# **OMRON**

#### SYSMAC CS系列 CS1□-CPU□□□-□□型

### SYSMAC CJ系列

CJ2H-CPU6□-EIP型 CJ2H-CPU6□型 CJ2M-CPU□□型 CJ1□-CPU□□□-□型

### **SYSMAC One NSJ系列**

NSJ□□-□□□□□-□□□

### 指令應用手冊

Cat. No. **SBCA-351G-TW5-01**

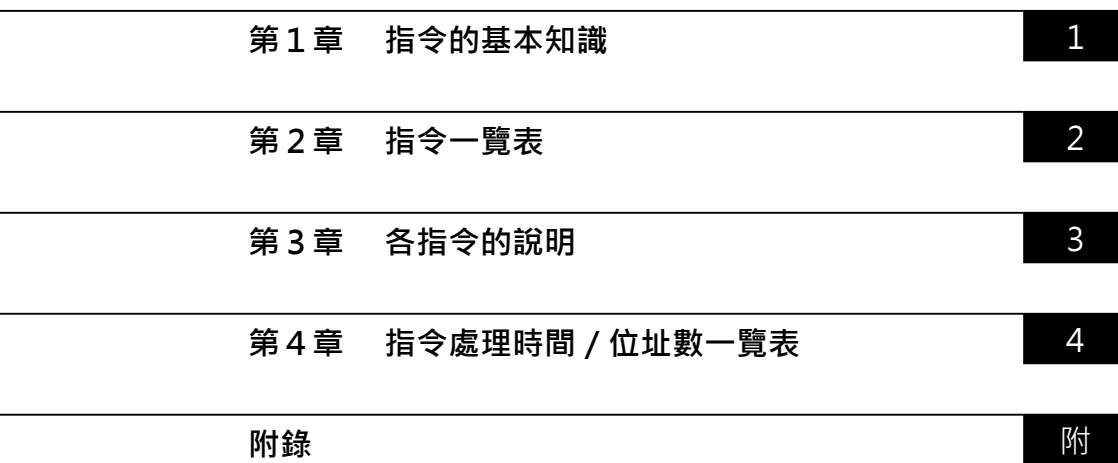

### 目次

#### 第1章 指令的基本知識

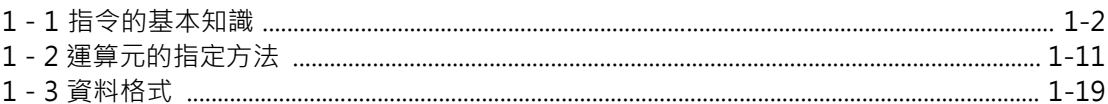

#### 第2章 指令一覽表

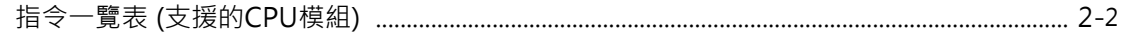

#### 第3章 各指令的說明

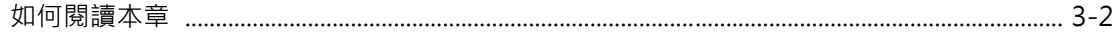

#### 順序輸入指令

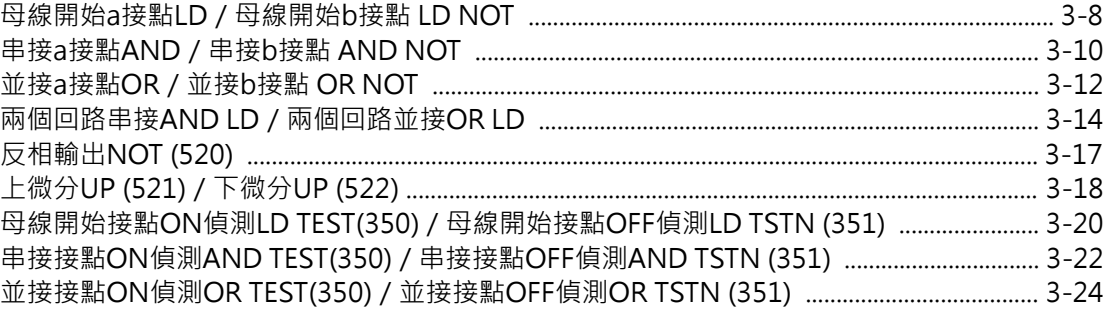

#### 順序輸出指令

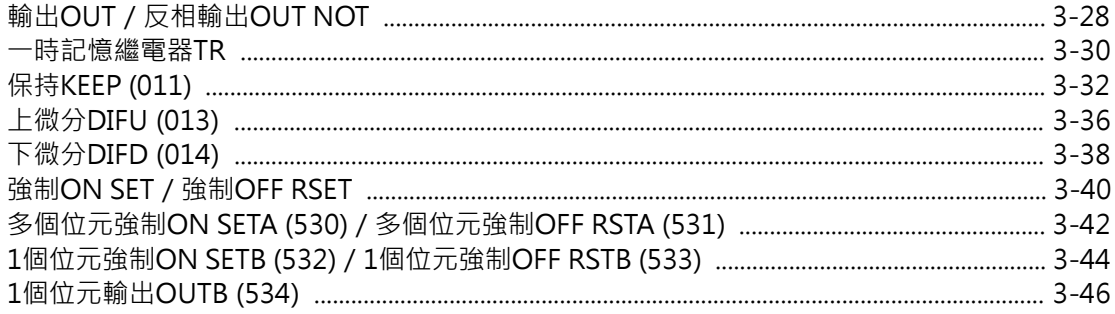

#### 順序控制指令

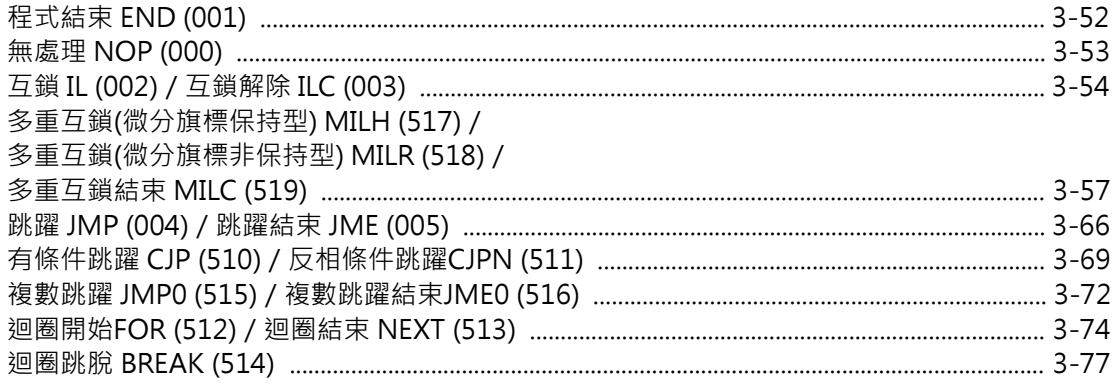

#### **計時器指令**

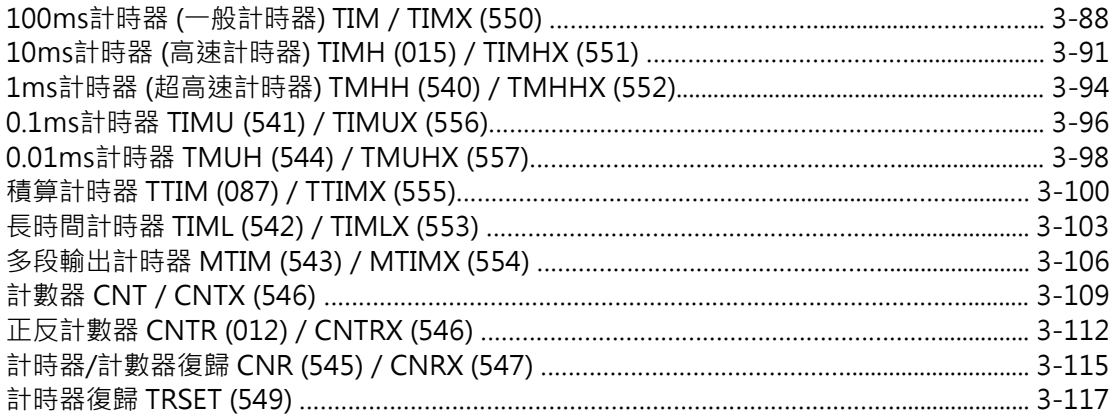

#### **資料比較指令**

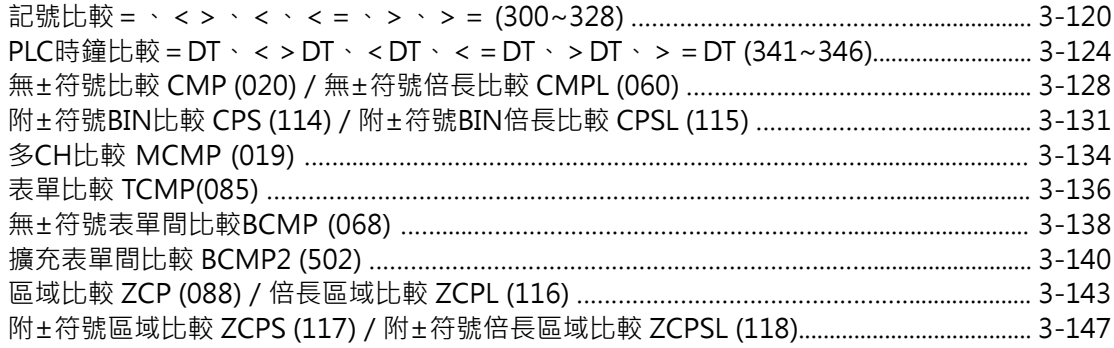

#### **資料傳送指令**

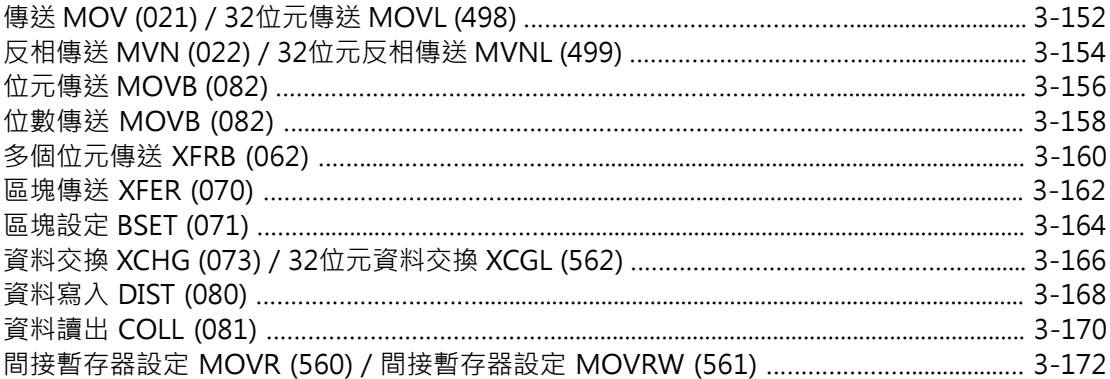

#### **資料位移指令**

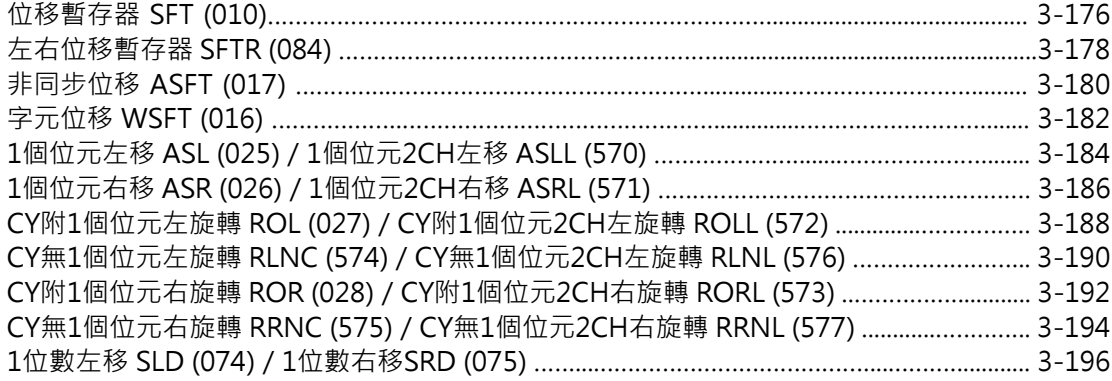

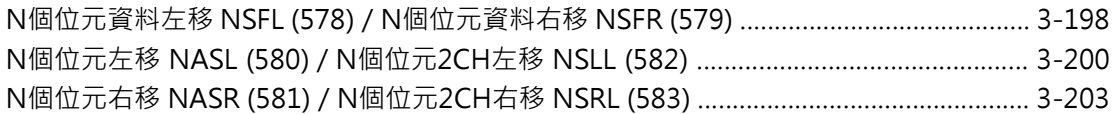

#### **加一減一指令**

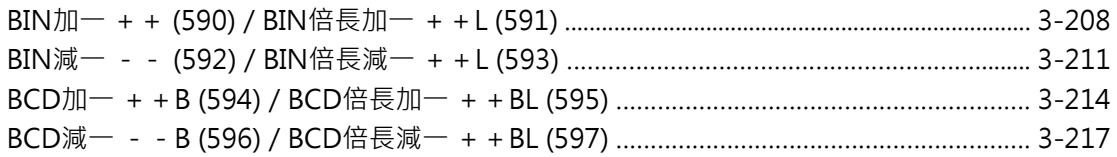

#### **四則運算指令**

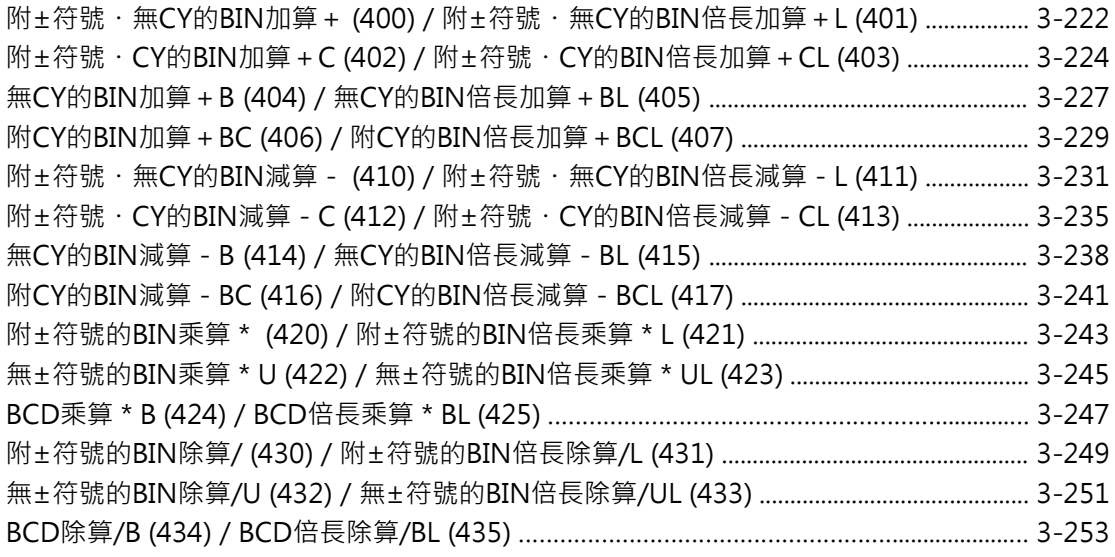

#### **資料變換指令**

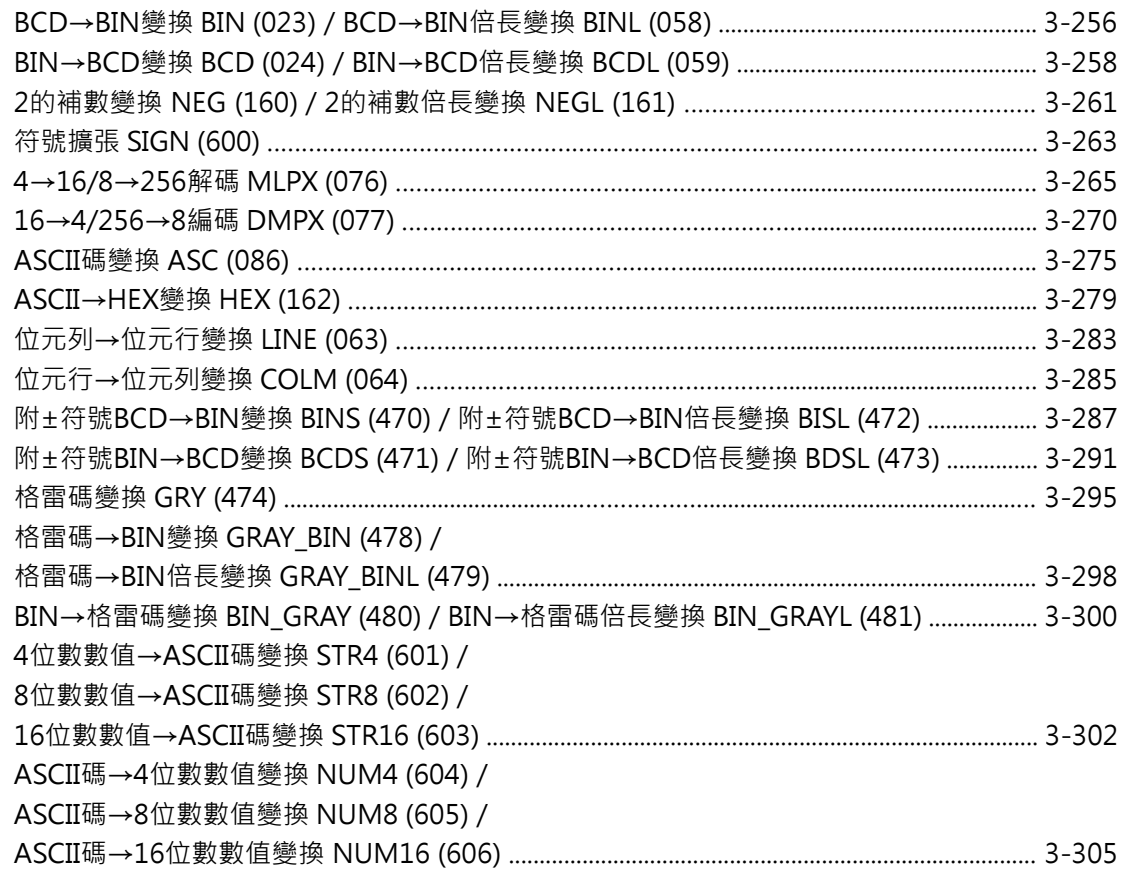

#### **邏輯閘指令**

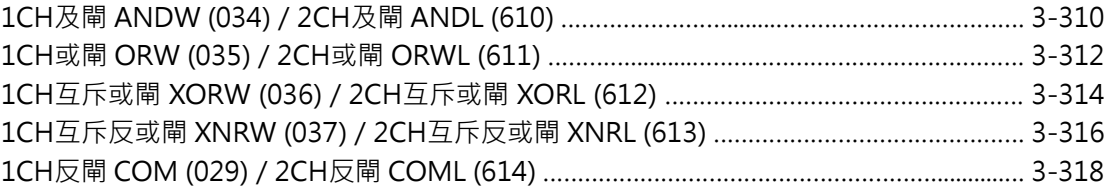

#### **特殊運算指令**

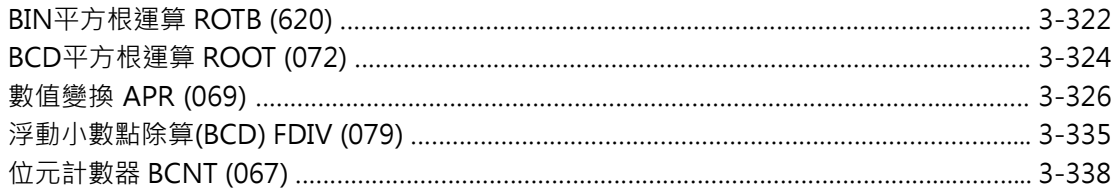

#### **浮點數變換**・**運算指令**

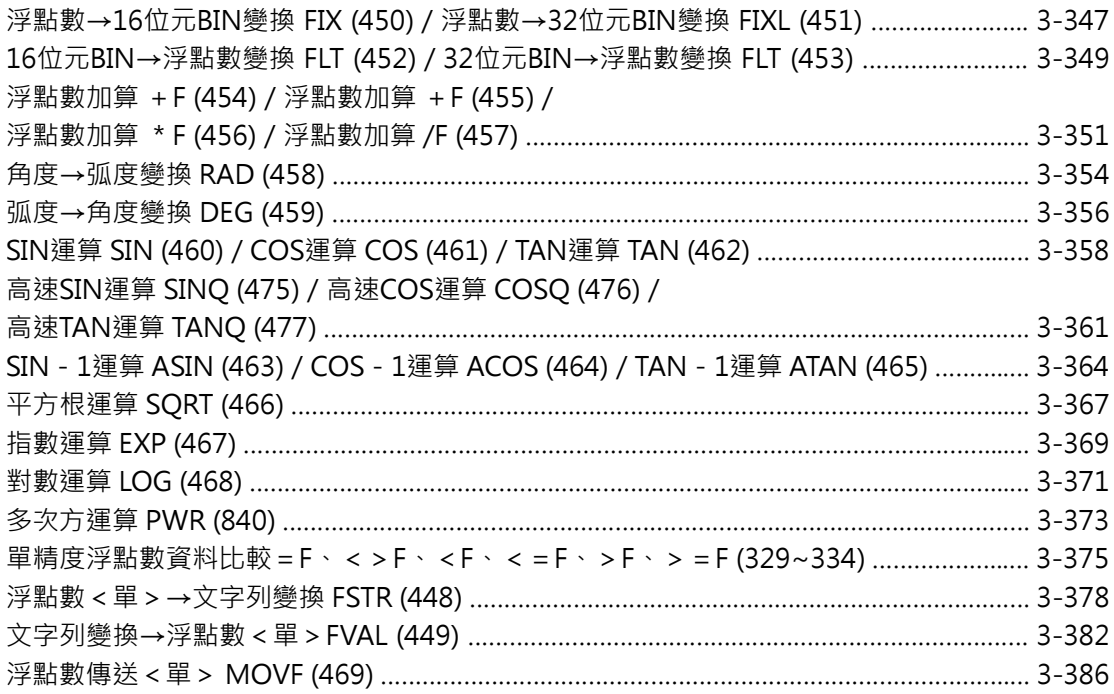

#### **倍精度浮點數變換**・**運算指令**

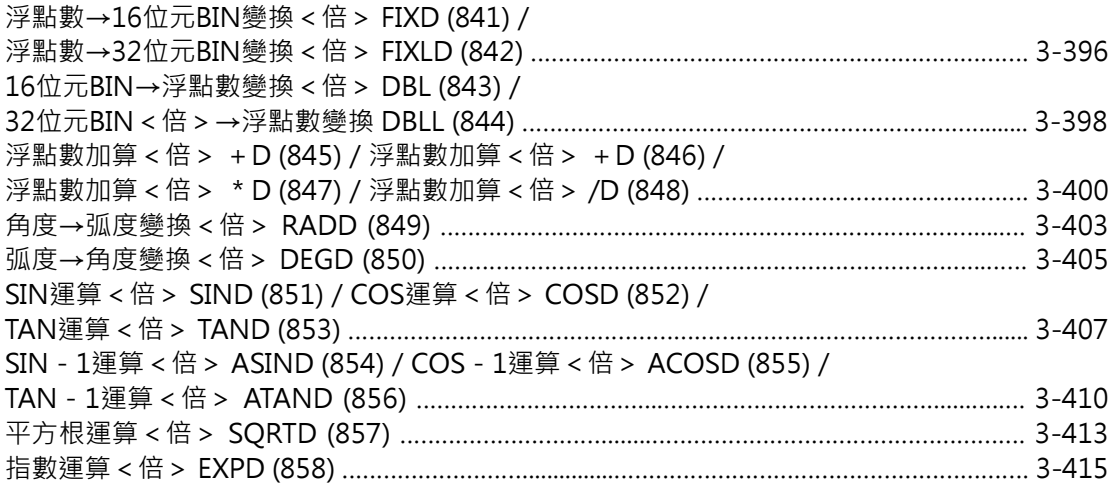

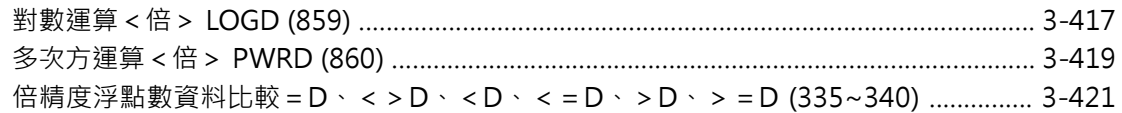

#### **表單資料處理指令**

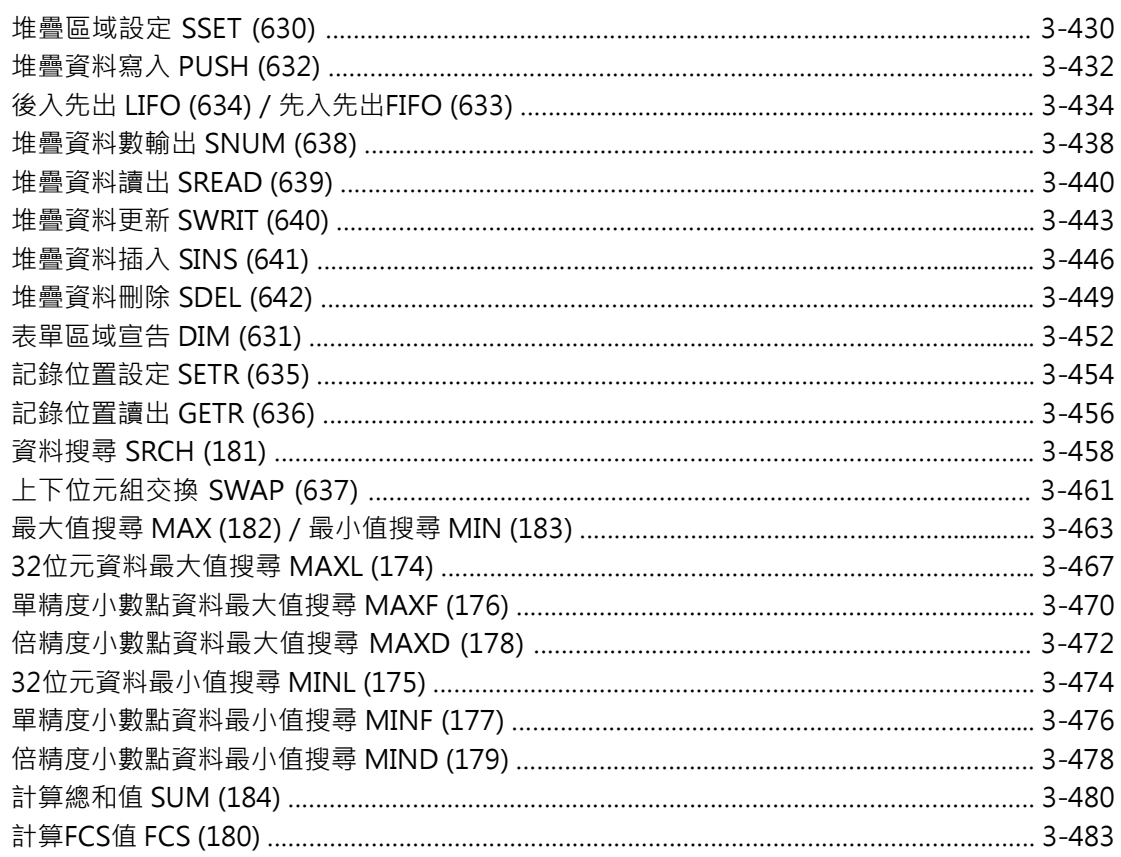

#### **追蹤指令**

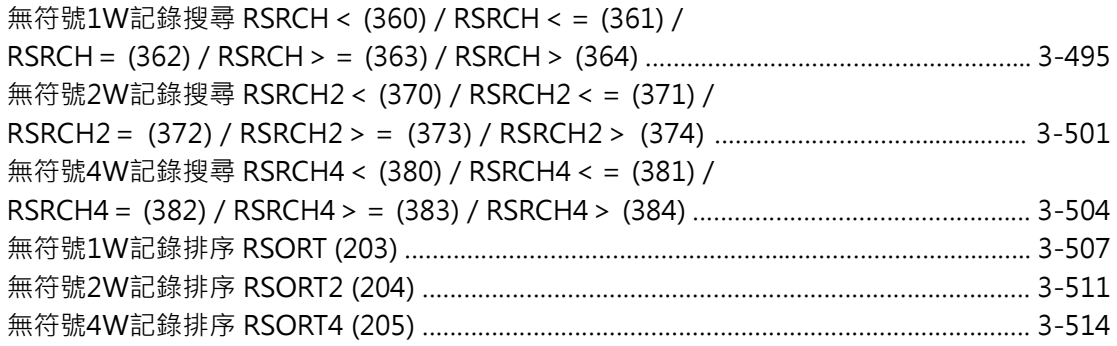

#### **資料控制指令**

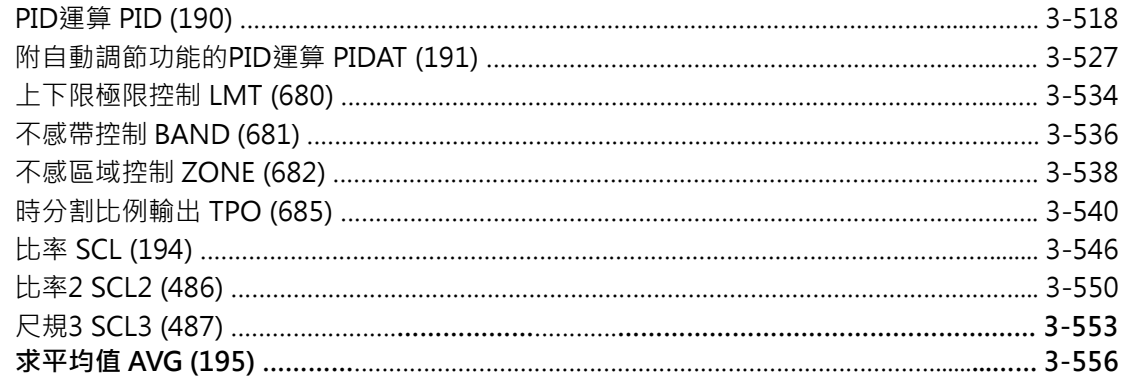

#### **副程式指令**

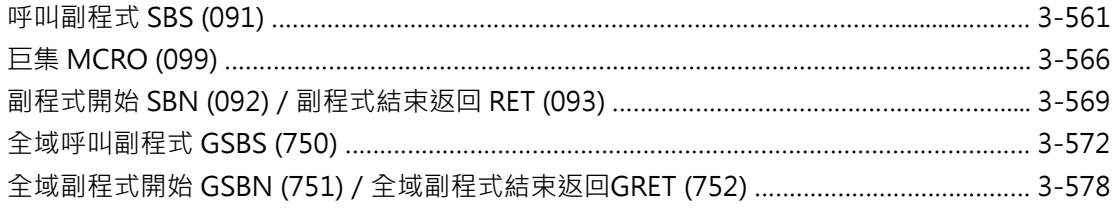

#### **中斷插入指令**

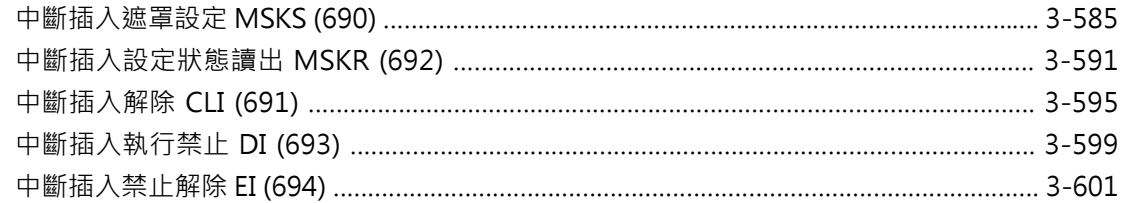

#### **高速計數器/脈波輸出指令**

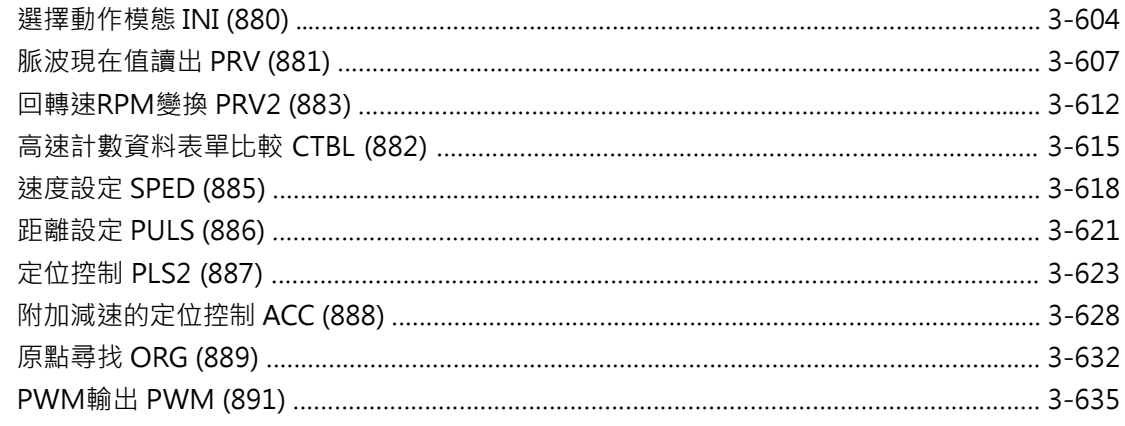

#### **工程步進控制指令**

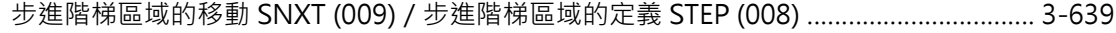

#### **I/O模組用指令**

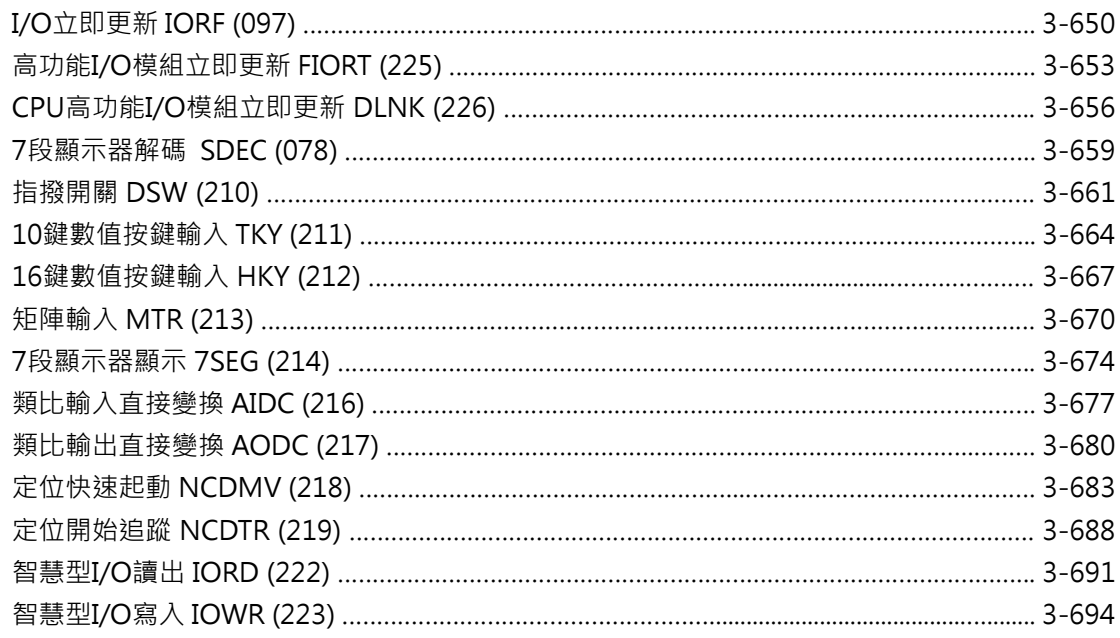

#### **串列通信指令**

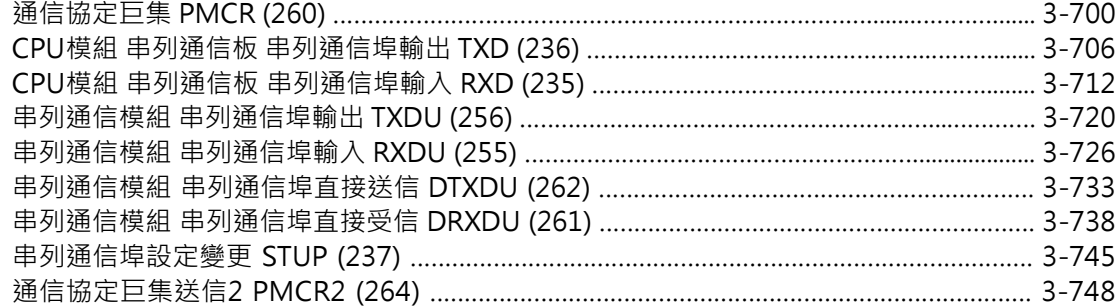

#### **網路通信用指令**

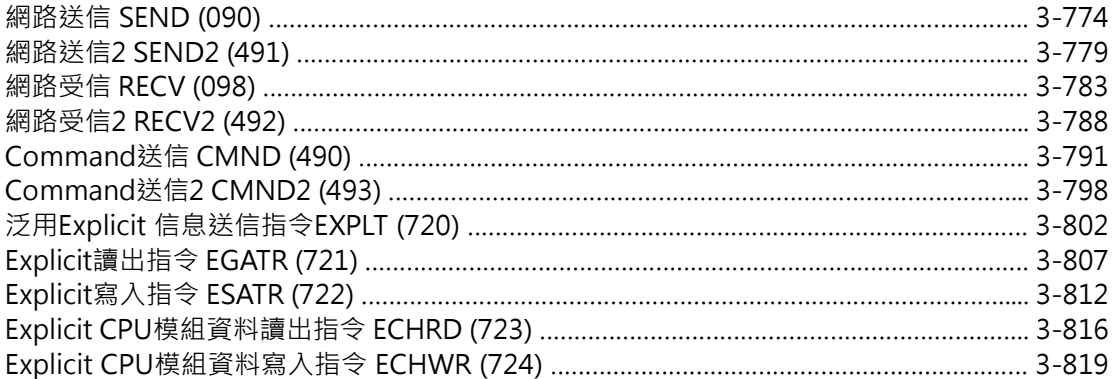

#### **檔案記憶用指令**

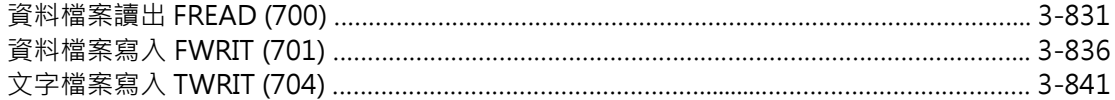

#### **顯示用指令**

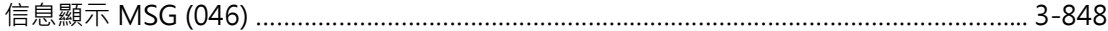

#### **PLC時鐘指令**

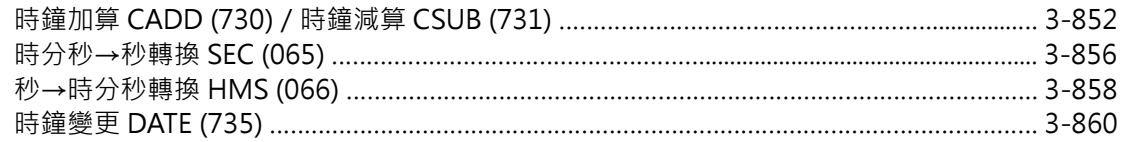

#### **偵錯指令**

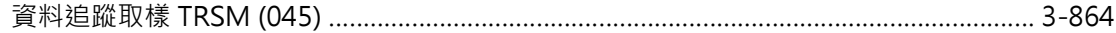

#### **故障診斷指令**

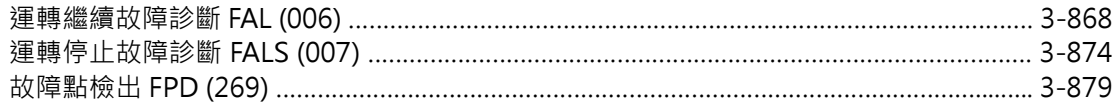

#### **特殊指令**

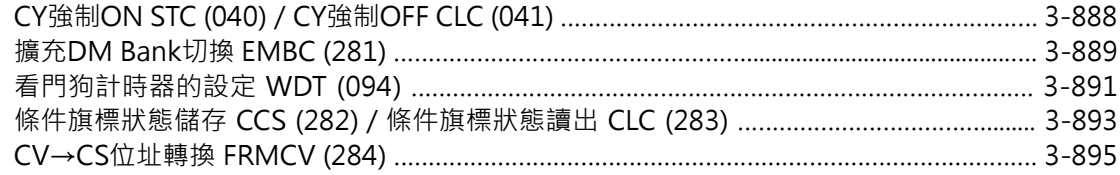

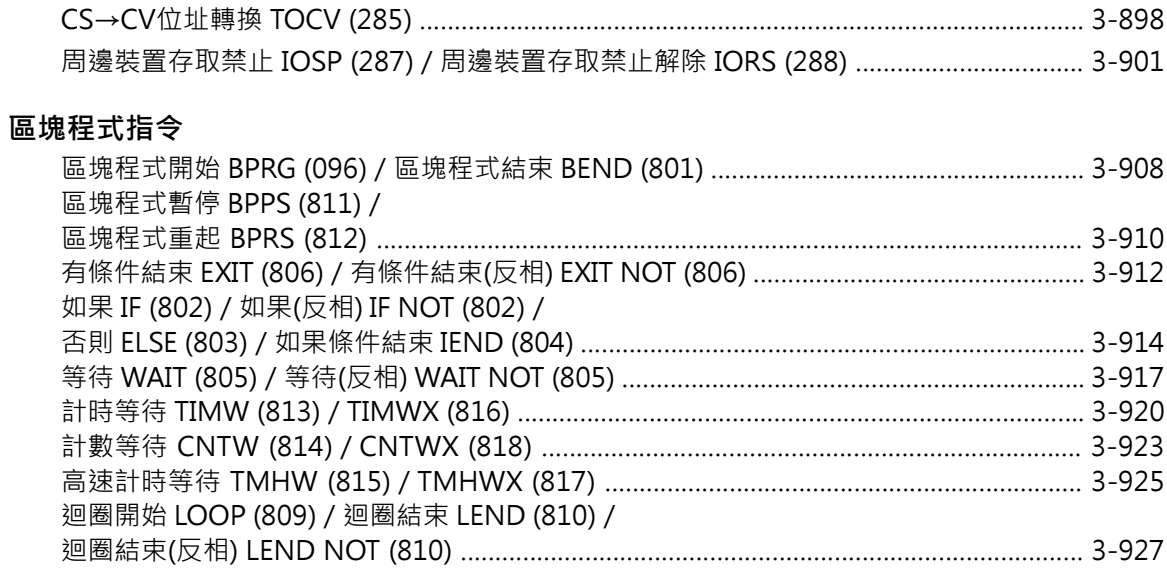

#### **文字列處理指令**

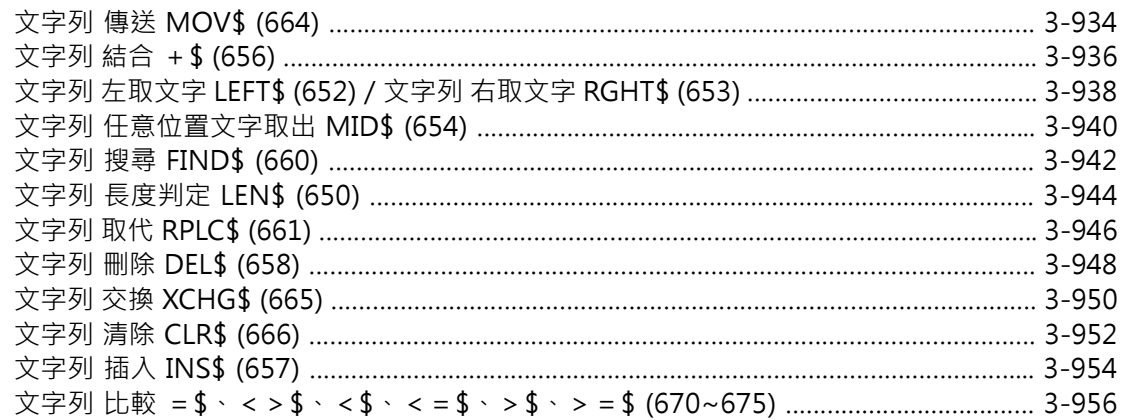

#### **Task控制指令**

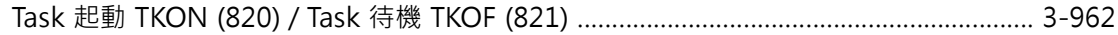

#### **機種變換用指令**

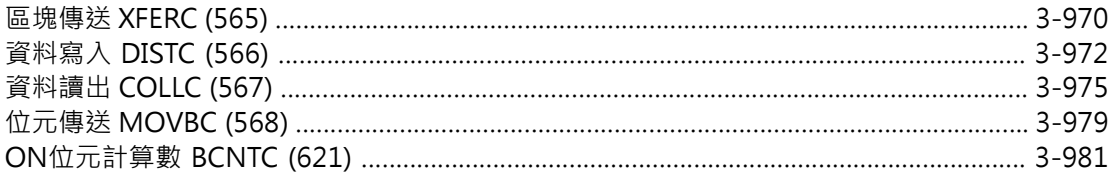

#### **功能區塊特殊指令**

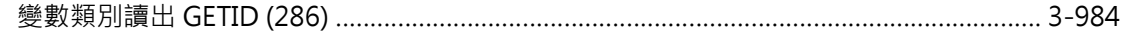

#### **SFC相關指令**

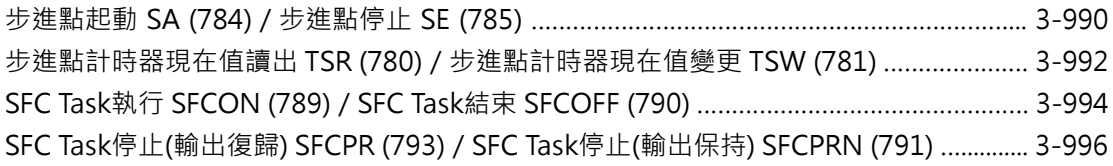

#### **第4章 指令的處理時間/位址數一覽表**

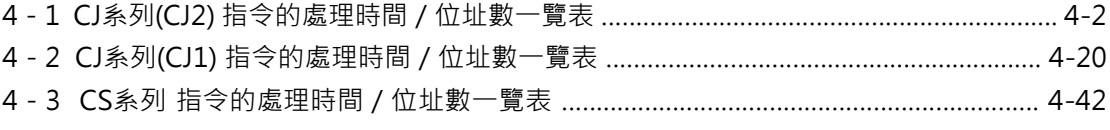

#### **附錄**

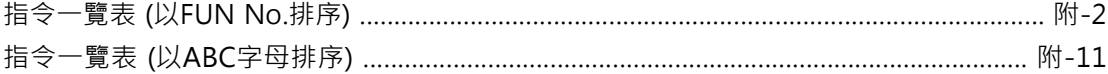

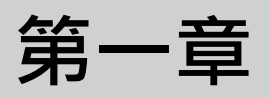

# **指令的基本認識**

### **1 - 1 指令的基本認識**

#### ■ 指令的構造

眾多指令組成一個程式。 指令與輸入/輸出信號間的關係如下圖所示。

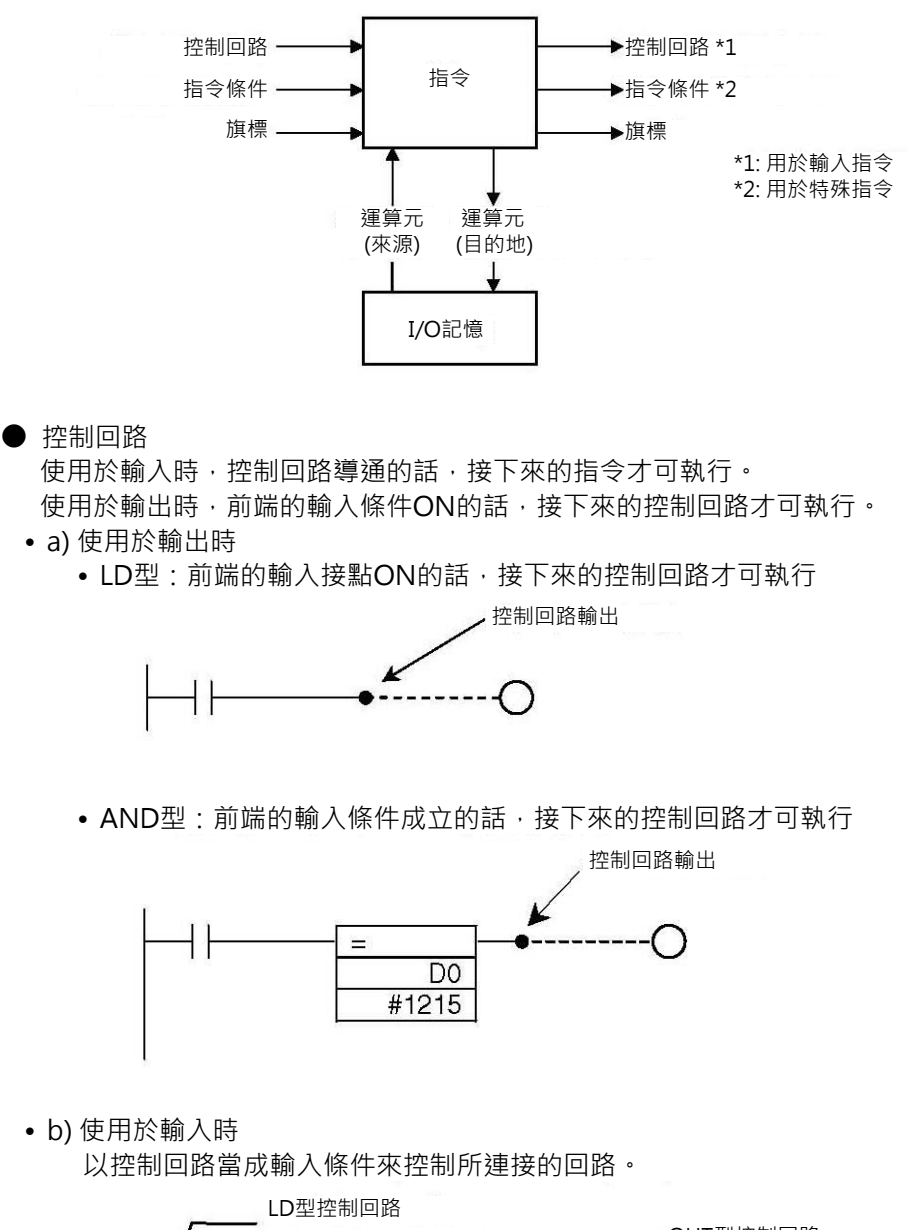

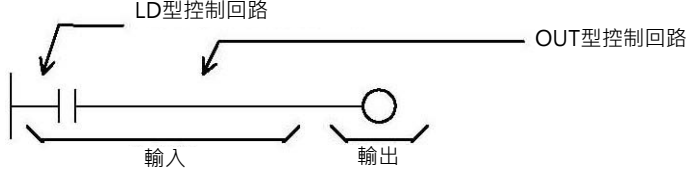

#### ● 指令條件

如下表,有某些特定的指令可左右全體程式或部分程式的執行或不執行,此為指令條件。 上一頁的控制回路用來接受前端的控制條件或控制後端的控制回路,控制回路只對單一回 路有效,因此,「指令條件」優先於「控制回路」。 「指令條件」於Task一開始執行時被解除。(Task被切換執行時也會解除)

有一些「指令條件」用的指令,必須與解除指令配對使用。 此種配對指令也必須寫在同一個Task裡。

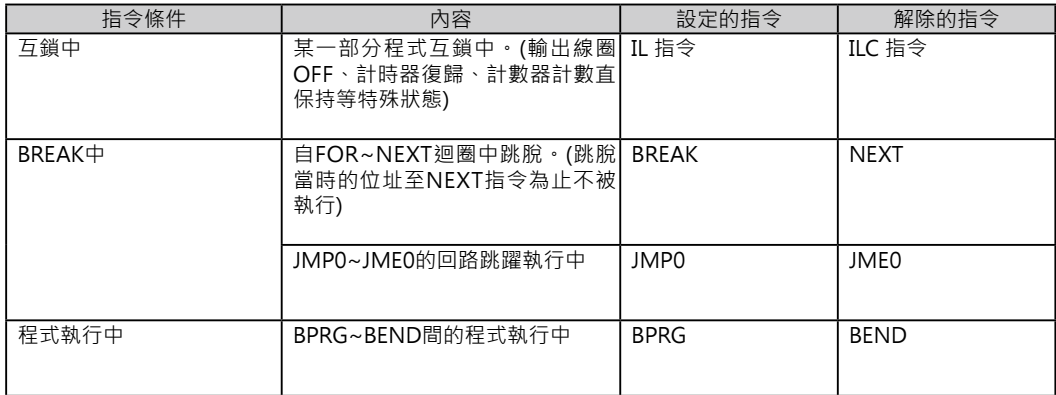

#### ● 旗標

如下表,旗標反應指令的執行狀態,旗標被用來與有相關的指令作互鎖用。

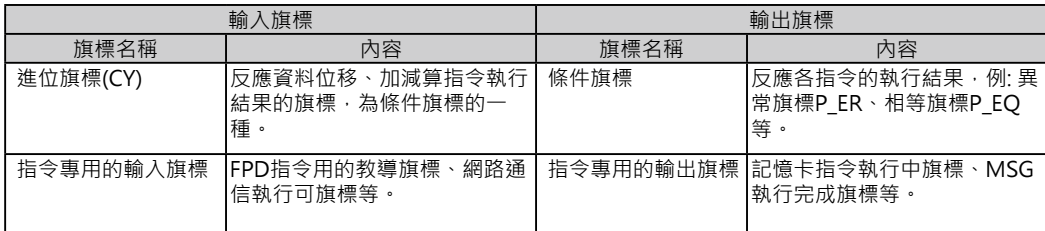

#### ● 運算元

運算元被用來指定I/O記憶體區域的資料或常數。 運算元可分成來源運算元S、目的地運算元D及數值N等3個分類。 例:

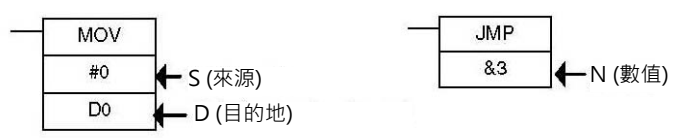

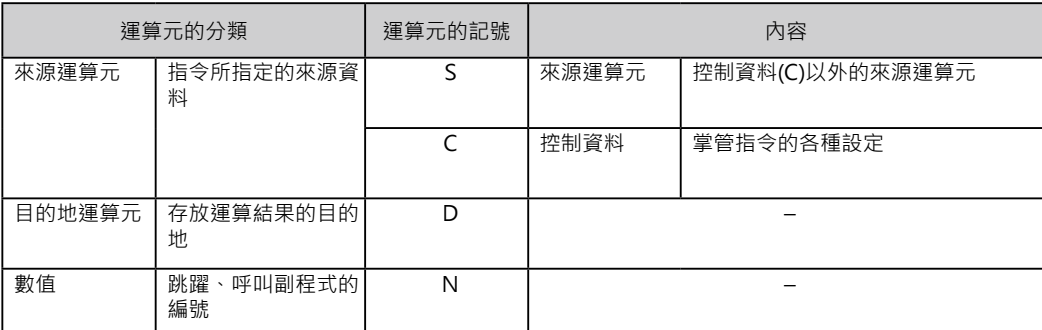

注:指令裡若是使用多個運算元的時候,從上到下,以第1運算元、第2運算元來稱呼。

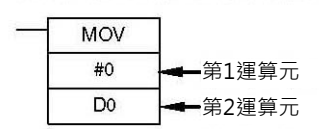

■ 指令的位置及輸入條件

指令可使用的位置如下所示。 指令可分成需要輸入條件及不需要輸入條件的兩種指令。 每個指令的內容請參考第2章「指令一覽表」。

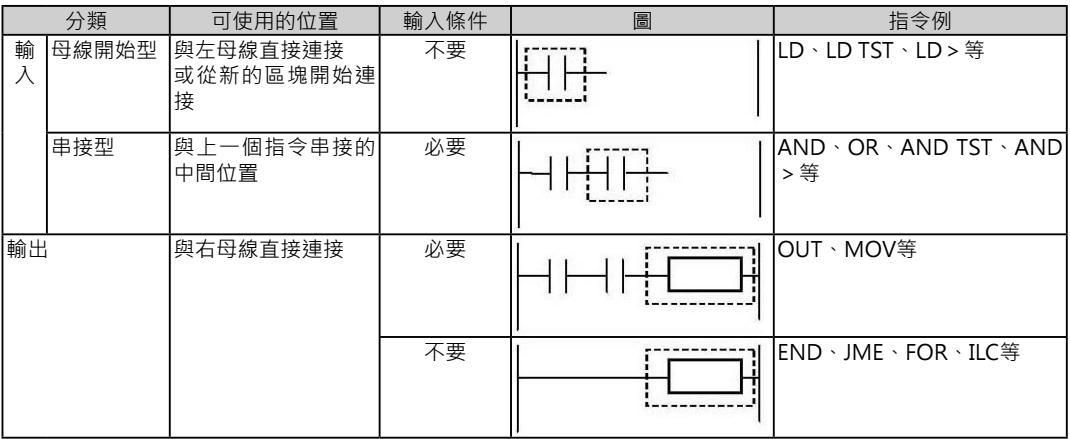

■ 指令的執行分類

指令可使用的位置如下所示。

指令可附加下列符號讓指令只執行一次循環時間及執行資料的「立即更新」動作。

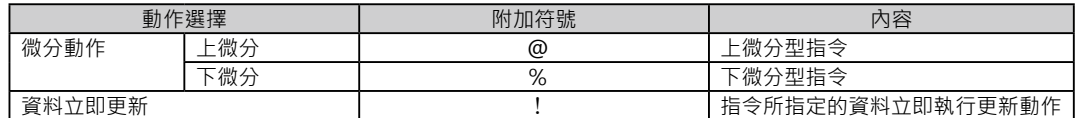

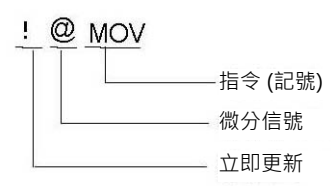

■ 指令的執行條件

基本指令及應用指令於執行條件上可分成下列兩種。

- • 每次循環都執行。
- • 輸入微分型(只執行一次循環)。
- 每次循環都執行
	- • 輸出指令的時候

當輸入條件成立時,指令於每次循環中都執行。

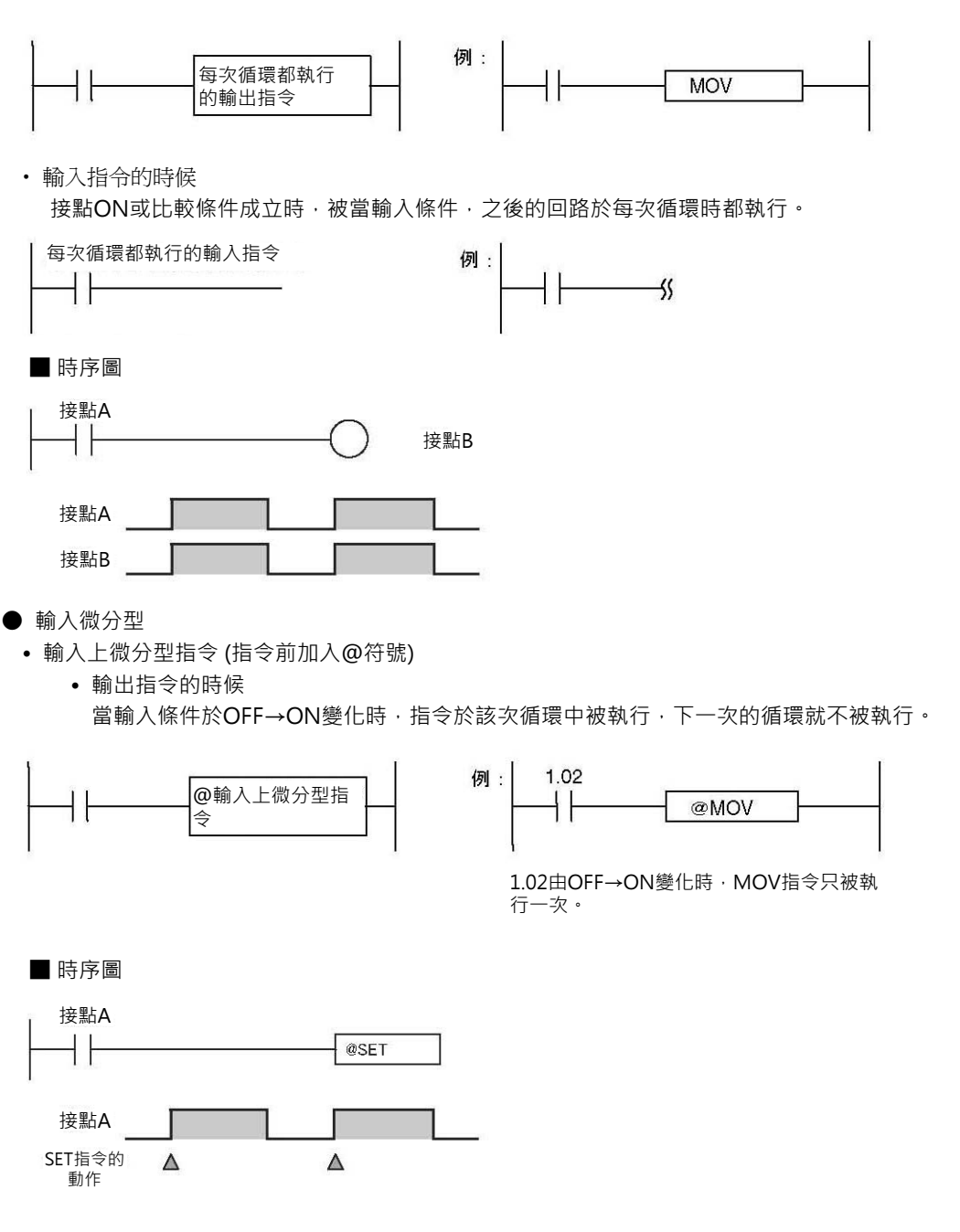

• 輸入指令a接點的時候 輸入接點OFF時、輸出也OFF,輸入接點由OFF→ON變化時,該輸出呈現只ON一次循環時間,即 使接點繼續保持ON,於下一次循環開始,輸出回復OFF。

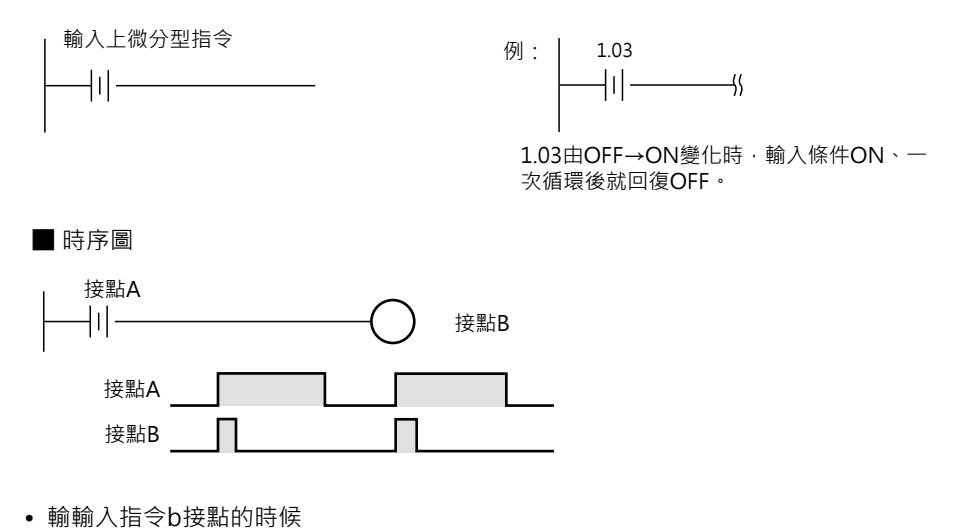

輸入接點OFF時、輸出ON,輸入接點由OFF→ON變化時,該輸出呈現只OFF一次循環時間,即使 接點繼續保持ON,於下一次循環開始,輸出回復ON。

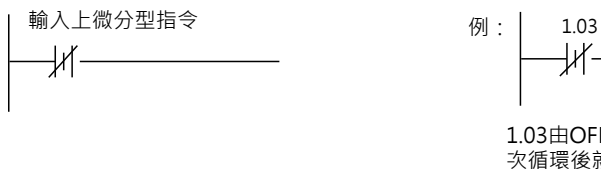

łК·  $\rightarrow$ 

1.03由OFF→ON變化時,輸入條件OFF、一 次循環後就回復ON。

■ 時序圖

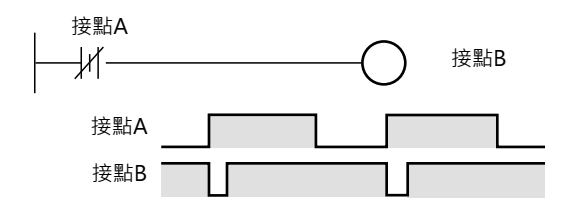

- • 輸入下微分型指令 (指令前加入%符號)
	- • 輸出指令的時候

當輸入條件於ON→OFF變化時,指令於該次循環中被執行,下一次的循環就不被執行。

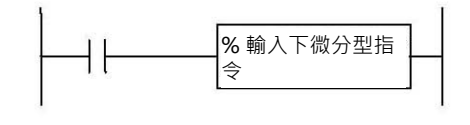

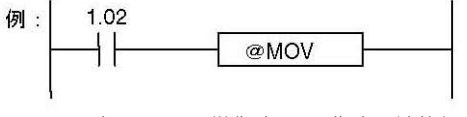

1.02由ON→OFF變化時, SET指令只被執行 一次。

```
■ 時序圖
```
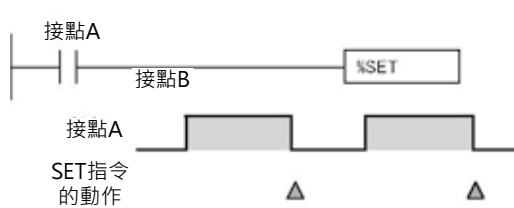

• 輸入指令a接點的時候

輸入接點OFF時、輸出也OFF,輸入接點由ON→OFF變化時,該輸出呈現只ON一次循環時間,即 使接點繼續保持OFF,於下一次循環開始,輸出回復OFF。

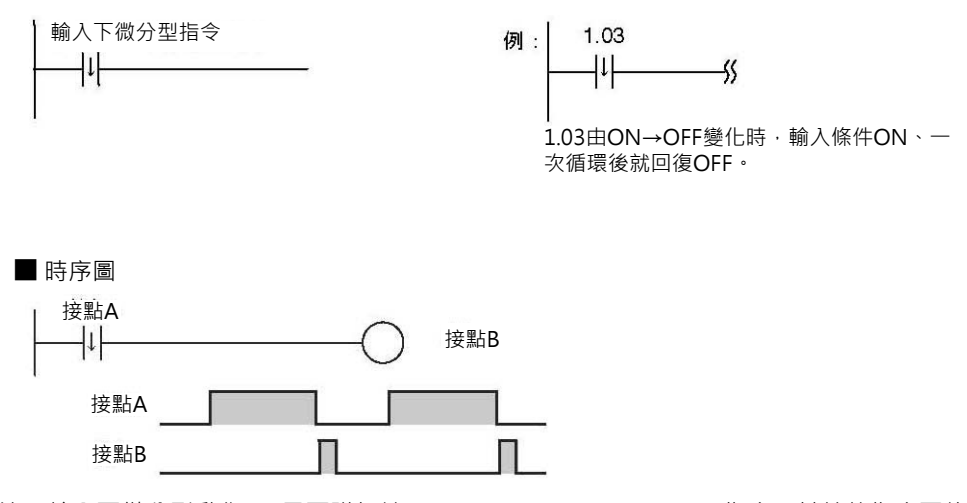

- 注:輸入下微分型動作(%)只可附加於LD、AND、OR、SET、RSET指令,其餘的指令要使用輸入下 微分型動作(%)時,請與DIFD指令或DOWN指令作組合。
- • 輸入指令b接點的時候 輸入接點OFF時、輸出ON,輸入接點由ON→OFF變化時,該輸出呈現只OFF一次循環時間,即使 接點繼續保持ON,於下一次循環開始,輸出回復ON。

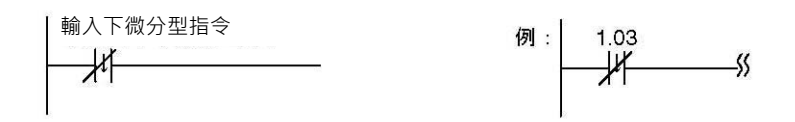

■ 時序圖

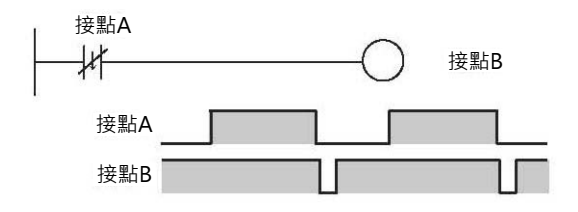

#### ■ 各輸入輸出指令的動作時序圖

LD指令與OUT指令的組合下,有無附加各種動作的動作時序圖如下所示。

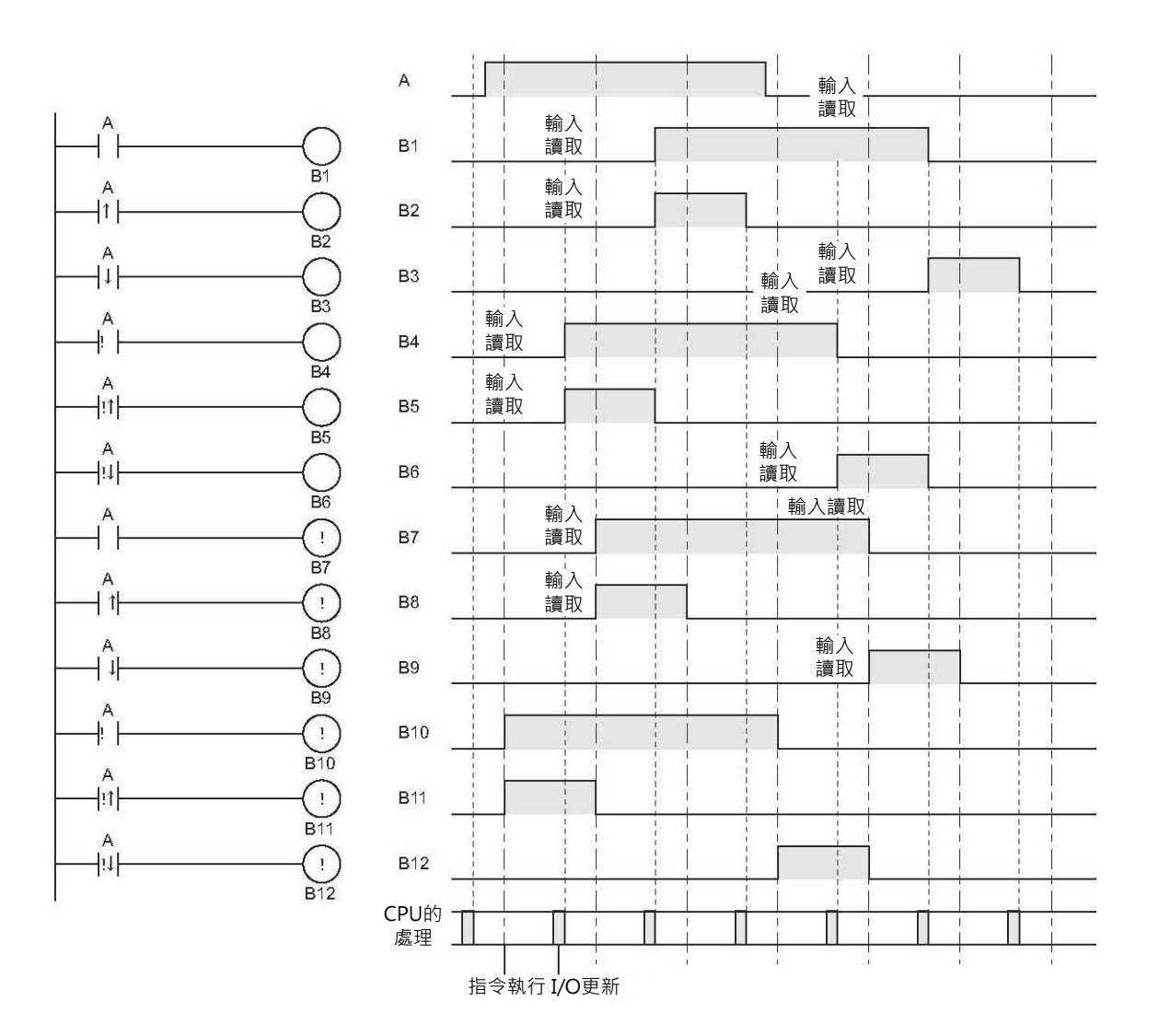

- 微分指令
	- • 微分指令會記憶之前運算結果旗標的ON/OFF。 開始運轉時,上微分指令(DIFU或附加@符號)之前運算結果旗標必須ON著、下微分指 令(DIFD或附加%符號) 之前運算結果旗標必須OFF著,如此,一開始運轉時,才不會出 現突如其來的微分信號。
	- 上微分指令 (DIFU或附加@符號) 只有在之前運算結果旗標OFF的狀態下,輸入ON的時 候,輸出才會ON。
- • 使用於IL-ILC指令裡

下圖中微分指令的運算結果旗標狀態會保持在IL指令前的ON/OFF狀態,回路互鎖中, 旗標不會被更新、A點的微分指令不會輸出。

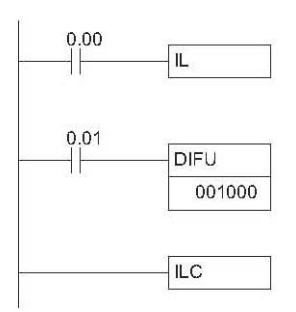

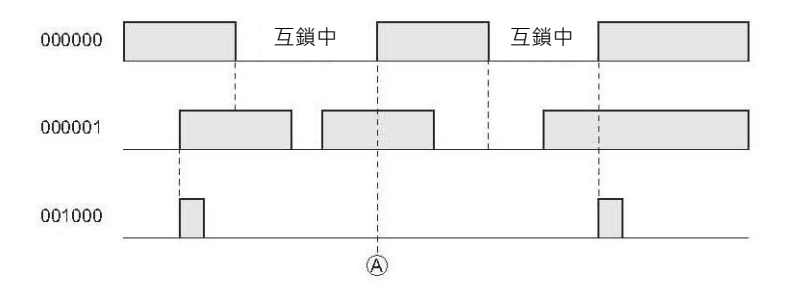

• 使用於JMP-JME指令裡

與IL指令一樣,微分指令的運算結果旗標狀態會保持在JMP指令前的ON/OFF狀態,回 路被跳過的情況下,旗標不會被更新。

- 下微分指令(DIFD或附加%符號) 只有在之前運算結果旗標ON的狀態下,輸入變成ON 的時候,輸出才會ON。
- 上微分指令與下微分指令一樣,下一次的循環時間裡,輸出變成OFF。
- 參 考 ▌ 參考 上微分指令請勿指定P\_On(常時ON旗標)及A200.11(初始脈波)。 下微分指令請勿指定P Off(常時OFF旗標)。 上述兩種情況下,指令不會執行。

### **1** - **2 運算元的指定方法**

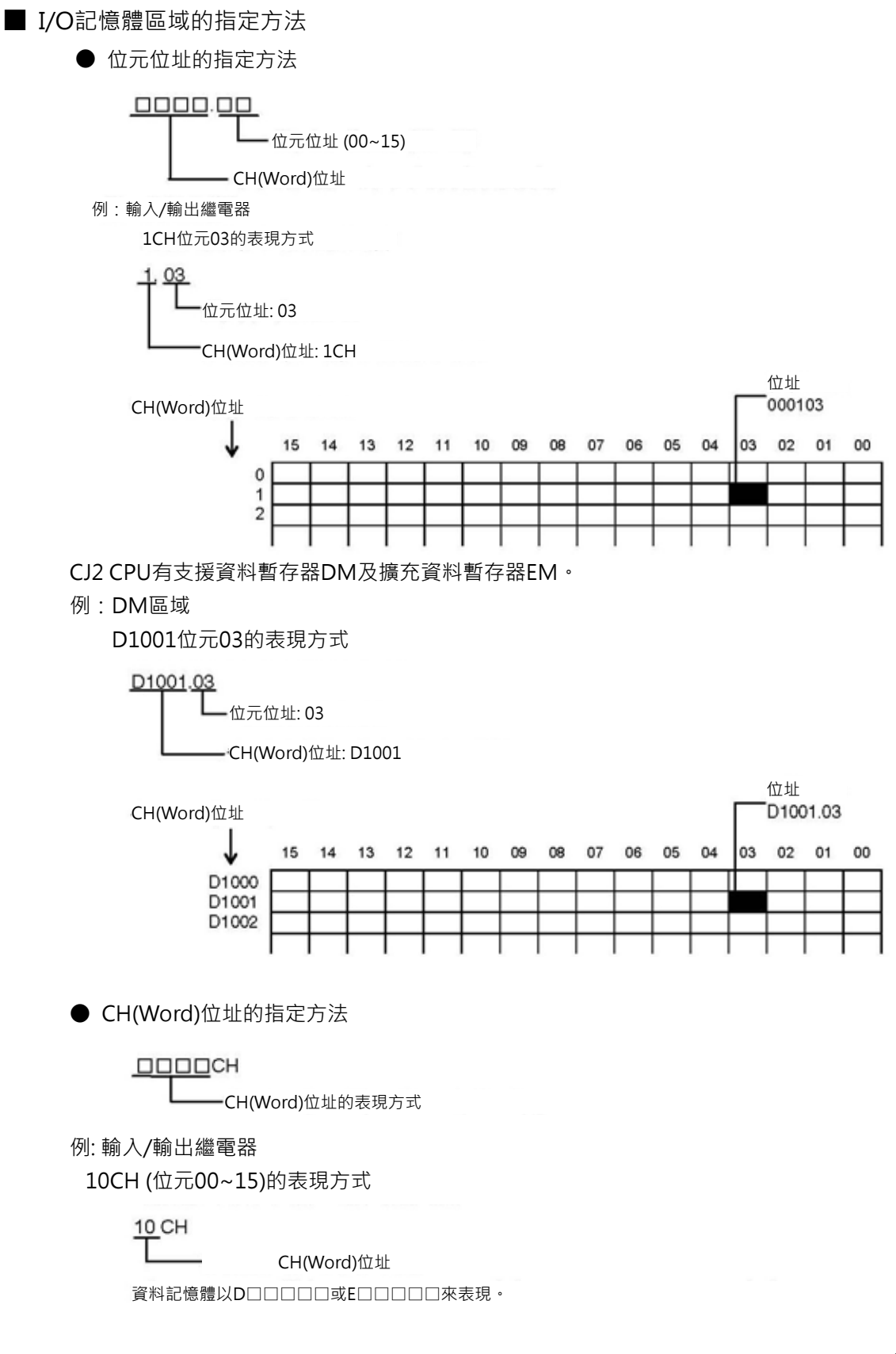

#### 例:資料暫存器 (DM) D200的表現方式

D 200

CH(Word)位址

例:擴充資料暫存器 (EM) Current Bank 200CH的表現方式

> E200 l CH(Word)位址

Bank No.1 200CH的表現方式

E01\_200 CH(Word)位址 -Bank No.

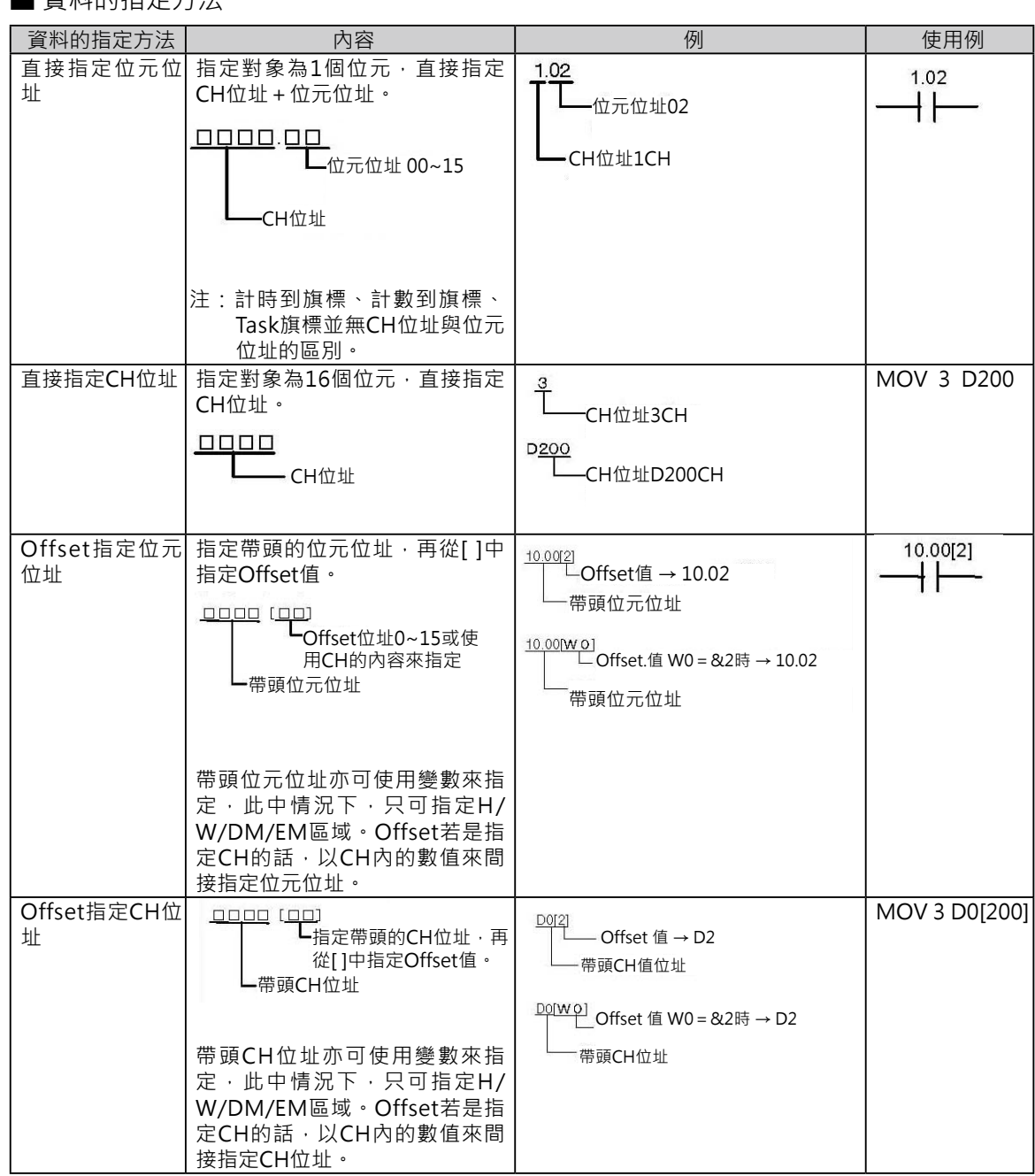

#### ■ 資料的指定方法

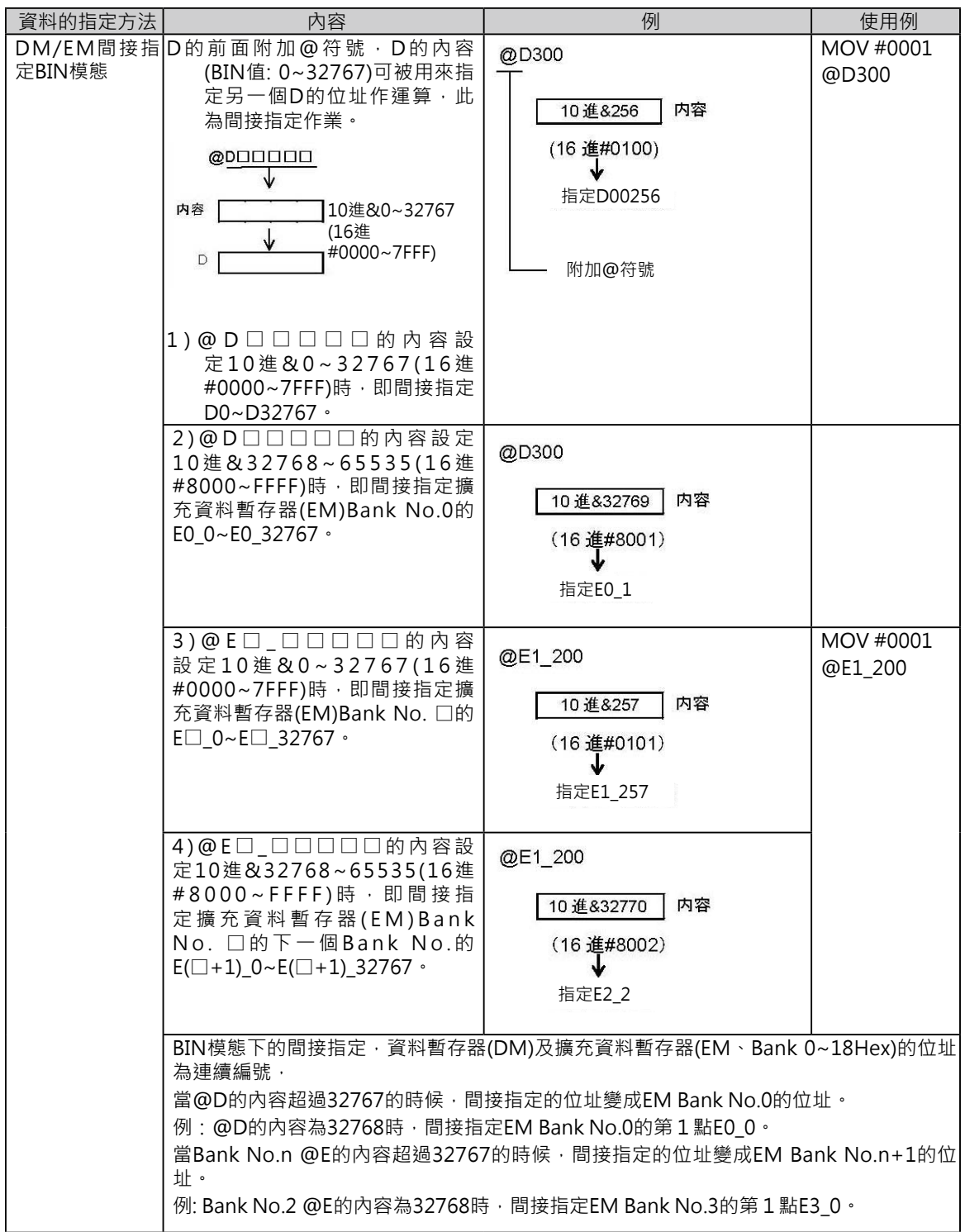

#### ■ 資料的指定方法

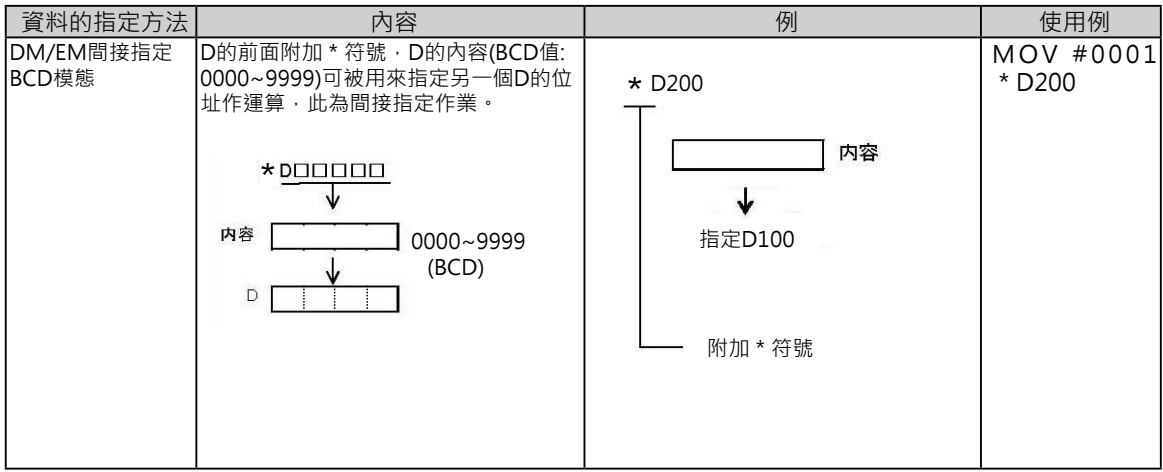

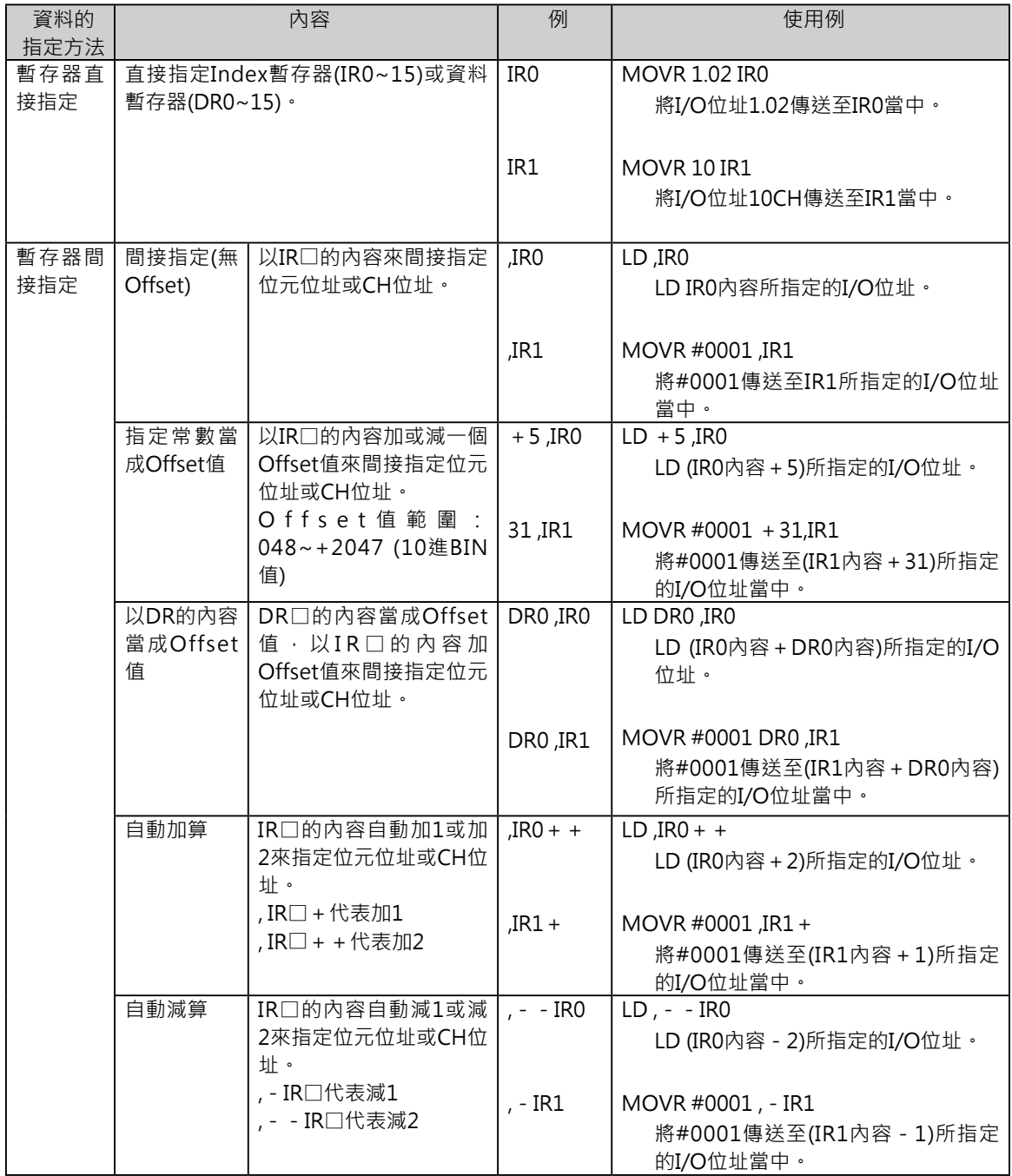

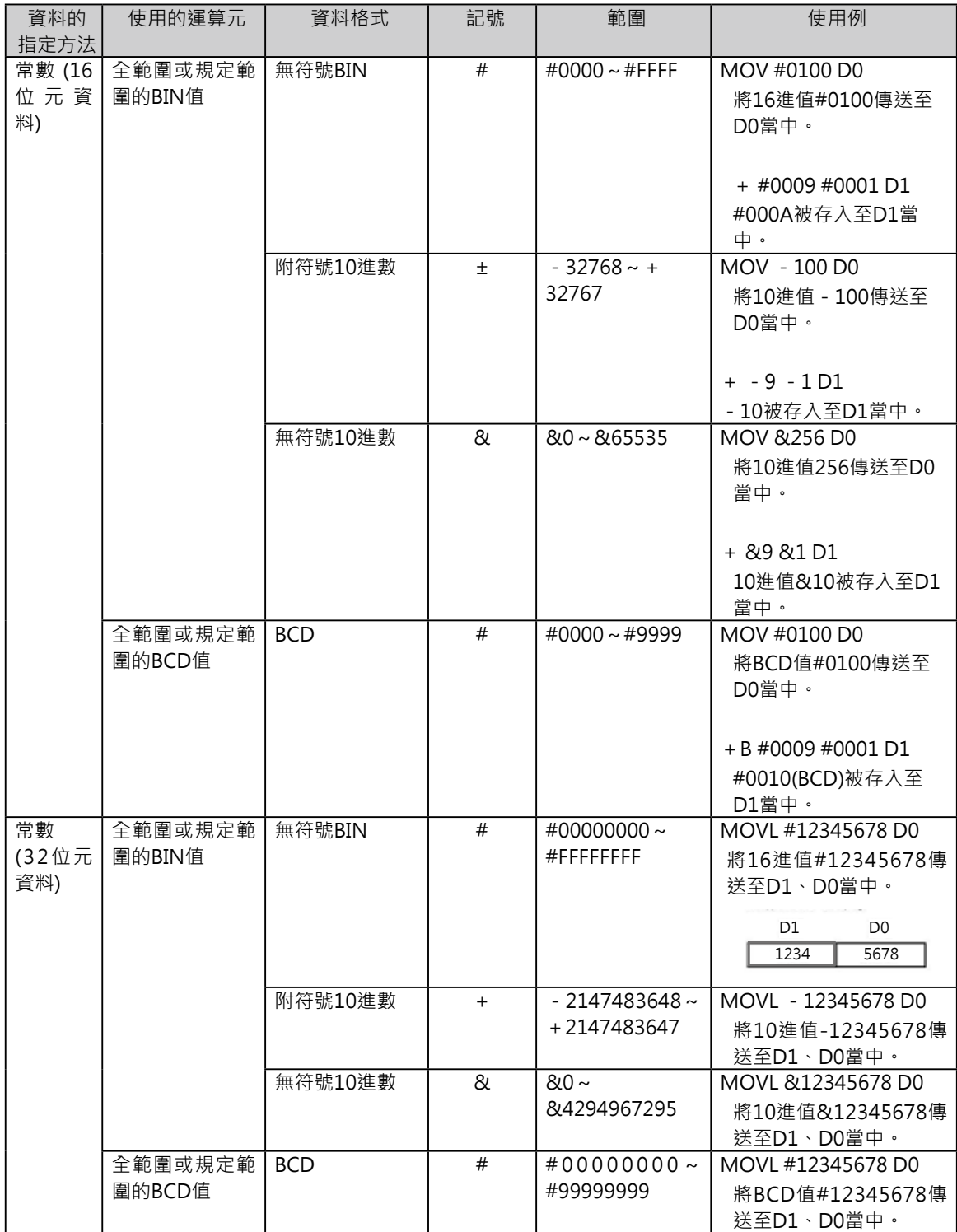

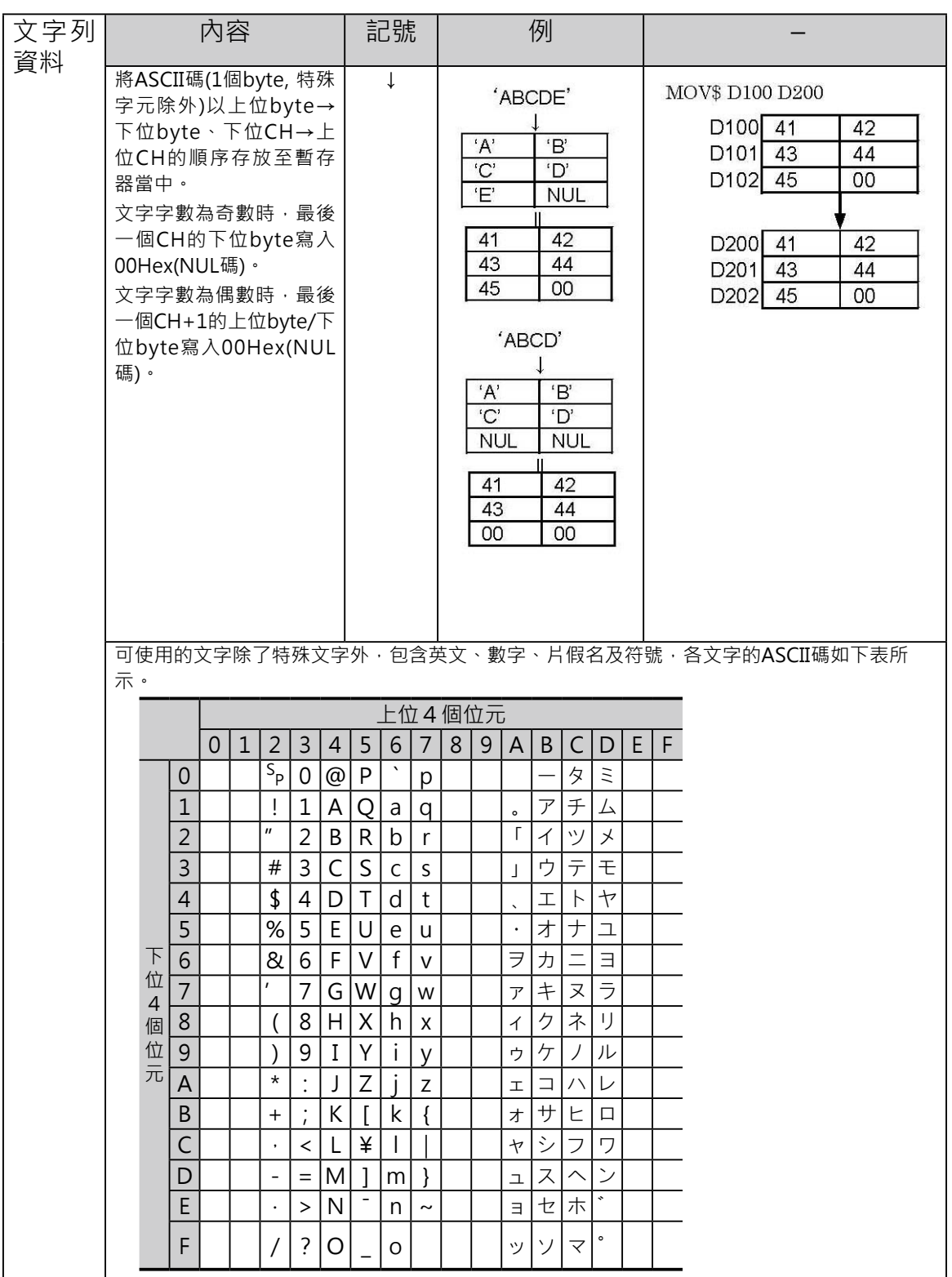

\*1 只有CJ2 CPU模組有支援

### **1 - 3 資料格式**

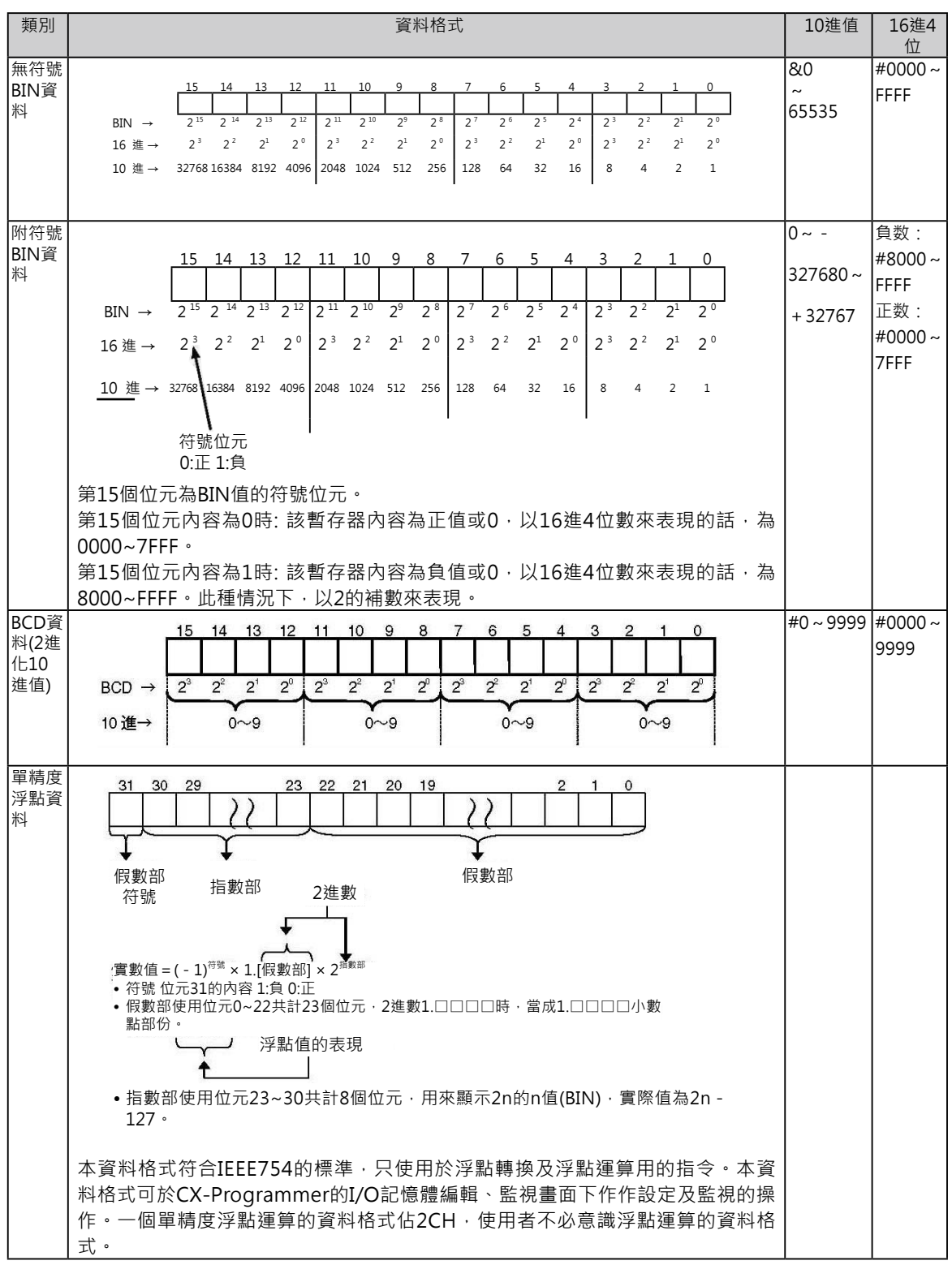

CJ系列使用的資料格式如下表所示。

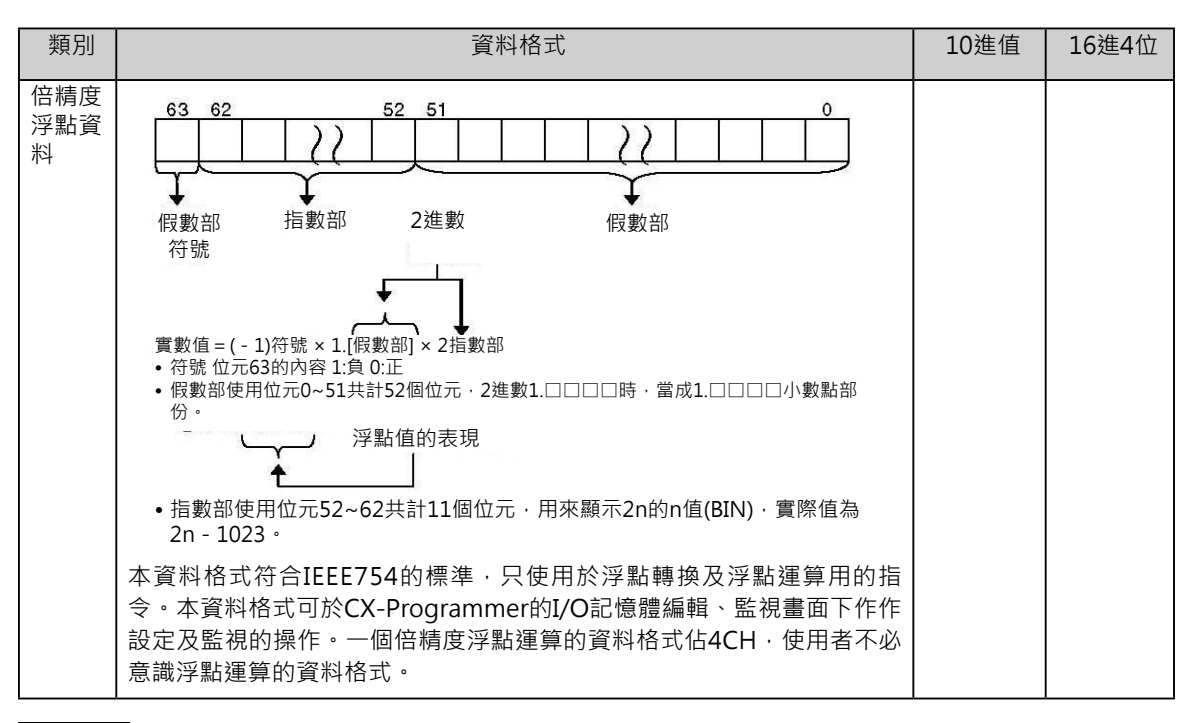

#### • 關於10的補數 參 考

要求出10的補數時,以9999減掉真數,減算結果再加1,即為的補數。(例: 7556的10的補數, 9999 - 7556 + 1 = 2444)

• 關於2的補數

要求出2的補數時, 各位數以1減掉真數, 減算結果再加1, 即為2的補數。(例: 2進數1101(CHex)的2的補數, 1111 - 1101 + 1 = 0011(3Hex))。16進4位數 表現的時候,如下所示。 a Hex的2的補數bHex,FFFFHex - a Hex +0001 Hex = b Hex。 從真數a Hex來求出2的補數bHex的話, b Hex = 10000Hex - a Hex ·

例) 求出真數3039的2的補數時,10000Hex-3039Hex= CFC7HEX。

從2的補數bHex來求出真數a Hex的話,a Hex = 10000Hex - b Hex。

例) 以2的補數CFC7HEX來求出真數時,10000Hex-CFC7HEX= 3039Hex。

CJ系列PLC內建NEG(2的補數轉換)/NEGL(2的補數倍長轉換)指令,可求出真 數的2的補數或者是以2的補數來反算真數。

#### ● 1CH資料可表現的數值

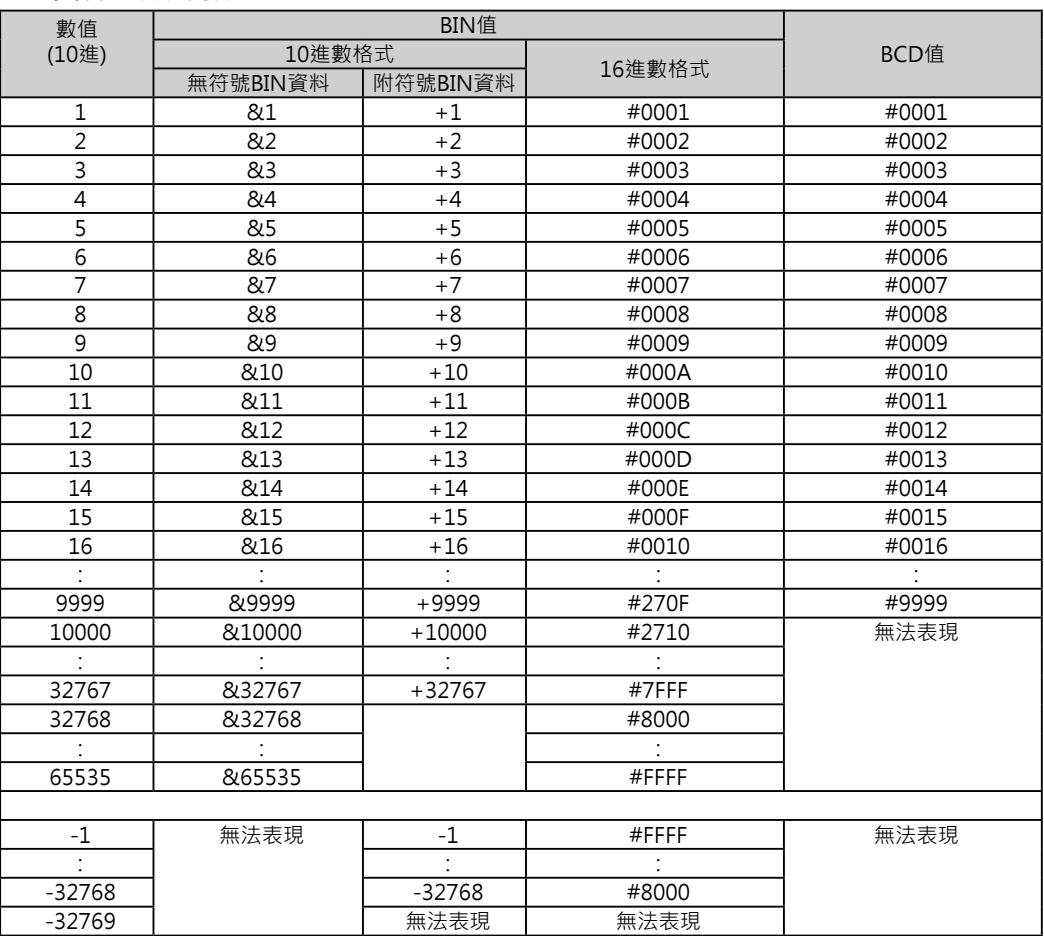

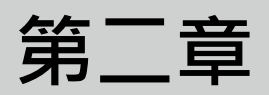

## **指令的基本認識**

### **指令的基本認識**

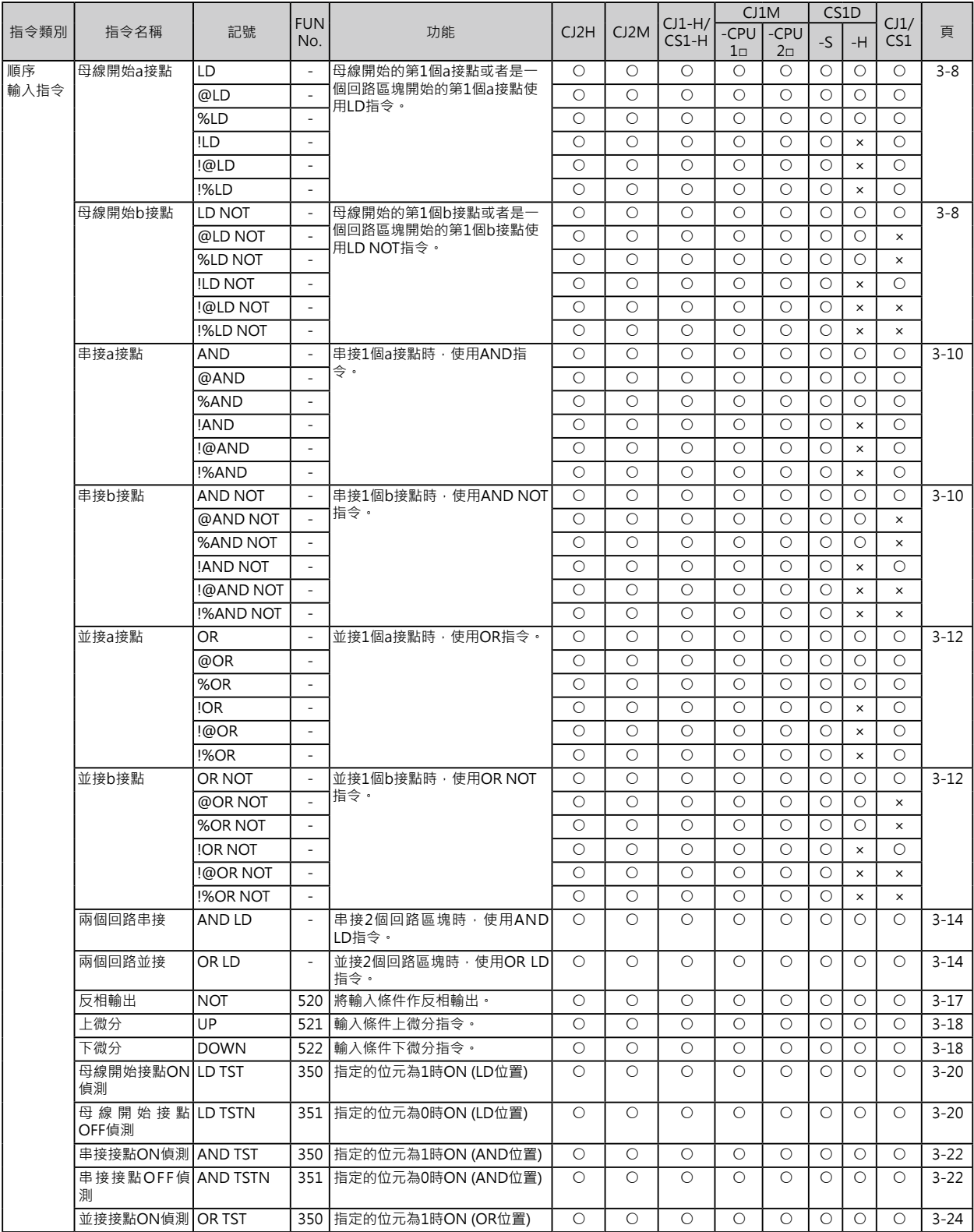

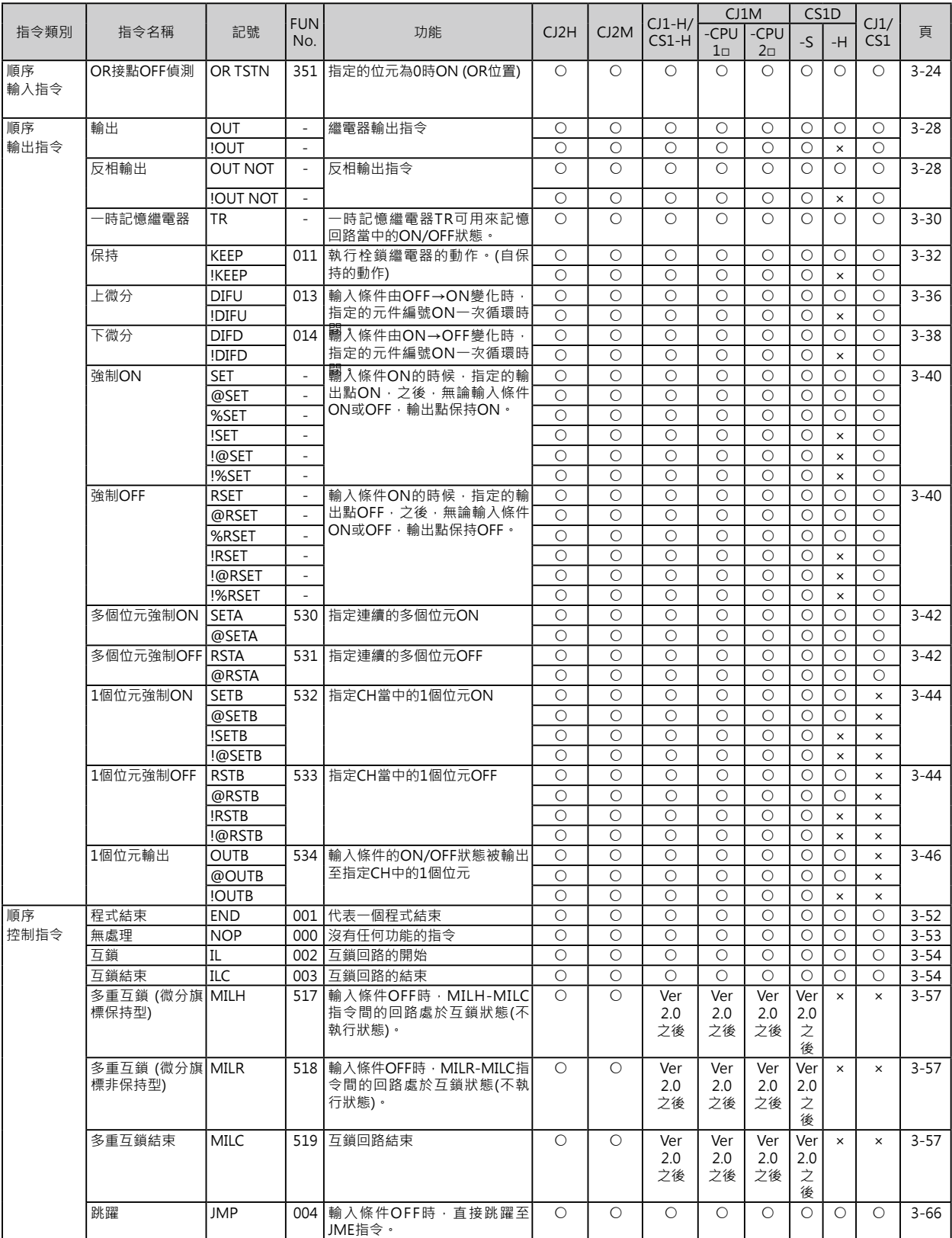
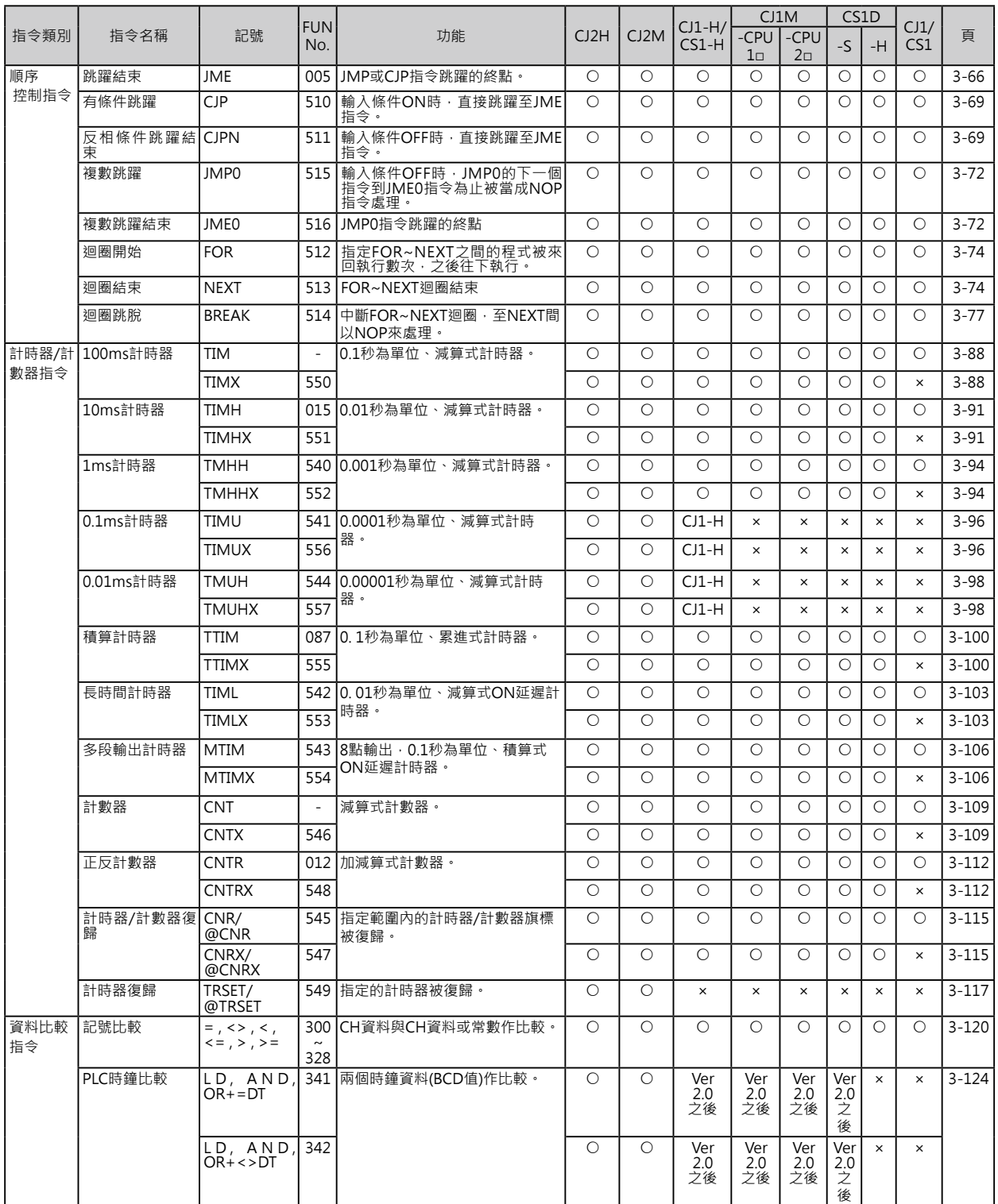

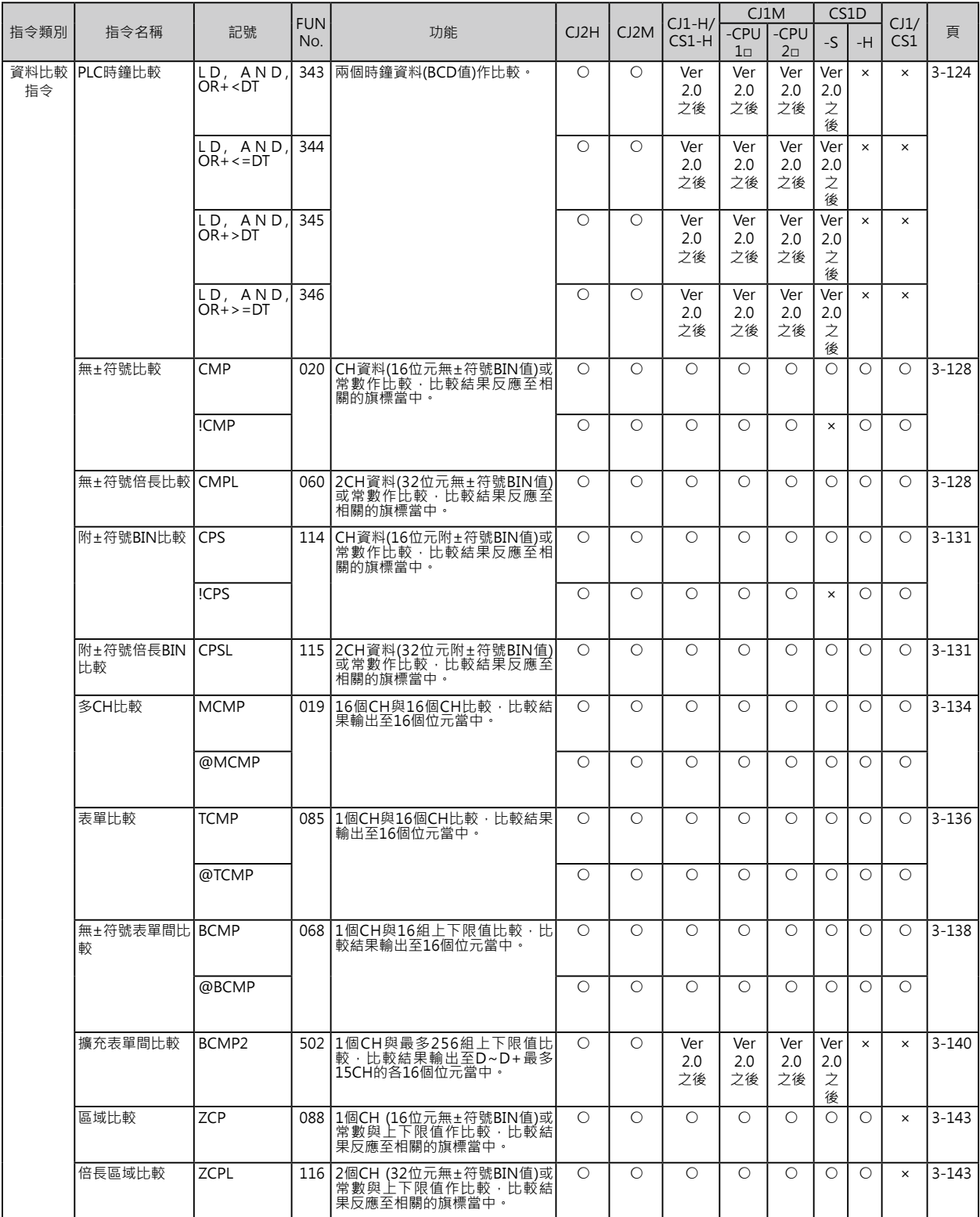

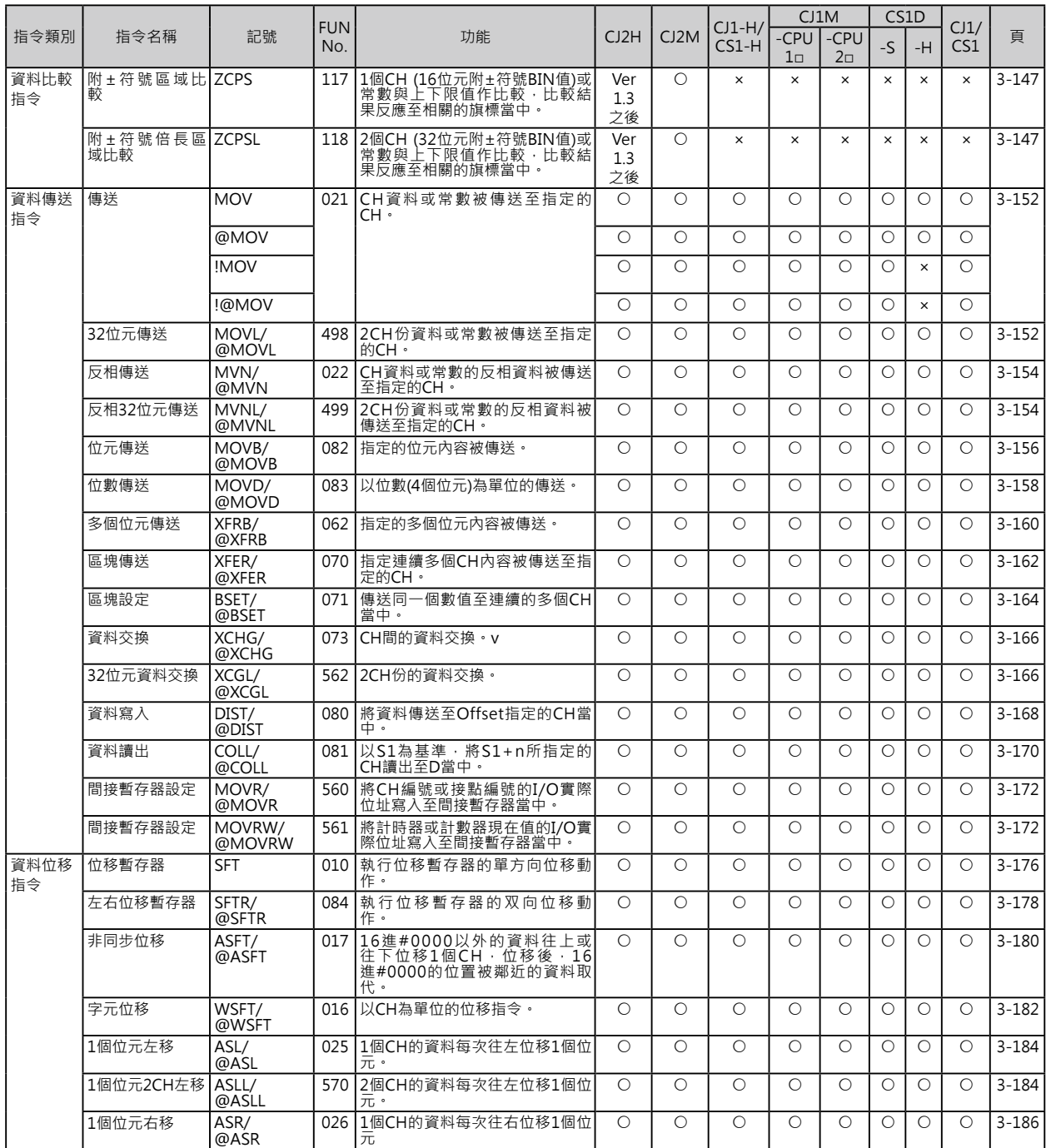

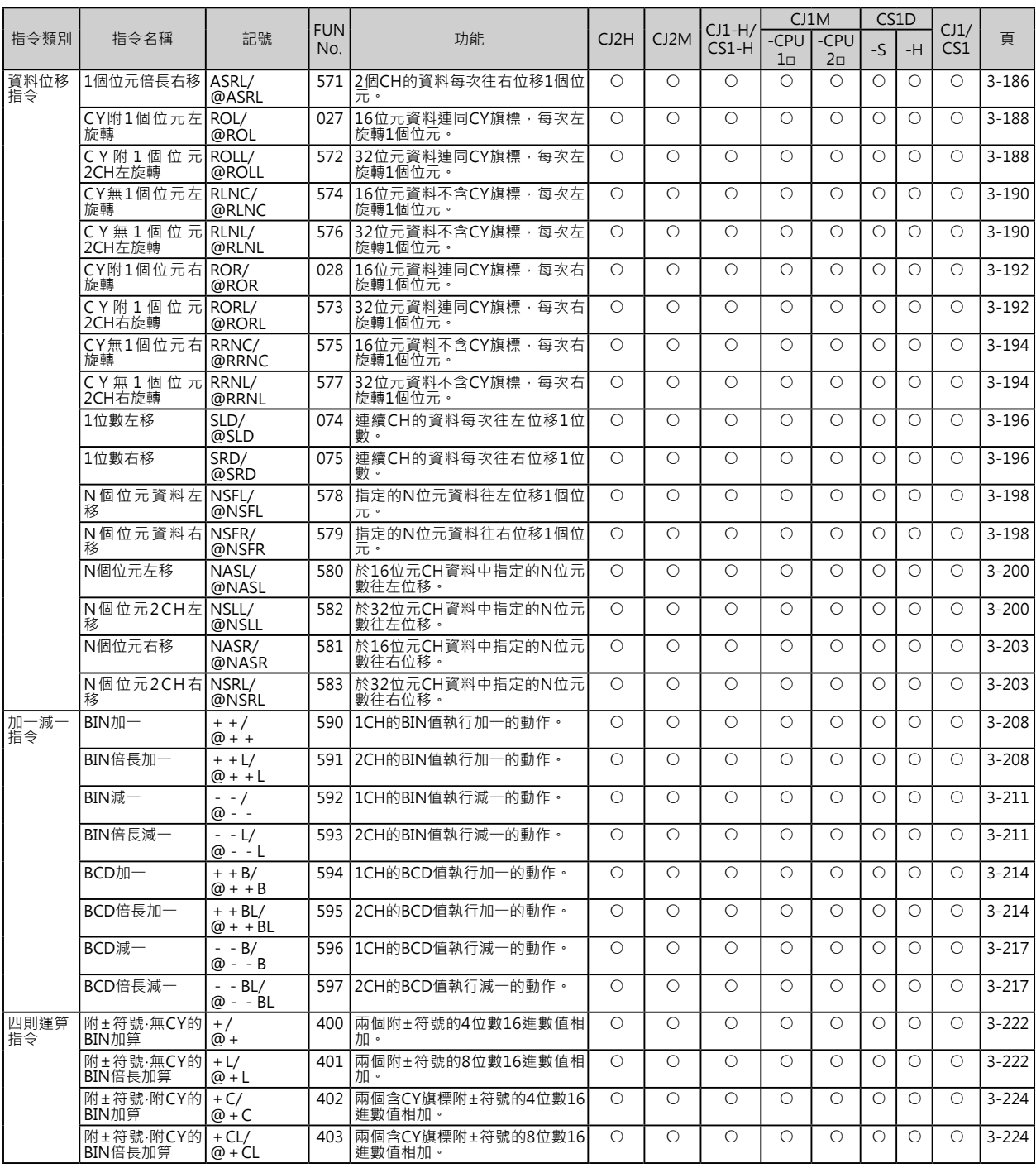

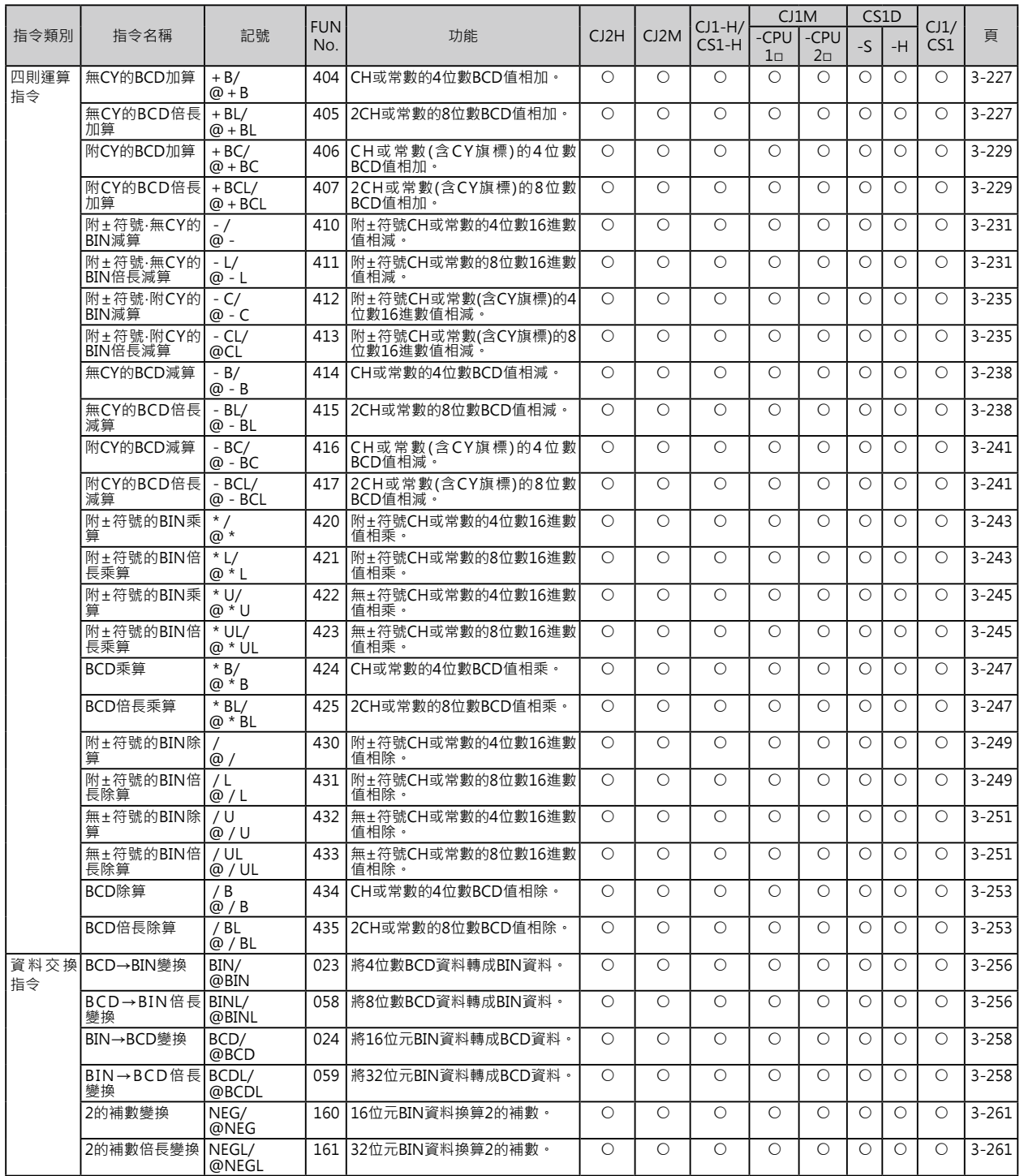

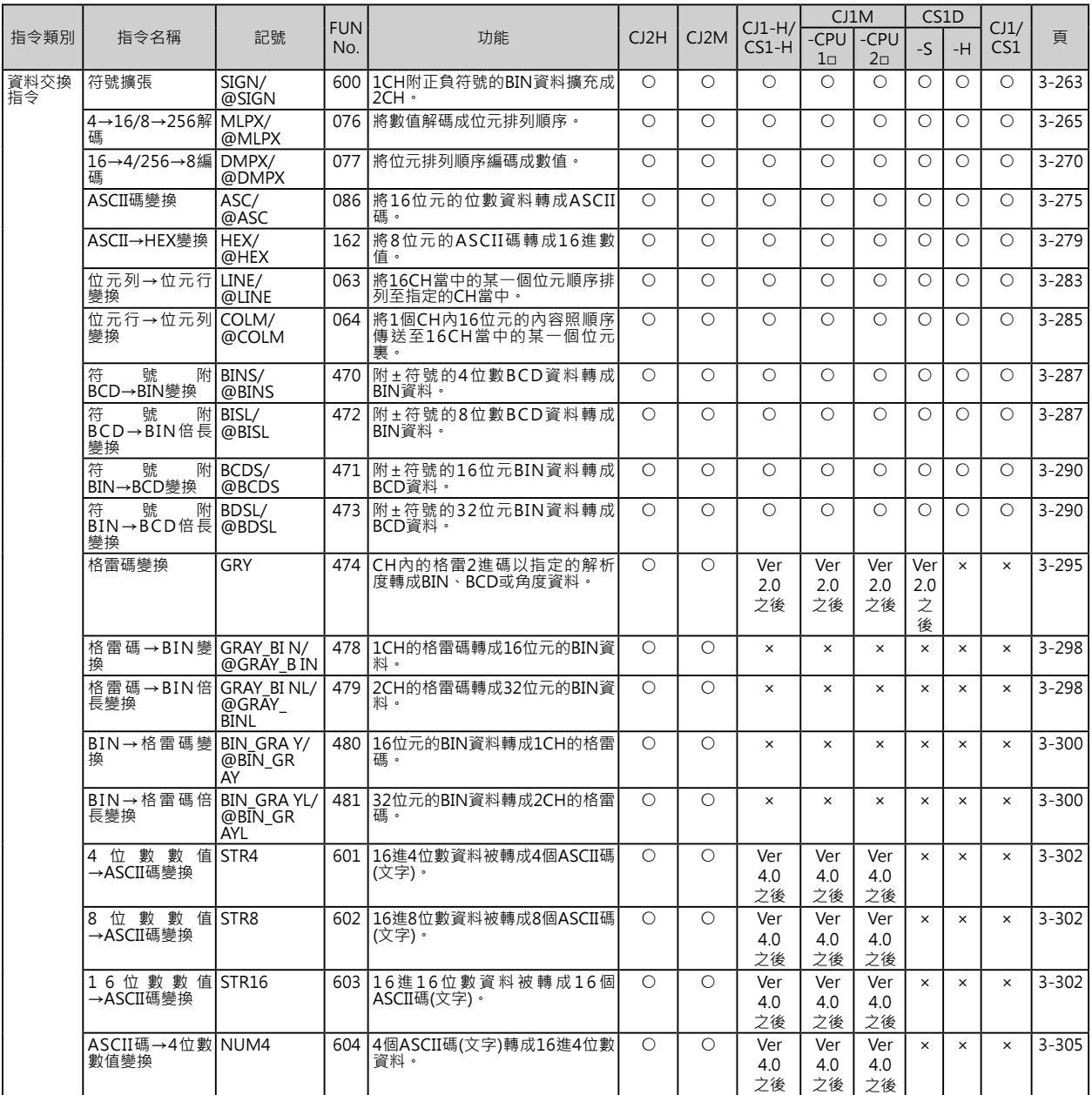

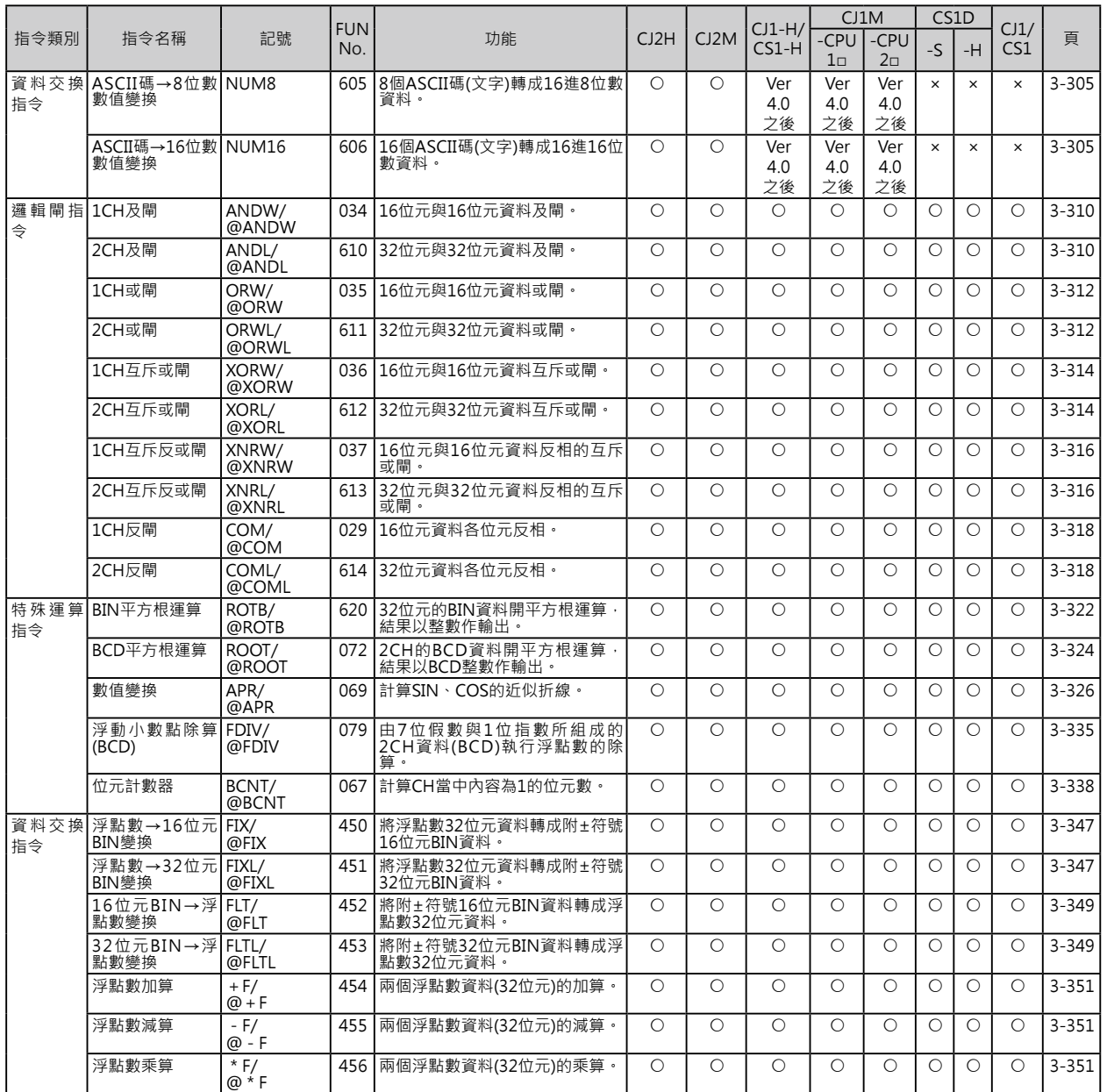

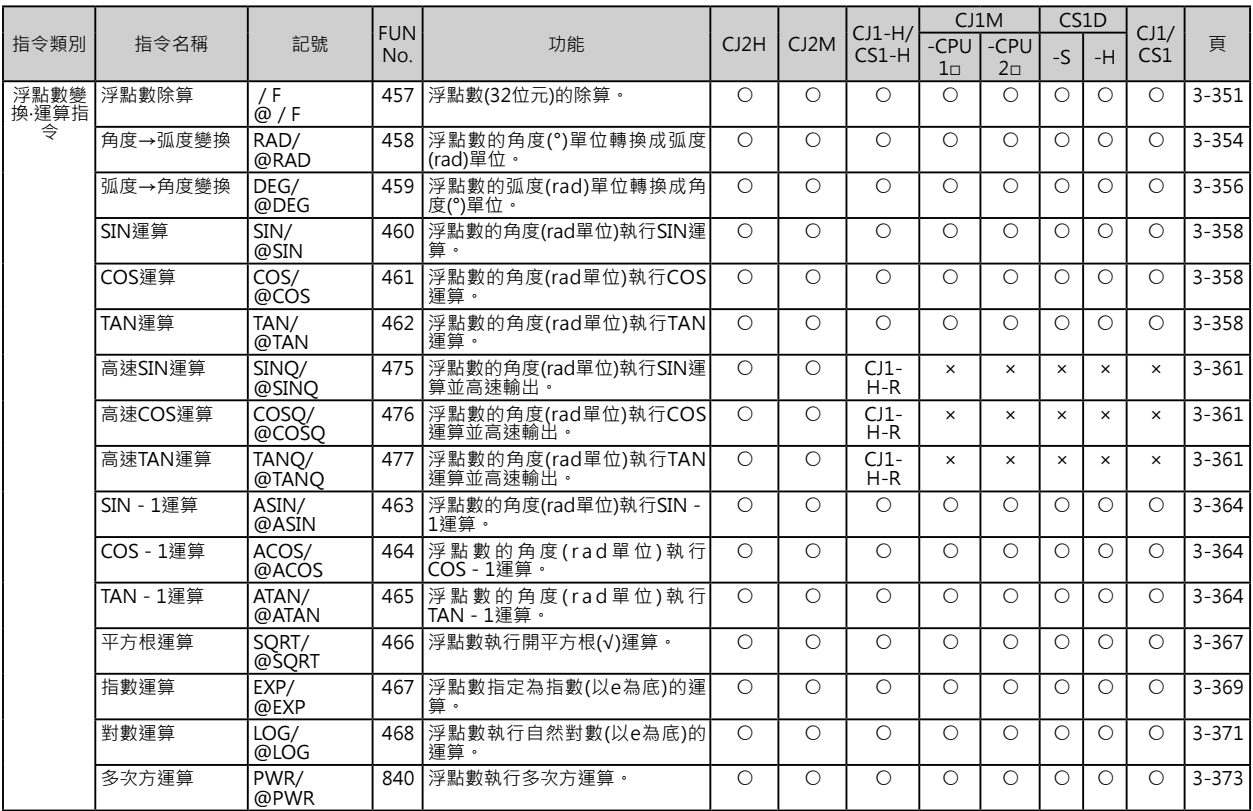

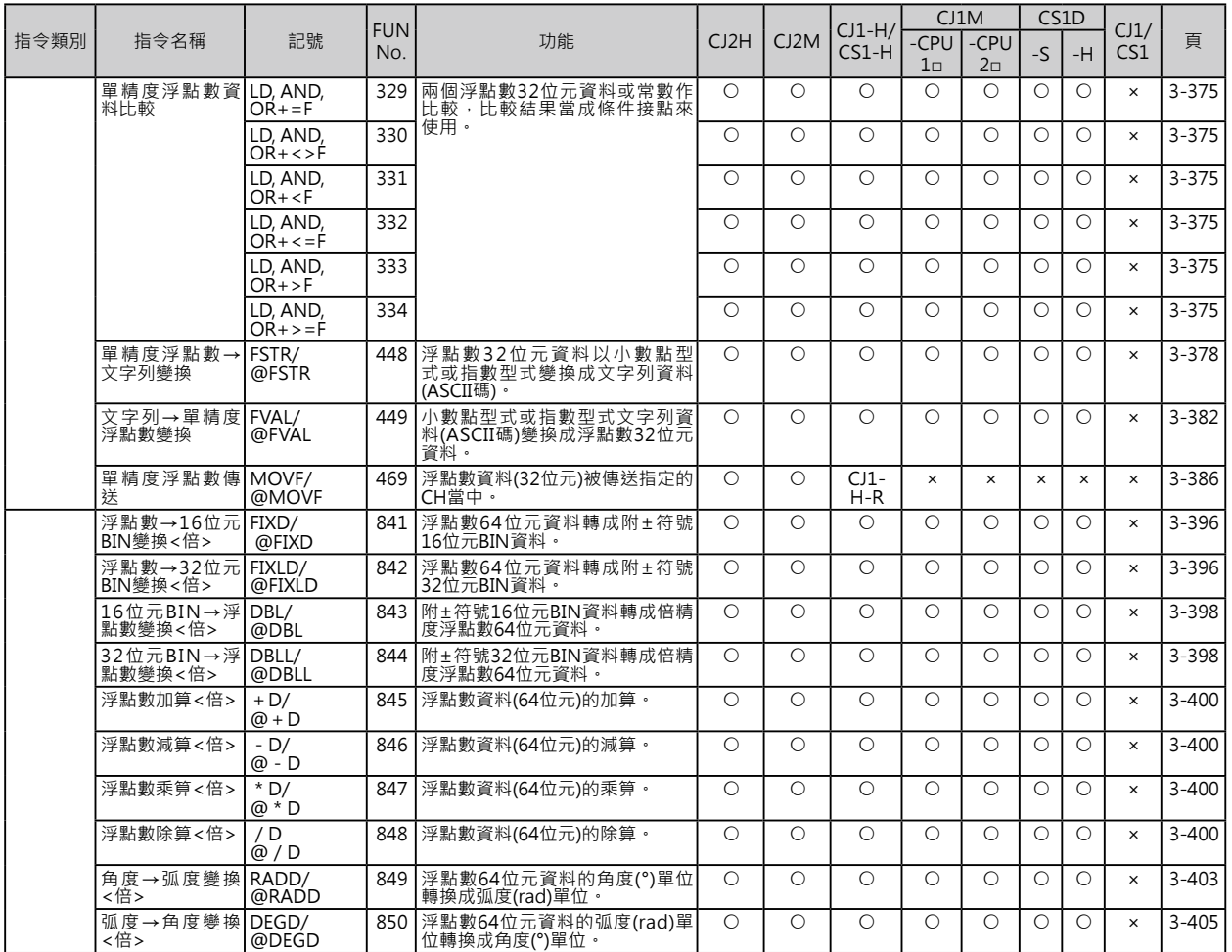

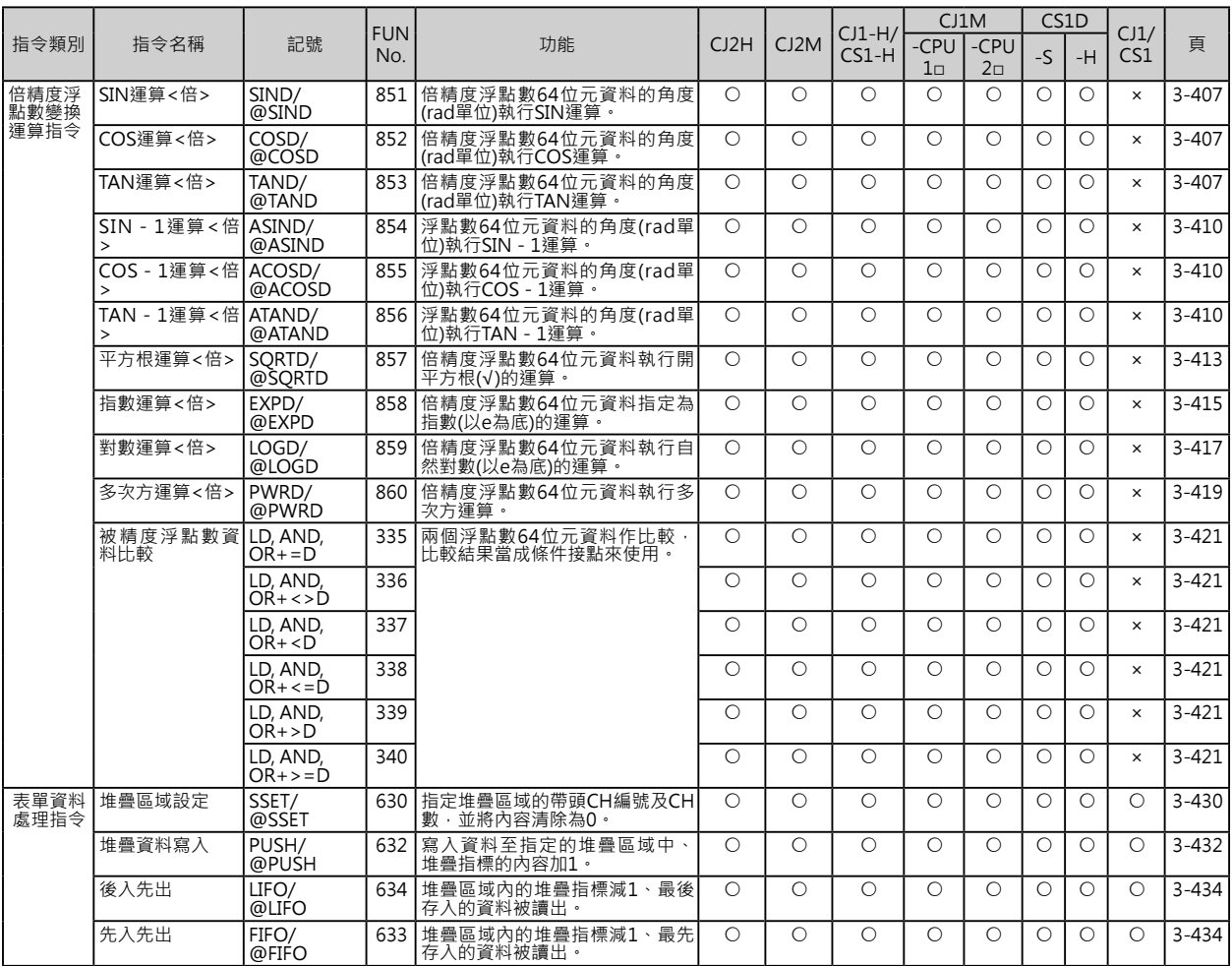

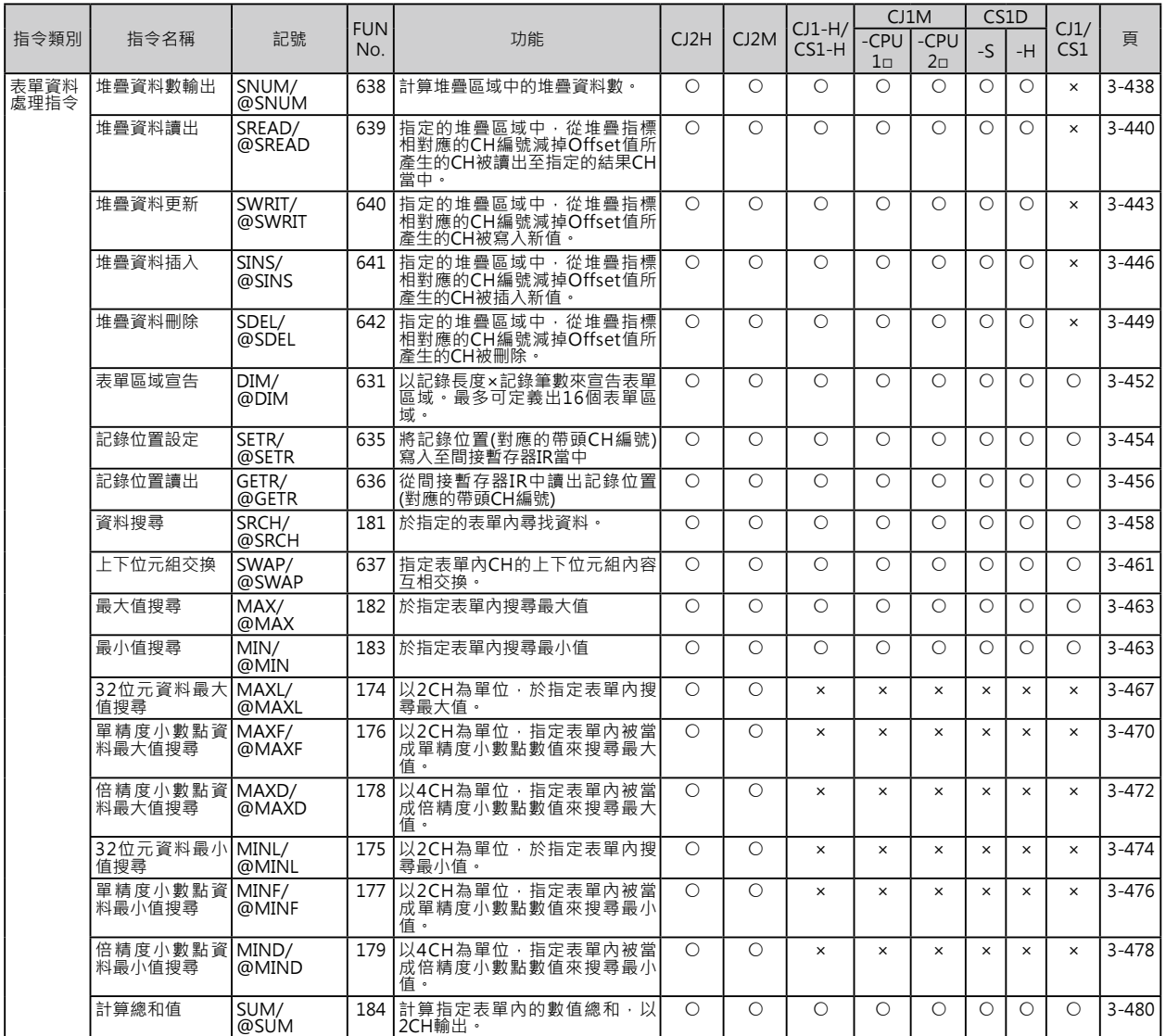

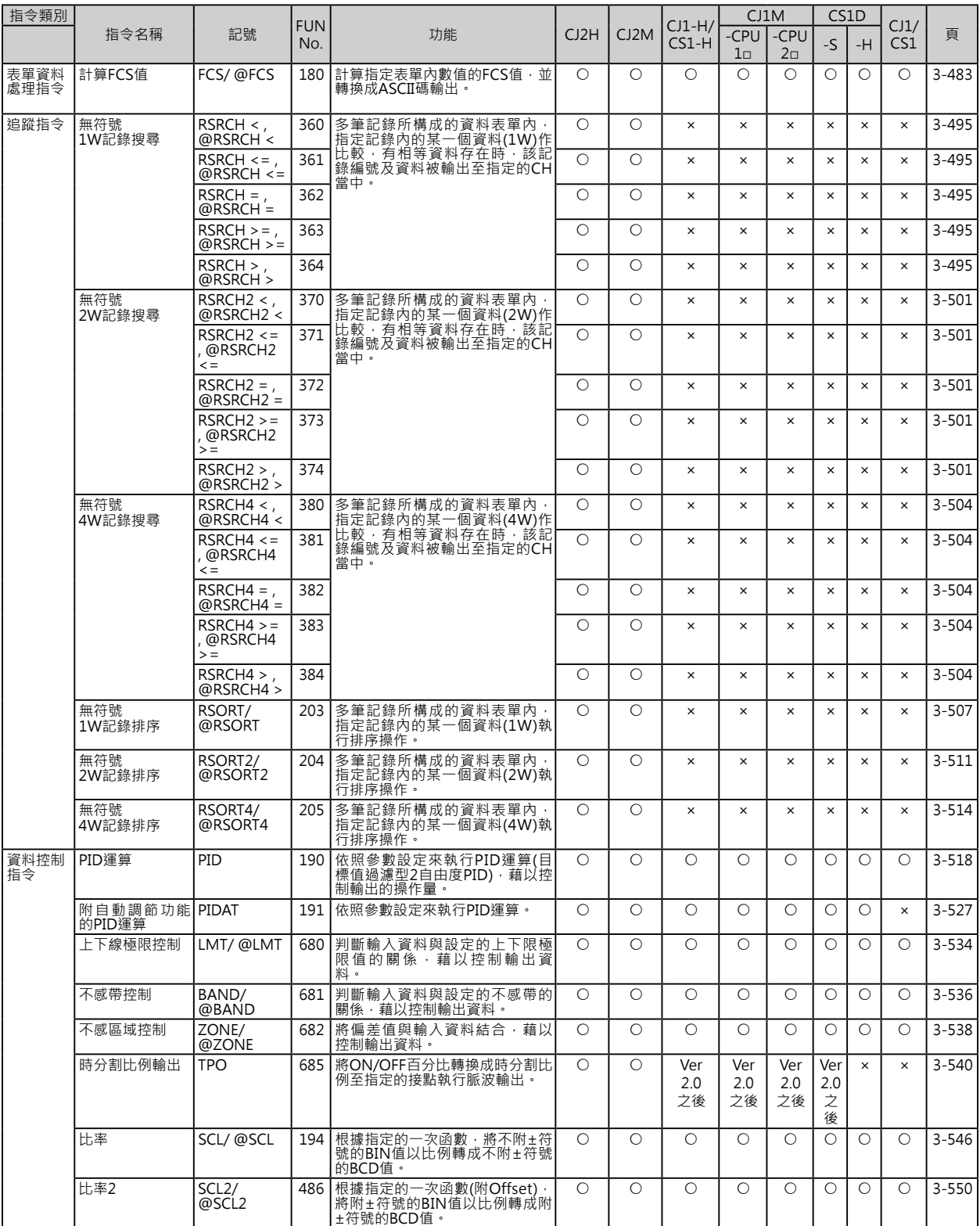

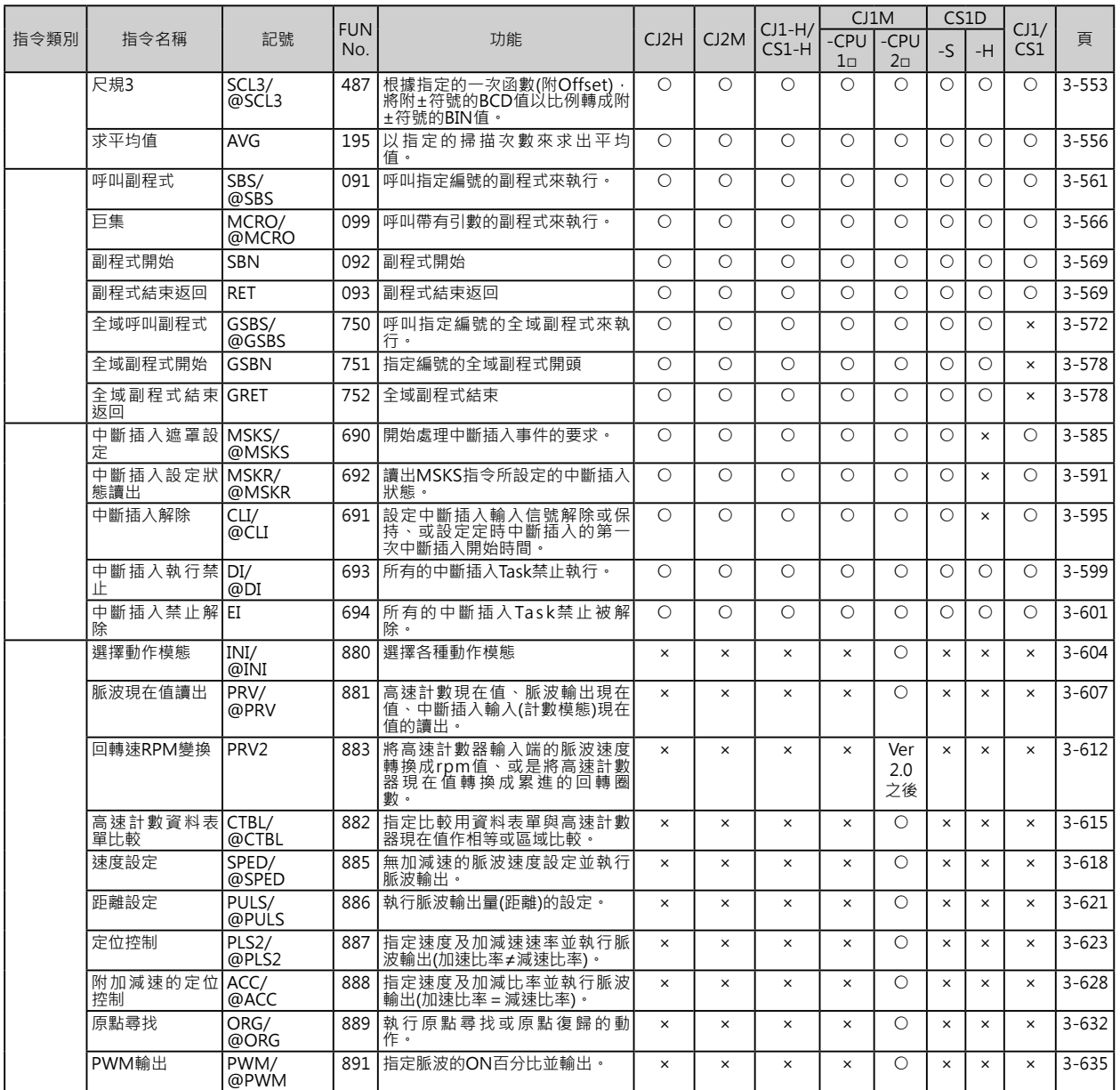

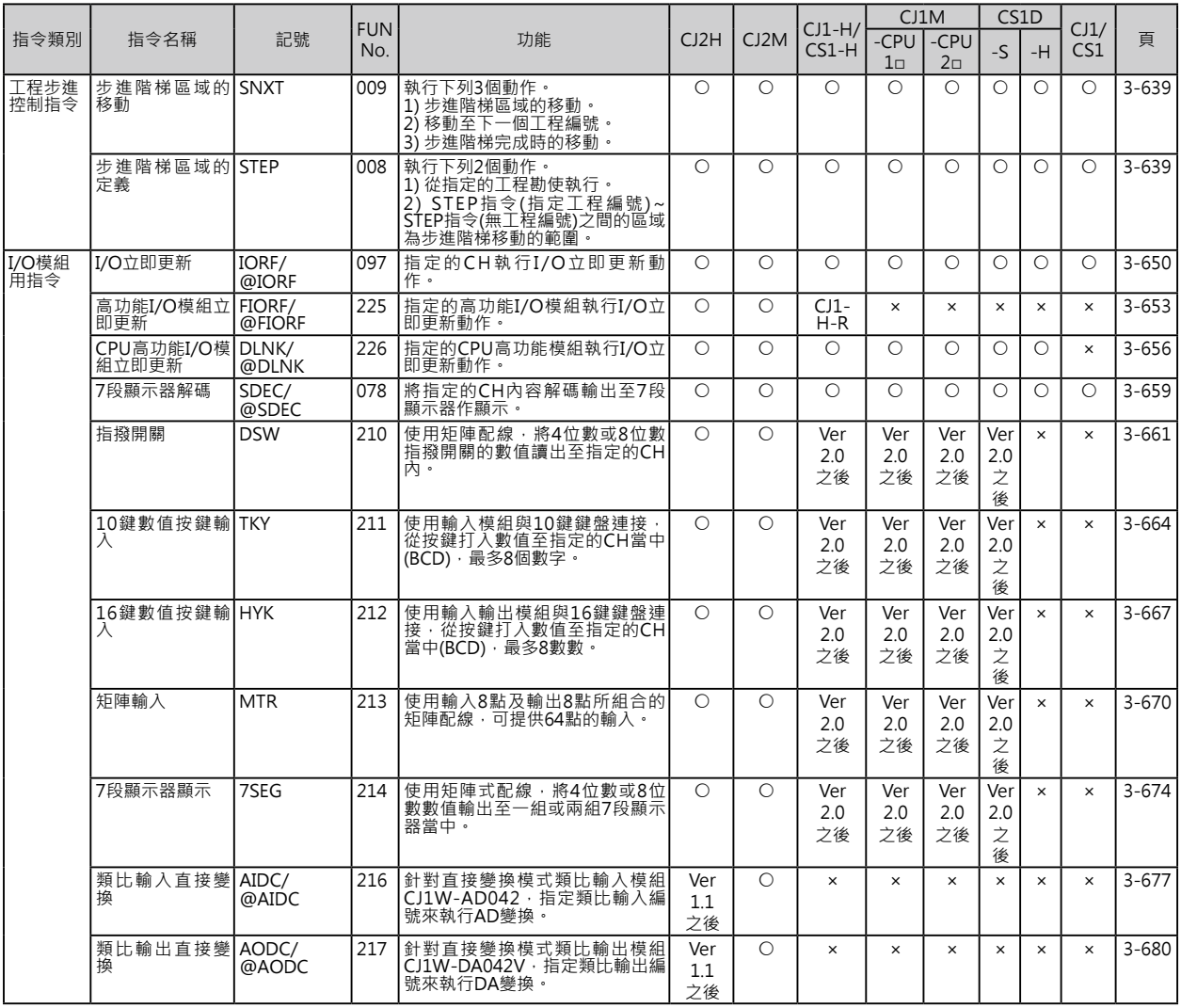

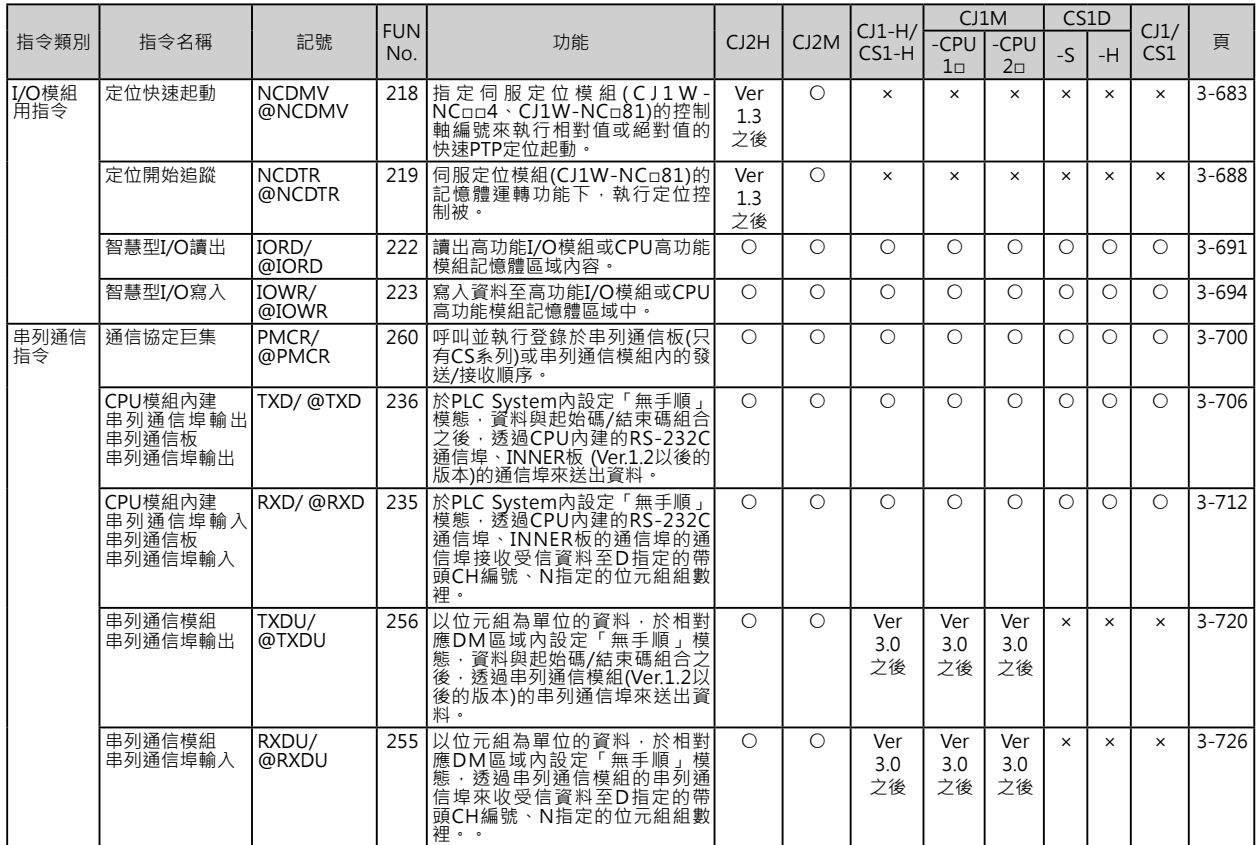

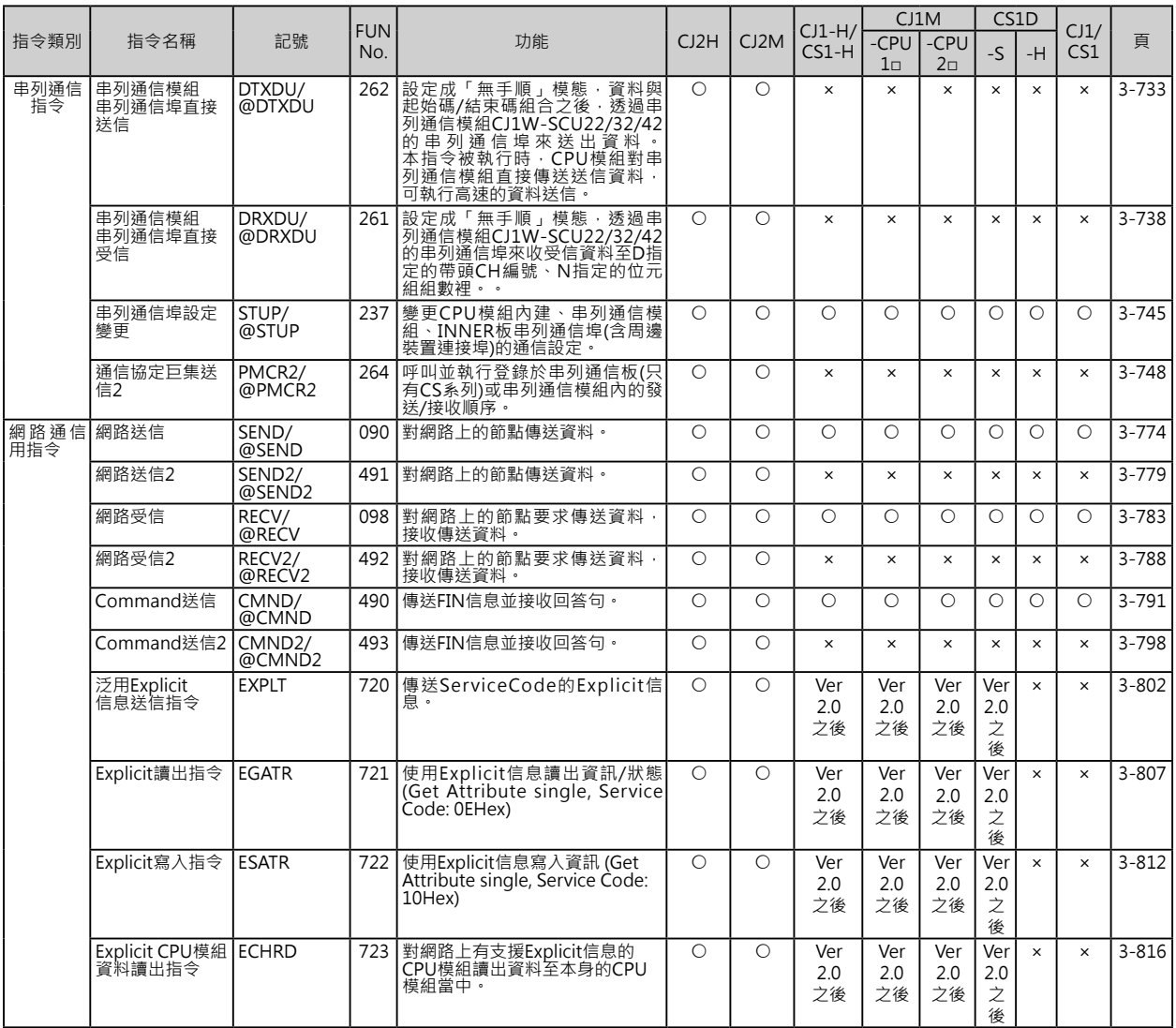

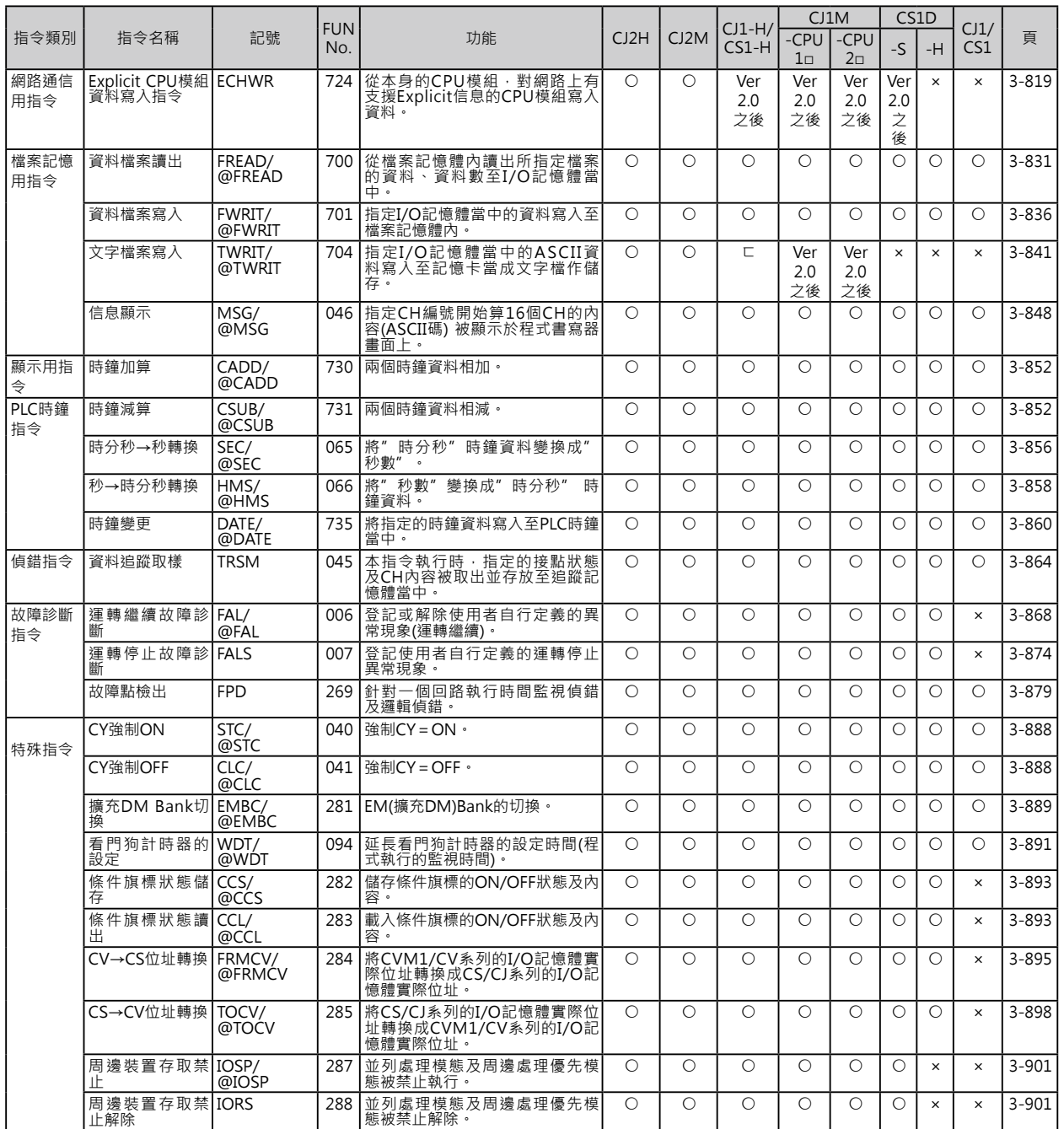

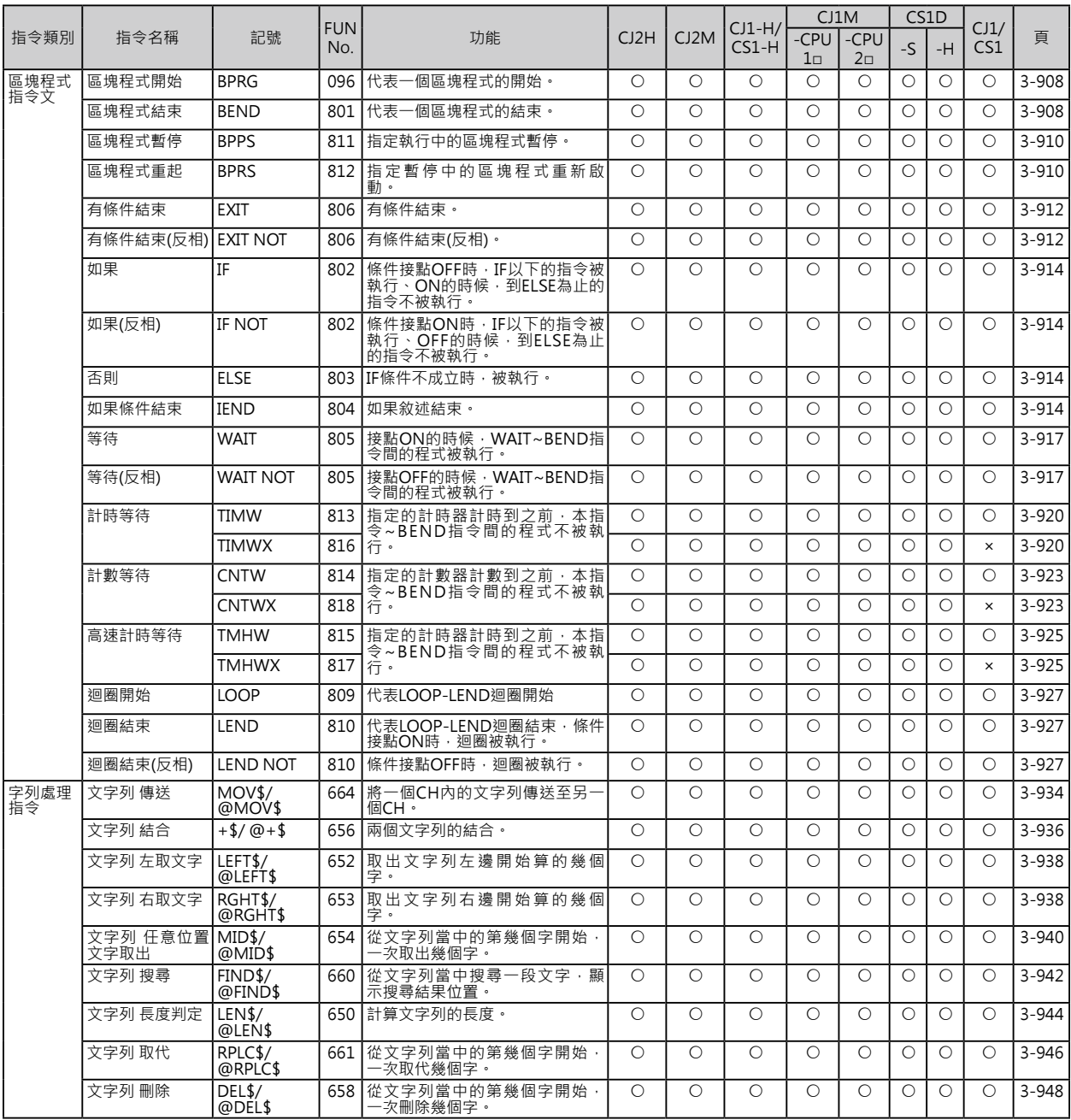

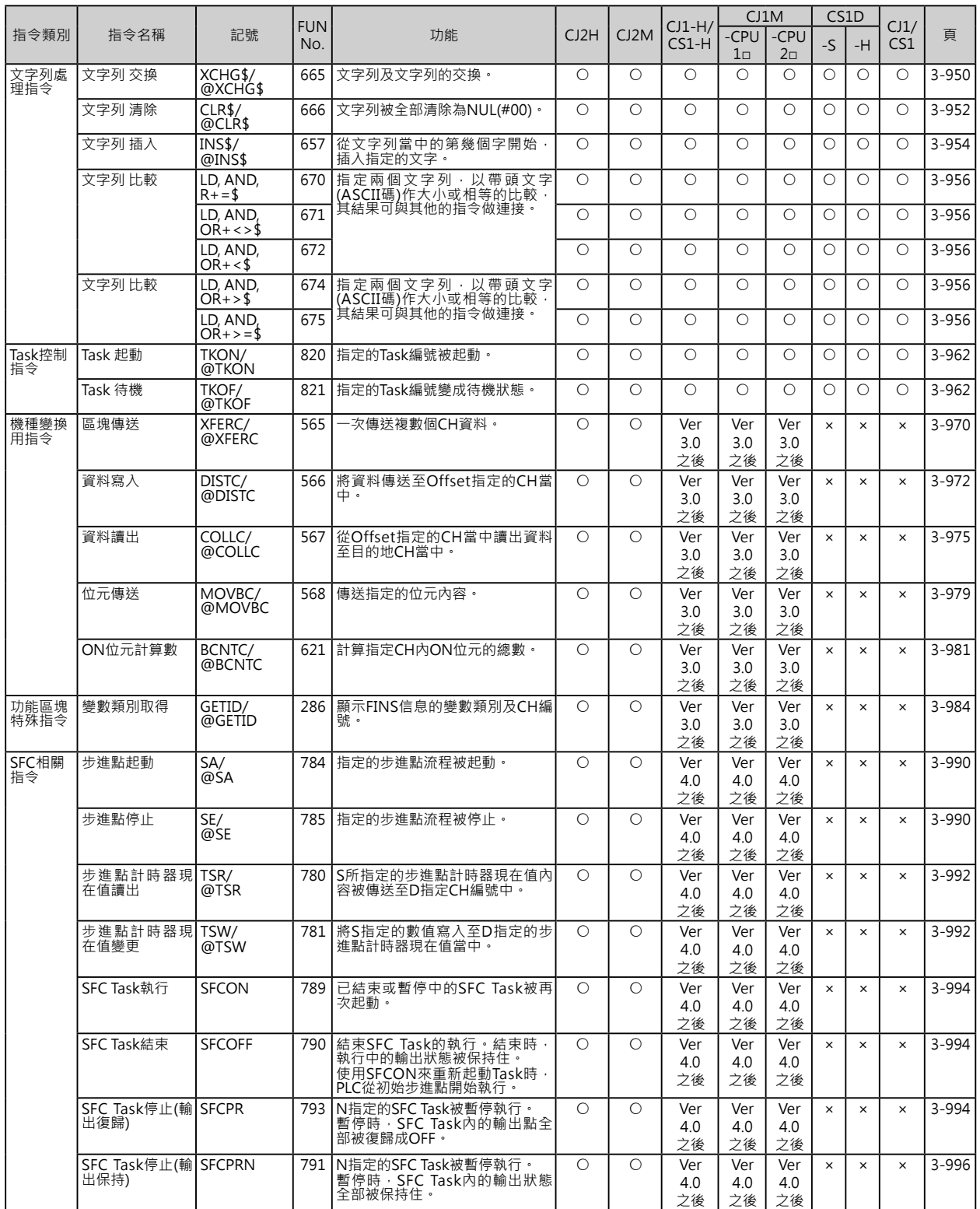

第三章

# 各指令的說明

# 如何閱讀本章

指令的編排順序:以功能來排序 若要以英文字母順序來編排時,請參考「附錄 ABC 順序指令一覽表」 各指令的說明項目,如下所示。

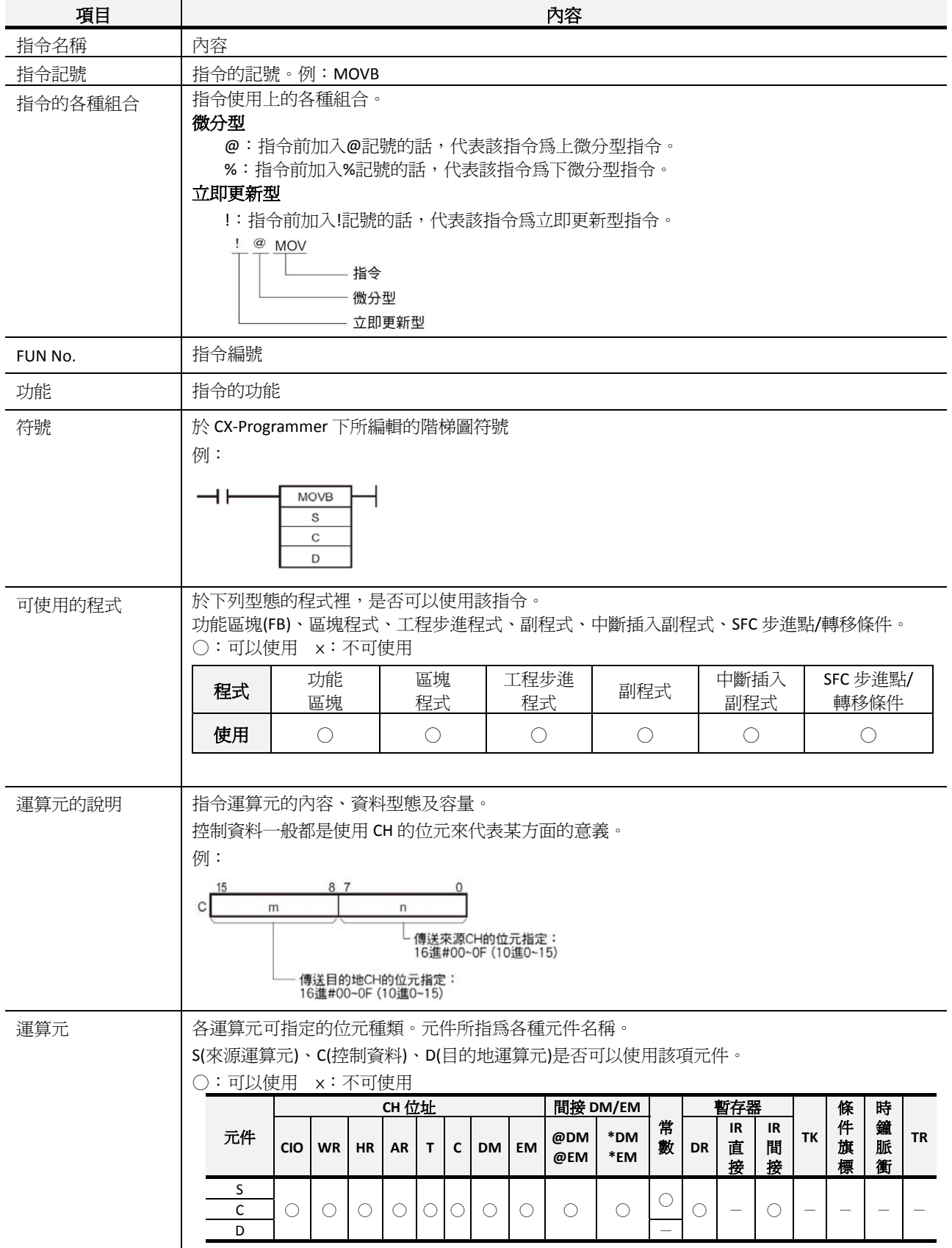

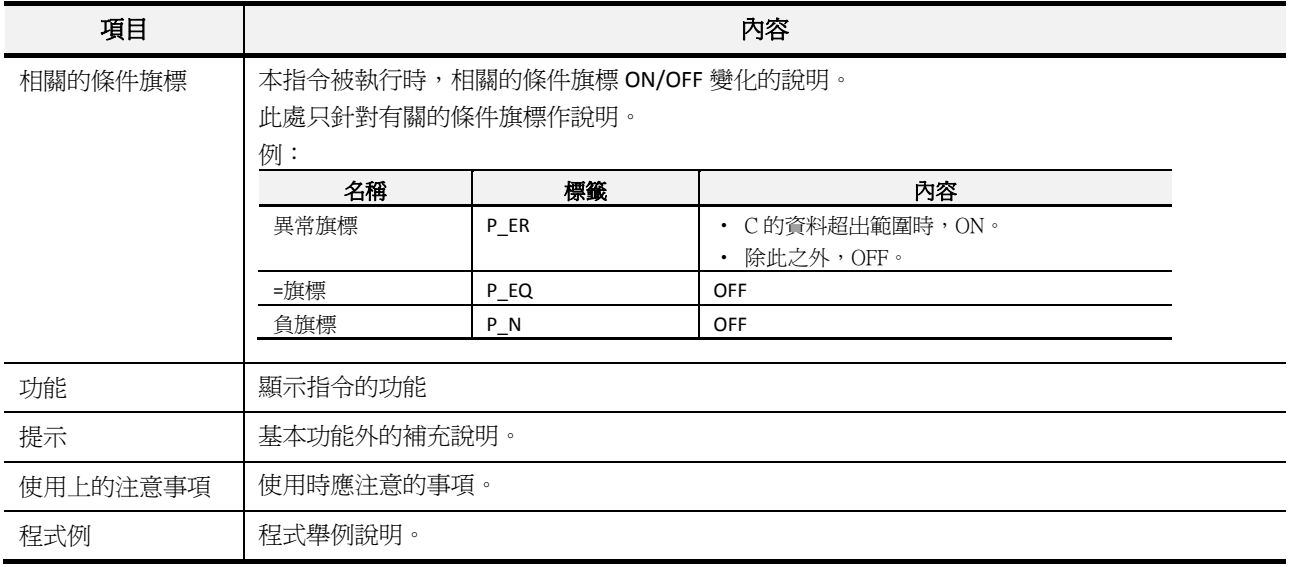

# ■ 關於常數的表現方式

本章當中,運算元所使用的常數如下所示。

z 於「運算元的說明」及「資料內容」當中

# ■ 關於條件旗標

本頁針對"條件旗標"於 CX‐Programmer 及程式書寫器的表現方式做說明。

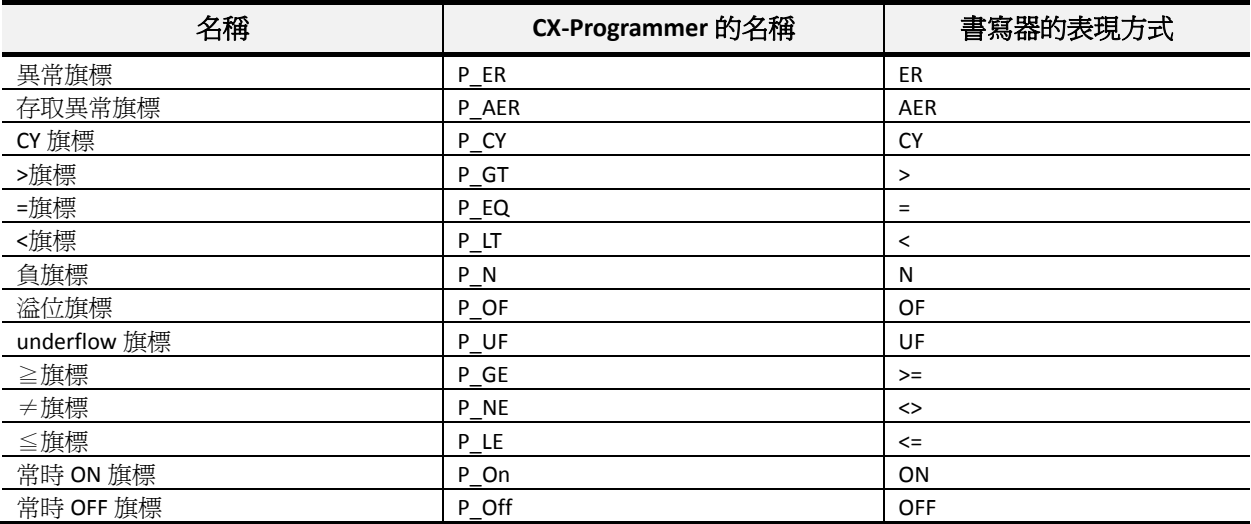

# ■ 符號化指令

於 CS/CJ 系列當中新增一部份的符號指令,與 C/CV 系列相容的新指令如下表所示。

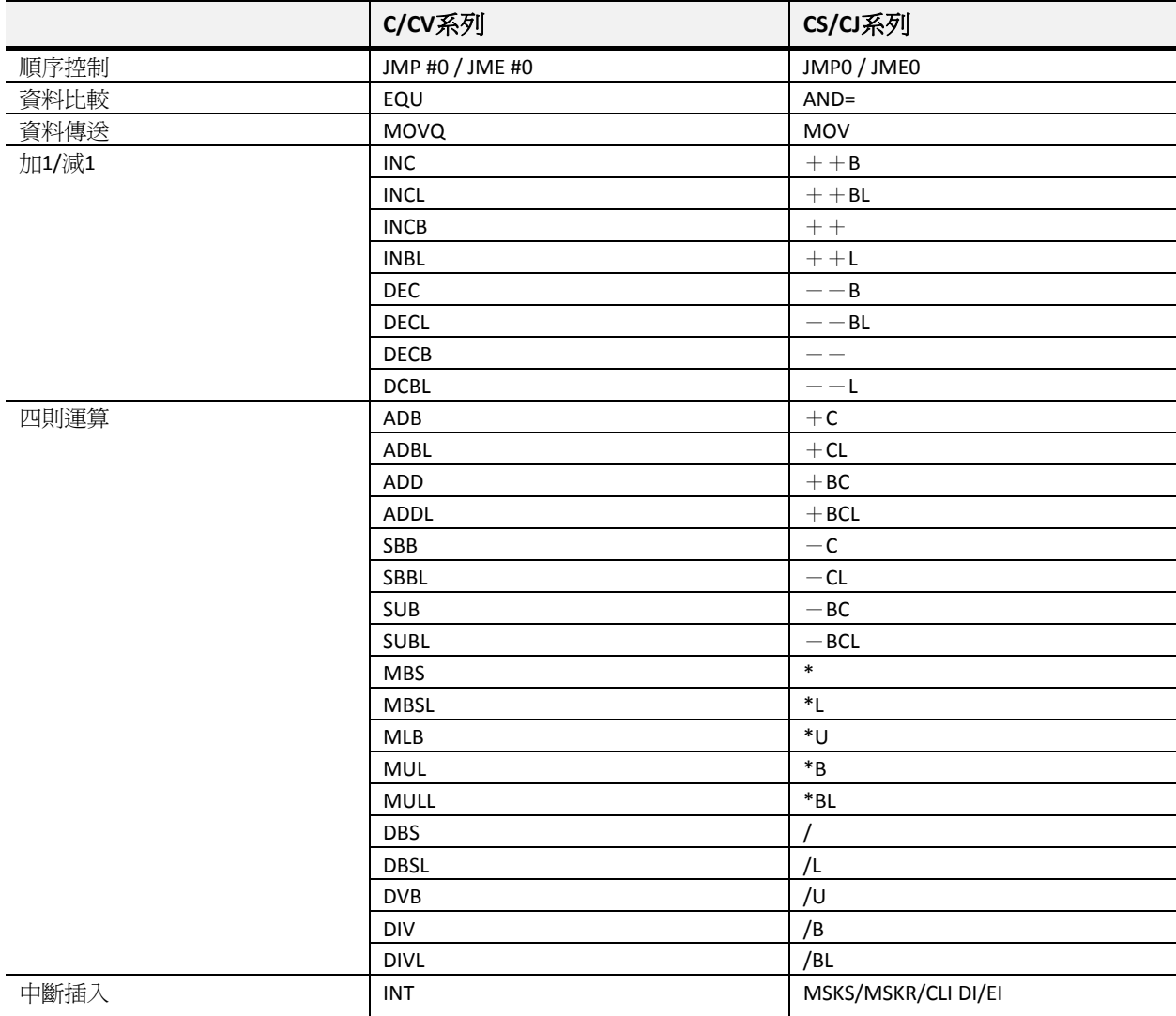

# **順序控制輸入指令**

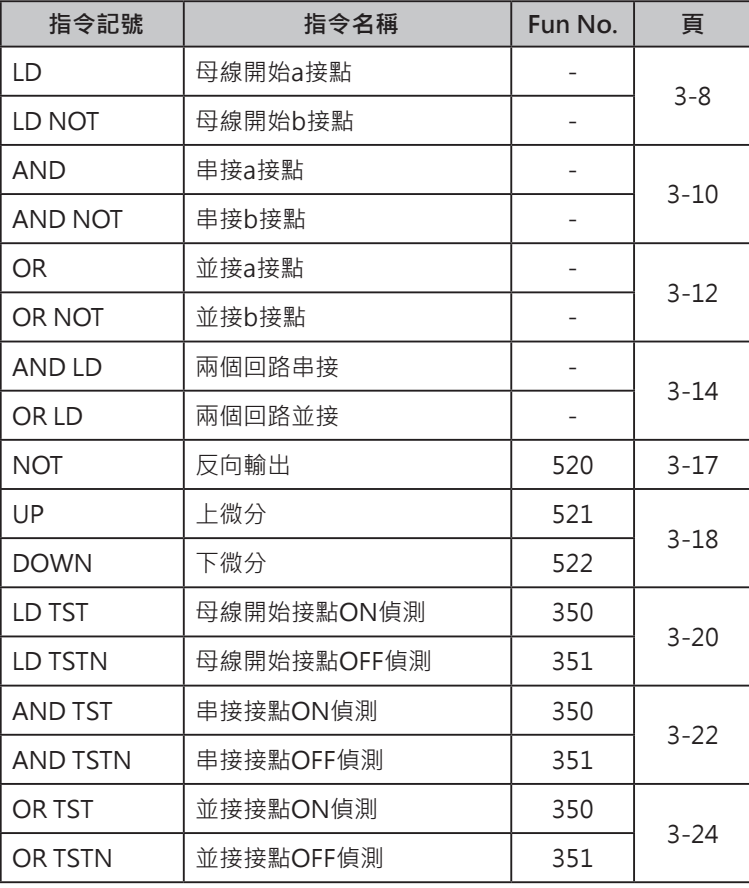

# **微分型指令及立即更新型指令**

- LD/AND/OR指令等一般指令之外,尚有指令前加入@(上微分)或%(下微分)符號的微分型指令、指令 前加入!符號的立即更新型指令,或者是組合!@或!%符號的立即更新微分型指令。
- LD NOT/AND NOT/OR NOT指令等一般指令之外,尚有指令前加入!符號的立即更新型指令。
- 一般指今、微分型指令、立即更新型指令及立即更新微分型指令等各類型的指令,其差別在於指令處 理資料時的時序不同。
- 一般指令及微分型指令的執行方式是在程式被執行前,CPU會先一次讀取所有輸入端的ON/OFF狀態 (輸入更新動作),之後,程式中抓取該輸入信號的ON/OFF狀態做為指令執行的依據,而指令的執行 結果也不會立刻的反應至輸出端,而是在程式執行至END指令時,指令的執行結果才一次被送至輸出 端執行輸出動作(輸出更新動作),此即為PLC的I/O更新方式。
- 但是,立即更新型的輸入指令於指令被執行前會即時的抓取當時輸入端的ON/OFF狀態來做為指令執 行的依據,而立即更新型的輸出指令於指令被執行後會即時的將指令的運算結果送至輸出端執行輸出 動作。

立即更新型指令一次所抓取的輸入信號及送出的輸出信號為16點。

立即更新型指令所指定的輸入/輸出編號若為SYSBUS遠端I/O子局時,該動作無效。

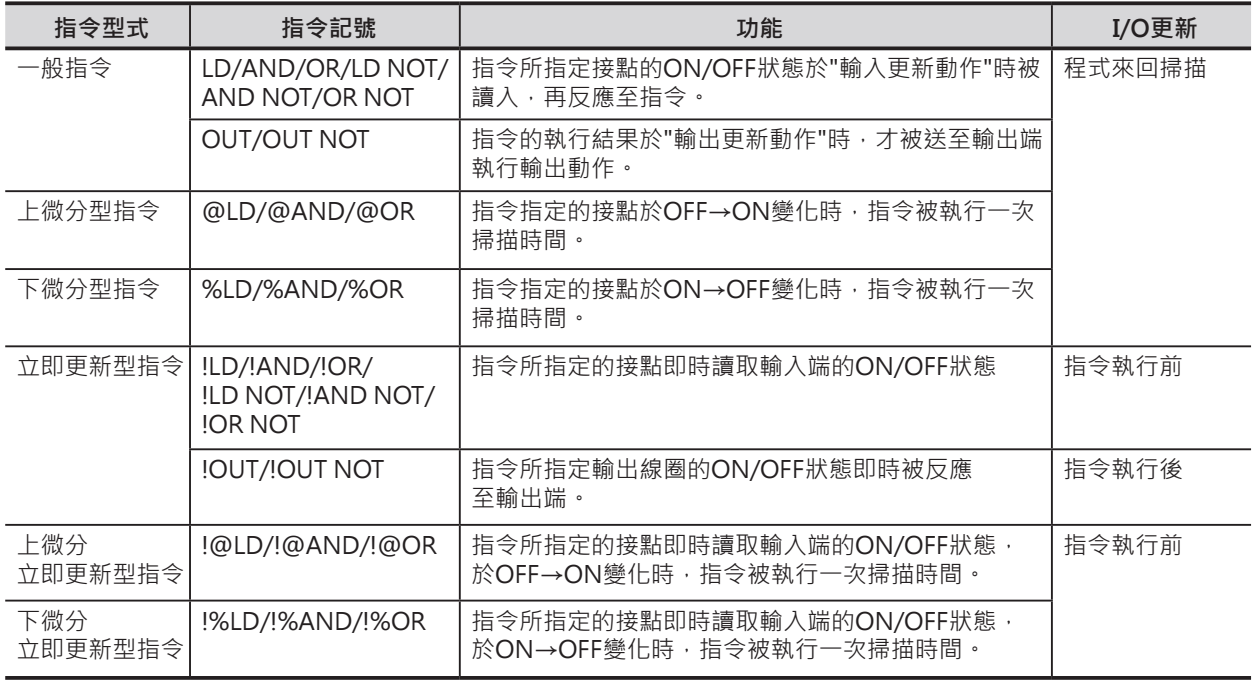

# ■ 各輸入輸出指令的動作時序圖

以左下圖程式為例,各種型式的LD指令與OUT指令搭配的情況下,各指令的動作時序圖如下所示。

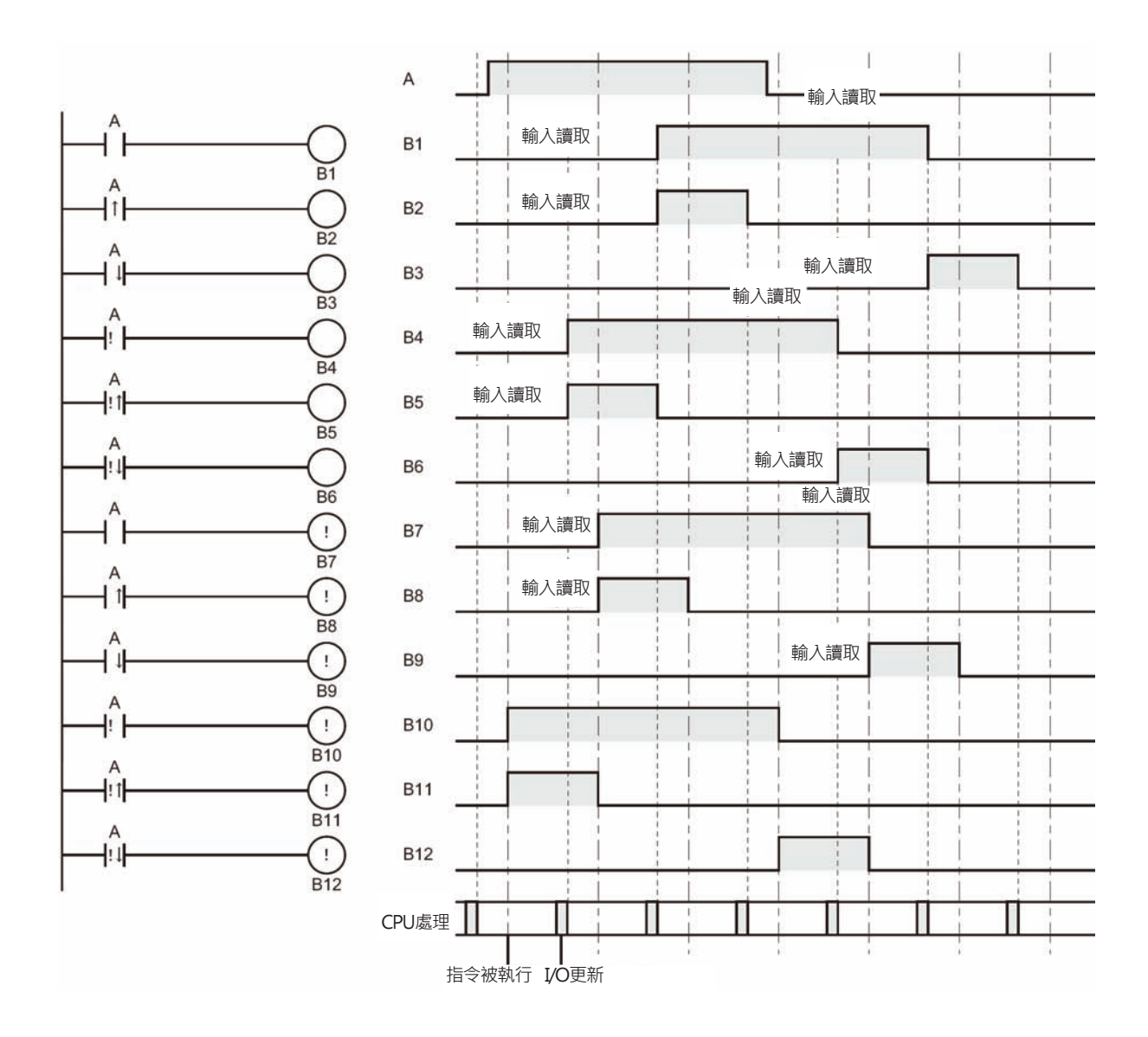

# **LD/LD NOT**

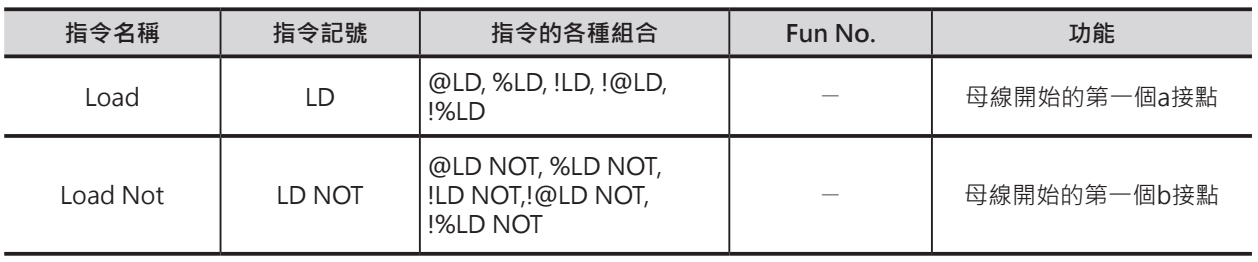

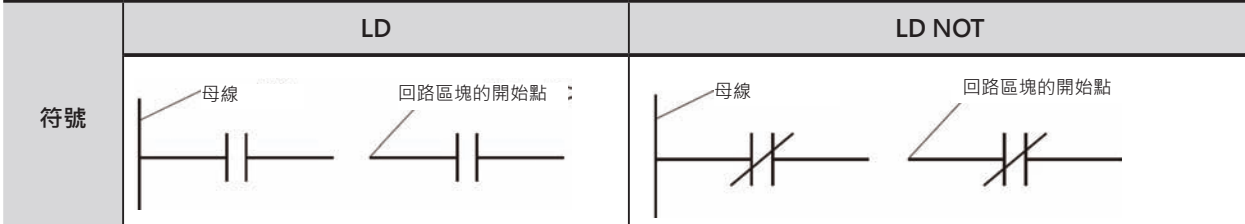

# **可使用的程式**

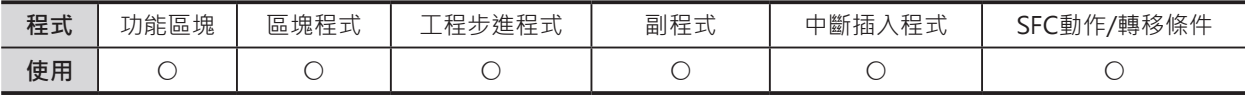

# **運算元的說明**

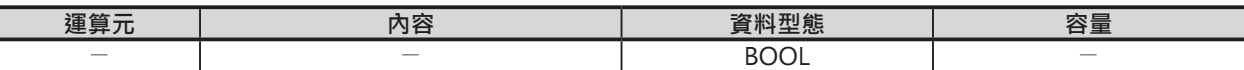

#### **■ 可使用的記憶體範圍**

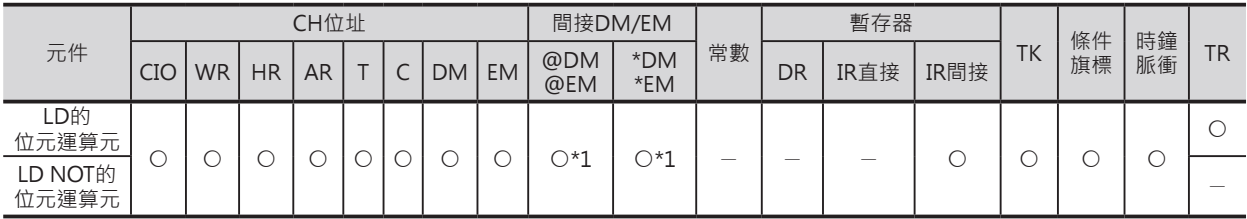

\*1:只有CJ2 CPU模組有支援此項功能。

# **相關的條件旗標**

無

# **功能**

### ■ **LD**

母線開始的第1個a接點或者是一個回路區塊開始的第1個a接點使用LD指令。 一般指令時的LD指令讀取I/O記憶體內的ON/OFF狀態,立即更新型的!LD指令直接讀取輸入端的ON/OFF 狀態。

# ■ LD NOT

母線開始的第1個b接點或者是一個回路區塊開始的第1個b接點使用LD NOT指令。 一般指令時的LD NOT指令讀取I/O記憶體內的ON/OFF狀態,立即更新型的!LD NOT指令直接讀取輸入端 的ON/OFF狀態。

LD/LD NOT

# **提示**

- LD/ LD NOT指令的使用時機如下所示。
	- 1) 接點與母線直接連接時。
	- 2) 使用AND LD指令或OR LD指令來連接兩個回路區塊時,回路區塊的起始接點使用本指令。
- 由於輸出指令(例: OUT指令)不可直接與母線連接,因此,輸出指令與母線之間必須使用LD指令或LD NOT指令來連接。 輸出指令若是直接與母線連接的話,PLC判定為「回路異常」。
- AND LD指令及OR LD指令用來串接或並接兩個回路區塊,因此, AND LD指令及OR LD指令的合計 個數一定是各回路區塊所使用LD及LD NOT指令合計個數減1,合計各數不吻合此條件時,PLC判定為 「回路異常」。

# **使用時的注意事項**

- LD指令可使用微分型指令,上微分(@LD)的時候,指令所指定的接點於OFF→ON變化時,ON一次掃 描時間、下微分(%LD)的時候,指令所指定的接點於ON→OFF變化時,ON一次掃描時間。
- LD/LD NOT指令可使用立即更新型指令(!LD/!LD NOT), 立即更新型指令時, 指令即時讀取輸入模組 輸入端的ON/OFF狀態(C200H群組2的多點輸入模組及遠端I/O模組的輸入模組除外)。
- LD指令可併用微分型及立即更新型的複合指令,上微分立即更新(!@LD)的時候,指令即時讀取輸入模 組輸入端的ON/OFF狀態, 指令所指定的接點於OFF→ON變化時, ON一次掃描時間、下微分立即更 新(!%LD)的時候,指令即時讀取輸入模組輸入端的ON/OFF狀態,指令所指定的接點於ON→OFF變化 時,ON一次掃描時間,一次掃描時間之後,該接點自動OFF。
- CJ2 CPU模組支援資料暫存器(DM)及擴充資料暫存器(FM)的位元存取功能,因此,可使用LD/LD NOT 指令來指定DM及EM的位元,其他的機種則不支援此項功能,其他的機種請使用LD TST指令來取代。

# **程式例**

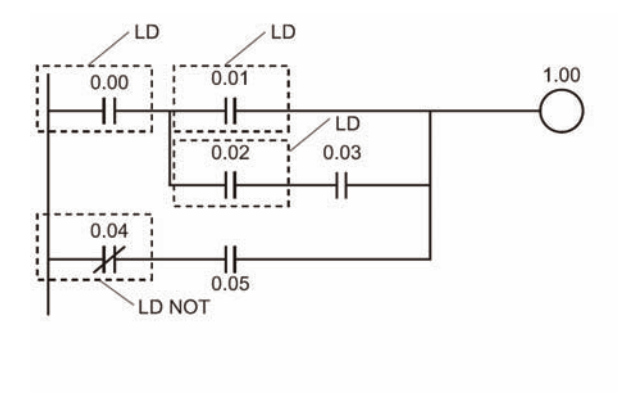

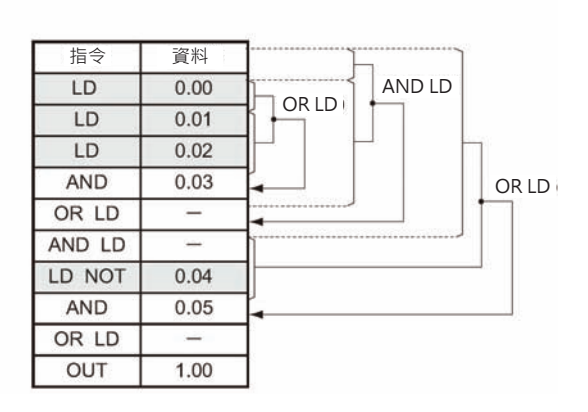

# **AND/AND NOT**

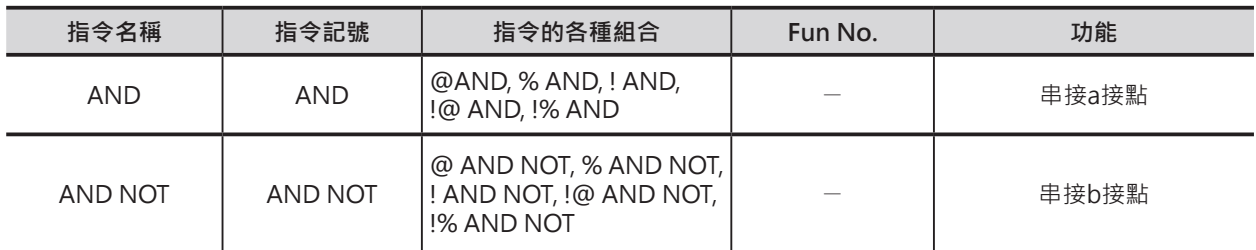

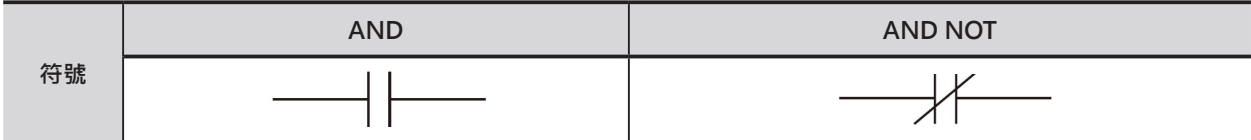

# **可使用的程式**

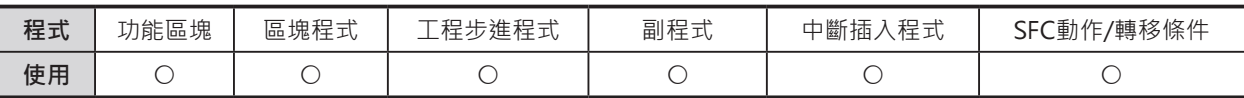

# **運算元的說明**

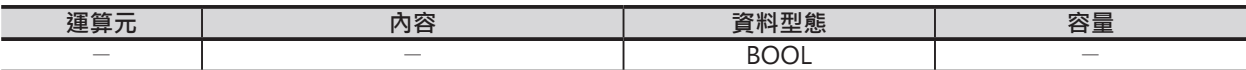

#### ■ **可使用的記憶體範圍**

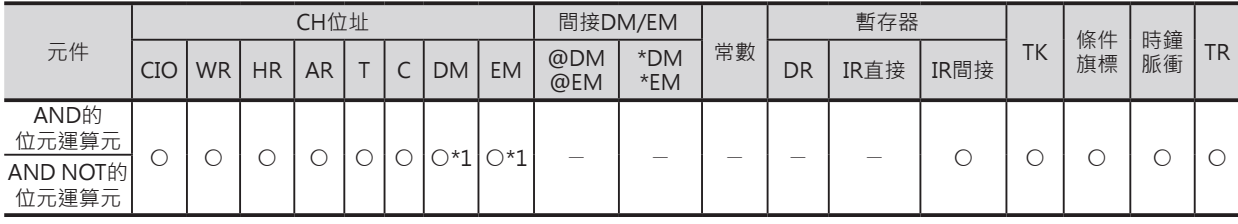

\*1:只有CJ2 CPU模組有支援此項功能。

# **相關的條件旗標**

無

# **功能**

#### ■ **AND**

串接1個a接點時,使用AND指令。

一般指令的AND指令讀取I/O記憶體內的ON/OFF狀態,立即更新型的!AND指令直接讀取輸入端的ON/ OFF狀態。

# ■ **AND NOT**

串接1個b接點時,使用AND NOT指令。

一般指令的AND NOT指令讀取I/O記憶體內的ON/OFF狀態, 立即更新型的! AND NOT指令直接讀取輸入 端的ON/OFF狀態。

## **使用時的注意事項**

- AND指令可使用微分型指令﹐上微分(@AND)的時候﹐指令所指定的接點於OFF→ON變化時﹐ON一 次掃描時間、下微分(%AND)的時候, 指令所指定的接點於ON→OFF變化時, ON一次掃描時間。
- AND/AND NOT指令可使用立即更新型指令(!AND/!AND NOT), 立即更新型指令時, 指令即時讀取 輸入模組輸入端的ON/OFF狀態(C200H群組2的多點輸入模組及遠端I/O模組的輸入模組除外)。
- AND指令可使用微分型與立即更新型的複合指令,上微分立即更新(!@AND)的時候,指令即時讀取輸 入模組輸入端的ON/OFF狀態, 指令所指定的接點於OFF→ON變化時, ON一次掃描時間、 下微分立即更新(!%AND)的時候,指令即時讀取輸入模組輸入端的ON/OFF狀態,指令所指定的接點 於ON→OFF變化時,ON一次掃描時間,一次掃描時間之後,該接點自動OFF。
- CJ2 CPU模組支援資料暫存器(DM)及擴充資料暫存器(EM)的位元存取功能,因此,可使用AND/AND NOT指令來指定DM及EM的位元,其他的機種則不支援此項功能,其他的機種請使用AND TST指令來 取代。

#### **程式例**

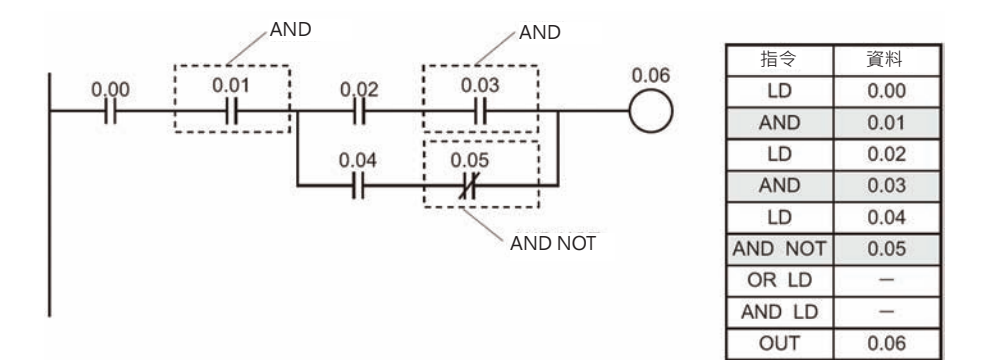

# **OR/OR NOT**

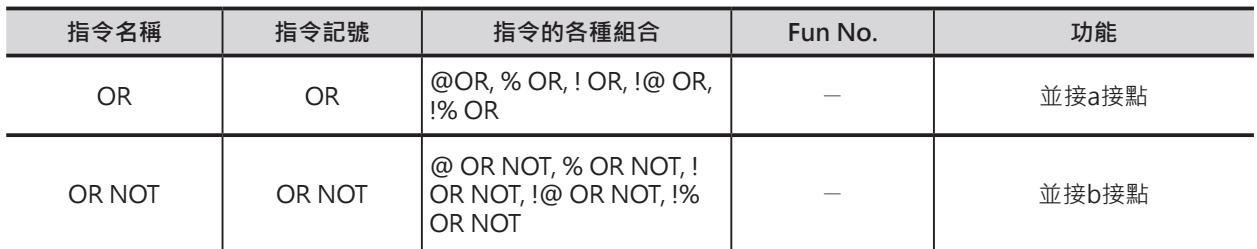

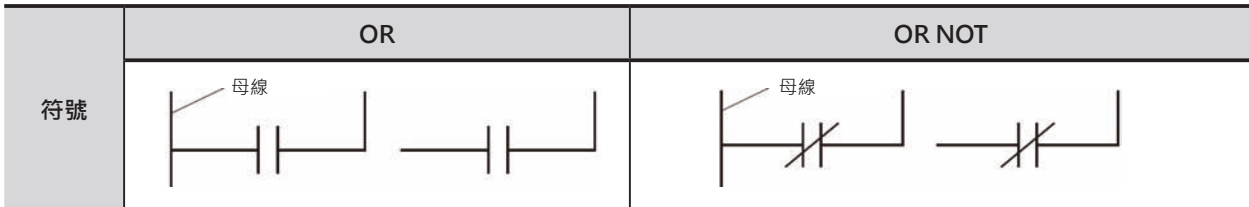

# **可使用的程式**

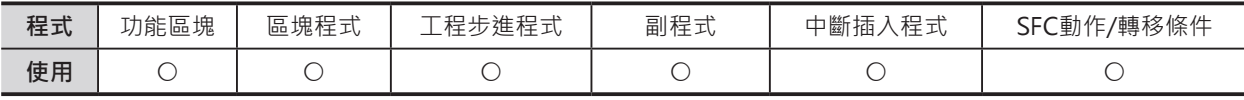

# **運算元的說明**

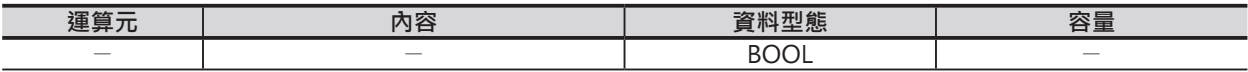

#### ■ **可使用的記憶體範圍**

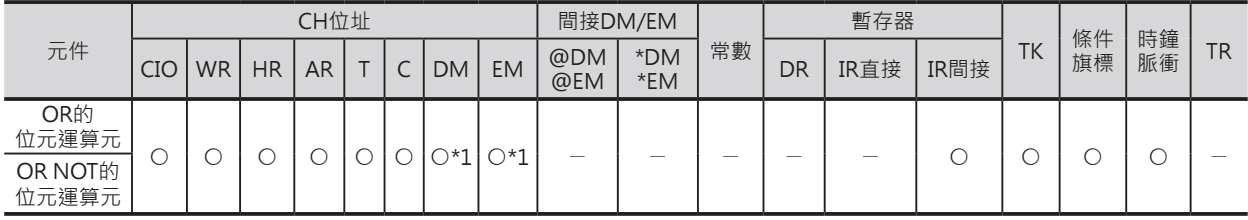

\*1:只有CJ2 CPU模組有支援此項功能。

# **相關的條件旗標**

無

**功能**

# ■ **OR**

並接1個a接點時,使用OR指令。

一般指令的OR指令讀取I/O記憶體內的ON/OFF狀態,立即更新型的!OR指令直接讀取輸入端的ON/OFF狀 態。

# ■ **OR NOT**

並接1個b接點時,使用OR NOT指令。 一般指令的OR NOT指令讀取I/O記憶體內的ON/OFF狀態,立即更新型的! OR NOT指令直接讀取輸入端的 ON/OFF狀態。

OR/OR NOT

## **使用時的注意事項**

- OR指令可使用微分型指令,上微分(@OR)的時候,指令所指定的接點於OFF→ON變化時,ON一次掃 描時間、下微分(%OR)的時候,指令所指定的接點於ON→OFF變化時,ON一次掃描時間。
- OR/OR NOT指令可使用立即更新型指令(!OR/!OR NOT),立即更新型指令時,指令即時讀取輸入模組 輸入端的ON/OFF狀態(C200H群組2的多點輸入模組及遠端I/O模組的輸入模組除外)。
- OR指令可使用微分型與立即更新型的複合指令,上微分立即更新(!@OR)的時候,指令即時讀取輸入 模組輸入端的ON/OFF狀態, 指令所指定的接點於OFF→ON變化時, ON一次掃描時間、下微分立即 更新(!%OR)的時候,指令即時讀取輸入模組輸入端的ON/OFF狀態,指令所指定的接點於ON→OFF變 化時,ON一次掃描時間,一次掃描時間之後,該接點自動OFF。
- CJ2 CPU模組支援資料暫存器(DM)及擴充資料暫存器(EM)的位元存取功能,因此,可使用OR/OR NOT指令來指定DM及EM的位元,其他的機種則不支援此項功能,其他的機種請使用OR TST指令來取 代。

# **程式例**

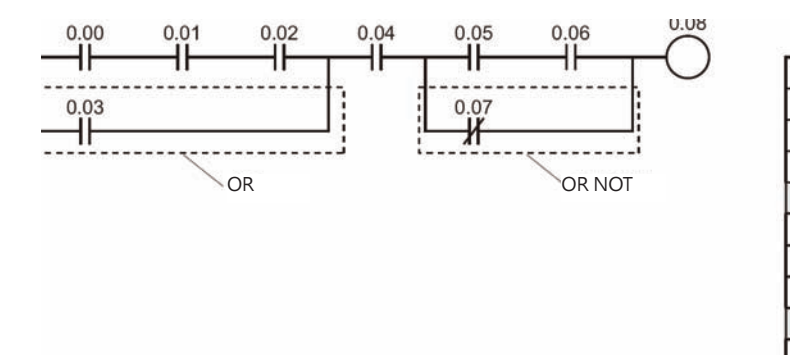

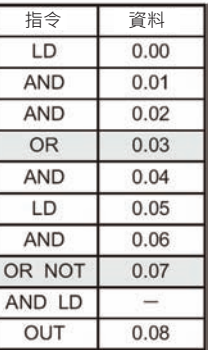

# **AND LD/OR LD**

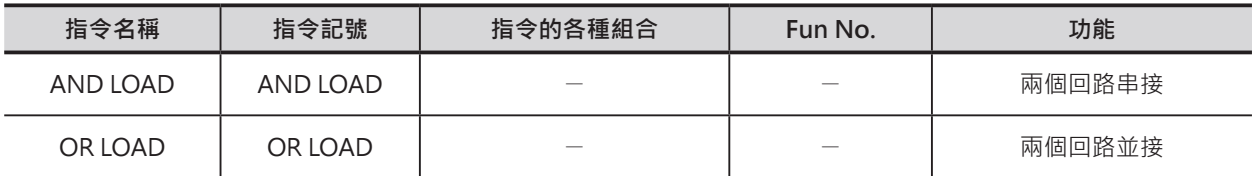

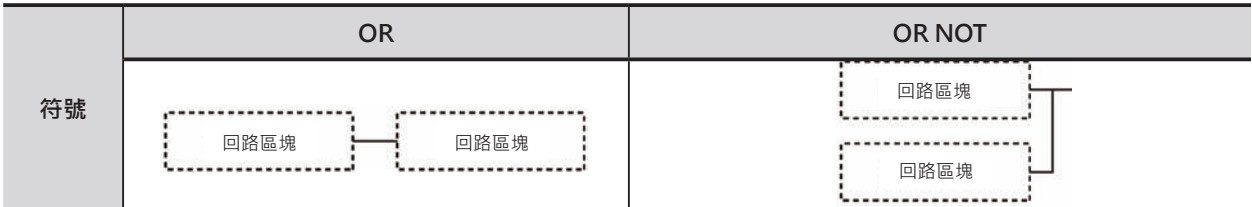

## **可使用的程式**

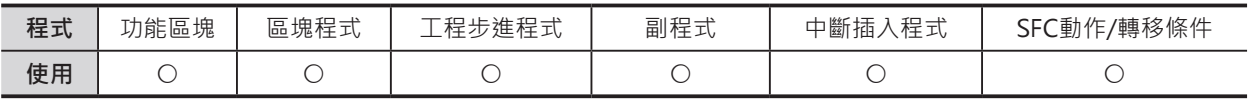

#### **相關的條件旗標**

無

# **功能**

#### ■ **AND LD**

串接2個回路區塊時,使用AND LD指令。 所謂的回路區塊是指,從一個LD/LD NOT指令 開始到下一個LD/LD NOT指令之前的回路。

#### ■ OR LD

並接2個回路區塊時,使用OR LD指令。 所謂的回路區塊是指,從一個LD/LD NOT指令 開始到下一個LD/LD NOT指令之前的回路。

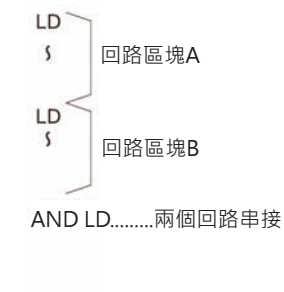

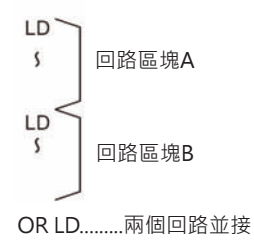

# **提示**

#### ■ **AND LD**

串接3個以上回路區塊時,可以在頭兩個回路區塊之後打入1個AND LD指令,接著於每個回路區塊之後再 打入1個AND LD指令即可。此外,先打入所有的回路區塊,之後,再打入連續的AND LD指令亦可,AND LD指令的打入次數為回路區塊數減1。

#### ■ **OR LD**

並接3個以上回路區塊時,可以在頭兩個回路區塊之後打入1個OR LD指令,接著於每個回路區塊之後再打 入1個OR LD指令即可。此外,先打入所有的回路區塊,之後,再打入連續的OR LD指令亦可,OR LD指令 的打入次數為回路區塊數減1。

AND LD/OR LD

# **使用時的注意事項**

• AND LD指令及OR LD指令使用於串並接區塊回路時, AND LD指令及OR LD指令的合計次數必須是 LD/LD NOT使用次數減1,次數不一致時,PLC出現「回路異常」。

#### ■ **AND LD**

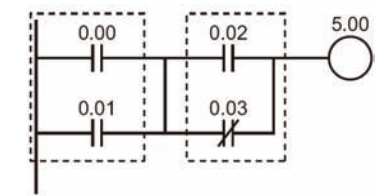

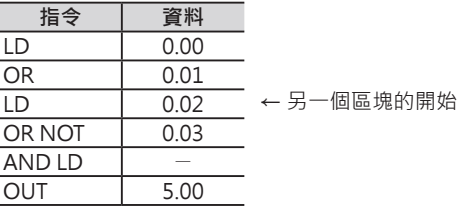

#### ■ OR LD

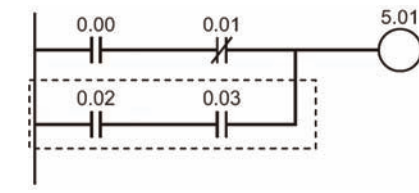

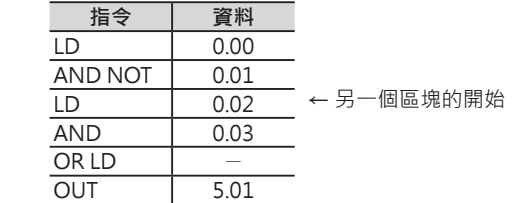

### **程式例**

■ **AND LD** 

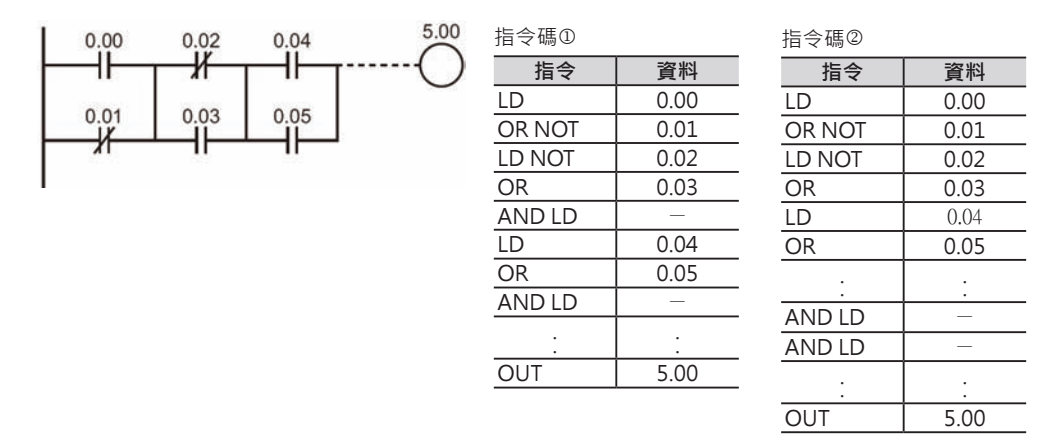

- AND LD指令使用次數沒有限制, @的情況下, AND LD指令的次數必須是LD/LD NOT的使用次數減1。
- 2的情況下, AND LD指令的連續次數最多為8次。
- AND LD指令的連續次數需要8次以上時,請使用1的指令碼。
- AND LD指令連續打入8次以上的話,於程式檢查時,PLC出現「回路異常」。

AND LD/OR LD

■ OR LD

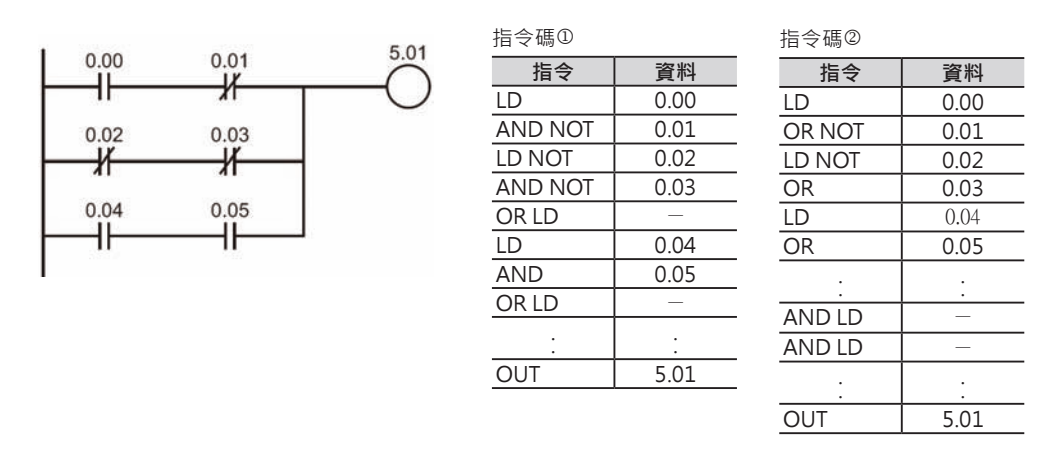

- OR LD指令使用次數沒有限制, @的情況下, OR LD指令的次數必須是LD/LD NOT的使用次數減1。
- k的情況下,OR LD指令的連續次數最多為8次。
- OR LD指令的連續次數需要8次以上時,請使用1的指令碼。
- OR LD指令連續打入8次以上的話,於程式檢查時,PLC出現「回路異常」。

# **NOT**

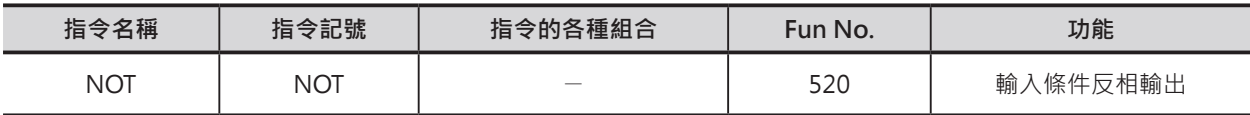

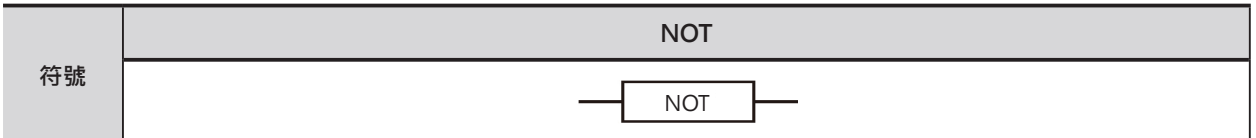

# **可使用的程式**

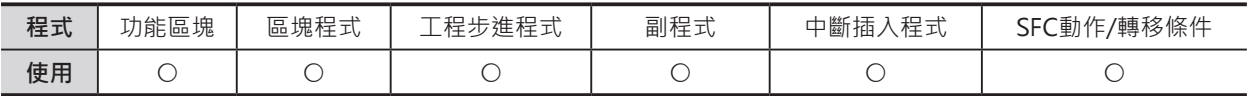

# **相關的條件旗標**

無

# **功能**

將輸入條件作反項輸出。

# **使用時的注意事項**

- 本指令的最後面請使用輸出型態的指令(OUT指令、不可再連接其他指令的應用指令)。
- 本指令不可當成輸出指令來使用。

# **程式例**

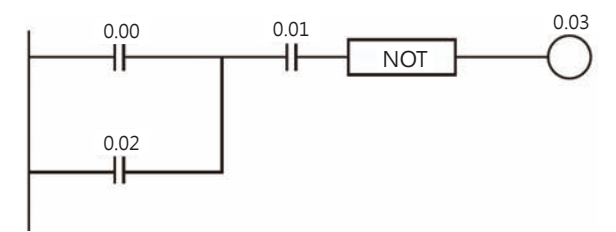

0.00、0.01、0.02的運算結果,反相輸出至0.03。

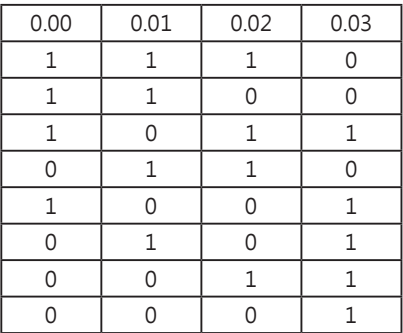
# **UP/DOWN**

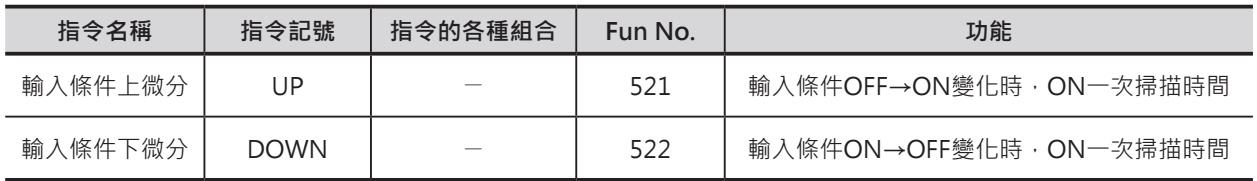

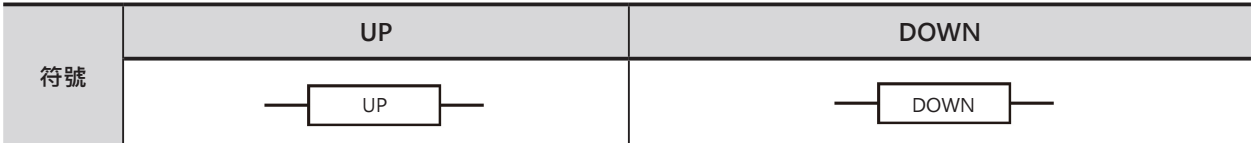

#### **可使用的程式**

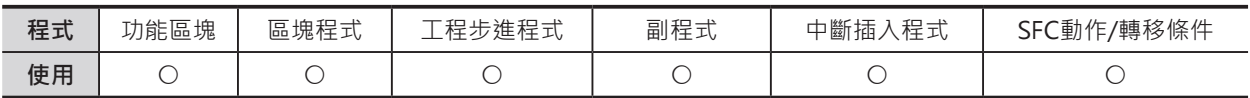

#### **相關的條件旗標**

無

### **功能**

■ **UP**

輸入條件上微分指令。

#### ■ **DOWN**

輸入條件下微分指令。

#### **提示**

• 本指令動作與上微分(DIFU)/下微分(DIFD)指令雷同,但是,上微分(DIFU)/下微分(DIFD)指令必須指定 一個內部補助繼電器作輸出,UP/DOWN指令則不必指令,本指令可直接置於輸出條件與輸出的中間 將輸入條件微分化,與DIFU/DIFD指令比較起來,可節省位址數。

# **使用上的注意事項**

- 本指令的最後面請使用輸出型態的指令(OUT指令、不可再連接其他指令的應用指令)。
- 本指令不可當成輸出指令來使用。
- 於IL-ILC之間、JMP-JME之間或者是副程式裡面使用本指令的話, 指令會因為輸入條件的變化而使得 微分信號不穩定,此點請注意。
- 副程式於主程式不呼叫時,副程式內容呈現"不執行"狀態,因此,於副程式中使用到本指令時,請 注意。

#### UP/DOWN

# **程式例**

# ■ **UP**

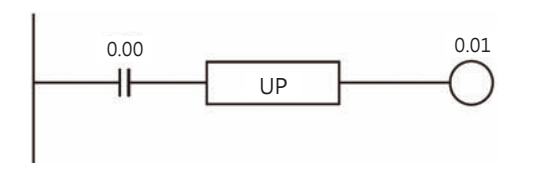

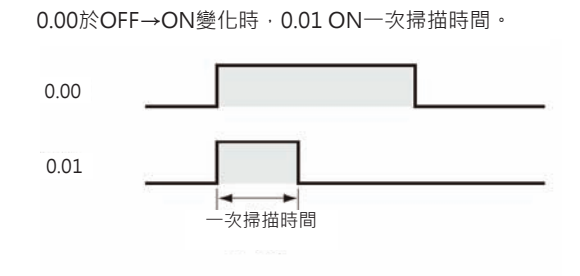

■ **DOWN** 

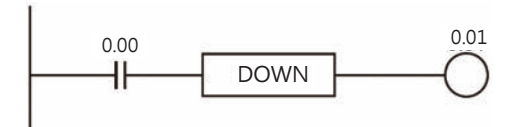

0.00於ON→OFF變化時, 0.01 ON一次掃描時間。

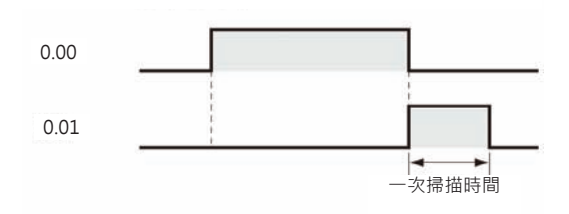

# **LD TST/LD TSTN**

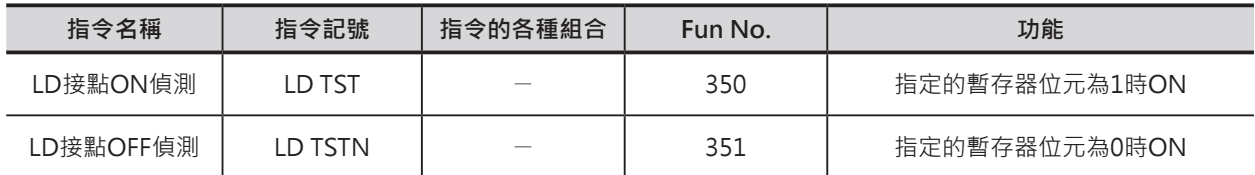

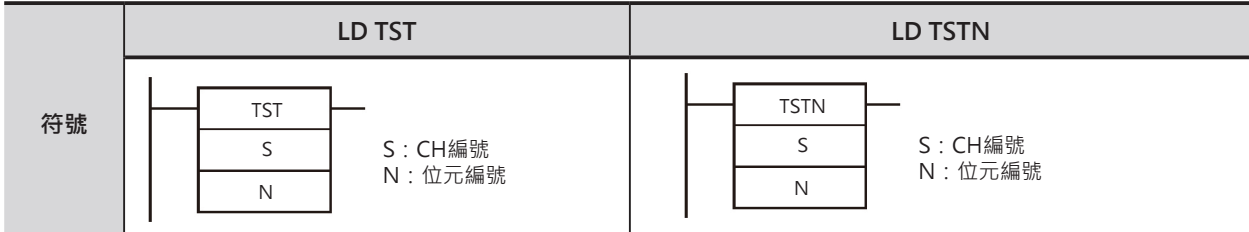

# **可使用的程式**

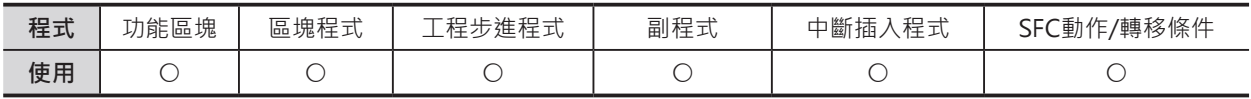

# **運算元的說明**

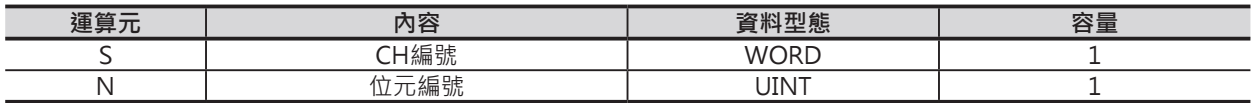

N:位元編號

 10進位的數值:&0~15、16進位的數值:&0~F 此處如果指定CH編號時,以該CH的下位4位元內容為準。

#### ■ **可使用的記憶體範圍**

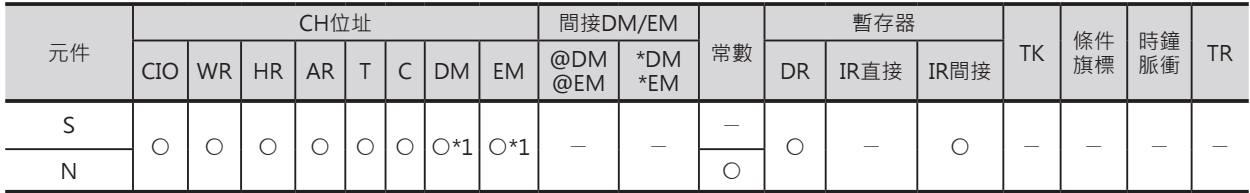

#### **相關條件旗標**

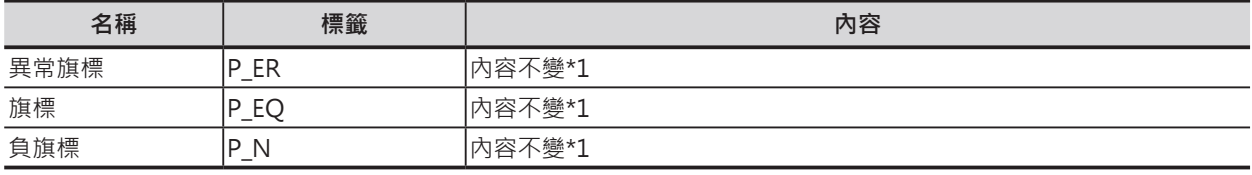

\*1: CS1/CJ1/CS1D(二重化系統) CPU模組的話,本旗標OFF。

# **功能**

### ■ LD TST

S指定的CH編號內、N所指定的位元編號為1時,本指令(LD接點)ON。 本指令使用方法與LD指令相同,指令後可繼續連接其他的指令。

LD TST/LD TSTN

#### ■ LD TSTN

S指定的CH編號內、N所指定的位元編號為0時,本指令(LD接點)ON。 本指令使用方法與LD指令相同,指令後可繼續連接其他的指令。

### **使用時的注意事項**

- 本指令的最後面請使用輸出型態的指令(OUT指令、不可再連接其他指令的應用指令)。
- 本指令不可當成輸出指令來使用。

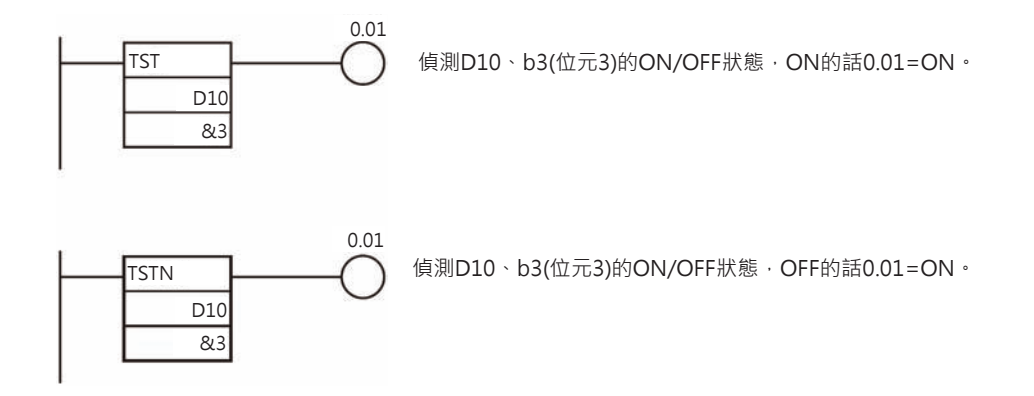

# **AND TST/AND TSTN**

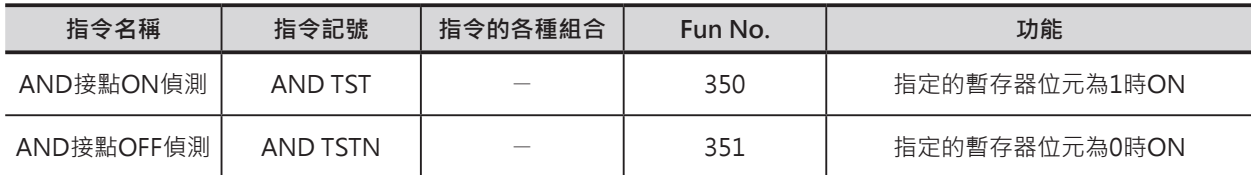

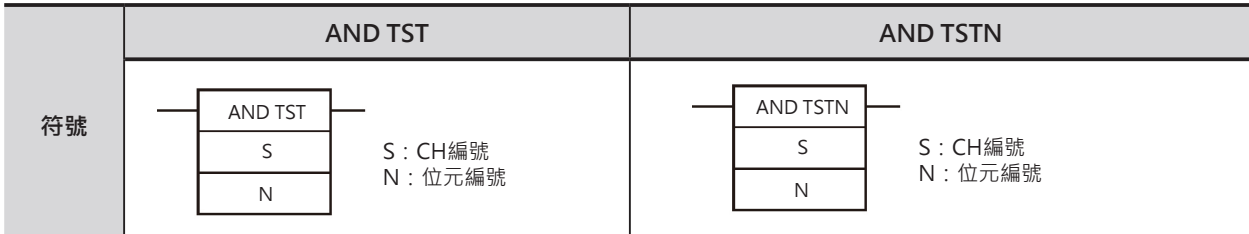

# **可使用的程式**

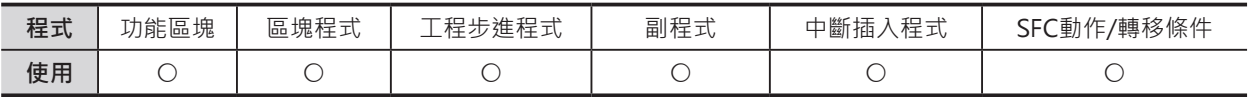

# **運算元的說明**

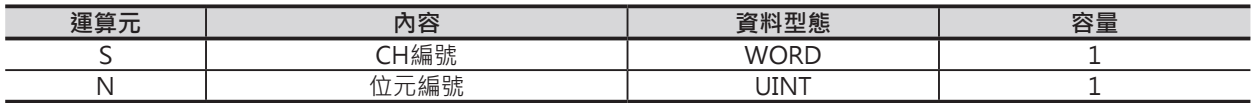

N:位元編號

 10進位的數值:&0~15、16進位的數值:&0~F 此處如果指定CH編號時,以該CH的下位4位元內容為準。

#### ■ **可使用的記憶體範圍**

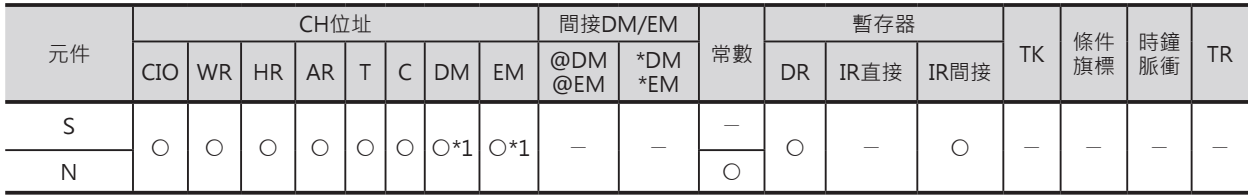

# **相關條件旗標**

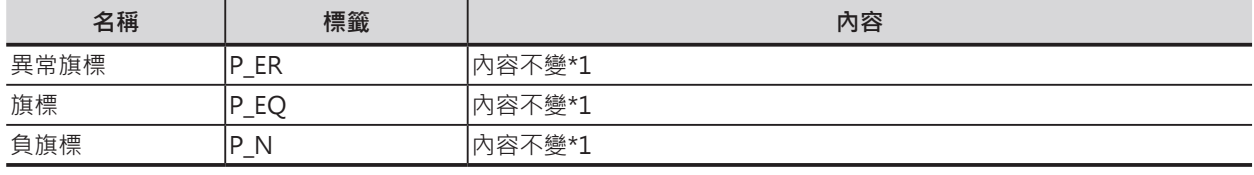

\*1: CS1/CJ1/CS1D(二重化系統) CPU模組的話,本旗標OFF。

#### AND TST/AND TSTN

# **功能**

#### ■ AND TST

S指定的CH編號內、N所指定的位元編號為1時,本指令(AND接點)ON。 本指令使用方法與AND指令相同,指令後可繼續連接其他 的指令。

#### ■ AND TSTN

S指定的CH編號內、N所指定的位元編號為0時,本指令(AND接點)ON。 本指令使用方法與AND指令相同,指令後可繼續連接其他的指令。

#### **使用時的注意事項**

- 本指令的最後面請使用輸出型態的指令(OUT指令、不可再連接其他指令的應用指令)。
- 本指令不可當成輸出指令來使用。

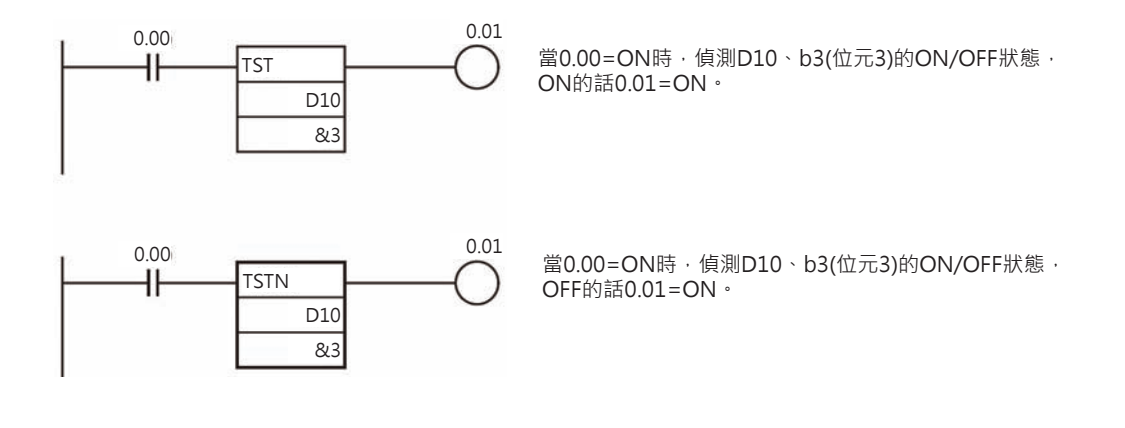

# **OR TST/OR TSTN**

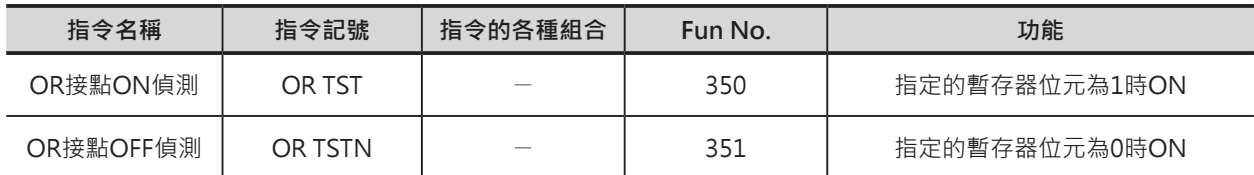

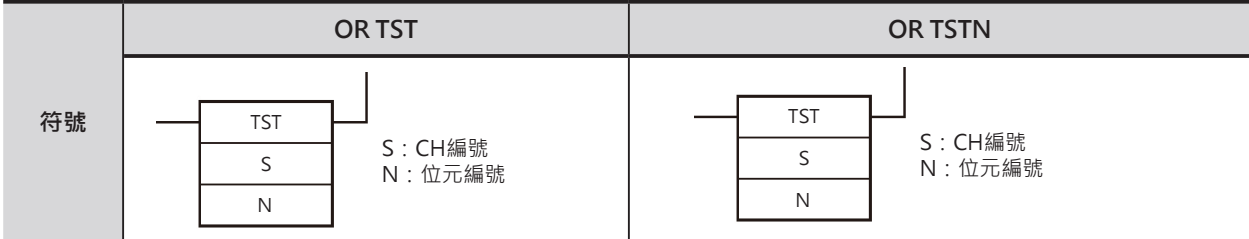

# **可使用的程式**

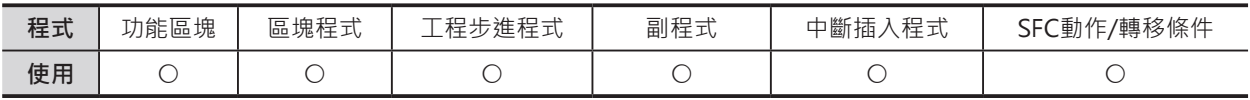

# **運算元的說明**

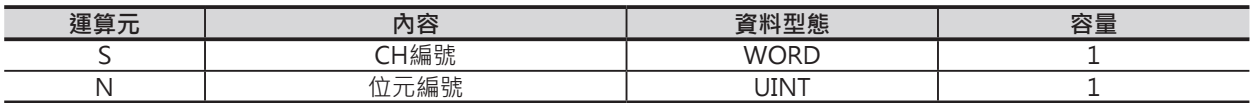

N:位元編號

 10進位的數值:&0~15、16進位的數值:&0~F 此處如果指定CH編號時,以該CH的下位4位元內容為準。

#### ■ **可使用的記憶體範圍**

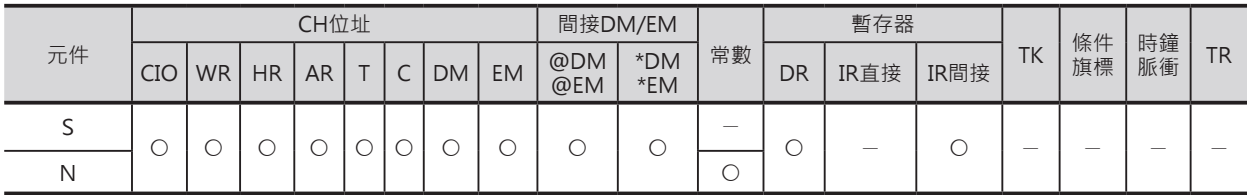

# **相關條件旗標**

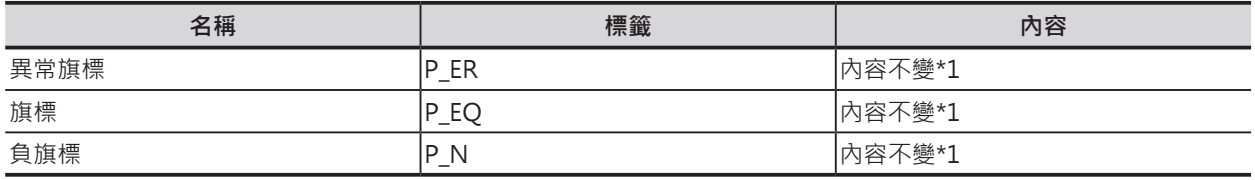

\*1: CS1/CJ1/CS1D(二重化系統) CPU模組的話,本旗標OFF。

OR TST/OR TSTN

# **功能**

■ OR TST S指定的CH編號內、N所指定的位元編號為1時,本指令(OR接點)ON。 本指令使用方法與OR指令相同, 指令後可繼續連接其他 的指令。

#### ■ OR TSTN

S指定的CH編號內、N所指定的位元編號為0時,本指令(OR接點)ON。 本指令使用方法與OR指令相同, 指令後可繼續連接其他 的指令。

# **使用時的注意事項**

- 本指令的最後面請使用輸出型態的指令(OUT指令、不可再連接其他指令的應用指令)。
- 本指令不可當成輸出指令來使用。

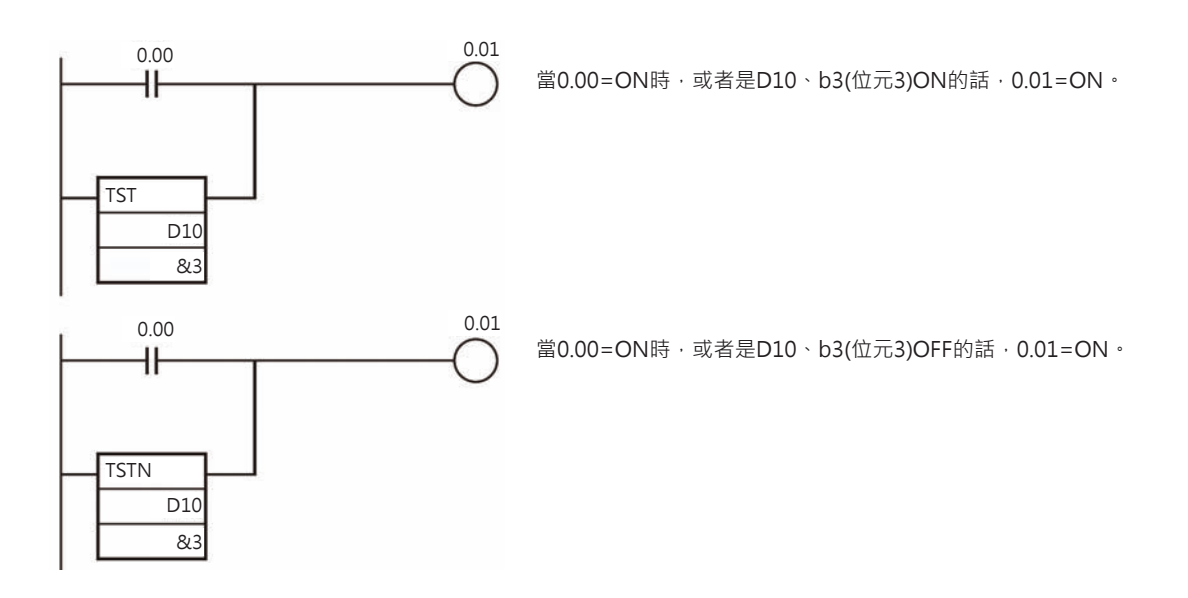

# **順序控制輸出指令**

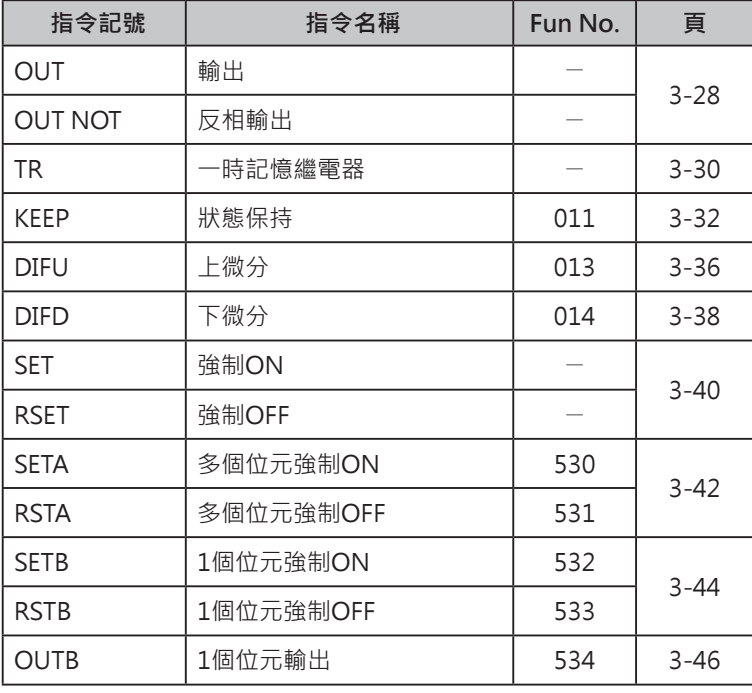

# **OUT/OUT NOT**

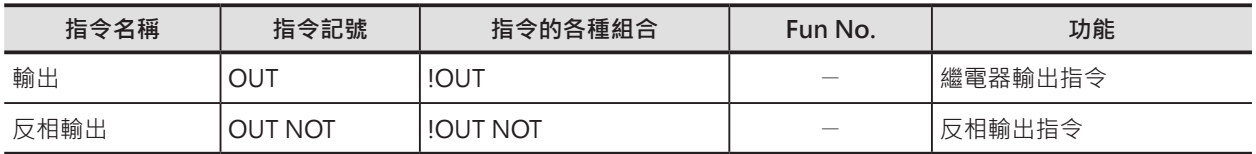

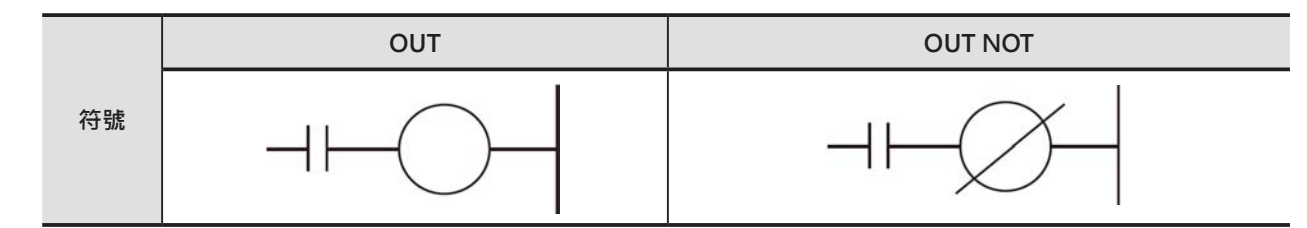

# **可使用的程式**

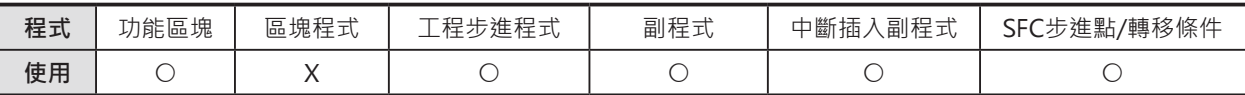

# **運算元的說明**

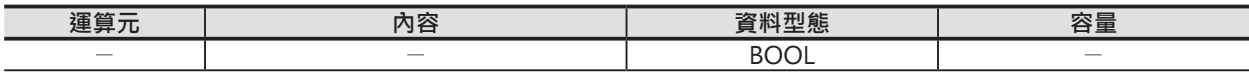

#### ■ 可使用的元件

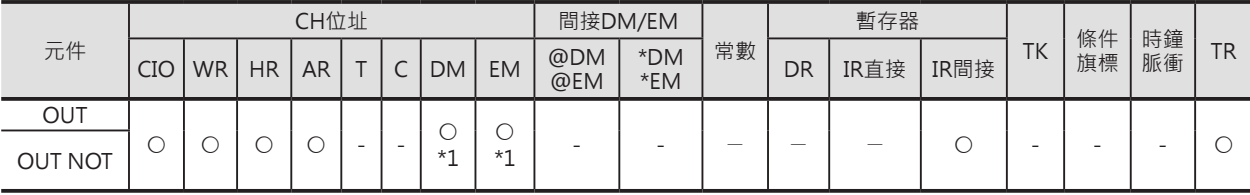

\*1:只有CJ2 CPU模組有支援此項功能。

#### **相關的條件旗標**

無

**功能**

#### ■ OUT

繼電器線圈輸出指令。

一般指令時的OUT指令將ON/OFF狀態寫入至I/O記憶體內指定的位址,立即更新型的!OUT指令將 ON/OFF狀態直接反應至指定的輸出端。

#### ■ **OUT NOT**

繼電器線圈反相輸出指令。

一般指令時的OUT NOT指令將ON/OFF狀態反相寫入至I/O記憶體內指定的位址,立即更新型的!OUT指令 將ON/OFF狀態反相後,立即反應至指定的輸出端。

### **提示**

- OUT/OUT NOT指令可使用立即更新型指令(!OUT/!OUT NOT), 立即更新型指令時, 指令將輸入條件 的運算結果寫入至I/O記憶體,同時,也立即將ON/OFF狀態更新至指定的輸出端。(C200H群組2的多 點輸入輸出模組及遠端I/O模組的輸入模組除外)。
- SET/RSET指令與OUT指令的不同點 OUT指令所指定的元件編號於輸入條件ON的時候ON、OFF的時候OFF。 SET指令指定的元件編號於輸入條件ON的時候ON、輸入條件OFF時,輸出仍繼續保持ON的狀態。 RSET指令指定的元件編號於輸入條件ON的時候輸出被復歸成OFF、輸入條件OFF時,輸出仍繼續保持 OFF的狀態。

#### **使用時的注意事項**

- CJ2 CPU模組的OUT指令可指定資料暫存器(DM)、擴充暫存器(EM)的位元當成輸出的元件編號。CJ2 以外的CPU模組則不支援此項功能,但是可使用OUTB指令來達到相同的功能。
- 本指令若是使用「間接指令功能」來指定輸出編號時,條件接點OFF的狀態下,輸出仍有可能會ON, 此點請注意。

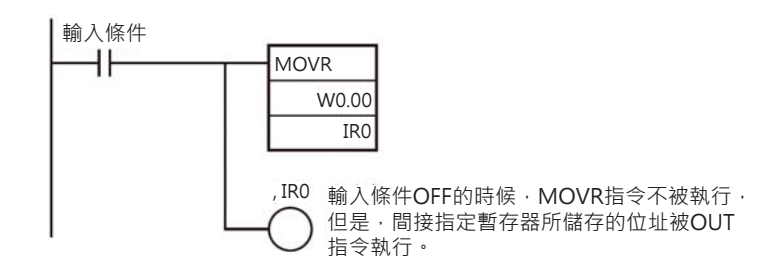

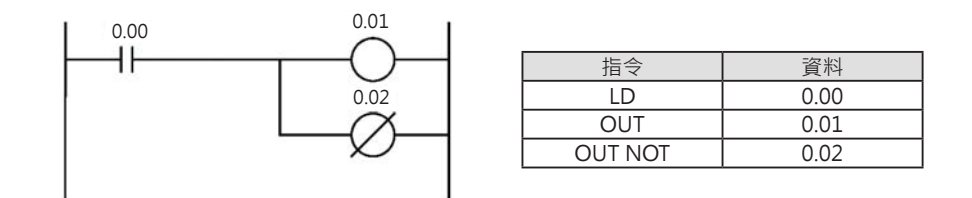

**TR**

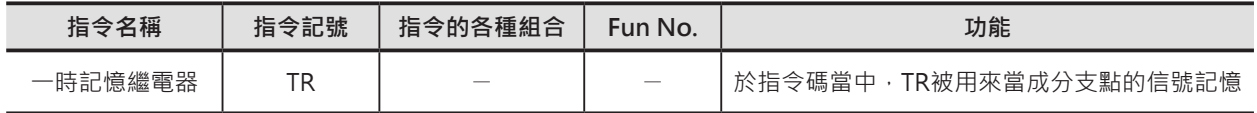

# **功能**

使用指令碼來編輯程式時,一時記憶繼電器TR可 用來記憶回路當中的ON/OFF狀態。 使用CX-Programmer來編輯程式時,由於是直 接使用圖形來編輯程式,不必使用TR繼電器。 TR繼電器一般都被用在回路分支點的信號記憶。

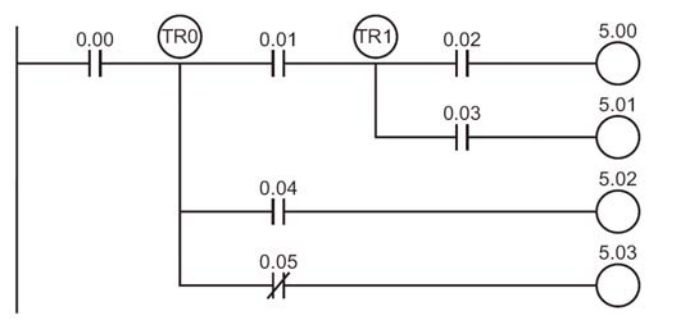

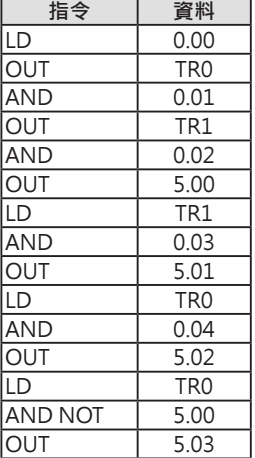

#### **繼電器編號**

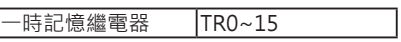

#### ■ **TR0~15的用法**

- TR不可與LD、OUT以外的指令搭配使用。
- TR0~15不必照編號順序來使用。
- 不必使用TR的回路及必須使用TR的回路

回路①的情況下,A點的ON/OFF狀態與輸出點2.00相同,之後的回路可使用AND 0.01、OUT 2.01來編 輯,不必使用到TR繼電器。

回路②的情況下,A點與輸出點2.00之間尚串接一個0.03,因此,A點的ON/OFF狀態必須使用TR0加以記 憶, 之後的回路再使用AND 0.03、OUT 2.02來編輯, 最後一行則是LD TR0、OUT 2.03。 回路@兩行回路的排列順序若是能上下顛倒成與①相同的話,可縮短程式的位址。

#### TR

#### ■ **TR0~15的想法**

於多重分歧回路當中,使用OUT TR0~15來記憶各分支點該點的ON/OFF狀態、使用LD TR0~15來連接各 分支回路,因此,TR不可與AND、OR或NOT指令搭配使用。

#### ■ **TR0~15的輸出現圈重複使用**

如下圖所示,同一個回路區塊中,OUT TR的編號不可重複使用,不同的回路區塊則可重複使用。

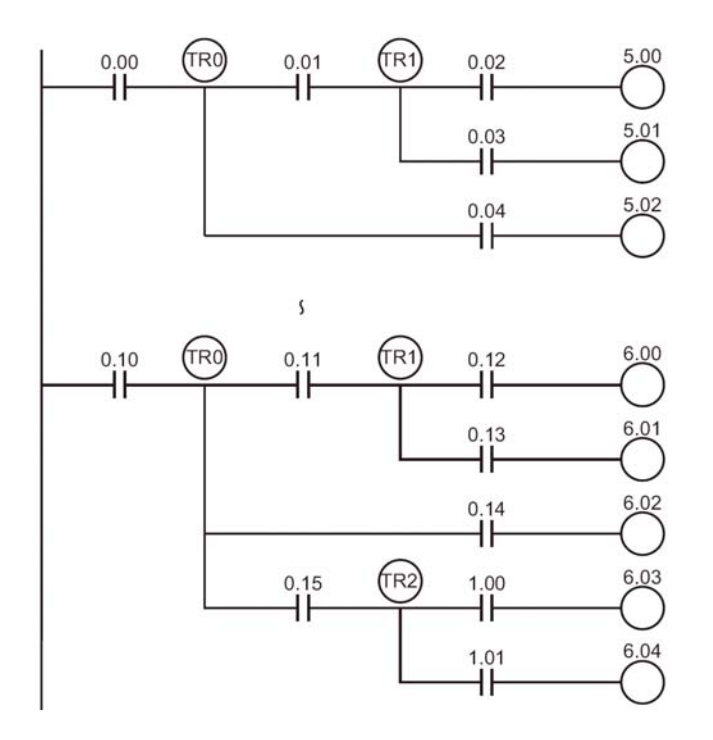

# **KEEP**

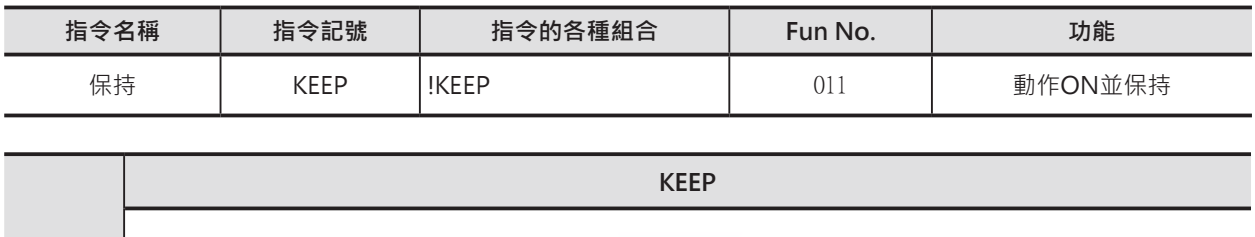

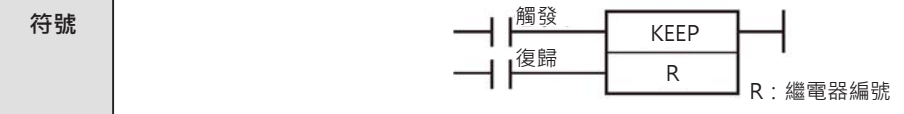

# **可使用的程式**

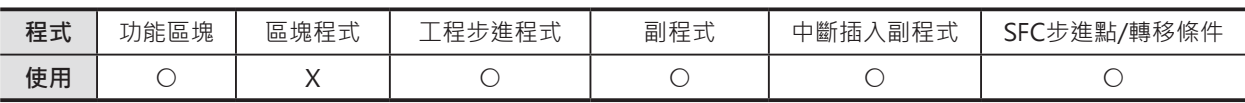

# **運算元的說明**

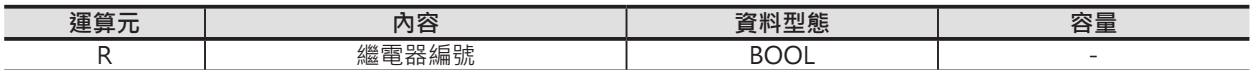

#### ■ 可使用的元件

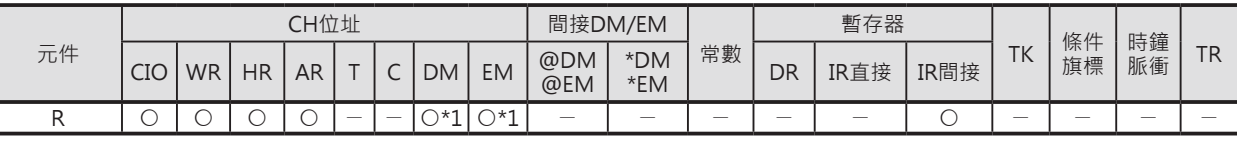

\*1:只有CJ2 CPU模組有支援此項功能。

#### **相關的條件旗標**

無

# **功能**

觸發端ON的時候,R所指定的繼電器編號ON,當觸發端變成OFF時,R仍然保持ON的狀態,一直到復歸 端ON的時候,R所指定的繼電器編號才會變成OFF。

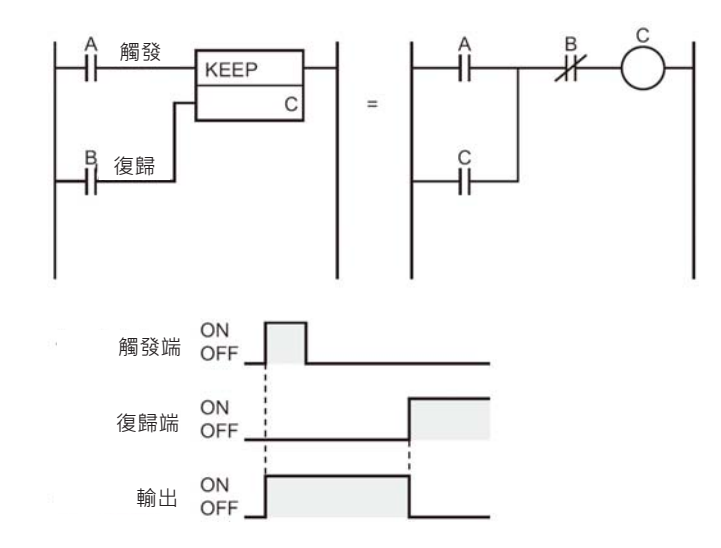

# **提示**

- KEEP指令可使用立即更新型指令(!KEEP), 立即更新型指令時, R必須指定輸出端的編號, 當觸發端 ON的時候,輸出繼電器被閂鎖,復歸端ON的時候,輸出繼電器OFF。 (C200H群組2的多點輸入輸出模組及遠端I/O模組的模組除外)。
- KEEP指令若是要當成自保持回路來使用時,請參考下列回路。

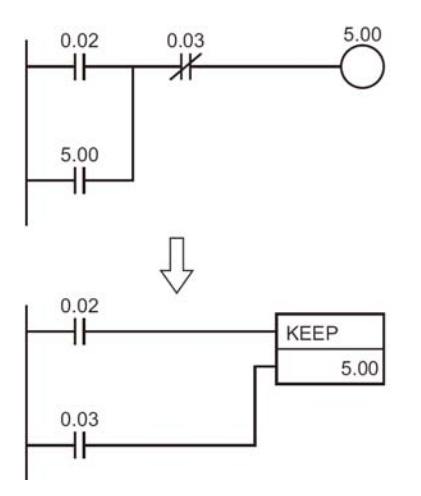

請注意,上述回路若是使用在IL-ILC之間的話,當IL條件變成OFF時,自保持回路的輸出點5.00會變成 OFF, 而KEEP指令的輸出5.00則是會保持原來的ON/OFF狀態。

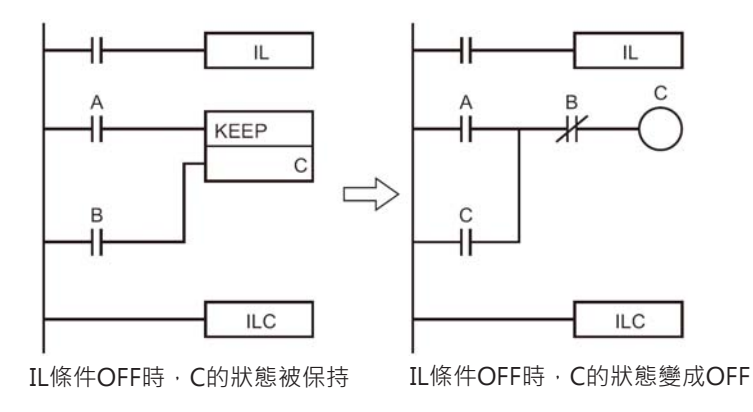

• 使用KEEP指令所製作的單ON/雙OFF回路。

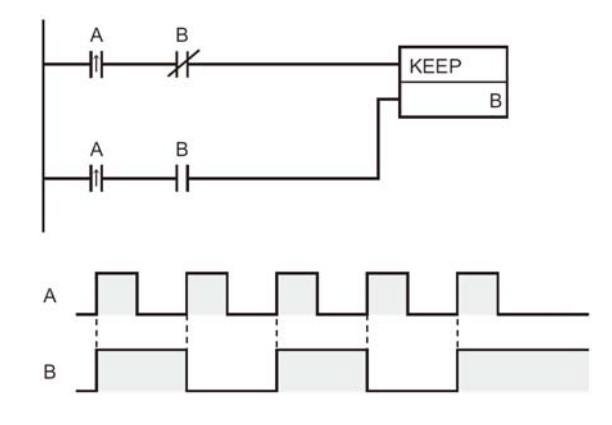

#### KEEP

- KEEP指令的輸出如果指定停電保持繼電器的話,停電時,PLC可將停電前的ON/OFF狀態加以記憶。
- **<停電時異常提示的回路例>**

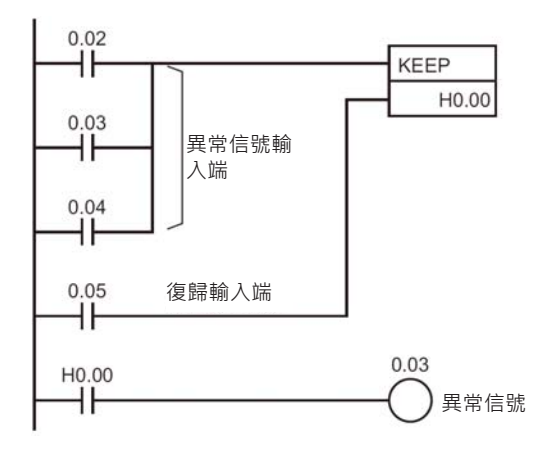

• 盡管PLC System設定"I/O記憶體保持旗標"為"保持"時(記憶停電前輸入/輸出點的ON/OFF狀態), KEEP指令只要指定一般的輸入/輸出點,功能與指定停電保持繼電器一樣,可將停電前的ON/OFF狀態 加以記憶。

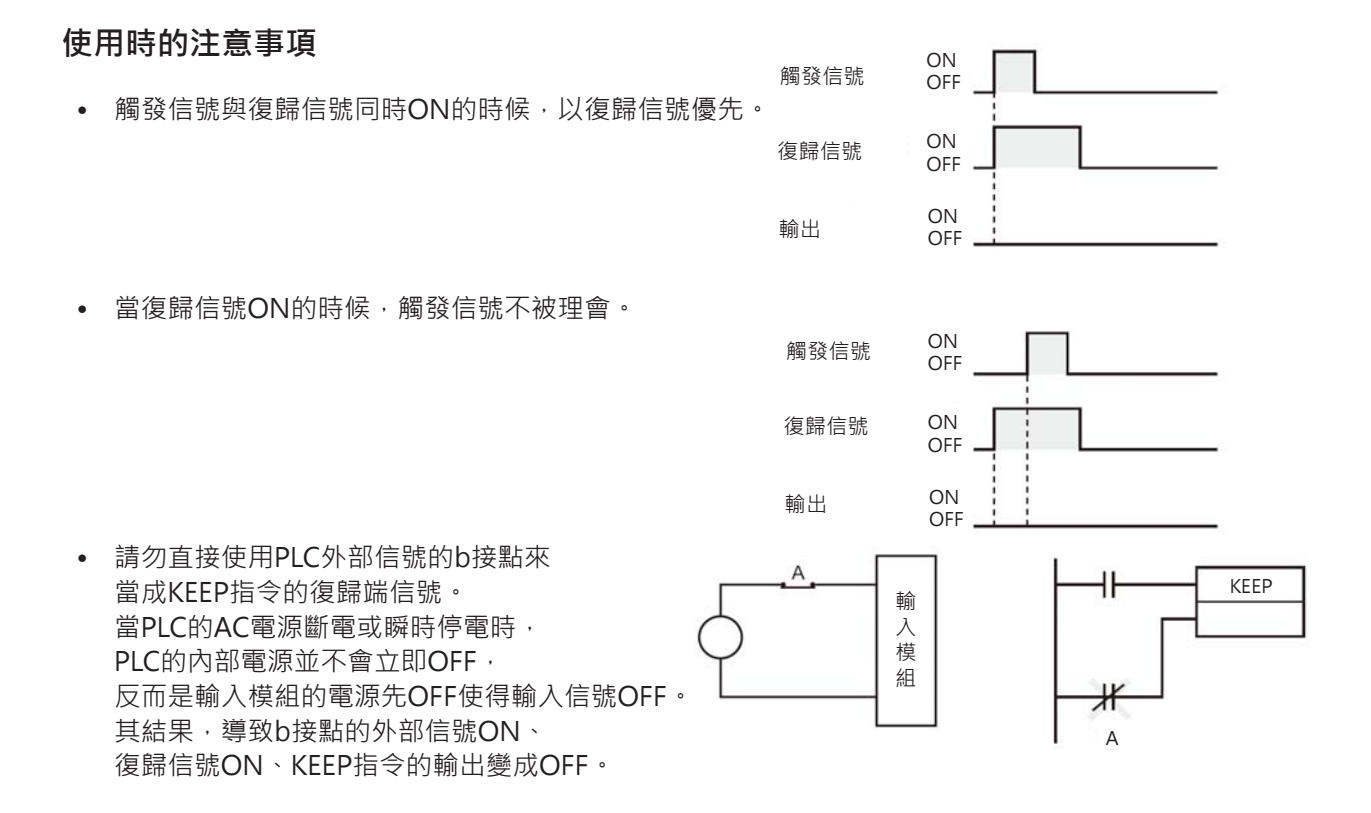

#### KEEP

# **程式例**

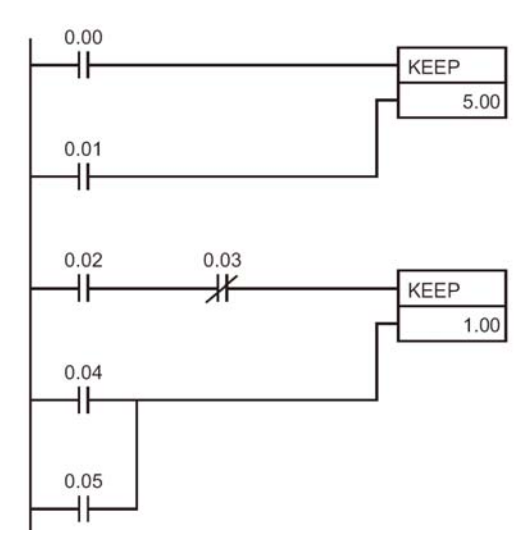

觸發端0.00由OFF→ON變化時, 5.00 ON。 復歸端0.01由OFF→ON變化時,5.00 OFF。

當觸發端0.02 ON、0.03 OFF時, 1.00 ON。 當復歸端0.04或0.05任何一點ON的話,1.00 OFF。

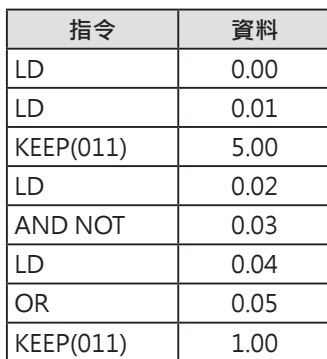

注意:KEEP指令於階梯圖與指令碼的輸入順序不同。 階梯圖:觸發端 → KEEP指令 → 復歸端 指令碼:觸發端 → 復歸端 → KEEP指令

# **DIFU**

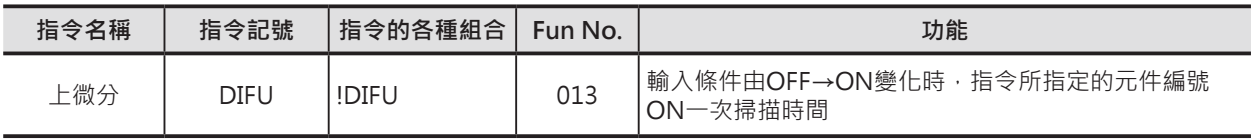

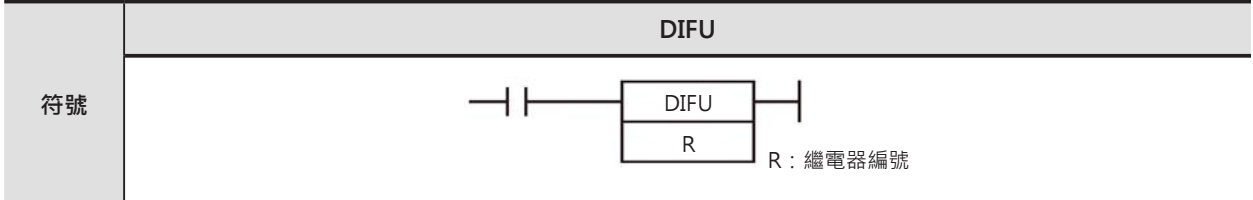

# **可使用的程式**

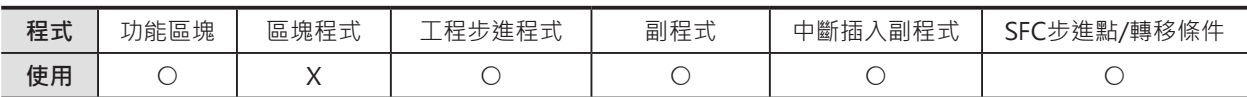

# **運算元的說明**

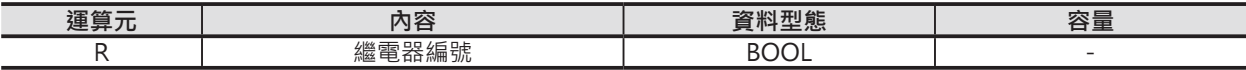

#### ■ 可使用的元件

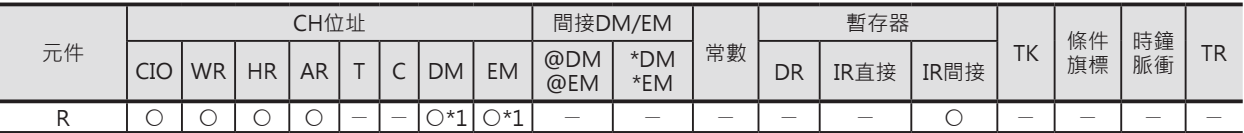

\*1:只有CJ2 CPU模組有支援此項功能。

#### **相關的條件旗標**

無

# **功能**

輸入條件由OFF→ON變化時,R指定的元件編號ON、 於下次掃描執行至本指令時OFF, 也就是說,R指定的元件編號ON一次掃描時間。

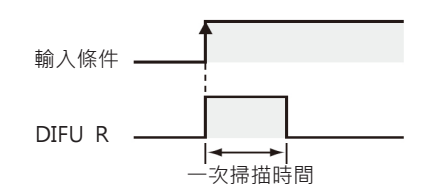

# **提示**

- 不想透過內部補助繼電器來產生上微分信號,希望直接輸出上微分信號時,請使用UP指令。
- DIFU指令可使用立即更新型指令(!DIFU),立即更新型指令時,R必須指定輸出端的編號。 (C200H群組2的多點輸入輸出模組、高功能I/O模組的的多點輸入輸出模組及遠端I/O模組的模組除 外)。

R指定輸出端編號的話,R=ON時,CPU執行輸出更新動作。(R=ON時,輸出繼電器也是ON一次掃描 時間)

### **使用時的注意事項**

- 於IL-ILC之間、JMP-JME之間或者是副程式裡面使用本指令的話,輸出結果並不一定會正確的隨著輸 入條件的變化而變化,此點請注意。
- 副程式於主程式不呼叫時,副程式內容呈現"不執行"狀態,因此,於副程式中使用到本指令時,請 注意。
- 同一次掃描時間內,多次呼叫同一個副程式時,本指令的輸出動作並不一定會正確。

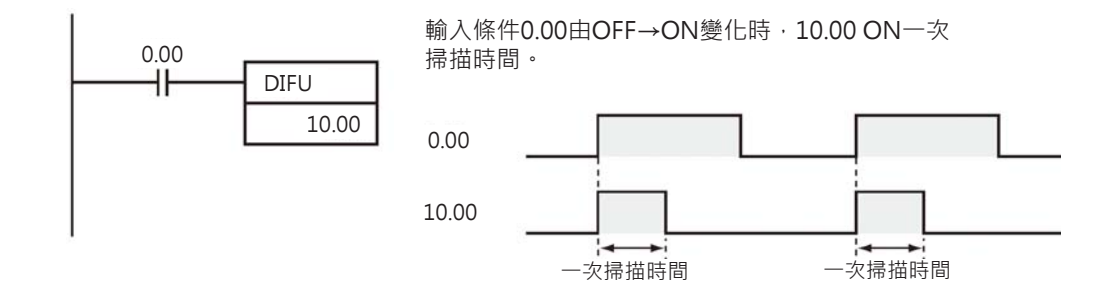

# **DIFD**

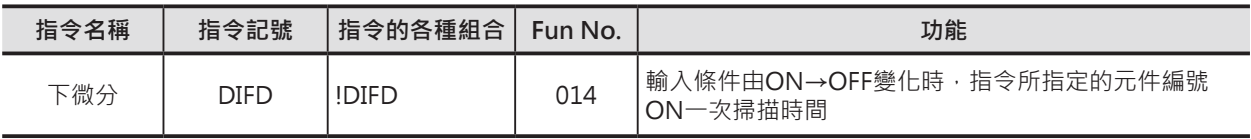

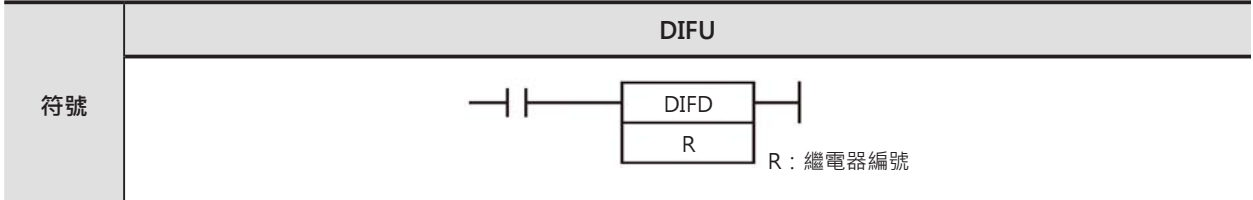

# **可使用的程式**

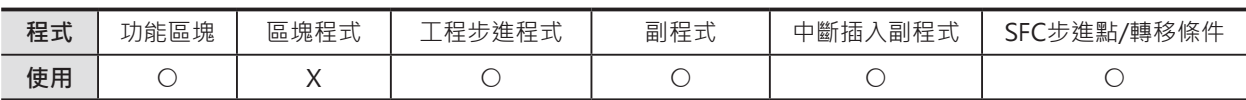

# **運算元的說明**

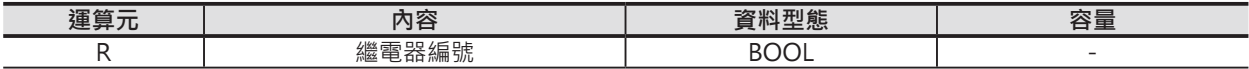

#### ■ 可使用的元件

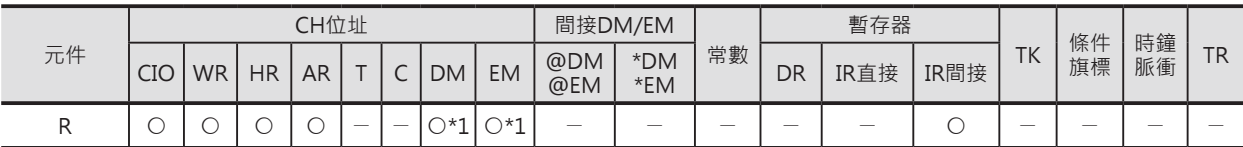

\*1:只有CJ2 CPU模組有支援此項功能。

#### **相關的條件旗標**

無

#### **功能**

輸入條件由ON→OFF變化時,R指定的元件編號ON、 於下次掃描執行至本指令時OFF,也就是說, R指定的元件編號ON一次掃描時間。

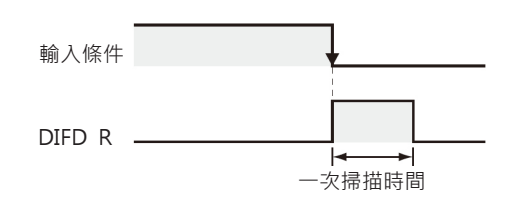

# **提示**

- 不想透過內部補助繼電器來產生下微分信號,希望直接輸出下微分信號時,請使用DOWN指令。
- DIFD指令可使用立即更新型指令(!DIFD), 立即更新型指令時, R必須指定輸出端的編號。 (C200H群組2的多點輸入輸出模組、高功能I/O模組的的多點輸入輸出模組及遠端I/O裝置上的模組除 外)。 R指定輸出端編號的話,R=ON時,CPU執行輸出更新動作。(R=ON時,輸出繼電器也是ON一次掃描 時間)。

### **使用時的注意事項**

- 於IL-ILC之間、JMP-JME之間或者是副程式裡面使用本指令的話,輸出結果並不一定會正確的隨著輸 入條件的變化而變化,此點請注意。
- 副程式於主程式不呼叫時,副程式內容呈現"不執行"狀態,因此,於副程式中使用到本指令時,請 注意。
- 同一次掃描時間內,多次呼叫同一個副程式時,本指令的輸出動作並不一定會正確。

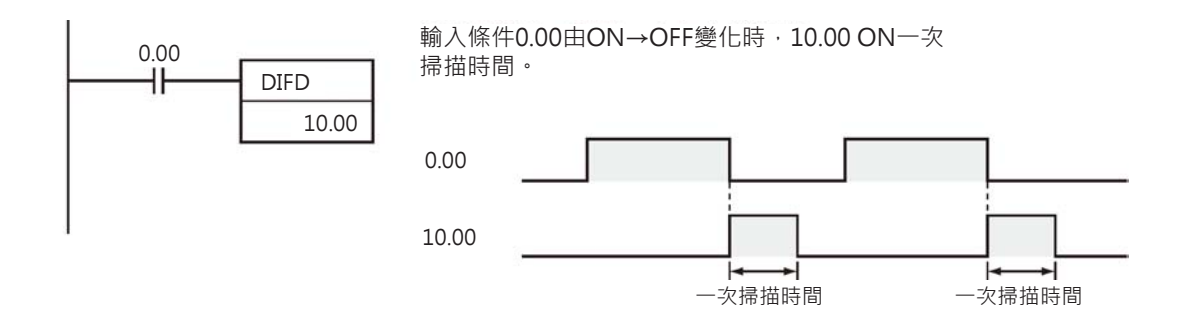

# **SET/RSET**

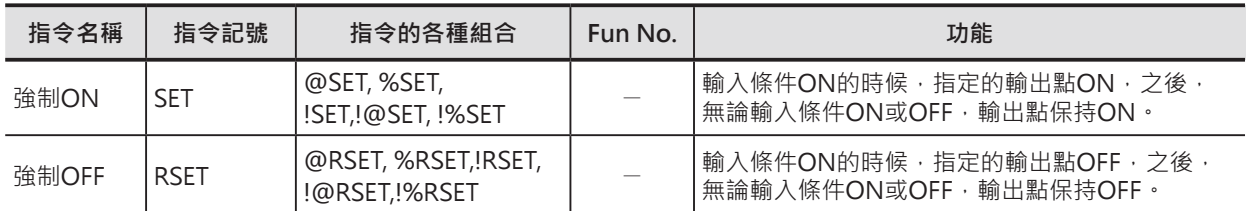

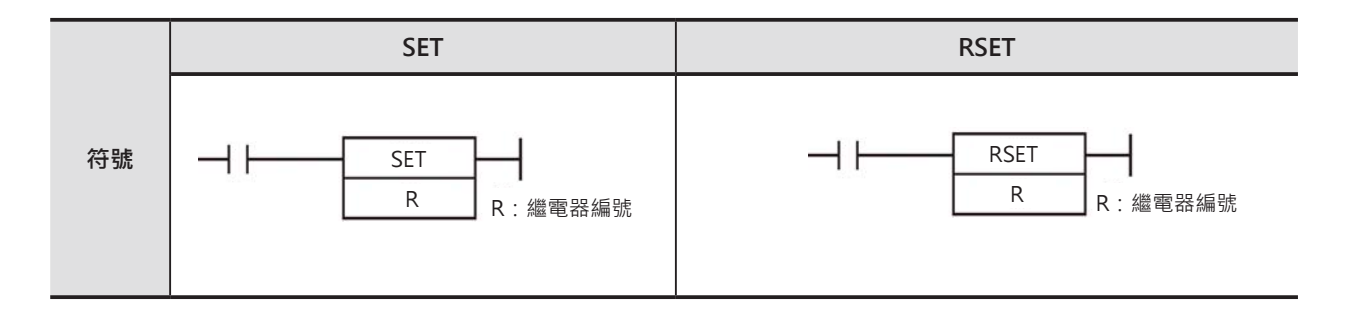

# **可使用的程式**

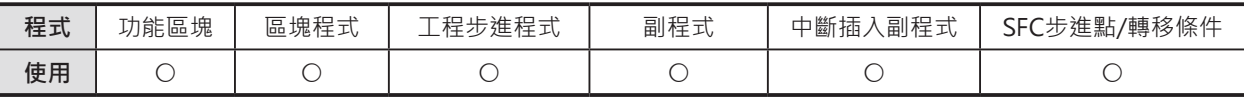

# **運算元的說明**

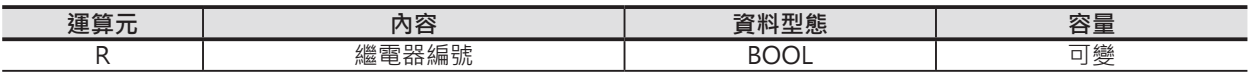

#### ■ 可使用的元件

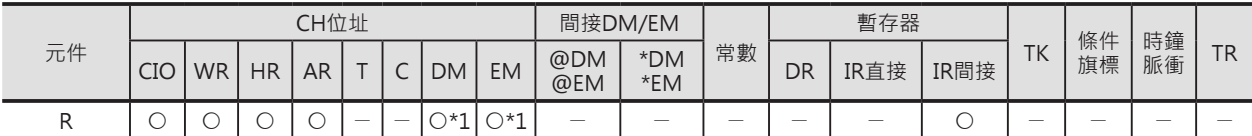

#### **相關條件旗標**

無

### **功能**

#### ■ **SET**

輸入條件ON的時候,R指定的輸出點ON, 之後,無論輸入條件ON或OFF,輸出點保持ON, 要讓它OFF的話,使用RSET指令。

### ■ **RSET**

輸入條件ON的時候,R指定的輸出點OFF, 之後,無論輸入條件ON或OFF,輸出點保持OFF, 要讓它ON的話,使用SET指令。

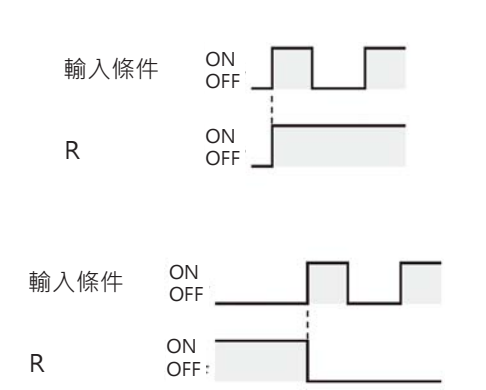

### **提示**

• SET/RSET指令與OUT指令的不同點 SET指令指定的元件編號於輸入條件ON的時候ON、輸入條件OFF時,輸出仍繼續保持ON的狀態。 RSET指令指定的元件編號於輸入條件ON的時候輸出被復歸成OFF、輸入條件OFF時,輸出仍繼續保持 OFF的狀態。

OUT指令所指定的元件編號於輸入條件ON的時候ON、OFF的時候OFF。

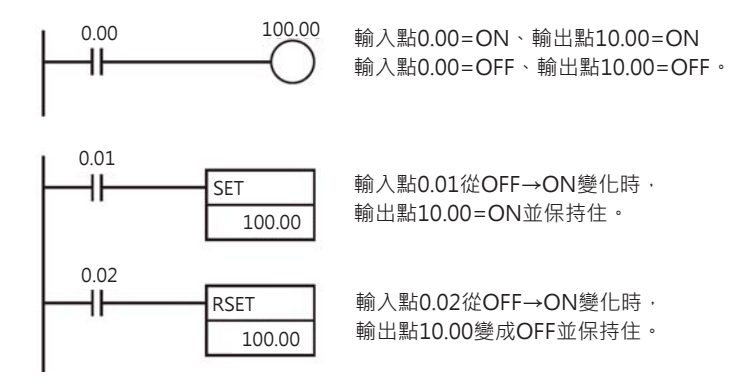

- 使用KEEP指令時必須同時指定觸發端及復歸端,但是, SET/RSET指令卻可單獨使用, 此外, 也可以對 同一個輸出點使用多個SET指令或RSET指令。
- SET/RSET指令可使用立即更新型指令(!SET/!RSET),立即更新型指令時,R必須指定輸出端的編號。 (C200H群組2的多點輸入輸出輸出模組、高功能I/O模組的的多點輸入輸出輸出模組及遠端I/O裝置上 的模組除外)。 R指定輸出端編號的話,R=ON或OFF(指令被執行)時,CPU執行輸出更新動作。

**使用時的注意事項**

- CJ2 CPU模組的SET/RSET指令可指定資料暫存器(DM)、擴充暫存器(EM)的位元當成輸出的元件編號。 CJ2以外的CPU模組則不支援此項功能,但是可使用SETB/RSETB指令來達到相同的功能。
- SET/RSET指令被使用於IL-ILE/JMP-JME回路當中時,IL條件或JMP條件OFF的話,本指令所指定輸出 點的ON/OFF狀態沒有變化。

# **SETA/RSTA**

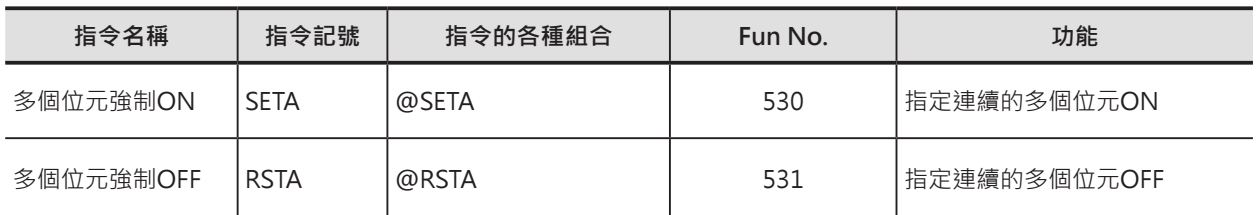

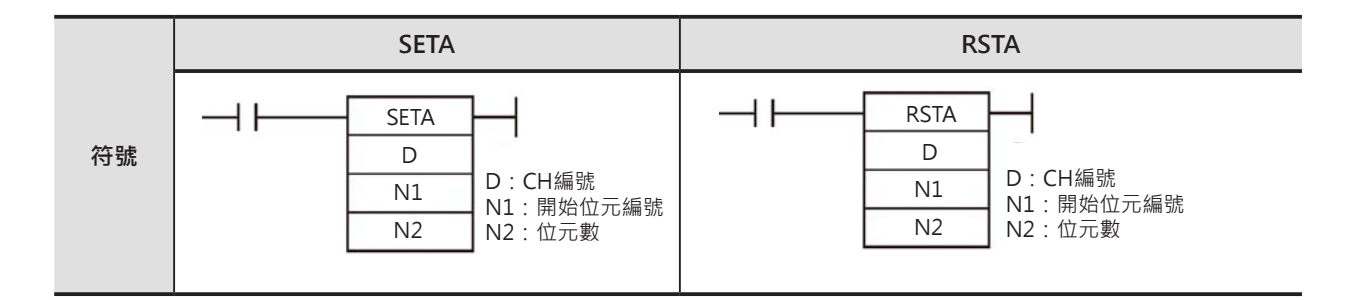

# **可使用的程式**

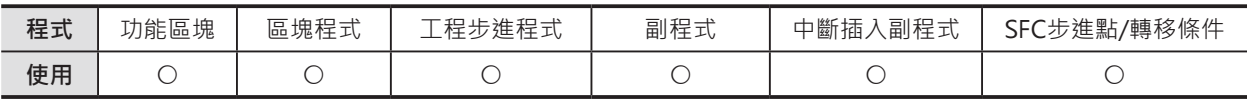

# **運算元的說明**

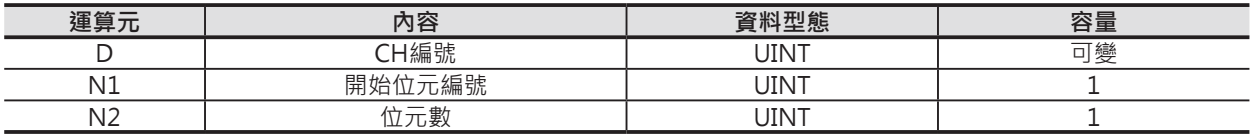

#### ■ 可使用的元件

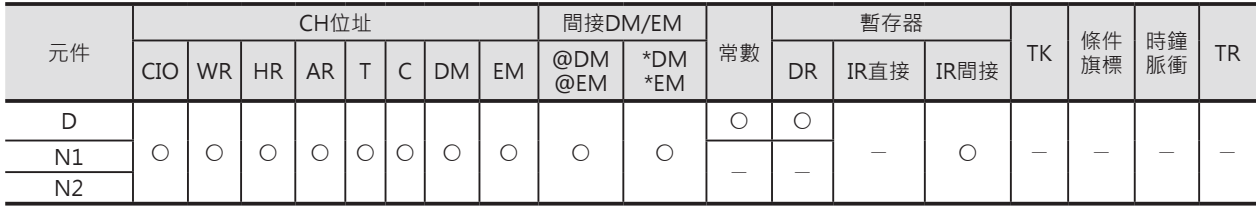

### **相關條件旗標**

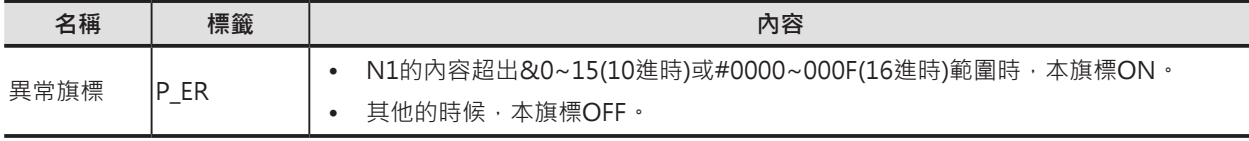

SETA/RSTA

### **功能**

# ■ **SETA**

輸入條件ON時,D所指定的CH編號、從N1指定的位元編號開始, 共N2個位元的內容全部為1。範圍外的位元內容不變。 當N2的內容為0時,全部位元內容沒有變化。 使用本指令來強制多點位元ON, 強制多點位元OFF時, 不只可以使用RSTA指令,亦可使用其他的指令來執行。  $D+1$ 

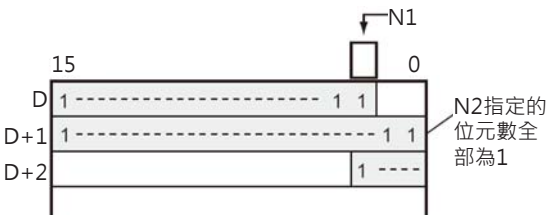

#### ■ **RSTA**

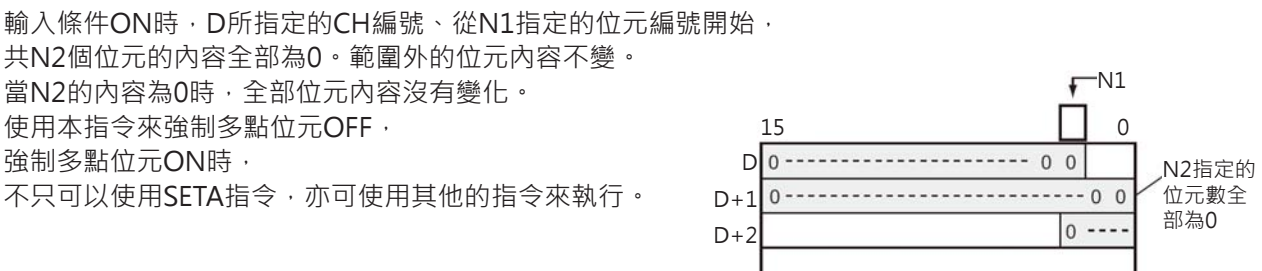

#### **提示**

#### ■ **SETA**

• SETA指令亦可指定資料暫存器(DM)、擴充暫存器(EM)等字元(WORD)來執行多個位元強制ON的操作。

#### ■ **RSTA**

• RSTA指令亦可指定資料暫存器(DM)、擴充暫存器(EM)等字元(WORD)來執行多個位元強制OFF的操作。

#### **程式例**

■ **SETA**

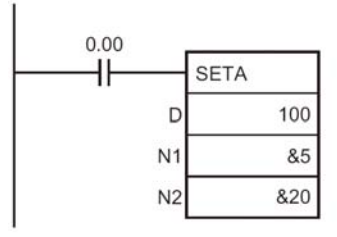

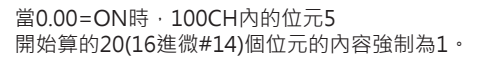

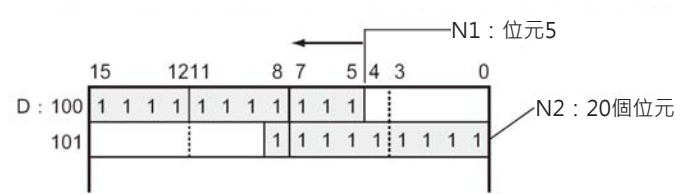

#### ■ **SETA**

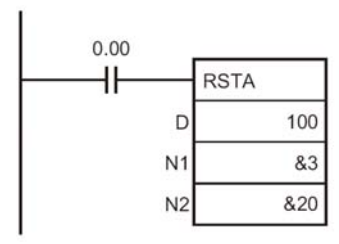

當0.00=ON時, 100CH內的位元3 開始算的20(16進微#14)個位元的內容強制為0。

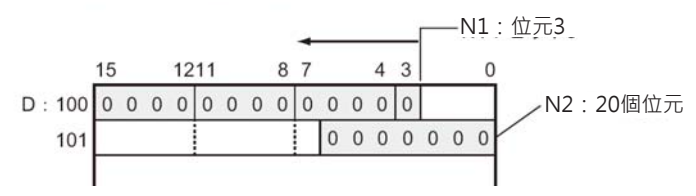

# **SETB/RSTB**

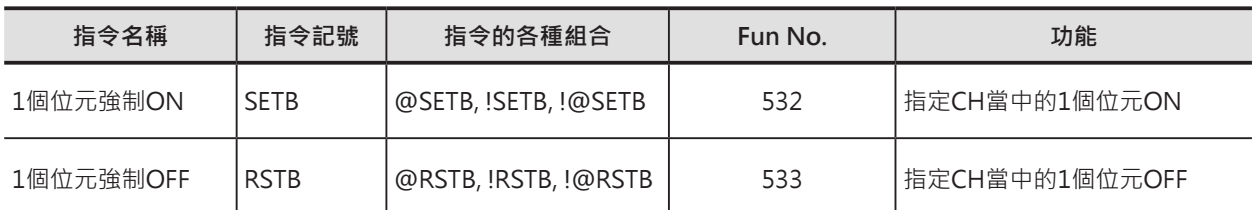

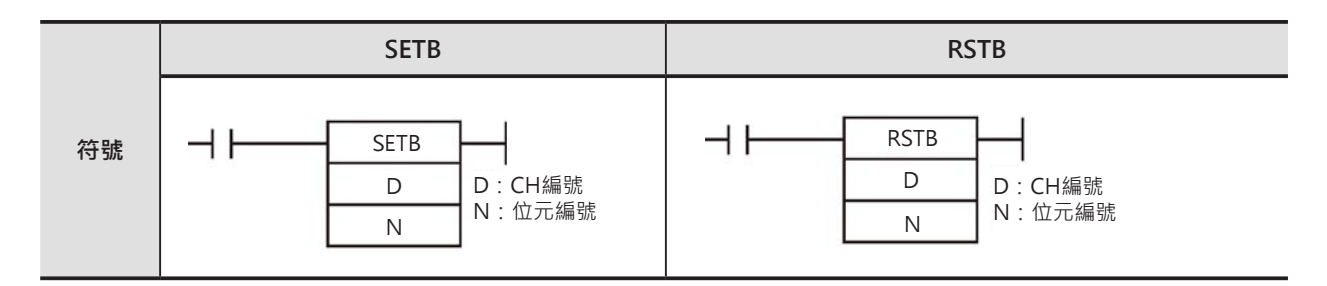

# **可使用的程式**

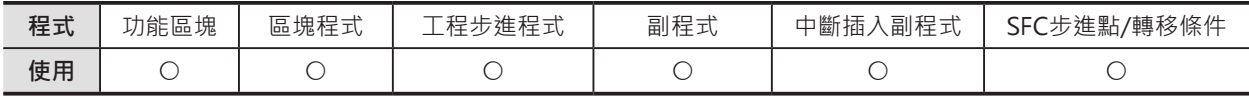

# **運算元的說明**

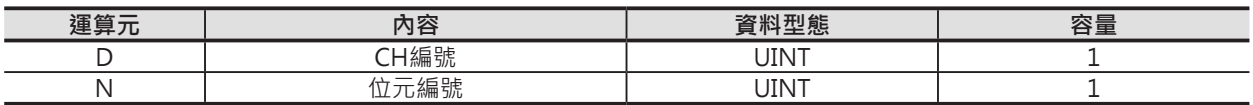

#### ■ **可使用的元件**

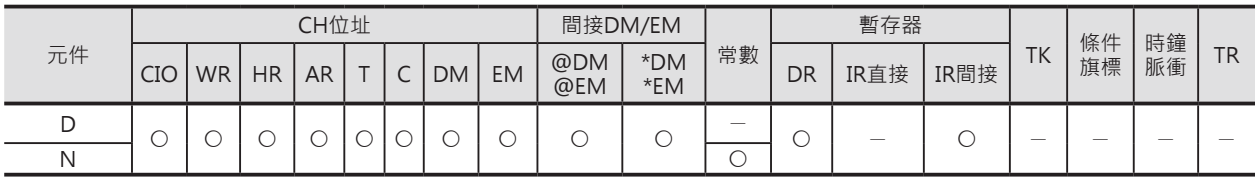

# **相關條件旗標**

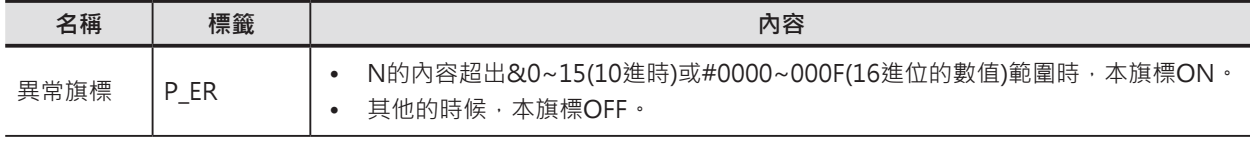

# **功能**

#### ■ **SETB**

輸入條件ON時,D所指定的CH編號、N指定的位元編號強制為1。 當輸入條件變成OFF時,該為位元內容仍然為1。 不只可以使用RSTA指令,亦可使用其他的指令來執行。

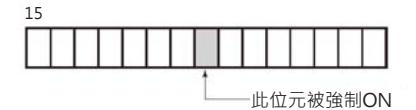

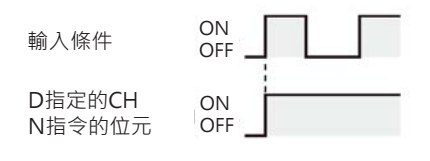

SETB/RSTB

# **功能**

#### ■ **RSTB**

輸入條件ON時,D所指定的CH編號、N指定的位元編號強制為0。 當輸入條件變成OFF時,該為位元內容仍然為0。

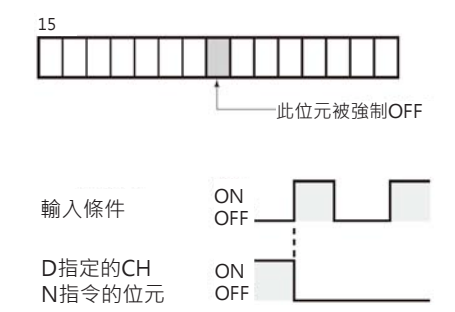

#### **提示**

- SETB/RSTB指令與SET/RST指令的不同點 指定的對象元件若為CIO、內部補助繼電器(M)、保持繼電器(H)、特殊補助繼電器(A)的話,兩者功能 相同。 SET/RST指令不可指定資料暫存器(DM)、擴充暫存器(EM)的位元,但是,SETB/RSTB指令可以。
- SETB/RSTB指令與OUTB指令的不同點 SETB/RSTB指令只有在條件接點ON的時候,才會執行指定位元的ON或OFF,OUTB指令所指定位元 的ON/OFF直接隨著輸 入條件的ON/OFF而變化。
- 使用KEEP指令時必須同時指定觸發端及復歸端,但是, SETB/RSTB指令卻可單獨使用, 此外, 也可以 對同一個輸出點使用多個SETB/RSTBT指令。

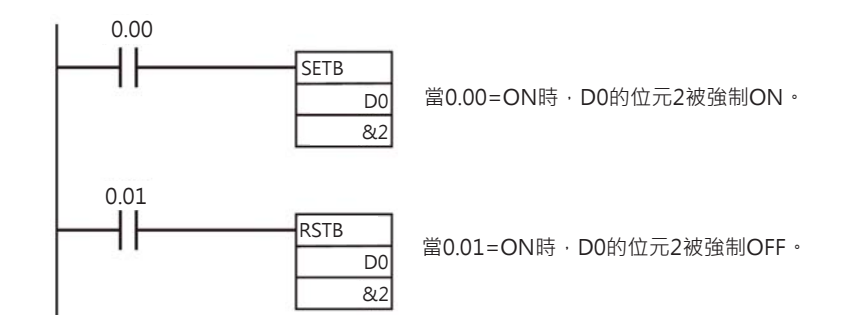

# **OUTB**

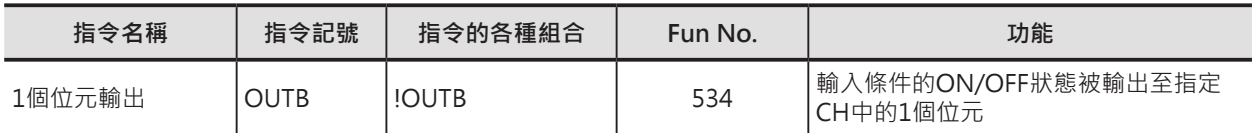

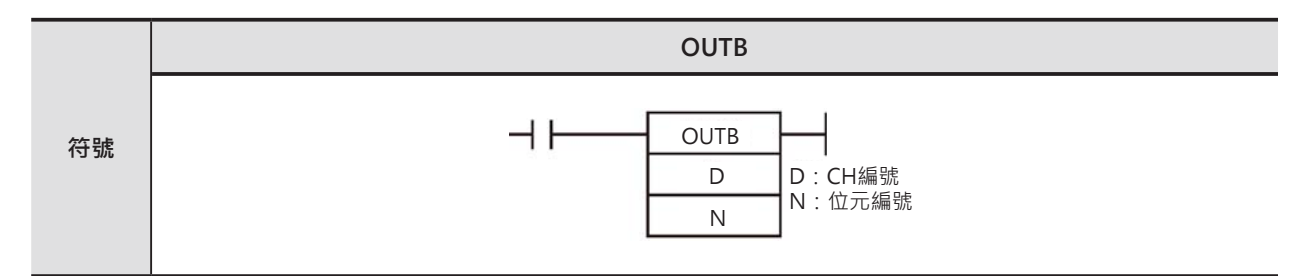

# **可使用的程式**

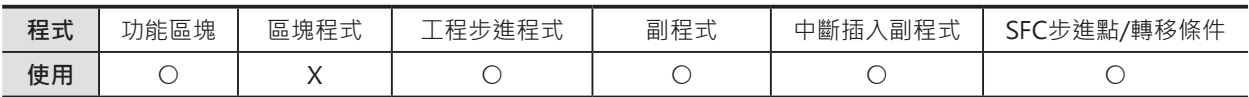

# **運算元的說明**

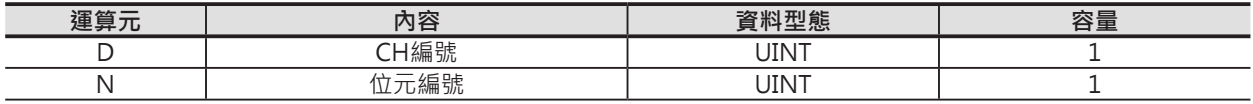

#### ■ **可使用的元件**

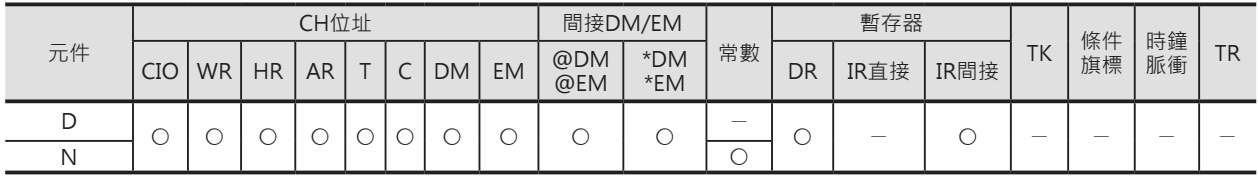

# **功能**

輸入條件ON時,D所指定的CH編號、N指定的位元編號ON, 輸入條件OFF時,D所指定的CH編號、N指定的位元編號變成OFF。 當輸入條件變成OFF時,該為位元內容仍然為1。 OUTB指令將指定的輸出信號寫入至I/O記憶體當中, 立即更新行指令(!OUTB)則是將指定的輸出信號直接傳送至實際的輸出端。

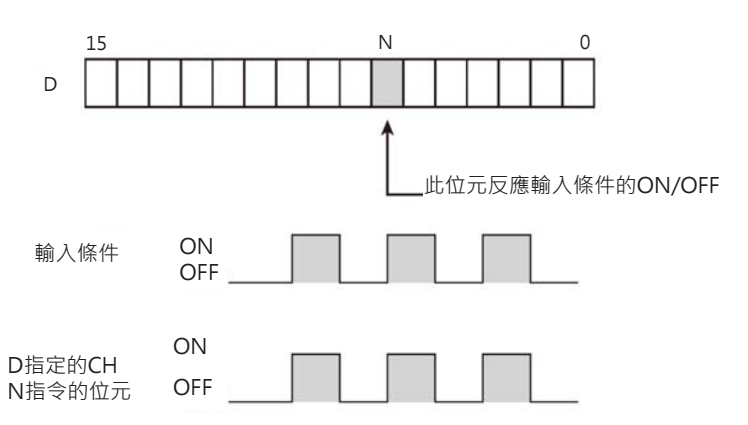

# **提示**

• OUTB指令與SETB/RSTB指令的不同點OUTB指令所指定位元的ON/OFF直接隨著輸 入條件的ON/OFF 而變化。SETB/RSTB指令只有在條件接點ON的時候,才會執行指定位元的ON或OFF,條件接點OFF 時,指令指定的位元內容沒有變化。

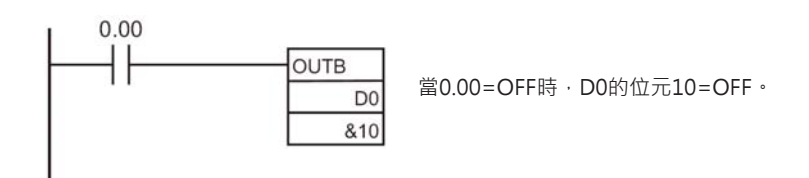

• OUTB指令可使用立即更新型指令(!OUTB), 立即更新型指令時, DN必須指定輸出端的編號, 當指令 被執行時,CPU立即將輸出的ON/OFF狀態傳送至實際的輸出端。(C200H群組2的多點輸入輸出輸出 模組、遠端I/O裝置上的輸出模組除外)。

#### **使用時的注意事項**

- 本指令使用於IL-ILE回路當中的話,若是IL條件OFF時,與OUT指令同樣的,本指令所指定的位元變成 OFF。
- 渾算元N亦可指定CH,此種情況下,該CH的位元00~03為有效值。 例: N所指定CH的內容為16進#FFFA時, 有效值為#A, 即代表對位元10執行ON/OFF動作。
- 本指令若是指定到"間接指定暫存器"的時候,即時輸入條件OFF的狀態下,輸出位元也有可能ON,此 點請注意。

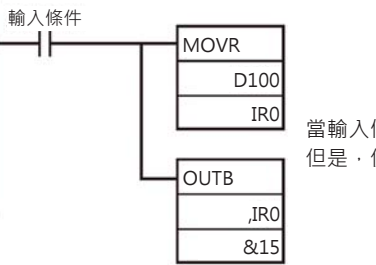

當輸入條件OFF時,MOVR指令不被執行,

但是,使用"間接指定暫存器"的OUTB指令仍被執行。

# **順序控制指令**

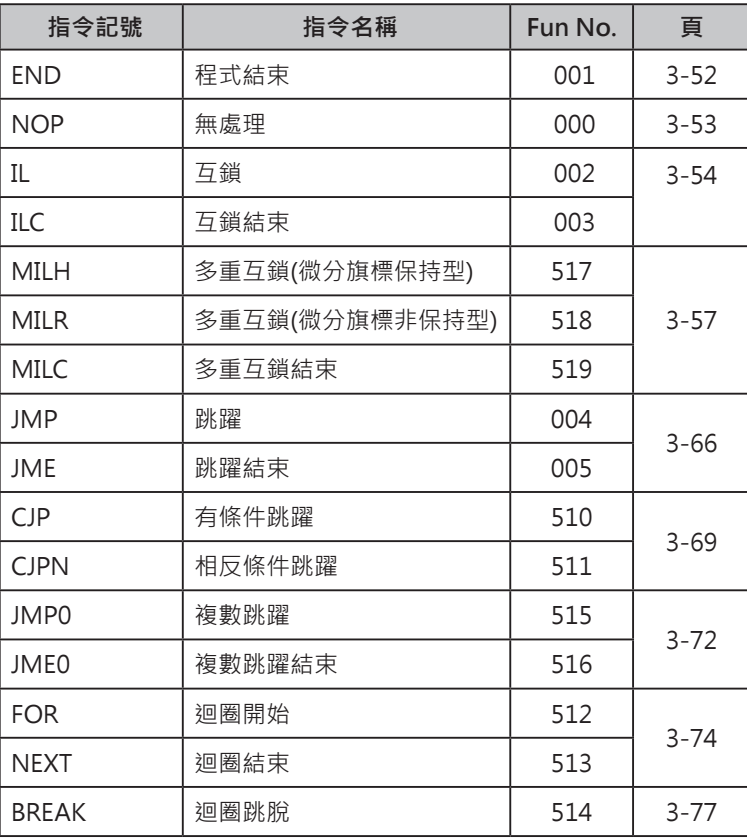

### **關於INTERLOCK指令**

■ INTERLOCK指令的種類

INTERLOCK指令可分成下列各種指令。

- 互鎖(IL-ILC)指令。
- 多重互鎖(MILH-MILC)指令(只有CS/CJ系列Ver.2.0有支援此項功能)。 多重互鎖(微分旗標保持型) (MILH-MILC)指令 多重互鎖(微分旗標非保持型) (MILR-MILC)指令

■ 互鎖(IL-ILC)指令與多重互鎖(MILH-MILC、或MILR-MILC)指令的不同點

互鎖(IL-ILC)指令的回路內不允許出現巢狀結構的互鎖(IL-ILC)指令,但是,多重互鎖(MILH-MILC、 或MILR-MILC)指令就可以,因此,以下列回路為例,使用多重互鎖(MILH-MILC、或MILR-MILC)指令來 設計程式的話,就顯得比較簡潔。

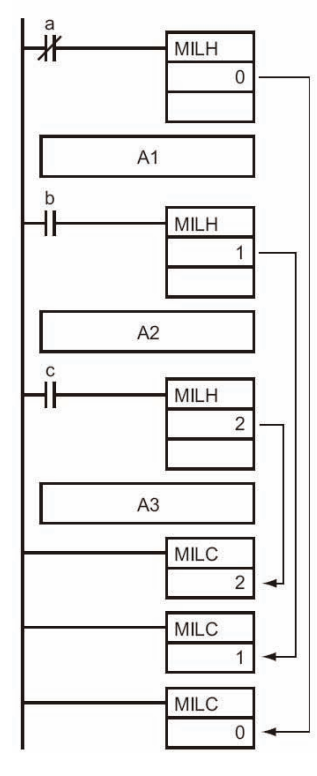

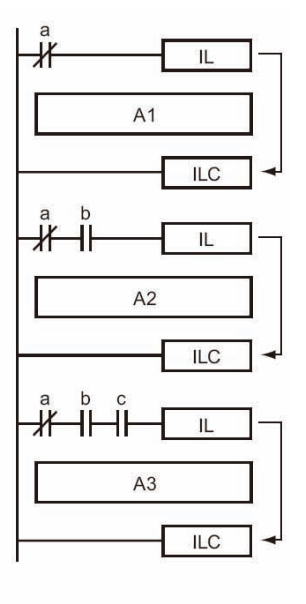

#### ■ **多重互鎖(微分旗標保持型) (MILH-MILC)指令與多重互鎖(微分旗標非保持型) (MILR-MILC)指令的 不同點**

(MILH-MILC)指令間或(MILR-MILC)指令間有存在微分指令時,微分指令的動作內容不同。 詳細請參考「MILH指令與MILR指令的不同點」。

#### ■ **使用上的限制**

IL-ILC指令、MILH-MILC指令、MILR-MILC指令於同一個回路區塊中請勿混用,若是混用的話,輸出動作 無法保證。

例) IL-ILC指令間不可使用MILH指令。

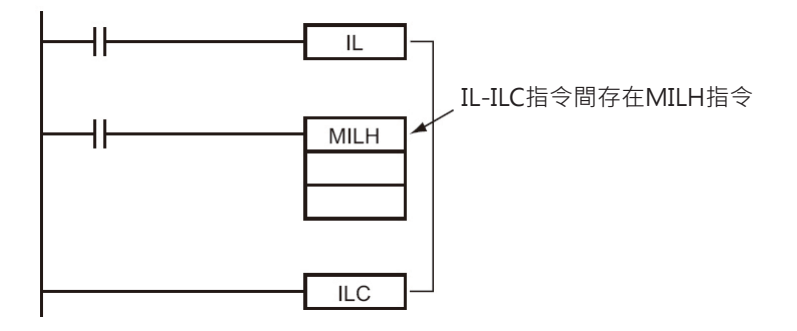

注意: IL-ILC指令、MILH-MILC指令、MILR-MILC指令於同一個回路區塊, 指定可同時使用。

例) IL-ILC指令、MILH-MILC指令、MILR-MILC指令使用於個別的回路區塊。

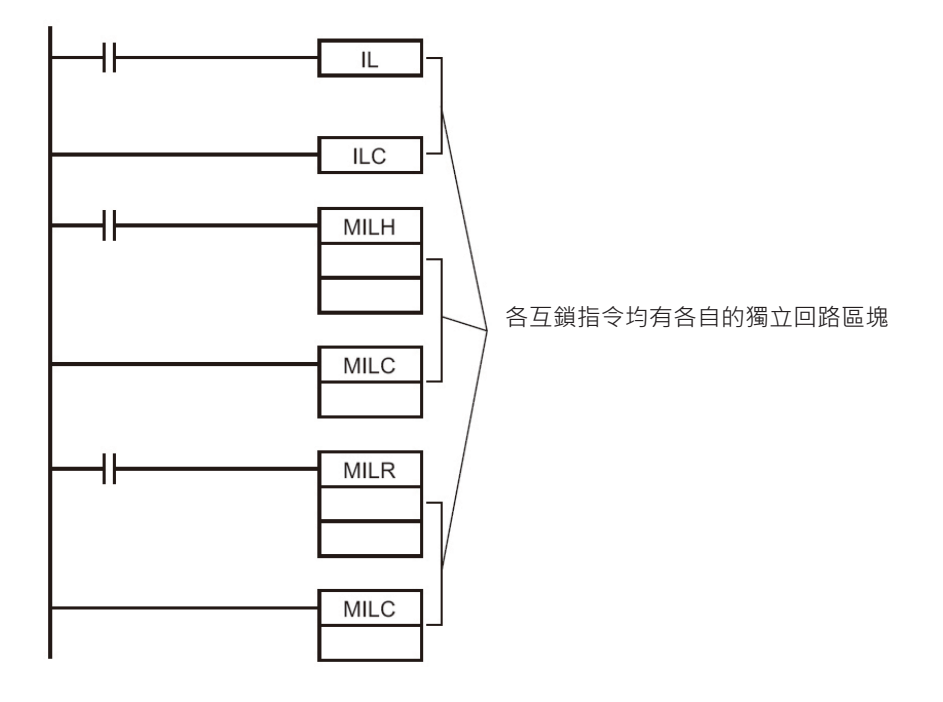

### ■ **互鎖指令與跳躍指令的不同點**

互鎖指令(IL-ILC、MILH-MILC、MILR-MILC)與跳躍指令(JMP-JME)的不同點。

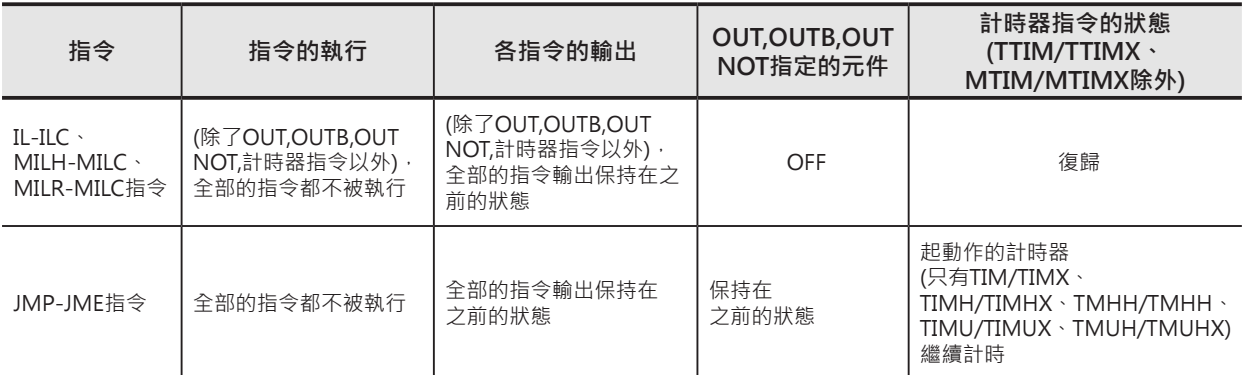

# **END**

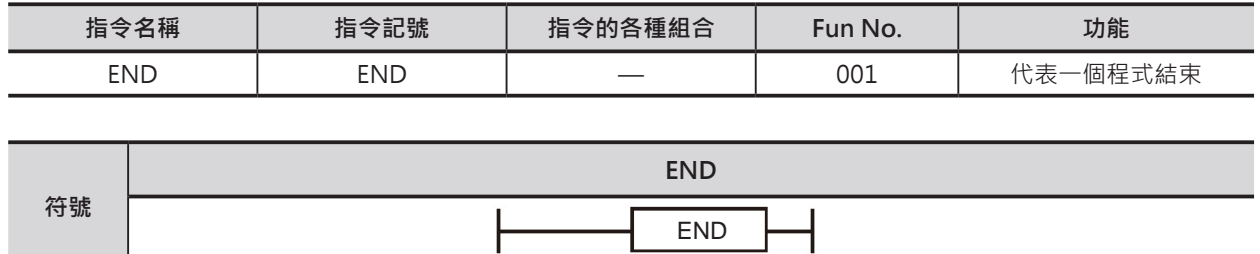

# **可使用的程式**

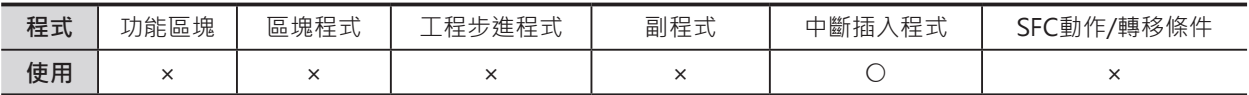

#### **相關的條件旗標**

無

# **功能**

本指令被執行時,代表一個程式的結束,END指 另一後的指令即不被執行。

至END指被執行時,接著,CPU執行下個較小編 號的Task。

當最大編號的Task程式的END指被執行時,代表 全部程式的結束。

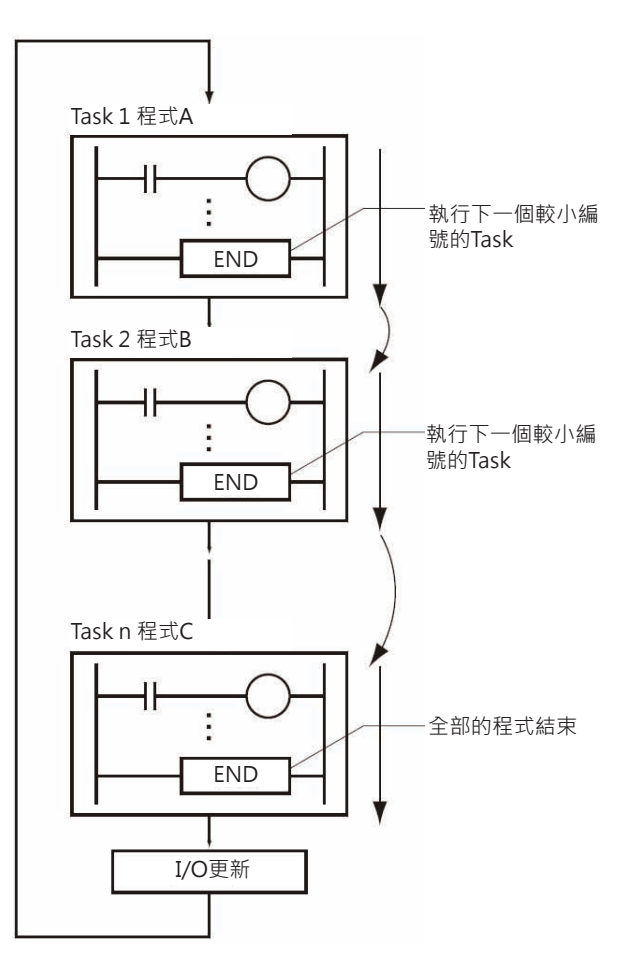

# **使用時的注意事項**

• 一個程式的最後必須寫入END指令,找不到END的情況下,PLC判定為「程式異常」。

# **NOP**

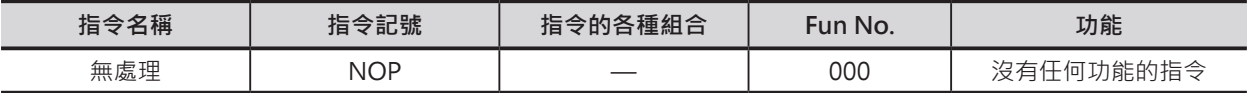

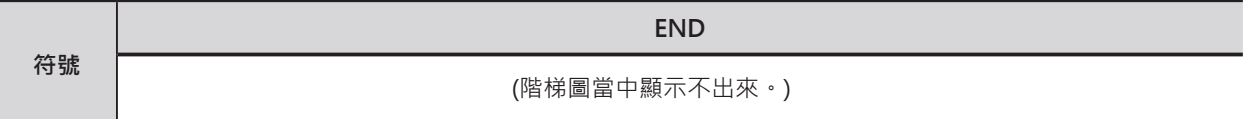

# **可使用的程式**

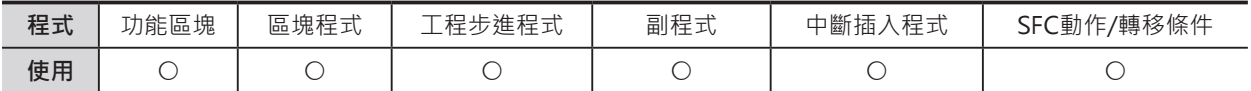

#### **相關的條件旗標**

無

### **功能**

本指令不具備任何功能,本指令只有在"指令碼"的模態下才被使用。

# **提示**

• 於"指令碼"的模態下,希望回路區塊的開始點為整數位址時(10、50、100、1000等),插入NOP指令 做區隔。
# **IL/ILC**

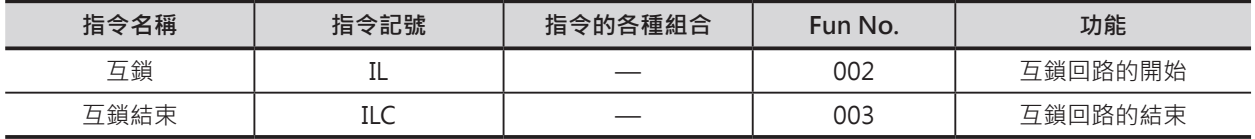

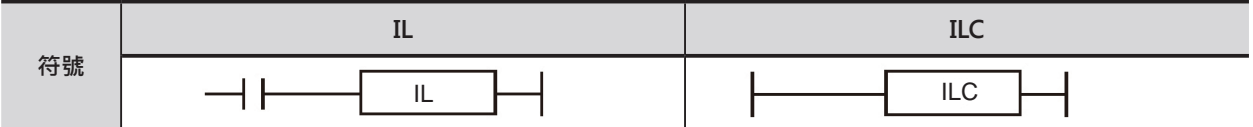

## **可使用的程式**

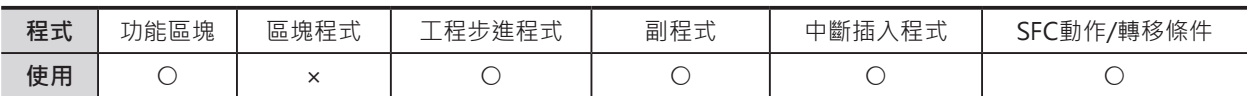

## **相關的條件旗標**

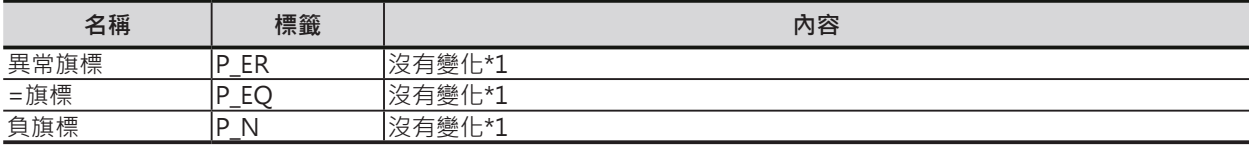

\*1:CS1/CJ1/CS1D(二重化系統) CPU模組的話,本旗標OFF。

## **功能**

當IL輸入條件OFF時, IL-ILC指令間的互鎖回路不被執行、IL輸入條件ON時, IL-ILC指令間的互鎖回路如同 一般的程式被執行。

於IL輸入條件OFF時,各指令的輸出狀態如下表所示。

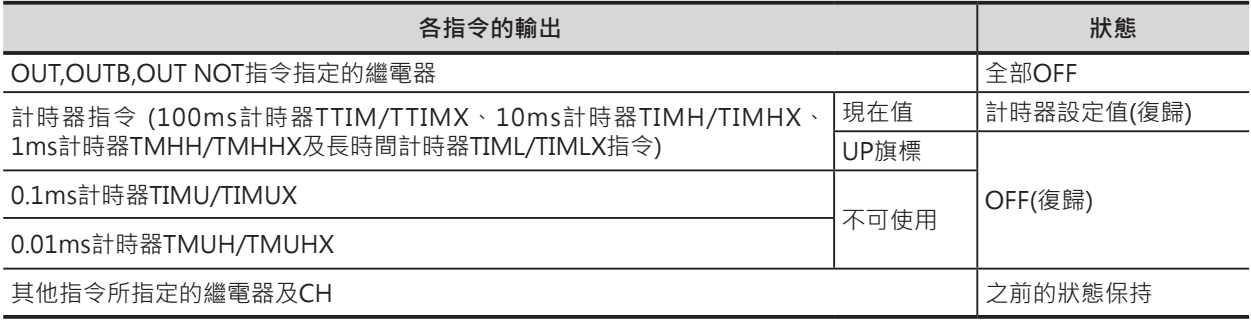

注意:TTIM/TTIMX、MTIM/MTIMX、SET、RSET、CNT/CNTX、CNTR/CNTRX、SFT、KEEP等及其他的指令。

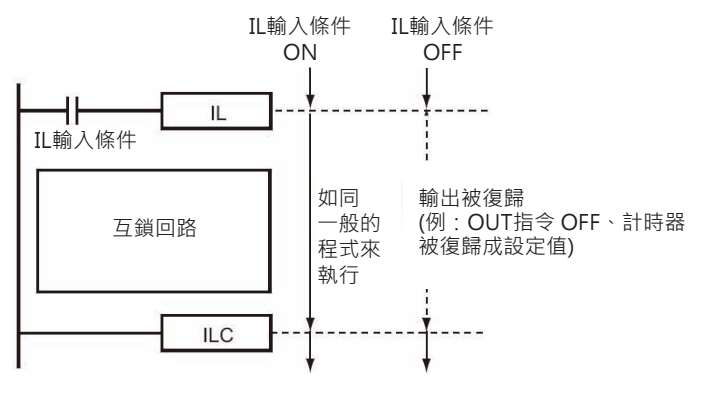

IL/ILC

## **提示**

- 使用IL指令可以讓回路設計更有效率,易讀性 更高。
- IL-ILC回路中, 要將信號保持住的時候, 請使用 SET指令。
- 同一個條件下要執行多個回路時,使用該條件 當成IL指令的輸入條件可節省位址數。

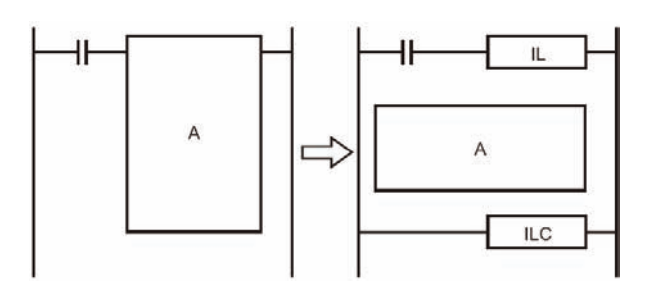

## **使用時的注意事項**

- 盡管IL指令的輸入條件OFF時, IL-ILC指令間的回路不執行, 但是, IL-ILC指令間的程式仍然是處於被 執行的狀態,因此,整體的掃描時間不會因而縮短。
- IL-ILC指令必須配對使用, 非一對一配對使用時, PLC判定為「IL-ILC異常」。

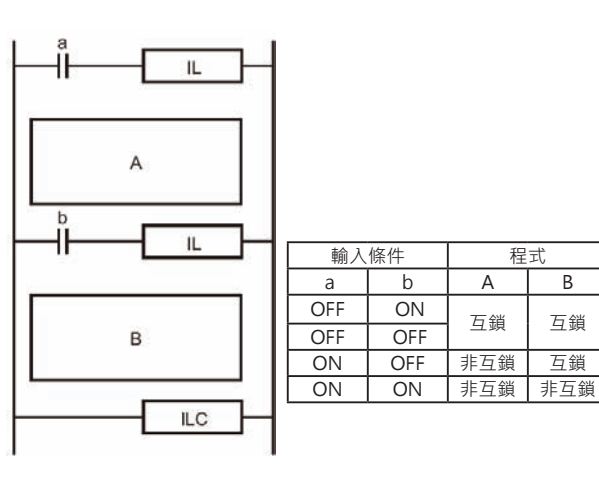

• IL-ILC指令不可使用巢狀結構。欲使用巢狀結構時,請使用MILH-MILC或MILR-MILC指令。

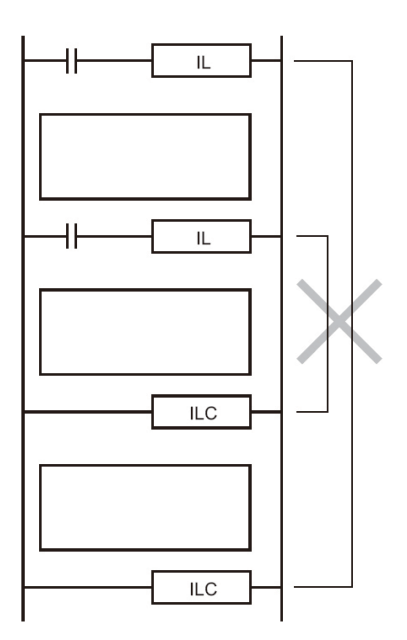

#### IL/ILC

• 對微分指令的動作

IL-ILC指令間有用到微分指令時,當互鎖條件成立的情況下(互鎖輸入條件OFF)碰到微分指令的條件ON 的話,該微分指令所指定的元件在互鎖條件解除時ON一次掃描時間。

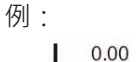

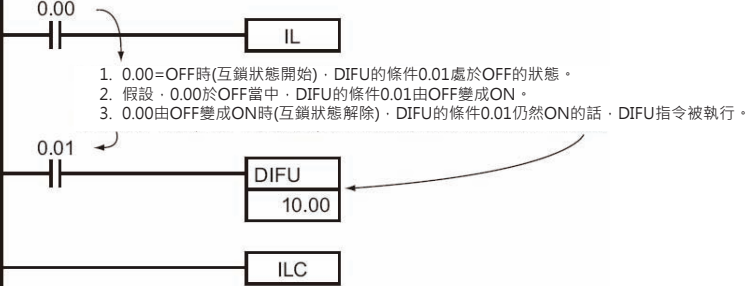

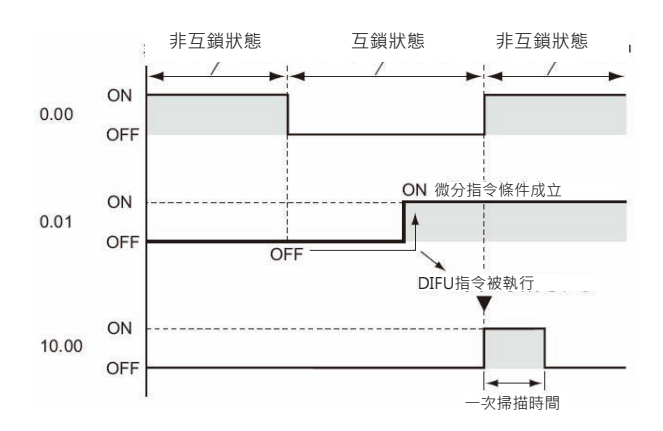

## **程式例**

IL條件接點0.00=OFF時, IL-ILC指令間的回路不被執 行。

IL條件接點0.00=ON時,IL-ILC指令間的回路如同一般 回路的被執行。

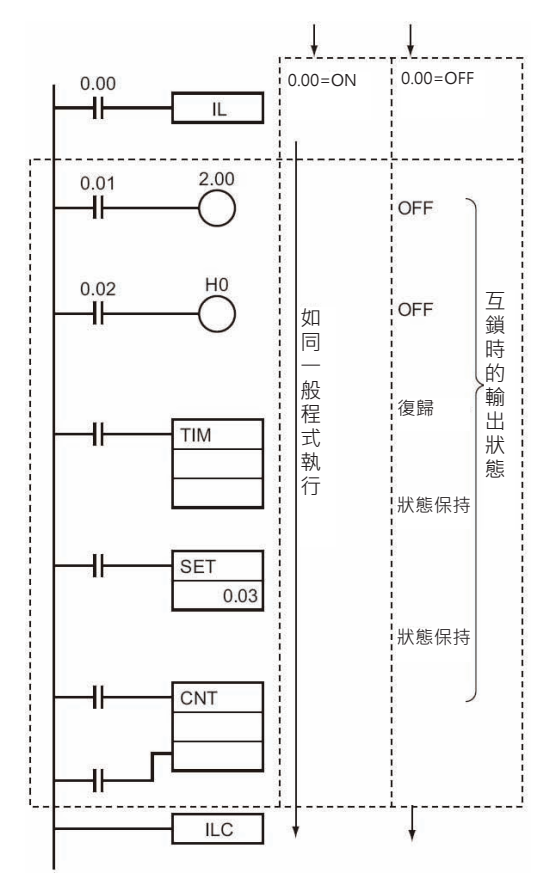

# **MILH/MILR/MILC**

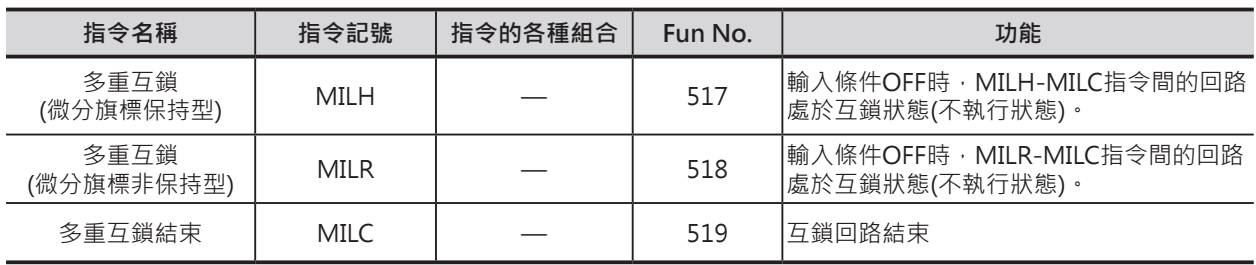

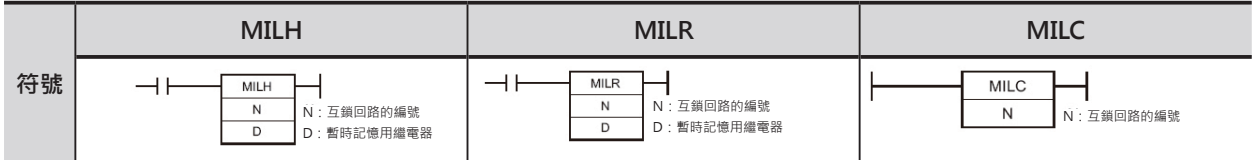

## **可使用的程式**

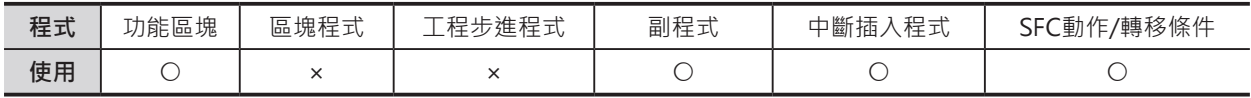

## **運算元的說明**

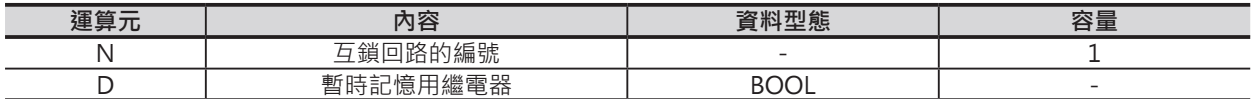

#### **N:互鎖回路的編號**:0~15

MILH/MILR指令所指定的N與MILC指令所指定的N個數必須一致。

注意:N(互鎖回路的編號)的使用順序沒有限制。

#### **D:暫時記憶用繼電器**

• 非互鎖狀態時,ON。

• 互鎖狀態時,OFF。

 MILH/MILR指令所指定的D於互鎖狀態中被強制ON的話,互鎖回路可能變成非互鎖狀態、 反之,D於非互鎖狀態中被強制OFF的話,互鎖回路可能變成互鎖狀態。

#### ■ **可使用的記憶體範圍**

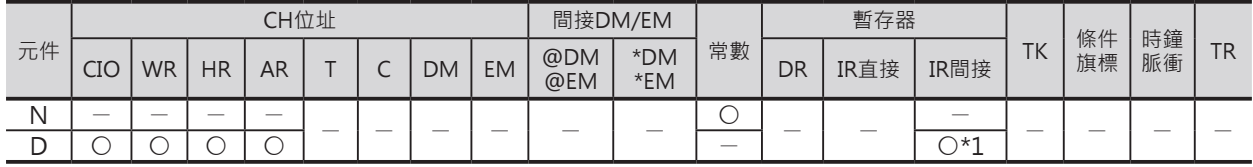

\*1:請參考「1-17 使用自動加1/減1間接指定暫存器的時候」

## **相關的條件旗標**

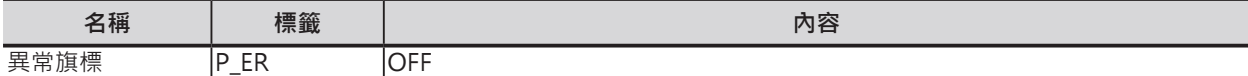

#### **順序控制指令**

MILH/MILR/MILC

## **功能**

當MILH/MILR輸入條件OFF時, MILH-MILC/MILR-MILC指令間的互鎖回路不被執行、MILH/MILR輸入條 件ON時,MILH-MILC/MILR-MILC指令間的互鎖回路如同一般的程式被執行。

#### ■ 於IL輸入條件OFF時,各指令的輸出狀態如下表所示。

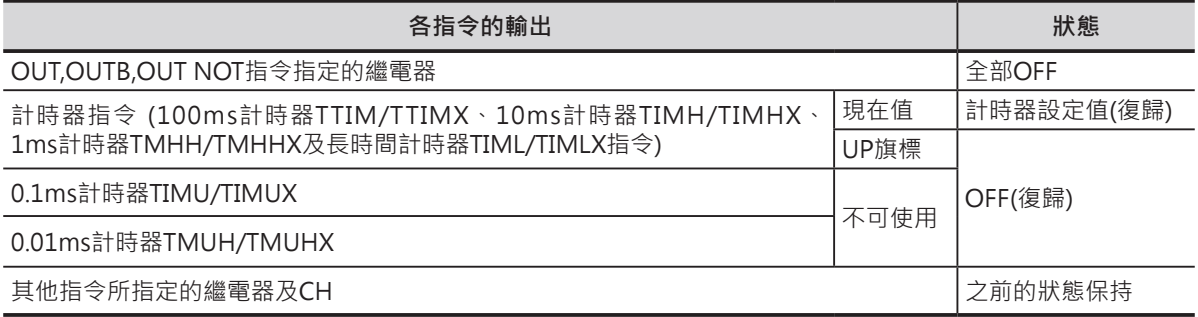

注意:TTIM/TTIMX、MTIM/MTIMX、SET、RSET、CNT/CNTX、CNTR/CNTRX、SFT、KEEP等及其他的指令。

此外,MILH/MILR指令的地2個運算元D(暫時記憶用繼電器),於互鎖狀態下OFF、於非互鎖狀態下ON。 因此,使用者可監視D(暫時記憶用繼電器)來了解互鎖回路的運轉情況。

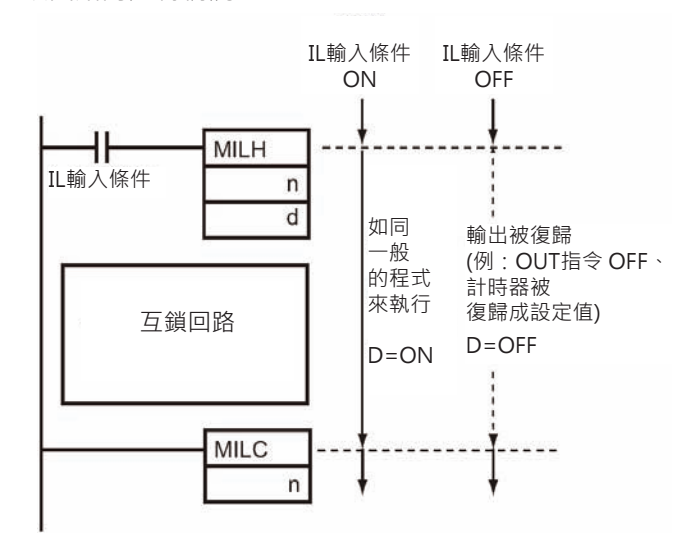

#### ■ **巢狀結構**

所謂的巢狀結構是指MILH(MILR)-MILC指令間再使用MILH(MILR)-MILC指令。 MILH(MILR)-MILC指令間的巢狀結構加入N編號作區別(例:MILH0-MILH1-MILC1-MILC0),最多16層。

巢狀結構用途如下:

**例1) 與全體回路作互鎖、與部分回路作互鎖各自獨立時。(巢狀結構1層)**

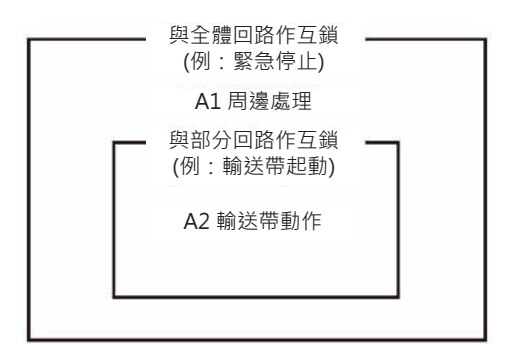

#### MILH/MILR/MILC

- 緊急停止開關ON的時候,A1, A2被互鎖。
- 輸送帶起動信號OFF的時候,A2被互鎖。 <sup>與全體回路作互鎖</sup>

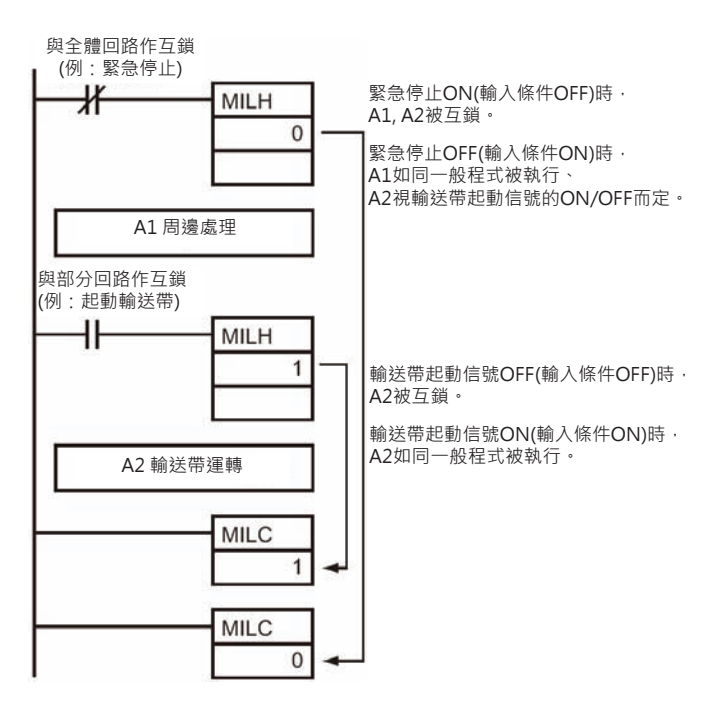

**例2) 與全體回路作互鎖又有需要部分回路作互鎖。 (巢狀結構2層)**

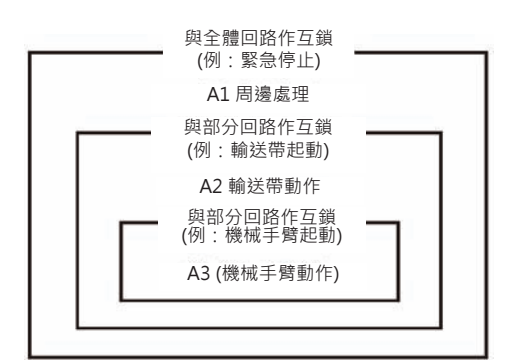

- 緊急停止開關ON的時候, A1, A2, A3被互鎖。
- 輸送帶起動信號OFF的時候, A2, A3被互鎖。
- 機械手臂OFF的時候,A3被互鎖。

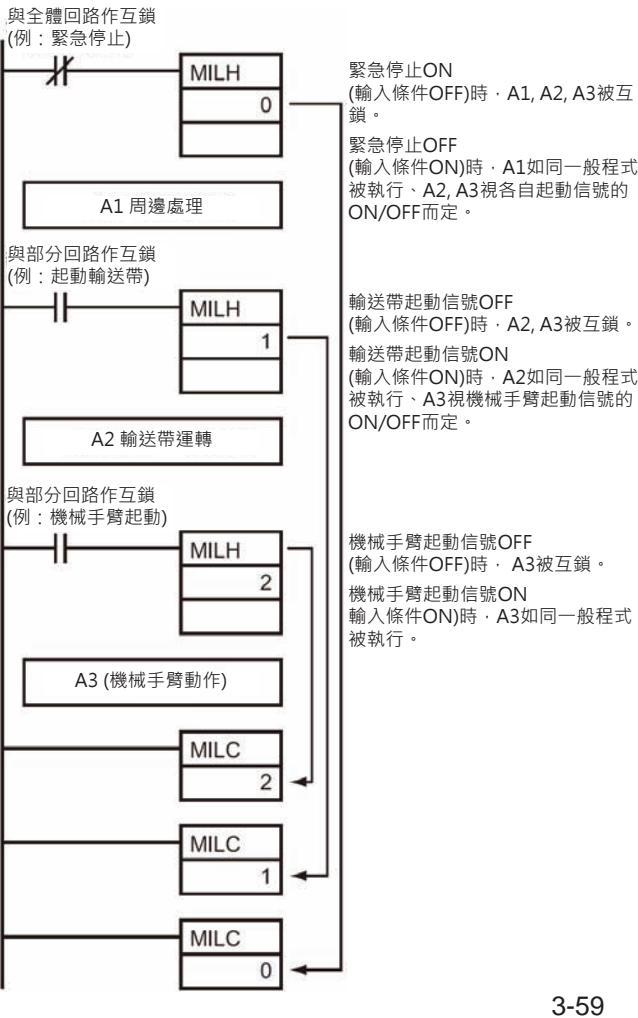

#### **順序控制指令**

MILH/MILR/MILC

#### ■ **MILH指令與MILR指令的不同點**

MILH指令/ MILR指令與MILC指令間,對於微分信號的處理動作不同。

MILR指令於互鎖中,對於微分信號輸入條件ON不予理會,微分指令不被執行。

MILH指令於互鎖中,微分信號輸入條件ON的話,微分指令不被執行,但是,當MILH指令於互鎖解除時 (非互鎖狀態), 微分信號輸入條件仍然ON的話, 微分指令被執行。

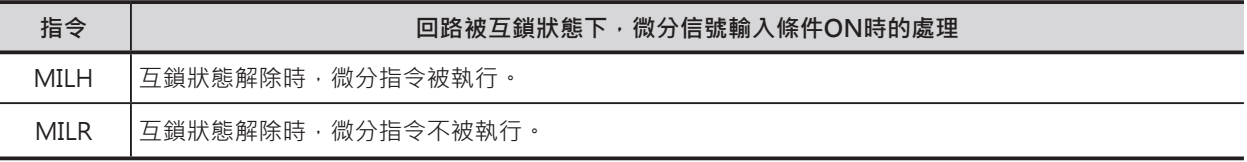

#### **■ MILH指令對微分指令的動作**

雖說MILH指令於互鎖解除時(非互鎖狀態), 微分信號輸入條件仍然ON的話, 微分指令被執行。

但是,於互鎖狀況下,若是程式中的諸多因素造成微分信號輸入條件不ON的話,於互鎖解除時(非互鎖狀 態),微分指令不被執行。

例: 上微分指令DIFU的輸入條件於回路互鎖時OFF, 回路互鎖解除時ON, 微分指令於非互鎖狀況下被執 行。

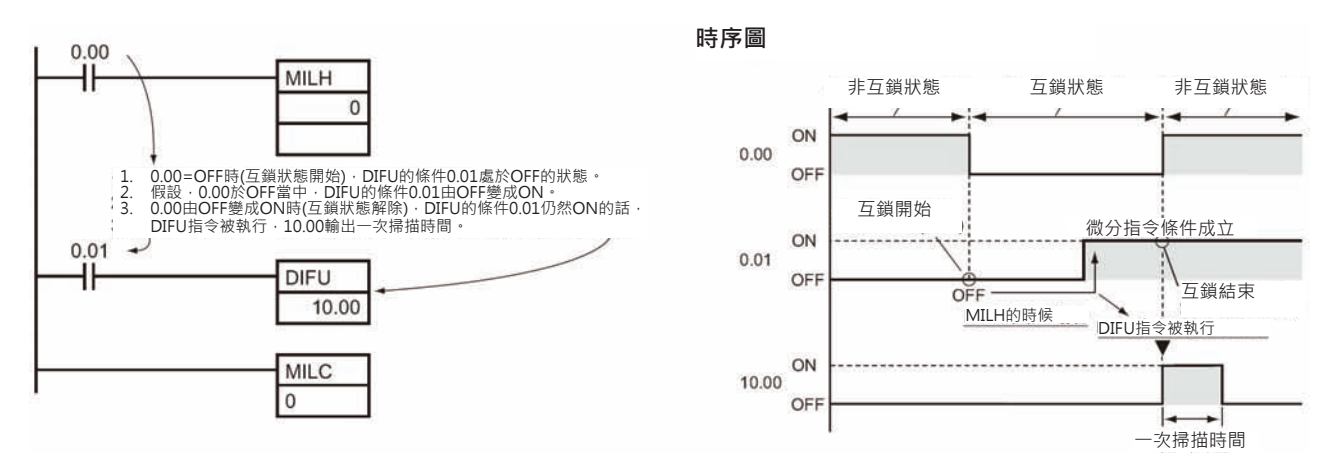

#### ■ MILR指令對微分指令的動作

MILR-MILC指令間存在微分指令時,於回路互鎖狀態下,微分信號輸入條件ON的話,微分指令不被執 行、於回路互鎖解除的狀態下,微分信號輸入條件仍然ON的話,微分指令不被執行。

例: 上微分指令DIFU的輸入條件於MILR-MILC回路互鎖時ON的話,於回路互鎖解除時,微分指令不被執 行。

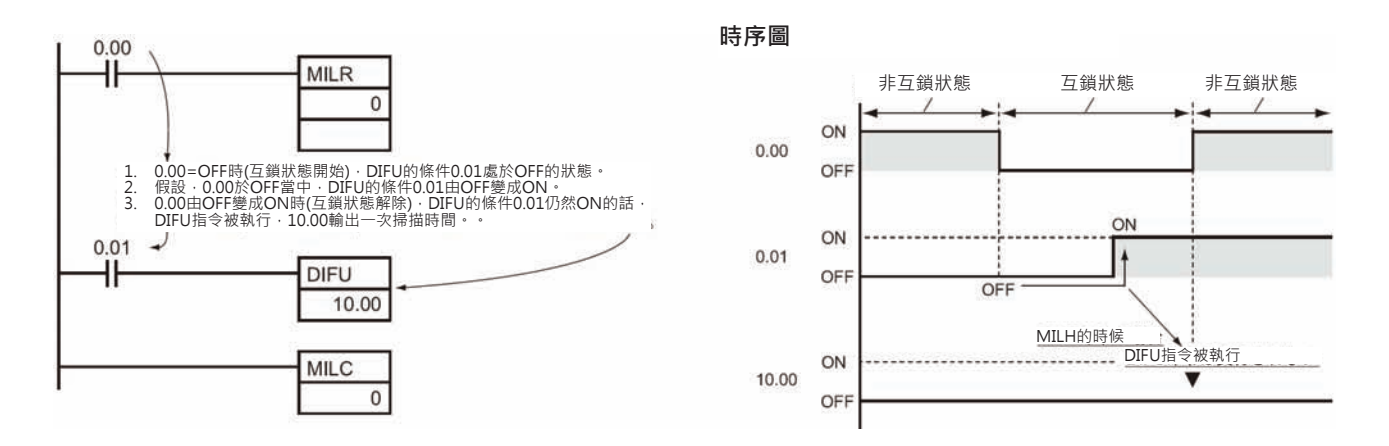

#### MILH/MILR/MILC

#### ■ **使用周邊裝置的強制ON/OFF操作來變更互鎖/非互鎖狀態**

可使用周邊裝置對MILH指令第2個運算元D所指定的暫時記憶繼電器執行強制ON/OFF的操作,藉以變更 MILH-MILC指令間的互鎖或非互鎖狀態。

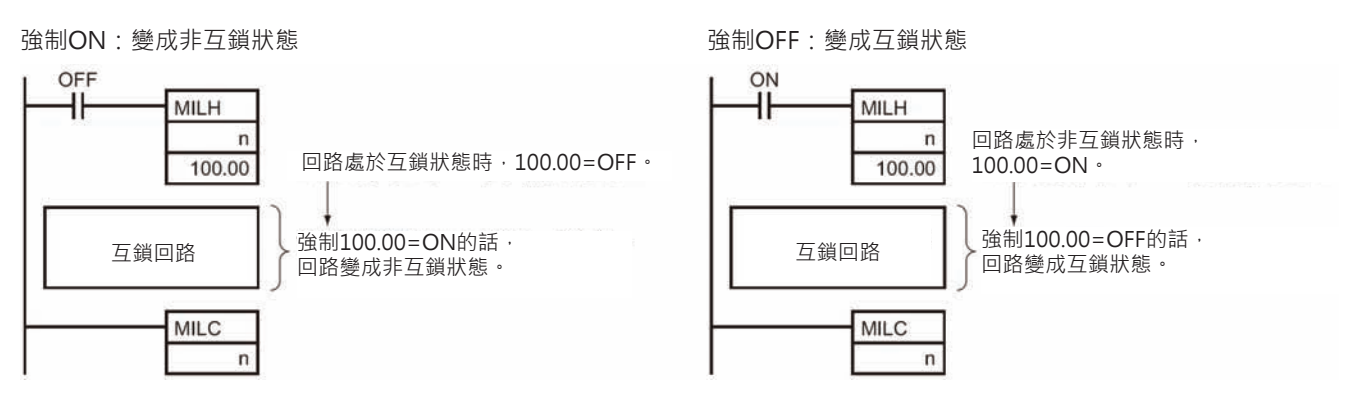

#### **提示**

- 盡管MILH(MILR)指令的輸入條件OFF時,MILH(MILR)-MILC指令間的回路不執行,但是, MILH(MILR)-MILC指令間的程式仍然是處於被執行的狀態,因此,整體的掃描時間不會因而縮短。
- MILH(MILR)-MILC指令必須配對使用,有巢狀結構時,MILH(MILR)指令的編號也必須遵守巢狀結構, 不可互相跨越,如下圖所示。

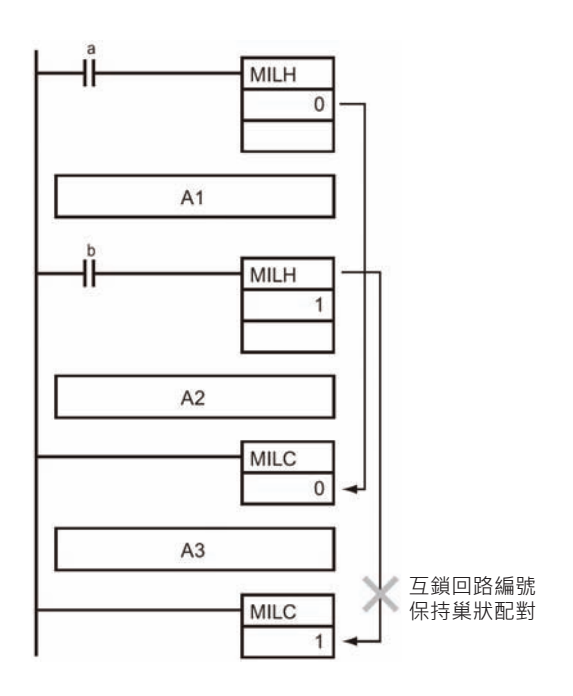

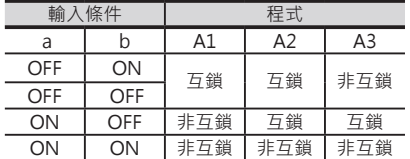

### **順序控制指令**

#### MILH/MILR/MILC

• MILC指令與MILC指令間存在回路的話, 該回路照樣可以執行。

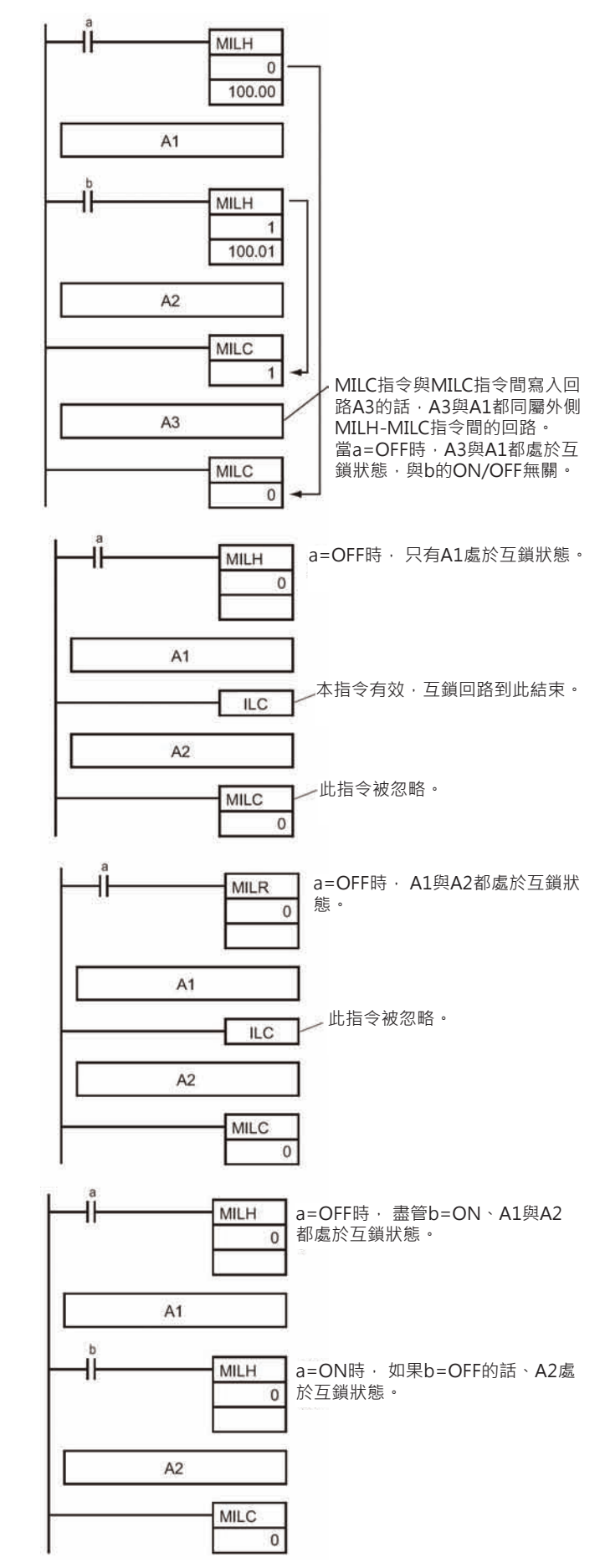

• MILH-MILC指令間若是存在ILC指令的 話,MILH與ILC指令配對使用,MILC指 令無效。

• MILR-MILC指令間若是存在ILC指令的 話,MILH仍然與MILC指令配對使用, ILC指令無效。

- MILH-MILC指令間若是存在MILH(MILR) 指令的話。
	- 外側的MILH-MILC指令若是處於互鎖狀 態(外側MILH指令的輸入條件OFF)時,內 側的MILH指令無效。
	- 當外側的MILH-MILC指令若是處於非互 鎖狀態(外側MILH指令的輸入條件ON) 時,內側的MILH-MILC指令間回路處於 互鎖狀態。
- 注意: MILR-MILC指令間若是存在MILH(MILR)指令的話, 結果與本頁內容相同。

#### MILH/MILR/MILC

- MILC指令與MILC指令間存在不同回路編號 a=OFF時, A1與A2都處於互鎖狀態。 MILH 的MILC指令時,該指令被忽略。  $\mathsf{O}\xspace$ A<sub>1</sub> 此指令被忽略。 MILC  $\overline{1}$  $A2$ **MILC**  $\overline{0}$ • IL-ILC指令間若是存在MILH指令的話, 當 IL-ILC指令處於互鎖狀態(IL指令的輸入條件 ł١  $\mathbf{L}$ □ a=OFF時, A1與A2都處於互鎖狀態。 OFF)時,中間的MILH指令無意義。 若是IL-ILC指令處於非互鎖狀態(IL指令的輸 A1 入條件ON)時, b=OFF的話, MILH指令與  $\mathbf b$ ILC指令間的回路互鎖。 - a=ON時,本指令才有效。 ٠ŀ **MILH**  $\overline{0}$  $A2$ **ILC** • IL-ILC指令間若是存在MILC指令的話, a=OFF時, A1與A2都處於互鎖狀態。 MILC指令被忽略。 ٩Ï  $\overline{\mathbb{L}}$  $A1$ 此指令被忽略。 MILC  $\overline{0}$  $A2$
- 複雜的分歧回路,若是使用MILH-MILC指令來取代的話,將可獲取更有效率的回路設計。

 $ILC$ 

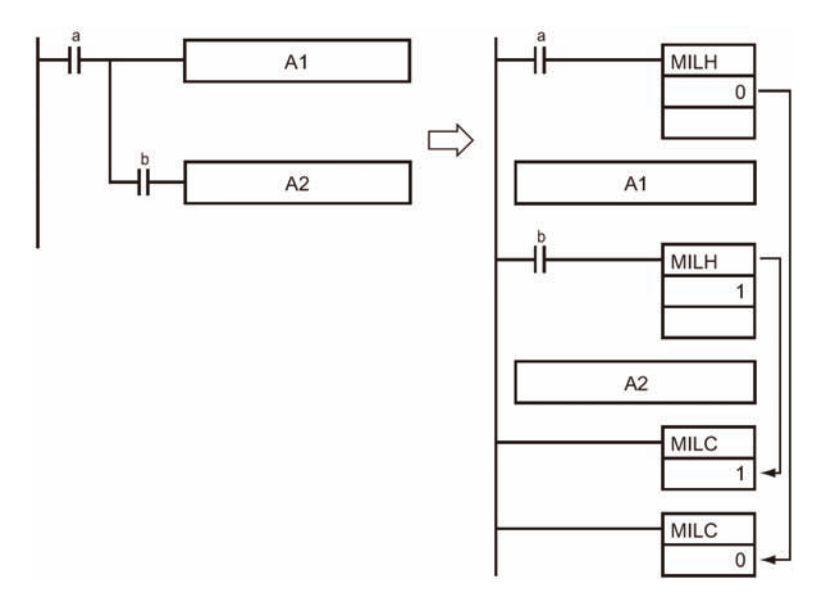

## **順序控制指令**

#### MILH/MILR/MILC

- MILH(MILR)-MILC指令可以執行巢狀結構,但是,IL-ILC指令不行,相同的回路使用兩種指令時, 其差異性如下所示。
	- MILH-MILC指令

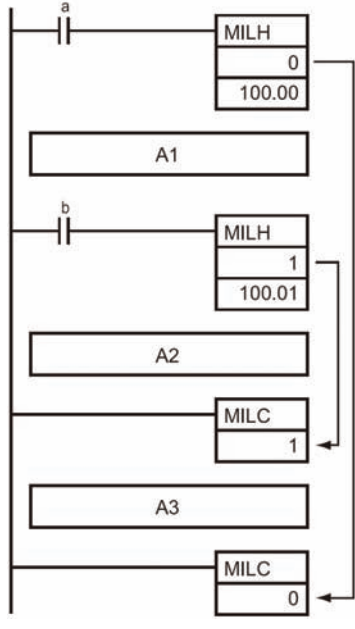

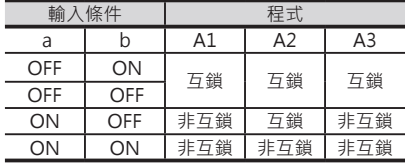

• IL-ILC指令

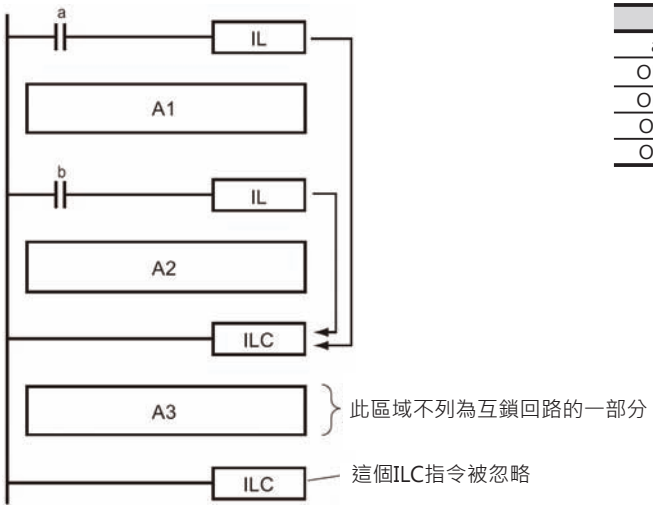

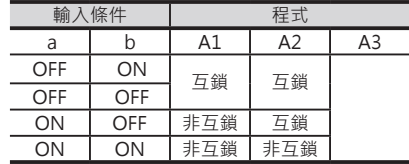

## **程式例**

W0.00、W0.01兩個接點都ON時, MILH(互鎖編號0)-MILC(互鎖編號0)指令間的回路如同一般回路一樣的 被執行。

當W0.00=OFF時, MILH(互鎖編號0)-MILC(互鎖編號0)指令間的回路被互鎖。

當W0.00=ON、W0.01=OFF時,MILH(互鎖編號1)-MILC(互鎖編號1)指令間的回路被互鎖,其餘的回路 正常。

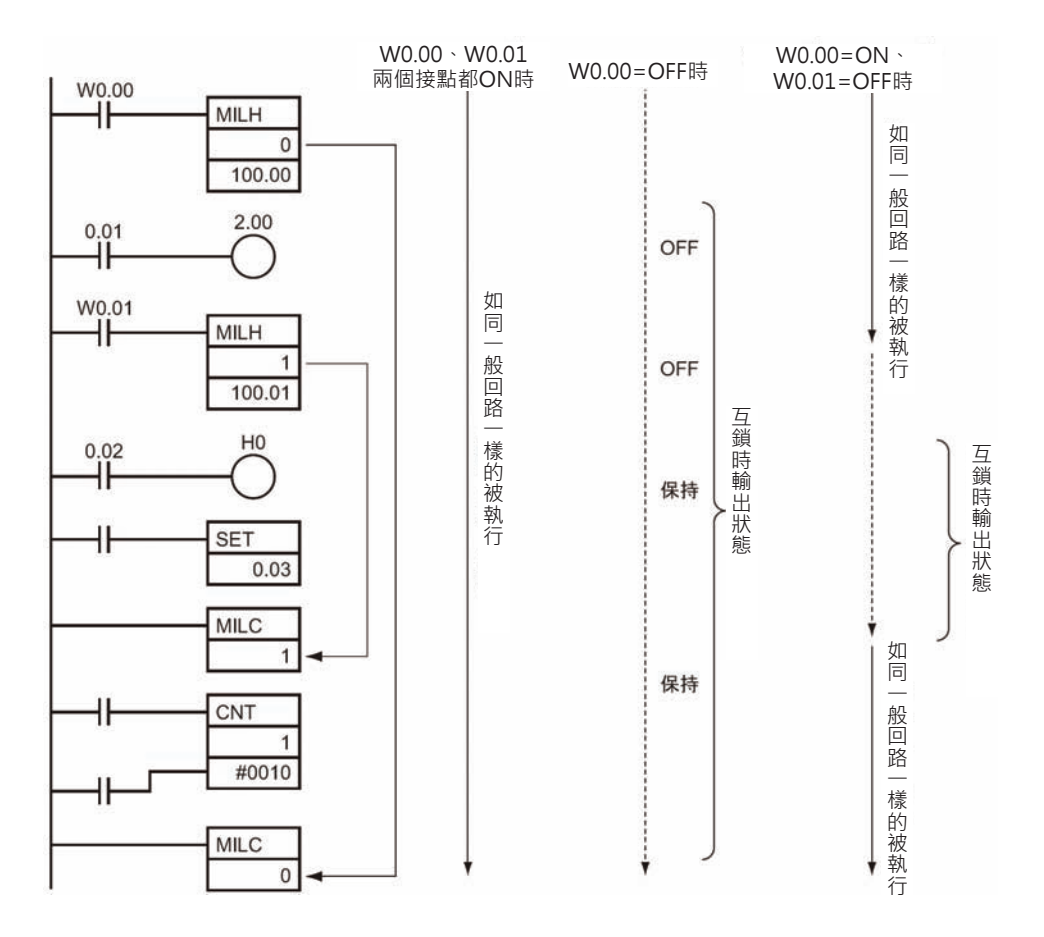

# **JMP/JME**

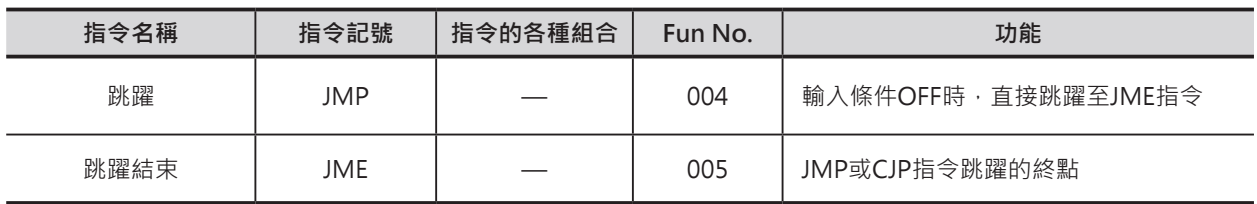

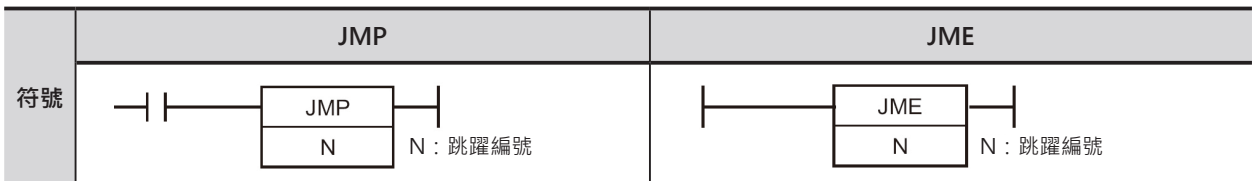

## **可使用的程式**

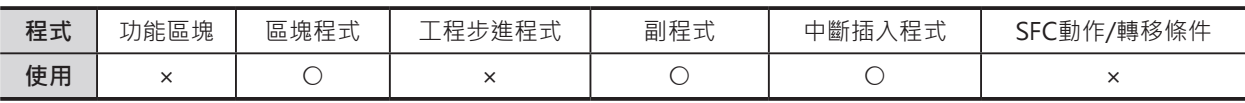

## **運算元的說明**

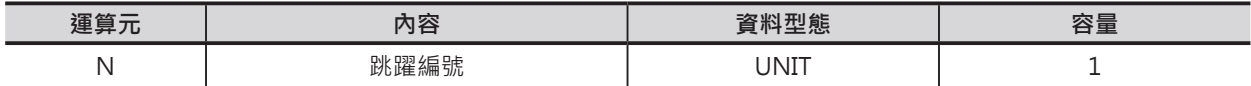

### **N:10進位的數值&0~1023或16進位的數值#0000~03FF \*1**

JME指令的N值可指定常數

\*1: CJ1M-CPU11/21時, 10進位的數值&0~255或16進位的數值#0000~00FF

#### **■ 可使用的記憶體範圍**

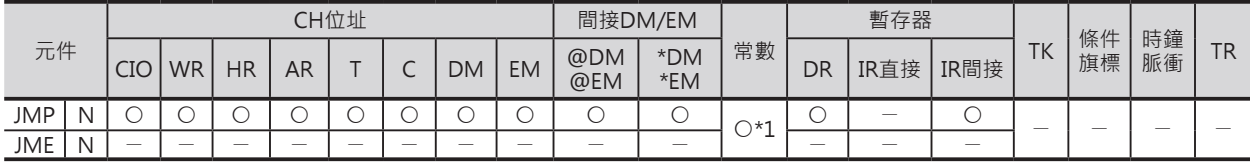

\*1: CJ1M-CPU11/21時, 10進位的數值&0~255或16進位的數值#0000~00FF

## **相關的條件旗標**

#### ■ **JMP**

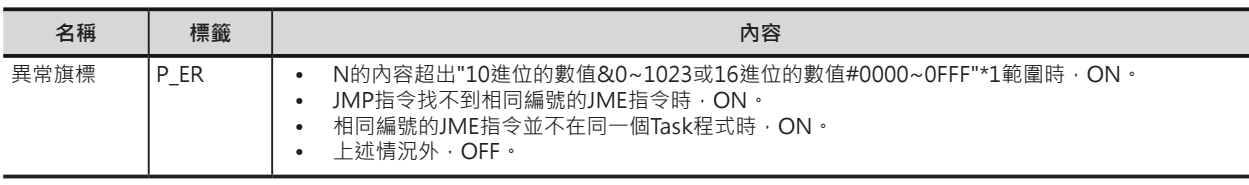

\*1: CJ1M-CPU11/21時, 10進位的數值&0~255或16進位的數值#0000~00FF

## ■ **JME**

無相關旗標信號

JMP/JME

#### **功能**

當JMP輸入條件OFF時, JMP(N)-JME(N)指令間 的程式被跳過,被跳過時,代表該段程式內的指 令全部不被執行,指令部被執行時,指令的輸出 全保持在被跳過前的狀態。

當JMP輸入條件ON時, JMP(N)-JME(N)指令間的 程式回路如同一般的程式被執行。

區塊程式內的JMP-JME指令間常時被跳過。

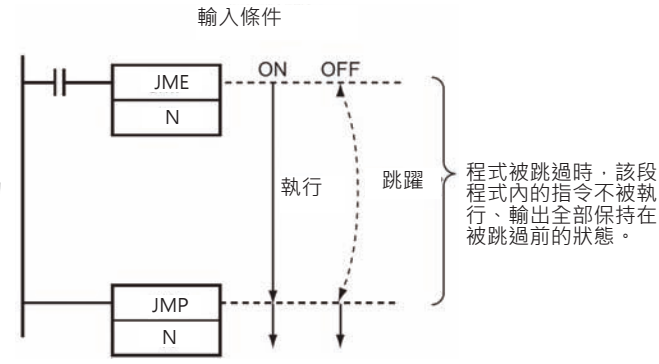

#### **提示**

- JMP/CJP/CJPN指令的跳躍條件成立時,程式直接跳至JME指令指行,由於JMP/CJP/CJPN-JME間的 指令不被執行,因此,可縮短掃描時間。
- 執行JMP0指令時,JMP0-JME間的指令被當成NOP指令執行,NOP指令也是需要執行時間,因此, 無法縮短掃描時間。

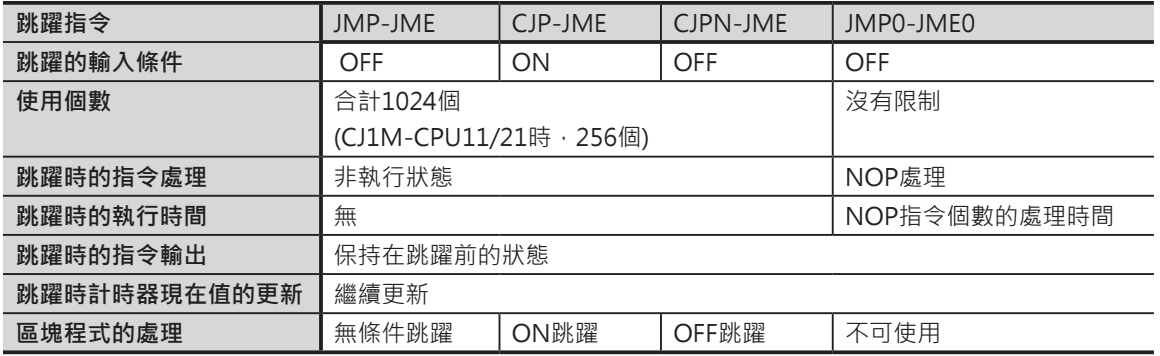

### **使用時的注意事項**

- 程式被跳過時,該段程式內的輸出全部保持在被跳過前的狀態。但是,對於TIM/TIMX/TIMH/TIMHX/ TMHH/TMHHX/TIMU/TIMUX/TMUH/TMUHX等計時器指令,該指令一旦被起動的話,就算是指令 不被執行的狀況下,計時器仍然照常計時。(TIMU/TIMUX及TMUH/TMUHX指令被跳躍指令跳過時, 可能會有計時誤差產生,此點請注意)
- 程式中存在兩個同編號的JME指令時,以較小位址編號的JME指令有效、較大位址編號的JME指令無 效。
- 跳躍方向從較大位址編號的JMP指令往較小位址編號的 JME指令跳時,變成JME指令到JMP指令間被來回執行, 此種情況下也會使得END指令被跳過,導致循環時間超過 WDT設定時間。
- 區塊程式內,與JMP指令的輸入條件無關, JMP-JME指令間常時被跳過。

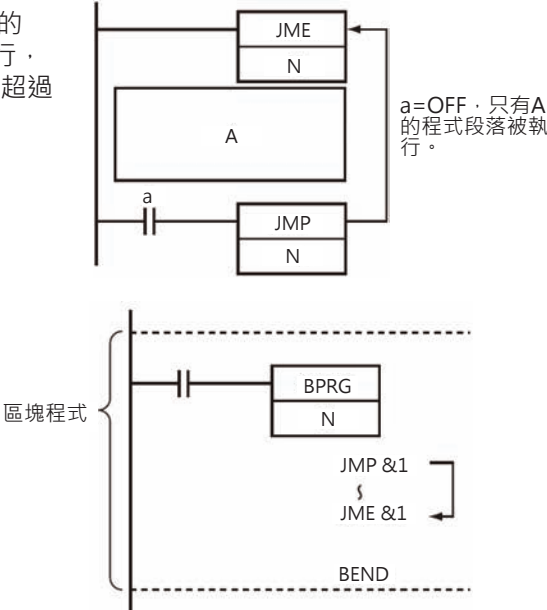

#### **順序控制指令**

JMP/JME

- JMP-JME指令請在同一個Task程式中配對使用,各Task程式間無法跳躍,將JMP與JME指令個別使用 於不同Task程式時,PLC是為異常現象,異常旗標ON。
- JMP-JME指令間若是使用微分指令時,無法保證該微分指令會正常輸出,此點請注意。

## **程式例**

0.00=OFF時, JMP-JME&1之間的指令不被執行, 輸出保持在跳躍之前的狀態。 0.00=ON時,JMP-JME&1之間的指令正常的被執行。

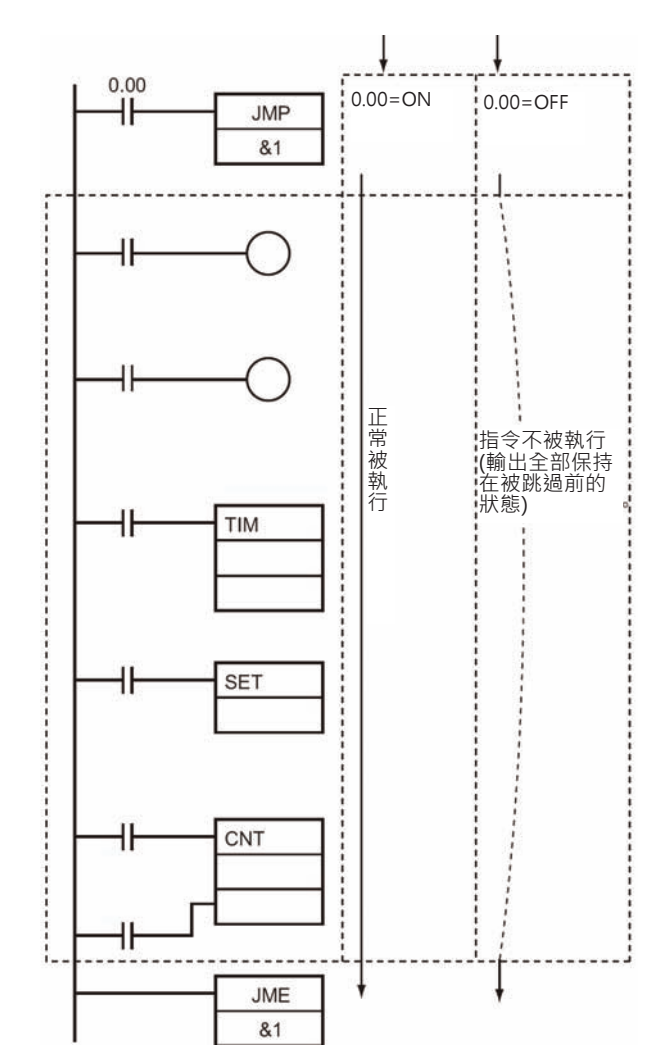

# **JCJP/CJPN**

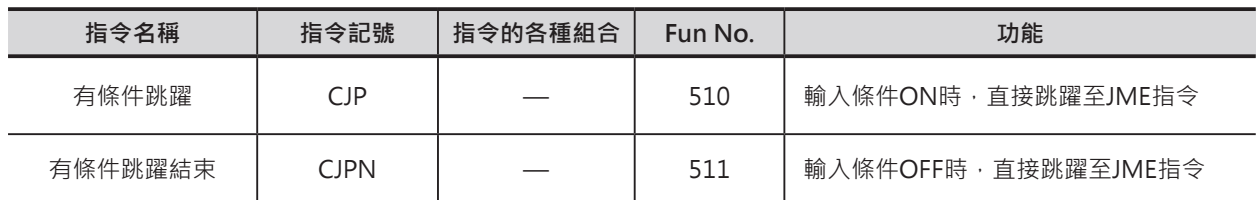

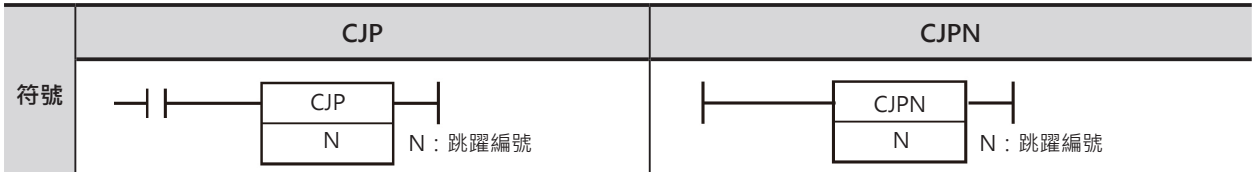

## **可使用的程式**

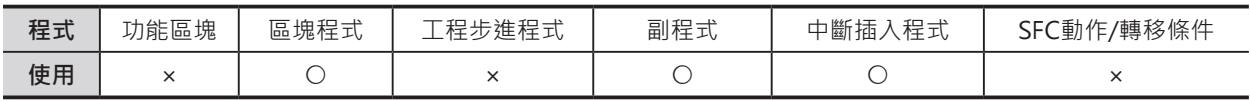

## **運算元的說明**

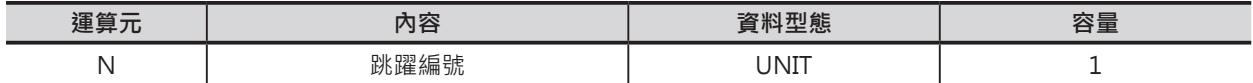

#### **N:10進位的數值&0~1023或16進位的數值#0000~03FF\*1**

JME指令的N指可指定常數

\*1: CJ1M-CPU11/21時, 10進位的數值&0~255或16進位的數值#0000~00FF

#### ■ **可使用的記憶體範圍**

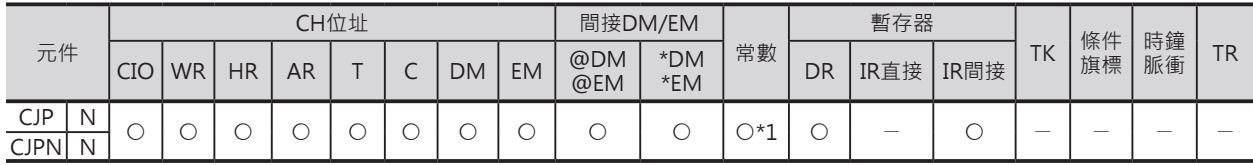

\*1: CJ1M-CPU11/21時, 10進位的數值&0~255或16進位的數值#0000~00FF

## **相關的條件旗標**

#### ■ **CJP/CJPN**

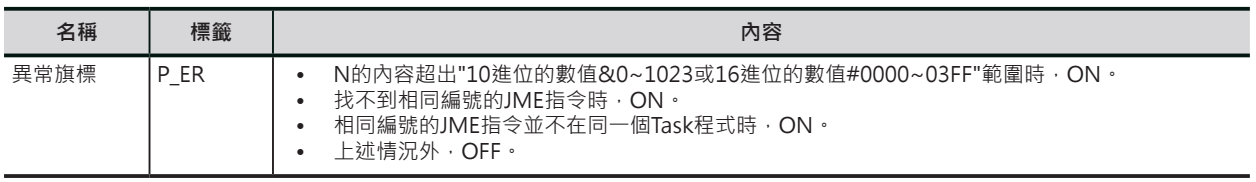

\*1: CJ1M-CPU11/21時, 10進位的數值&0~255或16進位的數值#0000~00FF

#### CJP/CJPN

#### **功能**

#### ■ **CJP**

當JMP輸入條件ON時, CJP(N)-JME(N)指令間的 程式被跳過,當JMP輸入條件OFF時,CJP (N)-JME(N)指令間的程式回路如同一般的程式被執 行。

#### OFF  $ON$ CJP N 程式被跳過時,該 執行 跳躍 段程式內的指令不 被執行、輸出全部 保持在被跳過前的 狀態。 JME N 輸入條件 ON OFF ╢ **CIPN** N 程式被跳過時,該 段程式內的指令不 執行 跳躍 被執行、輸出全部 保持在被跳過前的 狀態。 JME

輸入條件

## ■ **CJPN**

當JMP輸入條件OFF時, CJP(N)-JME(N)指令間 的程式被跳過,當JMP輸入條件ON時,CJP (N)-JME(N)指令間的程式回路如同一般的程式被執 行。

## **提示**

JMP/CJP/CJPN指令的跳躍條件成立時,程式直接跳至JME指令指行,由於JMP/CJP/CJPN-JME間的 指令不被執行,因此,可縮短掃描時間。 執行JMP0指令時,JMP0-JME間的指令被當成NOP指令執行, NOP指令也是需要執行時間,因此, 無法縮短掃描時間。

N

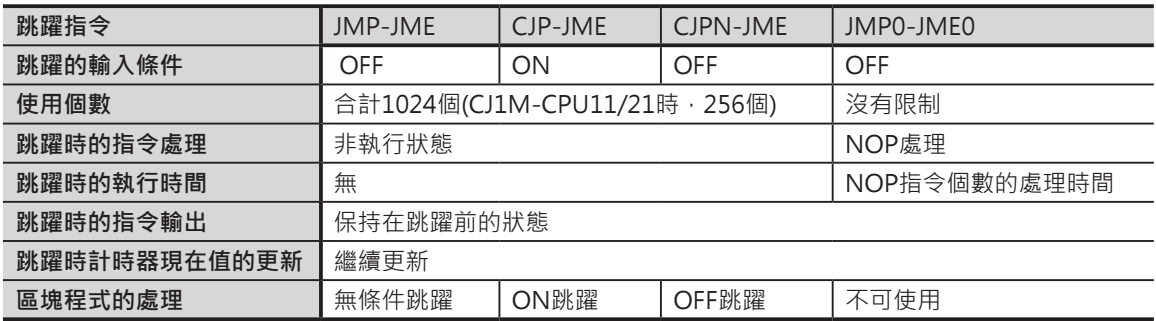

## **使用時的注意事項**

- CJP指令於輸入條件ON時,程式被跳過時,動作與JMP指令剛好相反。
- 程式被跳過時,該段程式內的輸出全部保持在被跳過前的狀態。但是,對於TIM/TIMX/TIMH/TIMHX/ TMHH/TMHHX/TIMU/TIMUX/TMUH/TMUHX等計時器指令,該指令一旦被起動的話,就算是指令 不被執行的狀況下,計時器仍然照常計時。(TIMU/TIMUX及TMUH/TMUHX指令被跳躍指令跳過時, 可能會有計時誤差產生,此點請注意)
- 程式中存在兩個同編號的JME指令時,以較小位址編號的JME指令有效、較大位址編號的JME指令無 效。
- 跳躍方向從較大位址編號的CJP指令往較小位址編號的JME指令跳時,變成JME指令到CJP指令間被來 回執行,此種情況下也會使得END指令被跳過,導致循環時間超過WDT設定時間。
- 區塊程式內,與CJP指令的輸入條件無關,CJP-JME指令間常時被跳過。
- CJP-JME指令請在同一個Task程式中配對使用,各Task程式間無法跳躍,將CJP與JME指令個別使用於 不同Task程式時, PLC視為異常現象, 異常旗標ON。
- CJP-JME指令間若是使用微分指令時,無法保證該微分指令會正常輸出,此點請注意。

CJP/CJPN

## **程式例**

■ **CJP**

0.00=ON時, CJP-JME&1之間的指令不被執行, 輸出保持在跳躍之前的狀態。 0.00=OFF時, CJP-JME&1之間的指令正常的被執行。

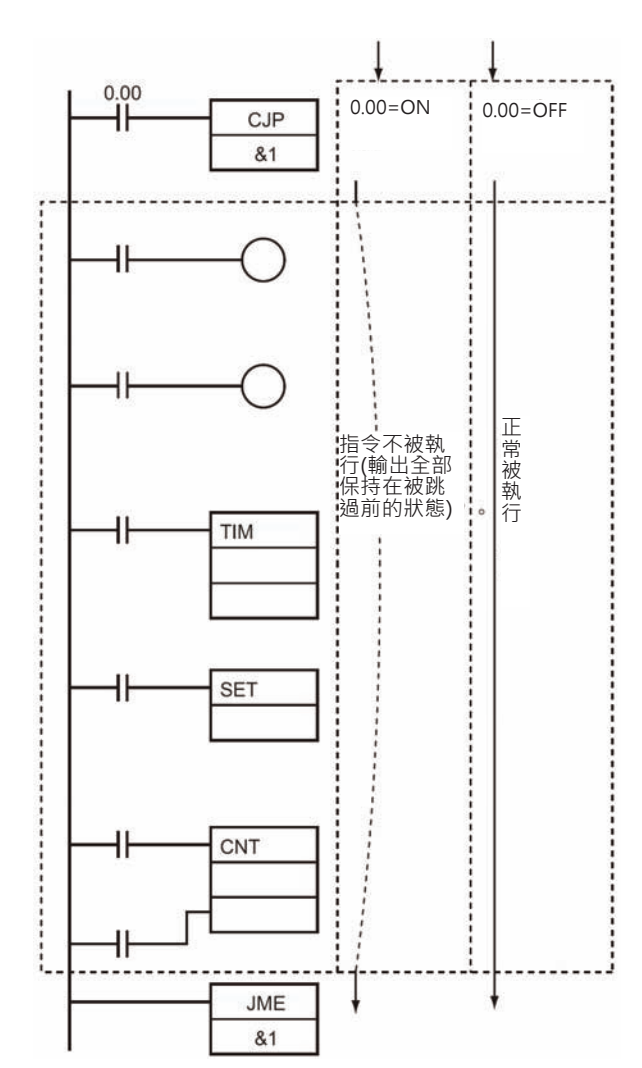

# **JMP0/JME0**

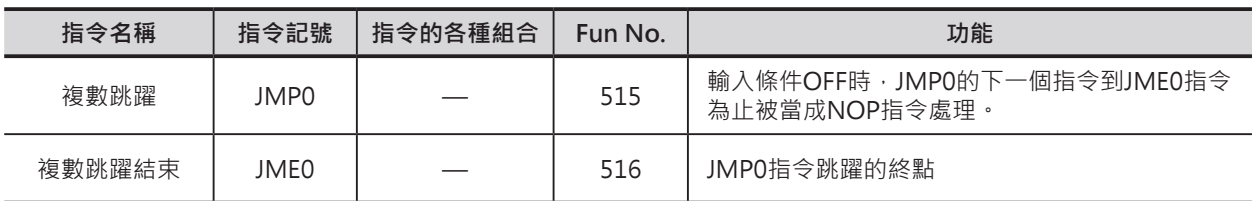

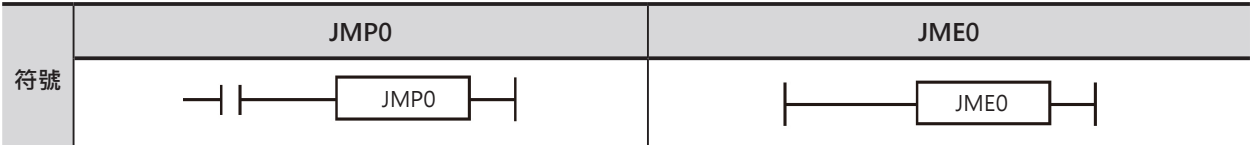

## **可使用的程式**

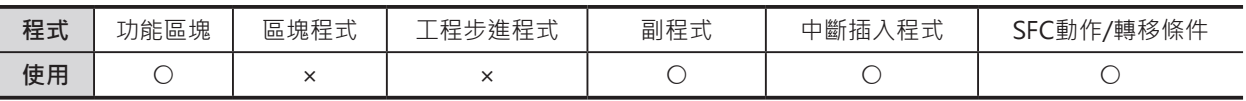

### **相關的條件旗標**

無

## **功能**

輸入條件OFF時,JMP0的下一個指令到JME0指令為 止被當成NOP指令處理,當JMP0輸入條件ON時, JMP0-JME0指令間的程式正常被執行。

本指令與JMP/CJP/CJPN指令的差異性在於本指令不 必指定編號,因此,可使用於成當中的任何一個地 方。

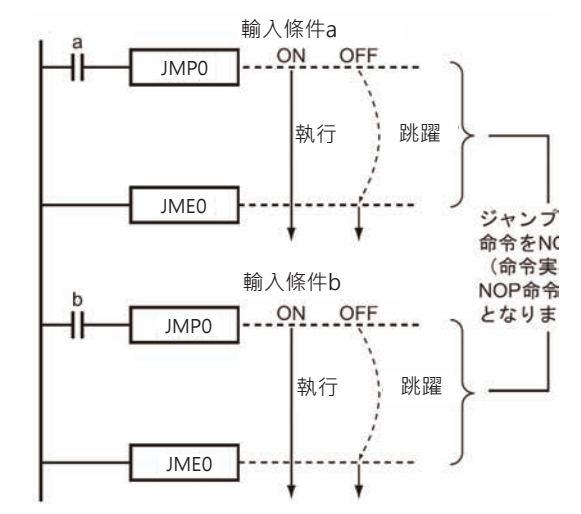

#### **提示**

- JMP/CJP/CJPN指令的跳躍條件成立時,程式直接跳至JME指令指行,由於JMP/CJP/CJPN-JME間的 指令不被執行,因此,可縮短掃描時間。
- 執行JMP0指令時,JMP0-JME間的指令被當成NOP指令執行,NOP指令也是需要執行時間,因此, 無法縮短掃描時間。

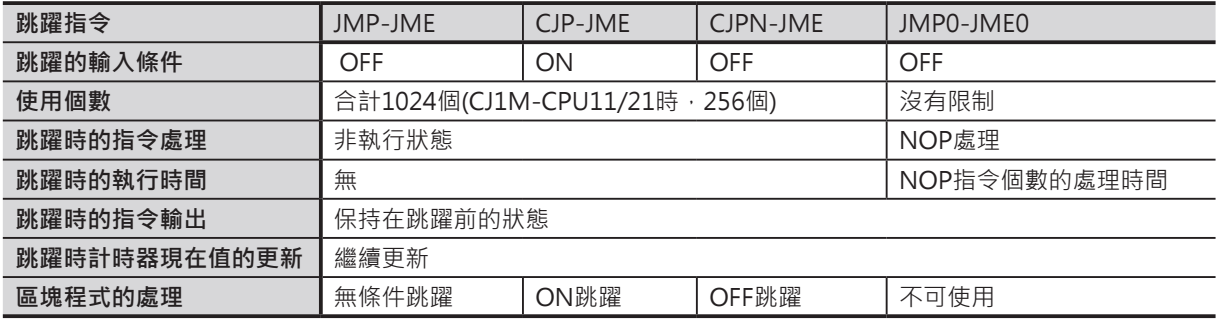

## **使用時的注意事項**

- 不同於JMP/CJP/CJPN指令直接跳躍至JME指令, JMP0指令被執行時, JMP0-JME間的指令被當成 NOP指令執行, NOP指令需要執行時間, 因此, 無法縮短掃描時間。
- 同一程式中,JMP0-JME指令可重複使用。
- 不可使用巢狀結構的JMP0-JME指令(例: JMP0 ~ JMP0 ~ JME0 ~ JME0)。
- JMP0-JME0指令請在同一個Task程式中配對使用,各Task程式間無法跳躍,將JMP0與JME0指令個別 使用於不同Task程式時,PLC視為異常現象,異常旗標ON。
- MP0-JME0指令間若是使用微分指令時,無法保證該微分指令會正常輸出,此點請注意。

## **程式例**

0.00=ON時, CJP-JME&1之間的指令不被執行, 輸出保持在跳躍之前的狀態。 0.00=OFF時,CJP-JME&1之間的指令正常的被執行。

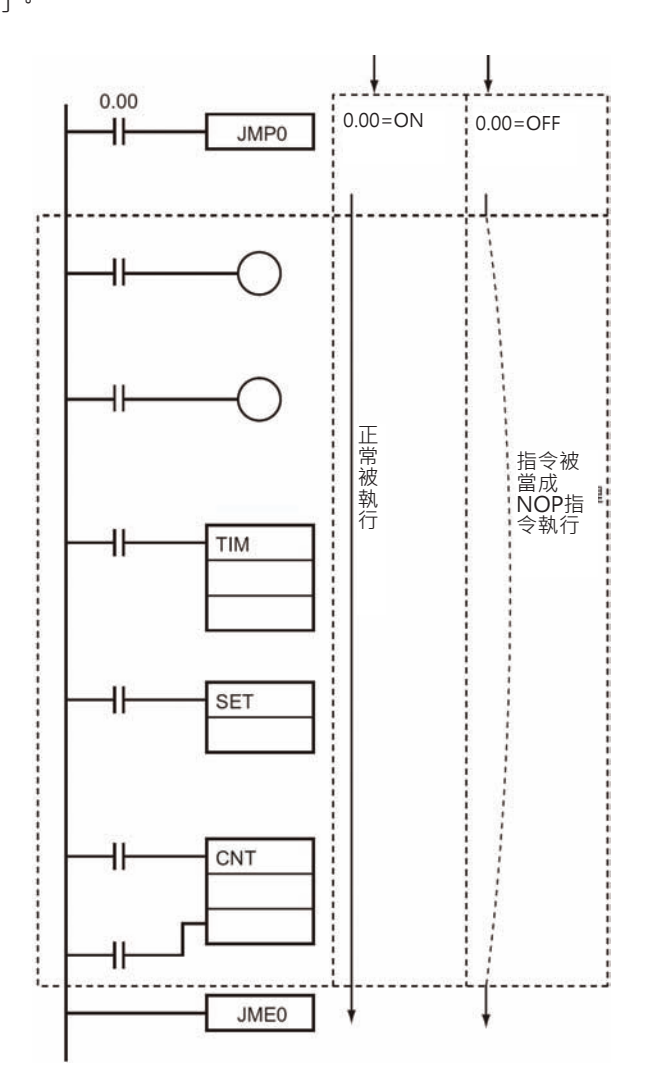

# **FOR/NEXT**

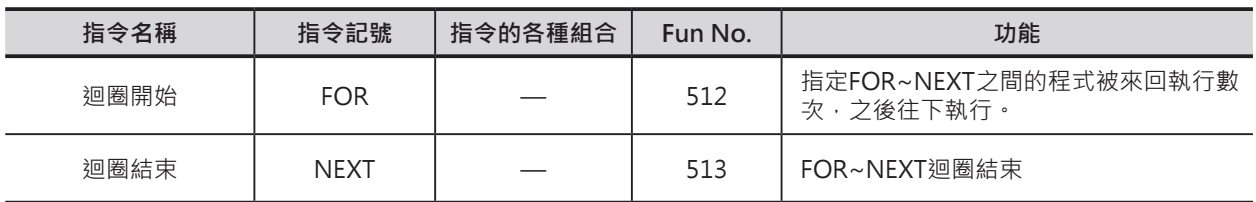

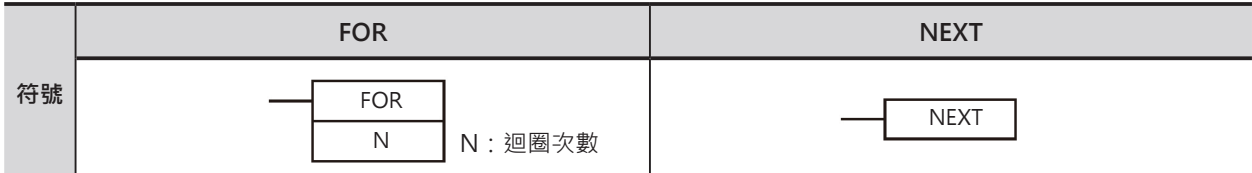

## **可使用的程式**

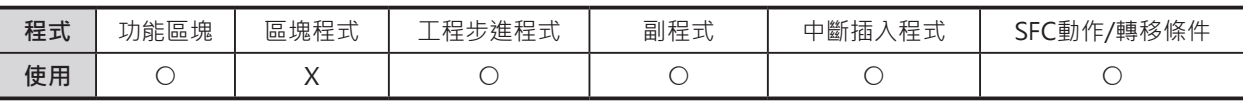

## **運算元的說明**

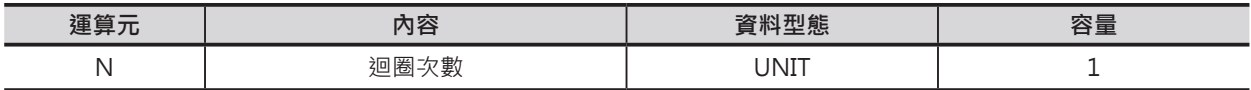

**N:**迴圈次數

10進位的數值&0~65536或16進位的數值#0000~FFFF

#### ■ **可使用的記憶體範圍**

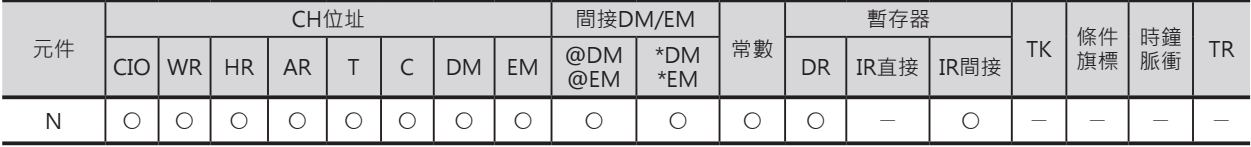

## **相關的條件旗標**

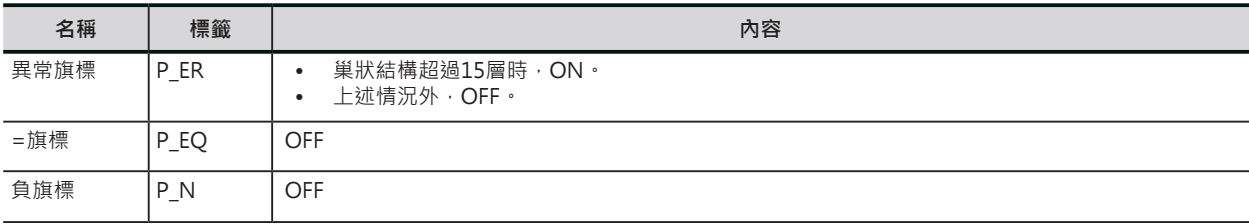

## **功能**

FOR~NEXT之間的程式被無條件的執行N次,N次執行 完畢後,往NEXT指令下面執行。

FOR~NEXT迴圈執行中欲跳脫時,請使用BREAK指令。 N若是指定0的話,FOR~NEXT之間的程式被當成NOP 指令來執行。

表單資料的寫入或讀出時,可使用本指令。

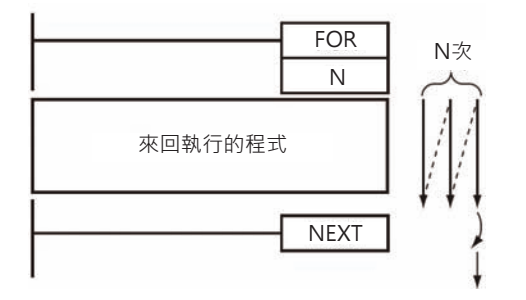

## **提示**

希望有條件的情況下執行FOR~NEXT迴圈的話,下列兩種方法可供參考。

- 1. 於N次執行完成前,條件成立時,使用BREAK指令跳出迴圈。
- 2. 使用跳躍指令來取代FOR~NEXT指令,將JMP-JME指令顛倒成JME-JMP,也就是JMP指令跳過END 指令後才到達JME指令,JME-JMP指令間存放一般程式,JMP-JME之間擺設迴圈的程式,當JMP輸入 條件OFF時, JMP-JME之間程式被跳過, 當JMP輸入條件ON時, JMP-JME之間程式被執行, 亦即迴 圈程式被執行,一直到條件OFF,JMP-JME之間程式又被跳過,代表迴圈程式被跳脫。 此種方式必須注意JMP-JME之間程式的執行次數,因為END指令被跳過,WDT時間無法被復歸,會造 成掃描時間超過WDT的設定時間而出現異常。

### **使用時的注意事項**

- FOR~NEXT指令請配對使用,請使用在同一個Task程式裡,使用在不同Task程式裡的話, 指令無法執行。
- FOR~NEXT可使用巢狀結構,如下圖所示,最多15層。

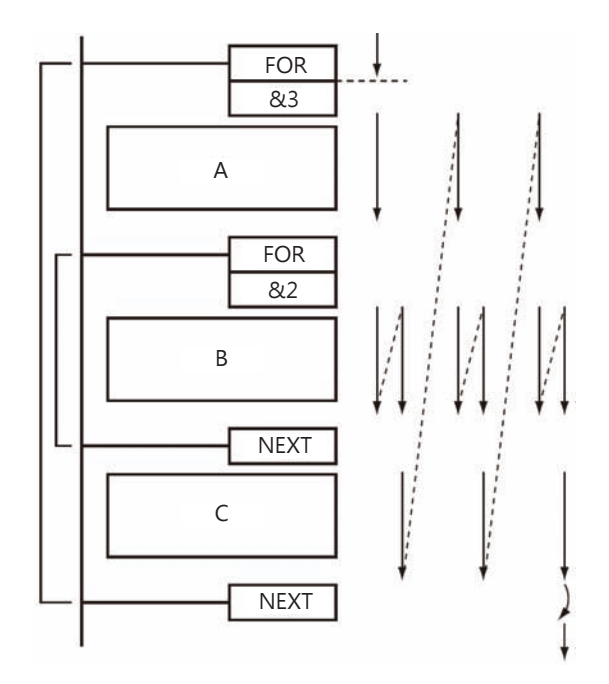

#### FOR/NEXT

- FOR~NEXT迴圈執行途中欲跳脫時,請使用 BREAK指令,自巢狀結構的FOR~NEXT迴圈跳脫 時,每一層FOR~NEXT迴圈請使用一個BREAK指 令。
- 當BREAK指令被執行時,自BREAK到NEXT指令之 間的程式以NOP來處理。

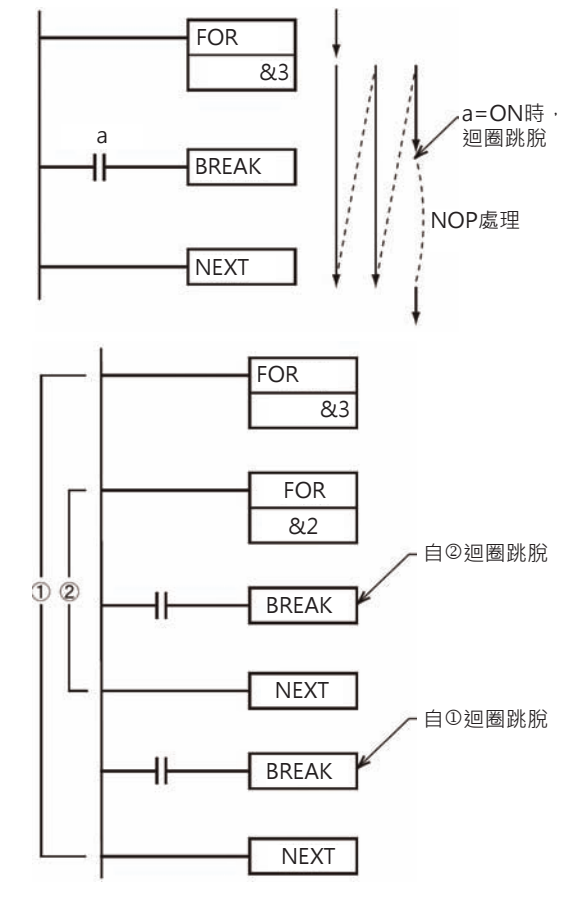

- FOR~NEXT指令間請勿使用跳躍指令來跳脫。
- FOR~NEXT指令間請勿使用下列指令。
	- 區塊程式
	- JMP0/JME0指令
	- SXNT/STEP指令
- FOR~NEXT指令間若是用到微分指令時,該微分指令只會動作一次,不會隨著迴圈來回動作。
	- UP指令、DOWN指令
	- DIFU指令、DIFD指令
	- 上微分指令(帶著@記號的指令)
	- 下微分指令(帶著%記號的指令)

## **程式例**

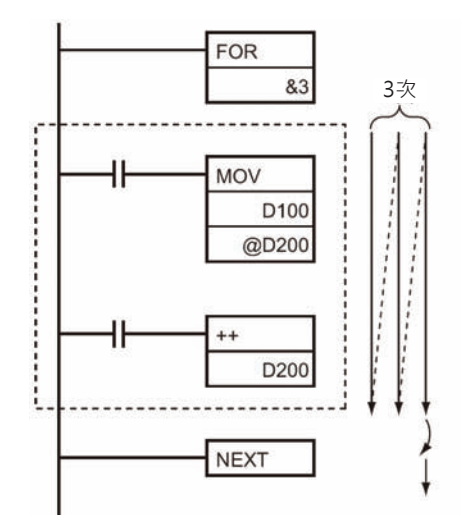

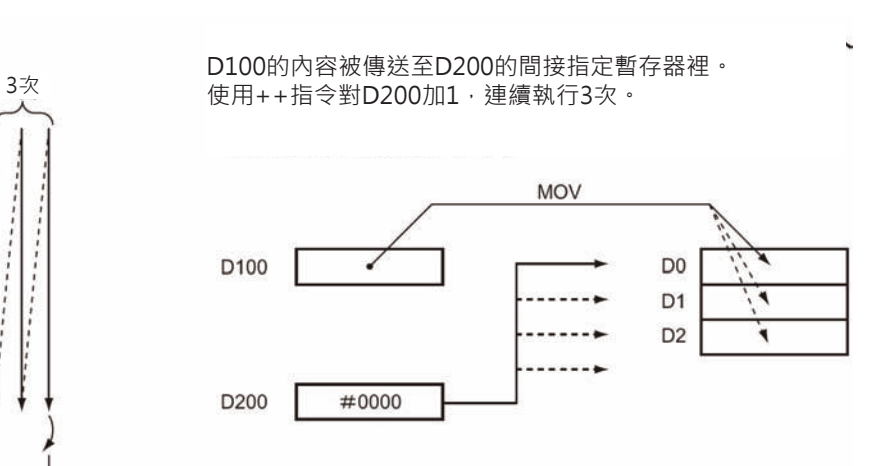

# **BREAK**

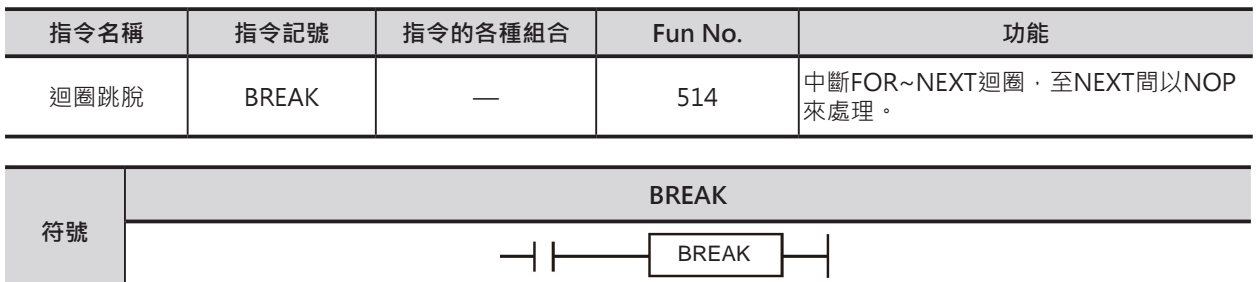

## **可使用的程式**

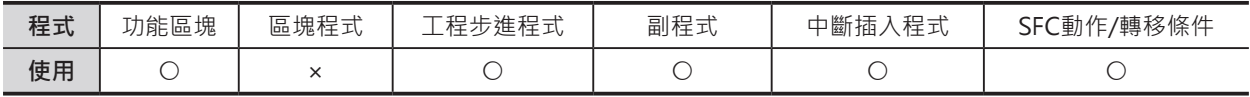

### **相關的條件旗標**

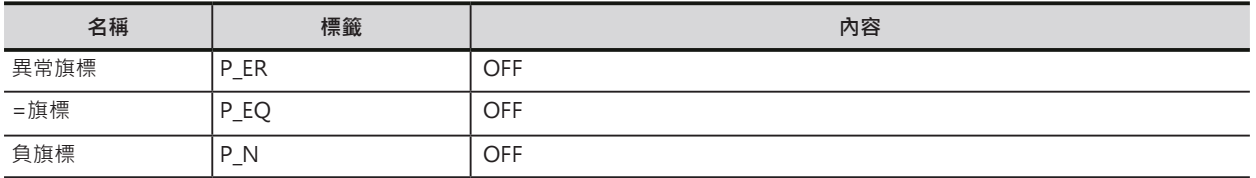

## **功能**

本指令使用於FOR~NEXT之間。 當本指令的輸入條件ON的時候, FOR~NEXT迴圈的執行被強制中斷, 從BREAK指令到NEXT指令間以NOP來處理。

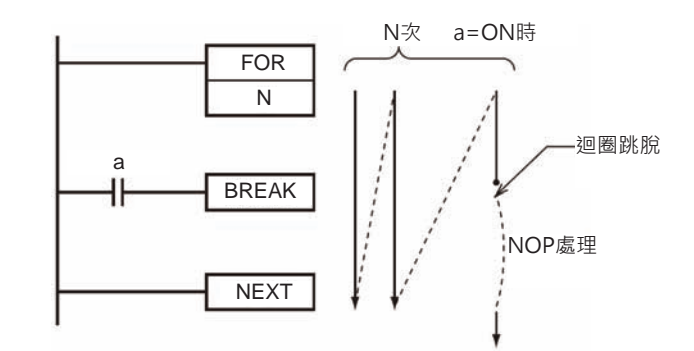

## **使用時的注意事項**

- BREAK指令只對一個FOR~NEXT指令有效, 巢狀結構迴圈時, 每一個迴圈請使用一個BREAK指令。
- BREAK指令只可使用於FOR~NEXT指令當中。

# **計時器/計數器指令**

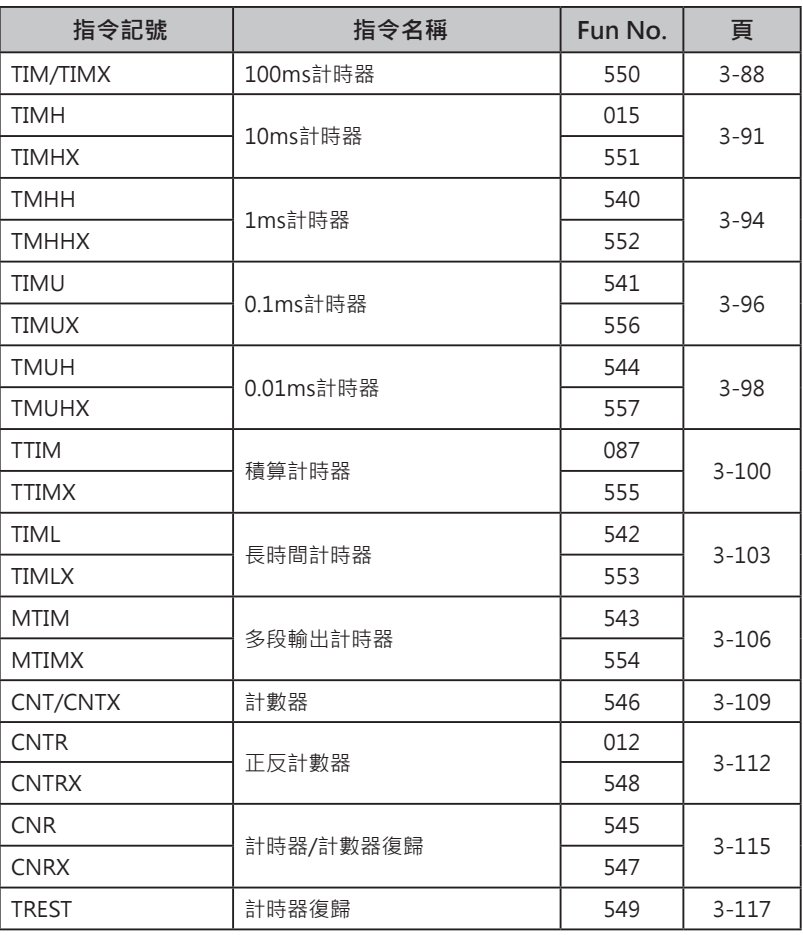

## **計時器指令**

計時器/計數器指令的計時/計數方式。

#### ■ **概要**

計時器/計數器指令現在值的計時/計數方式分成「BCD方式」及「BIN方式」兩種。

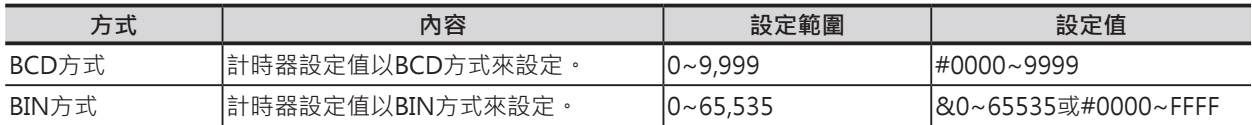

**計時器/計數器指令的設定值一般為常數外,也可以指定CH(間接方式)來取代常數。 設定值指定CH時,現在值的計時/計數方式也是根據「BCD方式」或「BIN方式」的設定來做為計時/計數 的依據。**

#### ■ **計時器/計數器指令的名稱及記號**

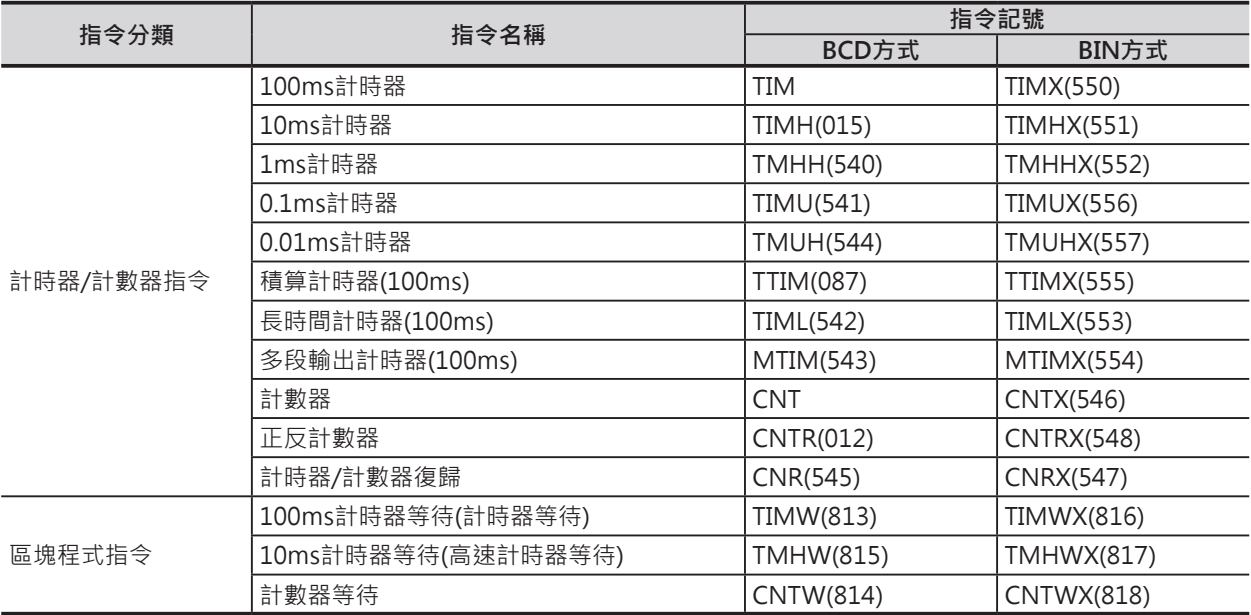

#### ■ **現在值計時/計數的設定方法**

- CS1-H/CS1D/CJ1-H/CJ1M CPU模組 一個專案的成立時,必須先選擇BIN或BCD。於CX-Programmer編輯軟體下,PLC屬性的「計時器/計 數器以BIN執行」的選項來設定。
- CJ2 CPU模組 一個專案內,BIN或BCD現在值可混合使用。於CX-Programmer編輯軟體下,不必設定PLC屬性的選 項。

## **基本功能一覽表**

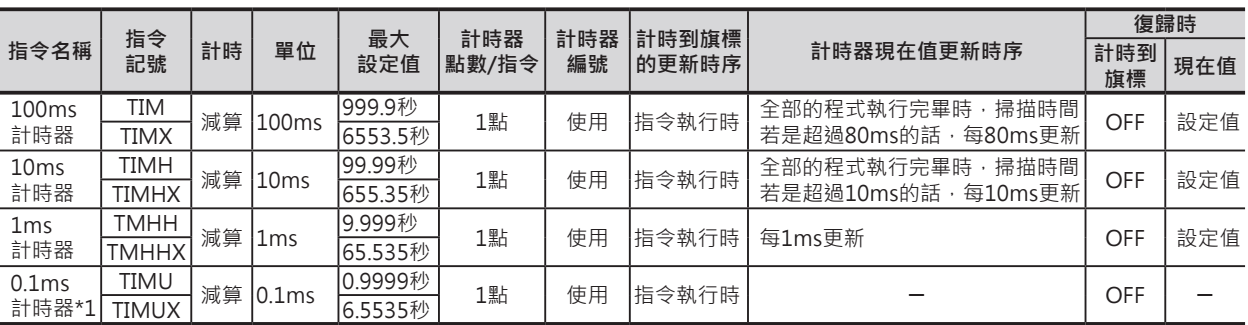

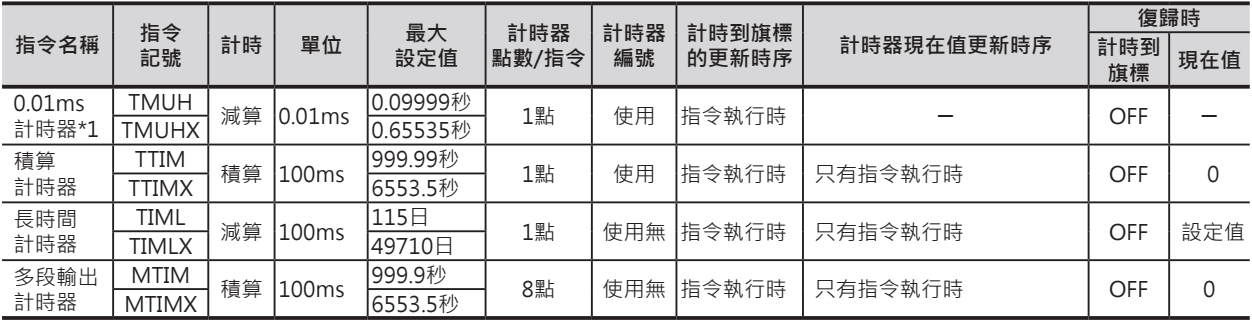

注意:計時器編號不同,計時更新時序也不同,詳細請參考各指令的說明。

# **各種條件下的動作變化**

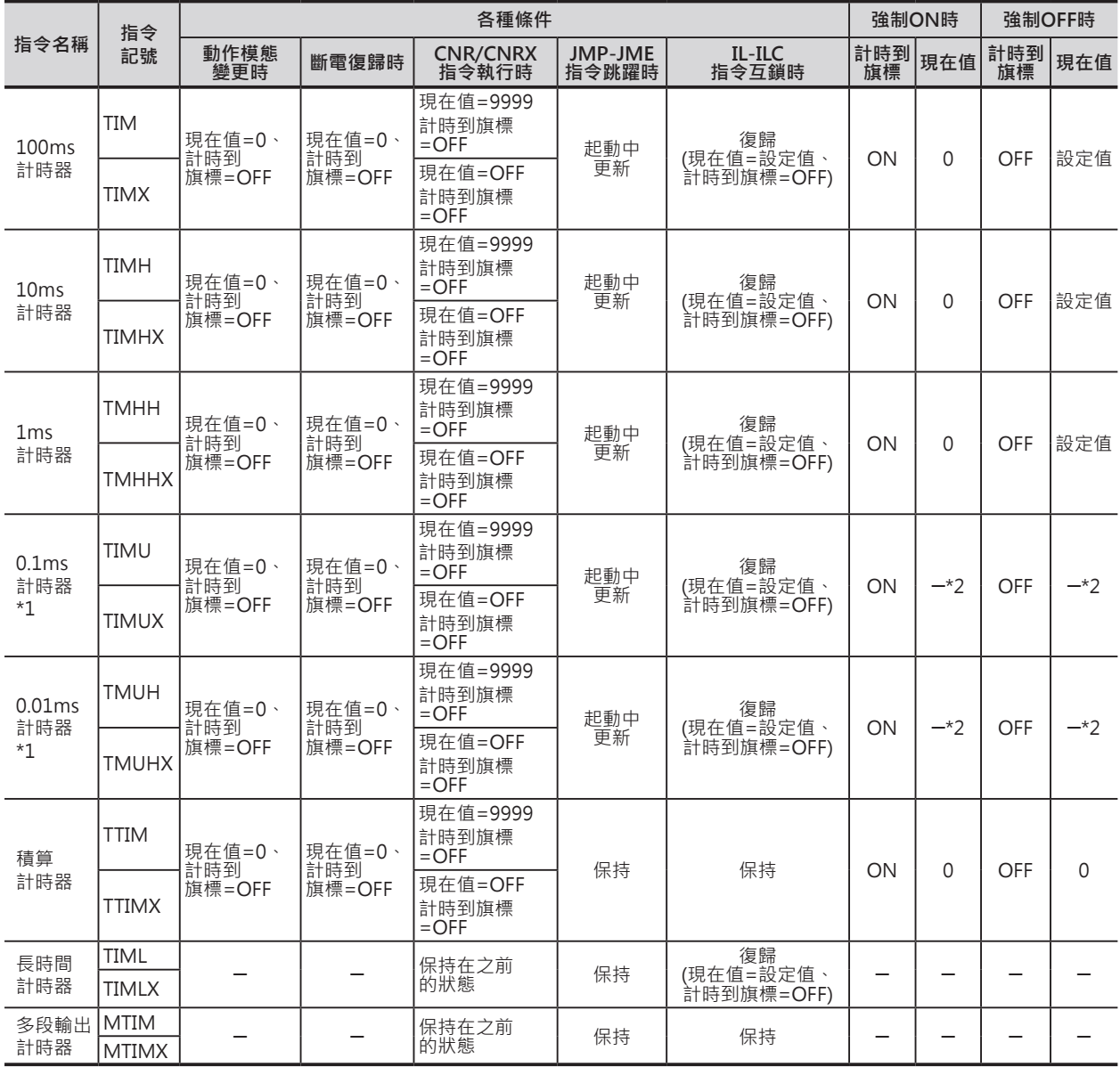

\*1:0.1ms、0.01ms計時器的現在值無法參考。

#### **計時器/計數器指令的程式例**

#### (1) 長時間計時器

1) TIM + TIM (例:30分鐘延遲回路)

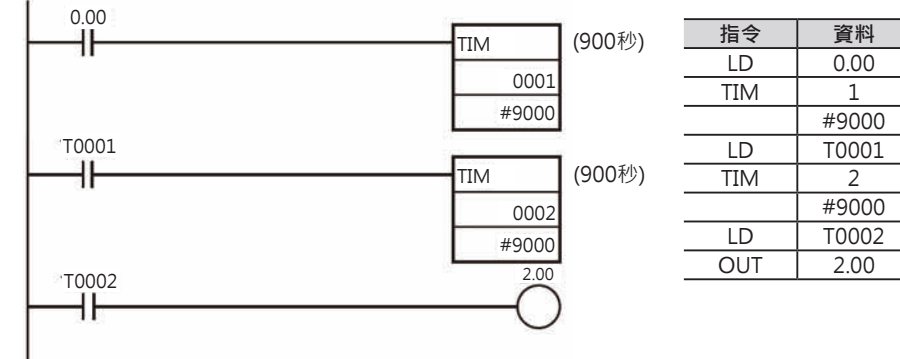

#### 2) TIM + CNT (例:500秒延遲回路)

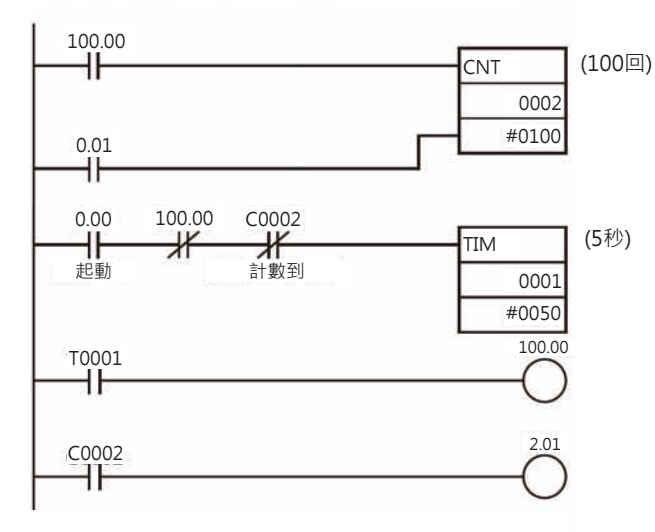

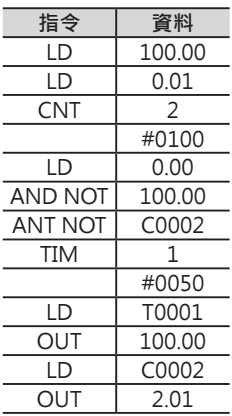

- 起動信號0.00=ON 時,TIM1每5秒鐘送 出一次脈波、C2就計 數1次, 計數到100 次,也就是(5秒X100 次=500秒)時, C2計 時到, 2.01輸出。
- 計數器具停電保持功 能,因此,計數中途 就算是斷電時,計數 器不會被復歸。

3) 時鐘脈衝 + 計數器 (例:700秒鐘延遲回路)

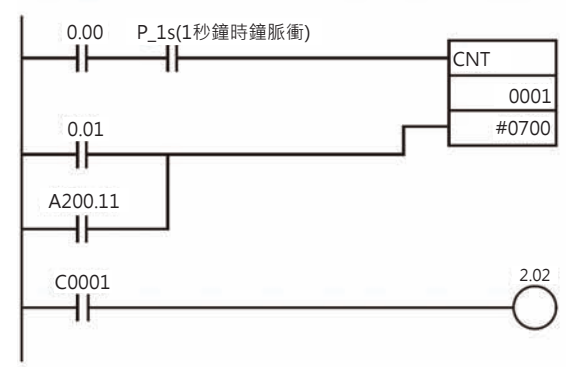

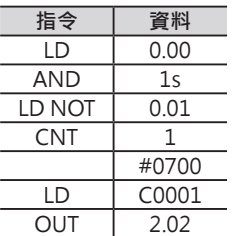

• 使用PLC 內部的時鐘 脈衝來當計數器的觸 發端也可做成長時間 的計時延遲回路。

## (2) 多位數計數器 (例:20,000次)

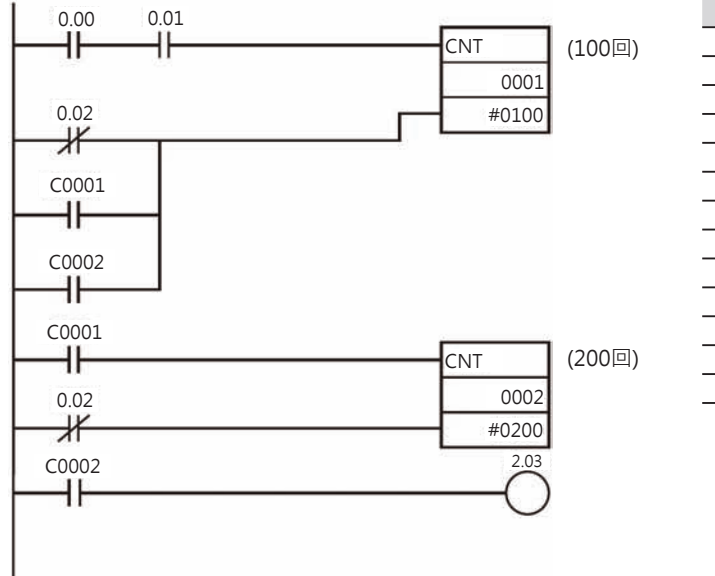

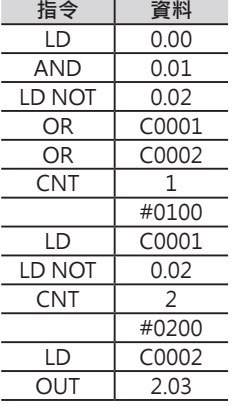

• 計數超過9999次的計 數回路。

#### (3) ON/OFFF延遲回路

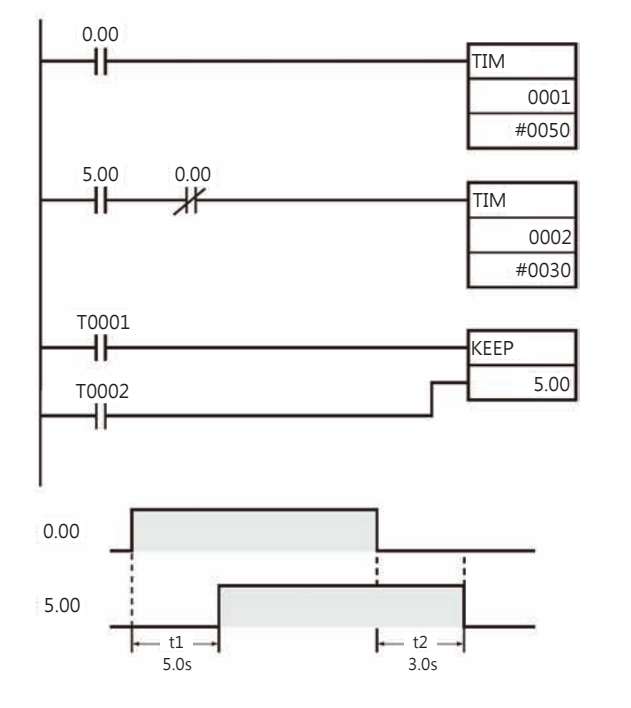

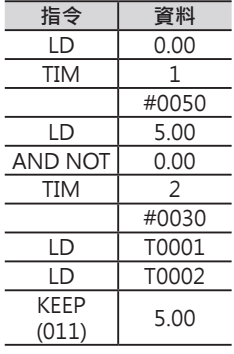

(4) 一次觸發回路

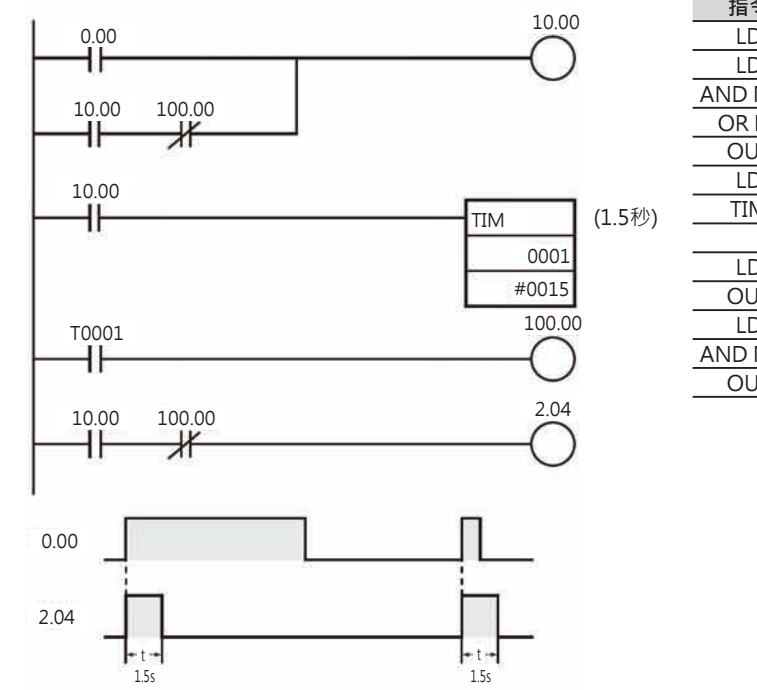

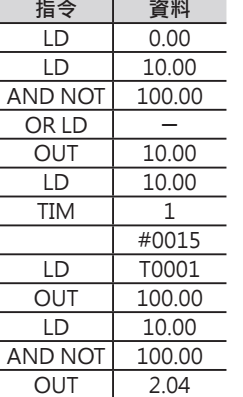

• 輸入信號0.00=ON 時,輸出信號2.04只 做TIM1設定時間的輸 出。

#### (5) 閃爍回路

1) 使用兩個計時器

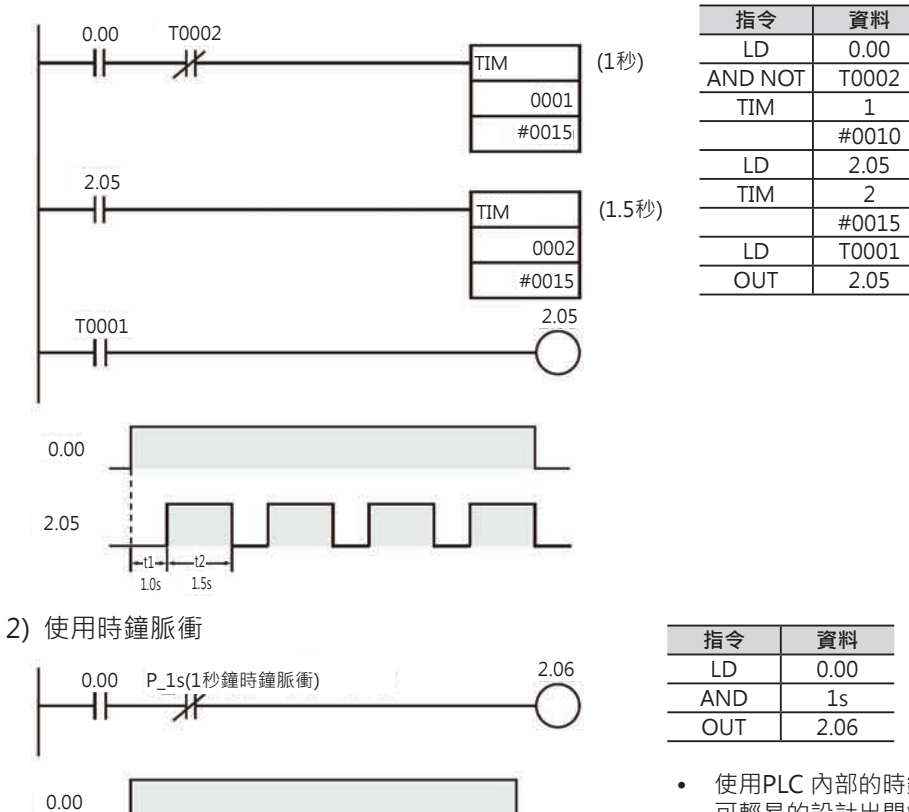

• 使用PLC 內部的時鐘脈衝(0.1秒、0.2秒、1秒)即 可輕易的設計出閃爍回路。

PLC 內部時鐘脈衝的種類及編號請參考「CJ系 列CJ2 CPU模組中文操作手冊 硬體篇」(SBCA-350)。

P\_1s

2.06

 $A,B = 0.5s$ 

D.

## **關於計時器/計數器編號的間接指定**

- 計時器/計數器的編號可以使用間接指定暫存器來達到間接指定的目的。 使用MOVRW指令來設定間接指定計時器/計數器編號的內容。 只要是必須指定計時器編號的指令(TIM/TIMX、TIMH/TIMHX、TMHH/TMHHX、TIMU/TIMUX、 TMUH/TMUHX、TTIM/TTIMX、CNT/CNTX、CNTR/CNTRX、TIMW/TIMWX、CNTW/CNTWX、 TMHW/TMHWX)均可使用間接指定暫存器來間接指定。
- 使用間接指定暫存器來間接指定計時器/計數器的編號,該編號若是超過正常的範圍時,該指令無法執 行。
- 以下回路為計時器/計數器編號間接指定的程式例,使用間接指定可解省大量的程式位址。

#### ■ **回路例:多個TIM指令使用間接指定來起動**

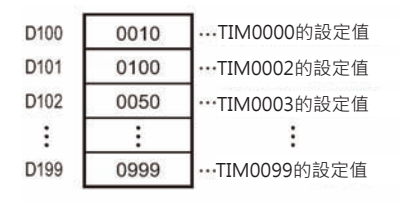

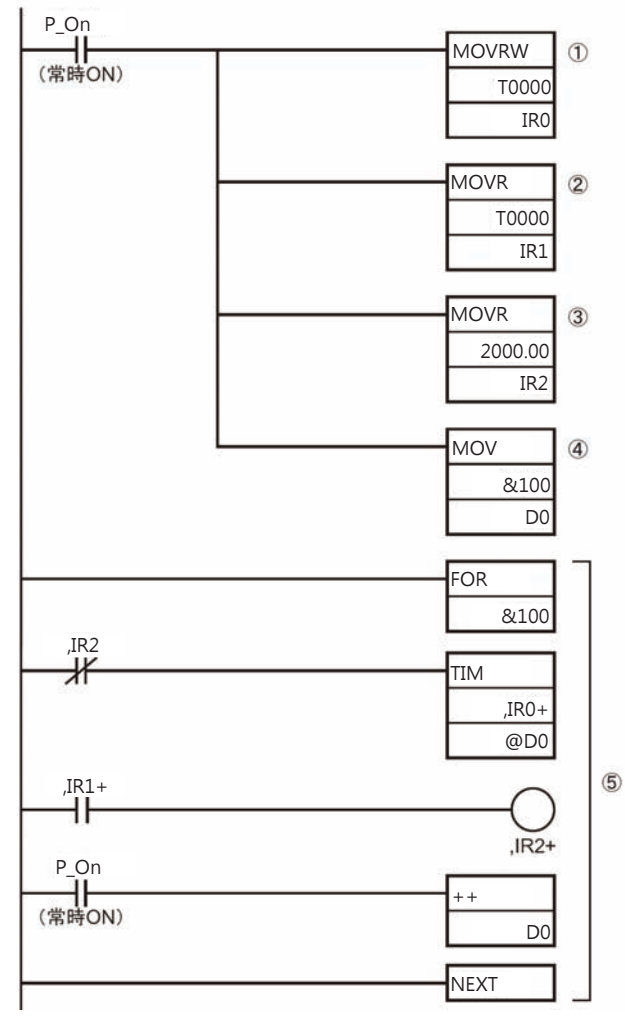

- 左邊的回路中,使用間接指定來起動100個TIM指 令(T0~T99),而100個TIM指令所使用的設定值, 也是使用間接指定將D100~D199的內容寫入至 T0~T99當中。
- j間接指定暫存器IR0用來設定TIM0000的現在值區域 的記憶位置。
- k間接指定暫存器IR1用來設定TIM0000的旗標位置。
- l間接指定暫存器IR2用來設定內部補助繼電器 2000.00的旗標位置。
- m為了間接指定D100,D0的內容被設定為100。
- ©IR0、IR1、IR2、D0的內容於FOR~NFXT迴圈中, 每一次加1,FOR~NEXT迴圈被反覆執行100次, T0000~T0099被起動。
- IR0 負責TIM的現在值位址
- IR1 負責TIM的旗標位址
- IR2 為了設定TIM指令所使用的內部補助繼電器位址。
- D0 於FOR~NEXT迴圈中, 內容呈現100~199變化, 用來間接指定D100~D199的內容當成T0~T99 的設定值。

前一頁的程式,若是不使用間接指定暫存器而使用一般指令來設計的話,程式如下。

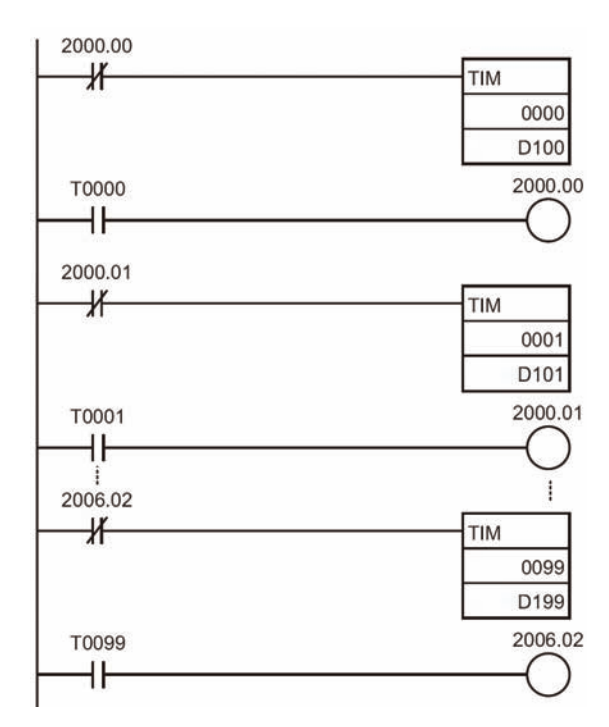

#### ■ 計時器復歸的方法

計時器復歸的方法有下列3種。

11 使用計時器復歸指令

計時器復歸指令TRSET被執行時,指定的計時器現在值被復歸成設定值。 TRSET指令只能指定1點計時器作復歸,計時器/計數器復歸指令CNR則是可以指定一個範圍的計時器/計數 器作復歸。

對於執行中的計時器指令於一次掃描時間內強制其重新起動時,使用本指令。

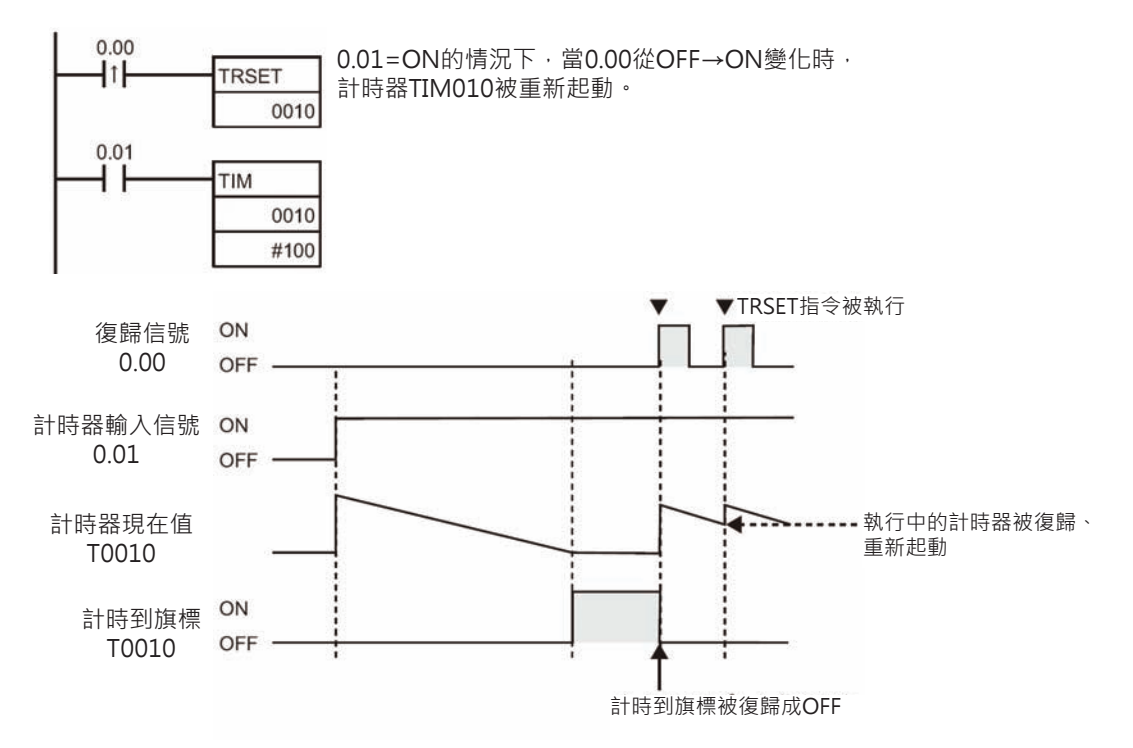

2. 將計時器指令的輸入條件OFF

計時器指令的輸入條件OFF時,計時器被復歸成設定值。 計時器指令的輸入條件ON時,計時器開始計時。 這樣的作法無法在同一個掃描時間內執行復歸及起動的操作。

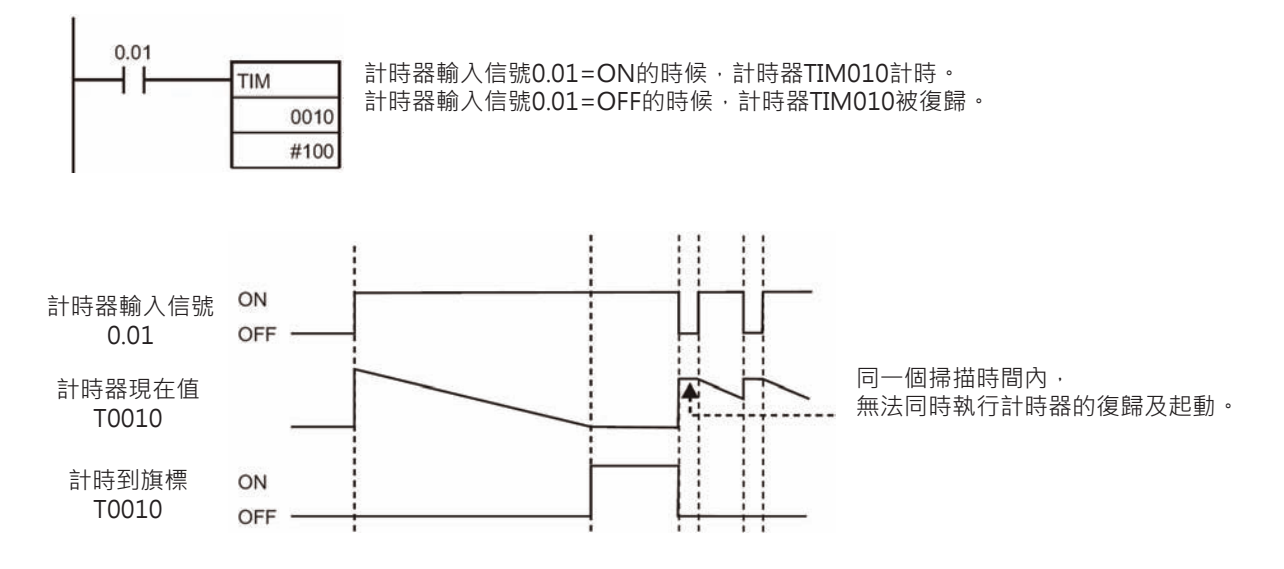

3. 使用計時器/計數器復歸指令

計時器/計數器復歸指令(CNR/CNRX)被執行時,指定的計時器現在值被復歸成設定值。 本指令可用來指定一個範圍的計時器作復歸。 本指令的使用範圍與計時器復歸指令(TRSET)相同。

# **TIM/TIMX**

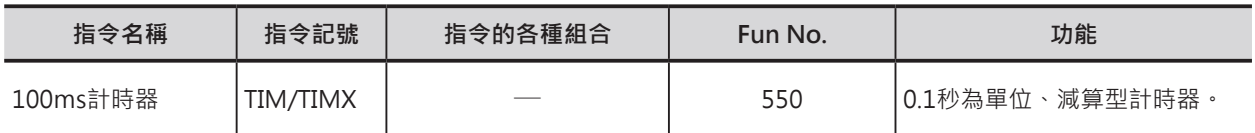

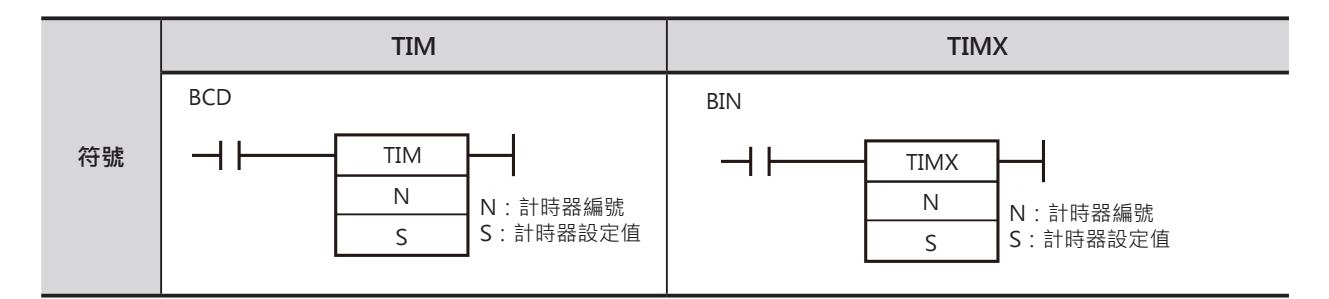

## **可使用的程式**

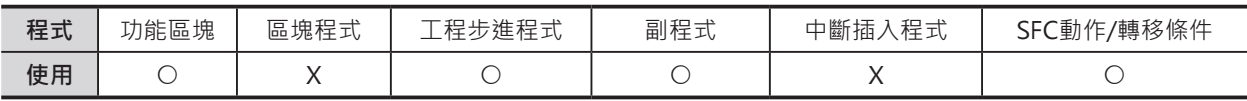

## **運算元的說明**

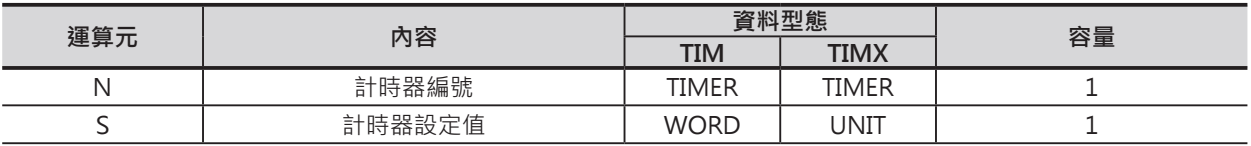

N:計時器編號

10進位數值0~4095

S:計時器設定值(0.1秒為單位) TIM (BCD): #0000~9999 TIMX (BIN) : 10進位數值&0~65536或16進位數值#0000~FFFF

#### ■ **可使用的記憶體範圍**

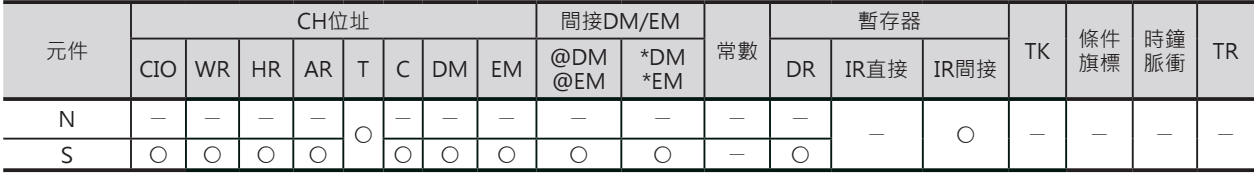

## **相關條件旗標**

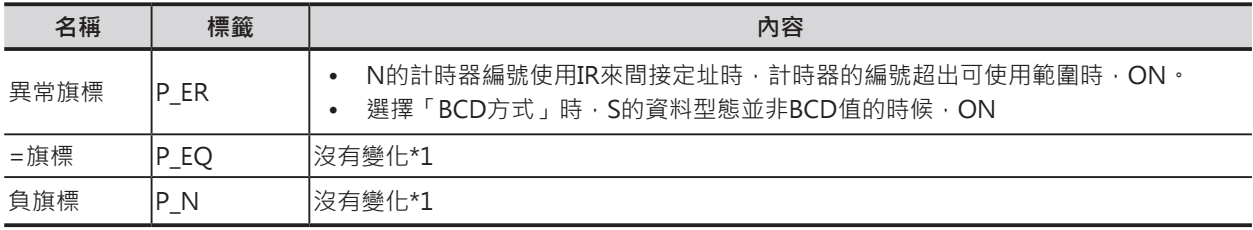

\*1: CS1/CJ1/CS1D(二重化系統)CPU模組時, OFF。

TIM/TIMX

## **功能**

- 計時器輸入信號OFF時,N所指定的 計時器編號被復歸。 (計時器的現在值等於設定值、計時到旗標OFF)。
- 計時器輸入信號ON時,計時器以減算的形式 開始計時,當計時器的現在值等於0的時候, 計時到旗標ON。
- 計時器計時到之後,計時到旗標ON狀態被保持住, 一直到計時器輸入信號OFF→ON變化時, 或者是現在值不等於0 (例:使用MOV指另寫入新值)的時候, 計時器才會再度計時。
- 計時器的設定時間如下所示。
	- TIM (BCD): 0~999.9秒
	- TIMX (BIN): 0~6553.5秒
- 計時器的精度:0.01~0秒。
- 注意:CS1D CPU模組的計時器精度為±(10ms+掃描時間)。 CJ1-H-R CPU模組(Ver.4.1)的計時器精度為0.01~0秒。

## **提示**

TIM/ TIMX指令的現在值與計時到旗標於下列時序執行更新動作。

T0000~T2047的時候

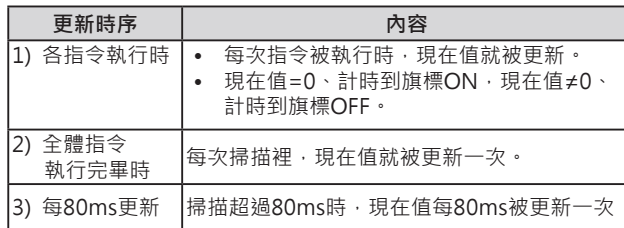

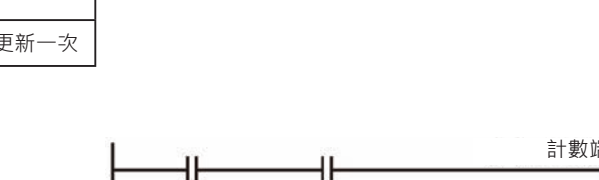

更新時序 | **カット | 南部 | 南部 | 南部 | 南容** 

• 電源斷電時,計時器被復歸 (計時器的現在值等於設定值、計時到旗標OFF)。 希望在斷電時,計時器的現在值仍獲得保持的話, 請使用內部時鐘脈衝接點與計數器所組合的 計時器回路,如右圖所示。

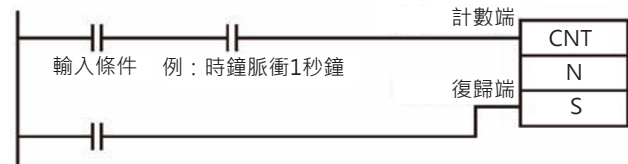

各指令執行時 |• 每次指令被執行時, 現在值就被更新。 • 現在值=0、計時到旗標ON, 現在值≠0、計時到旗標OFF。

• 計時器的設定值被設定為#0000的話,指令一執行、計時到旗標馬上ON。

### **使用時的注意事項**

- 計時器的編號不可重複使用,計時器的編號重複使用的話,可能會有誤動作產生,此點請注意。計時 器的編號被重複使用時,PLC判定為「輸出現圈重複使用」。但是,若是能讓兩個同號計時器不同時被 執行的話,同一程式中重複使用相同的計時器的編號也是可能。
- 掃描時間若是超過100ms時,計時器T2048~T4095無法正確的計時,此種情況下,請使用計時器  $TO~T2047$
- 計時器T0~T2047於Task待機中,現在值仍然會被更新、計時器T2048~T4095於Task待機中,現在值 被保持。
- 計時器於下列的情況下會被復歸或保持。

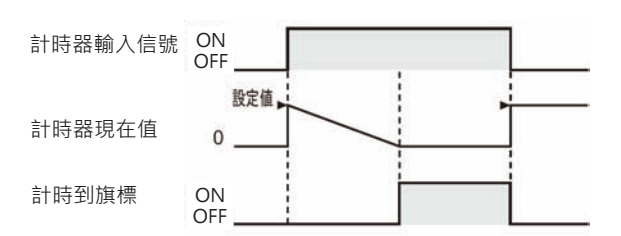

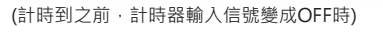

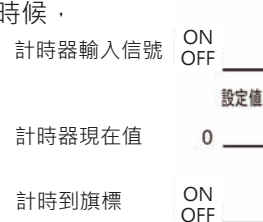

T2048~T4095的時候
#### TIM/TIMX

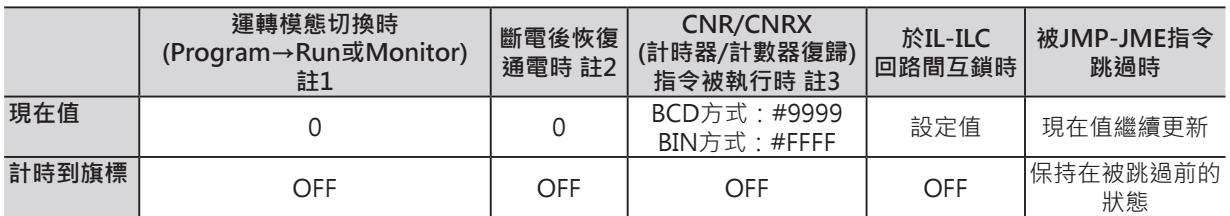

註1:I/O記憶體保持旗標(A500.12)設定為1(ON)時,運轉模態被切換時仍保持先前的狀態。

…<br>註2:I/O記憶體保持旗標(A500.12)設定為1(ON)、PLC System選項「電源ON時I/O記憶體保持旗標保持/非保持設定」設定在 保持時,斷電恢復通電時仍保持先前的狀態。

註3:現在值被復歸與設定值相同。

- IL-ILC輸入條件OFF,IL-ILC回路內的計時器被復歸、現在值=設定值、計時到旗標OFF。
- JMP/CJMP/CJPN-JME之間的回路被跳過時,起動中的計時器現在值仍然會被更新\*1。(回路被跳躍指 令跳過時,回路內的指令處於不執行狀態,因此,只有在全體程式被執行完畢時,計時器現在值才會 被更新)

\*1:CS1D CPU模組時,不會更新。

- 強制計時器ON的時候,計時到旗標會變成ON、計時器現在值=0,強制計時器OFF的時候,計時到旗 標會變成OFF、計時器現在值=設定值。
- 計時到旗標的ON/OFF只有在計時器指令被執行時才會更新,因此,於程式中,計時器接點的ON/ OFF狀態勢必比計時到旗標的ON/OFF慢一次掃描時間,使用時請注意。
- 「ON-LINE程式編輯」的狀態下欲變更計時器時,請先強制該計時到旗標OFF,否則,變更後的計時 器無法正常動作。
- 使用「模組間同步控制功能」時,有下列的各項限制。
	- 掃描時間超過100ms時,計時器無法正確計時。
	- 停止中Task程式內的TIM/TIMX指令或者是被JMP/CJMP/CJPN-JME指令跳過的TIM/TIMX指令,計 時器最大精度可誤差為-10ms。

#### **程式例**

計時器輸入信號0.00=ON時,計時器從設定值的數值開始減算計時。 當計時器現在值=0的時候,計時到旗標T0=ON。 當計時器輸入信號0.00=OFF時,計時器現在值被復歸成設定值、計時到旗標T0變成OFF。

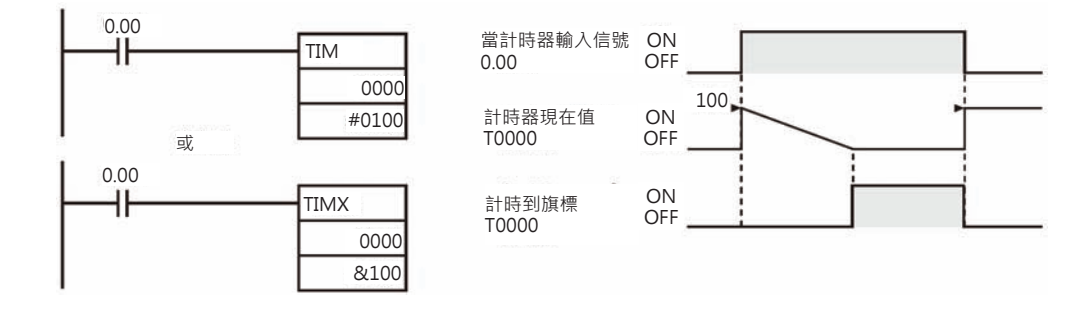

# **TIMH/TIMHX**

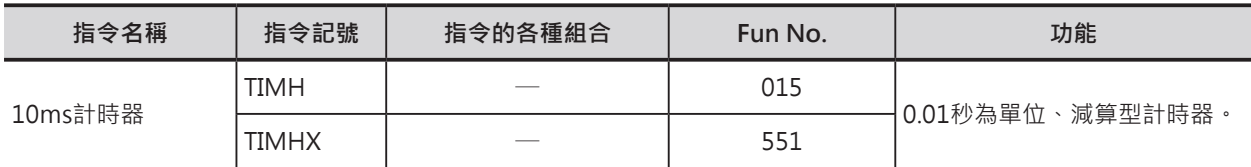

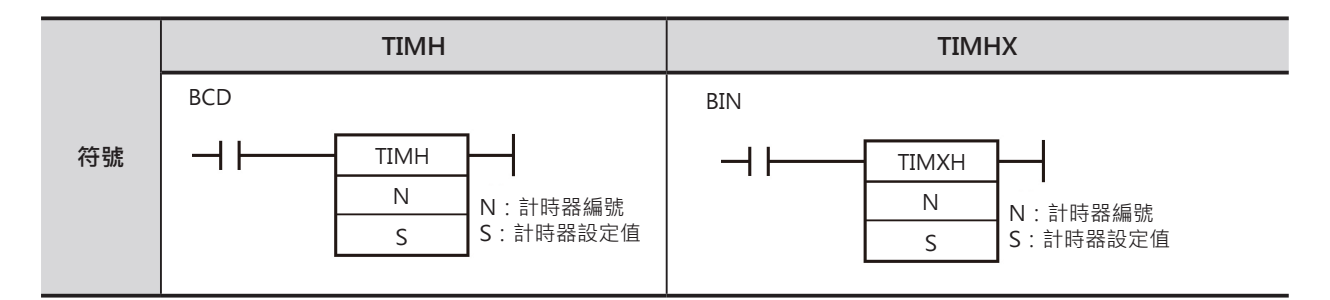

### **可使用的程式**

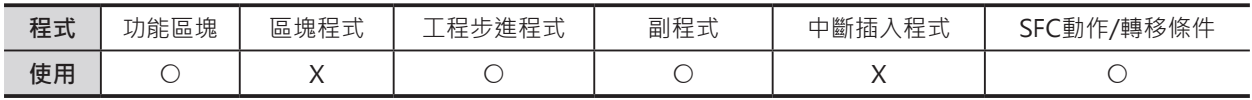

# **運算元的說明**

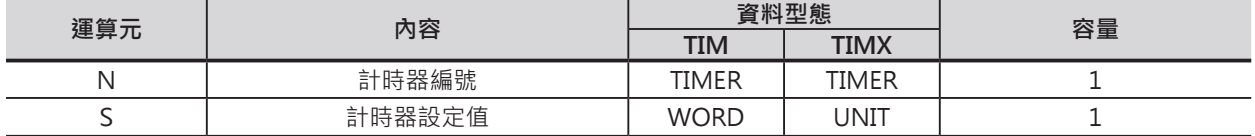

N:計時器編號

10進位數值0~4095

S:計時器設定值(0.1秒為單位) TIM (BCD) : #0000~9999 TIMX (BIN) : 10進位數值&0~65536或16進位數值#0000~FFFF

#### ■ **可使用的記憶體範圍**

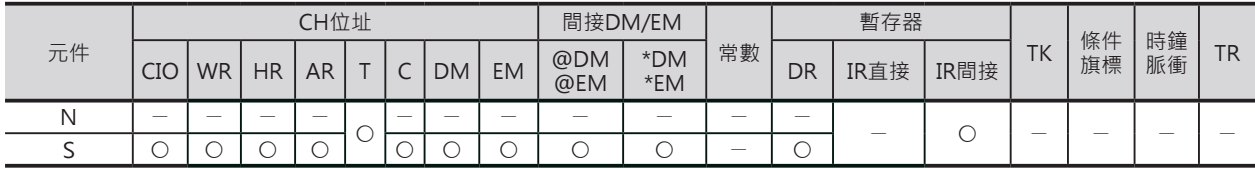

# **相關條件旗標**

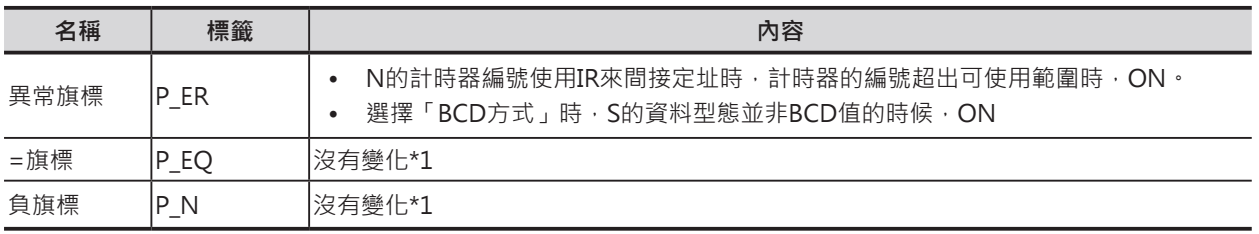

\*1: CS1/CJ1/CS1D(二重化系統)CPU模組時, OFF。

#### **計時器/計數器指令**

#### TIMH/TIMHX

#### **功能**

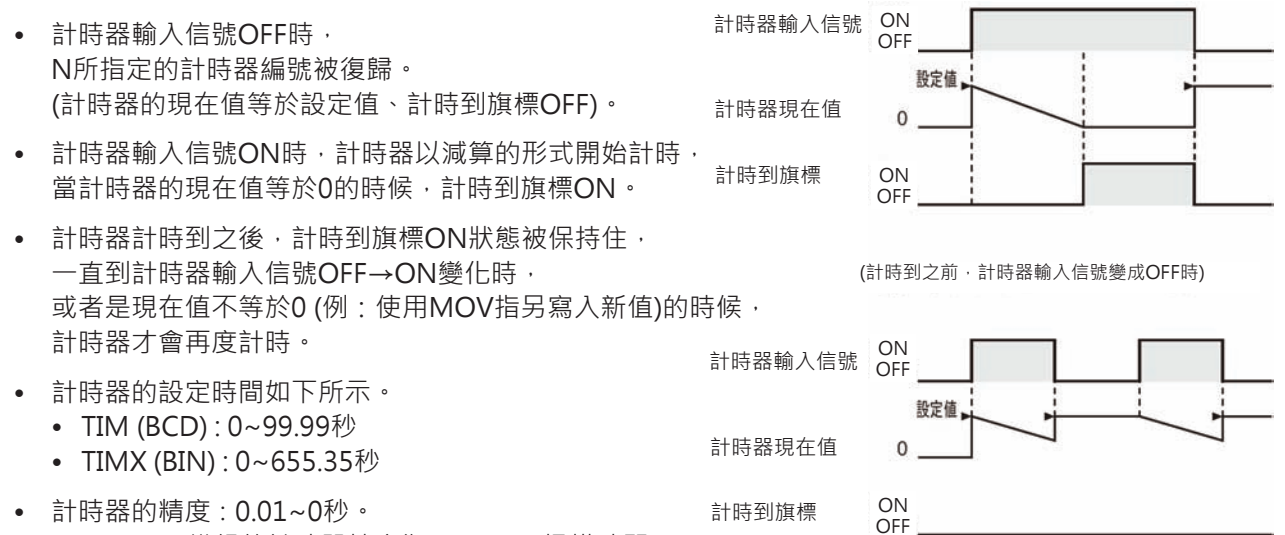

• 計時器的精度:0.01~0秒。 CS 1D CPU模組的計時器精度為±(10ms+掃描時間)。

#### **提示**

TIMH/TIMHX指令的現在值與計時到旗標於下列時序執行更新動作。

T0000~T0255的時候

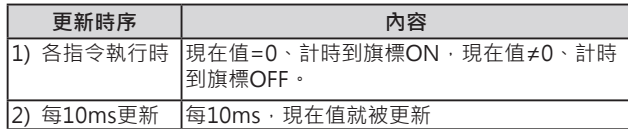

#### T0256~T2047的時候

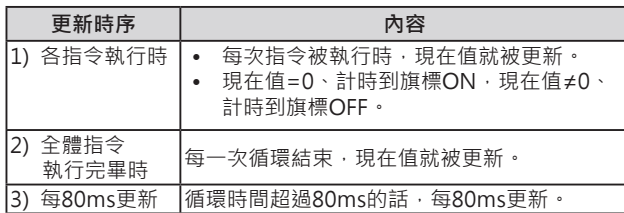

T2048~T4095的時候

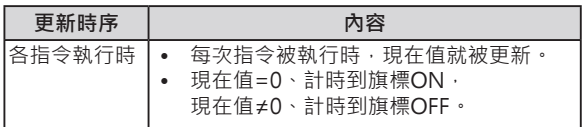

#### **使用時的注意事項**

- 計時器的編號不可重複使用,計時器的編號重複使用的話,可能會有誤動作產生,此點請注意。計時 器的編號被重複使用時,PLC判定為「輸出現圈重複使用」。但是,若是能讓兩個同號計時器不同時被 執行的話,同一程式中重複使用相同的計時器的編號也是可能。
- 掃描時間若是超過100ms時,計時器T2048~T4095無法正確的計時,此種情況下,請使用計時器 T0~T2047。
- TIMH/TIMHX指令針對T0~T255, 計時器現在值每10ms會自動更新。
- 計時器T0~T2047於Task待機中,現在值仍然會被更新、計時器T2048~T4095於Task待機中,現在值 被保持。
- 計時器於下列的情況下會被復歸或保持。
- CS/CJ系列與CVM1/CV系列的不同點 · CS/CJ系列的計時到旗標於指令被執行時更新。

TIM/TIMHX

• 計時器於下列的情況下會被復歸或保持。

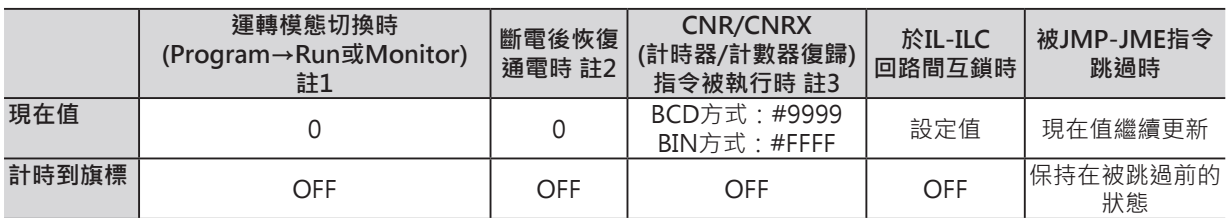

註1:I/O記憶體保持旗標(A500.12)設定為1(ON)時,運轉模態被切換時仍保持先前的狀態。

註2:I/O記憶體保持旗標(A500.12)設定為1(ON)、PLC System選項「電源ON時I/O記憶體保持旗標保持/非保持設定」設定在 保持時,斷電恢復通電時仍保持先前的狀態。

註3:現在值被復歸與設定值相同。

• JMP/CJMP/CJPN-JME之間的回路被跳過時,起動中的計時器T0~2047現在值仍然會被更新\*1。 (回路被跳躍指令跳過時,回路內的指令處於不執行狀態,因此,每10ms或全體程式被執行完畢時, 計時器現在值才會被更新)

\*1: CS1D CPU模組時,不會更新。

- IL-ILC輸入條件OFF,IL-ILC回路內的計時器被復歸、現在值=設定值、計時到旗標OFF。
- 強制計時器ON的時候,計時到旗標會變成ON、計時器現在值=0,強制計時器OFF的時候,計時到旗 標會變成OFF、計時器現在值=設定值。
- 計時到旗標的ON/OFF只有在計時器指令被執行時才會更新,因此,於程式中,計時器接點的ON/ OFF狀態勢必比計時到旗標的ON/OFF慢一次掃描時間,使用時請注意。
- 「ON-LINE程式編輯」的狀態下欲變更計時器時,請先強制該計時到旗標OFF,否則,變更後的計時 器無法正常動作。
- 使用「模組間同步控制功能」時,有下列的各項限制。
- 掃描時間超過100ms時,計時器無法正確計時。
- 停止中Task程式內的TIMH/TIMHX指令或者是被JMP/CJMP/CJPN-JME指令跳過的TIMH/TIMHX指 令,計時器最大精度可誤差為-10ms。

#### **程式例**

計時器輸入信號0.00=ON時, 計時器從設定值的數值開始減算計時。 1秒鐘(10msx100)後, 計時器現在值=0、計時到旗標T0=ON。 當計時器輸入信號0.00=OFF時,計時器現在值被復歸成設定值、計時到旗標T0變成OFF。

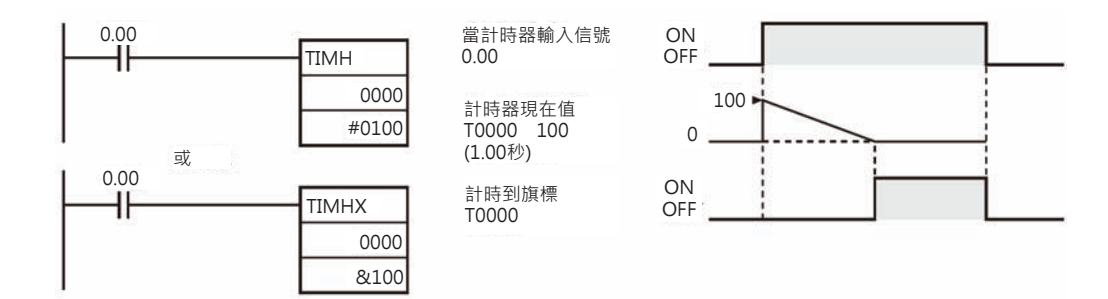

# **TMHH/TMHHX**

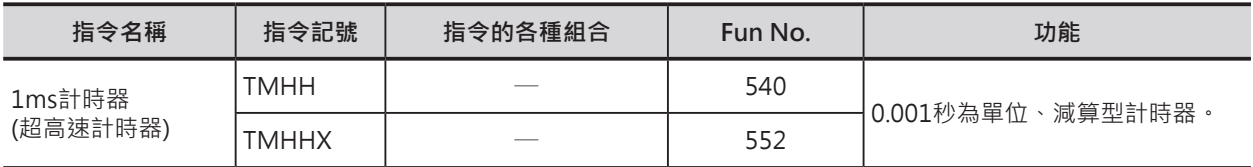

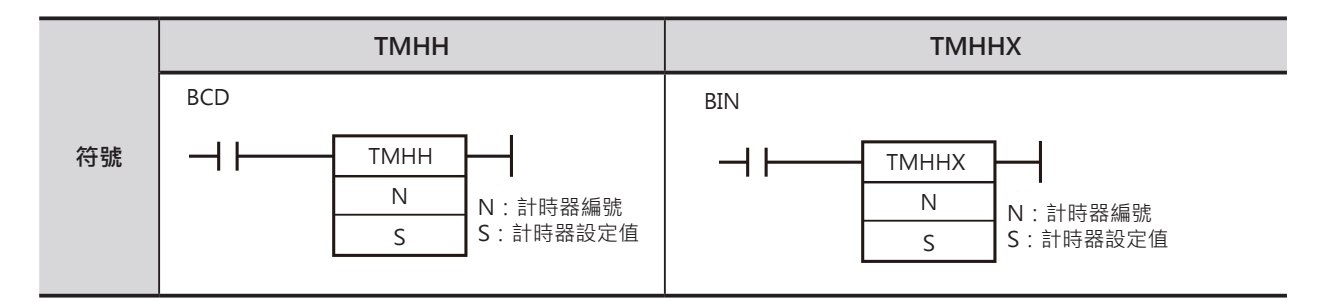

# **可使用的程式**

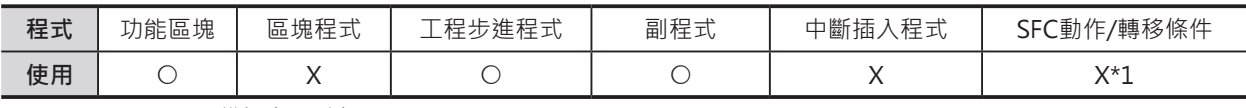

\*1: CJ1-H-R/CJ2 CPU模組時,可以。

### **運算元的說明**

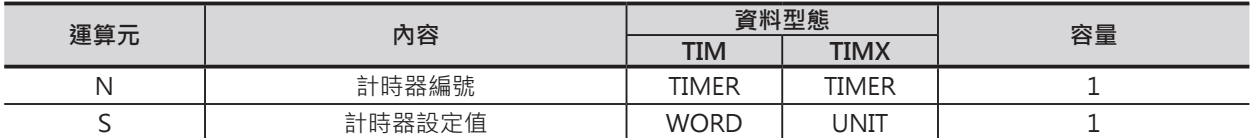

N:計時器編號

10進位數值0~4095\*1

S:計時器設定值(0.1秒為單位) TMHH (BCD) : #0000~9999 TMHHX (BIN) : 10進位數值&0~65536或16進位數值#0000~FFFF

\*1: CJ1-H-R/CJ2 CPU模組時, 0~4095。

#### ■ **可使用的記憶體範圍**

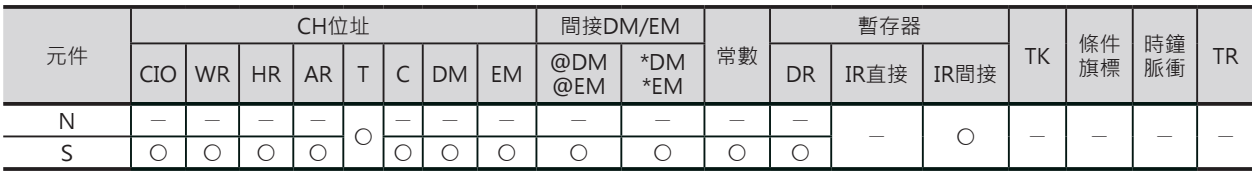

# **相關條件旗標**

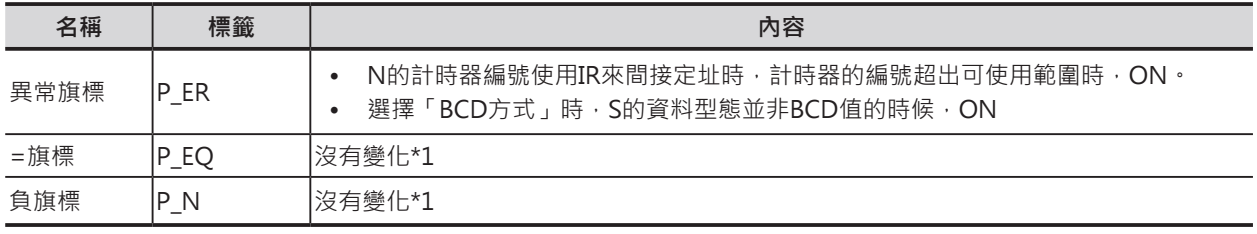

\*1: CS1/CJ1/CS1D(二重化系統)CPU模組時, OFF。

TMHH/TMHHX

#### **功能**

- 計時器輸入信號OFF時,N所指定的計時器編號被復歸。 (計時器的現在值等於設定值、計時到旗標OFF)。
- 計時器輸入信號ON時,計時器以減算的形式開始計時,當計時器的現在值等於0的時候,計時到旗標 ON。
- 計時器計時到之後,計時到旗標ON狀態被保持住,一直到計時器輸入信號OFF→ON變化時,或者是 現在值不等於0 (例: 使用MOV指另寫入新值)的時候, 計時器才會再度計時。
- 計時器的設定時間如下所示。
	- TMHH (BCD) : 0~9.999秒
	- TMHHX (BIN) : 0~65.535秒

計時器的精度:0.001~0秒。 CS 1D CPU模組的計時器精度為±(10ms+掃描時間)。 CJ1-H-R CPU模組(Ver.4.1)的計時器精度為0.01~0秒。

#### **提示**

TMHH/TMHHX指令的現在值與計時到旗標於下列時序執行更新動作。

T0000~T0015的時候\*1

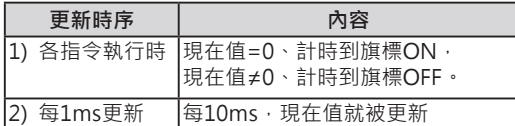

\*1:Ver.4.1的 CJ-H-R CPU模組不支援。

# **使用時的注意事項**

• 計時器的編號不可重複使用,計時器的編號重複使用的話,可能會有誤動作產生,此點請注意。計時 器的編號被重複使用時,PLC判定為「輸出現圈重複使用」。但是,若是能讓兩個同號計時器不同時被 執行的話,同一程式中重複使用相同的計時器的編號也是可能。

T0016~T4095的時候\*2

**更新時序 內容** 各指令執行時 現在值=0、計時到旗標ON,

\*2:只有CJ1-H-R/CJ2 CPU模組有支援。

現在值≠0、計時到旗標OFF。

- 計時到旗標的ON/OFF只有在計時器指令被執行時才會更新,因此,於程式中,計時器接點的ON/ OFF狀態勢必比計時到旗標的ON/OFF慢一次掃描時間,使用時請注意。
- 計時器於下列的情況下會被復歸或保持。

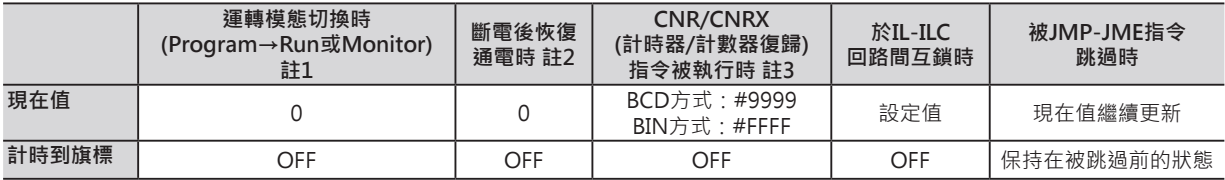

註1:I/O記憶體保持旗標(A500.12)設定為1(ON)時, 運轉模態被切換時仍保持先前的狀態。

註2:I/O記憶體保持旗標(A500.12)設定為1(ON)、PLC System選項「電源ON時I/O記憶體保持旗標保持/非保持設定」設定在

保持時,斷電恢復通電時仍保持先前的狀態。

註3:現在值被復歸與設定值相同。

• JMP/CJMP/CJPN-JME之間的回路被跳過時,起動中的計時器現在值仍然會被更新\*1。(回路被跳躍指 令跳過時,回路內的指令處於不執行狀態,因此,每1ms計時器現在值會被更新)

\*1: CS1D CPU模組時,不會更新。

- IL-ILC輸入條件OFF,IL-ILC回路內的計時器被復歸、現在值=設定值、計時到旗標OFF。
- 強制計時器ON的時候,計時到旗標會變成ON、計時器現在值=0,強制計時器OFF的時候,計時到旗 標會變成OFF、計時器現在值=設定值。
- 「ON-LINE程式編輯」的狀態下欲變更計時器指令時(TIM指令←→TIMH指令←→TMHH指令) , 請先 強制該計時到旗標OFF,否則,變更後的計時器無法正常動作。
- 使用「模組間同步控制功能」時,有下列的各項限制。
	- 掃描時間超過100ms時,計時器無法正確計時。
	- 停止中Task程式内的TIMH/TIMHX指令或者是被JMP/CJMP/CJPN-JME指令跳過的TIMH/TIMHX指令, 計時器 最大精度可誤差為-1ms。

# **TIMU/TIMUX**

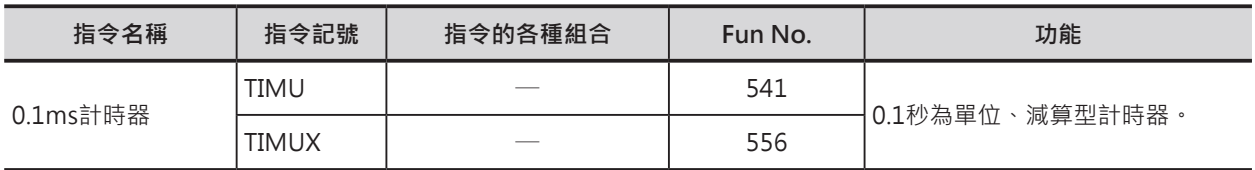

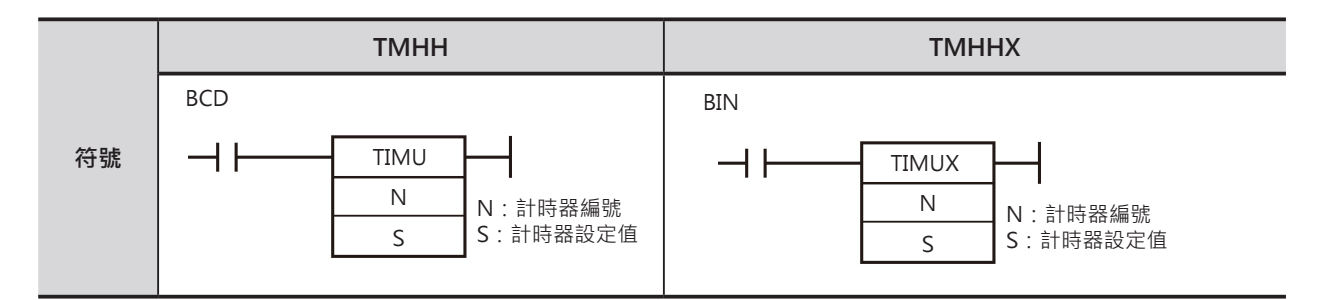

# **可使用的程式**

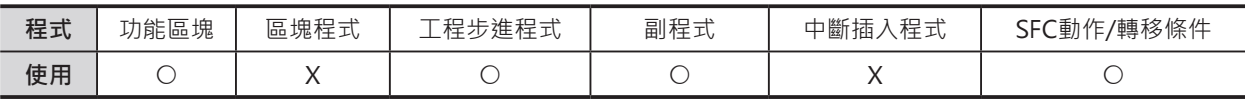

# **運算元的說明**

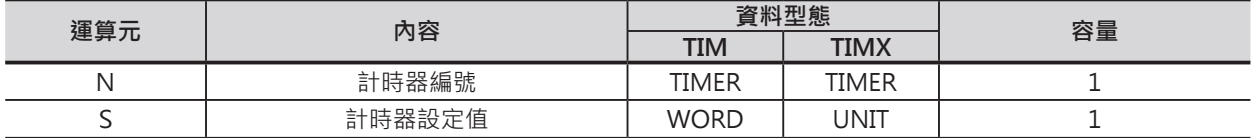

N:計時器編號

10進位數值0~4095

S:計時器設定值(0.1秒為單位) TIMU (BCD) : #0000~9999 TIMUX (BIN) : 10進位數值&0~65536或16進位數值#0000~FFFF

#### ■ **可使用的記憶體範圍**

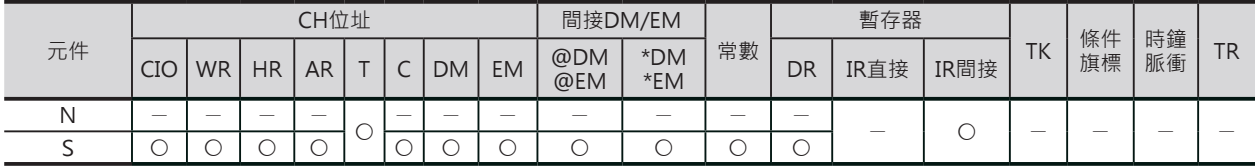

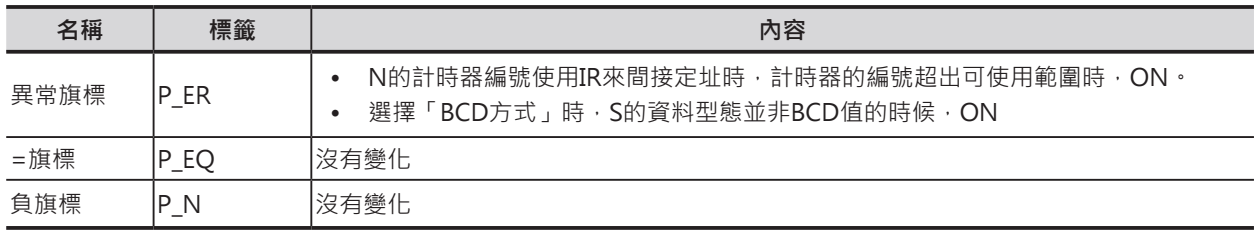

#### **功能**

- 計時器輸入信號OFF時 · N所指定的計時器編號被復歸。(計時器的現在值等於設定值、計時到旗標 OFF)。
- 計時器輸入信號ON時,計時器以減算的形式開始計時,當計時器的現在值等於0的時候,計時到旗標 ON。
- 計時器計時到之後,計時到旗標ON狀態被保持住,一直到計時器輸入信號OFF→ON變化時,計時器 才會再度計時。
- 本指令的計時過程變化快速,現在值無法目視。
- 計時器• 的設定時間如下所示。
	- TIMU (BCD) : 0~0.9999秒
	- TIMUX (BIN): 0~6.5535秒
- 計時器的精度:-0.1~0ms。

#### **提示**

• TIMU/TIMUX指令的計時到旗標於右側 時序執行更新動作。

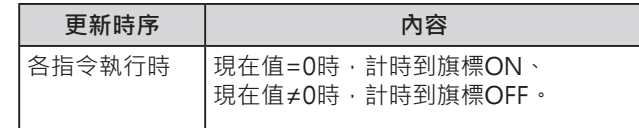

### **使用時的注意事項**

- 計時器的編號不可重複使用,計時器的編號重複使用的話,可能會有誤動作產生,此點請注意。計時 器的編號被重複使用時,PLC判定為「輸出現圈重複使用」。但是,若是能讓兩個同號計時器不同時被 執行的話,同一程式中重複使用相同的計時器的編號也是可能。
- 計時到旗標的ON/OFF只有在計時器指令被執行時才會更新,因此,於程式中,計時器接點的 ON/OFF狀態勢必比計時到旗標的ON/OFF慢一次掃描時間,使用時請注意。
- 掃描時間超過100ms時,計時器無法正確計時。
- 計時器於下列的情況下會被復歸或保持。

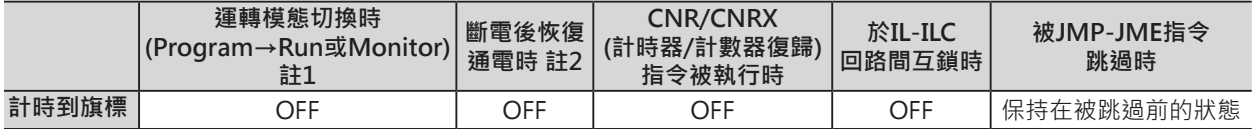

註1:I/O記憶體保持旗標(A500.12)設定為1(ON)時,運轉模態被切換時仍保持先前的狀態。

註2:I/O記憶體保持旗標(A500.12)設定為1(ON)、PLC System選項「電源ON時I/O記憶體保持旗標保持/非保持設定」設定在 保持時, 斷電恢復通電時仍保持先前的狀態

• JMP/CJMP/CJPN-JME之間的回路被跳過時,起動中的計時器現在值仍然會被更新\*1。 (回路被跳躍指令跳過時,回路內的指令處於不執行狀態,因此,每1ms計時器現在值會被更新)

\*1:CS1D CPU模組時,不會更新。

- IL-ILC輸入條件OFF,IL-ILC回路內的計時器被復歸、現在值=設定值、計時到旗標OFF。
- 強制計時器ON的時候, 計時到旗標會變成ON、計時器現在值=0,強制計時器OFF的時候, 計時到旗 標會變成OFF、計時器現在值=設定值。
- 「ON-LINE程式編輯」的狀態下欲變更計時器指令時(TIM指令←→TIMH指令←→TMHH指令),請先 強制該計時到旗標OFF,否則,變更後的計時器無法正常動作。

### **程式例**

計時器輸入信號0.00=ON時, 計時器從設定值的數值開始減算計時。 12.3ms後,計時器現在值=0、計時到旗標T0=ON。 當計時器輸入信號0.00=OFF時,計時器現在值被復歸成設定值、 計時到旗標T0變成OFF。

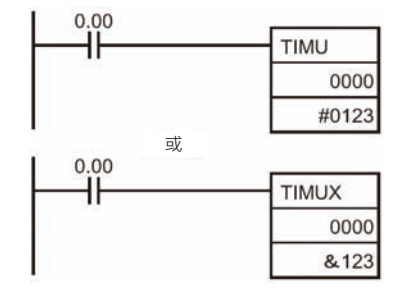

# **TMUH/TMUHX**

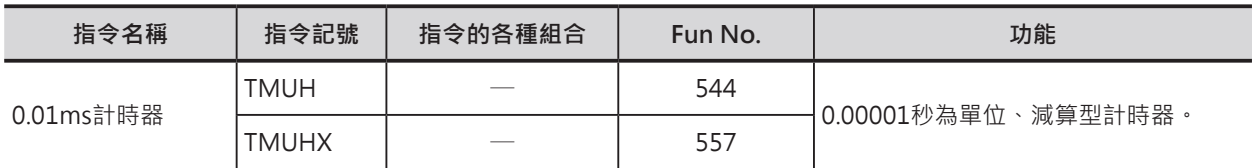

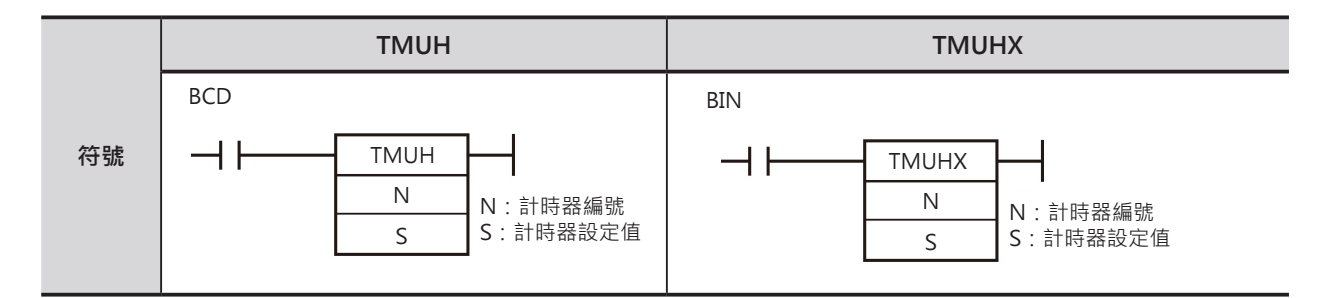

# **可使用的程式**

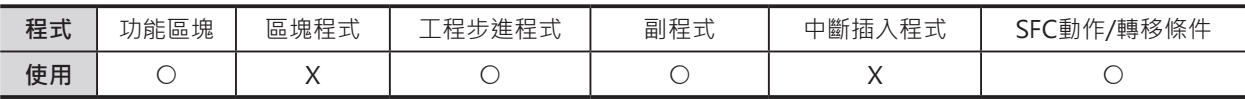

# **運算元的說明**

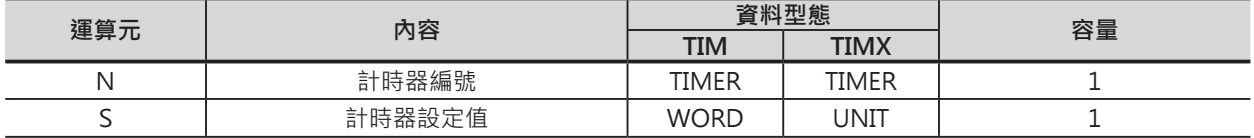

N:計時器編號

10進位數值0~4095

S:計時器設定值(0.1秒為單位) TIMU (BCD) : #0000~9999 TIMUX (BIN) : 10進位數值&0~65536或16進位數值#0000~FFFF

#### ■ **可使用的記憶體範圍**

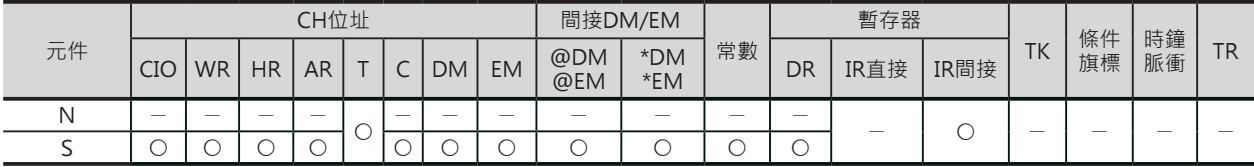

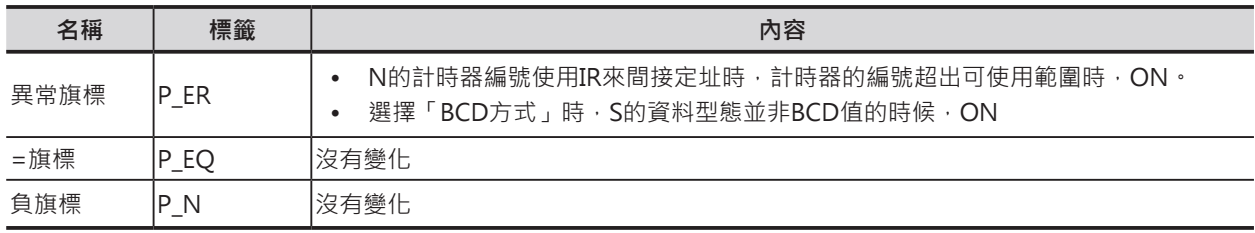

#### **功能**

- 計時器輸入信號OFF時,N所指定的計時器編號被復歸。(計時器的現在值等於設定值、計時到旗標 OFF)。
- 計時器輸入信號ON時,計時器以減算的形式開始計時,當計時器的現在值等於0的時候,計時到旗標 ON。
- 計時器計時到之後,計時到旗標ON狀態被保持住,一直到計時器輸入信號OFF→ON變化時,計時器 才會再度計時。
- 本指令的計時過程變化快速,現在值無法目視。
- 計時器• 的設定時間如下所示。
	- TMUH (BCD): 0~0.09999秒
	- TMUHX (BIN): 0~0.09999秒秒
- 計時器的精度:-0.01~0ms。

#### **提示**

• TMUH/TMUHX指令的計時到旗標的更新時序。

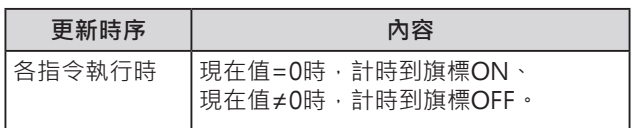

#### **使用時的注意事項**

- 計時器的編號不可重複使用,計時器的編號重複使用的話,可能會有誤動作產生,此點請注意。計時 器的編號被重複使用時,PLC判定為「輸出現圈重複使用」。但是,若是能讓兩個同號計時器不同時被 執行的話,同一程式中重複使用相同的計時器的編號也是可能。
- 計時到旗標的ON/OFF只有在計時器指令被執行時才會更新,因此,於程式中,計時器接點的ON/ OFF狀態勢必比計時到旗標的ON/OFF慢一次掃描時間,使用時請注意。
- 掃描時間超過10ms時,計時器無法正確計時。
- 計時器於下列的情況下會被復歸或保持。

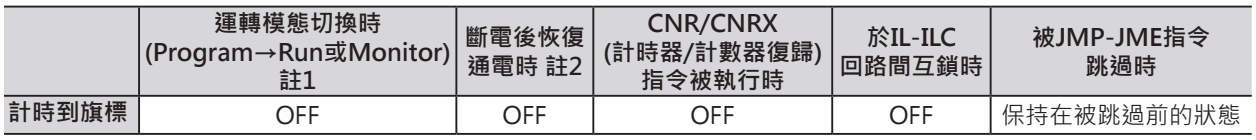

註1:I/O記憶體保持旗標(A500.12)設定為1(ON)時,運轉模態被切換時仍保持先前的狀態。

註2:I/O記憶體保持旗標(A500.12)設定為1(ON)、PLC System選項「電源ON時I/O記憶體保持旗標保持/非保持設定」設定在 保持時,斷電恢復通電時仍保持先前的狀態。

- IL-ILC輸入條件OFF, IL-ILC回路內的計時器被復歸、現在值=設定值、計時到旗標OFF。
- JMP/CJMP/CJPN-JME之間的回路被跳過時,起動中的計時器現在值仍然會被更新。(回路被跳躍指令 跳過時,回路內的指令處於不執行狀態,因此,每1ms計時器現在值會被更新)
- 強制計時器ON的時候,計時到旗標會變成ON、計時器現在值=0,強制計時器OFF的時候,計時到旗 標會變成OFF、計時器現在值=設定值。

#### **程式例**

計時器輸入信號0.00=ON時, 計時器從設定值的數值開始減算計時。 1.23ms(0.01msx123)後, 計時器現在值=0、計時到旗標T0=ON。 當計時器輸入信號0.00=OFF時, 計時器現在值被復歸成設定值、 計時到旗標T0變成OFF。

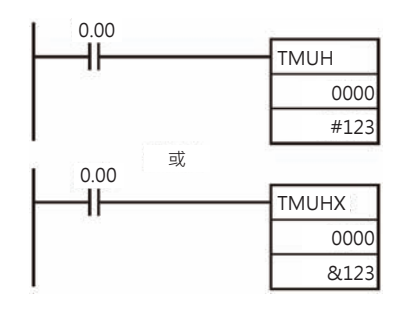

# **TTIM/TTIMX**

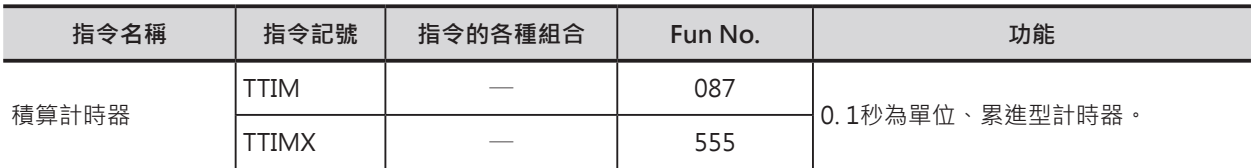

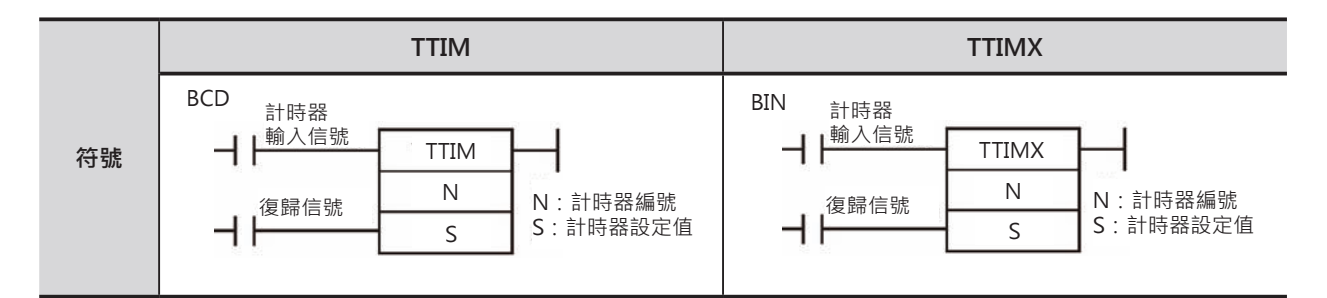

# **可使用的程式**

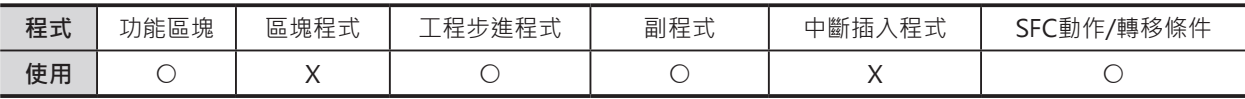

# **運算元的說明**

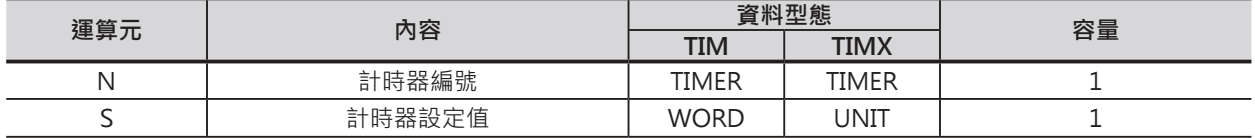

N:計時器編號

10進位數值0~4095

S:計時器設定值(0.1秒為單位) TTIM (BCD) : #0000~9999 TTIMX (BIN) : 10進位數值&0~65536或16進位數值#0000~FFFF

#### ■ **可使用的記憶體範圍**

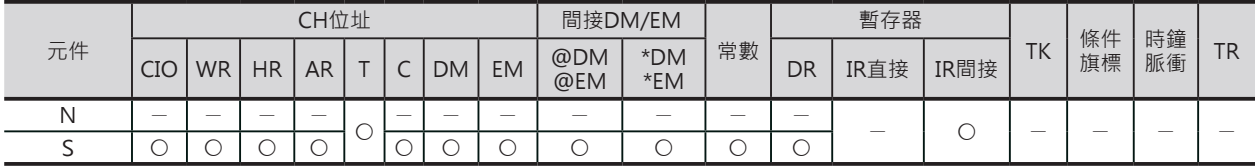

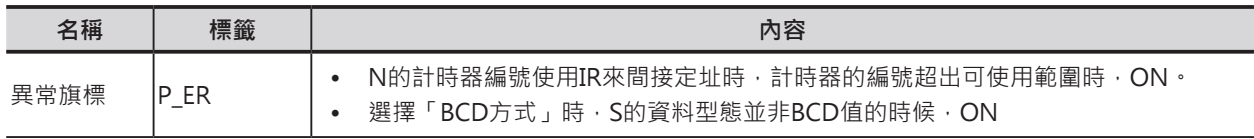

TTIM/TTIMX

#### **功能**

- 只有在計時器輸入信號ON的時候, 計時器現在值加算(計時), 輸入信號OFF時,計時器現在值停止加算、 現在值被保持住,再次ON的時候現在值繼續加算, 當計時器的現在值等於設定值的時候, 計時到旗標ON。
- 計時器計時到之後,計時到旗標ON狀態被保持住。 要再次起動的話,使用復歸信號或CNR/CNRX指令 將計時器復歸,或者是使用MOV指令傳送新值 至計時器現在值, 當計時器現在值不等於設定值的時候, 計時器才會接受起動信號。

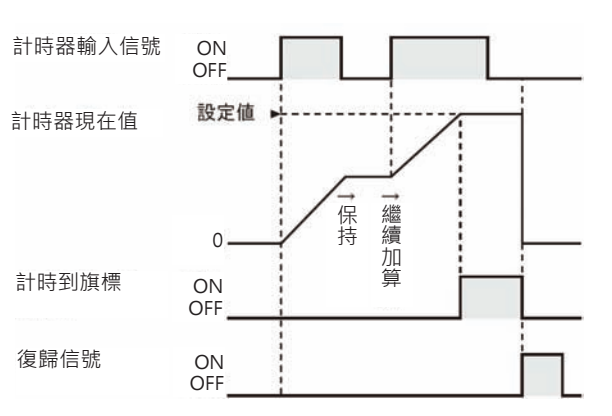

- 計時器• 的設定時間如下所示。
	- TTIM (BCD): 0~999.9秒
	- TTIMX (BIN):0~6553.5秒秒
- 計時器的精度:-0.01~0秒。 CS1D CPU模組的計時器精度為± (10ms+掃描時間)。。

#### **提示**

• 一般的計時器指令TIM/TIMX使用減算型的計時方式,現在值代表計時到所需的時間,而積算計時器 TTIM/TTIMX指令為加算的計時器,現在值即代表計時經過時間。

#### **使用時的注意事項**

- 計時器的編號不可重複使用,計時器的編號重複使用的話,可能會有誤動作產生,此點請注意。計時 器的編號被重複使用時,PLC判定為「輸出現圈重複使用」。但是,若是能讓兩個同號計時器不同時被 執行的話,同一程式中重複使用相同的計時器的編號也是可能。
- 計時器於下列的情況下會被復歸或保持。

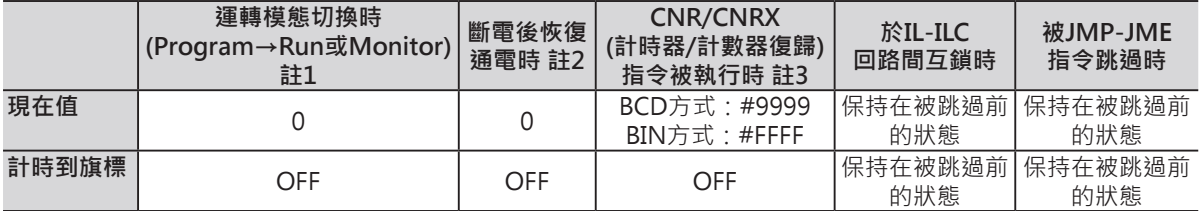

註1:I/O記憶體保持旗標(A500.12)設定為1(ON)時, 運轉模態被切換時仍保持先前的狀態。

註2:I/O記憶體保持旗標(A500.12)設定為1(ON)、PLC System選項「電源ON時I/O記憶體保持旗標保持/非保持設定」設定在 保持時,斷電恢復通電時仍保持先前的狀態。

註3:現在值被復歸與設定值相同。

- IL-ILC輸入條件OFF,IL-ILC回路內的TTIM/TTIMX指令現在值被保持、不會復歸。
- JMP/CJMP/CJPN-JME之間的回路被跳過時,起回路內的TTIM/TTIMX指令現在值被保持。
- 強制計時器ON的時候,計時到旗標會變成ON、計時器現在值=設定值,強制計時器OFF的時候,計 時到旗標會變成OFF、計時器現在值=0。
- 掃描時間超過100ms時,計時器無法正確計時。
- 計時到旗標的ON/OFF只有在計時器指令被執行時才會更新,因此,於程式中,計時器接點的ON/ OFF狀態勢必比計時到旗標的ON/OFF慢一次掃描時間,使用時請注意。

TTIM/TTIMX

### **程式例**

計時器輸入信號0.00=ON時, 計時器的現在值從0開始加算, 當現在值=設定值的時候, T0001=ON。 復歸信號0.01=ON時, 計時器現在值=0、計時到旗標T0001變成OFF。 當計時器現在值到達設定值前,若是輸入信號0.00變成OFF的話,現在值停止加算、現在值被保持, 輸入信號0.00再次ON時,現在值繼續加算。

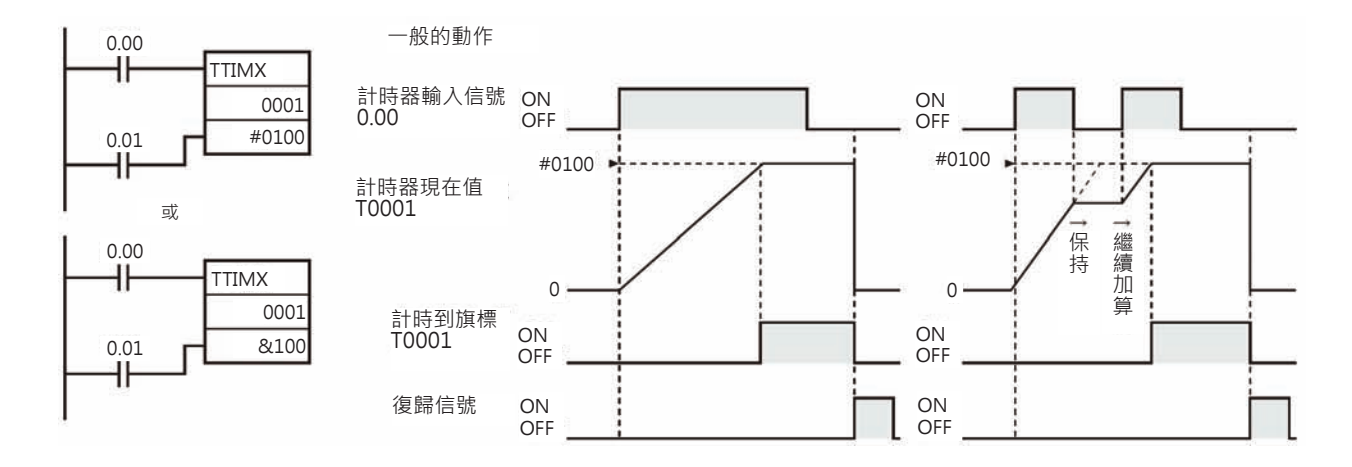

# **TIML/TIMLX**

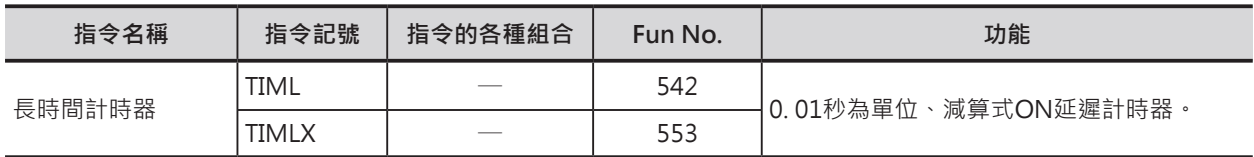

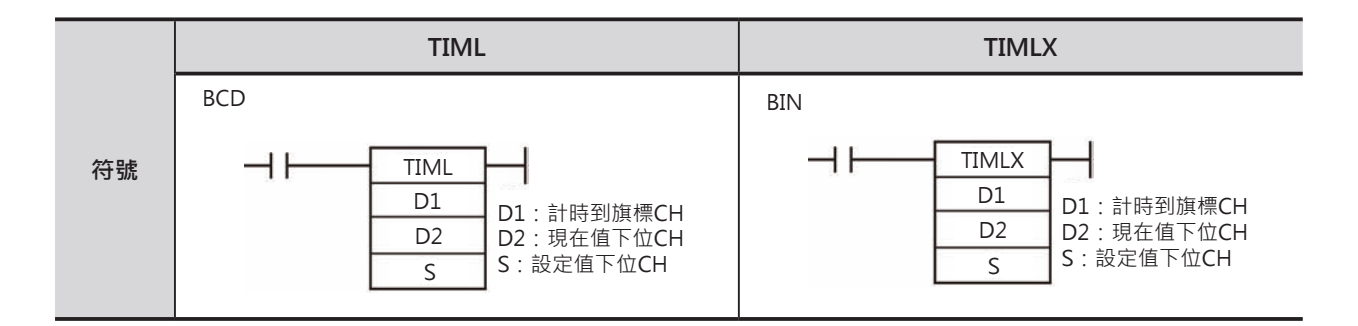

# **可使用的程式**

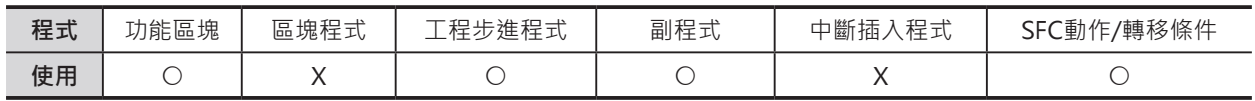

# **運算元的說明**

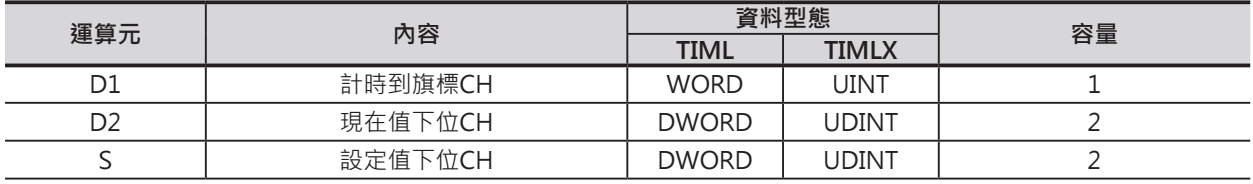

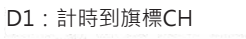

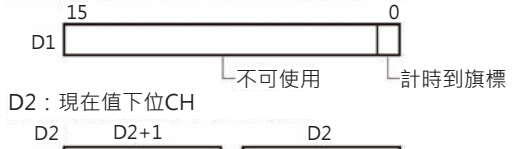

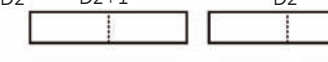

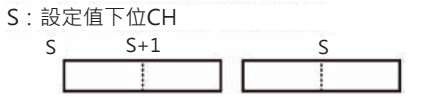

#### D2、S的範圍

• BCD方式時 BCD #00000000~99999999 • BIN方式時

BIN #00000000~4294967294 或#00000000~FFFFFFFFF

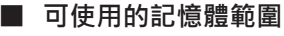

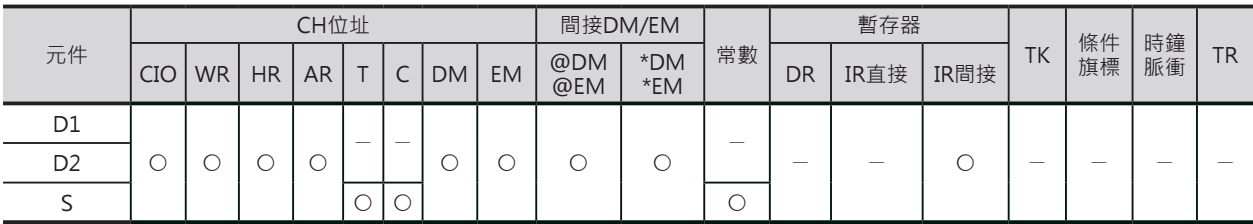

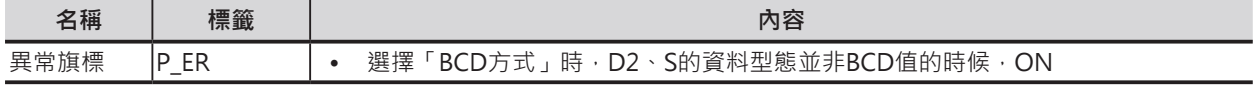

#### TIML/TIMLH

#### **功能**

- 計時器輸入信號OFF時,計時器被復歸。 (計時器的現在值D2+1, D2等於設定值S+1, S、 計時到旗標OFF)。
- 計時器輸入信號ON時, 計時器的現在值D2+1, D2以減算的形式開始計時, 當計時器的現在值等於0的時候,計時到旗標ON。
- 計時器計時到之後,計時到旗標ON狀態被保持住, 一直到計時器輸入信號OFF→ON變化時, 或者是使用MOV指令寫入新值至計時器的 現在值D2+1, D2中,讓現在值D2+1, D2≠0, 計時器才會再次計時。

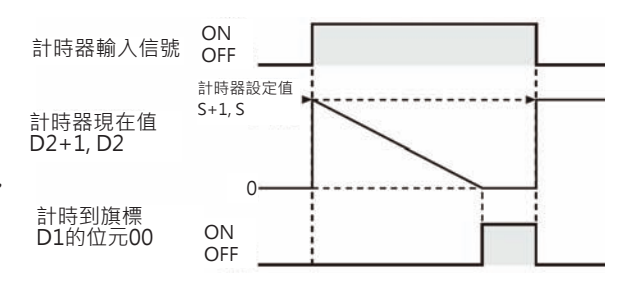

- 計時器的精度:-0.01~0秒。CS1D CPU模組的計時器精度為± (10ms+掃描時間)。
- 計時器的最大設定時間如下所示。
	- TTIM (BCD):  $115\overline{5}$
	- TTIMX (BIN): 4971天

### **使用時的注意事項**

- 不必指定計時器編號。
- 計時到旗標可被強制ON或強制OFF,但是,計時現在值沒有變化。
- 於指令被執行時,計時現在值才被更新,因此,掃描時間超過100ms時,計時器無法正確計時。
- 計時到旗標的ON/OFF只有在計時器指令被執行時才會更新,因此,於程式中,計時器接點的ON/ OFF狀態勢必比計時到旗標的ON/OFF慢一次掃描時間,使用時請注意。
- IL-ILC輸入條件OFF, IL-ILC回路內的TIML/TIMLX指令被復歸,現在值=設定值、計時到旗標變成 OFF。
- JMP/CJMP/CJPN-JME之間的回路被跳過時,起回路內的TIML/TIMLX指令現在值被保持。
- TIML/TIMLX指令運算元D1, D2, D2+1所指定的CH及暫存器編號,請勿重複使用於其他指令中。

TIML/TIMLX

# **程式例**

計時器輸入信號0.00=ON時, 計時器的現在值(D101, D100)從設定值開始減算, 當現在值=0的時候, 計 時到旗標200.00=ON,輸入信號0.00=OFF時,計時到旗標200.00變成OFF。

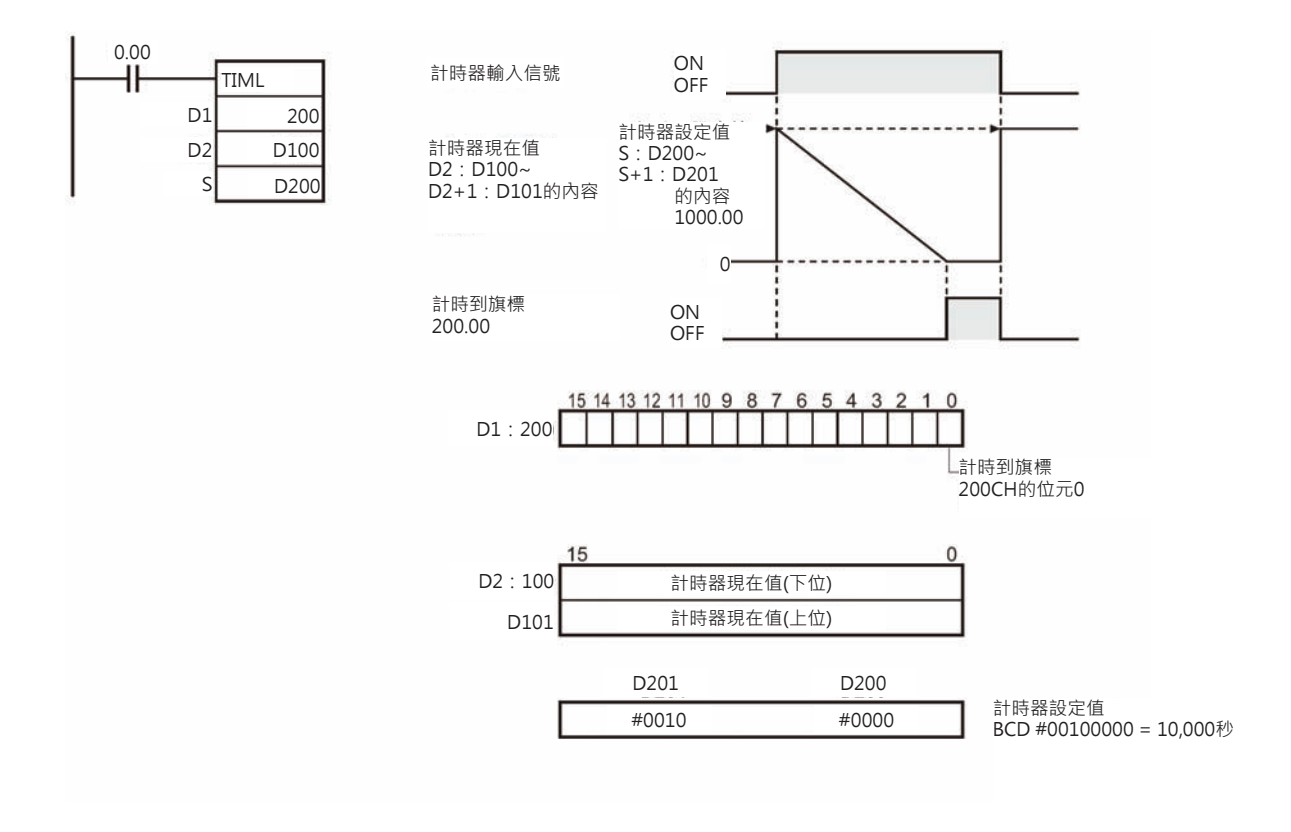

# **MTIM/MTIMX**

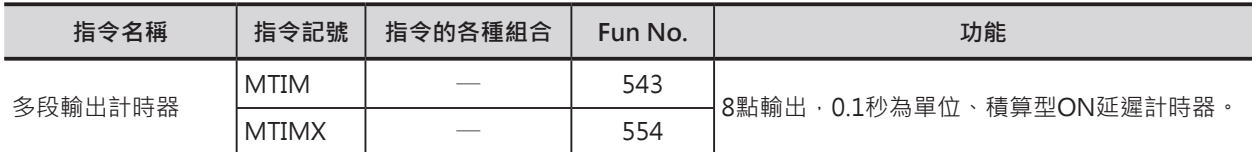

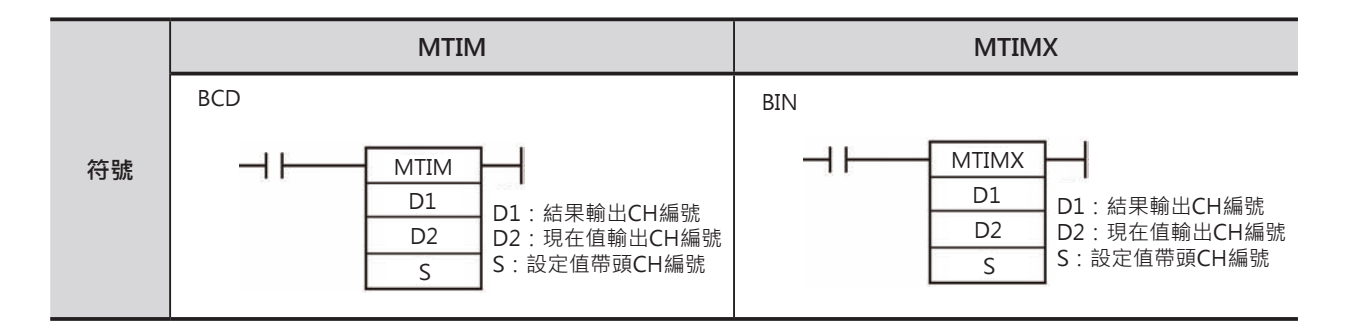

# **可使用的程式**

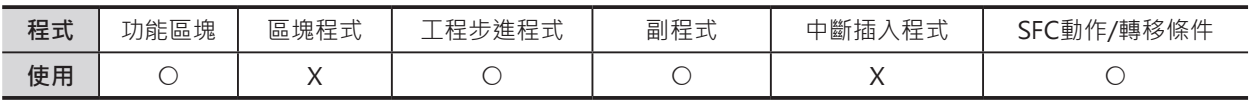

# **運算元的說明**

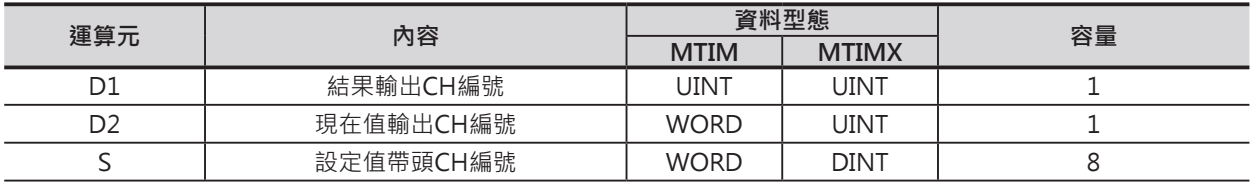

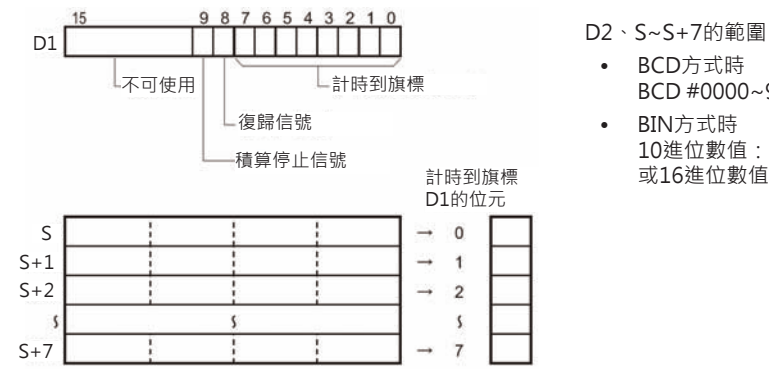

• BCD方式時 BCD #0000~9999 • BIN方式時

10進位數值:&0~65535 或16進位數值:#0000~FFFF

#### **■ 可使用的記憶體範圍**

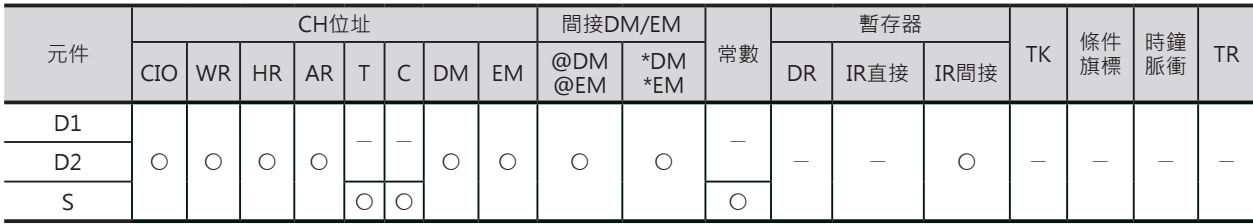

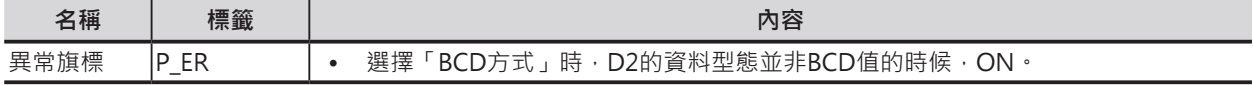

MTIM/MTIMX

### **功能**

- 於積算停止信號及復歸信號都OFF的狀態下, 計時器輸入信號ON時,D2所指定的現在值 積算計時(加算計時)。積算停止信號ON的時候, 計時器停止計時、計時現在值被保持, 積算停止信號OFF的時候,計時器繼續積算計時。
- S~S+7可指定8組計時器設定值, 當計時器現在值≥設定值時, 相對應的計時到旗標ON。
- 當計時現在值到達BCD方式的9999或 BIN方式的FFFF時,現在值歸0, 計時到旗標變成OFF。
- 積算計時中途若是碰到復歸信號ON的時候, 現在值歸0,計時到旗標變成OFF。
- 計時器的設定時間如下所示。
- 計時器的最大設定時間如下所示。
	- MTIM (BCD): 0~999.9秒
	- MTIMX (BIN):0~6553.5秒

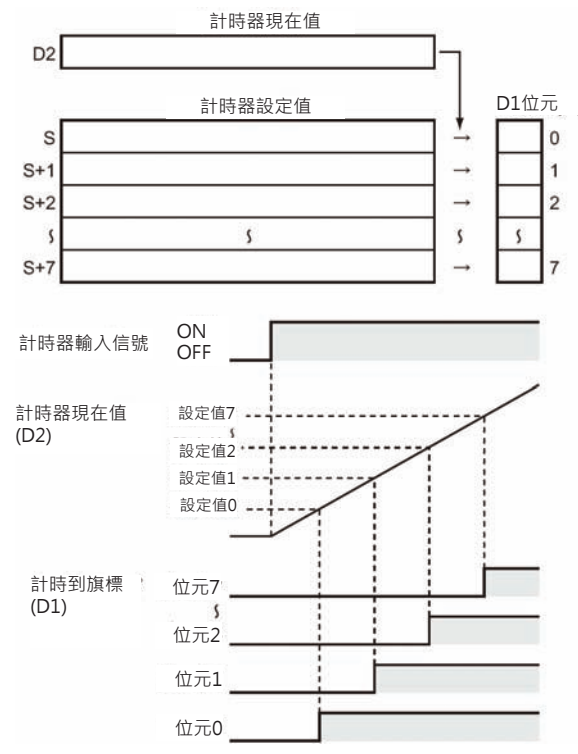

• 積算停止信號及復歸信號與MTIM/MTIMX指令的關係,如下所示。

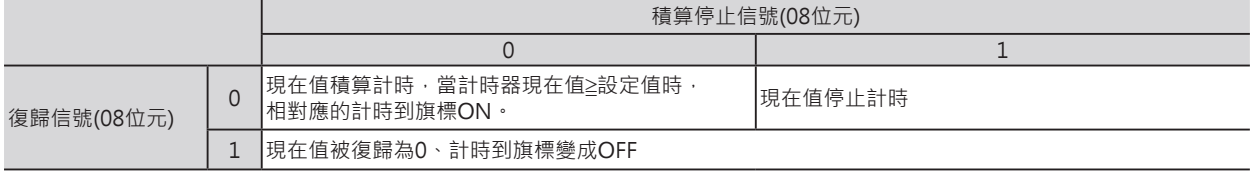

• 積算停止信號及復歸信號也只有在計時器輸入信號=ON的情況下才有效。

#### **提示**

• D1(輸出結果)的CH編號若是指定繼電器區域時,現在值停止更新,現在值復歸信號可使用SET/RSET 指令來強制ON/OFF。

#### **使用時的注意事項**

- 本指令不必指定計時器編號。
- 當計時現在值到達BCD方式的9999或BIN方式的FFFF時,現在值歸0,計時到旗標變成OFF。
- 設定為BCD方式的話,若是S~S+7當中存在非BCD型態的資料時,該CH資料被忽略、異常旗標不會 ON。
- 計時到旗標可被強制ON或強制OFF,但是,計時現在值沒有變化。
- 計時點數少於8點時 S~S+7當中任一CH的設定值為0000時,  $2CH$  $\overline{1}$  $\overline{0}$  $\overline{2}$  $\overline{9}$ SCH該CH以下的資料被忽略。  $3C$  $\overline{\mathbf{2}}$  $\overline{5}$  $\Omega$ 6  $6\phantom{a}$ 4CH  $\Omega$  $\overline{4}$  $\Omega$ 5CH  $\pmb{0}$  $\mathsf{O}\xspace$  $\mathsf{O}\xspace$  $\mathsf{O}\xspace$  $\overline{\phantom{a}}$

S+7CH

9CH

被忽略

ï

Ţ

#### **計時器/計數器指令**

#### MTIM/MTIMX

- 於指令被執行時,計時現在值才被更新,因此,掃描時間超過100ms時,計時器無法正確計時。
- 計時到旗標的ON/OFF只有在計時器指令被執行時才會更新,因此,於程式中,計時器接點的ON/ OFF狀態勢必比計時到旗標的ON/OFF慢一次掃描時間,使用時請注意。
- IL-ILC輸入條件OFF, IL-ILC回路內的MTIM/MTIMX指令不會被復歸, 現在值被保持。
- JMP/CJMP/CJPN-JME之間的回路被跳過時,起回路內的MTIM/MTIMX指令現在值被保持。
- MTIM/MTIMX指令運算元D1, D2,所指定的CH及暫存器編號,請勿重複使用於其他指令中。

#### **程式例**

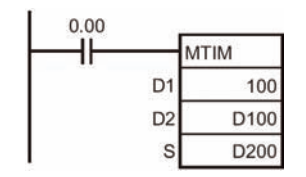

100CH的位元8(復歸信號)及位元9(積算停止信號)OFF的狀態下,當計時器輸入 信號0.00=ON時, 計時器的現在值(D100)從0開始往上加算。 指令指定D200開始的8個暫存器(D200~D207)當成計時器的8個設定值,當現在 值≥設定值的時候,相對應的計時到旗標(100CH的位元0~7)ON。

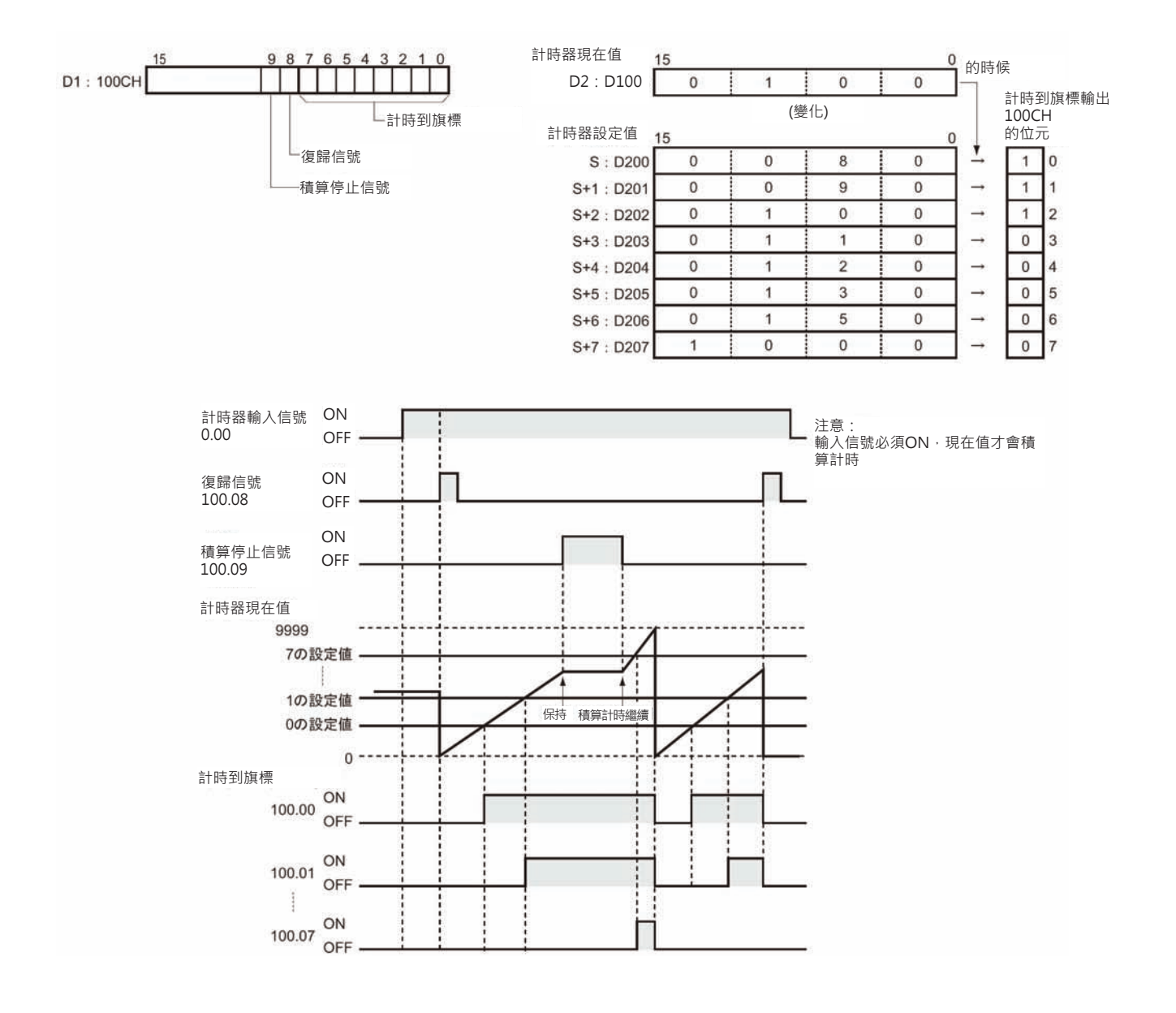

# **CNT/CNTX**

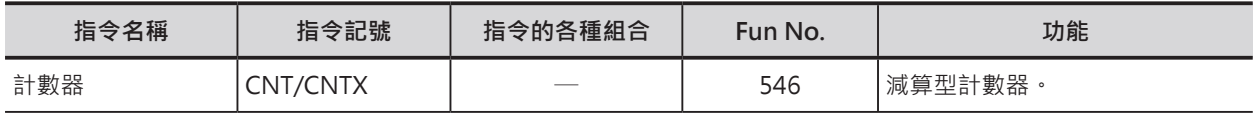

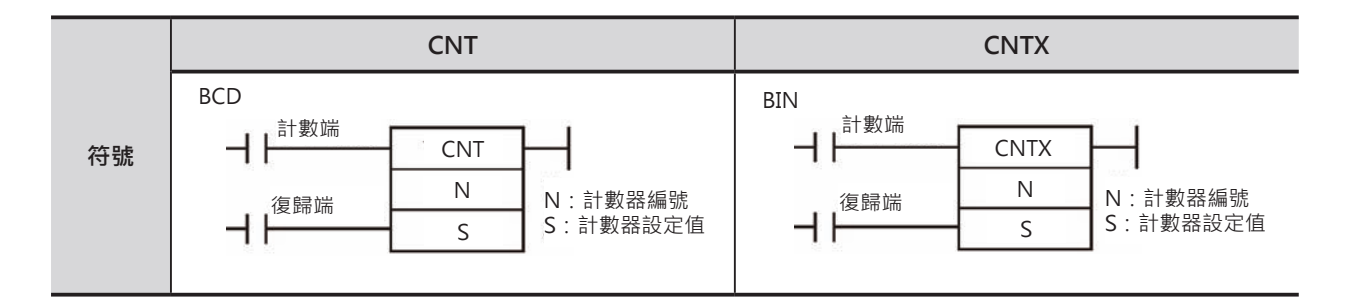

### **可使用的程式**

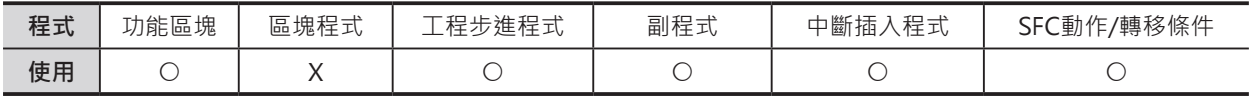

### **運算元的說明**

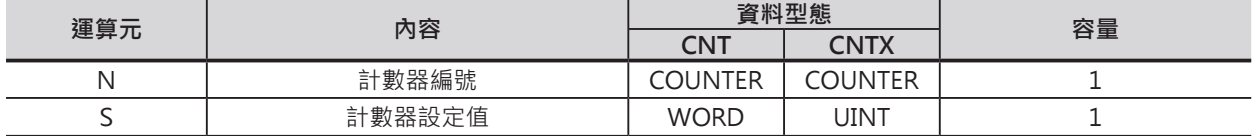

N:計數器編號

10進位數值0~4095

S:計數器設定值 CNT (BCD) : #0000~9999 CNTX (BIN) : 10進位數值&0~65536或16進位數值#0000~FFFF

#### ■ **可使用的記憶體範圍**

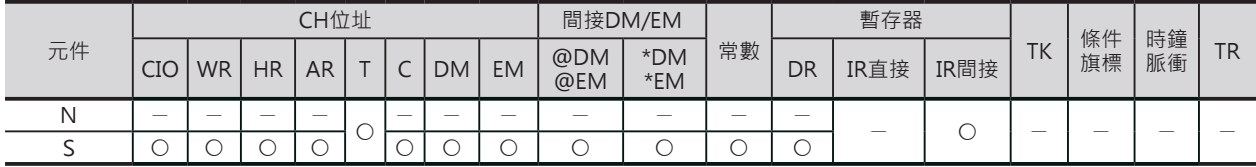

# **相關條件旗標**

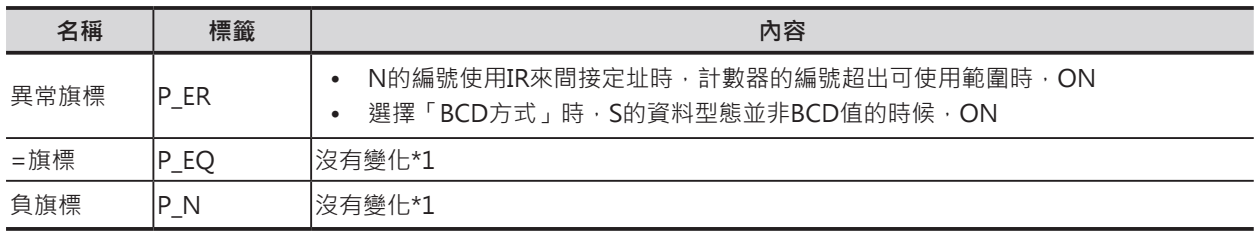

\*1: CS1/CJ1/CS1D(二重化系統)CPU模組時, OFF。

#### **計時器/計數器指令**

#### CNT/CNTX

#### **功能**

- 計數器的計數端由OFF→ON變化時, 計數器的現在值減1,當計數器的現在值=0的時候, 計數到旗標ON。
- 計數器計數到之後,計數器一直保持ON的狀態, 計數器不接收計數端的計數,一直到復歸信號 由OFF→ON變化時,或者是使用CNR/CNRX指令來復歸時, 計數到旗標變成OFF、計數現在值被復歸成設定值, 此外,復歸信號=ON時,計數信號無效。 計數器現在值 計數到旗標
- 計數器的設定值如下所示。
	- CNT (BCD): 0~9999次
	- CNTX (BIN) : 0~65535次

#### **提示**

計數器的現在值具停電保持功能,因此,希望在重開機時, 計數器的現在值重頭算起的話(現在值不保持), 請在計數器的復歸端並接一個初始脈波接點A200.11。

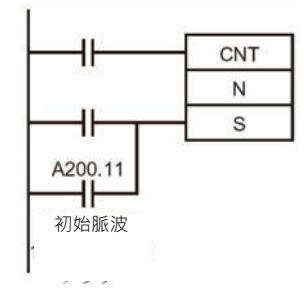

#### **使用時的注意事項**

• 計數器的編號由計數器指令, 正反計數器指令及區塊程式的計數器等待指令所共有,計數器的編號不可 重複使用,計數器的編號重複使用的話,可能會有誤動作產生,此點請注意。計數器的編號被重複使 用時,PLC判定為「輸出現圈重複使用」。但是,若是能讓兩個同號計數器不同時被執行的話,同一程 式中重複使用相同的計數器的編號也是可能。

計數器現在值及計數到旗標的更新時序

計數器現在值 計數信號由OFF→ON

計數到旗標 指令被執行時

強制ON/OFF時, 計數器現在值、 計數到旗標的ON/OFF狀態

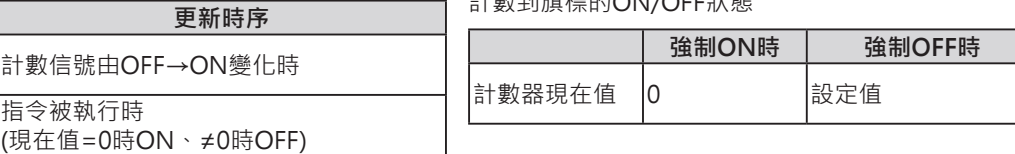

計數器復歸信號

計數器計數信號

設定值

ON OFF

 $\Omega$ 

ON OFF ON OFF

• 計數器重新計數請將復歸信號ON/OFF一次。請注意,復歸信號=ON時,計數信號無效。

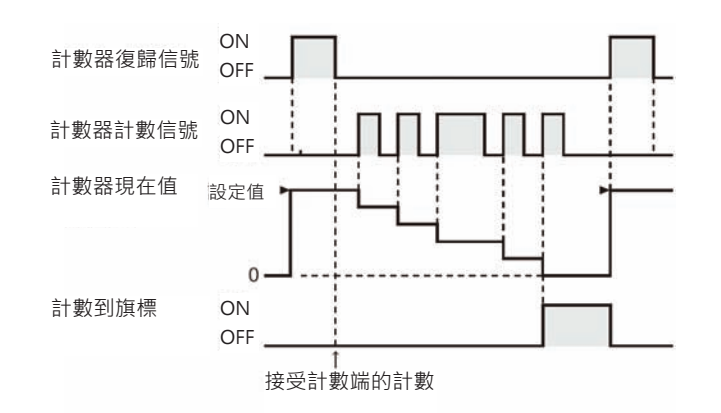

CNT/CNTX

• 復歸信號與計數信號同時ON的時候,以復歸信號優先,計數器被復歸 (計數器現在值=設定值、計數到旗標=OFF)。

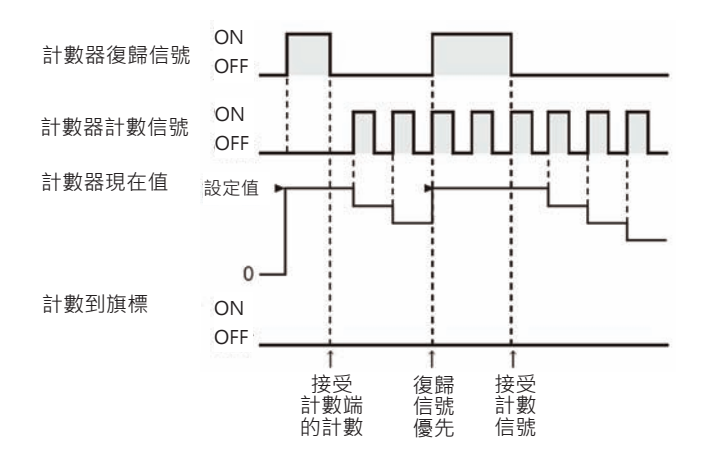

• 「ON-LINE程式編輯」的狀態下追加計數器的話,計數器使用前請先復歸一次。

# **CNTR/CNTRX**

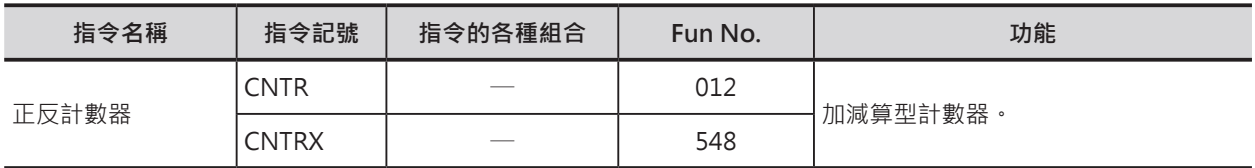

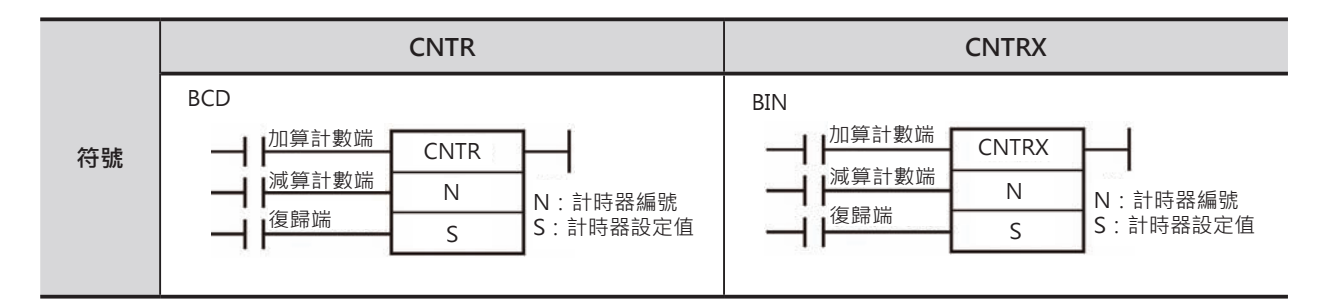

# **可使用的程式**

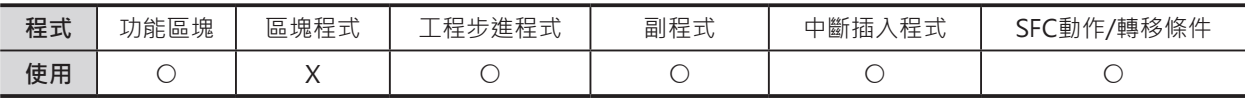

# **運算元的說明**

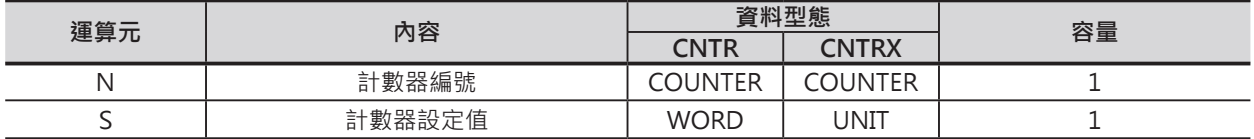

N:計數器編號

10進位數值0~4095

S:計數器設定值(0.1秒為單位) CNTR (BCD) : #0000~9999 CNTRX (BIN) : 10進位數值&0~65536或16進位數值#0000~FFFF

#### ■ **可使用的記憶體範圍**

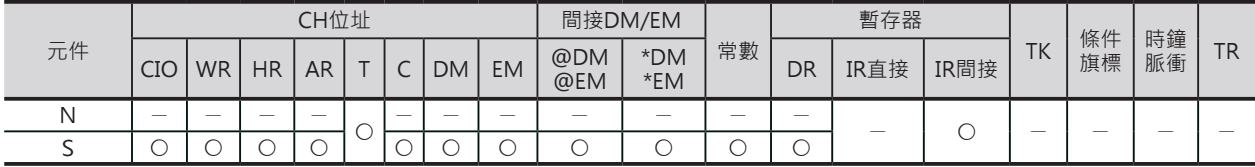

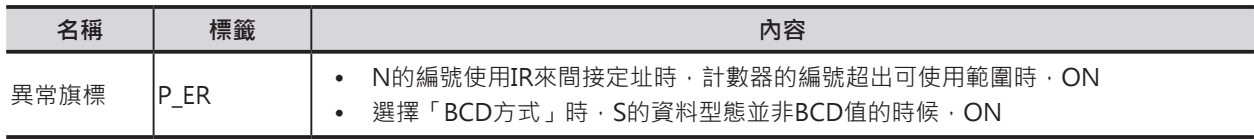

CNTR/CNTRX

### **功能**

計數器的加算計數端由OFF→ON變化時, 計數器的現在值加1、計數器的減算計數端 由OFF→ON變化時,計數器的現在值減1。

加算時,當計數器的現在值=設定值, 之後的計數OFF→ON變化時, 計時到旗標ON、現在值歸0。

減算時,當計數器的現在值=設定值, 之後的計數OFF→ON變化時, 計時到旗標ON、現在值歸0。

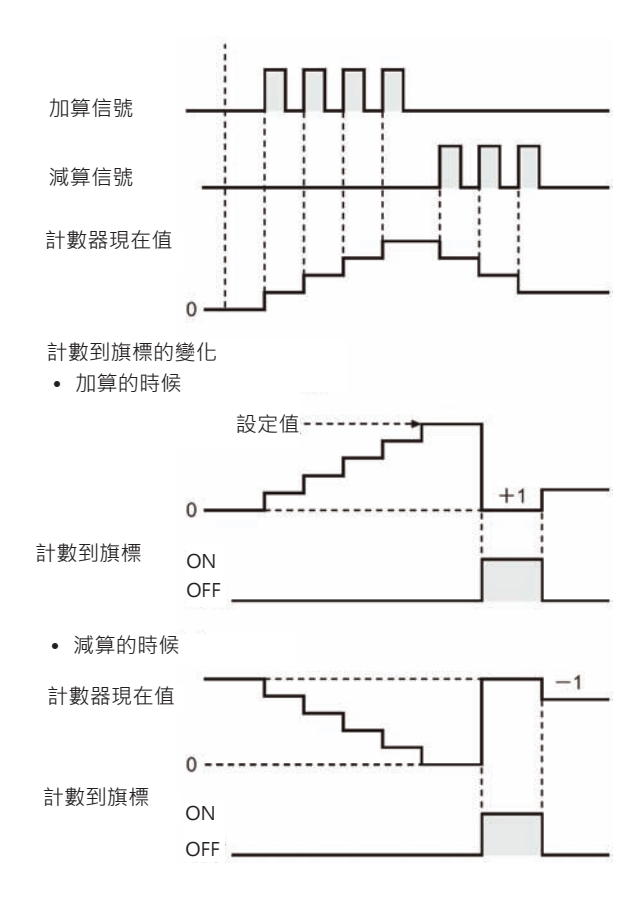

**使用時的注意事項**

- 計數器的編號由計數器指令, 正反計數器指令及區塊程式的計數器等待指令所共有,計數器的編號不可 重複使用,計數器的編號重複使用的話,可能會有誤動作產生,此點請注意。計數器的編號被重複使 用時,PLC判定為「輸出現圈重複使用」。但是,若是能讓兩個同號計數器不同時被執行的話,同一程 式中重複使用相同的計數器的編號也是可能。
- 加算, 減算兩個輸入信號同時ON時,不予計數。計數器的復歸信號=ON時,計數信號無效。計數到旗 標只有在計數到達設定值的下一個計數信號ON時輸出,其他的時序均不輸出。
- CNTR/CNTRX指令使用階梯圖編輯模式及指令碼編輯模式時,輸入順序不同。
	- 階梯圖編輯模式: 加算輸入端→CNTR/CNTRX指令→減算輸入端→復歸端
	- 指令碼編輯模式: 加算輸入端→減算輸入端→C復歸端→NTR/CNTRX指令

CNTR/CNTRX

#### **程式例**

復歸信號0.02=ON的時候, 計數器現在值歸0。

加算計數信號0.00每次由OFF→ON變化時,計數器的現在值加1,當計數現在值=3的狀態下, 加算計數信號0.00由OFF→ON變化時,計數現在值變成0、計數到旗標=ON。

減算計數信號0.00每次由OFF→ON變化時, 計數器的現在值減1, 當計數現在值=0的狀態下, 減算計數信號0.00由OFF→ON變化時,計數現在值變成3、計數到旗標=ON。

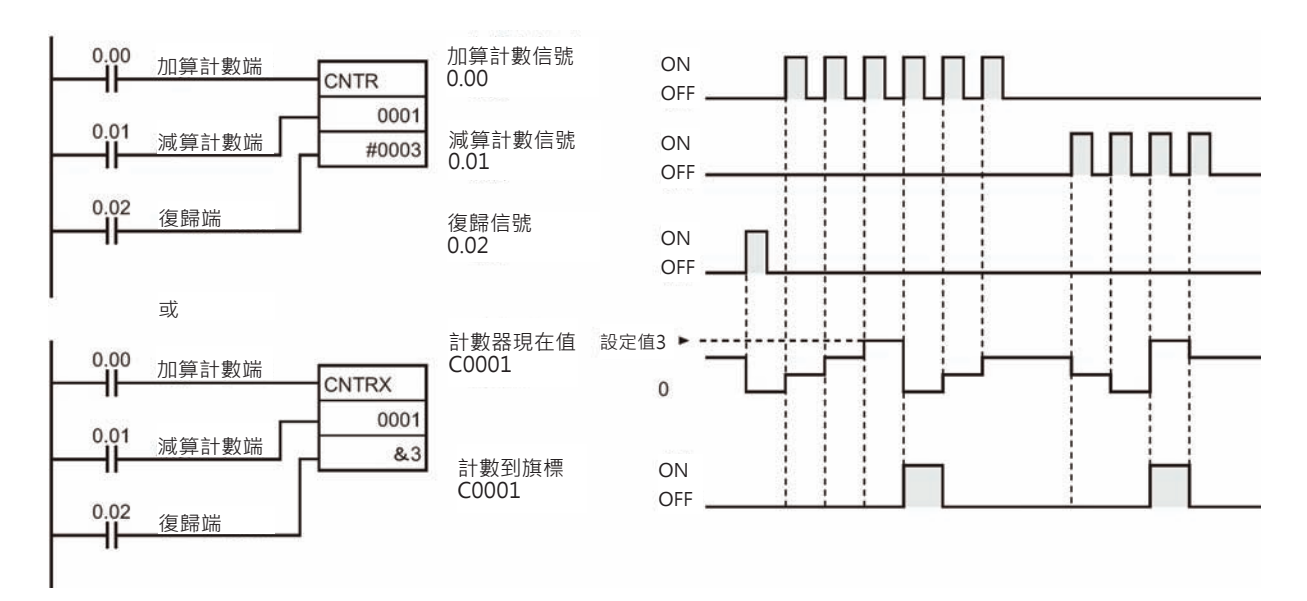

加算/減算計數信號由OFF→ON變化時計數1次,兩個信號同時ON時,不予計數。 復歸信號=ON時,現在值歸0,計數信號不被接收。

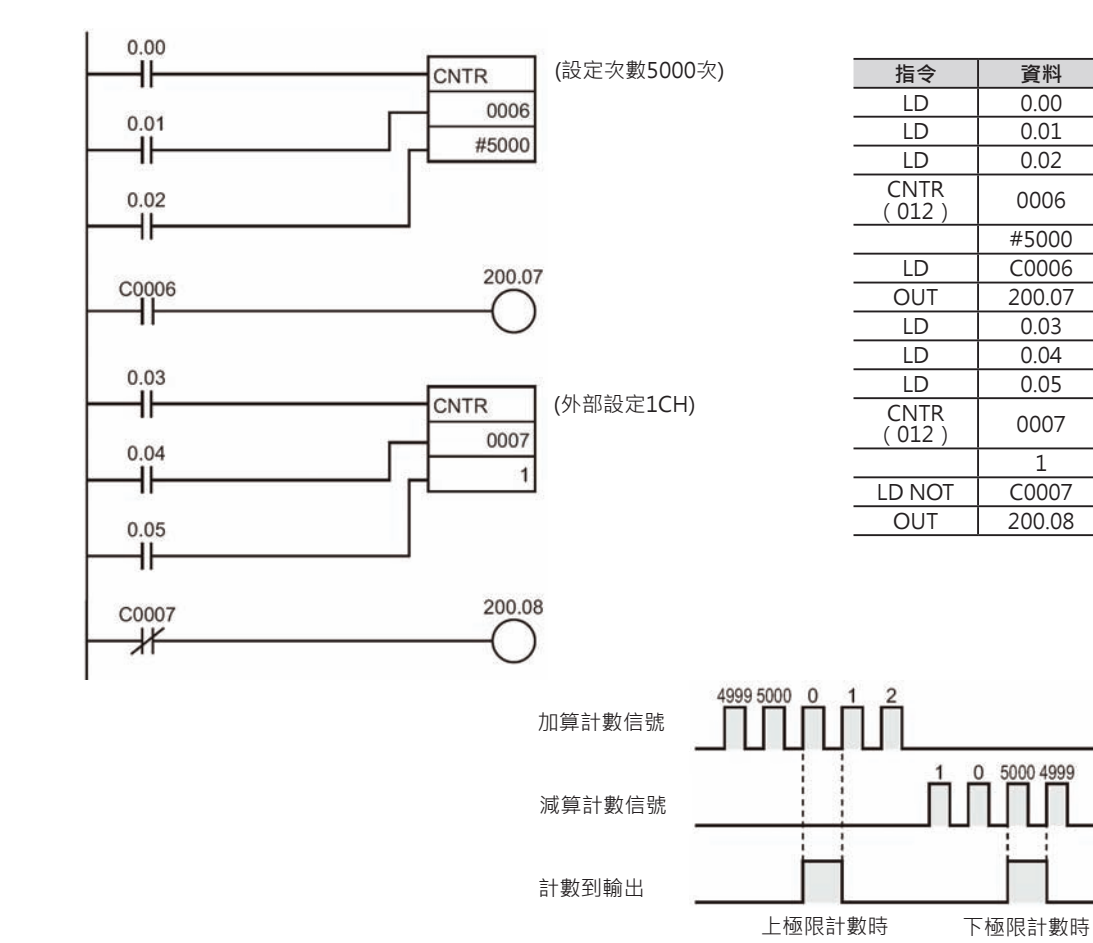

3-114

# **CNR/CNRX**

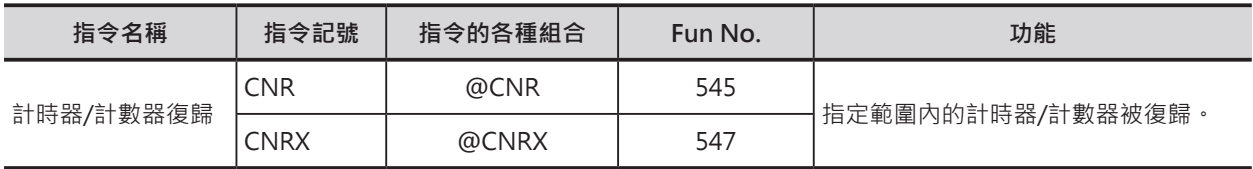

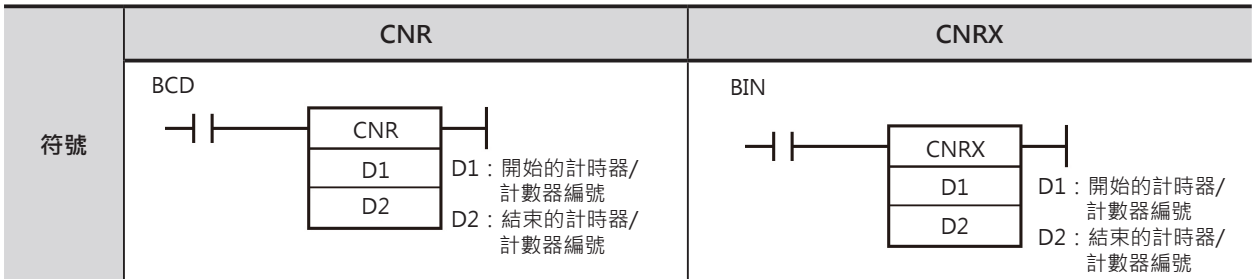

# **可使用的程式**

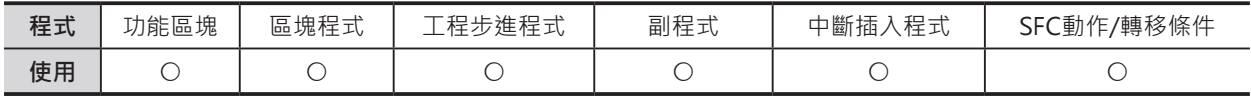

# **運算元的說明**

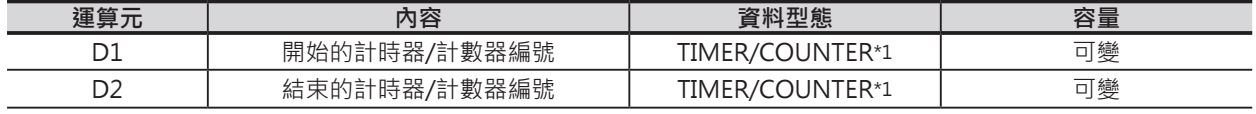

\*1:D1, D2必須指定同一類別才有效。

D1:開始的計時器/計數器編號 T0000~T4095或C000~C4095

D2:開始的計時器/計數器編號 T0000~T4095或C000~C4095

注意:D1, D2必須指定相同元件類別。

#### ■ **可使用的記憶體範圍**

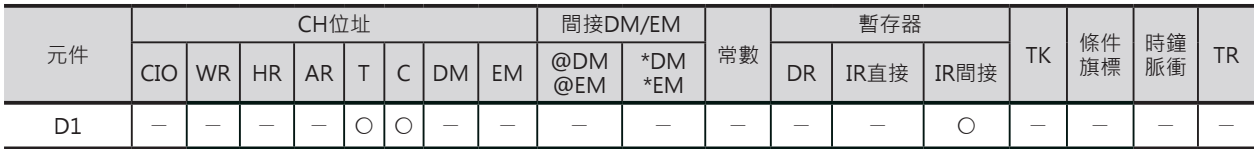

# **相關條件旗標**

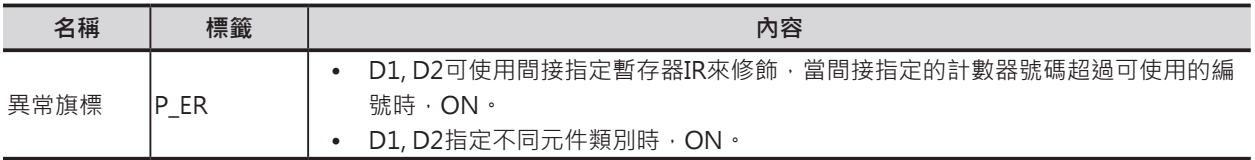

### **功能**

輸入條件由OFF→ON變化時,D1,D2之間的計時器/計數器全部被復歸、計時器/計數器的現在值被設定成 最大值(BCD:#9999、BIN:#FFFF)。

(D1, D2之間的計時器/計數器於指令執行時,自動現在值=設定值)

CNR/CNRX

#### **使用時的注意事項**

• ‧計時器/計數器復歸指令的對象,如下所示。

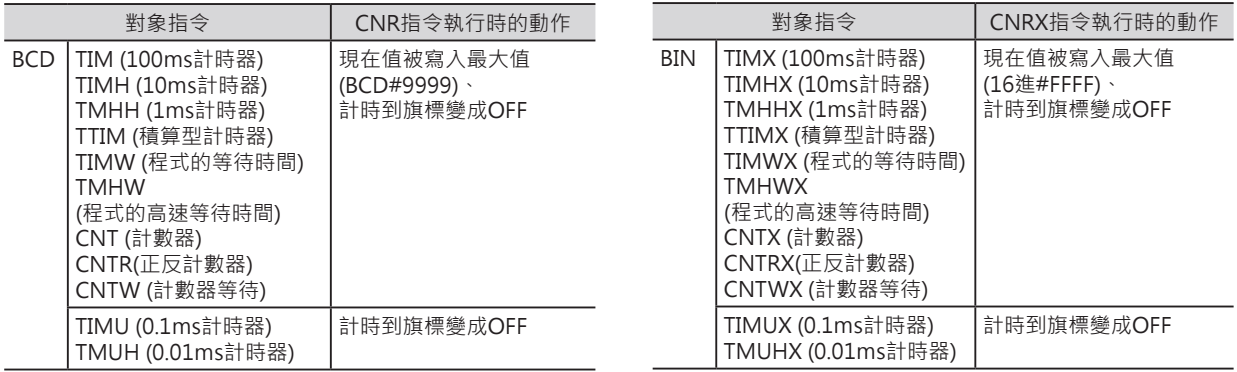

但是,長時間計時器指令TIML/TIMLX及多段輸出指令MTIM/MTIMX並非本復歸指令的對象。

- 本指令不只對計時器/計數器復歸執行復歸操作,被復歸的計時器/計數器現在值會被寫入最大值、計 時到(計數到)旗標被復歸成OFF,此點請注意。(例: TIM/TIMX指令被復歸時,現在值=設定值、計時到 旗標變成OFF, 如果使用CNTR/CNTRX指令來復歸時, 現在值=設定值、計時到旗標變成OFF)。
- 如果D1的編號(開始)> D2的編號(結束)的話, 指令只對D1所指定的編號復歸。

### **程式例**

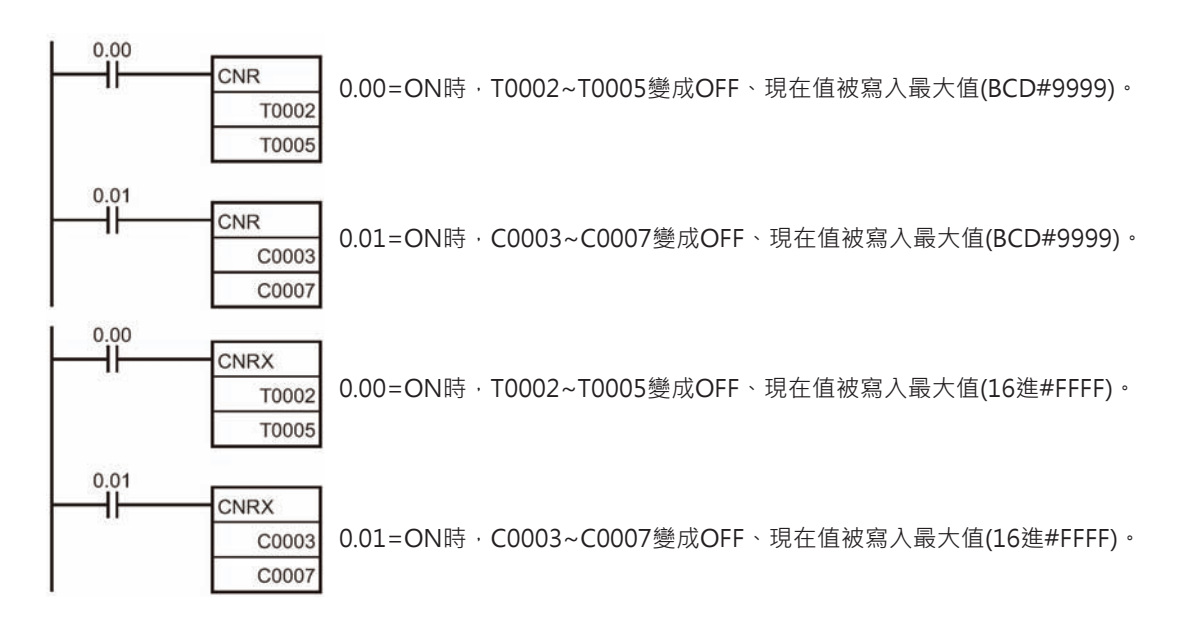

# **TRSET**

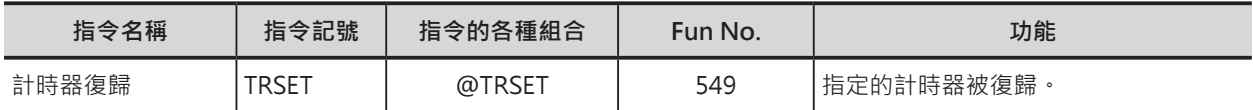

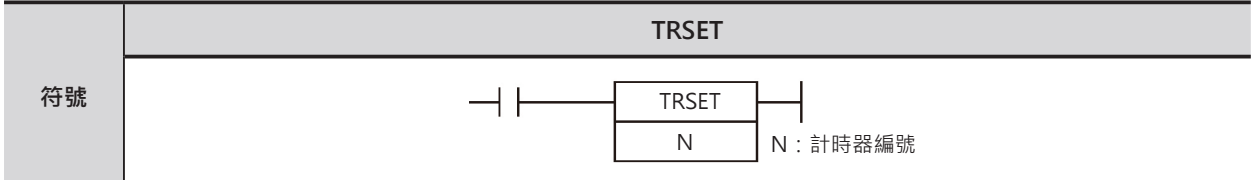

# **可使用的程式**

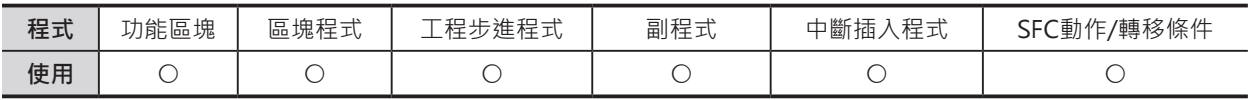

# **運算元的說明**

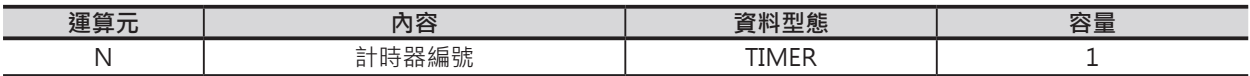

#### ■ **可使用的記憶體範圍**

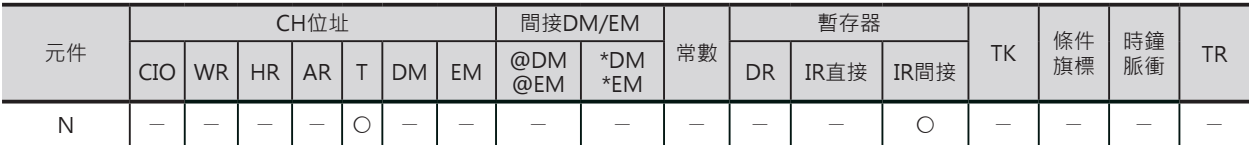

# **相關條件旗標**

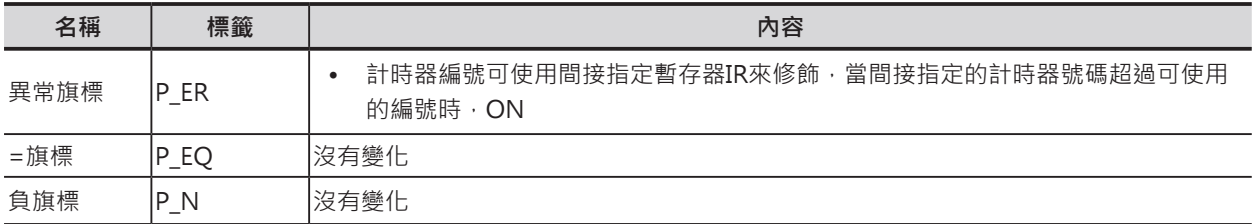

# **功能**

指定的計時器被復歸。

# **資料比較指令**

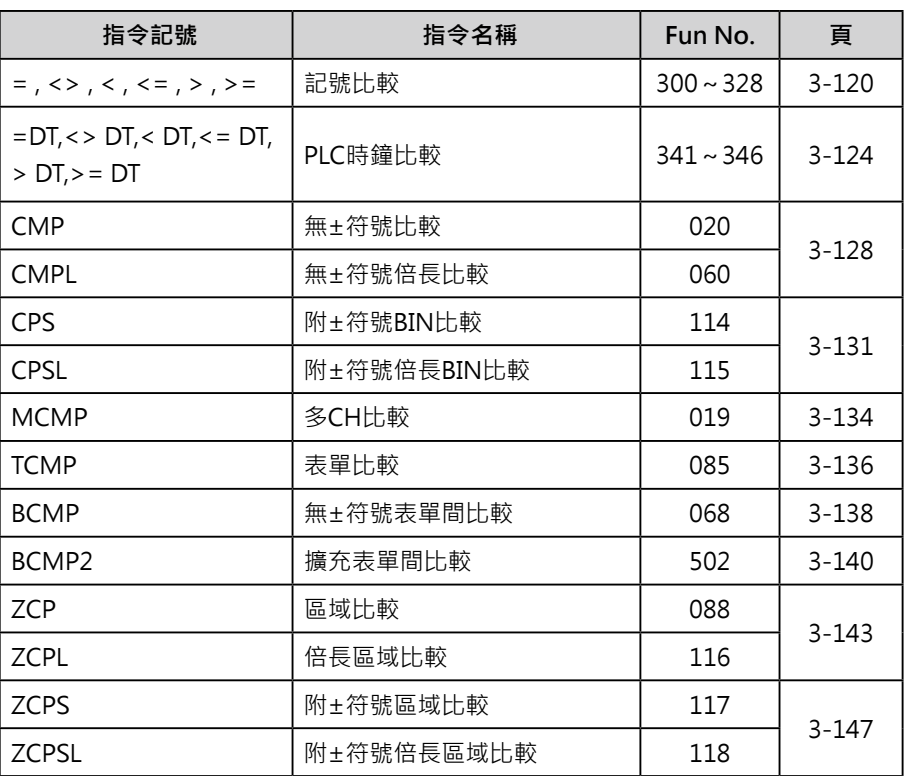

**= , <> , < , <= , > , >=** 

| 指令名稱 | 指令記號    | 指令的各種組合 | Fun<br>No.           | 功能                                               |
|------|---------|---------|----------------------|--------------------------------------------------|
| 記號比較 | $>$ $=$ | –       | 300<br>$\sim$<br>328 | 依照參數設定來執行PID運算(目標值過濾型2自<br>藉以控制輸出的操作量。<br>由度PID) |

小數點比較指令請參考"浮點數變換·運算指令"及"倍精度浮點數變換·運算指令"

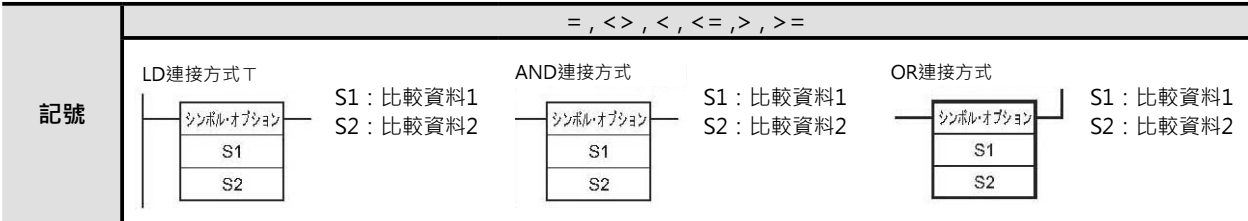

# **可使用的程式**

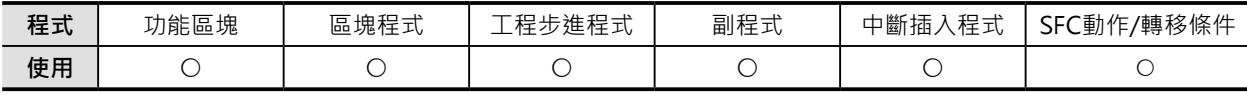

#### ■ 可使用的元件

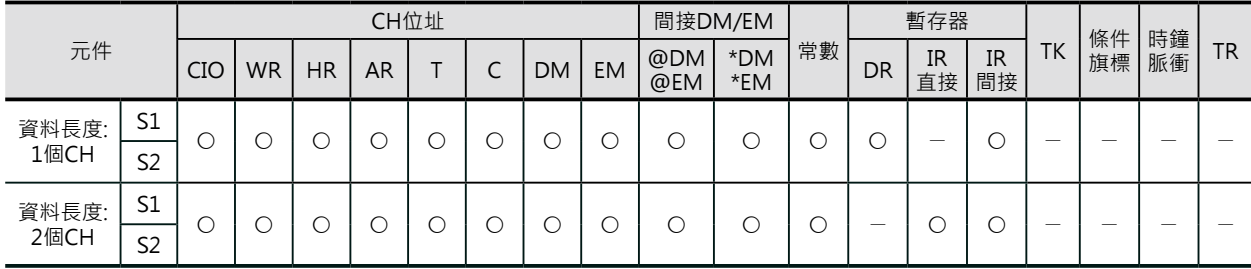

# **運算元的說明**

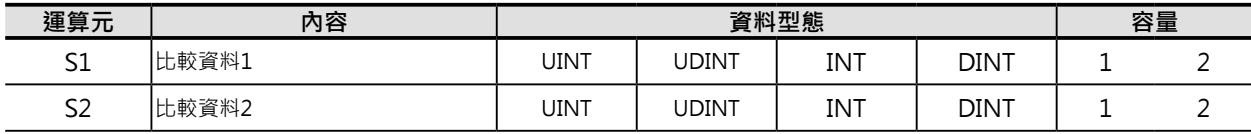

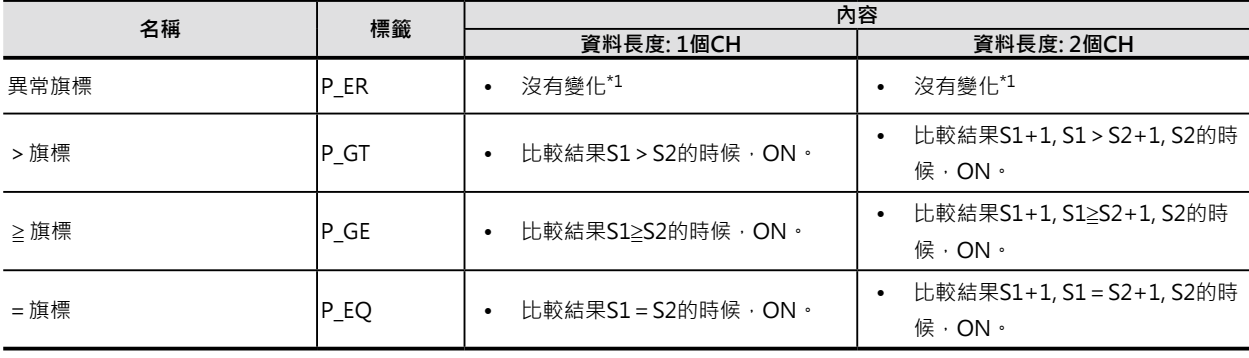

 $=$  ,  $\Leftrightarrow$  ,  $\lt$  ,  $\lt =$  ,  $>$  ,  $\gt =$ 

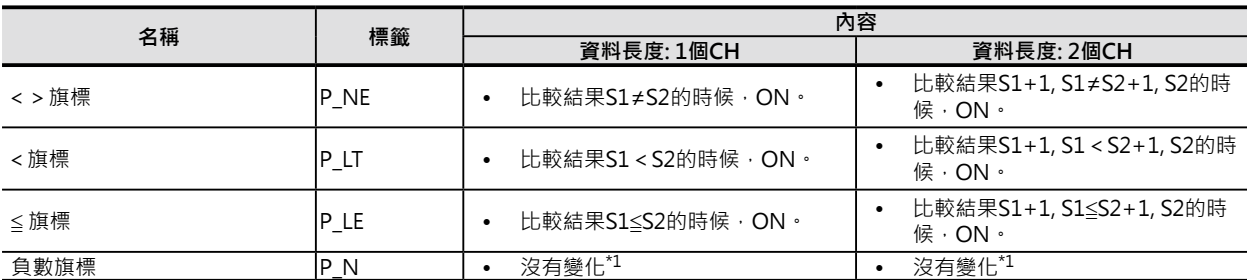

\*1: CS1/CJ1/CS1D(二重化系統) CPU模組時, OFF。

### **功能**

S1與S2的內容作比較,比較結果如同一個條件接點, 控制所連接的回路是否導通。

LD、AND、OR指令的使用方法相同, 指令後可繼續 連接其他的指令。

LD型指令: 可直接與母線連接。

AND型指令: 不可直接與母線連接。

OR型指令: 可直接與母線連接。

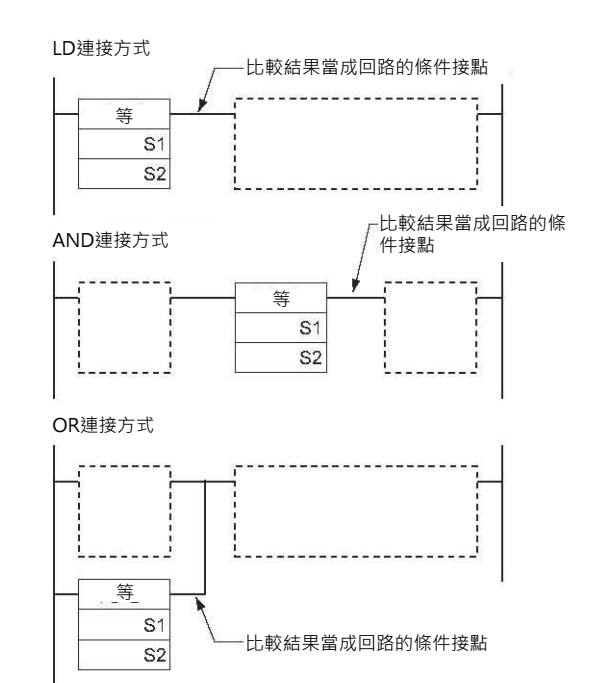

#### ■ 指令的種類

LD、AND、OR記號及大小比較可組合出72種指令。

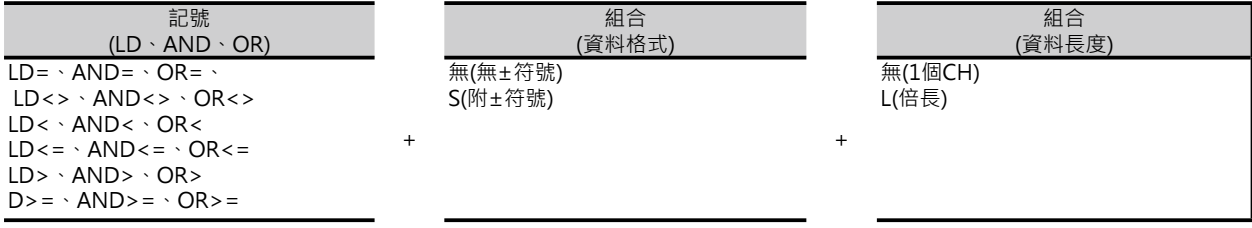

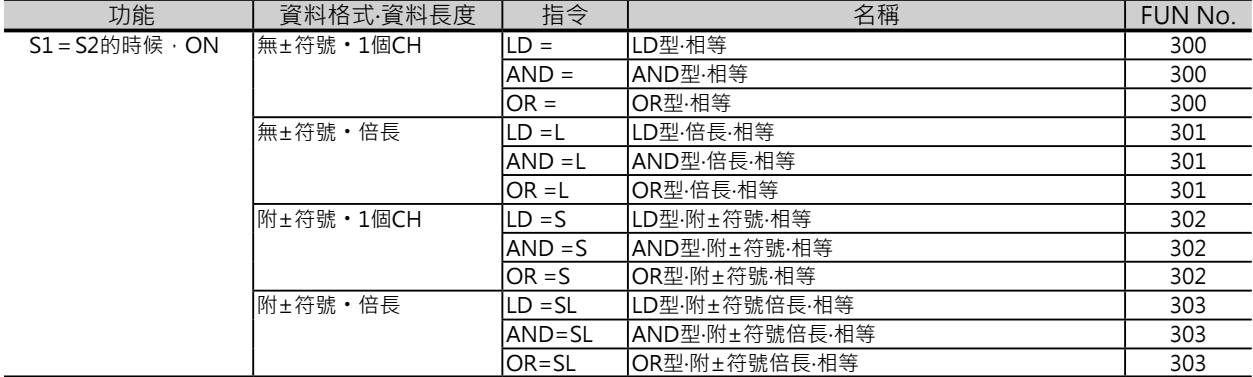

#### **資料比較指令**

# $=$  ,  $\Leftrightarrow$  ,  $\lt$  ,  $\lt$  = ,  $>$  ,  $\gt$

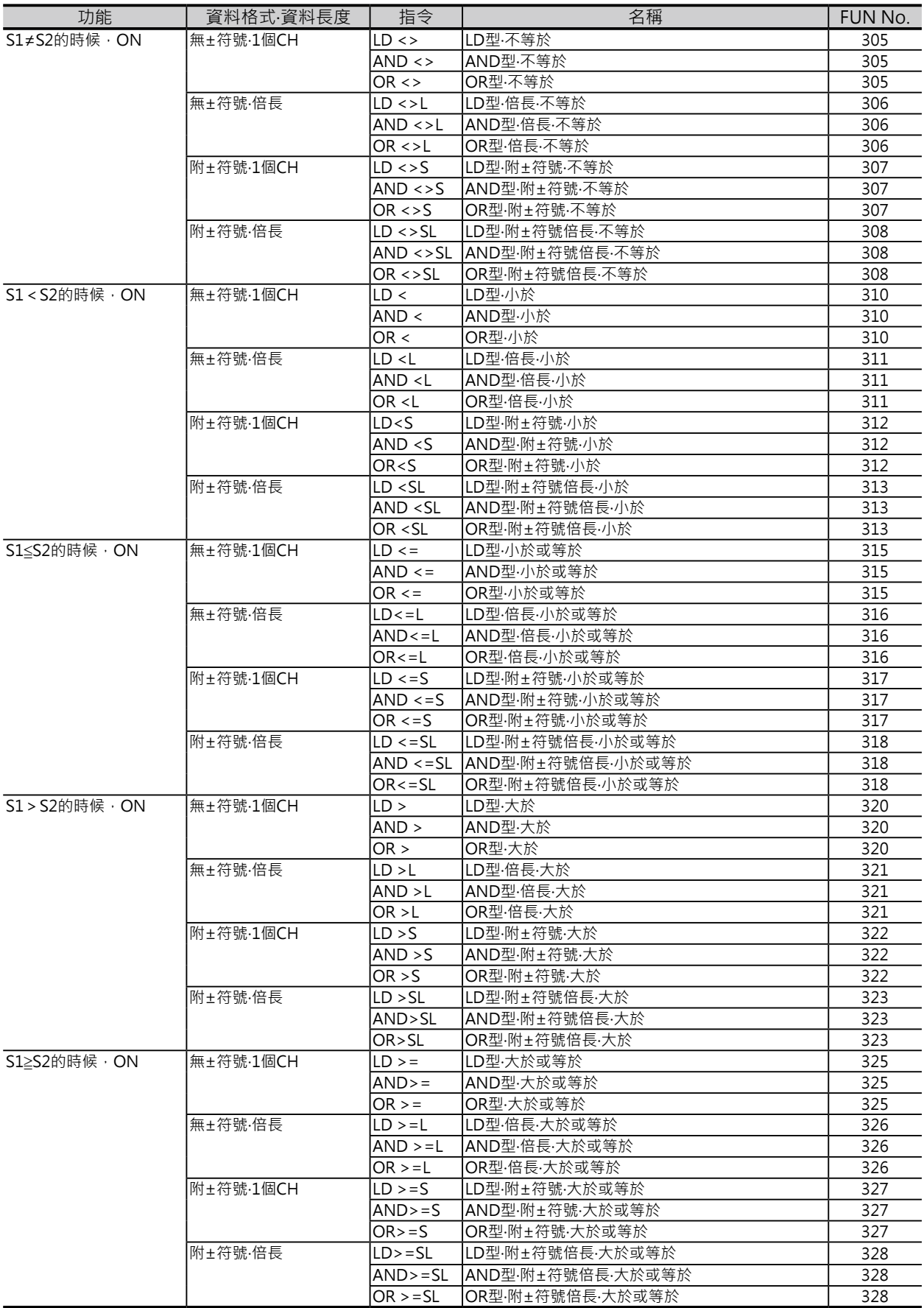

= , <> , < , <= , > , >=

- ‧無±符號的比較指令(無S記號)可使用無±符號的BIN資料(10進&0~65535或16進#0000~FFFF)及 BCD資料。
- ‧附±符號的比較指令(無S記號)可使用附±符號的BIN資料(10進&-32768~+32767)。

#### **提示**

·與CMP、CMPL指令不同的是,本指令可繼續連接一般的回路,比較結果如同一般的條件接點來指 揮所連接的回路,不必使用條件旗標,於程式上的表現更為簡潔及直接。

#### **使用時的注意事項**

- ‧本指令的結尾請使用與輸出相關的指令。
- ‧本指令不可當成輸出來使用。

#### **程式例**

■ AND連接型的<指今、<S指今

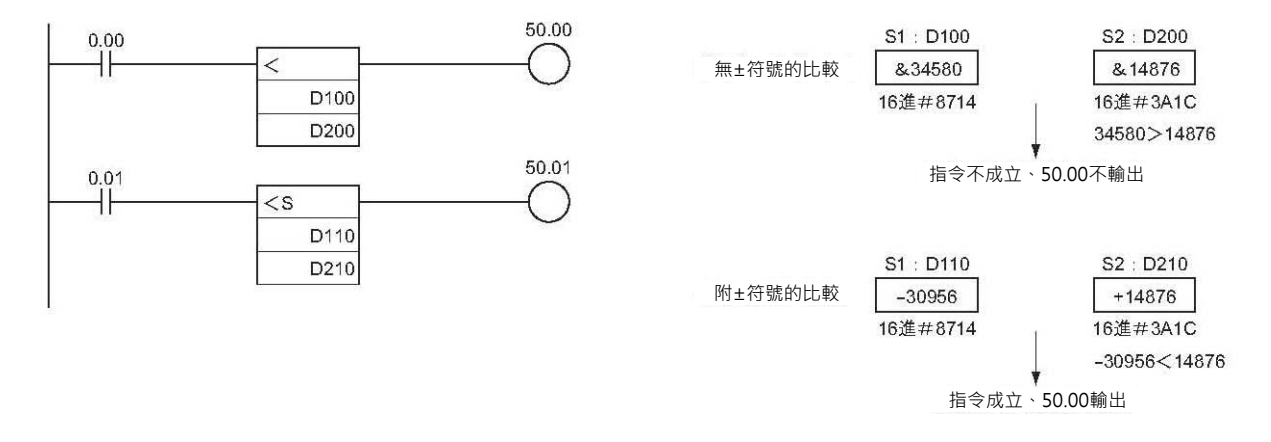

‧<指令的動作

0.00=ON的時候,資料暫存器D100的內容與D200執行無±符號資料的比較。 比較結果 當 D100的內容 < D200的內容時, 指令條件成立, 輸出線圈50.00 = ON ·

當 D100的內容並非 < D200的內容時, 指令條件不成立, 輸出線圈50.00 = OFF。

‧<S指令的動作

 $0.01$  = ON的時候,資料暫存器D110的內容與D210執行附±符號資料的比較。 比較結果 當 D110的內容 < D210的內容時, 指令條件成立, 輸出線圈50.01 = ON · 當 D110的內容並非 < D210的內容時, 指令條件不成立, 輸出線圈50.01 = OFF,

# **=DT , <> DT , < DT , <= DT , > DT , >= DT**

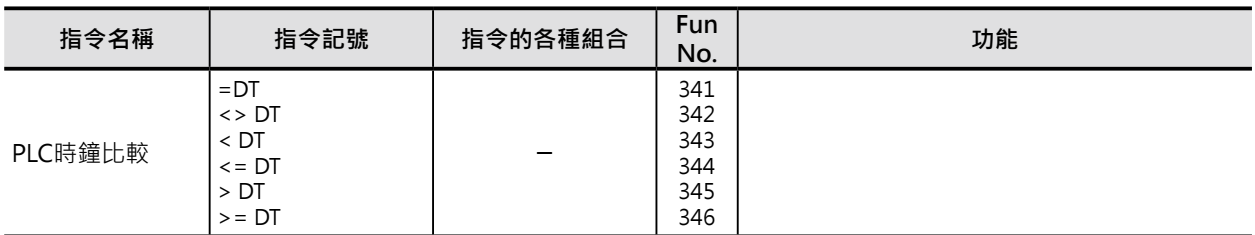

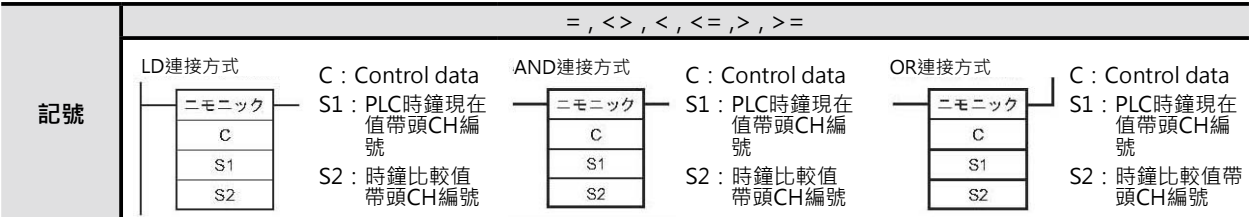

### **可使用的程式**

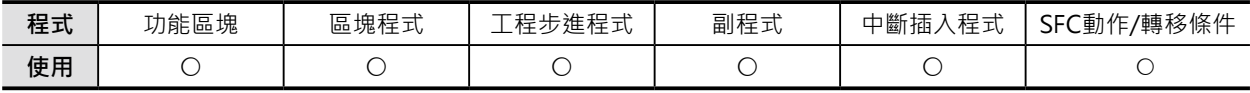

# **運算元的說明**

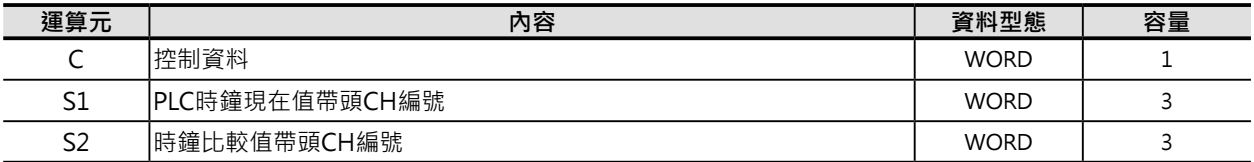

#### **C:控制資料**

16位元當中的位元05~00用來設定年, 月, 日, 時, 分, 秒的遮罩(是否要比較)。如果位元05~00全部被設定 為1(要遮罩、不比較)的話,指令不執行、所連接的回路不會輸出。

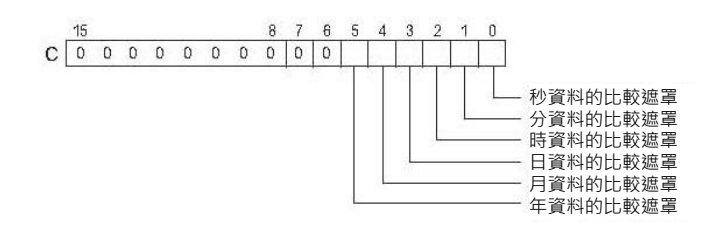

 $=$ DT,  $\lt$  DT,  $\lt$  DT,  $\lt$  = DT,  $>$  DT,  $\gt$ = DT

S1:PLC時鐘現在值帶頭CH編號 PLC時鐘現在值(年, 月, 日, 時, 分, 秒)資料被顯 示在S1~S1+2當中,如下所示。 如果要直接指定PLC的內部時鐘  $(A351~353CH)$ 的話, S1 = A351CH ·

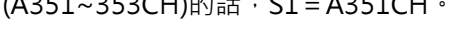

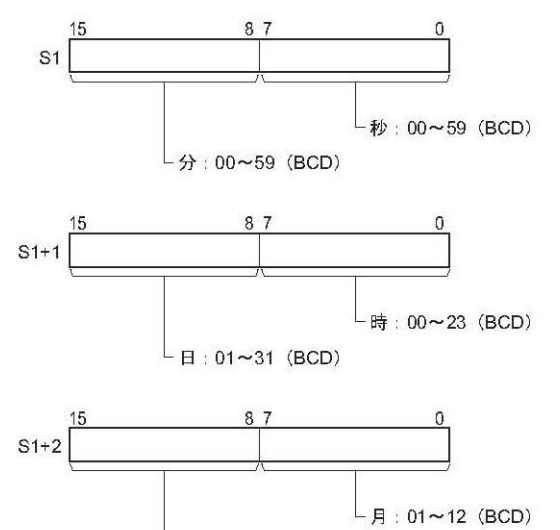

L年:00~99 (BCD)

S2:時鐘比較值帶頭CH編號

時鐘比較值資料(年, 月, 日, 時, 分, 秒)被顯示在 S2~S2+2當中,如下所示。

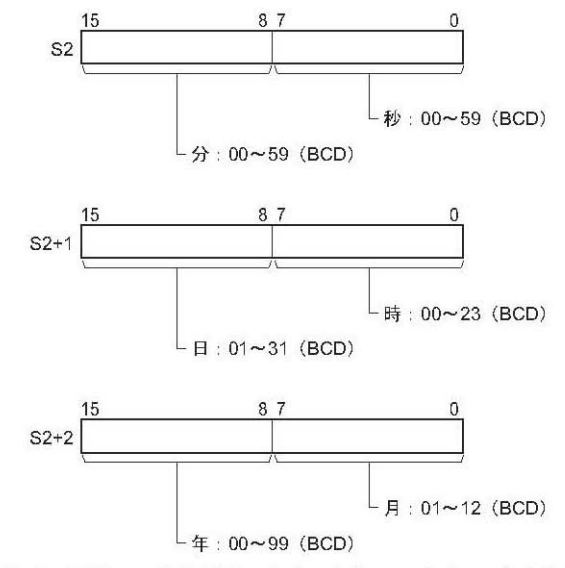

注: 年的內容顯示西元後兩位數。此外,97與98為界,98為 1998年、97為2097年。

#### ■ 可使用的元件

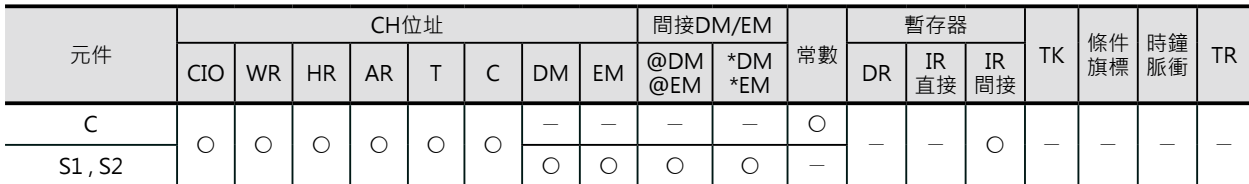

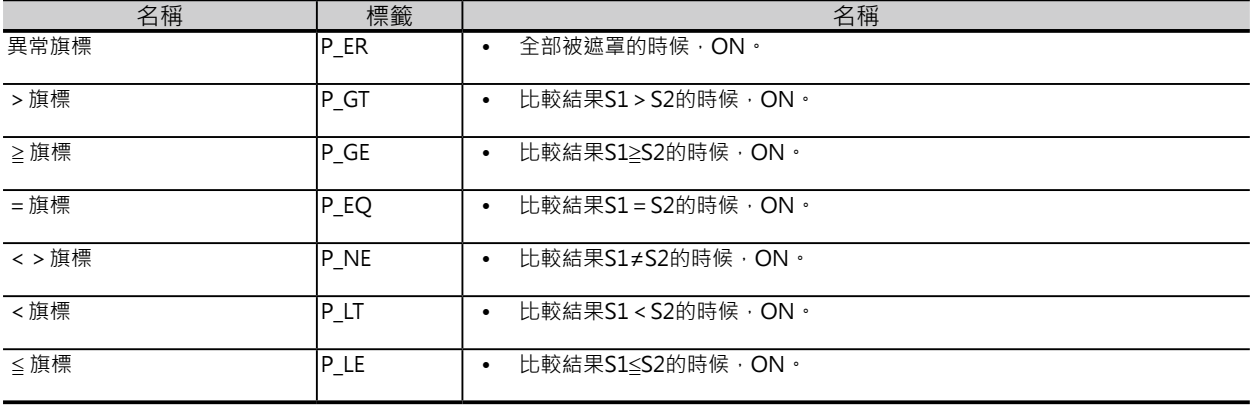
#### **資料比較指令**

#### $=$  ,  $\Leftrightarrow$  ,  $\lt$  ,  $\lt =$  ,  $>$  ,  $>=$

#### **功能**

C的內容指定0(無遮罩)的情況下, S1與S2所指定的CH執行時鐘資料(BCD碼)的比較作業, 比較結果如 同一個條件接點,控制所連接的回路是否導通。比較結果也會反應至條件旗標(=, ≠, <, ≦, >, ≧)的ON/ OFF。

PLC時鐘比較指令共有18個。

C的位元05~00內容指定1(遮罩)的情況下,相對應的時鐘項目不作比較。

此外,指令執行後,比較結果與條件旗標的關係如下表所示。

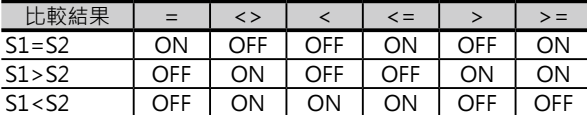

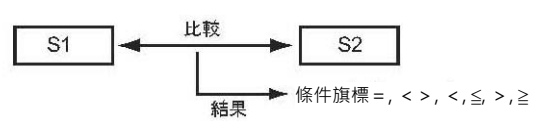

■ 時鐘資料的比較遮罩

透過遮罩功能,可設定時鐘資料當中要比較的項目 及不比較的項目。如果C的位元05~00內容全部都 設定為0的話,代表時鐘資料(年, 月, 日, 時, 分, 秒) 等6個項目都要比較。

例: C = #39(2進值為111001, 年: 1、月: 1、日: 1、時: 0、分: 0、秒: 1),代表只有(日,時)資料作比 較,其餘被設定為1的4項不作比較。

如此一來,可執行每日幾點幾分ON的時鐘控制動 作。

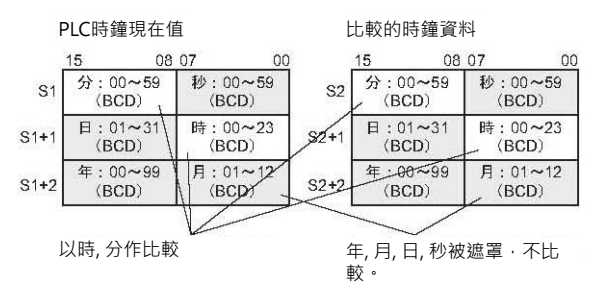

#### **提示**

- ·與16位元比較指令不同的是,本指令以8位元 為一個單位來儲存時鐘資料(年, 月, 日, 時, 分, 秒),執行時鐘資料的比較。
- ‧CPU模組內建的PLC時鐘資料,以BCD型態儲 存於特殊補助繼電器當中,如右圖所示。

#### 比較

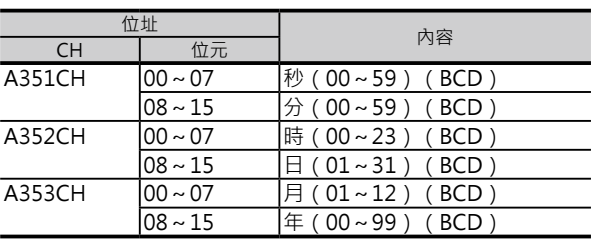

#### **使用時的注意事項**

‧本指令的結尾請使用輸出相關的指令。

‧本指令不可當成輸出來使用。

# **程式例**

0.00 = ON及時鐘為13點0分0秒時, 輸出線圈50.00 = ON。 CPU模組內建PLC時鐘資料A351~A352的現在值與D100~D102的設定值(時, 分, 秒)作比較。

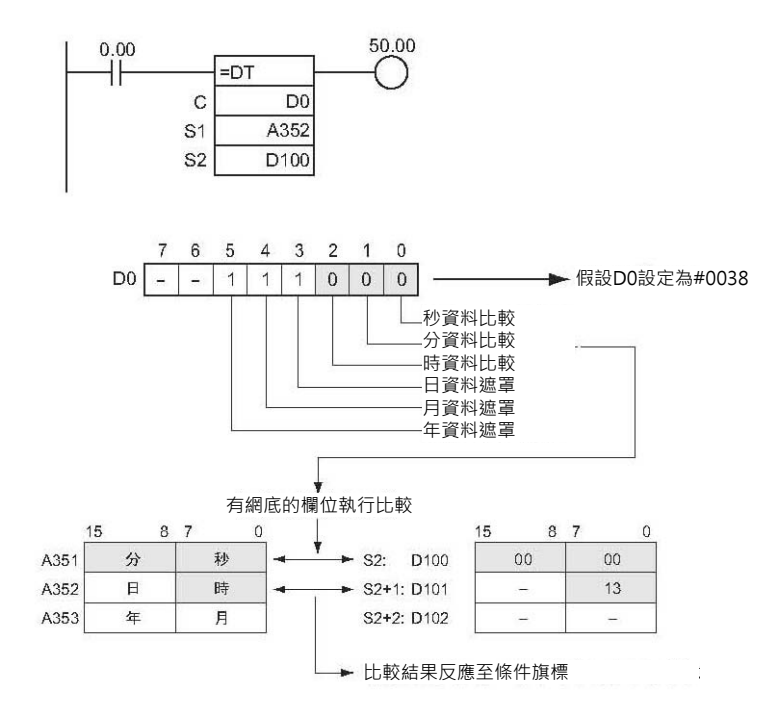

# **CMP/CMPL**

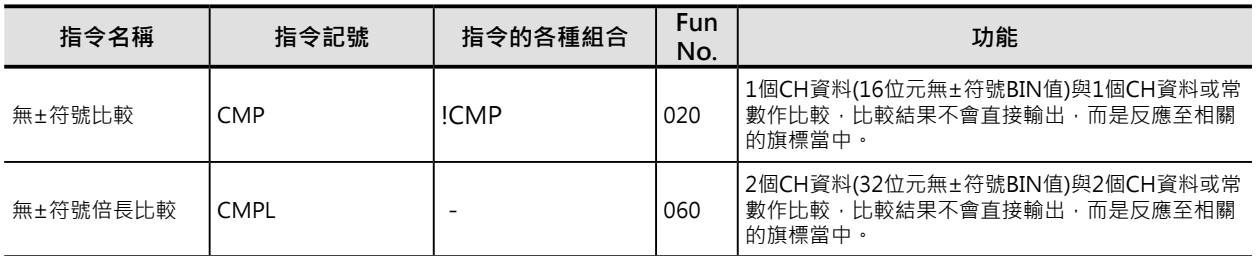

小數點比較指令請參考"浮點數變換·運算指令"及"倍精度浮點數變換·運算指令"

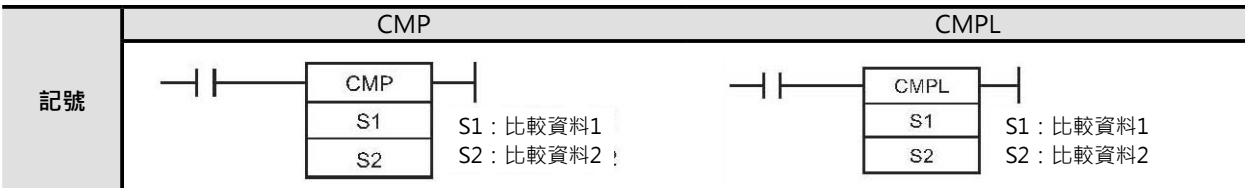

# **可使用的程式**

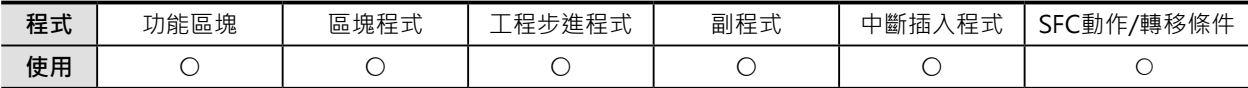

# **運算元的說明**

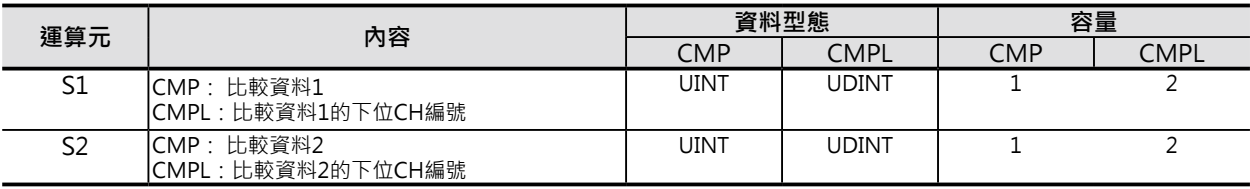

## ■ 可使用的元件

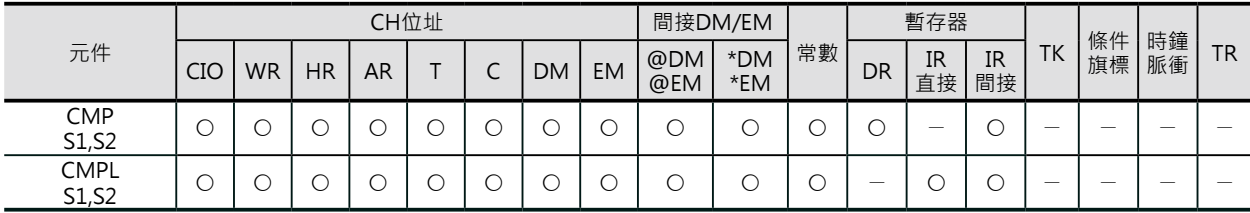

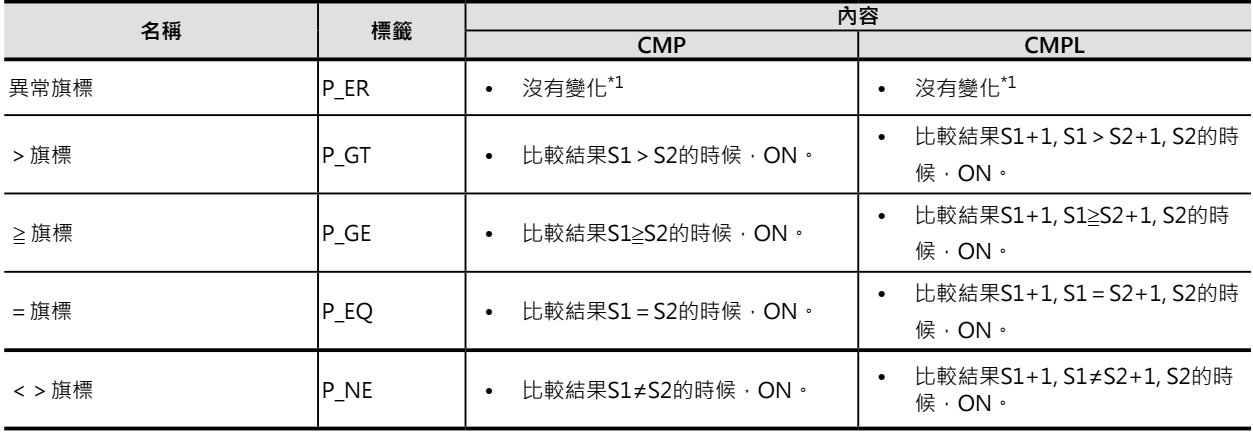

CMP/CMPL

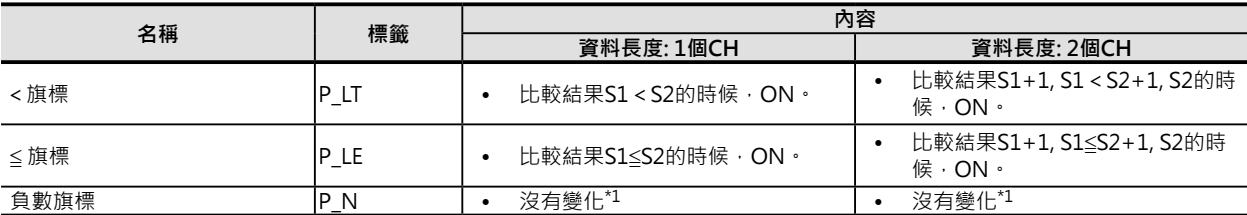

\*1: CS1/CJ1/CS1D(二重化系統) CPU模組時, OFF。

■ CMP指令執行後,>、≧、=、≦、<、<>旗標的ON/OFF狀態。

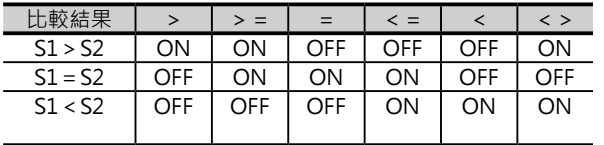

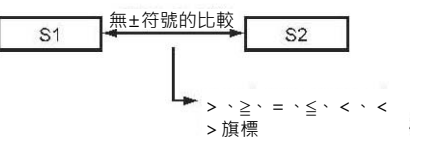

■ CMPL指令執行後,>、≧、=、≦、<、<>旗標的ON/OFF狀態。

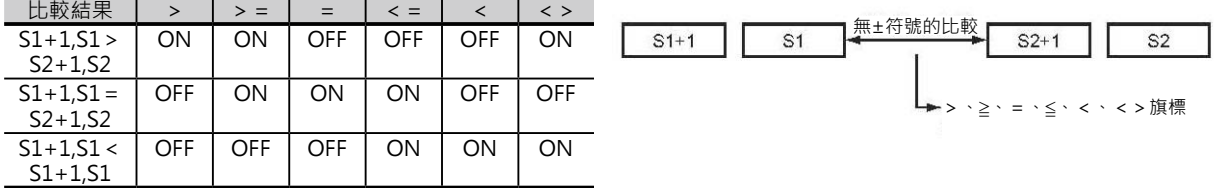

#### **功能**

■ CMP

S1與S2,以16位元無±符號BIN型態作比較,比較結果反應至相關的旗標(>、≥、=、≤、<、<>)當 中。

■ CMPL

S1與S2,以32位元無±符號BIN型態作比較,比較結果反應至相關的旗標(>、≥、=、≤、<、<>)當 中。

## **使用時的注意事項**

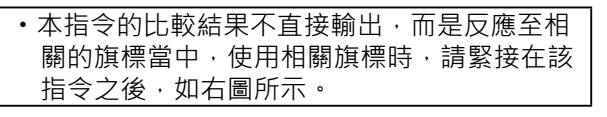

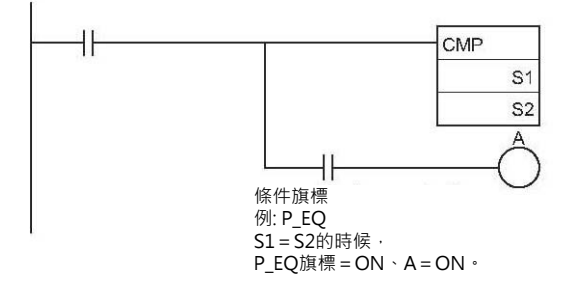

## **資料比較指令**

CMP/CMPL

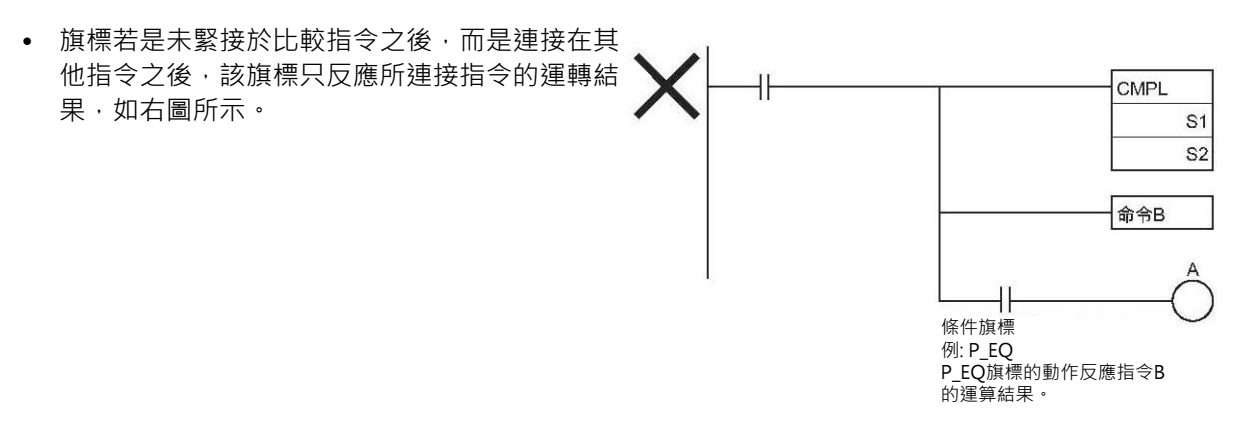

• CMP指令可指定直接更新型的!CMP指令。 此種情況下, S1及S2的內容請指定輸入/輸出繼電器區域。(Group2多點輸入輸出模組、高功能I/O模 組的多點輸入輸出模組、SYSBUS Remote I/O子局上的模組除外) 當!CMP指令被執行時, S1及S2會以立刻更新的內容作比較。

## **程式例**

• 0.00=ON的時候,11、10CH與9、8CH的內容以32位元無±符號BIN型態執行比較作業。

比較結果

- 當 11、10CH的內容 > 9、8CH的內容時, >旗標ON, 輸出線圈20.00 = ON。
- 當 11、10CH的內容 = 9、8CH的內容時, =旗標ON,輸出線圈20.01 = ON。
- 當 11、10CH的內容 < 9、8CH的內容時, <旗標ON,輸出線圈20.02 = ON。

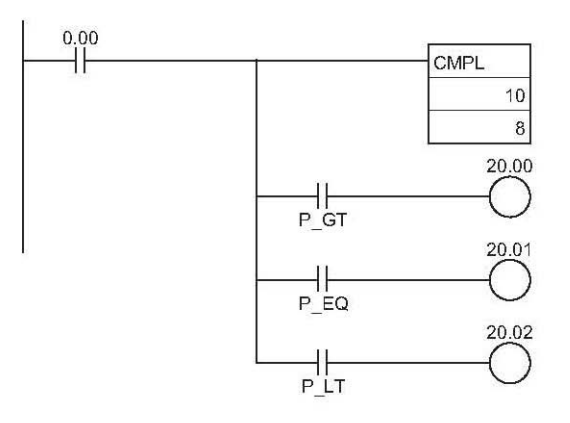

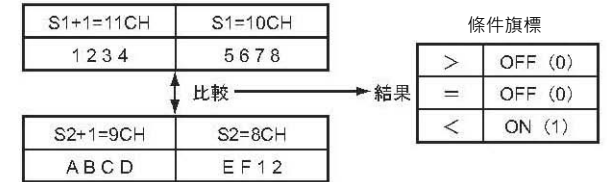

# **CPS/CPSL**

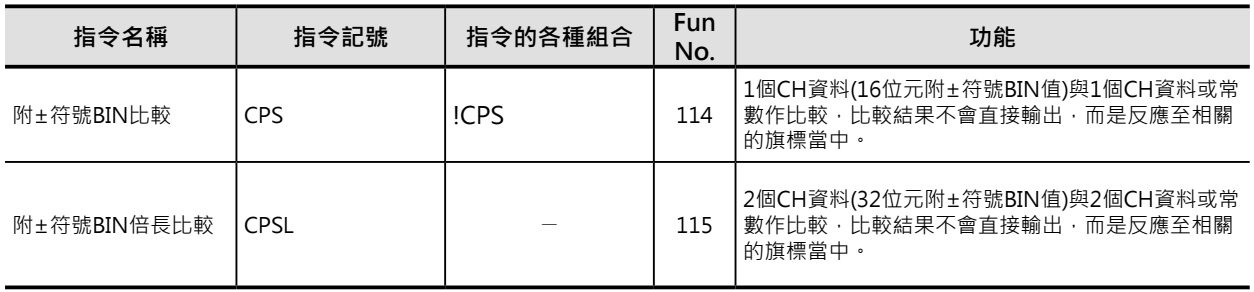

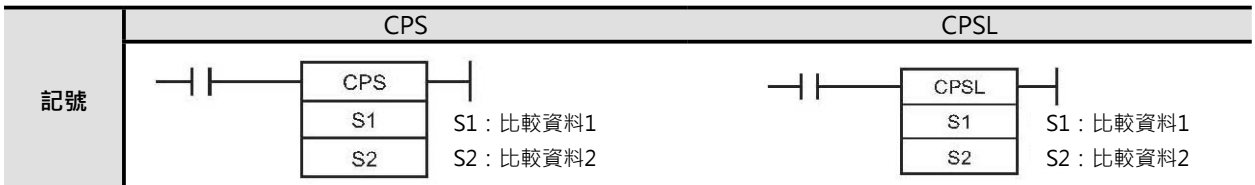

# **可使用的程式**

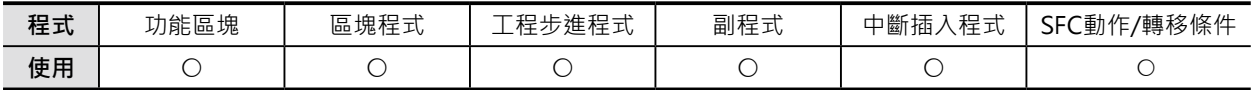

## **運算元的說明**

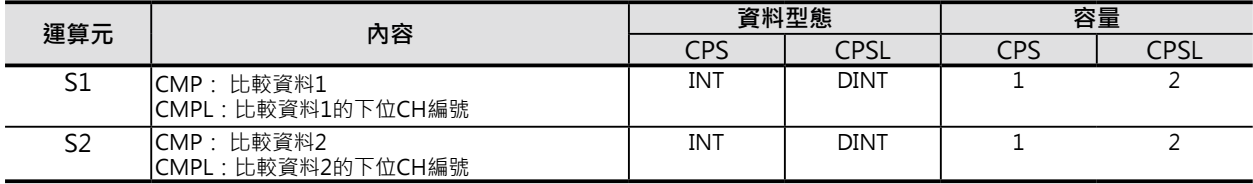

■ 可使用的元件

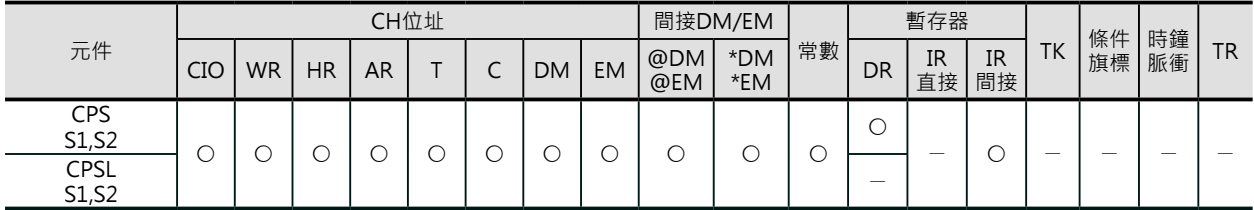

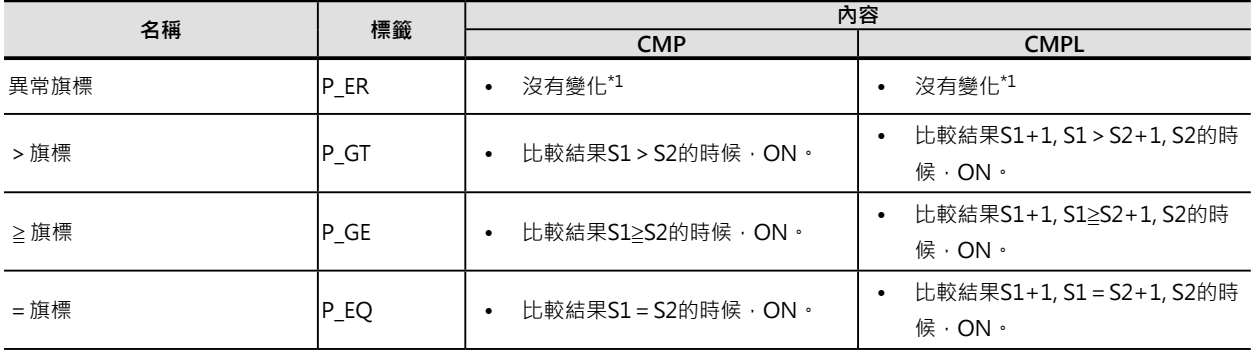

### **資料比較指令**

CMP/CMPL

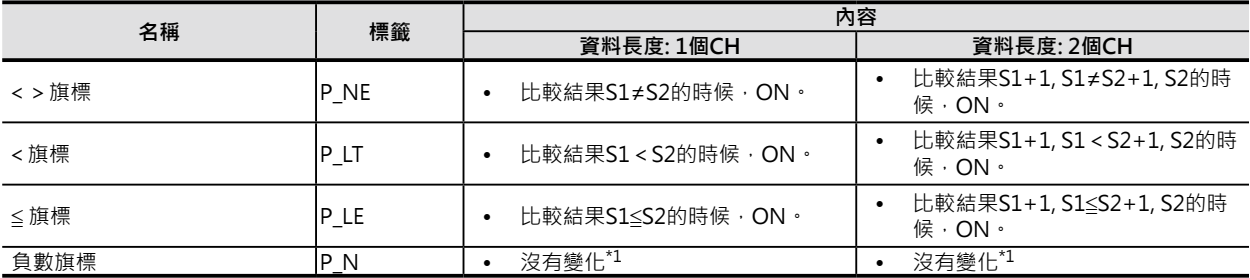

**\*1: CS1/CJ1/CS1D(二重化系統) CPU模組時,OFF。**

■ CPS指令執行後,>、≧、=、≦、<、<>旗標的ON/OFF狀態。

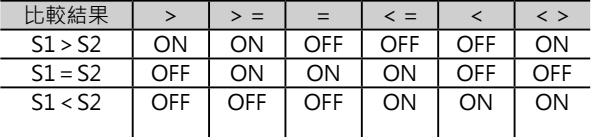

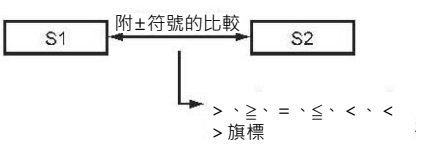

注: 比較資料1、2可指定的數值範圍: -32768~32767。

■ CPSL指令執行後,>、≧、=、≦、<、<>旗標的ON/OFF狀態。

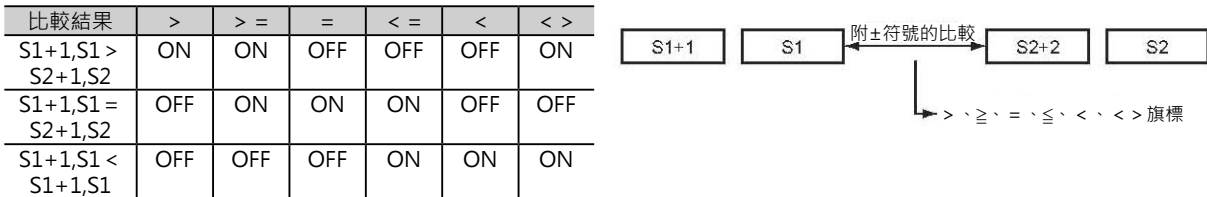

注: 比較資料1、2可指定的數值範圍: -2147483648~2147483647。

## **功能**

■ CPS

S1與S2,以16位元附±符號BIN型態作比較,比較結果反應至相關的旗標(>、≧、=、≦、<、<>)當 中。

#### ■ CPSL

S1與S2,以32位元附±符號BIN型態作比較,比較結果反應至相關的旗標(>、≥、=、≤、<、<>)當 中。

## **使用時的注意事項**

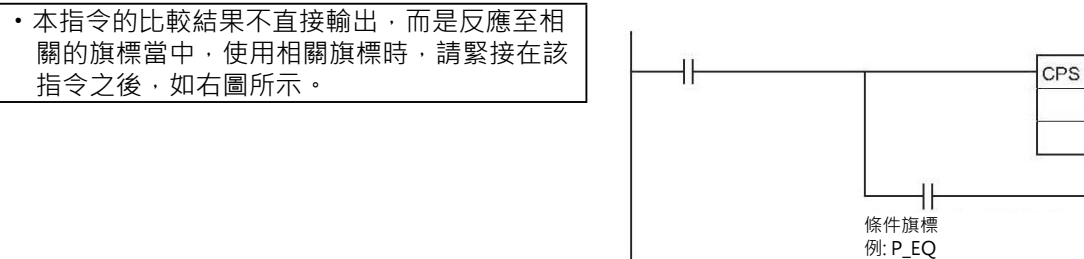

 $S1 = S2$ 的時候, P\_EQ旗標 = ON、A = ON。 S<sub>1</sub> S<sub>2</sub> A

CMP/CMPL

• 旗標若是未緊接於比較指令之後,而是連接在 其他指令之後,該旗標只反應所連接指令的運 轉結果。

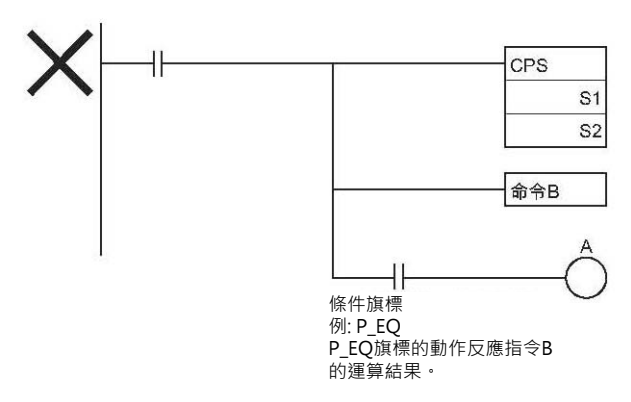

• CPS指令可指定直接更新型的!CPS指令。 此種情況下, S1及S2的內容請指定輸入/輸出繼電器區域。(Group2多點輸入輸出模組、高功能I/O模 組的多點輸入輸出模組、SYSBUS Remote I/O子局上的模組除外) 當!CPS指令被執行時, S1及S2會以立刻更新的內容作比較。

## **程式例**

• 0.00=ON的時候,資料暫存器D2、D1與D6、D5的內容以32位元附±符號BIN型態執行比較作業。 比較結果

當 D2、D1的內容 > D6、D5的內容時, >旗標ON,輸出線圈20.00 = ON。

 $\hat{\mathbb{E}}$  D2、D1的內容 = D6、D5的內容時, =旗標ON,輸出線圈20.01 = ON。

當 D2、D1的內容 < D6、D5的內容時, <旗標ON, 輸出線圈20.02 = ON。

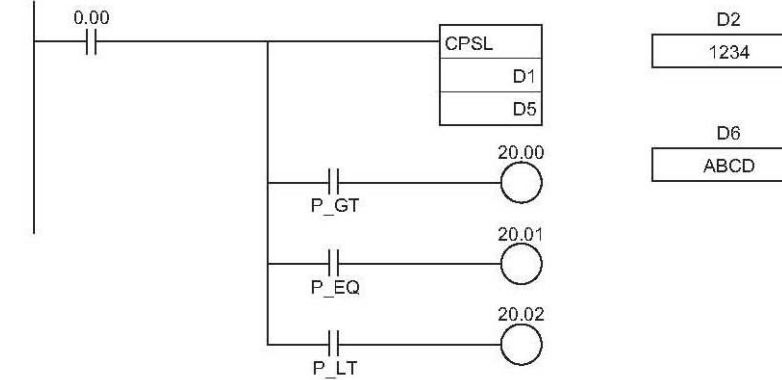

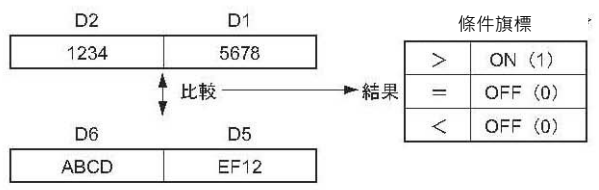

# **MCMP**

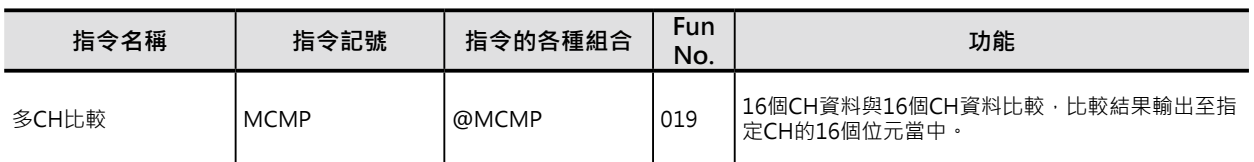

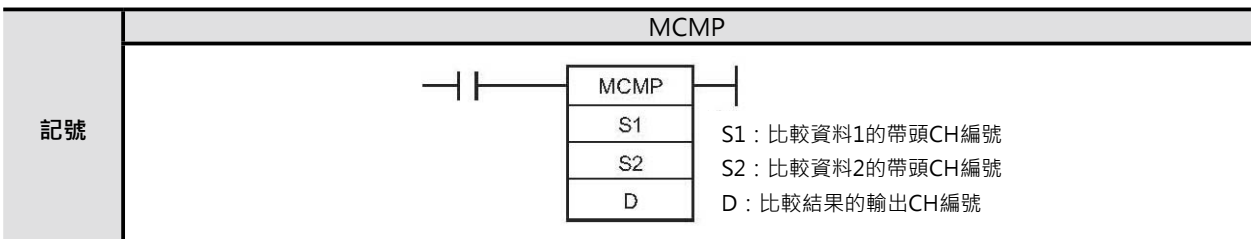

# **可使用的程式**

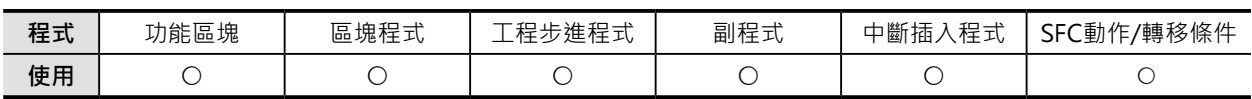

## **運算元的說明**

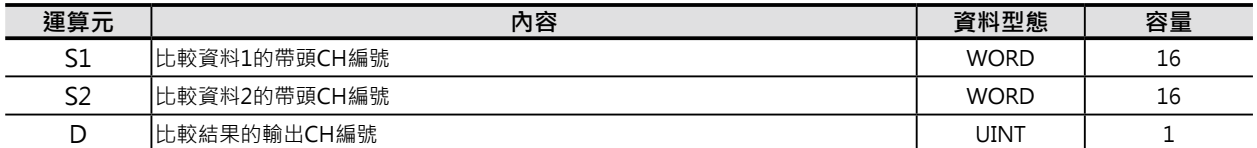

比較資料1的帶頭CH編號

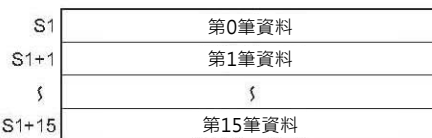

比較結果的輸出CH編號

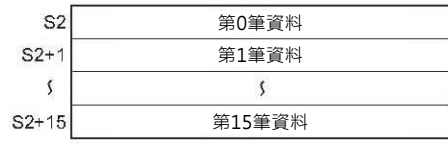

### ■ 可使用的元件

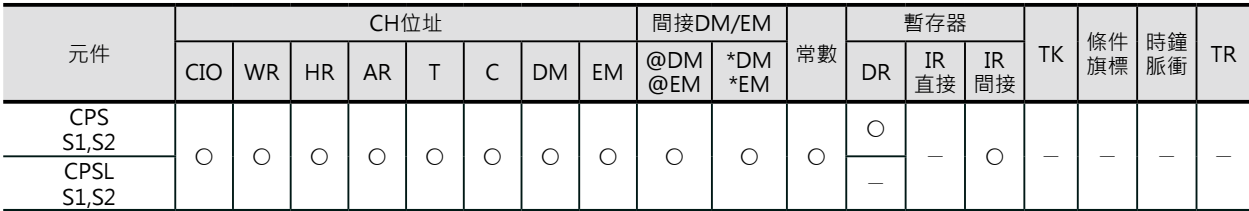

## **相關條件旗標**

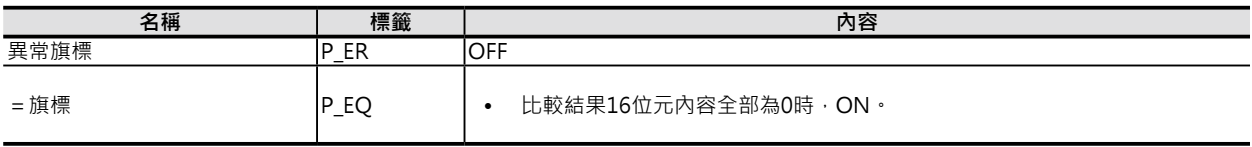

比較資料2的帶頭CH編號

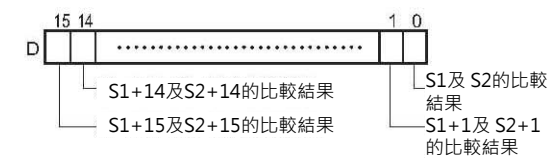

#### 條件旗標 例: P\_EQ S1=S2的時候, P\_EQ旗標=ON、A=ON。

 $D : D300$ 

MCMP

## **功能**

S1所指定的16CH資料與S2所指定的16CH資料作比較,相等為 0、不等為1,比較結果輸出至D所指定CH編號的16位元當中。 S1的內容與S2作比較,相等時,DCH的位元0內容為0、不等 時,DCH的位元0內容為1。

S1+1的內容與S2+1作比較,相等時,DCH的位元1內容為0、 不等時,DCH的位元1內容為1。

S1+15的內容與S2+15作比較,相等時,DCH的位元15內容為 0、不等時,DCH的位元15內容為1。

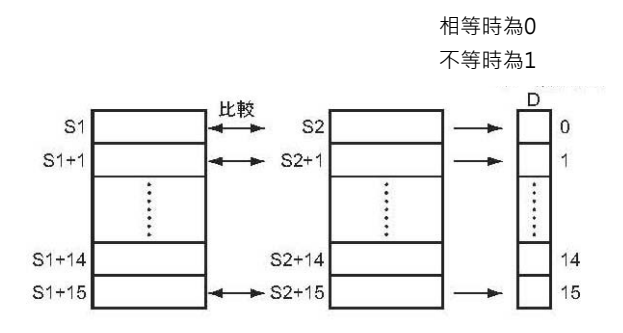

## **提示**

• 本指令執行後, 若是 = 旗標ON的話, 代表16筆資料的比較結果全部相等。

## **程式例**

0.00 = ON的時候, D100~D115的內容與D200~D215的內容執行比較作業, Z相等為0、不等為1,比較結果輸出至D300的16位元當中。

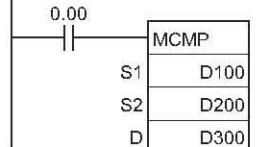

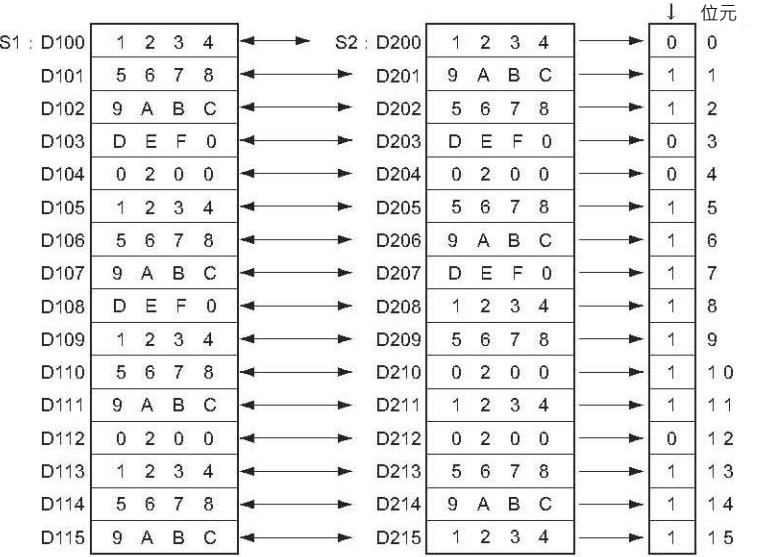

# **TCMP**

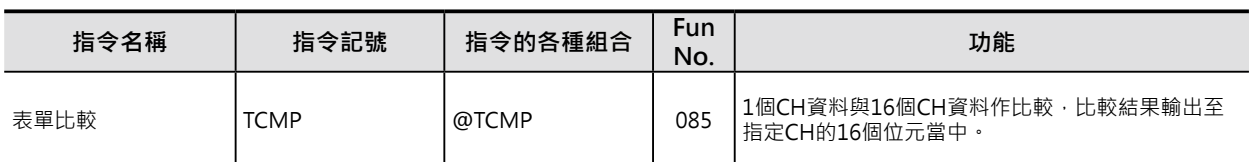

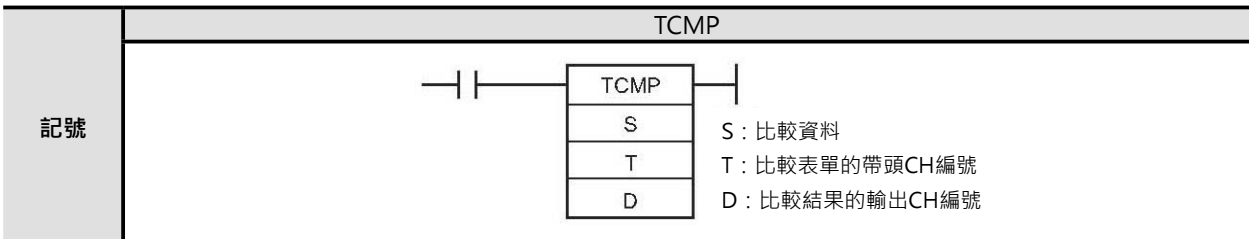

# **可使用的程式**

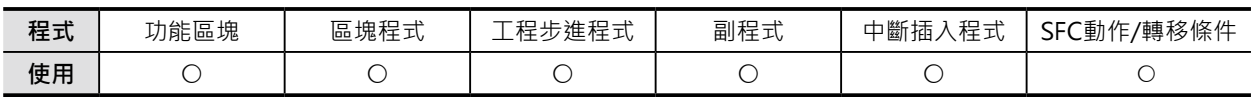

# **運算元的說明**

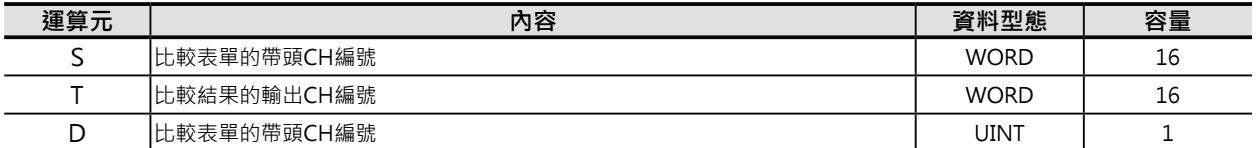

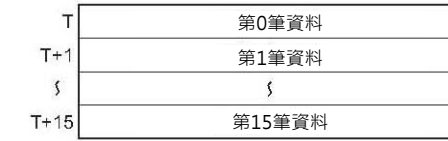

#### 比較表單的帶頭CH編號 ということをおよびにはなります。 はっぽん しゅうしょく しゅうしょく

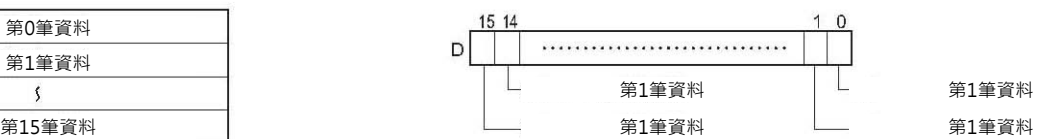

## ■ 可使用的元件

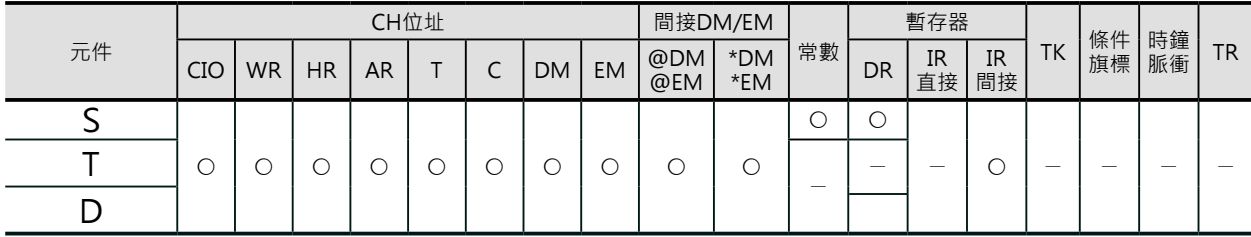

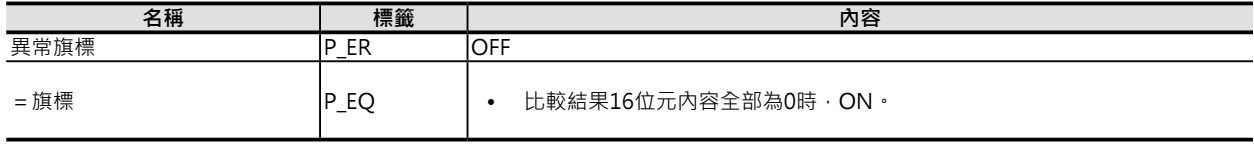

MCMP

## **功能**

S所指定的1個CH比較資料與T~T+15所指定的16CH資料作比 較,相等為1、不等為0,比較結果輸出至D所指定CH編號的16 位元當中。

S的內容與T作比較,相等時,DCH的位元0內容為1、不等時, DCH的位元0內容為0。

S的內容與T+1作比較,相等時,DCH的位元1內容為1、不等 時,DCH的位元1內容為0。

S的內容與T+15作比較,相等時,DCH的位元15內容為1、不 等時,DCH的位元15內容為0。

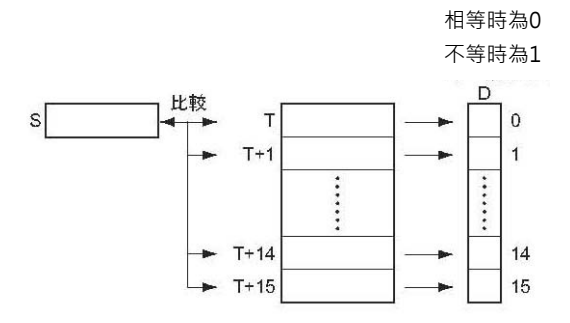

## **程式例**

0.00 = ON的時候, D100的內容與D200~D215的內容執行比較作業, 相等為1、不等為0, 比較結果 輸出至D300的位元0~15當中。

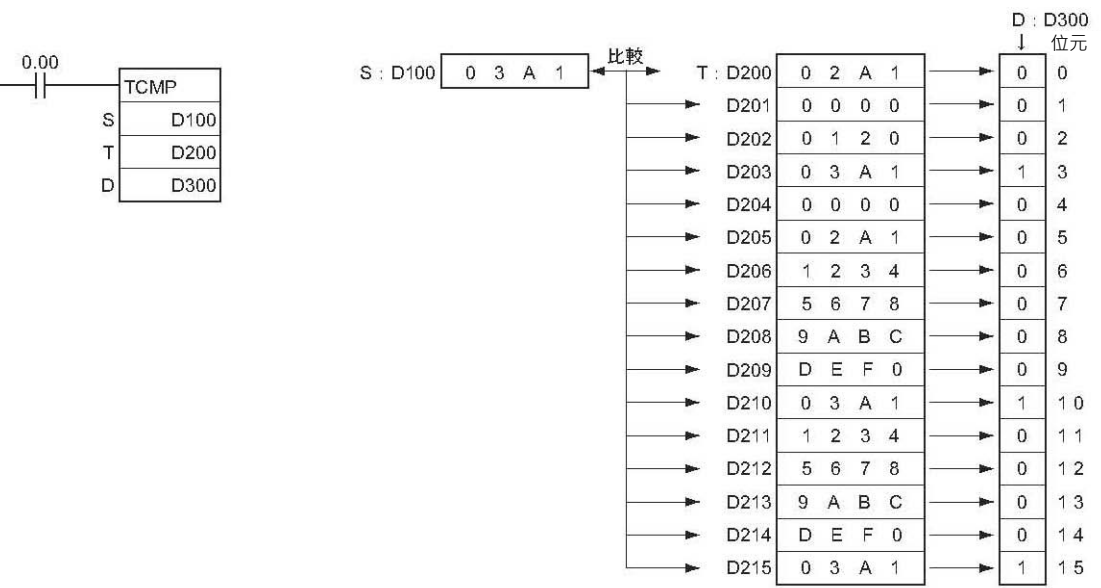

 $\blacktriangleright$  1 15

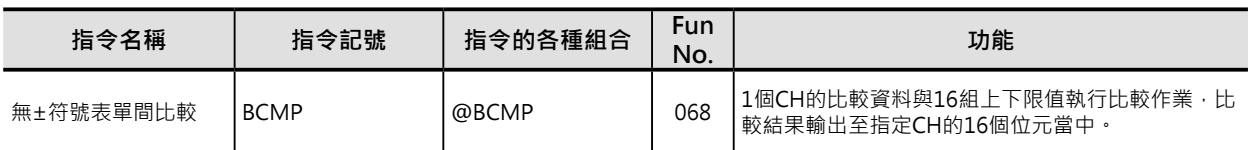

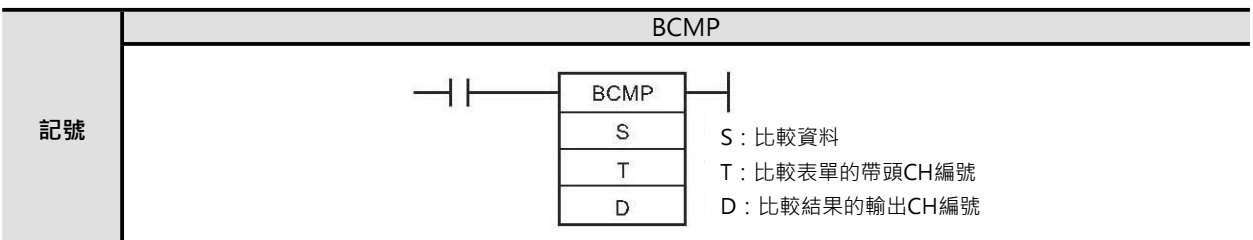

# **可使用的程式**

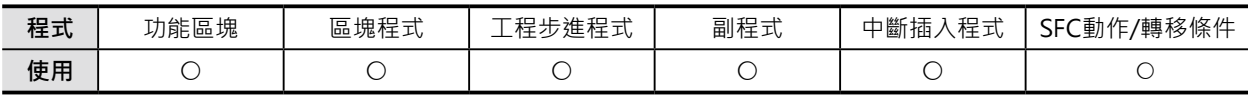

## **運算元的說明**

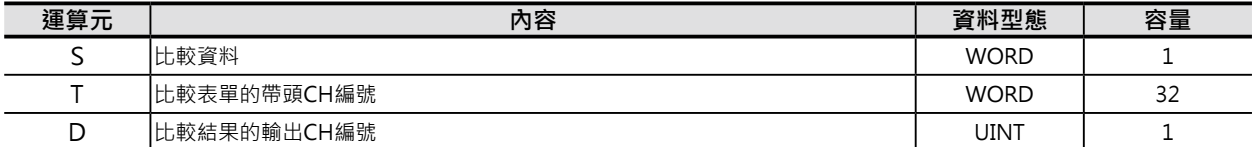

比較表單的帶頭CH編號 わけの かいしょう かいしん しゅうしん しゅうしん しゅうしん しゅうしょく

 $\mathsf{T}$ 下限值  $T+1$ 上限值  $T+2$ 下限值  $T+3$ 上限值  $\overline{\mathbf{S}}$  $\overline{\mathcal{S}}$ 下限值  $T+30$ 上限值 $T+31$ 

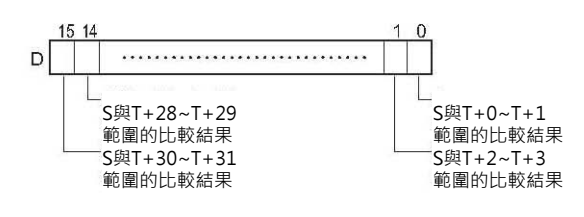

### ■ 可使用的元件

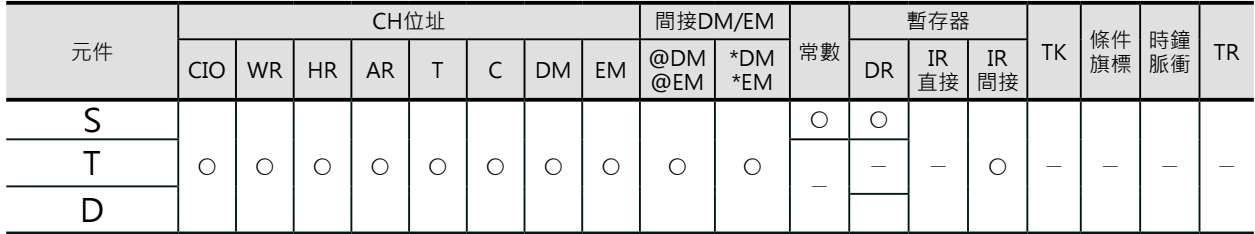

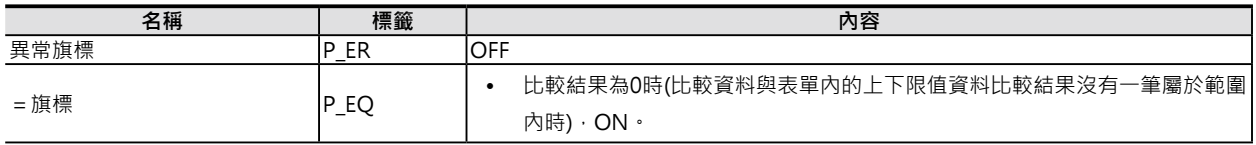

## **功能**

T所指定的32個CH組成16組的上下限比較值,S與T~T+31執行16組上下限範圍的比較作業,比較結果若 為範圍內為1、範圍外為0,比較結果輸出至D所指定CH編號的16位元當中。

T、T+2、…、T+28、T+30為下限值。

T+1、T+3、…、T+29、T+31為上限值。

S與T、T+1範圍作比較,相等時,DCH的位元0內容為1、不等時,DCH的位元0內容為0。

S與T+2、T+3範圍作比較,相等時,DCH的位元1內容為1、不等時,DCH的位元1內容為0。

S與T+30、T+31範圍作比較,相等時,DCH的位元15內容為1、不等時,DCH的位元15內容為0。

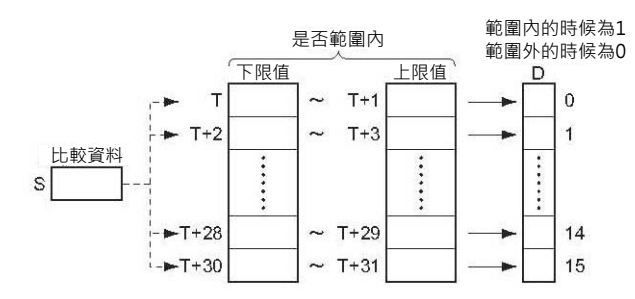

例: T≤S≤T+1的時候, DCH的位元0内容為1 T+2≤S≤T+3的時候,DCH的位元1內容為1 相反的

S < T、T+1 < S的時候, DCH的位元0内容為0 S < T+2、T+3 < S的時候, DCH的位元1内容為0 注: 當下限值的內容 > 上限值的內容時,PLC判定為異常,D相 對應的位元內容為0。

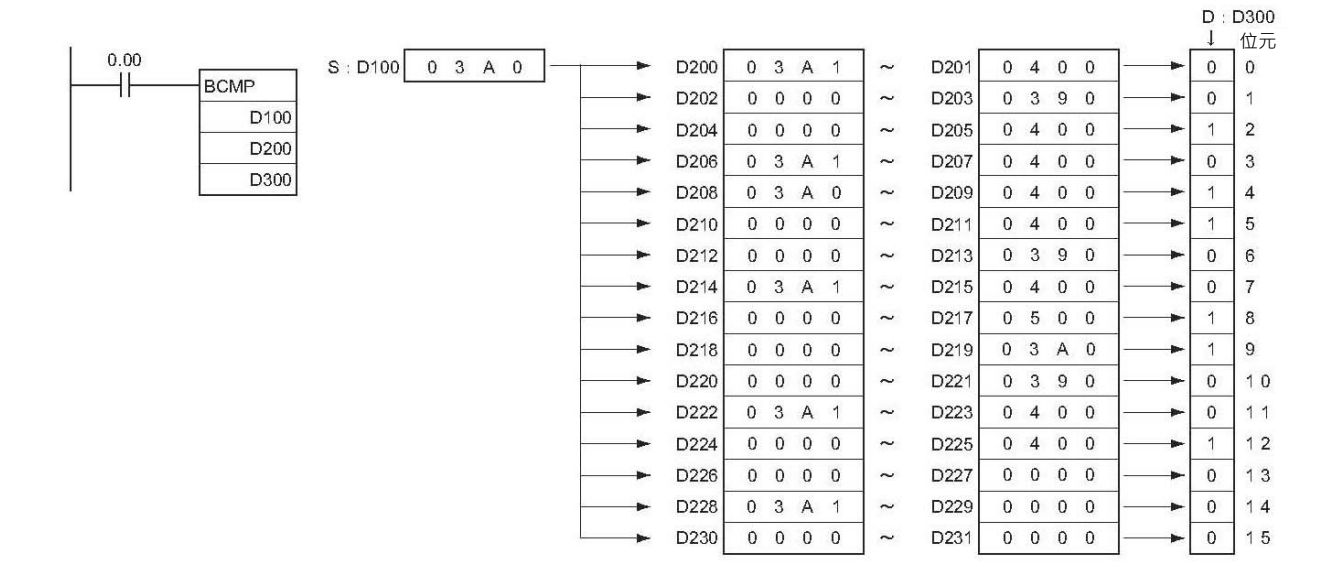

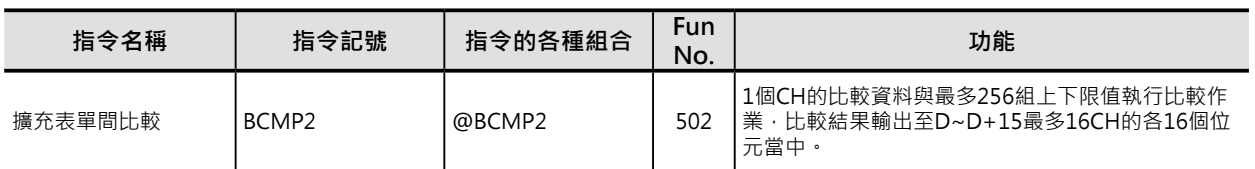

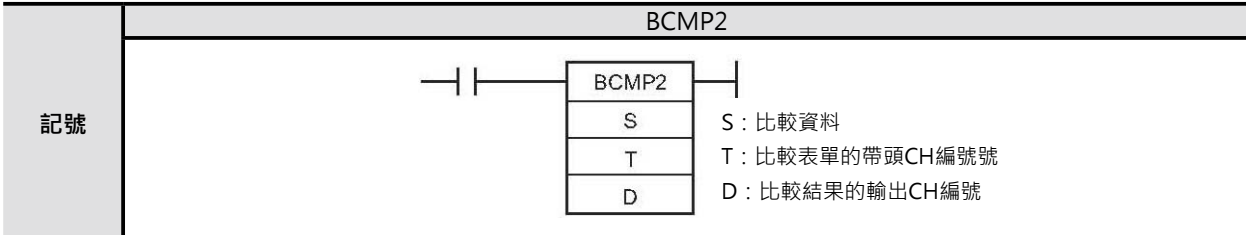

## **可使用的程式**

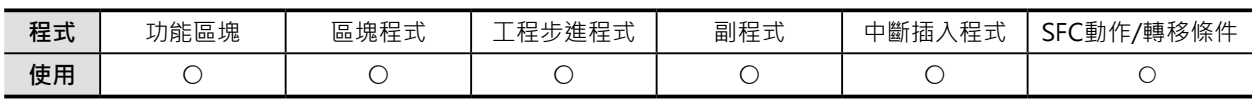

## **運算元的說明**

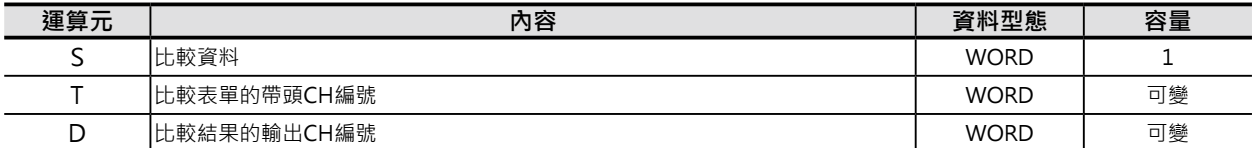

比較表單的帶頭CH編號

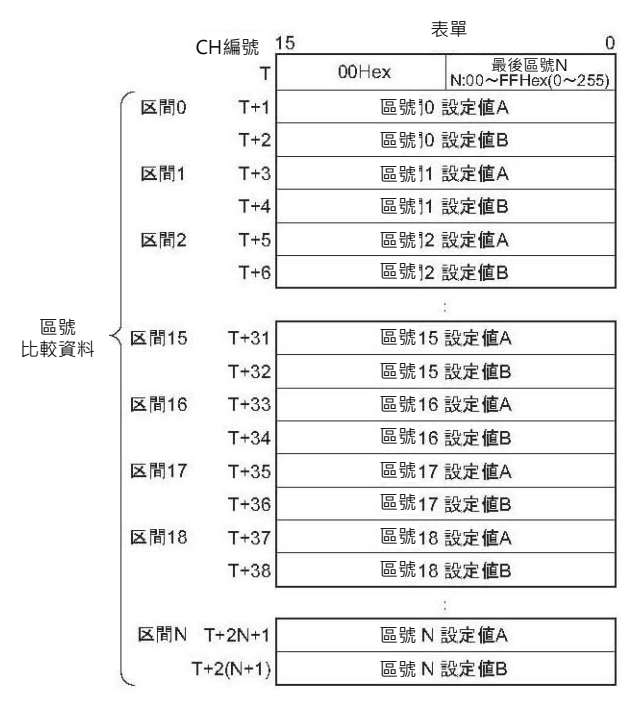

## 比較結果輸出CH編號

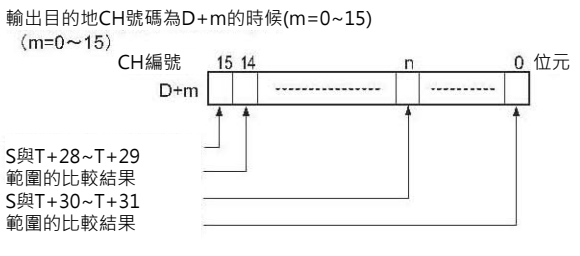

#### ■ 可使用的元件

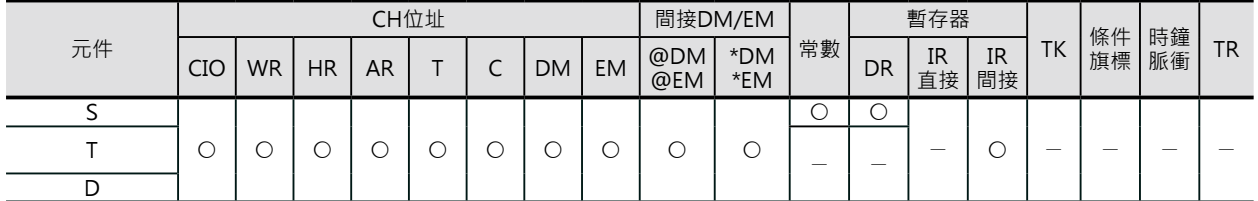

## **相關條件旗標**

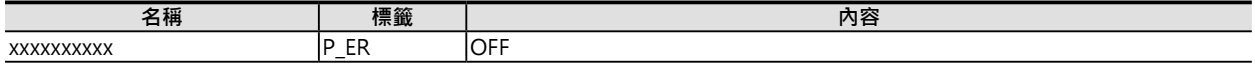

#### **功能**

T指定最多256組的上下限比較值與S的資料作比 較,比較結果若在範圍內為1、範圍外為0,比較結 果輸出至D~D+最多15CH共16CH的各16位元當 中。此外,T的下位位元組內容被用來指定最後一個 區號N,而T的上位位元組內容請固定為0。

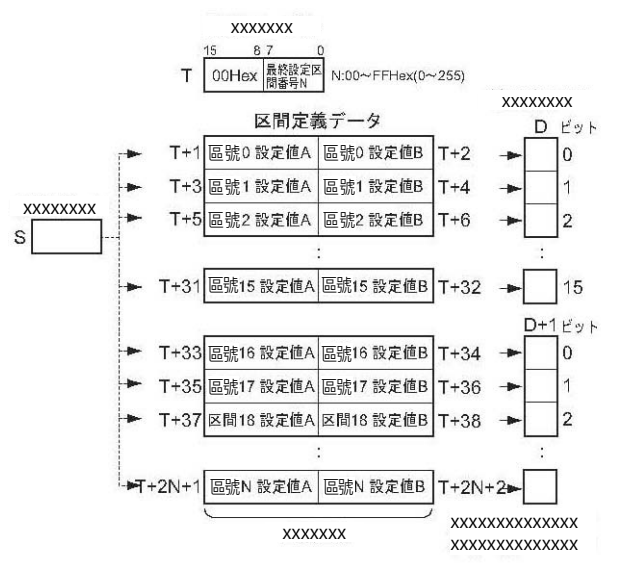

■ 區號的個數

區號的個數由T的下位位元組內容來設定,區號最多256個。

■ 區號的設定

區號內的設定值A及設定值B的大小關係與比較資料S的關係如下所示。

xxxxxxxxxxxxxxxxxxx xxxxxxxxxxxxxxxxxxx xxxxxxxxxxxxxxxxxxx xxxxxxxxxxxxxxxxxxx

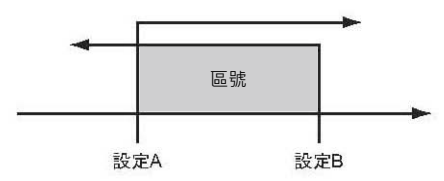

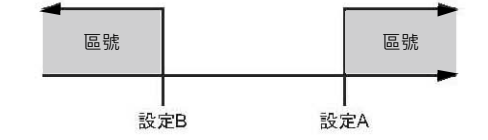

• T+1 ≦ T+2的時候

T+1≤S≤T+2的時候, DCH的位元0内容為1 T+3≤S≤T+4的時候,DCH的位元1内容為1 S < T+5、T+6 < S的時候, DCH的位元2内容為0 S < T+7、T+8 < S的時候, DCH的位元3内容為0

• T+1 > T+2的時候

S ≤ T+2、T+1 ≤ S的時候, DCH的位元0内容為1 S ≤ T+4、T+3 ≤ S的時候, DCH的位元1内容為1 T+6 < S < T+5的時候, DCH的位元2内容為0 T+8 < S < T+7的時候, DCH的位元3内容為0

■ 比較結果的顯示區域

比較結果顯示於D所指定CH編號的16個位元中。 設定的區號超過16時(最後設定區號N的設定值16 以上),比較結果顯示於D所指定CH編號的接下去 的CH當中。

輸出目標CH號碼為D+m的時候  $(m=0.15)$ 

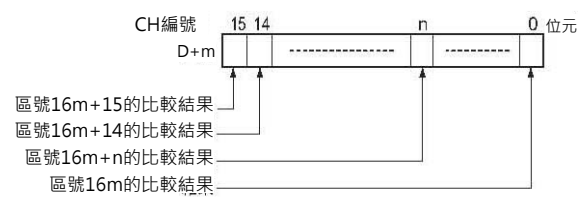

## **程式例**

0.00=ON的時候, 10CH的內容與D200開始算的24組區號(假設最後設定區號N=10進&23時)的上下限範 圍作比較,比較結果輸出至D所指定的CH當中。

當10CH內容介於[D201及D202]範圍內時, 100CH的位元0內容為1、範圍外時, 100CH的位元0內容為 0。當10CH內容介於[D203及D204]範圍內時,100CH的位元1內容為1、範圍外時,100CH的位元1內容 為0。當10CH內容介於[D247及D248]範圍內時,101CH的位元7內容為1、範圍外時,101CH的位元7內 容為0。

以此類推,如下圖所示。

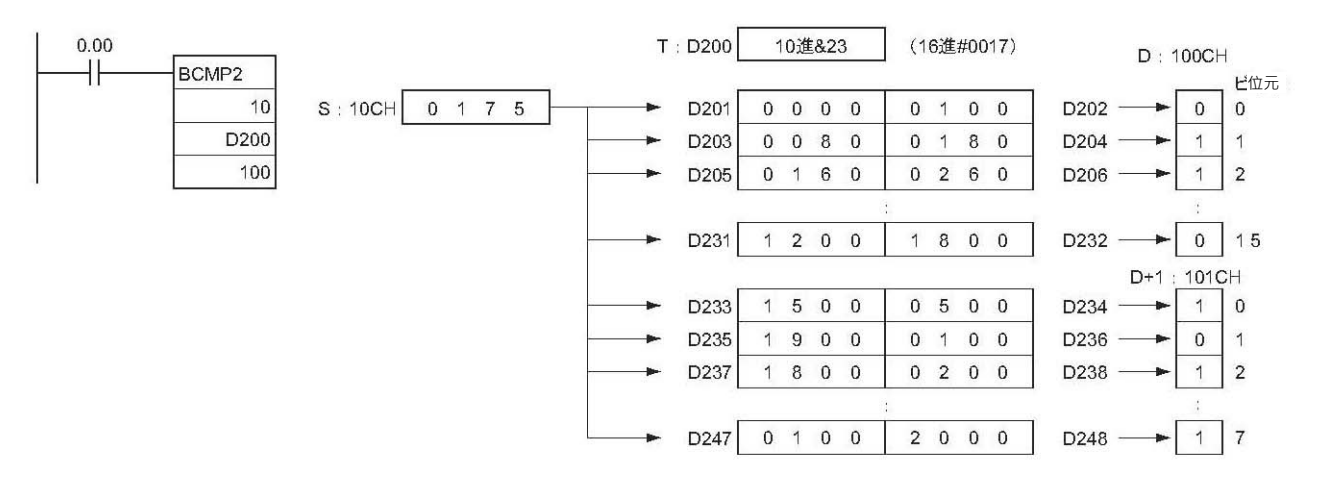

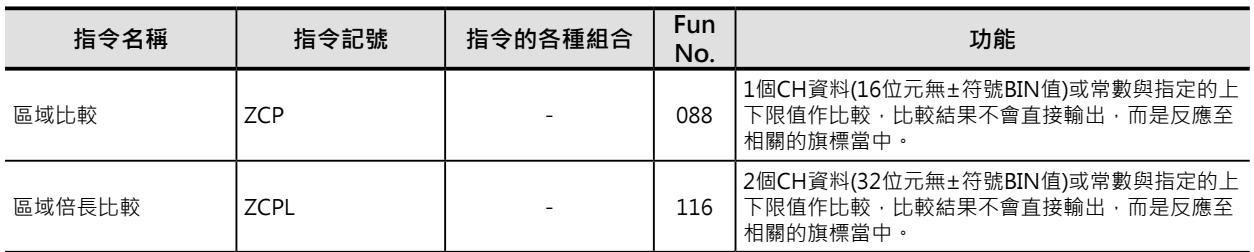

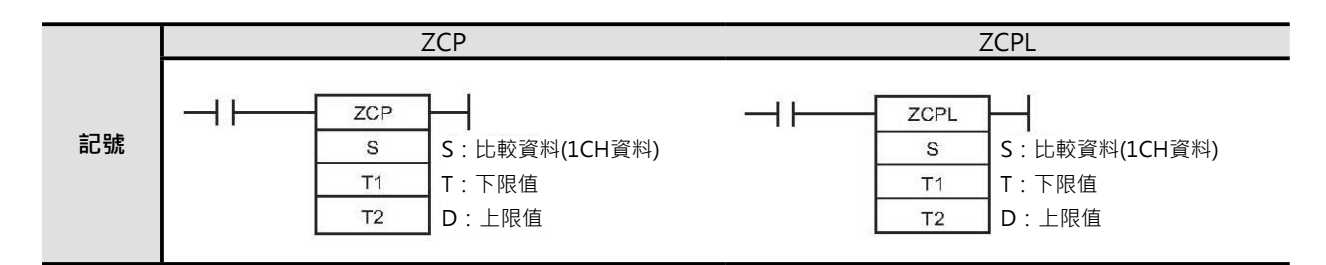

# **可使用的程式**

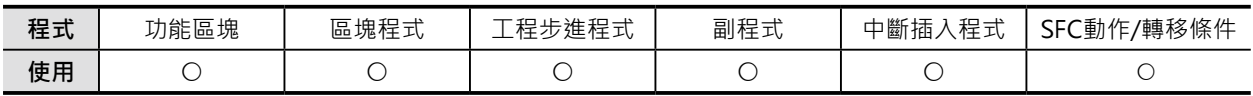

## **運算元的說明**

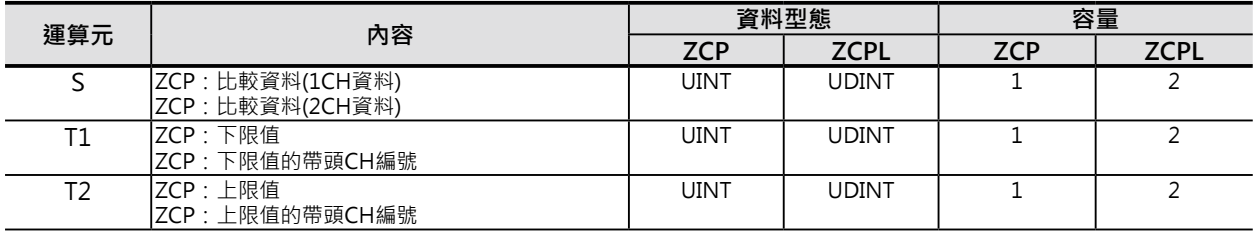

## ■ 可使用的元件

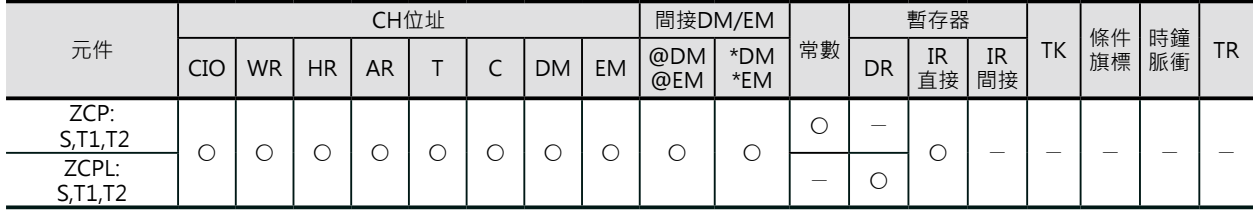

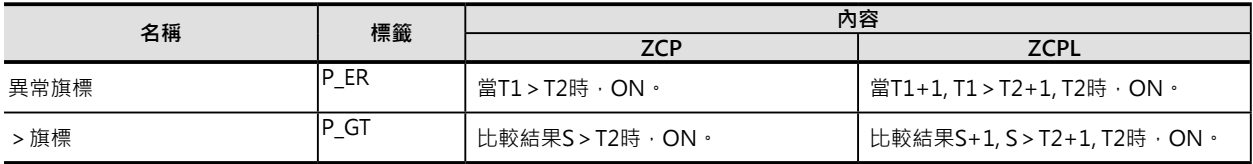

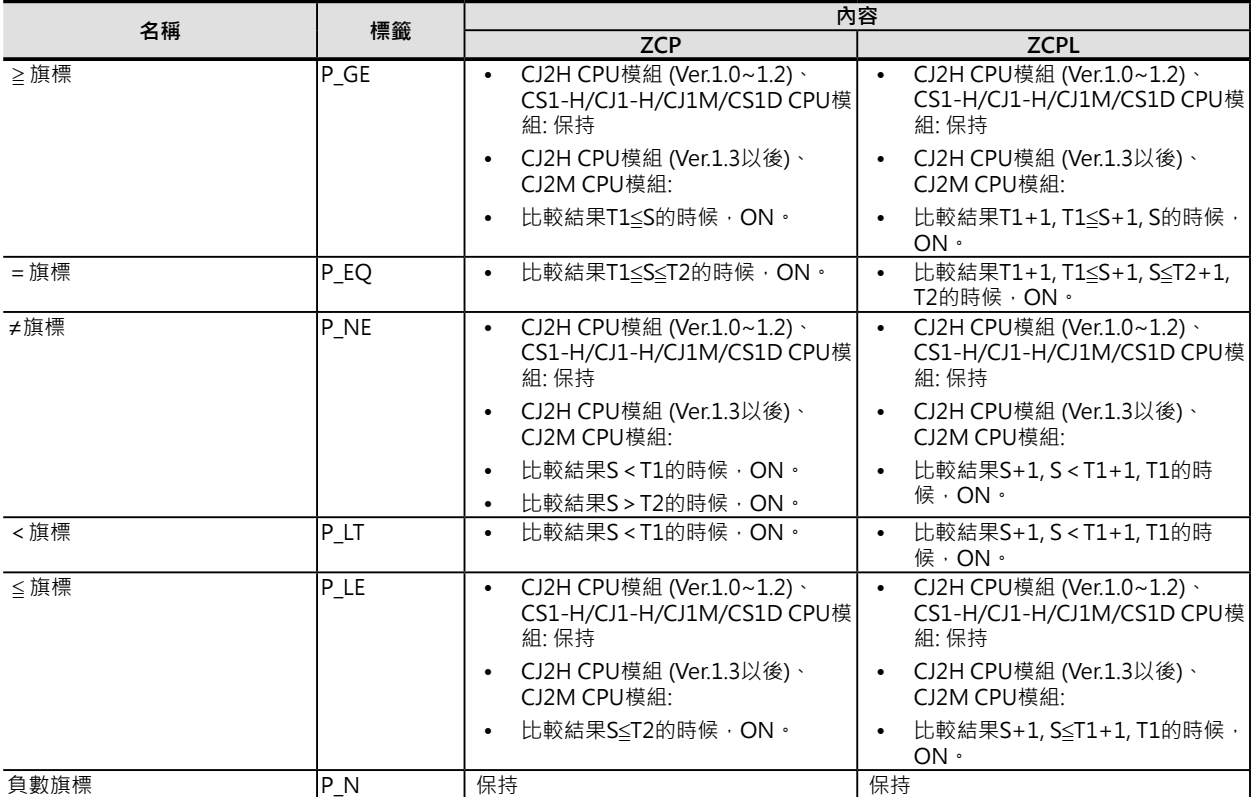

## **功能**

■ ZCP

S以16位元無±符號BIN型態與下限值T1~上限值T2作區域比較(T1≤S≤T2),比較結果反應至相關的旗標 (>、≧、=、≦、<、<>)當中。

■ ZCPL

S以32位元無±符號BIN型態與下限值T1~上限值T2作區域比較(T1+1, T1≦S≦T2+1, T2), 比較結果反應至 相關的旗標(>、≧、=、≦、<、<>)當中。

#### 比較結果及各旗標的動作

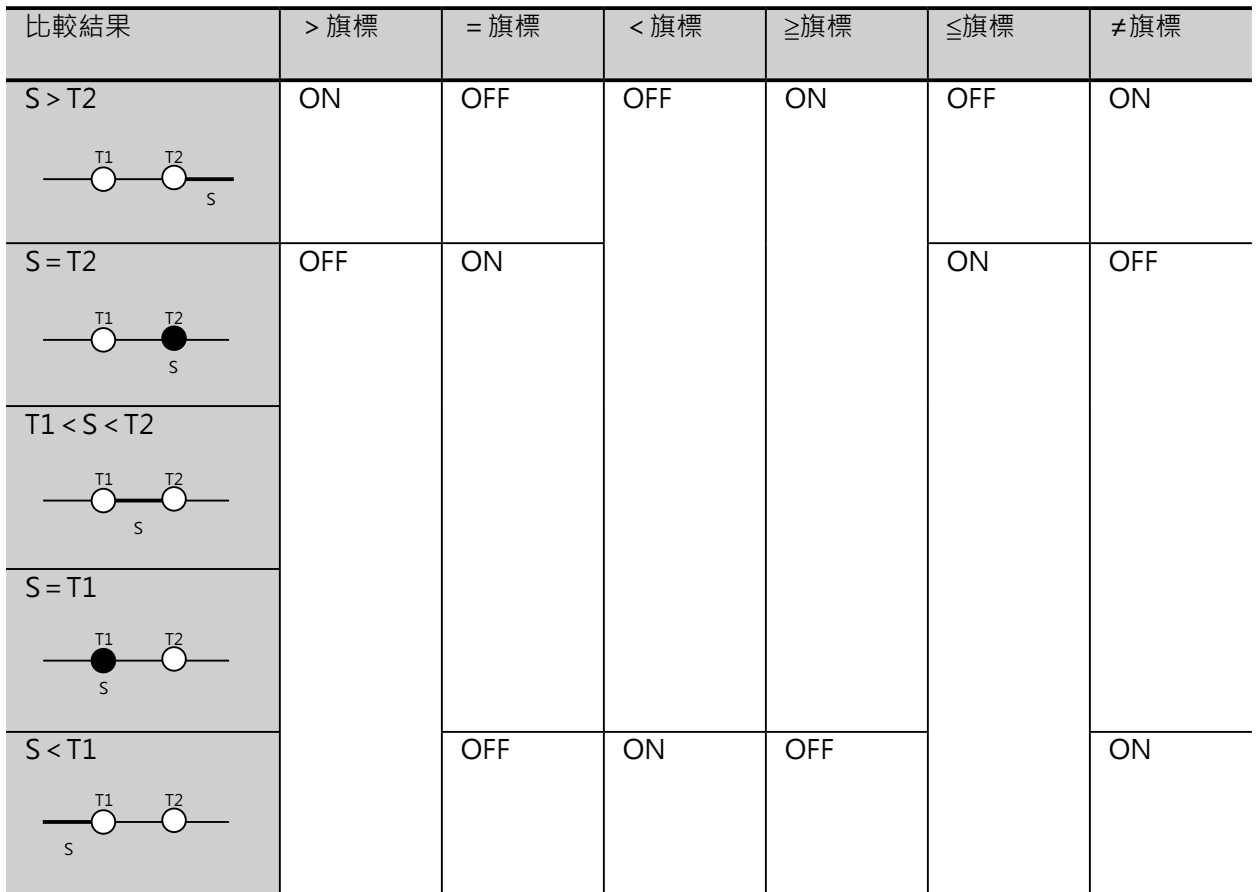

\*CJ2H CPU模組 Ver.1.0~1.2、CS1-H/CJ1-H/CJ1M/CS1D CPU模組的話,無ON/OFF。CJ2H CPU模組 Ver.1.3之後、CJ2M CPU 模組的話,才有ON/OFF。

各旗標ON的時候與S值的關係如下圖中的粗線及黑點。

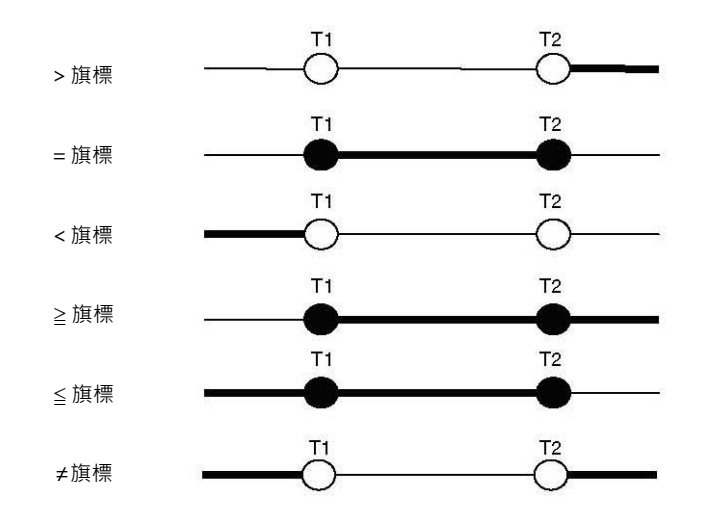

\*CJ2H CPU模組 Ver.1.0~1.2、CS1-H/CJ1-H/CJ1M/CS1D CPU模組的話,無ON/OFF。

## **使用時的注意事項**

• 本指令的比較結果不直接輸出,而是反應至相 關的旗標當中,使用相關旗標時,請緊接在該 指令之後,如右圖所示。

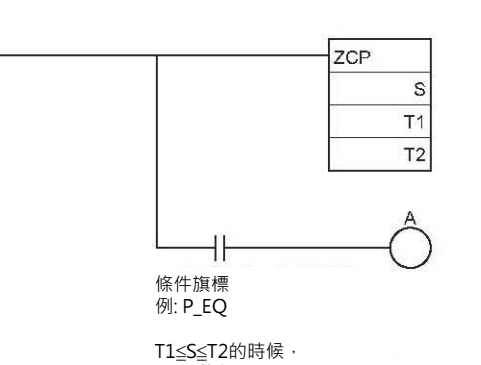

 $P_EQ$ 旗標 = ON、A = N。

• 旗標若是未緊接於比較指令之後,而是連接在 其他指令之後,該旗標只反應所連接指令的運 轉結果,如右圖所示。

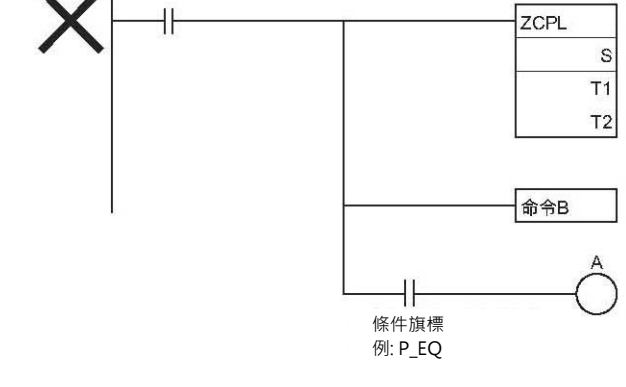

旗標反應指令B的運算結果。

## **程式例**

• 0.00 = ON的時候, D0的內容與10進&5~31作比較。 比較結果 當31≤D0的內容≤5時, =旗標ON,輸出線圈20.00 = ON。 當 D0的內容 > 31時, >旗標ON,輸出線圈20.01 = ON。 當 D0的內容 < 5時, <旗標ON,輸出線圈20.02 = ON。

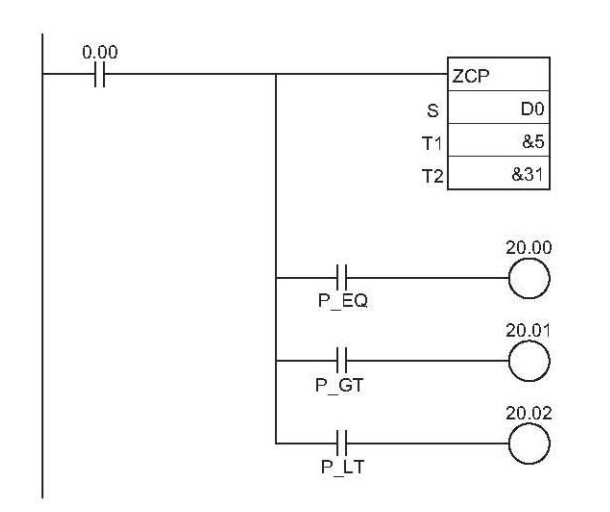

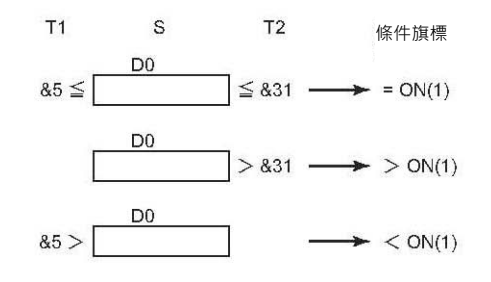

# **ZCPS/ZCPSL**

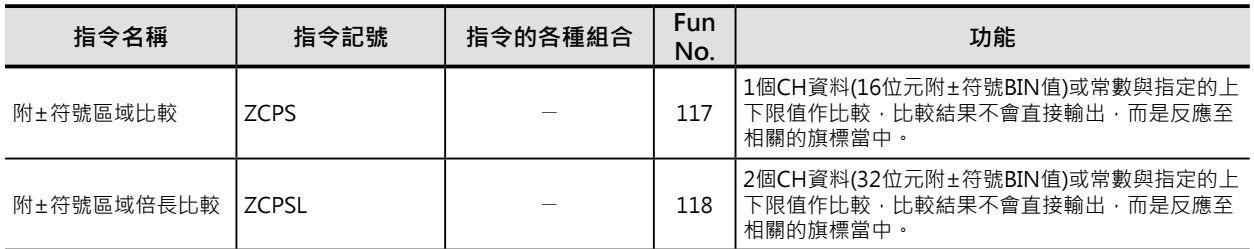

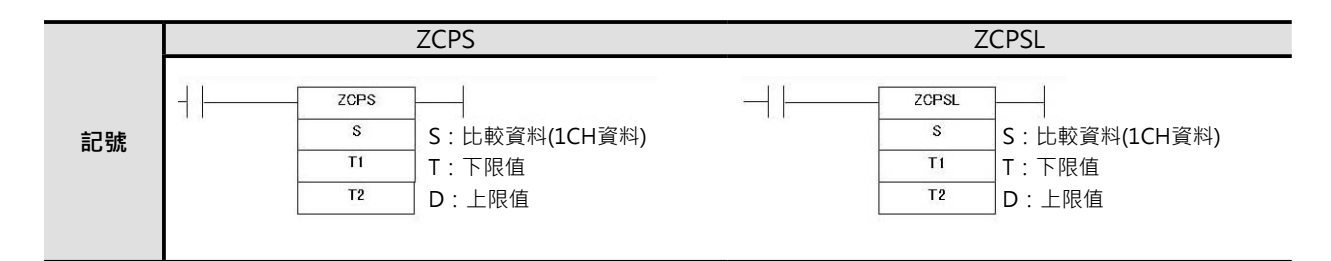

# **可使用的程式**

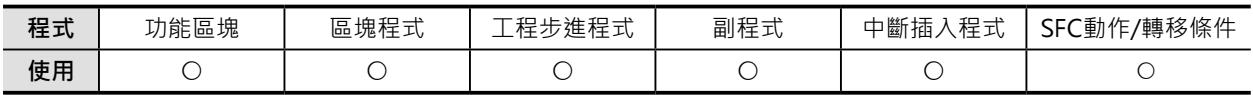

## **運算元的說明**

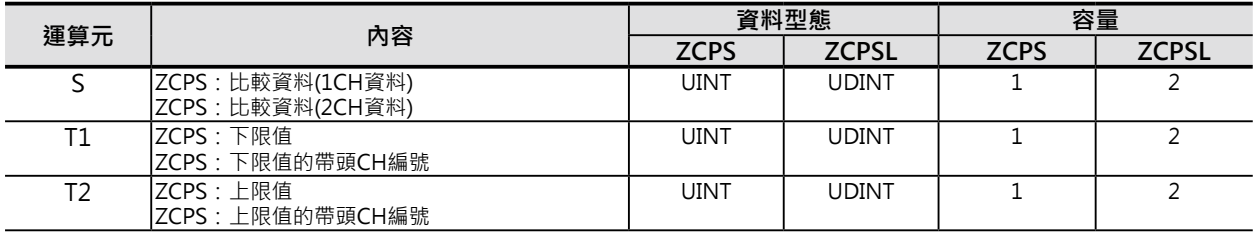

### ■ 可使用的元件

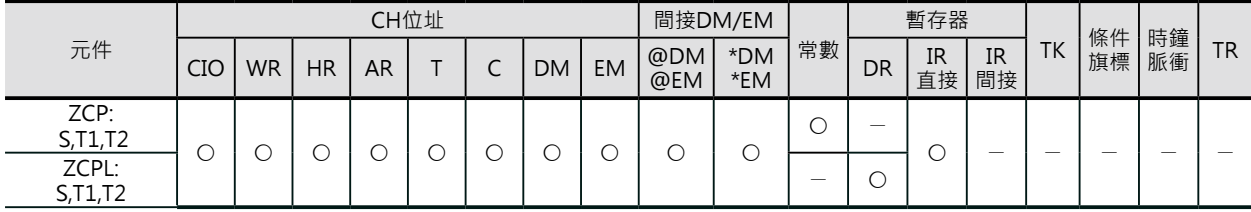

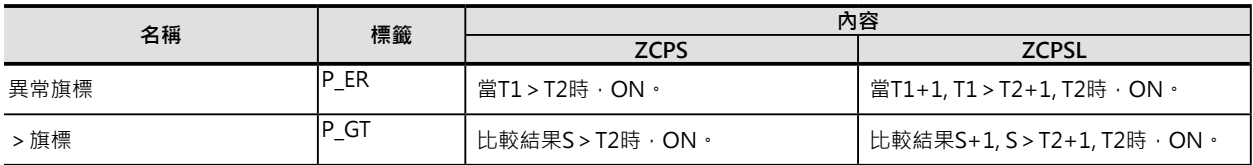

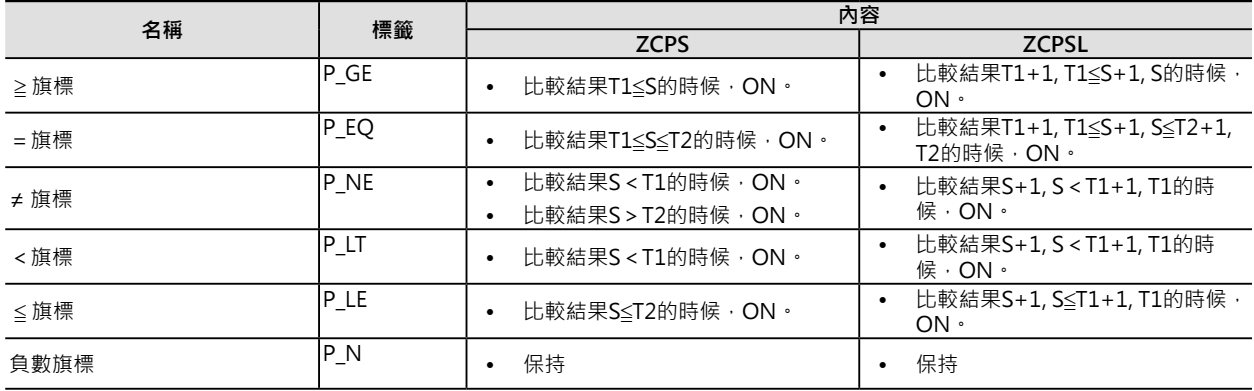

比較結果及各旗標的動作

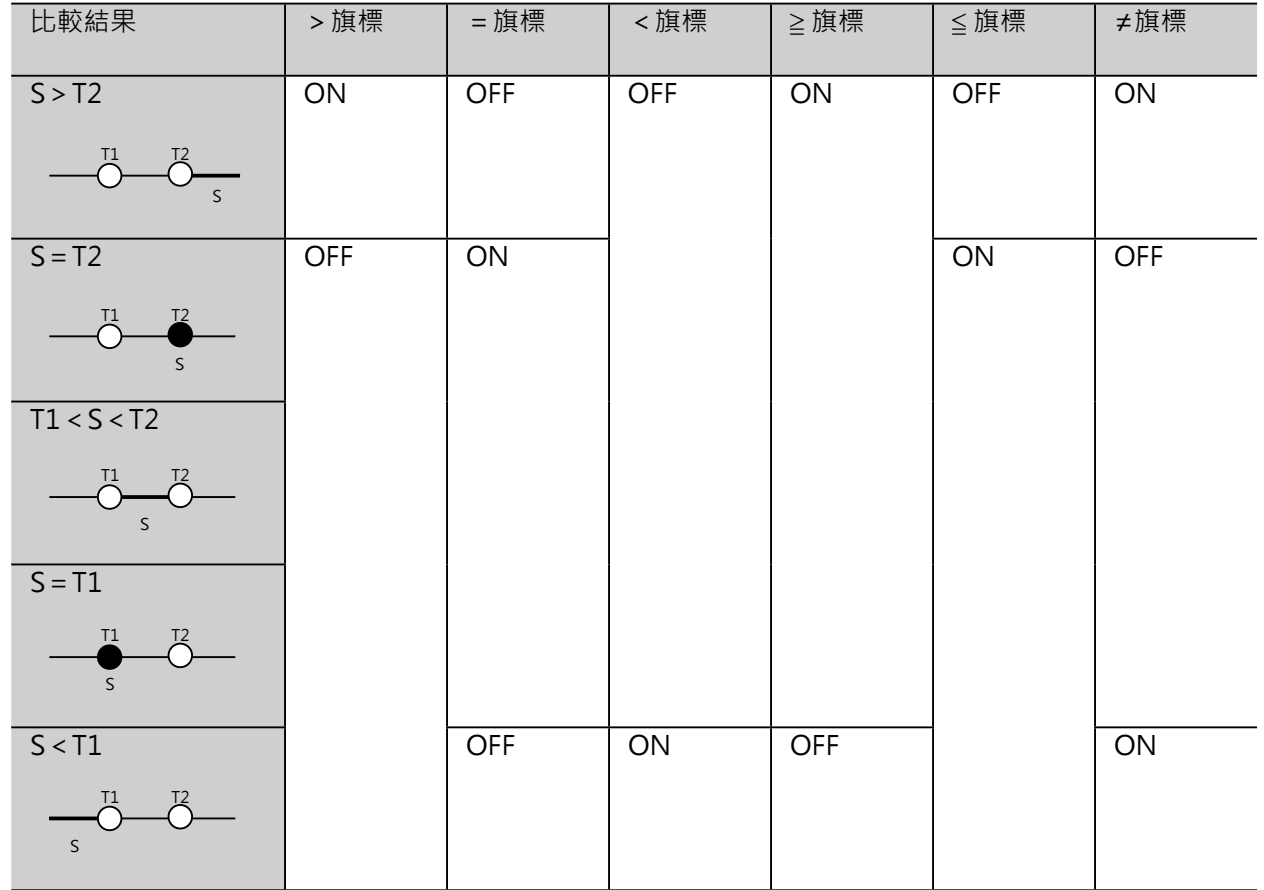

ZCPS/ZCPSL

各旗標ON的時候與S值的關係如下圖中的粗線及黑點。

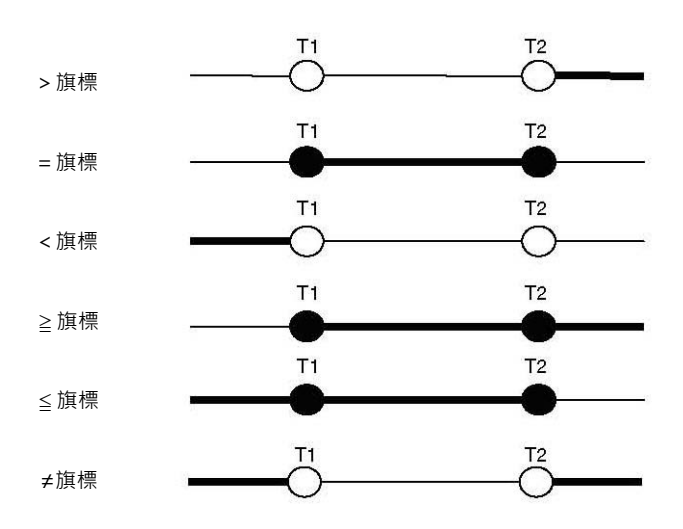

## **使用時的注意事項**

• 本指令的比較結果不直接輸出,而是反應至相 關的旗標當中,使用相關旗標時,請緊接在該 指令之後,如右圖所示。

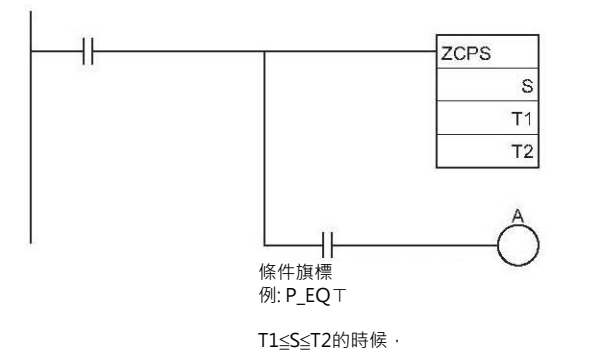

• 旗標若是未緊接於比較指令之後,而是連接在 其他指令之後,該旗標只反應所連接指令的運 轉結果,如右圖所示。

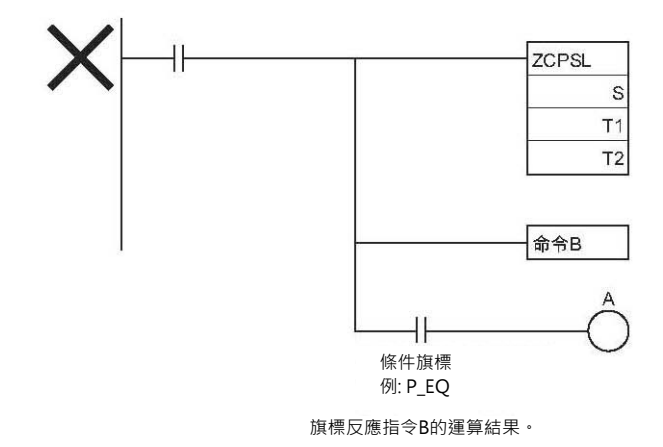

P\_EQ旗標 = ON、A = ON。

### **資料比較指令**

ZCPS/ZCPSL

## **程式例**

- 0.00 = ON的時候, D0的內容與10進&-10 ~ 100作比較。
- 比較結果 當-10≤D0的內容≤100時, =旗標ON,輸出線圈20.00 = ON。 當 D0的內容 > 100時, >旗標ON,輸出線圈20.01=ON。 當 D0的內容 < -10時, <旗標ON,輸出線圈20.02 = ON。

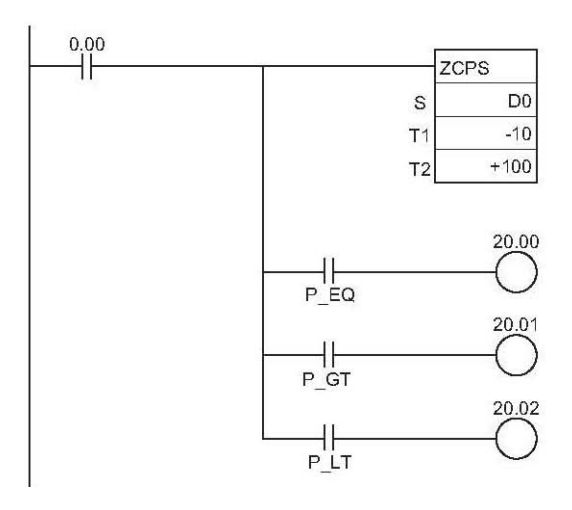

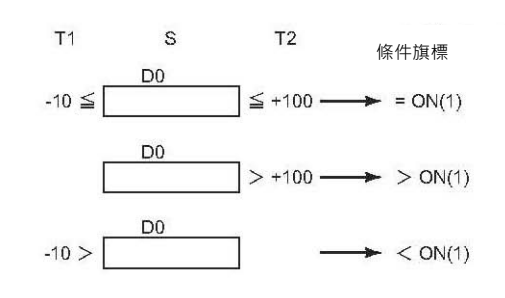

# **資料傳送指令**

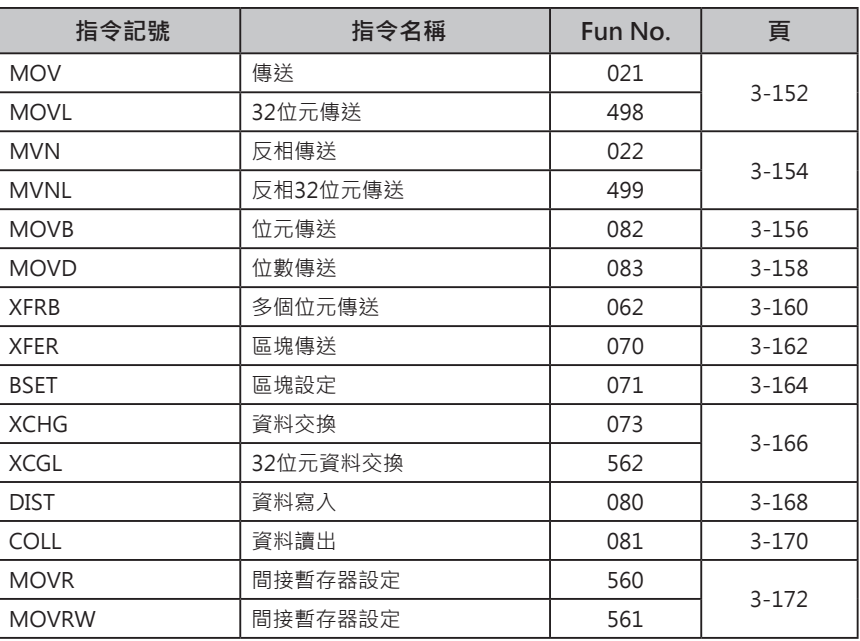

# **MOV/MOVL**

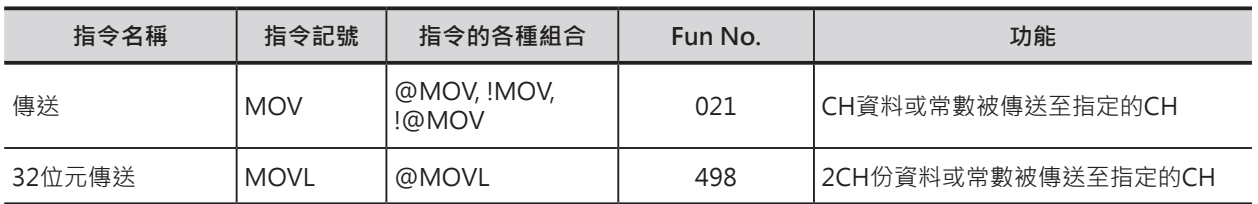

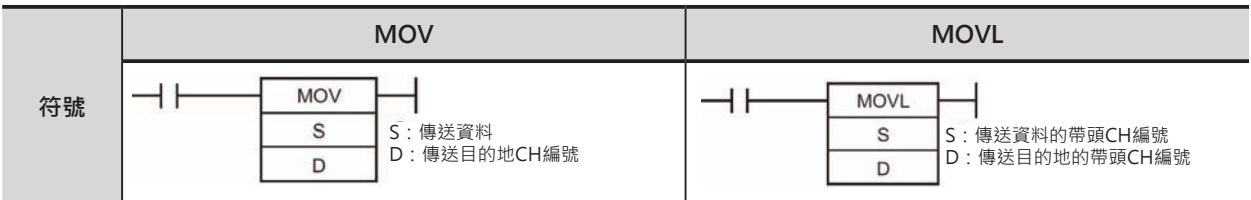

# **可使用的程式**

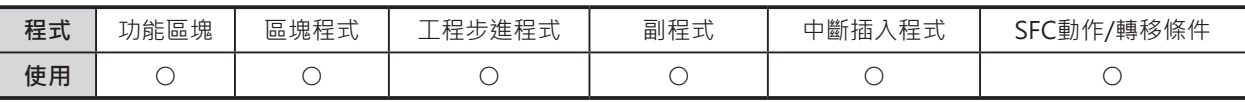

# **運算元的說明**

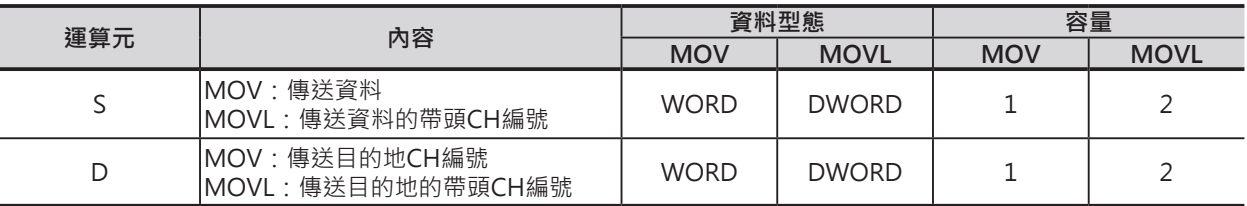

## ■ 可使用的記憶體範圍

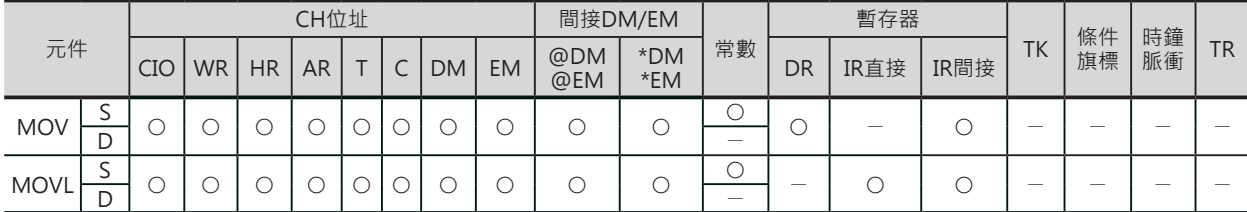

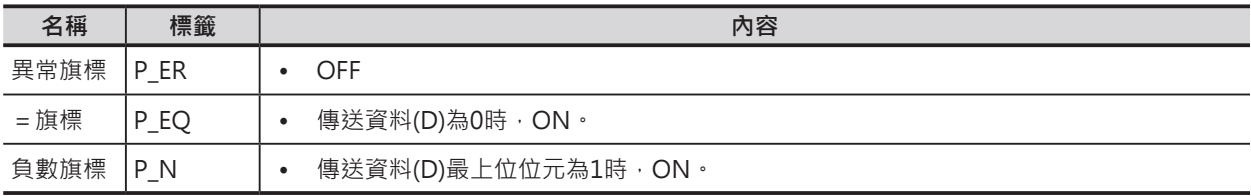

MOV/MOVL

## **功能**

## ■ MOV

S的內容被傳送至D當中。S的內容若是常數的話, 本指令被當成資料設定來使用。

## ■ MOVL

兩個CH份的S內容被傳送至D+1, D當中。 S的內容若是常數的話,本指令被當成資料設定來使用。

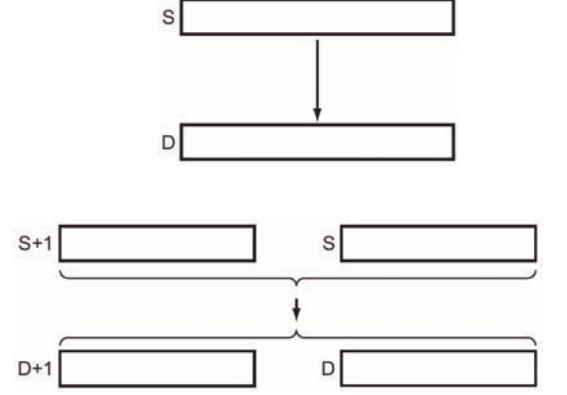

## **使用時的注意事項**

- MOV指令可使用立即更新型指令(!MOV)。
- 使用立即更新型指令(!MOV)的時候,S可指定外部輸入繼電器、D可指定外部輸出繼電器。(但是, Group 2多點輸入輸出模組、高功能I/O模組的多點輸入輸出模組及SYSBUS Remote I/O子局上的模組 除外)

S指定外部輸入繼電器的話,指令被執行時,S的內容被「輸入立即更新」後傳送至D當中,若是D 指定外部輸出繼電器的話,指令被執行時,S的內容被傳送至D之後「輸出立即更新」至輸出端。因 此,!MOV指令可執行「輸入立即更新」及「輸出立即更新」的傳送動作。

## **程式例**

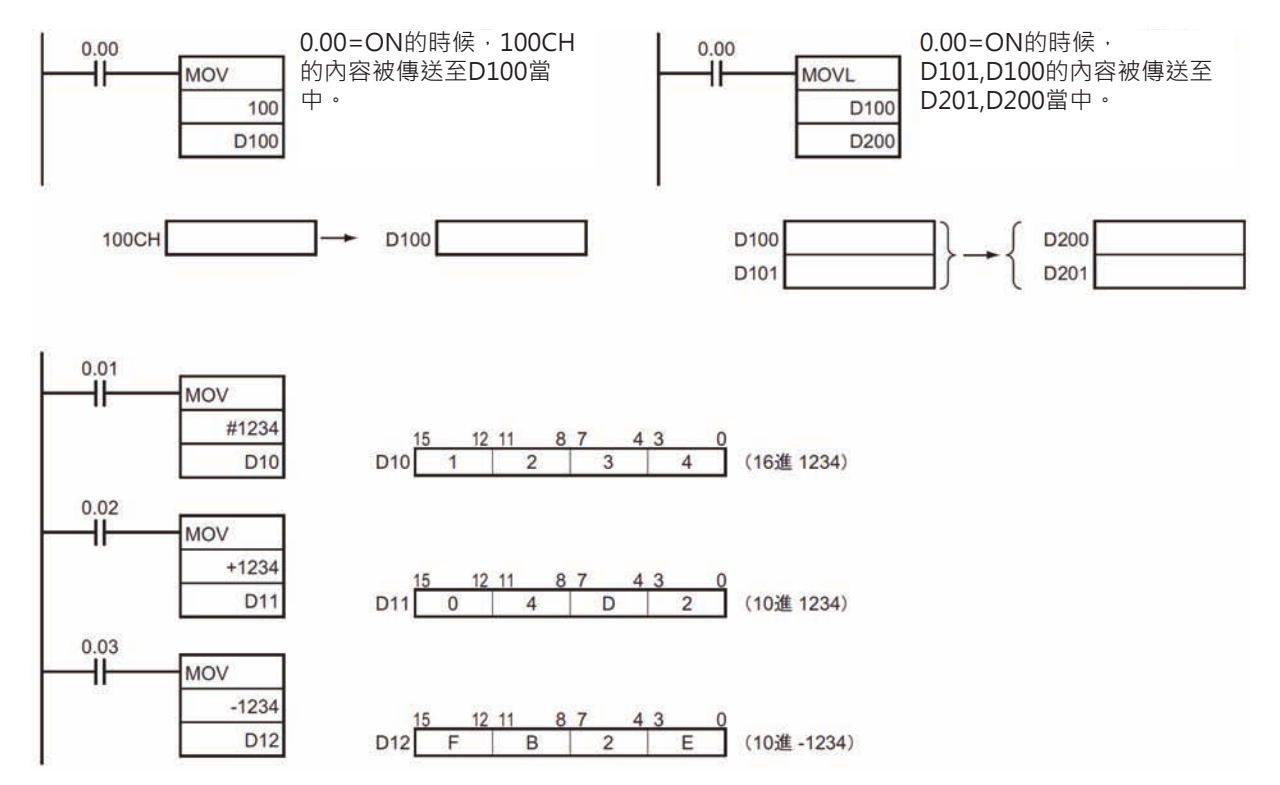

# **MVN/MVNL**

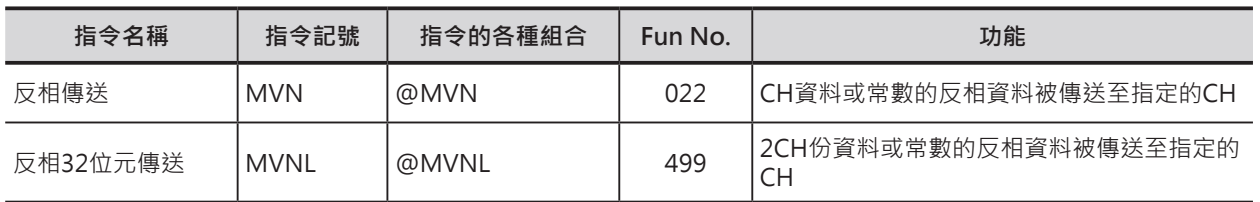

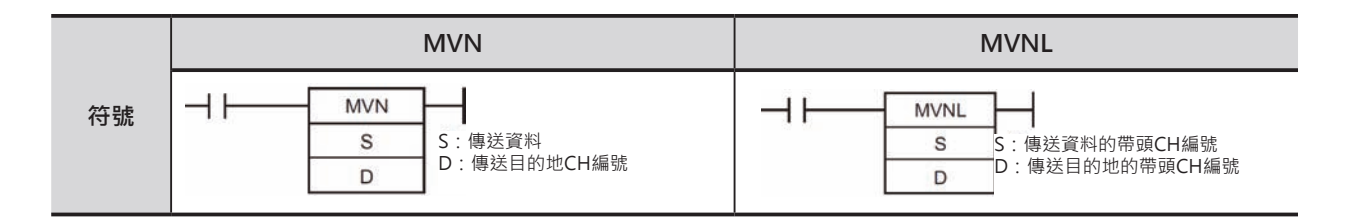

# **可使用的程式**

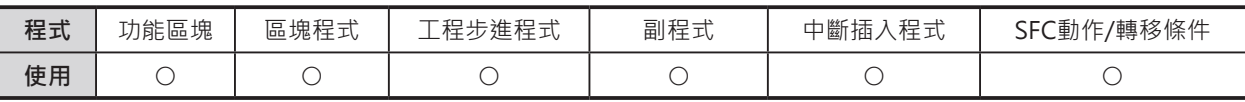

## **運算元的說明**

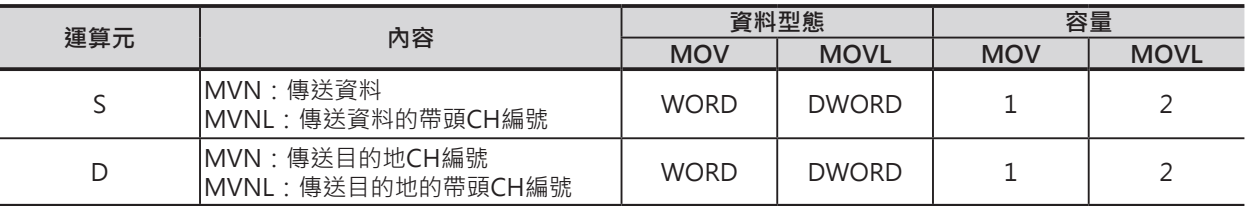

## ■ **可使用的記憶體範圍**

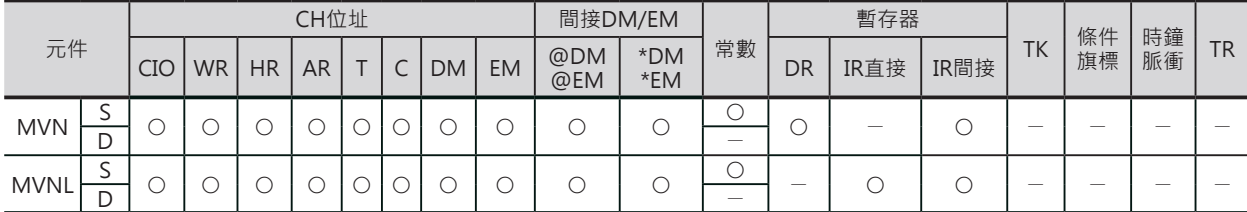

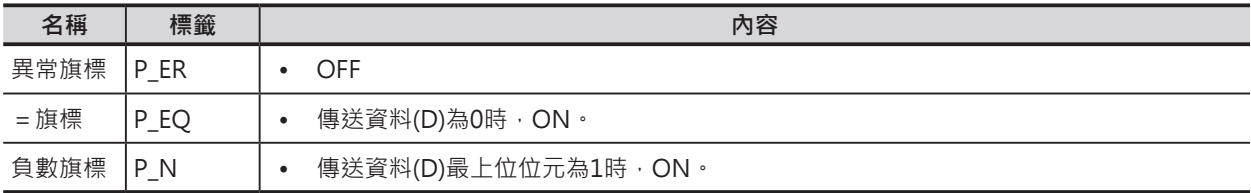

### **資料傳送指令**

MVN/MVNL

## **功能**

■ MVN S的16位元資料反相(0→1、1→0)後被傳送至D當中。

### ■ MVNL

S的32位元資料反相(0→1、1→0)後被傳送至D+1, D當 中。

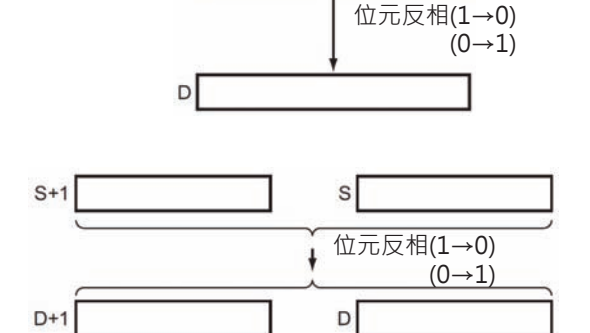

S

## **程式例**

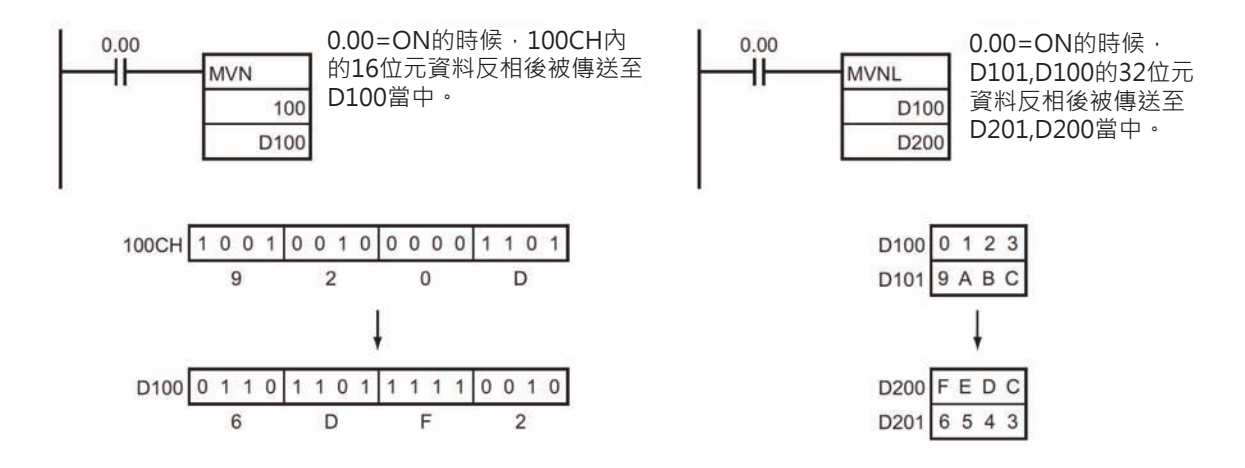

# **MOVB**

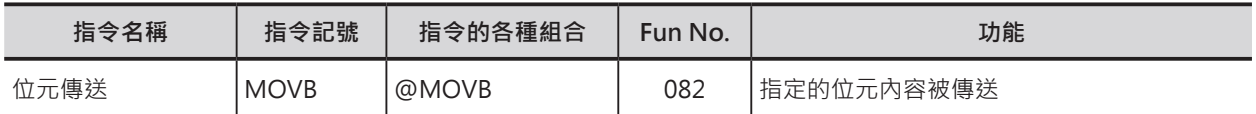

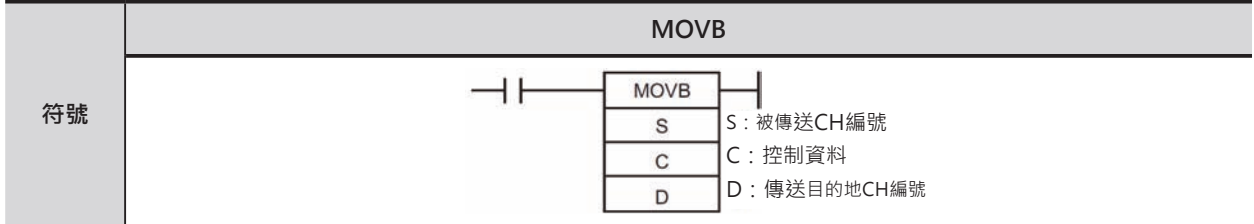

# **可使用的程式**

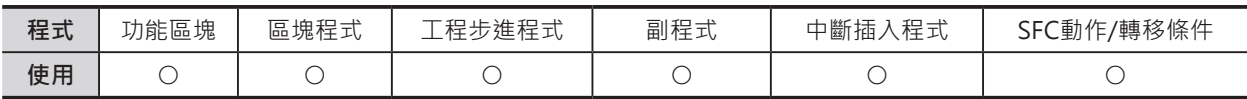

# **運算元的說明**

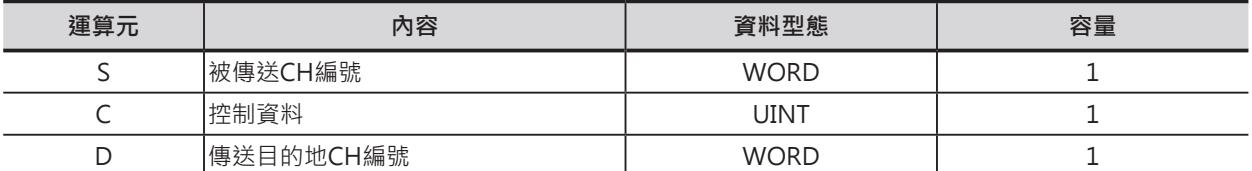

C:控制資料

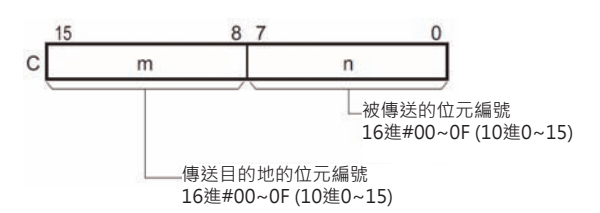

### ■ 可使用的記憶體範圍

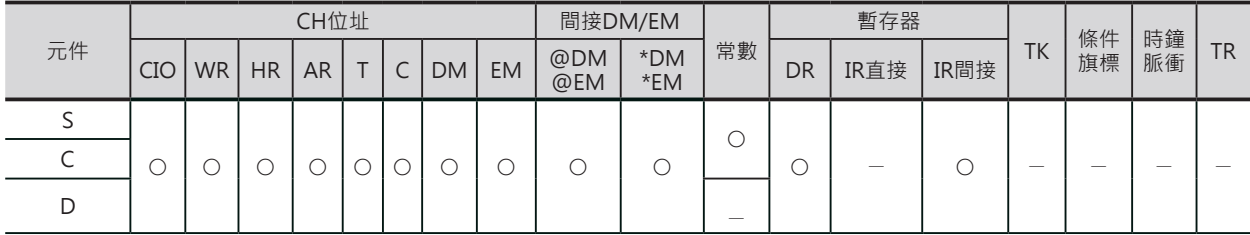

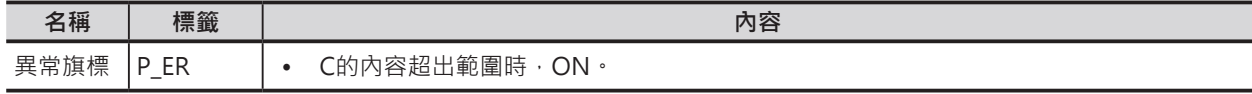

MOVB

# **功能**

S所指定的位元內容(C的n)被傳送至D所指 定的位元(C的m)當中。

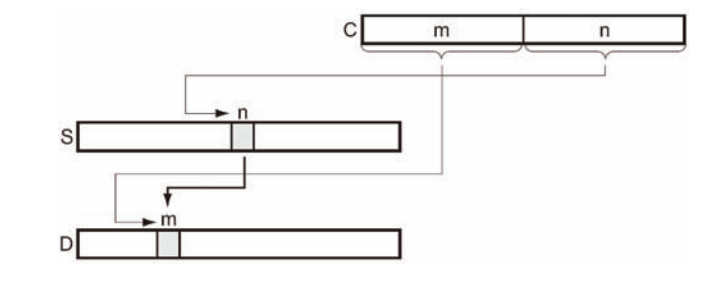

# **提示**

• S與D若是指定同一個CH編號的話,本指令可用來變更位元的位置。

## **使用時的注意事項**

除了指定的傳送目的地位元編號之外,其它的位元內容沒有變化。

## **程式例**

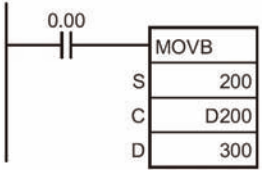

0.00=ON的時候, C的內容如下所示, 200CH位元5的內容被傳送至300CH 位元12當中。

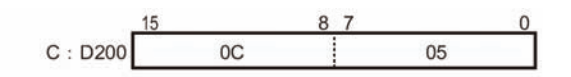

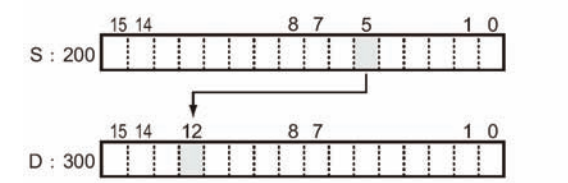

# **MOVD**

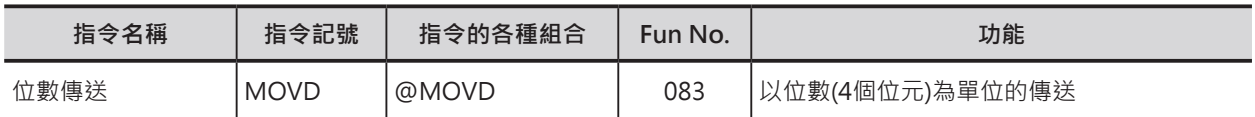

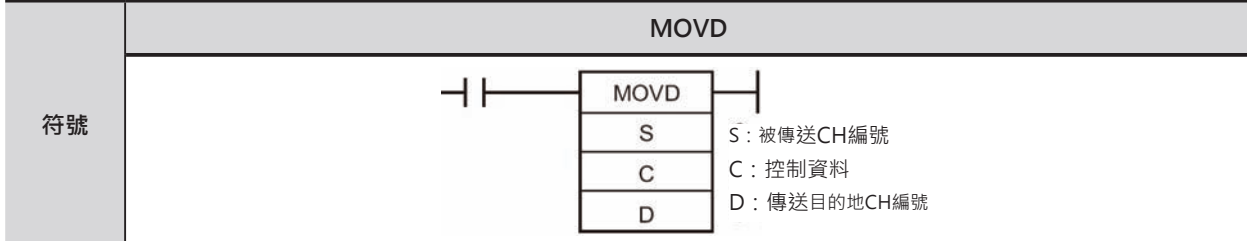

## **可使用的程式**

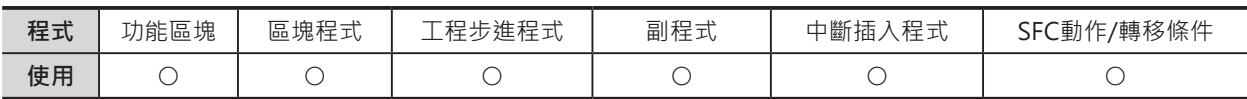

## **運算元的說明**

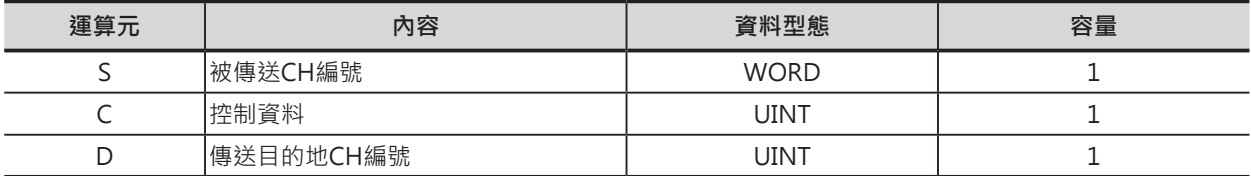

8 7  $43$ 15 12 11 第3位數 第2位數 第1位數 第0位數 第3位數 第2位數 第1位數 第0位數 指定開始位數,一次傳送幾位數

(第3位數之後為第0位數)

C:控制資料

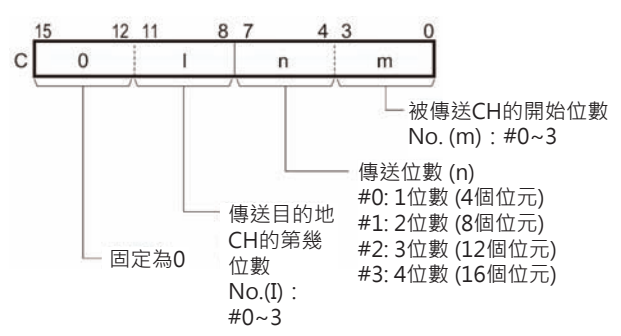

### ■ **可使用的記憶體範圍**

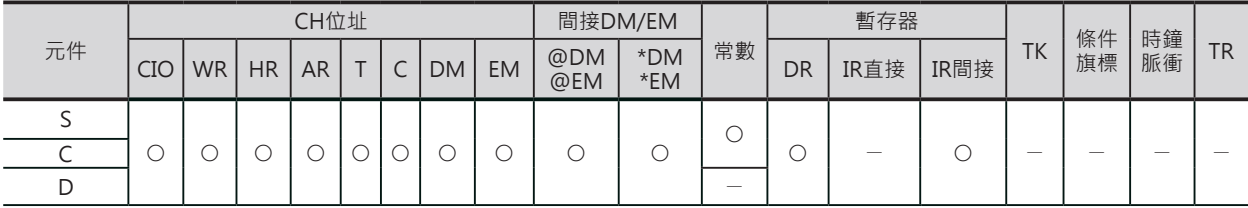

S:被傳送CH編號 D:傳送目的地CH編號

15 12 11 8 7  $43$ 

指定開始位數,一次接受幾位數 (第3位數之後為第0位數)

MOVD

### **相關條件旗標**

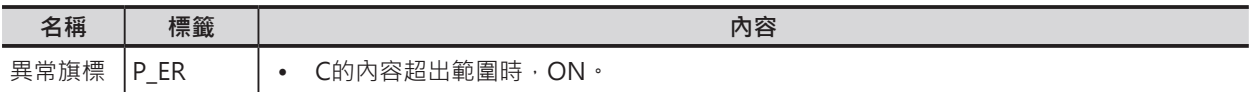

### **功能**

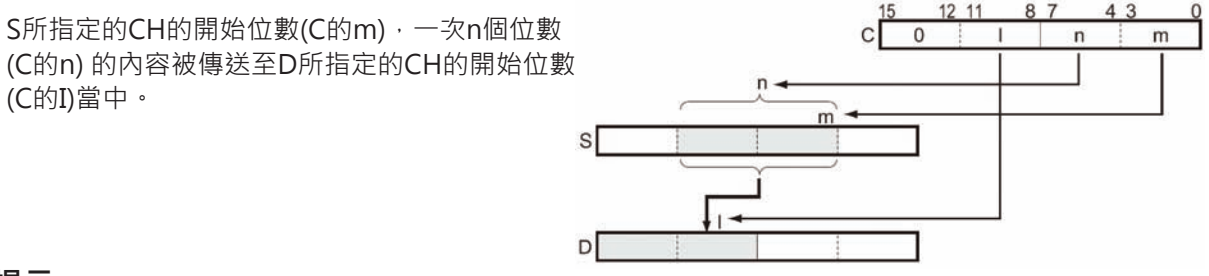

## **提示**

• S與D若是指定同一個CH編號的話,本指令可用來變更位元的位置。

## **使用時的注意事項**

- 除了指定的傳送目的地位數編號之外,其它的位數內容沒有變化。
- 複數位數被傳送時,位數範圍超出目的地CH位數時,位數從上位位數往下位位數延伸。

### **程式例**

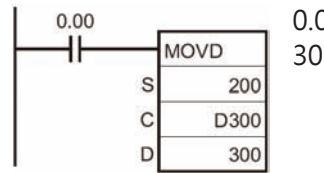

0.00=ON的時候, C的內容如下所示, 200CH第1位數開始算的4位數被傳送至 300CH第0位數開始算的4位數當中。

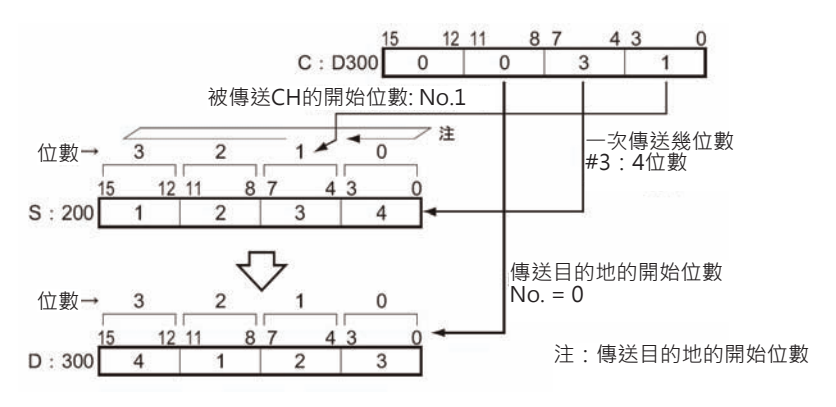

#### ■ **複數位數的傳送例**

複數位數傳送時,指定被傳送CH的開始位數、一次傳送幾位數及傳送目的地的開始位數。

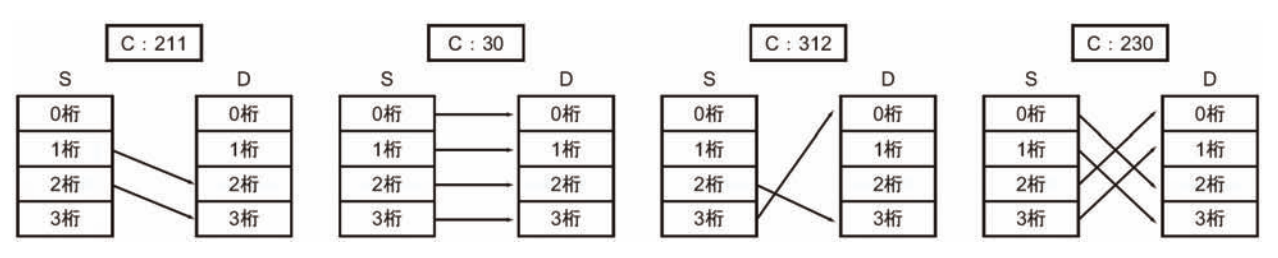

# **XFRB**

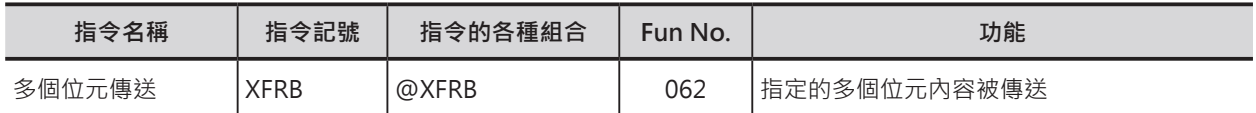

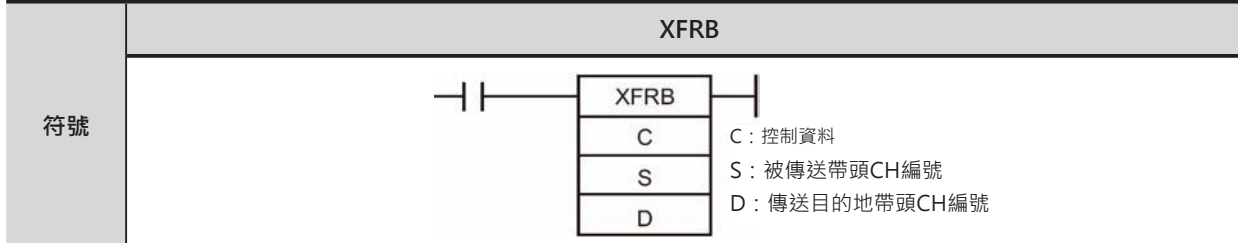

# **可使用的程式**

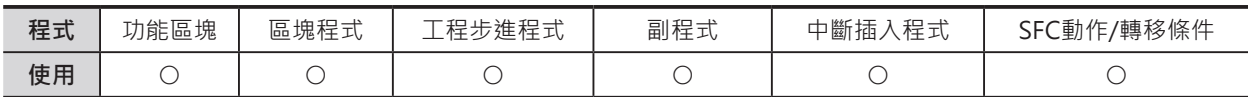

## **運算元的說明**

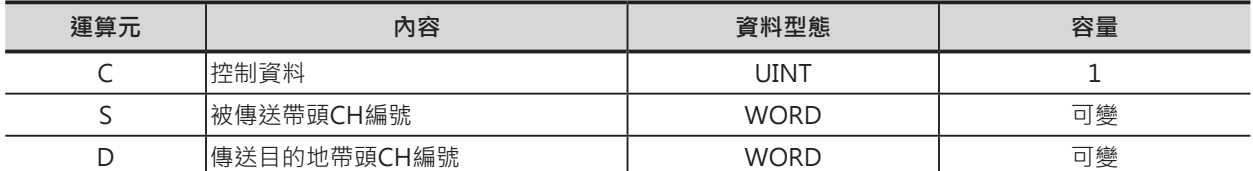

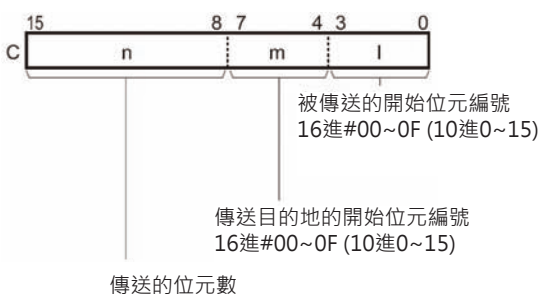

16進#00~FF (10進0~255)

#### S:被傳送帶頭CH編號

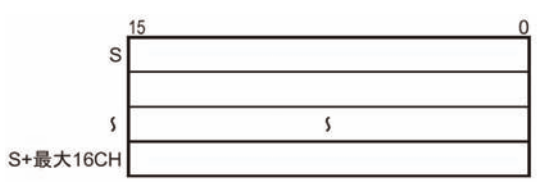

#### ■ **可使用的記憶體範圍**

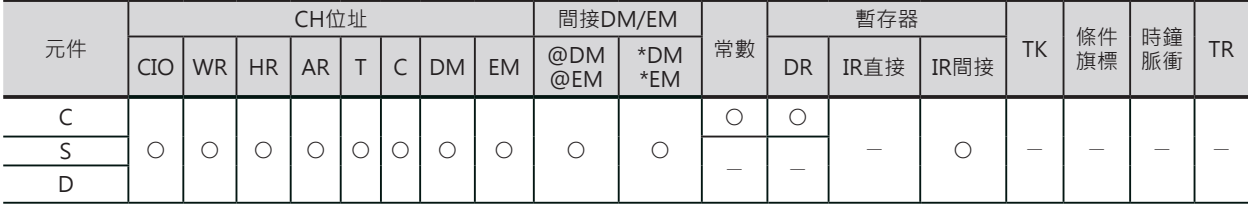

C:控制資料 Production Security D:傳送目的地帶頭CH編號

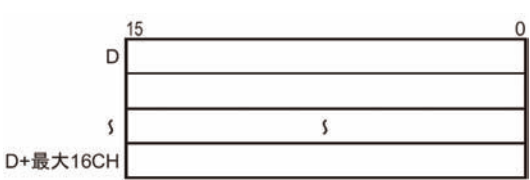

注意:S~S+16CH及D~D+16CH必須是同一 個元件類別。

XFRB

## **相關條件旗標**

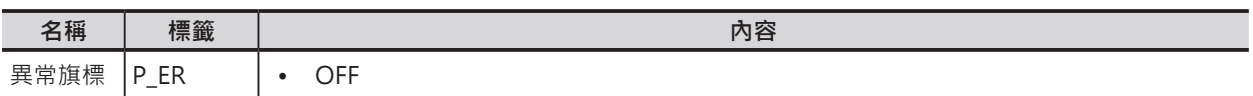

## **功能**

8 7 S所指定的CH的開始位元(C的l),一次n個位元(C  $\overline{m}$  $\overline{C}$  $\overline{\mathsf{n}}$  $\overline{1}$ 的n)的內容被傳送至D所指定的CH的開始位元(C  $n -$ 的m)當中。 s  $m$  $\mathsf D$ 

## **提示**

- 一個指令最多可指定255個位元的內容做傳送。
- 透過多個位元傳送指令,可將位元資料加以整合,讓資料區域可更有效的應用。(特別是伺服定位用資 料的使用會更容易)。
- 如果被傳送CH編號及傳送目的地CH編號必須重疊時,請與ANDW指令搭配、使用位移指令來指定從n 位元開始、一次位移m個位元來取代本指令。
- 被傳送CH編號及傳送目的地CH編號可重疊指定。

## **使用時的注意事項**

- 被傳送CH編號及傳送目的地CH編號不可超出元件可使用的編號範圍。
- 傳送位元數(C的n)為0時,不執行傳送動作。
- 除了指定的傳送目的地位元編號之外,其它的位元內容沒有變化。

# **程式例**

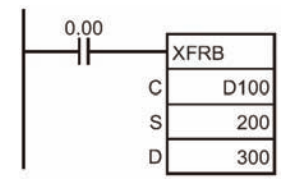

0.00=ON的時候,C的內容如下所示,200CH位元6開始算的20個位元的內容被 傳送至300CH位元0開始算的20個位元當中。

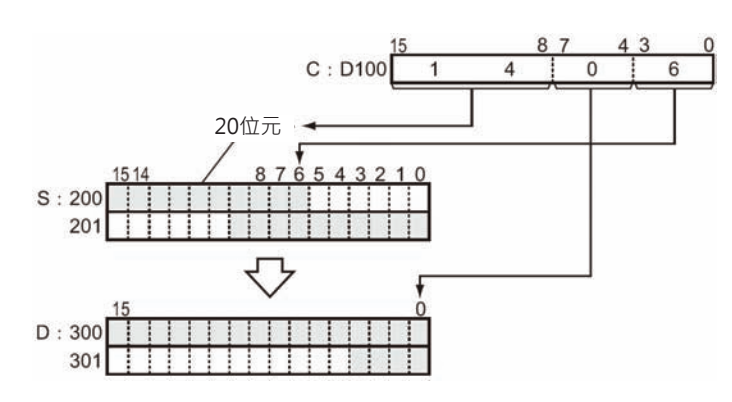
# **XFER**

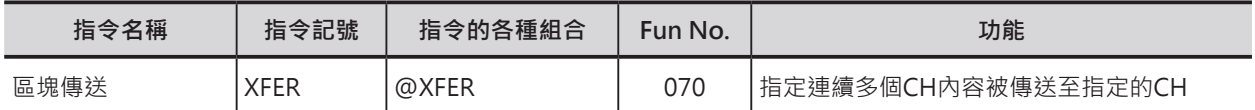

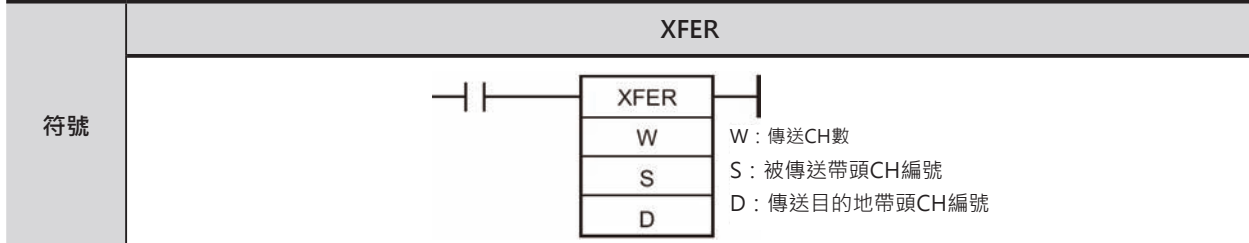

# **可使用的程式**

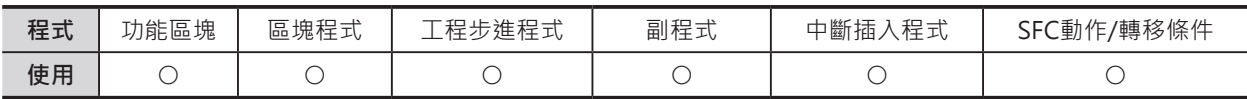

# **運算元的說明**

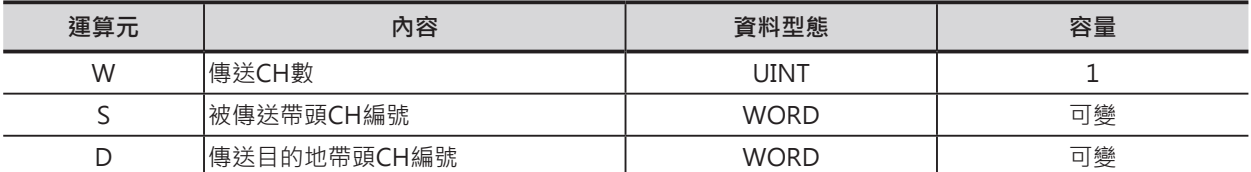

W:傳送CH數

10進0~65536 (16進#0000~FFFF)

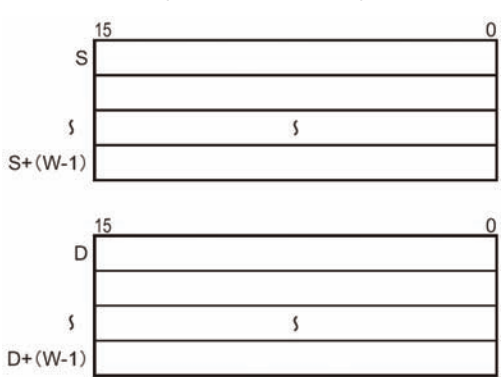

### ■ 可使用的記憶體範圍

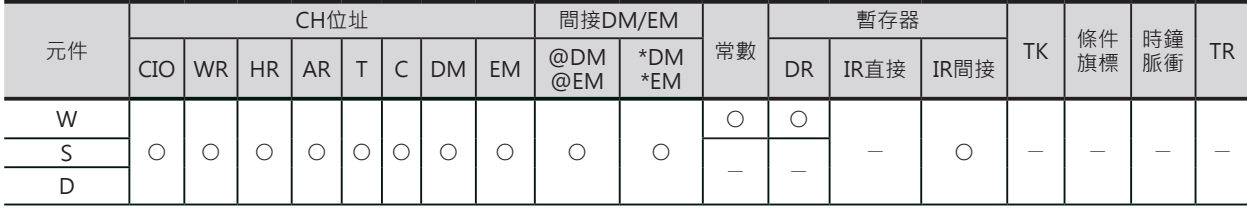

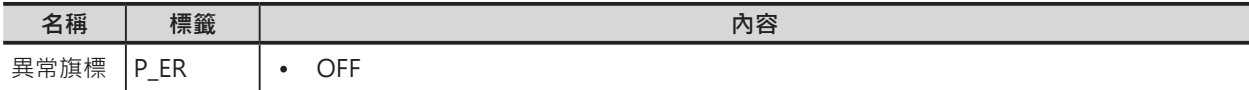

XFER

## **功能**

S所指定的帶頭CH編號開始算的W個CH內容被 傳送至D所指定的帶頭CH編號當中。

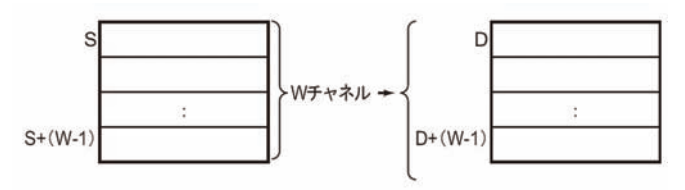

## **提示**

• S與D若是指定同一個元件區域時,XFER指 令如同一個資料位移指令。

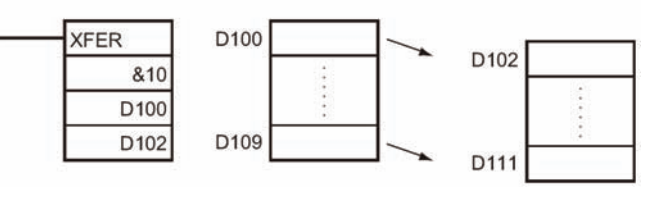

**• 被傳送CH編號及傳送目的地CH編號可重疊指定。**

### **使用時的注意事項**

- 被傳送CH編號及傳送目的地CH編號不可超出元件可使用的編號範圍。
- 大量資料被傳送時, 指令的執行時間極為耗時位, 傳送的中途若是碰到中斷插入事件發生時, 該中斷 插入事件必須等到資料傳送動作結束後才能進行。 大量資料傳送中也有可能碰到PLC電源斷電而中斷傳輸,為了避免此中情況發生,可將指令加以分割成 較小資料量的傳送,如下所示。

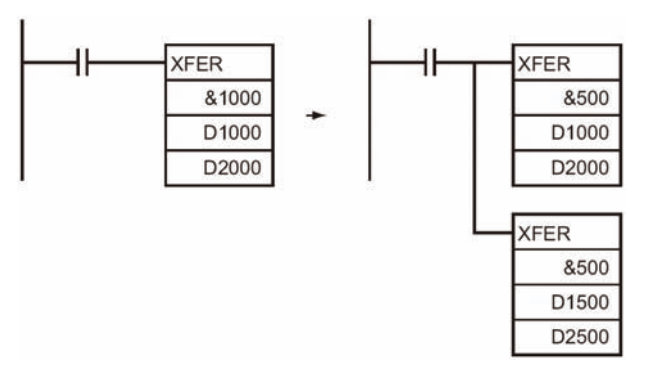

### **程式例**

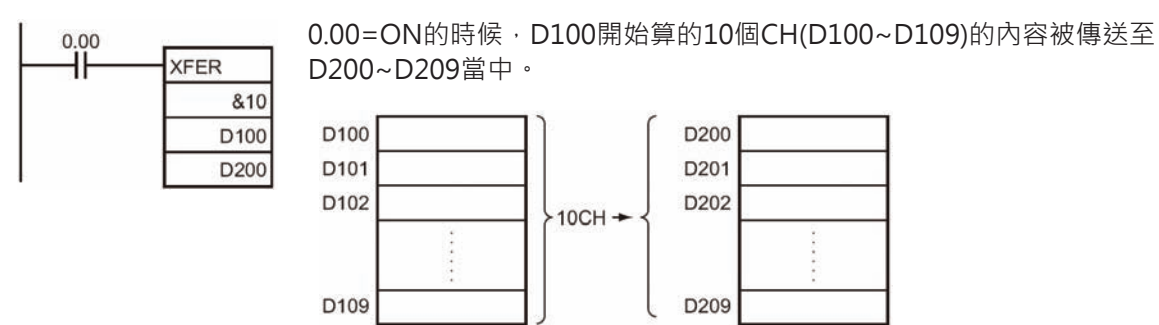

# **BSET**

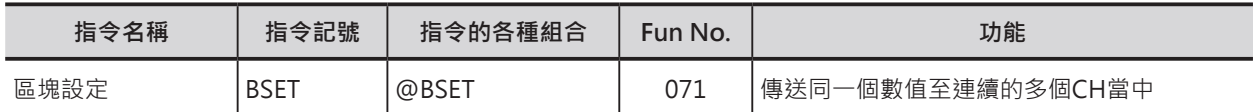

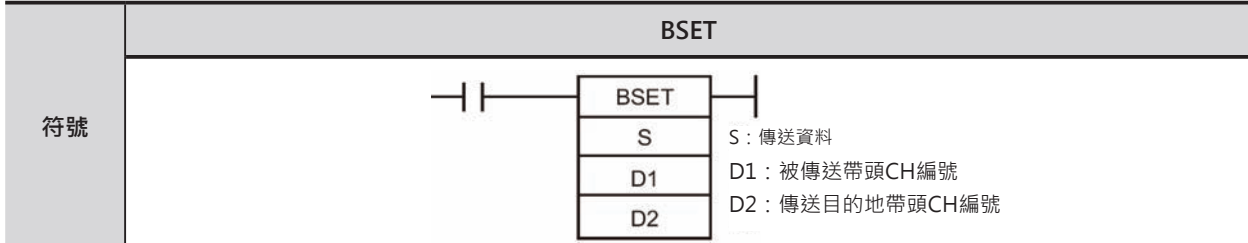

# **可使用的程式**

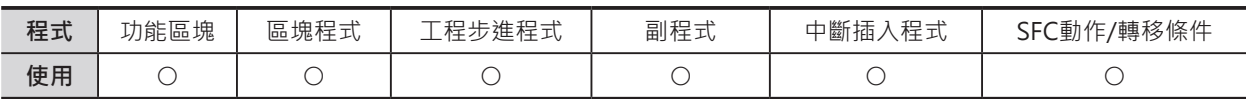

### **運算元的說明**

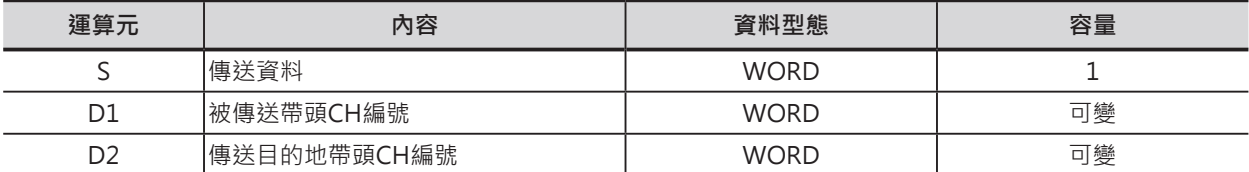

D1:被傳送帶頭CH編號

D2:傳送目的地帶頭CH編號

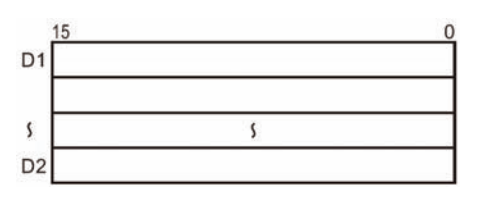

注意: D1必須≦D2, D1>D2的時候, 異常旗標=ON。

#### ■ **可使用的記憶體範圍**

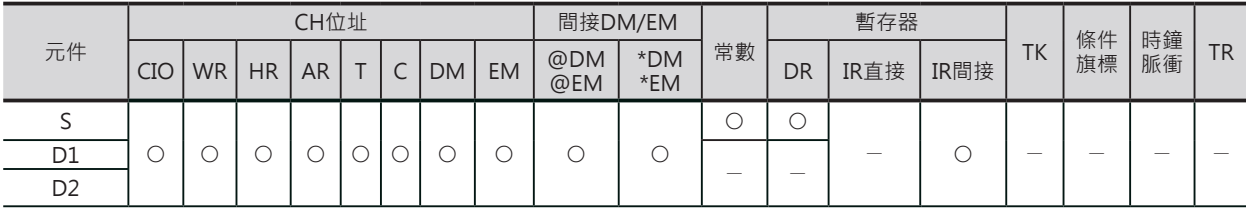

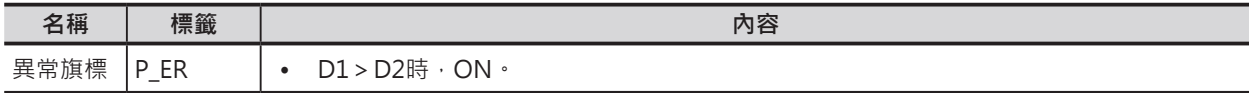

BSET

## **功能**

S所指定的內容被傳送至D1~D2所指定的CH當中。

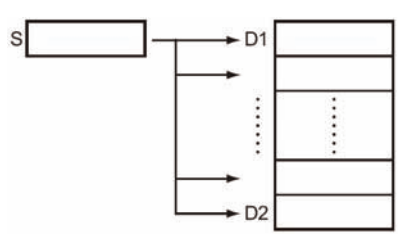

### **使用時的注意事項**

大量資料被傳送時,指令的執行時間極為耗時位,傳送的中途若是碰到中斷插入事件發生時,該中斷插入 事件必須等到資料傳送動作結束後才能進行。

大量資料傳送中也有可能碰到PLC電源斷電而中斷傳輸,為了避免此中情況發生,可將指令加以分割成較 小資料量的傳送,如下所示。

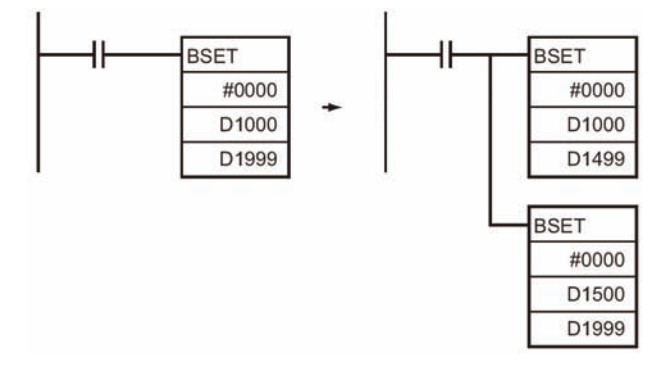

#### **程式例**

 $0.00$ 0.00=ON的時候, D100的內容被傳送至D200~D209當中。 ᆘ **BSET** D<sub>100</sub> S  $D<sub>1</sub>$ D<sub>200</sub> S: D100 1 2 3 4 D<sub>2</sub> D<sub>209</sub>

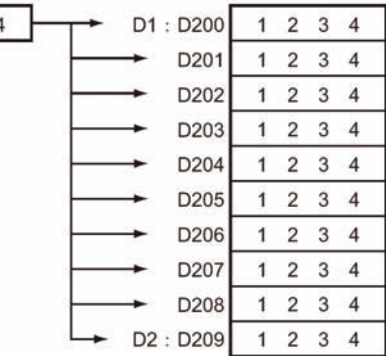

# **XCHG/XCGL**

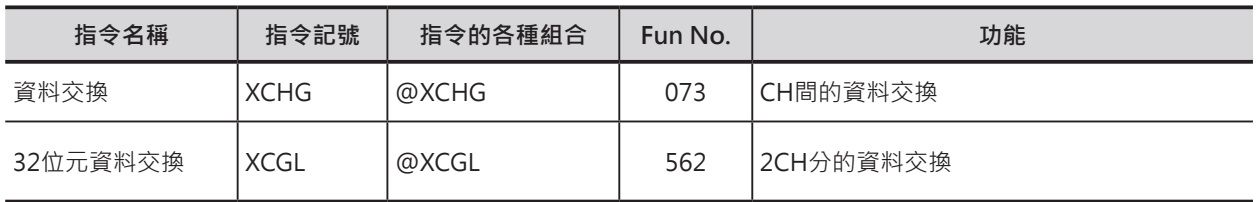

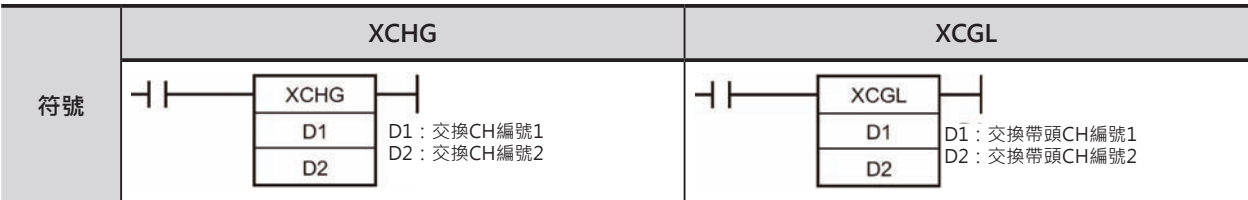

# **可使用的程式**

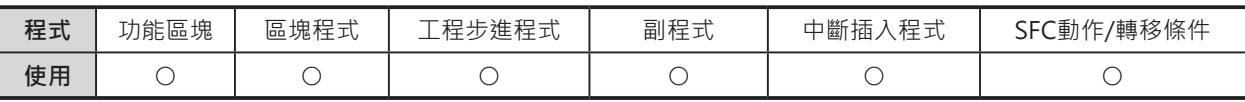

# **運算元的說明**

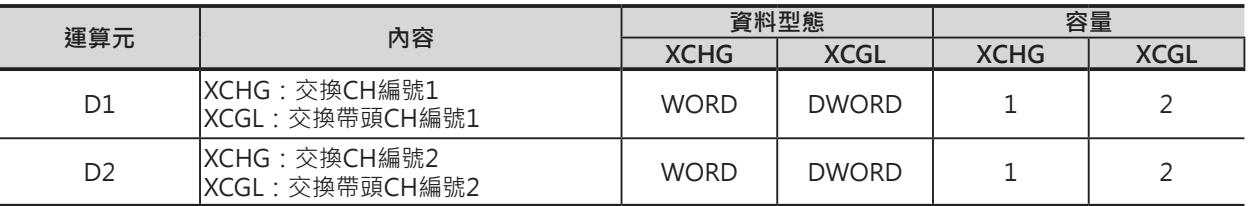

#### ■ 可使用的記憶體範圍

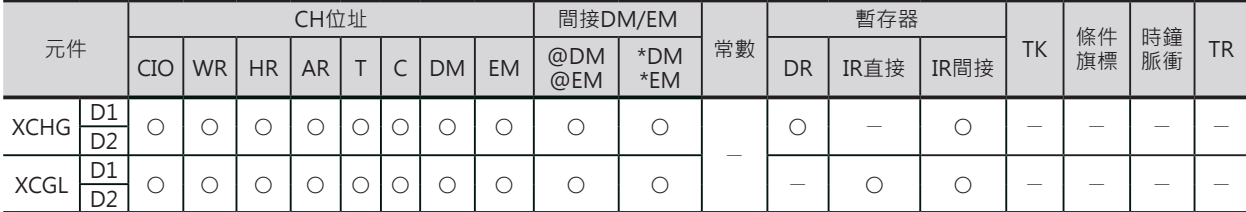

## **相關條件旗標**

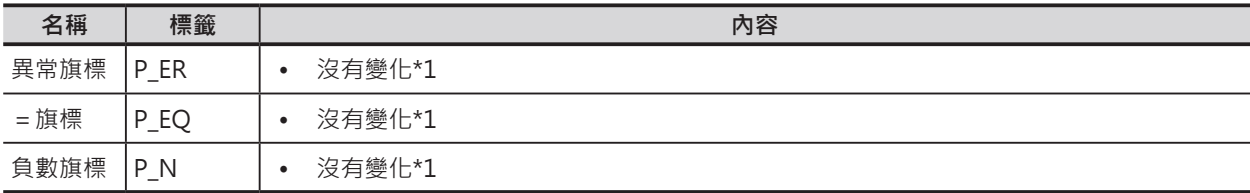

\*1: CS1/CJ1/CS1D(二重系統用) CPU模組時, OFF

XCHG/XCGL

### **功能**

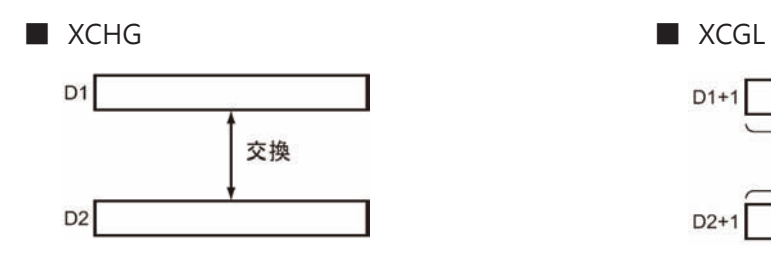

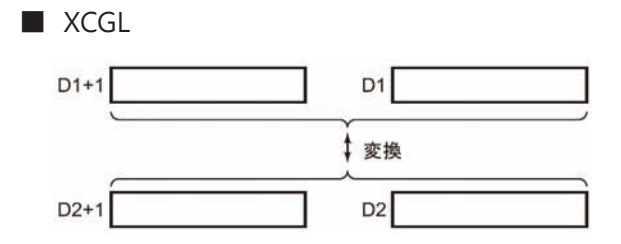

### **提示**

3個CH以上的資料作互換動作時,使用XFER指令將 D1 資料傳送至其他的區域來處哩,如右圖所示。

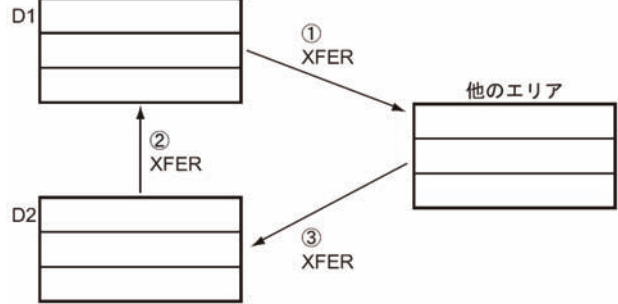

#### **程式例**

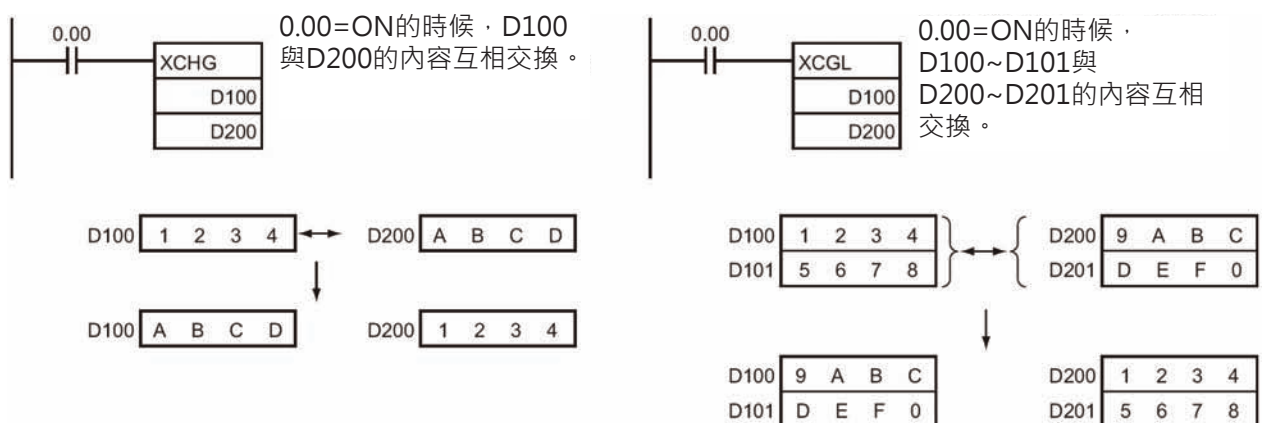

# **DIST**

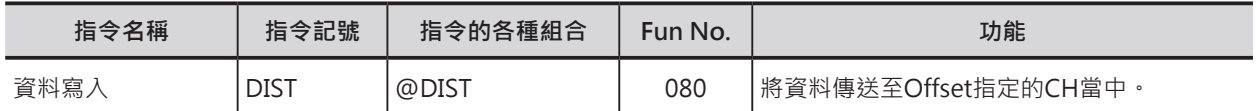

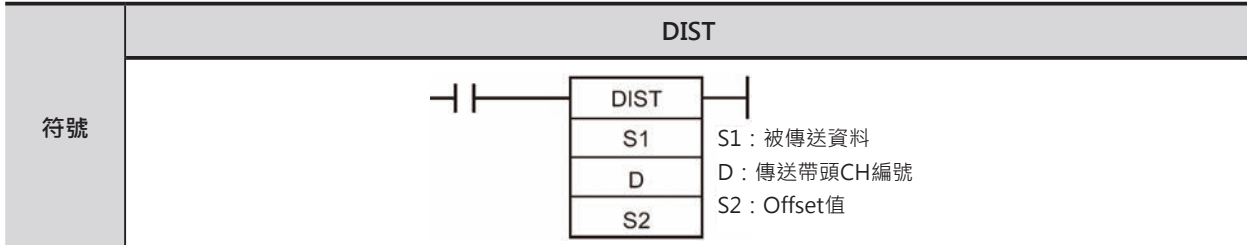

# **可使用的程式**

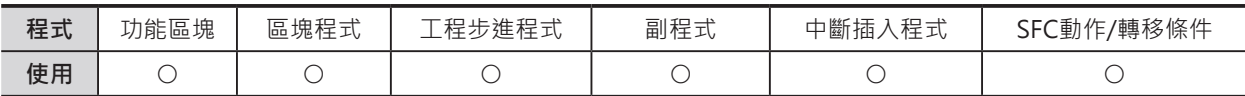

# **運算元的說明**

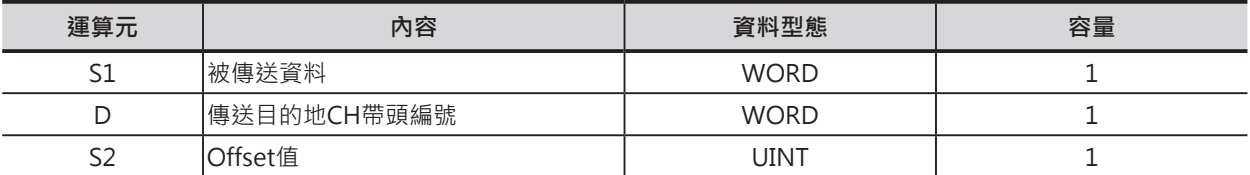

D:傳送目的地CH帶頭編號

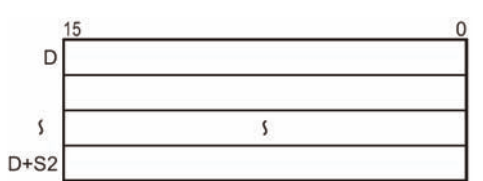

#### S2:Offset值

10進0~65536或16進#0000~FFFF

注意:D~D+S2必須是同一個元件類別。

#### ■ **可使用的記憶體範圍**

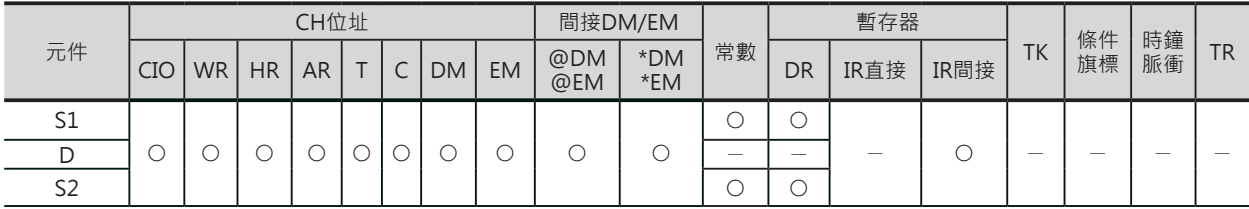

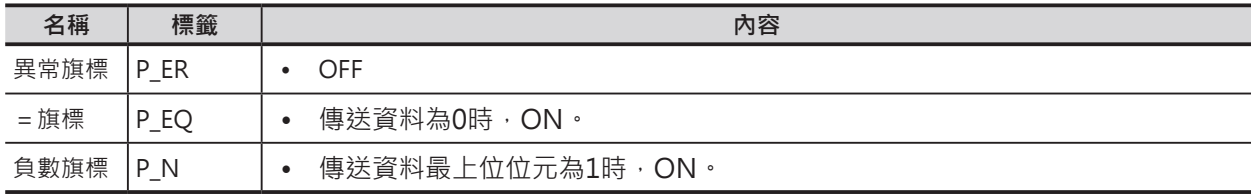

DIST

### **功能**

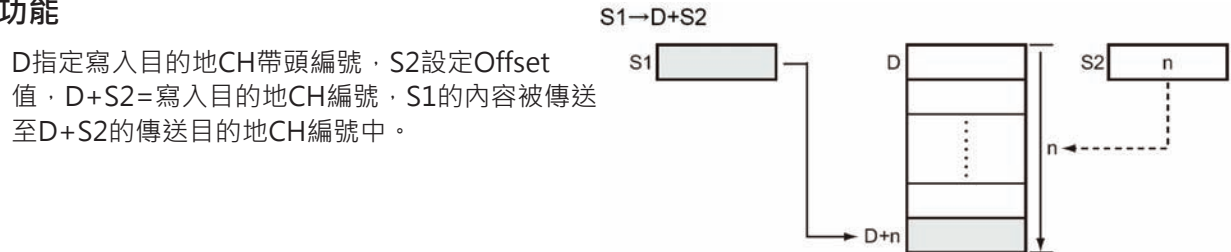

### **提示**

• 只要變化S2(Offset值)的內容,使用DISTC指令即可寫入資料至任一個CH裡。

#### **使用時的注意事項**

• S2(Offset值)的內容不可超過寫入目的地CH編號的使用範圍。

## **程式例**

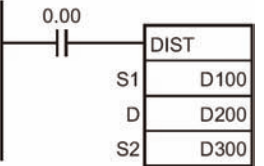

條件接點0.00=ON的時候,D100的內容被傳送至D210(D200+D300的內容 (Offset值))當中。

只要變動D300(Offset值)的內容,D100的內容即可被傳送至可變的CH編號裡。

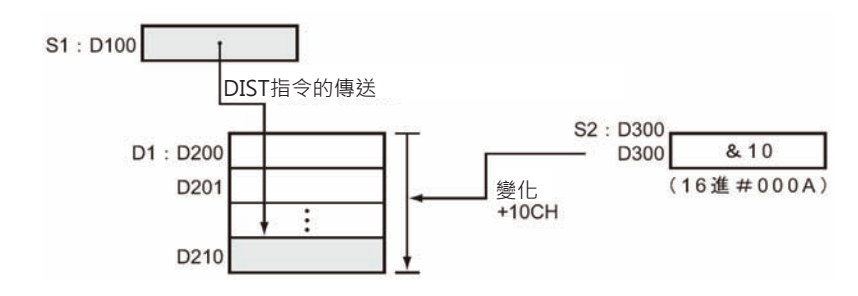

# **COLL**

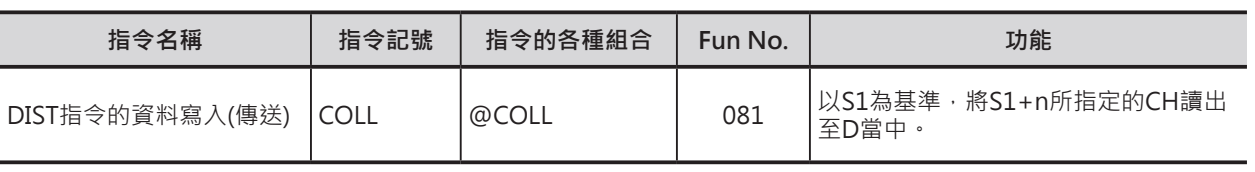

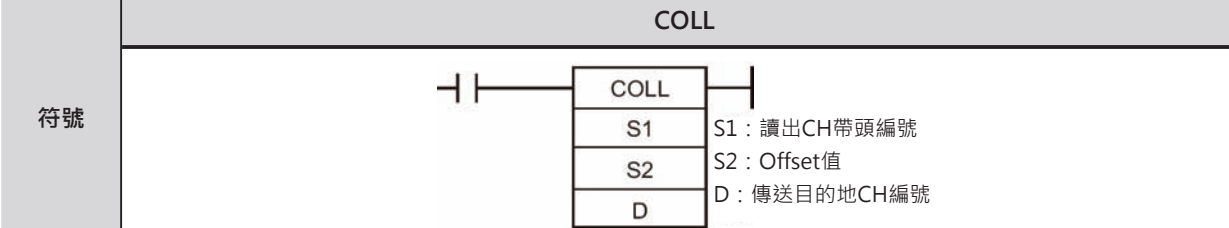

# **可使用的程式**

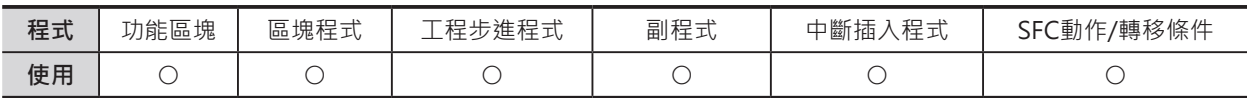

# **運算元的說明**

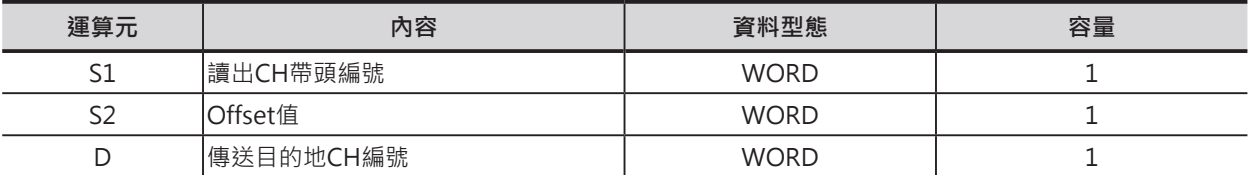

S1:傳送目的地CH編號

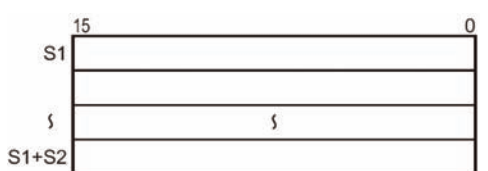

S2:Offset值

10進0~65536或16進#0000~FFFF

注意:D~D+S必須是同一個元件類別。

#### ■ **可使用的記憶體範圍**

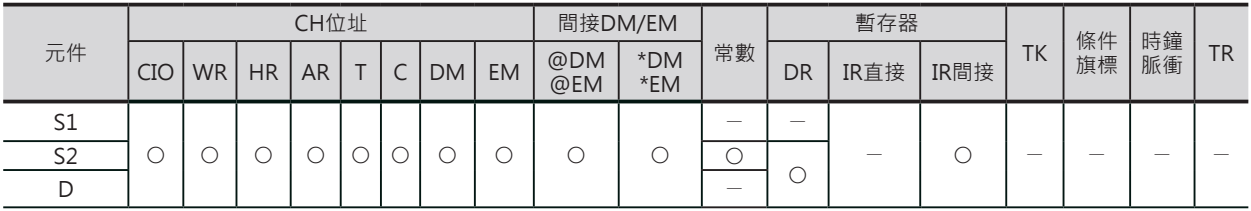

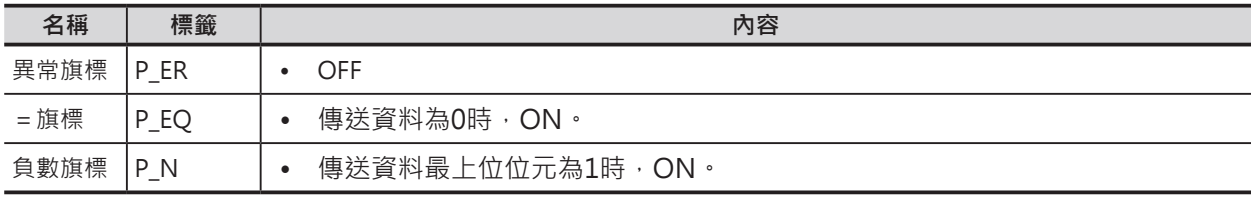

COLL

## **功能**

S1指定被讀出CH帶頭編號, S2設定Offset值, S1+S2=被讀 出資料的CH編號, S1+S2所指定的CH內容被讀出至D所指定 的目的地CH編號中。

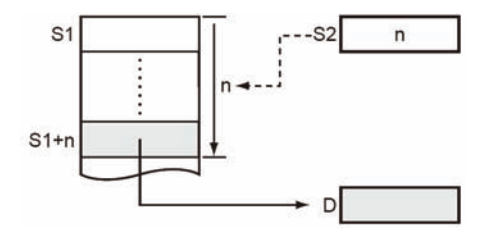

## **提示**

• 只要變動Offset值(S2),使用COLL指令即可從任一個CH讀出資料。

#### **使用時的注意事項**

• S2(Offset值)的內容不可超過寫入目的地CH編號的使用範圍。

#### **程式例**

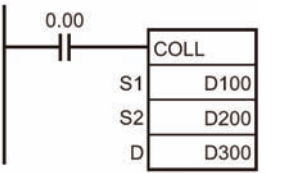

條件接點0.00=ON的時候,D110(D100+D200的內容(#0010))的內容被讀出至 D所指定的目的地CH編號D300當中。(變動D200的內容就可讀取任一個CH的內 容)。

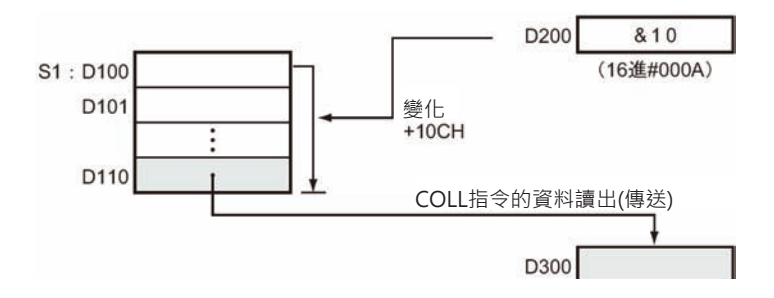

# **MOVR/MOVRW**

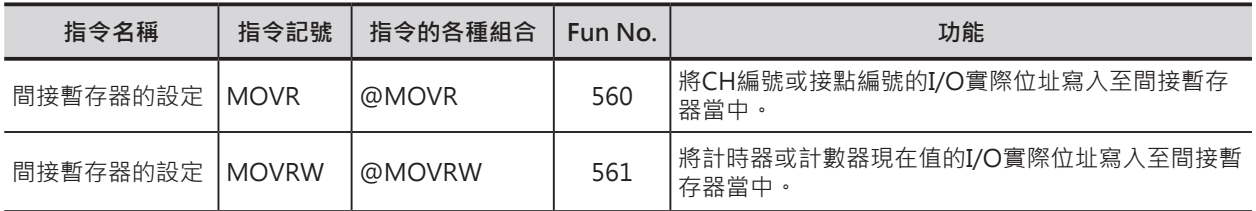

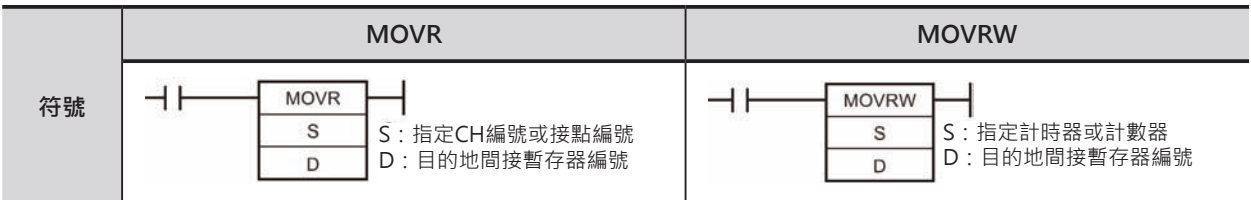

# **可使用的程式**

### ■ **MOVR**

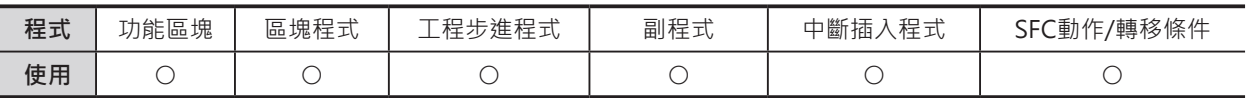

#### ■ **MOVRW**

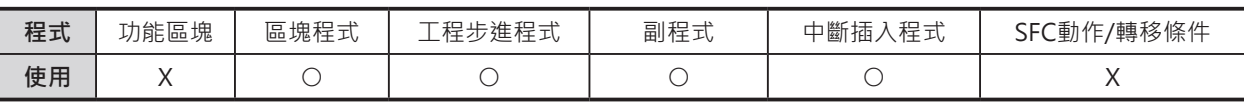

# **運算元的說明**

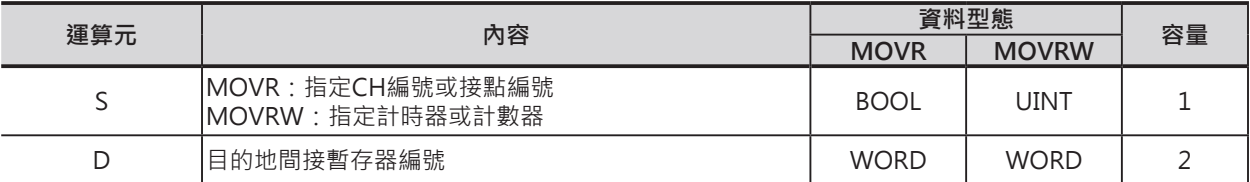

#### ■ 可使用的記憶體範圍

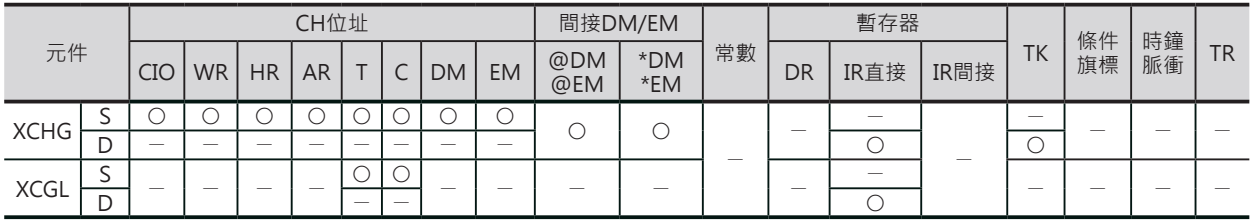

# **相關條件旗標**

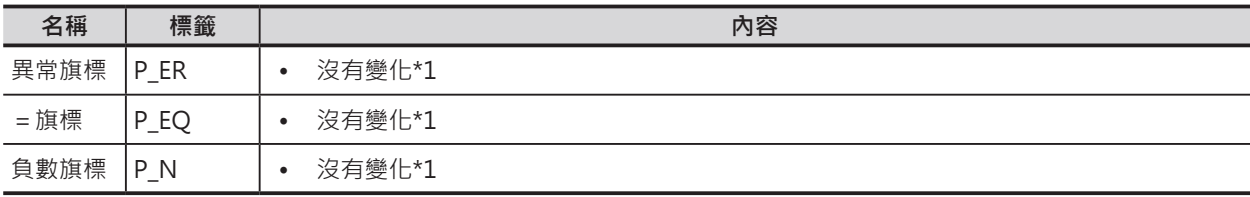

\*1: CS1/CJ1/CS1D(二重系統用) CPU模組時, OFF

#### MOVR/MOVRW

### **功能**

#### ■ MOVR

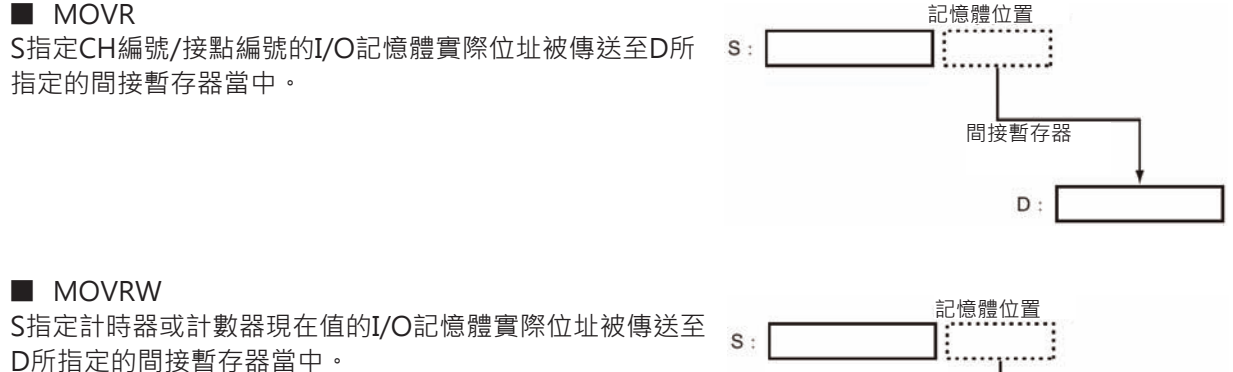

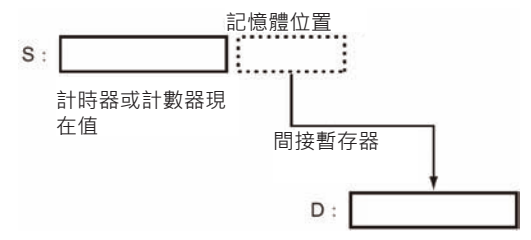

#### **使用時的注意事項**

- MOVR
- 使用本指令來執行間接暫存器(IR0~15)的I/O實際位址設定(計時器或計數器現在值除外)。
- S指定的I/O記憶體位址會自動被變換成I/O記憶體實際位址並存放於D當中。
- S若是指定計時器或計數器的話,計時到或計數到旗標的I/O記憶體實際位址被存放於D當中。
- 要設定計時器或計數器的I/O記憶體實際位址至間接暫存器的話,使用MOVRW指令。
- 中斷插入Task當中請使用本指令來設定間接暫存器。

#### ■ MOVRW

- 使用本指令來執行間接暫存器(IR0~15)的計時器或計數器現在值I/O實際位址設定。
- S若是指定計時器或計數器的話,計時器或計數器現在值的I/O記憶體實際位址被存放於D當中。
- 要設定計時到或計數到旗標的I/O記憶體實際位址至間接暫存器的話,使用MOVR指令。

#### **資料傳送指令**

MOVR/MOVRW

#### **程式例**

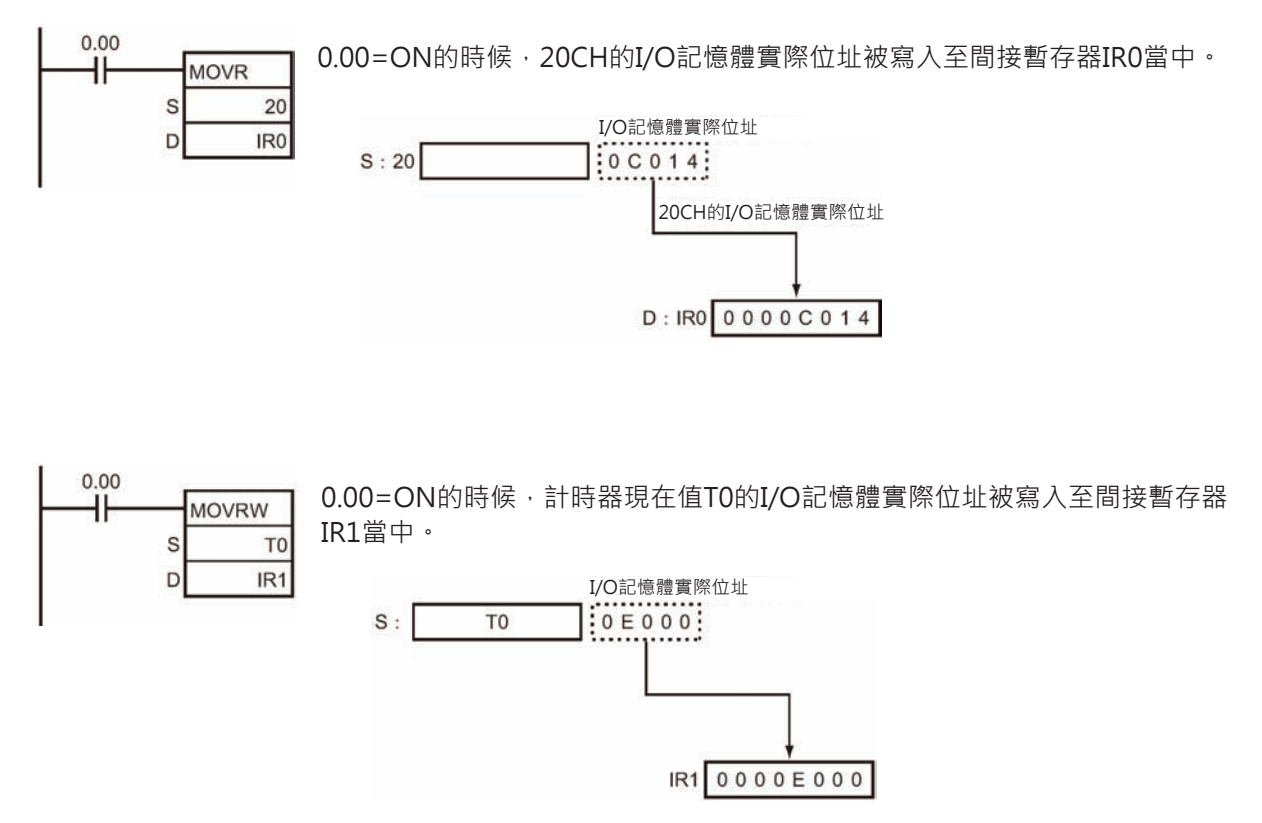

具體的I/O記憶體實際位址請參考「SYSMAC CS/CJ 系列 操作手冊 SETUP篇」及「SYSMAC CJ 系列 CJ2CPU模組 操作手冊 軟體篇」。

# **資料位移指令**

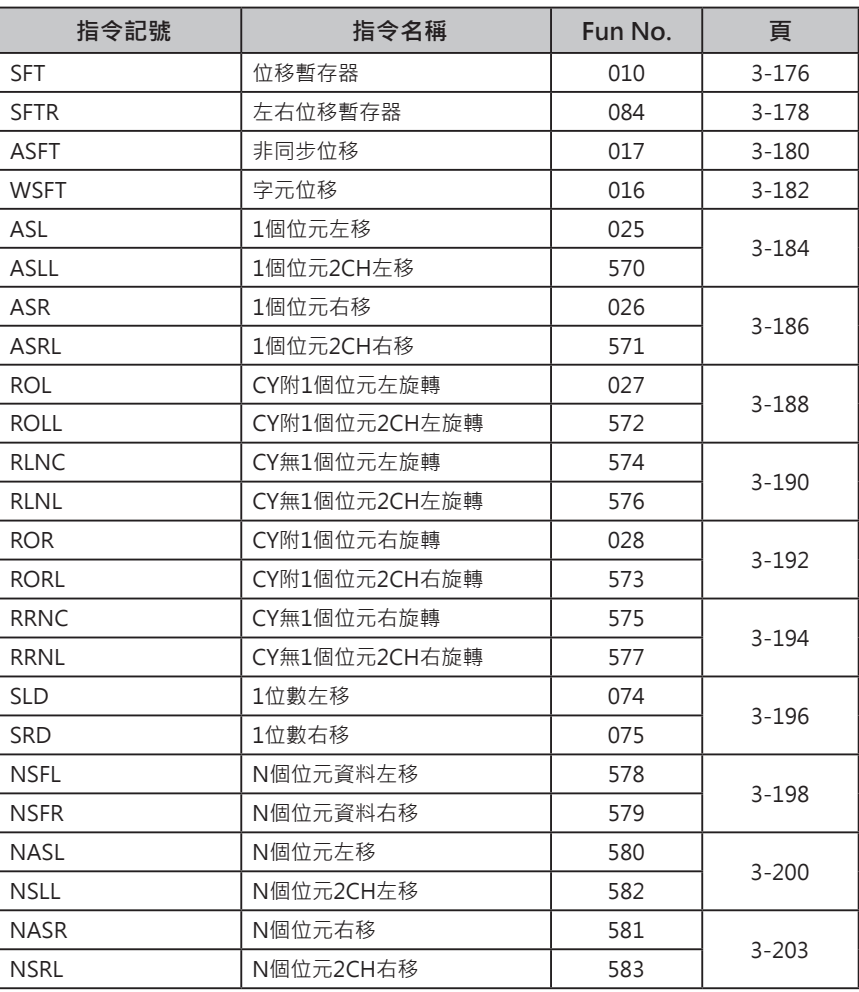

# **SFT**

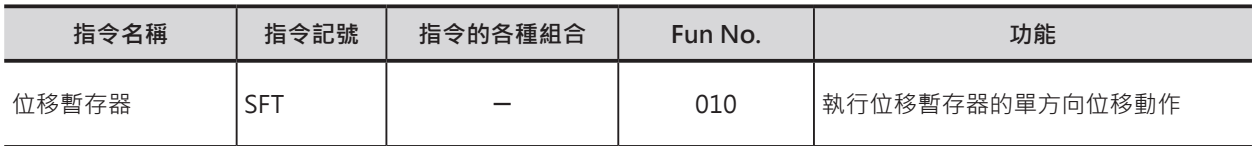

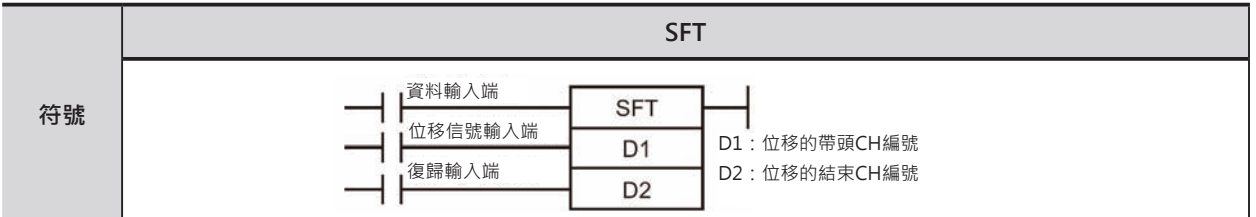

#### **可使用的程式**

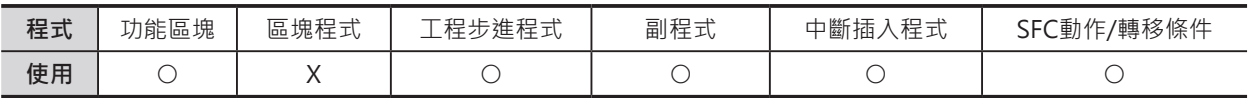

#### **運算元的說明**

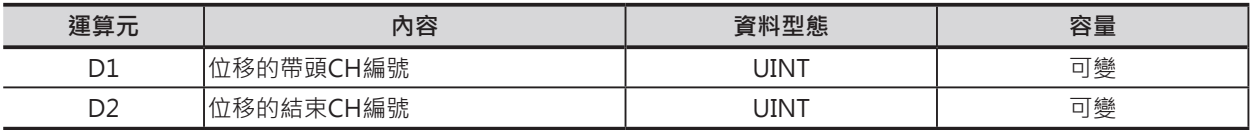

#### **■ 可使用的記憶體範圍**

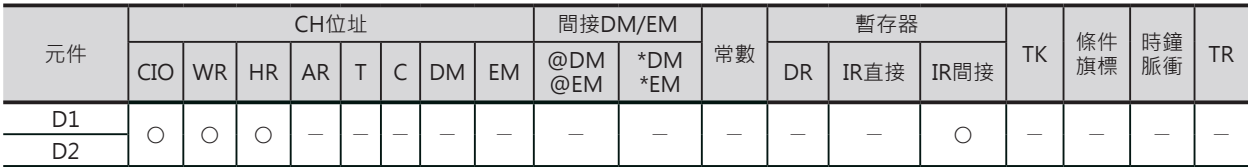

#### **相關條件旗標**

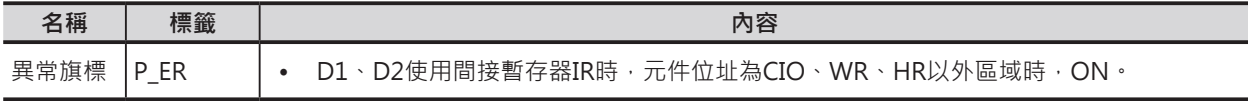

#### **功能**

每一次位移信號OFF→ON變化時, D1~D2內全 體位元的ON/OFF狀態往左位移1個位元,最下位 位元的ON/OFF狀態由資料端的ON/OFF狀態來 寫入。

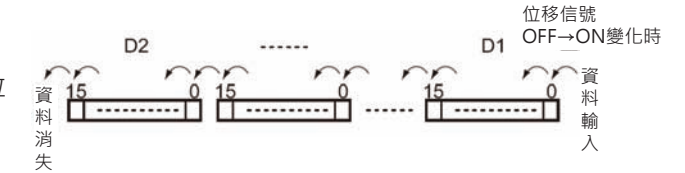

### **使用時的注意事項**

- 不同的SFT指令不可指定重疊的位移暫存器區域。
- D1與D2必須指定同一個元件類別。
- 最上位的位元內容於位移之後,自動消失。
- 復歸信號OFF→ON變化時, D1~D2內全體位元的內容被復歸成OFF。復歸信號與資料輸入及位移信號 同時發生時,以復歸信號優先。
- 位移範圍的設定,若是D1 > D2的話,不會被判定為異常現象,PLC只執行D指定CH的位移動作。

## **程式例**

■ 超過16位元的位移暫存器

執行128~130CH內48位元位移暫存器的位移動作。

由於位移信號使用1秒鐘的時鐘脈衝,因此,每一秒,資料輸入端0.05的內容就會在128.00~130.15位移 暫存器內位移一次。

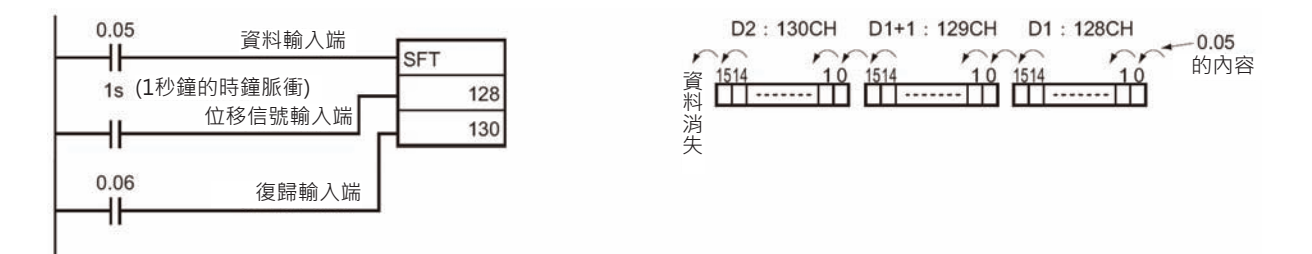

# **SFTR**

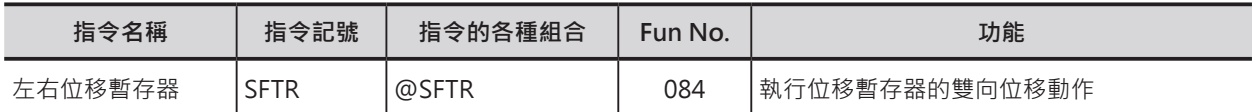

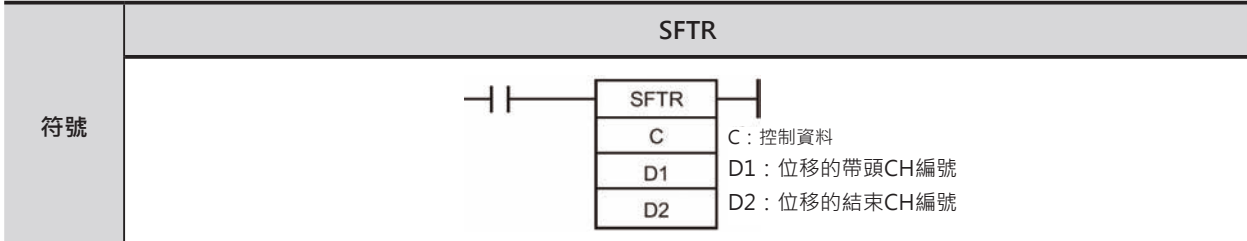

# **可使用的程式**

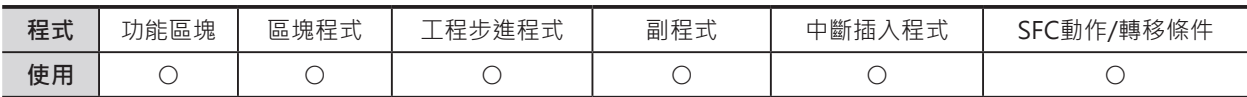

## **運算元的說明**

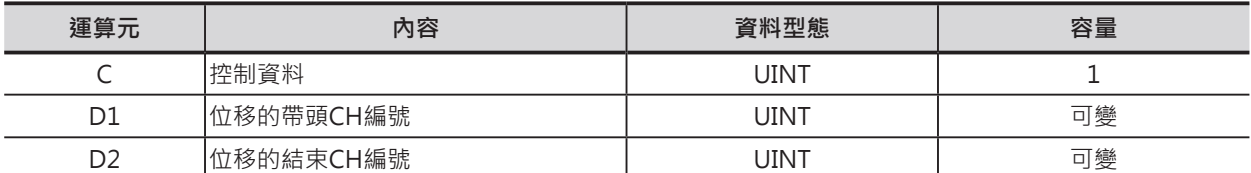

C:控制資料

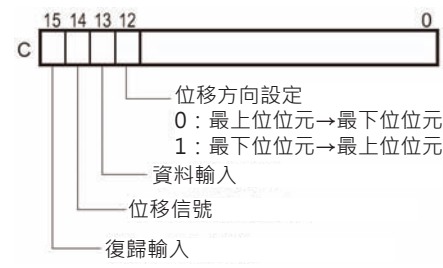

注意:D1與D2必須指定同一個元件類別

#### ■ **可使用的記憶體範圍**

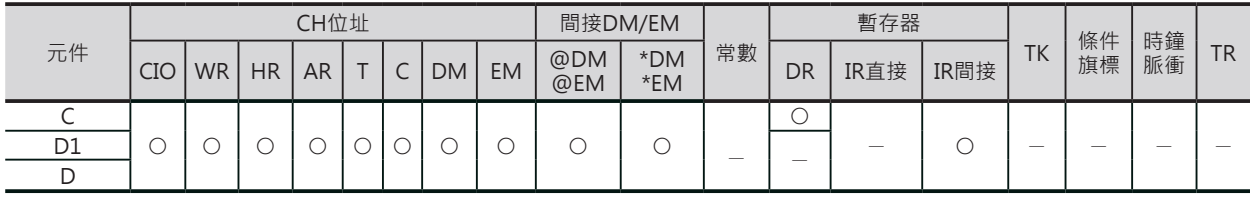

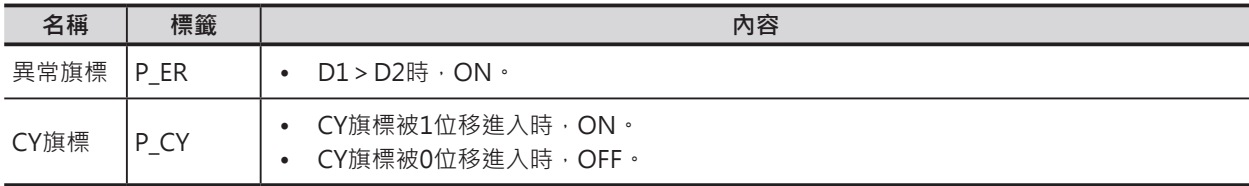

**SFTR** 

#### **功能**

每一次位移信號(C的位元14)OFF→ON變 化時,D1~D2內全體位元的ON/OFF狀 態往左(C的位元12=ON)或往右(C的位元 12=OFF)位移1個位元,最下位或最上位 位元的ON/OFF狀態由資料端(C的位元13) 的ON/OFF狀態來寫入。最下位或最上位 位元的ON/OFF狀態被位移之後,寫入至 CY旗標中。

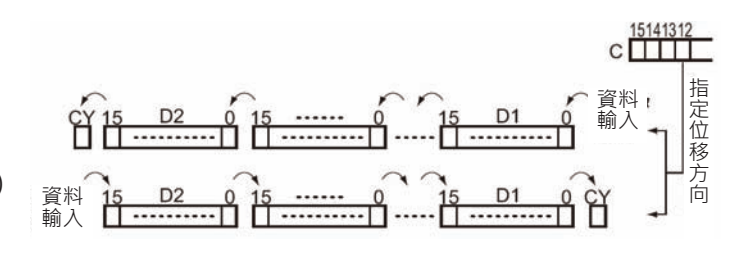

注意:

- 位移動作只有在復歸信號OFF的情況下有效。
- 復歸信號(C的位元15)OFF→ON變化時,D1~D2內全體位元的內容被復歸成OFF。

#### **程式例**

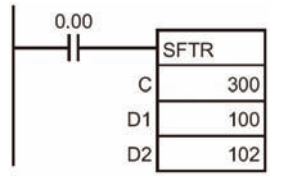

• 位移動作 復歸信號300.15=OFF的情況下,條件接點0.00=ON的話, 位移信號 300.14於OFF→ON變化時, 100~102CH內48位元位移暫存器 以300.12所指定的方向執行1個位元的位移動作,最下位位元的內容由 資料端300.13的ON/OFF狀態來寫入。 最上位位元102.15的內容於位移後寫入至CY旗標當中。

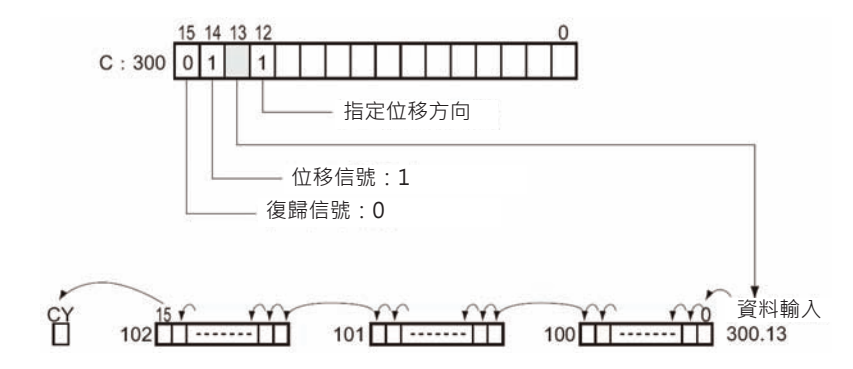

• 復歸動作 復歸信號300.15=ON的情況下,條件接點0.00=ON的話, 復歸信號300.15於OFF→ON變化時, 100~102CH內48位元的內容全 部被復歸成OFF。

#### ■ 控制資料的內容及動作

(1) 復歸時:復歸信號(C的位元15)=ON時 **AC**  $\sim$   $\sim$ 

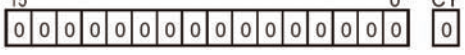

- (2) 往左位移時:位移信號(C的位元12)=ON時  $1/0$
- (3) 往右位移時:位移信號(C的位元12)=OFF時

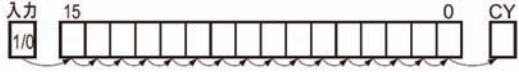

D1~D2內的全體位元及CY旗標全部變成0,位移暫存 其他的輸入信號不被接受。

D1~D2內的全體位元往左位移1個位元, 最下位位元 的內容由資料輸入端寫入,最上位位元的內容被位移 至CY旗標中。

D1~D2內的全體位元往右位移1個位元, 最上位位元 的內容由資料輸入端寫入,最下位位元的內容被位移 至CY旗標中。

# **ASFT**

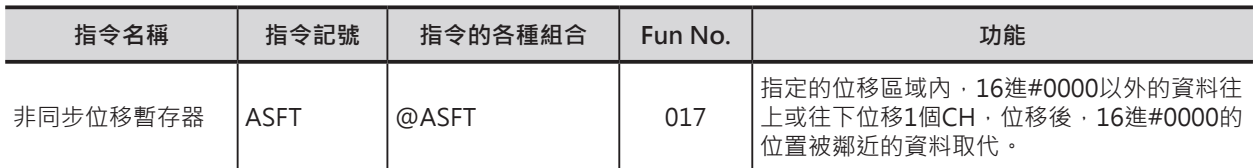

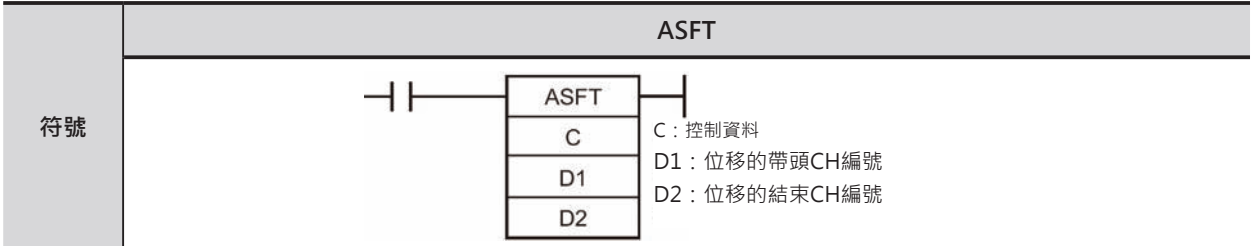

# **可使用的程式**

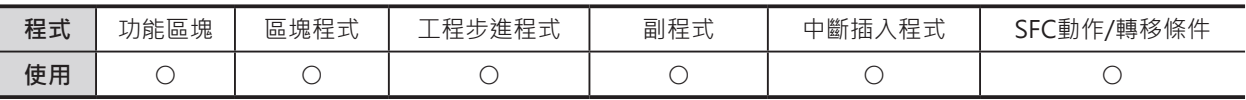

# **運算元的說明**

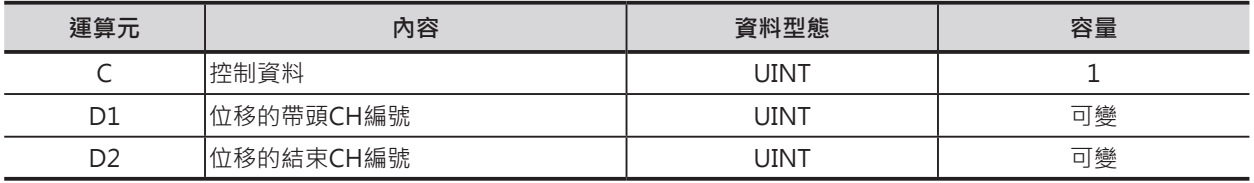

C:控制資料

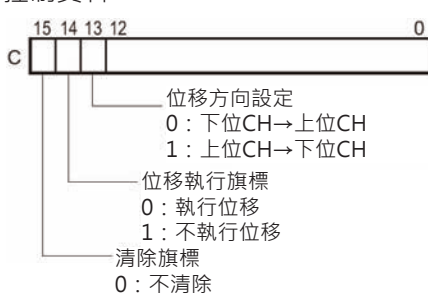

1:D1~D2的內容全部被清除

注意:D1與D2必須指定同一個元件類別

#### ■ 可使用的記憶體範圍

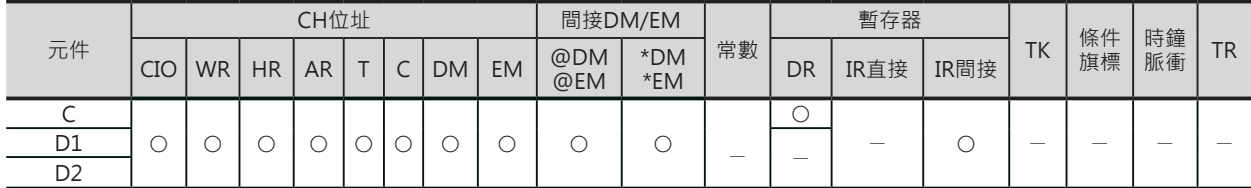

#### **相關條件旗標**

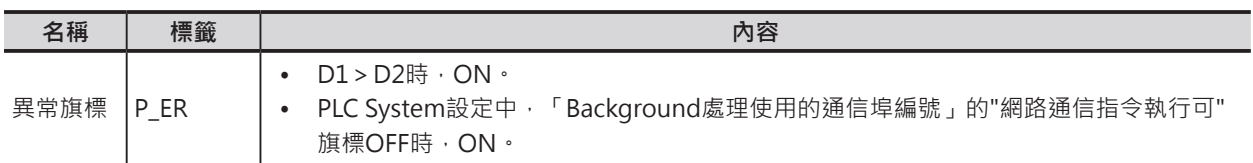

#### **功能**

位移執行旗標(C的位元14)=ON時, D1~D2內 全體CH以位移方向旗標 (C的位元13)所指定的方 向,除了資料內容為0的CH以外,往上或往下一 次位移一個CH,位移之後,資料內容為0的CH 被鄰近的CH內容所取代。

透過本指令,D1~D2內除了0以外的資料可執行 排序的動作。

注意:

清除旗標(C的位元15)OFF→ON變化時,D1~D2內全體CH 的內容被清除為0。清除旗標與位移執行旗標同時發生的話, 以清除旗標為優先。

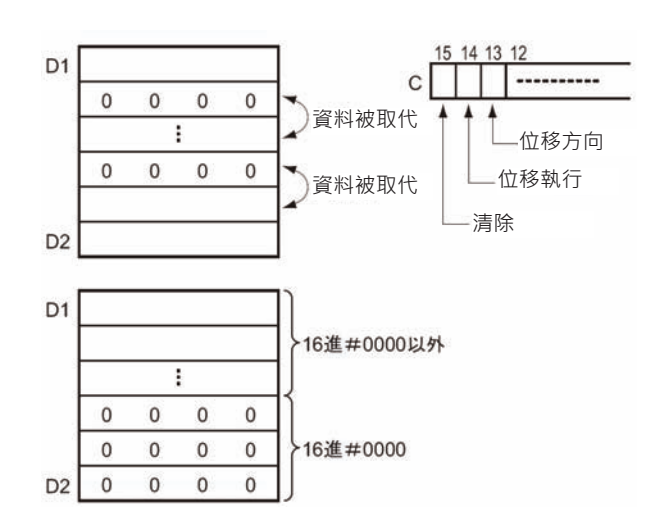

本指令可指定「Background處理」。詳細請參考「SYSMAC CS/CJ系列指令篇」或「SYSMAC CJ系列 CJ2 CPU模組 軟體篇」

### **程式例**

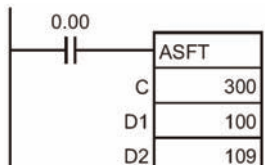

#### **• 位移動作**

位移執行旗標(C的位元14)=ON的情況下,條件接點0.00=ON的話, 100~109CH内除了内容為0的CH之外,以位移方向旗標(C的位元13)所 指定的方向,往上位移一個CH,位移之後,資料內容為0的CH被鄰近 的CH內容所取代。

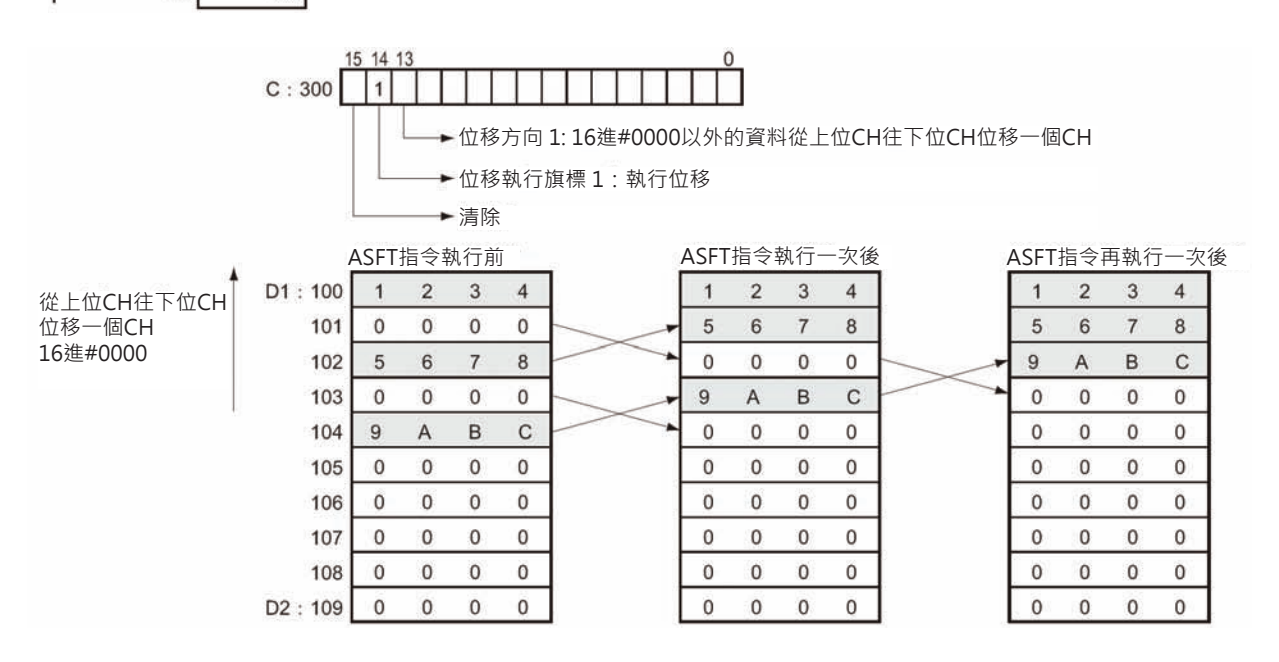

# **WSFT**

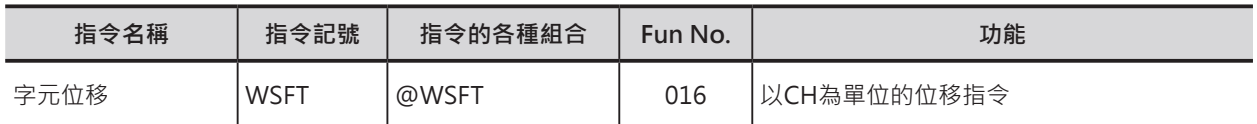

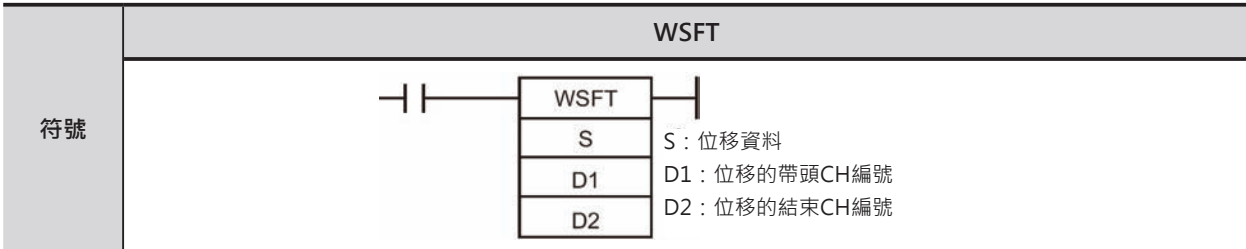

### **可使用的程式**

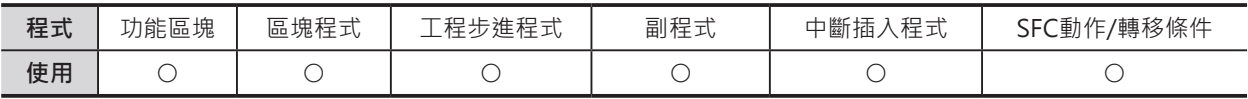

## **運算元的說明**

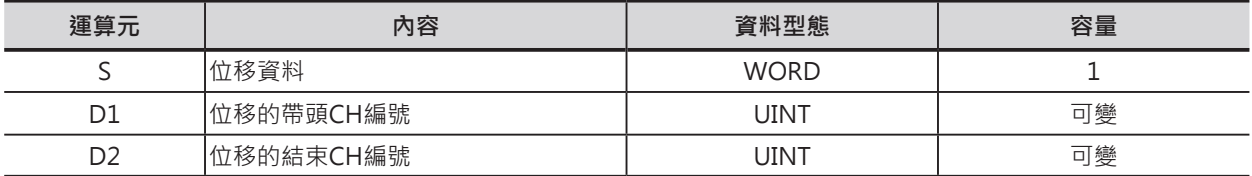

#### ■ **可使用的記憶體範圍**

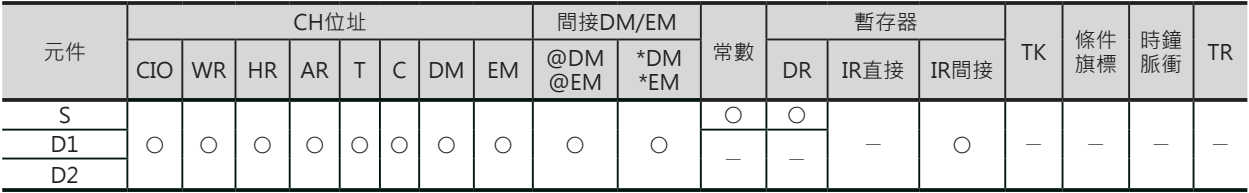

#### **相關條件旗標**

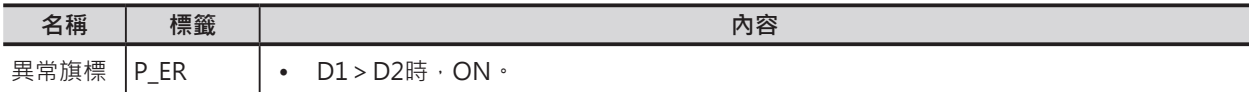

#### **功能**

位移接點OFF→ON變化時, D1~D2內 全體CH往上位CH位移一個CH,位移 後,最下位CH的內容被S所取代、最上 位CH原來的資料被位移消失。

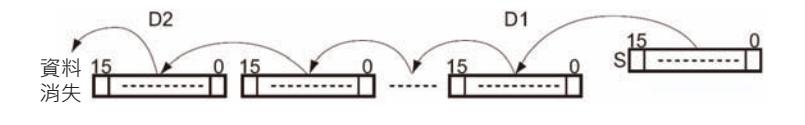

### **使用時的注意事項**

- D1與D2必須指定同一個元件類別。
- 大量資料的位移須要較長的執行時間, 指令執行中也有可能碰到PLC電源斷電而中斷位移動作, 此點請注意。

# **程式例**

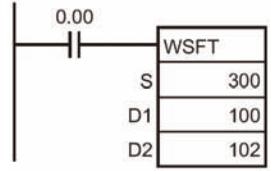

條件接點0.00=ON的時候,100~102CH的內容往上位CH的方向位移一個CH。 位移之後,100CH的內容被300CH的資料所取代、原102CH的內容被位移消 失。

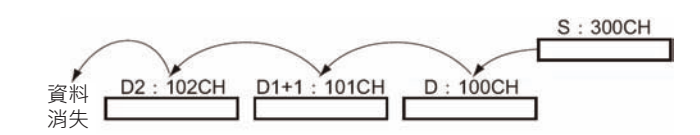

# **ASL/ASLL**

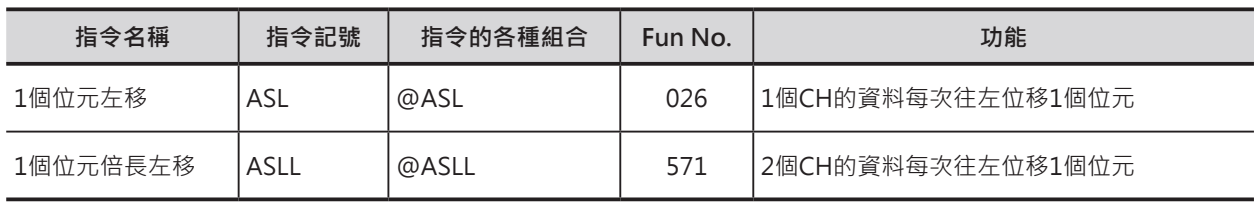

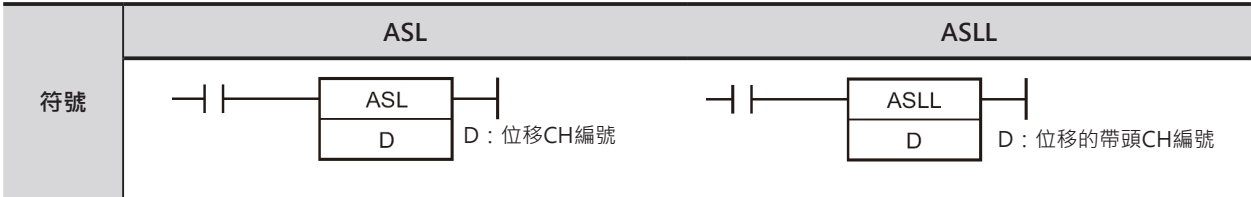

# **可使用的程式**

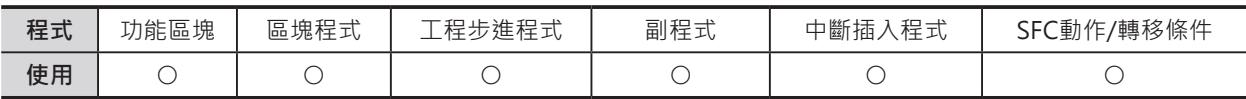

# **運算元的說明**

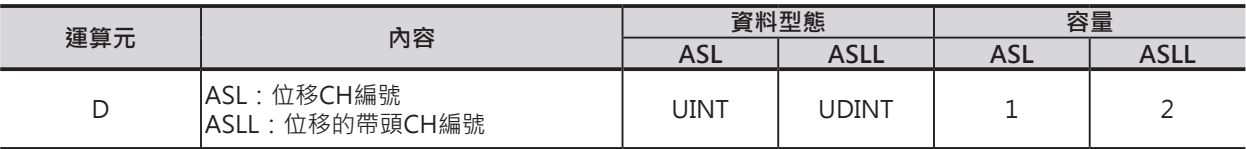

#### ■ **可使用的記憶體範圍**

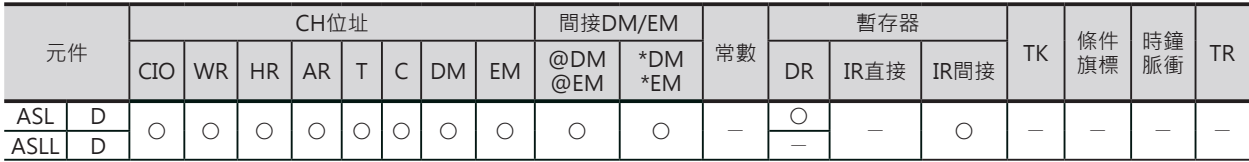

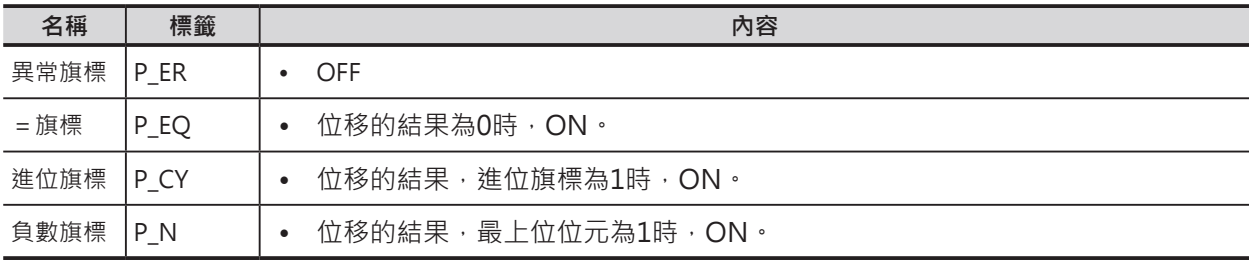

ASL/ASLL

#### **功能**

#### ■ ASL

D所指定的CH往左移一個位元 (最上位位元←最下位位元),位移之後, 最下位位元被0取代、最上位位元的內容被位 移至進位旗標當中。

#### ■ ASLL

D所指定的兩個CH往左移一個位元 (最上位位元←最下位位元),位移之後, D最下位位元被0取代、D+1最上位位元的內容 被位移至進位旗標當中。

### **程式例**

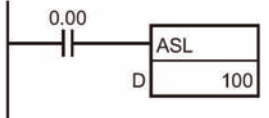

條件接點0.00=ON的時候,100CH內的資 料往左移一個位元(最上位位元←最下位位 元),位移之後,100.00被0取代、最上位位元 100.15的內容被位移至進位旗標當中。

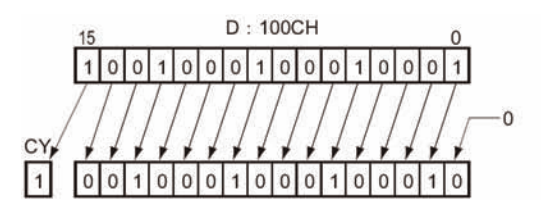

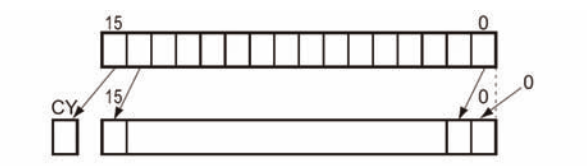

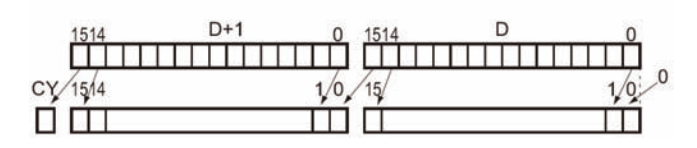

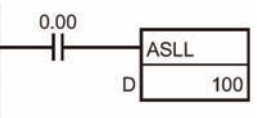

條件接點0.00=ON的時候, 101CH及100CH 內的資料往左移一個位元(最上位位元←最下 位位元),位移之後,100.00被0取代、最上位 位元101.15的內容被位移至進位旗標當中。

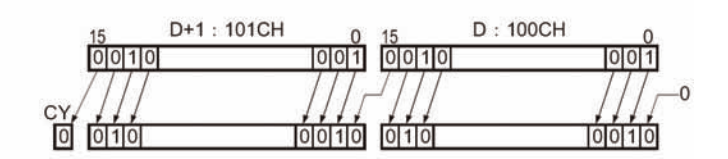

# **ASR/ASRL**

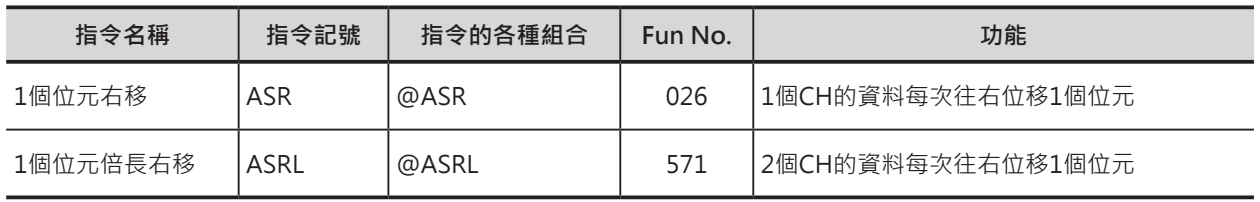

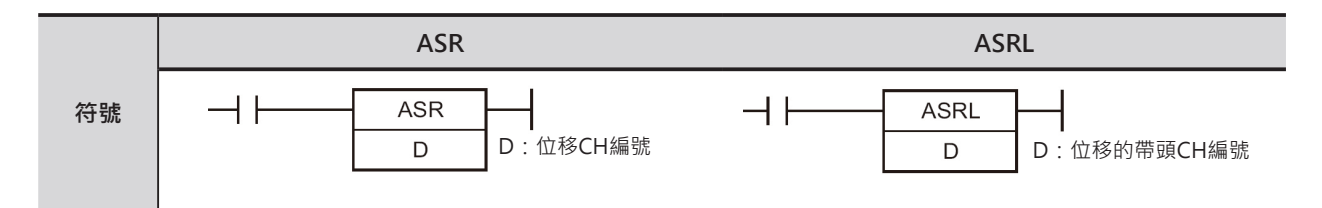

# **可使用的程式**

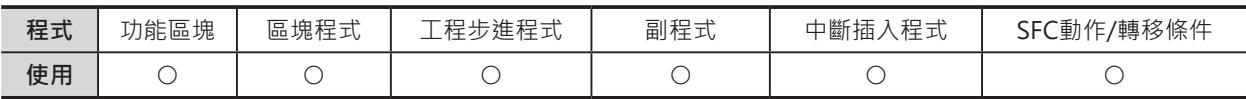

# **運算元的說明**

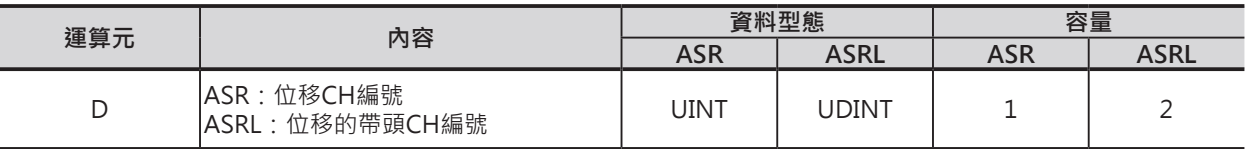

#### ■ **可使用的記憶體範圍**

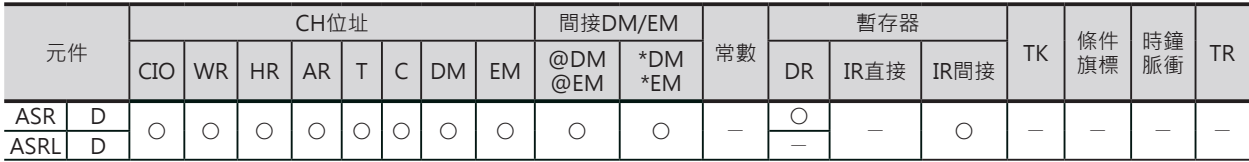

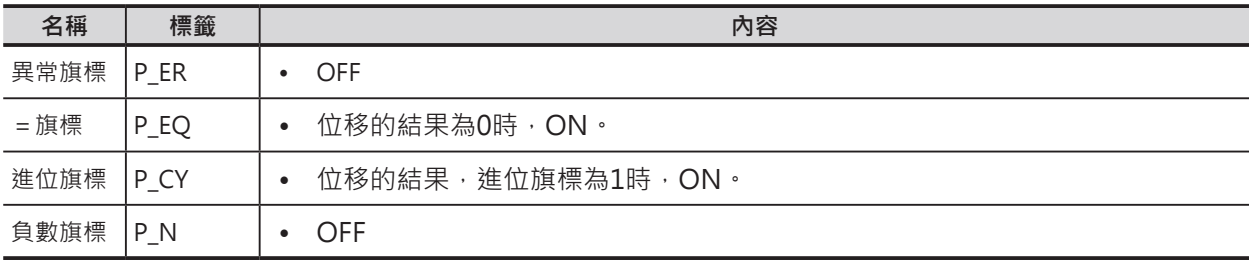

ASR/ASRL

#### **功能**

#### ■ ASR

D所指定的CH往右移一個位元(最上位位元→最 下位位元),位移之後,最上位位元被0取代、最 下位位元的內容被位移至進位旗標當中。

#### ■ ASRL

D所指定的兩個CH往右移一個位元(最上位位元 →最下位位元),位移之後,D+1最上位位元被0 取代、D最下位位元的內容被位移至進位旗標當 中。

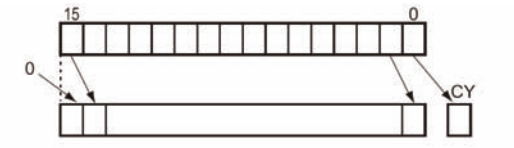

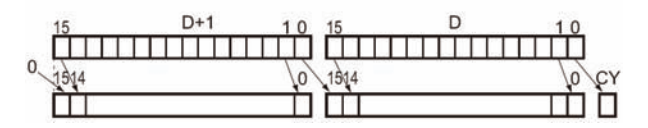

#### **程式例**

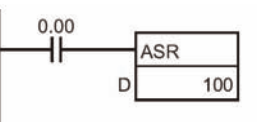

條件接點0.00=ON的時候,100CH內的資料 往右移一個位元(最上位位元→最下位位元), 位移之後,最上位位元100.15被0取代、最下 位位元100.00的內容被位移至進位旗標當中。

 $D:100CH$  $10011001100110001100011$  $\mathbf{0}$ CY 01100100001000010000 1

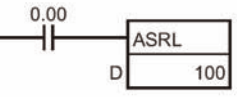

條件接點0.00=ON的時候,101CH及100CH 內的資料往右移一個位元(最上位位元→最下 位位元),位移之後,最上位位元101.15被0取 代、100.00的內容被位移至進位旗標當中。

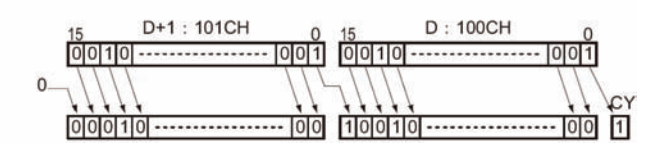

# **ROL/ROLL**

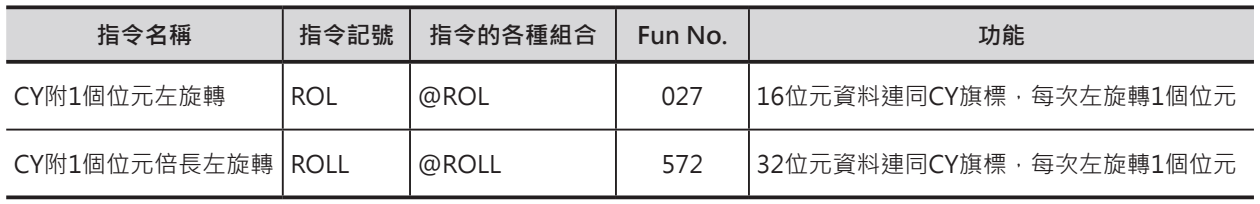

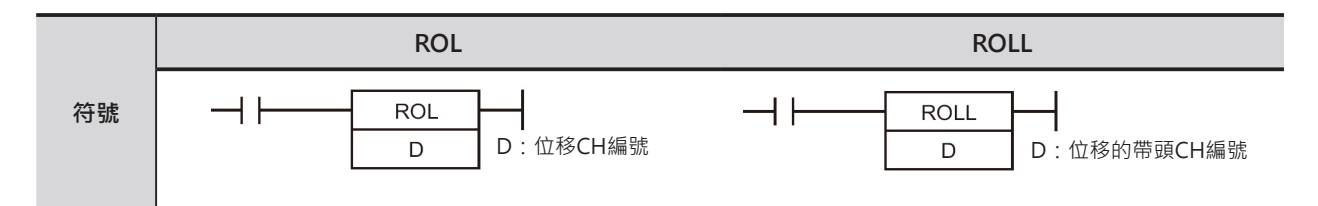

# **可使用的程式**

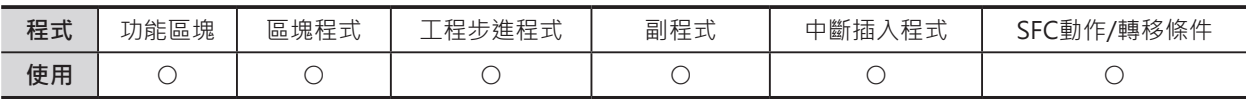

# **運算元的說明**

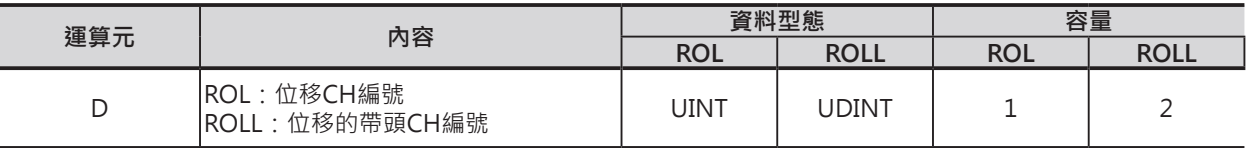

#### ■ **可使用的記憶體範圍**

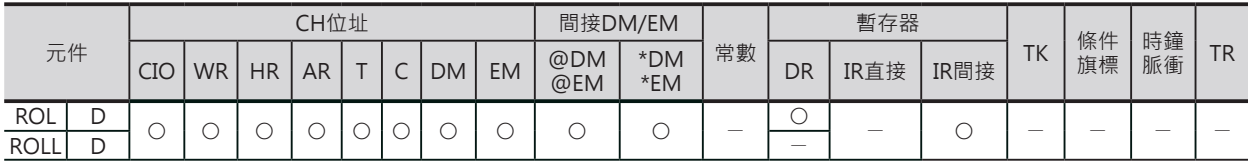

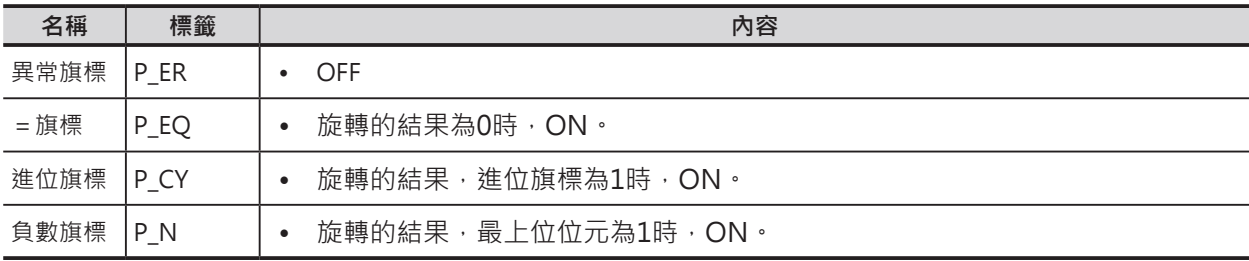

ROL/ROLL

## **功能**

### ■ ROL

D所指定的CH連同進位(CY)旗標往左旋轉一個位元 (最上位位元←最下位位元)。

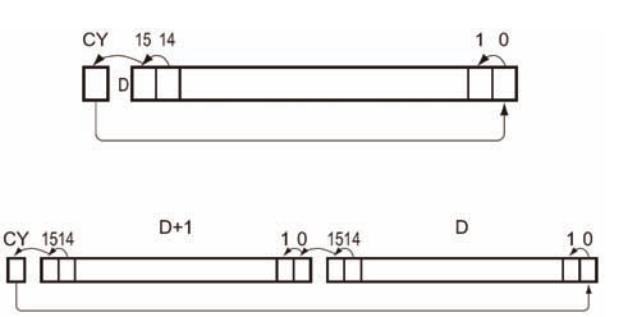

## ■ ROLL

D所指定的兩個CH連同進位(CY)旗標往左旋轉一個 位元(最上位位元←最下位位元)。

# **提示**

• STC指令(CY強制ON)及CLC指令(CY強制OFF)與本指令搭配使用,可強制CY的ON/OFF。

#### **程式例**

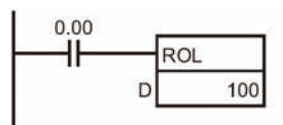

條件接點0.00=ON的時候,100CH內的資料 連同進位(CY)旗標往左旋轉一個位元。 100.15的內容被位移至CY當中、CY的內容被 位移至100.00當中。

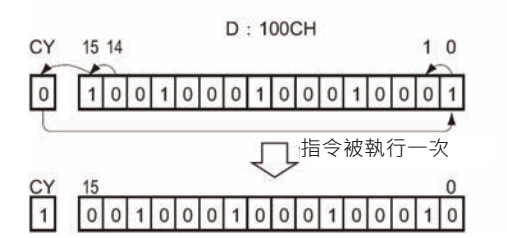

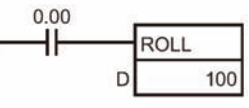

條件接點0.00=ON的時候,101CH及100CH內的 資料連同進位(CY)旗標往左旋轉一個位元。 101.15的內容被位移至CY當中、CY的內容被位移 至100.00當中。

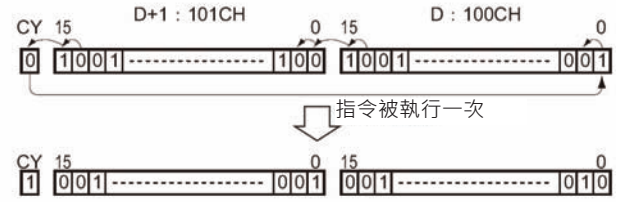

# **RLNC/RLNL**

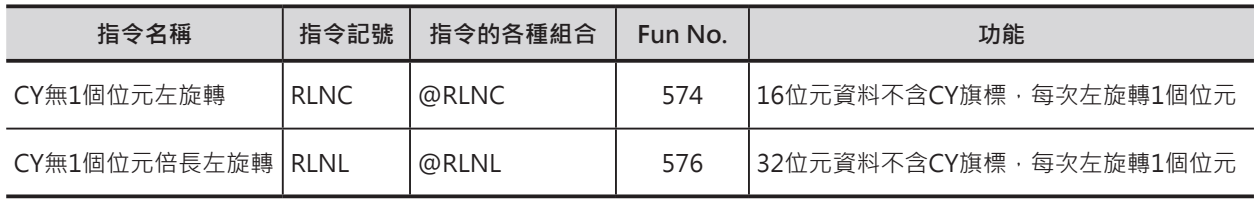

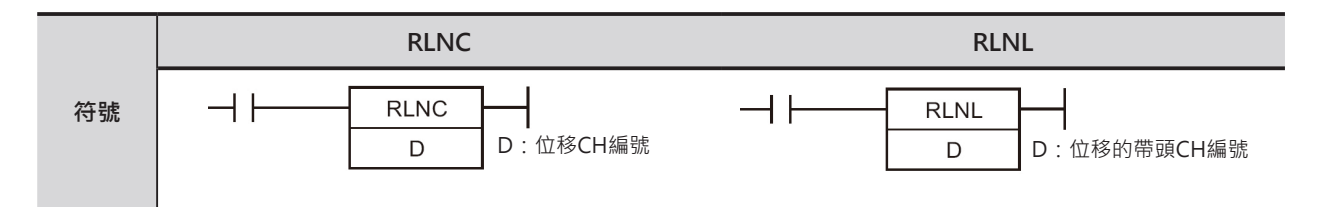

# **可使用的程式**

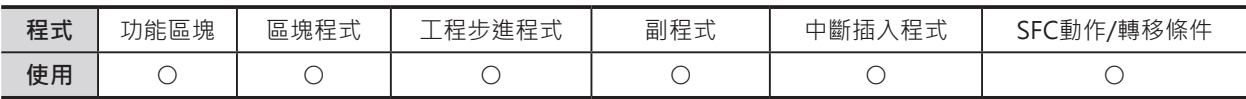

# **運算元的說明**

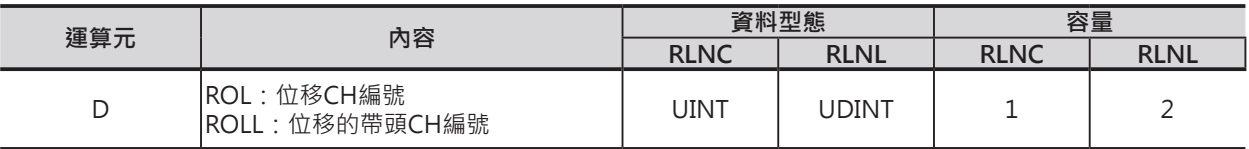

#### ■ **可使用的記憶體範圍**

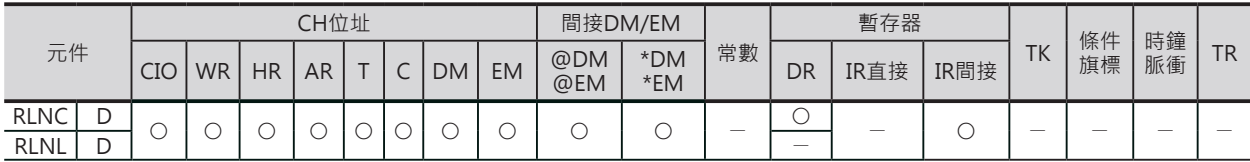

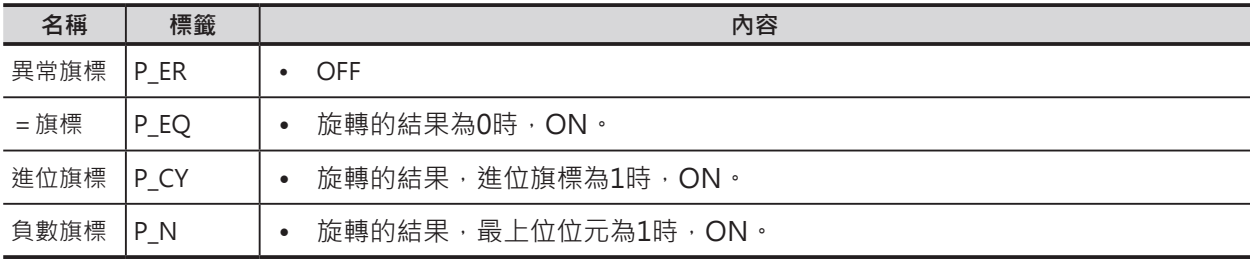

RLNC/RLNL

#### **功能**

#### ■ RLNC

D所指定CH內的資料往左旋轉一個位元(最上位位 元←最下位位元)。D的最上位位元的內容被旋轉 至最下位位元的同時,也被傳送至進位(CY)旗標當 中。

#### ■ RLNL

D所指定兩個CH內的資料往左旋轉一個位元(最上 位位元←最下位位元)。D+1的最上位位元的內容 被旋轉至D的最下位位元的同時,也被傳送至進位 (CY)旗標當中。

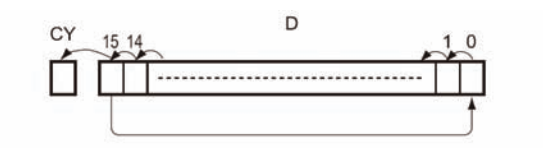

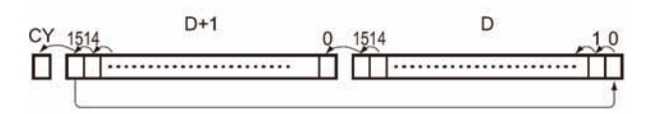

#### **程式例**

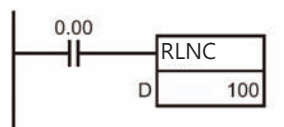

條件接點0.00=ON的時候,100CH內的資料 往左旋轉一個位元。 100.15的內容被位移至100.00當中、同時也傳 送至CY當中。

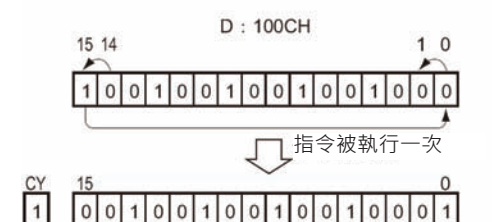

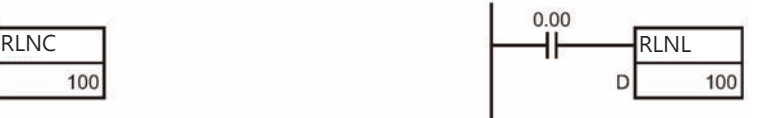

條件接點0.00=ON的時候,101CH及100CH內的 資料往左旋轉一個位元。 101.15的內容被位移至100.00當中、同時也傳送至 CY當中。

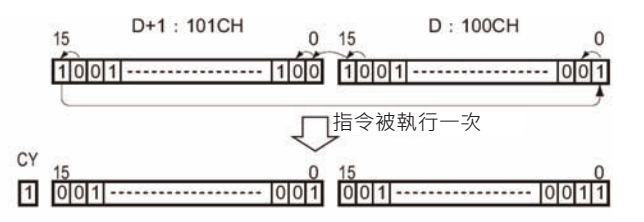

# **ROR/RORL**

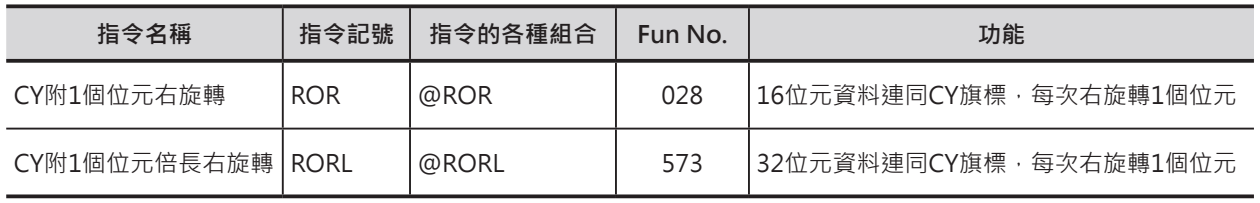

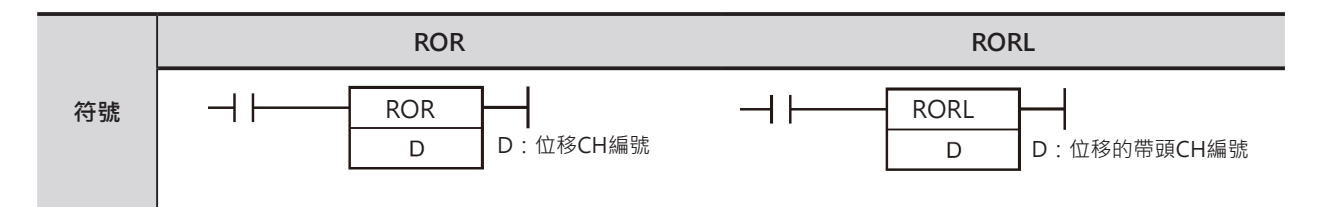

# **可使用的程式**

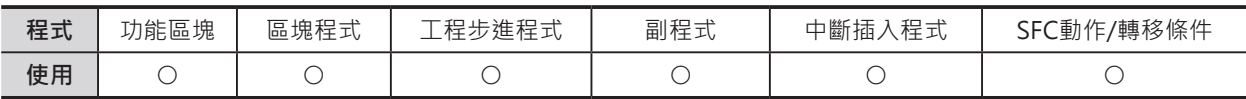

# **運算元的說明**

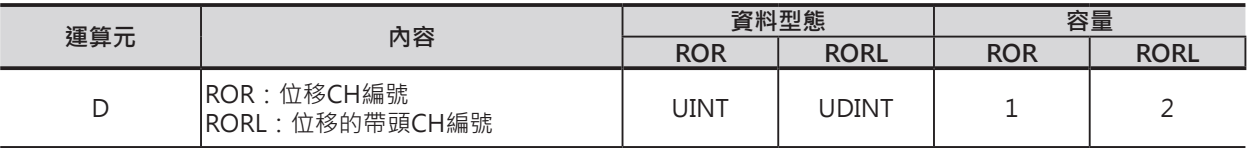

#### ■ **可使用的記憶體範圍**

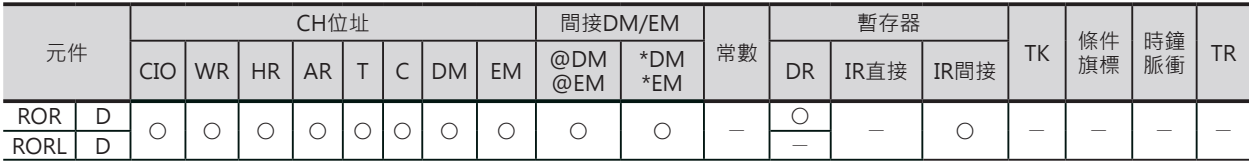

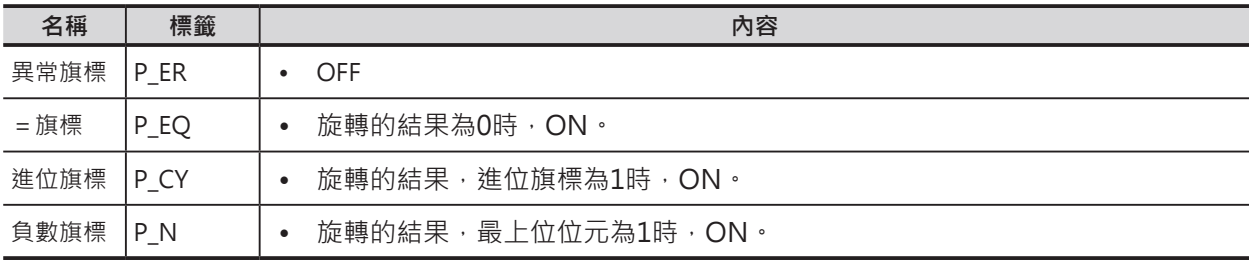

ROR/RORL

## **功能**

#### ■ ROR

D所指定的CH連同進位(CY)旗標往右旋轉一個位元 (最上位位元→最下位位元)。

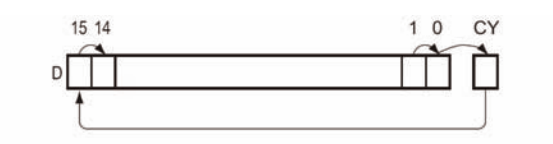

#### ■ RORL

D所指定的兩個CH連同進位(CY)旗標往右旋轉一個 位元(最上位位元→最下位位元)。

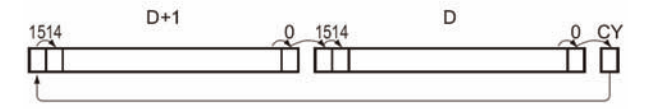

# **提示**

• STC指令(CY強制ON)及CLC指令(CY強制OFF)與本指令搭配使用,可強制CY的ON/OFF。

#### **程式例**

15 14

15

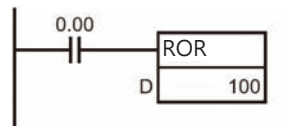

條件接點0.00=ON的時候,100CH內的資料 連同進位(CY)旗標往右旋轉一個位元。 100.00的內容被位移至CY當中、CY的內容被 位移至100.15當中。

 $D:100CH$ 

 $10011001100110011001$ 

Г

 $0100100100100100100$ 

指令被執行一次

 $1<sub>0</sub>$ 

 $\Omega$ 

CY

 $\overline{0}$ 

 $|1|$ 

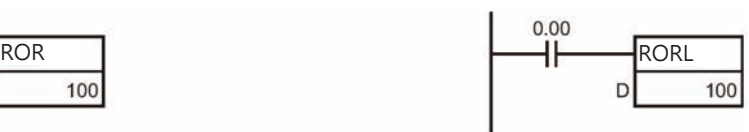

條件接點0.00=ON的時候,101CH及100CH內的 資料連同進位(CY)旗標往右旋轉一個位元。 100.00的內容被位移至CY當中、CY的內容被位移 至101.15當中。

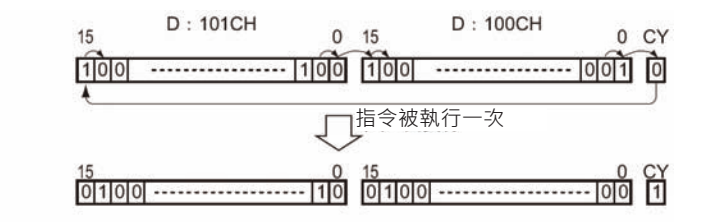

# **RRNC/RRNL**

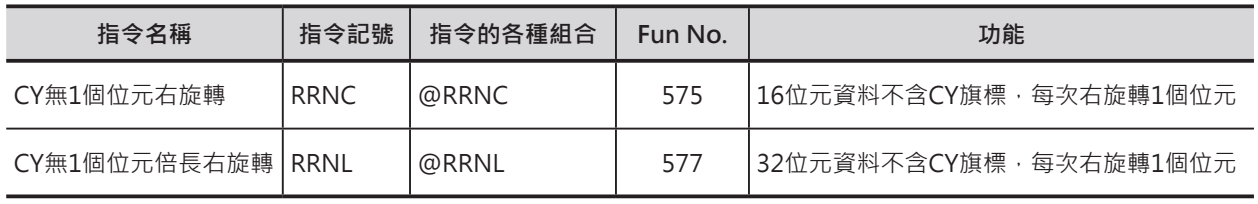

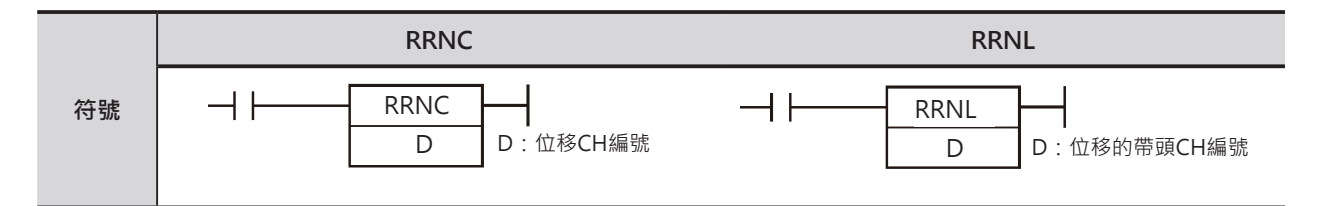

## **可使用的程式**

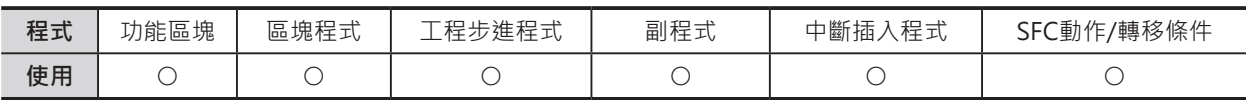

# **運算元的說明**

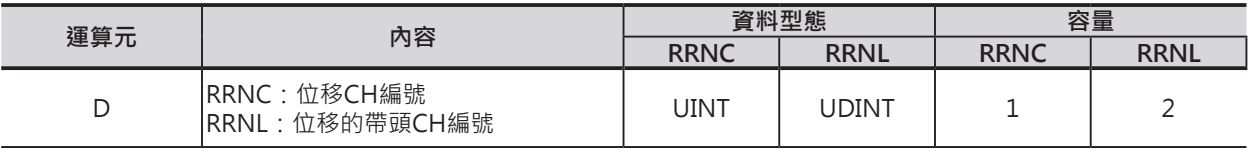

#### ■ **可使用的記憶體範圍**

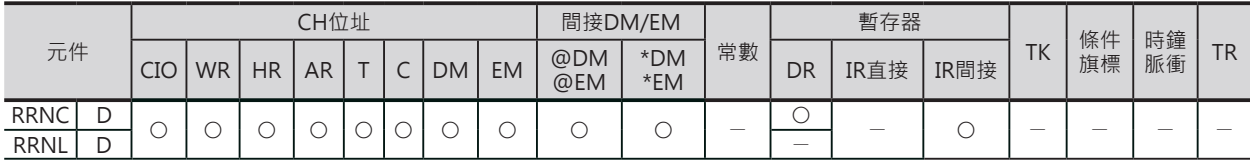

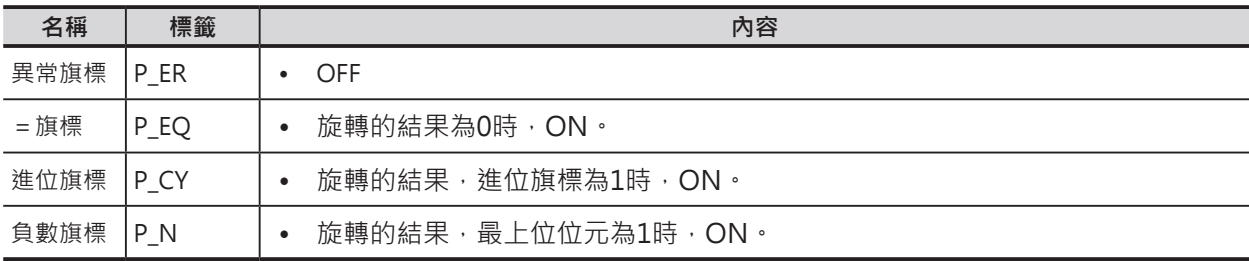

RRNC/RRNL

#### **功能**

#### ■ RRNC

D所指定CH內的資料往右旋轉一個位元(最上位位 元→最下位位元)。D的最下位位元的內容被旋轉 至最上位位元的同時,也被傳送至進位(CY)旗標當 中。

#### ■ RRNL

D所指定兩個CH內的資料往右旋轉一個位元(最上 位位元→最下位位元)。D的最下位位元的內容被 旋轉至D+1的最上位位元的同時,也被傳送至進位 (CY)旗標當中。

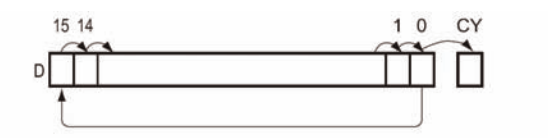

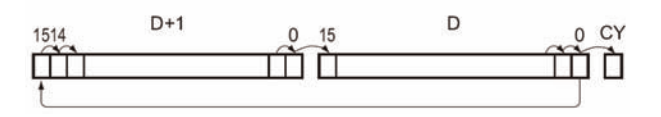

#### **程式例**

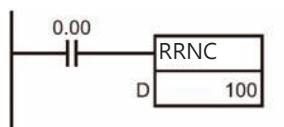

條件接點0.00=ON的時候,100CH內的資料 往右旋轉一個位元。 100.00的內容被位移至100.15當中、同時也傳 送至CY當中。

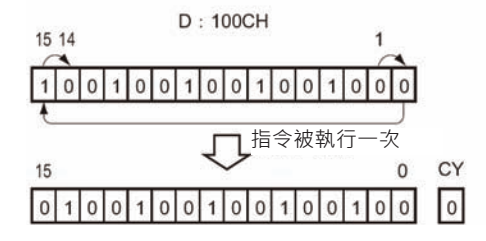

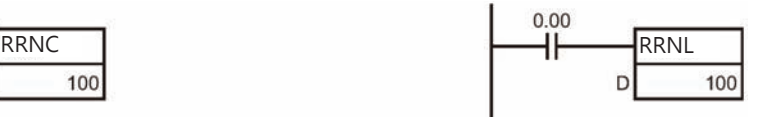

條件接點0.00=ON的時候,101CH及100CH內的 資料往右旋轉一個位元。 100.00的內容被位移至101.15當中、同時也傳送至 CY當中。

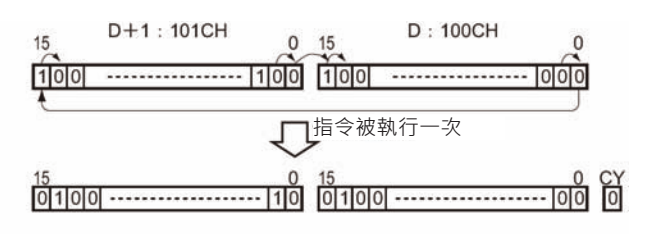

# **SLD/SRD**

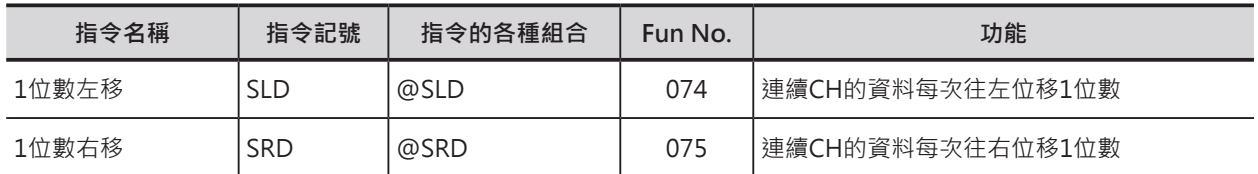

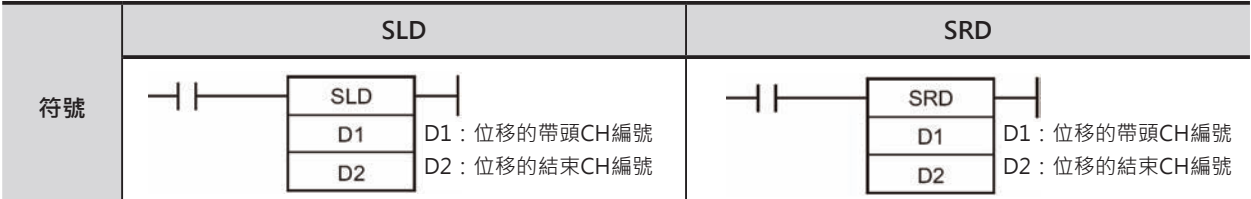

### **可使用的程式**

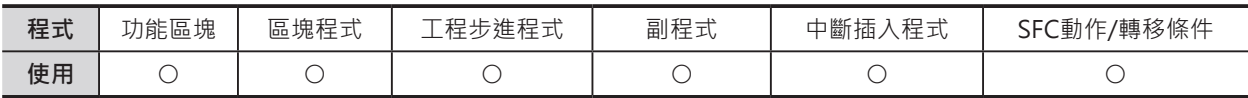

#### **運算元的說明**

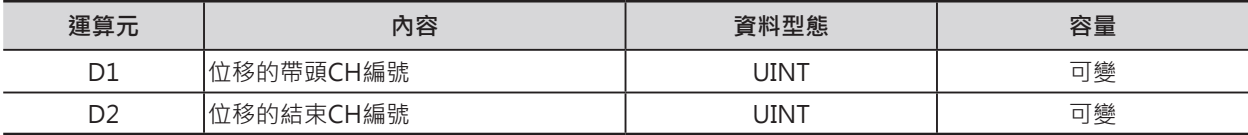

#### ■ **可使用的記憶體範圍**

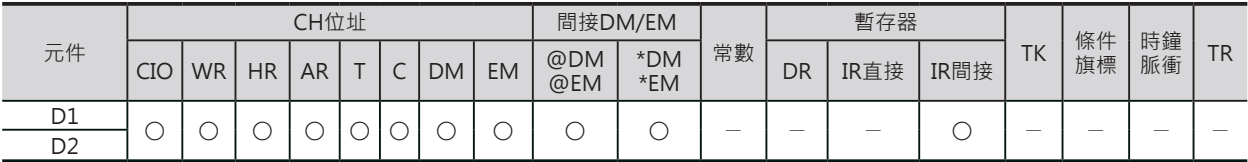

#### **相關條件旗標**

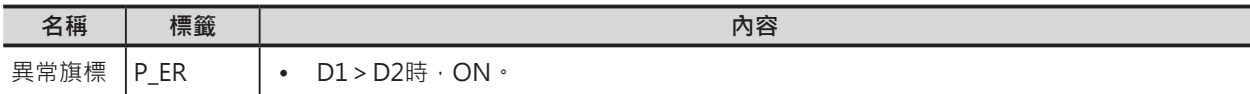

#### **功能**

■ SLD

D1~D2所指定的連續CH往左位移一位數(4個位元),位移之後,最下位位數(D1的位元3~0)被0取代、最 上位位數(D2的位元15~12)的原來內容自然消失。

#### ■ SRD

D1~D2所指定的連續CH往左右移一位數(4個位元),位移之後,最上位位數(D2的位元15~12)被0取代、 最下位位數(D1的位元3~0)的原來內容自然消失。

SLD/SRD

## **使用時的注意事項**

• D1與D2必須指定同一個元件類別。

 $·$  SLD

• 大量資料的位移須要較長的執行時間, 指令 執行中也有可能碰到PLC電源斷電而中斷位移 消失動作,此點請注意。

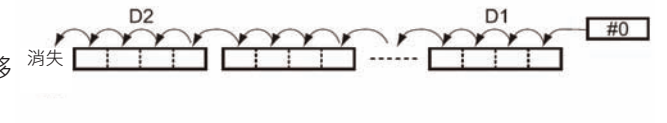

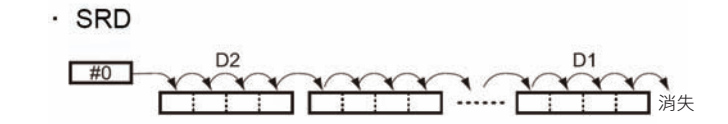

#### **程式例**

 $SLD$ 

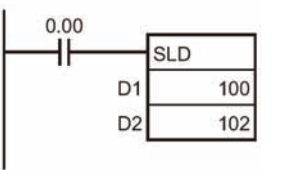

條件接點0.00=ON的時候,100~102CH內的位數資料(4個位元)往左移一個位數。 位移之後,100CH的位元3~0的內容被0取代、102CH位元15~12原來的內容自然 消失。

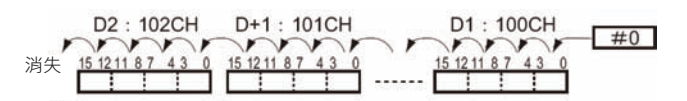

#### $\blacksquare$ SRD

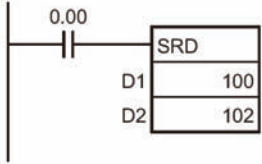

條件接點0.00=ON的時候,100~102CH內的位數資料(4個位元)往左移一個位數。 位移之後, 102CH位元15~12的內容被0取代、100CH的位元3~0原來的內容自然 消失。

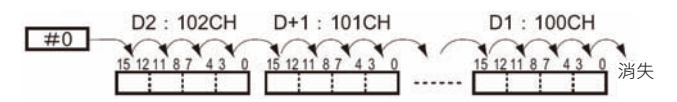
# **NSFL/NSFR**

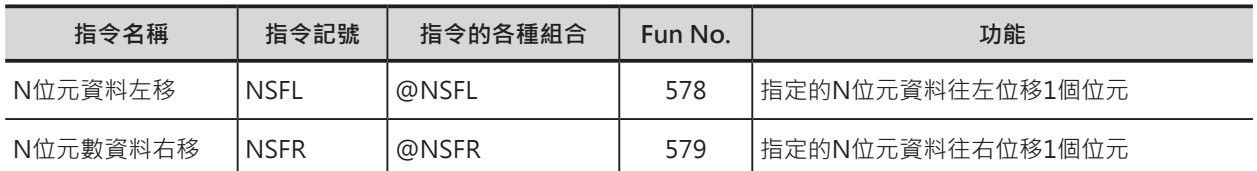

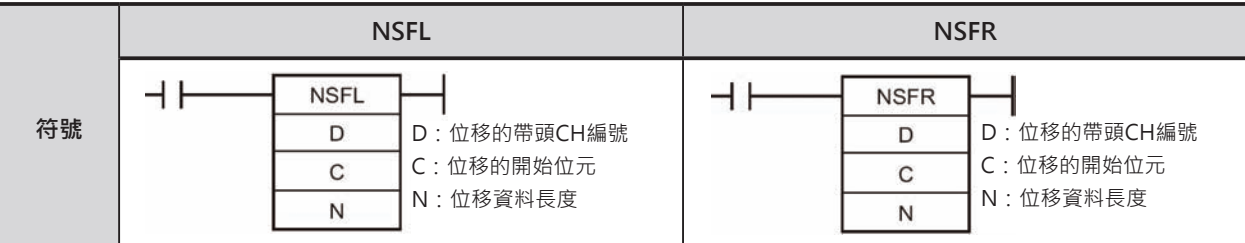

# **可使用的程式**

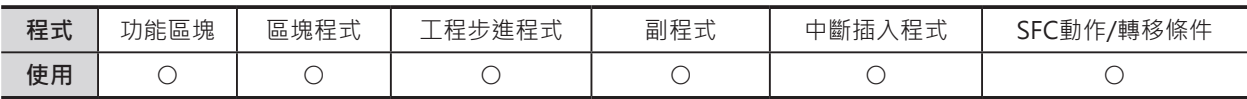

# **運算元的說明**

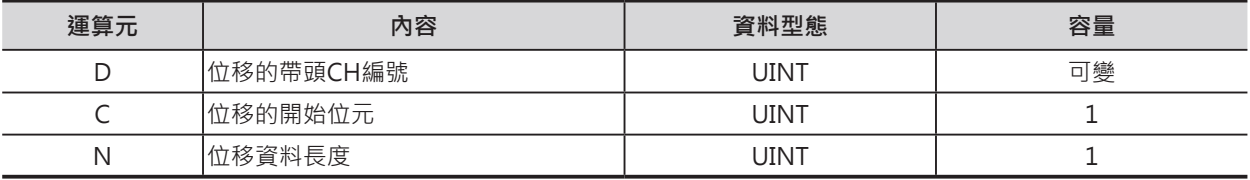

C:位移的開始位元

10進&0~15或16進#0000~000F

N:位移資料長度

10進&0~15或16進#0000~000F

注:D~D+65535CH的位移對象必須是同一個元件類別。

#### ■ **可使用的記憶體範圍**

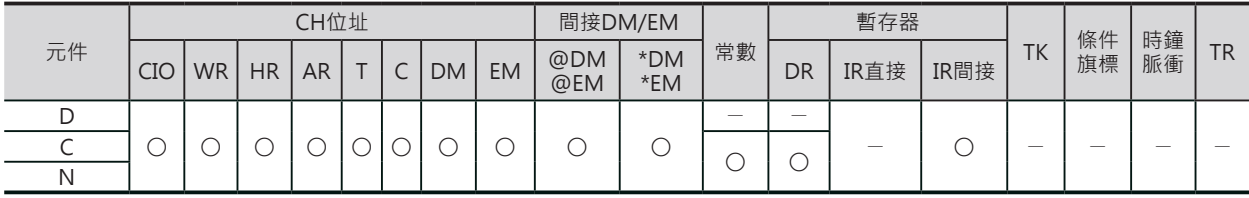

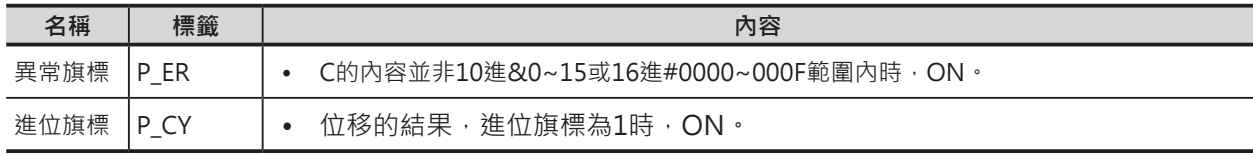

NSFL/NSFR

### **功能**

#### ■ NSLF

D所指定的帶頭CH的位移開始位元(C)開始算的N位元資 料往左移一個位元(最上位位元←最下位位元), 位移之 後,位移開始位元(C)的內容被0取代、位移範圍內最上 位位元的內容被位移至進位(CY)旗標當中。

注意:

- 位移資料長度(N)為0的時候,位移開始位元(C)的內容直接傳送至 進位(CY)旗標當中,位移開始位元(C)的內容沒有變化。
- 只有指定的位移範圍內的資料有變化,其餘的位元內容沒有變 化。

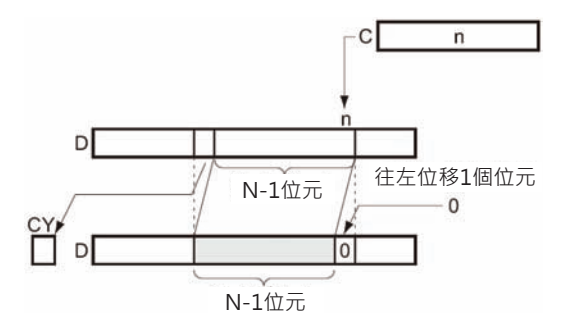

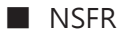

D所指定的帶頭CH的位移開始位元(C)開始算的N位元資料 往右移一個位元(最上位位元→最下位位元), 位移之後, 位 移開始位元(C)的內容被0取代、位移範圍內最下位位元的 內容被位移至進位(CY)旗標當中。

注意:

- 位移資料長度(N)為0的時候,位移開始位元(C)的內容直接傳送至進 位(CY)旗標當中,位移開始位元(C)的內容沒有變化。
- 只有指定的位移範圍內的資料有變化,其餘的位元內容沒有變化。

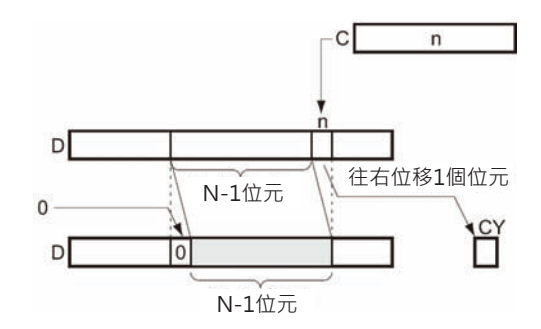

### **程式例**

#### $NSEL$

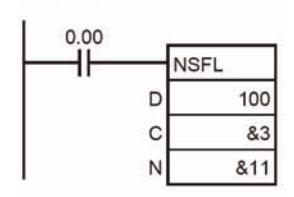

條件接點0.00=ON的時候,100CH的位元3開始算的11個位元資料往左移 一個位元(最上位位元←最下位位元)。

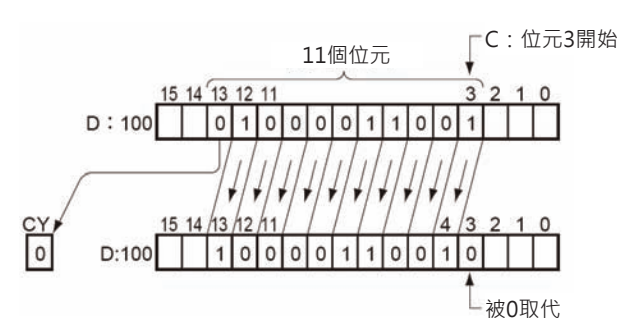

條件接點0.00=ON的時候,100CH的位元2開始算的11個位元資料往右移 一個位元(最上位位元→最下位位元)。

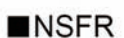

位移開始位元100.12內容被0取代。 位移範圍內最下位位元100.02的內容被位移至進位(CY)旗標當中。

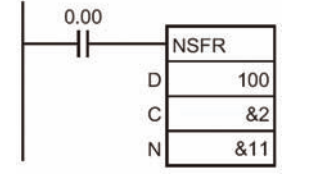

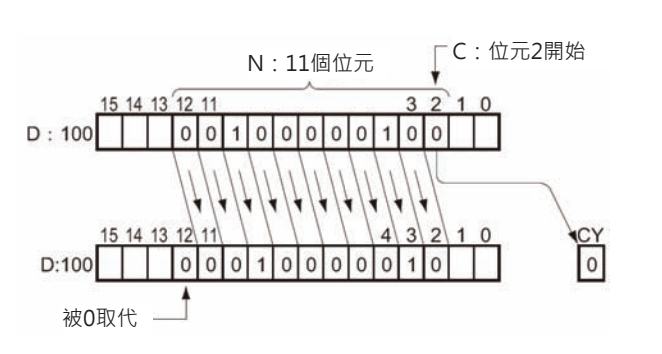

# **NASL/NSLL**

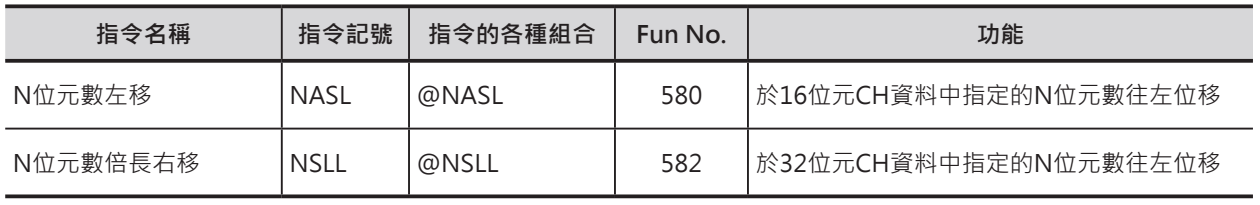

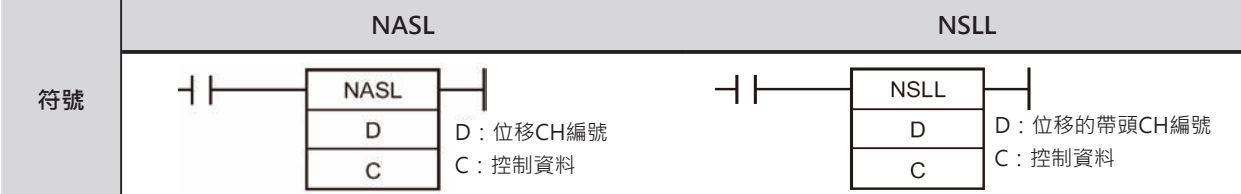

# **可使用的程式**

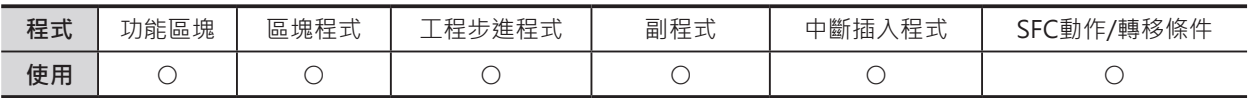

# **運算元的說明**

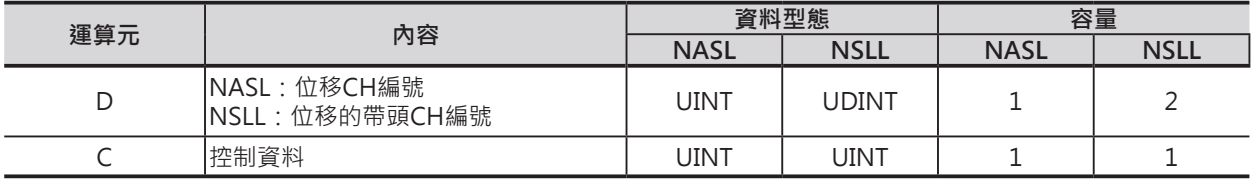

C:控制資料

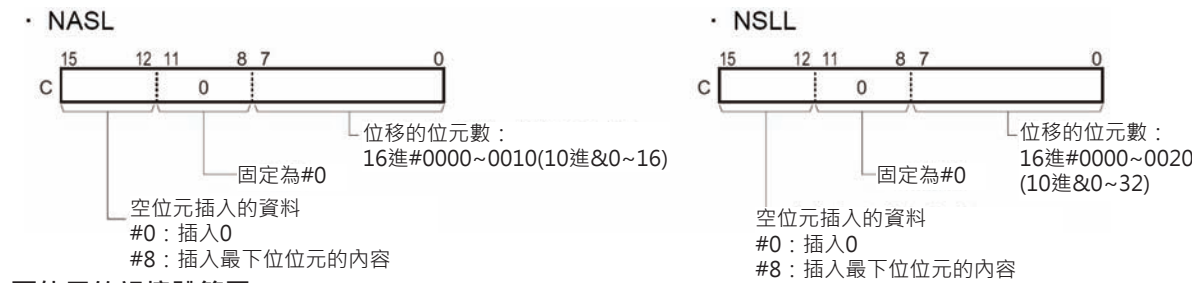

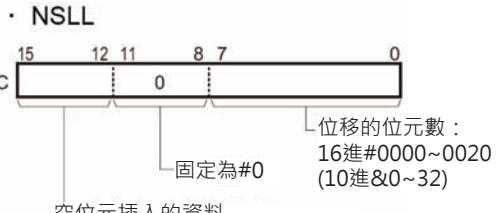

空位元插入的資料 #0:插入0

#8:插入最下位位元的內容

#### ■ 可使用的記憶體範圍

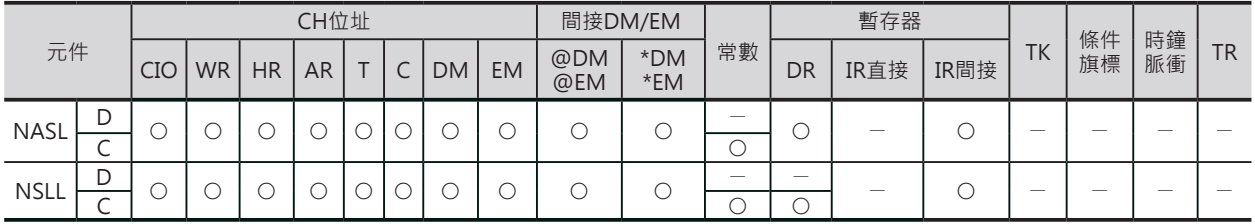

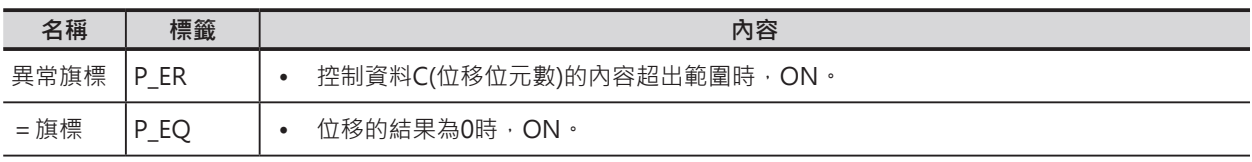

### **資料位移指令**

NASL/NSLL

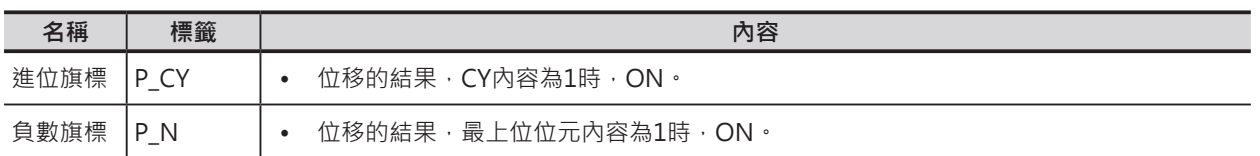

#### **功能**

#### ■ NASL

■ NSLL

D所指定的16位元資料,以C所指定的位 移位元數往左位移(最上位位元←最下位位 元),位移之後,空出的位元區域由0或原來 最下位位元內容來取代。

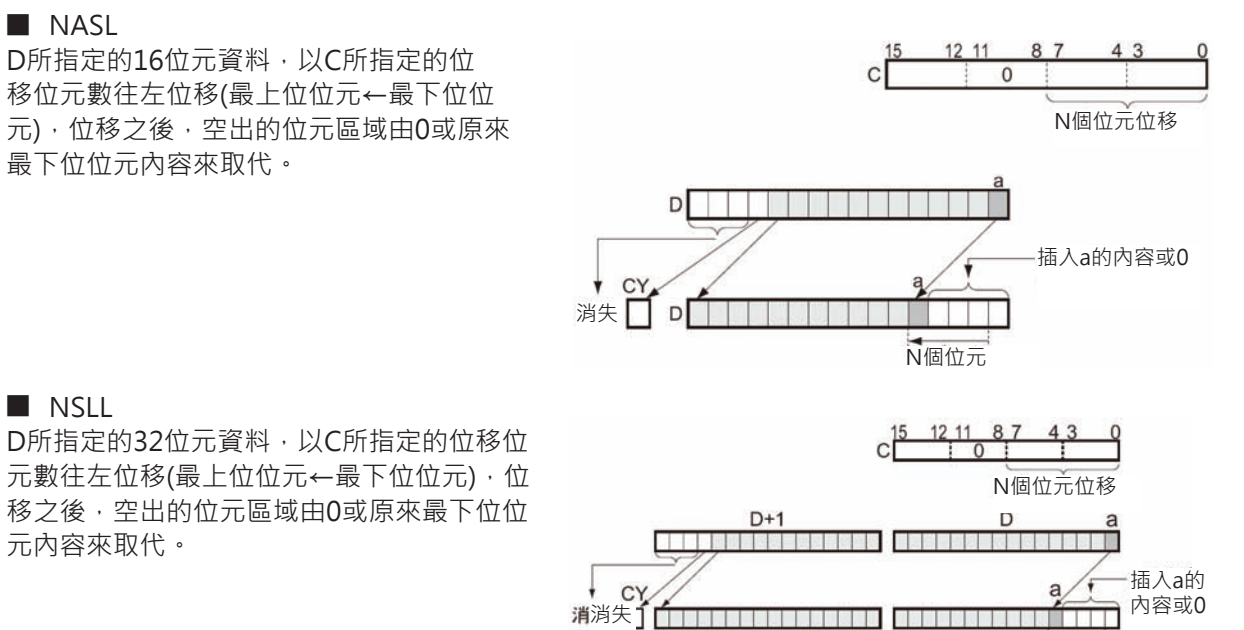

N個位元

# **使用時的注意事項**

元內容來取代。

- 位移結果造成溢位時(超出16或32位元範圍),位移的最上位位元內容被傳送至進位(CY)旗標當中、其 餘溢位位元自然消失。
- 指定的位移位元數為0的時候,位移動作不執行,但是,各相關旗標仍會作動。

#### **資料位移指令**

#### NASL/NSLL

#### **程式例**

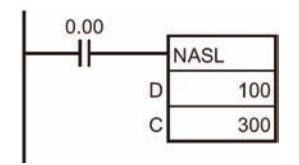

條件接點0.00=ON的時候,100CH的16個位元資料以300CH(控制資料)位元 0~7所指定的位移位元數(例: 10個位元)執行往左位移的動作(最上位位元←最 下位位元)。

位移之後,空出的位元區域由原來最下位位元100.00的內容來取代。 位移結果造成溢位時(超出16位元範圍),位移的最上位位元內容被傳送至進位 (CY)旗標當中、其餘溢位位元自然消失。

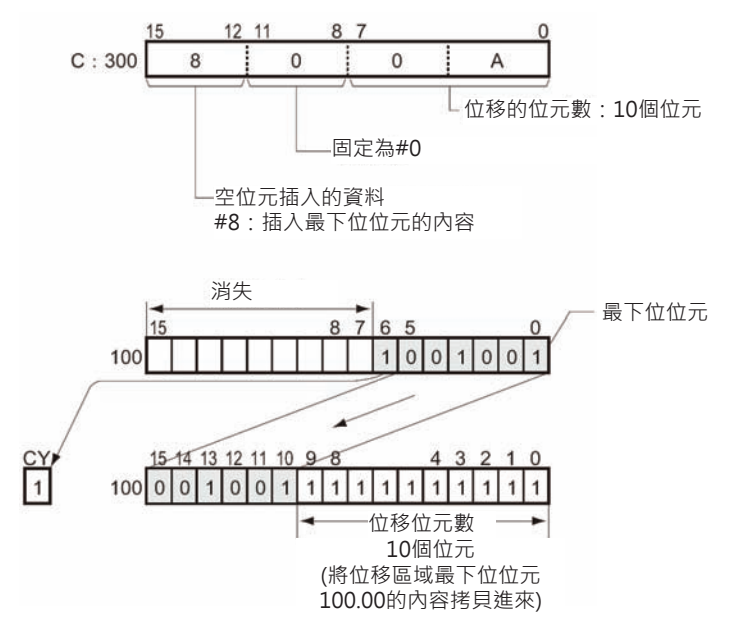

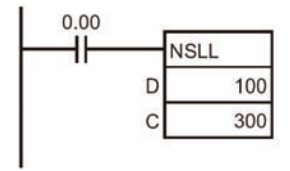

條件接點0.00=ON的時候,101~100CH的32個位元資料以300CH(控制資料) 位元0~7所指定的位移位元數(例: 10個位元)執行往左位移的動作 (最上位位元←最下位位元)。

位移之後,空出的位元區域由原來最下位位元100.00的內容來取代。 位移結果造成溢位時(超出32位元範圍),位移的最上位位元內容被傳送至進位 (CY)旗標當中、其餘溢位位元自然消失。

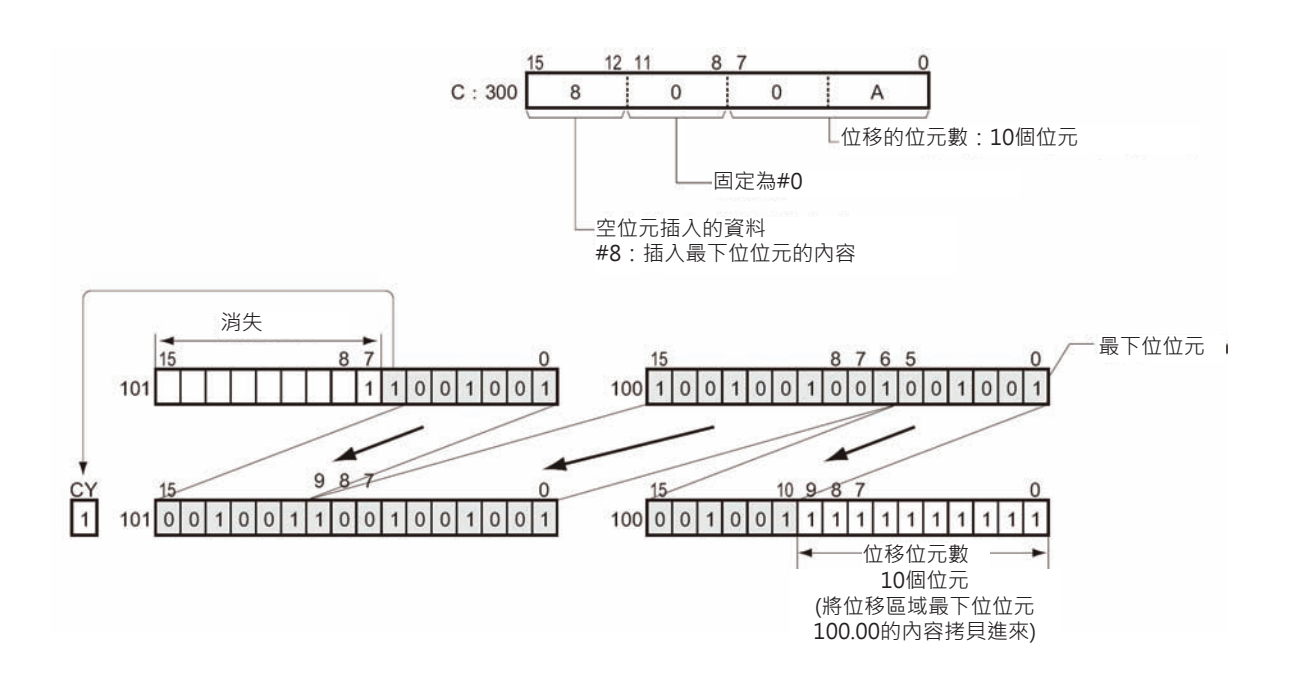

# **NASR/NSRL**

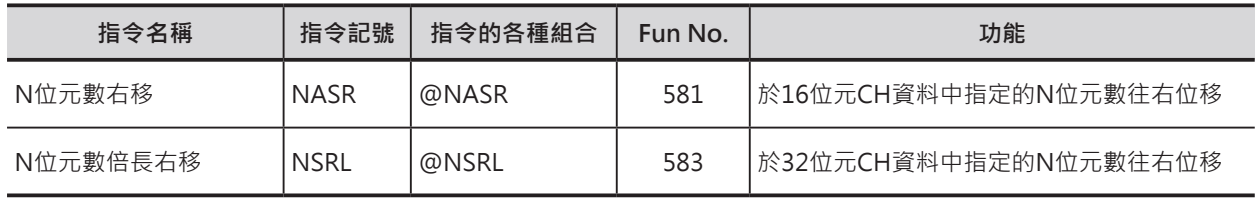

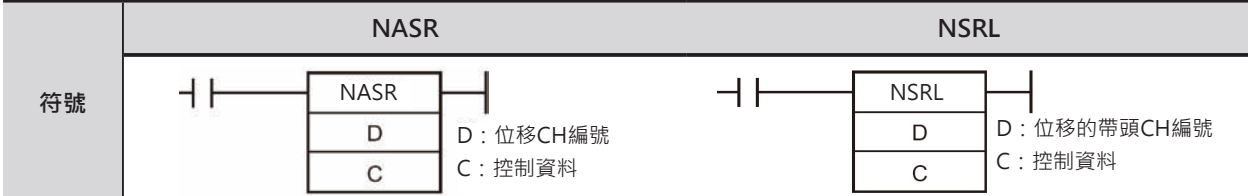

# **可使用的程式**

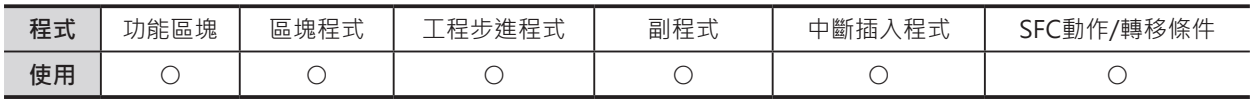

# **運算元的說明**

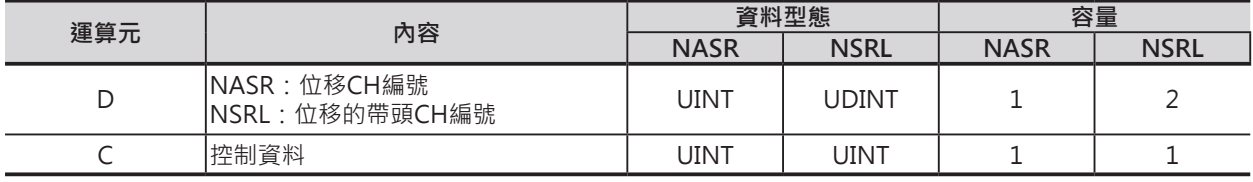

C:控制資料

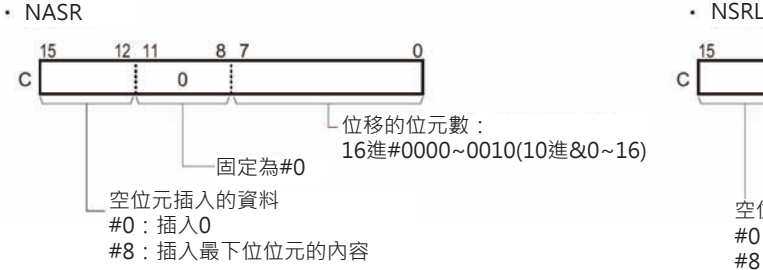

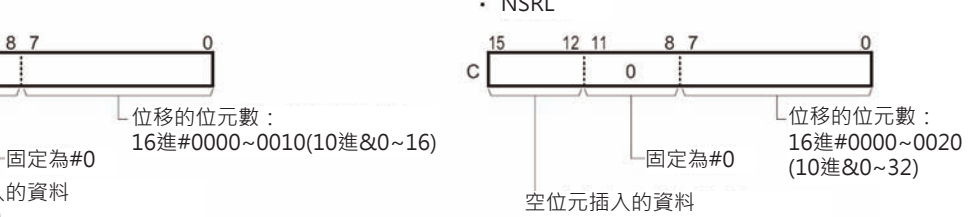

#0:插入0

#8:插入最下位位元的內容

■ 可使用的記憶體範圍

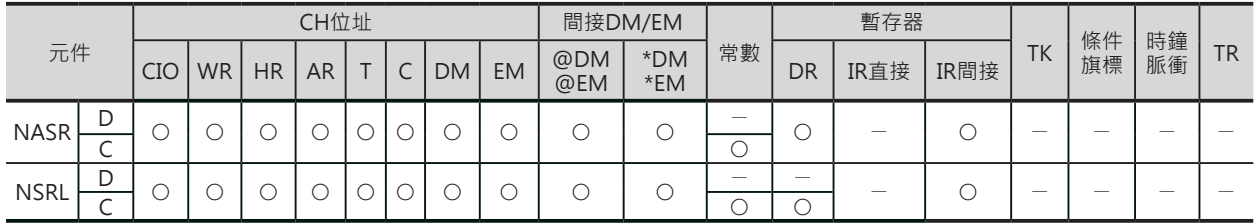

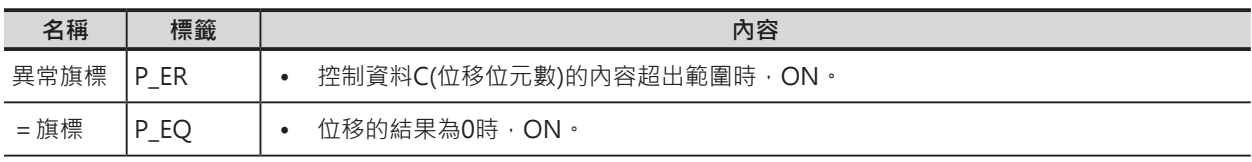

#### **資料位移指令**

#### NASR/NSRL

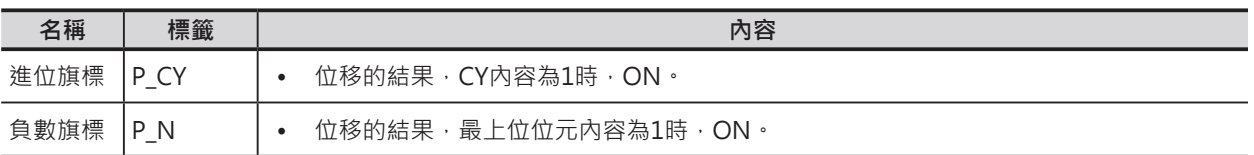

#### **功能**

#### ■ NASR

■ NSRL

D所指定的16位元資料,以C所指定的位 移位元數往右位移(最上位位元→最下位位 元),位移之後,空出的位元區域由0或原來 最上位位元內容來取代。

D所指定的32位元資料,以C所指定的位 移位元數往右位移(最上位位元→最下位位 元),位移之後,空出的位元區域由0或原來

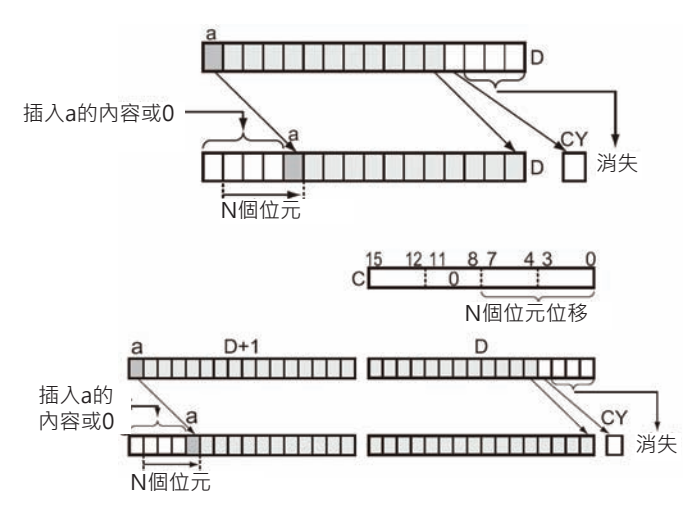

### **使用時的注意事項**

最上位位元內容來取代。

- 位移結果造成溢位時(超出16或32位元範圍),位移的最後位元內容被傳送至進位(CY)旗標當中、其餘 溢位位元自然消失。
- 指定的位移位元數為0的時候,位移動作不執行,但是,各相關旗標仍會作動。

# **程式例**

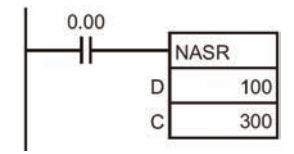

條件接點0.00=ON的時候,100CH的16個位元資料以300CH(控制資料)位元 0~7所指定的位移位元數(例: 10個位元)執行往右位移的動作(最上位位元→最 下位位元)。

位移之後,空出的位元區域由原來最上位位元100.15的內容來取代。 位移結果造成溢位時(超出16位元範圍),位移的最後位元內容被傳送至進位 (CY)旗標當中、其餘溢位位元自然消失。

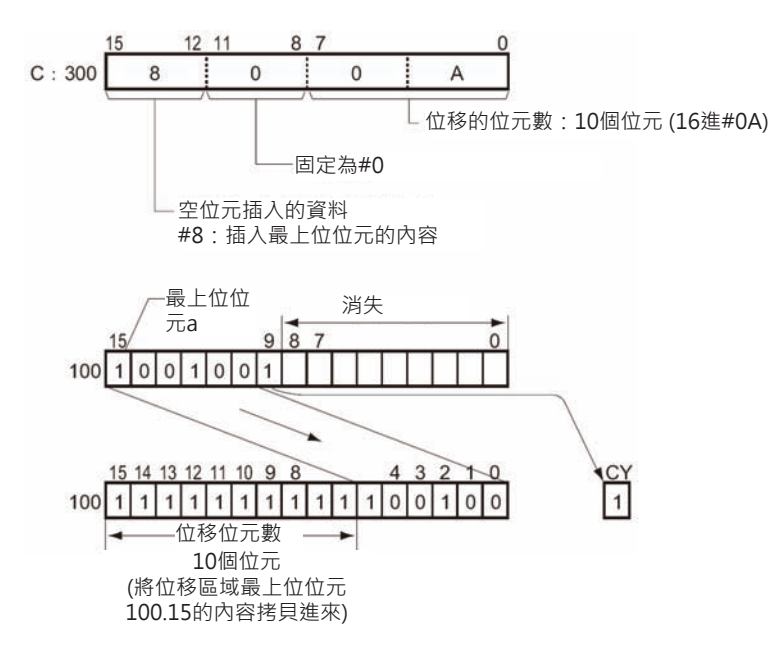

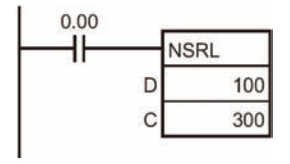

條件接點0.00=ON的時候,101~100CH的32個位元資料以300CH(控制資料) 位元0~7所指定的位移位元數(例: 10個位元)執行往右位移的動作(最上位位元 ←最下位位元)。

位移之後,空出的位元區域由原來最上位位元101.15的內容來取代。 位移結果造成溢位時(超出32位元範圍),位移的最後位元內容被傳送至進位 (CY)旗標當中、其餘溢位位元自然消失。

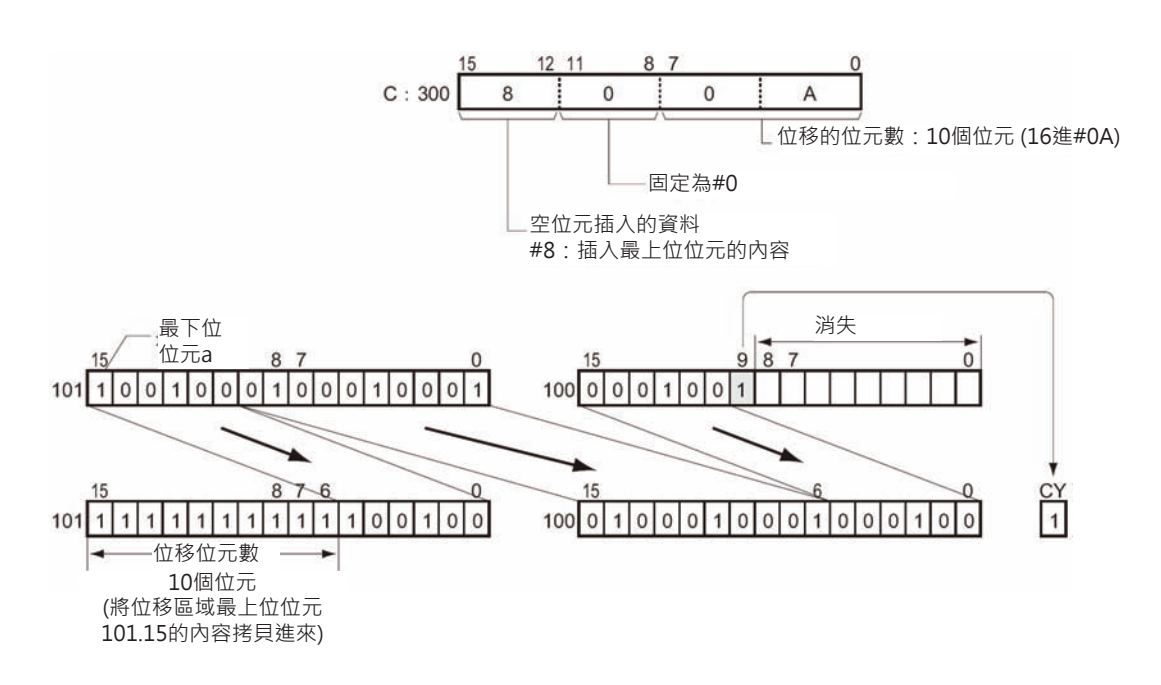

# **加一/減一指令**

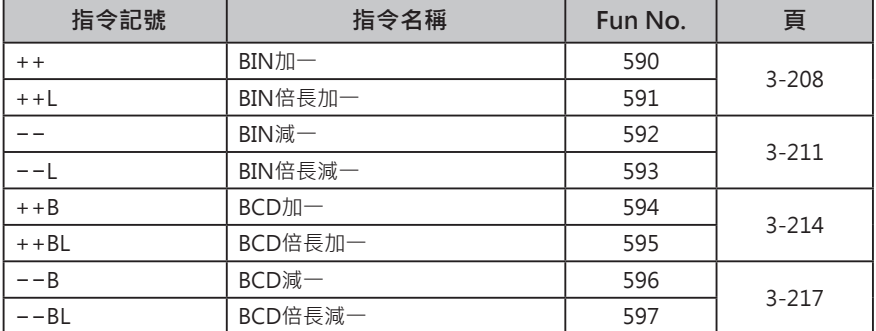

# **++/++L**

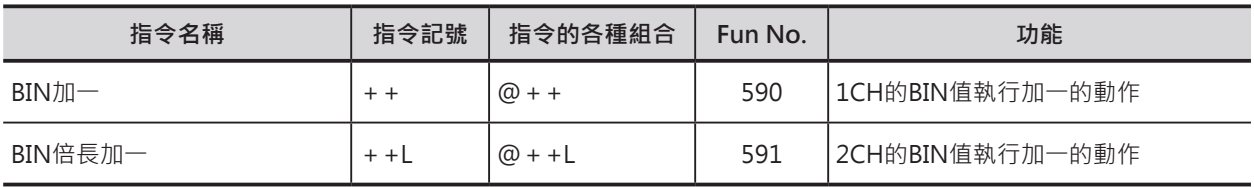

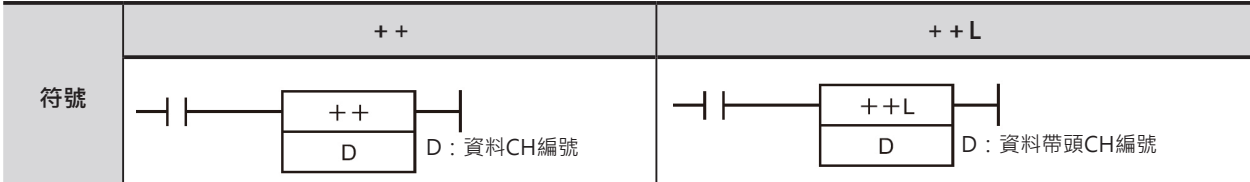

# **可使用的程式**

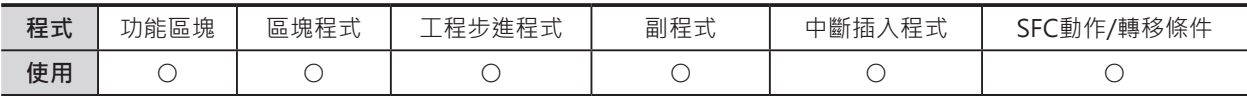

# **運算元的說明**

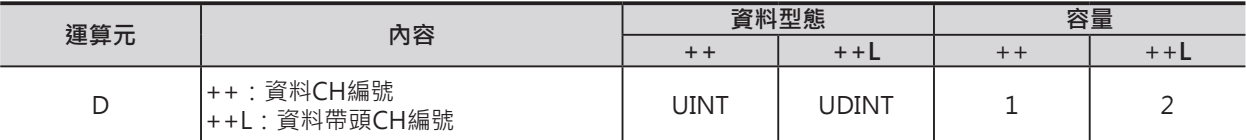

### ■ 可使用的記憶體範圍

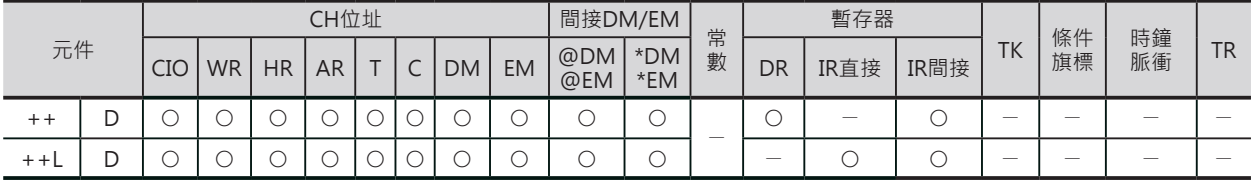

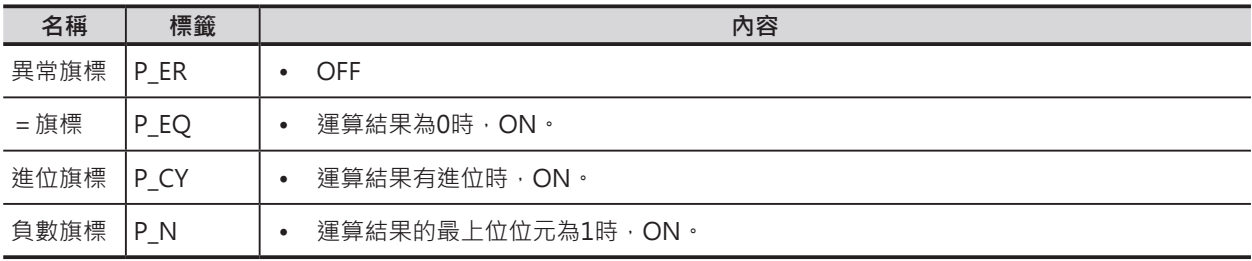

++/++L

#### **功能**

#### ■ ++

D所指定的資料執行BIN加一動作。  $D$  $D$  $+1 -$ + + 指令的話,輸入條件ON的時候,於每一次掃描裡, D就加一。 @++指令的話,只有在輸入條件ON的前緣觸發時,D執行加一動作。

#### ■ ++L

D所指定的倍長資料執行BIN加一動作。  $D+1$  $\mathsf D$  $+1 D+1$  $\mathsf D$ + +L指令的話, 輸入條件ON的時候, 於每一次 掃描裡,D就加一。 @ + +L指令的話, 只有在輸入條件ON的前緣觸 發時,D執行加一動作。

# **程式例**

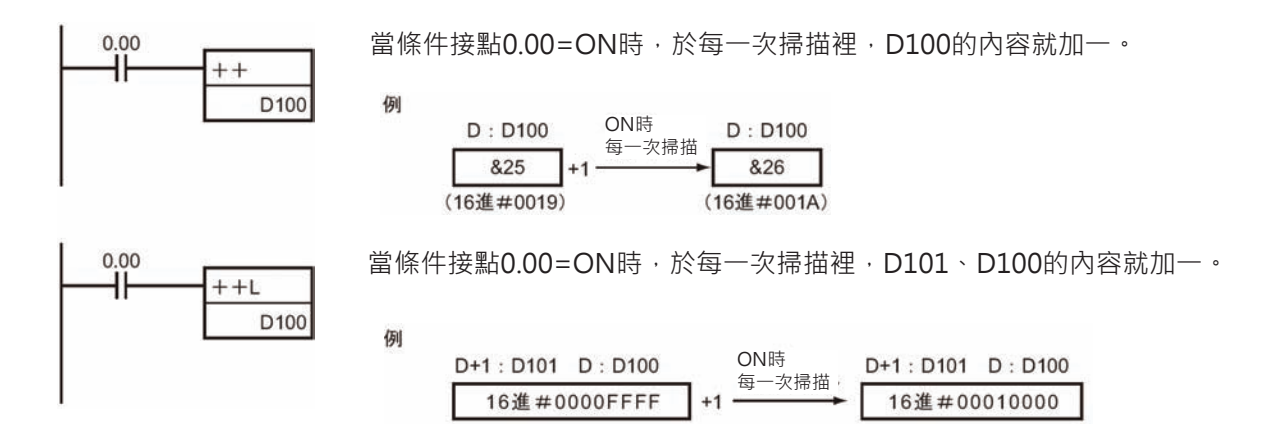

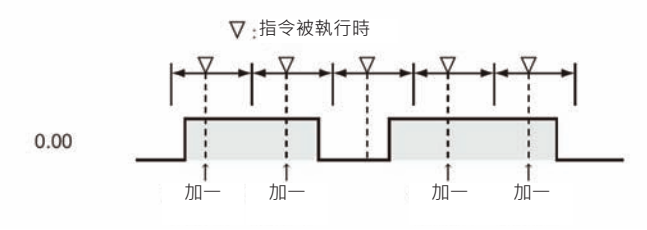

#### **加一/減一指令**

++/++L

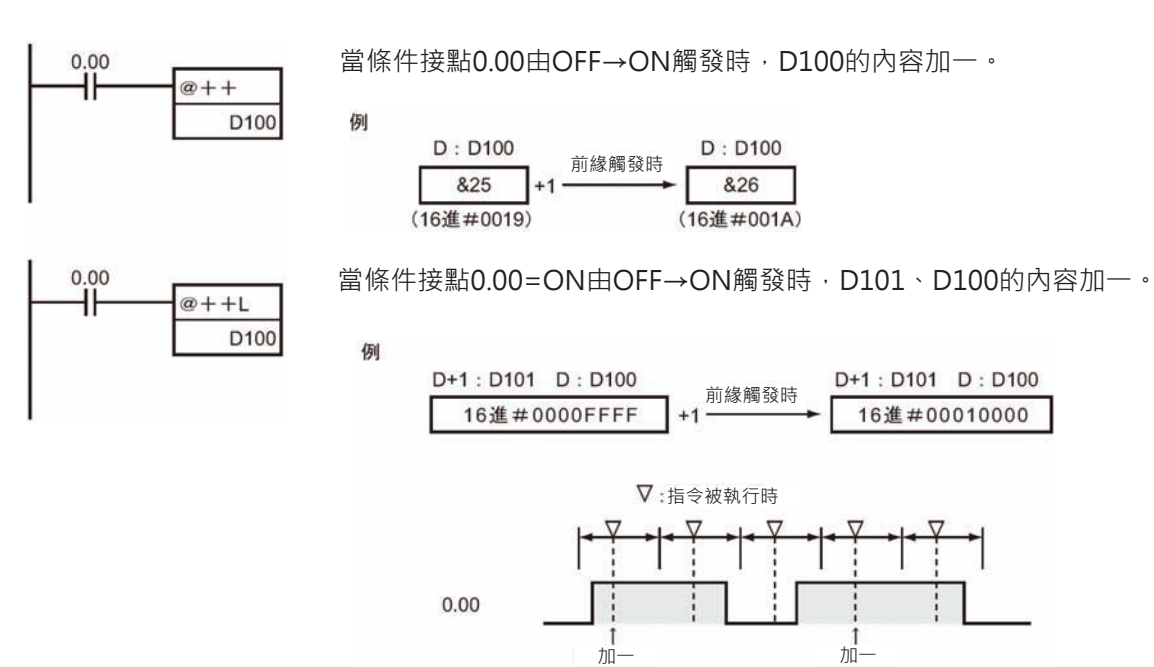

# −−**/**−−**L**

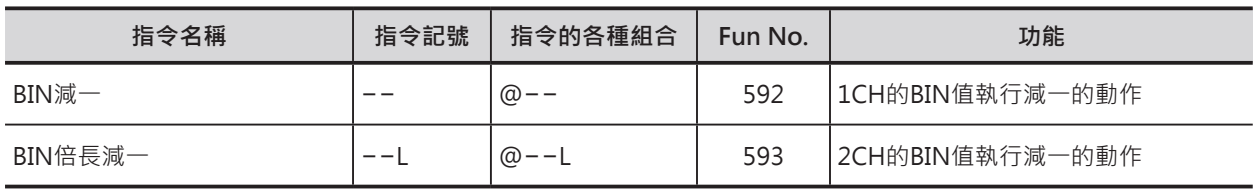

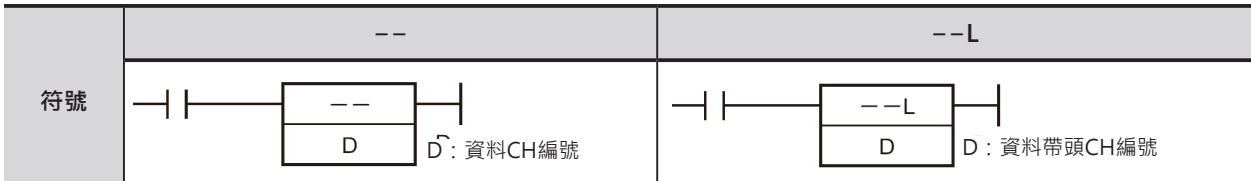

# **可使用的程式**

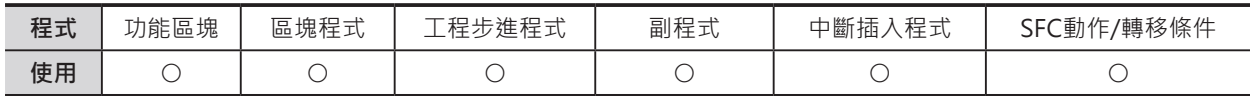

# **運算元的說明**

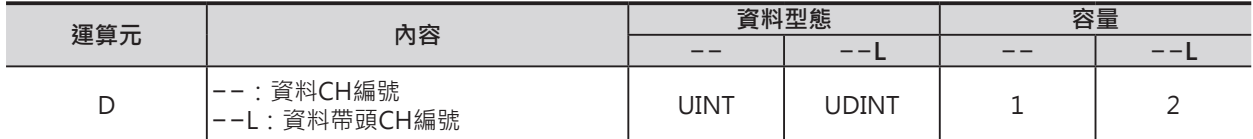

#### ■ **可使用的記憶體範圍**

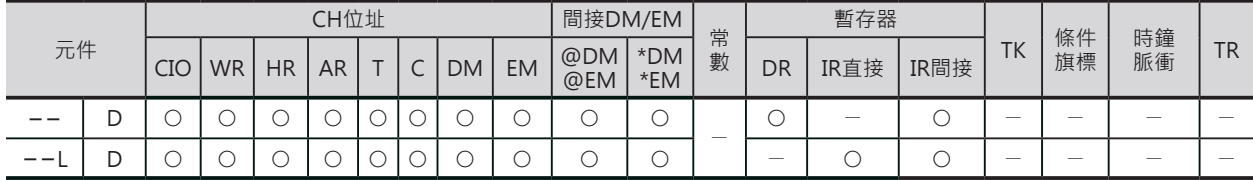

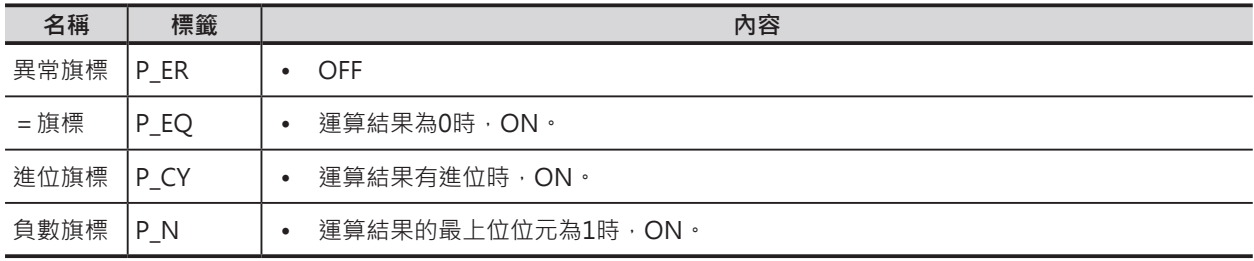

#### **加一/減一指令**

−−/−−L

# **功能**

#### ■ −−

D所指定的資料執行BIN減一動作。  $\overline{D}$  $-1 \overline{D}$ −−指令的話,輸入條件ON的時候,於每一次掃描裡,D就減一。 @−−指令的話,只有在輸入條件ON的前緣觸發時,D執行減一動作。

#### ■ −−L

D所指定的倍長資料執行BIN減一動作。 −−L指令的話,輸入條件ON的時候,於每一次掃 描裡,D就減一。

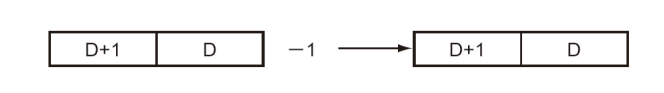

@−−L指令的話,只有在輸入條件ON的前緣觸發 時,D執行減一動作。

D100

例

### **程式例**

 $0.00$ 卝

當條件接點0.00=ON時,於每一次掃描裡,D100的內容就減一。

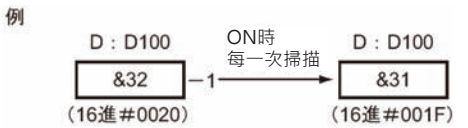

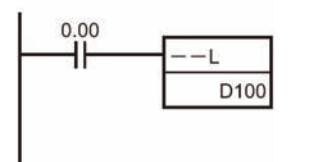

當條件接點0.00=ON時,於每一次掃描裡,D101、D100的內容就減一。

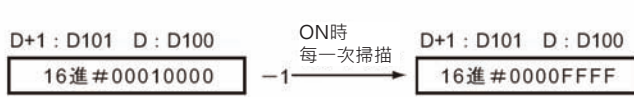

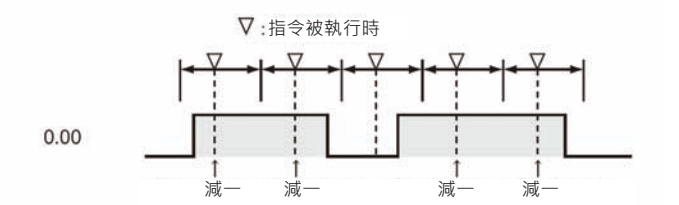

−−/−−L

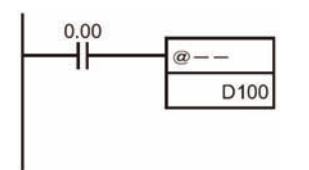

例

例

當條件接點0.00由OFF→ON觸發時, D100的內容減一。

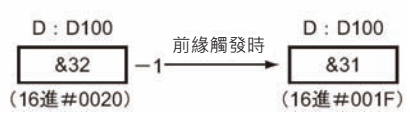

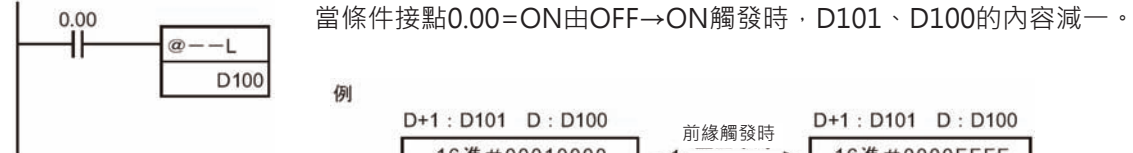

D+1: D101 D: D100 D+1: D101 D: D100 ·1:D101 D:D100 前緣觸發時<br>16進#00010000 ─1─────── 16進#0000FFFF 指令被執行時 ÷  $0.00$ 減一 減一

# **++B/++BL**

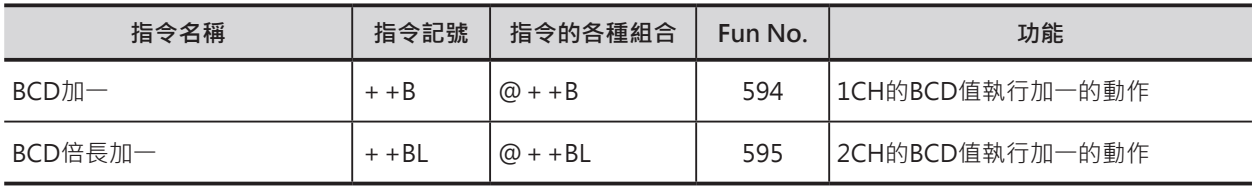

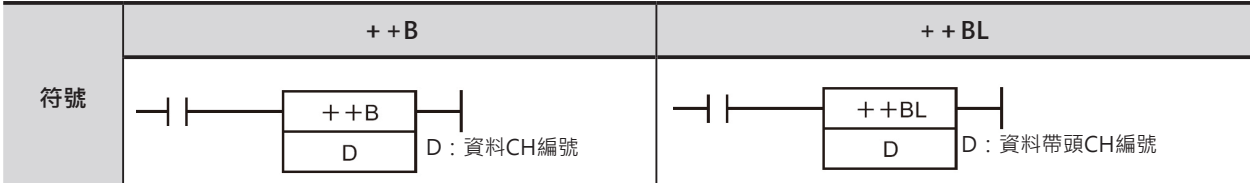

# **可使用的程式**

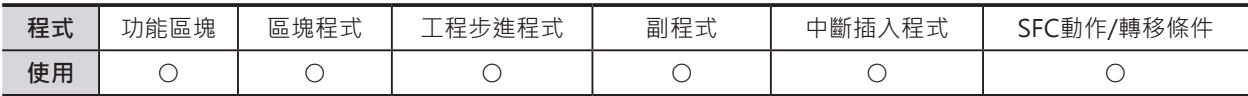

# **運算元的說明**

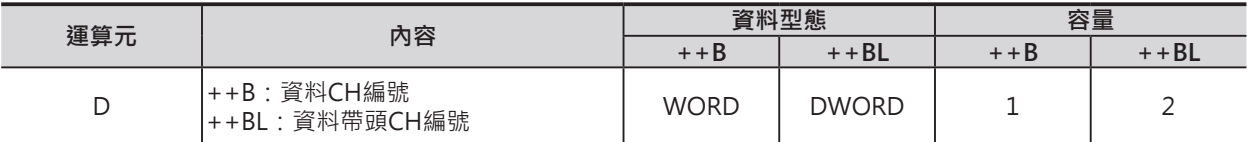

#### ■ 可使用的記憶體範圍

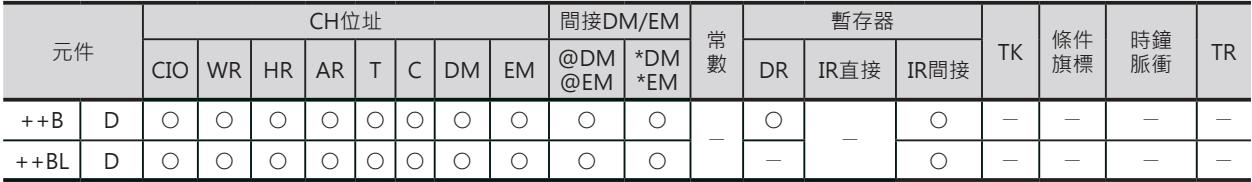

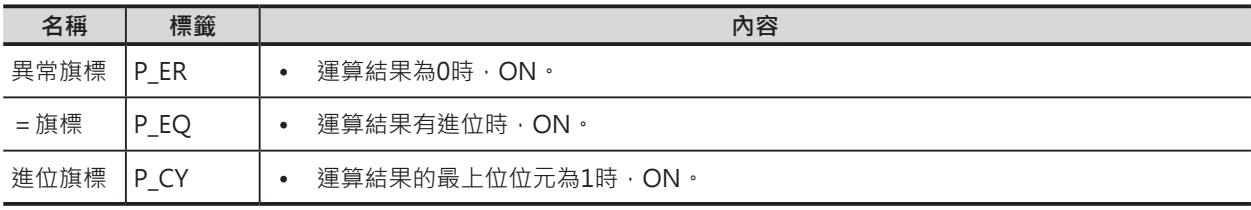

#### ++B/++BL

### **功能**

#### $\blacksquare$  + + B

D所指定的資料執行BCD加一動作。  $D$ + + B指令的話, 輸入條件ON的時候, 於每一次掃描裡, D就加一。  $\overline{\phantom{a}}$  $D$  $+1$   $-$ @++B指令的話,只有在輸入條件ON的前緣觸發時,D執行加一動作。

 $\blacksquare$  + +BL

D所指定的倍長資料執行BCD加一動作。  $D+1$  $\mathsf D$  $+1 D+1$  $\mathsf D$ + + BL指令的話, 輸入條件ON的時候, 於每一次 掃描裡,D就加一。 @++BL指令的話,只有在輸入條件ON的前緣 觸發時,D執行加一動作。

### **程式例**

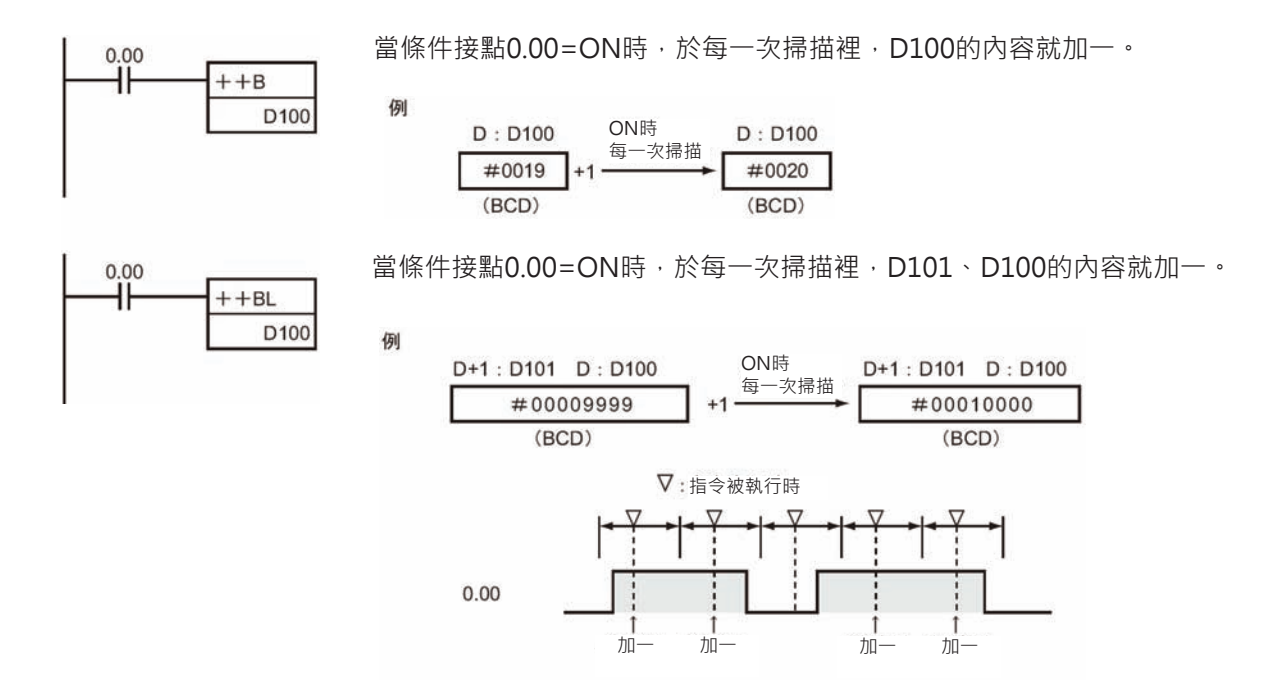

#### **加一/減一指令**

++/++L

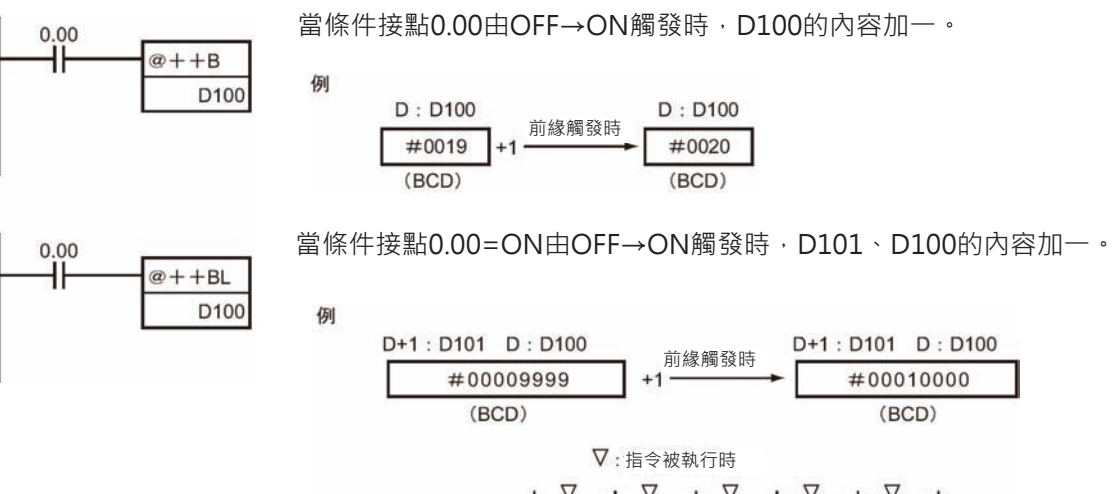

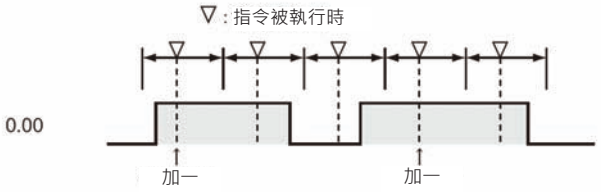

# −−B**/**−−B**L**

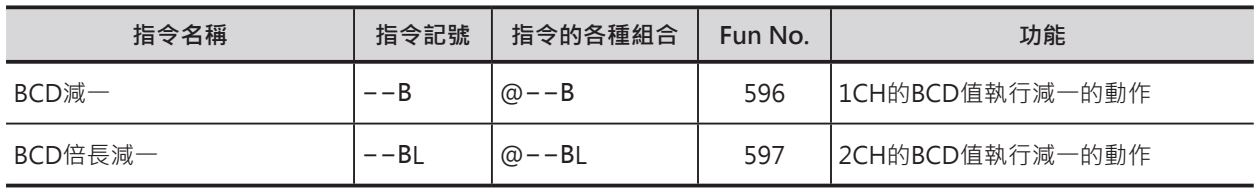

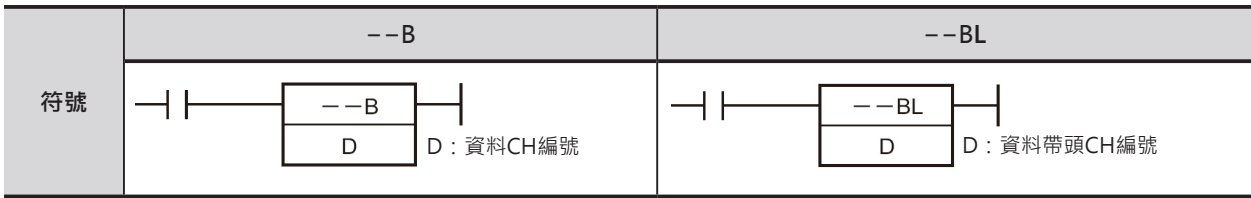

# **可使用的程式**

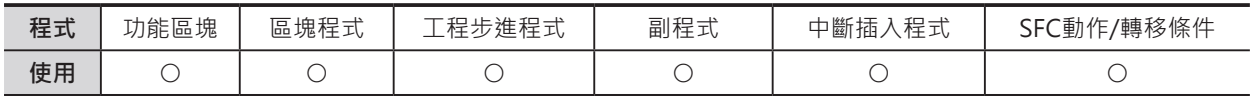

# **運算元的說明**

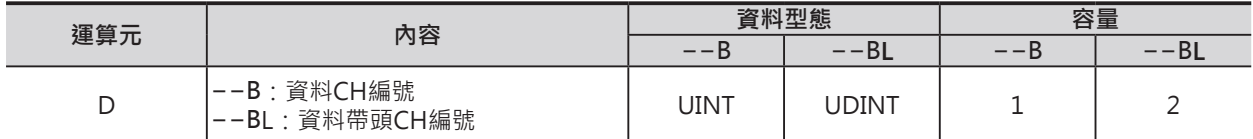

#### ■ **可使用的記憶體範圍**

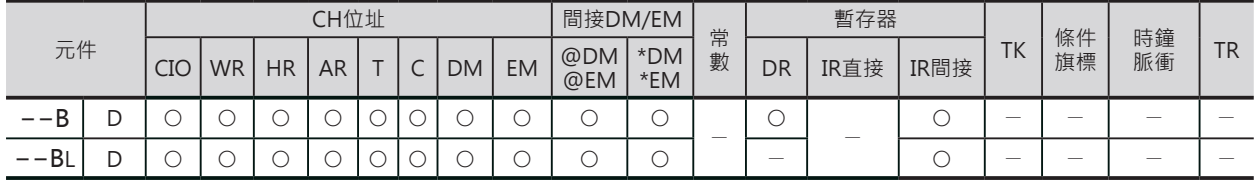

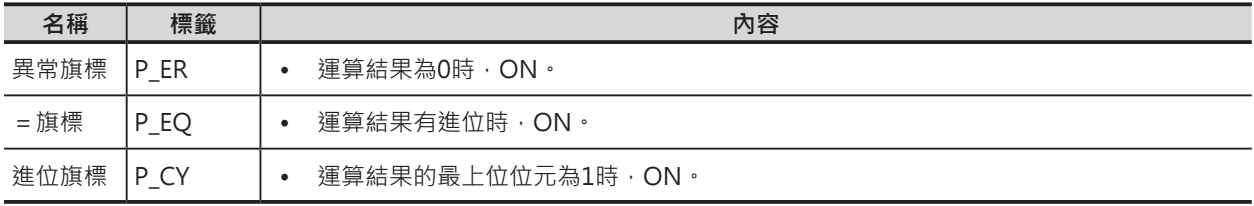

−−B/−−BL

#### **功能**

#### ■ −−B

D所指定的資料執行BCD減一動作。  $\mathsf D$  $-1 \overline{D}$ −−B指令的話,輸入條件ON的時候,於每一次掃描裡,D就減一。 @−−B指令的話,只有在輸入條件ON的前緣觸發時,D執行減一動作。

#### ■ −−BL

D所指定的倍長資料執行BCD減一動作。 −−BL指令的話,輸入條件ON的時候,於每一次 掃描裡,D就減一。 @−−BL指令的話,只有在輸入條件ON的前緣觸 發時,D執行減一動作。

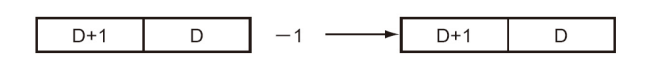

### **程式例**

當條件接點0.00=ON時,於每一次掃描裡,D100的內容就減一。  $0.00$ ╫ -B 例 D100 ON時  $D : D100$  $D : D100$ 每一次掃描 #0020 #0019  $(BCD)$  $(BCD)$ 當條件接點0.00=ON時,於每一次掃描裡,D101、D100的內容就減一。  $0.00$ ╫  $--BL$ D100 例 ON時 D+1: D101 D: D100 D+1: D101 D: D100 每一次掃描 #00009999 #00010000  $(BCD)$  $(BCD)$ 指令被執行時  $0.00$ 減一 減一 減一 減一

−−B/−−BL

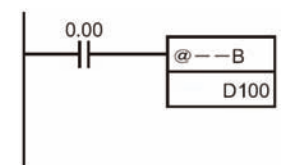

例

當條件接點0.00由OFF→ON觸發時, D100的內容減一。

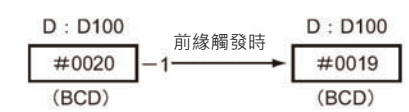

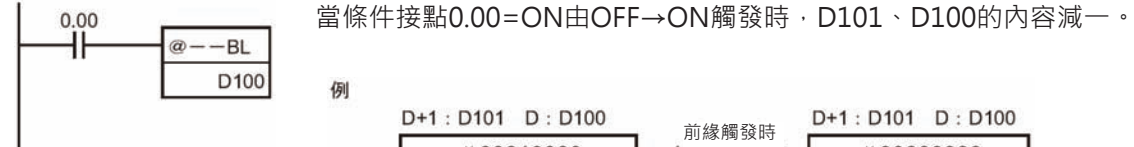

例 D+1: D101 D: D100 D+1: D101 D: D100 前緣觸發時<br>--1-#00010000 #00009999  $(BCD)$  $(BCD)$ 指令被執行時  $0.00$ 減一 減一 -1

3-219

# **四則運算指令**

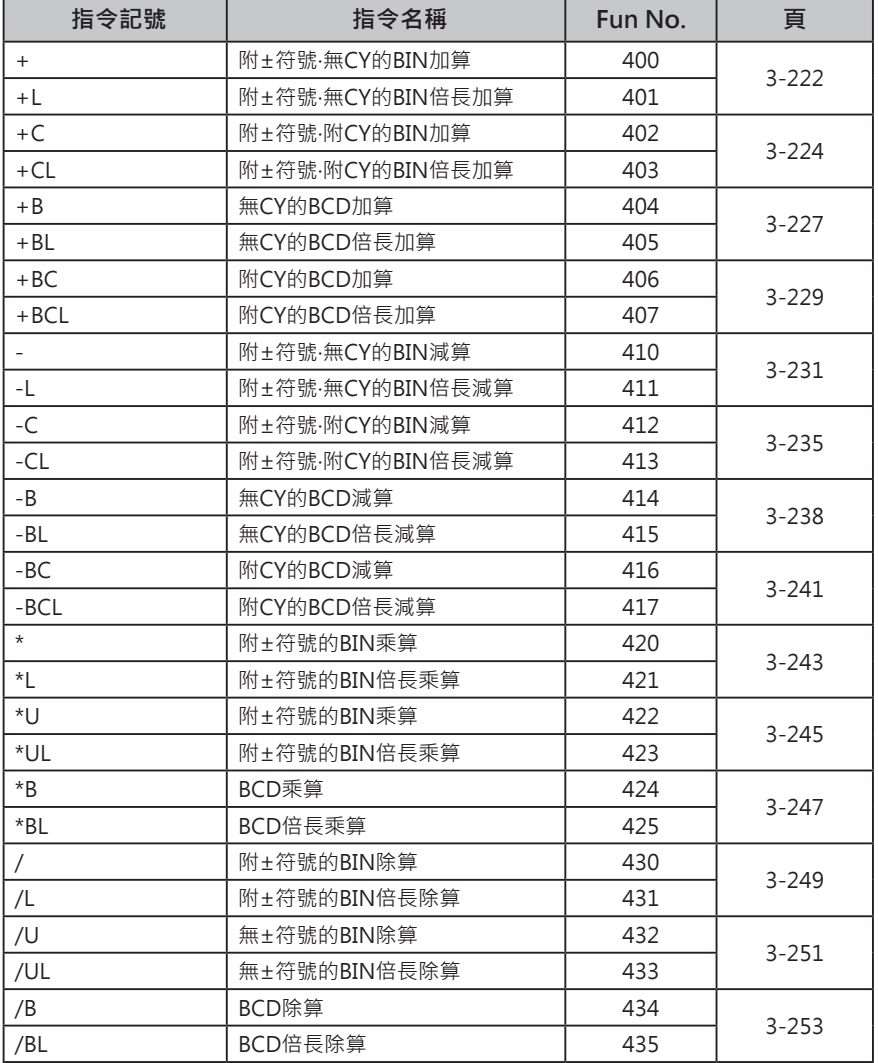

# **+/+L**

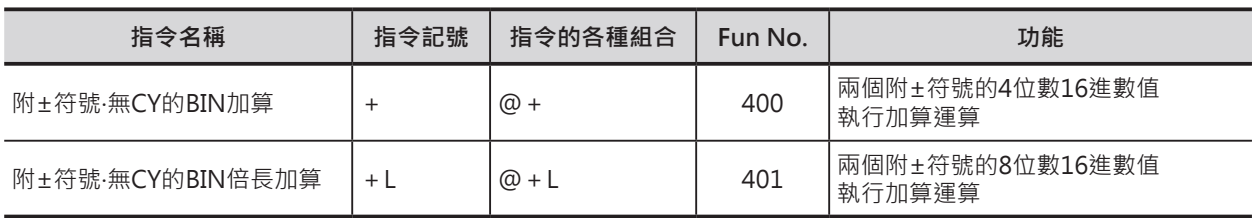

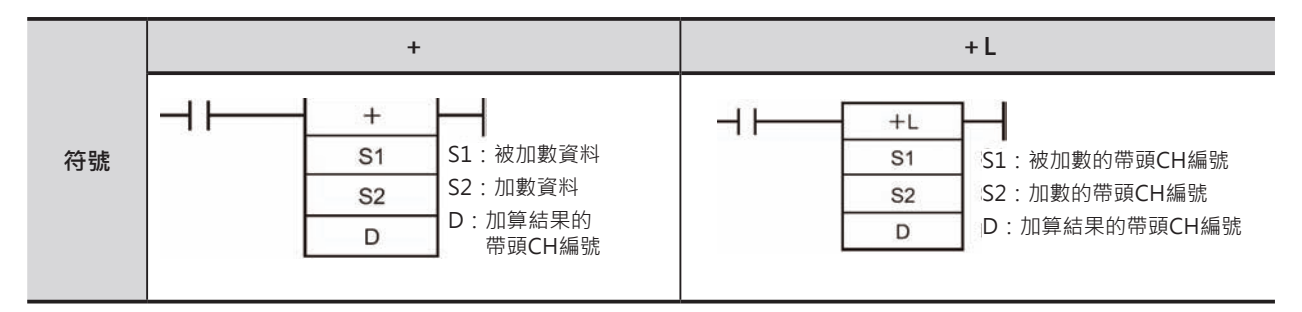

# **可使用的程式**

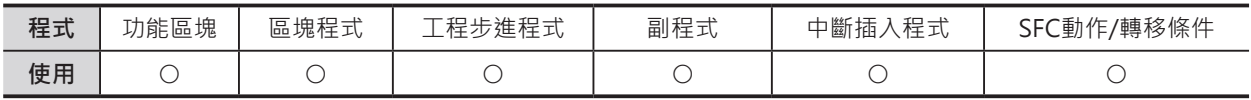

# **運算元的說明**

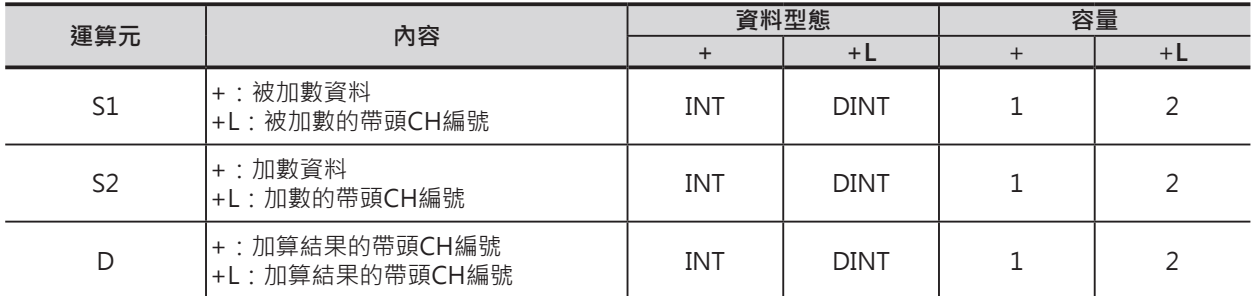

### ■ **可使用的記憶體範圍**

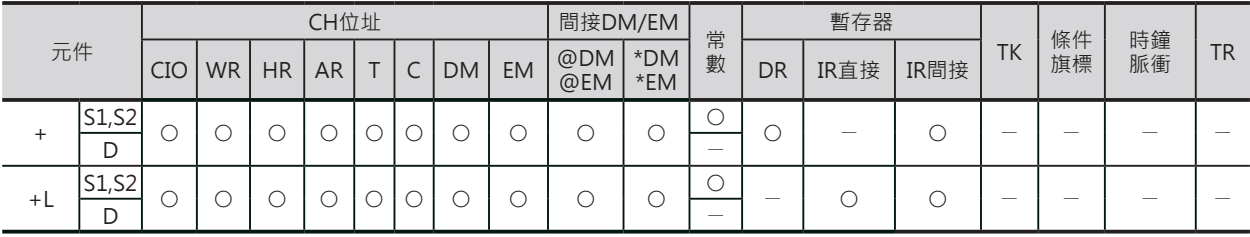

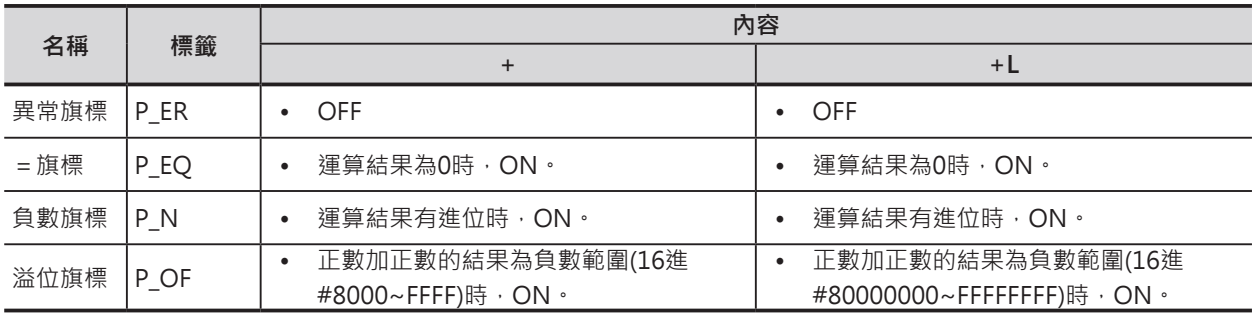

+/+L

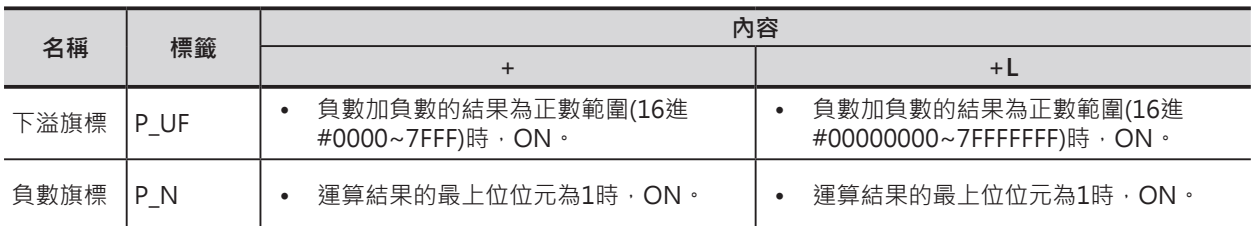

### **功能**

■ + S1指定的資料與S2指定的資料執行BIN加算, 結果輸出至 D當中。

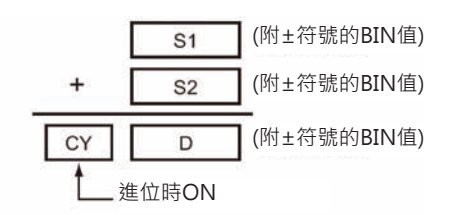

 $\blacksquare$  + L

S1指定的資料與S2指定的資料執行BIN倍長加算, 結果輸出至D+1、D當中。

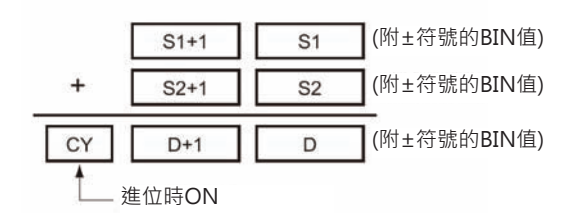

### **程式例**

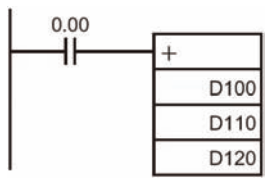

當條件接點0.00=ON時, D100與D110的內容執行BIN加算, 加算結果被輸出 至D120當中。

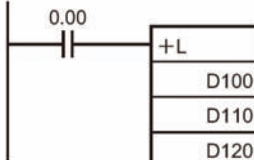

當條件接點0.00=ON時, D101、D100與D111、D110的內容執行BIN加算, 加 算結果被輸出至D121、D120當中。

# **+C/+CL**

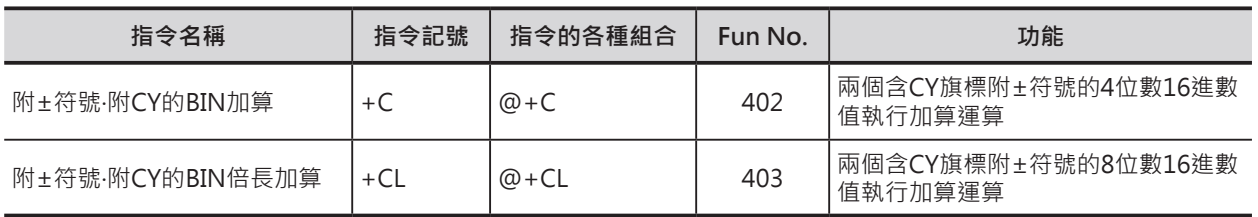

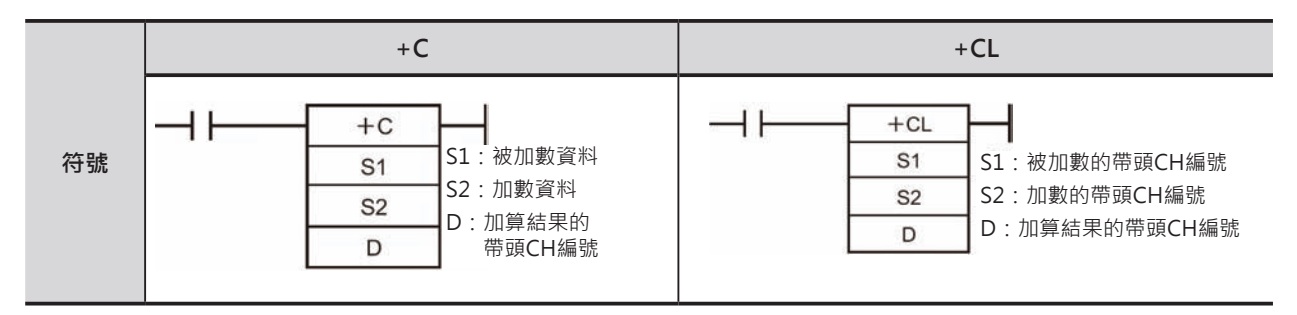

# **可使用的程式**

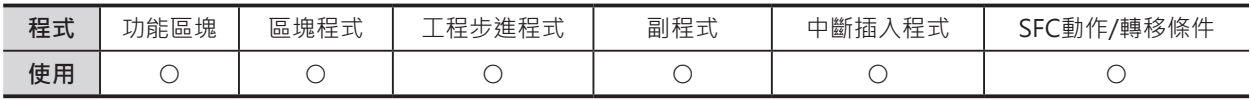

# **運算元的說明**

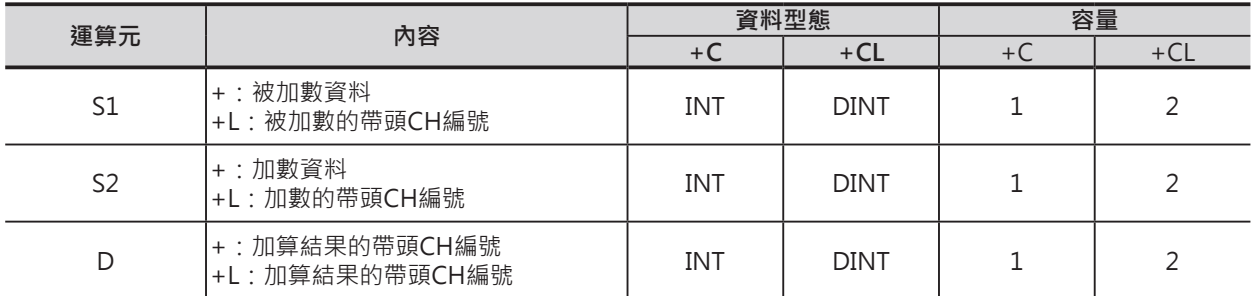

#### ■ **可使用的記憶體範圍**

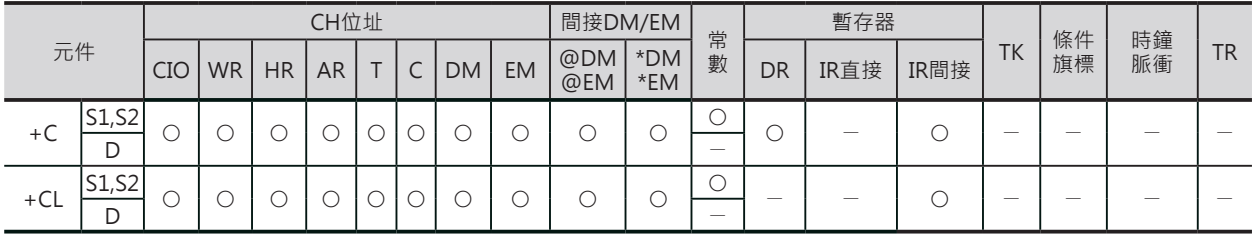

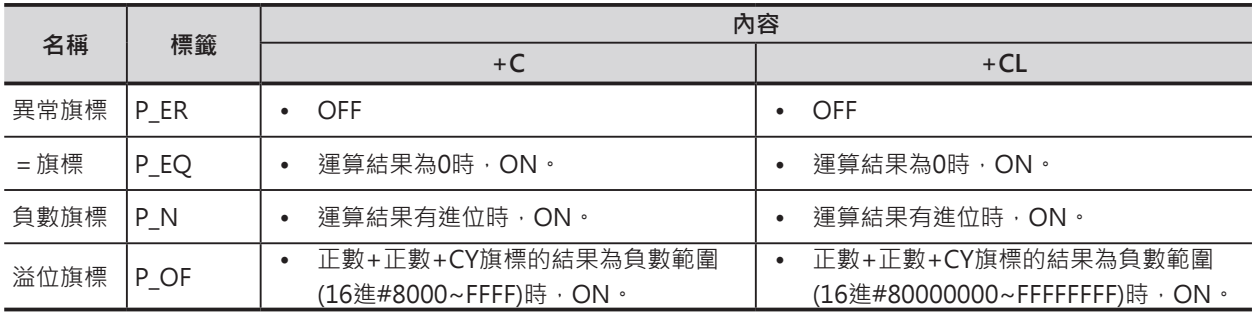

+C/+CL

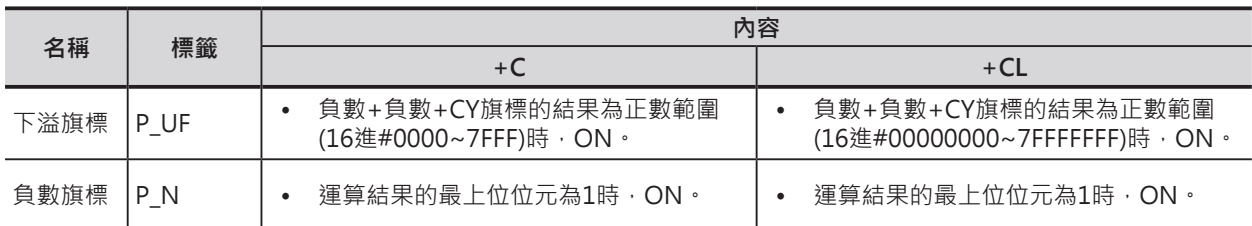

# **功能**

# $\blacksquare$  +C

S1指定的資料與S2指定的資料含CY旗標執行BIN加算, 結果輸出至D當中。

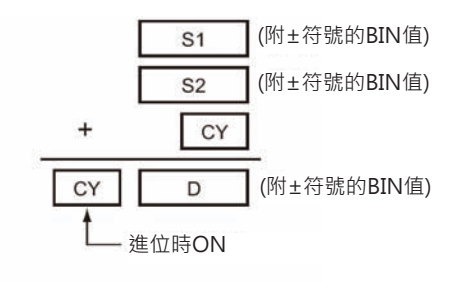

# $\blacksquare$  +CL

S1指定的資料與S2指定的資料含CY旗標執行BIN倍長加 算,結果輸出至D當中。

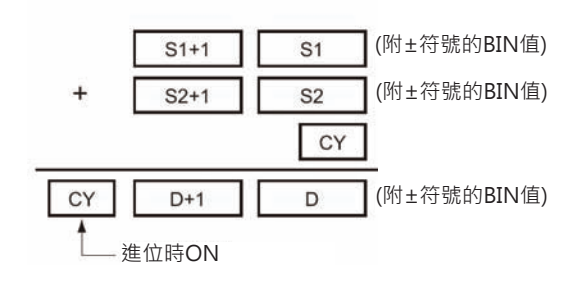

# **提示**

• 要清除CY旗標的話,請使用CLC指令

#### **四則運算指令**

### +C/+CL

# **程式例**

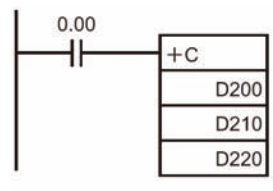

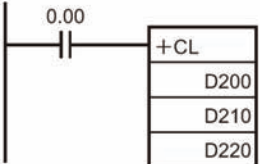

當條件接點0.00=ON時,D200與D210的內容連同CY旗標執行BIN加算,加算 結果被輸出至D220當中。

當條件接點0.00=ON時, D201、D200與D211、D210的內容連同CY旗標執 行BIN加算,加算結果被輸出至D221、D220當中。

# **+B/+BL**

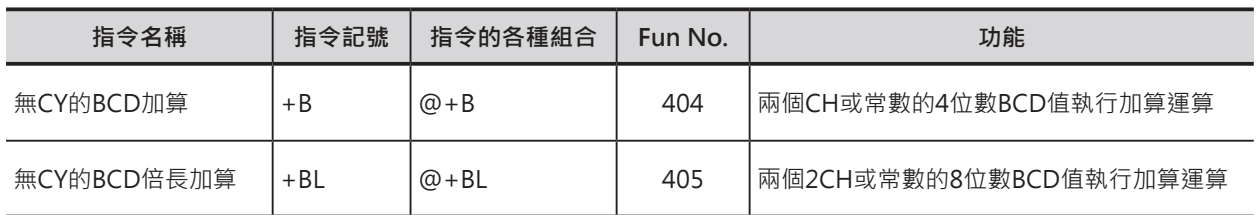

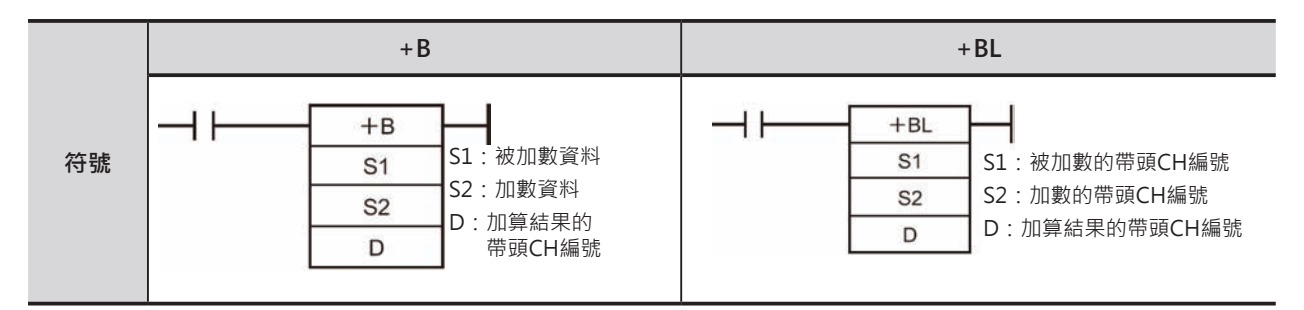

# **可使用的程式**

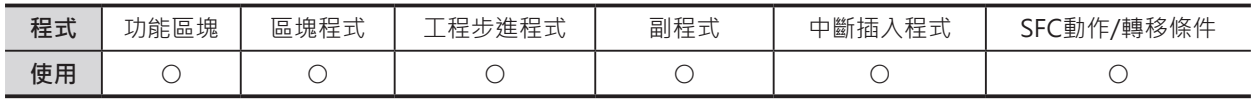

# **運算元的說明**

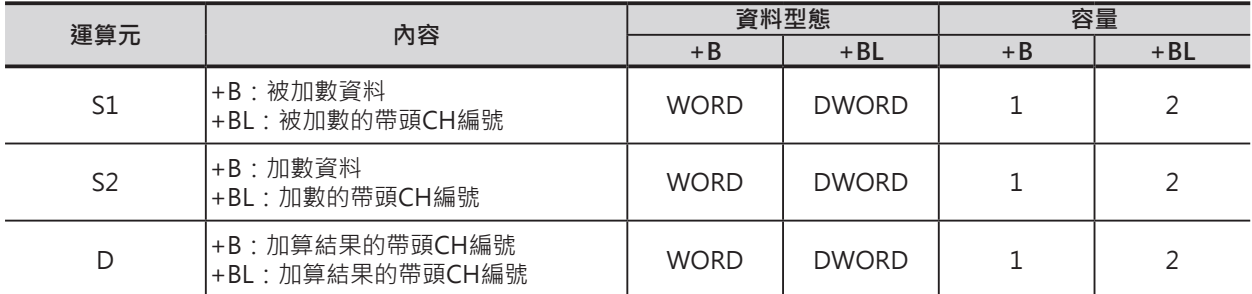

#### ■ **可使用的記憶體範圍**

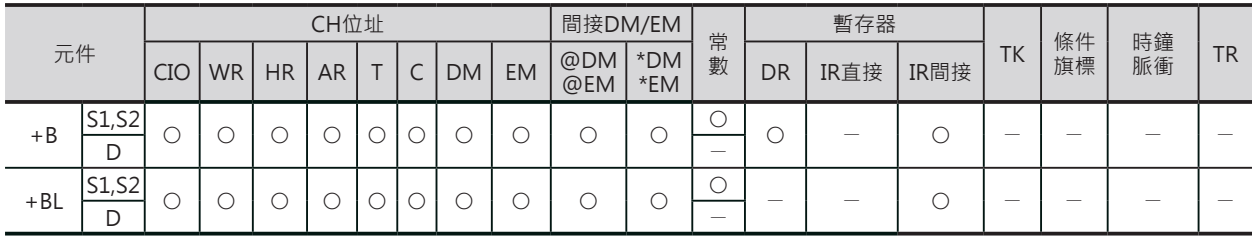

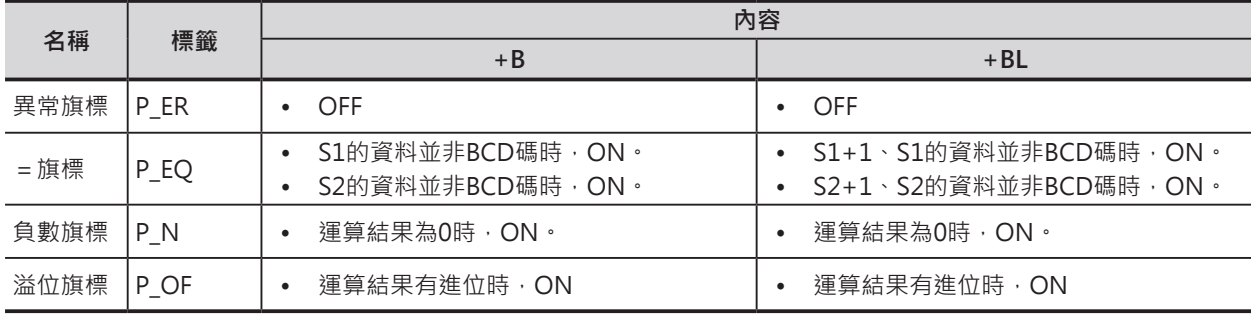

#### **四則運算指令**

#### +B/+BL

### **功能**

#### $\blacksquare$  +B

S1指定的資料與S2指定的資料執行BCD加算,結果輸出 至D當中。

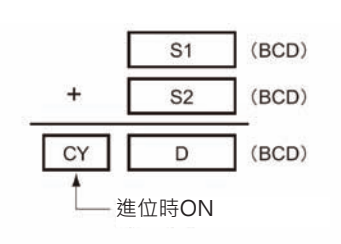

#### $\blacksquare$  +BL

S1指定的資料與S2指定的資料執行BCD倍長加算,結果 輸出至D+1、D當中。

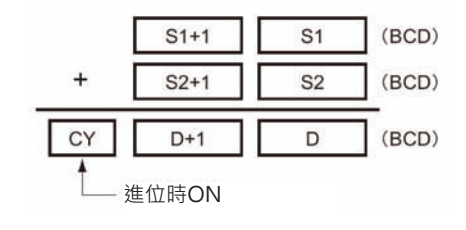

# **程式例**

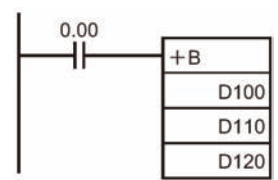

當條件接點0.00=ON時, D100與D110的內容執行4位數BCD加算, 加算結果 被輸出至D120當中。

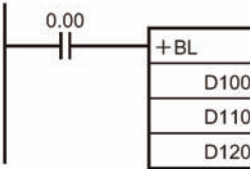

當條件接點0.00=ON時, D101、D100與D111、D110的內容執行8位數BCD 加算,加算結果被輸出至D121、D120當中。

# **+BC/+BCL**

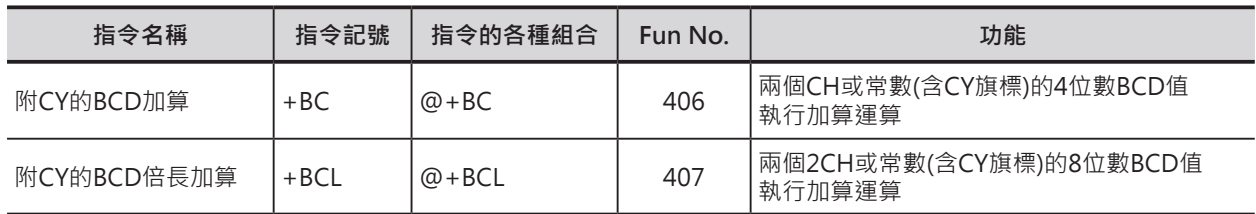

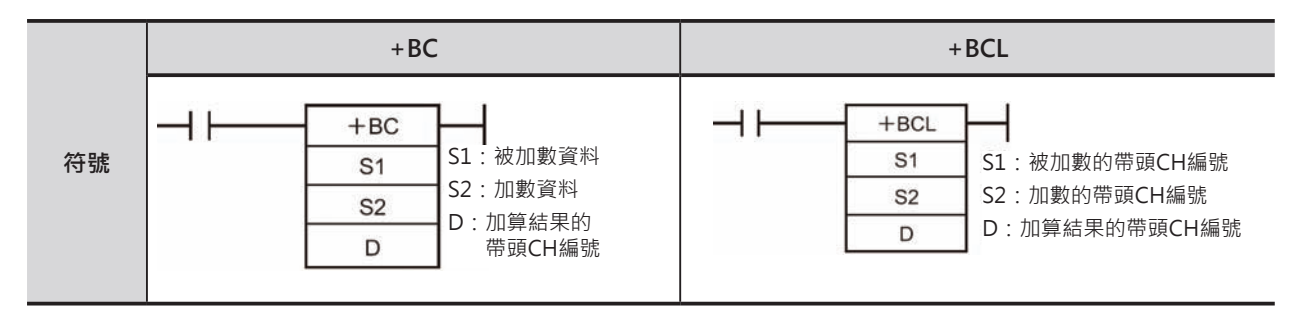

# **可使用的程式**

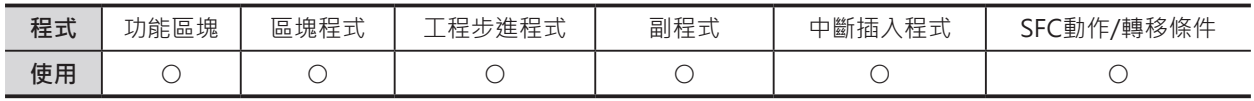

# **運算元的說明**

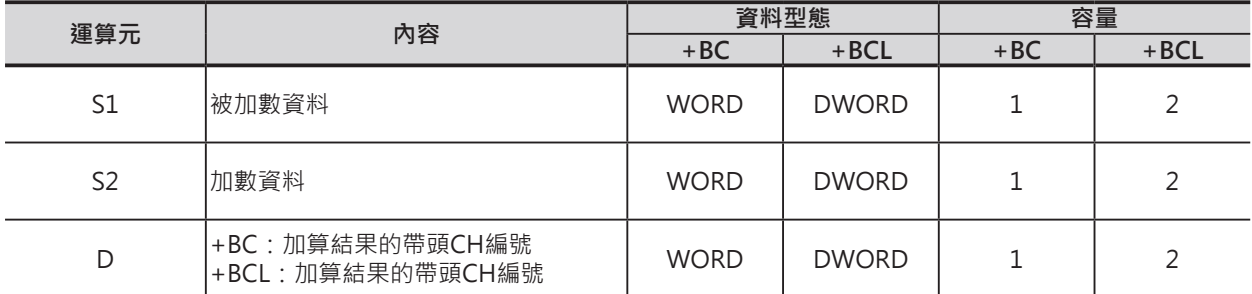

#### ■ **可使用的記憶體範圍**

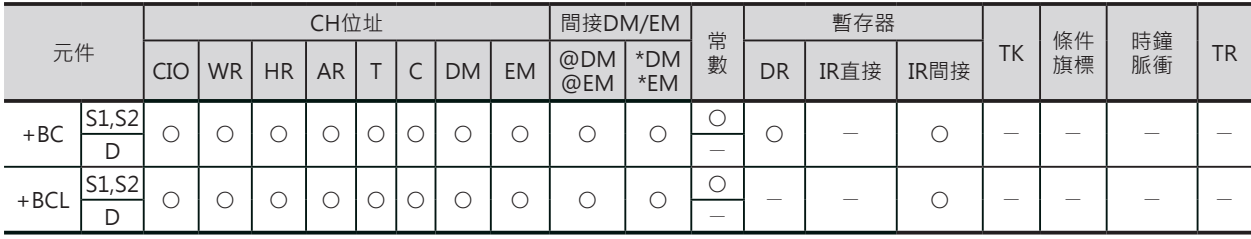

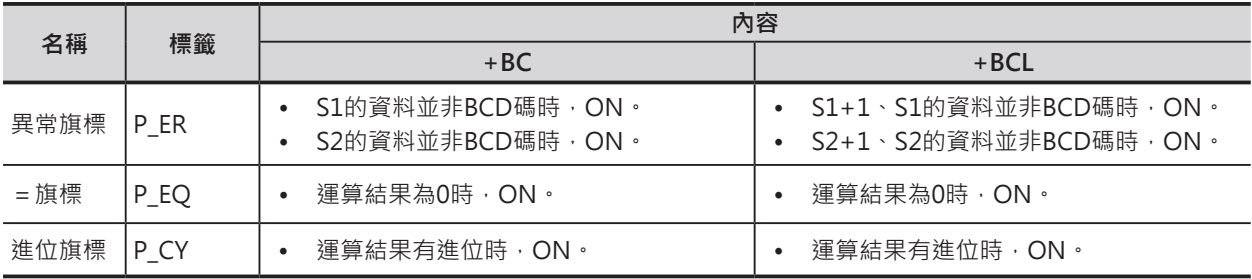

#### **四則運算指令**

#### +BC/+BCL

### **功能**

#### $\blacksquare$  +BC

S1指定的資料與S2指定的資料(含CY旗標)執行BCD加 算,結果輸出至D當中。

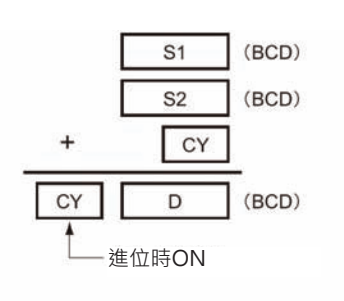

# ■ +BCL

S1指定的資料與S2指定的資料(含CY旗標)執行BCD倍長 加算,結果輸出至D+1、D當中。

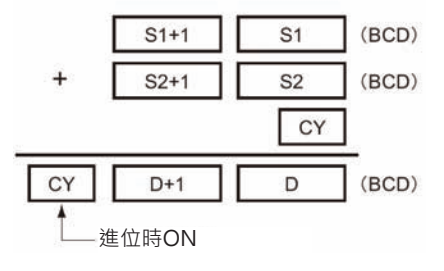

# **提示**

• 要清除CY旗標的話,請使用CLC指令。

# **程式例**

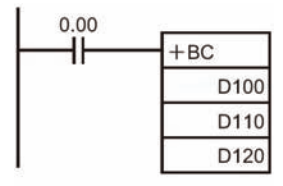

 $\overset{0.00}{\leftarrow}$  $+BCL$ D100 D110 D120

當條件接點0.00=ON時, D100與D110的內容(含CY旗標)執行4位數BCD加 算,加算結果被輸出至D120當中。

當條件接點0.00=ON時, D101、D100與D111、D110的內容(含CY旗標)執 行8位數BCD加算,加算結果被輸出至D121、D120當中。

# **─ /─L**

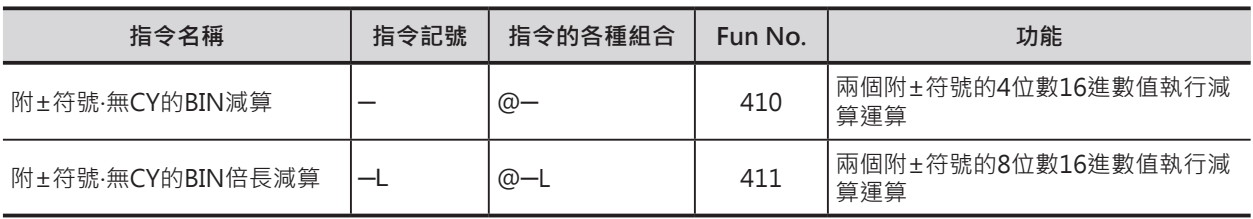

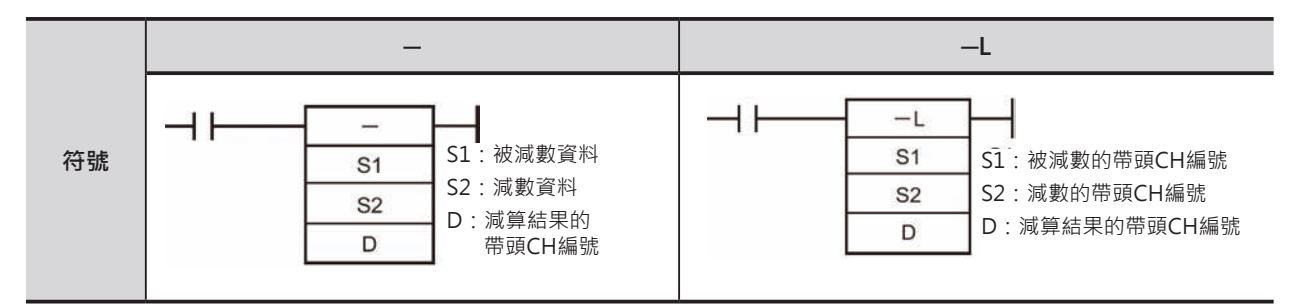

# **可使用的程式**

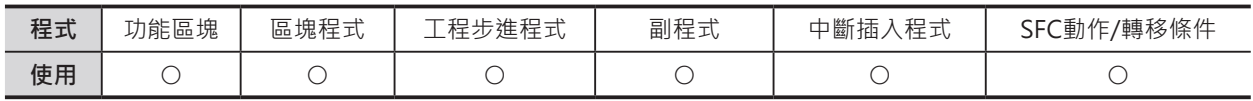

# **運算元的說明**

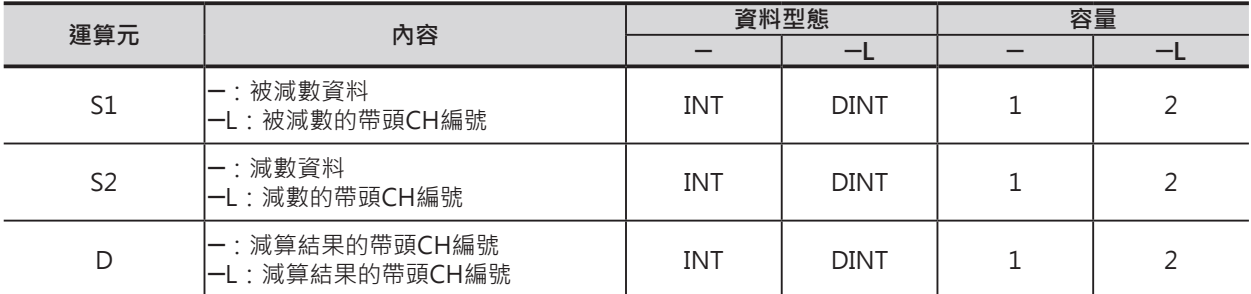

#### ■ **可使用的記憶體範圍**

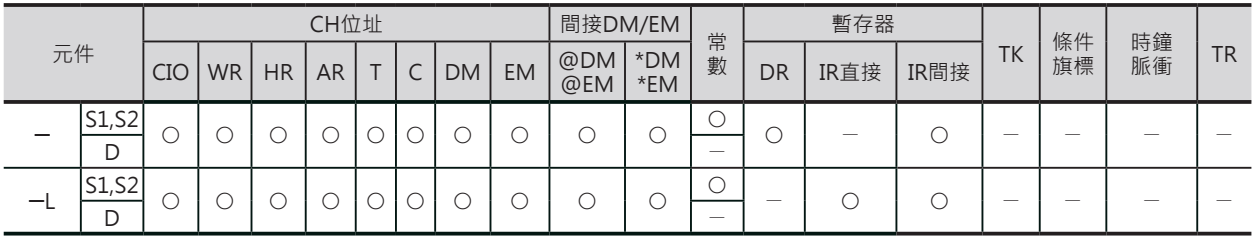

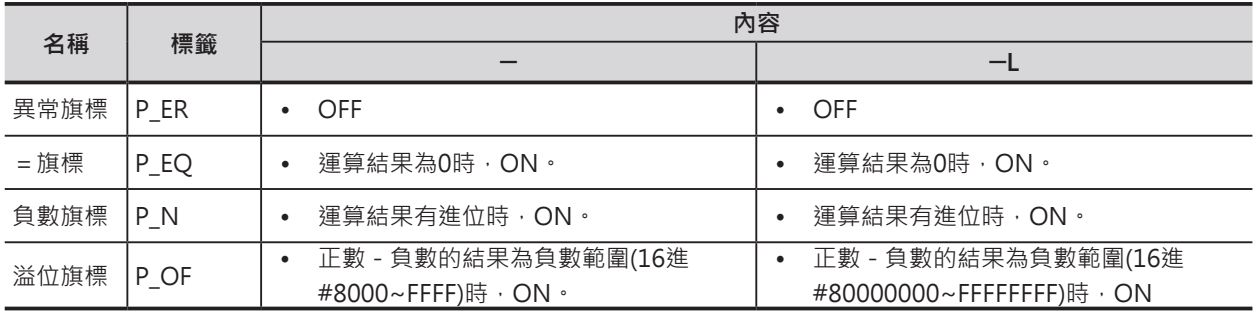

 $-/-L$ 

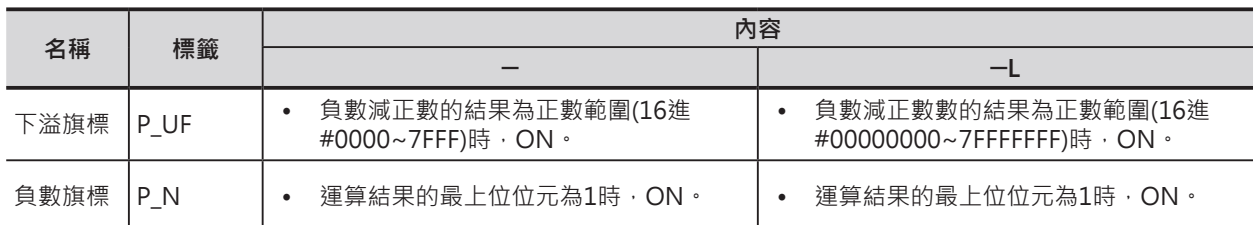

# **功能**

### ■ ─

■ ─L

出至D+1、D當中。

S1指定的資料與S2指定的資料執行BIN減算,結果輸出至 D當中。

S1指定的資料與S2指定的資料執行BIN倍長減算,結果輸

減算結果為負數時,以2的補數輸出至D+1、D當中。

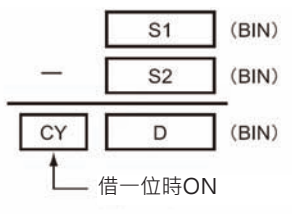

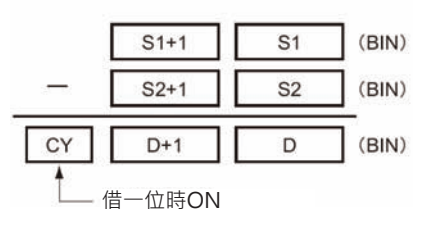

# **提示**

• 關於2的補數 各位元均為1來減掉2進值的內容,其結果加1即為2的補數。 例) 2進值1101的2的補數為, 1111(16進#F) - 1101(16進#D) + 1(16進#1) = 0011(16進#3)。

例) 4位16進值#3039的2的補數為, 16進#FFFF-16進#3039 + 16進#1 = 16進#CFC7。 因此,4位16進a的2的補數為,16進#FFFF-16進a+16進#0001=16進b。如果從2的補數16進b來求 真數的話, 16進a = 16進#10000 - 16進b。

例) 以2的補數16進#CFC7來求真數的話, 16進#10000-16進#CFC7=16進#3039。

 $-/-L$ 

數值 例1)

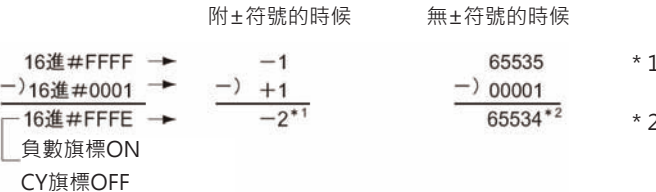

- 1:由於負數旗標=ON,運算結果(16進#FFFE)為負數 (以2的補數作輸出)-2。
- 2:由於CY旗標 = OFF, 運算結果(16進#FFFE)為 無±符號的正數65534。

數值 例2)

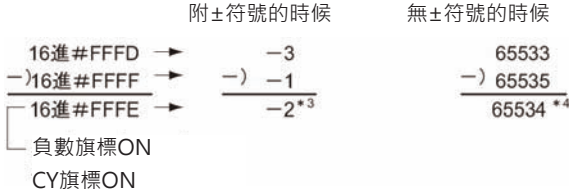

- \*3︰由於負數旗標=ON,運算結果(16進#FFFE)為負數 (以2的補數作輸出)-2。
- \*4:由於CY旗標=ON, 運算結果(16進#FFFE)為負數 (2的補數),變換成真數為-2。

的減算

(例) 16進︰20F55A10 ─ B8A360E3 = -97AE06D3

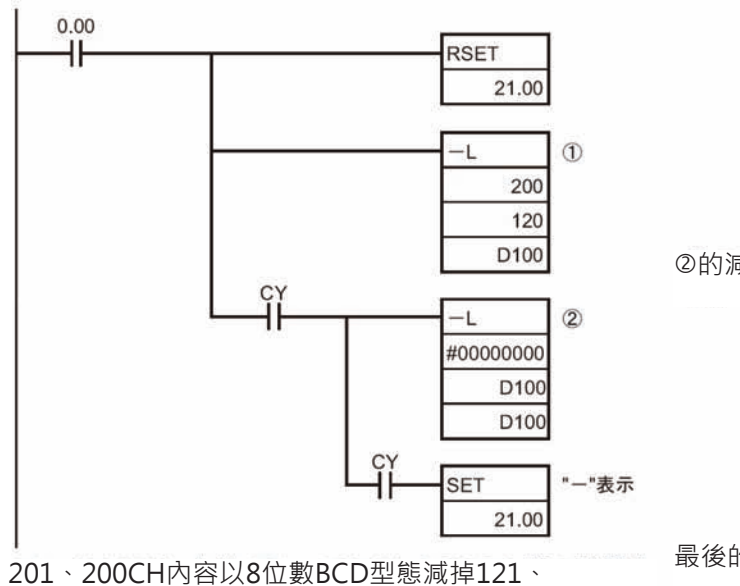

120CH的內容,結果輸出至D101、D100當中。 減算結果為負數時,再執行#000000000-補數=真數 的程式 $(2)$ ,結果再輸出至 $D101 \cdot D100$ 當中。

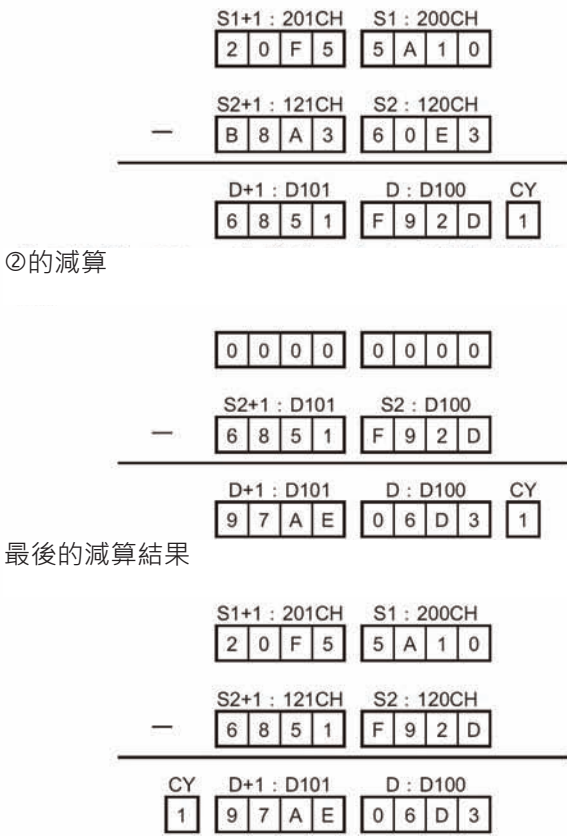
$-/-L$ 

# **程式例**

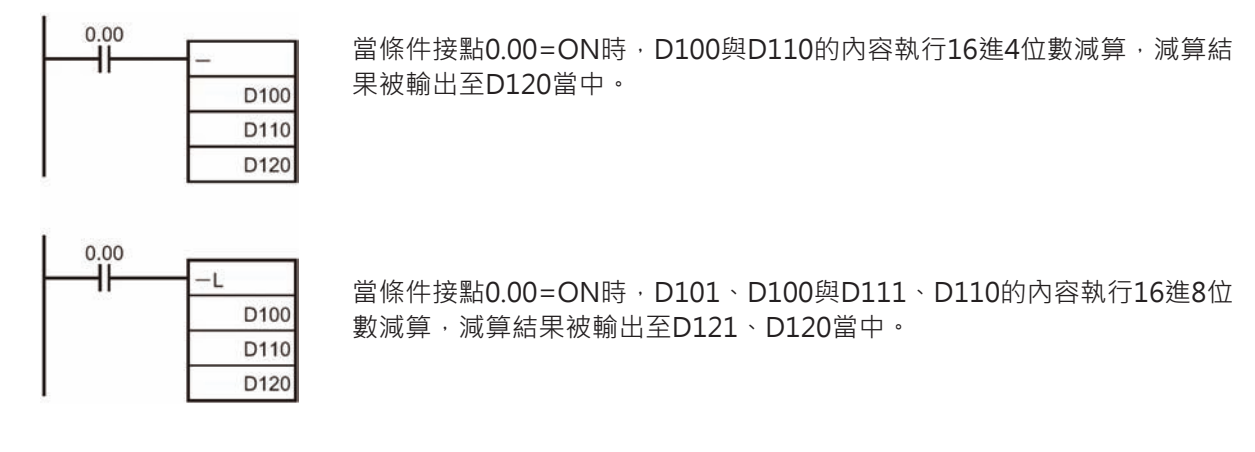

減算結果若為負數時(S1<S2、或S1+1、S1<S2+1、S2),以2的補數輸出,此時,CY旗標=ON。 要將2的補數轉成真數時,必須以CY旗標當成輸入條件,再設計由0來減掉減算結果的程式。此種情況 下,CY旗標=ON及代表減算結果為負數。

# **─C /─CL**

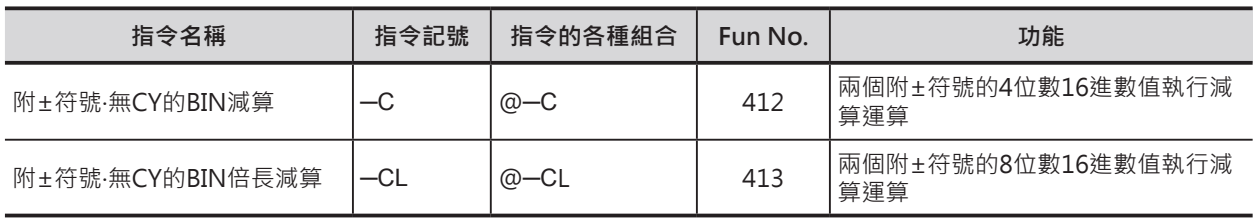

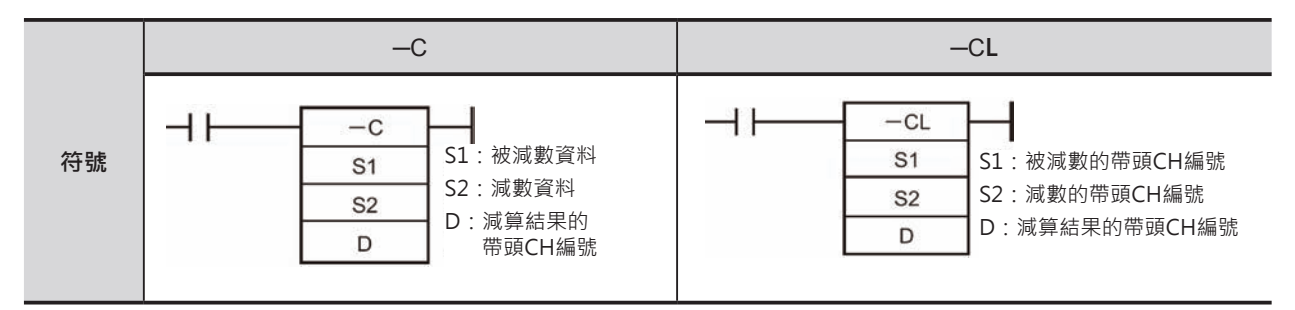

# **可使用的程式**

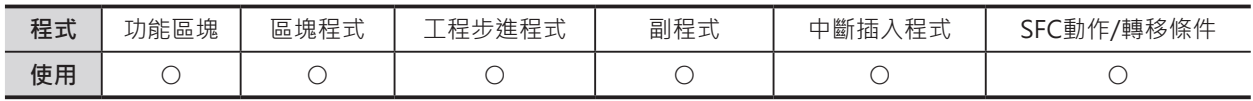

# **運算元的說明**

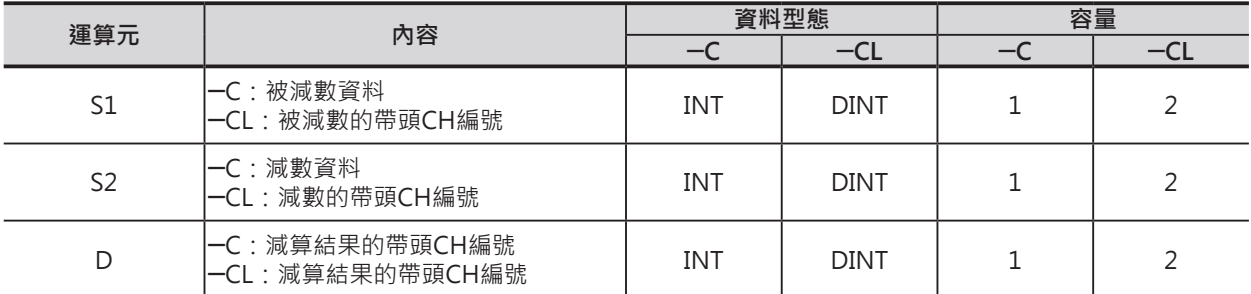

#### ■ **可使用的記憶體範圍**

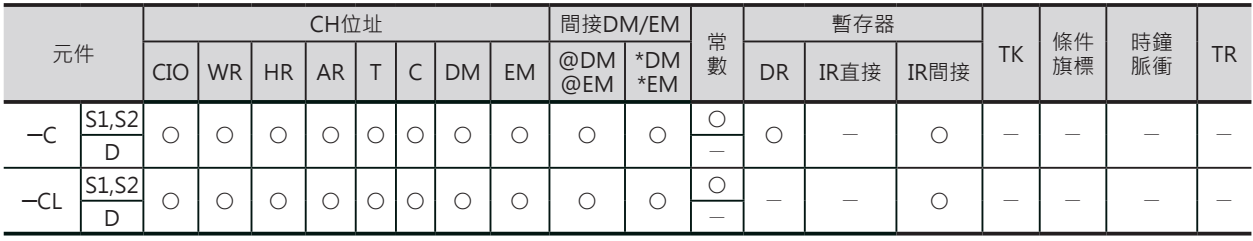

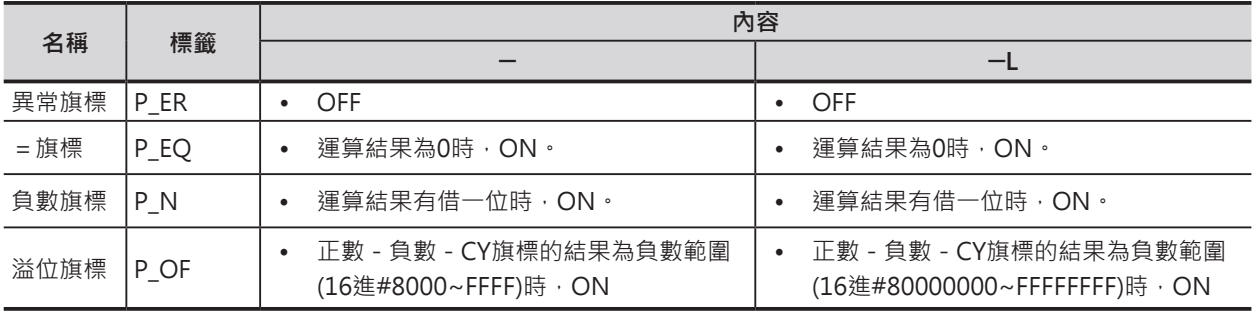

#### **四則運算指令**

 $-C$ / $-CL$ 

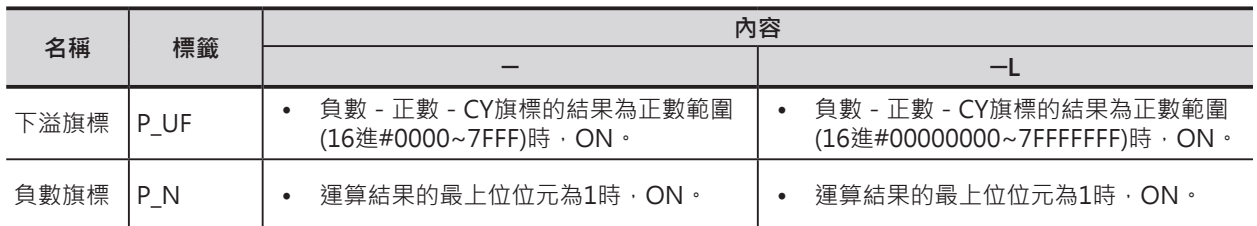

### **功能**

### $\blacksquare$   $\lnot$   $\subset$

S1指定的資料與S2指定的資料含CY旗標執行BIN減算,結 果輸出至D當中。

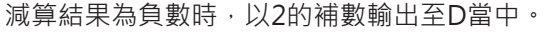

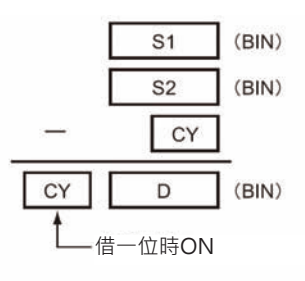

### $\blacksquare$   $\lightharpoonup$   $\subset$   $\sqcup$

S1指定的資料與S2指定的資料含CY旗標執行BIN倍長減 算,結果輸出至D+1、D當中。 減算結果為負數時,以2的補數輸出至D+1、D當中。

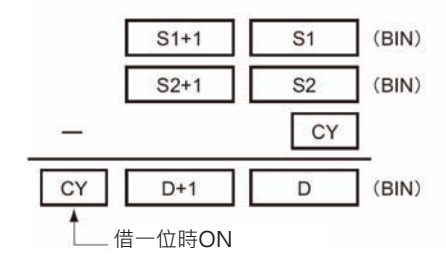

# **提示**

- 要清除CY旗標的話,請使用CLC指令
- 關於2的補數 各位元均為1來減掉2進值的內容,其結果加1即為2的補數。 例) 2進值1101的2的補數為, 1111(16進#F) - 1101(16進#D) + 1(16進#1) = 0011(16進#3)。

例) 4位16進值#3039的2的補數為, 16進#FFFF-16進#3039 + 16進#1 = 16進#CFC7。 因此,4位16進a的2的補數為,16進#FFFF-16進a+16進#0001=16進b。如果從2的補數16進b來求 真數的話, 16進a = 16進#10000 - 16進b。

例) 以2的補數16進#CFC7來求真數的話, 16進#10000-16進#CFC7=16進#3039。

# **程式例**

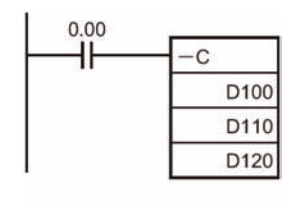

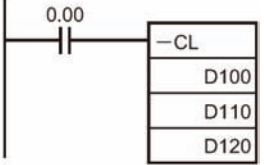

當條件接點0.00=ON時, D100與D110的內容連同CY旗標執行16進4位數減 算,減算結果被輸出至D120當中。

當條件接點0.00=ON時, D101、D100與D111、D110的內容連同CY旗標執 行16進8位數減算,減算結果被輸出至D121、D120當中。

減算結果若為負數時(S1<S2、或S1+1、S1<S2+1、S2),以2的補數輸出,此時,CY旗標=ON。 要將2的補數轉成真數時,必須以CY旗標當成輸入條件,再設計由0來減掉減算結果的程式。此種情況 下,CY旗標=ON及代表減算結果為負數。

# **─B /─BL**

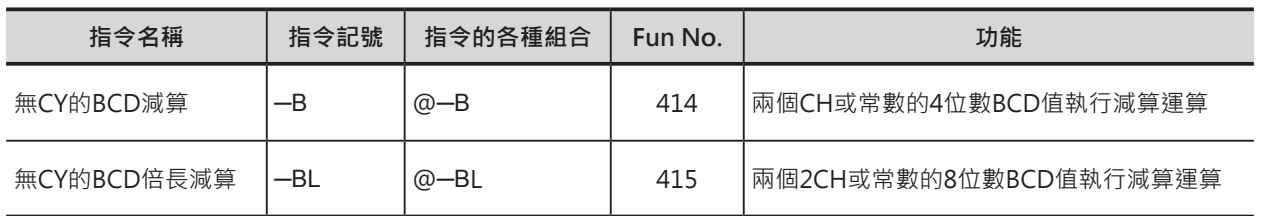

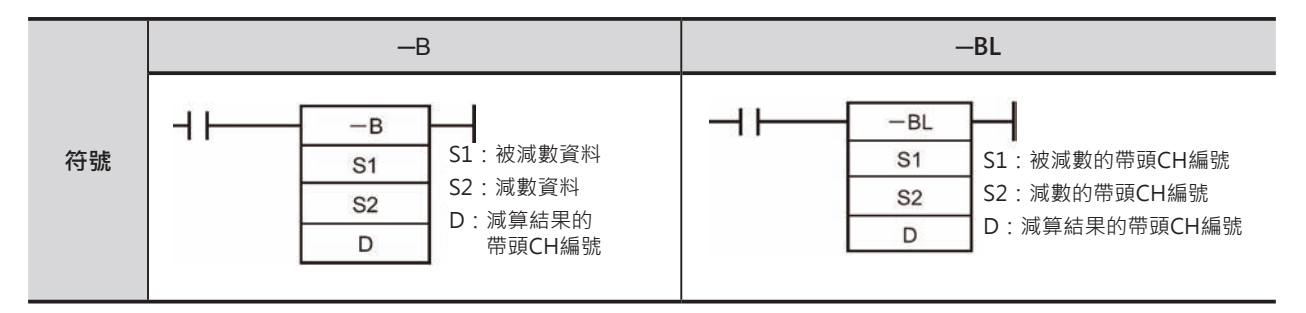

# **可使用的程式**

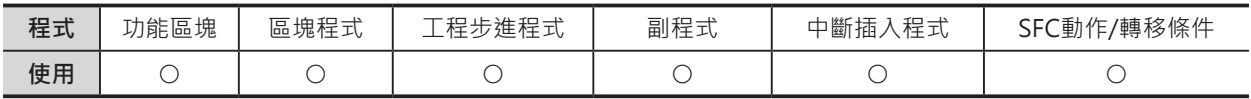

# **運算元的說明**

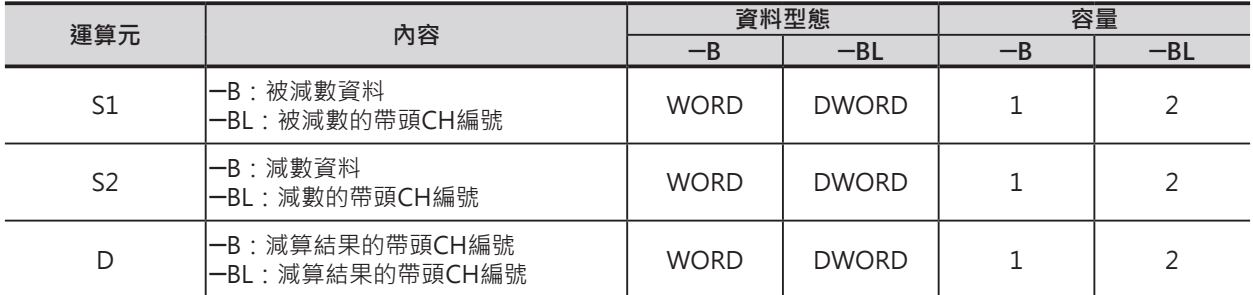

#### ■ **可使用的記憶體範圍**

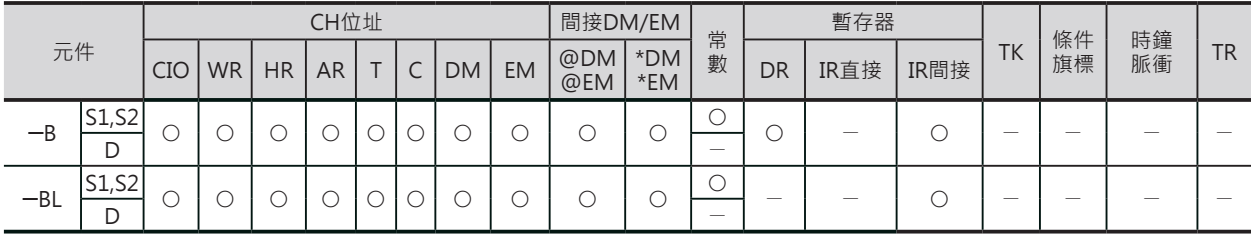

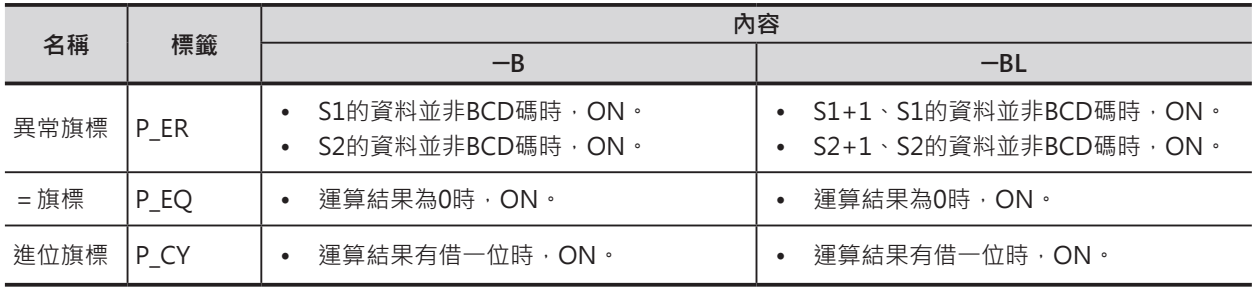

─B/─BL

### **功能**

 $\blacksquare$   $-$ B

 $\blacksquare$   $-BL$ 

至D+1、D當中。

S1指定的資料與S2指定的資料執行BCD減算,結果輸出至D 當中。 減算結果為負數時,以10的補數輸出至D當中。

S1指定的資料與S2指定的資料執行BCD倍長減算,結果輸出

減算結果為負數時,以10的補數輸出至D+1、D當中。

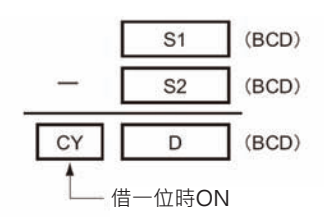

 $S1+1$  $(BCD)$  $S<sub>1</sub>$  $S2+1$  $S<sub>2</sub>$  $(BCD)$ CY  $(BCD)$  $D+1$ D 借一位時ON

# **提示**

• 關於10的補數 以個位數最大值9來減掉10進值的內容,其結果加1即為10的補數。

例) 7556的10的補數為, 9999 - 7556 + 1 = 2444。 因此,4位A的10的補數為,9999-7556+1=B。如果從10的補數B來求真數的話,A=10000-B。

例) 以10的補數2444來求真數的話, 10000 - 2444 = 7556。

─B/─BL

(例) BCD︰9,583,960 ─ 17,072,641= -7,488,681

的減算

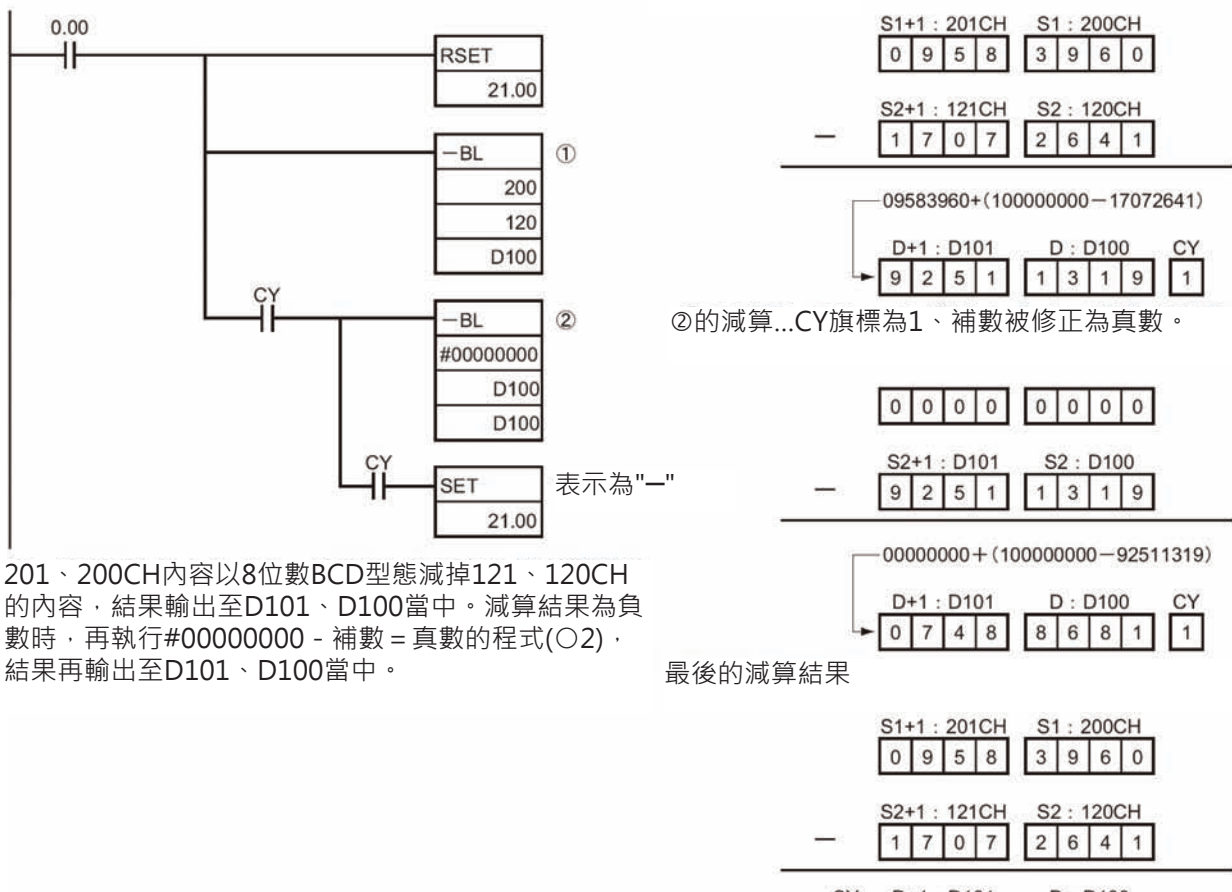

D+1: D101 CY  $D: D100$ 1 0 7 4 8 8 6 8 1

由於CY旗標=ON,因此,實際的輸出值為 - 7,488,681。 D101、D100內容為負數時,接點21.00=ON。

**程式例**

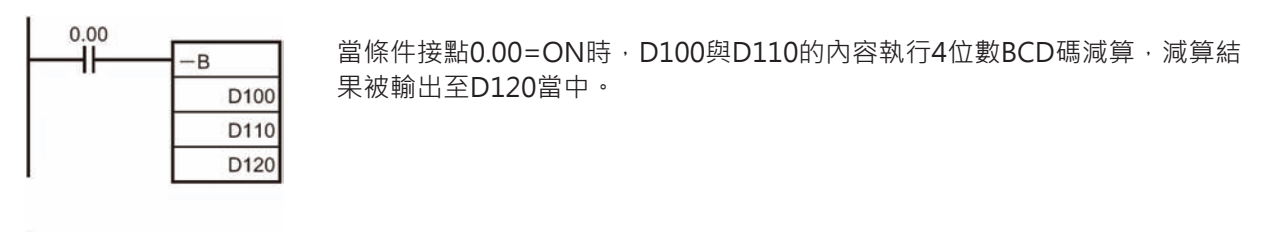

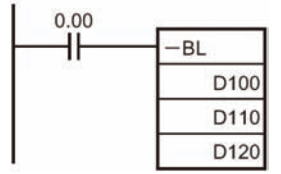

當條件接點0.00=ON時, D101、D100與D111、D110的內容執行8位數BCD 碼減算,減算結果被輸出至D121、D120當中。

減算結果若為負數時(S1 < S2、或S1+1、S1 < S2+1、S2), 以10的補數輸出, 此時, CY旗標=ON。 要將10的補數轉成真數時,必須以CY旗標當成輸入條件,再設計由0來減掉減算結果的程式。此種情況 下,CY旗標=ON及代表減算結果為負數

# **─BC /─BCL**

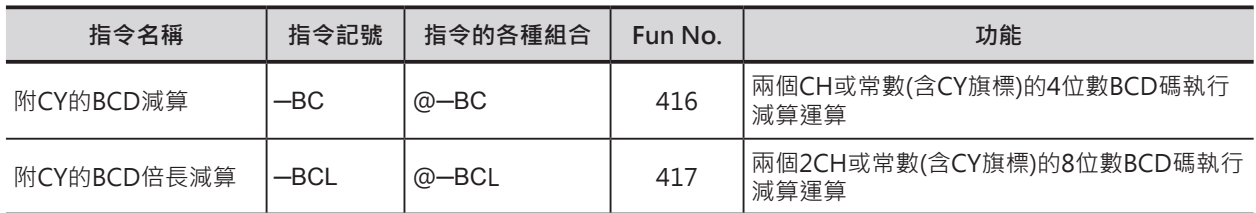

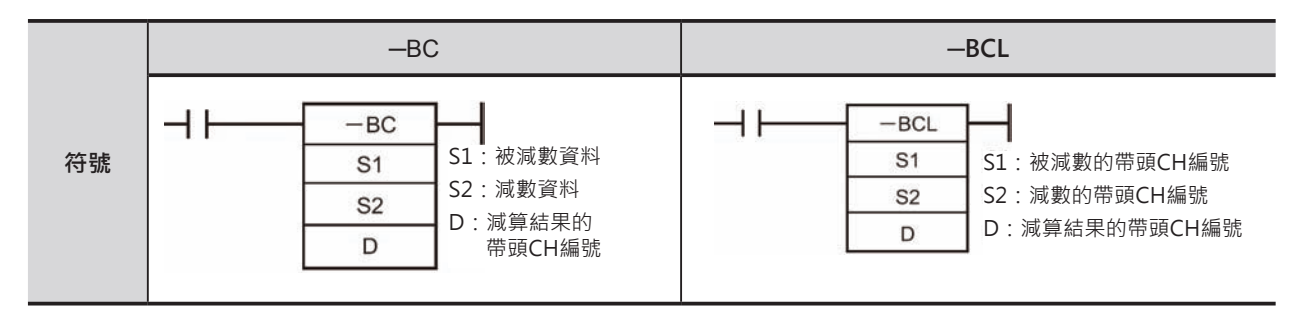

# **可使用的程式**

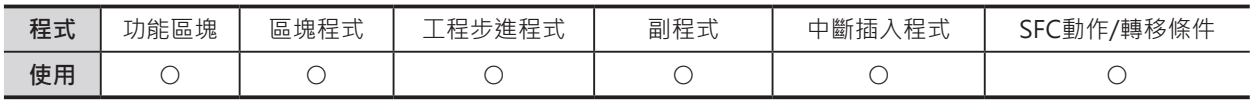

# **運算元的說明**

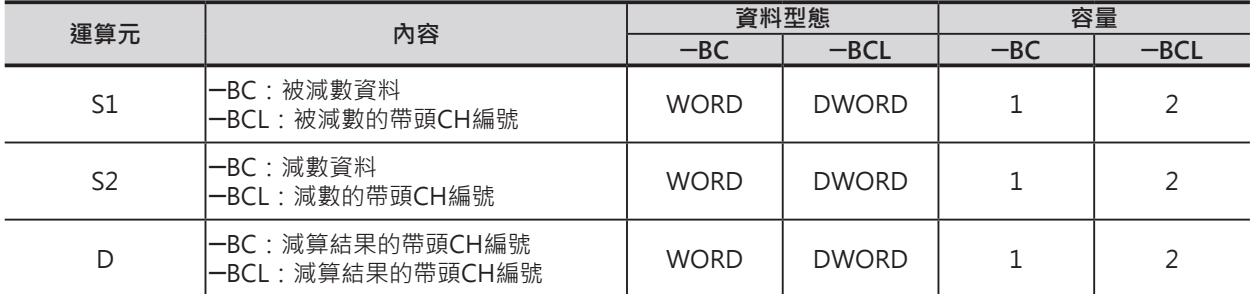

#### ■ **可使用的記憶體範圍**

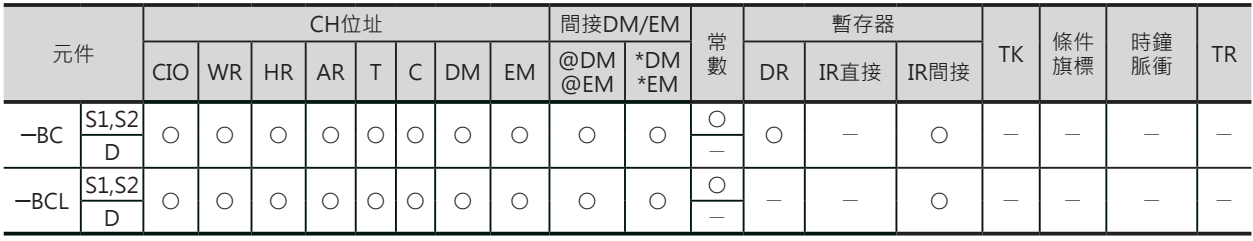

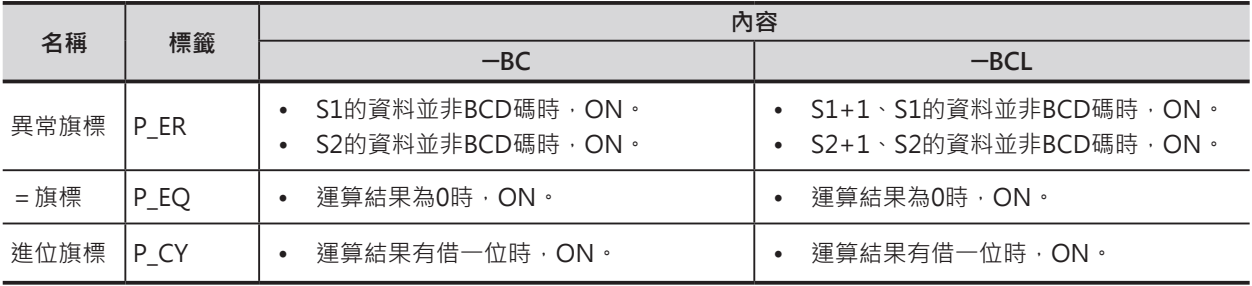

─BC/─BCL

#### **功能**

### $\blacksquare$   $\neg B$ C

S1指定的資料與S2指定的資料(含CY旗標)執行BCD減算,結 果輸出至D當中。 減算結果為負數時,以10的補數輸出至D當中。

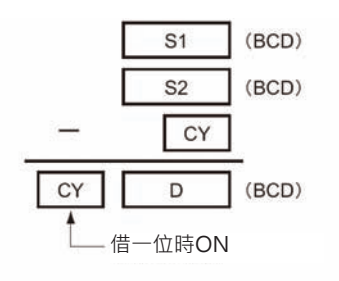

#### $\blacksquare$   $\neg$ BCL

S1指定的資料與S2指定的資料(含CY旗標)執行BCD倍長減 算,結果輸出至D+1、D當中。 減算結果為負數時,以10的補數輸出至D+1、D當中。

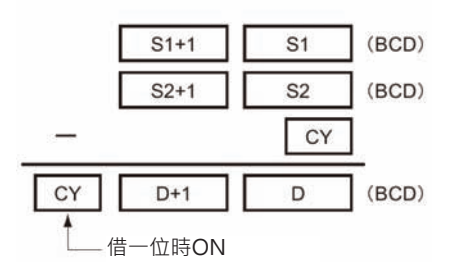

### **提示**

- 要清除CY旗標的話,請使用CLC指令。
- 關於10的補數 以個位數最大值9來減掉10進值的內容,其結果加1即為10的補數。

例) 7556的10的補數為, 9999 - 7556 + 1 = 2444。 因此,4位A的10的補數為,9999-7556+1=B。如果從10的補數B來求真數的話,A=10000-B。

例) 以10的補數2444來求真數的話, 10000 - 2444 = 7556。

### **程式例**

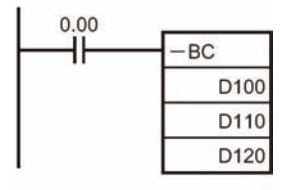

當條件接點 $0.00 = ON$ 時, $D100$ 與 $D110$ 的內容 $($ 含 $CV$ 旗標 $)$ 執行 $4$ 位數 $BCD$ 減 算,減算結果被輸出至D120當中。

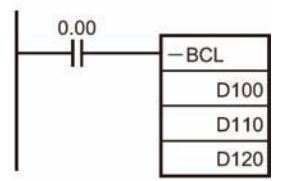

當條件接點0.00=ON時, D101、D100與D111、D110的內容(含CY旗標)執行 8位數BCD減算,減算結果被輸出至D121、D120當中。

減算結果若為負數時(S1<S2、或S1+1、S1<S2+1、S2),以10的補數輸出,此時,CY旗標=ON。 要將10的補數轉成真數時,必須以CY旗標當成輸入條件,再設計由0來減掉減算結果的程式。此種情況 下,CY旗標=ON及代表減算結果為負數。

# **\* /\*L**

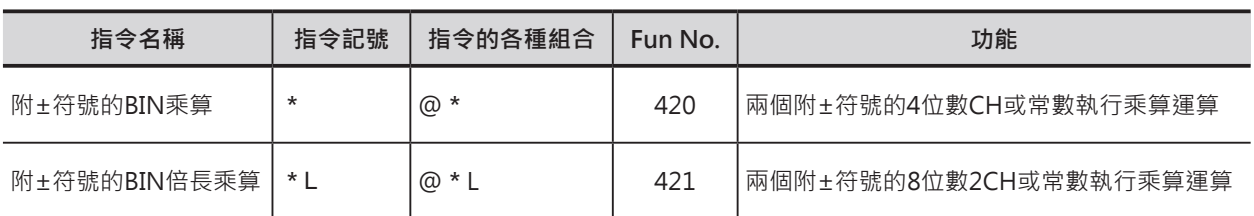

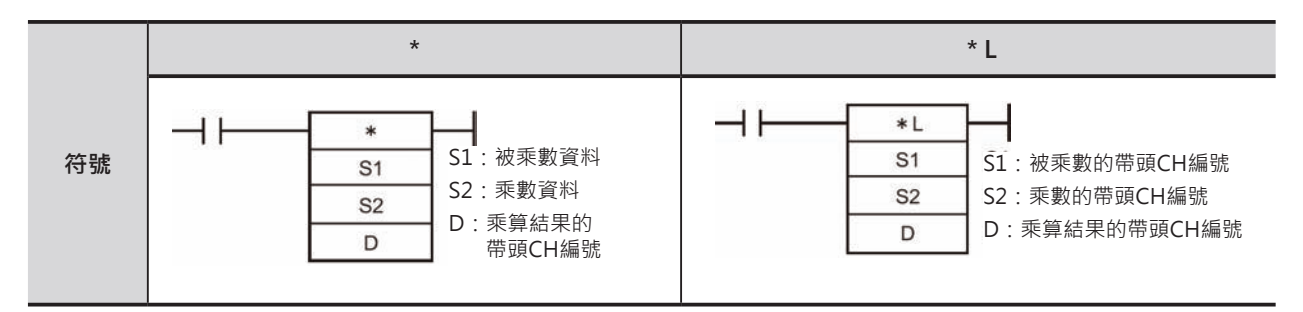

# **可使用的程式**

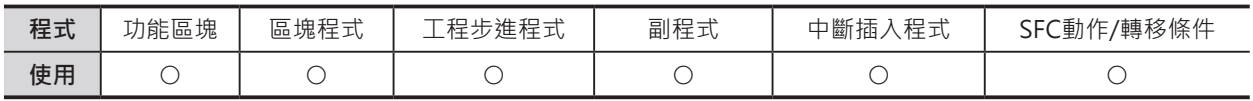

# **運算元的說明**

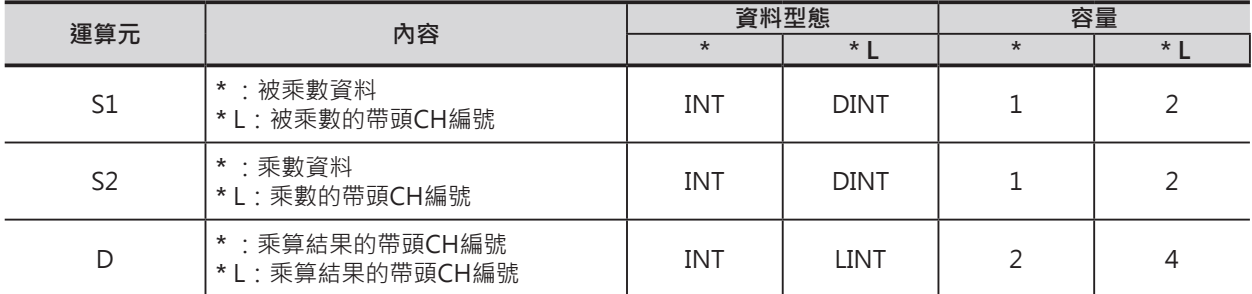

#### ■ **可使用的記憶體範圍**

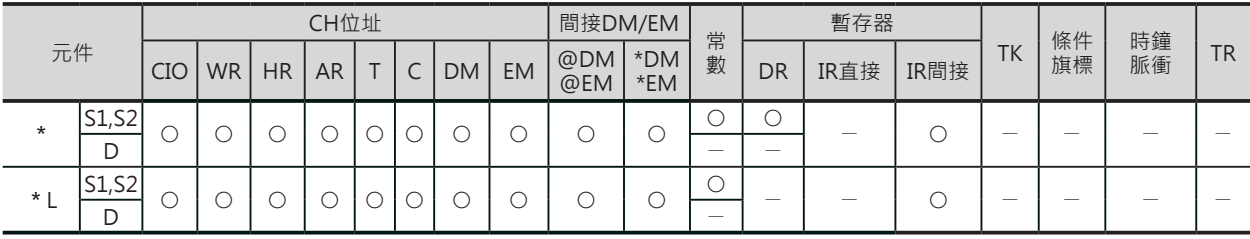

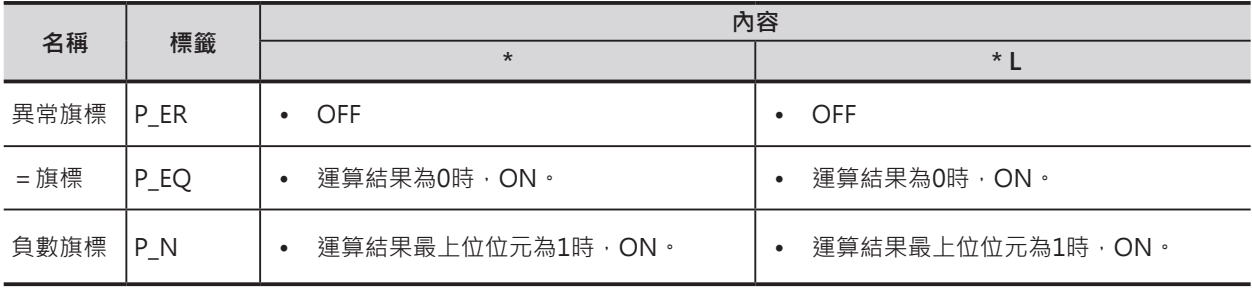

#### **四則運算指令**

#### **\***/**\***L

# **功能**

■ **\***

S1指定的資料與S2指定的資料執行BIN乘算,結果輸 出至D+1、D當中。

#### ■ **\***L

S1指定的資料與S2指定的資料執行BIN倍長乘算,結 果輸出至D+3、D+2、D+1、D當中。

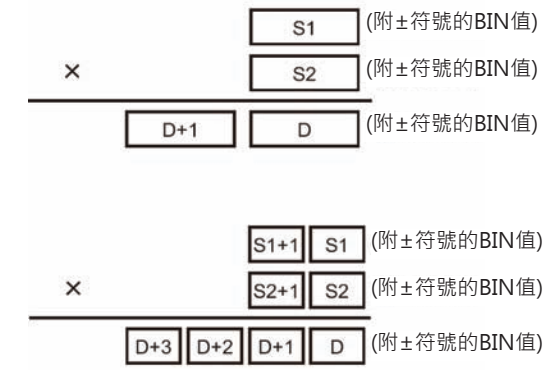

### **程式例**

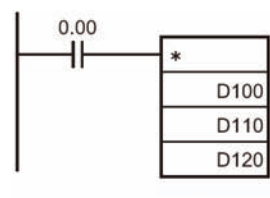

當條件接點0.00=ON時,D100與D110的內容執行附±符號的4位數BIN乘 算,乘算結果被輸出至D121、D120當中。

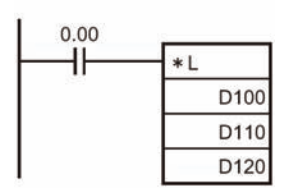

當條件接點0.00=ON時, D101、D100與D111、D110的內容執行附+符號的 8位數BIN乘算,乘算結果被輸出至D123、D122、D121、D120當中。

■ 功能區塊定義的使用例

使用配列變數,乘算結果只取出1個CH作輸出。

 $a * b \rightarrow c$ 

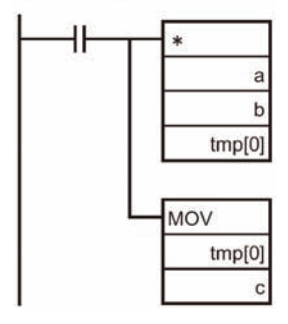

使用變數 被乘數資料 a (資料型態INT) 乘數資料 b (資料型態INT) 結果 c (資料型態INT) 暫存變數 tmp (資料型態WORD)

# **\*U /\*UL**

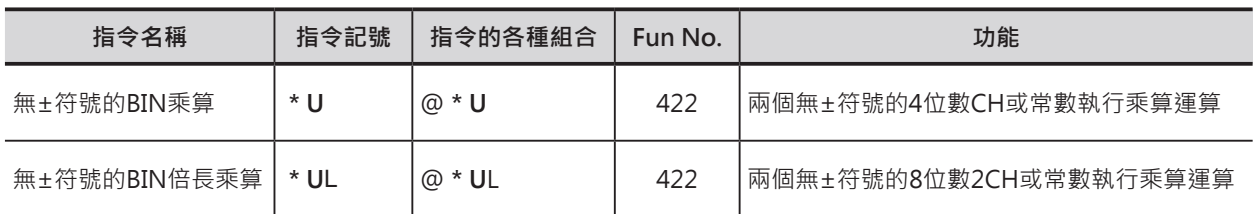

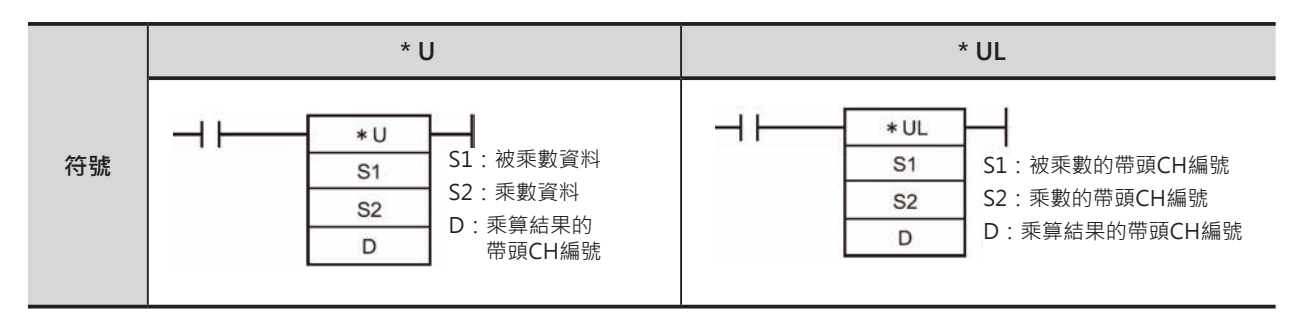

# **可使用的程式**

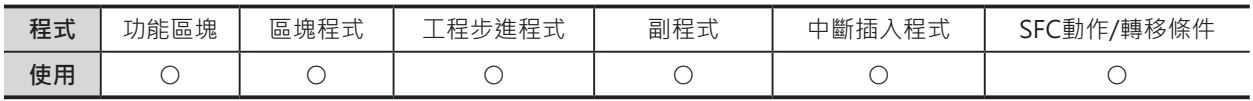

# **運算元的說明**

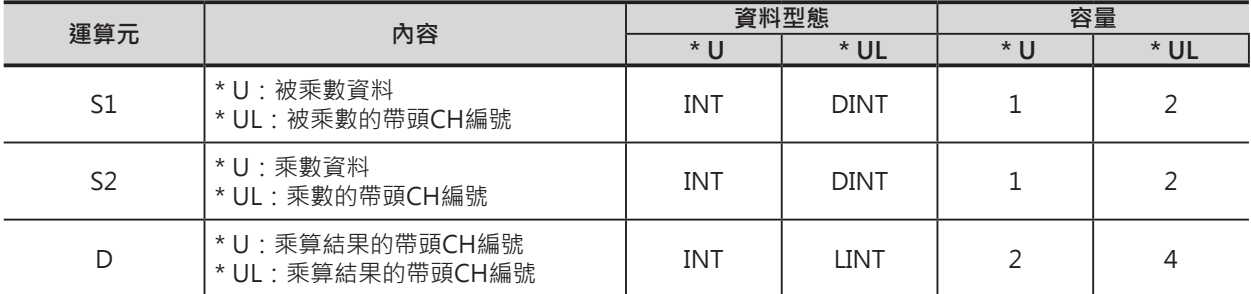

#### ■ **可使用的記憶體範圍**

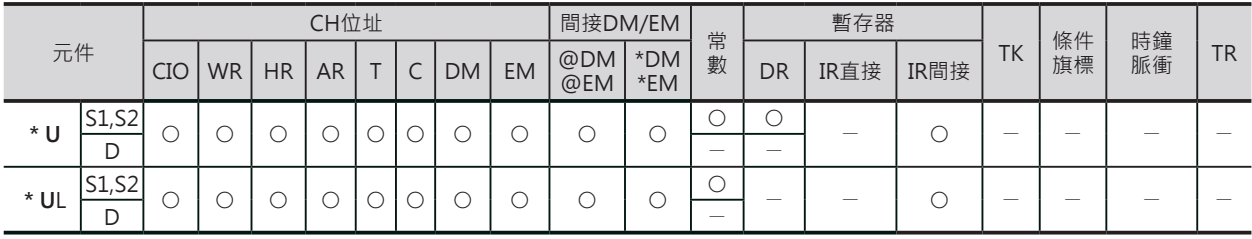

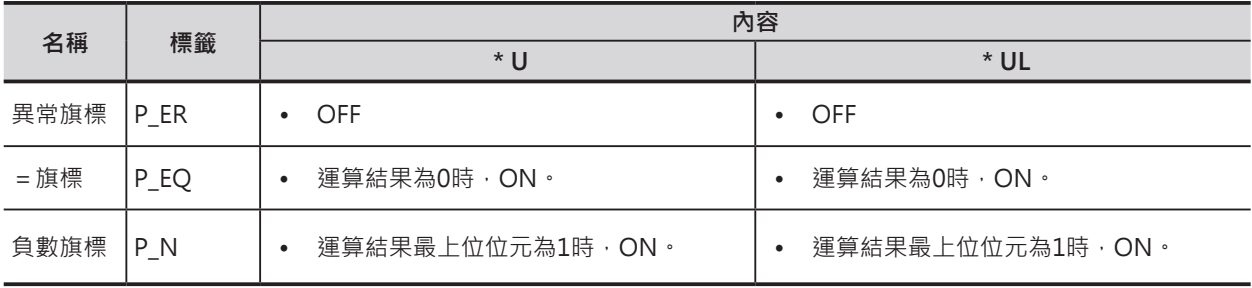

#### **四則運算指令**

#### **\*U**/**\*U**L

#### **功能**

### ■ **\*U**

(附±符號的BIN值) S1指定的資料與S2指定的資料執行無±符號的BIN乘  $S<sub>1</sub>$ 算,結果輸出至D+1、D當中。 (附±符號的BIN值)  $\times$  $S<sub>2</sub>$  $D+1$ D

# ■ **\*UL**

S1指定的資料與S2指定的資料執行無±符號的BIN倍長 乘算,結果輸出至D+3、D+2、D+1、D當中。

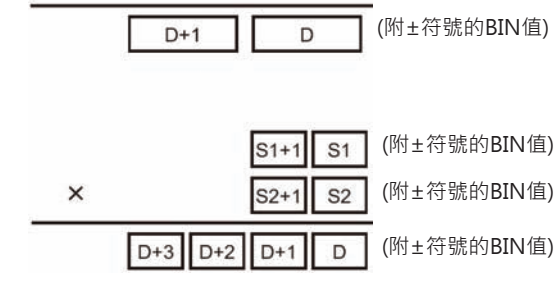

#### **程式例**

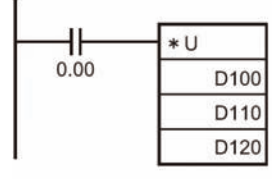

當條件接點0.00=ON時,D100與D110的內容執行無±符號的4位數BIN乘 算,乘算結果被輸出至D121、D120當中。

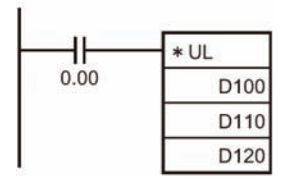

當條件接點0.00=ON時, D101、D100與D111、D110的內容執行無+符號的 8位數BIN乘算,乘算結果被輸出至D123、D122、D121、D120當中。

■ 功能區塊定義的使用例

使用配列變數,乘算結果只取出1個CH作輸出。

 $a * b \rightarrow c$ 

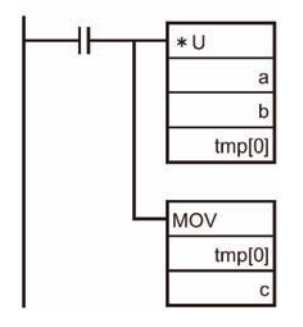

使用變數 被乘數資料 a (資料型態INT) 乘數資料 b (資料型態INT) 結果 c (資料型態INT) 暫存變數 tmp (資料型態WORD)

# **\*B /\*BL**

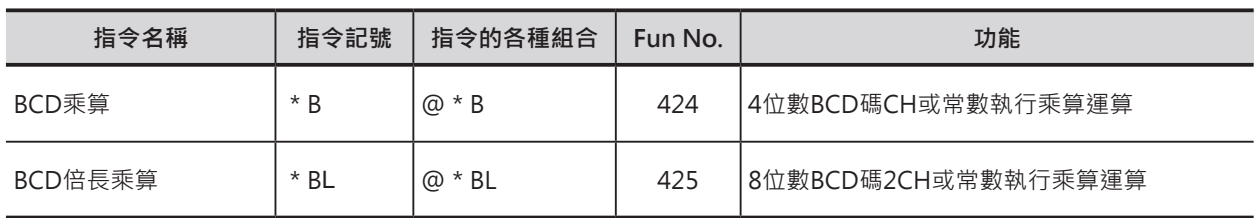

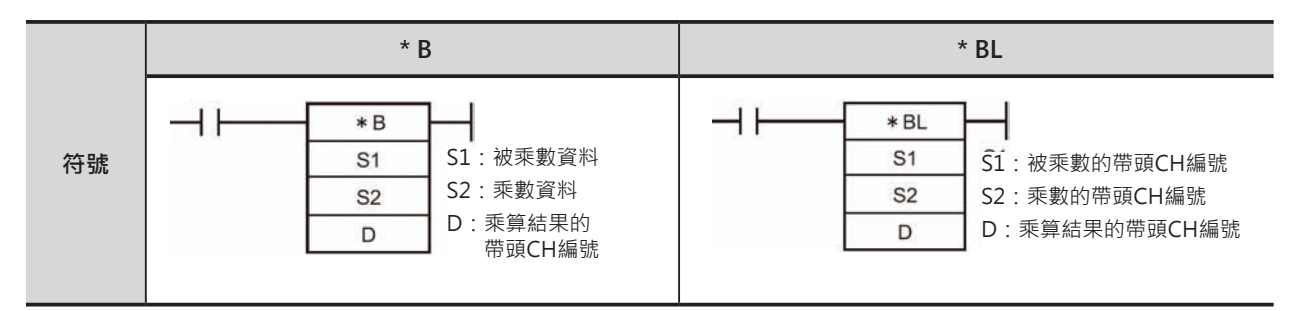

# **可使用的程式**

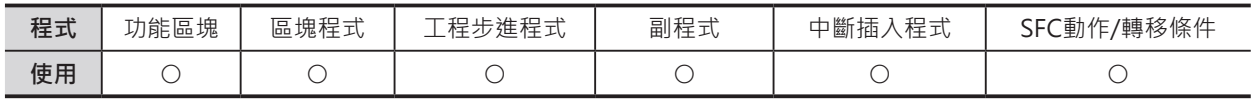

# **運算元的說明**

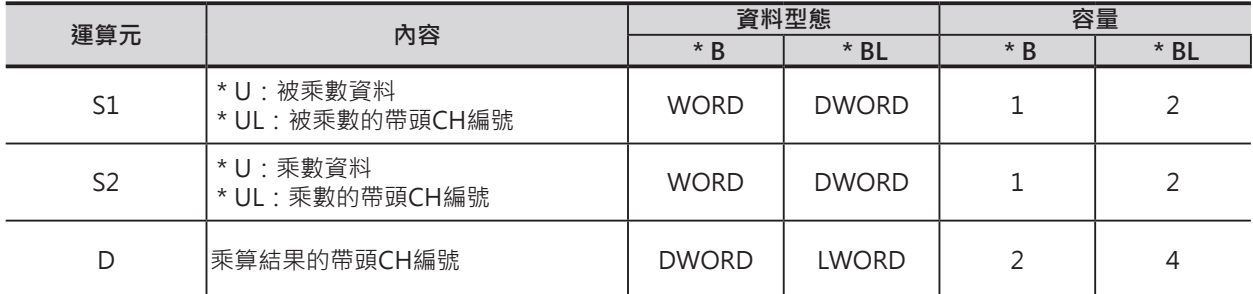

#### ■ **可使用的記憶體範圍**

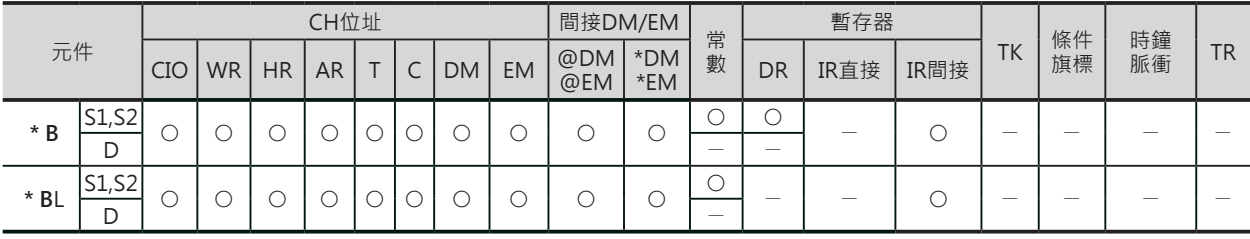

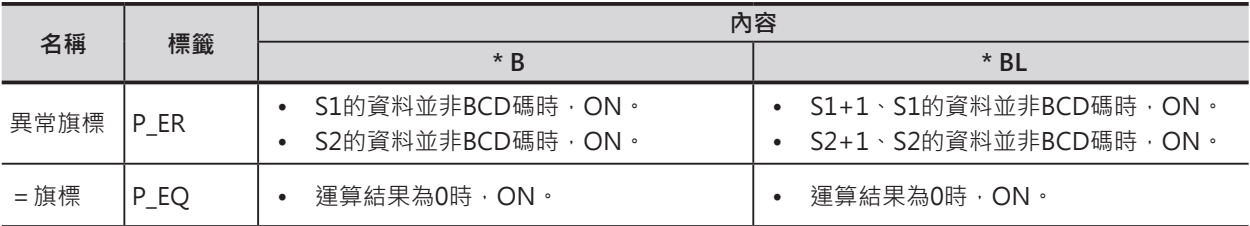

#### **四則運算指令**

#### **\*B**/**\*B**L

#### **功能**

## ■ **\*B**

S1指定的資料與S2指定的資料執行BCD乘算,結果輸出至  $\times$ D+1、D當中。

#### ■ **\*BL**

S1指定的資料與S2指定的資料執行BCD倍長乘算,結果輸出至 D+3、D+2、D+1、D當中。

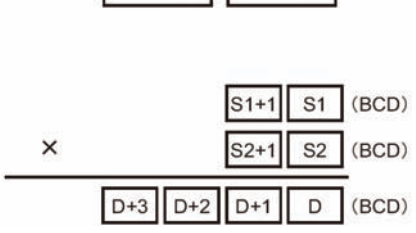

٦r

г  $D+1$   $(BCD)$ 

 $(BCD)$ 

 $\log$ 

 $S<sub>1</sub>$ 

 $\overline{\mathsf{S2}}$ 

 $\overline{D}$ 

### **程式例**

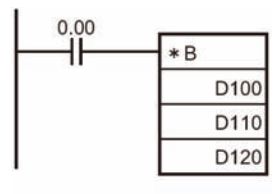

當條件接點0.00=ON時,D100與D110的內容執行4位數BCD乘算,乘算結果 被輸出至D121、D120當中。

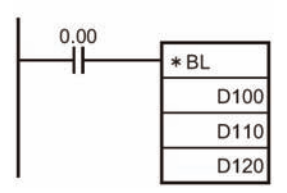

當條件接點0.00=ON時, D101、D100與D111、D110的內容執行8位數BCD 乘算,乘算結果被輸出至D123、D122、D121、D120當中。

■ 功能區塊定義的使用例

使用配列變數,乘算結果只取出1個CH作輸出。

 $a * b \rightarrow c$ 

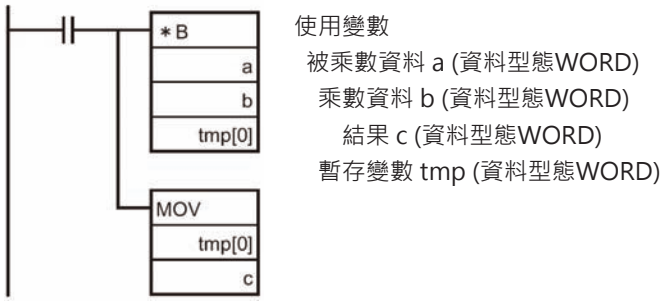

 被乘數資料 a (資料型態WORD) 乘數資料 b (資料型態WORD) 結果 c (資料型態WORD)

# **/ , /L**

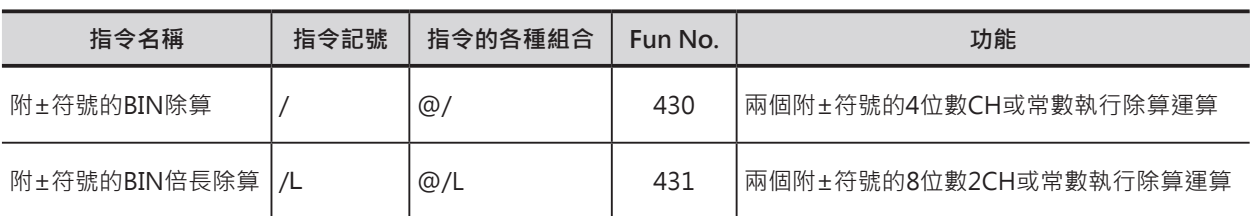

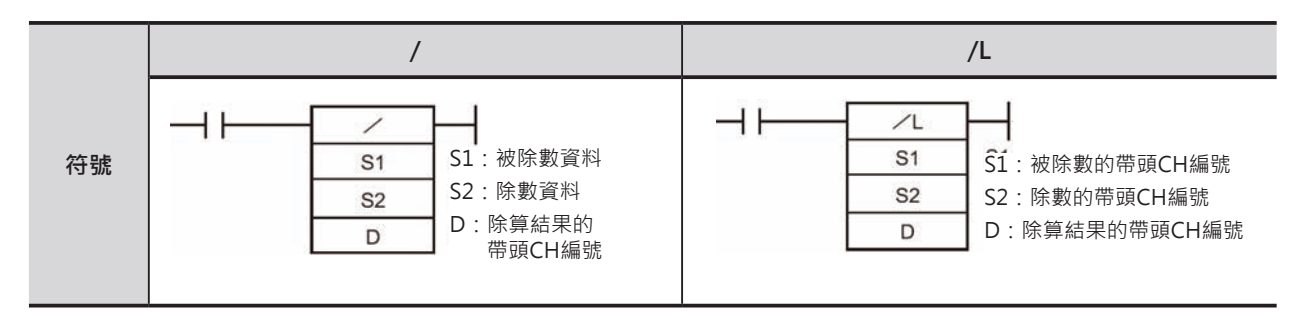

# **可使用的程式**

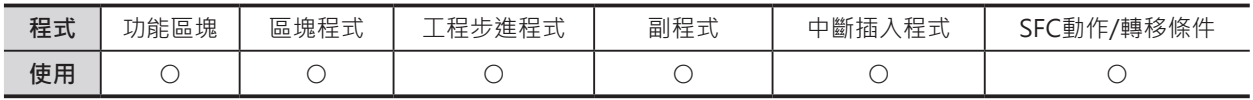

# **運算元的說明**

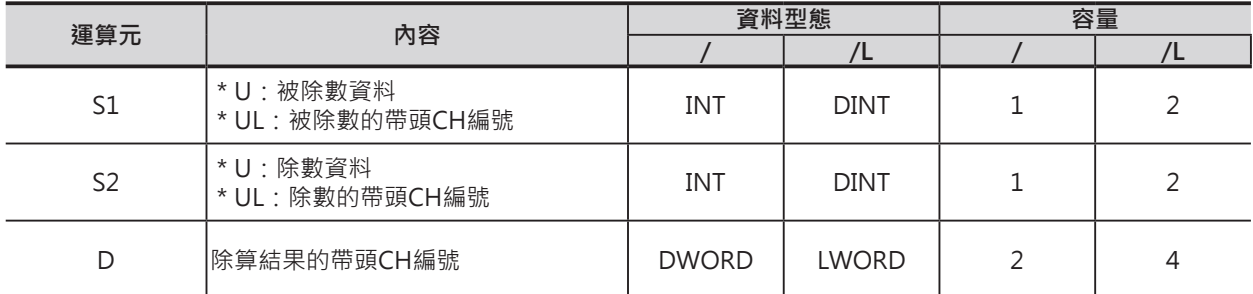

#### ■ **可使用的記憶體範圍**

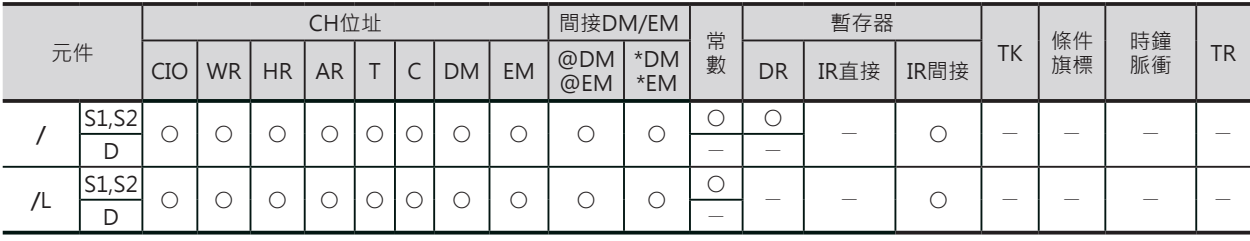

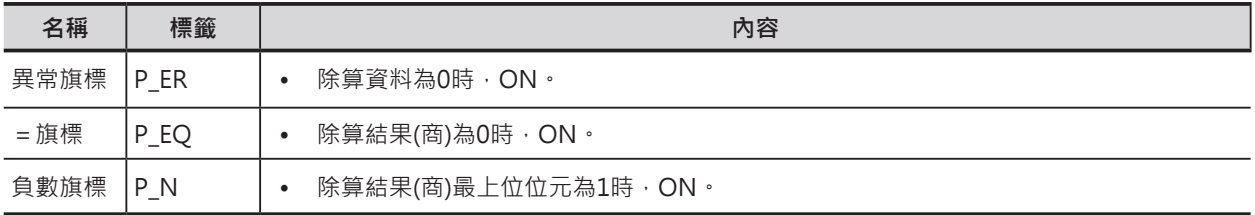

#### **/ , /L**

**功能**

#### ■ **/**

S1指定附±符號的16位元資料除以S2指定附±符號的16位 元,除算結果商輸出至D(16位元),餘數輸出至D+1(16位 元)當中。

注意: 16進#8000÷16進#FFFF, 結果為不確定。

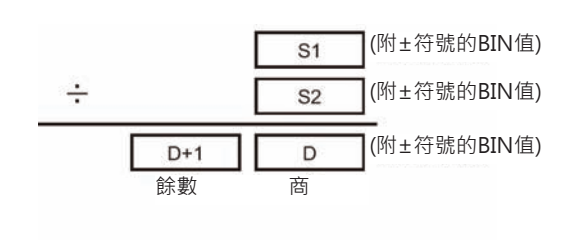

#### ■ **/L**

S1指定附±符號的32位元資料除以S2指定附±符號的32 位元,除算結果商輸出至D+1、D(32位元),餘數輸出至 D+3、D+2(32位元)當中。

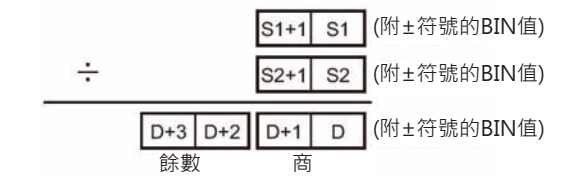

### **程式例**

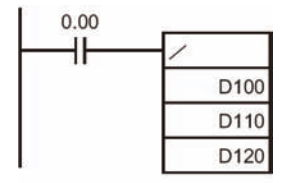

當條件接點0.00=ON時,D100與D110的內容執行附±符號的4位數BIN除 算,除算結果商被輸出至D120、餘數輸出至D121當中。

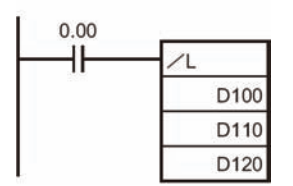

當條件接點0.00=ON時,D101、D100與D111、D110的內容執行附±符號 的8位數BIN除算,除算結果商被輸出至D121、D120,餘數輸出至D123、 D122當中。

■ 功能區塊定義的使用例

使用配列變數,除算結果只取出1個CH作輸出。

 $a/b \rightarrow c \cdots d$ 

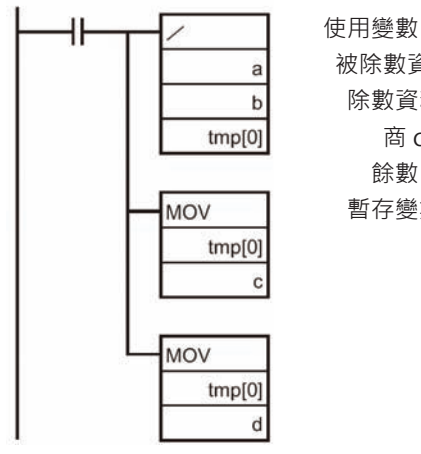

 被除數資料 a (資料型態INT) 除數資料 b (資料型態INT) 商 c (資料型態INT) 餘數 d (資料型態INT) 暫存變數 tmp (資料型態WORD)

# **/U , /UL**

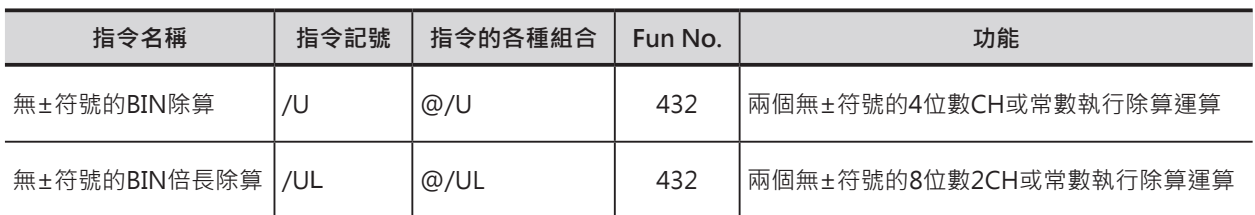

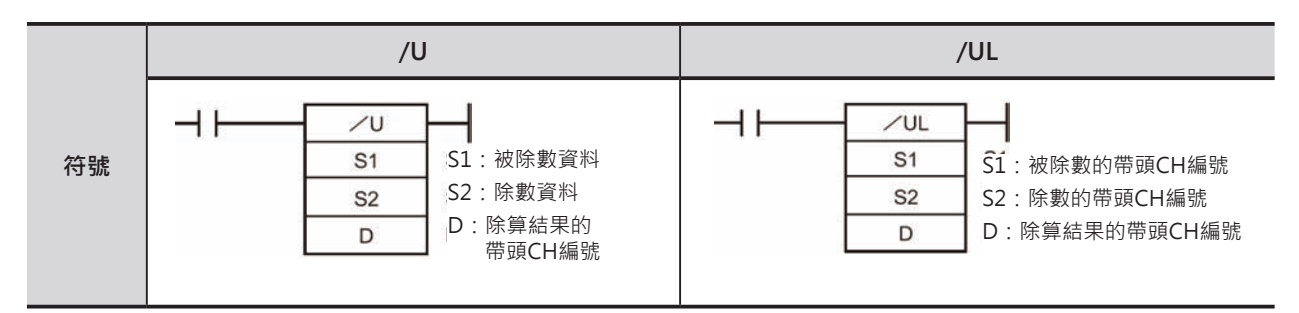

# **可使用的程式**

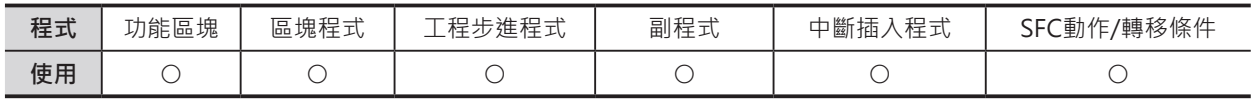

# **運算元的說明**

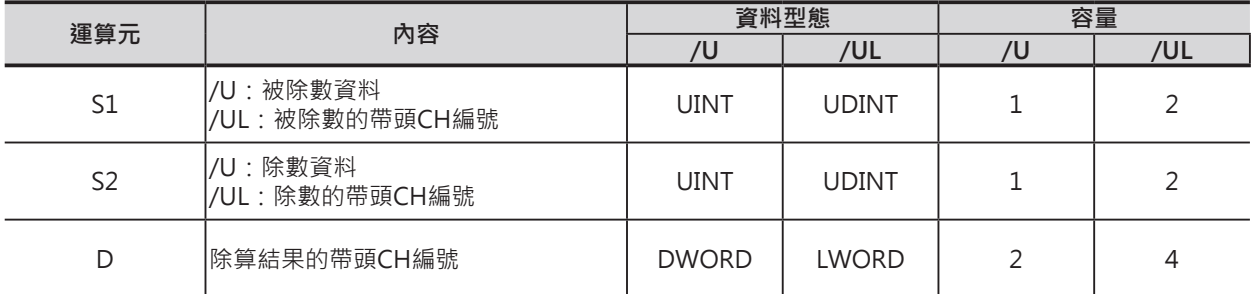

#### ■ **可使用的記憶體範圍**

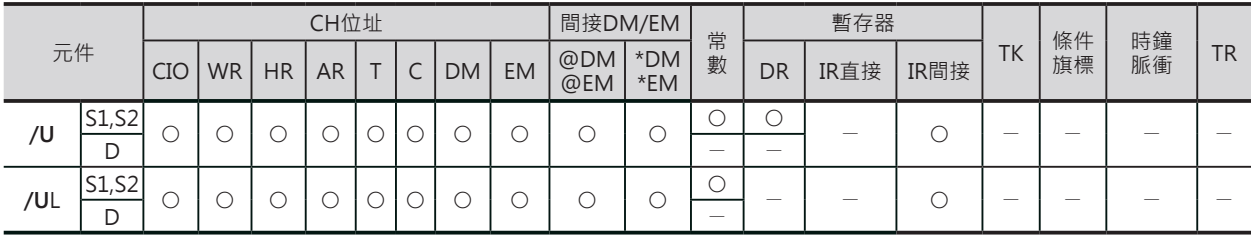

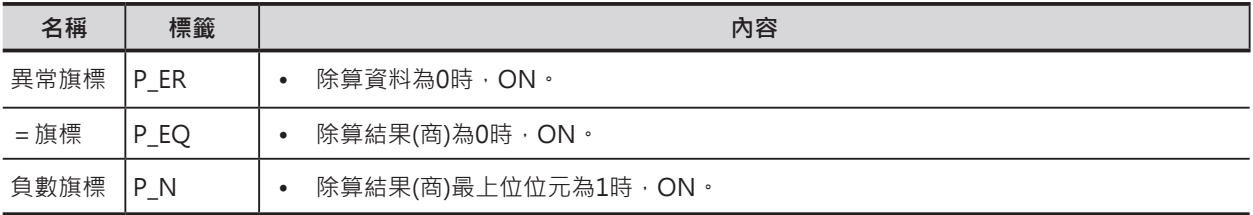

#### **/U , /UL**

#### **功能**

#### ■ **/U**

S1指定的資料(16位元)與S2指定的資料(16位元)執行無± 符號的BIN除算,除算結果商輸出至D(16位元),餘數輸出 至D+1(16位元)當中。

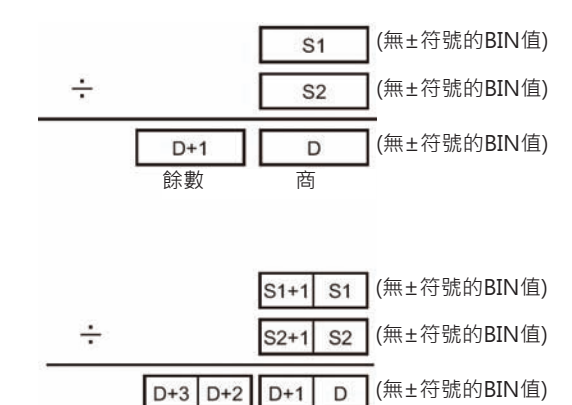

**■ 論數 面面** 

■ **/UL** S1指定的資料(32位元)與S2指定的資料(32位元)執行無± 符號的BIN倍長除算,除算結果商輸出至D+1、D(32位 元),餘數輸出至D+3、D+2(32位元)當中。

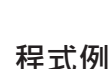

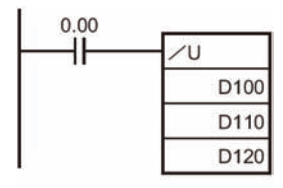

當條件接點0.00=ON時,D100與D110的內容執行附±符號的4位數BIN除 算,除算結果商被輸出至D120、餘數輸出至D121當中。

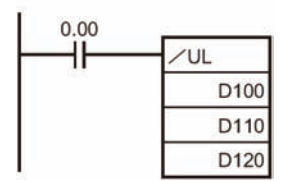

當條件接點0.00=ON時,D101、D100與D111、D110的內容執行附±符號 的8位數BIN除算,除算結果商被輸出至D121、D120,餘數輸出至D123、 D122當中。

■ 功能區塊定義的使用例 使用配列變數,除算結果只取出1個CH作輸出。

 $a/b \rightarrow c \cdots d$ 

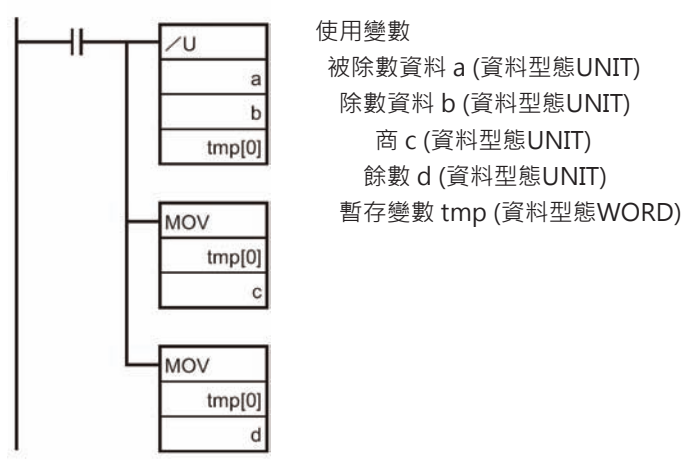

# **/B , /BL**

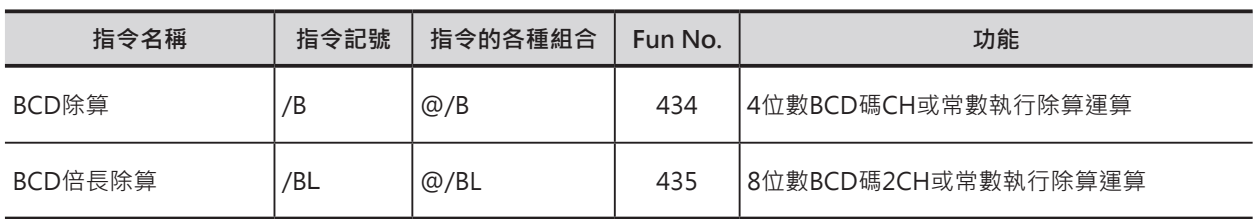

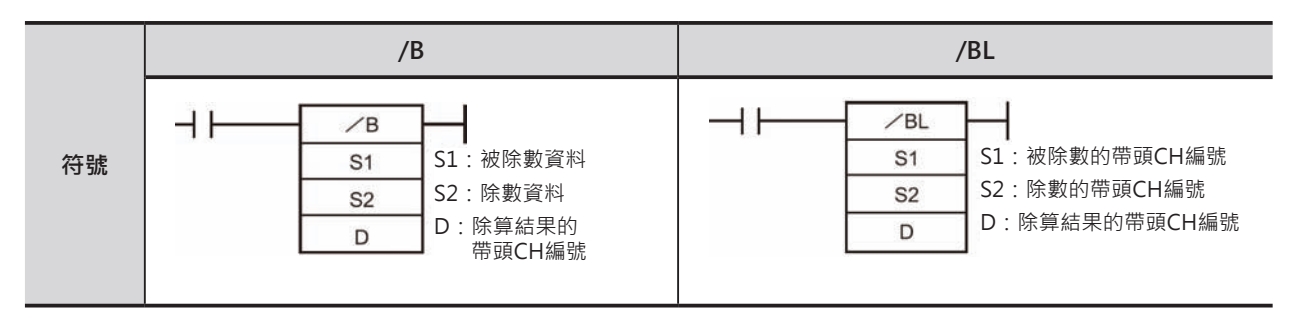

# **可使用的程式**

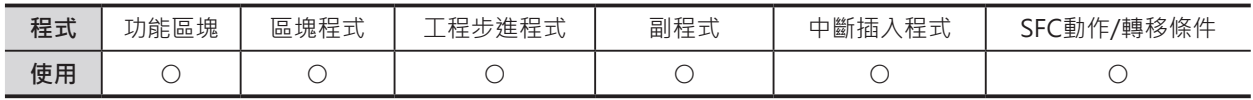

# **運算元的說明**

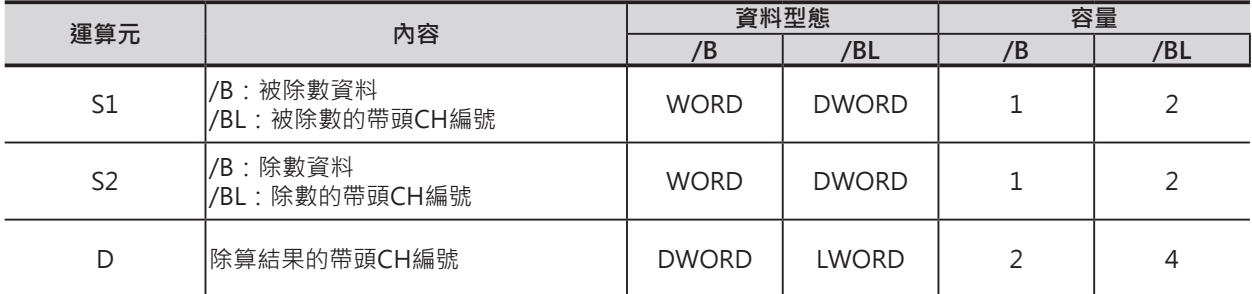

#### ■ **可使用的記憶體範圍**

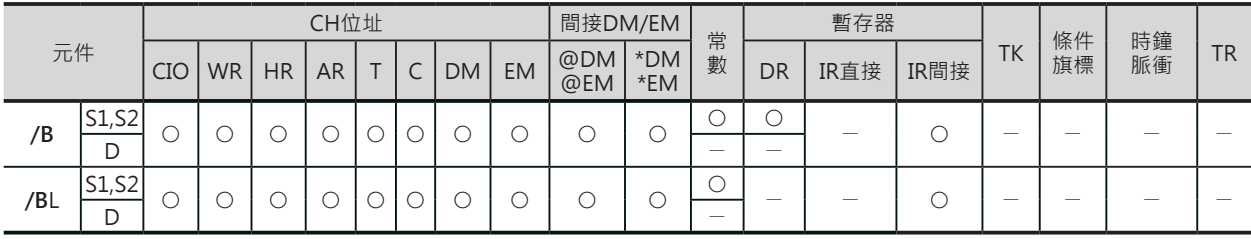

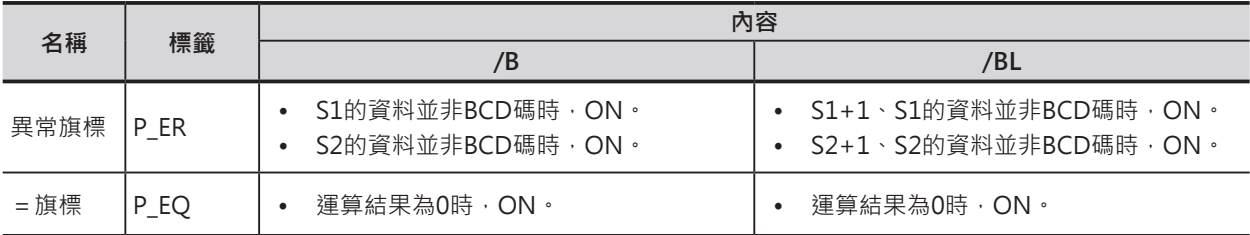

#### **/B , /BL**

#### **功能**

#### ■ **/B**

S1指定的資料(16位元)與S2指定的資料(16位元)執行BCD 除算,除算結果商輸出至D(16位元),餘數輸出至D+1(16 位元)當中

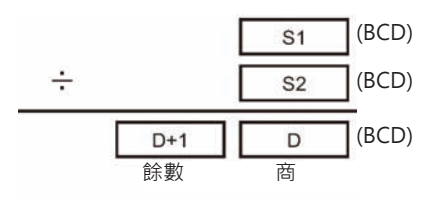

#### ■ **/BL**

S1指定的資料(32位元)與S2指定的資料(32位元)執行BCD 倍長除算,除算結果商輸出至D+1、D(32位元),餘數輸 出至D+3、D+2(32位元)當中。

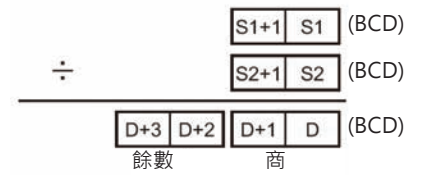

### **程式例**

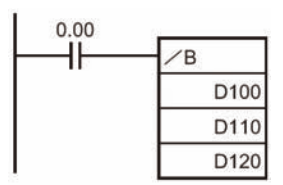

當條件接點0.00=ON時,D100與D110的內容執行4位數BCD除算,除算結果 商被輸出至D120、餘數輸出至D121當中。

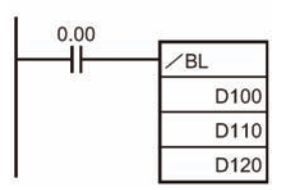

當條件接點0.00=ON時, D101、D100與D111、D110的內容執行8位數BCD 除算,除算結果商被輸出至D121、D120,餘數輸出至D123、D122當中。

■ 功能區塊定義的使用例

使用配列變數,除算結果只取出1個CH作輸出。

 $a/b \rightarrow c \cdots d$ 

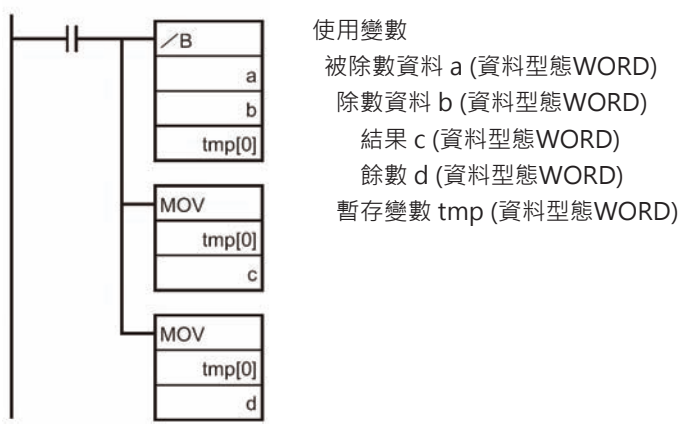

# **資料變換指令**

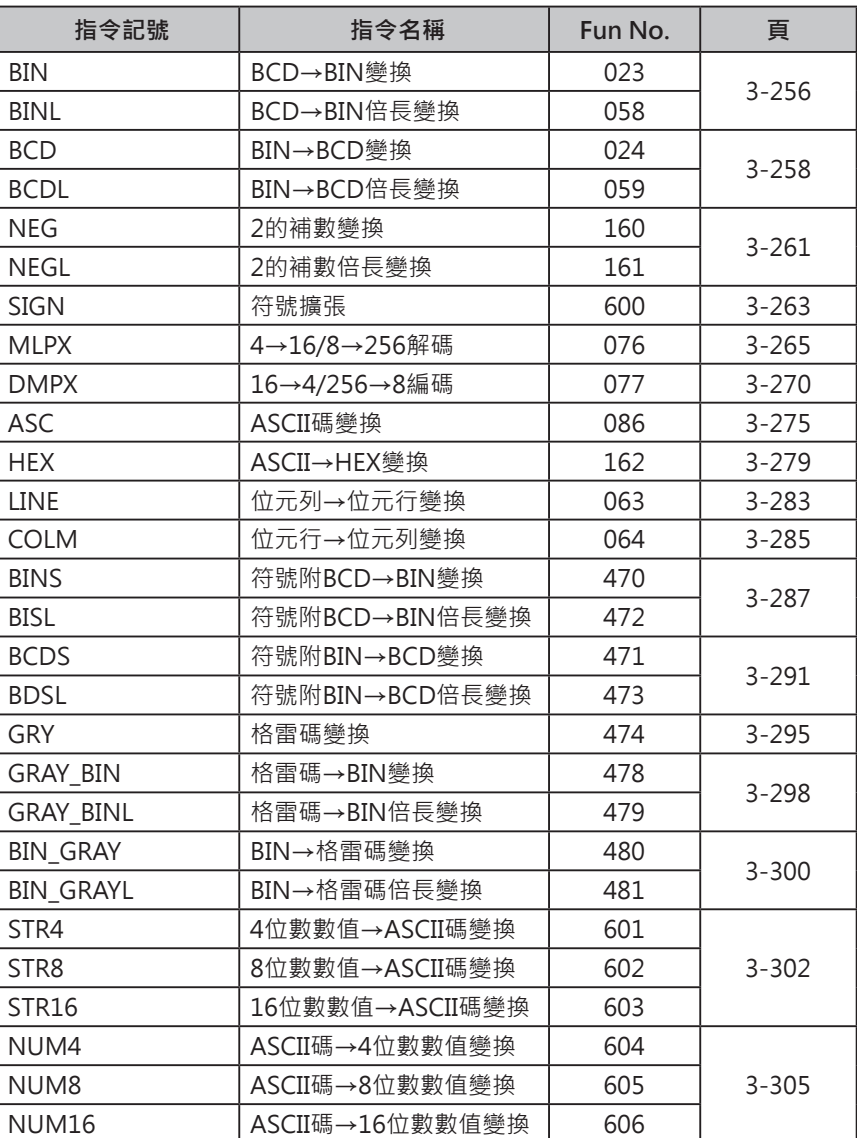

# **BIN/BINL**

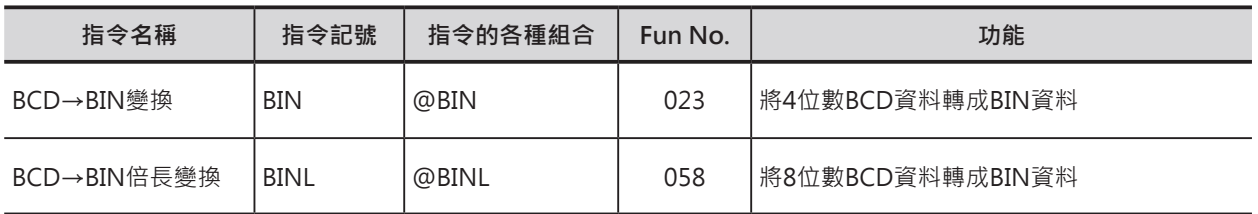

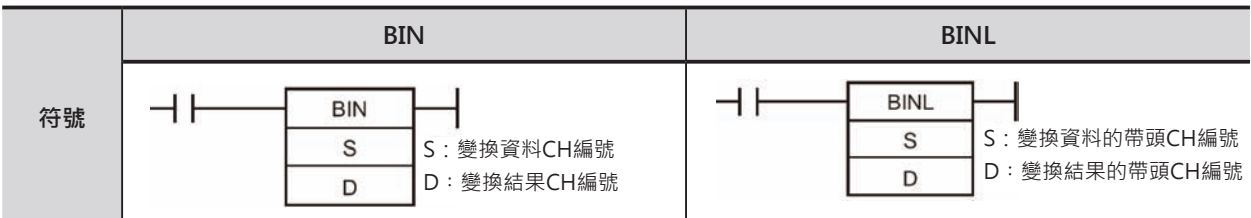

# **可使用的程式**

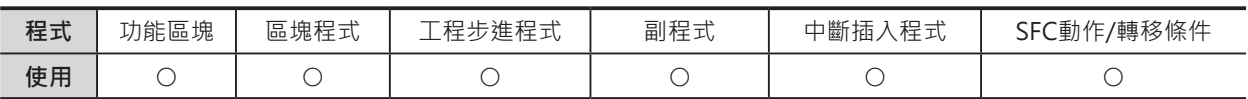

# **運算元的說明**

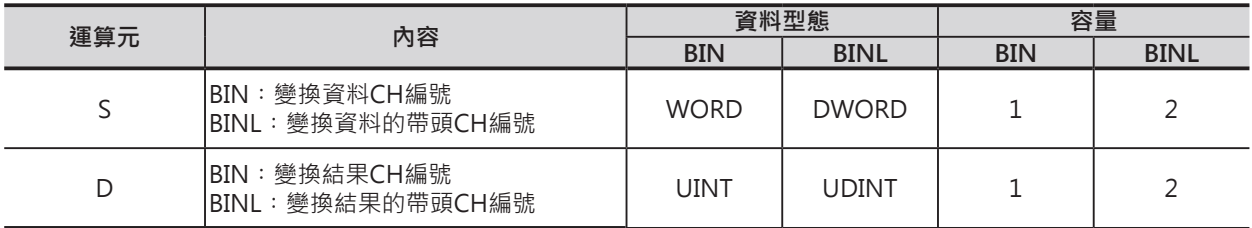

### ■ 可使用的記憶體範圍

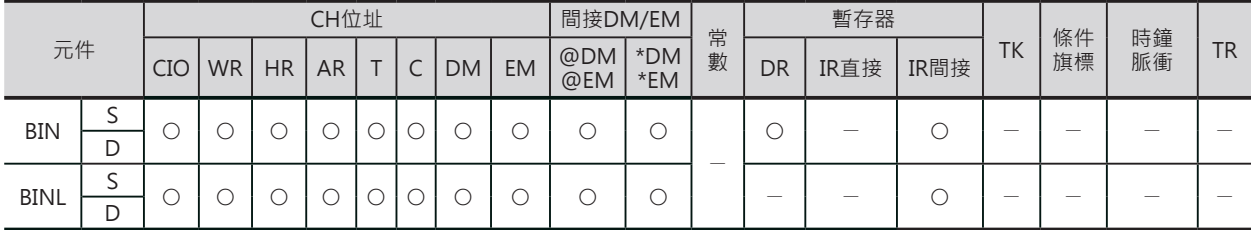

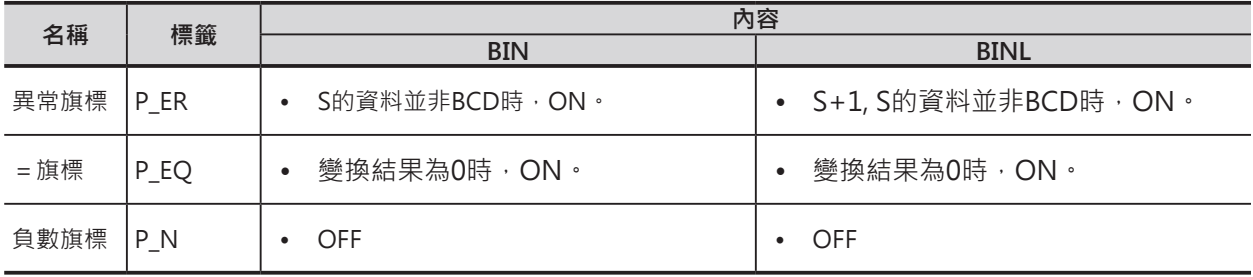

BIN/BINL

# **功能**

# ■ BIN

■ BINL

所指定的CH當中。

S所指定的4位數BCD資料被轉成BIN資料後儲存於 定的CH當中。

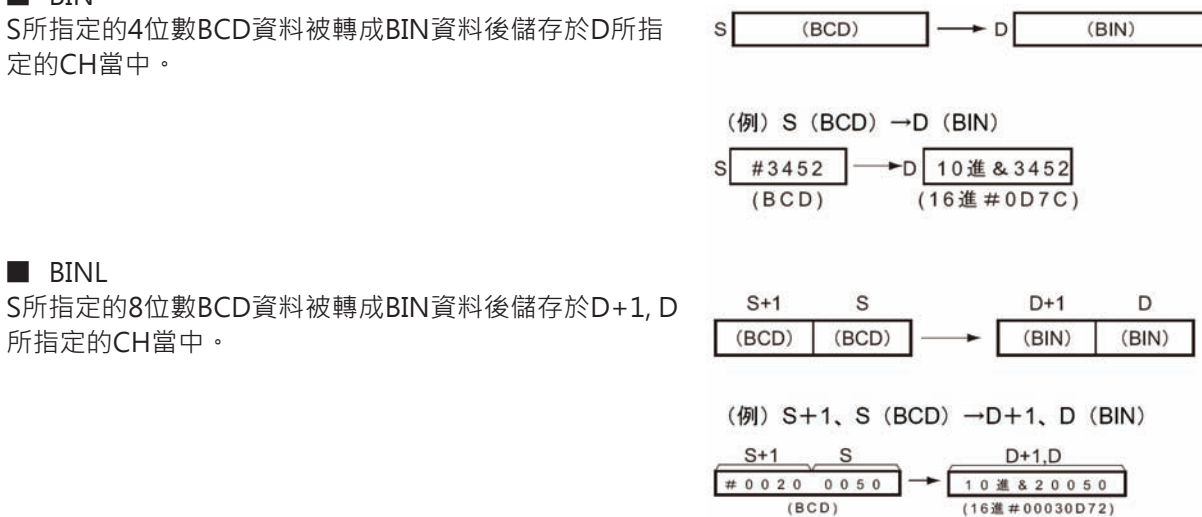

#### **程式例**

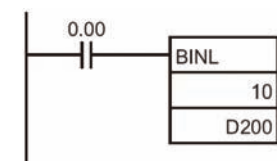

當條件接點0.00=ON時,11CH、10CH的內容以8位數BCD資料型態被轉成 BIN資料後儲存於D201、200當中。

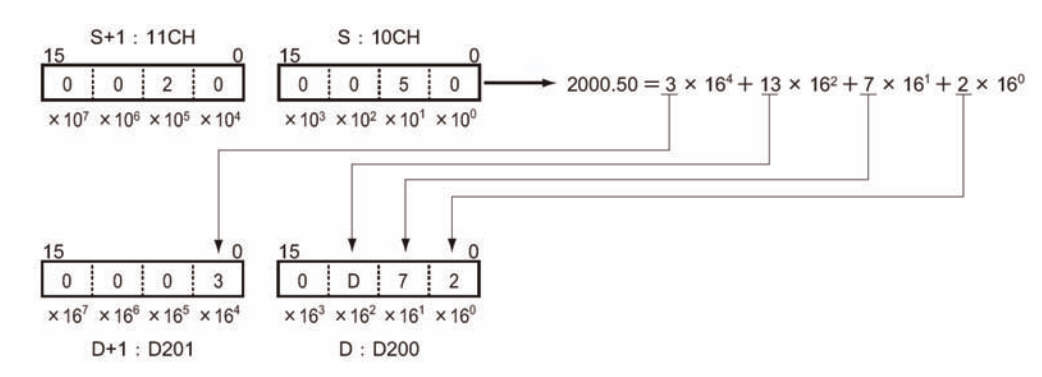

- N個CH的BCD資料要轉成BIN資料時
	- 以N=3為例

0.00=ON時,D10開始算的3個CH、以1個CH為單位,將BCD資料轉成BIN資料後儲存於D100開始 算的3個CH當中。

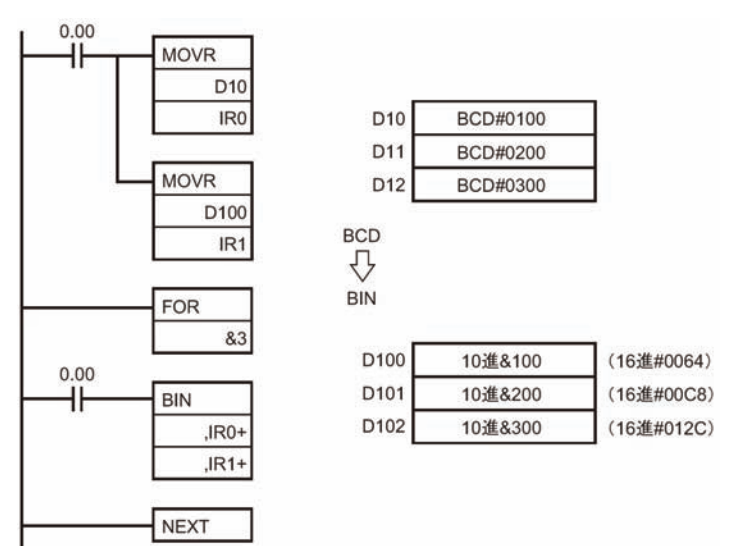

# **BCD/BCDL**

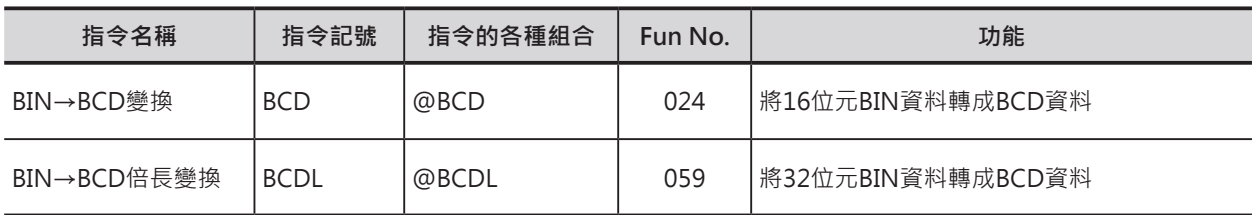

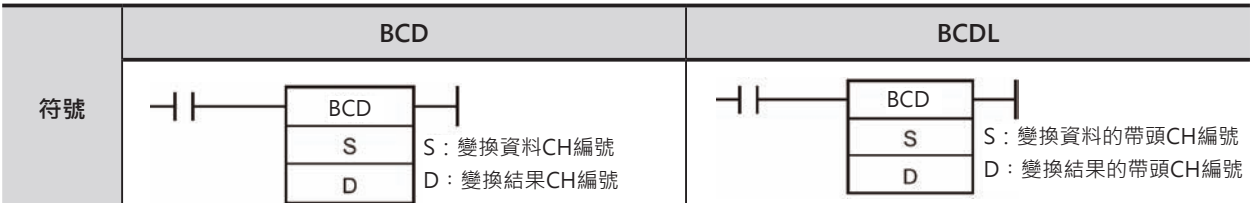

# **可使用的程式**

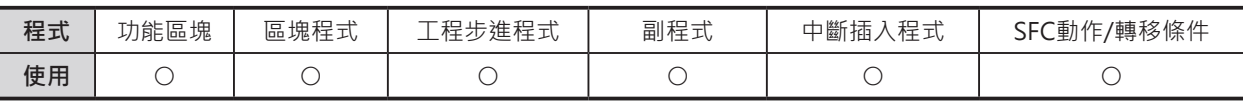

# **運算元的說明**

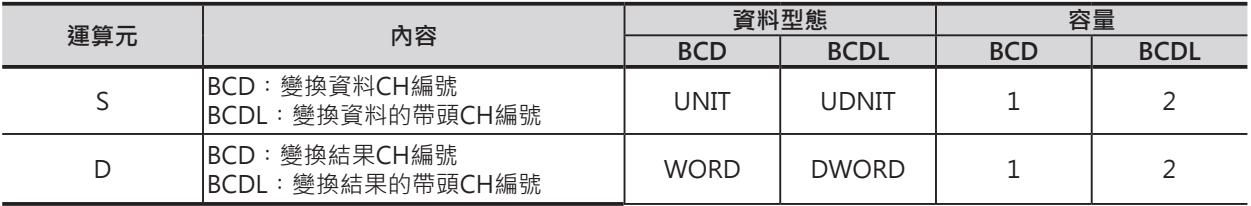

S︰變換資料CH編號

 $\cdot$  BCD:

10進&0~9999或16進#0000~270F(BCD#0000~9999的值)

• BCDL:

10進&0~99999999或16進#0000~05F5E0FF(BCD#0000~99999999的值)

注意︰S~S+1、或D~D+1必須指定同一類別的元件。

### ■ **可使用的記憶體範圍**

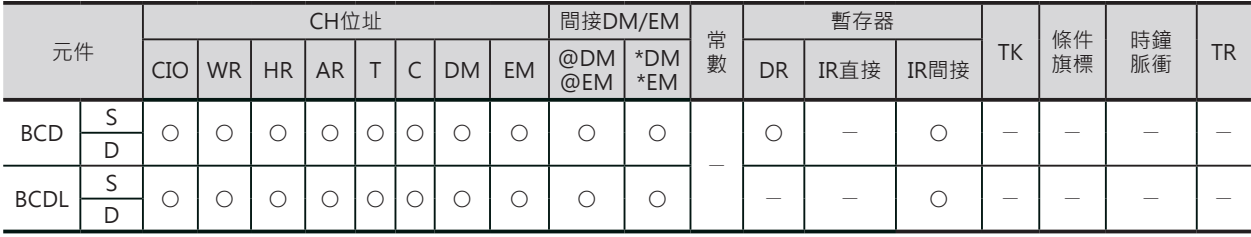

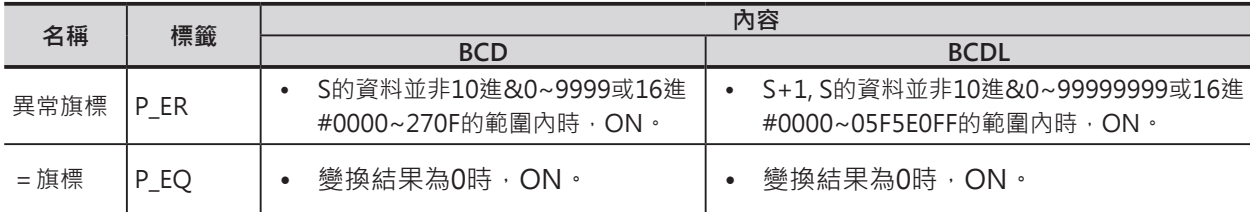

BCD/BCDL

# **功能**

# ■ BCD

■ BCDL

S所指定的BIN資料被轉成4位數BCD資料後儲存 於D所指定的CH當中。

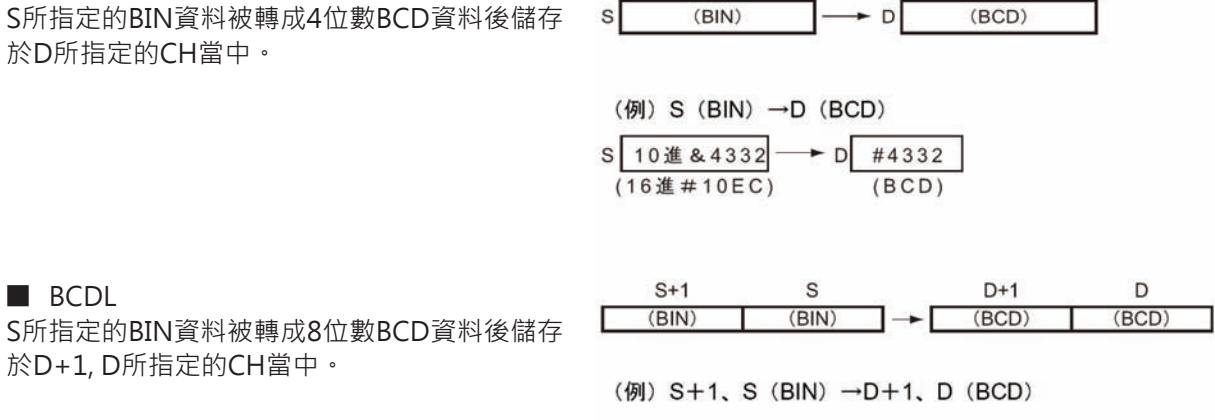

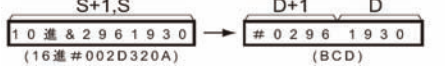

## **程式例**

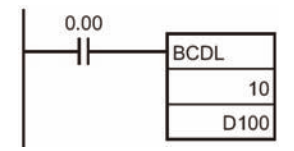

於D+1, D所指定的CH當中。

當條件接點0.00=ON時, 11CH、10CH內的32位元BIN資料被轉成8位數BCD資 料型態後儲存於D101、100當中。

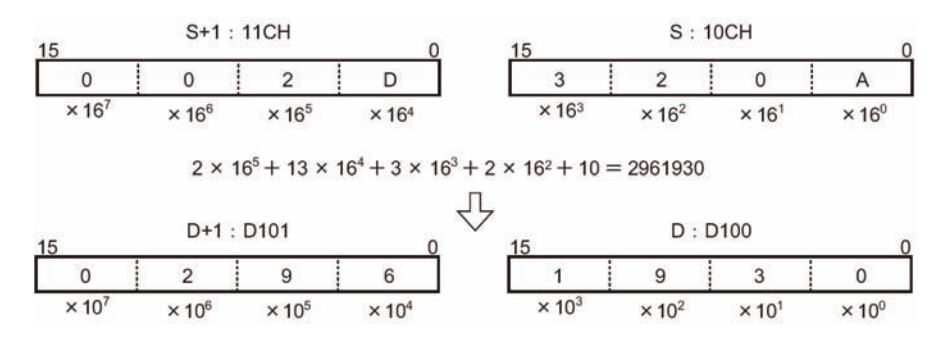

#### **資料變換指令**

#### BCD/BCDL

- N個CH的BIN資料要轉成BCD資料時
	- 以N=3為例 0.00=ON時,D10開始算的3個CH、以1個CH為單位,將BIN資料轉成BCD資料後儲存於D100開始 算的3個CH當中。

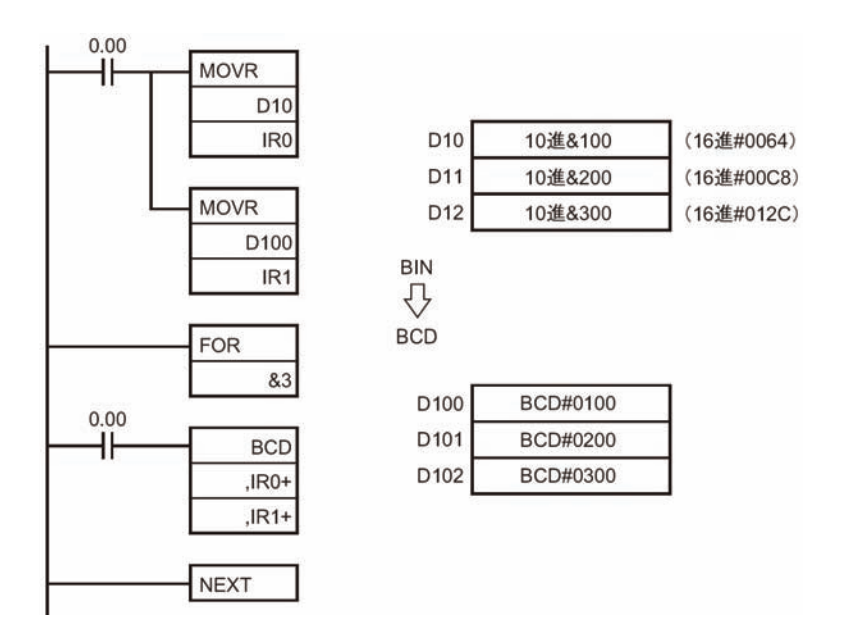

# **NEG/NEGL**

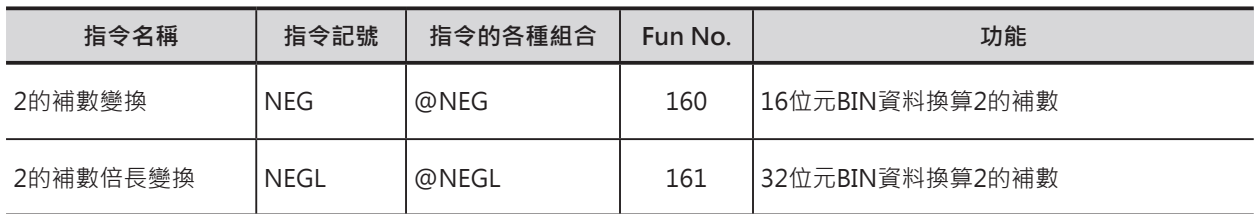

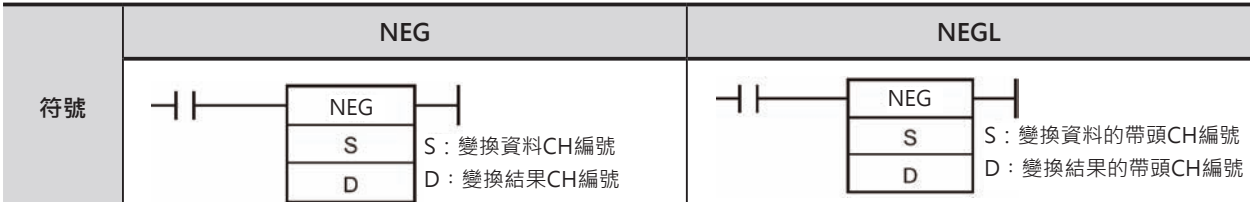

# **可使用的程式**

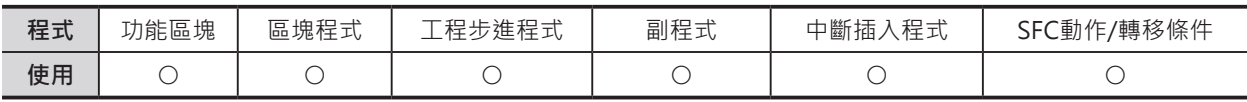

# **運算元的說明**

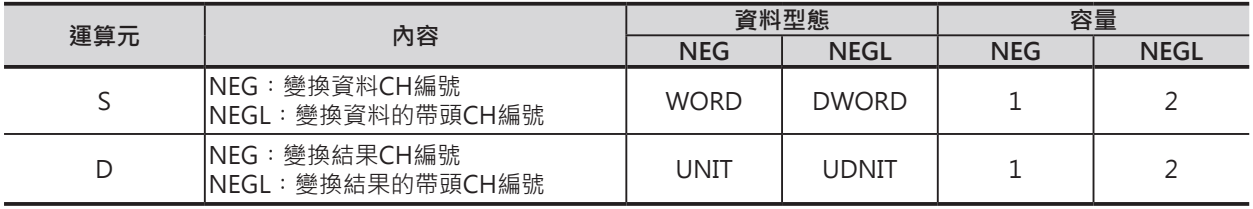

#### ■ **可使用的記憶體範圍**

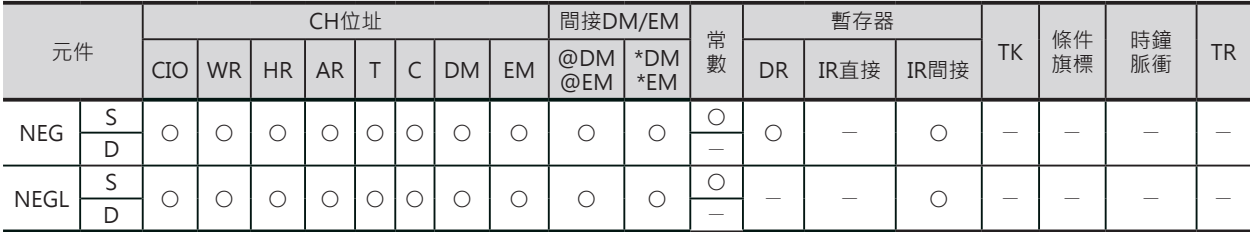

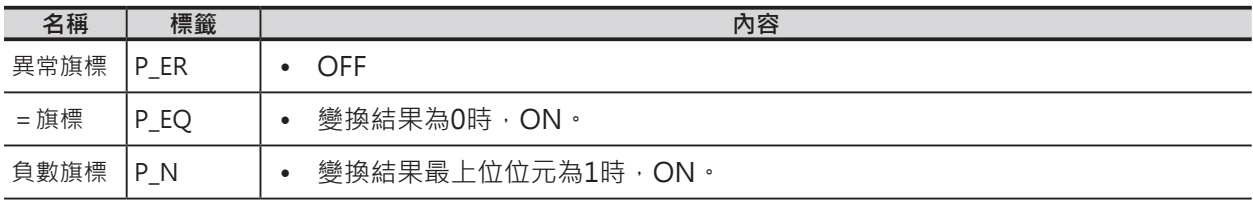

#### **資料變換指令**

NEG/NEGL

#### **功能**

#### ■ NEG

■ NEGL

S所指定的16位元BIN資料被反相(0→1、1→0)後在加1,結果 儲存於D所指定的CH當中。 注意︰16進#8000的變換結果仍然是16進#8000。

S所指定的32位元BIN資料被反相(0→1、1→0)後在加1,結果

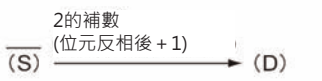

2的補數 (位元反相後+1) $\rightarrow$  (D+1, D)  $\overline{(S+1, S)}$ 

注意︰16進#80000000的變換結果仍然是16進#80000000。

儲存於D+1、D所指定的CH當中。

# **提示**

• 位元反相後加1的動作,與0減掉S所得到的結果相同。

# **程式例**

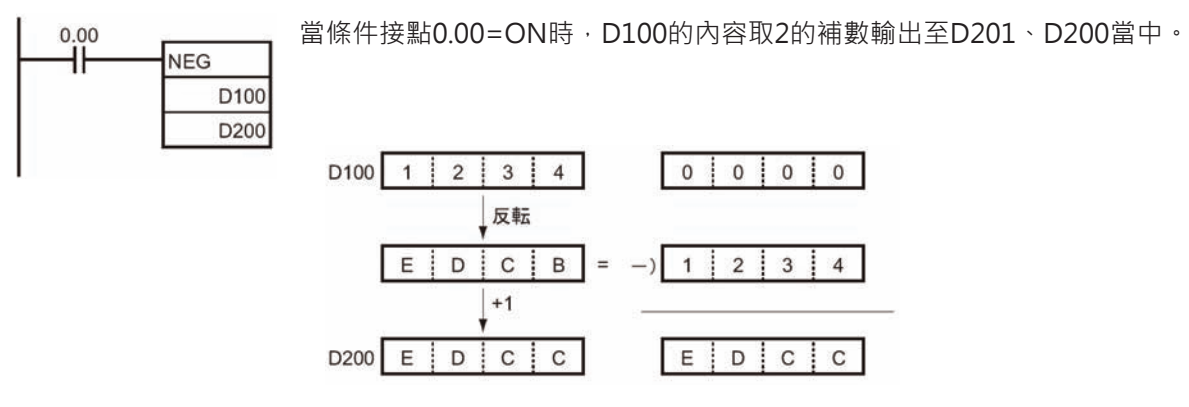

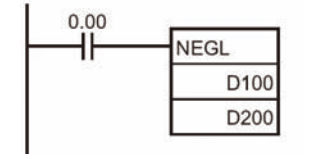

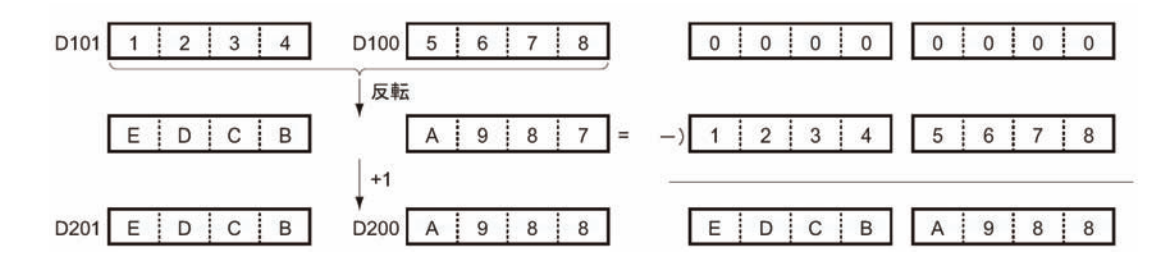

# **SIGN**

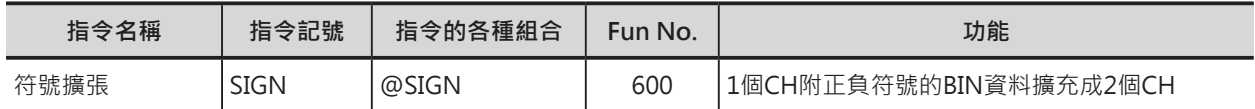

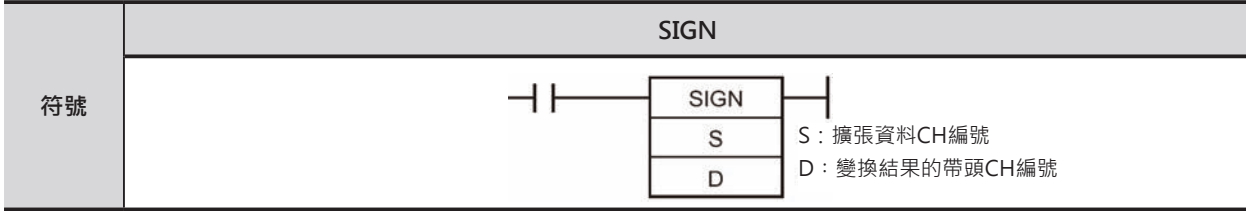

# **可使用的程式**

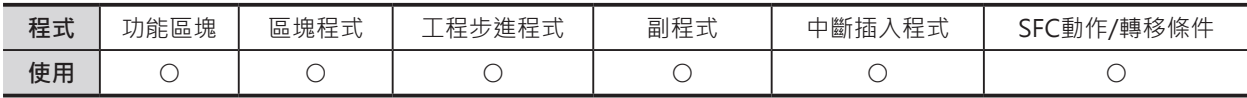

# **運算元的說明**

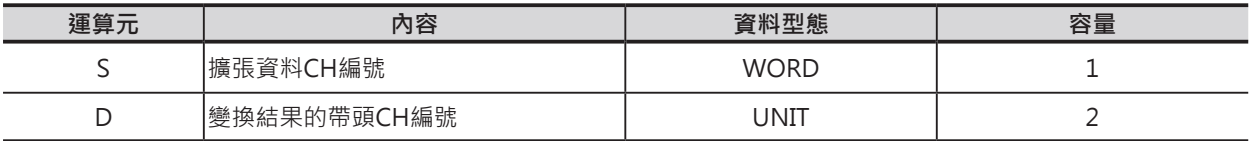

D︰變換結果的帶頭CH編號

D︰S的內容

D+1︰16進#0000或16進#FFFF

注意︰D~D+1必須指定同一類別的元件。

#### ■ **可使用的記憶體範圍**

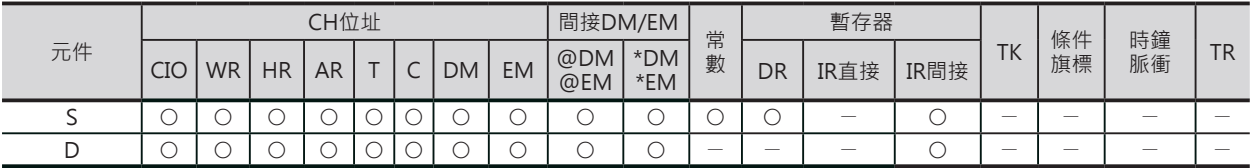

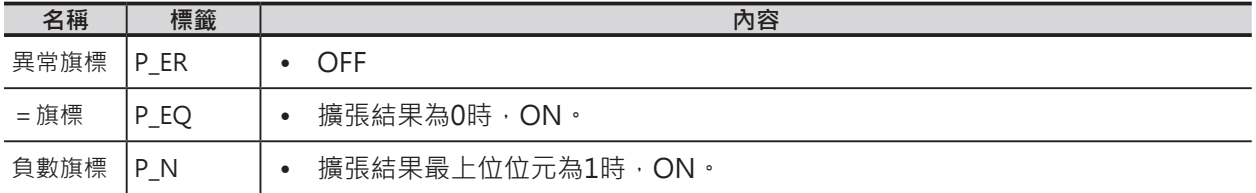

#### SIGN

#### **功能**

S的符號位元(MSB)內容為1時,S的內容被傳送至D當中,而 D+1的內容被寫入#FFFF、S的符號位元(MSB)內容為0時, S 的內容被傳送至D當中,而D+1的內容被寫入#0000。如此, S指定附正負符號的1個CH內容被擴充成D+1, D附正負符號的 2個CH當中。

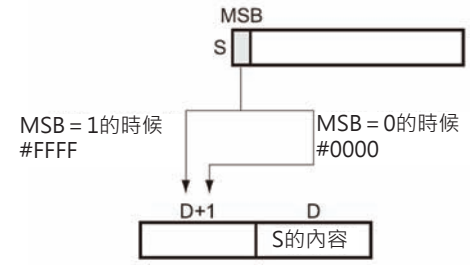

## **程式例**

當條件接點0.00=ON時, D100的內容擴充成2個CH輸出至D201、D200當中。

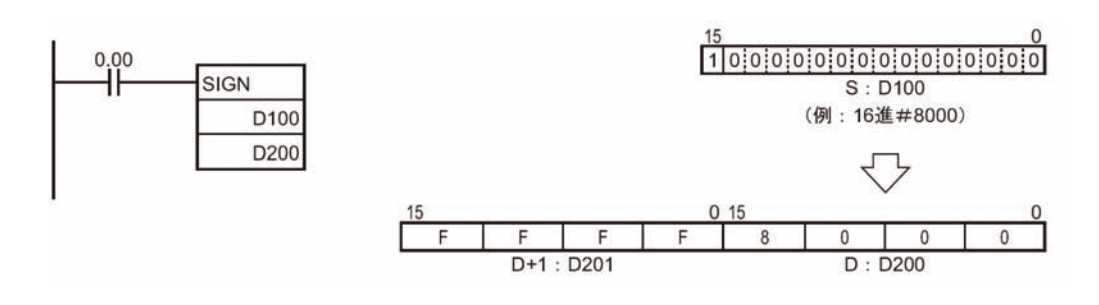

# **MLPX**

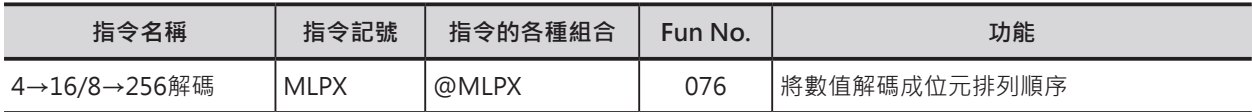

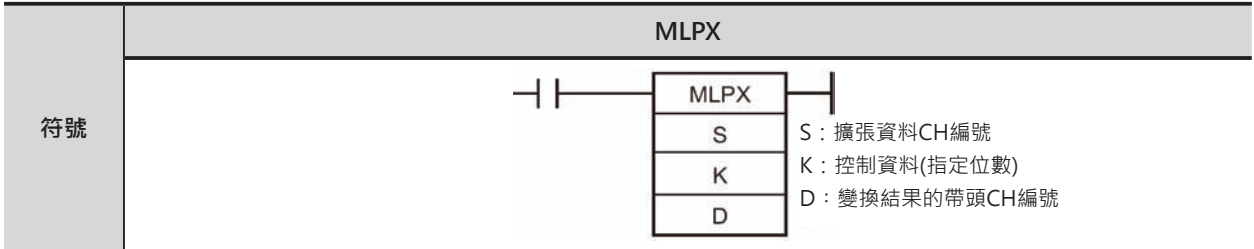

# **可使用的程式**

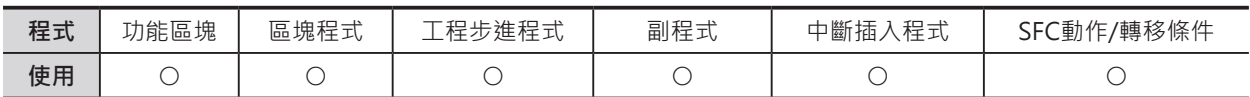

### **運算元的說明**

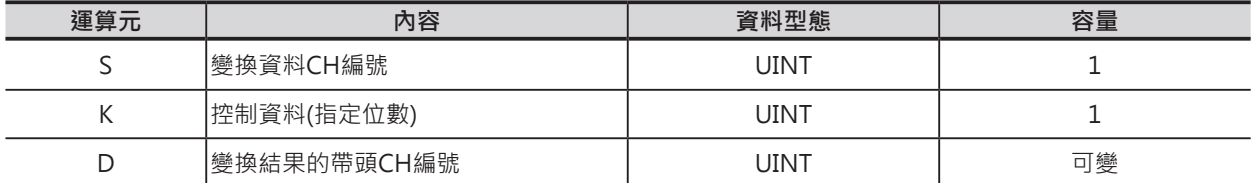

■ 4→16解碼時

S:變換資料CH編號

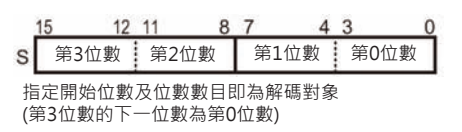

K:控制資料

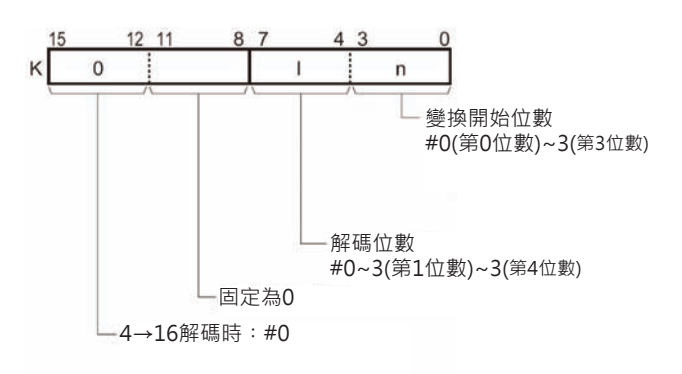

D︰變換結果的帶頭CH編號 D︰解碼1位數時的結果 D+1︰解碼2位數時的結果

D+2︰解碼3位數時的結果

D+3︰解碼4位數時的結果

注意︰D~D+31必須指定同一類別的元件。

#### MLPX

- 8→256解碼時
- S:變換資料CH編號

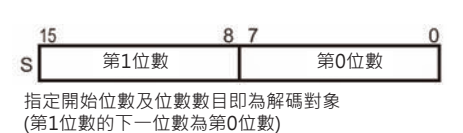

K:控制資料

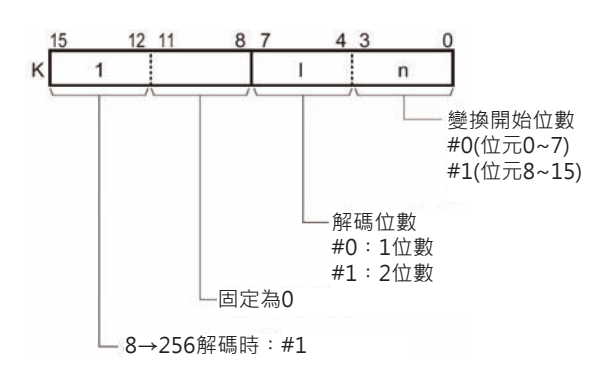

#### ■ **可使用的記憶體範圍**

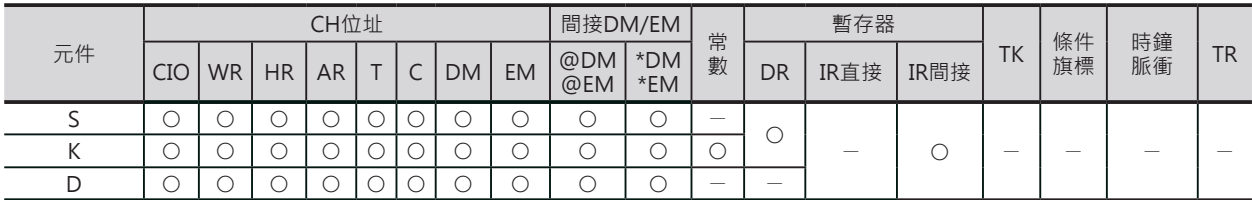

## **相關條件旗標**

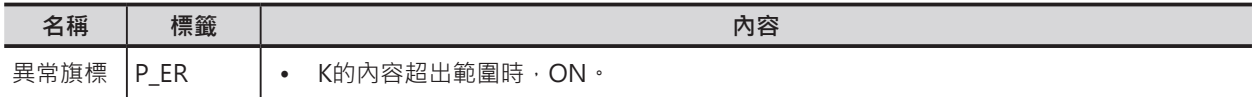

#### **功能**

由K來指定4→16或8→256解碼。

■ 4→16解碼時

S指定解碼CH、K指定解碼的開始位數及總共幾位數,被指定的位數以1位數(4位元)對1個CH(16位元)的 格式,將位數內容((16進#0~F))解碼成位元排列順序輸出至D所指定的CH當中,解碼之後的位元內容為 1、其餘的15個位元全部為0。

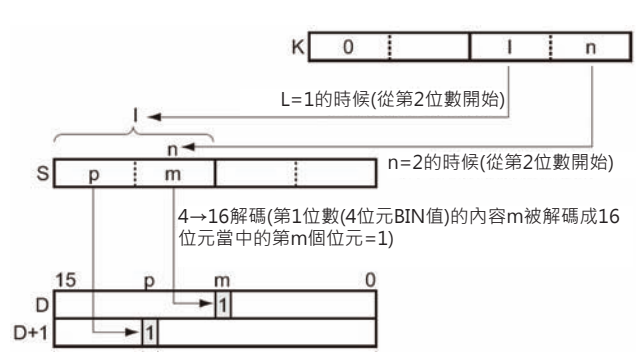

D︰變換結果的帶頭CH編號 D+15~D︰解碼1位數時的結果 D+31~D+16︰解碼2位數時的結果

注意︰D~D+31必須指定同一類別的元件。

#### ■ 8→256解碼時

S指定解碼CH、K指定解碼的開始位數及總 共幾位數,被指定的位數以1位數(8位元)對 16個CH(256位元)的格式,將位數內容(16進 #00~FF)解碼成位元排列順序輸出至D所指定 的16CH當中,解碼之後的位元內容為1、其餘 的255個位元全部為0。

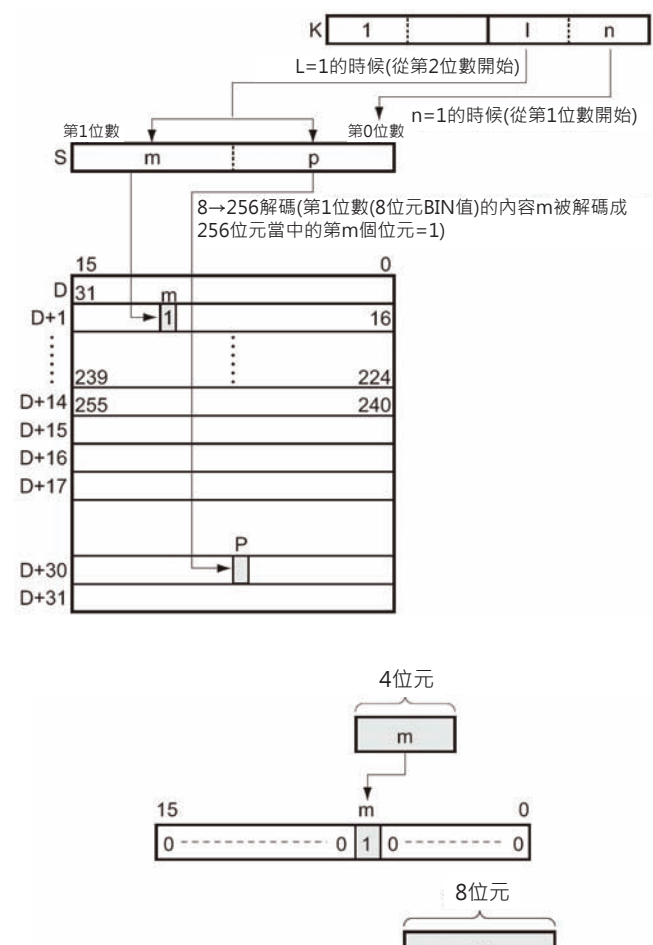

# **提示**

- 4→16解碼動作如右圖所示, 4位元的BIN值 (0~15)被解碼成位元的排列順序,於16位元 中,解碼後的該位元ON、其餘的15個位元 全部為0。
- 8→256解碼動作如右圖所示, 8位元的BIN 值(0~255)被解碼成位元的排列順序,於256 位元中,解碼後的該位元ON、其餘的255個 位元全部為0。

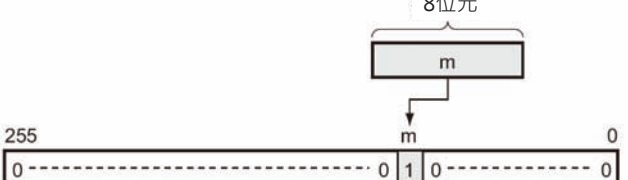

# **使用時的注意事項**

- 4→16解碼時 解碼位數不只一位數的時候,以一位數(4個位元)對1個CH(16個位元)的順序作多位數的解碼動作。
- 8→256解碼時 解碼位數不只一位數的時候,以一位數(8個位元)對16個CH(256個位元)的順序作多位數的解碼動作。

#### MLPX

## **程式例**

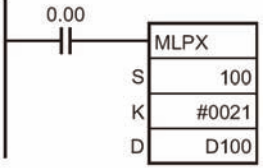

#### • 4→16解碼

當條件接點0.00=ON時, D100的第1位數開始算的3位數(由K來設定)的各 個數值(16進數)被解碼成位元排列順序並顯示於D100~D102等3個CH當 中。

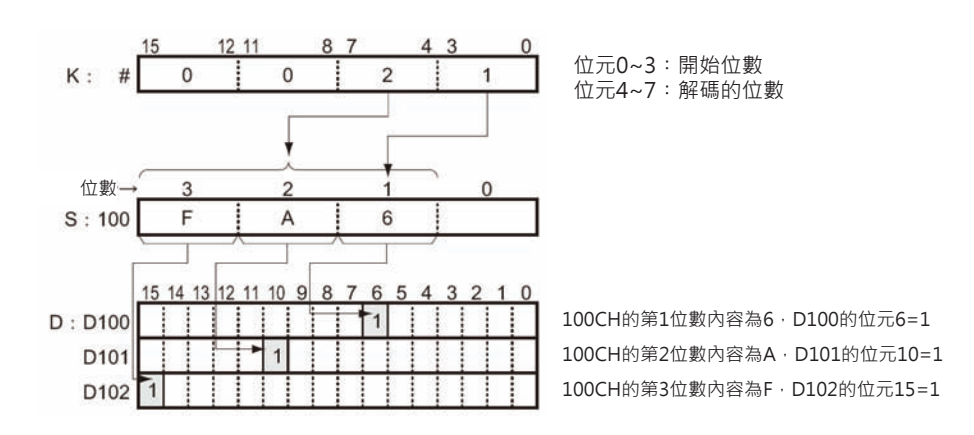

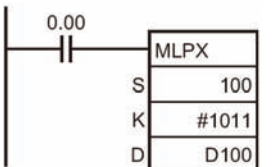

• 8→256解碼

當條件接點0.00=ON時,D100的上位位元組開始算的兩個位元組(由K來 設定)的各個數值(16進數)被解碼成位元排列順序並顯示於D100~D115及 D116~D131的各256個位元當中。

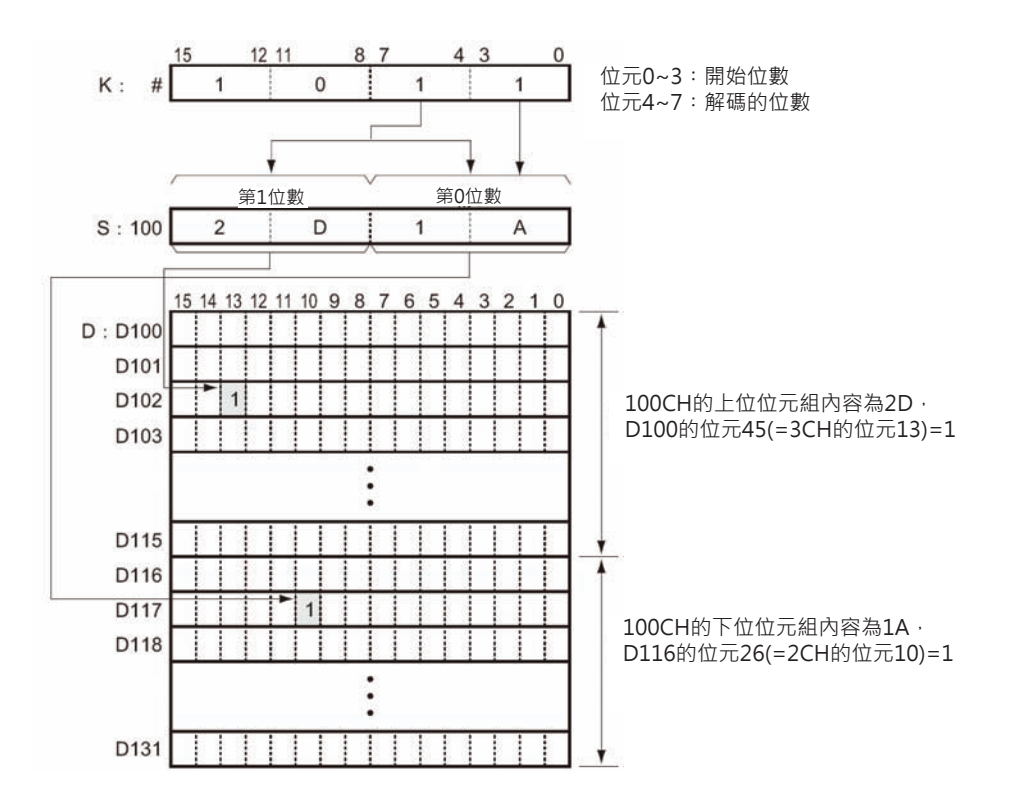

MLPX

#### ■ 多個位數解碼例

• 4→16解碼例

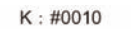

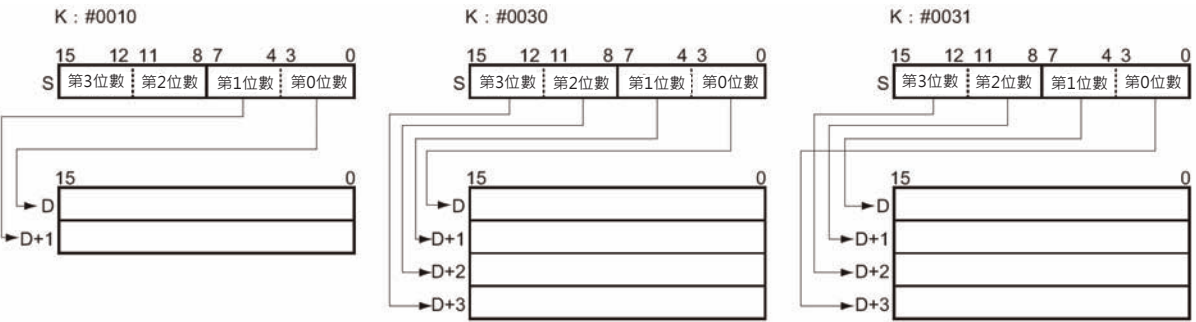

• 8→256解碼例

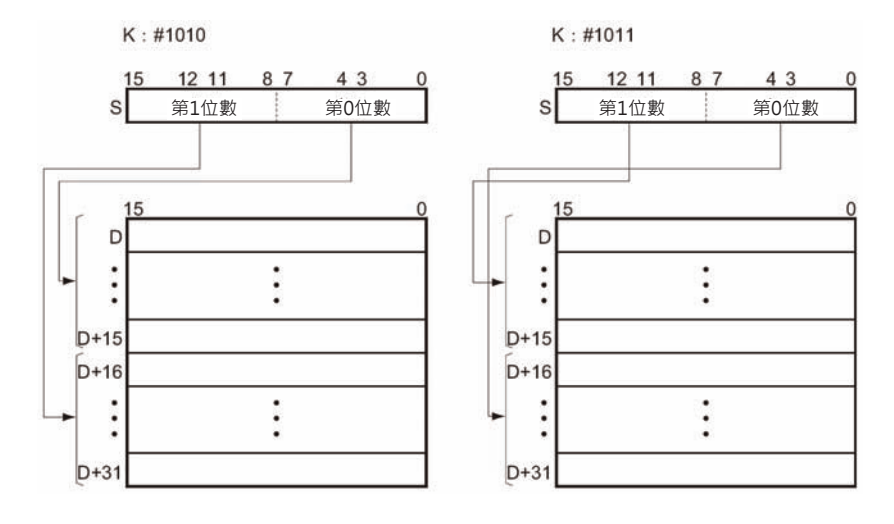
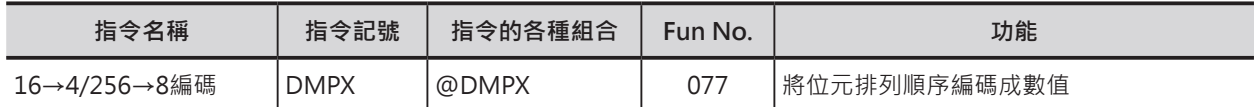

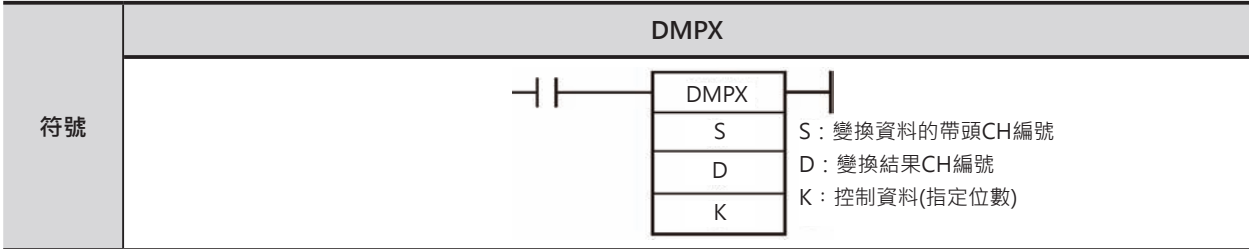

### **可使用的程式**

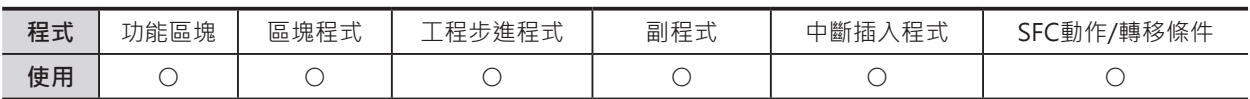

### **運算元的說明**

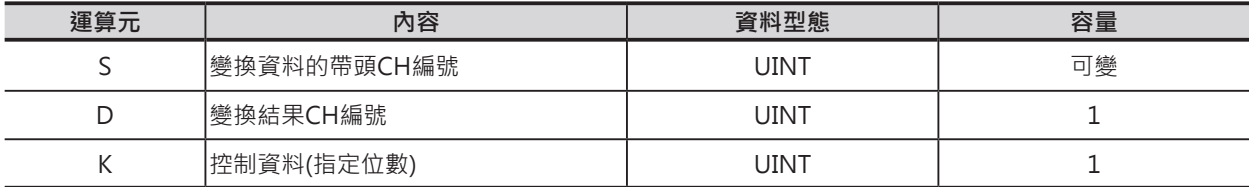

- 16→4解碼時
- S:變換資料的帶頭CH編號 S: 被編碼的第1個CH S+1: 被編碼的第2個CH S+2: 被編碼的第3個CH
	- S+3: 被編碼的第4個CH

#### D︰變換目的字CH編號

 $8,7$  $15$ 12 11  $43$  $\mathbf 0$ D 第3位數 第2位數 第1位數 第0位數 S~S+3各CH的編碼結果被顯示於指定的 位數中(第3位數的下一位數為第0位數)

注意︰S~S+3必須指定同一類別的元件。

K:控制資料

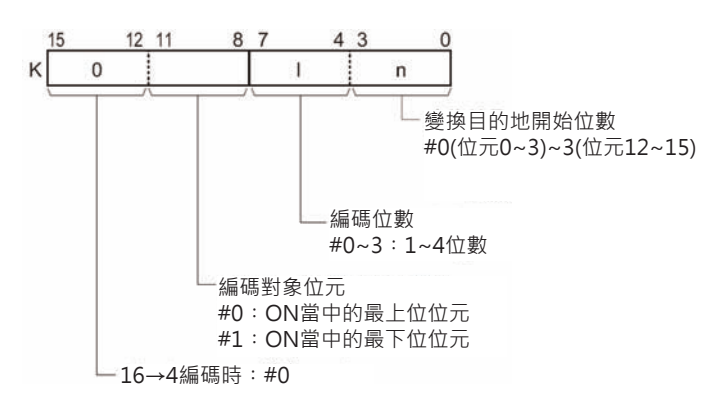

- 256→8編碼時
- S:變換資料的帶頭CH編號 Photosoft Sound Down State Search D: 編碼結果的帶頭CH編號 S+15~S︰被編碼第0位數的對象CH S+31~S16︰被編碼第1位數的對象CH
- K︰控制資料

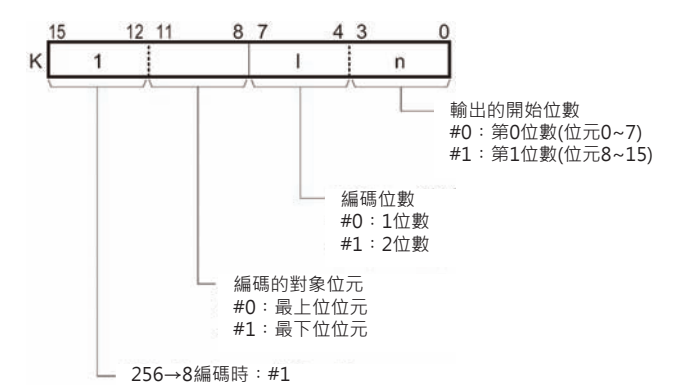

#### ■ **可使用的記憶體範圍**

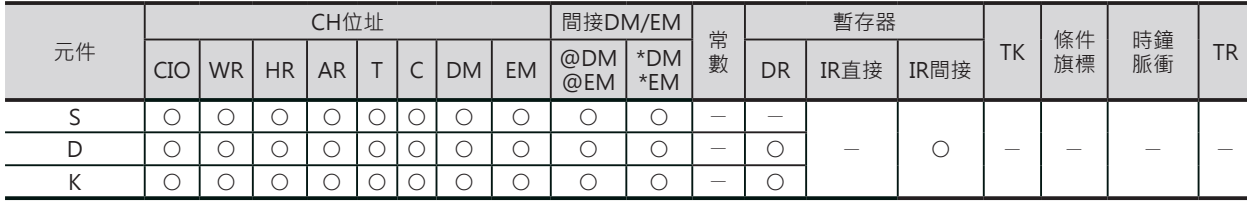

### **相關條件旗標**

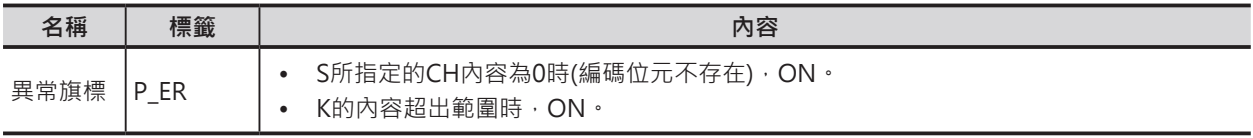

#### **功能**

由K來指定16→4或256→8編碼。

#### ■ 16→4編碼時

S指定編碼的帶頭CH編號、K的L指定編碼位 數,被編碼各CH當中為1的最上位位原編號 (0~15)被轉成數值並輸出至D開始位數的幾位數 當中(開始位數由K的n來指定、幾位數由K的L來 指定)。

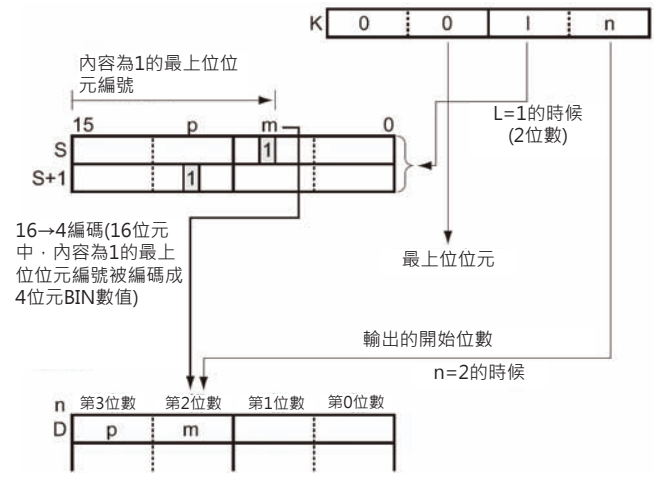

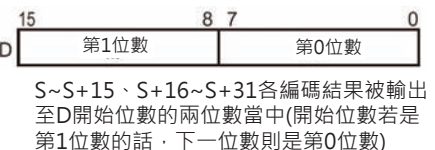

注意︰S~S+31必須指定同一類別的元件。

#### ■ 256→8編碼時

S指定編碼的帶頭CH編號、K的L指定編碼位 數,被編碼各16CH當中為1的最上位位原編號 (0~255)被轉成數值(16進#00~FF)並輸出至D 開始位數(由K的n來指定、8位元)的幾位數當中 (幾位數由K的L來指定)。

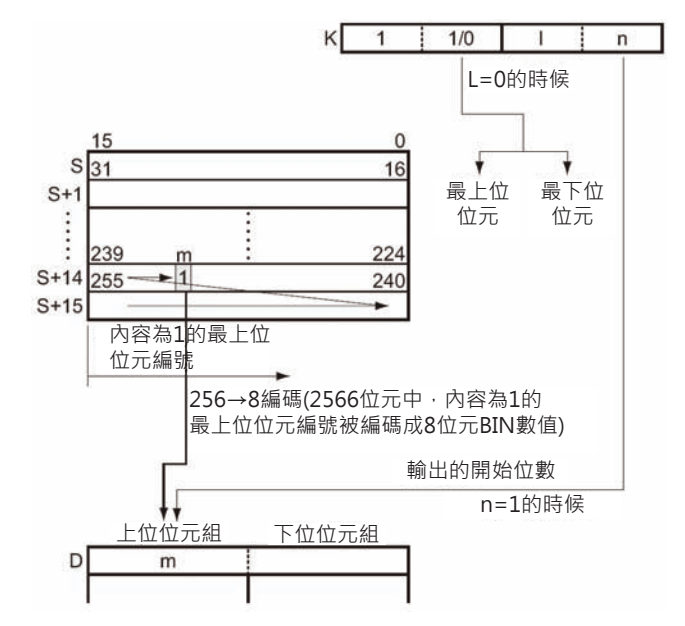

### **提示**

- 16→4編碼動作如右圖所示, 16位元中為1 的最上位位元或最下位位元編號(m)被編碼 成4位元的BIN值(0~15)。
- l o  $0|1|0$  --- $\overline{0}$ 內容為1的最下位位元 內容為1的最上位位元  $\overline{m}$ 4位元 255  $\Omega$  $\overline{m}$ 內容為1的最上位位元 內容為1的 最下位位元  $\overline{m}$ 8位元

 $\mathbf 0$ 

 $\mathsf{m}$ 

15

● 256→8編碼動作如右圖所示, 256位元中 為1的最上位位元或最下位位元編號(m)被 編碼成8位元的BIN值(0~15)。

### **使用時的注意事項**

- 16→4編碼時 編碼後,目的地位數以外的資料不變。
- 256→8編碼時 編碼後,目的地位數以外的資料不變。

### **程式例**

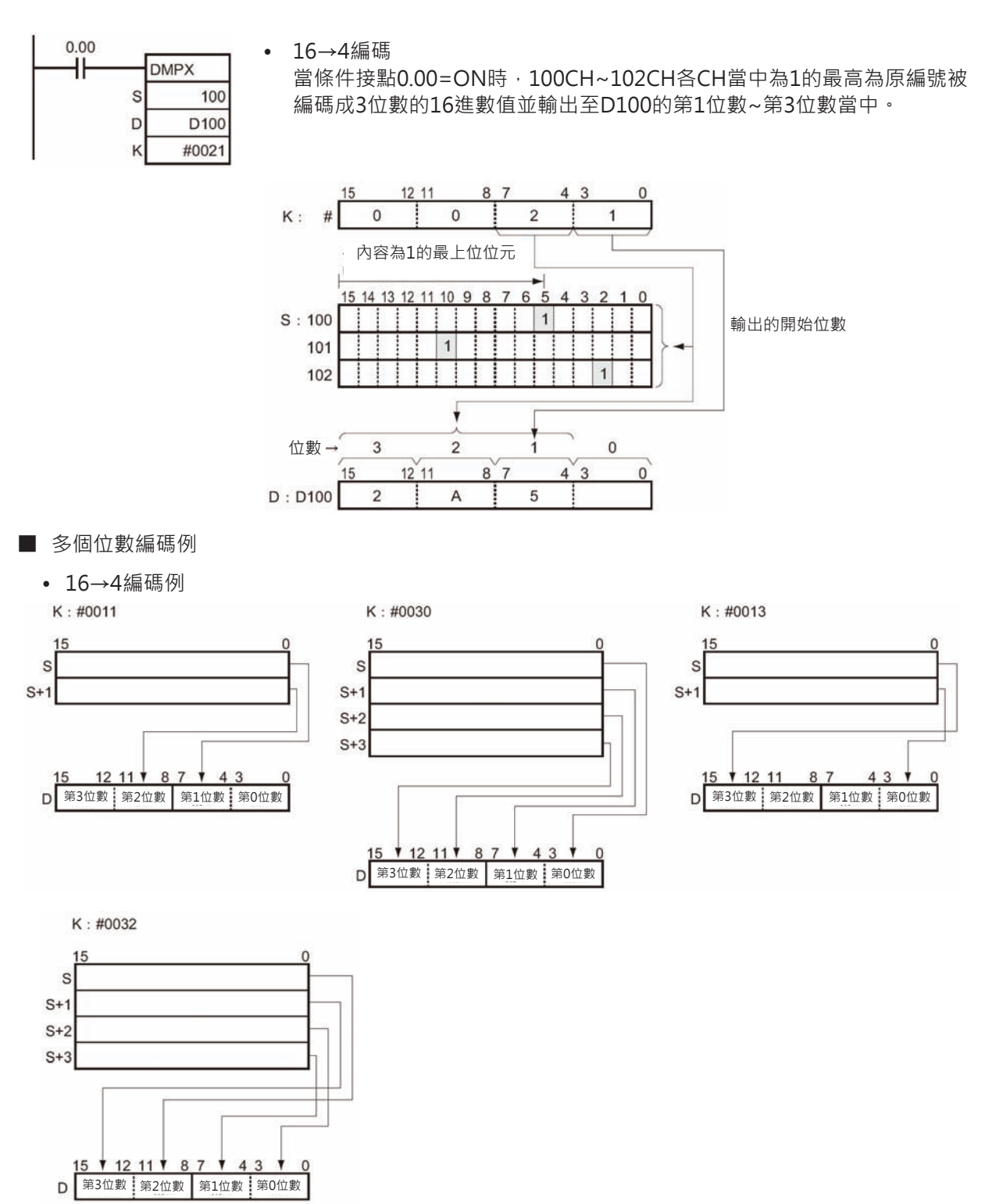

• 256→8編碼例

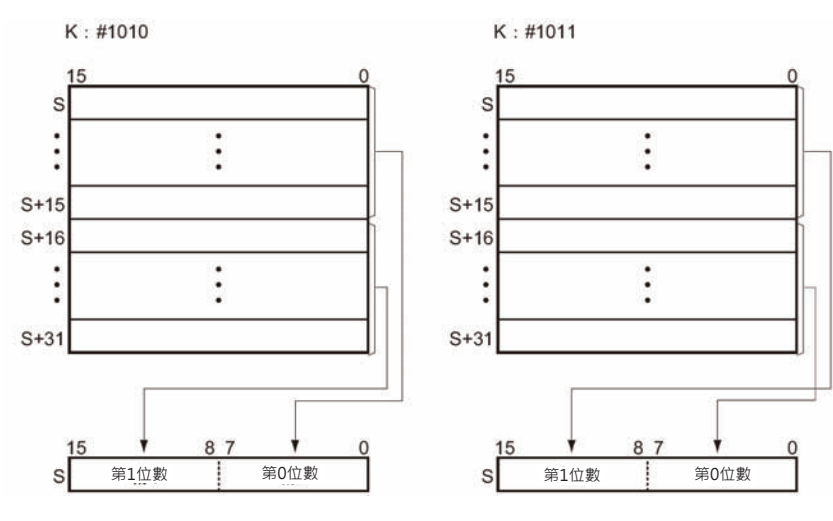

使用複數個DMPX指令做分割也可以。 (例) 指定4位數16→4編碼的時候

DMPX D0 D100 #0030

 $\perp$ 

DMPX D0 D100 #0000 DMPX D1 D100 #0001 DMPX D2 D100 #0002 DMPX D3 D100 #0003

## **ASC**

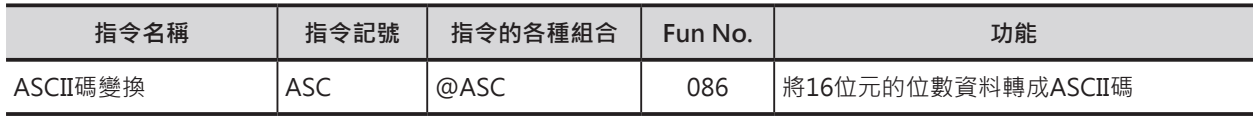

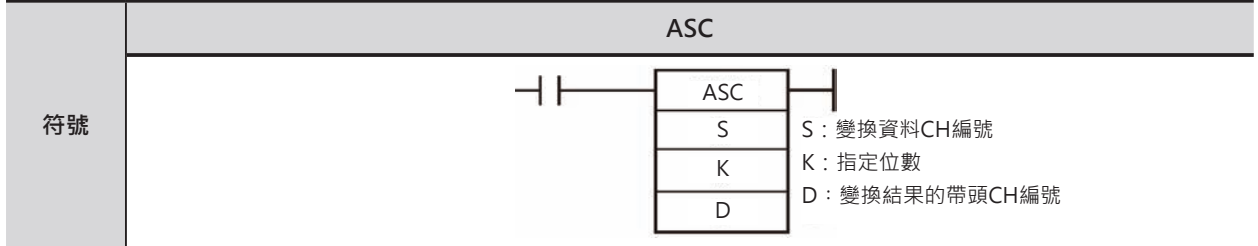

### **可使用的程式**

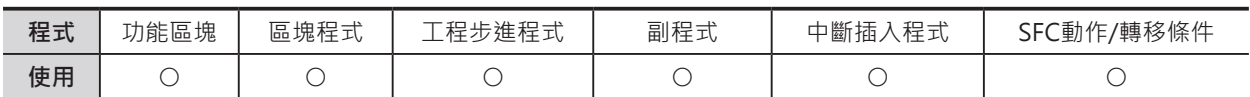

### **運算元的說明**

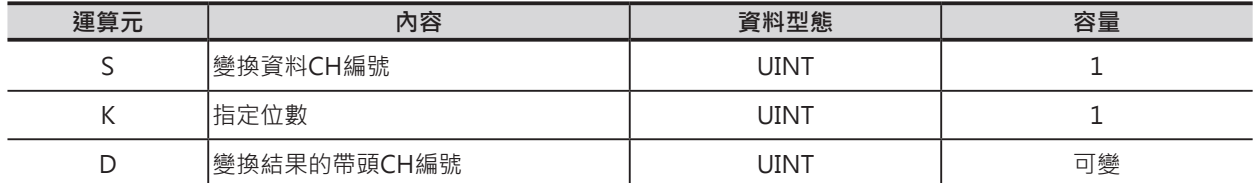

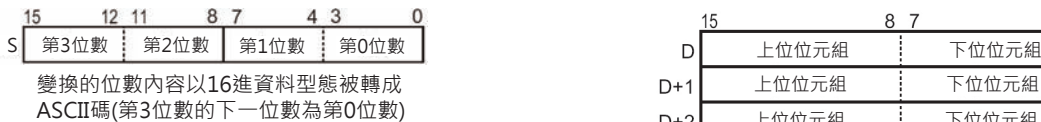

S:變換資料CH編號 D︰變換結果的帶頭CH編號

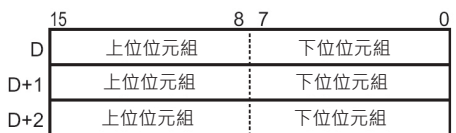

從指定的開始位元組→上位位元組→下一個CH的 順序來儲存ASCII碼。

注意︰D~D+2必須指定同一類別的元件。

K:控制資料

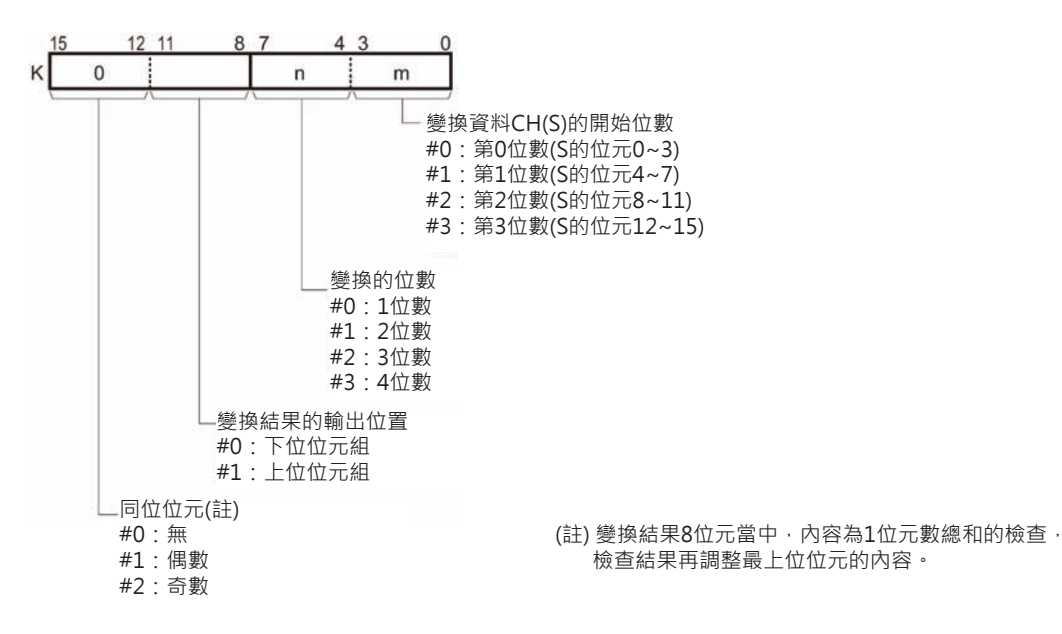

ASC

#### **■ 可使用的記憶體範圍**

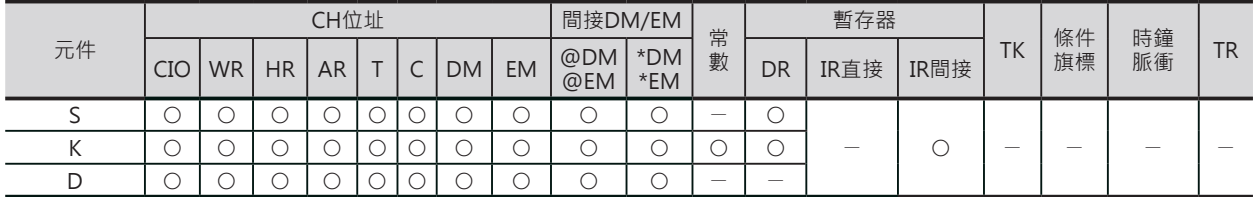

### **相關條件旗標**

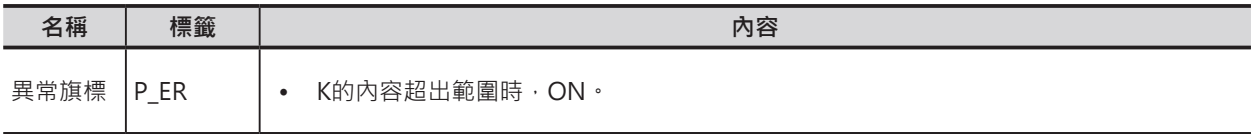

### **功能**

S的4位16進數值,從變換開始位數(K的m) 開始算的幾位數(K的n)被轉成8位元的ASCII 碼,顯示於D所指定CH的開始位數(由K的位元 8~11內容來指定)當中。

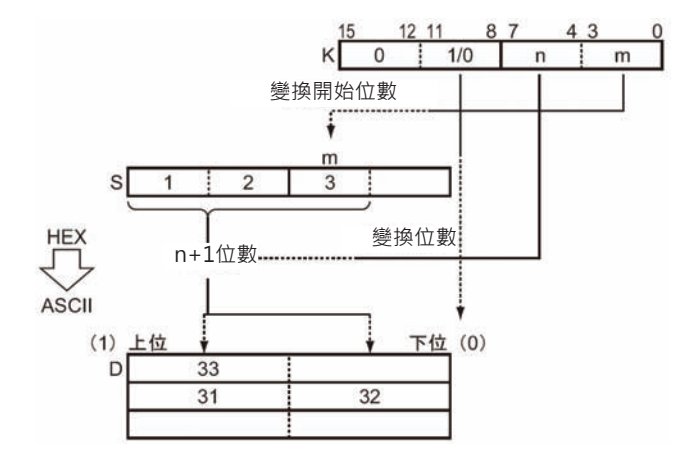

### **提示**

- 為了驗證傳送的ASCII的8個資料位元是否正確,一般都是使用同位位元檢查(Parity check)來確認, 8個資料位元的最上位位元為附加位元,資料位元內為1的總和數與設定的偶數/奇數相同時,附加位元 為0、不同時為1,此為同位位元檢查。
- CJ2 CPU模組及ver.4.0之後的CS1-H/CJ1-H CPU模組可使用4位數/8位數/16位數→ASCII碼變換指令 (STR4/STR8/STR16)。

#### **使用時的注意事項**

- 指定多位數作變換時,由開始位數→上位位數的順序(第3位數的下一位數為第0位數)作變換,變換結 果也是以指定位置→上位位元組的順序來儲存ASCII碼。
- 變換結果CH內的其他位元組資料不變。
- 變換結果CH請勿超過該元件的編號範圍。

### **程式例**

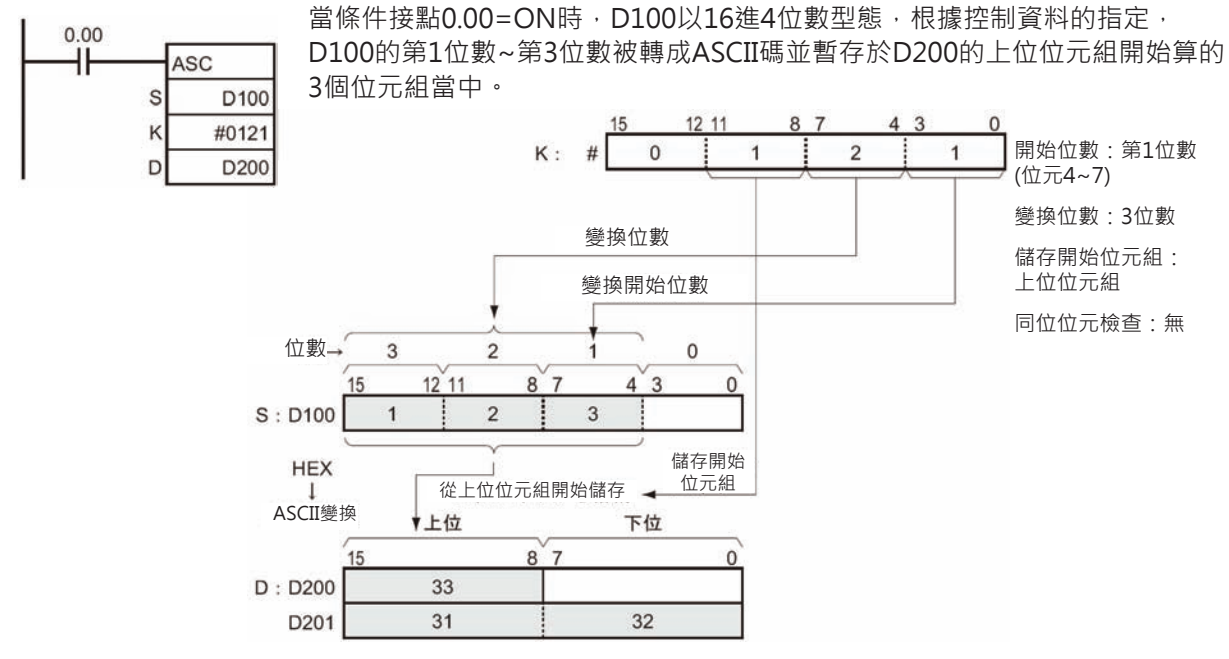

#### ■ **ASCII碼的變換例**

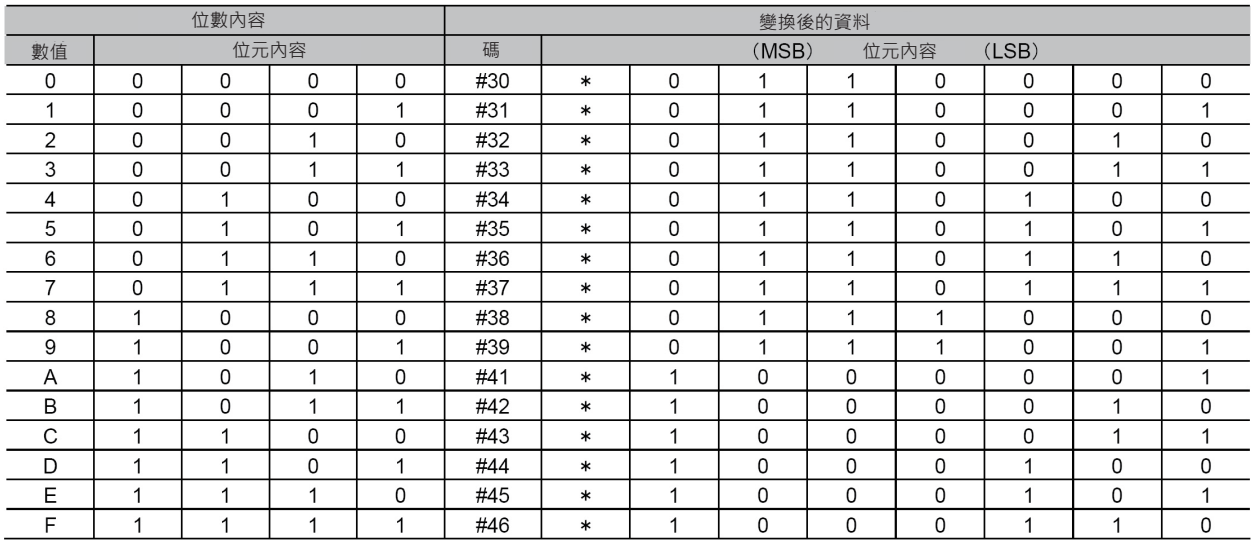

\*:同位位元…有指定同位位元檢查的話,同位位元內容會跟著變化。

### ■ **同位位元檢查與同位位元的內容**

- 同位位元檢查設定 0︰無同位位元檢查 同位位元內容為0。
- 同位位元檢查設定 1︰偶數位元 7個資料位元當中,內容為1的位元總數若為奇數時,同位位 元內容為1、內容為1的位元總數若為偶數時,同位位元內容 為0,也就是說,最上位位元+7個資料位元當中,內容為1的 位元總數必須是偶數。
- 同位位元檢查設定 2︰奇數位元 7個資料位元當中,內容為1的位元總數若為偶數時,同位位 元內容為1、內容為1的位元總數若為奇數時,同位位元內容 為0,也就是說,最上位位元+7個資料位元當中,內容為1的 位元總數必須是奇數。

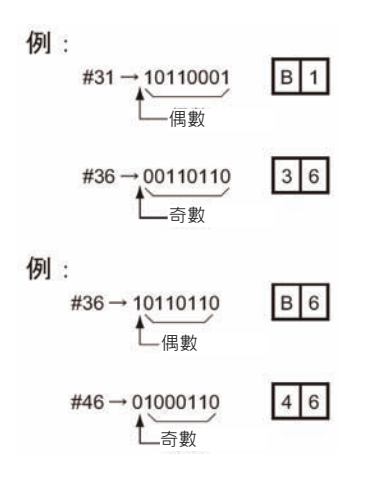

#### **■ 多位數的ASCII碼變換例**

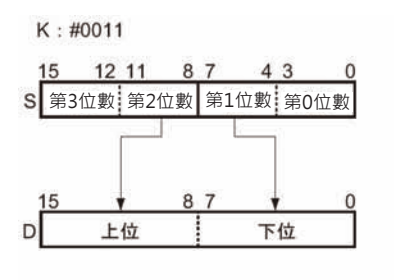

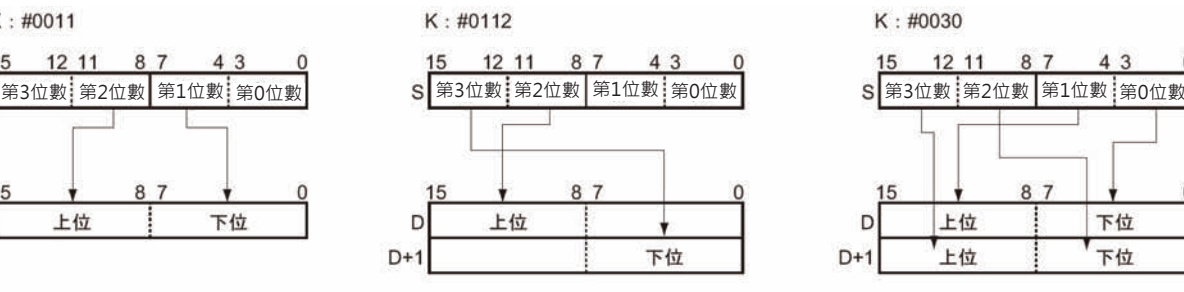

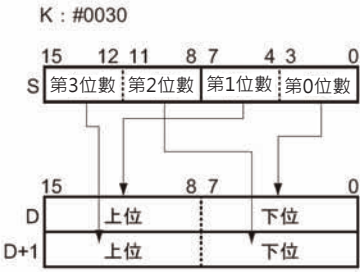

#### $K : #0130$

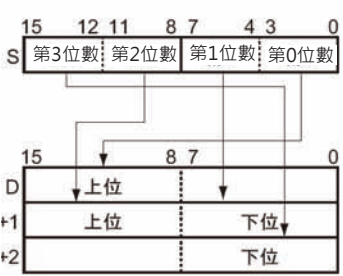

## **HEX**

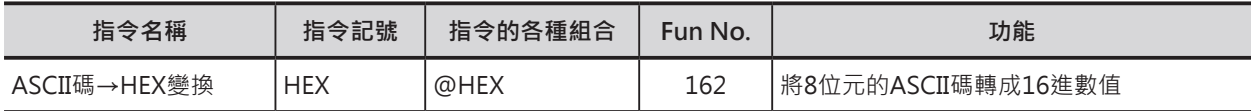

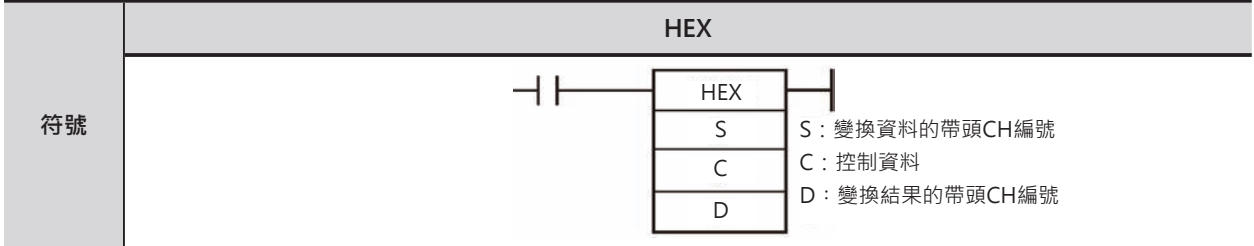

### **可使用的程式**

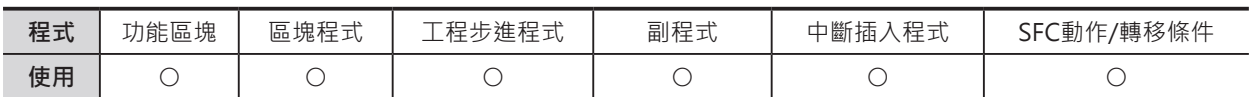

### **運算元的說明**

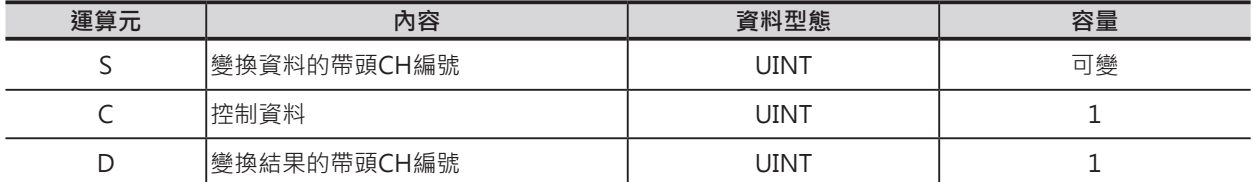

S:變換資料的帶頭CH編號 D︰變換結果的帶頭CH編號

15 87  $\mathbf{0}$  $\mathbb S$ 以變換開始位元組→上位位元組的順序執行 HEX碼的變換(上位位元組的下一個位元組為 下位位元組)

C:控制資料

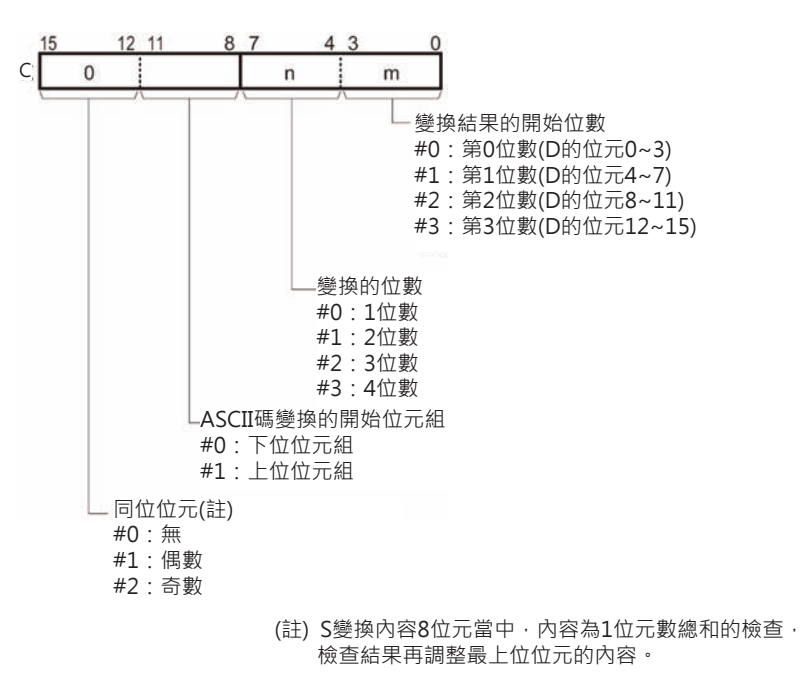

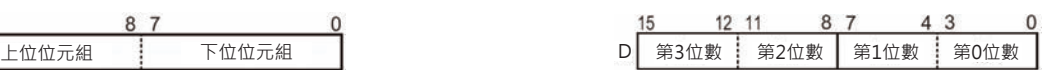

從指定的開始位數→上位位數的順序來儲存HEX碼 (第3位數的下一位數為第0位數)。

**HEX** 

#### ■ **可使用的記憶體範圍**

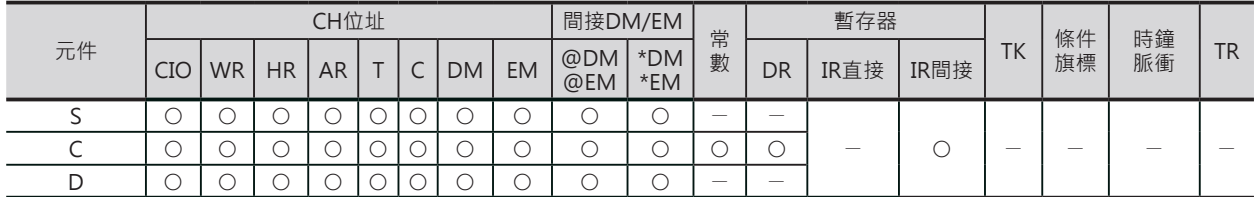

### **相關條件旗標**

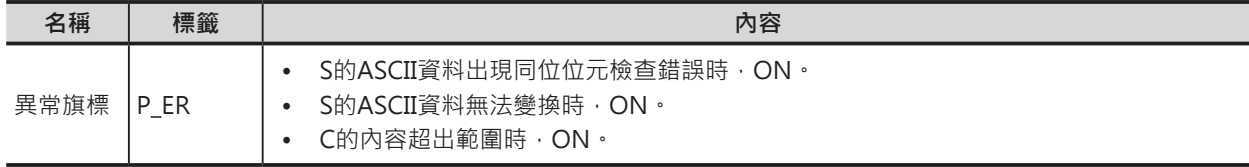

#### **功能**

S的16位元資料以上下8位元資料的ASCII資料 型態被轉成16進數值。控制資料C的位元8~11 用來設定被變換ASCII碼的位元組位置、位元 0~3用來設定目的地的開始位數、位元4~7用 來設定目的地的變換位數。ASCII碼資料的最 上位位元為同位位元,同位位元的內容跟著偶 數或奇數位元的檢查而變化。

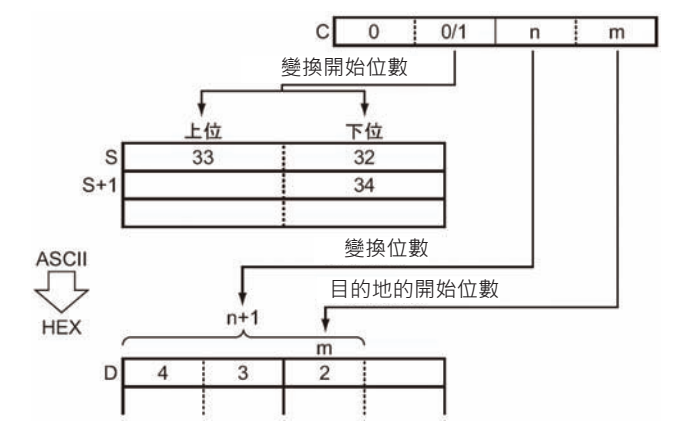

### **提示**

- 為了驗證傳送的ASCII的8個資料位元是否正確,一般都是使用同位位元檢查(Parity check)來確認,8 個資料位元的最上位位元為附加位元,資料位元內為1的總和數與設定的偶數/奇數相同時,附加位元 為0、不同時為1,此為同位位元檢查。
- CJ2 CPU模組及ver.4.0之後的CS1-H/CJ1-H CPU模組可使用ASCII碼→4位數/8位數/16位數HEX碼變 換指令(NUM4/ NUM 8/ NUM 16)。

#### **使用時的注意事項**

- 指定多位數作變換時,由開始位數→上位位元組的順序(ASCII碼)被變換,變換結果也是以開始位數→ 上位位數的方向(第3位數的下一位數為第0位數)作HEX碼的變換。
- 變換結果CH內的其他位數資料不變。
- S所指定的ASCII碼內容必須符合下列範圍。
	- ASCII碼16進#30(數字為0) ~ ASCII碼16進#39(數字為9)。
	- ASCII碼16進#41(數字為A) ~ ASCII碼16進#46(數字為F) (不含同位位元)。

### **程式例**

 $0.00$ ᆉ

**HEX** 

S  $\mathbf C$ 

D

當條件接點0.00=ON時,根據控制資料#0121的位置指定,從D100上位位元 組開始算的3個位元組的ASCII碼被轉成HEX碼(16進數值),並暫存於D200的第 1位數~第3位數當中。

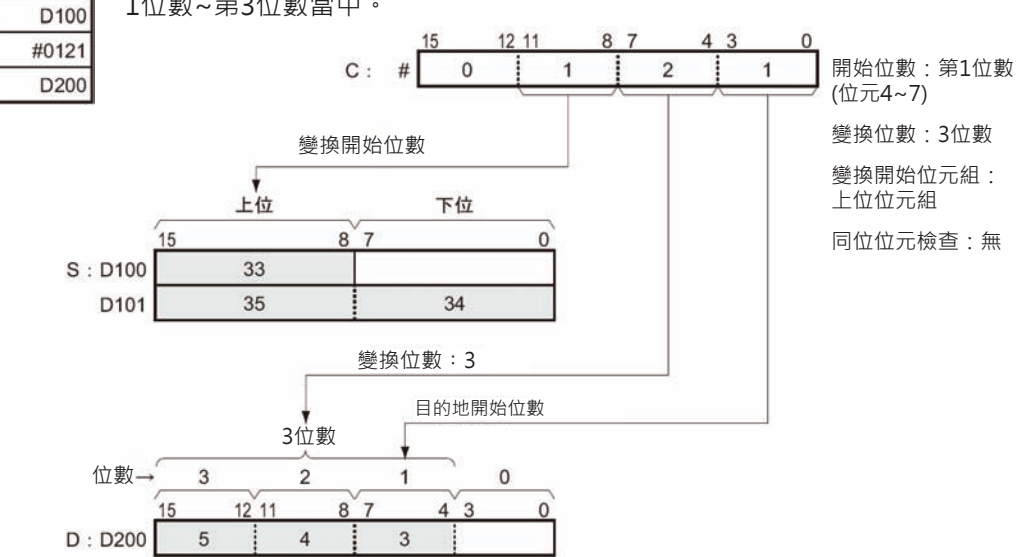

- 關於同位位元檢查
- 0︰無同位位元檢查

 此種設定下,同位位元內容必須為0方能執行本指令,同位位元內容若為1的情況下,異常旗標ON、 變換動作不被執行。

1︰偶數位元

此種設定下,變換資料(8位元)內,為1的位元總數必須是偶數方能執行本指令。為1的位元總數若是 奇數的話,異常旗標ON、變換動作不被執行。

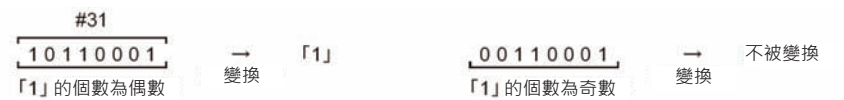

#### 2︰奇數位元

此種設定下,變換資料(8位元)內,為1的位元總數必須是奇數方能執行本指令。 為1的位元總數若是偶數的話,異常旗標ON、變換動作不被執行。

#41

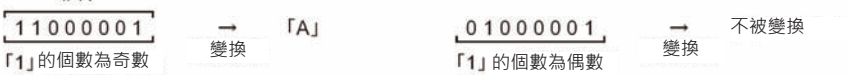

#### **變換例**

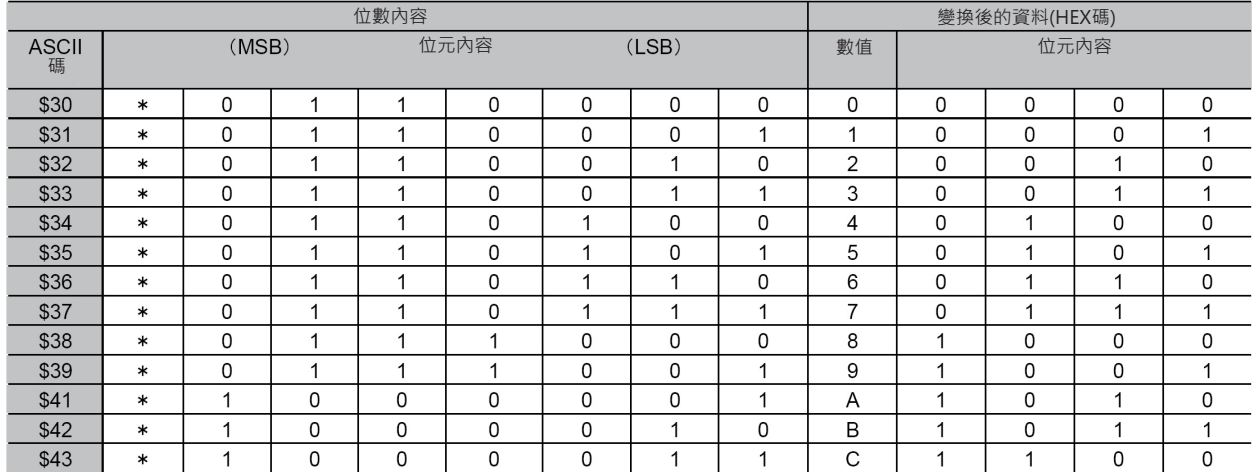

#### **資料變換指令**

#### **HEX**

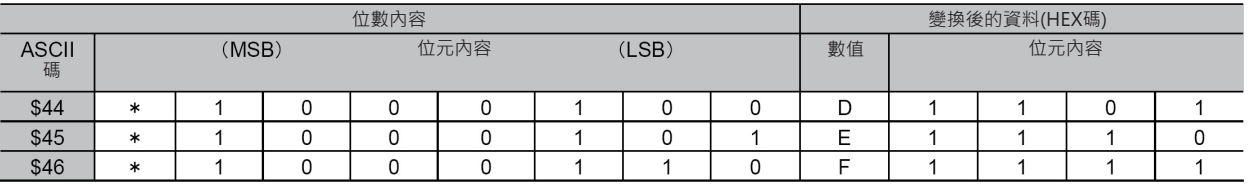

\*:同位位元...有指定同位位元檢查的話,同位位元內容會跟著變化。

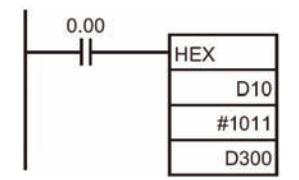

當條件接點0.00=ON時,根據控制資料#1011的位置指定,從D10下位位 元組開始算的2個位元組以ASCII碼型態被轉成HEX碼(16進數值),並暫存 於D300的第1位數~第2位數當中。

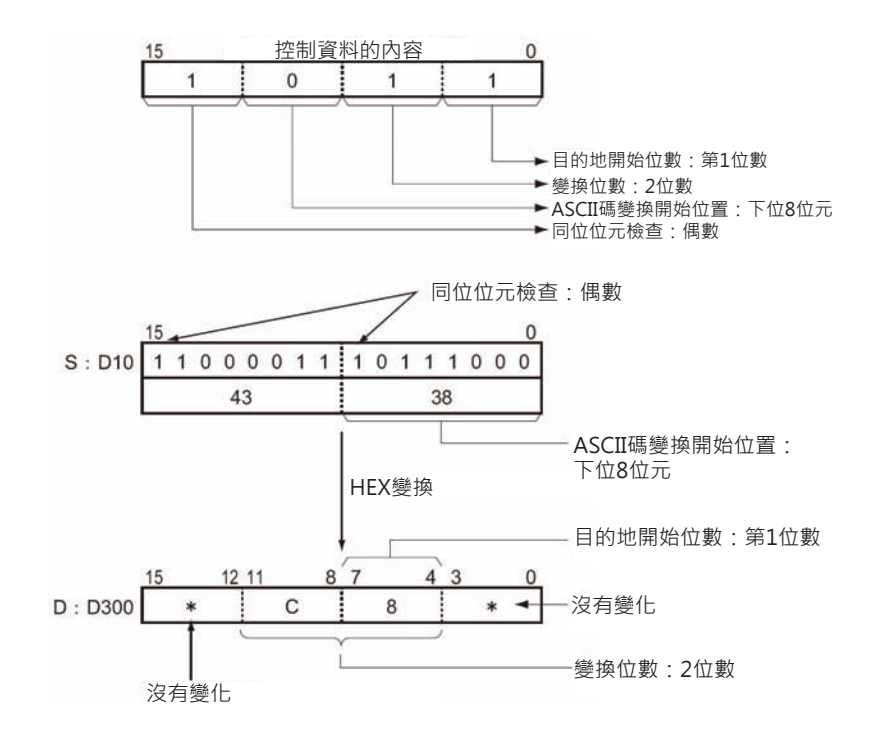

#### ■ 多位數的ASCII碼→HEX碼變換例

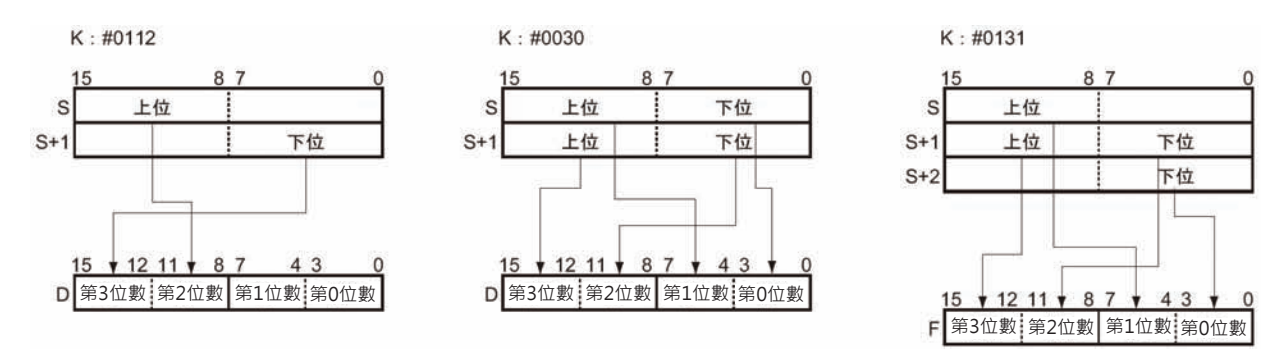

## **LINE**

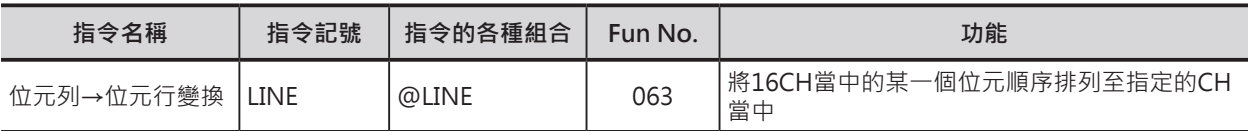

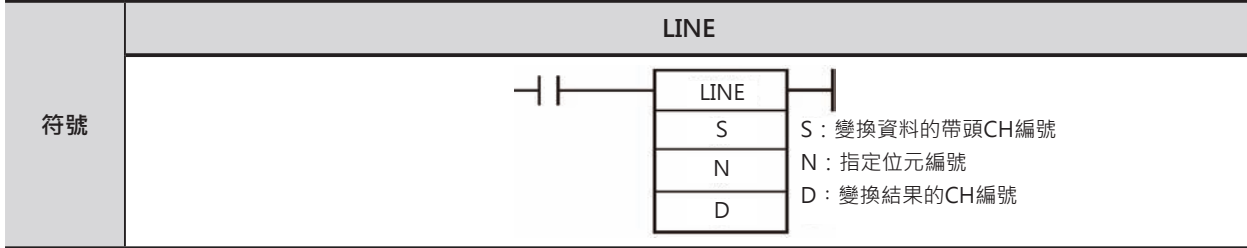

## **可使用的程式**

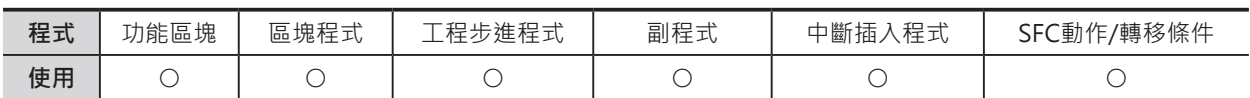

### **運算元的說明**

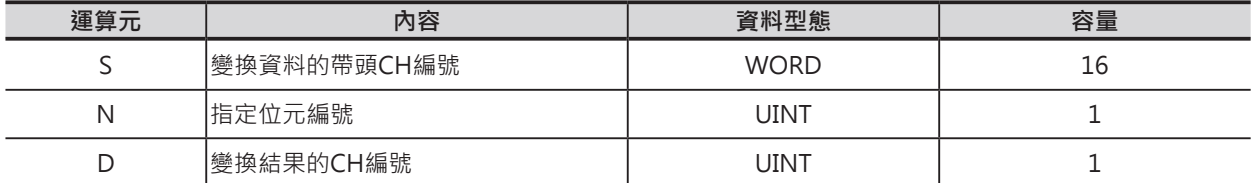

S:變換資料的帶頭CH編號 **D** · 變換結果的CH編號

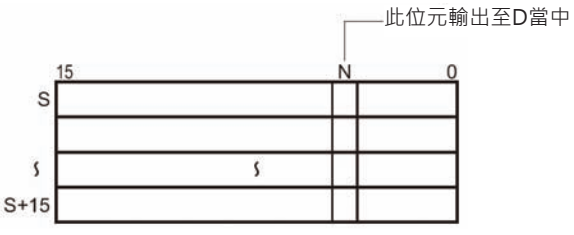

注意:S~S+15必須指定同一個元件區域。

N:指定位元編號

10進的&0~15或16進的#0000~000F

#### ■ **可使用的記憶體範圍**

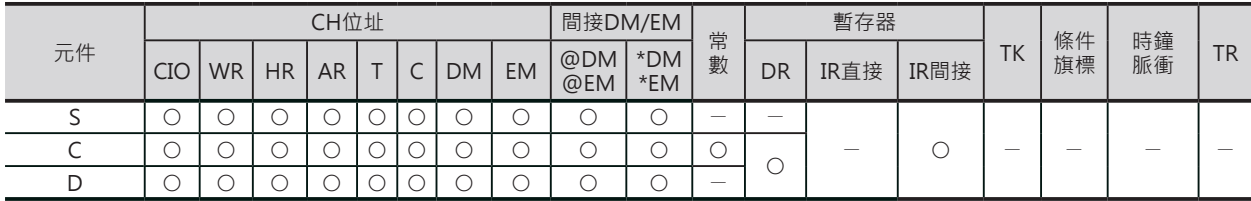

### **相關條件旗標**

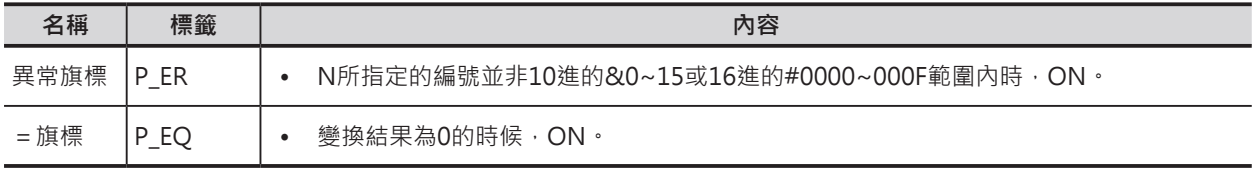

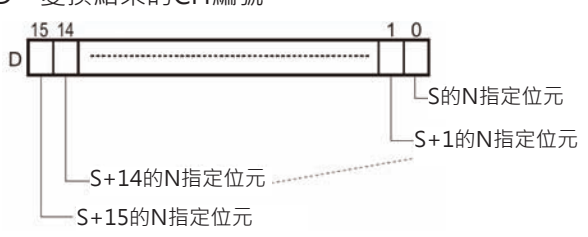

#### LINE

### **功能**

S所指定的CH編號開始算的16CH當中的某一位元(由N指定) 順序排列傳送至D所指定的CH當中。

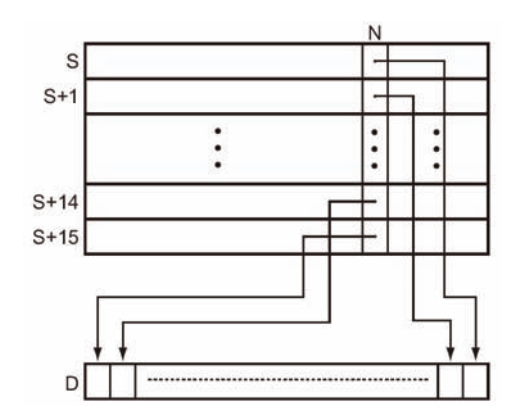

### **程式例**

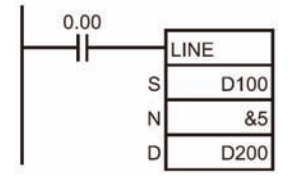

當條件接點0.00=ON時, D100~D115各CH位元5的內容被排列成位元0~15的 順序傳送至D200當中。

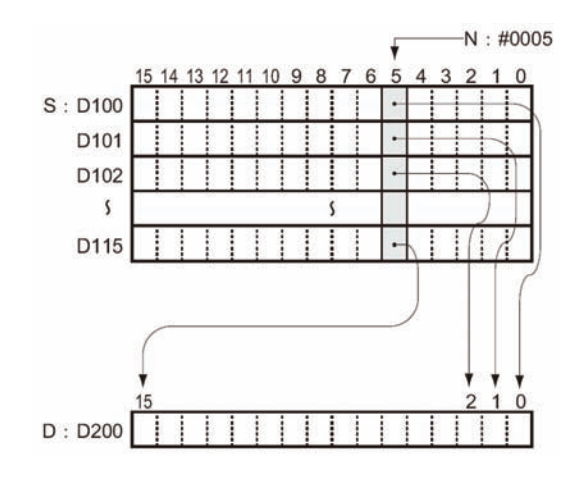

## **COLM**

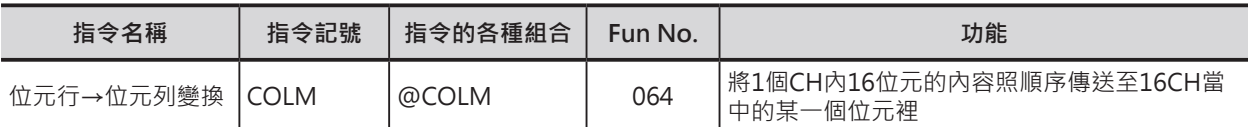

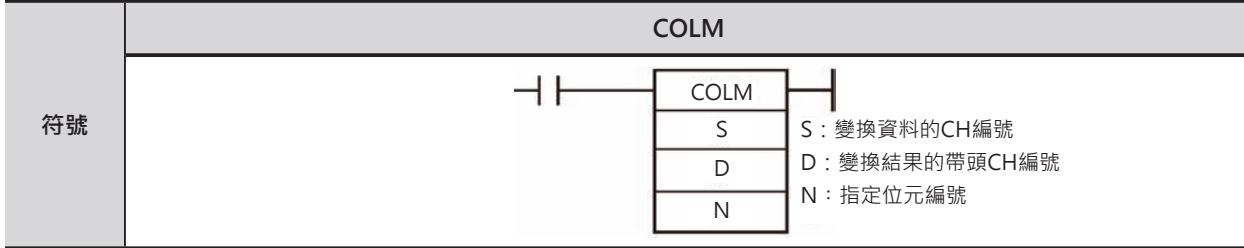

## **可使用的程式**

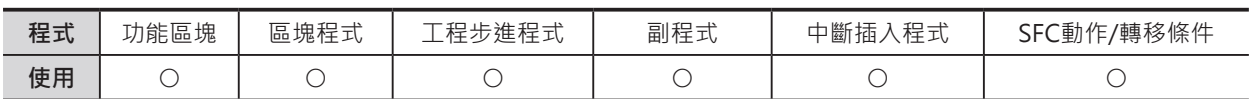

### **運算元的說明**

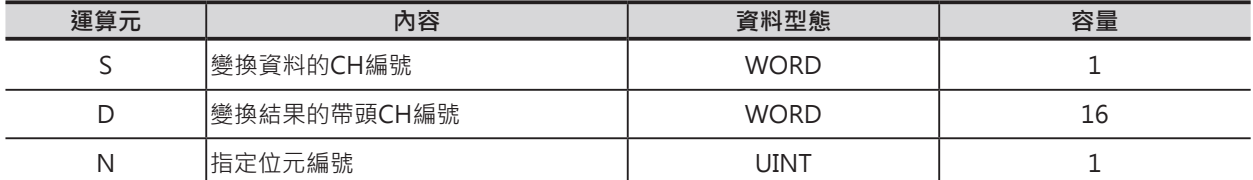

S:變換資料的CH編號

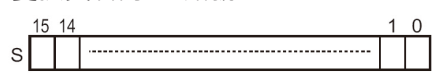

D︰變換結果的帶頭CH編號

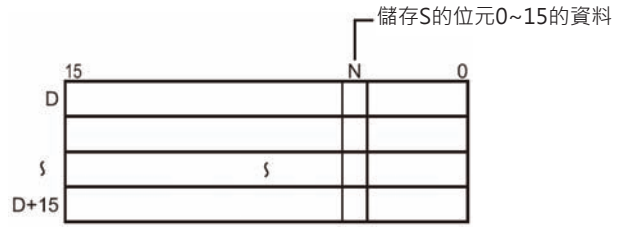

N:指定位元編號 10進的&0~15或16進的#0000~000F

注意:D~D+15必須指定同一個元件區域。

#### ■ **可使用的記憶體範圍**

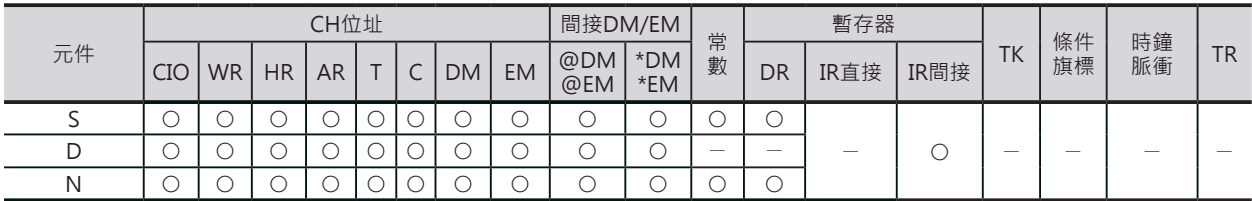

D的N位元內容輸出至S的位元0 D+1的N位元內容輸出至S+1的位元0 **SACTO AND ARRANGEMENT** 

**SACTO AND ARRANGEMENT** 

D+15的N位元內容輸出至S+15的位元0

#### **資料變換指令**

COLM

### **相關條件旗標**

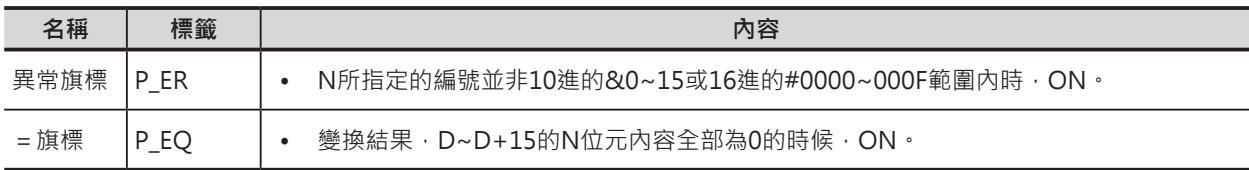

### **功能**

S所指定的CH編號內的16個位元(位元0~位元15)內容照順序 排列傳送至D所指定CH編號開始算16CH的N位元(由N指定) 編號當中。

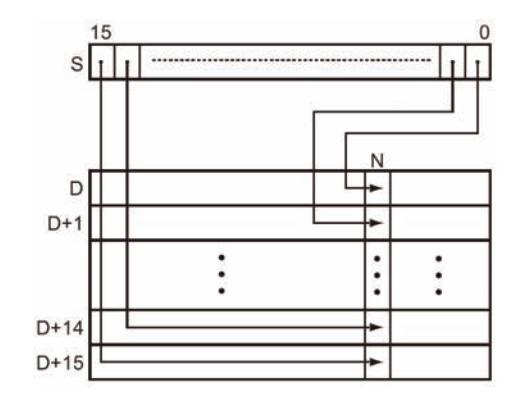

### **程式例**

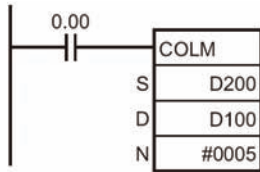

當條件接點0.00=ON時, D200內的16個位元(位元0~位元15)內容照順序排列 傳送至D100~D115各CH的位元5當中。

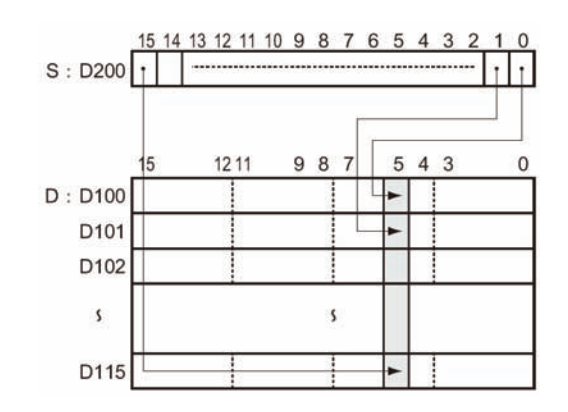

# **BINS/BISL**

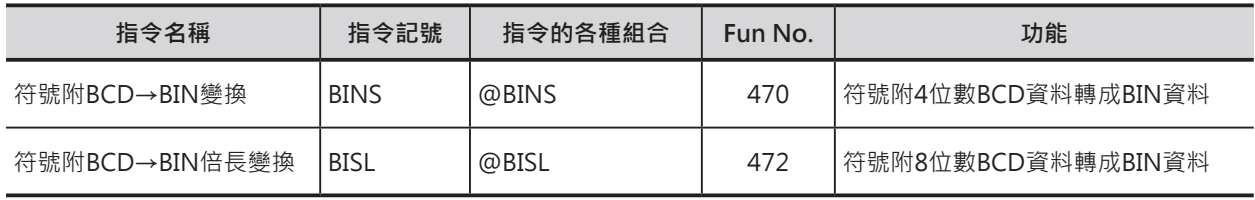

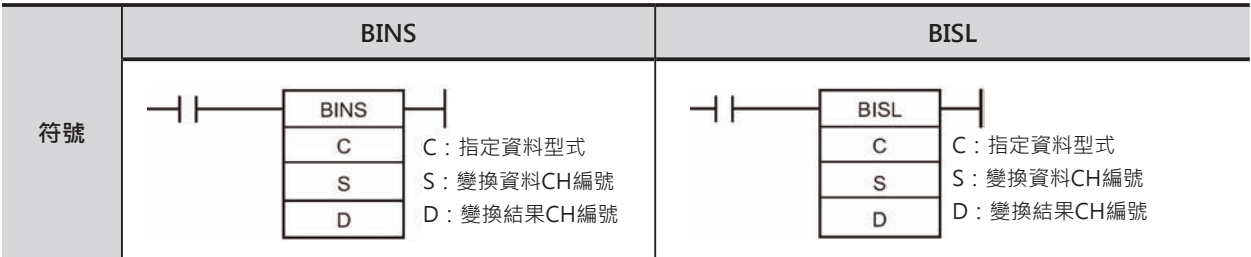

### **可使用的程式**

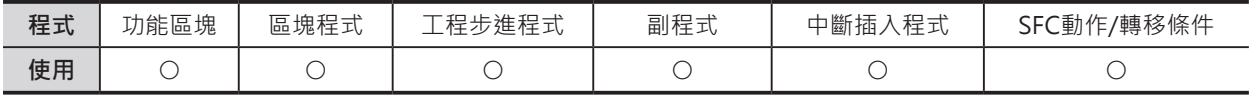

#### **運算元的說明**

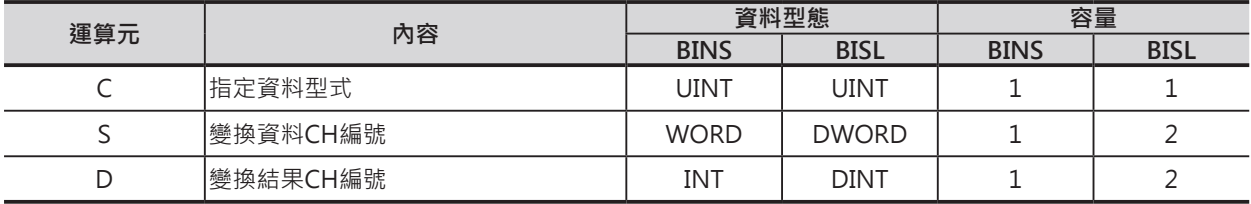

C︰指定資料型式

10進&0~3或16進#0000~0003

S︰變換資料CH編號

■ BINS

• C=0的時候

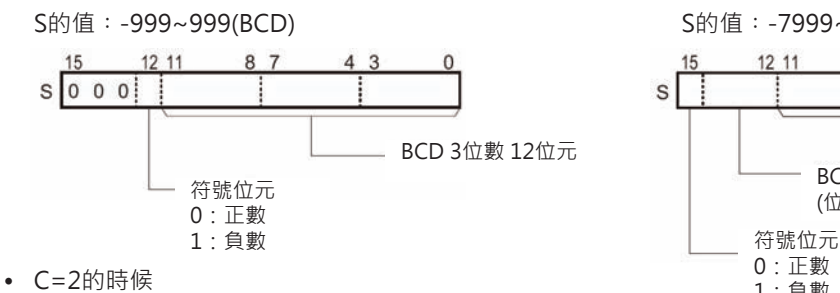

S的值︰-999~9999(BCD)

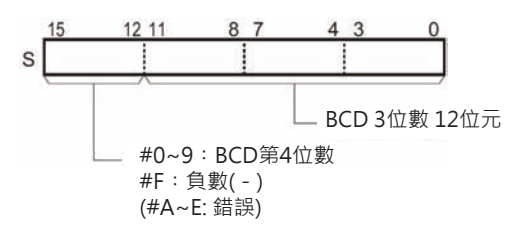

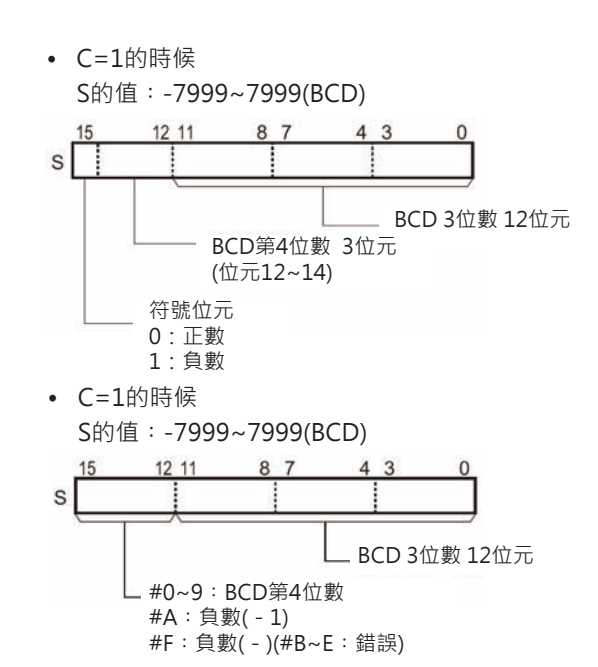

BINS/BISL

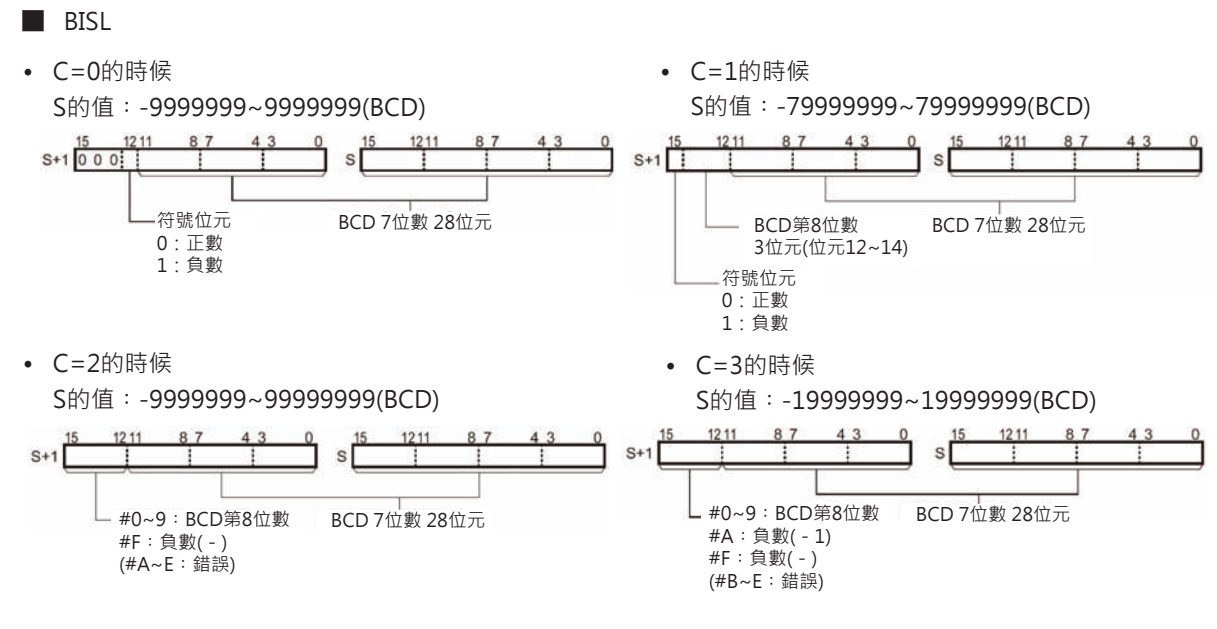

#### ■ **可使用的記憶體範圍**

#### • BINS

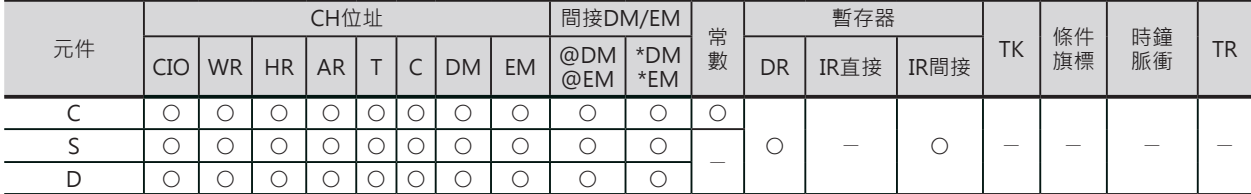

#### • BISL

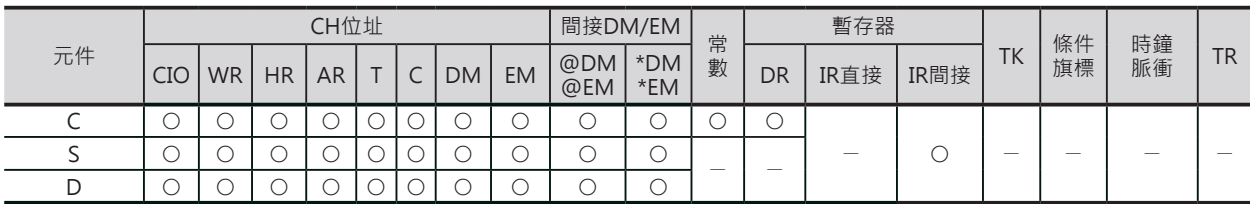

### **相關條件旗標**

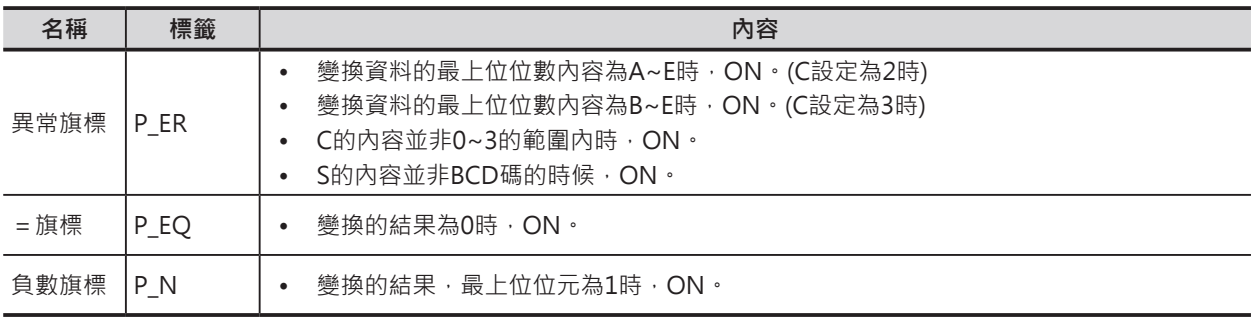

BINS/BISL

### **功能**

### ■ BINS

S所指定的4位數BCD資料以C所指定的資料型態(附正負符號)被 轉成16位元BIN資料後儲存於D所指定的CH當中。

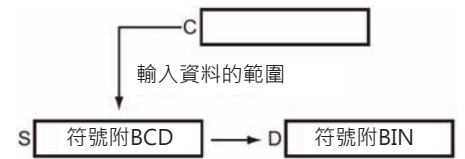

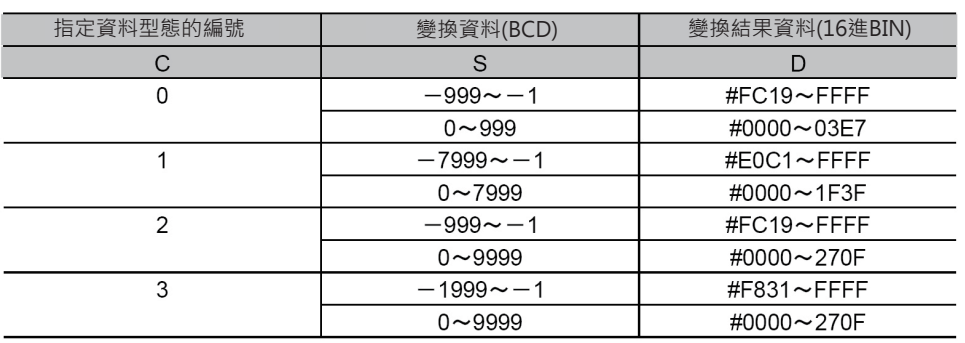

#### ■ BISL

??????????????????????????????/

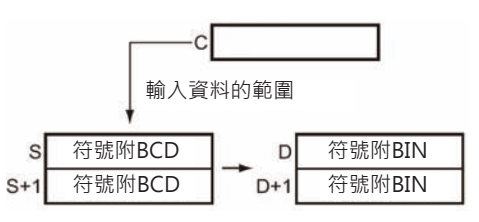

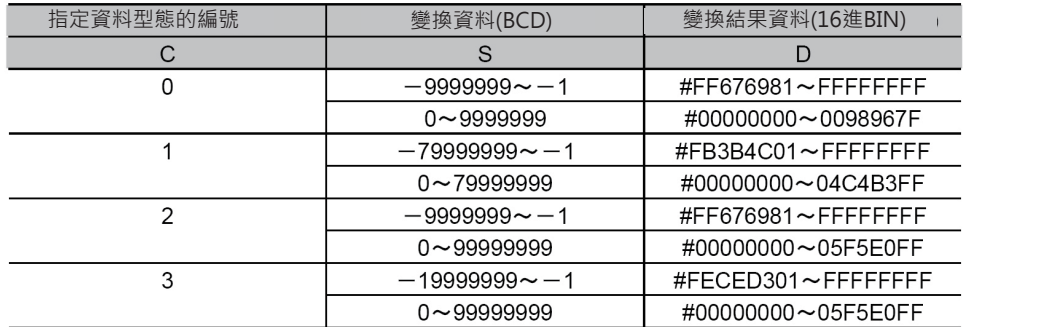

### **提示**

• 高功能I/O模組當中,有些資料以附正負符號的BCD碼輸出,此種情況下,可應用BINS/BISL指令將資 料轉成BIN資料來使用。

#### **資料變換指令**

BINS/BISL

### **程式例**

• BINS指令的動作 當條件接點0.00=ON時,D100的內容以#0000所指定的資料型式(附正負符號的BCD)轉成16位元BIN 資料後儲存於D200當中。

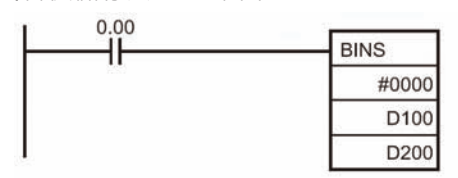

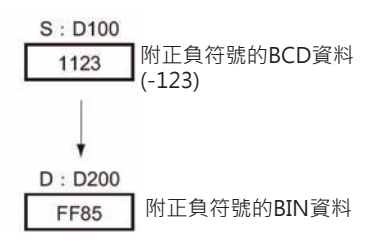

當條件接點0.01=ON時,D300的內容以#0003所指定的資料型式(附正負符號的BCD)轉成16位元BIN 資料後儲存於D400當中。

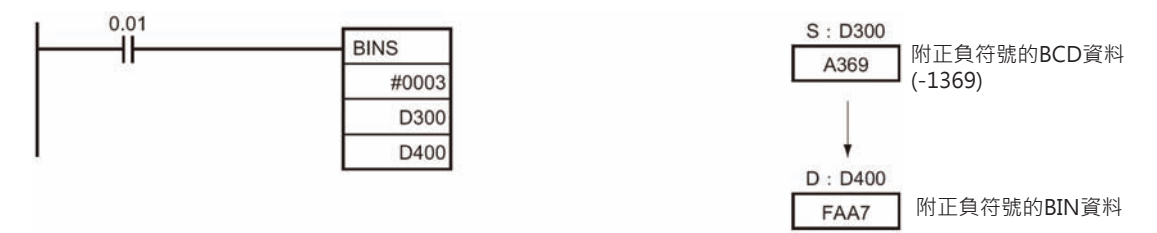

• BISL指令的動作

當條件接點0.00=ON時, D101、D100的內容以#0002所指定的資料型式(附正負符號的BCD)轉成32位元 BIN資料後儲存於D201、D200當中。

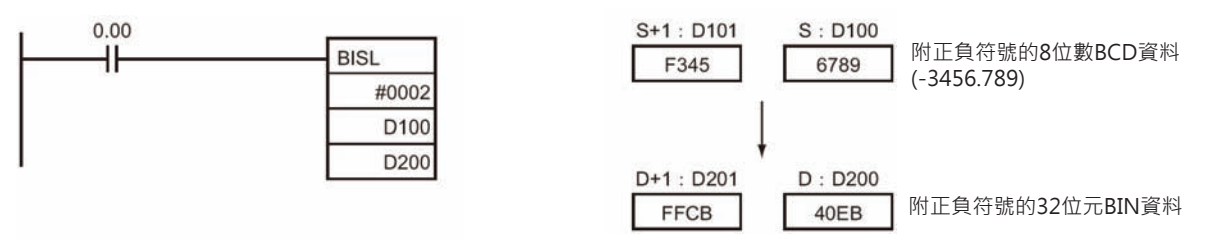

# **BCDS/BDSL**

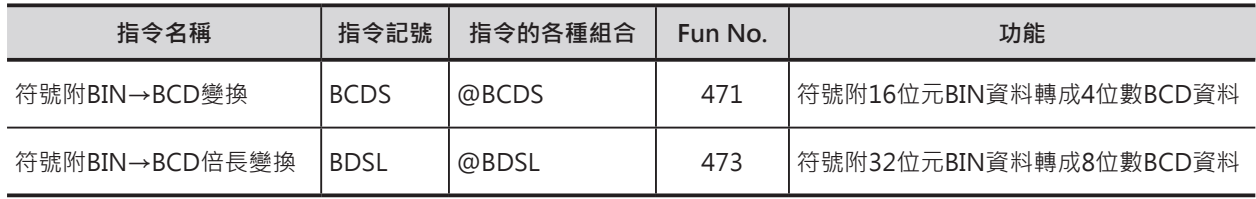

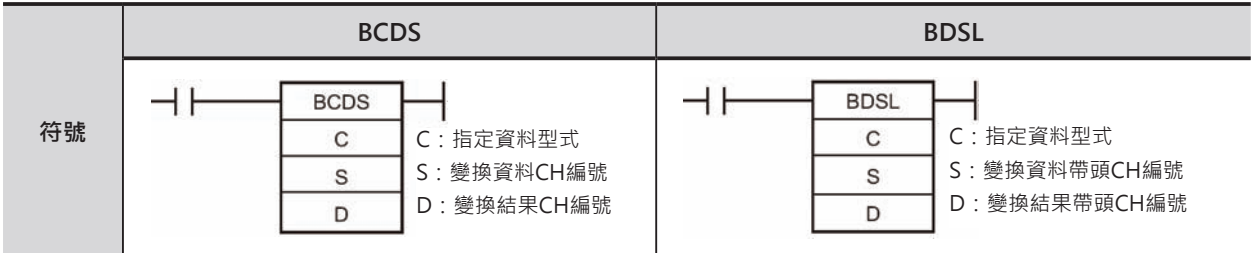

## **可使用的程式**

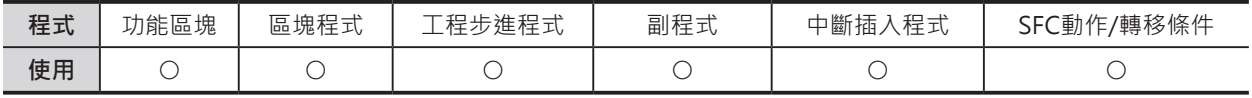

## **運算元的說明**

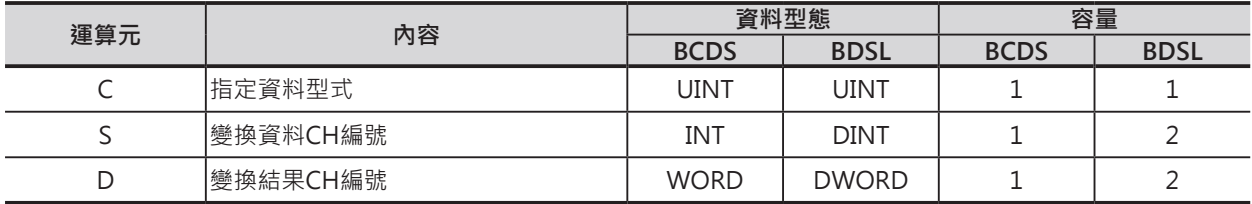

C︰指定資料型式

10進&0~3或16進#0000~0003

S︰變換資料CH編號

■ BCDS ■ BDSL

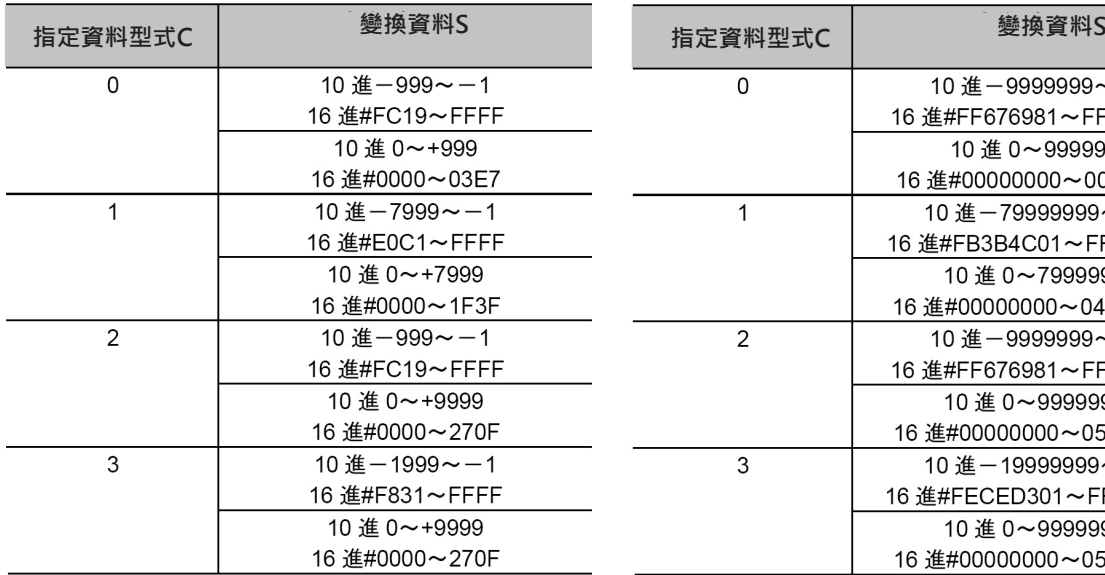

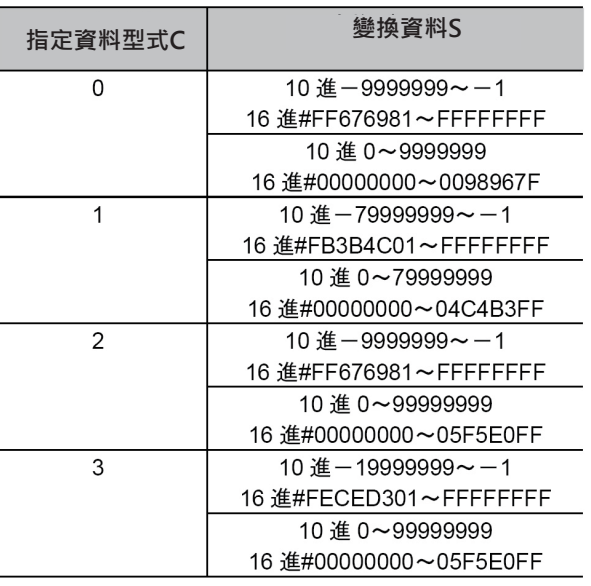

#### **資料變換指令**

#### BCDS/BDSL

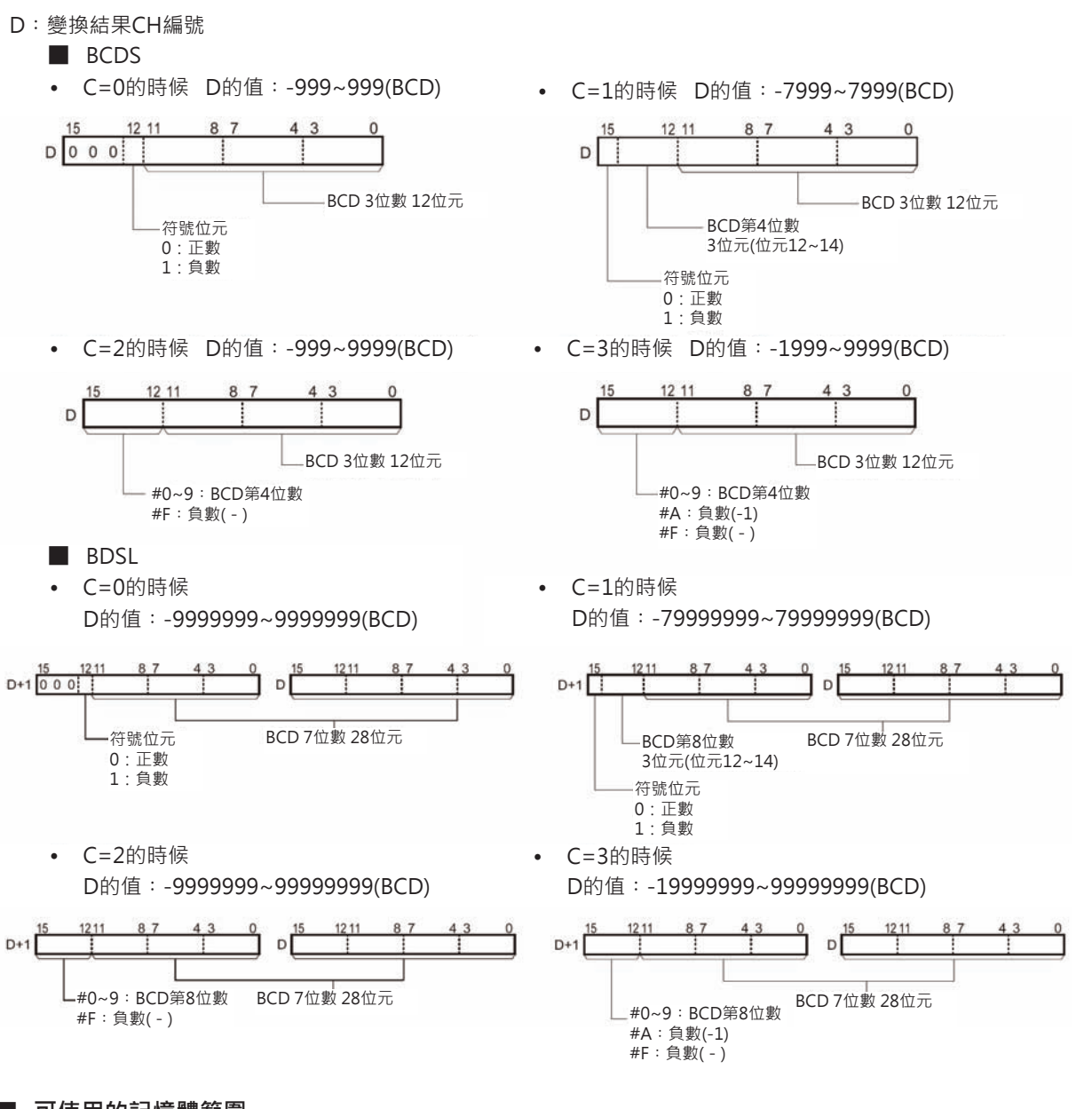

#### ■ **可使用的記憶體範圍**

#### • BCDS

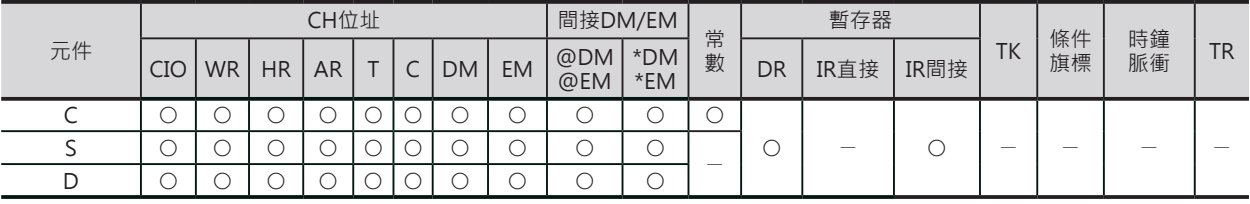

#### • BDSL

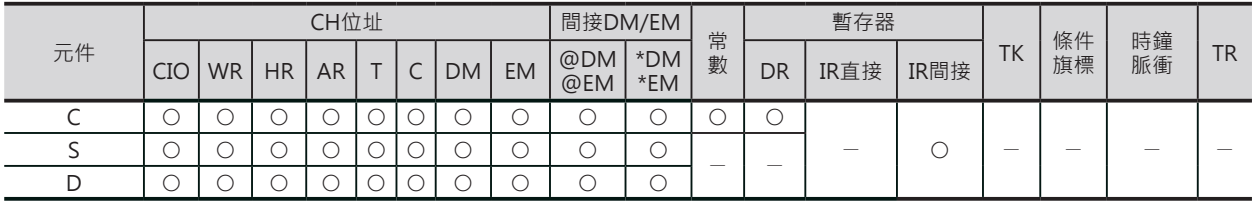

BCDS/BDSL

### **相關條件旗標**

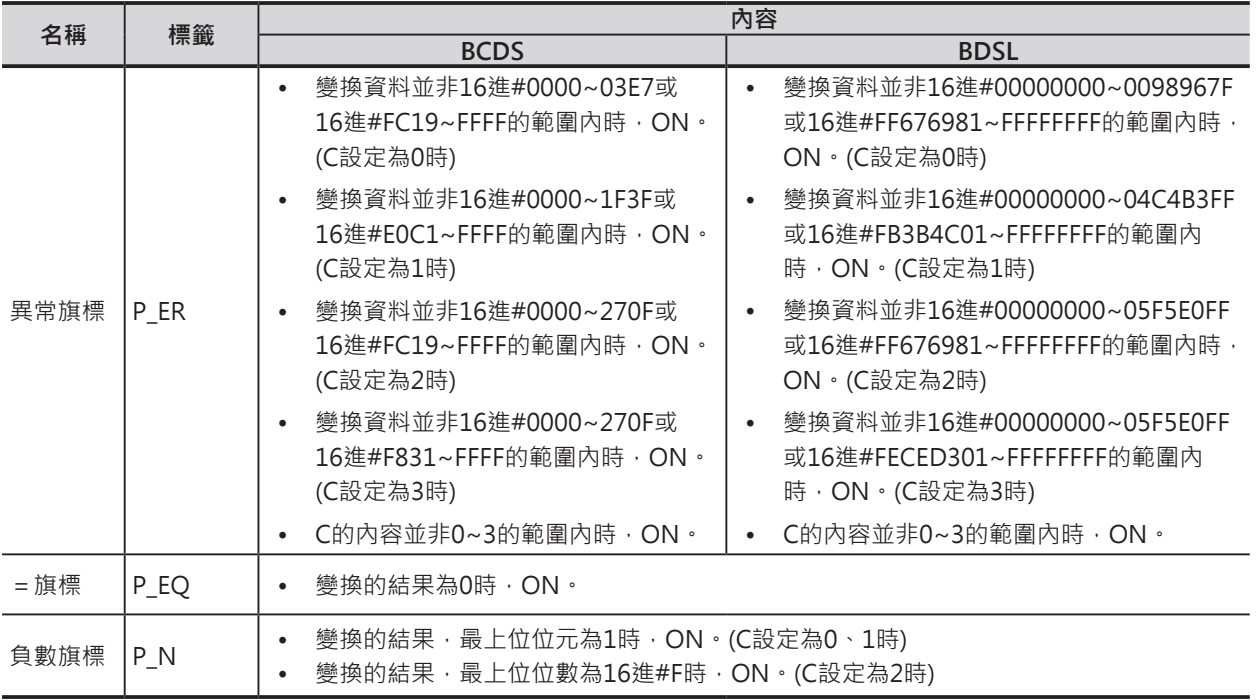

### **功能**

#### ■ BCDS

S所指定的16位元BIN資料以C所指定的資料型態 (附正負符號)被轉成4位數BCD資料後儲存於D所 指定的CH當中。

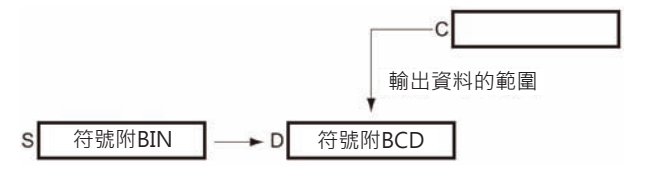

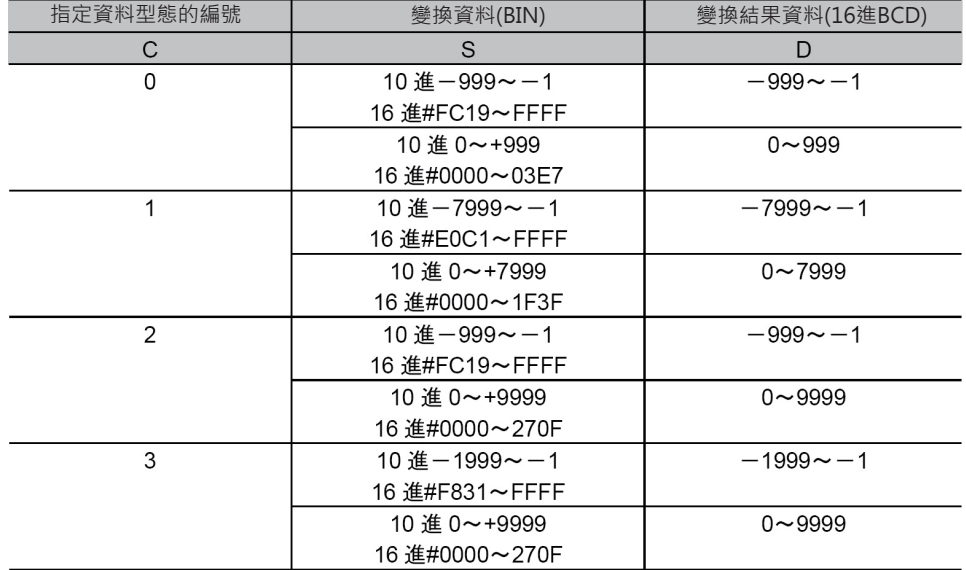

BCDS/BDSL

#### ■ BDSL S+1, S所指定的32位元BIN資料以C所 輸出資料的範圍 指定的資料型態(附正負符號)被轉成8位 數BCD資料後儲存於D+1, D所指定的 符號附BIN 符號附BCD S D 符號附BCD CH當中。 符號附BIN  $S+1$  $D+1$

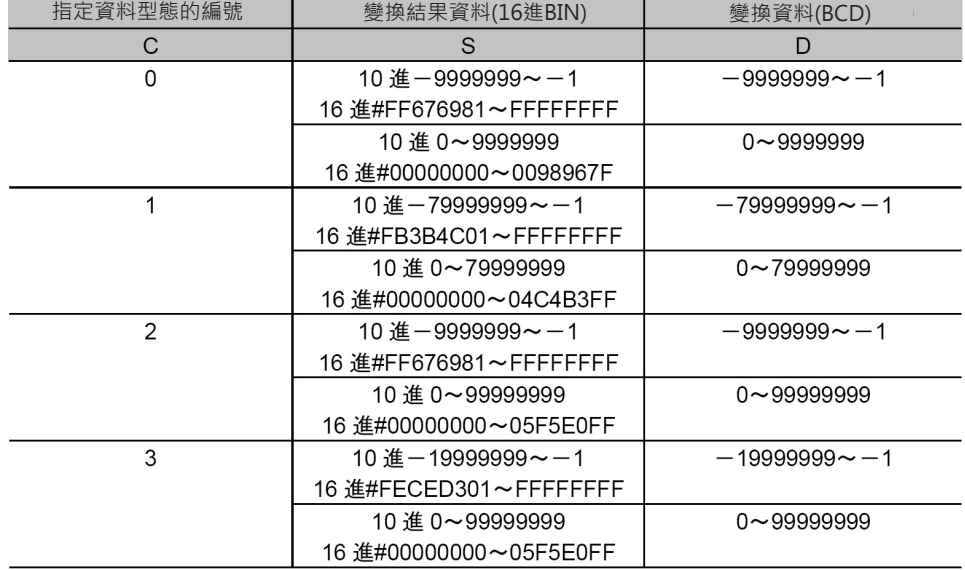

### **使用時的注意事項**

• 符號附的BCD碼亦可顯示-0或+0。

### **提示**

• 高功能I/O模組當中,有些資料必須以附正負符號的BCD碼輸入時,可應用BCDS/BDSL指令將資料轉 成BCD碼來輸入。

#### **程式例**

• BCDS指令

當條件接點0.00=ON時,D100的內容以#0001所指定的資料格式(附正負符號的16位元BIN資料)轉成 BCD碼之後儲存於D200當中。

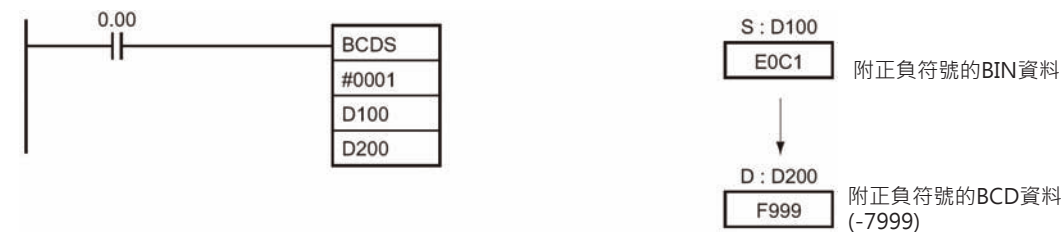

• BDSL指令

當條件接點0.00=ON時,D101、D100的內容以#0002所指定的資料型式(附正負符號的32位元BIN資 料)轉成8位數BCD碼之後儲存於D201、D200當中。

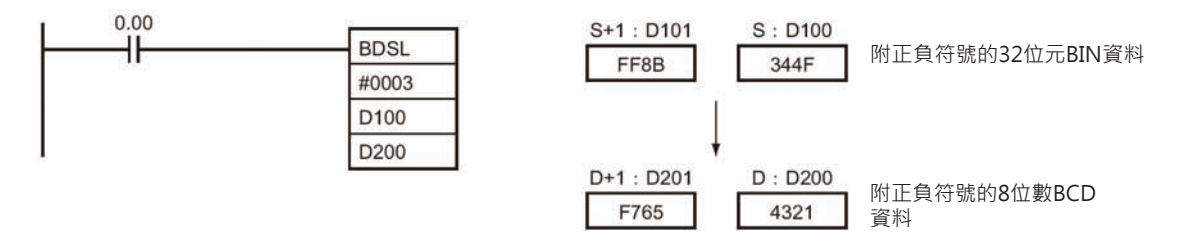

## **GRY**

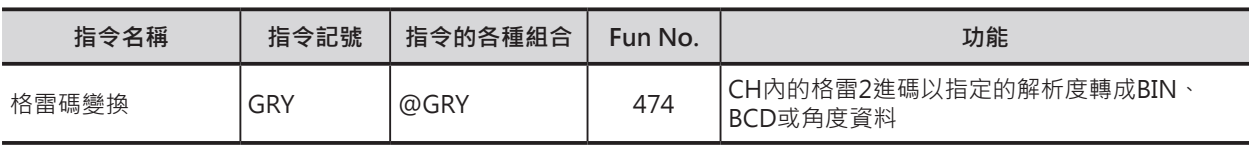

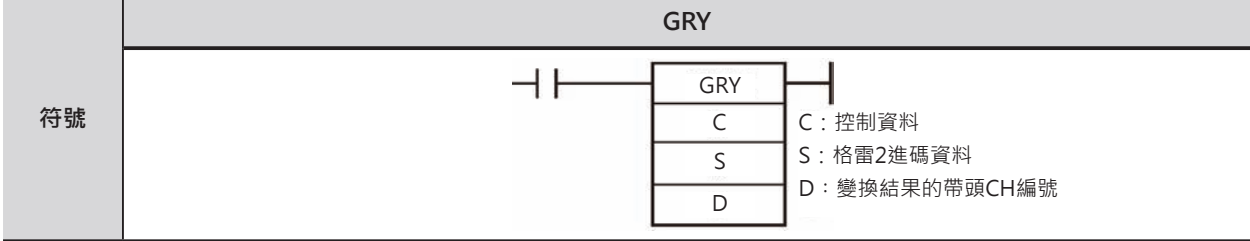

### **可使用的程式**

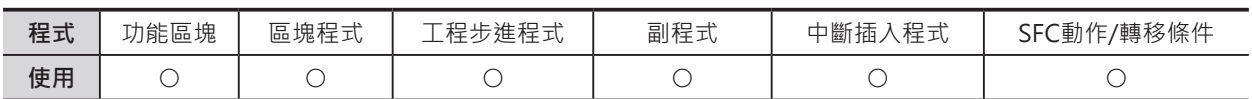

### **運算元的說明**

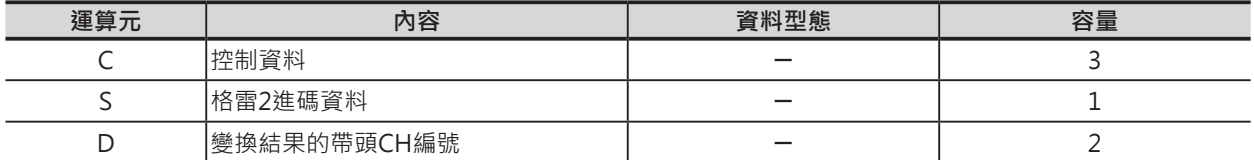

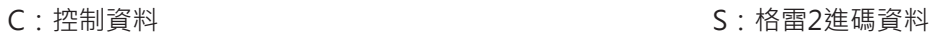

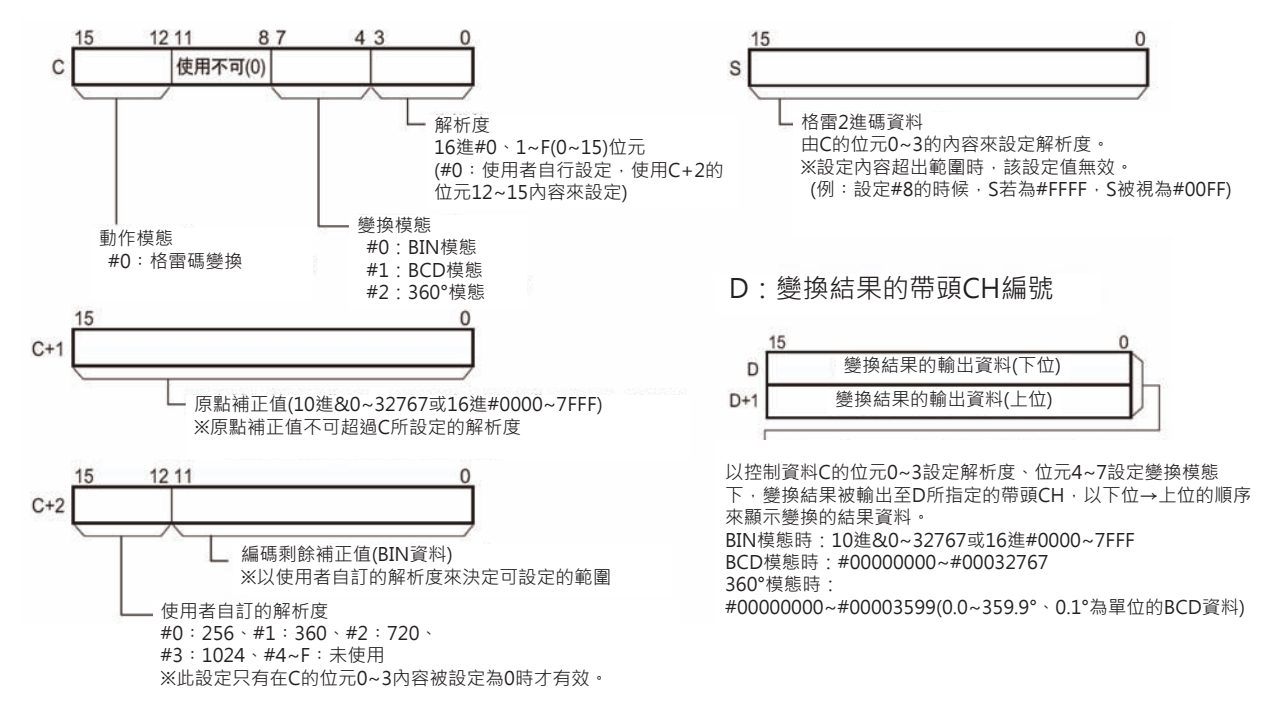

#### ■ **可使用的記憶體範圍**

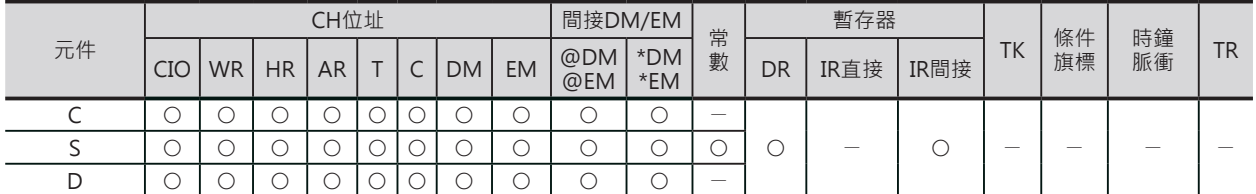

### **相關條件旗標**

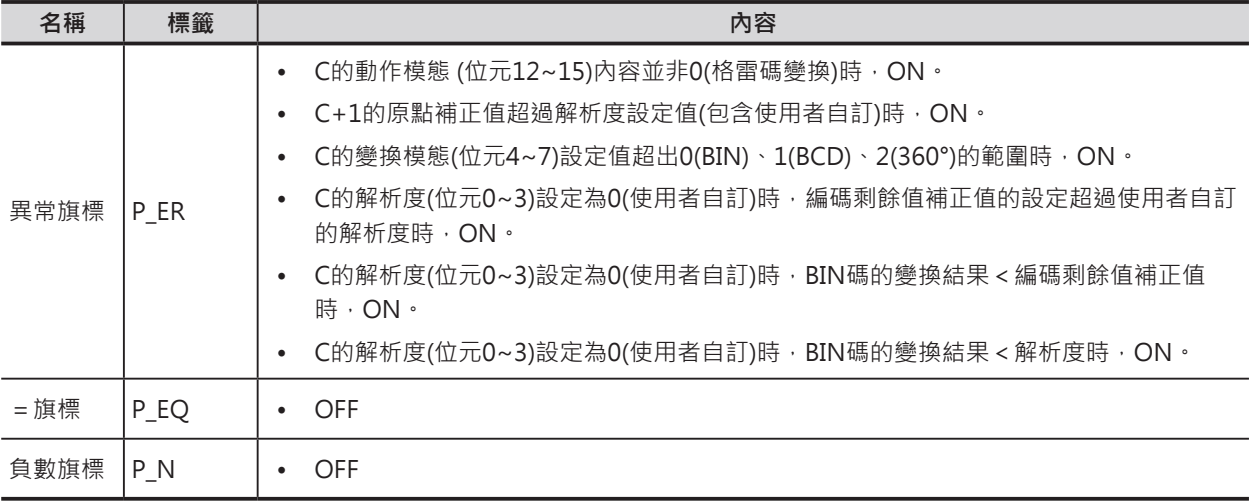

### **功能**

S所指定CH內的格雷2進碼資料被變換成BIN資料以C所指定的解析度及變換模態(BIN、BCD、360°)來變 換資料,並儲存於D所指定的CH當中。

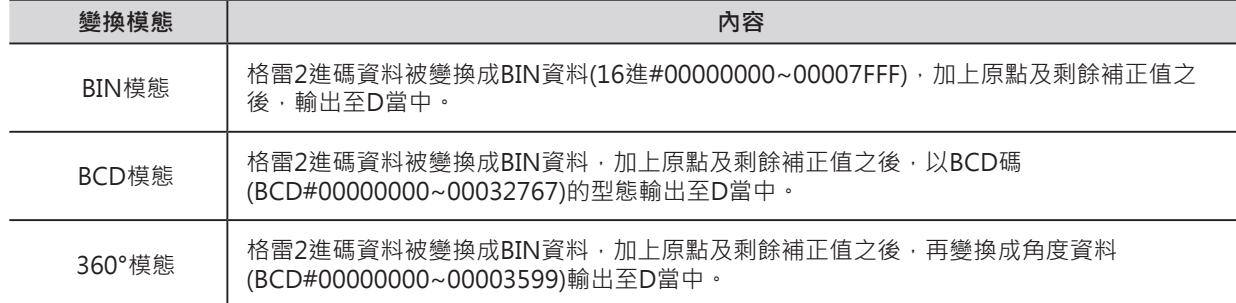

### **提示**

• 當格雷2進碼輸出的絕對值編碼器(2n的脈波輸出)連接於PLC的DC輸入模組時,使用本指令來讀取絕對 值編碼器的現在值。

注意︰S所指定的CH若是輸入模組的CH時,一次掃描時間才可讀取一次輸入值。

### **程式例**

• BCDS指令 當條件接點0.00=ON時, 10CH的格雷2進碼以控制資料 (D0)所指定的條件,將輸入資料變換成指定的資料格式 (BIN、BCD、360°)後儲存於D200當中。

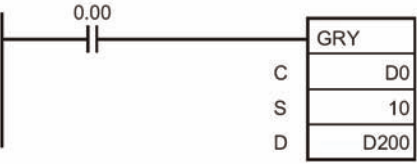

**GRY** 

#### (例1)

8位元的解析度、變換成BIN資料、原點補正16進 #001A的時候。

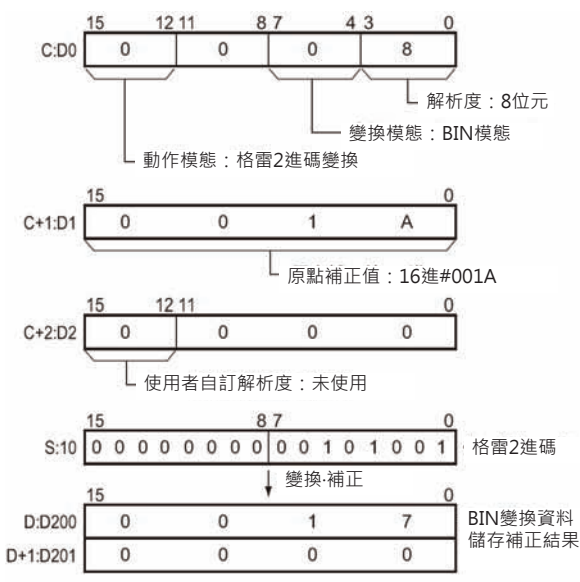

#### (例3)

使用OMRON至絕對值編碼器E6C2-AG5C (解析度︰360/轉一圈、編碼器剩餘補正值76、變 換成BCD資料、原點補正16進#0000的時候。

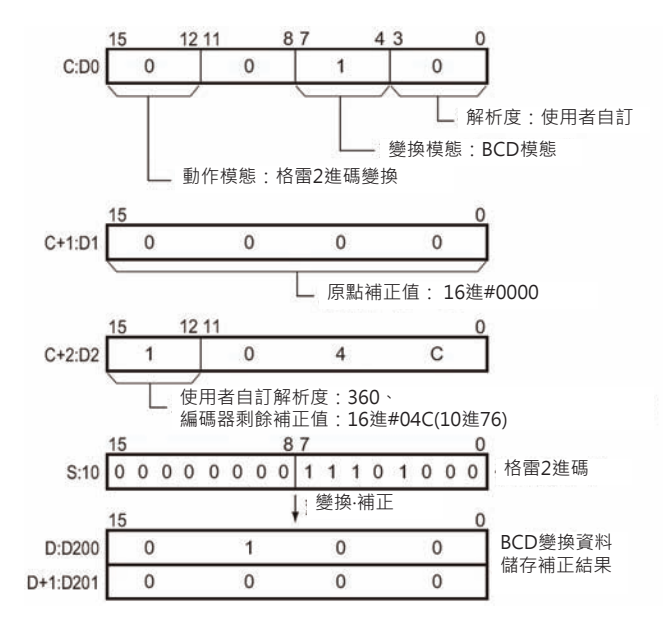

#### (例2)

10位元的解析度、變換成角度(°)資料、原點補正16 進#0151的時候。

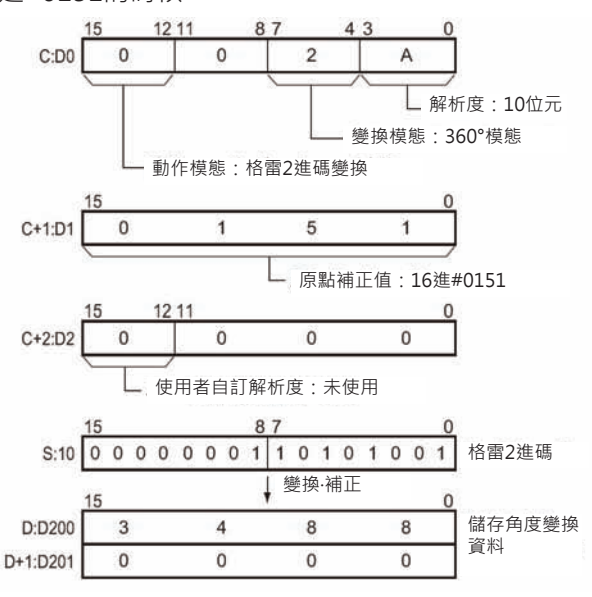

#### (例4)

使用OMRON至絕對值編碼器E6C2-AG5C (解析度︰360/轉一圈、編碼器剩餘補正值76、變 換成BCD資料、原點補正16進#000A的時候。

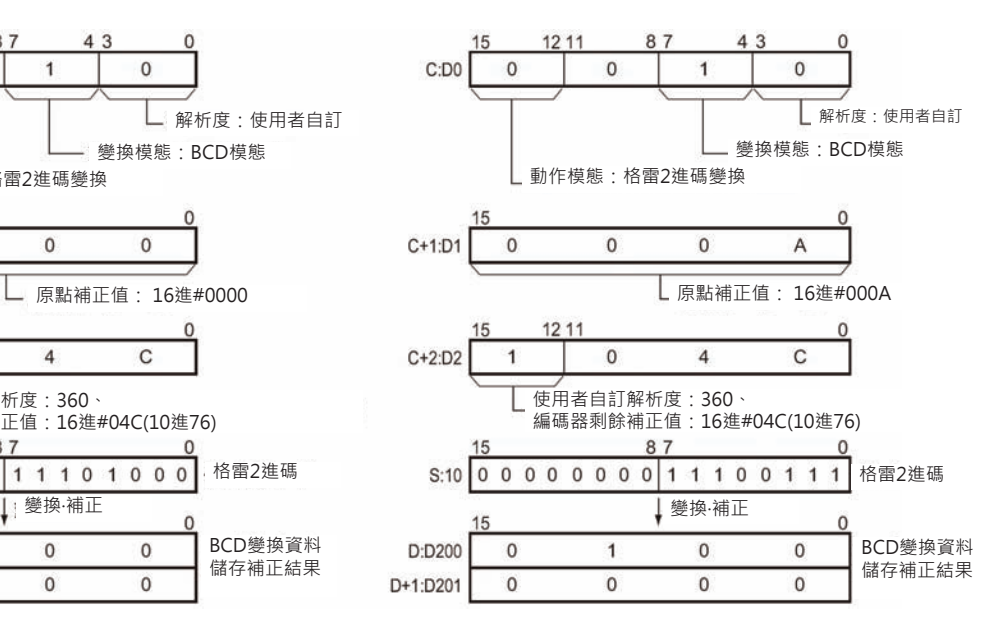

# **GRAY\_BIN/GRAY\_BINL**

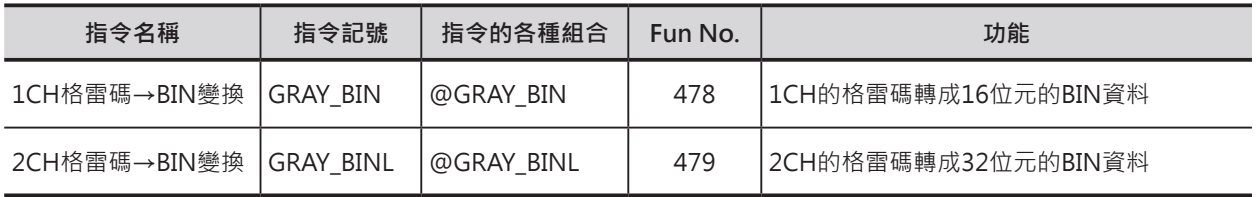

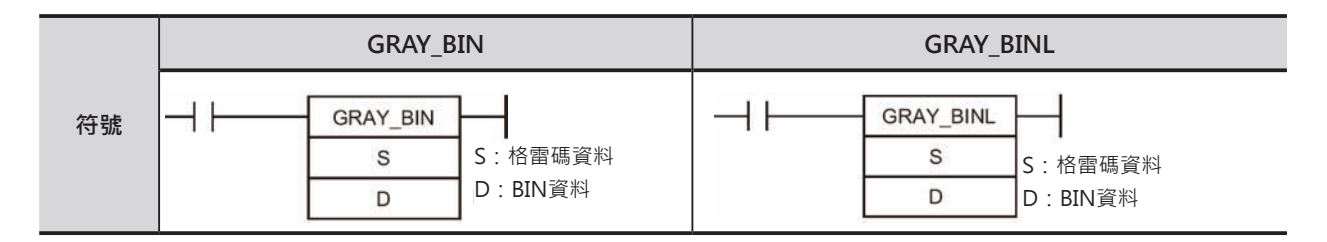

### **可使用的程式**

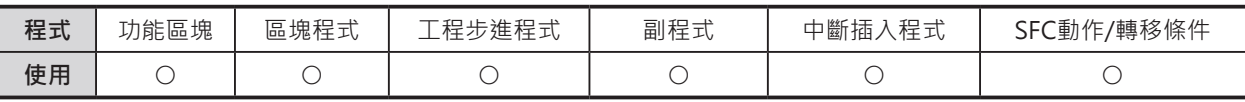

### **運算元的說明**

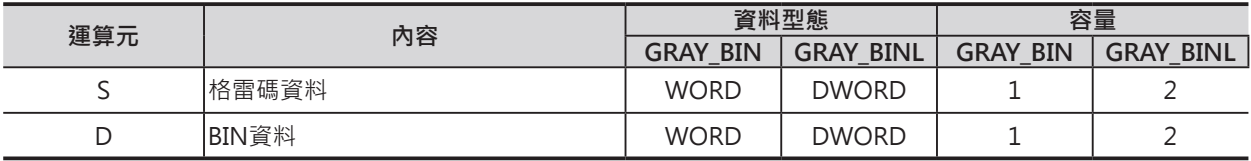

#### **■ 可使用的記憶體範圍**

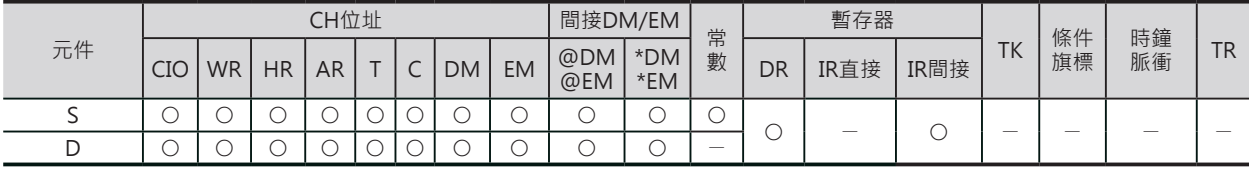

### **相關條件旗標**

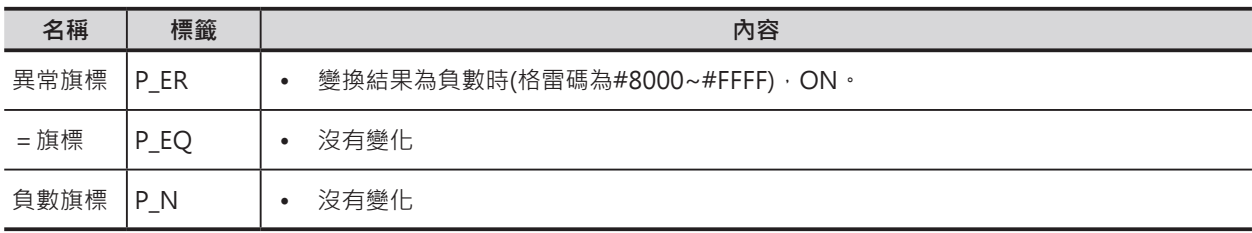

### **功能**

#### ■ GRAY→BIN

S指定1個CH內的格雷碼資料被變換成16位元BIN資料儲存於D所指定的1個CH當中。

■ GRAY→BINL

BIN碼

S指定2個CH內的格雷碼資料被變換成32位元BIN資料儲存於D所指定的2個CH當中。

 $A = A + A + A$ 格雷碼

### **程式例**

■ GRAY→BIN

當條件接點0.00=ON時,D0內的格雷碼被轉成16位元的BIN資料儲存於D10當中。

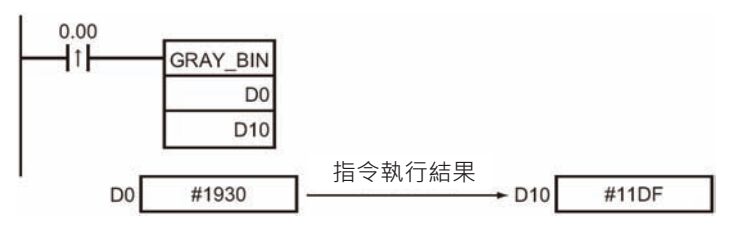

#### ■ GRAY→BINL

當條件接點0.00=ON時, D1、D0內的格雷碼被轉成32位元的BIN資料儲存於D11、D10當中。

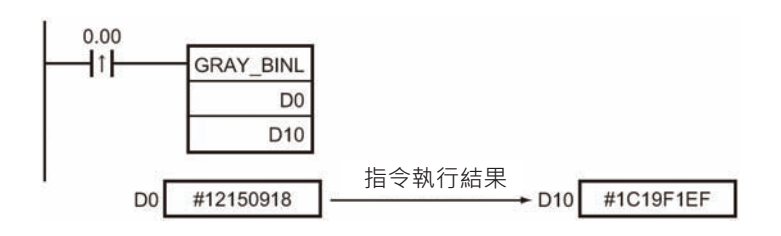

# **BIN\_GRAY/BIN\_GRAYL**

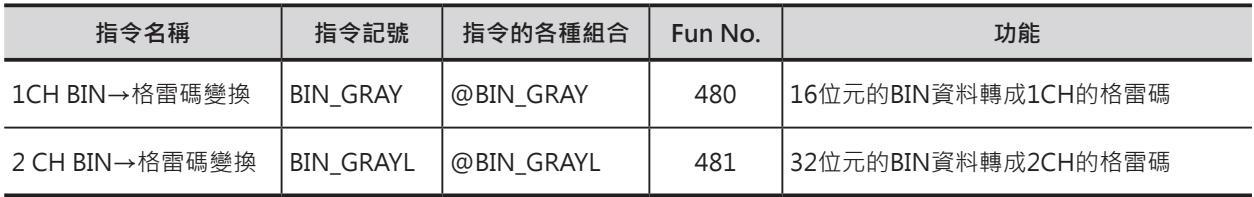

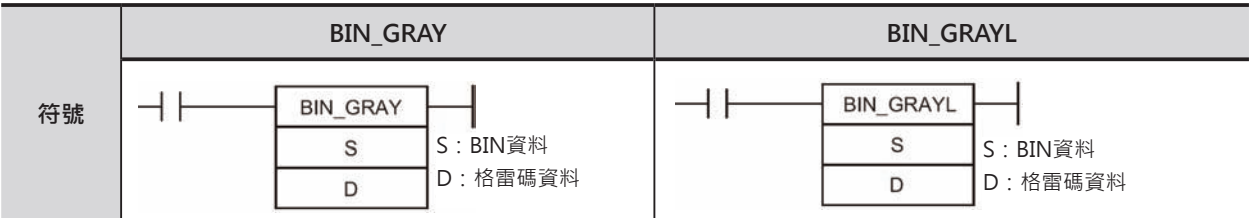

### **可使用的程式**

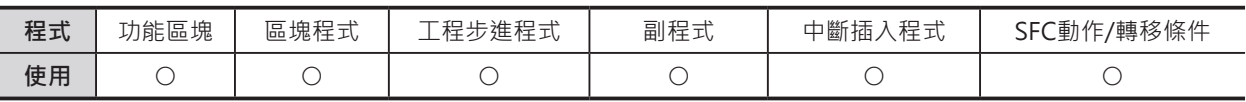

### **運算元的說明**

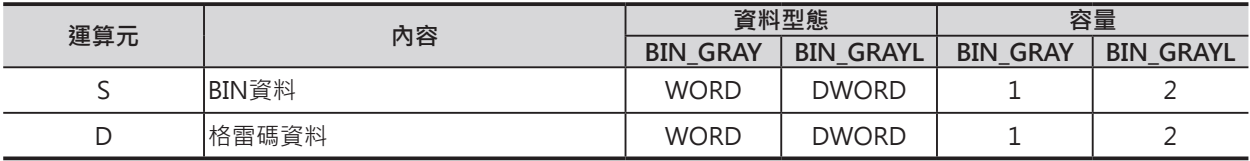

#### ■ **可使用的記憶體範圍**

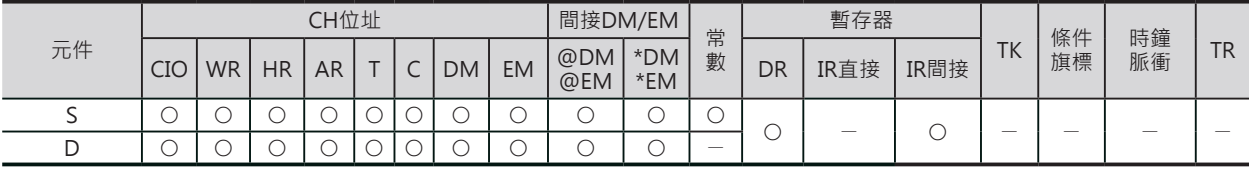

### **相關條件旗標**

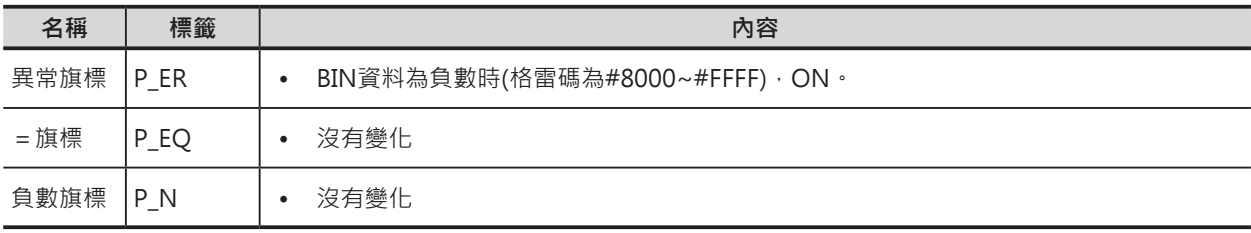

### **功能**

#### ■ BIN\_GRAY

S指定1個CH內的16位元BIN資料被轉成格雷碼資料儲存於D所指定的1個CH當中。

■ BIN\_GRAYL

S指定2個CH內的32位元BIN資料被轉成格雷碼資料儲存於D所指定的2個CH當中。

BIN\_GRAY/BIN\_GRAYL

### **程式例**

■ BIN→GRAY

當條件接點0.01=ON時, D10內的16位元BIN資料被轉成格雷碼儲存於D0當中。

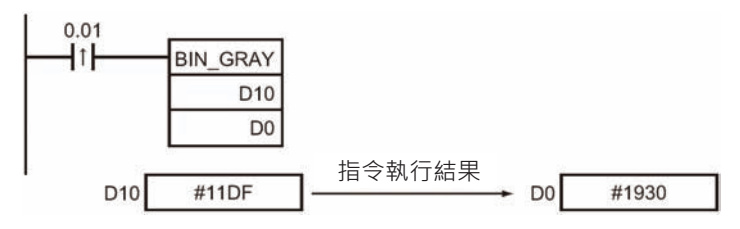

#### ■ BIN→GRAYL

□ 當條件接點0.01=ON時, D11、D10內的32位元BIN資料被轉成格雷碼儲存於D1、D0當中。

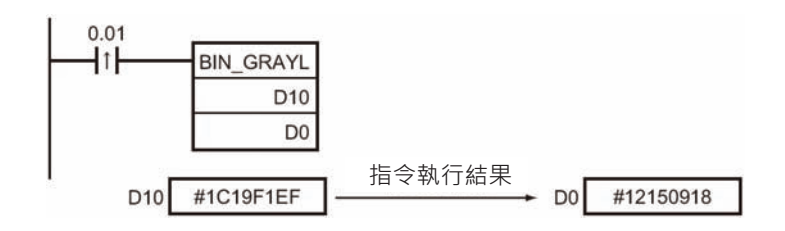

# **STR4/STR8/STR16**

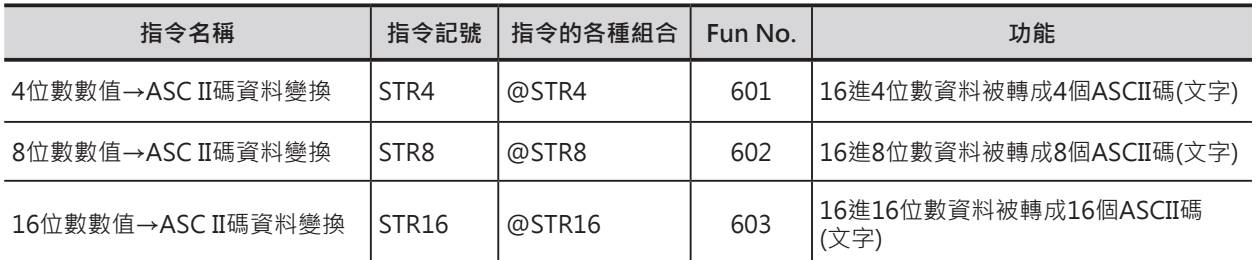

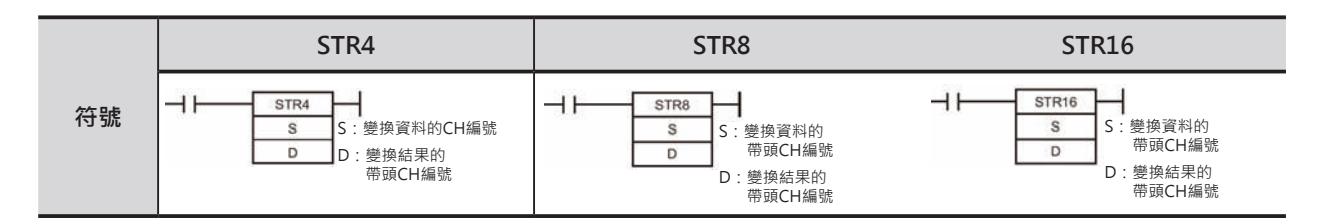

## **可使用的程式**

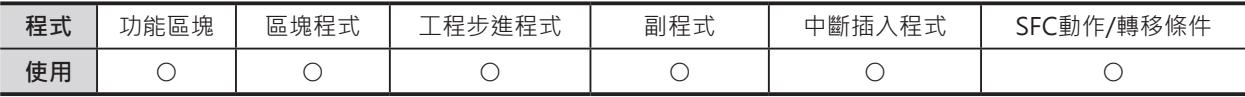

### **運算元的說明**

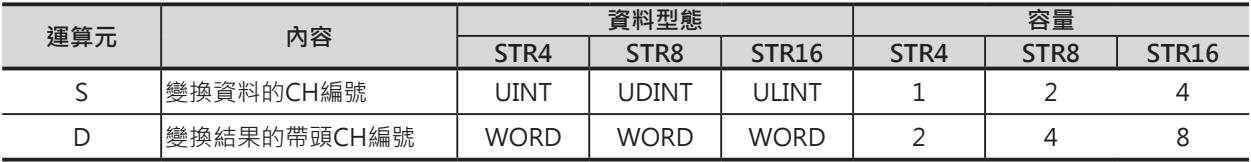

#### ■ **可使用的記憶體範圍**

#### **• STR4, STR8**

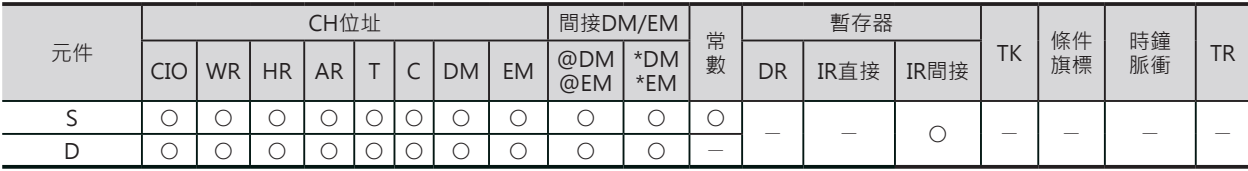

#### **• STR16**

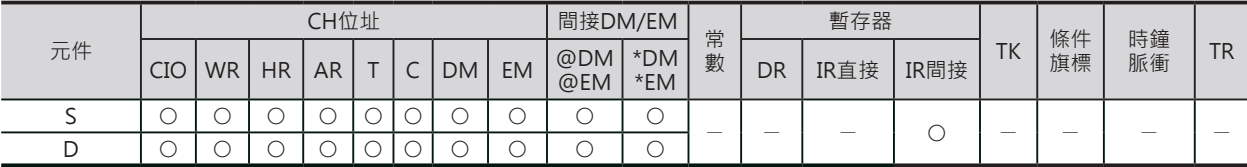

### **相關條件旗標**

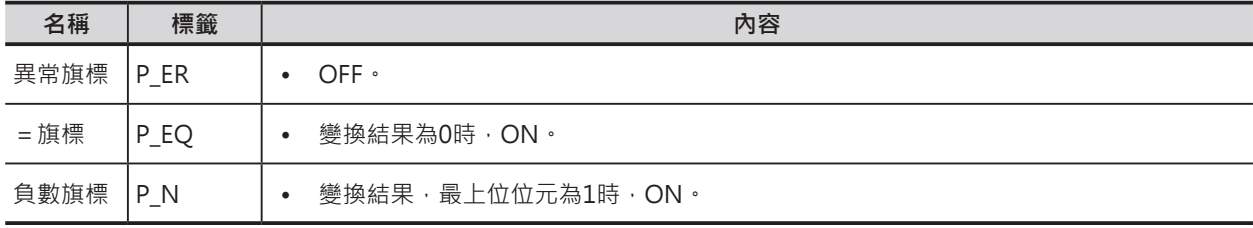

#### STR4/STR8/STR16

### **功能**

### ■ STR4

S所指定的數值資料(16進4位數#0000~FFFF)被變換成 ASCII碼(4個字),結果儲存於D+1、D當中。

#### ■ STR8

**B** STR16

S所指定的數值資料(16進8位數#00000000~FFFFFFFF)被 變換成ASCII碼(8個字),結果儲存於D+3、D+2、D+1、 D當中。

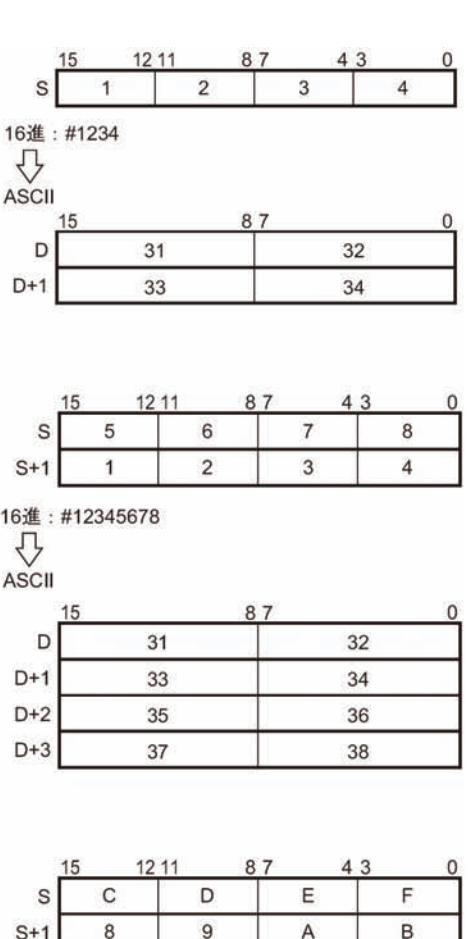

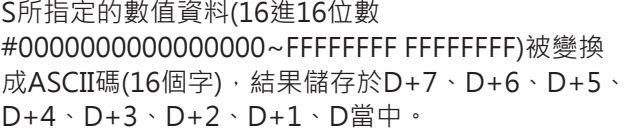

16進:#0123456789ABCDEF

 $\sqrt{5}$ 

 $\overline{1}$ 

 $\,$  6  $\,$ 

 $\overline{2}$ 

 $\overline{\mathcal{I}}$ 

 $\overline{\mathbf{3}}$ 

 $\overline{4}$ 

 $\overline{\mathbf{0}}$ 

 $\bigvee$ <br>ASCII

 $S+2$ 

 $S+3$ 

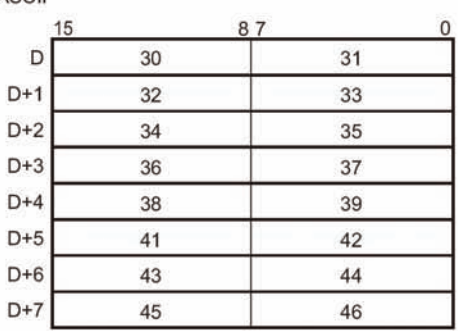

STR4/STR8/STR16

### **程式例**

■ 3個CH的數值轉成ASCII碼資料的時候

當條件接點0.00=ON時, D10開始算的3個CH內的數值資料被轉成ASCII碼(12個字), 結果儲存於D100開 始算的6個CH當中。

 $\Omega$ 

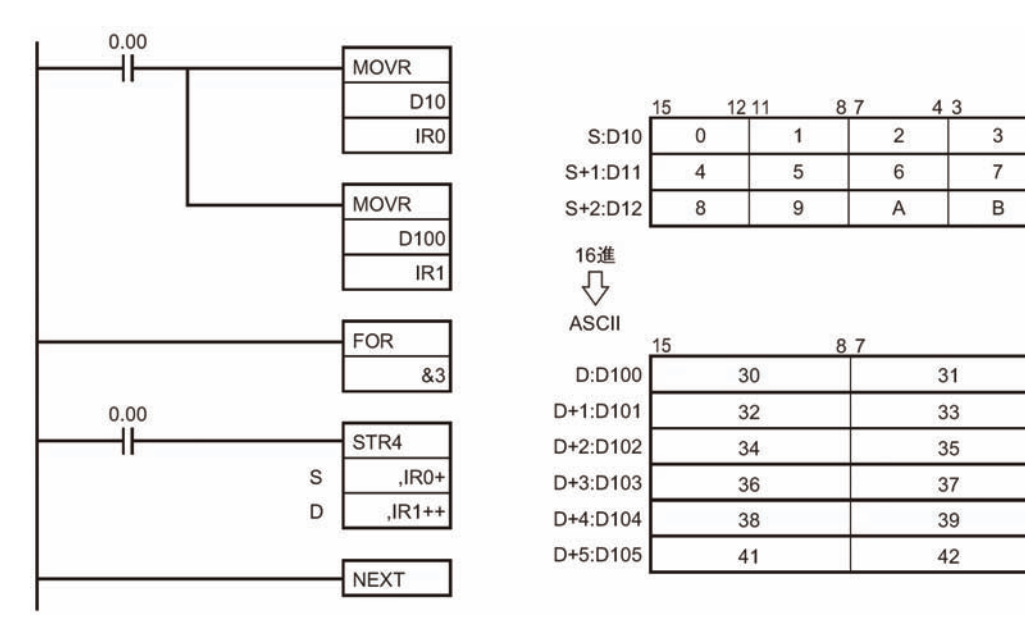

■ 10進數值資料, 以BCD碼格式轉成ASCII碼資料的時候

當條件接點0.01=ON時, D0的數值(例: 10進&1234)變換成BCD碼並儲存於D10裡, 之後, D10的數值被 轉成ASCII碼並儲存於D101、D100當中。

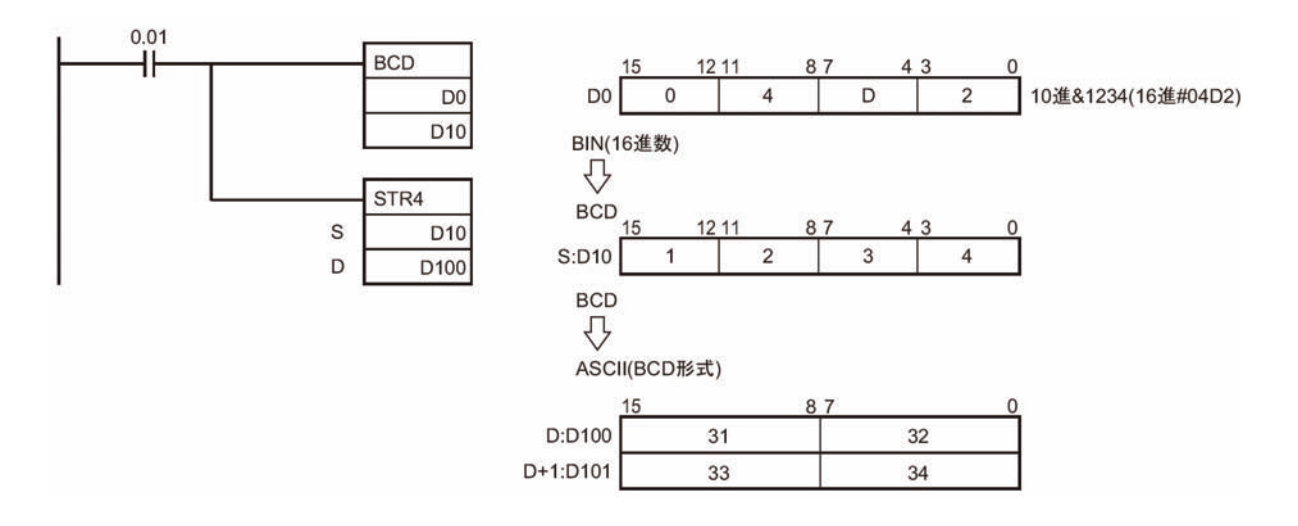

# **NUM4/NUM8/NUM16**

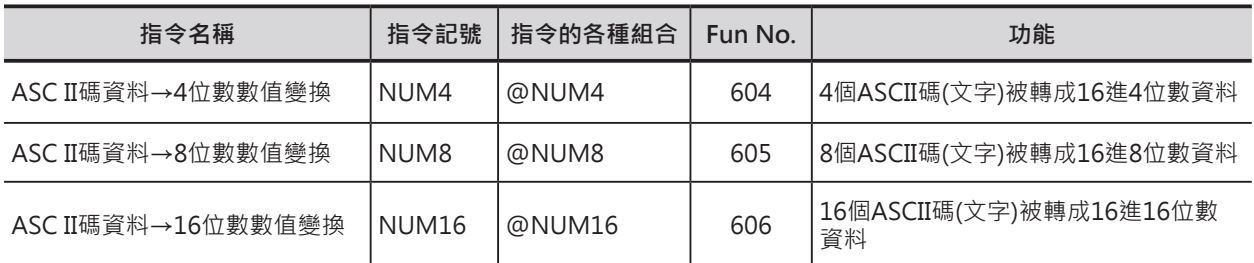

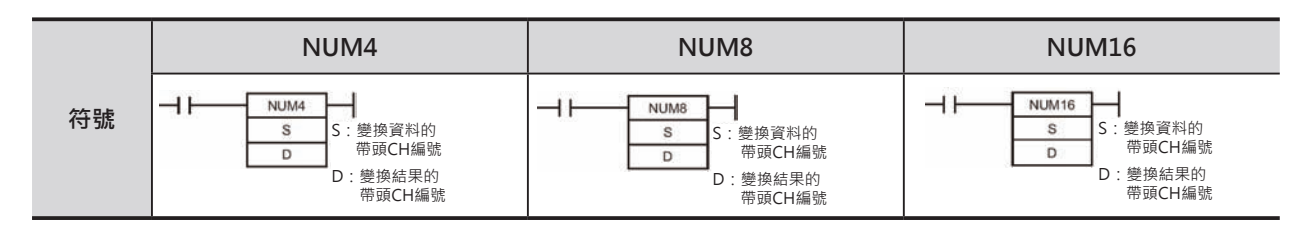

### **可使用的程式**

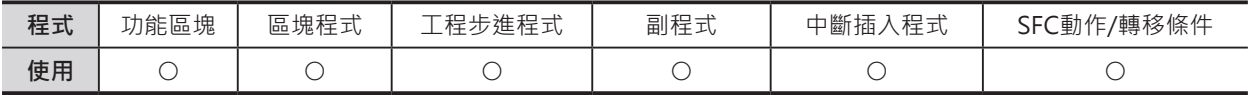

### **運算元的說明**

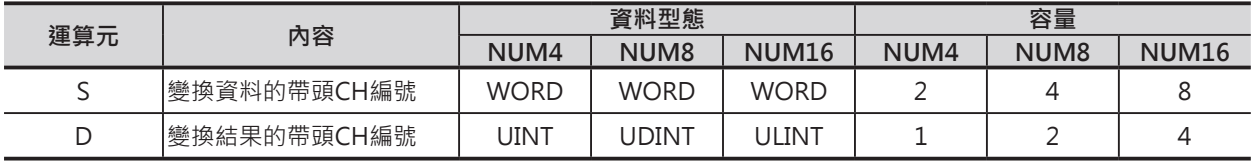

#### ■ **可使用的記憶體範圍**

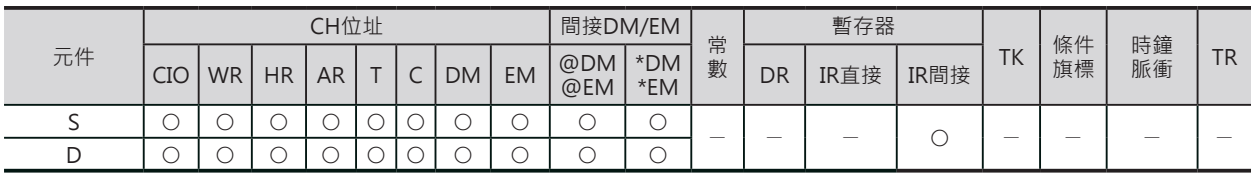

### **相關條件旗標**

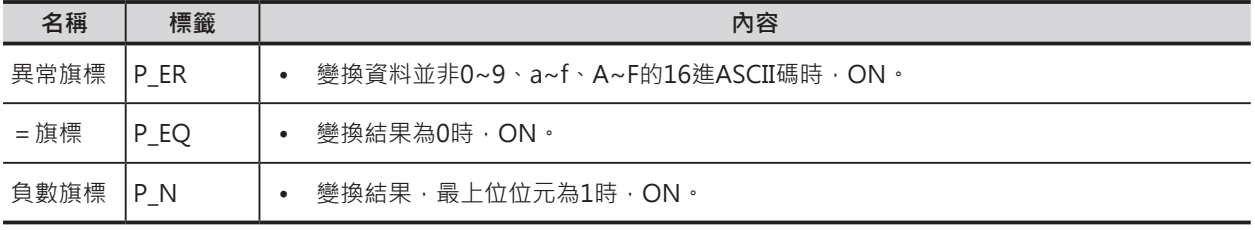
#### **資料變換指令**

NUM4/NUM8/NUM16

#### **功能**

- NUM4
- S+1、S所指定的ASCII碼(4個字)被變換成數值資料(16進4 位數),結果儲存於D當中。
- ASCII碼資料中若是有16進數以外的數值出現時,異常旗 標ON、指令不被執行。
- NUM8
- S+3、S+2、S+1、S所指定的ASCII碼(8個字)被變換成數 值資料(16進8位數),結果儲存於D+1、D當中。
- ASCII碼資料中若是有16進數以外的數值出現時, 異常旗 標ON、指令不被執行。

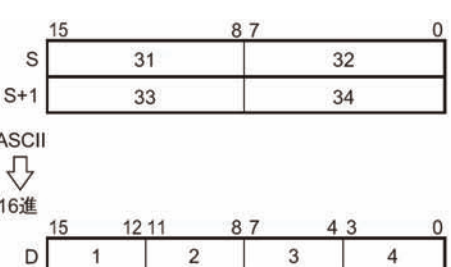

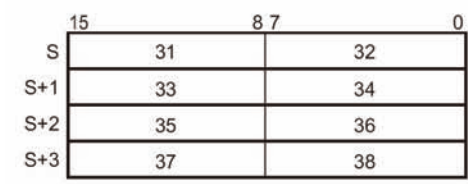

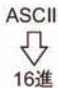

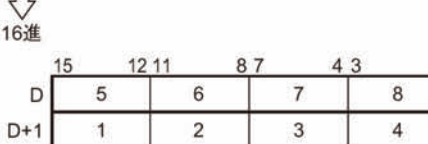

**NUM16** 

- S+7、S+6、S+5、S+4、S+3、S+2、S+1、S所指定的 ASCII碼(16個字)被變換成數值資料(16進16位數), 結果儲 存於D+3、D+2、D+1、D當中。
- ASCII碼資料中若是有16進數以外的數值出現時,異常旗 標ON、指令不被執行。

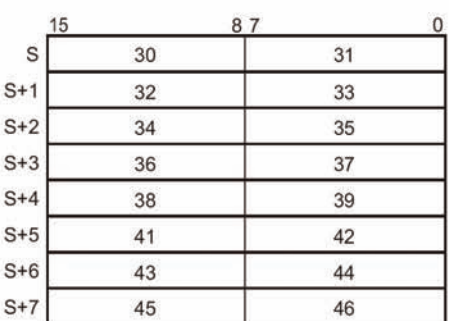

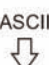

16進

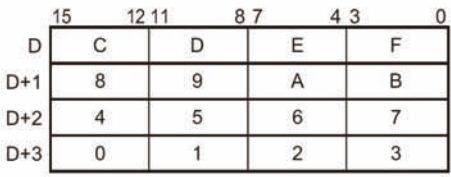

NUM4/NUM8/NUM16

## **程式例**

■ 3組4個字ASCII碼被轉成數值資料的時候

當條件接點0.00=ON時, D10開始算的6個CH內的ASCII碼被轉成12位數數值(3個CH), 結果儲存於D100 開始算的3個CH當中。

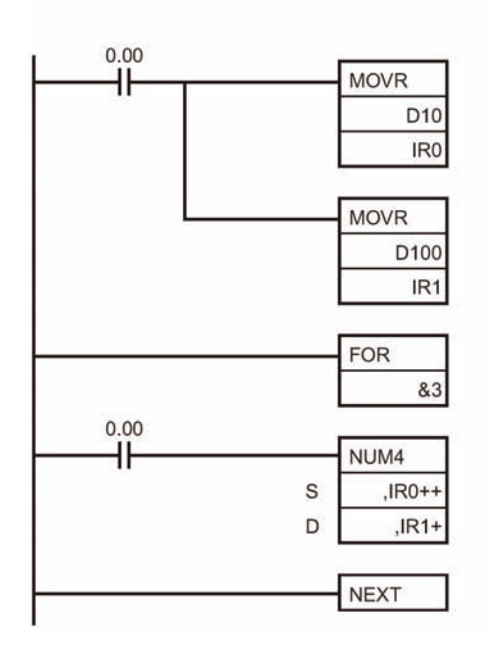

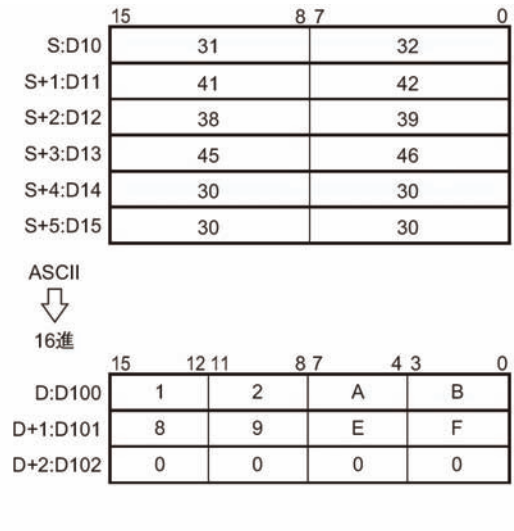

■ BCD碼格式的ASCII碼資料被轉成10進數值的時候

當條件接點0.01=ON時, D1、D0的ASCII碼資料被轉成4位數BCD碼儲存於D10裡, 之後, D10的BCD碼 被變換成BIN碼並儲存於D100當中。

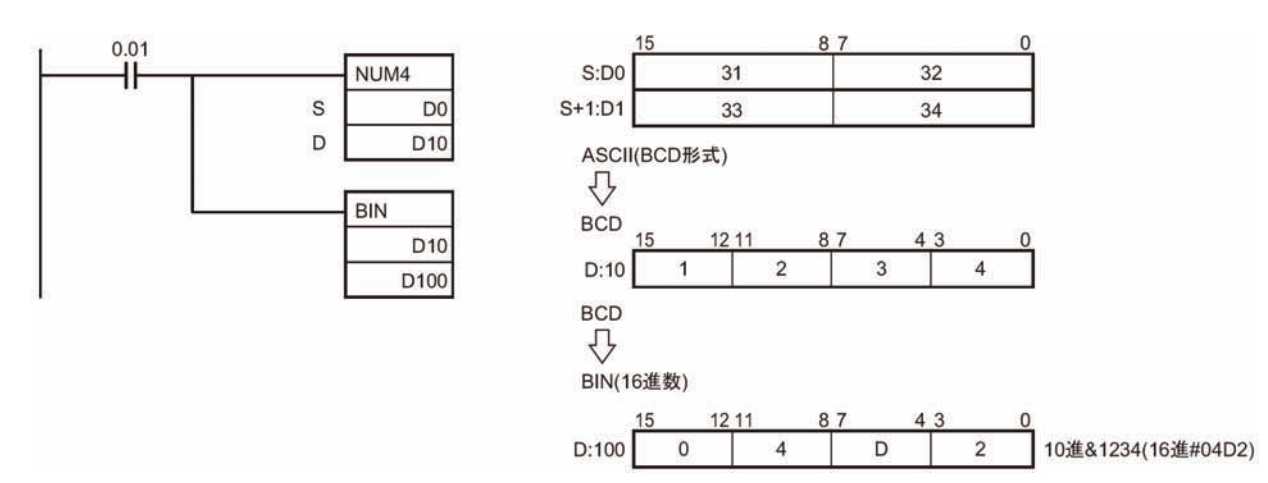

# **邏輯閘指令**

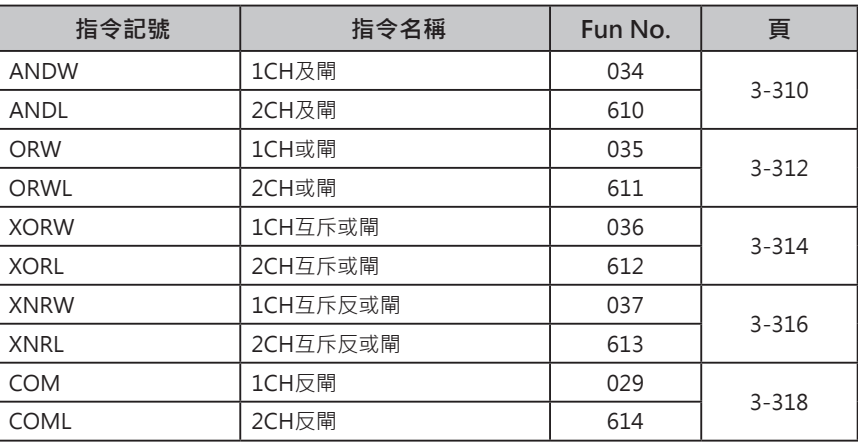

## **ANDW/ANDL**

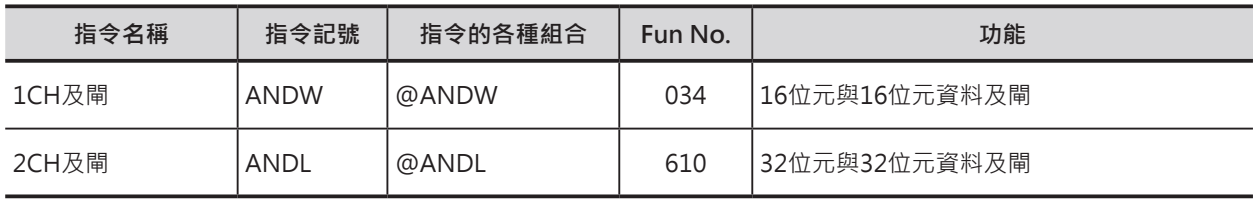

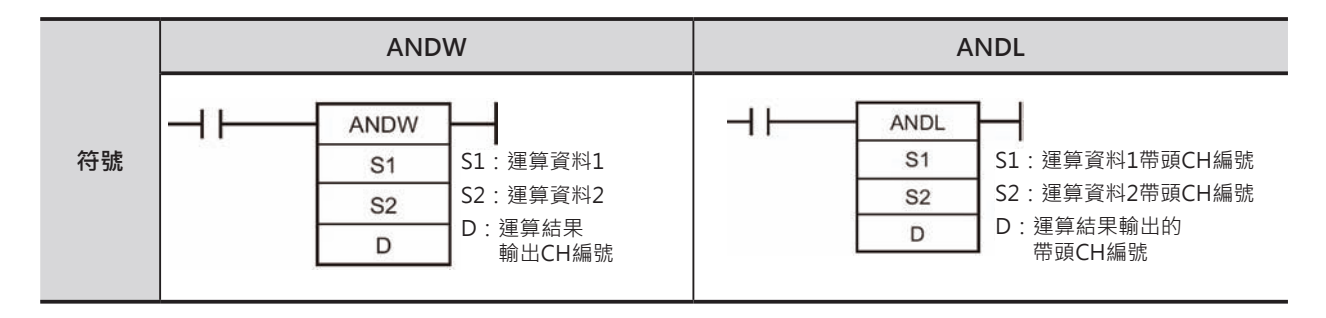

### **可使用的程式**

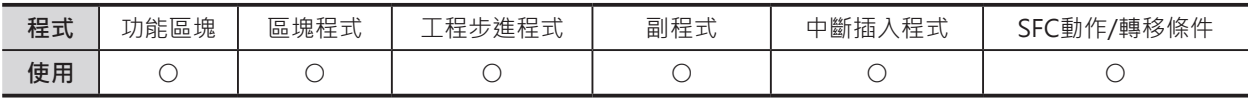

## **運算元的說明**

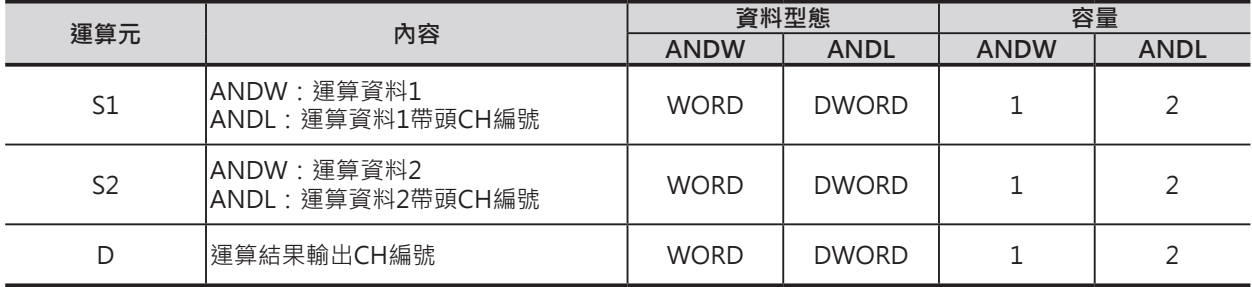

#### ■ **可使用的記憶體範圍**

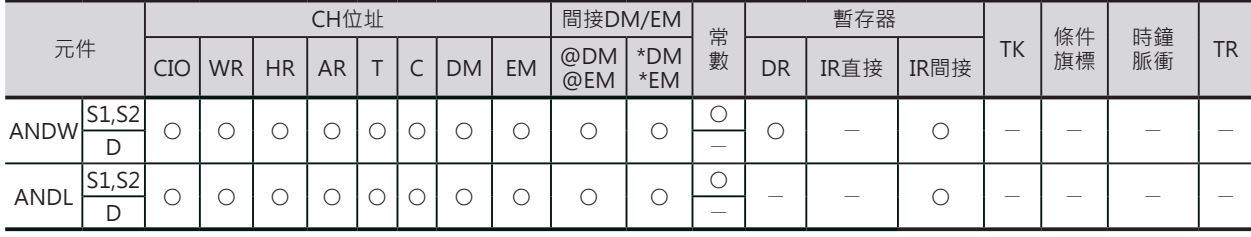

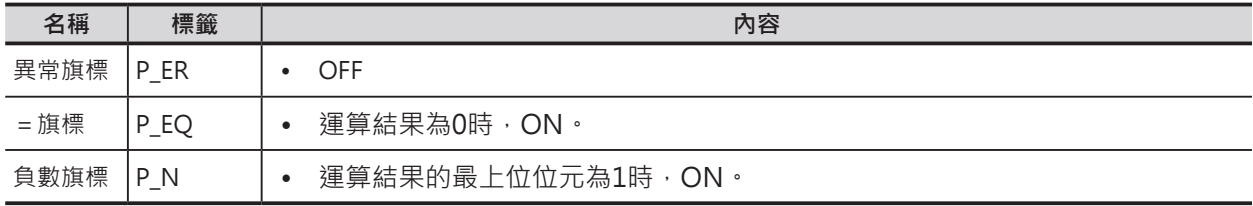

#### **邏輯閘指令**

#### ANDW/ANDL

### **功能**

#### ■ ANDW

S1指定的CH資料(16位元)與S2指定的CH資料(16位元) 執行「及閘」動作,結果輸出至D所指定的CH編號中。

#### ■ ANDL

S1指定的2個CH資料(32位元)與S2指定的2個CH資料(32位元) 執行「及閘」動作,結果輸出至D+1、D所指定的CH編號中。

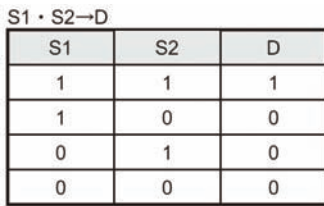

#### $(S1+1, S1) \cdot (S2+1, S2) \rightarrow (D+1, D)$

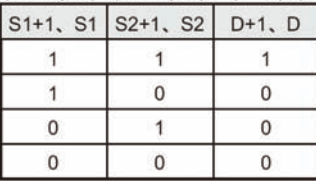

#### **程式例**

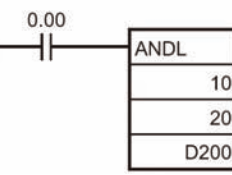

輸入條件 $0.00 = ON$ 的時候,  $11$ 、 10CH與21、20CH內的32位元資料 執行「及閘」動作,結果輸出D201、 D200當中。

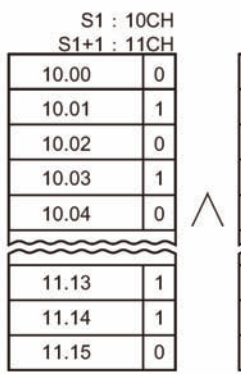

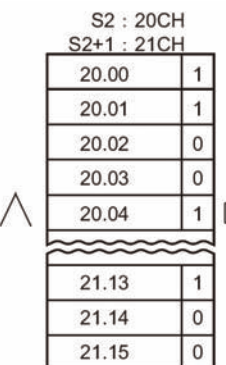

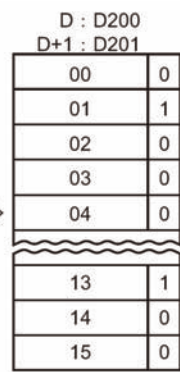

註:∧為「及閘」的符號

## **ORW/ORWL**

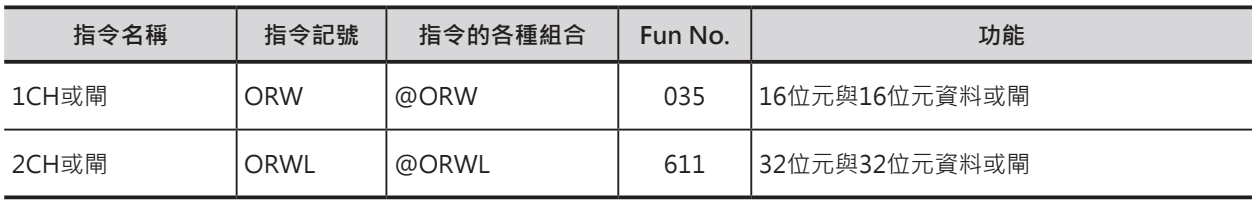

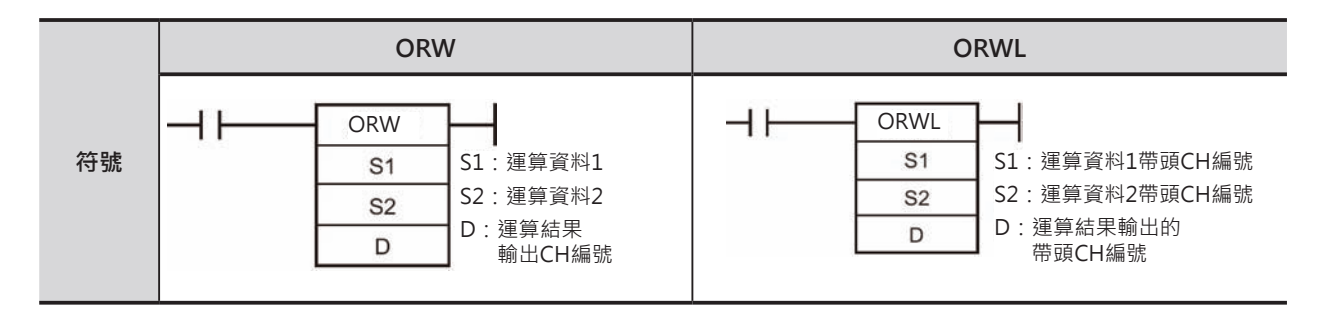

### **可使用的程式**

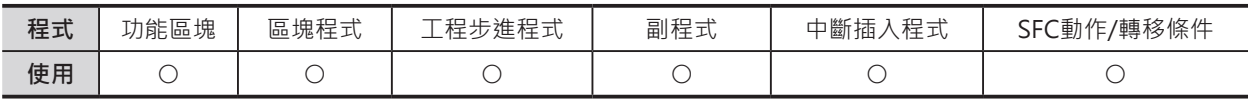

## **運算元的說明**

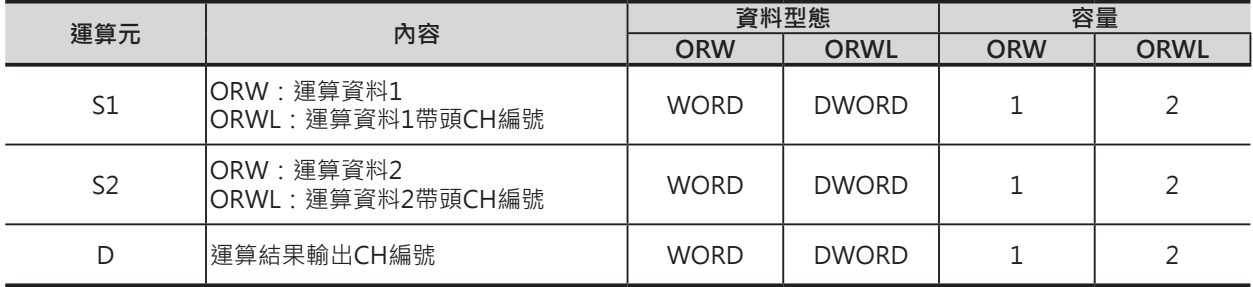

#### ■ **可使用的記憶體範圍**

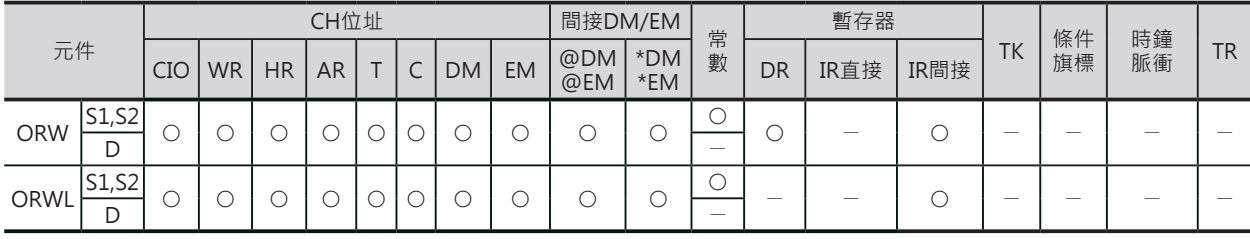

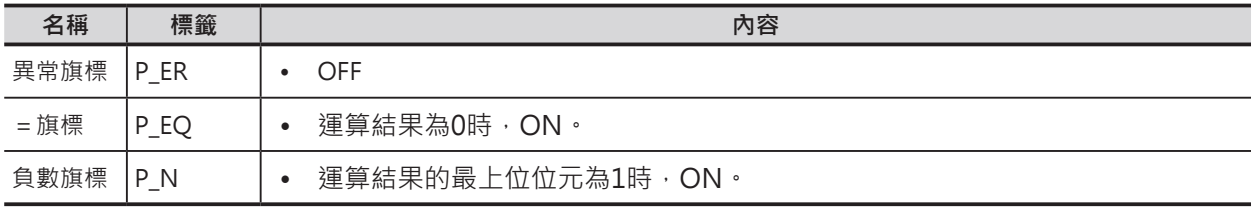

ORW/ORWL

## **功能**

## ■ ORW

S1指定的CH資料(16位元)與S2指定的CH資料(16位元)執行「或閘」 動作,結果輸出至D所指定的CH編號中。

#### ■ ORWL

S1指定的2個CH資料(32位元)與S2指定的2個CH資料(32位元)執行 「或閘」動作,結果輸出至D+1、D所指定的CH編號中。

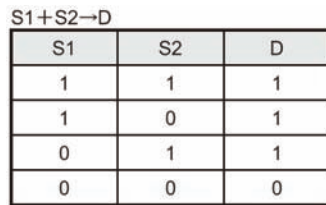

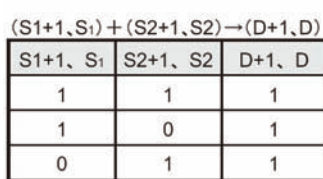

 $\mathsf{O}$ 

 $\overline{0}$ 

 $\overline{0}$ 

#### **程式例**

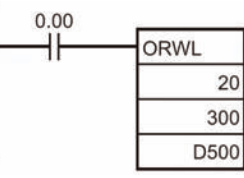

輸入條件 $0.00 = ON$ 的時候, 21、20CH與301、300CH內的 32位元資料執行「或閘」動作, 結果輸出D501、D500當中。

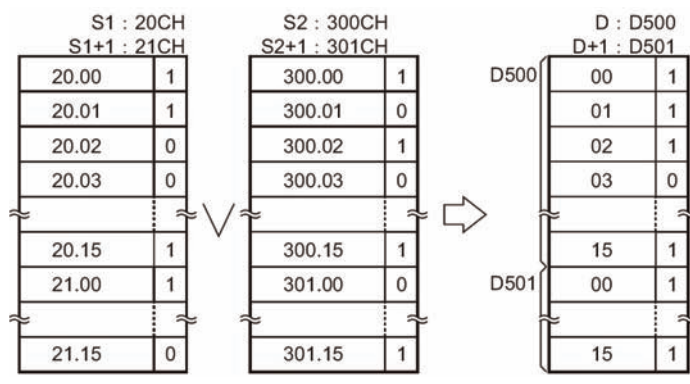

註:V為「或閘」的符號

## **XORW/XORL**

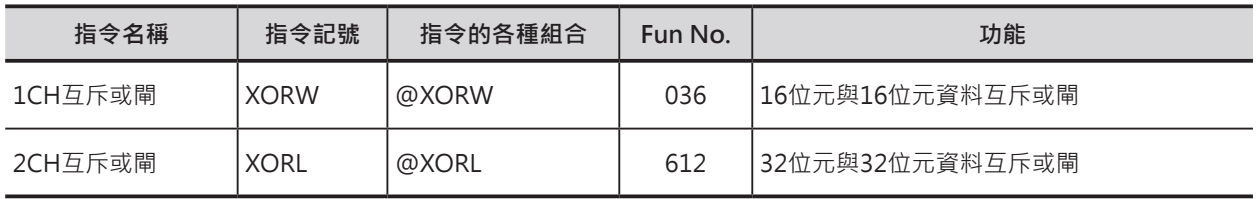

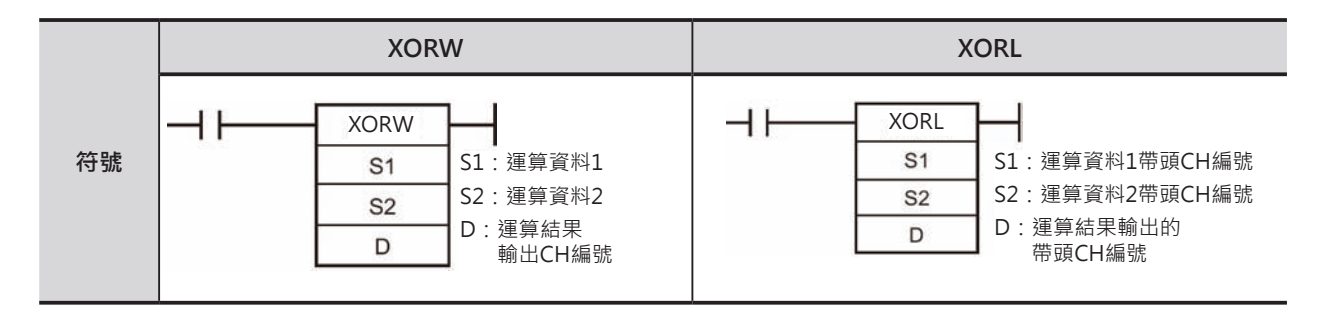

### **可使用的程式**

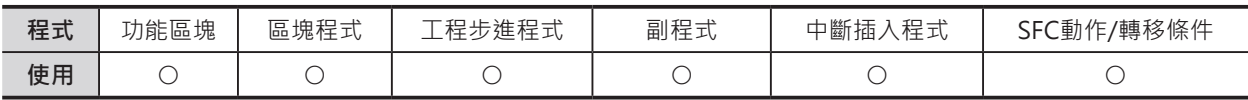

## **運算元的說明**

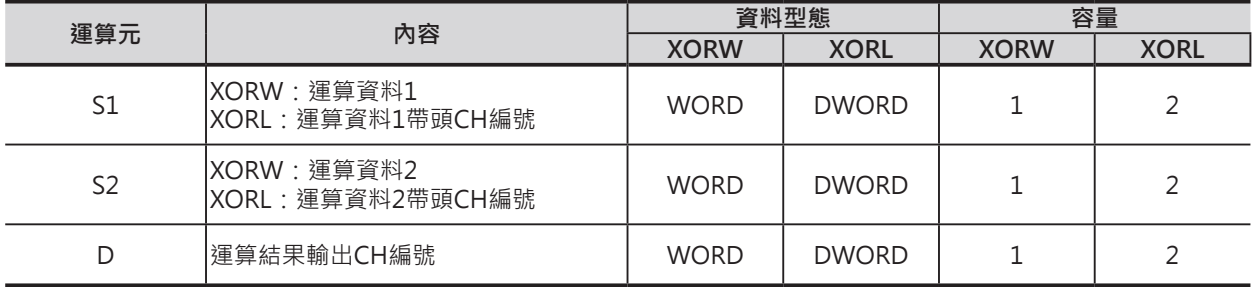

#### ■ **可使用的記憶體範圍**

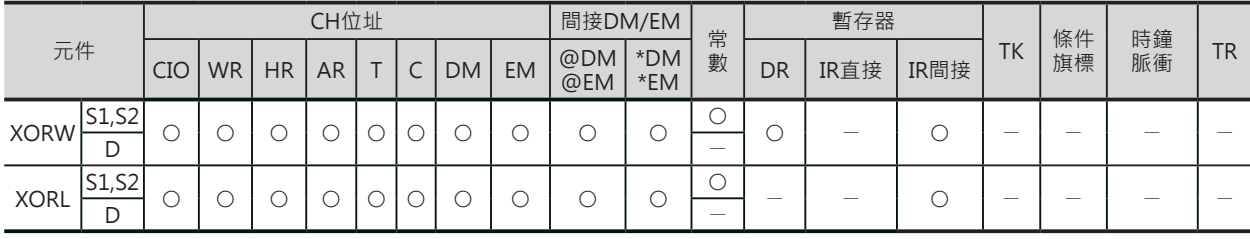

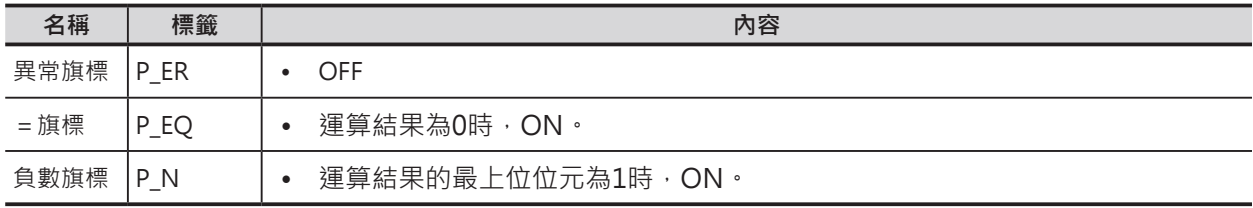

#### **邏輯閘指令**

XORW/XORL

### **功能**

### ■ XORW

S1指定的CH資料(16位元)與S2指定的CH資料(16位 元)執行「或閘」動作,結果輸出至D所指定的CH編 號中。

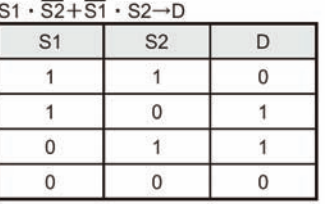

#### ■ XORL

S1指定的2個CH資料(32位元)與S2指定的2個CH資 料(32位元)執行「或閘」動作,結果輸出至D+1、D 所指定的CH編號中。

#### $(S1+1, S1) \cdot (S2+1, S2) + (S1+1, S1) \cdot (S2+1, S2) \rightarrow (D+1, D)$

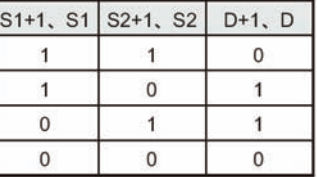

#### **程式例**

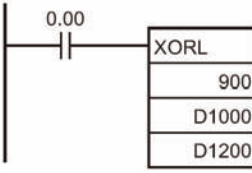

輸入條件0.00=ON的時候, 901、900CH與D1001、D1000 內的32位元資料執行「互斥或 閘」動作,結果輸出D1201、 D1200當中。

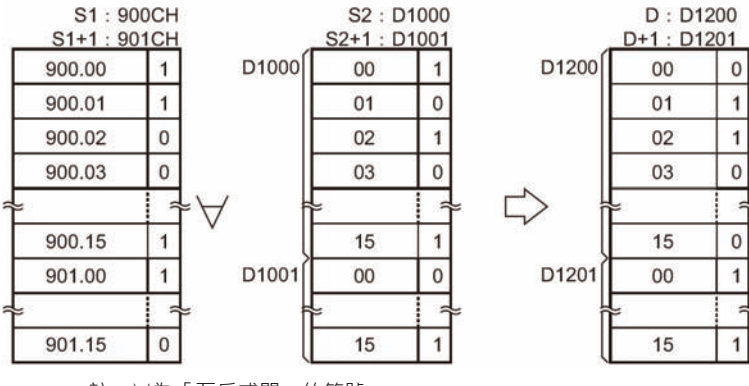

註:∨為「互斥或閘」的符號

## **XNRW/XNRL**

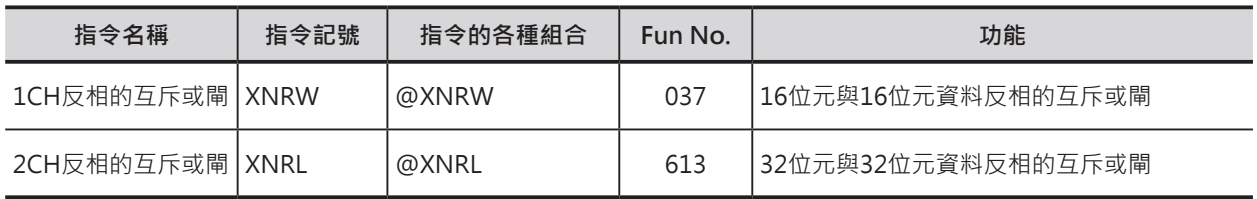

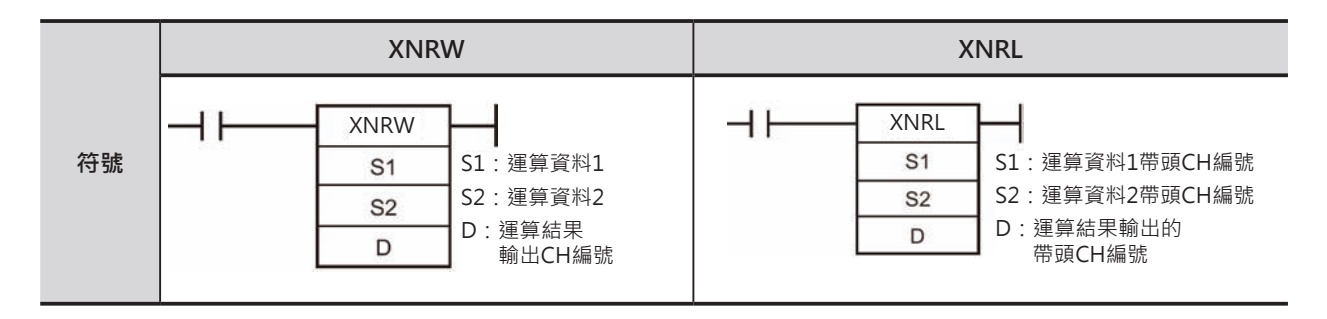

### **可使用的程式**

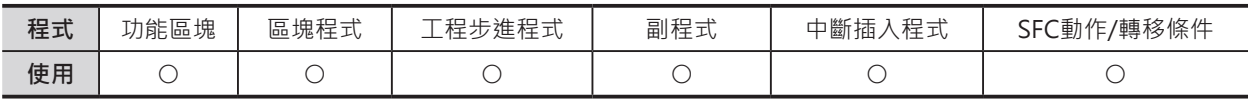

## **運算元的說明**

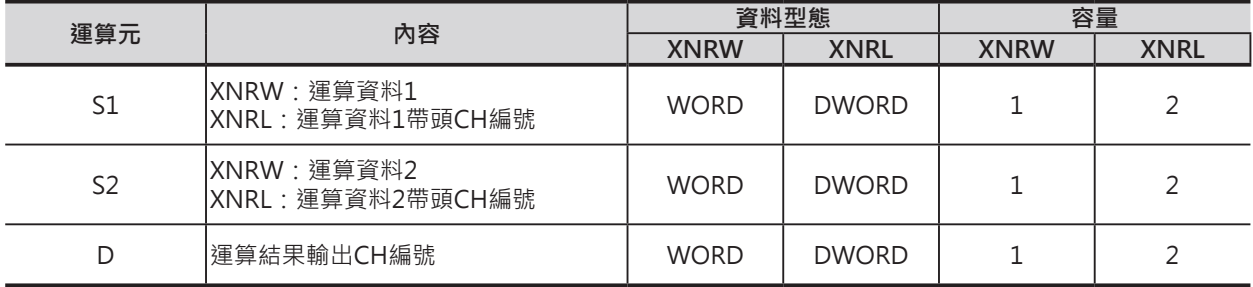

#### ■ **可使用的記憶體範圍**

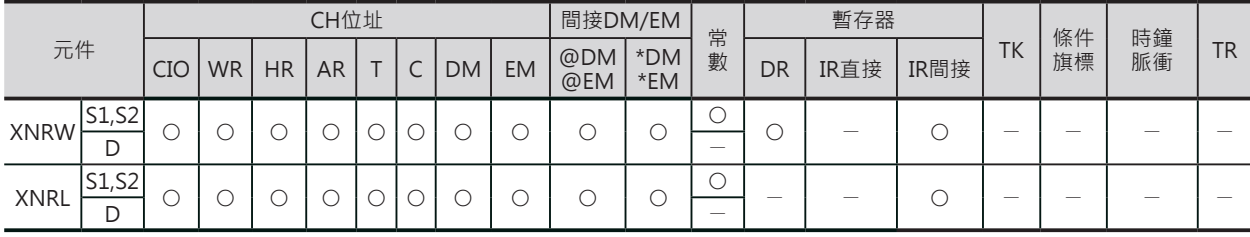

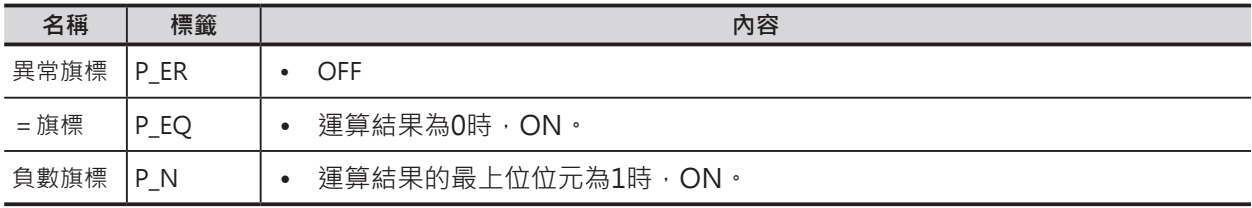

#### **邏輯閘指令**

XNRW/XNRL

### **功能**

### ■ XNRW

S1指定的CH資料(16位元)與S2指定的CH資料(16位 元)執行「反相的互斥或閘」動作,結果輸出至D所 指定的CH編號中。

#### ■ XNRL

S1指定的2個CH資料(32位元)與S2指定的2個CH資 料(32位元)執行「反相的互斥或閘」動作,結果輸 出至D+1、D所指定的CH編號中。

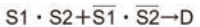

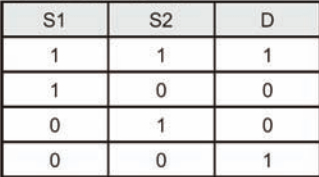

 $(S1+1, S1) \cdot (S2+1, S2) + (S1+1, S1) \cdot (S2+1, S2) \rightarrow (D+1, D)$ 

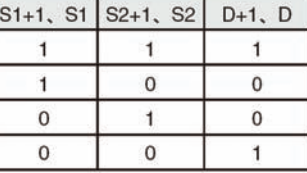

### **程式例**

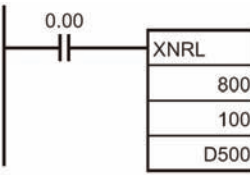

輸入條件0.00=ON的時候, 801、800CH與101、100CH內 的32位元資料執行「反相的互斥 或閘」動作,結果輸出D501、 D500當中。

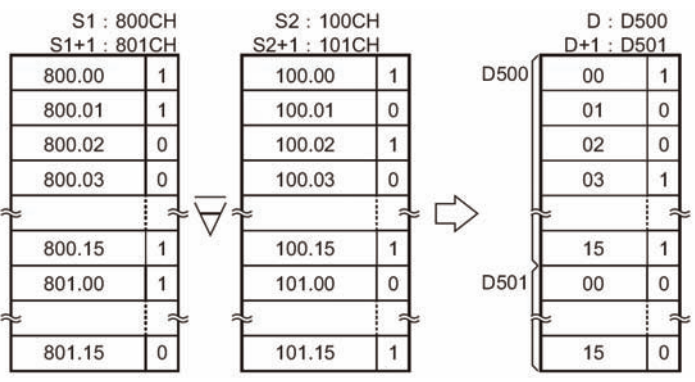

註: $\overline{\nabla}$ 為「反向的互斥或閘」的符號

## **COM/COML**

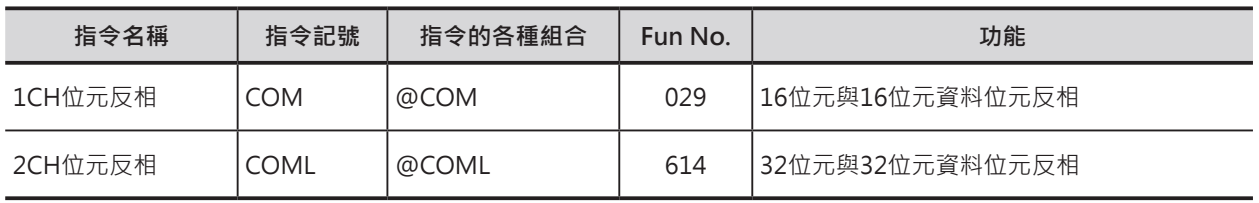

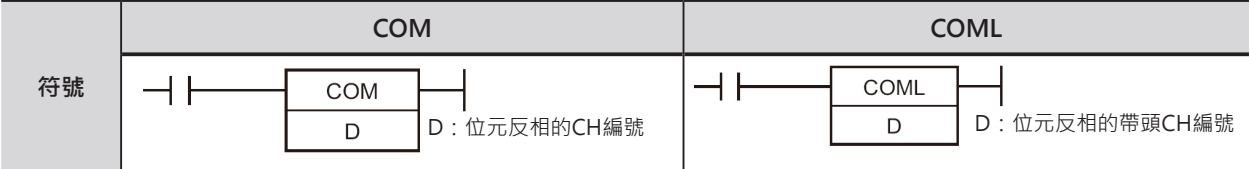

## **可使用的程式**

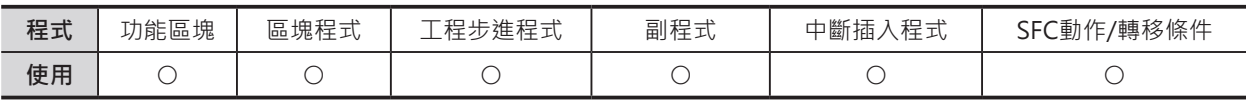

## **運算元的說明**

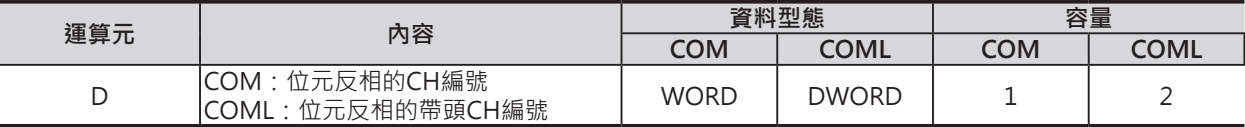

#### ■ **可使用的記憶體範圍**

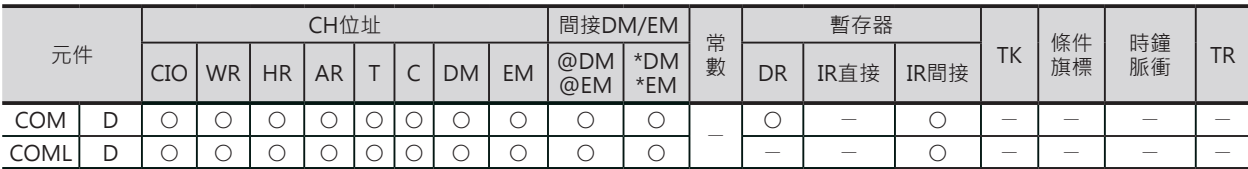

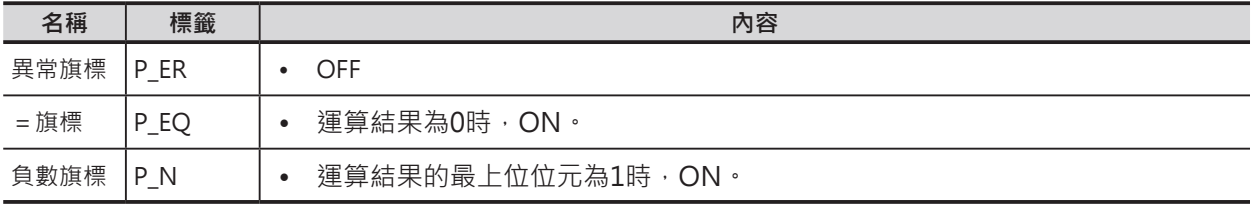

**功能**

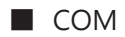

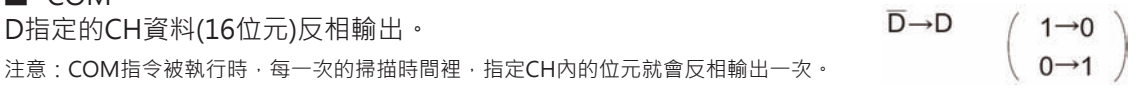

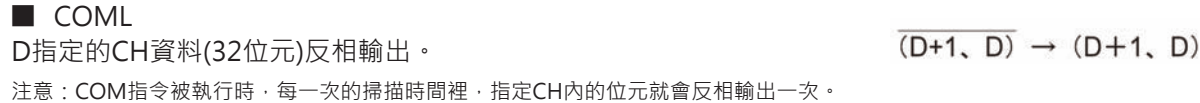

#### **程式例**

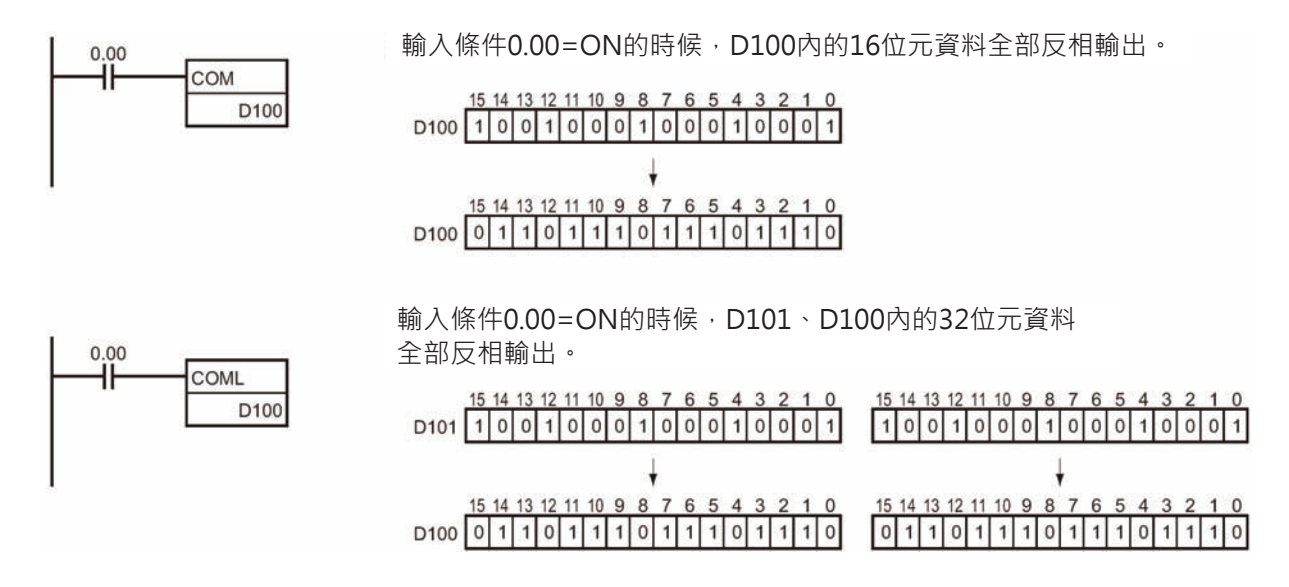

# **特殊運算指令**

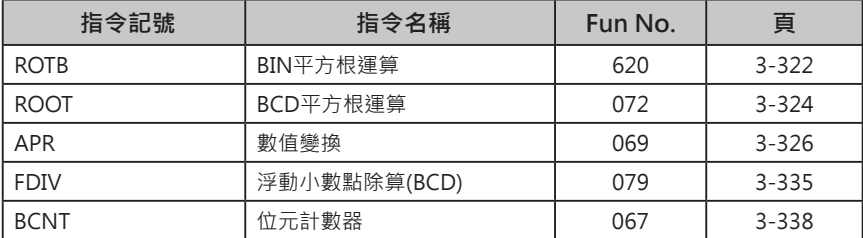

## **ROTB**

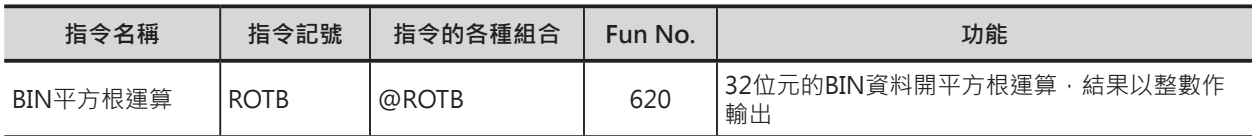

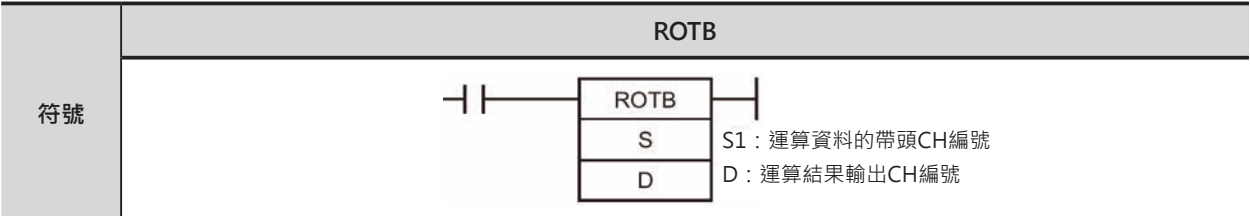

## **可使用的程式**

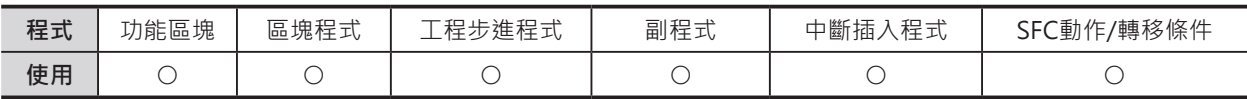

## **運算元的說明**

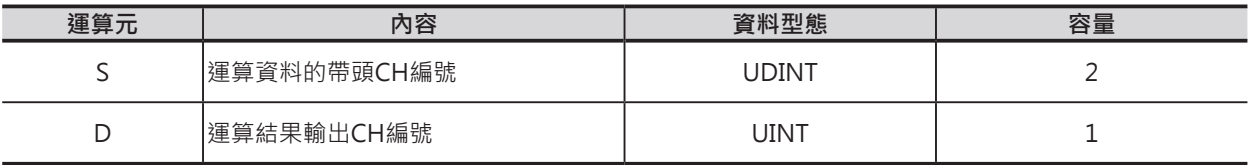

#### ■ **可使用的記憶體範圍**

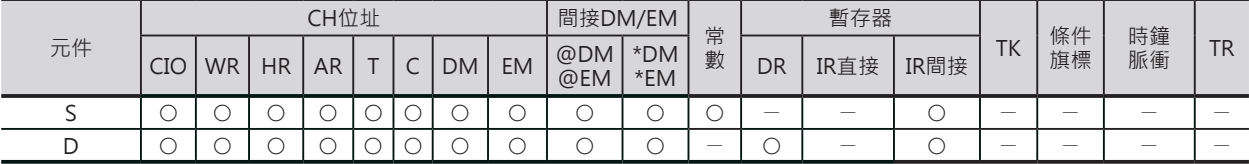

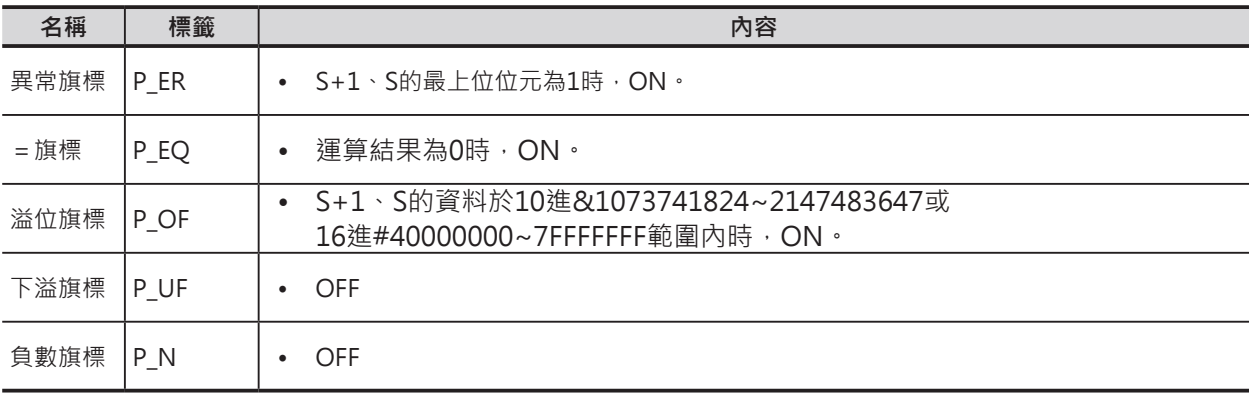

ROTB

## **功能**

**S指定的BIN資料(32位元: 10進&0~1073741823或 16進#00000000~3FFFFFFF )執行開平方運算,結果 取整數輸出至D當中。**

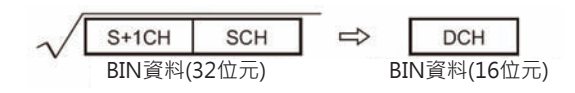

注意:

- 小數點部分被忽略。
- 輸入資料的有效範圍為10進&0~1073741823或16進#00000000~3FFFFFFF。 10進&1073741824~2147483647或16進#40000000~7FFFFFFF範圍內的資料被當成1073741823來執行開平方根運算。
- 本指令的運算元S+1、S、D均被視為BIN值來運算,此點請注意。輸入資料若是BCD碼的話,請改用ROOT指令。

**程式例**

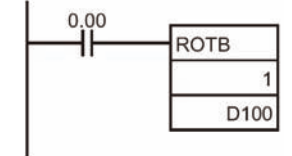

輸入條件0.00=ON的時候,2、1CH內的32位元資料被執行平方根運算, 運算結果取整數輸出至D100當中。

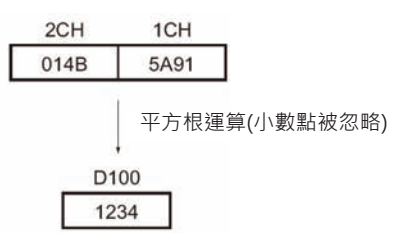

## **ROOT**

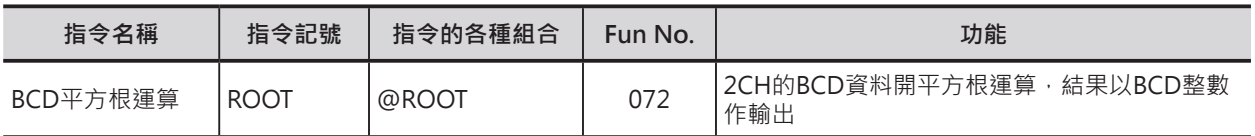

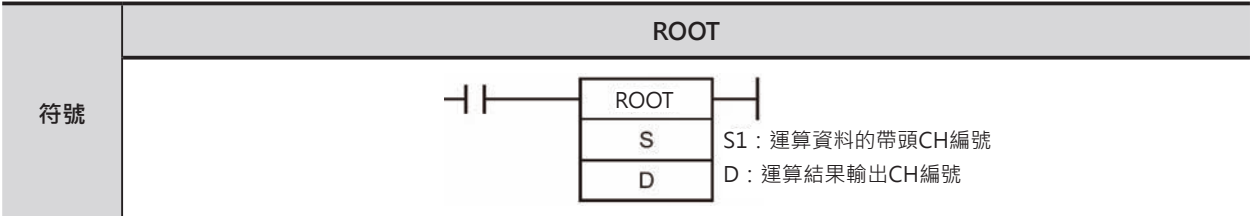

## **可使用的程式**

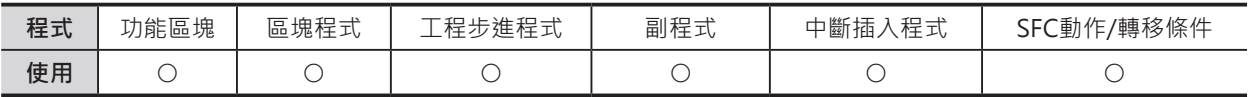

### **運算元的說明**

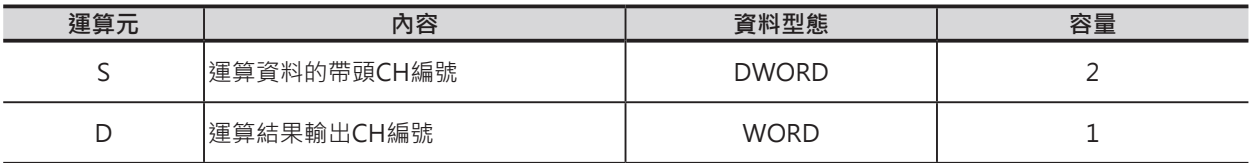

#### ■ **可使用的記憶體範圍**

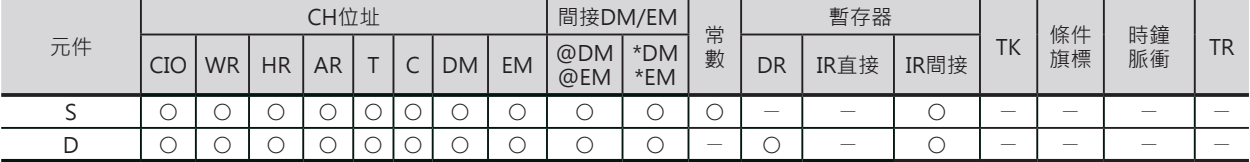

#### **相關條件旗標**

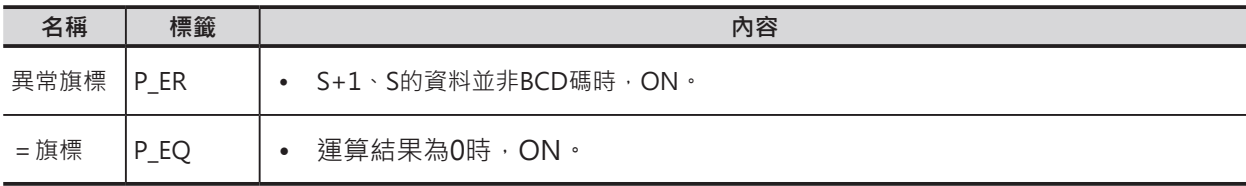

## **功能**

S指定兩個CH的BCD資料執行開平方運算, 結果以BCD整數輸出至D當中。

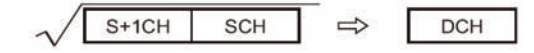

注意:

• 小數點部分被忽略。

• 本指令的運算元S+1、S、D均被視為BCD值來運算,此點請注意。輸入資料若是BIN碼的話,請改用ROTB指令。

## **程式例**

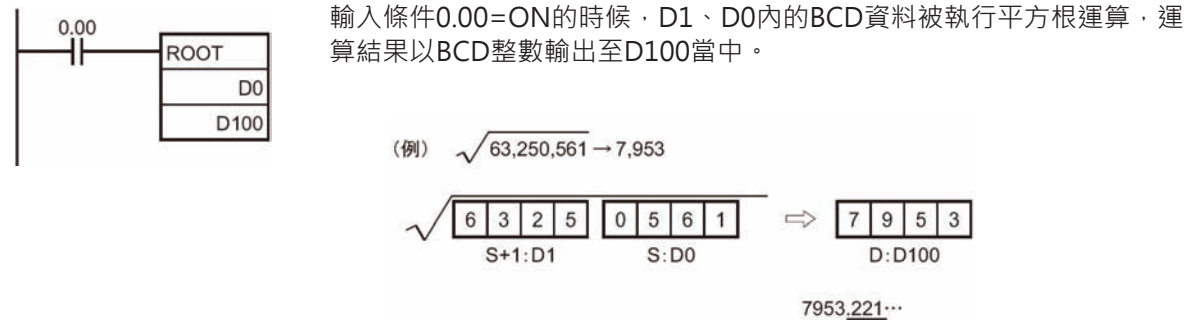

小數點以下的值被忽略

#### **應用例**

10CH內的4位數BCD資料被執行開平方根運算,小數點部份四捨五入,以4位數BCD資料輸出至11CH當 中。

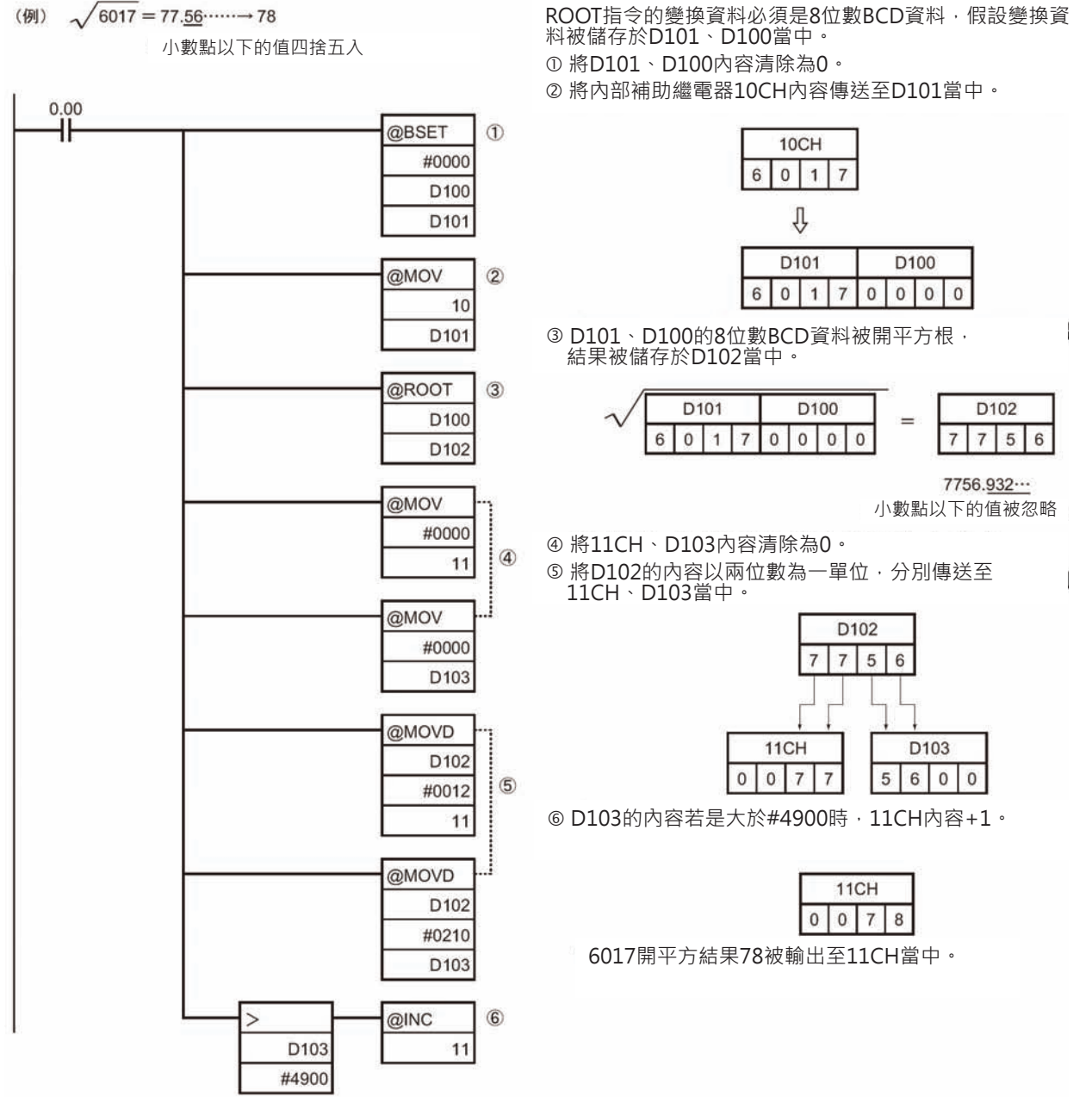

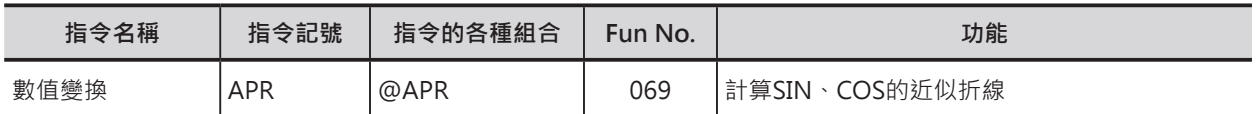

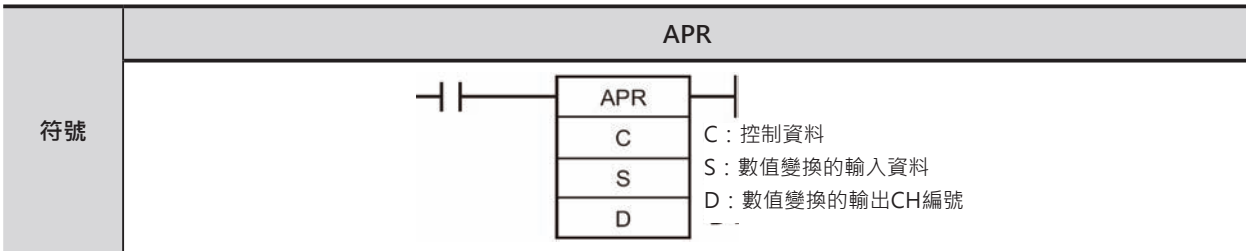

## **可使用的程式**

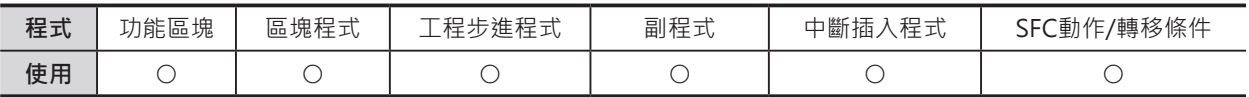

### **運算元的說明**

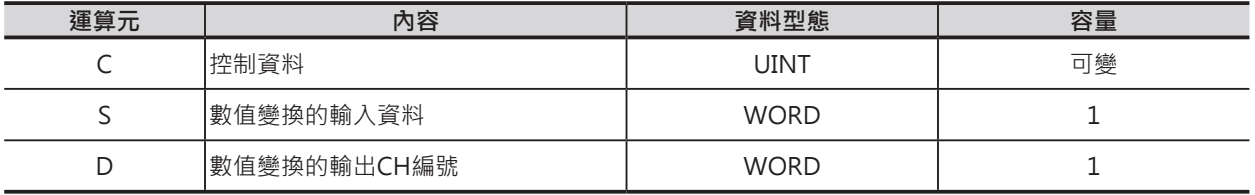

#### ■ **SIN計算時**

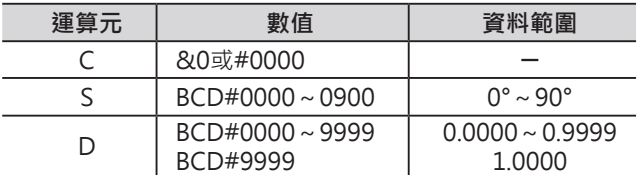

#### ■ **COS計算時**

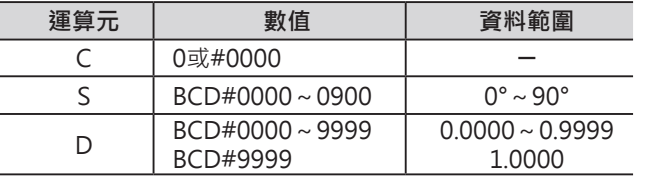

• SIN計算時(C=0): 以S指定的角度(×10-1單位的BCD碼) 0000~0900(0~90°)來計算SIN值,計算結果將小數 點以下的4位數數值以BCD碼0000~9999 (0.0000~0.9999)的格式輸出至D當中。 小數點第5位數以後數值被忽略(不計算)。

• COS計算時(C=1): 以S指定的角度(×10-1單位的BCD 碼)0000~0900(0~90°)來計算COS值, 計 算結果將小數點以下的4位數數值以BCD碼 0000~9999(0.0000~0.9999)的格式輸出至D當中。 小數點第5位數以後數值被忽略(不計算)。

注意:

• SIN90°及COS0°的變換值為1.0000,本指令中以9999(=0.9999)來輸出。

#### ■ 近似折線時

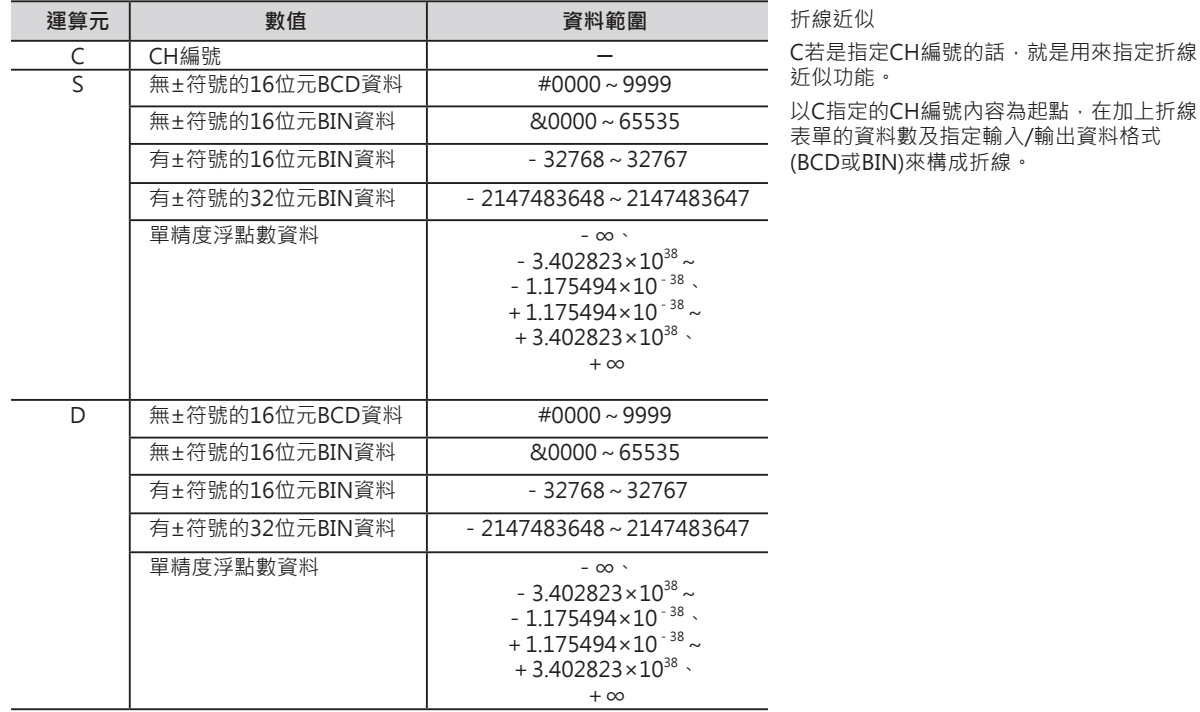

輸入/輸出的資料格式可分成下列5種。

- 無±符號的16位元BCD資料
- 無±符號的16位元BIN資料
- 有±符號的16位元BIN資料 (只有CJ2/CS1-H/CJ1-H/CJ1M/CS1D CPU模組有支援此項)
- 有±符號的32位元BIN資料 (只有CJ2/CS1-H/CJ1-H/CJ1M/CS1D CPU模組有支援此項)
- 單精度浮點數資料

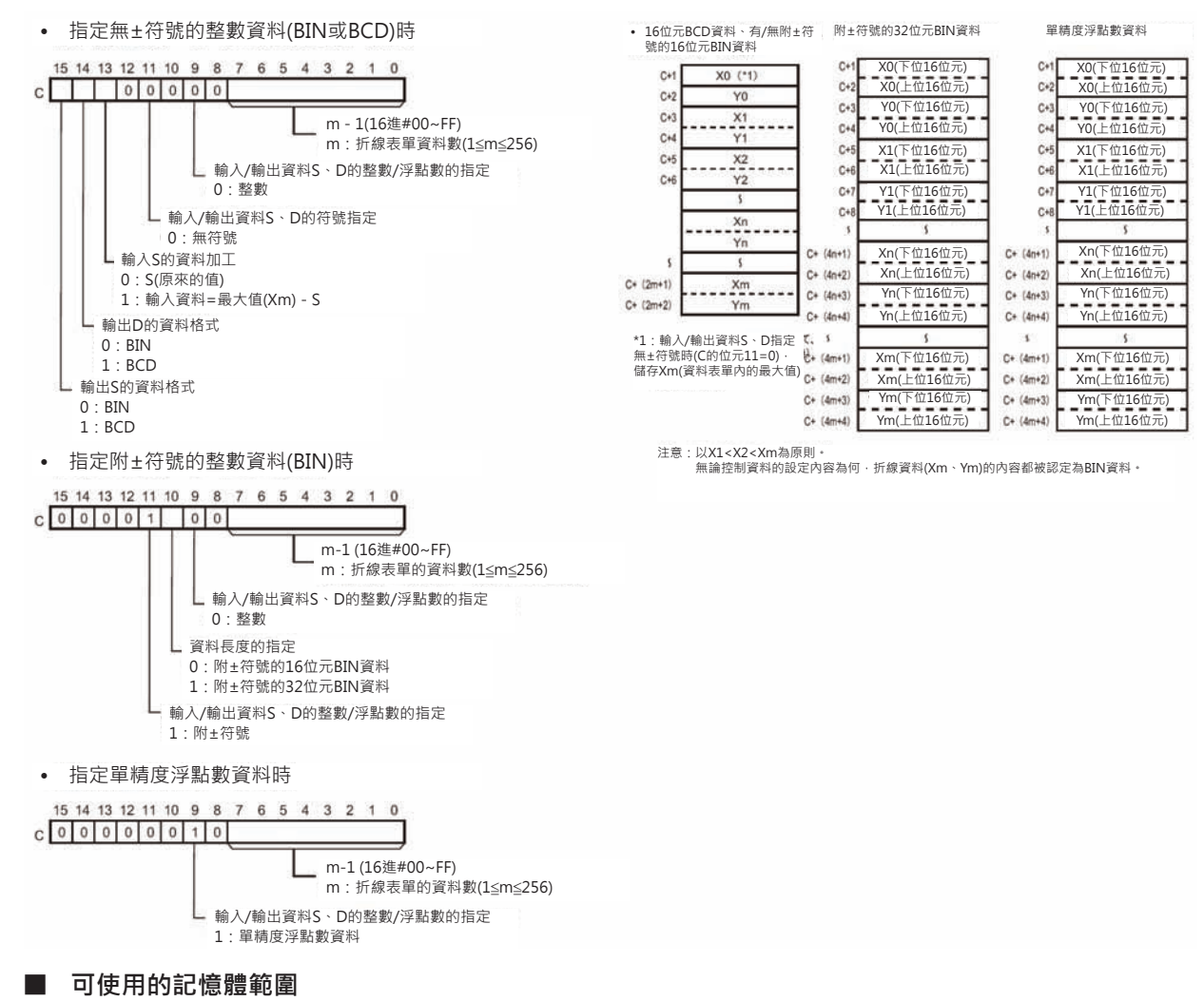

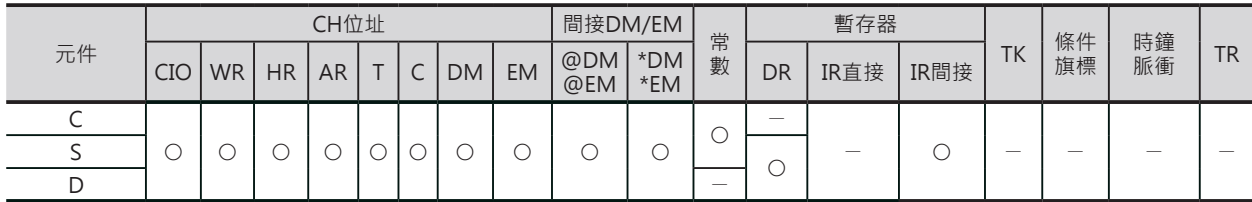

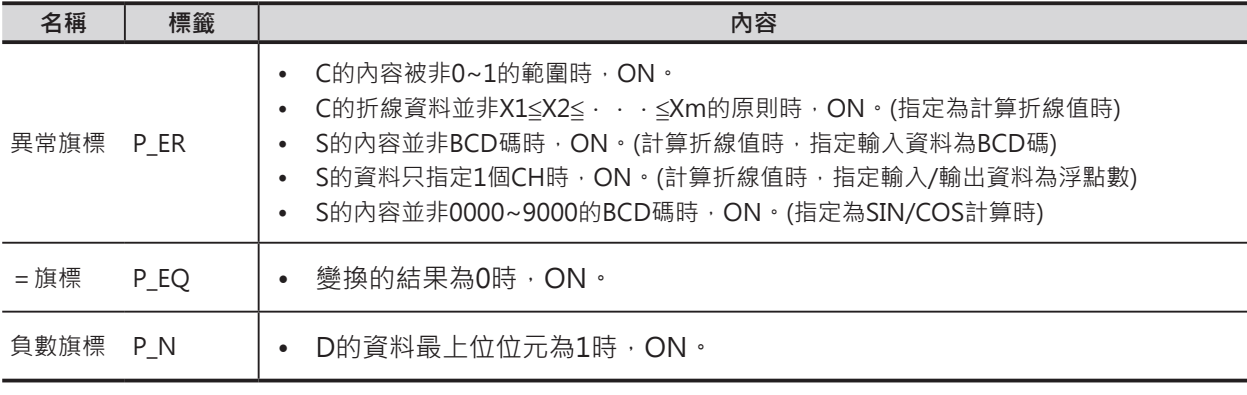

### **功能**

■ 指定為折線計算時(C=CH): 使用下列的變換公式,C所指定的折線資 料(Xn、Yn)根據S輸入資料的變化來計算 出近四的折線,並輸出至D所指定的CH當 中。

- S<Xo的時候,變換結果=Yo。
- 2 Xo≤S≤Xmax的時候, 被當成Xn<S<Xn+1。 變換結果= Yn+[{Yn+1-Yn}/{Xn+1-Xn}]× {輸入資料S-Xn}
- 3 Xmax < S的時候,變換結果 = Ymax。

折線表單資料最多可儲存256個資料。

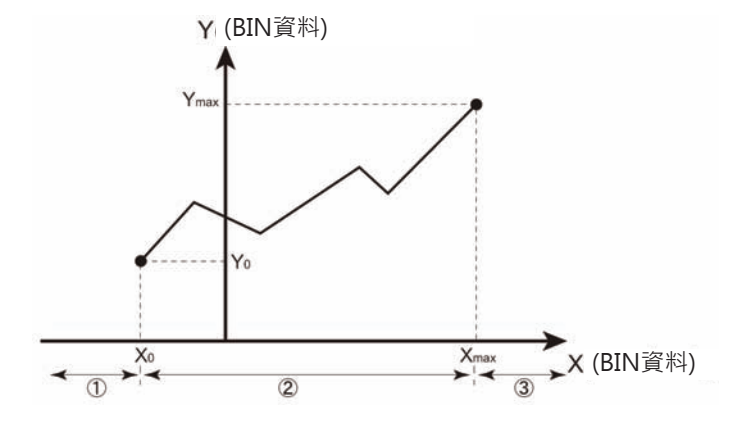

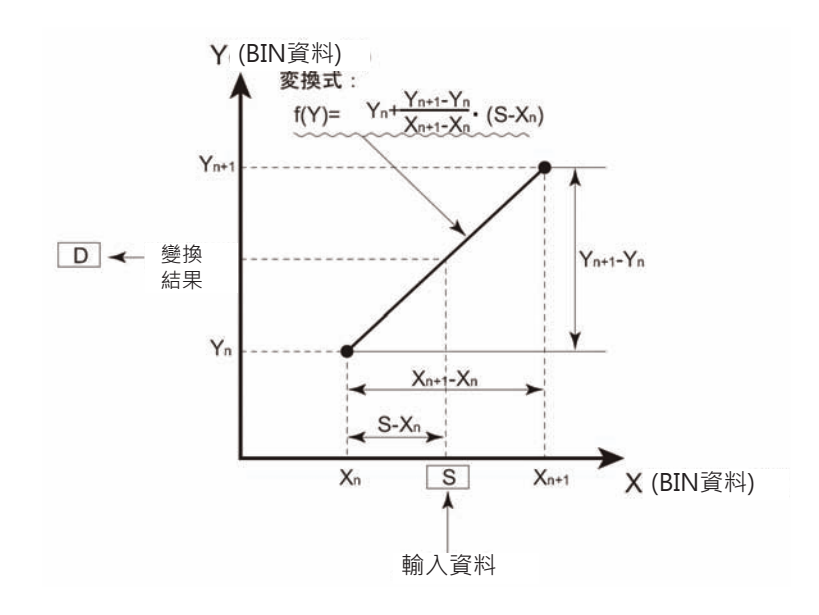

各種資料的格式設定如下列各表所示。

#### ■ 無±符號的16位元BCD資料

輸入或輸出任何一方或輸入/輸出兩 方均可指定BCD格式的資料。 此外,輸入資料亦可選擇「按照S的 輸入值」或「Xm-S的值」(折線資 料X的最大值-S的輸入值)。

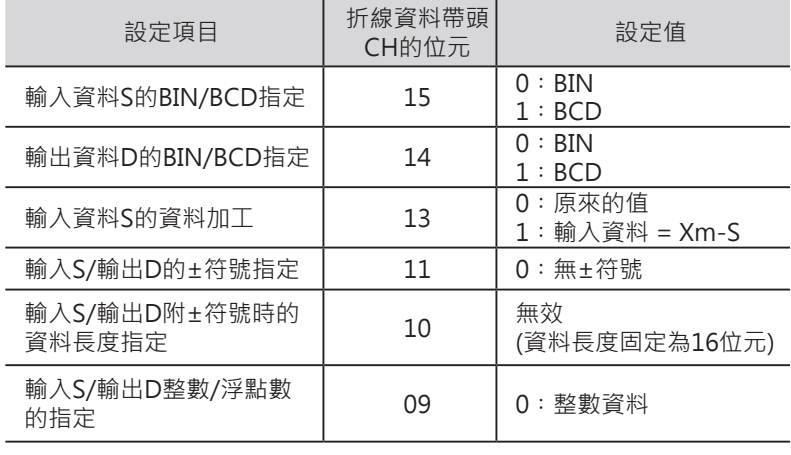

#### ■ **無±符號的16位元BIN資料**

輸入或輸出任何一方或輸入/輸出兩 方均可指定BIN格式的資料。 此外,輸入資料亦可選擇「按照S的 輸入值」或「Xm-S的值」(折線資 料X的最大值-S的輸入值)。

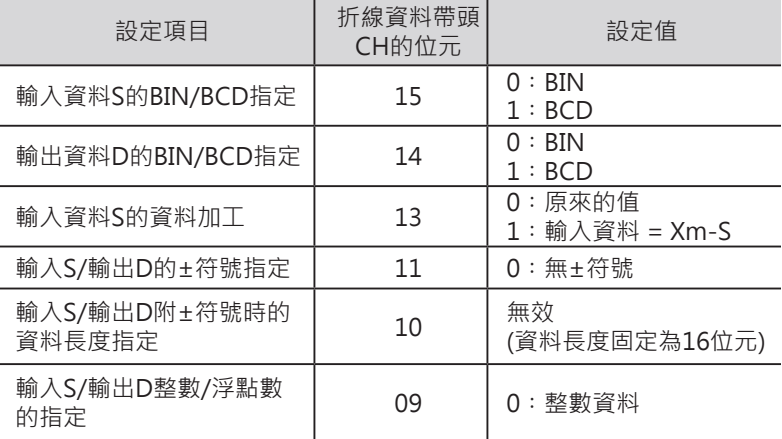

#### ■ 附±符號的16位元BIN資料

(只有CJ2/CS1-H/CJ1-H/CJ1M/ CS1D CPU模組有支援)。

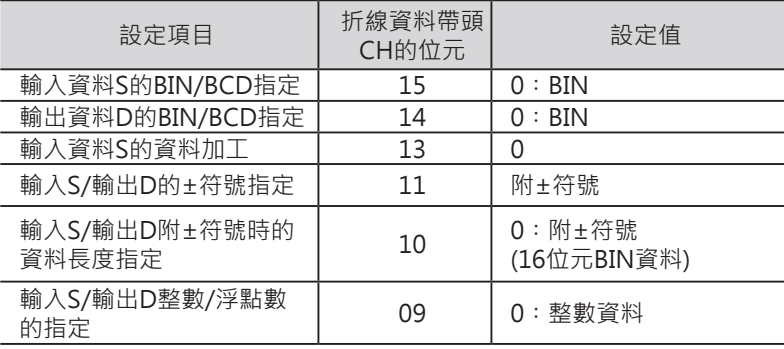

#### ■ **附±符號的32位元BCD資料**

(只有CJ2/CS1-H/CJ1-H/CJ1M/ CS1D CPU模組有支援)。

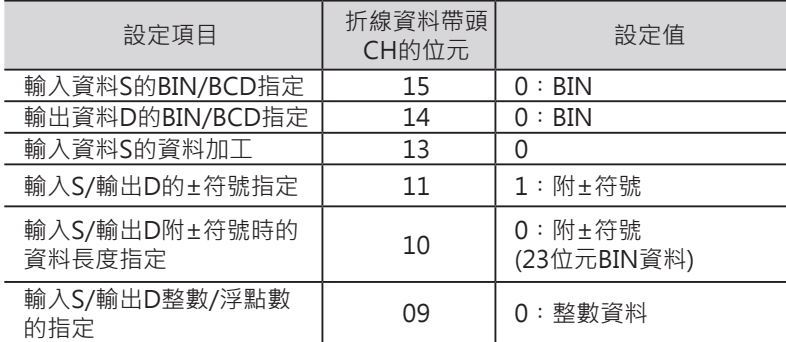

注意:「輸入S/輸出D附±符號時的資料長度指定」項目若指定"附±符號的32位元 BIN資料"時,若是S指定16位元常數值的話,該輸入資料自動被變換成32位元資料來 計算。

各種資料的格式設定如下列各表所 示。

#### ■ **單精度浮點數資料**

(只有CJ2/CS1-H/CJ1-H/CJ1M/ CS1D CPU模組有支援)。

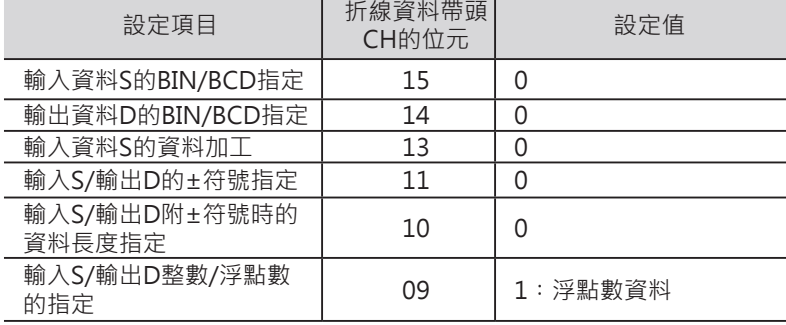

注意 : 「輸入S/輸出D整數/浮點數的指定 」 項目若指定″單精度浮點數資料″時 · S 不可指定常數值。

#### **程式例**

■ SIN計算 (C=0)

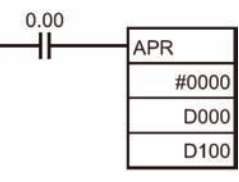

APR指令的動作

• 將控制資料C的內容設定為&0或#0000。 (例) sin30°=0.5000

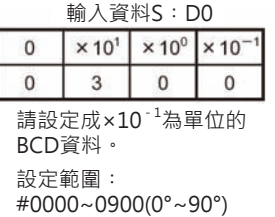

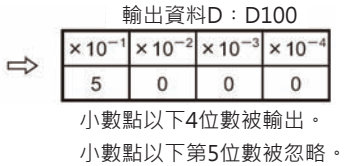

■ COS計算 (C=1)

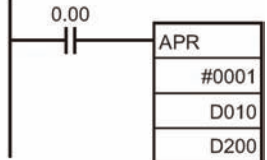

APR指令的動作

• 將控制資料C的內容設定為&1或#0001。 (例) cos30°=0.8660

 $\Rightarrow$ 

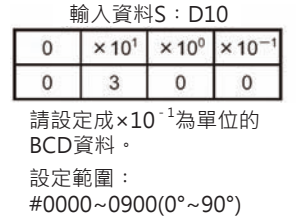

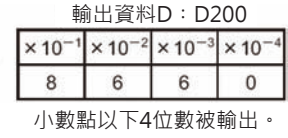

小數點以下第5位數被忽略。

- 折線近似計算 (C:指定CH時)
- 無±符號16位元BCD/BIN資料時 控制資料C若是指定CH的話, PLC根據S的輸入值 當成折線表單資料來計算折線近似值,並輸出至D 當中。

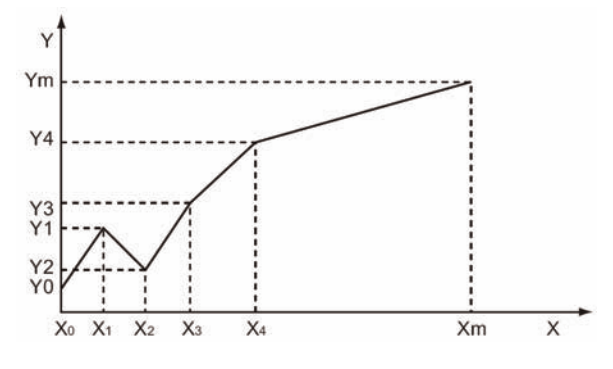

#### **特殊運算指令**

APR

- $Yn = f(Xn)$   $Y0 = f(X0)$
- 被當成 Xn-1<Xn
- Xn、Yn請使用BIN值

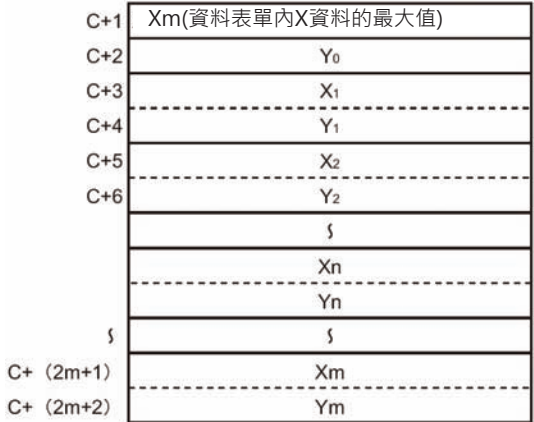

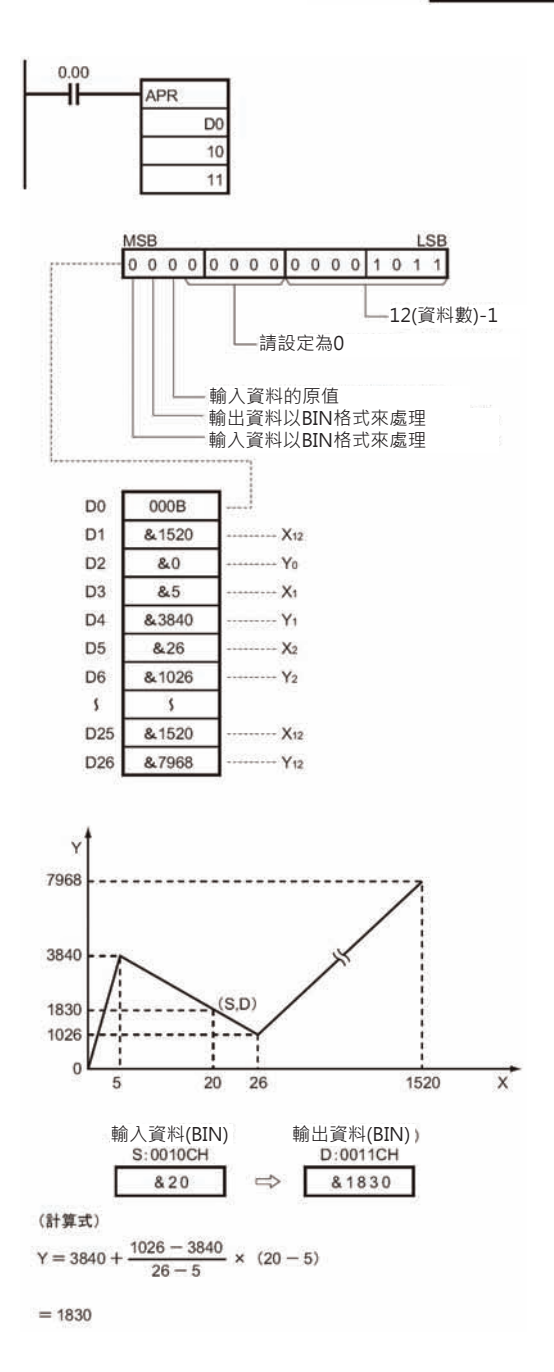

• 附±符號的16/32位元BIN資料時(只有CJ2/CS1-H/CJ1-H/CJ1M/CS1D CPU模組有支援) 以下列儲水槽形狀為例,從液面高度變換至儲水槽的容量。

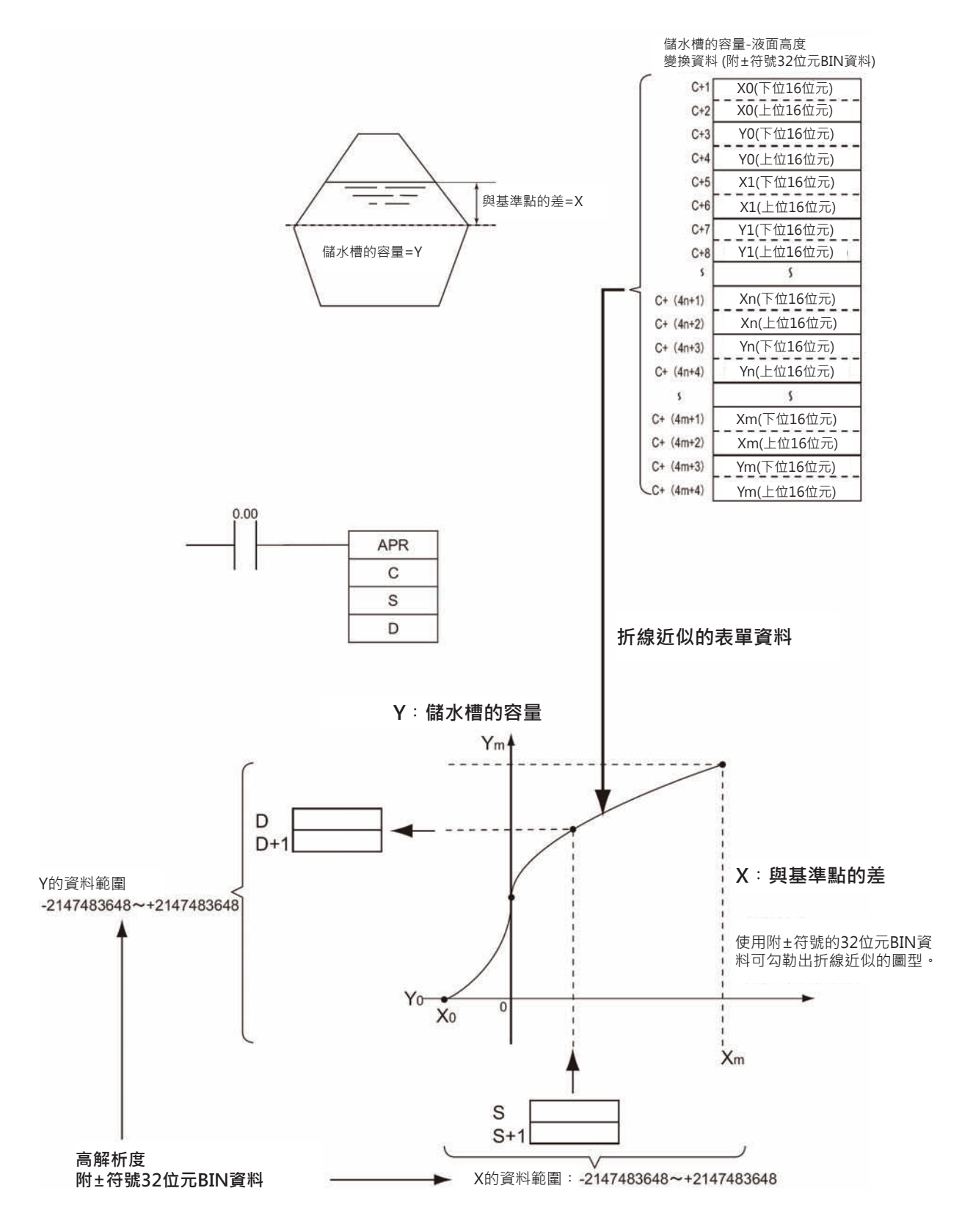

• 浮點數資料時(只有CJ2/CS1-H/CJ1-H/CJ1M/CS1D CPU模組有支援) 以下列儲水槽形狀為例,從液面高度變換至儲水槽的容量。

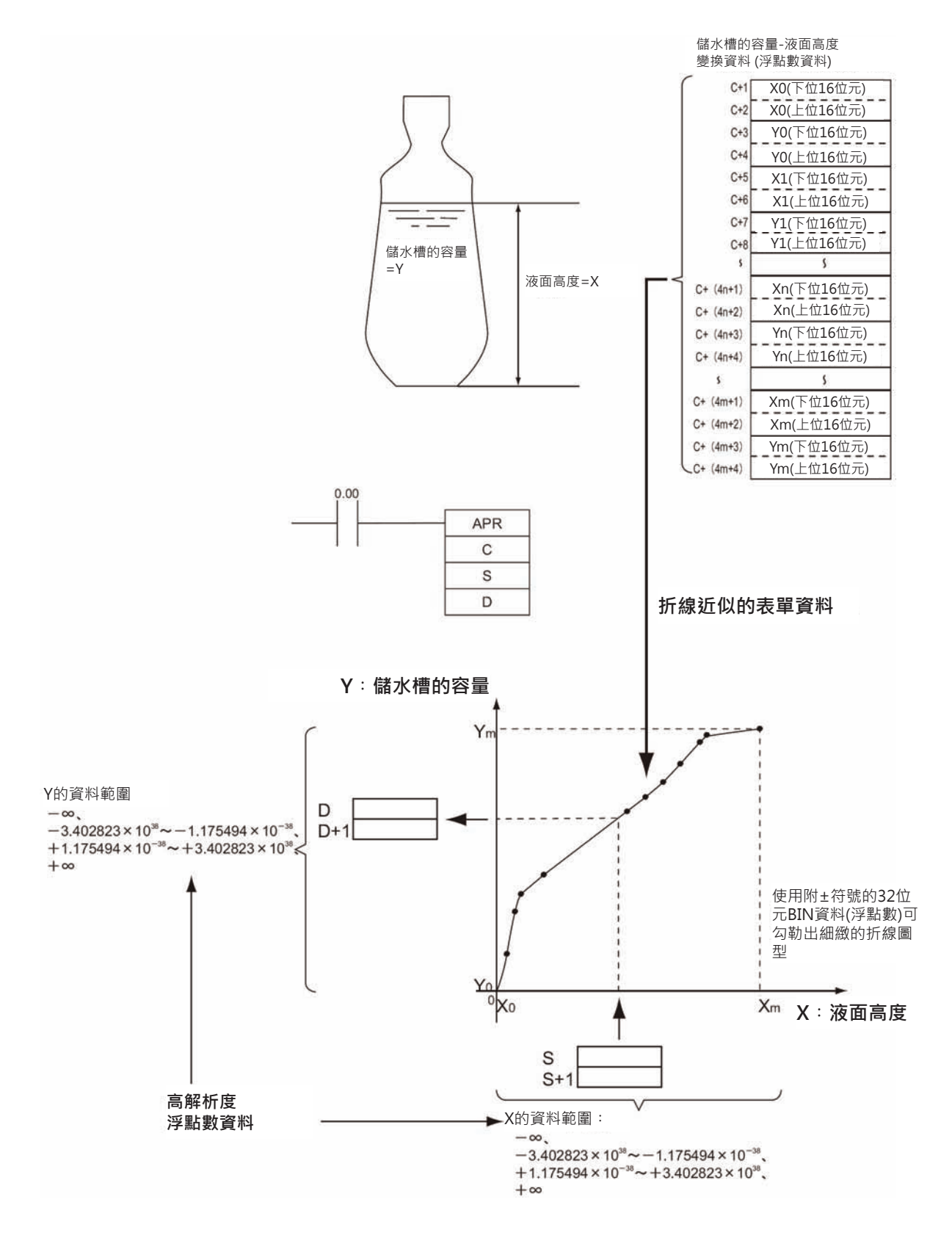

## **FDIV**

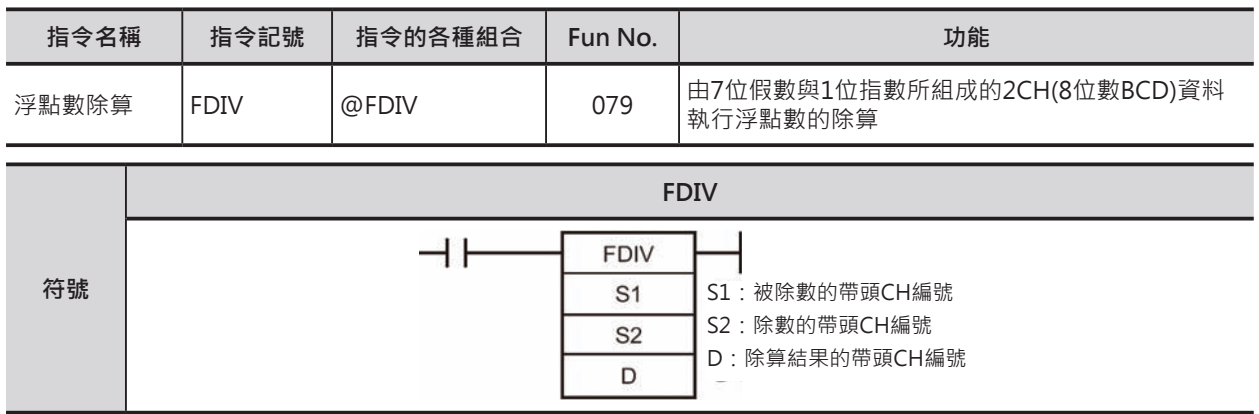

### **可使用的程式**

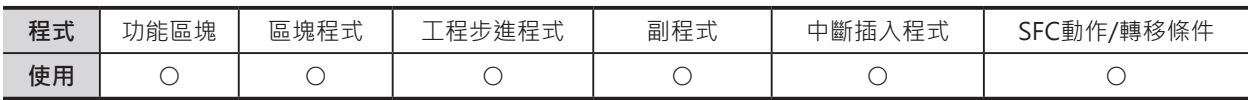

### **運算元的說明**

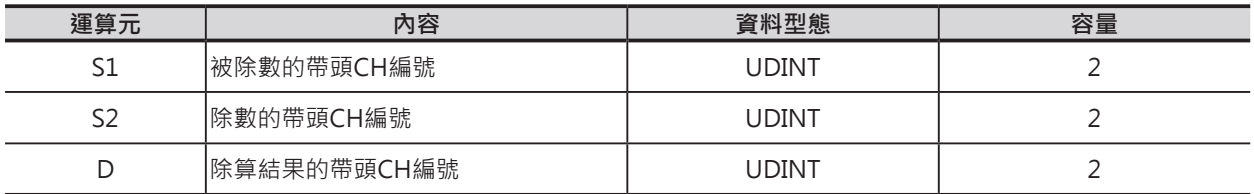

#### ■ **可使用的記憶體範圍**

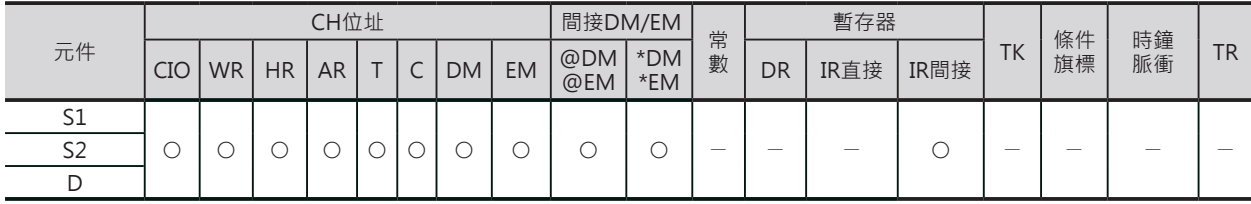

## **相關條件旗標**

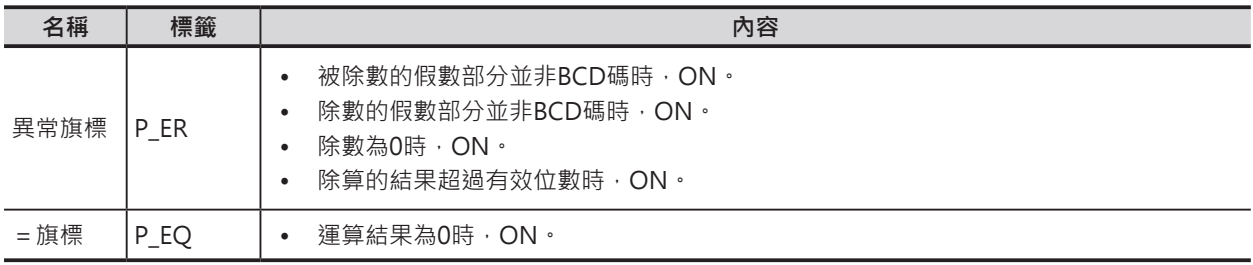

## **功能**

S1以浮點數型態(BCD 7位假數與1位指數)除以S2,除算的結果(商)也是以浮點 數型態輸出至D+1、D當中。

注意:

- S2+1CH的最上位位數為指數位,有效值為0~F。指數位之外的資料為運算資料,請以BCD碼 來表現。
- S1+1、S2+1、D+1CH不可超過該元件範圍的編號。
- 商的有效位數為7位,第8位以後被忽略。

S<sub>1</sub>CH

S<sub>2</sub>CH

**DCH** 

商

 $S1+1CH$ 

D+1CH

 $\div$  S2+1CH

FDIV

#### ■ **浮點數的表現方法**

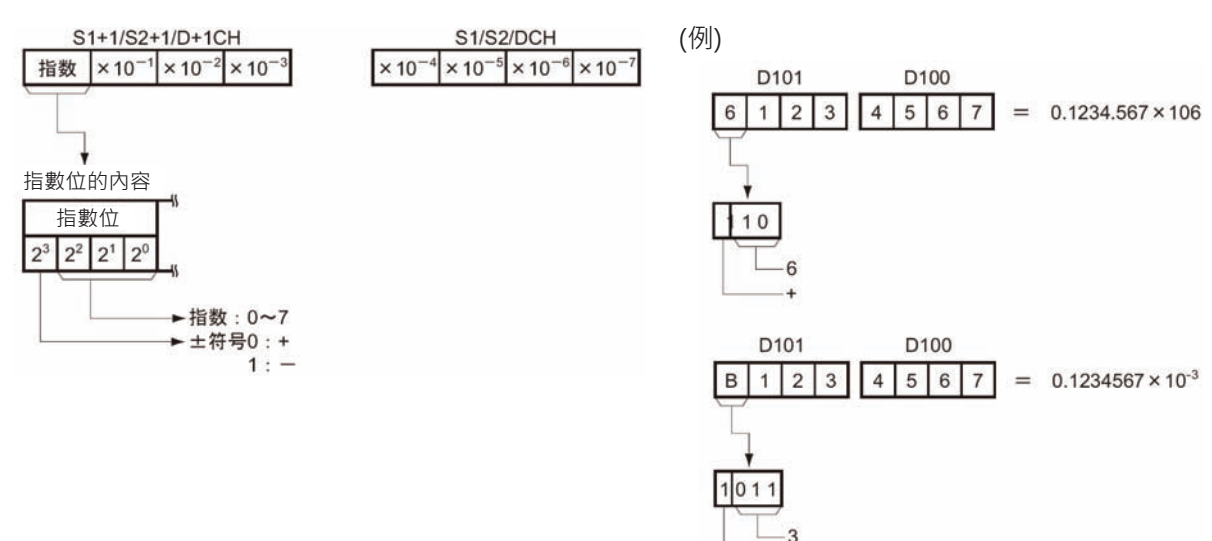

#### ■ **被除數、除數、商的有效範圍**

 $\cdot$  值 0.9999999 x  $10^7$ 

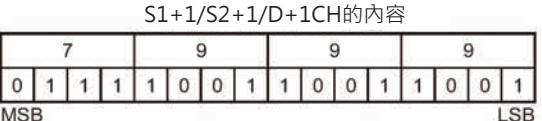

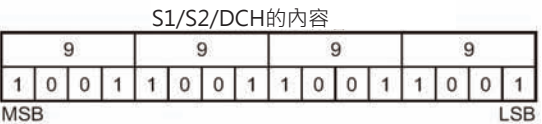

**最大值 0.0000001 x 10-7(被除數、除數資料)**

|  |  |  |  | 0 0 0 0 0 0 0 0 0 0 0 0 0 |  |  |  |  |  |  |  |  |  |  |  |
|--|--|--|--|---------------------------|--|--|--|--|--|--|--|--|--|--|--|

**最大值 0.1000000 x 10-7(商)**

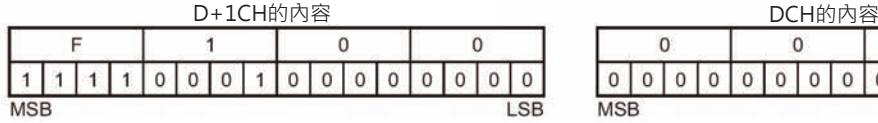

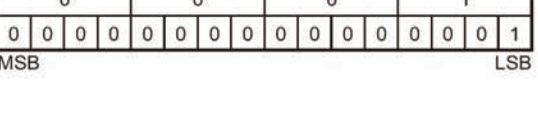

 $\overline{\phantom{a}}$ 

٦

S1/S2/DCH的內容

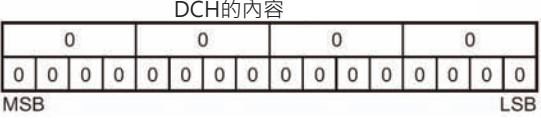

#### **程式例**

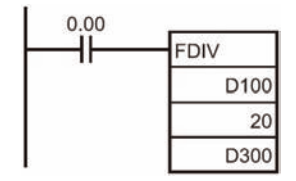

輸入條件0.00=ON的時候,D101、D100的內容除以21、20CH的內 容,所得的商輸出至D301、D300當中。

(例)  $0.567 \times 10^{-2} \div 0.1234.567 \times 10^{-3} = 0.4592.703 \times 10^{2}$ 

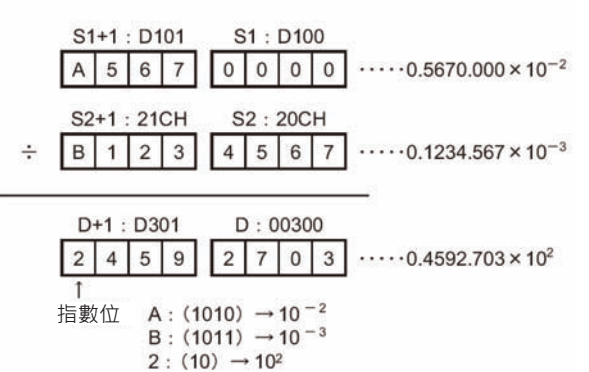

## **應用例**

資料暫存器D0的內容以BCD浮點數的型態除以D1,結果顯示於D3、D2當中。 (例)  $0.3452 \times 10^4 \div 0.0079 \times 10^4 = 0.436962 \times 10^2$ 

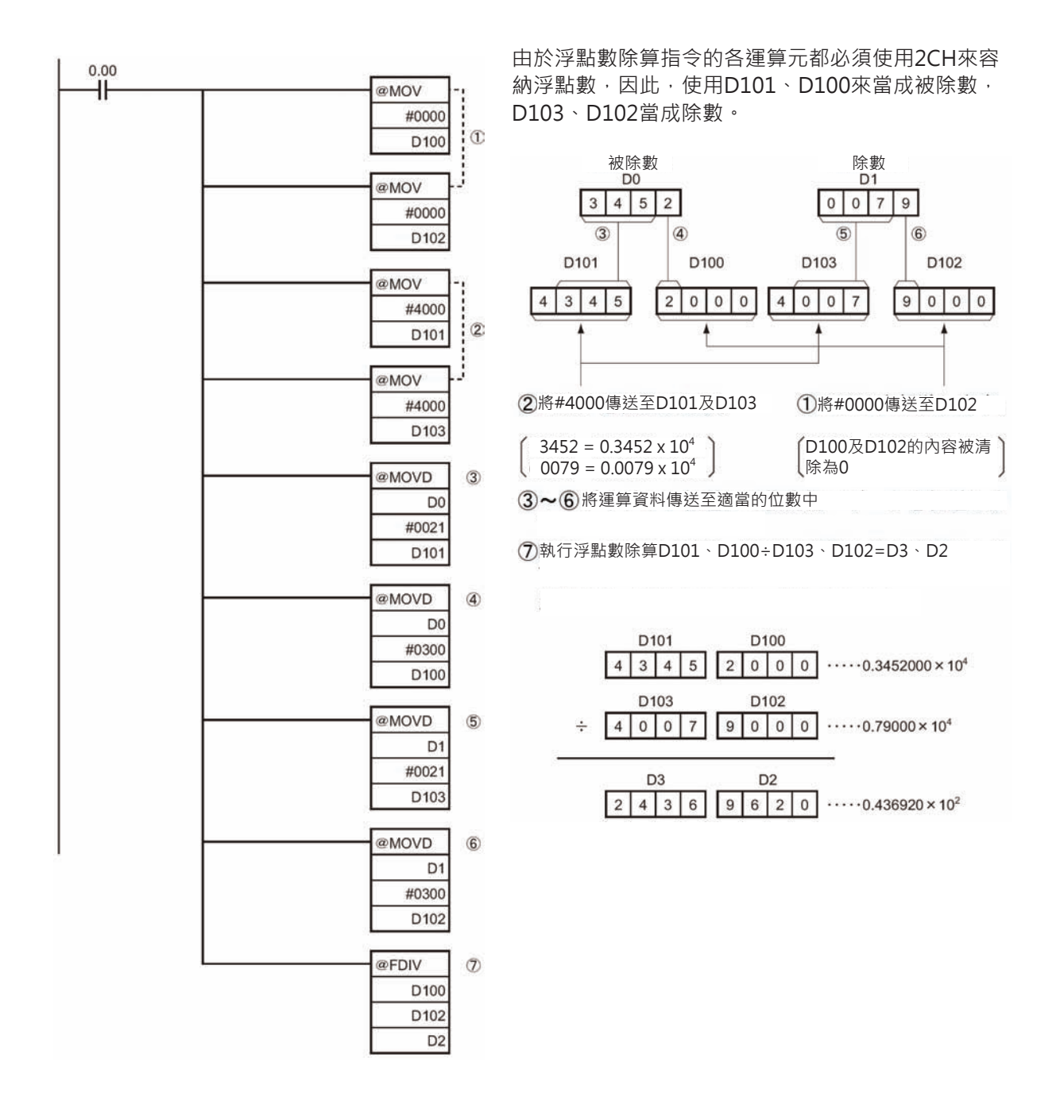

## **BCNT**

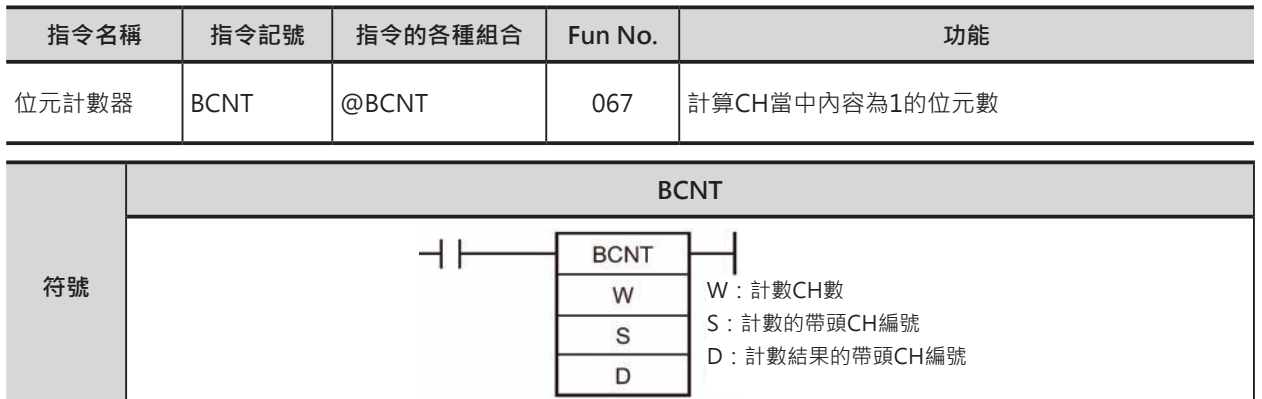

## **可使用的程式**

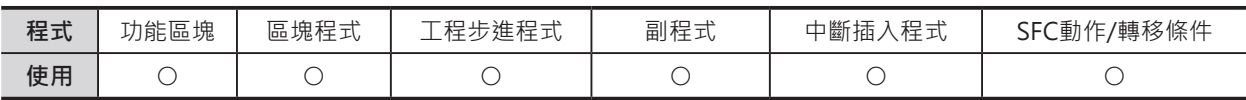

## **運算元的說明**

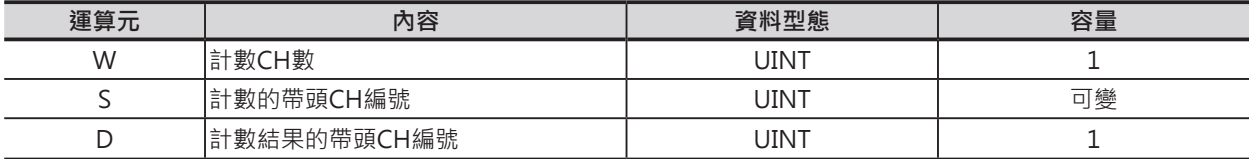

## ■ **可使用的記憶體範圍**

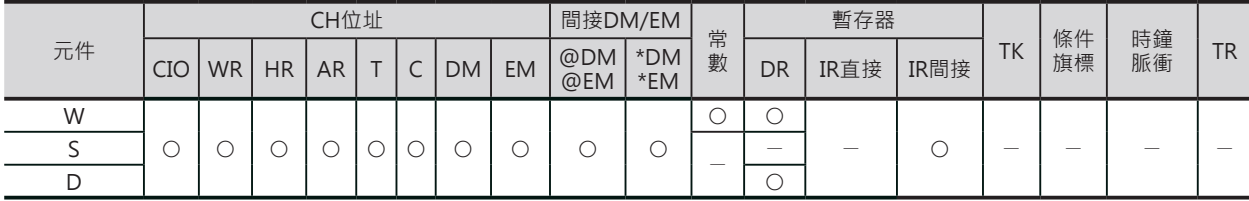

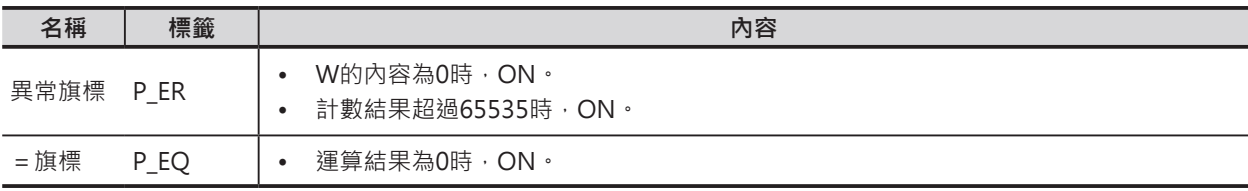

## **功能**

計算S開始的WCH內容為1的位元總數, 計算結果 以BIN型態輸出至D當中。

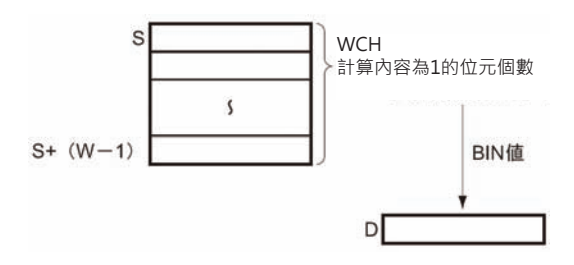

#### **使用時的注意事項**

指定大量CH來執行ON位元總數時,指令的執行時間相當耗時。

本指令執行中若是碰到中斷插入事件發生時,一直要到本指令被執行完畢後,再執行中斷插入事件。 為了避免無法即時處理中斷插入事件,可將本指令指定的CH數分割來使用,如下程式所示。

例)

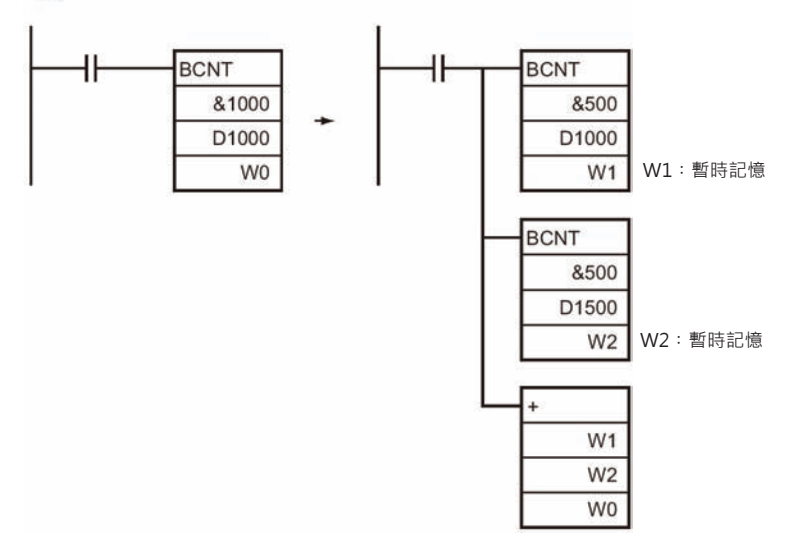

## **程式例**

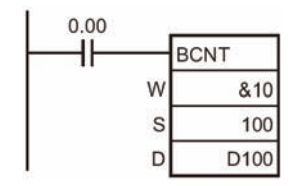

輸入條件0.00=ON的時候,100CH開始的10個CH(100~109CH)內為1的 位元總和被顯示於D100當中。

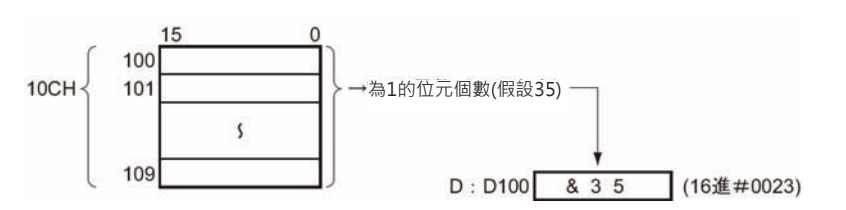

# **浮點數變換 • 運算指令**

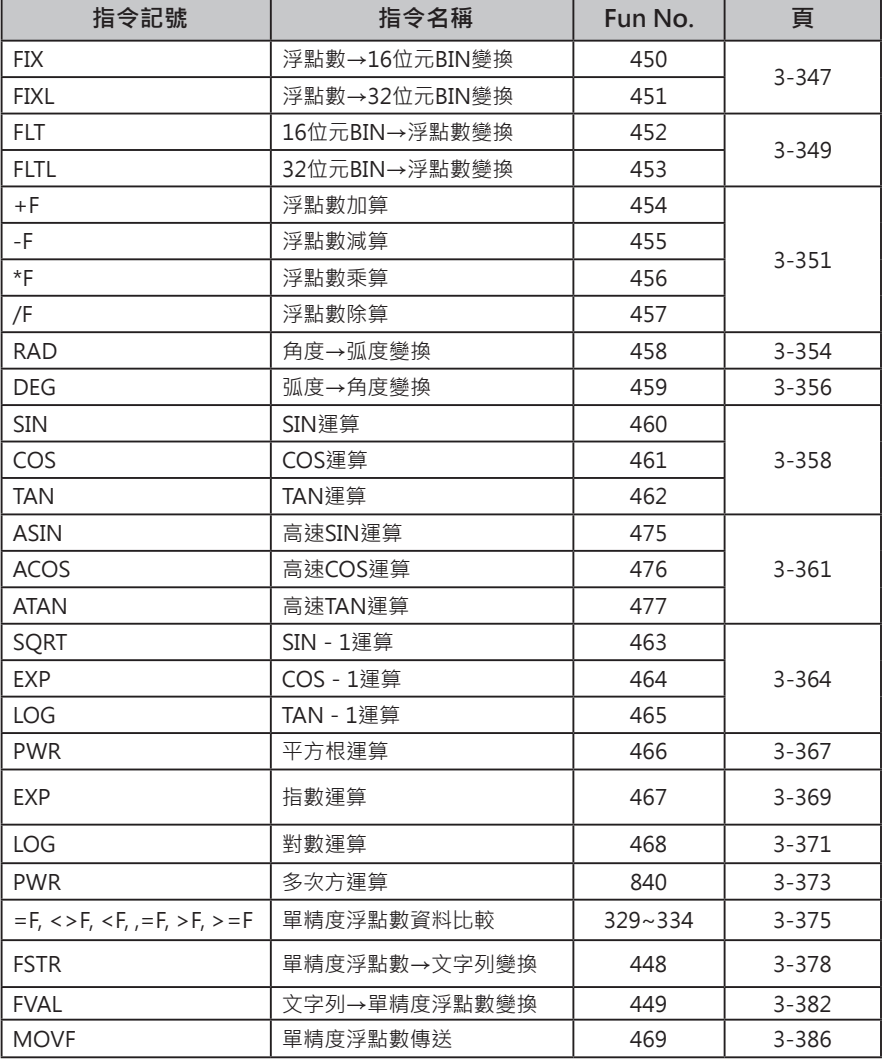
### **倍精度浮點數變換 ‧ 運算指令**

■ 資料格式

浮點數是將實數分成符號、假數、指數部分來表現。任何一個資料以浮點數來表現的話,型態如下。 實數值 =  $(-1)^S 2^{e-127} (1.f)$ 

> s:符號 e:指數 f:假數

浮點數的資料格式符合IEEE754單精度浮點數格式。單精度浮點數以32位元資料來表現,資料格式如下。

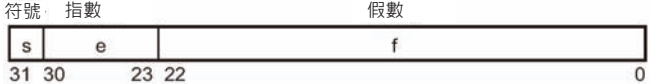

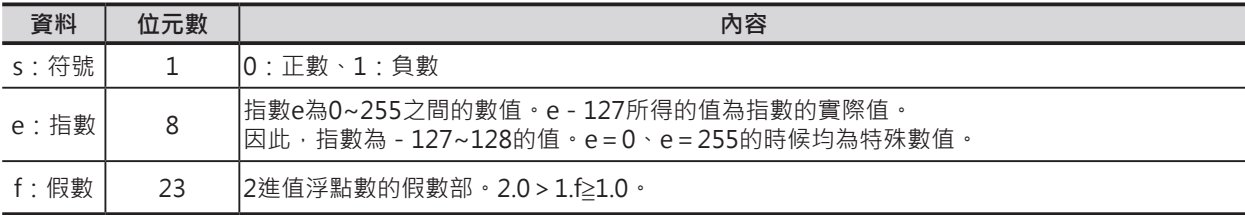

■ 有效位數

倍精度浮點數的有效位數為7位數。

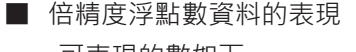

• 可表現的數如下

```
\cdot - \infty• -3.402823 \times 10^{38} \leq 値 \leq -1.175494 \times 10^{-38}\cdot 0
• +1.175494×10<sup>-38</sup>≦値≦+3.402823×10<sup>38</sup>
\cdot +\infty非數
```
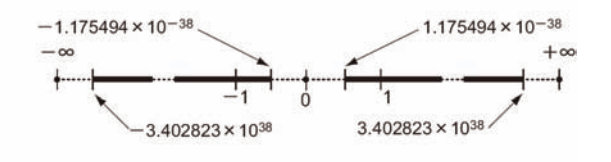

特殊數•

非數、±∞、0的資料格式被定義如下。

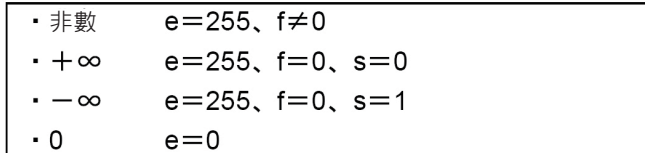

非數無法被當作浮點數。 浮點數指令的運算結果也不會是非數。 浮點數資料格式的儲存方法

當程式編輯軟體CX-Programmer的I/O記憶體編輯畫面指定「浮點數」的話,輸入的浮點數資料自動被轉 成IEEE754規格的資料格式儲存於I/O記憶體當中。當使用者執行數值監視時,IEEE754規格的資料格式也 會自動以浮點數的型態作顯示。

因此,使用者不必意識到IEEE754規格資料格式的存在,使用者只要了解到一個浮點值資料佔用2個CH即 可。

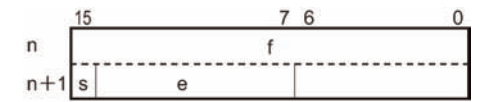

#### ■ 參考

浮點數資料格式的種類

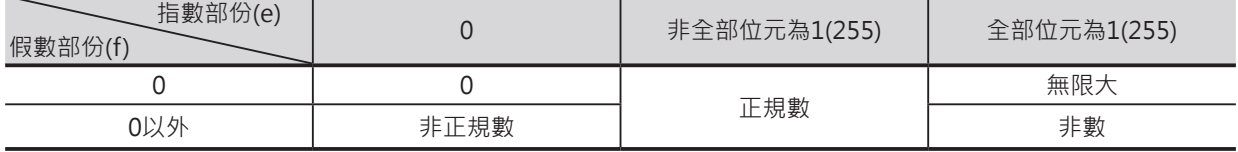

注意: 正規數無法表現的值即是非正規值, 非正規值一般來說為絕對值較小的實數值, 有效位數也比較少。因此, 運算結果或運算中 途碰到非正規值的時候,有效位數無法保證相同。

### (1) 正規數

一般的實數值。 符號部份以0(正數)、1(負數)來表現。 指數部份為1~254之間的值。實際值必須減掉127,範圍為-126~127。

假數部份為0~(223-1)之間的值。實際值的位元223內容為1,代表該數為浮點數。

正規數的表現值如下。

 $(-1)^{\left(\frac{\pi}{35} \pm \frac{\pi}{36}\right)} \times 2^{(\frac{\pi}{35} \pm \frac{\pi}{36})-127} \times (1+\frac{\pi}{35} \pm \frac{\pi}{36}) \times 2^{-23}$ 

#### 例

3130 2322  $110000000110000000000000000000000$ 

符號: -指數:128-127=1 假數:  $1+(2^{22}+2^{21})\times2^{-23}=1+(2^{-1}+2^{-2})=1+0.75=1.75$ 值:  $-1.75 \times 2^1 = -3.5$ 

(2) 非正規數

絕對值較小的實數值。 符號部份以0(正數)、1(負數)來表現。 指數部份為0,實際值為-126。 假數部份為1~(2<sup>23</sup>-1)之間的值。實際值的位元2<sup>23</sup>內容為0,代表該數為浮點數。 非正規數的表現值如下。

 $(-1)^{(\text{lim} \oplus \text{lim})}$  x 2<sup>-126</sup> x (<假數部份>x2<sup>-23</sup>)

#### 例

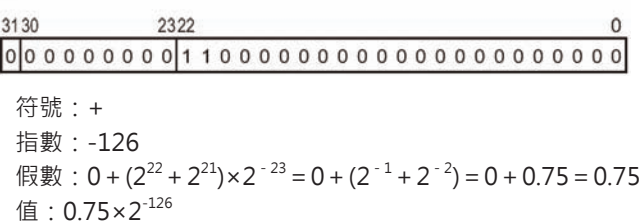

(3) 零 符號部份以0(正數)、1(負數)來表現,有 + 0.0及 - 0.0。 指數部份及假數部份都為0。 +0.0及-0.0的值均為0.0。加上正負符號的用方請參考「浮點數的四則運算」。

(4) 無限大 符號部份以0(正數)、1(負數)來表現,有 + ∞及 - ∞。 指數部份為255(2<sup>8</sup> - 1)。 假數部份為0。

- (5) 非數 「0.0/0.0」、「∞/∞」、「∞-∞」等運算式,結果仍為無法處理的無限大數值。 指數部份為255(2<sup>8</sup> - 1)。 假數部份為0以外的數值。 注意:非數的符號及假數值並無規定。
- 浮點數的四則運算

#### (1) 運算結果的處理

- 浮點數四則運算的運算結果,假數值超出假數的有效位數時,以下列的規則來處理運算結果。 運算結果介於兩個浮點數的中間時,以接近的浮點數來處理。 運算結果剛好在兩個浮點數的正中間時,以最後位數靠近0的假數來處理。
- (2) 溢位、下溢、無效運算時的處理 指令執行時碰到溢位、下溢、無效運算時,以下列的規則來處理運算結果。 溢位的時候,以無限大正負值來處理。 下溢的時候,以正負0來處理。 與反方向符號無限大值加算時、與相同符號無限大值減算時、零與無限大值乘算時、 零除以零或無限大值除以無限大值時,均屬於無效運算,結果為非數。 浮點數變換成整數時,出現溢位情形的話,不保證運算結果是否正確。 (3) 特殊值運算時的注意事項
- 特殊值(零、無限大值、非數)運算時,以注意下列的事項。 正0與負0的和,為正0。 同符號0的差,為正0。 ③任一個運算元或兩個運算元內容為非數時,結果一定為非數。 正0與負0執行比較運算時,結果為相等。
	- ⑤任一個運算元或兩個運算元內容為非數的話,執行比較運算時,「<>」的比較結果為真, 其餘的比較結果為偽。
- 關於倍精度浮點數的運算結果
	- (1) 溢位
		- 運算結果的絕對值大於浮點數可表現的最大值時,即為溢位,運算結果以下。
		- 運算結果為正時:+∞。
		- 運算結果為負時:-∞。
	- (2) 運算結果為0的時候 運算結果的假數部f與指數部e兩方均為0時,運算結果為0。此外,運算結果的絕對值小於浮點數可 表現的最小值時,即為下溢,運算結果0。
	- (3) 此外,=旗標也只有在運算結果的假數部f與指數部e兩方均為0時才會ON。

■ 浮點數變換‧運算例

X軸、Y軸座標(x、y)以4位數BCD碼的型態儲存於D0與D1當中,求出X軸、Y軸座標到原點的距離r與角度 θ,並輸出至D100、D101當中。

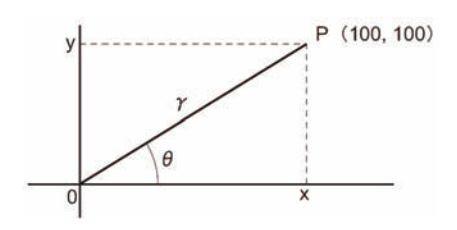

■ 程式例

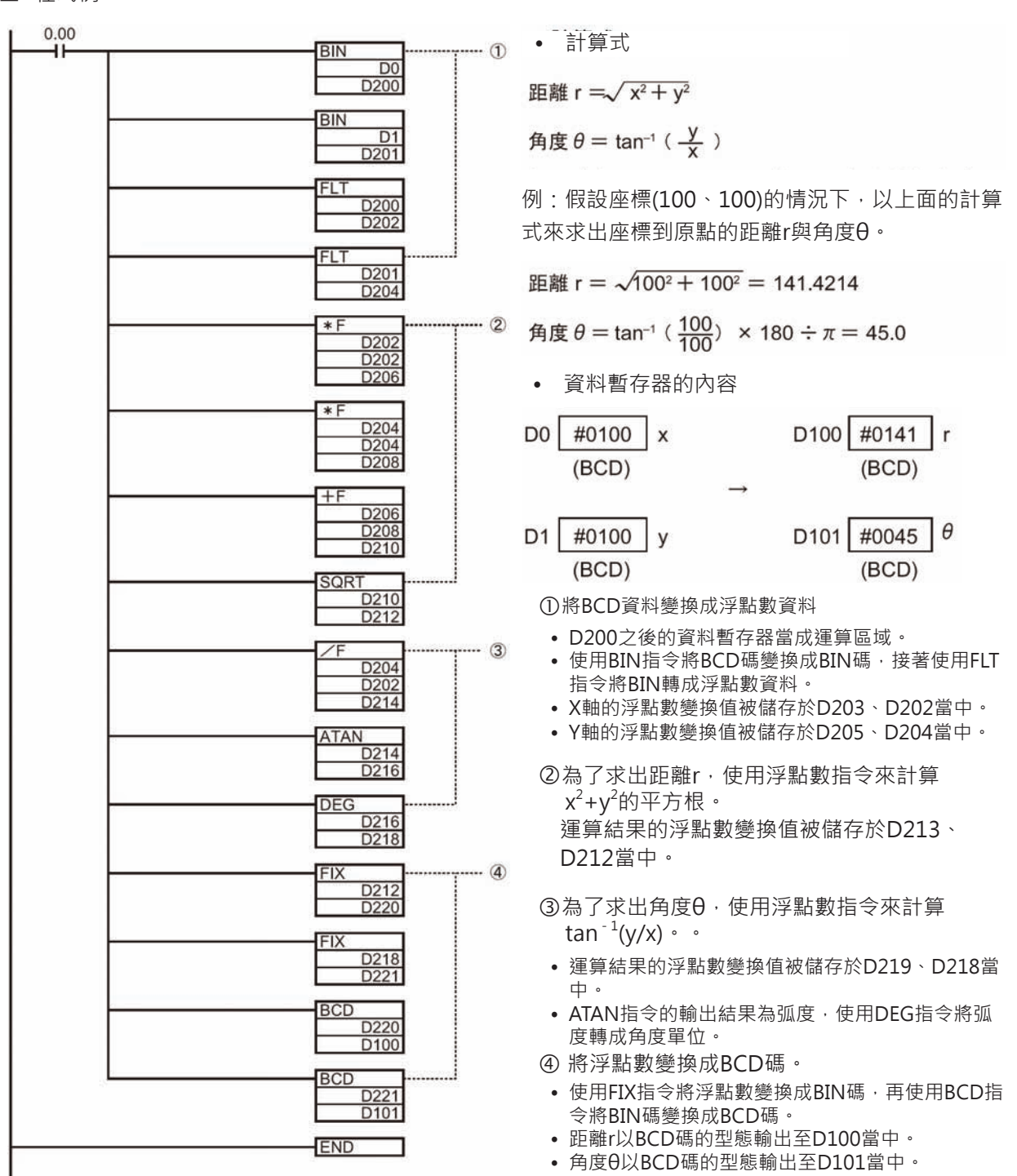

# **FIX/FIXL**

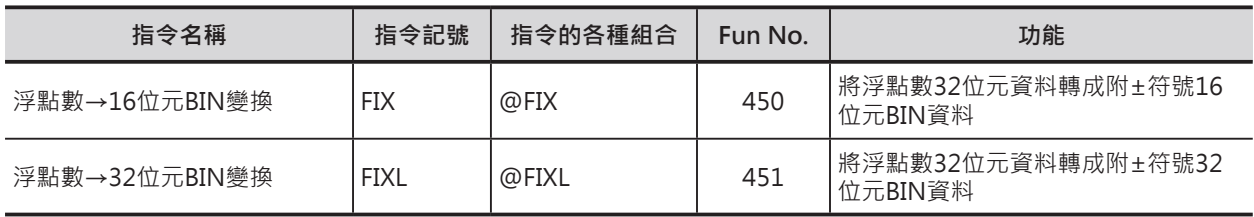

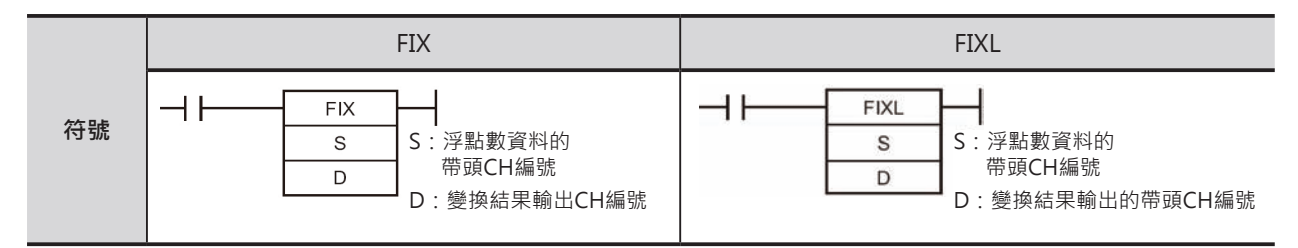

# **可使用的程式**

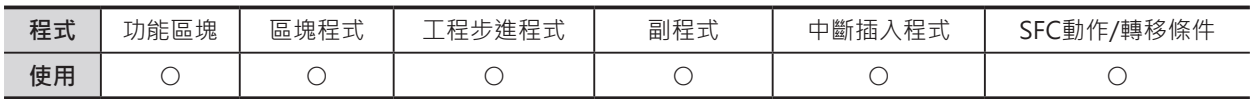

# **運算元的說明**

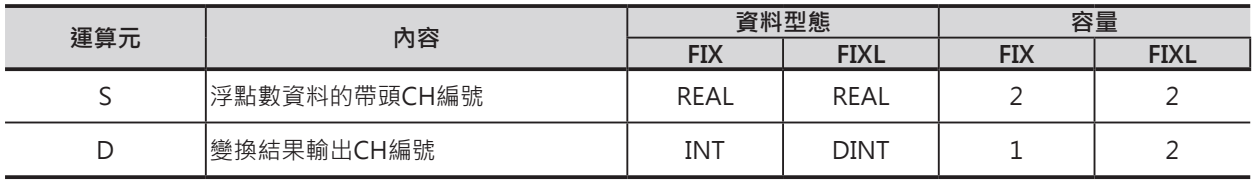

## ■ **可使用的記憶體範圍**

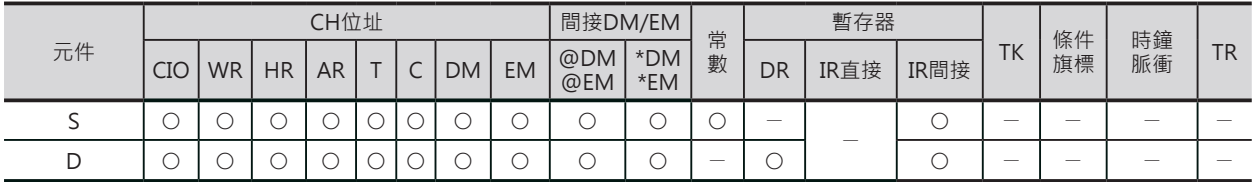

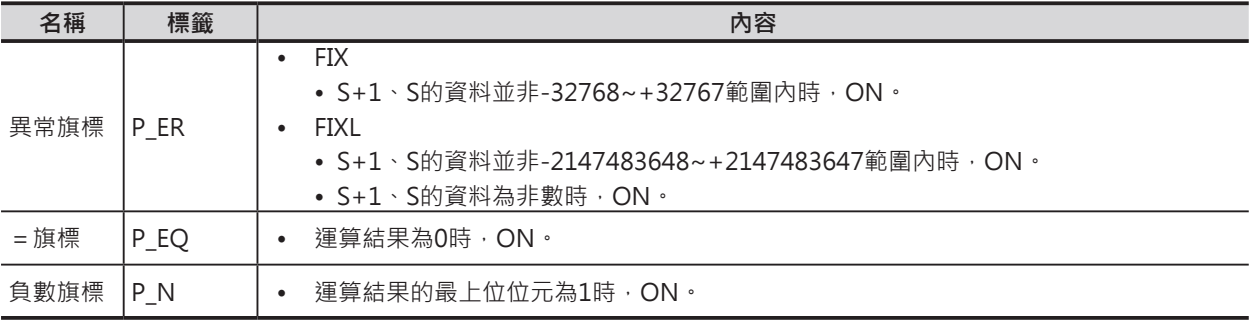

#### FIX/FIXL

#### **功能**

#### ■ FIX

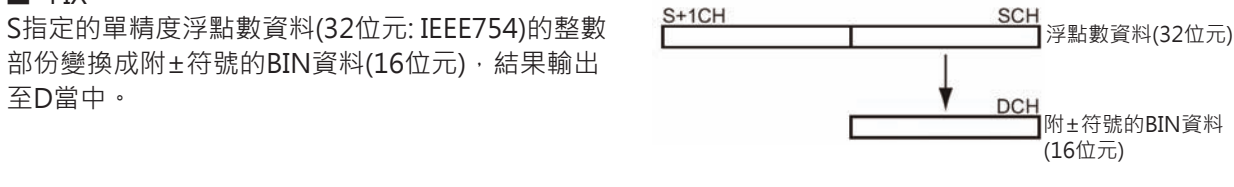

單精度浮點數資料的整數部份變換成16位元附±符號的BIN資料,小數點資料被捨棄。

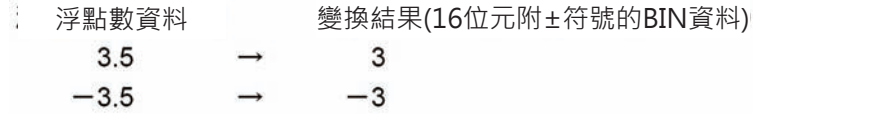

■ FIXL

S指定的單精度浮點數資料(32位元: IEEE754)的整數 部份變換成附±符號的BIN資料(32位元), 結果輸出 至D+1、D當中。

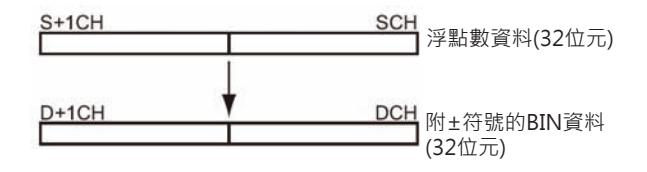

單精度浮點數資料的整數部份變換成32位元附±符號的BIN資料,小數點資料被捨棄。

浮點數資料 変換結果 (符号付き BIN 32 ビット) 2147483640.5 2147483640  $\rightarrow$  $-2147483640.5$  $-2147483640$  $\longrightarrow$ 

# **FLT/FLTL**

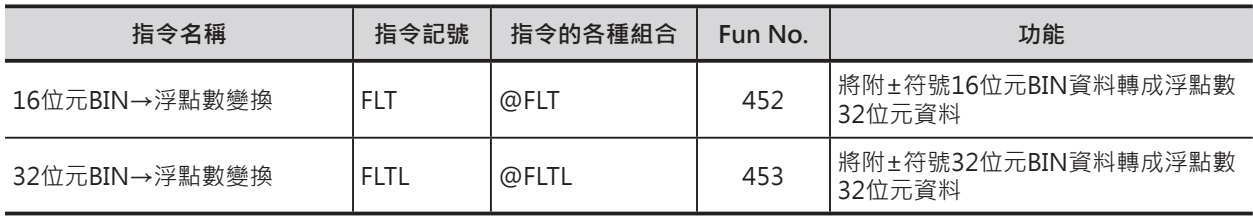

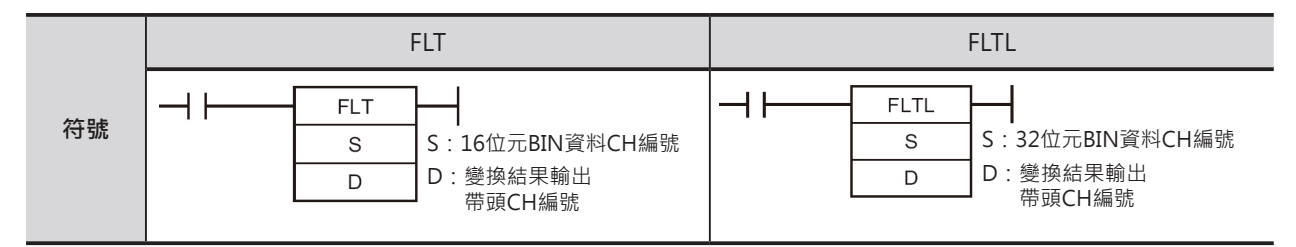

# **可使用的程式**

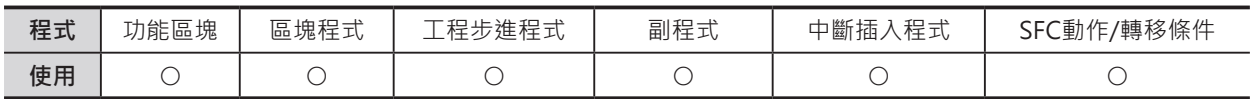

# **運算元的說明**

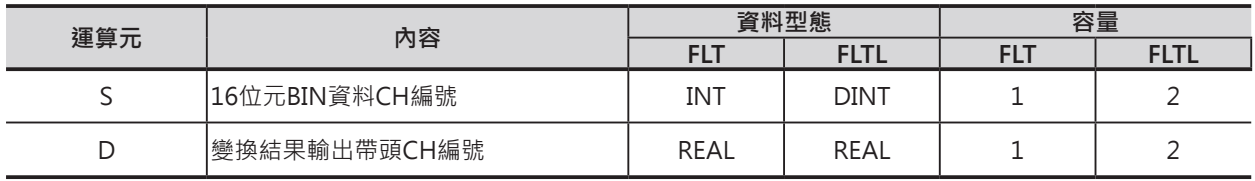

### ■ **可使用的記憶體範圍**

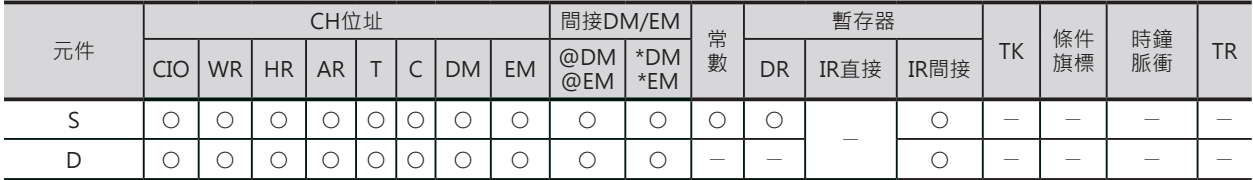

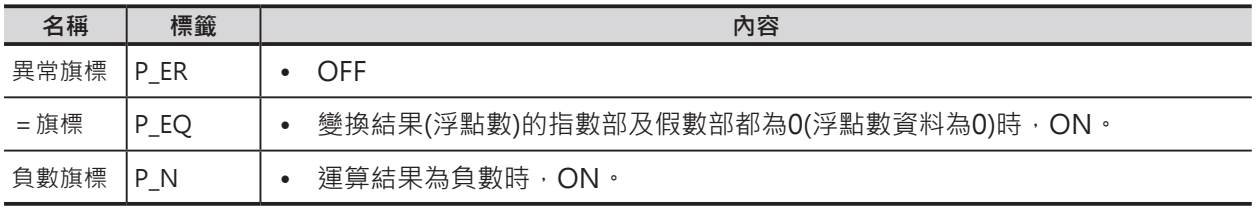

FLT/FLTL

#### **功能**

#### ■ FLT

S指定的附±符號的BIN資料(16位元) 變換成單精度 浮點數資料(32位元: IEEE754), 結果輸出至D+1、D 當中。所謂的浮點數資料,小數點後一位數為0,如 下如所示。

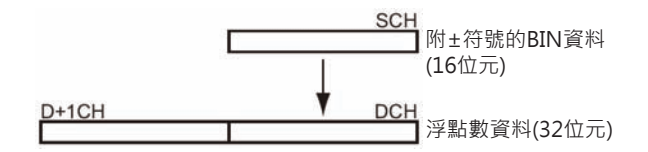

S的範圍:-32768~+32767。

若是要使用-32768~+32767以外的數值作變換時,請使用FLTL指令。

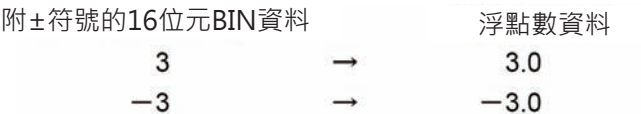

#### ■ FLTL

S指定的附±符號的BIN資料(32位元) 變換成單精度 浮點數資料(32位元: IEEE754), 結果輸出至D+1、 D當中。所謂的浮點數資料,小數點後一位數為0, 如下如所示。

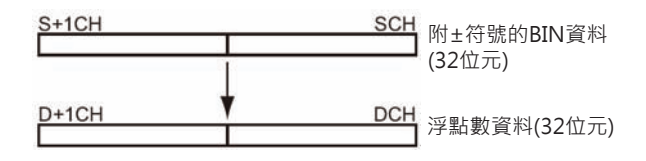

- S的範圍:-2147483648~+2147483647。
- 浮點數的有效位數為24位元。因此,超過16777215(24位元的最大值)的數值作轉換時,會有誤差產 生。

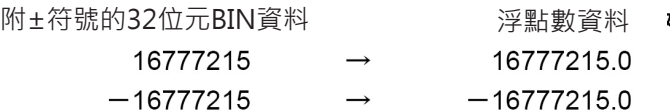

# **+F, -F, \*F, /F**

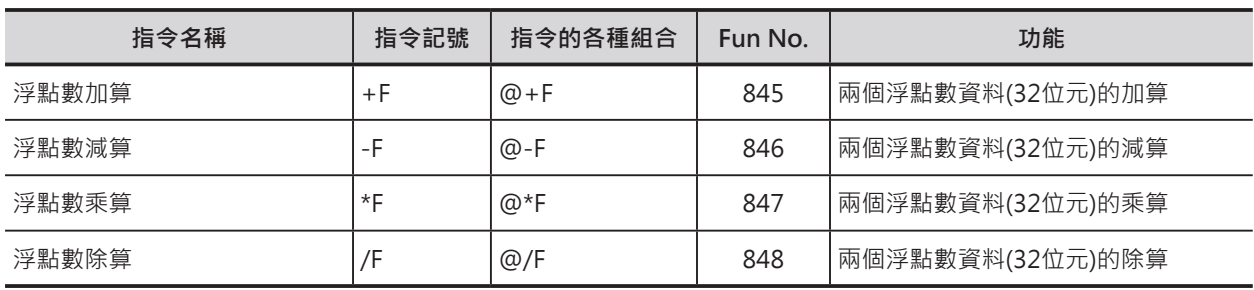

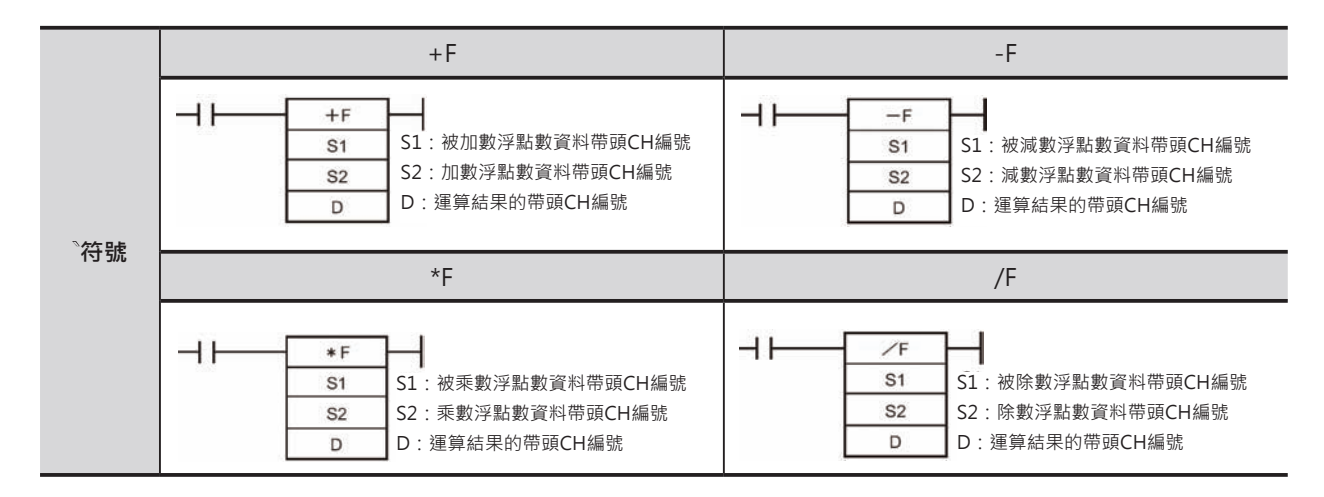

## **可使用的程式**

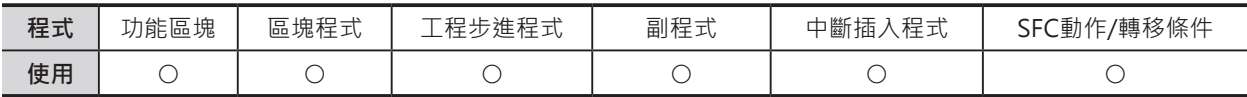

## **運算元的說明**

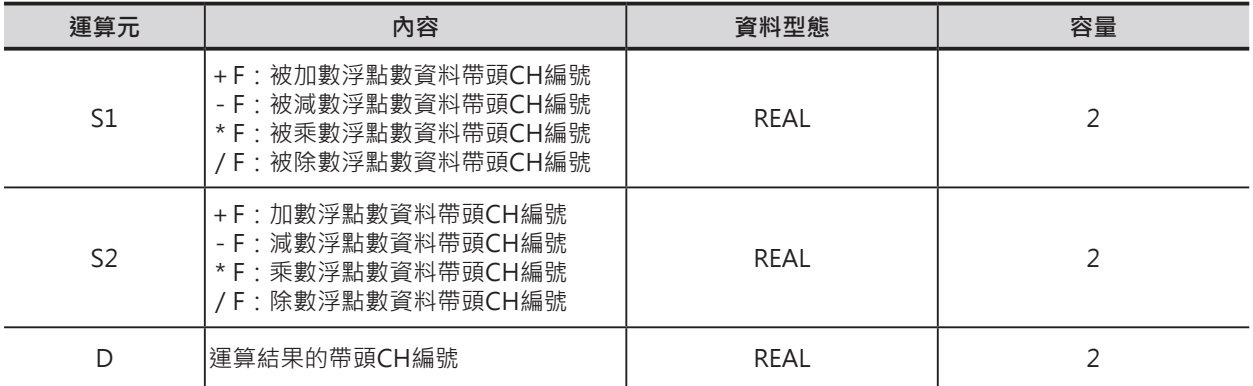

#### ■ **可使用的記憶體範圍**

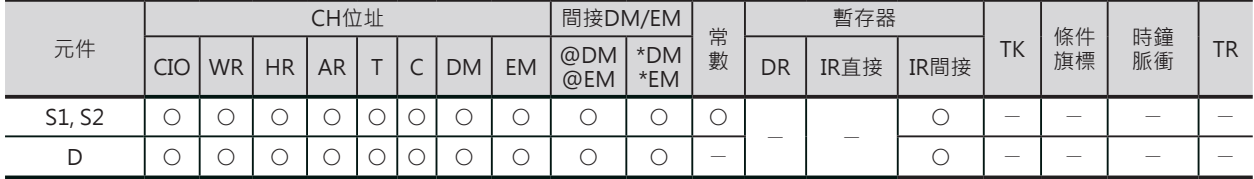

#### +F, -F, \*F, /F

#### **相關條件旗標**

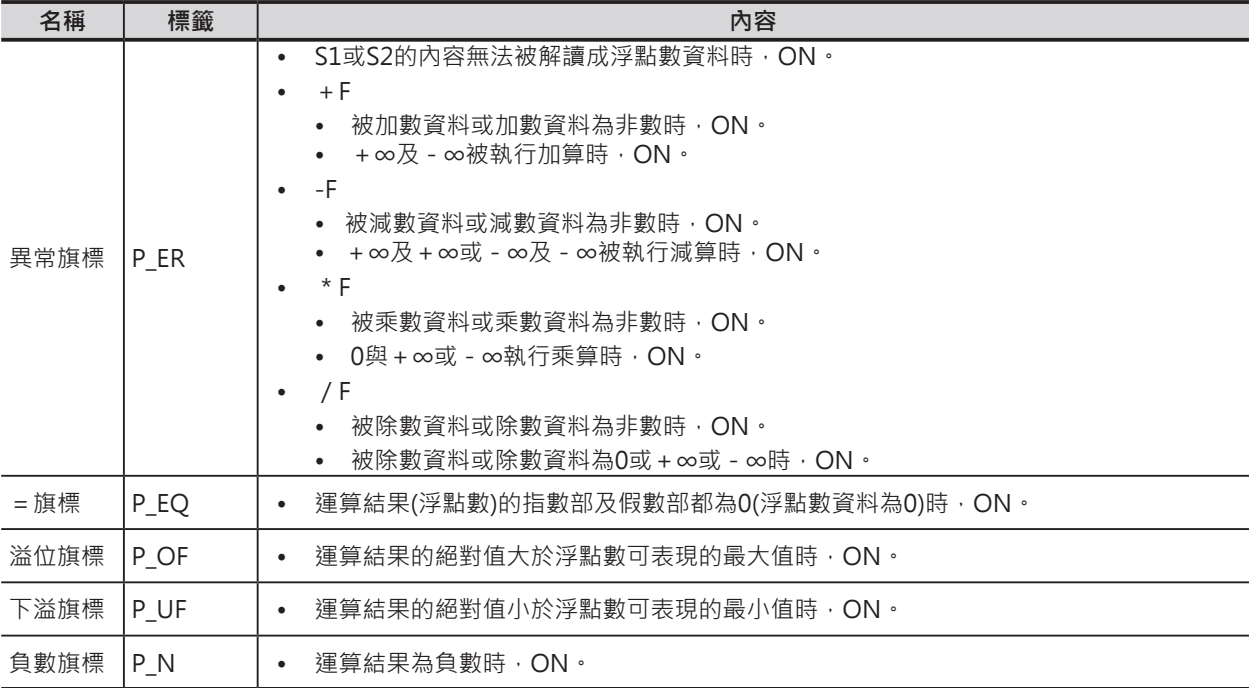

## **功能**

S1及S2所指定的單精度浮點數資料(32位元:IEEE754)執行加算(+F)、減算(-F)、乘算(\*F)、 除算(/F),結果輸出至D+1、D當中。

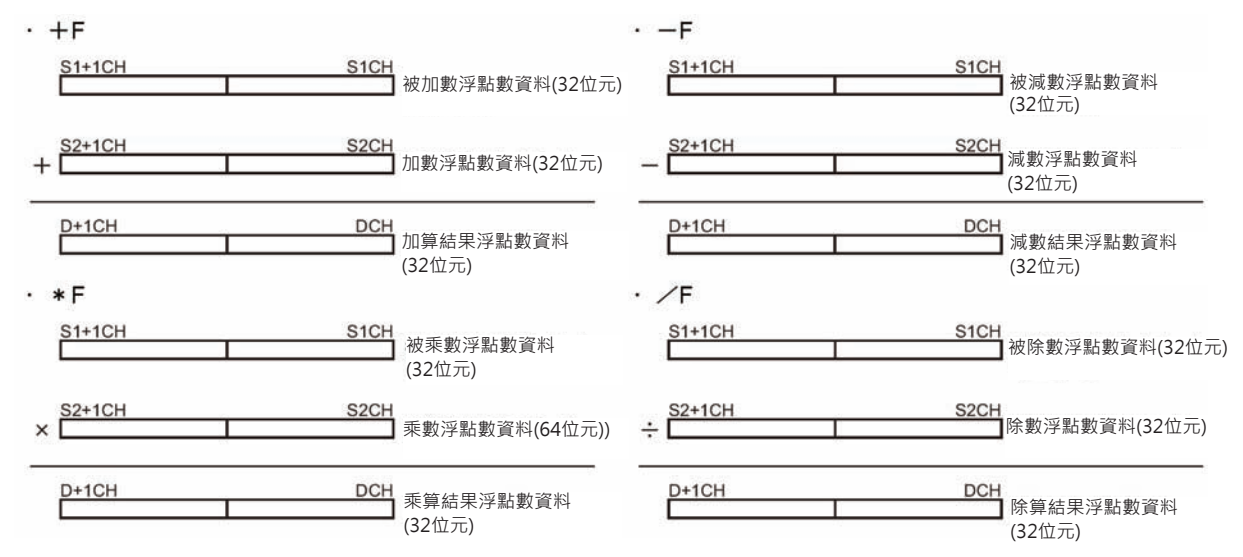

• 運算結果的絕對值大於浮點數可表現的最大值時,溢位旗標=ON、運算結果以±∞作輸出。

• 算結果的絕對值小於浮點數可表現的最小值時,下溢旗標=ON、運算結果以0作輸出。

+F, -F, \*F, /F

#### ■ 運算規則

各種數值運用於浮點數運算時的輸出結果如下表所示。

• 浮點數加算 (+F)

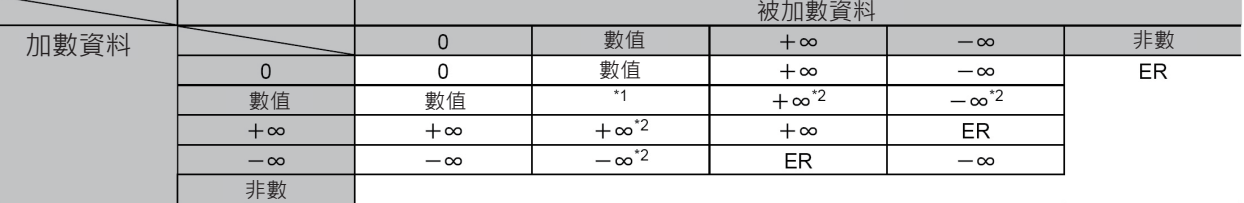

\*1:此種情況下,輸出為0(下溢時)或數值、+∞、-∞。

\*2:CJ1H-CPU□□H-R CPU模組的輸出為不確定的值。

ER:異常旗標ON、指令不被執行。

#### • 浮點數減算 (-F)

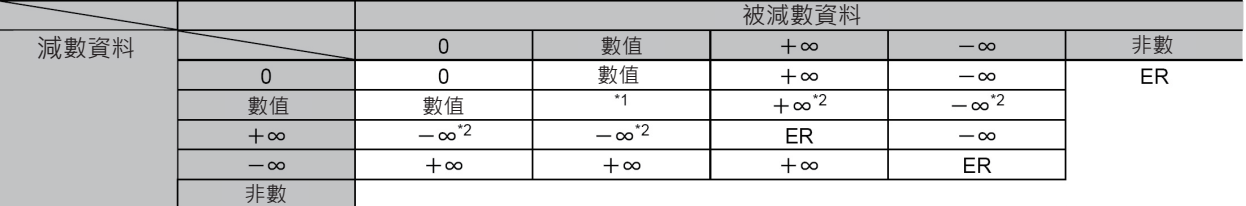

\*1:此種情況下,輸出為0(下溢時)或數值、+∞、-∞。

\*2:CJ1H-CPU□□H-R CPU模組的輸出為不確定的值。

ER:異常旗標ON、指令不被執行。

#### • 浮點數乘算 (\*F)

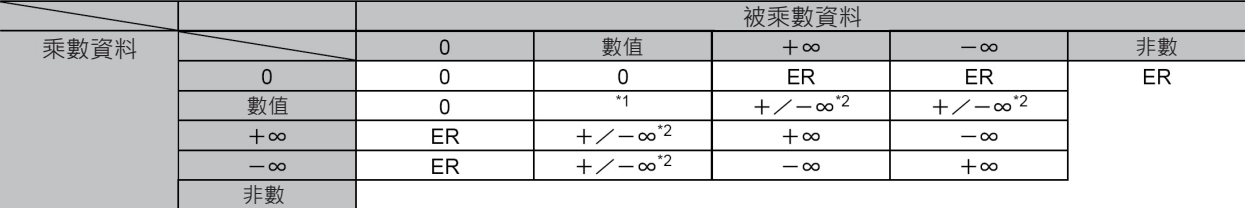

\*1:此種情況下,輸出為0(下溢時)或數值、+∞、-∞。

\*2:CJ1H-CPU□□H-R CPU模組的輸出為不確定的值。

ER:異常旗標ON、指令不被執行。

#### • 浮點數除算 (/F)

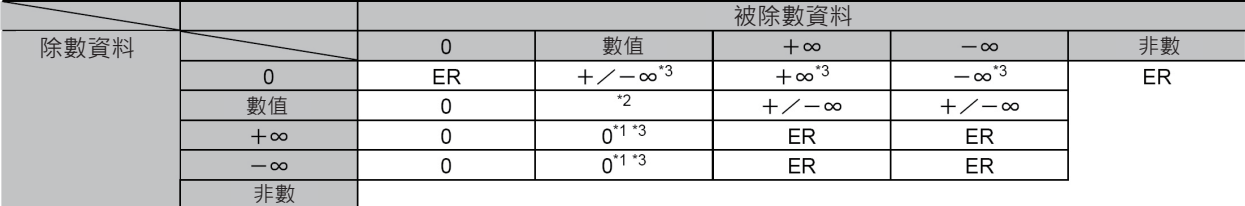

\*1:下溢時的結果為0。

\* 2:此種情況下,輸出為0(下溢時)或數值、+∞、-∞。

\*3:CJ1H-CPU□□H-R CPU模組的輸出為不確定的值。

ER:異常旗標ON、指令不被執行。

# **RAD**

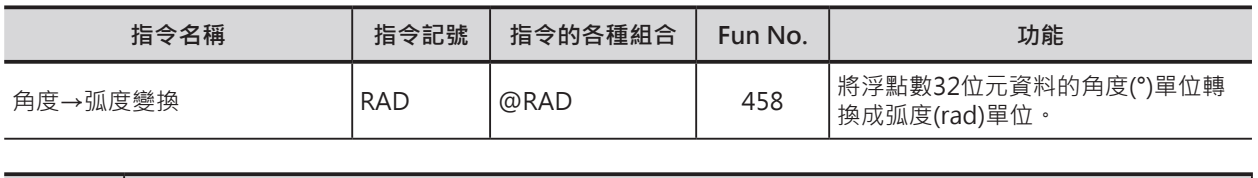

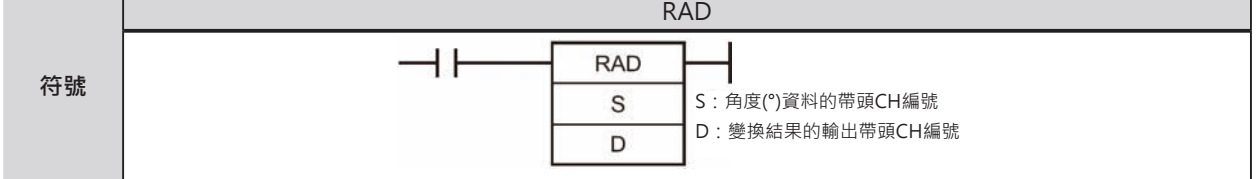

# **可使用的程式**

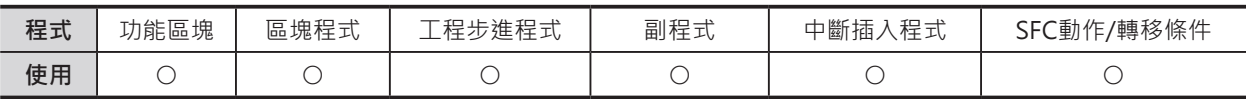

# **運算元的說明**

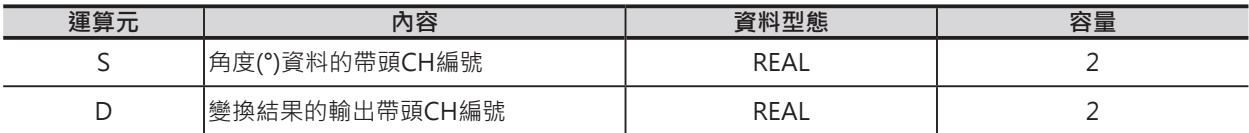

## ■ 可使用的記憶體範圍

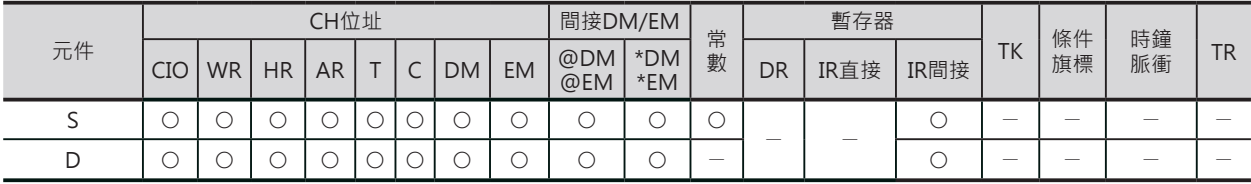

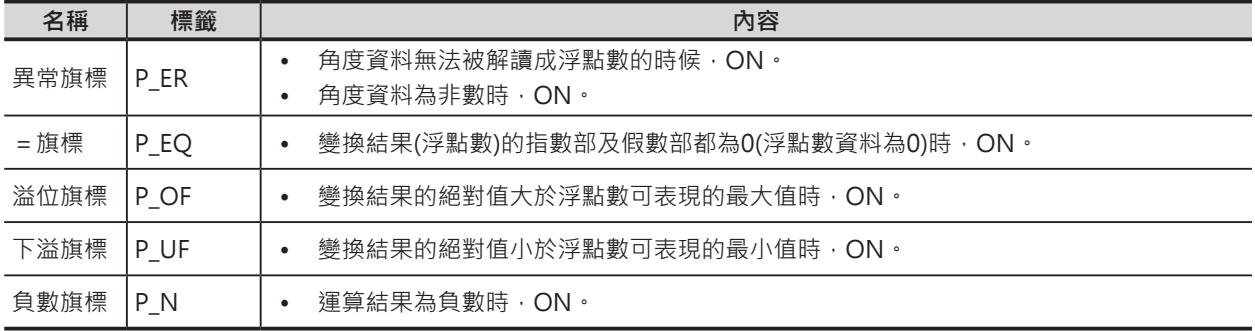

RAD

### **功能**

 $S+1CH$ S指定的單精度浮點數資料(32位元: IEEE754) SCH 度(°)資料 所代表的角度資料,從度(°)單位轉換成弧度 (浮點數資料32位元) (rad)單位, ۱  $D+1CH$ 結果輸出至D+1、D當中。 弧度(°)資料 (浮點數資料32位元)

RAD指令將角度(°)單位轉換成弧度(rad)單位,使用下列公式。

度(°) × π  $\angle$  180 = 弧度(rad)

注意:

- 運算結果的絕對值大於浮點數可表現的最大值時,即為溢位(Overflow),運算結果以±∞作輸出。
- 運算結果的絕對值小於浮點數可表現的最小值時,即為下溢(Underflow),運算結果以0作輸出。

# **DEG**

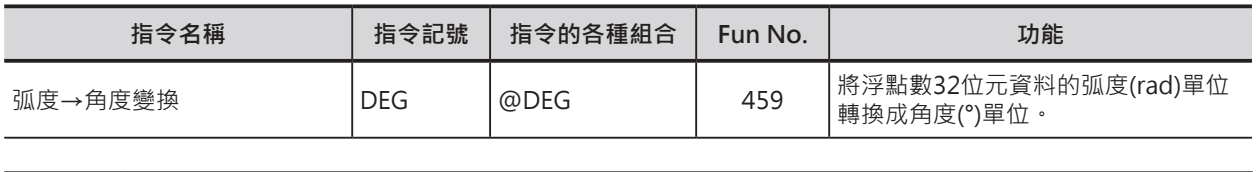

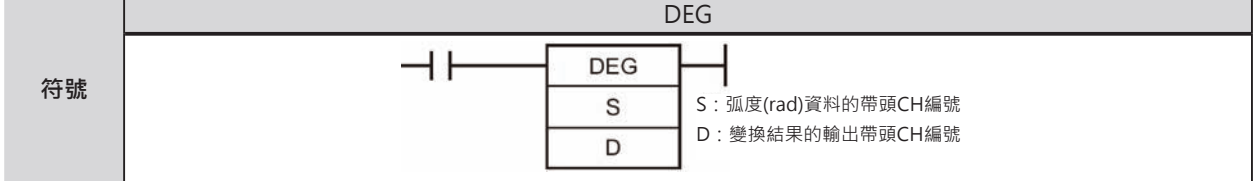

# **可使用的程式**

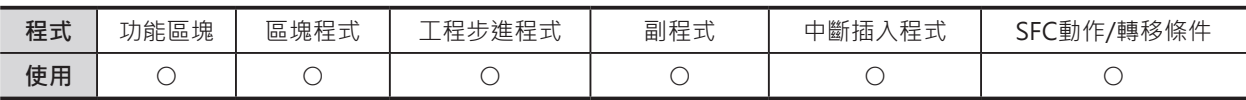

# **運算元的說明**

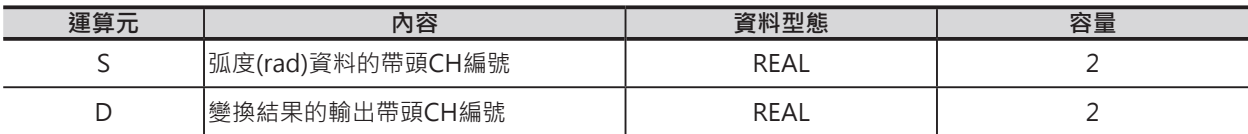

## ■ 可使用的記憶體範圍

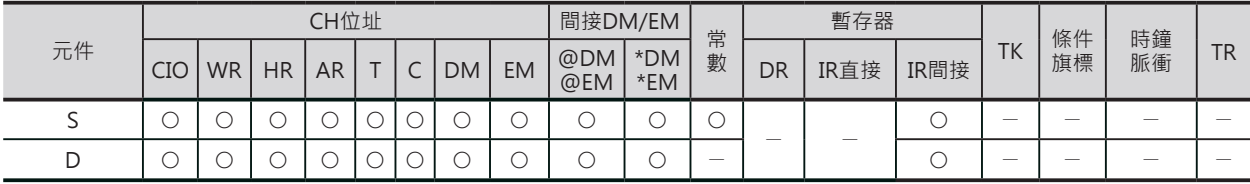

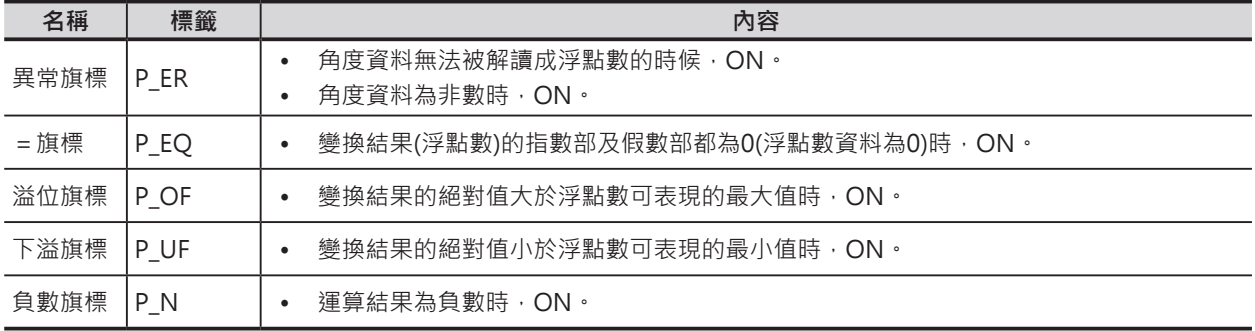

DEG

## **功能**

S指定的單精度浮點數資料(32位元: IEEE754) 所代表的弧度(rad)資料, 從度(°)單位轉換成角 度單位,結果輸出至D+1、D當中。

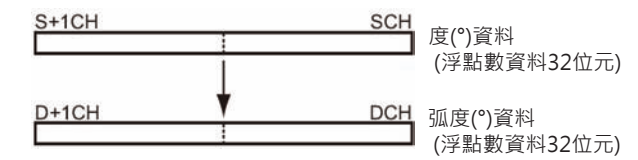

DEG指令將弧度(rad)單位轉換成角度(°)單位,使用下列公式。

弧度(rad) × 180  $\nearrow$  π = 度 (°)

注意:

- 運算結果的絕對值大於浮點數可表現的最大值時,即為溢位(Overflow),運算結果以±∞作輸出。
- 運算結果的絕對值小於浮點數可表現的最小值時,即為下溢(Underflow), 運算結果以0作輸出。

# **SIN/COS/TAN**

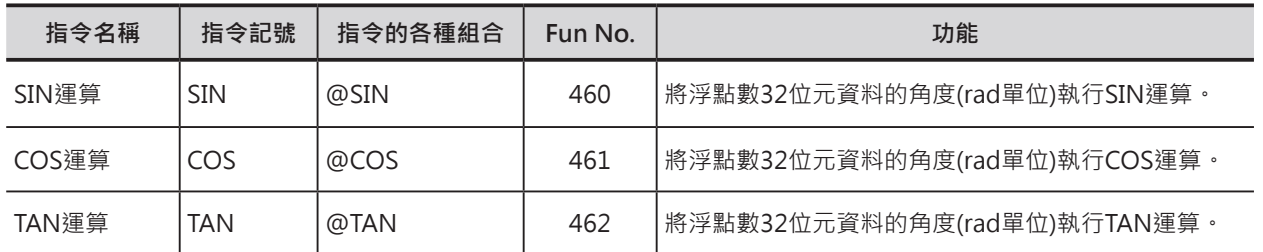

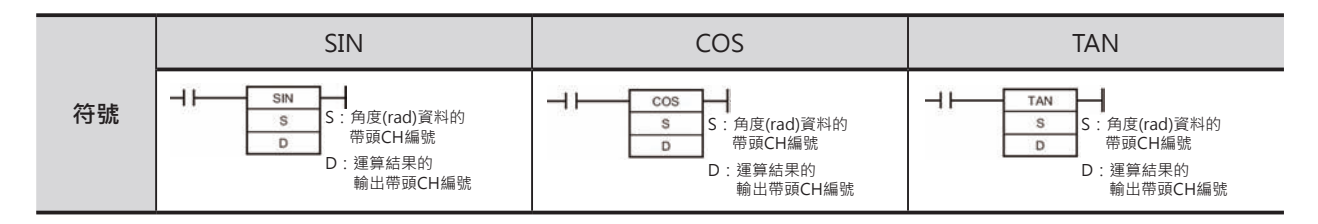

# **可使用的程式**

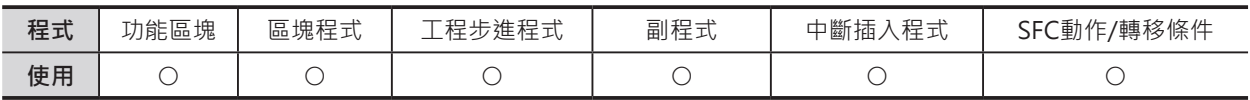

## **運算元的說明**

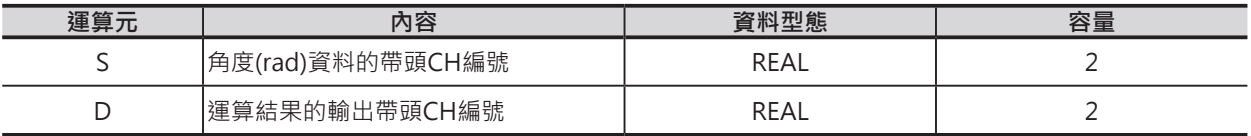

#### ■ **可使用的記憶體範圍**

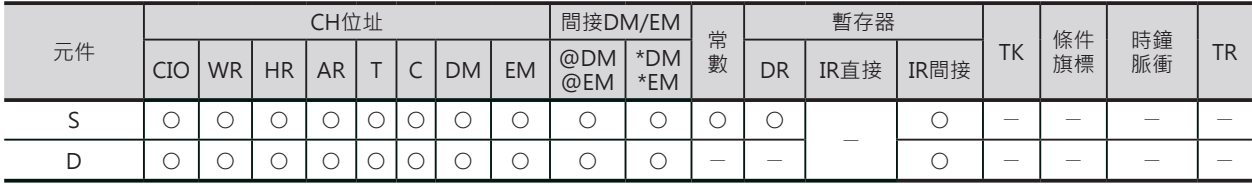

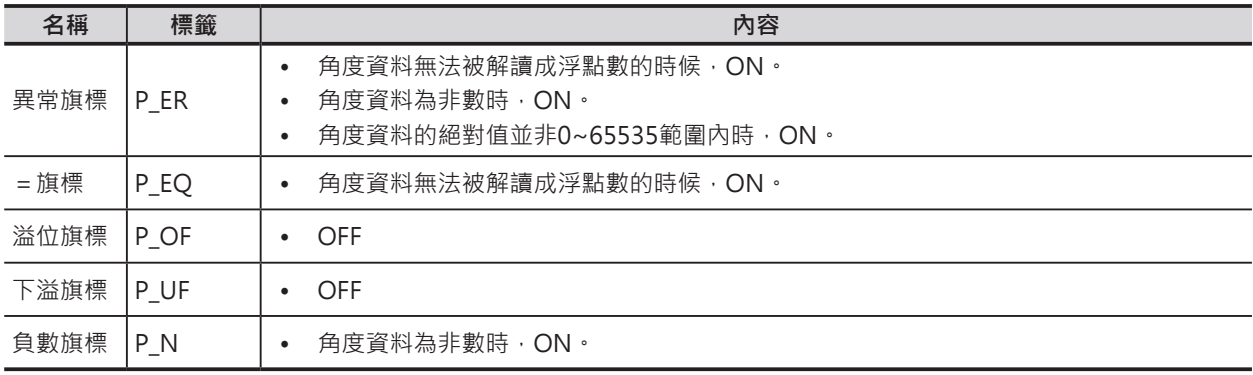

SIN/COS/TAN

### **功能**

## ■ SIN

S指定的單精度浮點數資料(32位元:IEEE754)所代表的角度 (rad)資料執行SIN(正弦),結果輸出至D+1、D當中。

SIN( $S+1$  | S | )  $\rightarrow$  D+1 | D

S請指定弧度(rad)單位的角度資料。

關於角度(°)與弧度(rad)單位的變換請使用RAD及DEG指令。

• 輸入資料與運算結果的關係

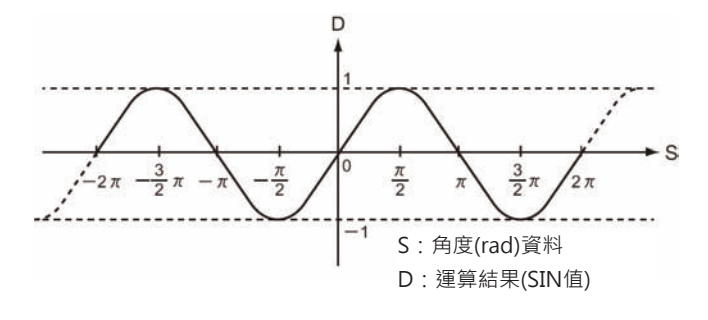

#### ■ COS

S指定的單精度浮點數資料(32位元: IEEE754)所代表的角度 (rad)資料執行COS(餘弦),結果輸出至D+1、D當中。

 $\cos(\sqrt{5+1} \mid S) \rightarrow \sqrt{D+1} \mid D$ 

S請指定弧度(rad)單位的角度資料。 關於角度(°)與弧度(rad)單位的變換請使用RAD及DEG指令。

• 輸入資料與運算結果的關係

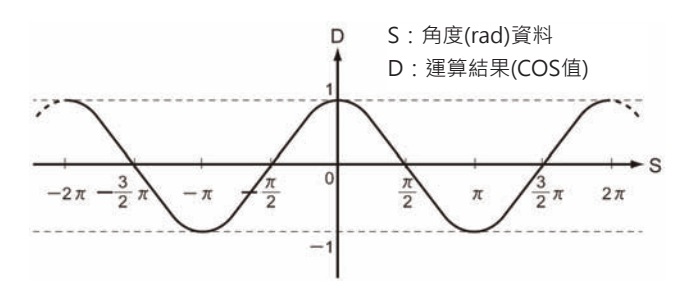

#### ■ TAN

S指定的單精度浮點數資料(32位元: IEEE754)所代表的角度 (rad)資料執行TAN(正切),結果輸出至D+1、D當中。 S請指定弧度(rad)單位的角度資料。 關於角度(°)與弧度(rad)單位的變換請使用RAD及DEG指 令。

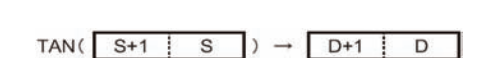

• 運算結果的絕對值大於浮點數可表現的最大值時,即為溢位(Overflow), 運算結果以±∞作輸出。

SIN/COS/TAN

• 輸入資料與運算結果的關係

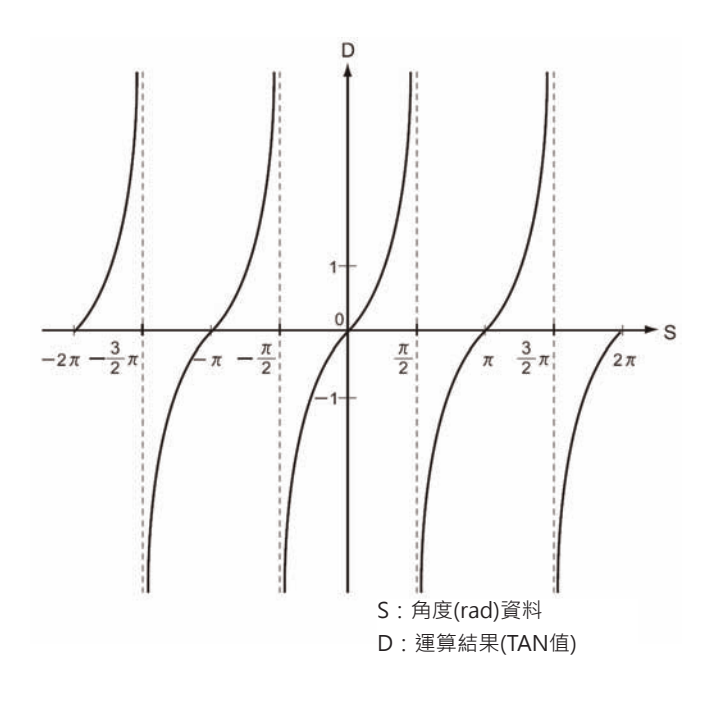

# **SINQ/COSQ/TANQ**

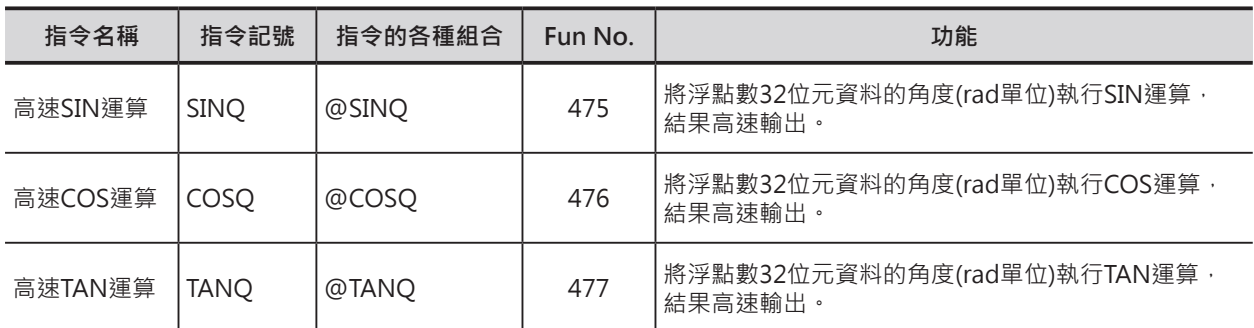

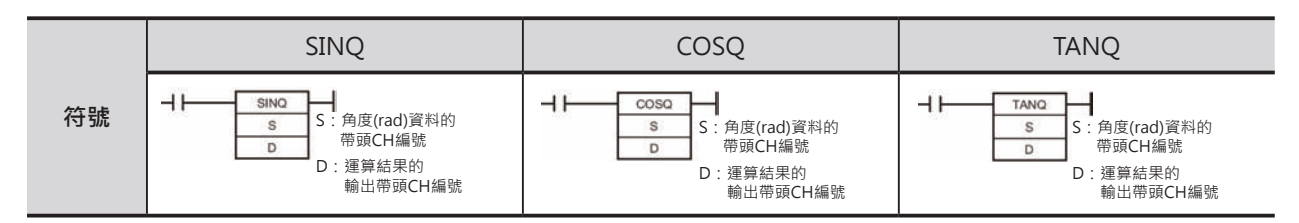

### **可使用的程式**

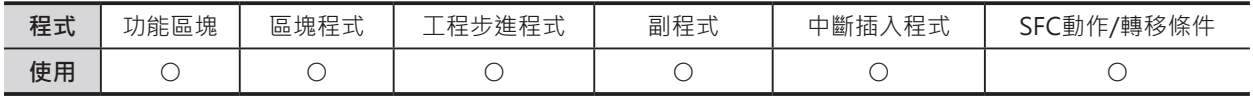

### **運算元的說明**

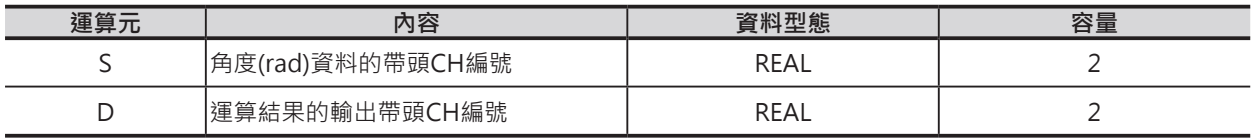

#### ■ **可使用的記憶體範圍**

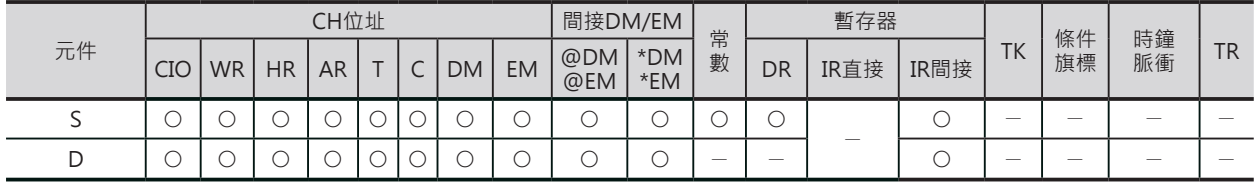

## **功能**

#### ■ SINO

S指定的單精度浮點數資料(32位元: IEEE754)所代表的 角度(rad)資料執行SIN(正弦),結果輸出至D+1、D當 中。

 $SIN($  S+1 | S  $)$   $\rightarrow$  D+1 | D

- S請指定弧度(rad)單位的角度資料。 關於角度(°)與弧度(rad)單位的變換請使用RAD及DEG指令。
- 角度資料請指定 65536~65535之間的值,若是指定 65536~65535範圍外的值的話,輸出為不確 定的數值、異常旗標ON。

SINQ/COSQ/TANQ

• 輸入資料與運算結果的關係

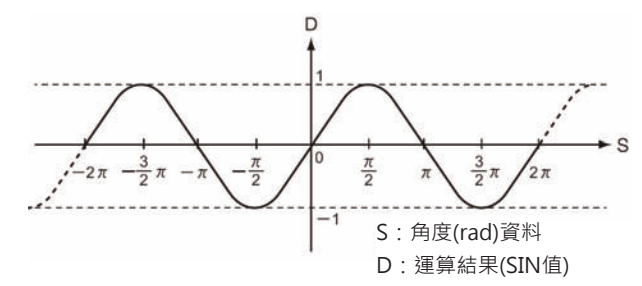

#### ■ COSO

S指定的單精度浮點數資料(32位元: IEEE754)所代表的角度 (rad)資料執行COS(餘弦),結果輸出至D+1、

 $\cos(\boxed{S+1} \boxed{S}) \rightarrow \boxed{D+1} \boxed{D}$ 

- D當中。
- S請指定弧度(rad)單位的角度資料。 關於角度(°)與弧度(rad)單位的變換請使用RAD及DEG指令。
- 角度資料請指定-65536~65535之間的值,若是指定-65536~65535範圍外的值的話,輸出為不確 定的數值、異常旗標ON。
- 輸入資料與運算結果的關係

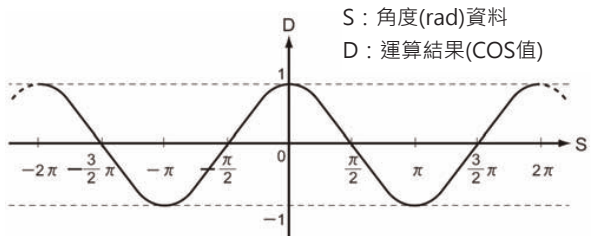

### ■ TANO

S指定的單精度浮點數資料(32位元:IEEE754)所代表的角 度(rad)資料執行TAN(正切),結果輸出至D+1、D當中。

TAN(S+1 | S |)  $\rightarrow$  D+1 | D

- S請指定弧度(rad)單位的角度資料。 關於角度(°)與弧度(rad)單位的變換請使用RAD及DEG指令。
- 角度資料請指定 65536~65535之間的值,若是指定 65536~65535範圍外的值的話,輸出為不確 定的數值、異常旗標ON。
- 運算結果的絕對值大於浮點數可表現的最大值時,即為溢位(Overflow),運算結果以±∞作輸出。

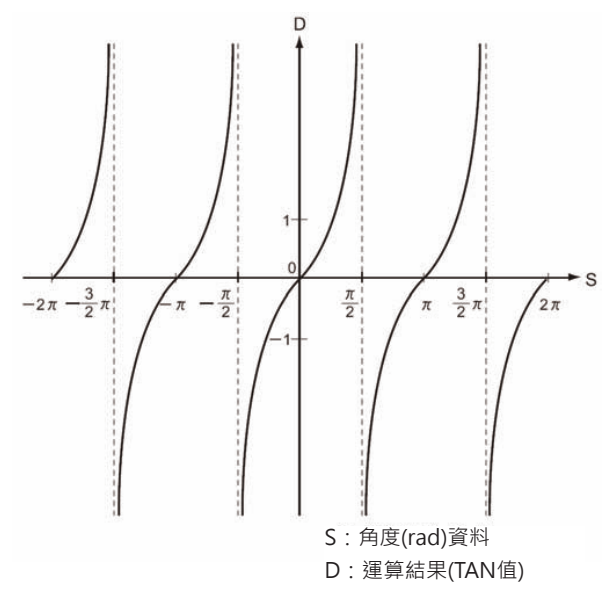

SINQ/COSQ/TANQ

### **使用上的注意事項**

■ SINQ, COSQ

SINQ/COSQ指令與SIN/COS指令的不同點如下所示。

- 有更好的執行效能。
- 指令長度為8個地址。
- 條件旗標不會更新。
- 範圍外的交度資料輸入時,輸出值不正確。
- 無法使用掌上型成是書寫器作輸入。(會顯示?號)

#### ■ TANQ

TANQ指令與TAN指令的不同點如下所示。

- 有更好的執行效能。
- 指令長度為15個地址。
- 條件旗標不會更新。
- 範圍外的交度資料輸入時,輸出值不正確。
- 無法使用掌上型成是書寫器作輸入。(會顯示?號)
- $\frac{n}{2}\pi$  (n=.... -3, -1, 1, 3...)的時候,輸出值不正確。

# **ASIN/ACOS/ATAN**

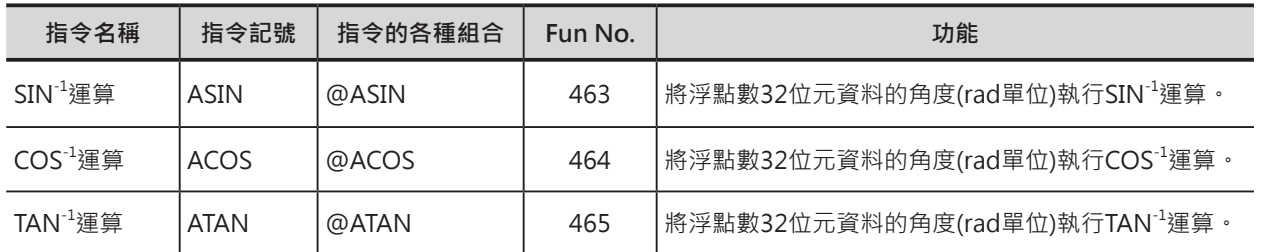

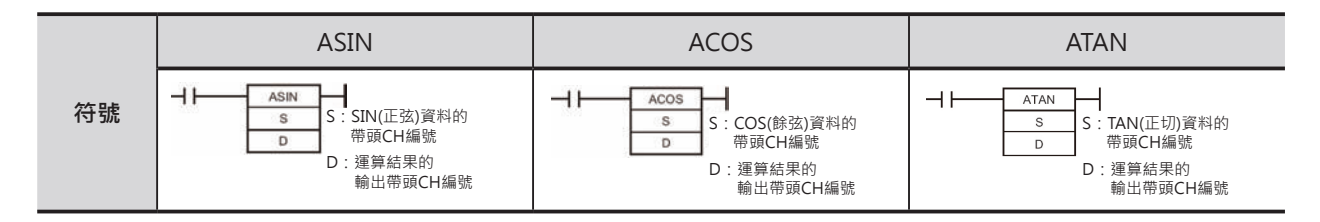

# **可使用的程式**

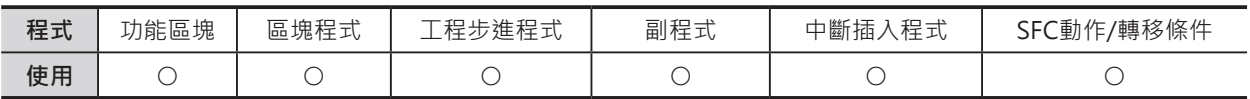

# **運算元的說明**

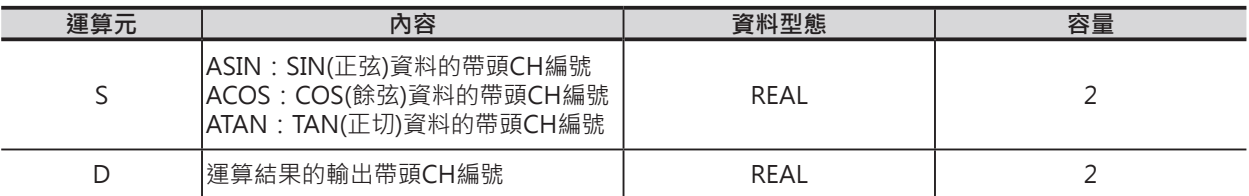

#### ■ 可使用的記憶體範圍

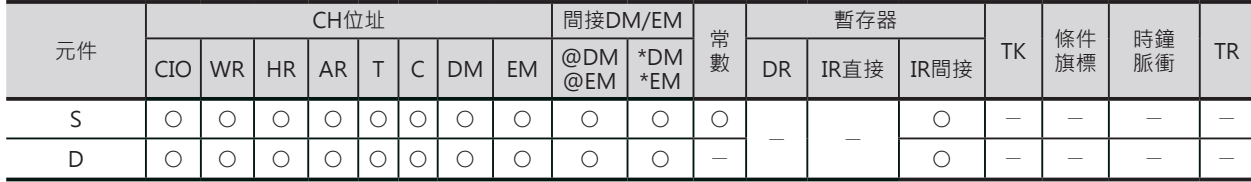

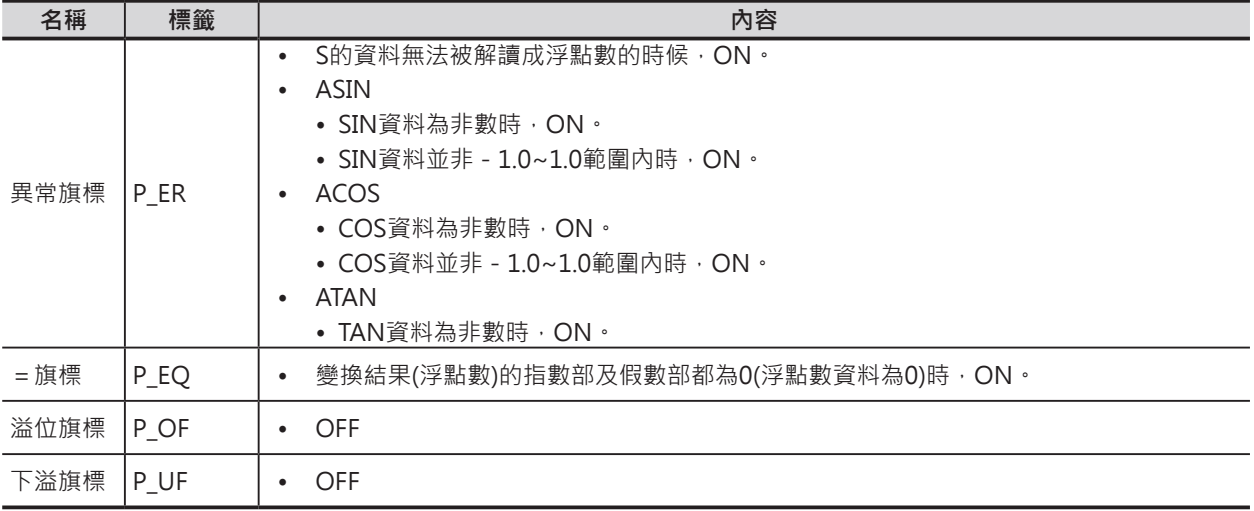

ASIN/ACOS/ATAN

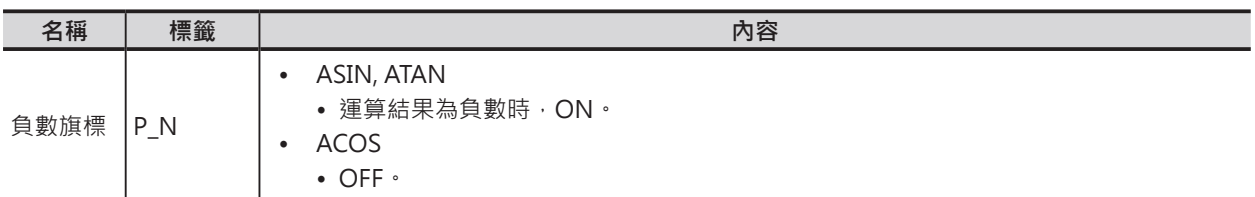

## **功能**

■ ASIN

S指定的單精度浮點數資料(32位元:IEEE754)所代表的角 度(rad)資料執行SIN(正弦),結果輸出至D+1、D當中。

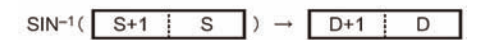

運算結果以-π/2~π/2範圍內的角度(rad單位)資料輸出至D+1、D當中。

• 輸入資料與運算結果的關係

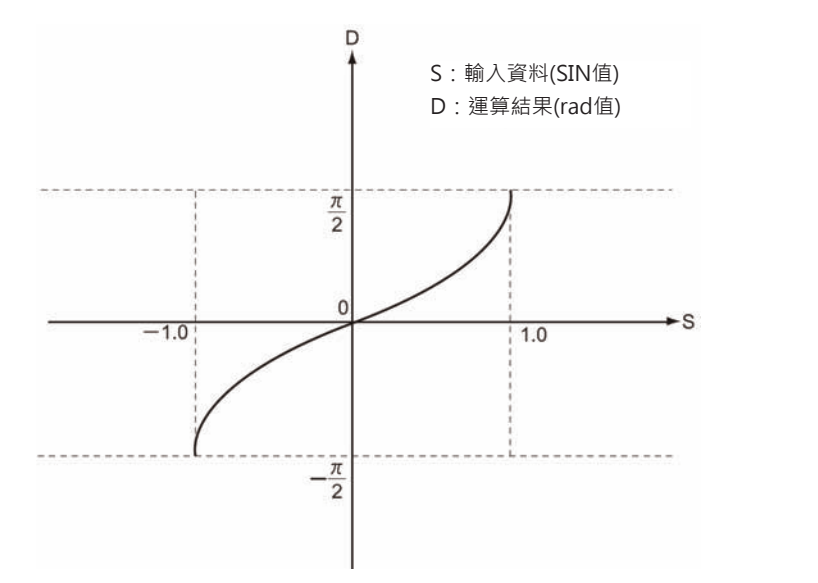

#### ■ ACOS

S指定的單精度浮點數資料(32位元: IEEE754)所代表的角度 (rad)資料執行COS(餘弦),結果輸出至D+1、D當中。

 $COS^{-1}(\begin{array}{|c|c|c|c|c|c|} \hline S+1 & S \end{array}) \rightarrow \begin{array}{|c|c|c|c|} \hline D+1 & D \end{array}$ 

運算結果以0~π範圍內的角度(rad單位)資料輸出至D+1、D當中。

#### ASIN/ACOS/ATAN

• 輸入資料與運算結果的關係

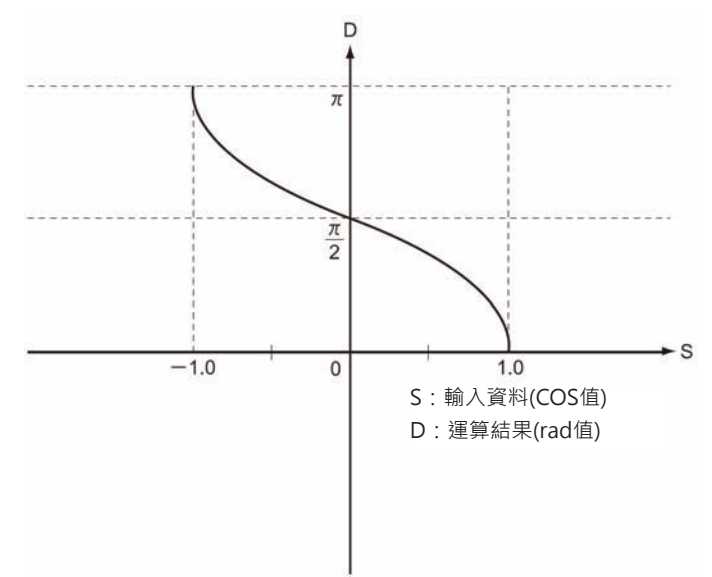

#### ■ ATAN

S指定的單精度浮點數資料(32位元:IEEE754)所代表的角度 (rad)資料執行TAN(正切),結果輸出至D+1、D當中。

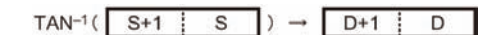

運算結果以-π/2~π/2範圍內的角度(rad單位)資料輸出至D+1、D當中。

• 輸入資料與運算結果的關係

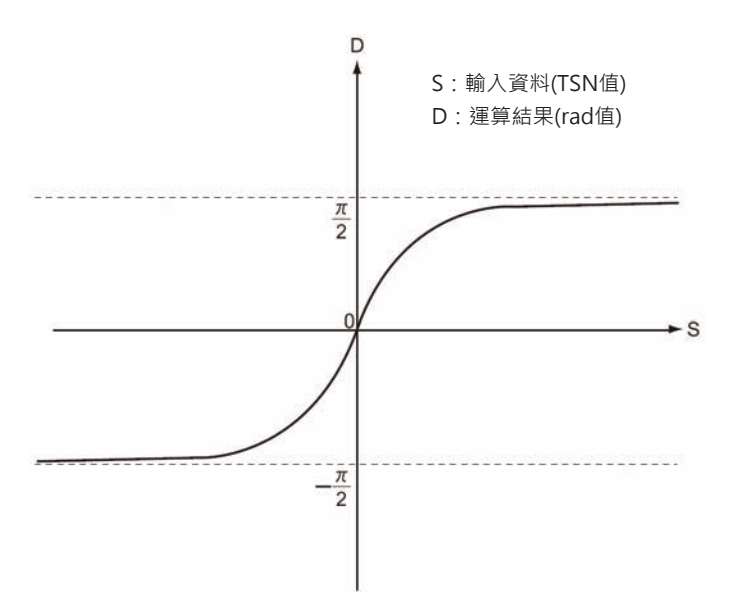

# **SQRT**

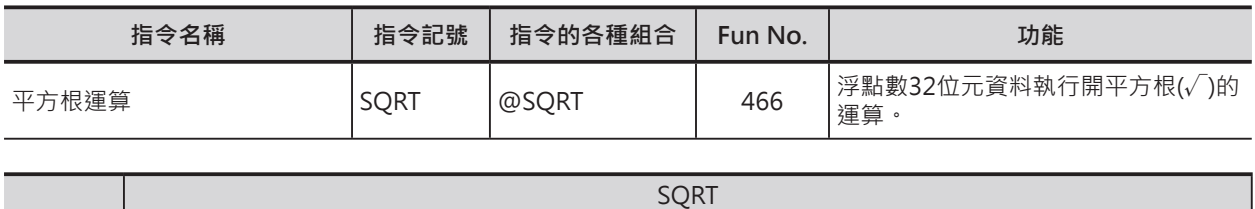

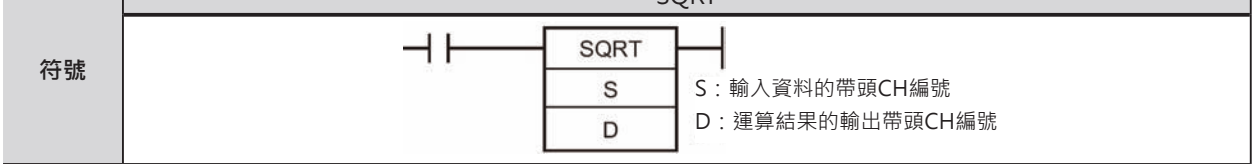

# **可使用的程式**

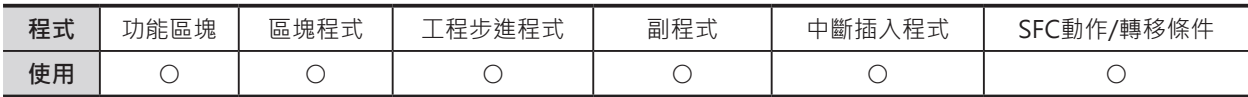

# **運算元的說明**

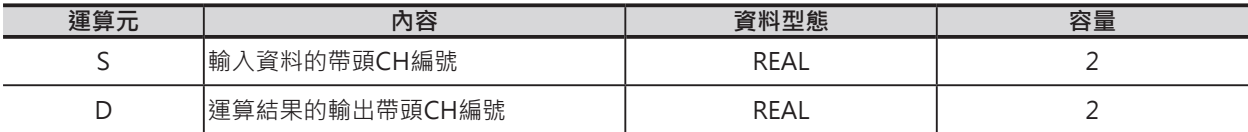

## ■ **可使用的記憶體範圍**

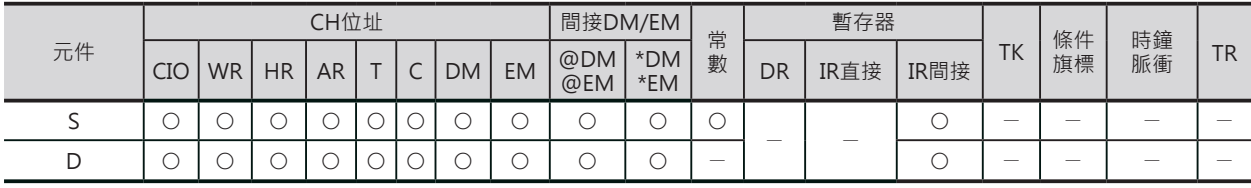

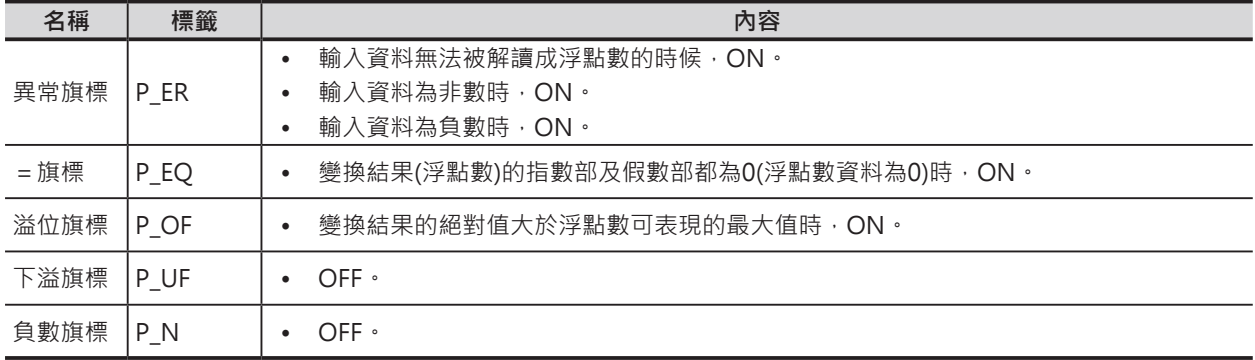

#### SQRT

#### **功能**

S指定的單精度浮點數資料(32位元:IEEE754)執行開平方根 運算,運算結果輸出至D+1、D當中。

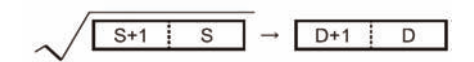

■ 輸入資料與運算結果的關係

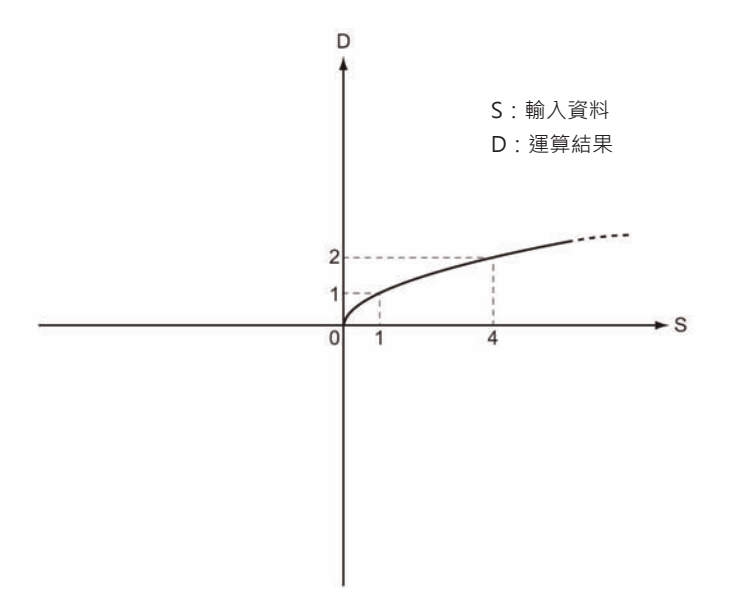

# **EXP**

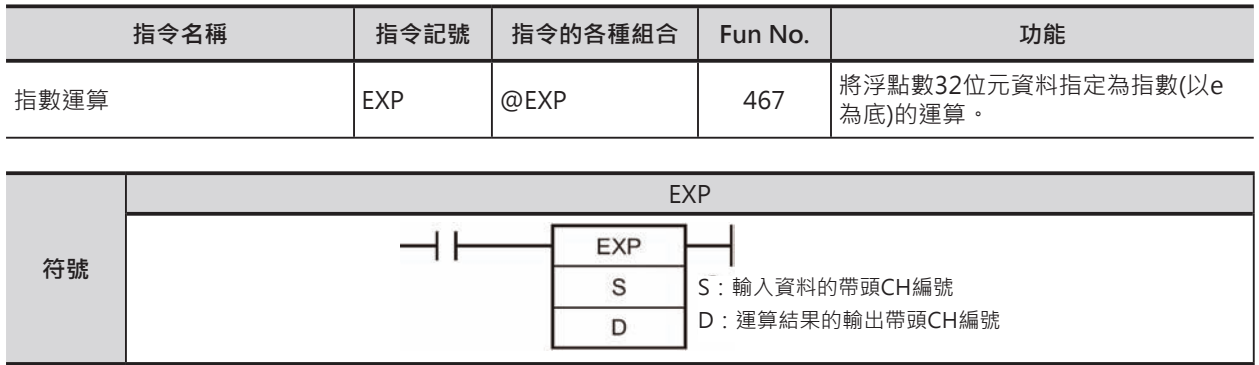

## **可使用的程式**

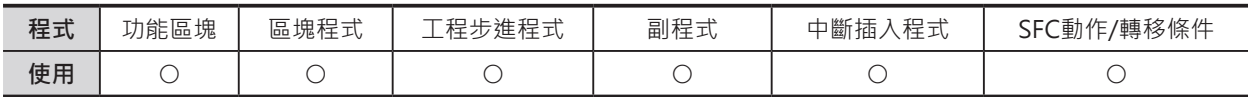

# **運算元的說明**

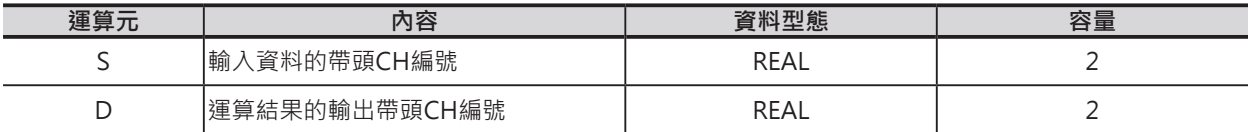

## ■ **可使用的記憶體範圍**

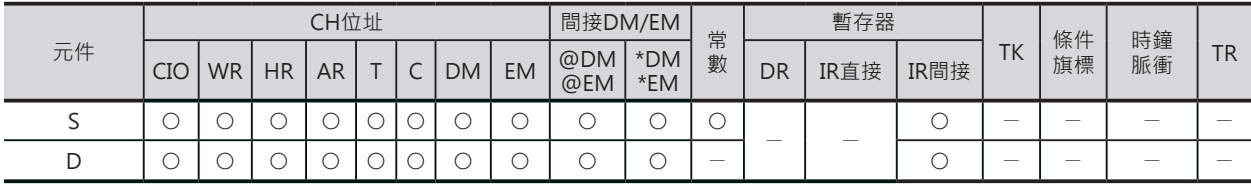

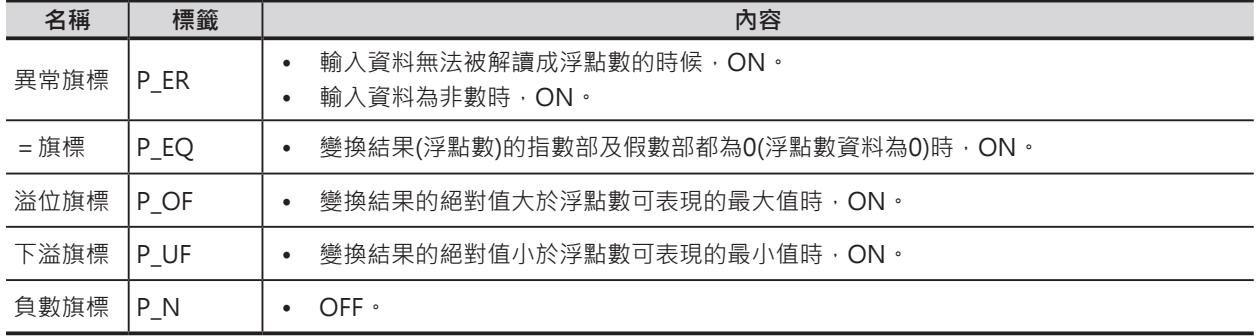

#### EXP

## **功能**

S指定的單精度浮點數資料(32位元:IEEE754)執行指數(以e 為底)運算,運算結果輸出至D+1、D當中。

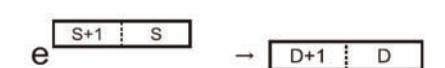

EXP指令以底(e)為2.718282來執行指數運算。

■ 輸入資料與運算結果的關係

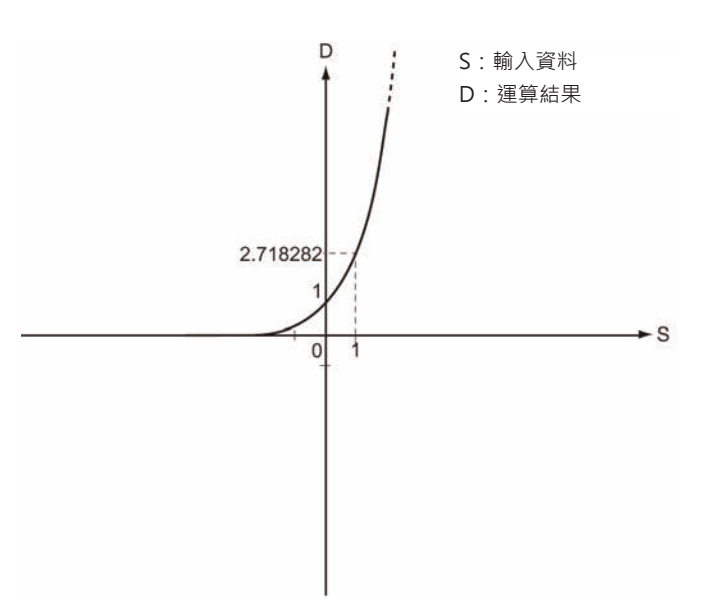

# **LOG**

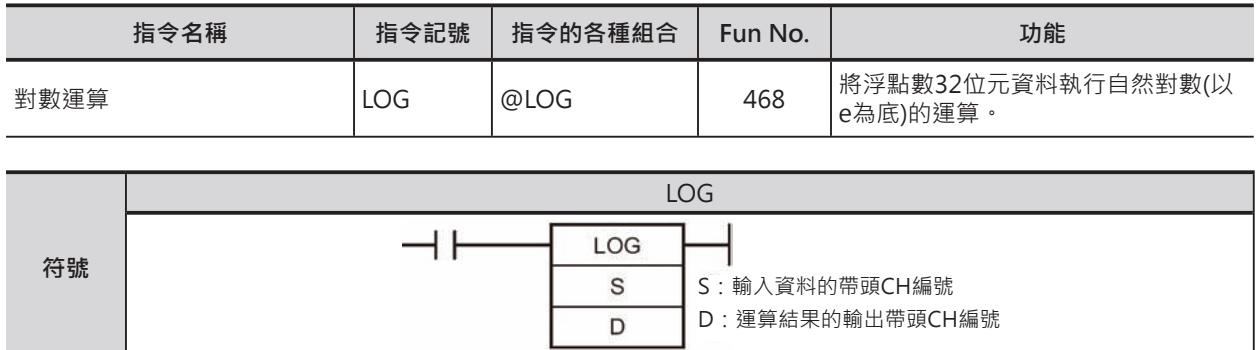

# **可使用的程式**

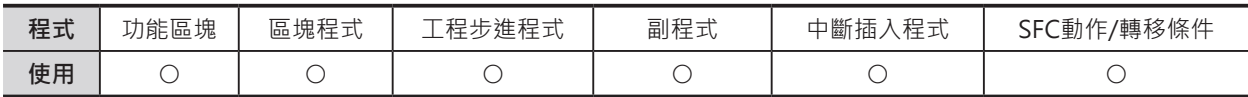

# **運算元的說明**

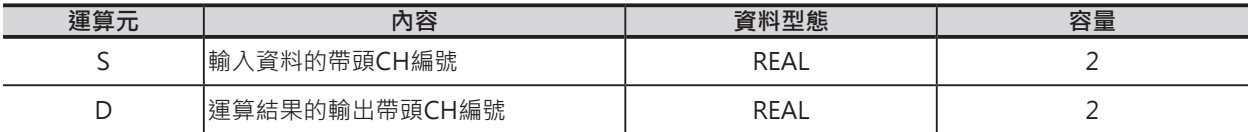

## ■ **可使用的記憶體範圍**

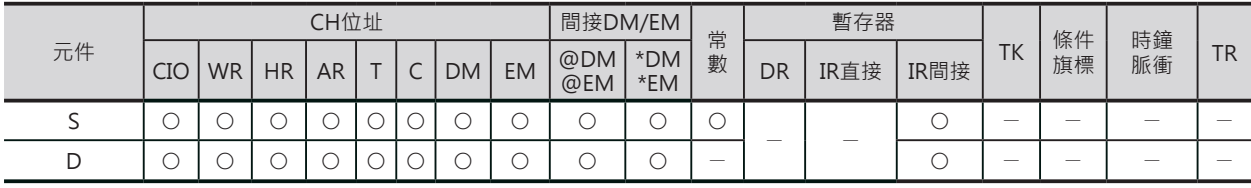

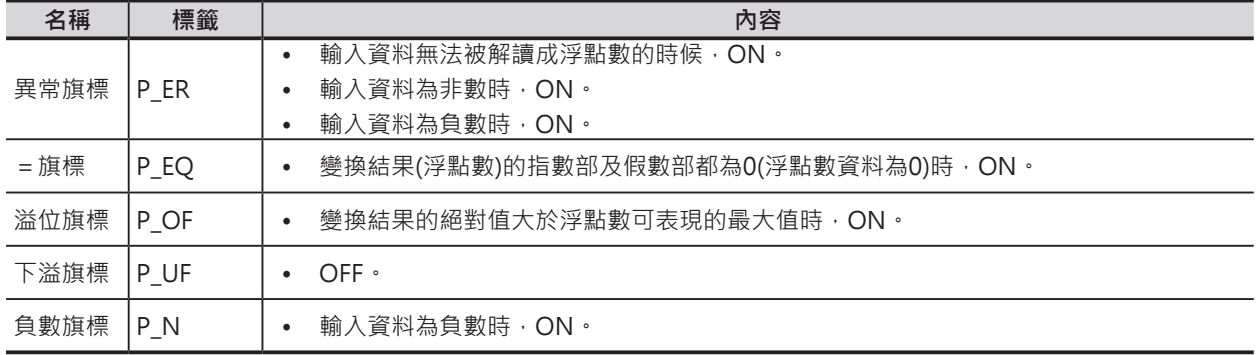

### LOG

## **功能**

S指定的單精度浮點數資料(32位元:IEEE754)執行自然對數 (以e為底)運算,運算結果輸出至D+1、D當中。

 $\log_e \left[ \begin{array}{c|c} S+1 & S \end{array} \right] \rightarrow \left[ \begin{array}{c|c} D+1 & D \end{array} \right]$ 

LOG指令以底(e)為2.718282來執行對數運算。

■ 輸入資料與運算結果的關係

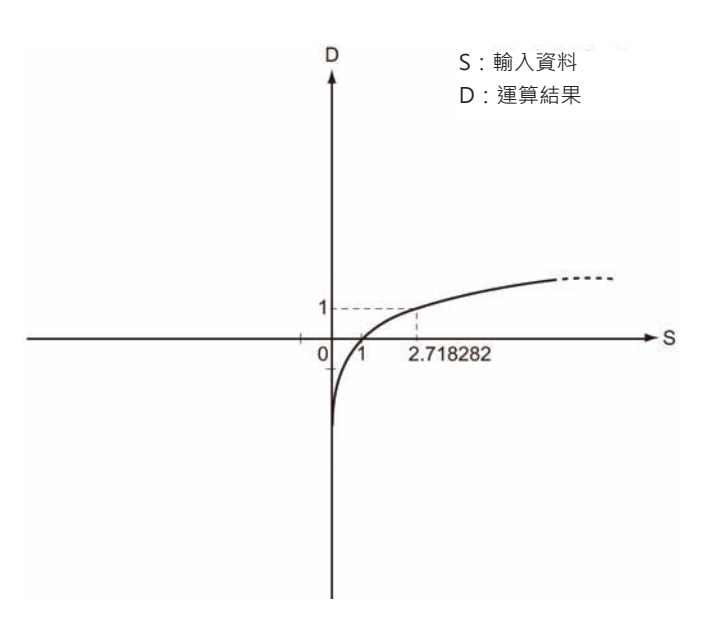

# **PWR**

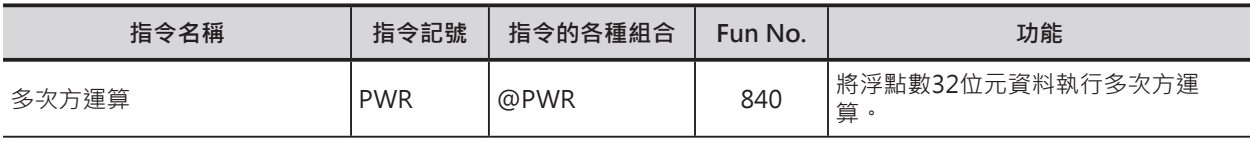

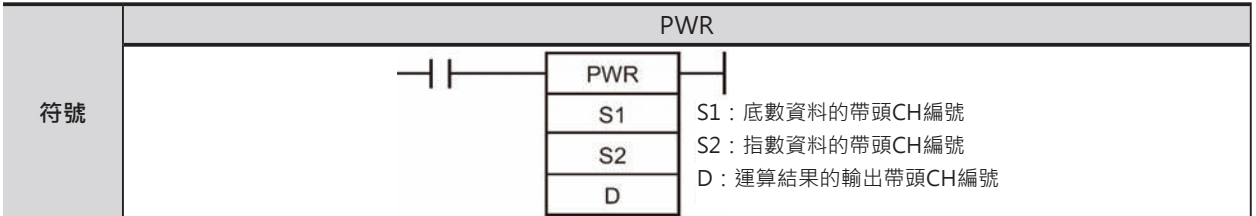

# **可使用的程式**

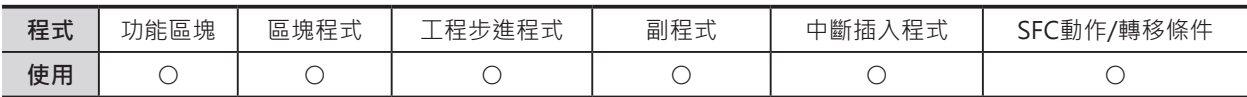

# **運算元的說明**

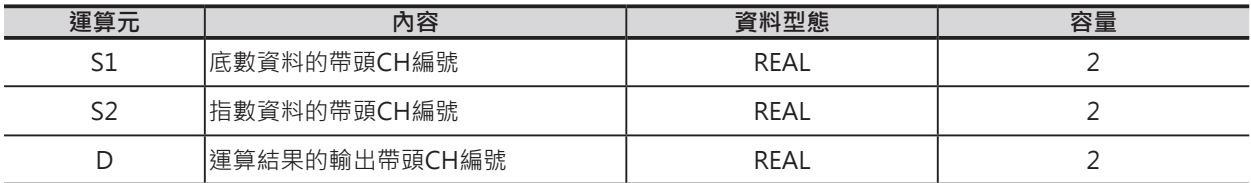

## ■ 可使用的記憶體範圍

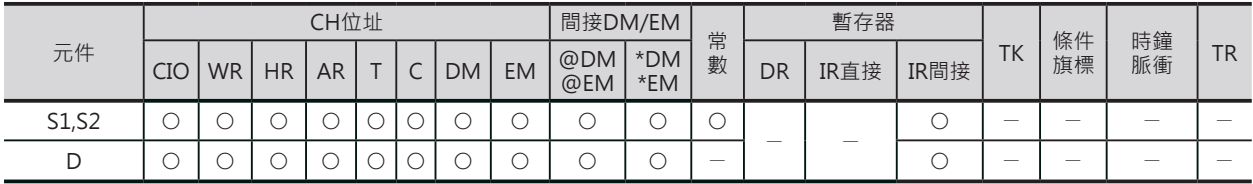

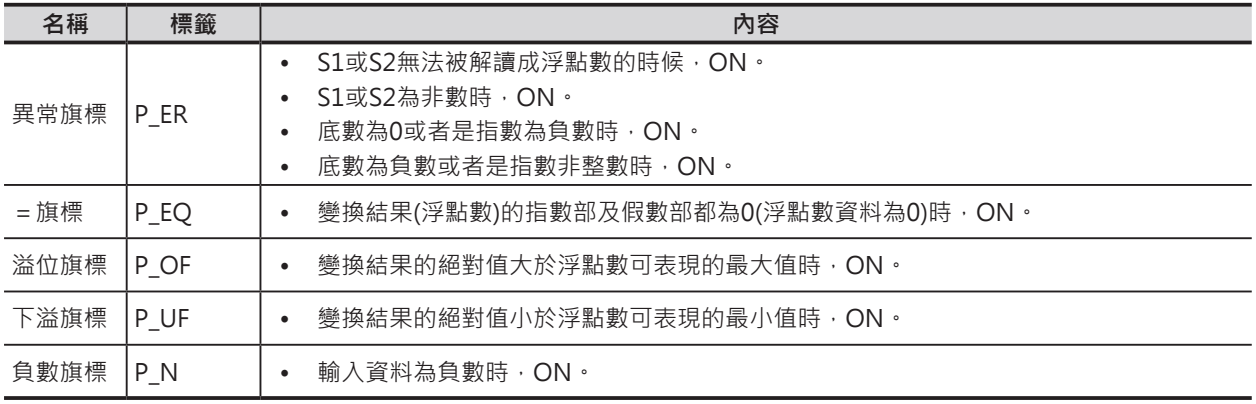

PWR

### **功能**

S1指定的單精度浮點數資料(32位元: IEEE754)為底數、S2 指定指數,執行多次方運算,運算結果輸出至D+1、D當 中。

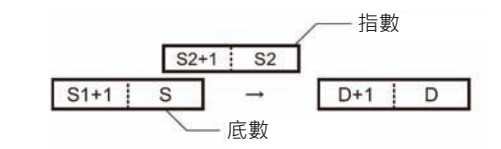

- 例:浮點數資料 有效的 医单角结果
	- $\rightarrow$  3.1<sup>3</sup>  $\rightarrow$  D: 29.791  $S1:3.1$ 
		- $S2:3.0$

# **=F, <>F, <F, <=F, >F, >=F**

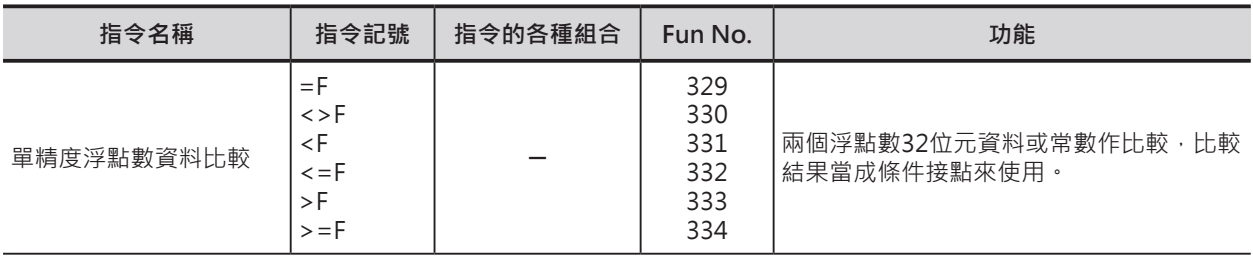

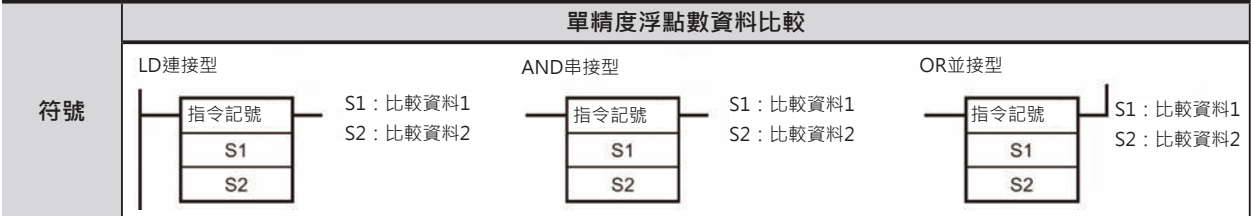

# **可使用的程式**

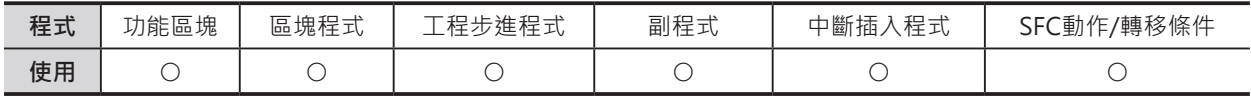

# **運算元的說明**

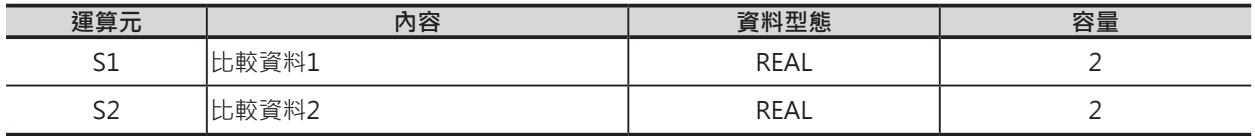

### ■ **可使用的記憶體範圍**

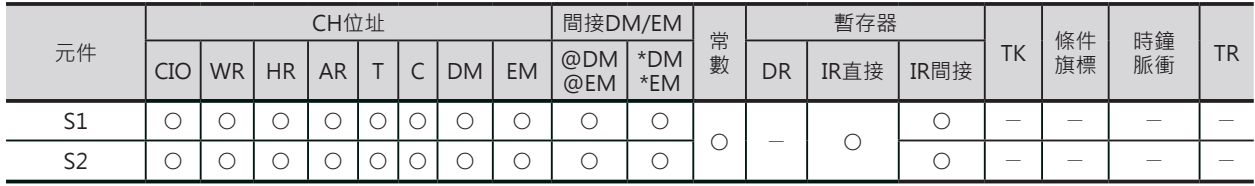

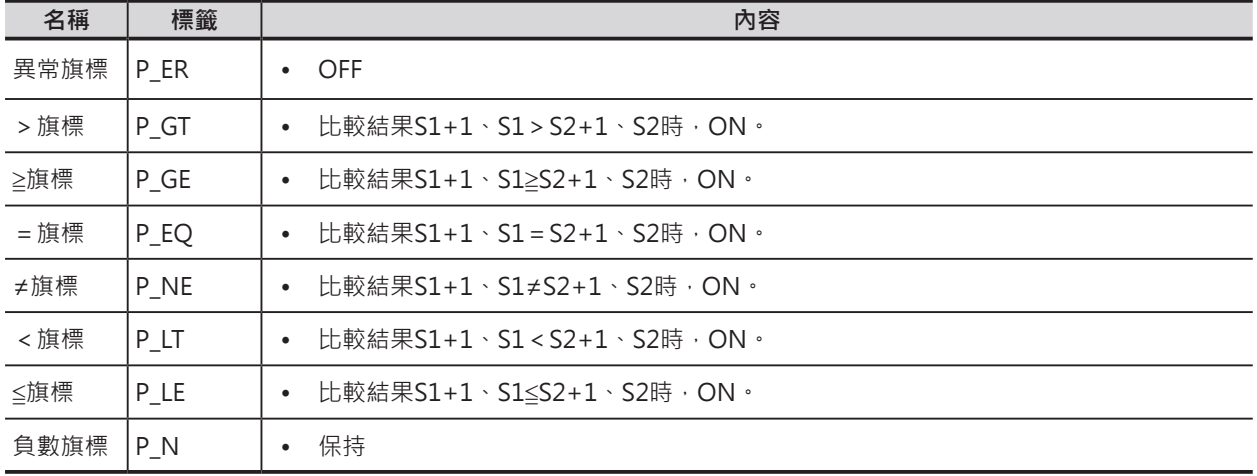

#### **浮點數變換 ‧ 運算指令**

=F , <>F , <F , <=F , >F , >=F

#### **功能**

S1與S2指定的單精度浮點數資料(32位元: IEEE754) 作比較,比較結果當成條件接點來使用。

S1與S2為比較資料的帶頭CH編號。

若是指定常數的話, S1或S2請直接輸入16進8位數 數值。

本指令直接與母線連接時,即為LD連接型、與上一 個接點或指令串接使用時,即為AND串接型、與上 一個接點或指令並接使用時,即為OR並接型比較指 令。

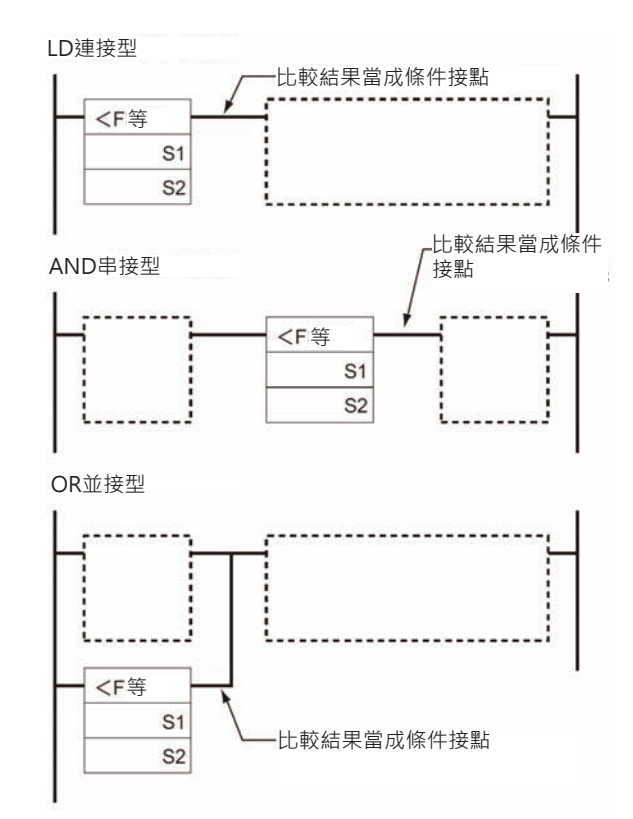

#### ■ 指令記號及運算元

本指令使用各種指令記號及運算元共可組合出18種比較指令,如下表所示。

指令記號

(階梯圖當中無LD、AND、OR) LD=、AND=、OR=、LD<>、AND<>、<br>OR<>、LD<、AND<、OR<、LD<=、  $OR \rightarrow$ ,  $LD \rightarrow AND \rightarrow$ ,  $OR \rightarrow$ ,  $SND \rightarrow$ ,  $OR \rightarrow$ ,  $SND \rightarrow$ ,  $OR \rightarrow$  $LD>=, AND>=, OR>=$ 

運算元 (資料)

(單精度浮點數)

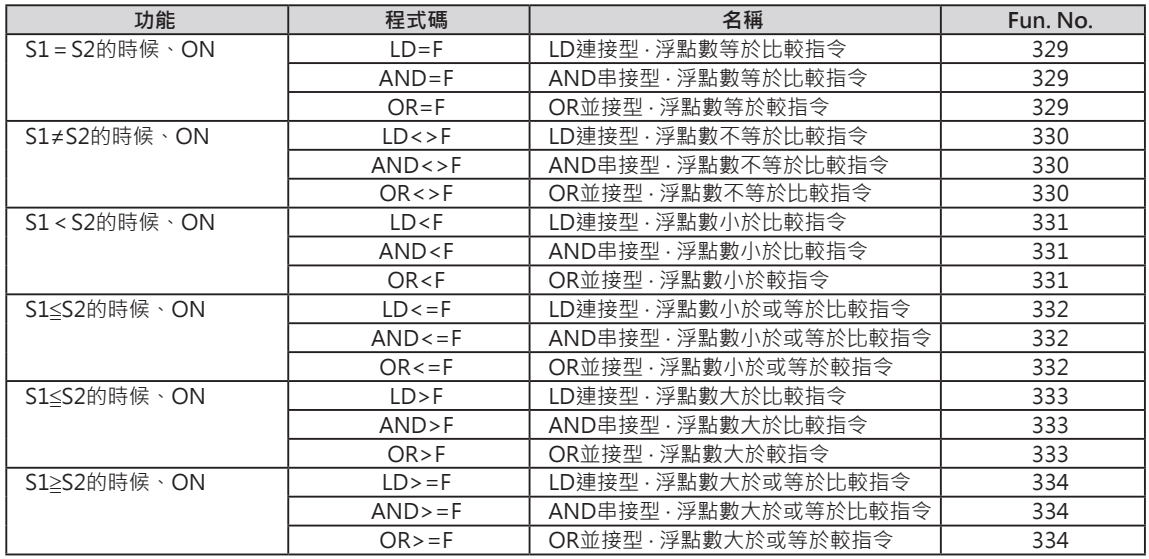

## **使用時的注意事項**

- 本指令的回路末端必須使用輸出指令。(OUT系及無法連接下一個指令的指令)
- 本指令不可使用於回路的末端。(不可當成書出來使用)

#### **浮點數變換 ‧ 運算指令**

=F , <>F , <F , <=F , >F , >=F

## **程式例**

當條件接點0.00=ON的時候,D101、D100與D201、D200內的浮點數執行比較作業。 比較結果,當(D101、D100)<(D201、D200)的話,輸出繼電器50.00=ON。 比較結果,當(D101、D100)>(D201、D200)的話,輸出繼電器50.00=OFF。

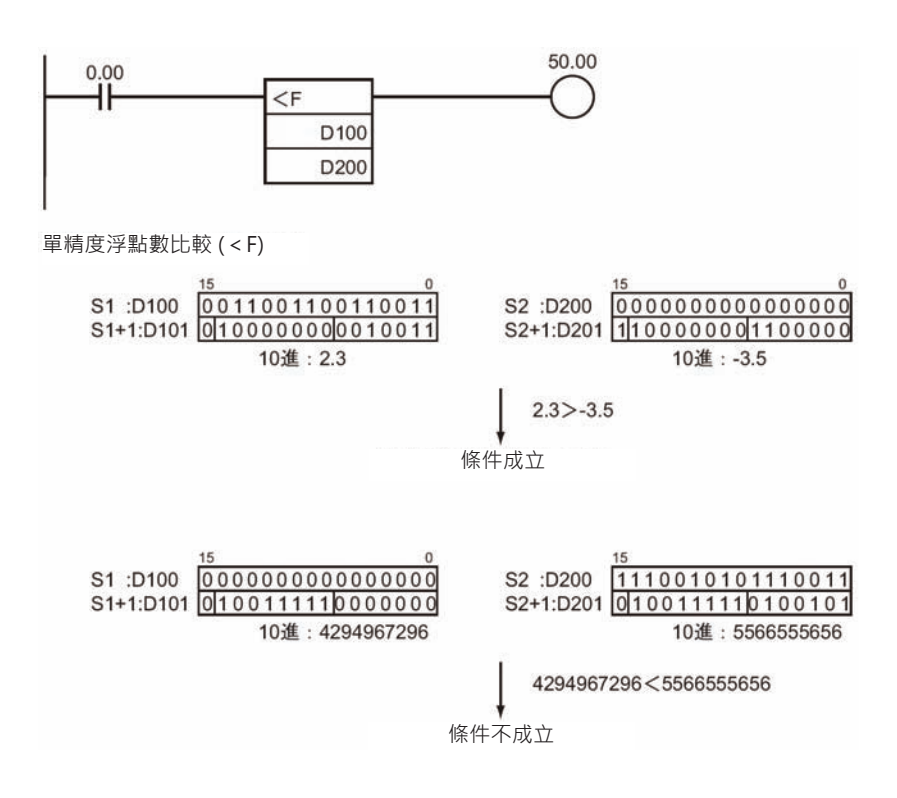
# **FSTR**

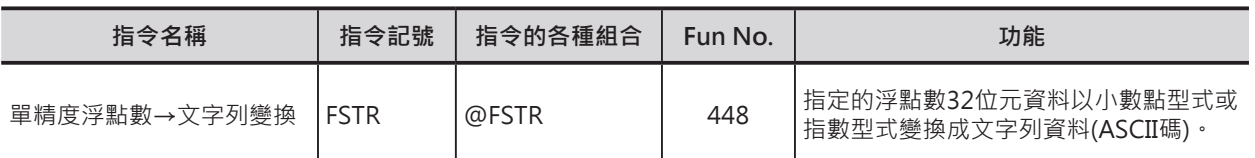

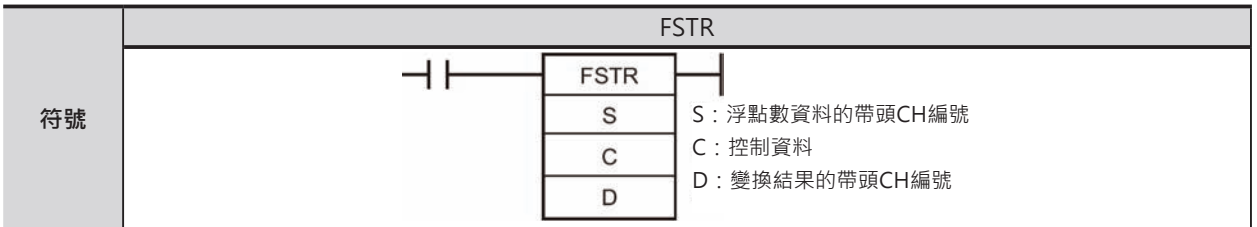

# **可使用的程式**

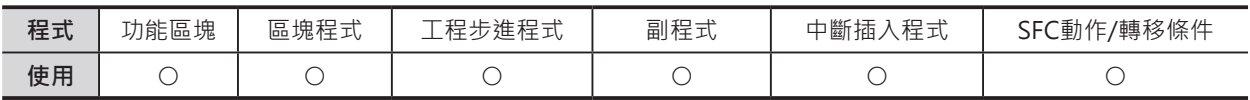

## **運算元的說明**

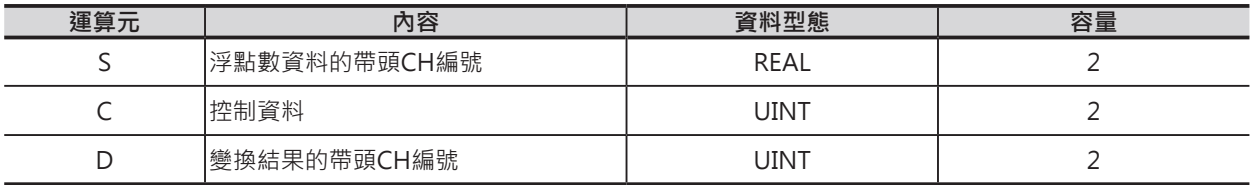

C:控制資料

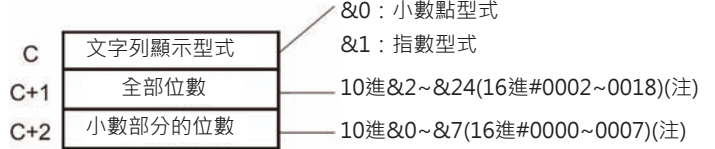

注意:全部位數、小數部分的位數有限制。

### ■ **可使用的記憶體範圍**

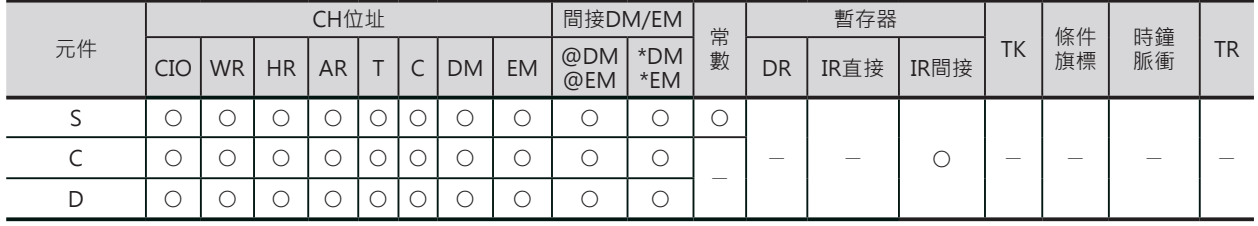

FSTR

## **相關條件旗標**

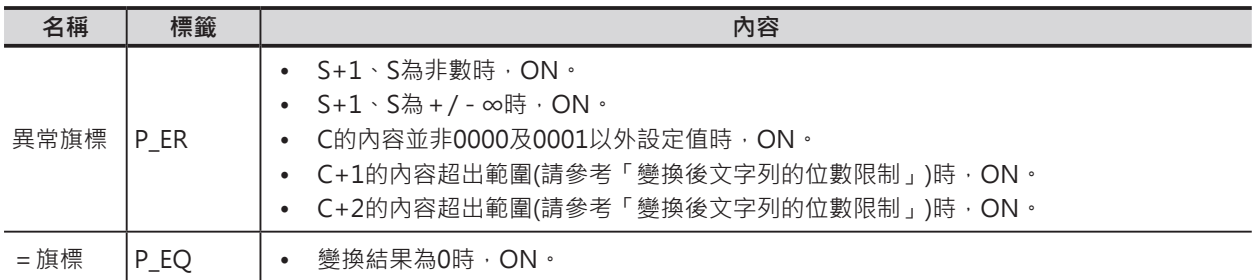

## **功能**

S所指定的單精度浮點數資料(32 位元: IEEE754)根據控制資料C的 設定,以小數點型式或指數型式 被轉成文字列(ASCII碼),轉換結 果輸出至D所指定的CH當中。

- C用來指定S+1、S以小數點型 式或指數型式來轉成文字列。
	- 小數點型式 實數以整數與小數點部分來 表現。 例) 124.56
	- 指數型式 實數以整數、小數點與指數 部分來表現。 例) 1.2456-2 (124.56 × 10-2)
- C+1(全部位數)用來指定變換 後文字列的字數(包含符號、 數直、小數點、半角空格)。
- C+2(小數部分的位數)用來指 定變換後文字列的小數點位數 (文字數)。

變換結果D的文字存放順序為 D 的上位位元組→D的下位位元組 →D+1的上位位元組→D+1的下 位位元組→…。

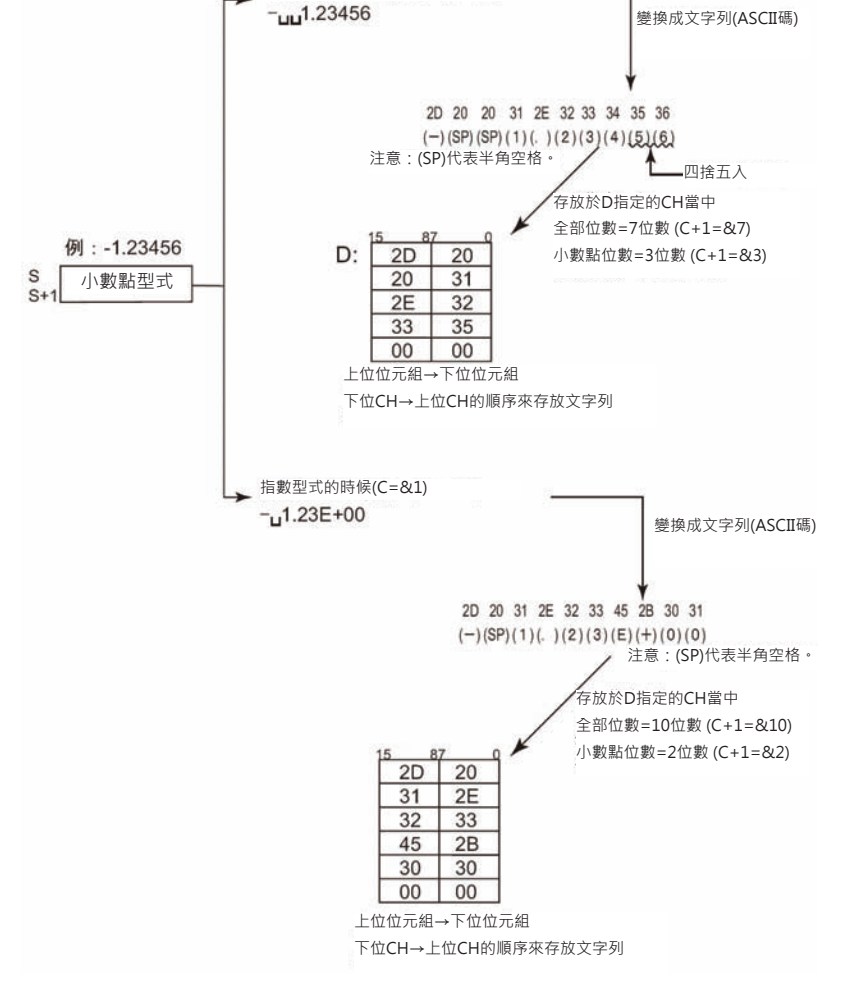

小數點型式的時候(C=&0)

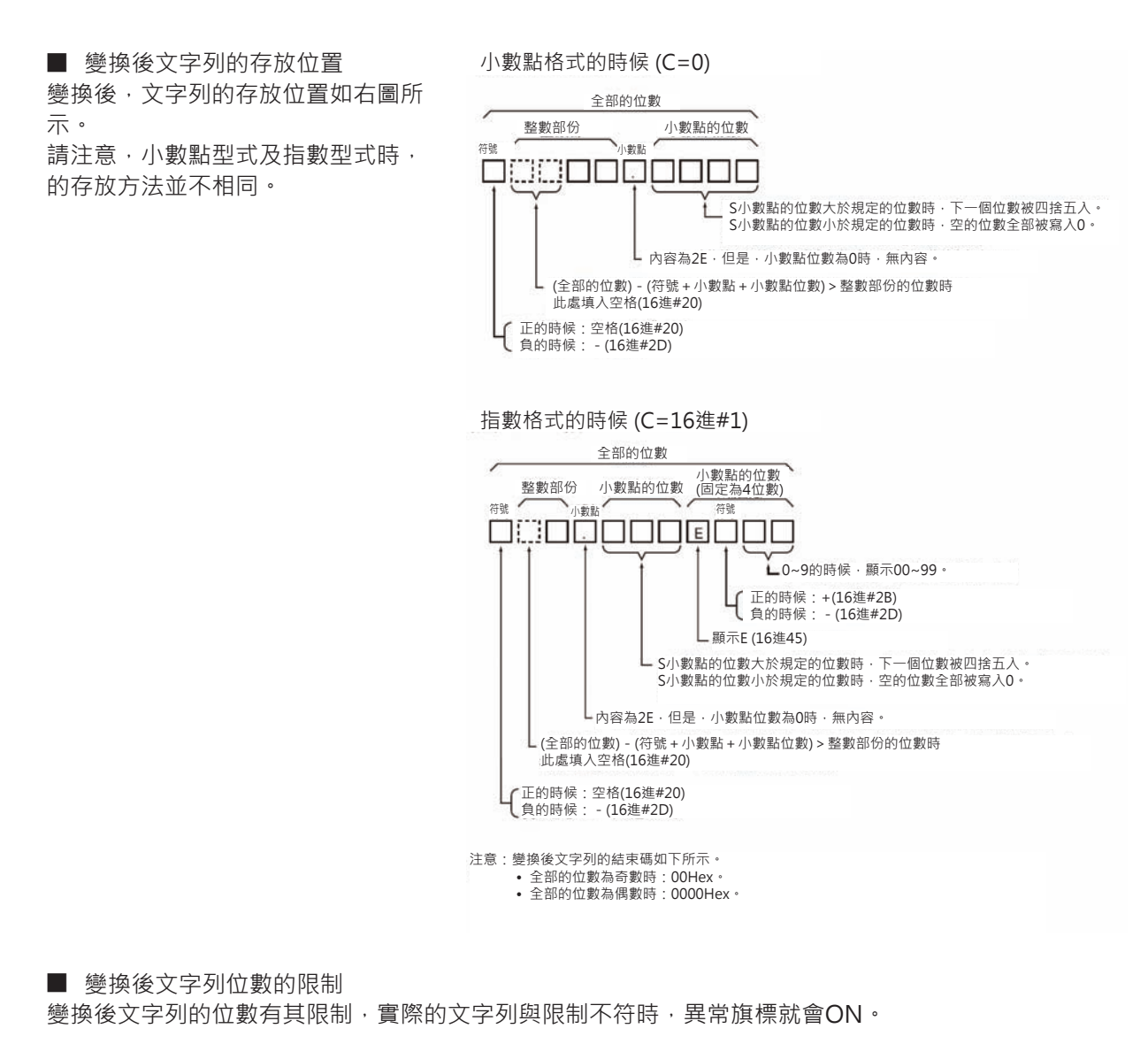

- 全部文字數的限制
	- 1) 變換後文字列為小數點型式的時候 (C=0)
		- 小數點位數為0時:2≦全文字數≦24
		- 小數點位數0以外時:(小數點位數+3)≦全文字數≦24
	- 2) 變換後文字列為指數型式的時候 (C=1)
		- 小數點位數為0時:6≤全文字數≤24
		- 小數點位數0以外時:(小數點位數+7)≦全文字數≦24
- 整數(整數部份的文字字數)的限制
	- 1) 變換後文字列為小數點型式的時候 (C=0)
		- 小數點位數為0時:1≦整數部份的文字字數≦24
		- 小數點位數0以外時:1≦整數部份的文字字數≦24-小數點位數-2
	- 2) 變換後文字列為指數型式的時候 (C=1)固定為1
- 小數點(小數點部份的文字字數)的限制
	- 1) 變換後文字列為小數點型式的時候 (C=0) 小數點部份的文字字數 ≦ 7、或 小數點部份的文字字數 ≤ (全文字數 - 3)
	- 2) 變換後文字列為指數型式的時候 (C=1)
	- 3) 小數點部份的文字字數 ≤ 7、或 小數點部份的文字字數 ≤ (全文字數 7)

## **程式例**

■ 浮點數變換成小數點型式的文字列

當條件接點0.00=ON的時候, D1、D0內的浮點數資料以控制資料(D10~D12)的設定內容(小數點型式、 全部位數7位數、小數點位數3位數)變換成小數點型式的文字列,輸出至D100~D103當中。

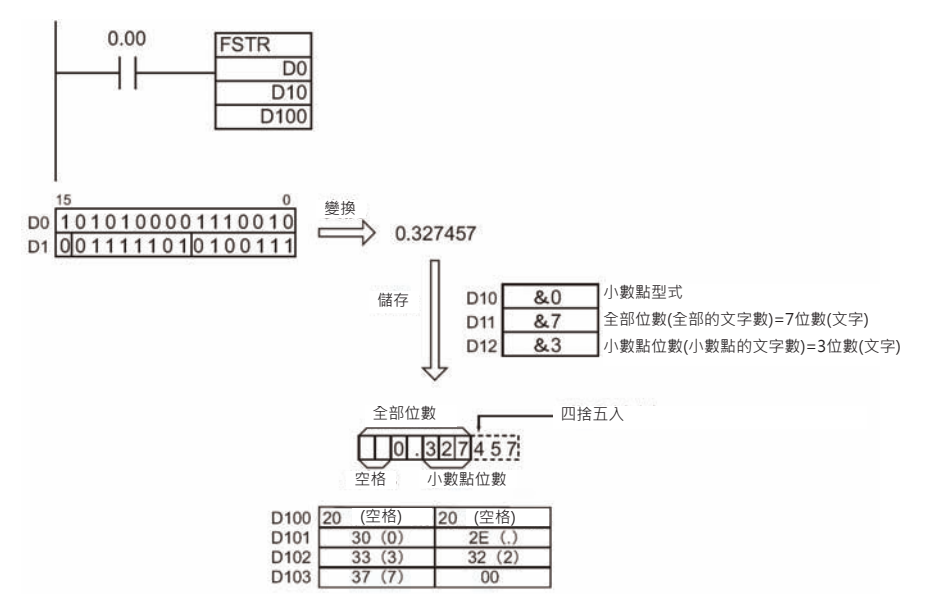

■ 浮點數變換成指數型式的文字列

當條件接點0.00=ON的時候, D0內的浮點數資料以控制資料(D10~D12)的設定內容(指數型式、全部位 數11位數、小數點位數3位數)變換成指數型式的文字列,輸出至D100~D105當中。

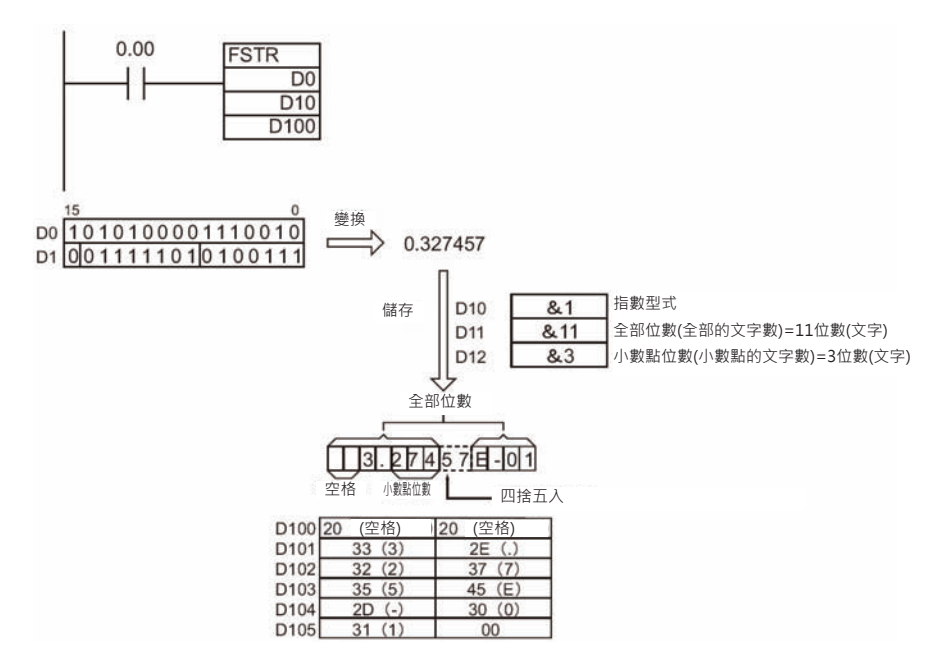

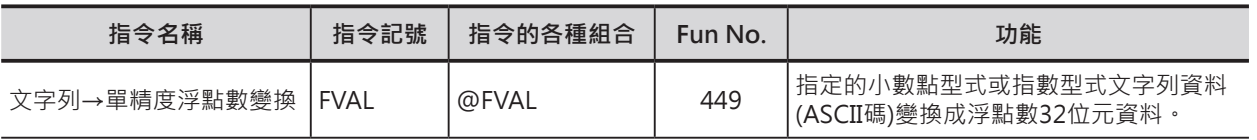

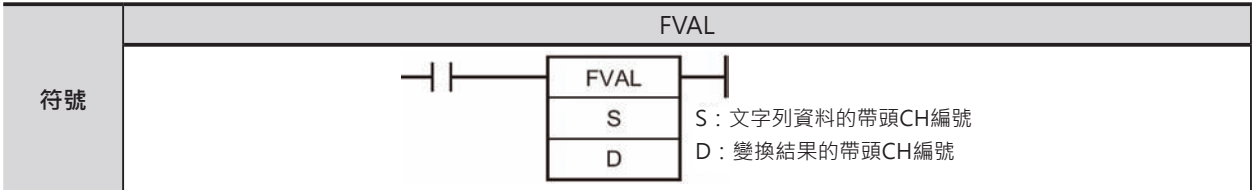

## **可使用的程式**

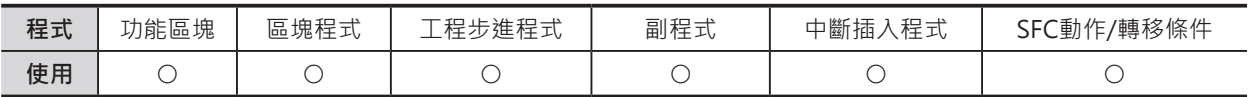

## **運算元的說明**

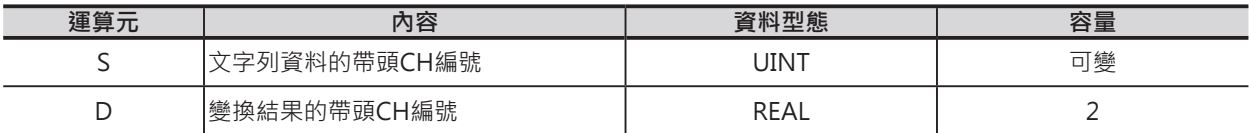

#### ■ **可使用的記憶體範圍**

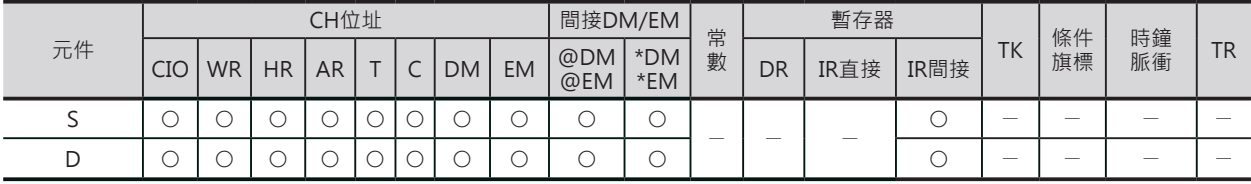

# **相關條件旗標**

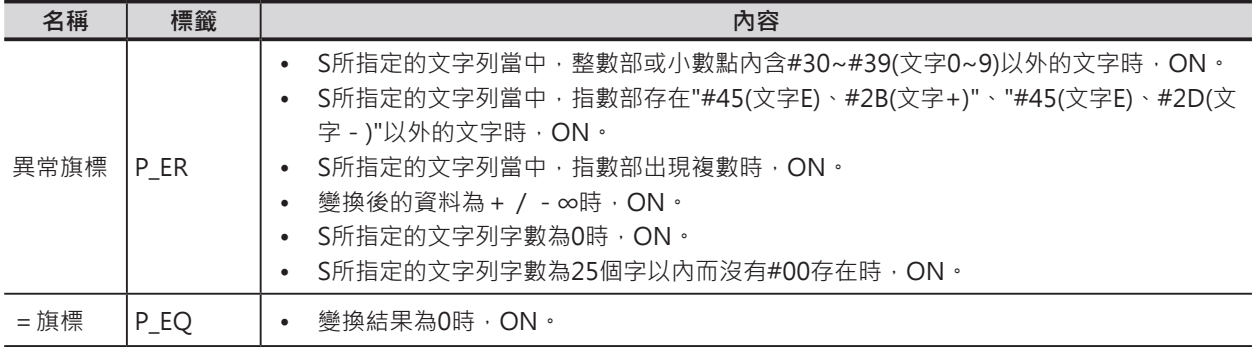

## **功能**

S所指定的文字列(ASCII碼)被轉成單精度浮點數資料(32位元: IEEE754),轉換結果輸出至D所指定的CH當 中。

被變換的文字列對象資料,無論下列任何一種型式的ASCII碼均可。

除了符號、小數點、指數以外,有效文字數為6個字,第6個字之後被捨棄。

- 小數點型式 實數以整數與小數點部分來表現。 例) 124.56
- 指數型式 實數以整數、小數點與指數部分來表現。 例) 1.2456E-2 (124.56 × 10-2)

此外,文字列型式(小數點或指數)被自動判別。 變換對象S的文字存放順序為 S的上位位元組→S的下位位元組→S+1的上位位元組→S+1的下位位元組 →…。

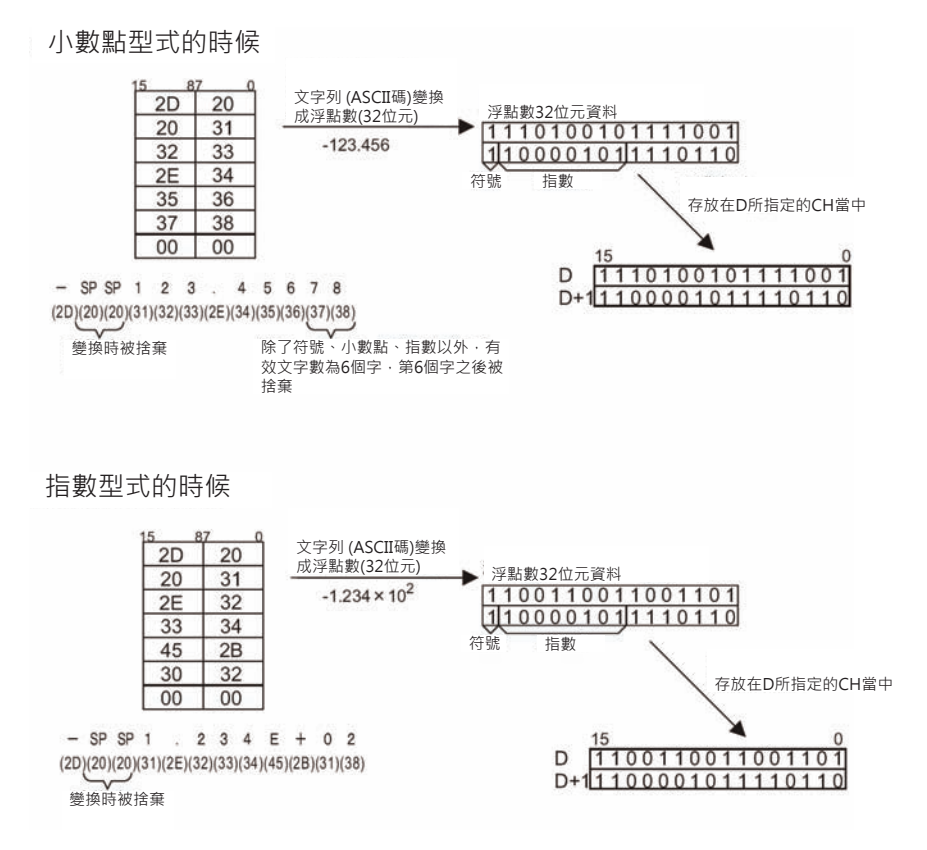

■ 文字列的存放位置

文字列以下面的存放位置來變換。

請注意,小數點型式及指數型式時,變換條件並不相同。

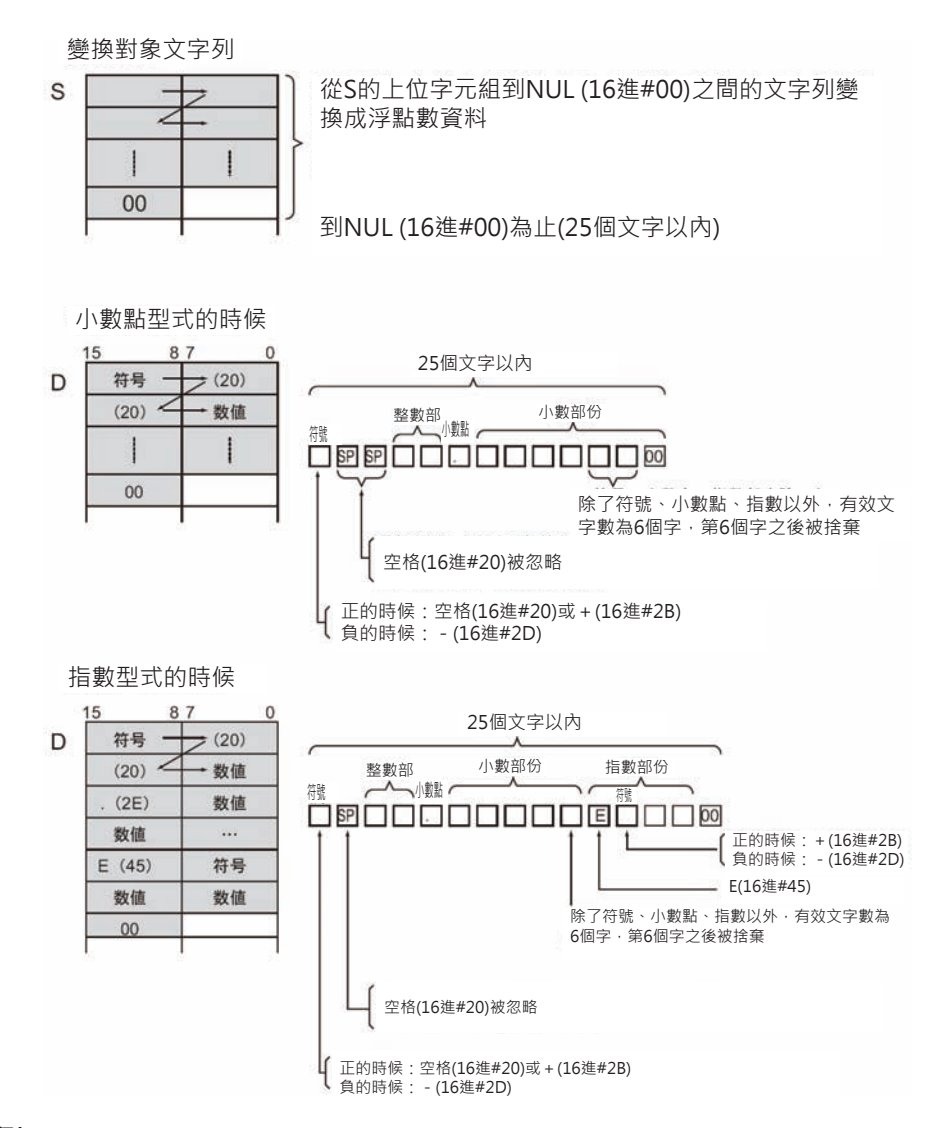

#### **程式例**

■ 小數點型式的文字列變換成浮點數資料

當條件接點0.00=ON的時候,D0內的小數點型式的文字列變換成浮點數資料,輸出至D100~D105當 中。

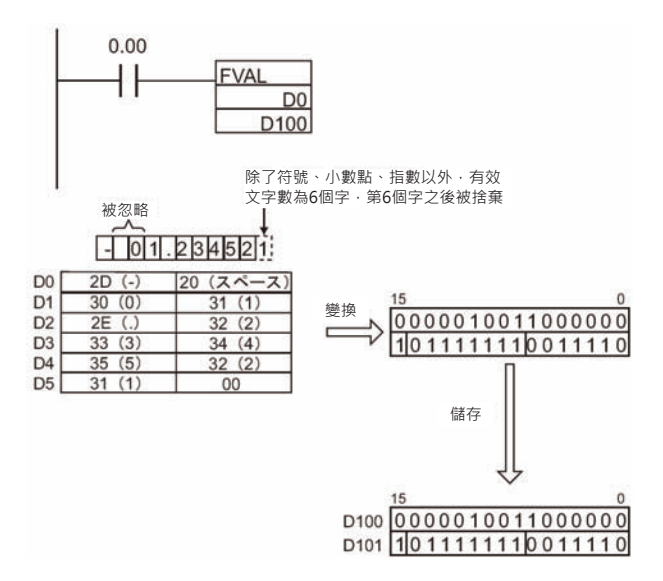

#### ■ 指數型式的文字列變換成浮點數資料

當條件接點0.00=ON的時候,D0內的指數型式的文字列變換成浮點數資料,輸出至D100~D106當中。

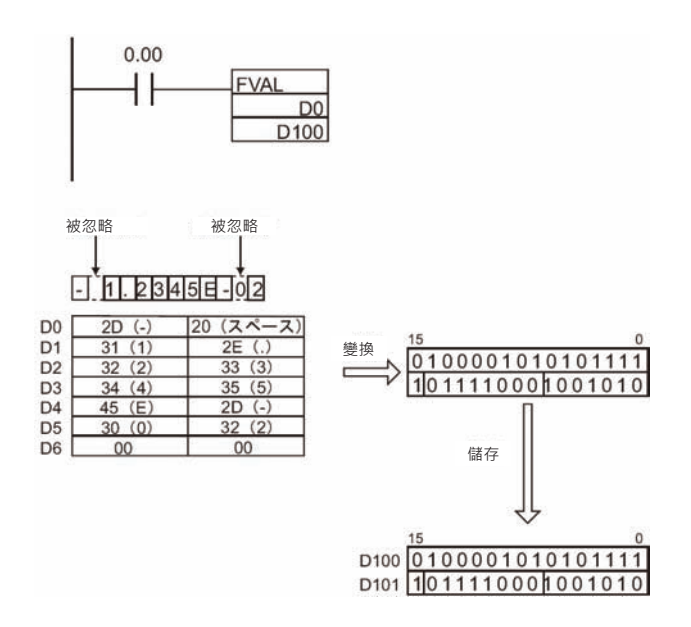

# **MOVF**

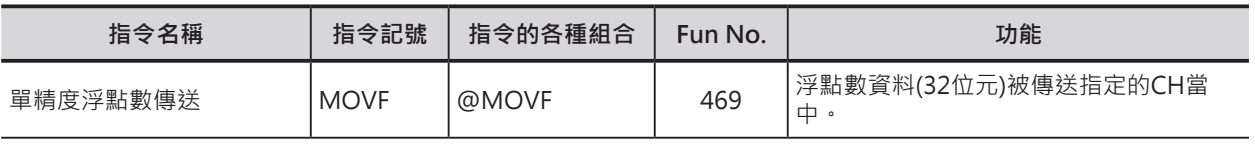

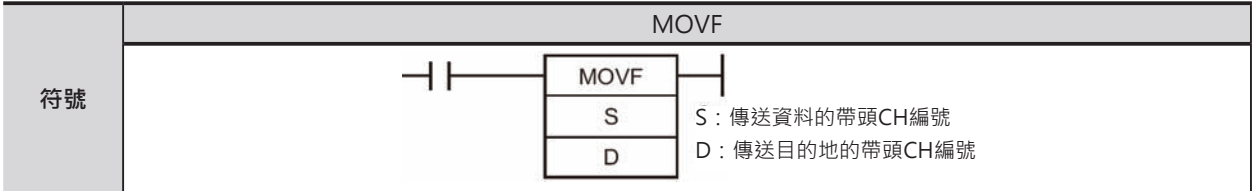

## **可使用的程式**

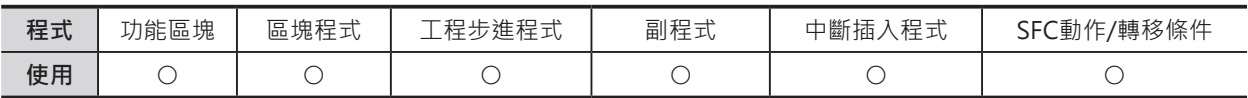

## **運算元的說明**

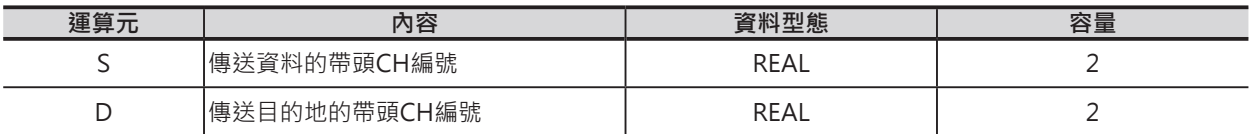

### ■ 可使用的記憶體範圍

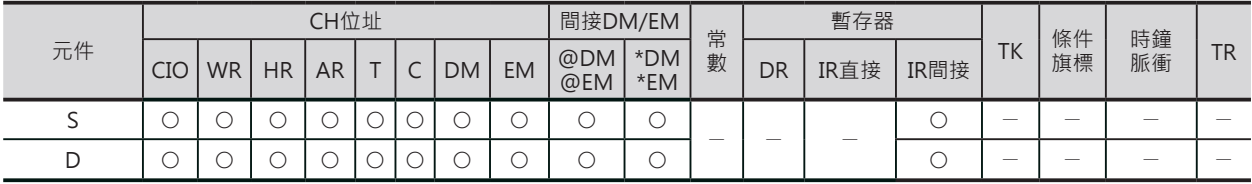

# **相關條件旗標**

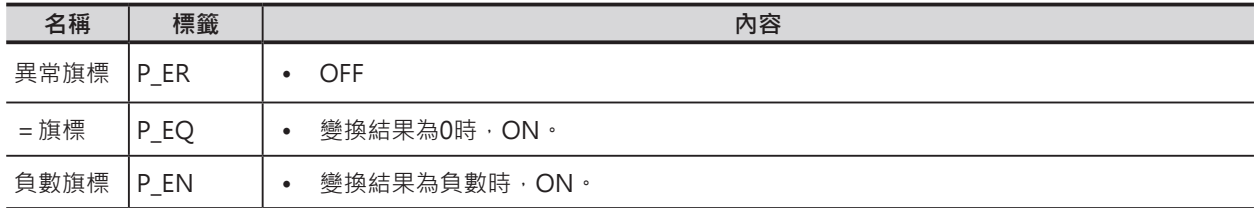

## **功能**

S所指定的單精度浮點數資料(32位元:IEEE754) 被傳送至D+1、D指定的CH當中。

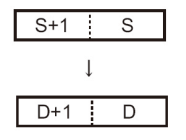

# **程式例**

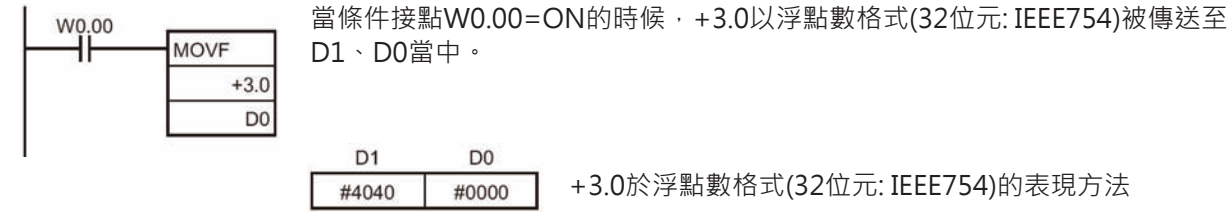

# **倍精度浮點數變換‧運算指令**

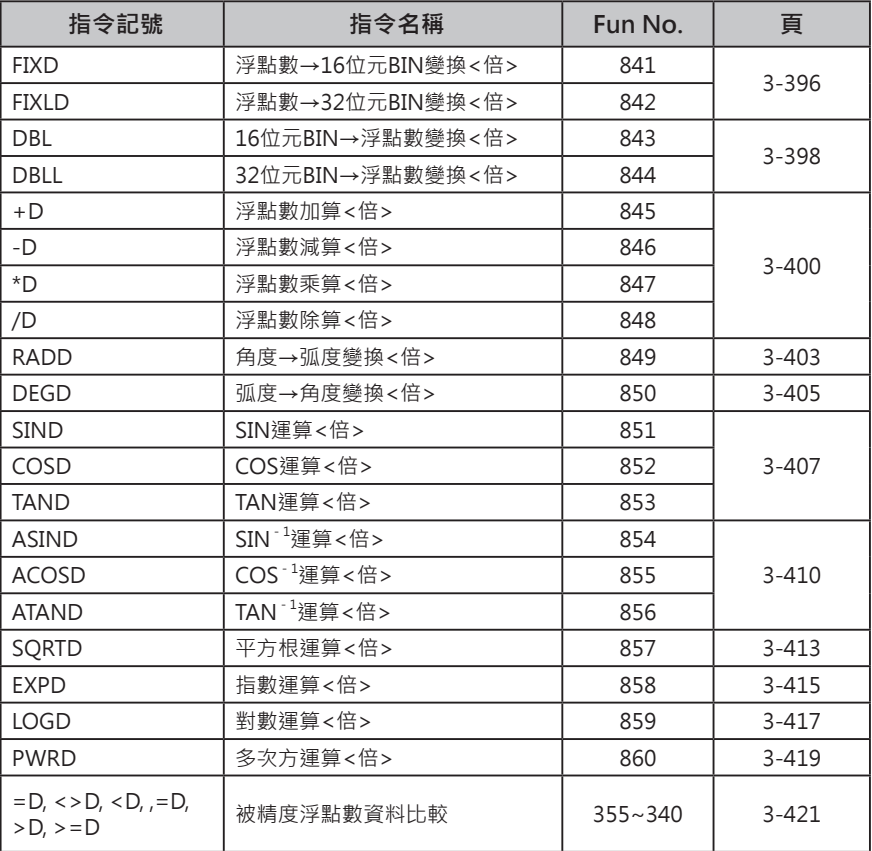

#### **倍精度浮點數變換 ‧ 運算指令**

■ 資料格式

倍精度浮點數是將實數分成符號、假數、指數部分來表現。任何一個資料以浮點數來表現的話,型態如 下。

實數值 =  $(-1)^S 2^{e-1023} (1.f)$ 

 s:符號 e:指數 f:假數

CS/CJ系列的浮點數資料格式符合IEEE754倍精度浮點數標準。倍精度浮點數以64位元資料來表現,資料 格式如下。

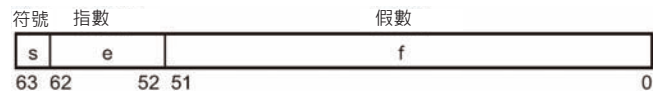

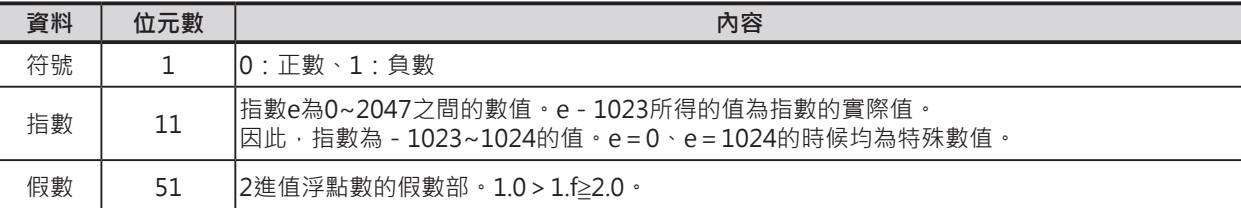

■ 有效位數

倍精度浮點數的有效位數為15位數。

■ 倍精度浮點數資料的表現

• 可表現的數如下

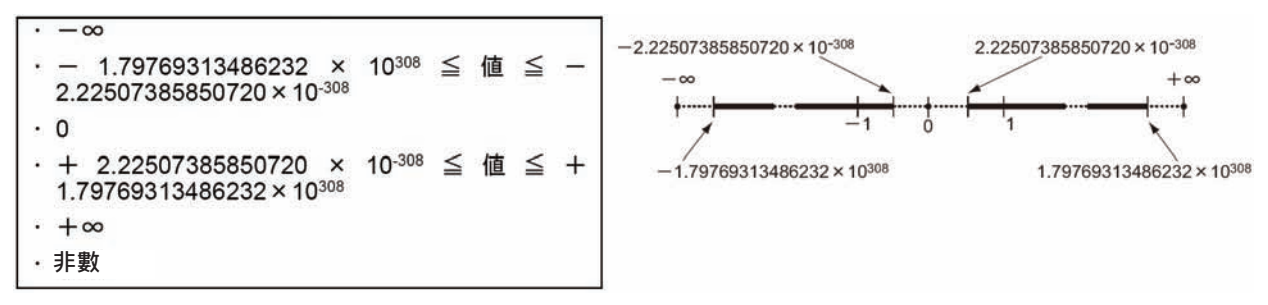

特殊數•

非數、±∞、0的資料格式被定義如下。

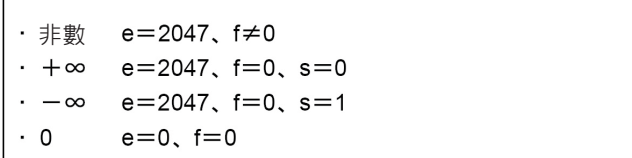

非數無法被當作浮點數。 浮點數指令的運算結果也不會是非數。 ■ 倍精度浮點數資料格式的儲存方法

當程式編輯軟體CX-Programmer的I/O記憶體編輯畫面指定「倍精度浮點數」的話,輸入的浮點數資料自 動被轉成IEEE754規格的資料格式儲存於I/O記憶體當中。當使用者執行數值監視時,IEEE754規格的資料 格式也會自動以浮點數的型態作顯示。

因此,使用者不必意識到IEEE754規格資料格式的存在,使用者只要了解到一個浮點值資料佔用4個CH即 可。

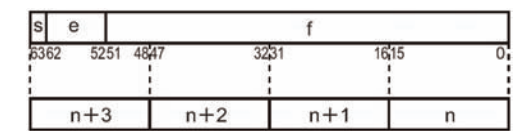

■ 參考

浮點數資料格式的種類

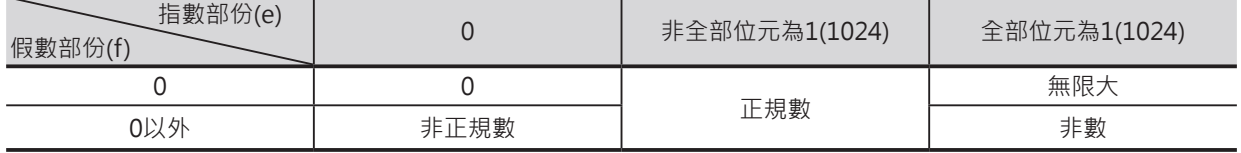

注意:正規數無法表現的值即是非正規值,非正規值一般來說為絕對值較小的實數值,有效位數也比較少。因此,運算結果或運算 中途碰到非正規值的時候,有效位數無法保證相同。

#### (1) 正規數

一般的實數值。 符號部份以0(正數)、1(負數)來表現。 指數部份為1~2046之間的值。實際值必須減掉1023,範圍為-1022~1023。 假數部份為0~(252-1)之間的值。實際值的位元252內容為1,代表該數為浮點數。 正規數的表現值如下。

(-1)(符號部份) x 2(指數部份)-1023 x (1+<假數部份>x2-52)

#### 例

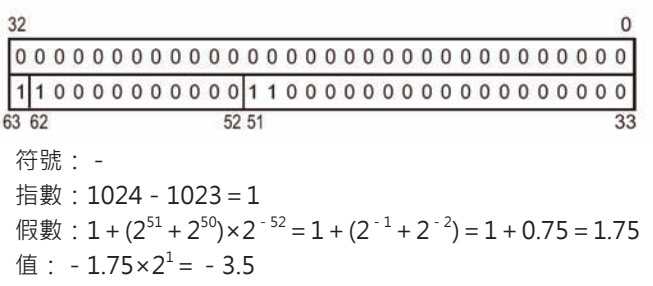

(2) 非正規數

絕對值較小的實數值。 符號部份以0(正數)、1(負數)來表現。 指數部份為0,實際值為-1022。 假數部份為1~(252-1)之間的值。實際值的位元252內容為0,代表該數為浮點數。 非正規數的表現值如下。

( - 1)<sup>(符號部份)</sup> x 2<sup>-1022</sup> x (<假數部份>x2<sup>-52</sup>)

例

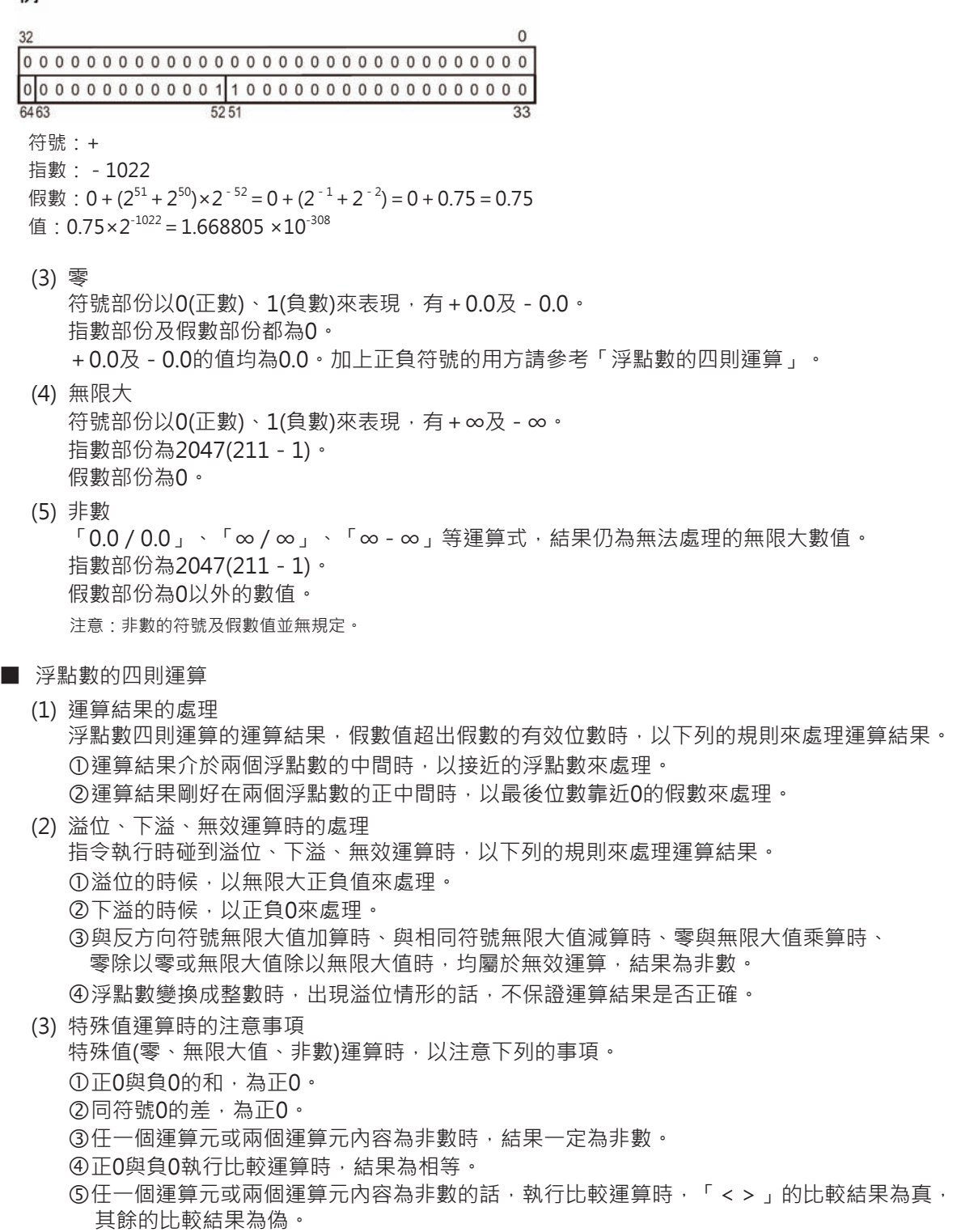

- 關於倍精度浮點數的運算結果
	- (1) 溢位
		- 運算結果的絕對值大於浮點數可表現的最大值時,即為溢位,運算結果以下。
		- 運算結果為正時:+∞。
		- 運算結果為負時:-∞。
	- (2) 運算結果為0的時候 運算結果的假數部f與指數部e兩方均為0時,運算結果為0。此外,運算結果的絕對值小於浮點數可 表現的最小值時,即為下溢,運算結果0。
	- (3) 此外,=旗標也只有在運算結果的假數部f與指數部e兩方均為0時才會ON。

■ 單精度浮點數變換·運算結果與倍精度浮點數變換·運算結果的比較 以極座標來表現的向量為例

$$
\mathbf{r} = r \mathbf{e}^{j \left( \frac{\pi}{360} \right) \theta}
$$

 $\nu$ X-Y直角座標系上的座標A(x,y)值為例, x = r × cos $\theta \cdot \nu$  = r × sin $\theta \cdot \nabla \equiv \pi \cdot \nabla \cdot \mathbf{F}$  was a set  $\theta$ 算結果並不一樣。

假設θ=20° (deg)、r=10為例, θ被存放於D0、r被存放於D1000(4位數BCD碼)當中, 求出x,y的座標 值。

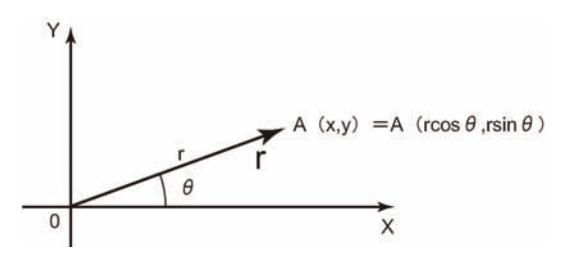

- 使用單精度浮點數作運算時
	- 程式例•

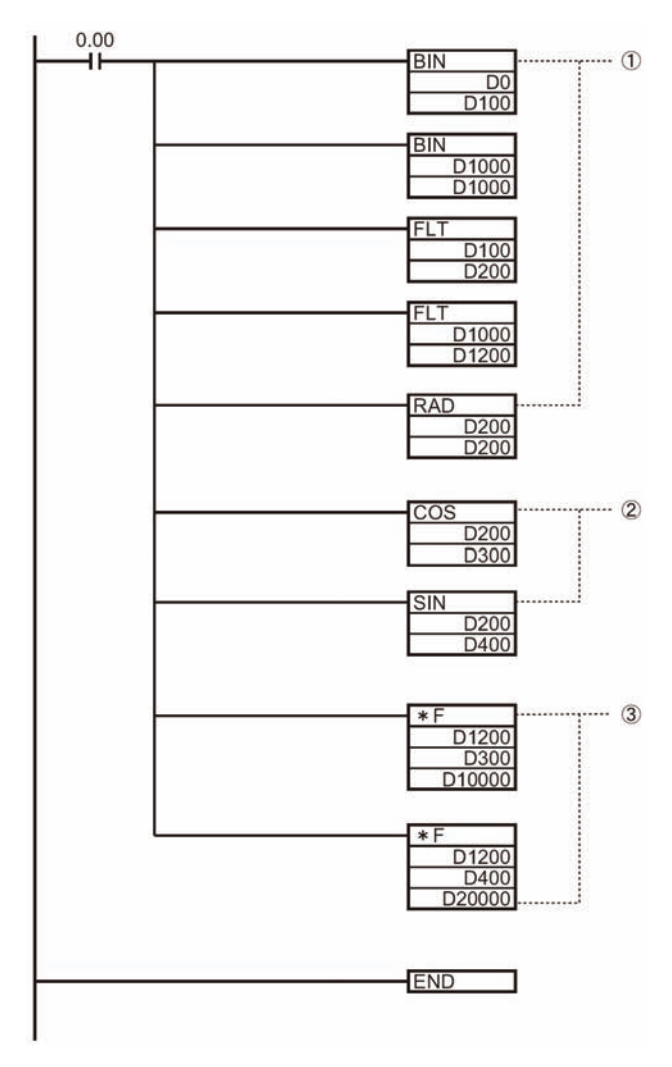

#### 將BCD資料變換成浮點數資料 (32位元:IEEE754)。

- 使用BIN指令將BCD碼變換成BIN碼,接著使 用FLT指令將BIN轉成浮點數資料。
- θ的浮點數變換值被儲存於D201、D200當 中。
- D201、D200內的角度值被轉換成弧度。
- r的浮點數變換值被儲存於D1201、D1200當 中。

求出cosθ、sinθ的浮點數數值。

- cosθ的浮點數數值被儲存於D301、D300當 中。
- sinθ的浮點數數值被儲存於D401、D400當 中。

求出r × cosθ、r × sinθ的浮點數數值。

- r × cosθ的浮點數數值被儲存於D1001、 D1000當中。
- r × sinθ的浮點數數值被儲存於D2001、 D2000當中。
- 計算結果 座標A(x,y)值為

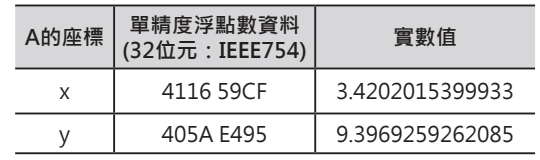

#### ■ 使用倍精度浮點數作運算時

程式例•

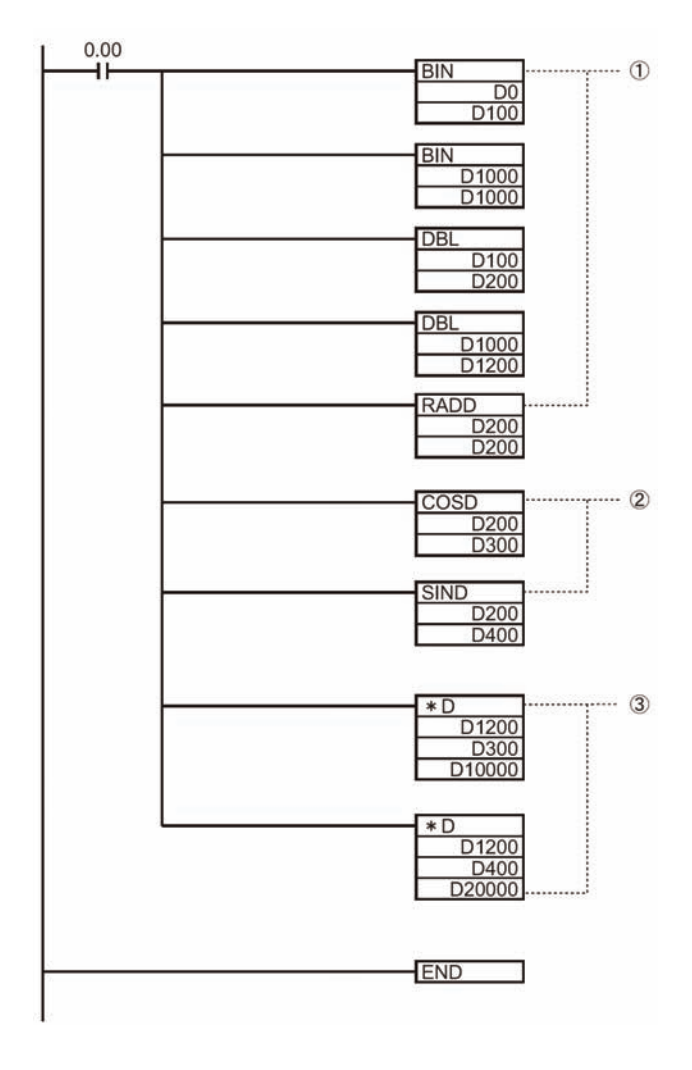

將BCD資料變換成浮點數資料 (64位元:IEEE754)。

- 使用BIN指令將BCD碼變換成BIN碼,接著使 用DBL指令將BIN轉成浮點數資料。
- θ的浮點數變換值被儲存於D203~D200當 中。
- D203~D200內的角度值被轉換成弧度。
- r的浮點數變換值被儲存於D1203~D1200當 中。

求出cosθ、sinθ的浮點數數值。

- cosθ的浮點數數值被儲存於D303~D300當 中。
- sinθ的浮點數數值被儲存於D403~D400當 中。

求出r × cosθ、r × sinθ的浮點數數值。

- r × cosθ的浮點數數值被儲存於 D1003~D1000當中。
- r × sinθ的浮點數數值被儲存於 D2003~D2000當中。
- 計算結果 座標A(x,y)值為

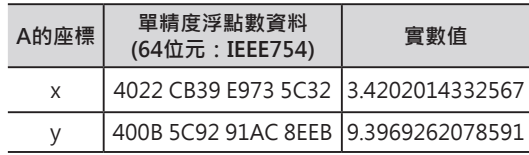

■ 運算結果的比較

使用倍精度浮點數資料可獲得更高精度的計算結果。

# **FIXD/FIXLD**

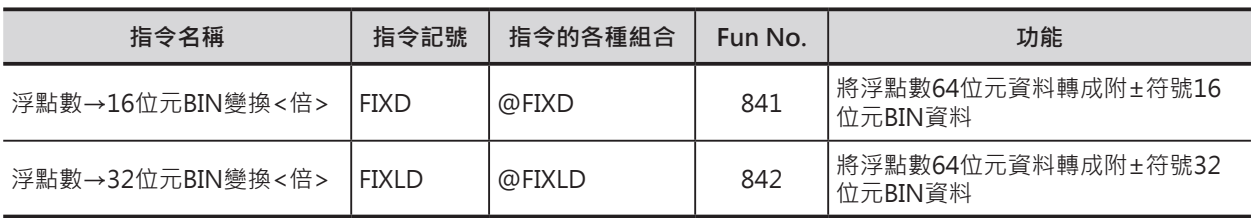

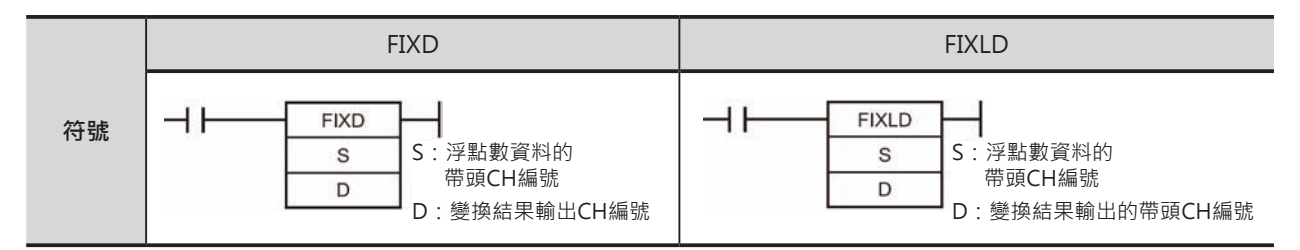

## **可使用的程式**

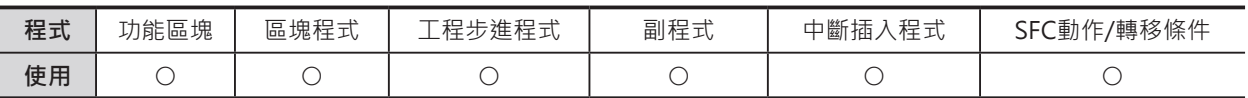

# **運算元的說明**

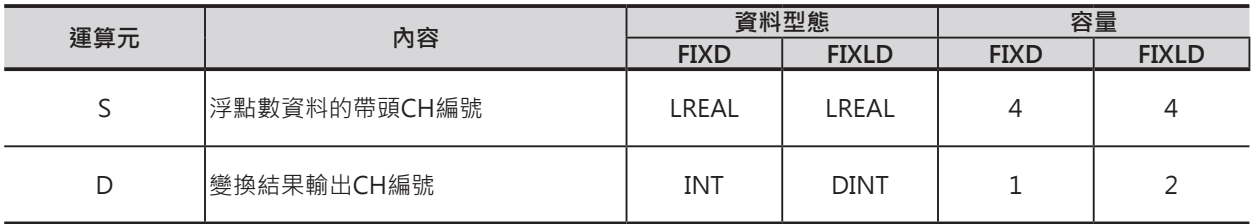

### ■ **可使用的記憶體範圍**

• FIXD

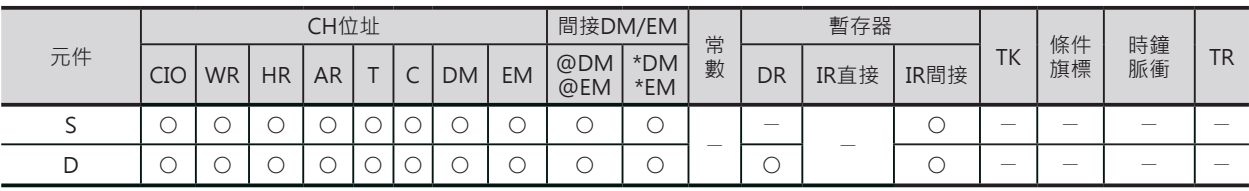

• FIXLD

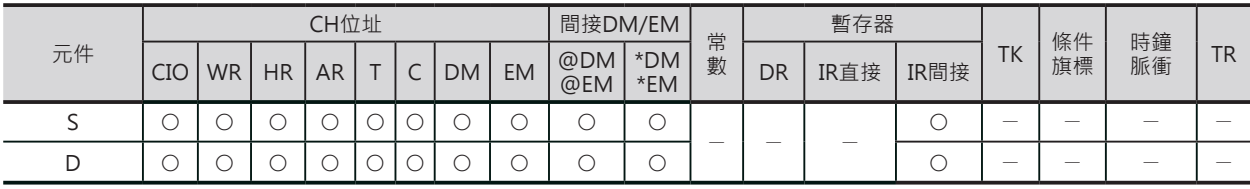

FIXD/FIXLD

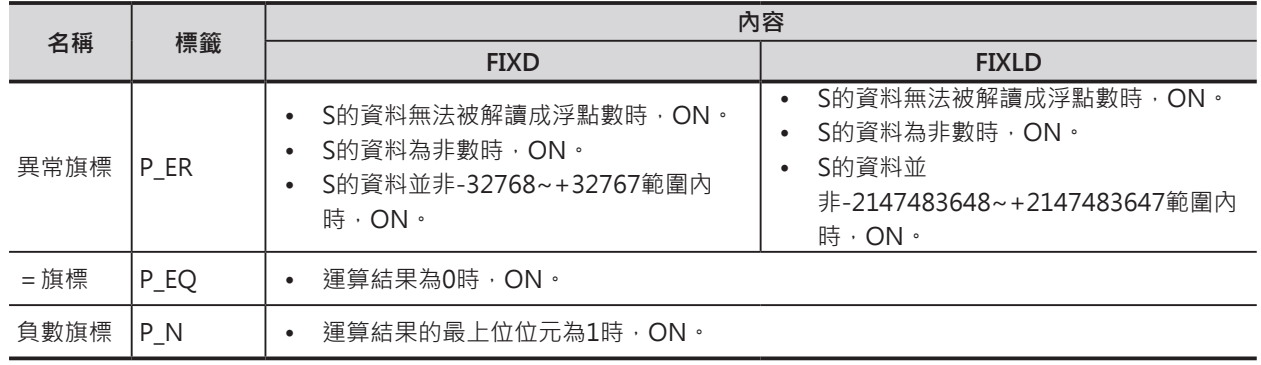

例:

### **相關條件旗標**

### **功能**

#### ■ FIXD

S指定的倍精度浮點數資料(64位元:IEEE754)的整 數部份變換成附±符號的BIN資料(16位元),結果輸 出至D當中。

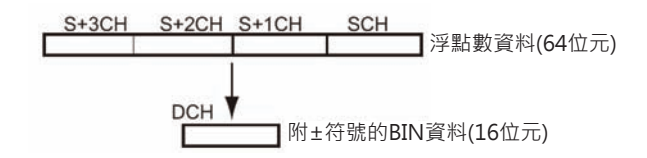

倍精度浮點數資料的整數部份變換成16位元 附±符號的BIN資料,小數點資料被捨棄。

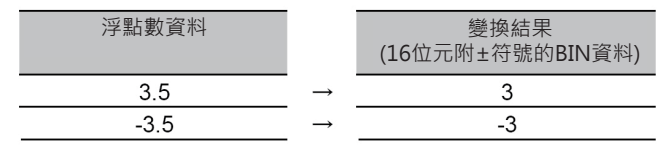

#### ■ FIXLD

S指定的倍精度浮點數資料(64位元:IEEE754)的整 數部份變換成附±符號的BIN資料(32位元),結果輸 出至D+1、D當中。

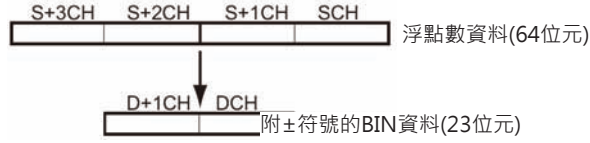

例· 倍精度浮點數資料的整數部份變換成32位元 附±符號的BIN資料,小數點資料被捨棄。

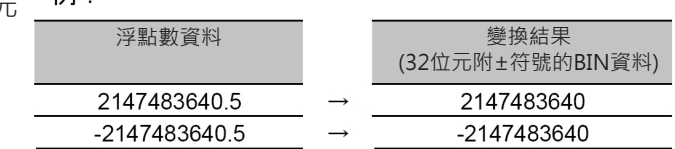

# **DBL/DBLL**

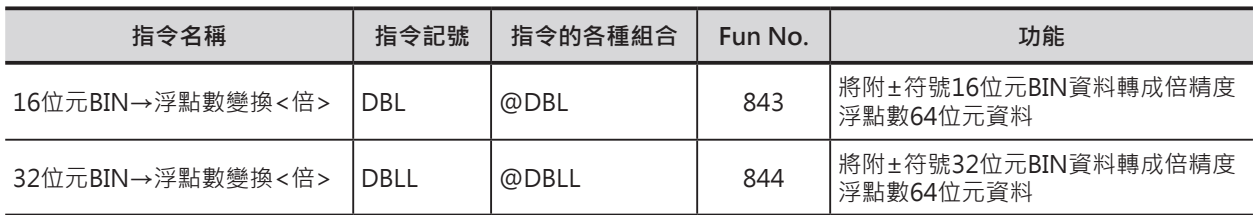

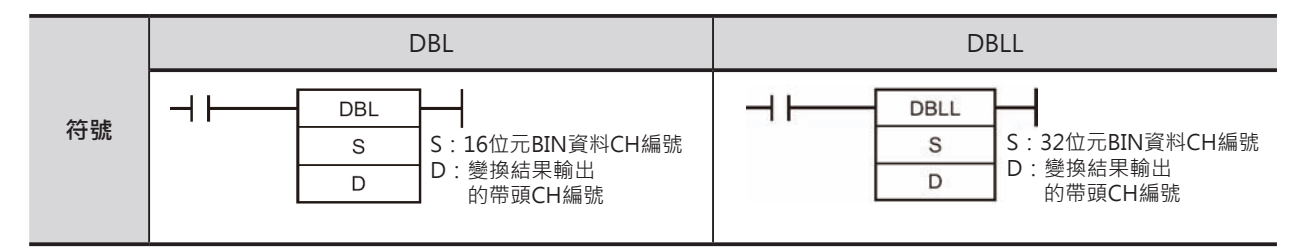

## **可使用的程式**

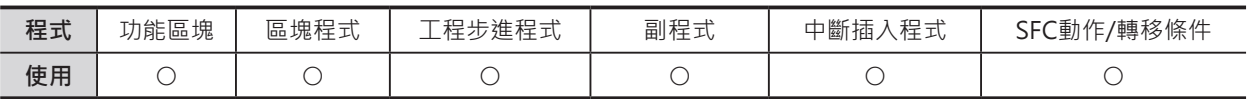

# **運算元的說明**

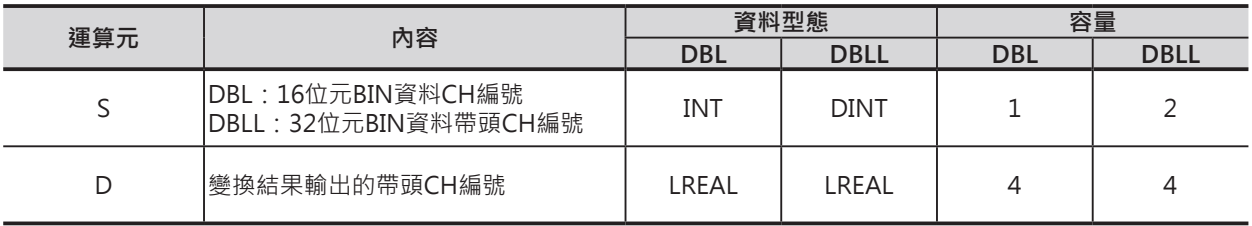

### ■ **可使用的記憶體範圍**

DBL•

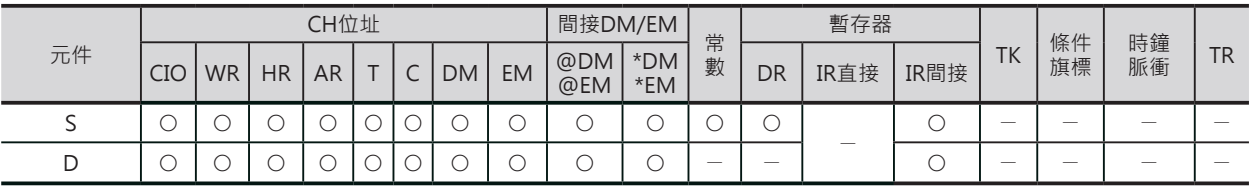

• DBLL

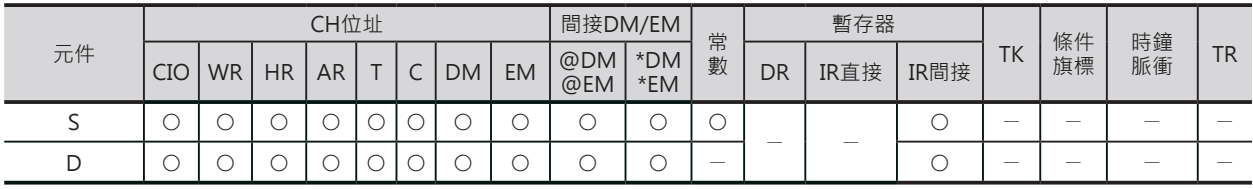

DBL/DBLL

### **相關條件旗標**

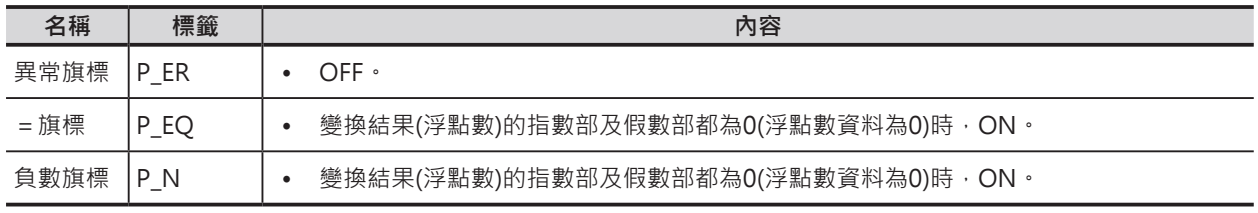

#### **功能**

#### ■ DBL

S指定的附±符號的BIN資料(16位元) 變換成倍精度 浮點數資料(64位元: IEEE754),結果輸出至D+3、 D+2、D+1、D當中。所謂的浮點數資料,小數點 後一位數為0,如下如所示。

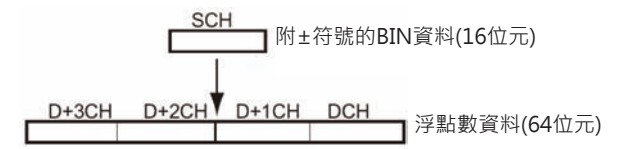

S的範圍:-32768~+32767。 若是要使用-32768~+32767以外的數值作 變換時,請使用DBLL指令。

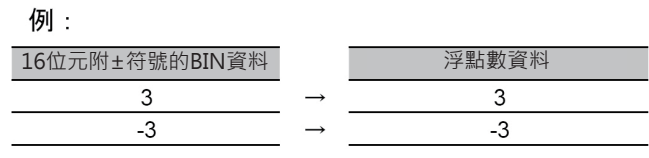

#### ■ DBLL

S指定的附±符號的BIN資料(32位元) 變換成倍精 度浮點數資料(64位元: IEEE754), 結果輸出至 D+3、D+2、D+1、D當中。所謂的浮點數資料, 小數點後一位數為0,如下如所示。

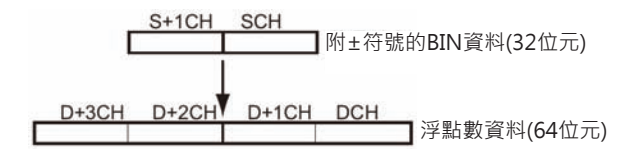

S的範圍:-2147483648~+2147483647。

例:

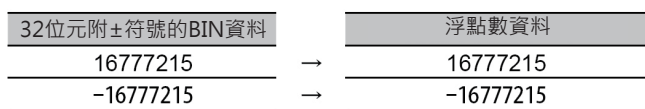

# **DBL/DBLL**

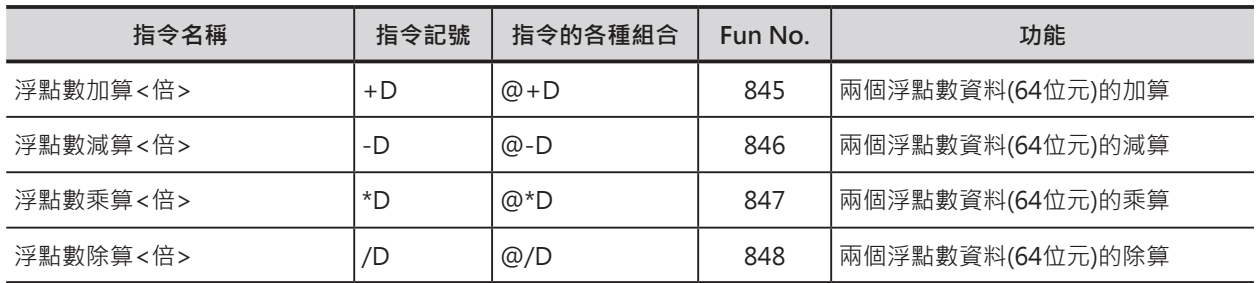

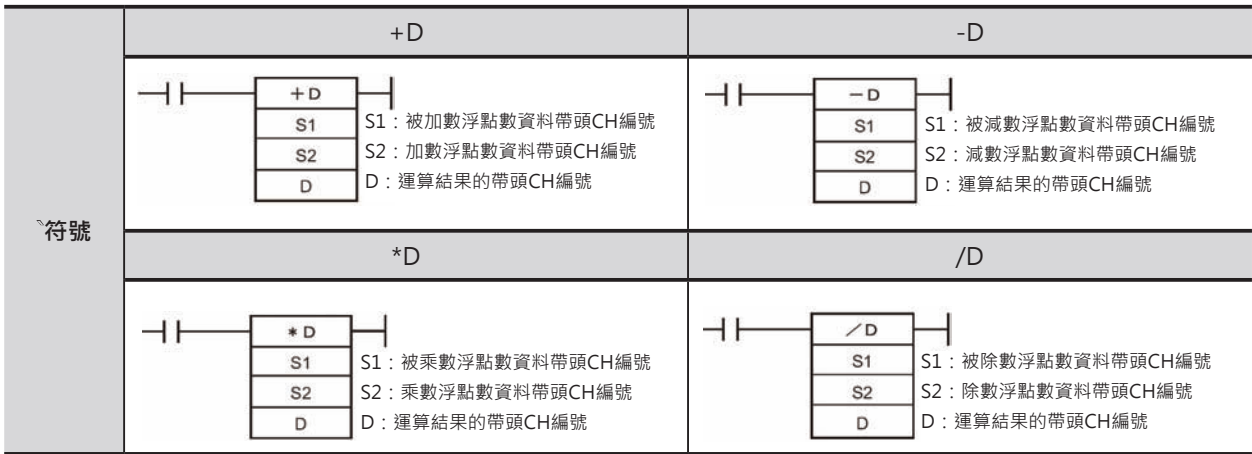

# **可使用的程式**

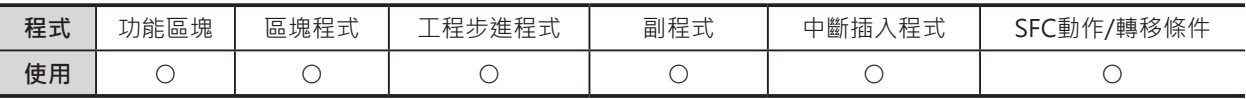

# **運算元的說明**

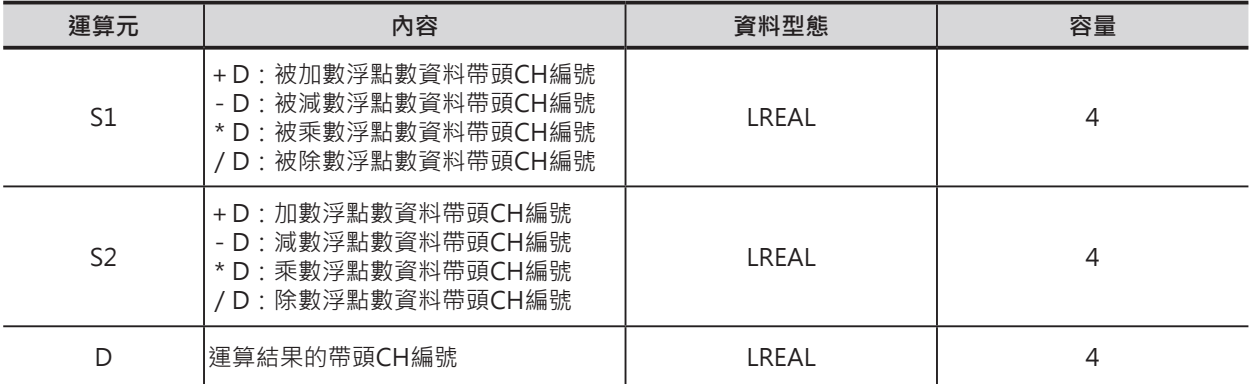

#### ■ 可使用的記憶體範圍

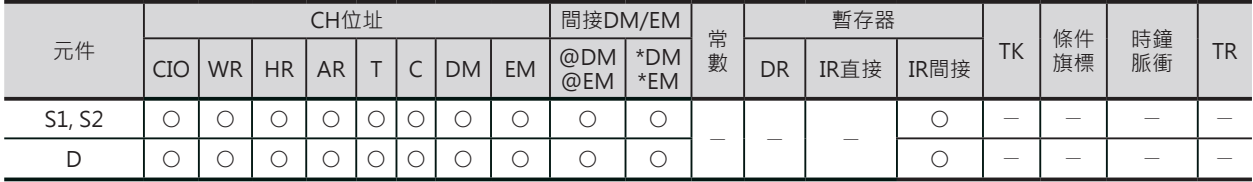

+D, -D, \*D, /D

## **相關條件旗標**

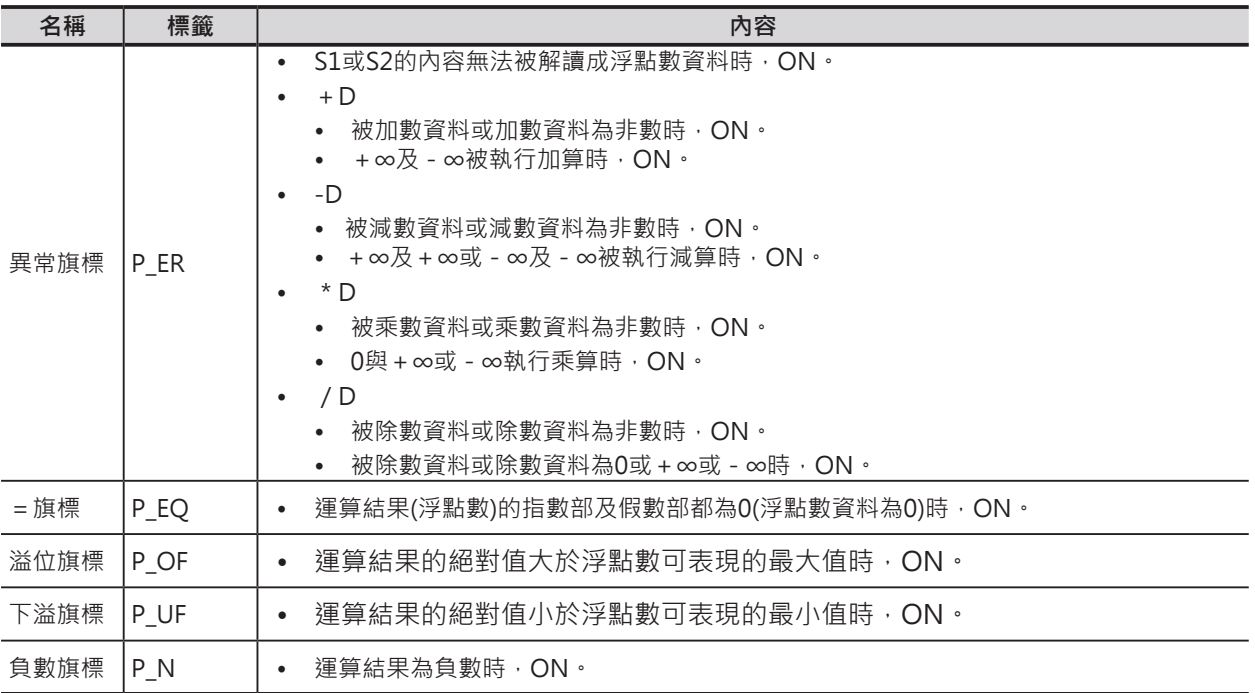

## **功能**

S1及S2所指定的倍精度浮點數資料(64位元:IEEE754)執行加算(+D)、減算(-D)、乘算(\*D)、除算(/ D),結果輸出至D+3、D+2、D+1、D當中。

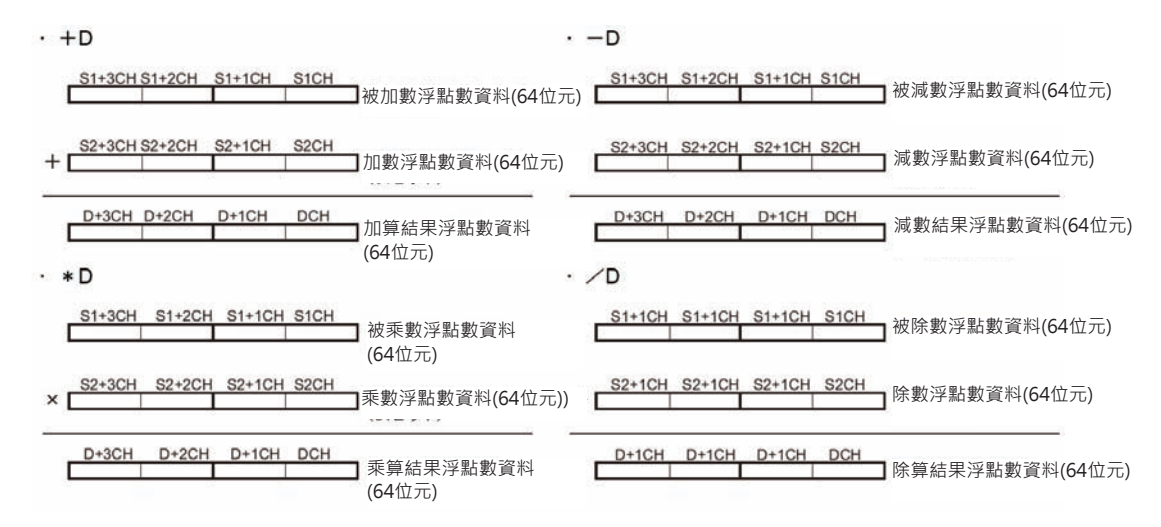

+D, -D, \*D, /D

各種數值運用於浮點數運算時的輸出結果如下表所示。

• 浮點數加算<倍>(+D)

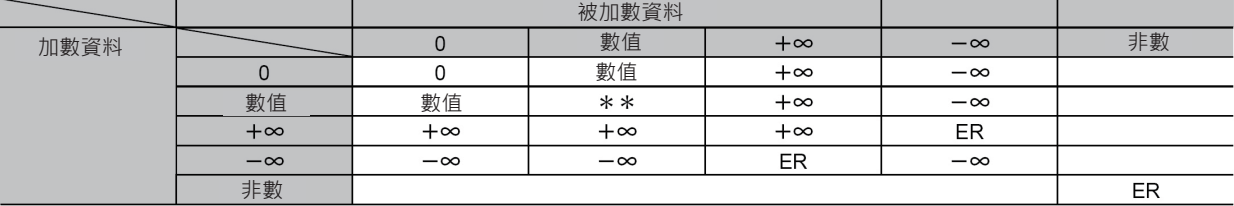

\*\*:此種情況下,輸出為0(下溢時)或數值、+∞、-∞。

ER:異常旗標ON、指令不被執行。

• 浮點數減算<倍>(-D)

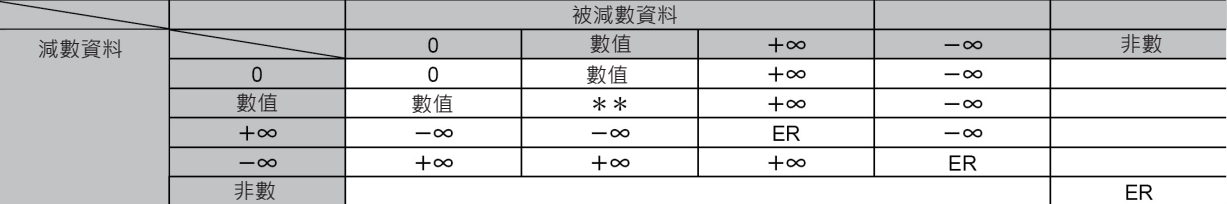

\*\*:此種情況下,輸出為0(下溢時)或數值、+∞、-∞。 ER:異常旗標ON、指令不被執行。

• 浮點數乘算<倍> (\*D)

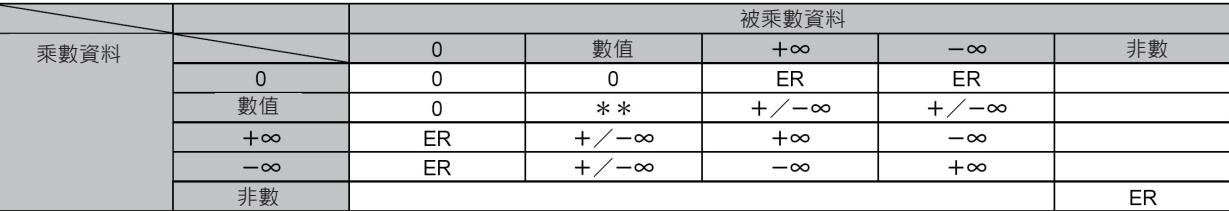

\*\*:此種情況下,輸出為0(下溢時)或數值、+∞、-∞。

ER:異常旗標ON、指令不被執行。

• 浮點數除算 (/D)

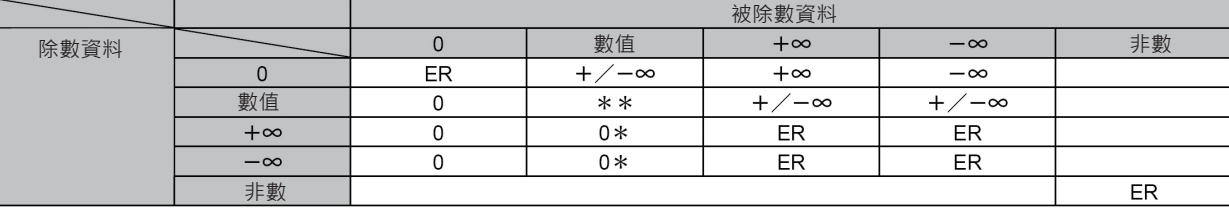

\*:下溢時的結果為0。

\* \*:此種情況下,輸出為0(下溢時)或數值、+∞、-∞。

ER:異常旗標ON、指令不被執行。

<sup>■</sup> 運算規則

# **RADD**

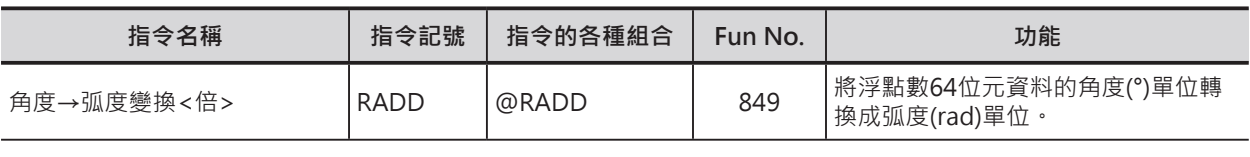

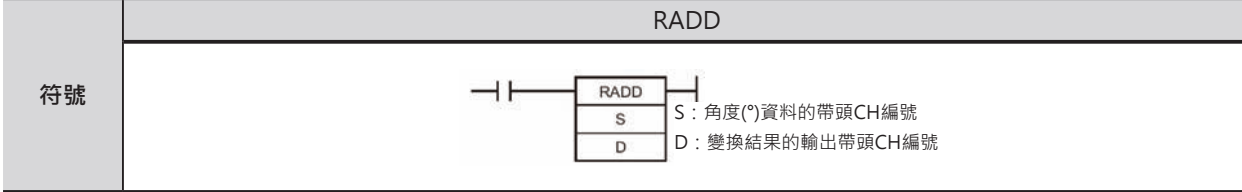

## **可使用的程式**

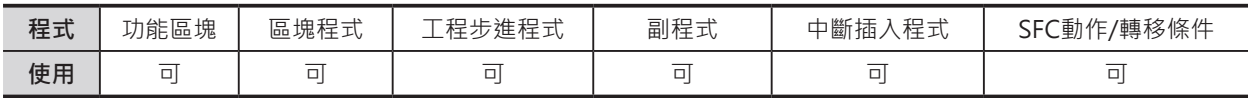

## **運算元的說明**

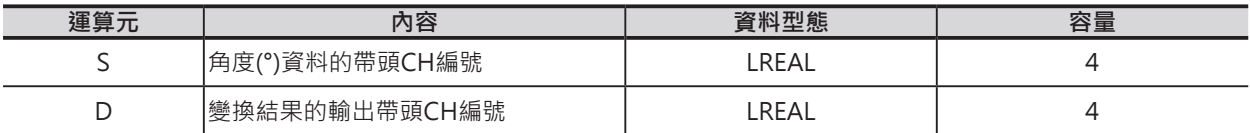

## ■ **可使用的記憶體範圍**

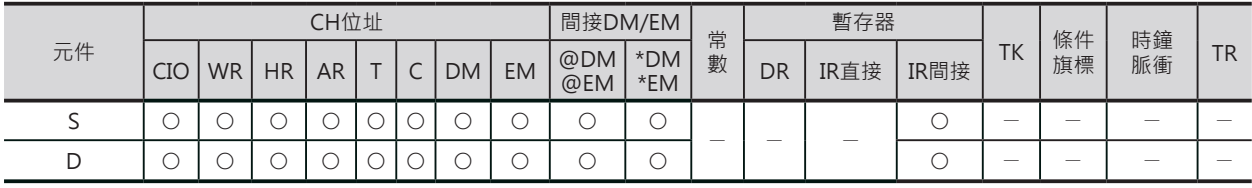

# **相關條件旗標**

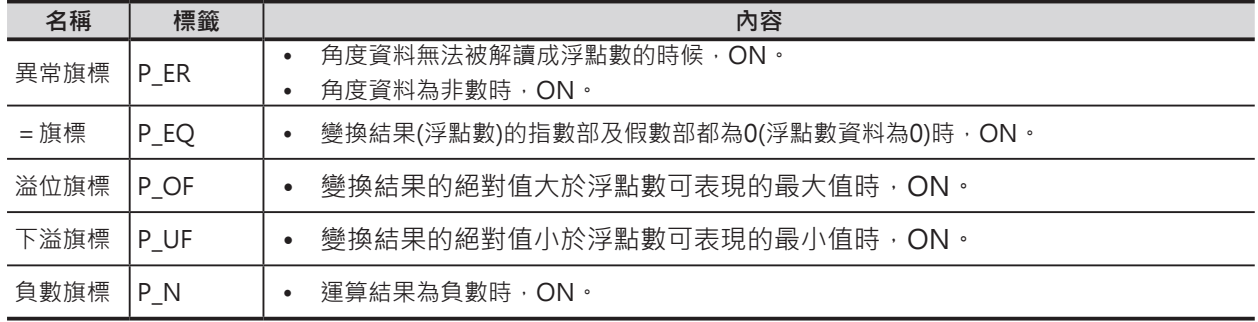

#### **RADD**

## **功能**

S指定的倍精度浮點數資料(64位元:IEEE754)所代 表的角度資料,從角度(°)單位轉換成弧度(rad)單 位,結果輸出至D+3、D+2、D+1、D當中。

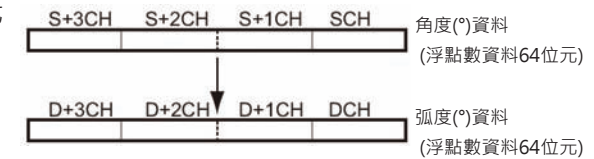

RADD指令將角度(°)單位轉換成弧度(rad)單位,使用下列公式。

度(°) ×  $\pi$  / 180 = 弧度(rad)

# **DEGD**

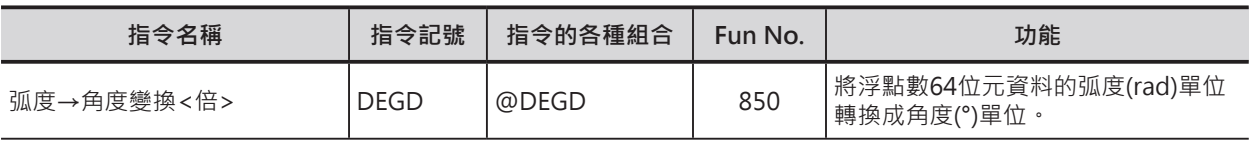

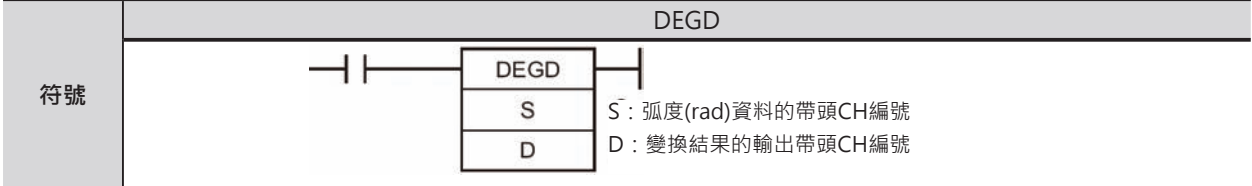

## **可使用的程式**

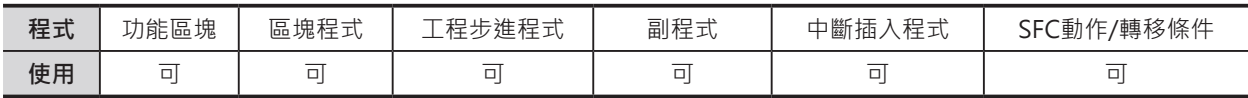

## **運算元的說明**

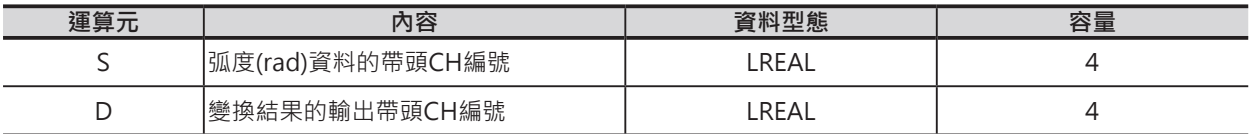

## ■ **可使用的記憶體範圍**

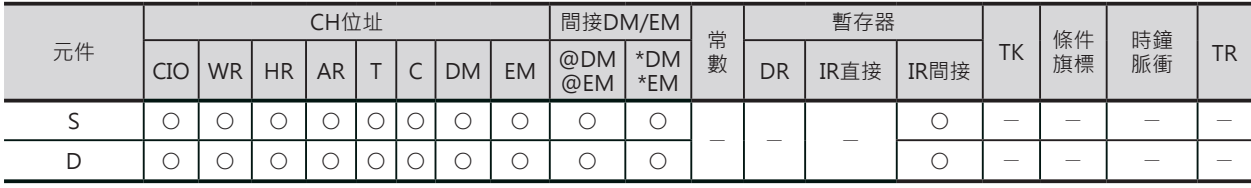

# **相關條件旗標**

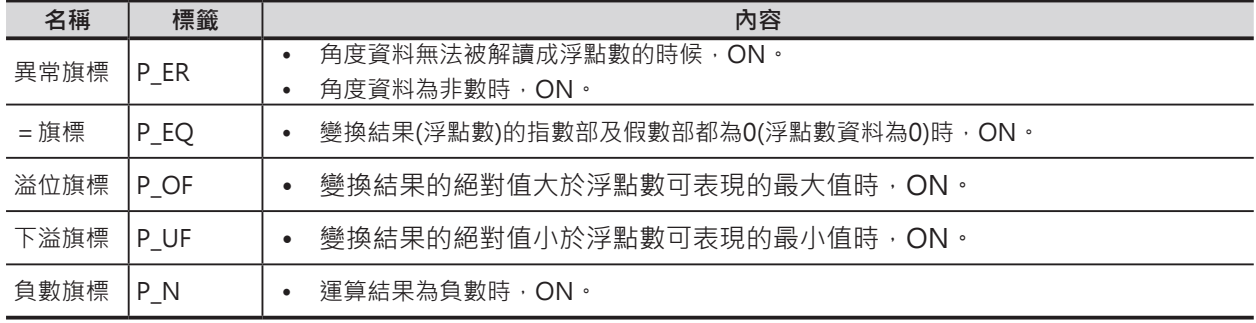

#### **DEGD**

# **功能**

S指定的倍精度浮點數資料(64位元: IEEE754)所代表的弧度(rad)資料, 從度(°)單位轉換成角度單位, 結 果輸出至D+3、D+2、D+1、D當中。

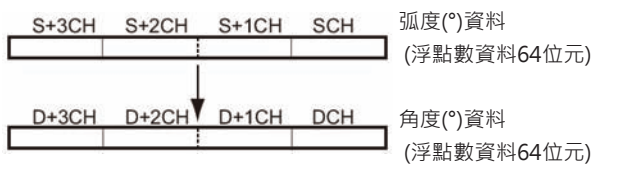

DEGD指令將弧度(rad)單位轉換成角度(°)單位,使用下列公式。

弧度 (rad) ×180/π=度 (°)

# **SIN/COS/TAN**

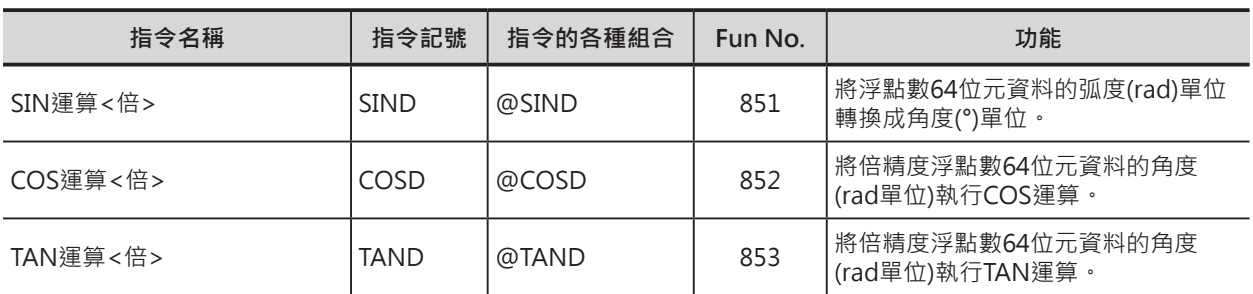

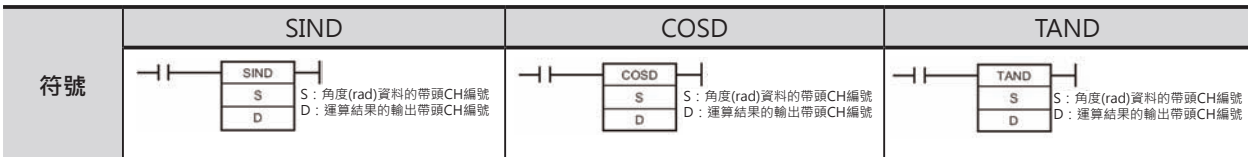

# **可使用的程式**

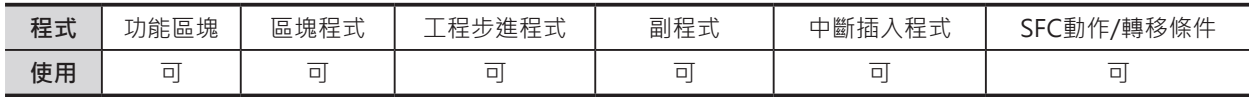

# **運算元的說明**

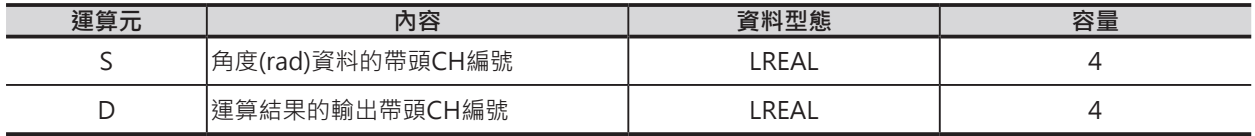

### ■ **可使用的記憶體範圍**

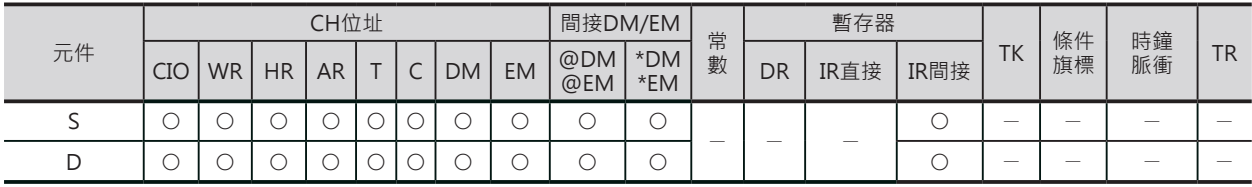

# **相關條件旗標**

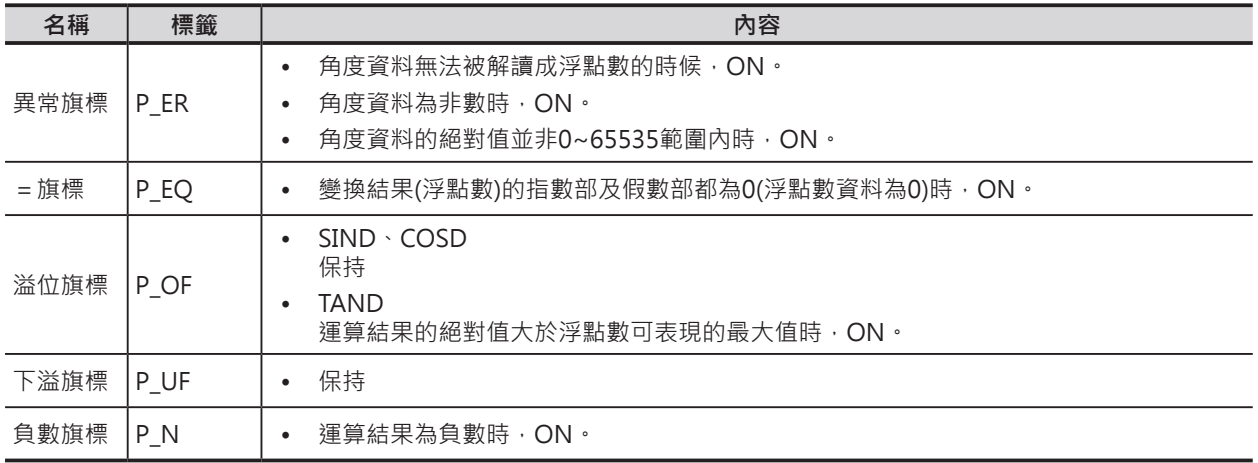

#### **SIND/COSD/TAND**

#### **功能**

#### ■ SIND

S指定的倍精度浮點數資料(64位元: IEEE754)所代表的角度(rad)資料執行SIN (正弦)運算,結果輸出至D+3、D+2、 D+1、D當中。

SIN(  $S+3$  |  $S+2$  |  $S+1$  |  $S$  )  $\rightarrow$  | D+3 | D+2 | D+1 | D

- S請指定弧度(rad)單位的角度資料。 關於角度(°)與弧度(rad)單位的變換請使用RADD及DEGD指令。
- 角度(°)資料若是超過65536以上時,異常旗標=ON、指令不被執行。
- **●** 輸入資料與運算結果的關係

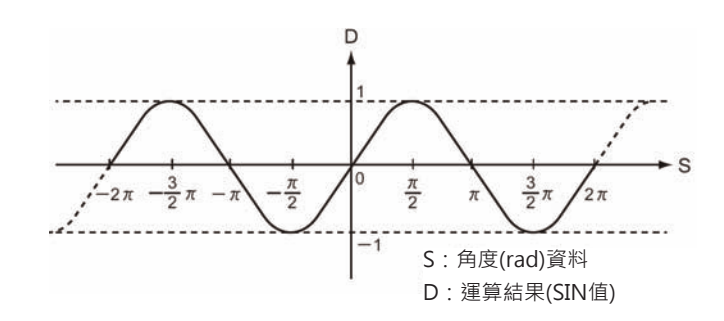

### ■ COSD

S指定的倍精度浮點數資料(64位元: IEEE754)所代表的角度(rad)資料執行 COS(餘弦)運算,結果輸出至D+3、 D+2、D+1、D當中。

 $\cos($  S+3 | S+2 | S+1 | S | )  $\rightarrow$  | D+3 | D+2 | D+1 | D

- S請指定弧度(rad)單位的角度資料。 關於角度(°)與弧度(rad)單位的變換請使用RADD及DEGD指令。
- 角度(°)資料若是超過65536以上時,異常旗標=ON、指令不被執行。
- 輸入資料與運算結果的關係

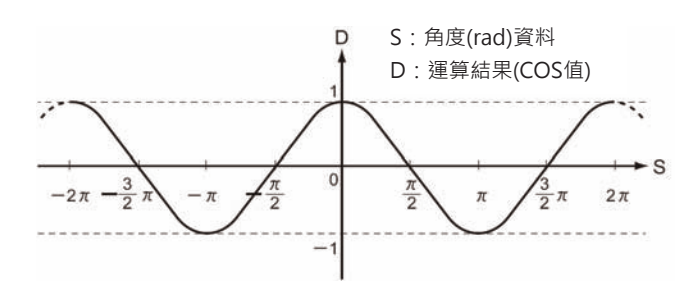

### ■ TAND

S指定的倍精度浮點數資料(64位元: IEEE754)所代表的角度(rad)資料執行 TAN(正切) 運算,結果輸出至D+3、 D+2、D+1、D當中。

TAN( S+3 | S+2 | S+1 | S | )  $\rightarrow$  [ D+3 | D+2 | D+1 | D

- S請指定弧度(rad)單位的角度資料。
- 關於角度(°)與弧度(rad)單位的變換請使用RADD及DEGD指令。
- 角度(°)資料若是超過65536以上時,異常旗標=ON、指令不被執行。
- 運算結果的絕對值大於浮點數可表現的最大值時,即為溢位(Overflow), 運算結果以±∞作輸出。

**SIND/COSD/TAND**

● 輸入資料與運算結果的關係

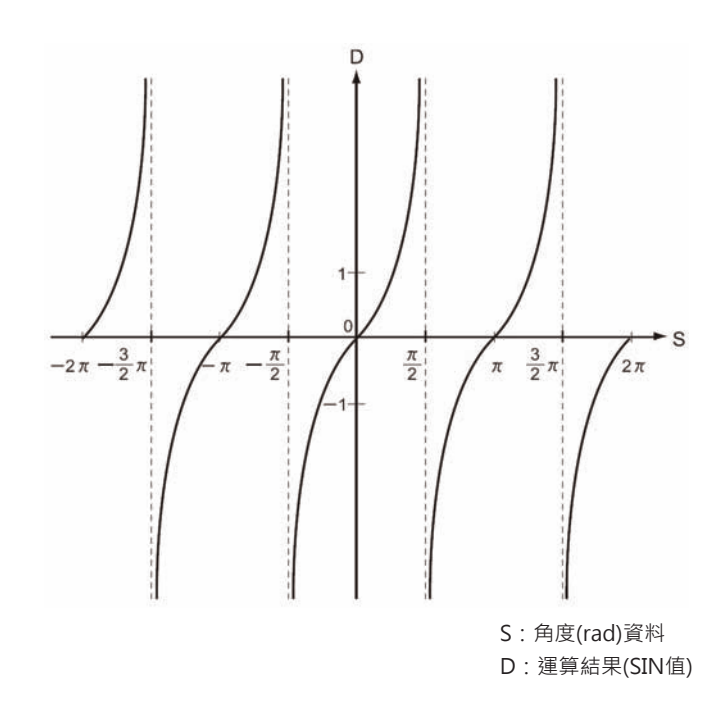

# **ASIND/ACOSD/ATAND**

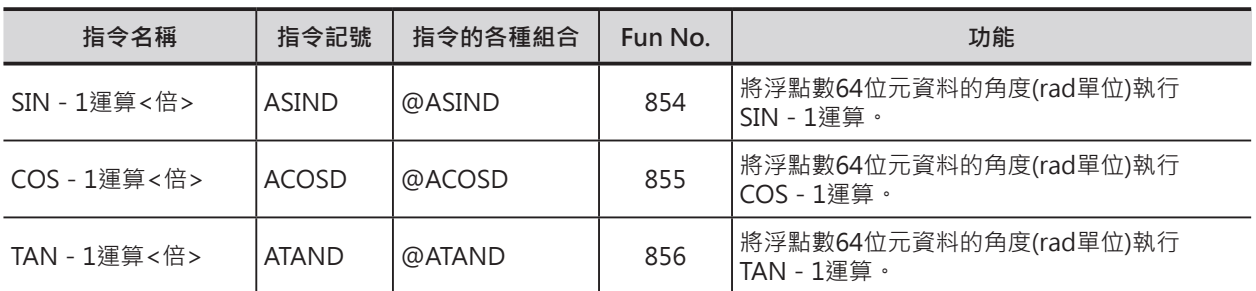

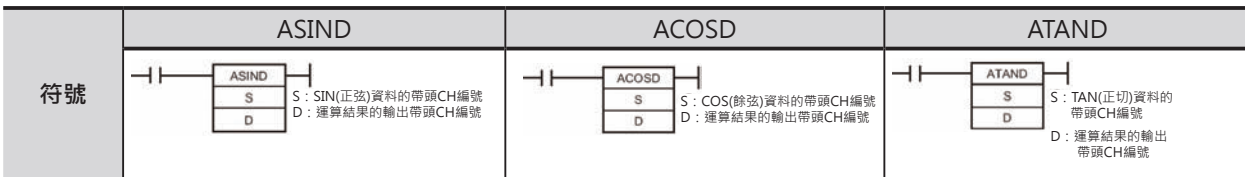

## **可使用的程式**

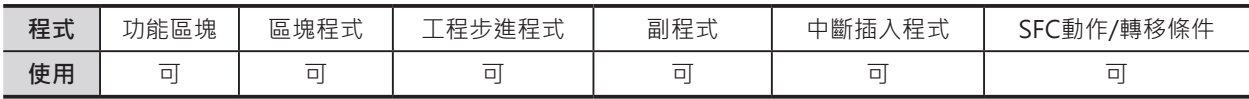

# **運算元的說明**

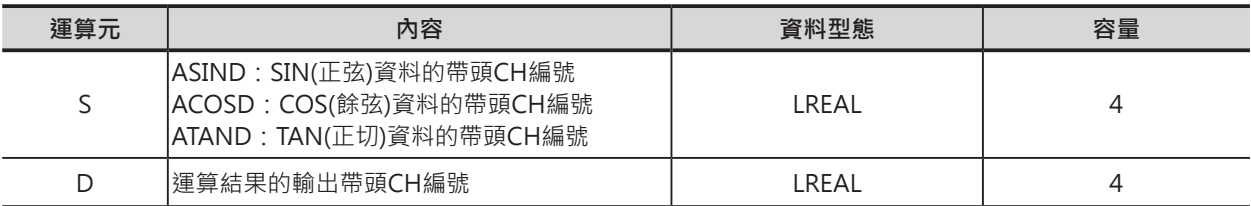

### ■ 可使用的記憶體範圍

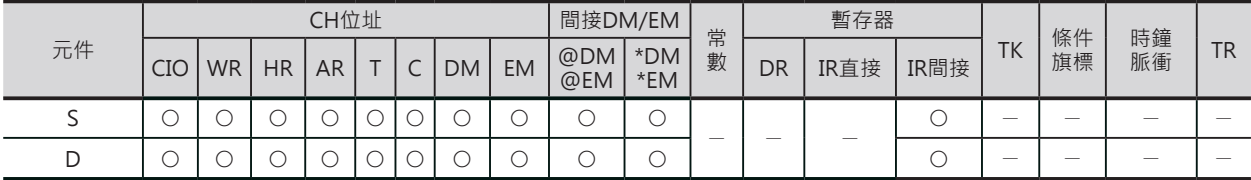

# **相關條件旗標**

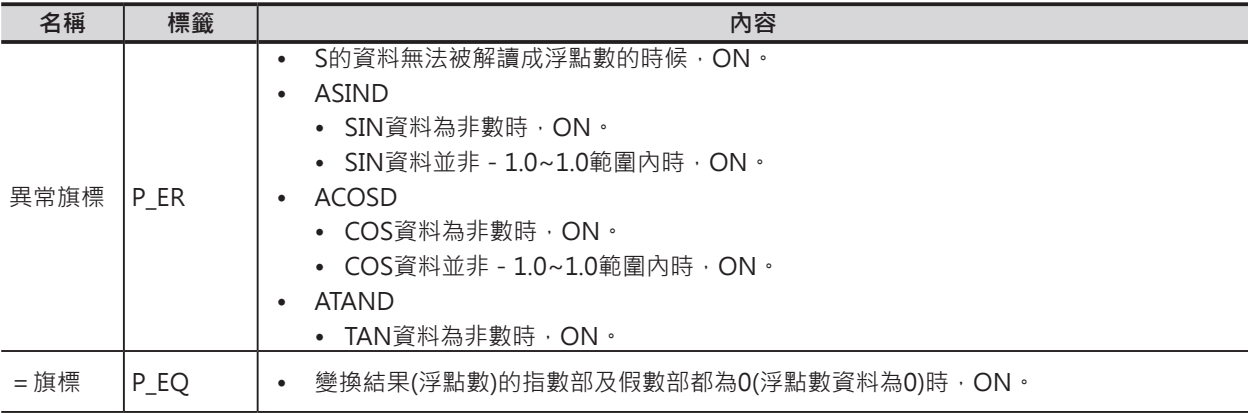

**ASIND/ACOSD/ATAND**

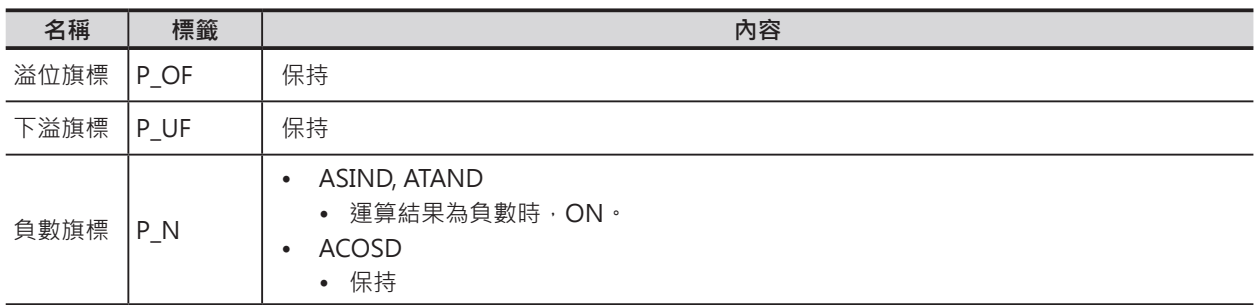

#### **功能**

### ■ ASIND

S指定的倍精度浮點數資料 (64位元:IEEE754)所代表的角度(rad)資料執行SIN(正弦),結果輸出至D+3、D+2、D+1、D當中。

 $SIN^{-1}$ ( S+3 | S+2 | S+1 | S | )  $\rightarrow$  | D+3 | D+2 | D+1 | D

運算結果以-π/2~π/2範圍內的角度(rad單位)資料輸出至D+3、D+2、D+1、D當中。

• 輸入資料與運算結果的關係

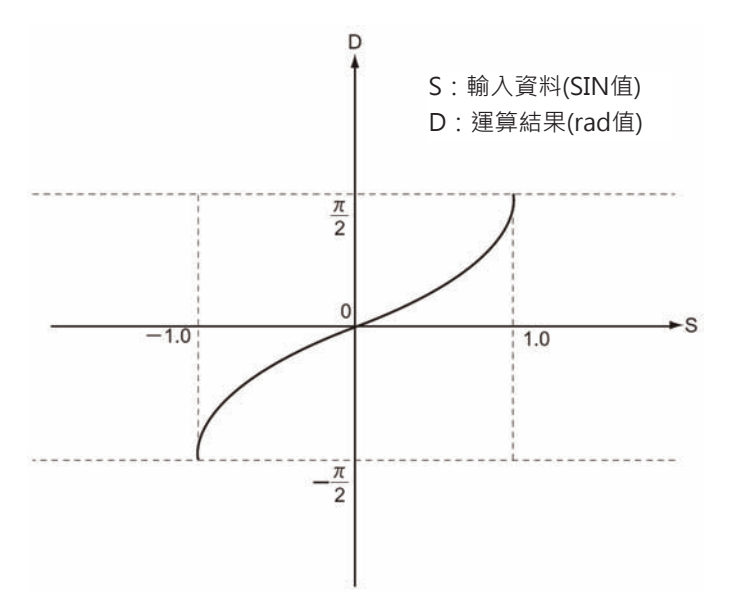

#### ■ ACOSD

S指定的倍精度浮點數資料(64位元:IEEE754)所代表的角度(rad)資料執行COS(餘弦),結果輸出至D+3、 D+2、D+1、D當中。

 $COS^{-1}$ ( S+3 | S+2 | S+1 | S | )  $\rightarrow$  | D+3 | D+2 | D+1 | D

運算結果以0~π範圍內的角度(rad單位)資料輸出至D+3、D+2、D+1、D當中。

#### **ASIND/ACOSD/ATAND**

• 輸入資料與運算結果的關係

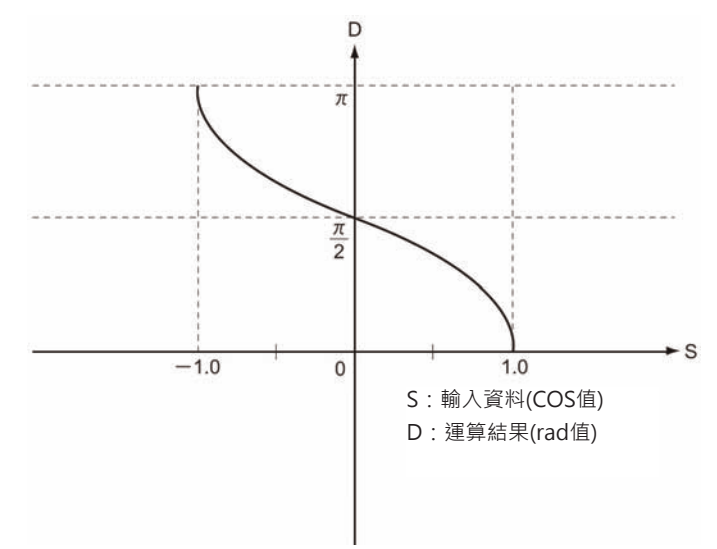

#### ■ ATAND

S指定的倍精度浮點數資料(64位元:IEEE754)所代表的角度(rad)資料執行TAN(正切)運算,結果輸出至 D+3、D+2、D+1、D當中。

 $TAN^{-1}$ ( S+3 | S+2 | S+1 | S | )  $\rightarrow$  | D+3 | D+2 | D+1 | D

運算結果以-π/2~π/2範圍內的角度(rad單位)資料輸出至D+3、D+2、D+1、D當中。

• 輸入資料與運算結果的關係

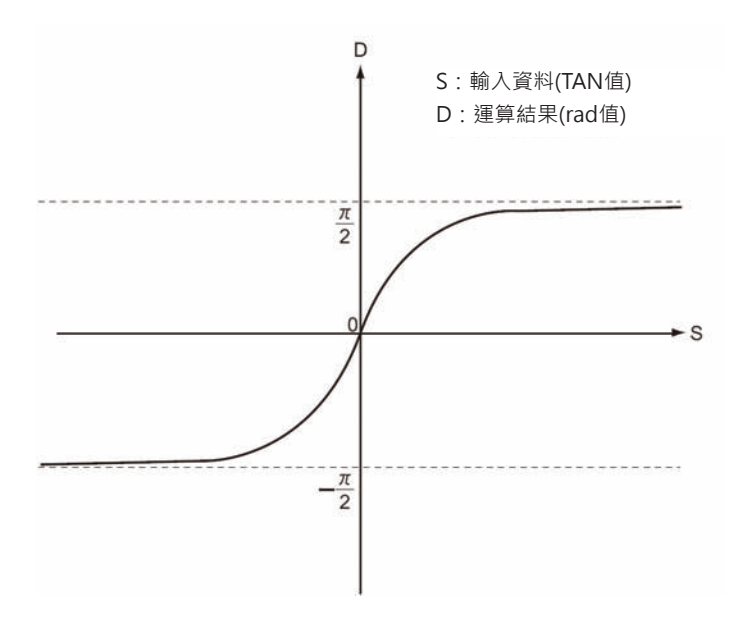

# **SQRTD**

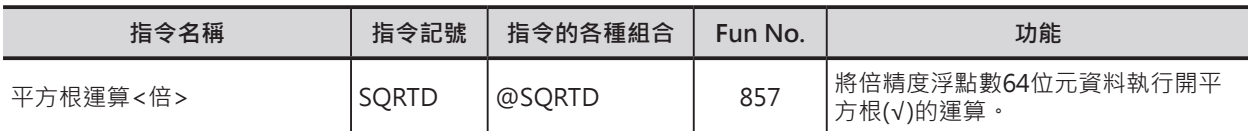

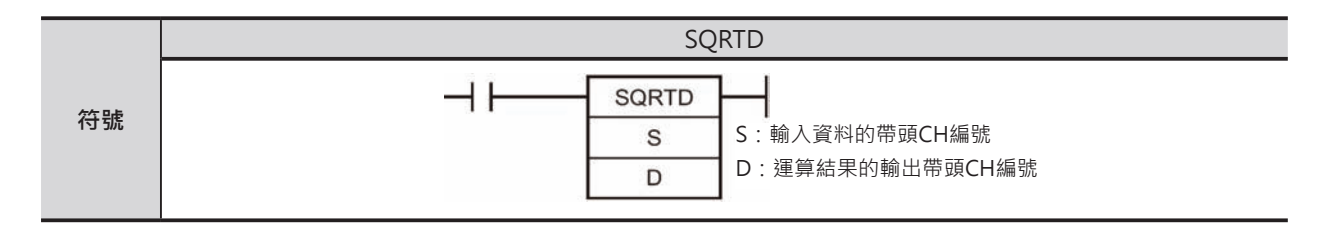

# **可使用的程式**

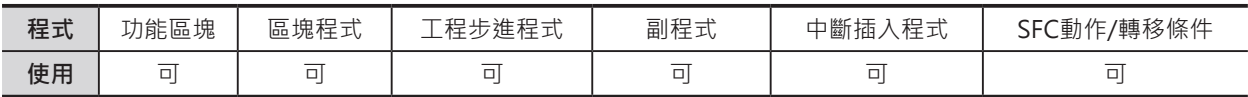

# **運算元的說明**

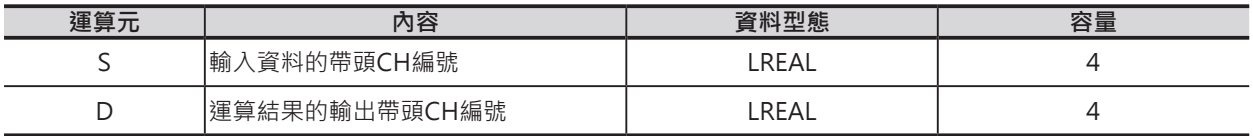

### ■ **可使用的記憶體範圍**

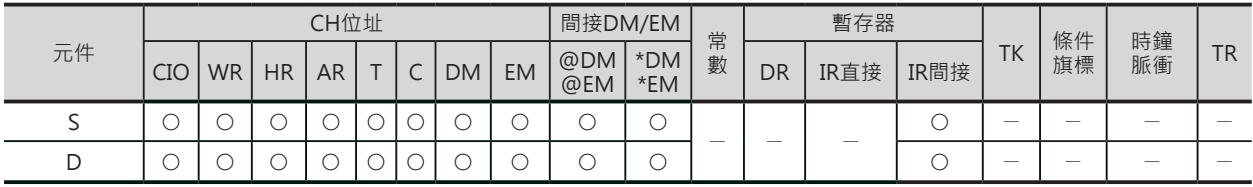

## **相關條件旗標**

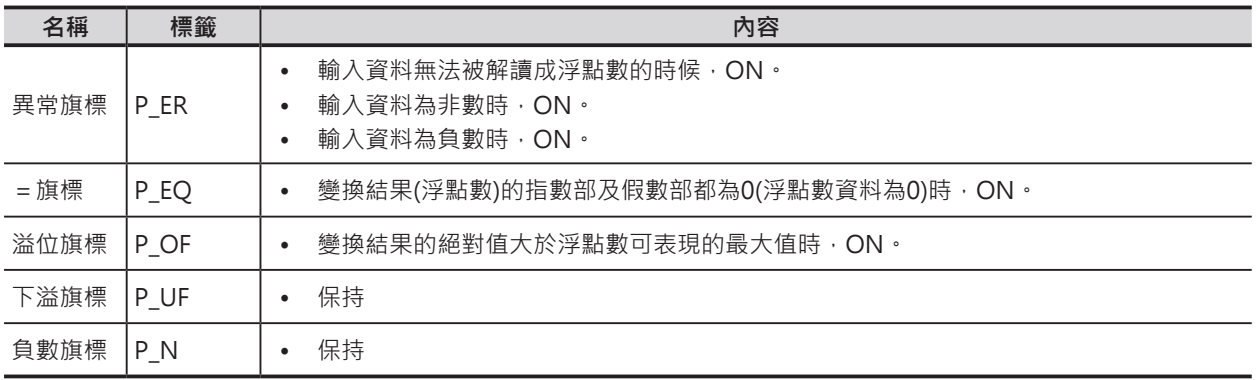
### **SQRTD**

### **功能**

S指定的倍精度浮點數資料(64位元: IEEE754)執行開平方根運算運算,結果輸出至D+3、D+2、D+1、D 當中。

 $S+3$   $S+2$   $S+1$   $S$   $\rightarrow$   $D+3$   $D+2$   $D+1$   $D$ 

• 輸入資料與運算結果的關係

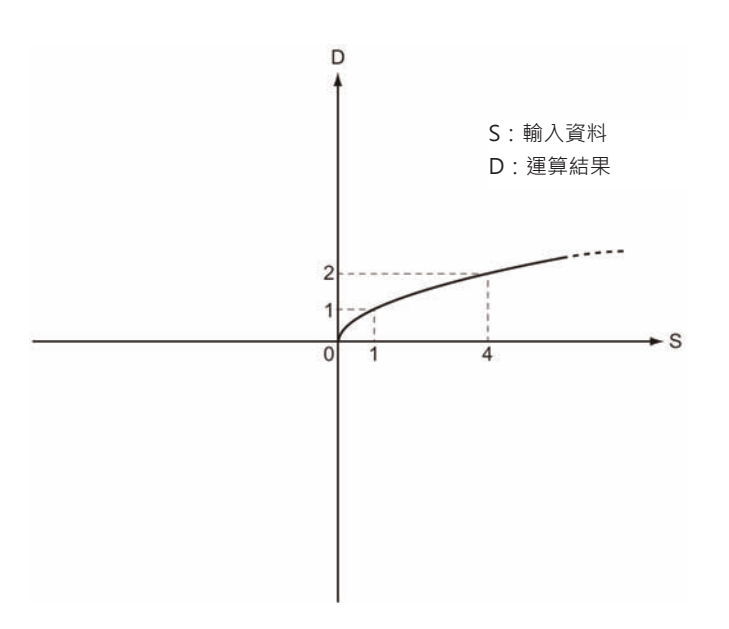

# **EXPD**

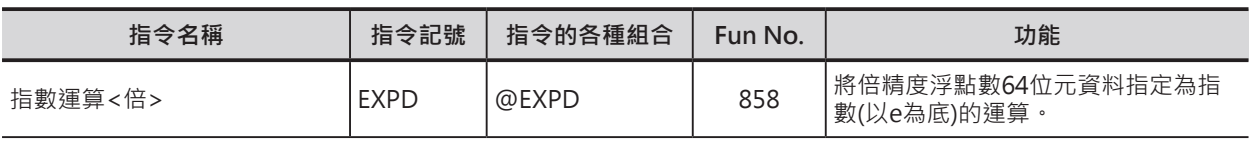

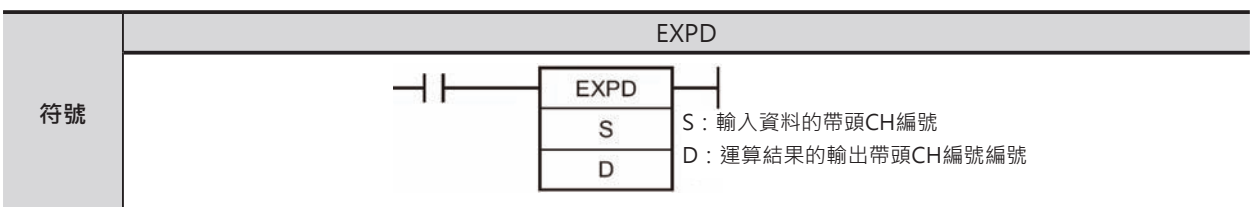

# **可使用的程式**

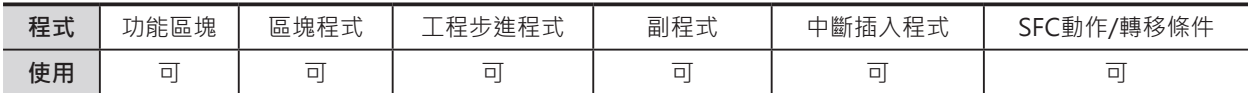

# **運算元的說明**

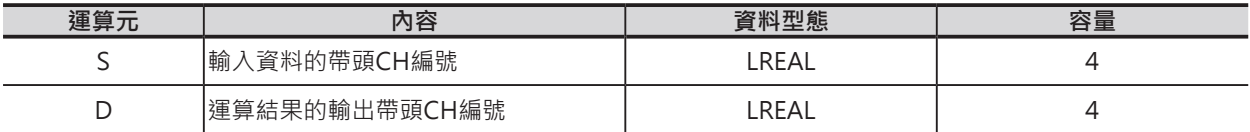

## ■ **可使用的記憶體範圍**

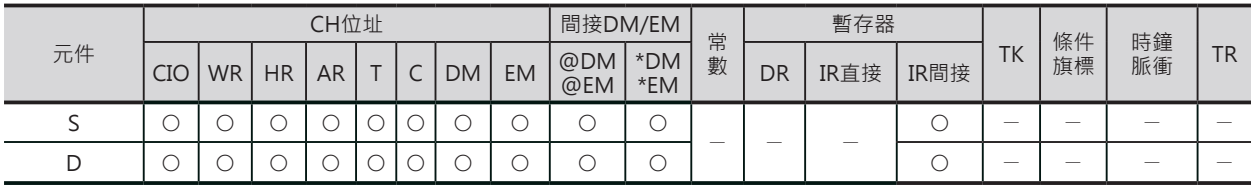

# **相關條件旗標**

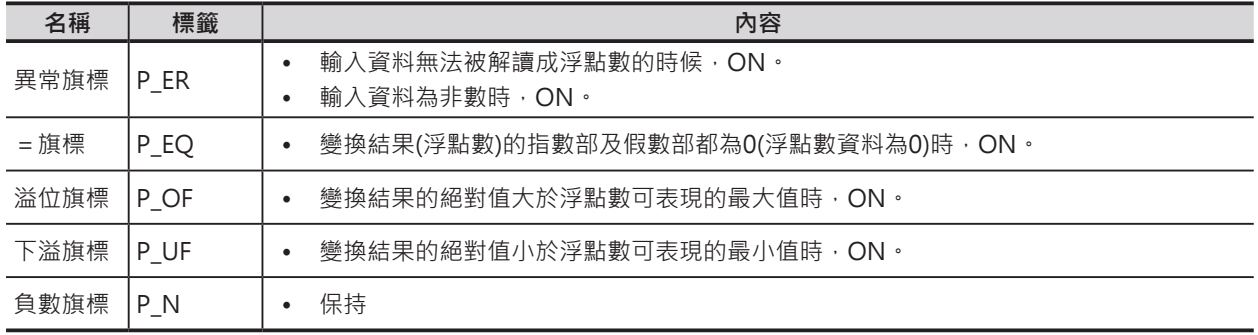

### **EXPD**

# **功能**

S指定的倍精度浮點數資料(64位元: IEEE754)執行指數(以e為底)運算, 運算結果輸出至D+3、D+2、 D+1、D當中。

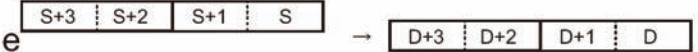

EXPD指令以底(e)為2.718282來執行指數運算。

• 輸入資料與運算結果的關係

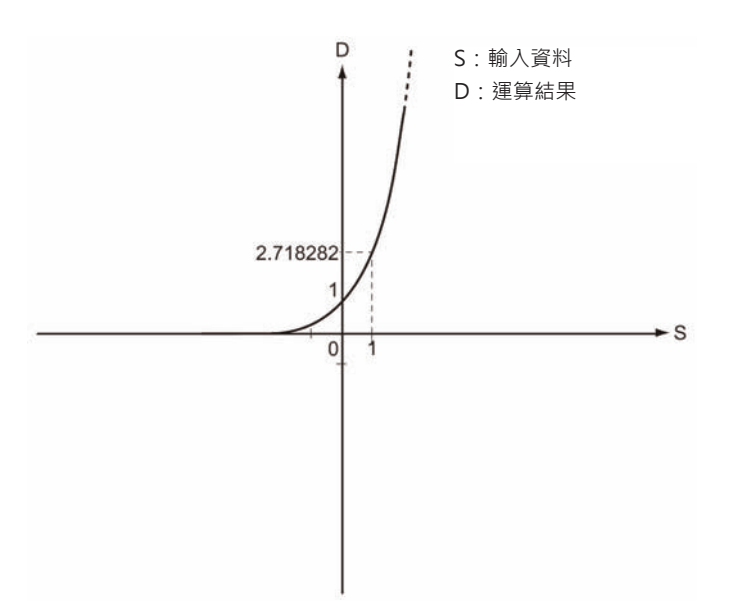

# **LOGD**

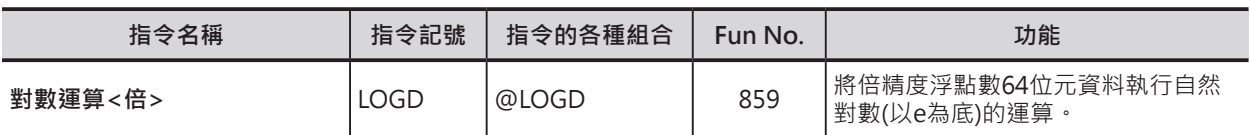

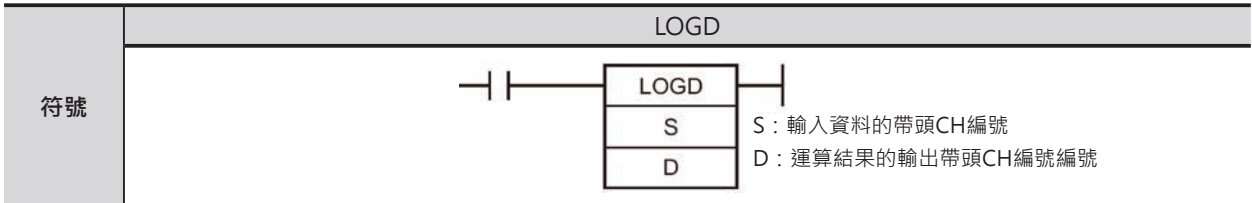

# **可使用的程式**

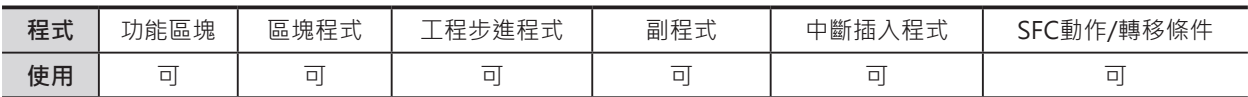

# **運算元的說明**

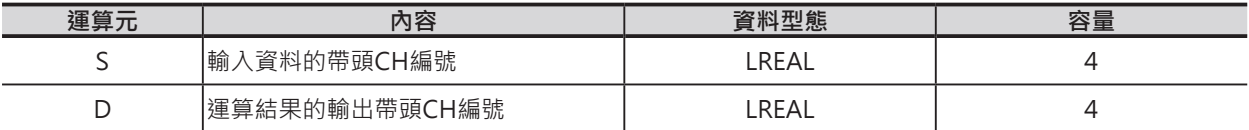

### ■ **可使用的記憶體範圍**

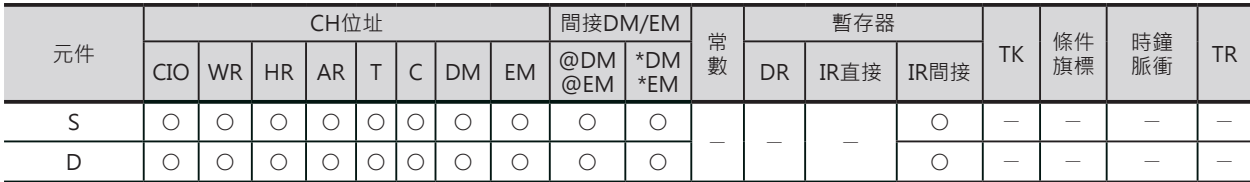

# **相關條件旗標**

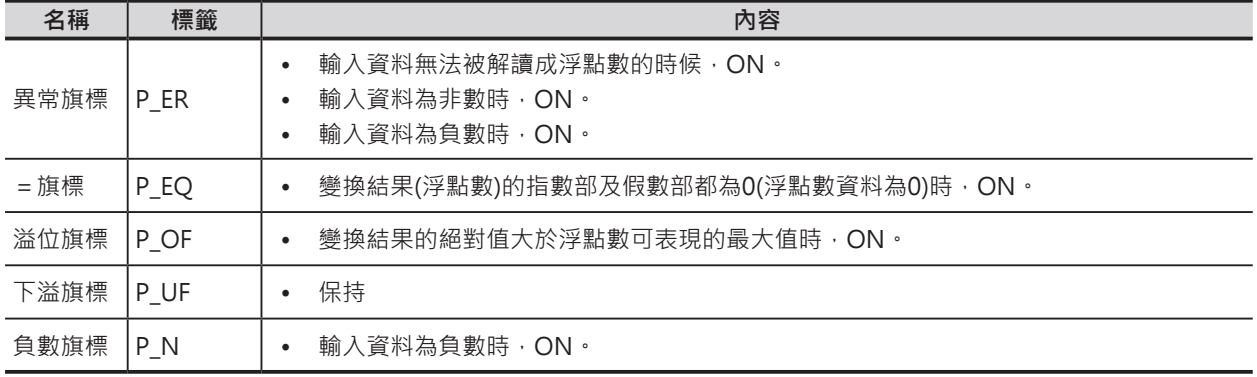

### **LOGD**

# **功能**

S指定的倍精度浮點數資料(64位元: IEEE754)執行自然對數(以e為底)運算, 運算結果輸出至D+3、 D+2、D+1、D當中。

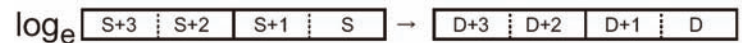

LOGD指令以底(e)為2.718282來執行對數運算。

• 輸入資料與運算結果的關係

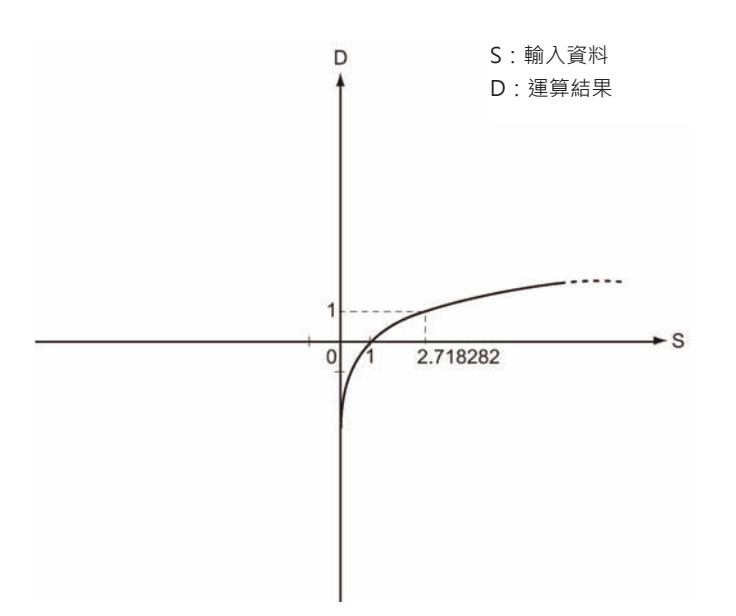

# **PWRD**

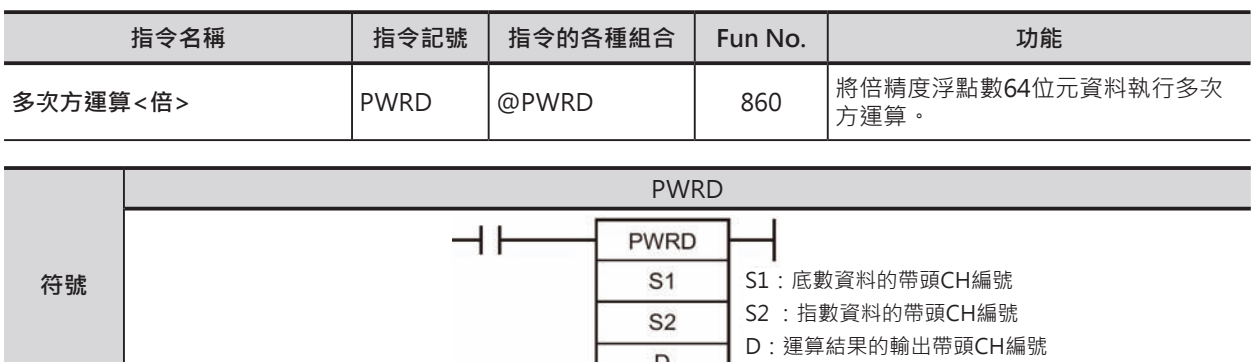

# **可使用的程式**

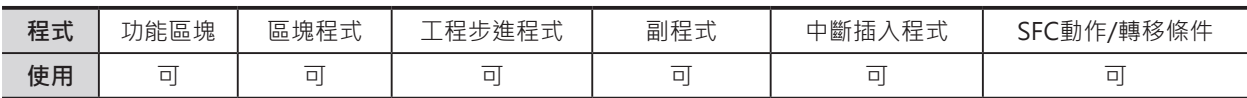

 $\overline{D}$ 

# **運算元的說明**

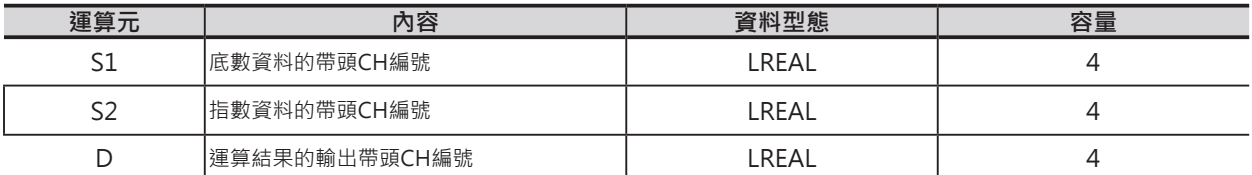

### ■ **可使用的記憶體範圍**

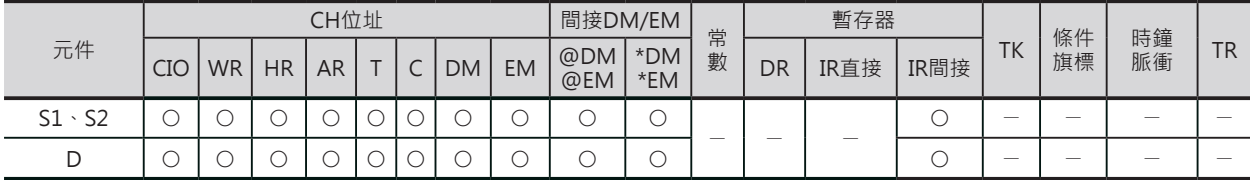

# **相關條件旗標**

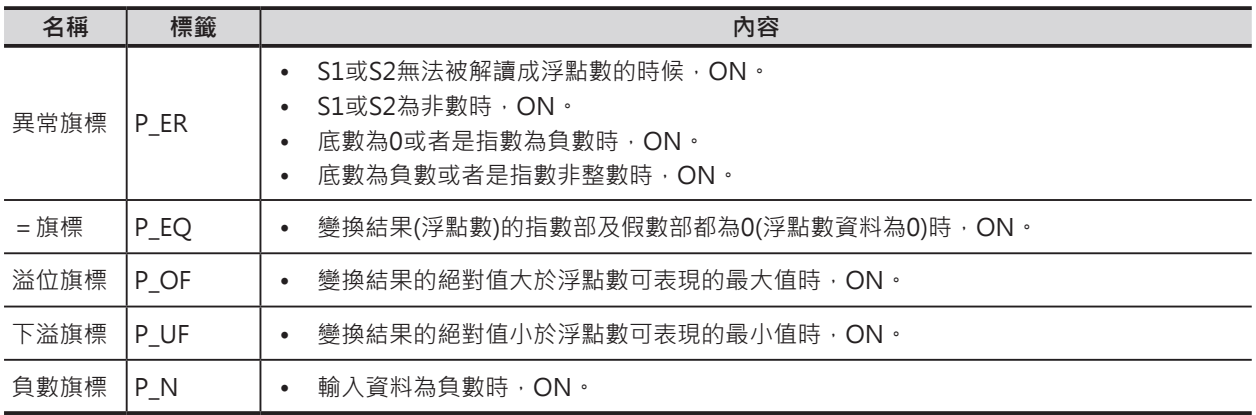

### **LOGD**

# **功能**

S1指定的倍精度浮點數資料(64位元:IEEE754)為底數、S2指定指數,執行多次方運算,運算結果輸出至 D+3、D+2、D+1、D當中。

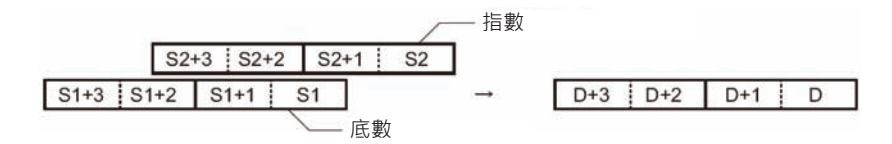

例:

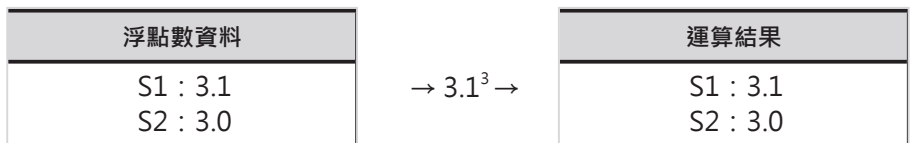

# **=D , <>D , <D , <=D , >D , >=D**

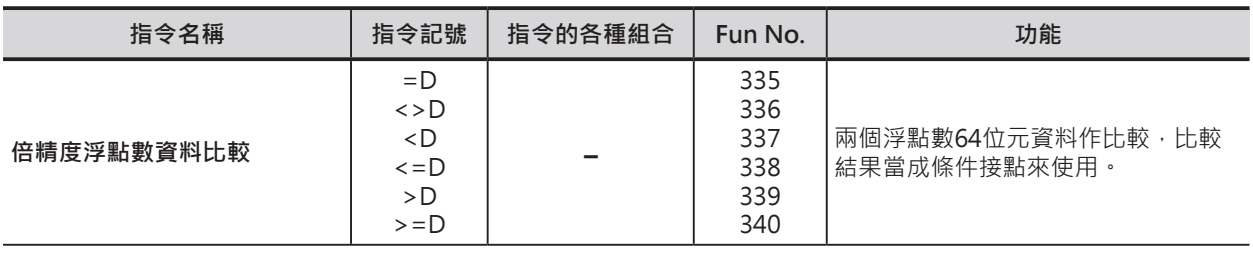

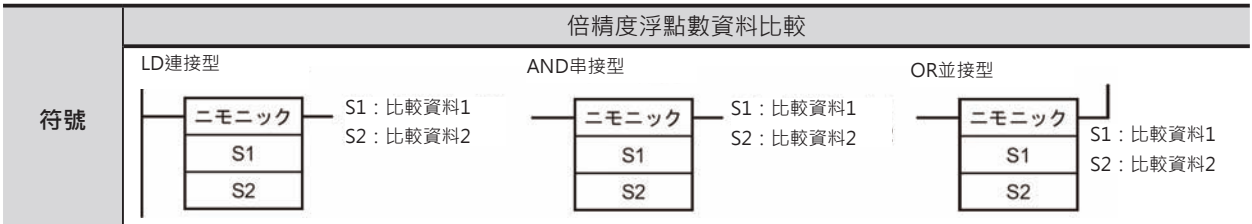

# **可使用的程式**

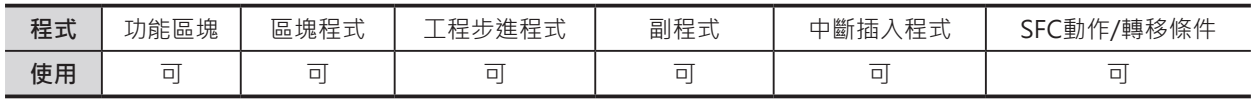

# **運算元的說明**

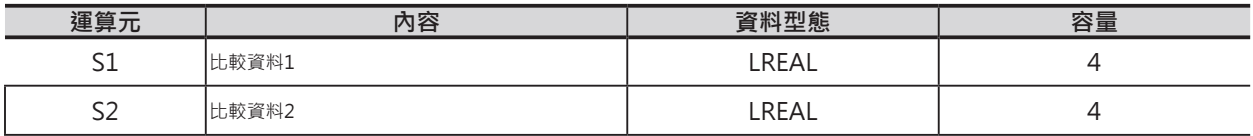

### ■ **可使用的記憶體範圍**

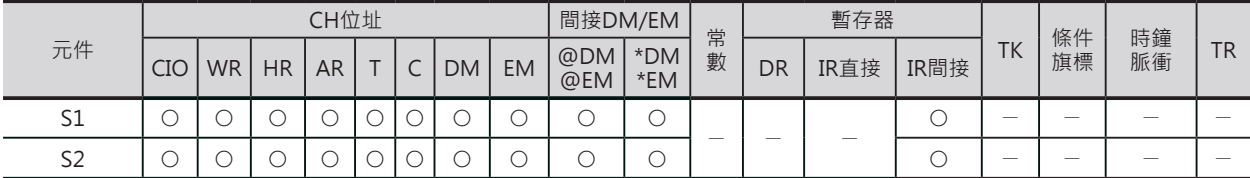

# **相關條件旗標**

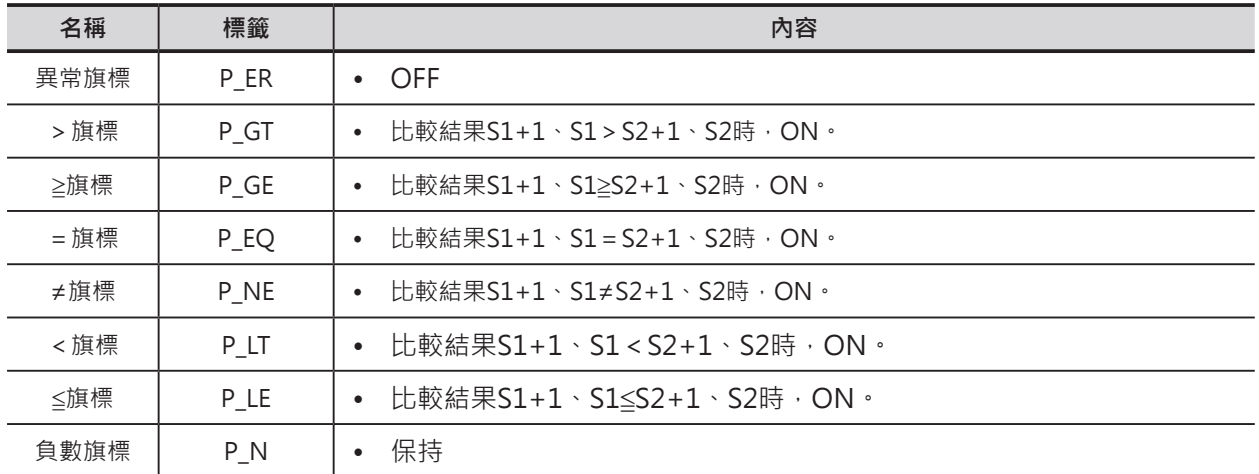

### **=D , <>D , <D , <=D , >D , >=D**

### **功能**

S1與S2指定的倍精度浮點數資料(64位元:IEEE754) 作比較,比較結果當成條件接點來使用。 S1與S2為比較資料的帶頭CH編號。

比較資料不可指定常數。

本指令直接與母線連接時,即為LD連接型、與上一 個接點或指令串接使用時,即為AND串接型、與上 一個接點或指令並接使用時,即為OR並接型比較指 令。

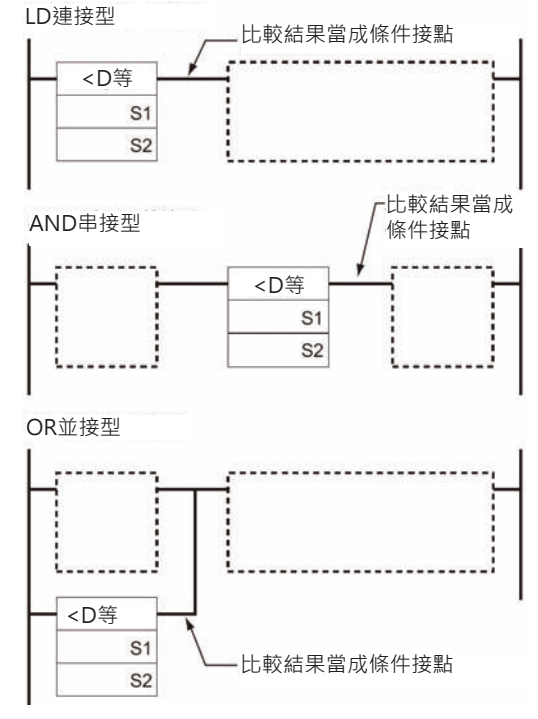

■ 指令記號及運算元

本指令使用各種指令記號及運算元共可組合出18種比較指令,如下表所示。

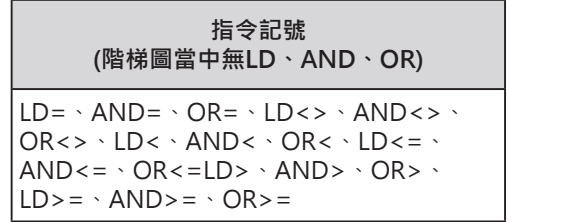

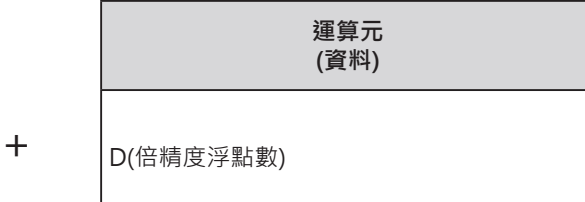

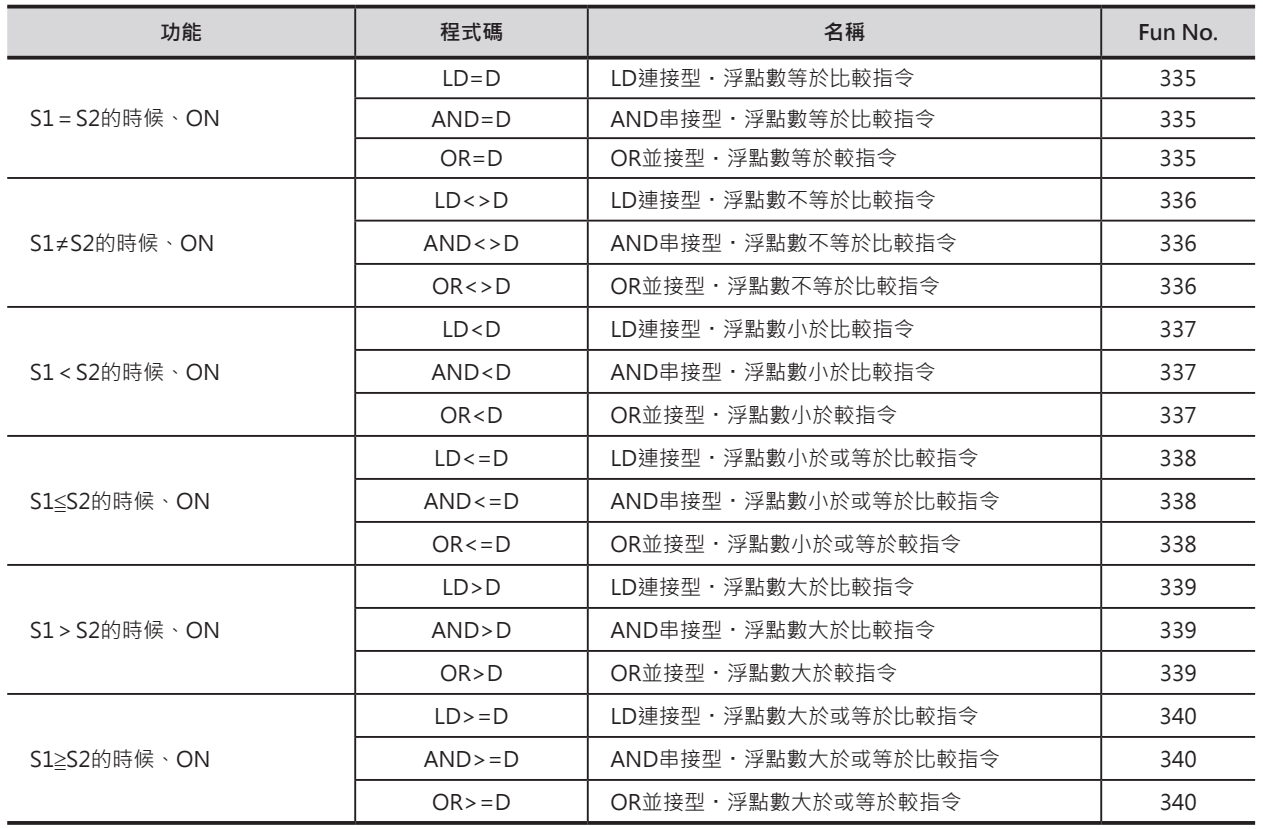

 $=$ D,  $\lt$   $>$ D,  $\lt$ D,  $\lt$   $=$ D,  $\gt$ D,  $\gt$   $=$ D

### **使用時的注意事項**

- 本指令的回路末端必須使用輸出指令。(OUT系及無法連接下一個指令的指令)
- 本指令不可使用於回路的末端。(不可當成書出來使用)

### **程式例**

當條件接點0.00=ON的時候,D103~D100與D203~D200內的浮點數執行比較作業。 比較結果,當(D103~D100)<(D203~D200)的話,輸出繼電器50.00=ON。 比較結果,當(D103~D100) > (D203~D200)的話,輸出繼電器50.00=OFF。

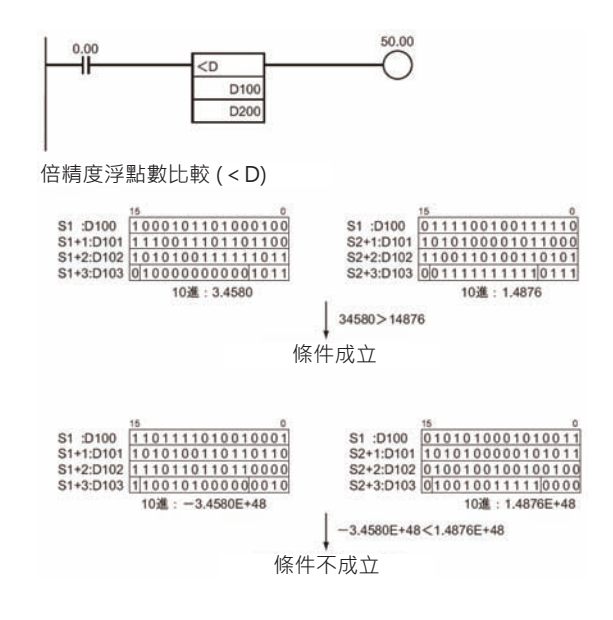

# **表單資料處理指令**

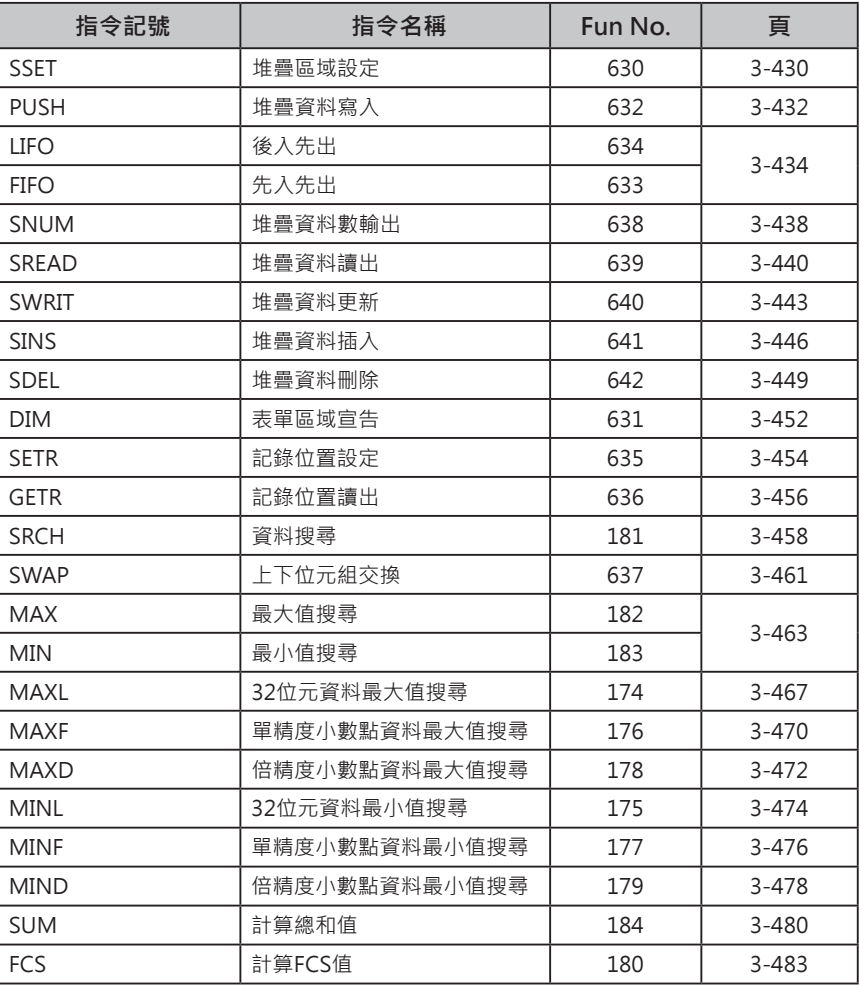

### **表單資料處理指令**

表單資料處理指令可使用下列3種區域。

1) 堆疊區域

2) 表單區域

3) 各指令所指定的資料區域

1)或2) 使用特定的區域相關指令(SSET指令、DIM指令等)來指定區域。

3)的話,由各指令的運算元來指定資料區域。

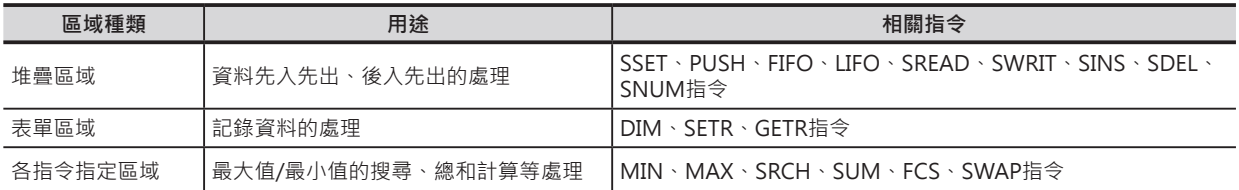

### █ **堆疊區域**

堆疊區域的構造如下所示。可使用SSET指令於I/O記憶體當中定義堆疊區域。 堆疊區域的帶頭CH一般是用來顯示指標(Pointer),當新一筆資料寫入至堆疊區域時,指標內容加1。

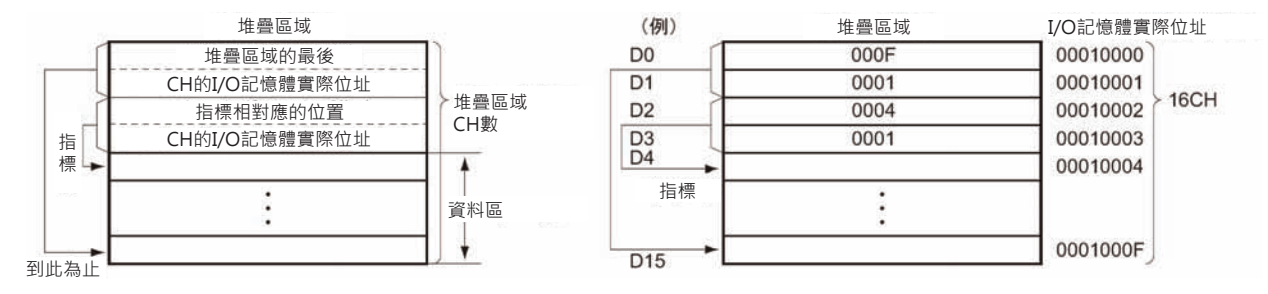

使用PUSH指令寫入資料至堆疊區域,使用FIFO指令或LIFO指令來執行先入先出或後入先出的資料讀出。

**● 寫入資料至堆疊區域(PUSH指令)** 指標相對應的位置寫入資料,之後,指標+1。

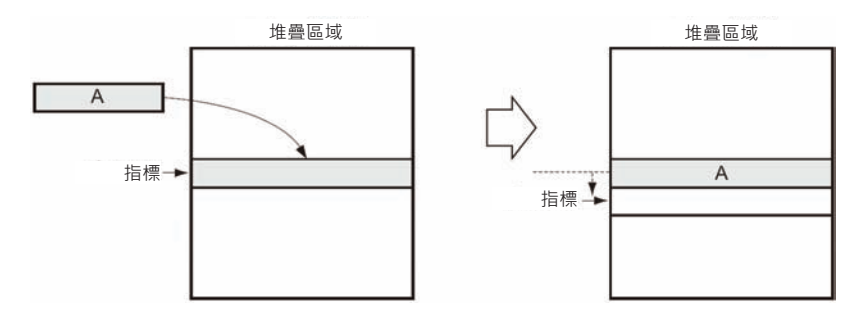

● 先入先出(FIFO指令)

先寫入的資料被先讀出,讀出之後,原資料被清除、指標-1。

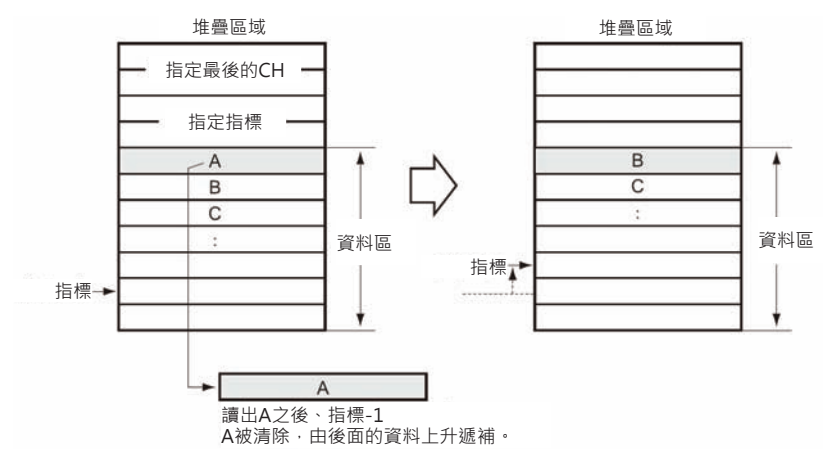

### ● 後入先出(FIFO指令)

後寫入的資料被先讀出,指標-1之後、讀出資料,原資料仍舊保持。

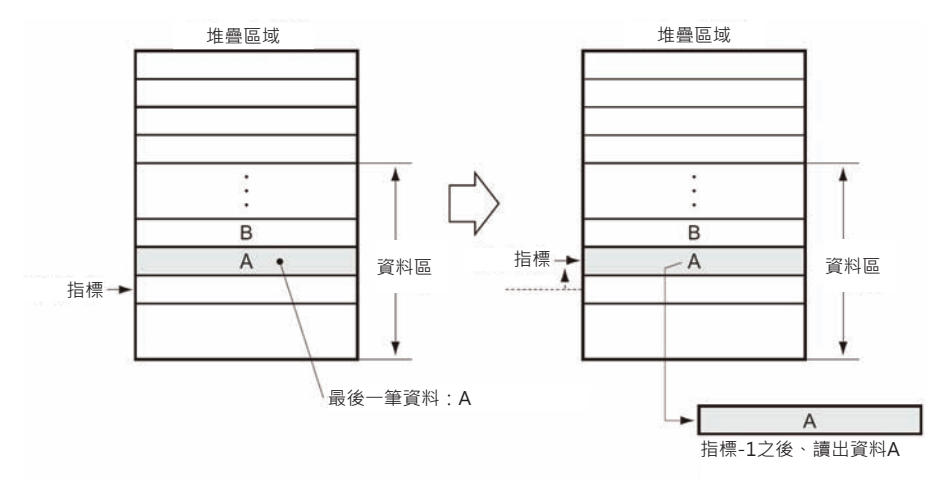

欲知堆疊區域的資料筆數時,使用SNUM指令。 (例:欲知輸送帶上的流通數目)

除此之外,堆疊中途欲執行堆疊資料的讀出、變更、插入或刪除時,請使用SREAD、SWRIT、SINS、 SDEL指令。

(例:欲追蹤輸送帶上流通物的資訊時、堆疊資料=流通物的進入、流出及變更方面的管理)

● 堆疊資料的讀出(SREAD指令)

指標所對應的位置-n個位置的資料被讀出。

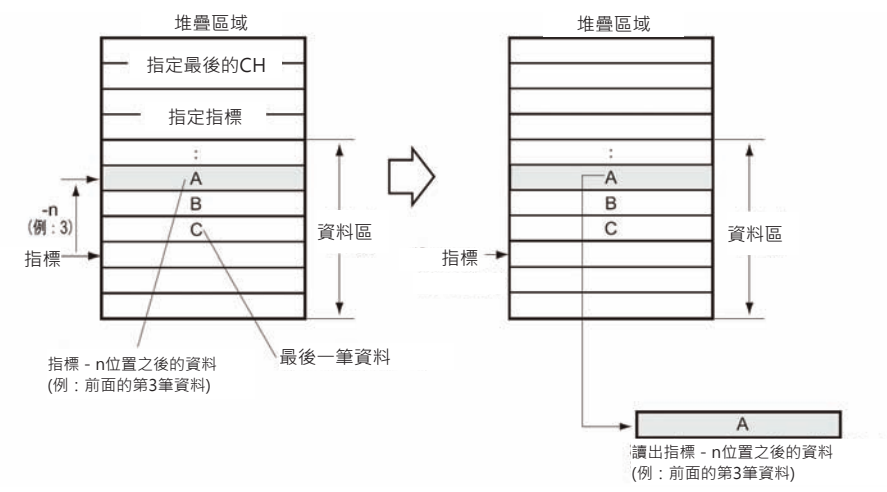

● 堆疊資料的更新(SWRIT指令)

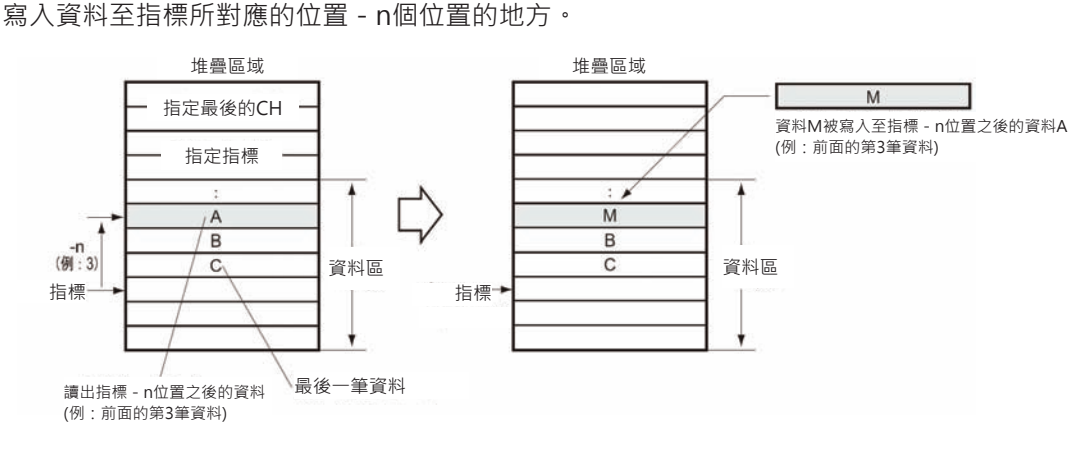

● 堆疊資料的插入(SINS指令) 插入資料至指標所對應的位置-n個位置的地方。

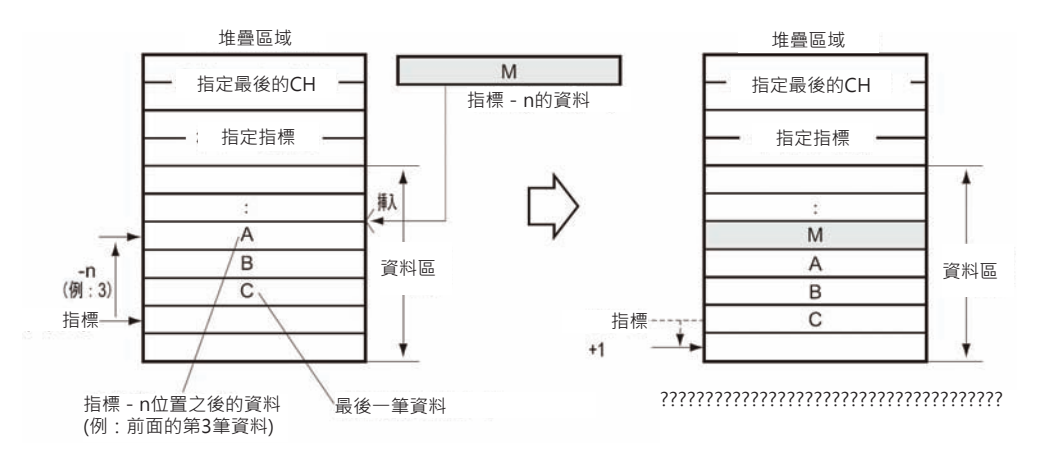

● 堆疊資料的刪除(SDEL指令) 刪除指標所對應的位置-n個位置的資料。

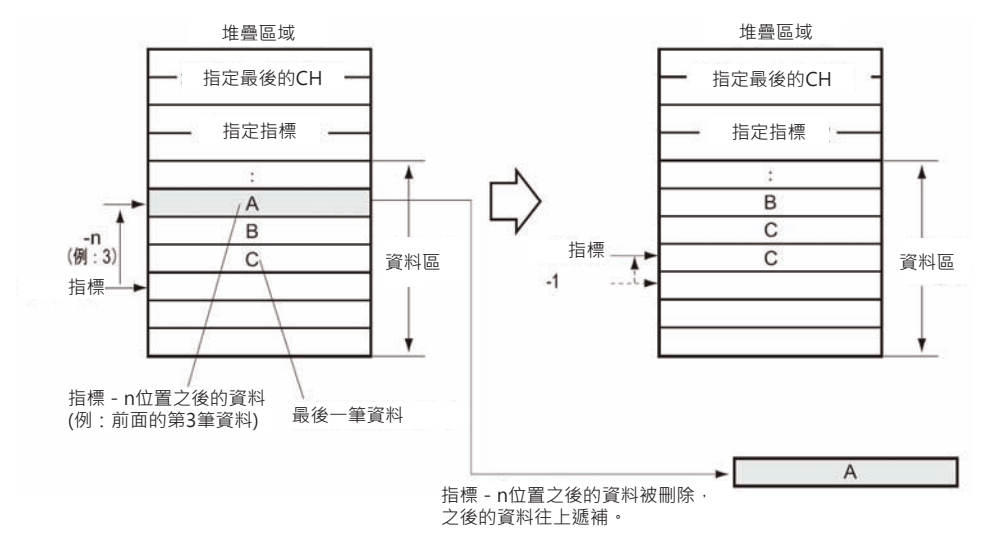

● 堆疊資料的計數(SNUM指令)

計算指標所對應的位置-n個位置間的資料筆數。

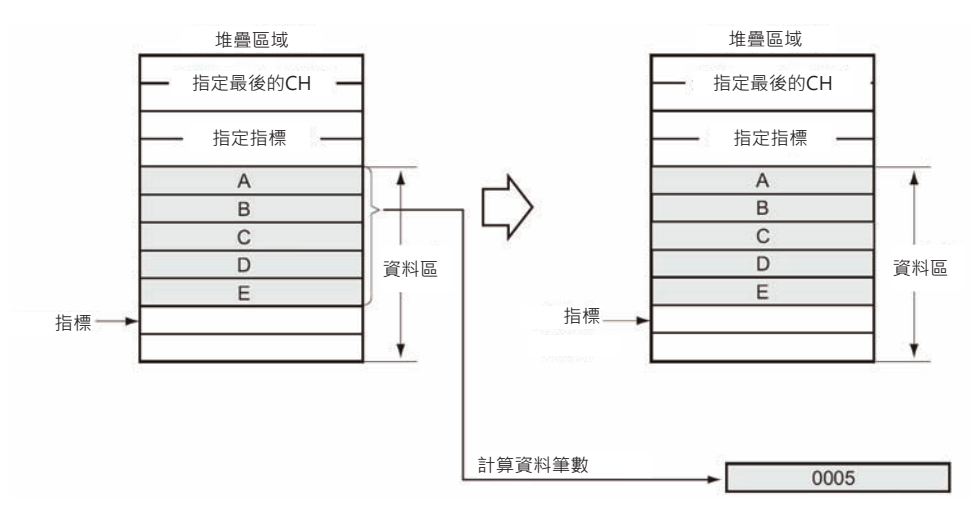

### █ 表單區域

以多個CH為一筆記錄(Record),由多筆記錄(各筆記錄必須是相同的CH數)組合成一個表單區域。使用 DIM指令可將I/O記憶體內所儲存的資料宣告為表單區域,表單區域最多可宣告0~15共16個。

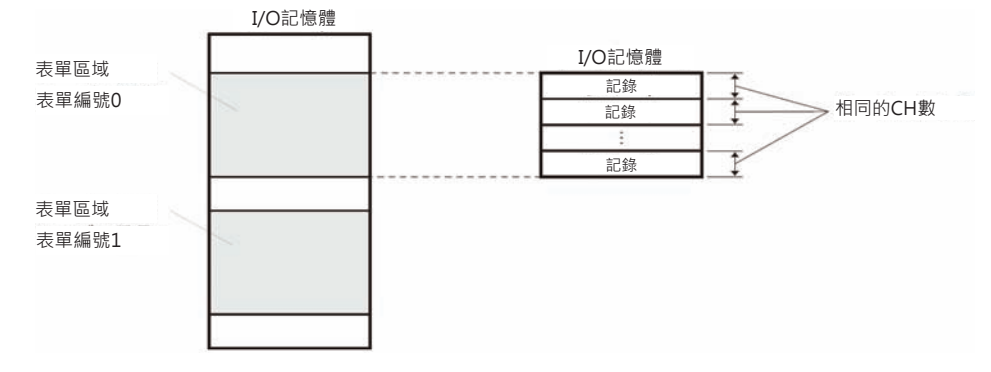

一般來說,搭配間接指定暫存器IR來讀出表單資料會比較方便。使用SETR指令(記錄位置設定)及GETR(記 錄位置讀出)來算出表單區域的記錄位址。

### █ 各指令所指定的資料區域

可於指定的範圍內,搜尋資料的最大值(MAX指令)、最小值(MIN指令)、執行資料的尋找(SRCH指令)、總 和計算(SUM指令)、FCS值計算(FCS指令)及上下位元組的交換(SWAP指令)。

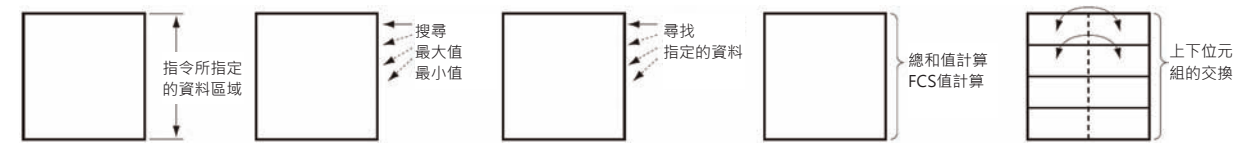

# **SSET**

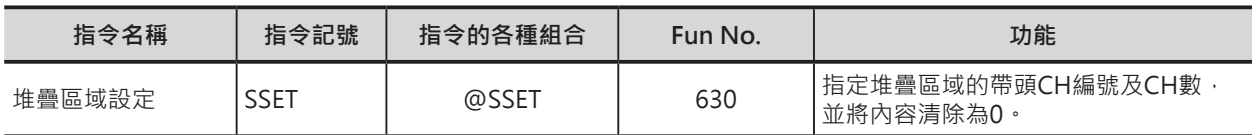

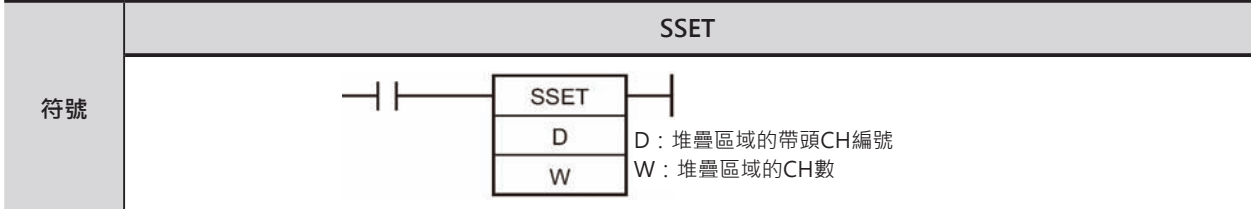

# **可使用的程式**

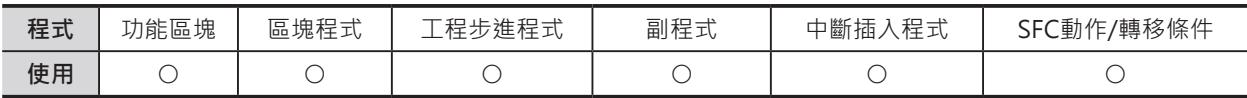

# **運算元的說明**

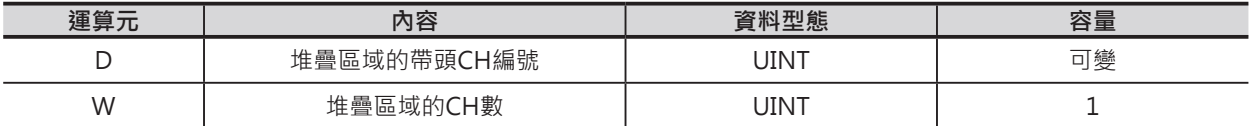

### D:堆疊區域的帶頭CH編號

D~D+3:堆疊區域的管理資訊(固定為4個CH) D+4~資料儲存區域

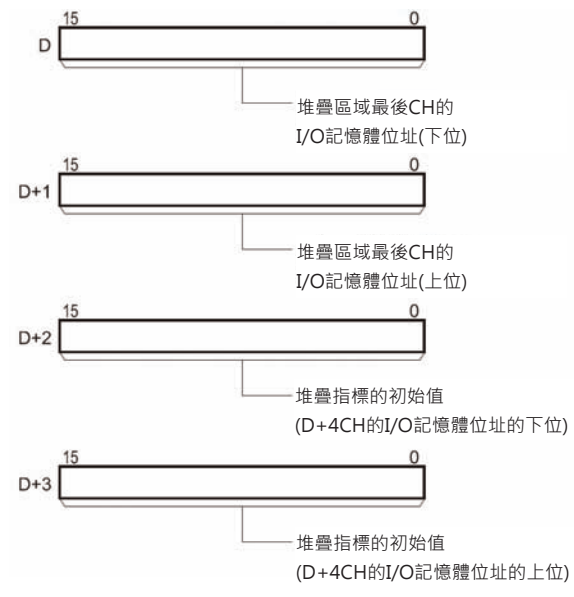

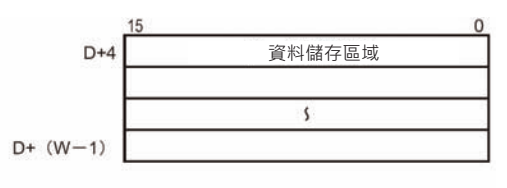

注意:D~D+(W-1)必須在同一個元件區域裡。

W:堆疊區域的CH數

10進&5~65535 或 16進#0005~FFFF

### ■ 可使用的記憶體範圍

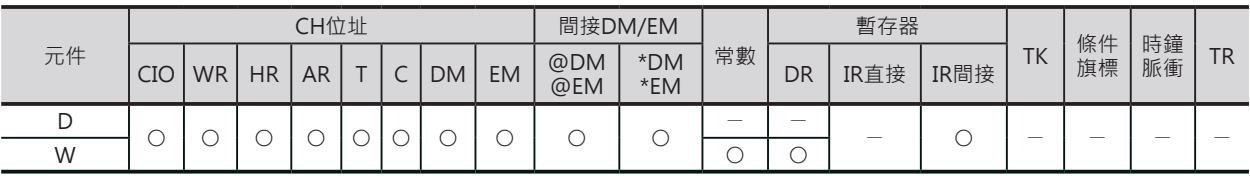

**SSET** 

### **相關條件旗標**

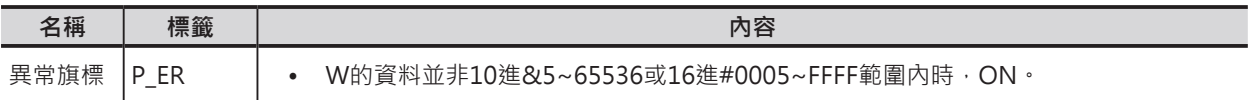

注意:堆疊區域的CH數(W)包含堆疊區域的管理資訊(固定為4個CH:堆疊區域的最後I/O位址及堆疊指標),因此,必須設定5以上的 數值。

### **功能**

D所指定的帶頭CH編號開始算的CH數(W)為堆疊 區域。堆疊區域的頭兩個CH(D+1、D)為堆疊區域 最後CH的I/O記憶體位址,次兩個CH(D+3、D+2) 為堆疊指標,堆疊指標被用來指定推疊資料開始 CH的I/O記憶體位址(D+5)。

同時,資料儲存區域(D+4~D+(W-1))的內容全部 被清除為0。

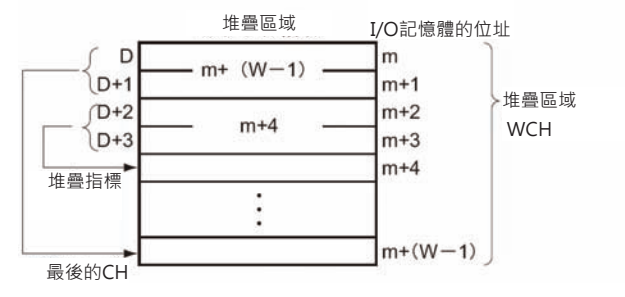

### **提示**

• 本指定被用來宣告「堆疊區域」(包含指標)的範圍。「堆疊區域」被宣告完成後、

- 1) 使用PUSH指令一筆一筆的寫入資料至堆疊區域中。
- 2) 之後,先寫入的資料先讀出時,使用FIFO(先入先出)指令、後寫入的資料先讀出時,使用LIFO(後 入先出)指令。

執行PUSH、FIFO及LIFO指令時,堆疊指標的內容會自動被更新(加1或減1)。

上述指令外,欲執行與堆疊區域有關的操作時,請使用堆疊指標搭配間接指定暫存器IR來使用。

### **相關指令**

- PUSH指令(堆疊資料寫入):一筆一筆的寫入資料至堆疊區域中。
- FIFO指令(先入先出):讀出最先存入的資料。
- LIFO指令(後入先出):讀出最後存入的資料。

### **程式例**

0.00=ON時, D0~D9被設定為堆疊區域。

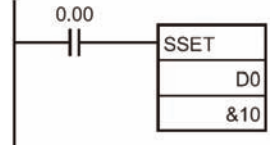

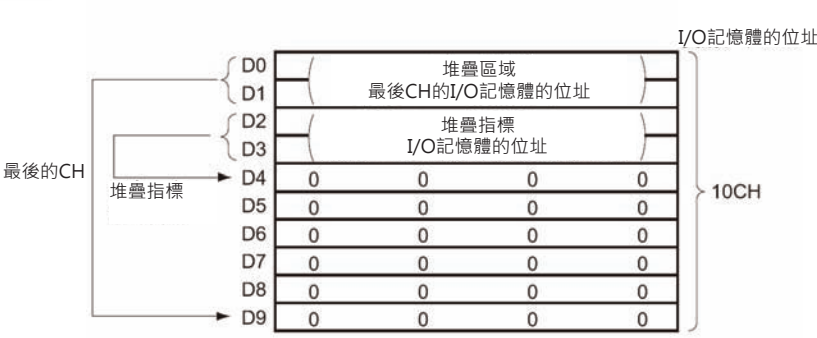

(D1、D0)的內容顯示堆疊區域的最後CH的I/O記憶體的位址,

(D3、D2) 的內容顯示堆疊指標的I/O記憶體的位址。

# **PUSH**

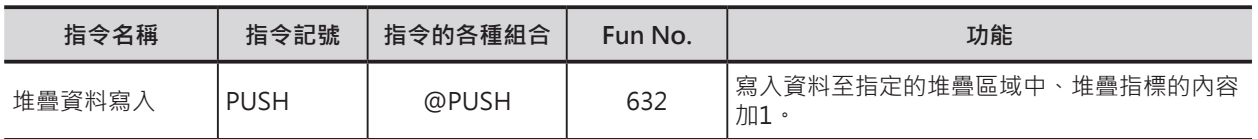

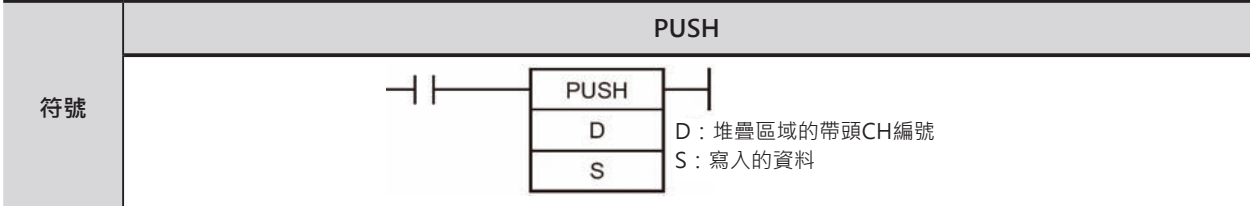

# **可使用的程式**

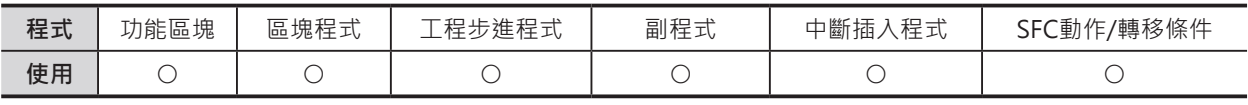

# **運算元的說明**

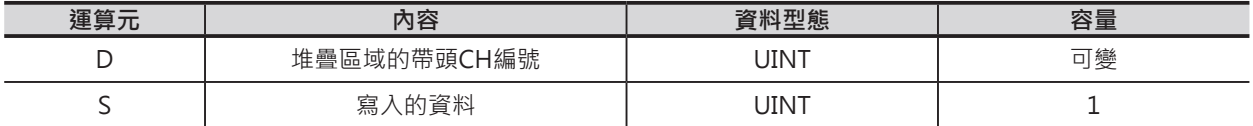

### D:堆疊區域的帶頭CH編號

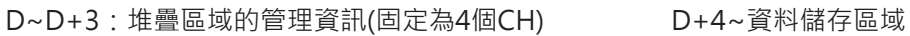

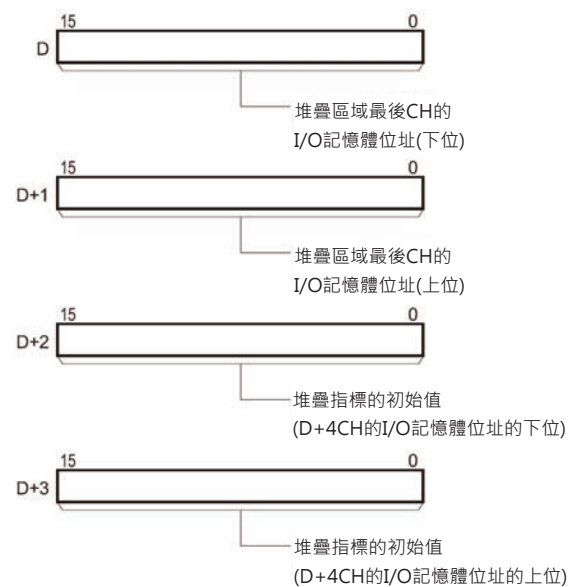

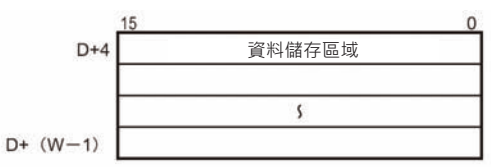

### ■ **可使用的記憶體範圍**

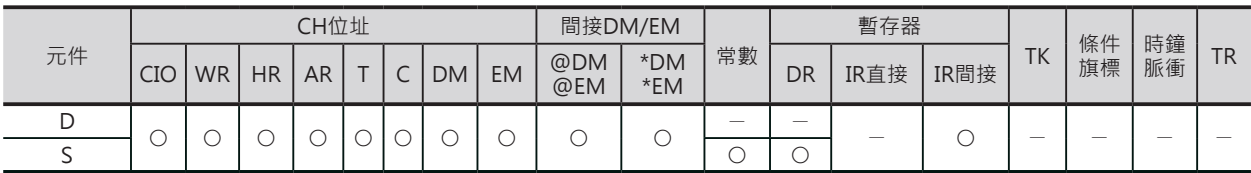

PUSH

### **相關條件旗標**

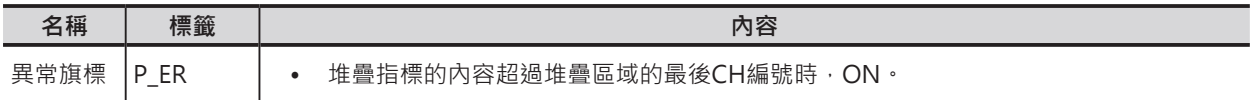

### **功能**

D所指定堆疊區域,S指定的資料(1CH)寫入至堆疊指標(D+3,D+2)所相對應的CH裡,之後,堆疊指標自 動加1。

執行本指令時,請先使用SSET指令來宣告堆疊區域的範圍。

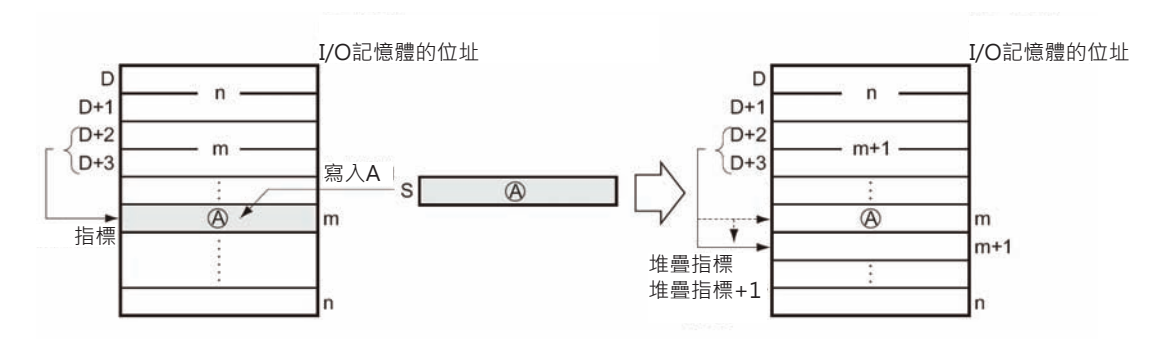

# **提示**

- 本指令完成後,堆疊指標自動指定最後一筆資料的下一個位址。
- 使用本指令寫入資料後,即可使用FIFO(先入先出)指令及LIFO(後入先出)指令。

### **程式例**

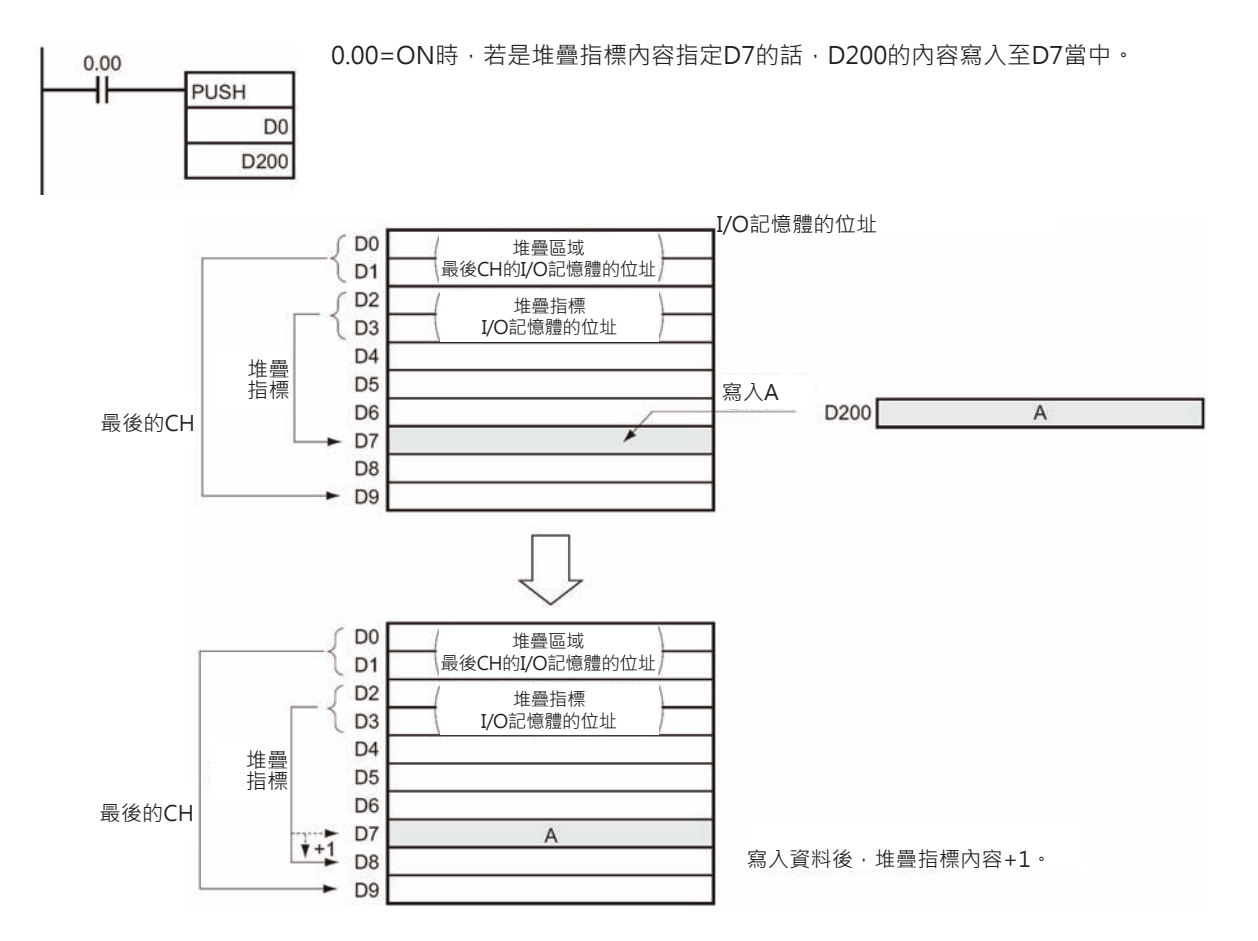

# **LIFO/FIFO**

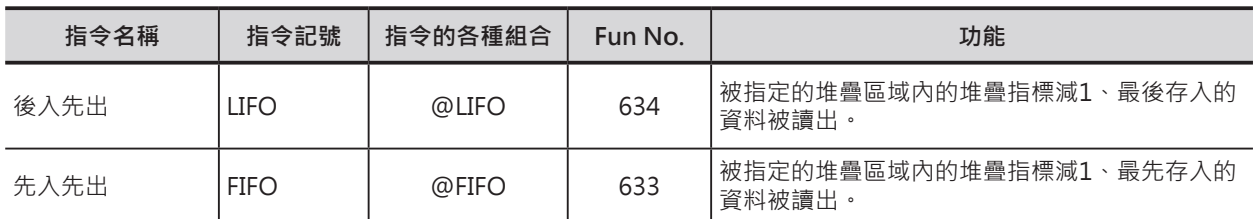

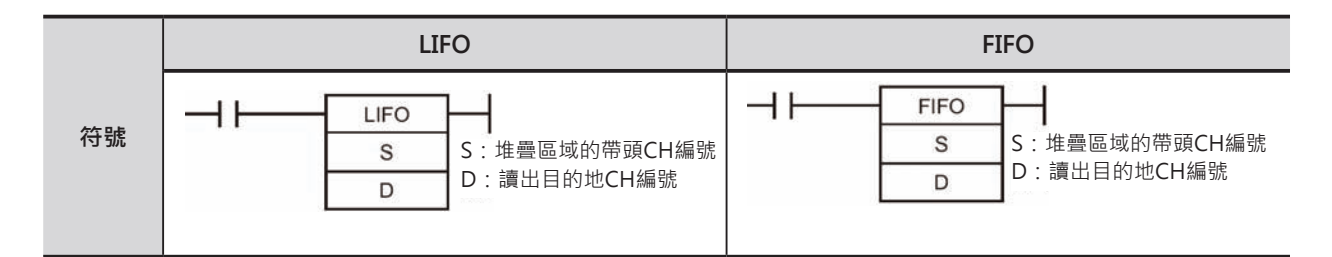

# **可使用的程式**

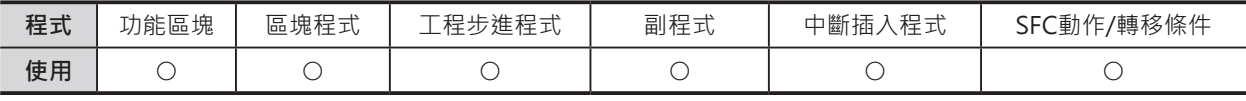

# **運算元的說明**

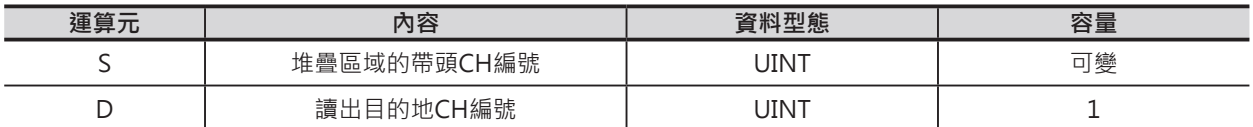

S:堆疊區域的帶頭CH編號

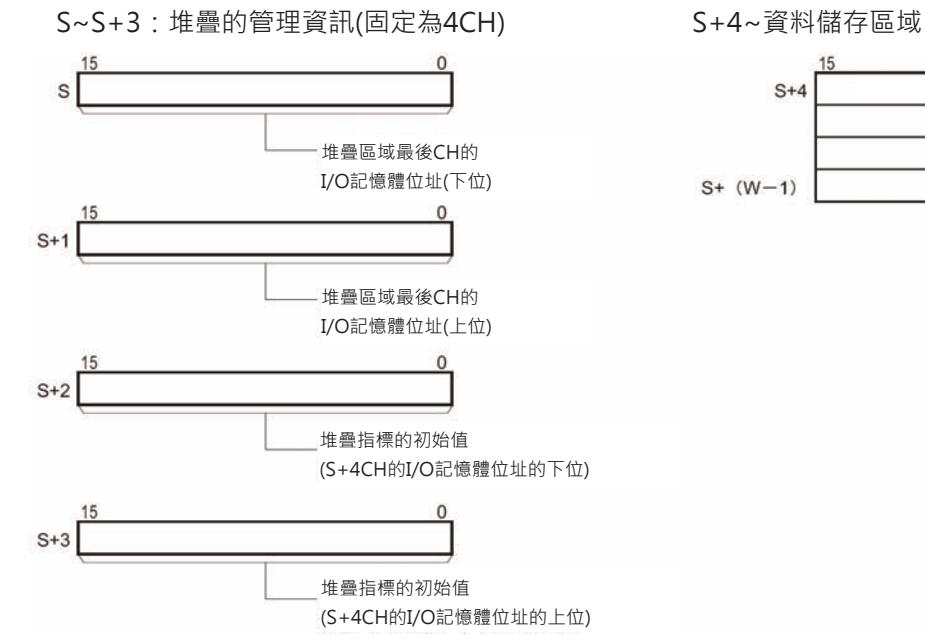

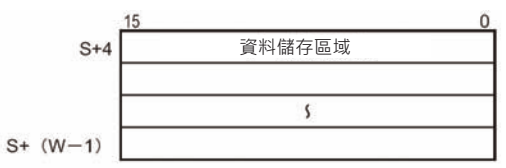

■ **可使用的記憶體範圍**

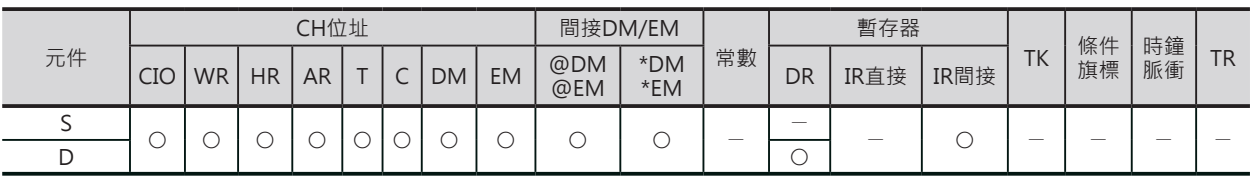

LIFO/FIFO

### **相關條件旗標**

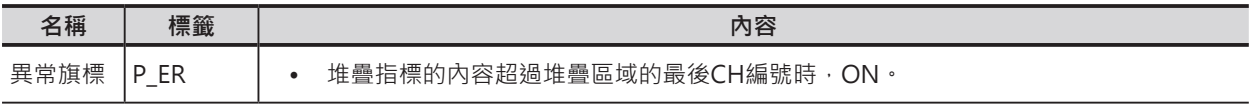

### **功能**

### **D** LIFO

S指定的堆疊區域內的堆疊指標(D+3, D+2)內容減一、堆疊指標(D+3, D+2)所 相對應的CH內容被讀出至D所指定的CH 編號裡。被讀出後的堆疊區域內的資料不 變。

執行本指令時,請先使用SSET指令來宣 告堆疊區域的範圍。

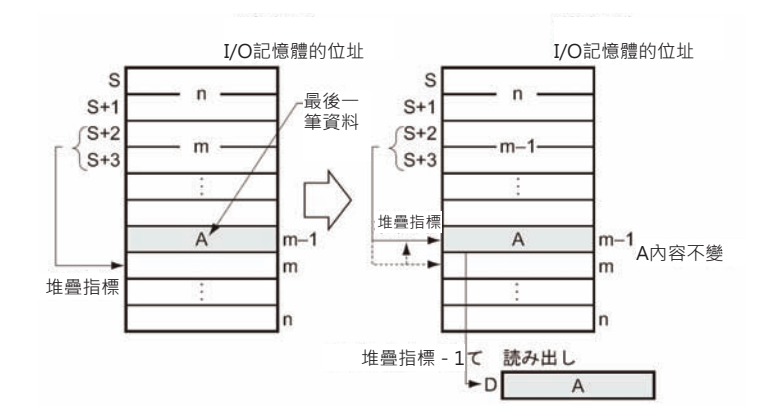

█ FIFO

S指定的堆疊區域內的資料帶頭CH內容被讀出至D所 指定的CH編號裡。之後,堆疊指標(D+3, D+2) 內 容減一、資料帶頭CH+1~堆疊指標(D+3, D+2)所 相對應CH之間的資料往上位移1個CH、原來被讀出 的資料帶頭CH內容被覆蓋。因此,堆疊指標(D+3, D+2)所相對應CH於位移後的位置不變。

執行本指令時,請先使用SSET指令來宣告堆疊區域 的範圍。

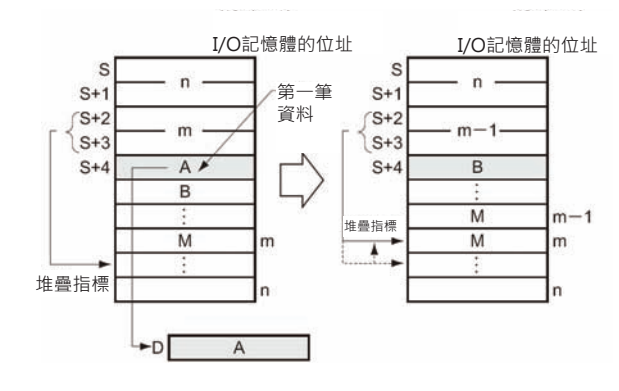

### **提示**

█ LIFO

- 本指令必須與PUSH指令(堆疊資料寫入)搭配使用。一般的使用方法是,PUSH指令寫入資料至堆疊區 域,再使用LIFO指令來執行資料後入先出的操作。
- PUSH指令完成後,堆疊指標自動指定最後一筆資料的下一個位址。因此,執行本指令時,先將堆疊指 標減一,如此,即可讀到堆疊區域內的最後一筆資料。

### █ FIFO

- 本指令必須與PUSH指令(堆疊資料寫入)搭配使用。一般的使用方法是,PUSH指令寫入資料至堆疊區 域,再使用LIFO指令來執行資料先入先出的操作。
- 使用本指令讀出第一筆資料後,該筆資料內容被下一筆資料所覆蓋。

### **表單資料處理指令**

LIFO/FIFO

### **程式例**

█ LIFO

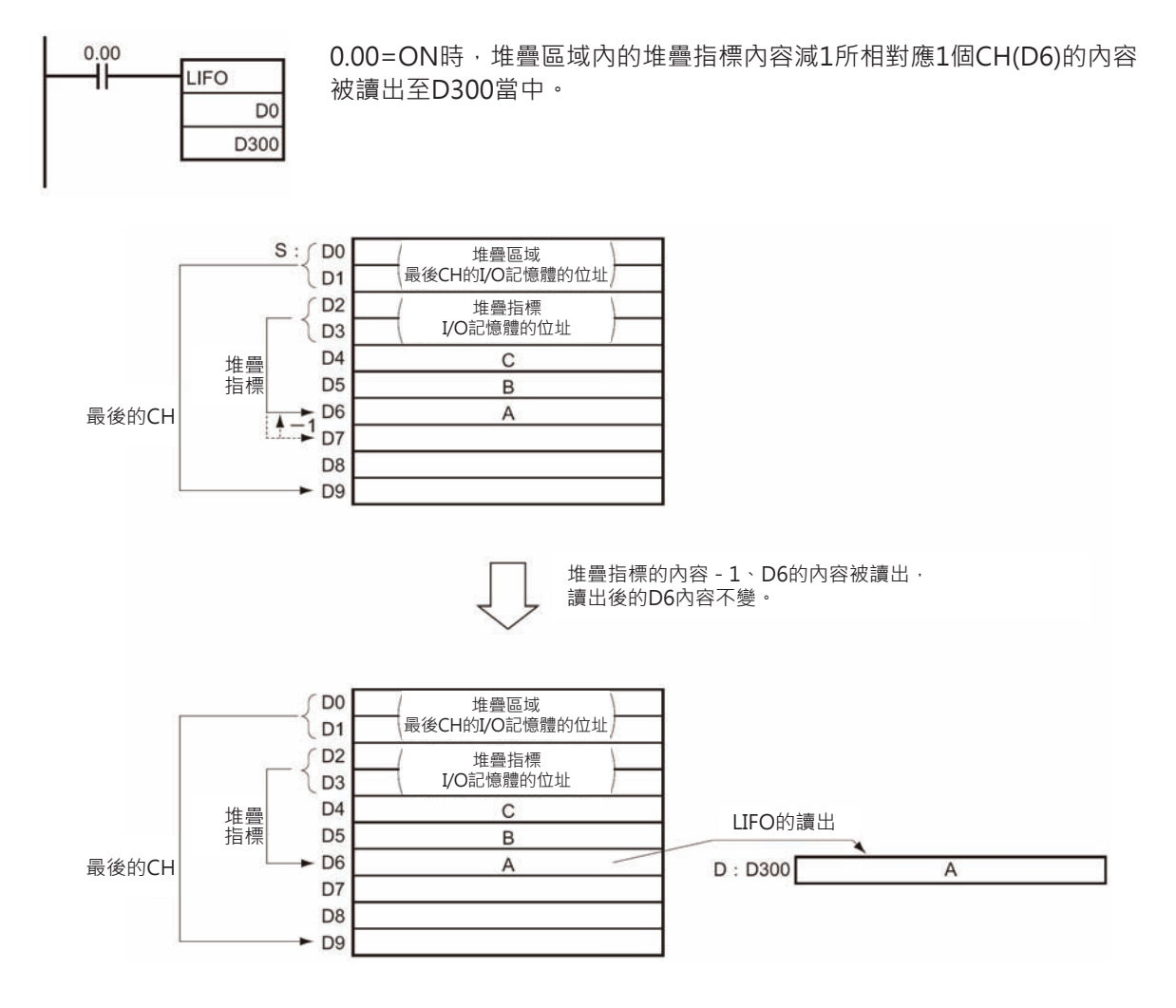

LIFO/FIFO

█ FIFO

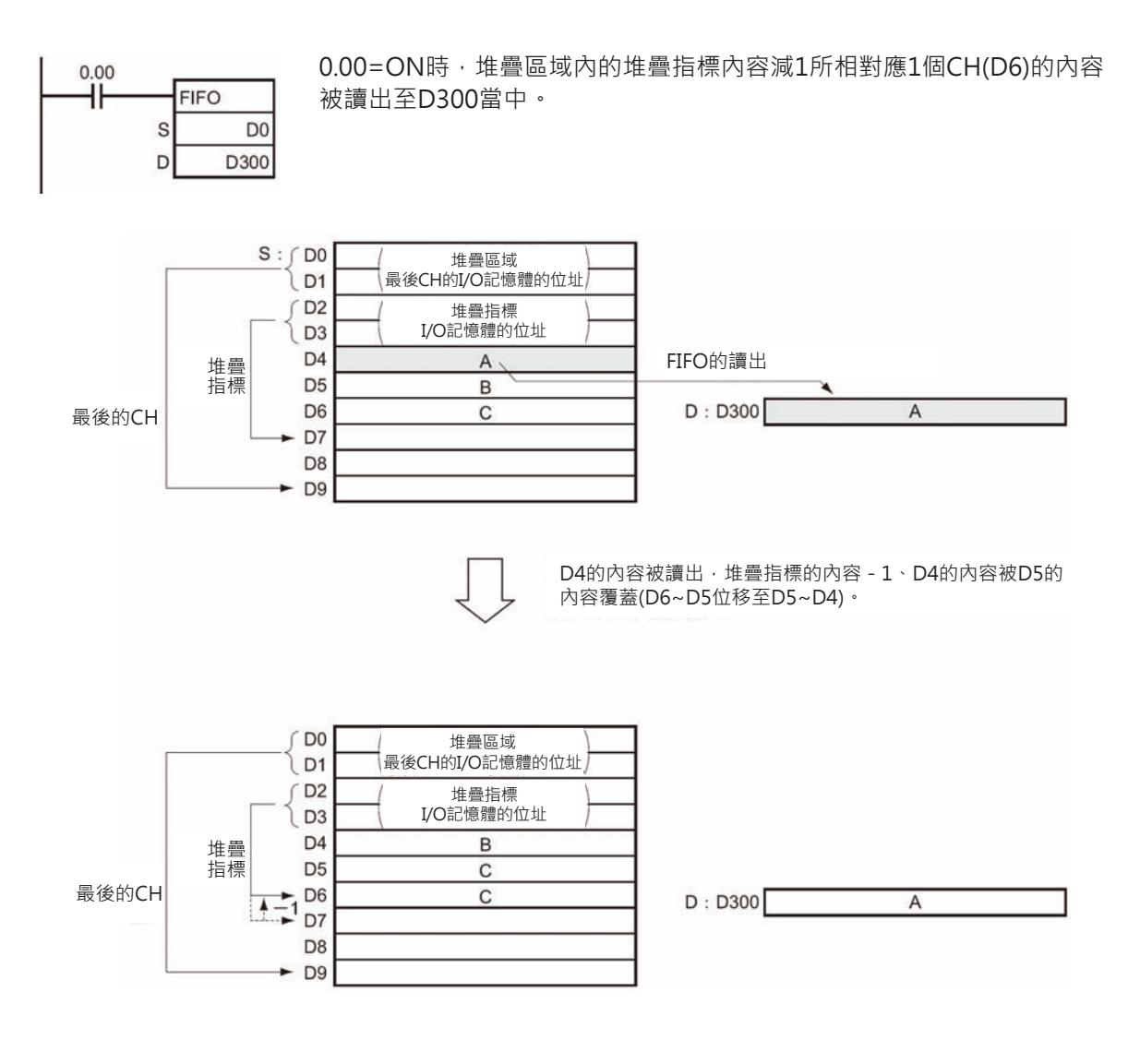

# **SNUM**

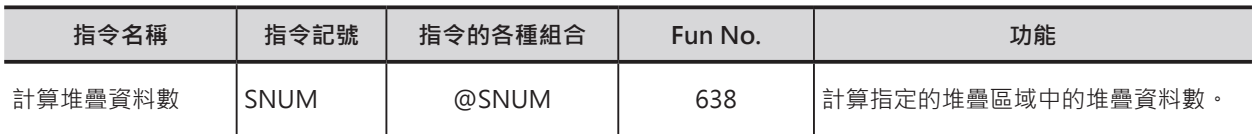

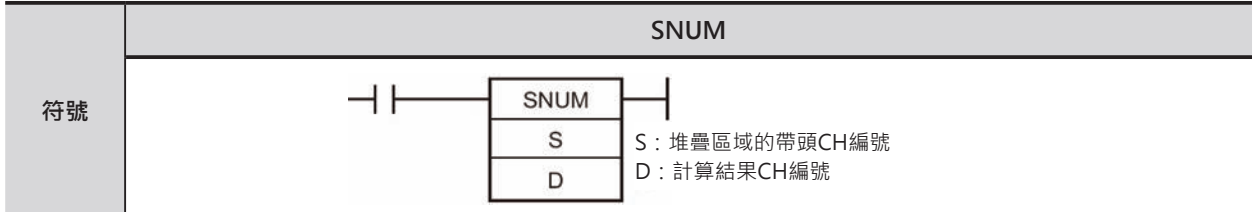

# **可使用的程式**

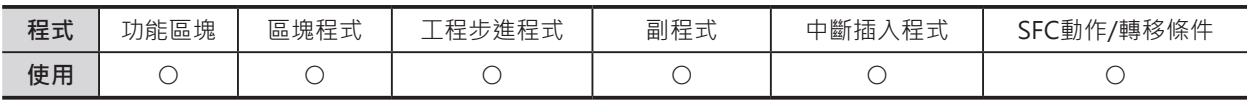

# **運算元的說明**

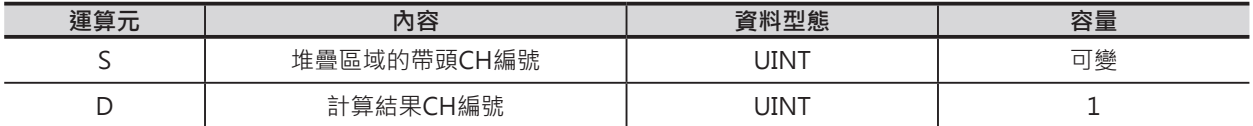

### S:堆疊區域的帶頭CH編號

S~S+3:堆疊區域的管理資訊(固定為4個CH) S+4~資料儲存區域

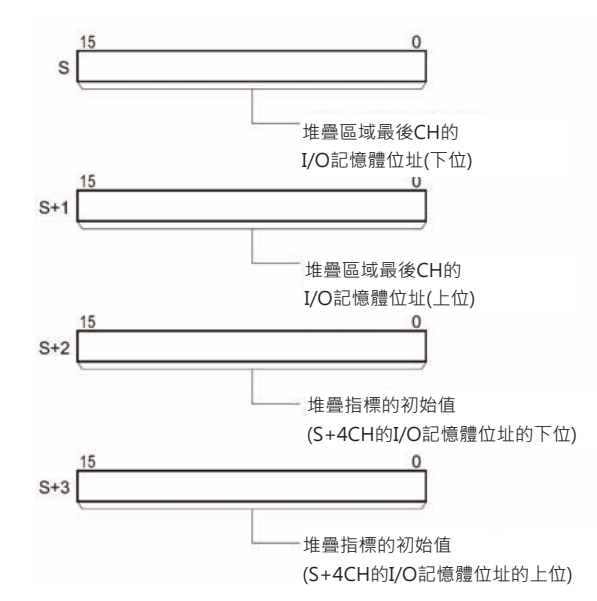

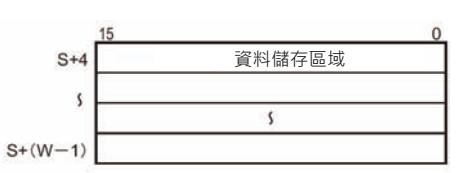

### ■ **可使用的記憶體範圍**

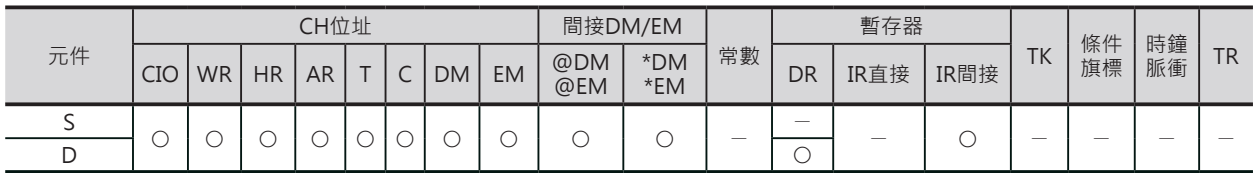

SNUM

### **相關條件旗標**

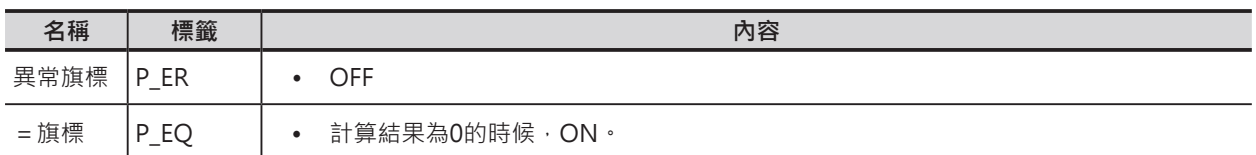

### **功能**

計算S指定的第一筆資料(S+4)到最 後一筆資料(堆疊旗標-1)的資料 筆數, 計算結果顯示於D所指定的 CH編號中。此時,堆疊區域內的 資料及堆疊旗標的內容沒有變化。 執行本指令時,請先使用SSET指 令來宣告堆疊區域的範圍。

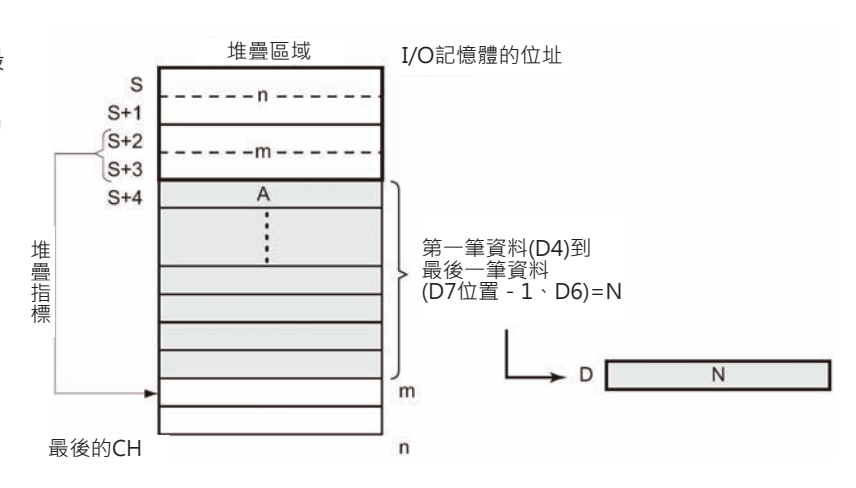

# **提示**

• 例:使用本指令來計算輸送帶上流通物的數量。

### **程式例**

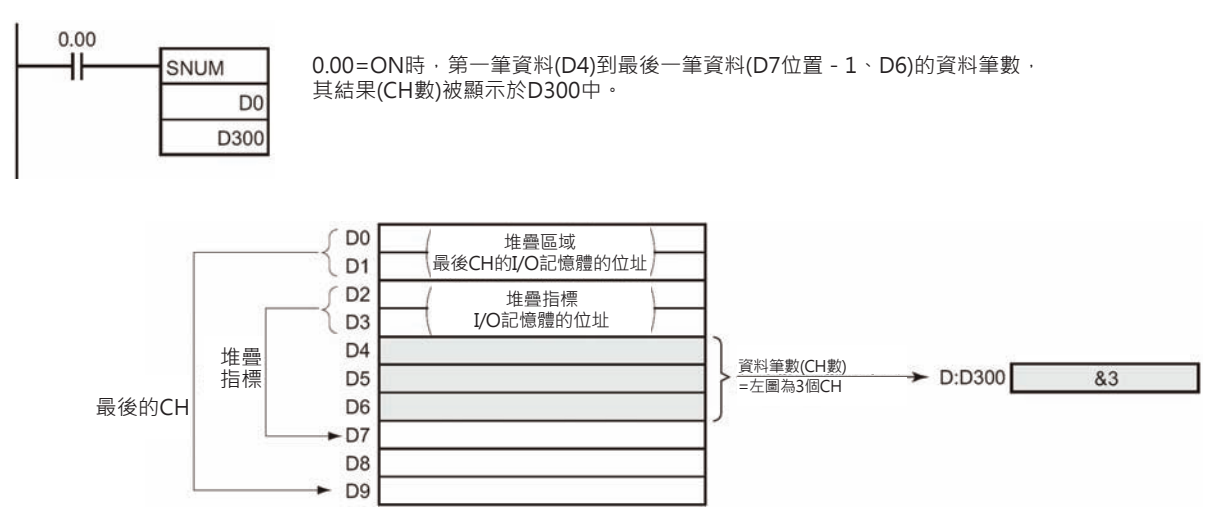

# **SREAD**

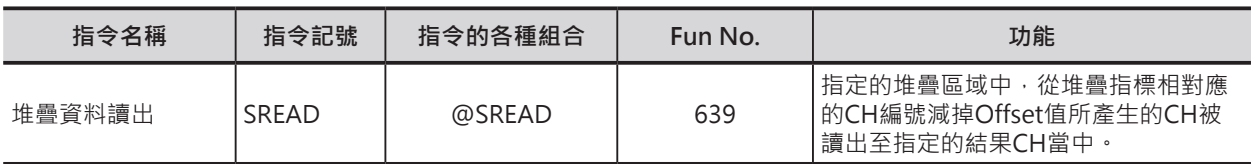

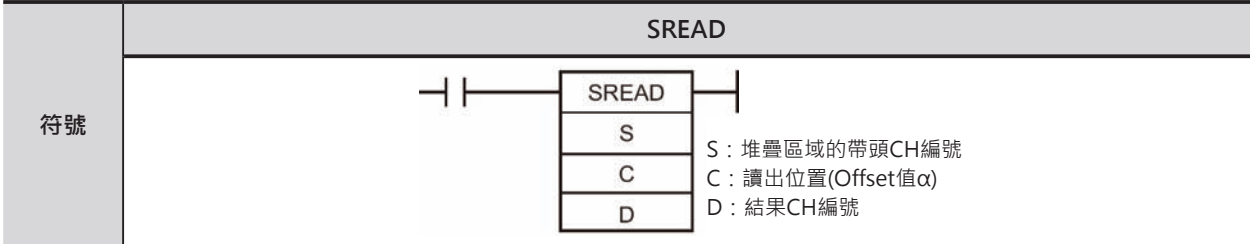

# **可使用的程式**

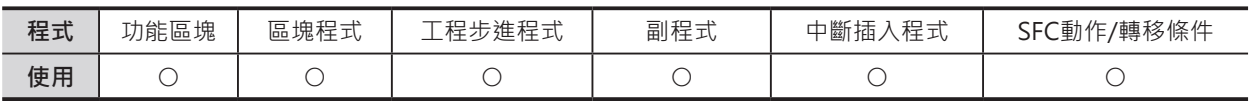

# **運算元的說明**

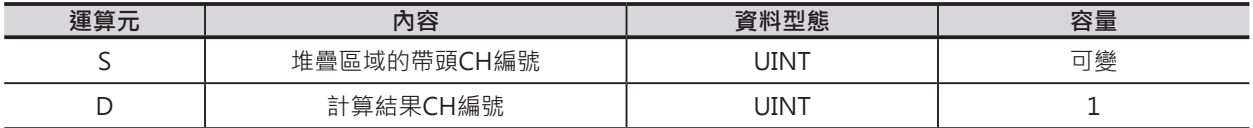

S:堆疊區域的帶頭CH編號 S~S+3:堆疊區域的管理資訊(固定為4個CH) S+4~資料儲存區域

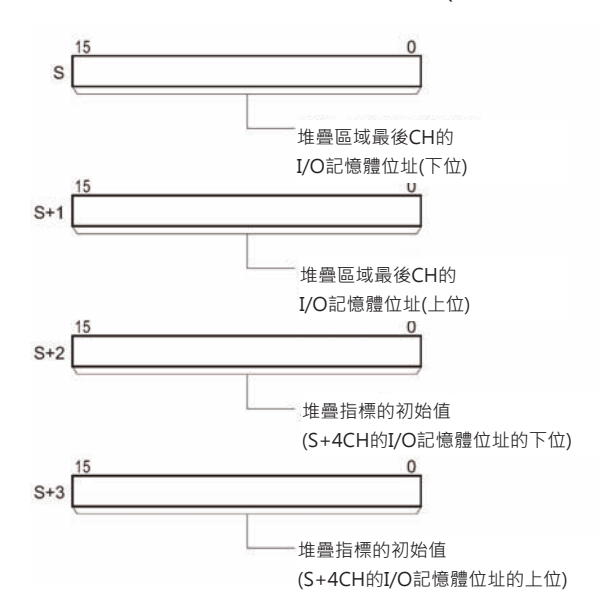

### ■ **可使用的記憶體範圍**

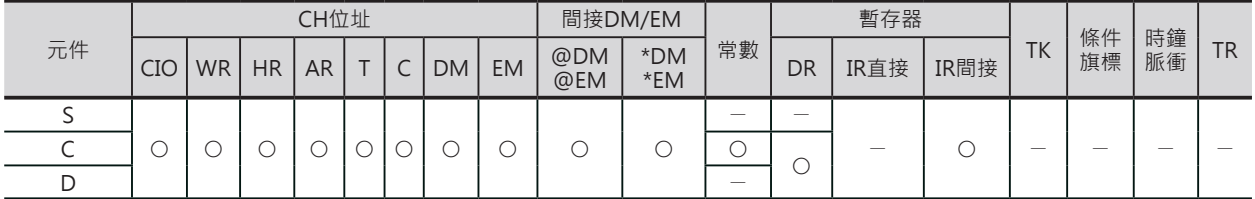

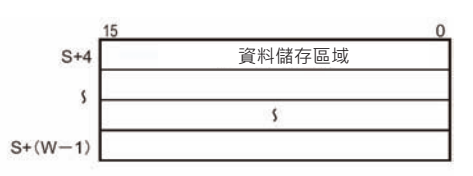

SREAD

## **相關條件旗標**

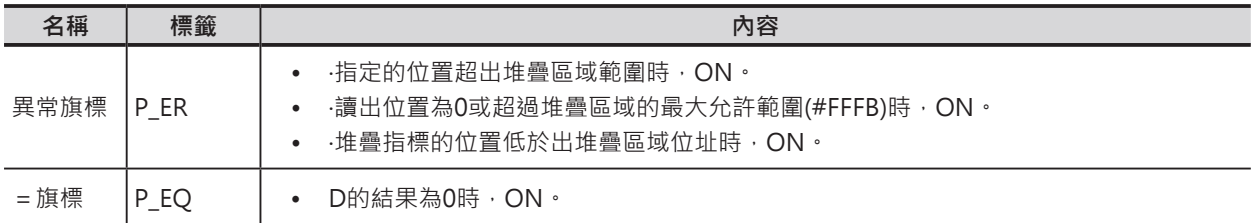

## **功能**

S指定的堆疊區域內堆疊旗標所 相對應的CH編號減掉C所指定 的Offset值,其產生的結果被顯 示於D所指定的CH編號中。此 時,堆疊區域內的資料及堆疊 旗標的內容沒有變化。 執行本指令時,請先使用SSET 指令來宣告堆疊區域的範圍。

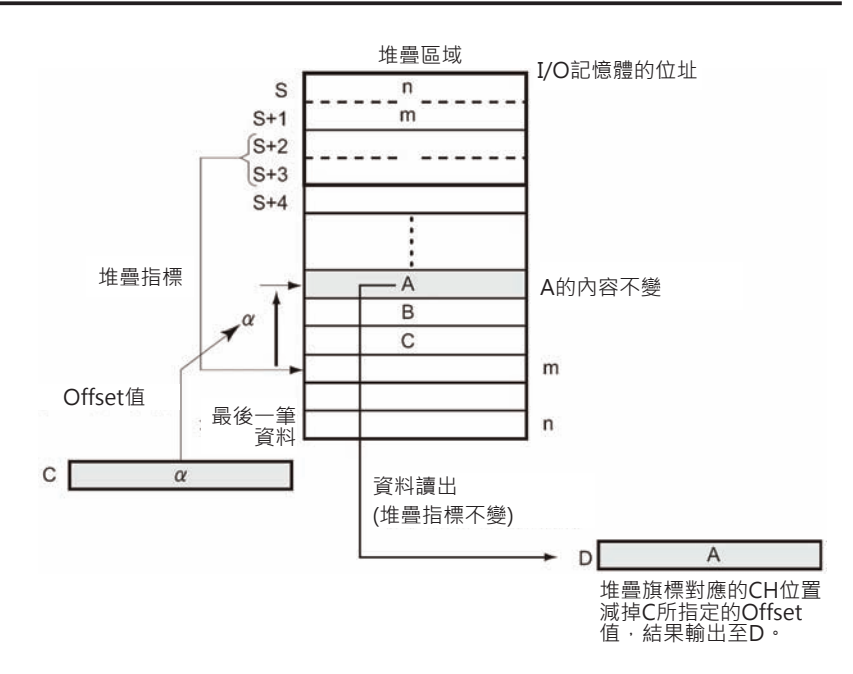

# **提示**

• 例:使用本指令來指定輸送帶最後流入工件開始算的前幾個工件為目標。

### SREAD

## **程式例**

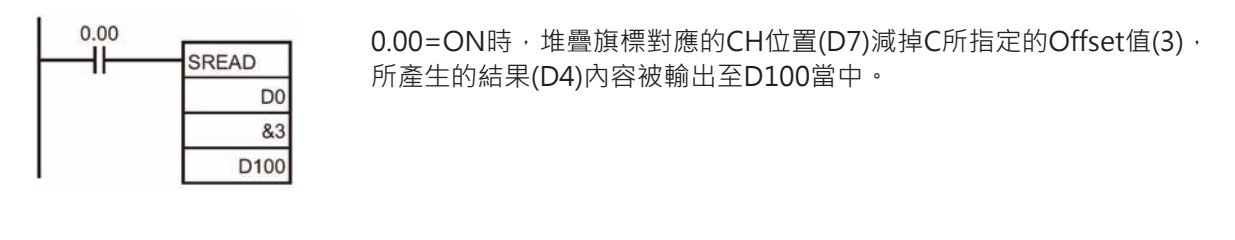

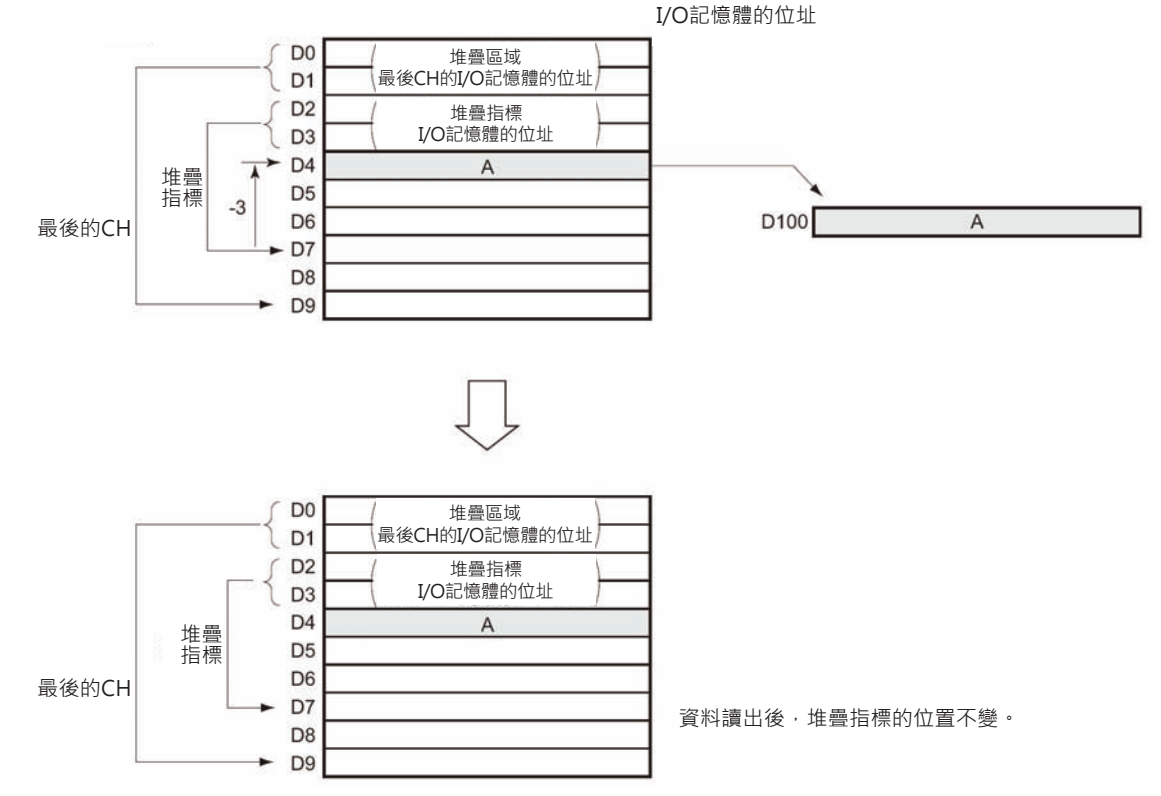

# **SWRIT**

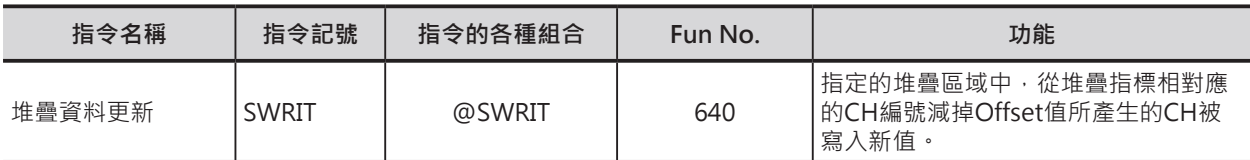

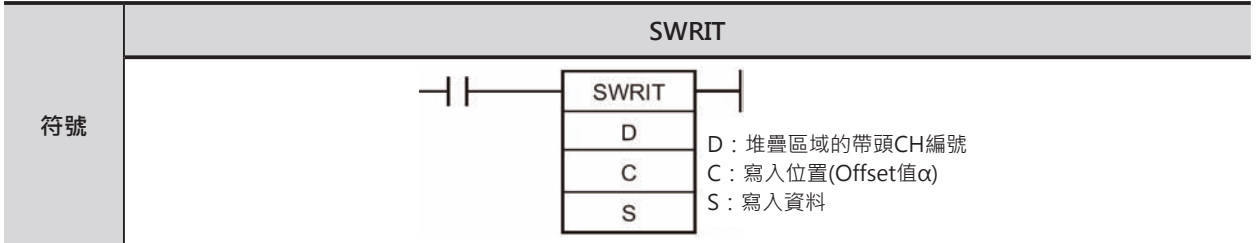

# **可使用的程式**

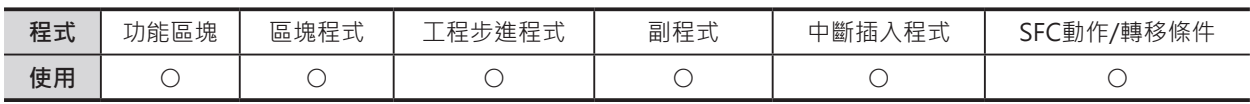

## **運算元的說明**

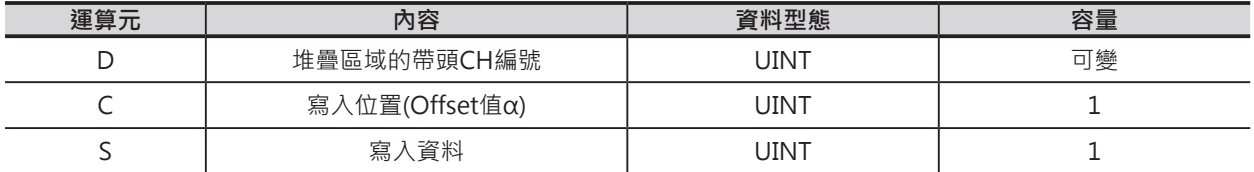

D:堆疊區域的帶頭CH編號 D~D+3:堆疊區域的管理資訊(固定為4個CH) D+4~資料儲存區域

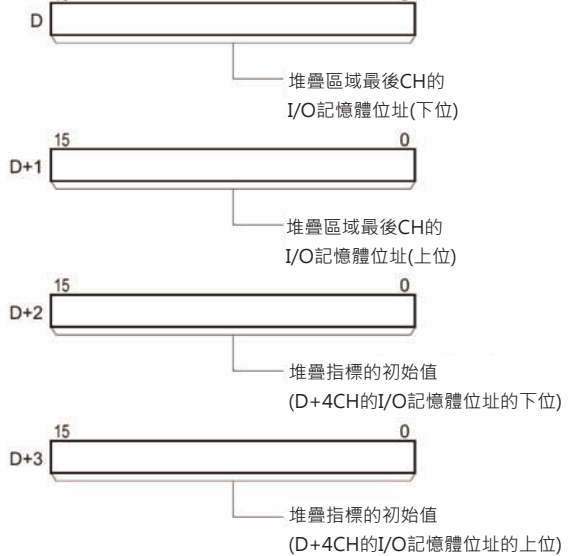

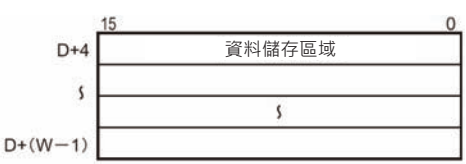

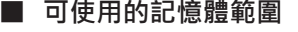

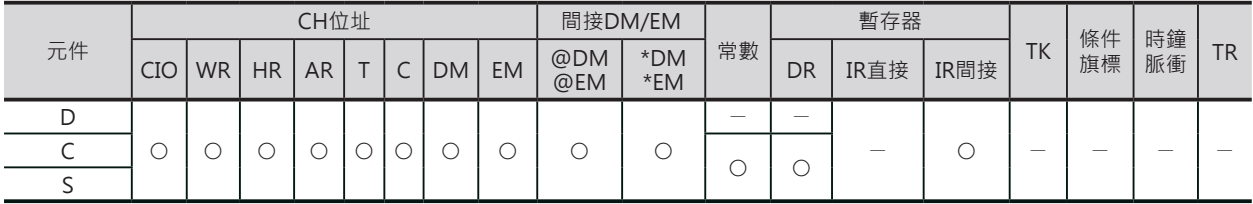

SWRIT

## **相關條件旗標**

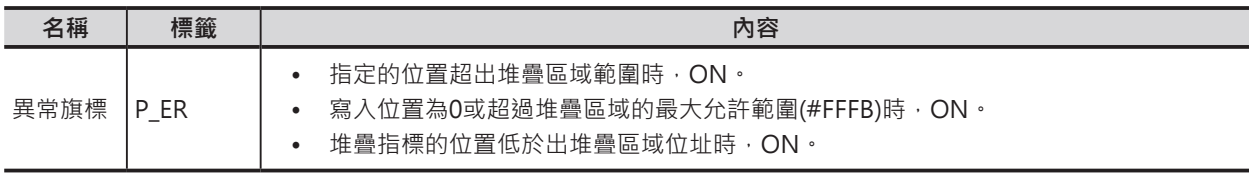

## **功能**

D指定的堆疊區域內堆疊旗標所相對應的CH編號減掉C所指定的Offset值,其產生的結果被S指定的值所 覆蓋。此時,堆疊區域內的其他資料及堆疊旗標的內容沒有變化。 執行本指令時,請先使用SSET指令來宣告堆疊區域的範圍。

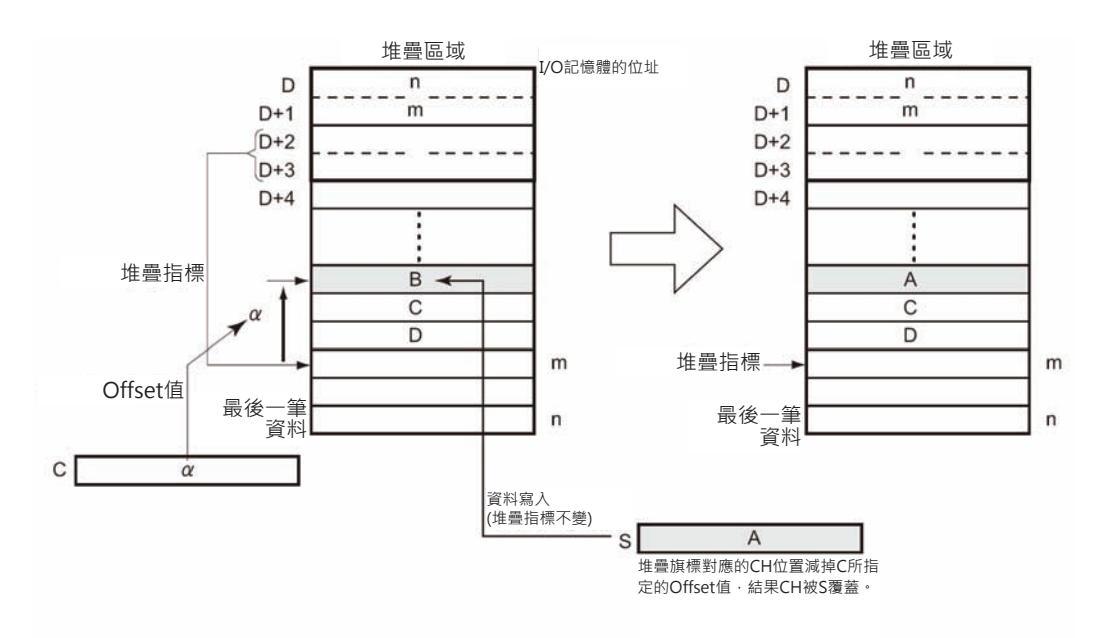

## **提示**

• 例:使用本指令來指定輸送帶最後流入工件開始算的前幾個工件為目標做資料更新操作。

# **程式例**

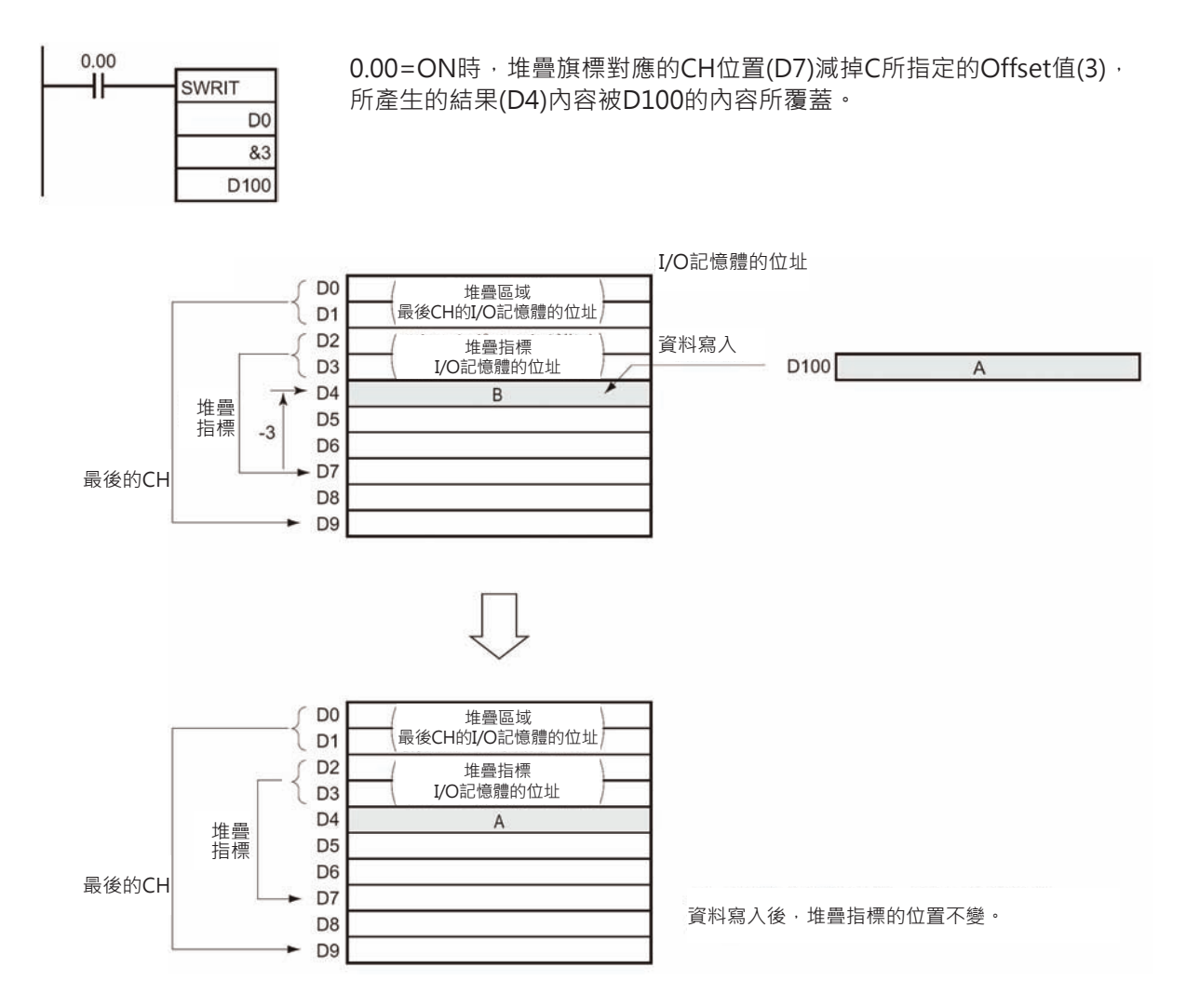

# **SINS**

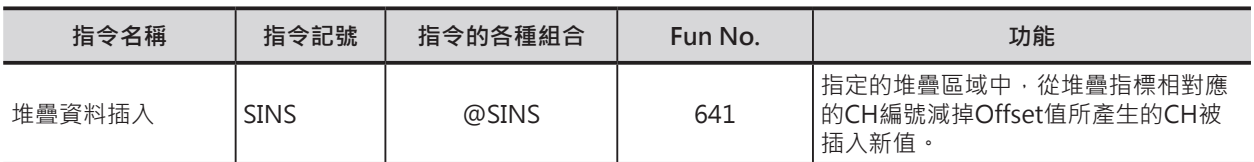

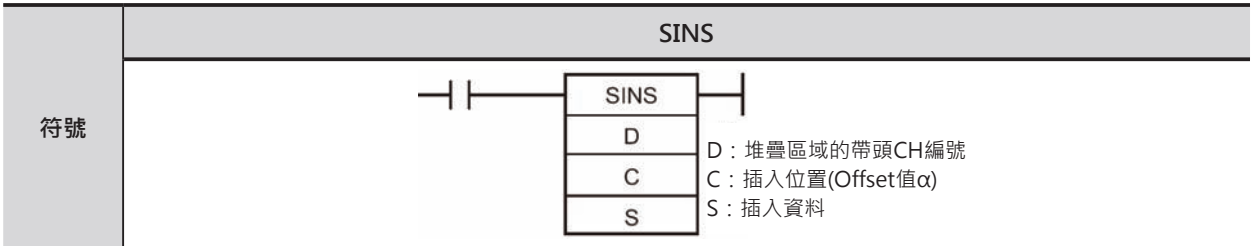

# **可使用的程式**

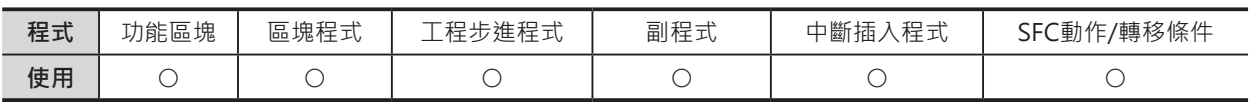

## **運算元的說明**

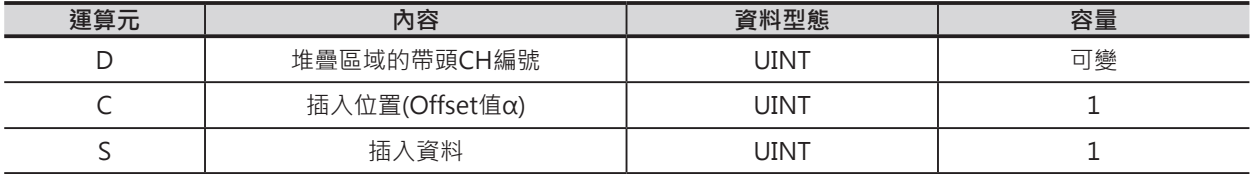

D:堆疊區域的帶頭CH編號 D~D+3:堆疊區域的管理資訊(固定為4個CH) D+4~資料儲存區域

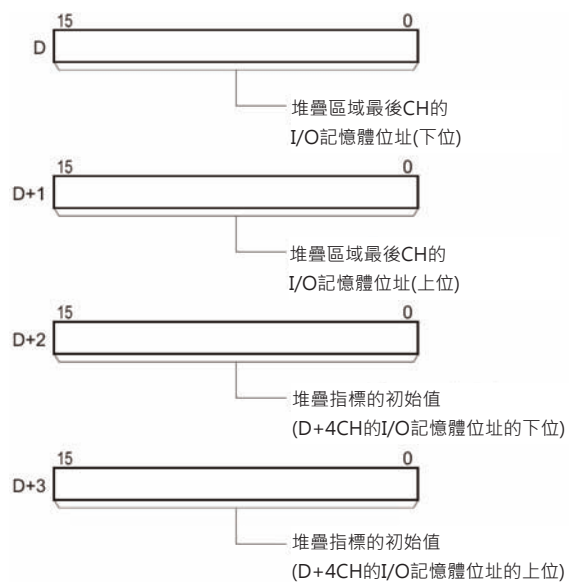

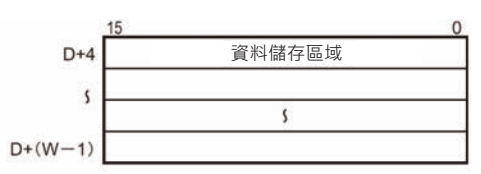

### ■ **可使用的記憶體範圍**

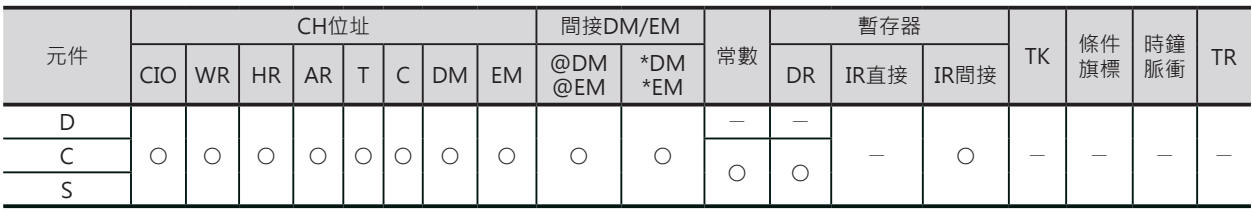

SINS

### **相關條件旗標**

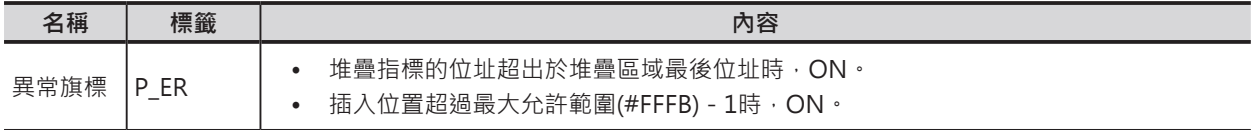

### **功能**

D指定的堆疊區域內堆疊旗標所相對應的CH編號減掉C所指定的Offset值,其產生的結果插入S指所定的 值。此時,從插入位置到堆疊旗標-1的位置資料全部往下位移一個CH、同時,堆疊旗標(D+3, D+2)內 容加1。

由於是插入1個CH的緣故,資料區域的最後一個CH不能寫入資料,如果最後一個CH有資料存在的話, PLC判定為異常、插入無效。

執行本指令時,請先使用SSET指令來宣告堆疊區域的範圍。

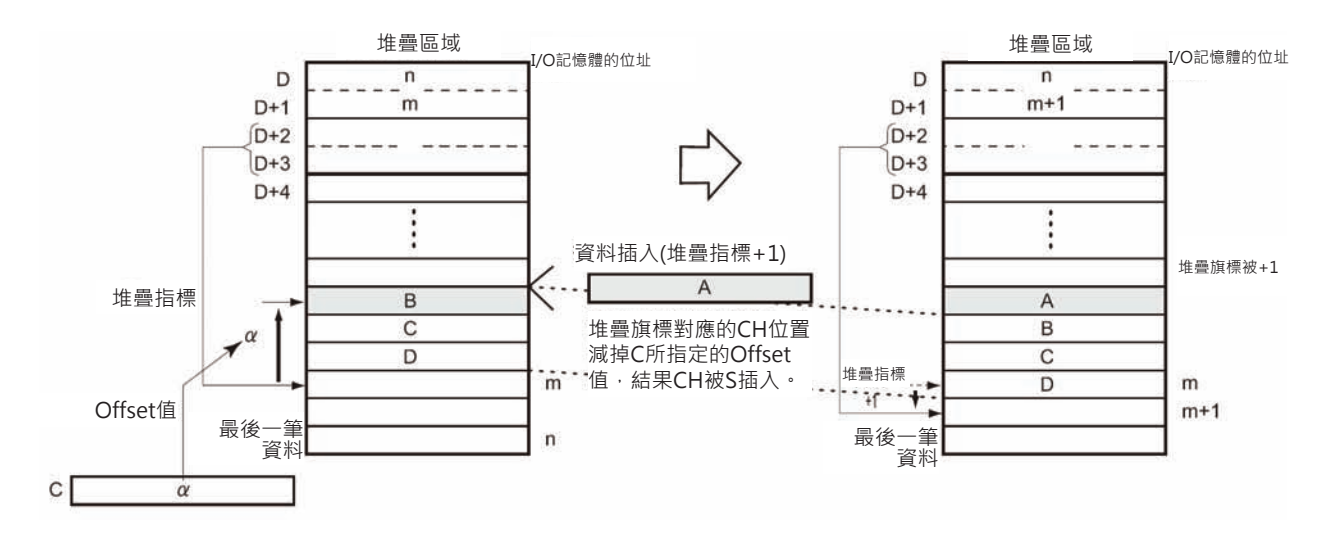

# **提示**

• 例:使用本指令來指定輸送帶最後流入工件開始算的前幾個工件為目標做工件插入操作。

### SINS

## **程式例**

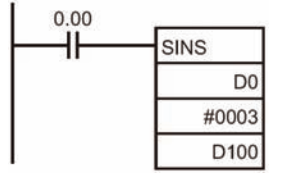

0.00=ON時,堆疊旗標對應的CH位置(D7)減掉C所指定的Offset值(3), 所產生的結果(D4)內容被D100的內容所插入。此時,從插入位置(D4)到 堆疊旗標-1的位置(D6)資料全部往下位移一個CH(D7的內容被原D6的 內容覆蓋)、同時,堆疊旗標(D+3, D+2)內容加1、從原來指定D7變成指 定D8。

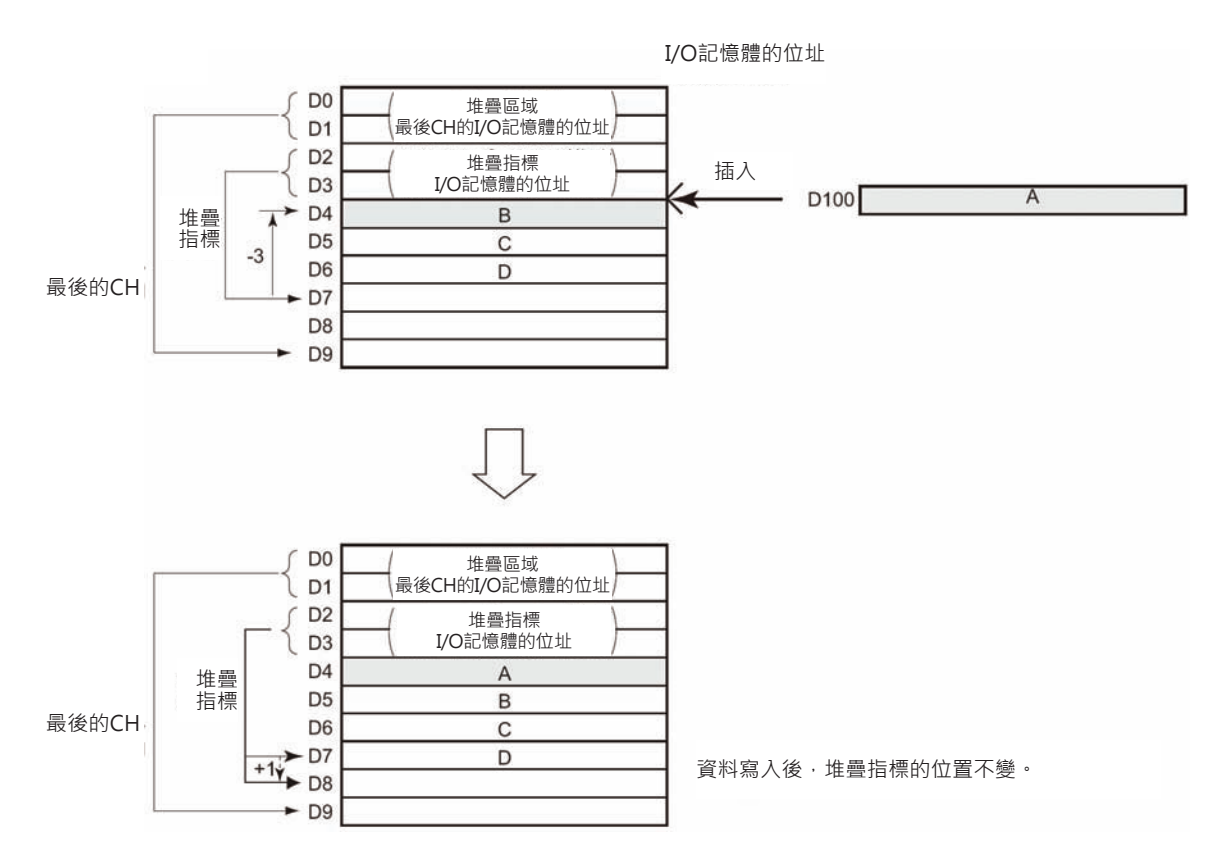

# **SDEL**

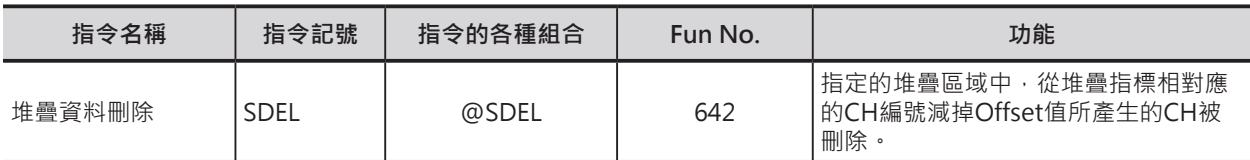

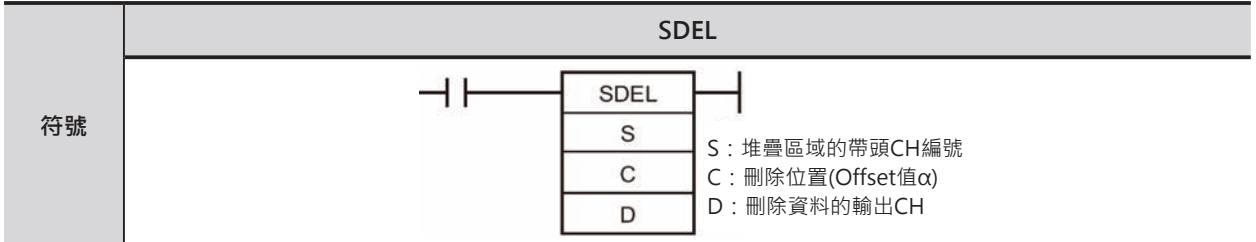

# **可使用的程式**

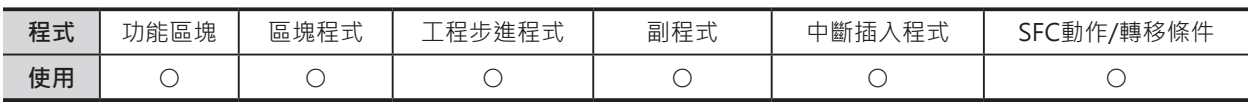

## **運算元的說明**

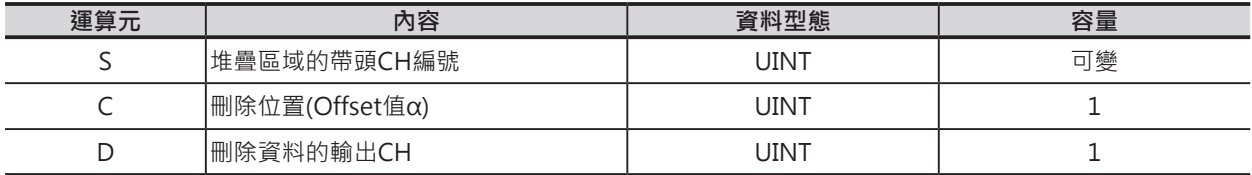

S:堆疊區域的帶頭CH編號 S~S+3:堆疊區域的管理資訊(固定為4個CH) S+4~資料儲存區域

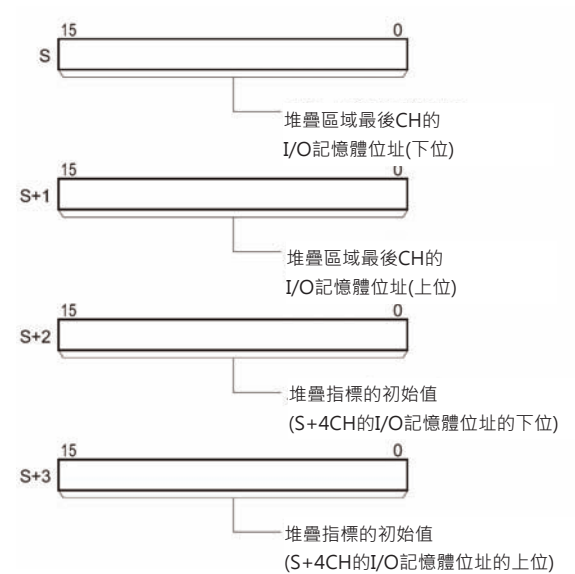

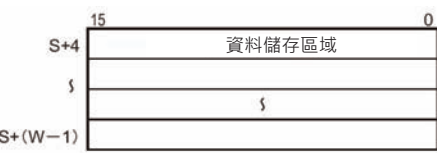

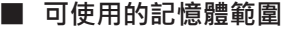

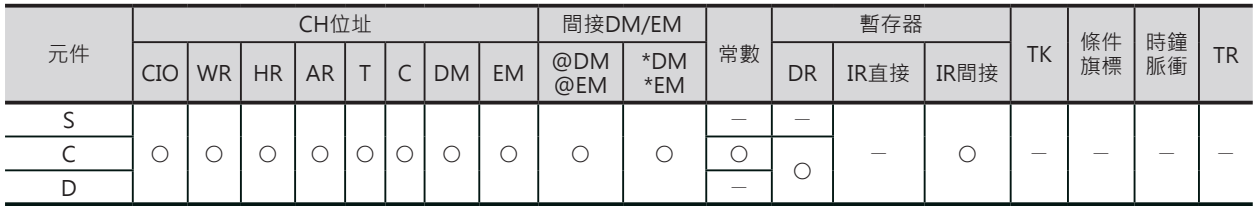

SDEL

### **相關條件旗標**

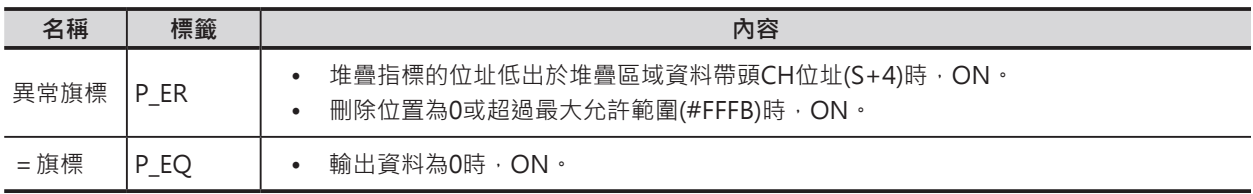

## **功能**

S指定的堆疊區域內堆疊旗標(D+3, D+2)所相對應的CH編號減掉C所指定的Offset值,其產生的結果被刪 除1個CH · 此時,從刪除位置+1到堆疊旗標 - 1的位置資料全部往上位移一個CH、同時,堆疊旗標(D+3, D+2)內容減1。

執行本指令時,請先使用SSET指令來宣告堆疊區域的範圍。

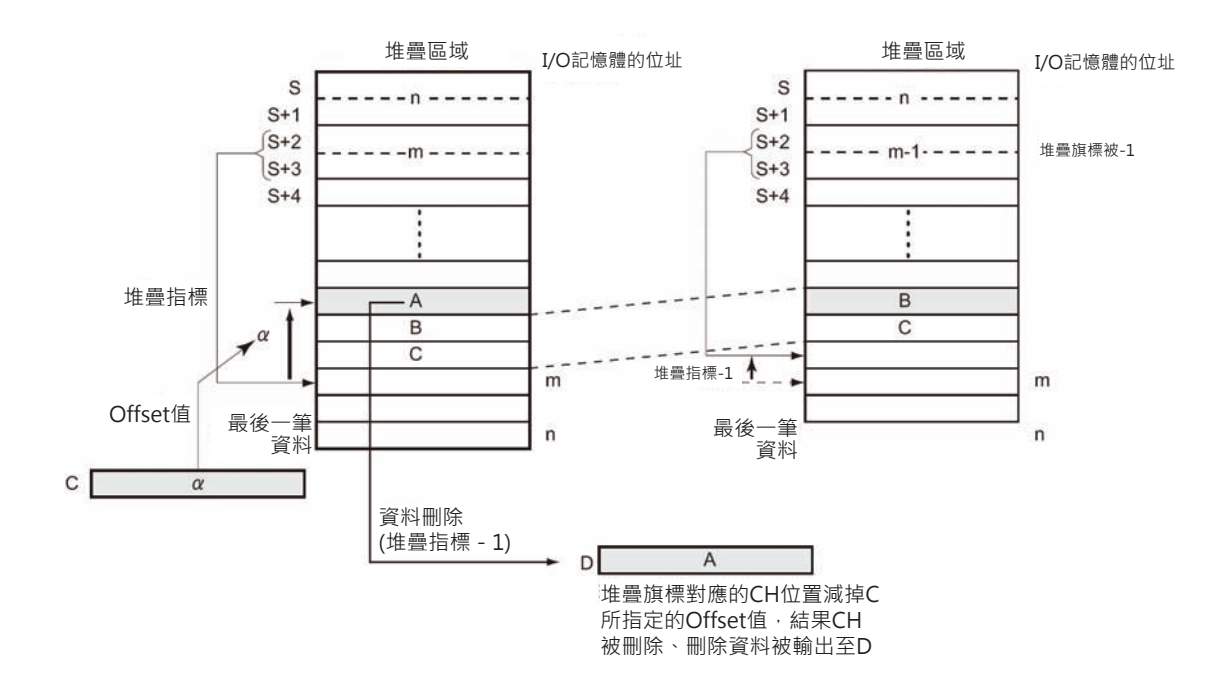

## **提示**

• 例:使用本指令來指定輸送帶最後流入工件開始算的前幾個工件為目標做工件排出操作。
## **程式例**

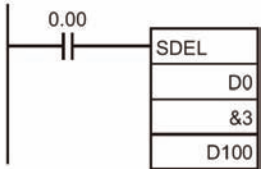

0.00=ON時,堆疊旗標對應的CH位置(D7)減掉C所指定的Offset值(3), 所產生的結果(D4)內容被刪除,刪除資料被傳送至D100當中。此時,從 刪除位置+1(D5)到堆疊旗標-1的位置(D6)資料全部往上位移一個CH、 同時,堆疊旗標(D+3, D+2)內容減1、從原來指定D7變成指定D6。

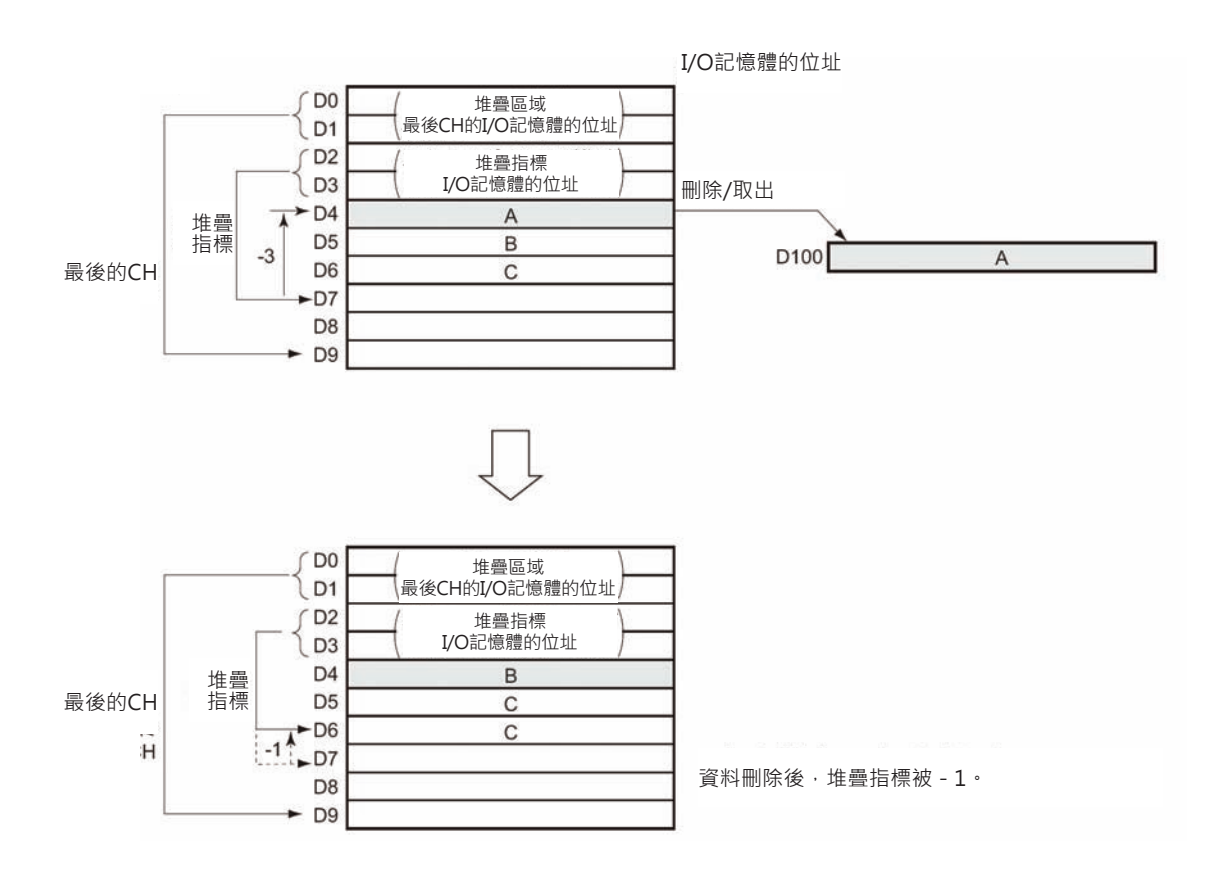

# **DIM**

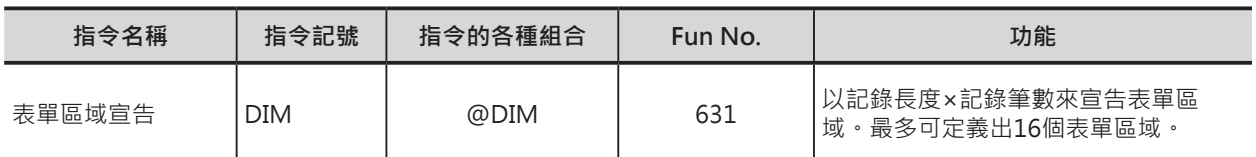

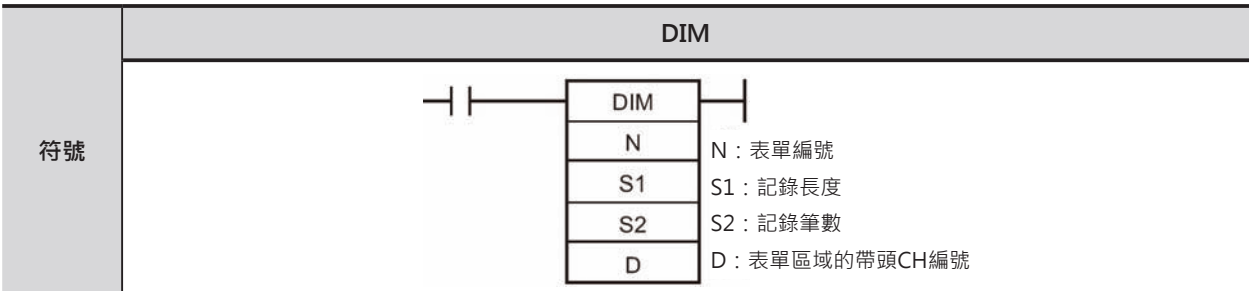

# **可使用的程式**

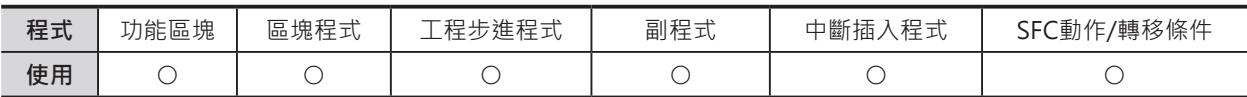

# **運算元的說明**

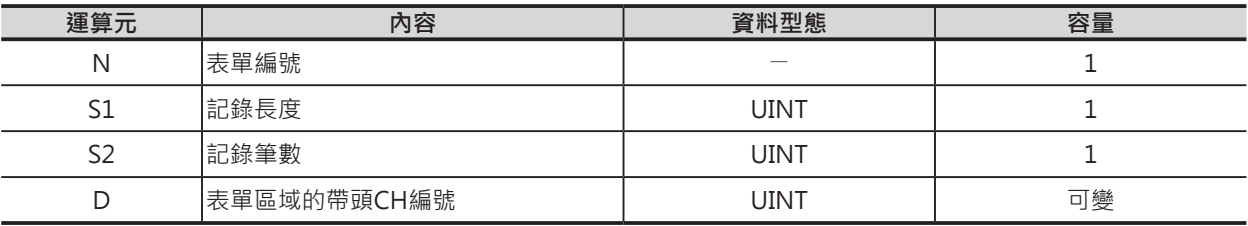

N:表單編號

 $0 \sim 15$ 

S1:記錄長度

10 進&1~65535 或16 進#0001~FFFF

S2:記錄筆數

10 進&1~65535或16 進#0001~FFFF

#### ■ **可使用的記憶體範圍**

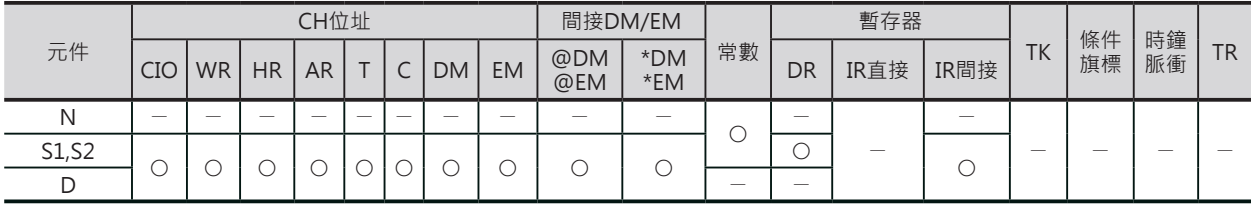

## **相關條件旗標**

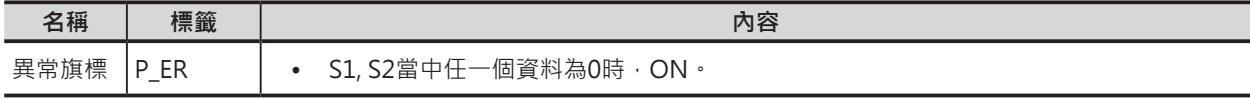

DIM

**功能**

D指定表單區域的帶頭CH編號,表單由 記錄長度(S1)×記錄筆數(S2)所構成, N用來宣告表單編號。

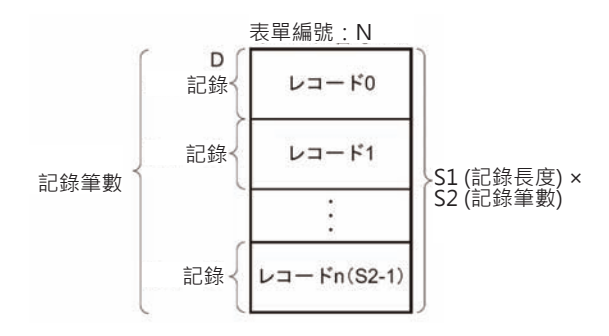

# **提示**

- 為了能夠更簡單的算出表單資料的記錄編號,本指令一般都是與SETR(記錄位置設定)及GETR(記錄位置 讀出)指令搭配使用。
- 先使用本指令將表單資料分割成記錄,之後,使用SETR(記錄位置設定)將記錄編號對應的帶頭CH編號 寫入至間接暫存器IR當中,將此IR當成指標,表單區域相關指令的運算元所指定的內容使用IR作修飾, 即可輕易的呼叫記錄編號執行資料的讀出/寫入、搜尋及比較等各種處理。例如,將溫度、壓力等設定 值當成一筆記錄,而各機種的每一筆記錄形成一個表單,因此,很容易的可以從表單中讀出某一個機 種(記錄編號)的設定溫度值。

# **相關指令**

- SETR(記錄位置設定)指令:將記錄編號對應的帶頭CH編號寫入至間接暫存器IR當中。
- GETR(記錄位置讀出)指令:指定間接暫存器IR(記錄編號對應的帶頭CH編號)來讀出記錄編號。

# **程式例**

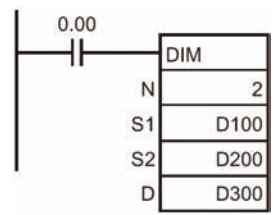

0.00=ON時,將D300開始算的30個CH(記錄長度10CH×記錄筆數(3) 宣告為表單2。

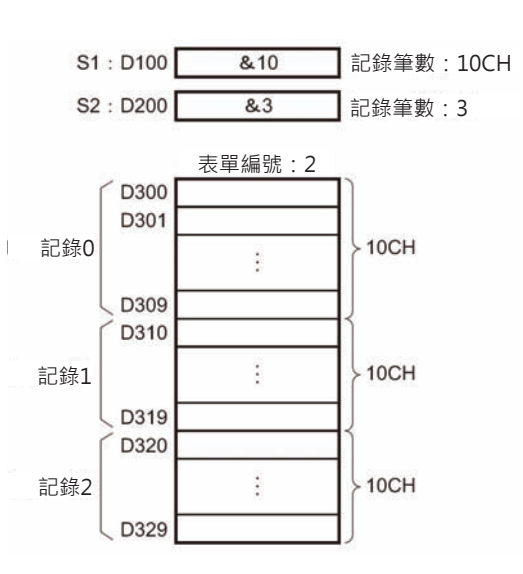

# **SETR**

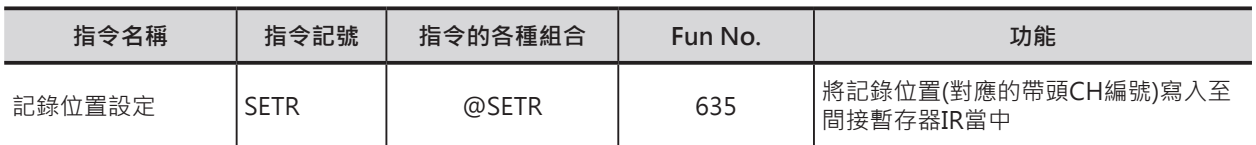

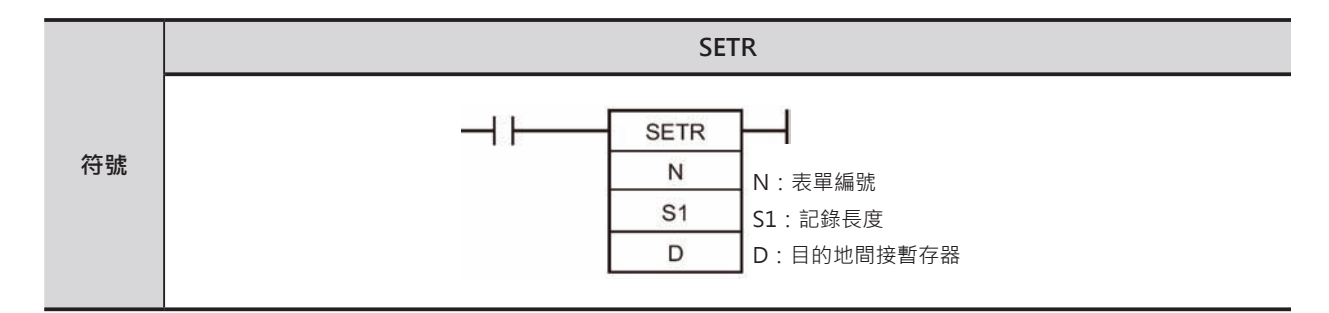

# **可使用的程式**

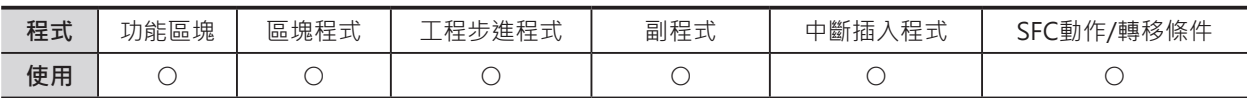

# **運算元的說明**

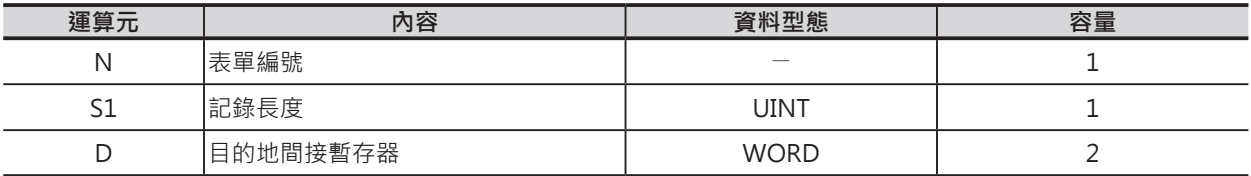

N:表單編號

 $0 \sim 15$ 

S1:記錄長度

10 進&1~65534 或16 進#0001~FFFE

D:目的地間接暫存器 IR0~15

#### ■ **可使用的記憶體範圍**

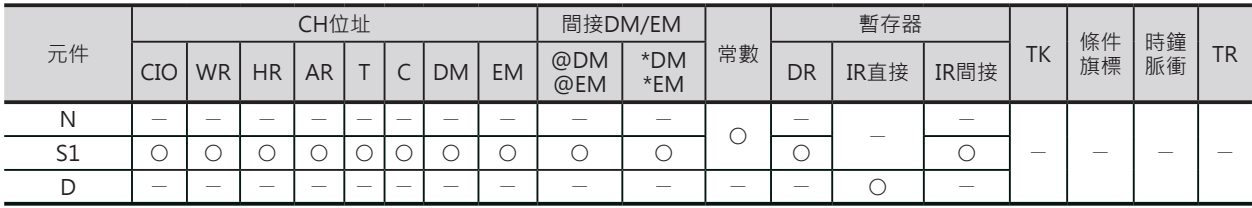

# **相關條件旗標**

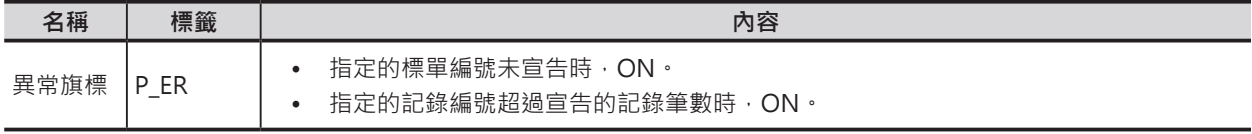

SETR

# **功能**

N指定的表單編號、S1指定記錄編號的帶頭CH編號被 傳送至D所指定的間接暫存器IR中。 表單編號:N 相對應帶頭 CH編號

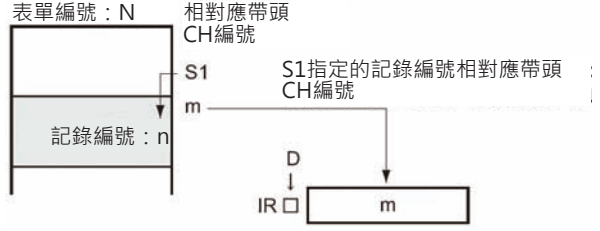

**注意:**

**•** 表單編號必須先使用DIM指令來宣告。

**•** 最前面的記錄編號為0。

#### **程式例**

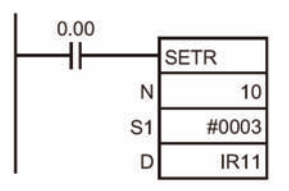

0.00=ON時,表單編號10當中的記錄編號3 (相對應帶頭CH編號為 10000)傳送至間接暫存器IR11當中。

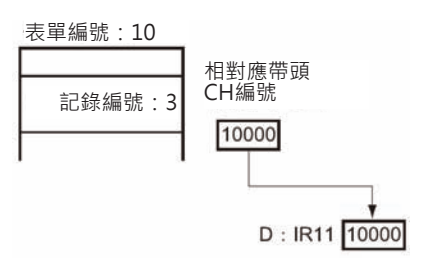

# **GETR**

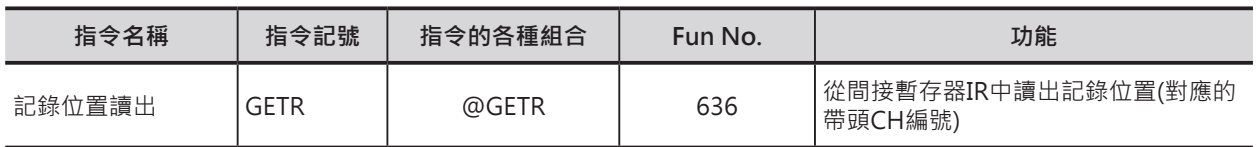

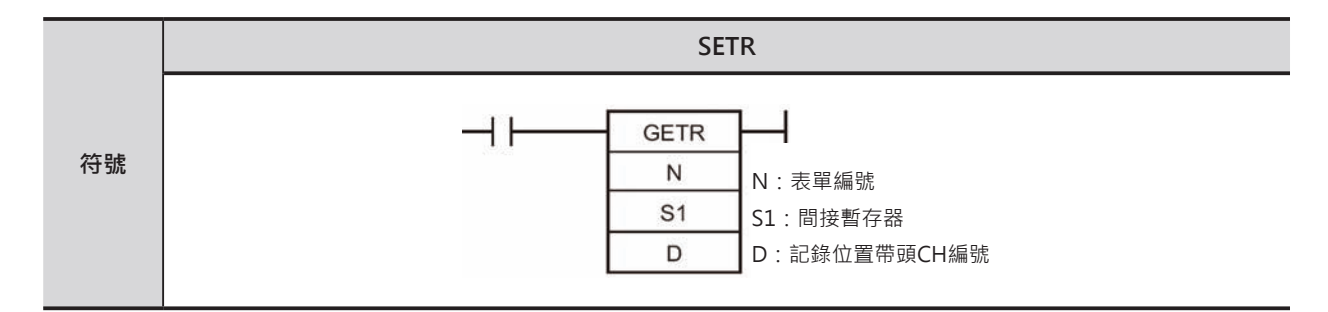

# **可使用的程式**

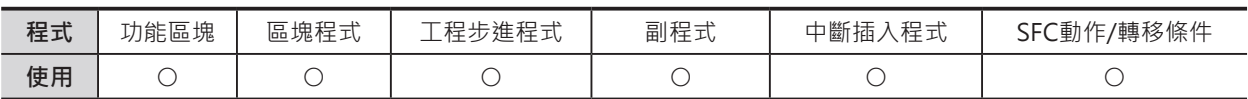

# **運算元的說明**

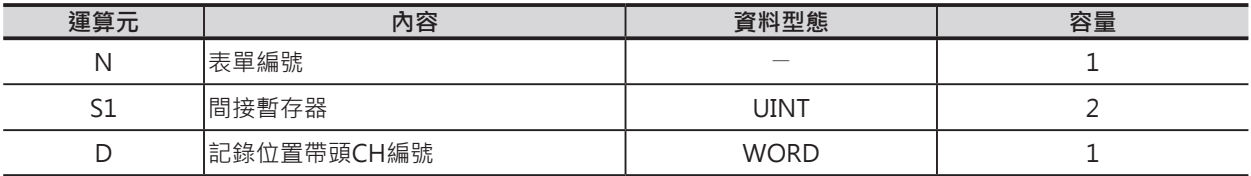

N:表單編號

 $0 \sim 15$ 

S1:間接暫存器

IR0~15

#### ■ **可使用的記憶體範圍**

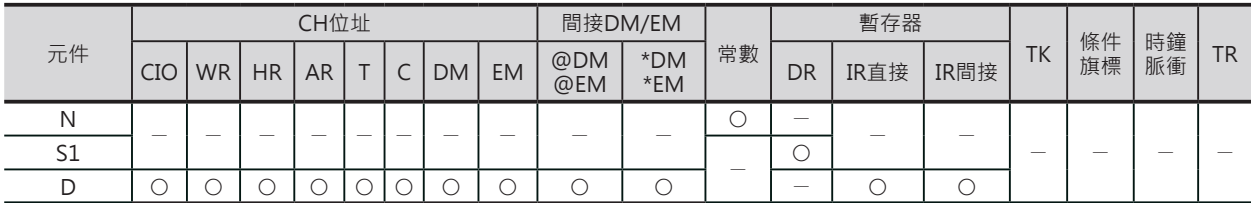

# **相關條件旗標**

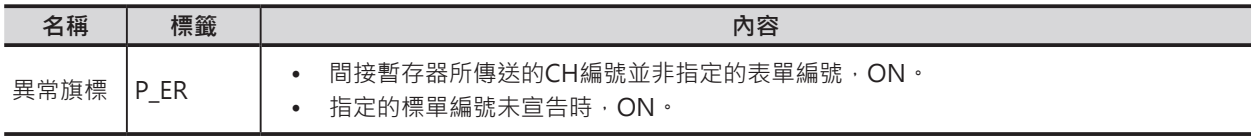

GETR

# **功能**

N指定的表單編號、S1指定的間接暫存器IR內容 表單編號:N的內容 相對應帶頭 (記錄編號的帶頭CH編號)被傳送至D當中。 CH編號 Ÿ  $mCH$  $S<sub>1</sub>$  $m$ 記錄編號:n S1指定的間接暫存 器IR內容(記錄編號 的帶頭CH編號) 被傳送至D當中 Ý **注意:**  $D$  $\mathsf{n}$ **•** 表單編號必須先使用DIM指令來宣告。

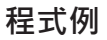

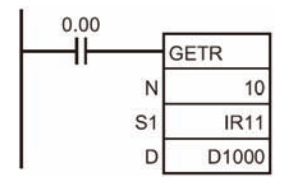

0.00=ON時, 間接暫存器IR11的內容(10000)被傳送至D1000當中 (記錄編號3)。

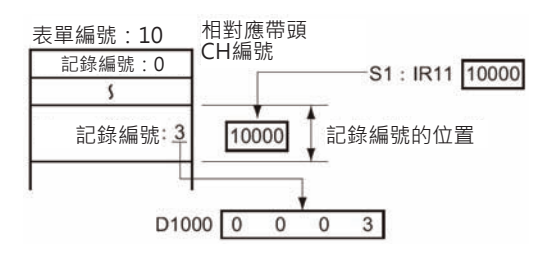

# **SRCH**

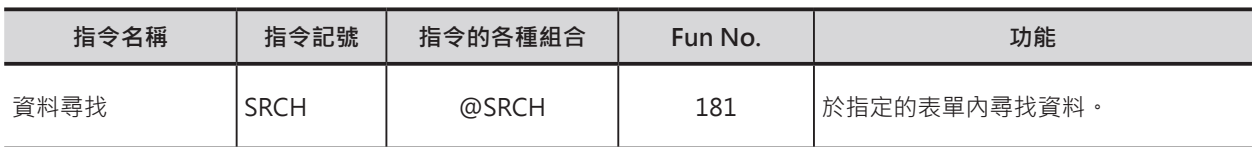

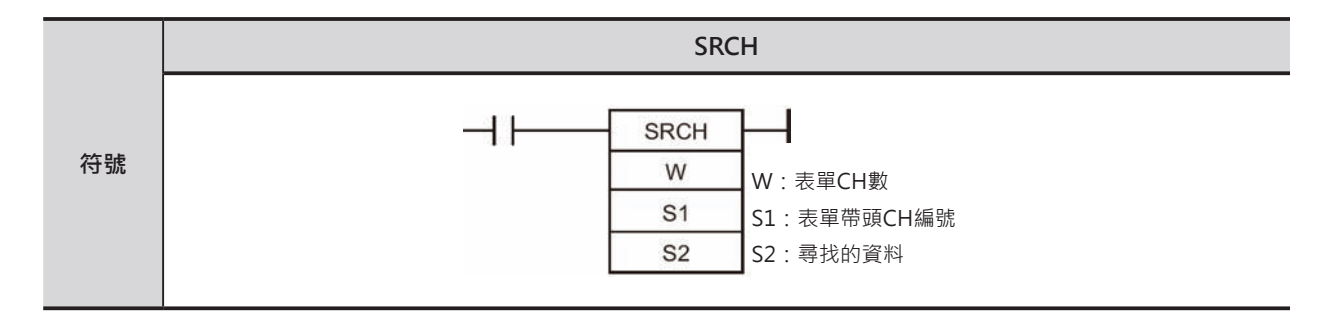

# **可使用的程式**

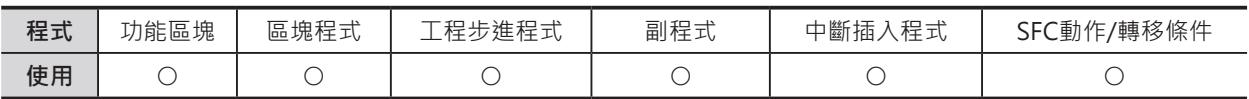

# **運算元的說明**

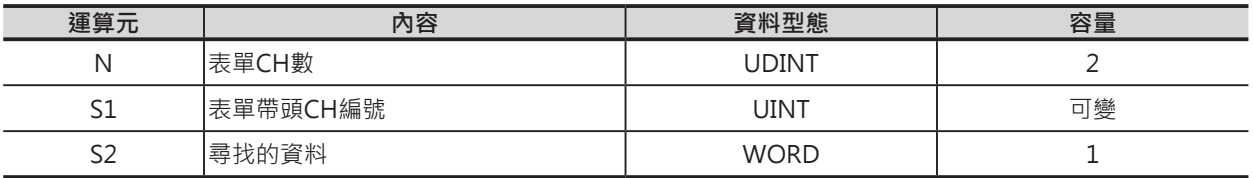

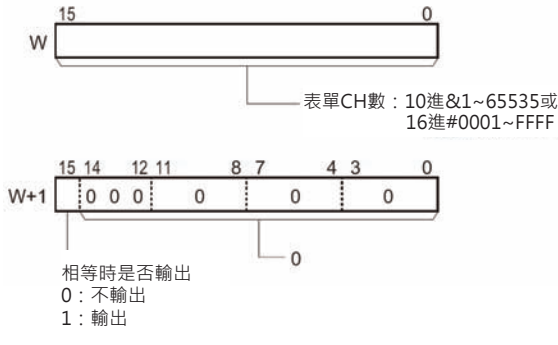

### W: 表單CH數 **S1: 表單帶頭CH編號**

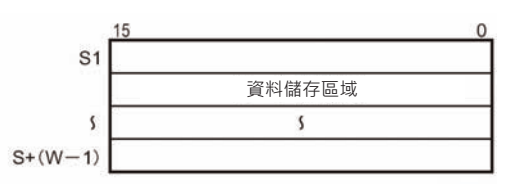

注意:W~W+1、S1~S1+(W-1)必須是同一個元件區域。

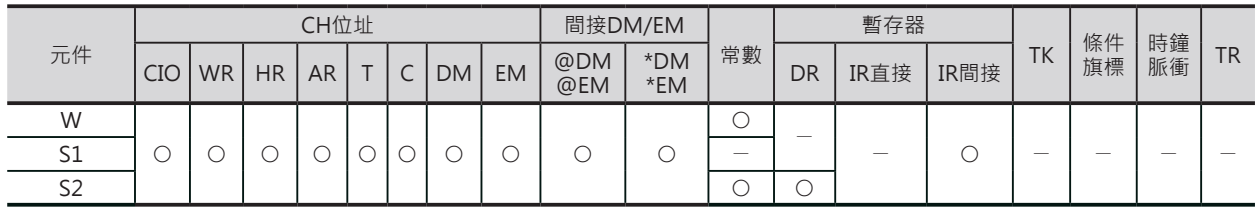

**SRCH** 

#### **相關條件旗標**

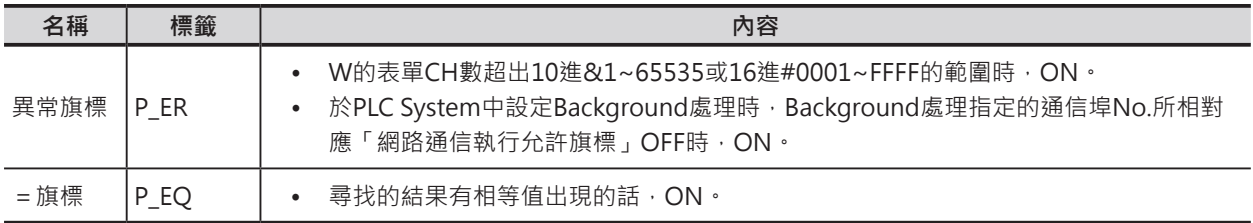

#### **相關條件旗標**

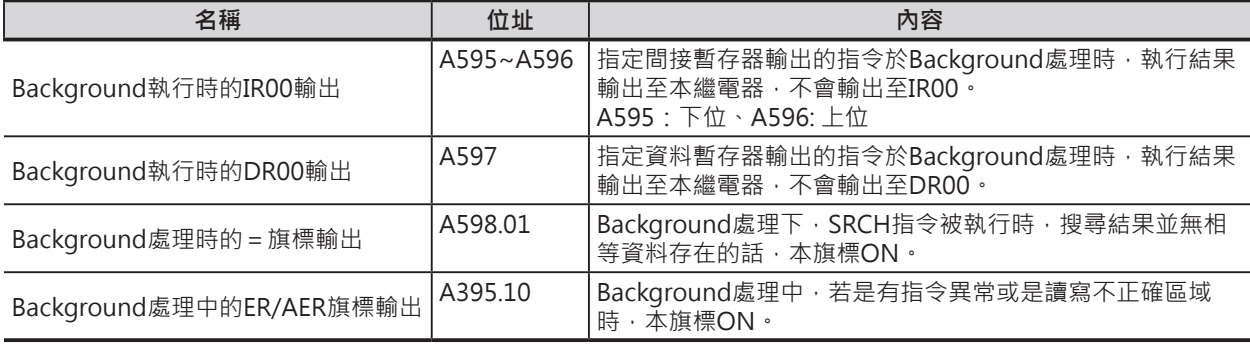

#### **功能**

S1指定表單的帶頭CH編號、W指定表單的 CH數, S1與W所構成的表單區域與S2指定 的比較值作比較,有相等值出現時,相等值 的CH編號被傳送至IR00當中、=旗標變成 ON。

此外,當W的第15個位元被設定為1時,相 等CH個數被輸出至DR0當中、為0時,不輸 出,也就是說DR0的內容沒有變化。

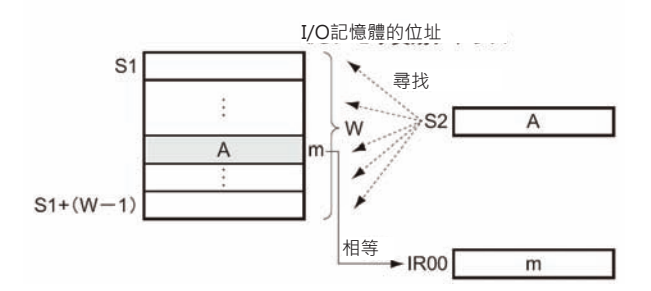

#### **提示**

- 本指令只針對一筆資料一個CH作比較,若是要針對一筆記錄內含多個CH作比較的話,本指令不適 用,請使用DIM, SETR, GETR指令及FOR~NEXT, BREAK指令在加上間接暫存器IR設計比較回路。
- 本指令可指定Background處理。詳細請參考「SYSMAC CS/CJ系列 操作手冊 程式編」或「SYSMAC CJ系列 CJ2CPU模組 操作手冊 軟體編」。

### **使用時注意事項**

- 比較結果是否有相等值,請使用=旗標來判斷。
- 比較結果無相等值的時候,IR0及DR0的內容沒有變化。
- 於PLC System中設定Background處理時,相等值CH編號不會被顯示在IR0中,而是顯示在特殊補助 繼電器A595/A596當中。
- 於PLC System中設定Background處理時, W第15位元又被設定為1(相等個數輸出)的話, 相等個數不 會被顯示在DR0中,而是顯示在特殊補助繼電器A597當中。

#### SRCH

## **程式例**

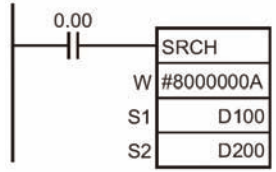

0.00=ON時, D100開始的10個CH(D100~D109)內容與比較值D200的 內容作比較,有相等值出現時,編號最小的相等值CH編號被顯示於IRO 當中、比較相等值個數被顯示於DR0當中。

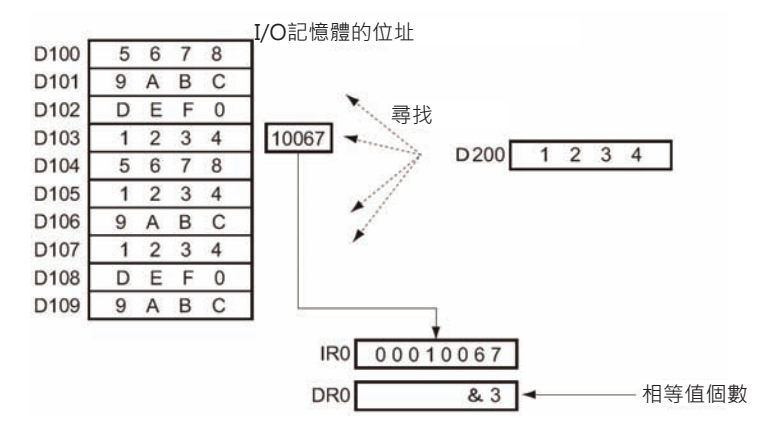

W的第15個位元被設定為0時,相等值個數不被顯示於DR0當中。

# **SWAP**

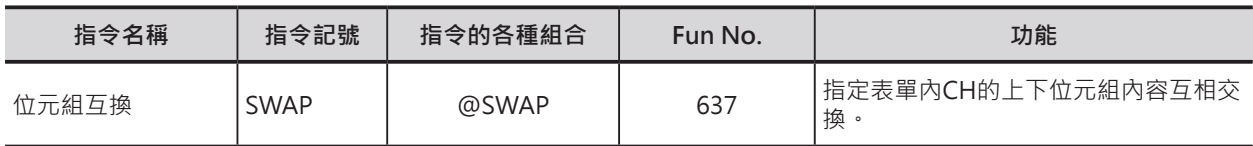

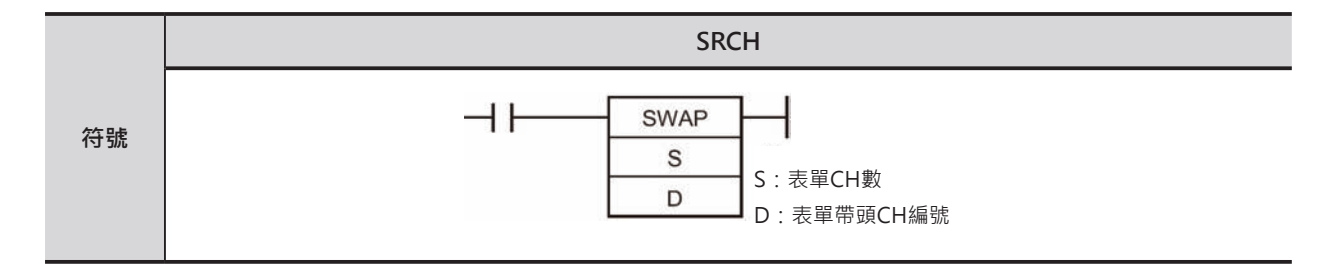

# **可使用的程式**

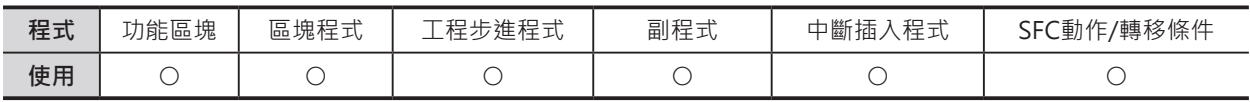

# **運算元的說明**

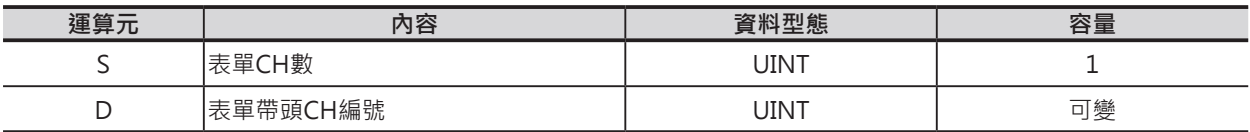

#### **S**:**表單CH數**

 **10進&1~65535或16進#0001~FFFF**

#### **D:表單帶頭CH編號**

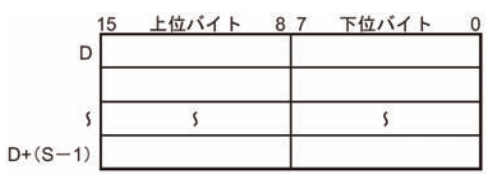

注意: D~D+(S-1)必須是同一個元件區域。

#### ■ 可使用的記憶體範圍

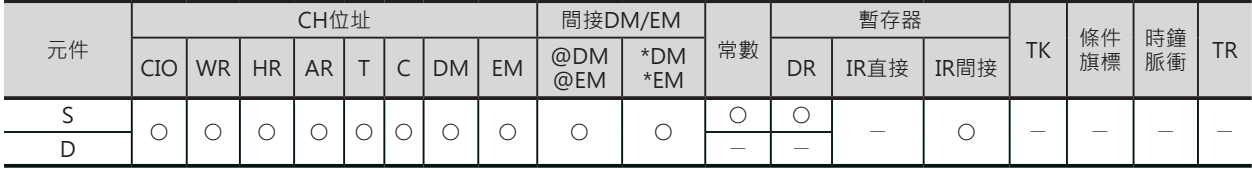

# **相關條件旗標**

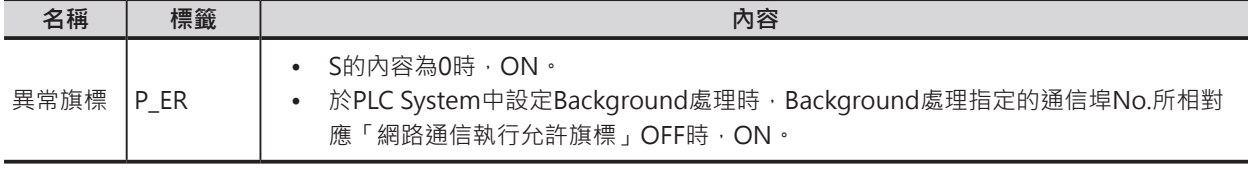

#### SWAP

#### **功能**

D指定表單的帶頭CH編號、W指定表單的CH數, D與W所 構成的表單內各CH的上下位元組(上下8個位元)內容互相交 換,互換結果仍存放於D當中。

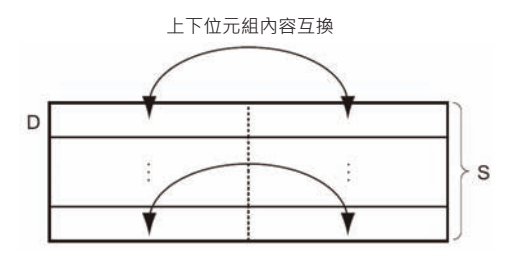

# **提示**

- 文字列的文字(ASCII碼)順序作顛倒時,使用本指令。
- 本指令可指定Background處理。詳細請參考「SYSMAC CS/CJ系列 操作手冊 程式編」或「SYSMAC CJ系列 CJ2CPU模組 操作手冊 軟體編」。

## **程式例**

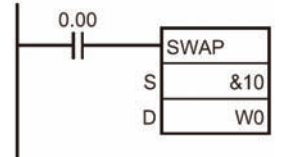

0.00=ON時,W所指定0CH~9CH共10CH,各CH內的上下位元組內容 互相交換。

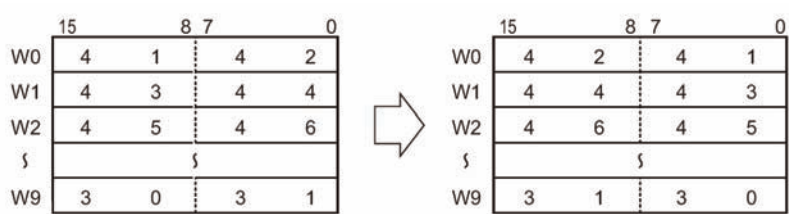

# **MAX/MIN**

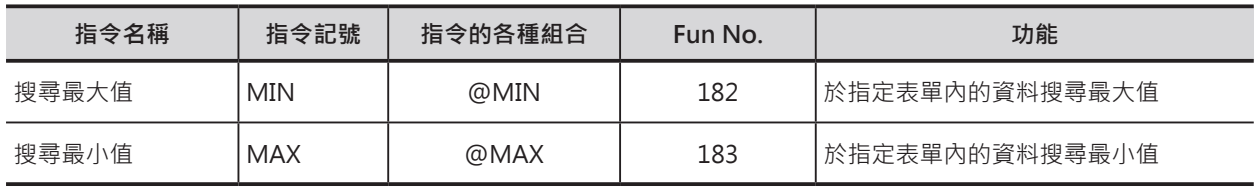

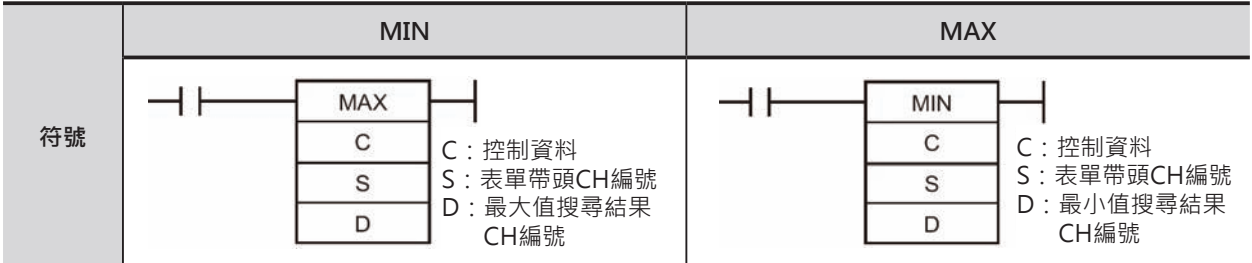

# **可使用的程式**

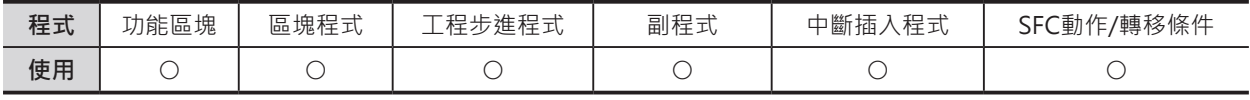

# **運算元的說明**

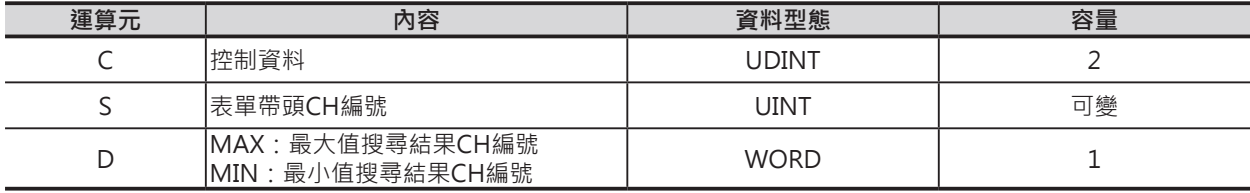

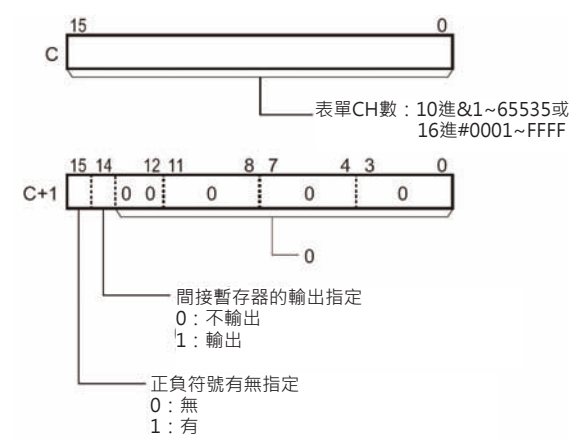

## W: 表單CH數 **S1: 表單帶頭CH編號**

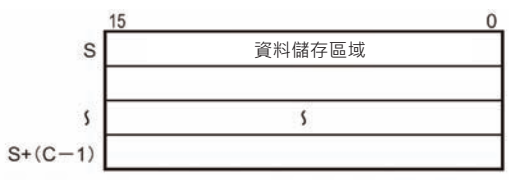

注意:C~C+1、S~S+(C-1)必須是同一個元件區域。

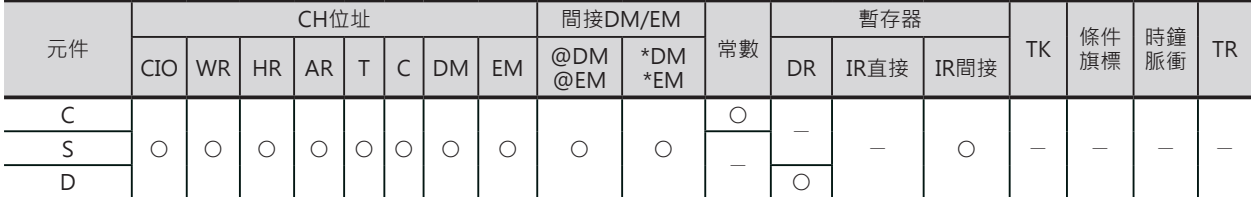

MAX/MIN

#### **相關條件旗標**

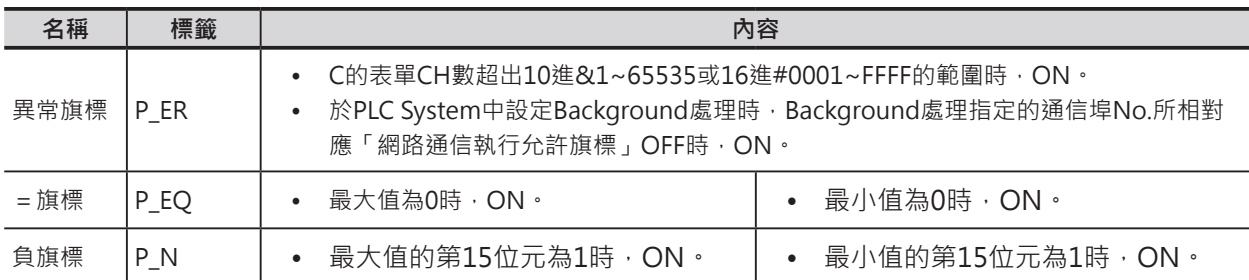

#### **相關的特殊補助繼電器**

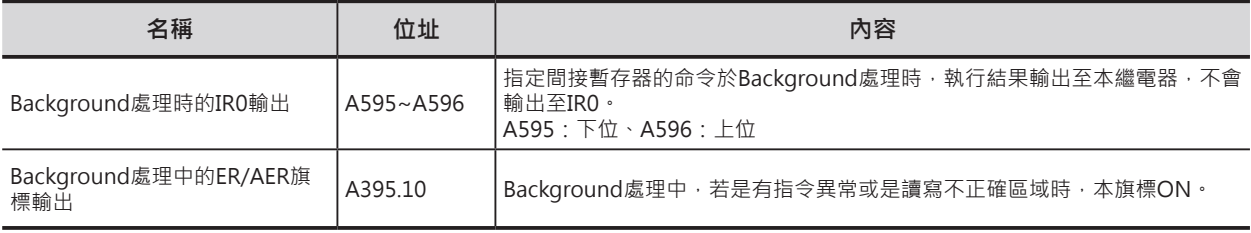

# **功能**

#### ■ MAX

S指定表單的帶頭CH編號、C的內容指定表單的CH 數,S與C所構成的表單資料內尋找最大值,尋找結 果的最大值被顯示在D當中、最大值的CH編號被顯 示在IR0當中。

若有指定正負符號時(C+1),以附有正負符號的數值 來處理。

#### ■ MIN

S指定表單的帶頭CH編號、C的內容指定表單的CH 數,S與C所構成的表單資料內尋找最小值,尋找結 果的最小值被顯示在D當中、最小值的CH編號被顯 示在IR0當中。

若有指定正負符號時(C+1),以附有正負符號的數值 來處理。

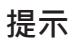

- 附有正負符號(C+1的第15位元設定為1)時,16進#8000~FFFF數值被認定為負數,因此,有無若正負 符號設定的情況下,搜尋結果不同。
- 本指令可指定Background處理。詳細請參考「SYSMAC CS/CJ系列 操作手冊 程式編」或「SYSMAC CJ系列 CJ2CPU模組 操作手冊 軟體編」。

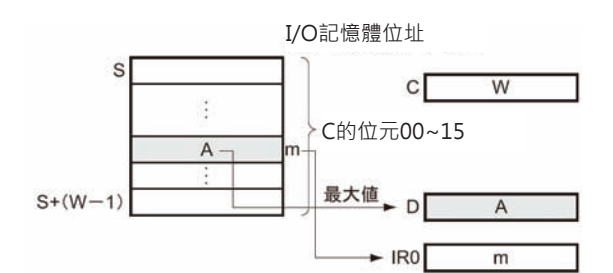

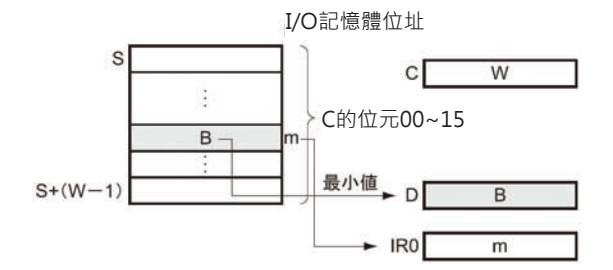

MAX/MIN

- MAX
- 於PLC System中設定Background處理時,最大值CH編號不會被顯示在IR0中,而是顯示在特殊補助 繼電器A595/A596當中。

■ MIN

• 於PLC System中設定Background處理時,最小值CH編號不會被顯示在IR0中,而是顯示在特殊補助 繼電器A595/A596當中。

#### **程式例**

■ MAX

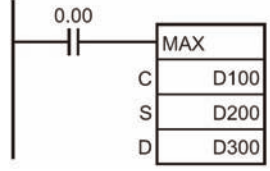

0.00=ON時, D200開始的10個CH(D200~D209)內容中的最大值被顯示 於D300當中、最大值D202的I/O記憶體位址被顯示於IR0當中。

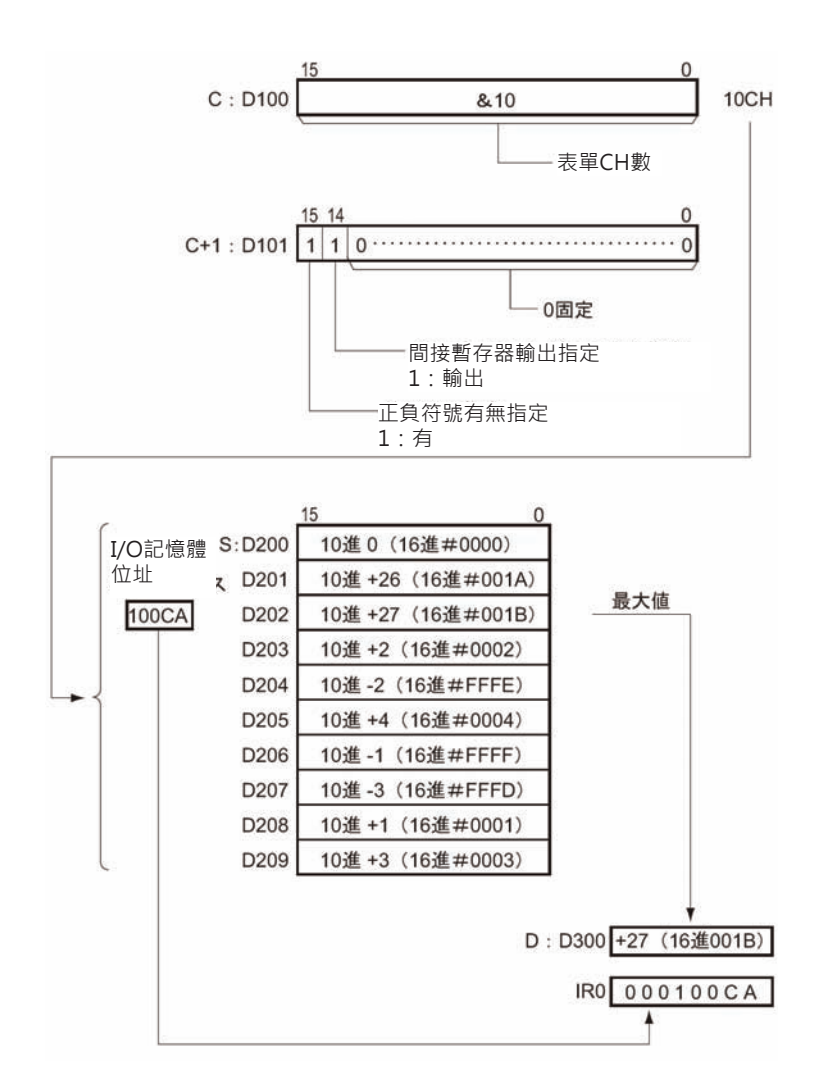

#### **表單資料處理指令**

#### MAX/MIN

#### ■ MIN

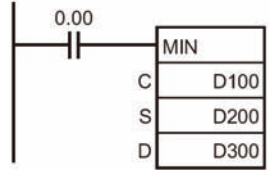

0.00=ON時, D200開始的10個CH(D200~D209)內容中的最小值被顯示 於D300當中、最小值D207的I/O記憶體位址被顯示於IR0當中。

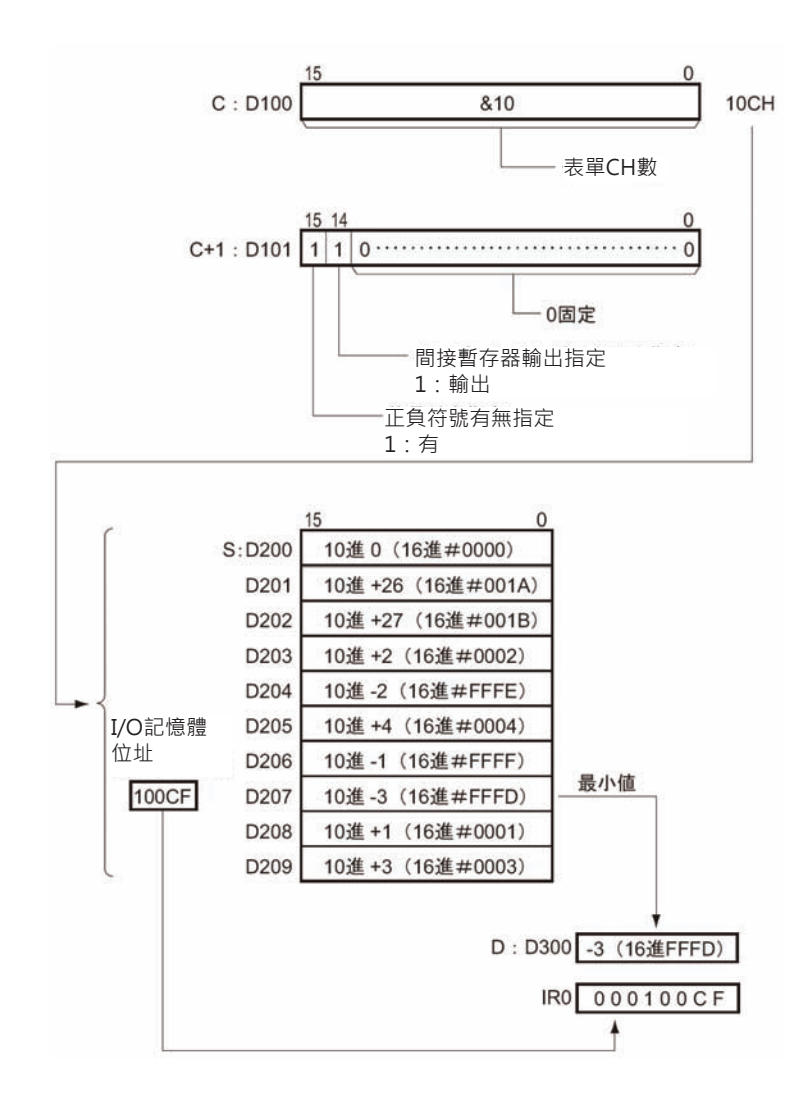

# **MAXL**

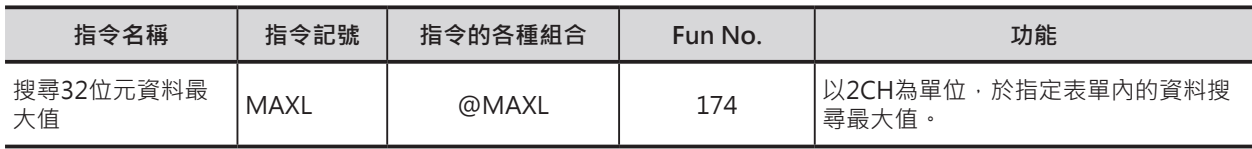

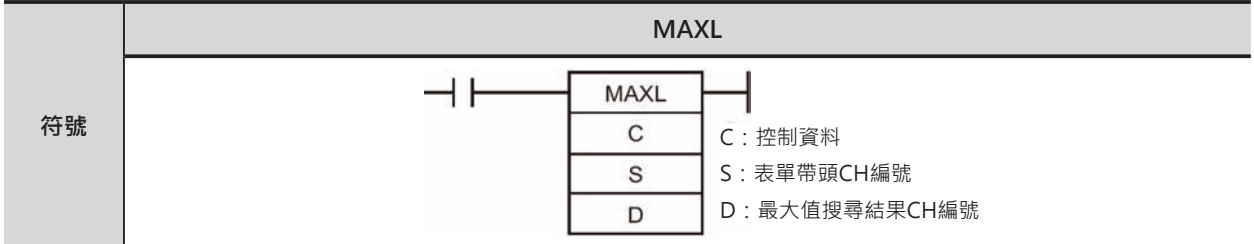

# **可使用的程式**

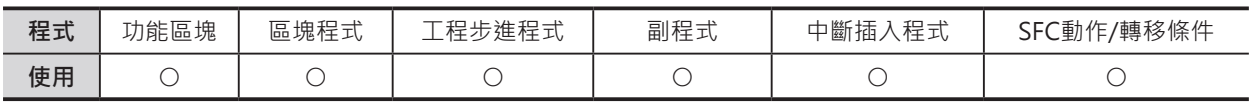

# **運算元的說明**

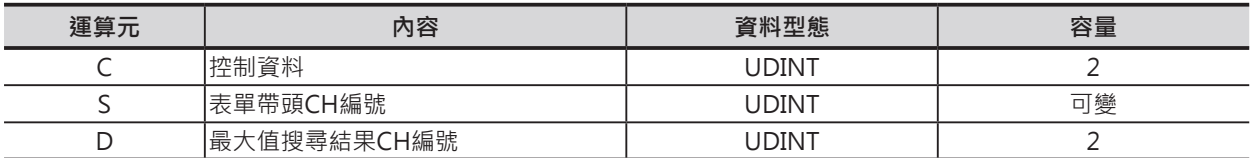

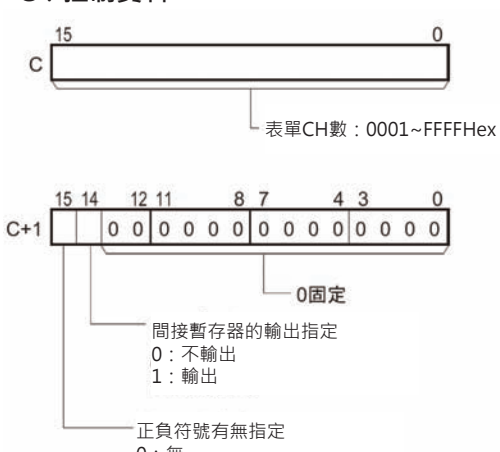

0:無 1:有

#### $C:$ 控制資料 Source Specifical Specifical Specifical Specifical Specifical Specifical Specifical Specifical Specifical Specifical Specifical Specifical Specifical Specifical Specifical Specifical Specifical Specifical Specifi

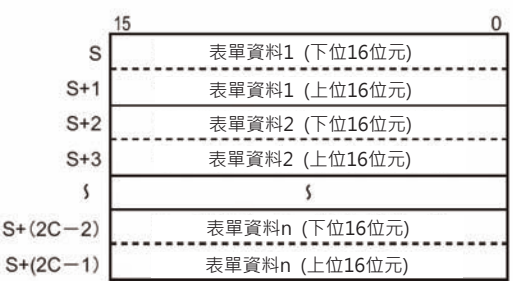

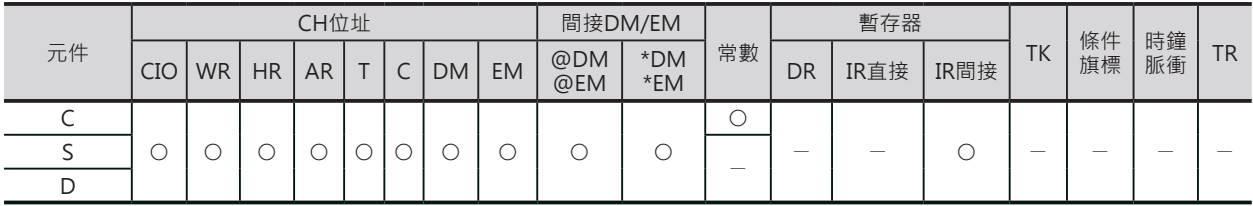

MAXL

#### **相關條件旗標**

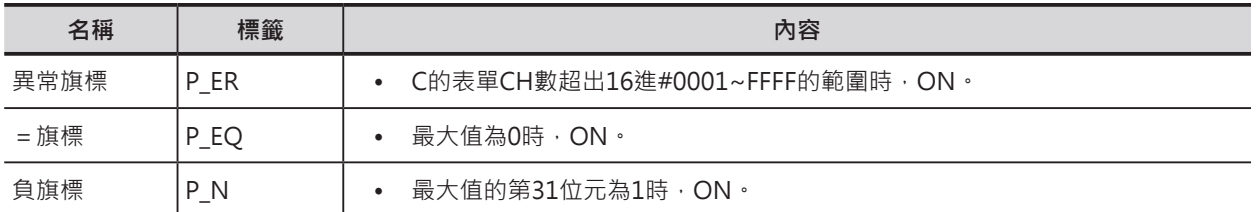

#### **功能**

S指定表單的帶頭CH編號、C的內容指定表單的CH數,以2CH為單位,S與C所構成的表單資料內尋找最 大值,尋找結果的最大值被顯示在D+1,D當中。

間接暫存器輸出指定位元ON(C+1)時,最大值的CH編號被顯示在IR0當中。

若有指定正負符號時(C+1),以附有正負符號的數值來處理。

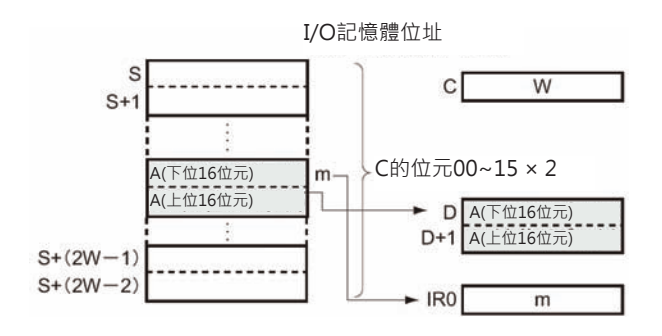

■ 關於間接暫存器內容的轉移/還原(MAXL、MAXF、MAXD、MINL、MINF、MIND共通) 本指令可將表單內最大值或最小值的I/O記憶體位址顯示於IR0當中,程式內若是有其他指令也必須用到 IRO的時候,IRO的內容就必須於指令執行前先轉移至他處、指令執行後再還原。

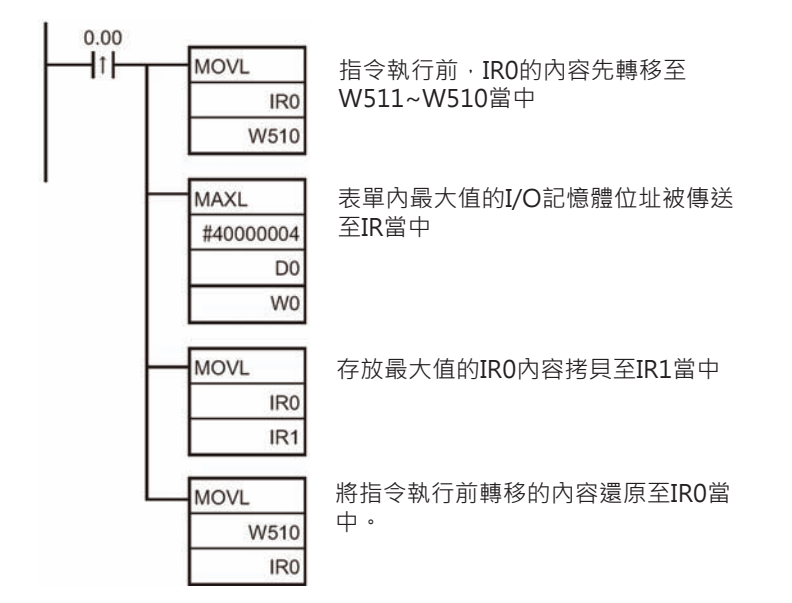

MAXL

■ 關於資料Background處理(MAXL、MAXF、MAXD、MINL、MINF、MIND共通) 本指令的執行時間跟隨著表單的大小而變化,當表單資料變大時,也會使得CPU模組的掃描時間有比較劇 烈的變化,使用Background處理可有效的抑止此一現象。

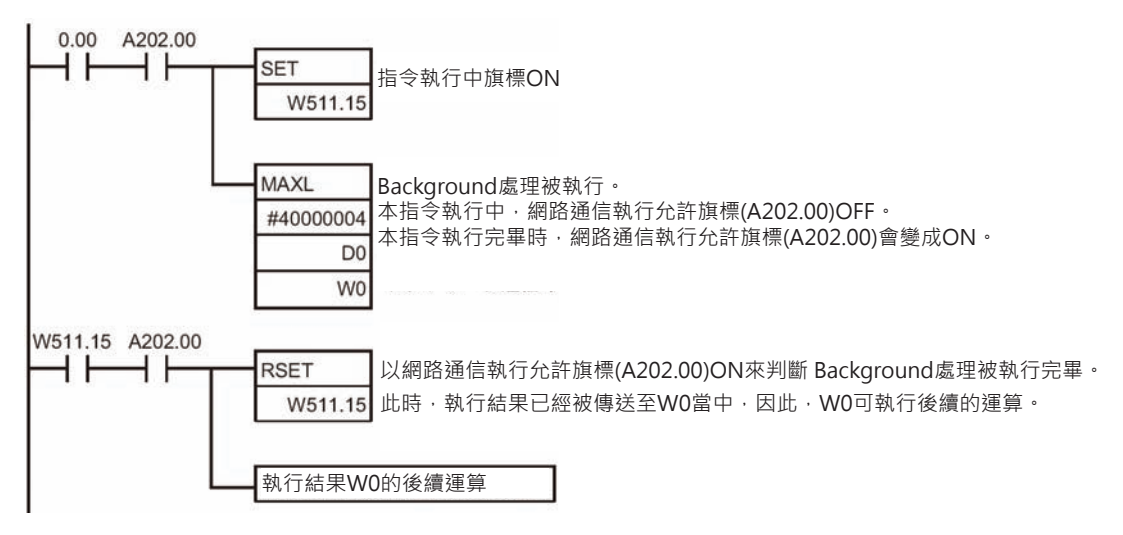

### **程式例**

0.00=ON時, D0開始的4筆資料(D0~D7、以2CH為一筆資料)尋找最大值,最大值被顯示於W1,W0當 中。

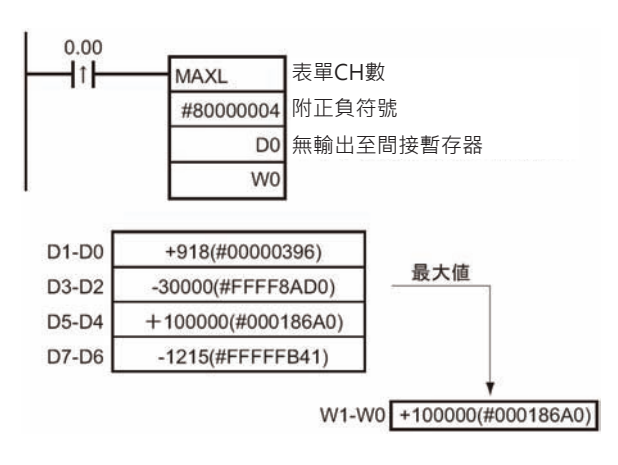

# **MAXF**

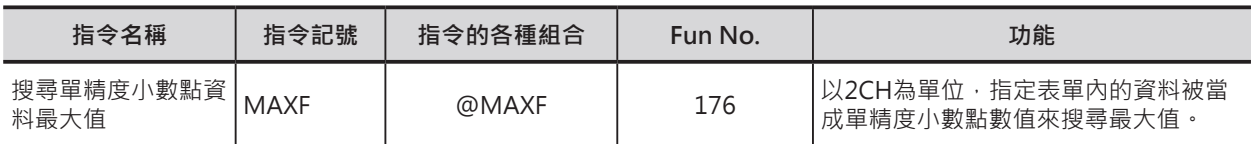

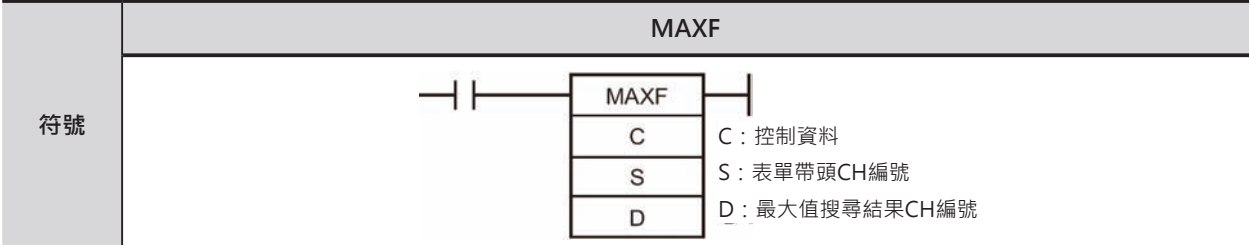

# **可使用的程式**

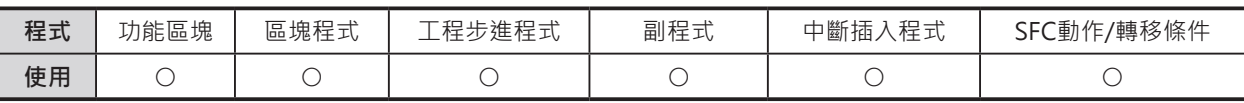

# **運算元的說明**

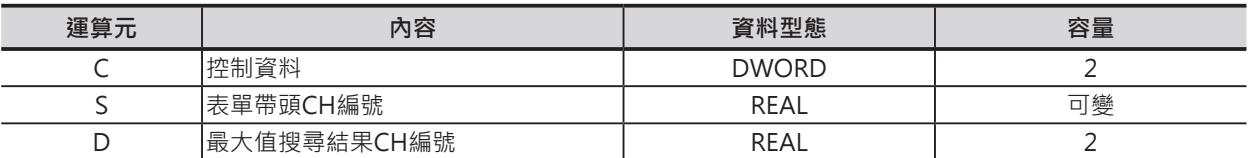

ĵ

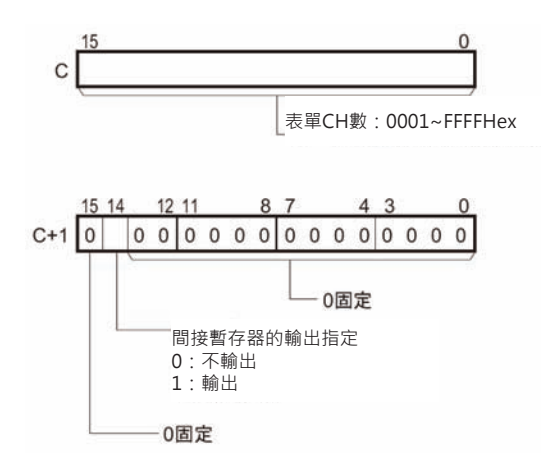

#### $C:$ 控制資料 Source Specifical Specifical Specifical Specifical Specifical Specifical Specifical Specifical Specifical Specifical Specifical Specifical Specifical Specifical Specifical Specifical Specifical Specifical Specifi

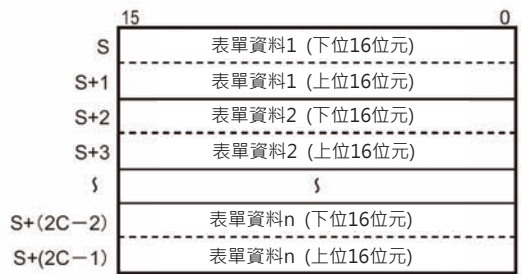

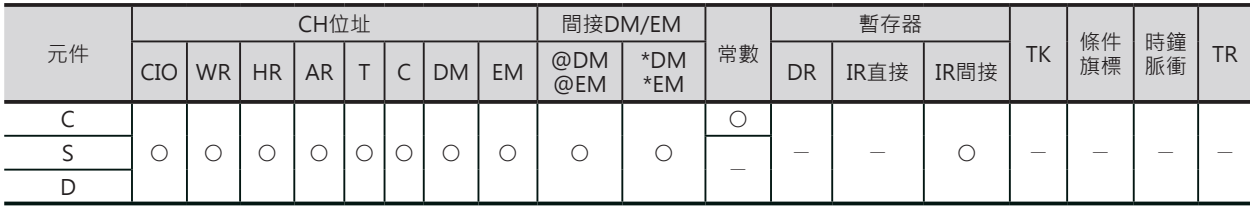

MAXF

## **相關條件旗標**

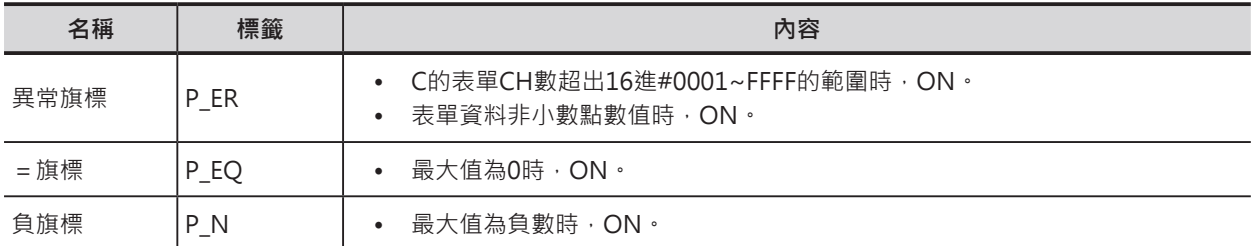

### **功能**

S指定表單的帶頭CH編號、C的內容指定表單的CH數,以2CH為單位,S與C所構成的表單資料被視為單 精度小數點數值來尋找最大值,尋找結果的最大值被顯示在D+1, D當中。 間接暫存器輸出指定位元ON(C+1)時,最大值的CH編號被顯示在IR0當中。

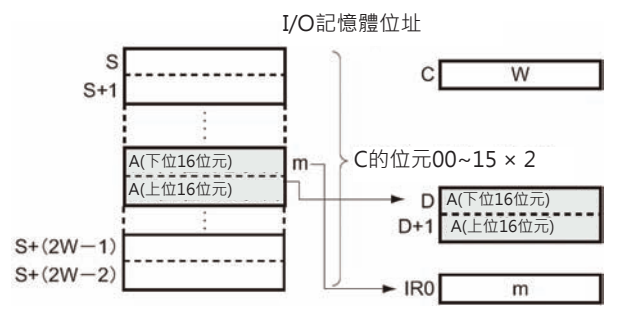

## **提示**

• 「關於間接暫存器內容的轉移/還原」、「關於Background處理」請參考MAXL指令的說明。

# **程式例**

0.00=ON時, D0開始的4筆資料(D0~D7、以2CH為一筆資料) 被視為單精度小數點數值來尋找最大值, 最大值被顯示於W1,W0當中。

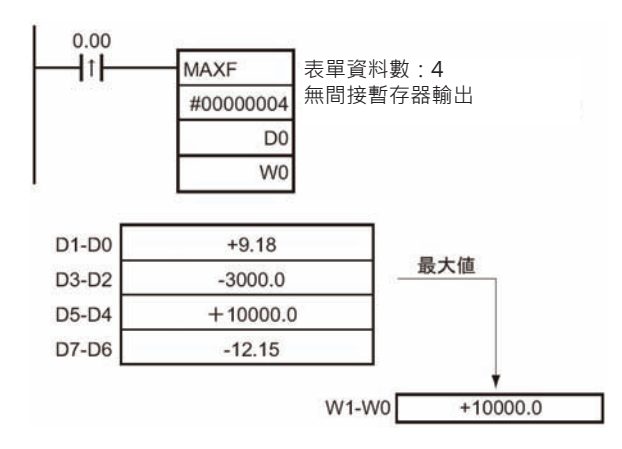

# **MAXD**

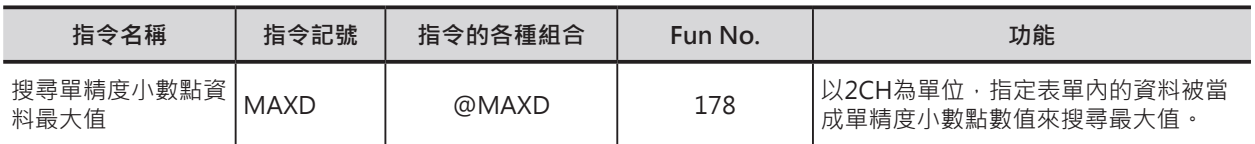

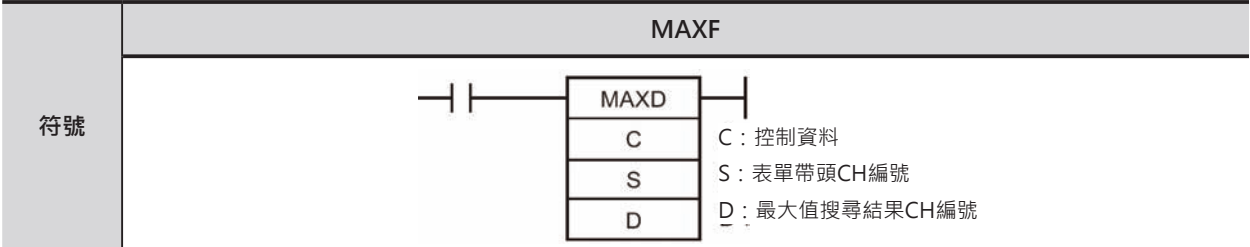

# **可使用的程式**

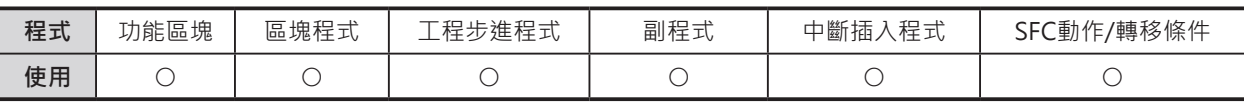

# **運算元的說明**

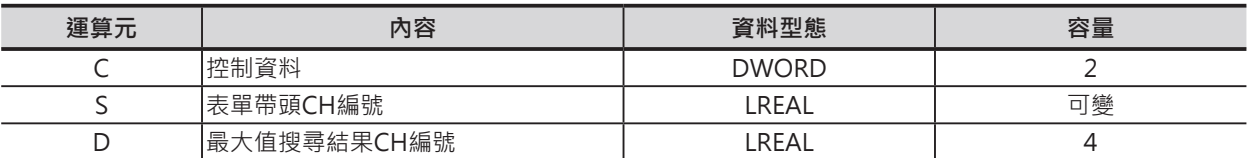

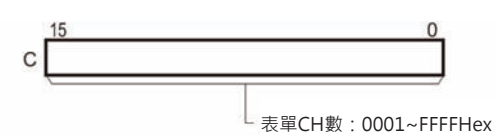

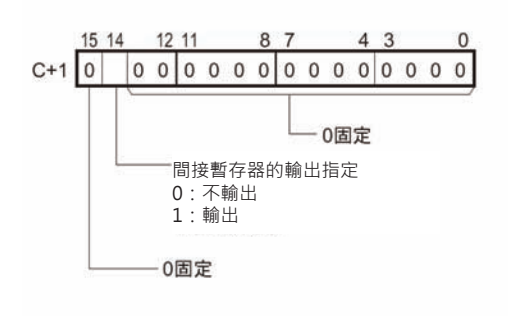

#### $C:$ 控制資料 Source Specifical Specifical Specifical Specifical Specifical Specifical Specifical Specifical Specifical Specifical Specifical Specifical Specifical Specifical Specifical Specifical Specifical Specifical Specifi

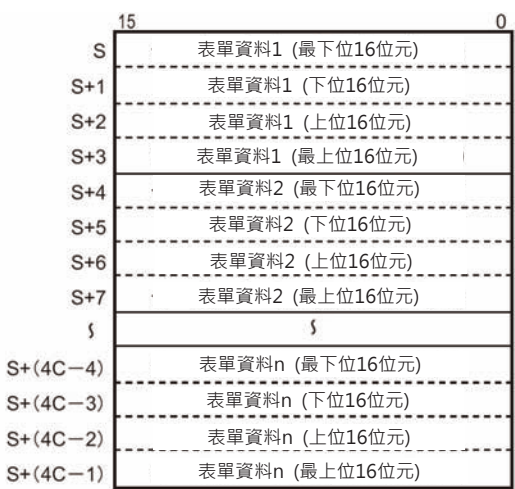

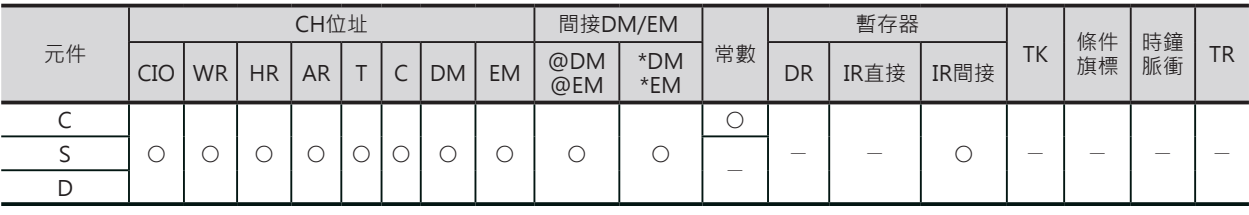

MAXD

## **相關條件旗標**

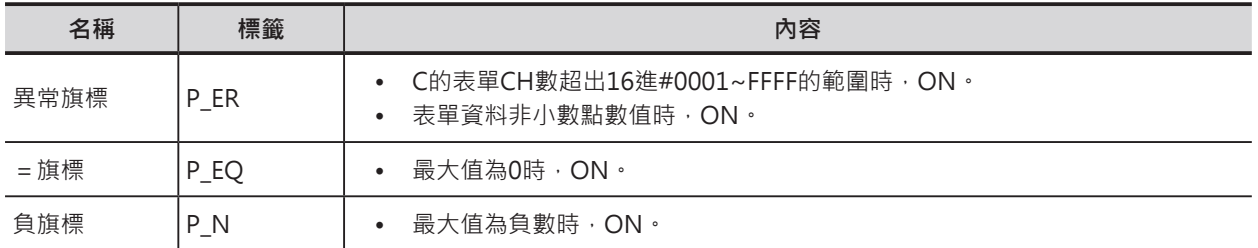

#### **功能**

S指定表單的帶頭CH編號、C的內容指定表單的CH數,以4CH為單位,S與C所構成的表單資料被視為倍 精度小數點數值來尋找最大值,尋找結果的最大值被顯示在D+3~ D當中。 間接暫存器輸出指定位元ON(C+1)時,最大值的CH編號被顯示在IR0當中。

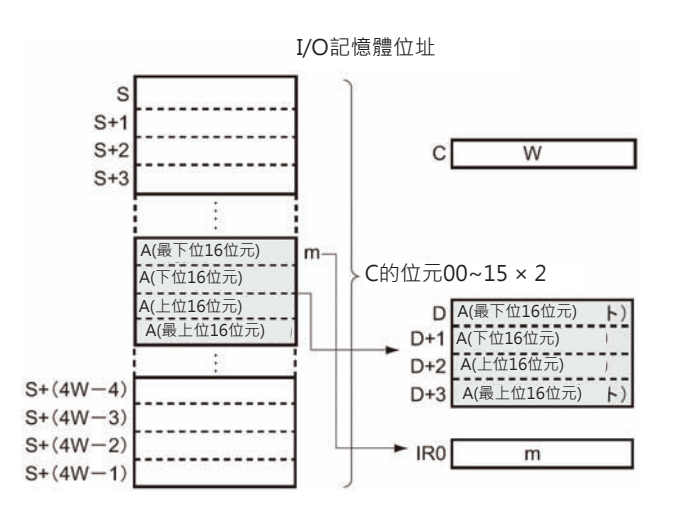

# **提示**

• 「關於間接暫存器內容的轉移/還原」、「關於Background處理」請參考MAXL指令的說明。

# **程式例**

0.00=ON時, D0開始的4筆資料(D0~D15、以4CH為一筆資料)被視為倍精度小數點數值來尋找最大值, 最大值被顯示於W3~W0當中。

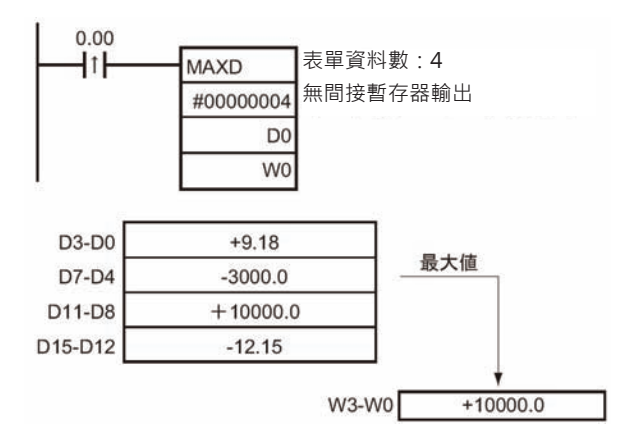

# **MINL**

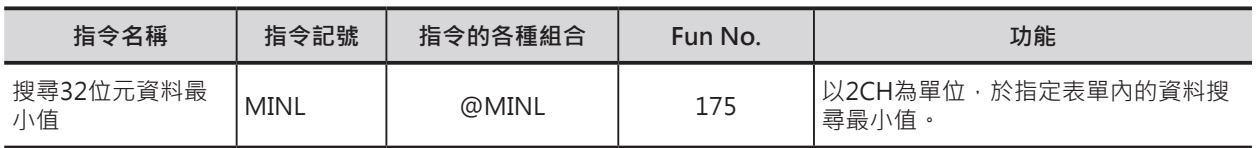

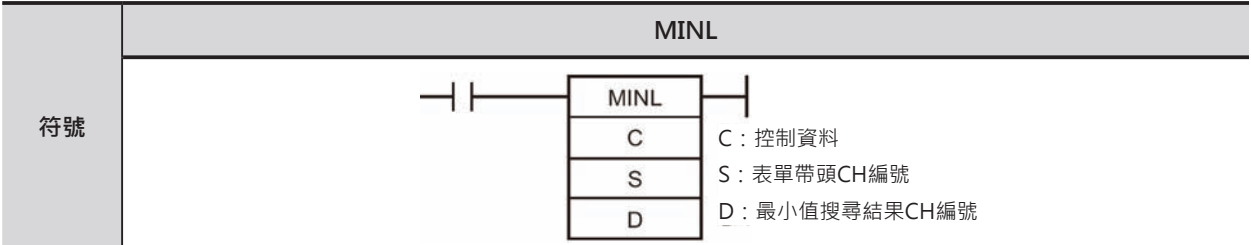

# **可使用的程式**

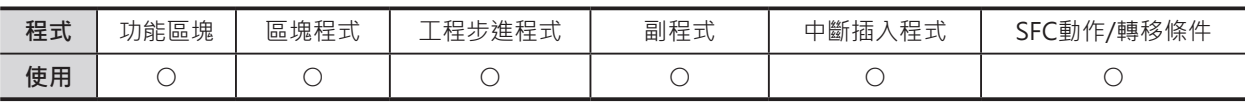

# **運算元的說明**

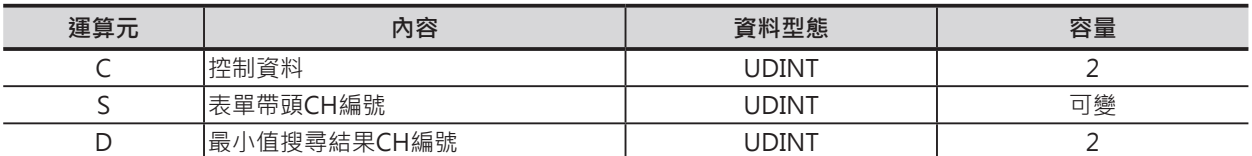

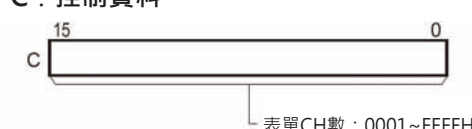

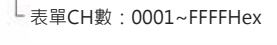

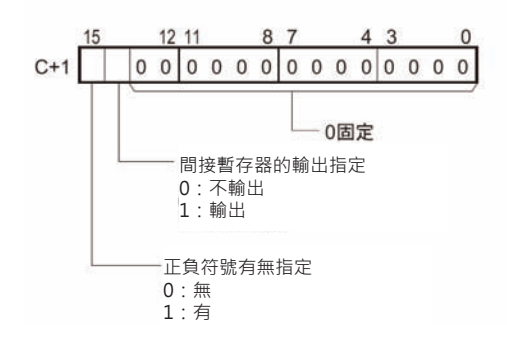

#### $C:$ 控制資料 Source Specifical Specifical Specifical Specifical Specifical Specifical Specifical Specifical Specifical Specifical Specifical Specifical Specifical Specifical Specifical Specifical Specifical Specifical Specifi

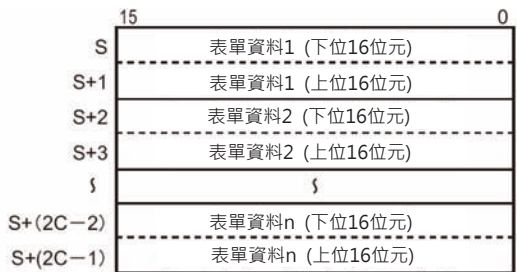

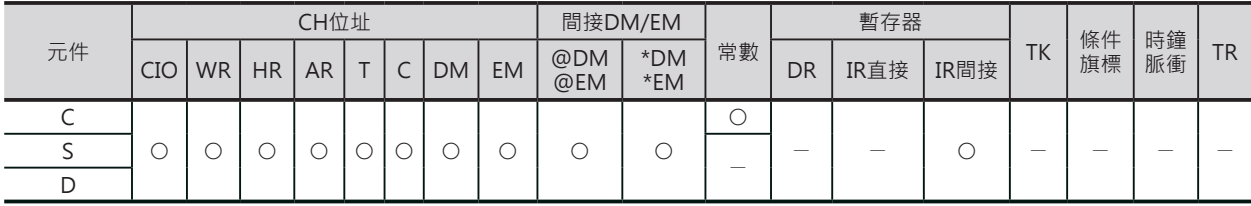

MINL

#### **相關條件旗標**

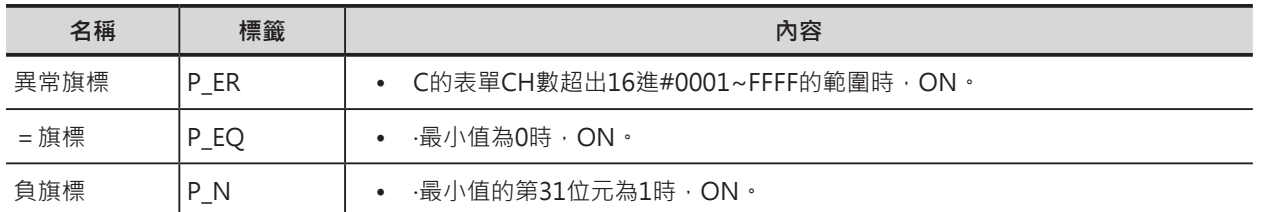

### **功能**

S指定表單的帶頭CH編號、C的內容指定表單的CH數,以2CH為單位,S與C所構成的表單資料內尋找最 小值,尋找結果的最小值被顯示在D+1, D當中。

間接暫存器輸出指定位元ON(C+1)時,最小值的CH編號被顯示在IR0當中。

若有指定正負符號時(C+1),以附有正負符號的數值來處理。

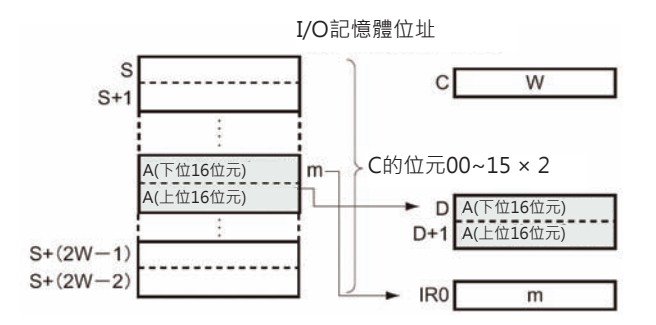

**提示**

• 「關於間接暫存器內容的轉移/還原」、「關於Background處理」請參考MAXL指令的說明。

# **程式例**

0.00=ON時, D0開始的4筆資料(D0~D7、以2CH為一筆資料)尋找最小值,最小值被顯示於W1,W0當 中。

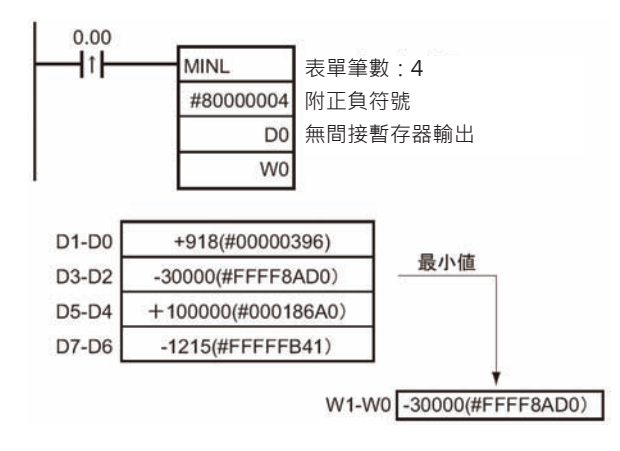

# **MINF**

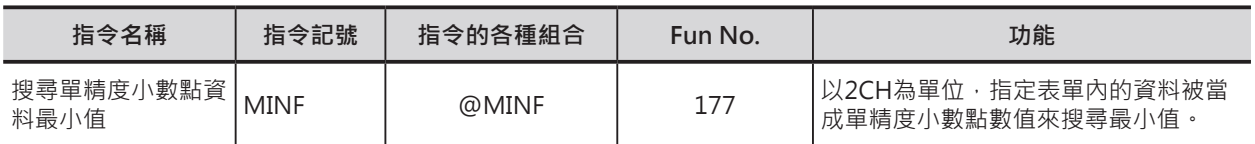

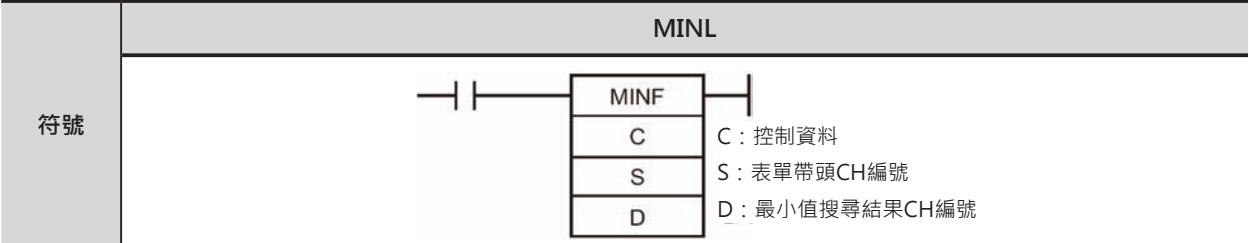

# **可使用的程式**

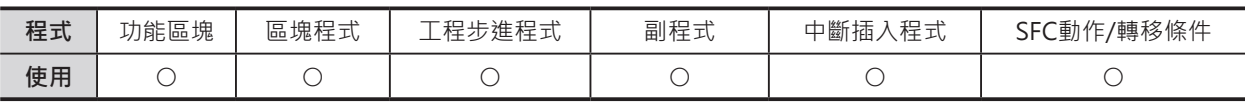

# **運算元的說明**

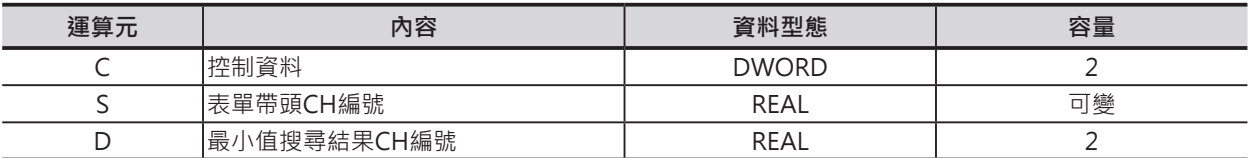

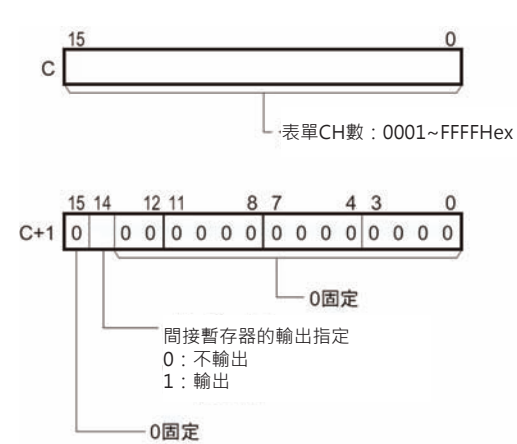

## $C:$ 控制資料 Source Specifical Specifical Specifical Specifical Specifical Specifical Specifical Specifical Specifical Specifical Specifical Specifical Specifical Specifical Specifical Specifical Specifical Specifical Specifi

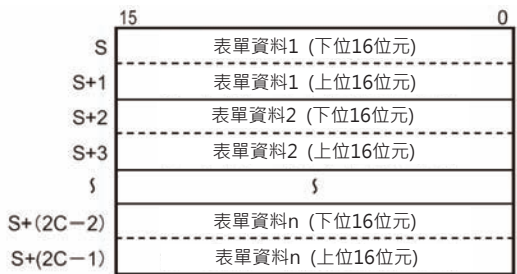

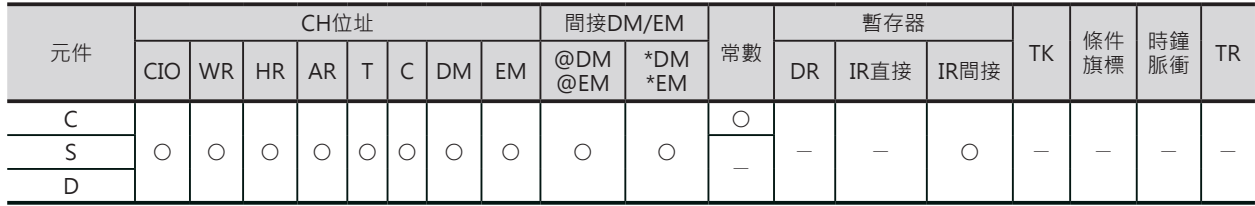

MINF

### **相關條件旗標**

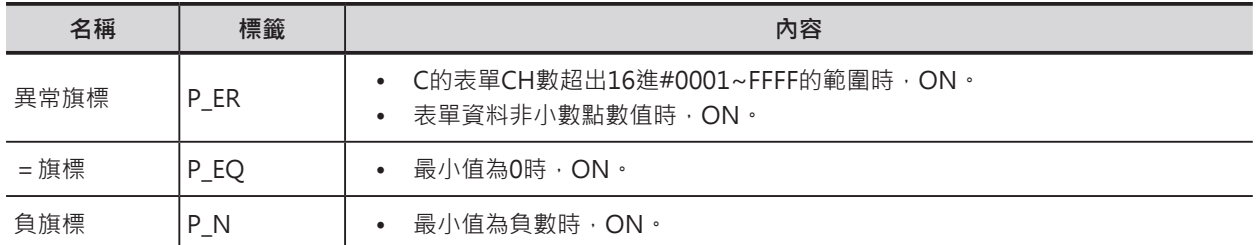

#### **功能**

S指定表單的帶頭CH編號、C的內容指定表單的CH數,以2CH為單位,S與C所構成的表單資料被視為單 精度小數點數值來尋找最小值,尋找結果的最小值被顯示在D+1, D當中。

間接暫存器輸出指定位元ON(C+1)時,最小值的CH編號被顯示在IR0當中。

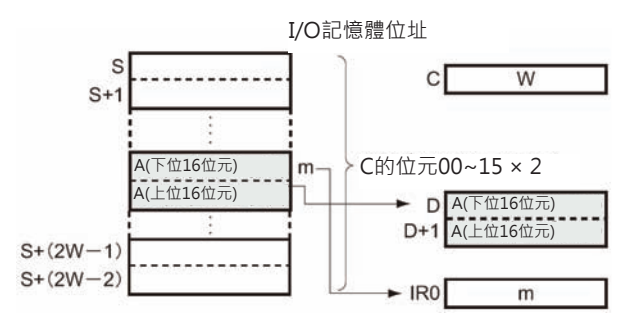

# **提示**

• 「關於間接暫存器內容的轉移/還原」、「關於Background處理」請參考MAXL指令的說明。

# **程式例**

0.00=ON時, D0開始的4筆資料(D0~D7、以2CH為一筆資料) 被視為單精度小數點數值來尋找最小值, 最小值被顯示於W1,W0當中。

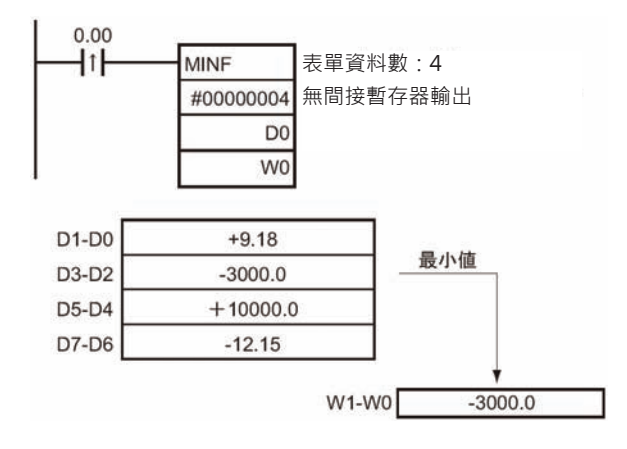

# **MIND**

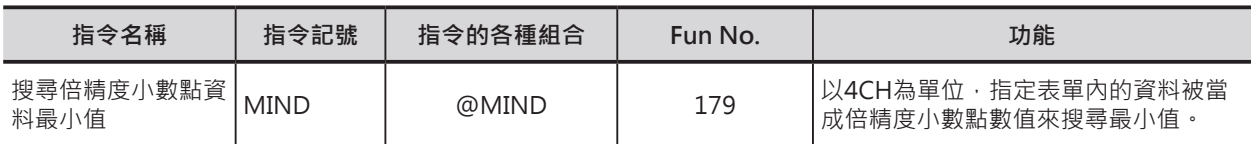

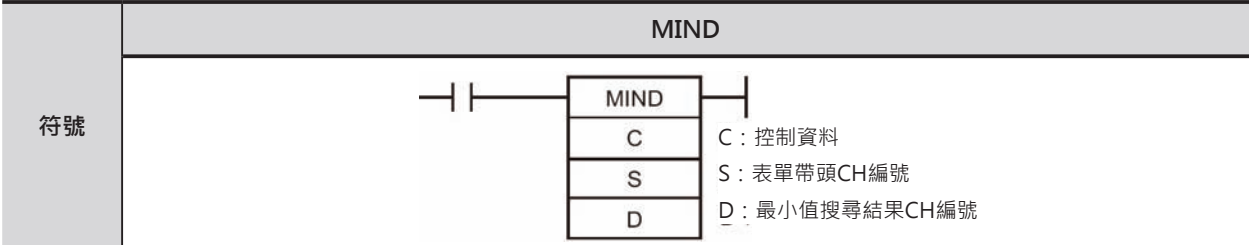

# **可使用的程式**

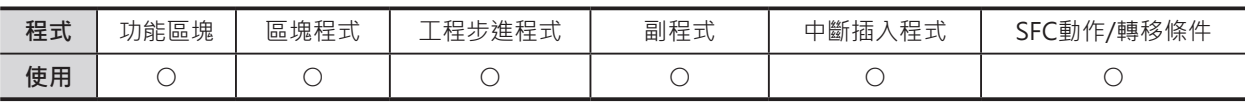

# **運算元的說明**

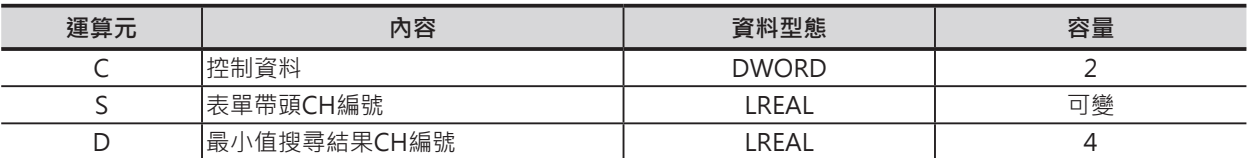

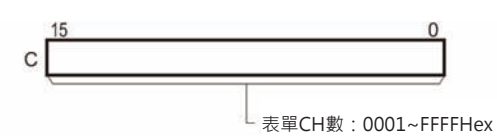

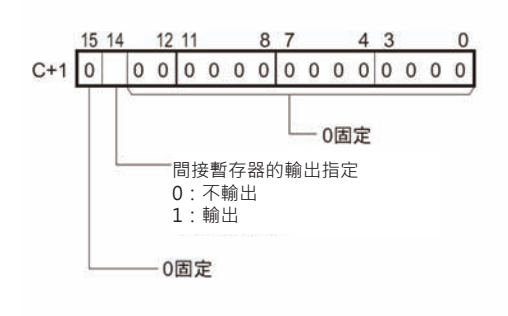

#### $C:$ 控制資料 Source Specifical Specifical Specifical Specifical Specifical Specifical Specifical Specifical Specifical Specifical Specifical Specifical Specifical Specifical Specifical Specifical Specifical Specifical Specifi

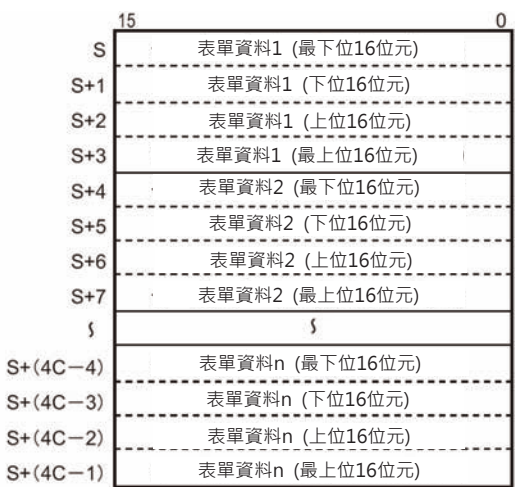

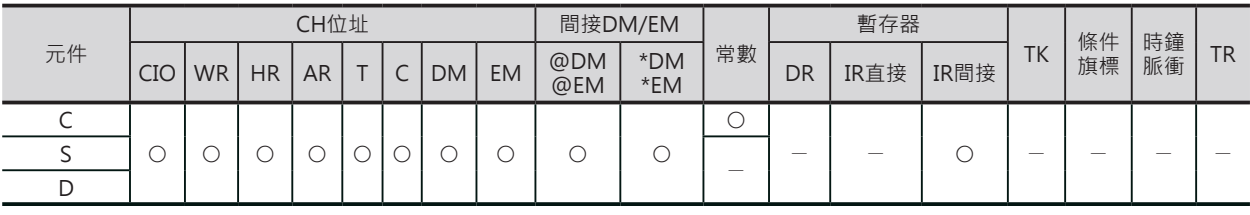

MIND

# **相關條件旗標**

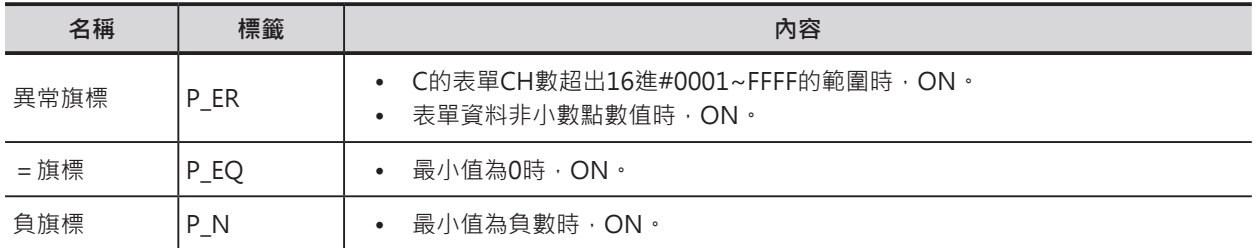

#### **功能**

S指定表單的帶頭CH編號、C的內容指定表單的CH數,以4CH為單位,S與C所構成的表單資料被視為倍 精度小數點數值來尋找最小值,尋找結果的最小值被顯示在D+3~ D當中。 間接暫存器輸出指定位元ON(C+1)時,最小值的CH編號被顯示在IR0當中。

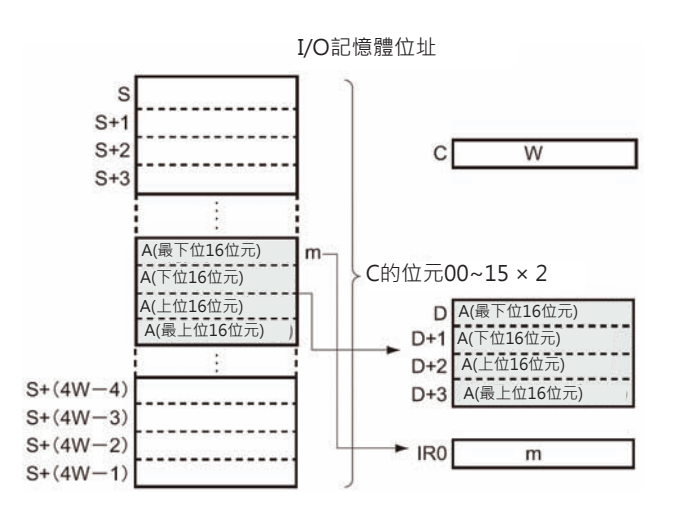

# **提示**

• 「關於間接暫存器內容的轉移/還原」、「關於Background處理」請參考MAXL指令的說明。

# **程式例**

0.00=ON時, D0開始的4筆資料(D0~D15、以4CH為一筆資料)被視為倍精度小數點數值來尋找最小值, 最小值被顯示於W3~W0當中。最大值被顯示於W3~W0當中。

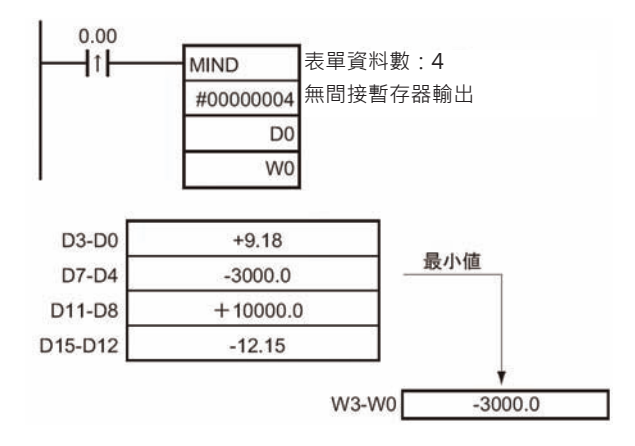

# **SUM**

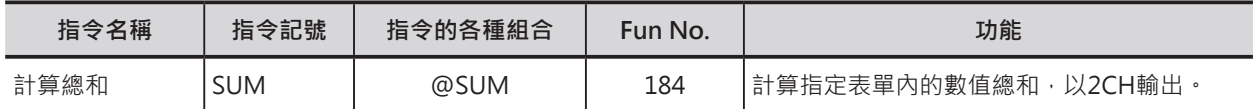

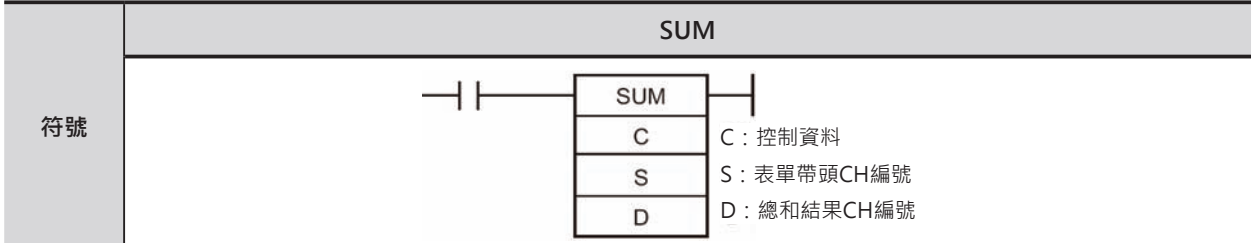

# **可使用的程式**

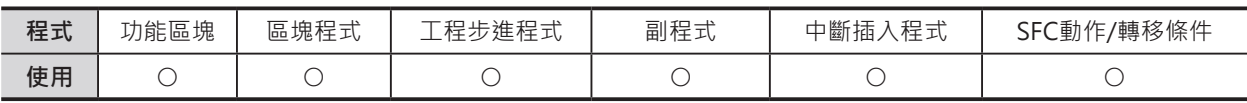

# **運算元的說明**

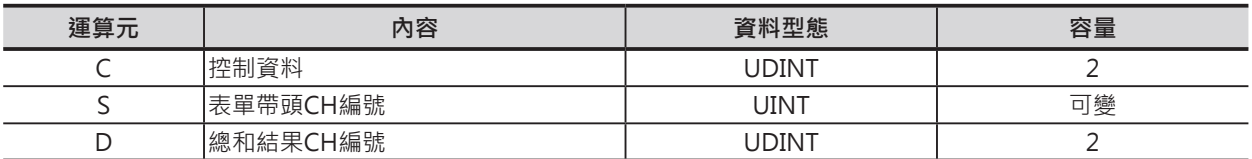

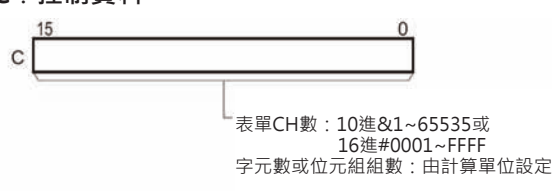

#### $C:$ 控制資料 Source Specifical Specifical Specifical Specifical Specifical Specifical Specifical Specifical Specifical Specifical Specifical Specifical Specifical Specifical Specifical Specifical Specifical Specifical Specifi

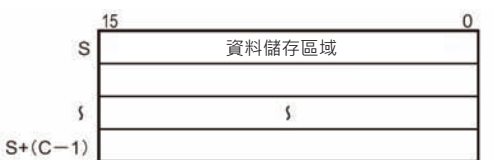

 $D_0$ <sup>15</sup>

#### **D:總和結果CH編號**

 $D+1$ 

D+1:上位4位數、D:下位4位數

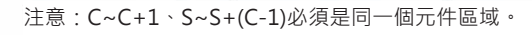

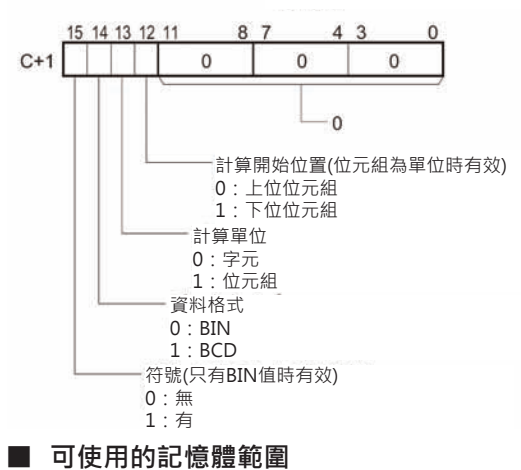

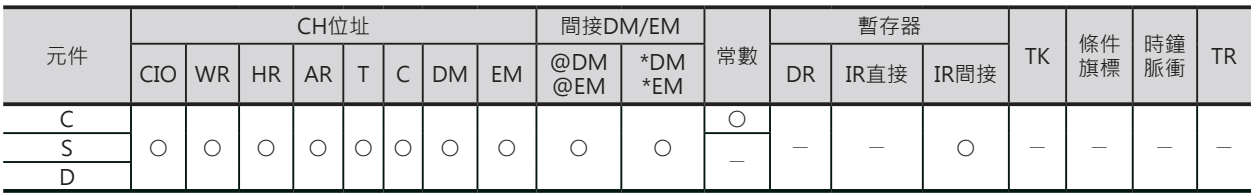

SUM

# **相關條件旗標**

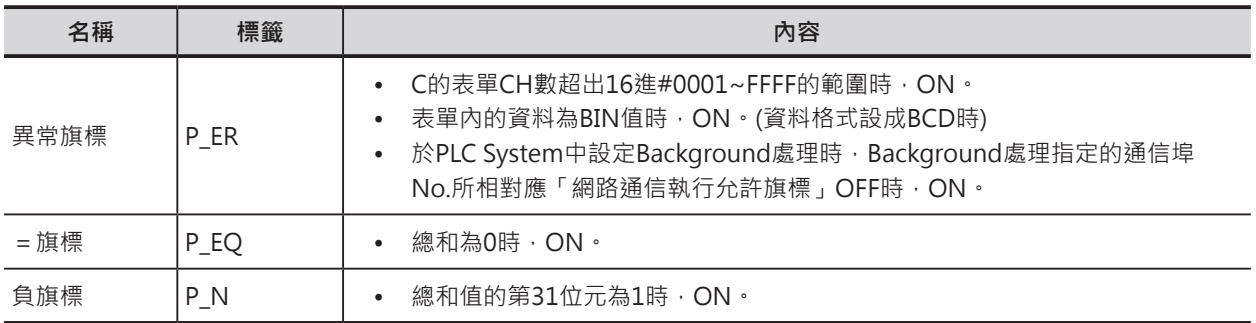

## **功能**

S指定表單的帶頭CH編號、C的內容指定表單的CH 數,C+1指定計算單位(字元或位元組)及資料格式 (BCD或BIN),計算 S與C所構成的表單內數值的總 和,總和結果被顯示在D+1, D當中。 計算單位為位元組的時候,以C+1設定的開始位置

為計算的起始點。

資料格式為BIN值的時候, C+1的符號設定才有 效。

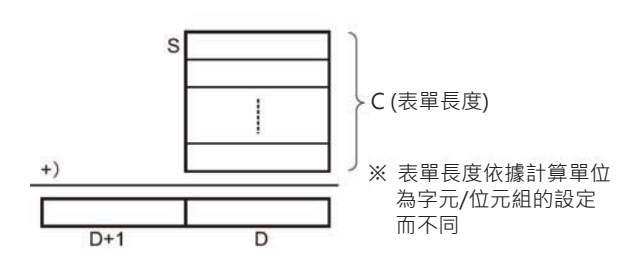

# **提示**

• 本指令可指定Background處理。詳細請參考「SYSMAC CS/CJ系列 操作手冊 程式編」或「SYSMAC CJ系列 CJ2CPU模組 操作手冊 軟體編」。

#### SUM

# **程式例**

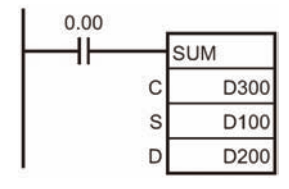

0.00=ON時, D100的下位位元組開始的數值、D300指定的資料筆數, 以無符號的BIN數值格式計算總和,總和結果輸出至D201, D200當中。

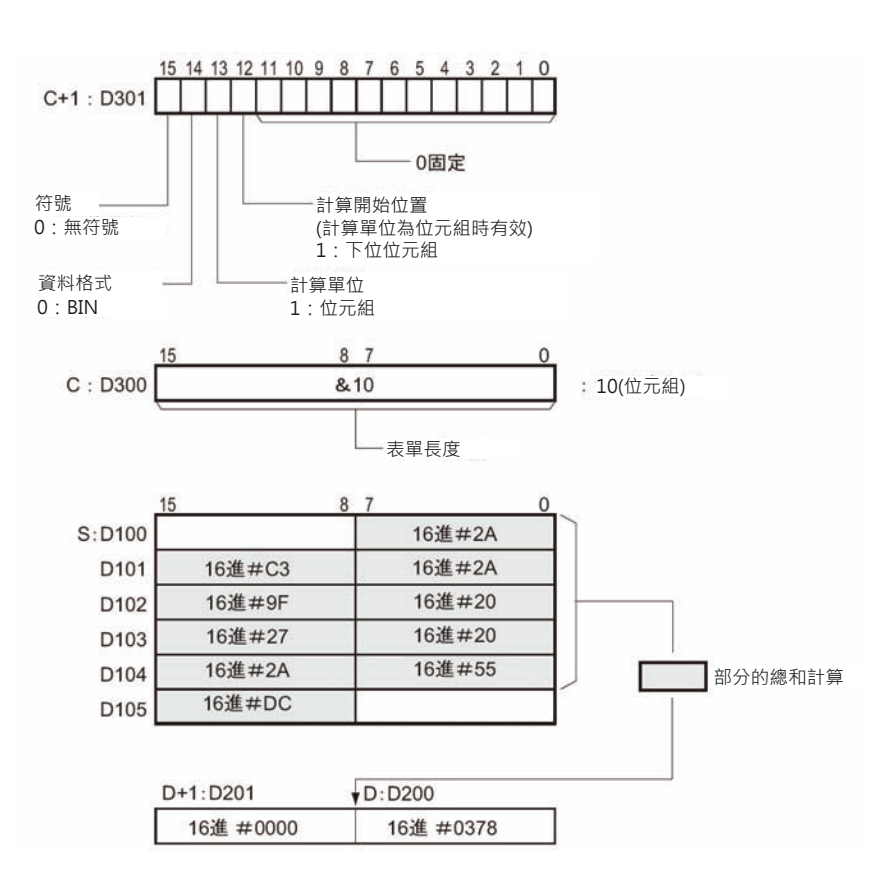

# **FCS**

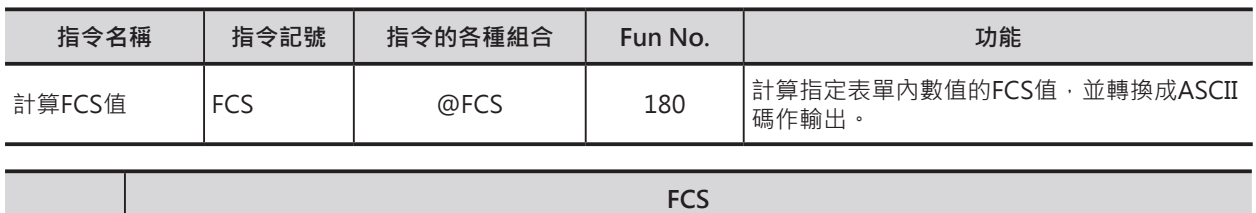

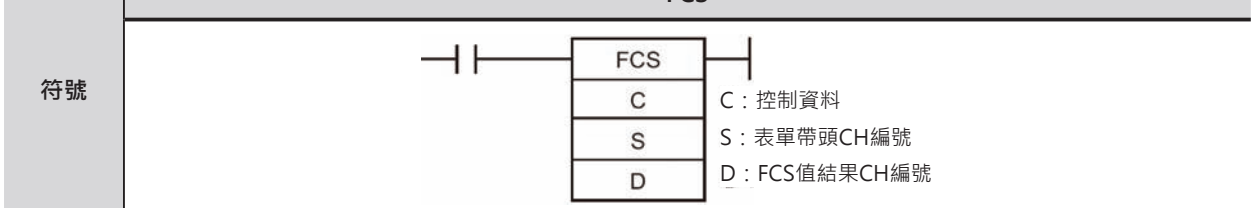

# **可使用的程式**

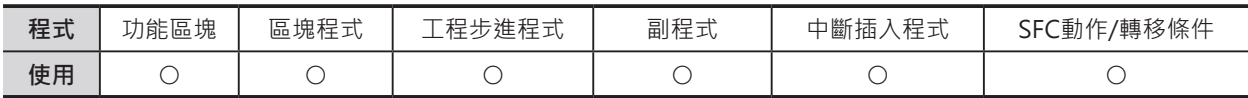

## **運算元的說明**

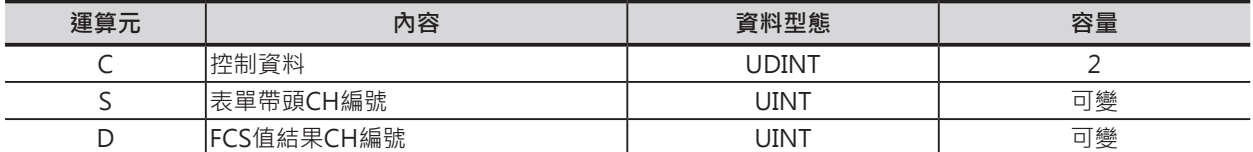

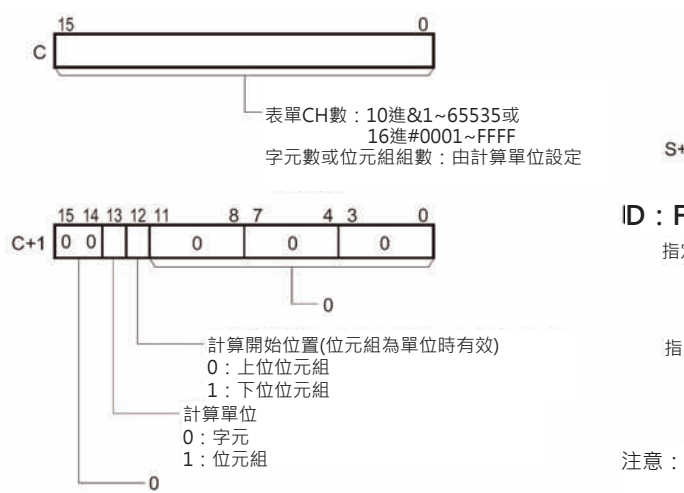

#### $C:$ 控制資料 **S**: 表單帶頭CH編號

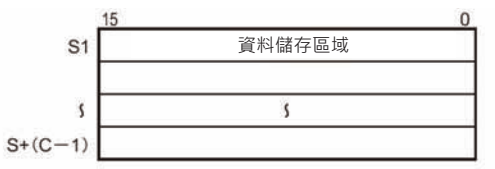

#### **D:FCS值結果CH編號**

指定計算單位為位元組時:

15 рË

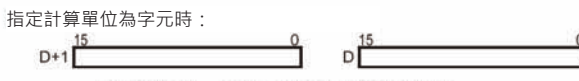

D+1:上位4位數、D:下位4位數

注意:C~C+1、S~S+(C-1)必須是同一個元件區域。

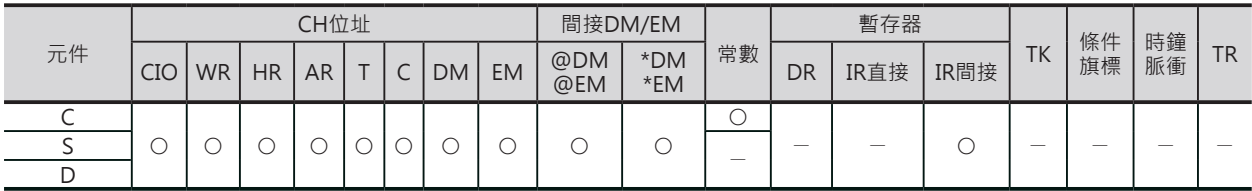

FCS

#### **相關條件旗標**

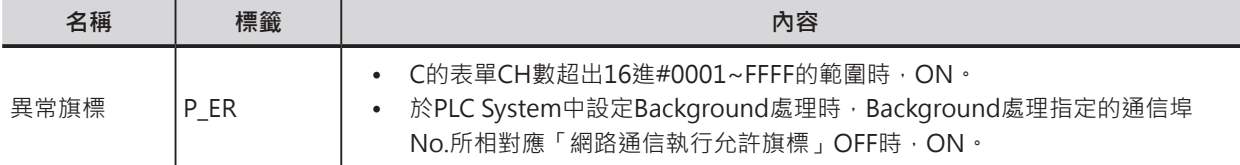

### **功能**

S指定表單的帶頭CH編號、C的內容指定表單的CH數,C+1 指定計算單位(字元或位元組),計算 S與C所構成的表單內數 值的FCS值,FCS值結果被轉換成ASCII碼的型態。

- 指定計算單位為位元組時:計算結果顯示在D當中。
- 指定計算單位為字元時:計算結果顯示在D+1, D當中。

計算單位為位元組的時候, 以C+1設定的開始位置為計算的起 始點。

表單長度(C)隨著計算單位(C+1、字元或位元組)的設定而有所 不同。

#### **提示**

• 本指令可指定Background處理。詳細請參考「SYSMAC CS/CJ系列 操作手冊 程式編」或「SYSMAC CJ系列 CJ2CPU模組 操作手冊 軟體編」。

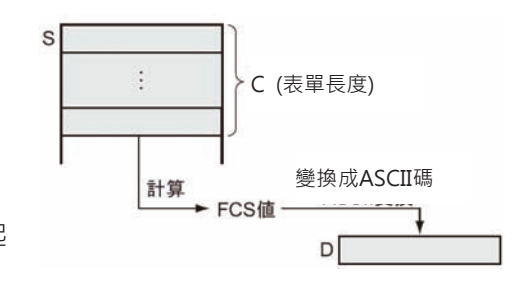

# **程式例**

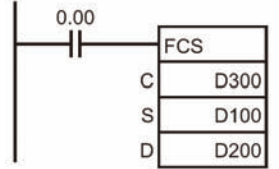

0.00=ON時, D100的下位位元組開始的數值、D300指定的位元組組數, 以BIN數值格式計算FCS值,FCS值計算結果以ASCII碼型態輸出至D200當 中。

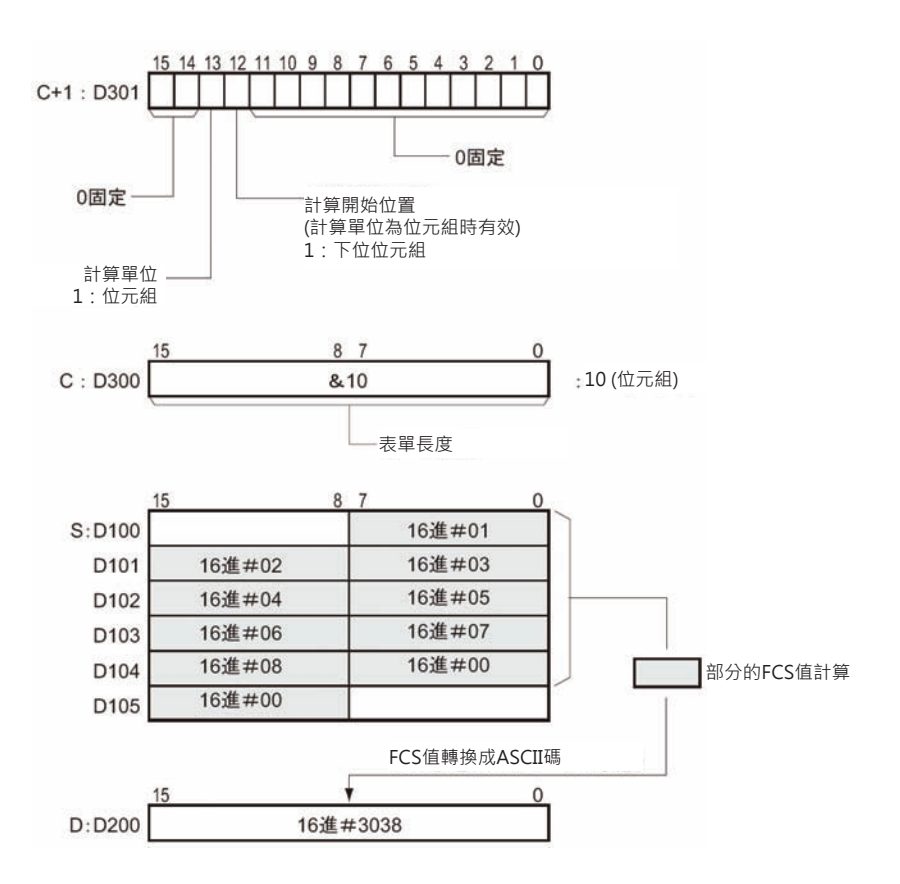
# **追蹤指令指令**

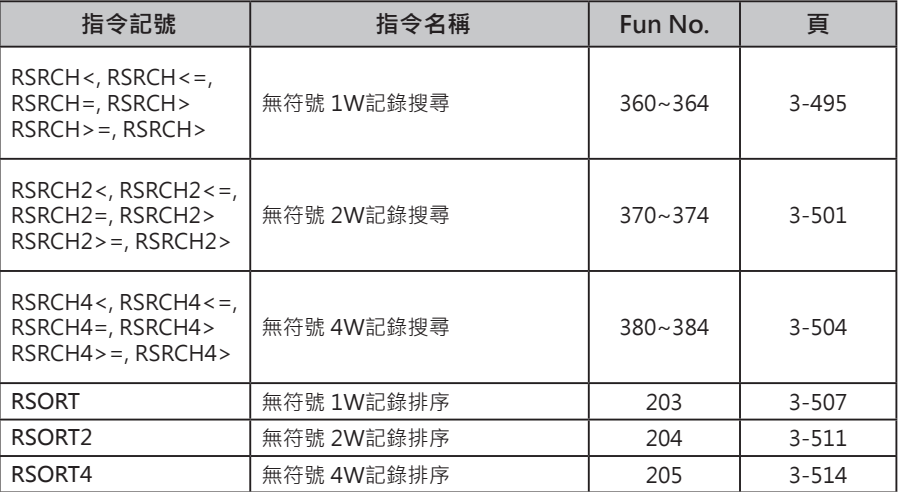

## **關於追蹤指令**

生產線上,產品的生產資訊被稱之為「追蹤資料」。追蹤資料涵蓋「品名」、「型號」、「數量」、「製 造年月日」、「製造等級」、「製造工廠」等各項資訊,而一個產品所衍生的上述各項資訊統稱為「一筆 記錄」。

追蹤指令可指定「追蹤資料」當中的一個項目輕易的搜尋到相關的「記錄」,也可以指定「記錄」當中的 「追蹤資料」來執行分類或排序的動作。

使用「追蹤指令」的程式範例以下列三項為例,「追蹤指令」的動作詳細請參考本章節的各指令說明。

- 1. 搜尋相同內容的「追蹤資料」。
- 2. 將「追蹤資料」執行排序的動作。
- 3. 多筆「記錄」執行「追蹤資料」的排序動作。
- 棚架編號及傳輸目的地的搜尋及排序

```
追蹤資料
```
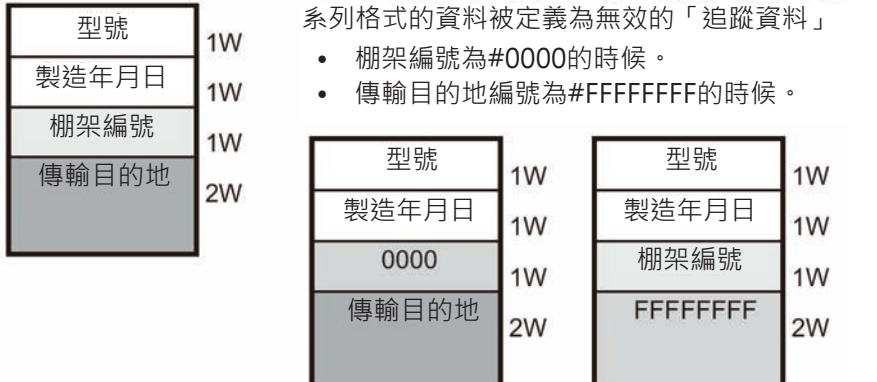

■ 取出相同內容的「追蹤資料」 從資料表單中,搜尋棚架編號#0006的「追蹤資料」,並取出。

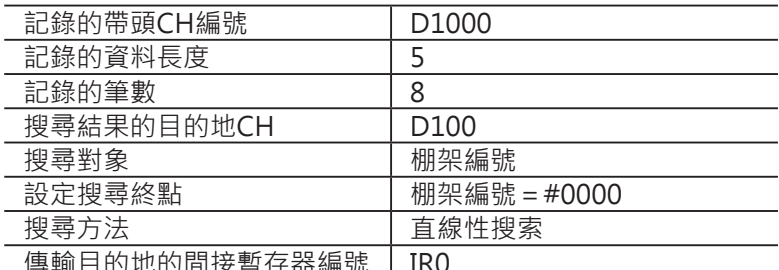

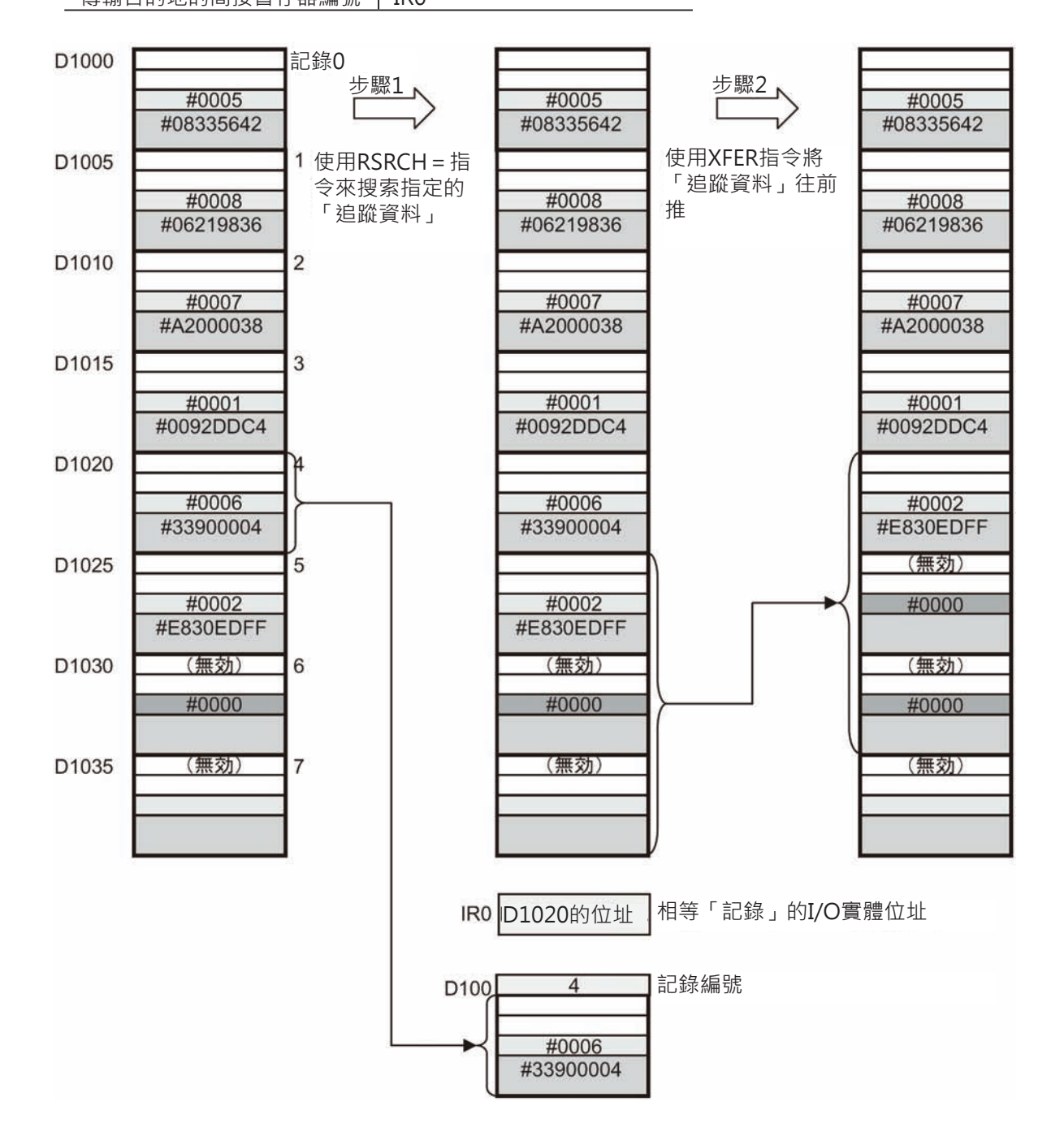

- C:D0 0 0 0 :0 8 記錄的筆數 = 8CH
- C+1:D1 0 0:0 5 記錄的資料長度 = 5CH
- C+2:D2 0 0 0 2 搜尋對象資料Offset = 2CH
- C+3:D3 8 0:0 1 問接暫存器輸出指定:有/搜尋方式:直線式/搜尋終點設定:有效、指定終端資料
- C+4:D4 0 0 0 0 終端資料 = #0000
- C+5:D5 0 0 0 0 回定為#0000

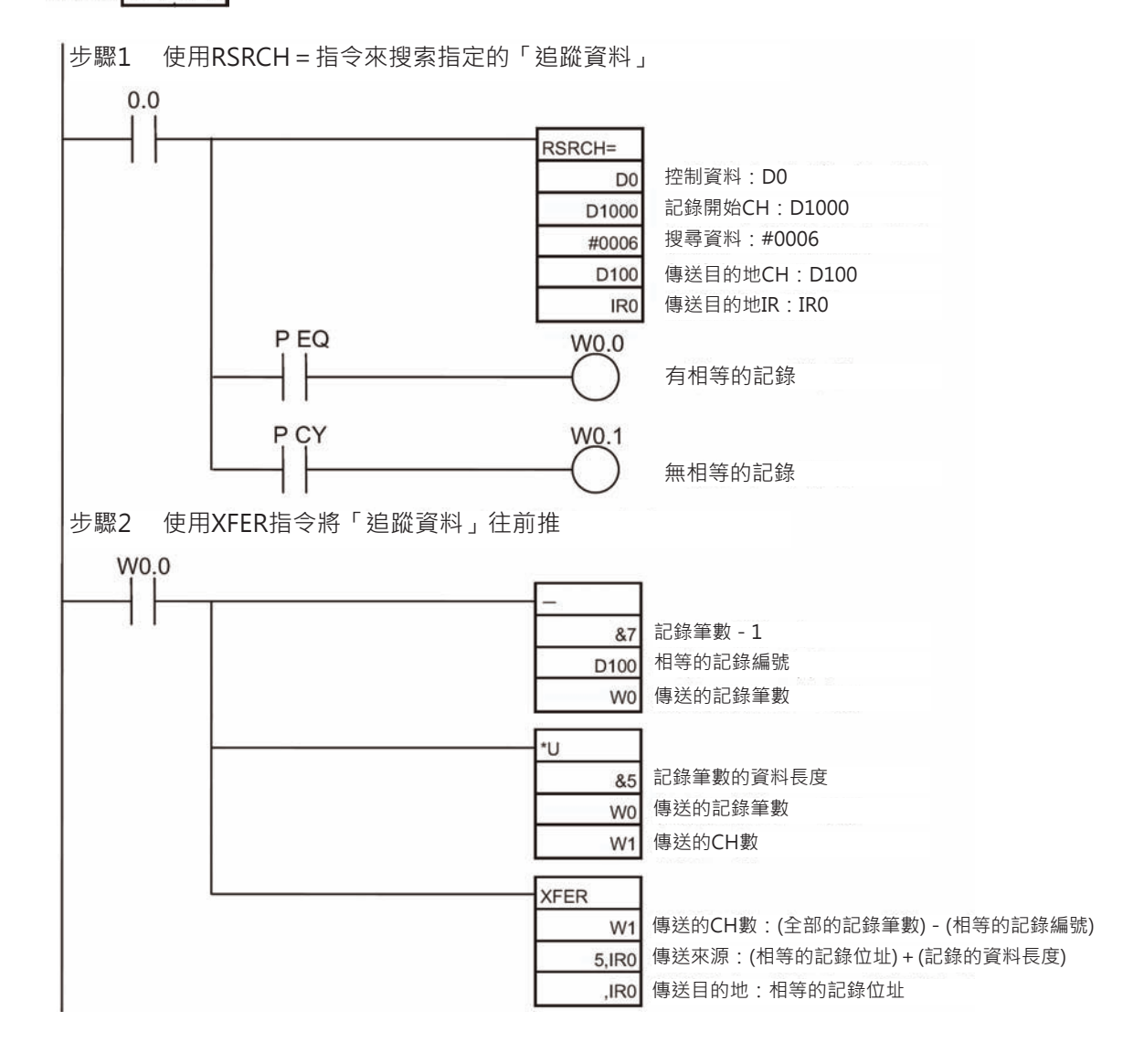

## ■ 「追蹤資料」排序後再搜尋

 從資料表單中,以「配送目的地代碼」加以排序一次,之後再找出「配送目的地代碼」為 #A2000038 的「追蹤資料」。

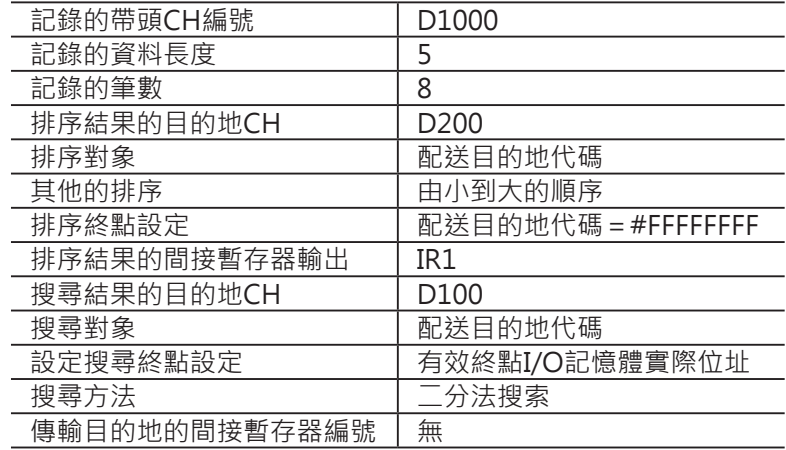

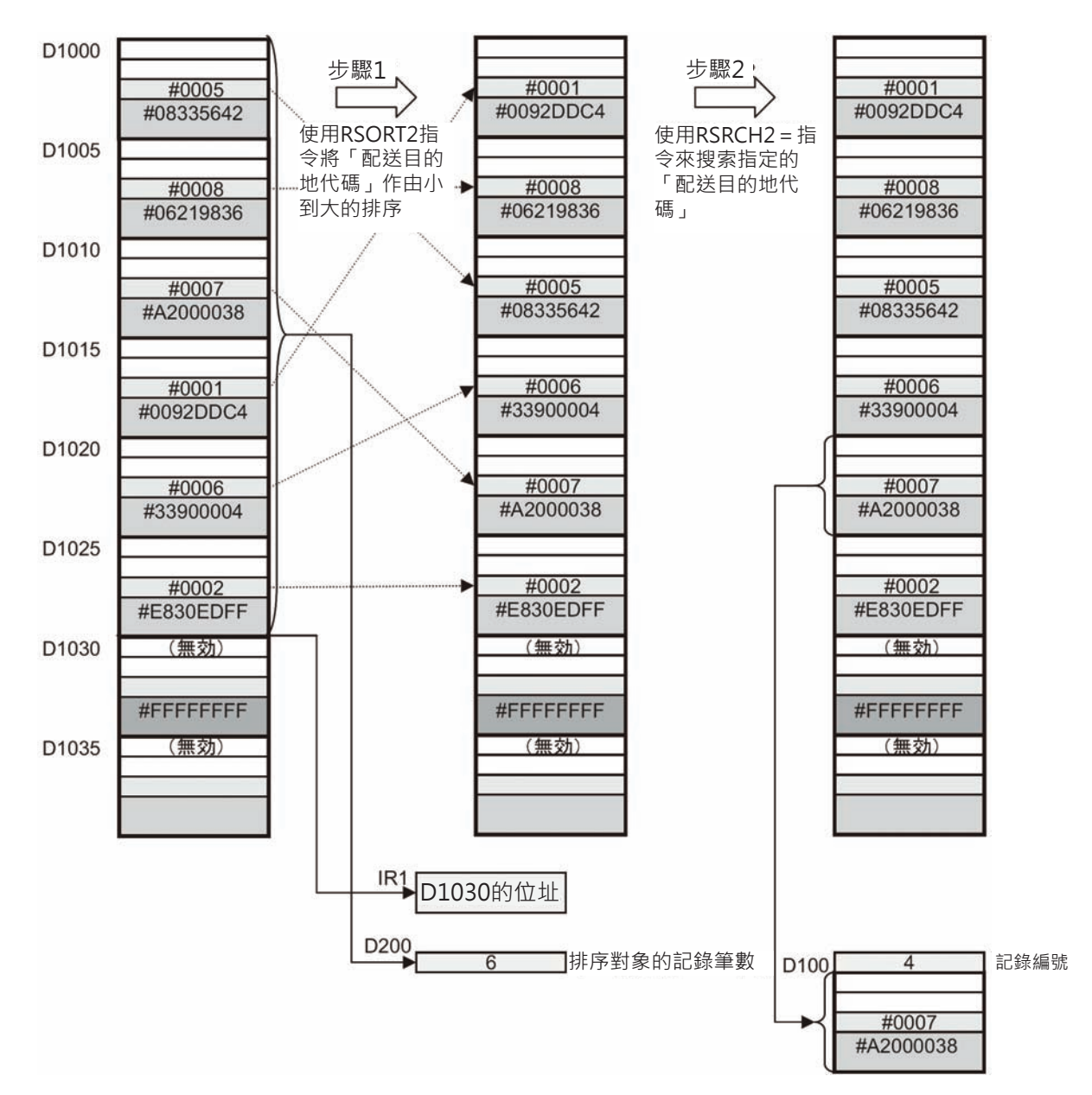

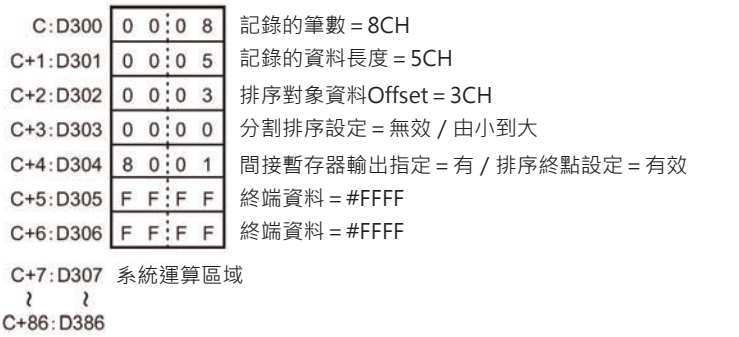

RSRCH<sub>2</sub>

| C: D0                 | 記錄的筆數 = 8CH                                                |
|-----------------------|------------------------------------------------------------|
| $C+1: D'$             | 記錄的資料長度 = 5CH                                              |
| $C+2: D2$             | 搜尋對象資料Offset = 3CH                                         |
| $C + 3: D3$           | 間接暫存器輸出指令:有<br>搜尋方式:二分法方式由小到大 / 搜尋終點設定 = 有效:指定終點I/O記憶體實際位址 |
| $C+4: D4$             | 搜尋終點I/O記憶體實際位址(下位)                                         |
| $C+5:$ D <sub>5</sub> | 搜尋終點I/O記憶體實際位址(上位)                                         |

步驟1 使用RSORT2指令將「配送目的地代碼」作由小到大的排序

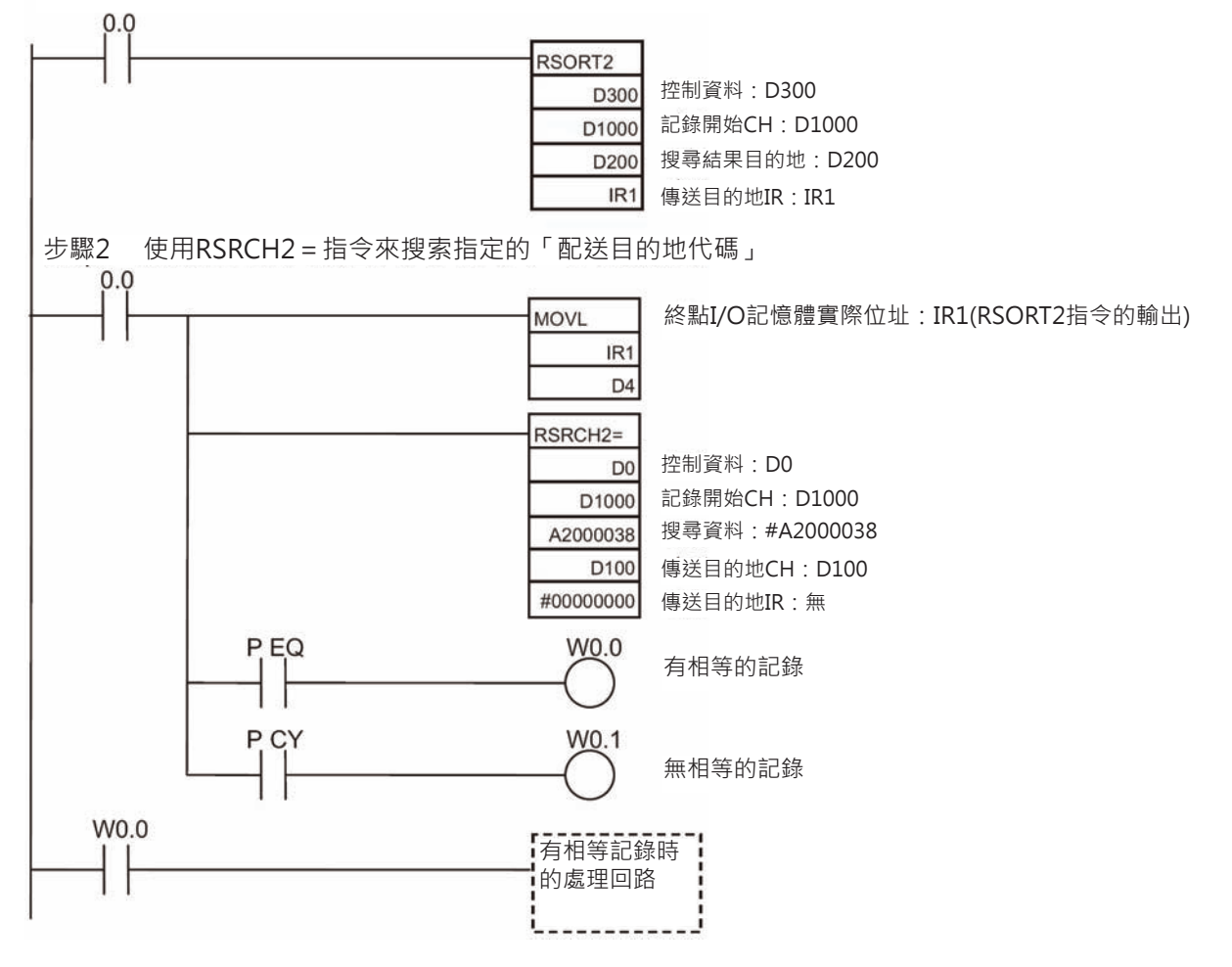

■ 多筆記錄「追蹤資料」的排序 2048筆記錄當中的「追蹤資料」,以「配送目的地代碼」來排序。為了縮短掃描時間,分成 多次掃描時間來分割排序。

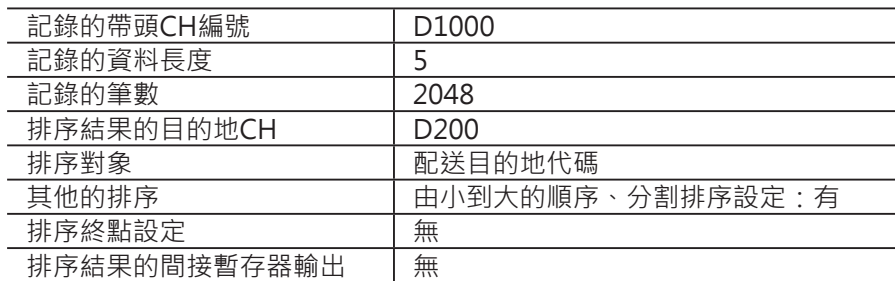

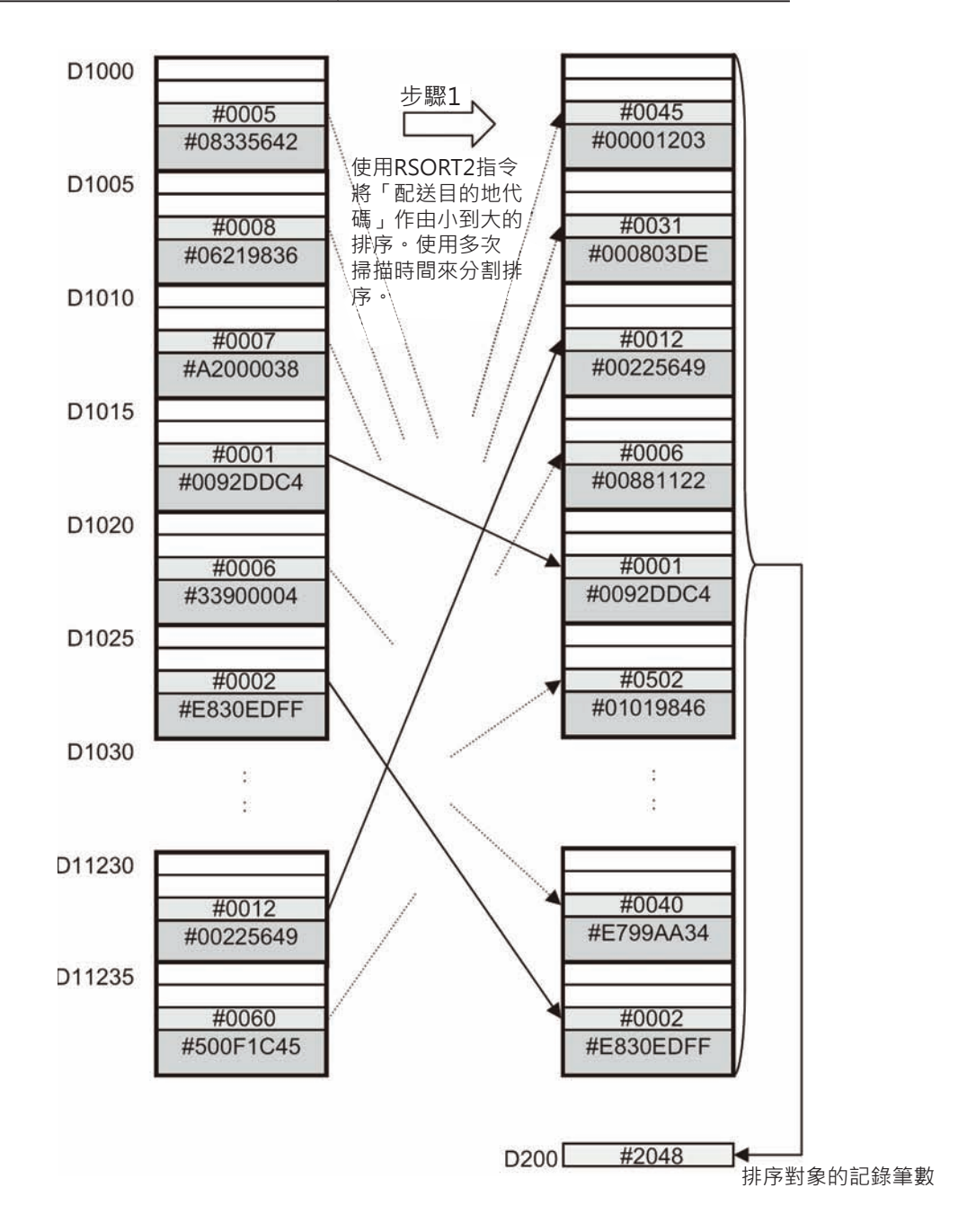

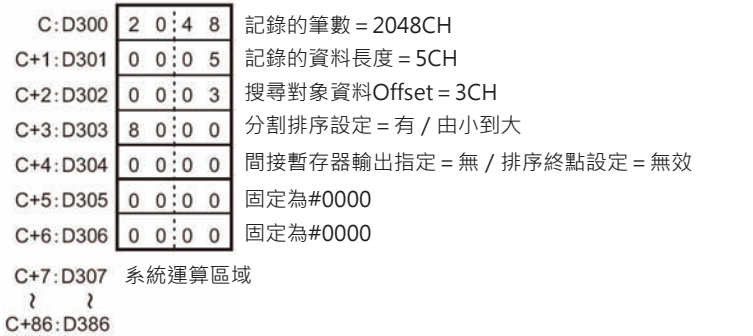

步驟1 使用RSORT2指令將「配送目的地代碼」作由小到大的排序

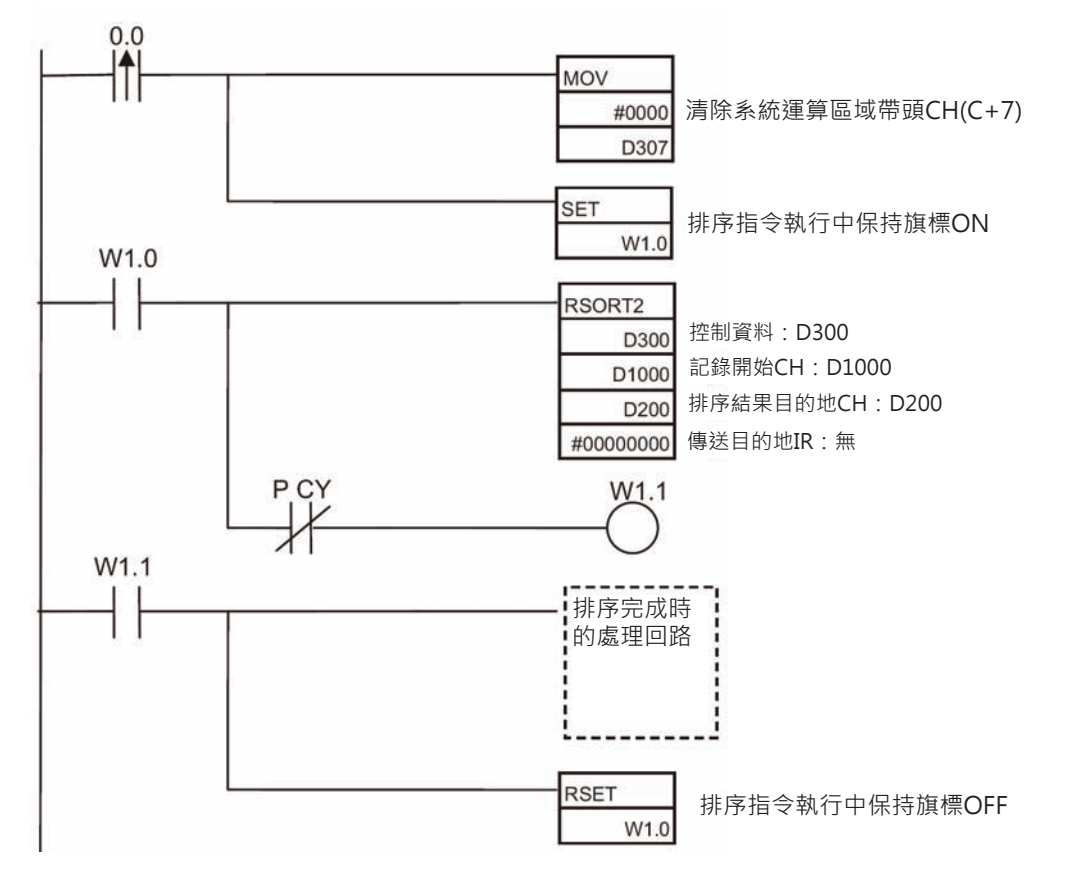

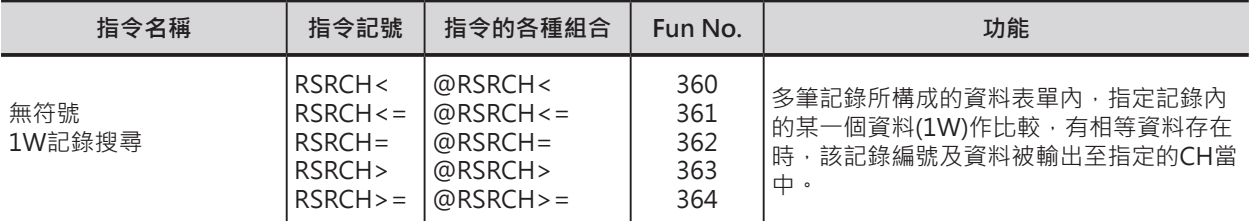

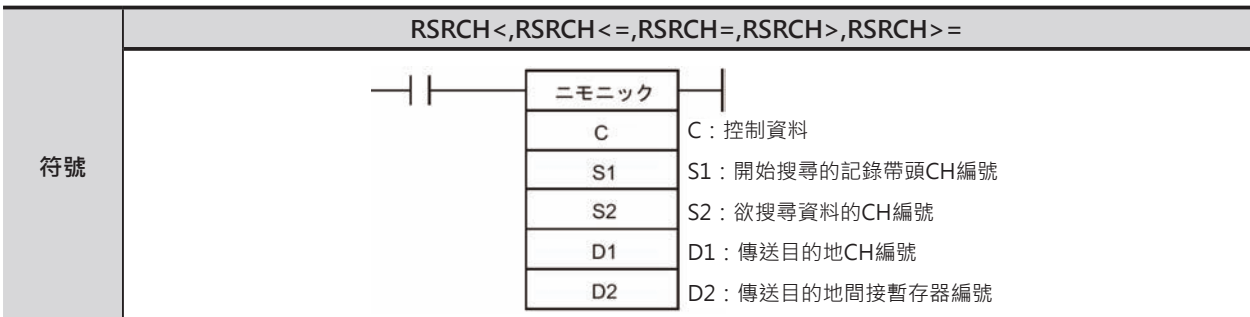

# **可使用的程式**

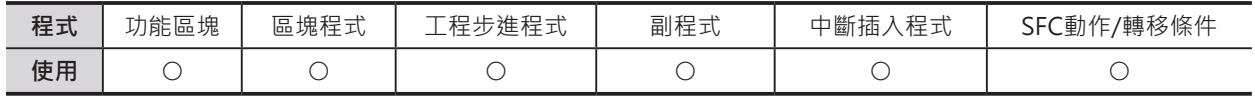

## **運算元的說明**

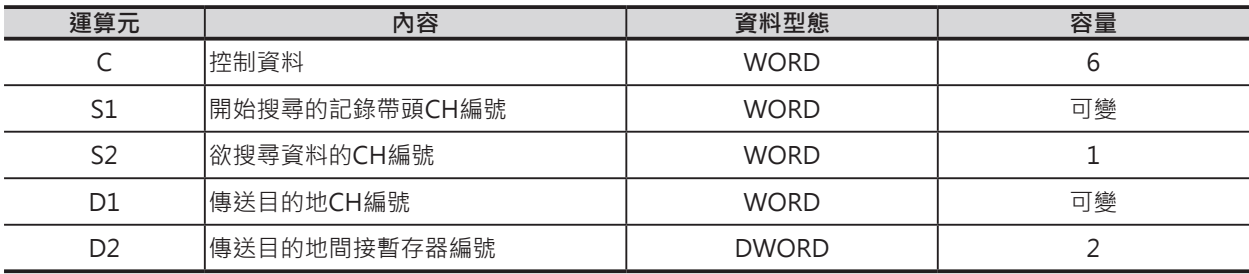

S1:開始搜尋的記錄帶頭CH編號

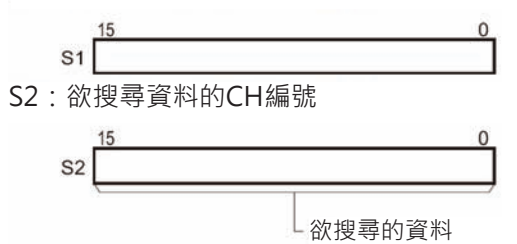

C:控制資料

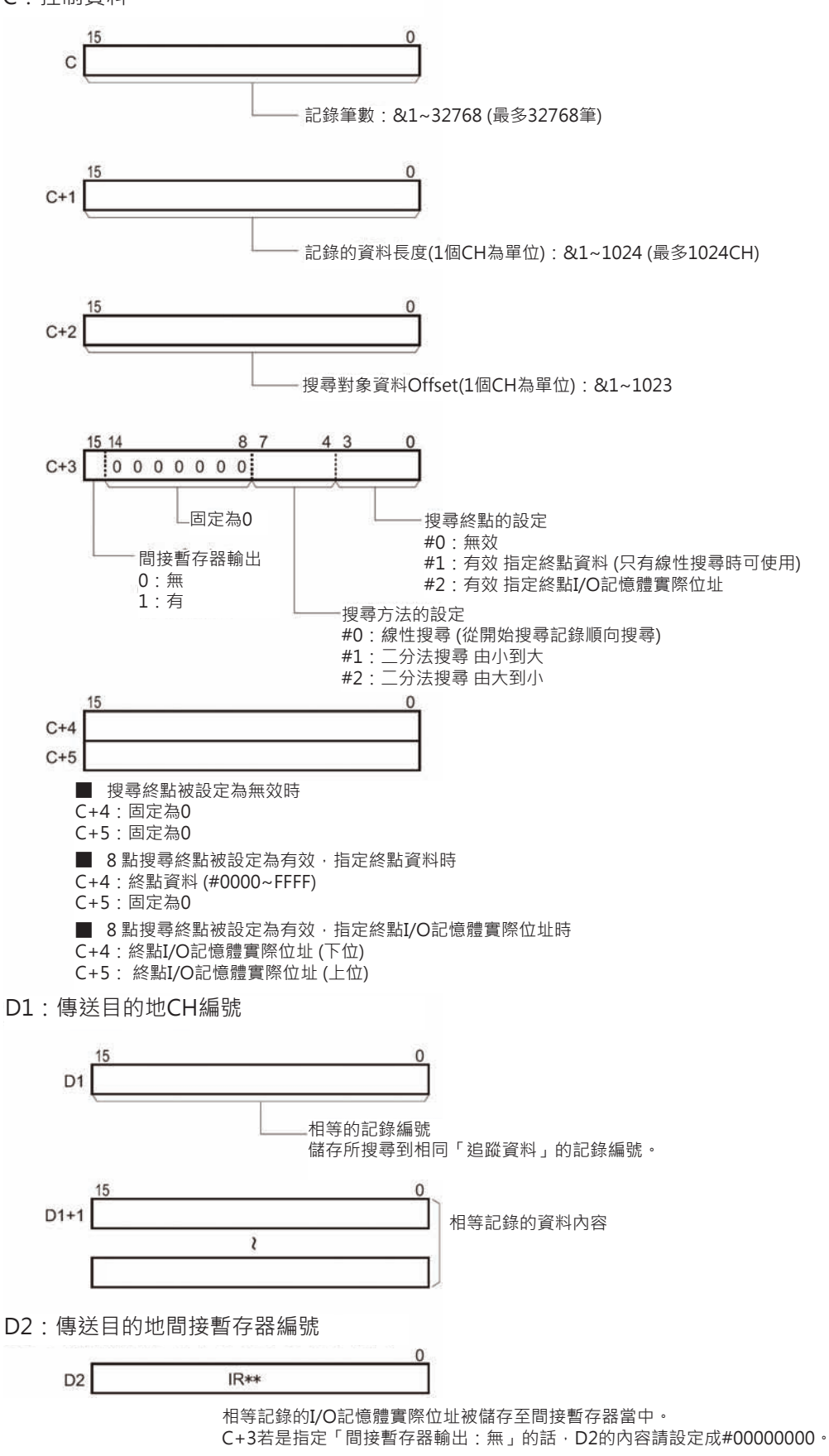

### ■ **可使用的記憶體範圍**

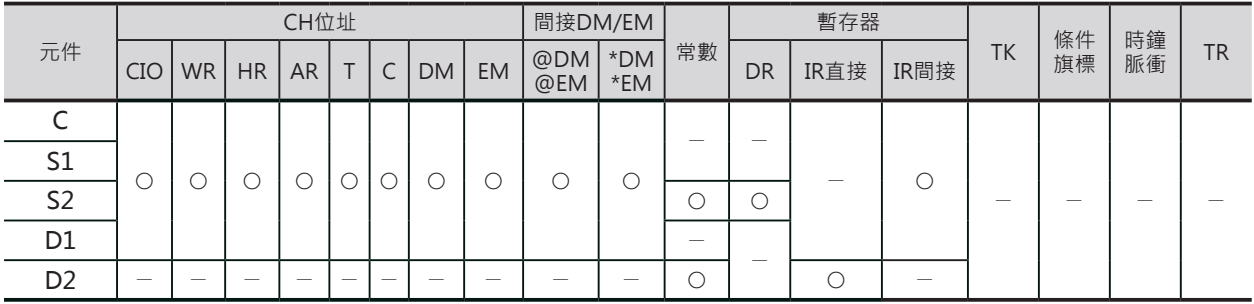

### **相關條件旗標**

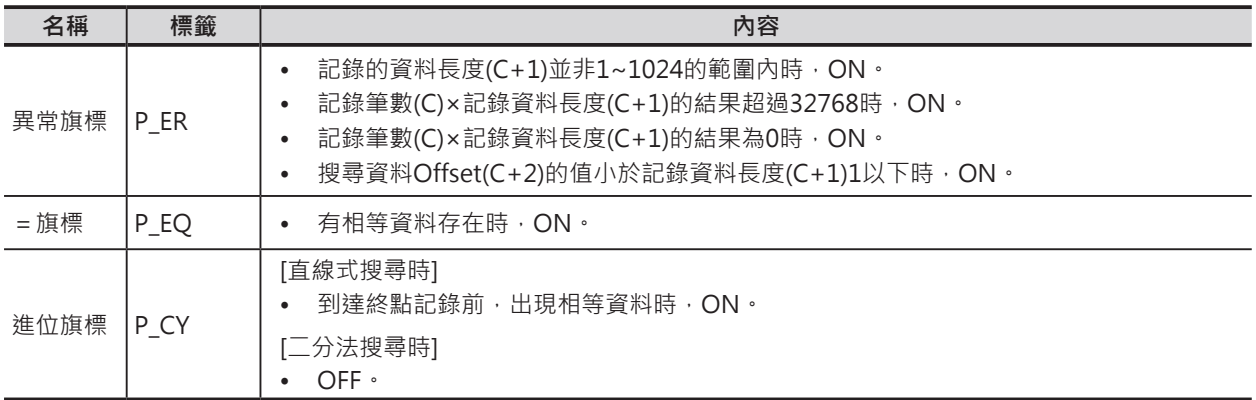

### **功能**

由S1指定開始的記錄編號、C指定記錄筆數、S2指定的搜尋資料來搜尋資料符合的記錄。有搜尋到相等記 錄時(資料內容相同),=旗標ON、相等記錄編號被輸出至D1、相等記錄的內容被輸出至D1+1之後的CH 當中。此外,當C+3的間接暫存器輸出被設定成「有」的時候,相等記錄的帶頭I/O記憶體實際位址被輸 出至IR當中。相等記錄不只一個時,顯示最前面的一個。 搜尋結果並無相等記錄出現時,D1之後的內容完全沒有變化。(保持在指令執行前的狀態) 搜尋方法分成下列兩種,由C+3來設定。

- 直線式搜尋 從指定的記錄編號開始,由小到大搜尋。記錄上未被排序時,使用本方法來搜尋。C所指定的搜尋筆數 搜尋結束前,若是有相等記錄出現時,進位旗標ON。(代表尚有未搜尋的記錄存在)
- 二分法搜尋 (由小到大 / 由大到小) 搜尋記錄已經排序之後,使用二分法來搜尋的話,可以更快速的獲得搜尋結果。

## **使用時的注意事項**

- 搜尋方法被設定成「二分法搜尋」時,若是搜尋資料尚未排序的話,指令的搜尋結果將會不正確。
- 終點搜尋被設定成「有效 指定終點資料」時,搜尋方法不可設定成「二分法搜尋」, 此種情況下,請 使用「直線式搜尋」。

#### ■ 搜尋終點設定成無效時

將記錄筆數(C)直接當成搜尋範圍來搜尋。

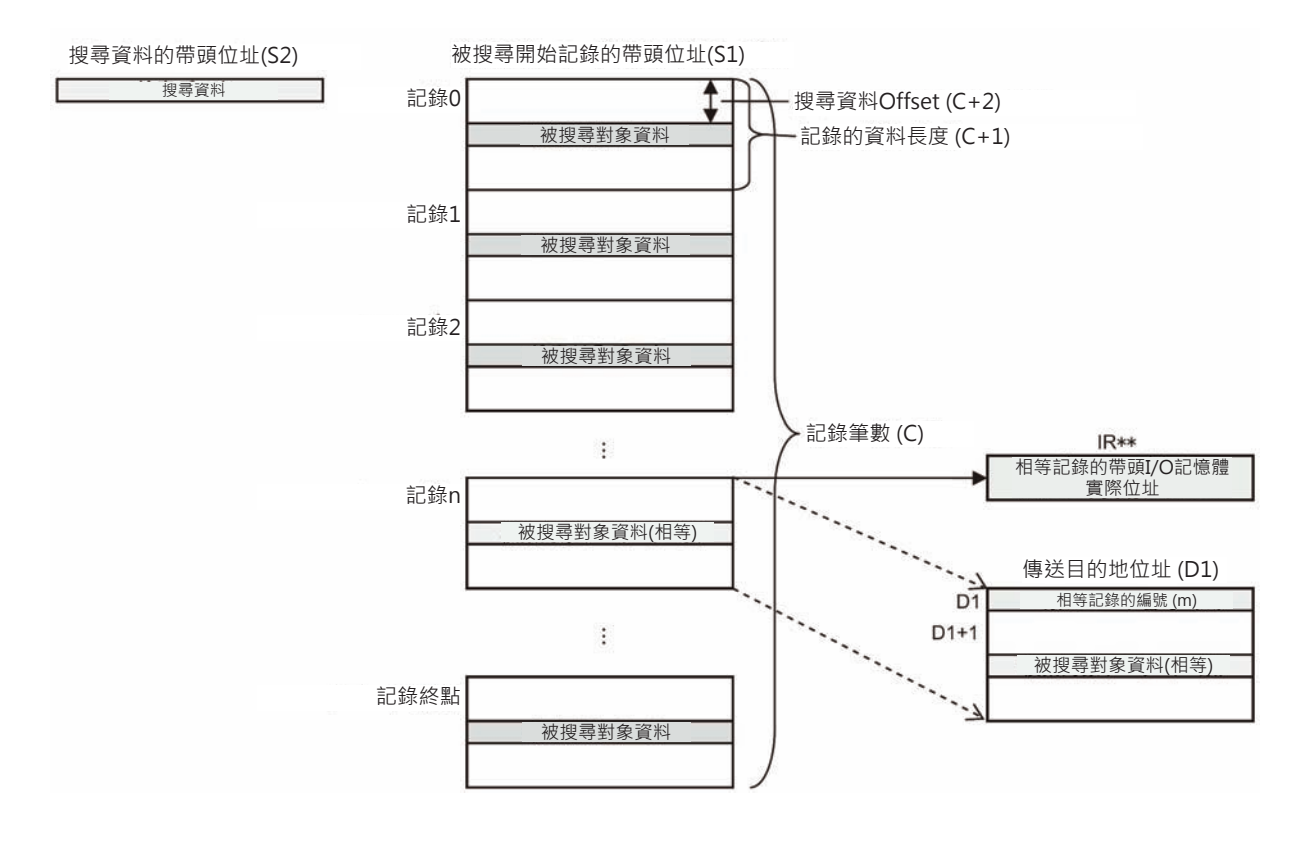

#### ■ 搜尋終點設定成有效、指定終點資料時

C+3的搜尋終點設定成「有效 指定終點資料」時,就以指定的「終點資料」為搜尋的終點來搜尋,若是 無法找到「終點資料」的話,記錄筆數(C)即為搜尋範圍。

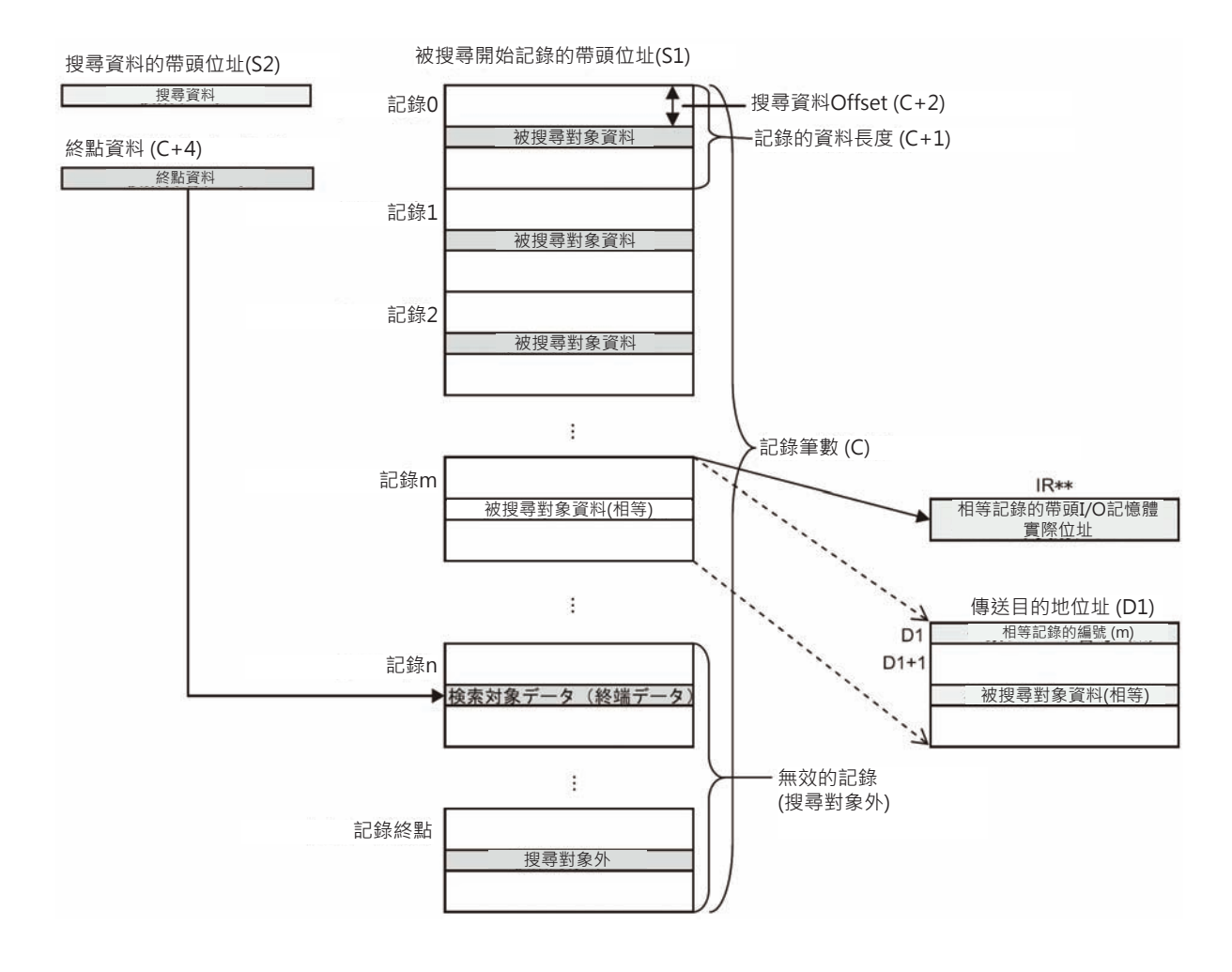

■ 搜尋終點設定成有效、指定終點I/O記憶體實際位址時

C+3的搜尋終點設定成「有效 指定終點I/O記憶體實際位址」時,就以C+4、C+5指定的「終點I/O記憶 體實際位址」為搜尋的終點來搜尋,若是無法找到「終點資料」的話,記錄筆數(C)即為搜尋範圍。

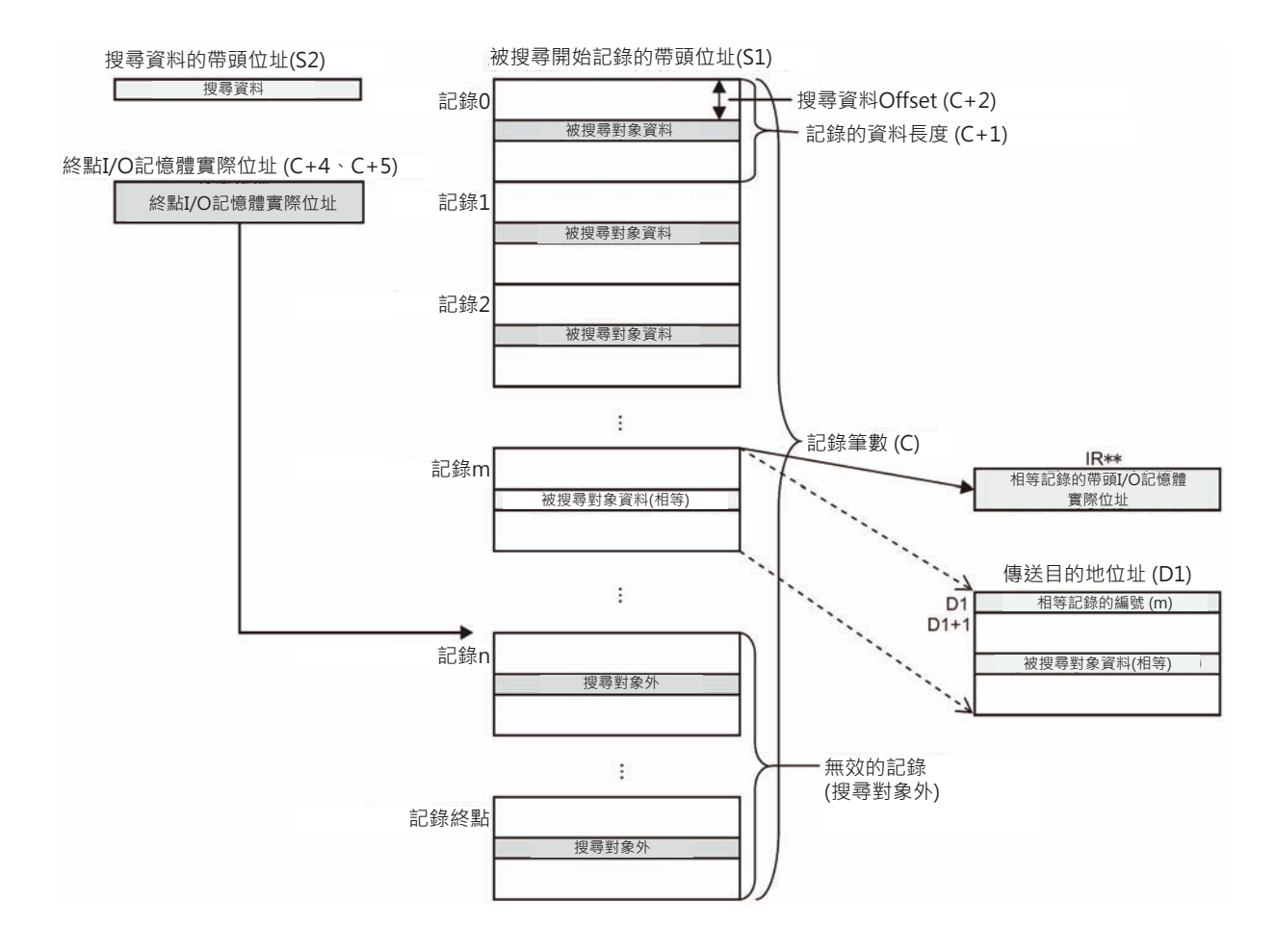

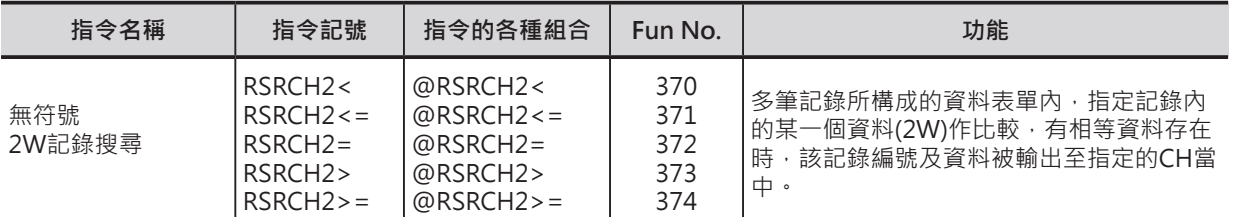

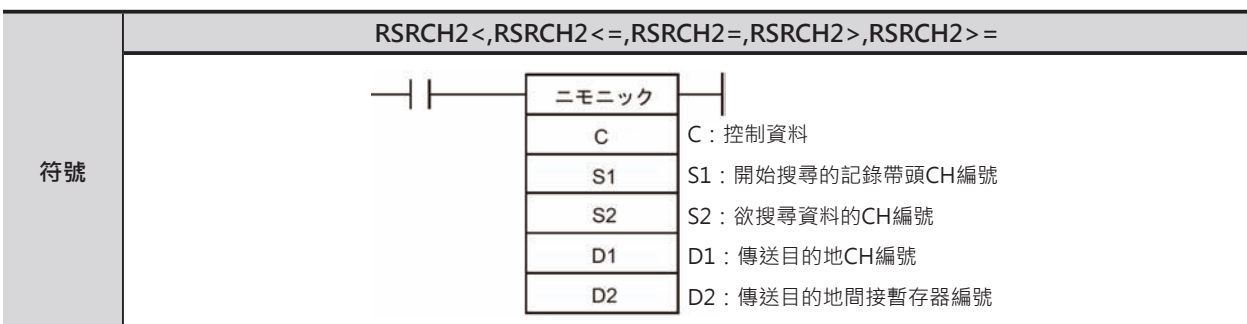

# **可使用的程式**

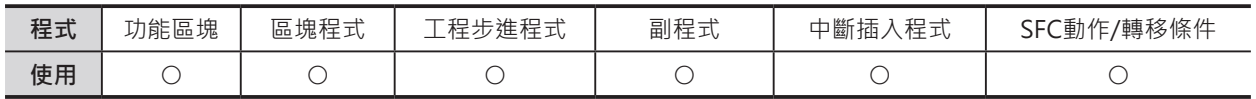

## **運算元的說明**

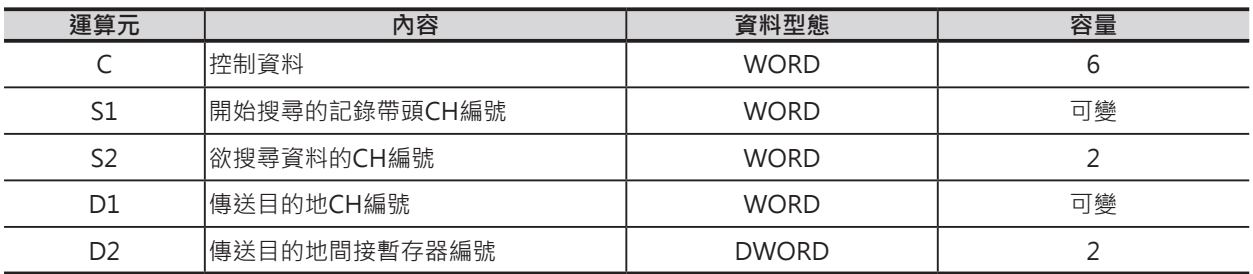

S1:開始搜尋的記錄帶頭CH編號

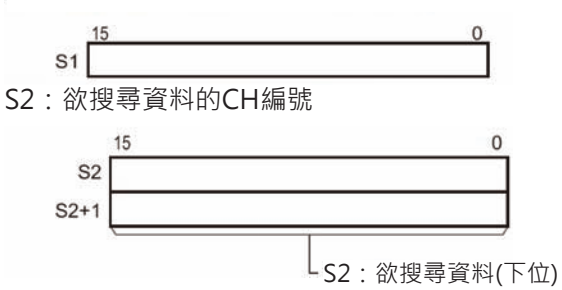

S2+1:欲搜尋資料(上位)

C:控制資料

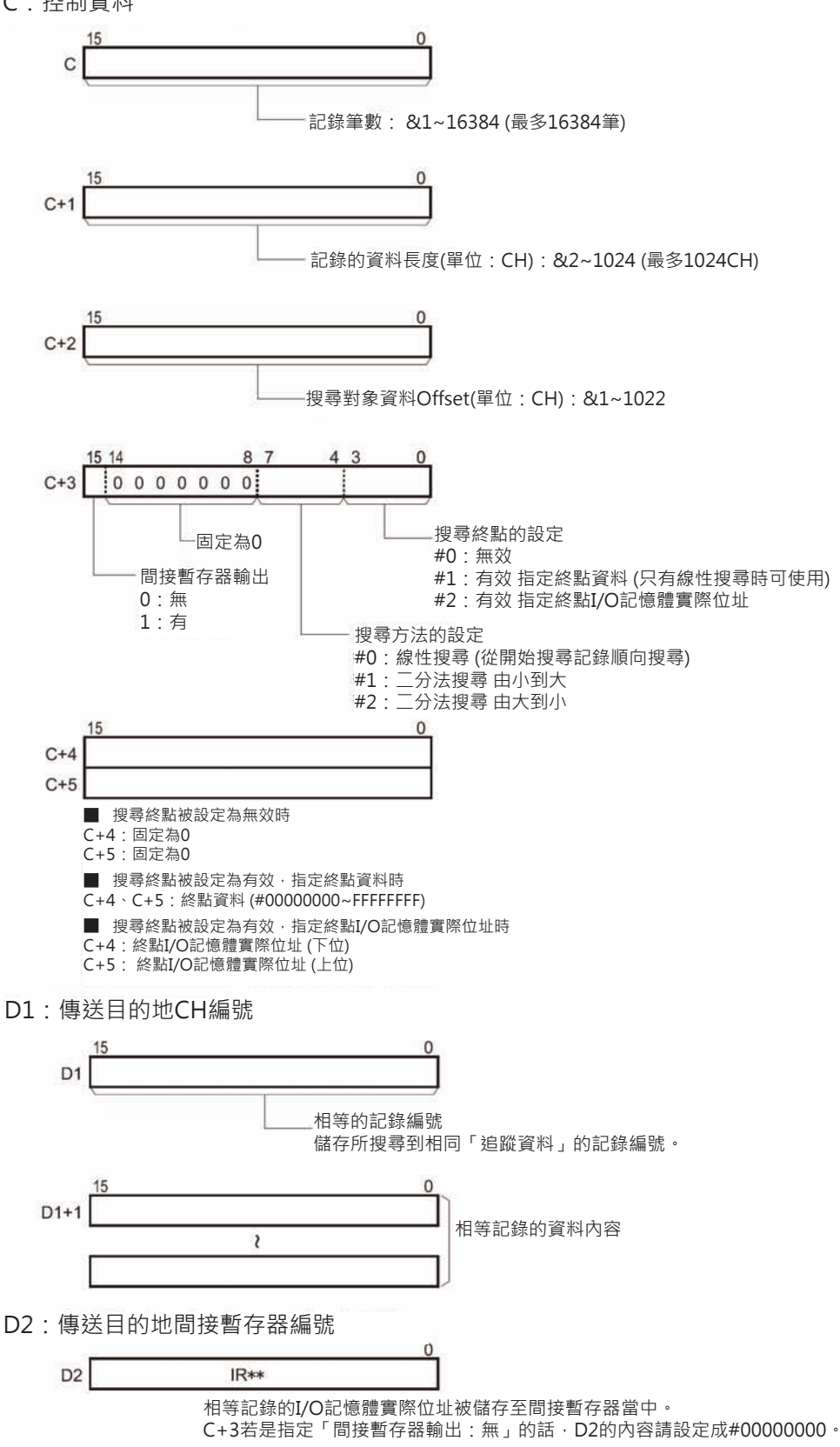

#### ■ **可使用的記憶體範圍**

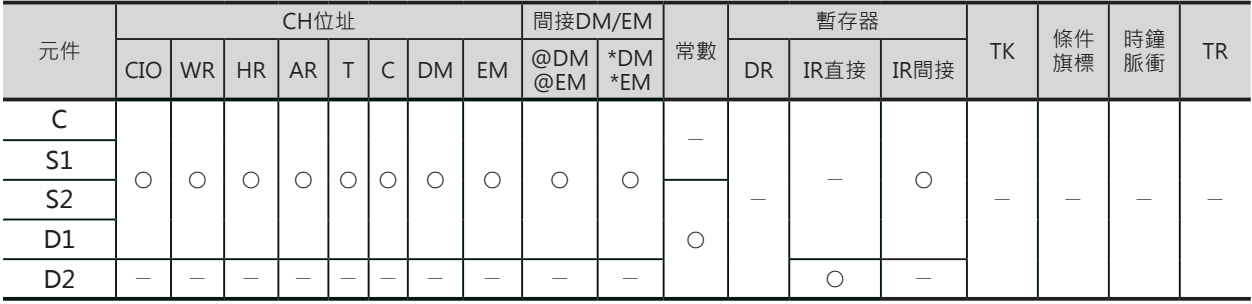

### **相關條件旗標**

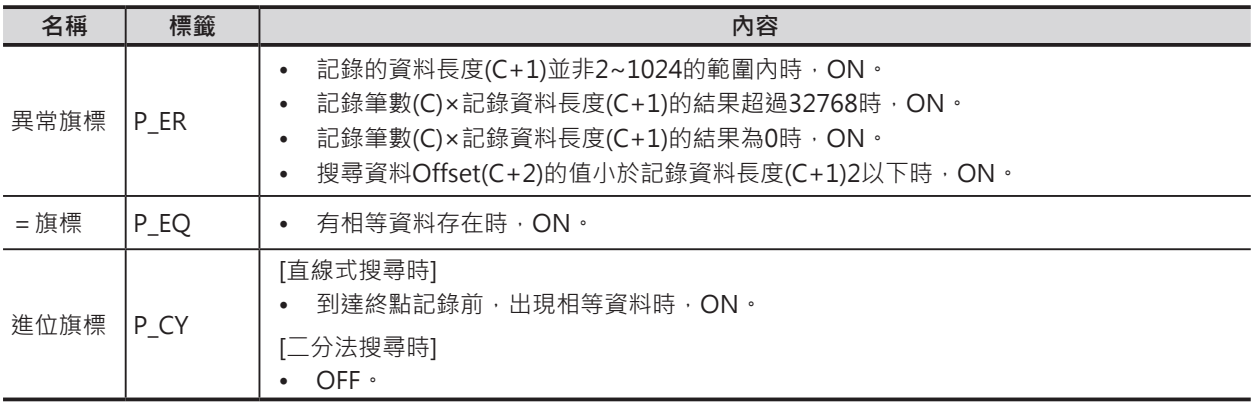

### **功能**

由S1指定開始的記錄編號、C指定記錄筆數、S2, S2+1指定的搜尋資料來搜尋內容符合的記錄。有搜尋到 相等記錄時(資料內容相同), =旗標ON、相等記錄編號被輸出至D1、相等記錄的內容被輸出至D1+1之 後的CH當中。此外,當C+3的間接暫存器輸出被設定成「有」的時候,相等記錄的帶頭I/O記憶體實際位 址被輸出至IR當中,此時,=旗標ON。相等記錄不只一個時,顯示最前面的一個。 搜尋結果並無相等記錄出現時,D1之後的內容完全沒有變化。(保持在指令執行前的狀態) 搜尋方法分成下列兩種,由C+3來設定。

- 直線式搜尋 從指定的記錄編號開始,由小到大搜尋。記錄上未被排序時,使用本方法來搜尋。C所指定的搜尋筆數 搜尋結束前,若是有相等記錄出現時,進位旗標ON。(代表尚有未搜尋的記錄存在)
- 二分法搜尋 (由小到大 / 由大到小) 搜尋記錄已經排序之後,使用二分法來搜尋的話,可以更快速的獲得搜尋結果。

### **使用時的注意事項**

- 搜尋方法被設定成「二分法搜尋」時,若是搜尋資料尚未排序的話,指令的搜尋結果將會不正確。
- 終點搜尋被設定成「有效 指定終點資料」時,搜尋方法不可設定成「二分法搜尋」, 此種情況下,請 使用「直線式搜尋」。

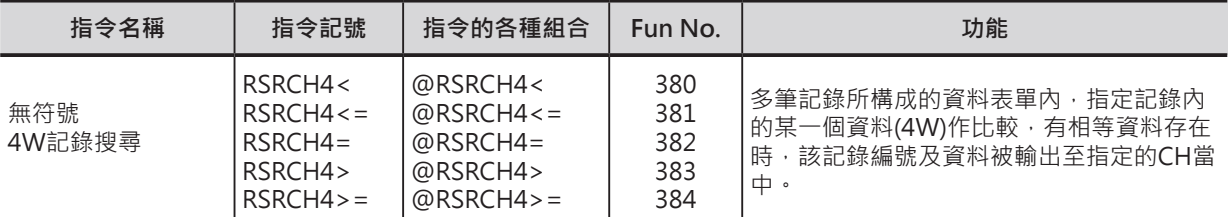

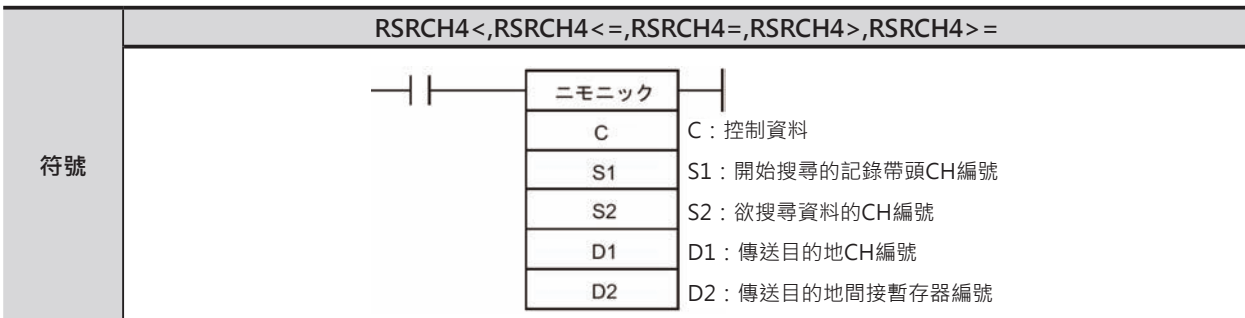

# **可使用的程式**

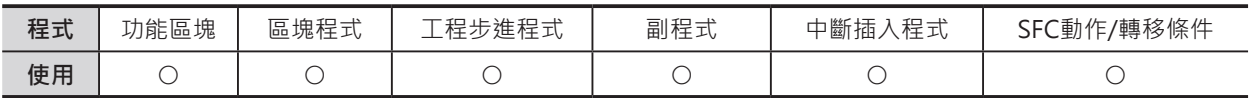

# **運算元的說明**

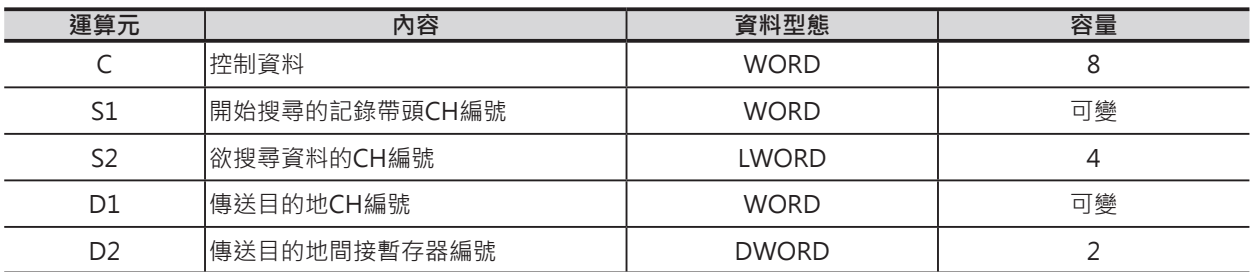

S1:開始搜尋的記錄帶頭CH編號

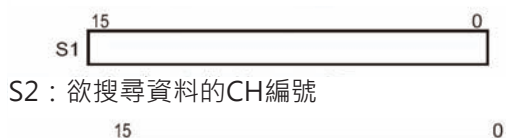

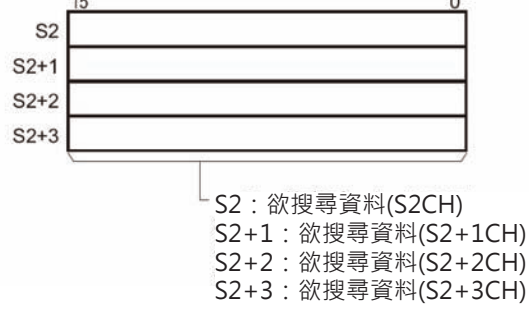

例:欲搜尋的資料為#0123456789ABCDEF的時候

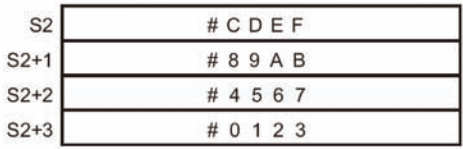

C:控制資料  $\overline{0}$  $\Omega$  $\mathbf C$  $C+4$  $C+5$ 記錄筆數:&1~8192 (最多8192筆)  $C+6$  $C+7$  $\Omega$ ■ 搜尋終點被設定為無效時  $C+$ C+4:固定為0 C+5:固定為0 C+6:固定為0 記錄的資料長度(單位:CH): C+7:固定為0 &4~1024 (最多1024CH) ■ 搜尋終點被設定為有效, 指定終點資料時 C+4~C+7:終點資料 (#00000000~FFFFFFFF) C+4為最下位的16位元、C+7為最上位的16位元。  $C+2$ ■ 搜尋終點被設定為有效, 指定終點I/O記憶體實際位址時 C+4:終點I/O記憶體實際位址 (下位) 搜尋對象資料Offset(單位:CH): C+5: 終點I/O記憶體實際位址 (上位) &1~1010 C+6:固定為0 C+7:固定為0 3 15 14 я  $C+3$  $|0000000|$ 搜尋終點的設定 固定為0 #0:無效 間接暫存器輸出 #1:有效 指定終點資料 (只有線性搜尋時可使用) 0:無 #2:有效 指定終點I/O記憶體實際位址 1:有 搜尋方法的設定 #0:線性搜尋 (從開始搜尋記錄順向搜尋) #1:二分法搜尋 由小到大 #2:二分法搜尋 由大到小 D1:傳送目的地CH編號  $\overline{0}$ D<sup>1</sup> 相等的記錄編號 儲存所搜尋到相同「追蹤資料」的記錄編號。  $D1+1$ 相等記錄的資料內容  $\wr$ D2:傳送目的地間接暫存器編號D<sub>2</sub>  $IR**$ 相等記錄的I/O記憶體實際位址被儲存至間接暫存器當中。 C+3若是指定「間接暫存器輸出: 無」的話, D2的內容請設定成#00000000。

#### ■ **可使用的記憶體範圍**

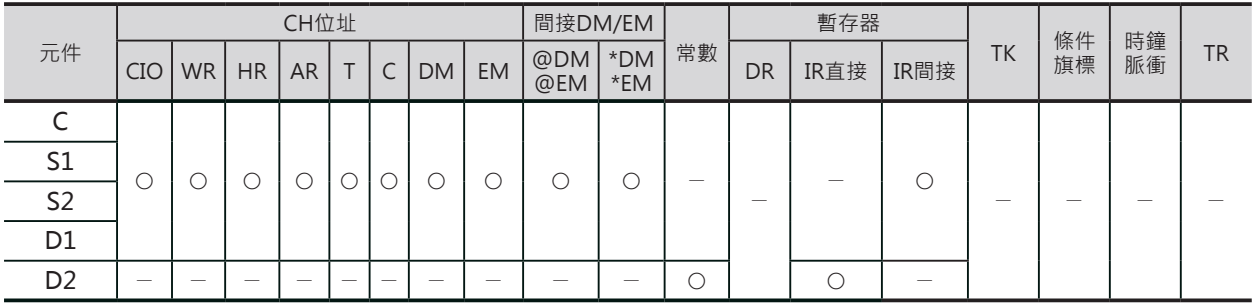

## **相關條件旗標**

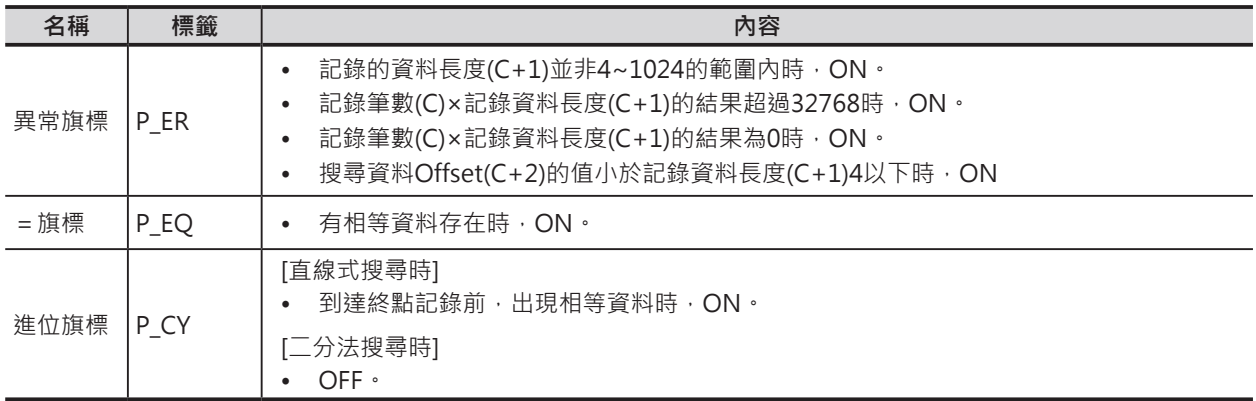

## **功能**

由S1指定開始的記錄編號、C指定記錄筆數、S2, S2+1, S2+2, S2+3指定的搜尋資料來搜尋內容符合的記 錄。有搜尋到相等記錄時(資料內容相同), =旗標ON、相等記錄編號被輸出至D1、相等記錄的內容被輸 出至D1+1之後的CH當中。此外,當C+3的間接暫存器輸出被設定成「有」的時候,相等記錄的帶頭I/O 記憶體實際位址被輸出至IR當中,此時,=旗標ON。相等記錄不只一個時,顯示最前面的一個。 搜尋結果並無相等記錄出現時,D1之後的內容完全沒有變化。(保持在指令執行前的狀態) 搜尋方法分成下列兩種,由C+3來設定。

## • 直線式搜尋 從指定的記錄編號開始,由小到大搜尋。記錄上未被排序時,使用本方法來搜尋。C所指定的搜尋筆數 搜尋結束前,若是有相等記錄出現時,進位旗標ON。(代表尚有未搜尋的記錄存在)

• 二分法搜尋 (由小到大 / 由大到小) 搜尋記錄已經排序之後,使用二分法來搜尋的話,可以更快速的獲得搜尋結果。

## **使用時的注意事項**

- 搜尋方法被設定成「二分法搜尋」時,若是搜尋資料尚未排序的話,指令的搜尋結果將會不正確。
- 終點搜尋被設定成「有效 指定終點資料」時,搜尋方法不可設定成「二分法搜尋」, 此種情況下,請 使用「直線式搜尋」。

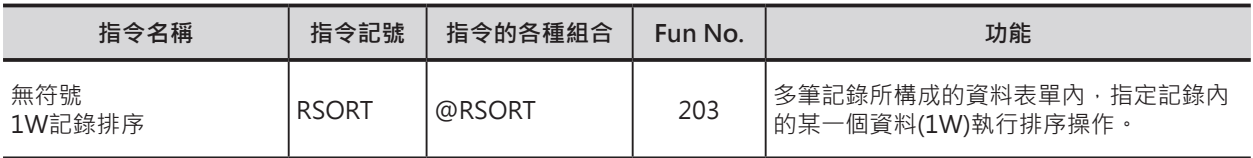

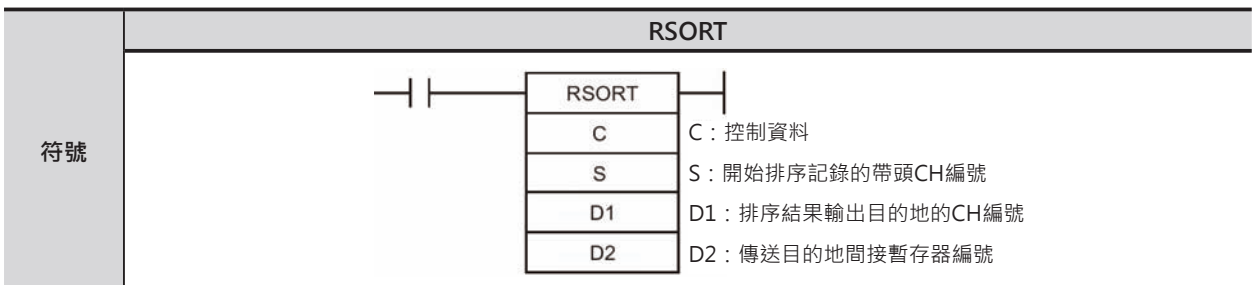

# **可使用的程式**

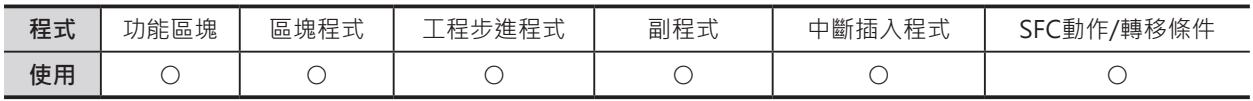

## **運算元的說明**

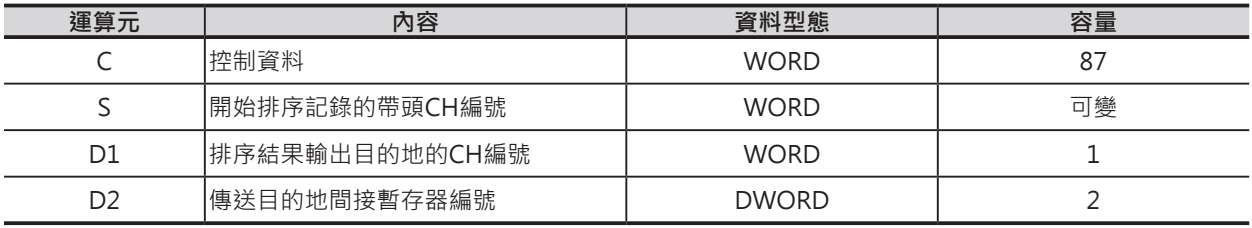

S:開始排序記錄的帶頭CH編號

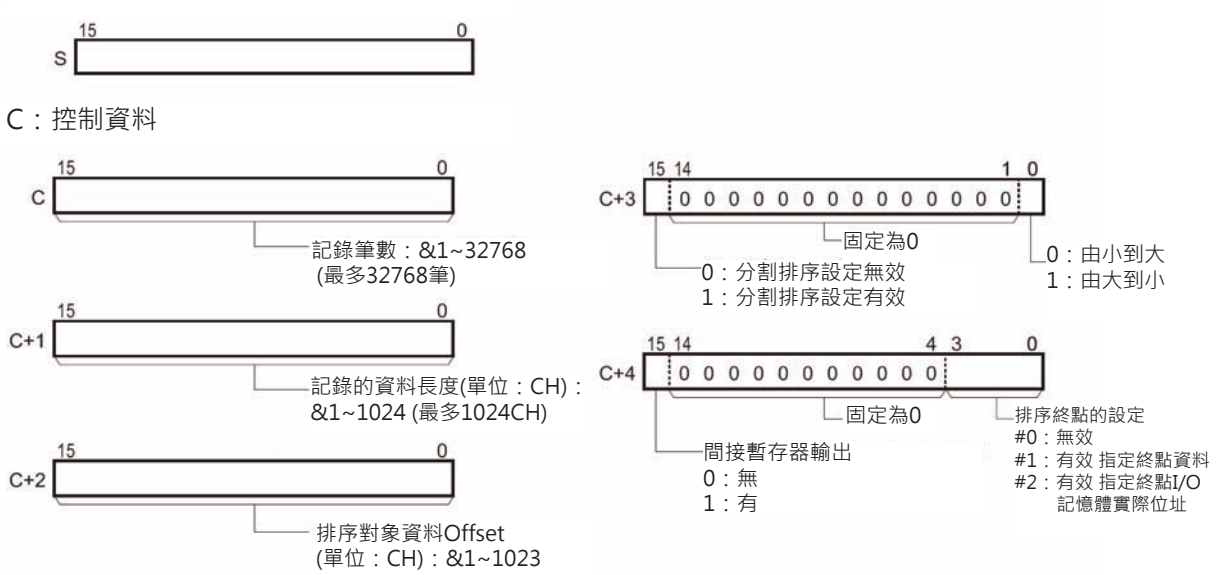

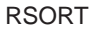

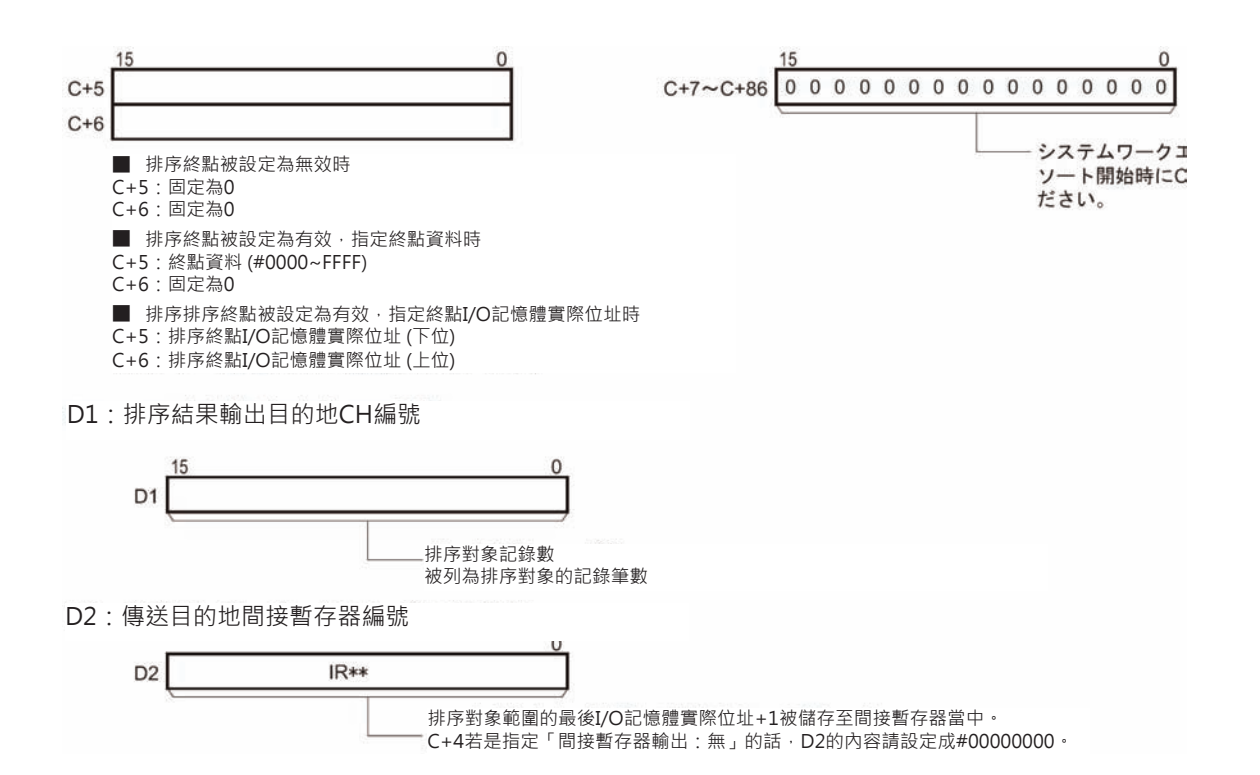

#### ■ **可使用的記憶體範圍**

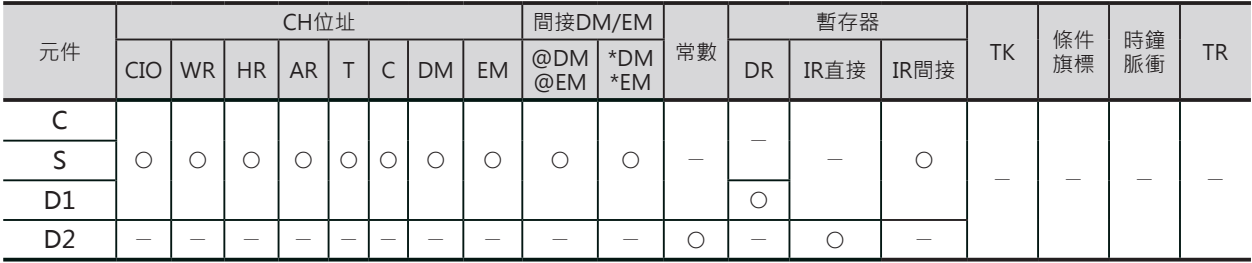

## **相關條件旗標**

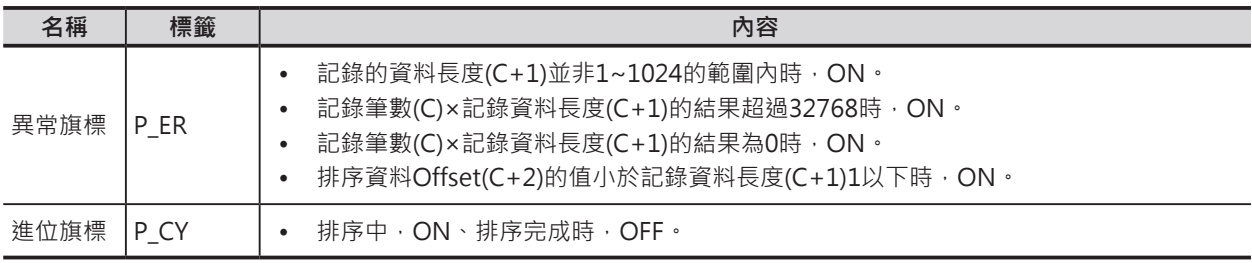

### **功能**

由S指定的記錄編號開始、C指定記錄筆數為止、指定當中的一個資料(1W)來執行記錄的排序動作。當排 序完成時,進位旗標ON、排序記錄筆數被輸出至D1。此外,當C+4的間接暫存器輸出被設定成「有」的 時候,排序對象的最後一個I/O記憶體實際位址+1被輸出至IR當中。

排序的方向由C+3來設定(由小到大或由大到小)。

C+3設定分割排序有效時,會使用多次的掃描時間來執行排序作業。排序被執行中,進位旗標ON、排序 完成時,進位旗標OFF。當排序完成之前碰到RSORT指令的執行條件變成OFF時,排序作業停止,當執行 條件回復ON時,排序作業繼續。

■ 排序終點設定成無效時 將記錄筆數(C)直接當成排序範圍來排序。 C+6:排序終點I/O記憶體實際位址 (上位) 排序資料的帶頭位址(S1) 例) 記錄筆數4筆  $\Box$ 控制資料 (C+3) 由小到大排序、分割排序設定有效 搜尋資料Offset值 (C+2) 記錄0 記錄的資料長度 #0001 ソート対象 #0010  $(C+1)$ 由小到大 複數次掃描 排序完成 記錄1 #0002 #0004 m ソート対象 記錄筆數 (C) 記錄2 #0004 #0002 ソート対象 #0010 #0001 記錄終點 ソート対象  $IR**$ 有效I/O記憶體實際位址+1 排序對象的記錄筆數 (&4) D<sub>1</sub>

■ 排序終點設定成有效、指定終點資料時

C+4的排序終點設定成「有效 指定終點資料」時,就以指定的「終點資料」為排序的終點來排序, 若是 無法找到「終點資料」的話,記錄筆數(C)即為排序範圍。

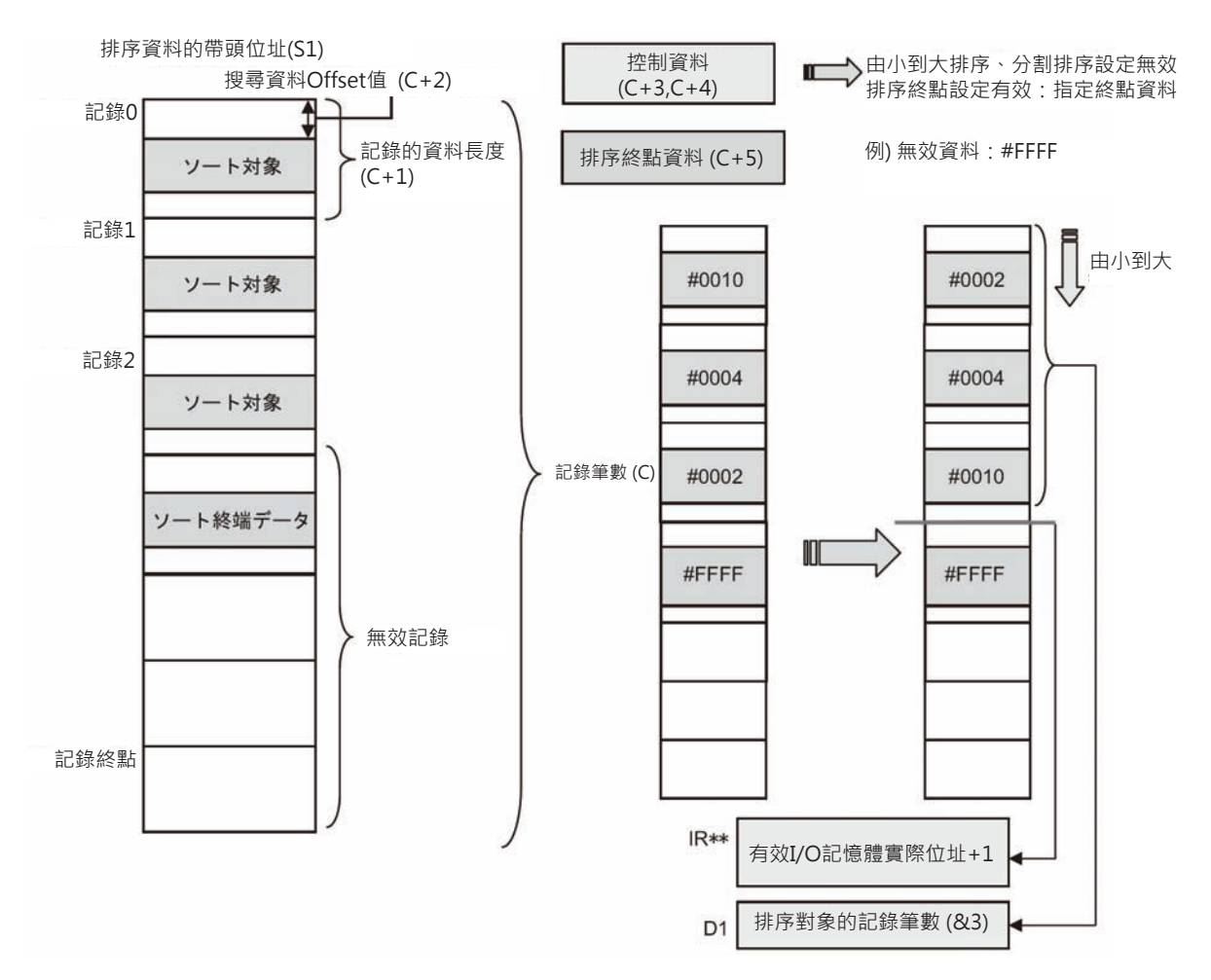

■ 排序終點設定成有效、指定終點I/O記憶體實際位址時

C+4的排序終點設定成「有效 指定終點I/O記憶體實際位址」時,就以C+5、C+6指定的「終點I/O記憶 體實際位址」為排序的終點來排序,若是無法找到「終點資料」的話,記錄筆數(C)即為排序範圍。 C+6:排序終點I/O記憶體實際位址 (上位)

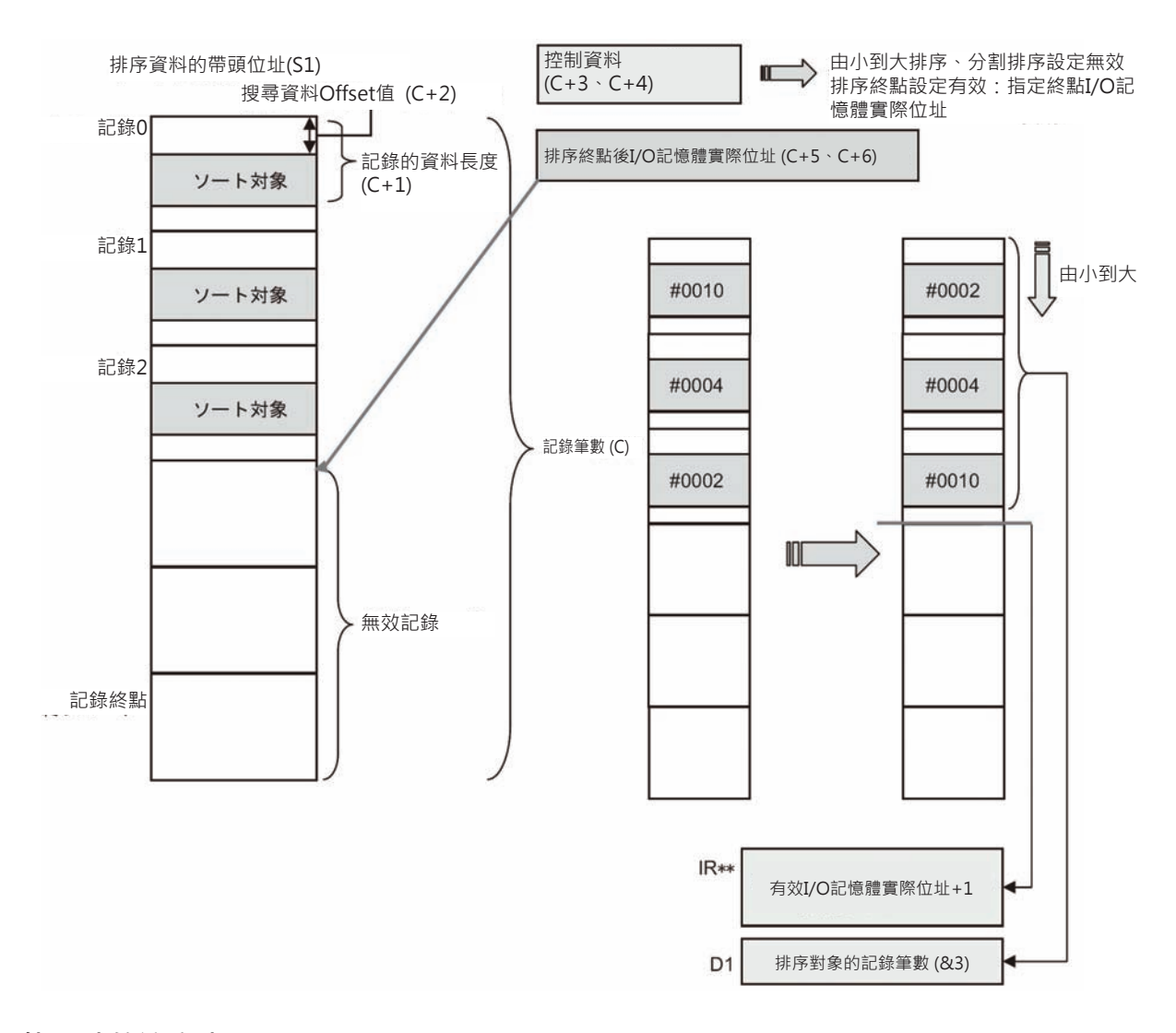

# **使用時的注意事項**

• 排序開始時,請先將C+7的內容清除為0。

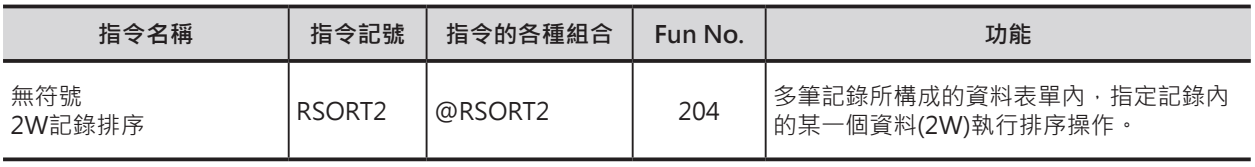

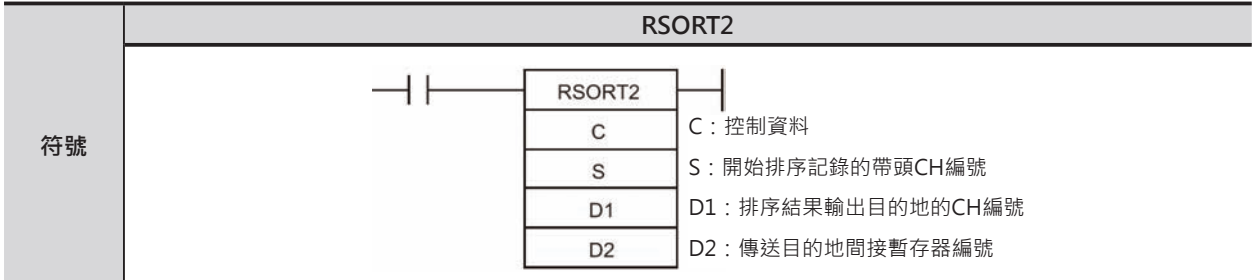

# **可使用的程式**

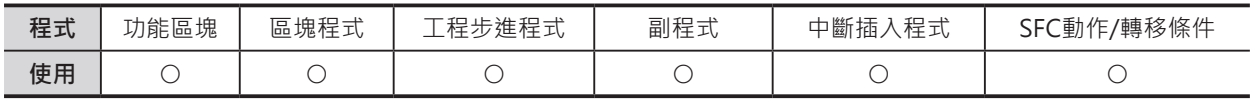

# **運算元的說明**

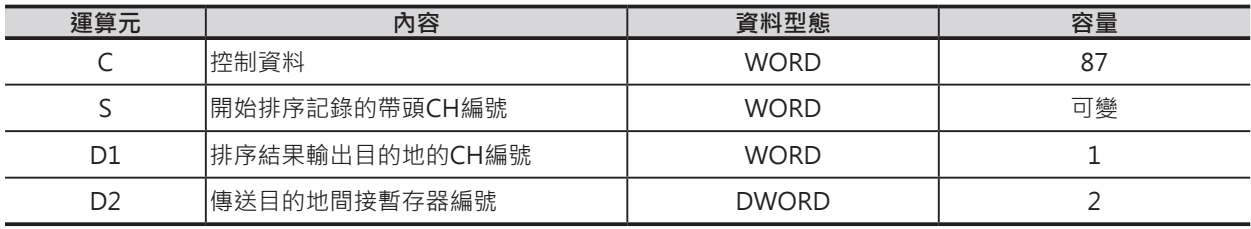

S:開始排序記錄的帶頭CH編號

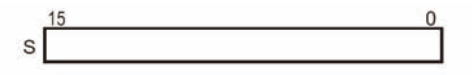

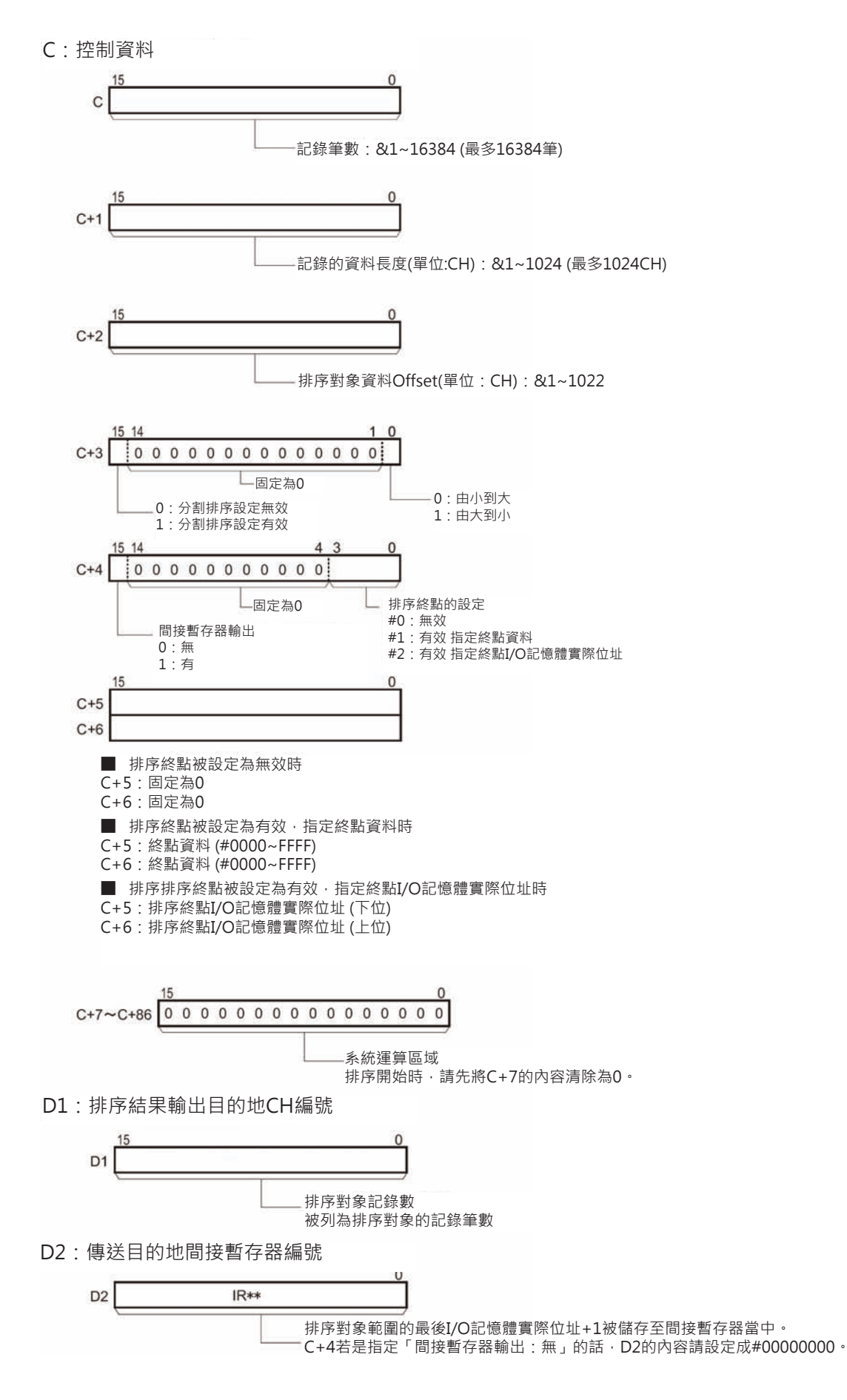

## ■ **可使用的記憶體範圍**

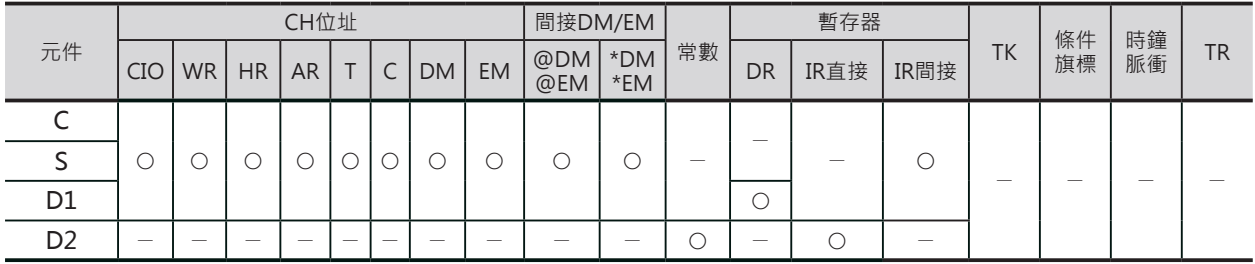

# **相關條件旗標**

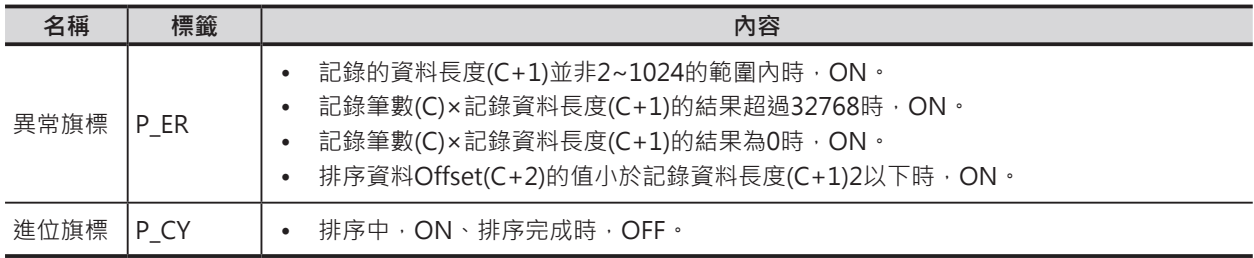

## **功能**

由S指定的記錄編號開始、C指定記錄筆數為止、指定當中的一個資料(2W)來執行記錄的排序動作。當排 序完成時,進位旗標ON、排序記錄筆數被輸出至D1。此外,當C+4的間接暫存器輸出被設定成「有」的 時候,排序對象的最後一個I/O記憶體實際位址+1被輸出至IR當中。

排序的方向由C+3來設定(由小到大或由大到小)。

C+3設定分割排序有效時,會使用多次的掃描時間來執行排序作業。排序被執行中,進位旗標ON、排序 完成時,進位旗標OFF。當排序完成之前碰到RSORT2指令的執行條件變成OFF時,排序作業停止,當執 行條件回復ON時,排序作業繼續。

# **使用時的注意事項**

• 排序開始時,請先將C+7的內容清除為0。

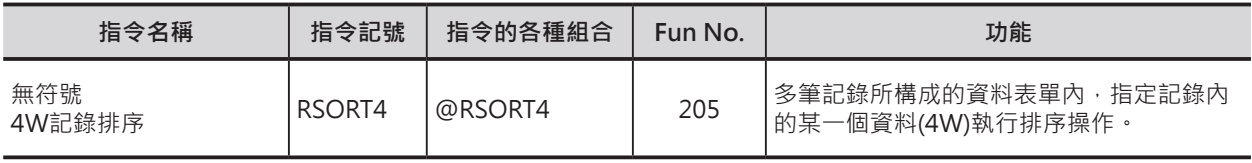

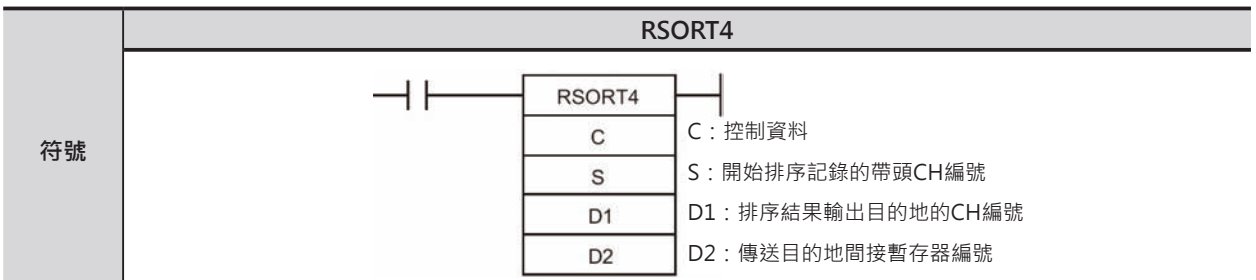

# **可使用的程式**

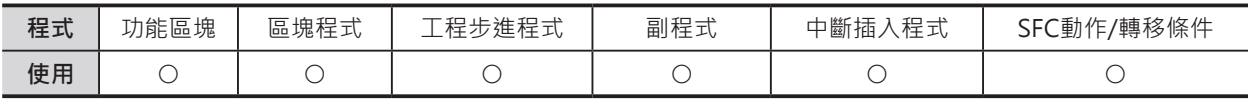

# **運算元的說明**

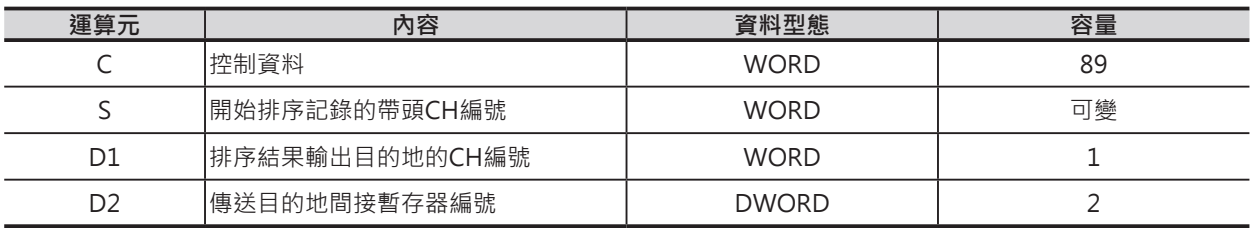

S:開始排序記錄的帶頭CH編號

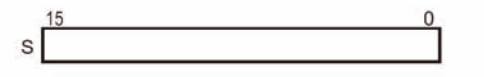

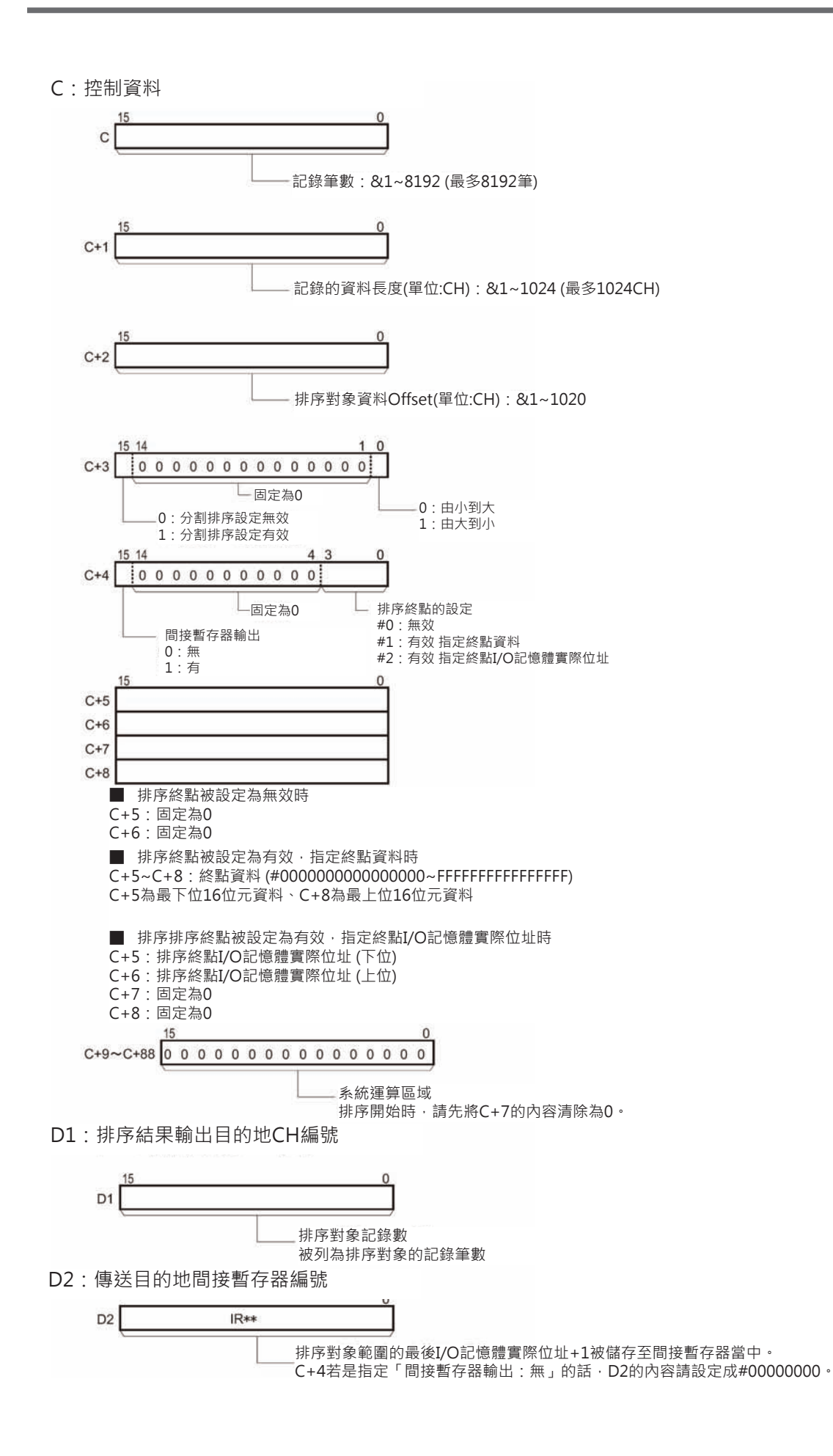

#### **■ 可使用的記憶體範圍**

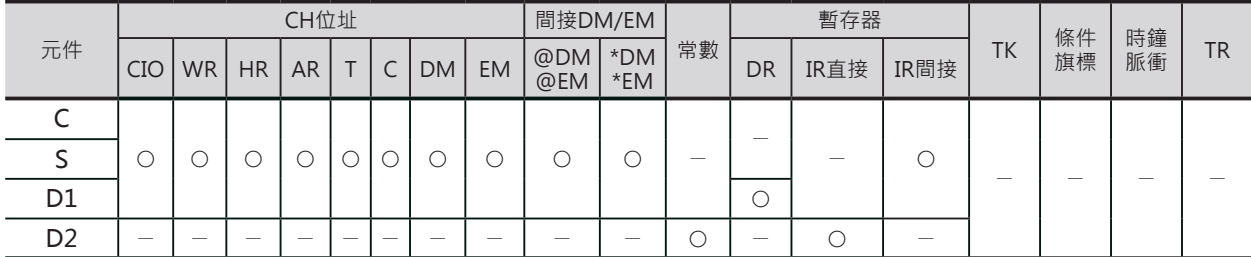

## **相關條件旗標**

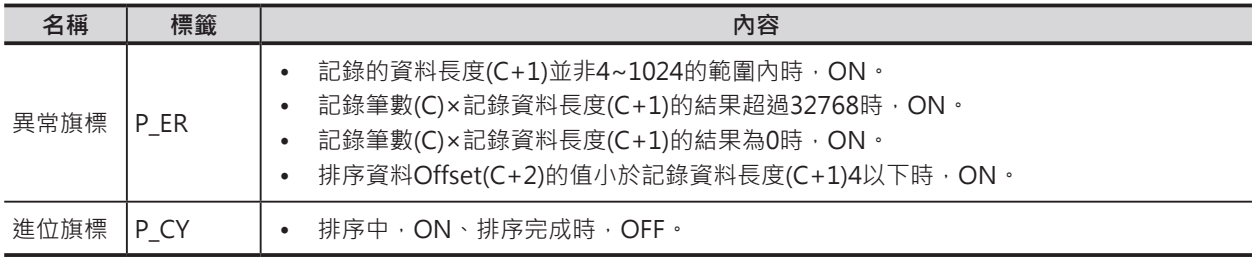

## **功能**

由S指定的記錄編號開始、C指定記錄筆數為止、指定當中的一個資料(4W)來執行記錄的排序動作。當排 序完成時,進位旗標ON、排序記錄筆數被輸出至D1。此外,當C+4的間接暫存器輸出被設定成「有」的 時候,排序對象的最後一個I/O記憶體實際位址+1被輸出至IR當中。

排序的方向由C+3來設定(由小到大或由大到小)。

C+3設定分割排序有效時,會使用多次的掃描時間來執行排序作業。排序被執行中,進位旗標ON、排序 完成時,進位旗標OFF。當排序完成之前碰到RSORT4指令的執行條件變成OFF時,排序作業停止,當執 行條件回復ON時,排序作業繼續。

# **使用時的注意事項**

• 排序開始時,請先將C+7的內容清除為0。

# **資料控制指令**

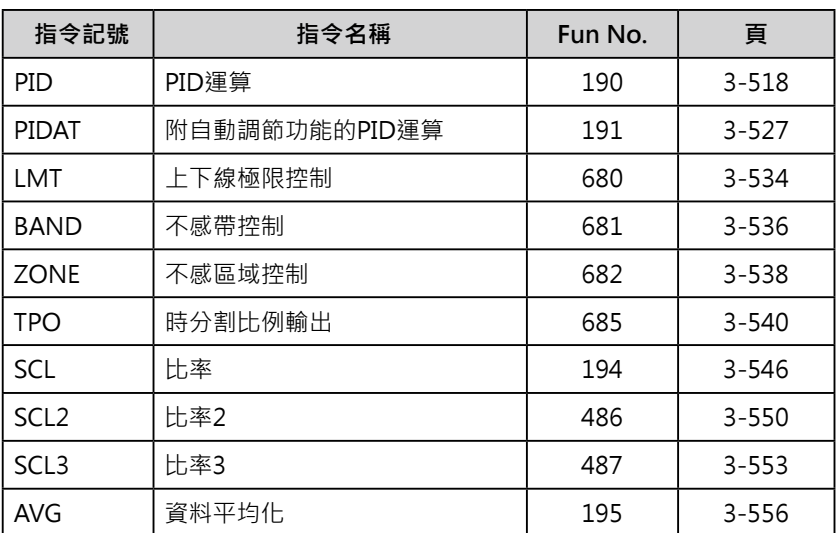

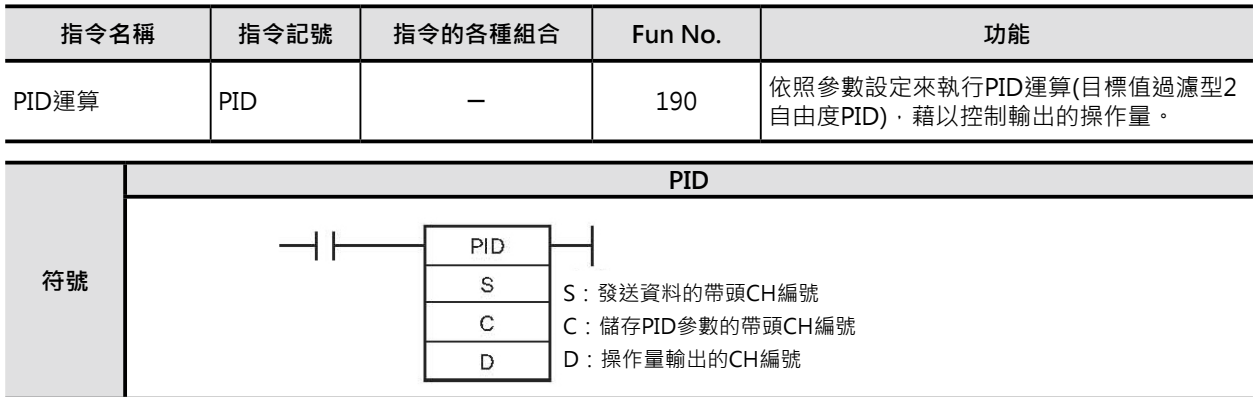

# **可使用的程式**

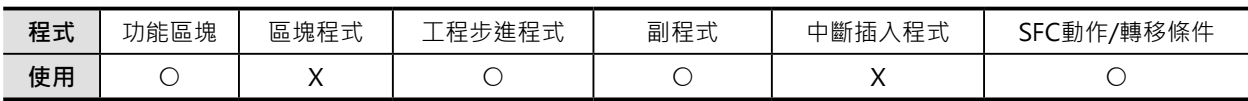

# **運算元的說明**

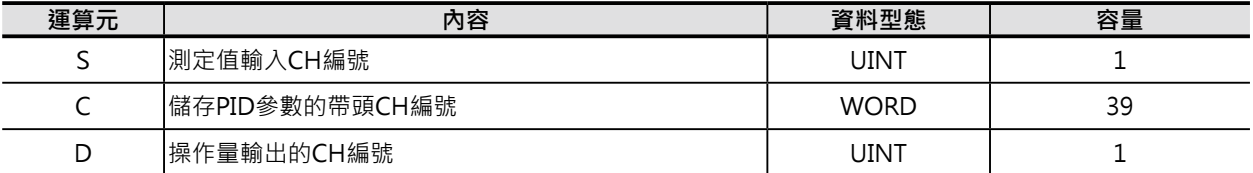

### **C: 儲存PID參數的帶頭CH編號**

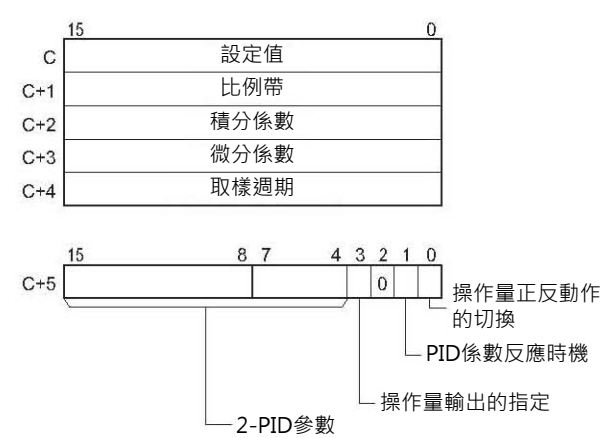

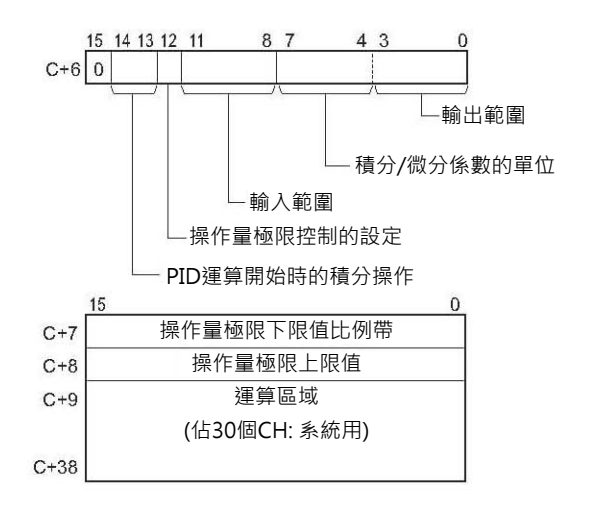

## ■ **可使用的記憶體範圍**

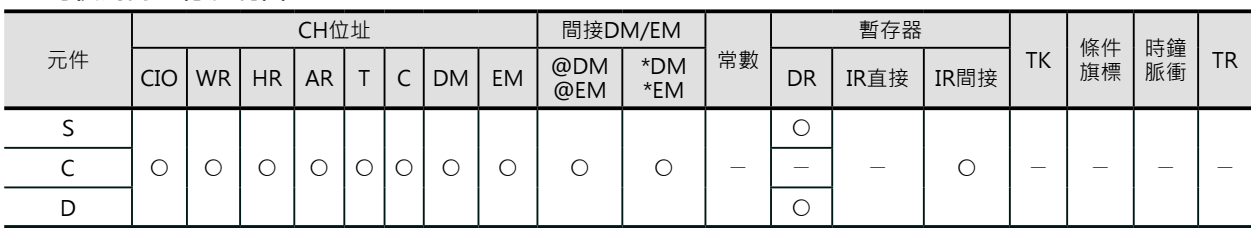

## **相關條件旗標**

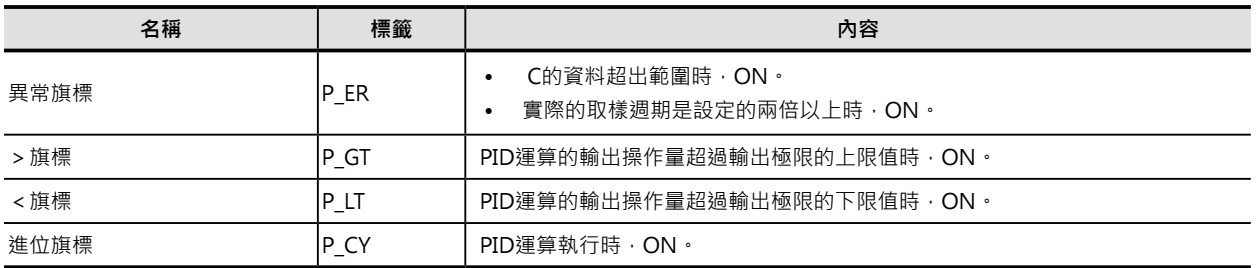

### **功能**

依照C的參數設定內容(設定值、PID係數等)、使用S輸入的測定值來 執行PID運算(目標值過濾型2自由度的PID運算),運算結果的操作量 被輸出至D當中。

輸入條件由OFF→ON觸發時,指令讀取參數設定,參數設定內容超 過正常範圍時,異常旗標ON。

參數設定內容屬於正常範圍的話,以當時的操作量作輸出、PID運算 開始被執行。

當輸入條件持續ON時,於指定的取樣週期,指令就讀取一次輸入測 定值來執行PID運算。

當輸入條件變成OFF時,PID運算停止、D的輸出操作量被保持住, 需要變更時,請使用程式或手動操作來執行。

- 輸入測定值的範圍以輸入範圍的設定內容(C+6的位元8~11)來定義。假設‧輸入範圍的內容設定為#4 的話,代表輸入範圍為12個位元有效,也就表示S測定值的有效範圍為16進的#0000~0FFF,蔚入值如 果大於有效範圍的話,會被修正為有效範圍內的最大值,此種情況下,異常旗標不會ON。
- 設定值的有效範圍也是以輸入範圍的設定內容(C+6的位元8~11)來定義。
- 輸入測定值及設定值的有效範圍即為#0~輸入範圍最大值的無符號BIN值(16進)。
- 輸出操作量的範圍以輸出範圍的設定內容(C+6的位元0~3)來定義。假設,輸出範圍的內容設定為#4的 話,代表輸出範圍為12個位元有效,也就表示輸出操作量的有效範圍為16進的#0000~0FFF。
- 只有在比例動作的情況下,可指定測定值 = 設定值時的輸出操作量。
- 0:輸出0%。
- 1: 輸出50%。
- 可指定比例動作以正向或反向作輸出。
- 可指定輸出操作量的上下限。
- 輸入值的取樣週期最快可指定10ms為單位(0.01~99.99s)。但是,實際上的執行時間是以取樣週期與 PID指令執行時(每一次的掃描時間)的組合時間而定。
- PID運算中,若是要變更比例帶(P)、積分係數(Tik)、微分係數(Tdk)的話,可設定於每次取樣週期的PID 運算中是否變更有效或無效。PID系數的變更時序由C+5的位元1來設定。
- 注意: PID運算中的系數變更,只有比例帶(P)、積分係數(Tik)、微分係數(Tdk)各參數可被執行。

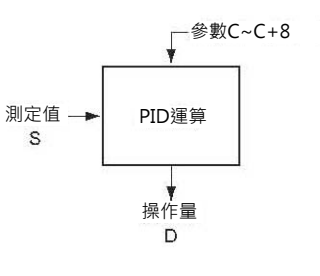

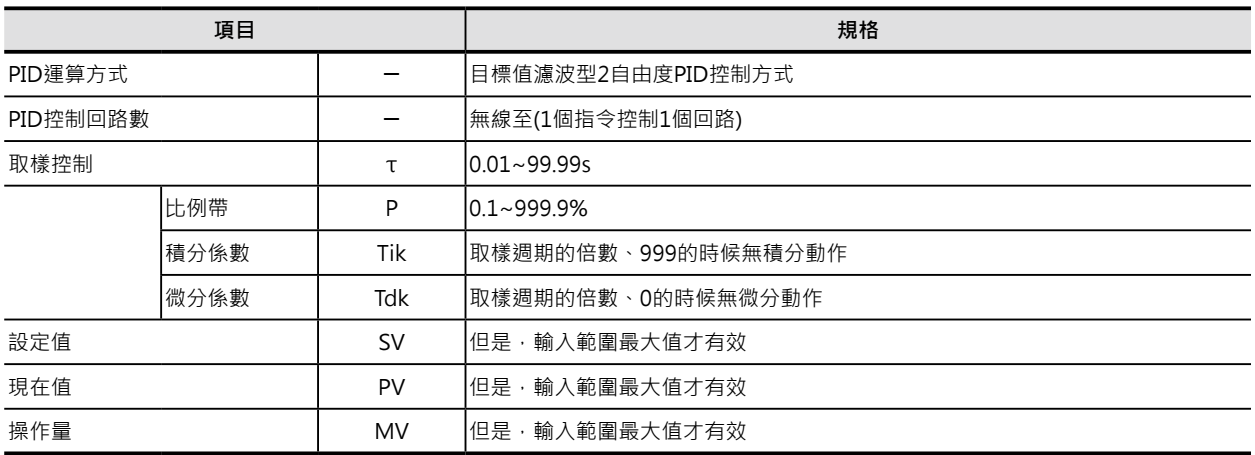

# **運算方式**

PID控制以目標值濾波型2自由度PID控制方式來進行。

# **目標值濾波型2自由度PID控制區塊圖**

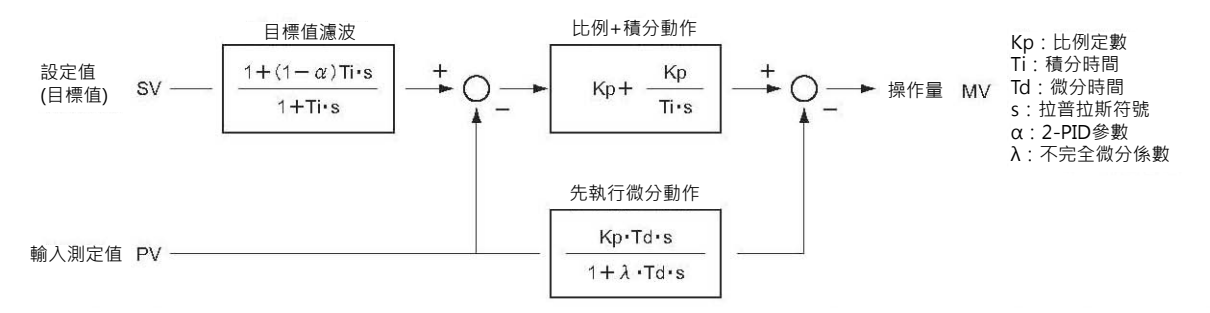

• 單純的PID控制下,為了防止輸入測定值衝過頭(Overshoot)的情況發生,對於外亂的處理較慢(〇1), 相反的,為了加快外亂的處理,卻造成輸入測定值衝過頭(Overshoot)的情況發生(○2)。 使用2自由度PID控制方式的話,不會有輸入測定值衝過頭(Overshoot)的情況發生、目標值也可以快速 反應、外亂也可以安定的處理(○3)。

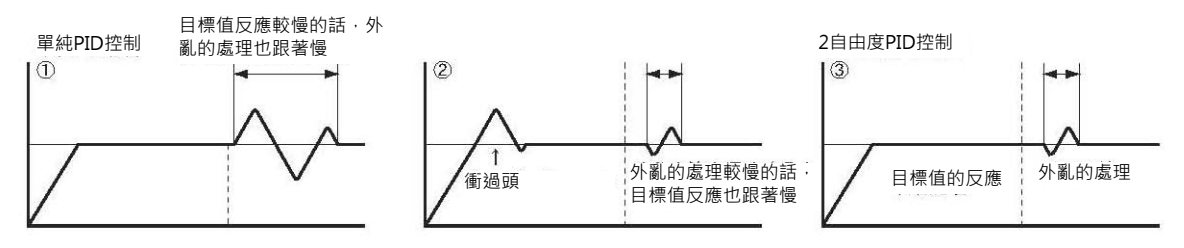

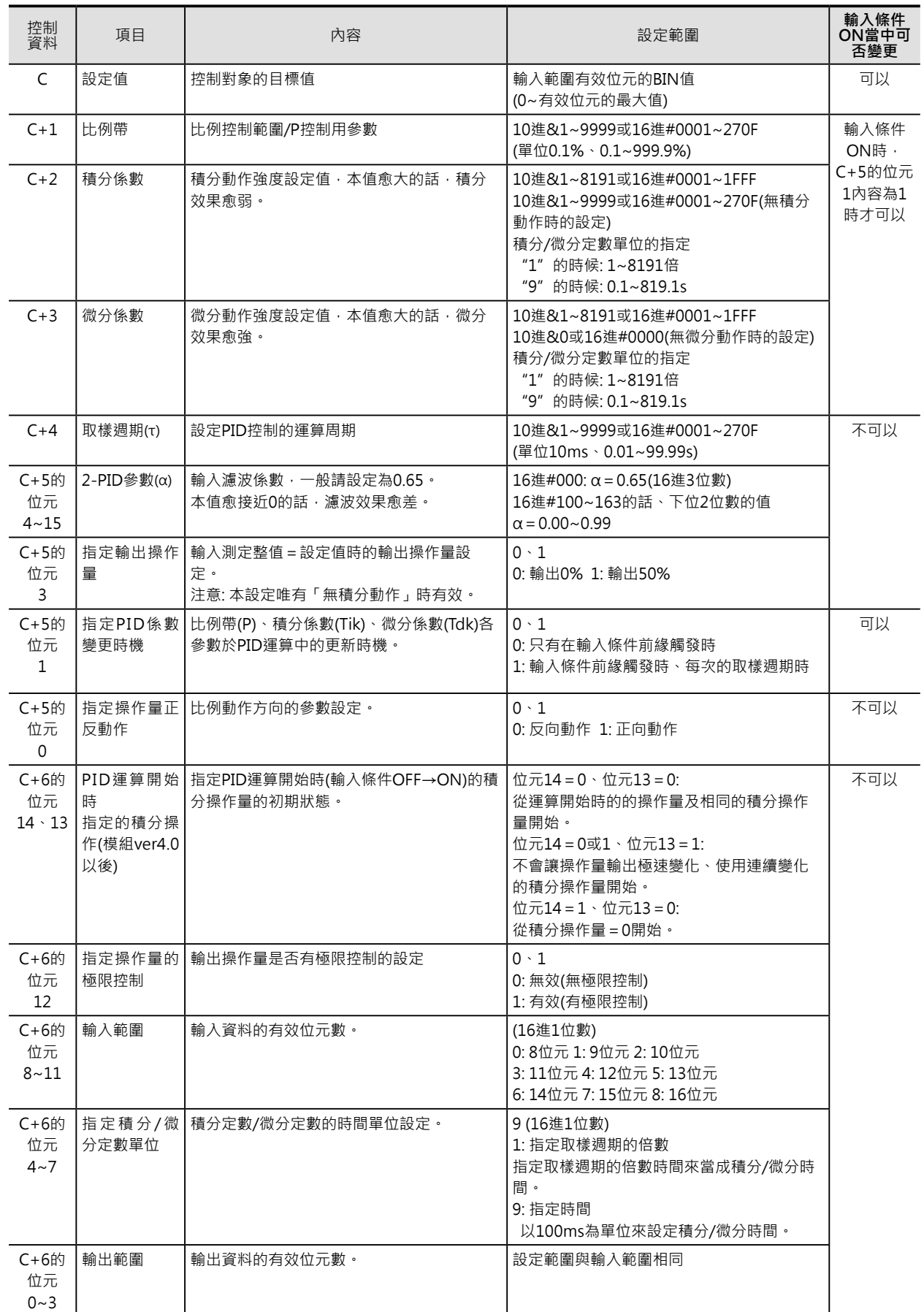

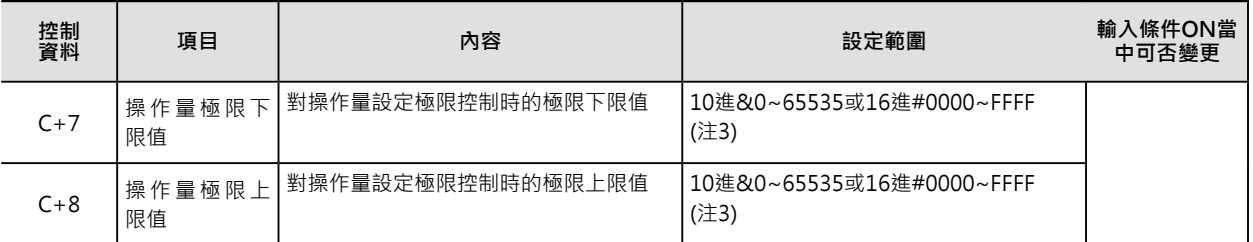

注1: 積分/微分係數單位若是設定為時間("9")時, 積分時間/微分時間請設定在取樣週期的1~8191倍之間的時間。

注2: 設定成000的話, 2-PID參數α的內容為0.65。一般的情況下請設定成000。

注3: 操作量極限控制被設定為有效( "1" )時, 各值間的關係如下所示。

0000 ≦ 操作量極限下限值 ≦ 操作量極限上限值 ≦ 輸出範圍的最大值

## **取樣週期及掃描時間的關係**

取樣週期的最小單位為10ms(0.01~99.99s)。但是,實際上的PID運算週期是以取樣週期及PID指令被執行 週期(掃描時間)來配合執行。取樣週期及掃描時間的關係如下所示。

1)取樣週期 < 掃描時間的時候

並非以每個取樣週期來執行PID運算,而是以每個掃描時間來執行PID運算。

2)取樣週期 ≧ 掃描時間的時候

並非以每個掃描時間來執行PID運算,而是以掃描時間的累進值來執行PID運算。累進值的超出部分列為 下次執行的累計。

例: 掃描時間100ms, 取樣週期設定為60ms。

第1次掃描裡,由於60ms < 100ms,PID指令不被執行。

第2次掃描裡,由於60ms+60ms > 100ms, PID指令被執行。(120ms - 100ms=20ms的部份列入下一 次掃描的累計值)

第3次掃描裡,由於20ms+60ms<100ms,PID指令不被執行。

第4次掃描裡,由於80ms+60ms > 100ms, PID指令被執行。(140ms - 100ms = 40ms的部份列入下一 次掃描的累計值)

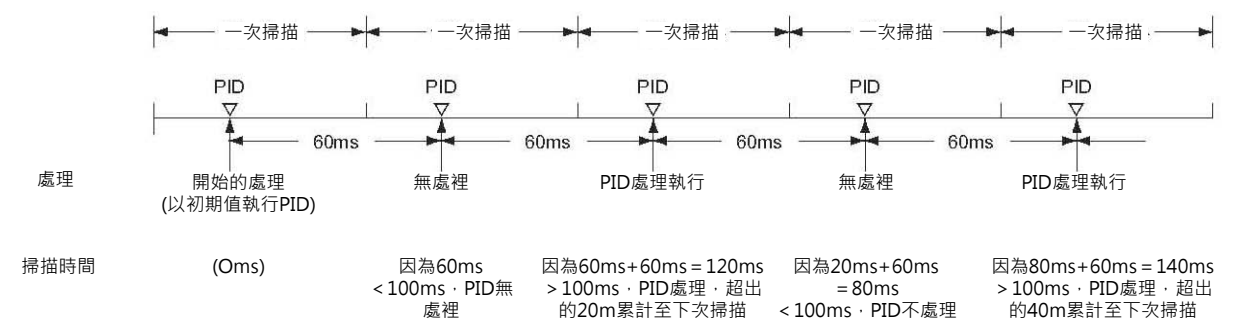

## **關於PID控制**

■ 比例動作 (P)

對設定值設定一個比例帶,當現在值進入比例帶的時候,操作量以不對等的比例作輸出,此為比例動作。 現在值小於比例帶的時候(現在值尚未進入比例帶),操作量以100%輸出,當現在值進入比例帶的時候, 操作量慢慢作變化輸出,當現在值=設定值的時候,操作量以參數設定的0%或50%作輸出。(反向動作的 時候)

比例帶是以輸入範圍的百分比來求出。比例動作會產生"抵消值"(Offset),將比例帶設小一點可減低" 抵消值",但是,控制曲線卻極易造成震盪過大(Hunting)的情形。
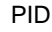

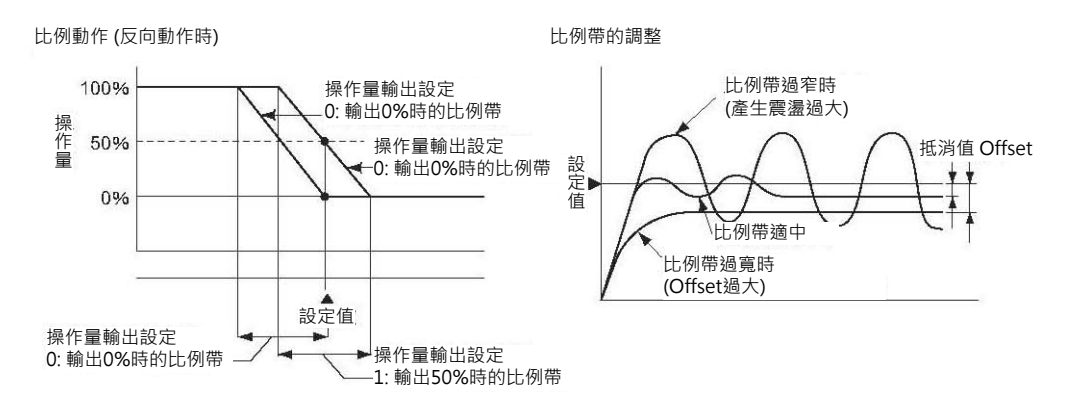

#### ■積分動作 (I)

設定比例帶會產生"抵消值"(Offset),使用比例帶加積分動作,讓"抵消值"(Offset)減至最低,以最快 的速度控制輸入測定值的現在值=設定值。

#### • 積分時間

積分動作強度的設定單位,如下圖所示,針對現在值與設定值的偏差,使用積分動作的操作量與比例帶的 操作量相等時所需的設定時間,即為積分時間。積分時間設定較短時會產生較強的積分動作,但是,積分 時間設定過短時,控制曲線會有震盪過大(Hunting)的情形產生。

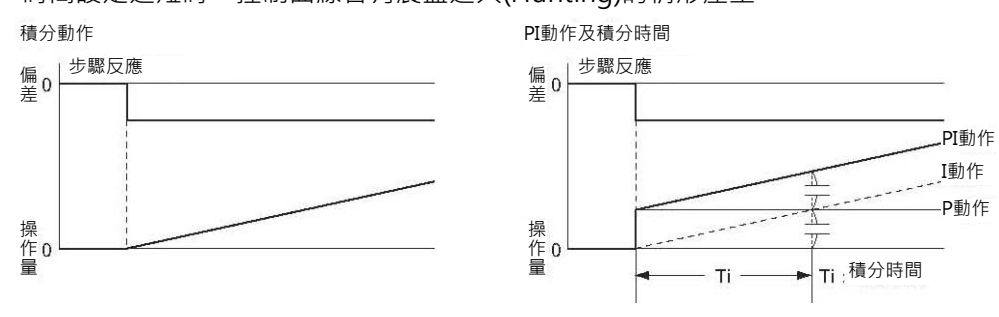

■ 微分動作 (D)

比例動作與積分動作將控制區線加以修正而減少抵消值"(Offset),但是,反應速度仍然不夠快。微分動 作被用來補足此項缺點,當控制中有外亂發生時,瞬間輸出最大的操作量,於最短的時間內讓控制曲線恢 復原狀。外亂所產生現在值與設定值的偏差傾斜程度(微分係數), 微分動作以比例性的操作量作拉抬。

- 微分時間
- 微分動作強度的設定單位,如右下圖所示,針對外亂產生的急遽偏差量,使用微分動作的操作量與比 例帶的操作量相等時所需的設定時間,即為微分時間。微分時間設定較長時會產生較強的微分動作。

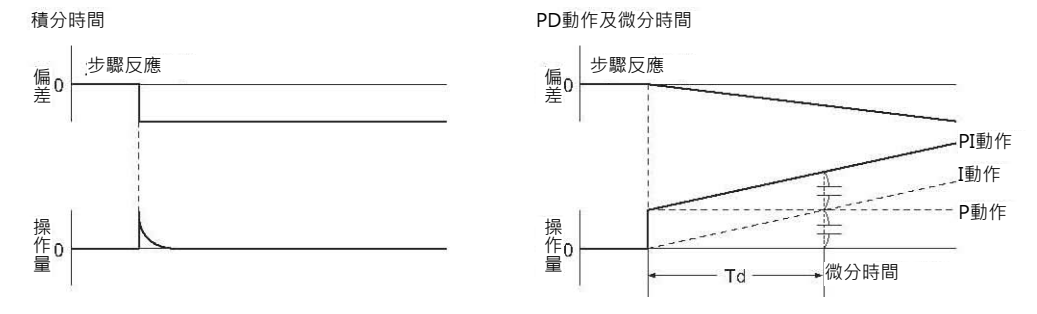

# **PID動作**

PID動作集合比例動作(P)、積分動作(I)、微分動作(D)等控制動作,讓輸入現在值以最有效率的方式、 最快的速度等於設定值。以比例帶動作(P)來減緩控制曲線震盪過大的問題、以積分動作(I)自動修正抵消 值"(Offset)、以微分動作(D)來快速處理外亂所產生的瞬時偏差。

使用PID動作來處理步驟式(Step)偏差及分支狀(Branch)偏差時的曲線如下所示。

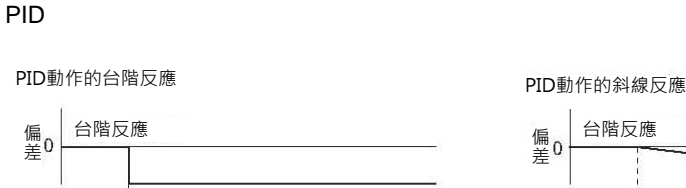

 $\frac{1}{\sqrt{2}}$ 

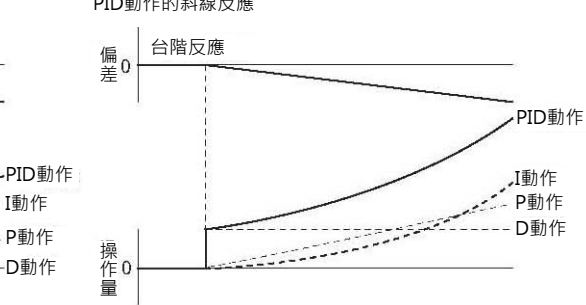

# **動作方向**

 $\ddot{a}$ 

操作0

PID控制有下列兩種控制方向可供選擇。 反向動作: 當輸入測定值小於設定值的時候,輸出操作量增加。 (加熱) 正向動作: 當輸入測定值大於設定值的時候,輸出操作量增加。 (冷卻)

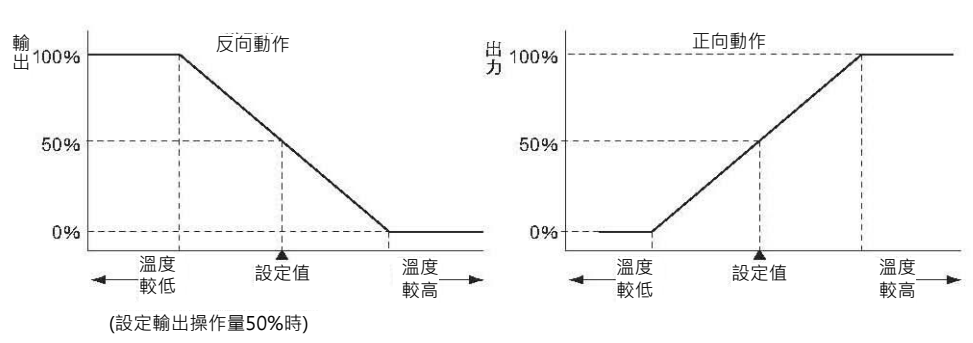

# **關於PID參數的調整**

一直到動作曲線穩定的到達設定值為止,就 算拖長動作時間也不願意有動作曲線衝過頭 (Overshoot)的現象產生時,請加大比例帶(P) 的範圍。

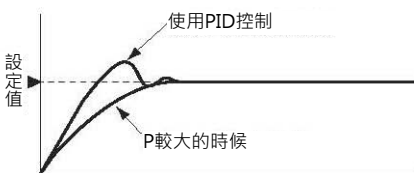

• 出現慢速的震盪(Hunting)或曲線衝過頭 (Overshoot)的現象產生時,可以考慮加強積 分動作的強度,加大積分時間及比例帶(P)範圍 可有效減緩震盪(Hunting)的現象。

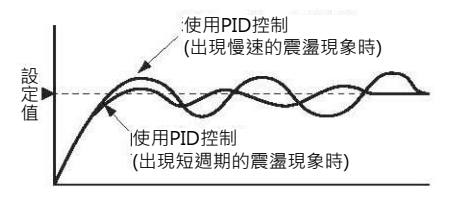

• 有動作曲線衝過頭(Overshoot)現象產生的話, 要讓動作曲線更快的趨於穩定時,請縮減比例帶 (P)的範圍。此種情況下,控制曲線會有震盪過大 (Hunting)的情形產生。

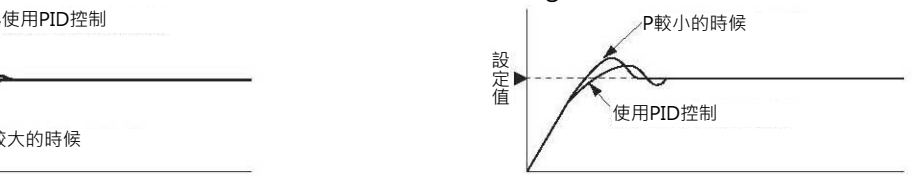

出現短週期的震盪(Hunting)時,可以考慮加強 微分動作的強度,縮小微分時間(D)可讓動作曲 線更趨於穩定。

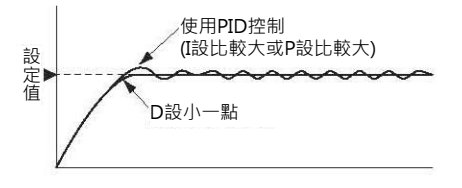

# **提示**

- 生產批號No.001201(2000年12月1日以後製造)的CS1 CPU模組、CS1-H CPU模組及CJ系列CPU模組 有支援「PID定數變更時機設定」功能(C+5的位元1)。
- PID指令的輸入測定值及輸出操作量範圍由控制資料的C+6位元8~11及0~3的內容來設定。

PID

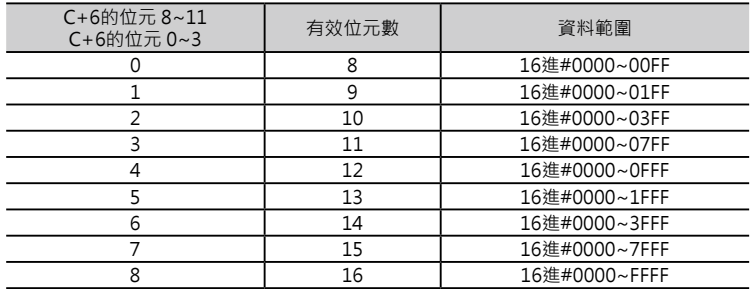

如果,所使用的類比輸入模組及類比輸出模組的資料範圍與上表有效位元所代表的資料範圍不符時,請於 PID指令前,使用APR(數值變換)指令將數值轉換成可使用的資料範圍,如下程式例所示。 例: 使用CompoBus/D Slave的類比輸入模組DRT1-AD04、類比輸出模組DRT1-DA02時。

DRT1-AD04及DRT1-DA02的資料範圍都是16進的#0000~1770,無法符合上表有效位元所代表的資料 範圍,因此,於PID指令運算前,使用APR指令將類比輸入模組的資料範圍轉換成16進的#0000~FFFF 來當成PID運算的輸入測定資料,PID運算所得的輸出操作量再使用APR指令將資料轉換成16進的 #0000~1770輸出至類比輸出模組當中。

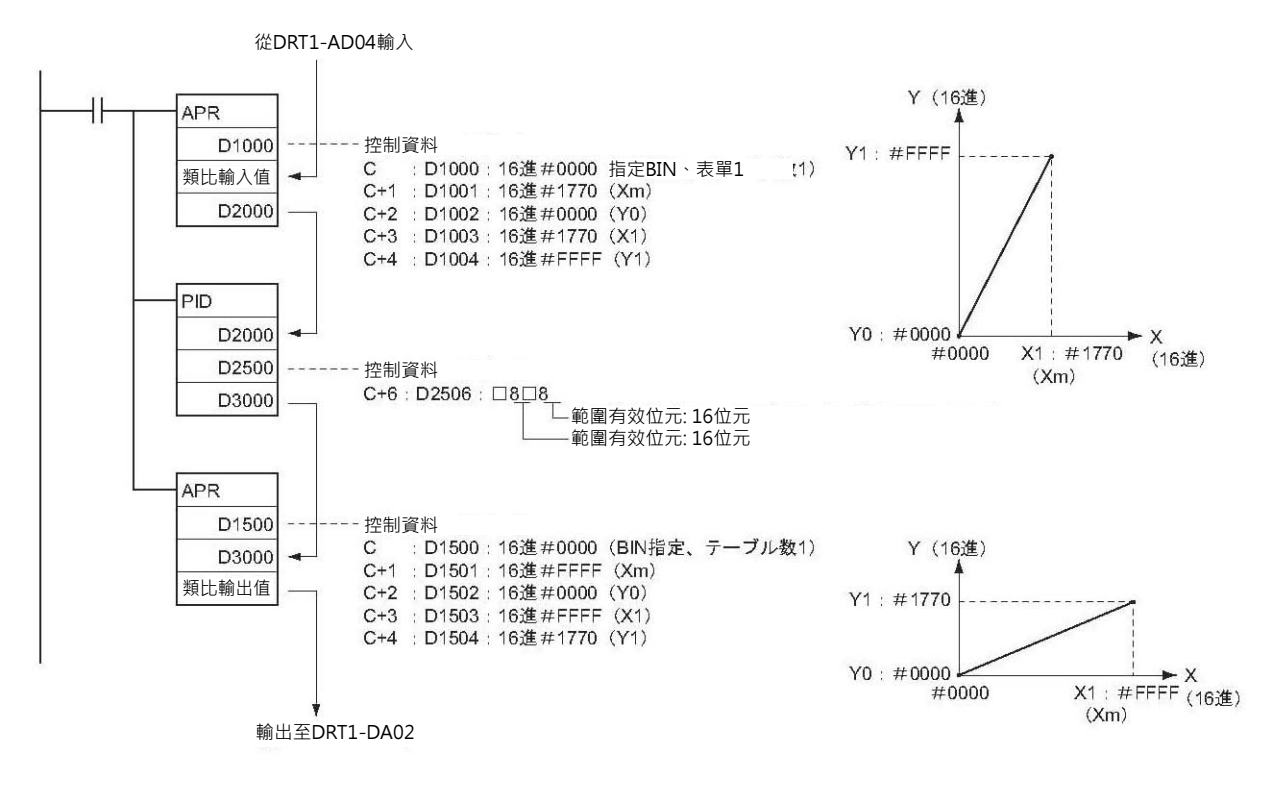

## **使用時的注意事項**

- PID指今若是使用在IL-ILC指今間、JMP-JME指今間、或是副程式裡面的話,指今的執行與輸入條件不 一定會同步,此點請注意。
- PID指令的輸入條件ON當中若是要變更PID參數(C~C+38)的話,只有設定值有效,其餘的參數變更都 必須將PID指令OFF→ON一次。
- PID指令的輸入條件OFF→ON變化時,如同PLC的STOP→RUN一般。當輸入條件OFF→ON變化時, PID參數C+9~C+38的內容被清除,於下一次掃描裡,條件接點ON的狀態下,PID指令就以此數據執 行PID運算。
- 因此,PID指令的輸入條件若是使用常時ON接點的話,請另設程式,在PLC開始運轉時,將PID參數 C+9~C+38的內容加以清除。
- 使用複數個PID指令時,指令運算元所指定的CH編號不可重疊。

#### PID

# **程式例**

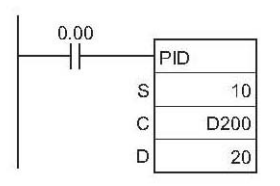

- PID指令的輸入條件0.00由OFF→ON變化時, D200~D208 被輸入下表各值、D209~D238內容被清除為0。初期化完成 後,開始執行PID運算、輸出操作量被傳送至20CH當中。
- 0.00=ON的時候,指令以D200~D208的設定內容、以取 樣週期的間隔來執行PID運算、輸出操作量被傳送至20CH當 中。
- 輸入條件0.00由OFF→ON變化後,比例帶(P)、積分定數 (Tik)、微分定數(Tdk)等各參數的變更無效。

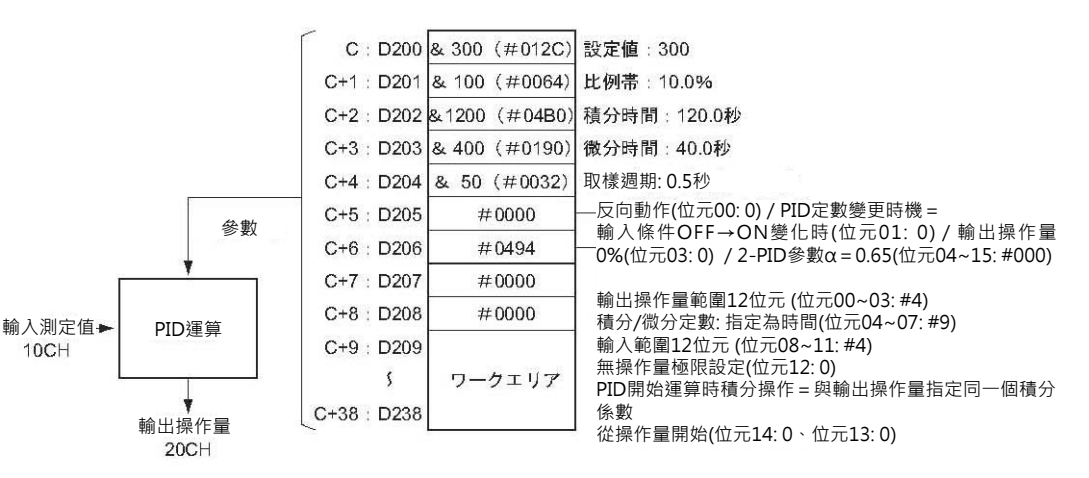

注意:條件接點0.00 = OFF時,可寫入一個數值至20CH來執行手 動操作。之後,若是條件接點0.00再度回復ON的時候, PID指令以上一次的積分操作量轉成自動操,此時,輸出操 作量會有急遽的變化,此點請小心。

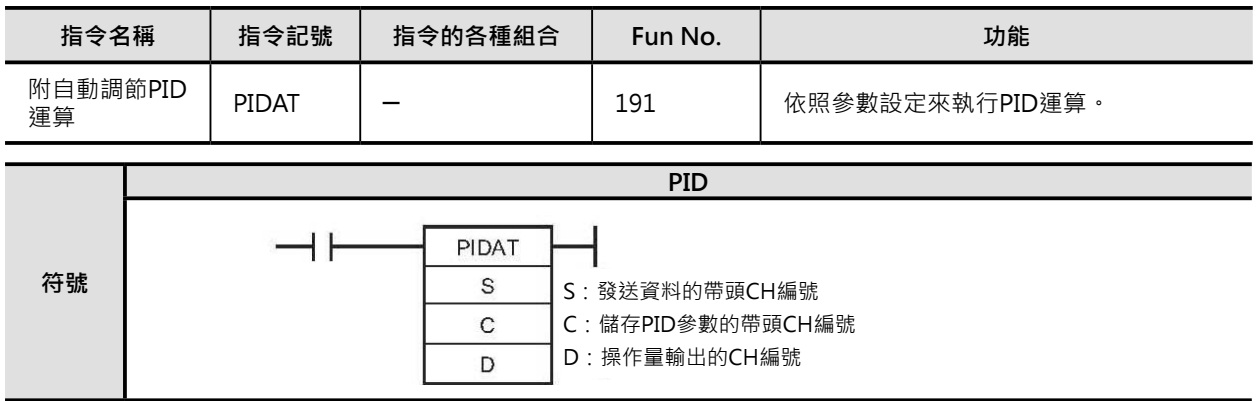

# **可使用的程式**

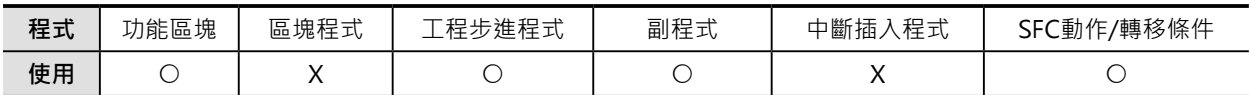

## **運算元的說明**

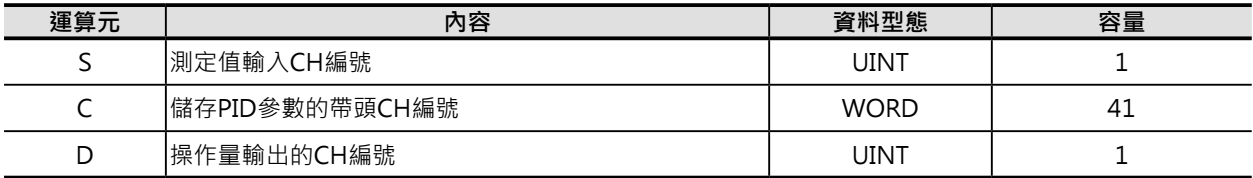

#### **C: 儲存PID參數的帶頭CH編號**

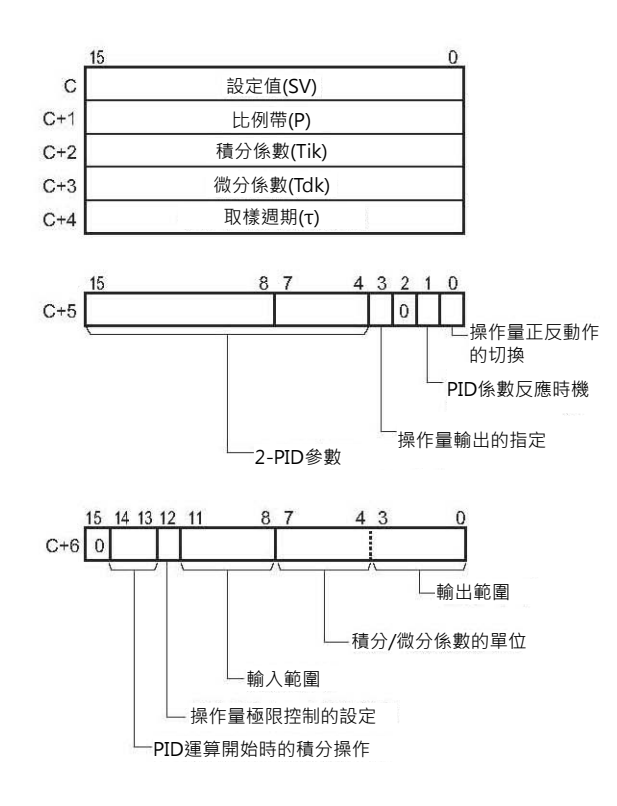

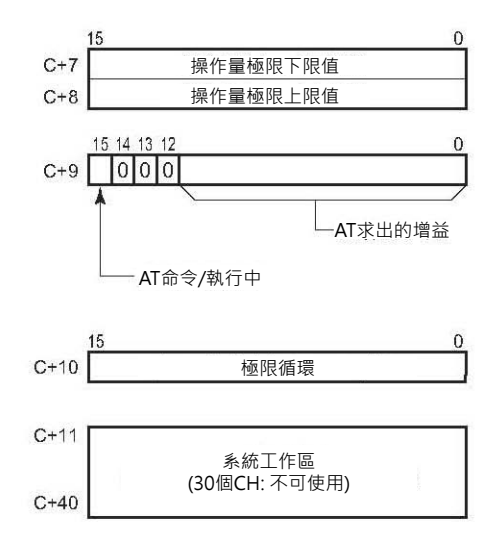

#### █ **可使用的記憶體範圍**

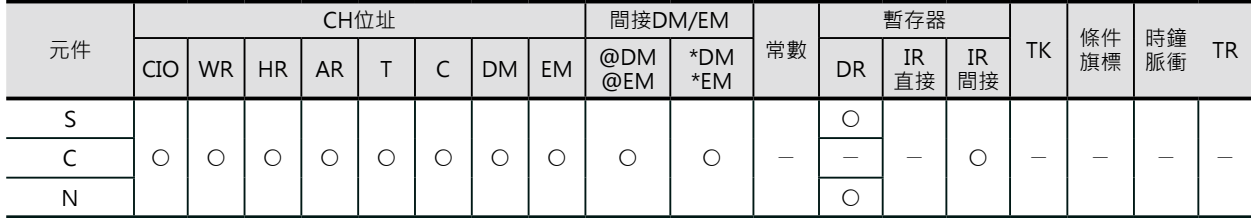

# **相關條件旗標**

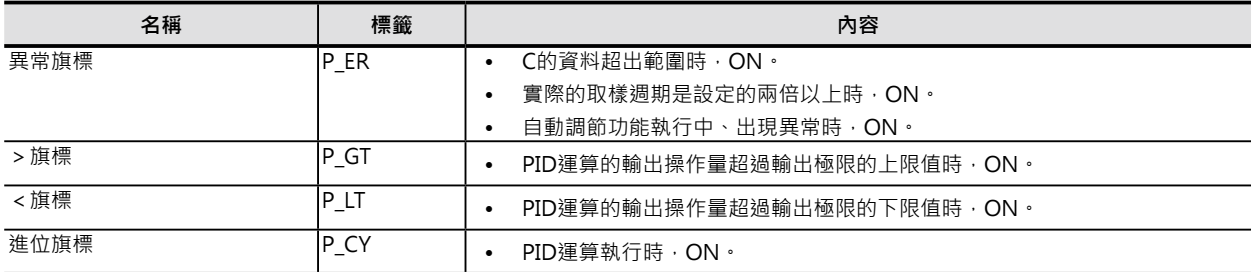

## **功能**

依照C的參數設定內容(設定值、PID係數等)、使用S輸入的 測定值來執行PID運算(目標值過濾型2自由度的PID運算), 運算結果的操作量被輸出至D當中。

輸入條件由OFF→ON觸發時,指令讀取參數設定,參數設 定內容超過正常範圍時,異常旗標ON。

参數設定內容屬於正常範圍的話,以當時的操作量作輸出、 PID運算開始被執行。

當輸入條件持續ON時,於指定的取樣週期,指令就讀取一 次輸入測定值來執行PID運算。

當輸入條件變成OFF時,PID運算停止、D的輸出操作量被保 持住,需要變更時,請使用程式或手動操作來執行。

- AT命令旗標(C+9的位元15)ON的時候, PLC開始執行PID 係數的自動調節動作。(AT執行中,設定值SV的變更無 效)
- ‧AT使用極限循環方式來執行。AT強制輸出操作量作變化 (最大操作量→最小操作量),並觀察控制對象物的特性, 以觀察的結果來求出最適當的PID係數,將這些係數寫入 至C+1、C+2、C+3當中。

之後,AT命令旗標(C+9的位元15)會自動變成OFF,接 著,PID指令以AT所求出的PID係數(C+1、C+2、C+3) 來執行PID運算。

• PIDAT指令開始執行時就碰到AT命令旗標(C+9的位元15) =ON的話:

第一次執行AT,求出PID係數後再執行PID運算。

• PIDAT指令開始執行中, AT命令旗標(C+9的位元15)由 OFF→ON變化的話: 使用原PID係數來執行的PID運算被中斷,執行AT後, 求 出PID係數後再執行PID運算。

注1:AT執行中碰到AT命令旗標(C+9的位元15)由ON→OFF變化時,AT被終止、指令使用AT前的PID係數 來執行PID運算。

注2: AT執行中碰到異常出現時, AT被終止、指令使用AT前的PID係數來執行PID運算。

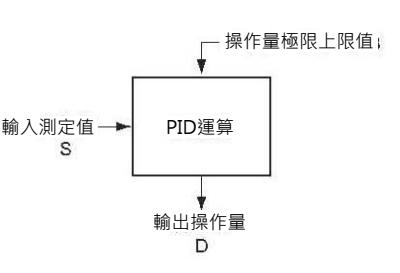

AT的執行順序

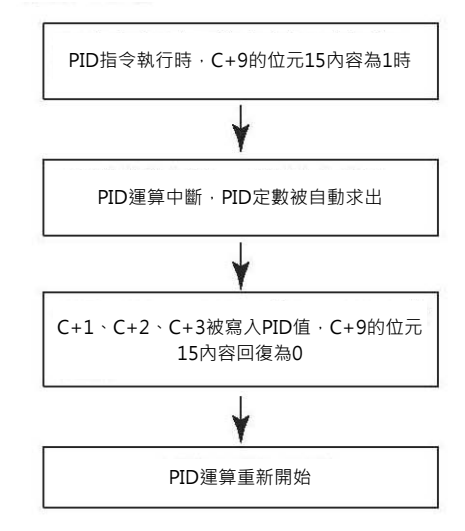

- 輸入測定值的範圍以輸入範圍的設定內容(C+6的位元8~11)來定義。假設,輸入範圍的內容設定為#4 的話,代表輸入範圍為12個位元有效,也就表示S測定值的有效範圍為16進的#0000~0FFF,動入值如 果大於有效範圍的話,會被修正為有效範圍內的最大值,此種情況下,異常旗標不會ON。
- 設定值的有效範圍也是以輸入範圍的設定內容(C+6的位元8~11)來定義。
- 輸入測定值及設定值的有效範圍即為#0000~輸入範圍最大值的無符號BIN值(16進)。
- 輸出操作量的範圍以輸出範圍的設定內容(C+6的位元0~3)來定義。假設,輸出範圍的內容設定為#4的 話,代表輸出範圍為12個位元有效,也就表示輸出操作量的有效範圍為16進的#0000~0FFF。
- 只有比例控制的情況下,可指定測定值 = 設定值時的輸出操作量。
	- 0:輸出0%。
	- 1:輸出50%。
- 可指定比例動作以正向或反向作輸出。
- 可指定輸出操作量的上下限。
- 輸入值的取樣週期最快可指定10ms為單位(0.01~99.99s)。但是,實際上的執行時間是以取樣週期與 PID指令執行時(每一次的掃描時間)的組合時間而定。
- PID運算中,若是要變更比例帶(P)、積分係數(Tik)、微分係數(Tdk)的話,可設定於每次取樣週期的PID 運算中是否變更有效或無效。PID系數的變更時序由C+5的位元1來設定。

#### **提示**

- PIDAT指令(191)等於是附PID係數自動調節功能的PID指令(190)。有相關的PID控制動作請參考PID指 令。
- PIDAT指令的輸入條件OFF→ON變化時,如同PLC的STOP→RUN一般。當輸入條件OFF→ON變化 時,PIDAT參數C+11~C+40的內容被清除,於下一次掃描裡,條件接點ON的狀態下,PIDAT指令 就以此數據執行PID運算。因此,PIDAT指令的輸入條件若是使用常時ON接點的話,請另設程式,在 PLC開始運轉時,將PID參數C+11~C+40的內容加以清除。

## **使用時的注意事項**

- PIDAT指令若是使用在IL-ILC指令間、JMP-JME指令間、或是副程式裡面的話,指令的執行與輸入條件 不一定會同步,此點請注意。
- 使用複數個PIDAT指令時,指令運算元所指定的CH編號不可重疊。
- PIDAT指令的輸入條件ON當中若是要變更PID參數(C~C+38)的話,只有設定值有效,下列的參數變更 都必須將PID指令OFF→ON一次。
- C的設定值(SV)
- PID係數的反應時機
- PID係數的反應時機旗標(C+5位元1)內容為1時C+1、C+2、C+3的PID係數。
- AT命令/執行中旗標(C+9位元15)。
- AT求出增益(C+9位元0~14)及C+10的極限循環。

## **資料控制指令**

#### PIDAT

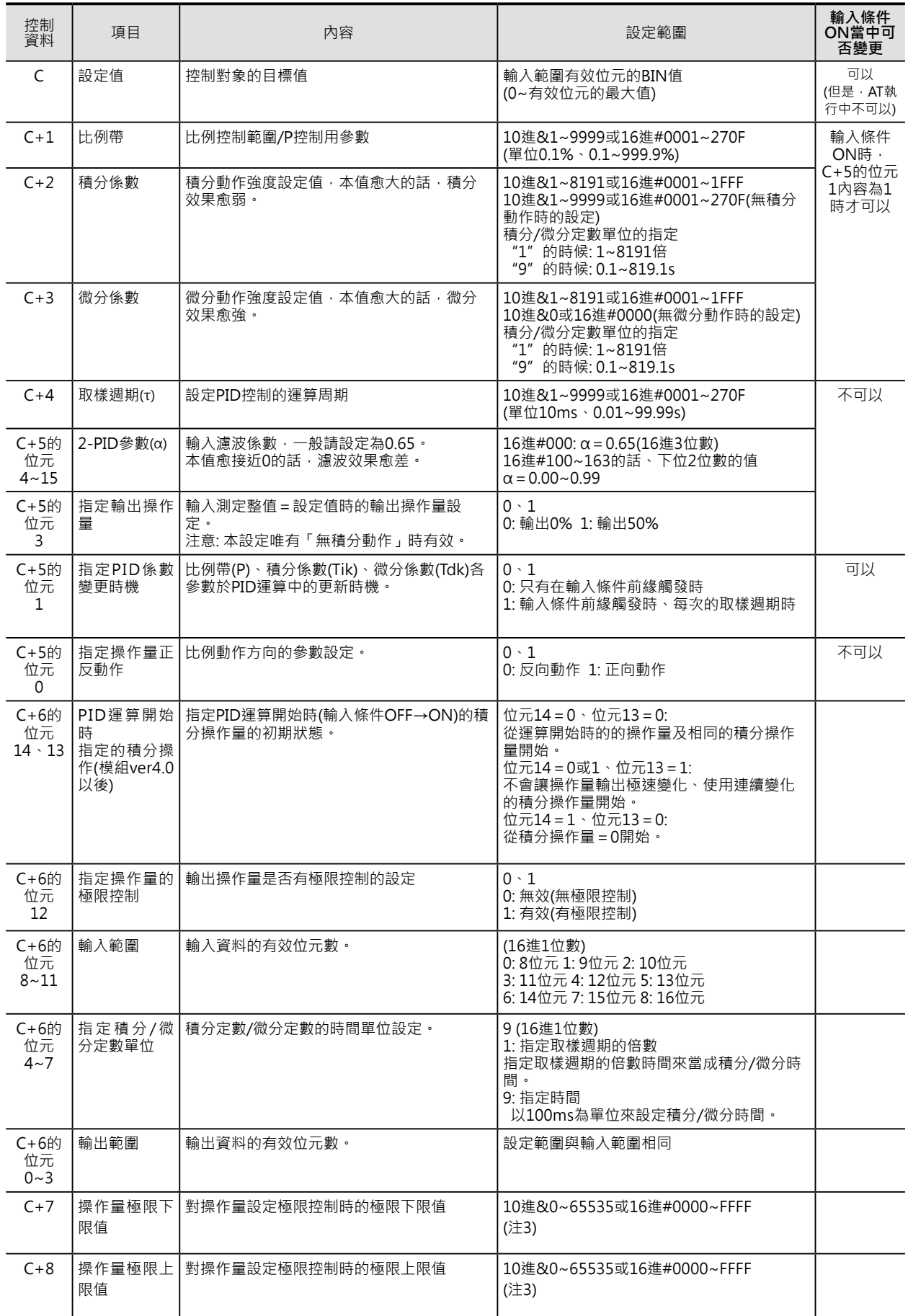

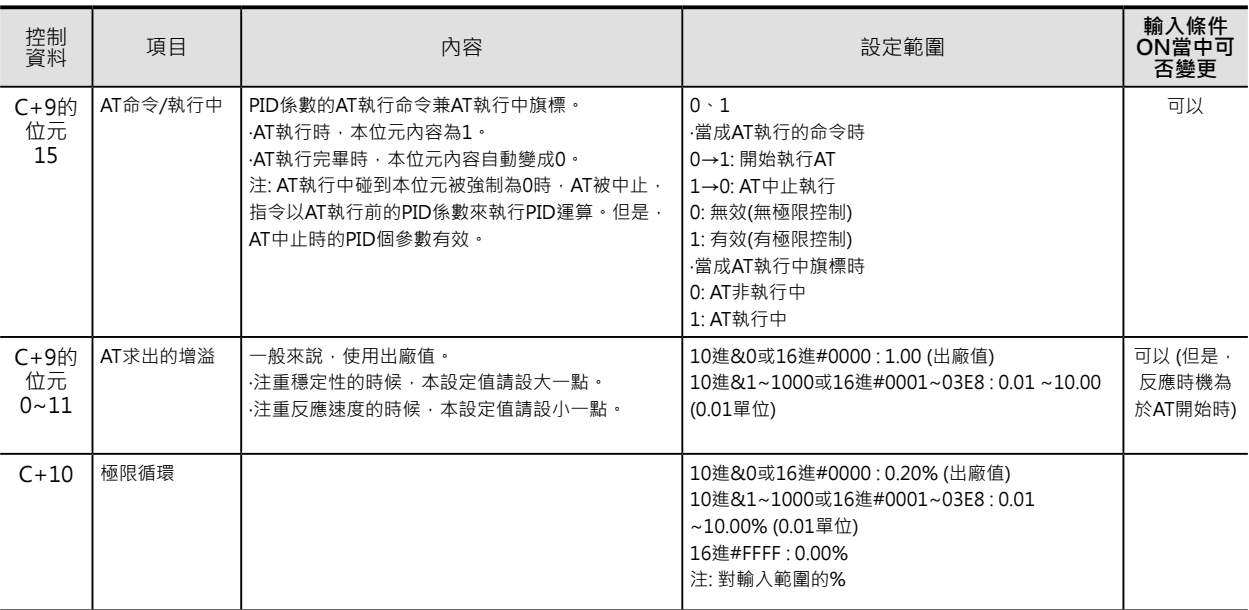

注1:積分/微分係數單位若是設定為時間("9")時,積分時間/微分時間請設定在取樣週期的1~8191倍之間的時間。

注2:設定成000的話,2-PID參數α的內容為0.65。一般的情況下請設定成000。

注3:操作量極限控制被設定為有效("1")時,各值間的關係如下所示。

0000 ≦ 操作量極限下限值 ≦ 操作量極限上限值 ≦ 輸出範圍的最大值

#### **程式例**

■ PID指令執行後、其他條件來執行AT時

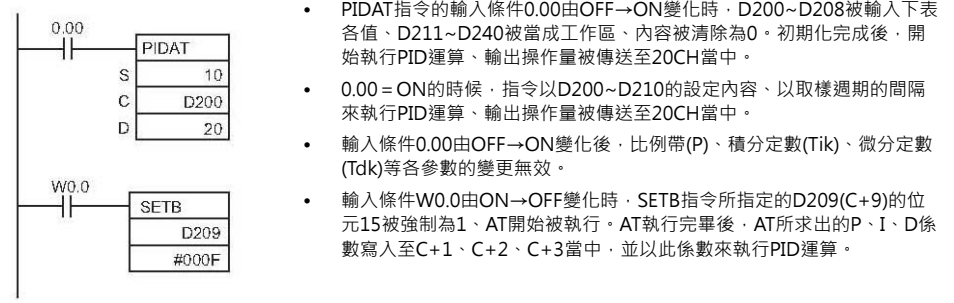

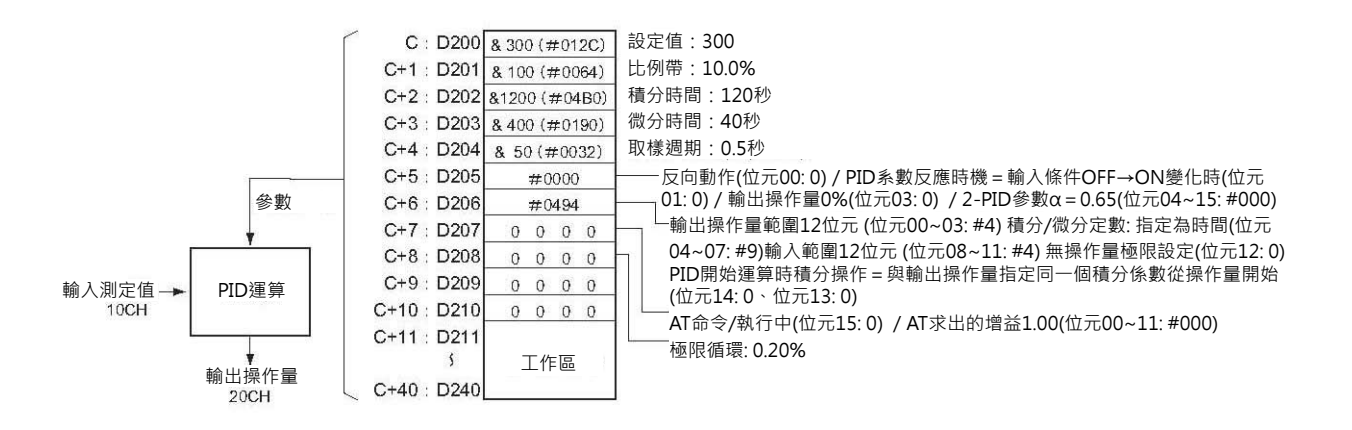

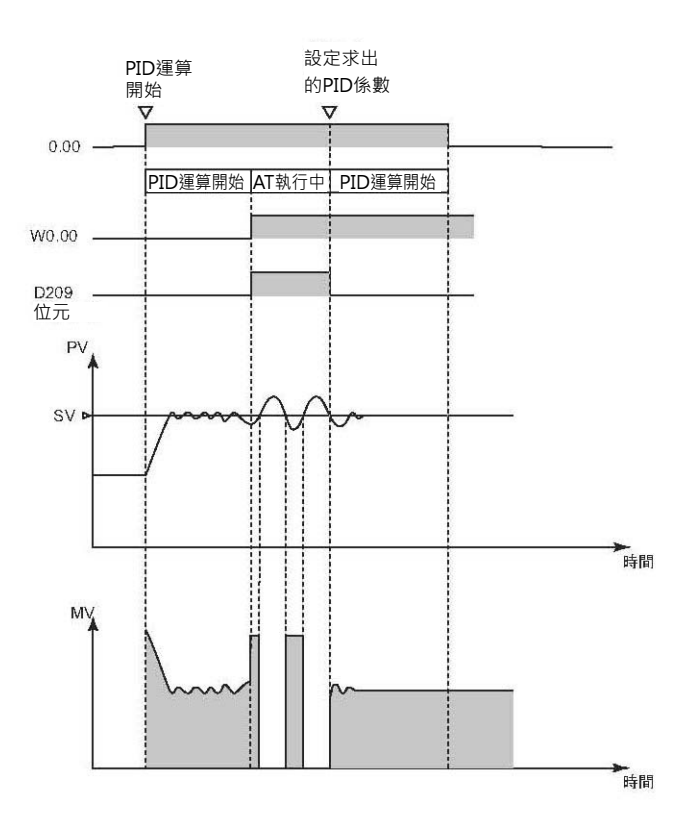

#### ■ PID指令執行時、立刻執行AT的時候

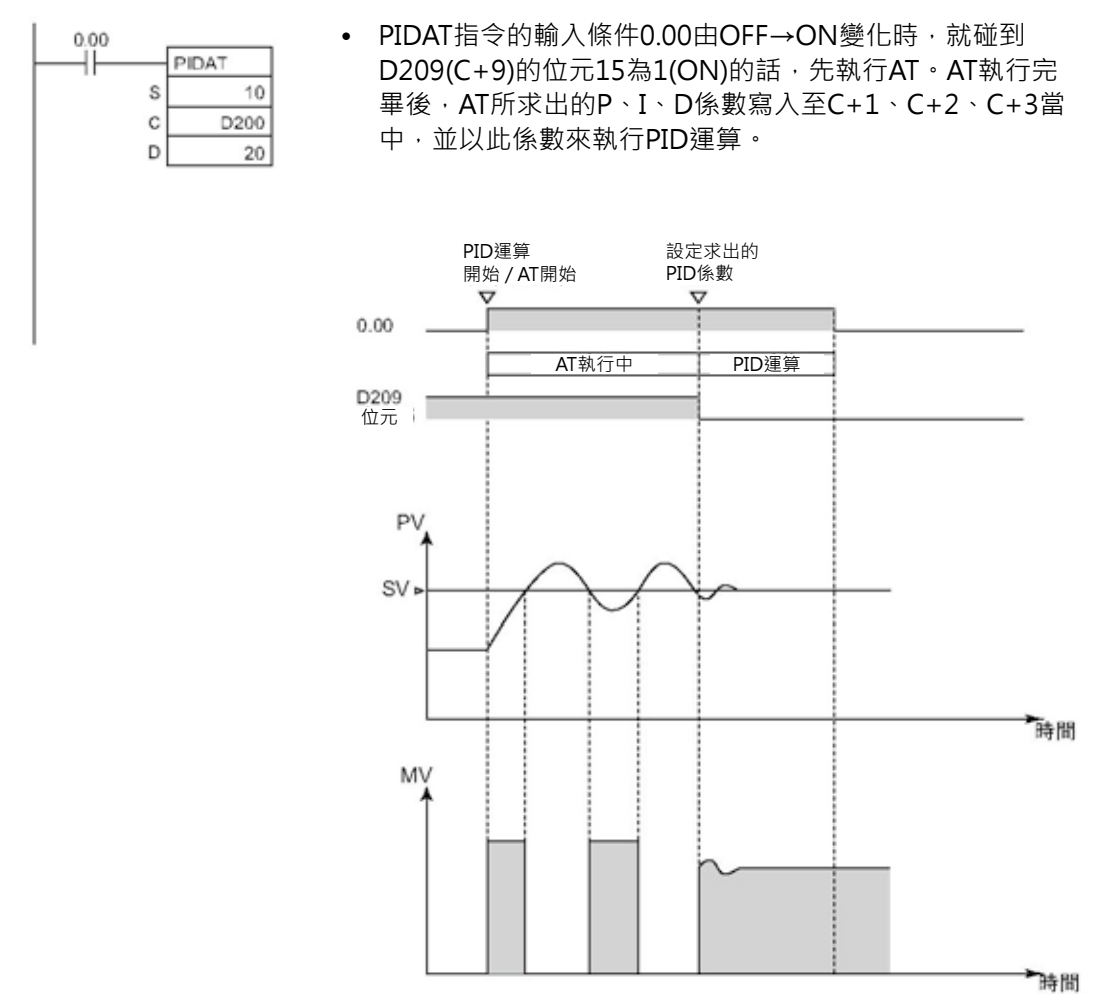

■AT執行中、碰到AT執行中止的要求時

• AT執行中,碰到D209(C+9)的位元15由1(ON)→0(OFF) 時,AT被中止、指令以AT執行前的係數來執行PID運算。

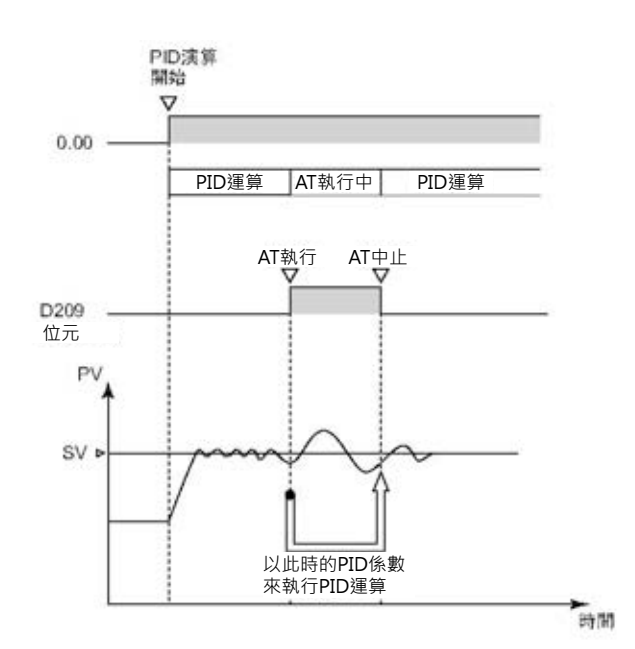

# **LMT**

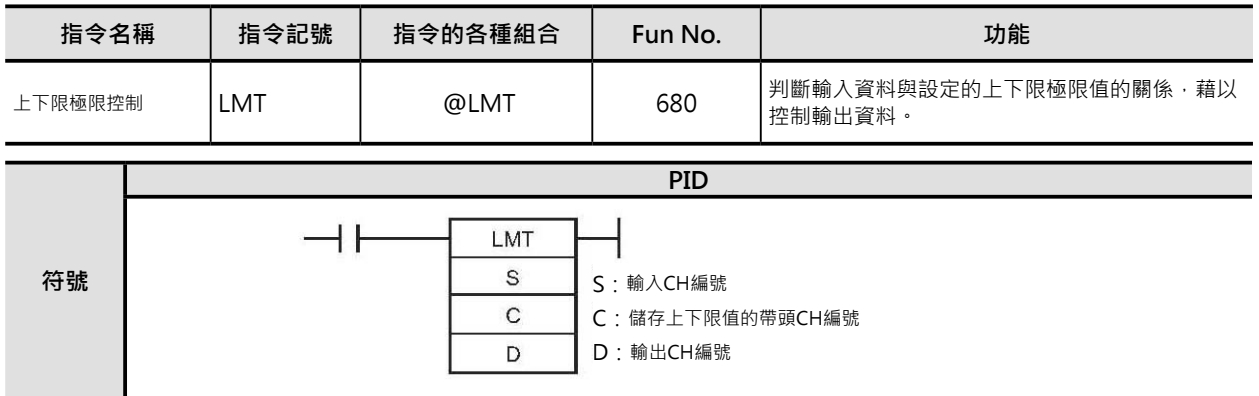

# **可使用的程式**

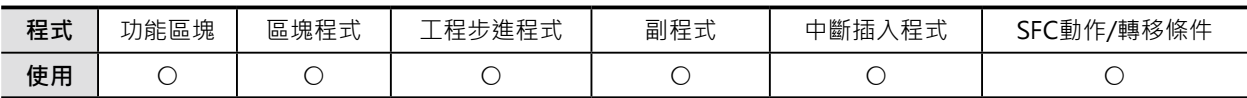

# **運算元的說明**

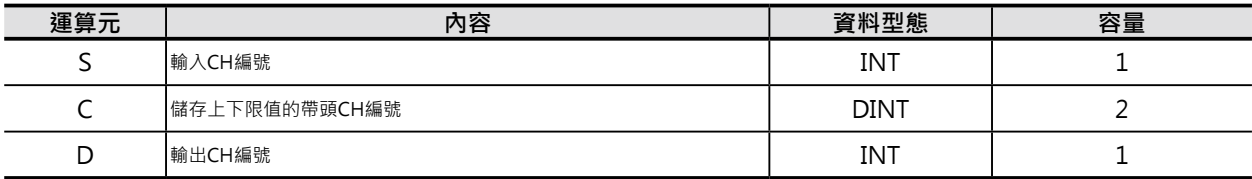

## **C: 儲存PID參數的帶頭CH編號**

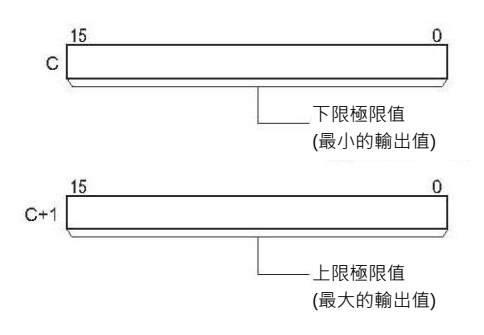

### ■ **可使用的記憶體範圍**

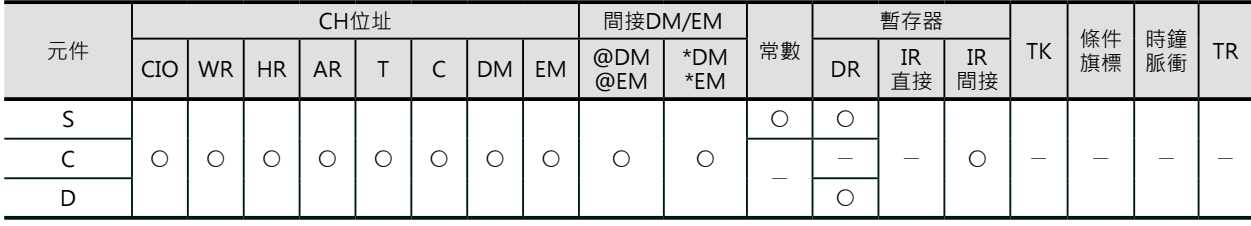

# **可使用的程式**

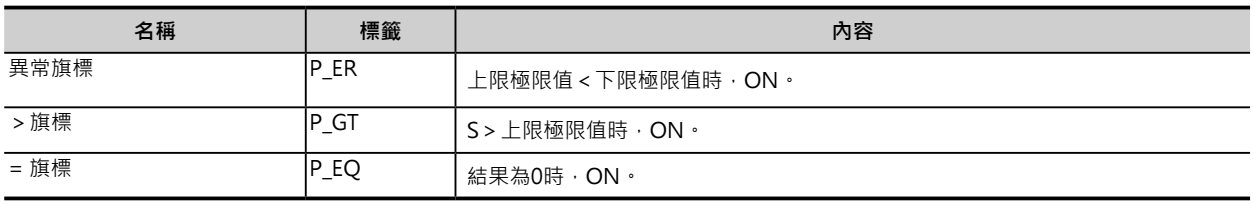

#### **資料控制指令**

LMT

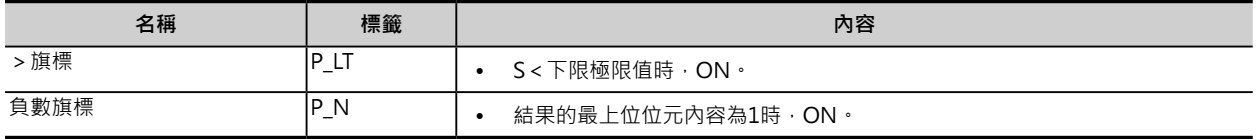

# **功能**

S的值(附±符號BIN資料: 10進-32768~+32767或16 進#0000~FFFF),當下限極限值≦S≦上限極限值的時 候,S被輸出至D當中。 S>上限極限值的時候,上限極限值被輸出至D當中。 S<下限極限值的時候,下限極限值被輸出至D當中。

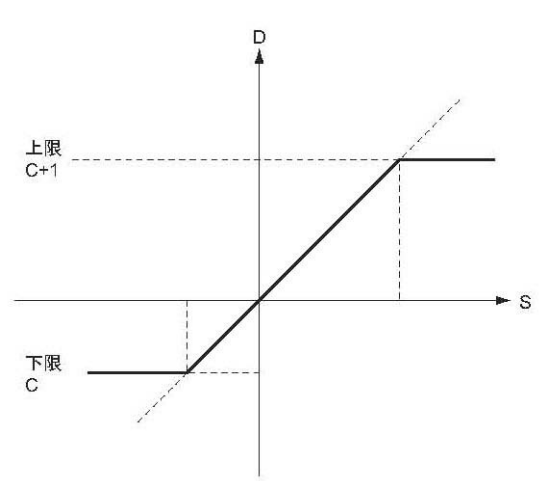

# **程式例**

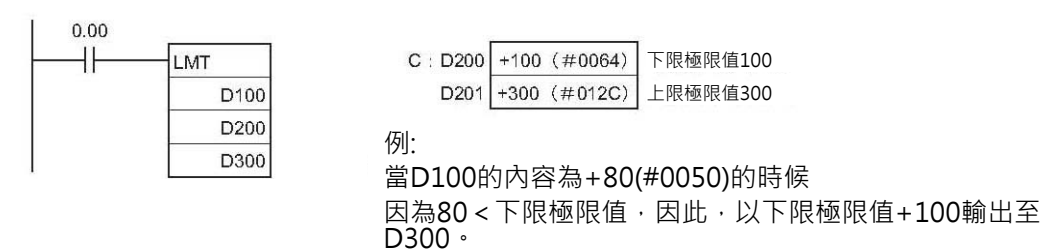

當D100的內容為+200(#00C8)的時候 因為下限極限值100≦200≦上限極限值300,因此,以 D100的內容+200輸出至D300。

當D100的內容為+350(#015E)的時候 因為350>上限極限值300,因此,以上限極限值+350輸 出至D300。

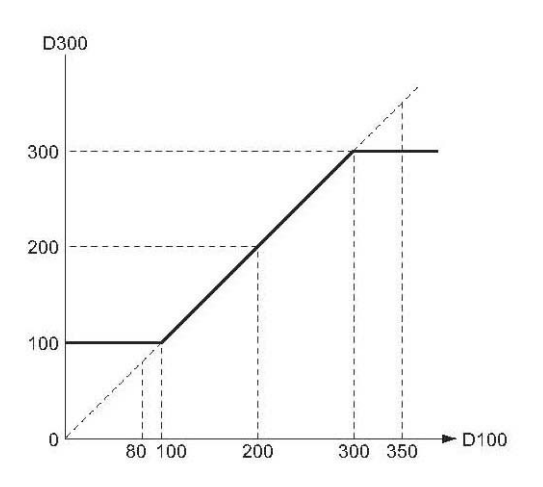

# **BAND**

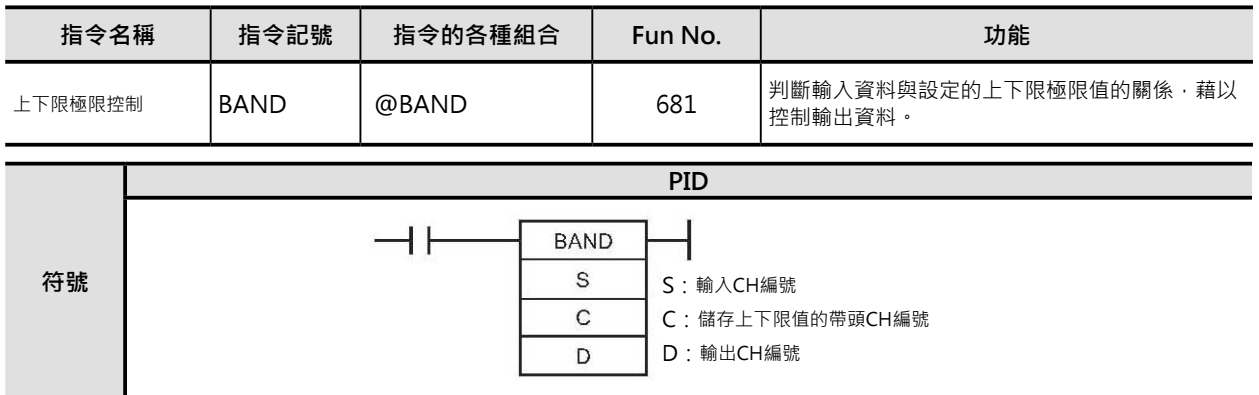

# **可使用的程式**

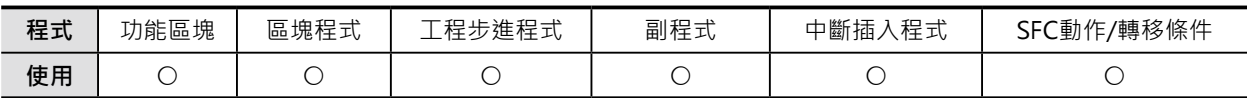

# **運算元的說明**

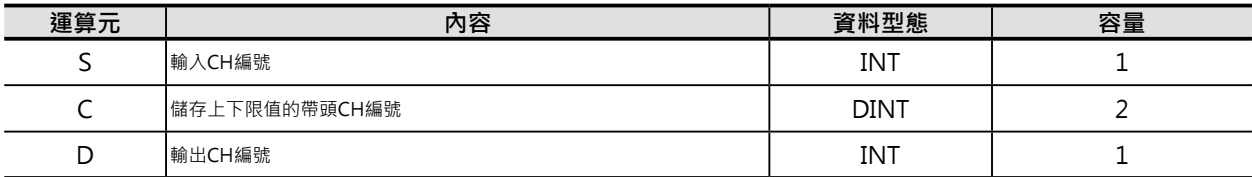

# **C: 儲存PID參數的帶頭CH編號**

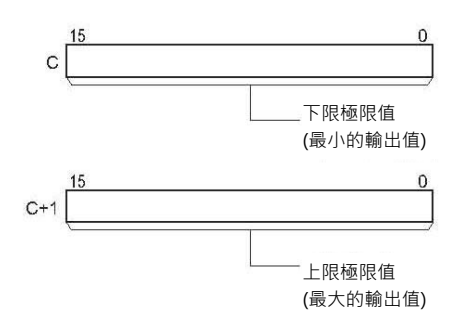

### ■ **可使用的記憶體範圍**

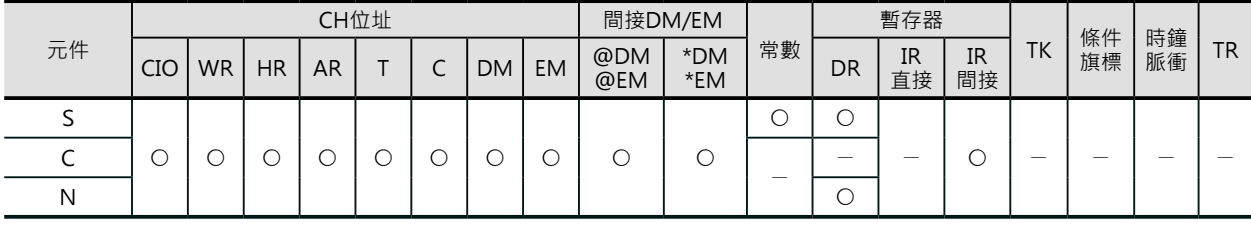

# **可使用的程式**

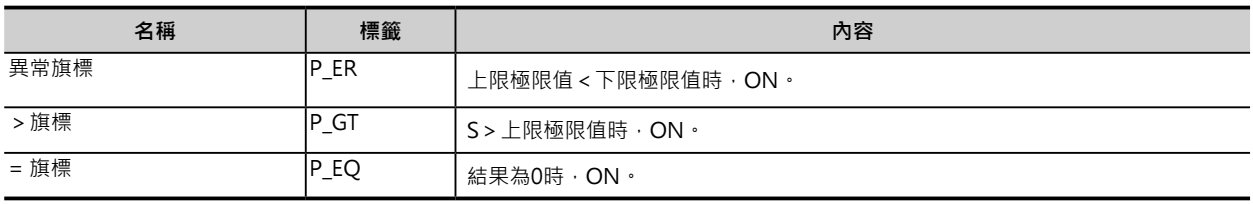

#### **資料控制指令**

BAND

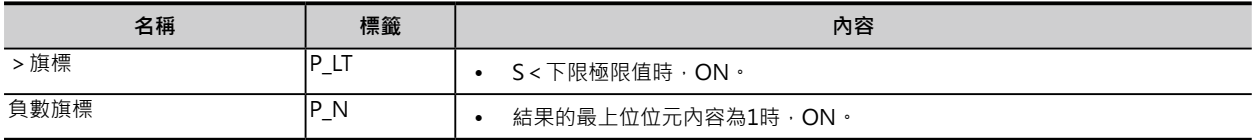

**功能**

S的值(附±符號BIN資料: 10進-32768~+32767或16 進#0000~FFFF),當下限極限值≦S≦上限極限值的時 候,S被輸出至D當中。 S>上限極限值的時候,上限極限值被輸出至D當中。 S<下限極限值的時候,下限極限值被輸出至D當中。

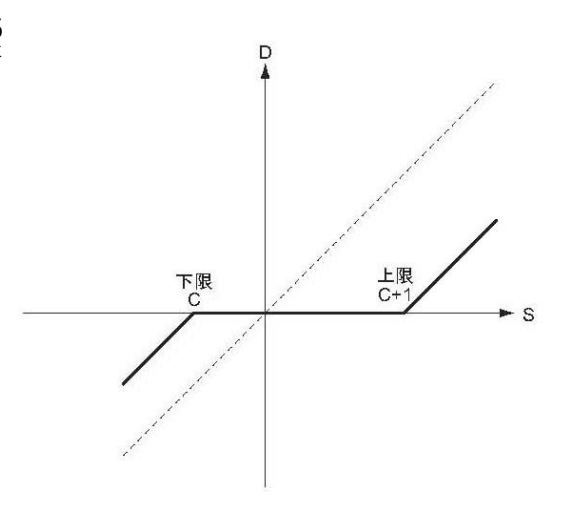

**程式例**

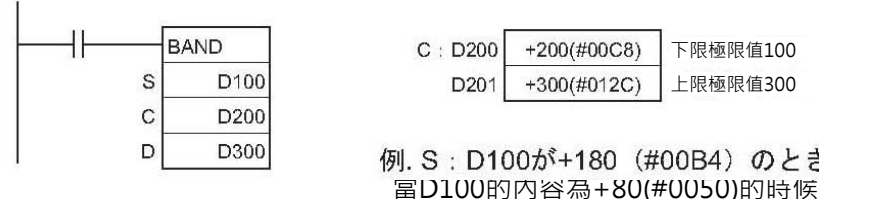

當D100的內容為+80(#0050)的時候 因為80<下限極限值,因此,以下限極限值+100輸出至 D300 ·

當D100的內容為+200(#00C8)的時候 因為下限極限值100≦200≦上限極限值300,因此,以 D100的內容+200輸出至D300。

當D100的內容為+350(#015E)的時候 因為350>上限極限值300,因此,以上限極限值+350輸 出至D300。

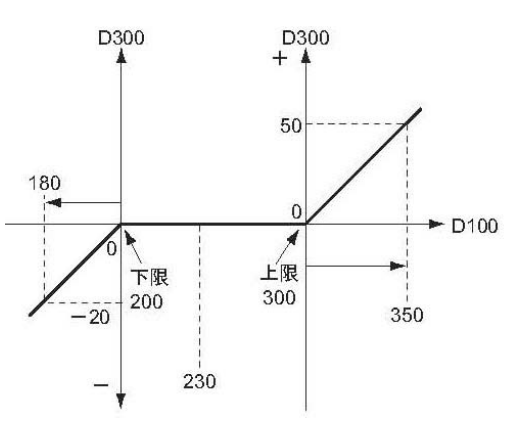

# **ZONE**

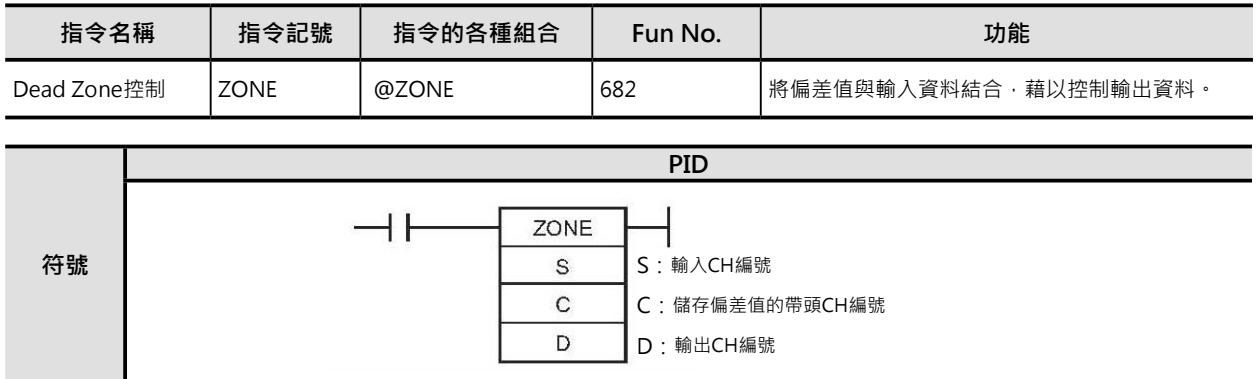

# **可使用的程式**

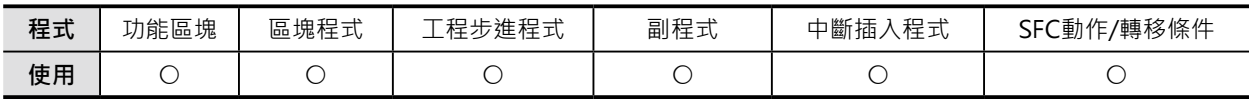

# **運算元的說明**

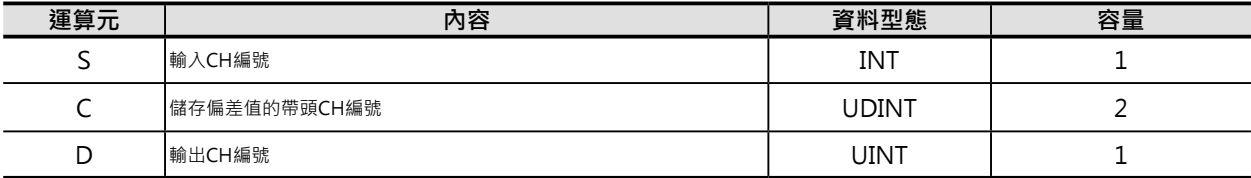

# C: 儲存偏差值的帶頭CH編號

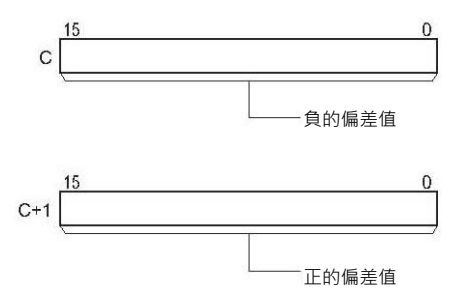

## ■ **可使用的記憶體範圍**

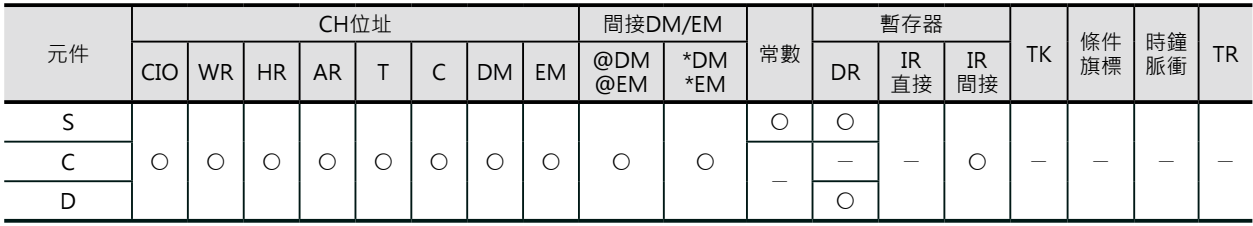

# **可使用的程式**

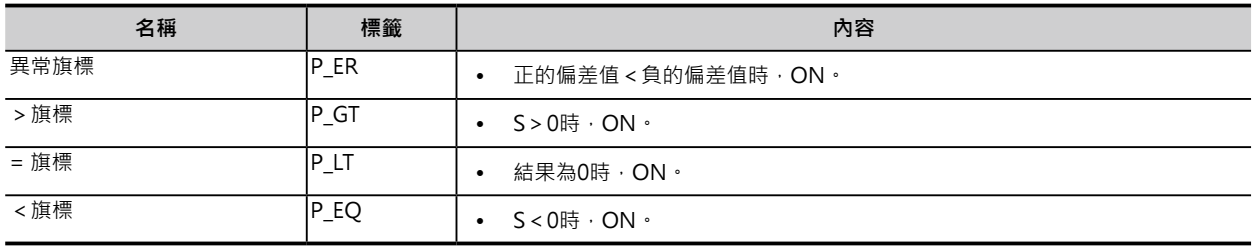

#### **資料控制指令**

ZONE

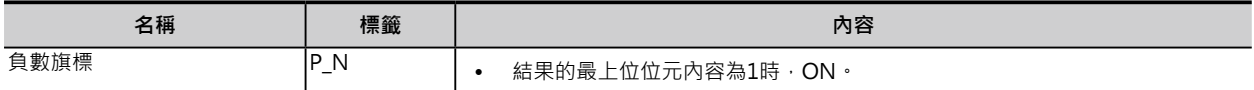

## **功能**

S的值(附±符號BIN資料: 10進-32768~+32767 或16進#0000~FFFF)  $S(\text{$m$} \wedge \text{$m$}) < 0$ 的時候,  $S + \text{$m$} \triangleleft \text{$m$} \wedge \text{$m$} \wedge \text$ 結果輸出至D當中。 S(輸入值) > 0的時候, S + 正的偏差值(C+1), 結果輸出至D當中。 S(輸入值)=0的時候, 0輸出至D當中。

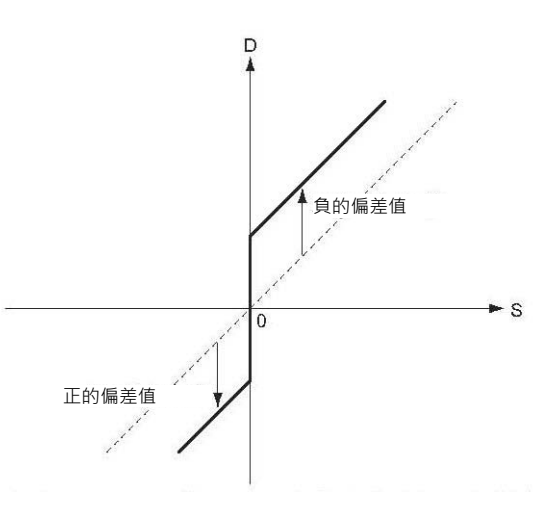

輸出資料若小於-32768,或著是大於32767的時候,±符號被反相。 例) 負的偏差值為-256(16進#FF00),輸入資料-32767(16進#7FFF)的時候 輸出資料: -32767(16進#8000)+-256(16進#FF00)=32512(16進#7F00)

# **程式例**

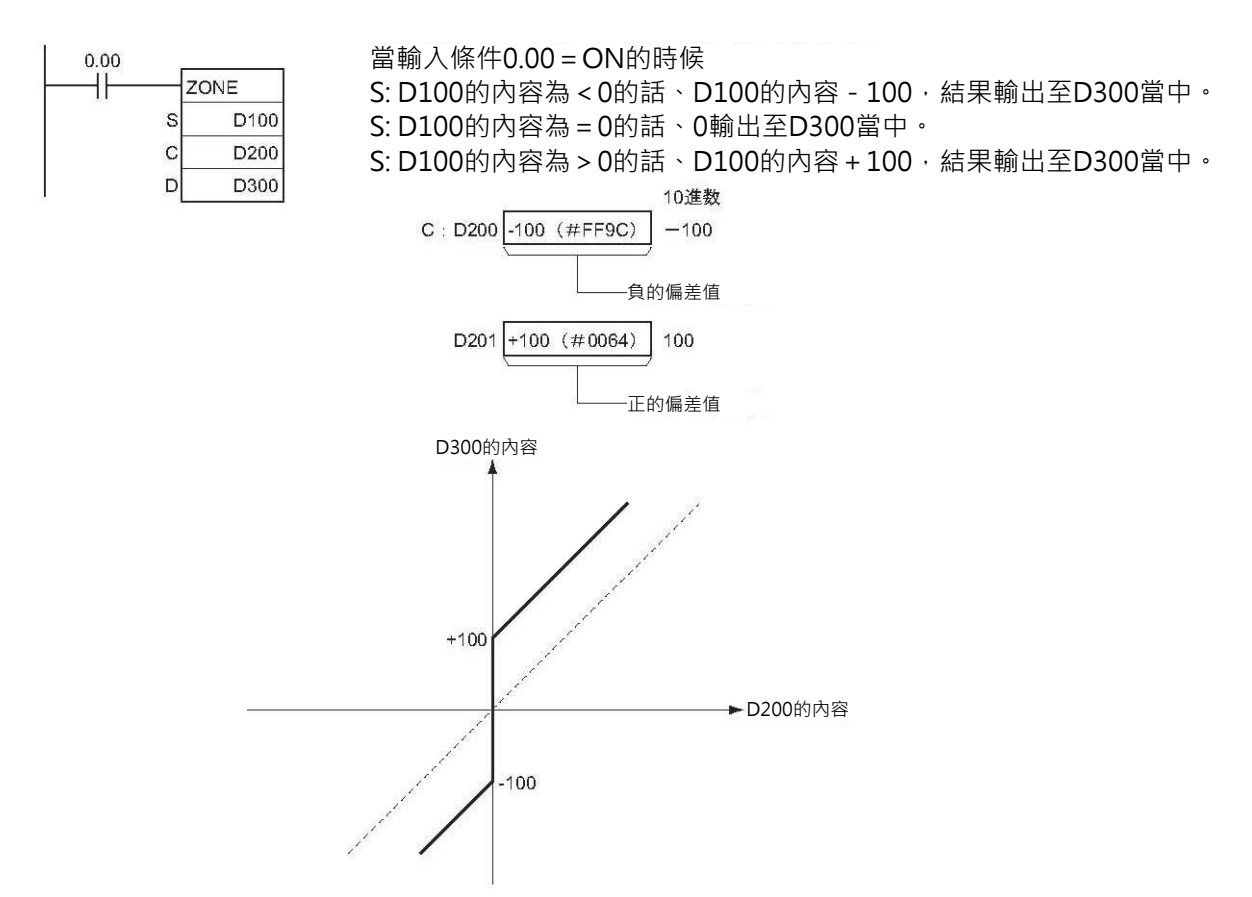

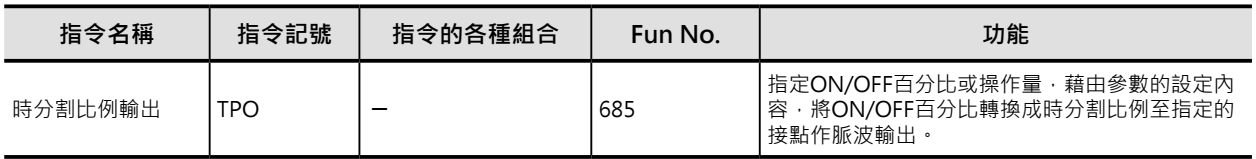

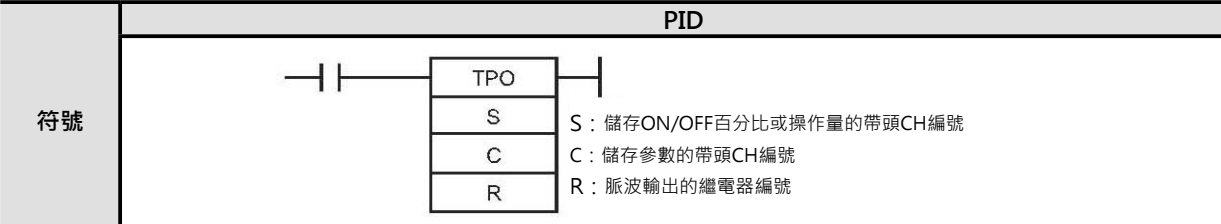

# **可使用的程式**

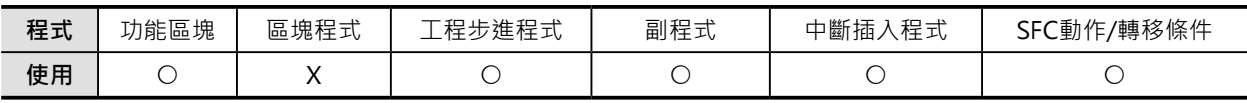

# **運算元的說明**

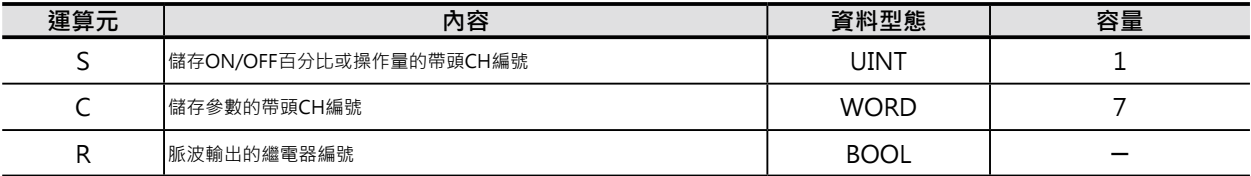

- S:儲存ON/OFF百分比或操作量的帶頭CH編號 用來設定輸入ON/OFF百分比或操作量的CH
- 輸入ON/OFF百分比: 10進&0~10000或16進#0000~2710 (0.00~100.00%)
- 輸入操作量\*1 : 10進&0~65535或16進#0000~FFFF (C的位元00~03所指定的有效位元數即為操作量 範圍。與PID指令的操作量輸出範圍相同)
- \*1:S的內容被當成輸入操作量的話,由PID指令來指定儲存操作量的CH編號。
- C:儲存參數的帶頭CH編號

V使用C的位元04~07來設定輸入類別內容為0時: ON/OFF百分比 內容為1時: 操作量

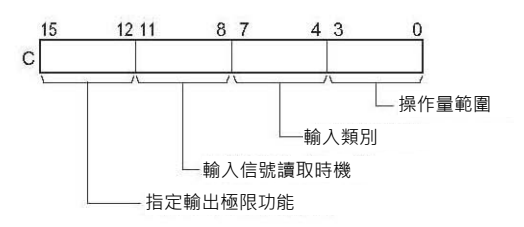

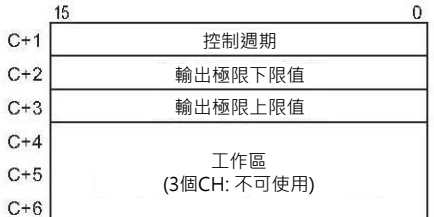

注: 詳細請參考後續參數的設定內容。

#### R:脈波輸出繼電器編號

指定輸出脈波的接點。

本輸出通常都是指定電晶體輸出模組,再以電晶體輸出模組去連接SSR(固態繼電器)。

#### ■ **可使用的記憶體範圍**

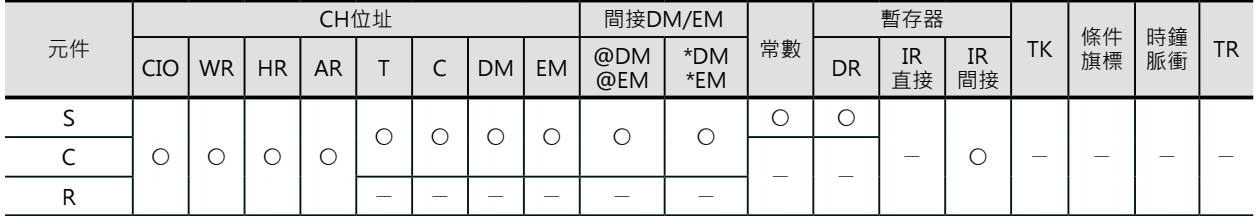

# **可使用的程式**

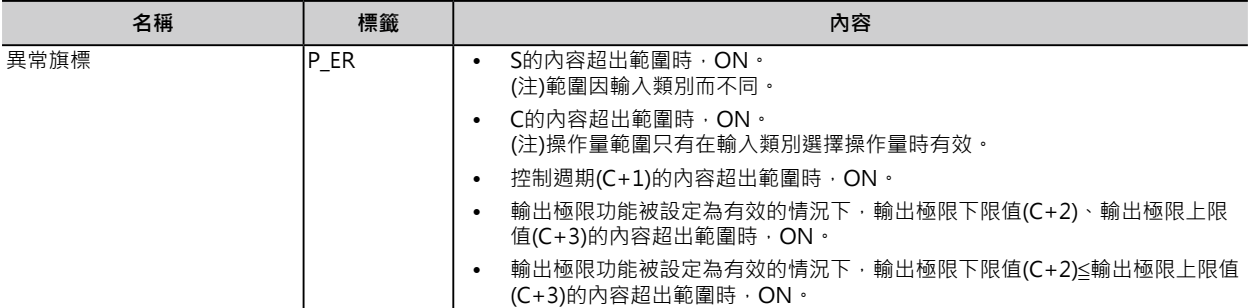

## **功能**

S指定的ON/OFF百分比或操作量,藉由C~C+3參數的設定內容,將ON/OFF百分比轉換成時分割比例至 指定的接點R作脈波輸出。

\*1: 所謂的時分割比例輸出, 是將輸入值S以ON/OFF時間作比例性的輸出, 一個ON/OFF時間比例週期稱之為「控制週期」, 由 C+1來設定。

例) 控制週期 = 1s, 輸入值S為50%的時候,輸出呈現0.5s ON、0.5s OFF的狀態,輸入值S為80%的時候,輸出呈現0.8s ON、0.2s OFF的狀態。

本指令一般來說都是與PID指令(或PIDAT指令)配對使用,PID指令的輸出操作值(D)被拿來本指令當成輸入 值使用。

此外,本指令的輸出R通常都是指定電晶體輸出模組,再以電晶體輸出模組連接SSR(固態繼電器) 去執行 加熱器的ON/OFF時分割控制。

#### ■與PID指令搭配使用為例

藉由PID 指令的輸出操作量作本指令的輸入操作 量,輸入操作量再除以操作範圍,所求的百分成 比變換時分割比例,以脈波型態作輸出。

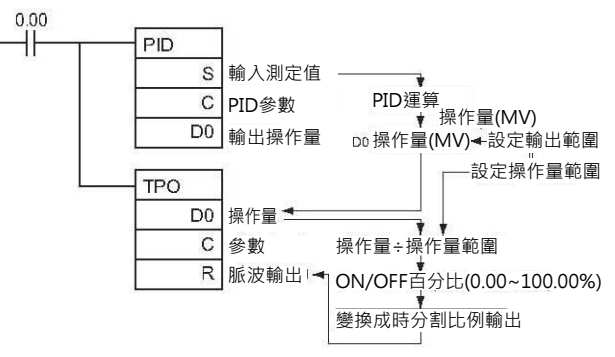

此種情況下,PID指令的輸出範圍與本指令的操作量範圍必須相同。

例) 輸出範圍 = 操作量範圍, 假設範圍為12個位元(16進#0000~0FFF)的話, PID指令的輸出操作量除以16 進#0FFF來求ON/OFF比例值,使用本指令將該值變換成時分割比例輸出。

輸出資料: -32767(16進#8000)+-256(16進#FF00)=32512(16進#7F00)

■外部配線例

電晶體輸出模組與SSR(固態繼電器)的連接, 如 右圖所示。

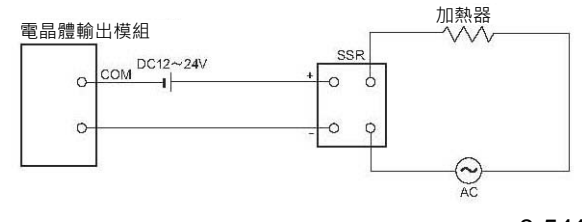

## **資料控制指令**

# TPO

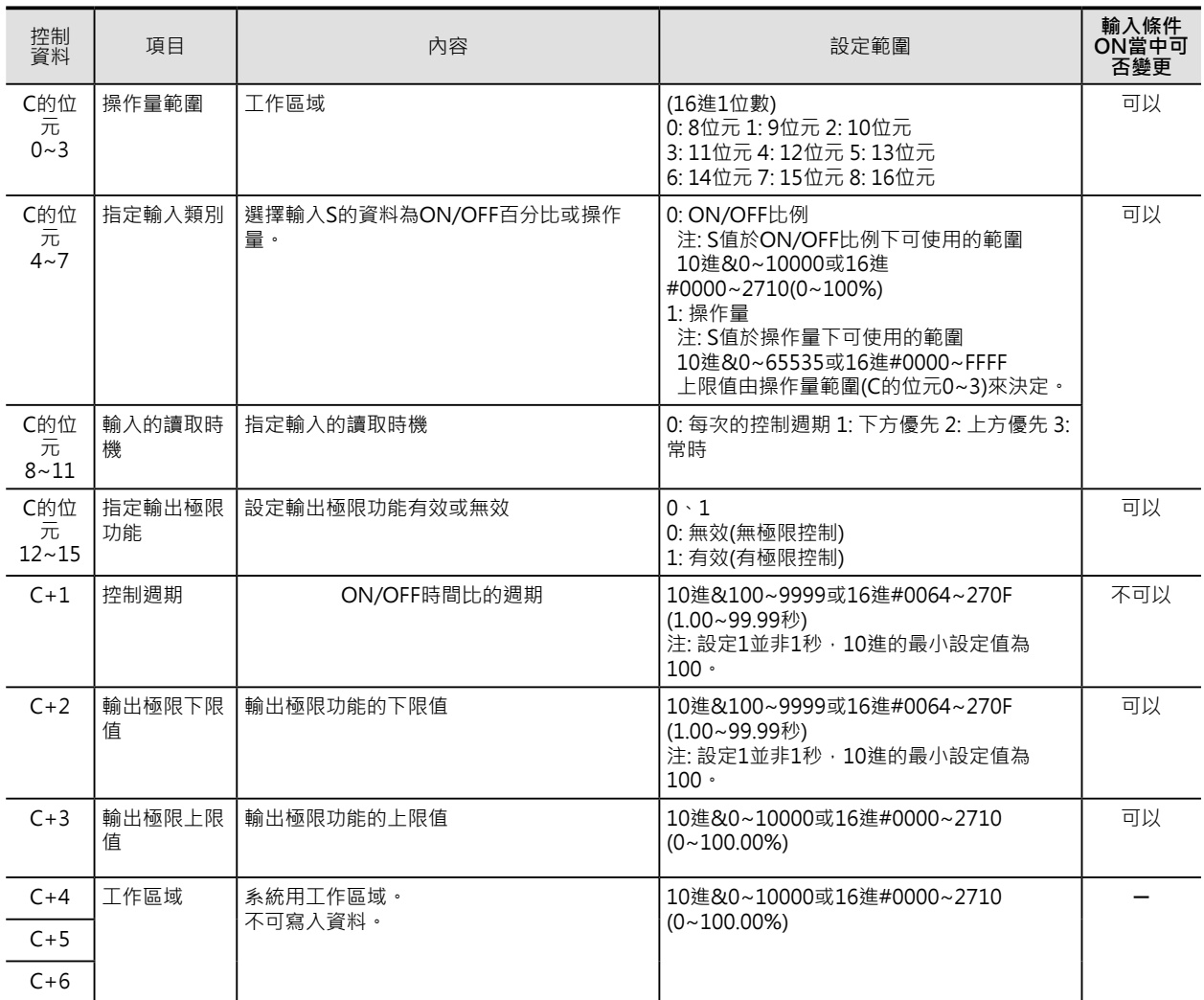

注:輸出極限功能被設定有效時,上下限值的關係如下。

10進&0 ≦ 輸出極限下限值 ≦ 輸出極限上限值 ≦ 10進&10000

## **功能說明**

- 輸入條件ON的時候,指令被執行。
- 指令被執行的話,輸出接點(R)已設定的ON/OFF比例作輸出。
- 指令每次被執行時,參數(C~C+3)就被讀取一次,參數被變更時,也是一次被讀入。
- 輸出接點(R)的ON/OFF比例輸出精度為10ms。
- 當輸入條件變成OFF的時候,指令執行被中斷、指令執行的經過時間被復歸、控制週期重新再來。
- 使用輸入類別設定功能(C的位元4~7)可選擇輸入S的資料為ON/OFF比例或操作量。
- 輸入類別設定若是選擇操作量的話,輸出的ON/OFF比例=操作量(S)÷操作量範圍(C的位元0~3)
- 輸入S的讀取時機由C的位元8~11。

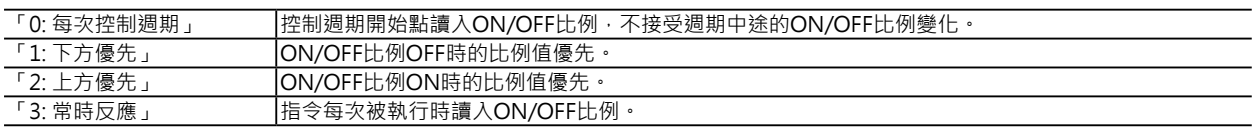

圖解說明如下所示。

• 輸入值得讀入時機被設定為「0: 每次控制週期」的時候

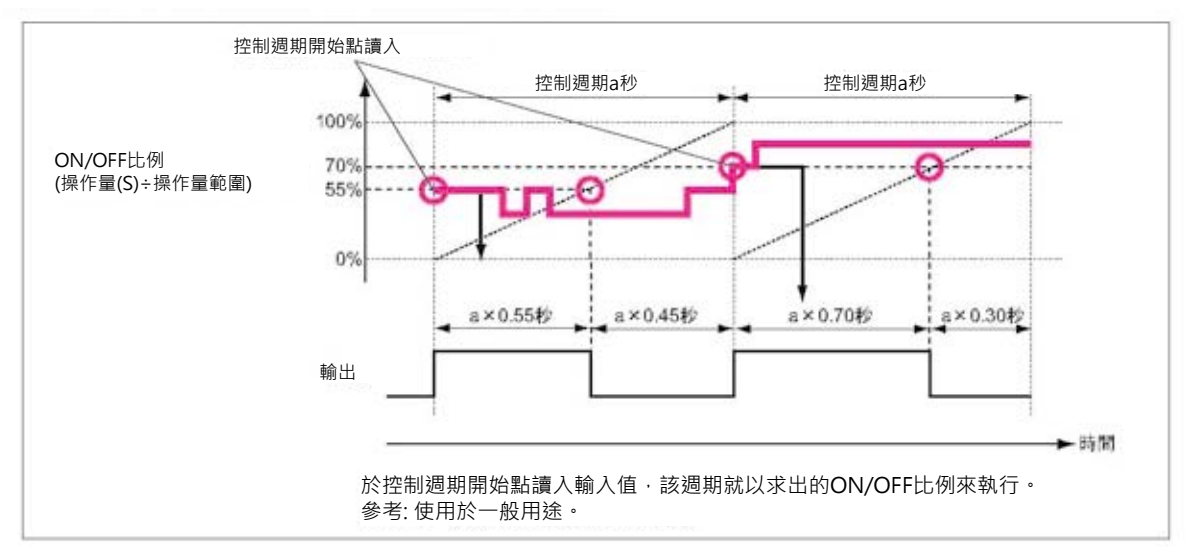

• 輸入值得讀入時機被設定為「1: 下方優先」的時候

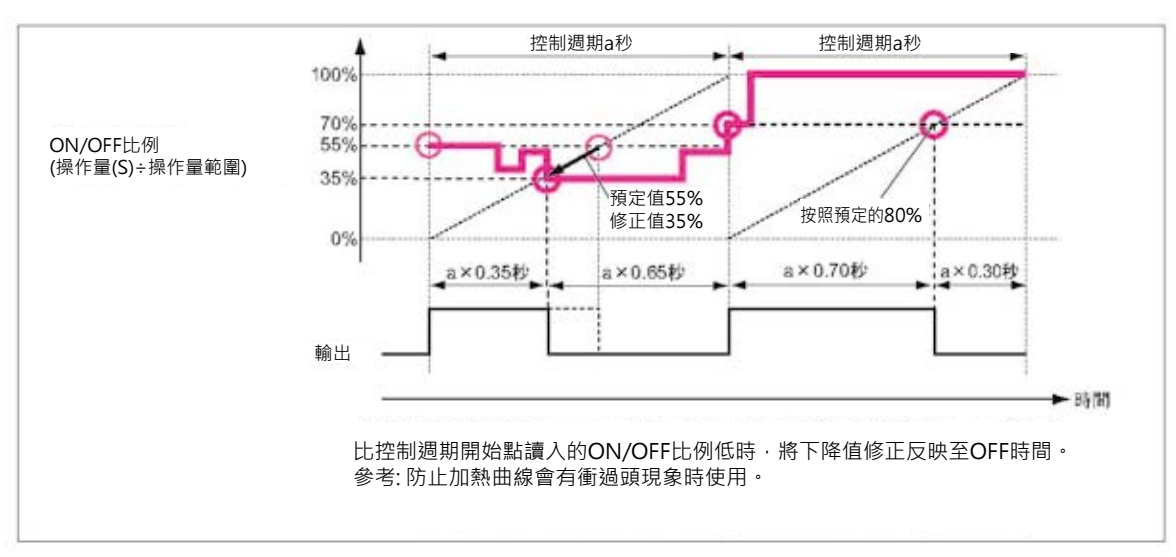

• 輸入值得讀入時機被設定為「2: 上方優先」的時候

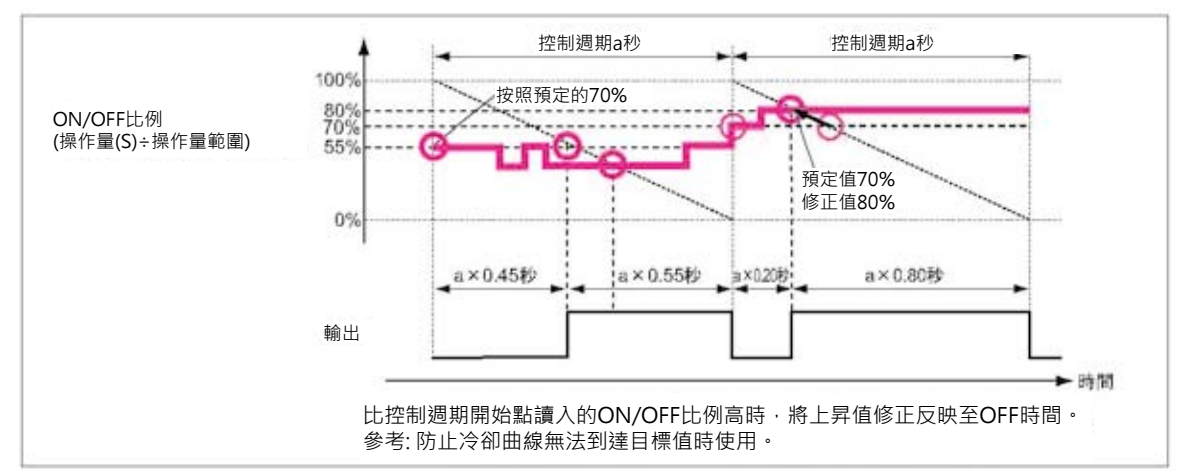

• 輸入值得讀入時機被設定為「3: 常時反應」的時候

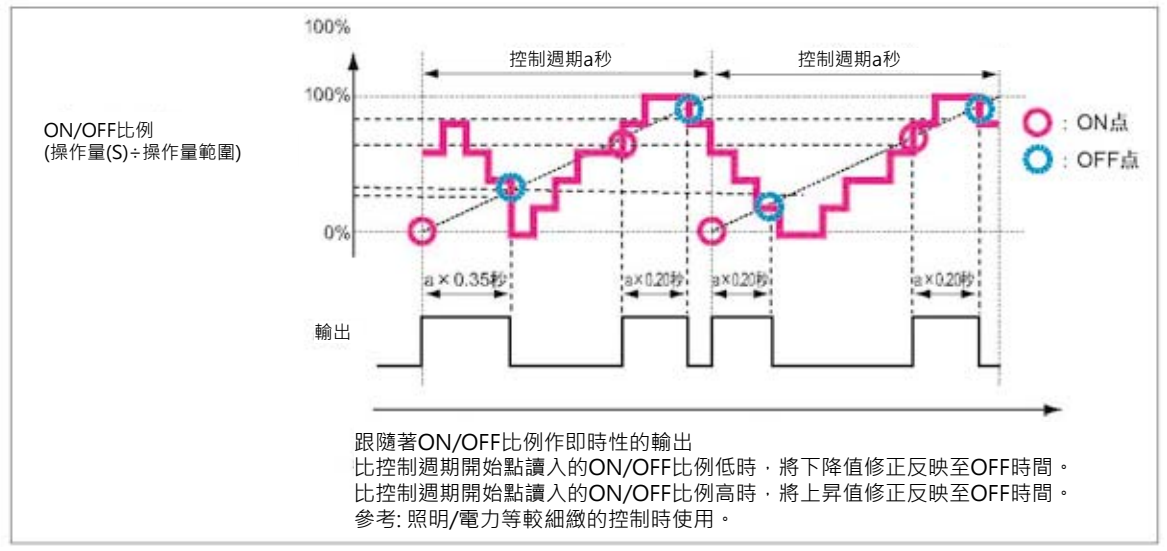

當輸出極限功能(C的位元12~15)被設定有效時,輸出值就不可超過輸出極限的下限值(C+2)及上限值  $(C+3)$ 

# **使用時的注意事項**

• PID指令請使用在循環掃描的Task當中,PID 指令若是使用在中斷插入Task當中的話, PID 指令與本指令的前面請使用EI指令(中斷插入 禁止)來防止中斷插入事件的發生,PID指令與 本指令的後面才放置EI指令(中斷插入允許)來 接受中斷插入事件的發生,如此,才不會影響 PID指令的控制週期。

循環掃描的Task

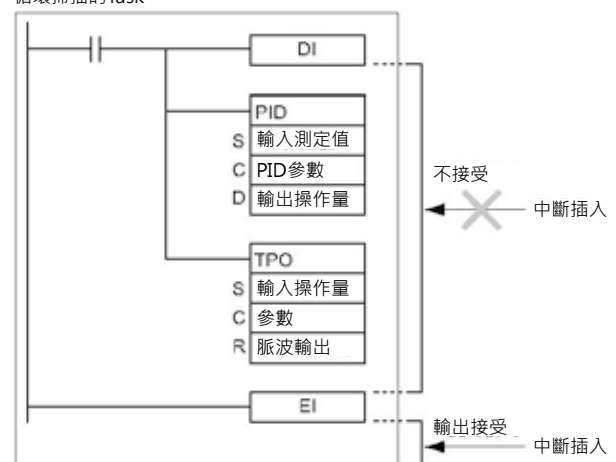

# **程式例**

■與PID指令搭配使用時

當輸入條件0.00=ON的時候,將PID指令的輸出操作量當成本指令的輸入指,以此輸入值來求出ON/OFF 比例(操作量(S)÷操作量範圍),換算成時分割比例,以脈波型態指定20CH的位元01輸出。 此外, 20CH請使用電晶體輸出模組, 位元01端子請連接SSR(固態繼電器)藉以控制加熱器。

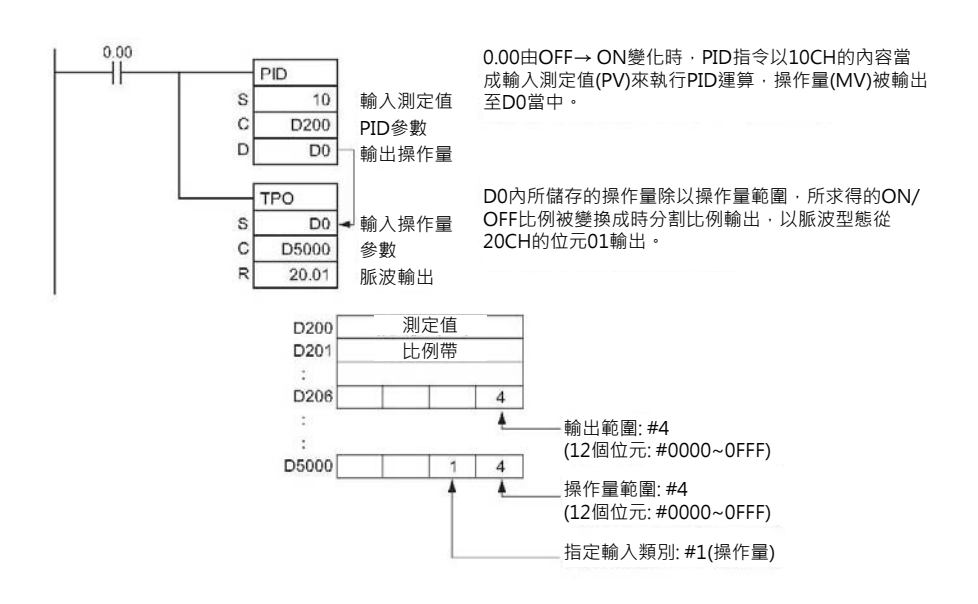

■本指令單獨使用時

當輸入條件0.00 = ON的時候, 以D10的內容當成ON/OFF比例, 換算成時分割比例, 以脈波型態指定 1CH的位元00輸出。

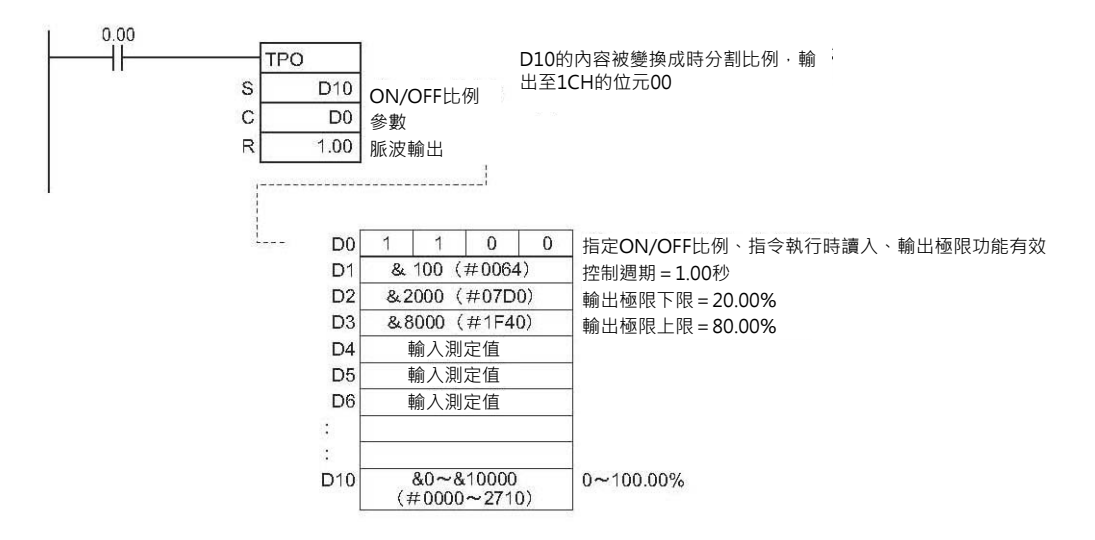

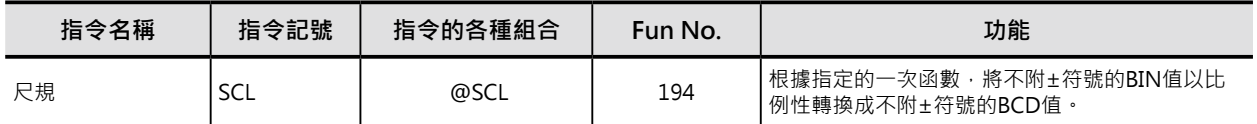

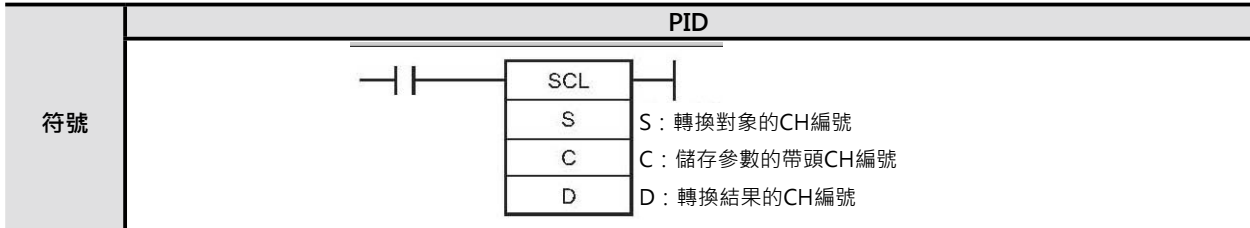

# **可使用的程式**

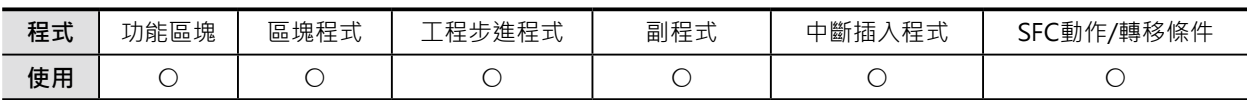

# **運算元的說明**

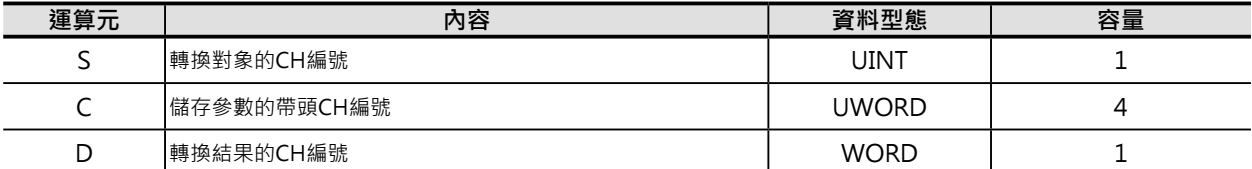

#### C: 儲存參數的帶頭CH編號

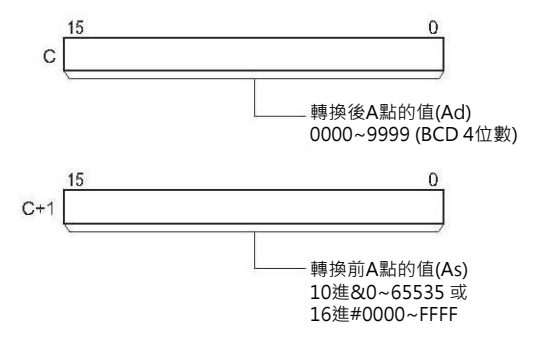

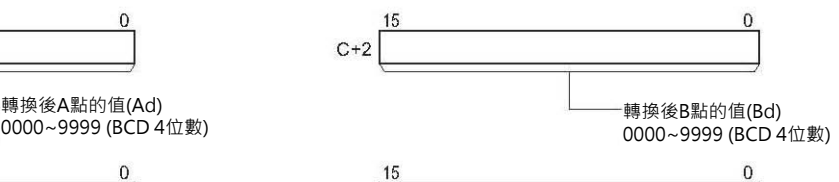

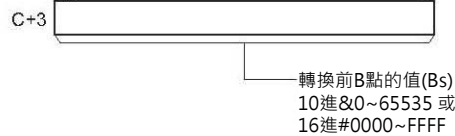

注: C~C+3必須指定同一個元件區域。

### ■ **可使用的記憶體範圍**

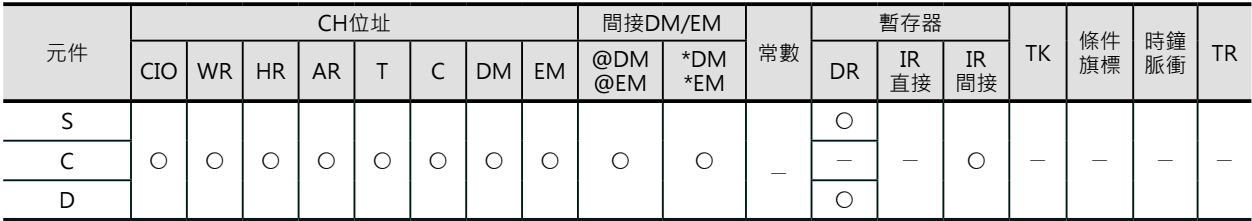

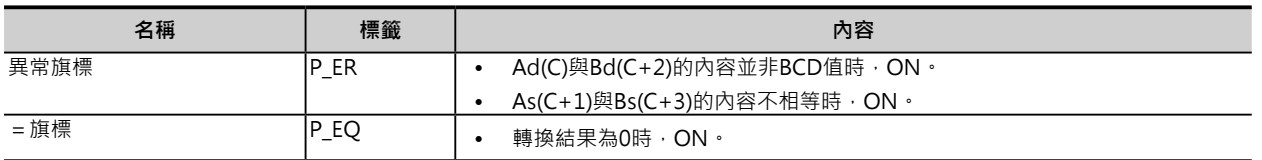

## **功能**

S指定不附±符號的BIN值,根據C參數設定(A,B兩點,各轉換前與轉換後的值)的一次函數,轉換成不附± 符號的BCD值,轉換結果輸出至D當中。

轉換公式 D=Bd- (Bd-Ad) \_\_\_\_\_\_ x (Bs-S) 的BCD轉換值

A點與B點的組合並不一定是正的斜率,負的斜率也可以,因此,反向的轉換亦可。

- 變換結果的小數點四捨五入,以整數輸出。
- 變換結果小於0的時候,以0輸出、大於9999的時候,以9999輸出。

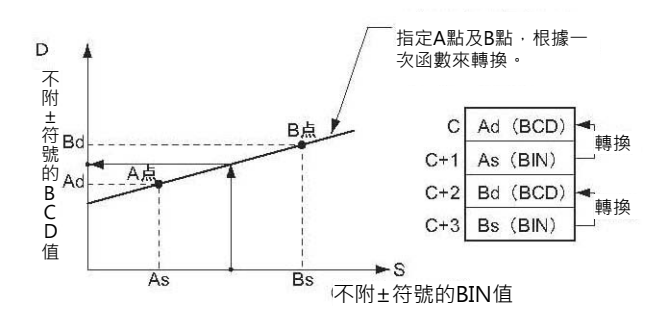

# **提示**

- 欲將AD輸入模組執行AD變換的結果(數位值)轉換成使用者自行定義的轉換值時,使用本指令(例: 1~5V變換成數位值0~4000,再轉換成使用者自行定義的50~200℃)。
- 本指令只針對不附±符號的BIN值及BCD值作轉換。 因此,轉換對象S的內容若為負數時,必須追加程式,將負值借位(加上最大的負值)來求出正值後再轉 換。

## **程式例**

類比信號1~5V被轉換成數位值16進#0000~0FA0並暫存於D0當中,再將變換結果數位值轉換成0~300的 BCD值。

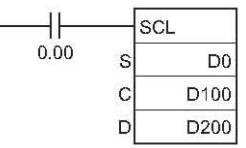

當條件接點0.00=ON的時候,類比輸入模組的數位變換值D0的內容,指 定A點(#0000→0(BCD))及B點(#0FA0→300(BCD)),根據一次函數的公 式,將轉換值儲存於D200當中。

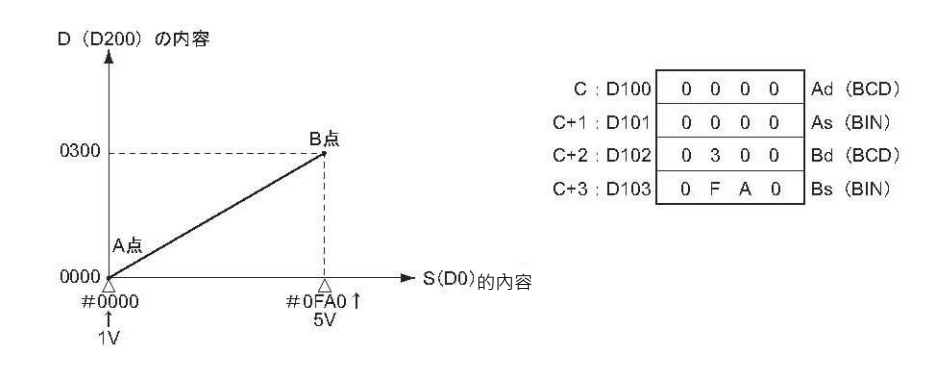

#### 參考

實際上類比輸入模組的AD變換值,是將輸入電壓0.8V~5.2V變換成數位 值的16進#FF38~1068。由於SCL指令的S只接受16進#0000~FFFF範圍 內的數值,因此,未達1V(#0000)的數位變換值#FF38~FFFF無法被SCL 指令作轉換。

為了配合SCL指令的轉換動作,程式中,於SCL指令前,預先將數位變換 值D200加上#00C8, 讓#FF38變成#0000, 以方便SCL指令的轉換。

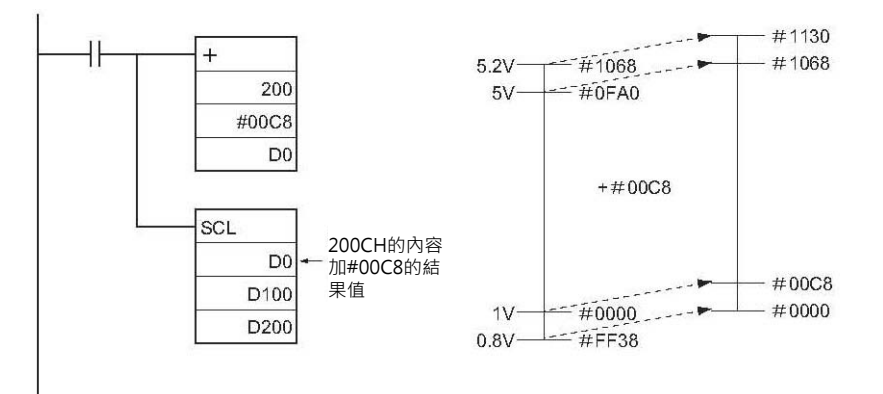

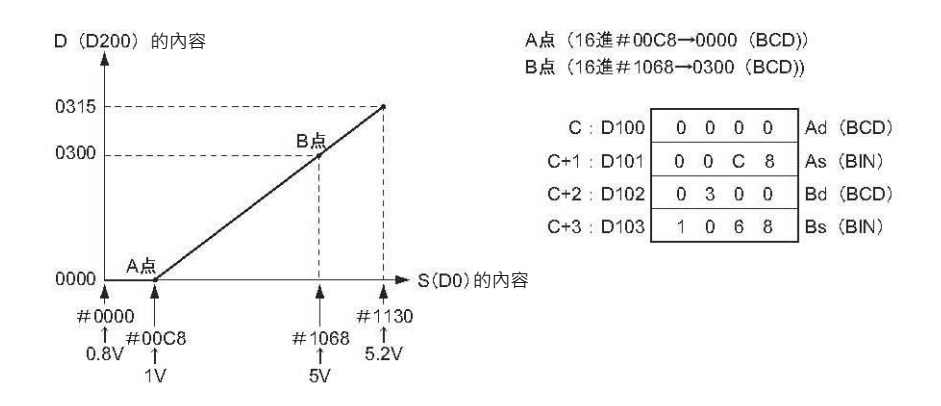

但是, SCL指令的D值只處理0~9999不附±符號的BCD值。原本, 0.8~5.2V應該被轉換-15~+315, 負數的情況下,該值就被固定為0, 如 上圖所示, 16進#0000~00C8範圍內的數值被固定為0。

參考: 關於反向的轉換

As<Bs、Ad>Bd是可以成立的公式

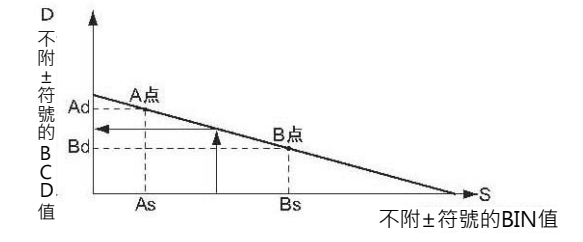

此種情況下,譬如說,將1~5V(數位值#0000~0FA0) 反向轉換成 0300~0000 BCD值。

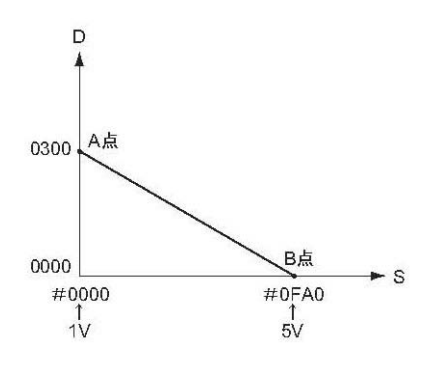

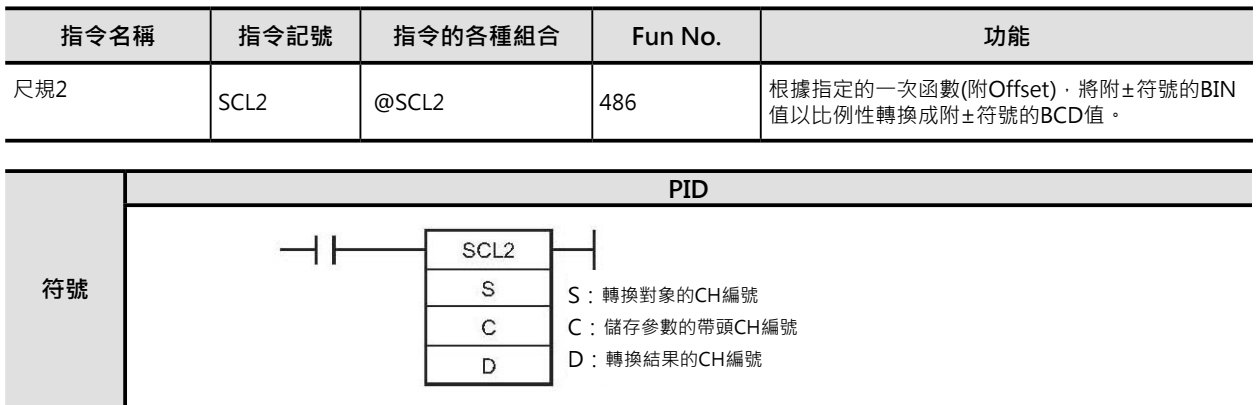

# **可使用的程式**

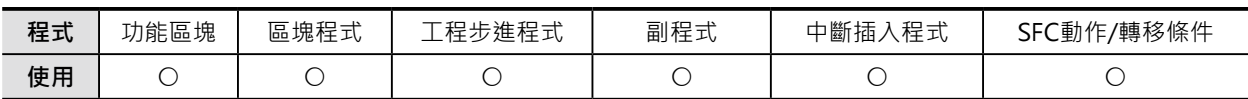

# **運算元的說明**

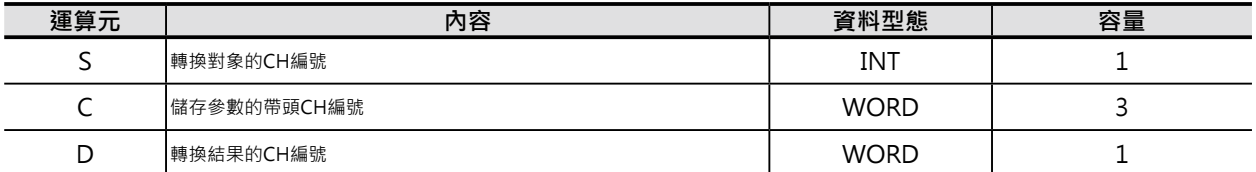

### C: 儲存參數的帶頭CH編號

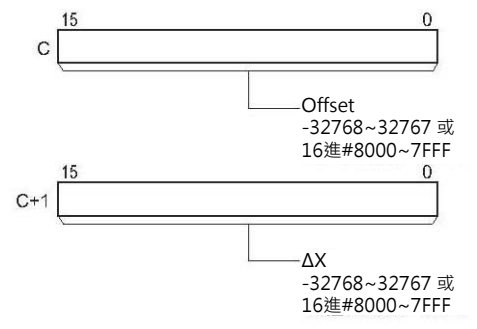

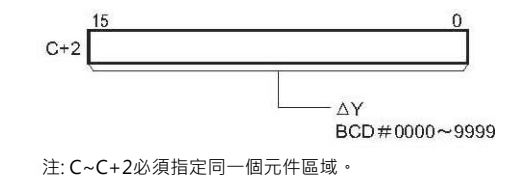

## ■ **可使用的記憶體範圍**

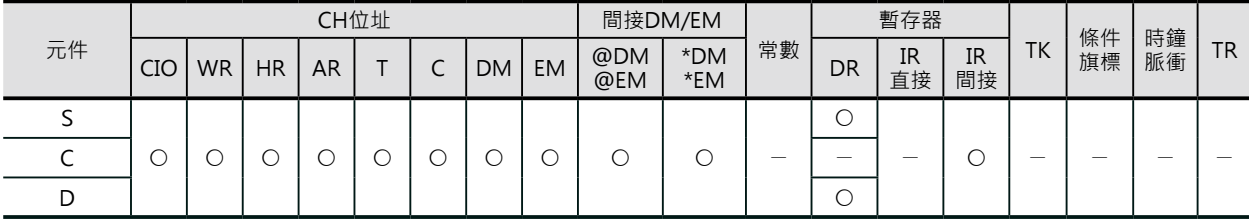

# **可使用的程式**

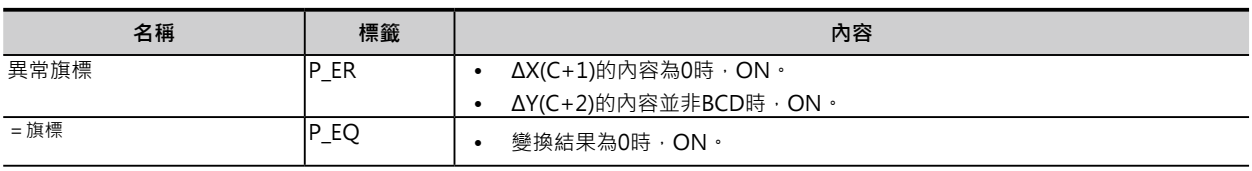

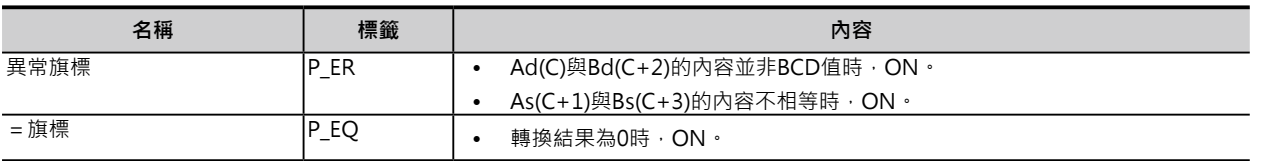

## **功能**

S指定附±符號的BIN值,根據C參數設定(斜率及Offset)的一次函數,轉換成附±符號的BCD值(絕對值、 進位旗標ON: 負值, OFF: 正值),轉換結果輸出至D當中。

- Offset的BCD轉換值 注: $\frac{\Delta Y}{\Delta Y}$  的結果為斜率 轉換公式  $D = \frac{\Delta Y}{Sf\Delta BCD轉換值} \times \{\text{Sf}B\Delta B \text{C}D\text{F} \}$ 

Offset值為正值、0或負值。 斜率為正值、0或負值。負斜率亦可成立。

- 變換結果的小數點四捨五入,以整數輸出。
- 變換結果為絕對值,以進位旗標的ON(負值)/ OFF(正值)來決定正負,變換結果範圍: -9999~9999。
- 變換結果超過上限(9999)時,以9999輸出、低於下限(-9999)時,以-9999輸出。

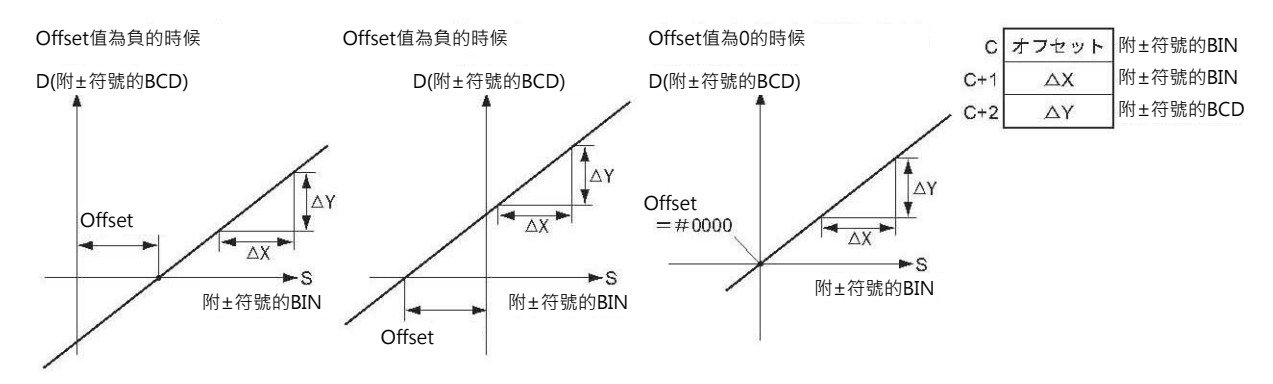

## **提示**

• 欲將AD輸入模組執行AD變換的結果(數位值)轉換成使用者自行定義的轉換值時,使用本指令(例: 1~5V變換成數位值0~4000,再轉換成使用者自行定義的50~200℃)。

• 本指令只針對不附±符號的BIN值及BCD值作轉換。

因此,轉換對象S的內容若為負數時,必須追加程式,將負值借位(加上最大的負值)來求出正值後再轉 換。

## **程式例**

■ 將類比電壓1~5V轉換成使用者自訂值0~300的時候

類比信號1~5V被轉換成數位值16進#0000~0FA0並暫存於2005CH當中,再將變換結果數位值轉換成 0~300的BCD值。

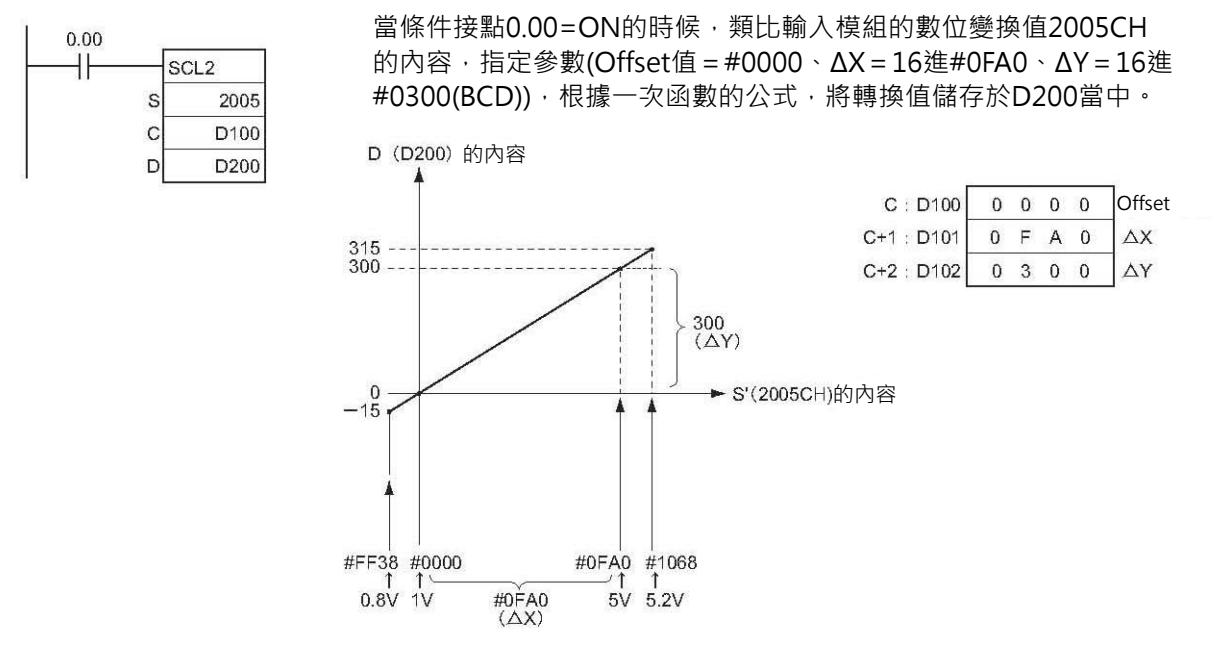

■ 將類比電壓1~5V轉換成使用者自訂值-200~200的時候

類比信號1~5V被轉換成數位值附符號的10進&0~4000或16進#0000~0FA0並暫存於2005CH當中,再將 變換結果數位值轉換成-200~200的BCD值。

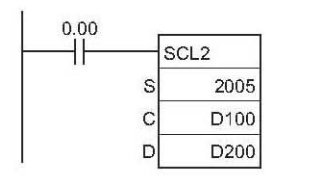

當條件接點0.00=ON的時候,類比輸入模組的數位變換值2005CH的 內容,指定參數(Offset值=#07D0、ΔX=16進#0FA0、ΔY=16進 #0400(BCD)),根據一次函數的公式,將轉換值儲存於D200當中。 D (D200) 的内容  $C : D100$  $0 7 D 0$ Offset220  $C+1$ : D<sub>101</sub>  $0 F A 0$  $\Delta$ X 200  $\Delta Y$  $C+2 : D102$  $0400$ オフセット 400 (AY)  $#07D0$  $\overline{0}$ ►S(200CH)的内容  $-200$  $-220$ #FF38 #0000 #0FA0 #1068  $5V$  $0.8V$  $1<sup>1</sup>$  $5.2V$  $#0FAO$ <br> $(AX)$ 

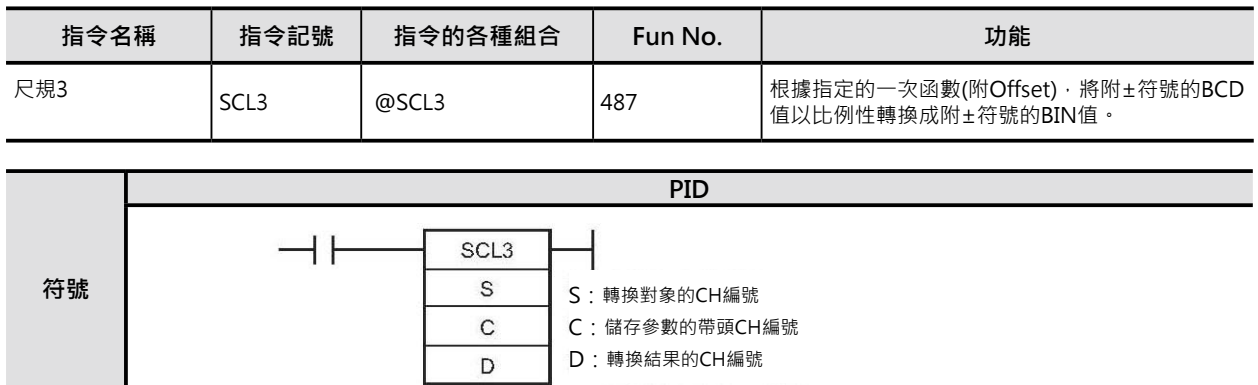

# **可使用的程式**

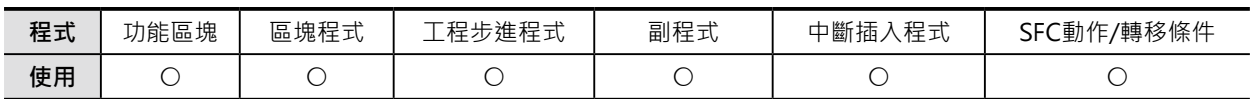

# **運算元的說明**

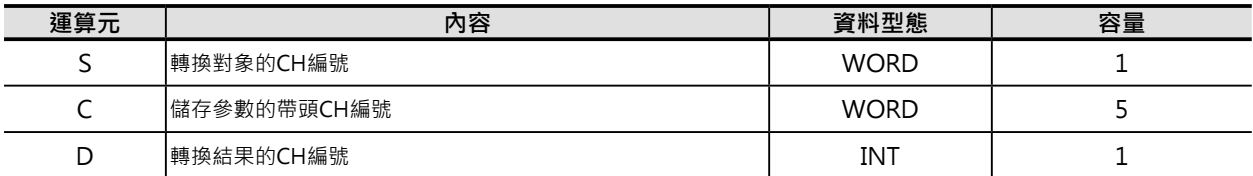

## C: 儲存參數的帶頭CH編號

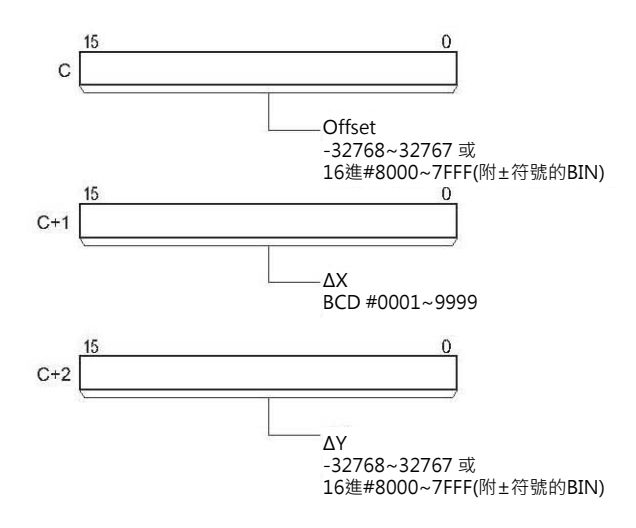

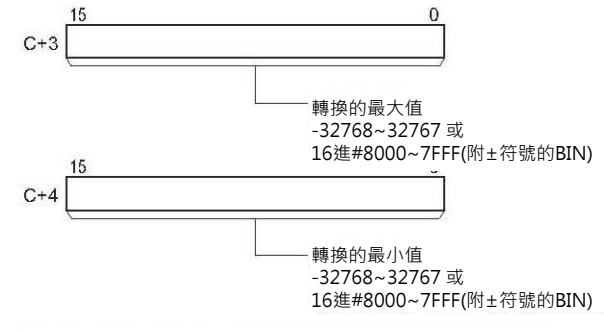

注: C~C+2必須指定同一個元件區域。

#### ■ **可使用的記憶體範圍**

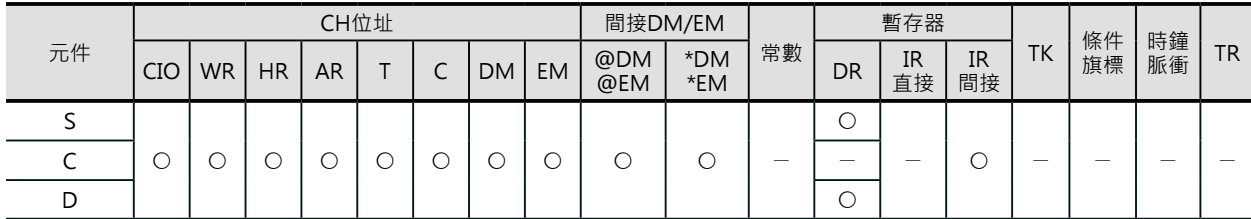

**資料控制指令**

SCL3

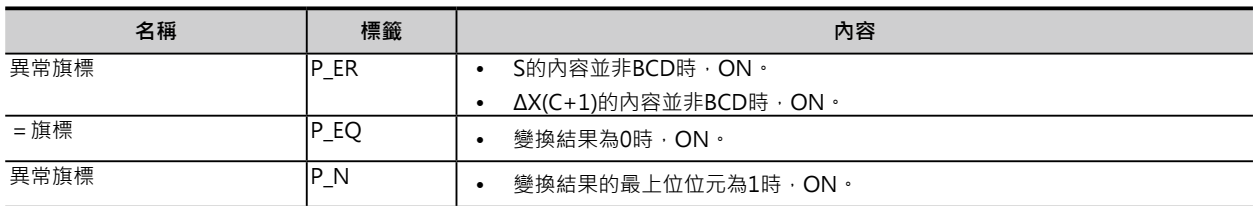

## **功能**

S指定附±符號的BCD值(絕對值、進位旗標ON: 負值, OFF: 正值), 根據C參數設定(斜率及Offset)的一次函 數,轉換成附±符號的BIN值,轉換結果輸出至D當中。

進位旗標(CY)可使用STC指令(040)/CL C指令(041)來強制ON/OFF。

$$
~\frac{\Delta Y}{\Delta X} \div D = \frac{\Delta Y}{\Delta X} \times \text{H} \times \text{H} \times \text{
$$

- Offset值為正值、0或負值。
- 斜率為正值、0或負值。負斜率亦可成立。
- S為絕對值,以進位旗標的ON(負值)/ OFF(正值)來決定正負,變換結果範圍: -9999~9999。
- 變換結果的小數點四捨五入,以整數輸出。
- 變換結果超過最大值(C+3)時,以最大值輸出、低於最小值(C+4)時,以最小值輸出。

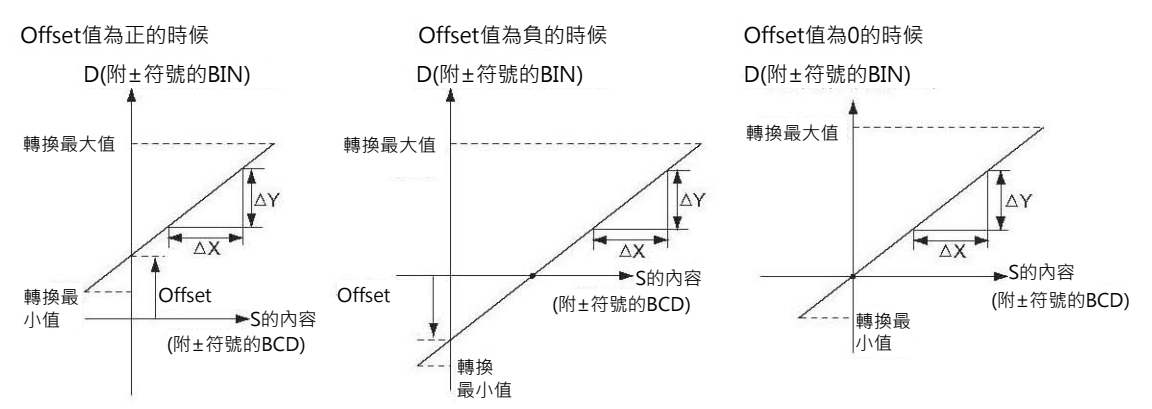

## **提示**

• 使用者自行定義的尺規範圍轉換成BIN值來當成類比輸出模組的數位輸入值,執行DA變換,讓類比輸 出模組輸出類比電壓時,使用本指令(例: 使用者自行定義的0~200℃轉換成數位值0~4000,讓類比輸 出模組輸出1~5V)。

# **程式例**

將0~200的BCD值轉換成類比輸出模組的數位輸入BIN值0~4000,以類比信號1~5V作輸出。

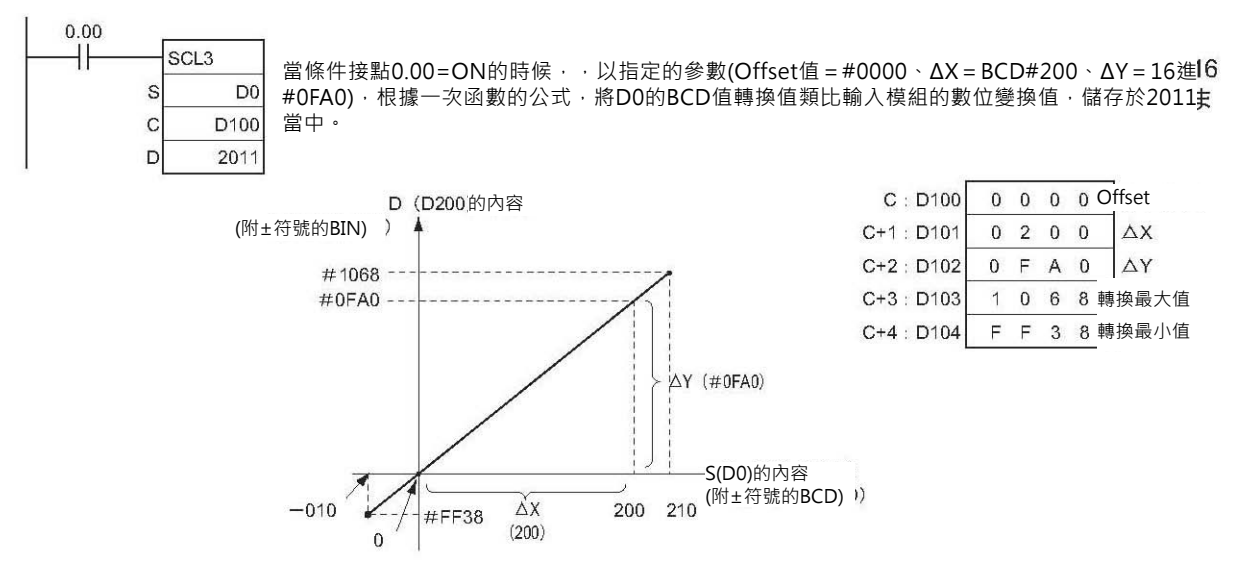

# **AVG**

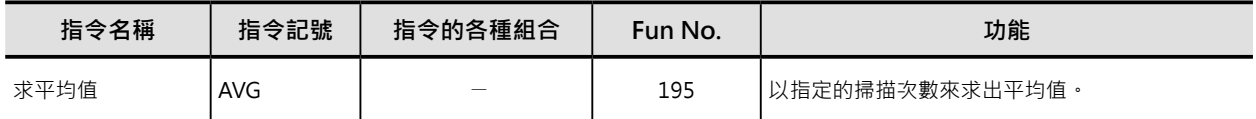

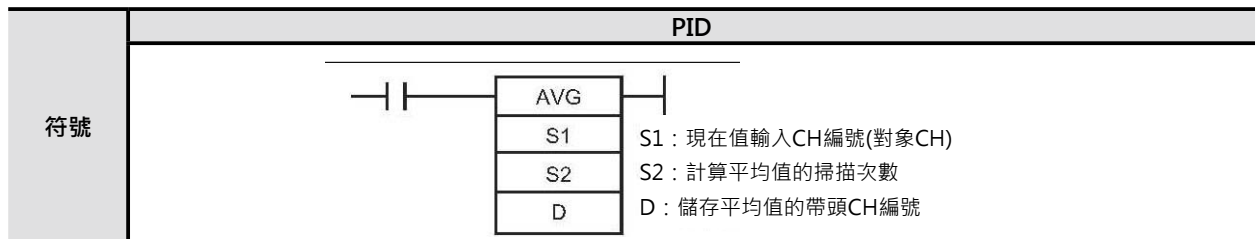

# **可使用的程式**

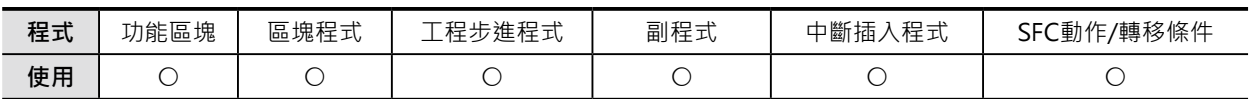

# **運算元的說明**

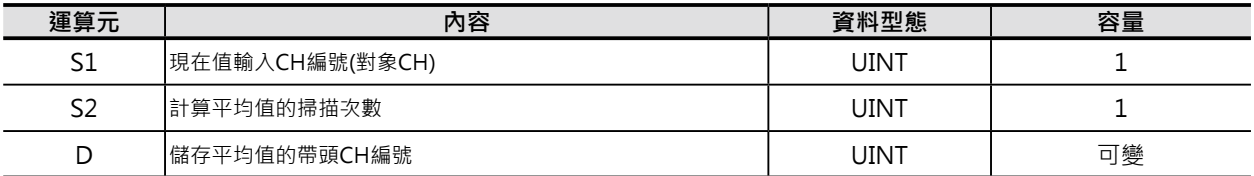

S2:計算平均值的掃描次數

10進&1~64或16進#0001~0040

D:儲存平均值的帶頭CH編號 D+1: 運算區(不可寫入資料)

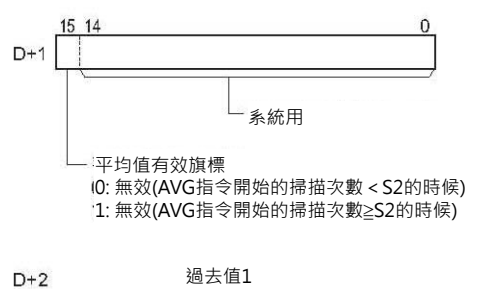

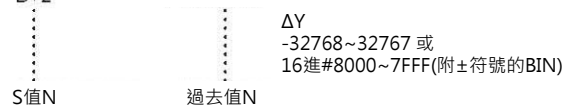

注: D~D+(S的值N)+1必須指定同一個元件區域。

#### ■ **可使用的記憶體範圍**

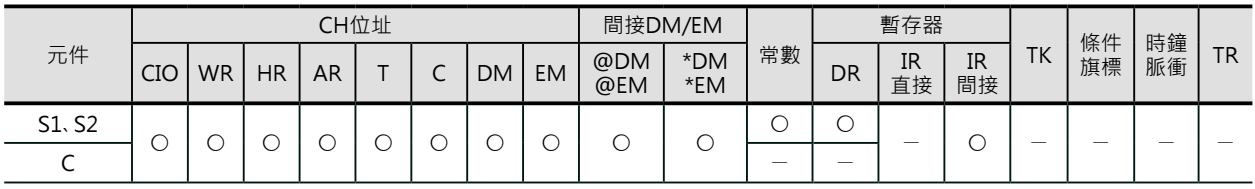

AVG

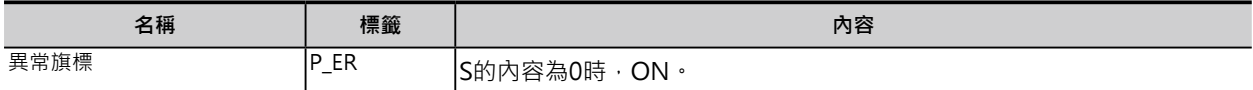

## **功能**

S1所指定的輸入值(附±符號的BIN值、10進 &0~65535或16進#0000~FFFF),以S2所指定的 掃描次數來求出平均值。掃描次數的內容被顯示 於指標(C+1的位元0~7)當中,每次掃描的S1值 被儲存於D+2之後的各CH當中。

在到達設定的掃描次數前, S1的內容被輸出至D 當中,平均值有效旗標(D+1的位元15)內容為0。 到達設定的掃描次數時,儲存於D+2之後的各輸 入值求出平均值,並輸出至D當中,平均值有效 旗標(D+1的位元15)內容變成1。

之後,於每次到達設定的掃描次數時,就求出新 的平均值,並輸出至D當中。

掃描次數的設定,最大可至64,超過64時,以64 來計算。

過去值的指標到達S2-1時,自動歸0。

平均值的小數點四捨五入,以整數輸出。

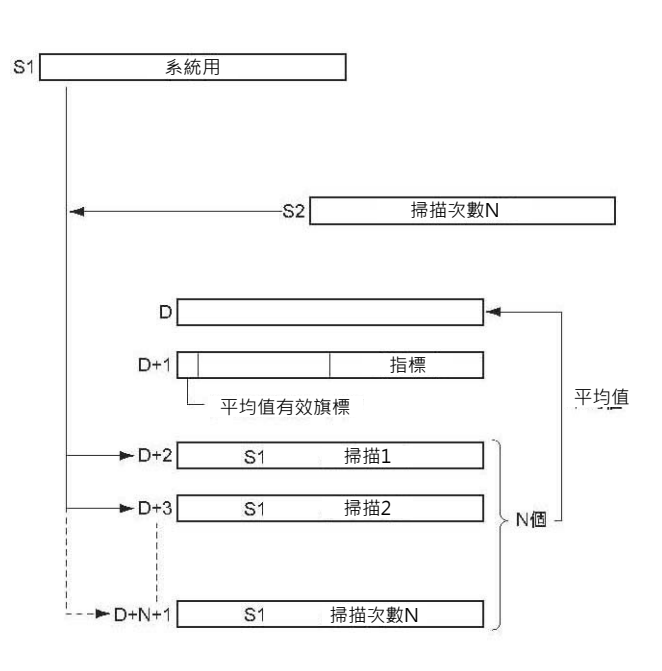

#### **使用時的注意事項**

本指令第一次被執行時,運算區(D+1)的內容自動被清除為0。

但是, PLC開始運轉的第一次掃描裡就執行本指令時, 運算區(D+1)的內容不會自動被清除為0。因此, 請 加入程式來清除運算區(D+1)的內容。

# **程式例**

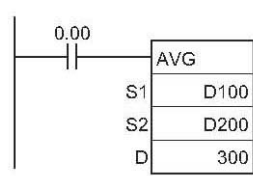

當條件接點0.00=ON的時候,D100的內容,以D200設定的掃描次數(例:10 次),逐次儲存於302~311CH當中。當10次掃描完成時,10次輸入值(D100) 所求得的平均值顯示於300CH當中、301CH的位元15變成ON。

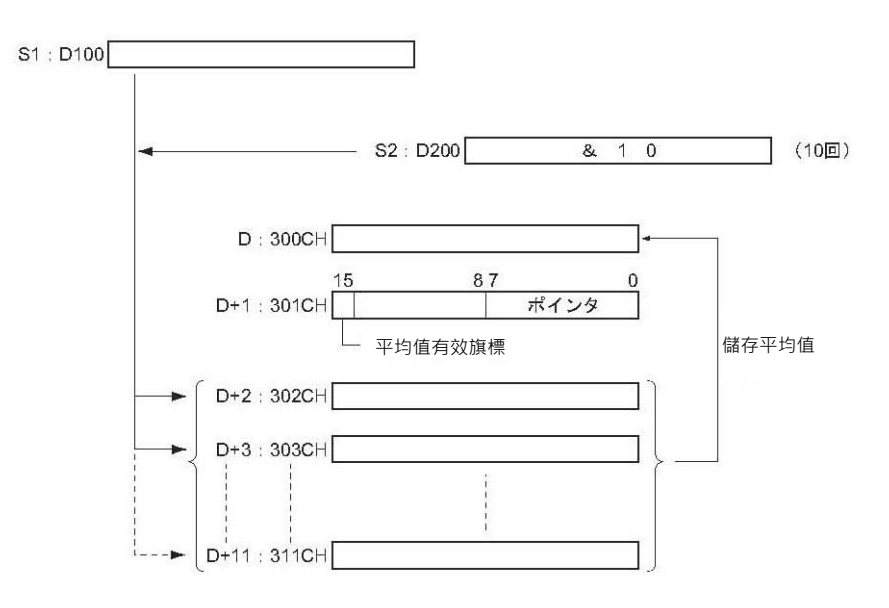

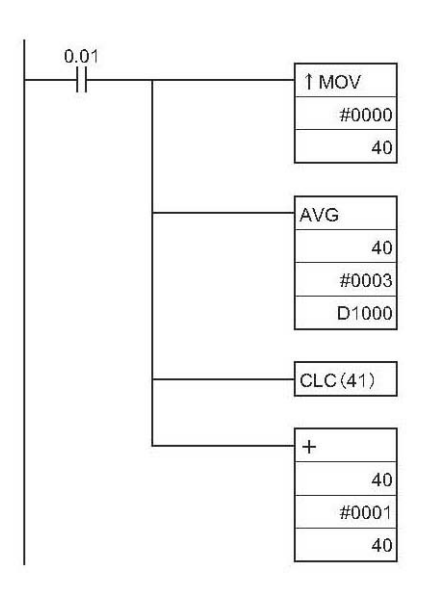

D1004

- 當條件接點0.01=ON的時候, 40CH的內容於每次掃描時, 自 動加1。
- 於第1次、第2次掃描時, 40CH的內容被顯示於D1002、 D1003當中,D1001的內容(指標)也會隨著更新。(40CH內容 加算的目的用來確認AVG指令的執行結果,無其他的意義)
- 於第3次掃描時(到達設定的掃描次數), 3次掃描的平均值被儲 存於D1000當中。

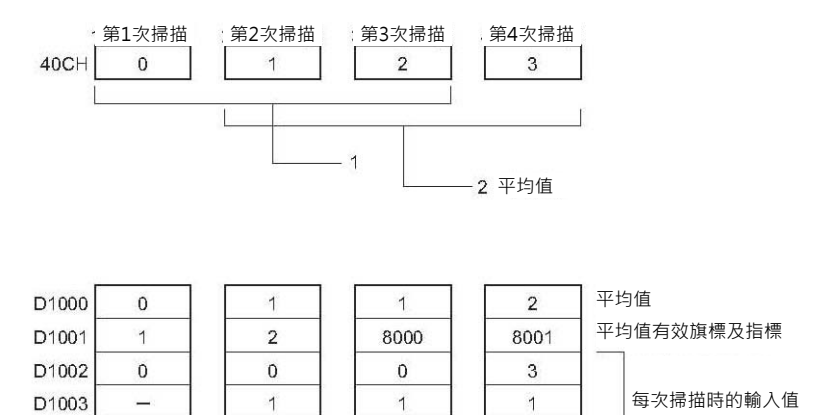

 $\sqrt{2}$ 

Ē.

 $\overline{\mathbf{2}}$
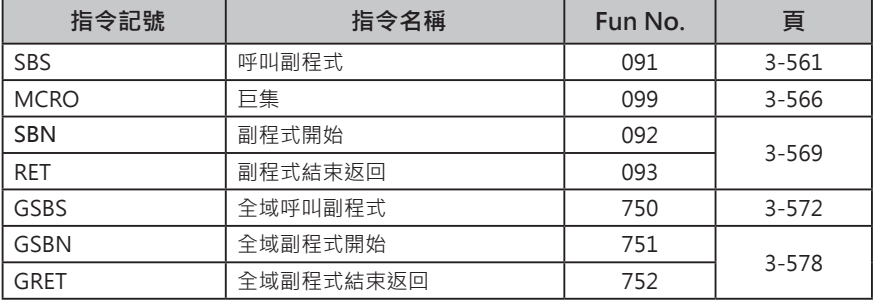

CS/CJ系列可使用「功能區塊」及「副程式」功能將程式加以構造化。 構造化的程式,其優缺點如下表所示。

■ 「功能區塊」與「副程式」的不同點

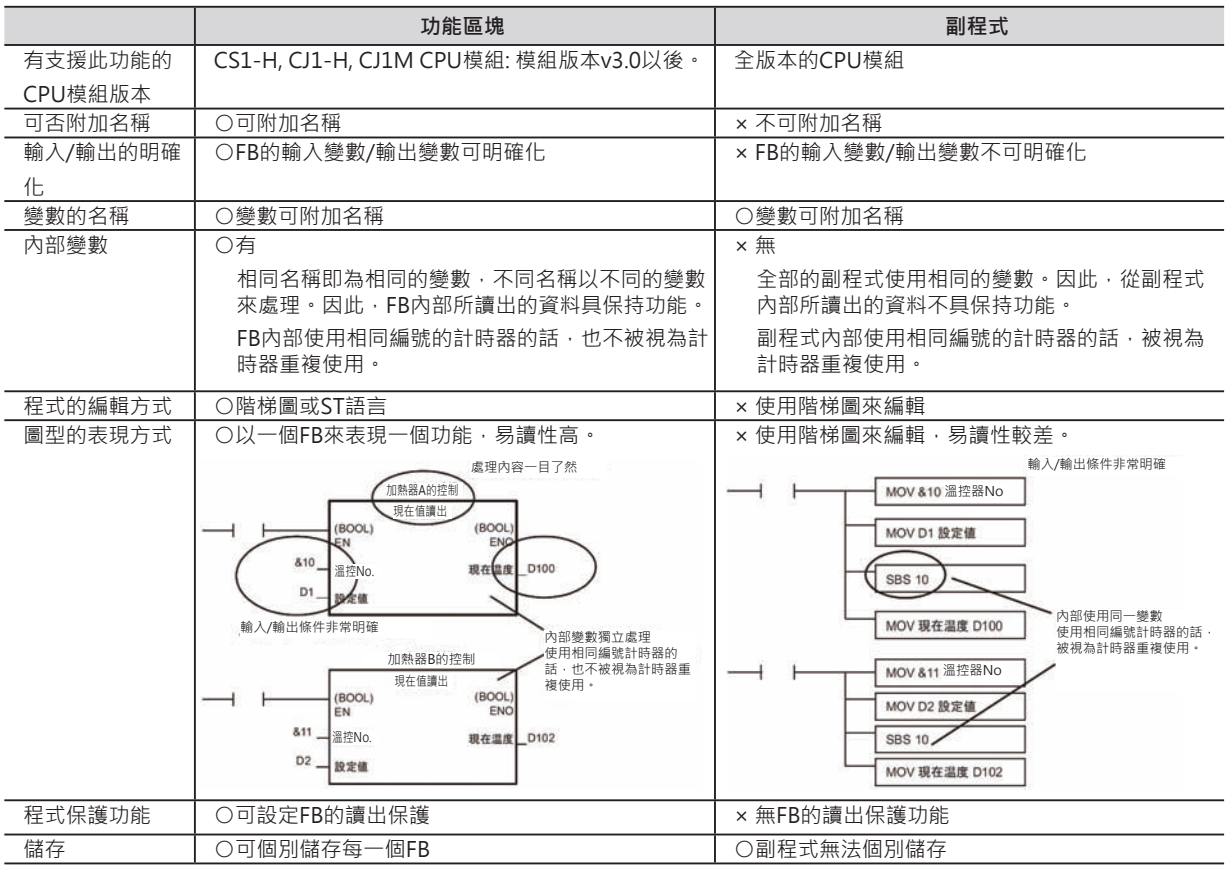

此外,「副程式」功能也可分成「一般副程式」及「全域副程式」兩種。 其不同點如下表所示。

#### ■ 「一般副程式」與「全域副程式」的不同點

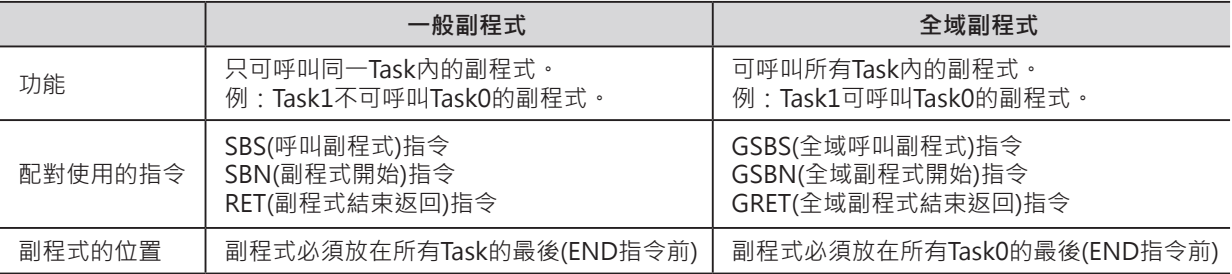

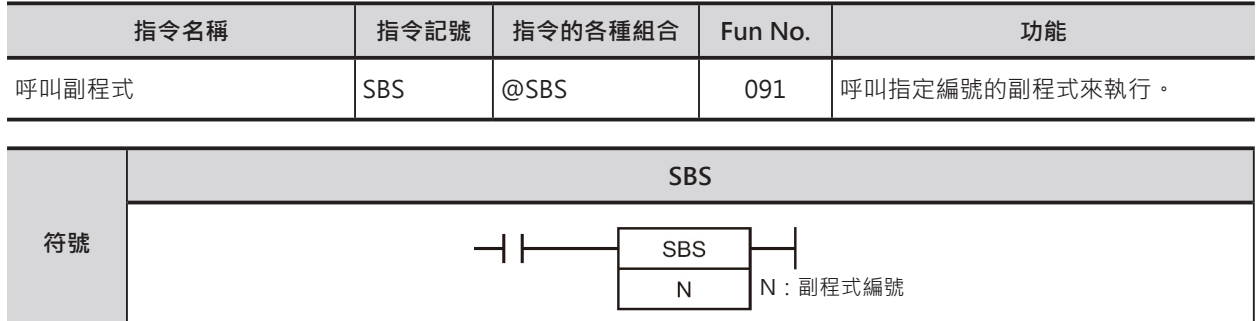

# **可使用的程式**

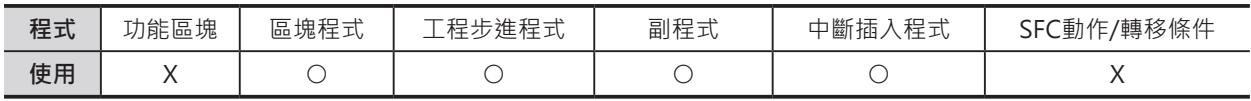

#### **運算元的說明**

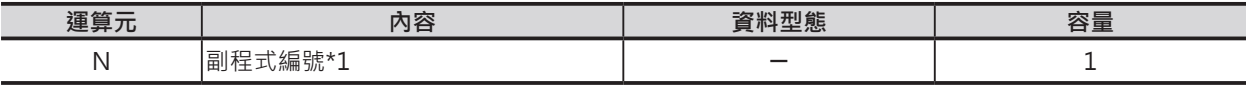

N:副程式編號

10進0~1023\*1

\*1: CJ1M-CPU11/21的話,10進0~255。

#### ■ 可使用的記憶體範圍

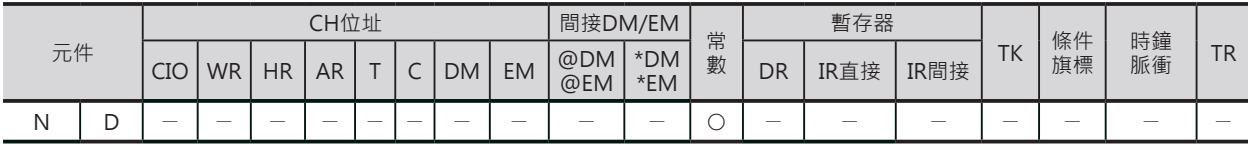

# **配對使用的指令**

SBN(副程式開始)指令及RET(副程式結束返回)指令

# **相關條件旗標**

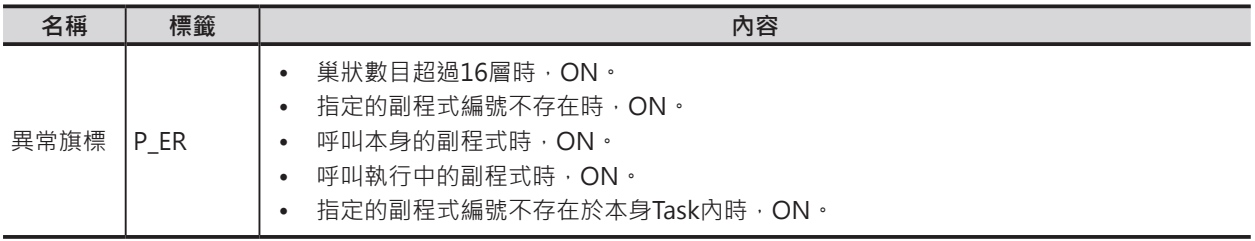

#### **功能**

呼叫N所指定的副程式編號(SBN指令~RET指令 間的程式),執行完畢後,PLC返回SBS指令(呼叫 副程式)的下一個指令處繼續往下執行。

同一個副程式的呼叫次數沒有限制。

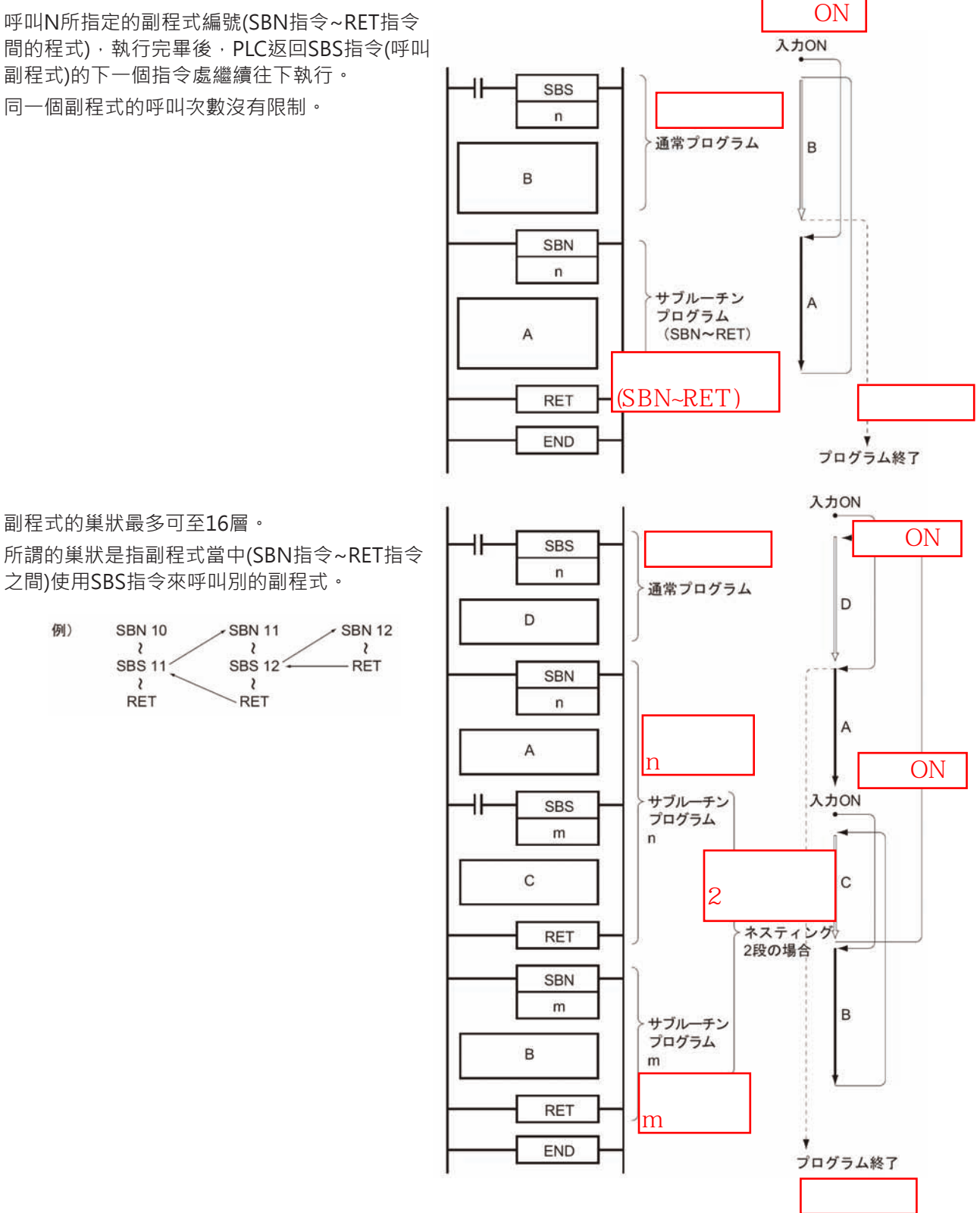

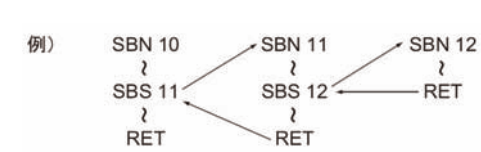

副程式的巢狀最多可至16層。

之間)使用SBS指令來呼叫別的副程式。

#### **使用時的注意事項**

- 副程式編號不可重複使用。
- 於副程式當中使用微分型指令(UP、 DOWN、DIFU、DIFD、附@、%的指令)的 話,請注意下列事項。
	- 同一次掃描時間內, 不只一次的呼叫相同 編號的副程式時,副程式當中的微分型指 令的ON/OFF會呈現不確定的狀態。
	- 以右圖為例,當0.00=ON時,副程式1 被執行,輸入接點0.01由OFF→ON變化 時,DIFU指令的輸出1.00=ON一次掃 描時間。同一個掃描時間內,0.01=ON 時,副程式1再度被執行,由於DIFU指令 的條件接點0.01=ON的關係, DIFU指令 的輸出1.00會呈現OFF的狀態。
	- 以另一個角度來想,副程式內的微分指令 被執行時,微分指令的輸出只ON一次掃 描時間,但是,下一次掃描裡,呼叫副 程式的接點OFF的話,造成副程式不被執 行,,微分指令的輸出就會保持在ON的 狀態而不會OFF,此點請注意。
	- 以右圖為例,當0.00=ON時,副程式1 被執行,輸入接點0.01由OFF→ON變化 時,DIFU指令的輸出1.00=ON一次掃描 時間。但是,在下一次掃描裡,0.00變成 OFF的話,副程式1不被執行,造成DIFU 指令的輸出1.00一直保持ON的狀態而不 會OFF。
	- IL-ILC指令間的回路不執行時, IL-ILC指令 間的SBS指令(呼叫副程式)被當成NOP來處 理。

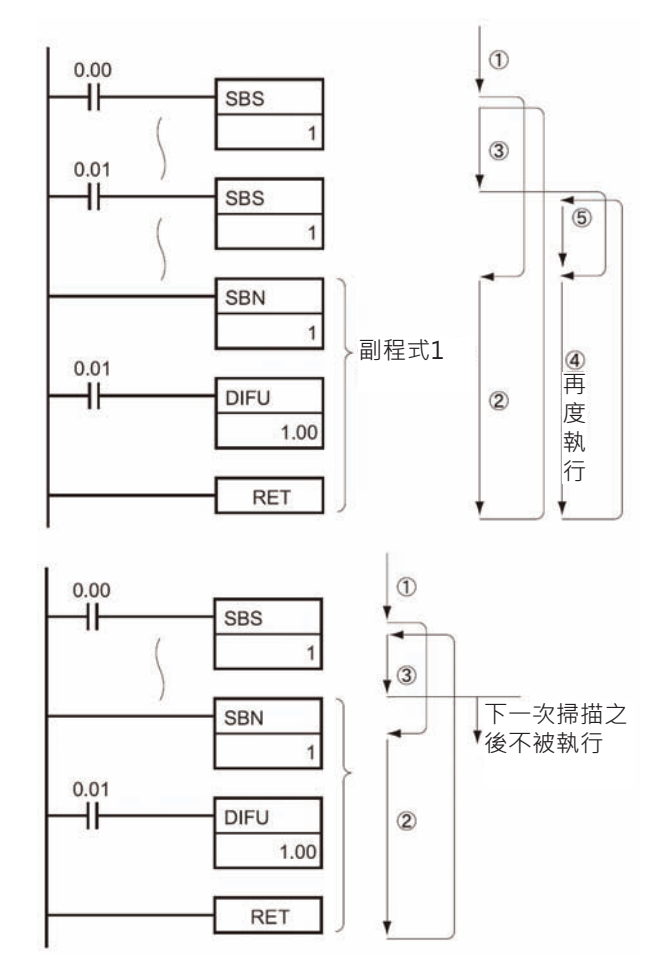

#### **程式例**

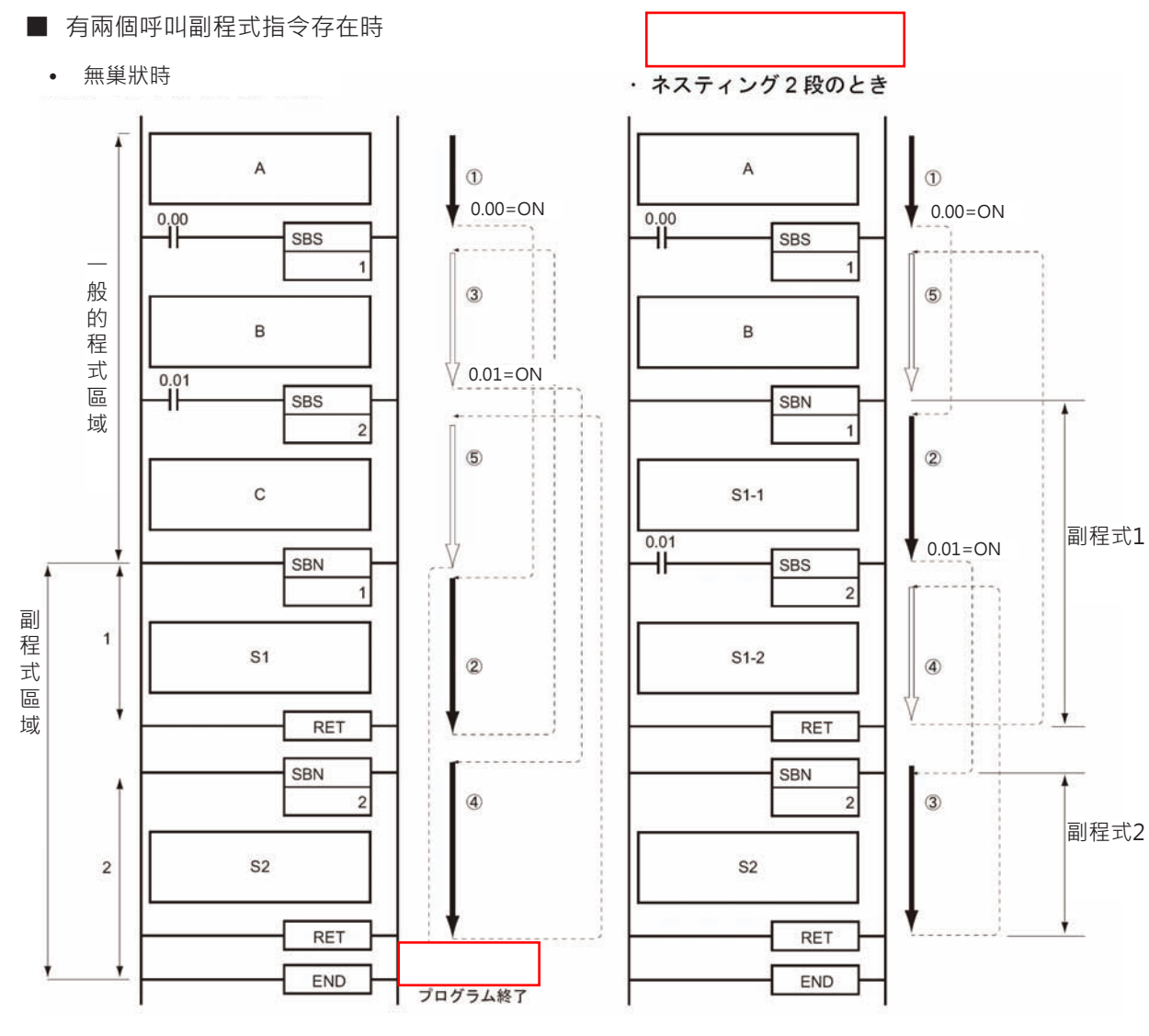

0.00=ON時, 副程式1被執行, 副程式1執行完畢 後,PLC返回至SBS1指令的下方繼續執行。

0.01=ON時, 副程式2被執行, 副程式2執行完畢 後,PLC返回至SBS2指令的下方繼續執行。

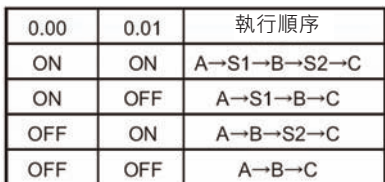

0.00=ON時, 副程式1被執行, 0.01=ON 時,副程式2被執行,副程式2執行完畢後, PLC返回至SBS2指令的下方繼續執行, 副程式 1執行完畢後,PLC返回至SBS1指令的下方繼 續執行。

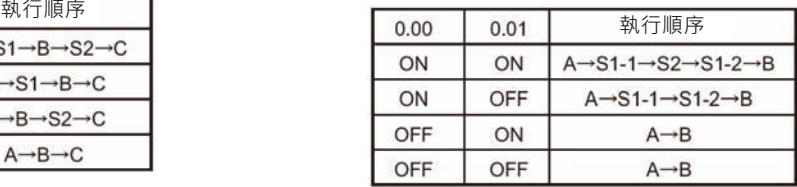

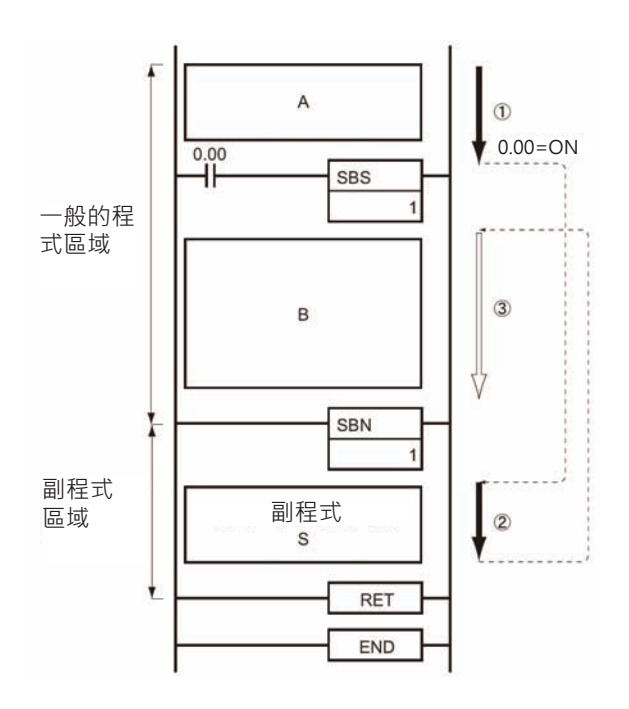

0.00=ON時, 副程式1被執行, 副程式1執行完畢 後,PLC返回至SBS1指令的下方繼續執行。

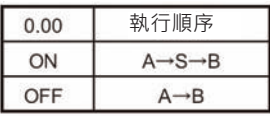

# **MCRO**

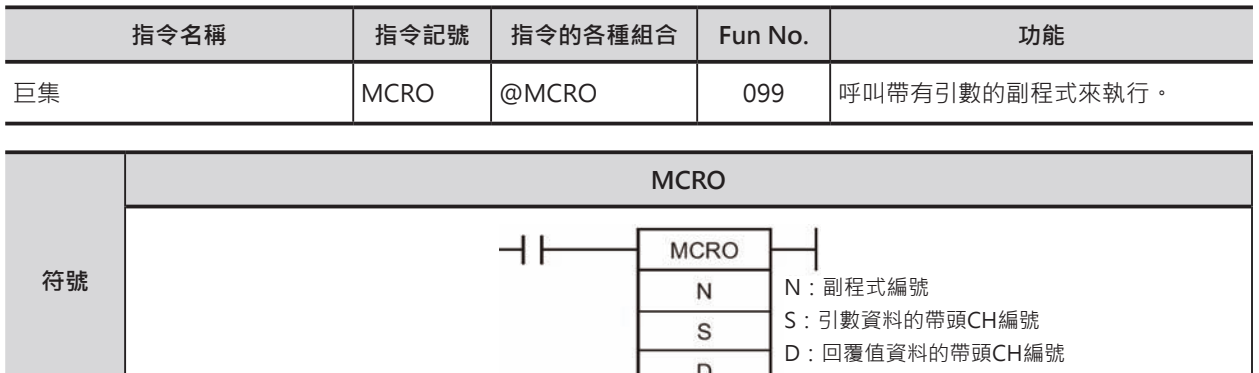

# **可使用的程式**

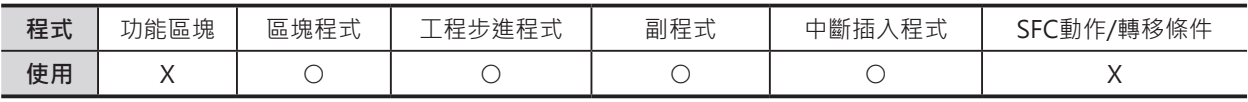

# **運算元的說明**

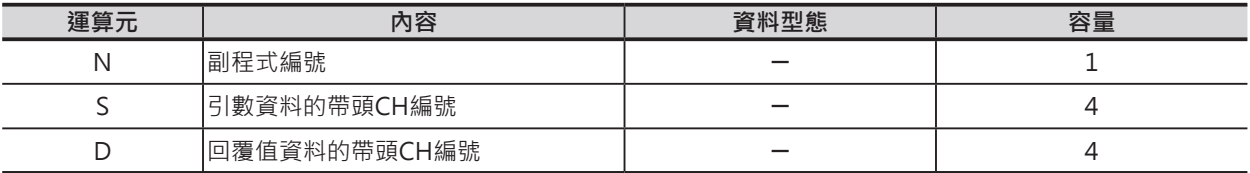

N:副程式編號

10進0~1023\*1

\*1: CJ1M-CPU11/21的話,10進0~255。

#### ■ **可使用的記憶體範圍**

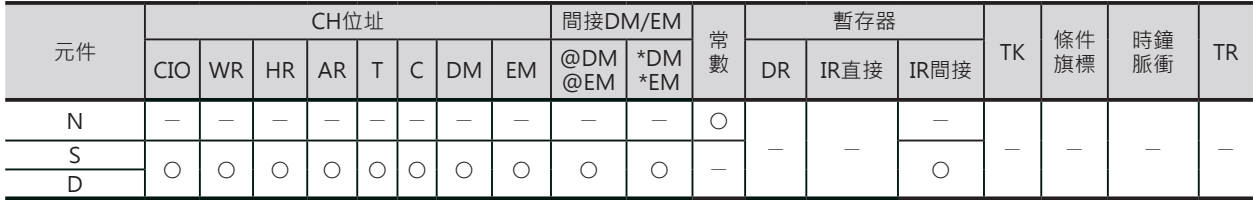

# **配對使用的指令**

SBN(副程式開始)指令及RET(副程式結束返回)指令

## **相關條件旗標**

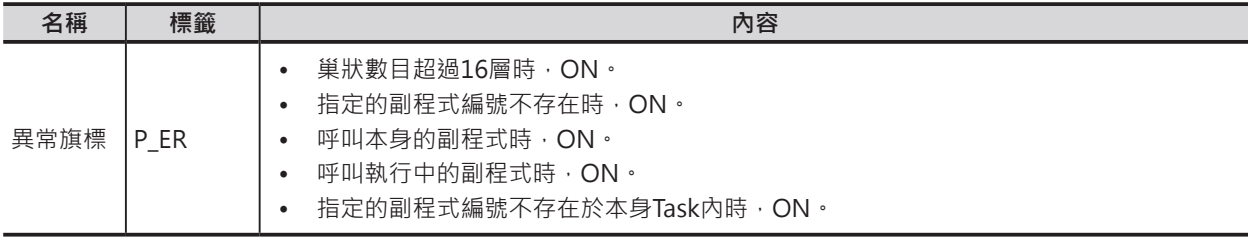

**MRCO** 

#### **相關特殊輔助繼電器**

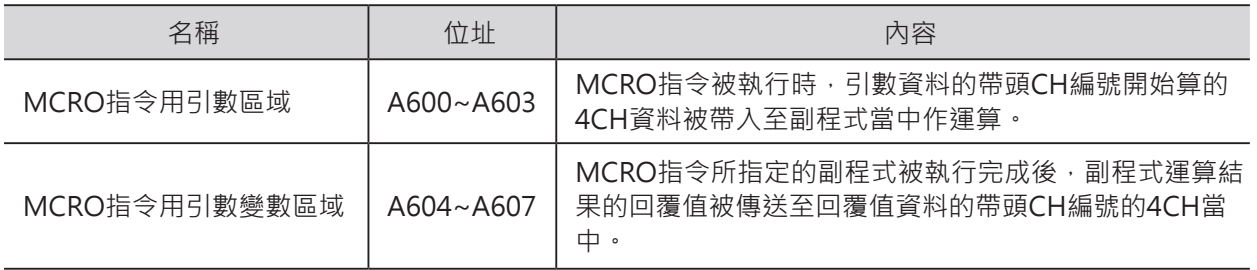

#### **功能**

呼叫N所指定的副程式編號(SBN指令~RET指令間的程式)。

MCRO指令與SBS指令(呼叫副程式)的不同點是,MCRO指令帶著引數(變數)來呼叫副程式,副程式的運算 結果也被傳回至MCRO指令所指定的回覆值CH當中,因此,只要帶入不同的引數內容,指定同一個副程 式,即會產生不同的計算結果。

S~S+3CH為引數內容,他會被拷貝至A600~A603CH當中,當指定的副程式倍執行完畢後,運算結果被 輸出至A604~A607CH當中,該資料資動被拷貝至回覆值區域D~D+3CH當中,最後,PLC回到MCRO指 令下方繼續執行。

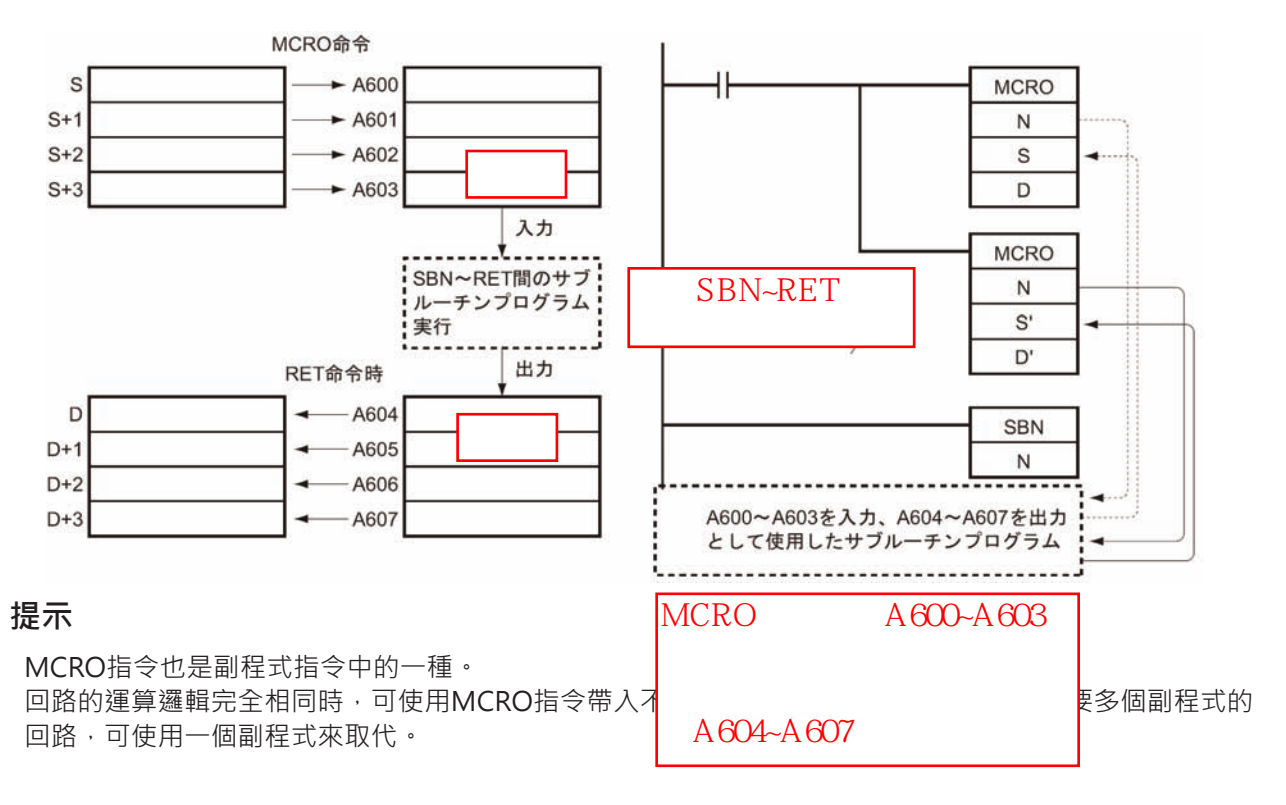

#### **使用時的注意事項**

- MCRO指令帶入副程式當中作運算的輸入值(引數)為4CH、副程式計算結果的輸出值(回覆值)也是 4CH,超過4CH的資料不被接受。
- MCRO指令也是可以使用巢狀結構的副程式,但是,MCRO指令的輸入值(A600~A603CH)及輸出值 (A604~A607CH)只有各一組固定的區域,因此,使用巢狀結構時,必須追加資料搬移的程式。
- 如果使用MCRO指令來呼叫中斷插入副程式的話,也是必須追加中斷插入事件發生時的輸入值 (A600~A603CH)及輸出值(A604~A607CH)資料的搬移程式。

#### **MRCO**

**程式例**

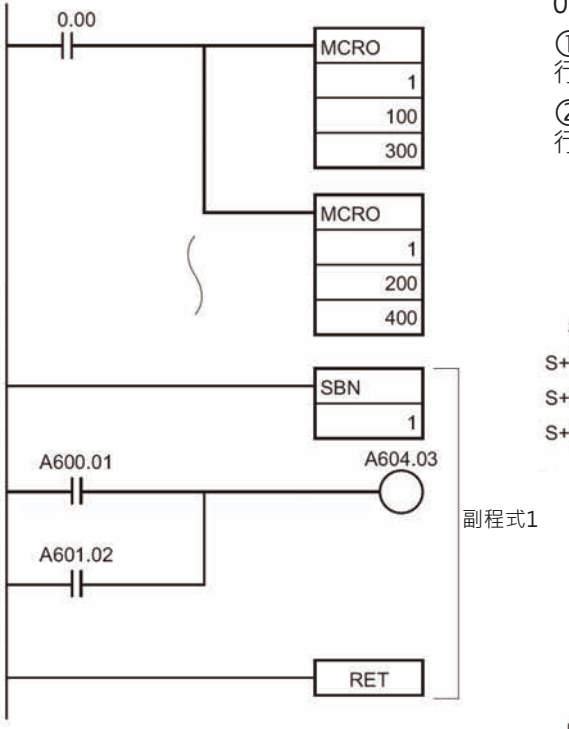

相同

 $0.00 = ON$ 時, 副程式 $1$ 被執行。 100~103CH的資料被帶入輸入用的引數,副程式1執 行完畢後,回覆值資料被傳送至300~303CH當中。 200~203CH的資料被帶入輸入用的引數,副程式1執 行完畢後,回覆值資料被傳送至400~403CH當中。

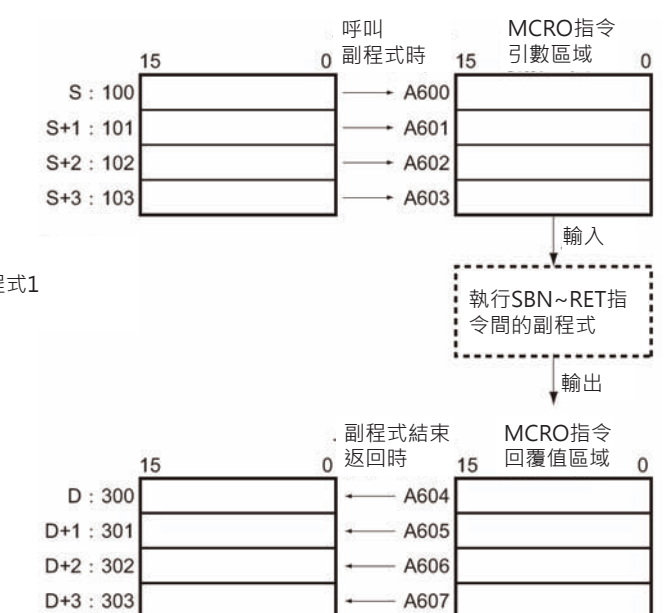

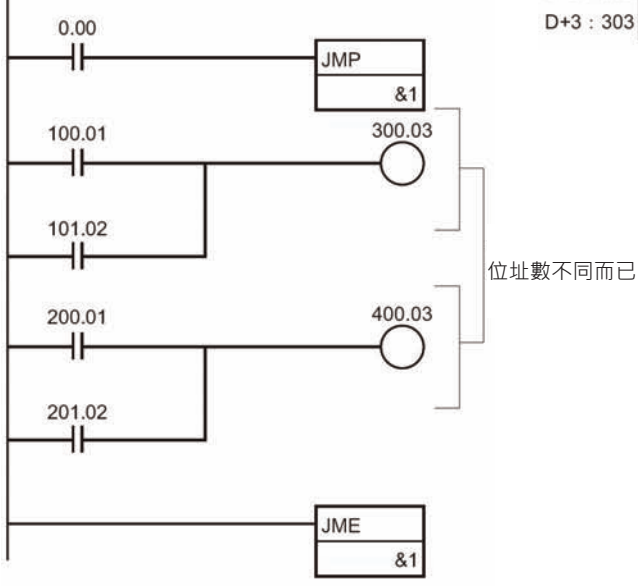

# **SBN/RET**

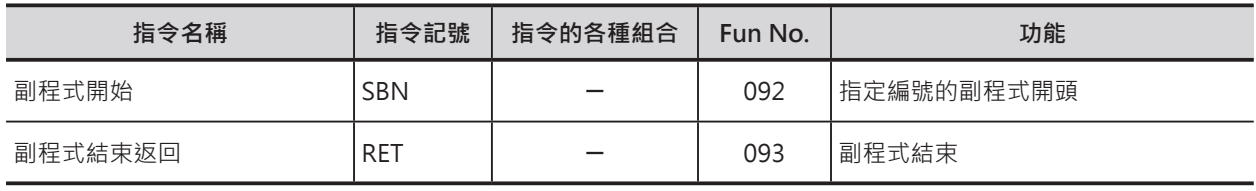

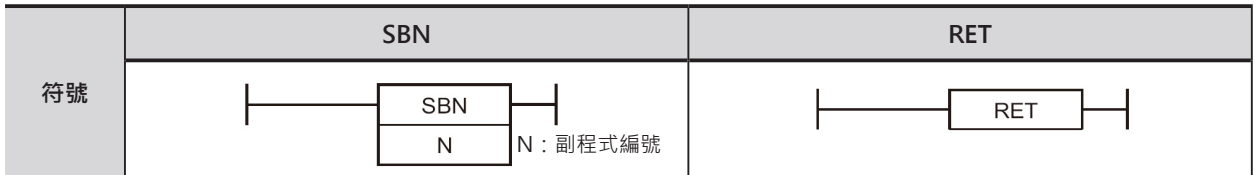

# **可使用的程式**

#### ■ SBN

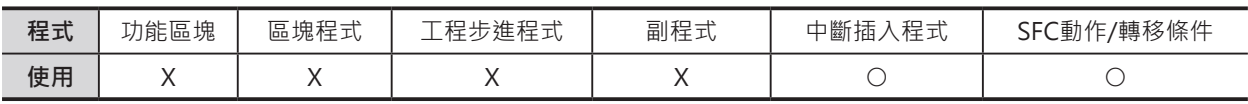

#### ■ RET

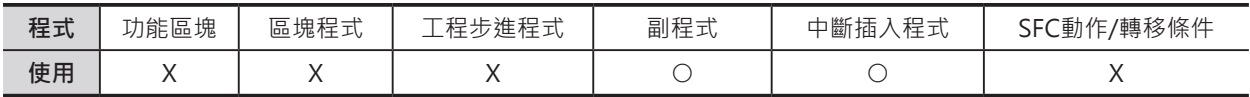

# **運算元的說明**

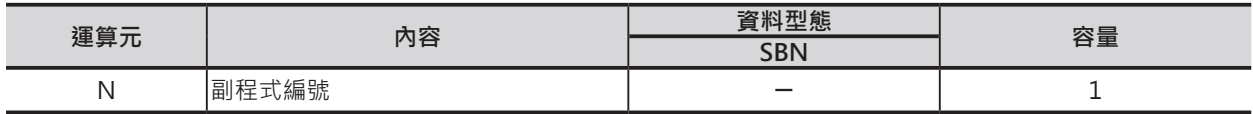

#### ■ SBN

10進0~1023\*1

\*1: CJ1M-CPU11/21的話,10進0~255。

#### ■ **可使用的記憶體範圍**

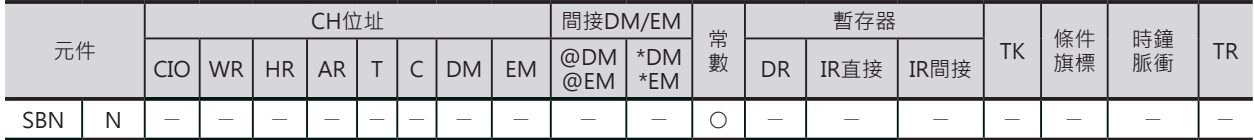

# **配對使用的指令**

SBS(呼叫副程式)指令及MCRO(巨集)指令

N:副程式編號

SBN/RET

#### **相關的條件旗標**

■ SBN

無

## **功能**

■ SBN

代表一個副程式的開頭。 如果沒有SBS指令(呼叫副程式)或MCRO指令(巨集)來 呼叫的話,副程式不被執行。

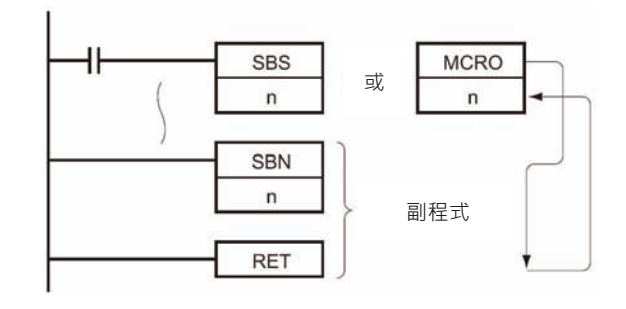

■ RET

代表一個副程式的結束,PLC返回至SBS指令(呼叫副程式)或MCRO指令(巨集)的下一個指令繼續執行。 使用MCRO指令(巨集)來呼叫的話,A604~A607(MCRO指令用回覆值)被輸出至D所指定的CH當中。

## **使用時的注意事項**

• 配對使用的副程式及SBS指令(呼叫副程式)或 MCRO指令(巨集)必須存放於同一個Task當中, 呼叫不同Task的副程式時,該副程式不被執行。

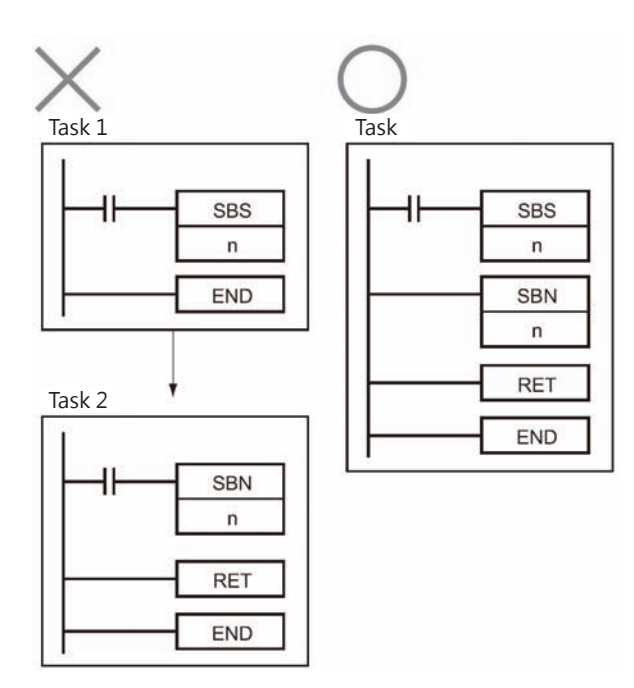

• 副程式中不可使用工程步進指令(STEP指令、SNXT指令)。

• 副程式(SBN~RET)請放置於一般程式之後,副程式(SBN~RET)之後若是還有一般程式存在的話,該一 般程式為無效程式、該程式不被執行。

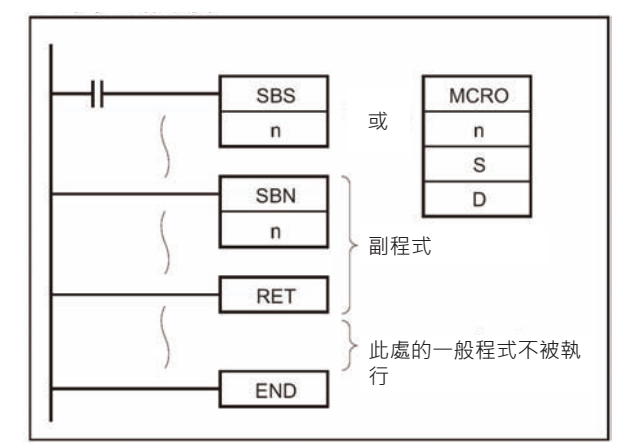

注意: 使用周邊裝置輸入N的資料時,輸入方法有下列兩種。

- CX-Programmer的時候:0~1023
- 掌上型乘式書寫器的時候:0000~1023

# **程式例**

0.00=ON時, 副程式10被執行, 副程式10執行完畢 後,PLC返回至SBS或MCRO指令的下方繼續執行。

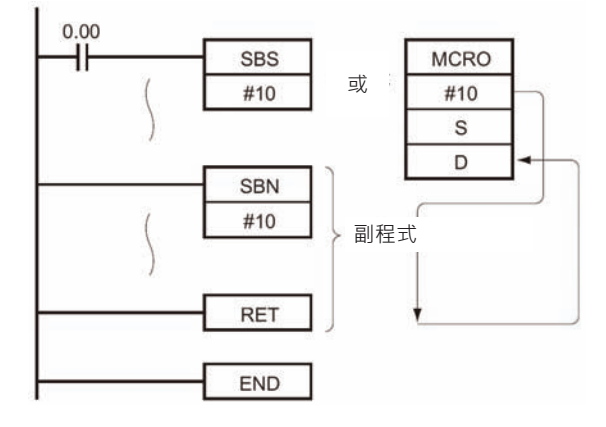

# **GSBS**

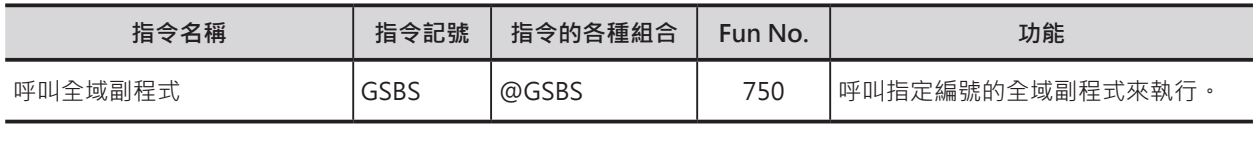

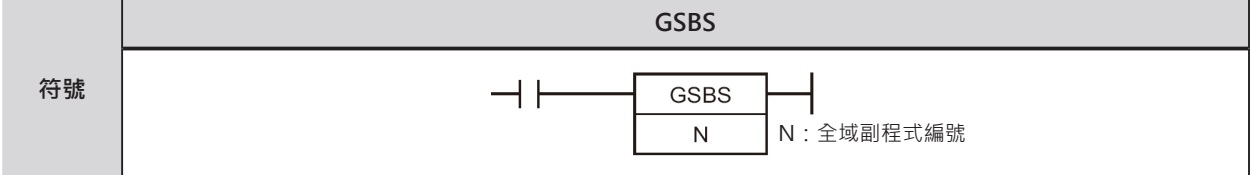

# **可使用的程式**

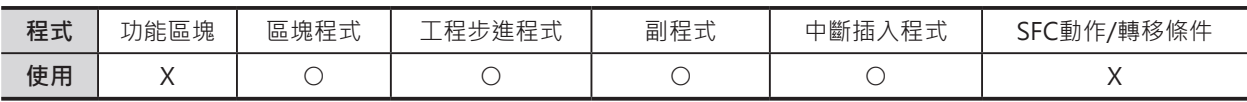

# **運算元的說明**

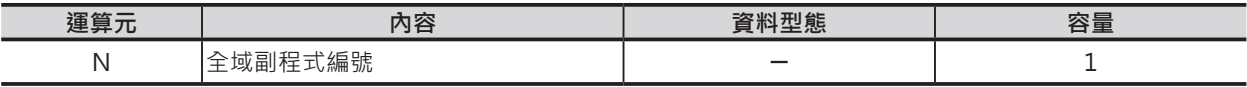

N:副程式編號

10進0~1023\*1

\*1: CJ1M-CPU11/21的話, 10進0~255。

注意:全域副程式與一般的副程式(由SBS或MCRO指令來呼叫)使用共通的編號,但是,同一編號不可重複使用。

#### ■ **可使用的記憶體範圍**

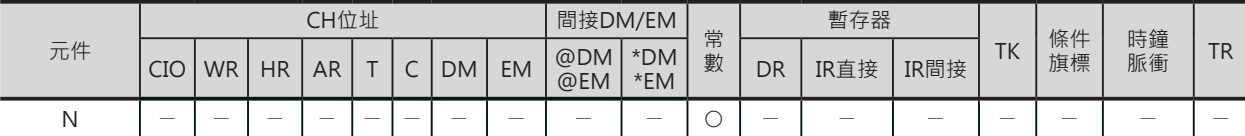

## **配對使用的指令**

GSBN(全域副程式開始)指令及GRET(全域副程式結束返回)指令

#### **相關條件旗標**

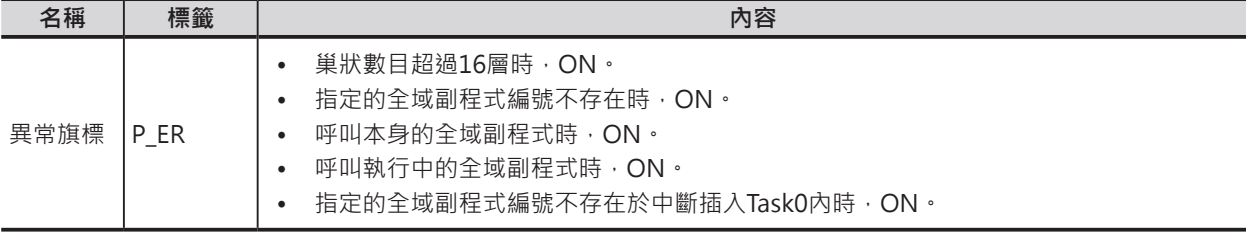

# **功能**

呼叫N所指定的全域副程式編號(GSBN指令~GRET指令間的程式),執行完畢後,PLC返回GSBS指令(呼叫 全域副程式)的下一個指令處繼續往下執行。

同一個全域副程式的呼叫次數沒有限制。

可於不同的Task當中使用本指令來呼叫全域副程式。於不同Task使用相同的回路,可達到模組化回路的目 的。

全域副程式必須放置於中斷插入Task No.0當中,放至於其他位置時,一旦GSBS指令被執行的話,PLC出 現異常、異常旗標ON。

此外,GSBS指令被使用在循環執行Task或中斷插入Task當中都可以。

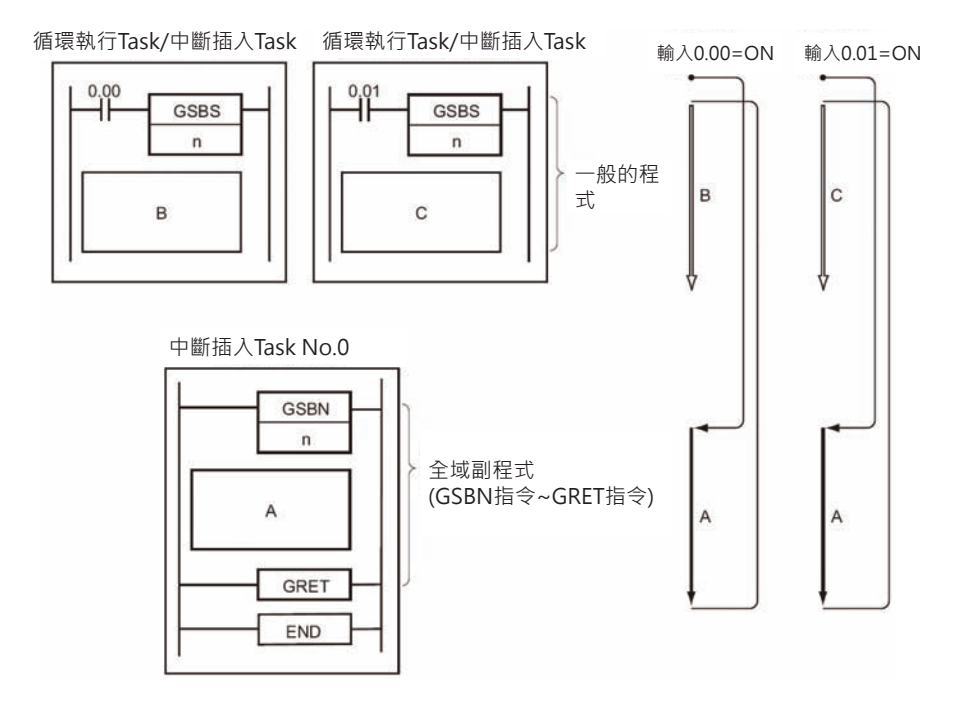

#### GSBS

中斷插入Task No.0中可不只使用一個全域 副程式 (GSBN指令~GRET指令)。

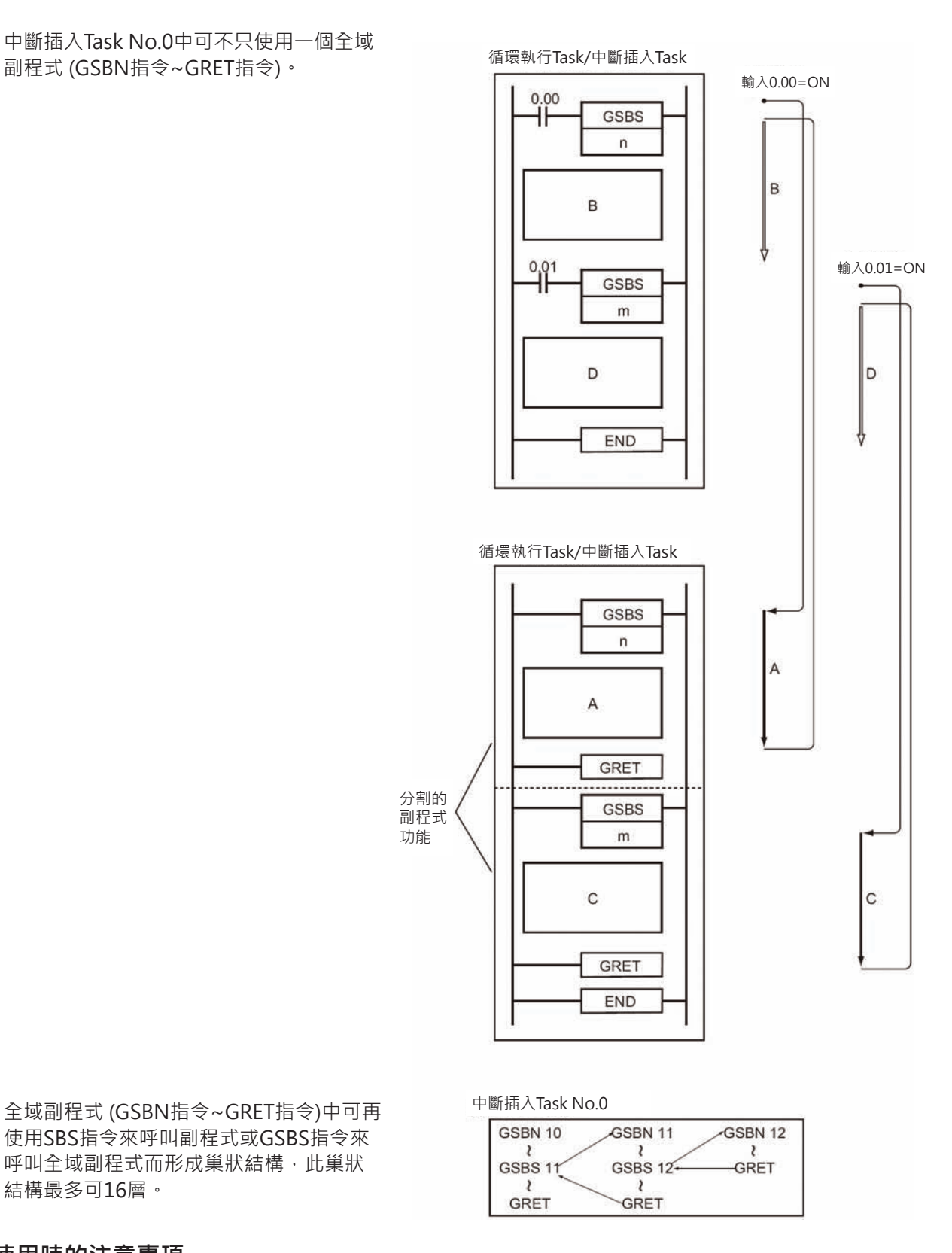

使用SBS指令來呼叫副程式或GSBS指令來 呼叫全域副程式而形成巢狀結構,此巢狀 結構最多可16層。

# **使用時的注意事項**

- 全域副程式 (GSBN指令~GRET指令)無法使用SBS指令來呼叫。
- 於全域副程式當中使用微分型指令(UP、DOWN、DIFU、DIFD、附@、%的指令)的話,請注意下列 事項。
- 同一次掃描時間內,不只一次的呼叫相同編號的全域副程式時,全域副程式當中的微分型指令的ON/ OFF會呈現不確定的狀態。
- 以下圖為例,當0.00=ON時,全域副程式1被執行,輸入接點0.01由OFF→ON變化時,DIFU指令的輸 出1.00=ON一次掃描時間。同一個掃描時間內,0.01=ON時,全域副程式1再度被執行,由於DIFU指 令的條件接點0.01=ON的關係, DIFU指令的輸出1.00會呈現OFF的狀態。

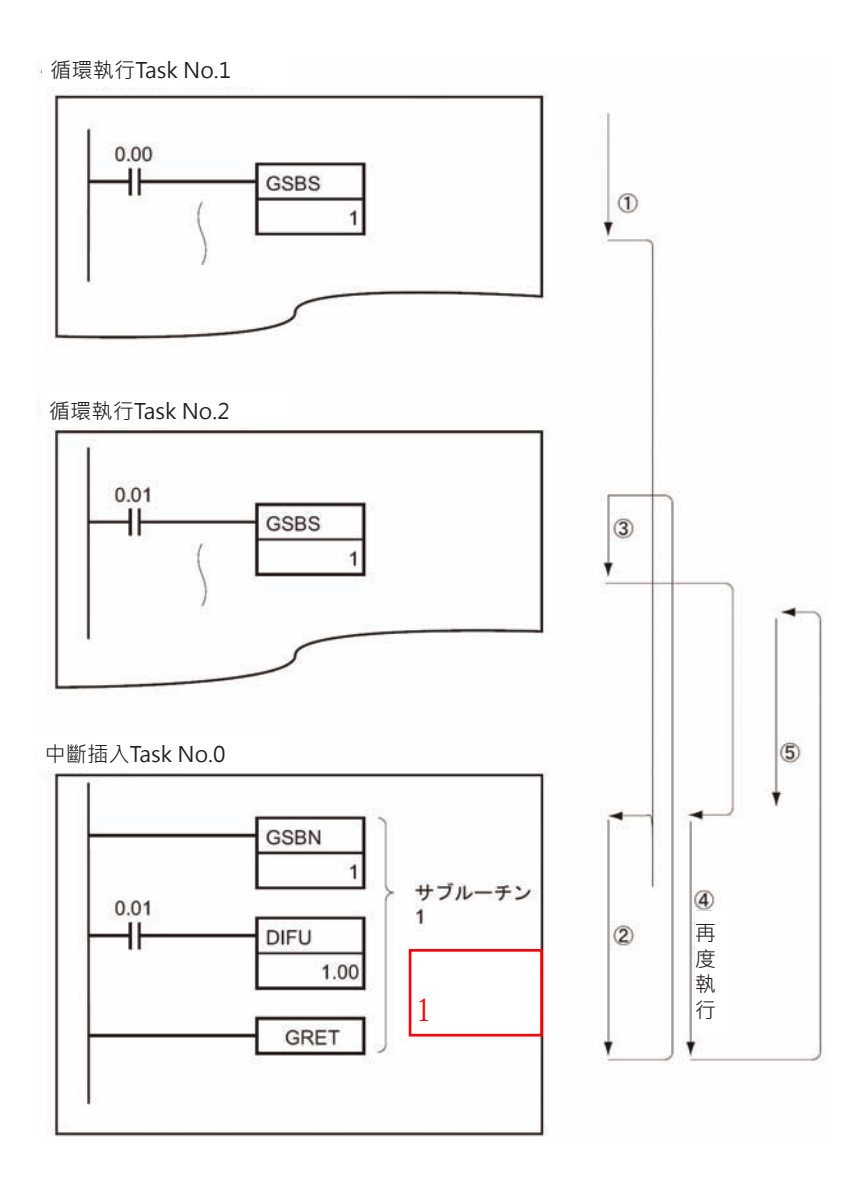

#### GSBS

- 以另一個角度來想,全域副程式內的微分指令被執行時,微分指令的輸出只ON一次掃描時間,但是, 下一次掃描裡,呼叫全域副程式的接點OFF的話,造成全域副程式不被執行,,微分指令的輸出就會 保持在ON的狀態而不會OFF, 此點請注意。
- 以下圖為例,當0.00=ON時,全域副程式1被執行,輸入接點0.01由OFF→ON變化時,DIFU指令的輸 出1.00=ON一次掃描時間。但是,在下一次掃描裡,0.00變成OFF的話,全域副程式1不被執行,造成 DIFU指令的輸出1.00一直保持ON的狀態而不會OFF。

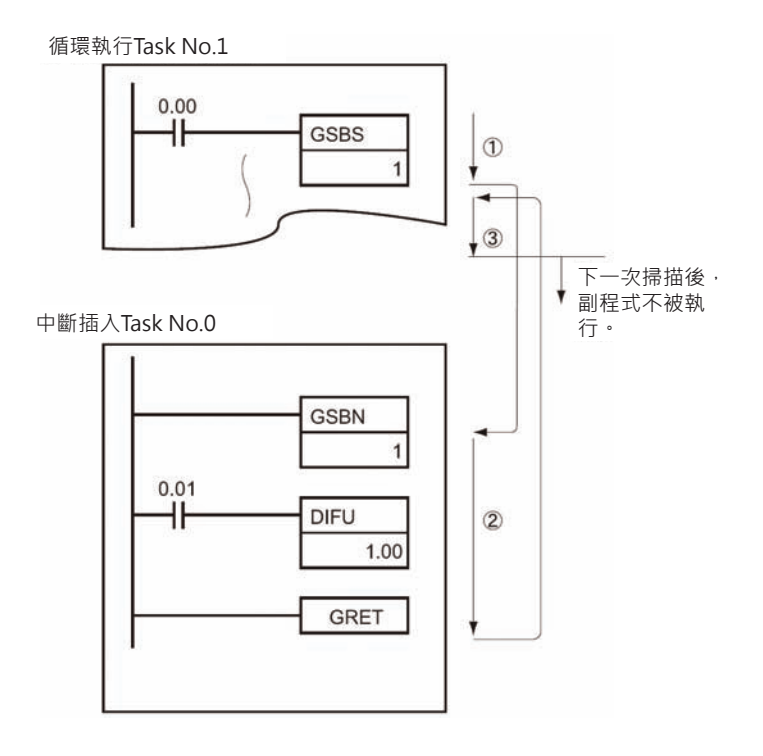

## **程式例**

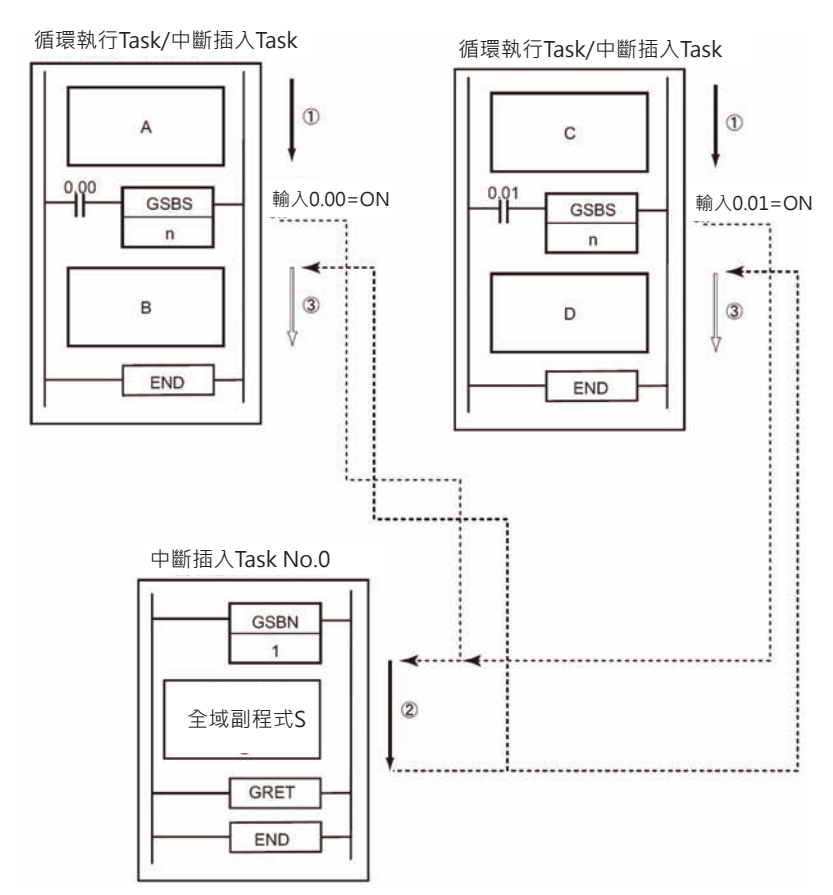

0.00=ON時,全域副程式1被執 行,全域副程式1執行完畢後, PLC返回至GSBS1指令的下方繼 續執行。

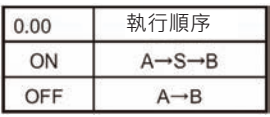

0.01=ON時,全域副程式1被執 行,全域副程式1執行完畢後, PLC返回至GSBS1指令的下方繼 續執行。

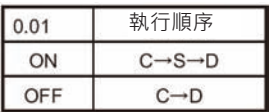

GSBS

中斷插入Task No.0中可寫入不只一個全域副程式。

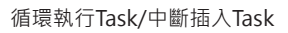

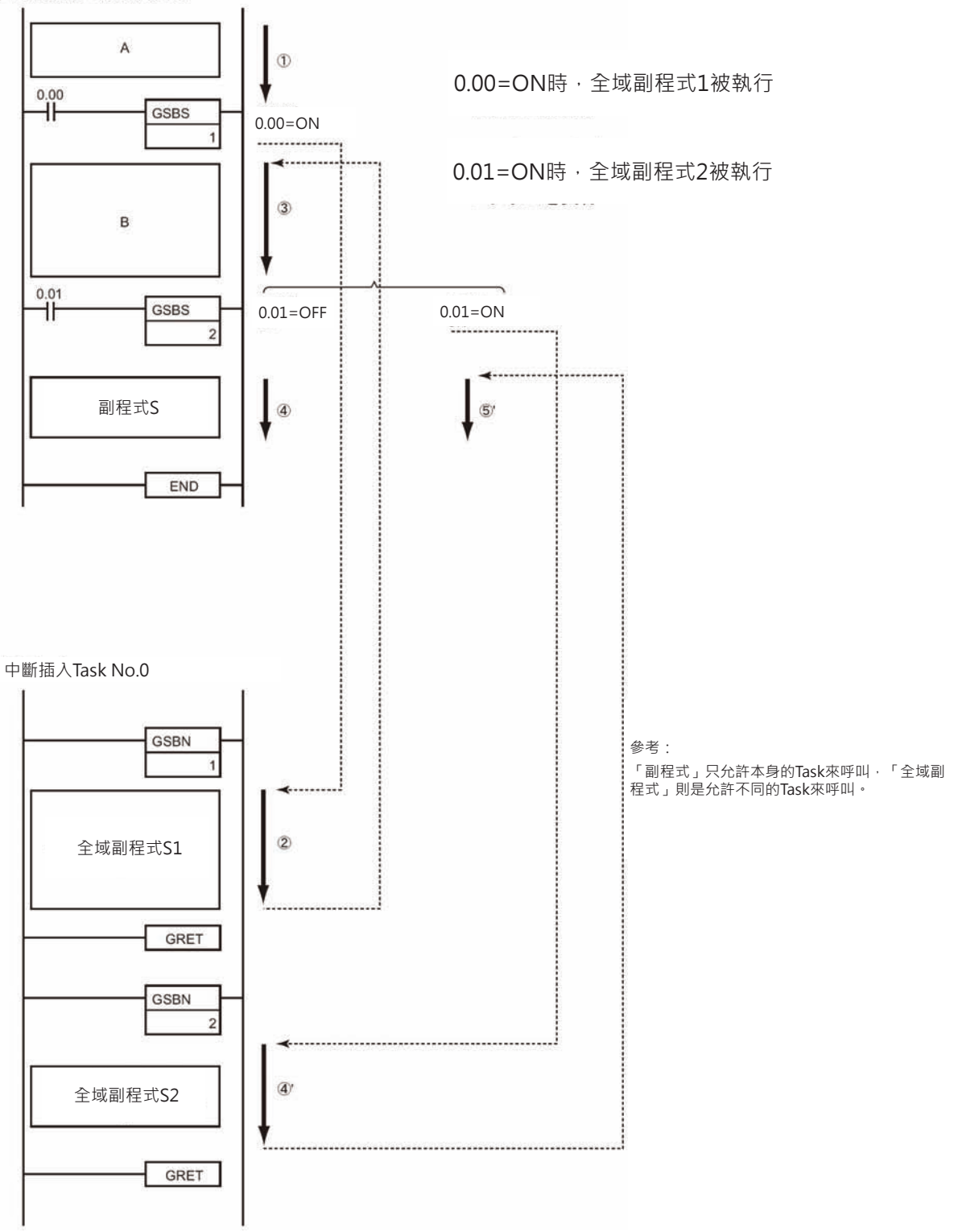

# **GSBN/GRET**

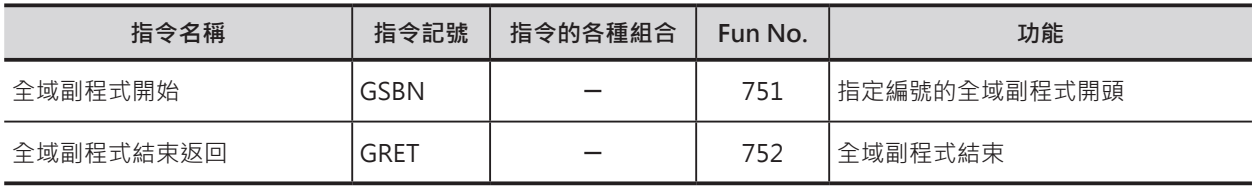

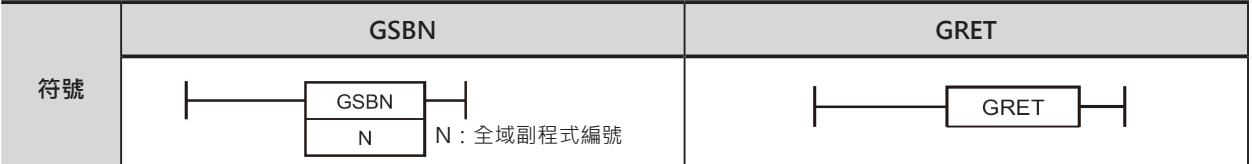

# **可使用的程式**

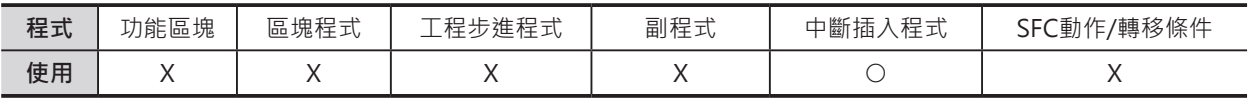

# **運算元的說明**

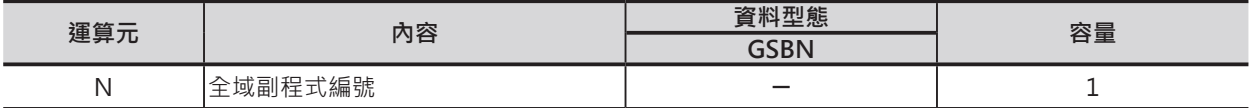

N:副程式編號

10進0~1023\*1

\*1: CJ1M-CPU11/21的話,10進0~255。

## ■ **可使用的記憶體範圍**

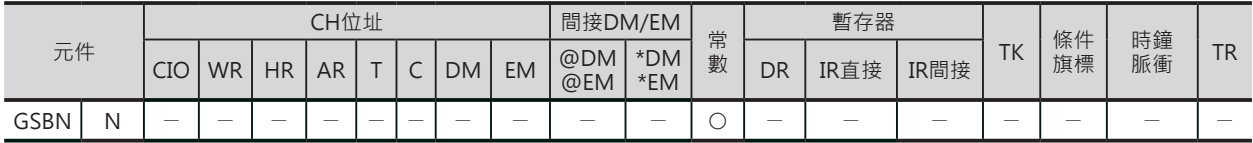

# **配對使用的指令**

■ GSBN

GSBS(呼叫副程式)指令

GSBN/GRET

# **功能**

#### ■ GSBN

代表一個全域副程式的開頭。 如果沒有GSBS指令(呼叫全域副程式)來呼叫的 話,全域副程式不被執行。

#### ■ GRET

代表一個全域副程式的結束,PLC返回至GSBS 指令(呼叫全域副程式)的下一個指令繼續執 行。

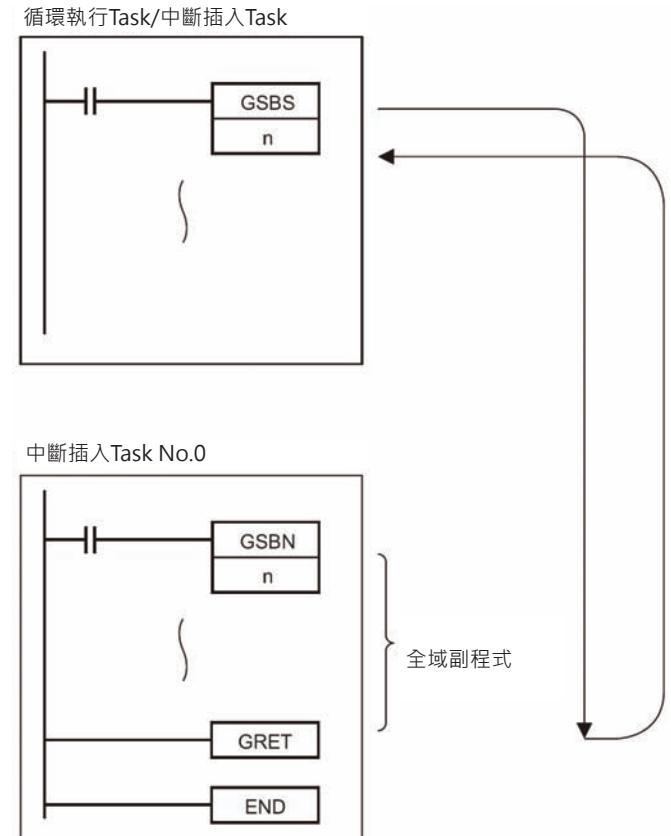

# **使用時的注意事項**

• 全域副程式(GSBN~GRET)一定放置在中斷 插入Task No.當中才有效。

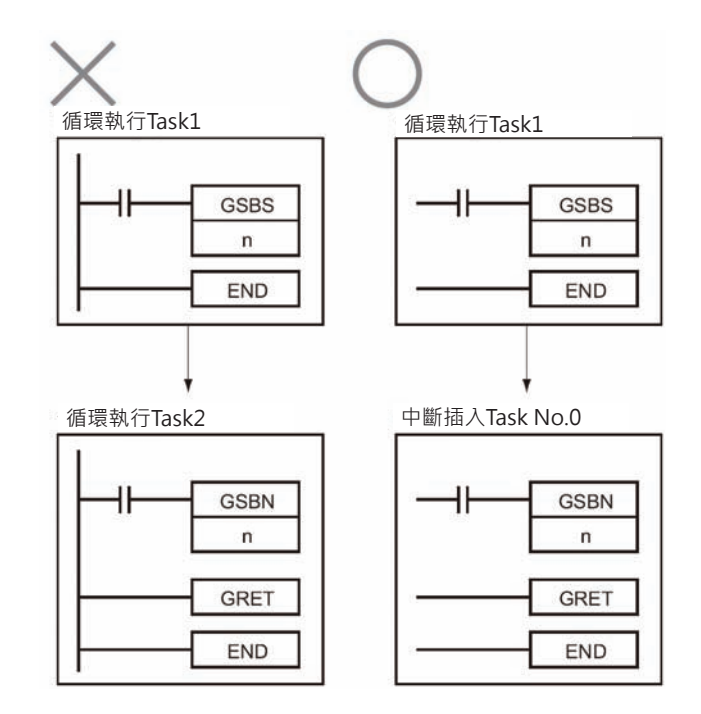

GSBN/GRET

• 全域副程式中不可使用工程步進指令(STEP指令、SNXT指令)。

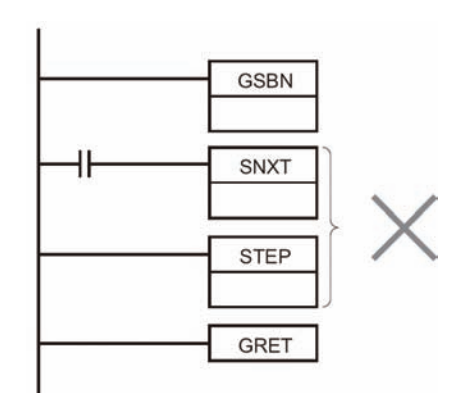

• 全域副程式(GSBN~GRET)請放置於中斷插入Task中的最末端部分(END指令之前), 任何放至於全域副 程式(GSBN~GRET)之後的程式為無效程式、該程式不被執行。

程式 (中斷插入Task No.0)

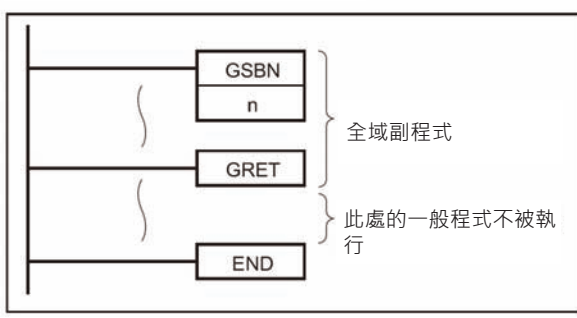

注意:

使用周邊裝置輸入N的資料時,輸入方法有下列兩種。

- CX-Programmer的時候:0~1023
- 掌上型乘式書寫器的時候:0000~1023

# **程式例**

0.00=ON時,全域副程式10被執行, 全域副程式10執行完畢後,PLC返回至 GSBS的下方繼續執行。

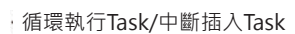

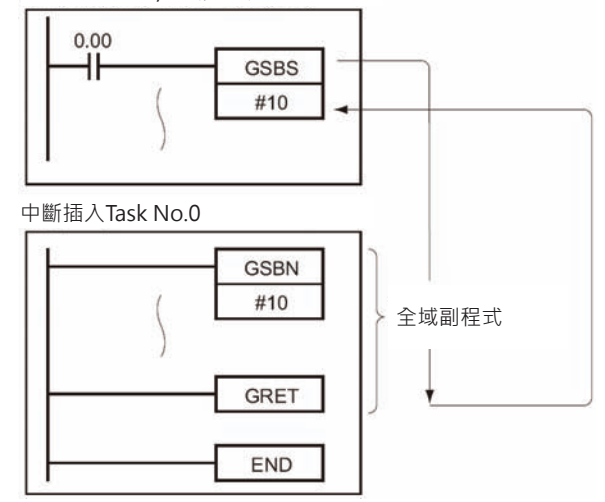

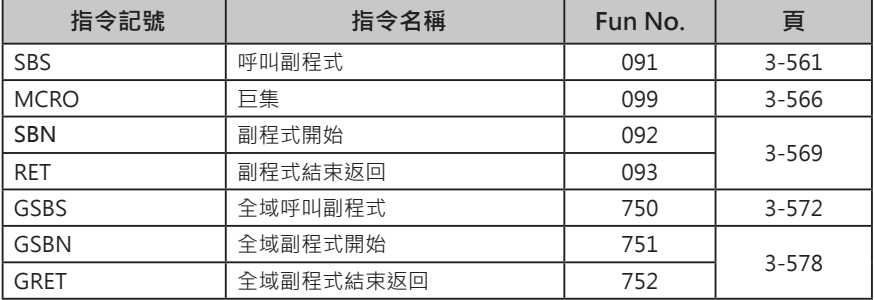

CS/CJ系列可使用「功能區塊」及「副程式」功能將程式加以構造化。 構造化的程式,其優缺點如下表所示。

■ 「功能區塊」與「副程式」的不同點

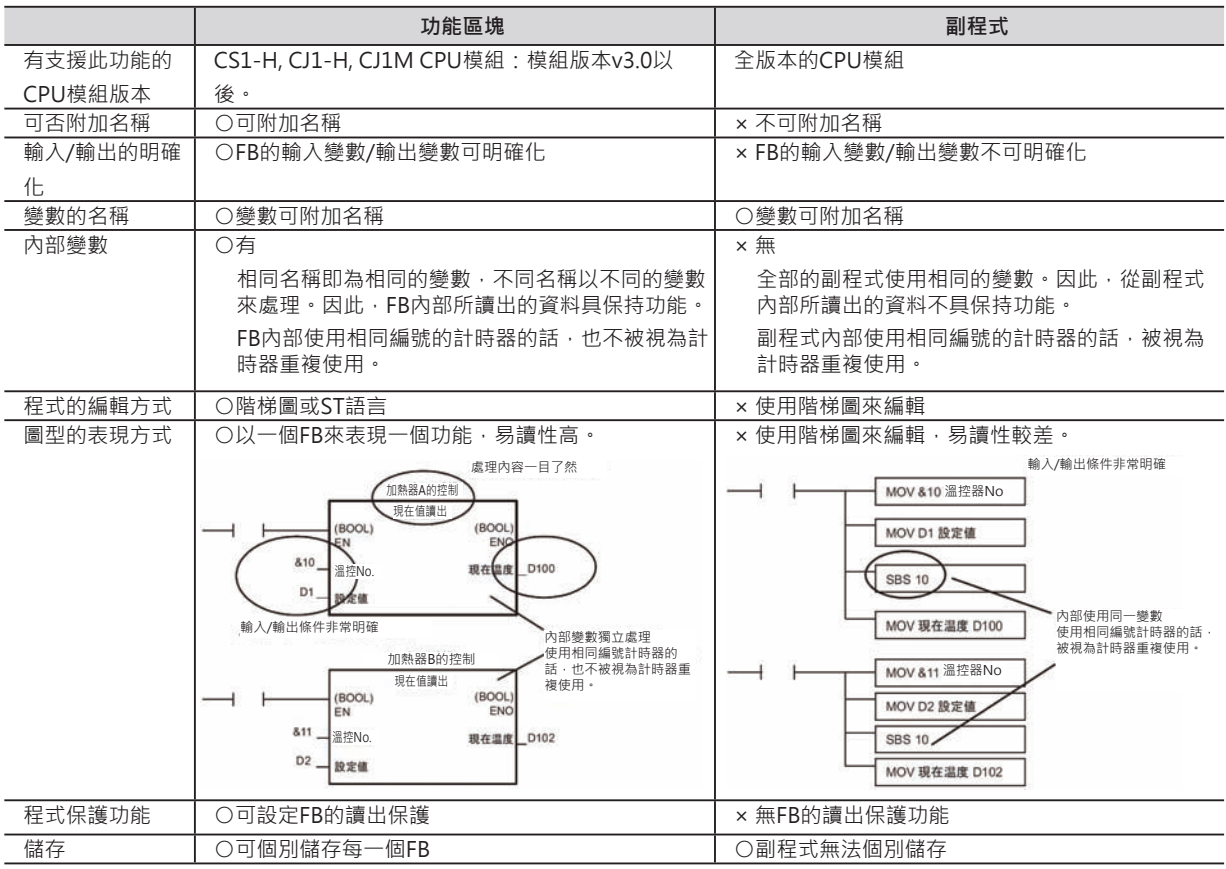

此外,「副程式」功能也可分成「一般副程式」及「全域副程式」兩種。 其不同點如下表所示。

#### ■ 「一般副程式」與「全域副程式」的不同點

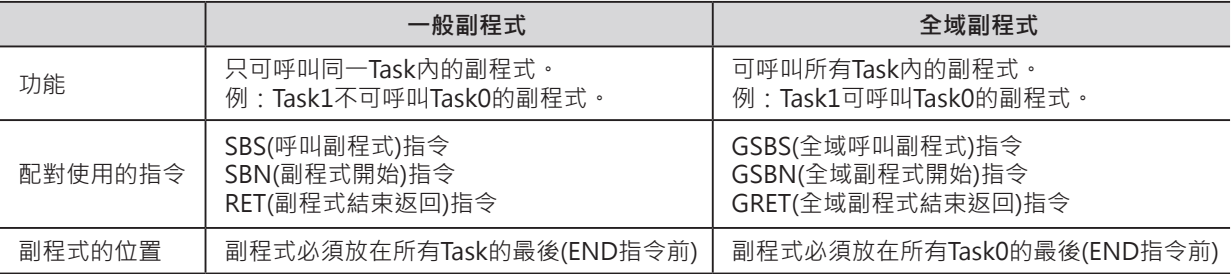

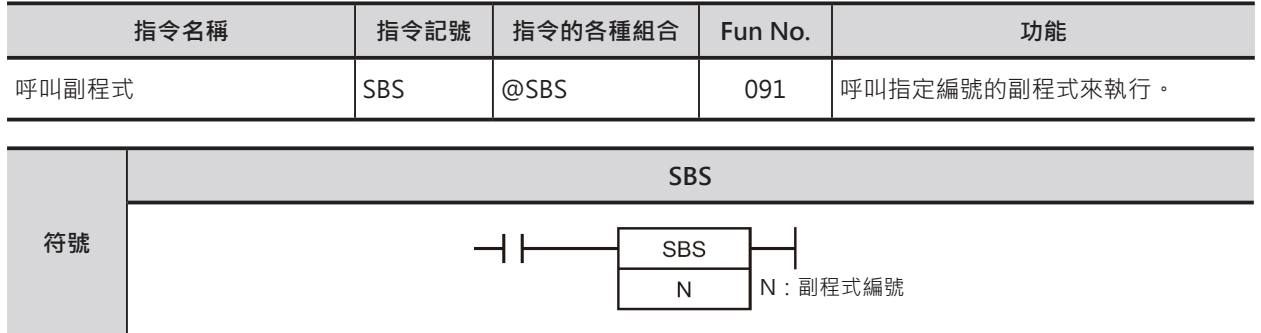

# **可使用的程式**

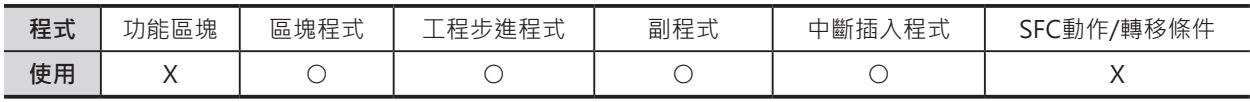

## **運算元的說明**

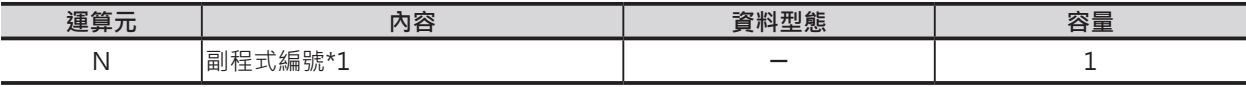

N:副程式編號

10進0~1023\*1

\*1: CJ1M-CPU11/21的話,10進0~255。

#### ■ 可使用的記憶體範圍

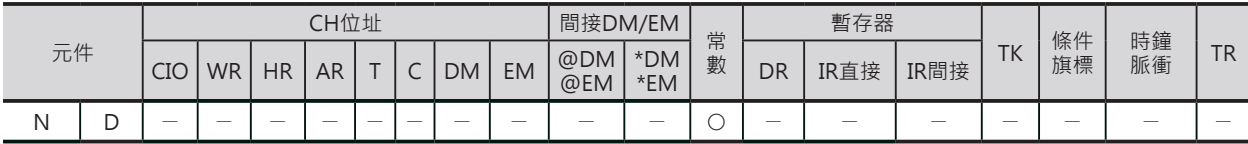

# **配對使用的指令**

SBN(副程式開始)指令及RET(副程式結束返回)指令

# **相關條件旗標**

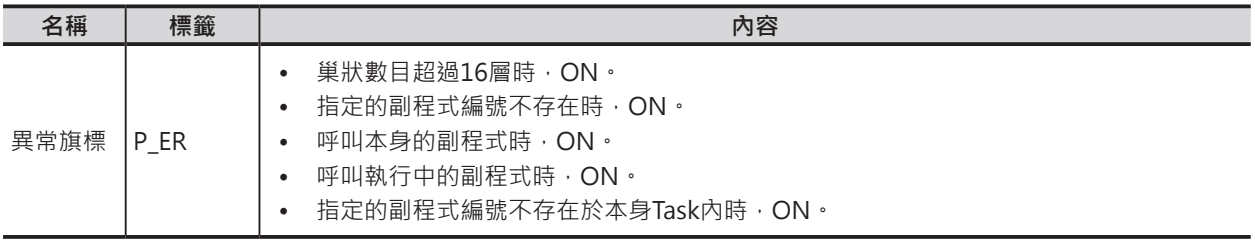

#### **功能**

呼叫N所指定的副程式編號(SBN指令~RET指令 間的程式),執行完畢後,PLC返回SBS指令(呼叫 副程式)的下一個指令處繼續往下執行。

同一個副程式的呼叫次數沒有限制。

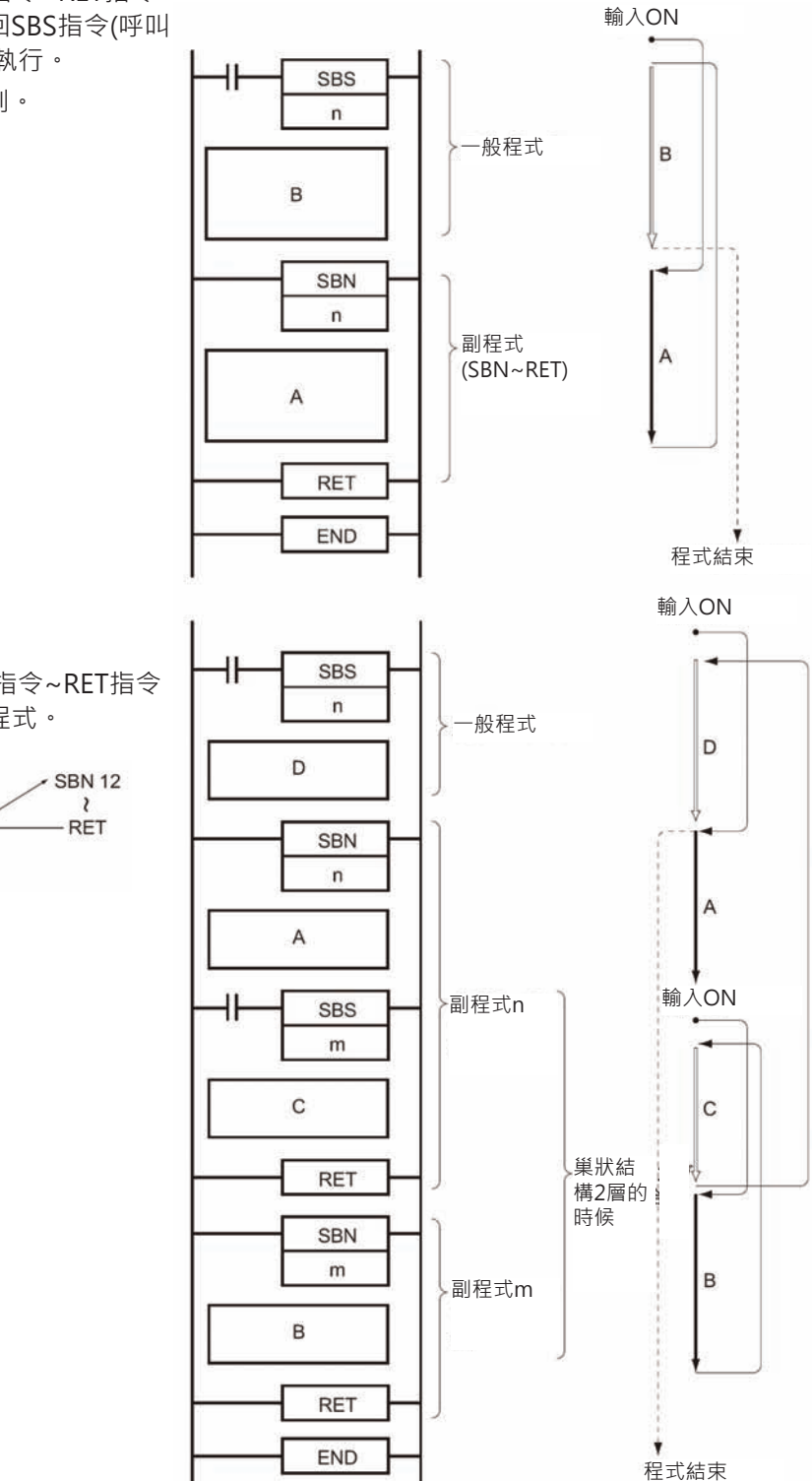

副程式的巢狀最多可至16層。

所謂的巢狀是指副程式當中(SBN指令~RET指令 之間)使用SBS指令來呼叫別的副程式。

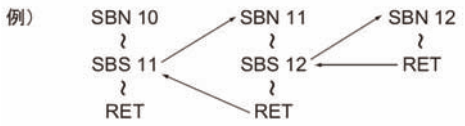

#### **使用時的注意事項**

- 副程式編號不可重複使用。
- 於副程式當中使用微分型指令(UP、 DOWN、DIFU、DIFD、附@、%的指令)的 話,請注意下列事項。
	- 同一次掃描時間內, 不只一次的呼叫相同 編號的副程式時,副程式當中的微分型指 令的ON/OFF會呈現不確定的狀態。
	- 以右圖為例,當0.00=ON時,副程式1 被執行,輸入接點0.01由OFF→ON變化 時,DIFU指令的輸出1.00=ON一次掃 描時間。同一個掃描時間內,0.01=ON 時,副程式1再度被執行,由於DIFU指令 的條件接點0.01=ON的關係, DIFU指令 的輸出1.00會呈現OFF的狀態。
	- 以另一個角度來想,副程式內的微分指令 被執行時,微分指令的輸出只ON一次掃 描時間,但是,下一次掃描裡,呼叫副 程式的接點OFF的話,造成副程式不被執 行,,微分指令的輸出就會保持在ON的 狀態而不會OFF,此點請注意。
	- 以右圖為例,當0.00=ON時,副程式1 被執行,輸入接點0.01由OFF→ON變化 時,DIFU指令的輸出1.00=ON一次掃描 時間。但是,在下一次掃描裡,0.00變成 OFF的話,副程式1不被執行,造成DIFU 指令的輸出1.00一直保持ON的狀態而不 會OFF。
	- IL-ILC指令間的回路不執行時, IL-ILC指令 間的SBS指令(呼叫副程式)被當成NOP來處 理。

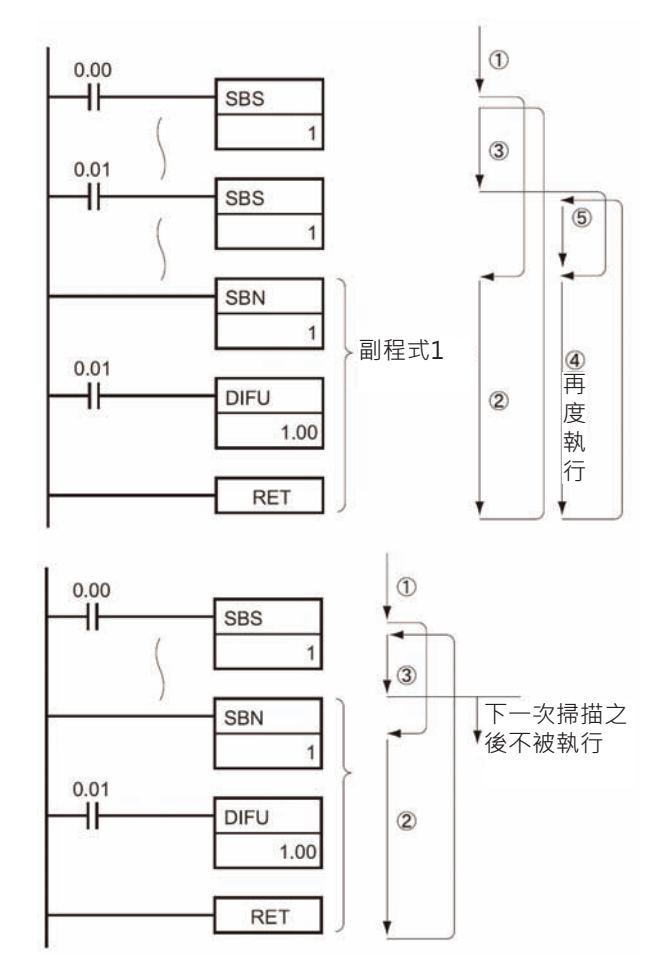

#### **程式例**

■ 有兩個呼叫副程式指令存在時

• 無巢狀時

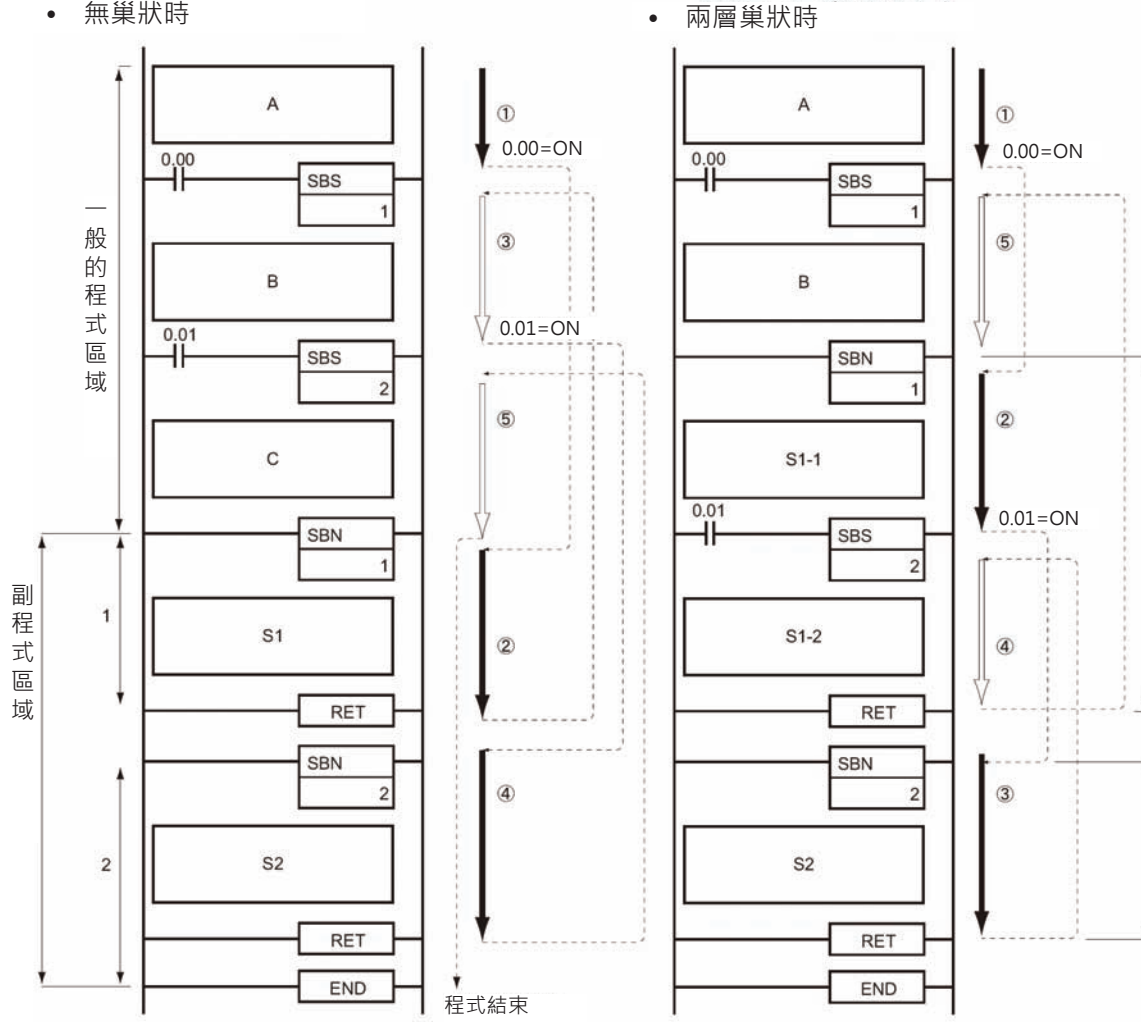

0.00=ON時, 副程式1被執行, 副程式1執行完畢 後,PLC返回至SBS1指令的下方繼續執行。

0.01=ON時, 副程式2被執行, 副程式2執行完畢 後,PLC返回至SBS2指令的下方繼續執行。

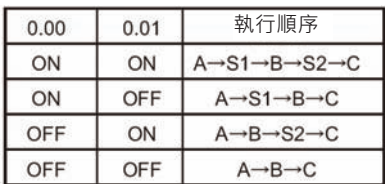

0.00=ON時, 副程式1被執行, 0.01=ON 時,副程式2被執行,副程式2執行完畢後, PLC返回至SBS2指令的下方繼續執行, 副程式 1執行完畢後,PLC返回至SBS1指令的下方繼 續執行。

副程式1

副程式2

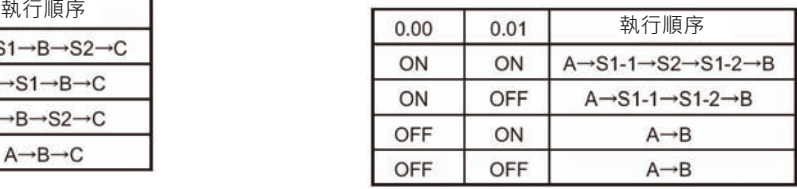

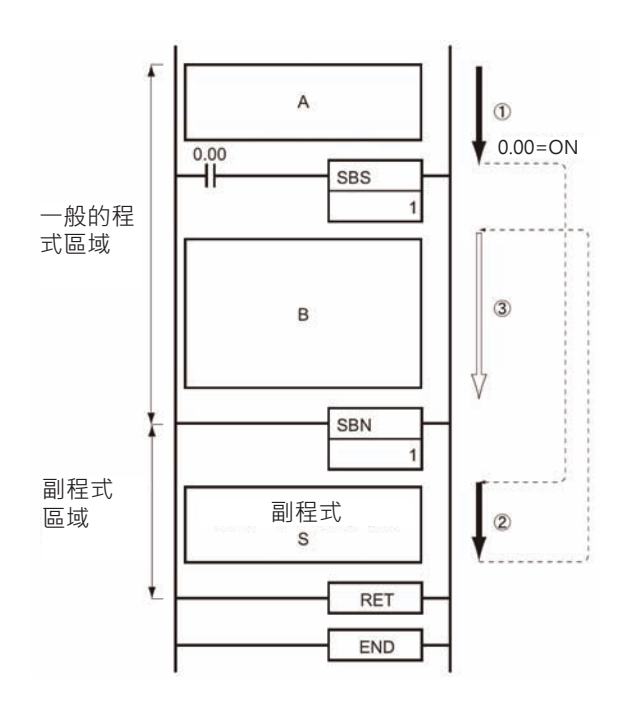

0.00=ON時, 副程式1被執行, 副程式1執行完畢 後,PLC返回至SBS1指令的下方繼續執行。

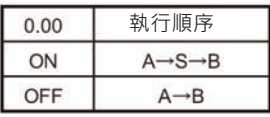

# **MCRO**

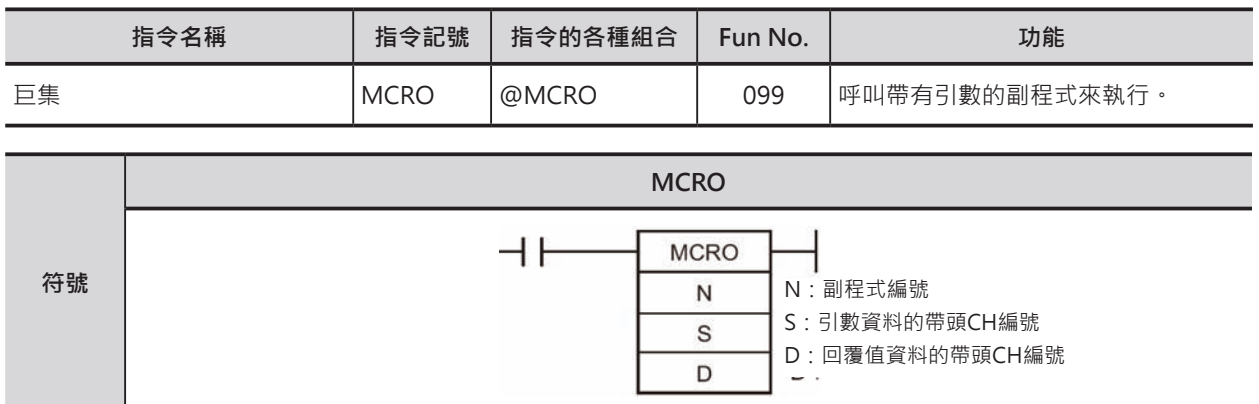

# **可使用的程式**

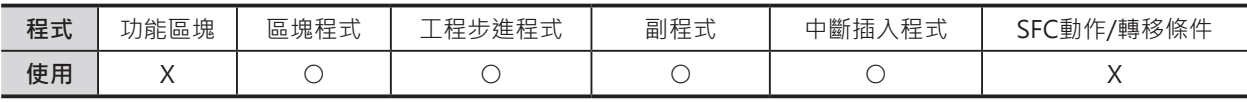

# **運算元的說明**

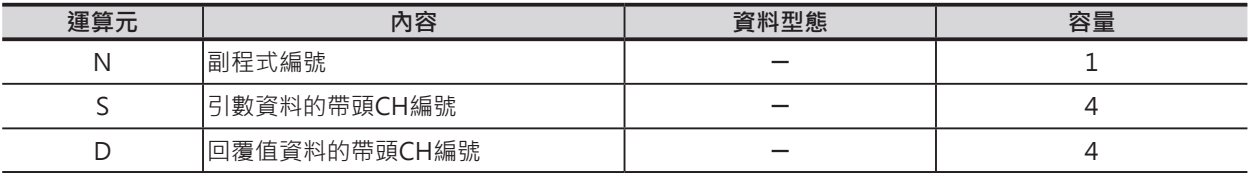

N:副程式編號

10進0~1023\*1

\*1: CJ1M-CPU11/21的話,10進0~255。

#### ■ **可使用的記憶體範圍**

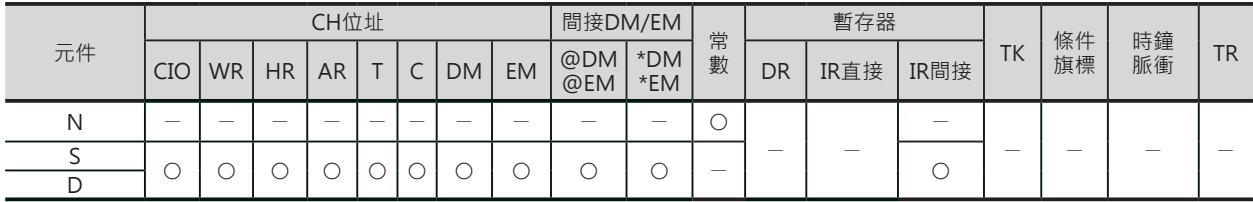

# **配對使用的指令**

SBN(副程式開始)指令及RET(副程式結束返回)指令

# **相關條件旗標**

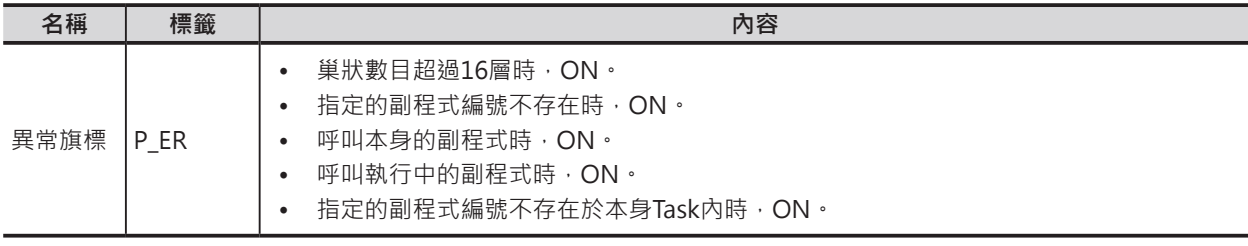

**MRCO** 

#### **相關特殊輔助繼電器**

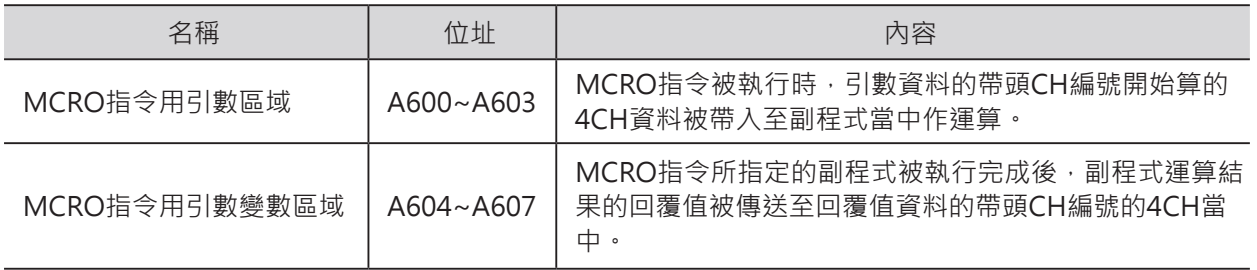

#### **功能**

呼叫N所指定的副程式編號(SBN指令~RET指令間的程式)。

MCRO指令與SBS指令(呼叫副程式)的不同點是,MCRO指令帶著引數(變數)來呼叫副程式,副程式的運算 結果也被傳回至MCRO指令所指定的回覆值CH當中,因此,只要帶入不同的引數內容,指定同一個副程 式,即會產生不同的計算結果。

S~S+3CH為引數內容,他會被拷貝至A600~A603CH當中,當指定的副程式倍執行完畢後,運算結果被 輸出至A604~A607CH當中,該資料資動被拷貝至回覆值區域D~D+3CH當中,最後,PLC回到MCRO指 令下方繼續執行。

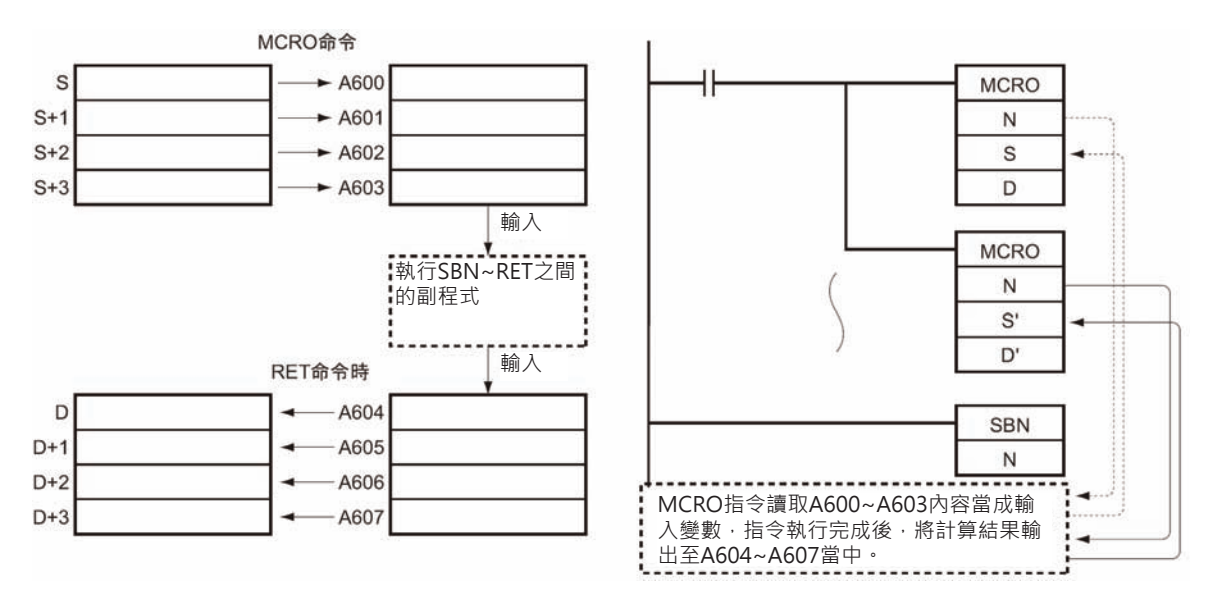

## **提示**

MCRO指令也是副程式指令中的一種。

回路的運算邏輯完全相同時,可使用MCRO指令帶入不同變數來計算,如此一來,原本需要多個副程式的 回路,可使用一個副程式來取代。

#### **使用時的注意事項**

- MCRO指令帶入副程式當中作運算的輸入值(引數)為4CH、副程式計算結果的輸出值(回覆值)也是 4CH,超過4CH的資料不被接受。
- MCRO指令也是可以使用巢狀結構的副程式,但是,MCRO指令的輸入值(A600~A603CH)及輸出值 (A604~A607CH)只有各一組固定的區域,因此,使用巢狀結構時,必須追加資料搬移的程式。
- 如果使用MCRO指令來呼叫中斷插入副程式的話,也是必須追加中斷插入事件發生時的輸入值 (A600~A603CH)及輸出值(A604~A607CH)資料的搬移程式。

#### **MRCO**

**程式例**

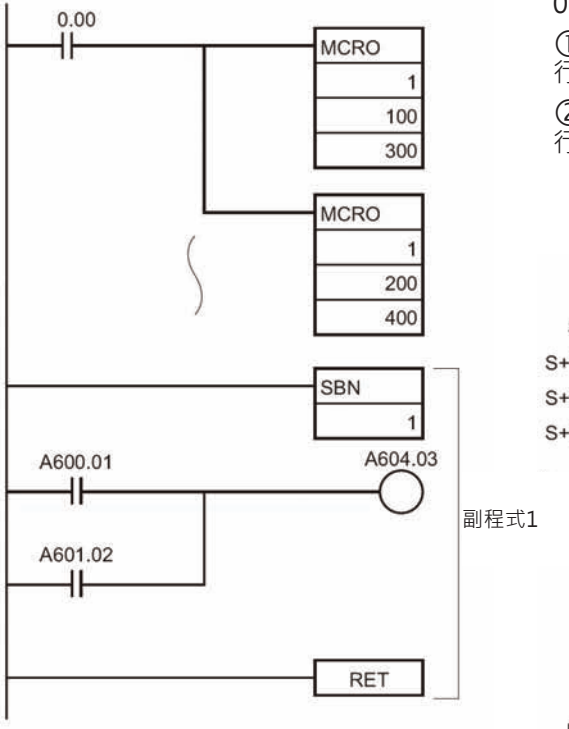

相同

 $0.00 = ON$ 時, 副程式 $1$ 被執行。 100~103CH的資料被帶入輸入用的引數,副程式1執 行完畢後,回覆值資料被傳送至300~303CH當中。 200~203CH的資料被帶入輸入用的引數,副程式1執 行完畢後,回覆值資料被傳送至400~403CH當中。

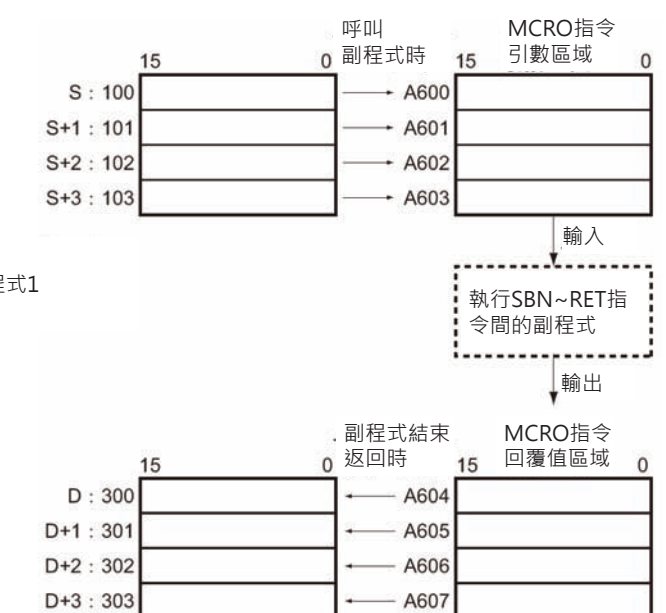

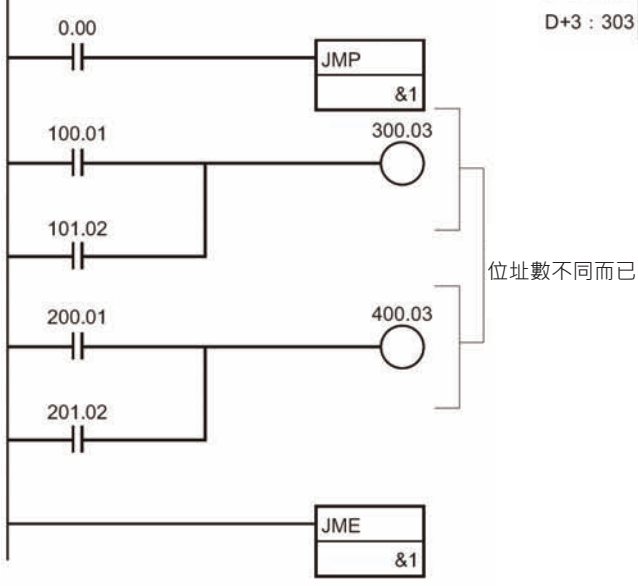

# **SBN/RET**

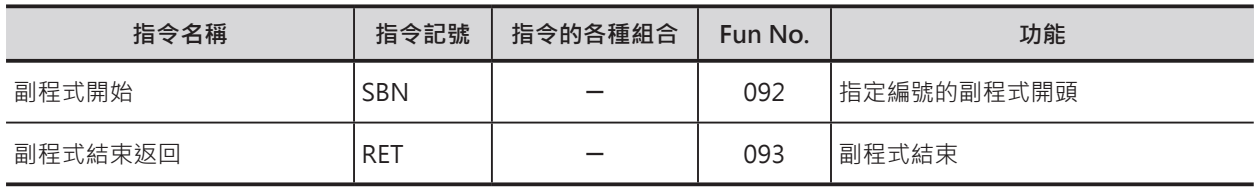

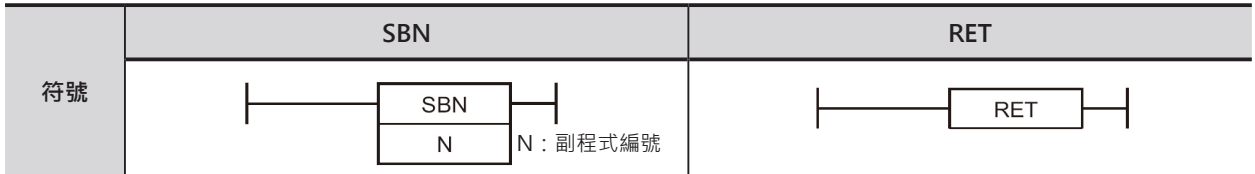

# **可使用的程式**

#### ■ SBN

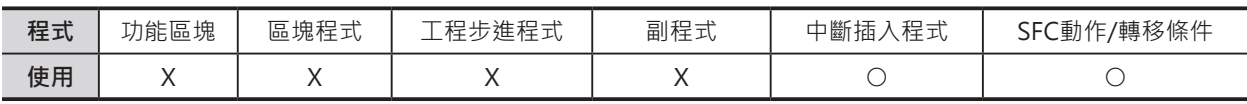

### ■ RET

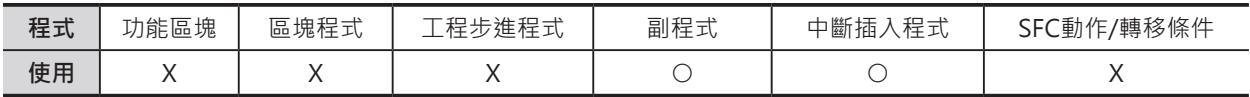

# **運算元的說明**

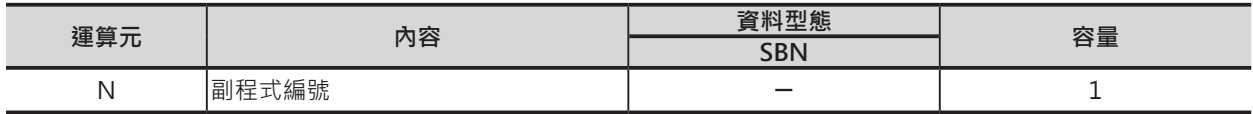

#### ■ SBN

10進0~1023\*1

\*1: CJ1M-CPU11/21的話,10進0~255。

#### ■ **可使用的記憶體範圍**

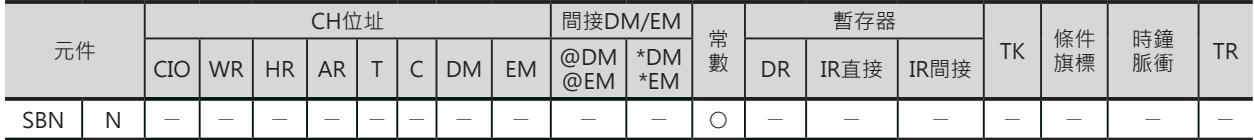

# **配對使用的指令**

SBS(呼叫副程式)指令及MCRO(巨集)指令

N:副程式編號

SBN/RET

#### **相關的條件旗標**

■ SBN

無

## **功能**

■ SBN

代表一個副程式的開頭。 如果沒有SBS指令(呼叫副程式)或MCRO指令(巨集)來 呼叫的話,副程式不被執行。

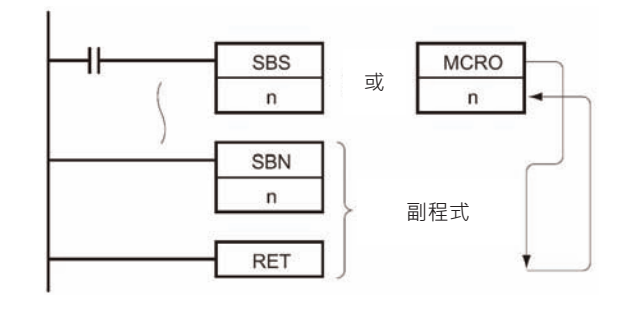

■ RET

代表一個副程式的結束,PLC返回至SBS指令(呼叫副程式)或MCRO指令(巨集)的下一個指令繼續執行。 使用MCRO指令(巨集)來呼叫的話,A604~A607(MCRO指令用回覆值)被輸出至D所指定的CH當中。

## **使用時的注意事項**

• 配對使用的副程式及SBS指令(呼叫副程式)或 MCRO指令(巨集)必須存放於同一個Task當中, 呼叫不同Task的副程式時,該副程式不被執行。

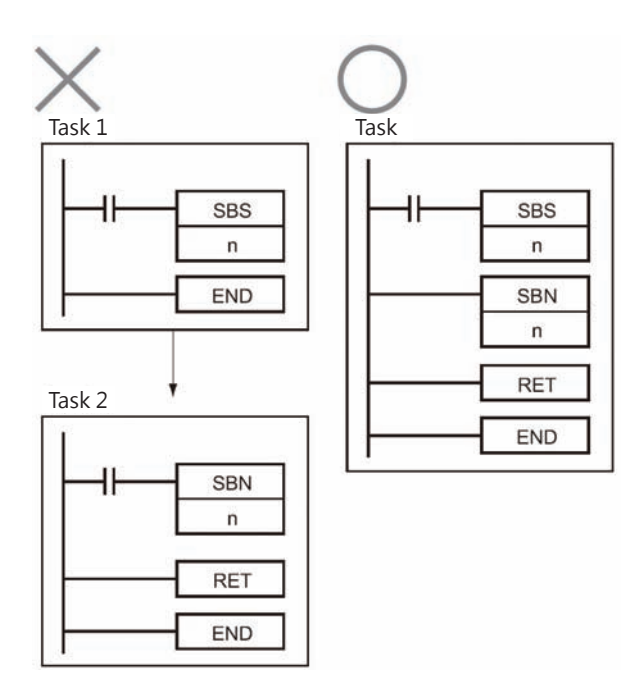

• 副程式中不可使用工程步進指令(STEP指令、SNXT指令)。

• 副程式(SBN~RET)請放置於一般程式之後,副程式(SBN~RET)之後若是還有一般程式存在的話,該一 般程式為無效程式、該程式不被執行。

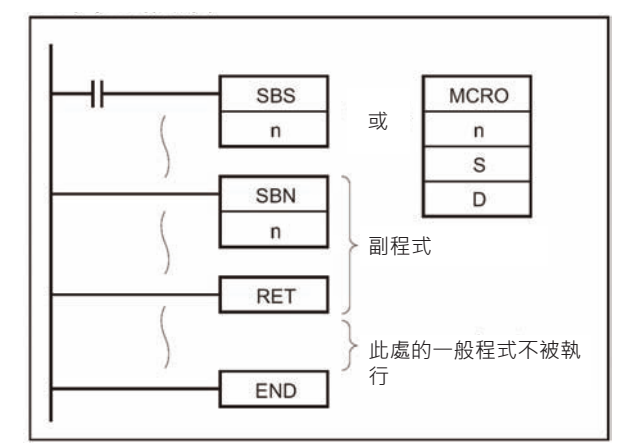

注意: 使用周邊裝置輸入N的資料時,輸入方法有下列兩種。

- CX-Programmer的時候:0~1023
- 掌上型乘式書寫器的時候:0000~1023

# **程式例**

0.00=ON時, 副程式10被執行, 副程式10執行完畢 後,PLC返回至SBS或MCRO指令的下方繼續執行。

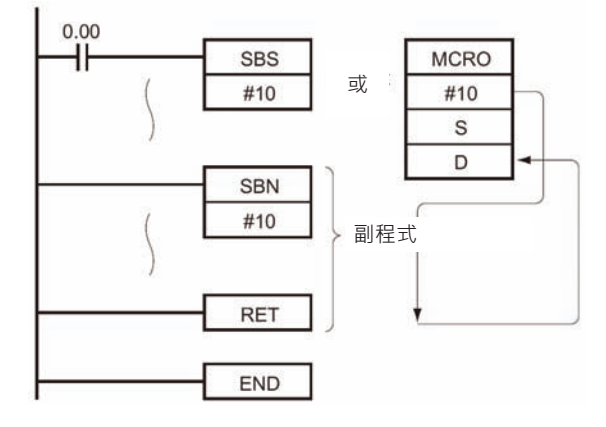

# **GSBS**

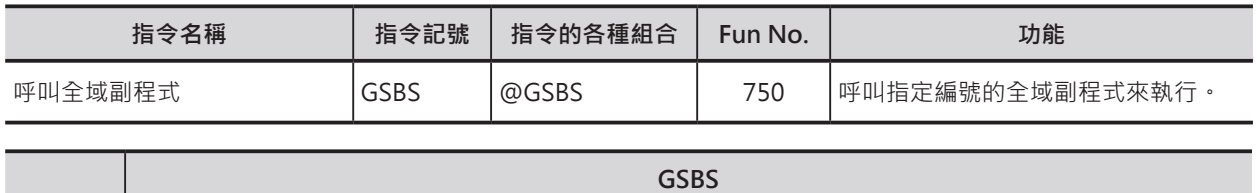

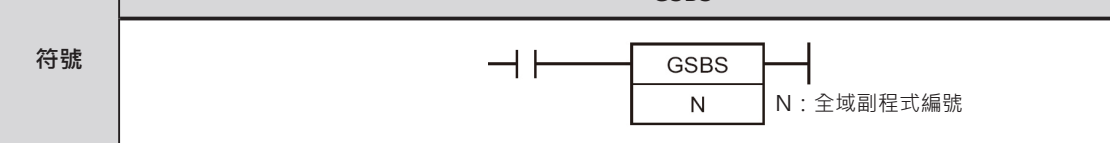

# **可使用的程式**

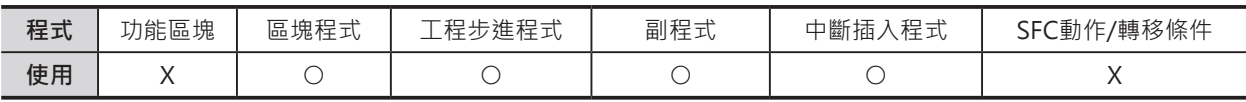

# **運算元的說明**

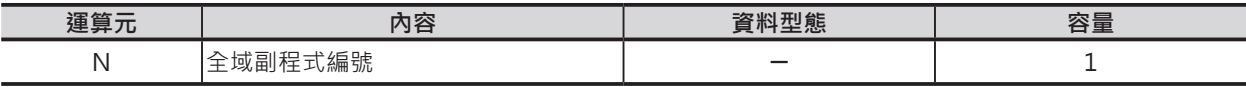

N:副程式編號

10進0~1023\*1

\*1: CJ1M-CPU11/21的話, 10進0~255。

注意:全域副程式與一般的副程式(由SBS或MCRO指令來呼叫)使用共通的編號,但是,同一編號不可重複使用。

#### ■ **可使用的記憶體範圍**

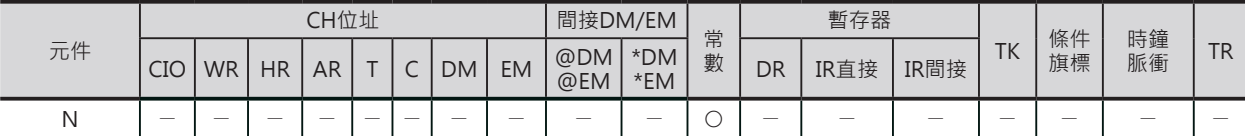

## **配對使用的指令**

GSBN(全域副程式開始)指令及GRET(全域副程式結束返回)指令

#### **相關條件旗標**

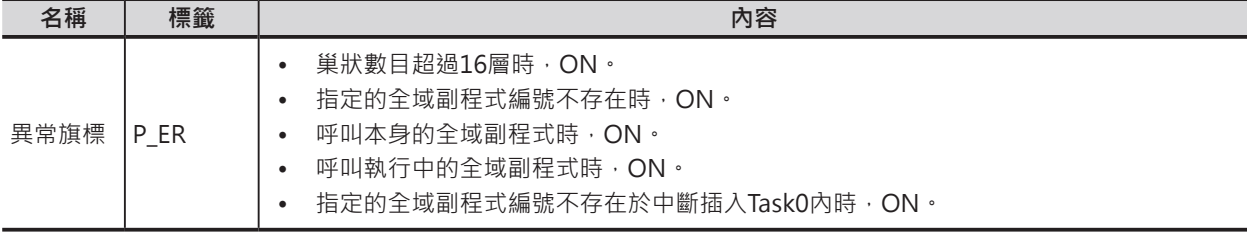
## **功能**

呼叫N所指定的全域副程式編號(GSBN指令~GRET指令間的程式),執行完畢後,PLC返回GSBS指令(呼叫 全域副程式)的下一個指令處繼續往下執行。

同一個全域副程式的呼叫次數沒有限制。

可於不同的Task當中使用本指令來呼叫全域副程式。於不同Task使用相同的回路,可達到模組化回路的目 的。

全域副程式必須放置於中斷插入Task No.0當中,放至於其他位置時,一旦GSBS指令被執行的話,PLC出 現異常、異常旗標ON。

此外,GSBS指令被使用在循環執行Task或中斷插入Task當中都可以。

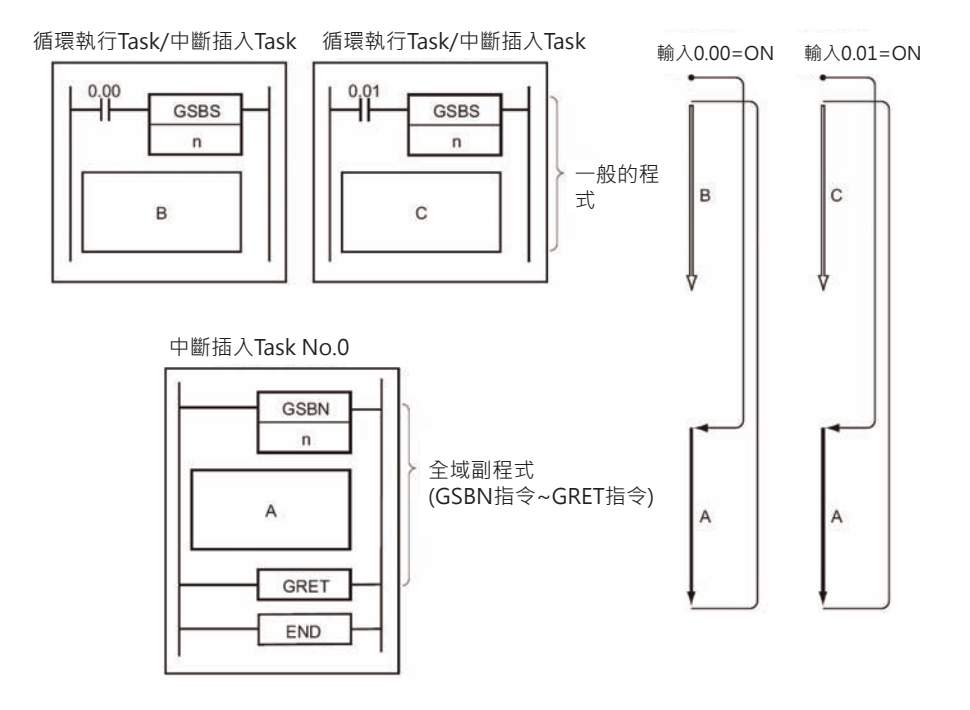

#### GSBS

中斷插入Task No.0中可不只使用一個全域 副程式 (GSBN指令~GRET指令)。

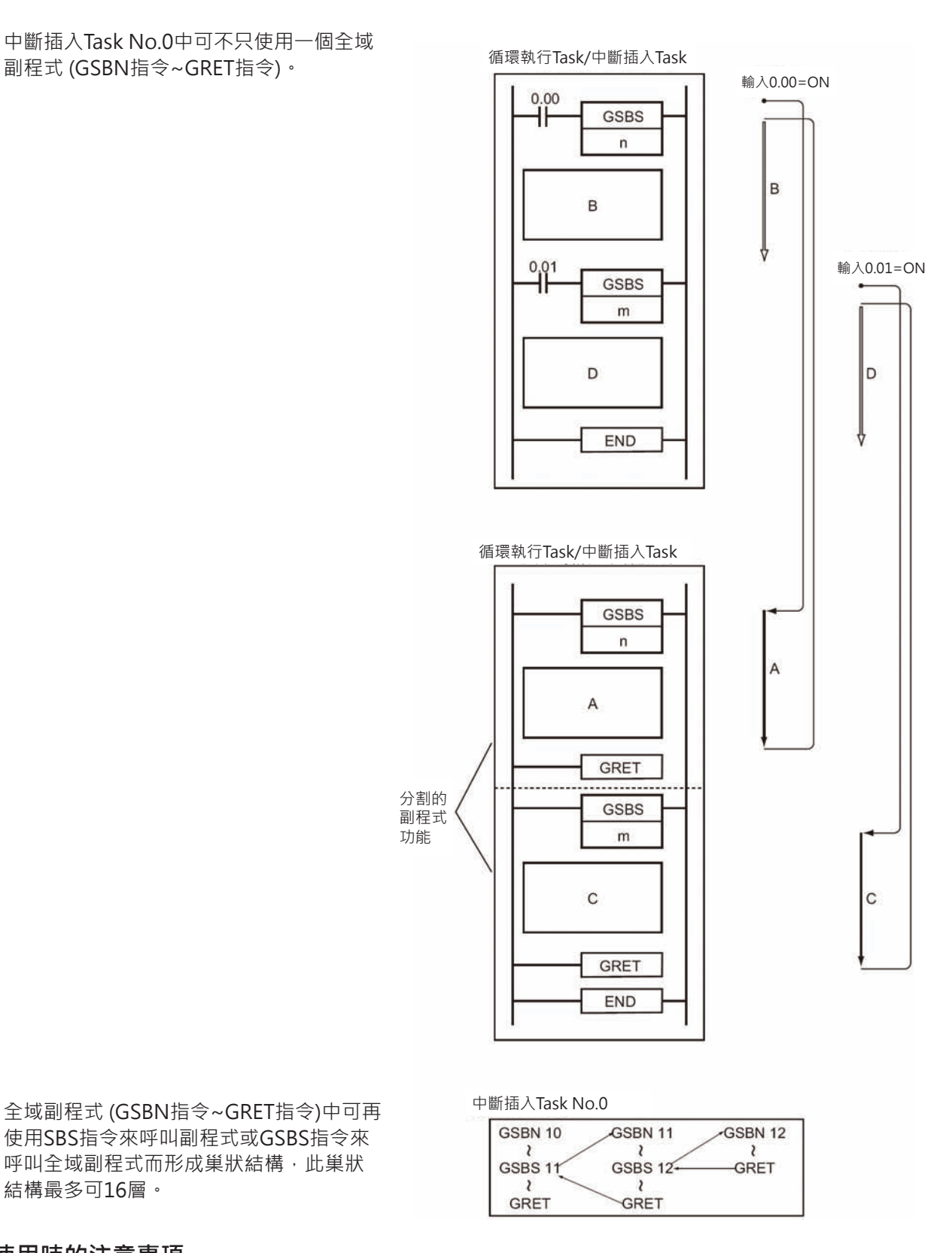

使用SBS指令來呼叫副程式或GSBS指令來 呼叫全域副程式而形成巢狀結構,此巢狀 結構最多可16層。

## **使用時的注意事項**

- 全域副程式 (GSBN指令~GRET指令)無法使用SBS指令來呼叫。
- 於全域副程式當中使用微分型指令(UP、DOWN、DIFU、DIFD、附@、%的指令)的話,請注意下列 事項。
- 同一次掃描時間內,不只一次的呼叫相同編號的全域副程式時,全域副程式當中的微分型指令的ON/ OFF會呈現不確定的狀態。
- 以下圖為例,當0.00=ON時,全域副程式1被執行,輸入接點0.01由OFF→ON變化時,DIFU指令的輸 出1.00=ON一次掃描時間。同一個掃描時間內,0.01=ON時,全域副程式1再度被執行,由於DIFU指 令的條件接點0.01=ON的關係, DIFU指令的輸出1.00會呈現OFF的狀態。

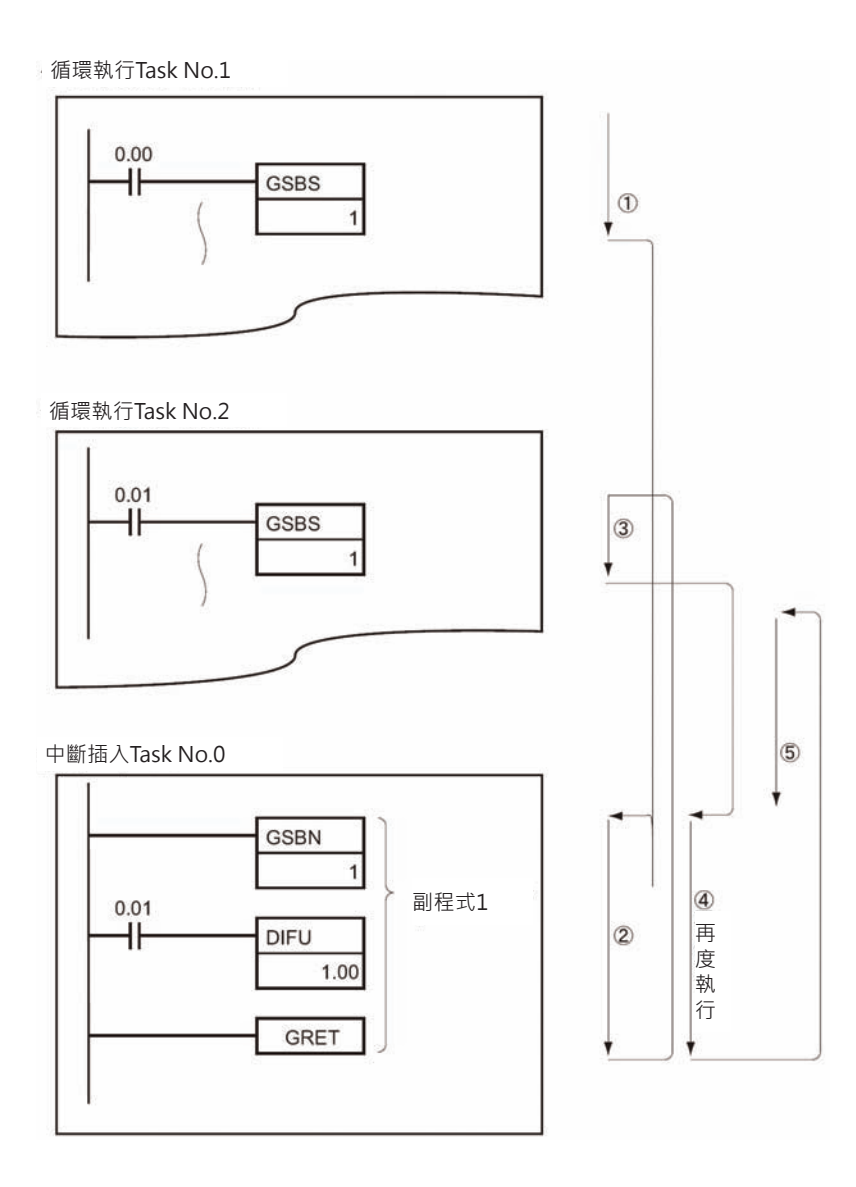

#### **副程式指令**

#### GSBS

- 以另一個角度來想,全域副程式內的微分指令被執行時,微分指令的輸出只ON一次掃描時間,但是, 下一次掃描裡,呼叫全域副程式的接點OFF的話,造成全域副程式不被執行,,微分指令的輸出就會 保持在ON的狀態而不會OFF, 此點請注意。
- 以下圖為例,當0.00=ON時,全域副程式1被執行,輸入接點0.01由OFF→ON變化時,DIFU指令的輸 出1.00=ON一次掃描時間。但是,在下一次掃描裡,0.00變成OFF的話,全域副程式1不被執行,造成 DIFU指令的輸出1.00一直保持ON的狀態而不會OFF。

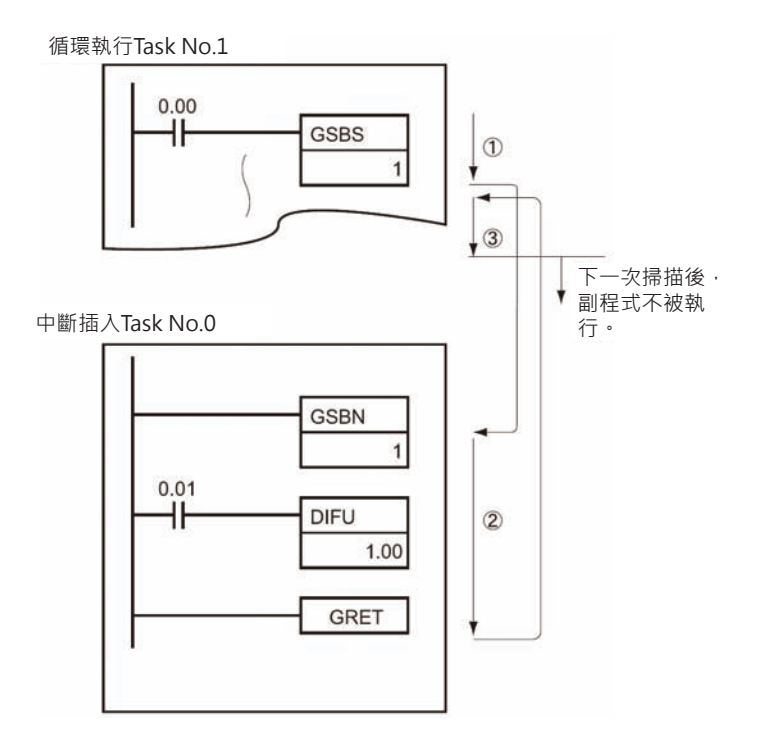

## **程式例**

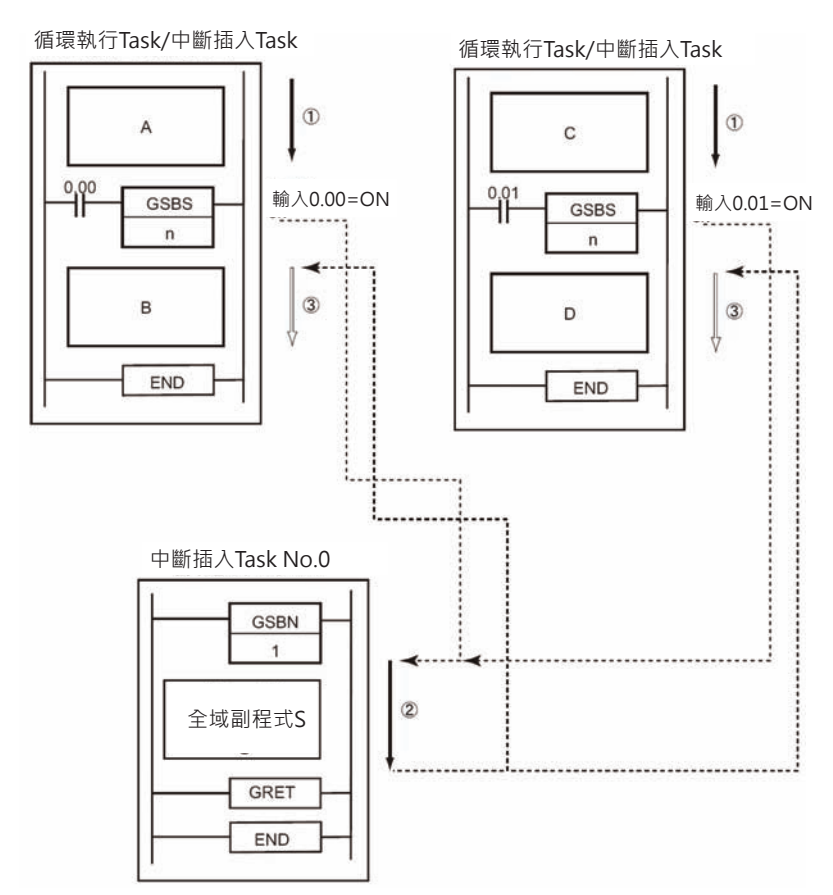

0.00=ON時,全域副程式1被執 行,全域副程式1執行完畢後, PLC返回至GSBS1指令的下方繼 續執行。

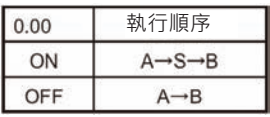

0.01=ON時,全域副程式1被執 行,全域副程式1執行完畢後, PLC返回至GSBS1指令的下方繼 續執行。

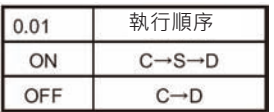

GSBS

中斷插入Task No.0中可寫入不只一個全域副程式。

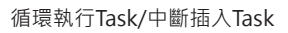

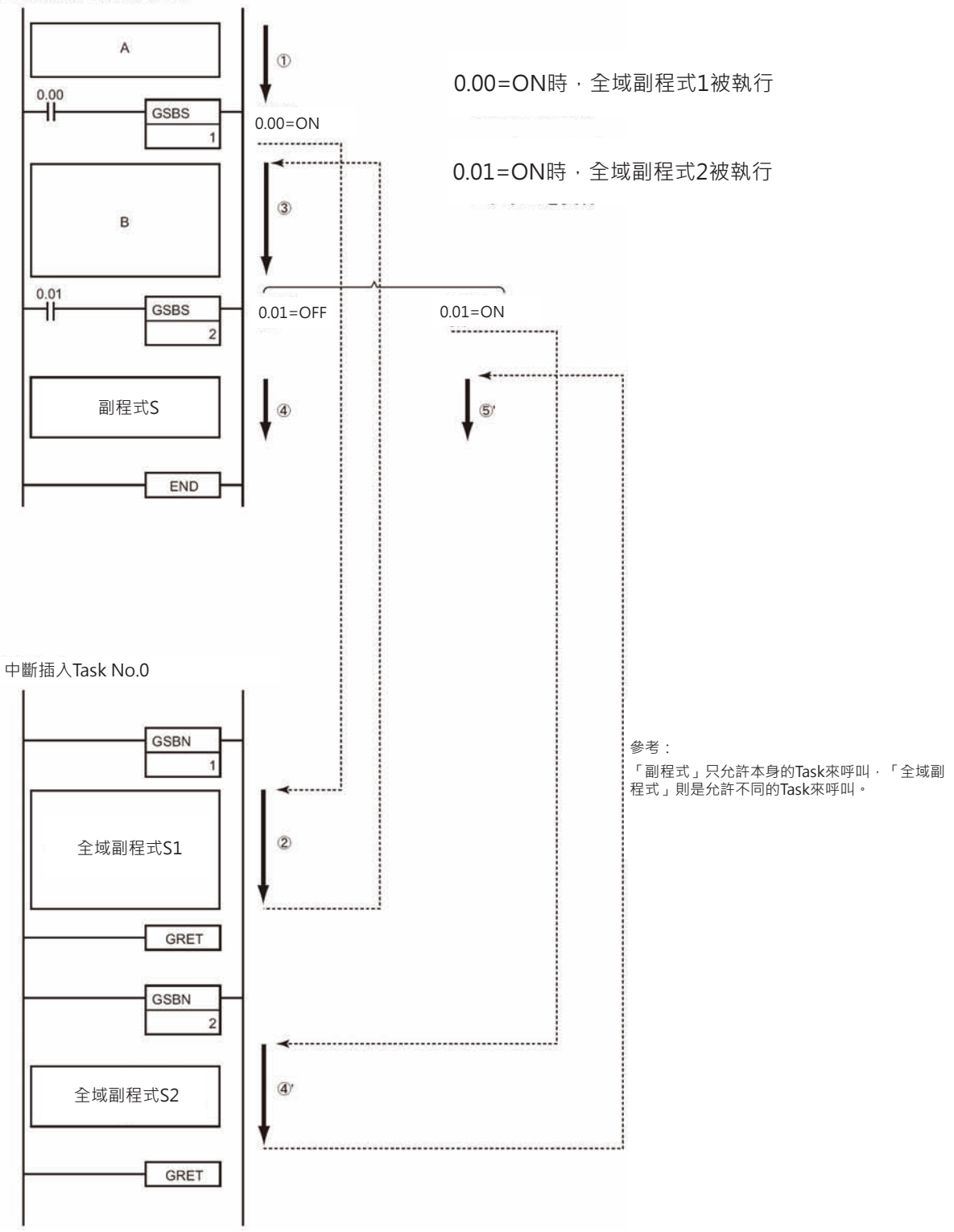

# **GSBN/GRET**

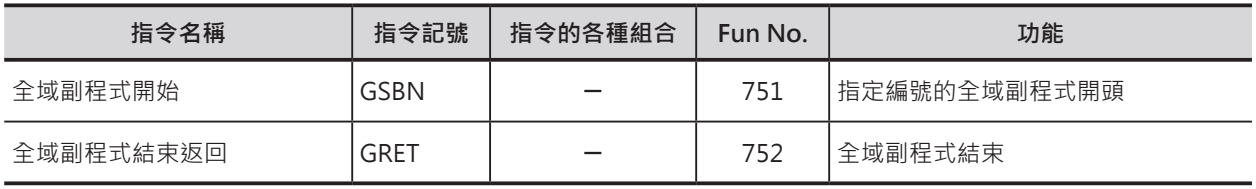

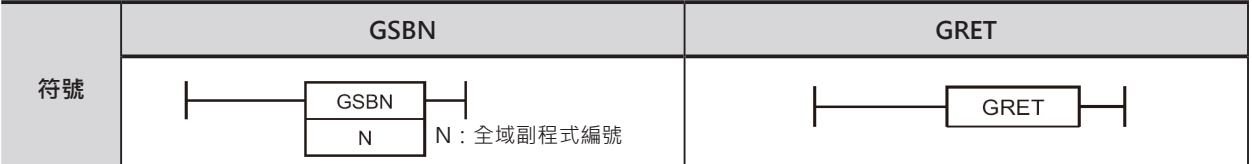

# **可使用的程式**

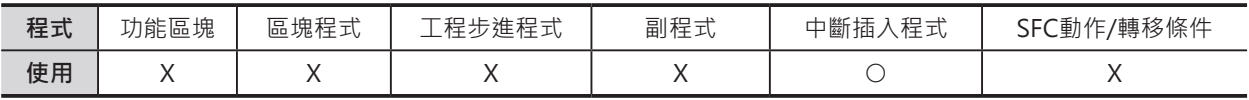

## **運算元的說明**

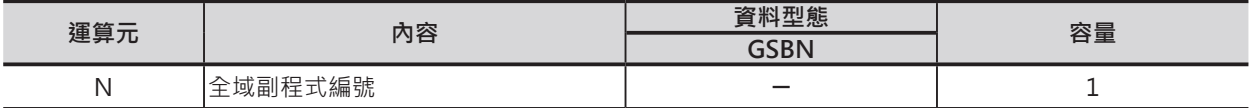

N:副程式編號

10進0~1023\*1

\*1: CJ1M-CPU11/21的話,10進0~255。

## ■ **可使用的記憶體範圍**

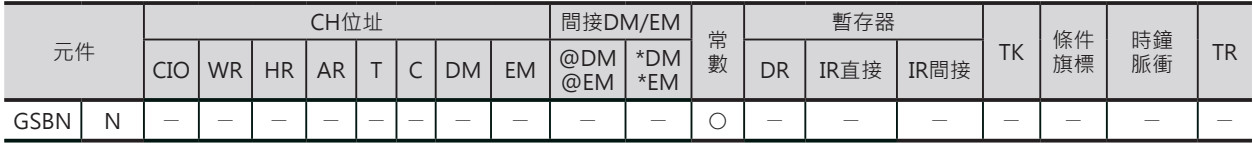

## **配對使用的指令**

■ GSBN

GSBS(呼叫副程式)指令

GSBN/GRET

## **功能**

## ■ GSBN

代表一個全域副程式的開頭。 如果沒有GSBS指令(呼叫全域副程式)來呼叫的 話,全域副程式不被執行。

#### ■ GRET

代表一個全域副程式的結束,PLC返回至GSBS 指令(呼叫全域副程式)的下一個指令繼續執 行。

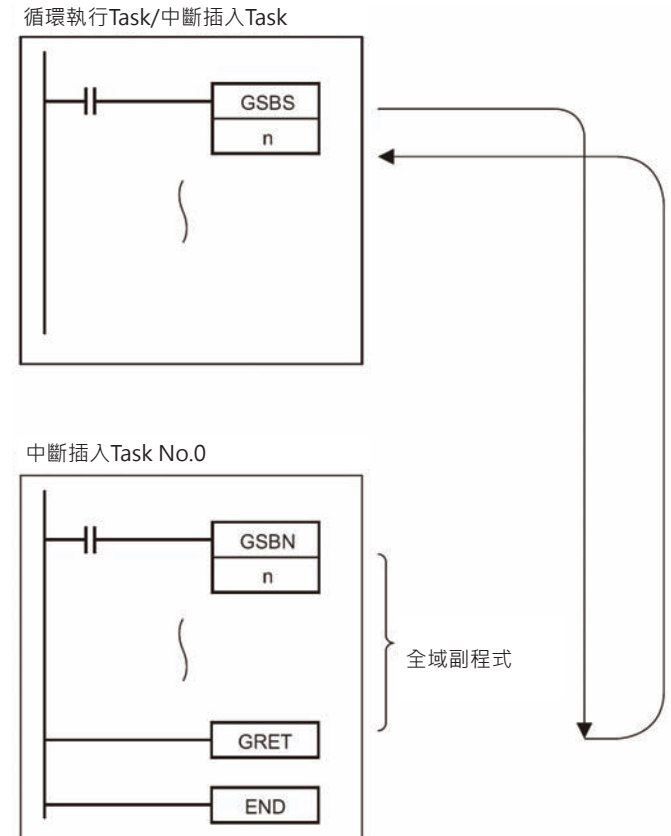

## **使用時的注意事項**

• 全域副程式(GSBN~GRET)一定放置在中斷 插入Task No.當中才有效。

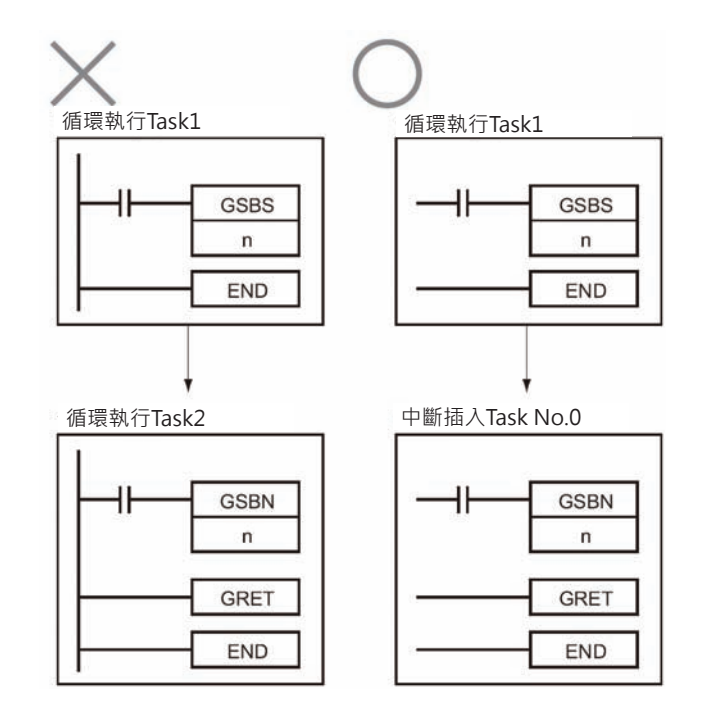

### **副程式指令**

GSBN/GRET

• 全域副程式中不可使用工程步進指令(STEP指令、SNXT指令)。

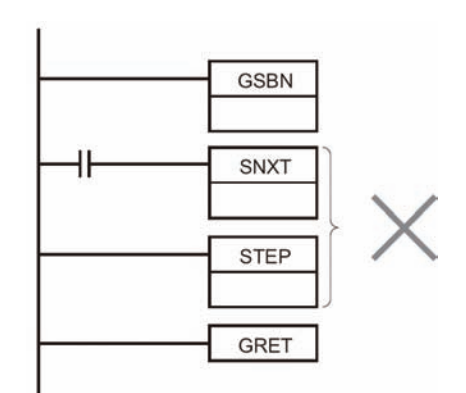

• 全域副程式(GSBN~GRET)請放置於中斷插入Task中的最末端部分(END指令之前), 任何放至於全域副 程式(GSBN~GRET)之後的程式為無效程式、該程式不被執行。

程式 (中斷插入Task No.0)

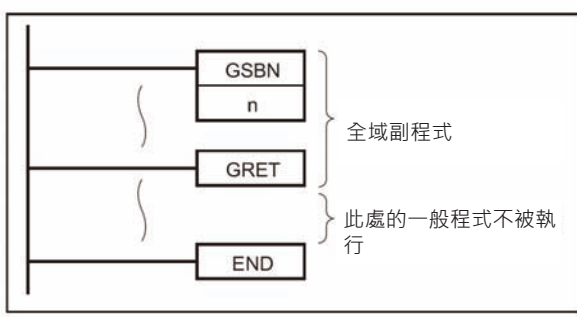

注意:

使用周邊裝置輸入N的資料時,輸入方法有下列兩種。

- CX-Programmer的時候:0~1023
- 掌上型乘式書寫器的時候:0000~1023

## **程式例**

0.00=ON時,全域副程式10被執行, 全域副程式10執行完畢後,PLC返回至 GSBS的下方繼續執行。

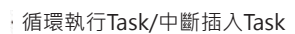

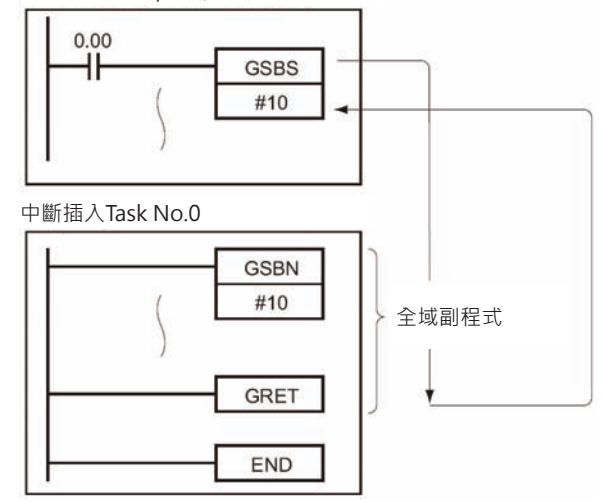

# **中斷插入指令**

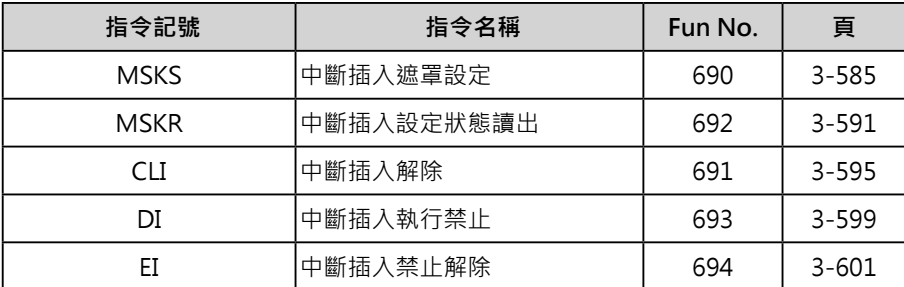

## **中斷插入指令**

CS/CJ系列PLC具備以下的中斷插入功能。

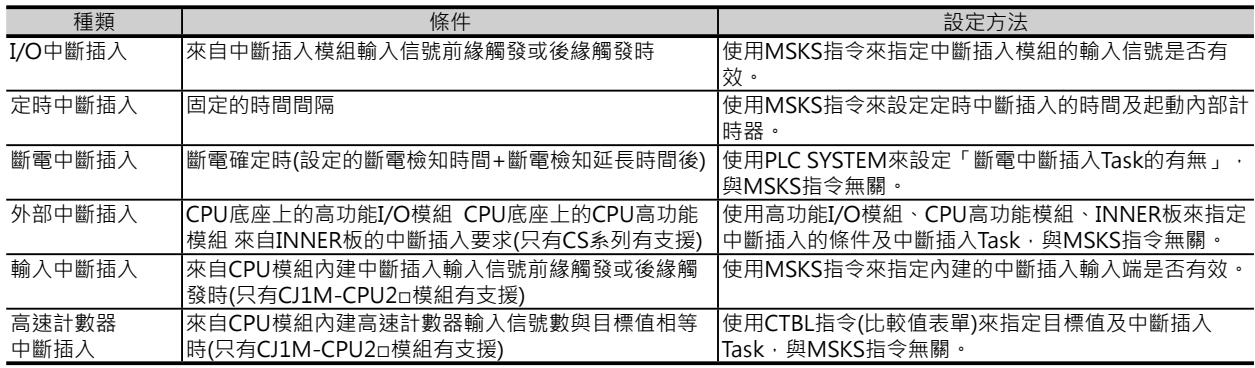

#### **指令的概要說明**

■ 中斷插入遮罩設定: MSKS指令

PLC開始運轉時,I/O中斷插入‧輸入中斷插入及定時中斷插入等中斷插入動作均處於禁止的狀態,當MSKS 指令被執行時,I/O中斷插入‧輸入中斷插入進入允許/禁止的狀態、定時中斷插入的計時器進入起動/停止的 狀態。

■ 中斷插入解除: CLI指令

I/O中斷插入‧輸入中斷插入動作的解除/保持設定、定時中斷插入的第一次中斷插入時間設定,或高速計數 器中斷插入動作的解除/保持設定(只有CJ1M CPU模組有支援)。

■ 中斷插入設定狀態讀出: MSKR指令

使用MSKR指令來讀出中斷插入的設定狀態。

■ 中斷插入禁止: DI指令

所有的中斷插入動作被禁止(斷電中斷插入Task除外),禁止中的中斷插入事件被加以記憶。

■ 中斷插入禁止解除: EI指令

將DI指令的中斷插入Task(斷電中斷插入Task除外)禁止狀態加以解除,禁止中的中斷插入事件被執行。

#### **使用中斷插入Task的注意事項**

■ 全部中斷插入共通

• 中斷插入Task當中,若是有用高功能I/O模組的專用指令IORF/FIORF(\*1)/IORD/IOWR指令的話,請務 必在PLC SYSTEM的設定中,將「高功能I/O Cyclic Refresh個別禁止設定」設定為禁止(1: 不執行循環 式更新Cyclic Refresh)。

「高功能I/O Cyclic Refresh個別禁止設定」設定為允許(0: 執行Cyclic Refresh) 的狀態下, 中斷插入 Task中出現下列的情況時,PLC判定為「重複更新」、PLC出現運轉繼續的異常現象、中斷插入異常旗 標(A402.13)=ON。

1) IORF/FIORF指令與Cyclic Refresh對同一個高功能I/O模組執行更新時。

2) IORD/IOWR指令與Cyclic Refresh對同一個高功能I/O模組的記憶體執行讀出或寫入動作時。

- 連接C200H高功能I/O模組或SYSBUS Remote I/O子局時,請勿執行10ms以上的中斷插入Task,否 則, PLC出現運轉繼續的異常現象、中斷插入異常旗標(A402.13)=ON。(只有CS系列有支援)
- I/O中斷插入
- 「I/O中斷插入」來自CS/CJ系列基本I/O模組(中斷插入模組)及C200H基本I/O模組(中斷插入模組)的中 斷插入輸入信號,INNER板及高功能I/O模組的中斷插入輸入信號並非本項目的對象。
- 中斷插入模組請安裝在規定的槽位,如下所示。
	- CJ2H CPU模組
		- CJ2H-CPU6□-EIP: 槽位No. 0~3
		- CJ2H-CPU6□ :槽位No.0~4
	- CJ2M CPU模組 : 槽位No. 0~4
	- CJ1H CPU模組 : 槽位No. 0~3
	- CJ1M CPU模組 : 槽位No. 0~2
- 中斷插入模組的編號由安裝的槽位由左往右編排。
- CS1W-INT01與C200HS-INT01不可混合使用。
- 中斷插入Task被解除的時候,之前檢出的中斷插入事件被清除。
- 中斷插入Task執行中,相對應該Task編號的中斷插入信號重覆發生無效。
- 定時中斷插入
- 定時中斷插入Task的執行時間必須短於定時中斷插入的設定時間。
- 「定時中斷插入時間」的時間間隔是使用MSKS指令來設定,由於受到上一次定時中斷插入內部計時 器現在值仍繼續計時的影響,第一次「定時中斷插入時間」的發生時間無法掌握。若是希望第一次的 「定時中斷插入時間」能夠加以固定的話,程式當中,於MSKS指令的前面,請使用CLI指令來設定 「第一次中斷插入的時間」。但是, CJ1M/CJ2M CPU模組的話, 只要指定「Reset Start」設定, 即 可固定「第一次的定時中斷插入時間」。
- 「定時中斷插入時間」的時間單位由"PLC System"的「定時中斷插入時間單位」來設定。
- CJ2H CPU模組之間使用同步控制功能時,不可使用「定時中斷插入」功能。

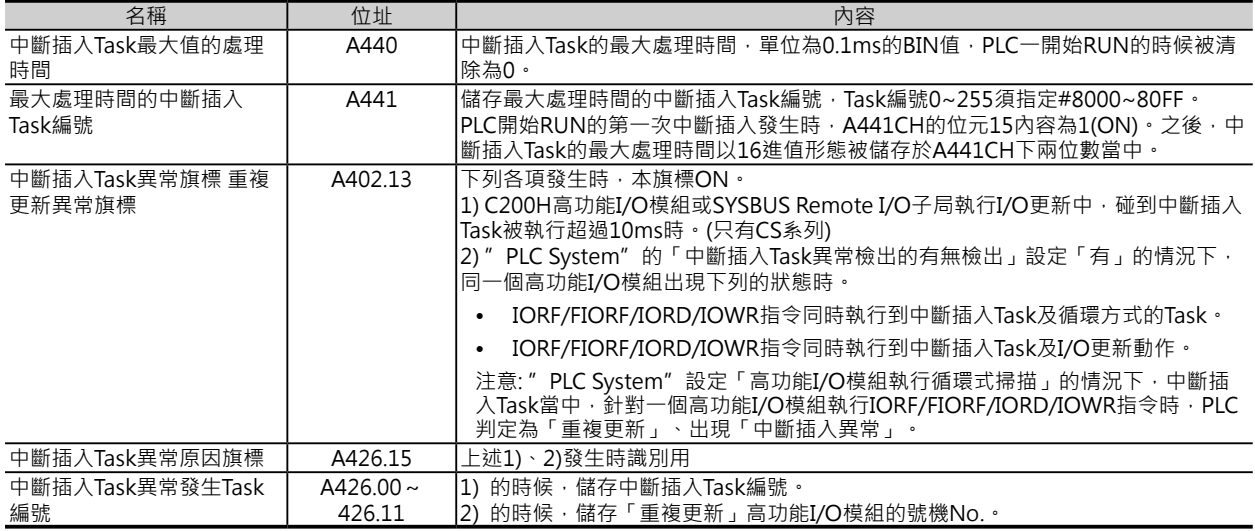

#### **相關的特殊補助繼電器**

### 相關PLC 系統設定

■ 定時中斷插入

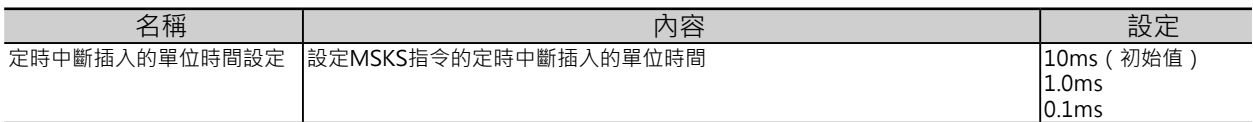

■ 斷電中斷插入

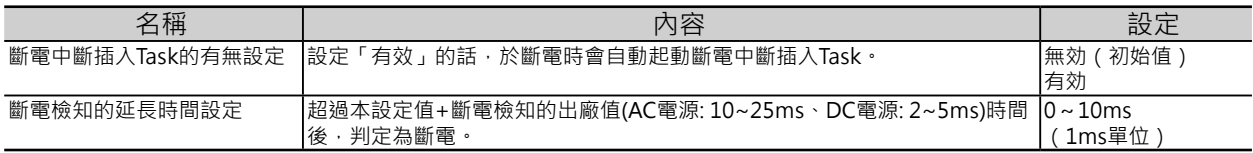

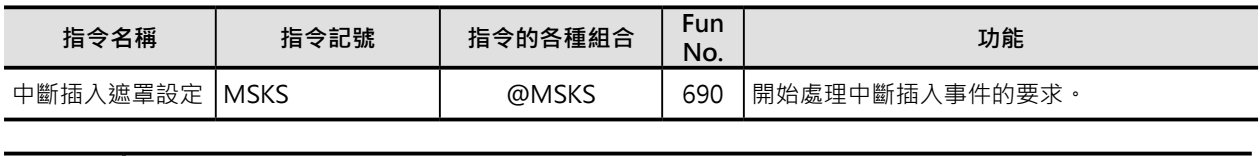

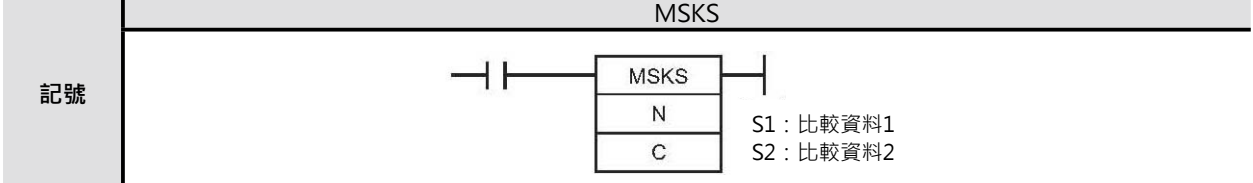

# **可使用的程式**

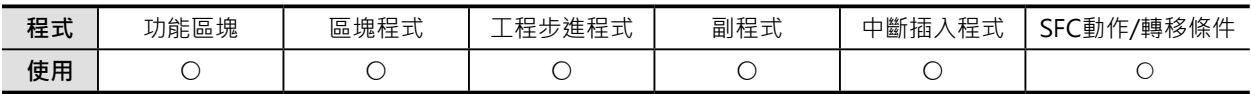

## **運算元的說明**

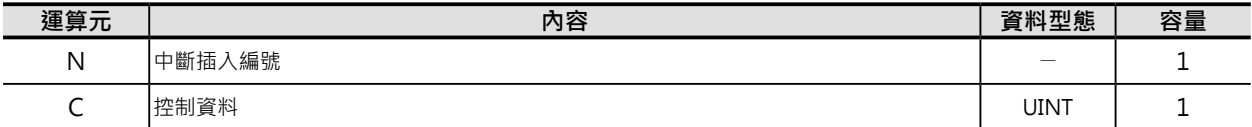

### (1) I/O中斷插入‧輸入中斷插入處於允許/禁止的狀態時

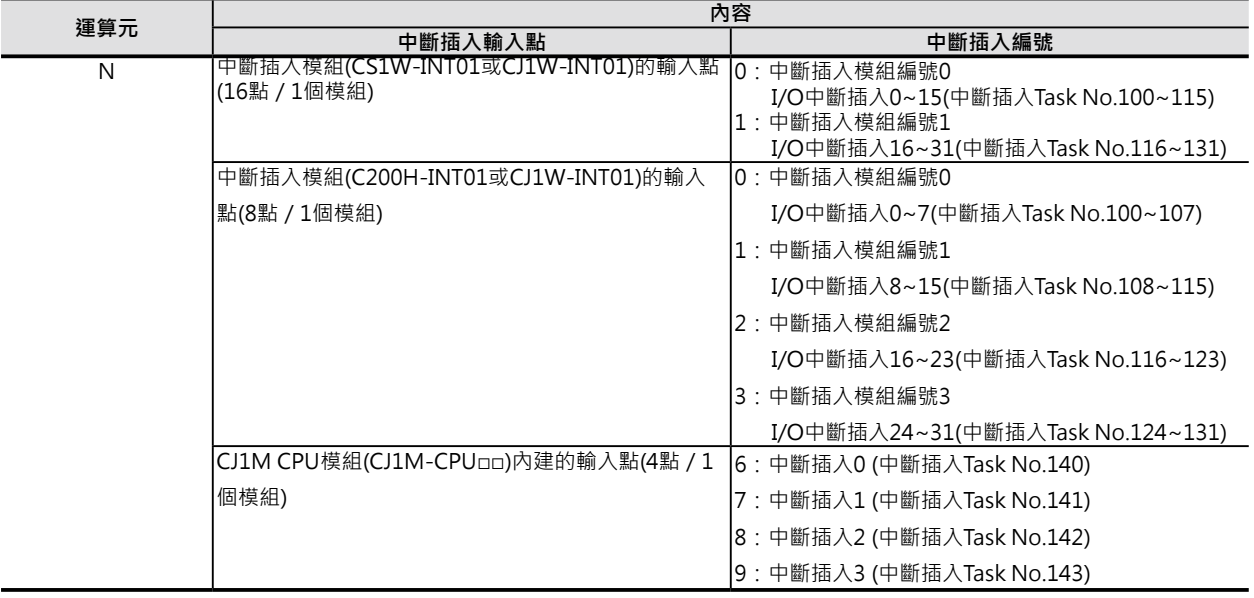

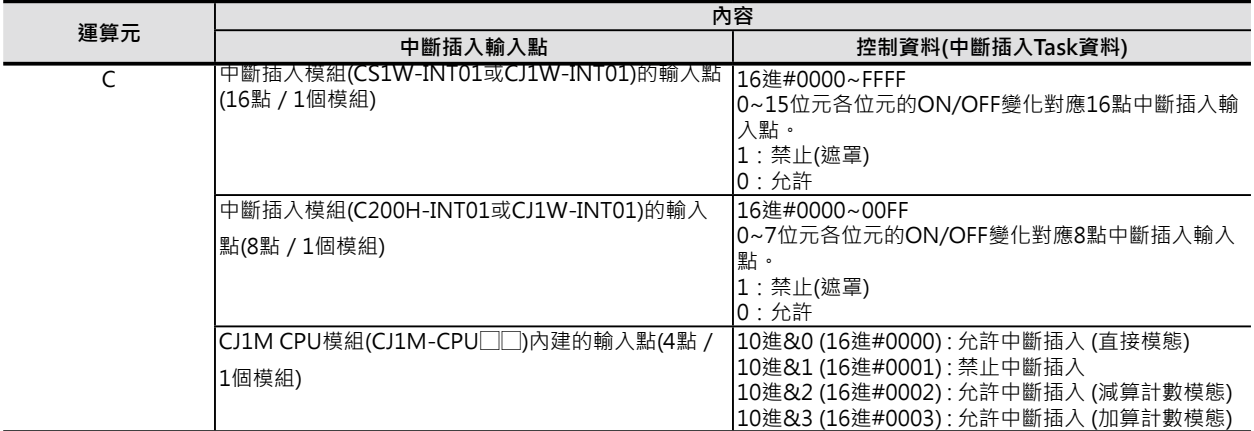

## (2) I/O中斷插入‧輸入中斷插入的前緣/後緣方向指定時

(中斷插入模組C200H-INT01除外)

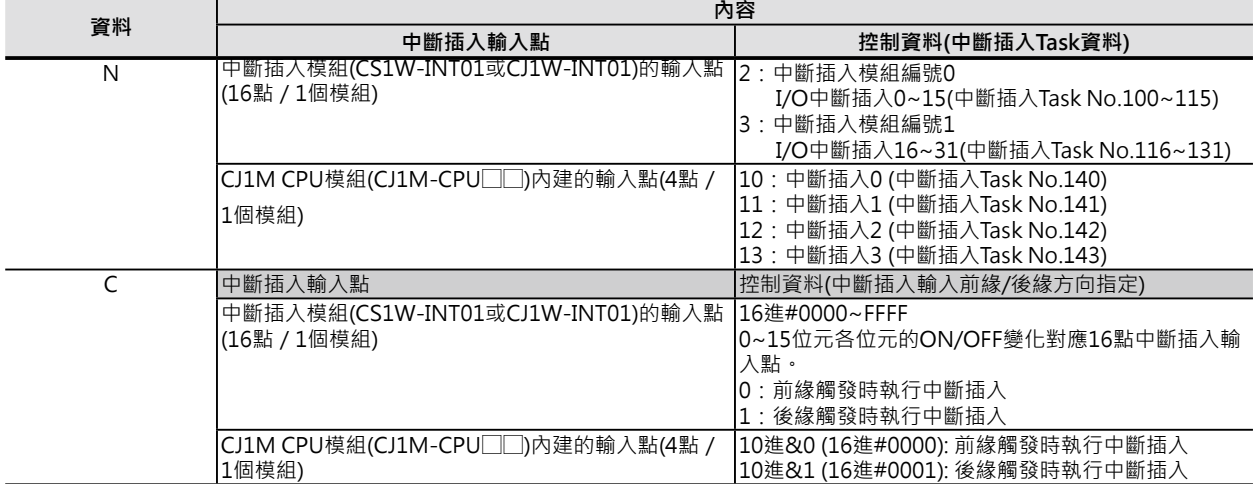

注: 輸入前緣/後緣方向指定被變更時,變更當時即為有效。

#### (3) 定時中斷插入計時器的起動/停止

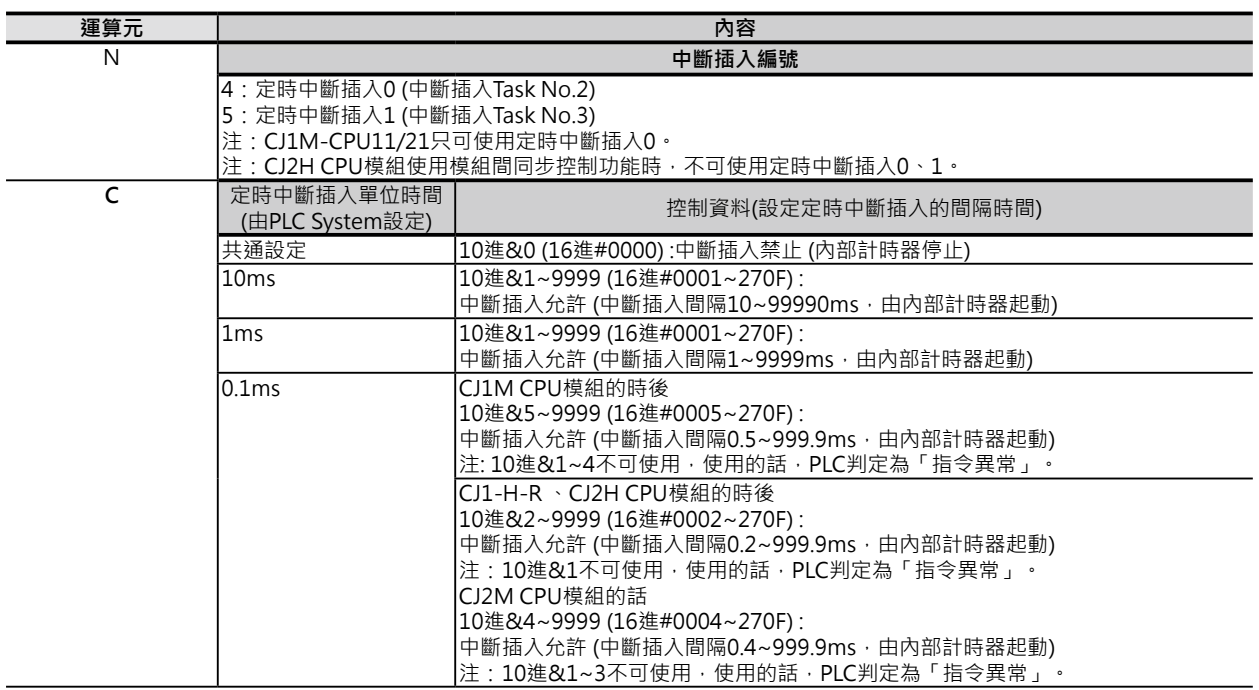

注: CJ2H CPU模組(模組Ver.1.1以後)可使用中斷插入高速起動功能來當成定時中斷插入0(中斷插入Task No.2),可設定10進&1,也 就是設定中斷插入間隔時間為0.1ms。

(4) 指定「Reset Start」定時中斷插入計時器的起動/停止時 (只有CJ1M/CJ2M CPU模組有支援)

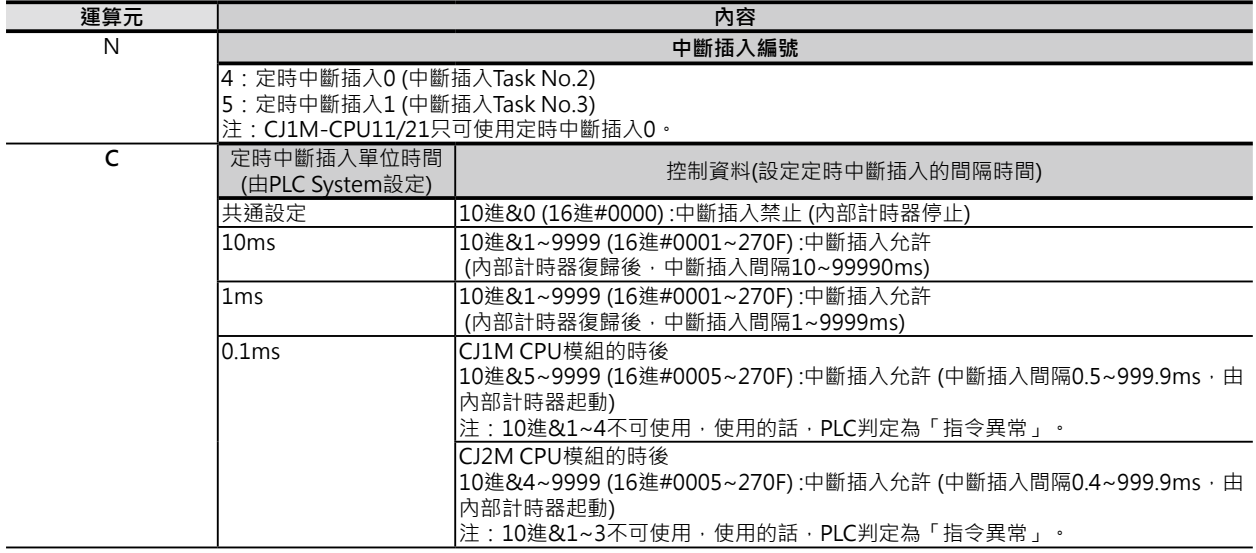

#### ■ 可使用的元件

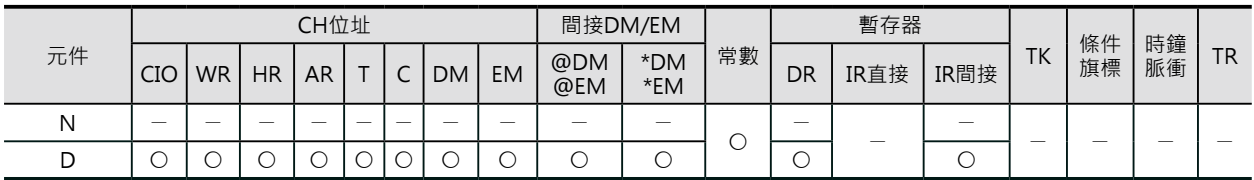

## **條件旗標的動作**

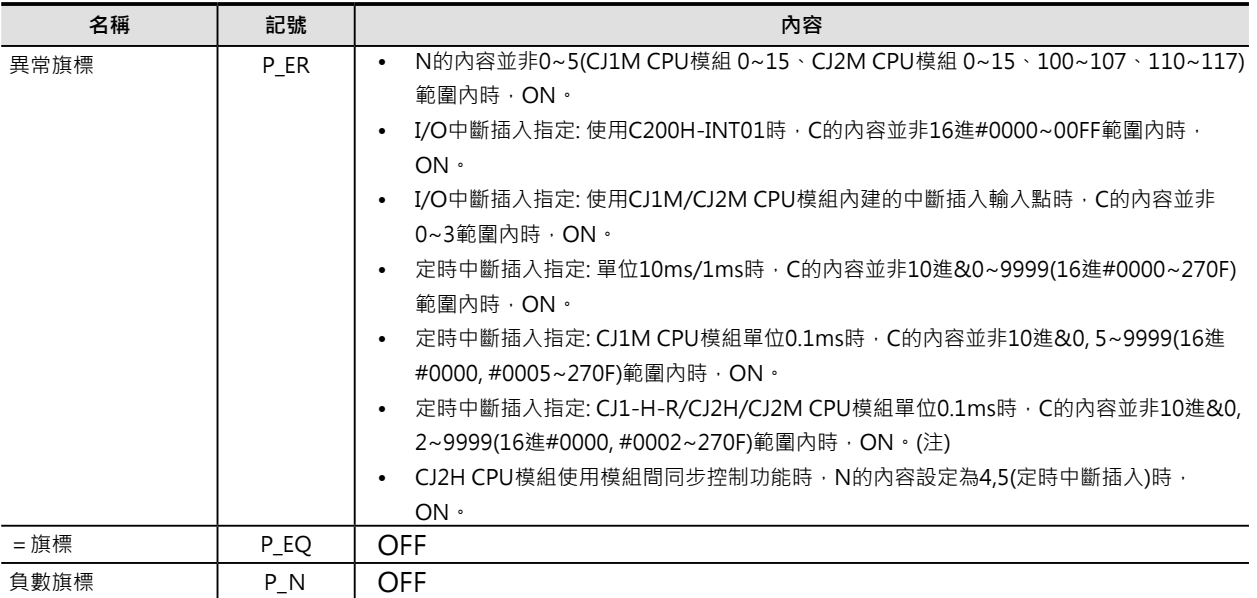

注: CJ2H CPU模組(模組Ver.1.1以後)使用中斷插入高速起動功能時,不只可設定為定時中斷插入0(N = 4),就算設定成10進&1,也 不會有異常出現。

## **PLC系統的相關設定**

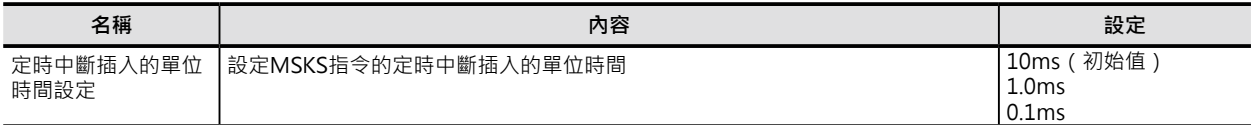

## **相關特殊補助繼電器的動作**

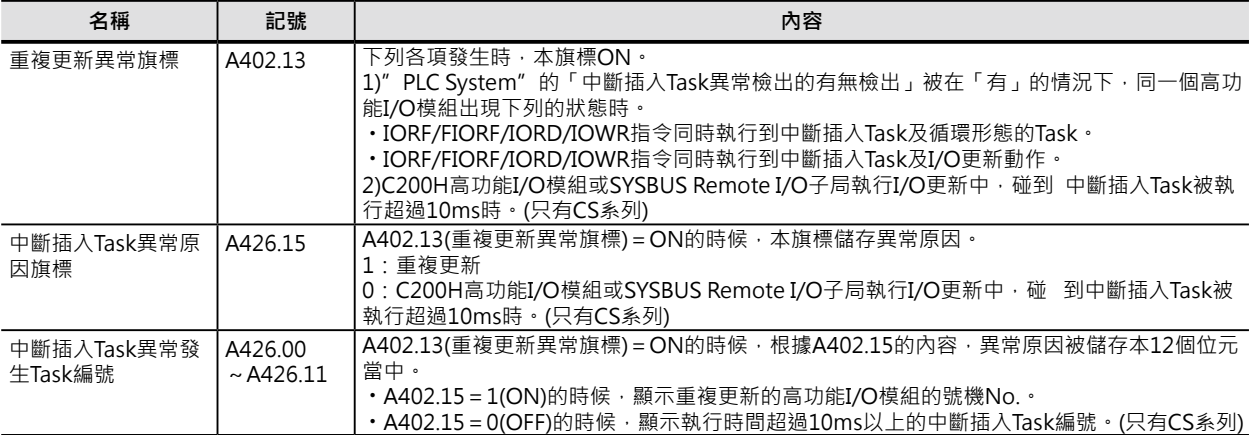

## **功能**

N的內容用來指定某一個中斷插入及設定。

(1)I/O中斷插入‧輸入中斷插入的允許/禁止 (N=0~3、6~9、100~107)

- 使用N來指定中斷插入的輸入點、C的位元內容指定中斷插入的允許或禁止,藉此,可控制各I/O中斷 插入Task或輸入中斷插入Task的可否執行。
- 中斷插入輸入點被設定「允許」時,之前的中斷插入事件被清除。

(2)I/O中斷插入‧輸入中斷插入的前緣/後緣觸發方向設定 (N=2、3、10~13、110~117)

- 使用N來指定中斷插入的輸入點、C的位元內容指定中斷插入的前緣/後緣觸發方向。
- 前緣/後緣觸發方向必須搭配中斷插入的允許/禁止來使用,此外,若不指定前緣/後緣觸發方向的話, 指令的初始值為輸入點前緣觸發時起動中斷插入Task。
- 前緣/後緣觸發方向被變更時,之前的中斷插入事件被清除。

(3)定時中斷插入內部計時器的起動/停止 (N=4、5)

- 使用N來設定定時中斷插入的間隔時間、C來起動中斷插入用的內部計時器,也可以用來停止計時器, 藉此,可控制各定時中斷插入Task的可否執行。
- 使用本指令再度起動內部計時器的時候,指令被執行後,到第一次的定時中斷插入Task被起動為止之 間的時間為不確定的時間,那是因為上一次的內部計時器的現在值仍被繼續計時的緣故。 希望第一次的中斷插入時間間隔被固定的話,請搭配CLI指令使用。

(4)定時中斷插入內部計時器的起動 (指定Reset Start功能) (N=14、15)

• 使用N來設定定時中斷插入的間隔時間、C用來將中斷插入用內部計時器的現在值復歸後再起動,如此 一來,(3)所發生的第一次定時間間隔不確定的問題也可正常達成。(只有CJ1M及CJ2M CPU模組有支 援)

注1: CJ1M-CPU11/21只可使用1個定時中斷插入Task(定時中斷插入Task 0(中斷插入Task2))。

注2:定時中斷插入的時間單位由"PLC System"設定中的「定時中斷插入的時間單位」來設定。

#### **提示**

• 中斷插入Task的最大處理時間被儲存於特殊補助繼電器A440CH當中,同時,該Task編號被儲存於特 殊補助繼電器A441CH的下位位元組當中。

#### **使用時的注意事項:**

- 定時中斷插入Task的執行時間必須短於定時中斷插入的設定時間。
- 「定時中斷插入時間」的時間間隔是使用MSKS指令來設定,由於受到上一次定時中斷插入內部計時 器現在值仍繼續計時的影響,第一次「定時中斷插入時間」的發生時間無法掌握。若是希望第一次的 「定時中斷插入時間」能夠加以固定的話,程式當中,於MSKS指令的前面,請使用CLI指令來設定 「第一次中斷插入的時間」。但是, CJ1M/CJ2M CPU模組的話,只要指定「Reset Start」設定,即可 固定「第一次的定時中斷插入時間」。但是,CJ1M/CJ2M CPU模組的話,只要指定「Reset Start」 設定將定時中斷內部計時器現在值復歸,不必使用CLI指令亦可保證「第一次的定時中斷插入時間」的 準確性。
- CJ2H CPU模組之間使用用同步控制功能,因此,不可使用「定時中斷插入」功能。MSKS指令的 中斷插入編號N若是指定4~5的話, PLC判定為「指令錯誤」。

■ 指定為I/O中斷插入時

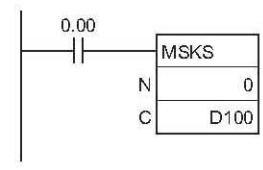

0.00=ON時,設定中斷插入模組編號0各輸入點 的狀態為中斷插入允許或禁止。

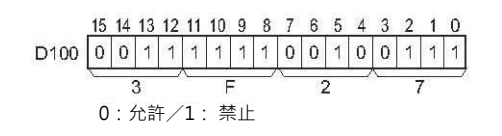

 $0.01$ ╢ **MSKS** N  $\overline{\mathbf{c}}$  $\mathbf C$ D101

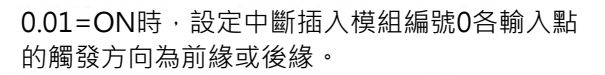

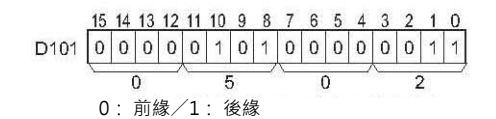

■ 指定為定時中斷插入時

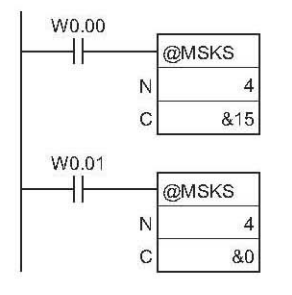

- ① W0.00由OFF→ON變化時,定時中斷插入0的間隔時間被設 定為15ms、定時中斷插入用的內部計時器同時被起動。(設 定單位: 1ms)
- ② W0.01由OFF→ON變化時,定時中斷插入0的內部計時器停 止計時、定時中斷插入中止。(設定單位: 1ms)

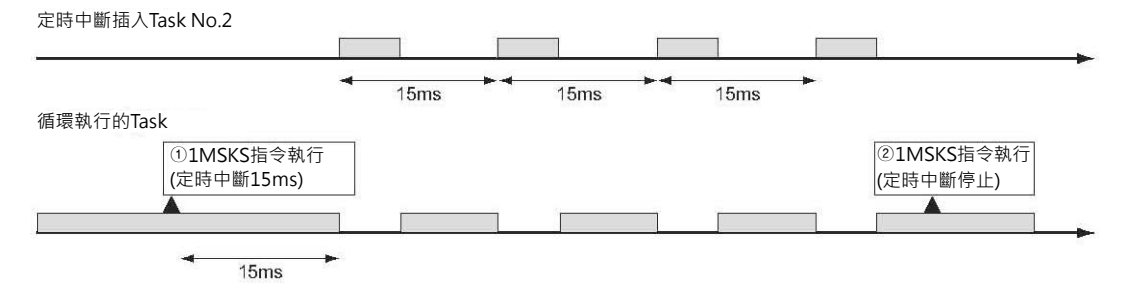

# **MSKR**

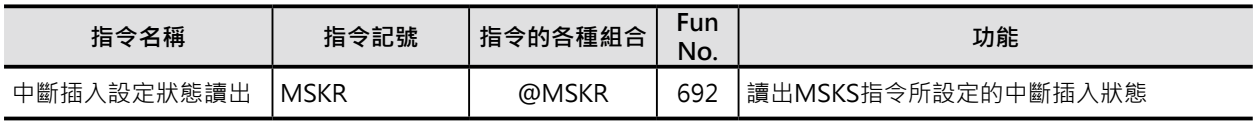

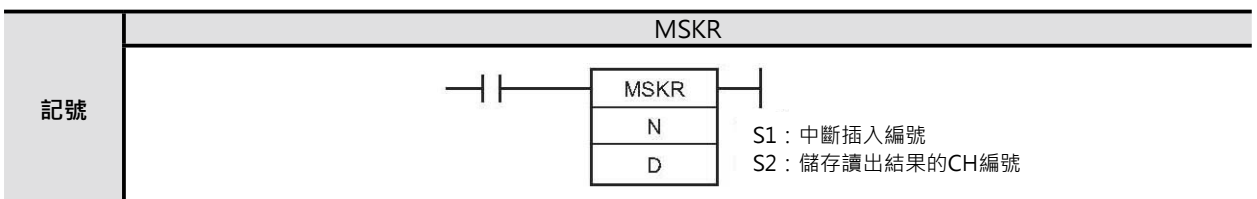

# **可使用的程式**

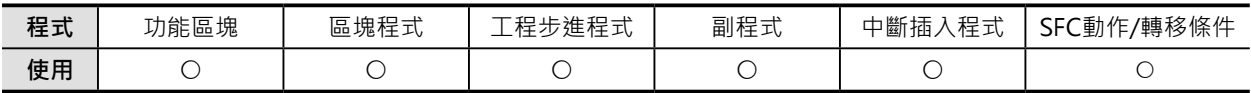

## **運算元的說明**

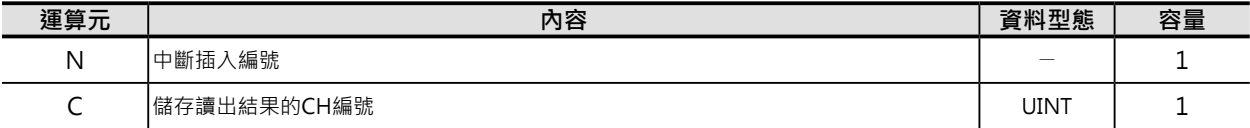

### (1) 讀出I/O中斷插入‧輸入中斷插入的設定狀態

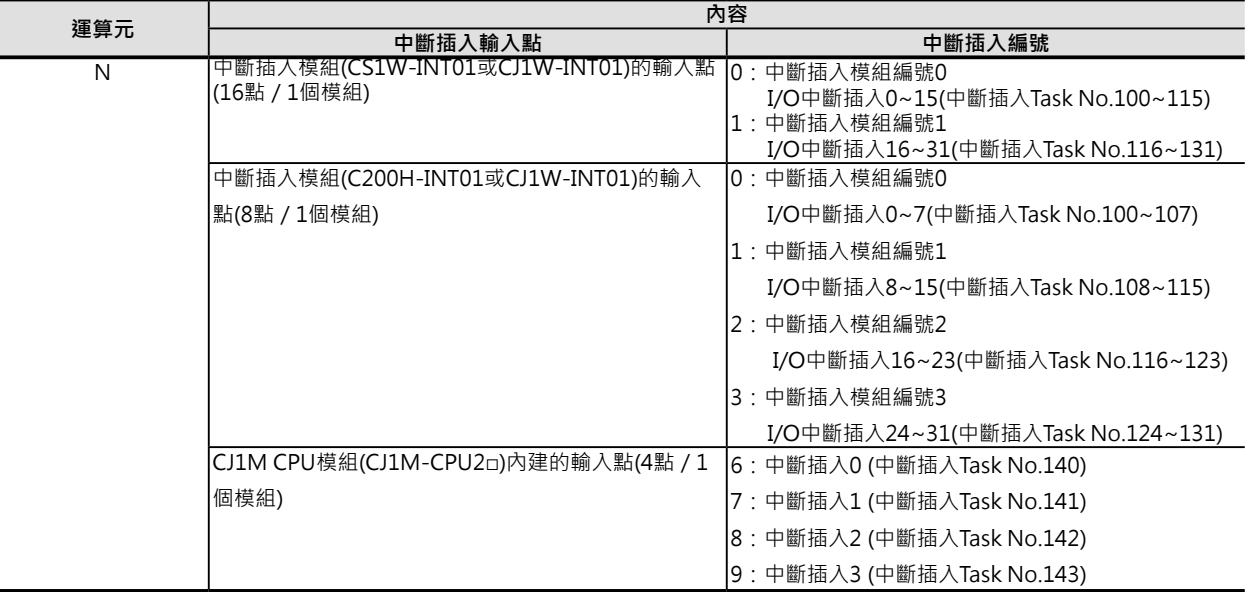

### ■ **可使用的記憶體範圍**

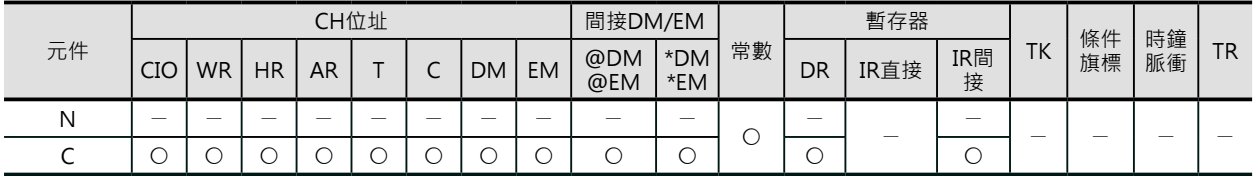

#### MSKR

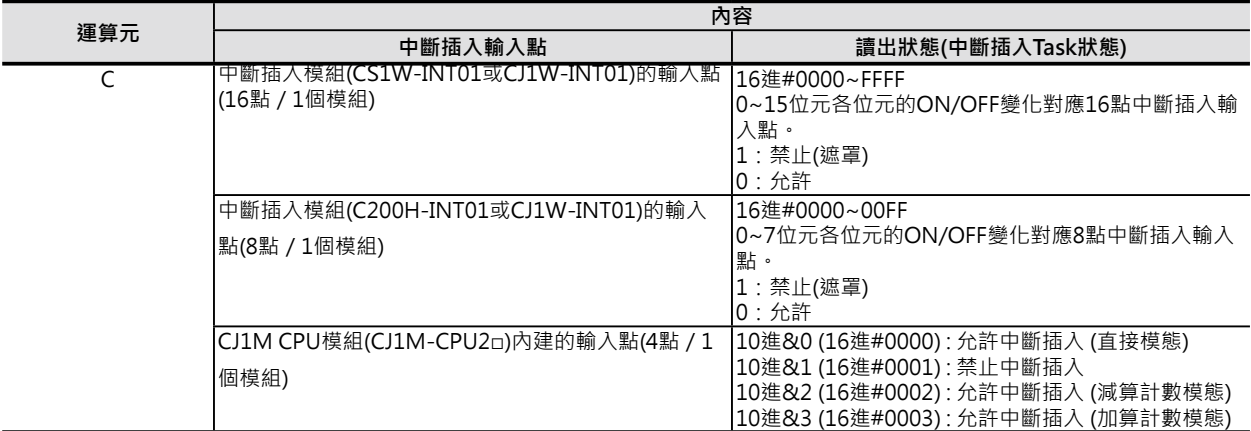

(2) 讀出I/O中斷插入‧輸入中斷插入的前緣/後緣出發方向的狀態(中斷插入模組C200H-INT01除外)

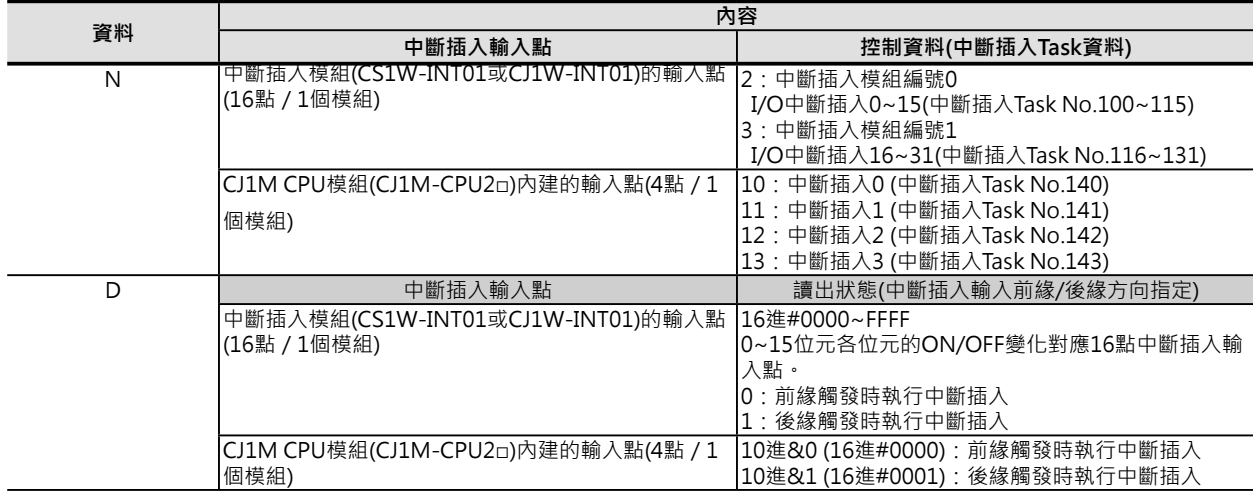

(3)定時中斷插入內部計時器的讀出

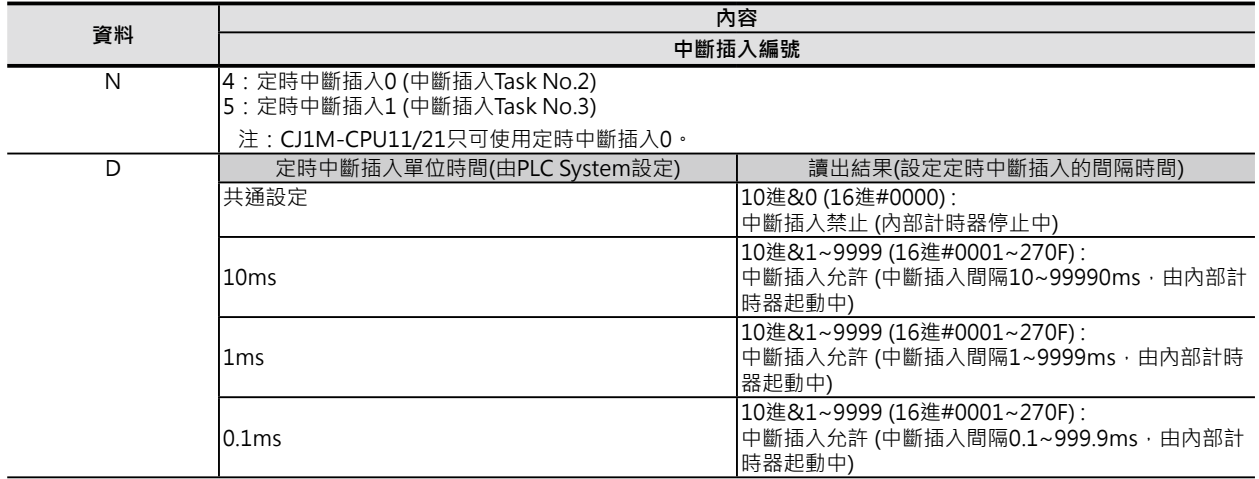

#### (4)定時中斷插入內部計時器現在值的讀出 (只有CJ1M/CJ2M CPU模組有支援)

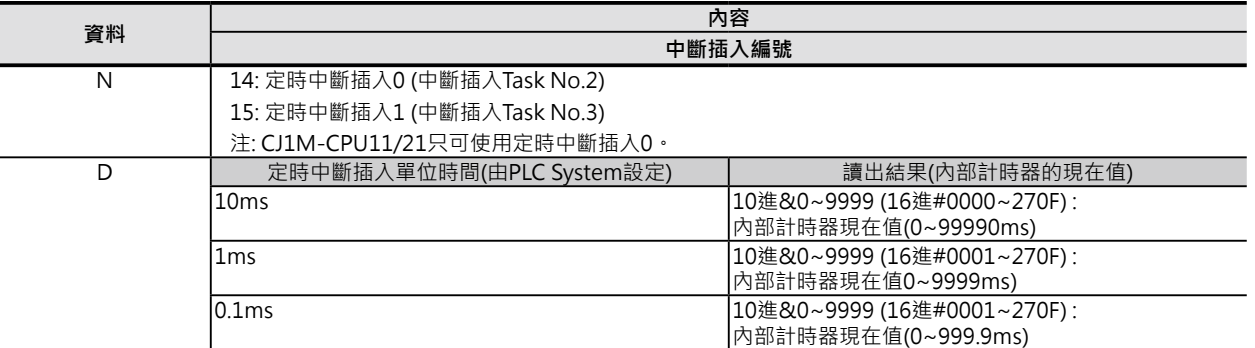

#### ■ 可使用的元件

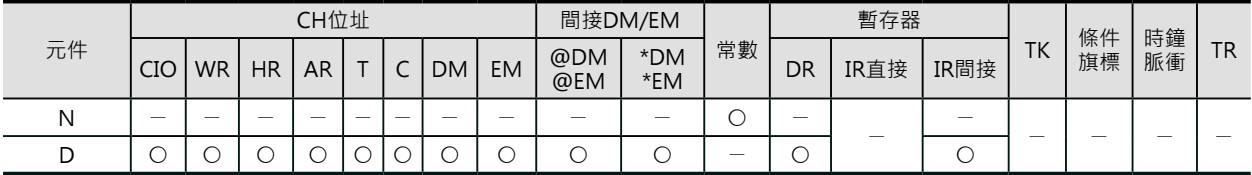

### **條件旗標的動作**

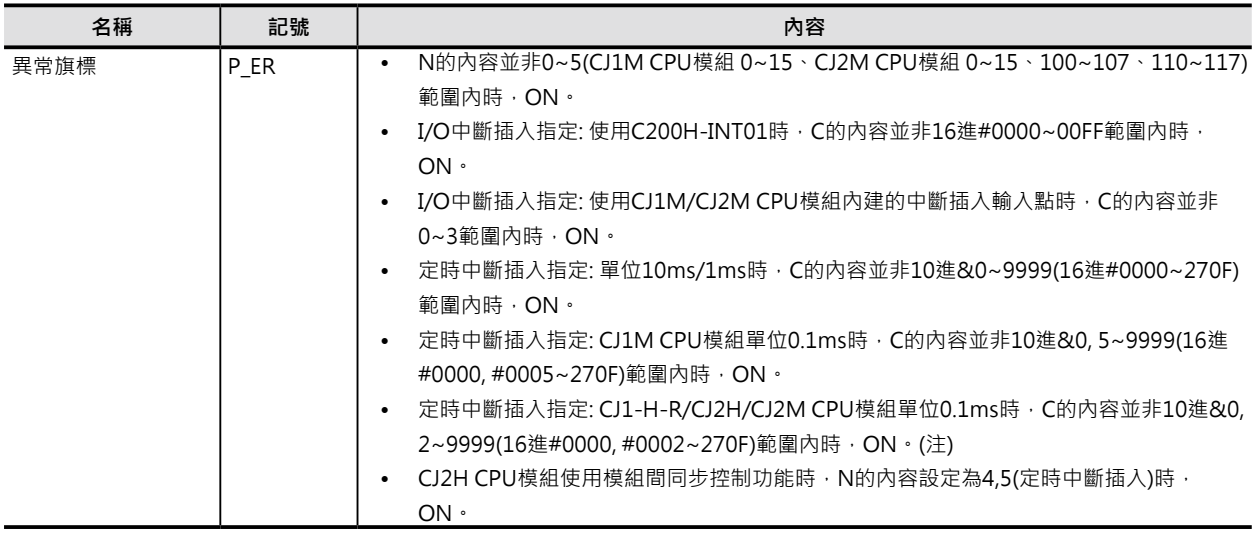

#### **功能**

N的內容用來指定某一個中斷插入及設定狀態。

(1) I/O中斷插入‧輸入中斷插入的允許/禁止狀態 (N=0~3、6~9、100~107)

N所指定的中斷插入輸入點的允許或禁止狀態被輸出至D所指定的位元中。

(2) I/O中斷插入‧輸入中斷插入的前緣/後緣觸發方向設定 (N=2、3、10~13、110~117)

- N所指定的中斷插入輸入點的前緣/後緣觸發方向狀態被輸出至D所指定的位元中。
- (3) 定時中斷插入內部計時器的設定值 (N=4、5)

N所指定的定時中斷插入內部計時器的設定值被輸出至D所指定的CH中。

- (4) 定時中斷插入內部計時器的現在值 (N=14、15) N所指定的定時中斷插入內部計時器的現在值被輸出至D所指定的CH中。內部計時器的現在值是指定 時中斷插入開始(執行MSKS指令)執行後的經過時間。(只有CJ1M/CJ2M CPU模組有支援)
- 注1: CJ1M-CPU11/21只可使用1個定時中斷插入Task(定時中斷插入Task 0(中斷插入Task2))。
- 注2:定時中斷插入的時間單位由"PLC System"設定中的「定時中斷插入的時間單位」來設定。

注3:本指令可使用於循環執行的Task程式中或中斷插入的Task程式中。

MSKR

## **程式例**

### ■ **指定為I/O中斷插入時 (使用CS1W-INT01或CJ1W-INT01)**

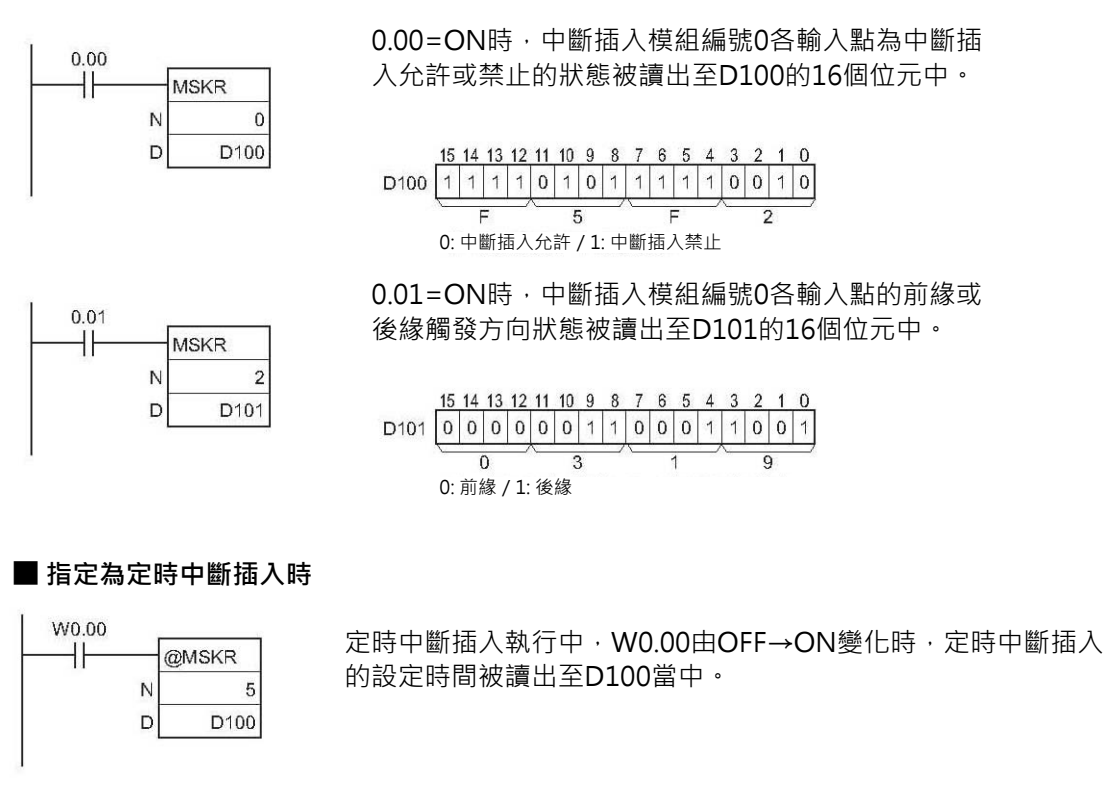

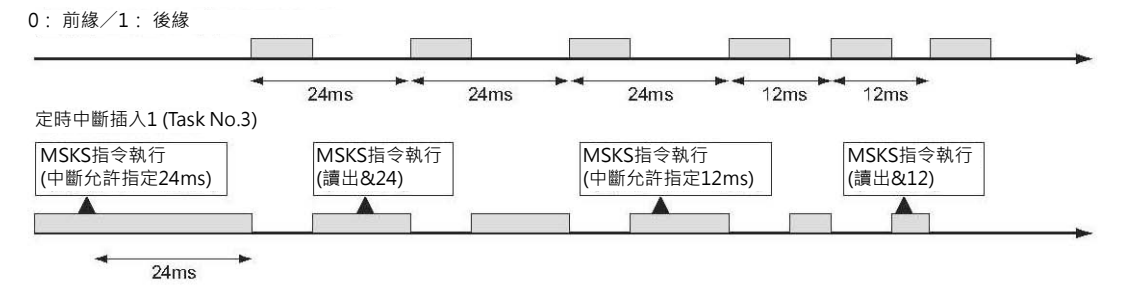

# **CLI**

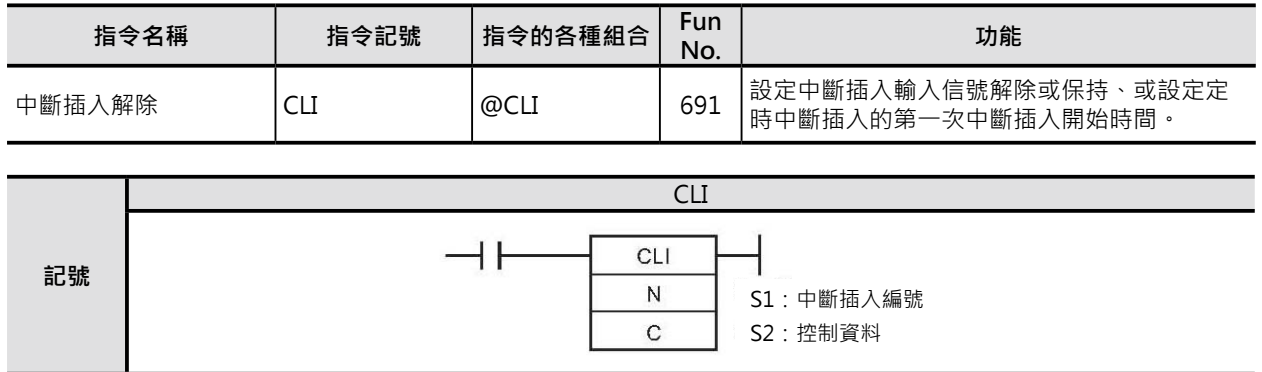

# **可使用的程式**

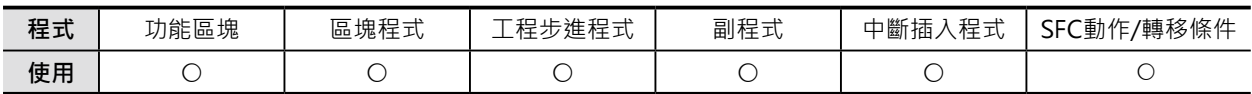

## **運算元的說明**

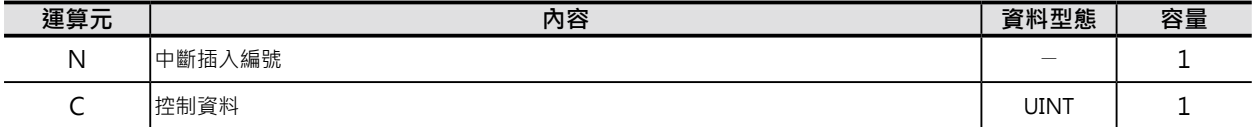

### (1) 讀出I/O中斷插入‧輸入中斷插入的設定狀態

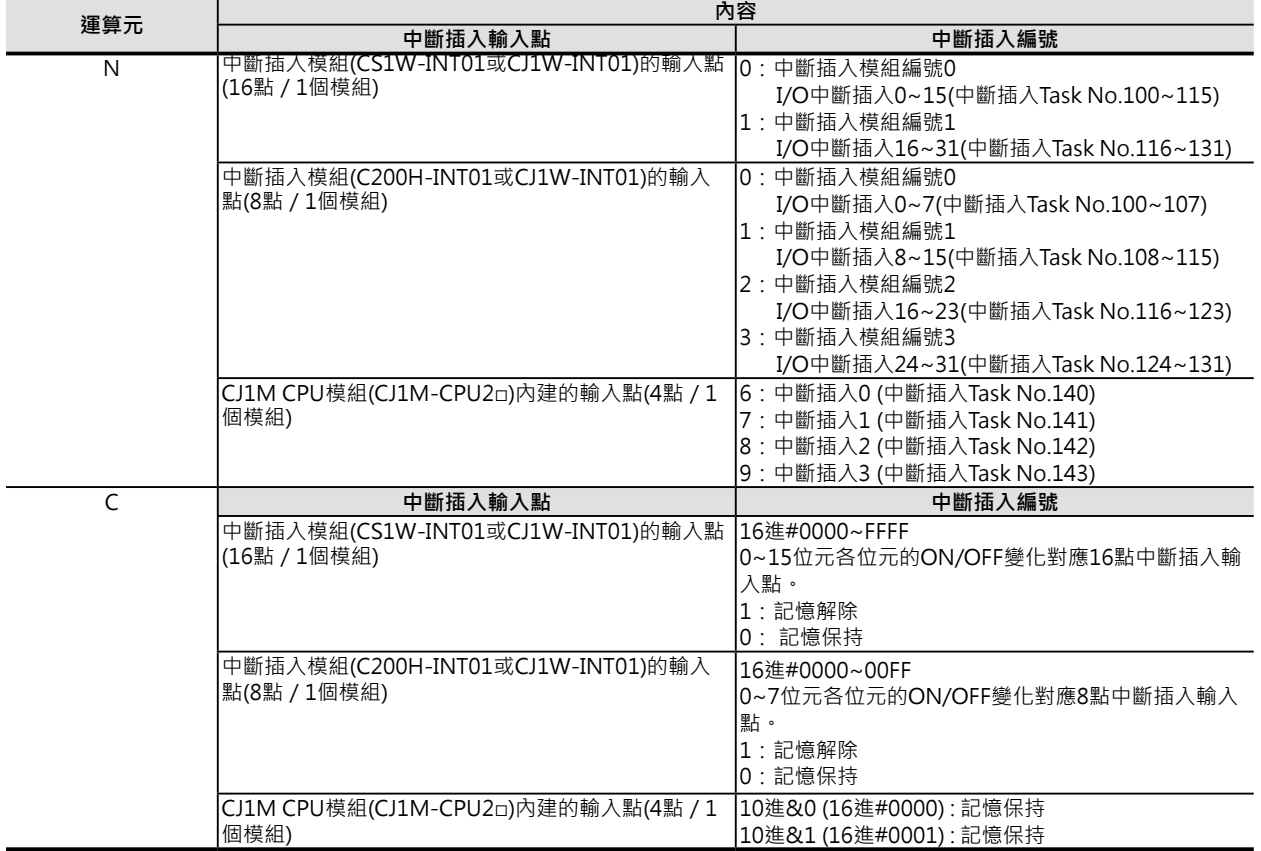

#### CLI

#### (2)設定定時中斷插入的第一次中斷插入開始時間

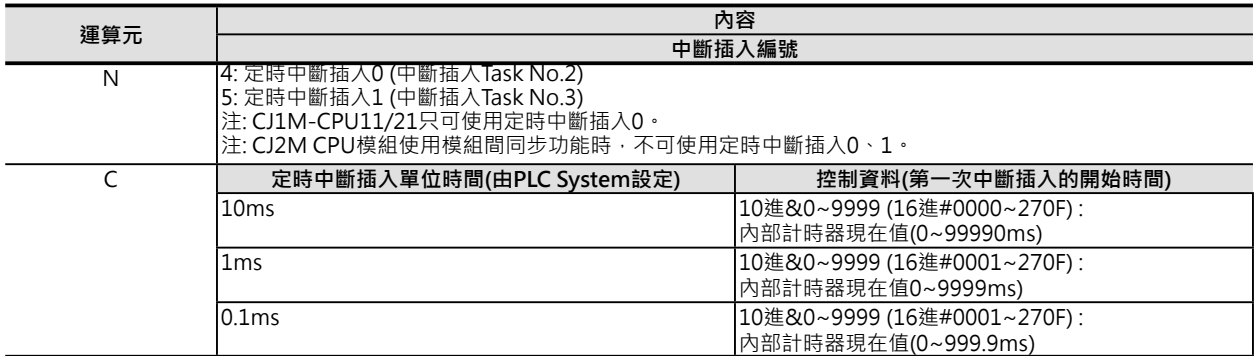

#### (3) 高速計數器中斷插入記憶解除/保持的設定

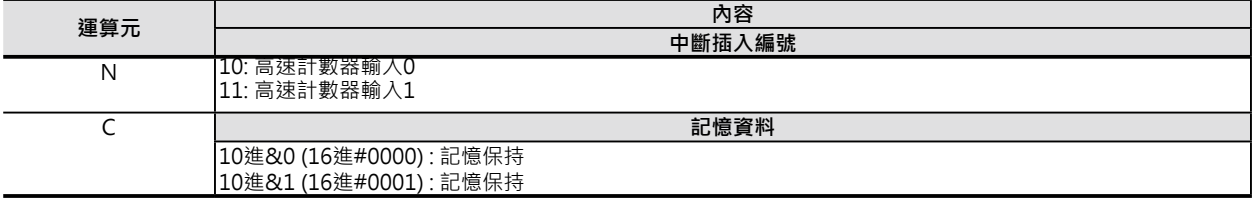

## ■ 可使用的元件

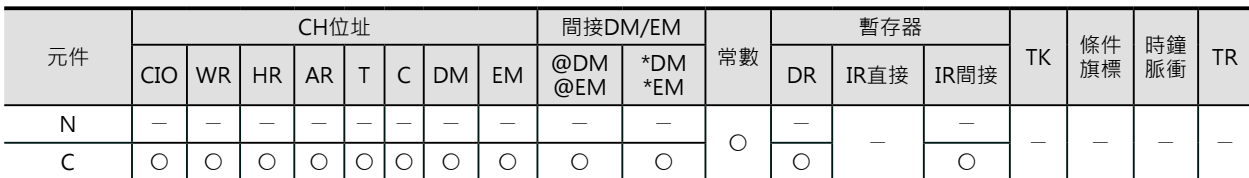

## **條件旗標的動作**

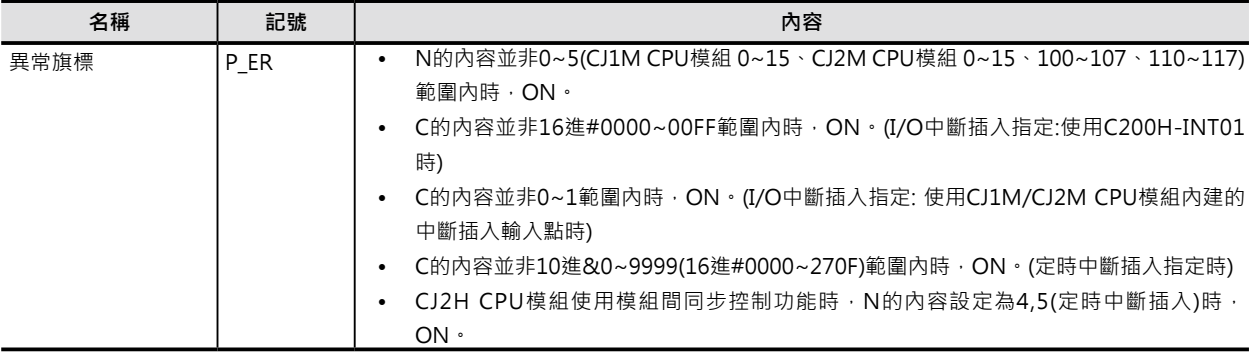

## **功能**

設定N的內容來執行I/O中斷插入·輸入中斷插入事件的記憶解除或保持,或執行定時中斷插入的第一次中斷 插入開始時間設定,或執行高速計數器中斷插入事件的記憶解除或保持(只有在使用CJ1M CPU模組內建高 速計數器的時候)。

(1) I/O中斷插入‧輸入中斷插入事件的記憶解除或保 持 (N = 0~3、6~9、100~107)

 N指定中斷插入的輸入點、C的位元指定中斷插入 事件的記憶解除或保持。

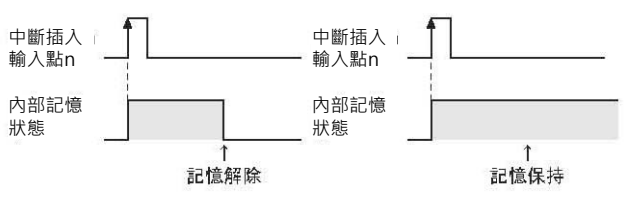

定時中斷插入程式執行

當某一個中斷插入Task執行中,碰到另外一個中斷插入事件發生時,該中斷插入事件不會立刻執行,而是 被保留、被加以記憶。等到執行中的中斷插入Task執行完畢時,被記憶的中斷插入事件以發生順序作排 列,逐一被執行。

MSKS指令

被保留執行的I/O中斷插入Task及輸入中斷插入Task若是要取消的話,請使用CLI指令來解除記憶。

(2) 定時中斷插入的第一次中斷插入開始時間設定  $(N=4.5)$ N指定定時中斷插入、C的內容設定定時中斷插入

第一次的開始時間。

第一次中斷插入 的開始時間

(3) 高速計數器中斷插入事件的記憶解除或保持 (N=10~13)

對N指定高速計數器(目標值比較或區域比較)執行中斷插入事件的記憶解除或保持。(只有CJ1M CPU模組有 支援)

### **使用時的注意事項**

CJ2H CPU模組使用模組間同步控制功能時,就不能使用定時中斷插入Task。此種情況下,N的內容設定為 4,5(定時中斷插入)時, PLC判定為「指令異常」。

## **程式例**

■ 指定為I/O中斷插入時 (使用CS1W-INT01或CJ1W-INT01)

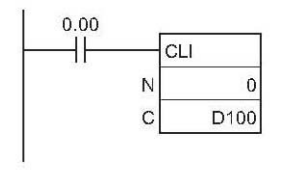

0.00=ON時,設定中斷插入模組編號0各 輸入點的中斷插入事件記憶解除或保持。

15 14 13 12 11 10 9 8 7 6 5 4 3 2  $1<sub>0</sub>$ 

> $\overline{2}$  $\overline{5}$ 0: 中斷插入記憶保持/1: 中斷插入記憶解除

CLI

**程式例**

# ■ **指定為I/O中斷插入時 (使用CS1W-INT01或CJ1W-INT01)**

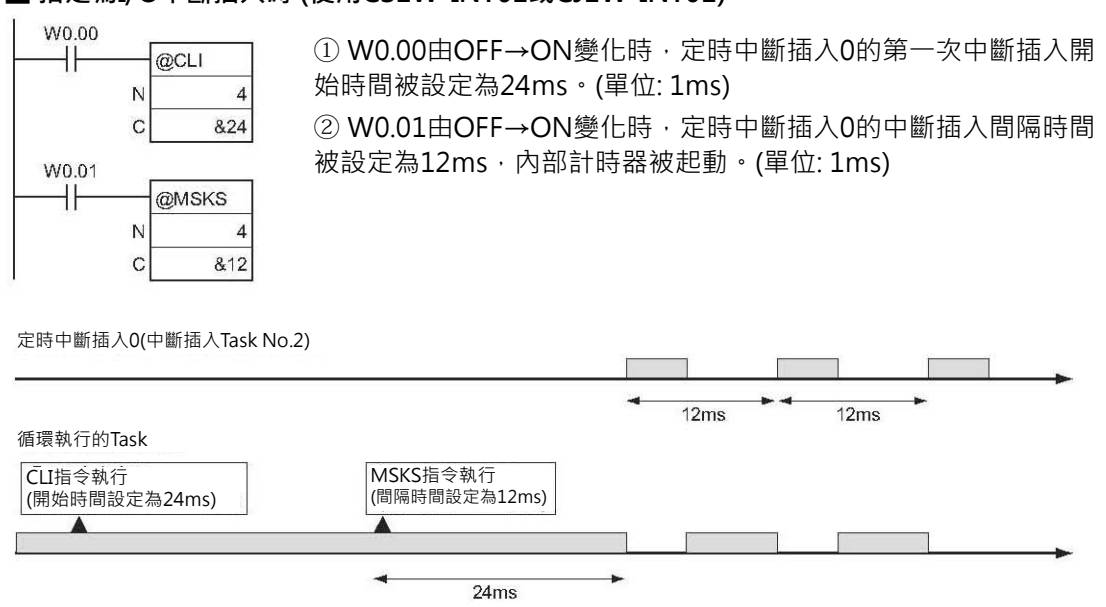

# **DL**

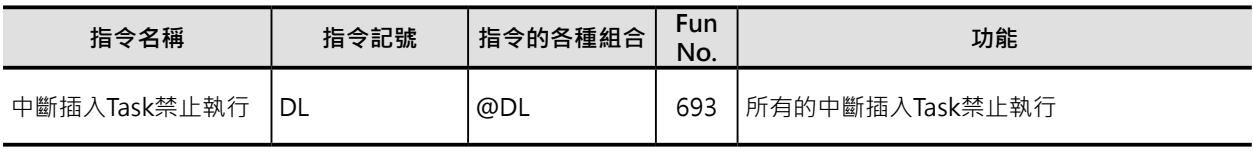

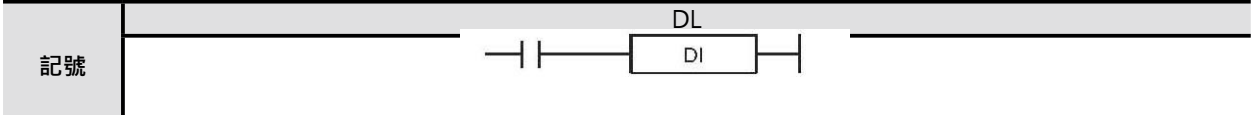

#### **可使用的程式**

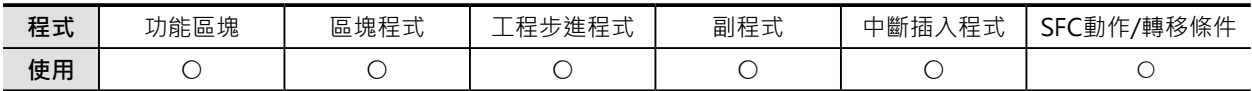

### **條件旗標的動作**

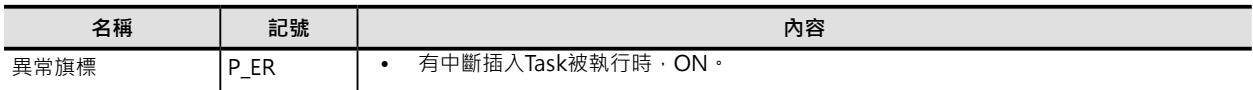

### **特殊補助繼電器的動作**

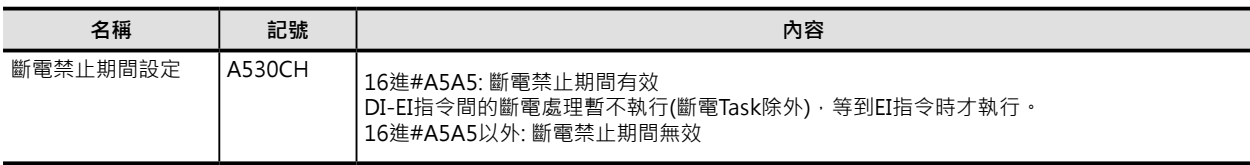

## **功能**

本指令使用於循環方式的Task當中,當DI指令被執行時,除了斷電中斷插入Task以外的各種中斷插入 Task(I/O中斷插入、定時中斷插入、外部中斷插入、輸入中斷插入、高速計數器中斷插入)都禁止執行,其 間所發生的中斷插入事件被保留(記憶),一直等到EI指令被執行時,保留中的中斷插入事件逐一被處裡(中 斷插入Task被執行)。

於循環方式的Task當中,暫時不想處理中斷插入事件的時候,使用本指令。

CS1-H/CJ1-H/CJ1M/CS1D(單CPU系統)/CJ2 CPU模組的話,若是「斷電禁止期間設定」設定為「有效」 (A530CH內容為#A5A5)的時候,斷電處理也同時被禁止。本指令被執行後,確定有斷電發生時,一直到 EI指令被執行時,或者是END指令被執行時, CPU模組被Rest一次。

詳細請參考SYSMAC CS/CJ系列操作說明書 SET UP篇「10-3-1 關於斷電時指令的執行」或SYSMAC CJ 系列CJ2 CPU模組操作說明書 軟體篇「12-2-2 關於斷電時指令的執行」。

### **使用時的注意事項**

- EI指令被執行時,中斷插入禁止狀態被解除。
- 本指令不可使用於中斷插入Task當中。

#### DL

## **程式例**

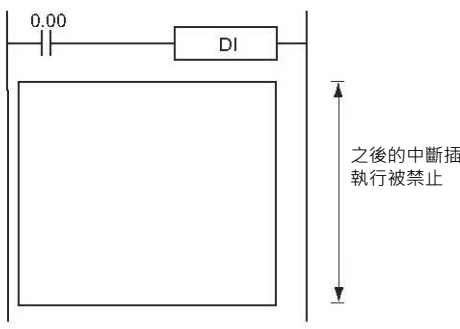

之後的中斷插入Task

0.00=ON時,除了斷電中斷插入Task之外的中斷插 入Task禁止執行。

注:CS1-H/CJ1-H/CJ1M/CS1D(單CPU系統)/CJ2 CPU模組斷電 中斷插入Task被設定無效時,斷電處理也禁止執行。

XXXXXXXXXXXXXXXXXXXXXXXXXXXXXXXXXXXXXXXX XXXXXXXXXXXXXXXXXXXXXXXXXXXXXXXXXXXXXXXX XXXXXXXXXXXXXXXXXXXXXXXXXXXXXXXX

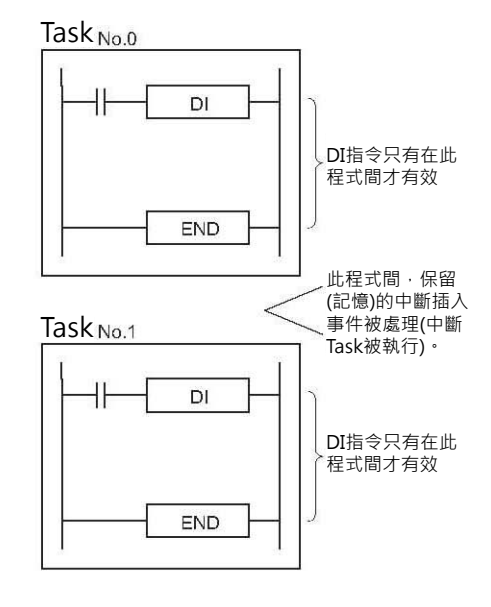

XXXXXXXXXXXXXXXXXXXXXXXXXXXXXXXXXXXXXXXX XXXXXXXXXXXXXXXXXXXXXXXXXXXXXXXXXXXXXXXX XXXXXXXXXXXXXXXXXXXXXXXXXXXXXXXX

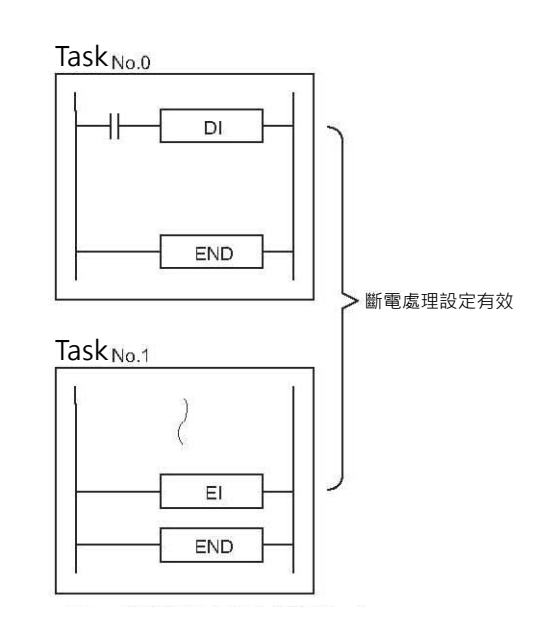

注: CS1-H/CJ1-H/CJ1M/CS1D(單CPU系統)/CJ2 CPU模組斷電中斷插入Task被設定無效時,A530CH的內容為#A5A5的話,DI~EI - 1994 - 7, 094 - 7, 094 - 7, 094 - 7, 094 - 7, 094 - 7, 094 - 7, 095 - 7, 096 - 7, 096 - 7, 097 - 7, 098 - 7,<br>指令間有確定斷電發生時,EI指令被執行時,CPU模組被Reset一次。

# **EL**

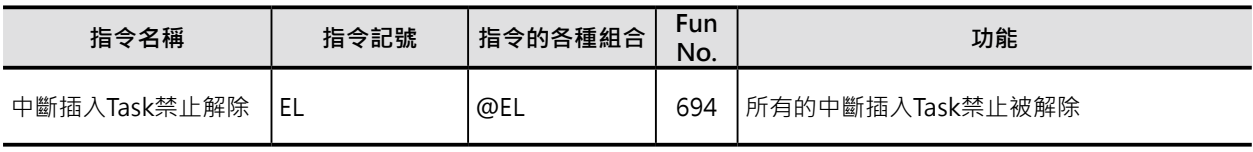

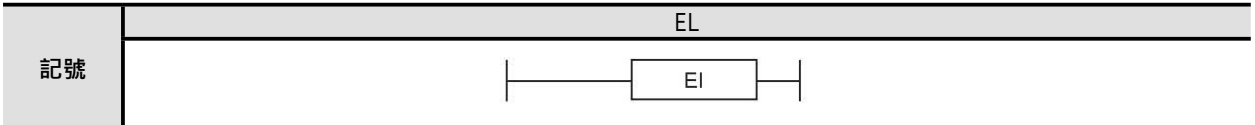

#### **可使用的程式**

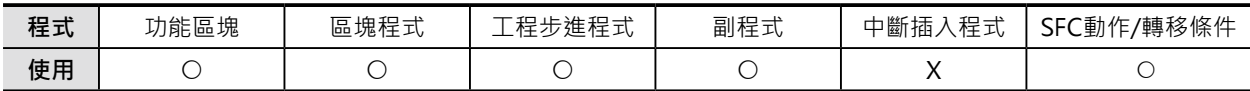

### **條件旗標的動作**

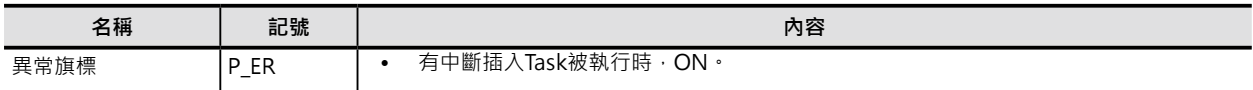

### **特殊補助繼電器的動作**

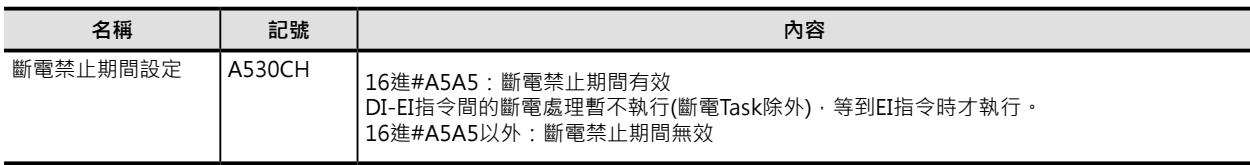

## **功能**

本指令使用於循環方式的Task當中,當DI指令被執行時,除了斷電中斷插入Task以外的各種中斷插入 Task(I/O中斷插入、定時中斷插入、外部中斷插入、輸入中斷插入、高速計數器中斷插入)都禁止執行,其 間所發生的中斷插入事件被保留(記憶),一直等到EI指令被執行時,中斷插入禁止被解除,保留中的中斷 插入事件逐一被處裡(中斷插入Task被執行)。

CS1-H/CJ1-H/CJ1M/CS1D(單CPU系統)/CJ2 CPU模組的話,若是「斷電禁止期間設定」設定為「有效」 (A530CH內容為#A5A5)的時候,斷電處理也同時被禁止。本指令被執行後,確定有斷電發生時,一直到 EI指令被執行時,或者是END指令被執行時,CPU模組被Rest一次。 使用DI指令來禁止斷電處理的方法,請參考DI指令的說明。

**使用時的注意事項**

- 本指令直接與母線連接,不必指定條件接點。
- DI指令用來禁止執行中斷插入事件,EI指令用來解除禁止的中斷插入事件。
- 本指令不可使用於中斷插入Task當中。

#### EL

## **程式例**

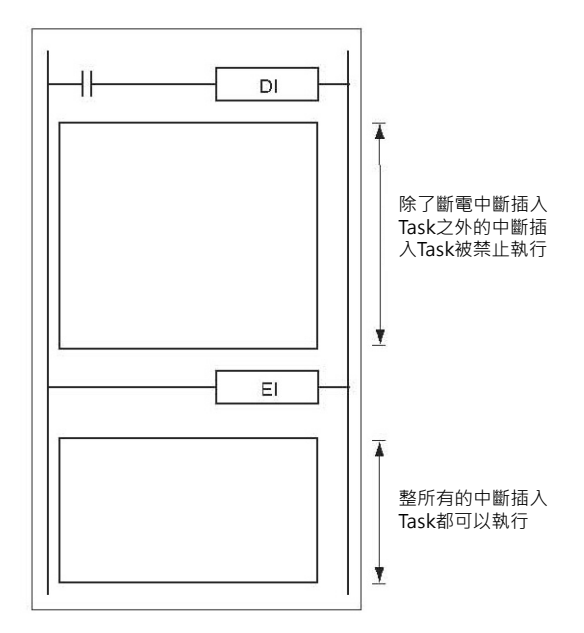

注: CS1-H/CJ1-H/CJ1M/CS1D(單CPU系統)/CJ2 CPU模組斷電中斷插入Task被設定無效時,斷電處理禁止同時被解除。

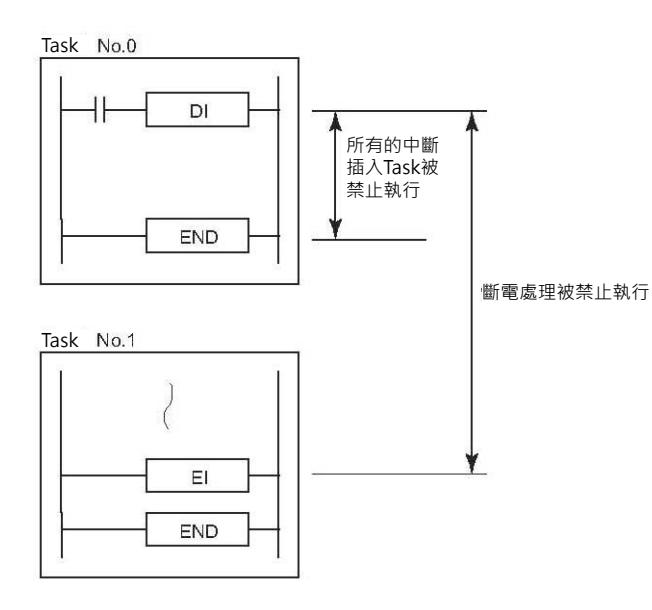

# **高速計數器/脈波輸出指令**

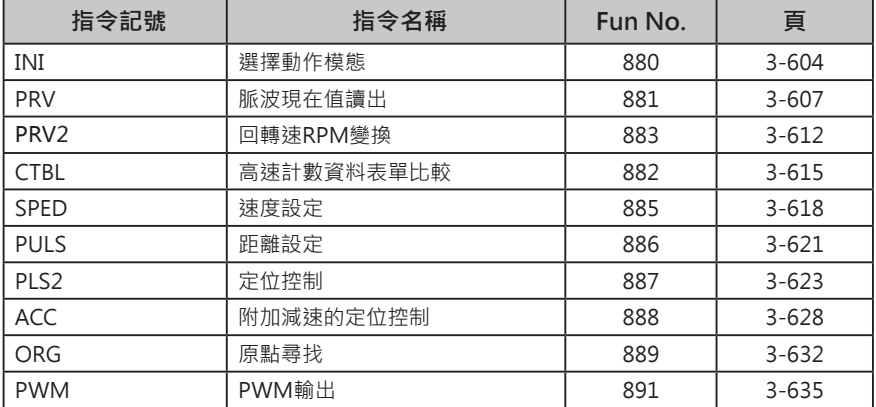

# **INI**

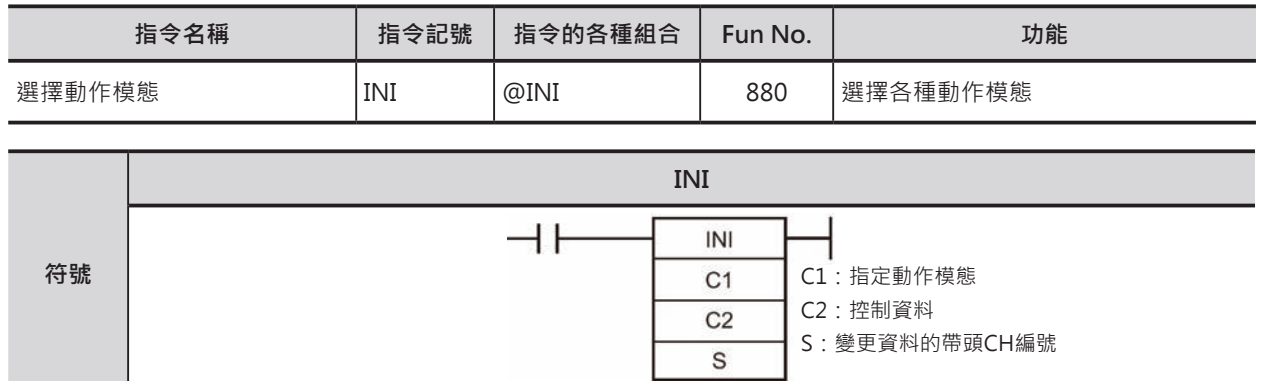

## **可使用的程式**

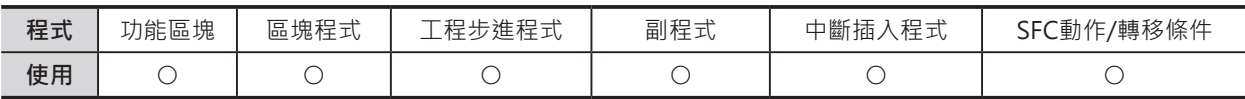

## **運算元的說明**

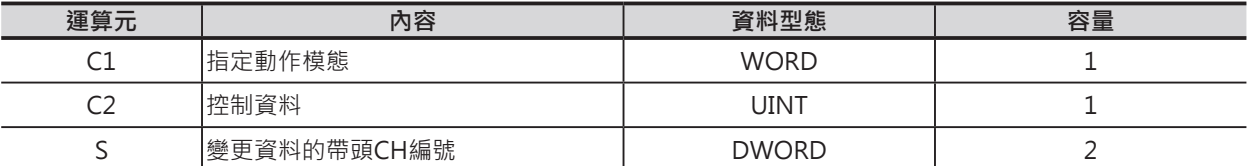

## C1:指定動作模態

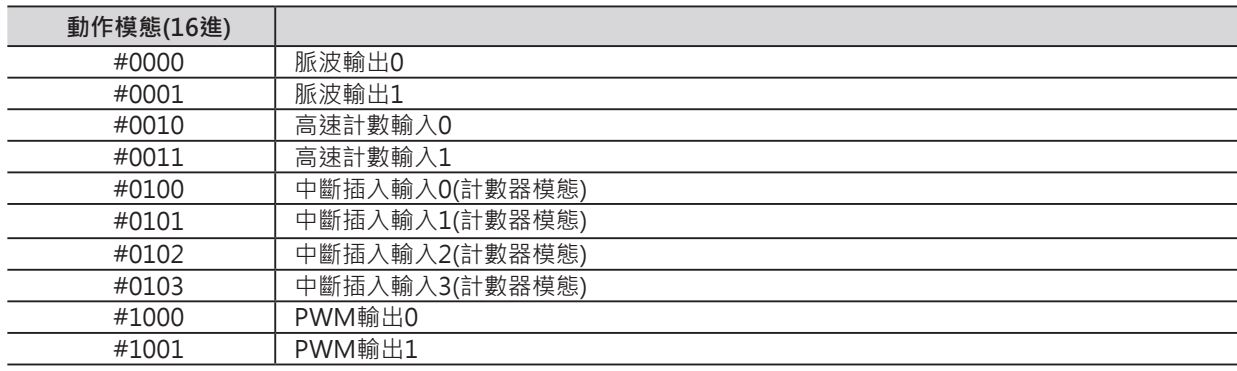

### C2:控制資料

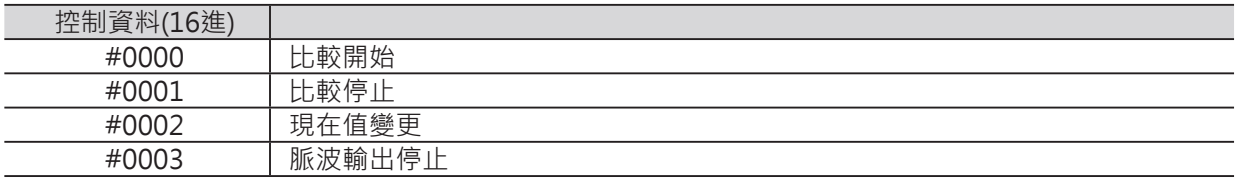

INI

S:存放變更資料的帶頭CH編號

動作模態指定為「現在值變更」時,用來存放變 更資料的帶頭CH編號。

指定「現在值變更」以外的模態時,本運算元不 使用。

15 S 變更資料(下位) 變更資料(上位) $S+1$ 

脈波輸出時

-2147483648~2147483647或16進#80000000~7FFFFFFF 高速計數輸入時

-2147483648~2147483647或16進#80000000~7FFFFFFF 10進&0~4294967295或16進#00000000~FFFFFFFF 中斷插入輸入(計數模態)時

10進&0~65535或16進#00000~0FFFF

## ■ **可使用的記憶體範圍**

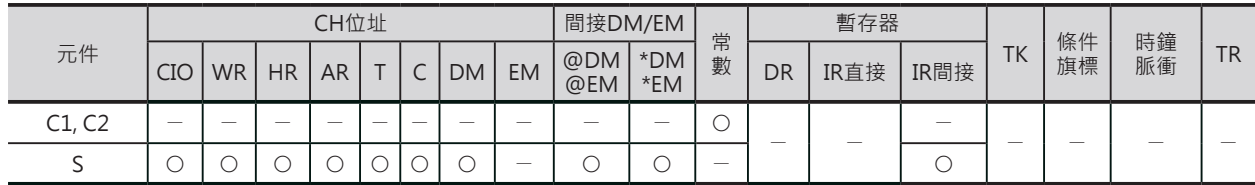

## **相關條件旗標**

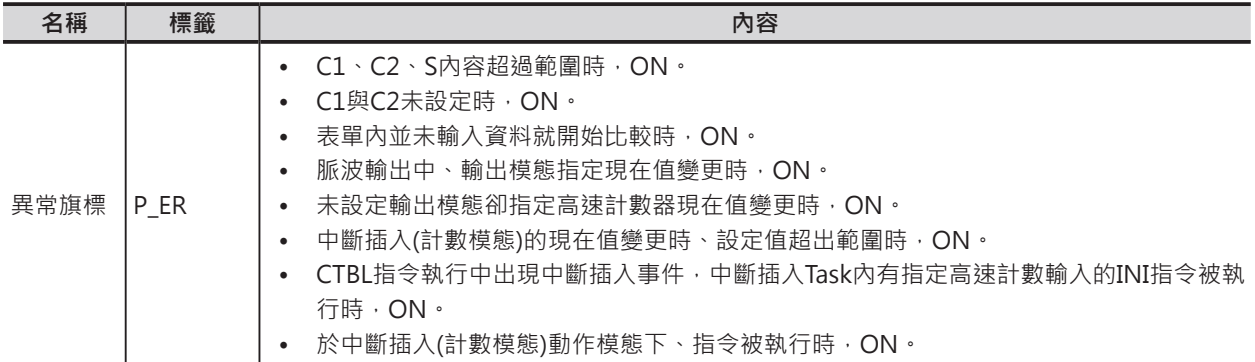

#### **功能**

以C1指定的動作模態、C2指定的動作來執行。

C1與C2的組合如下表所示。

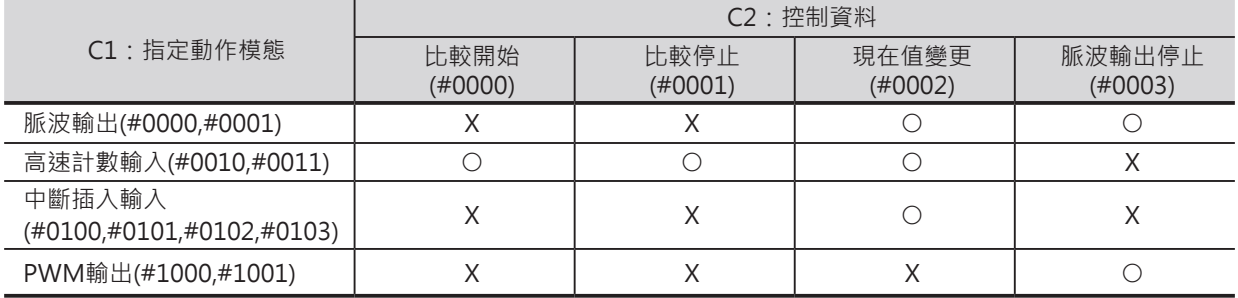

■ 比較開始 (C2 = #0000)

使用CTBL指令所指定的表單資料與高速計數器現在值開始比較。

注意:如果表單內並未輸入資料的話,本指令執行時,PLC出現異常、指令無法執行。

■ 比較停止 (C2 = #0001)

使用CTBL指令所指定的表單資料與高速計數器現在值停止比較。

INI

■ 現在值變更 (C2 = #0002)

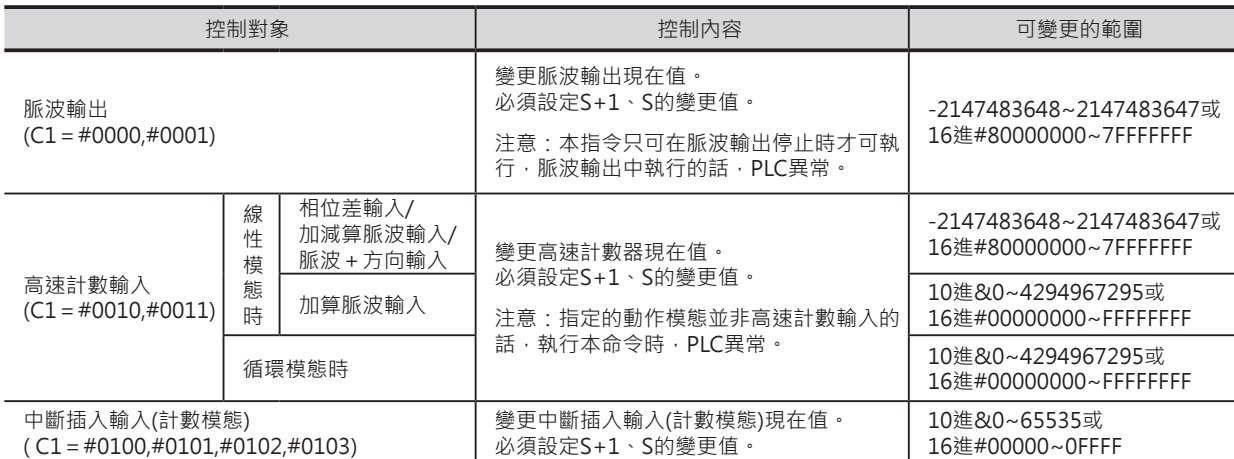

■ 脈波輸出停止 (C1 = #1000, #1001、C2 = #0003)

所指定的動作模態(輸出端)執行脈波輸出停止。(立即停止)

此外,脈波輸出停止中若是執行本命令的話,脈波輸出數被清除為0。

#### **程式例**

0.00由OFF→ON變化時, SPED指令被執行, 脈波輸出從0起動, 以連續模態、目標速度500Hz的脈波作 輸出。

0.01由OFF→ON變化時,INI指令被執行,脈波停止輸出。

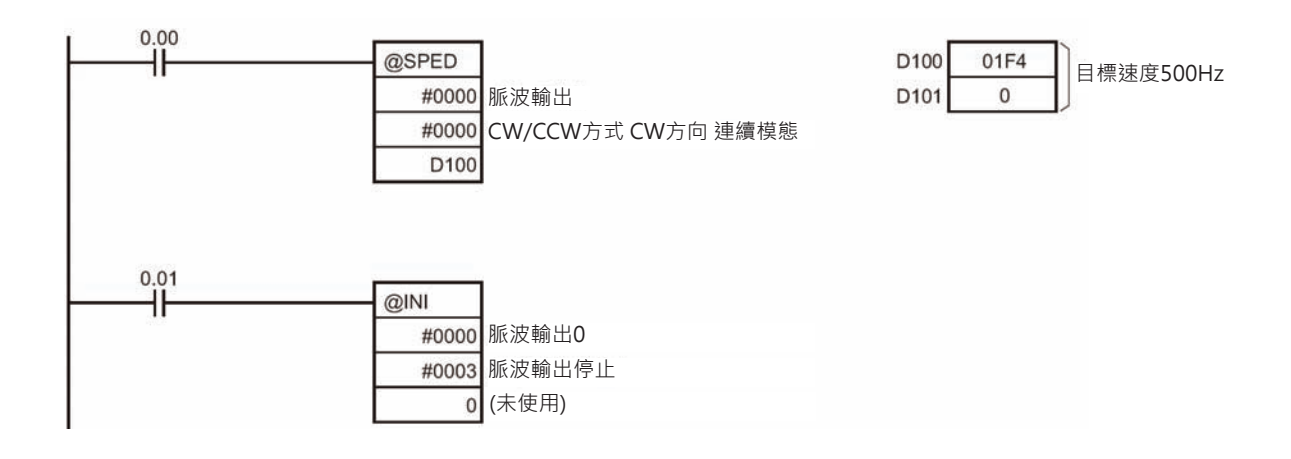

# **PRV**

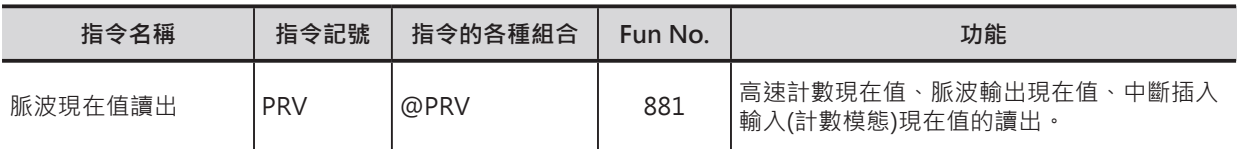

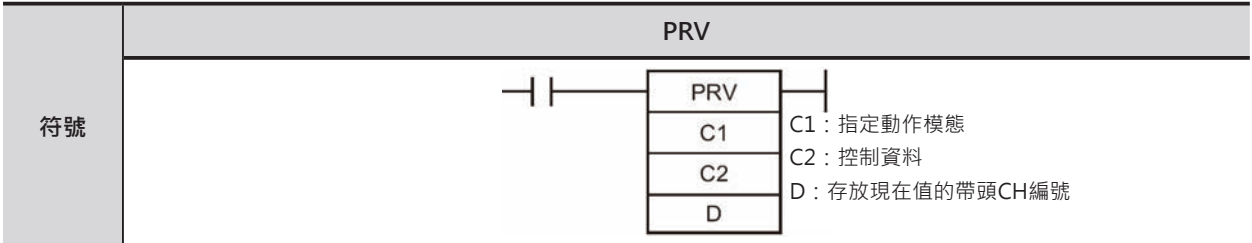

## **可使用的程式**

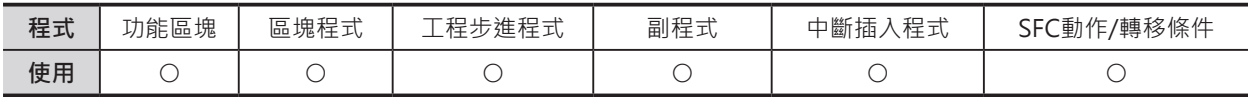

# **運算元的說明**

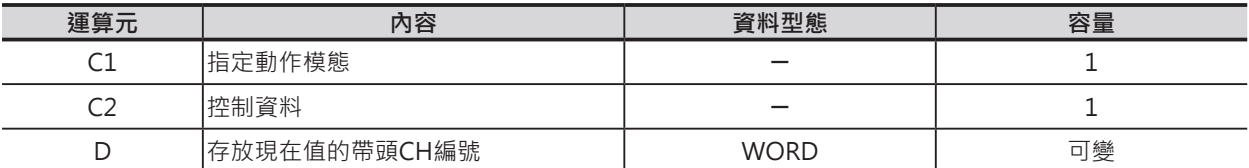

## C1:指定動作模態

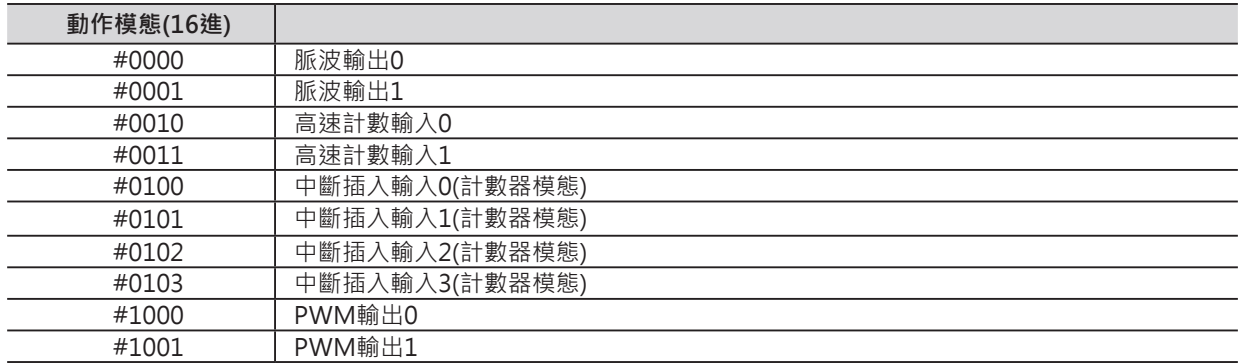

## C2:控制資料

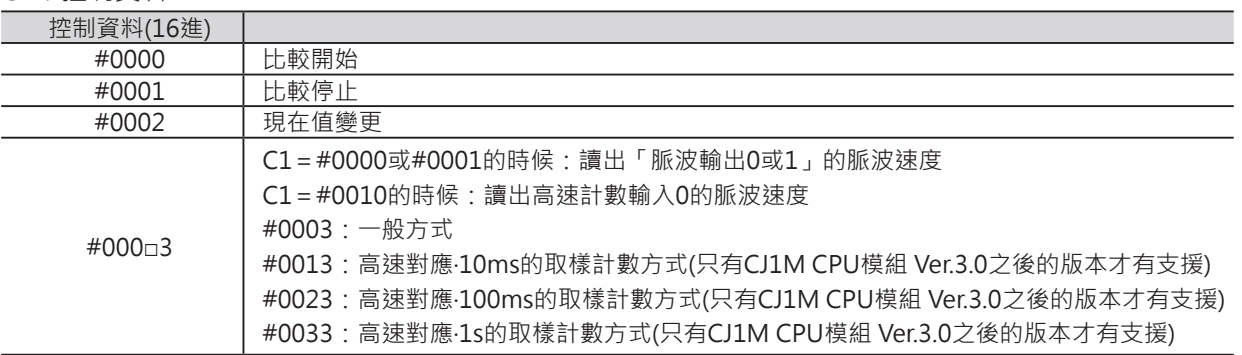

PRV

D:存放現在值的帶頭CH編號

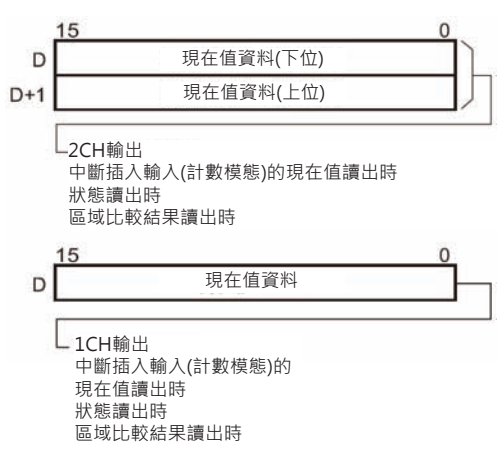

#### ■ **可使用的記憶體範圍**

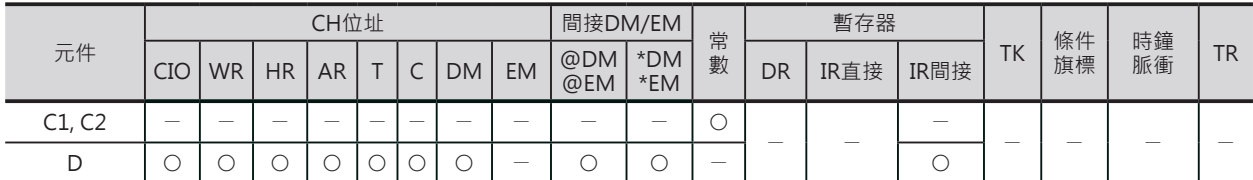

## **相關條件旗標**

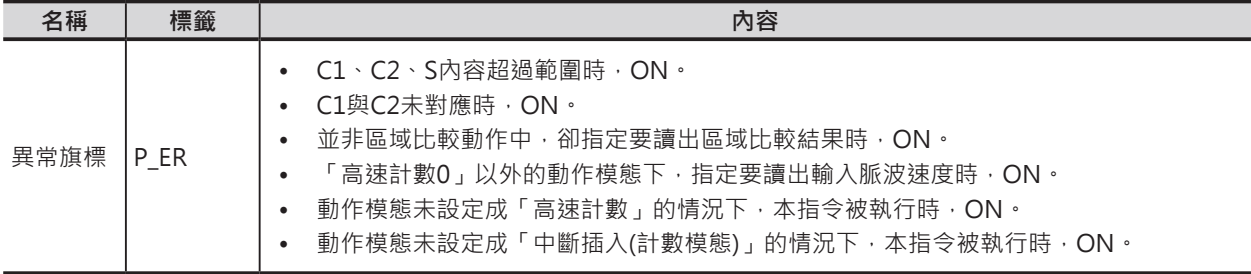

## **功能**

以C1指定的動作模態、C2指定的動作來執行。

C1與C2的組合如下表所示。

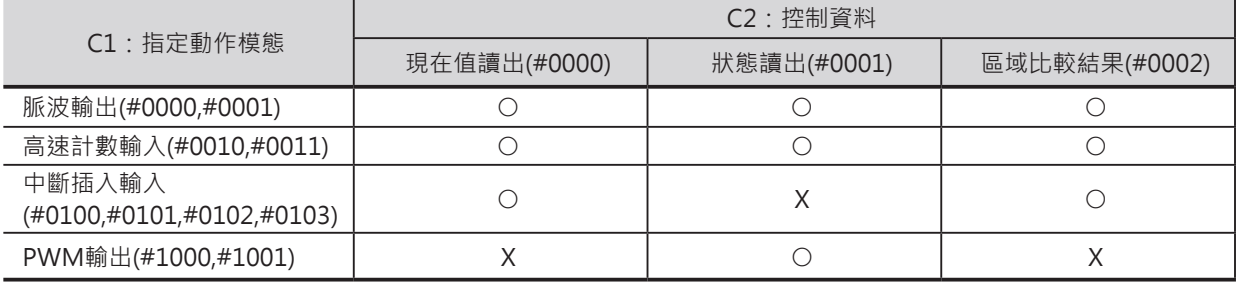
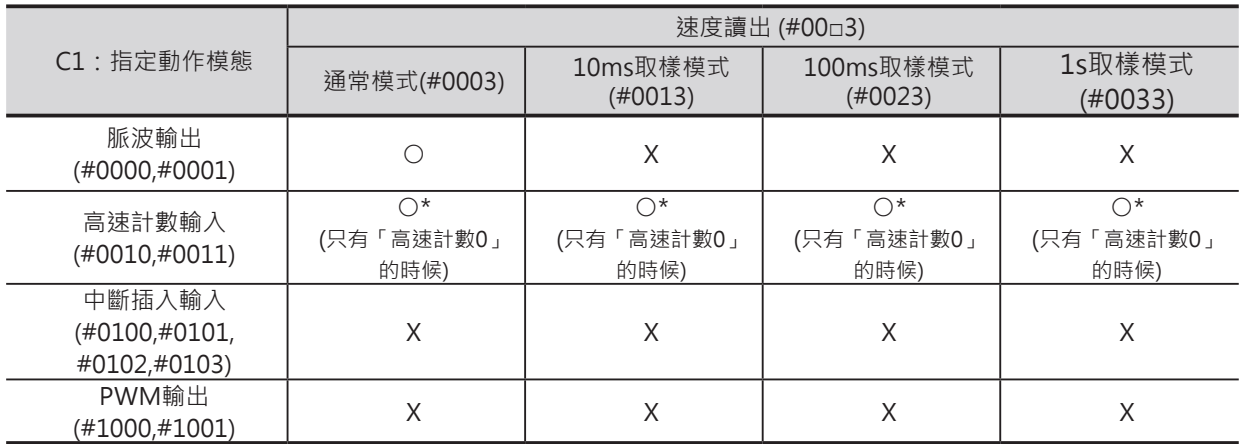

#### \*只有CJ1M CPU模組 Ver.3.0之後的版本才有支援

■ 現在值讀出 (C2 = #0000)

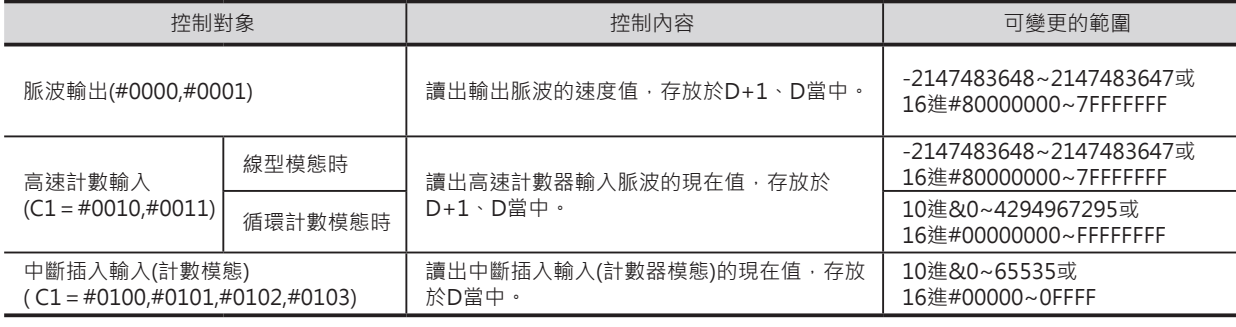

■ 狀態讀出(C2=#0001)

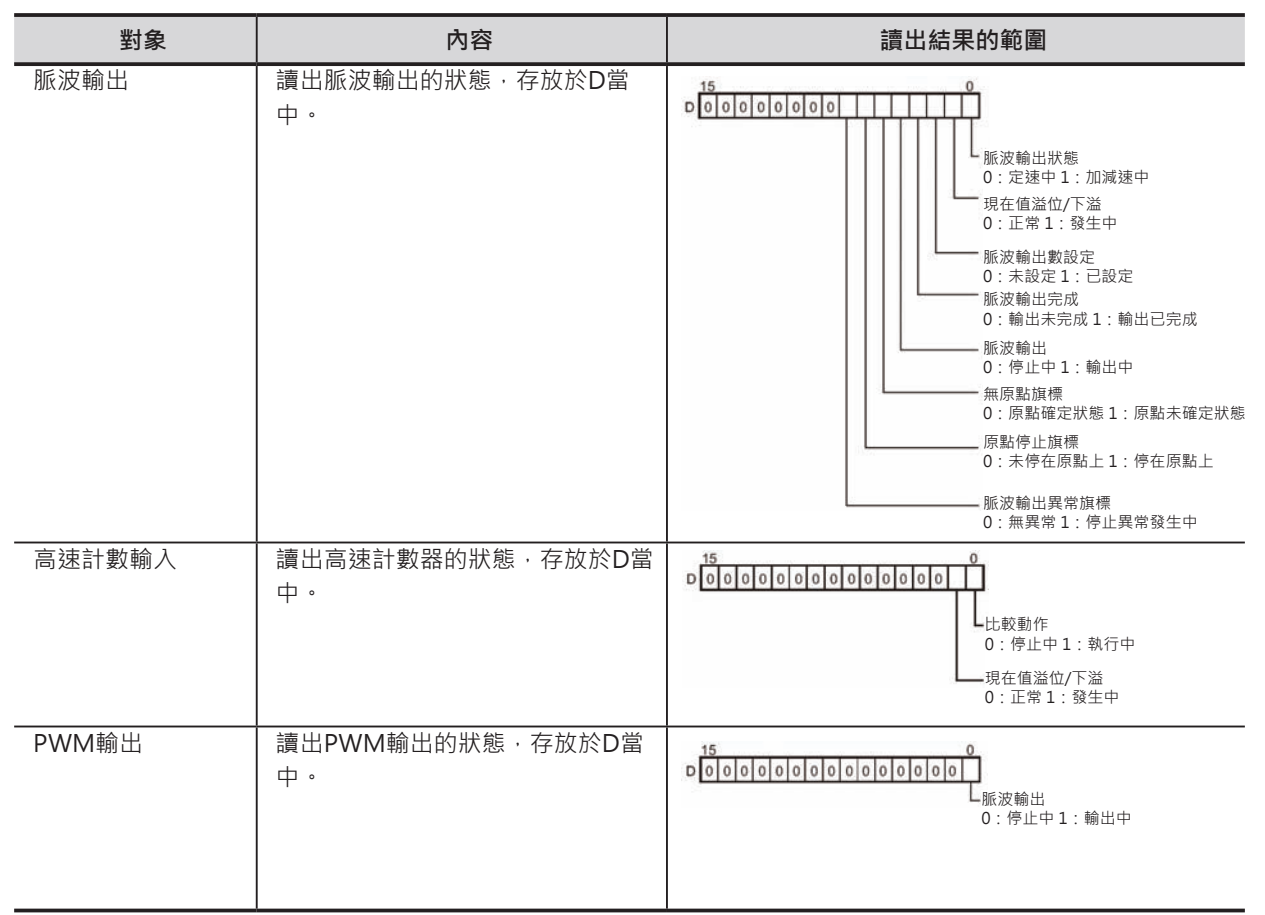

■ 區域比較結果讀出 (C2 = #0002) 使用PRV指令來讀出高速計數器的區域比較結果,並存放 於D當中。

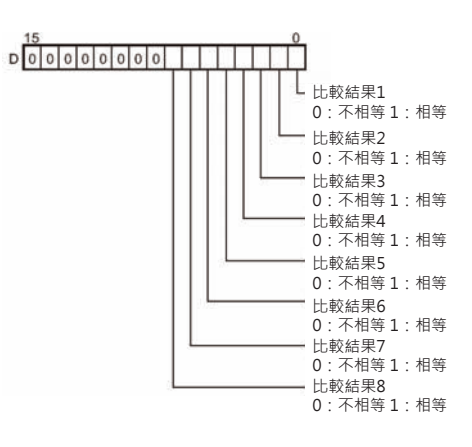

■ 脈波輸出速度或高速計數器的輸入速度讀出(C2=#00□3)

讀出「脈波輸出0或1」動作模態下的脈波輸出速度或「高速計數器0」動作模態下的脈波輸入速度,並存 放於D+1、D當中。

C1=#0000或#0001時:讀出「脈波輸出0或1」動作模態下的脈波輸出速度 變換結果=10進&0~100000或16進#00000000~000186A0

C1=#0010時:讀出「高速計數器0」動作模態下的脈波輸入速度

計數器輸入方式為相位差4倍遞以外的模式時:

變換結果=10進&0~100000或16進#00000000~000186A0

注意:當輸入脈波速度超過100kHz的時候,輸出值固定為最大值(10進&100000)。

計數器輸入方式為相位差4倍遞的模式時:

變換結果=10進&0~200000或16進#00000000~00030D40

注意:當輸入脈波速度超過200kHz的時候,輸出值固定為最大值(10進&200000)。

■ 脈波速度的計算方式

CJ1M CPU模組v3.0之後的版本, 動作模態若是設定為「脈波輸出0或1」或「高速計數0」的時候, 脈波 速度的計算方式可分成下面兩種。

- 一般方式:與脈波速度無關,以一個脈波為單位來換算成幾個計數,因此,在高速的情況下,受到脈 波上昇及下降的影響,會有誤差產生。(參考: 100kHz最大的誤差1%)
- 高速對應方式:高速及低速以不同的計算方式做切換。 1kHz以上的高速脈波,採用一段固定時間(取樣時間)來計算脈波計數,藉此計算出脈波速度。取樣時 間有下列3種可供選擇,由C2的後兩位數來設定。
- 高速對應‧10ms取樣方式 (10ms為單位所發生的脈波數來換算成幾個計數) C2=16進#0013 (參考:1kHz最大的誤差10%)
- 高速對應‧100ms取樣方式 (100ms為單位所發生的脈波數來換算成幾個計數) C2=16進#0023 (參考:1kHz最大的誤差1%)
- 高速對應‧1ms取樣方式 (1秒為單位所發生的脈波數來換算成幾個計數) C2=16進#0033 (參考:1kHz最大的誤差0.1%)

脈波速度未達1kHz時,以一般方式來計算。

#### **使用時的注意事項**

• C1設定成#0010(高速計數輸入0),C2設定成#0013或#0023或#0033(高速對應)時,運轉中途若是將 計數值復歸的話,取樣時間內所讀出的速度值將會呈現不確定的狀態,此點請注意。

## **程式例**

中。

0.00由OFF→ON變化時, CTBL指令被執行, 高速 計數輸入0的現在值與區域比較表單的資料開始做 比較。

0.01由OFF→ON變化時, PRV指令被執行, 當時 的區域比較結果被讀出至100CH當中。

1.00=ON的時候, PRV指令被執行, 當時的高速 計數脈波速度以16進值被讀出至D201、D200當

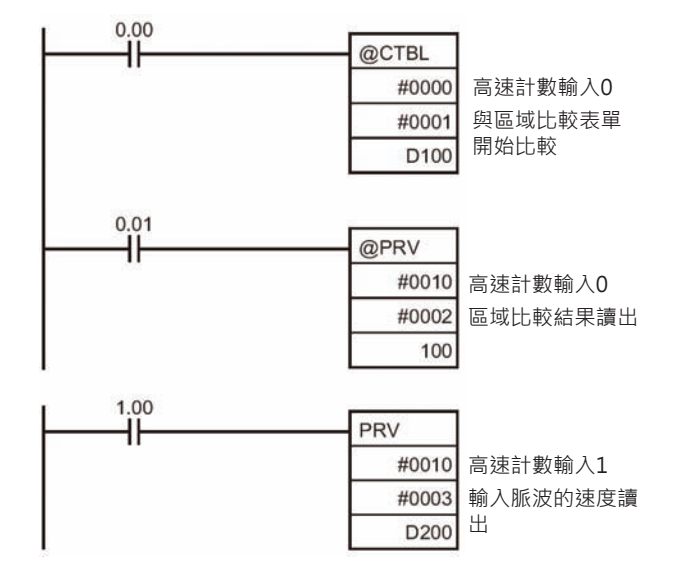

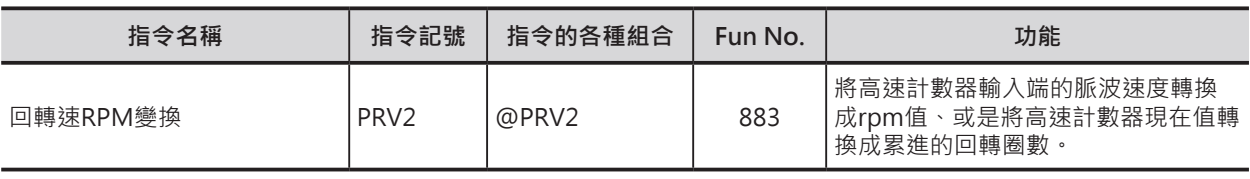

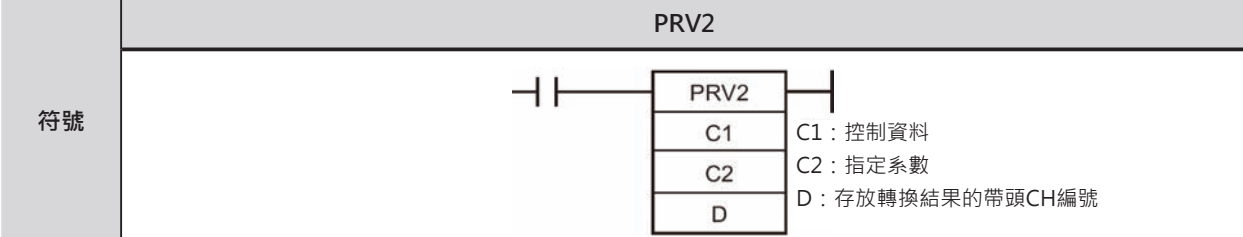

## **可使用的程式**

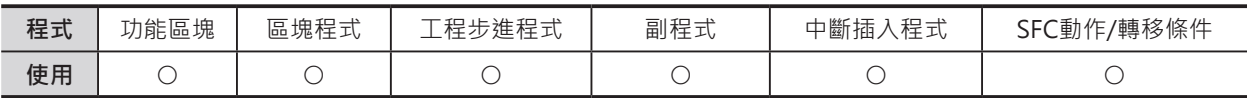

## **運算元的說明**

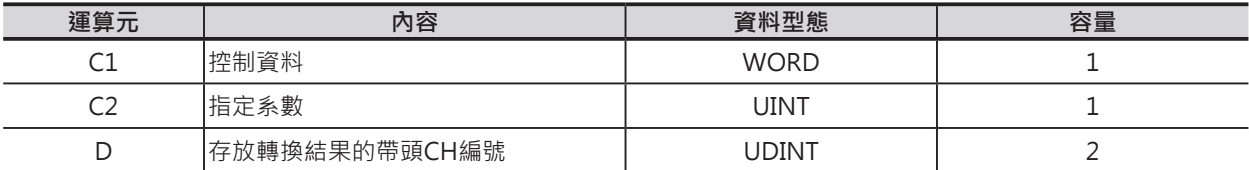

#### C1:控制資料

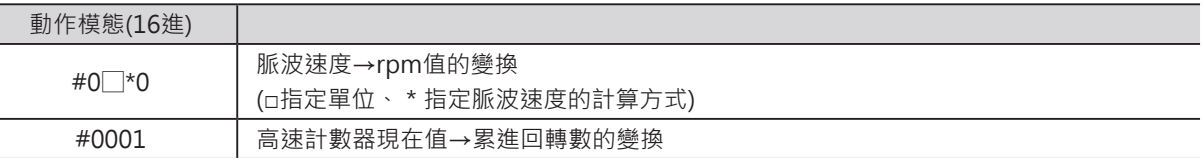

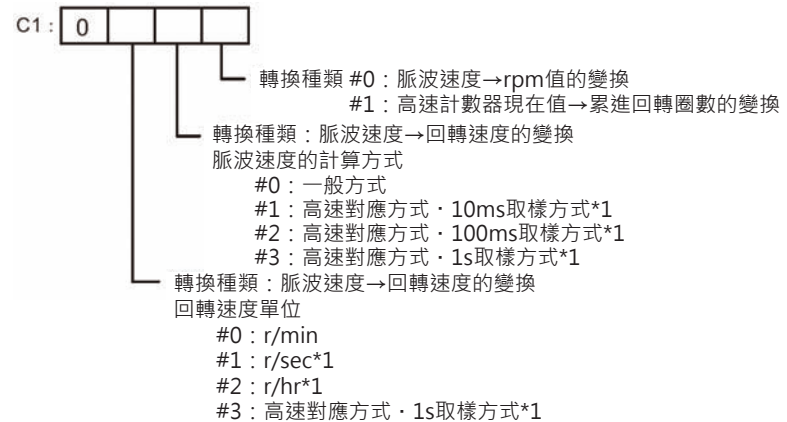

- \*1:只有CJ1M CPU模組Ver.3.0以上的版本有支援
- C2:指定系數

10進&1~65535或16進#0001~FFFF:轉一圈所需的脈波數

D:轉換結果的帶頭CH編號

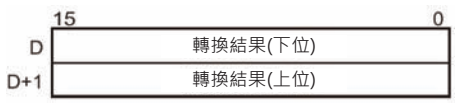

#### ■ **可使用的記憶體範圍**

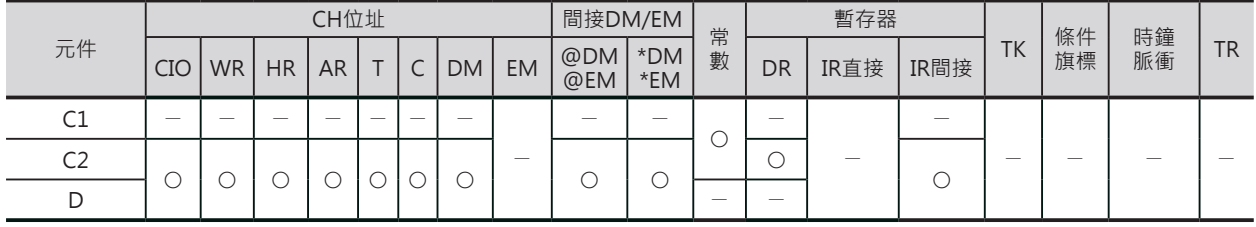

## **相關條件旗標**

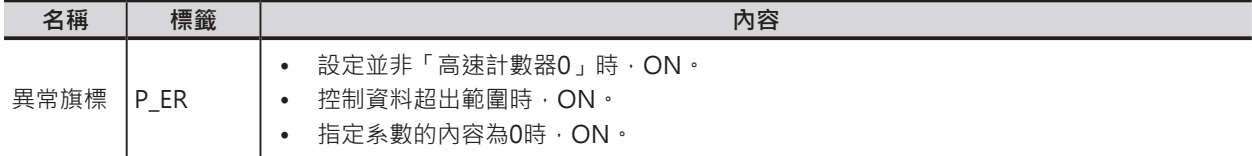

#### **功能**

以C1指定的轉換種類、C2指定的係數,將「高速計數器0」所輸入的脈波速度轉換成回轉速度或累進回轉 圈數,輸出於D當中。

■ 脈波速度→回轉速度的變換(C1=#0□\*0) (□指定單位、\*指定脈波速度的計算方式)

1) 回轉速度單位

有下列3種可供選擇。

- □=0時,單位為r/min:求出一分鐘馬達轉幾圈的回轉速度。 轉換結果(r/min) = (速度 / 每轉一圈所需的脈波數) × 60
- $\neg$ =1時,單位為r/sec:求出一秒鐘馬達轉幾圈的回轉速度。 轉換結果(r/sec) = (速度/每轉一圈所需的脈波數) (只有CJ1M CPU模組Ver.3.0以上的版本有支援)
- □=2時,單位為r/hr:求出一小時馬達轉幾圈的回轉速度。 轉換結果(r/min) = (速度 / 每轉一圈所需的脈波數) × 60 × 60 (只有CJ1M CPU模組Ver.3.0以上的版本有支援)
- 計數器輸入方式為相位差4倍遞以外的模式時: 變換結果=10進&0~100000或16進#00000000~000186A0

注意:當輸入脈波速度超過100kHz的時候,輸出值固定為最大值(10進&100000)。

• 計數器輸入方式為相位差4倍遞的模式時: 變換結果=10進&0~200000或16進#00000000~00030D40 注意·當輸入脈波速度超過200kHz的時候,輸出值固定為最大值(10進&200000)。

2) 脈波速度的計算方式

CJ1M CPU模組v3.0之後的版本,從「高速計數器0」輸入的脈波,脈波速度的計算方式可分成下面兩 種。

- 一般方式(C1 = 16進#0□00): 與脈波速度無關,以一個脈波為單位來換算成幾個計數,因此,在高速的情況下,受到脈波上昇及下 降的影響,會有誤差產生。(參考:100kHz最大的誤差1%)
- 高速對應方式:高速及低速以不同的計算方式做切換。 1kHz以上的高速脈波,採用一段固定時間(取樣時間)來計算脈波計數,藉此計算出脈波速度。 取樣時間有下列3種可供選擇,由C2的後兩位數來設定。

- 高速對應‧10ms取樣方式 (10ms為單位所發生的脈波數來換算成幾個計數) C1=16進#0□10 (參考:1kHz最大的誤差10%)
- 高速對應‧100ms取樣方式 (100ms為單位所發生的脈波數來換算成幾個計數) C1=16進#0□20 (參考:1kHz最大的誤差1%)
- 高速對應‧1ms取樣方式 (1秒為單位所發生的脈波數來換算成幾個計數) C1=16進#0□30 (參考:1kHz最大的誤差0.1%) 脈波速度未達1kHz時,以一般方式來計算。
- 高速計數器現在值→累進回轉數的變換(C2=16進#0001) 高速計數器現在值除以馬達轉一圈所需的脈波數,藉以求出馬達回轉圈數。 轉換結果(r/min) = (高速計數器現在值/每轉一圈所需的脈波數)

#### **使用時的注意事項**

• C1設定成高速對應時 · 運轉中途若是將計數值復歸的話 · 取樣時間內所讀出的速度值將會呈現不確定 的狀態,此點請注意。

#### **程式例**

1.00由OFF→ON變化時,PRV2指令被執行, 高速計數輸入0的脈波速度被轉換成回轉速 度(r/min),轉換結果輸出至D201、D200當 中。

1.00 ١Ï PRV<sub>2</sub> #0000 脈波速度→回轉速度的變換 #0003 D200

指定系數 (馬達轉一圈所需的脈波數)

1.00由OFF→ON變化時,PRV2指令被執行, 高速計數器的現在值被轉換成回轉圈數,轉換 結果輸出至D301、D300當中。

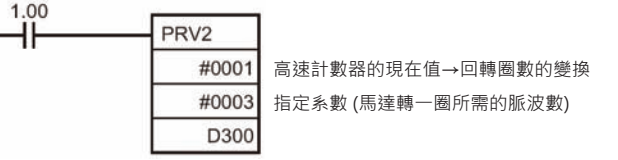

## **CTBL**

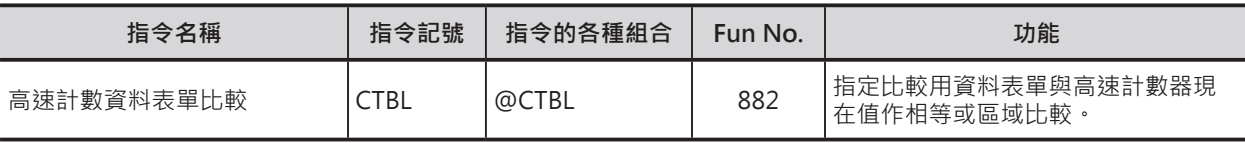

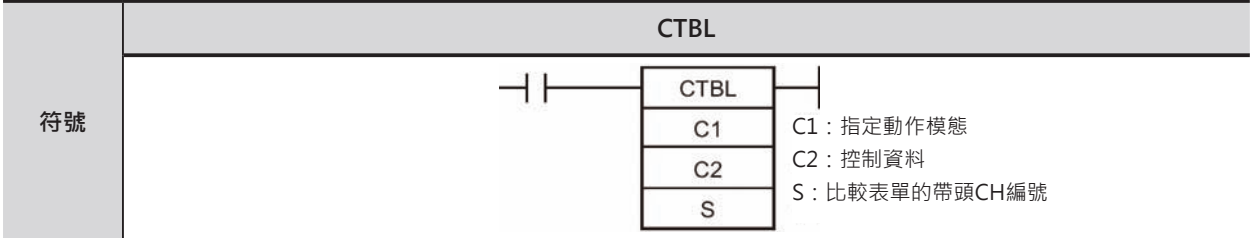

## **可使用的程式**

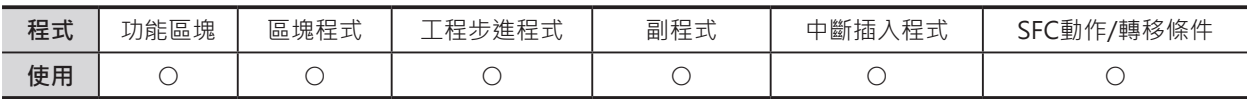

## **運算元的說明**

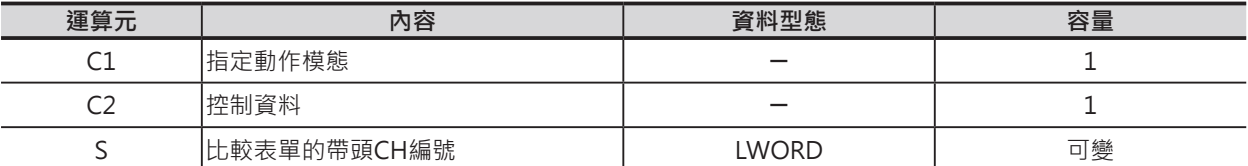

#### C1:指定動作模態

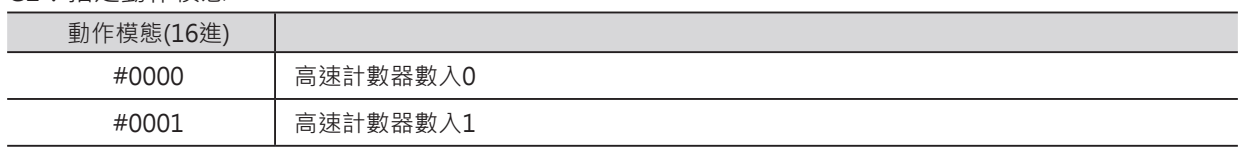

#### C2:控制資料

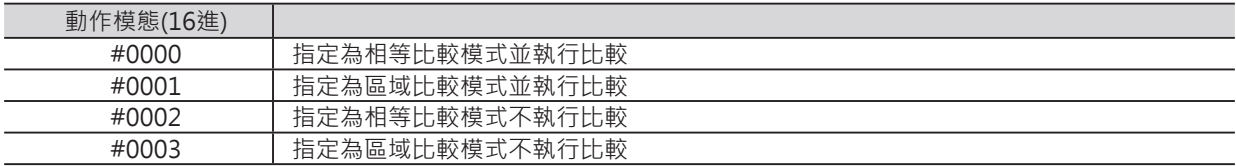

## S:比較表單的帶頭CH編號

• 指定為相等比較模式時 依S的比較個數變化,可延長為4~145CH。

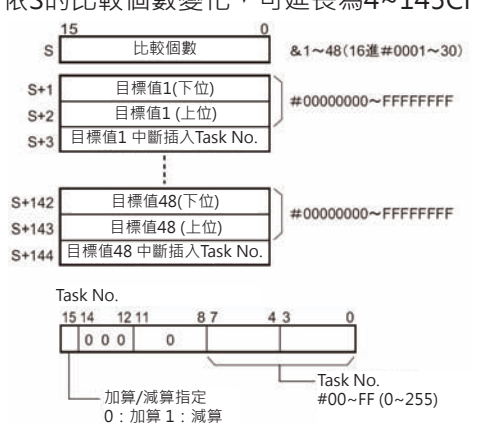

#### **CTBL**

• 指定為區域比較模式時 一定要指定8個區域、固定為40個CH。 設定值不夠8個時,中斷插入Task No.請指定#FFFF。

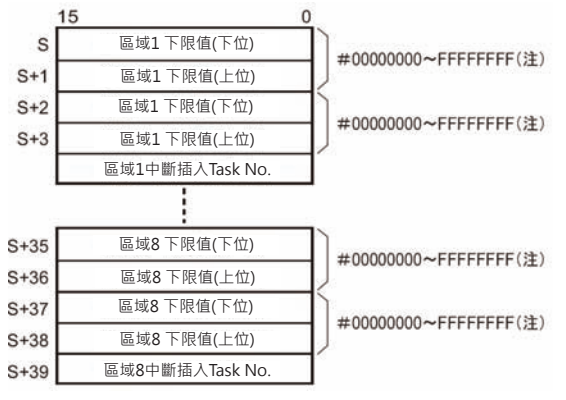

區域1 下限值(下位) #0000~00FF:中斷插入Task No.0~255 #AAAA:中斷插入不起動 #FFFF:此區域的設定值無效

#### ■ **可使用的記憶體範圍**

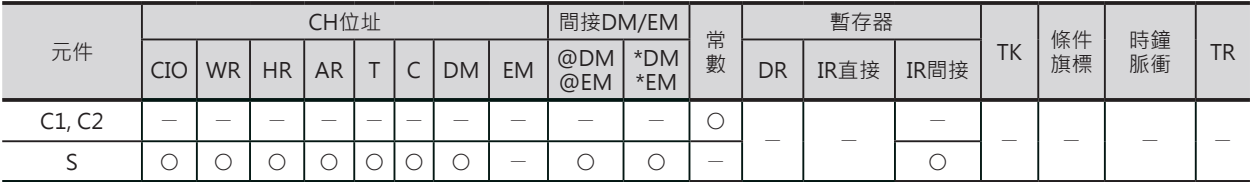

#### **相關條件旗標**

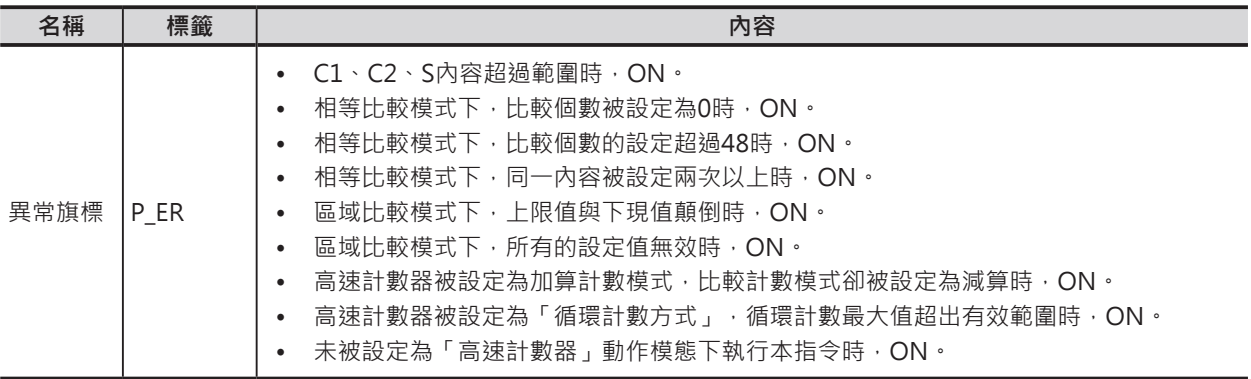

#### **功能**

以C1指定的動作模態、C2指定的比較方式,指定資料表單與高速計數器現在值執行比較。

一旦被指定的資料表單被變更的話,於「程式」模態被轉移前,一直處於有效的狀態。

CTBL指令只須執行一次掃描時間,比較作業就會自動進行,因此,於程式中,請使用@CTBL指令或微分 型式的條件接點。

注意:資料表單若是指定未宣告的中斷插入Task No.的話,中斷插入發生時, PLC出現程式異常(運轉停止異常)。

比較用資料表單的指定(C2=#0002、#0003) 指定與高速計數器現在值作比較的資料表單範圍。 此種情況下,使用INI指令來執行比較開始的動作。

**CTBL** 

■ 資料表單的指定及比較開始 (C2 = #0000、#0001) 指定與高速計數器現在值作比較的資料表單,並開始做比較。

■ 停止比較

停止比較動作,無論是使用CTBL或INI指令來執行比較作業,一律使用INI指令來停止比較。

■ 比較相等模式

當高速計數器現在值等於比較的資料時,PLC跳至指定的中段插入Task程式來執行。

- 不同的資料比較可指定相同的中段插入Task No.。
- 相等比較可以指定加算方向的相等,也可以指定減算方向的相等。 表單內,中段插入Task最上位位元為0時,代表指定加算比較、為1時,代表指定減算比較。
- 比較表單內,最多可寫入48個目標值。此外,一次比較的資料個數於比較表單帶頭CH的內容來設 定。(比較表單的資料長度可變長)

■ 區域比較模式

當高速計數器現在值介於上限值及下限值之間時,PLC跳至指定的中段插入Task程式來執行。

- 不同的資料比較可指定相同的中段插入Task No.。
- 比較表單內必須指定8組區域資料(上限值及下限值), 區域之間可相互重疊。
- 區域比較資料未滿8組時,中段插入Task No.必須指定16進#FFFF,代表該區域設定值無效(比較表單 資料固定為40個CH)。
- 比較結果成立的上昇前簷, 指定的中段插入Task No.被執行。 同一個掃描時間當中,若是不只一個比較結果成立時,以靠近表單帶頭編號的資料優先執行,其他 成立的比較結果於下一個掃描執行。此外,表單內的中段插入Task No.不須起動時,中段插入Task No.請指定#AAAA。

注意:上限值與下限值顛倒時,PLC判定為異常。

#### **程式例**

0.00由OFF→ON變化時, CTBL指令被執行, 比較表單內的資料與高速計數器的現在值開始 做比較。

高速計數器現在值以加算方向計數,當高速計 數器現在值由499變成500時,高速計數器現 在值等於目標值1,中段插入Task No.1被執 行。

之後,高速計數器現在值繼續以加算方向計 數,當高速計數器現在值由999變成1000 時,高速計數器現在值等於目標值2,中段插 入Task No.2被執行。

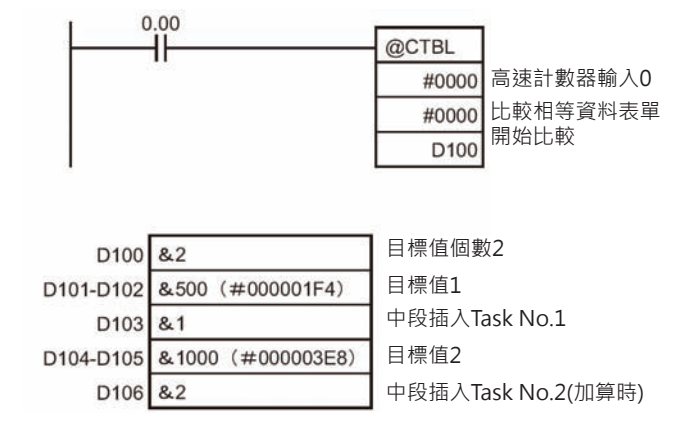

## **SPED**

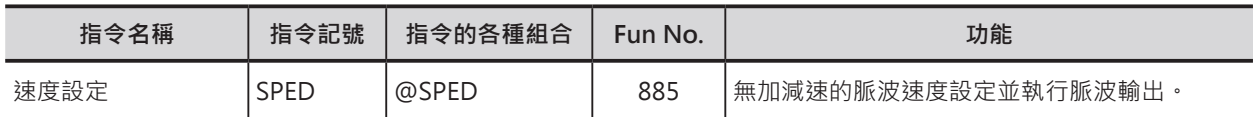

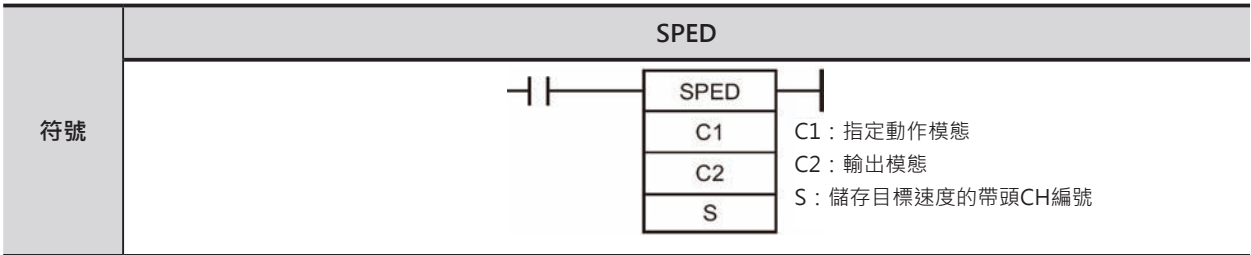

## **可使用的程式**

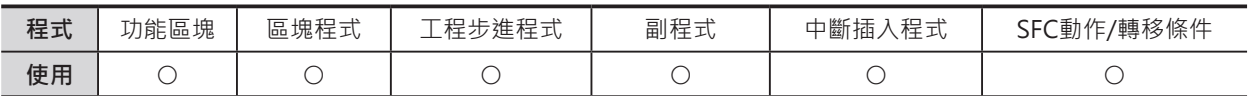

## **運算元的說明**

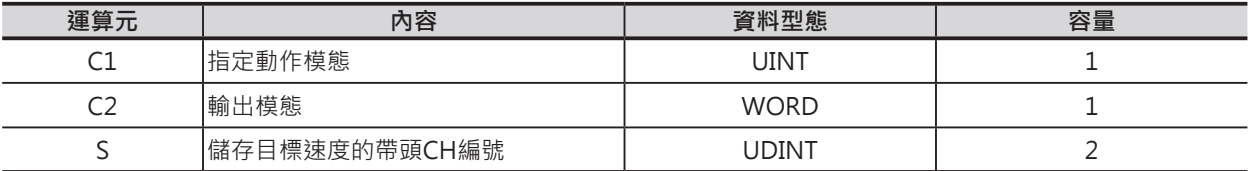

#### C1:控制資料

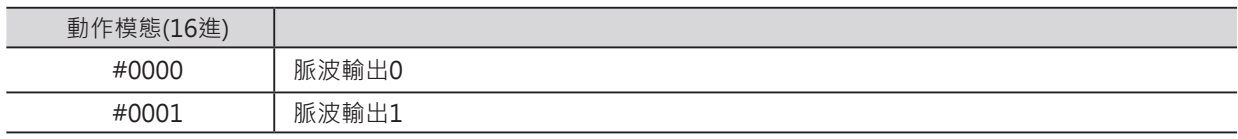

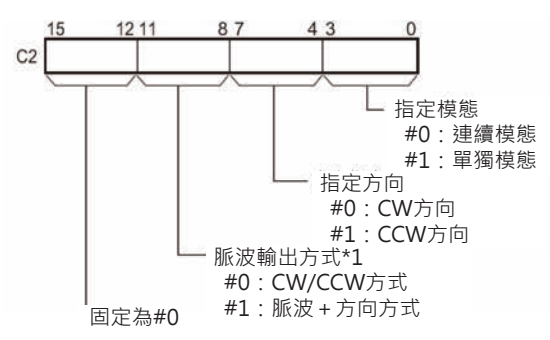

## C2: 指定模態 S: 儲存目標速度的帶頭CH編號

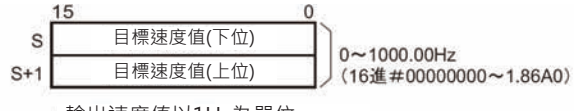

輸出速度值以1Hz為單位。

#### ■ **可使用的記憶體範圍**

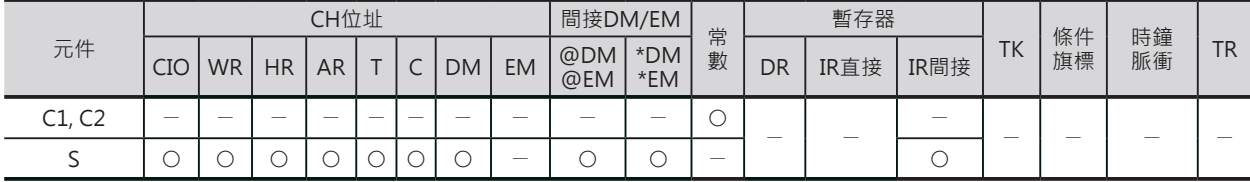

SPED

#### **相關條件旗標**

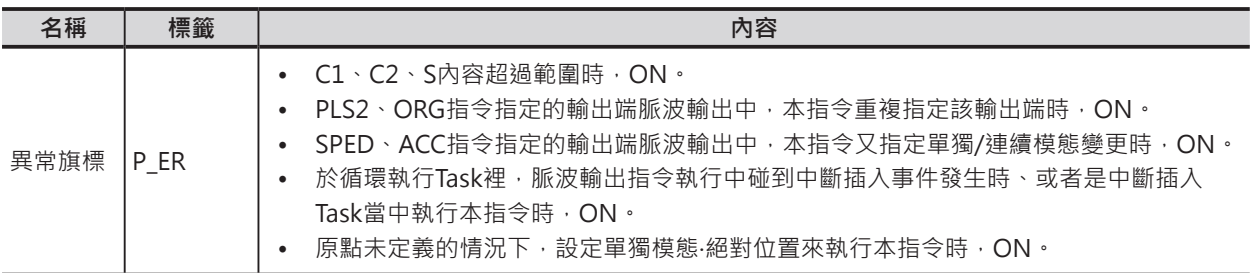

#### **功能**

以C1指定的動作模態、C2指定的脈波輸出方 式,S指定的脈波速度來輸出脈波。 SPED指令只需執行一次掃描時間,脈波輸 出就會自動進行,因此,於程式中,請使用 @SPED指令或微分型式的條件接點。

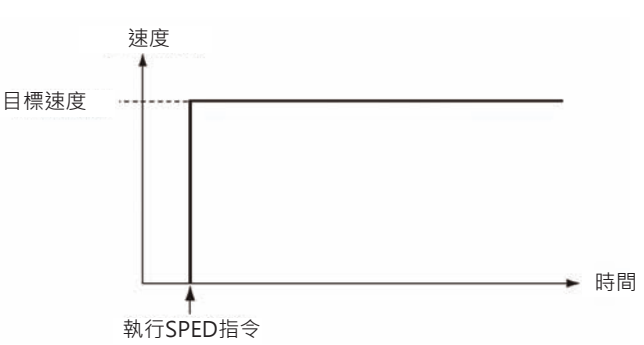

如果是「單獨模態」的話,是先使用PULS指令來設定欲輸出的脈波數目(距離),SPED指令執行脈波輸出

至設定的脈波數目時(距離到達),脈波自動停止輸出。

如果是「連續模態」的話,執行「脈波輸出停止」命令之前,脈波會一直輸出。

脈波輸出中,將單獨模態變更為連續模態,或是將連續模態變更為單獨模態,PLC判定為異常而無法執 行。

■ 連續模態 (速度控制)

執行「脈波輸出停止」之前,脈波會一直輸出。

注意:「程式」模態被轉移時,脈波輸出停止。

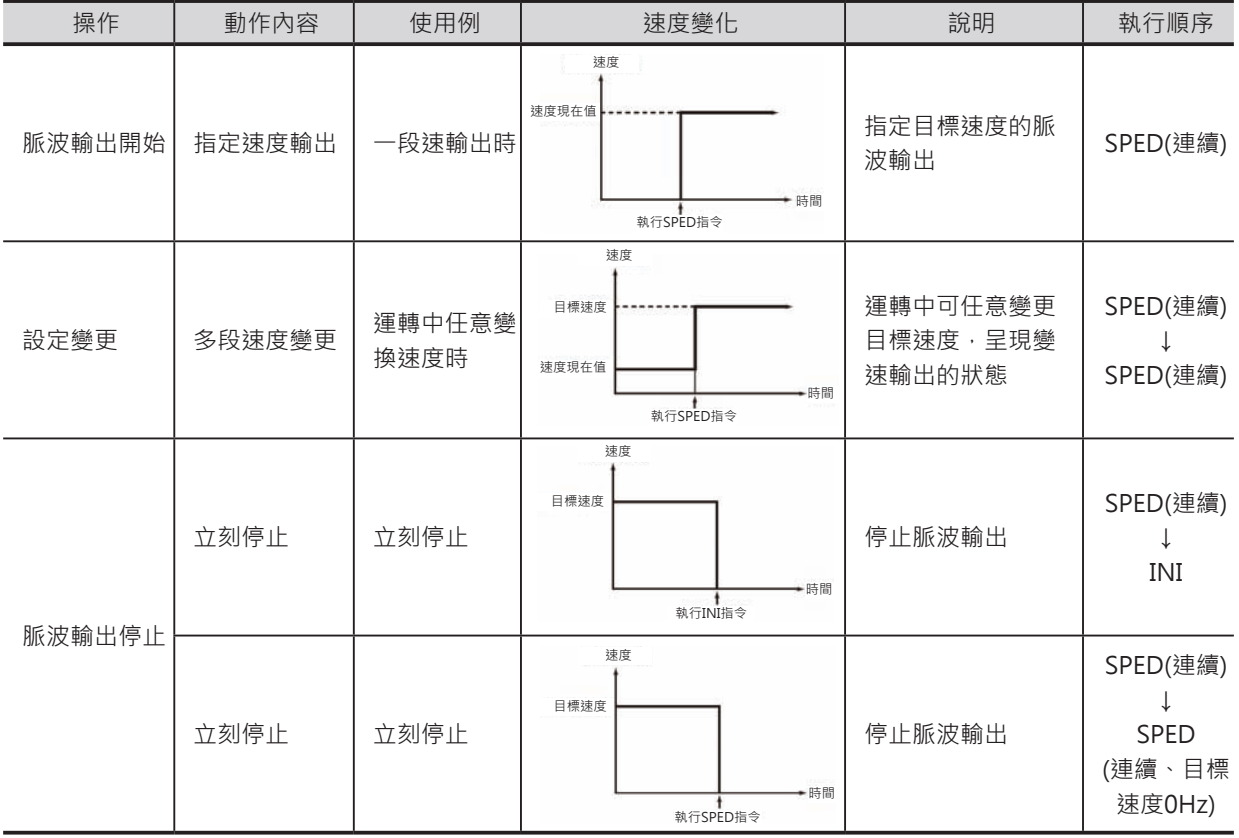

#### SPED

■ 單獨模態 (位置控制)

使用PULS指令來設定脈波輸出量(距離)並執行脈波輸出。 注意:

- 「程式」模態被轉移時,脈波輸出停止。
- 脈波輸出停止後,欲再起動脈波輸出時,每一次都必須使用PULS指令來設定脈波量。
- 先使用PULS指令來設定脈波量,再使用SPED指令來設定速度並驅動脈波輸出,如果未使用PULS指令來設定脈 波量的話,SPED指令被執行時,無脈波輸出。
- 使用PULS指令來設定絕對位置的脈波量時,SPED指令運算元內所設定的脈波輸出方向(CW/CCW方向)無效。

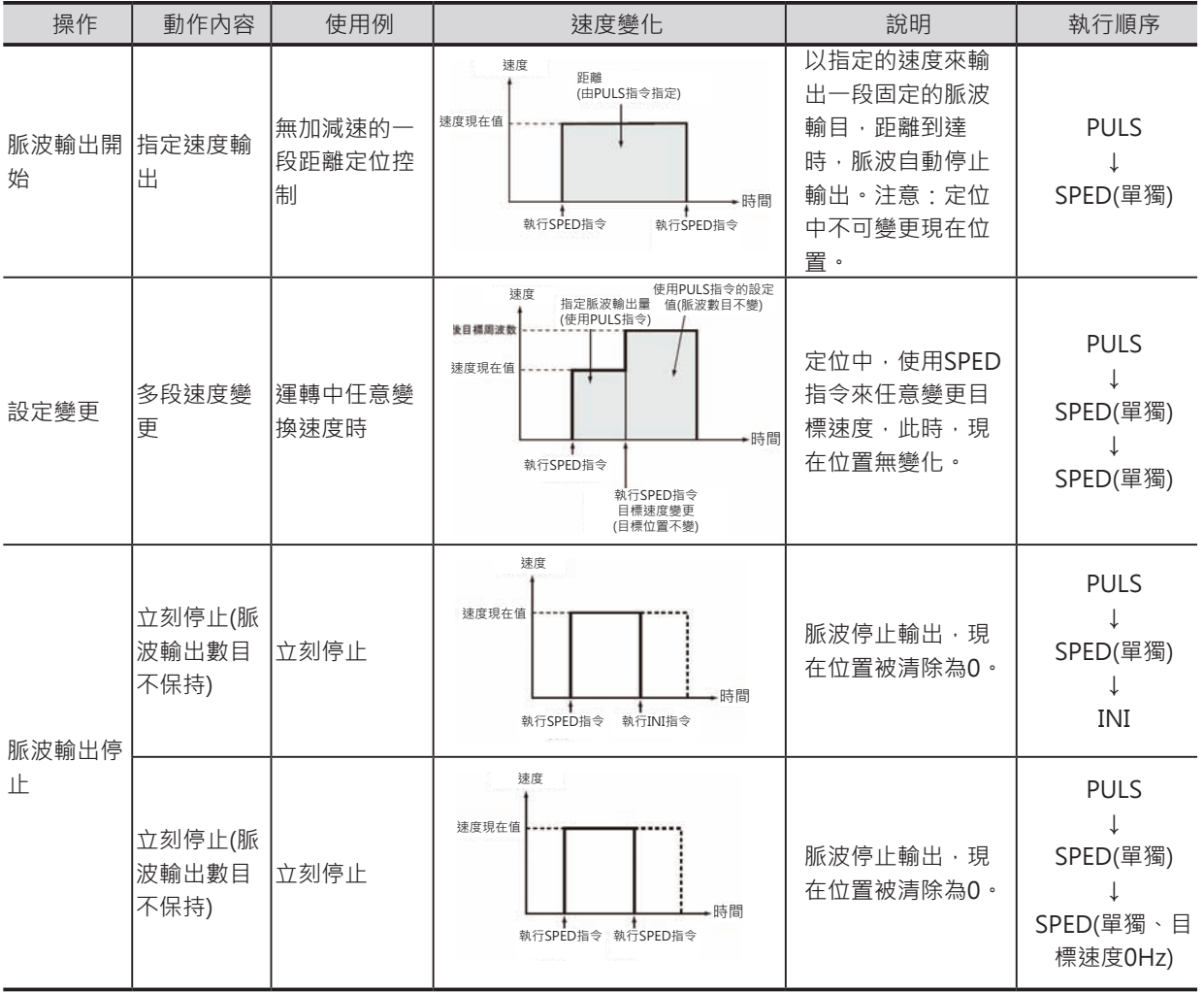

### **程式例**

0.00由OFF→ON變化時,PULS指令被執行、脈波輸出0的輸出被指定為相對距離的5000個脈波。接著, SPED指令被執行、脈波輸出方向為CW方向、單獨模態下、以目標速度500Hz來輸出脈波。

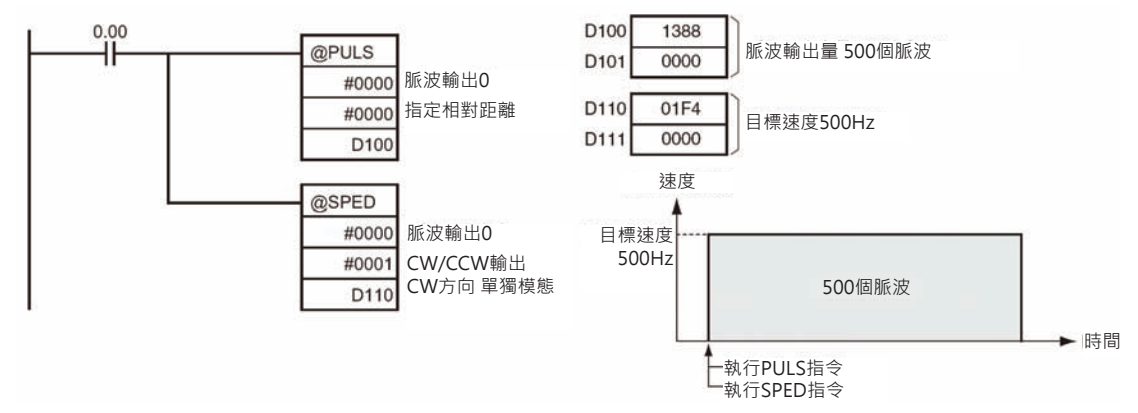

## **PULS**

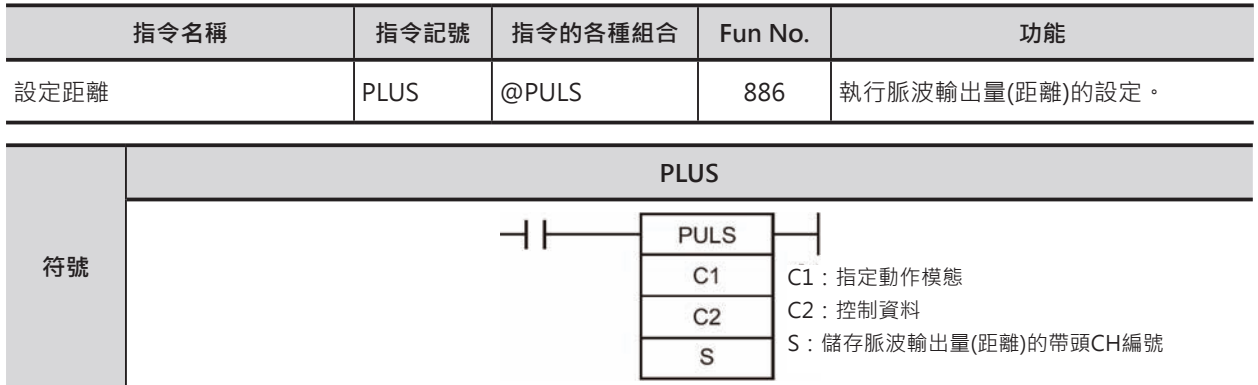

## **可使用的程式**

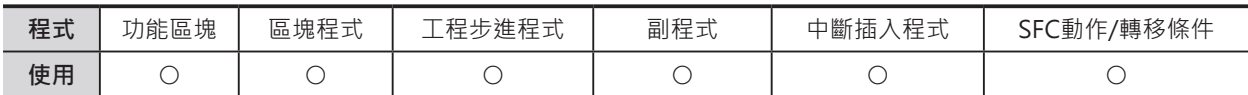

## **運算元的說明**

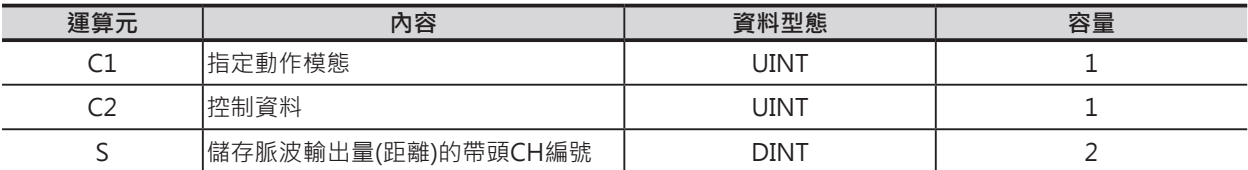

#### C1:指定動作模態

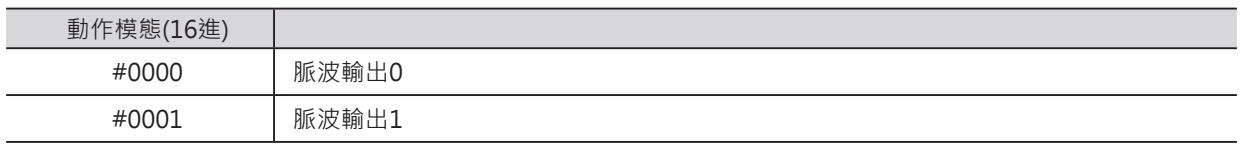

C2:控制資料

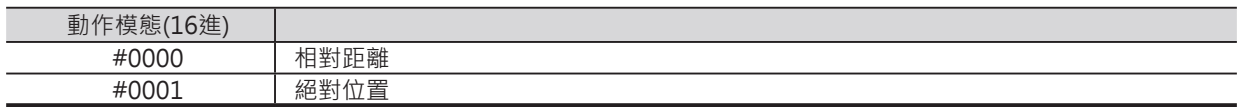

#### S:脈波輸出量的帶頭CH編號

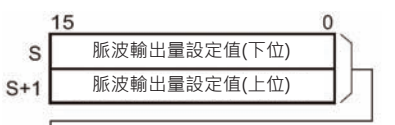

上指定相對距離時 0~2147483647 (16進#00000000~7FFFFFFFF) 指定絕對位置時 -2147483648~2147483647 (16進#80000000~7FFFFFFFF)

#### 實際的移動量如下所示

- 指定相對距離時
- 移動量=脈波輸出量設定值
- 指定絕對位置時 移動量=脈波輸出量設定值-現在位置

PULS

### **相關條件旗標**

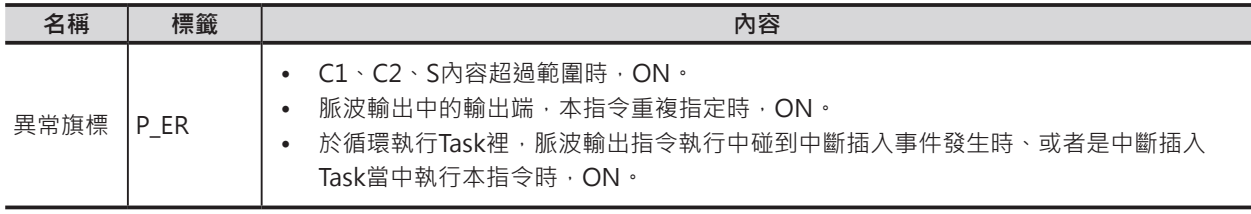

#### **■ 可使用的記憶體範圍**

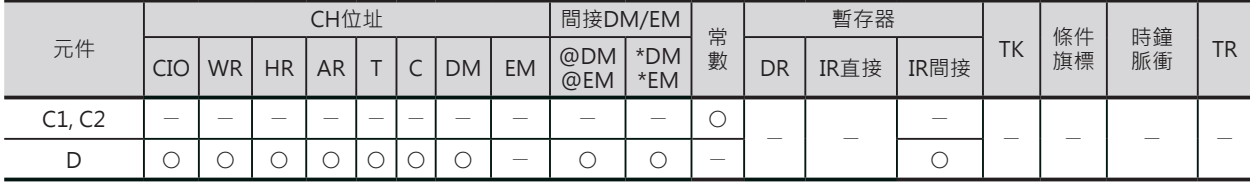

## **功能**

以C1指定的動作模態、C2指定的脈波輸出方式, S指定的脈波量(距離)來輸出脈波。 以PULS指令設定的脈波輸出量(距離)、於單獨模態下,必須以SPED指令設定的速度或ACC指令設定的加 減速速度來執行脈波輸出。

注意:

- 脈波輸出中,PULS指令被執行時,PLC判定為異常、脈波輸出量無法變更。
- 因此,基本上,本指令請使用@PULS微分型指令,或微分型態的條件接點。
- 本指令被執行後,不可再使用INI指令來變更脈波輸出現在值。
- 使用PULS指令來設定絕對位置的脈波數目時,SPED指令或ACC指令運算元內所設定的脈波輸出方向(CW/CCW方向)無效。 亦可指定範圍(-2147483648~2147483647)外的脈波輸出量。

## **程式例**

0.00由OFF→ON變化時,PULS指令被執行、脈波輸出0的輸出被指定為相對距離的5000個脈波。接著, SPED指令被執行、脈波輸出方向為CW方向、單獨模態下、以目標速度500Hz來輸出脈波。

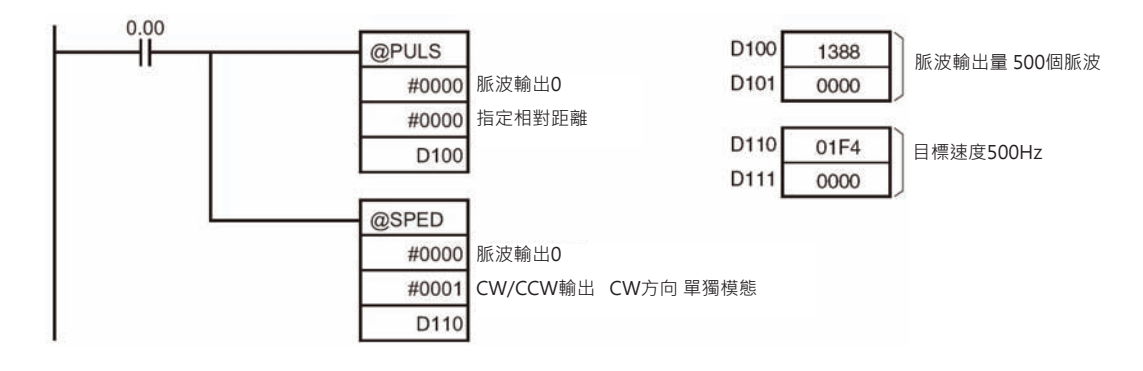

## **PLS2**

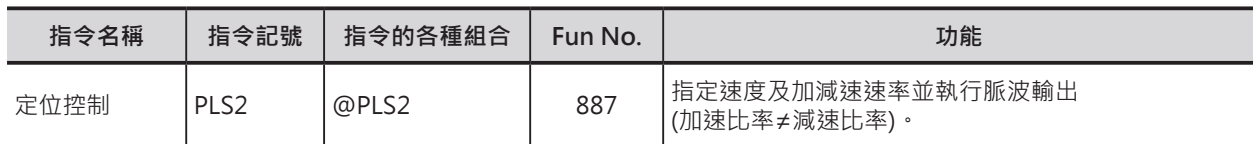

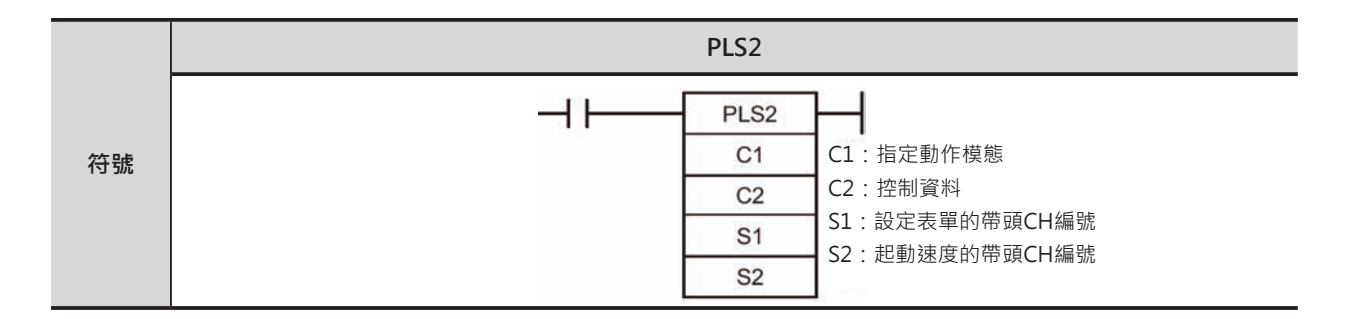

## **可使用的程式**

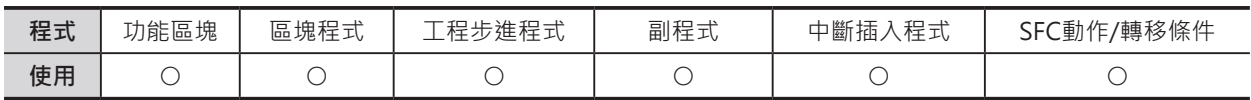

## **運算元的說明**

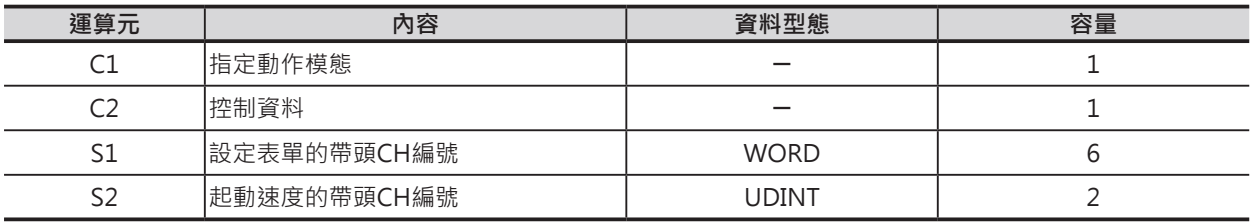

C1:指定動作模態

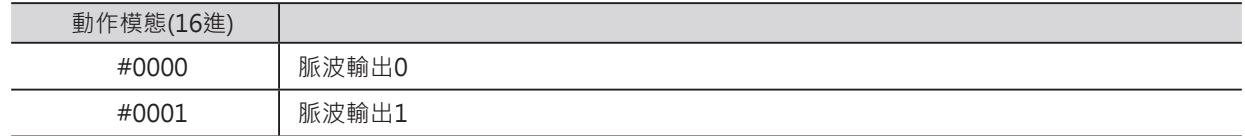

C2:控制資料

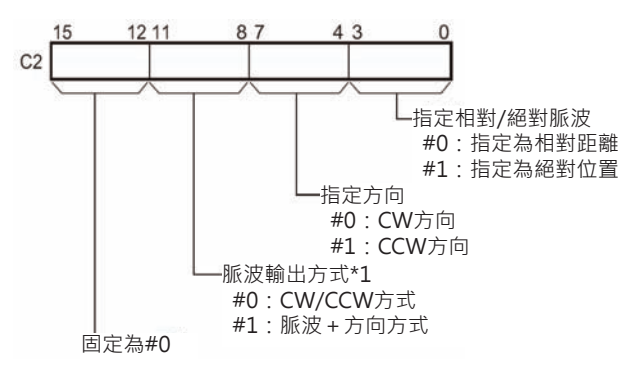

\*1:脈波輸出0與1同時輸出時,脈波輸出方式兩者都一樣。

#### PLS2

#### S1:設定表單的帶頭CH編號

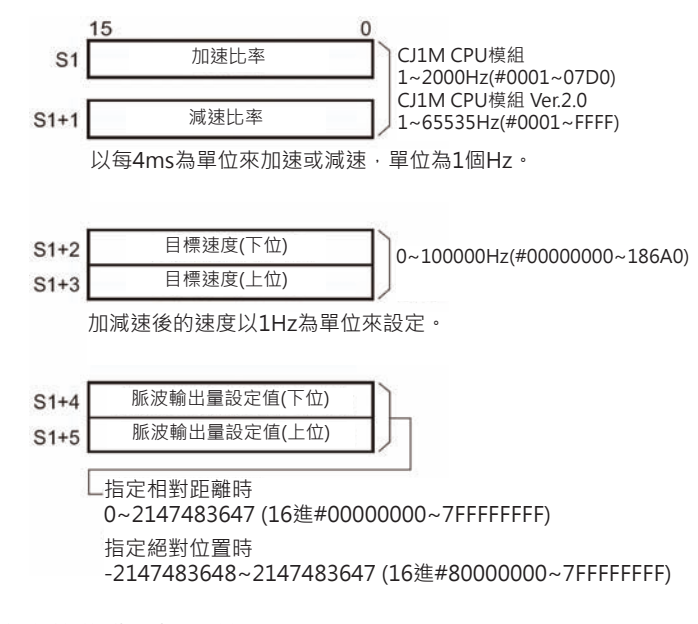

#### 實際的移動量如下所示

- 指定相對距離時 移動量=脈波輸出量設定值
- 指定絕對位置時 移動量=脈波輸出量設定值-現在位置
- S2:起動速度的帶頭CH編號

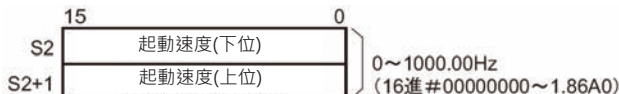

#### **可使用的記憶體範圍**

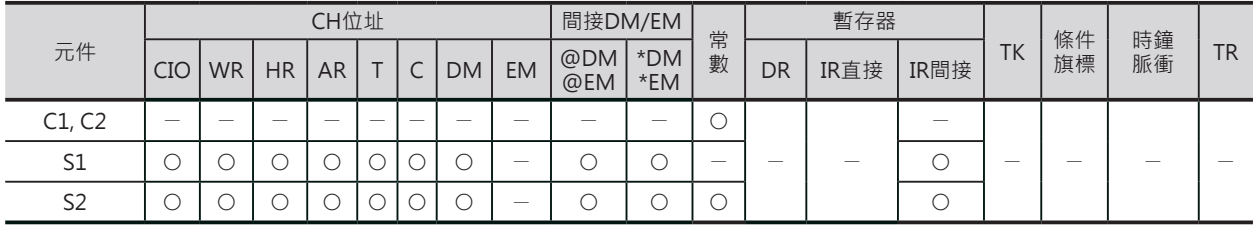

#### **相關條件旗標**

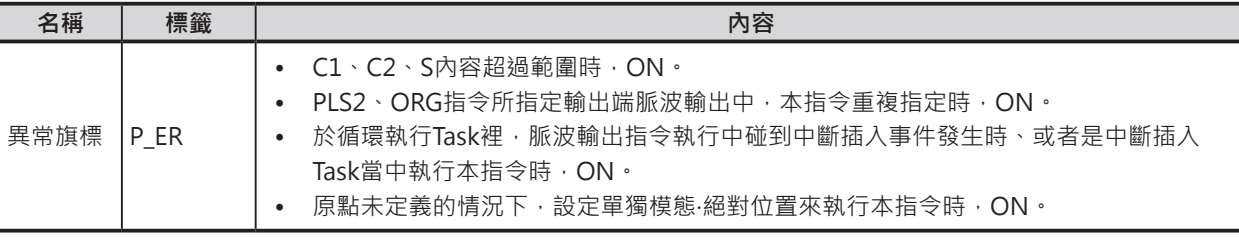

## **功能**

以C1指定的動作模態、C2指定的脈波輸出 方式, S2指定的脈波起動速度來輸出脈波 (右圖①)。

以每4ms為單位,以S1指定的加速比率、 S1指定的目標速度為止,執行加速動作(右 圖2)。

到達目標速度後,停止加速,以等速來輸 出脈波(右圖③)。

從S1指定的脈波輸出量與減速比率所求出 的減速點開始,以每4ms為單位來減速, 一直到起動速度為止(右圖4), PLC執行減 速動作,當現在速度等於起動速度時,脈 波停止輸出。

PLS2指令只需執行一次掃描時間,脈波輸 出就會自動進行,因此,於程式中,請使 用@PLS2指令或微分型式的條件接點。

PLS2指令只可用來執行定位控制。

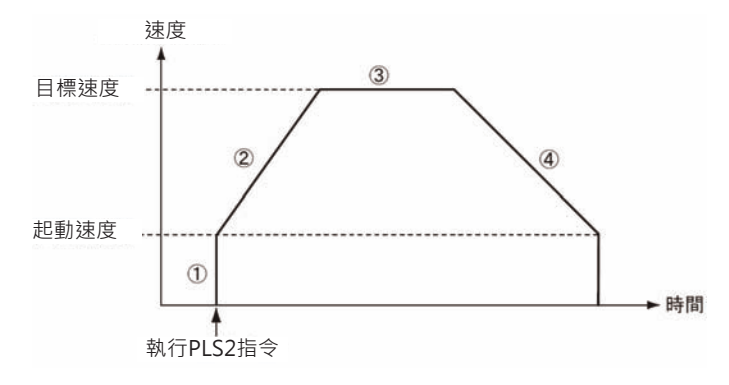

如果是CJ1M CPU模組的話,使用ACC指令(單獨或連續模態)輸出脈波時(等速或加減速),可同時執行 PLS2指令(\*1)(\*2)。相反的,使用PLS2指令輸出脈波時(等速或加減速),可同時執行ACC指令(單獨模態)。 \*1:使用ACC指令(連續模態)執行速度控制時,也同時使用PLS2指令,以相同的目標速度來執行中斷插入

- 定長截斷的定位控制。 此種情況下,若是PLS2指令的加速比率設為0的話,異常旗標ON、PLS2指令不被執行。加速比率請 設為0以外的數值。
- \*2:使用ACC指令(連續或單獨模態)執行目標速度0Hz時,脈波輸出停止前,PLS2指令被執行的話,目標 速度也不會被變更,脈波輸出停止。請於脈波輸出停止後再執行PLS2指令。
- 單獨模態 (定位控制)
- 注意:「程式」模態被轉移時,脈波輸出停止。

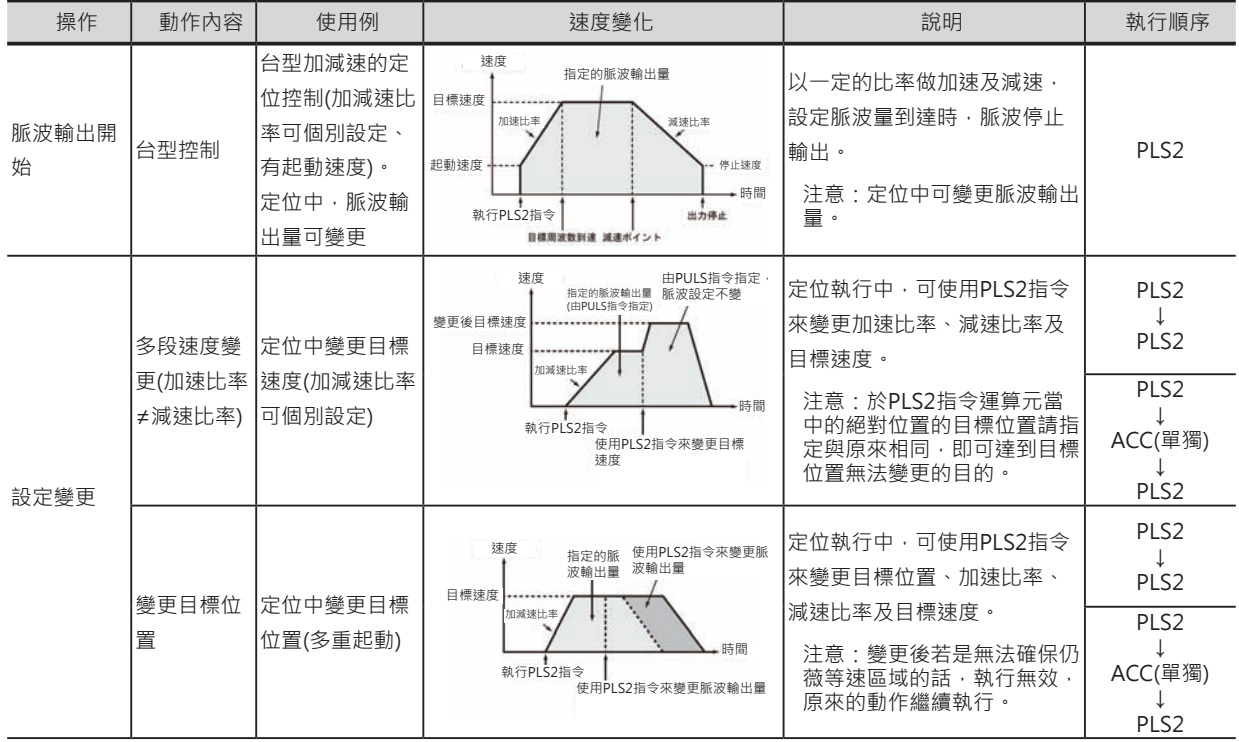

#### PLS2

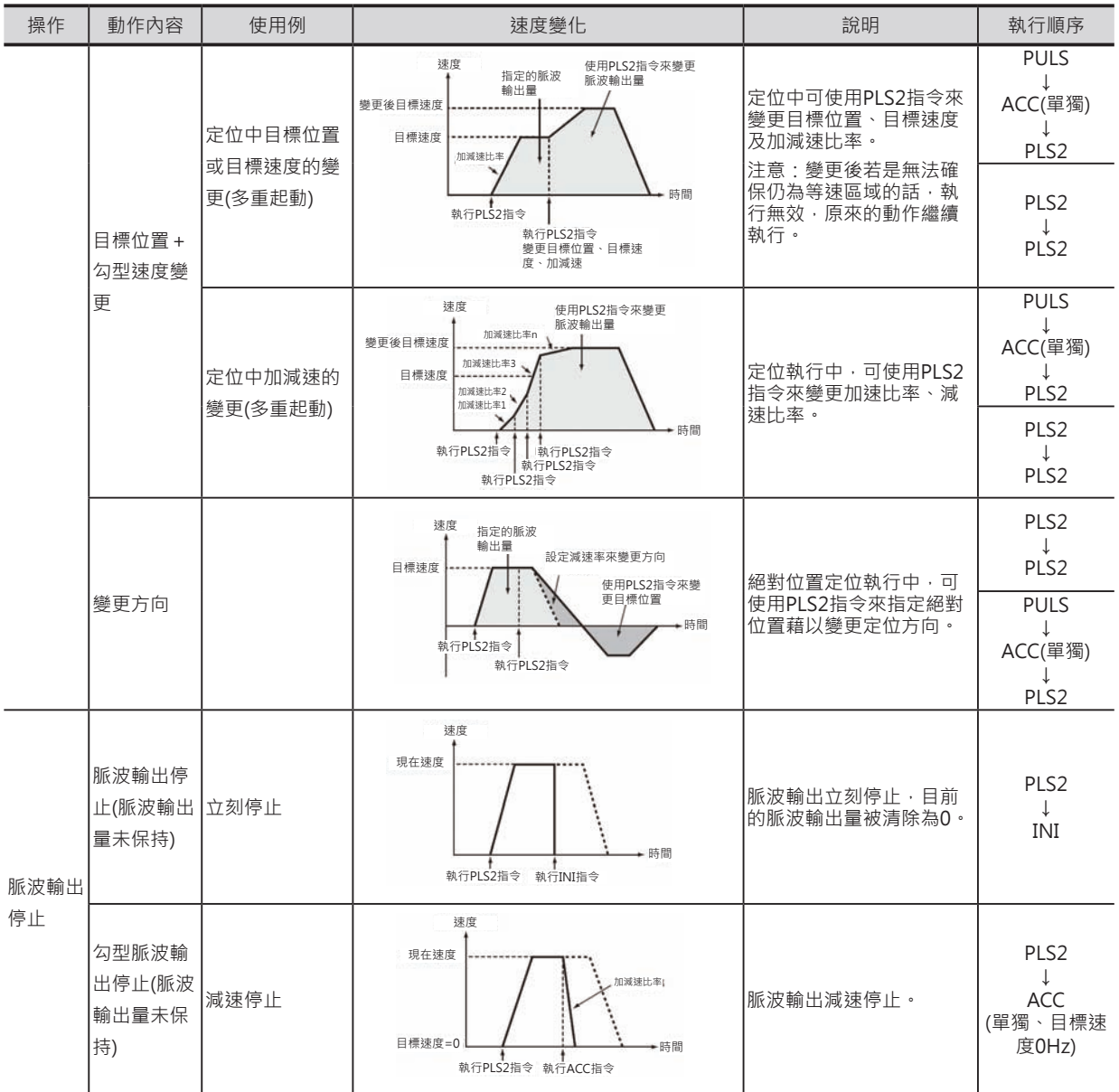

\*1:三角控制

加速區現未達目標速度時就接近目標位置而減速停止,呈現出三角型定位控制。

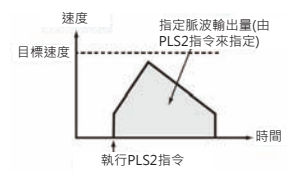

PLS2

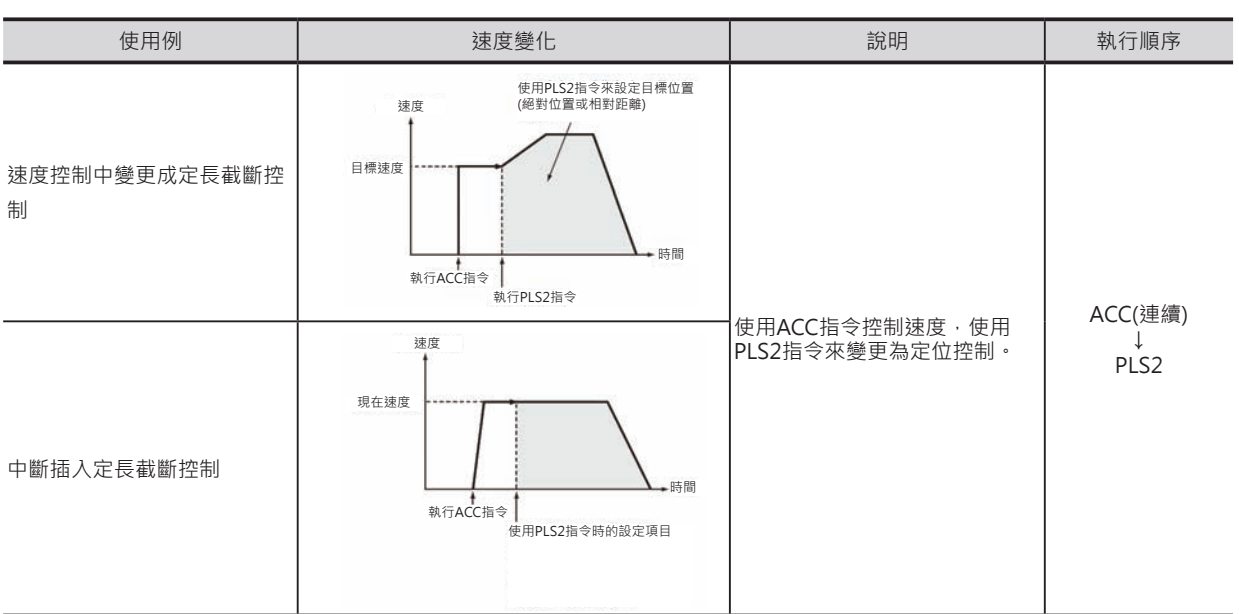

## **程式例**

0.00由OFF→ON變化時,PLS2指令被執行、動作模態為「脈波輸出0」、定位目標為相對距離的10000個 脈波來執行脈波輸出。起動速度為200Hz、加速比率500Hz/4ms朝向目標速度50kHz執行加速動作,到 達目標速度後,以目標速度50kHz等速運轉,一直到減速點時,PLC以250Hz/4ms朝向起動速度200Hz處 執行減速動作,到達200Hz處,脈波停止輸出。

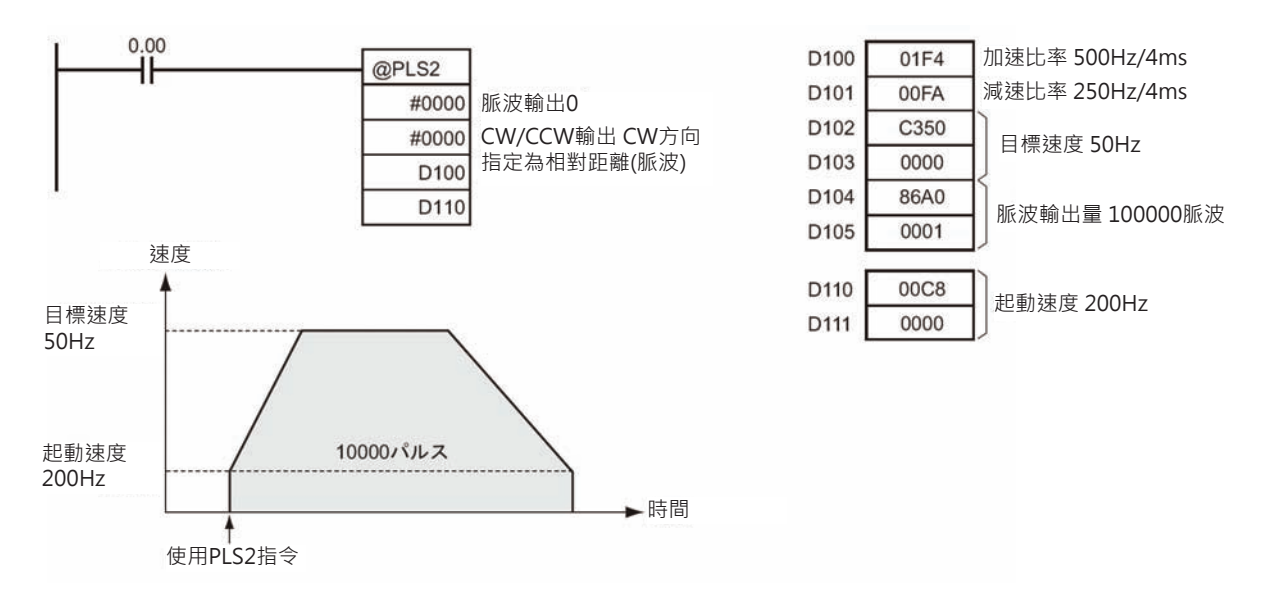

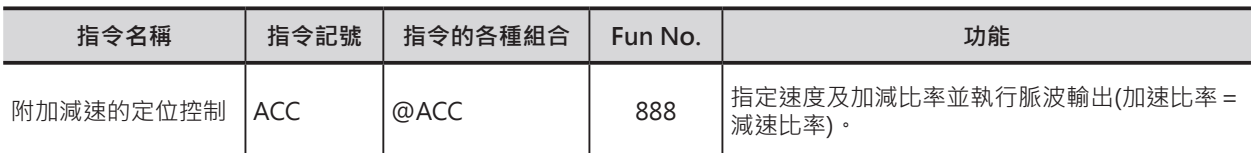

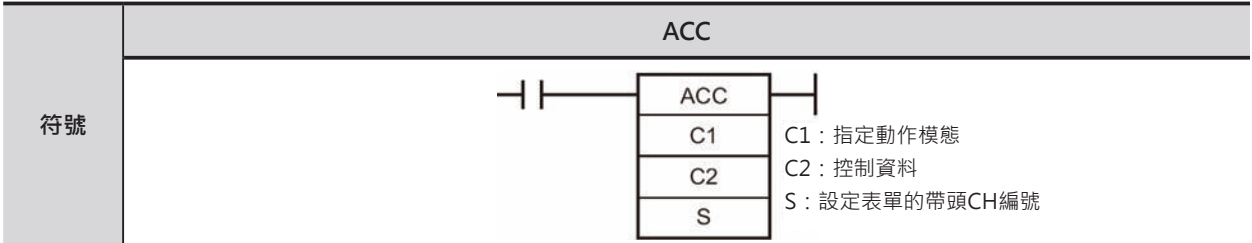

### **可使用的程式**

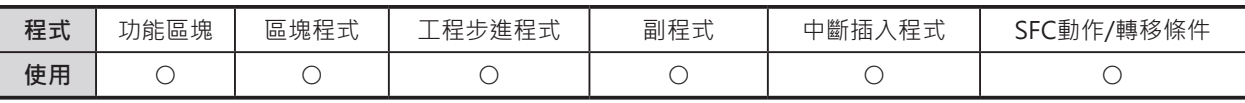

## **運算元的說明**

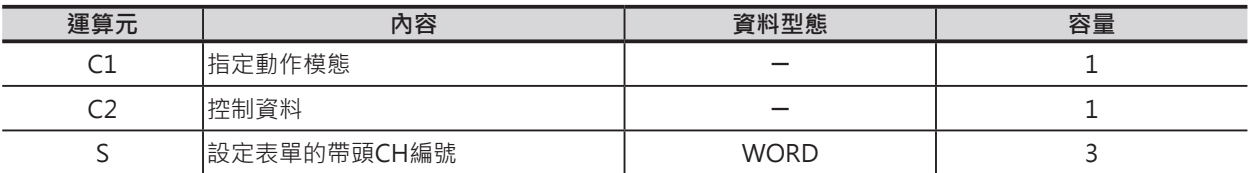

#### C1:指定動作模態

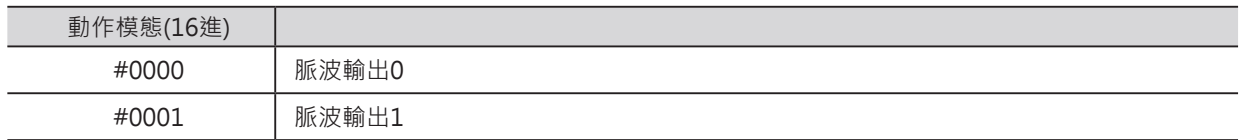

#### C2:脈波輸出量的帶頭CH編號

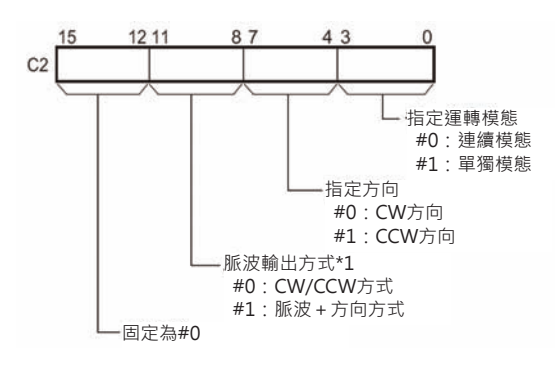

\*1:脈波輸出0與1同時輸出時,脈波輸出方式兩者都一樣。

#### CJ1M CPU模組 1~2000Hz(#0001~07D0)  $15$ 加減速比率 CJ1M CPU模組 Ver.2.0  $\mathbb S$ 1~65535Hz(#0001~FFFF)

以每4ms為單位加速或減速,單位為1個Hz。

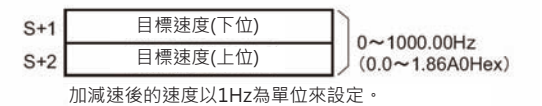

#### ■ **可使用的記憶體範圍**

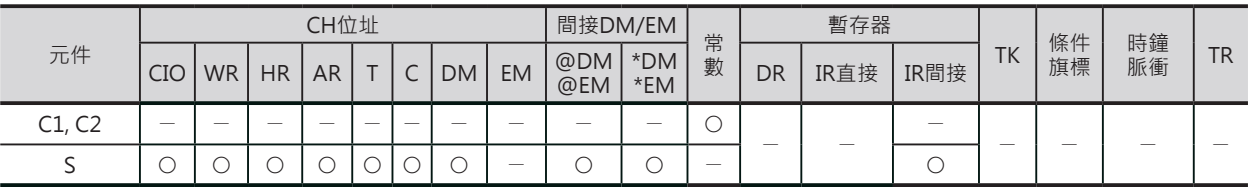

#### **相關條件旗標**

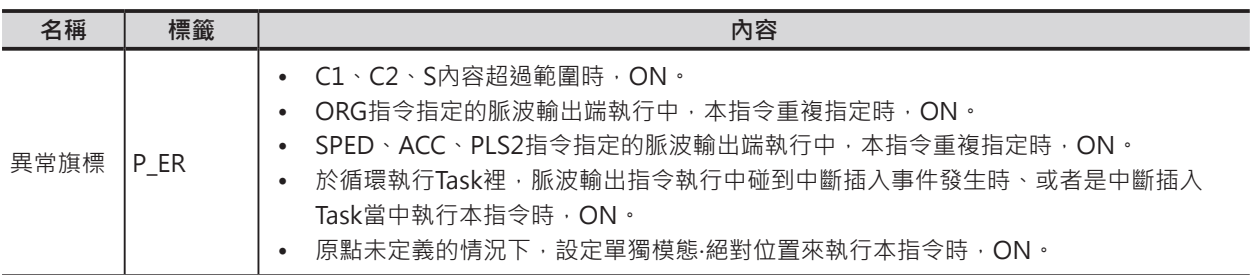

#### **功能**

以C1指定的脈波輸出端、C2指定的脈波輸出 方式,S指定的脈波目標速度及加減速比率 來輸出脈波。

以每4ms為一個控制周期來加速或減速,以 S指定的加減速比率、S+2、S+1指定的目標 速度為止,執行加速動作。 ACC指令只需執行一次掃描時間,脈波輸出 就會自動進行,因此,於程式中,請使用

@ACC指令或微分型式的條件接點。

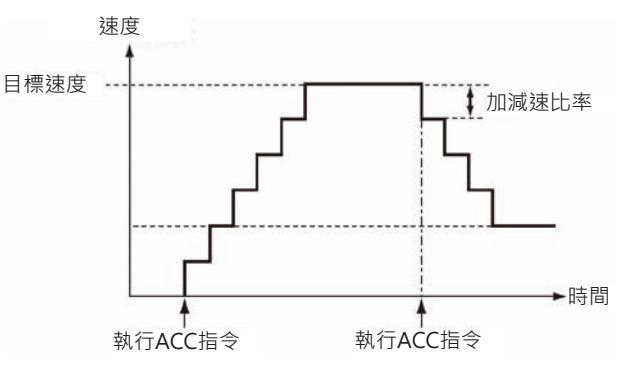

設定為單獨模態時,PLC到達PULS指令所設定的脈波輸出量之後,脈波輸出自動停止。

設定為連續模態時,「脈波輸出停止」命令被執行前,脈波一直無目的地的輸出。

於單獨模態下、脈波輸出中,將單獨模態變更成連續模態,或者是,於連續模態下、脈波輸出中,將連續 模態變更成單獨模態的話,PLC是為異常現象、指令不被執行。

如果是CJ1M CPU模組的話,使用ACC指令(單獨或連續模態)輸出脈波時(等速或加減速),可同時執行 PLS2指令(\*1)。相反的,使用PLS2指令輸出脈波時(等速或加減速),可同時執行ACC指令(單獨模態)。 使用ACC指令(連續或單獨模態)執行目標速度0Hz時,脈波輸出停止前,PLS2指令被執行的話,目標速度 也不會被變更,脈波輸出停止。請於脈波輸出停止後再執行PLS2指令。

\*1:使用ACC指令(連續模態)執行速度控制時,也同時使用PLS2指令,以相同的目標速度來執行中斷插入定長截斷的定位控制。 此種情況下,若是PLS2指令的加速比率設為0的話,異常旗標ON、PLS2指令不被執行。加速比率請設為0以外的數值。

■ 連續模態 (速度控制)

「脈波輸出停止」命令被執行前,脈波一直無目的地的輸出。 注意:「程式」模態被轉移時,脈波輸出停止。

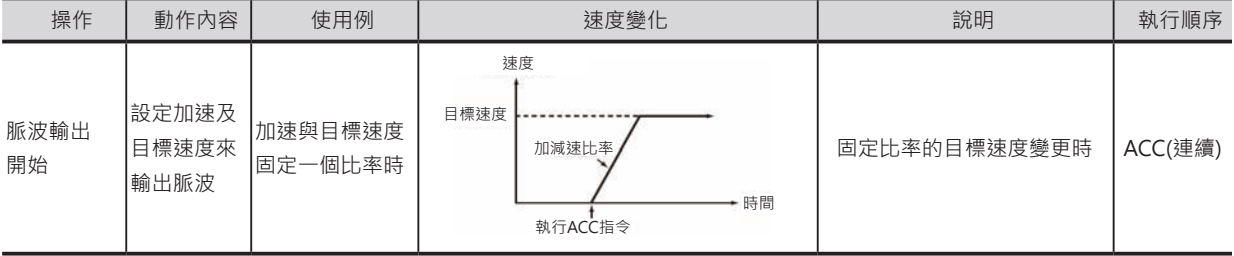

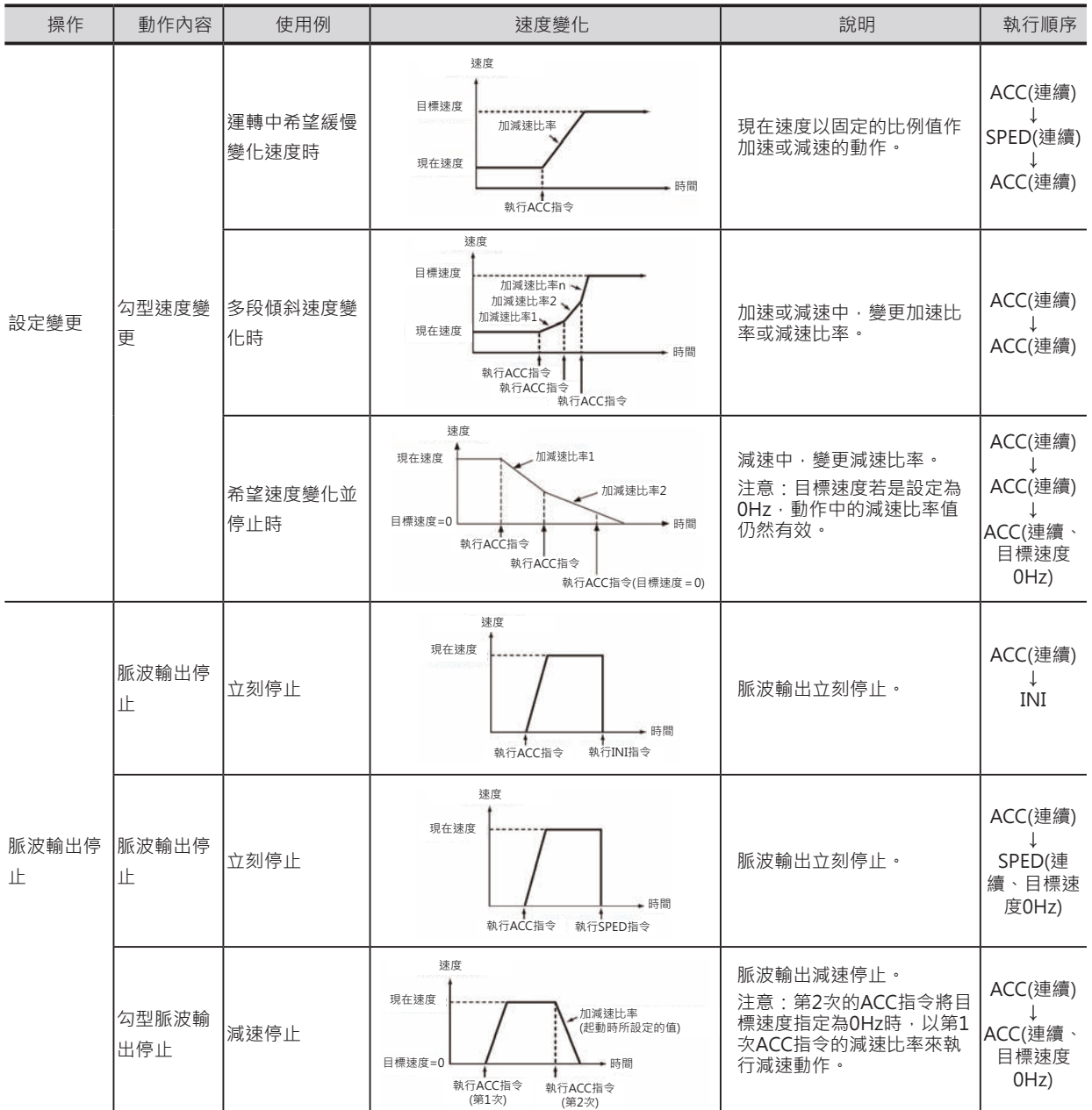

#### ■ 單獨模態 (定位控制)

PULS指令所指定的脈波輸出量輸出完成時(目標位置到達),脈波輸出停止。

以設定的脈波輸出量與加減速比率所求出的減速點開始減速,以每4ms為單位執行一次加減速比率的速度 來做減速動作, 一直到、脈波輸出量到達時, 脈波輸出停止。

注意:

• 「程式」模態被轉移時,脈波輸出停止。

• 脈波輸出停止後,欲再一次執行脈波輸出時,每一次都必須設定PULS指令的脈波輸出量。

- 預先使用PULS指令執行脈波輸出量的設定,再使用ACC指令執行脈波輸出。未設定脈波輸出量就執行ACC指令的話,脈波不會 輸出。
- PULS指令指定絕對位置的脈波輸出量之後,ACC指令的脈波輸出方向(CW方向/CCW方向)設定無效。

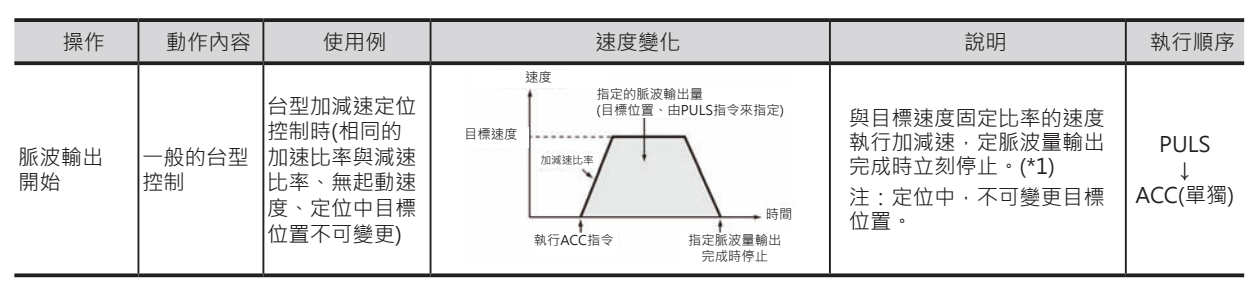

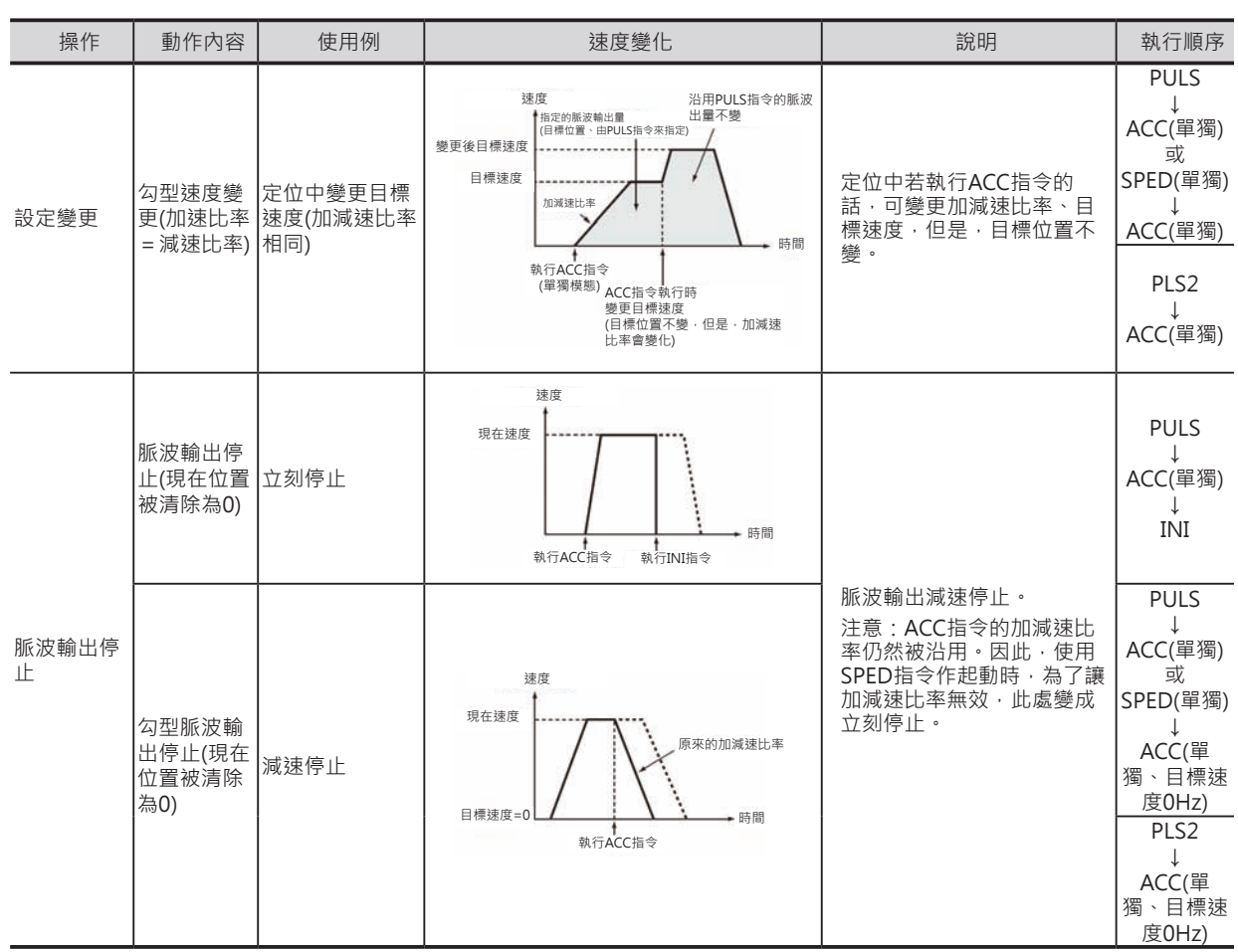

\*1:三角控制

加速區現未達目標速度時就接近目標位置而減速停止,呈現出三角型定位控制。

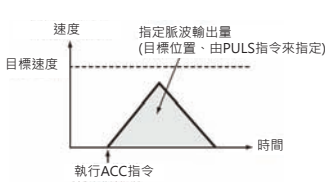

## **程式例**

0.00由OFF→ON變化時, ACC指令被執行、使用「脈波輸出0」的輸出端、CW方向、連續模態、加減速 比率20Hz、目標速度500Hz來輸出脈波。之後,當0.01由OFF→ON變化時,變更加減速比率為10Hz、 目標速度為1000Hz來輸出脈波。

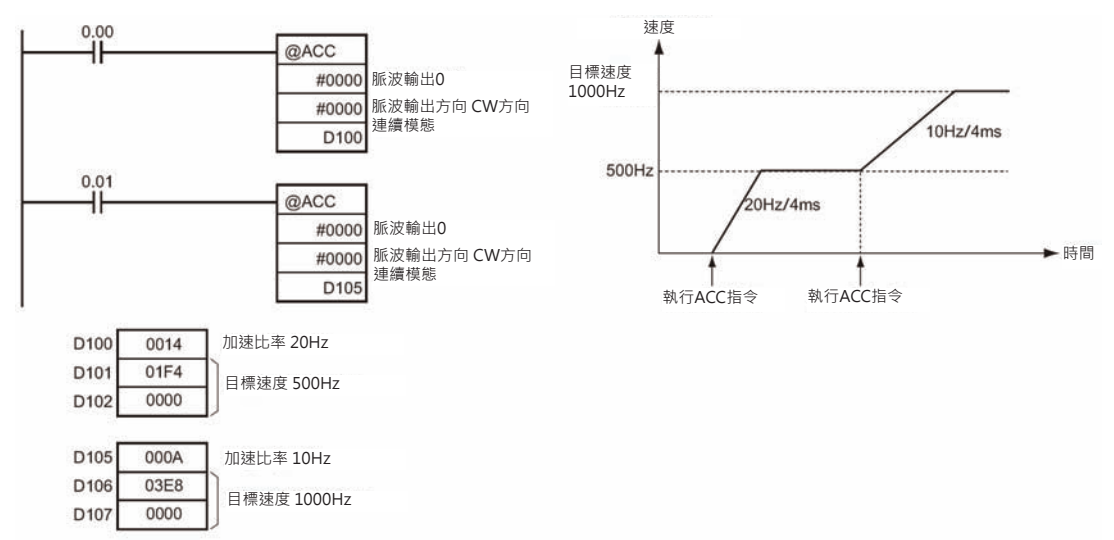

## **ORG**

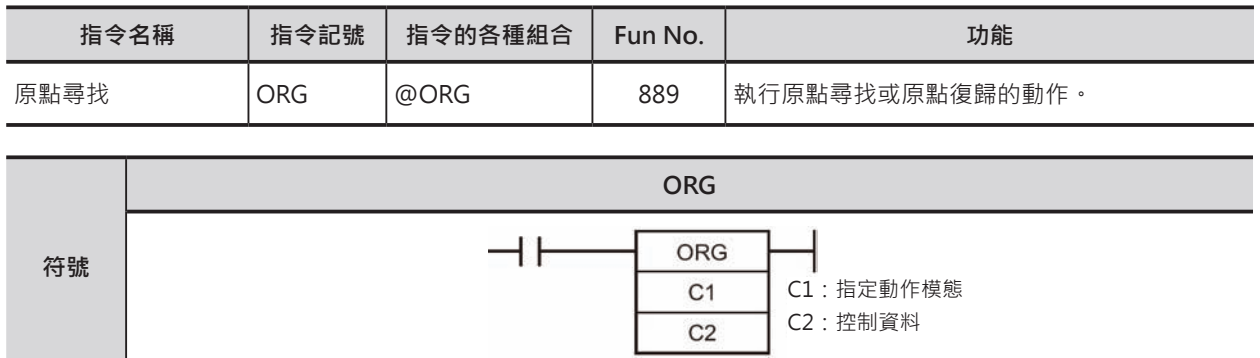

## **可使用的程式**

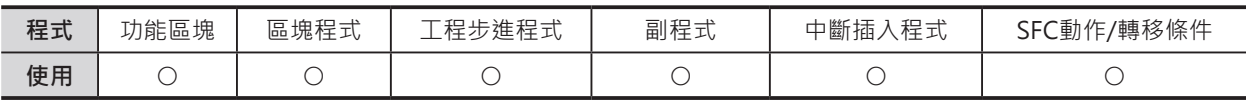

## **運算元的說明**

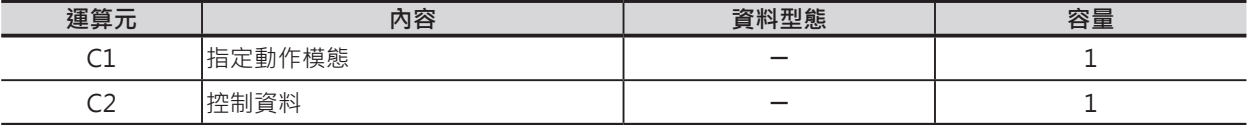

C1:指定動作模態

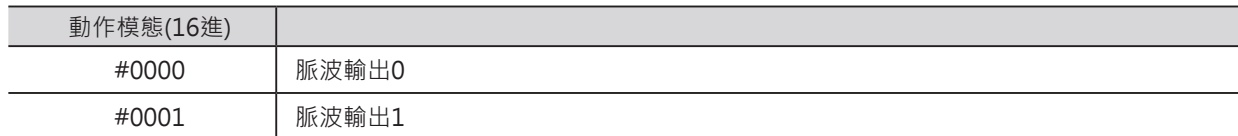

C2:控制資料

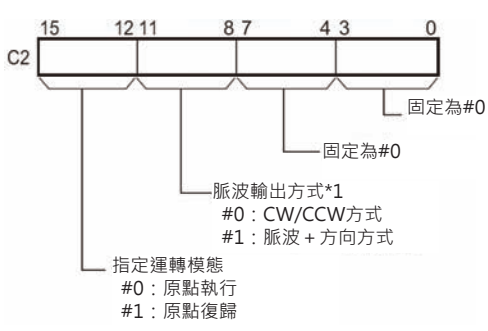

\*1:脈波輸出0與1同時輸出時,脈波輸出方式兩者都一樣。

#### ■ **可使用的記憶體範圍**

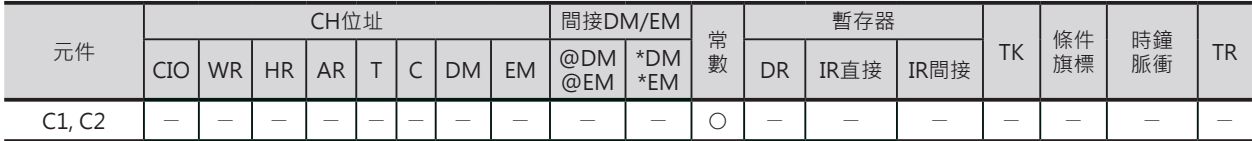

ORG

### **相關條件旗標**

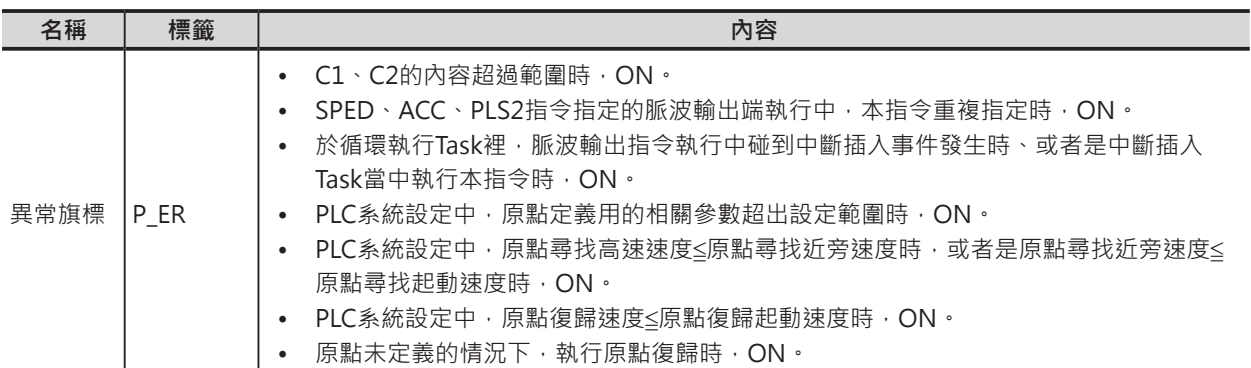

#### **功能**

以C1指定的脈波輸出端、C2指定的脈波輸出方式來執行尋找原點或原點復歸的動作。 執行ORG指令時,必須使用"PLC Svstem"設定下列各項

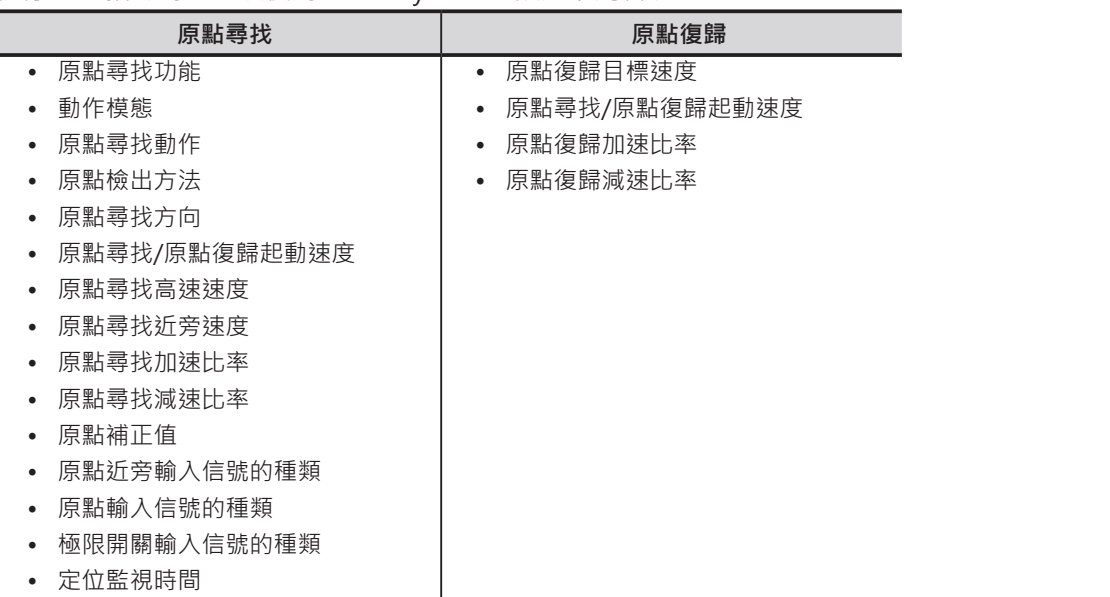

ORG指令只需執行一次掃描時間,脈波輸出就會自動進行,因此,於程式中,請使用@ORG指令或微分 型式的條件接點。

■ 原點尋找 (C2位元12~15 = 0)

以原點起動速度來輸出脈波。(右圖①) 以原點尋找加速比率作加速(右圖2), 到達原 點尋找高速速度之後以等速輸出(右圖3)。 當原點近旁輸入信號(Dog)=ON時, PLC以原 點尋找減速比率作減速(右圖4), 到達原點尋 找近旁速度之後,PLC以原點尋找近旁速度的 等速作輸出(右圖5),碰到原點輸入信號=ON 時,脈波輸出停止(右圖6)。

原點尋找完成後,偏差計數器(Error Counter) 復歸信號ON。

以上的動作會跟著動作模態及原點檢出方式的 不同而變化。

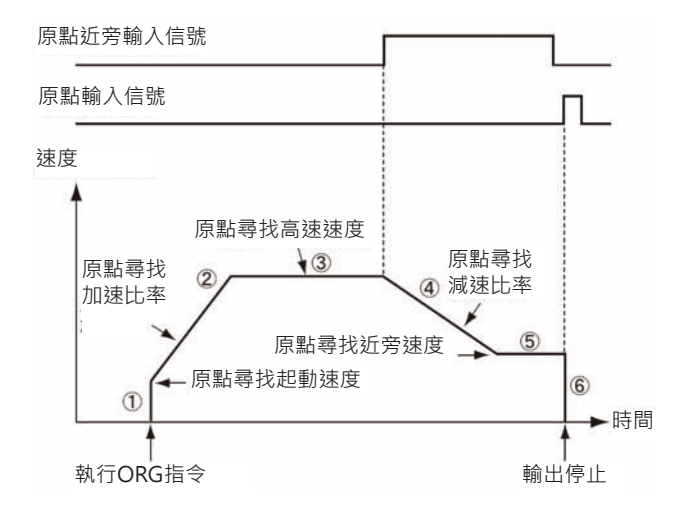

#### ORG

■ 原點復歸 (C2位元12~15 = 1) 以原點起動速度來輸出脈波。(右圖①) 以原點復歸加速比率作加速(右圖2), 到達原 點復歸目標速度之後以等速輸出(右圖3)。 以原點位置與減速比率所求出的減速點開 始,PLC以原點復歸減速比率作減速(右圖 ),到達原點復歸起動速度時,脈波輸出停 止(右圖5)。

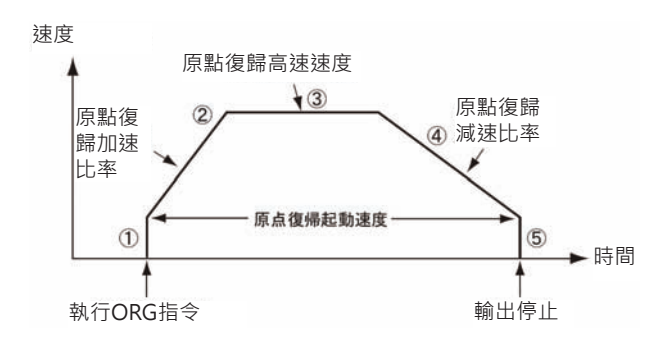

#### **程式例**

0.00由OFF→ON變化時,ORG指令被執行、使用「脈波輸出0」的輸出端、以CW/CCW方式輸出脈波 來執行原點復歸動作。PLC系統設定,起動速度100pps、目標速度200pps、加速比率及減速比率為 50Hz/4ms。

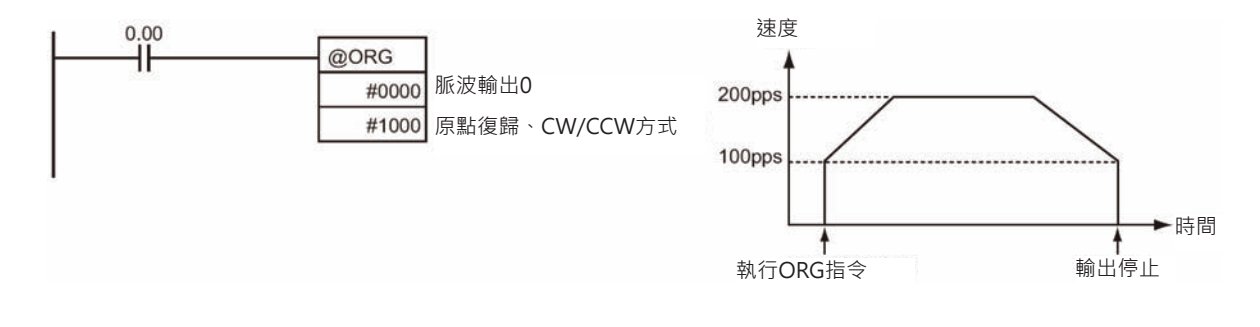

#### PLC系統設定

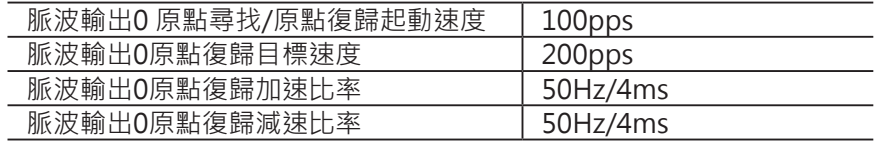

## **PWM**

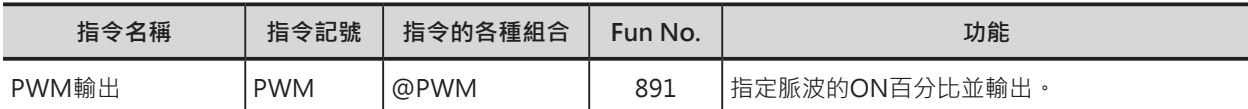

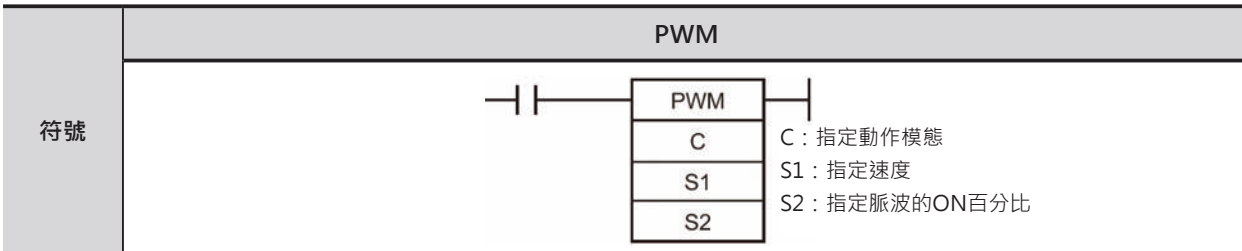

## **可使用的程式**

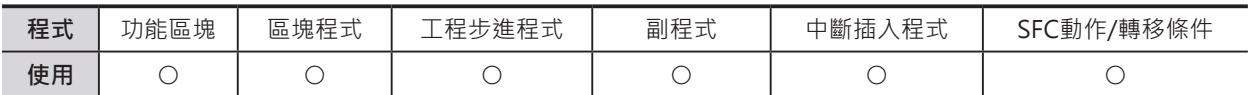

### **運算元的說明**

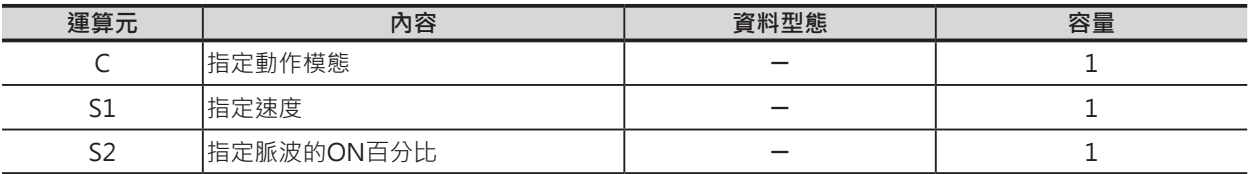

C:指定動作模態

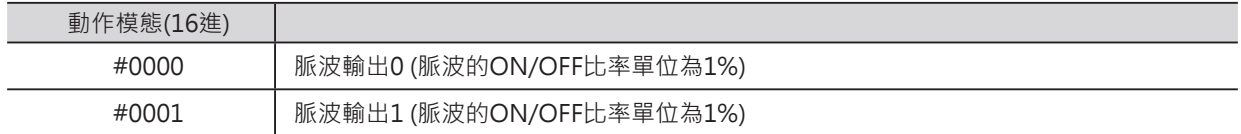

• CJ1M CPU模組 v2.0以後的版本才有支援。

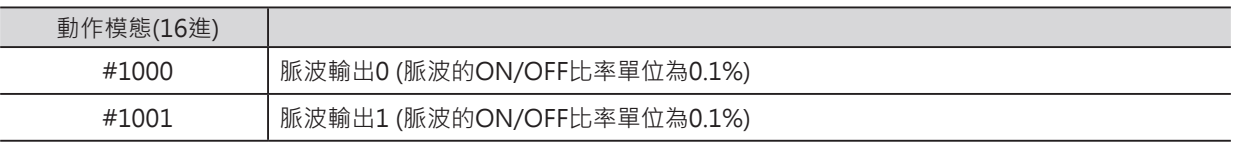

注意:CJ1M-CPU21只可使用「脈波輸出0」

S1:指定速度

10進&1~65535或16進#0001~FFFF:0.1Hz ~ 6553.5Hz (最小單位為0.1Hz) 受限於輸出回路的特性,實際輸出PWM波型的精度(ON脈波 + 5%, - 0%)只有在0.1~1000.0Hz的範 圍內才有保證。

### S2:指定脈波的ON百分比

CJ1M CPU模組 v2.0的版本

10進&0~1000或16進#0000~03E8:0.0 ~ 100.0% (最小單位為0.1%)

CJ1M CPU模組的版本未註明的機種

10進&0~100或16進#0000~0064:0 ~ 100% (最小單位為1%)

用來指定脈波ON的百分比

PWM

#### **■ 可使用的記憶體範圍**

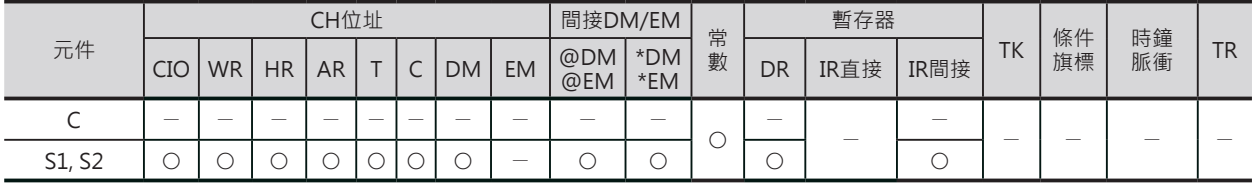

#### **相關條件旗標**

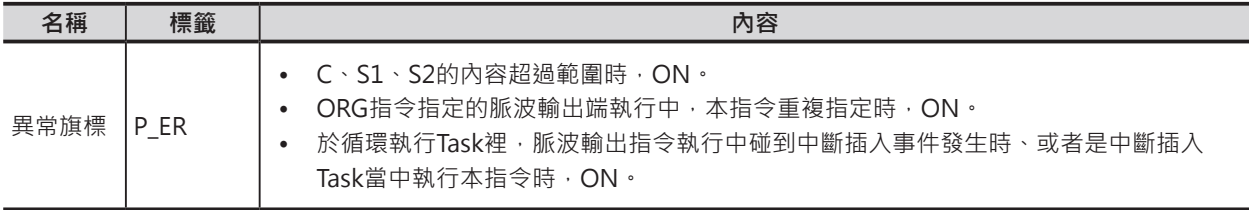

## **功能**

以C指定的脈波輸出端、S1指定的速度、S2指定的脈波ON百分比來輸出脈波。

PWM指令所指定的脈波ON百分比輸出中,若是欲變更ON百分比的PWM指令被執行時,脈波不會停 止、脈波ON百分比被變更。但是,速度變更不被接受。

PWM指令只需執行一次掃描時間,脈波輸出就會自動進行,因此,於程式中,請使用@PWM指令或微 分型式的條件接點。

要停止脈波輸出的話,請使用下列兩種方法。

- (1) 執行INI指令(C2=#0003:停止輸出脈波)
- (2) 「程式」模態被轉移。

## **程式例**

0.00由OFF→ON變化時, PWM指令被執行、使用「脈波輸出0」的輸出端、目標速度200pps、脈波ON 百分比50%來輸出脈波。

0.01由OFF→ON變化時,下方的PWM指令被執行、脈波ON百分比被變更成25%。

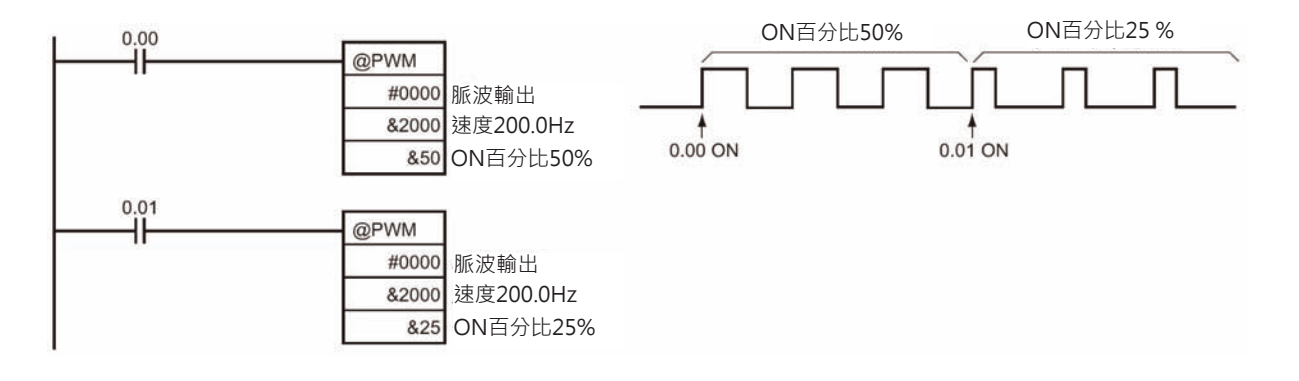

# **步進階梯指令**

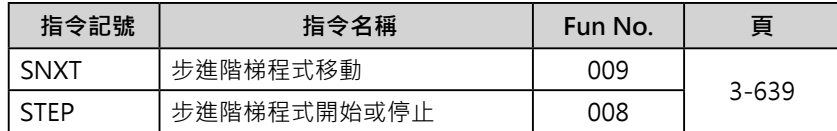

## **步進階梯指令**

CS/CJ系列PLC可使用SNXT指令與STEP指令的組合來編輯「步進階梯程式」。

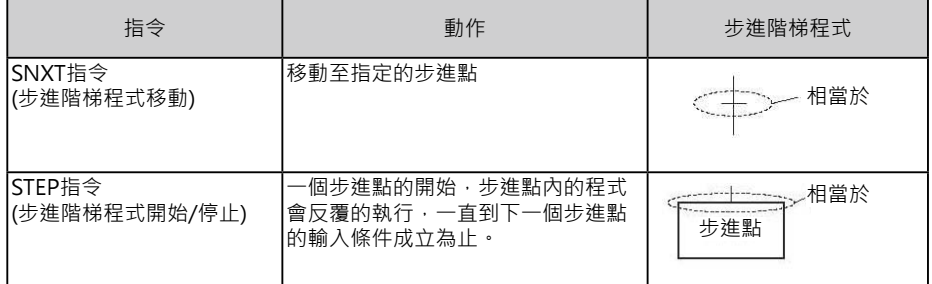

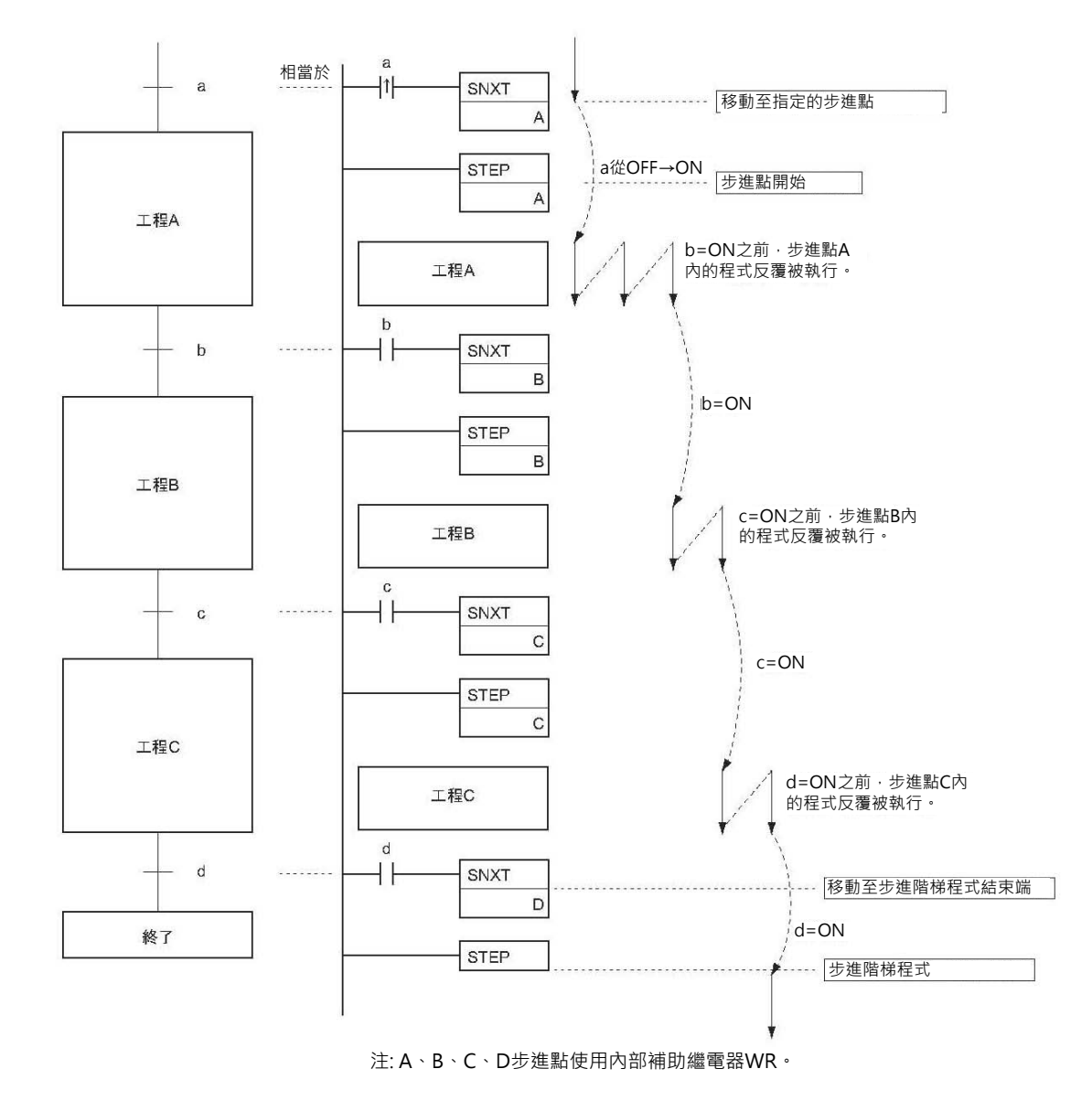

## **SNXT/STEP**

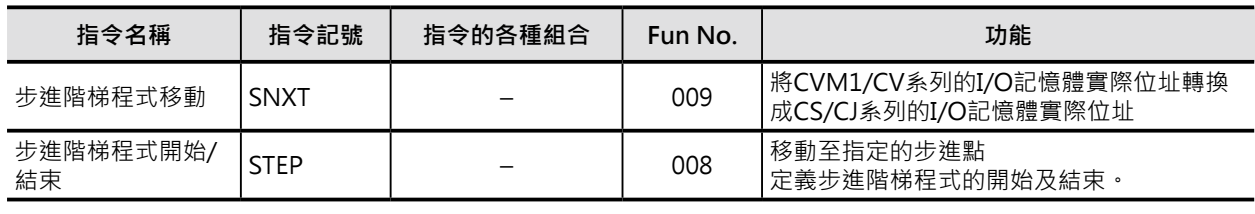

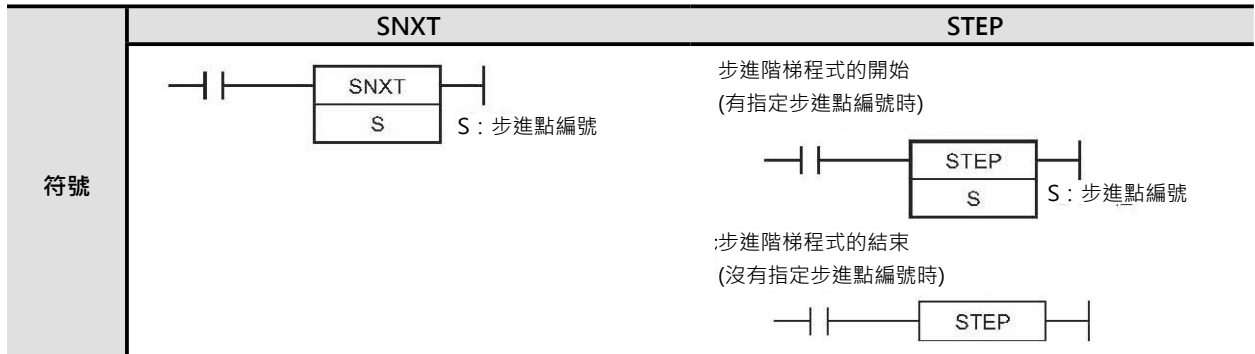

## **可使用的程式**

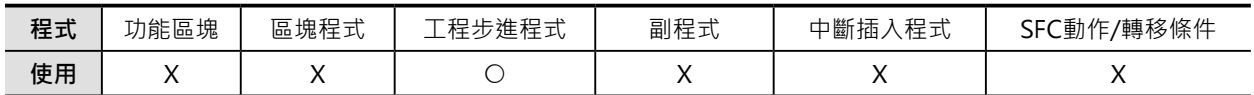

## **運算元的說明**

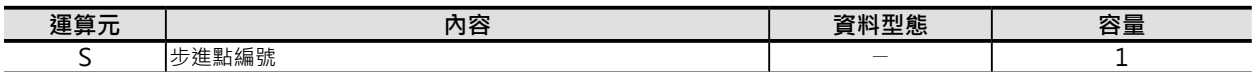

#### ■ **可使用的記憶體範圍**

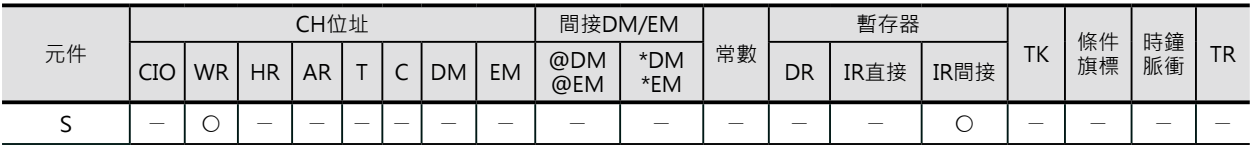

### **相關條件旗標**

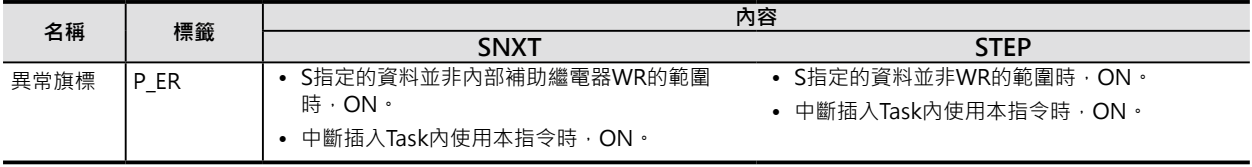

### **功能**

■ SNXT

SNXT指令具有下列3個功用。

1) 宣告步進階梯程式的開始。

2) 移動至指定的步進點(跳躍至指定的步進點執行)。

3) 宣告步進階梯程式的結束。

步進階梯程式當中若出現STEP指令(有指定步進點編號)~ STEP指令(沒有指定步進點編號)的組合時, 代表 步進階梯程式的結束。

● 宣告步進階梯程式的開始

(本指令被放置在步進階梯程式最前端時)

步進點編號S所指定的繼電器由OFF→ON變化時,PLC跳至步進點S處執行。

本指令的輸入條件請使用上微分接點。(SNXT指令被使用在步進階梯程式之外時,功能如同SET指令一 般)

● 移動至指定的步進點

(本指令被放置在步進階梯程式當中時)

原來的步進點編號S繼電器ON→OFF、下一個步進點S所指定的繼電器由OFF→ON變化時,PLC跳至下 一個步進點S處執行。

● 宣告步進階梯程式的結束

(本指令被放置在步進階梯程式最末端時)

原來的步進點編號S繼電器ON→OFF、下一個步進點S所指定的繼電器由OFF→ON變化時, S所指定的 步進點為空號。

■ STFP

STEP指令根據有或沒有指定步進點編號,功用如下。

1) 宣告步進階梯程式的開始。

2) 宣告步進階梯程式的結束。

● 宣告步進階梯程式的開始

(本指令與SNXT指令搭配被放置在步進階梯程式最前端,並指定步進點編號時)

步進點編號S所指定的繼電器由OFF→ON變化時,本指令的下一個指令被執行(步進點)。同時,「步 進階梯一次循環時間ON旗標」A200.12=ON。

下一次循環時間開始,到下一個步進點的條件成立為止,PLC一直停留在該步進點執行。

當SNXT指令所指定下一個步進點條件成立時,本指令所指定的步進點被復歸(ON→OFF)、被復歸步 進點內的動作就如同IL指令控制的回路一樣。

STEP指令所指定繼電器的ON/OFF狀態與步進點內的動作如下表所示。

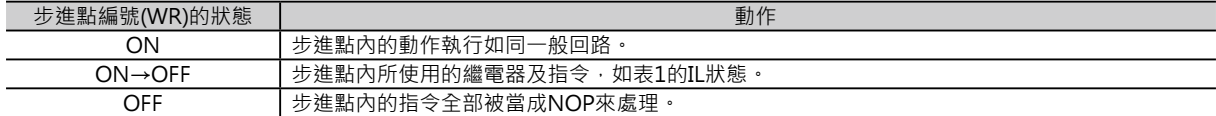

表1: IL狀態

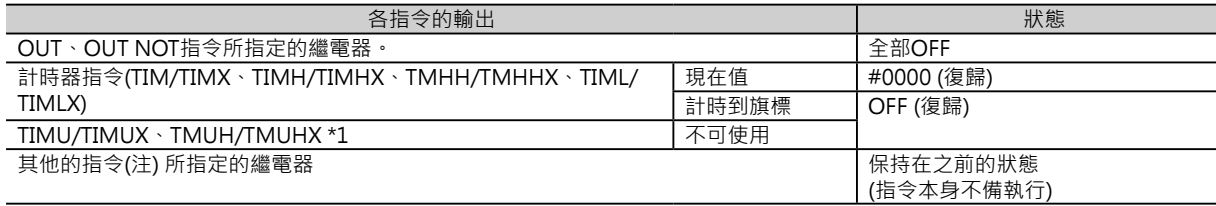

• 步進階梯程式的結束 (STEP指令不指定S時) 與不指定S的STEP指令配對使用的SNXT指令由OFF→ON變化時,步進階梯程式結束。

**提示**

當「步進階梯程式」被起動時,「步進階梯一次循 環ON旗標」A200.12會ON一次循環時間,使用此 旗標來執行一些初始設定。(例:計數器的復歸, 如右圖所示)

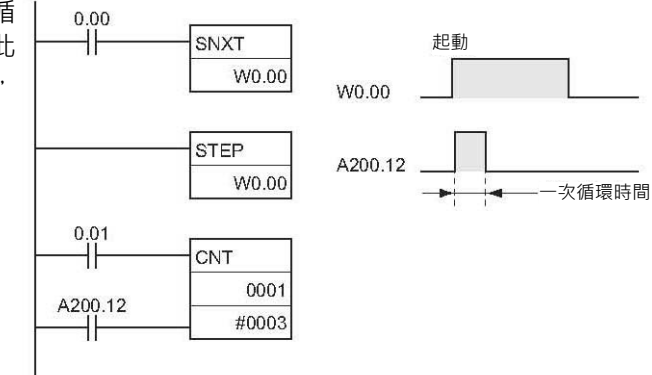

#### **相關的特殊補助繼電器**

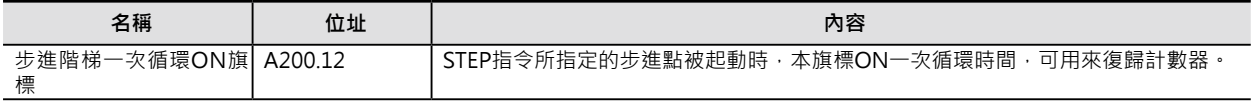

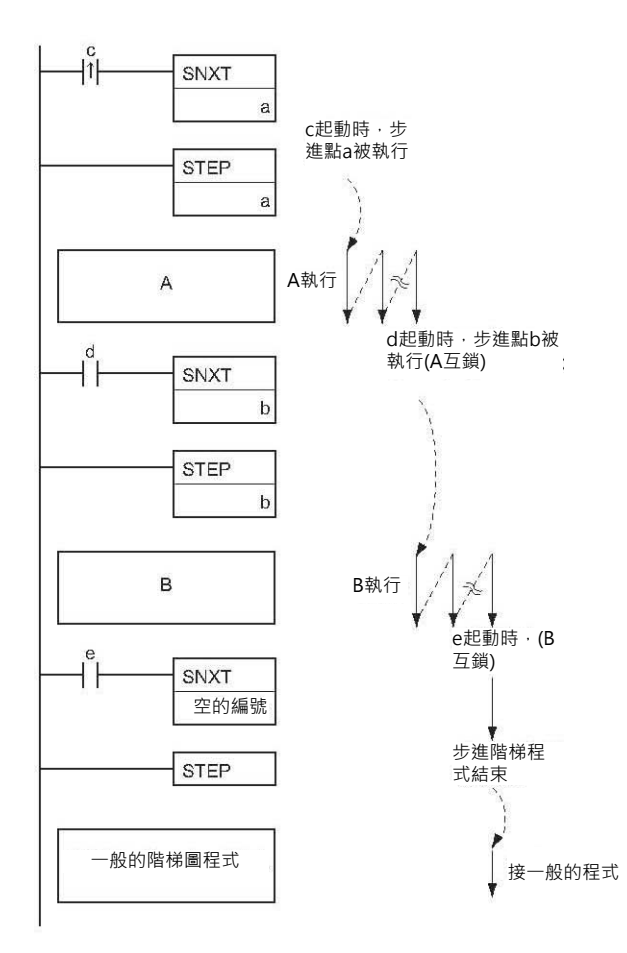

### **使用時的注意事項**

- SNXT/STEP指令所指定的步進點編號必須是內部補助繼電器WR。
- SNXT/STEP指令所指定WR編號不可重複使用。
- 步進點內若是使用SBS指令(呼叫副程式)的話,雖然步進點已經OFF掉,但是,被呼叫的副程式仍有可 能處於IL(互鎖的狀態)。
- SNXT指令只須一次微分信號即可起動。
- 步進階梯程式結尾的SNXT指令請指定空號的WR,若是指定的WR編號的步進點存在於程式中的話, 該步進點被執行。
- 「步進階梯程式」不可使用於副程式、中斷插入Task或區塊程式中。
- 同一循環時間內,不可同時執行兩個以上「步進階梯程式」。

「步進階梯程式」內,不可使用的指令如下表所示。

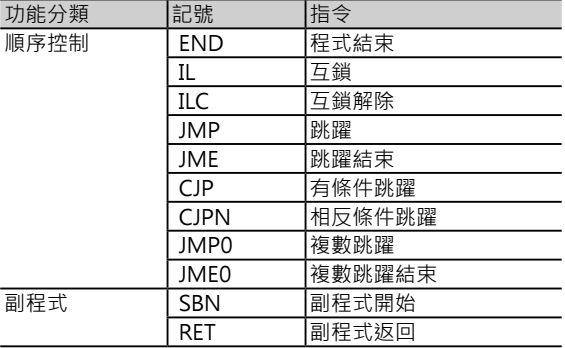

### **程式例**

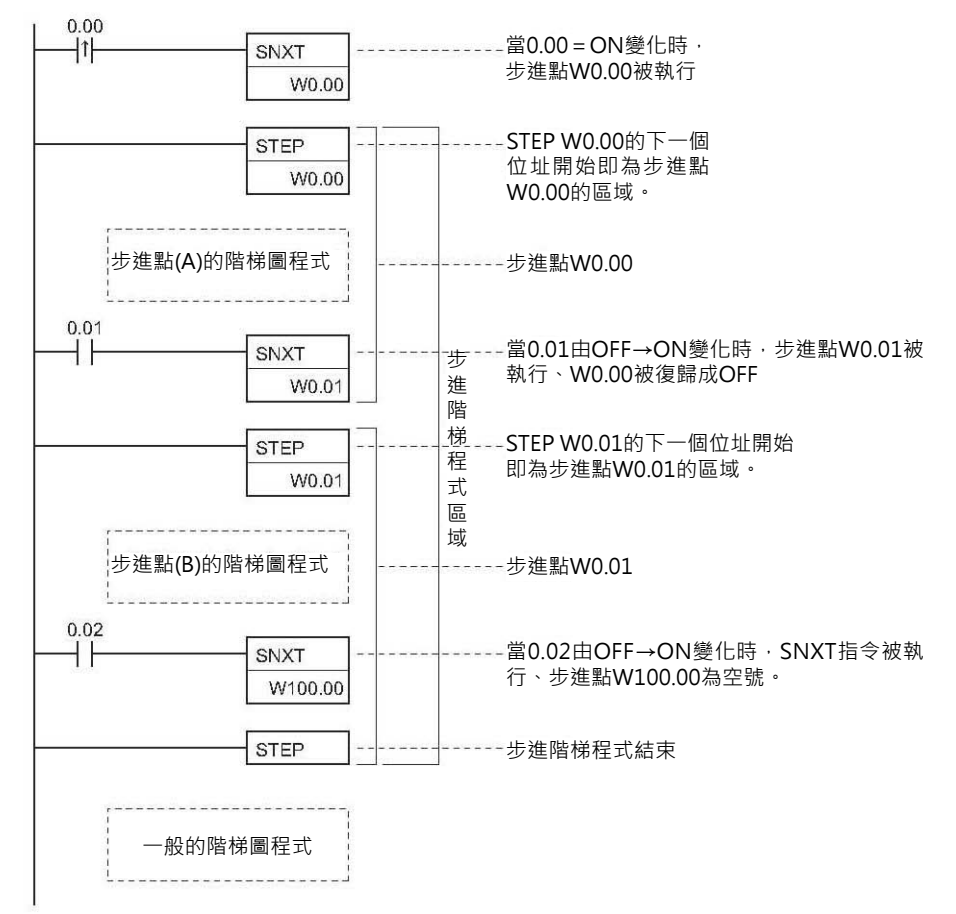

(1)

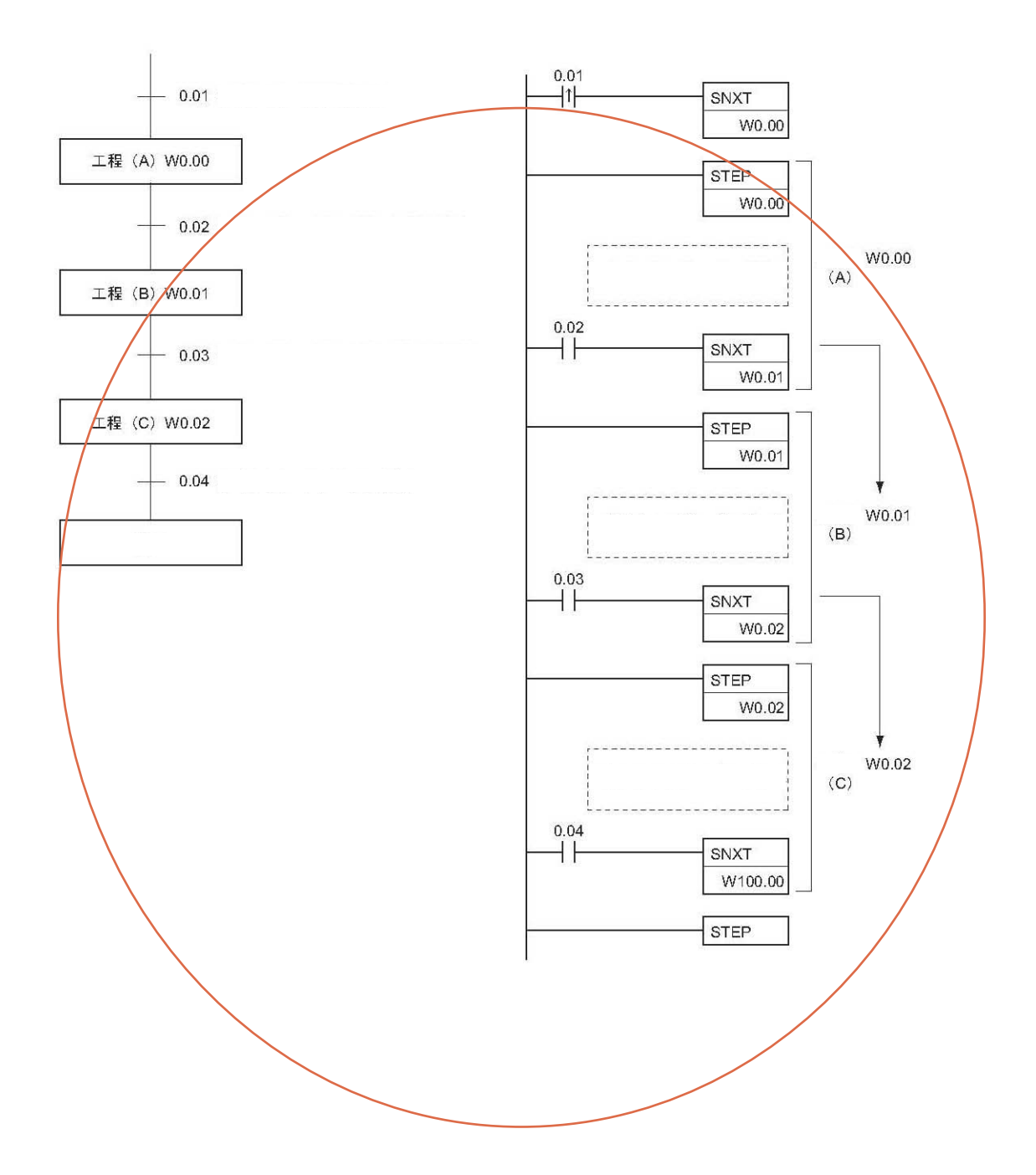

(2)選擇性分歧

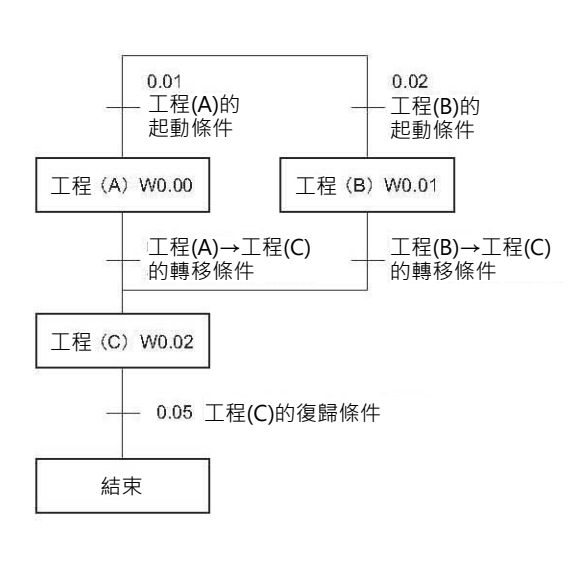

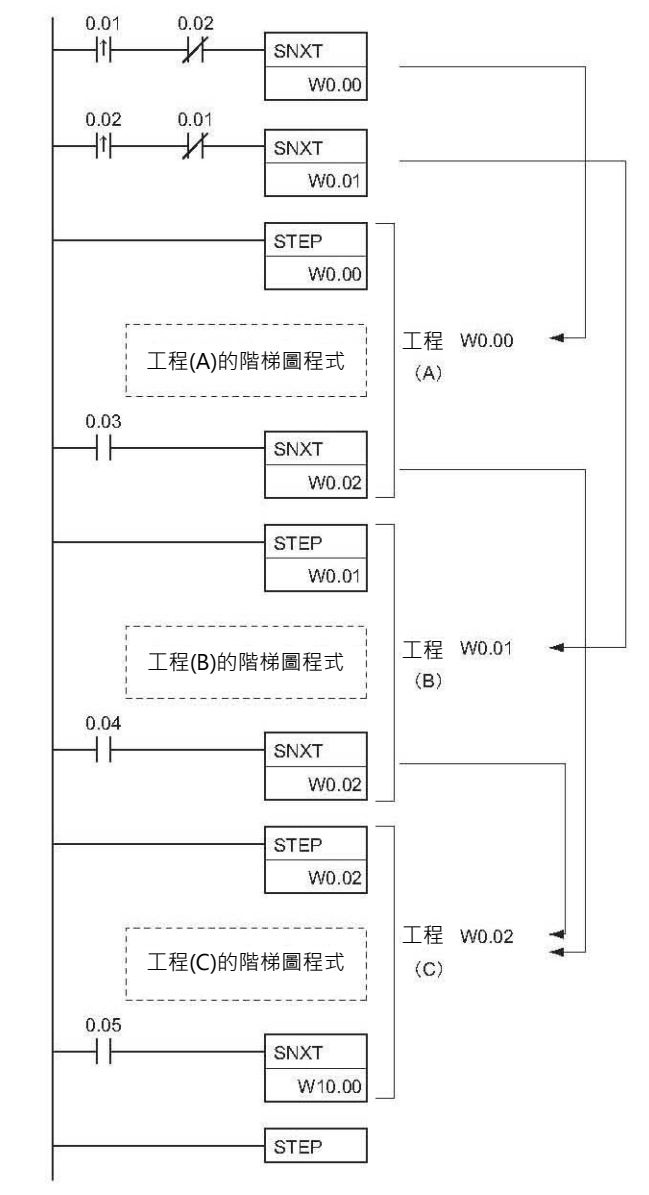

■ 參考

- · 如上圖所示, 分歧回路的結合為步進點W0.02, 於程式編輯時, SNXT W0.02被輸入兩次, 但是, 於 CX-Programmer程式檢查時,並不會被定為輸出線圈重複使用。
- ·當「步進階梯程式」內所使用的輸出線圈編號與一般的階梯圖內所使用相同時, 才算是輸出線圈重複使 用。
- .以上的「步進階梯程式」中,步進點A與B無法同時被執行。
- ·步進點A與B要同時執行的話,只要將接點

$$
\begin{array}{c}\begin{matrix} \text{++} \\ \text{--} \\ \text{--} \\ \text{--} \end{matrix} \end{array}
$$

刪除即可。
(3) 並列分歧合流

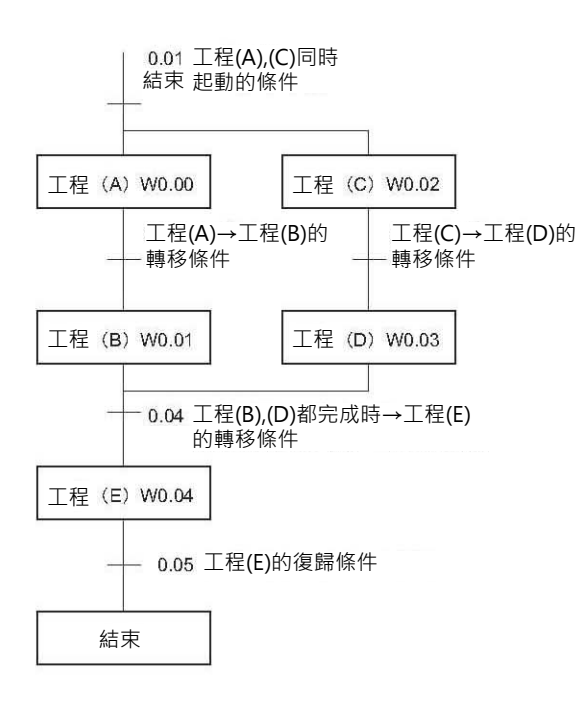

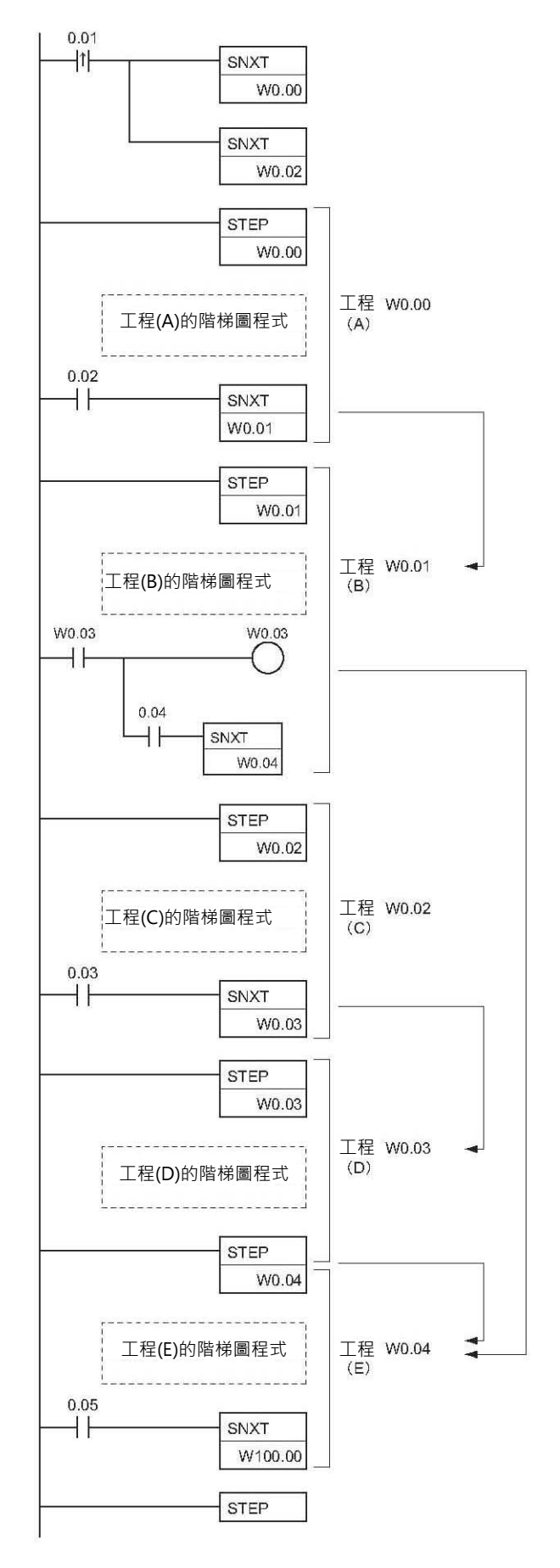

### **應用例**

(1)順序控制

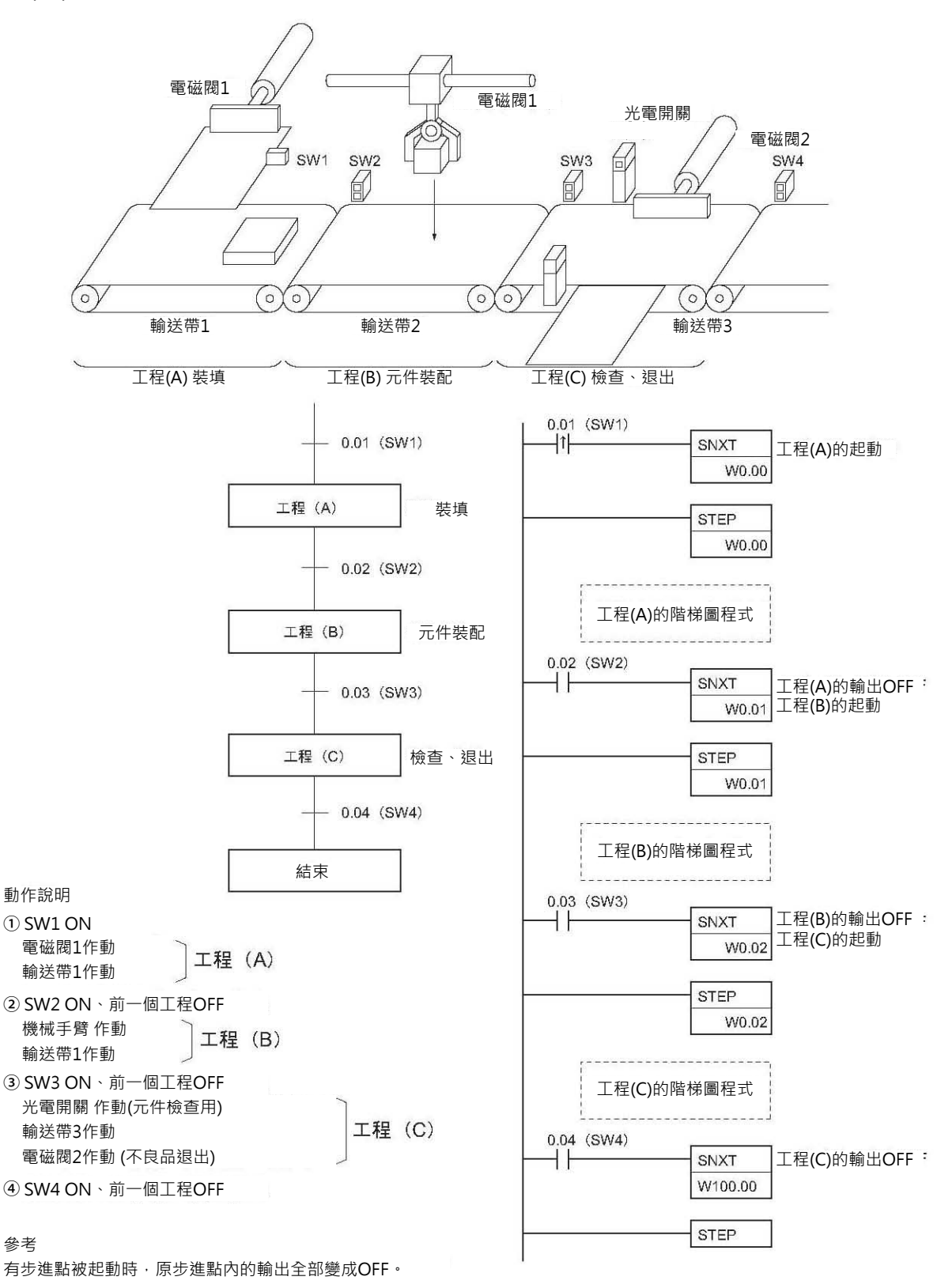

(2) 選擇分歧

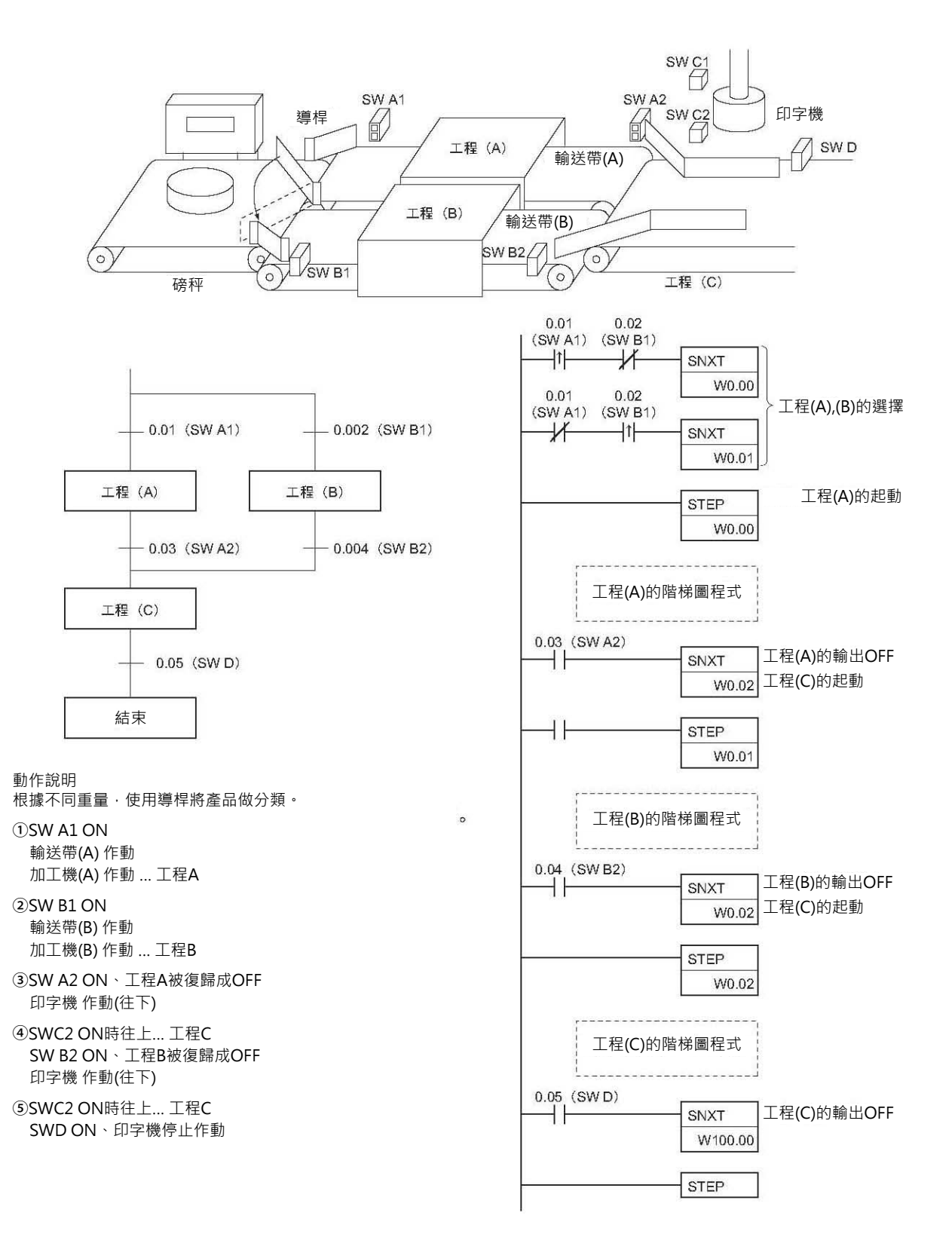

(3) 並進合流

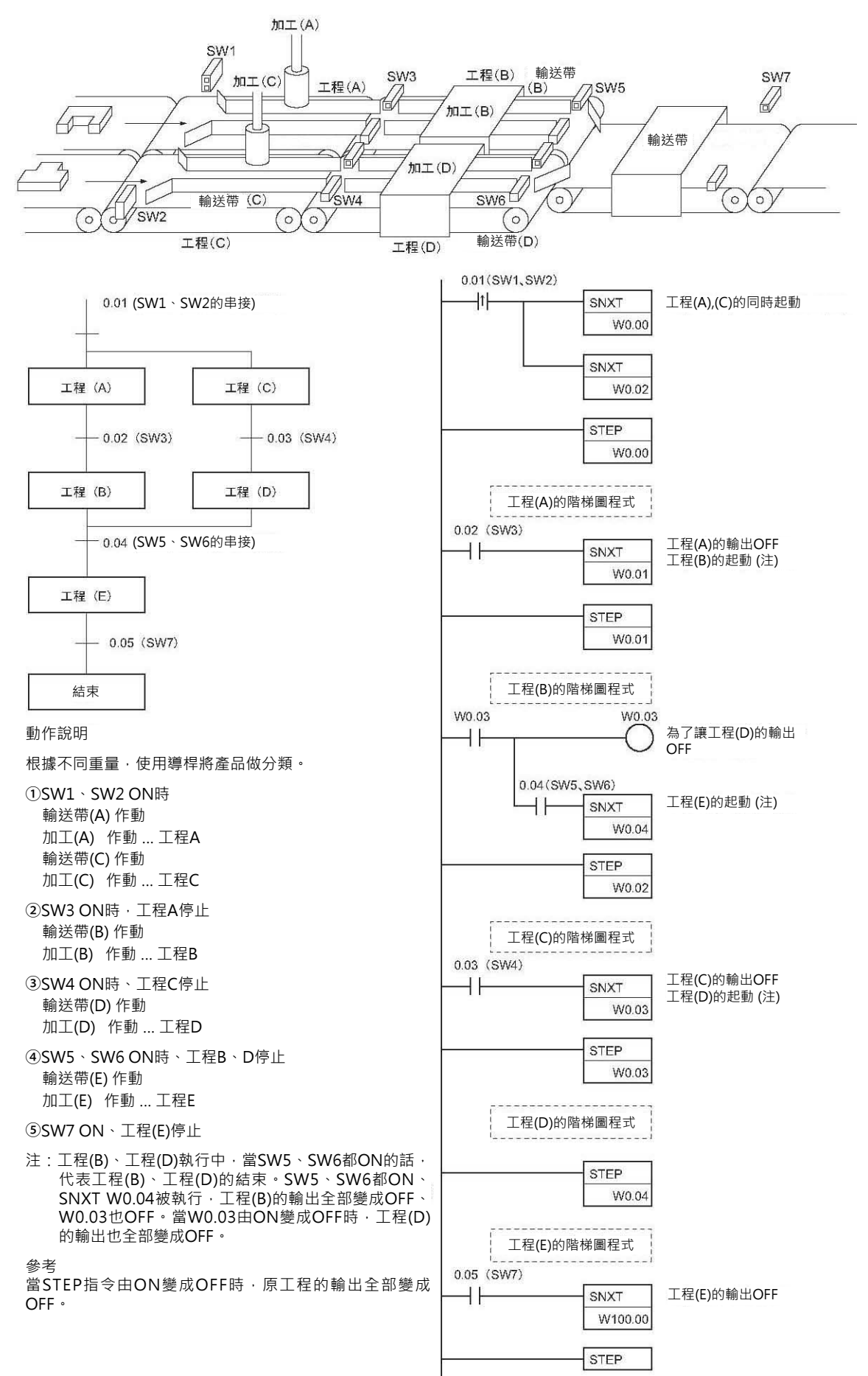

# **輸入輸出模組用指令**

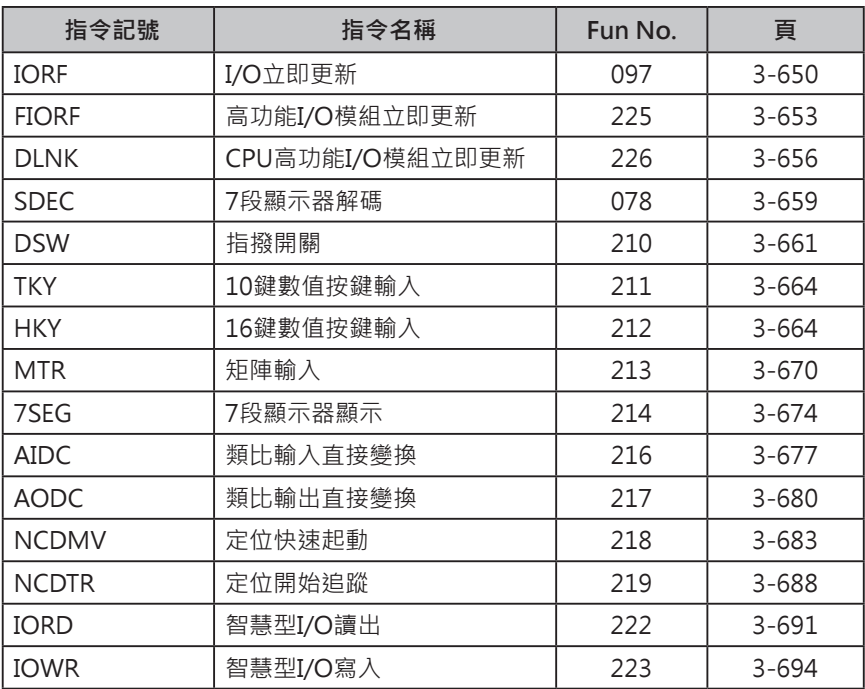

## **IROF**

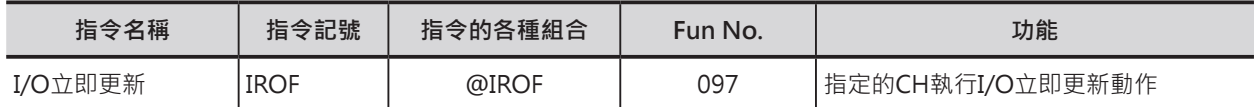

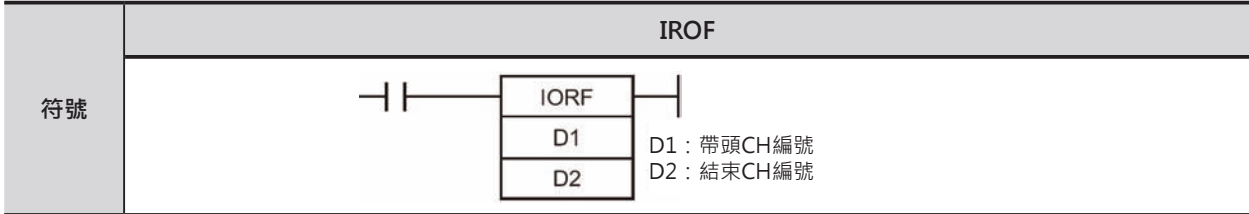

## **可使用的程式**

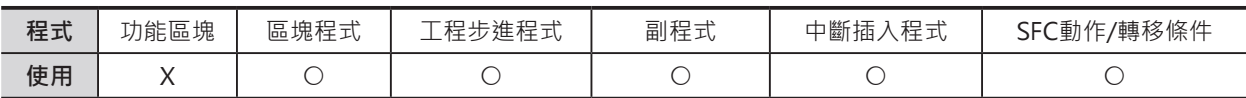

### **運算元的說明**

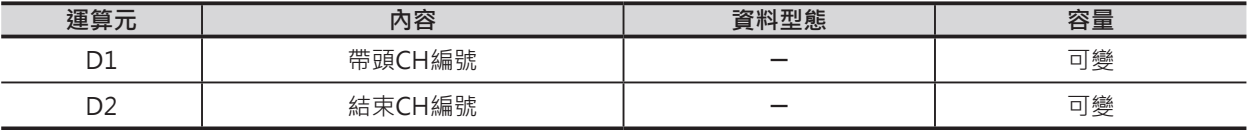

D1:I/O立即更新的帶頭CH編號

CIO區域內,輸入輸出繼電器區域(0000~0999CH)或高功能I/O模組繼電器區域(2000~2959CH)

D2:I/O立即更新的結束CH編號

CIO區域內,輸入輸出繼電器區域(0000~0999CH)或高功能I/O模組繼電器區域(2000~2959CH) 注意:D1與D2指定的CH編號必須是同一元件類別。

#### ■ **可使用的記憶體範圍**

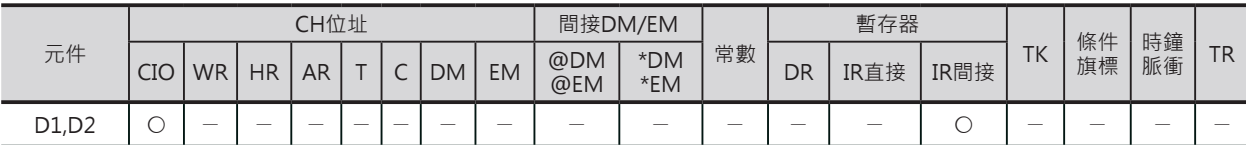

### **相關條件旗標**

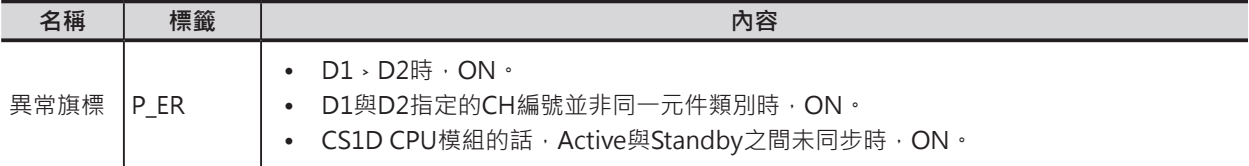

IORF

## **IORF指令可指定的I/O模組**

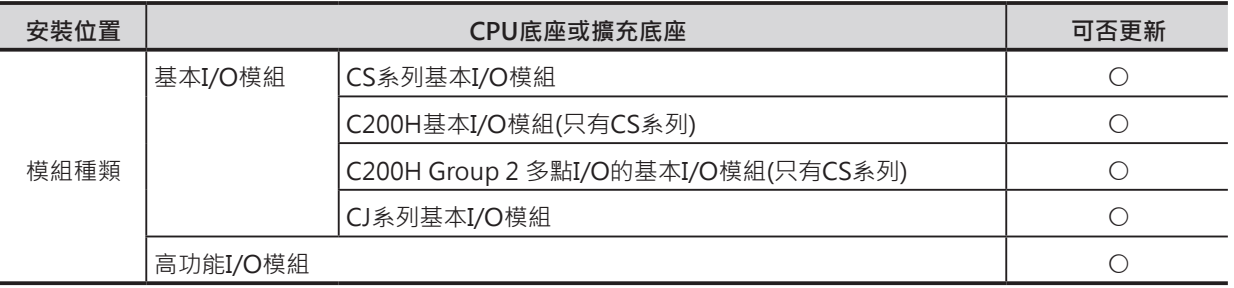

注意:立即更新指令(!)可指定更新的模組與IORF指令可指定更新的模組不同。

#### **功能**

本指令被執行時,D1所指定的CH編號開始、到D2所指定的 CH編號為止的輸入輸出點執行「I/O立即更新」動作。

「I/O立即更新」的對象模組為CPU底座及擴充底座 上的一般I/O模組(0000~0999CH)及高功能I/O模組 (2000~2959CH)。

高功能I/O模組更新時,必須指定更新的帶頭CH編號及範 圍,而且,高功能I/O模組更新時,高功能I/O模組所佔的CH 編號範圍全部都會被更新。

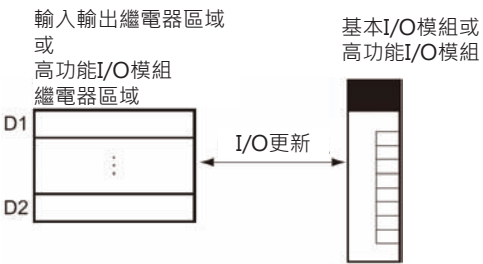

例如,有一台高速計數模組的高功能I/O模組號機為1,此種情況下,該模組佔2010~2049CH共40個 CH,IORF指令的帶頭CH編號就必須指定2010CH,執行時,2010~2049CH的I/O繼電器全部被執行 「I/O立即更新」動作。

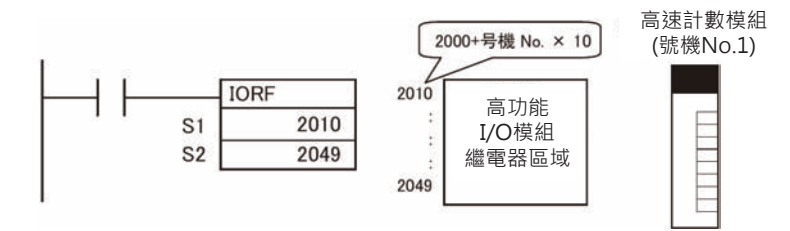

## **提示**

本指令與FIORF/DLNK指令的不同點,如下所示。

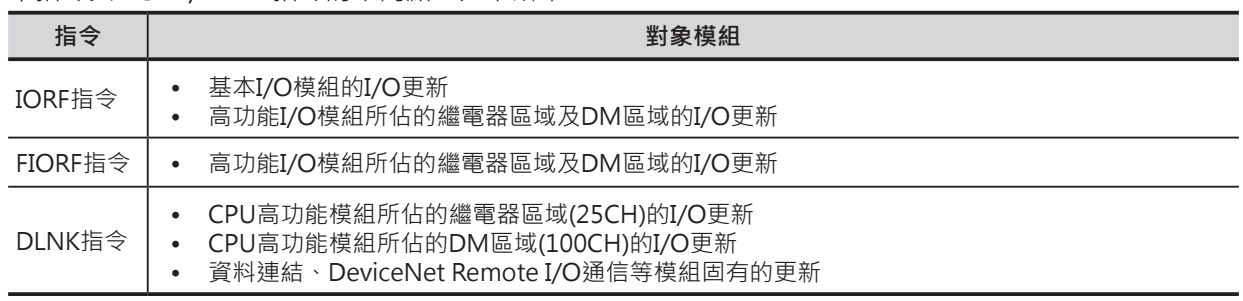

#### **使用時的注意事項**

• 本指令可使用於中斷插入Task當中。(因此,可使用中斷插入方式來處理特定I/O點的立即更新)。 此種情況下,於PLC System設定中,必須將「高功能I/O模組的I/O更新方式」的選項設定為1(高功能 I/O模組不使用掃描方式來更新I/O)。

「高功能I/O模組的I/O更新方式」的選項若是設定為0(高功能I/O模組使用掃描方式來更新I/O)的狀態 下,下列的情況被執行時,PLC判定為「重覆更新」、PLC出現「續行異常」(有錯誤,但是PLC可繼續 RUN)、「重覆更新異常旗標」A402.13=ON。

#### IORF

- 1) IORF/FIORF指令對同一個高功能I/O模組執行「I/O立即更新」動作時。
- 2) IORD/IORW指令對同一個高功能I/O模組的記憶體執行讀出或寫入操作時。
- 「高功能I/O模組的I/O更新方式」的選項設定為1(高功能I/O模組不使用掃描方式來更新I/O、亦即更 新禁止)時,PLC開始RUN的11秒之內,必須對被設定更新禁止的模組執行IORF/FIORF指令,否則, CPU出現「監視異常」、ERH LED及RUN LED都會亮。
- 本指令D1,D2所指定的I/O更新範圍內若是沒有安裝I/O模組的話,該I/O編號不處理,只針對有安裝I/ O模組的I/O編號作更新。
- 本指令D1,D2所指定的I/O更新範圍若是超過輸入輸出繼電器區域(0000~0999CH)或高功能I/O模組 (2000~2959CH)的話,PLC判定為異常。
- 「I/O立即更新」對相模組中,C200H系列的高功能I/O模組與CS系列的高功能I/O模組可混合使用。 (只有CS系列)
- C200H Group 2 多點I/O模組於「I/O立即更新」時,是以一個模組所在的CH數作更新。若是,指令 只指定該模組的帶頭CH編號的話,該模組不執行更新,當帶頭CH編號,結束CH編號與該模組吻合,該 模組被執行更新。(只有CS系列)
- 有發生「I/O對照異常」的I/O模組無法執行更新。(只有CS系列)
- 因為IORF指令處理中的「I/O立即更新」若是碰到「I/O BUS異常」的話,「I/O立即更新」處理被中 止。

#### **程式例**

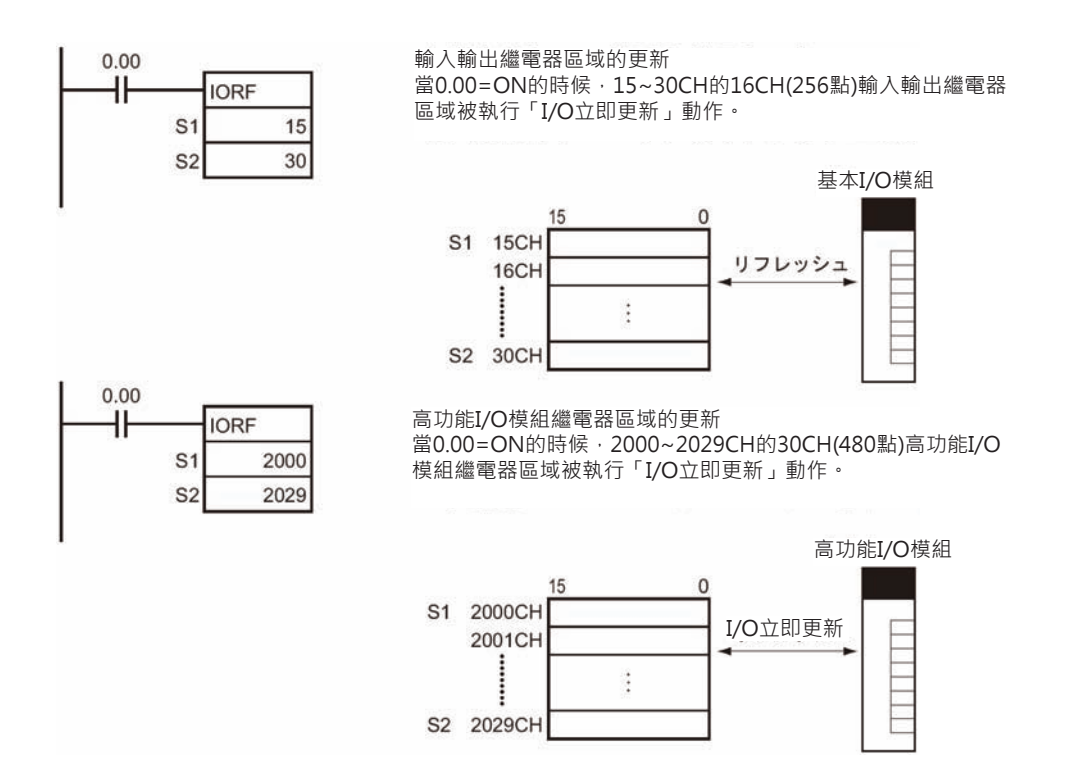

## **FIROF**

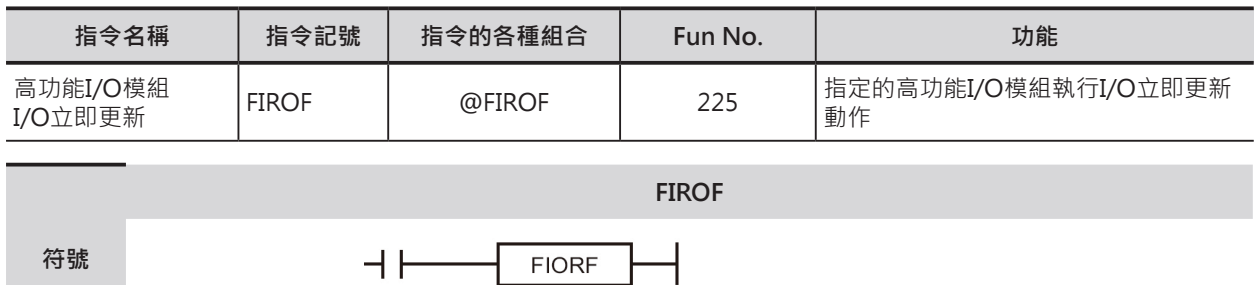

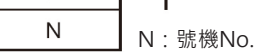

## **可使用的程式**

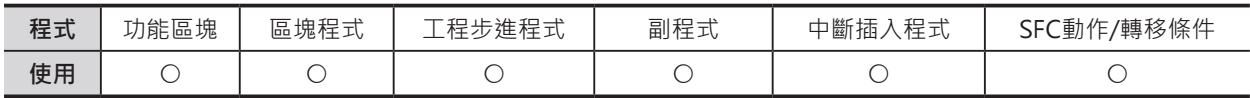

## **運算元的說明**

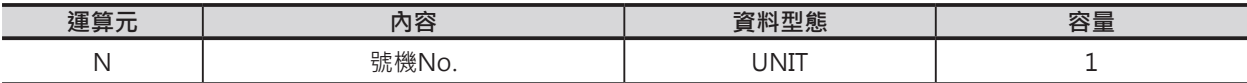

D1:高功能I/O模組 號機No.

10進&0~95或16進#0000~005F)

注意:佔有複數號機編號的高功能I/O模組,請指定低編號。

#### ■ 可使用的記憶體範圍

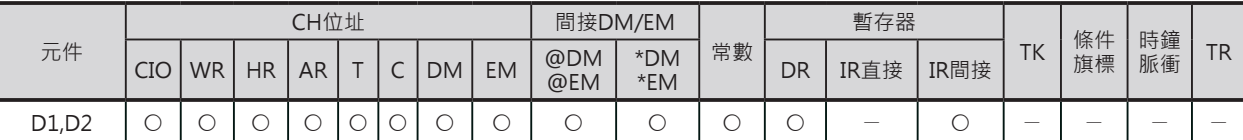

## **相關條件旗標**

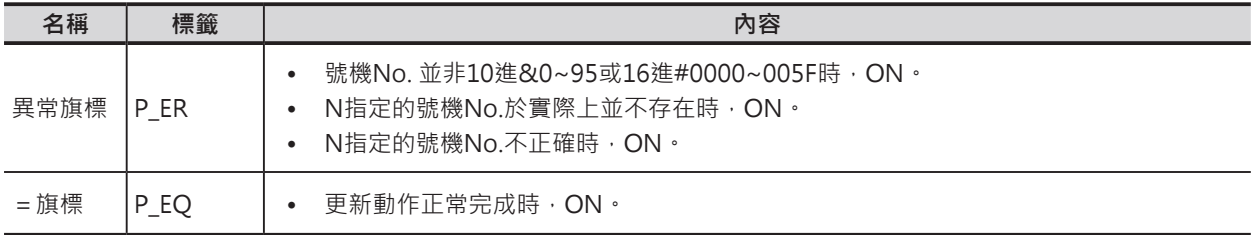

## **相關特殊補助繼電器**

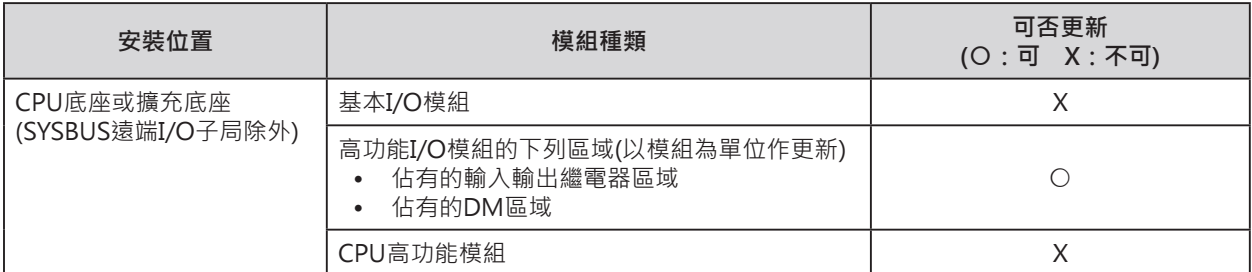

#### FIORF

#### **功能**

本指令被執行時,N指定的高功能I/O模組的號 機,該高功能I/O模組所佔的繼電器及DM區域 執行「立即更新」動作。

「立即更新」的執行對象區域,請參考各高功 能I/O模組的中文操作手冊。

只需再PLC System的設定中,將「高功能I/O模 組的循環更新」設定為1(無),於必要的時候, 即可使用FIORF指令來執行該高功能I/O模組的 「立即更新」。

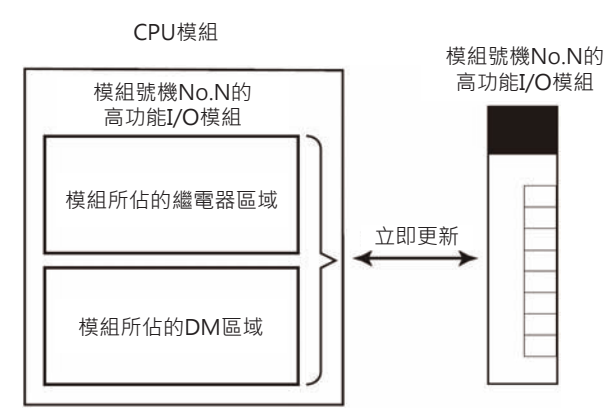

## **提示**

本指令與IORF/DLNK指令的不同點,如下所示。

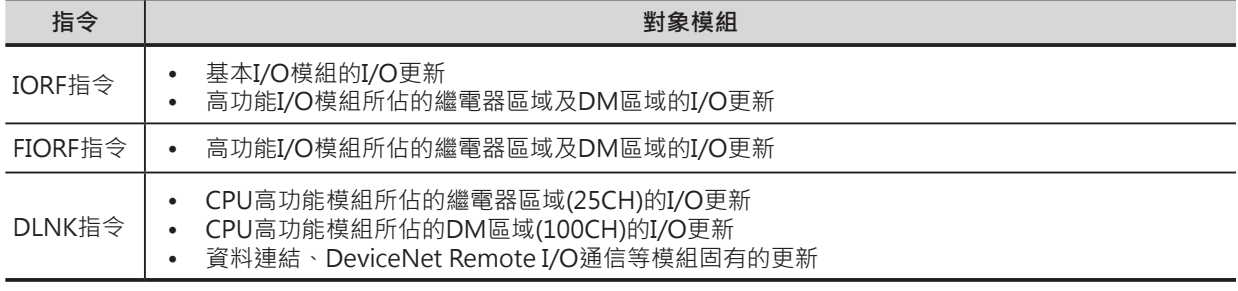

- IORF指令一樣可指定高功能I/O模組來執行「立即更新」的動作,兩者不同點如下。
	- 使用FIORF指令可獲取更快速的執行時間。
	- FIORF指令可直接指定模組號機No.,但是, IORF指令必須指定CH編號。

## **使用時的注意事項**

• 本指令可使用於中斷插入Task當中。(因此,可使用中斷插入方式來處理特定I/O點的立即更新)。 此種情況下,於PLC System設定中,必須將「高功能I/O模組的I/O更新方式」的選項設定為1(高功能 I/O模組不使用掃描方式來更新I/O)。

「高功能I/O模組的I/O更新方式」的選項若是設定為0(高功能I/O模組使用掃描方式來更新I/O)的狀態 下,下列的情況被執行時,PLC判定為「重覆更新」、PLC出現「續行異常」(有錯誤,但是PLC可繼續 RUN)、「重覆更新異常旗標」A402.13=ON。

- 1) IORF/FIORF指令對同一個高功能I/O模組執行「I/O立即更新」動作時。
- 2) IORD/IORW指令對同一個高功能I/O模組的記憶體執行讀出或寫入操作時。
- 「高功能I/O模組的I/O更新方式」的選項設定為1(高功能I/O模組不使用掃描方式來更新I/O、亦即更 新禁止)時,PLC開始RUN的11秒之內,必須對被設定更新禁止的模組執行IORF/FIORF指令,否則, CPU出現「監視異常」、ERH LED及RUN LED都會亮。
- 因為IORF指令處理中的「I/O立即更新」若是碰到「I/O BUS異常」的話,「I/O立即更新」處理被中 止。

#### FIORF

## **程式例**

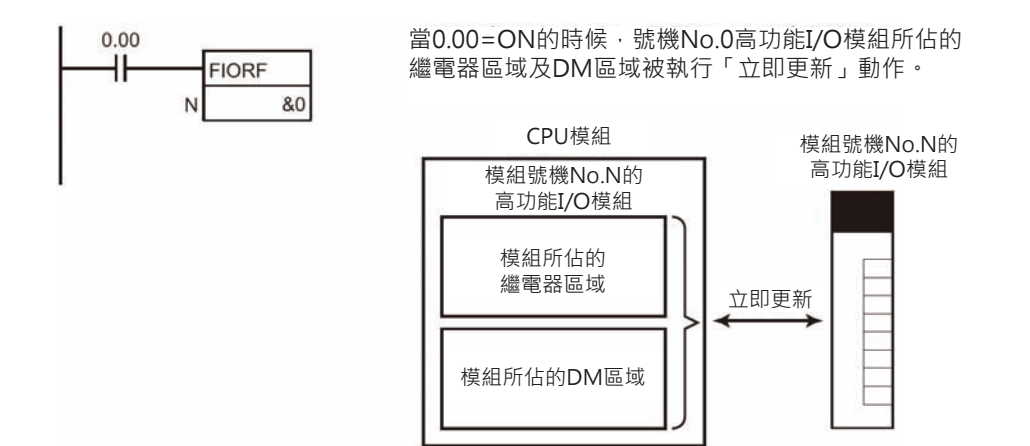

## **DLNK**

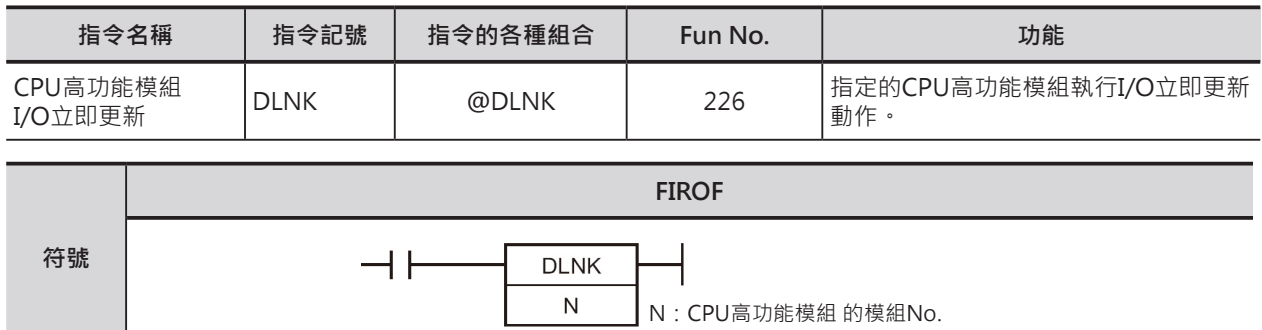

## **可使用的程式**

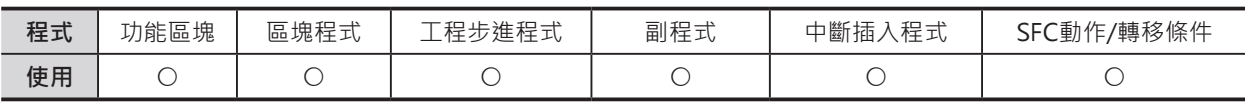

## **運算元的說明**

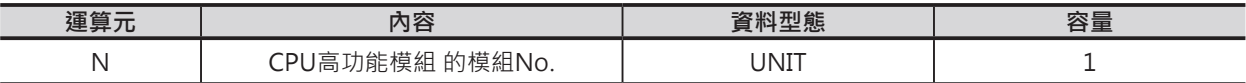

D1:模組No.

CPU高功能模組的模組編號(10進&0~15或16進#0000~000F)

#### ■ **可使用的記憶體範圍**

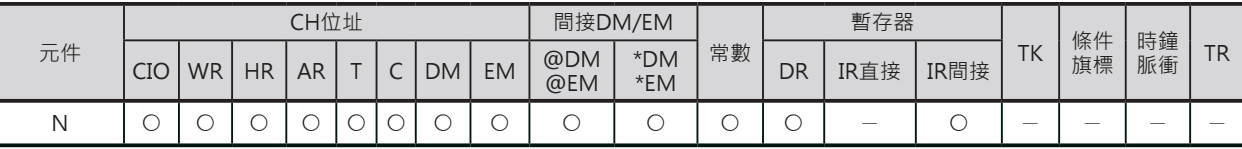

## **相關條件旗標**

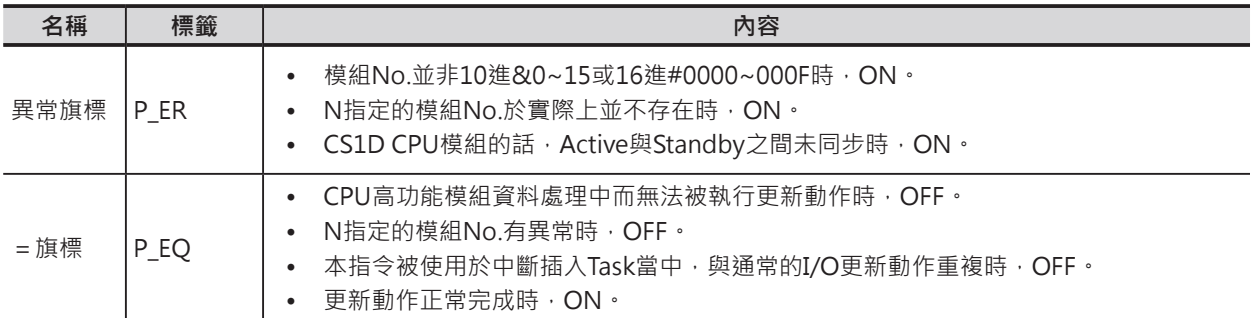

DLNK

### **功能**

本指令被執行時,N指定的CPU高功能模組執行下列○1,○2兩項的「立即更新」動作。 關於「立即更新」的執行條件,於後述的提示中說明。

CPU高功能模組所佔的繼電器區域(25CH)及DM區域(100CH)內容被「立即更新」。 以下的資料連結、DeviceNet Remote I/O通信等固有的更新動作被執行。

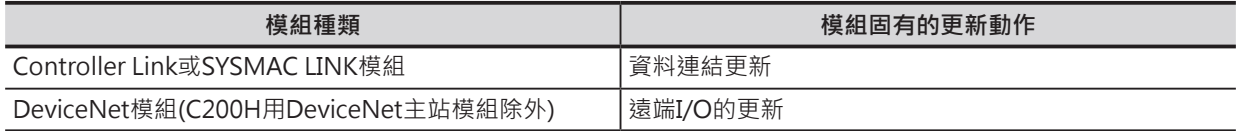

### **提示**

本指令與IORF/DLNK指令的不同點,如下所示。

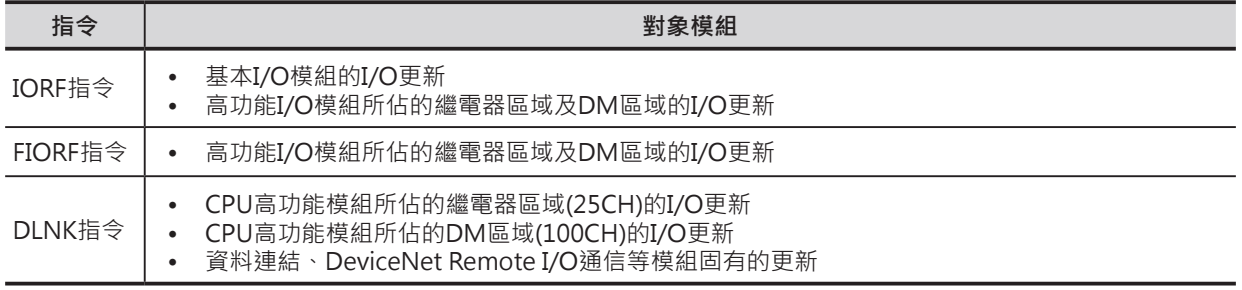

• 本指令所執行的更新是針對CPU模組←→CPU高功能模組間的更新。執行時,請注意下列各點。

- 1. 資料連結、DeviceNet Remote I/O通信等執行通信資料交換的情況下,本指令被執行時,並非對 通信對象立刻執行通信資料交換的動作。網路通信中,一定要抓取送收信權的時候,才可開始執行 資料交換動作,因此,指令執行時的通信時間會有延遲的的現象。
- 2. CPU高功能模組執行資料連結(Data Link)時,本指令的更新動作不被執行。即時大量使用本指令也 未有更新的效果,本指令的使用時機,以通信最大周期時間以下較好。

#### **使用時的注意事項**

• 本指令CPU高功能模組執行更新的動作。執行時,CPU高功能模組相關的資料連結 (例:Controller Link模組的資料連結)相當的耗時。

#### DLNK

• CPU高功能模組資料更新中,本指令不被執行、=旗標OFF。欲實施重試動作時,請參考下列程式。

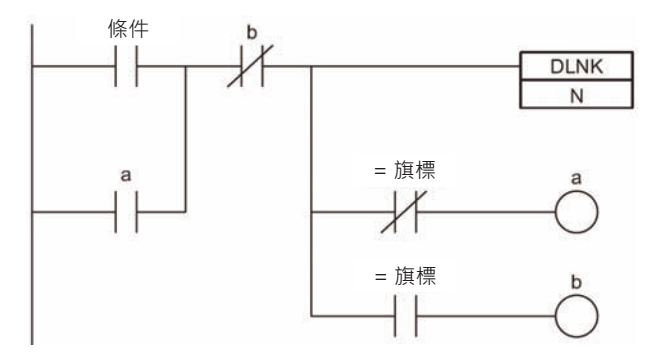

- CPU高功能模組異常(A402.07=ON)或者是CPU高功能模組設定異常(A402.03=ON)時,I/O更新不被 處理。
- 因為本指令處理中的「I/O立即更新」若是碰到「I/O BUS異常」的話,「I/O立即更新」處理被中止。

#### **程式例**

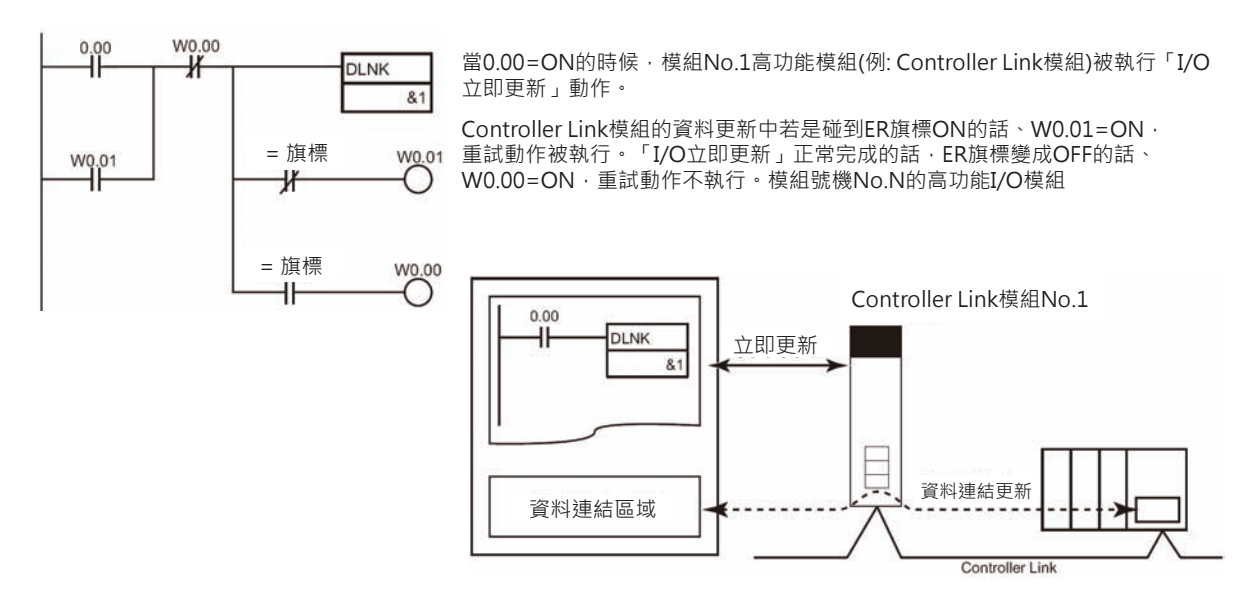

\*1:資料連結的更新時序如下所示。

- 送信的時候:於下一次得到Token送信權、資料於網路上送信時。(最長一次通信循環時間後,送出資料)
- 受信的時候:於該次得到Token送信權、資料於網路上受信時。(最長一次通信循環時間前,收到資料)

資料受信處理的例子

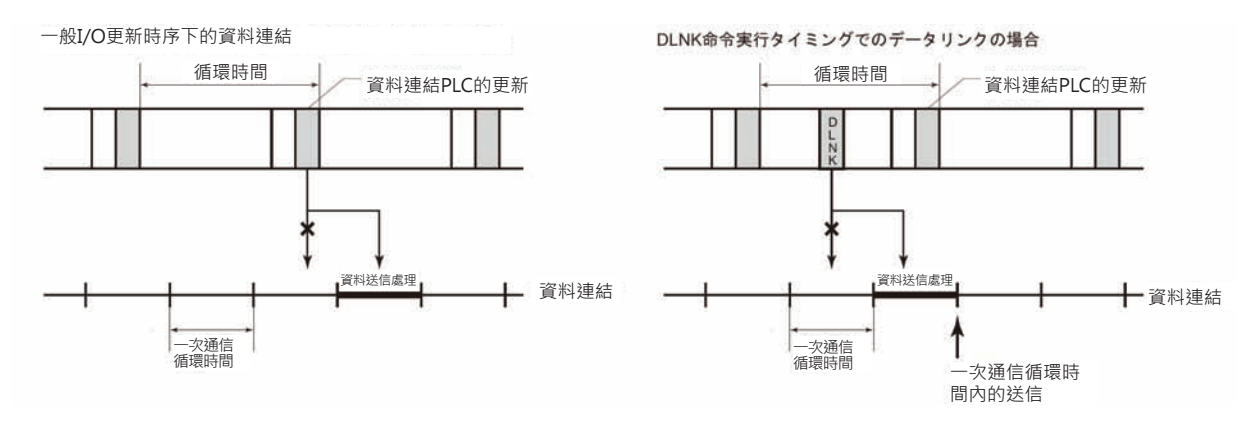

## **SDEC**

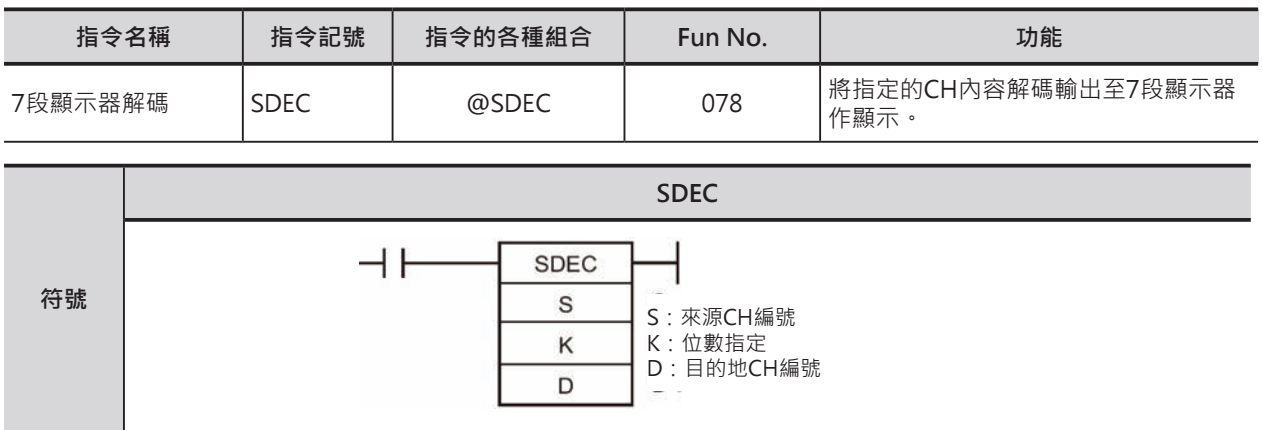

## **可使用的程式**

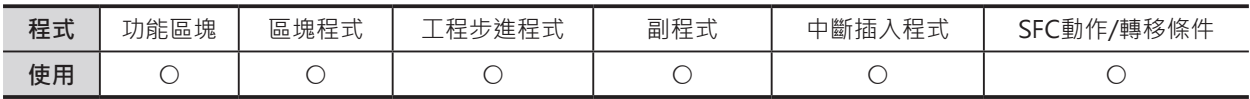

## **運算元的說明**

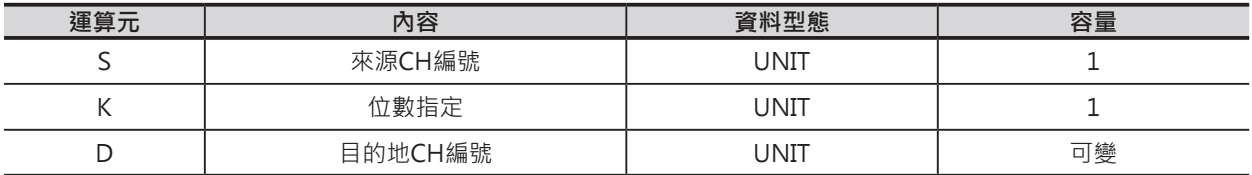

#### K:位數指定

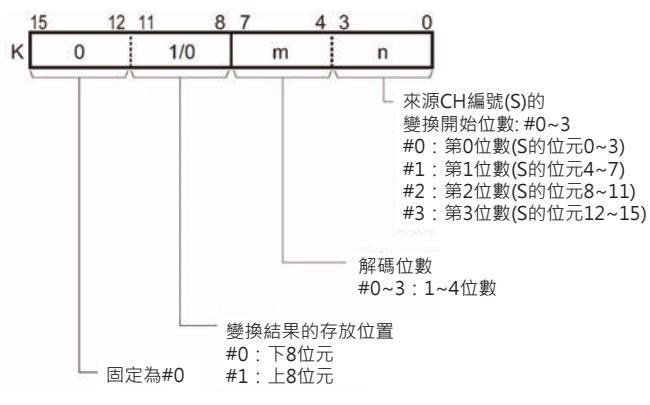

#### ■ 可使用的記憶體範圍

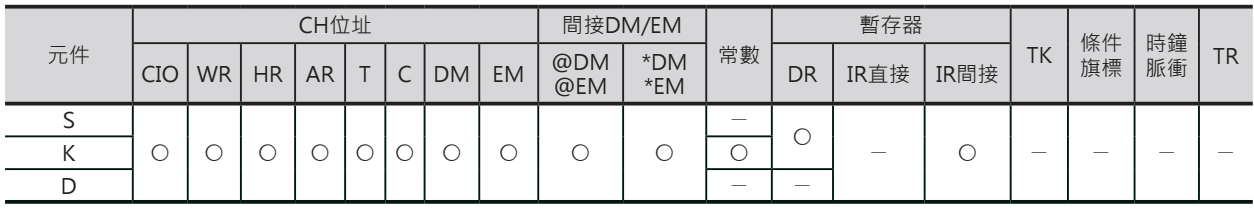

#### **相關條件旗標**

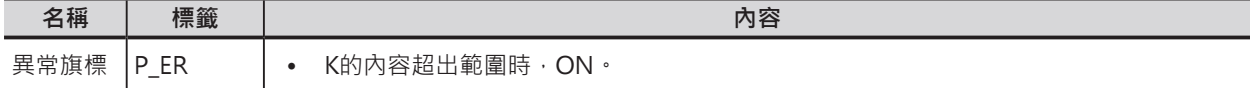

#### SDEC

## **功能**

S所指定的CH編號,從第幾位數開始的幾位數 (由K的內容來設定)被解碼成7段顯示器的數值 輸出至D所指定的CH編號中

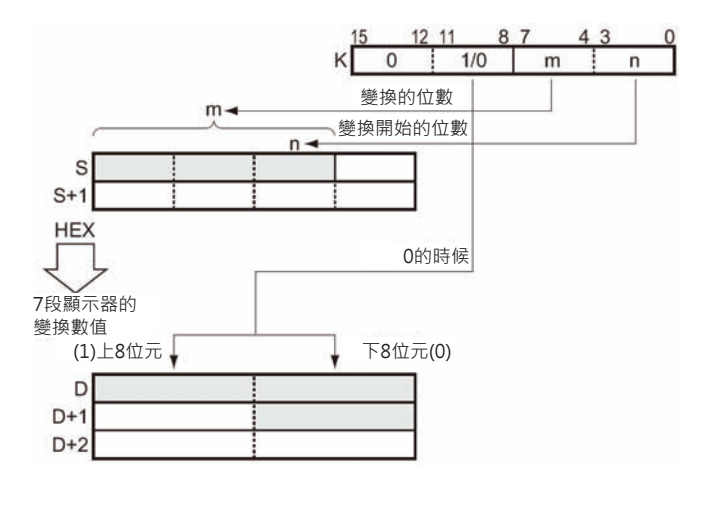

### **使用時的注意事項**

- 指定解碼的位數不只一位數時候,以開始解碼的位數由小往大順序變換。(第3位的下一位是第0位)
- 變換結果,以K的第2位內容1/0(上8位元/下8位元)來決定存放在目的地CH的開始位置。

### **程式例** i.

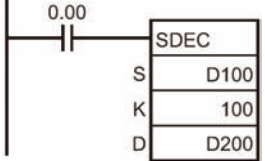

當0.00=ON的時候, S指定的D100內容被看待成4位數的16進數值(#0~F), K指定100CH, 假設100CH的內容為121, 代表D100從第1位數(位元4~7)開 始的3位數 (第1,2,3位數、位元4~15) 解碼成7段顯示器的變換數值,傳送至 D200上8位元開始的3個位元組當中。

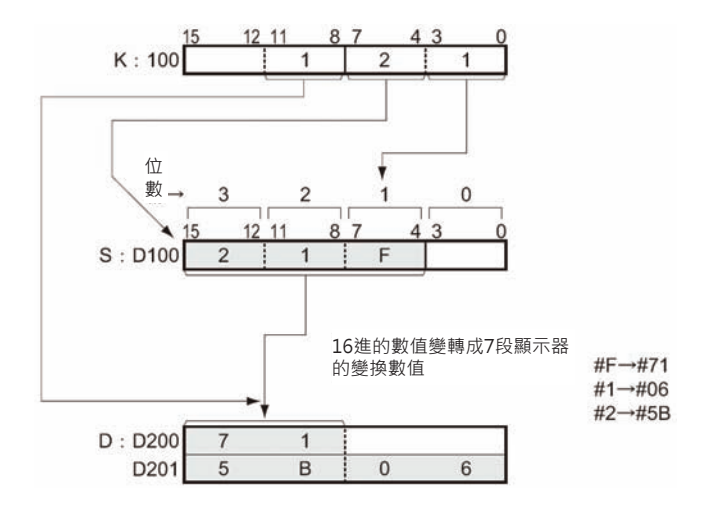

#### ■ 7段顯示器的變換數一覽表

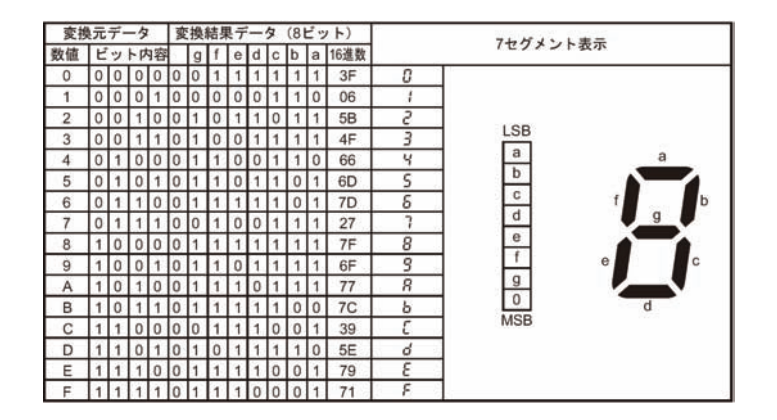

## **SDEC**

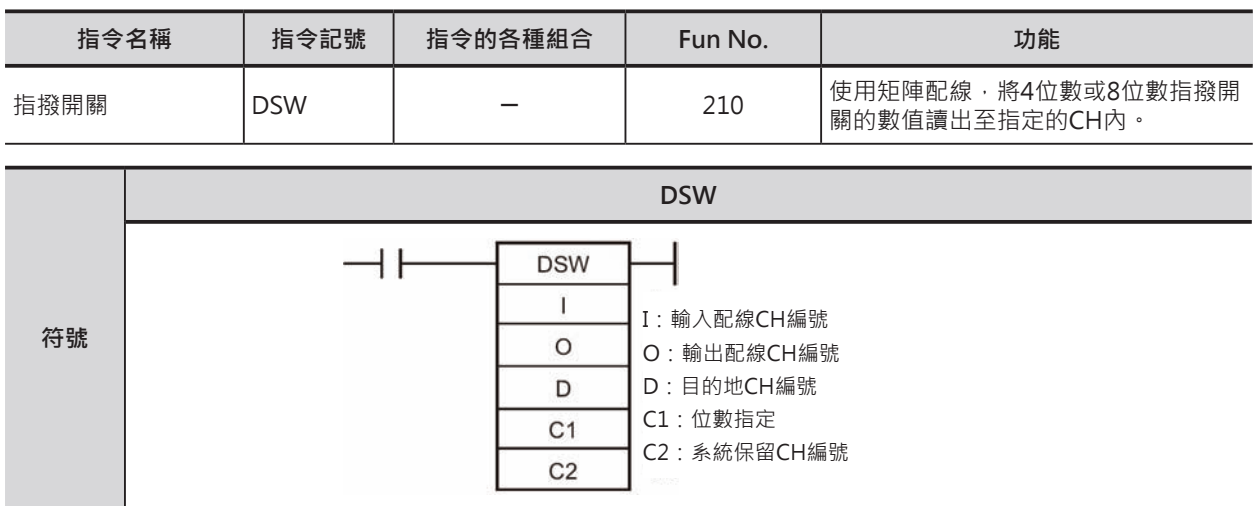

## **可使用的程式**

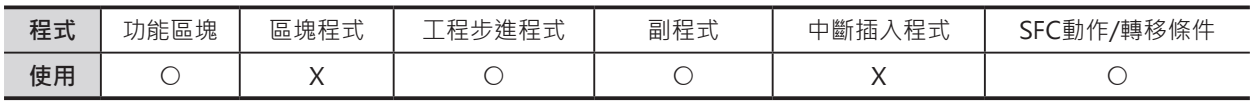

### **運算元的說明**

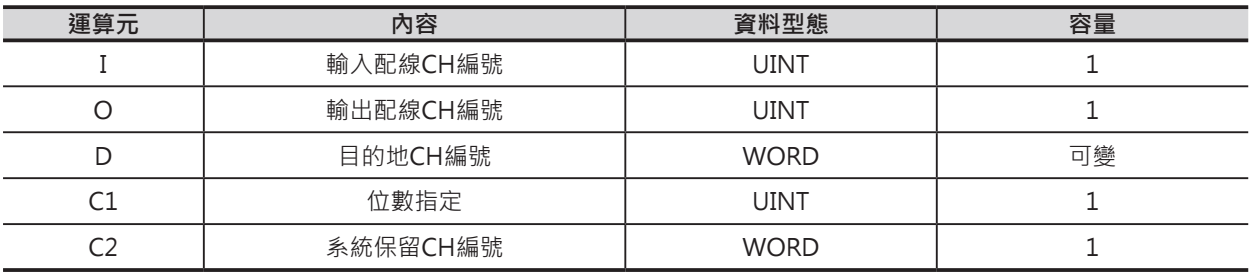

 $\begin{array}{c|cccc}\n & 15 & 14 & 13 & 12 & 11 & 10 \\
\hline\n1 & -1 & -1 & -1 & -1 & -1\n\end{array}$ 

I:輸入配線CH編號 指定CH編號的輸入端(0, 1, 2, 3)接第1組4位數指撥開關的 資料端(1, 2, 4, 8)、輸入端(4, 5, 6, 7)接第2組4位數 指撥開關的資料端(1, 2, 4, 8)。

- O:輸出配線CH編號 指定CH編號的輸出端(0, 1, 2, 3)接兩組4位數指撥開關的 com端(個, 拾, 百, 千)。
- D:指撥開關設定值得讀出CH編號

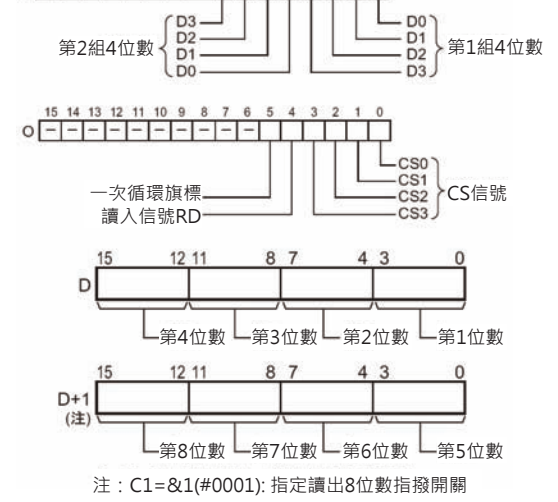

C1:位數指定 外部指撥開關的位數值設定 #0000:4位數 #0001:8位數

DSW

## C2:系統保留CH編號

不可使用

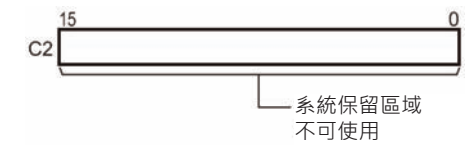

#### ■ **可使用的記憶體範圍**

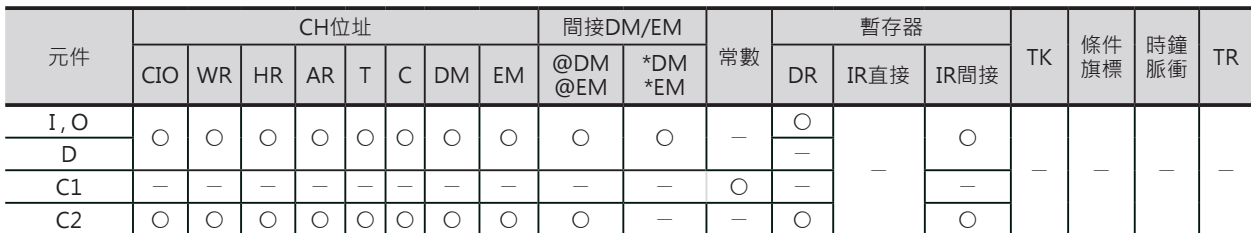

#### **相關條件旗標**

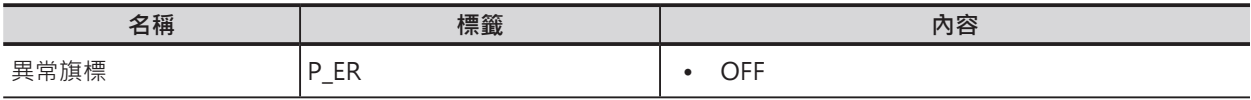

### **功能**

將4位數指撥開關的個,拾,百,千資料端4個1連接至I所指定的CH編號位元0、4個2連接至位元1、4個4連接 至位元2、4個8連接至位元3,4位數指撥開關的個,拾,百,千4個com端個別連接至O所指定的CH編號位元 0,1,2,3, C1指定讀入位數為4位或8位, 指令被執行時, 4位或8位數的指撥開關現在值被讀入至D(D+1)所 指定的CH編號中。

本指令被執行時, 指撥開關的現在值於PLC每16次的掃描才讀取一次, 16次的掃描一次讀入完成時, 一次 循環旗標=ON(O指定CH編號的位元5)。

#### █ **指撥開關與模組的配線**

使用輸入模組的輸入端0~7、輸出模組的輸出端0~3與外部指撥開關配線,配線圖如下所示。 例) 指撥開關

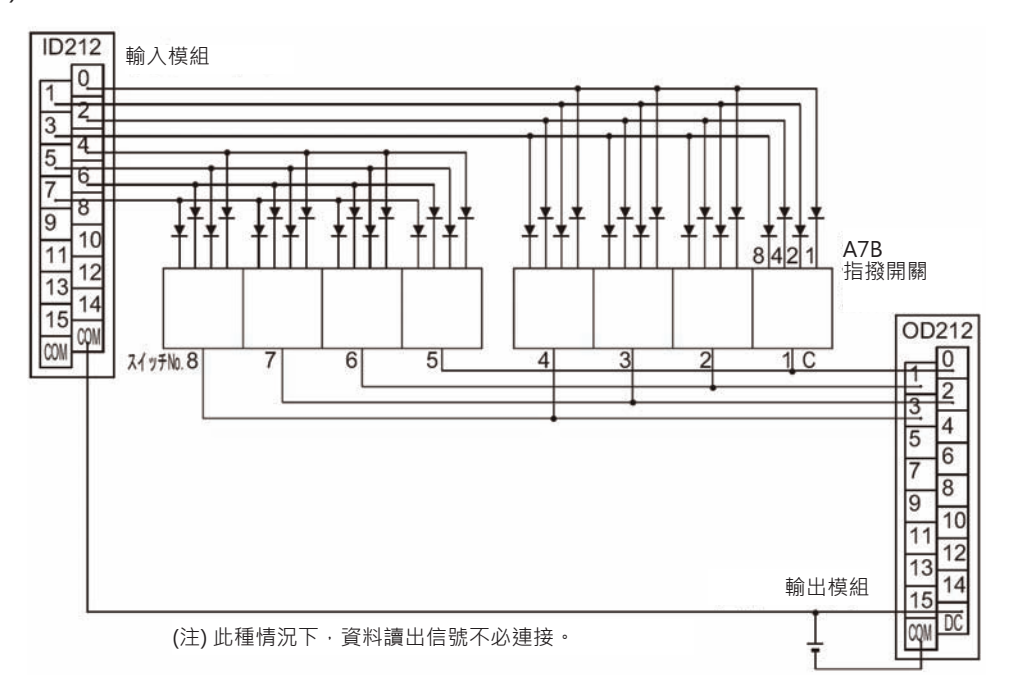

可使用的輸入輸出模組如下所示。

SYSBUS遠端I/O擴充底座之外的基本I/O模組及多點I/O模組(高功能I/O模組)

- 輸入模組:8點以上的DC輸入模組
- 輸出模組:8點以上的電晶體輸出模組

DSW

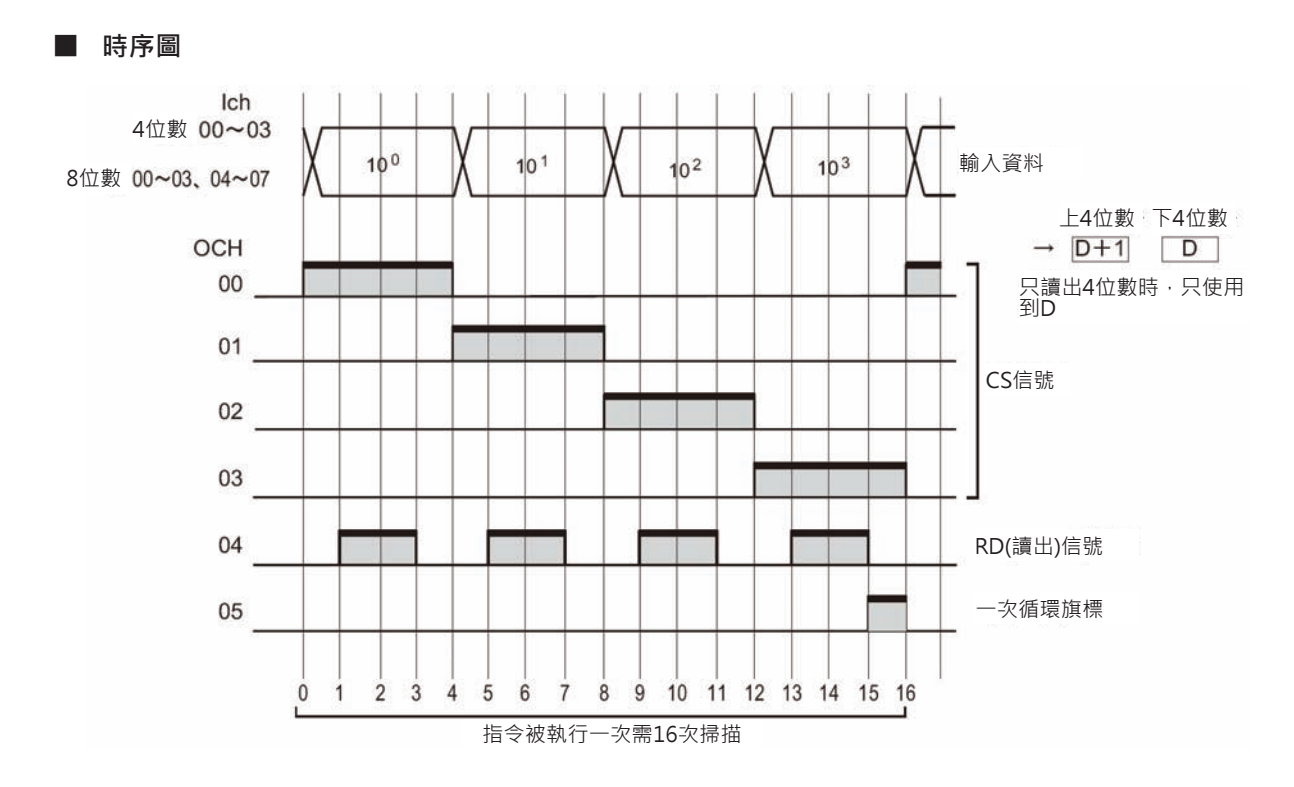

### **使用時的注意事項**

- C2所指定的CH編號為系統內部使用,請勿使用其他指令對該CH進行讀寫。 如果用其他指令對該CH進行讀寫的話,本指令將無法正常動作,此點請注意。
- PLC開始RUN的第一次掃描裡,如果本指令被執行的話,此系統用CH的內容尚未被起動,因此,第一 次掃描的時候,將系統用CH的內容清除一次。
- 本指令被執行時,必須也同時執行相關輸入輸出模組的「I/O立即再生」動作。 因此,若是掃描時間較短的時候,輸入輸出端的反應時間過長的話,也可能造成本指令無法正確動 作。此種情況下,請使用反應時間較短的輸入輸出模組,並且,使用「固定掃描時間」來執行。此 外,本指令不適用於下列的輸入輸出模組。
	- SYSBUS遠端I/O擴充底座之外的基本I/O模組及多點I/O模組(高功能I/O模組)
	- DeviceNet或CompoBus/S。
- 本指令以16次掃描一次讀入4或8位數指撥開關的內容。之後,再回頭以下一個16次掃描來讀取新值。
- 程式開始執行時(與指令是否停止無關),從第一次的掃描開始執行讀出。
- 與C200HX/HG/HE不同,本指令的使用次數沒有限制。

## **程式例**

100CH(例, CS1W-ID211:16點DC輸入模組)為指撥開關的資料 端、200CH(例, CS1W-OD211:16點電晶體輸出模組)為指撥開 關的com掃描端,8位數指撥開關的內容被讀入至D1, D0當中。 D32000被指定為系統用CH。

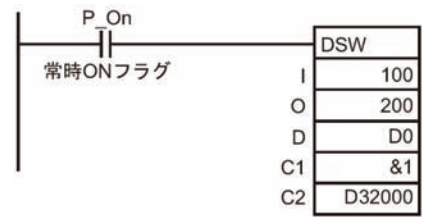

## **TKY**

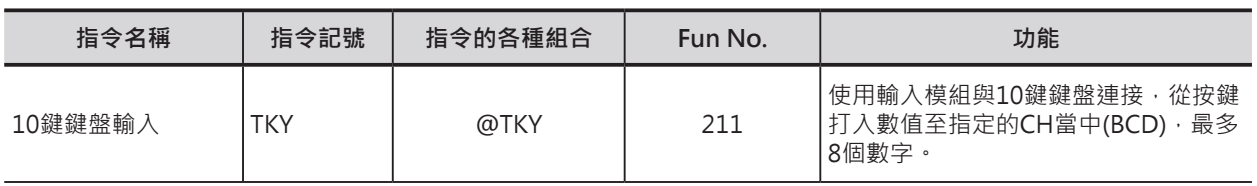

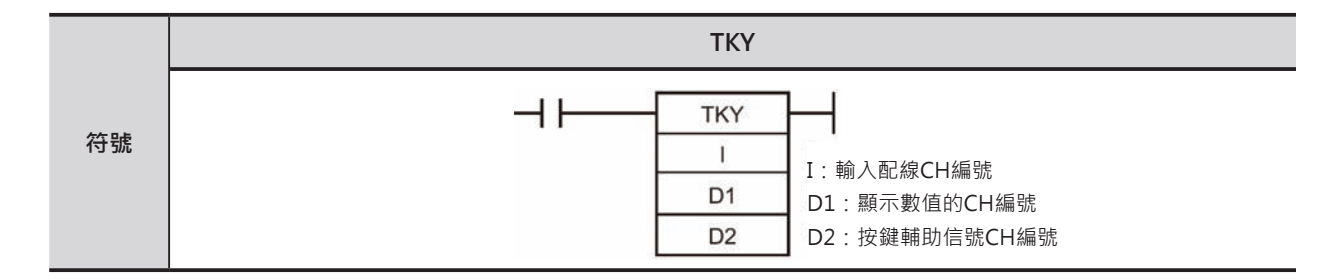

## **可使用的程式**

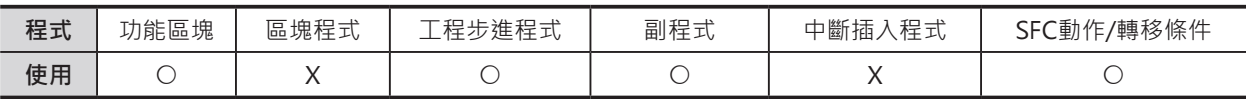

## **運算元的說明**

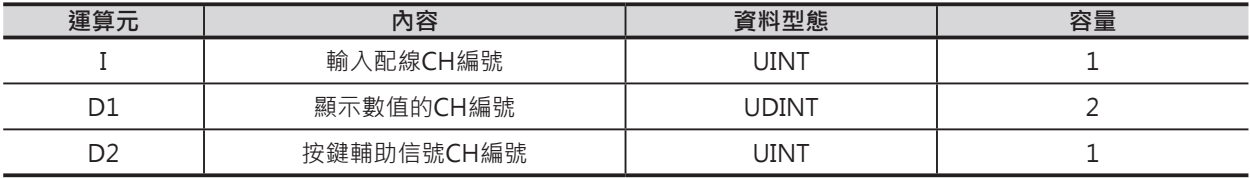

#### I:輸入配線CH編號

指定CH編號的輸入端與10鍵鍵盤的0~9鍵連接。

D1:顯示數值的CH編號 顯示8位數打入值的帶頭CH編號

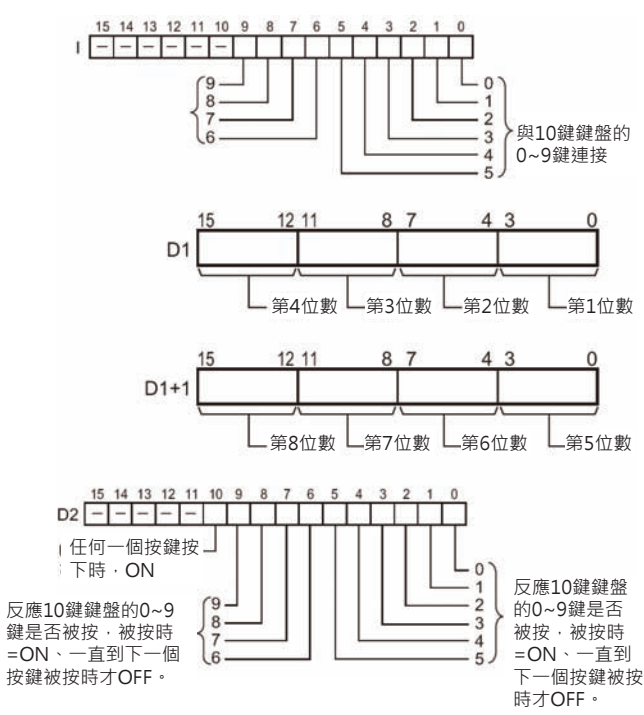

D2:指定CH編號來反應10鍵鍵盤的按鍵輸入狀態 (位元0~9的ON/OFF反應10鍵鍵盤的0~9鍵是否 被按, 任何一個按鍵按下時, 位元10=ON。

注意:本指令與其他便利指令(例: HKY)的不同點,是本指令不須指定系統用CH。

**TKY** 

#### ■ **可使用的記憶體範圍**

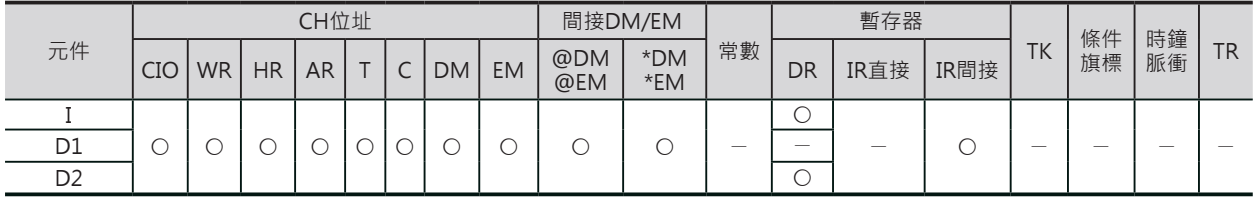

#### **相關條件旗標**

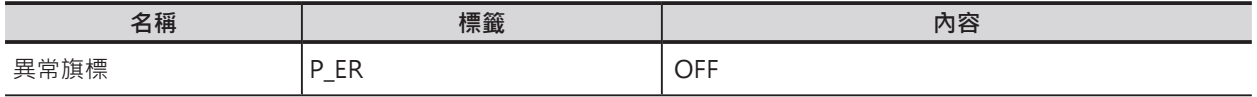

#### **功能**

I所指定的CH於10鍵鍵盤按鍵被按時,讀入該按鍵的數值(0~9),最多可讀入8位數數值於指定的D (下4位數)及D1(上4位數)當中。此外,按鍵輸 入狀態也儲存於D2當中。

#### █ **10鍵鍵盤與模組的配線**

配線如下所示。

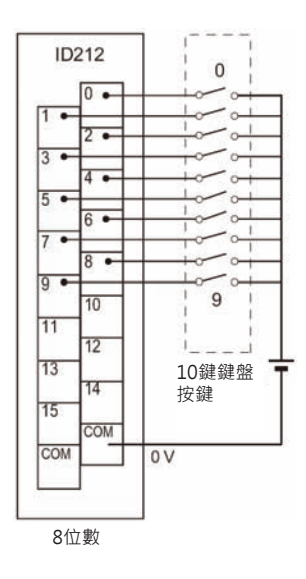

可使用的輸入輸出模組如下所示。 SYSBUS遠端I/O擴充底座之外的基本I/O模組及多點I/O模組(高功能I/O模組) • 輸入模組:16點以上的DC輸入模組

█ **時序圖**

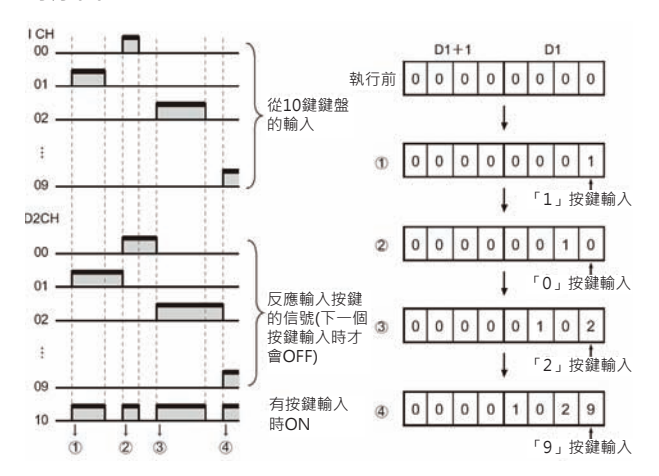

**TKY** 

#### **使用時的注意事項**

- 本指令被執行時,必須也同時執行相關輸入輸出模組的「I/O立即再生」動作。 因此,若是掃描時間較短的時候,輸入輸出端的反應時間過長的話,也可能造成本指令無法正確動 作。此種情況下,請使用反應時間較短的輸入輸出模組,並且,使用「固定掃描時間」來執行。此 外,本指令不適用於下列的輸入輸出模組。
	- SYSBUS遠端I/O擴充底座之外的基本I/O模組及多點I/O模組(高功能I/O模組)
	- DeviceNet或CompoBus/S。
- 每按一個按鍵就會打入一個數字,同時,上一個數字被往左位移,最右邊的數字為最新被按的按鍵 值。按鍵輸入值超過8位數時,最左邊的位數消失。
- 程式開始執行時(與指令是否停止無關),從第一次的掃描開始執行讀出。
- 一個按鍵被按下時,其他按鍵的輸入信號不被接受。
- 與C200HX/HG/HE不同,本指令的使用次數沒有限制。

#### **程式例**

使用10鍵鍵盤與100CH(例:CS1W-ID211 : 16點DC輸入模組)連 接, 從10鍵鍵盤打入8位數數值至200~201CH當中。

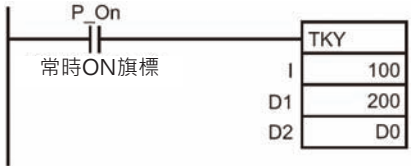

## **HKY**

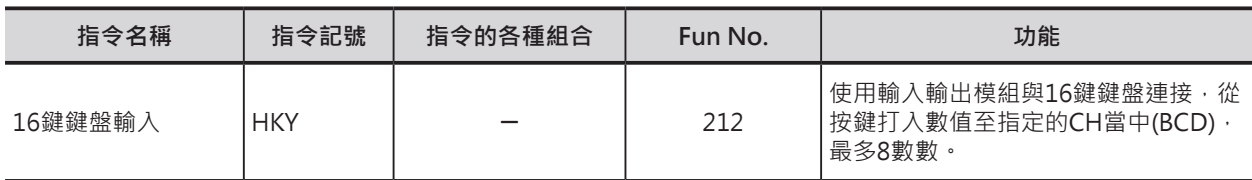

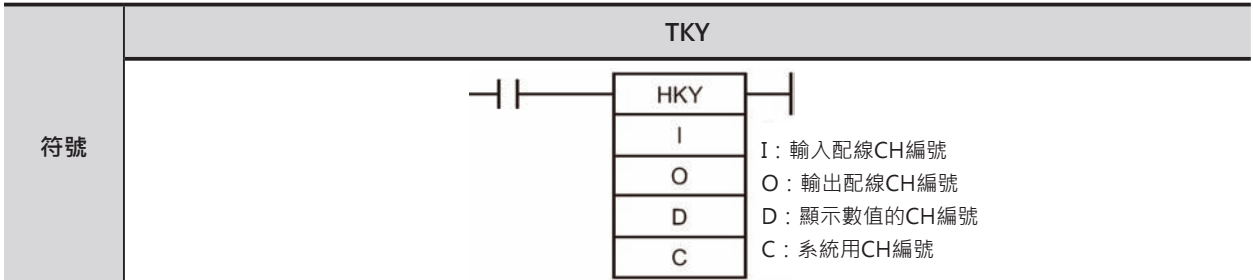

## **可使用的程式**

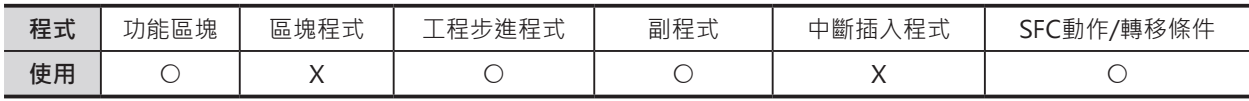

### **運算元的說明**

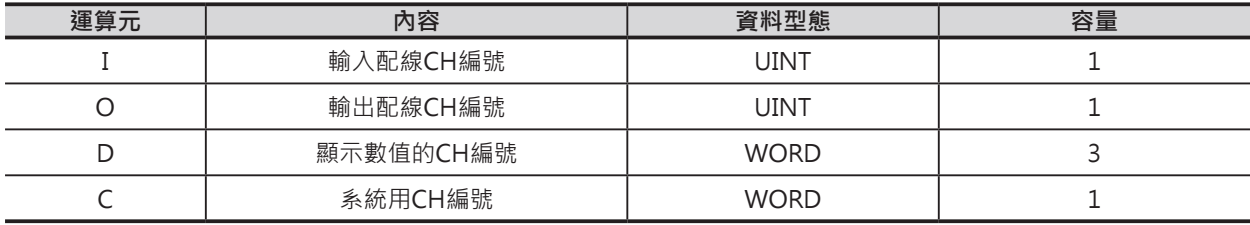

- I:輸入配線CH編號 指定CH編號的輸入端(0, 1, 2, 3)與16鍵鍵盤直向4個 信號連接。
- O:輸出配線CH編號 指定CH編號的輸出端(0, 1, 2, 3) 與16鍵鍵盤橫向4個 信號連接。
- D:顯示數值的CH編號 顯示8位數打入值的帶頭CH編號

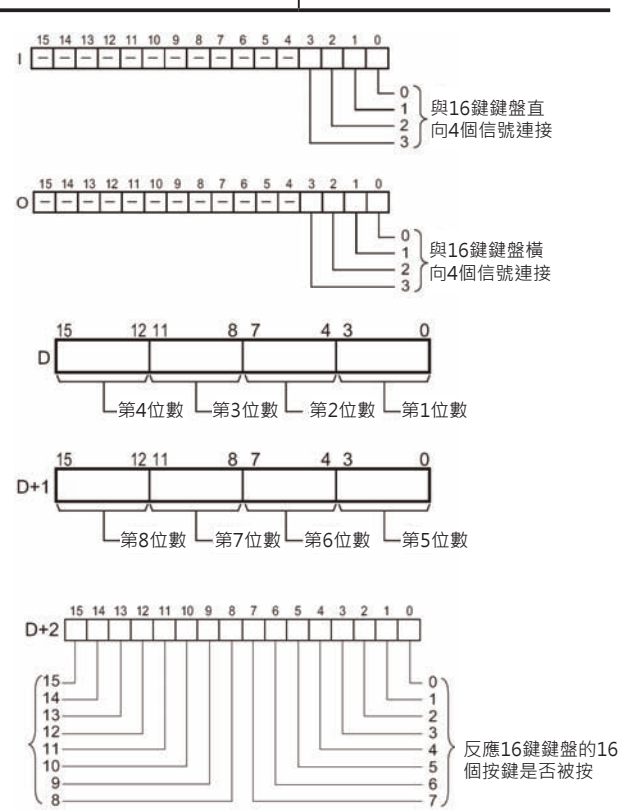

**HKY** 

#### C:系統保留CH編號 不可使用

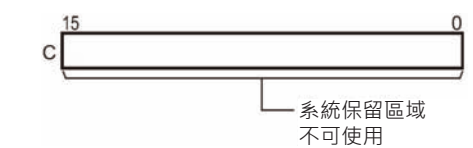

#### ■ **可使用的記憶體範圍**

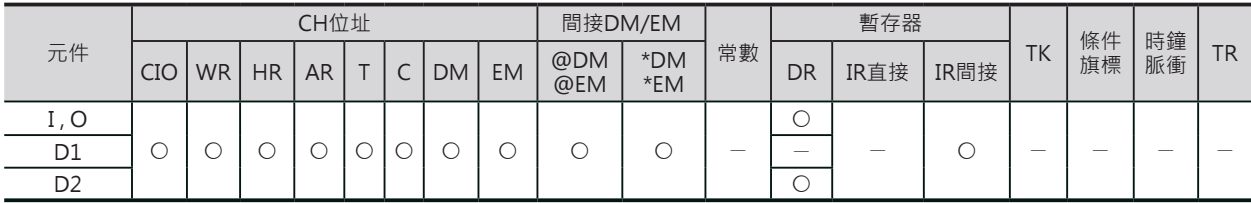

#### **相關條件旗標**

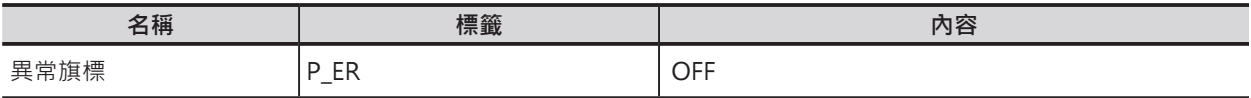

## **功能**

O所指定CH的位元00~03自動循環輸出、I所指定CH的位元00~03的資料順序被讀入,最多可讀入8位數 數值至D(下4位數)及D1(上4位數)當中。本指令於PLC執行3~12次掃描時,讀入一個按鍵的輸入值。此 外,16鍵鍵盤按鍵的輸入狀態也反應至D+2當中。

#### █ **16鍵鍵盤與模組的配線**

配線如下所示。

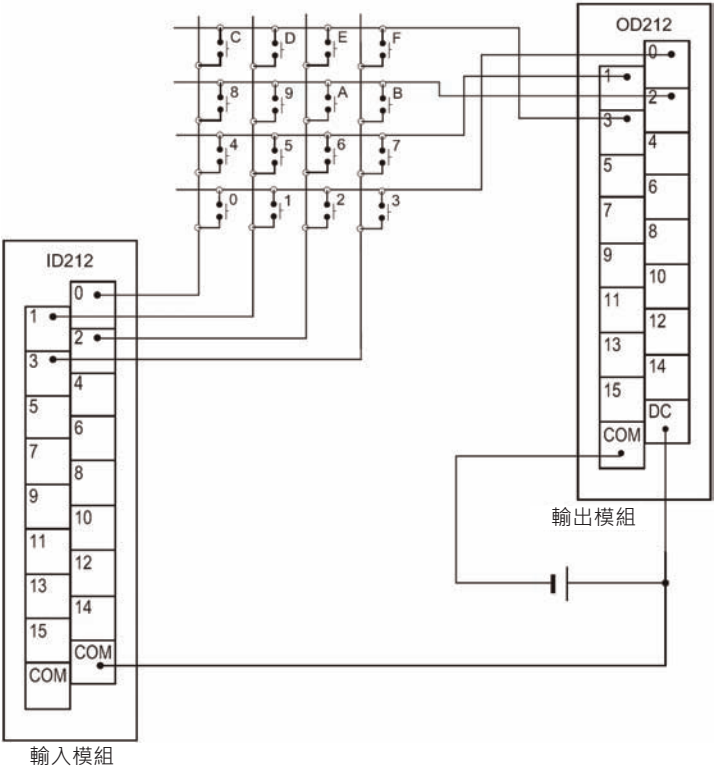

可使用的輸入輸出模組如下所示。

SYSBUS遠端I/O擴充底座之外的基本I/O模組及多點I/O模組(高功能I/O模組)

- 輸入模組:8點以上的DC輸入模組
- 輸出模組:8點以上的電晶體輸出模組

**HKY** 

#### █ **時序圖**

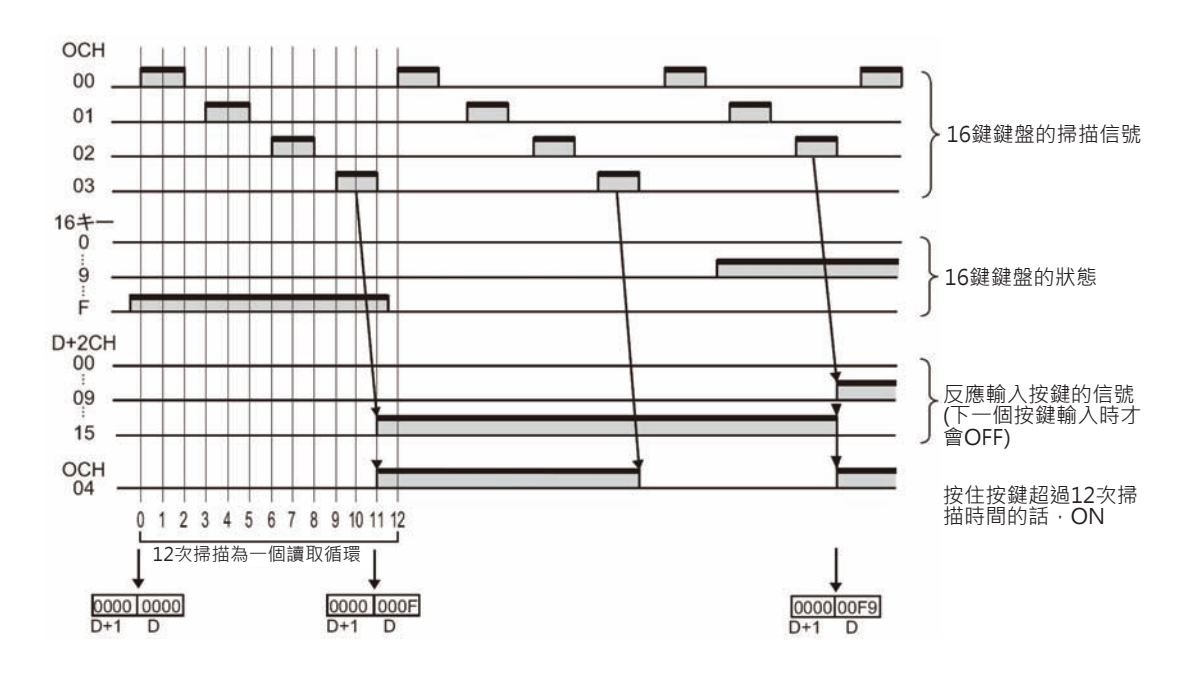

#### **使用時的注意事項**

- C所指定的CH號為系統內部使用,請勿使用其他指令對該CH進行讀寫。 如果用其他指令對該CH進行讀寫的話,本指令將無法正常動作,此點請注意。
- PLC開始RUN的第一次掃描裡,如果本指令被執行的話,此系統用CH的內容尚未被起動,因此,第一 次掃描的時候,將系統用CH的內容清除一次。
- 本指令被執行時,必須也同時執行相關輸入輸出模組的「I/O立即再生」動作。 因此,若是掃描時間較短的時候,輸入輸出端的反應時間過長的話,也可能造成本指令無法正確動 作。此種情況下,請使用反應時間較短的輸入輸出模組,並且,使用「固定掃描時間」來執行。此 外,本指令不適用於下列的輸入輸出模組。
	- SYSBUS遠端I/O擴充底座之外的基本I/O模組及多點I/O模組(高功能I/O模組)
	- DeviceNet或CompoBus/S。
- 輸出信號4點逐次循環ON讓資料(輸入信號4點)逐次讀入,因此,每3~12次掃描才可有效的抓取一個 按鍵的輸入值。
- 程式開始執行時(與指令是否停止無關),從第一次的掃描開始執行讀出。
- 每按一個按鍵就會打入一個數字,同時,上一個數字被往左位移,最右邊的數字為最新被按的按鍵 值。
- 按鍵輸入值超過8位數時,最左邊的位數消失。
- 與COM1H不同點,本指令的使用次數沒有限制。

### **程式例**

100CH(例, CS1W-ID211 : 16點DC輸入模組)為16鍵鍵盤的資料 端、200CH (例, CS1W-OD211 : 16點電晶體輸出模組)為16鍵鍵盤的掃描 端,16鍵鍵盤所輸入的8位數數值被儲存於D1, D0當中。 D32000被指定為系統用CH。

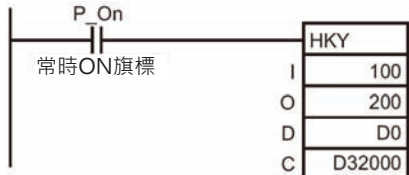

## **MTR**

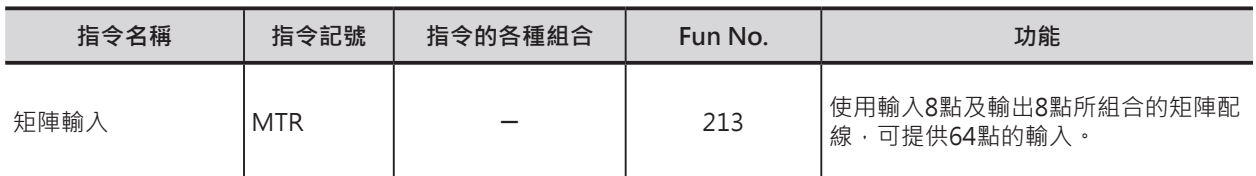

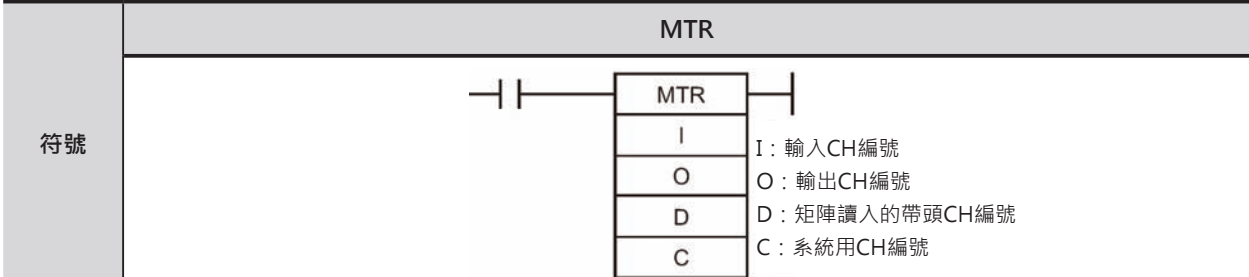

## **可使用的程式**

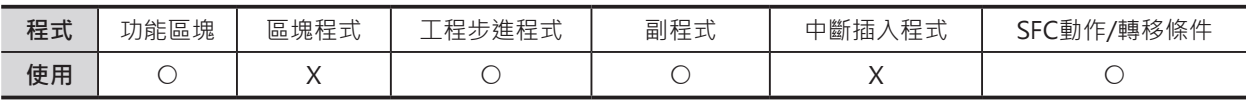

## **運算元的說明**

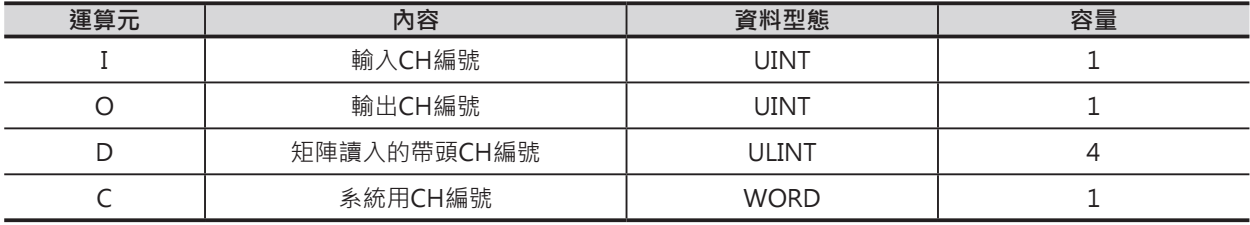

I:輸入CH編號

指定矩陣連接輸入端的帶頭CH編號。

O:輸出CH編號

指定矩陣連接輸出端的帶頭CH編號。

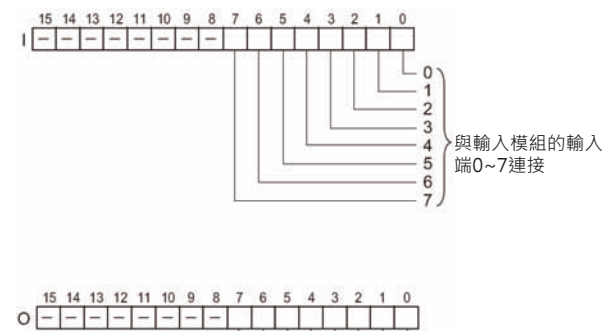

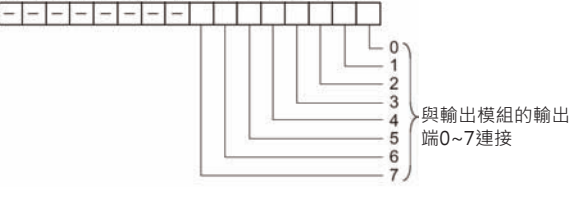

D:矩陣讀入的帶頭CH編號 矩陣配線所產生的64個輸入信號的帶頭CH編號

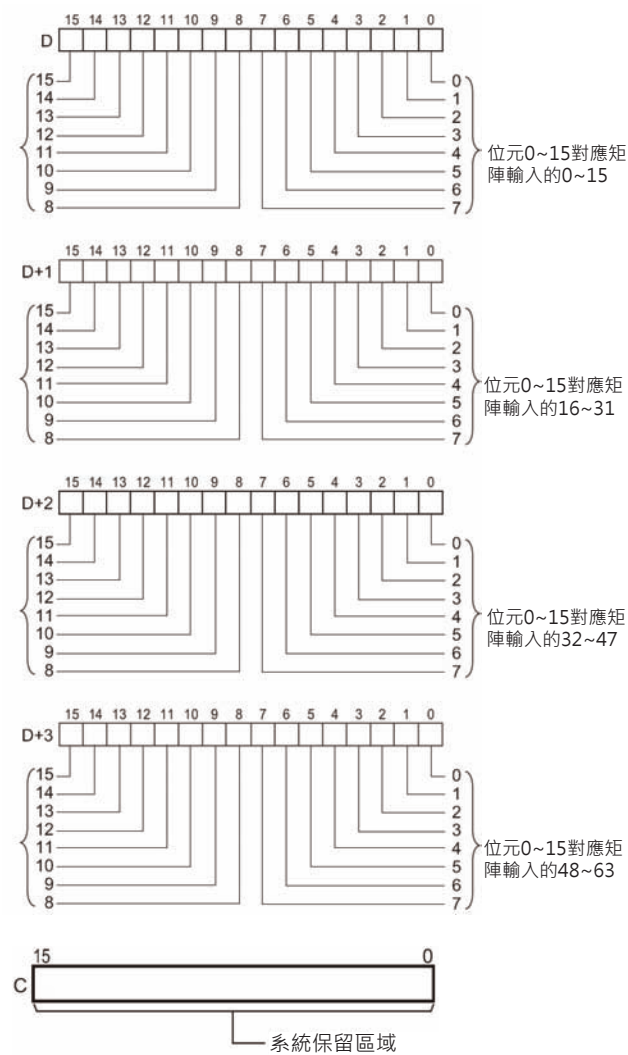

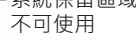

#### ■ **可使用的記憶體範圍**

C:系統保留CH編號 不可使用

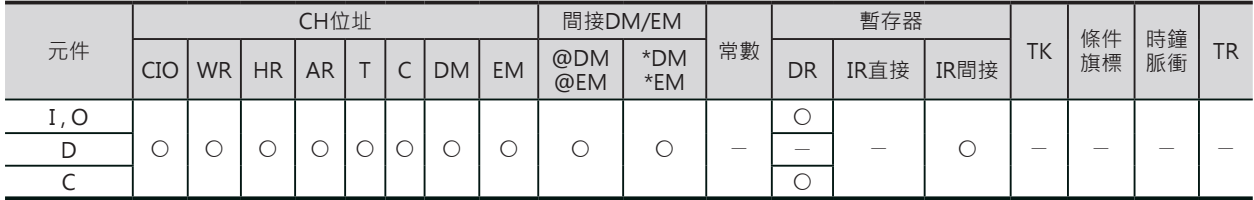

### **相關條件旗標**

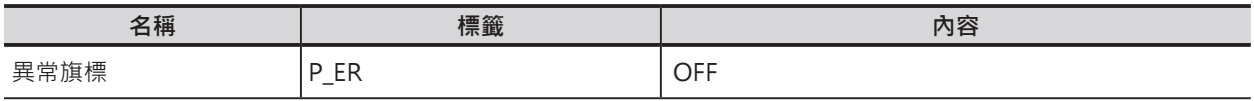

## **功能**

O所指定CH的位元00~07自動循環輸出、I所指定CH的位元00~07的資料順序被讀入,以16點(4CH)為單 位,讀入至D所指定的4個CH編號裡。

本指令被執行時,矩陣配線所產生的64個輸入信號於PLC每24次掃描後才被完全讀入一次,24次的掃描 一次讀入完成時,一次循環旗標=ON(O指定CH編號的位元8)。

#### MTR

█ 16鍵鍵盤與模組的配線

配線如右所示。

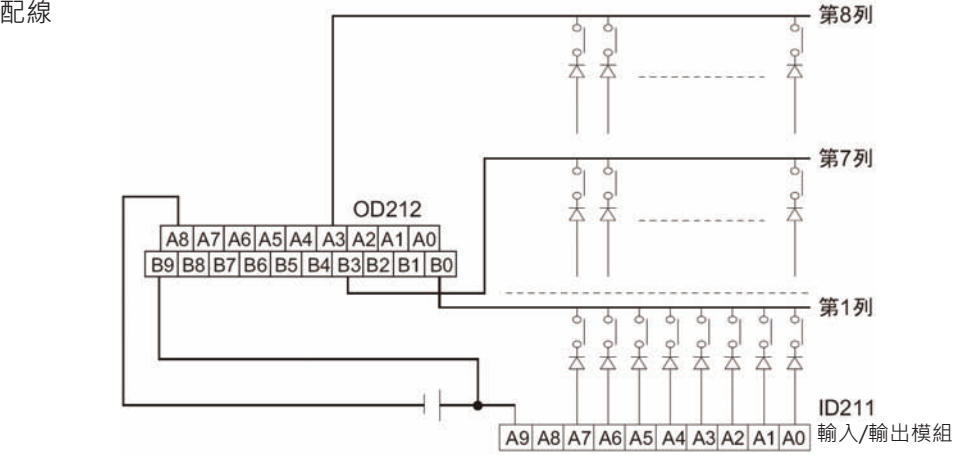

可使用的輸入輸出模組如下所示。 SYSBUS遠端I/O擴充底座之外的基本I/O模組及多點I/O模組(高功能I/O模組)

- 輸入模組: 8點以上的DC輸入模組
- 輸出模組: 8點以上的電晶體輸出模組

█ **時序圖**

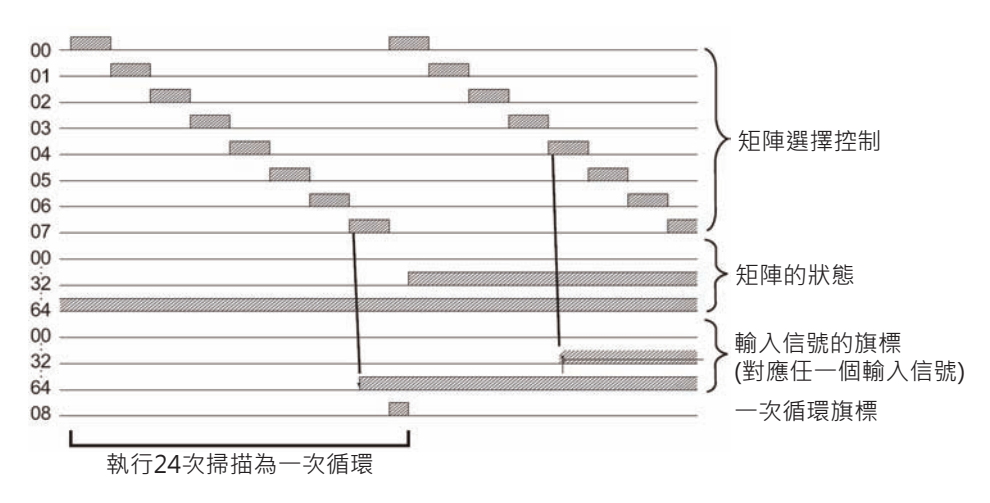

#### **使用時的注意事項**

- C所指定的CH號為系統內部使用,請勿使用其他指令對該CH進行讀寫。 如果用其他指令對該CH進行讀寫的話,本指令將無法正常動作,此點請注意。
- PLC開始RUN的第一次掃描裡,如果本指令被執行的話,此系統用CH的內容尚未被起動,因此,第一 次掃描的時候,將系統用CH的內容清除一次。
- 本指令被執行時,必須也同時執行相關輸入輸出模組的「I/O立即再生」動作。 因此,若是掃描時間較短的時候,輸入輸出端的反應時間過長的話,也可能造成本指令無法正確動 作。此種情況下,請使用反應時間較短的輸入輸出模組,並且,使用「固定掃描時間」來執行。此 外,本指令不適用於下列的輸入輸出模組。
	- SYSBUS遠端I/O擴充底座之外的基本I/O模組及多點I/O模組(高功能I/O模組)
	- DeviceNet或CompoBus/S。
- 程式開始執行時(與指令是否停止無關),從第一次的掃描開始執行讀出。
- 與C200HX/HG/HE、COM1H不同點,本指令的使用次數沒有限制。

#### MTR

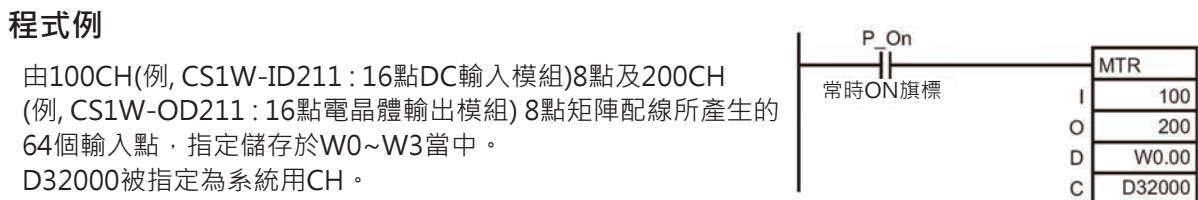

## **7SEG**

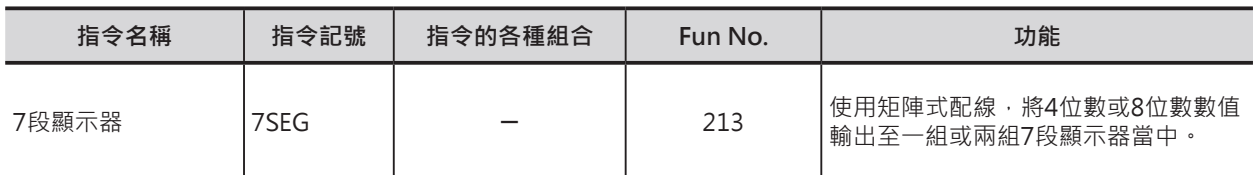

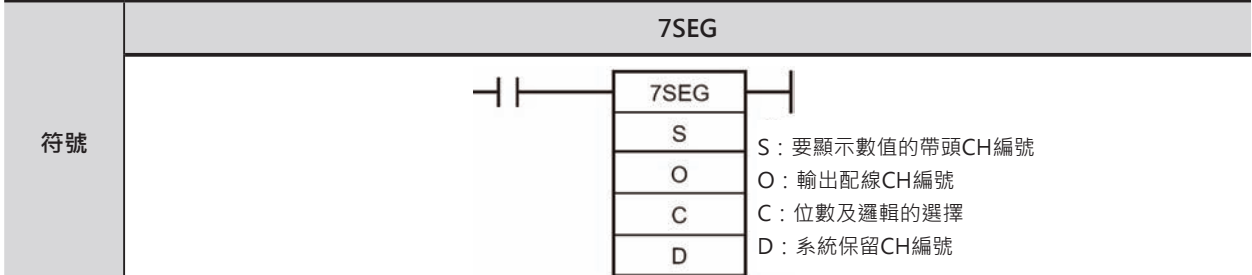

## **可使用的程式**

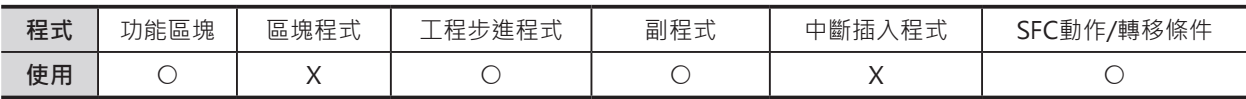

## **運算元的說明**

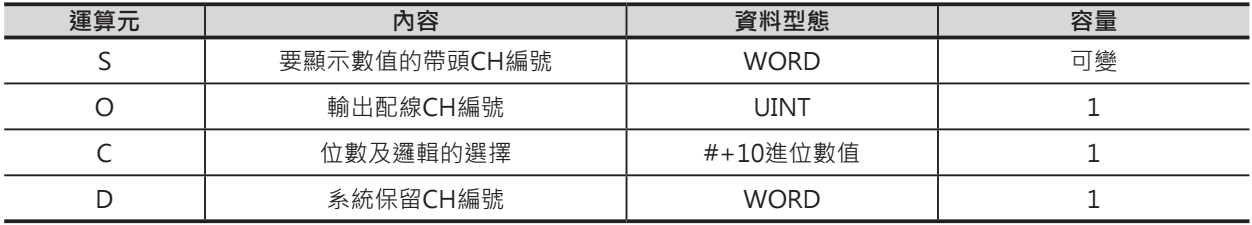

S:要顯示數值的帶頭CH編號 指定要傳送至7段顯示器作顯示的帶頭CH編號。

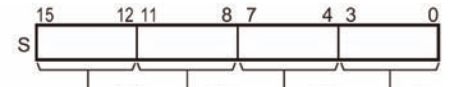

第4位數 ┗第3位數 ┗第1位數

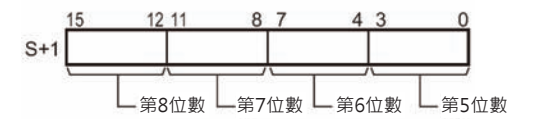

#### O:輸出配線CH編號

指定與7段顯示器資料端及Latch端配線的CH編號。

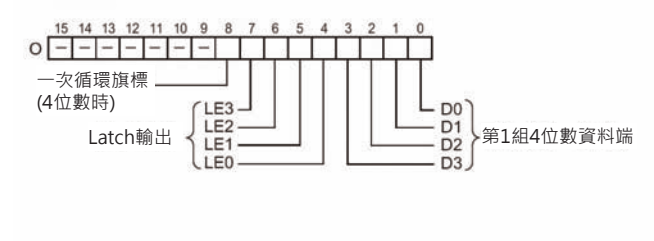

#### **指定4位數時: 指定8位數時:**

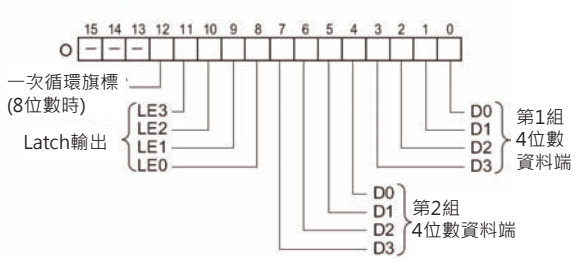

7SEG

C:矩陣讀入的帶頭CH編號 矩陣配線所產生的 64個輸入信號的帶頭CH編號

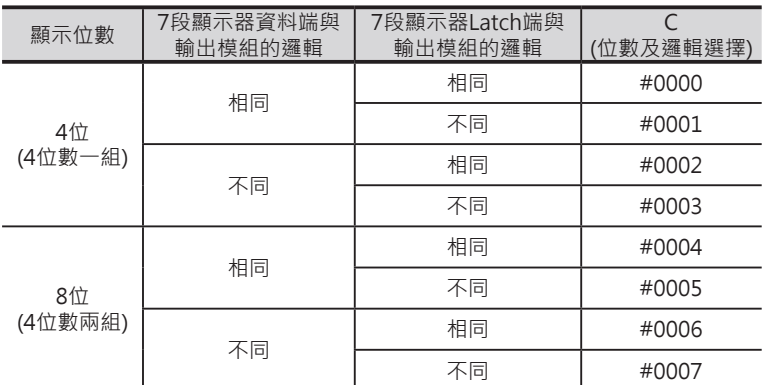

D:系統保留CH編號 不可使用

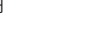

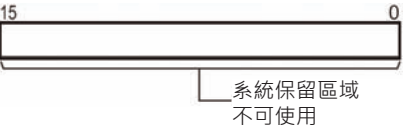

#### ■ **可使用的記憶體範圍**

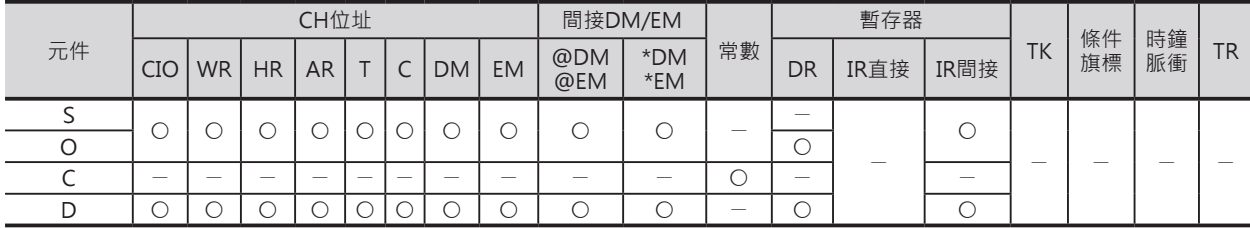

#### **相關條件旗標**

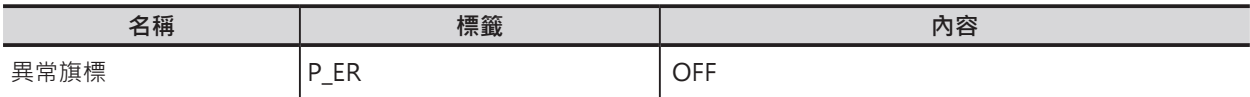

#### **功能**

C指定輸出為4位或8位數及輸出邏輯, S指定的4位或8位數資料(S、S+1)被輸出至O所連接的7段顯示器作 顯示。

本指令被執行時,PLC每16次的掃描才完整的對7段顯示器輸出一次。

D

16次的掃描一次循環輸出完成時,一次循環旗標 (指定4位數時,O指定CH編號的位元8、8位數時,位元 12) ON一次掃描時間。

#### █ **7段顯示器與模組的配線**

將4位數7段顯示器(BCD)的個,拾,百,千資料端4個1連接至O所指定的CH編號位元0、4個2連接至位元1、4 個4連接至位元2、4個8連接至位元3,4位數7段顯示器的個,拾,百,千4個Latch端各別連接至位元4,5,6,7(指 定8位數時,位元8,9,10,11)。

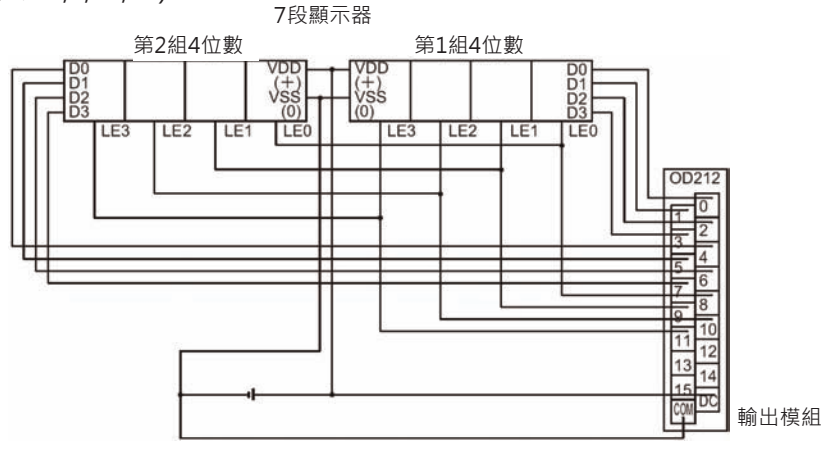

#### 7SEG

可使用的輸入輸出模組如下所示。

SYSBUS遠端I/O擴充底座之外的基本I/O模組及多點I/O模組(高功能I/O模組)

- 4位數的時候:8點以上的電晶體輸出模組
- 8位數的時候:16點以上的電晶體輸出模組

#### █ **時序圖**

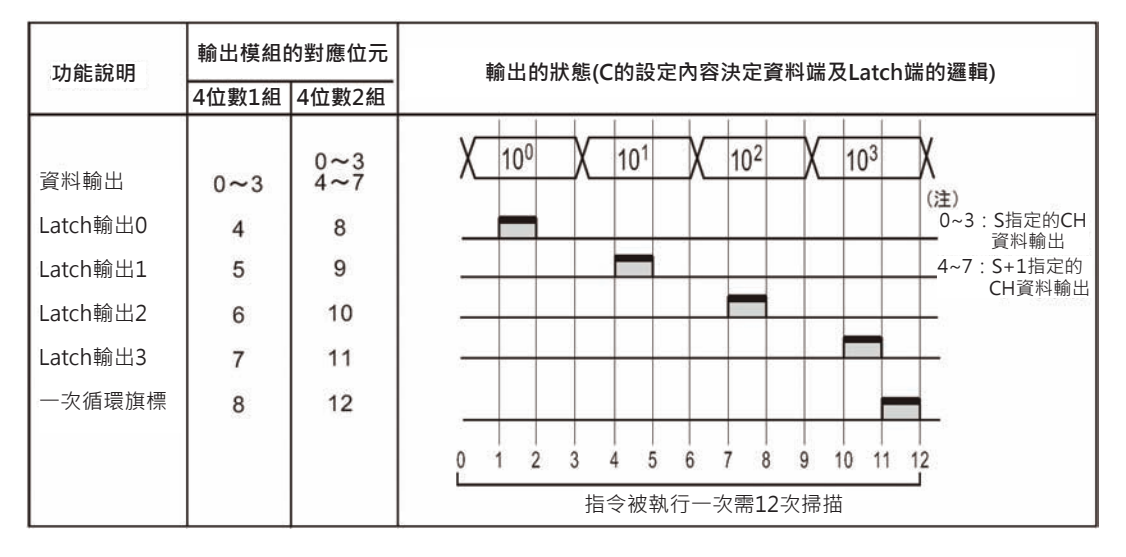

#### **使用時的注意事項**

- D所指定的CH編號為系統內部使用,請勿使用其他指令對該CH進行讀寫。 如果用其他指令對該CH進行讀寫的話,本指令將無法正常動作,此點請注意。
- PLC開始RUN的第一次掃描裡,如果本指令被執行的話,此系統用CH的內容尚未被起動,因此,第一 次掃描的時候,將系統用CH的內容清除一次。
- 本指今被執行時,必須也同時執行相關輸入輸出模組的「I/O立即再生」動作。 因此,若是掃描時間較短的時候,輸入輸出端的反應時間過長的話,也可能造成本指令無法正確動 作。此種情況下,請使用反應時間較短的輸入輸出模組,並且,使用「固定掃描時間」來執行。此 外,本指令不適用於下列的輸出模組。
	- SYSBUS遠端I/O擴充底座之外的基本I/O模組及多點I/O模組(高功能I/O模組)
	- DeviceNet或CompoBus/S。
- 本指令以12次掃描輸出資料至4或8位數7段顯示器當中。之後,再回頭以下一個12次掃描來輸出新 值。
- 程式開始執行時(與指令是否停止無關),從第一次的掃描開始執行輸出。
- 儘管與輸出模組連接的7段顯示器少於4或8位數,本指令仍然以4或8位數為單位作輸出。

#### **程式例**

(D101, D100)內的8位數BCD數值被傳送至100CH (例, CS1W-OD211 : 16點電晶體輸出模組)所連接的7段顯示器上。 假設輸出的7段顯示器為8位數、7段顯示器資料端的邏輯與輸出模 組的輸出邏輯相同、7段顯示器Latch端的邏輯與輸出模組的輸出邏 輯相同,此種情況,C的內容為#0004。 此外,D32000被指定為系統用CH。

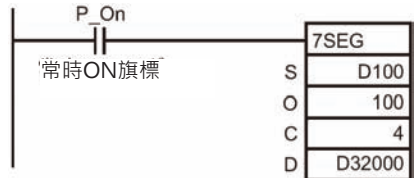

## **AIDC**

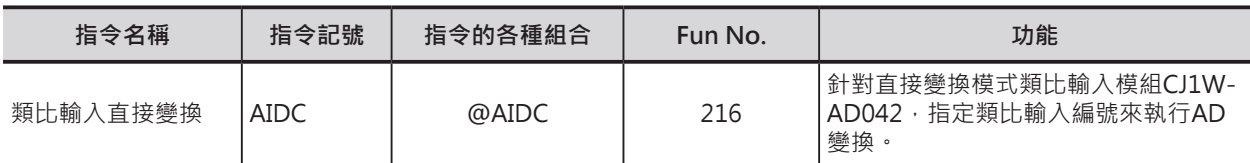

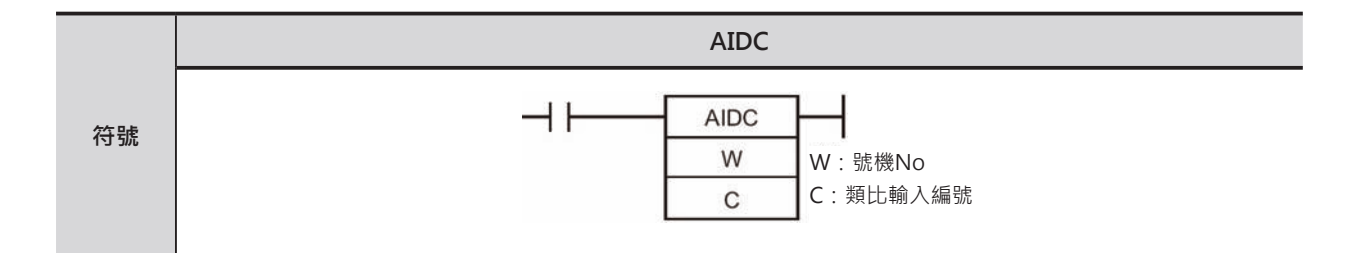

## **可使用的程式**

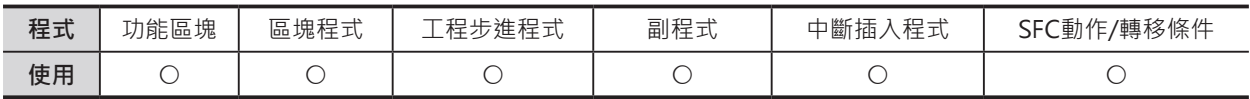

## **運算元的說明**

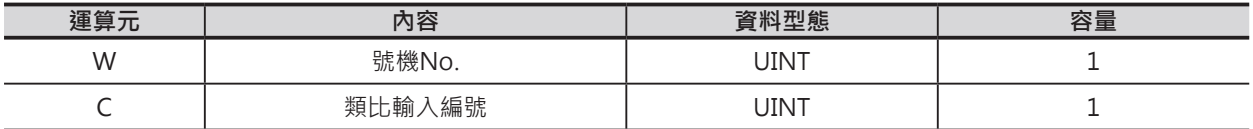

#### W:號機No.

號機No.0~95、10進&0~95(16進#0000~005F)

C:類比輸入編號

只可指定常數10進&0~4(16進#0000~0004) 10進&0 (16進#0000):類比輸入編號1~可使用的編號(全部) 10進&1 (16進#0001):類比輸入編號1 10進&2 (16進#0002):類比輸入編號2 10進&3 (16進#0003):類比輸入編號3 10進&4 (16進#0004):類比輸入編號4

#### ■ 可使用的記憶體範圍

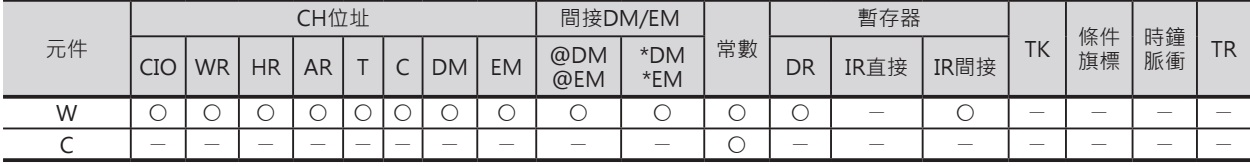

#### AIDC

### **相關條件旗標**

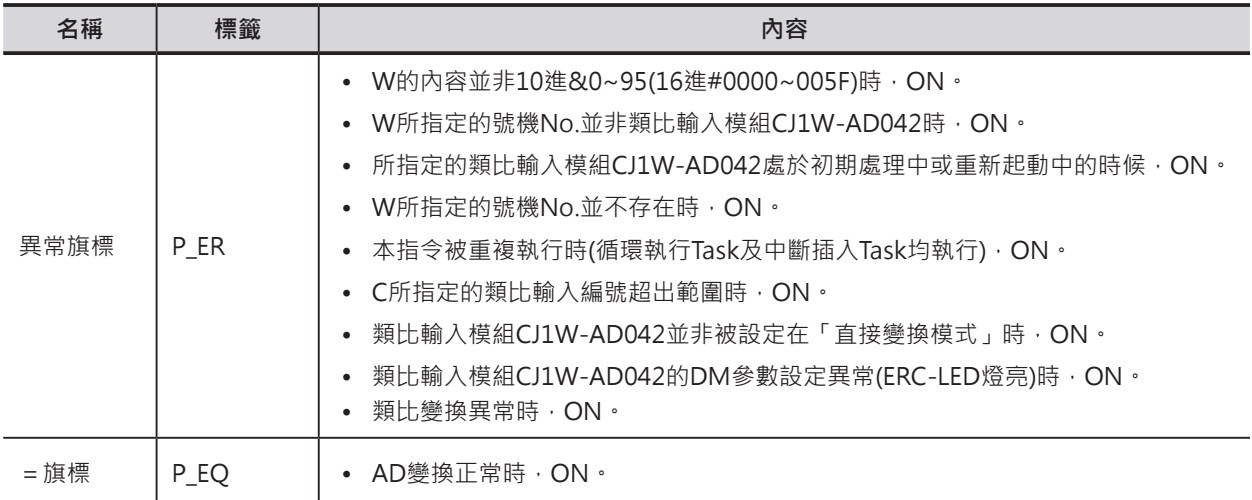

## **相關特殊補助繼電器**

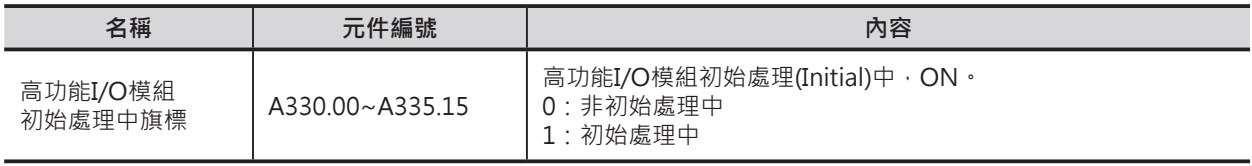

#### **功能**

本指令專門用來對直接變換模式類比輸入模組CJ1W-AD042作AD變換操作的指令,W指定高功能I/O模 組的號機No.、C指定類比輸入編號, 指令執行時, 該編號的類比信號被變換成數位值並儲存於高功能I/O 模組專用的繼電器區域裡。

當C指定類比輸入編號為0時,AD變換一次4個CH、類比輸入編號為1~4時,AD變換一次1個CH。類比輸 入編號為0,但是,使用點數少於4個CH時,不使用的CH內容為0。

使用本指令時,必須預先將類比輸入模組CJ1W-AD042的運轉模式設定成「直接變換模式」。關於「直 接變換模式」的設定及類比輸入點數請參考「CJ系列 類比輸入輸出模組 中文操作手冊」。

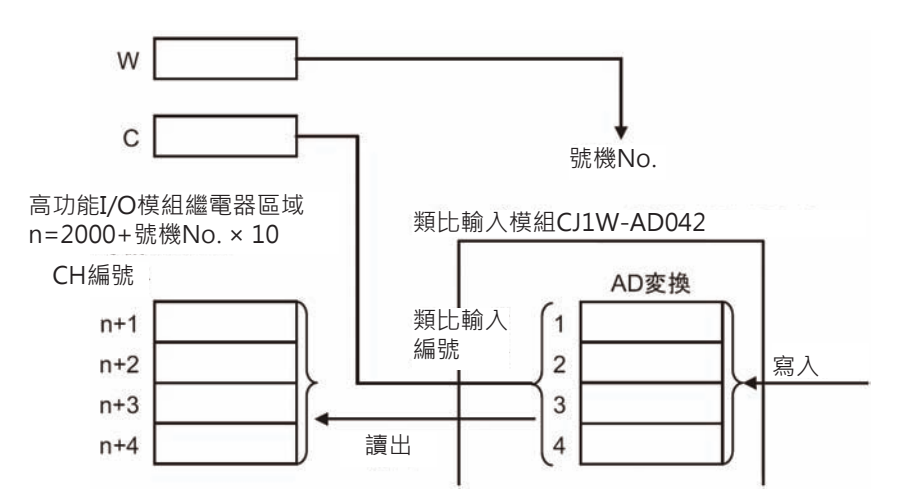

#### **使用時的注意事項**

- 本指今只可使用於類比輸入模組CJ1W-AD042,本指今若是被用來指定其他的高功能I/O模組的話,本 指令被執行1ms之後,模組動作立刻停止、ERH LED燈亮。
- 本指令被執行時,類比輸入模組CJ1W-AD042必須設定在「直接變換模式」,若非定在「直接變換模 式」的話,本指令不被執行,異常旗標=ON。
- 本指令若是被重複被使用於循環執行Task及中斷插入Task時,中斷插入Task當中的本指令不被執行, 異常旗標=ON。
- 類比輸入模組CJ1W-AD042於初期處理中,本指令不被執行,異常旗標=ON。為了防止此種情況發 生,請在指令的輸入條件加入「初期處理中」b接點,如下圖所示。

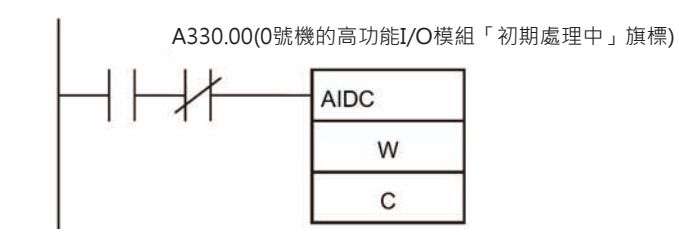

### **程式例**

當輸入條件0.00=ON時,高功能I/O模組號機No.3的類比輸入模組CJ1W-AD042指定類比輸入編號1執行 AD變換,變換後的數位值被儲存於高功能I/O模組所相對應的繼電器區域2031CH當中。

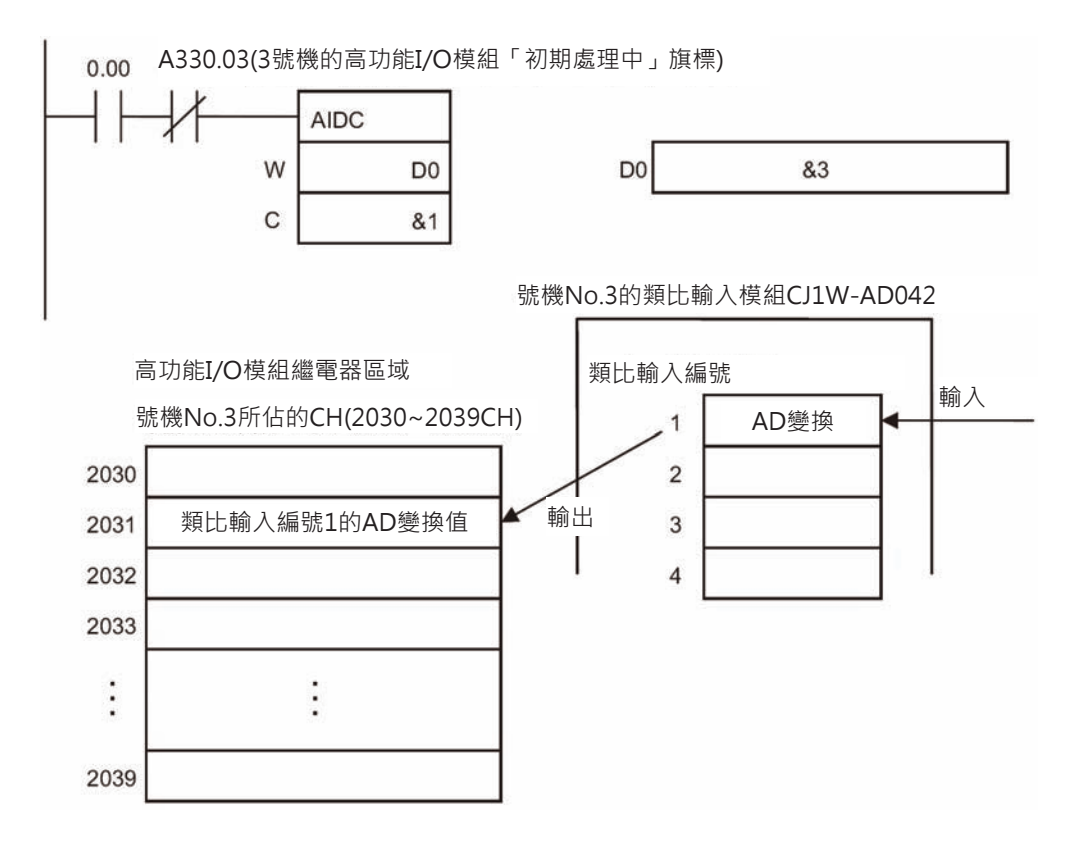

## **AODC**

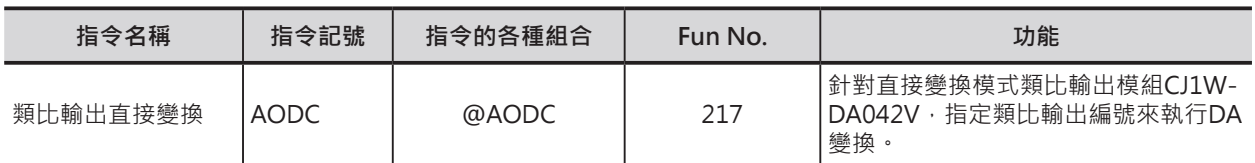

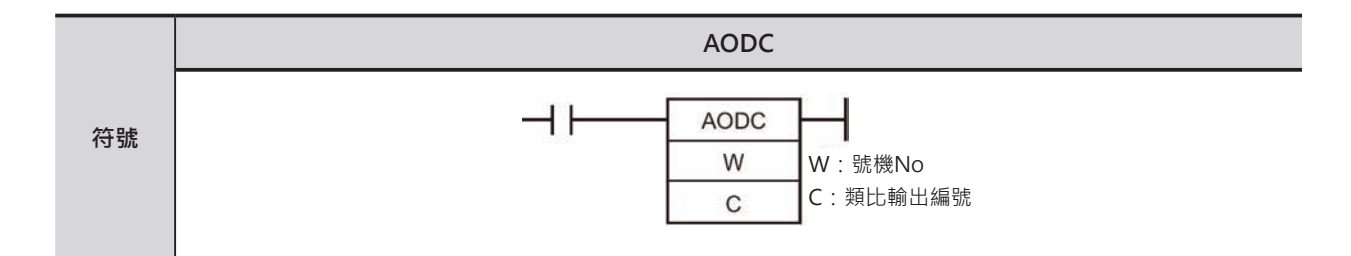

## **可使用的程式**

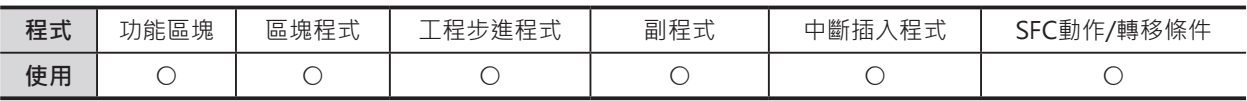

## **運算元的說明**

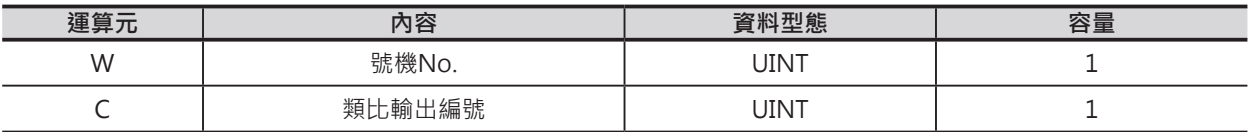

#### W:號機No.

號機No.0~95、10進&0~95(16進#0000~005F)

C:類比輸入編號

只可指定常數10進&0~4(16進#0000~0004) 10進&0 (16進#0000):類比輸出編號1~可使用的編號(全部) 10進&1 (16進#0001):類比輸出編號1 10進&2 (16進#0002):類比輸出編號2 10進&3 (16進#0003):類比輸出編號3 10進&4 (16進#0004):類比輸出編號4

#### ■ 可使用的記憶體範圍

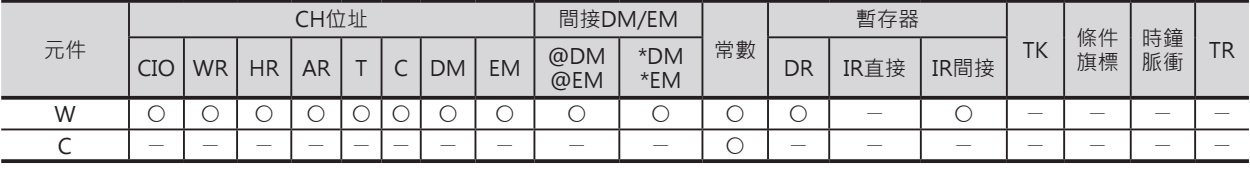
AODC

#### **相關條件旗標**

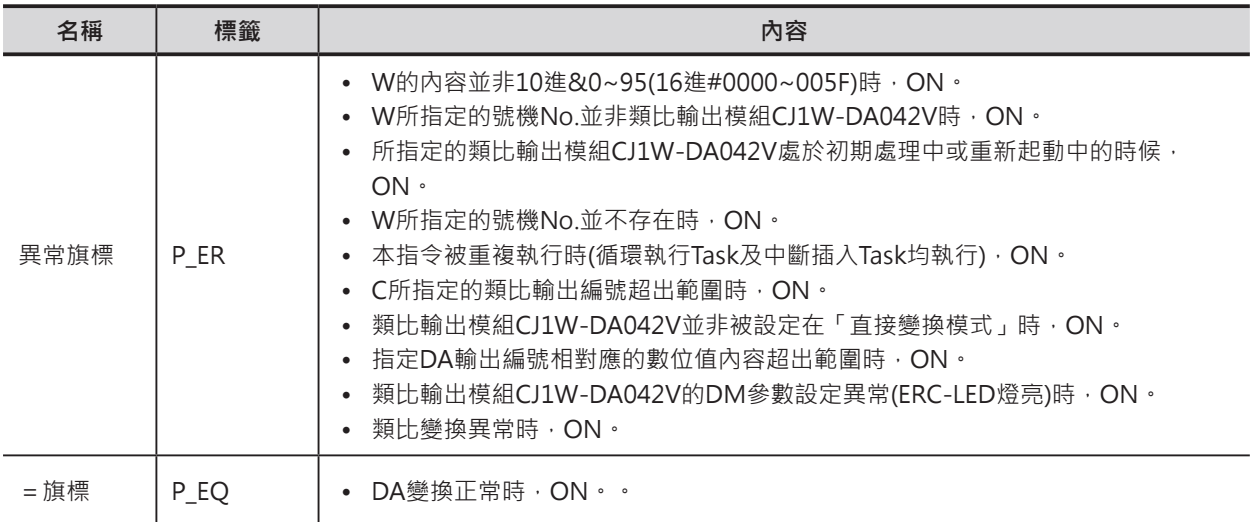

### **相關特殊補助繼電器**

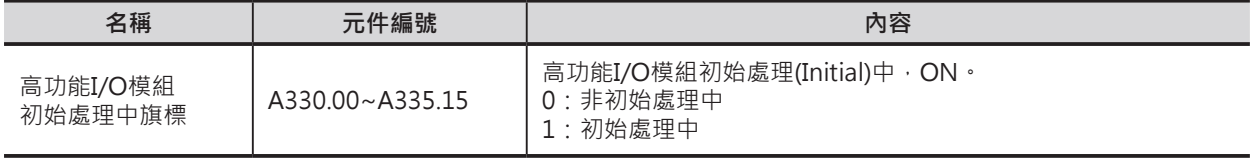

### **功能**

本指令專門用來對直接變換模式類比輸出模組CJ1W-DA042V作DA變換操作的指令,W指定高功能I/O模 組的號機No.、C指定類比輸出編號,指令執行時,該編號的數位值被變換成類比信號作輸出。

當C指定類比輸出編號為0時,DA變換一次4個CH、類比輸出編號為1~4時,DA變換一次1個CH。

使用本指令時,必須預先將類比輸出模組CJ1W-DA042V的運轉模式設定成「直接變換模式」。 關於「直接變換模式」的設定及類比輸出點數請參考「CJ系列 類比輸入輸出模組 中文操作手冊」。

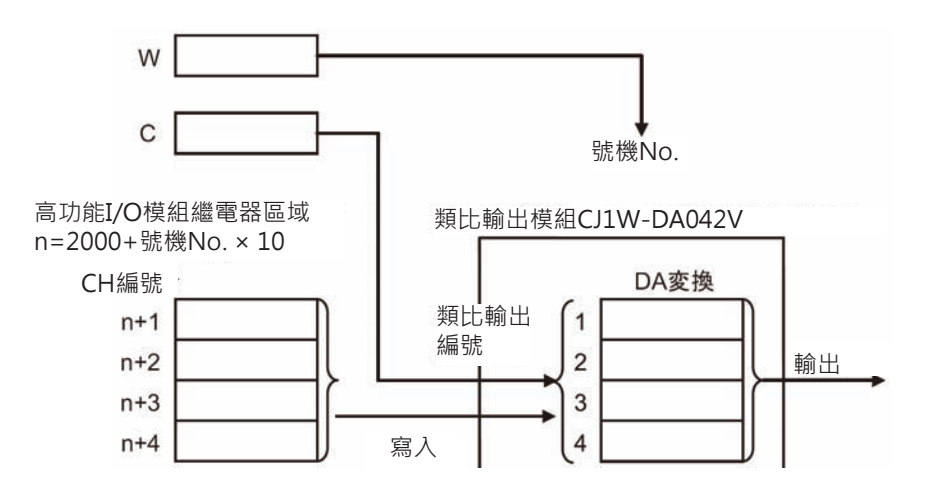

#### AODC

### **使用時的注意事項**

- 本指令只可使用於類比輸出模組CJ1W-DA042V,本指令若是被用來指定其他的高功能I/O模組的話, 本指令被執行1ms之後,模組動作立刻停止、ERH LED燈亮。
- 本指令被執行時,類比輸出模組CJ1W-DA042V必須設定在「直接變換模式」,若非定在「直接變換 模式,的話,本指令不被執行,異常旗標=ON。
- 本指令若是被重複被使用於循環執行Task及中斷插入Task時,中斷插入Task當中的本指令不被執行, 異常旗標=ON。
- 類比輸出模組CJ1W-DA042V於初期處理中,本指令不被執行,異常旗標=ON。為了防止此種情況發 生,請在指令的輸入條件加入「初期處理中」b接點,如下圖所示。

A330.00(0號機的高功能I/O模組「初期處理中」旗標) **AODC** W  $\mathcal{C}$ 

### **程式例**

當輸出條件0.00=ON時,高功能I/O模組號機No.3的類比輸出模組CJ1W-DA042V指定類比輸出編號1執 行DA變換,類比輸出編號1相對應的繼電器區域2031CH內容被變換成類比電壓輸出。

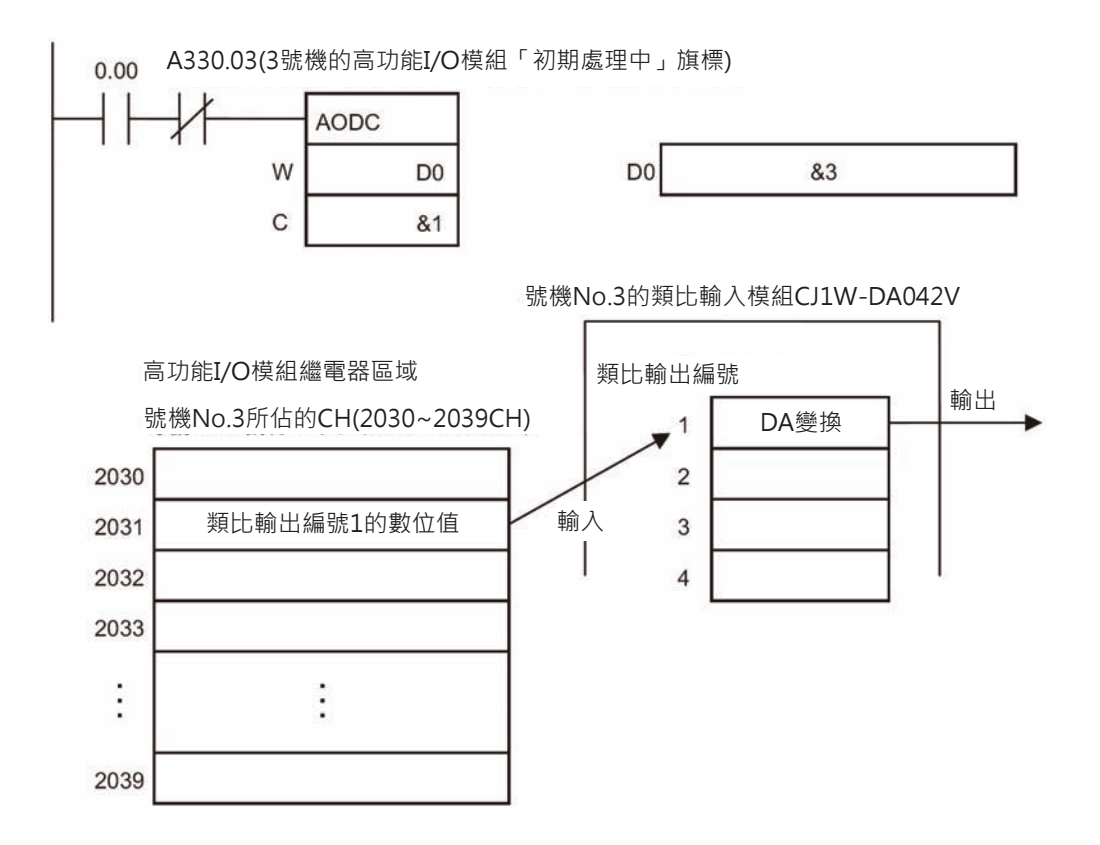

# **NCDMV**

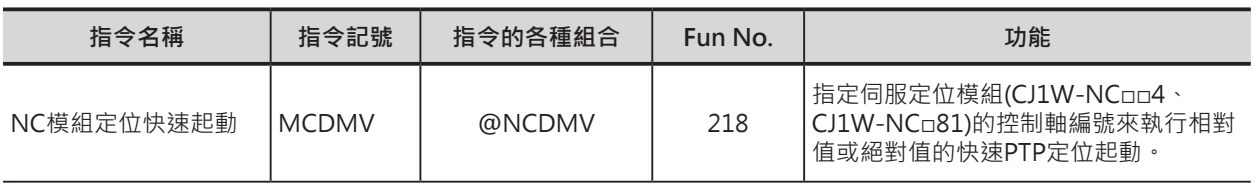

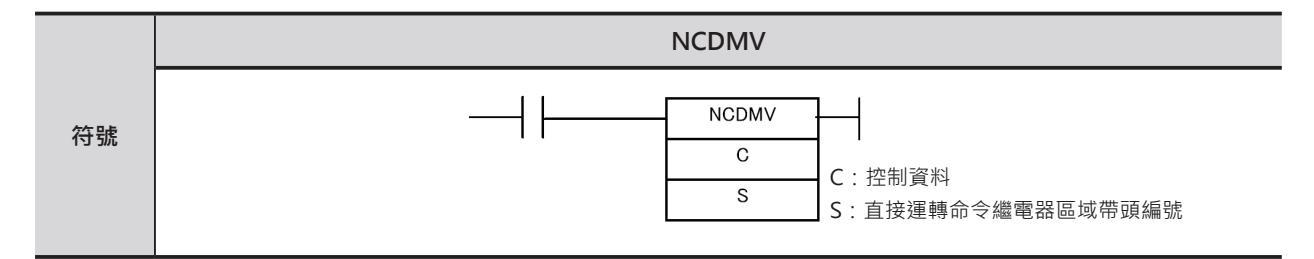

### **可使用的程式**

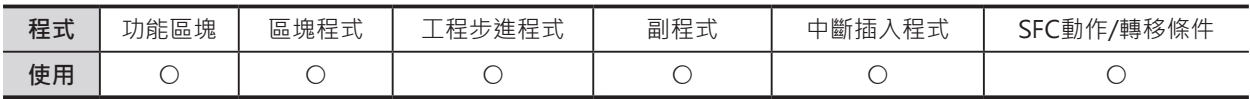

### **運算元的說明**

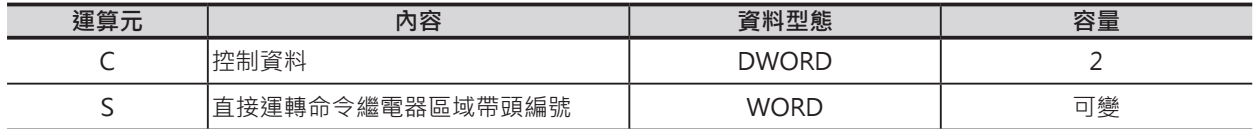

C:控制資料

C:快速PTP命令+軸編號

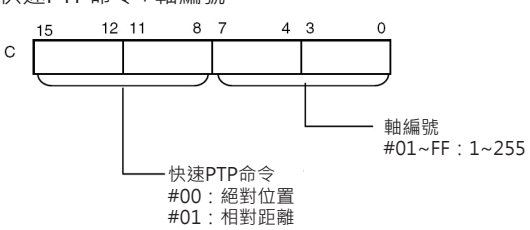

- C+1:伺服定位模組
	- CJ1W-NC□□4(高功能I/O模組)時 16進#0000~005F (號機 No.0~95)
	- CJ1W-NC□81(CPU高功能模組)時 16進#8000~805F (號機 No.0~F)
- S:直接運轉命令繼電器區域帶頭編號

「直接運轉命令」所使用的繼電器帶頭編號。

#### ■ **可使用的記憶體範圍**

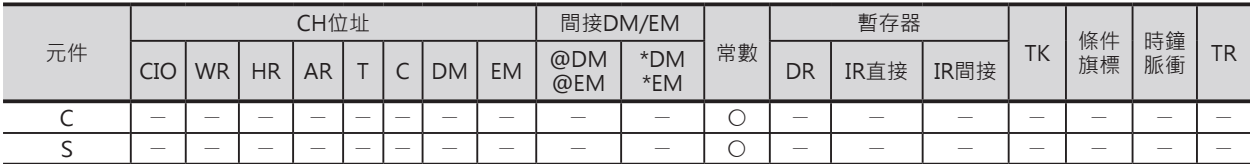

#### NCDMV

### **相關條件旗標**

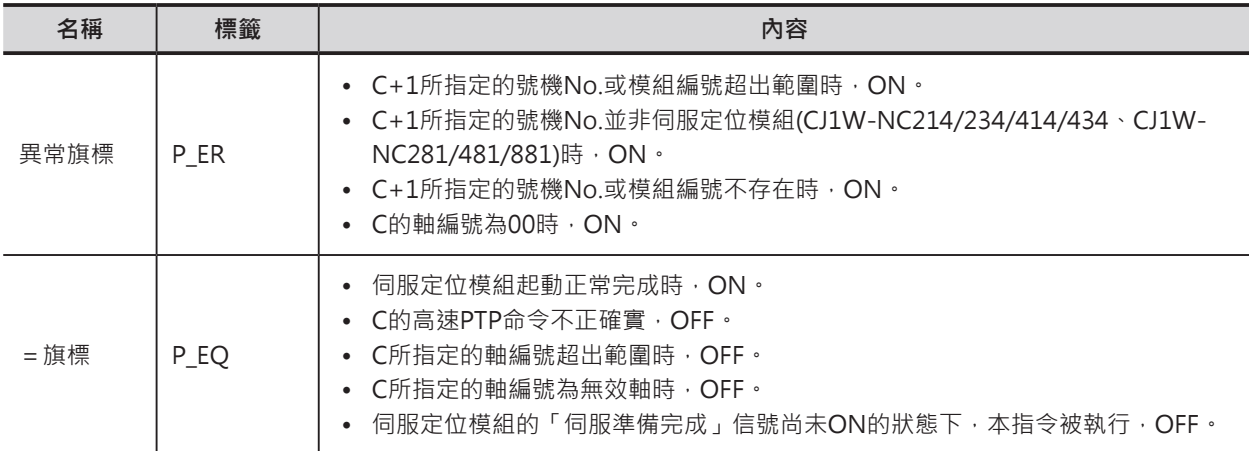

### **相關特殊補助繼電器**

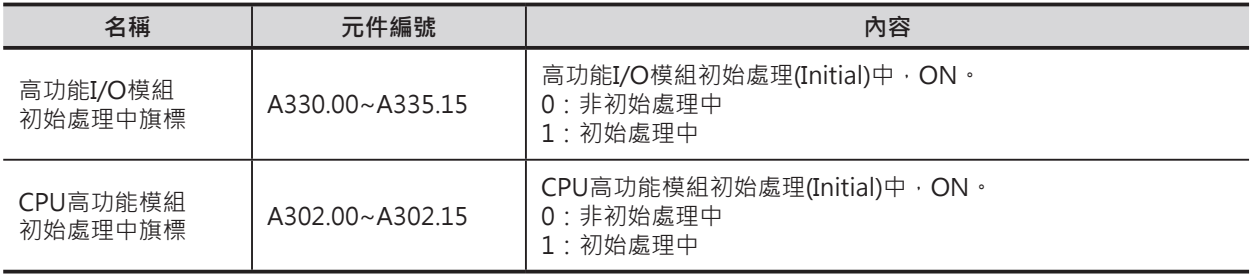

### **功能**

C+1指定的伺服定位模組、C指定的軸編號執行相對距離或絕對位置的快速PTP定位起動。 本指令只能起動1軸執行定位動作。

當伺服定位模組正常被起動時, =旗標會ON,請使用此旗標來確認起動是否正常。

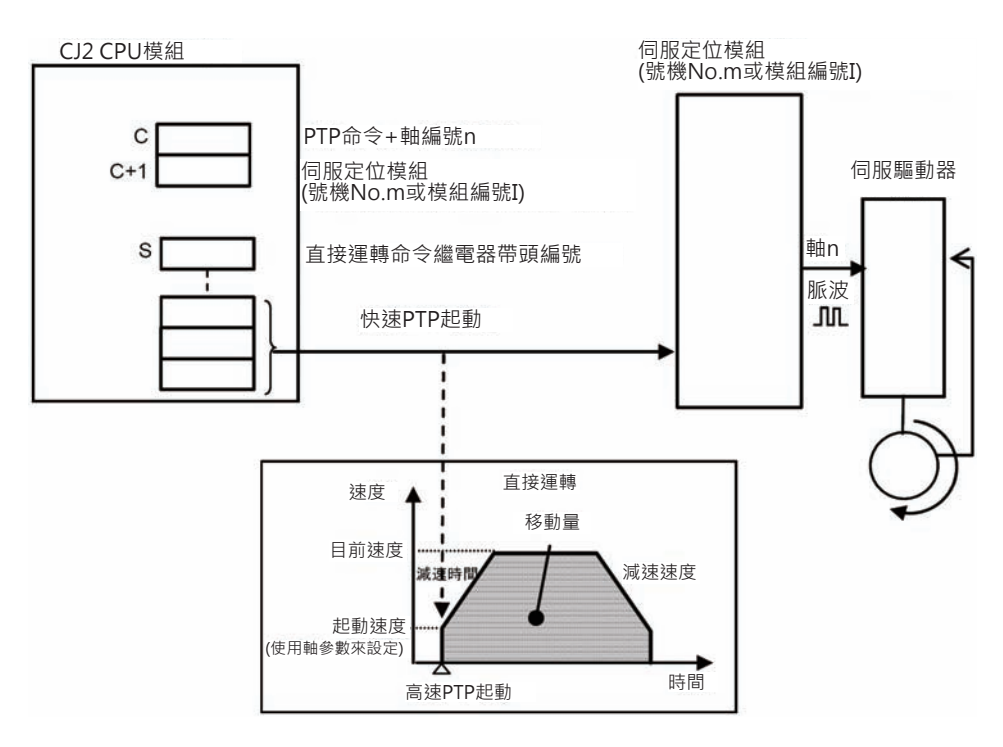

可指定的伺服定位模組如下所示。

CJ1W-NC214/234/414/434(高功能I/O模組)

CJ1W-NC281/481/881(CPU高功能模組)

關於直接運轉的使用方法請參考「SYSMAC CJ系列伺服定位模組 中文操作手冊」的「第6章 直接運 轉」。

#### **使用時的注意事項**

• 本指令被執行時,伺服定位模組只會執行一個定位動作。 需要連續執行定位控制時,伺服定位模組執行完成一個定位動作後,就不再動作(因為=旗標OFF)。 因此,必須將=旗標保持在ON的狀態下,連續性的定位控制才可以繼續執行,請使用自保持回路將指 令一直處於執行的狀態,如下圖所示。

#### **NCDMV**

• 伺服定位模組於初期處理中,本指令不被執行。因此,請在指令的輸入條件插入一個「初期處理中旗 標」(高功能I/O模組A330.00~A330.15、CPU高功能模組A302.00~A302.15)的b接點,如下圖所示。

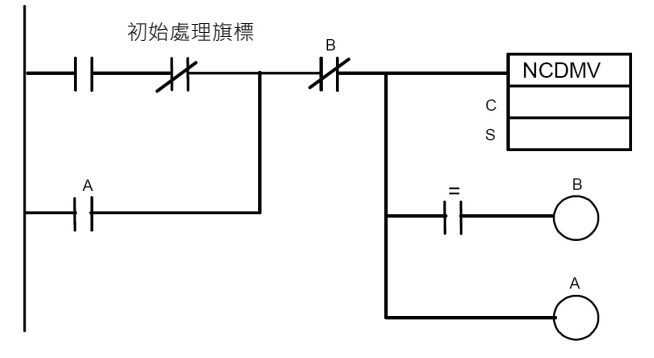

• 本指令被執行時,伺服定位模組開始輸出脈波。但是,BUSY信號等用來監視軸狀態的各種信號於 I/O更新時才被反應出來。

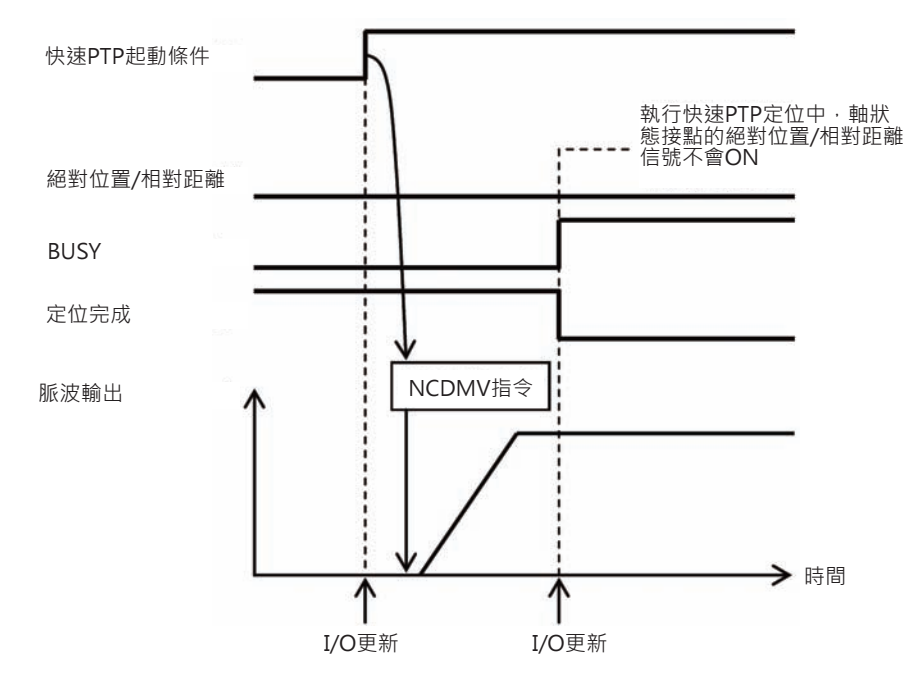

• 本指令可使用於中斷插入Task當中(可使用中斷插入動作來執行快速PTP起動)。 此種情況下,於一般的循環Task當中不可再對同一模組執行相同的指令(或是IORD/IOWR指令)。 循環Task與中斷插入Task同時執行本指令時,PLC判定為「多重更新異常」、PLC續行運轉 (A402.13=ON)。

### **程式例**

當輸入條件0.00從OFF→ON變化時,高功能I/O模組號機No.3的伺服定位模組CJ1W-NC2□4的軸No.2被 執行「直接運轉相對距離定位控制」。

假設「直接運轉命令」所使用的繼電器帶頭編號被設定為D0,則軸No.2的「直接運轉命令」相關的設定 區域為D12~D23,設定好D12~D23之後,即可執行定位控制的起動。

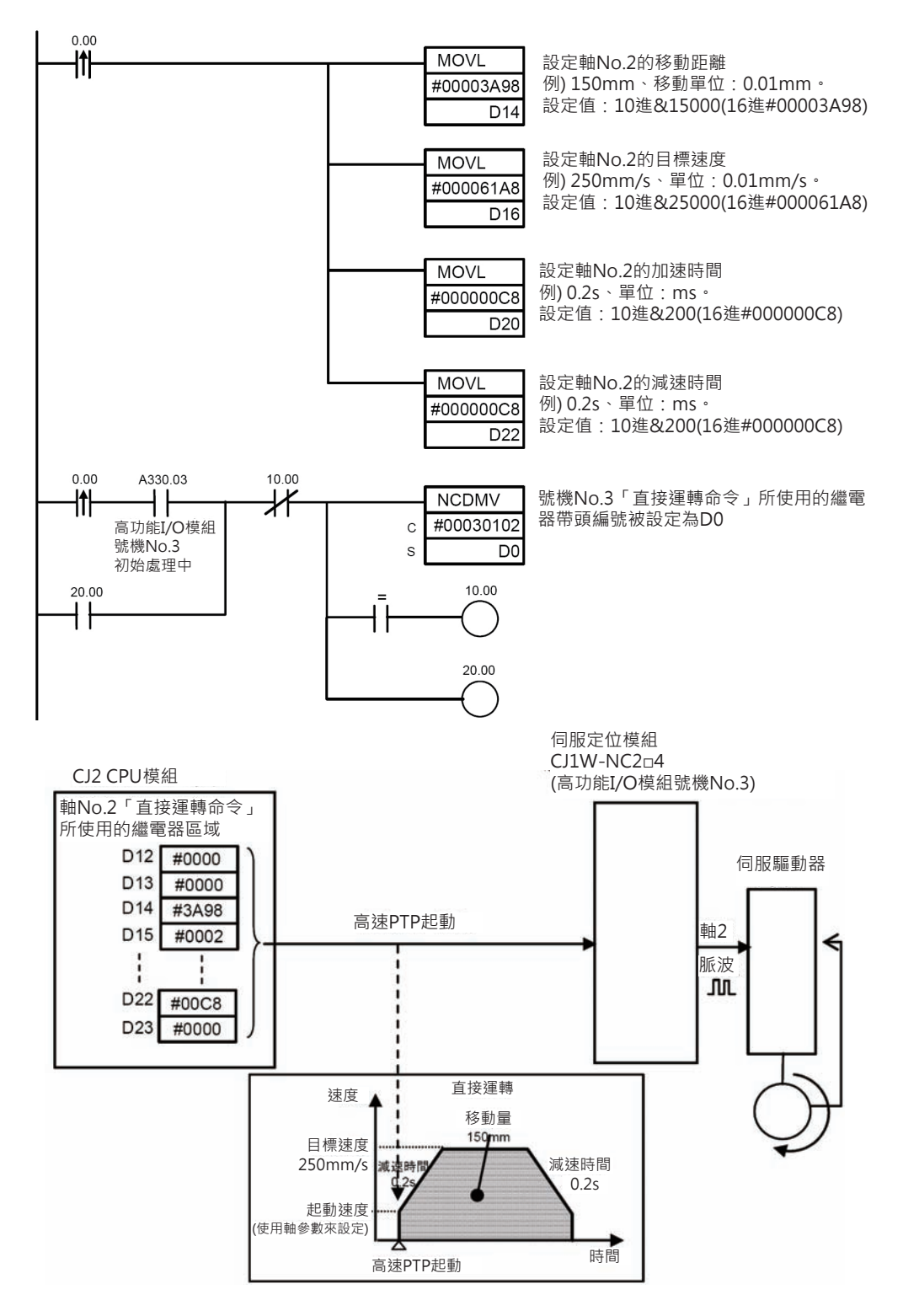

# **NCDTR**

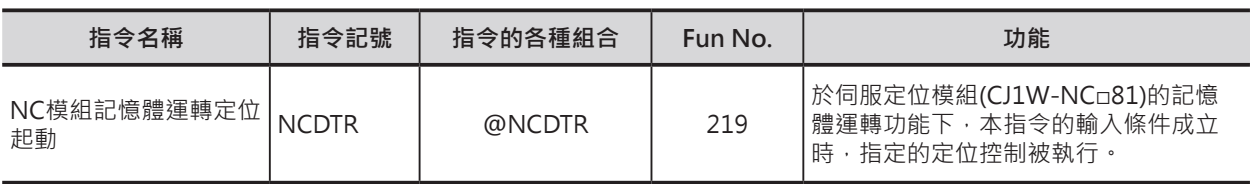

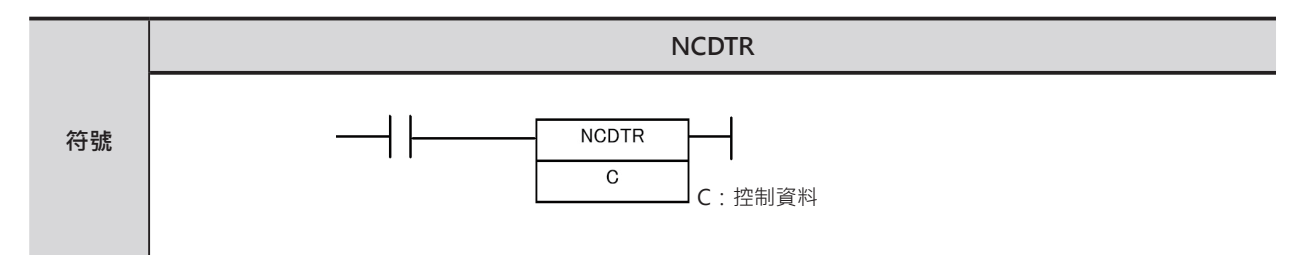

### **可使用的程式**

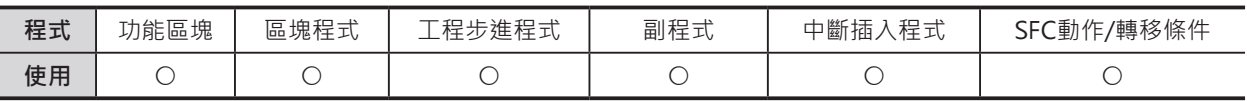

### **運算元的說明**

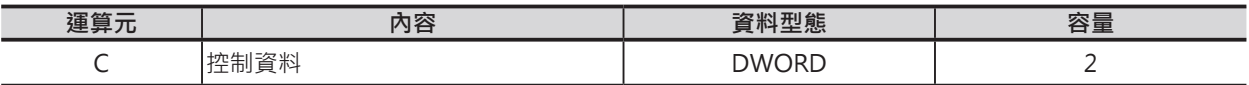

#### C:控制資料

- C: 伺服定位模組內的Task編號 指定記憶體參數所設定的Task編號 10進&1~255或16進#0001~00FF
- C+1:伺服定位模組 16進#8000~800F

#### ■ **可使用的記憶體範圍**

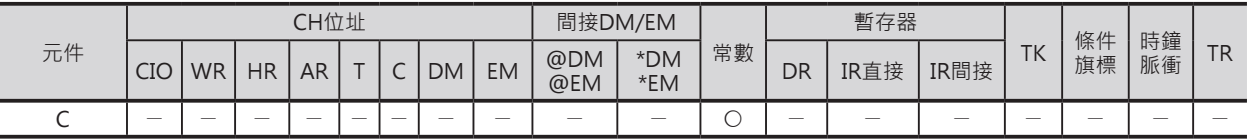

### **相關條件旗標**

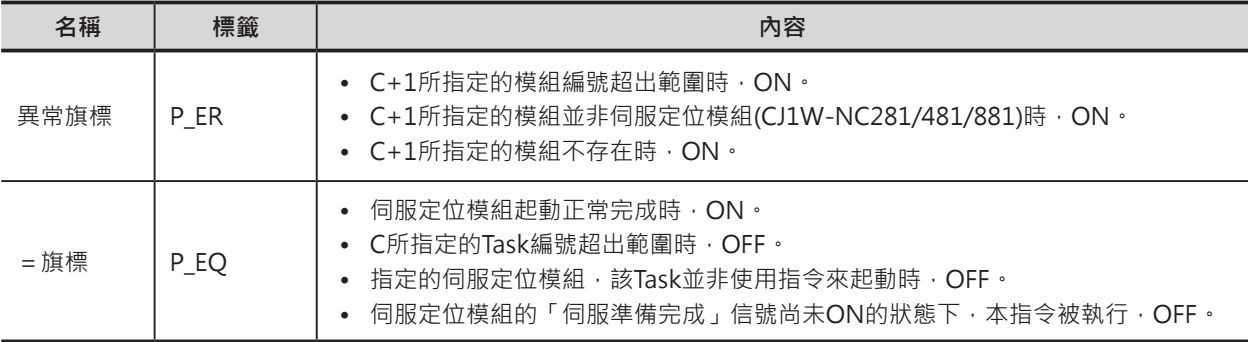

**NCDTR** 

#### **相關特殊補助繼電器**

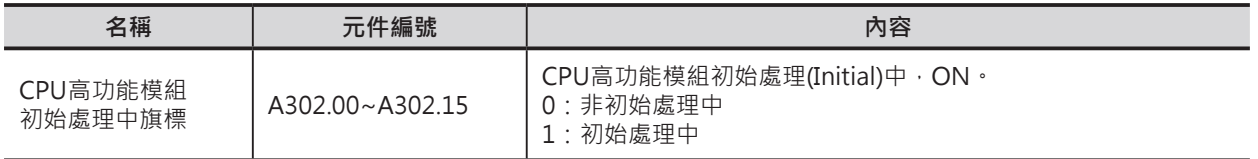

### **功能**

C+1指定的伺服定位模組、C指定的記憶運轉Task,當指令被執行時,指定Task待機中的定位動作 被起動。

當伺服定位模組正常被起動時,=旗標會ON,請使用此旗標來確認起動是否正常。

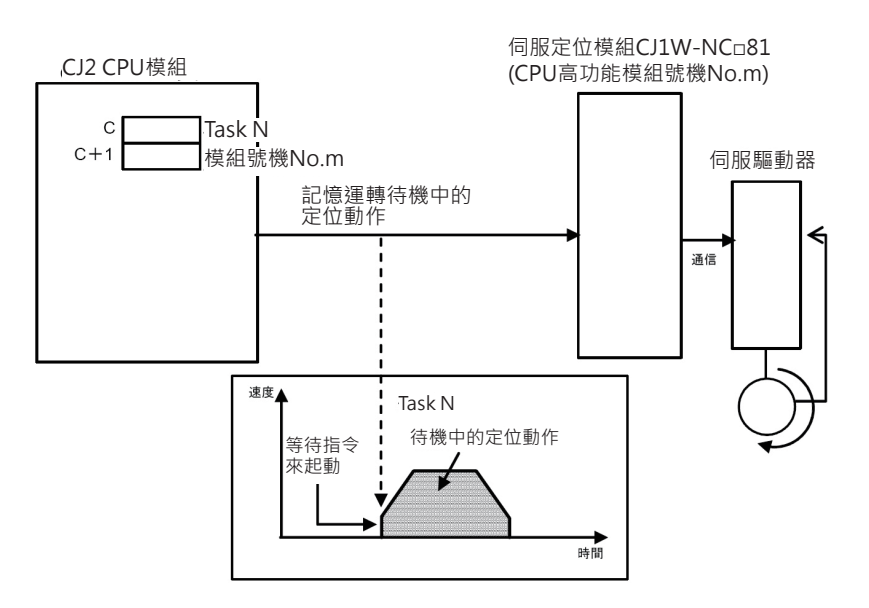

可指定的伺服定位模組如下所示。

CJ1W-NC281/481/881(CPU高功能模組)

關於記憶運轉的使用方法請參考「SYSMAC CJ系列伺服定位模組 中文操作手冊」的「第7章 記憶運 轉」。

#### **使用時的注意事項**

- 本指令被執行時,伺服定位模組只會執行一個定位動作。 需要連續執行定位控制時,伺服定位模組執行完成一個定位動作後,就不再動作(因為=旗標OFF)。 因此,必須將=旗標保持在ON的狀態下,連續性的定位控制才可以繼續執行,請使用自保持回路將指 令一直處於執行的狀態,如下圖所示。
- 伺服定位模組於初期處理中,本指令不被執行。因此,請在指令的輸入條件插入一個「初期處理中旗 標」(CPU高功能模組A302.00~A302.15)的b接點,如下圖所示。

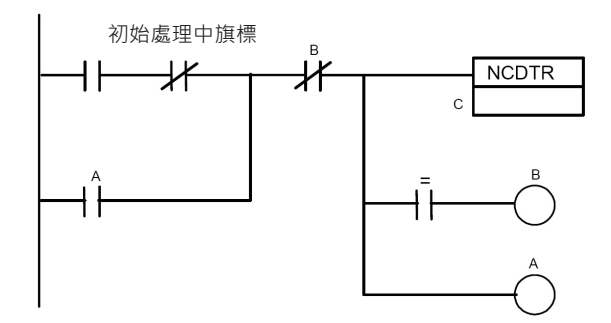

#### **NCDTR**

• 本指令可使用於中斷插入Task當中(可使用中斷插入動作來執行快速PTP起動)。 此種情況下,於一般的循環Task當中不可再對同一模組執行相同的指令(或是IORD/IOWR指令)。 循環Task與中斷插入Task同時執行本指令時,PLC判定為「多重更新異常」、PLC續行運轉 (A402.13=ON)。

### **程式例**

當0.00=ON時,模組編號No.3的伺服定位模組Task1程式裡,「記憶運轉待機中的定位控制」被起動。

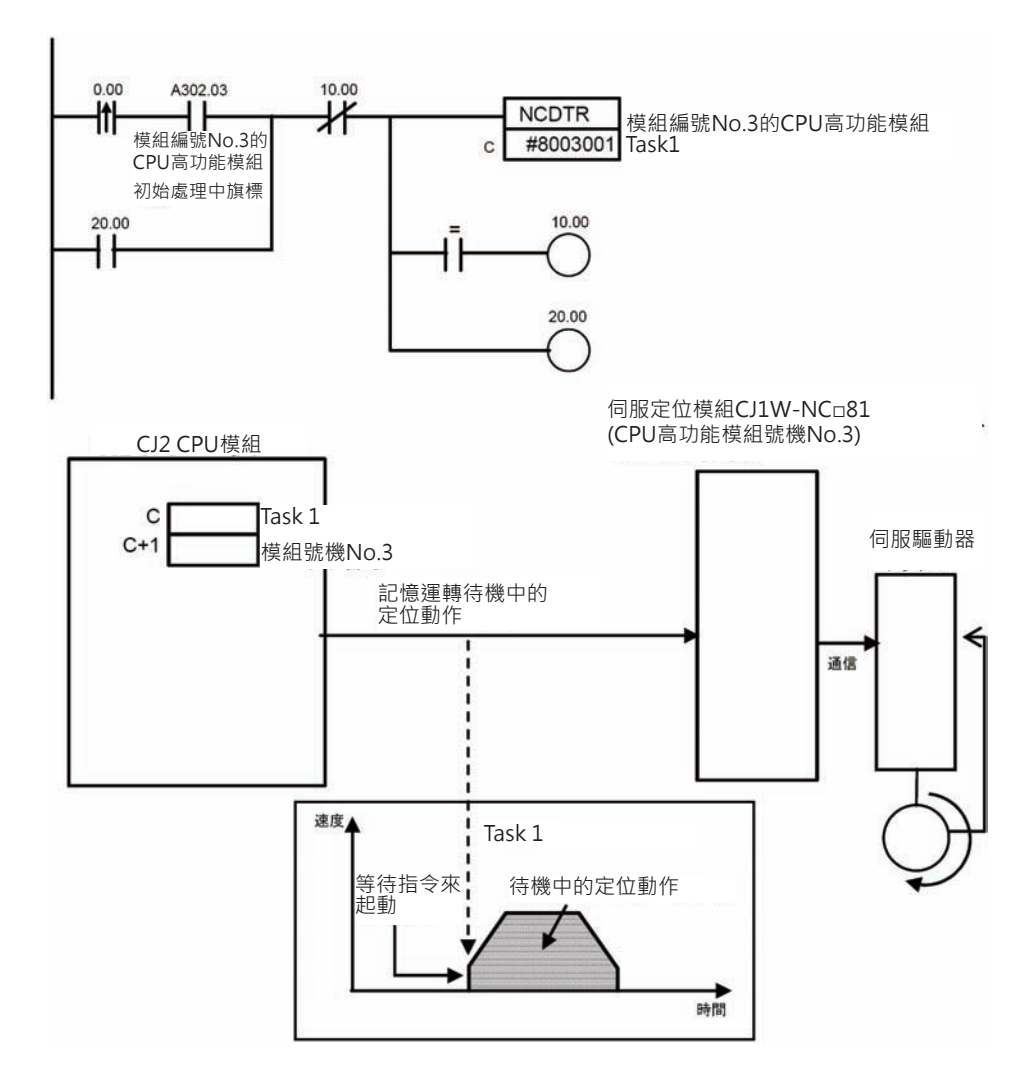

# **IORD**

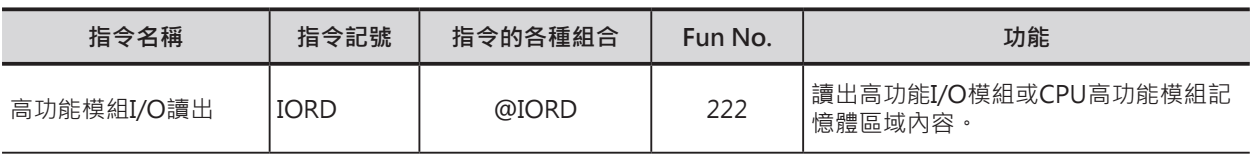

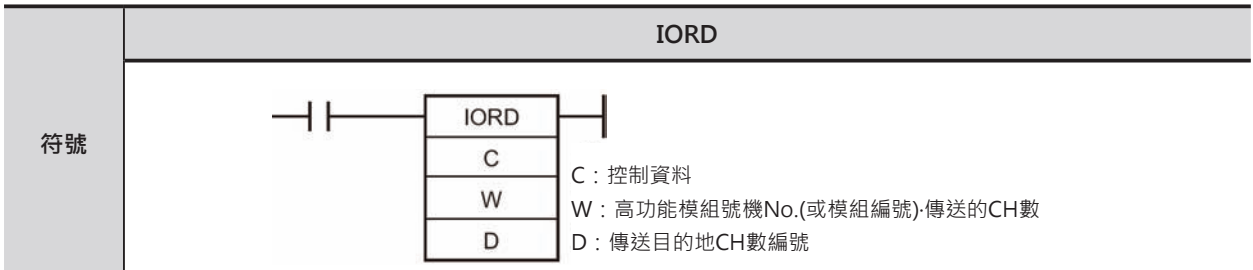

**可使用的程式**

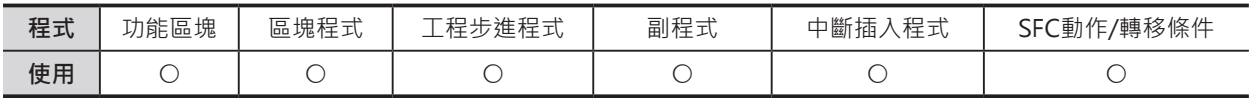

### **運算元的說明**

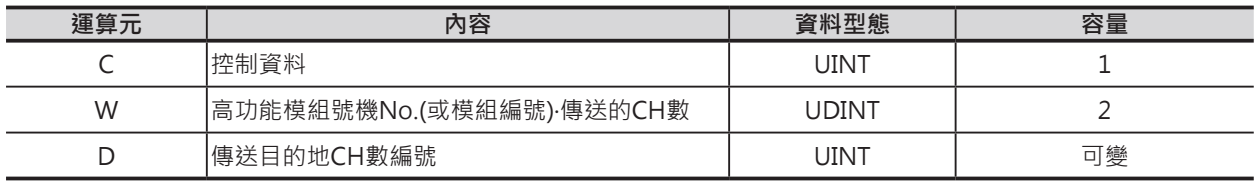

C:控制資料

每一台高功能I/O模組或CPU高功能模組均不同。

W:高功能模組號機No.(或模組編號)‧傳送的CH數 高功能I/O模組時:號機No.0~95設定10進&0~95或 16進#0000~005F。 CPU高功能模組時:模組編號No.0~F設定16進#8000~800F。 W+1:傳送CH數 10進&1~128或 16進#0001~0080 每一台高功能I/O模組或CPU高功能模組均不同。

W+1上4位數、W下4位數

#### ■ **可使用的記憶體範圍**

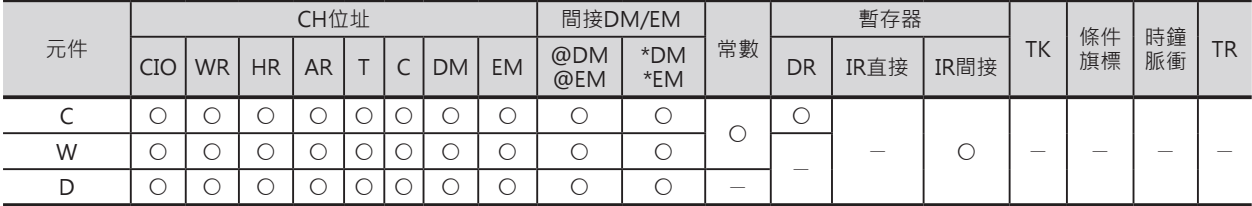

#### IORD

### **相關條件旗標**

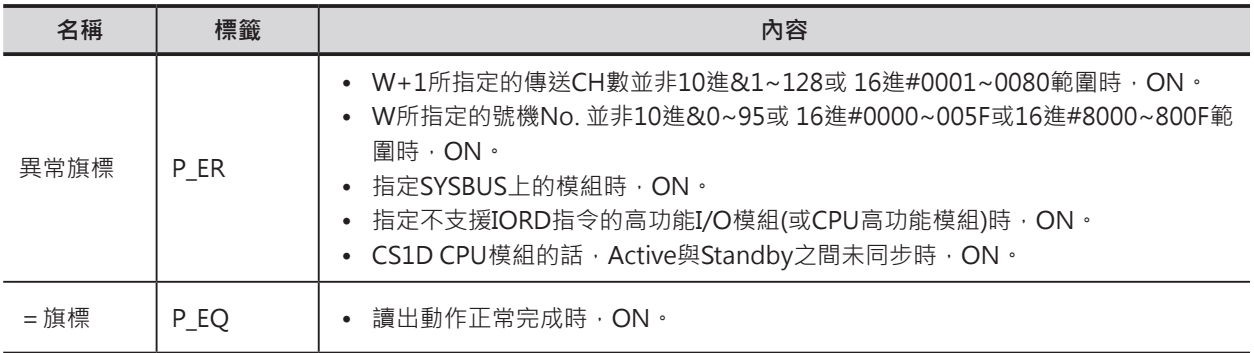

### **功能**

讀出W號機No.(或模組No.)所指定的高功能I/O模組 (或CPU高功能模組)記憶體區域內容至D所指定的CH編 號,讀出CH數使用W+1的內容來設定。

本指令可指定的模組僅限於安裝在CPU底座及擴充底座 的高功能I/O模組(或CPU高功能模組)

 $\bullet$ IORD指令詳細的使用方法請參考各高功能I/O模組(或 CPU高功能模組)的操作手冊。 圖

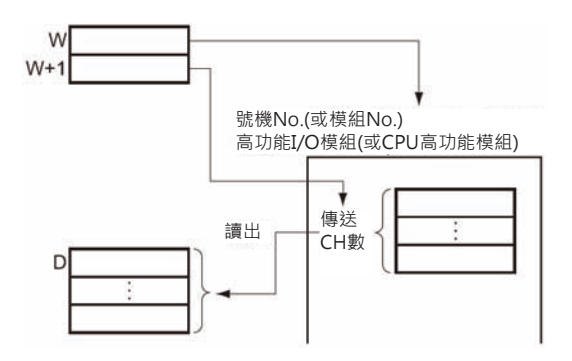

### **提示**

- 本指令被執行時,條件旗標會反應出指令的執行 結果。 當指令執行完畢時, =旗標會ON, =旗標等用來 監視指令狀態的相關旗標,使用時,請連接於該 指令的下方,如右圖所示。
- 模組處於BUSY的狀態下,讀出動作不會被執行, 因此,請使用自保持回路與 = 旗標(自保持解除)搭 配來讀出資料,如右圖所示。
- 輸入條件成立時,接點A因自保持而ON著, IORD指令於每次掃描時被執行,一直到讀出完成 時,=旗標變成ON,輸出現圈B導通,自保持回 路解除、IORD指令不執行。

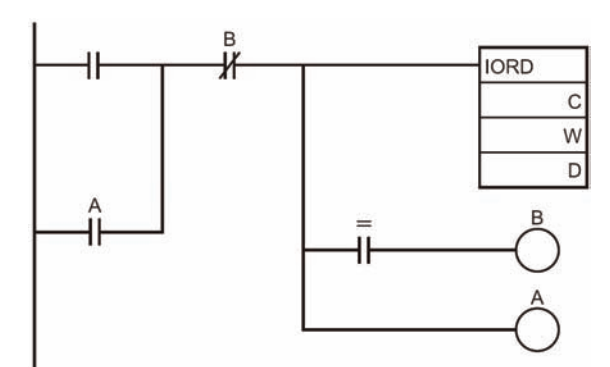

W

 $3<sup>1</sup>$ 

 $\overline{0}$  $\overline{0}$ 

 $\mathsf{O}$ 

IORD

### **使用時的注意事項**

• 本指令可使用於中斷插入Task當中(可使用中斷插入動作來快速讀取特定I/O)。 此種情況下,於PLC System設定中,必須將「高功能I/O模組的I/O更新方式」的選項設定為1(高功能 I/O模組不使用掃描方式來更新I/O)。

「高功能I/O模組的I/O更新方式」的選項若是設定為0(高功能I/O模組使用掃描方式來更新I/O)的狀態 下,下列的情況被執行時,PLC判定為「重覆更新」、PLC出現「續行異常」(有錯誤,但是PLC可繼續 RUN)、「重覆更新異常旗標」A402.13=ON。

1) IORF/FIORF指令對同一個高功能I/O模組執行「I/O立即更新」動作時。

2) IORD/IORW指令對同一個高功能I/O模組的記憶體執行讀出或寫入操作時。

 $10.00$  $0.00$ 當0.00=ON時, 從號機No.3的高功能I/O模 ٦Ì **IORD** 組讀出10CH的資料至D100~D109當中。  $\overline{c}$ W #000A3 D D<sub>100</sub>  $W+1$  $20.00$  $\overline{0}$  $\mathsf{O}\xspace$  $\mathbf 0$  $\overline{A}$ 10.00 Ψ 讀出CH數:10CH 號機No.320.00 控制資料(C)所代表的意義,各高功能模組 均不同。

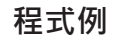

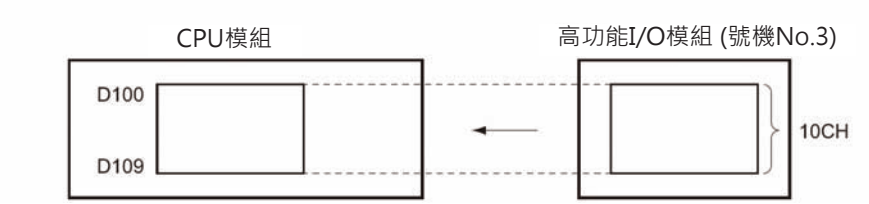

# **IOWR**

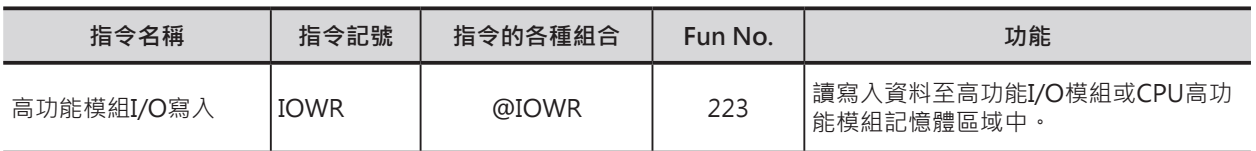

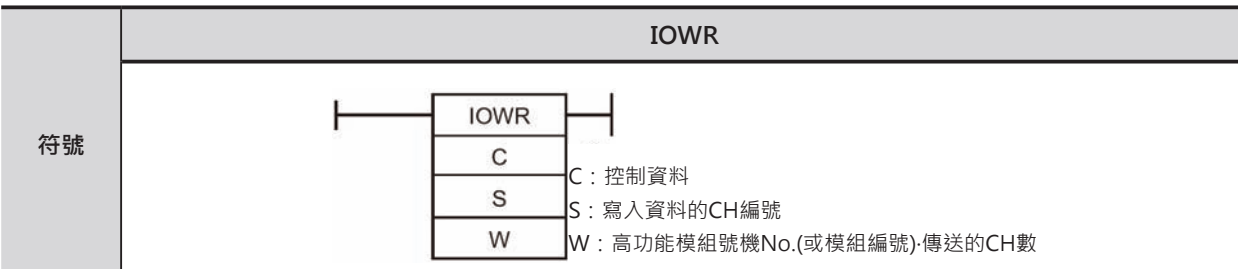

### **可使用的程式**

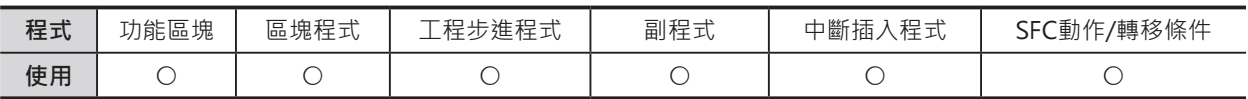

### **運算元的說明**

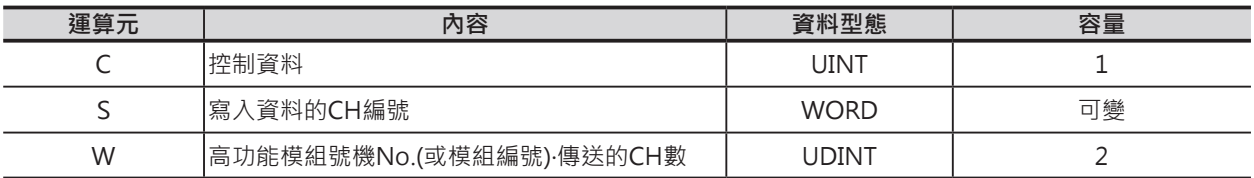

C:控制資料

每一台高功能I/O模組或CPU高功能模組均不同。

W:高功能模組號機No.(或模組編號)‧傳送的CH數 高功能I/O模組時:號機No.0~95設定10進&0~95或16進#0000~005F。 CPU高功能模組時:模組編號No.0~F設定16進#8000~800F。 W+1:傳送CH數 10進&1~128或 16進#0001~0080 每一台高功能I/O模組或CPU高功能模組均不同。

W+1上4位數、W下4位數

### ■ **可使用的記憶體範圍**

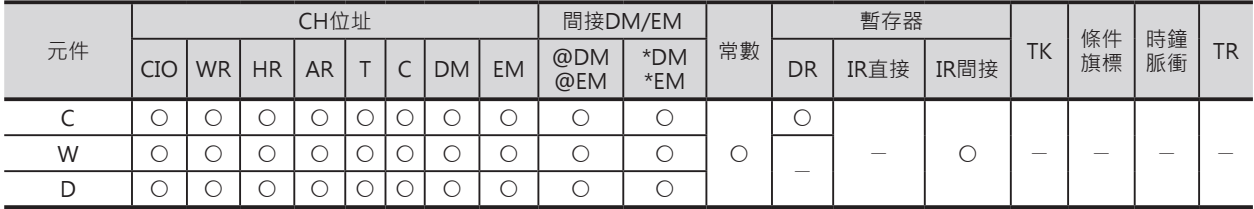

IOWR

### **相關條件旗標**

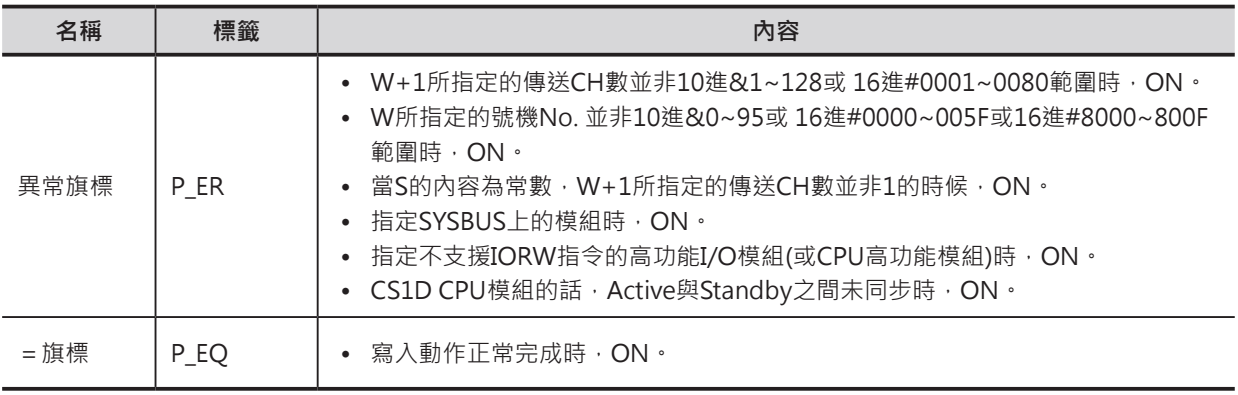

注意:

• W+1指定的傳送CH數為"0001"時,S可指定常數,傳送CH數並非"0001"、S又指定常數時,異常旗標ON。

• 高功能模組處於BUSY狀態下,導致無法正常寫入時,=旗標OFF。

• 高功能模組對照異常、設定異常或有異常發生時,異常旗標ON。

#### **功能**

S指定被傳送資料的帶頭CH編號,W+1指定一次寫入的 CH數, 指令被執行時, S指定的CH編號開始的WCH數內 容被寫入至W所指定號機No.(或模組No.)的記憶體區域 中。

本指令可指定的模組僅限於安裝在CPU底座及擴充底座的 高功能I/O模組(或CPU高功能模組)。

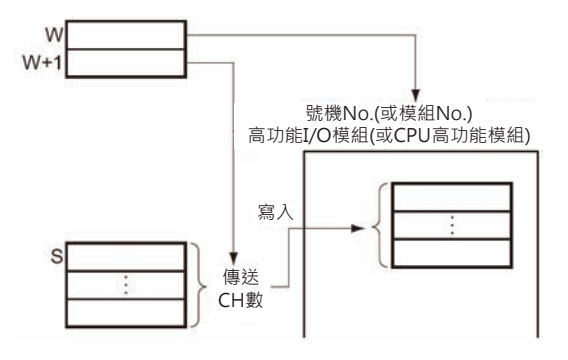

#### IOWR

### **提示**

- 本指令被執行時,條件旗標會反應出指令的執行 結果。 當指令執行完畢時,=旗標會ON,=旗標等用來 監視指令狀態的相關旗標,使用時,請連接於該 指令的下方,如右圖所示。
- 模組處於BUSY的狀態下,寫入動作不會被執行, 因此,請使用自保持回路與=旗標(自保持解除)搭 配來寫入資料,如右圖所示。

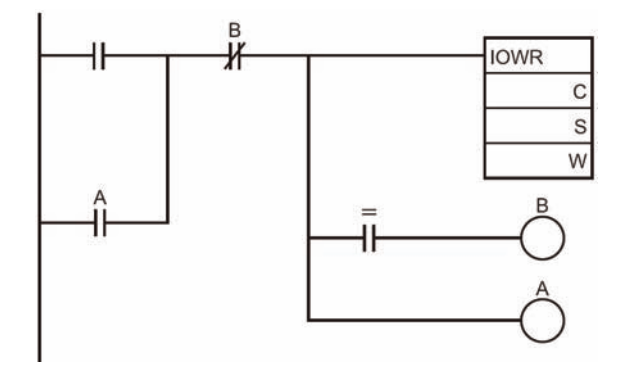

• 輸入條件成立時,接點A因自保持而ON著,IORW指令於每次掃描時被執行,一直到寫入完成時,= 旗標變成ON,輸出現圈B導通,自保持回路解除、IORW指令不執行。

### **使用時的注意事項**

- 本指令可使用於中斷插入Task當中(可使用中斷插入動作來快速寫入特定I/O)。 此種情況下,於PLC System設定中,必須將「高功能I/O模組的I/O更新方式」的選項設定為1(高功能 I/O模組不使用掃描方式來更新I/O)。 「高功能I/O模組的I/O更新方式」的選項若是設定為0(高功能I/O模組使用掃描方式來更新I/O)的狀態 下,下列的情況被執行時,PLC判定為「重覆更新」、PLC出現「續行異常」(有錯誤,但是PLC可繼續
	- RUN)、「重覆更新異常旗標」A402.13=ON。
	- 1) IORF/FIORF指令對同一個高功能I/O模組執行「I/O立即更新」動作時。
	- 2) IORD/IORW指令對同一個高功能I/O模組的記憶體執行讀出或寫入操作時。

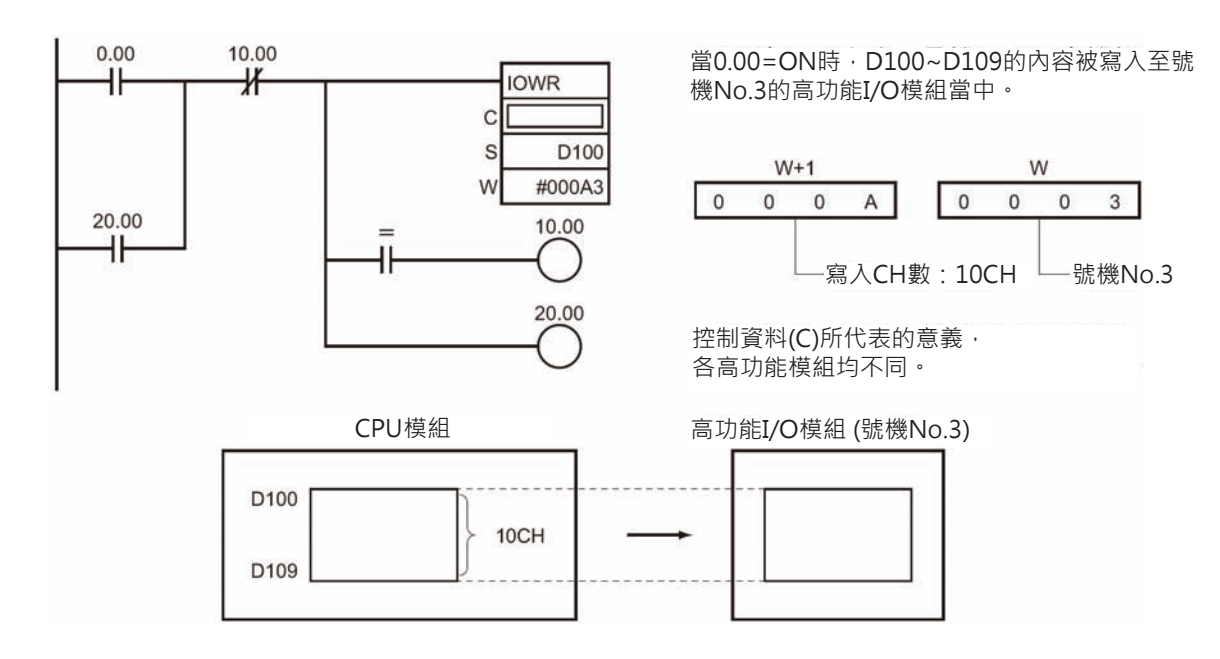

#### **程式例**

# **串列通信指令**

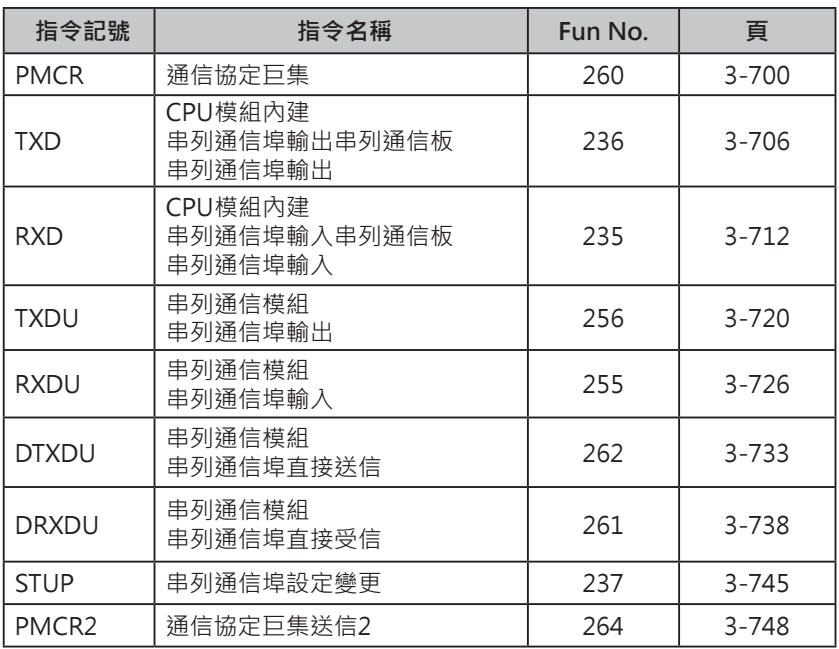

### **串列通信指令**

串列通信指令分成兩種,一種是「非固定通信模式」下與外部元件執行資料的發送與接收的TXD/RXD/ TXDU/RXDU/DTXDU/DRXDU指令,另一種是「自行定義通信協定」,與外部元件執行資料的發送與接 收的PMCR指令,

- TXD/RXD指令是CPU模組內建串列通信埠及串列通信板(Ver.1.2之後的版本)的串列通信埠專用指令。
- TXDU/RXDU指令是串列通信模組(Ver.1.2之後的版本)的專用指令。
- DTXDU/DRXDU指令是安裝在CJ2H CPU模組(Ver.1.1之後的版本)上串列通信模組CJ1W-SCU22/32/42的專用指令。可執行高速的資料發送及接收。
- PMCR/PMCR2指令是串列通信模組各通信埠的專用指令。

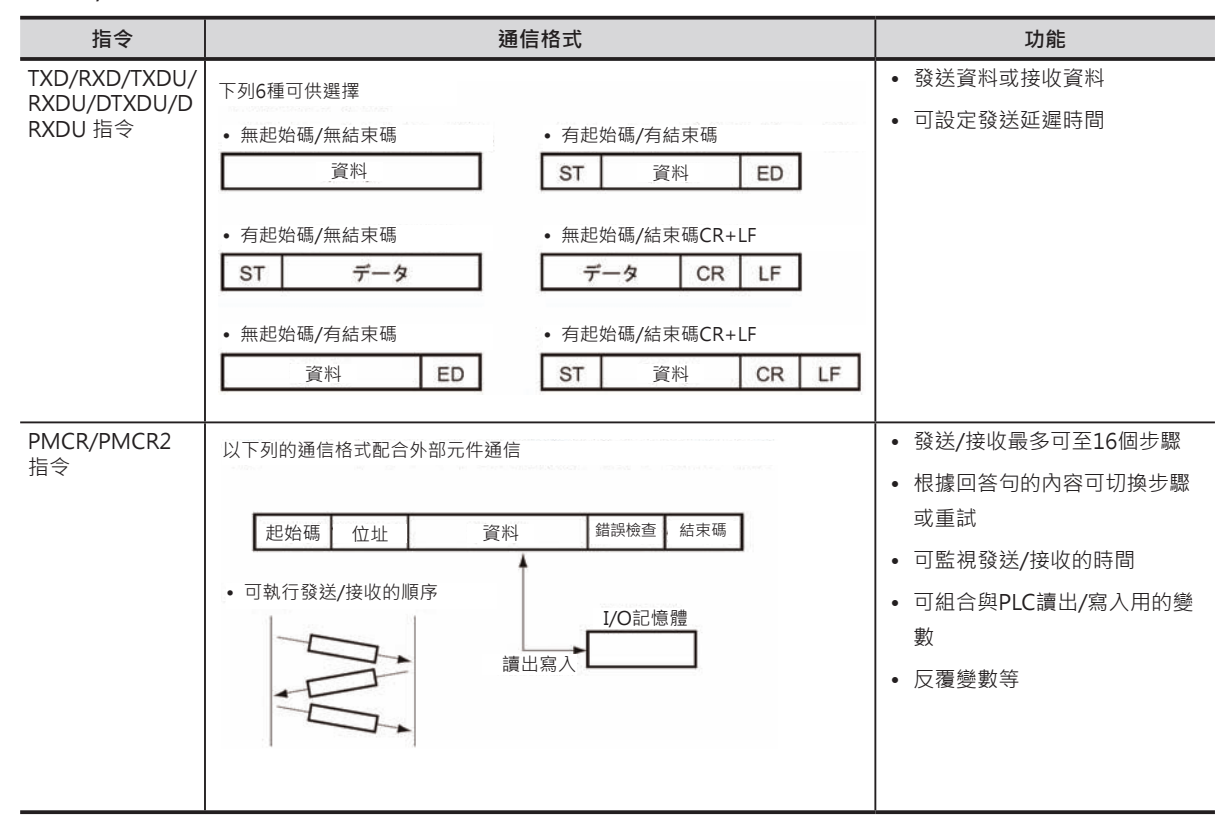

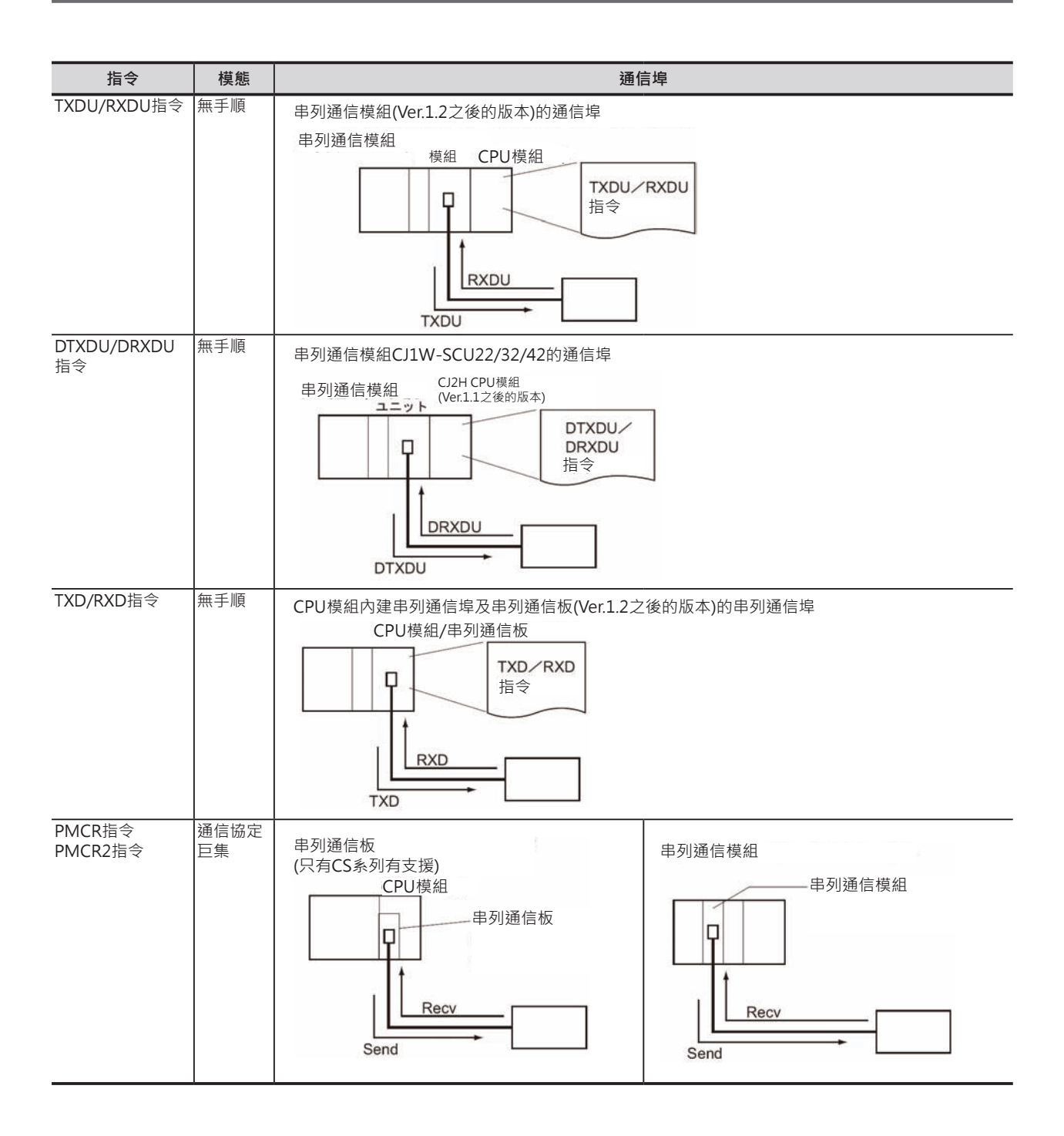

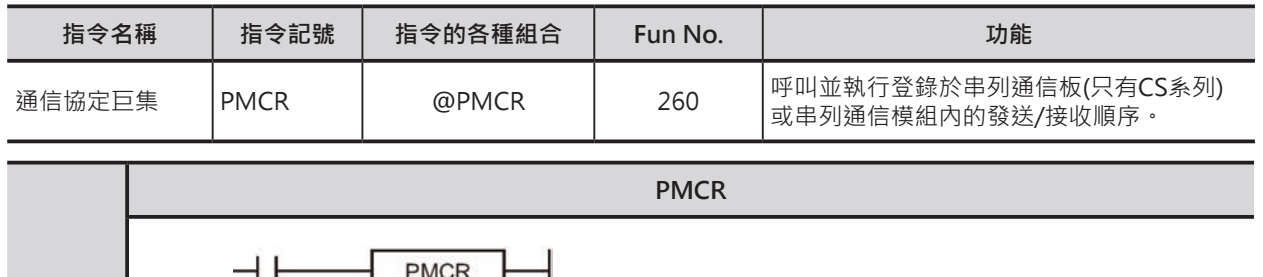

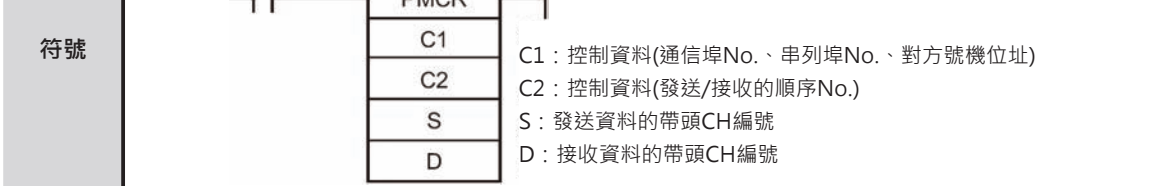

### **可使用的程式**

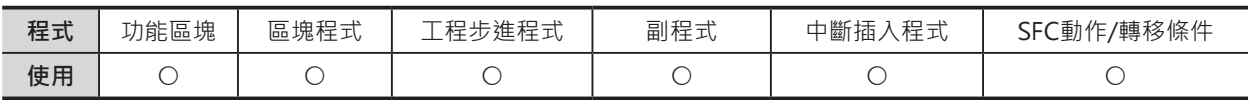

### **運算元的說明**

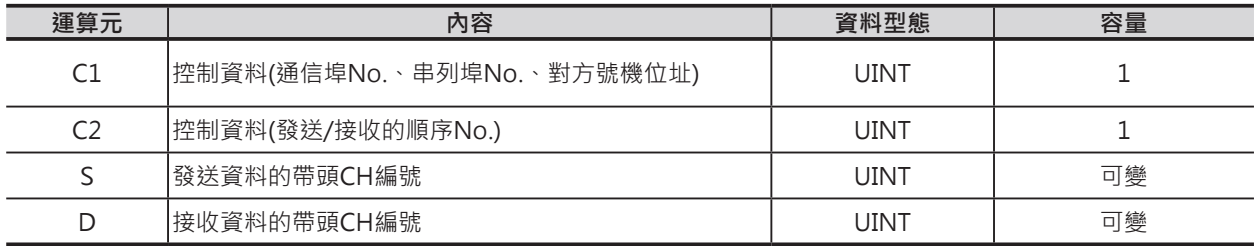

#### **C1:控制資料(通信埠No.、串列埠No.、對方號機位址)**

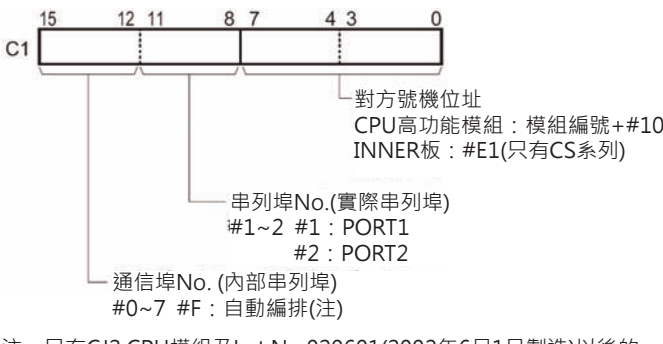

- 注:只有CJ2 CPU模組及Lot No.020601(2002年6月1日製造)以後的 CS1-H/CJ1-H/CJ1M/CS1D(單CPU系統)CPU模組有支援。
- **C2:控制資料(發送/接收的順序No.)**

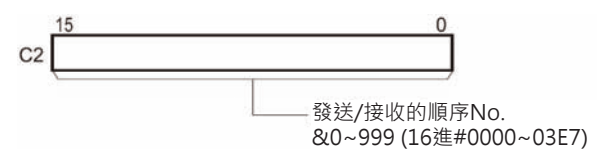

#### **指定發送區域**

S:發送資料的帶頭CH編號 發送CH數由n來設定,而S所指定的帶頭CH內容即為n。 n=10進&0~250或16進#0000~00FA,因此,送信區域是為S+1~S+(n-1)。

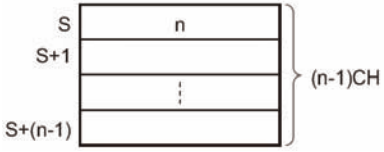

直接指定、Link CH指定等不使用運算元來指定的時候,S的內容請指定常數#0000,不指定常數時,所使 用的CH內容也必須為0。

設定內容不為0的時候,PLC判定為異常(異常旗標ON)、PMCR指令不被執行。

#### **指定接收區域**

D:接收資料的帶頭CH編號

• PMCR指令執行前的設定(接收資料的保持設定) 接收失敗,希望將接收區域的內容保持住時,請預先設定接收資料D的CH數m(資料長度),設定之後, 接收區域就變成D+1~D+(m-1)。

m=10進&2~250或16進#0002~00FA。

m的內容被設定為0或1的話,接收失敗時,接收區域的內容被清除為0。

• 通信協定巨集執行完畢時 D所指定的帶頭CH內容即為m。

m=10進&2~250或16進#0002~00FA,因此,接收區域是為D+1~D+(m-1)。

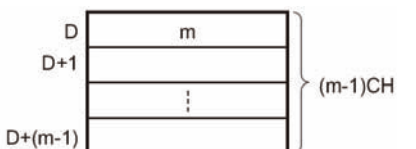

直接指定、Link CH指定等不使用運算元來指定的時候,D的內容請指定常數#0000,不指定常數時, 所使用的CH內容也必須為0。

設定內容不為0的時候,PLC判定為異常(異常旗標ON)、PMCR指令不被執行。

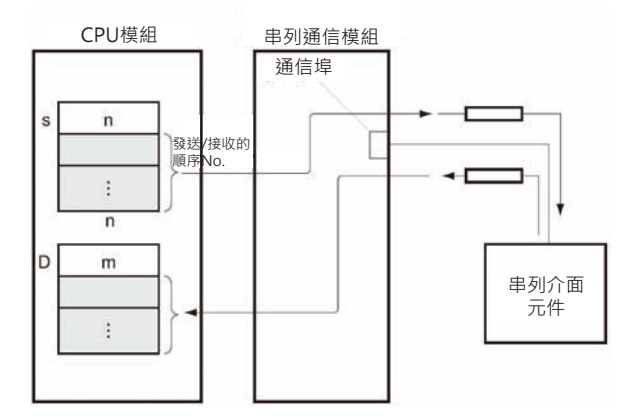

#### **■ 可使用的記憶體範圍**

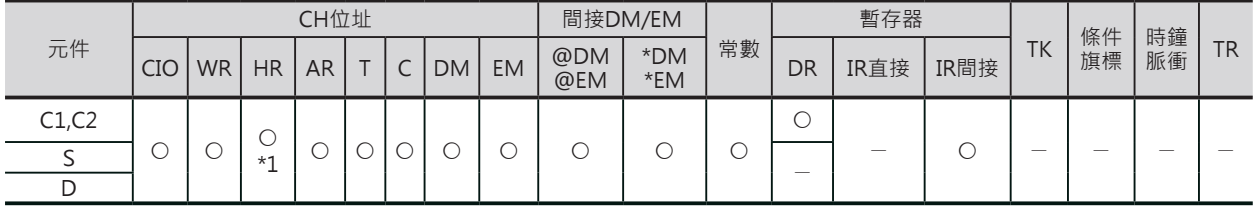

**\*1:不可使用H512~H1535。**

**\*2:EM D Bank以後不可使用。**

### **相關條件旗標**

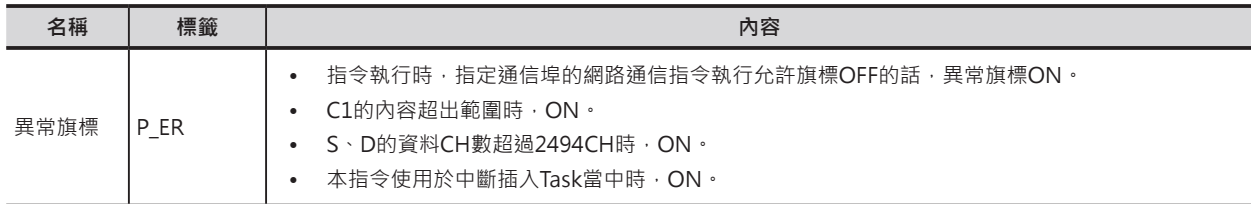

# **相關特殊補助繼電器**

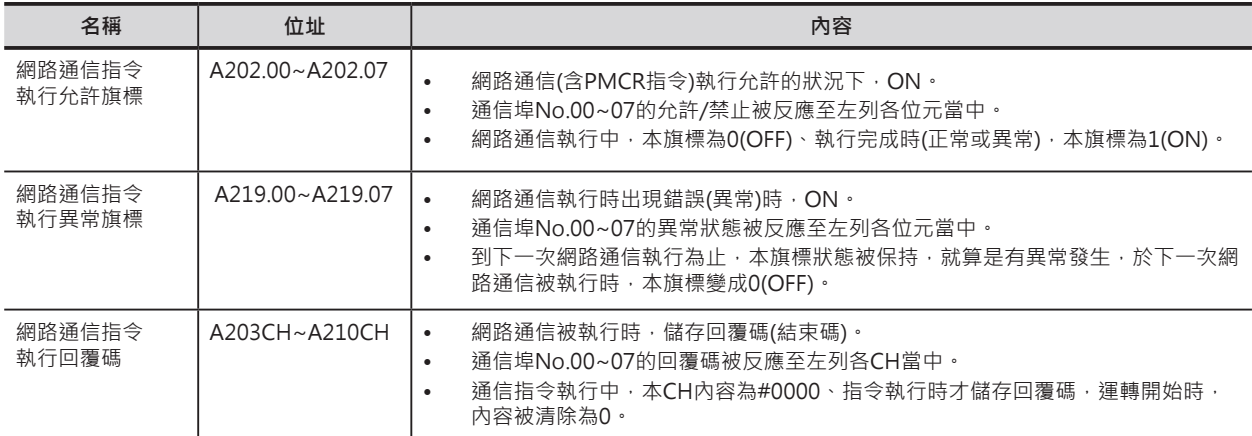

### **通信回覆碼一覽表**

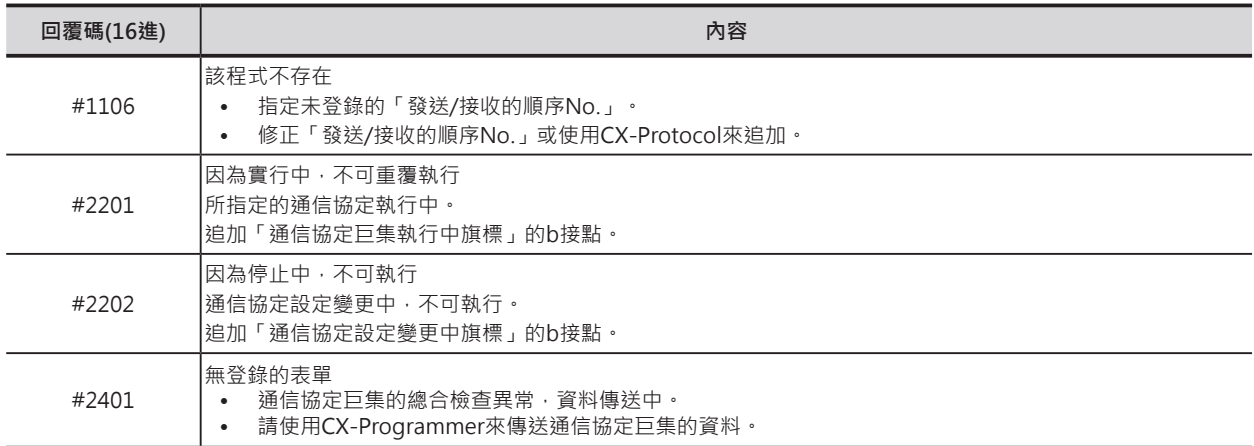

# **相關INNER板的繼電器區域(只有CS系列)**

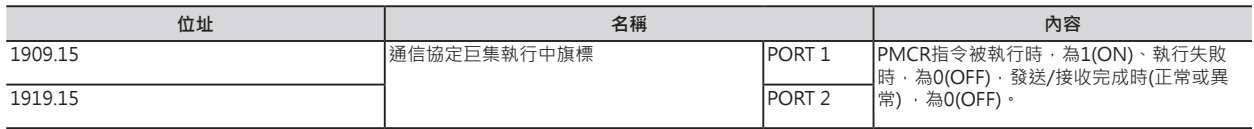

#### **相關CPU模組的繼電器區域**

n=1500+25×模組編號

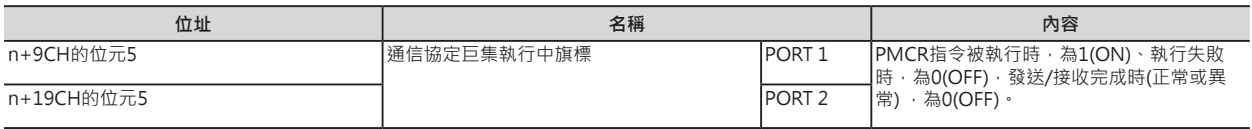

### **功能**

C2指定「發送/接收的順序No.」、C1的位元12~15指定通信埠(內部編號0~7)、C1的位元0~7指定號機 No.、C1的位元8~11指定通信埠(實際通信埠1~2)來執行通信協定巨集動作。

發送資料內的變數使用運算元來指定時,S+1CH到S+(n-1)為送信資料的範圍(S的內容代表為n個CH數)。 接收資料內的變數使用運算元來指定時,接收成功時,D+1CH以後儲存接收的資料,接收資料的長度 m(接收CH數)自動被儲存於D所指定的CH編號中。

接收失敗時,依據PMCR指令的設定,接收資料區會從接收緩衝區讀出之前的資料,顯示於D+1CH以下 的CH當中。(此功能於接收失敗時,不會將接收區域的資料清除,而是將之前的接收資料保持住) 注意:使用通信埠(内部)No.( "F")自動編排功能時,請參考3-376「內部通信埠No.的自動編排功能」

#### **提示**

#### ■ 接收區域資料保持的指定方法

於PMCR指令執行時、「發送/接收的順序 No.」執行前,接收緩衝區的內容被復歸為 0<sup>。</sup>使用右側的程式來讀出現在值的時候,會 因接收異常導致現在值被復歸為0。 因此,如果要在接收異常發收時,還要將之 的接收資料保持住的話,請將接收長度m設 定一個固定值即可讀出之前的接收資料。(m 的內容若是設定為0或1的話,接收異常發收 時,現在值被歸為0)

例:只執行一次發送/接受動作,常時執行 PMCR指令來讀取接收資料。

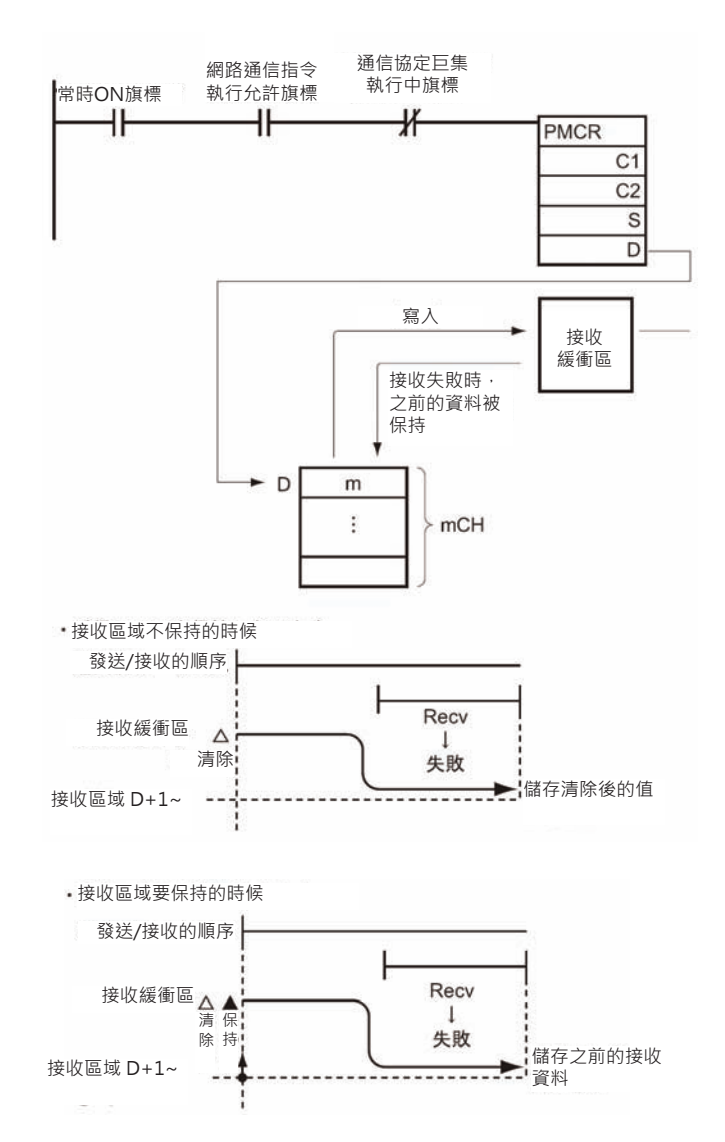

#### **使用時的注意事項**

- 實際上,S所指定的發送訊息已內含變數R()、D所指定的接收訊息也內含變數W()。
- 發送/接收訊息內變數(R())、(W())的指定方法,請參考CX-Protocol操作手冊。
- PMCR指令可使用於串列通信板(只有CS系列可安裝)及串列通信模組上。而CPU底座及擴充底座最大可 使用16台串列通信模組,因此,PMCR指令要指定哪一台模組/通信板的哪一個通信埠來通信,就是使 用控制資料C1的位元0~7來指定模組的號機No.、C1的位元8~11來指定模組的通信埠No.。模組號機 No.的指定方法如下表所示。

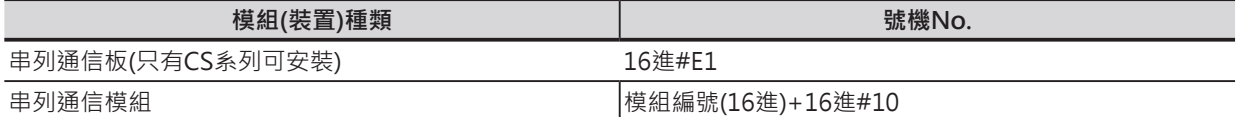

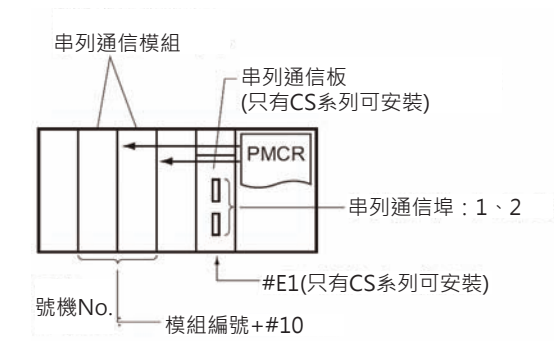

「通信協定巨集執行中旗標」於PMCR指令開始執行時,ON、「發送/接收的順序」執行完畢,接收 區域收到完整的接收資料時,OFF。當PMCR指令指定的實際通信埠執行中的話,不可再使用PMCR指 令指定相同的通信埠來執行其他的動作,為了防止此種情況發生,請在PMCR指令前的輸入條件插入 一個「通信協定巨集執行中旗標」b接點。

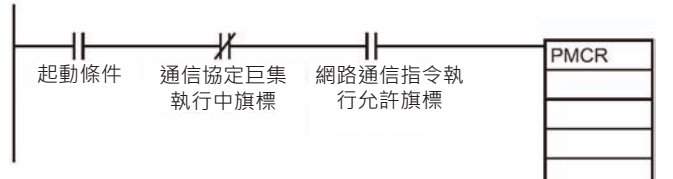

• PMCR指令與具他的網路通信指令(SEND/RECV/CMND)同樣的必須使用內部的通信埠0~7,因此,各 指令不可同時執行同一個內部通信埠。

為了防止此種情況發生,請在PMCR指令前輸入條件插入一個與內部通信埠相對應的「網路通信指令 執行允許旗標」(A202.00~A202.07)a接點。

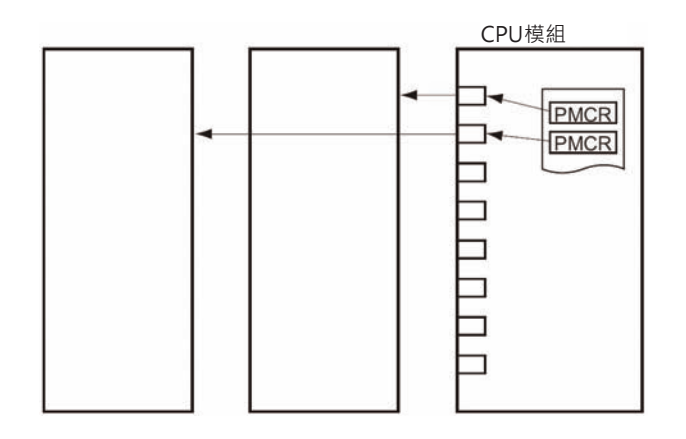

當C2的設定值超出範圍時,異常旗標不會ON。特殊補助繼電器「網路通信回覆碼」(A203~210CH) 儲存完成碼。

### **程式例**

當0.00及A202.07(內部通信埠No.7網路通信指令 執行允許旗標)=ON、及1919.15(通信協定巨集執 行中旗標)=OFF時,「發送/接收的順序No.101」 (&101或#0065)被執行。

發送信息內的變數使用運算元來指定時,D101開 始的2CH為發送區域(假設D100的內容為#0003)。 接受信息內的變數使用運算元來指定時, D201開 始的CH為接收區域,接收完成的CH數(包含D200) 自動被儲存於D200當中。

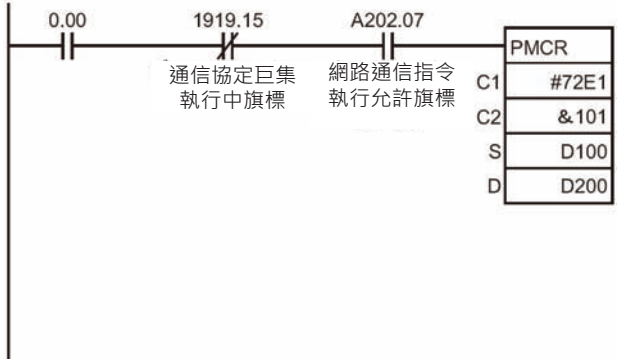

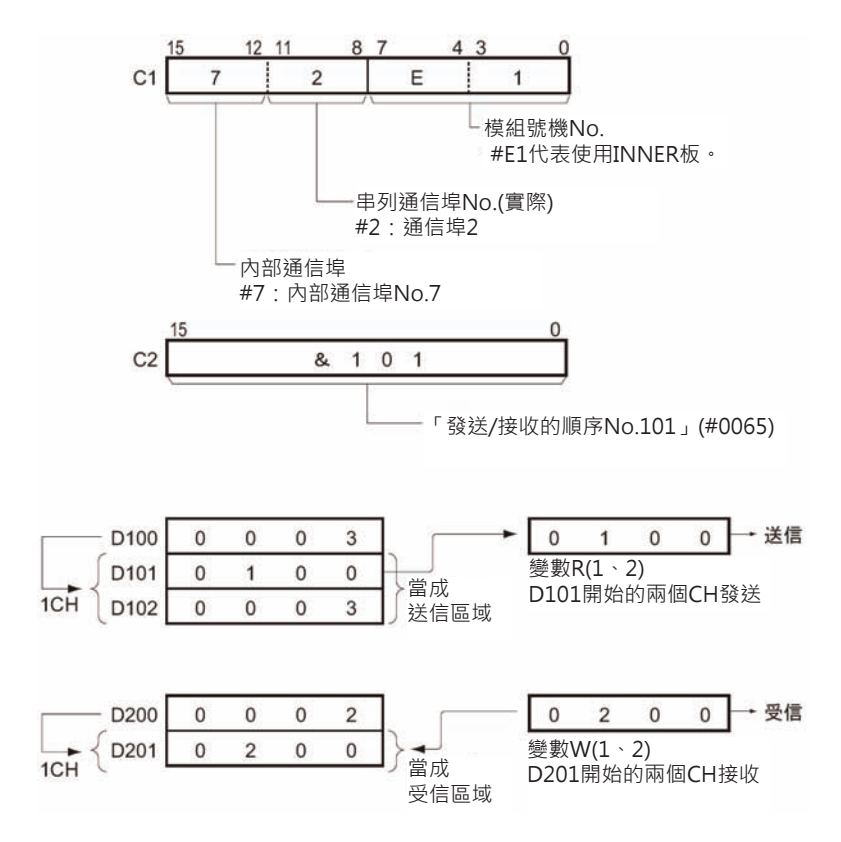

注意:實際上的發送與接收只有使用到變數R( )及W( )。

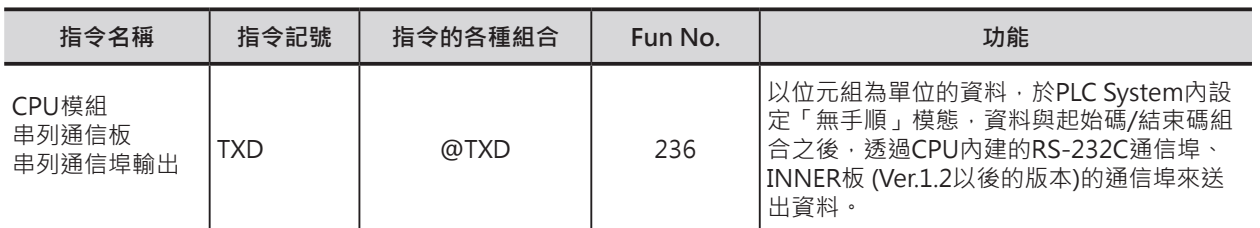

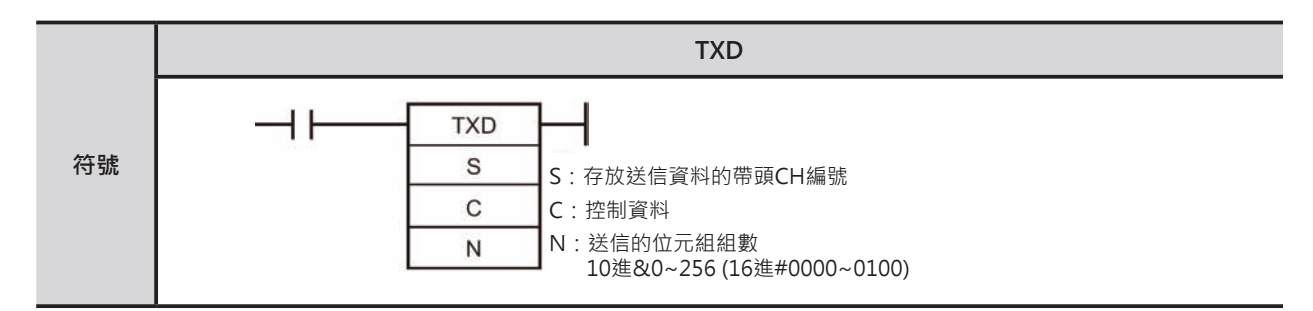

### **可使用的程式**

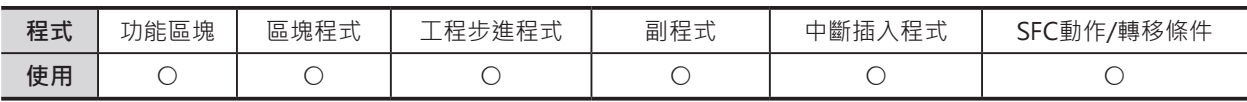

### **運算元的說明**

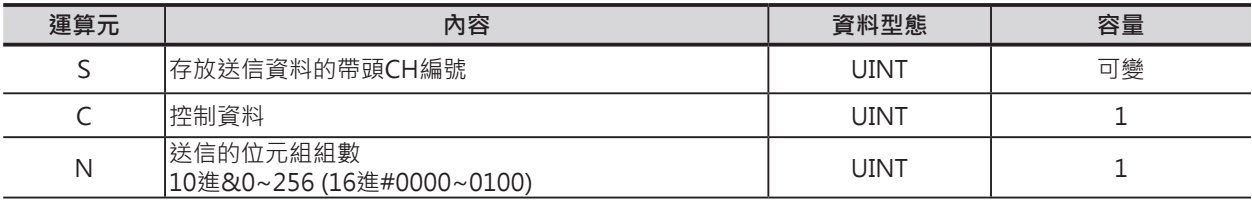

#### **C:控制資料**

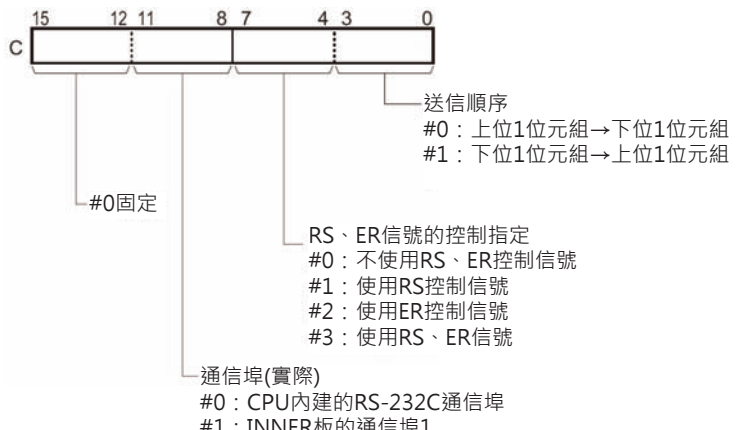

- #1:INNER板的通信埠1
- #2: INNER板的通信埠2

#### ■ **可使用的記憶體範圍**

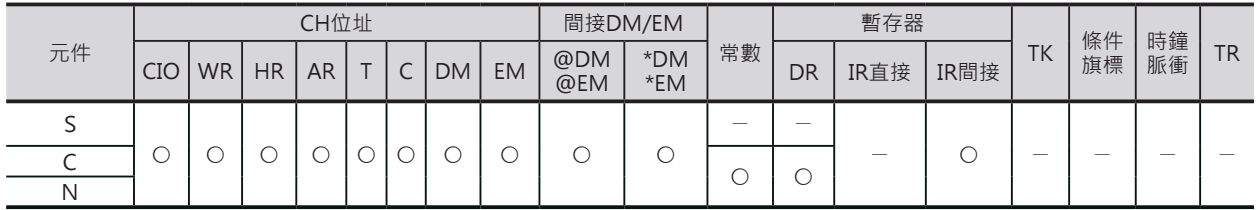

### **相關條件旗標**

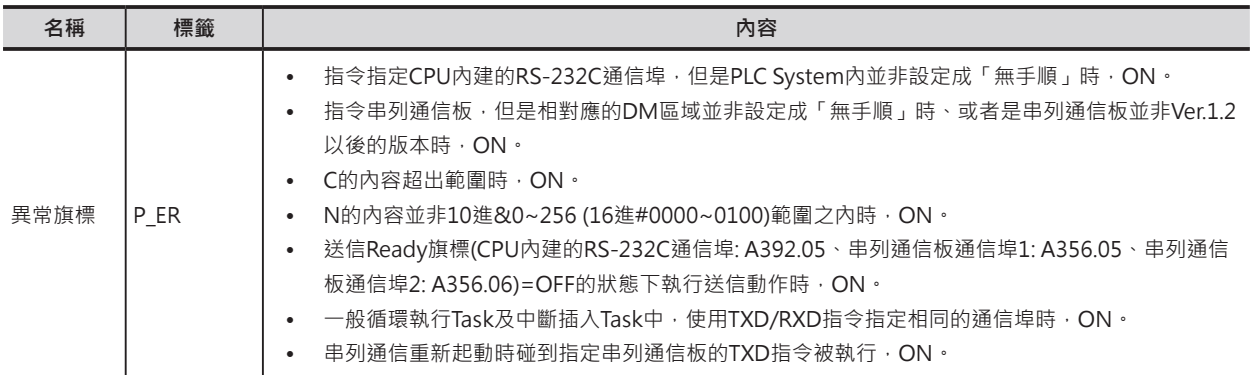

### **相關特殊補助繼電器**

### • CPU內建的RS-232C通信埠的時候

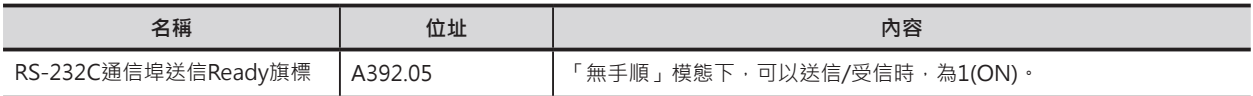

### • 串列通信板(Ver.1.2以後的版本)通信埠1的時候

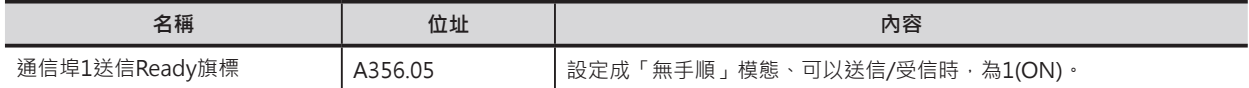

#### • 串列通信板通信埠2的時候

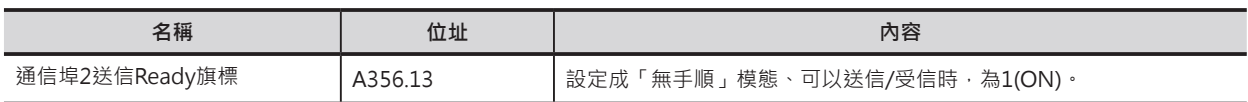

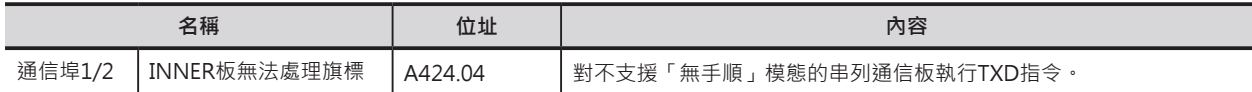

### **相關PLC System的設定 (使用CPU內建的RS-232C通信埠的時候)**

#### █ **PLC System的設定(CX-Programmer時)**

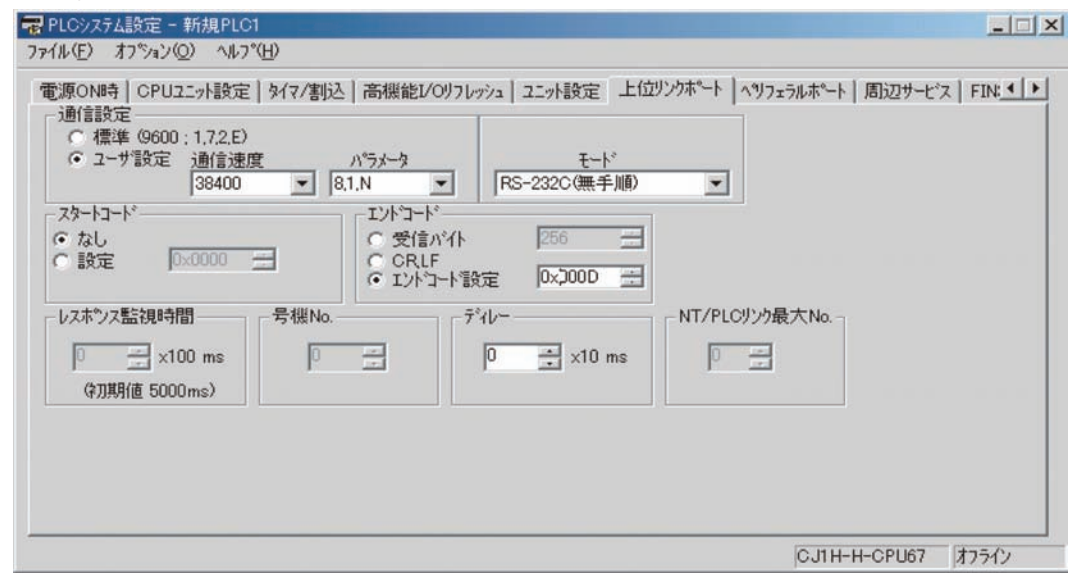

#### ■ 相關PLC System的設定

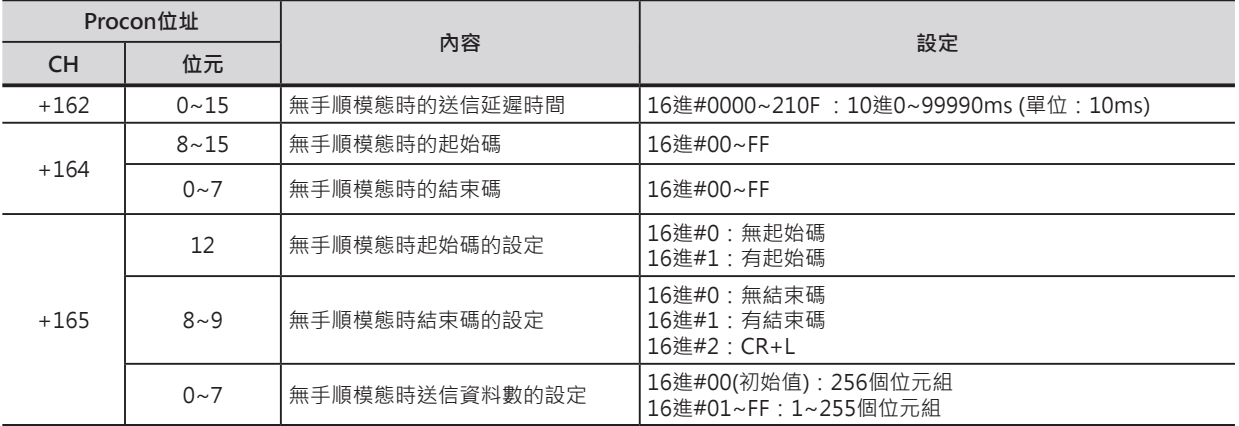

#### █ **相對應的DM設定區域**

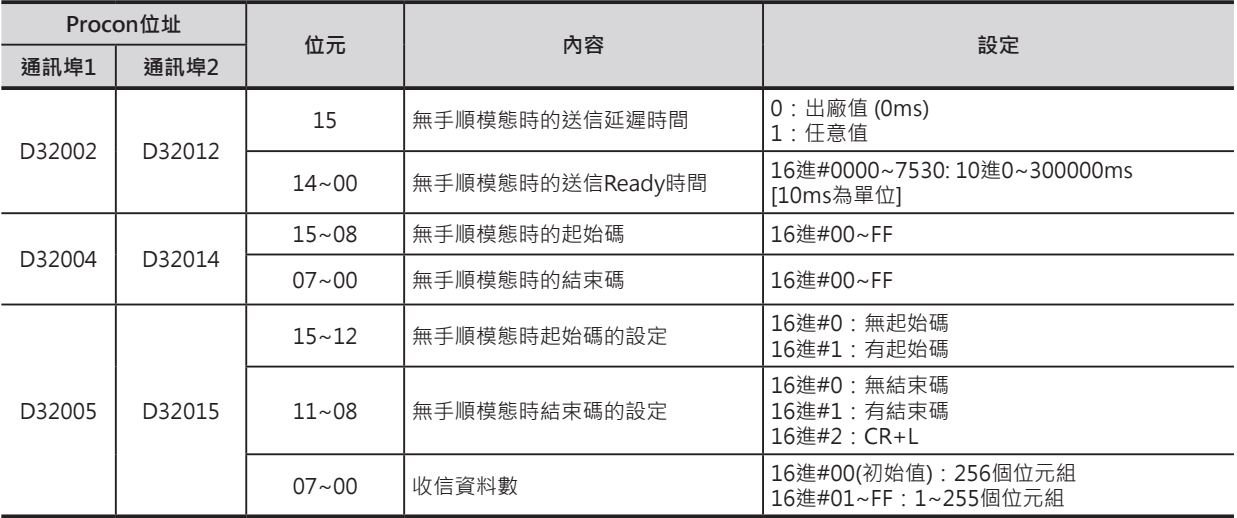

 **功能**

• S指定送信資料的帶頭CH編號、N指定送信的位元組組數、以C的位元8~11指定CPU內建的RS-232C 通信埠(無手順模態)或串列通信板的通信埠(無手順模態)來送出資料。

- 使用PLC System設定(CPU內建的RS-232C通信埠時)或相對應的DM區域設定(串列通信板的通信埠 時),可定義送信信息的通信格式。定義格式中,可設定送信信息的前後是否追加起始碼與結束碼。
	- 1) 起始碼的有無設定(有的時候,設定碼為16進#00~FF)
	- 2) 結束碼的有無設定(有的時候,設定碼為16進#00~FF或CR+LF)
- C位元0~3指定資料的送信順序。
- C位元4~7指定使否使用RS、ER控制信號。
	- 1) 指定使用RS信號的時候,S的位元15內容控制RS信號的狀態。
	- 2) 指定使用ER信號的時候,S的位元15內容控制ER信號的狀態。
	- 3) 指定使用RS及ER信號的時候,S的位元15內容控制RS信號的狀態、位元14內容控制ER信號的狀態 指定使用RS及ER信號的時候,指令的執行與送信Ready旗標無關。
- 送信最大的位元組組數為259(送信資料:256個位元組、起始碼:1個位元組、結束碼:1個位元組: CR+LF使用2個位元組)。
- N指定送信位元組組數不包括起始碼及結束碼。

#### **■ 關於起始碼/結束碼的設定及送信資料**

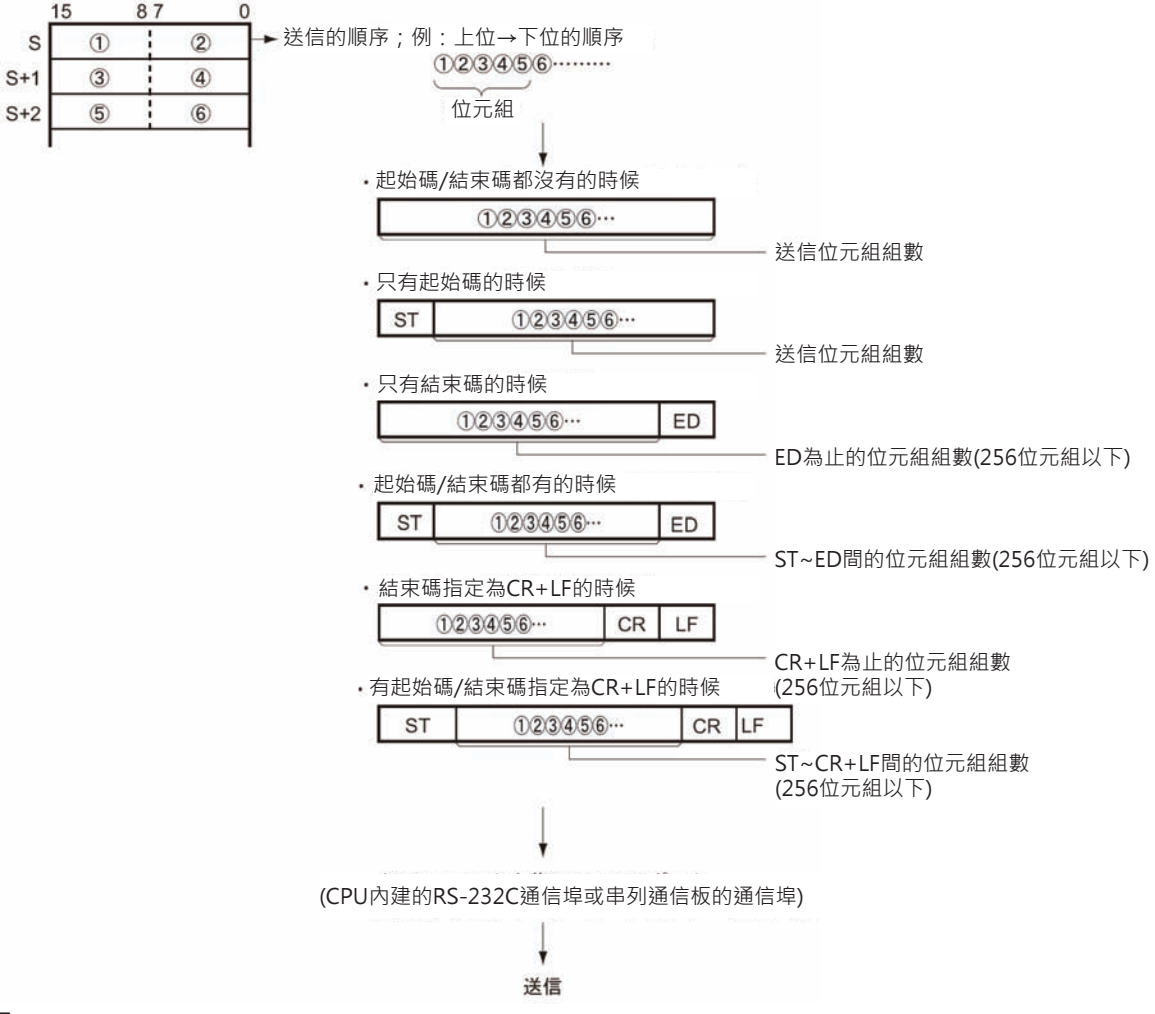

### **提示**

• 根據連線對象的不同,TXD指令送信的時間間隔也不一樣,此即為送信延遲時間。 有必要的情況下,請設定送信延遲時間。

#### **使用時的注意事項**

• 循環執行Task及中斷插入Task程式中,請勿使用TXD/RXD指令來執行同一個通信埠的送受信動作。

循環執行Task裡,指定串列通信板的TXD/RXD指令被執行當中,若是中斷插入Task程式中也有請指定串 列通信板的TXD/RXD指令被起動的話,中斷插入Task程式中的TXD/RXD指令無法被執行,PLC判定為異 常,接著中斷插入Task內,TXD/RXD指令的異常旗標ON。(循環執行Task與中斷插入Task之間,通信埠1 或2的組合也是不被允許)

- 本指令只可使用於設定為「無手順」模態的CPU內建RS-232C通信埠或串列通信板的通信埠。
- 本指令也只有在送信Ready旗標(CPU內建的RS-232C通信埠: A392.05、串列通信板通信埠1: A356.05、串列通信板通信埠2: A356.06)=ON的狀態下來能執行送信動作。
- N設定為0的時候,無法送信。
- 對不支援「無手順」模態的串列通信板執行TXD指令時,INNER版處理不可旗標(A424.04, 運轉繼續異 常)及異常旗標ON。

#### **系統應用例**

#### █ **資料送信的時候**

與外部機器的連線例, PLC對2次元碼讀碼機(V530-R150V3)執行資料送信。

• 硬體構成

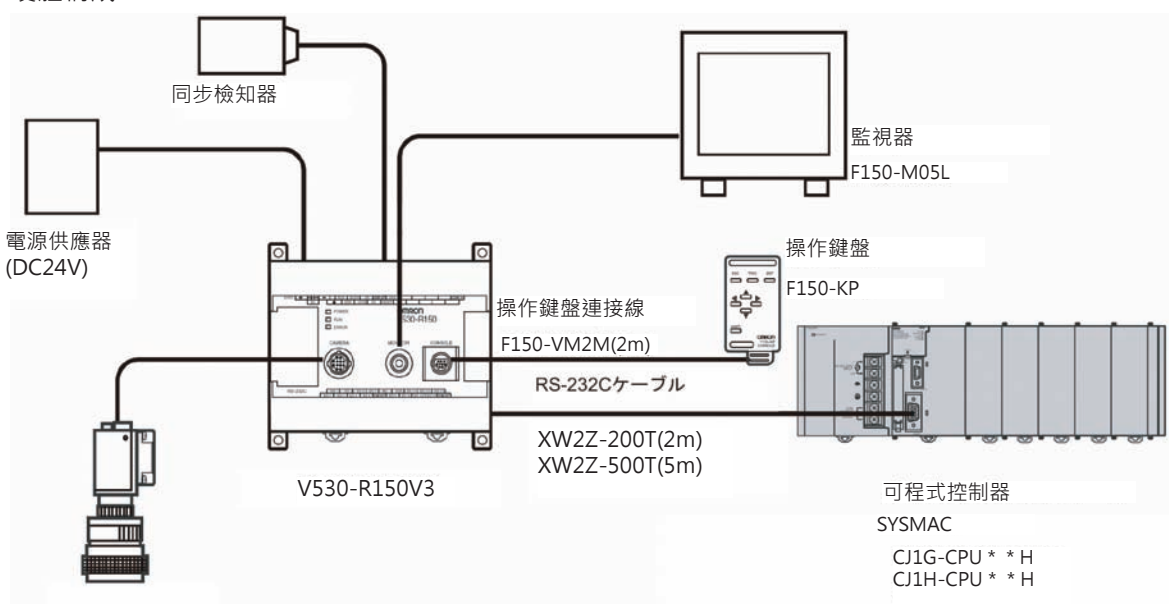

本例由CPU內建RS-232C通信埠與讀碼機連接,由PLC來設定讀碼機的讀取條件。

• 通信設定

讀碼機的通信設定如下表所示。

| 涌信模態   | 無受順模態      |
|--------|------------|
| 通信速率   | 38400bps   |
| 資料長度   | 8個位元       |
| 同位位元檢查 | 無          |
| 停止位元   | 1個位元       |
| 起始碼    | 無          |
| 結束碼    | #000D (CR) |

於PLC System設定中,請將PLC的通信設定與上表一樣。 此通信設定指使用結束碼。

程式例•

當RS-232C通信埠送信Ready旗標A392.05與輸入條件0.01=ON時, D10的上位位元組開始算的3個位元 組資料,透過CPU內建RS-232C通信埠送信至讀碼機,送信資料為「一般讀取命令」"@GL"。

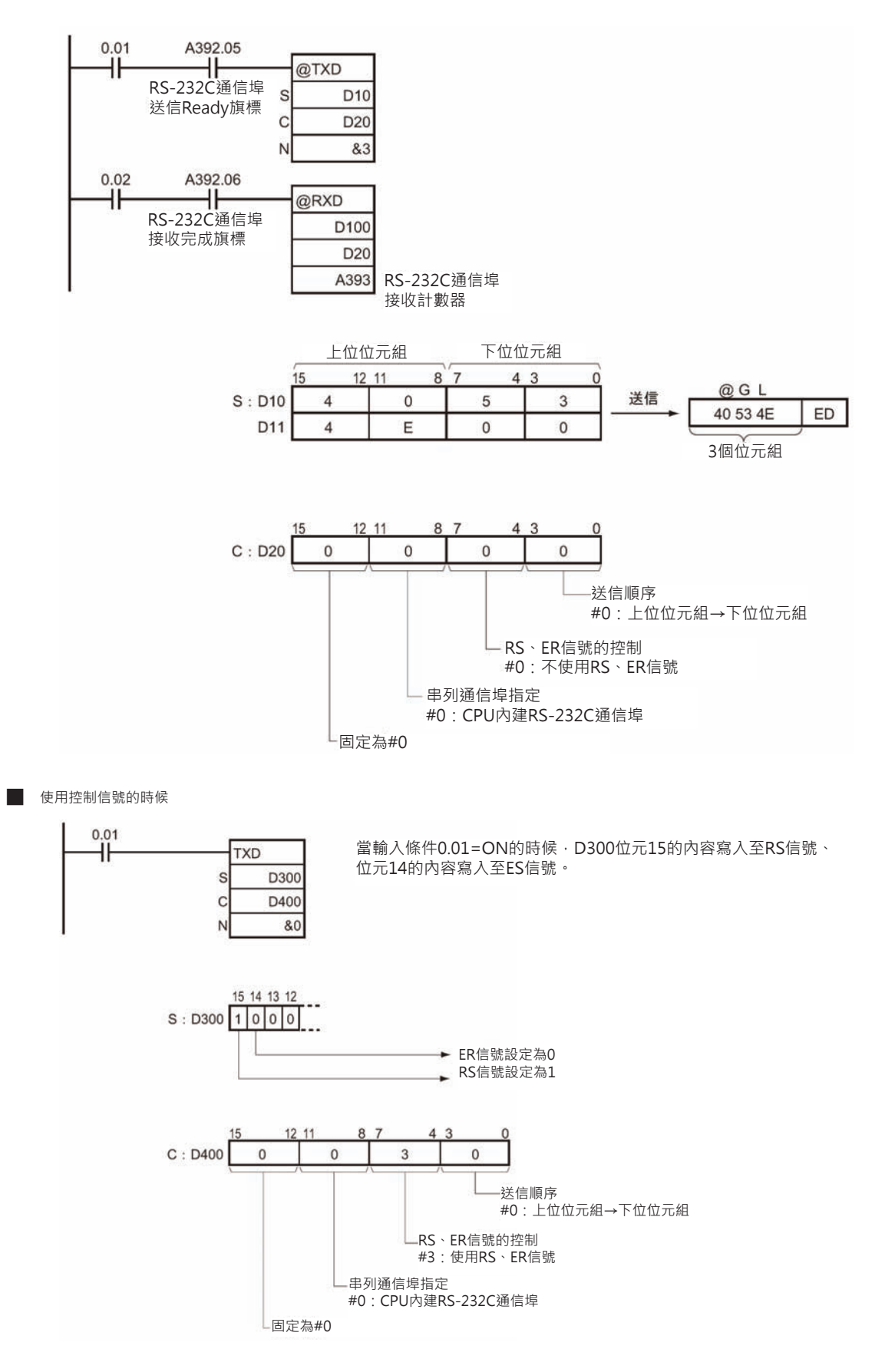

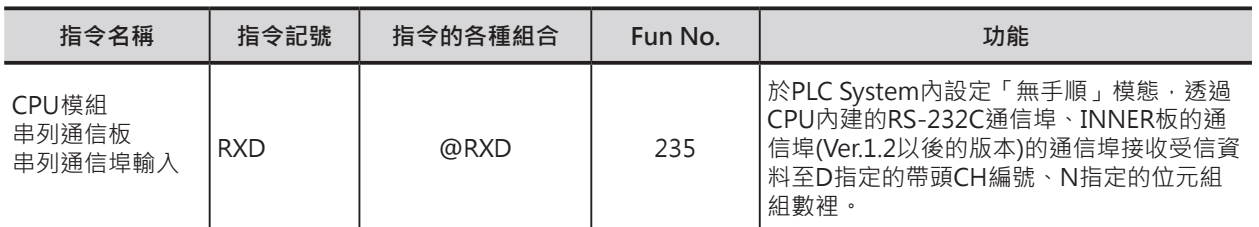

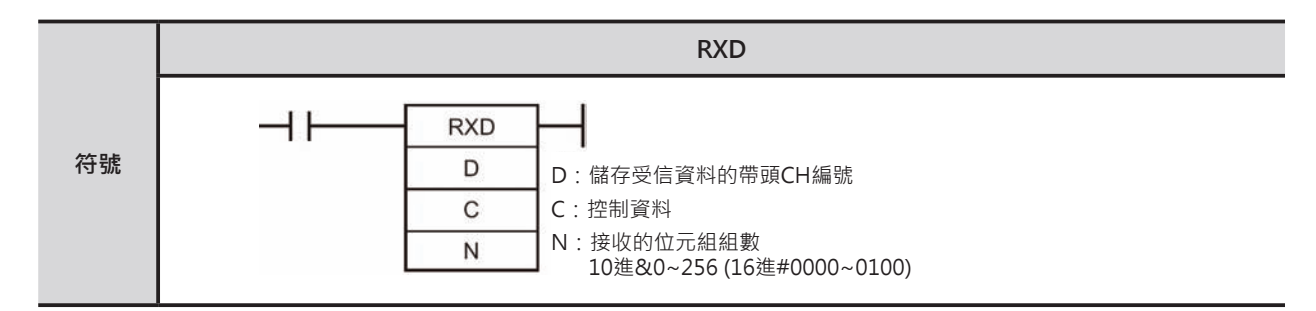

### **可使用的程式**

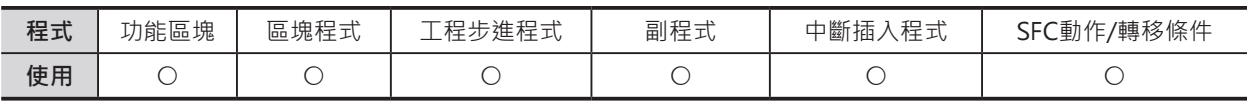

### **運算元的說明**

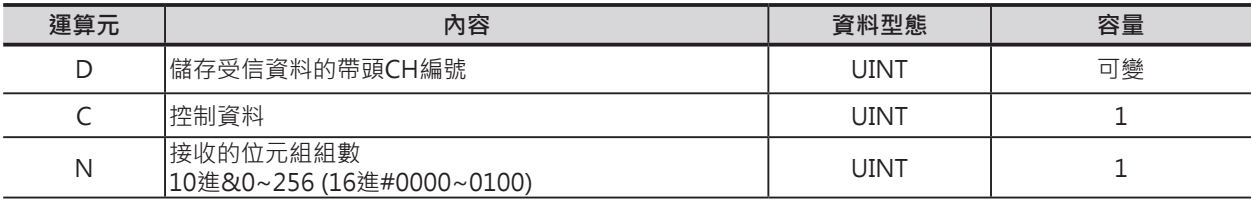

#### **C:控制資料**

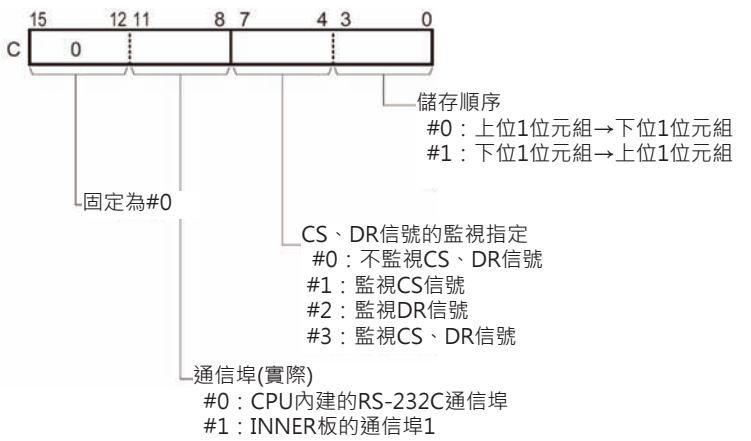

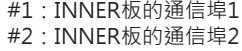

### ■ **可使用的記憶體範圍**

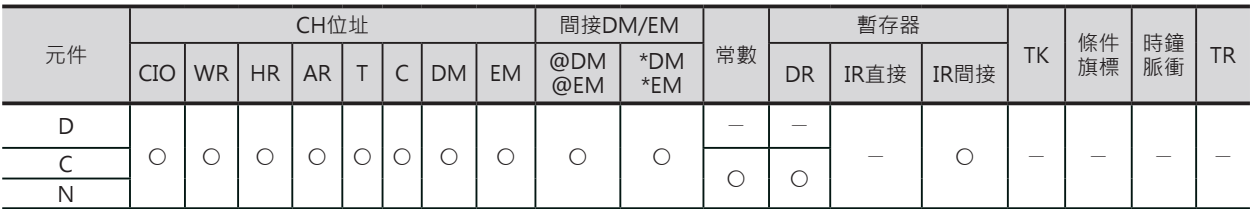

### **相關條件旗標**

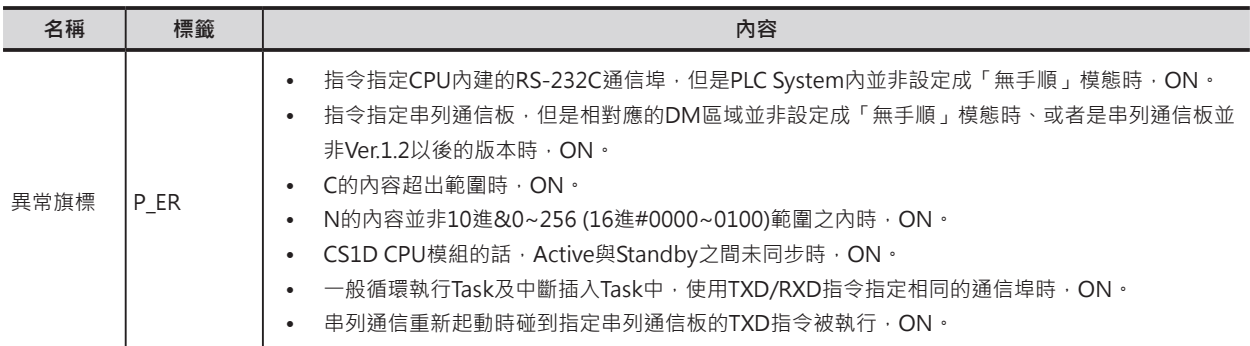

### **相關特殊補助繼電器**

• 使用CPU內建的RS-232C通信埠時

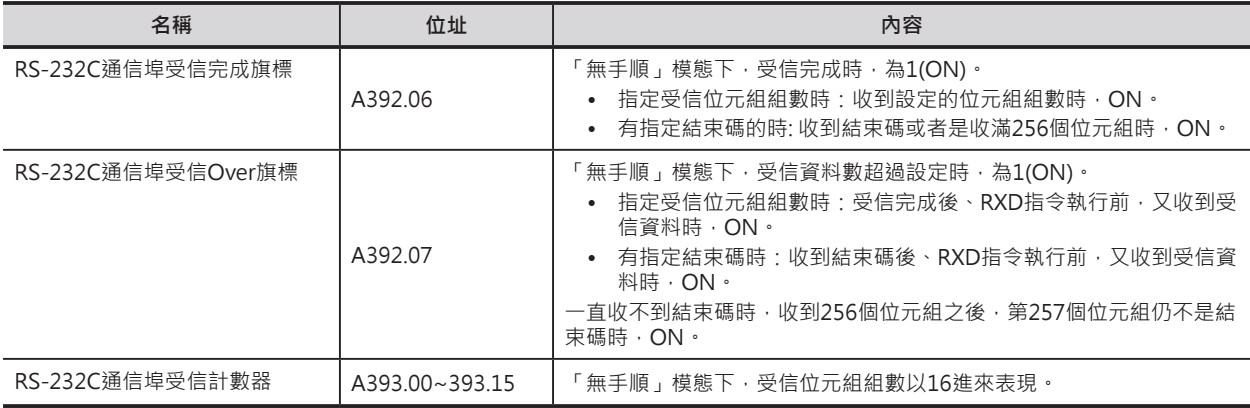

• 使用串列通信板的通信埠時

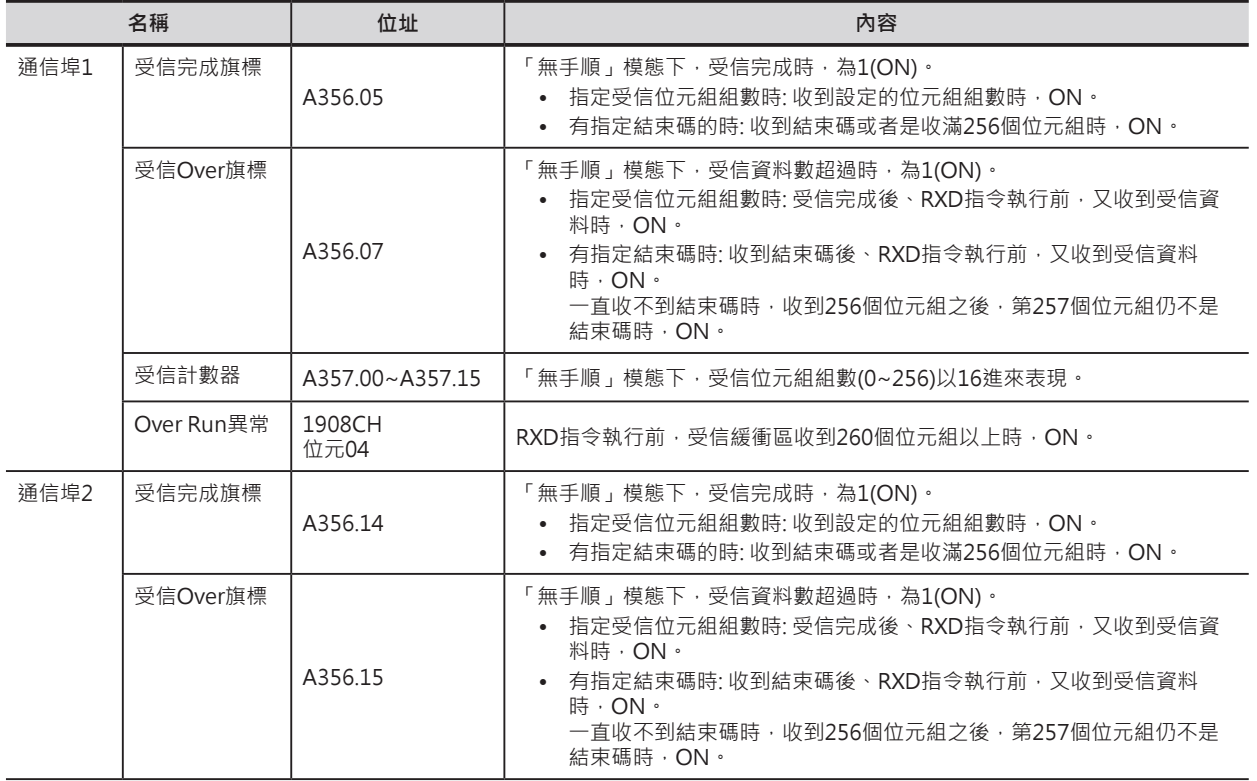

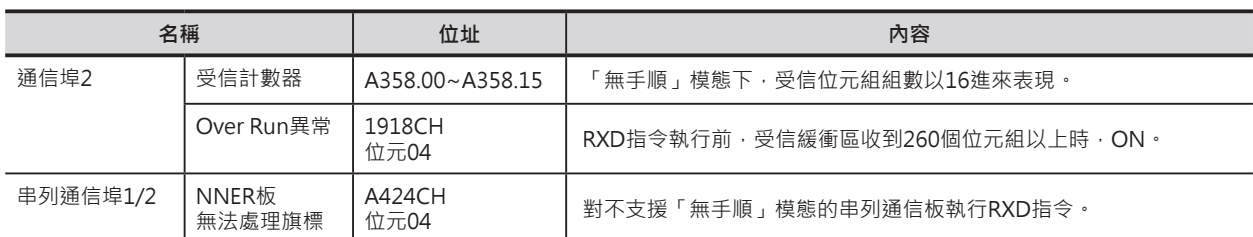

# **相關PLC System的設定 (使用CPU內建的RS-232C通信埠的時候)**

### █ **PLC System的設定(CX-Programmer時)**

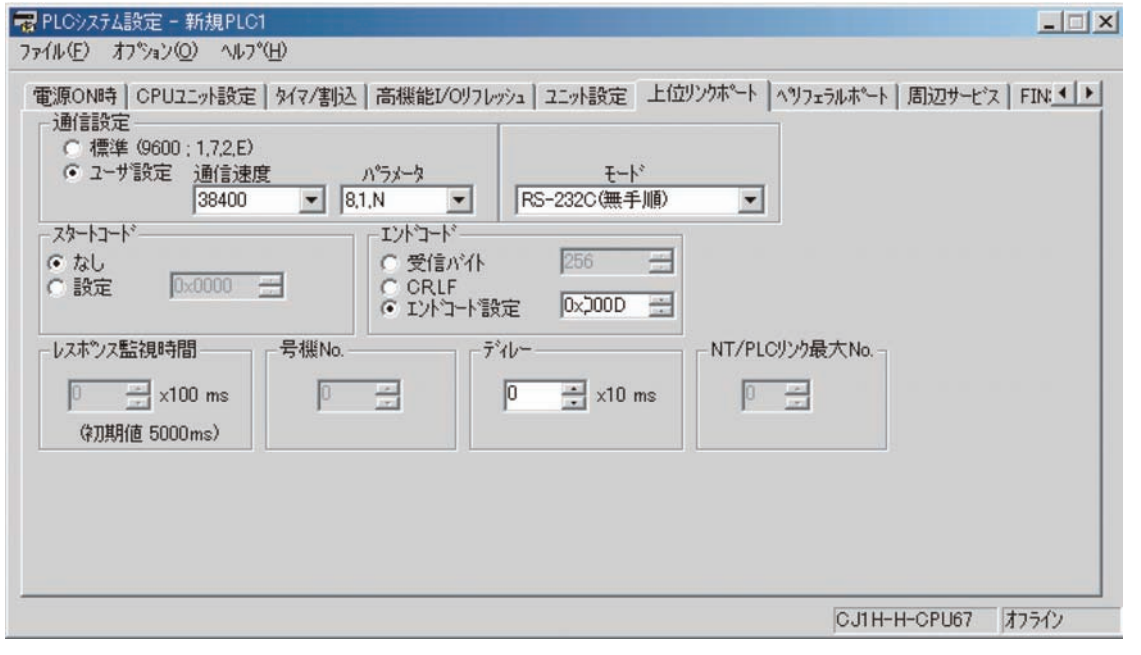

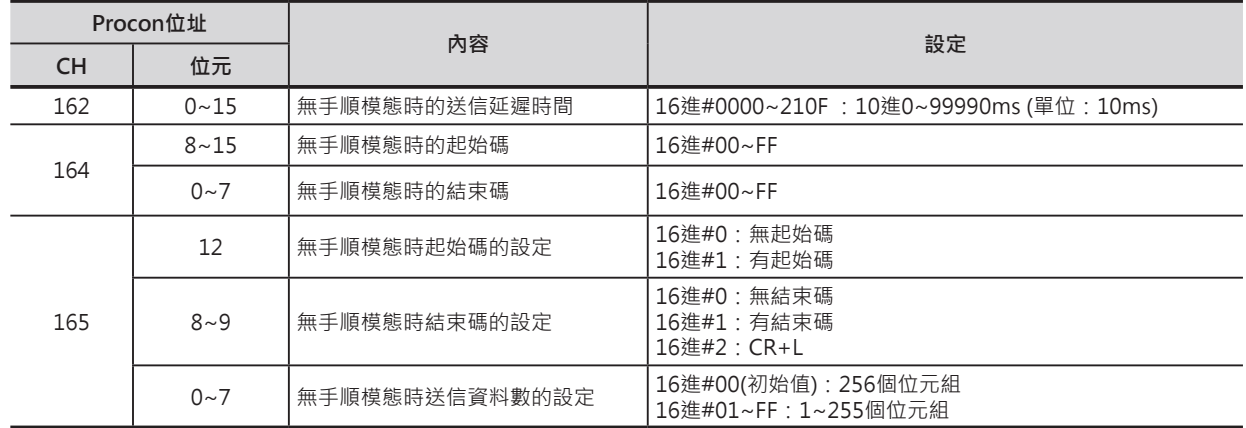

### ■ 相關PLC System的設定

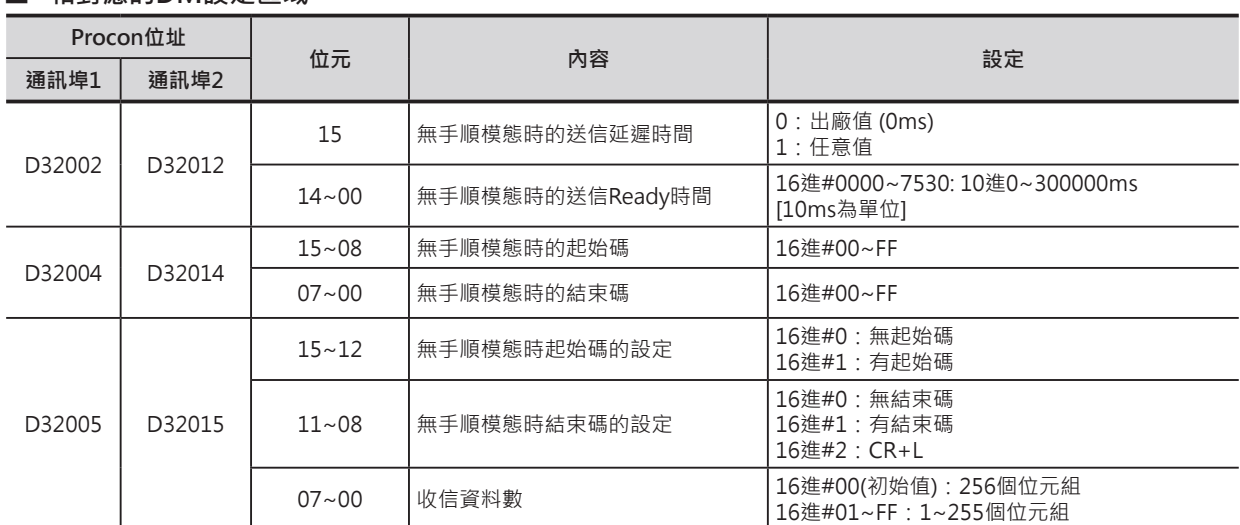

█ **相對應的DM設定區域**

#### **功能**

- 以C的位元8~11指定CPU內建的RS-232C通信埠或串列通信板的通信埠來接收受信資料至受信緩衝 區,資料接收完成後,授信資料被存放於D所指定受信資料的帶頭CH編號開始的N個位元組當中。
- 使用PLC System設定(CPU內建的RS-232C通信埠時)或相對應的DM區域設定(串列通信板的通信埠 時),可定義送信信息的通信格式。定義格式中,可設定送信信息的前後是否追加起始碼與結束碼。
	- 1) 起始碼的有無設定(設定"有"的時候,設定碼為#00~FF)
	- 2) 結束碼的有無設定(設定"有"的時候,設定碼為#00~FF或CR+LF、 設定"沒有"的時候,受信資料數#00~FF: 1~256、#00代表256)
- C位元0~3所指定的順序來接收,受信資料存放於D指定的CH編號。
- 受信完成旗標ON的時機
	- 1) 接收到的位元組組數等於PLC System設定(CPU內建的RS-232C通信埠時)或相對應的DM區域 (串 列通信板的通信埠時)所設定的受信位元組組數時,受信完成旗標(\*1)ON,,所謂的受信位元組組 數,就是受信計數器(\*2)的的設定值。
	- 2) PLC System設定(CPU內建的RS-232C通信埠時)或相對應的DM區域 (串列通信板的通信埠時)有指 定結束碼的情況下,PLC收到該結束碼時,受信完成旗標(\*1)ON。
	- 3) 收滿256個位元組資料時,受信完成旗標(\*1)ON。
	- 受信完成旗標(\*1)ON的狀態下,若是無手順的受信指令被執行時,受信Over旗標(\*3)ON。
- 收到259個位元組資料時,受信停止。此後,若是仍收到受信資料的話,Over Run異常旗標(\*5)及傳送 異常旗標(\*6)ON。CPU內建RS-232C通信埠發生Over Run異常或同位位元檢查異常時,受信停止,串 列通信必須重新起動才可再次受信。
- 受信資料超過設定值的話,RXD指令被執行時,串列通信板的受信緩衝區會清除受信資料、CPU內建 RS-232C通信埠的受信緩衝區則是會保留受信資料。
- 本RXD指令被執行時,資料從受信緩衝區被傳送至D當中,受信完成旗標(\*1)變成OFF、受信計數器 (\*2)的內容歸0。此外,若是受信Over旗標(\*3)ON著的話,會變成OFF。
- RS-232C通信埠重新起動旗標(\*4)ON的時候,受信完成旗標(\*1)變成OFF、受信計數器(\*2)的內容歸 0。此外,若是受信Over旗標(\*3)ON著的話,會變成OFF。
- C位元4~7指定是否監視CS、DR信號。
	- 1) 指定監視CS信號的時候,D的位元15內容反應CS信號的狀態。
	- 2) 指定監視DR信號的時候,D的位元15內容反應DR信號的狀態。
	- 3) 指定監視CS及DR信號的時候,S的位元15內容反應CS信號的狀態、位元14內容反應DR信號的狀 態。
- 指定監視CS及DR信號的時候,資料的讀出與受信完成旗標(\*1)無關。 指定監視CS及DR信號的時候,授信資料不會被儲存。

- 受信最大的位元組組數為259(送信資料: 256個位元組、起始碼: 1個位元組、結束碼: 1個位元組: CR+LF使用2個位元組)。
- N指定受信位元組組數不包括起始碼及結束碼。

#### **相關特殊補助繼電器/模組所佔的繼電器編號**

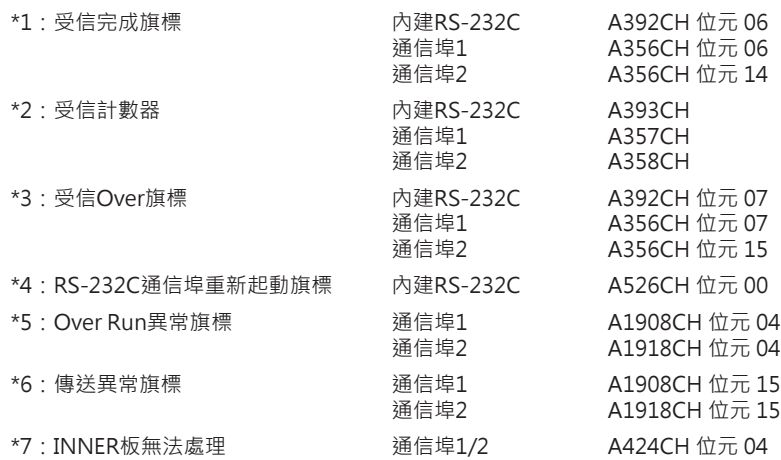

#### ■ 關於起始碼/結束碼的設定及受信資料

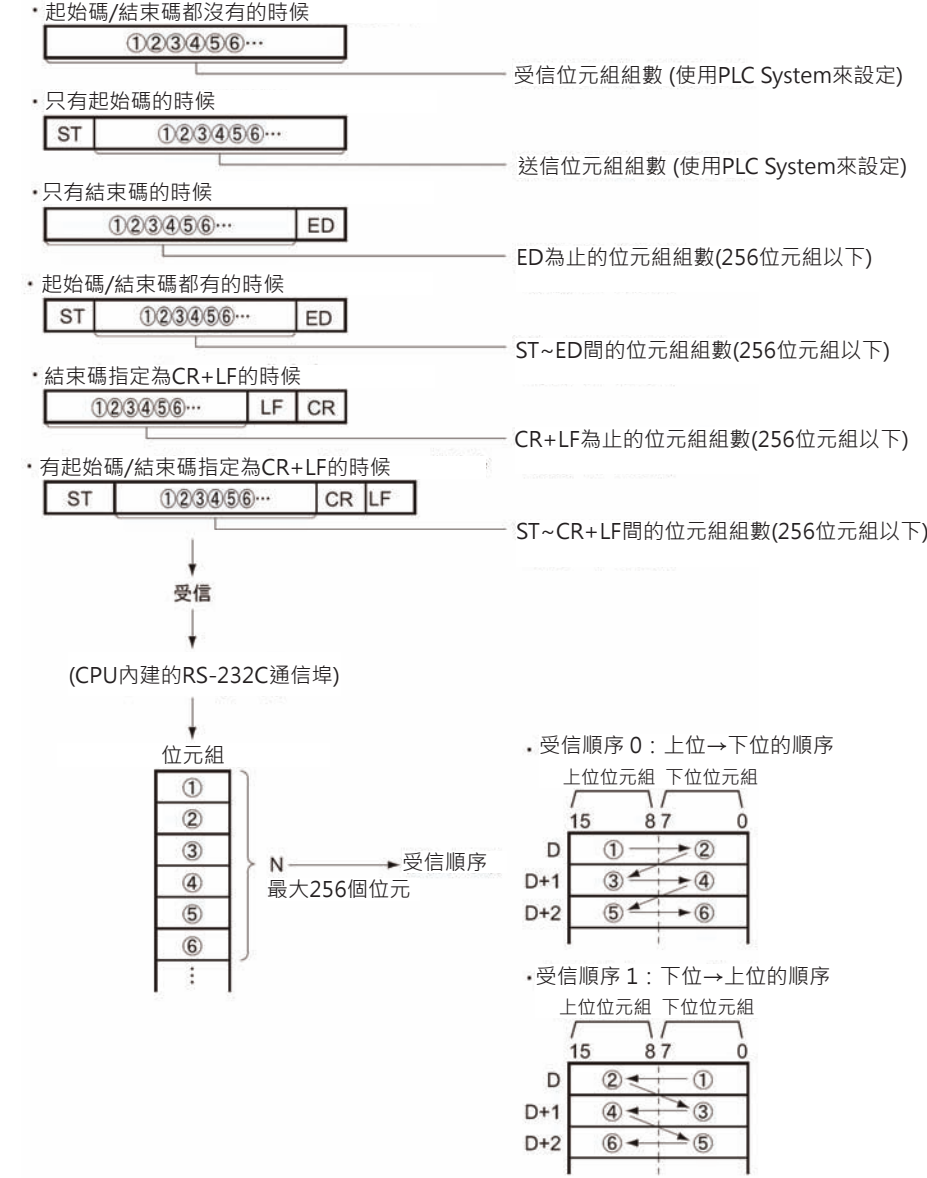
### **提示**

• RXD指令使用於CPU內建RS-232C通信埠時,RXD指令被執行後,受信緩衝區不會被清除,因此,可 接受複數個RXD指令的輸入資料。當RXD指令使用於串列通信板的通信埠時,RXD指令被執行後,受 信緩衝區會被清除,因此,無法接受複數個RXD指令的輸入資料,此點請注意。

### **使用時的注意事項**

- 循環執行Task及中斷插入Task程式中,請勿使用TXD/RXD指令來執行同一個通信埠的送受信動作。 循環執行Task裡,指定串列通信板的TXD/RXD指令被執行當中,若是中斷插入Task程式中也有請指定 串列通信板的TXD/RXD指令被起動的話,中斷插入Task程式中的TXD/RXD指令無法被執行,PLC判定 為異常,接著中斷插入Task內,TXD/RXD指令的異常旗標ON。(循環執行Task與中斷插入Task之間, 通信埠1或2的組合也是不被允許)
- 本指令只可使用於設定為「無手順」模態的CPU內建RS-232C通信埠或串列通信板的通信埠。
- 受信完成旗標 (CPU內建的RS-232C通信埠: A392.06、串列通信板通信埠1: A356.06、串列通信板通信 埠2: A356.14)=ON的狀態下執行本指令,收信資料從受新緩衝區被傳送至D指定的CH當中。
- 資料受信時,如果沒有RXD指令來讀出資料的話,下一筆的資料無法被接受。受信完成旗標ON到下一 筆的資料進來前,請使用RXD指令來讀出受信資料。
- RXD指令使用於CPU內建RS-232C通信埠時,RXD指令被執行後,受信緩衝區不會被清除,因此,可 接受複數個RXD指令的輸入資料。當RXD指令使用於串列通信板的通信埠時,RXD指令被執行後,受 信緩衝區會被清除,因此,無法接受複數個RXD指令的輸入資料,此點請注意。
- N的內容設定為0時,D不接受受信資料,受信完成旗標(\*1)及受信Over旗標(\*3)變成OFF、受信計數器 (\*2)的內容歸0。
- 對不支援「無手順」模態的串列通信板執行TXD指令時,INNER版處理不可旗標(A424.04, 運轉繼續異 常)及異常旗標ON。

### **系統應用例**

### █ **資料受信的時候**

- 與外部機器的連線例,PLC接收2次元碼讀碼機(V530-R150V3)的受信資料。
- 硬體構成

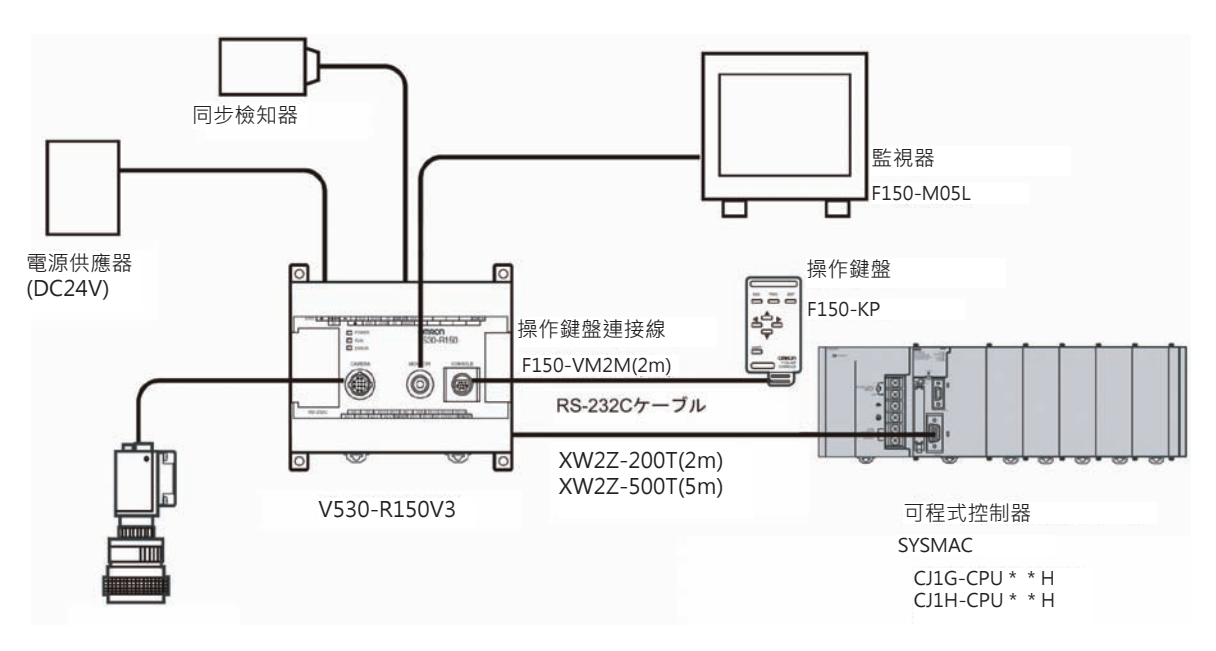

本例由CPU內建RS-232C通信埠與讀碼機連接,由PLC來設定讀碼機的讀取條件。

#### RXD

• 通信設定

讀碼機的通信設定出廠值如下所示。

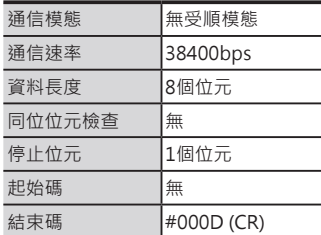

於PLC System設定中,請將PLC的通信設定與上表一樣。 此通信設定指使用結束碼。

程式例•

當RS-232C通信埠送受信完成旗標A392.06與輸入條件0.02=ON時, PLC透過CPU內建RS-232C通信埠讀 取讀碼機的授信資料,將結果存放於D100上位位元組開始的暫存器當中,RXD指令指定A393CH為受信 計數器, A393CH的設定內容即為受信資料的長度(位元組組數)。

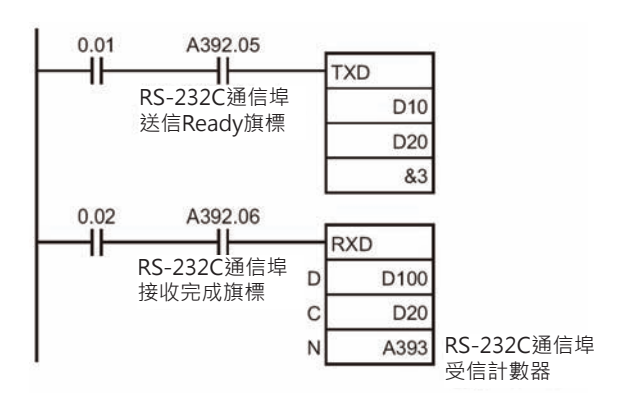

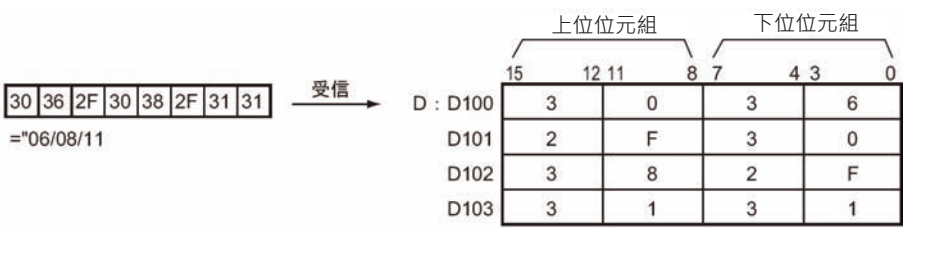

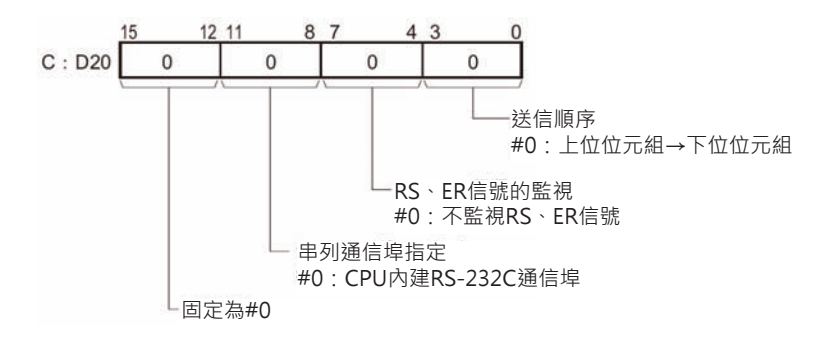

### █ **使用監視信號的時候**

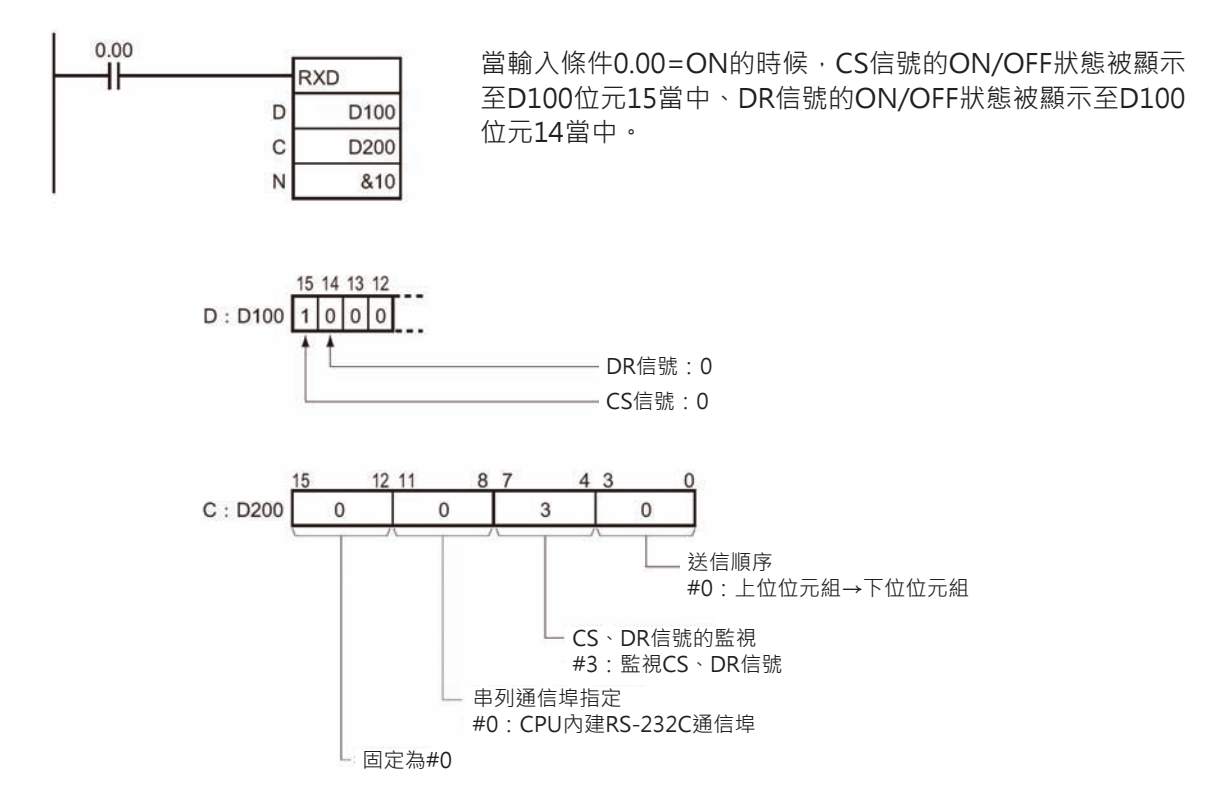

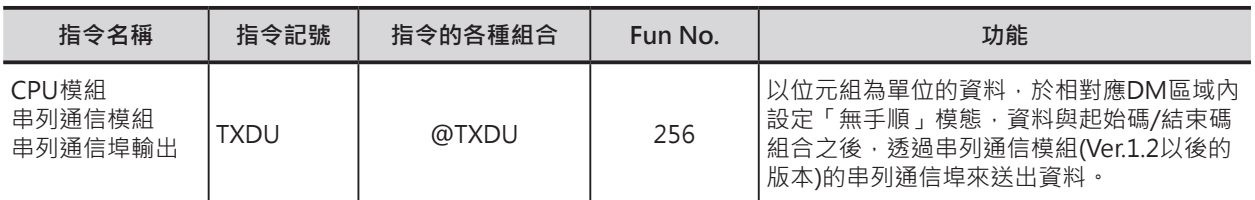

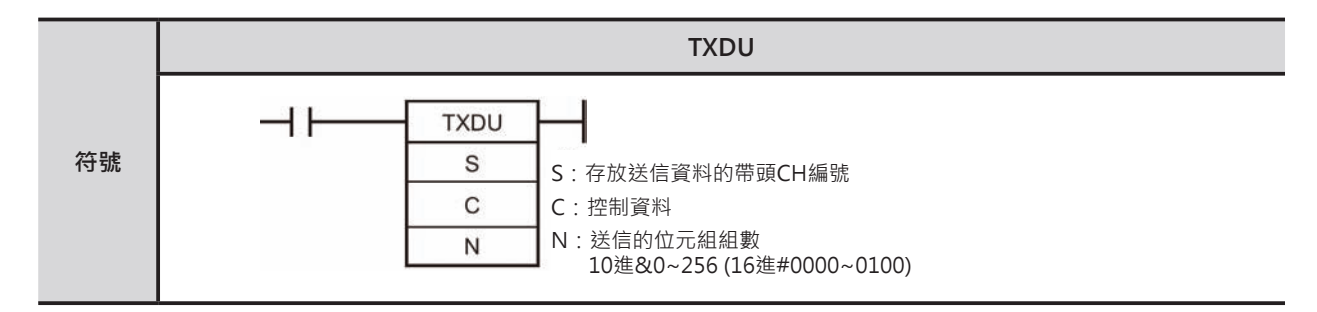

### **可使用的程式**

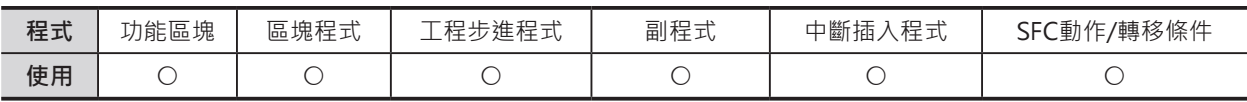

### **運算元的說明**

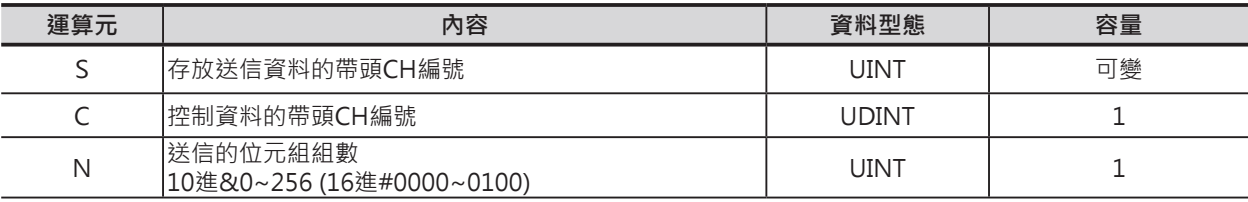

#### **C:控制資料的帶頭CH編號**

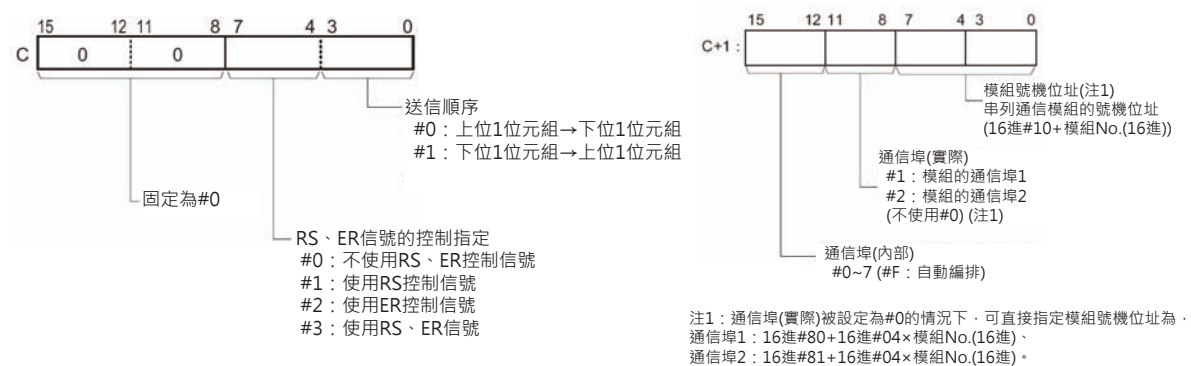

#### ■ **可使用的記憶體範圍**

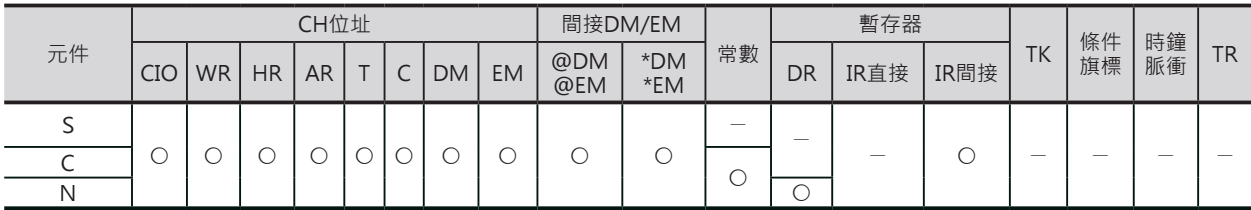

### **相關條件旗標**

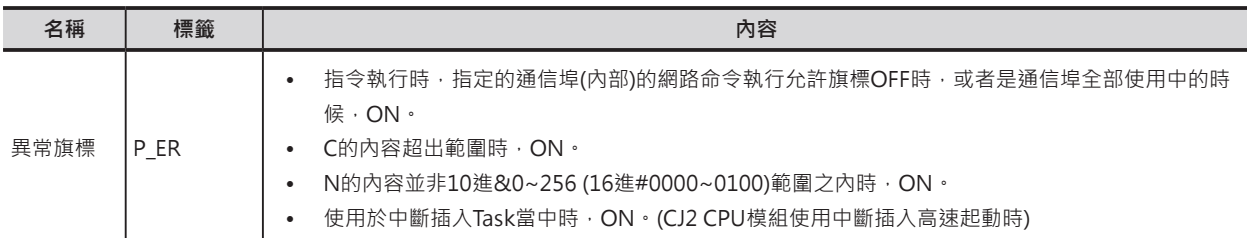

### **相對應DM設定區域**

■ m=D30000+100 x 模組No.

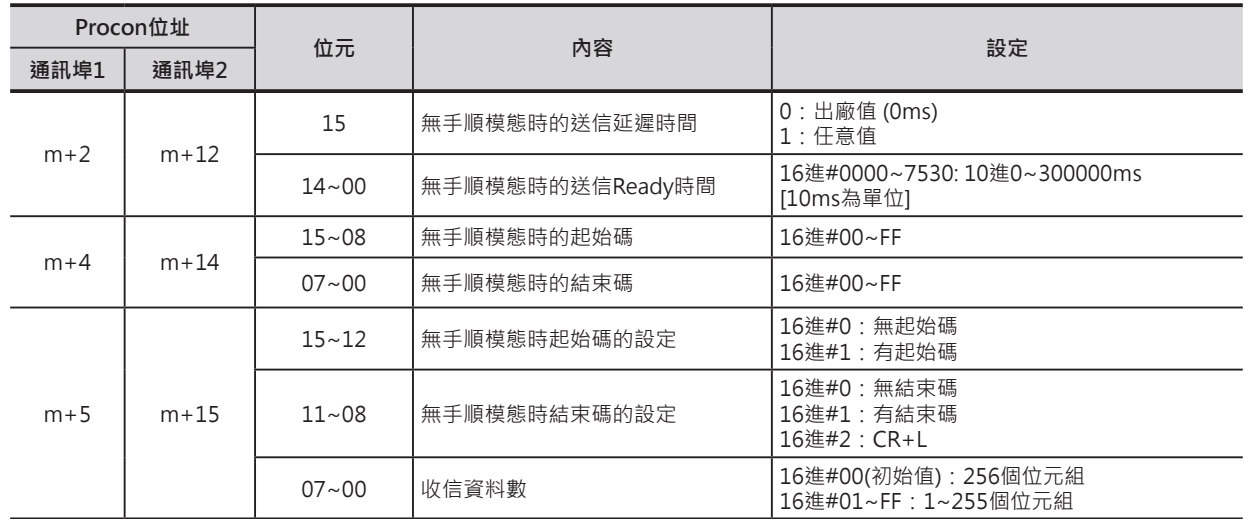

### **相關特殊補助繼電器**

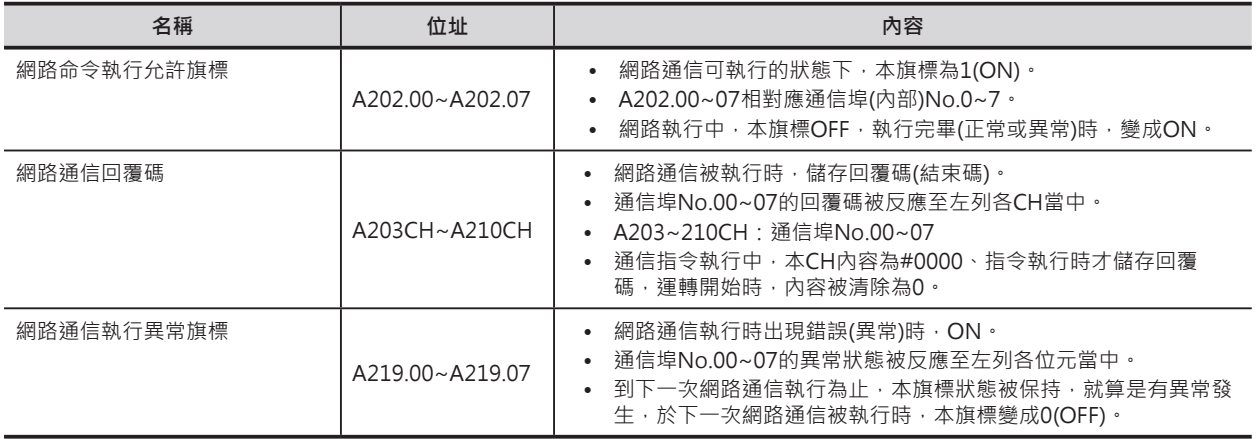

#### **通信回覆碼一覽表**

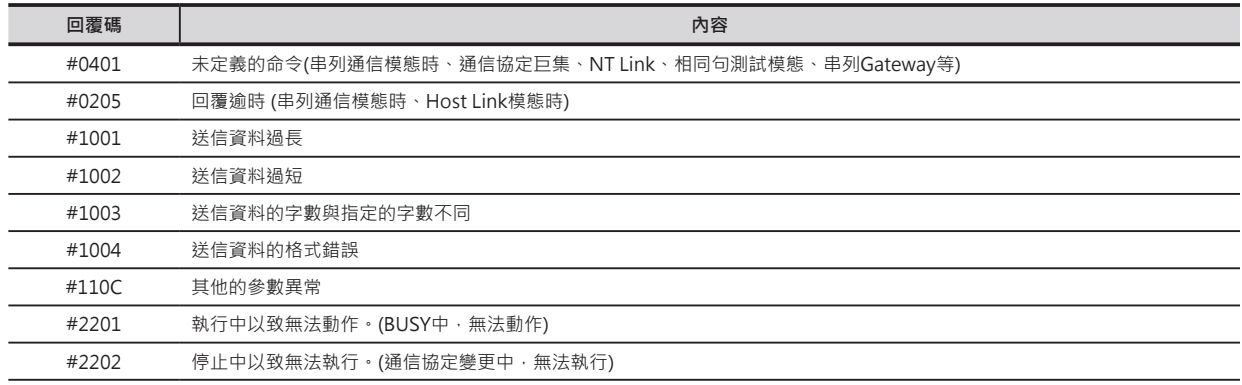

#### **相關CPU高功能模組繼電器區域**

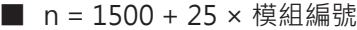

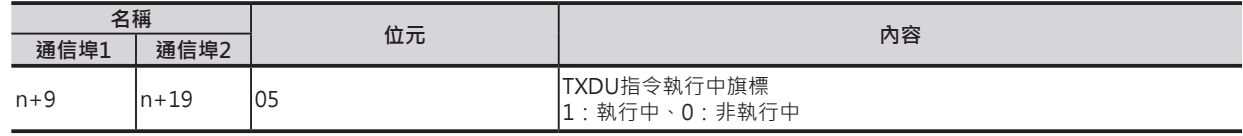

#### **功能**

- 以S指定送信資料的帶頭CH編號、N指定送信的位元組組數、C+1的位元0~7指定模組號機、C+1的位 元8~11指定通信埠No.(無手順模態)來送出資料。
- 使用CPU高功能模組相對應的DM區域設定,來定義送信信息的通信格式。定義格式中,可設定送信信 息的前後是否追加起始碼與結束碼。
	- 1) 起始碼的有無設定(有的時候,設定碼為16進#00~FF)
	- 2) 結束碼的有無設定(有的時候,設定碼為16進#00~FF或CR+LF)
- C位元0~3指定資料的送信順序。
- C位元4~7指定使否使用RS、ER控制信號。
	- 1) 指定使用RS信號的時候, S的位元15內容控制RS信號的狀態。
	- 2) 指定使用ER信號的時候,S的位元15內容控制ER信號的狀態。
	- 3) 指定使用RS及ER信號的時候, S的位元15內容控制RS信號的狀態、位元14內容控制ER信號的狀 態。
- 送信最大的位元組組數為259(送信資料: 256個位元組、起始碼: 1個位元組、結束碼: 1個位元組: CR+LF使用2個位元組)。
- N指定送信位元組組數不包括起始碼及結束碼。
- C+1的位元12~15用來指定通信埠No.(內部),可設定0~7,若是設定為#F的時候,通信埠No.(內部)會 自動編排,詳細請參考3-736頁的「內部通信埠的自動編排功能」。

■ 關於起始碼/結束碼的設定及送信資料

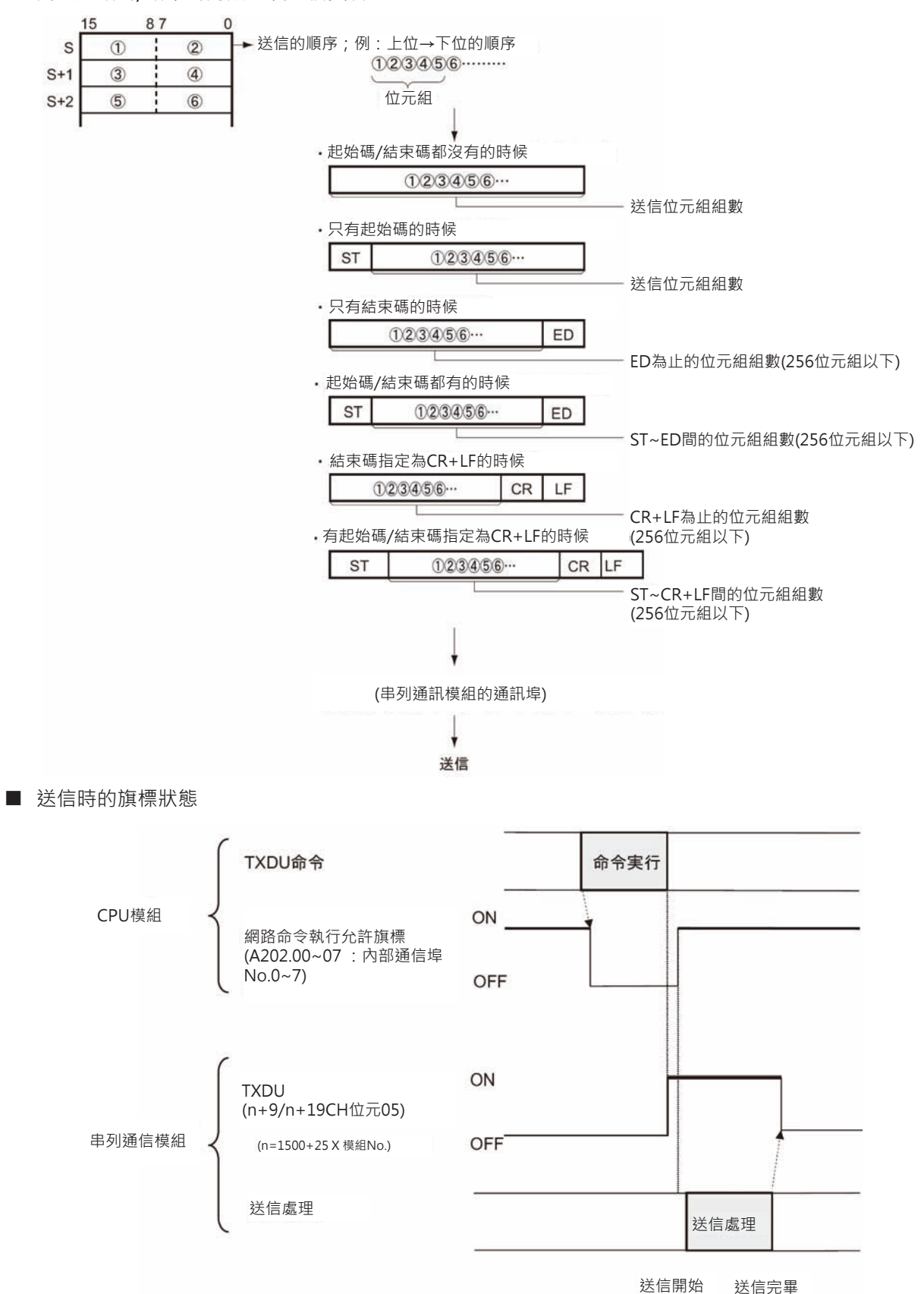

### **提示**

• 根據連線對象的不同,TXDU指令送信的時間間隔也不一樣,此即為送信延遲時間。 有必要的情況下,請設定送信延遲時間。

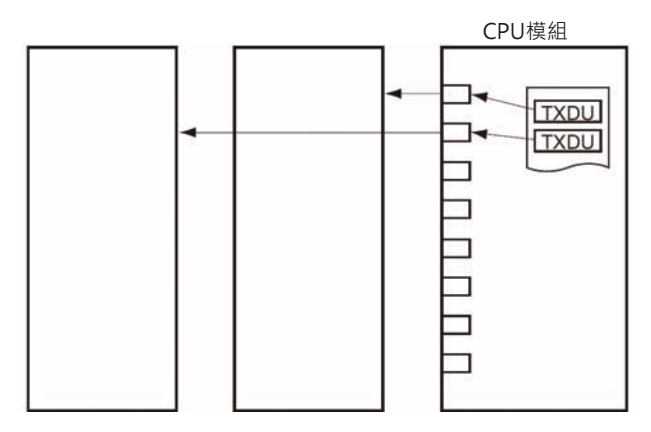

### **使用時的注意事項**

- 本指令只可使用於設定為「無手順」模態的串列通信模組通信埠。
- 本指令只有在網路命令執行允許旗標(A202.00~07)=ON的狀態下、TXDU指令執行中旗標(相對應DM 區域設定)=OFF時,可以執行送信動作。
- N設定為0的時候,無法送信。
- TXDU指令與網路通信指令(SEND/RECV/CMND)、串列通信指令PMCR/RXDU同樣的必須使用內部的 通信埠0~7,因此,各指令不可同時執行同一個內部通信埠。 為了防止此種情況發生,請在TXDU指令前輸入條件插入一個與內部通信埠相對應的 「網路通信指令執行允許旗標」 (A202.00~A202.07)a接點。
- TXDU指令執行中旗標(n+9/n+19CH位元5)=ON時,不可再執行TXDU指令,為了防止此種情況發 生,請在TXDU指令前的輸入條件插入一個「TXDU指令執行中旗標」b接點。

### **程式例**

當輸入條件0.00=ON、網路命令執行允許旗標A202.3=ON及TXDU指令執行中旗標1559.09=OFF時, D100下位位元組開始算的5個位元組,使用內部通信埠No.3,透過模組編號2的串列通信模組的通信埠1 來送出資料。

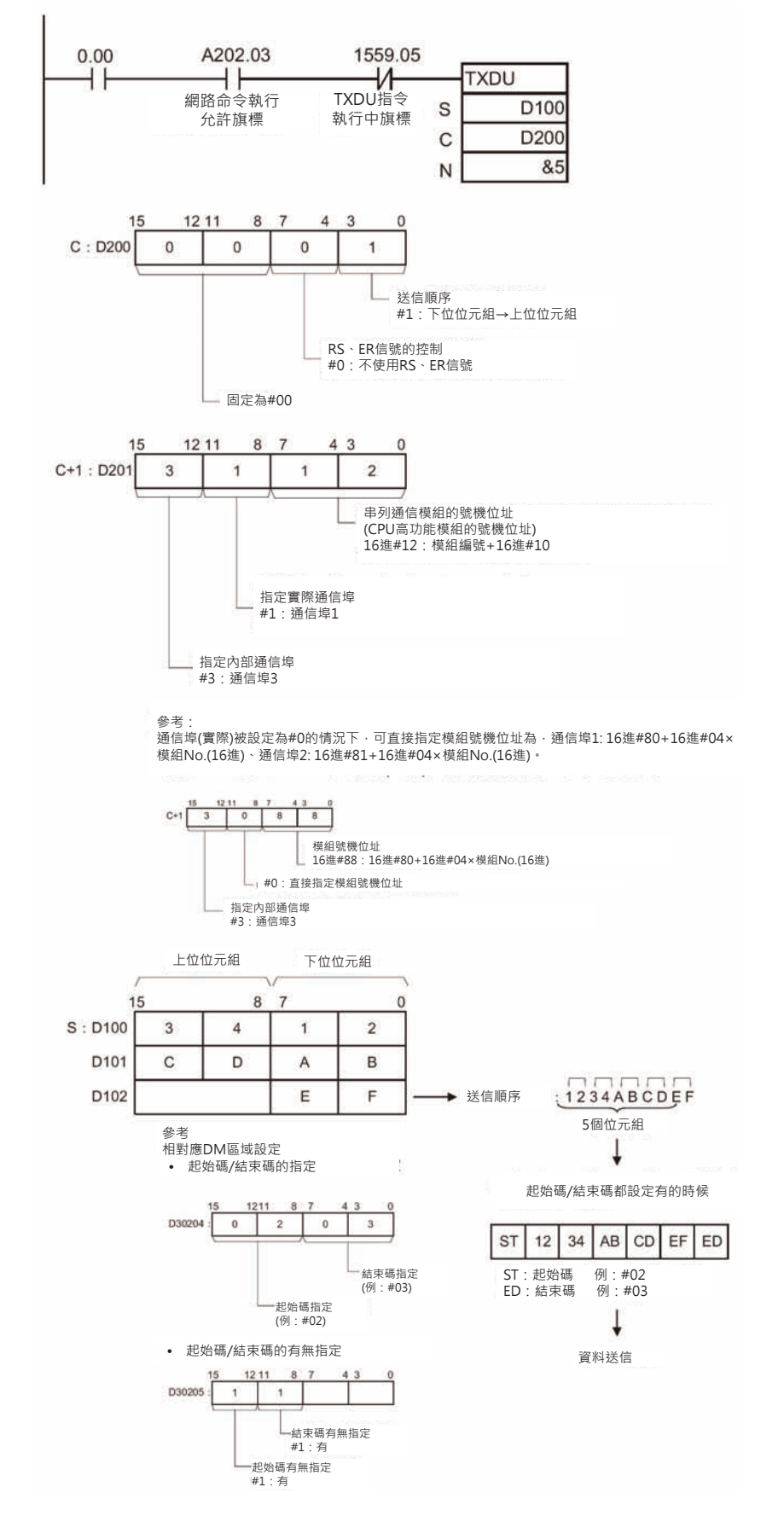

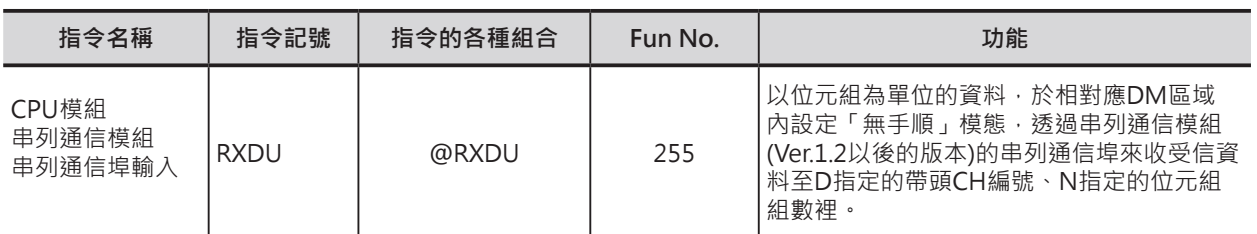

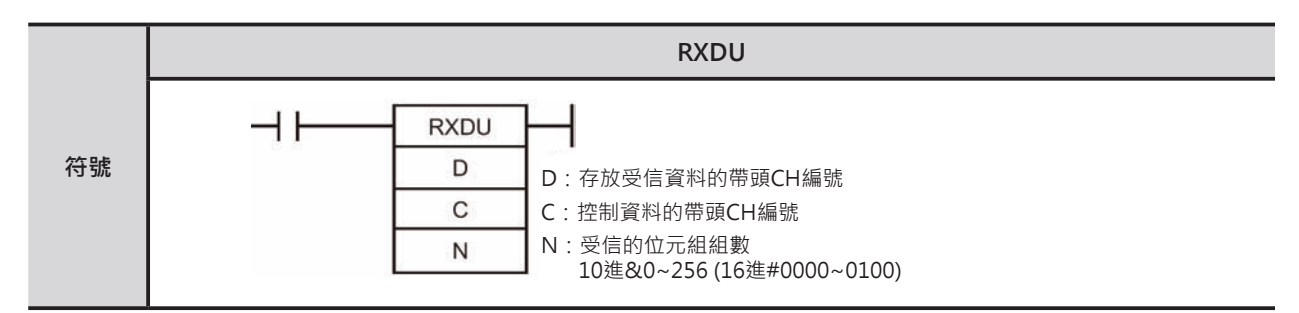

### **可使用的程式**

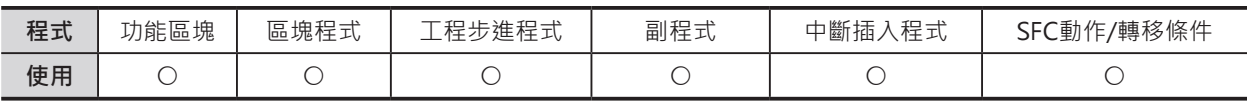

### **運算元的說明**

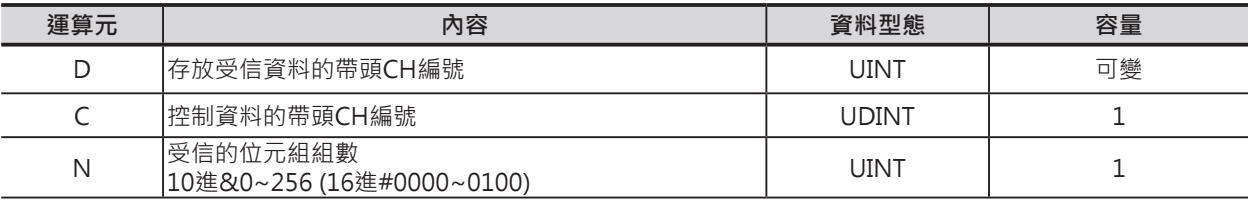

#### **C:控制資料的帶頭CH編號**

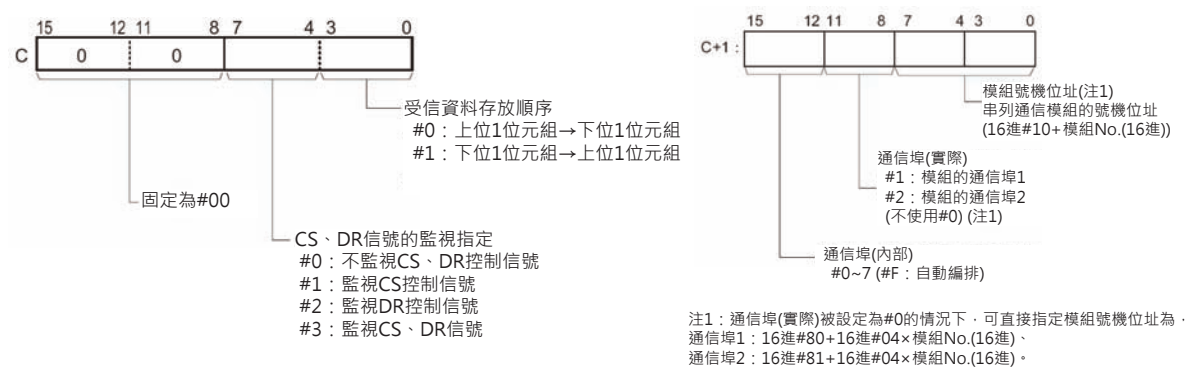

#### ■ **可使用的記憶體範圍**

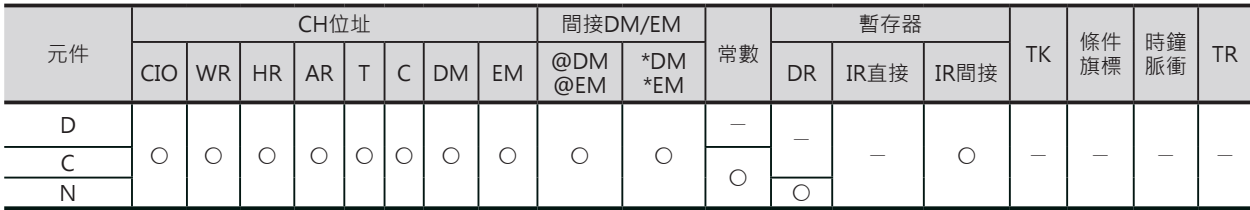

### **相關條件旗標**

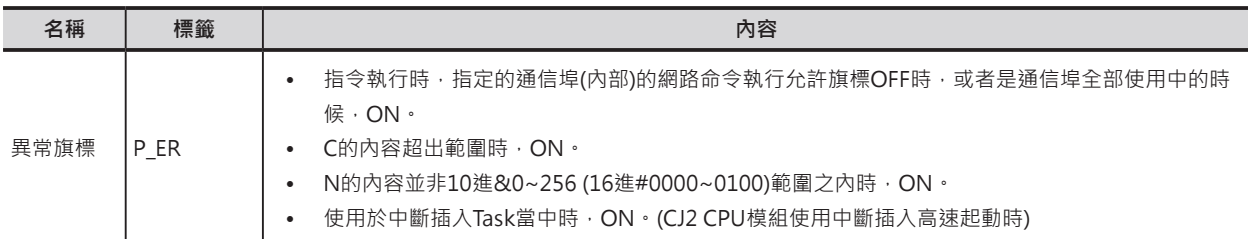

### **相對應DM設定區域**

■ m=D30000+100 x 模組No.

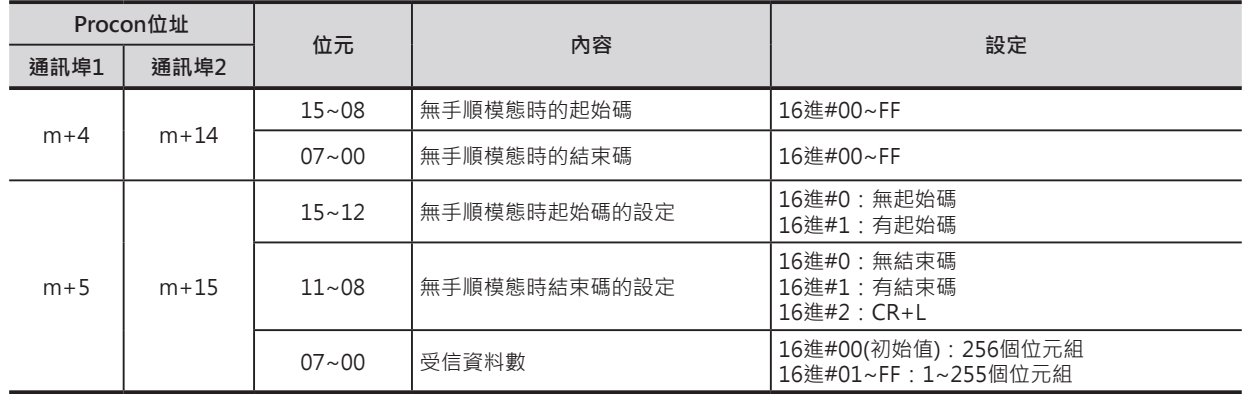

### **相關特殊補助繼電器**

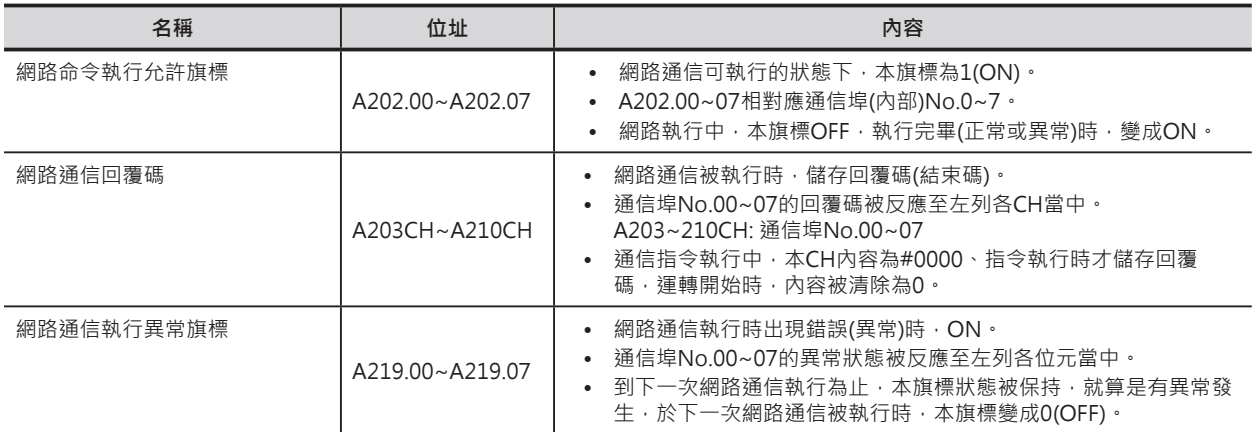

### **通信回覆碼一覽表**

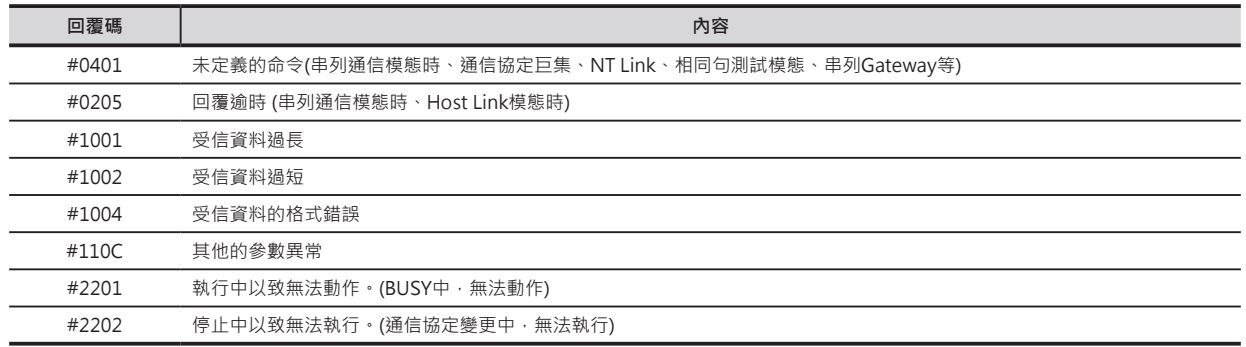

#### **相關CPU高功能模組繼電器區域**

■ n = 1500 + 25 × 模組編號

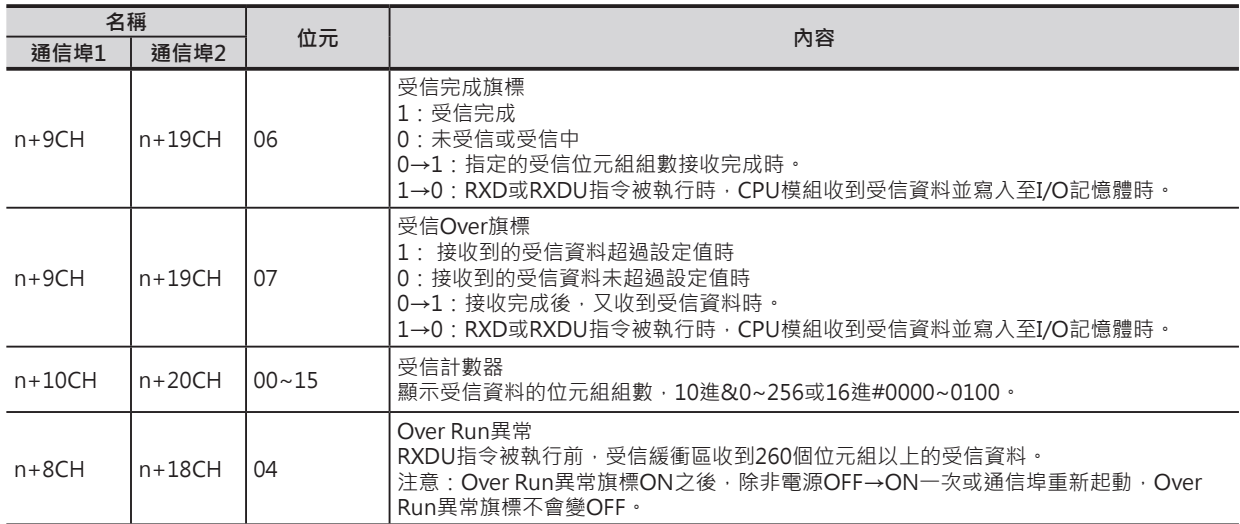

#### **功能**

- C+1的位元0~7指定模組號機、C+1的位元8~11指定通信埠No.(無手順模態)來儲存受信資料至D指定 的帶頭編號、N指定受信的位元組組數當中。
- 使用CPU高功能模組相對應的DM區域設定,來定義受信信息的通信格式。定義格式中,可設定受信信 息的前後是否追加起始碼與結束碼。
	- 1) 起始碼的有無設定(有的時候,設定碼為16進#00~FF)
	- 2) 結束碼的有無設定(有的時候,設定碼為16進#00~FF或CR+LF、沒有的時候,受信位元組組數16 進#00~FF: 1~256, #00代表256)
- C位元0~3指定資料的受信順序。
- 受信完成旗標ON的時機
	- 1) 接收到的位元組組數等於相對應的DM區域所設定的受信位元組組數時,受信完成旗標(\*1)ON, 所謂的受信位元組組數,就是受信計數器(\*2)的設定值。
	- 2) 相對應的DM區域有指定結束碼的情況下,PLC收到該結束碼時,受信完成旗標(\*1)ON。
	- 3) 收滿256個位元組資料時,受信完成旗標(\*1)ON。
- 受信Over旗標(\*3)ON的時機
	- 1) 受信完成旗標(\*1)ON的狀態下,若是無手順的受信指令(RXDU指令)未執行時,仍繼續收到受信資 料時,受信Over旗標(\*3)ON。
	- 2) 受信資料超過受信計數器(\*2)的設定值時, ON。
- 收到259個位元組資料時,受信停止。此後,若是仍收到受信資料的話,Over Run異常旗標(\*5)及傳送 異常旗標(\*6)ON。CPU內建RS-232C通信埠發生Over Run異常或同位位元檢查異常時,受信停止,串 列通信必須重新起動才可再次受信。
- 受信資料超過指定的位元組組數的話,RXDU指令被執行時,該受信資料不被理會。
- 本RXDU指令被執行時,資料從受信緩衝區被傳送至D當中,受信完成旗標(\*1)變成OFF、受信計數器 (\*2)的內容歸0。此外,若是受信Over旗標(\*3)ON著的話,會變成OFF。
- C位元4~7指定是否監視CS、DR信號。
	- 1) 指定監視CS信號的時候,D的位元15內容反應CS信號的狀態。
	- 2) 指定監視DR信號的時候,D的位元15內容反應DR信號的狀態。
	- 3) 指定監視CS及DR信號的時候,S的位元15內容反應CS信號的狀態、位元14內容反應DR信號的狀 態。
- 指定監視CS及DR信號的時候,資料的讀出與受信完成旗標(\*1)無關。 指定監視CS及DR信號的時候,授信資料不會被儲存。
- 受信最大的位元組組數為259(受信資料: 256個位元組、起始碼: 1個位元組、結束碼: 1個位元組: CR+LF使用2個位元組)。
- N指定受信位元組組數不包括起始碼及結束碼。
- C+1的位元12~15用來指定通信埠No.(內部),可設定0~7,若是設定為#F的時候,通信埠No.(內部)會 自動編排,詳細請參考3-736頁的「內部通信埠的自動編排功能」。

#### **相關特殊補助繼電器/模組所佔的繼電器編號**

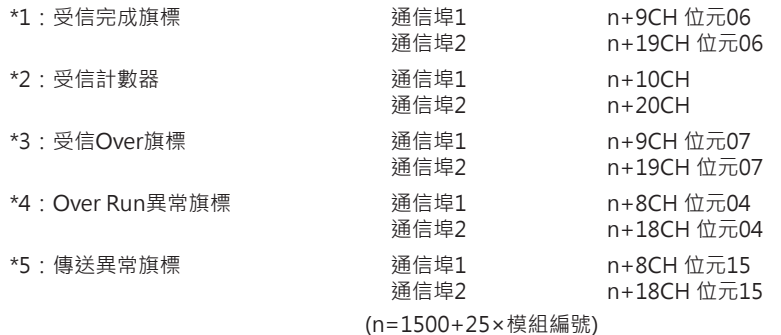

#### █ **關於起始碼/結束碼的設定及受信資料**

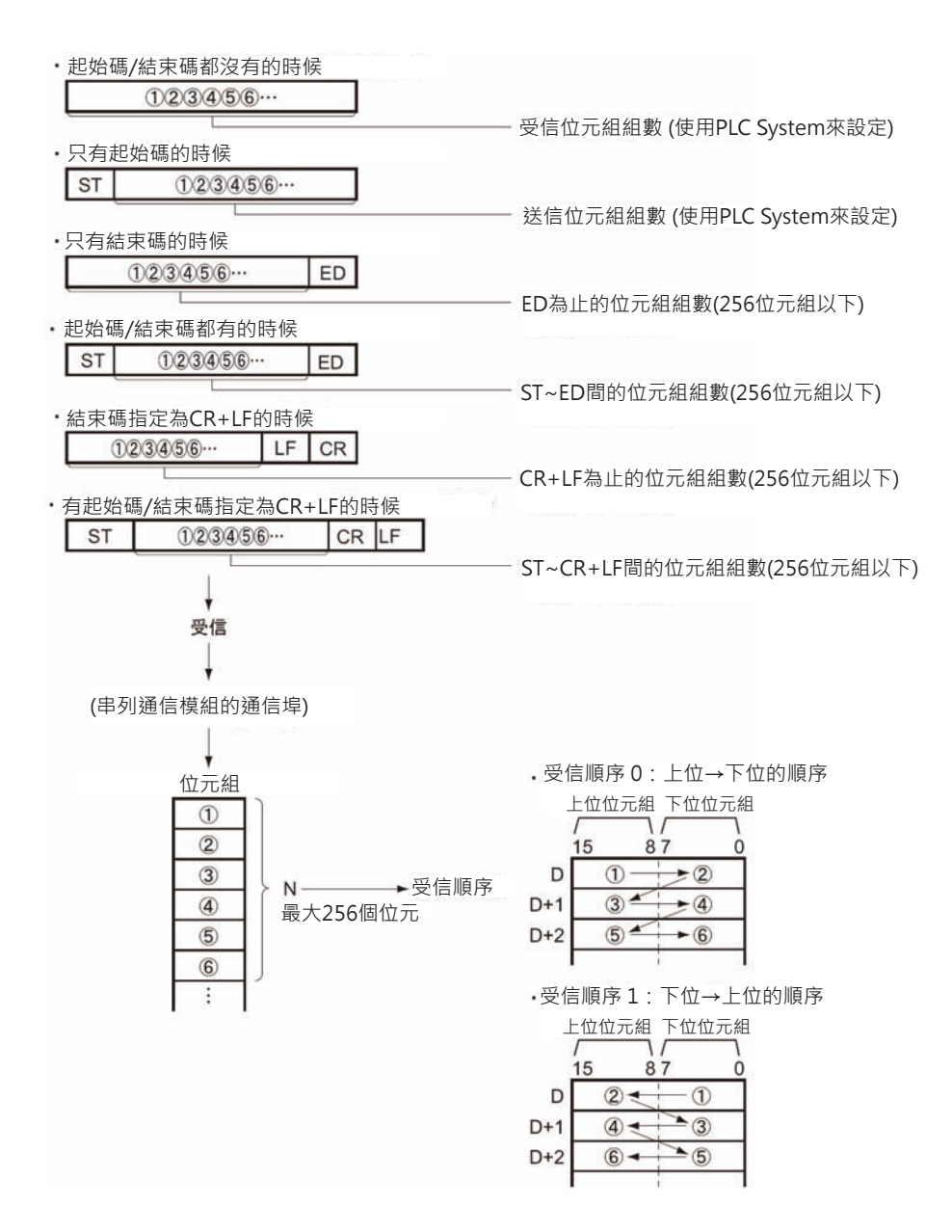

■ 受信時的旗標狀態

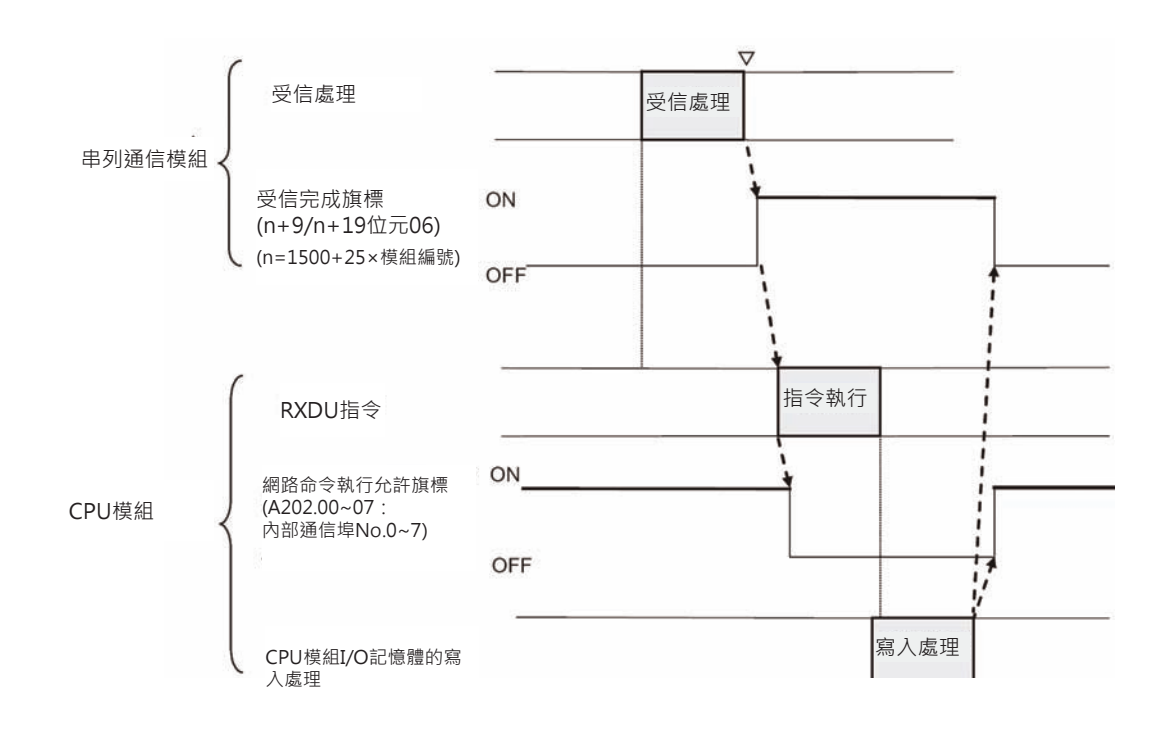

### **提示**

• 受信完成旗標=ON時,請使用本指令將受新緩衝區內的受信資料搬移至D所指定的CH裡。

### **使用時的注意事項**

- 資料受信時,如果沒有RXDU指令來讀出資料的話,下一筆的資料無法被接受。受信完成旗標ON到下 一筆的資料進來前,請使用RXDU指令來讀出受信資料。
- RXDU指令使用於串列通信模組的通信埠時,RXDU指令被執行後,受信緩衝區會被清除,因此,無法 接受複數個RXDU指令的輸入資料,此點請注意。
- 本指令只可使用於設定為「無手順」模態的串列通信模組通信埠。
- 本指令只有在網路命令執行允許旗標(A202.00~07)=ON的狀態下、TXDU指令執行中旗標(相對應DM 區域設定)=OFF時,可以執行受信動作。
- N的內容設定為0時,D不接受受信資料,受信完成旗標(\*1)及受信Over旗標(\*3)變成OFF、受信計數器 (\*2)的內容歸0。
- RXDU指令與網路通信指令(SEND/RECV/CMND)、串列通信指令PMCR/RXDU同樣的必須使用內部的 通信埠0~7,因此,各指令不可同時執行同一個內部通信埠。 為了防止此種情況發生,請在RXDU指令前輸入條件插入一個與內部通信埠相對應的「網路通信指令執 行允許旗標」 (A202.00~A202.07)a接點。

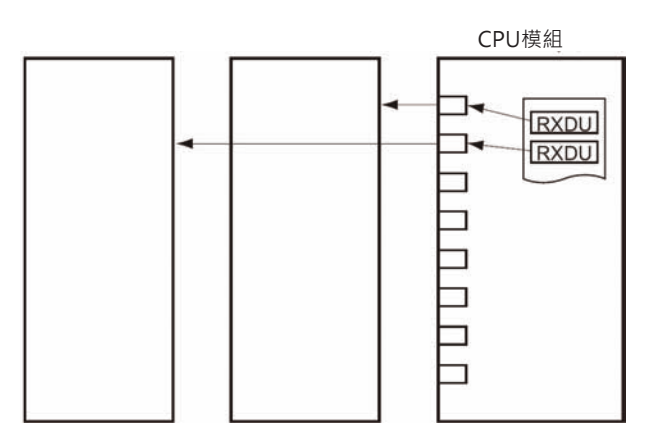

• 受信完成旗標(n+9/n+19CH位元6)=OFF時,RXDU指令無法執行,為了防止此種情況發生,請在 RXDU指令前的輸入條件插入一個「受信完成旗標」a接點。

#### **程式例**

當輸入條件0.00=ON、網路命令執行允許旗標A202.3=ON及受信完成旗標1559.06=ON時, PLC透過模 組編號2的串列通信模組的通信埠1來接收資料,受信資料被存放在D100(使用內部通信埠No.3)下位位元 組開始算的10個位元組當中。

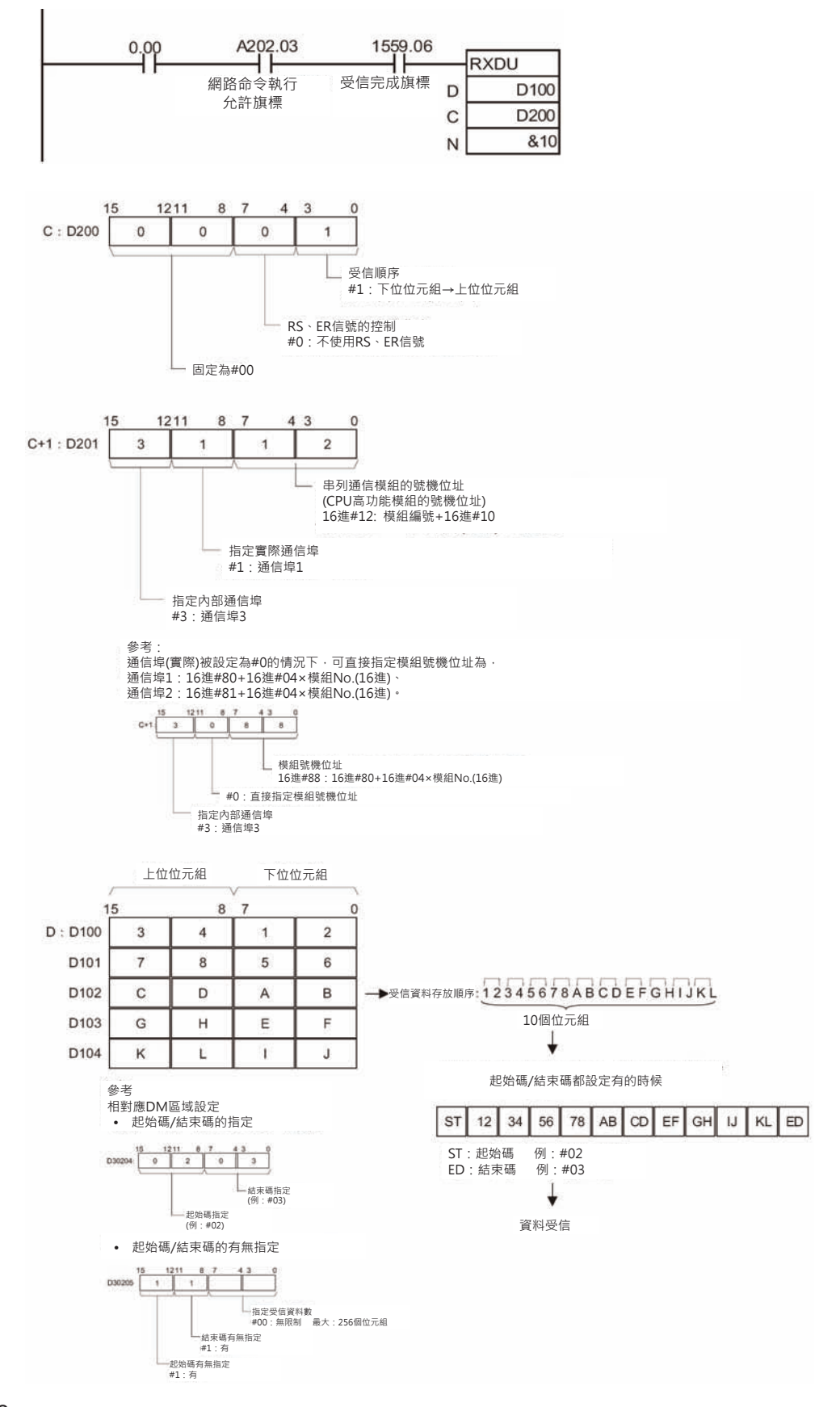

# **DTXDU**

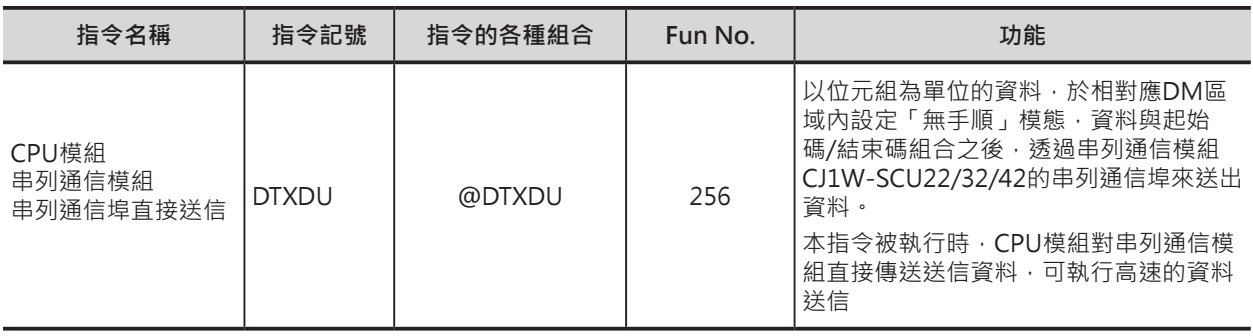

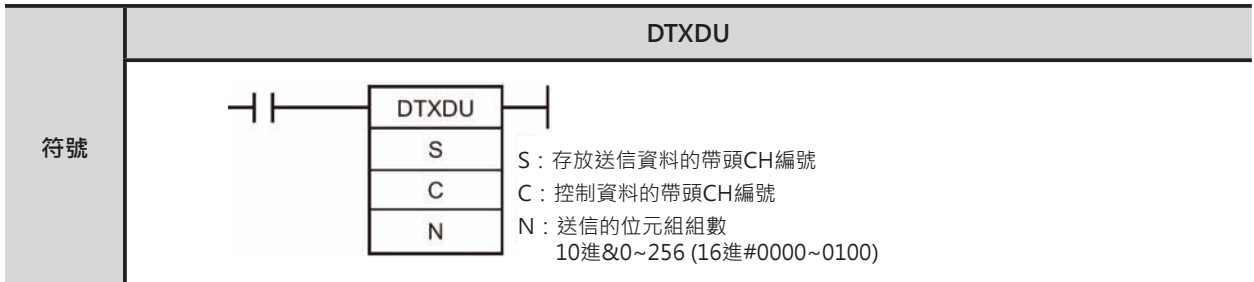

### **可使用的程式**

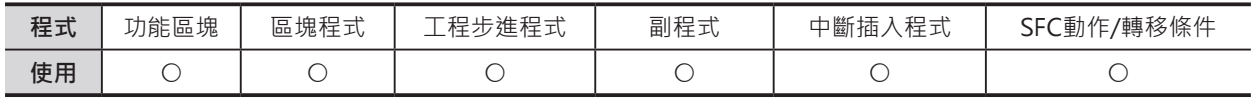

### **運算元的說明**

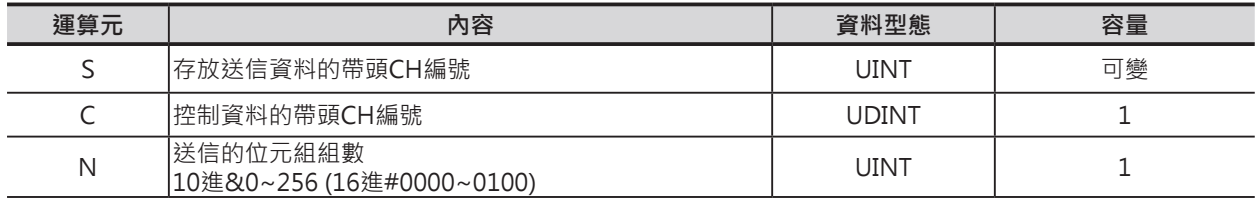

#### **C:控制資料的帶頭CH編號**

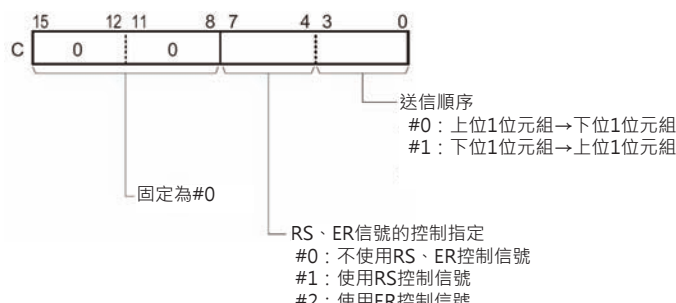

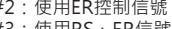

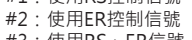

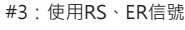

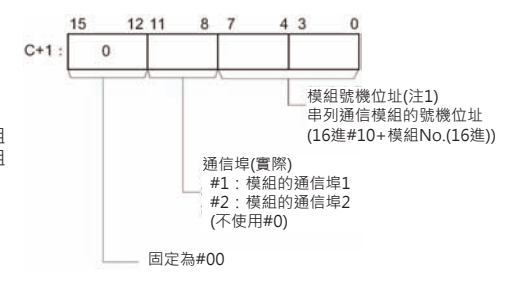

#### ■ **可使用的記憶體範圍**

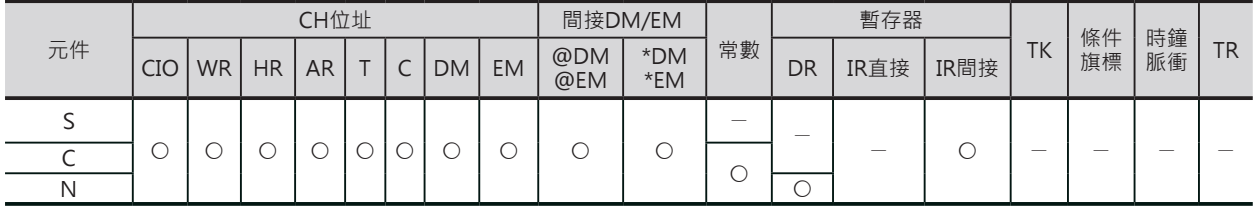

#### DTXDU

### **相關條件旗標**

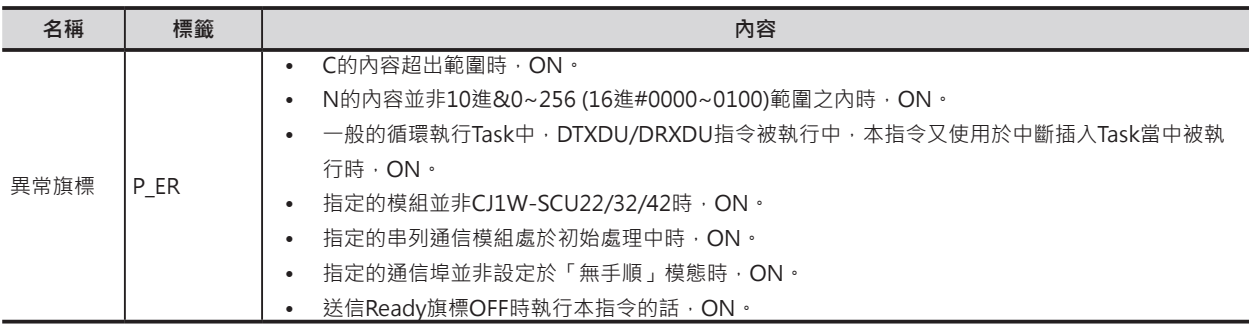

### **相對應DM設定區域**

■ m = D30000 + 100 × 模組編號

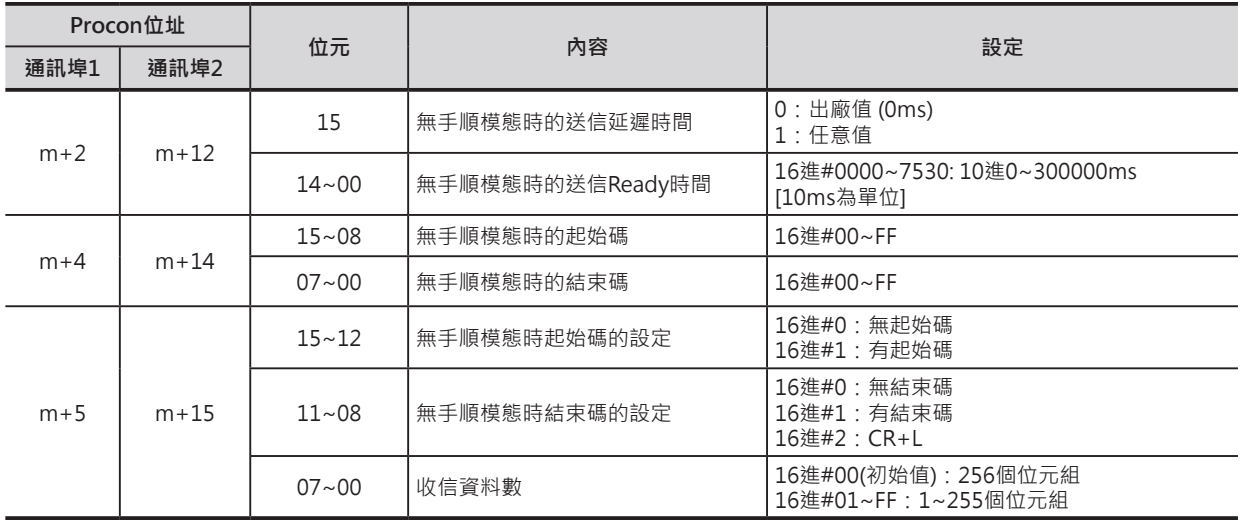

### **相關CPU高功能模組繼電器區域**

■ n = 1500 + 25 × 模組編號

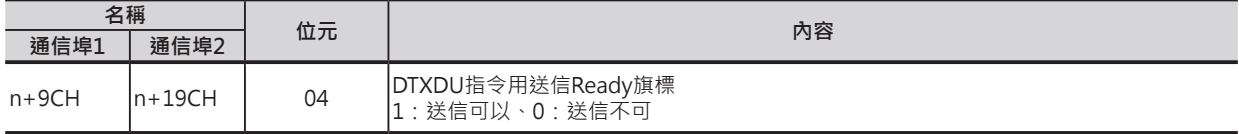

DTXDU

### **功能**

- 以S指定送信資料的帶頭CH編號、N指定送信的位元組組數、C+1的位元0~7指定模組號機(CJ1W-SCU22/32/42)、C+1的位元8~11指定通信埠No.(無手順模態)來送出資料。
- 本指令被執行時,CPU模組對串列通信模組直接傳送送信資料,可執行高速的資料送信。
- 使用CPU高功能模組相對應的DM區域設定,來定義送信信息的通信格式。定義格式中,可設定送信信 息的前後是否追加起始碼與結束碼。
	- 1) 起始碼的有無設定(有的時候,設定碼為16進#00~FF)
	- 2) 結束碼的有無設定(有的時候,設定碼為16進#00~FF或CR+LF)
- C位元0~3指定資料的送信順序。
- C位元4~7指定使否使用RS、ER控制信號。
- 1) 指定使用RS信號的時候, S的位元15內容控制RS信號的狀態。
- 2) 指定使用ER信號的時候, S的位元15內容控制ER信號的狀態。
- 3) 指定使用RS及ER信號的時候, S的位元15內容控制RS信號的狀態、位元14內容控制ER信號的狀 態。
- 送信最大的位元組組數為259(送信資料: 256個位元組、起始碼: 1個位元組、結束碼: 1個位元組: CR+LF使用2個位元組)。
- N指定送信位元組組數不包括起始碼及結束碼。

**■ 關於起始碼/結束碼的設定及送信資料** 

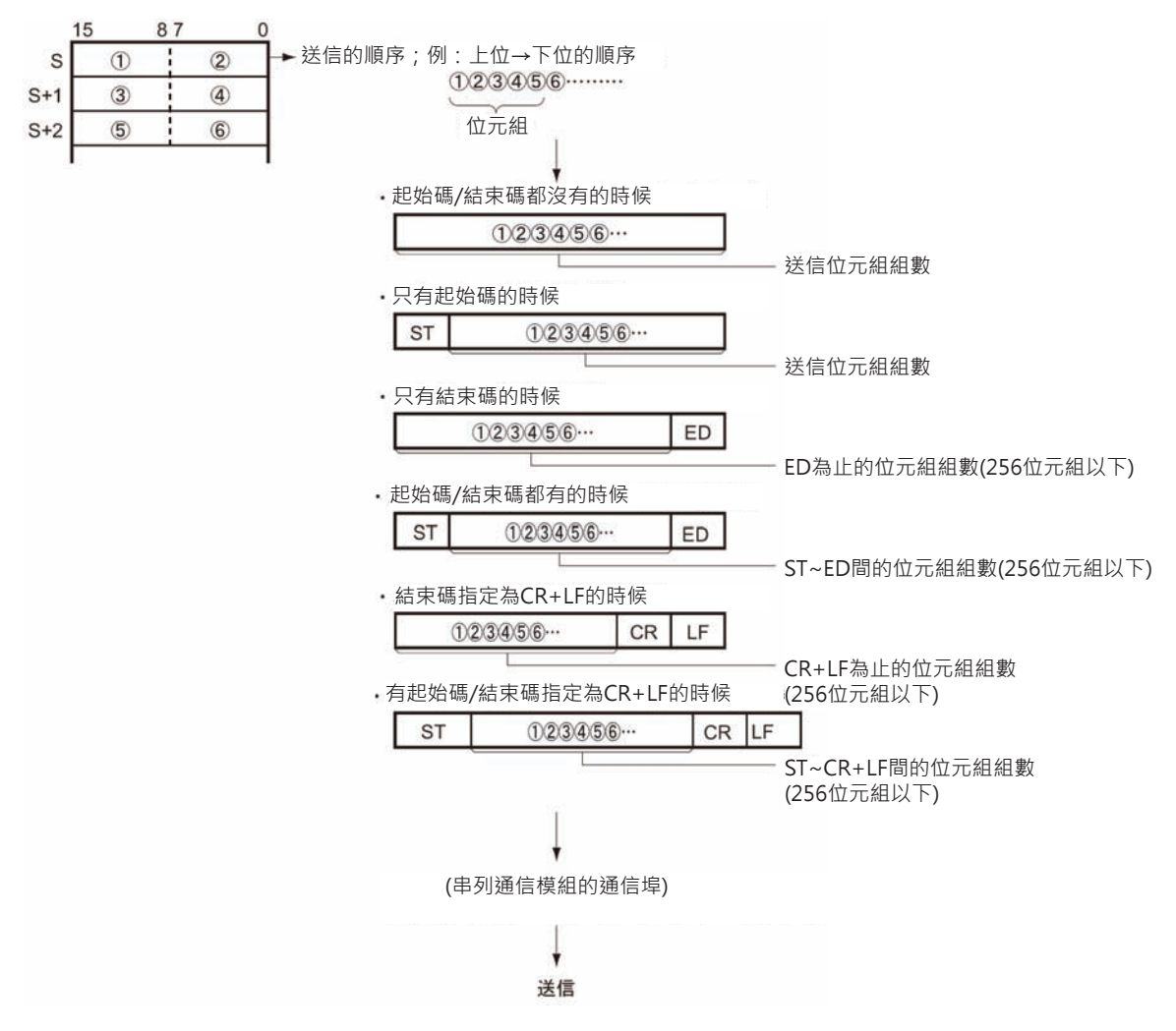

#### **串列通信指令**

#### DTXDU

■ 送信時的旗標狀態

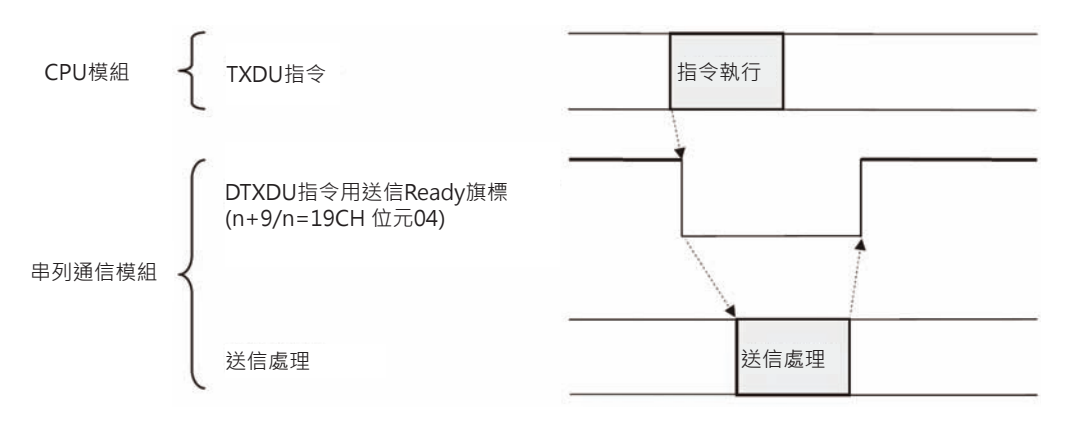

注意:DTXDU指令數於立即更新行指令,指令被執行時,送信資料立刻被處理。

#### **提示**

• 根據連線對象的不同,TXDU指令送信的時間間隔也不一樣,此即為送信延遲時間。 有必要的情況下,請設定送信延遲時間。

### **使用時的注意事項**

- 本指令只可使用於串列通信模組CJ1W-SCU22/32/42,使用於其他的通信模組時,由於本指令的執行 時間約1ms,將使得全體的循環時間拖長。
- 本指令只可使用於設定為「無手順」模態的串列通信模組CJ1W-SCU22/32/42上、而且安裝該模組的 CPU也必須是Ver.1.1以後版本的CJ2H CPU模組。
- N設定為0的時候,無法送信。
- DTXDU指令用送信Ready旗標(n+9/n=19CH 位元04)=OFF的情況下, DTXDU指令無法執行, 因此, 請在DTXDU指令前輸入條件插入一個「DTXDU指令用送信Ready旗標」a接點。

### **程式例**

當輸入條件0.00=ON、「DTXDU指令用送信Ready旗標」1559.04=ON時,D100下位位元組開始算的5 個位元組,,,透過模組編號2的串列通信模組的通信埠1來送出資料。

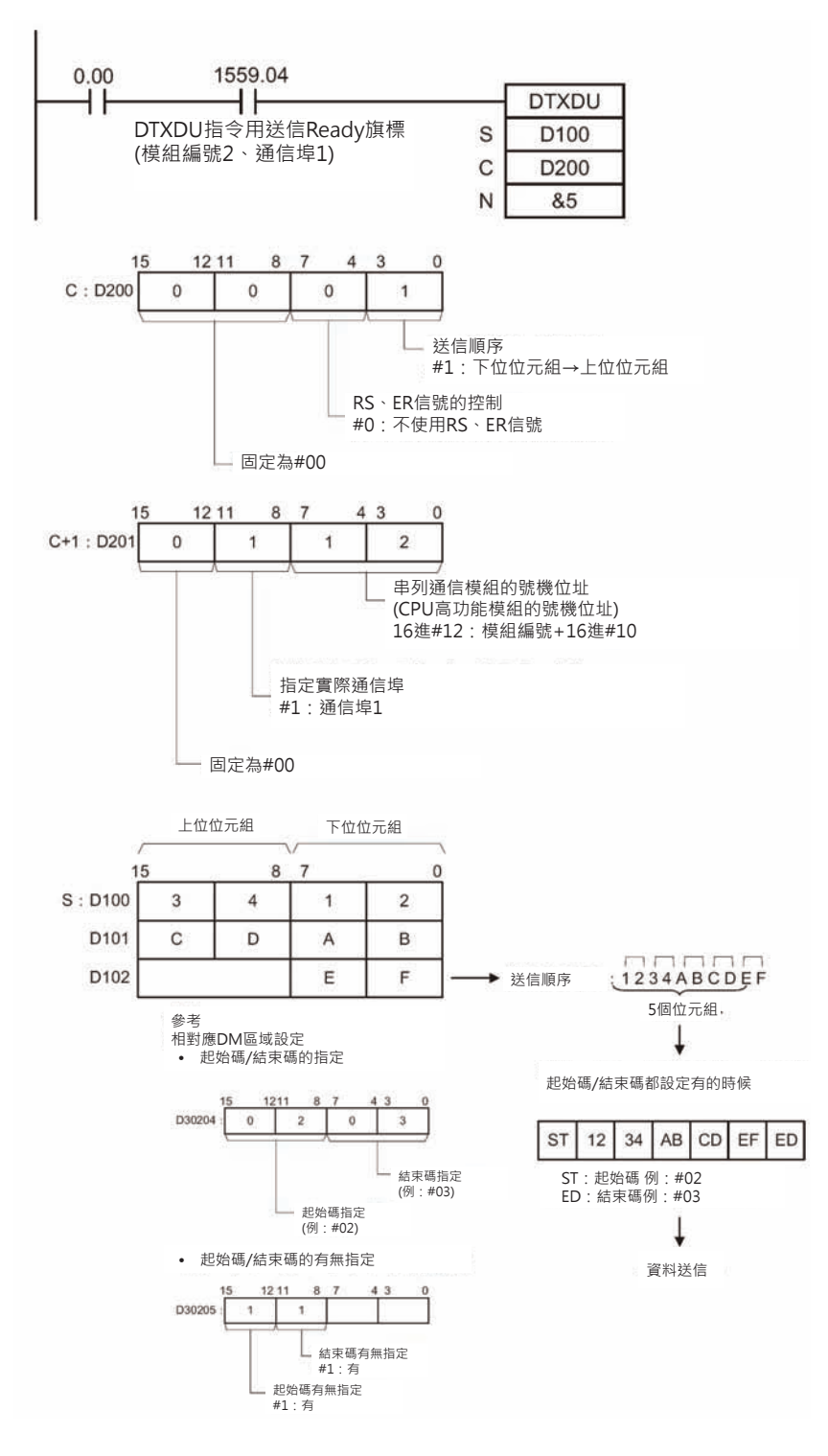

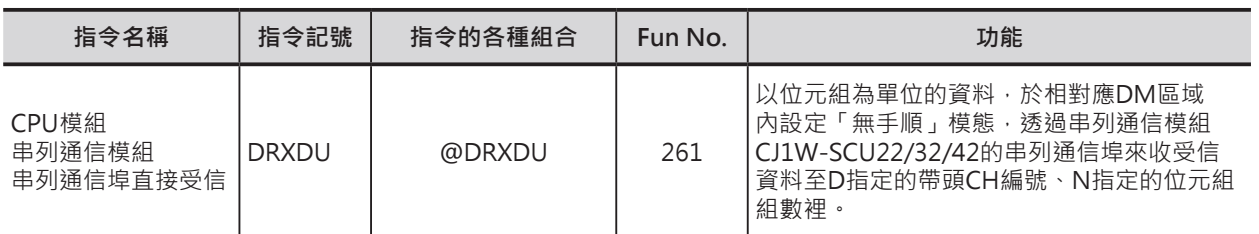

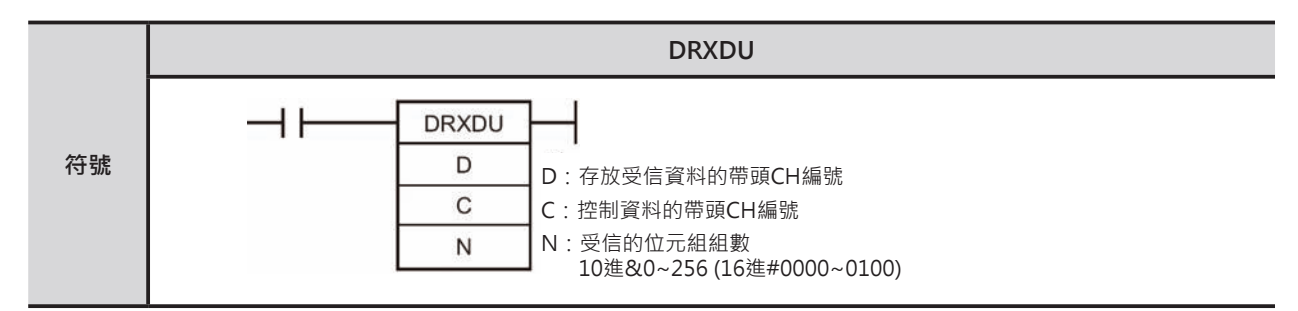

### **可使用的程式**

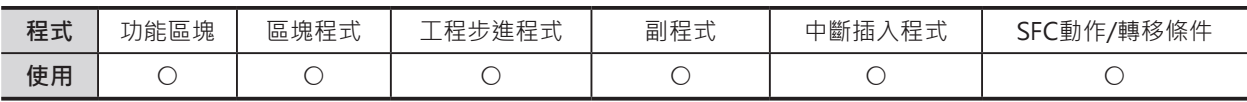

### **運算元的說明**

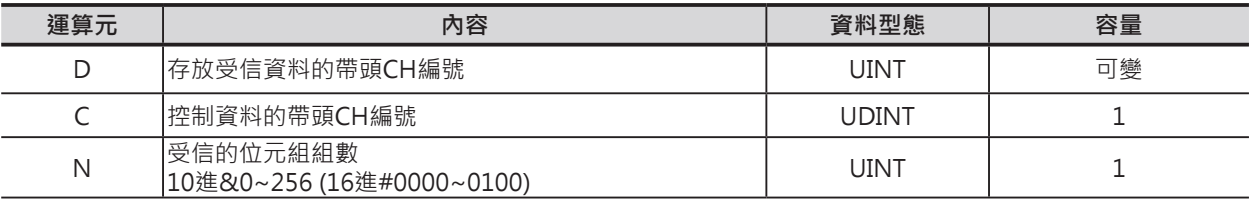

#### **C:控制資料的帶頭CH編號**

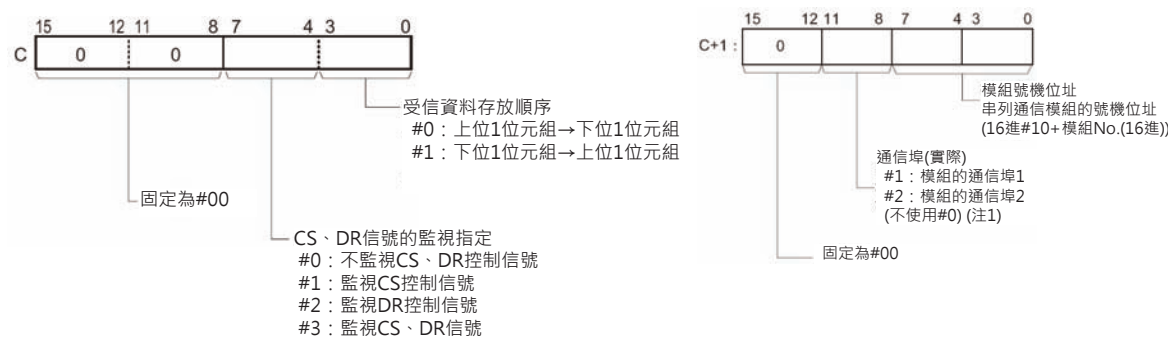

#### ■ **可使用的記憶體範圍**

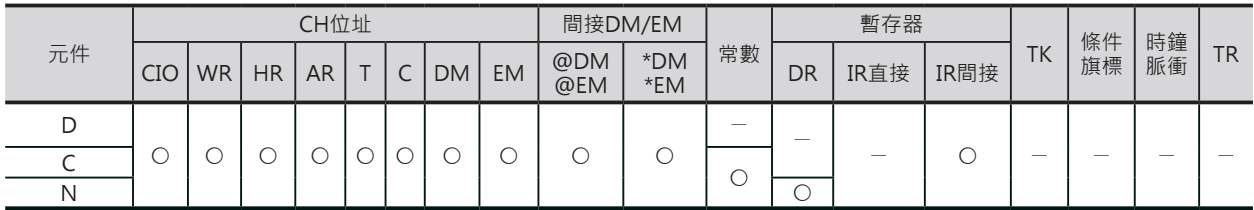

### **相關條件旗標**

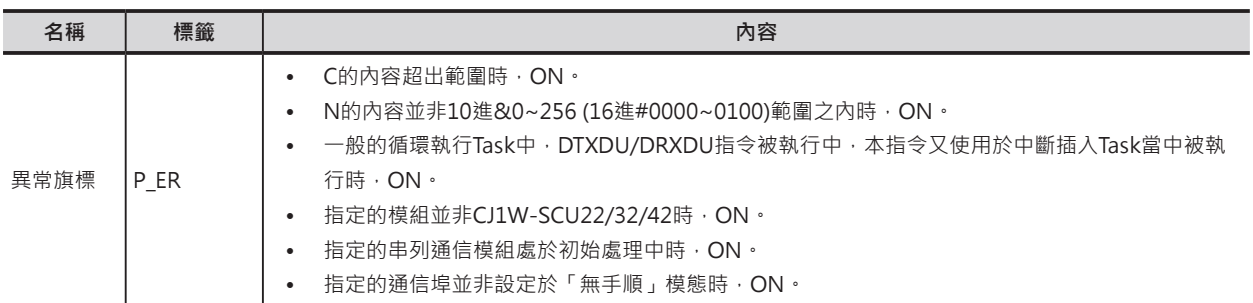

### **相對應DM設定區域**

■ m=D30000+100×模組No.

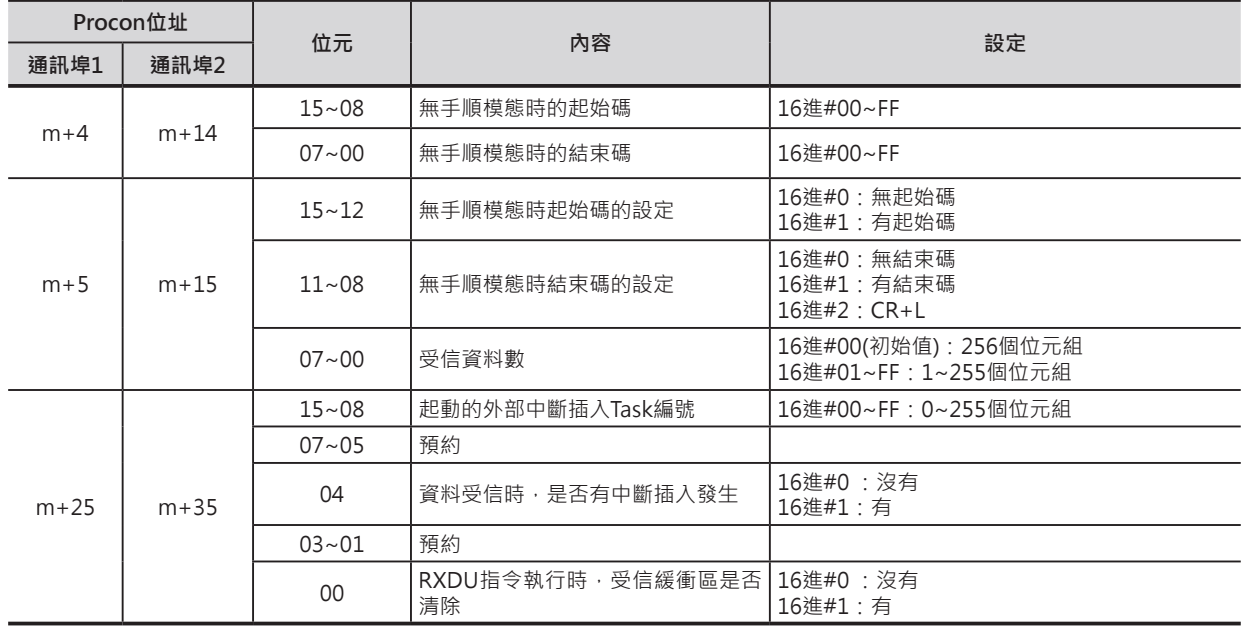

#### **相關CPU高功能模組繼電器區域**

■ n = 1500 + 25 × 模組編號

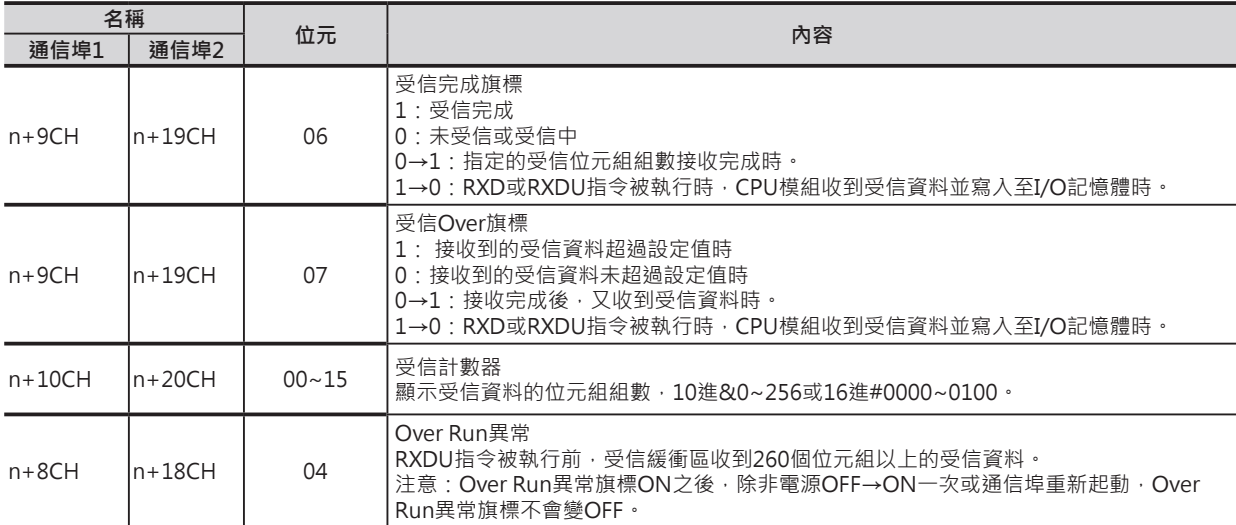

#### **功能**

- C+1的位元0~7指定模組(CJ1W-SCU22/32/42)號機、C+1的位元8~11指定通信埠No.(無手順模態) 來儲存受信資料至D指定的帶頭編號、N指定受信的位元組組數當中。受信資料數若是未達N的設定值 時,D只接受實際的受信資料數。
- 本指令被執行時,串列通信模組直接傳送受信資料至CPU模組對,可執行高速的資料送信。
- 使用CPU高功能模組相對應的DM區域設定,來定義受信信息的通信格式。定義格式中,可設定受信信 息的前後是否追加起始碼與結束碼。
	- 1) 起始碼的有無設定(有的時候,設定碼為16進#00~FF)
	- 2) 結束碼的有無設定(有的時候,設定碼為16進#00~FF或CR+LF、沒有的時候,受信位元組組數16 進#00~FF:1~256, #00代表256)
- C位元0~3指定資料的受信順序。
- 受信完成旗標ON的時機
	- 1) 接收到的位元組組數等於相對應的DM區域所設定(N)的受信位元組組數時,受信完成旗標(\*1) ON,所謂的受信位元組組數,就是受信計數器(\*2)的設定值。
	- 2) 相對應的DM區域有指定結束碼的情況下,PLC收到該結束碼時,受信完成旗標(\*1)ON。
	- 3) 收滿256個位元組資料時,受信完成旗標(\*1)ON。
- 受信Over旗標(\*3)ON的時機
	- 1) 受信完成旗標(\*1)ON的狀態下,若是無手順的受信指令(RXDU或DRXDU指令)未執行時,仍繼續 收到受信資料時,受信Over旗標(\*3)ON。
	- 2) 受信資料超過受信計數器(\*2)的設定值時,ON。
- 收到259個位元組資料時,受信停止。此後,若是仍收到受信資料的話,Over Run異常旗標(\*5)及傳送 異常旗標(\*6)ON。
- 本RXDU指令被執行時,資料從受信緩衝區被傳送至D當中,受信完成旗標(\*1)變成OFF、受信計數器 (\*2)的內容歸0。此外,若是受信Over旗標(\*3)ON著的話,會變成OFF。
- C位元4~7指定是否監視CS、DR信號。
	- 1) 指定監視CS信號的時候,D的位元15內容反應CS信號的狀態。
	- 2) 指定監視DR信號的時候,D的位元15內容反應DR信號的狀態。
	- 3) 指定監視CS及DR信號的時候,S的位元15內容反應CS信號的狀態、位元14內容反應DR信號的狀 態。
- 指定監視CS及DR信號的時候,資料的讀出與受信完成旗標(\*1)無關。 指定監視CS及DR信號的時候, 授信資料不會被儲存。
- 受信最大的位元組組數為259(受信資料: 256個位元組、起始碼: 1個位元組、結束碼: 1個位元組: CR+LF使用2個位元組)。
- N指定受信位元組組數不包括起始碼及結束碼。
- 關於受信緩衝區清除的時機透過相對應DM(m+25CH/m+35CH 位元0)的設定,可選擇DRXDU指令執 行後,受信緩衝區是否被清除。

#### **相關特殊補助繼電器/模組所佔的繼電器編號**

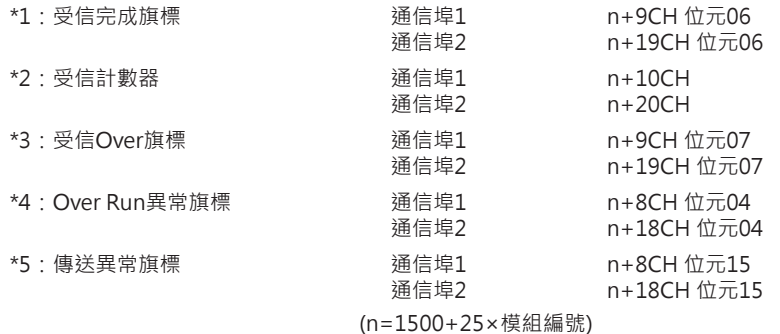

#### █ **關於起始碼/結束碼的設定及受信資料**

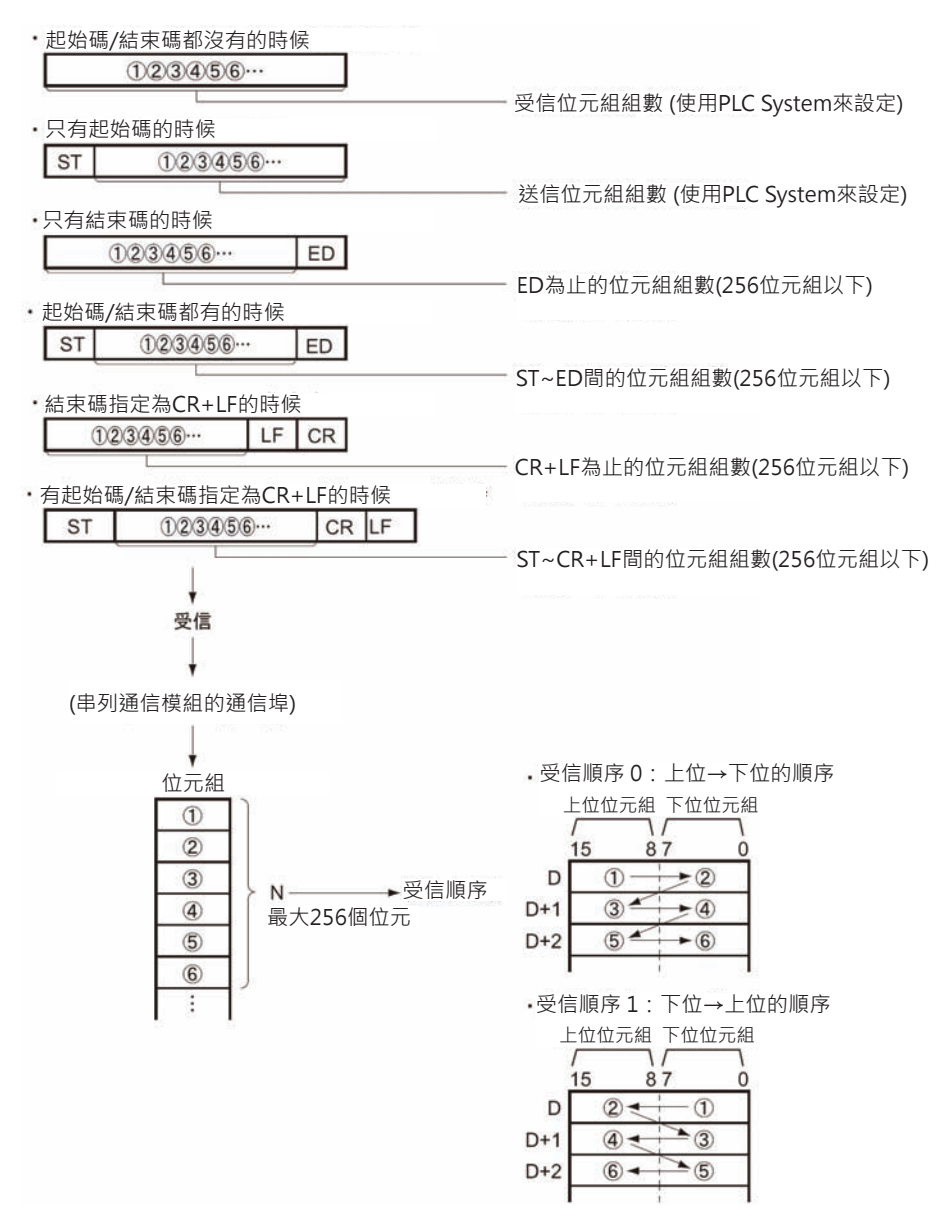

#### **串列通信指令**

#### DRXDU

█ 受信時的旗標狀態

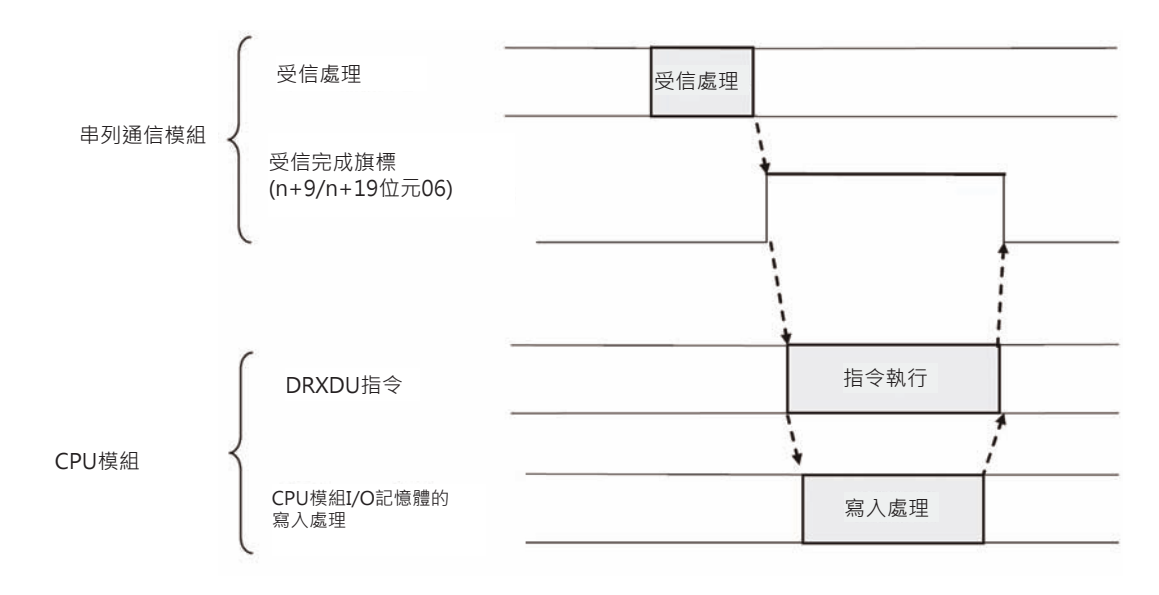

### **提示**

• 受信完成旗標=ON時,請使用本指令將受新緩衝區內的受信資料搬移至D所指定的CH裡。

#### **使用時的注意事項**

- 本指令只可使用於串列通信模組CJ1W-SCU22/32/42,使用於其他的通信模組時,由於本指令的執行 時間約1ms,將使得全體的循環時間拖長。
- 資料受信時,如果沒有DRXDU指令來讀出資料的話,下一筆的資料無法被接受。受信完成旗標ON到 下一筆的資料進來前,請使用DRXDU指令來讀出受信資料。
- 本指令只可使用於設定為「無手順」模態的串列通信模組CJ1W-SCU22/32/42上、而且安裝該模組的 CPU也必須是Ver.1.1以後版本的CJ2H CPU模組。
- N的内容設定為0時,D不接受受信資料,受信完成旗標(\*1)及受信Over旗標(\*3)變成OFF、受信計數器 (\*2)的內容歸0。
- DRXDU指令使用於循環執行Task當中時,DRXDU指令的輸入條件請插入一個「受信完成旗標」 a接 點。DRXDU指令若是使用於外部中斷插入Task當中時,不可使用「受信完成旗標」。
- 串列通信模組對CPU模組執行中斷插入時,請勿對CPU模組執行重新起動的動作,此舉將影響系統的 穩定性。

### **程式例**

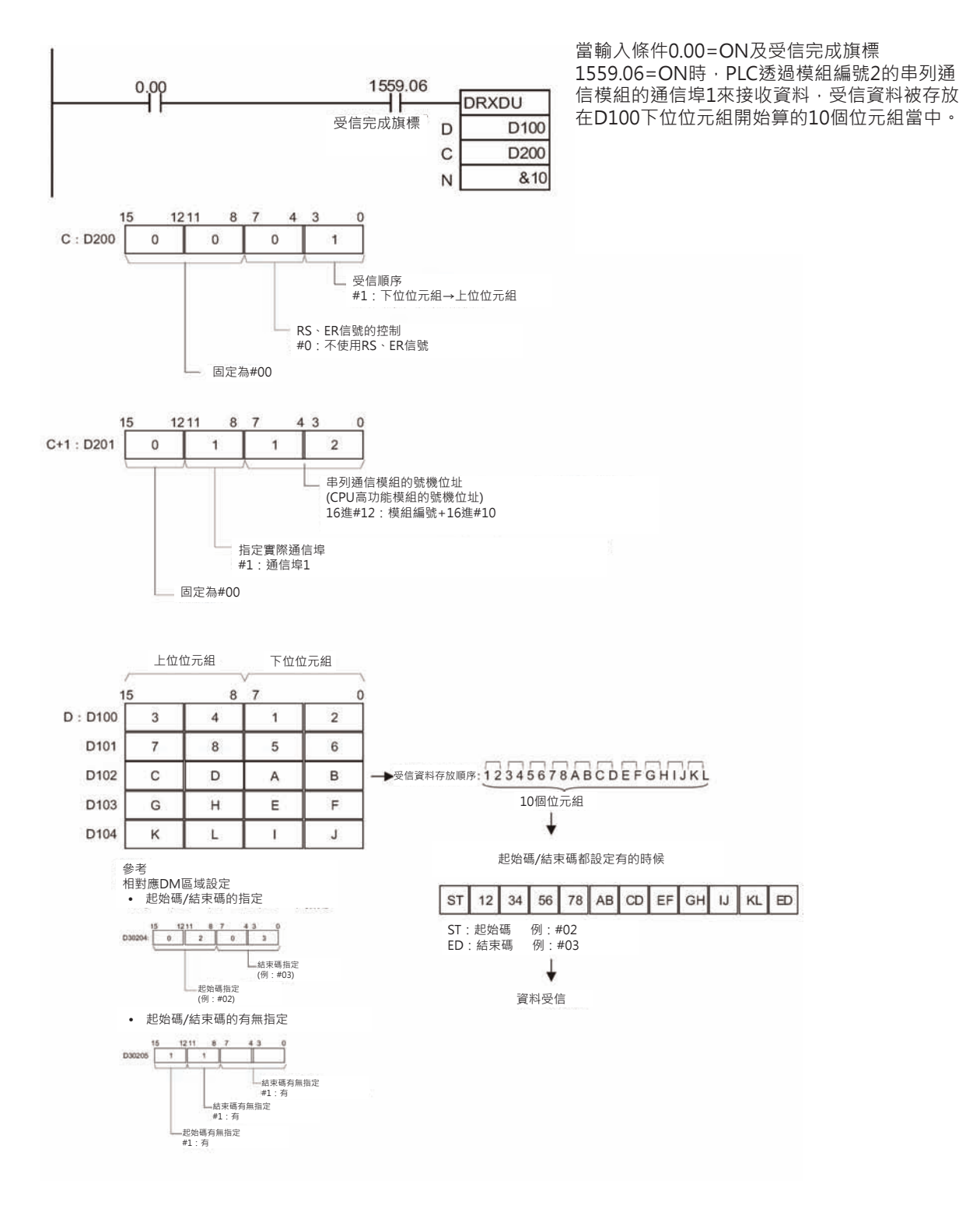

【中斷插入Task的使用方法】

模組編號2的串列通信模組接收來自外部機器(例: 讀碼機)受信資料時,起動中斷插入Task5將受信資料被 存放在D100下位位元組開始算的10個位元組當中。

1. 系統設定區域(相對應DM區域) 系統設定區域m+25CH、m+35CH的內容設定如下。 m = D30000 + 100 × 模組No.

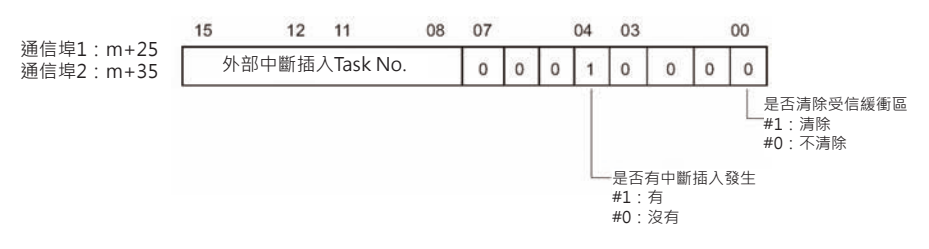

例) 外部中斷插入Task5、串列通信模組No.0的時候。

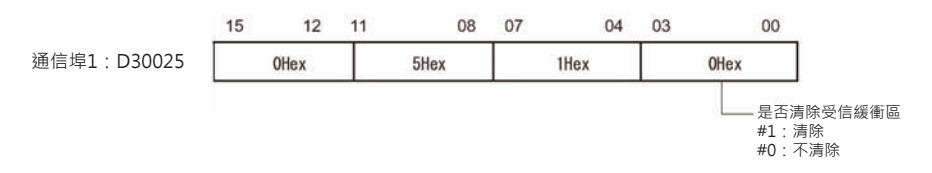

系統設定除了上述DM區域外,也可使用[I/O表單視窗] - 串列通信模組 - [高功能模組設定]中來設 定。

2. 在CX-Programmer的"專案工具"中,於"外部中斷插入Task"處按右鍵,選擇"屬性"來開 啟"程式的屬性"視窗。

[Task類別]請選擇「中斷插入Task05」

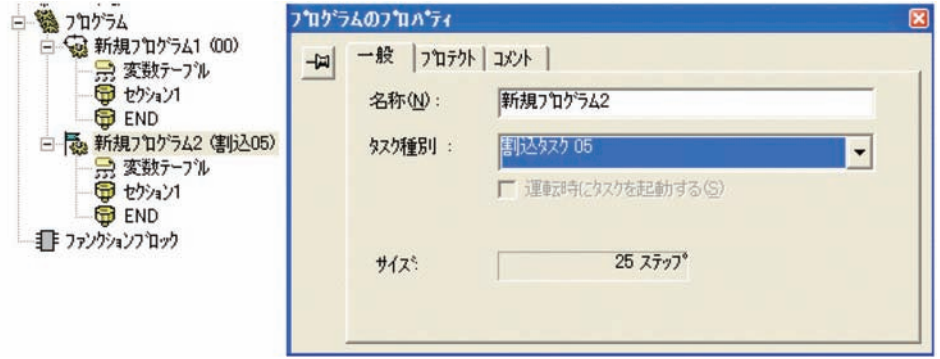

3. 中斷插入Task内,請寫入下列程式。

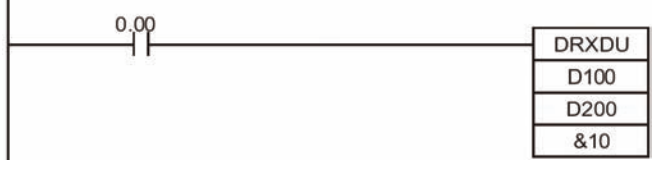

• 不使用受信完成旗標。

# **STUP**

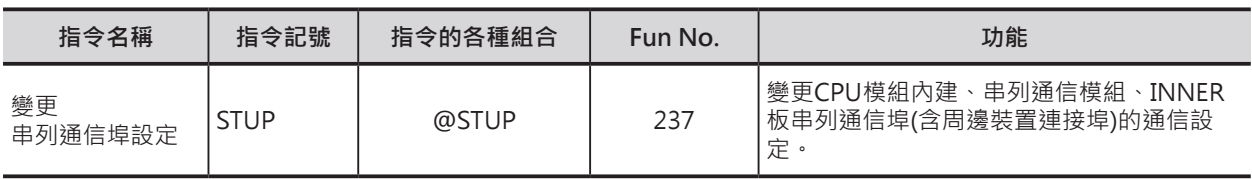

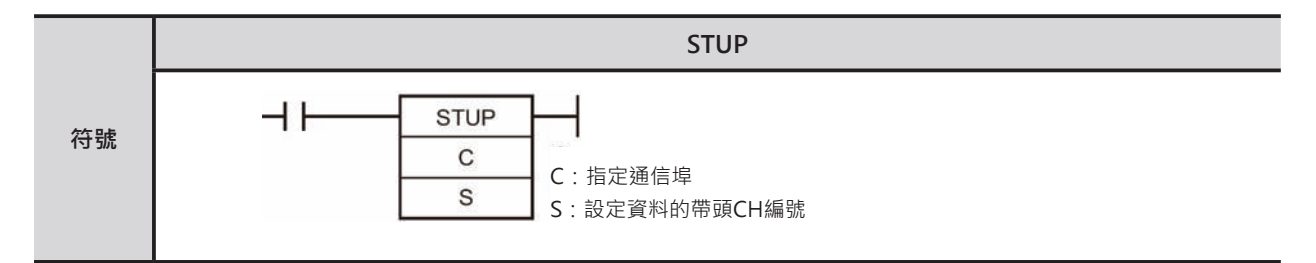

### **可使用的程式**

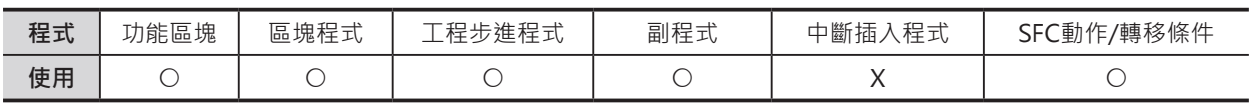

### **運算元的說明**

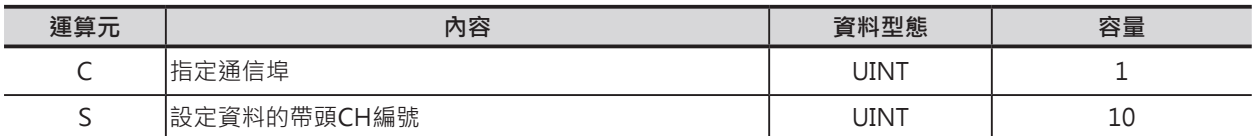

# **C:指定通信埠**

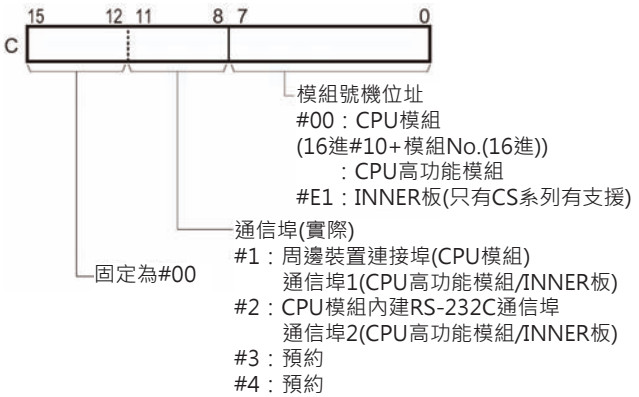

#### **■ 可使用的記憶體範圍**

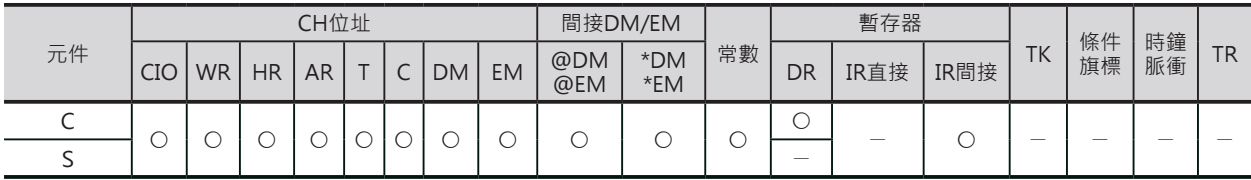

### **相關條件旗標**

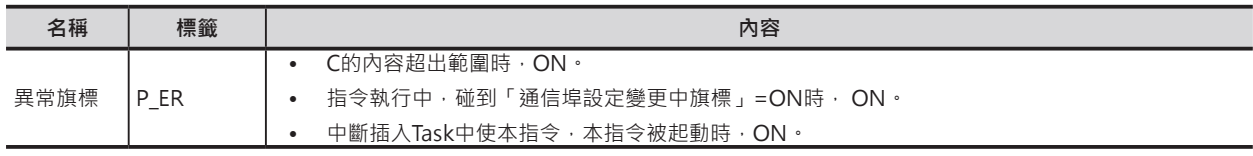

**STUP** 

### **相關特殊補助繼電器**

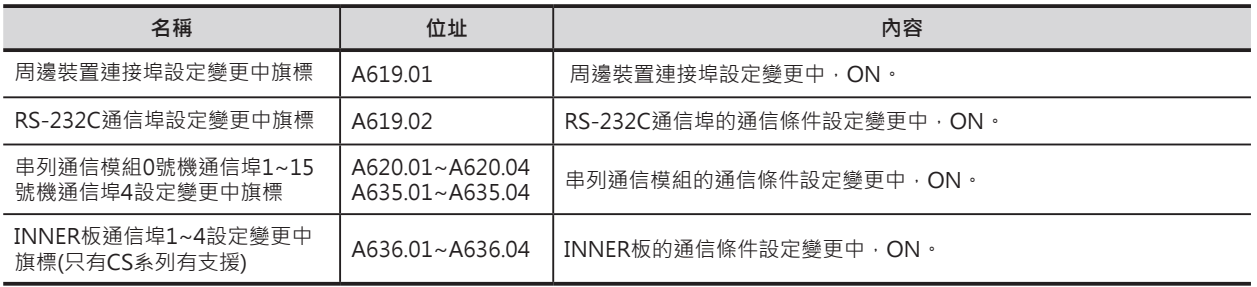

注意:通信埠3/通信埠對應的設定變更中旗標,目前無法使用。

#### **功能**

S指定的帶頭CH編號開始算的10個CH內容被當成通信設定來使用,該通信設定值被寫入至指定號機 No.的專屬繼電器區域裡,如下所示。S的內容若設定成#0000時,指定的通信埠使用出廠值的通信設定。

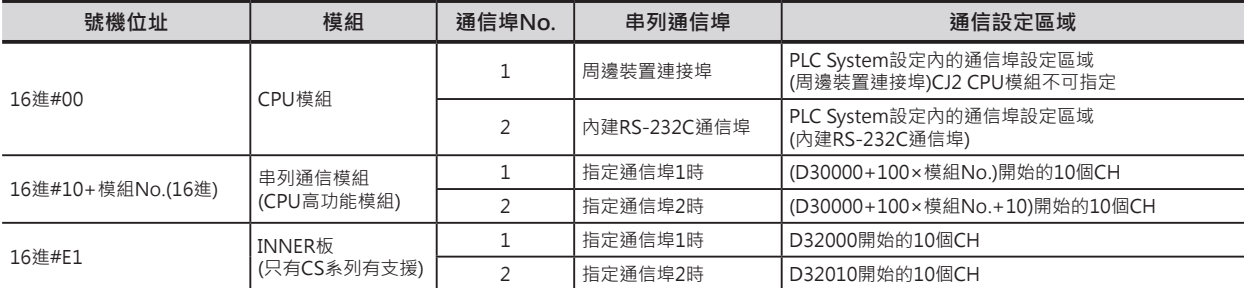

#### S~S+9CH的10個CH設定內容如下。

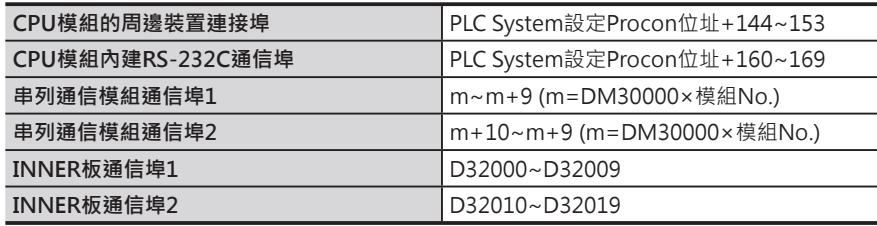

STUP指令被執行時,對應該通信埠的設定變更中旗標(A619~636CH)=ON、設定完成時OFF。 注意:通信設定被變更後,電源OFF→ON之後的通信設定,各CPU模組的變化如下表所示。

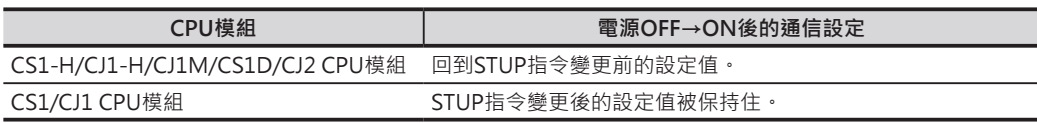

### **提示**

- PLC運轉中欲變更通信協定模態時,使用本指令。(例:使用PMCR指令執行通信協定巨集的連線中,有 某一個條件成立時,運轉中將通信協定模態變更為Host Link模式,變成個人電腦對PLC執行監視/程式 編輯動作)
- 通信系統設定項目包括通信協定模態、通信速率、資料格式、通信協定巨集傳送方式、通信協定巨集 送受信資料長度等。 詳細請參考下列各操作說明書。
- CS/CJ系列使用說明書 程式編輯篇(SBCA-313) 「6-3 串列通信功能」
- CS/CJ系列使用說明書 入門篇(SBCA-312) 「7-1 PLC系統設定」
- CS/CJ系列 串列通信模組/通信板 使用說明書 (SBCD-300)
- SYSMAC CJ系列 CJ2 CPU模組 操作說明書 軟體篇(SBCA-350) 「4-2 PLC系統設定」 「11-2 關於網路」

### **程式例**

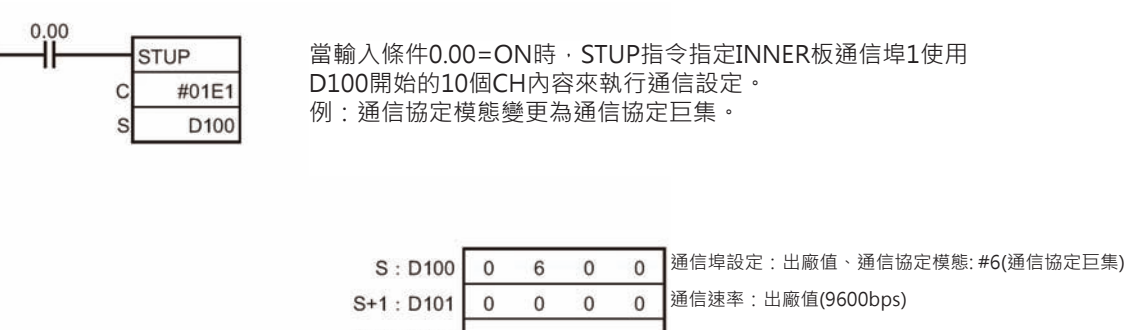

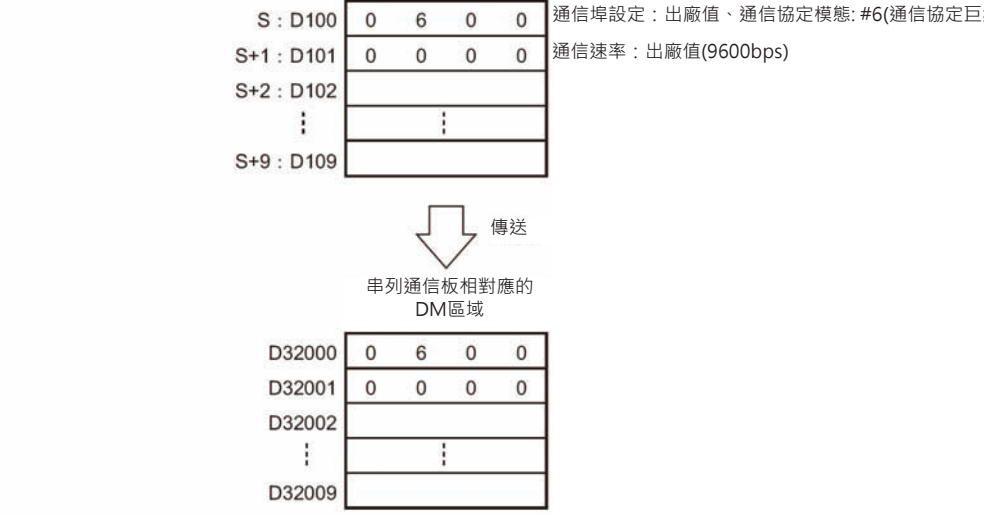

**PMCP2** 

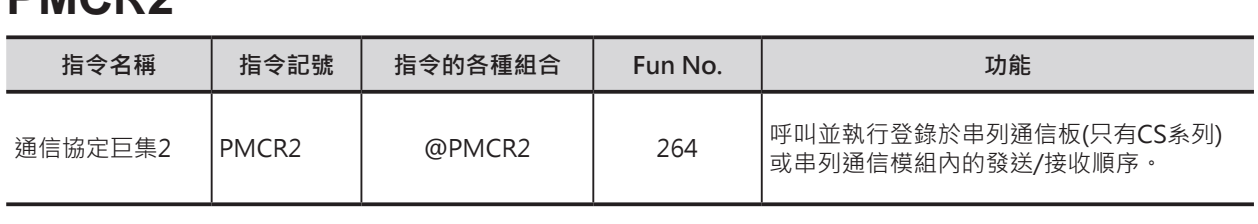

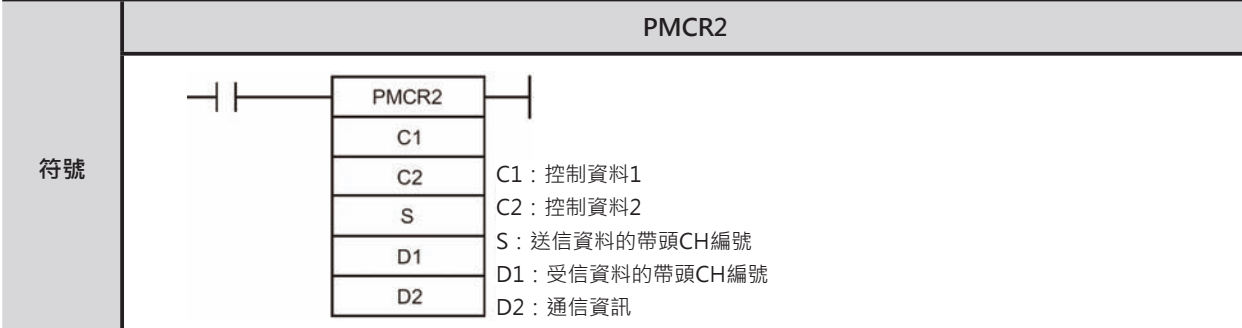

### **可使用的程式**

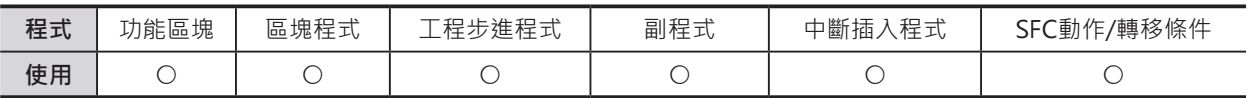

### **運算元的說明**

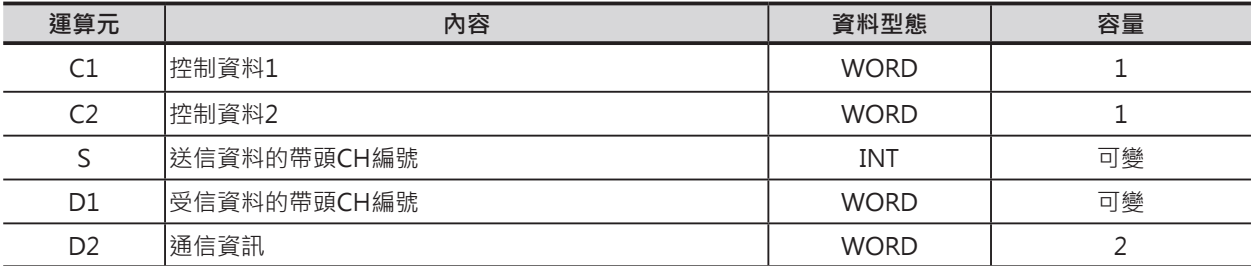

#### **C1:控制資料1 C2:控制資料2**

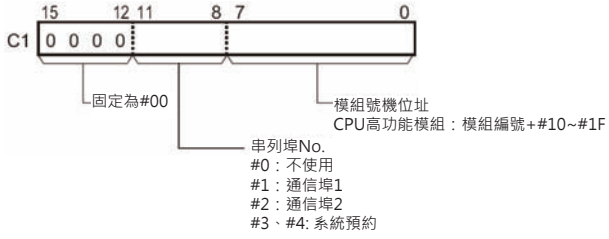

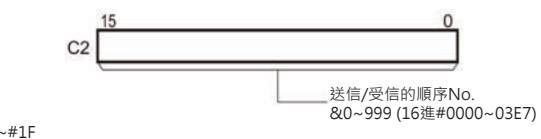

#### █ **指定送受信區域**

S:送信資料帶頭CH編號

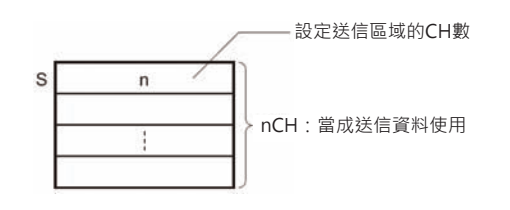

直接指定、Link CH指定等,執行順序內部指定 運算元的時候,D的內容請設定為常數#0000, 使用CH作設定時,該CH的內容也必須為0。 若是使用其他的常數值或指定CH的話,異常旗 標ON、PMCR指定無法執行。

**串列通信指令**

PMCR2

#### █ **指定送受信區域**

D1:受信資料的帶頭CH編號

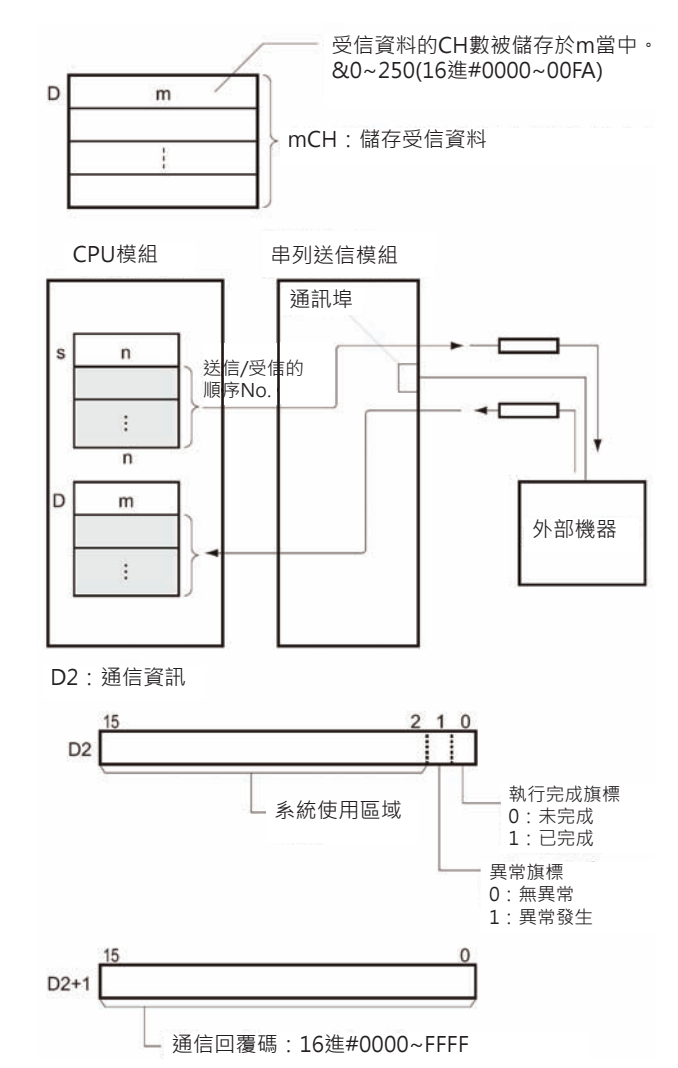

#### ■ **可使用的記憶體範圍**

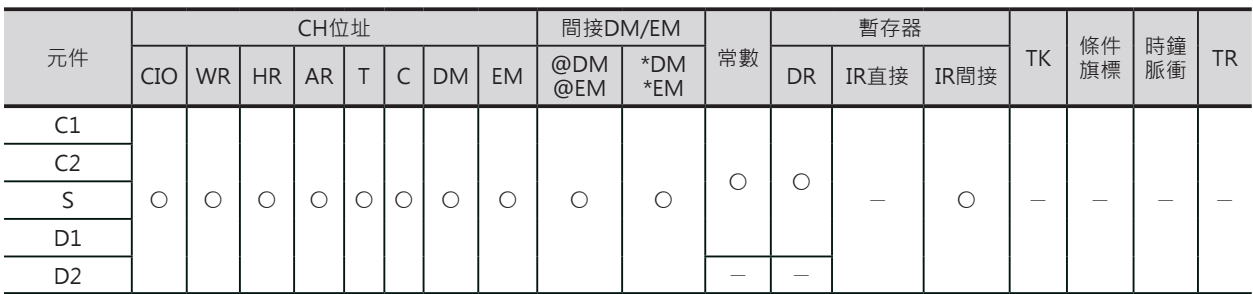

### **相關條件旗標**

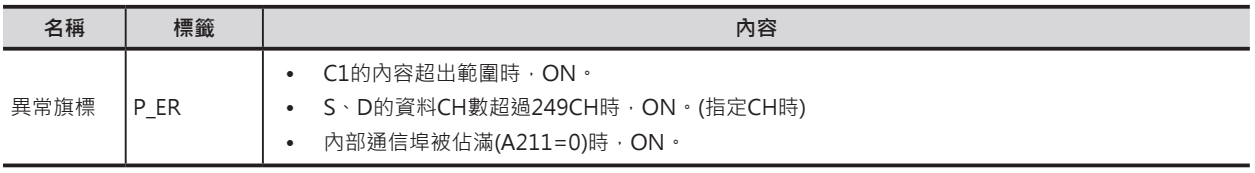

#### PMCR2

#### **功能**

C2指定「發送/接收的順序No.」、C1的位元0~7指定號機No.、C1的位元8~11指定通信埠(實際通信埠 1~2)來執行通信協定巨集動作。

發送資料內的變數使用運算元來指定時,S+1CH到S+(n-1)為送信資料的範圍(S的內容代表為n個CH數)。 接收資料內的變數使用運算元來指定時,接收成功時,D1+1CH以後儲存接收的資料,接收資料的長度 m(接收CH數)自動被儲存於D1所指定的CH編號中。

開始送信時,D2的執行完成旗標OFF,收到受信資料時,送信結果正常或異常反應至D2的異常旗標當 中。通信回覆至D2+1所指定的CH當中。

### **程式例**

當輸入條件0.00=ON、內部通信埠可使用旗標A202.08也=ON時, W10.00=ON。W10.00=ON 時, 送 受信順序No.101被執行,送信資料的運算元若指定變數時,D101開始的兩個CH(D101內容為#0003)為 送信區域。

受信資料的運算元若指定變數時,受信資料被儲存於D201開始的CH裡、受信CH數(包含D200)被儲存於 D200當中。

正常完成時,2.00(執行完成)=ON,正常處理回路被執行、異常完成時,2.01(異常完成)=ON,異常處理 回路被執行。

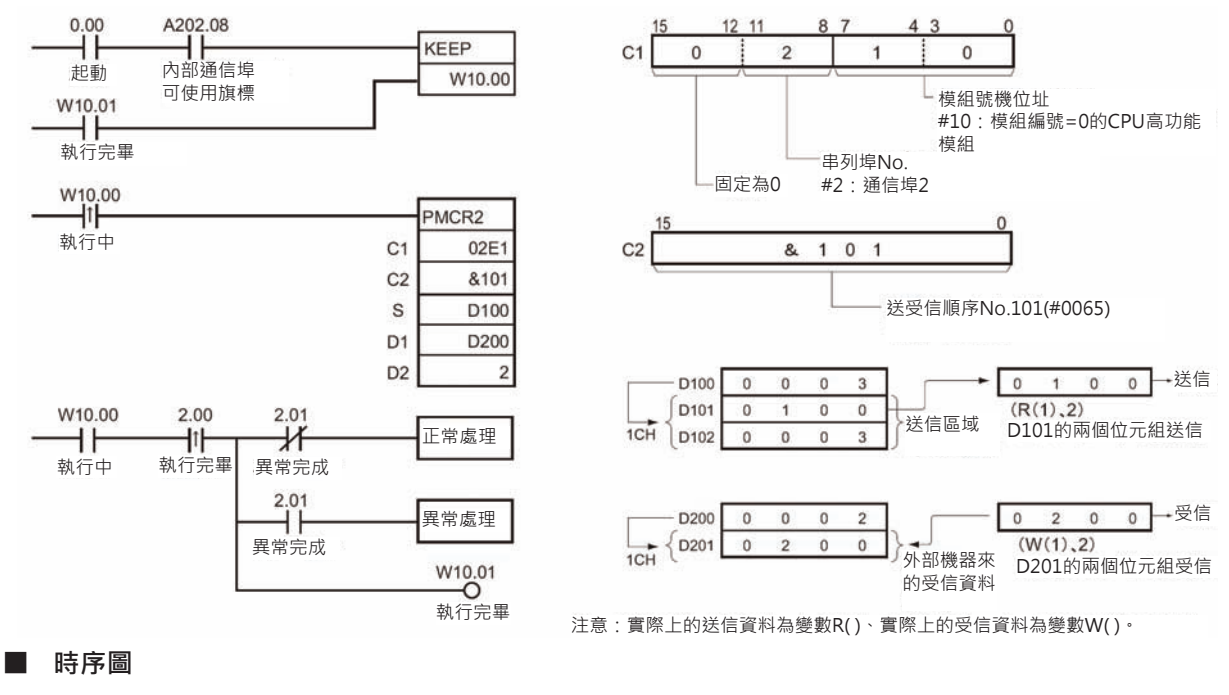

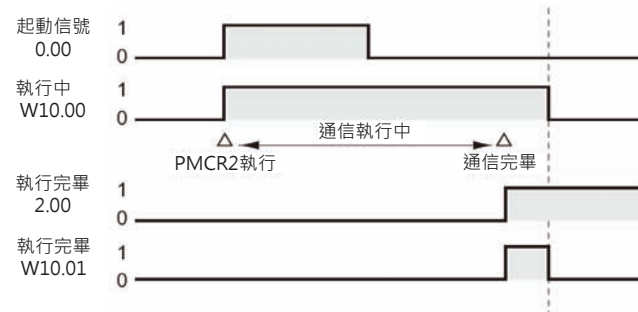

# **網路通信用指令**

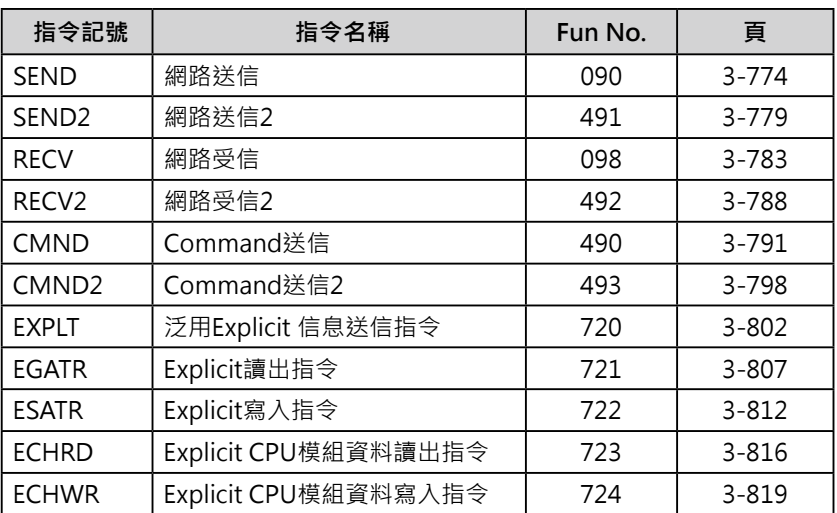

### **網路通信用指令的概要說明**

針對連接於網路上各項設備(CPU模組、CPU高功能模組、電腦)執行資料的送信與受信的指令即為網路通 信用指令。

網路通信用指令分成下列兩種。

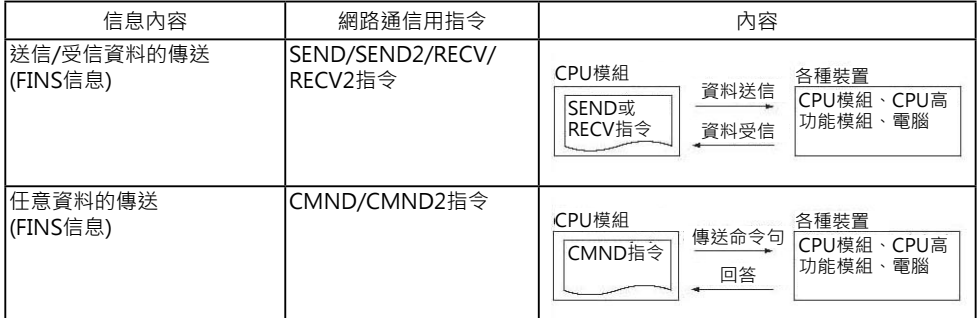

網路通信用指令所傳送的信息被稱之為「FINS信息」。「FINS信息」的詳細內容請參考「SYSMAC CS/ CJ系列 通信內容使用手冊」(SBCA-304)。「任何一個網路的任何一個節點(node)上的任何一個號機位址 (CPU或網路模組)」均可相互傳送「FINS信息」至指定的對象。

ーーー<br>「FINS信息」。

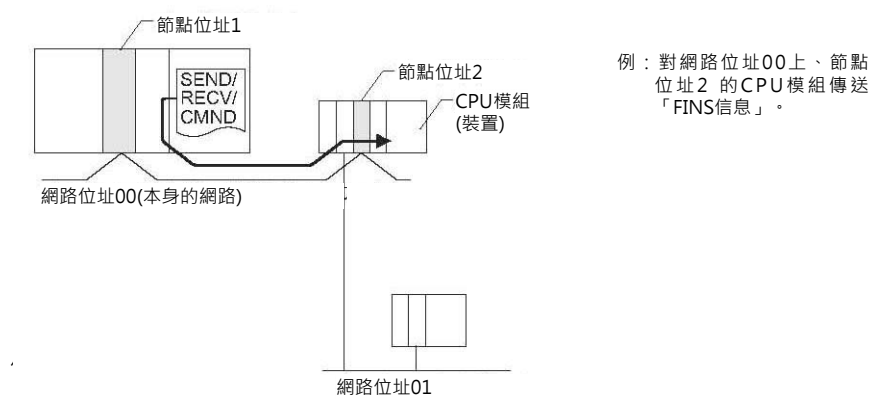

#### 信息內容

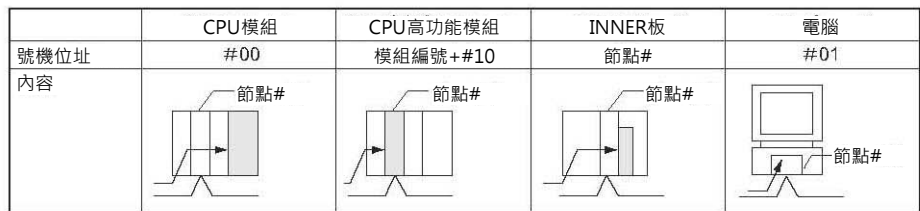

#### ■ 號機位址

所位的號機位址是只傳送對象的串列通信埠(No.1~4)。

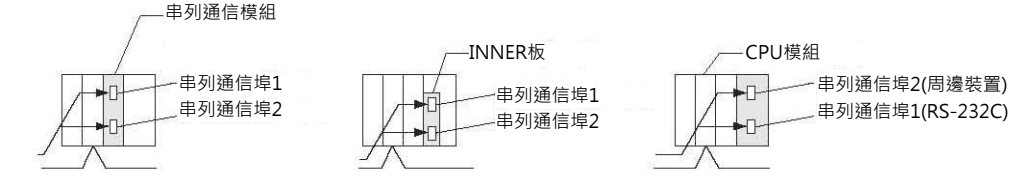
- 串列通信埠的號機位址:
	- 串列通信模組的時候

通信埠1:16進#80 + 16進#04 × 模組編號(16進)

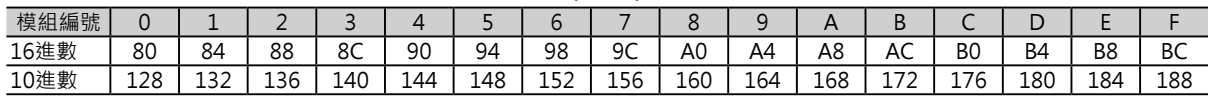

通信埠2: 16進#81 + 16進#04 × 模組編號(16進)

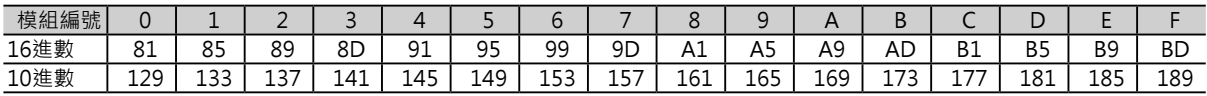

- 串列通信埠的時候 通信埠1:16進#E4 (10進&228) 通信埠2:16進#E5 (10進&229)
- CPU模組的時候 周邊通信埠:16進#FD (10進&253) RS-232C通信埠2:16進#FC (10進&252)

#### **網路通信的種類**

- 對網路上的裝置
- PLC
	- 對CPU模組
	- 對CPU高功能模組
	- 對INNER板

• 對網路上的串列通信埠 PLC

• 對CPU模組、CPU高功能 模組、INNER板的串列通 信埠

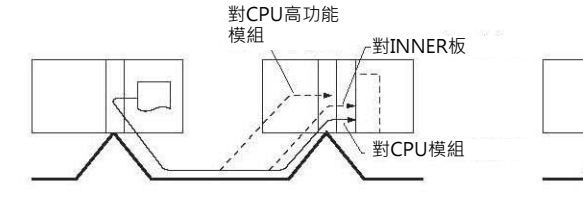

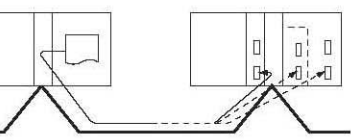

個人電腦

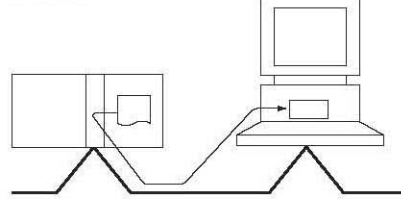

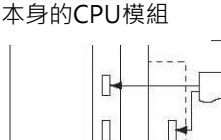

詳細請參考各網路(Controller Link、Ethernet)模組的使用說明書。

■ 對別的網路

含本身的網路(送信的網路),可跨越8層的網路送信。

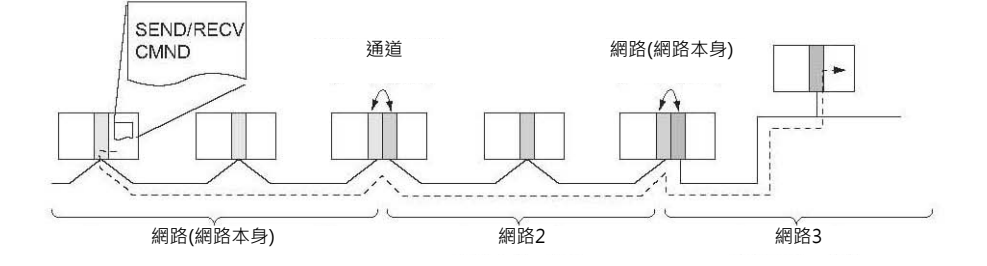

為了對別的網路送信,各PLC必須登記信息的傳送路徑,此路徑於PLC內稱之為「Routine Table」。 「Routine Table」可分成下列兩種。

• 送信網路本身的Table : PLC所安裝的網路模組編號及網路位址的對應表。

中繼網路的Table : 送信對象並非本身的網路,而是目的地對象的網路位址時,路徑會經過最初 的

中繼點 的網路位址及節點位址的對應表。

對連接於Host Link上的上位電腦(廣播功能)

PLC可使用SEND/SEND2, RECV/RECV2, CMND/CMND2指令, 對連接在Host Link的上位電腦執行 「FINS信息」(含頭碼及結束碼)的送信。

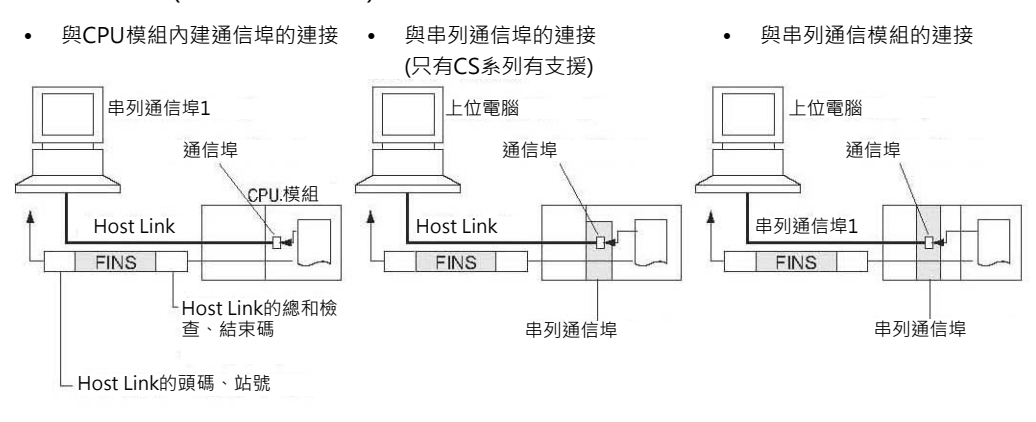

注:透過網路即可執行「廣播功能」。此種情況下,「FINS信息」會自動加入Host Link的頭碼及結束碼。

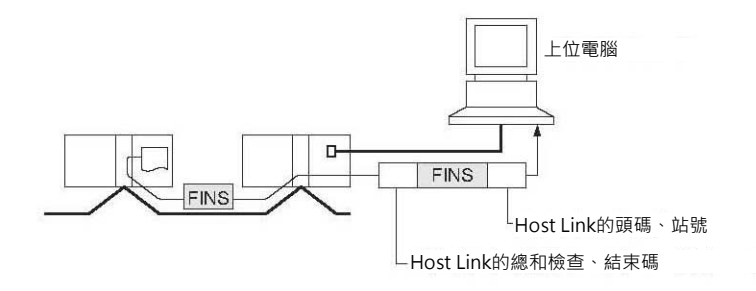

# 對連接在串列通信埠(Gateway功能)的設備(通信元件或Host Link子局的PLC), 執行 **「FINS信息」的送信或資料的送受信。**

• 對支援「Gateway功能」的串列通信埠執行CMND/CMND2指令的 話,「Gateway功能」可將指令變換成compoWay/F、Modbus-RTU、Modbus-ASCII的通信格式。

• 對支援「Gateway功能」的串列通信埠執行CMND/CMND2指令或 SEND/SEND2, RECV/RECV2指令的話,「Gateway功能」可執行 「FINS信息」的送信或資料的送受信。

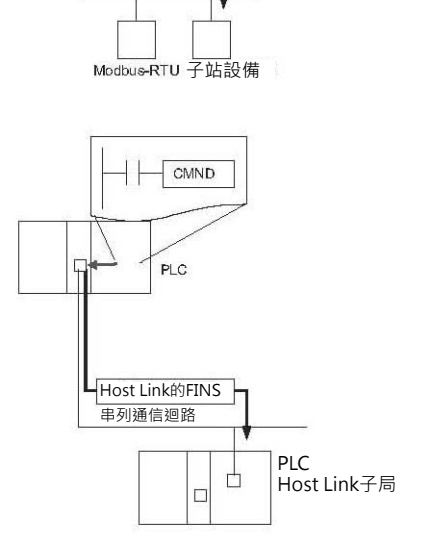

串列通信迴路

Modbus-RTU

 $-T_{CMD}$ 

 $PIC$ 

#### ■ 從上位電腦傳送「FINS信息」到PLC

上位電腦可對直接連接的PLC或連接於網路上的裝置(CPU模組、模組、個人電腦)傳送含Host Link頭碼及 結束碼的「FINS信息」。

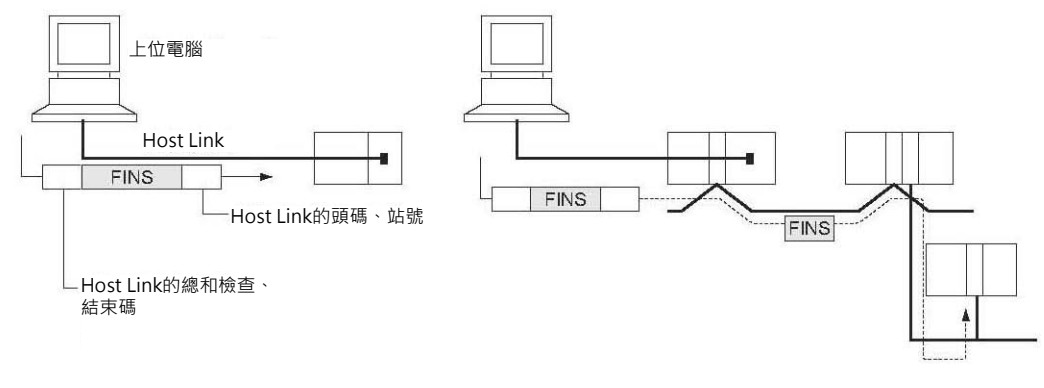

# **網路通信用指令**

CS/CJ系列PLC最多可同時執行8個網路通信用指令。 CJ2系列PLC最多可同時執行64個「CJ2專用網路通信用指令」。

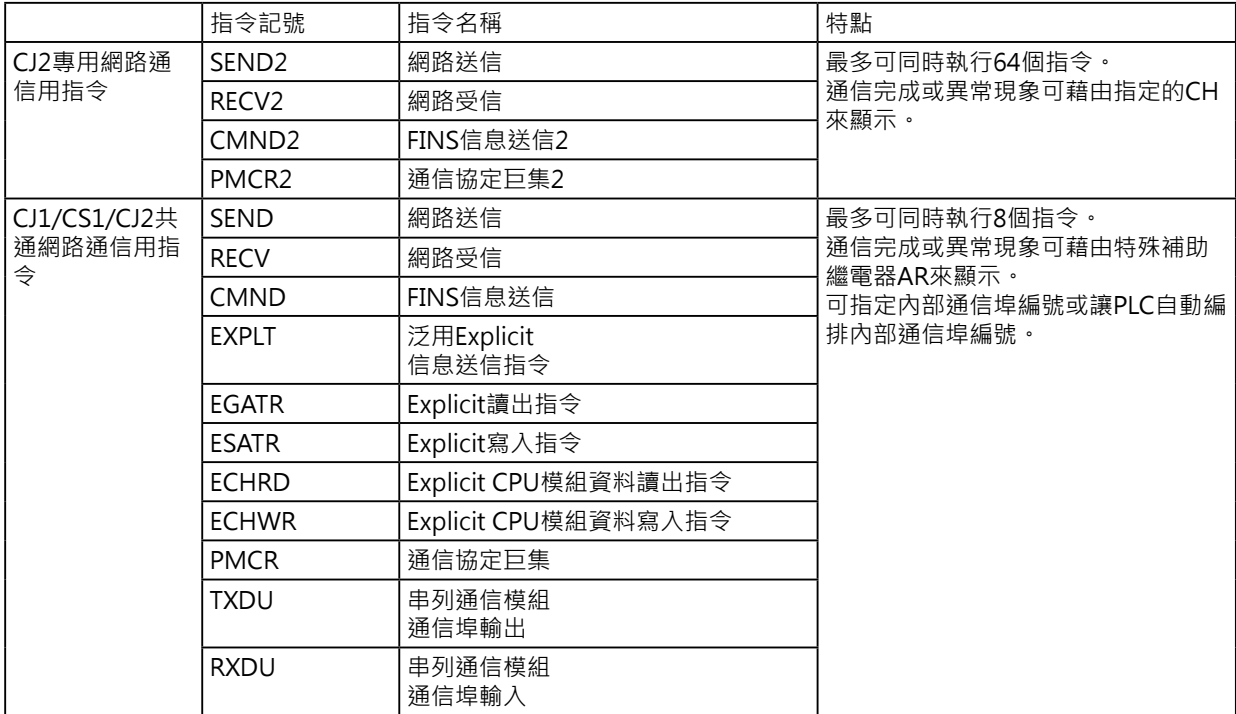

# **通信旗標的動作**

- 「網路通信執行可旗標」於送信執行中OFF、執行完成 (正常完成或異常完成)後ON。
- 「網路通信異常旗標」的ON/OFF狀態會被保持至下一次的送受信被執行時。
- 「網路通信異常旗標」於異常完成的狀況下ON,下一次的網路通信指令被執行時自動完成OFF。 (例)

網路通信執行可旗標 網路通信指令 (SEND/SEND2,RECV/ RECV2,CMND/CMND2) 網路通信異常旗標

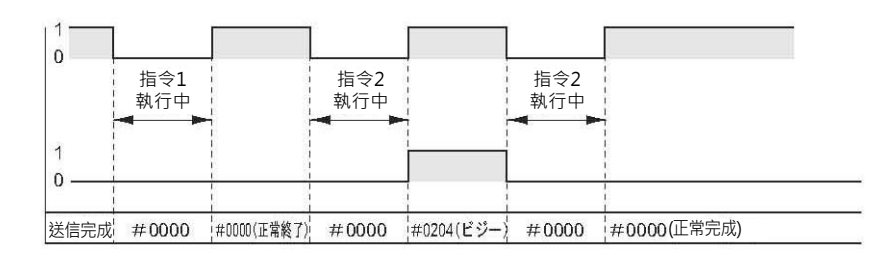

通信指令結束驗證碼

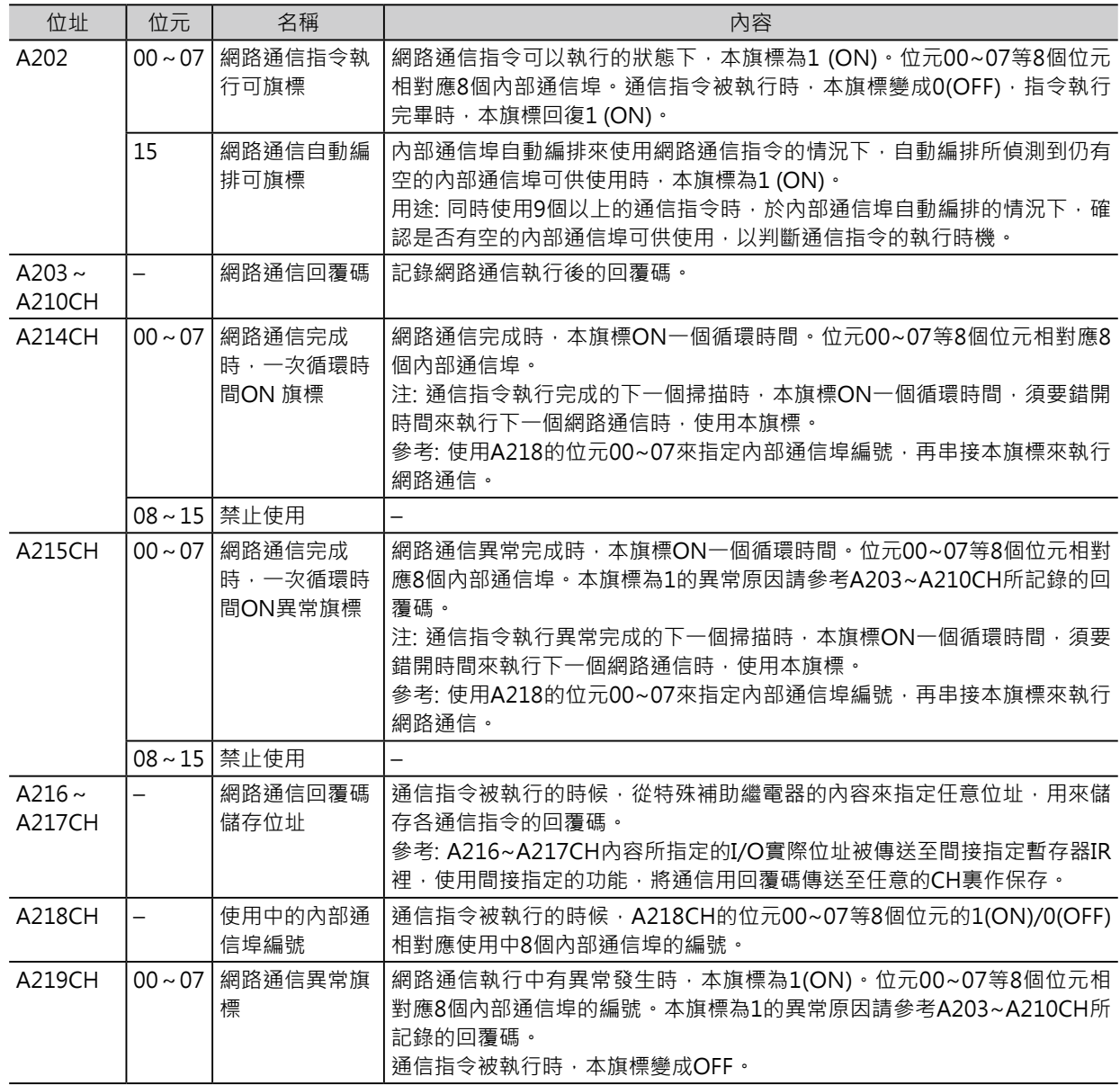

## **網路通信用指令的執行時機**

網路通信用指令只須指令的條件接點ON起動即可執行,實際上的通是依靠Background下的周邊處裡來 執行。

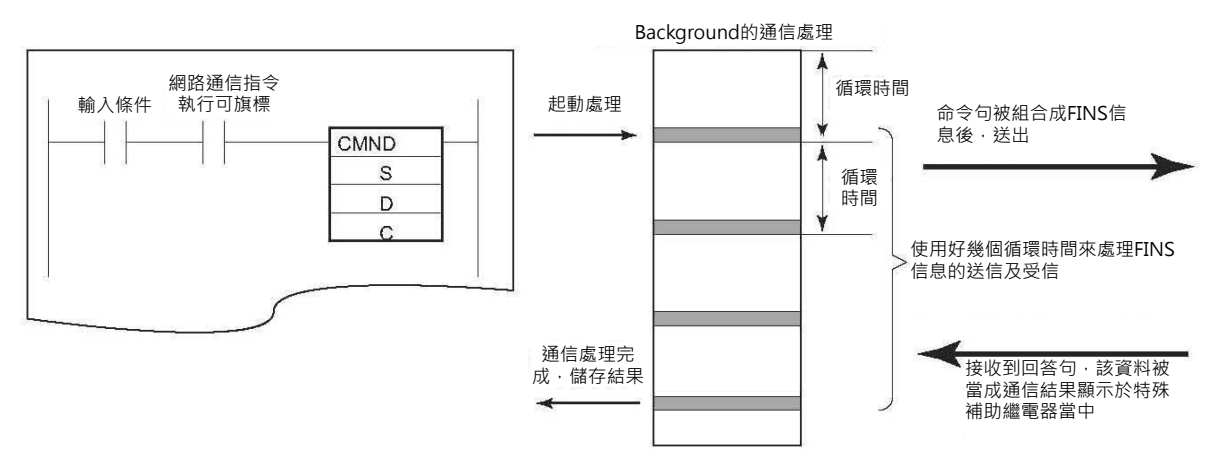

上圖的指令,執行動作如下。

- ①當輸入條件ON的時候,「網路通信指令執行可旗標」(A202.00~A202.07)內容為1(ON)的話,該旗標 的內 容變成0(OFF)、「網路通信執行異常旗標」(A219.00~A219.07)的內容也變成0(OFF)、「網路通 信回覆碼」(A203~A210CH)的內容被清除為#0000,控制資料C的內容被讀出,通信處理(FINS信息的 送信及回覆資料的受信處理)被起動。
- ②由周邊處裡來送出FINS信息,如此,須要好幾個循環時間才可以達成。
- 3) 當 有 回 覆 資 料 返 回 時 , 指 令 所 指 定 的 回 覆 資 料 被 更 新 。 此 時 , 「 網 路 通 信 執 行 可 旗 標 」 (A202.00~A202.07)內容回復為1(ON)、「網路通信執行異常旗標」(A219.00~A219.07)的內容、「網 路通信回覆碼」(A203~A210CH)的內容按照實際的情況被更新。

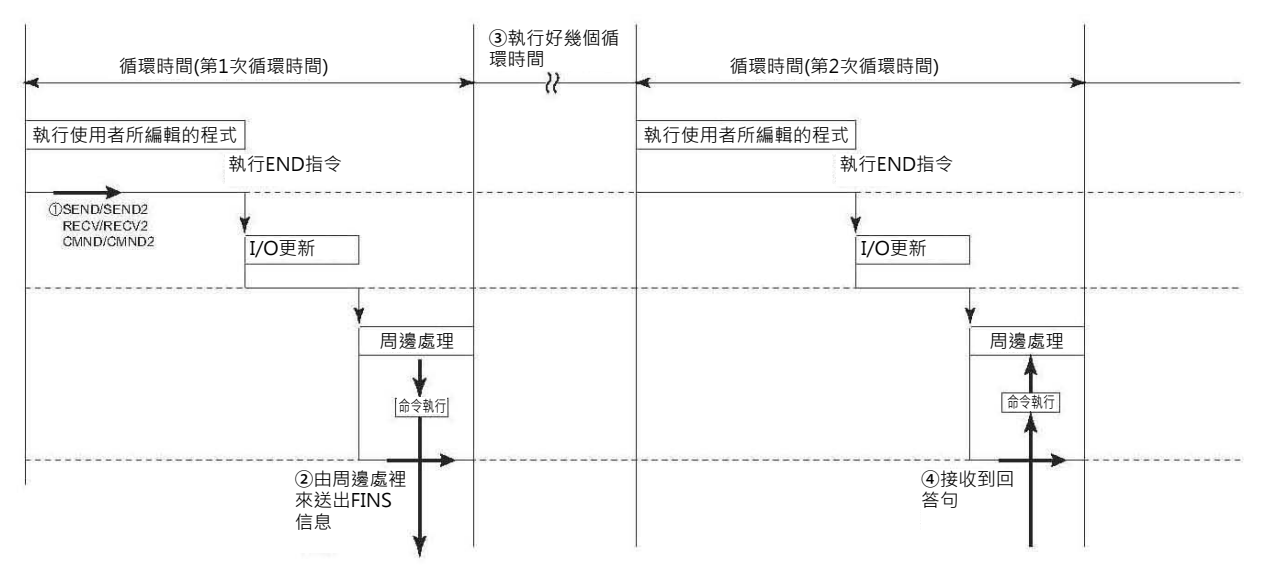

# **CJ1/CS1/CJ2共通網路通信用指令**

## **關於內部通信埠**

PLC提供8個內部通信埠供8個通信指令同時執行通信動作。1個內部通信埠只供1個通信指令使用,9個以 上的通信指令欲執行時,請使用b接點來作互鎖。

此8個內部通信埠為網路通信指令(SEND/SEND2、RECV/RECV2、CMND/CMND2)、串列通信指令 (TXDU、RXDU)及通信協定巨集指令(PMCR/PMCR2)所共同使用,因此,不同的指令不可同時指定相同 的通信埠。

Controller Link模組

或 Ethernet模組

或

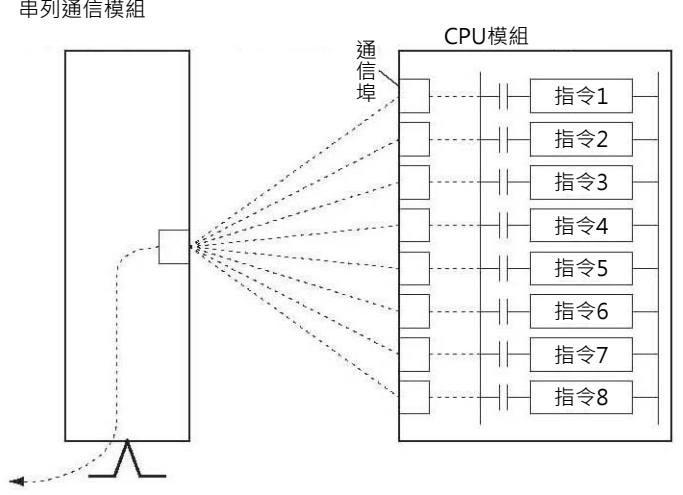

CJ1/CS1/CJ2共通網路通信用指令在使用內部通信埠的時候,可分為「指定內部通信埠編號」及「內部通 信埠自動編排」兩種。 Controller Link模組 或 Ethernet模組 或 串列通信模組

未使用「內部通信埠自動編排」時

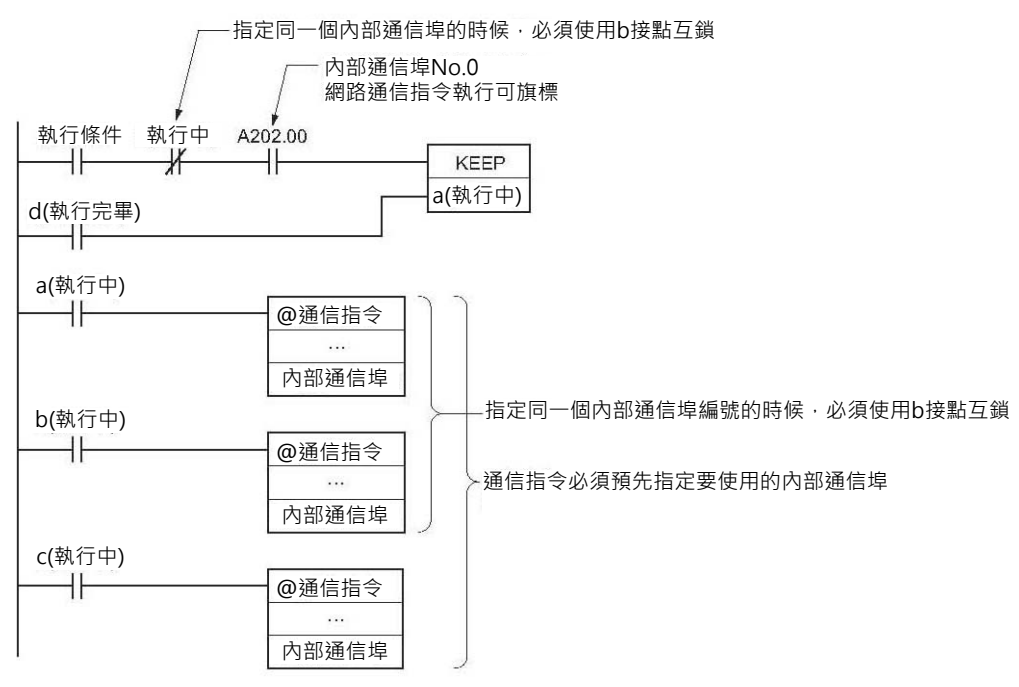

CJ2 CPU模組或Lot No.02601(2002年6月1日製造)以後版本的CS1-H/CJ1-H/CJ1M/CS1D(單CPU系統) CPU模組於指令內指定欲使用的內部通信埠時,不須指定「0」~「7」,若是直接寫入「F」的話,PLC會 自動檢出尚未使用的內部通信埠供該指令使用。

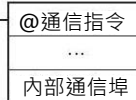

內部通信埠No.若是指定F的話,PLC會自動提供一 個尚未使用的內部通信埠No.

此種「內部通信埠No.自動編排」功能,程式設計者不須確認何者編號的內部通信埠可否使用。 「指定內部通信埠No.」與「內部通信埠No.自動編排」的不同點如下表所示。

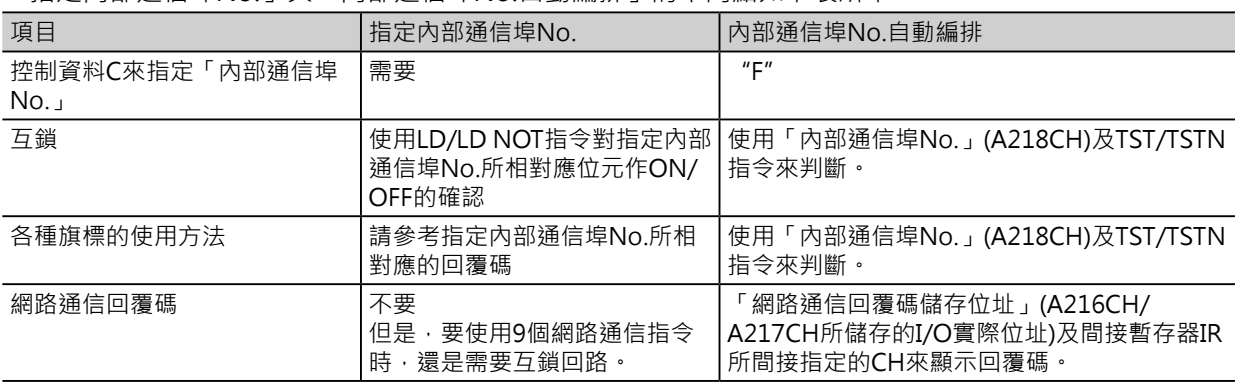

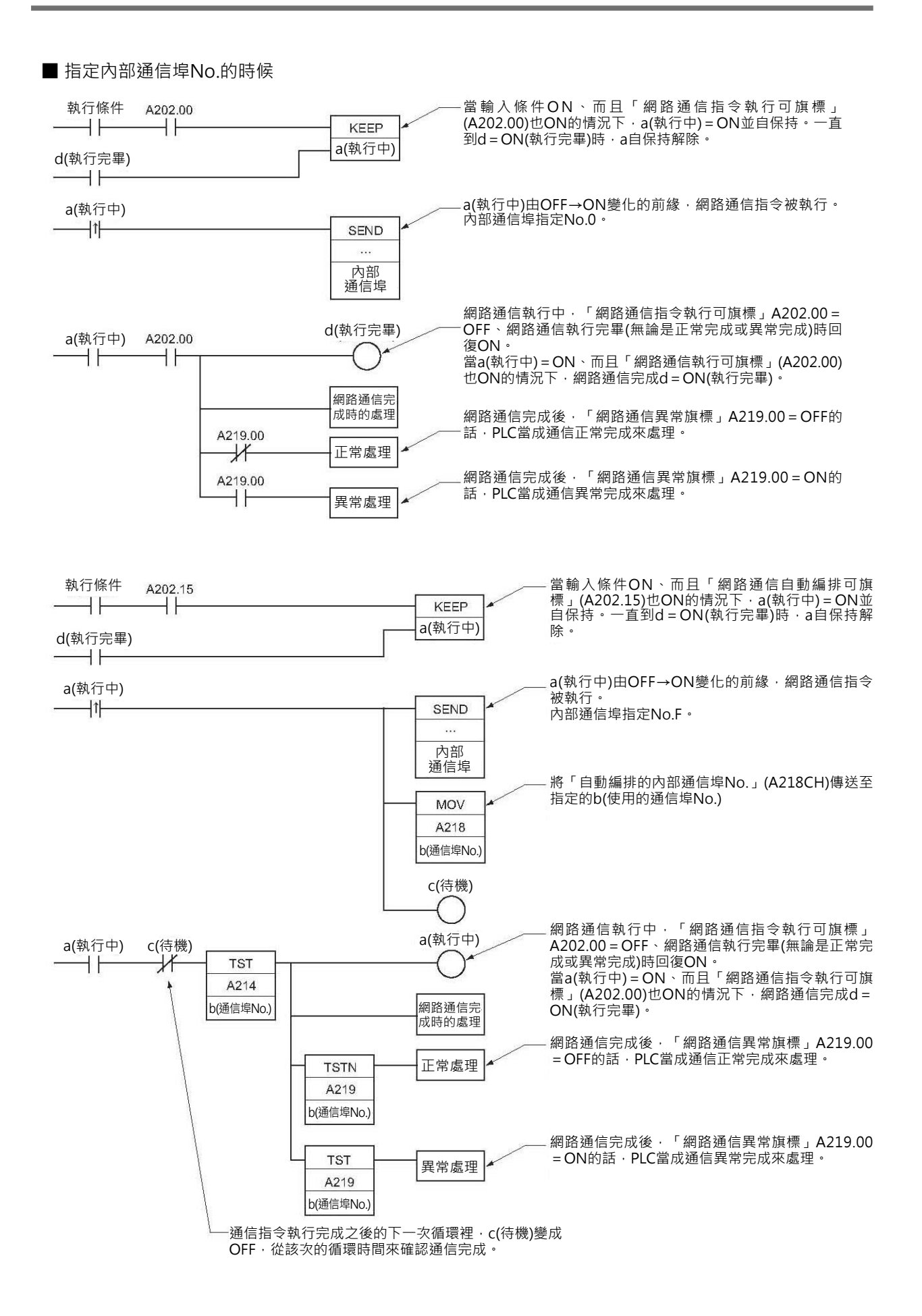

# **直接指定內部通信埠No.的時候**

以指令的控制資料C的內容來指定內部通信埠No.。 若是有不同的指令指定相同的內部通信埠No.時,彼此間必須作互鎖回路。

#### ■ 使用者指定内部通信埠No.時的相關特殊補助繼電器

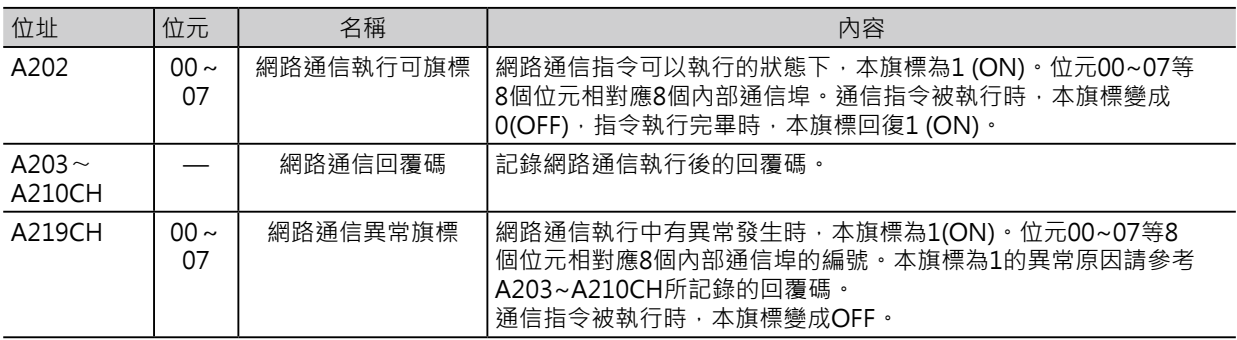

#### ■各旗標指令

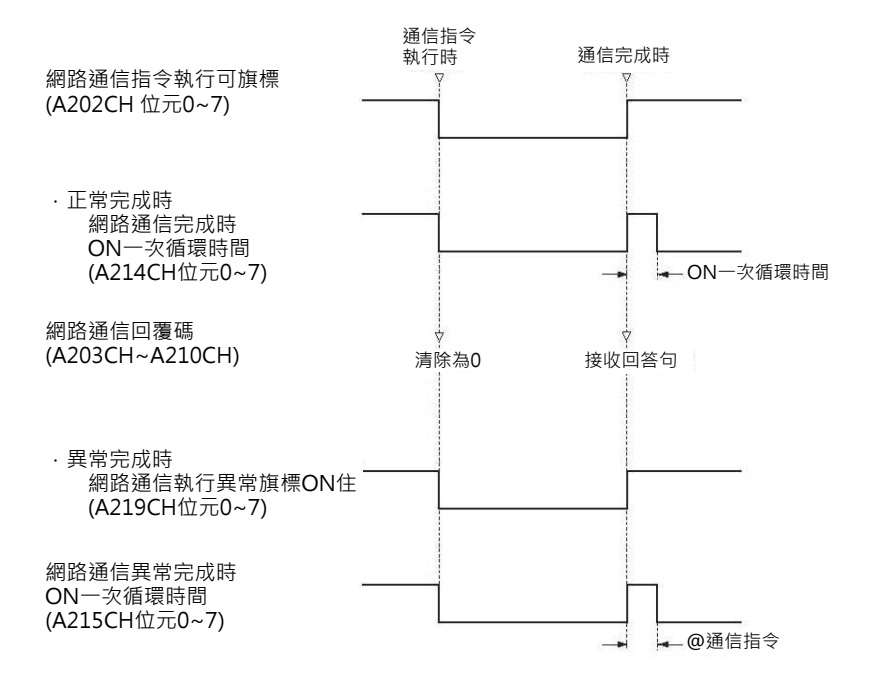

# **使用方法**

1 指令的運算元內, 以16進#0~7來指定要使用的內部通信埠No.。

2 使用「網路通信執行可旗標」與互鎖b接點的組合當成執行條件。

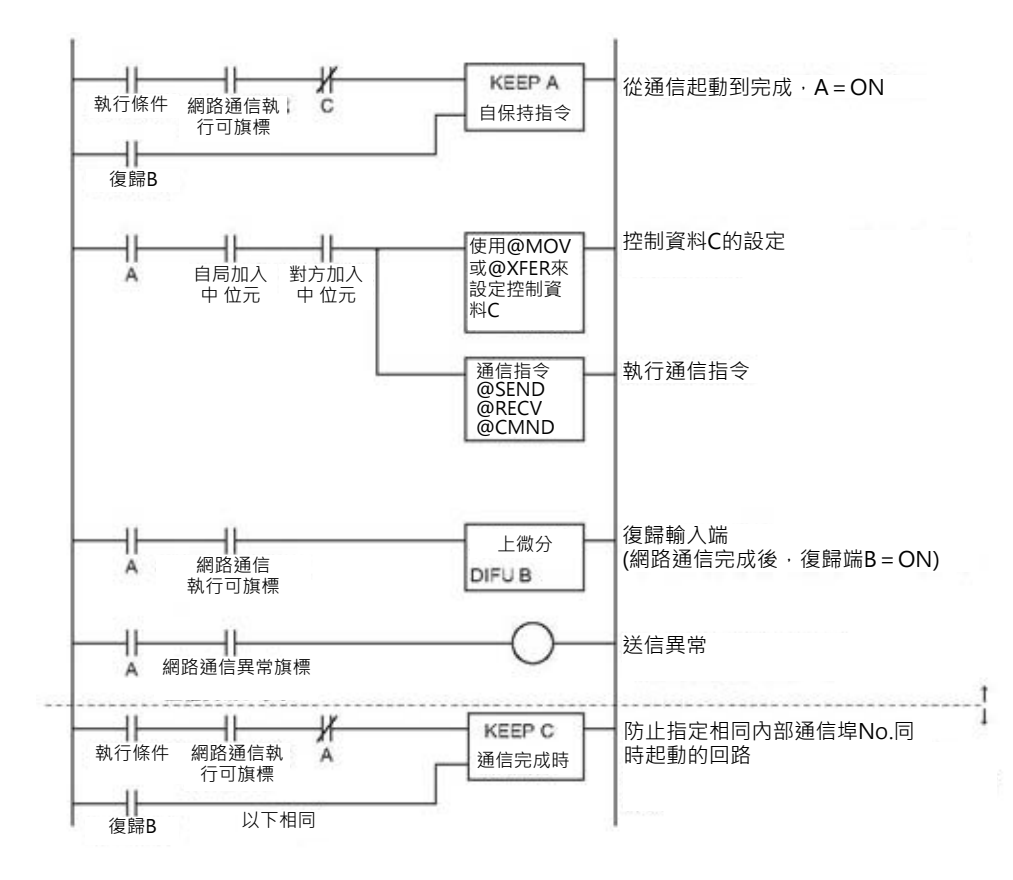

## **內部通信埠No.自動編排功能**

■概要

下列指令使用內部通信埠No.0~7當中的一個通信埠來執行網路通信或串列通信。

- 網路通信用指令 (SEND、RECV、CMND)
- 串列通信指令 (PMCR/PMCR2、TXDU、RXDU) (上述指令於下列的說明中,簡稱為「通信指令」)

#### ■相關的特殊補助繼電器

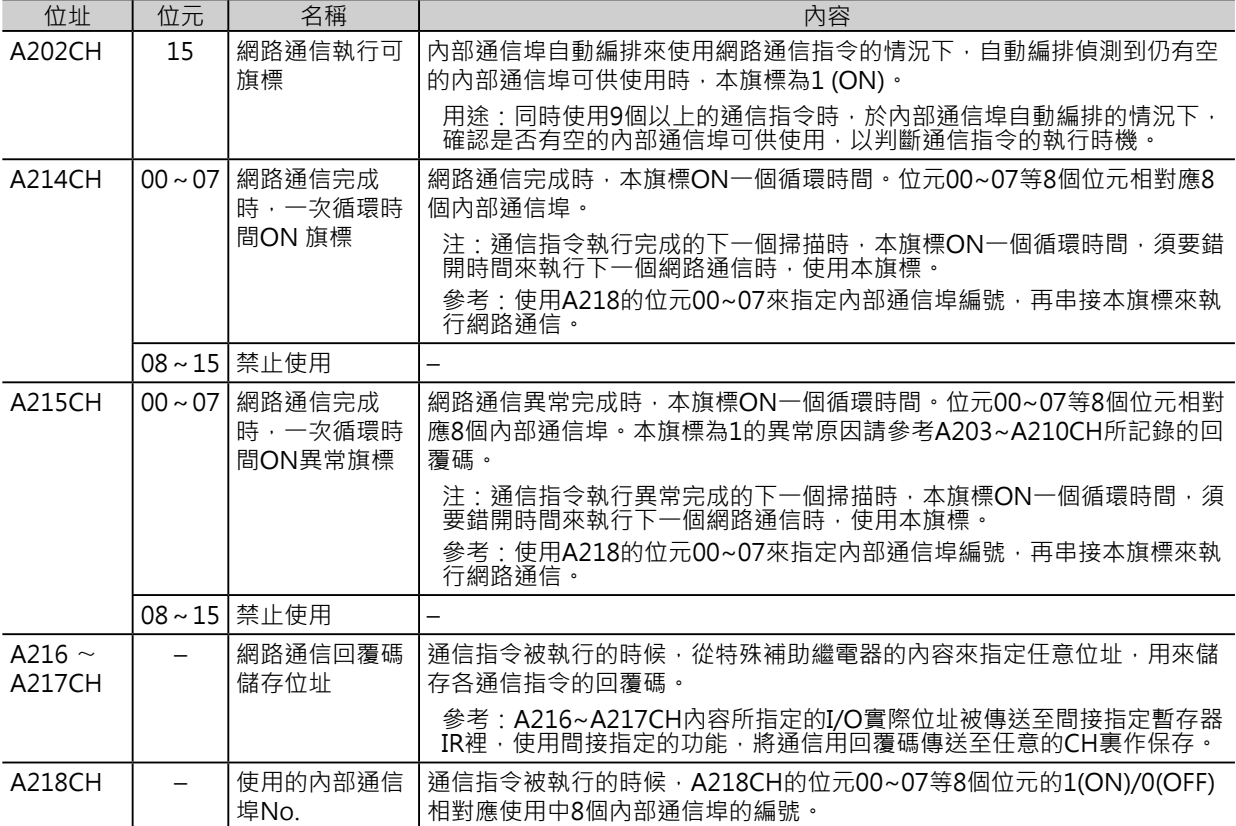

網路通信自動編排可旗標 (A202.15)、網路通信回覆碼儲存位址 (A216CH/A217CH) 可否使用的判斷流程 圖,如下圖所示。

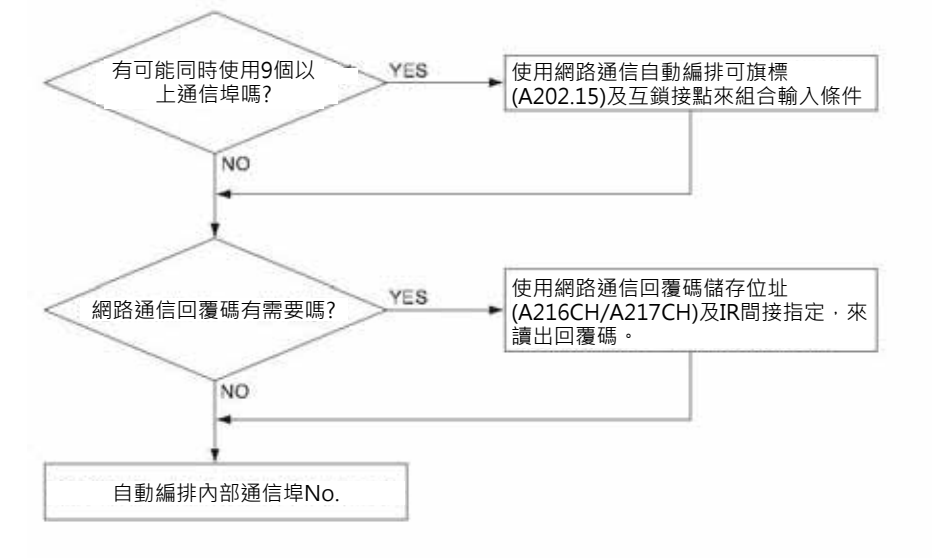

# **使用方法**

1 指令的運算元內, 以16進#F來指定要使用的內部通信埠No.。 2 組合下列階梯圖程式。

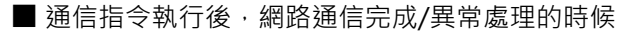

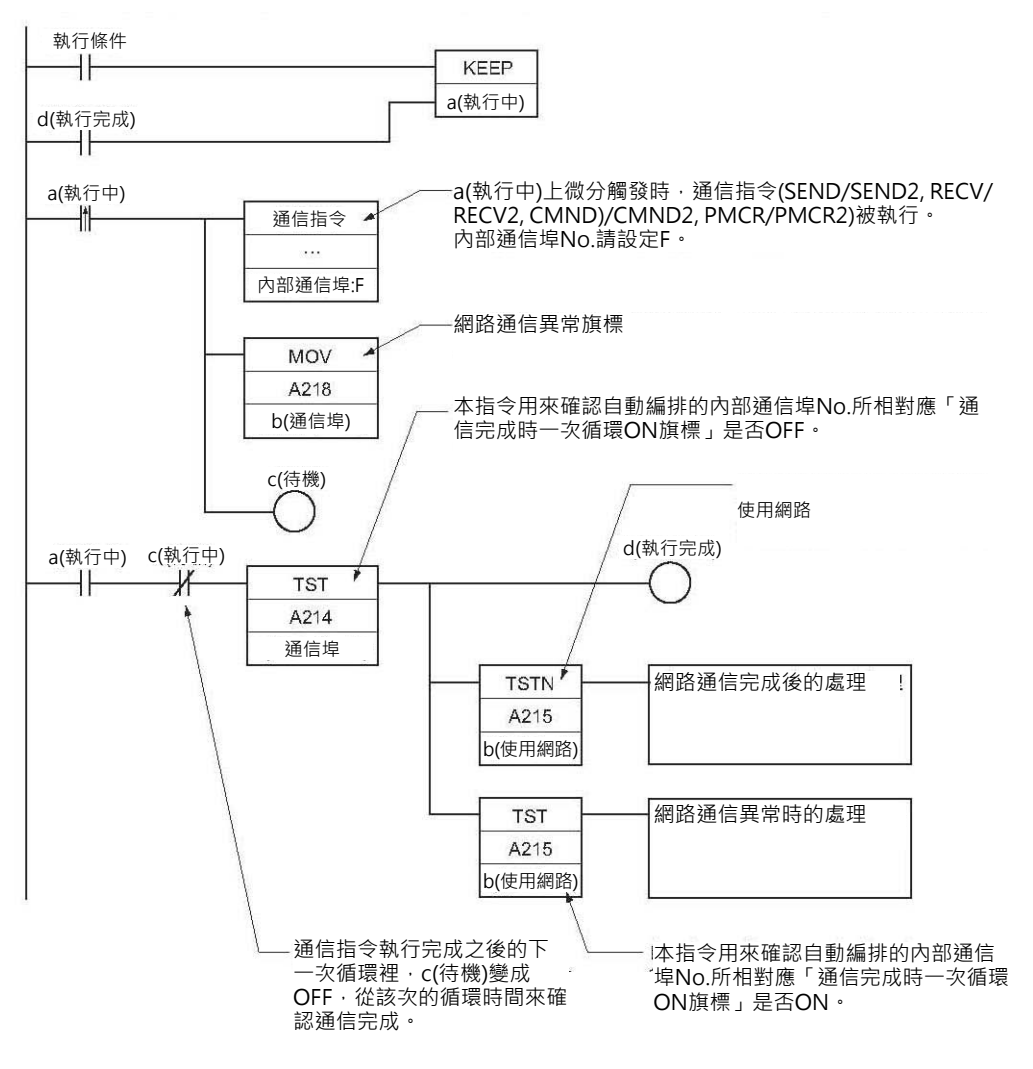

■ 通信指令執行後,必須參考網路通信回覆碼的時候

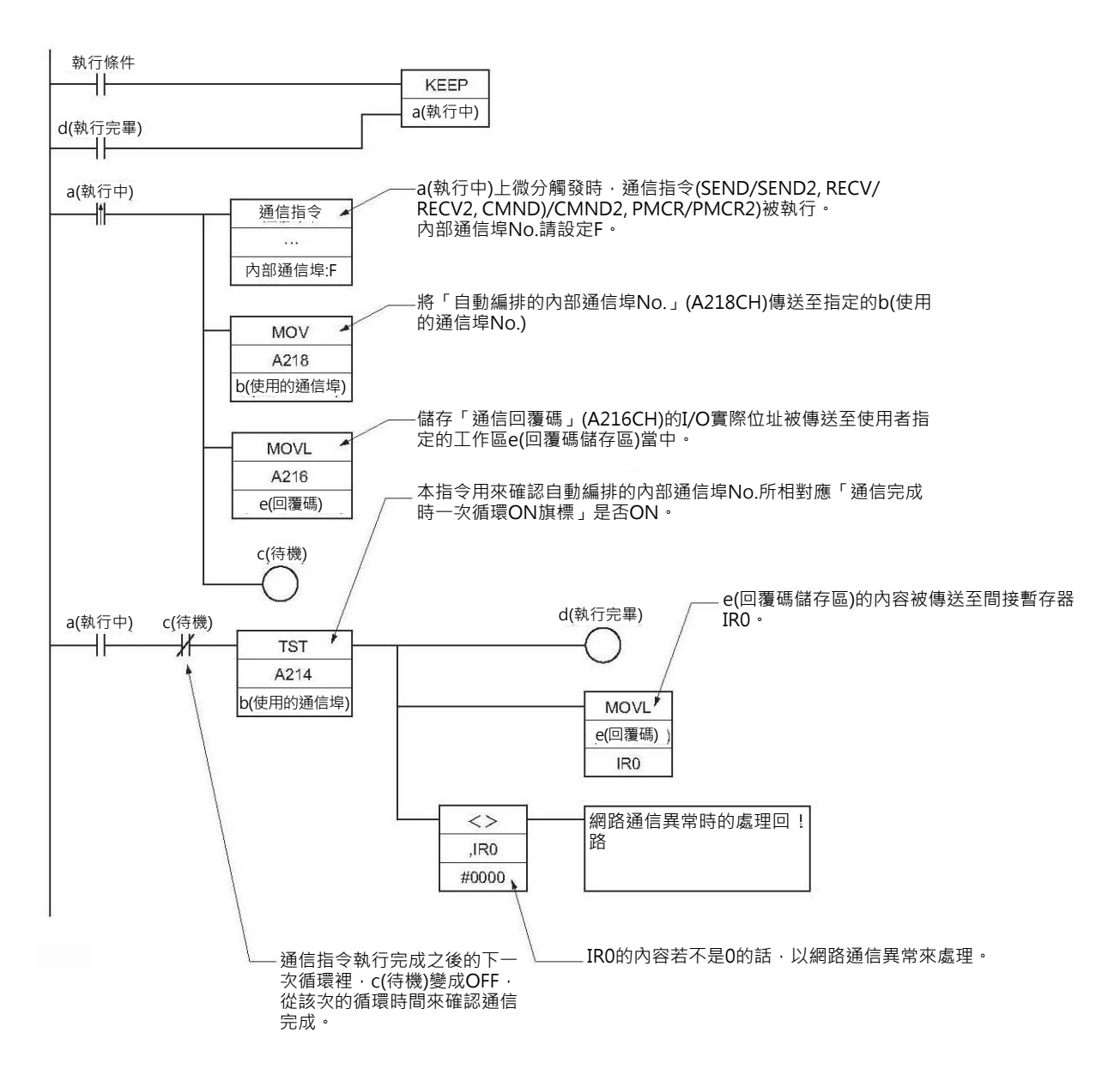

注1:中斷插入Task內若是有使用通信指令的話,循環執行Task內,使用「內部通信埠自動編排」通信指令的前後請加入DI及EI指 令,以防止通信指令被執行時出現中斷插入事件。

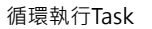

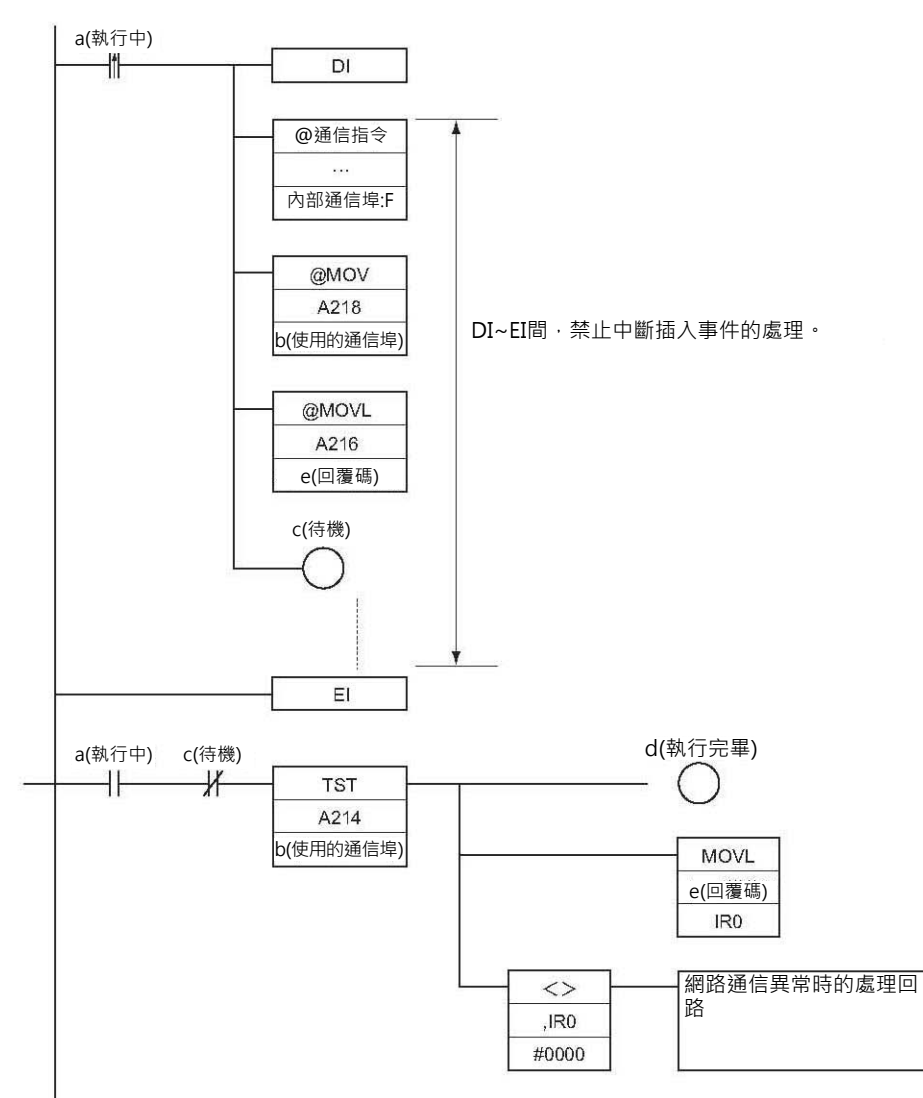

注2:必須同時執行9個或以上的通信指令時,請加入下列程式,此程式可用來預先偵測尚未使用的內部通信埠No.。

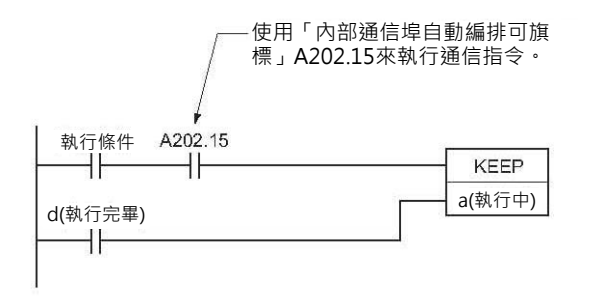

注3:「內部通信埠自行指定」與「內部通信埠自動編排」的指令可併存於程式當中,但是,必須注意下列事項。

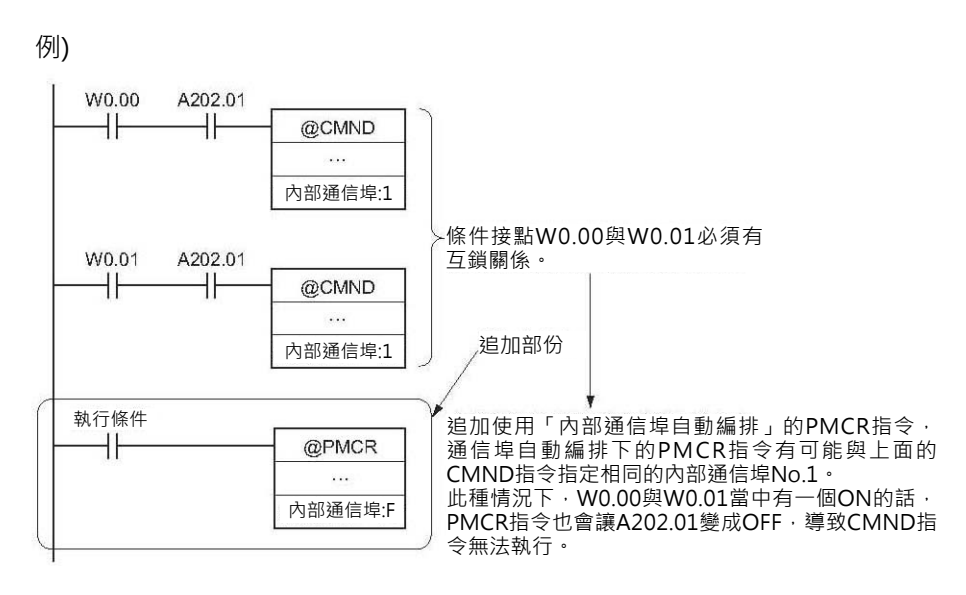

# **CJ2 CPU模組專用網路通信指令 (SEND2、CMND2、PMCR2、RECV2)的共同規格**

■ 内部通信埠的編排

PLC提供64個內部通信埠\*1(8~71)供本指令使用,內部通信埠No.的編排採自動編排方式,使用者使用本 指令時,不須指定內部通信埠No.。

指令被執行時,指令會自動指定使用的內部通信埠No.,內部通信埠尚可使用的個數被顯示於特殊補助繼 電器A211當中。

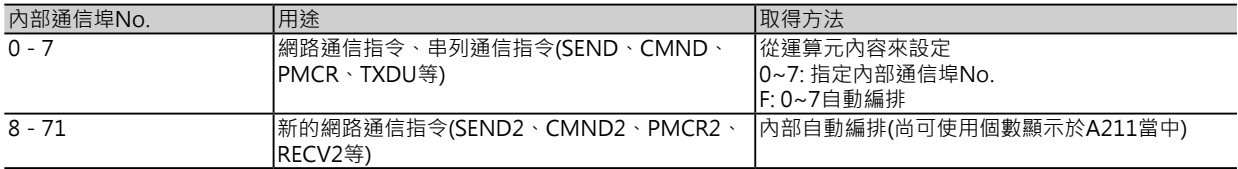

\*1: 各Task可共同使用的通信埠。

#### ■ 相關的特殊補助繼電器

原本「網路通信指令執行可旗標」(A202)於本指令中被改以指令運算元D2的位元0來取代。

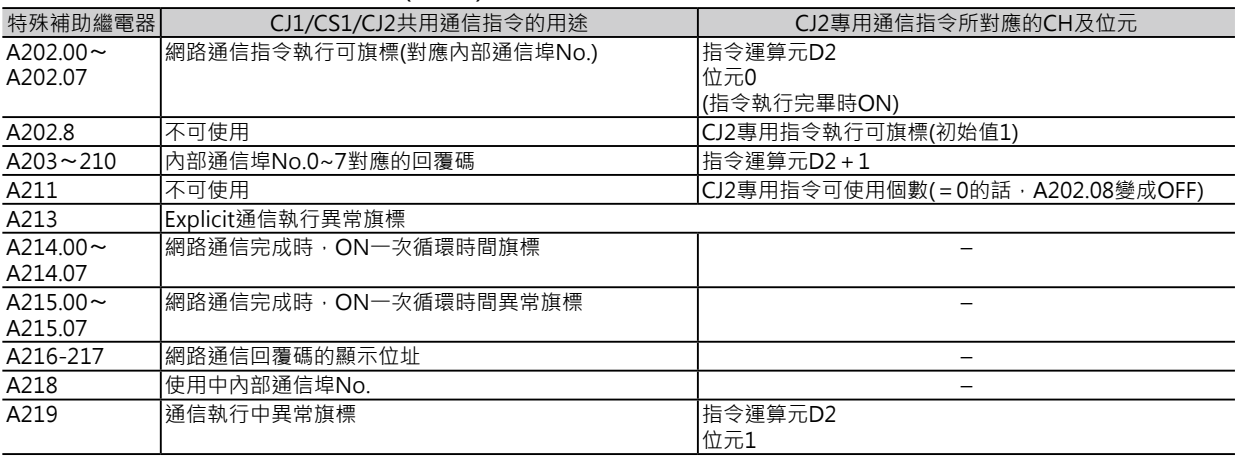

# **使用方法**

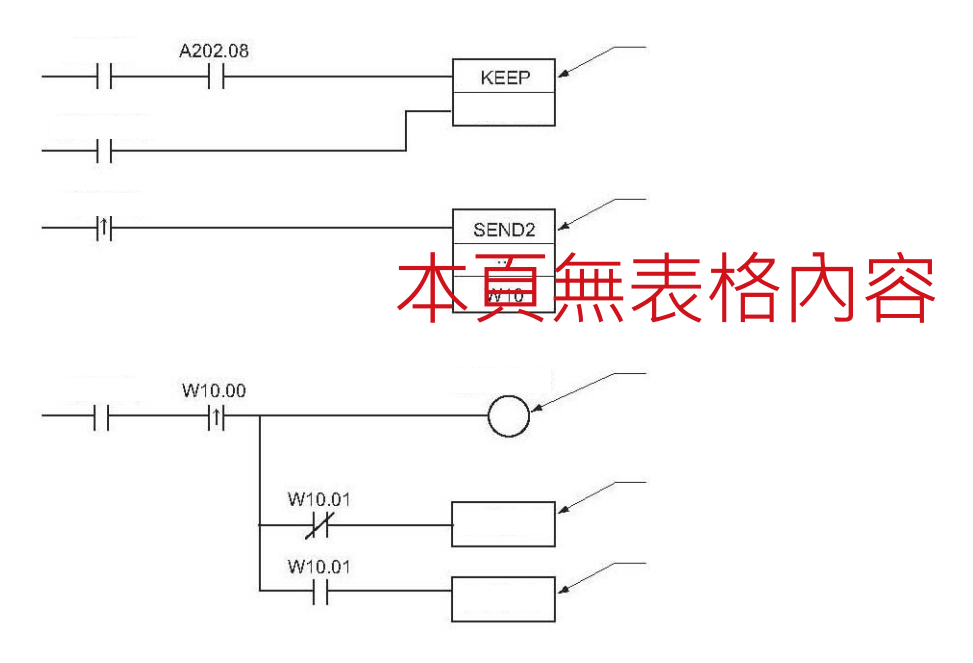

## **關於Explicit信息通信指令**

■ Explicit信息通信的方法

從PLC傳送Explicit信息的方法有下列兩種。

- 使用CMND/CMND2指令來傳送FINS信息#2801(Explicit信息送信命令)
- 使用Explicit信息通信專用指令,如下標所示。

注:只有CS/CJ系列Ver.2.0之後的版本支援Explicit信息通信專用指令。

#### ■ Explicit信息通信指令一覽表

以下的Explicit專用指令稱之為「Explicit信息通信指令」。

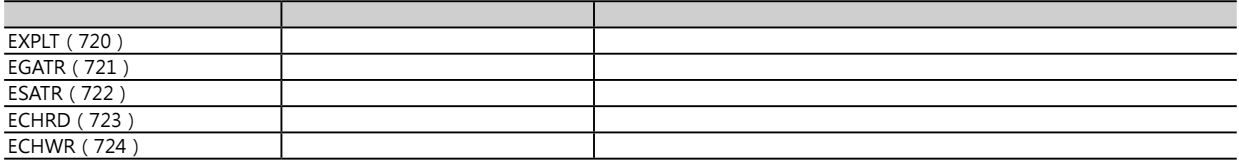

■ Explicit信息通信指令的特點

- 使用Explicit信息通信指令,PLC的CPU模組間可互相讀寫資料。
- 特別是,使用Explicit專用指令的話,不必指定Service碼,只須寫入ClassID之後的記述即可。
- 使用Explicit專用指令的話,指令的運算元可直接指定本身CPU模組或別台CPU模組的I/O記憶區域。

就如同CMND/CMND2指令指定Service Code#1E(以CH為單位的資料讀出)、#1F(以CH為單位的資料寫 入)的表現,只須以代碼來指定區域類別,不須直接指定CH編號。

#### ■ 動作

「Explicit通信執行異常旗標」的ON(異常完成)/OFF(正常完成)用來判斷Explicit專用指令的執行結果。 ON(異常完成)的時候,可透過FINS的「網路通信執行異常旗標」的ON(Explicit信息未傳送)/OFF(有傳 送,但是Explicit信息錯誤)作更細部的判斷。

正常的情況下,「網路通信回覆碼」(A203~A210CH)顯示#0000,Explicit異常的時候,顯示Explicit的 異常碼、FINS異常的時候,顯示於FINS信息的結束碼。

正常的情況下,「網路通信回覆碼」(A203~A210CH)顯示#0000, Explicit異常的時候,顯示Explicit的 異常碼、FINS異常的時候,顯示於FINS信息的結束碼。

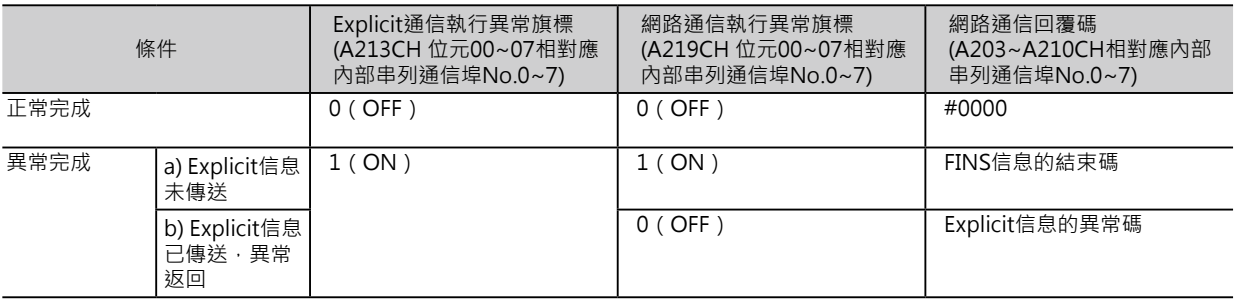

■ 正常完成時

PLC送出Explicit信息, PLC接收到正常的回覆。

「Explicit通信執行異常旗標」(A213CH 位元00~07相對應內部串列通信埠No.0~7)=OFF、「網路通信 回覆碼」(A203~A210CH相對應內部串列通信埠No.0~7)內容=#0000。

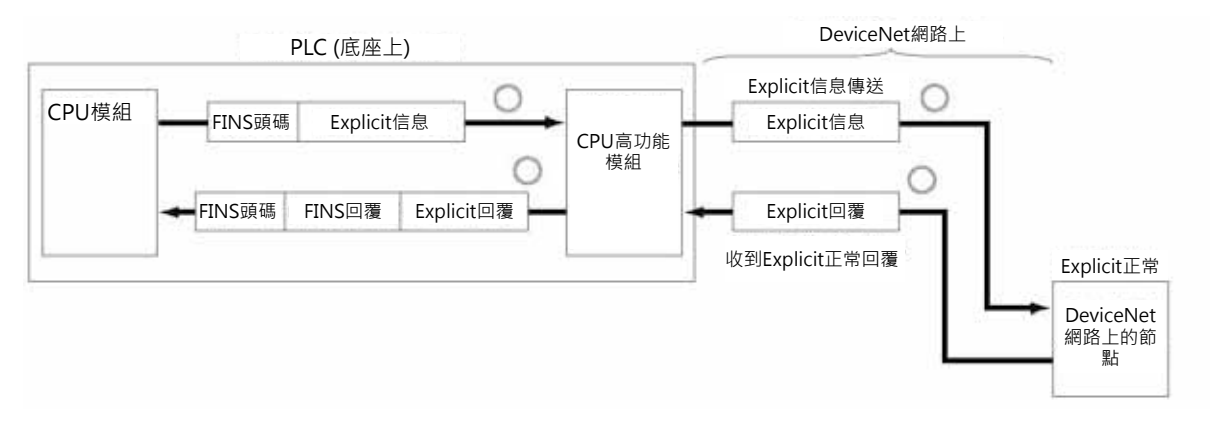

#### 通信旗標的動作

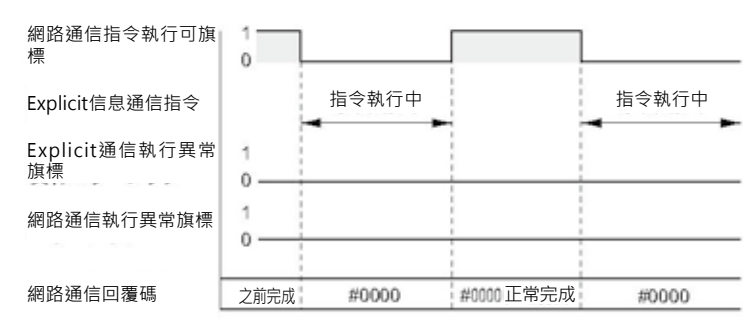

#### ■ 異常完成時

異常發生時,有下列兩種狀況。

a) Explicit信息未傳送

由於網路本身尚未起動的關係,Explicit信息未被傳送至網路上。

此種情況下,「Explicit通信執行異常旗標」(A213CH 位元00~07相對應內部串列通信埠No.0~7)及 「網路通信執行異常旗標」(A219CH 位元00~07相對應內部串列通信埠No.0~7)都=ON。「網路通信 回覆碼」(A203~A210CH相對應內部串列通信埠No.0~7)內容顯示FINS信息的結束碼。

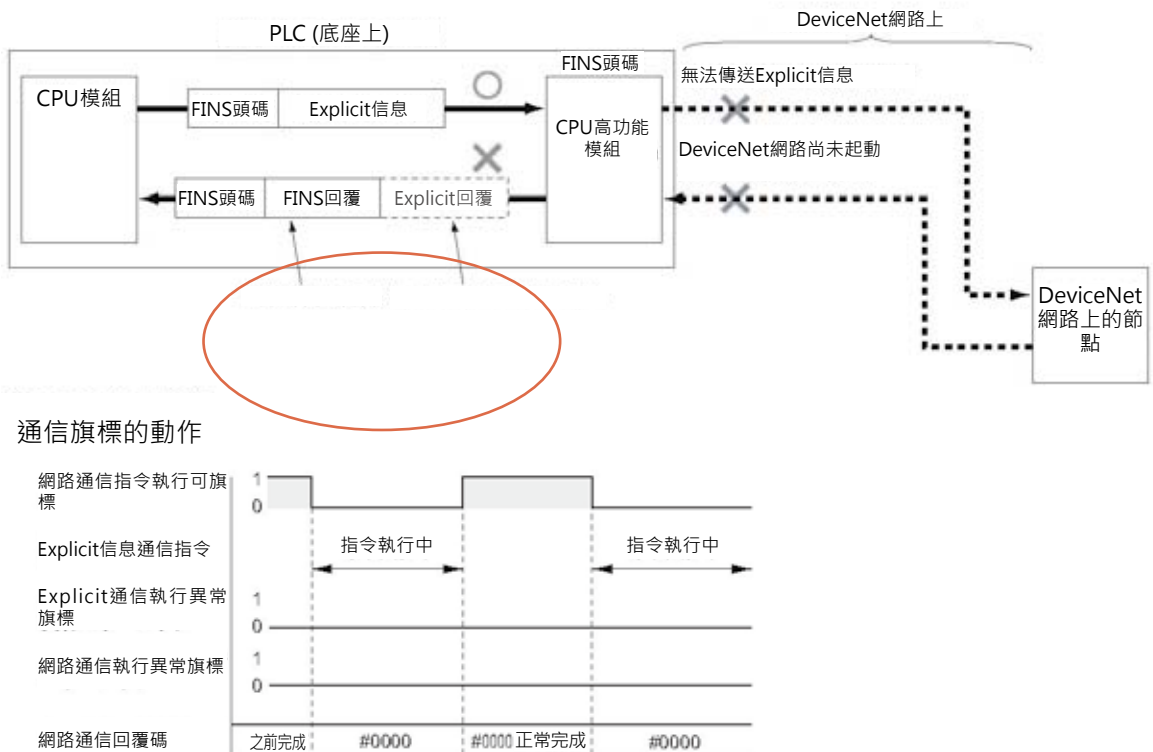

b)Explicit信息已傳送, 異常回覆返回

之前完成

#0000

網路通信回覆碼

Explicit信息已送出,可能是所傳送的Explicit信息架構不正確(未支援的信息碼、CH數不正確等)的關 係,「Explicit通信執行異常旗標」(A213CH 位元00~07相對應內部串列通信埠No.0~7)=ON、「網路 通信執行異常旗標」(A219CH 位元00~07相對應內部串列通信埠No.0~7) = OFF · 此種情況下, 「網路 通信回覆碼」(A203~A210CH相對應內部串列通信埠No.0~7)內容顯示Explicit信息的異常碼

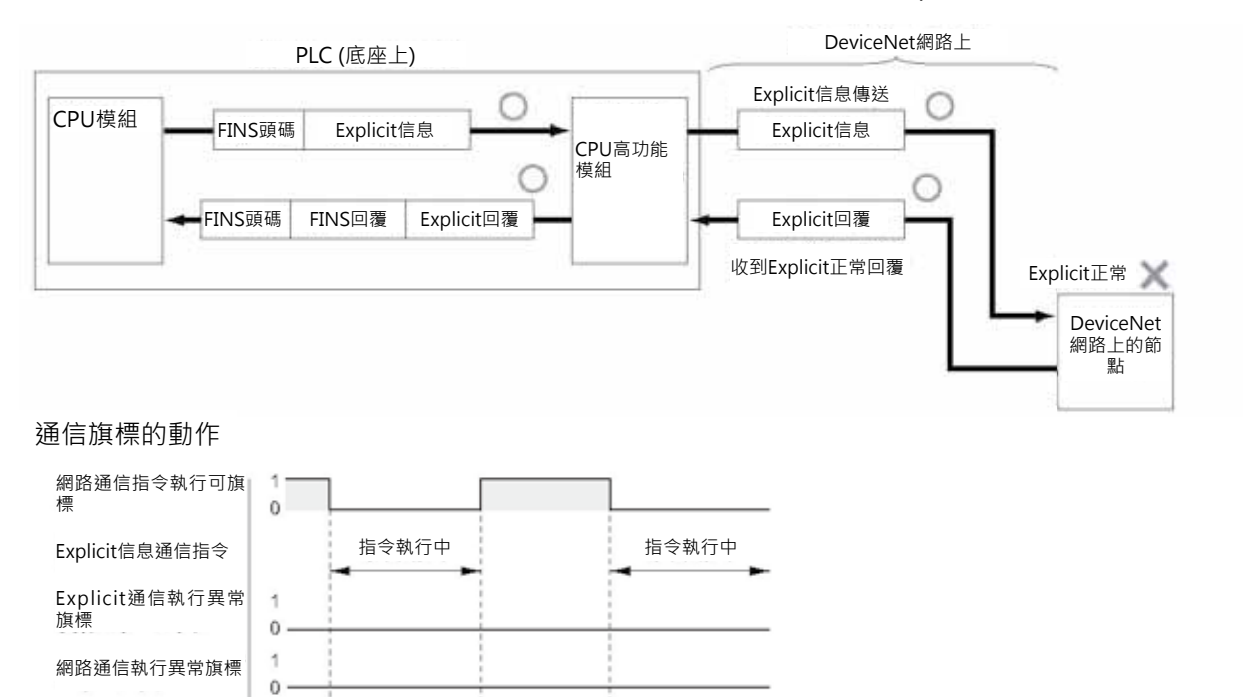

#0000正常完成

#0000

## **程式例**

■ 自行指定内部串列通信埠No.時

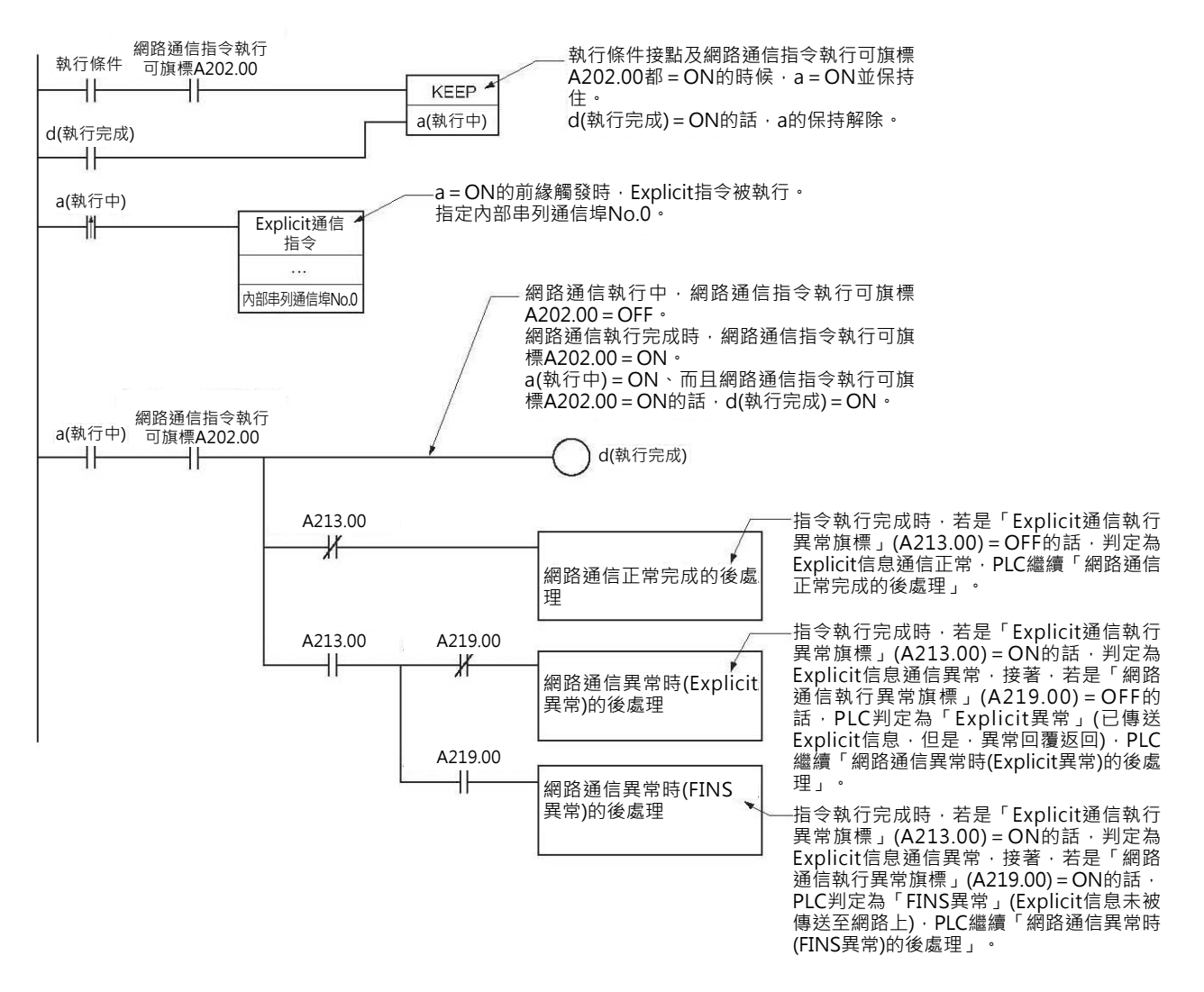

#### ■ 内部串列通信埠No.自動編排時時

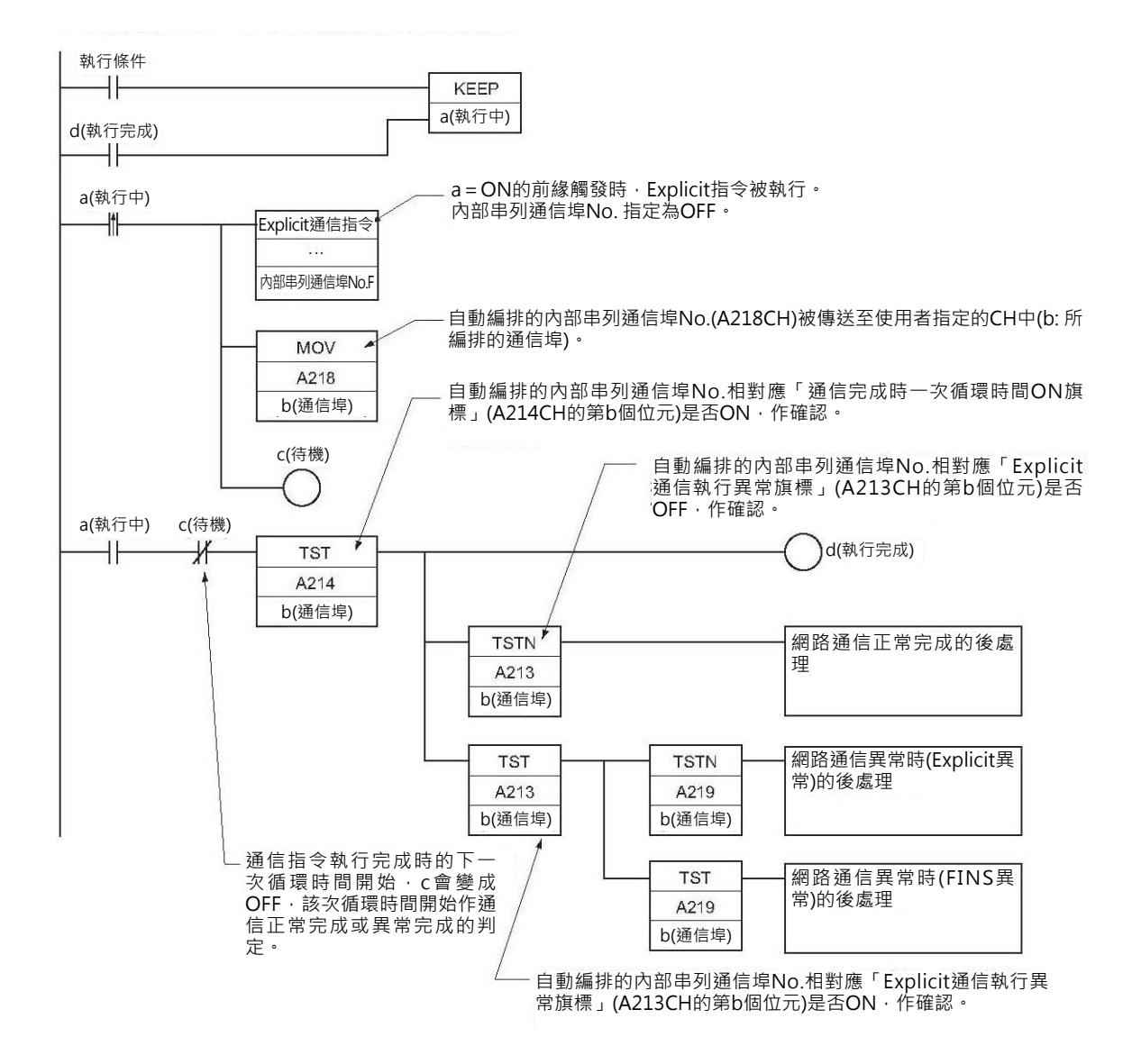

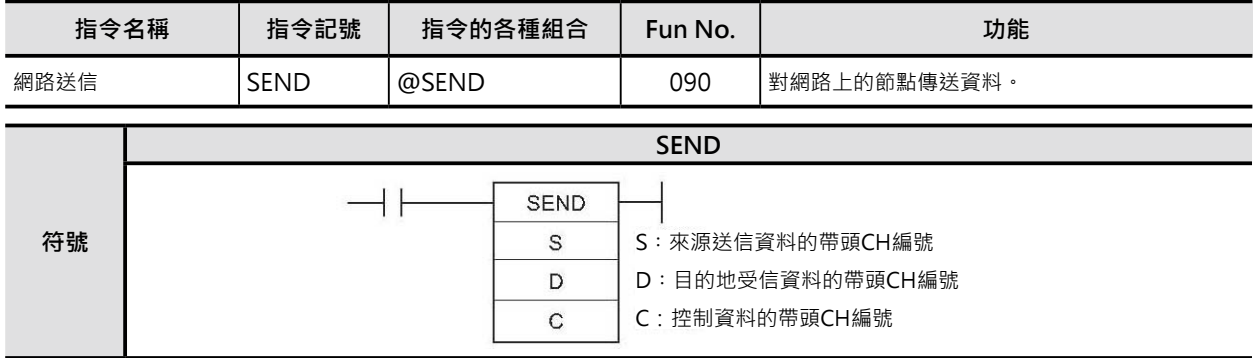

# **可使用的程式**

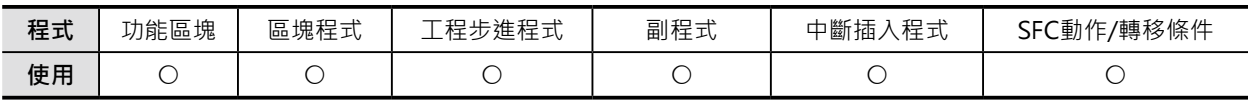

# **運算元的說明**

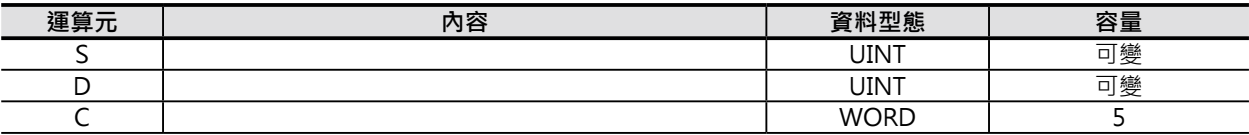

#### C: 控制資料的帶頭CH編號

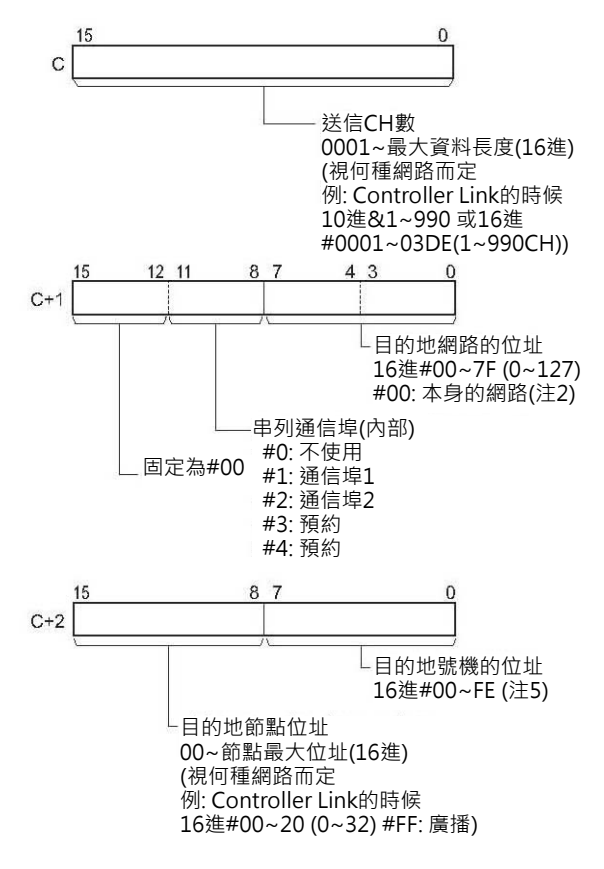

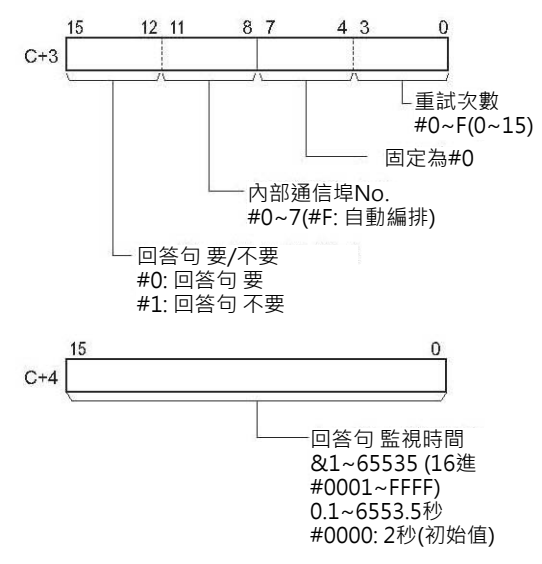

- 注1:有下列兩種方法可使用Host Link的廣播功能,透過串列通信埠對上位電腦傳送資料。
	- 1) 使用C+2的位元00~07內容來指定送信目的地(CPU模組、串列通信模組/通信板)的號機位址,C+1的位元08~11內容來指 定串列通信埠No.(#1: 通信埠1、#2: 通信埠2)。

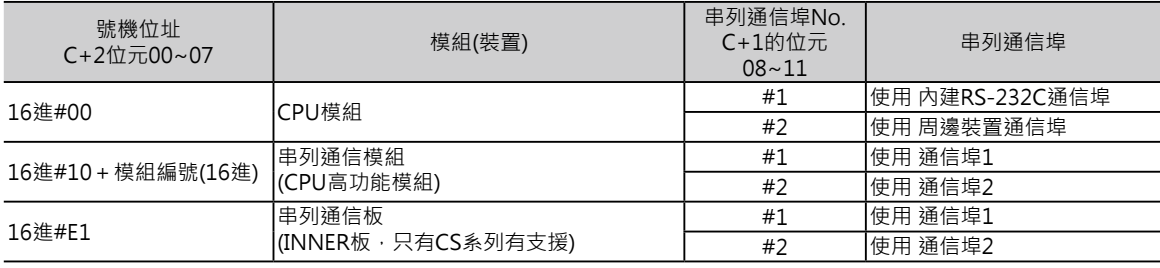

- 2) 使用C+2的位元00~07內容來直接指定送信目的地的號機位址及串列通信埠No.(此種情況下,C+1的位元08~11內容請設定 為0)。
	- 串列通信模組的串列通信埠

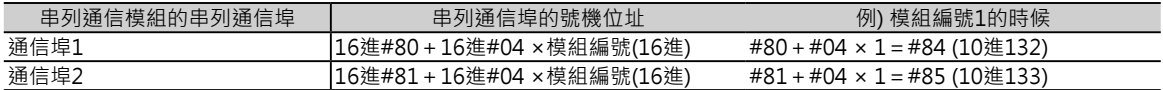

• 串列通信板的串列通信埠

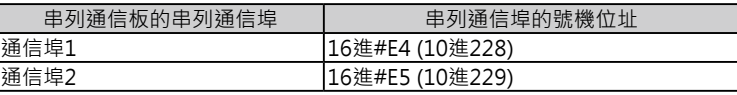

• CPU模組的串列通信埠

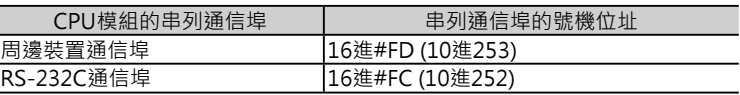

- 注2:透過串列Gateway功能(變換成上位電腦的FINS), 不須Rutine Table, 要指定串列通信埠時, 將送信目的地網路 位址設定成串 列通信埠的號機位址。
- 注3:有安裝不只一台CPU模組的時候,模組編號以較小編號的模組的網路位址來設定。
- 注4:廣播功能的話,請設定成16進#FF。
	- 本身節點的送信,請設定成16進#00。

注5:號機位址:

ľ

Ī

- CPU模組: 16進#00。
- CPU高功能模組: 16進#10+模組編號(16進)。
- 高功能I/O模組: 16進#20+號機No.(16進)(C200H系列高功能I/O模組除外)。
- INNER板: 16進#E1(只有CS系列有支援)。

- 電腦:16進#01。
- 與網路連接的模組(不須模組編號) : 16進#FE。

串列通信埠的號機位址:

- 串列通信模組的時候 通信埠1: 16進#80+16進#04 ×模組編號(16進) 通信埠2:16進#81+16進#04 ×模組編號(16進)
- 串列通信板的時候 通信埠1: 16進#E4 (10進228) 通信埠2: 16進#E5 (10進229)Z整
- CPU模組的時候 周邊裝置通信埠:16進#FD (10進253) RS-232C通信埠:16進#FC (10進252)

注6:執行「廣播功能」的時候,就算設定要有回答句,對方也不會有回答。

#### ■ **可使用的記憶體範圍**

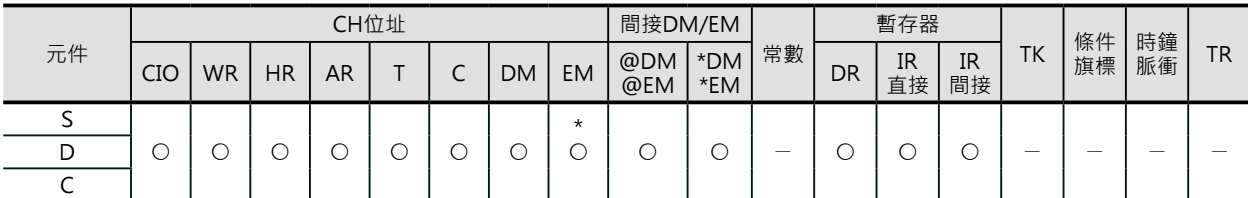

\*只有CJ2 CPU模組才可指定EM D Bank。送信來源為CS1/CJ1,送信對象為CJ2 CPU模組的時候,不可指定D Bank以後的元件。

## **相關條件旗標的動作**

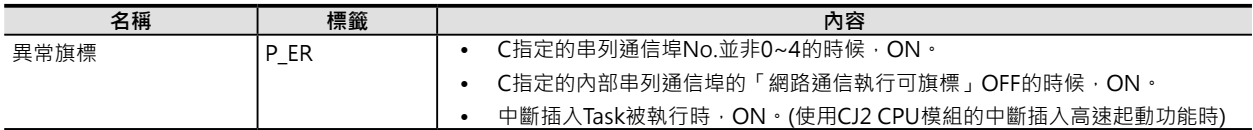

# **關特殊補助繼電器**

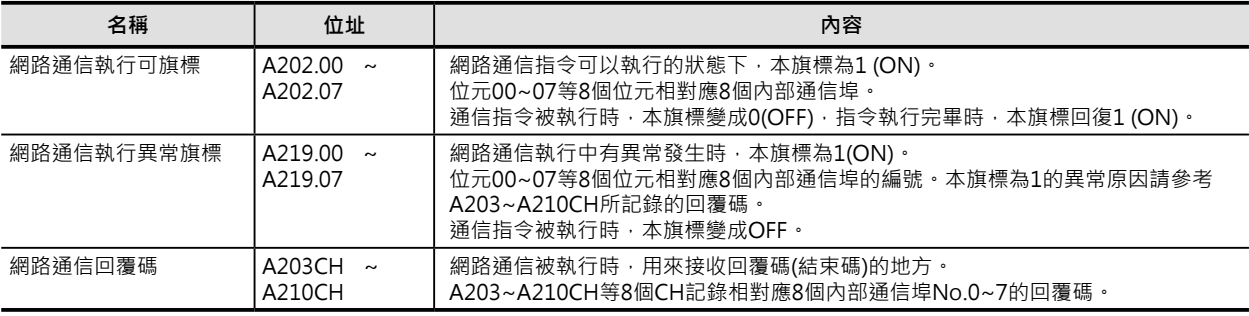

注:

• 關於網路通信回覆碼,請參考「CS/CJ系列 通信命令使用手冊」(No. SBCA-304)的FIN信息結束碼。

## **功能**

• S指定的送信開始CH、C指定送信CH數及送信目的地網路位址,節點位址,號機位址,串列通信埠No., 透過CPU Bus或網路,將資料傳送至D所指定的送信目的地當中。

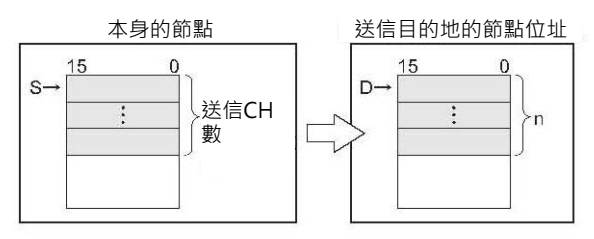

- 當C所指定的內部通信埠No.處於可執行的狀態(「網路通信執行可旗標」A220.00~A220.07= ON)、「網路通信執行異常旗標」A219.00~A219.07=OFF、「網路通信被回覆碼」儲存區域 A203CH~A210CH的內容被寫入0。之後,網路節點開始執行資料的傳送。
- 傳送目的地D若是指定EM Bank的話,資料被寫入至傳送目的地的EM 現在Bank當中。
- 傳送目的地若是已經跨越本身的網路位址的話,目的地PLC必須在Rutine Table中宣告資料的傳送途 徑。
- 傳送目的地節點位址若是設定#FF的話,代表資料要傳送至目的地節點位址中的每一台PLC當中(廣播功 能)。
- 執行「廣播功能」時,就算對方沒有回應,PLC不會執行重試。
- 本指令傳送的對象為串列通信埠。

Controller Link網路及Ethernet上的PLC,電腦,或者是Host Link模態中與串列通信埠連接的上位電腦,均 是本指令的資料傳送對象。

■ 對網路上PLC(CPU模組)或個人電腦的資料傳送 SEND指令可指定I/O記憶體位址對Controller Link 網路及Ethernet上的PLC,電腦傳送資料。

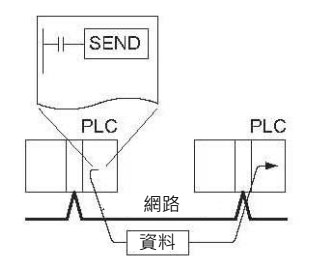

■ 對Host Link連接的上位電腦傳送資料 (廣播功能) CPU模組內建串列通信埠、串列通信板(只有CS系 列)或串列通信模組與上位電腦1:1連接時,使用 SEND指令可指定I/O記憶體位址對上位電腦傳送 資料。

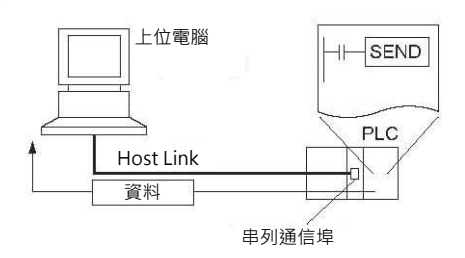

### ■ 對串列通信埠連接的Host Link子局PLC傳送資料(GateWay功能)

對 串 列 通 信 板 、 串 列 通 信 模 組 的 串 列 通 路 (GateWay功能)所連接的PLC,使用SEND指令可 指定I/O記憶體位址對該PLC傳送資料。 此種情況下,目的地節點位址必須設定成Host Link用模組No.+1的合計值。

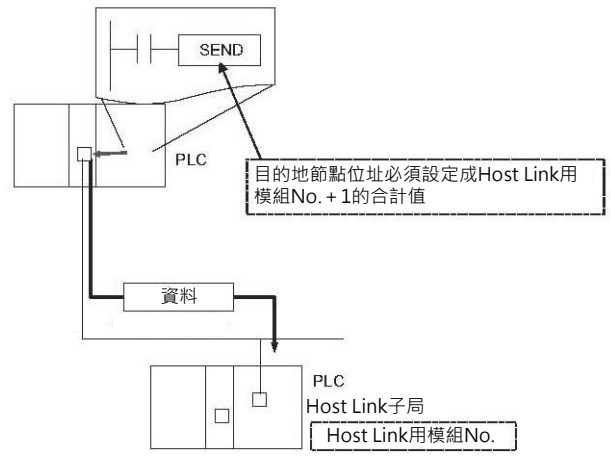

**提示**

■ 對連接於Host Link的上位電腦傳送資料 (廣播功能)

當CPU模組內建串列通信埠、串列通信板(只有CS系列)或串列通信模組使用SEND指令對連接於於Host Link的上位電腦傳送「FINS信息」時,針對I/O記憶體寫入時的信息碼為"#102"、頭碼為"OF"。 上位電腦也必須有程式來配合處理所接收的「FINS信息」。

傳送目的地為本身的網路時,C+1的送信目的地網路位址請設定成本身的網路(#00)、C+2的送信目的地 節點位址請設定成PLC本身(#00)。C+2的送信目的地號機位址,CPU模組時請設成#00、串列通信板(只 有CS系列) #E1、串列通信模組時#10。

• SEND指令(對上位電腦傳送資料)的時候

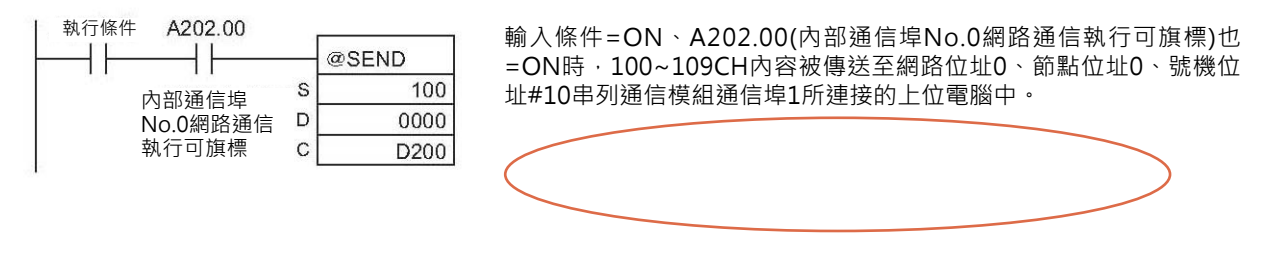

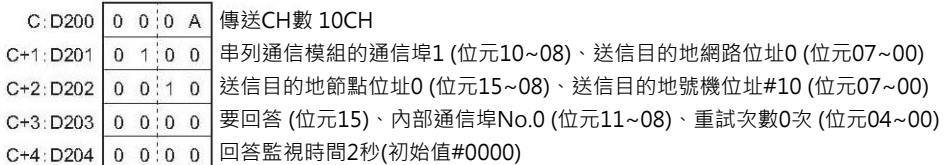

## **使用時的注意事項**

- 一個通信指令只可使用一個內部通信埠·因此,該通信埠的「網路通信指令執行可旗標」OFF的狀 況下,該通信指令就不能執行,請在指令的執行條件加入一個「網路通信指令執行可旗標」 (A202.00~A202.07)a接點。
- 內部通信埠No.指定F時,代表使用「內部通信埠No.自動編排功能」,詳細請參考3-736頁的「內部通 信埠No.自動編排功能」。
- 內部通信埠為網路通信指令及PMCR指令(通信協定巨集)共同使用,因此,兩者不可同時指定同一個內 部通信埠No.。
- 資料送信途中碰到雜訊干擾時,有時會讓送信資料或受信資料消失,因此,SEND指令執行時,傳送重 試次數請設定於0以外的數值,當傳送監視時間逾時的話,PLC可以執行重試功能。

## **程式例**

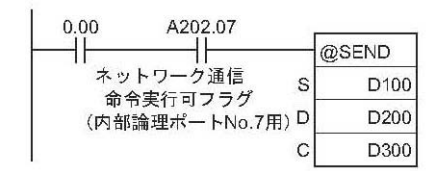

當輸入條件0.00=ON、A202.07(內部通信埠No.7網路通信執行 可旗標)也=ON時, @SEND指令被執行, D100開始算的10個 CH(D100~109)內容被傳送至D200開始算的10個CH(D200~209)當 中·超過回答監視時間10秒後,尚無回答句返回時,PLC執行「傳送 重試功能」、最多3次。

 $C:D300$  0 0 0 0 A 送信CH數 10CH

|  | C+1:D301 0 0 0 0 送信目的地為網路本身的設備                |
|--|-----------------------------------------------|
|  | C+2:D302 0 3 0 0 送信目的地網路位址#03、號機位址#00 (CPU模組) |
|  | C+3:D303 0 7:0 3 要回答、内部通信埠No.7、重試次數3次         |
|  | C+4:D304 0 0 6 4 回答監視時間10秒 (#0064)            |

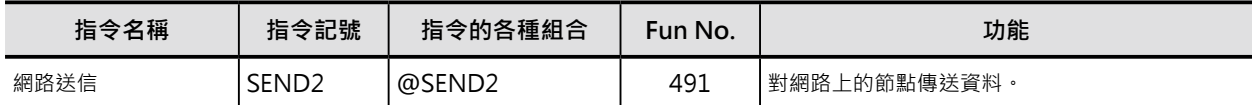

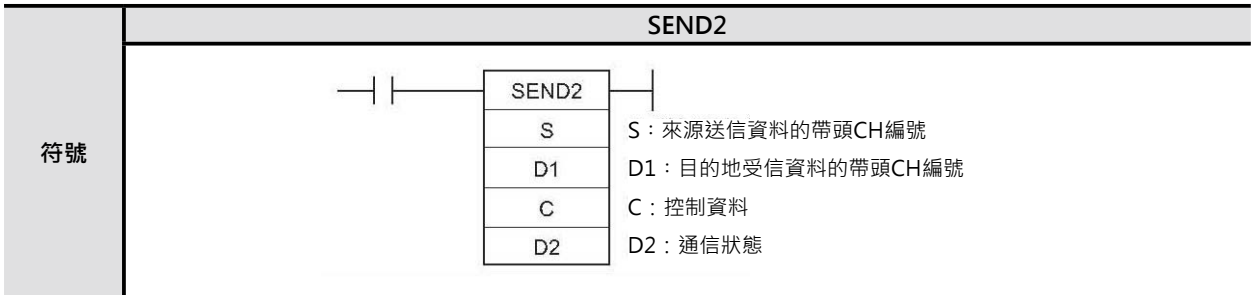

# **可使用的程式**

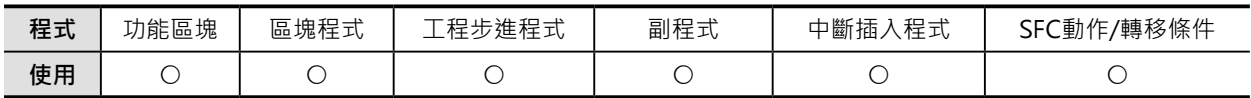

# **運算元的說明**

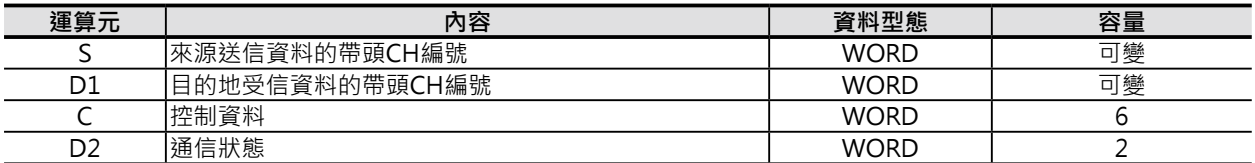

# **相關條件旗標的動作**

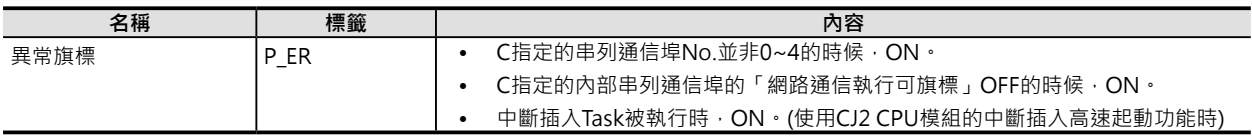

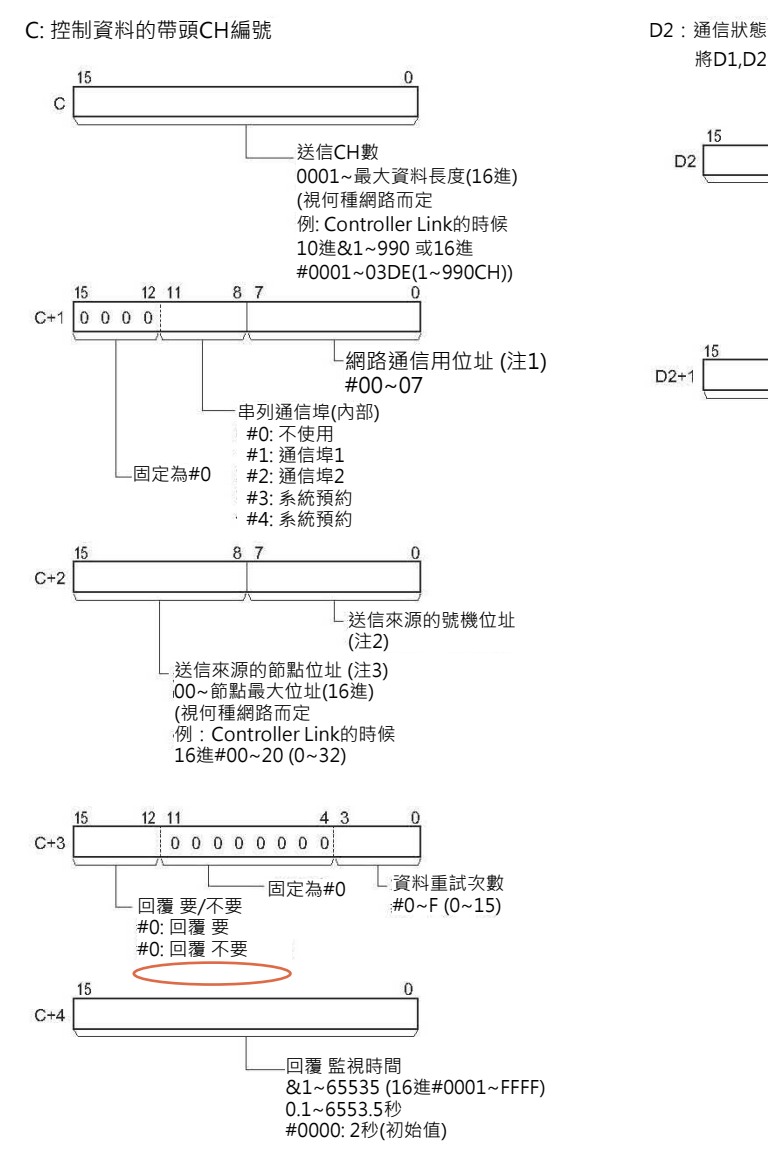

將D1,D2的內容清除為0。

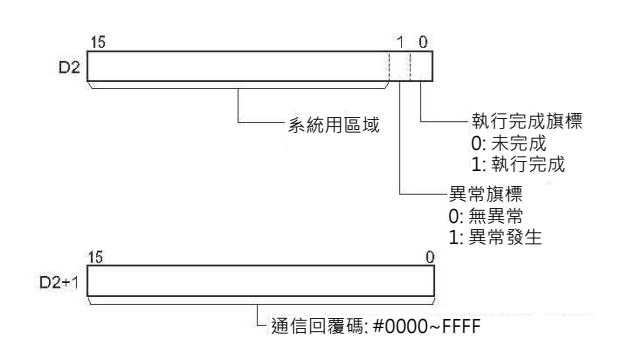

注1:請在Routine Table設定網路位址。

但是,對本身的網路執行網路通信指令時,不必設定Routine Table,網路位址請設定為00。 本身的網路內若是使用不只一個CPU高功能模組的話,請設定最小模組編號所連接的網路位址。

- 注2:號機位址:
	- CPU模組: 16進#00。
	- CPU高功能模組: 16進#10+模組編號(16進)。
	- 高功能I/O模組: 16進#20+號機No.(16進)(C200H系列高功能I/O模組除外)。
	- NNER板: 16進#E1(只有CS系列有支援)。
	- 電腦: 16進#01。
	- 與網路連接的模組(不須模組編號): 16進#FE。

串列通信埠的號機位址:

- 串列通信模組的時候 通信埠1: 16進#80+16進#04 × 模組編號(16進) 通信埠2: 16進#81+16進#04 × 模組編號(16進)
- 串列通信模板的時候 通信埠1: 16進#E4 (10進228) 通信埠2: 16進#E4 (10進229)
- CPU模組的時候 周邊裝置通信埠: 16進#FD (10進253) RS-232C通信埠2: 16進#FC (10進252)
- 注3:廣播功能的時候,設定16進的#FF。
	- 同一個節點內的送信,設定16進的#00。

### ■ **可使用的記憶體範圍**

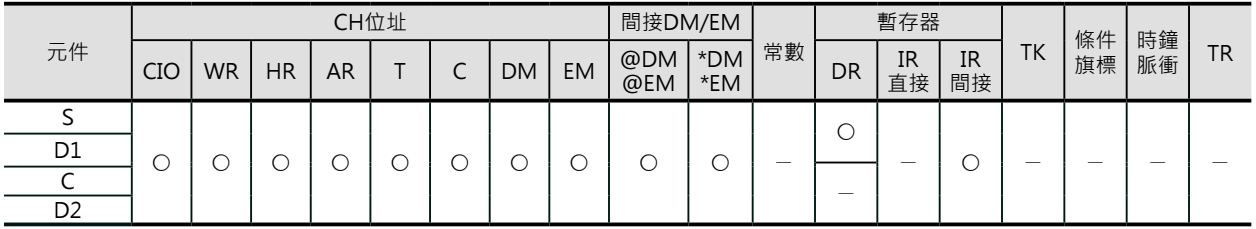

### **相關條件旗標的動作**

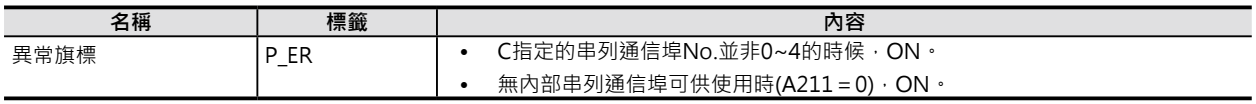

### **功能**

S指定的送信來源(節點)的送信開始CH及送信CH數、C指定送信目的地網路位址,節點位址,號機位址,串列 通信埠No., 透過CPU Bus或網路, 將資料傳送至D所指定的送信目的地當中。

送信開始的時候,D2的執行完成旗標變成OFF。當有回覆碼返回時,送信的結果是正常或異常會被反應至 D2的異常旗標當中。通信回覆碼被儲存於D2+1當中。

SEND指令的「網路通信可旗標」(A202)、「網路通信執行異常旗標」(A219)被顯示於D2、「通信回覆 碼」(A203~210)被儲存於D2+1當中, SEND2指令均可沿用。

#### **程式例**

當輸入條件0.00=ON、A202.08(內部通信埠網路通信執行可旗標)也=ON時, W10.00(執行中)=ON。 W10.00(執行中)=ON 的時候, SEND2指令被執行, D100開始算的10個CH(D100~109)內容被傳送至同 一個網路中、節點位址3、CPU模組的D200開始算的10個CH(D200~209)當中。超過回答監視時間10秒 後,尚無回答句返回時,PLC執行「傳送重試功能」、最多3次。

通信回覆正常時,接點2.01=OFF,PLC以正常結束來處理、通信回覆異常時,接點2.01=ON,PLC以異 常結束來處理。

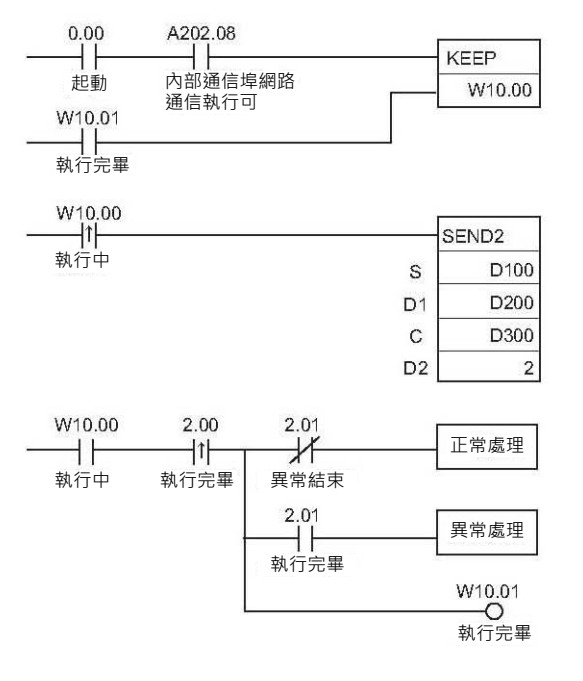

C:D300 0 0 1 0 送信CH數 10CH C+1:D301  $0$   $0$   $0$   $0$ 送信目的地為網路本身的設備  $C+2: D302$  0 3 0 0 送信目的地節點位址#03、號機位址#00 (CPU模組)  $C+3: D303 | 0 0:0 3$ 要回答、重試次數3次

C+4:D304 0 1 0 0 通信逾時監視時間

## ■ **動作時序圖**

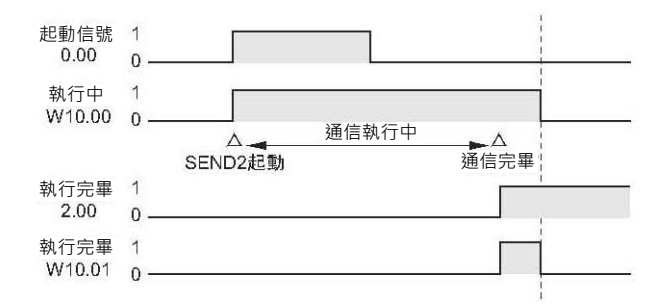

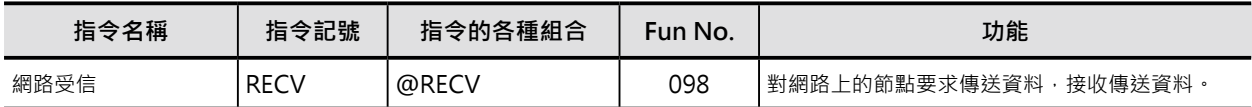

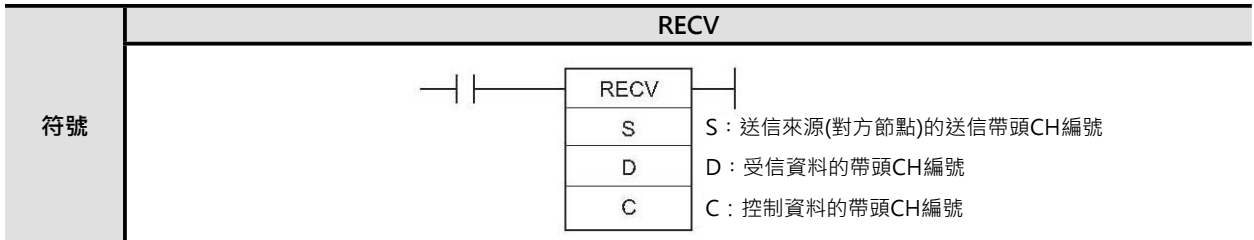

## **可使用的程式**

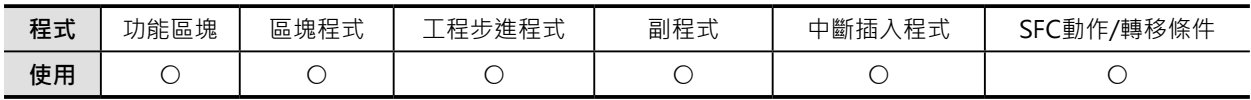

## **運算元的說明**

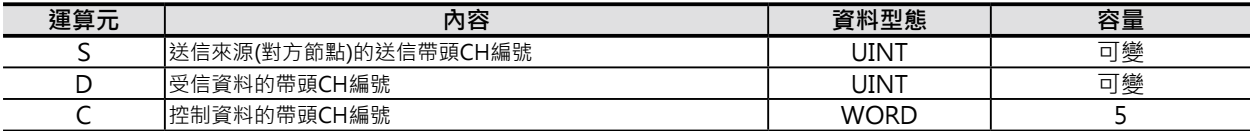

## C: 控制資料的帶頭CH編號

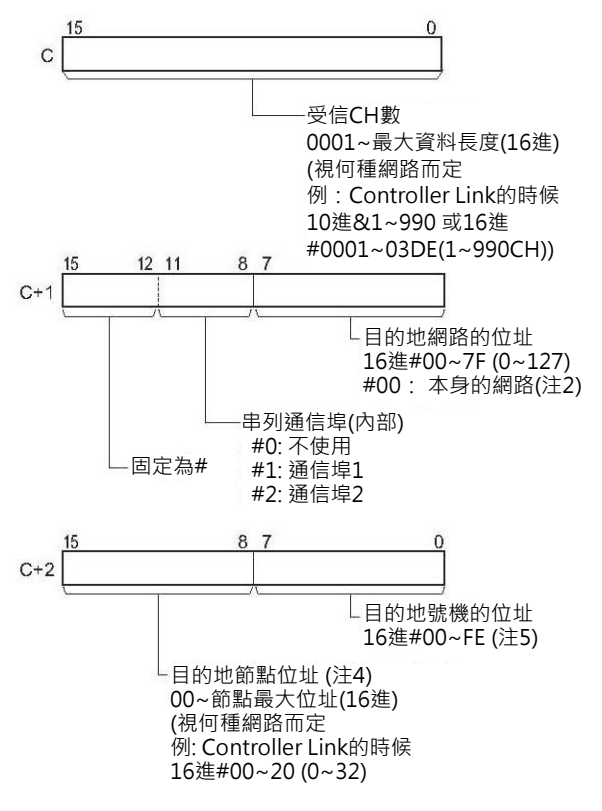

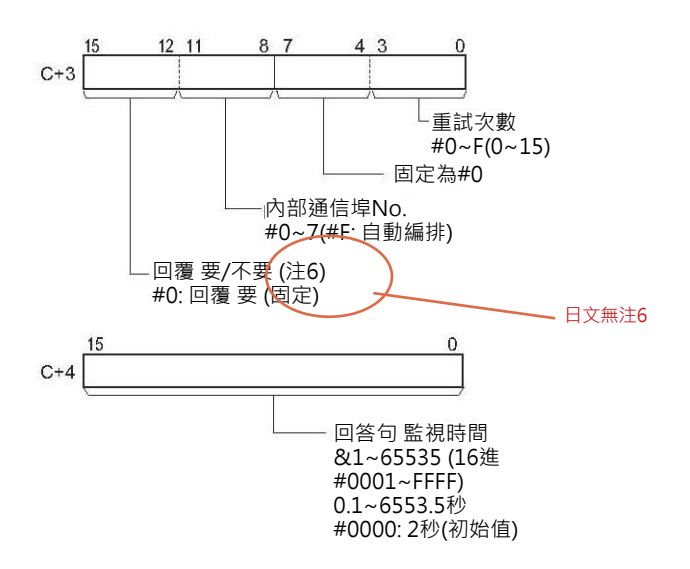

- 注1:有下列兩種方法可使用Host Link的廣播功能,透過串列通信埠對上位電腦傳送資料。
	- 1) 使用C+2的位元00~07內容來指定送信目的地(CPU模組、串列通信模組/通信板)的號機位址,C+1的位元08~11內容來指 定串列通信埠No.(#1: 通信埠1、#2: 通信埠2)。

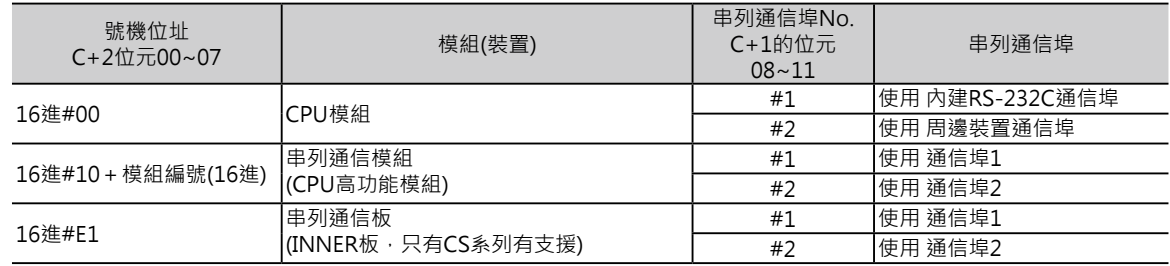

- 2) 使用C+2的位元00~07內容來直接指定送信目的地的號機位址及串列通信埠No.(此種情況下,C+1的位元08~11內容請設定 為0)。
	- 串列通信模組的串列通信埠

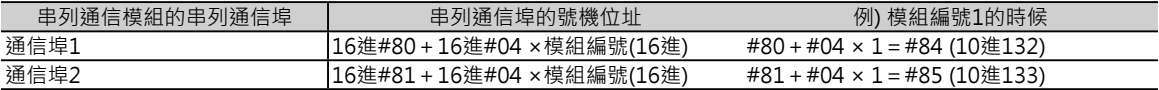

• 串列通信板的串列通信埠

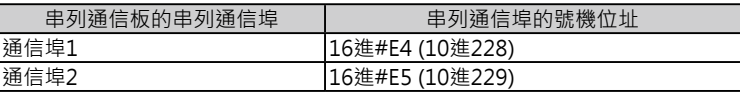

• CPU模組的串列通信埠

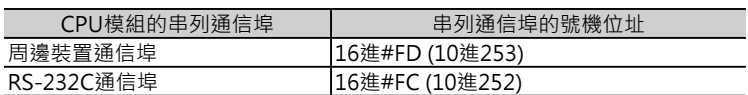

- 注2:透過串列Gateway功能(變換成上位電腦的FINS), 不須Rutine Table, 要指定串列通信埠時, 將送信目的地網路 位址設定成串 列通信埠的號機位址。
- 注3:有安裝不只一台CPU模組的時候,模組編號以較小編號的模組的網路位址來設定。
- 注4: RECV指令不支援「廣播功能」, 本身節點的送信要求, 請設定成16進#00。

注5:號機位址:

- CPU模組: 16進#00。
- CPU高功能模組: 16進#10+模組編號(16進)。
- 高功能I/O模組: 16進#20+號機No.(16進)(C200H系列高功能I/O模組除外)。
- INNER板: 16進#E1(只有CS系列有支援)。

• 電腦:16進#01。

• 與網路連接的模組(不須模組編號) : 16進#FE。

串列通信埠的號機位址:

- 串列通信模組的時候 通信埠1: 16進#80+16進#04 ×模組編號(16進) 通信埠2:16進#81+16進#04 ×模組編號(16進)
- 串列通信板的時候 通信埠1: 16進#E4 (10進228) 通信埠2: 16進#E5 (10進229)Z整
- CPU模組的時候 周邊裝置通信埠:16進#FD (10進253) RS-232C通信埠:16進#FC (10進252)

#### ■ **可使用的記憶體範圍**

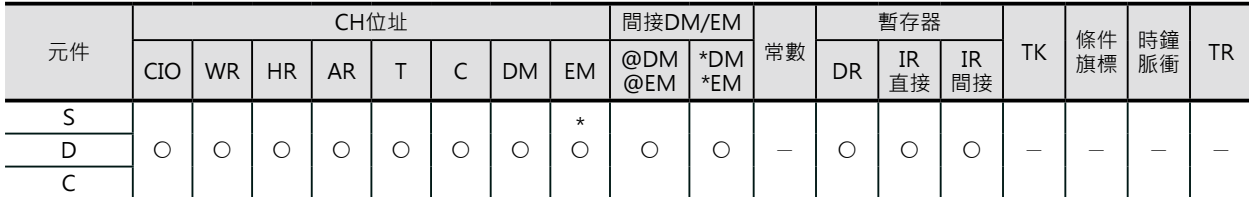

\*只有CJ2 CPU模組才可指定EM D Bank。送信來源為CS1/CJ1,送信對象為CJ2 CPU模組的時候,不可指定D Bank以後的元件。

## **相關條件旗標的動作**

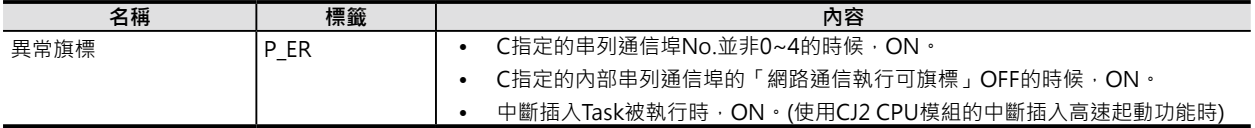

# **關特殊補助繼電器**

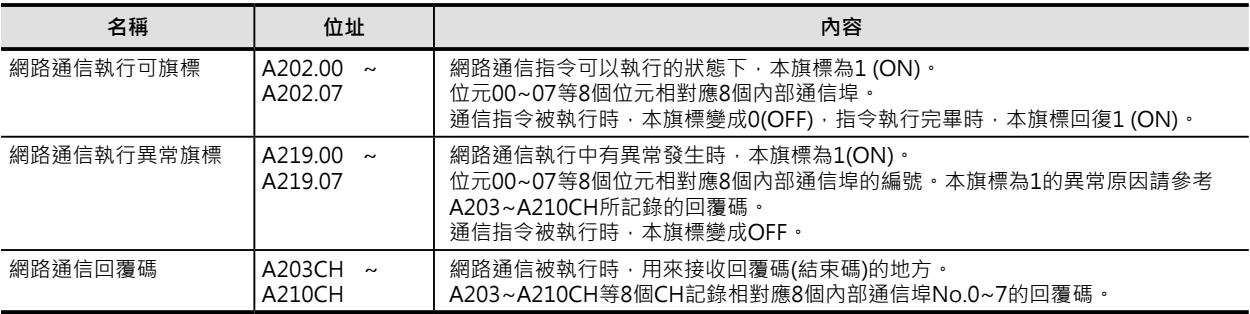

注:

• 關於網路通信回覆碼,請參考「CS/CJ系列 通信命令使用手冊」(No. SBCA-304)的FIN信息結束碼。

### **功能**

C指定送信來源的網路位址,節點位址,號機位址、S 指定送信開始CH、C指定受信CH數,透過CPU Bus 或網路,將資料傳送至D所指定的受信目的地當 中。

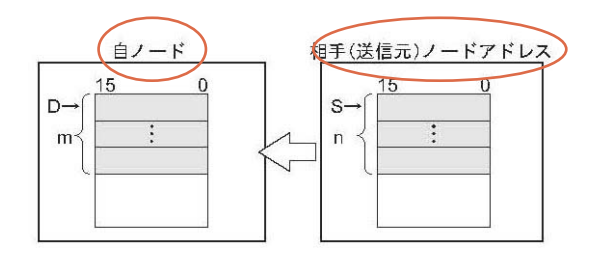

- 當C所指定的內部通信埠No.處於可執行的狀態(「網路通信指令執行可旗標」A220.00~A220.07= ON)、「網路通信執行異常旗標」A219.00~A219.07=OFF、「網路通信執行可旗標」內部通信埠 No.相對應的旗標A202.00~A202.07=OFF)時,「網路通信回覆碼」儲存區域A203CH~A210CH的內 容被寫入0, 之後, 網路節點開始執行資料的接收。
- 傳送目的地D若是指定EM Bank的話,資料被寫入至傳送目的地的EM 現在Bank當中。
- 傳送目的地若是已經跨越本身的網路位址的話,目的地PLC必須在Rutine Table中宣告資料的傳送途 徑。
- RECV指令用來接收回覆碼,因此,請設定「要」回覆碼。 設定「要」回覆碼的情況下,於回覆監視時間內未收到回覆碼時,PLC於設定的「重試次數」下執行資 料的重送。
- 本指令接收的對象為串列通信埠。

Controller Link網路及Ethernet上的PLC,電腦,或者是Host Link模態中與串列通信埠連接的上位電腦,均是本指 令的資料接收對象。

■ 從網路上PLC(CPU模組)或個人電腦接收資料

Controller Link網路及Ethernet上的PLC(CPU模組) ,電 腦可使用RECV指令來指定I/O記憶體位址執行資料的接 收。

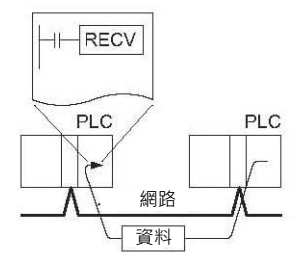

■ 從連接於Host Link的上位電腦接收資料(廣播功能) CPU模組內建串列通信埠、串列通信板(只有CS系列)或 串列通信模組與上位電腦1:1連接時,使可使用RECV指 令來指定I/O記憶體位址執行資料的接收。

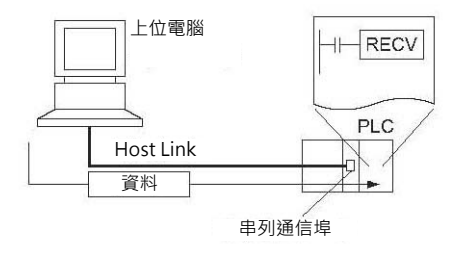

Host Link子局 Host Link用模組No.

PLC.

ö

■ 從串列通信埠連接的Host Link子局PLC接收資料(GateWay功能) 串列通信板、串列通信模組的串列通路(GateWay 功能)所連接的PLC,使用RECV指令可指定I/O記憶 RECV 體位址對該PLC接收資料。 此種情況下,目的地節點位址必須設定成Host Link用模組No.+1的合計值。 PLC 目的地節點位址必須設定成Host Link 用模組No.+1的合計值

### **提示**

■ 從連接於Host Link的上位電腦接收資料 (廣播功能)

當CPU模組內建串列通信埠、串列通信板(只有CS系列)或串列通信模組使用RECV指令對連接於於Host Link的上位電腦傳送「FINS信息」時,針對I/O記憶體讀出時的信息碼為"#101″、頭碼為"OF"。 上位電腦也必須有程式來配合處理所接收的「FINS信息」。

傳送目的地為本身的網路時,C+1的受信目的地網路位址請設定成本身的網路(#00)、C+2的受信目的地 節點位址請設定成PLC本身(#00)。C+2的送信來源號機位址,CPU模組時請設成#00、串列通信板(只有 CS系列) #E1、串列通信模組時: 該模組編號+#10。

## **使用時的注意事項**

- 一個通信指令只可使用一個內部通信埠,因此,該通信埠的「網路通信指令執行可旗標」OFF的狀 況下,該通信指令就不能執行,如此,請在指令的執行條件加入一個「網路通信指令執行可旗標」 (A202.00~A202.07)a接點。
- 內部通信埠No.指定F時,代表使用「內部通信埠No.自動編排功能」,詳細請參考3-736頁的「內部通 信埠No.自動編排功能」。
- 内部通信埠為網路通信指令及PMCR指令(通信協定巨集)共同使用,因此,兩者不可同時指定同一個內 部通信埠No.。
- 資料受信徐中碰到雜訊干擾時,有時會讓受信資料或受信資料消失,因此,RFCV指令執行時,傳送重 試次數請設定於0以外的數值,當傳送監視時間逾時的話,PLC可以執行重試功能。

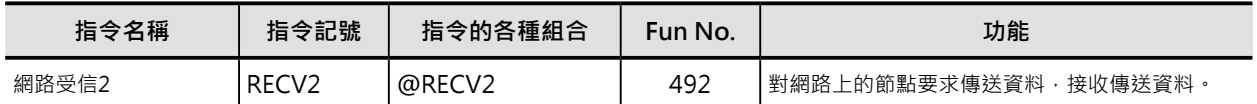

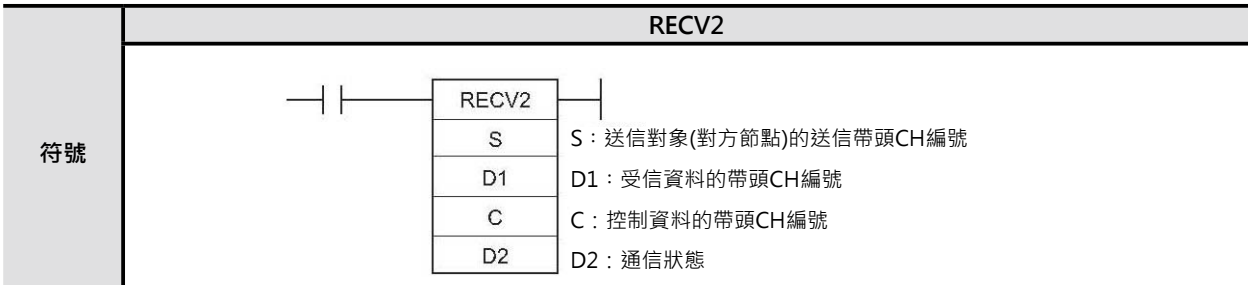

# **可使用的程式**

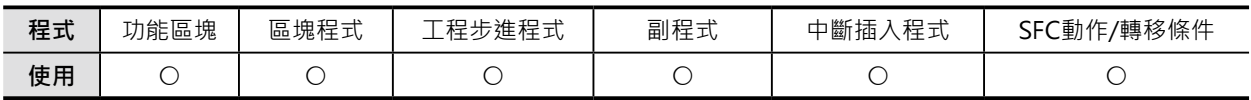

# **運算元的說明**

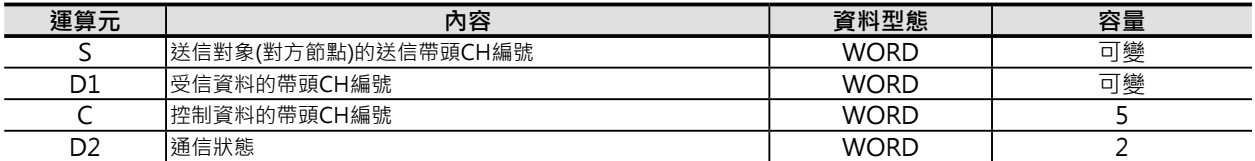
#### SEND2

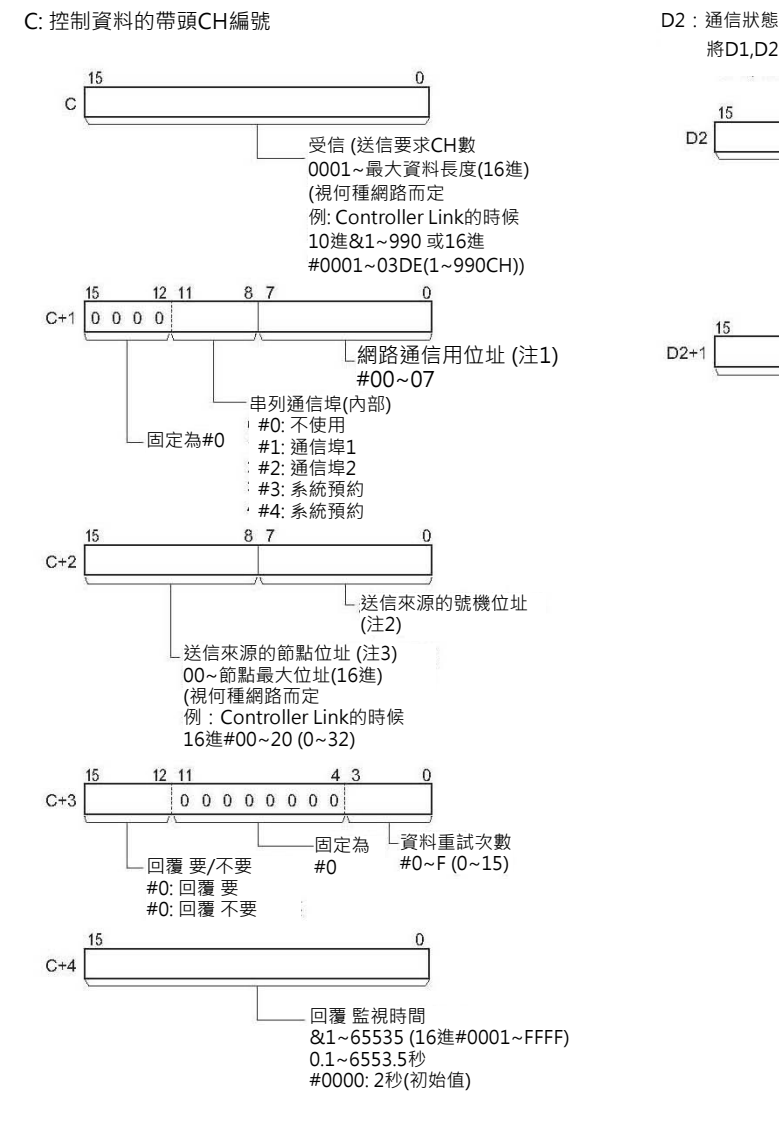

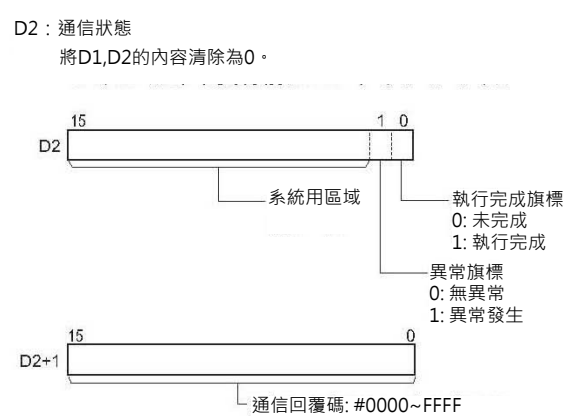

注1:請在Routine Table設定網路位址。

但是,對本身的網路執行網路通信指令時,不必設定Routine Table,網路位址請設定為00。 本身的網路內若是使用不只一個CPU高功能模組的話,請設定最小模組編號所連接的網路位址。

- 注2:號機位址:
	- CPU模組: 16進#00。
	- CPU高功能模組: 16進#10+模組編號(16進)。
	- 高功能I/O模組: 16進#20+號機No.(16進)(C200H系列高功能I/O模組除外)。
	- NNER板: 16進#E1(只有CS系列有支援)。
	- 電腦: 16進#01。
	- 與網路連接的模組(不須模組編號): 16進#FE。

串列通信埠的號機位址:

- 串列通信模組的時候 通信埠1: 16進#80+16進#04 × 模組編號(16進) 通信埠2: 16進#81+16進#04 × 模組編號(16進)
- 串列通信模板的時候 通信埠1: 16進#E4 (10進228) 通信埠2: 16進#E4 (10進229)
- CPU模組的時候 周邊裝置通信埠: 16進#FD (10進253) RS-232C通信埠2: 16進#FC (10進252)

注3: RECV指令不支援「廣播功能」,本身節點的送信要求,請設定成16進#00。

RECV2

#### ■ **可使用的記憶體範圍**

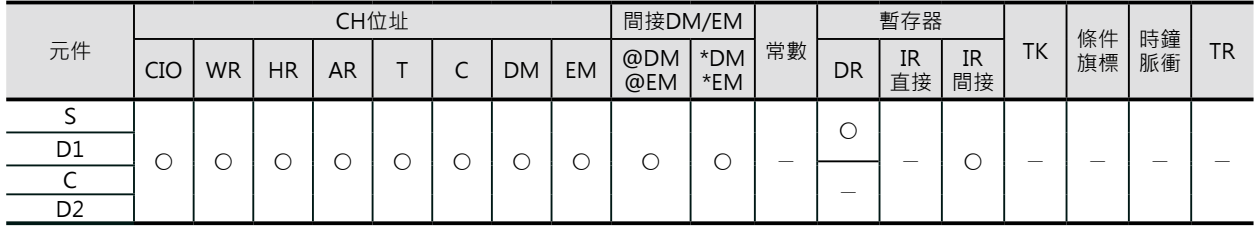

### **相關條件旗標的動作**

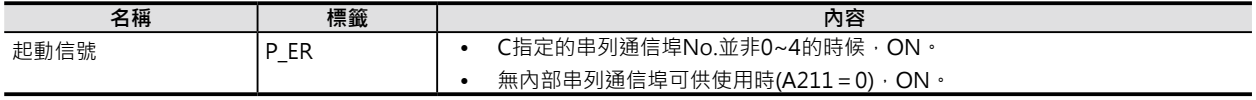

# **功能**

C指定送信來源的網路位址,節點位址,號機位址、S指定送信開始CH、C指定受信CH數,透過CPU Bus或網 路,將資料傳送至D所指定的受信目的地當中。

送信開始時,D2的執行完成旗標變成OFF。接收到回覆碼時,回覆結果的正常或異常被反應至D2的異常 旗標中、回覆碼被顯示於D2+1當中。

原本RECV指令的「網路通信執行可旗標」(A202)、「網路通信執行異常旗標」(A219)被納入運算元D2 中,網路通信回覆碼(A203~210) 被納入運算元D2+1當中。

### **程式例**

當輸入條件0.00=ON、A202.08(內部通信埠網路通信執行可旗標)也=ON時, W10.00(執行中)=ON。 W10.00(執行中)=ON 的時候,RECV2指令被執行,要求同一個網路中、節點位址3的D100開始算的10個 CH(D100~109)接收CPU模組的D200開始算的10個CH(D200~209)的資料內容。超過回答監視時間10秒 後,尚無回答句返回時,PLC執行「傳送重試功能」、最多3次。

通信回覆正常時,接點2.01=OFF,PLC以正常結束來處理、通信回覆異常時,接點2.01=ON,PLC以異 常結束來處理。

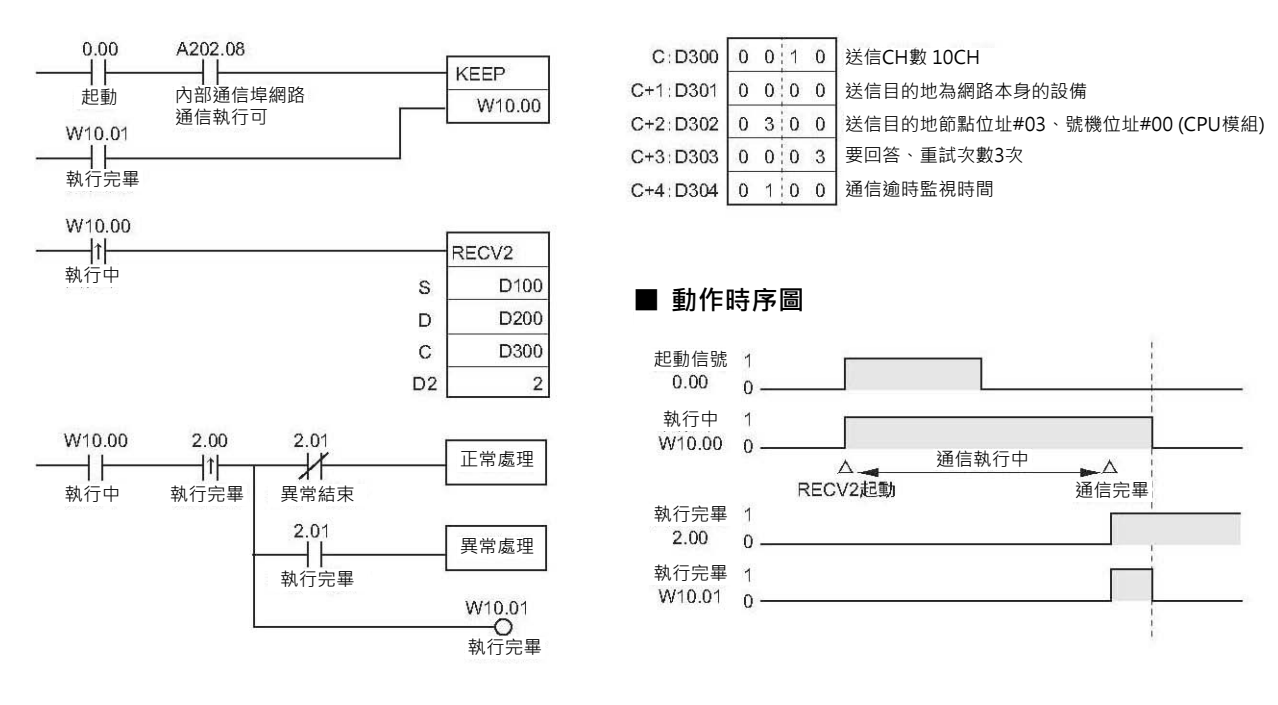

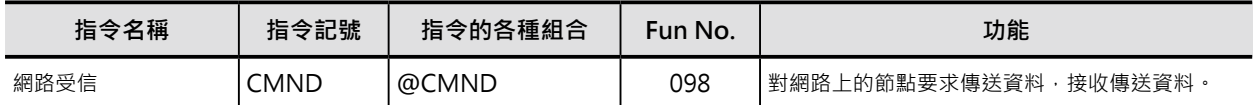

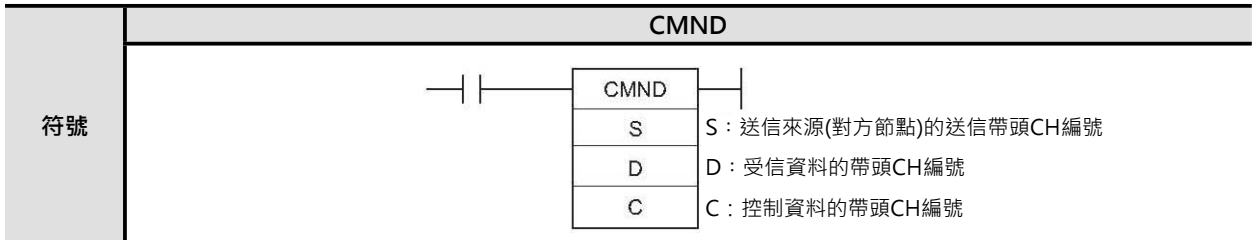

# **可使用的程式**

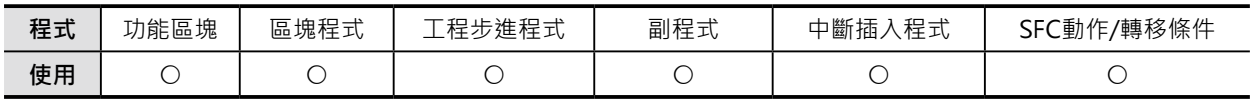

# **運算元的說明**

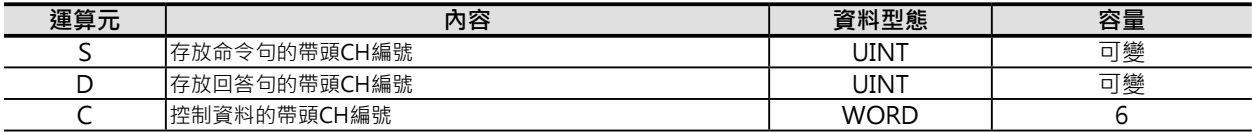

#### C: 控制資料的帶頭CH編號

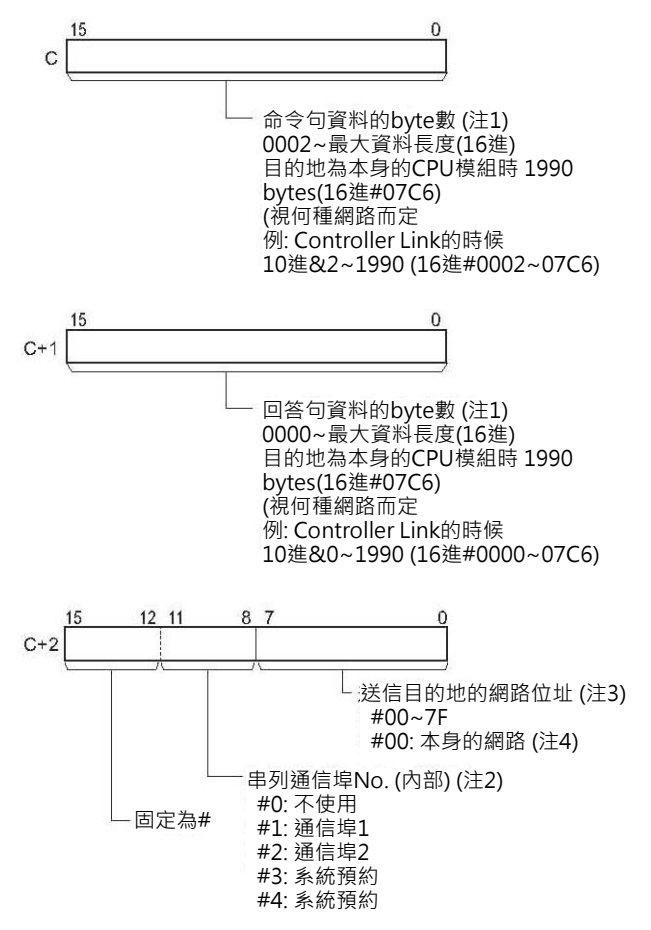

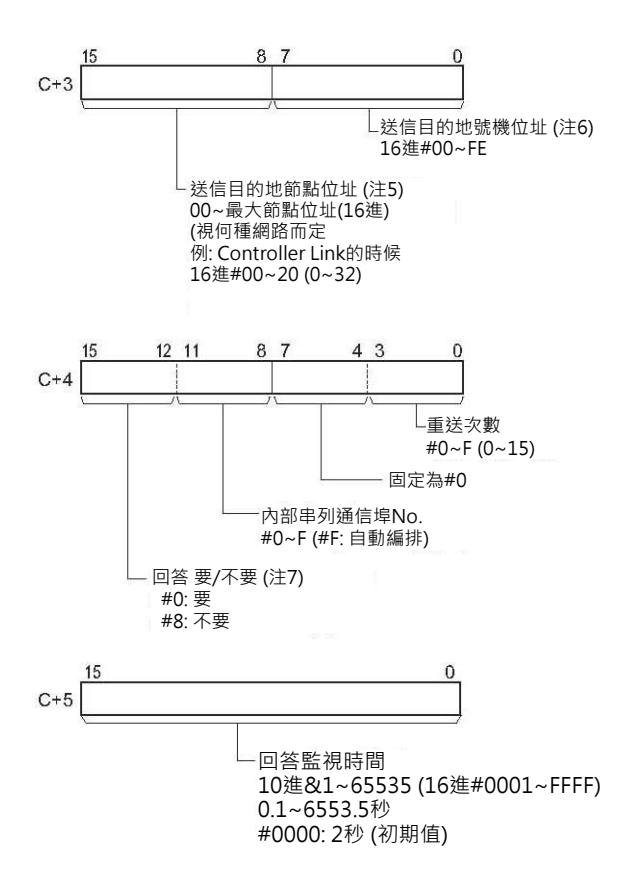

注1: 有下列兩種方法可使用Host Link的廣播功能, 透過串列通信埠對上位電腦傳送資料。

1)命令句資料byte數與回答句資料byte數的最大資料長度請參考所使用網路模組的操作說明書。

命令句資料byte數與回答句資料byte數的最大資料長度,也必須參考FIN信息所經過的路徑中,以網路所提供的最大資料長 度為主。

當返回的回答句超過規定的長度時,PLC不接受該回答句、當返回的回答句短於規定的長度時,PLC接受該回答句,剩餘的區 域內容與前面的相同。

注2:Host Link的「廣播功能」或「串列Gateway功能」(轉換成CompoWay/F、Modbus-RTU或Modbus-ASCII的通信字串)來對 串列通信埠傳送FINS信息時,必須透過下列兩種方法來執行。

1) 使用C+3的位元00~07來指定送信目的地號機位址的模組/通信板(PLC的CPU模組, 串列通信模組/通信板)的號機位址、使用 C+2的位元08~11來指定串列通信埠No.(#1, #2)。

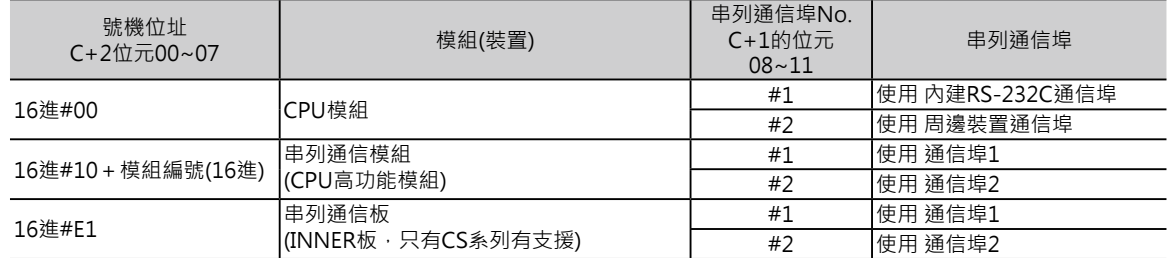

2) 使用C+3的位元00~07以下列表格內的數字直接指定送信目的地串列通信埠No.(#1, #2), 此種情況下, C+2位元08~11的 內容請設定為#0

• 串列通信模組的串列通信埠

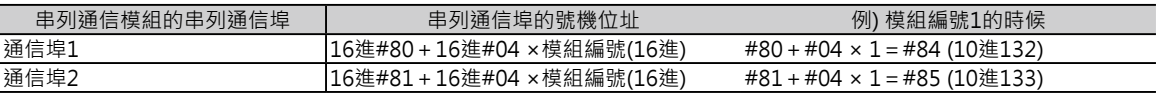

• 串列通信板的串列通信埠

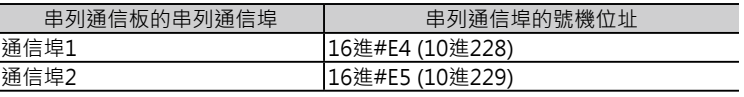

• CPU模組的串列通信埠

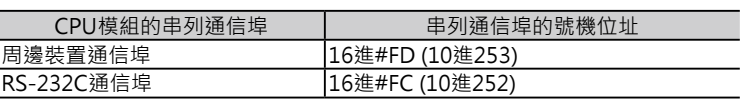

- 注3:使用串列Gateway功能時(轉換成Host Link FINS信息),並不需要設定Routine Table,要指定串列通信埠的時候,請在送信目 的地網路位址處,設定串列通信埠的號機位址。
- 注4:有安裝不只一台CPU模組的時候,以較小編號模組的網路位址來設定。
- 注5:「廣播功能」的時候,請設定成#FF、同一個節點內的送信時,請設定成#00。
- 注6:號機位址:
	- CPU模組:16進#00。
	- CPU高功能模組:16進#10+模組編號(16進)。
	- 高功能I/O模組:16進#20+號機No.(16進)(C200H系列高功能I/O模組除外)。
	- INNER板:16進#E1(只有CS系列支援)。
	- 電腦:16進#01
	- 網路上所連接的模組:16進#FE

串列通信埠的號機位址:

#### 串列通信模組時

通信埠1:16進#80+16進#04 × 模組編號(16進) 通信埠2:16進#81+16進#04 × 模組編號(16進)

- 串列通信板時
	- 通信埠1:16進#E4 (10進228)
	- 通信埠2:16進#E5 (10進229)
- CPU模組時 周邊裝置通信埠:16進#FD (10進253)
	- RS-232C通信埠:16進#FC (10進252)
- 注7:執行「廣播功能」的時候,即使設定成「要回答」的情況下,對方也不會有回答。

#### ■ **可使用的記憶體範圍**

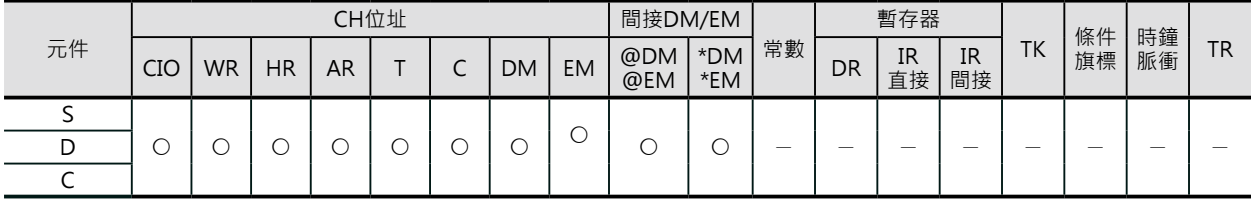

# **相關條件旗標的動作**

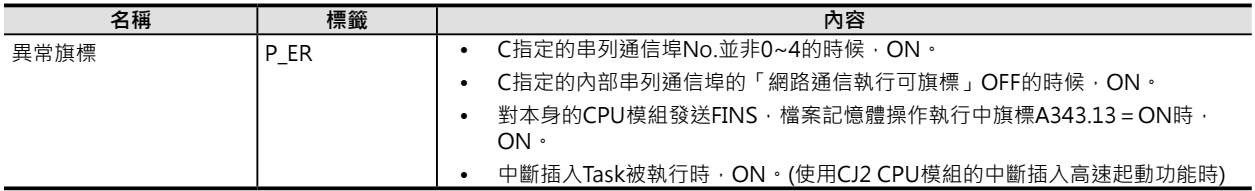

### **關特殊補助繼電器**

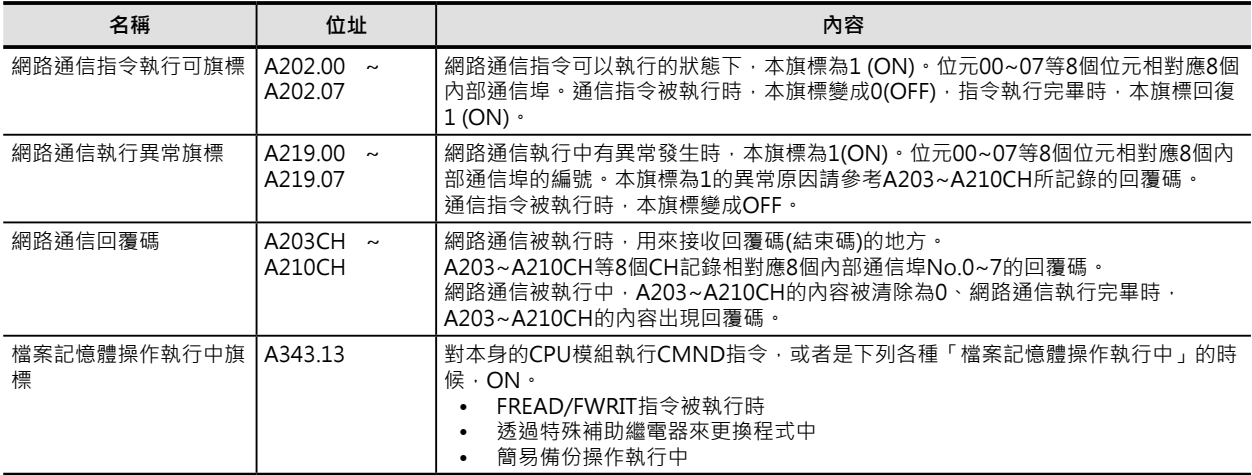

注:

• 網路通信回覆碼的詳細,請參考「CS/CJ系列 Communication Command Referance Manual」(No.SBCA-304)當中的FINS信息 結束碼一覽表。

# **功能**

S指定送信開始CH 、C指定送信byte數、C+2指 定送信目的地的網路位址及節點位址,以FINS信 息的型態,透過透過CPU Bus或網路,將資料傳 送至D所指定的受信目的地當中。

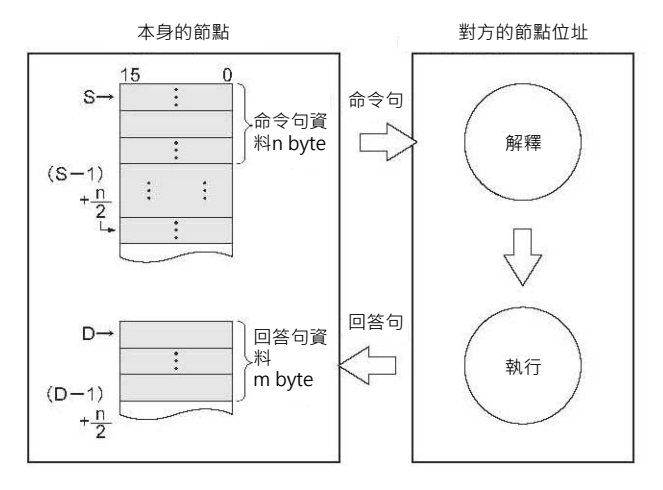

- C所指定的串列通信埠處於執行可的狀態時(網路通信指令執行可旗標=ON)、通信埠異常旗標 (A219.00~A219.07)及網路通信執行可旗標(A202.00~A202.07)都處於OFF的情況下,網路通信回覆馬 被寫入#0000。之後,向網路上的節點傳送FINS信息。
- PLC透過Routine Table的內容來尋找送信目的地的網路節點。
- PLC透過Routine Table的內容來尋找送信目的地的網路節點。
- 送信對象不只是PLC,亦可對PLC的串列通信埠傳送資料。
- CPU模組亦可以對本身傳送FINS信息(CS系列的CS1 CPU模組除外),此種情況下,控制資料C請設定成 下列的內容。
	- 送信目的地網路位址(C+2的位元00~07): #00 (不使用)
	- 串列通信埠No.(C+2的位元08~11): #0 (不使用)
	- 送信目的地號機位址(C+3的位元00~07): #00 (CPU模組)
	- 送信目的地節點位址(C+3的位元08~15): #00 (同一個節點內)
	- 資料重送次數(C+4的位元00~03): #0 (不必重送)
	- 回答監視時間(C+5的位元00~15): 10進&1~65535 (16進#0001~FFFF)、0.1~6553.5秒。

- 送信節點位址若是指定#FF的話,代表要對網路內的每一個節點傳送相同的命令句。(廣播功能)
- 設定成「要回答」的情況下,回答監視時間內若式等不到回覆碼返回的話,PLC以設定的次數執行命令 句「重送功能」,因此,不須回答的情況下,請設定成「不要回答」。
- 執行「廣播功能」的時候,不會有回覆碼返回、也不會執行命令句「重送功能」。
- 受到的回答句長度超過設定的回答句byte數的時候,PLC判定為異常現象。

連接在Controller Link網路或Ethernet網路上的PLC、電腦,或者是透過串列通信埠連接的上位電腦,相 互間均可傳送FINS信息。

■ 對網路上的PLC或電腦傳送FINS信息時 對連接在Controller Link網路或Ethernet網路上 的PLC、電腦,可傳送FINS信息。此處的PLC是指 CPU模組、CPU高功能模組或INNER板(只有CS系 列支援)。

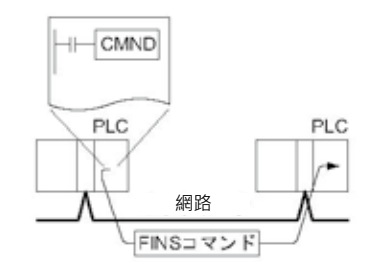

■ 對Host Link所連接的上位電腦傳送FINS信息時 (廣播功能) PLC透過CPU模組內建串列通信埠、串列通信板 (只有CS系列支援)或串列通信模組與上位電腦作 1對1(Host Link模態)的連接時, PLC可指定串列 通信埠(C+2的位元8~11的內容、#1或#2),使用 CMND指令來傳送FINS信息至上位電腦。(亦可傳 送FINS信息至別網路的上位電腦)

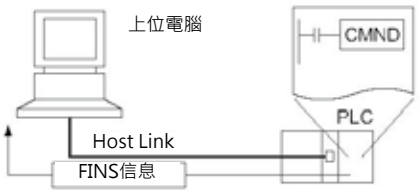

■ 對連接於串列通信埠(串列Gateway功能)的設備傳送FINS信息時

• 連接對象為通信元件時(轉換成CompoWay/ F、Modbus-RTU或Modbus-ASCII時) PLC使用CPU模組內建串列通信埠(周邊裝 置通信埠或RS-232C通信埠)、串列通信板 (只有CS系列支援)或串列通信模組透過「串 列Gateway功能」傳送下列的FINS信息碼 時,可將命令句轉換成CompoWay/F、 Modbus-RTU或Modbus-ASCII相容的命令

句。 轉換成CompoWay/F命令句時: #2803

- 轉換成Modbus-RTU命令句時: #2805 (不可 使用CPU模組的串列通信埠)
- 轉換成Modbus-RTU命令句時: #2804 (不可 使用CPU模組的串列通信埠)

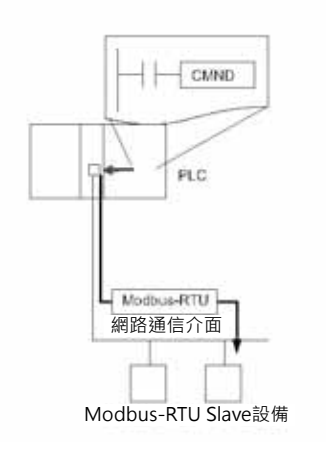

#### **網路通信用指令**

#### CMND

• 連接對象為Host Link子局PLC時(轉換成Host Link FINS信息時)

 PLC使用串列通信板(只有CS系列支援)或串列通信 模組透過「串列Gateway功能」可傳送FINS信息 至Host Link子局PLC。

 此種情況下,送信目的地的節點位址為Host Link 模組編號+1。

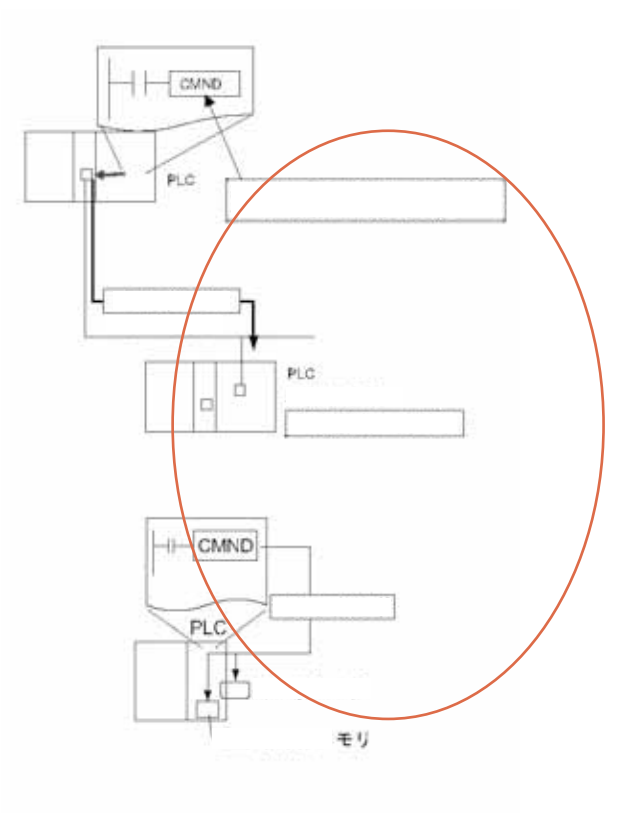

#### ■ 對CPU模組本身傳送FINS信息時

CPU模組可對本身傳送FINS信息。(CS1 CPU模組除 外)。本操作最主要的功能是用來對檔案記憶體執行「格 式化」、「刪除」或「複製」(FINS信息碼: #22□□)。 詳細請參考"SYSMAC CS/CJ系列使用說明書 程式編 輯篇"的「5-2 檔案操作的方法」或"SYSMAC CJ系 列CJ2 CPU模組使用說明書 軟體篇"的「7-3 檔案記憶 體」。

此外,對CPU模組本身傳送FINS信息時,「檔案記憶體 操作執行中旗標 , A343.13會變成ON, 本旗標可使用b 接點來與其他的送信作互鎖。

# **提示**

• 本指令若是指定FINS信息中的I/O記憶體寫入命令(命令碼: #0102)的話, 功能與SEND指令相同。本指 令若是指定FINS信息中的I/O記憶體讀出命令(命令碼: #0101)的話,功能與RECV指令相同。

• 對連接於Host Link的上位電腦傳送INS信息時 (廣播功能) CPU模組內建串列通信埠、串列通信板(只有CS系列)或串列通信模組的串列通信埠(#1或#2、由C+2的 位元8~11來指定)可使用CMND指令對連接於於Host Link的上位電腦傳送「FINS信息」(含頭碼及結 束碼), 頭碼為"#OF"。

上位電腦也必須有程式來配合處理所接收的「FINS信息」(含頭碼及結束碼)。 傳送目的地若為本身的話,C+1的送信目的地網路位址請設定成本身的網路(#00)、C+2的送信目的地 節點位址請設定成PLC本身(#00)。C+2的送信目的地號機位址,CPU模組時請設成#00、串列通信板 (只有CS系列) #E1、串列通信模組時,蓋模組編號加#10即為設定值。

# **使用時的注意事項**

- 一個通信指令只可使用一個內部通信埠,因此,該通信埠的「網路通信指令執行可旗標」OFF的狀 況下,該通信指令就不能執行,請在指令的執行條件加入一個「網路通信指令執行可旗標」 (A202.00~A202.07)a接點。
- 內部通信埠No.指定F時,代表使用「內部通信埠No.自動編排功能」,詳細請參考3-736頁的「內部通 信埠No.自動編排功能」。
- 內部通信埠為網路通信指令及串列通信指令(TXDU、RXDU、PMCR)所共同使用,因此,兩者不可同 時指定同一個內部通信埠No.。
- 對本身的CPU模組傳送「FINS信息」時,條件接點請加入「網路通信指令執行可旗標」的a接點及「檔 案記憶體操作執行中旗標」的b接點
- 資料送信途中碰到雜訊干擾時,有時會讓送信資料或受信資料消失,因此,CMND指令執行時,傳送 重試次數請設定於0以外的數值,當傳送監視時間逾時的話,PLC可以執行重試功能。

# **程式例**

■ 對同一個網路上, 其他的CPU模組傳送「FINS信息」

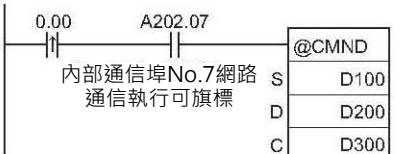

當輸入條件0.00=ON、A202.07(內部通信埠No.7網路通信執行可旗標)也 =ON時, @CMND指令被執行, 指令對同一個網路上, 節點位址3的CPU模 組傳送「FINS命令碼」#0101(I/O記憶體區域的讀出命令),回答句被儲存於 D200~D211當中。

(FINS信息用來讀出D10~D19等10個CH的內容,回答句為命令碼2 bytes+ 讀出內容10CH及結束碼2 bytes共14個CH=28個bytes)。

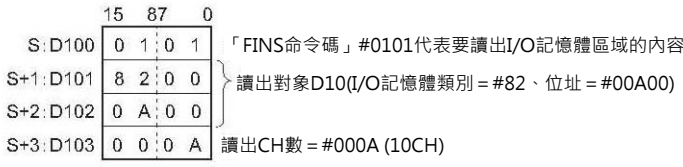

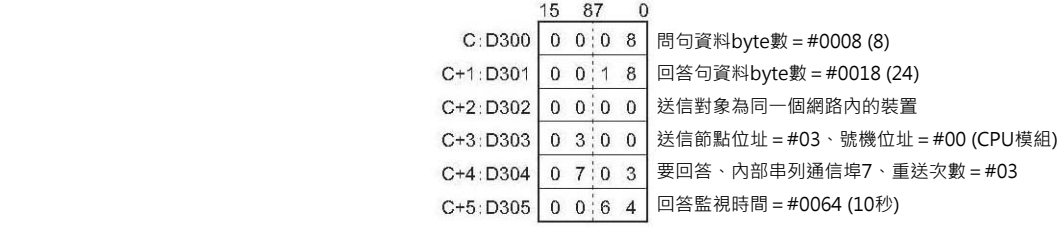

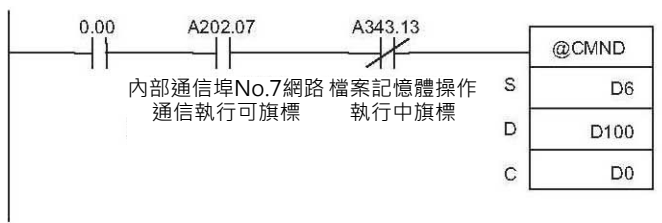

當輸入條件0.00=ON、A202.07(內部通信埠No.7網 路通信執行可旗標) =ON、A343.17=OFF時(檔案記 憶體操作執行中旗標) = OFF時, @CMND對本身的 CPU模組傳送「FINS命令碼」#2215(目錄的作成與刪 除命令),回答句被儲存於D100~D101當中。 假設要在"¥OMRON"的目錄下加入'CS1'的子 目錄時,使用「FINS命令碼」#2215來執行,回答句 為命令碼2 bytes +結束碼2 bytes共4個bytes)。

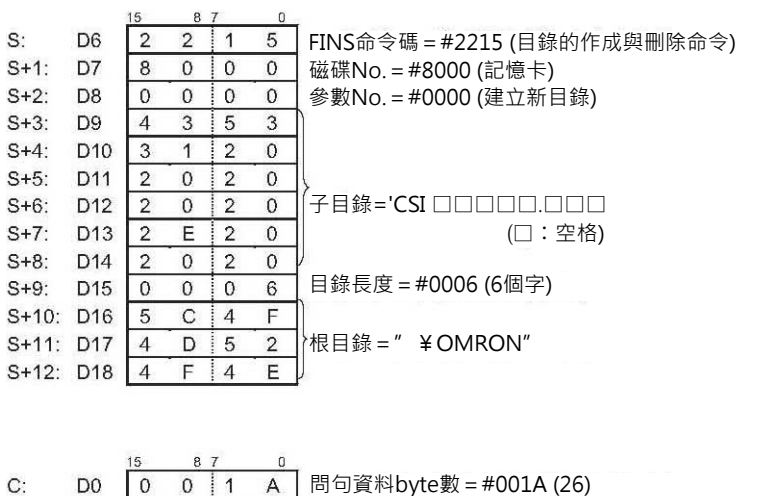

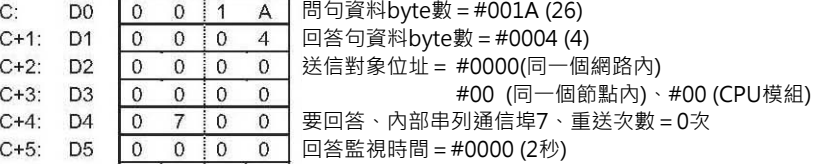

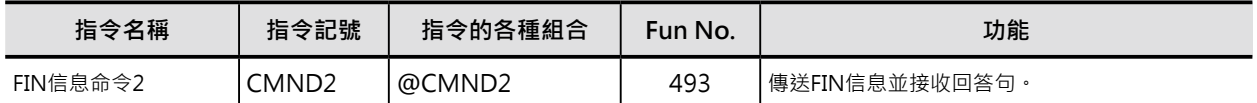

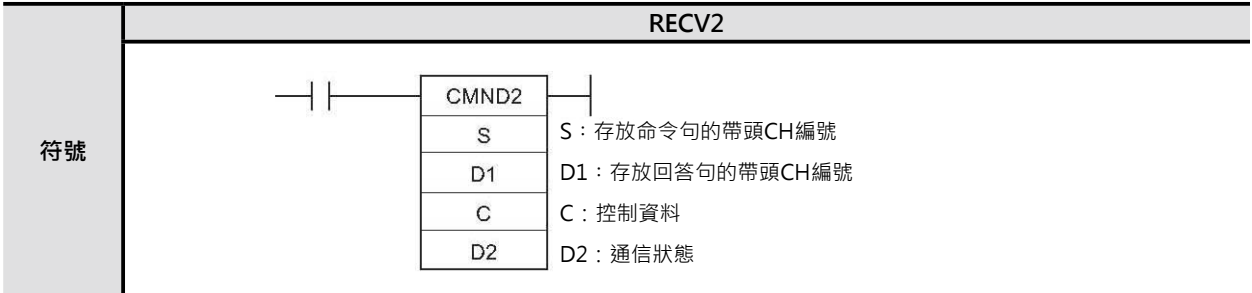

# **可使用的程式**

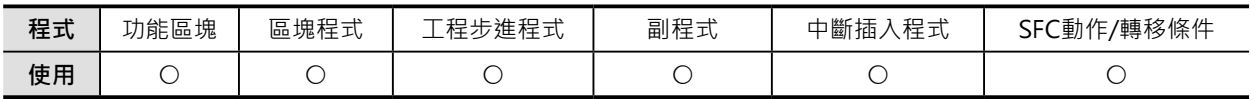

# **運算元的說明**

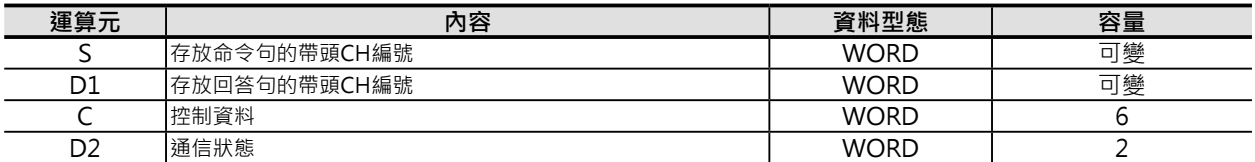

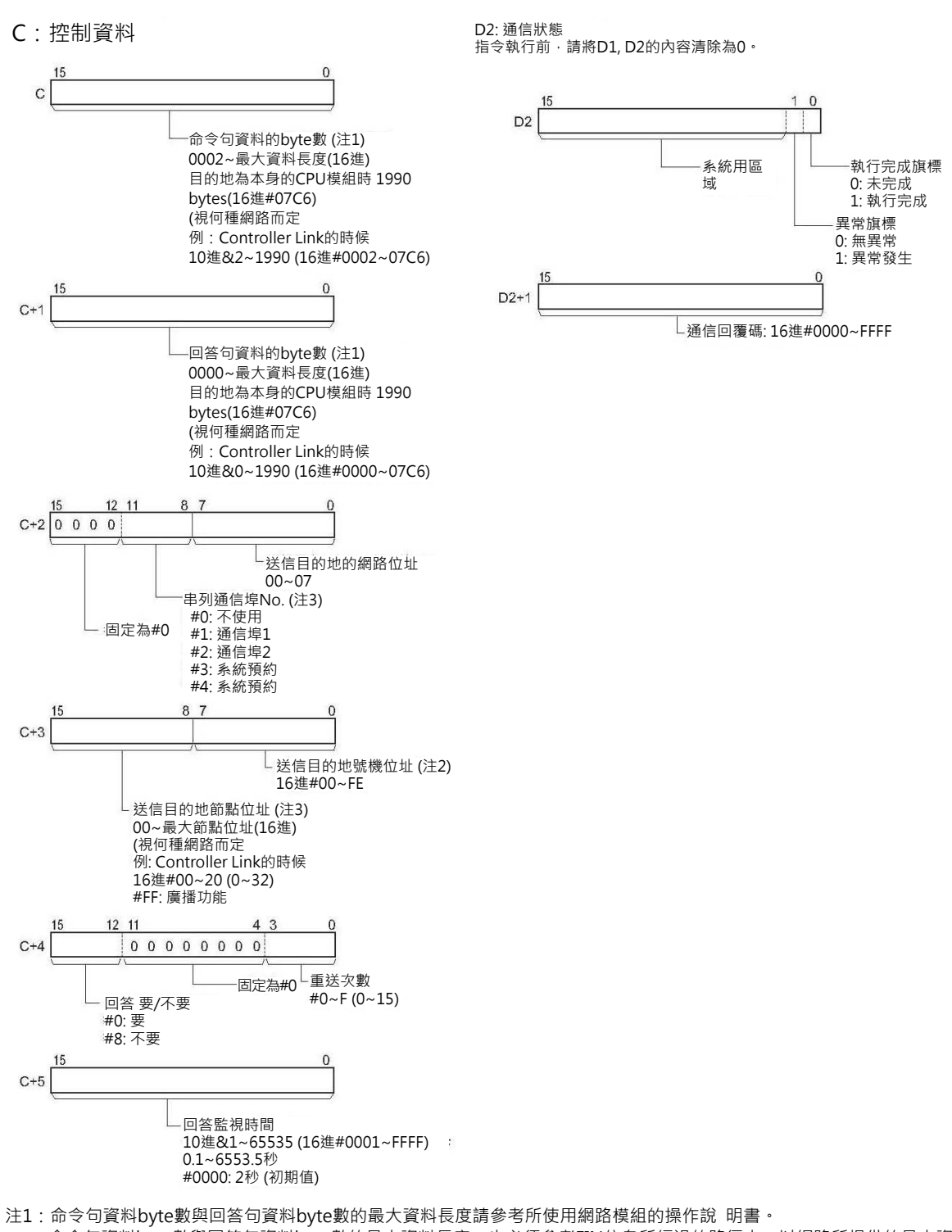

命令句資料byte數與回答句資料byte數的最大資料長度,也必須參考FIN信息所經過的路徑中,以網路所提供的最大資料長度 為主。

當返回的回答句超過規定的長度時,PLC不接受該回答句、當返回的回答句短於規定的長度時,PLC接受該回答句,剩餘的區 域內容與前面的相同。

注2:號機位址:

- CPU模組:16進#00。
- CPU高功能模組:16進#10+模組編號(16進)。
- 高功能I/O模組:16進#20+號機No.(16進)(C200H系列高功能I/O模組除外)。
- INNER板:16進#E1(只有CS系列支援)。
- 電腦:16進#01

• 網路上所連接的模組: 16進#FE

```
 串列通信埠的號機位址:
• 串列通信模組時
 通信埠1: 16進#80+16進#04 × 模組編號(16進)
 通信埠2: 16進#81+16進#04 × 模組編號(16進)
• 串列通信板時
 通信埠1: 16進#E4 (10進228)
 通信埠2: 16進#E5 (10進229)
• CPU模組時
 周邊裝置通信埠: 16進#FD (10進253)
 RS-232C通信埠: 16進#FC (10進252)
```
注3: 「廣播功能」的話,請設定成#FF、送信目的地為本身的節點時,請設定成#00。 使用串列Gateway功能 (轉換成Host Link的FINS信息)、要指定串列通信埠的時候,請將送信目的地的節點位址,設定成Host Link通信模組No.+1。

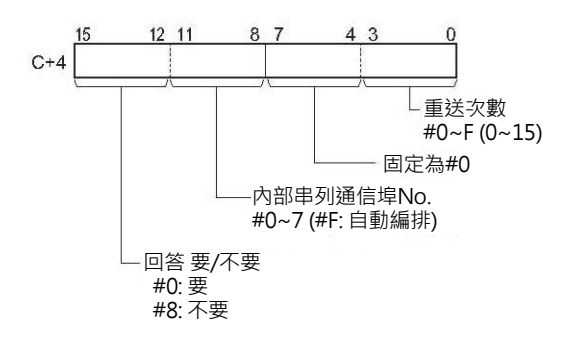

#### ■ **可使用的記憶體範圍**

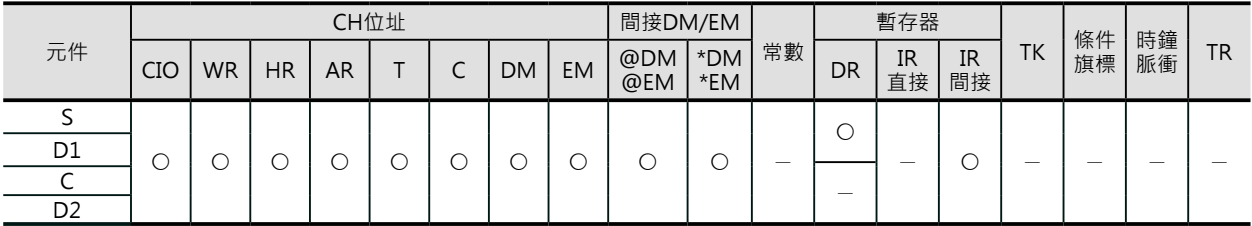

### **相關條件旗標的動作**

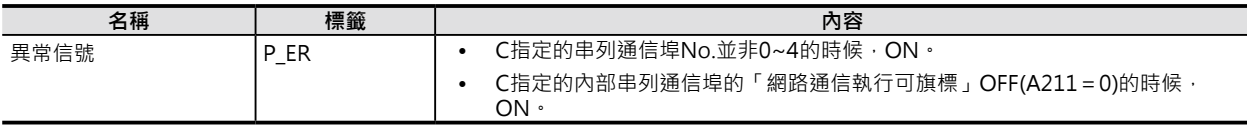

# **功能**

S指定送信開始CH、C指定送信byte數、C+2指定送信目的地的網路位址及節點位址,以FINS信息的型 態,透過透過CPU Bus或網路,將資料傳送至D所指定的受信目的地當中。

CPU模組可對自己本身傳送任何的FINS信息。

對自己本身傳送FINS信息最主要的目的,式傳送檔案記憶體相關的「FINS命令」,藉以操作檔案記憶 體。

此外,對CPU模組本身傳送FINS信息時,「檔案記憶體操作執行中旗標」A343.13會變成ON,本旗標可 使用b接點來與其他的送信作互鎖。

因此,送信目的地同為本身CPU模組的CMND及CMND2指令,不可同時執行。

開始送信時,D2的執行完成旗標會變成OFF,D2的異常旗標會顯示送信結果為正常或異常、通信回答句 被顯示於D+1當中。

原本CMND指令的通信可旗標(A202)及網路通信執行可旗標(A219)被納入D2、網路通信回覆碼被納入 D2+1當中。

# **程式例**

當0.00(起動)、A202.08(CJ2專用網路通信指令執行可旗標) = ON時, W10.00 = ON並保持住。當W10.00 =ON而且「檔案記憶體操作中旗標」A343.13=OFF時,CMND2指令被執行,CMND2對本身的CPU模 組傳送「FINS命令碼」#2215(目錄的作成與刪除命令),回答句被儲存於D100~D101當中。

假設要在"¥OMRON"的目錄下加入'CS1'的子目錄時,使用「FINS命令碼」#2215來執行,回答句 為命令碼2 bytes +結束碼2 bytes共4個bytes。

指令正常執行完成時, 2.00=ON, PLC執行「正常處理」回路、指令異常執行完成時, 2.01=ON, PLC 執行「異常處理」回路

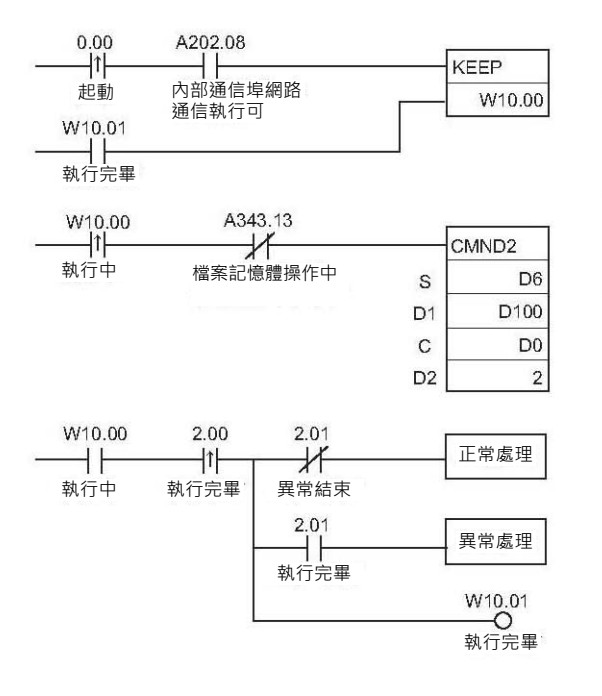

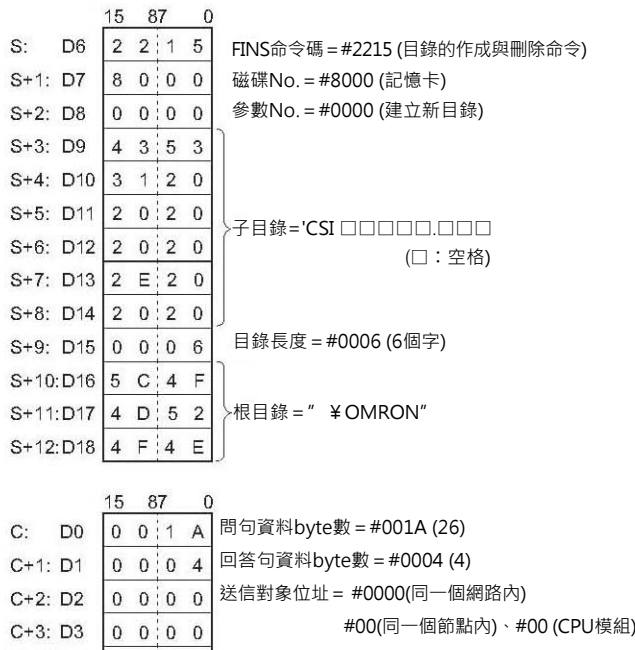

要回答、內部串列通信埠7、重送次數=0次

回答監視時間=#0000 (2秒)

 $0$  7 0 0

 $C+5$ : D5 0 0 0 0

 $C+4$ : D4

■ **動作時序圖**

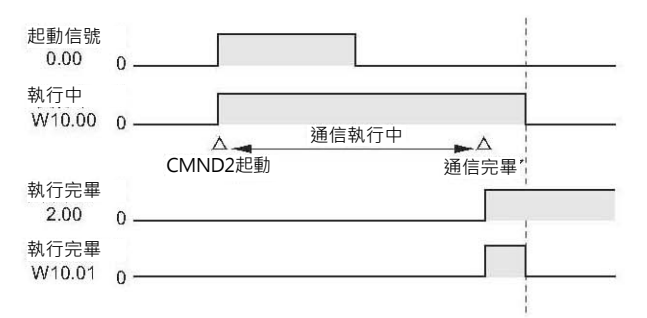

# **EXPLT**

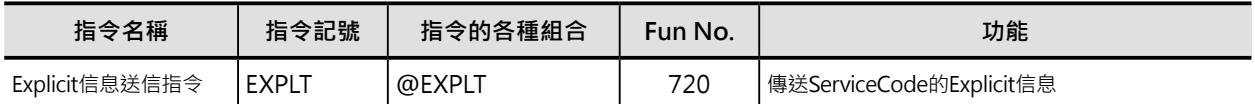

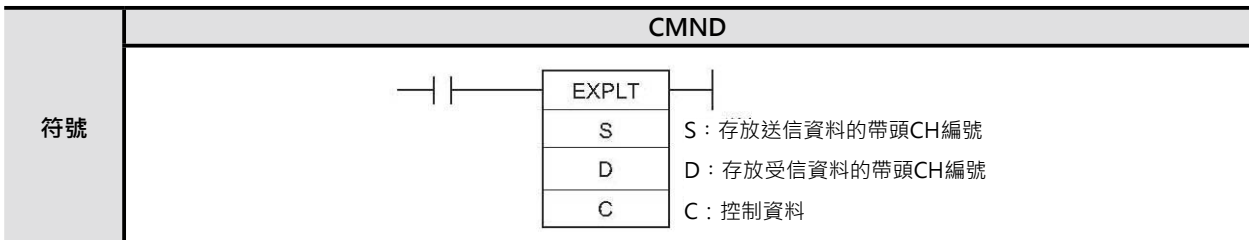

# **可使用的程式**

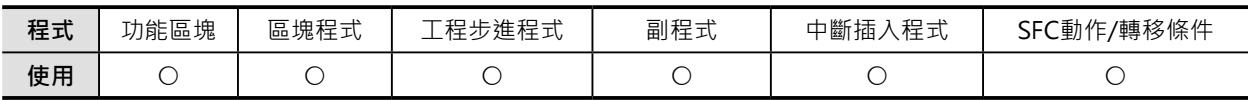

# **運算元的說明**

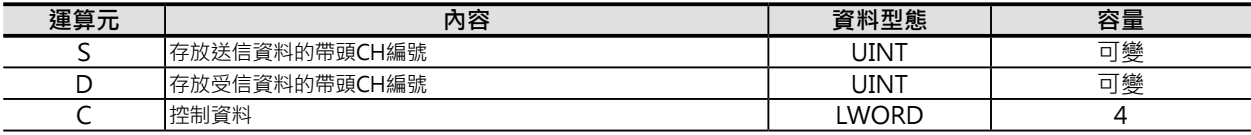

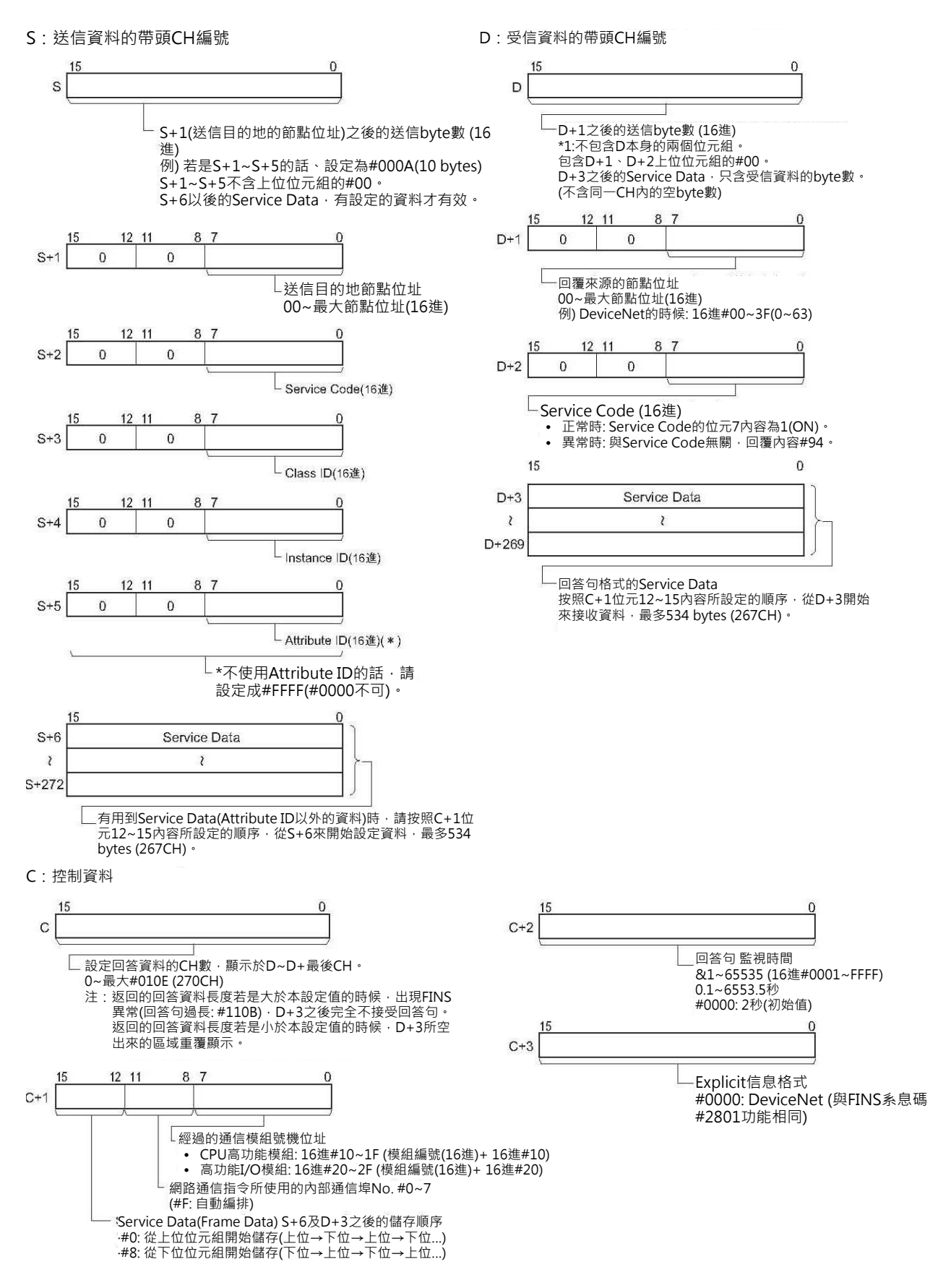

EXPLT

#### ■ **可使用的記憶體範圍**

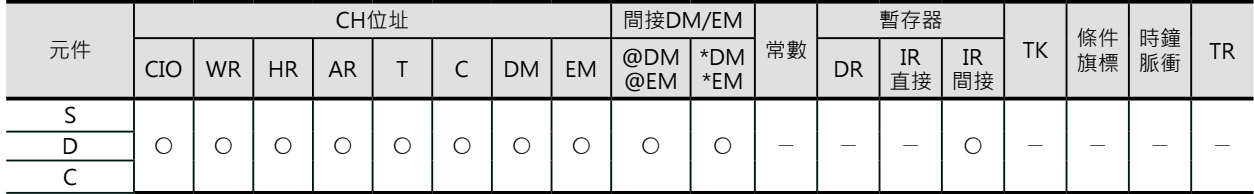

# **相關條件旗標的動作**

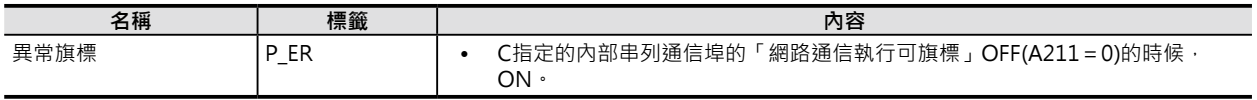

# **相關的特殊補助繼電器**

「Explicit通信執行異常旗標」的ON(異常完成)/OFF(正常完成)用來判斷本指令的執行結果。 ON(異常完成)的時候,可透過FINS的「網路通信執行異常旗標」的ON(Explicit信息未傳送)/OFF(有傳 送,但是Explicit信息錯誤)作更細部的判斷。

正常的情況下,「網路通信回覆碼」(A203~A210CH)顯示#0000, Explicit異常的時候,顯示Explicit的 異常碼、FINS異常的時候,顯示於FINS信息的結束碼。

動作的詳細,請參考本節前段「關於Explicit信息通信指令」的說明。

### **關特殊補助繼電器**

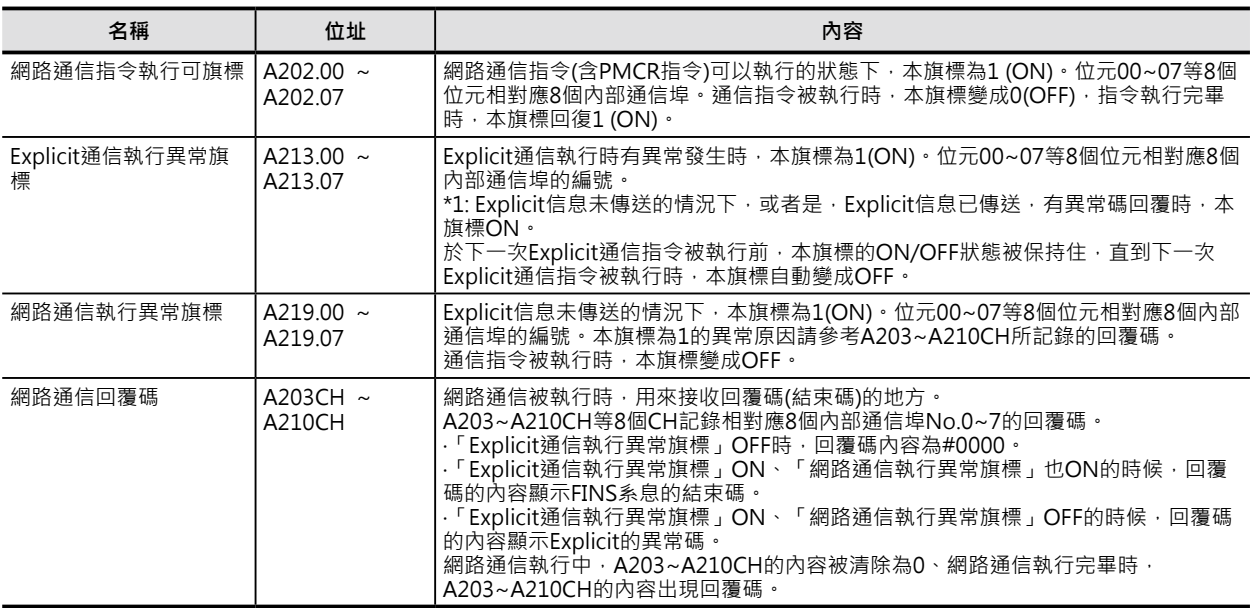

### **功能**

S+2~S+最後的CH內存放Explicit信息、透過C+1位元00~07的內容所指定FINS號機位址(通信模組)、 S+1指定送信目的地的網路位址及節點位址,來傳送信息。 Explicit的回答句被顯示於D+2之後的CH中。

注1:S用來設定「送信byte數」,「送信byte數」包含S+1~S+5的10個byte及S+6之後Service Data的byte數,假設Service Data 的byte數只有1個byte的情況下,10+1=11個byte,S請設定成11或16進的#000B。

注2:D用來設定「受信byte數」,「受信byte數」包含D+1~D+2的4個byte及D+3之後Service Data的byte數,假設Service Data 的byte數只有1個byte的情況下, 4+1=5個byte, S請設定成5或16進的#0005。

Service Data的讀取順序由C+1位元12~15的內容來設定。

• C+1位元12~15=#0 : 讀取順序為上位位元組→下位位元組

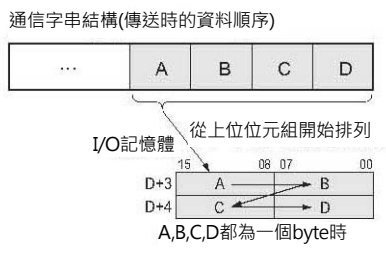

• C+1位元12~15=#8 : 讀取順序為下位位元組→上位位元組

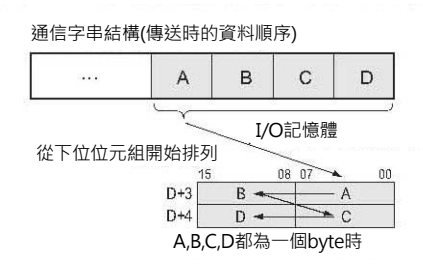

# **使用時的注意事項**

Service Data資料的讀取順序即為Explicit信息字 串內文字的排列順序。

例: Service Data資料以2 byte或4 byte為單位, Explicit信息字串內文字的排列順序以每2位數下 位位數→上位位數排列時。

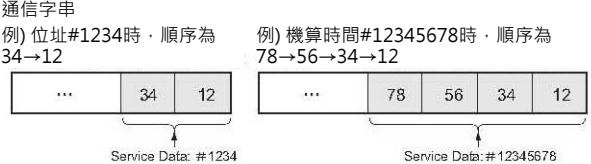

因此, Service Data内的資料以2 byte或4 byte為單位的話, I/O記憶體的排列如下所示。

#### 1) 以2 byte為單位的資料時

- 從上位位元組開始排列 (C+1位元12~15=#0) 例) 將#1234的資料存放於D+3~當中。
- 從下位位元組開始排列 (C+1位元12~15=#8) 例) 將#1234的資料存放於D+3~當中。

2) 以4 byte為單位的資料時

• 從上位位元組開始排列 (C+1位元12~15=#0) 例) 將#12345678的資料存放於D+3~當中。

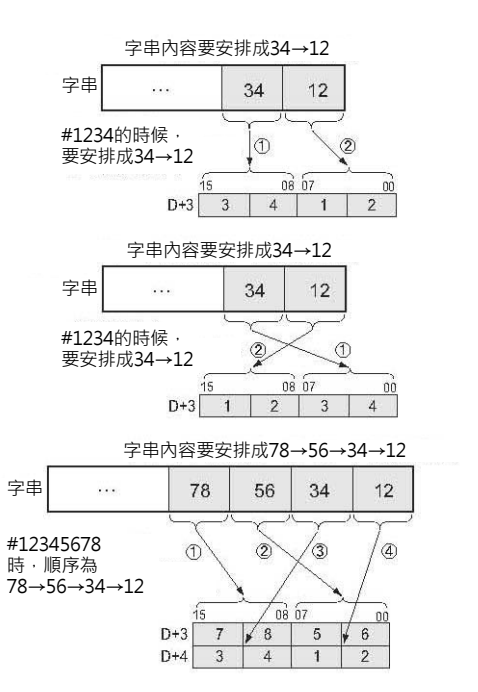

#### EXPLT

• 從下位位元組開始排列 (C+1位元12~15=#8) 例) 將#12345678的資料存放於D+3~當中。

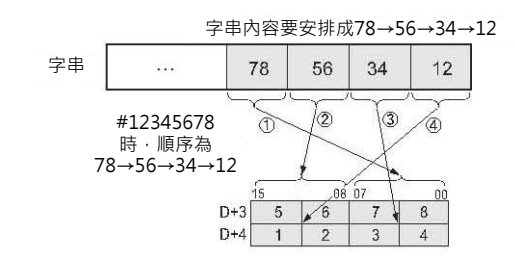

注: 上述以D+3為例, S+6亦相同。

# **程式例**

DRT2 Slave(Remote I/O Terminal)的ON機算時間及接點動作次數被讀出。

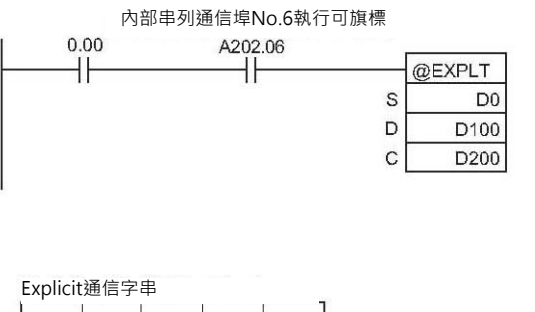

當0.00、A202.06(內部串列通信埠No.6執行可旗標)= ON時、

讀出DRT2 Slave(Remote I/O Terminal)的ON機算時間 及接點動作次數。

No.3的ON機算時間(單位: 秒)及接點動作次數(單位: 次) 被讀出。

例) 回答內容: ON機算時間為2752039秒的時候。

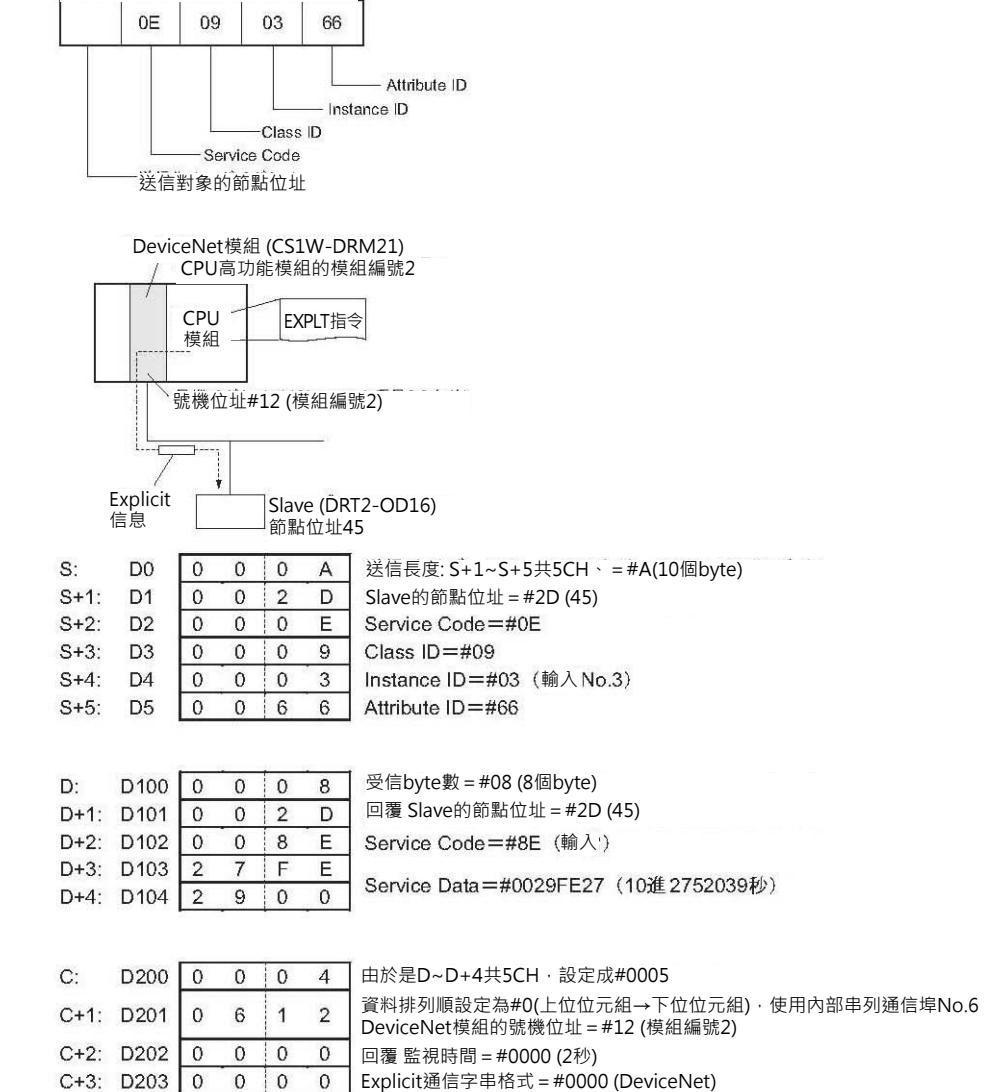

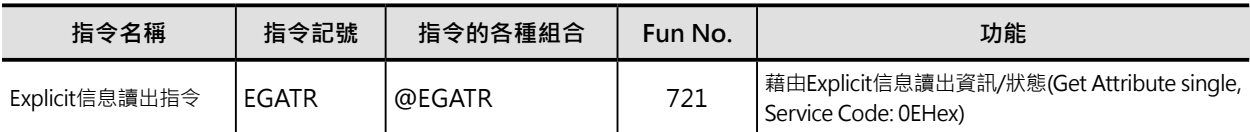

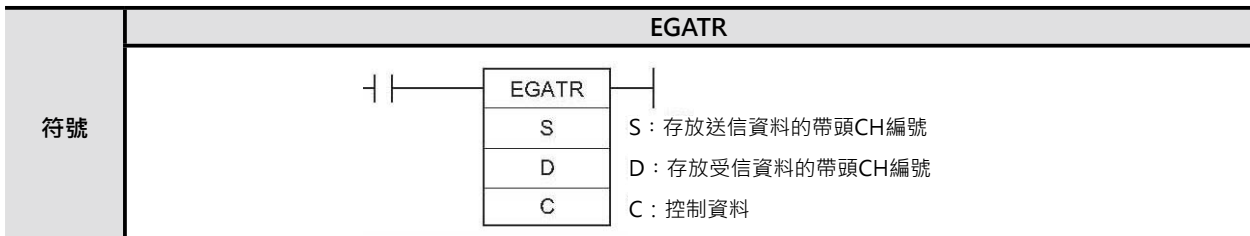

# **可使用的程式**

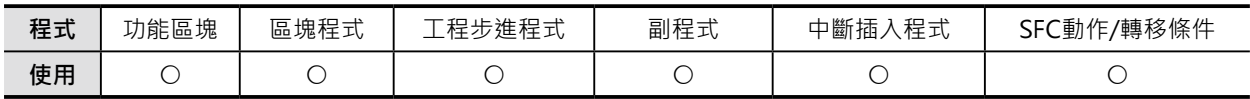

# **運算元的說明**

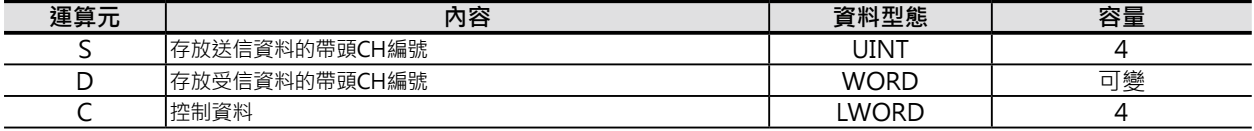

#### S:送信資料的帶頭CH編號 D:受信資料的帶頭CH編號

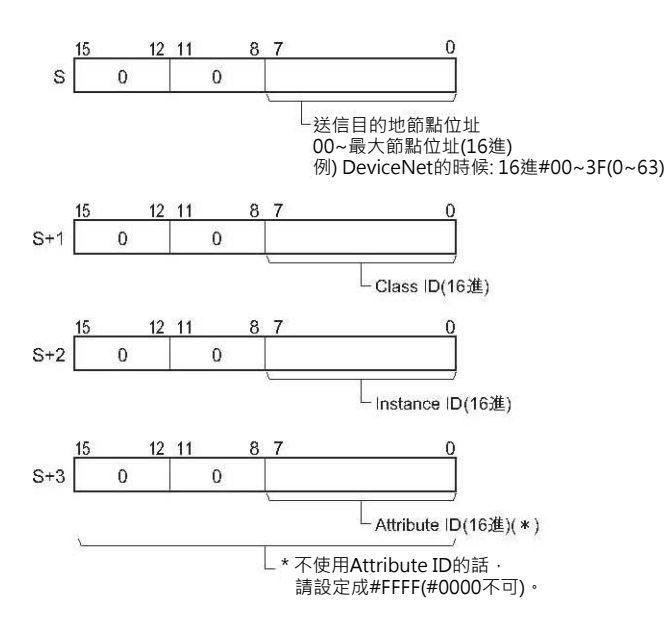

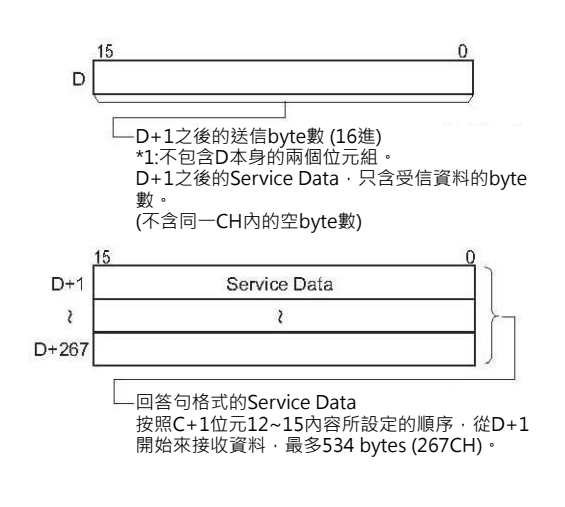

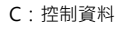

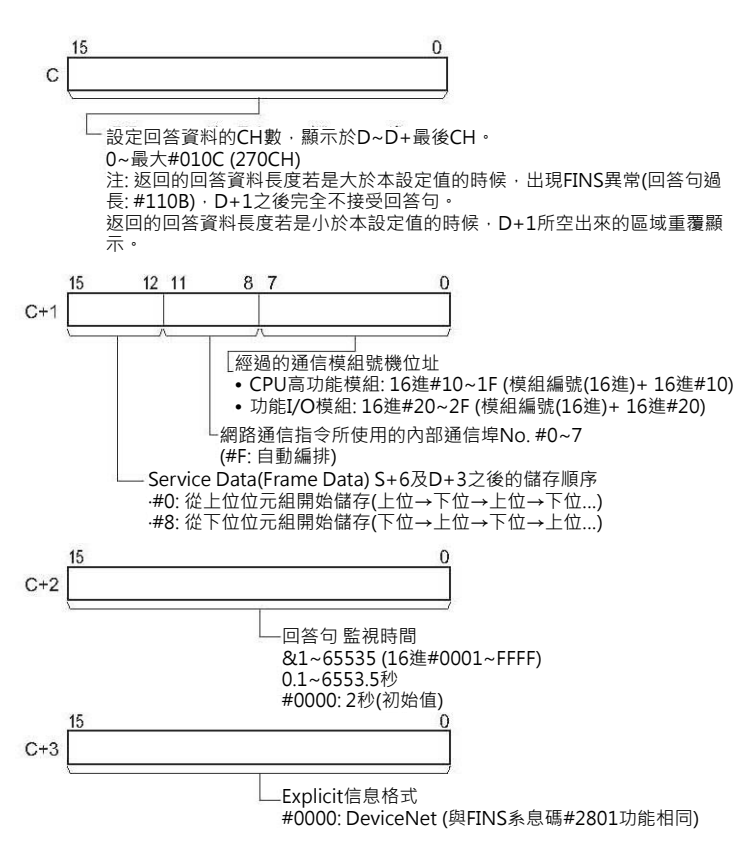

#### ■ **可使用的記憶體範圍**

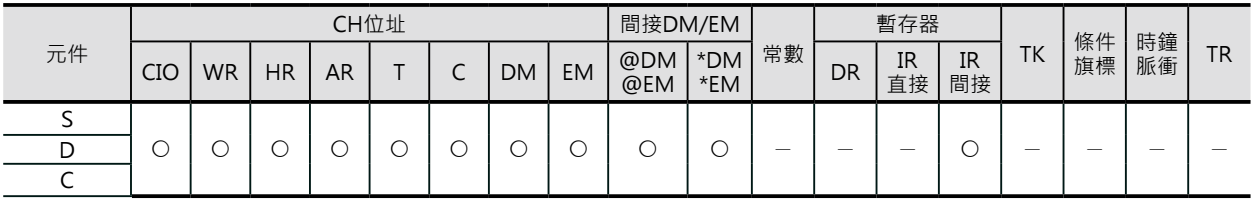

#### **相關條件旗標的動作**

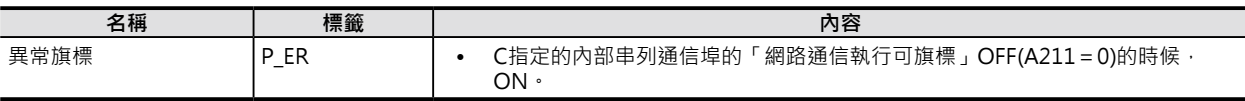

# **相關的特殊補助繼電器**

「Explicit通信執行異常旗標」的ON(異常完成)/OFF(正常完成)用來判斷本指令的執行結果。 ON(異常完成)的時候,可透過FINS的「網路通信執行異常旗標」的ON(Explicit信息未傳送)/OFF(有傳 送,但是Explicit信息錯誤)作更細部的判斷。

正常的情況下,「網路通信回覆碼」(A203~A210CH)顯示#0000, Explicit異常的時候,顯示Explicit的 異常碼、FINS異常的時候,顯示於FINS信息的結束碼。

動作的詳細,請參考本節前段「關於Explicit信息通信指令」的說明。

### **關特殊補助繼電器**

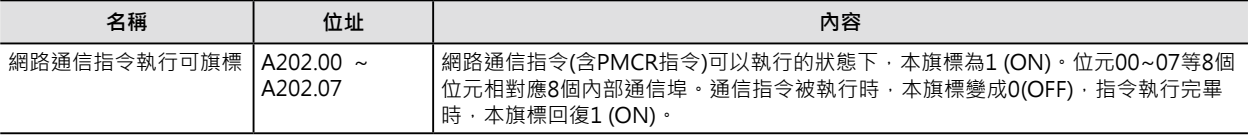

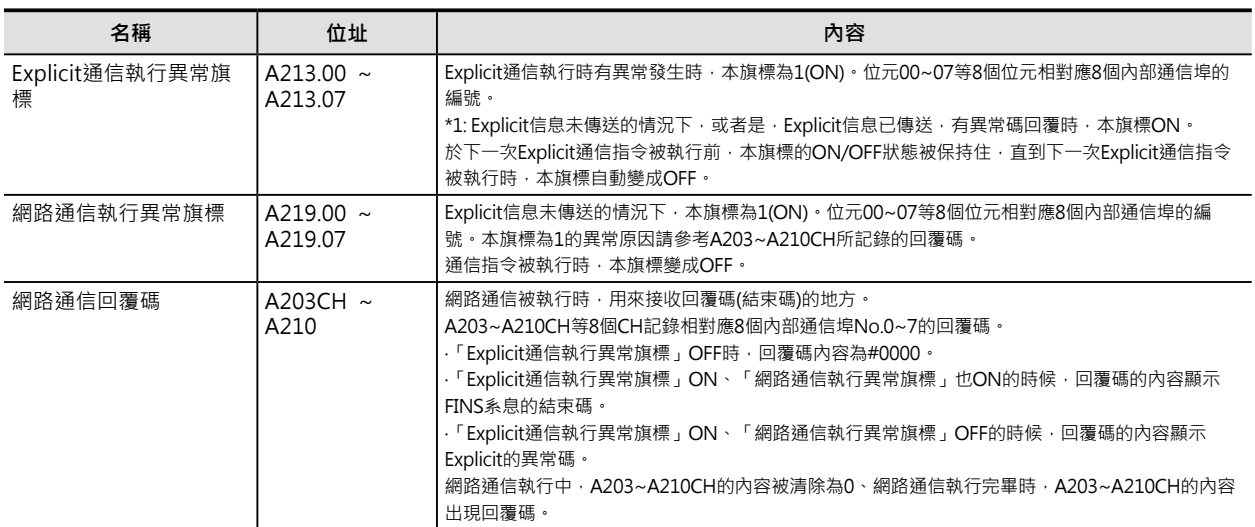

#### **功能**

S+1~S+3內存放「資訊/狀態讀出(Service Code: #0E)」的Explicit信息、透過C+1位元00~07的內容所 指定FINS號機位址(通信模組)、S指定送信目的地的網路位址及節點位址,來傳送信息。 Explicit的回答句被顯示於D+1之後的CH中。

注: D用來設定「受信byte數」, 「受信byte數」就是Service Data的byte數, 假設Service Data的byte數只有1個byte的話, S請 設定成#0001。

此外, Service Data(D+1之後的CH)的讀取順序由C+1位元12~15的內容來設定。

• C+1位元12~15=#0 : 讀取順序為上位位元組→下位位元組

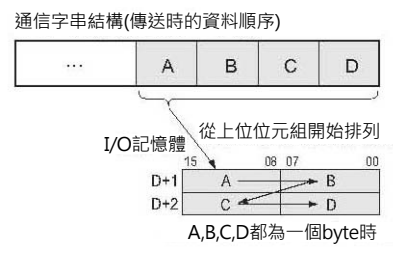

• C+1位元12~15=#8 : 讀取順序為下位位元組→上位位元組

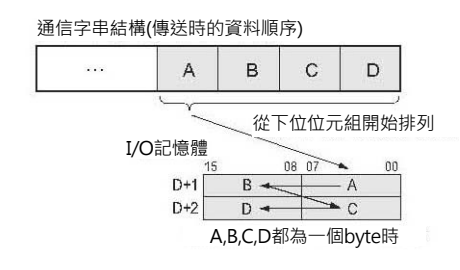

### **使用時的注意事項**

Service Data資料的讀取順序即為Explicit信息字串 內文字的排列順序。

例: Service Data資料以2 byte或4 byte為單位, Explicit信息字串內文字的排列順序以每2位數下位 位數→上位位數排列時。

因此, Service Data内的資料以2 byte或4 byte為單 位的話,I/O記憶體的排列如下所示。

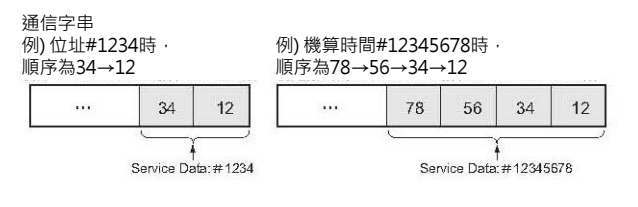

1)以2 byte為單位的資料時

- 從上位位元組開始排列 (C+1位元12~15=#0) 例) 將#1234的資料存放於D+1~當中。
- 從下位位元組開始排列 (C+1位元12~15=#8) 例) 將#1234的資料存放於D+1~當中。

2)以4 byte為單位的資料時

- 從上位位元組開始排列 (C+1位元12~15=#0) 例) 將#12345678的資料存放於D+1~當中。
- 從下位位元組開始排列 (C+1位元12~15=#8) 例) 將#12345678的資料存放於D+1~當中。

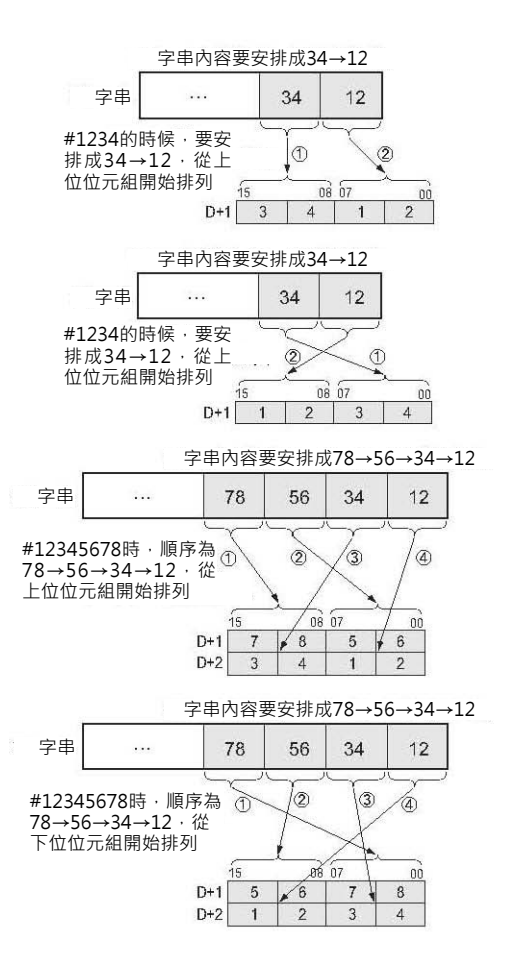

# **程式例**

DRT2 Slave(Remote I/O Terminal)的狀態讀出。

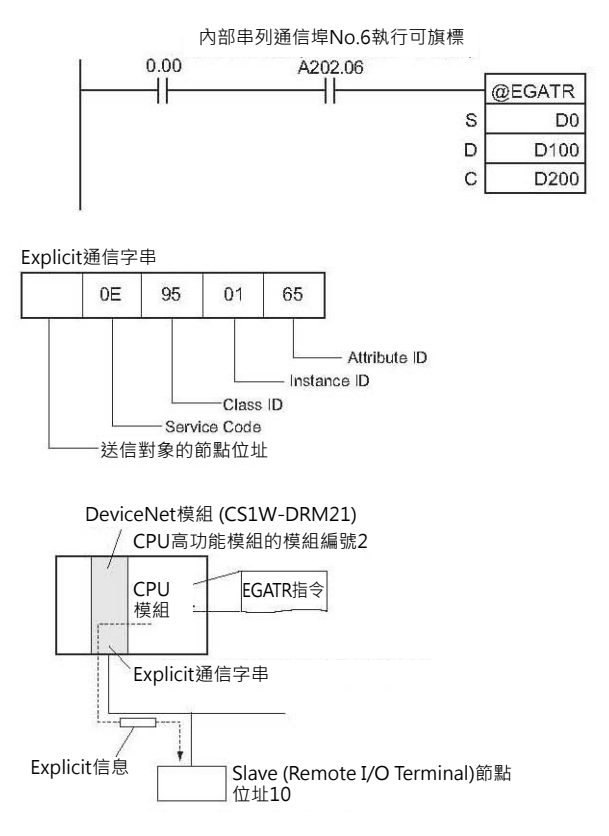

當0.00、A202.06(內部串列通信埠No.6執行可旗 標)=ON時、

讀出DRT2 Slave(Remote I/O Terminal)的運轉狀 態。

(Service Code: #0E)、Class ID=#95、Instandce ID =  $\#01 \cdot$  Attribute ID =  $\#65$ 

狀態讀出以1個byte回覆。

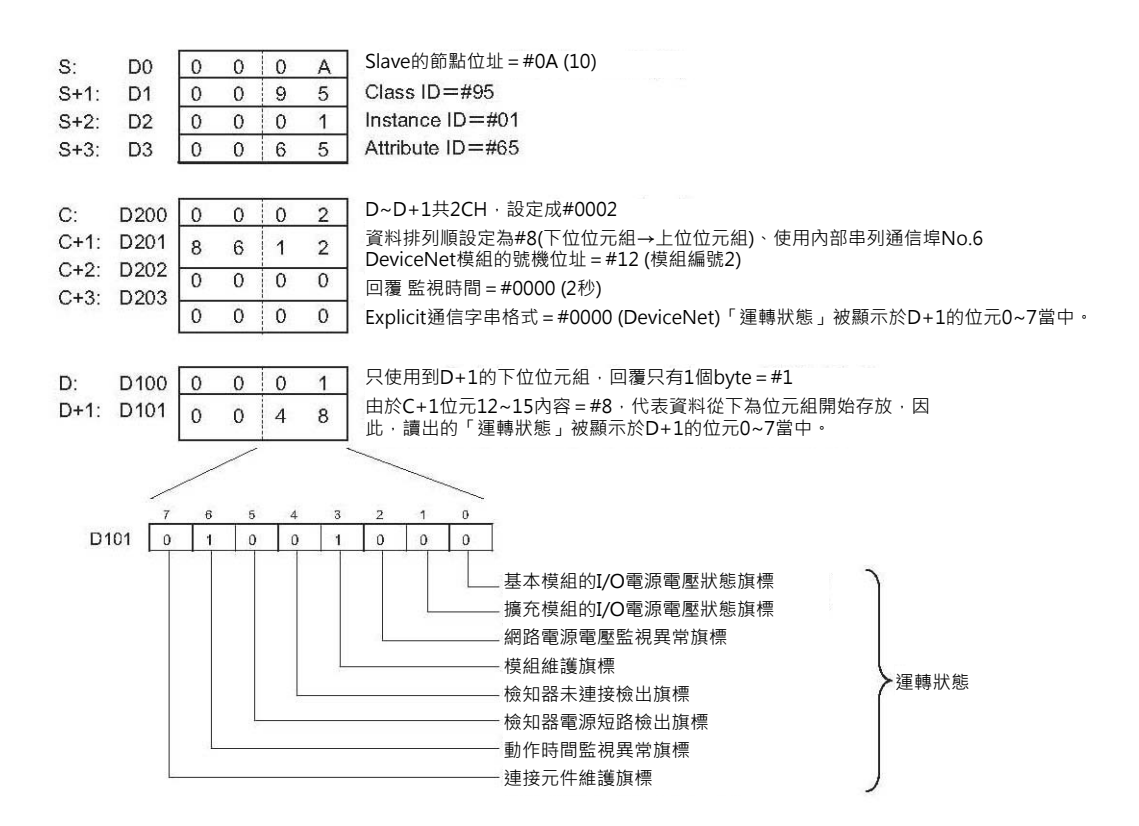

# **ESATR**

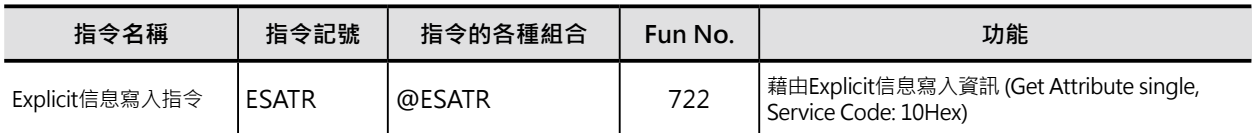

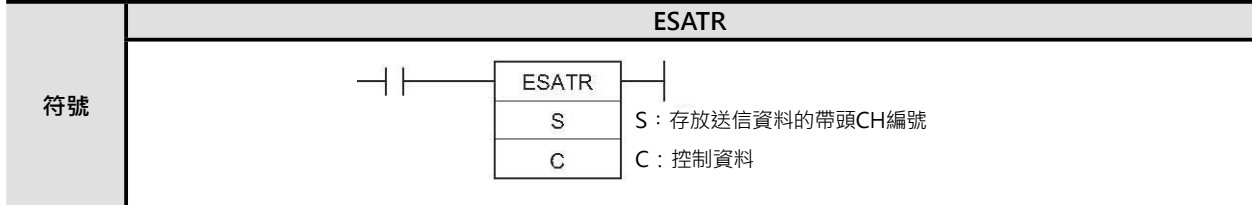

# **可使用的程式**

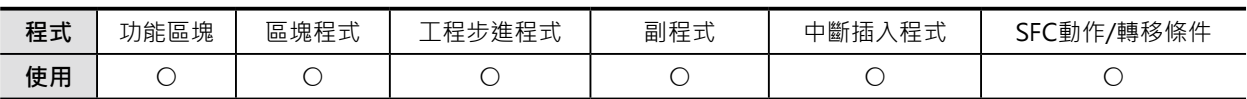

# **運算元的說明**

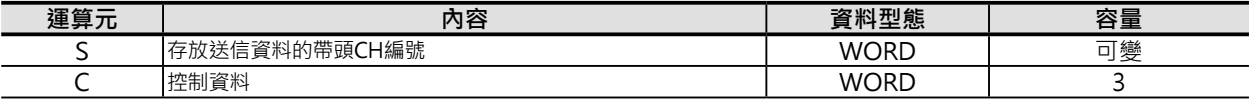

#### S:送信資料的帶頭CH編號 D: D:控制資料

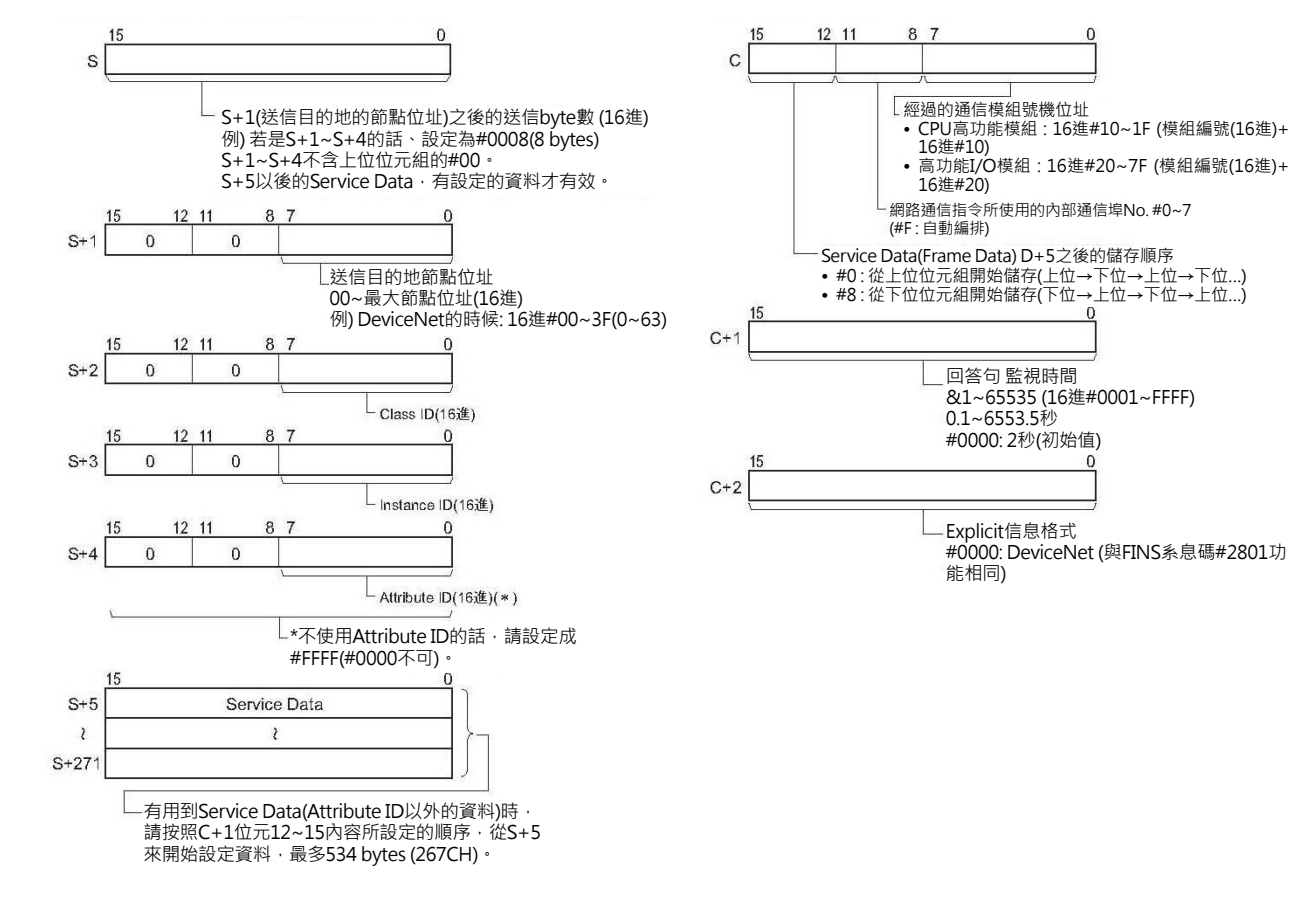

#### ■ **可使用的記憶體範圍**

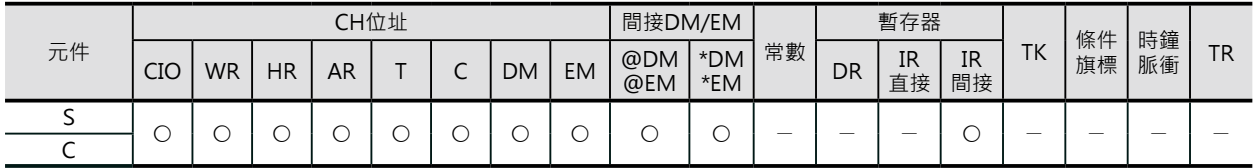

# **相關條件旗標的動作**

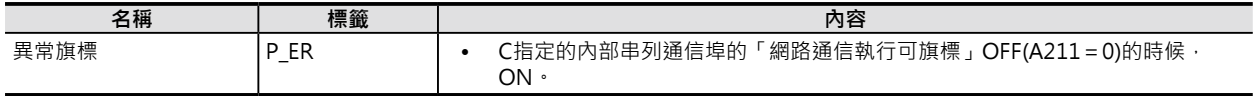

### **相關的特殊補助繼電器**

「Explicit通信執行異常旗標」的ON(異常完成)/OFF(正常完成)用來判斷本指令的執行結果。 ON(異常完成)的時候,可透過FINS的「網路通信執行異常旗標」的ON(Explicit信息未傳送)/OFF(有傳 送,但是Explicit信息錯誤)作更細部的判斷。

正常的情況下,「網路通信回覆碼」(A203~A210CH)顯示#0000, Explicit異常的時候,顯示Explicit的 異常碼、FINS異常的時候,顯示於FINS信息的結束碼。

動作的詳細,請參考本節前段「關於Explicit信息通信指令」的說明。

#### **關特殊補助繼電器**

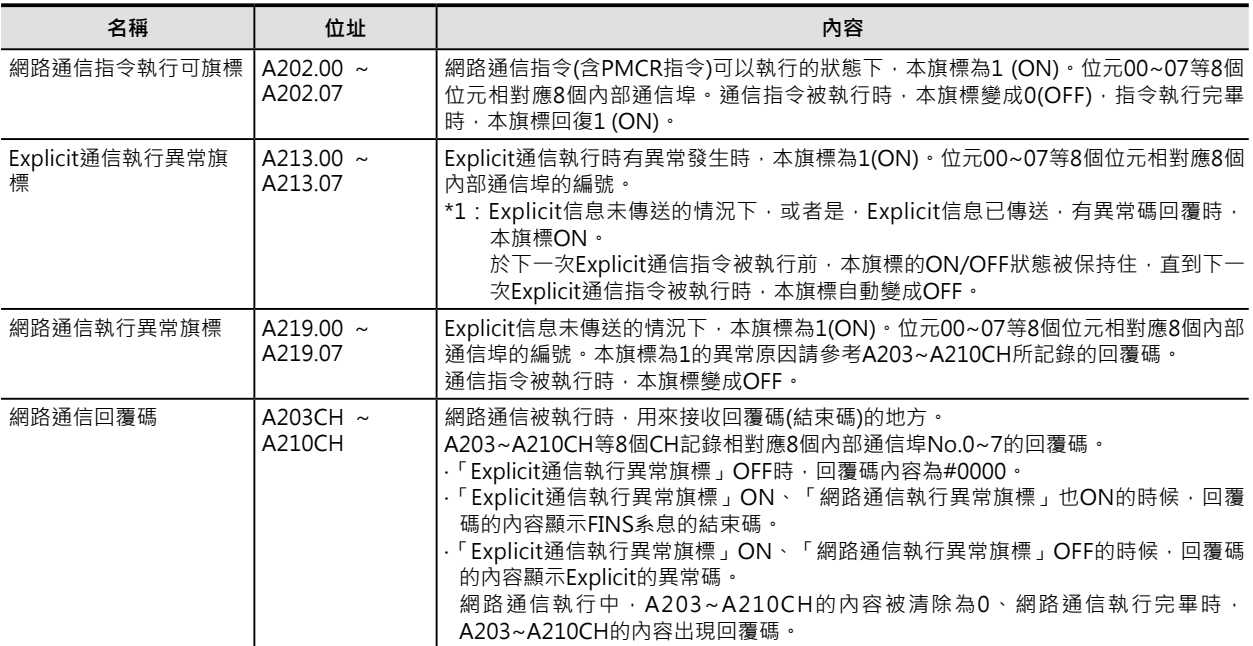

# **功能**

S+2~S+最後CH內「資訊寫入(Service Code: #0E)」的Explicit信息、透過C+1位元00~07的內容所指定 FINS號機位址(通信模組)、S+1指定送信目的地的網路位址及節點位址,來傳送信息。 此外, Service Data(S+5之後的CH)的讀取順序由C+1位元12~15的內容來設定。

#### ESATR

• C+1位元12~15=#0 : 讀取順序為上位位元組→下位位元組

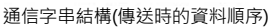

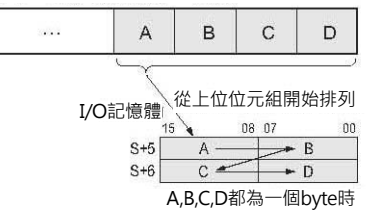

• C+1位元12~15=#8 : 讀取順序為下位位元組→上位位元組

通信字串結構(傳送時的資料順序)

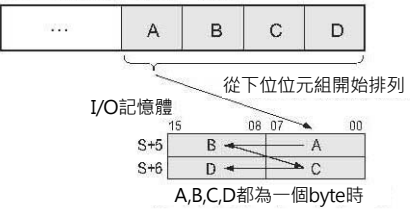

# **使用時的注意事項**

Service Data資料的讀取順序即為Explicit信息 字串內文字的排列順序。

例: Service Data資料以2 byte或4 byte為單 位,Explicit信息字串內文字的排列順序以每2位 例) 位址#1234時, 例) 機算時間#12345678時, 順序為78→56→34→12 順序為34→12  $\ddot{\phantom{a}}$  $\overline{34}$  $12$  $\mathbf{r}$ 78  $56$ 34  $12$ Service Data: #1234 Service Data: #12345678

數下位位數→上位位數排列時。

因此, Service Data内的資料以2 byte或4 byte為單位的話, I/O記憶體的排列如下所示。 1)以2 byte為單位的資料時

通信字串

- 從上位位元組開始排列 (C+1位元12~15=#0) 例) 將#1234的資料存放於D+1~當中。
- 從下位位元組開始排列 (C+1位元12~15=#8) 例) 將#1234的資料存放於D+1~當中。

2)以4 byte為單位的資料時

- 從上位位元組開始排列 (C+1位元12~15=#0) 例) 將#12345678的資料存放於D+1~當中。
- 從下位位元組開始排列 (C+1位元12~15=#8) 例) 將#12345678的資料存放於D+1~當中。

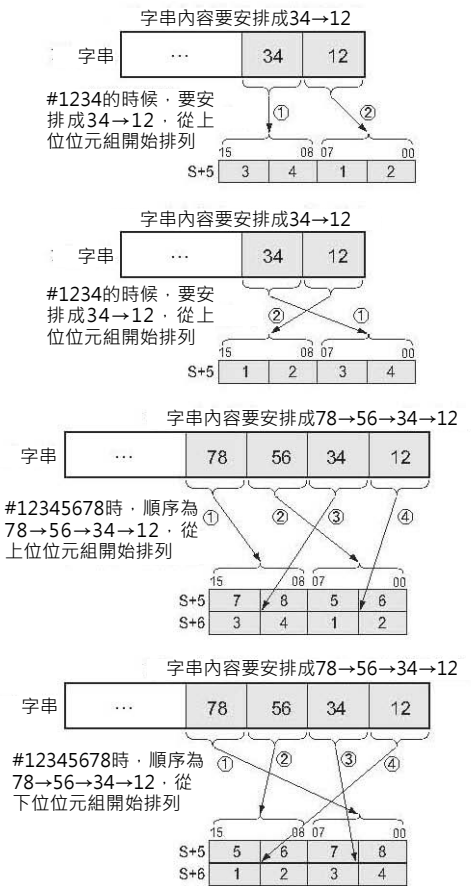

# **程式例**

DRT2 Slave(Remote I/O Terminal)的接點動作次數設定值寫入。

當0.00、A202.06(內部串列通信埠No.6執行可旗標) 內部串列通信埠No.6執行可旗標 =ON時、  $0.00$ A202.06 寫入接點的動作次數至DRT2 Slave(Remote I/O @ESATR Terminal)的輸入端No.2。 S D<sub>0</sub> (Service Code:  $\#10$ )  $\cdot$  Class ID =  $\#08$   $\cdot$  Instandce ID  $\mathsf{C}$ D<sub>100</sub>  $=$  #02  $\cdot$  Attribute ID = #68  $\cdot$ 假設接點動作次數的設定值為500次,16進為 #000001F4,因此, Service Data = #F4010000。 Explicit通信字串  $10$ 0<sub>8</sub>  $0<sup>2</sup>$ 68  $F4$  $0<sup>1</sup>$  $0<sup>0</sup>$  $n<sub>0</sub>$ Service Data:# Attribute ID Instance ID Class ID Service Code 送信對象的節點位址 DeviceNet模組 (CS1W-DRM21) CPU高功能模組的模組編號2 CPU EGATR指令模組 Explicit通信字串 Explicit信息 Slave (Remote I/O Terminal) 節點位址10 S+1~S+6共6CH · 設定成#C (12 byte)  $S:$ D<sub>0</sub>  $\mathbf{0}$  $0 0$  $\mathbf C$  $D<sub>1</sub>$ Slave的節點位址=#0A (10)  $S+1$ :  $\mathbf 0$  $0 0$  $\overline{A}$  $S+2$ : Class  $ID = #08$  $D2$  $\overline{0}$  $\overline{0}$  $\overline{0}$  $\overline{8}$  $S+3$ : D<sub>3</sub>  $\overline{0}$  $\overline{0}$  $\overline{0}$  $\overline{2}$ Instance  $ID = #02$ Attribute ID=#68  $S+4$ : D<sub>4</sub>  $\overline{0}$  $\overline{0}$  $6$  $\,$  8  $S+5$ : D<sub>5</sub>  $F$ Service Data=#F401  $\Omega$ 1  $\overline{4}$  $S+6$ : D<sub>6</sub>  $\sqrt{0}$  $\overline{0}$  $\overline{0}$  $\overline{0}$ 資料排列順設定為#8(下位位元組→上位位元組)  $C:$  $D201$  8  $6\overline{6}$  $\overline{2}$  $\overline{1}$ 使用內部串列通信埠No.6 DeviceNet模組的號機位址=#12 (模組編號2) C+1: D202  $\mathbf 0$  $\mathbf{0}$  $\mathbf 0$  $\mathbf 0$ 回覆 監視時間=#0000 (2秒)  $C+2$ : D203  $\overline{0}$  $\overline{0}$  $\overline{0}$  $\overline{0}$ Explicit通信字串格式=#0000 (DeviceNet)

# **ECHRD**

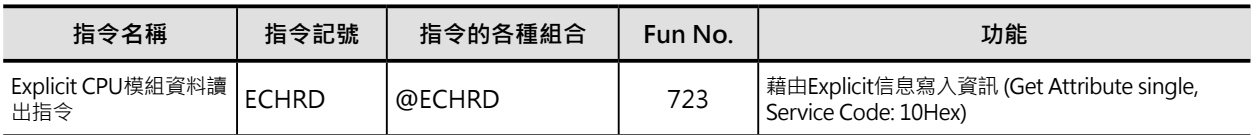

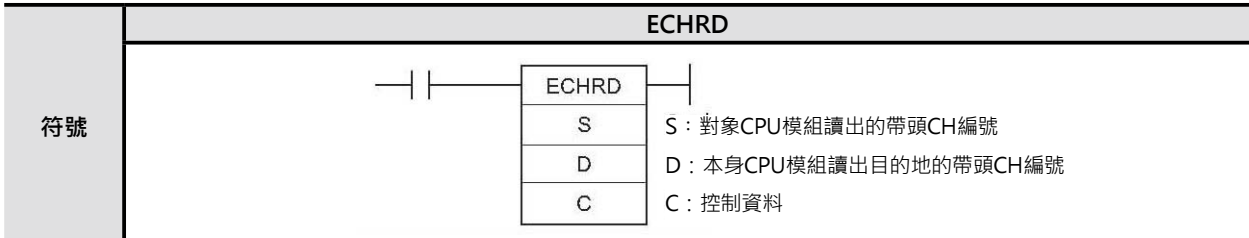

# **可使用的程式**

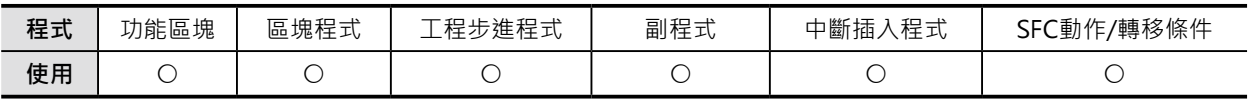

# **運算元的說明**

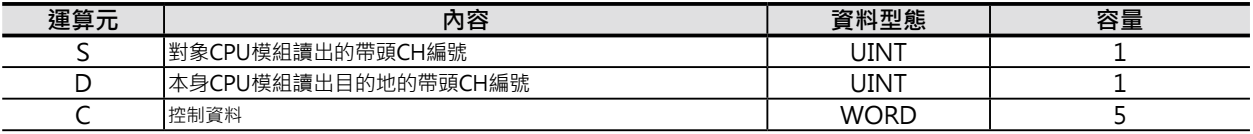

- S:對象CPU模組讀出的帶頭CH編號 S用來指定對象CPU模組要讀出資料的帶頭CH編號
- D:本身CPU模組讀出目的地的帶頭CH編號 D用來指定本身CPU模組要存放讀出資料的帶頭CH編號
- C:控制資料

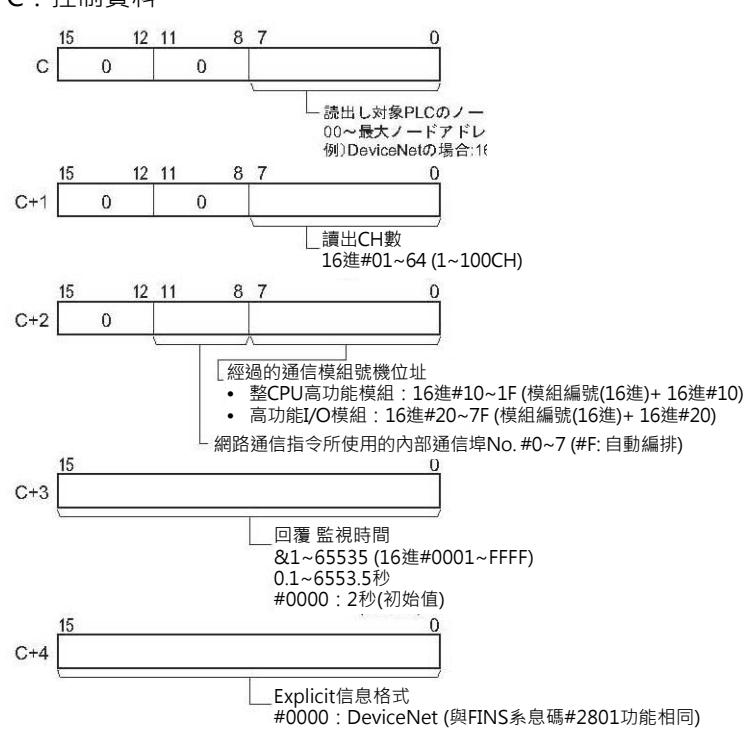

ECHRD

### ■ **可使用的記憶體範圍**

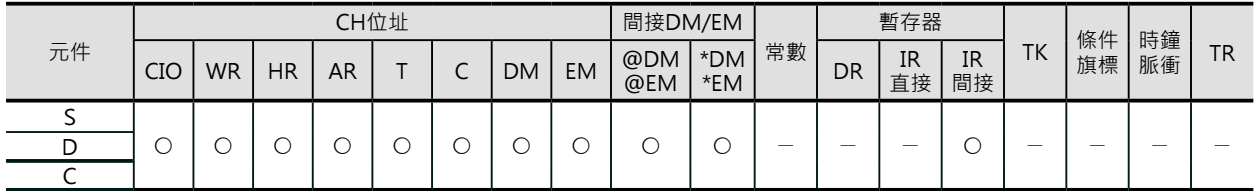

# **相關條件旗標的動作**

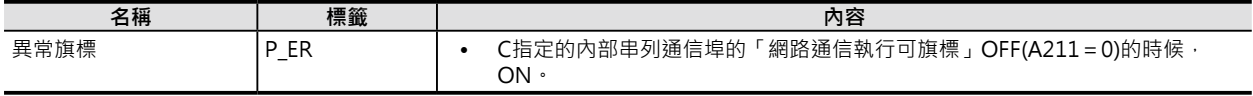

# **相關的特殊補助繼電器**

「Explicit通信執行異常旗標」的ON(異常完成)/OFF(正常完成)用來判斷本指令的執行結果。

ON(異常完成)的時候,可透過FINS的「網路通信執行異常旗標」的ON(Explicit信息未傳送)/OFF(有傳 送,但是Explicit信息錯誤)作更細部的判斷。

正常的情況下,「網路通信回覆碼」(A203~A210CH)顯示#0000, Explicit異常的時候,顯示Explicit的 異常碼、FINS異常的時候,顯示於FINS信息的結束碼。

動作的詳細,請參考本節前段「關於Explicit信息通信指令」的說明。

#### 關特殊補助繼電器

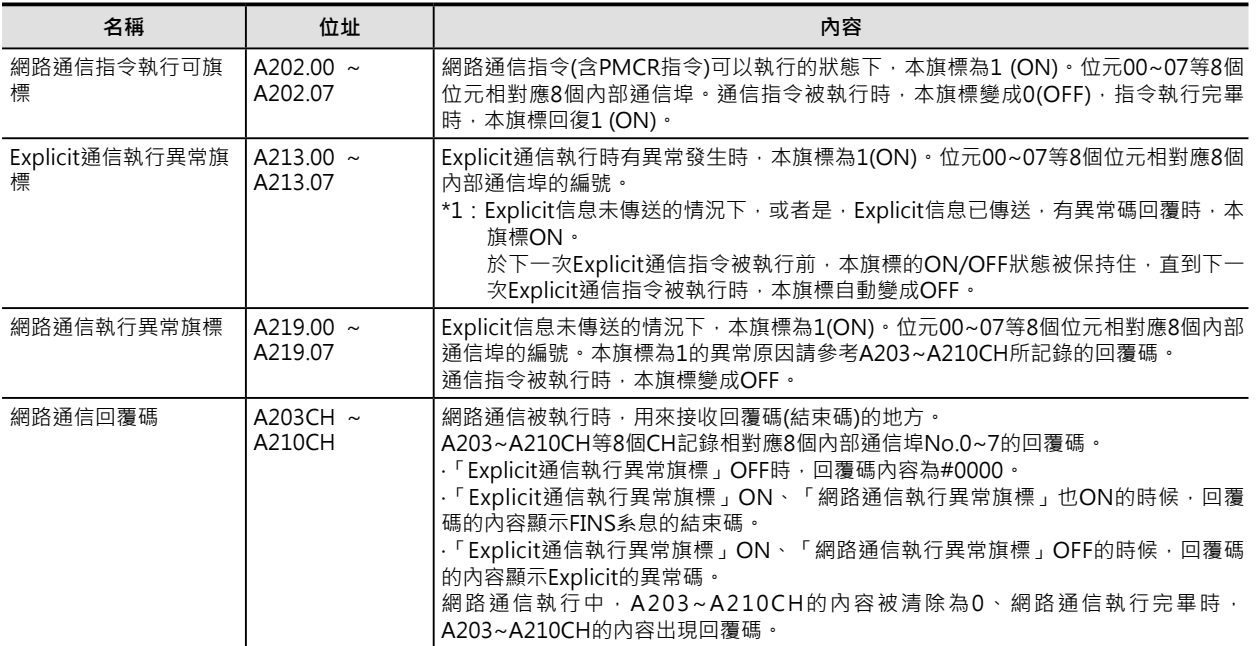

# **功能**

從C所指定節點位址的CPU模組、S指定的帶頭CH編號開始、C+1指定的送信CH數,來讀出資料至D所指 定的CH當中。

#### ESHRD

# **提示**

• 本指令用來傳送Service Code #1C的Explicit信息,主要目的是以byte為單位,讀出對象PLC的資料。

# **程式例**

讀出DeviceNet網路上CPU模組的I/O記憶體內容至本身CPU模組的I/O記憶體中。

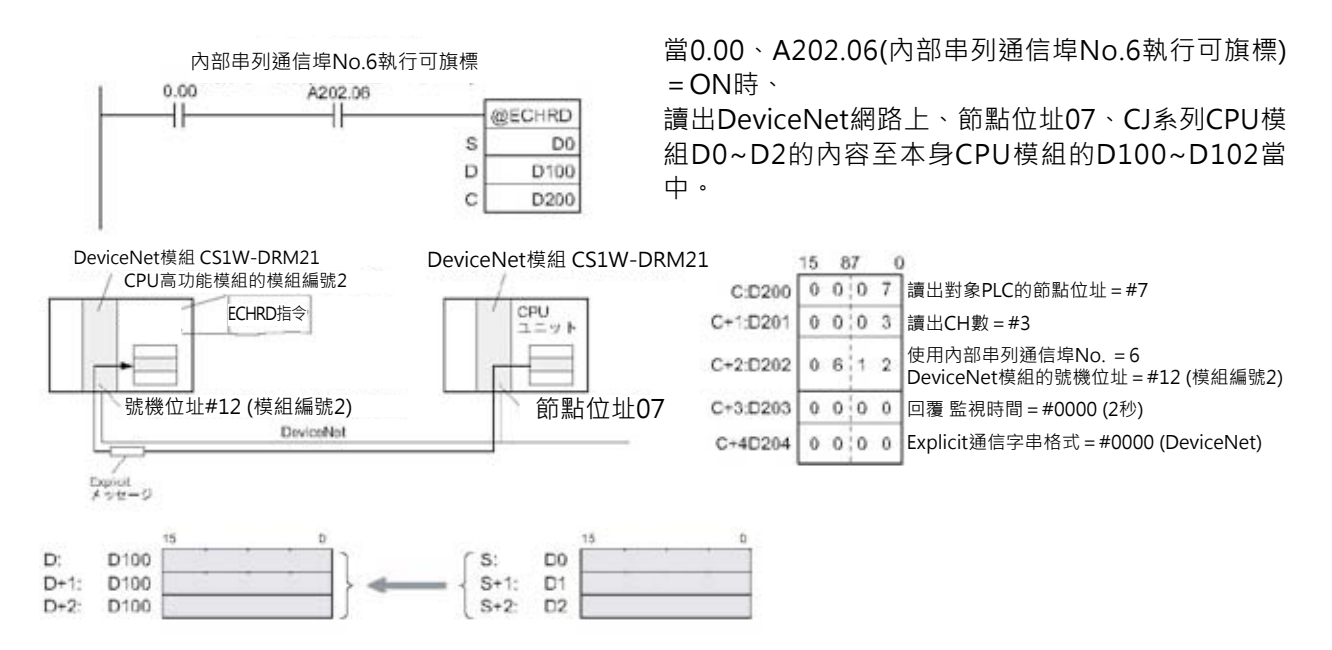

# **ECHWR**

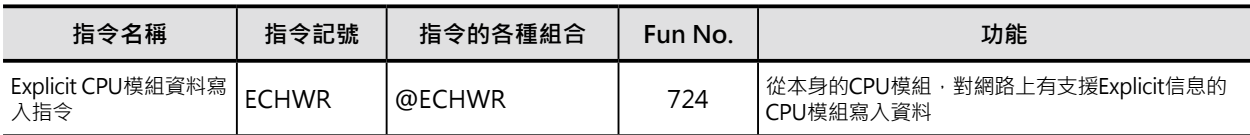

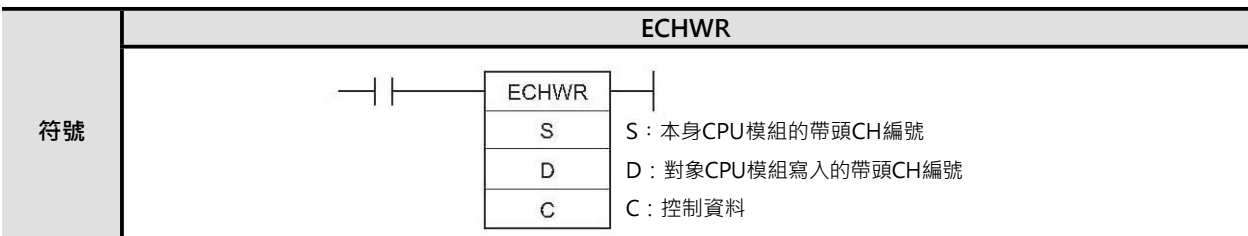

# **可使用的程式**

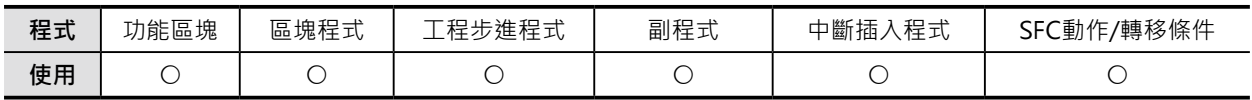

# **運算元的說明**

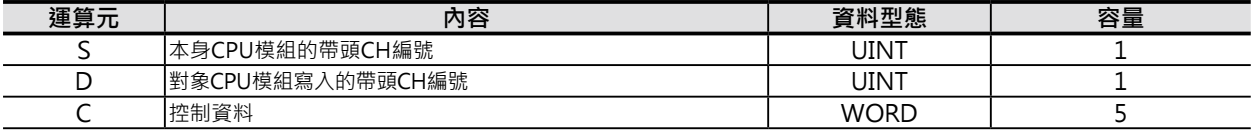

S:對象CPU模組讀出的帶頭CH編號 S用來指定對象CPU模組要讀出資料的帶頭CH編號

D:本身CPU模組讀出目的地的帶頭CH編號 D用來指定本身CPU模組要存放讀出資料的帶頭CH編號

### C:控制資料

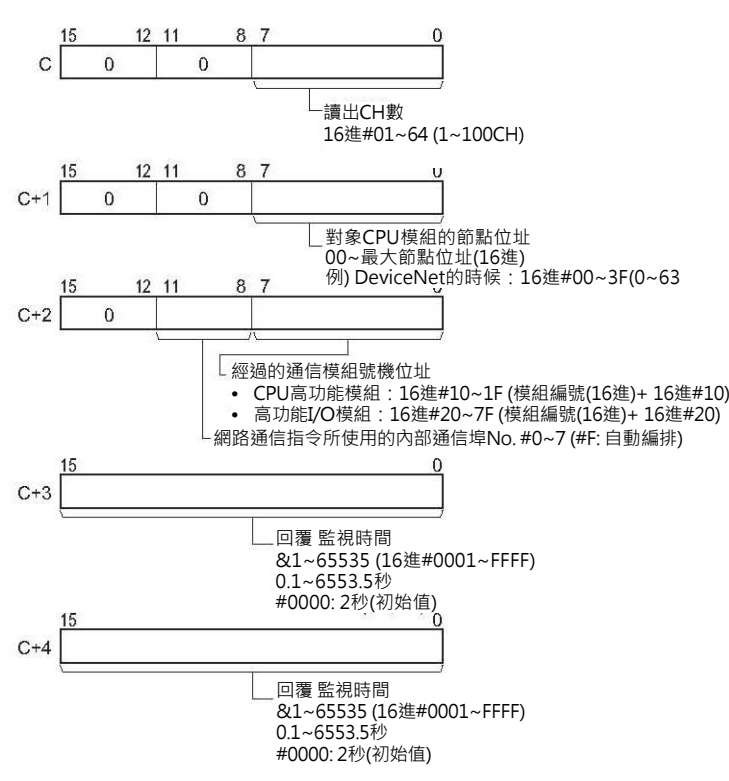

ECHWR

#### ■ **可使用的記憶體範圍**

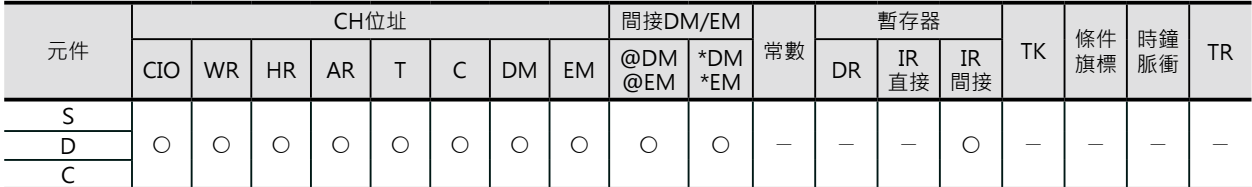

\*只有CJ2 CPU模組才可指定EM D Bank。CS1/CJ1的對象CPU模組若是CJ2 CPU模組的話,也不可指定EM D Bank。

# **相關條件旗標的動作**

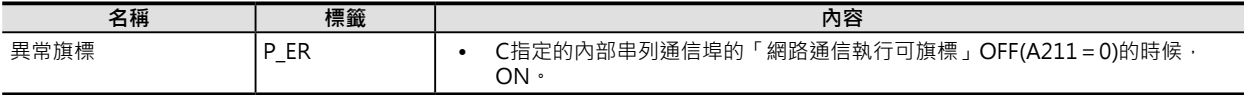

# **關特殊補助繼電器**

「Explicit通信執行異常旗標」的ON(異常完成)/OFF(正常完成)用來判斷本指令的執行結果。 ON(異常完成)的時候,可透過FINS的「網路通信執行異常旗標」的ON(Explicit信息未傳送)/OFF(有傳 送,但是Explicit信息錯誤)作更細部的判斷。

正常的情況下,「網路通信回覆碼」(A203~A210CH)顯示#0000, Explicit異常的時候,顯示Explicit的 異常碼、FINS異常的時候,顯示於FINS信息的結束碼。

動作的詳細,請參考本節前段「關於Explicit信息通信指令」的說明。

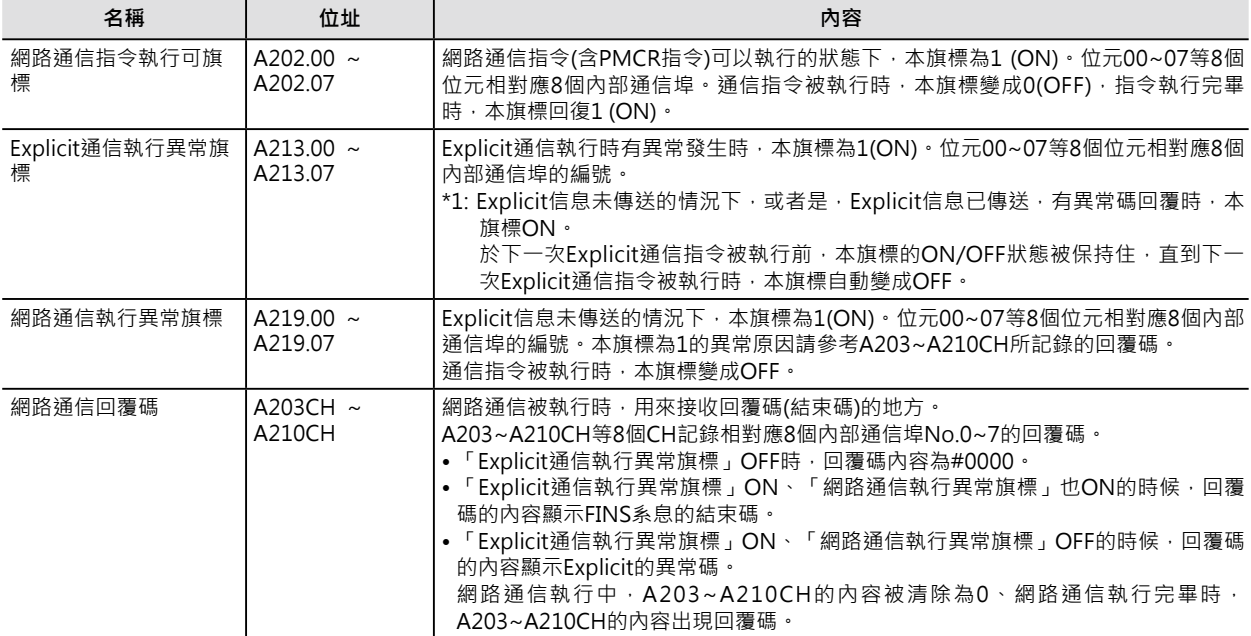

### **功能**

從C所指定節點位址的CPU模組、S指定的帶頭CH編號開始、C+1指定的送信CH數,來讀出資料至D所指 定的CH當中。

# **提示**

• 本指令用來傳送Service Code #1E的Explicit信息,主要目的是以byte為單位,寫入資料至網路上的對 象PLC。

# **程式例**

讀出DeviceNet網路上CPU模組的I/O記憶體內容至本身CPU模組的I/O記憶體中。

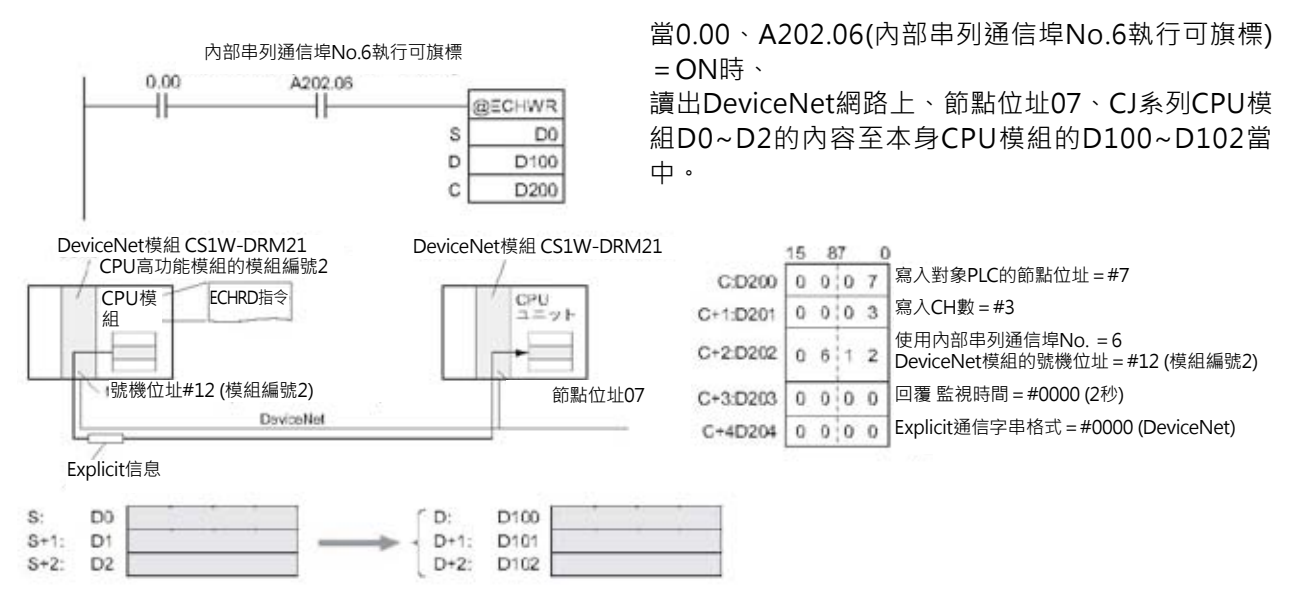

# **檔案記憶用指令**

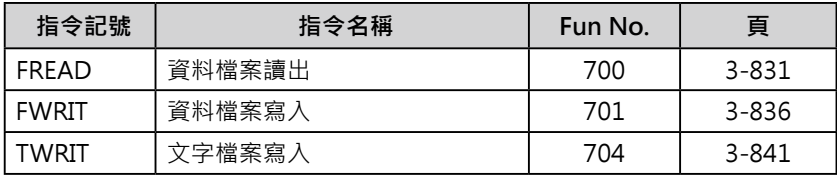

#### **透過程式上的指令來操作檔案。**

■ 概要

於程式中,使用用下列指令可執行檔案的相關操作。

- • FWRIT/TWRIT指令: 可指定I/O記憶體內的資料,並成立一個資料檔案寫入至記憶卡或EM檔案記憶體當中。 除此之外,也可以對此檔案執行資料追加寫入或覆蓋。
- • FREAD指令:

 從記憶卡或EM檔案記憶體當中讀出資料檔案的內容至I/O記憶體。 除此之外,也可以指定此檔案的任何位置來讀出資料。 注: 此種情況下, 並非以檔案為單位的讀出, 而是指定檔案內任意位置及資料數來讀出資料。

• CMND指令:

使用網路通信指令CMND對CPU模組本身傳送FINS信息,針對記憶卡或EM檔案記憶體執行檔案的格 式化、刪除、複製及檔案名稱變更等各種操作。

I/O記憶體與檔案記憶體之間的讀寫 對檔案記憶體的操作

:使用FREAD/FWRIT指令 : 使用CMND指令

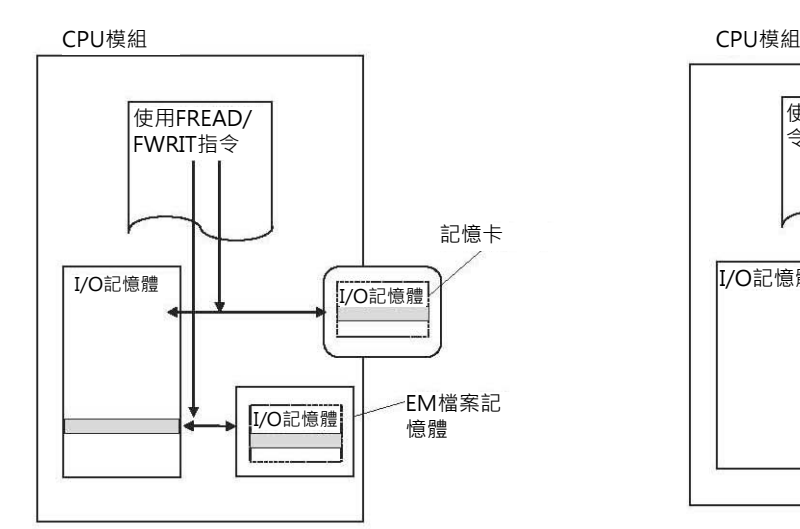

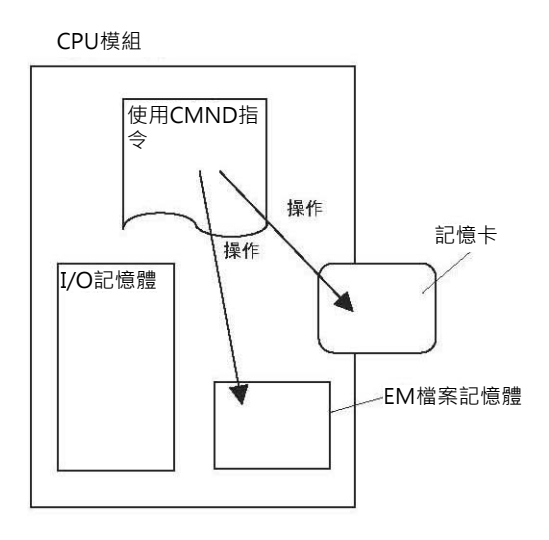

檔案記憶用指令

#### ● 命令

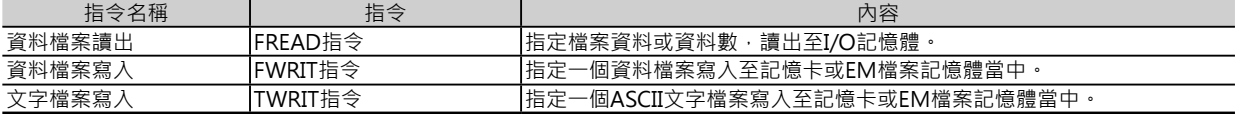

資料檔案的型式可分成BIN資料檔(.IOM)、無區隔或Tab區隔的文字檔(.TXT)及有逗點區隔的文字檔 (.CSV),由FREAD/FWRIT指令的運算元來設定,如下表所示。

#### ● FREAD/FWRIT指令的運算元

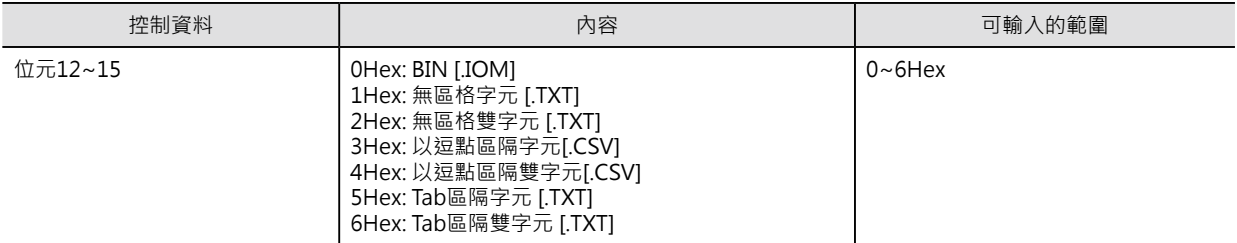
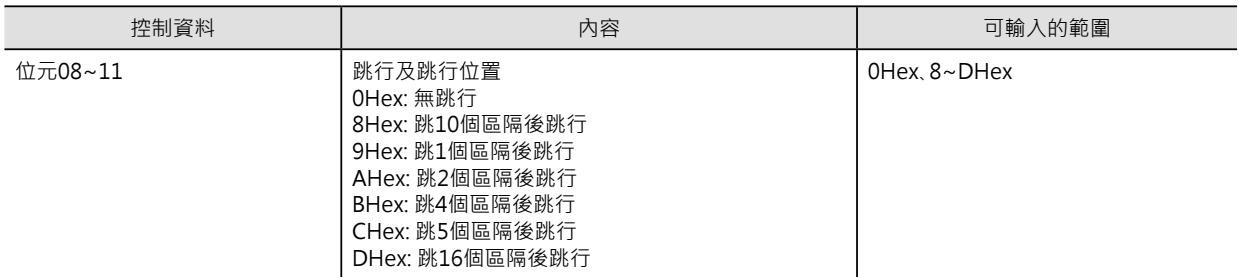

### **提示**

「檔案記憶用指令」所成立的檔案,使用PLC內建的時鐘資料來當成附註的時間。

FREAD/FWRIT指令、傳送FINS信息至本身CPU模組的CMND指令、使用特殊補助繼電器來交換程式或製 作程式備份等與檔案記憶體有關的指令不可同時被執行,因此,程式中必須使用「檔案記憶體執行中旗 標」來作各相關指令的互鎖動作。

此外,FREAD指令執行的中途若是碰到異常資料(16進以外的數值、4位數/8位數以外的資料)時,讀出動 作中斷、異常資料之前的資料被讀出,此時,「檔案讀出異常旗標」A343.10 = ON(但是,異常旗標P\_ER 不會ON)。

### ● 相關的特殊補助繼電器

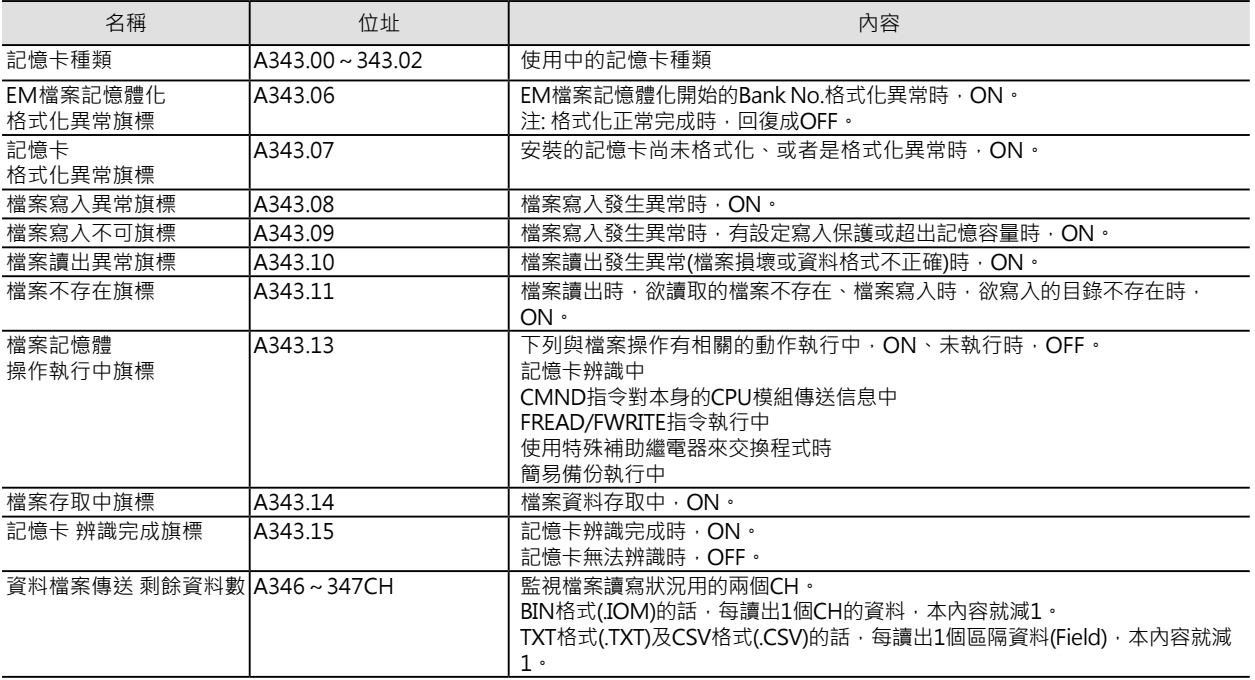

### ■CMND指令

●指令

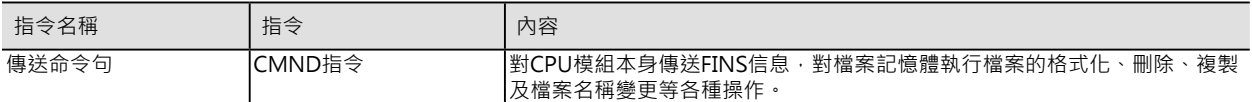

注:控制資料C的設定如下。

送信對象的網路位址:00Hex(同一網路)、串列通信埠No.:0Hex(不使用)、送信對象的號機位址: 00Hex(CPU模組)、送信對象 的節點位址:00Hex(同一節點)、重送次數:0Hex(不重送)

### **● 檔案記憶體相關的FINS信息**

注: 亦可傳送與檔案記憶體不相關的FINS信息。

FINS信息的詳細請參考「SYSMAC CS/CJ Series Communication Command Reference」(SBCA-304)。

FREAD/FWRIT指令、傳送FINS信息至本身CPU模組的CMND指令、使用特殊補助繼電器來交換程式或製作 程式備份等與檔案記憶體有關的指令不可同時被執行,因此,程式中必須使用「檔案記憶體執行中旗標」來 作各相關指令的互鎖動作。

### ●相關的特殊補助繼電器

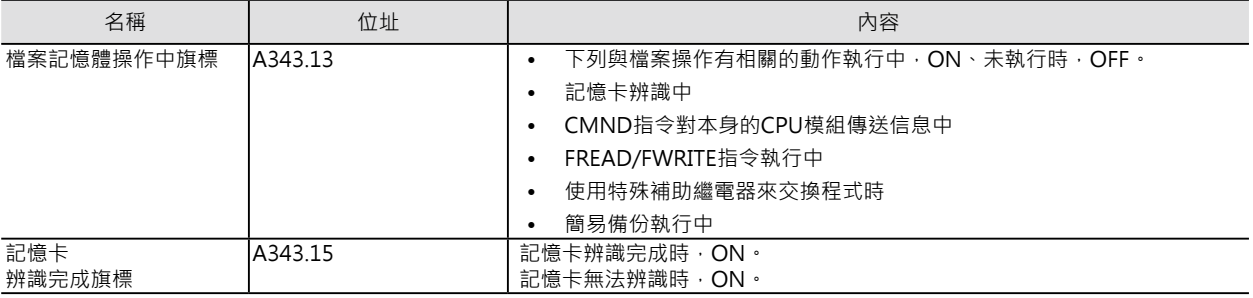

### ● 程式例

(例) 於記憶卡中開立目錄。

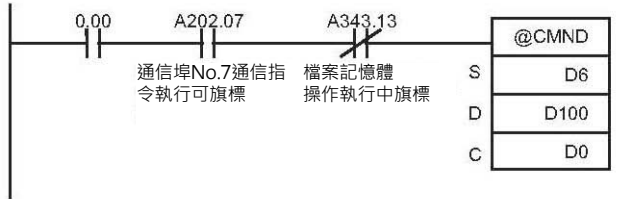

當0.00(起動)、A202.07(通信埠No.7通信指令執行 可旗標) = ON, 而且「檔案記憶體操作中旗標」 A343.13 = OFF時, @CMND指令被執行, CMND 對本身的CPU模組傳送「FINS信息碼」#2215(目錄 的作成與刪除命令), 回答句被儲存於D100~D101當 中。

假設要在"¥OMRON"的目錄下加入'CS1'的子 目錄時, 使用「FINS信息碼」#2215來執行, 回答句 為命令碼2 bytes +結束碼2 bytes共4個bytes。

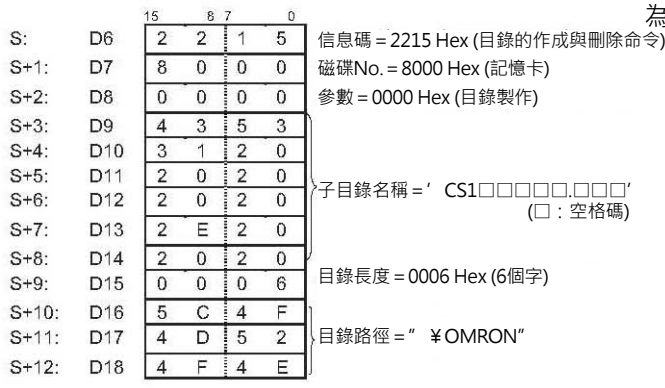

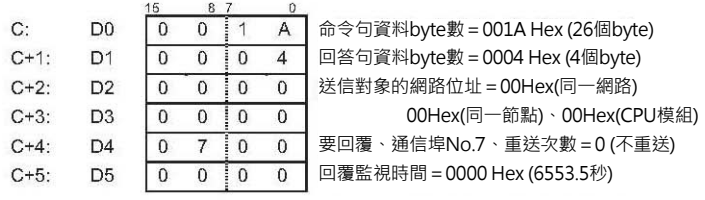

### **提示**

CMND指令對本身CPU模組也可以傳送與「檔案記憶體操」不相關的FINS信息。此種情況下, 程式中也必須使用「檔案記憶體執行中」作互鎖操作。

### ■ 順序

- 記憶卡內資料檔案的讀寫操作時
- 1. 安裝記憶卡至CPU模組。
- 2. 使用資料檔案寫入指令(FWRIT)從I/O記憶體的指定區域, 附加檔案名稱,將檔案寫入至記憶卡當中。

注:寫入資料檔案的記憶卡可透過轉接器HMC AP001插入至個人電腦的PC卡槽位中,可於Windows的環境下讀出資料檔案。 使用資料檔案讀出指令(FREAD)從記憶卡讀出檔案資料至CPU模組的I/O記憶體當中。 也可以使用CMND指令對本身CPU模組傳送FINS信息來操作記憶卡內的檔案。

●讀寫EM檔案記憶體內的資料檔案等操作時

1.從PLC系統設定,設定EM區域的Bank No.為檔案記憶體。

2.使用CX-Programmer將EM檔案記憶體格式化。

3.使用資料檔案寫入指令(FWRIT)從I/O記憶體的指定區域,附加檔案名稱,將檔案寫入至EM檔案記憶體 中。

使用資料檔案讀出指令(FREAD)從EM檔案記憶體讀出檔案資料至CPU模組的I/O記憶體當中。 也可以使用CMND指令對本身CPU模組傳送FINS信息來操作EM檔案記憶體。

### **使用記憶卡時的注意事項**

記憶卡使用前,請確認下列各點。

1) 格式化

記憶卡於出廠時已格式化,因此,購入後不必再格式化。

希望再格式化的時候,請使用CX-Programmer將PLC的CPU模組格式化即可。

因為PLC所使用的記憶卡格式與一般個人電腦所使用的格式不盡相同,直接將記憶卡格式化的話,記憶卡 會無法相容於PLC,有這種情況發生時,請使用PLC的CPU模組來格式化。

2) 目錄可存放的檔案數

記憶卡因種類及格式的不同,目錄可存放的檔案數為128~512個檔案。 因為目錄中存放的檔案數有限制,如果必須不斷的開新檔案時(儲存歷史資料),請以開立子目錄的形態來 存放新的檔案。 請利用個人電腦直接開立子目錄或使用CMND指令來開立。 CMND指令的使用方法請參考本書「3-763 FINS信息傳送 CMND (490)」。

3)寫入次數

一般的Flash 記憶體寫入次數沒有限制。 記憶卡的寫入次數最多保證10萬次。 假設,以每10分鐘為寫入間格、不斷的執行寫入動作的話,大約兩年就會到達10萬次。

4)一個檔案的最小容量

指定DM內數個CH的資料儲存成一個檔 案,屬於容量較小的檔案,然而,將小容量的檔案儲存至記 憶卡裡,並不代表該記憶卡可容納較多的檔案個數。

例如,記憶卡的"Allocation Unit Size"為4096 byte的話,代表一個檔案的最小資料容量為4096 byte。 假設將10CH的資料內容存入記憶卡的時候,10CH的資料內容只佔68個byte,成立一個檔案存入至記憶 卡時,該檔案就佔4096個byte。

如此,檔案內的資料量較小的情況下,代表記憶卡的使用效率比較差。

"Allocation Unit Size"比較大的情況下會讓記憶卡的使用效率變差,但是,記憶卡的存取速度會比較 快。

關於記憶卡當中"Allocation Unit Size"的大小,請在DOS環境下使用CHKDSK指令,指令對象為記憶 卡,即可查出。

"Allocation Unit Size"的相關知識,請參考個人電腦的使用說明書。

5) 記憶卡存取中的注意事項

當PLC主機對記憶卡執行存取動作時,BUSY LED(記憶卡存取中LED)燈會亮著。

- ① BUSY LED燈亮的時候,請勿關閉PLC電源。
- ② BUSY LED燈亮的時候, 請勿拔取記憶卡。要拔取記憶卡時,請按一下供電停止按鈕, 等到BUSY LED 燈 熄滅之後,再拔取記憶卡。

於BUSY LED燈亮的時候,關閉PLC電源或拔取記憶卡的話,可能會造成記憶卡的損壞。

③ 記憶卡的插入方向在標籤右側, 請確時插緊。

4 CPU模組插入記憶卡後, PLC須要幾秒鐘來辨識記憶卡, 因此, 當PLC電源ON就要馬上讀取記憶卡資料 的話,請在檔案讀寫指令前加入「記憶卡辨識完成旗標」A343.15的a接點。

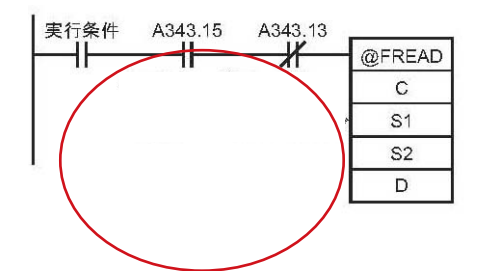

### **指令的種類**

### ■ FWRIT指令

指定I/O記憶體內的資料儲存成檔案。 檔案的格式分成BIN檔及CSV檔兩種。 對於既存的檔案可作資料覆蓋動作。

■ FREAD指令

讀出檔案資料至指定的I/O記憶體內。 檔案的格式分成BIN檔及CSV檔兩種。 可指定任意位置來讀取檔案內的資料。

■ TWRIT指令

指定I/O記憶體內的ASCII文字資料儲存成文字檔案。 對於既存的檔案可作資料覆蓋動作。

■ CMND指令

傳送檔案記憶體相關的FINS信息,用來執行檔案記憶體的格式化、檔案的刪除與複製或變更檔案名稱等各 項操作。

要

### **資料檔案內的資料結構**

■ BIN型式 (.IOM)的時候 例: I/O記憶體內4個CH資料#1234、#5678、#9ABC、#DEF0要存成ABC.IOM檔案。 使用者只要按照一般的操作程序,不必意識到資料的形態。

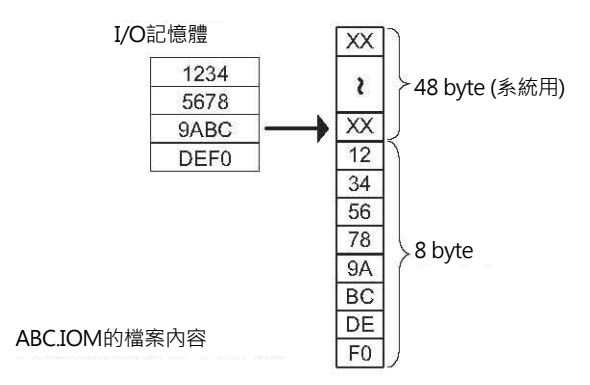

■ Word CSV格式 (.CSV)的時候

例:I/O記憶體內4個CH資料#1234、#5678、#9ABC、#DEF0要存成ABC.CSV檔案。

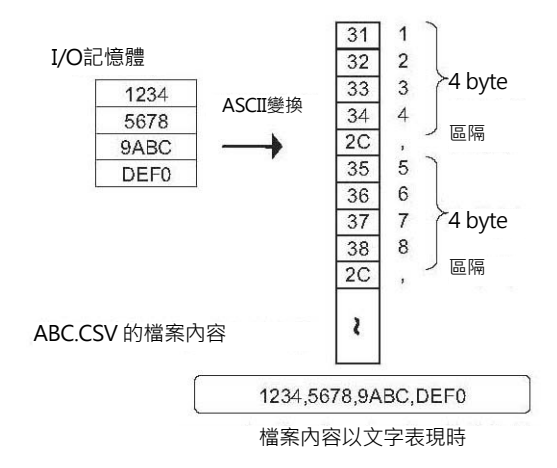

Word TXT格式 (.TXT)的時候也一樣。

### ■ Long Word CSV格式 (.CSV)的時候

例: I/O記憶體內4個CH資料#1234、#5678、#9ABC、#DEF0要存成ABC.CSV檔案。

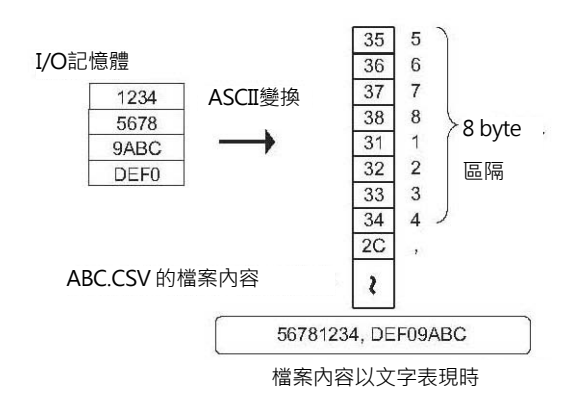

Long Word TXT格式 (.TXT)的時候也一樣。

### **相關的特殊補助繼電器**

■認識記憶卡

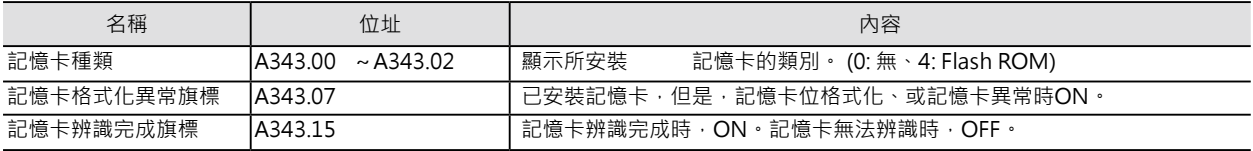

### ■ 與指令相關的旗標

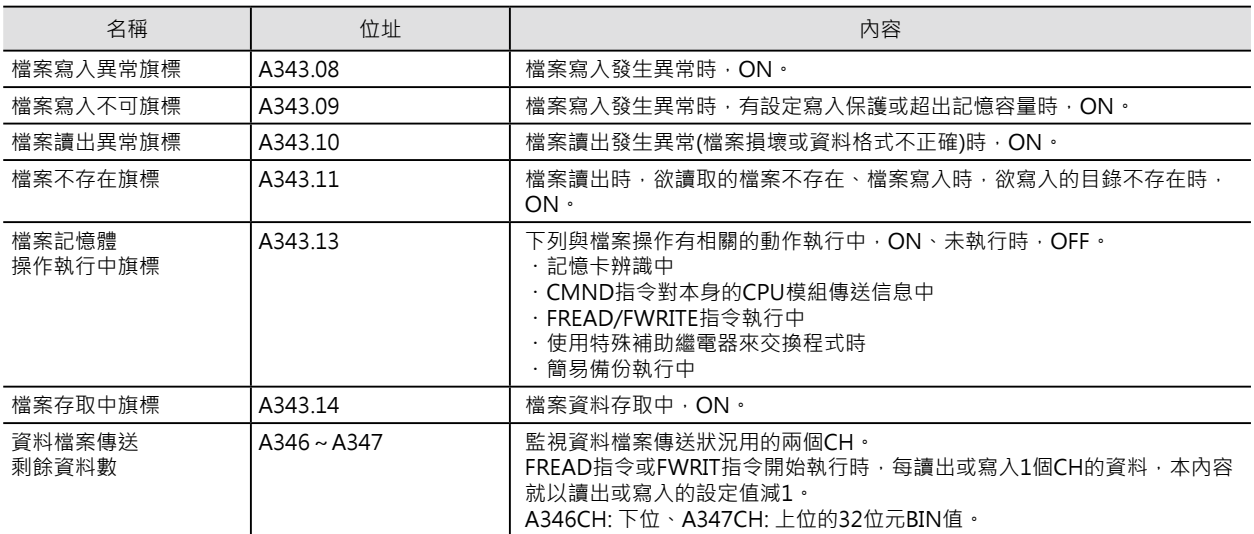

### ■ 與EM檔案記憶體相關的旗標

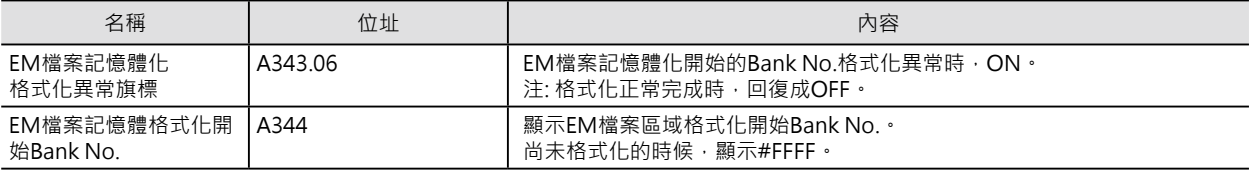

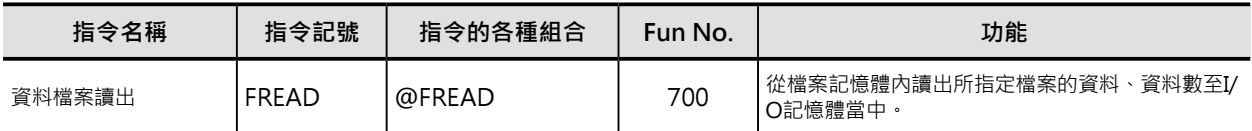

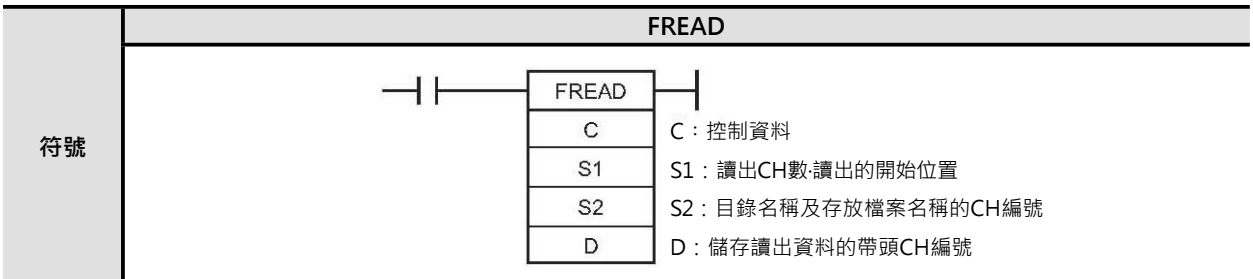

### **可使用的程式**

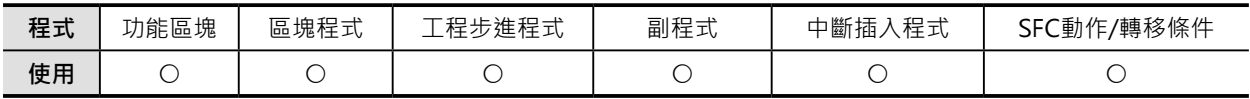

### **運算元的說明**

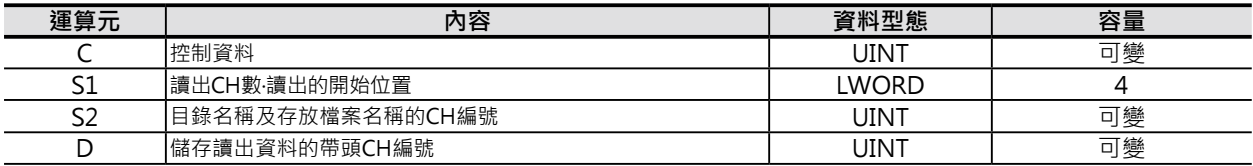

### C:控制資料

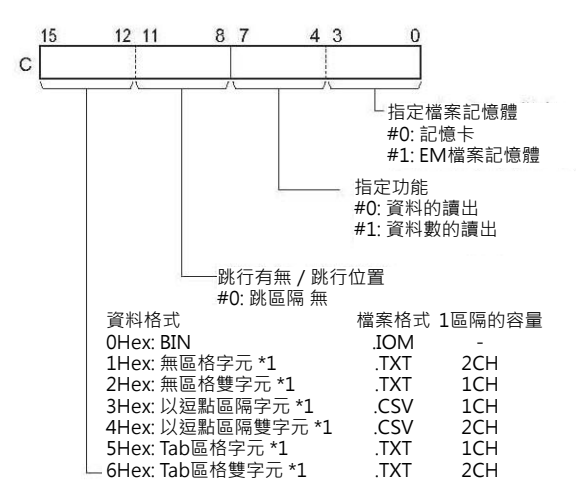

\*1: CS系列CPU模組(無-V□)不支援。

.<br>The first property of the State of the second contract in the component  $\sim$ للمحد 注1: Word格式的話: 1個間隔佔I/O記憶體的1個CH、Long Word格式的話: 佔2個CH 注2: 要讀出有跳行的資料時, C位元8~11的內容也必須設定#8~D。

### **檔案記憶用指令**

### FREAD

注3: Long Word格式的話: 以上位→下位的順序來儲存。(例: #12345678 D0: #5678、D1: #1234)。

S1:讀出CH數‧讀出的開始位置

・S1+1、S1: 讀出資料數

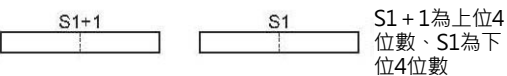

S1+1為上位4位數、S1為下位4位數

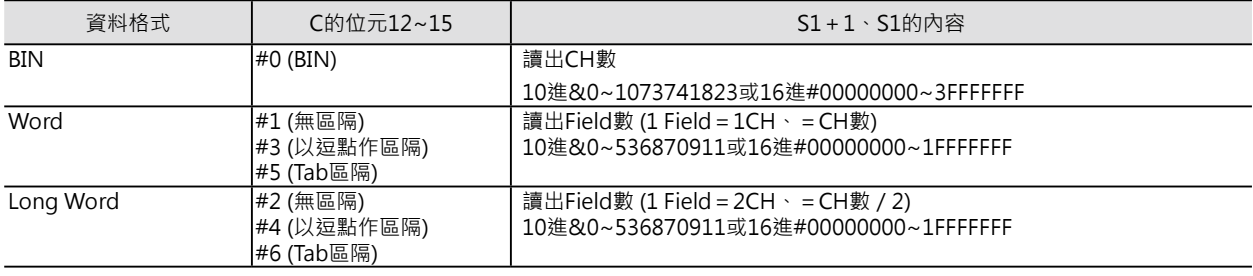

・S1+3、S1+2: 讀出的開始位置

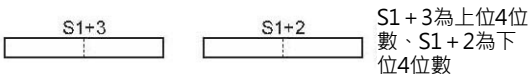

### S1+3為上位4位數、S1+2為下位4位數

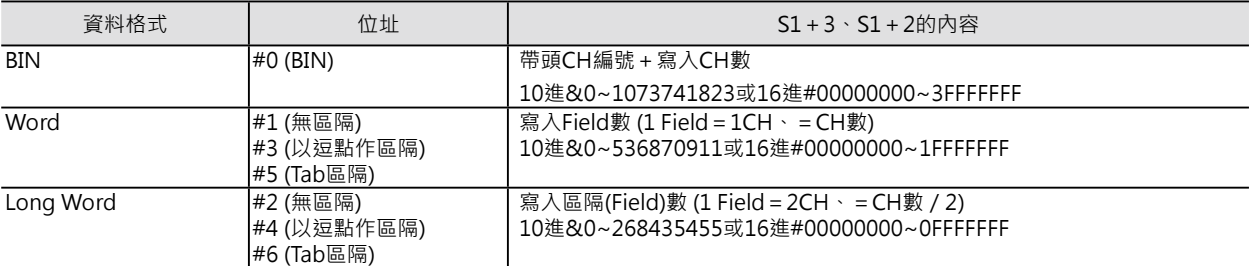

注:

· 上述的值若是BIN、TXT、CSV格式的情況下, C位元8~11的內容設定為0時, 無跳行。C位元8~11的 內容設定為8~D時, 有跳 行, 此時, S1+3、S1+2必須設定成#00000000。

・S1~S1+3必須是同一元件類別。

S2:目錄名稱及存放檔案名稱的CH編號

・目錄名稱及存放檔案名稱使用ASCII碼。

- ·目錄名稱長度: 1~65個字、少於65個字時不必填入空格。目錄名稱的開頭文字若是¥(#5C)的話,代表 指定根目錄。
- ·檔案名稱長度: 1~8個字、少於8個字時不必填入空格。檔案名稱的結尾為NUL(#00), NUL不包含於8個
- · 文字內。檔案格式固定為.IOM, 因此, 不必指定。
- ・目錄名稱與檔案名稱之間使用¥(#5C)作區隔。

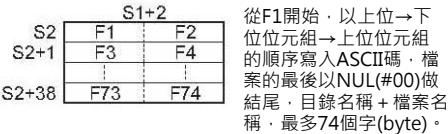

S3:儲存寫入來源資料的帶頭CH編號 寫入資料的帶頭CH編號。

### ■ **可使用的記憶體範圍**

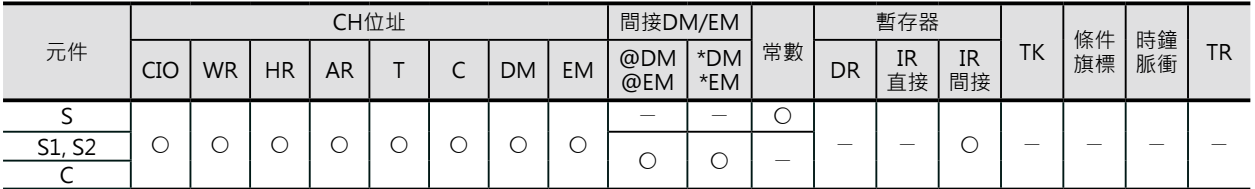

\*只有CJ2 CPU模組才可指定EM D Bank。CS1/CJ1的對象CPU模組若是CJ2 CPU模組的話,也不可指定EM D Bank。

### **相關條件旗標的動作**

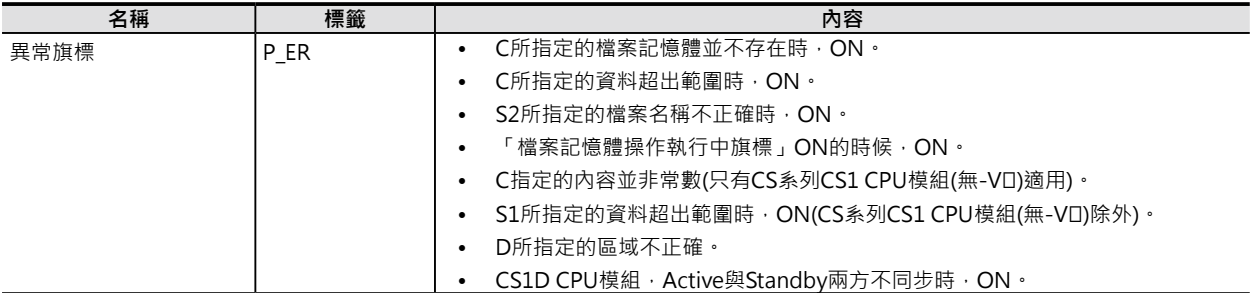

### **關特殊補助繼電器**

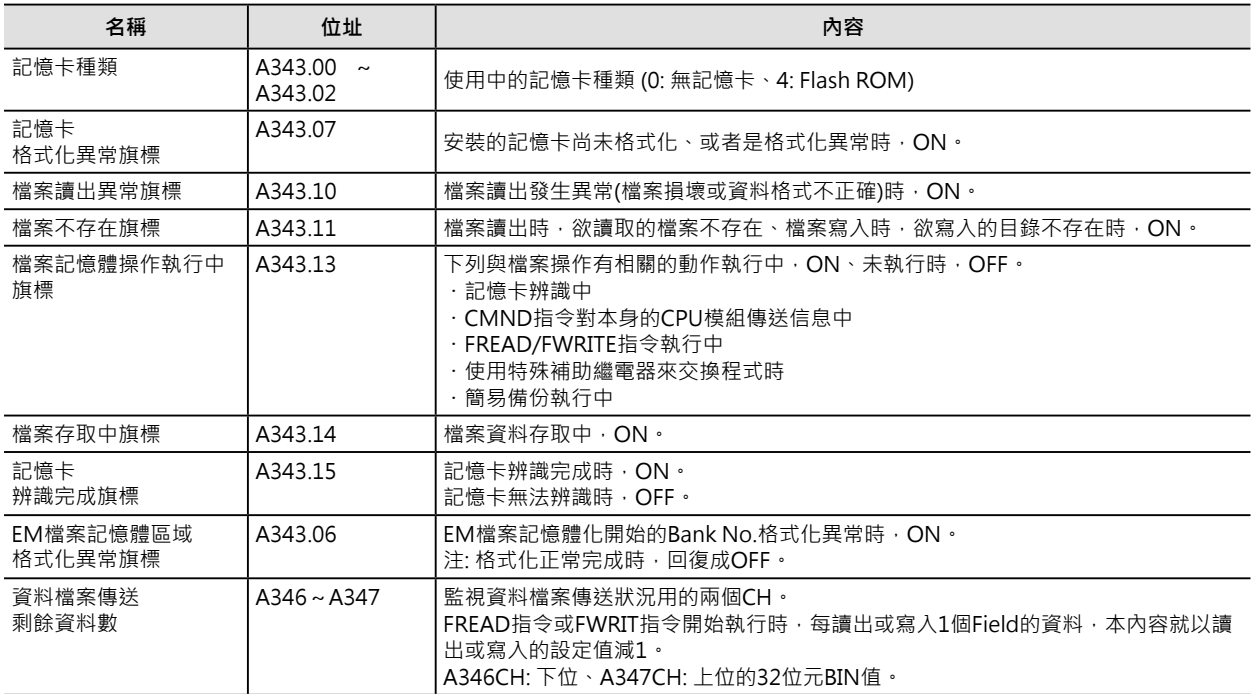

### **功能**

■ 資料讀出的時候 (C的位元4~7: #0) C指定檔案記憶體(記憶卡或EM檔案記憶體)、 S2指定目錄名稱及檔案名稱、從S1+3、S1+ 2指定讀出的開始位置(CH的Offset)、S1+1、 S1指定的資料數,以CH或Field為單位,讀出 至D所指定的I/O記憶體區域中。

■ 資料數讀出的時候 (C的位元4~7: #1) C指定檔案記憶體(記憶卡或EM檔案記憶 體)、S2指定目錄名稱及檔案名稱的資料 數,以CH或Field為單位,讀出至D所指 定的I/O記憶體區域中。

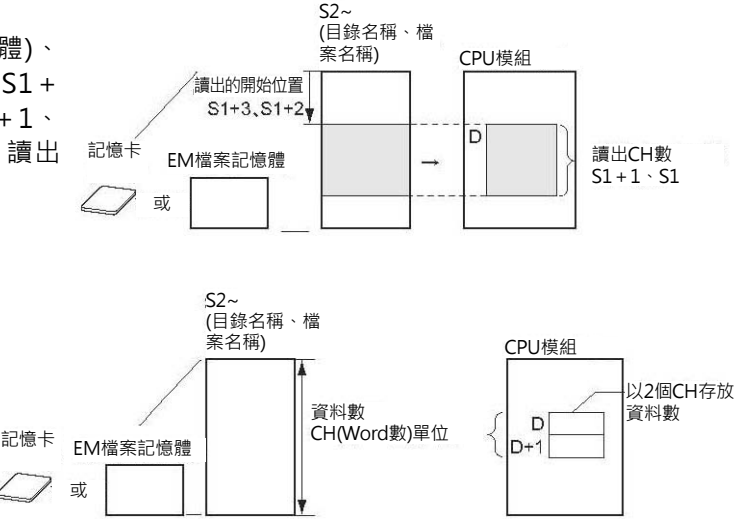

### **提示**

- 希望從階梯圖程式來執行檔案記憶體的相關操作(檔案記憶體的格式化、檔案的複製、刪除等)的話,請 使用CMND指令傳送FINS信息(檔案記憶體相關操作的信息)來達成。
- [目錄名稱]-[檔案名稱]請使用ASCII碼、按照上位位元組→下位位元組的順序排列儲存,如下圖所示。

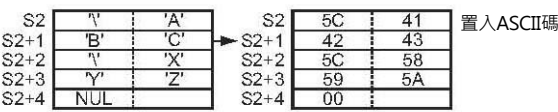

### **使用時的注意事項:**

- 本指令的處理內容只有在指令被執行時,檔案記憶體的讀出動作被起動,實際上,PLC於程式結束時的 周邊處理才會去執行檔案記憶體的資料讀出,因此,本指令只要被執行一次就會起動,即使在下一次 循環裡,指令的條間接點變成OFF,檔案記憶體的資料讀出動作仍會持續,本書附錄中,FREAD指令 的處理時間是指檔案記憶體讀出的起動時間。
- 實際上計算資料的讀出時間必須以讀出的資料量及檔案記憶體存取時間而定,概略來算的話,假設循 環時間為10ms為例,讀取根目錄下的檔案、資料量1024CH的話,約為0.92s、9999CH的話,約為 4.64s。
- 資料讀出完成時,「檔案記憶體操作執行中旗標」A343.13變成OFF,請使用此旗標當成其他指令的互 鎖接點。
- 讀出CH數超過目的地元件的有效範圍時,超出部份繼續被排列至RAM的連續位置(I/O記憶體實際位址 的順序)。
- 例: 假設讀出資料的目的地為內部補助繼電器WR, 讀出CH數超過WR的有效範圍時,超出部份繼續被 排列至計時器T的現在值區域。
- 本指令被開始執行時,「資料檔案傳送剩餘資料數」區域(A346~347CH)顯示讀出的CH數設定值,每 讀出1個CH或Field時,本內容自動減1,如此,可監視此內容來確認讀出動作是否成功。
- • 檔案的CH數小於指定讀出的CH數時,就只讀出檔案的CH數,而且不被判定為異常。
- • 開始讀出的CH編號大於檔案的CH數時,「檔案讀出異常旗標」ON、讀出動作不被執行。
- • 指定的資料檔案不存在時,「檔案不存在旗標」ON、讀出動作不被執行。

- 指令執行中,「檔案記憶體操作執行中旗標」A343.13 = ON, 執行完成時OFF, 因此, 當指令一開始 執行就碰到「檔案記憶體操作執行中旗標」=ON的話,PLC判定為異常、異常旗標ON。
- 下列兩種情況下,「檔案讀出異常旗標」A343.10 = ON、讀出動作不被執行。
- • 實際的檔案格式與指定的格式不符

特別是, 指定TXT、CSV格式, 未能滿足下表的條件時。

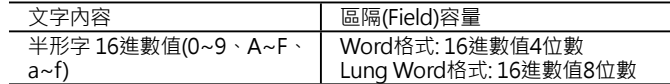

(上述的情況下,讀出動作被中斷,中斷前的讀出值被保留) • 檔案損毀時

• CPU模組插入記憶卡之後, PLC須要幾秒鐘來辨識記憶卡, 因此,當PLC電源ON就要馬上讀取記憶卡資料的話,請在 檔案讀寫指令前加入「記憶卡辨識完成旗標」A343.15的a 接點。

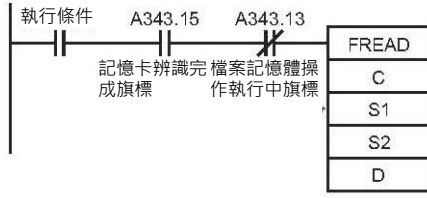

### **程式例**

當條件接點0.00=ON的時候,從記憶卡內、根目錄ABC下的檔案XYZ.IOM當中、讀出開始位置5CH開始 算的10個CH內容讀出至D400~D409當中。

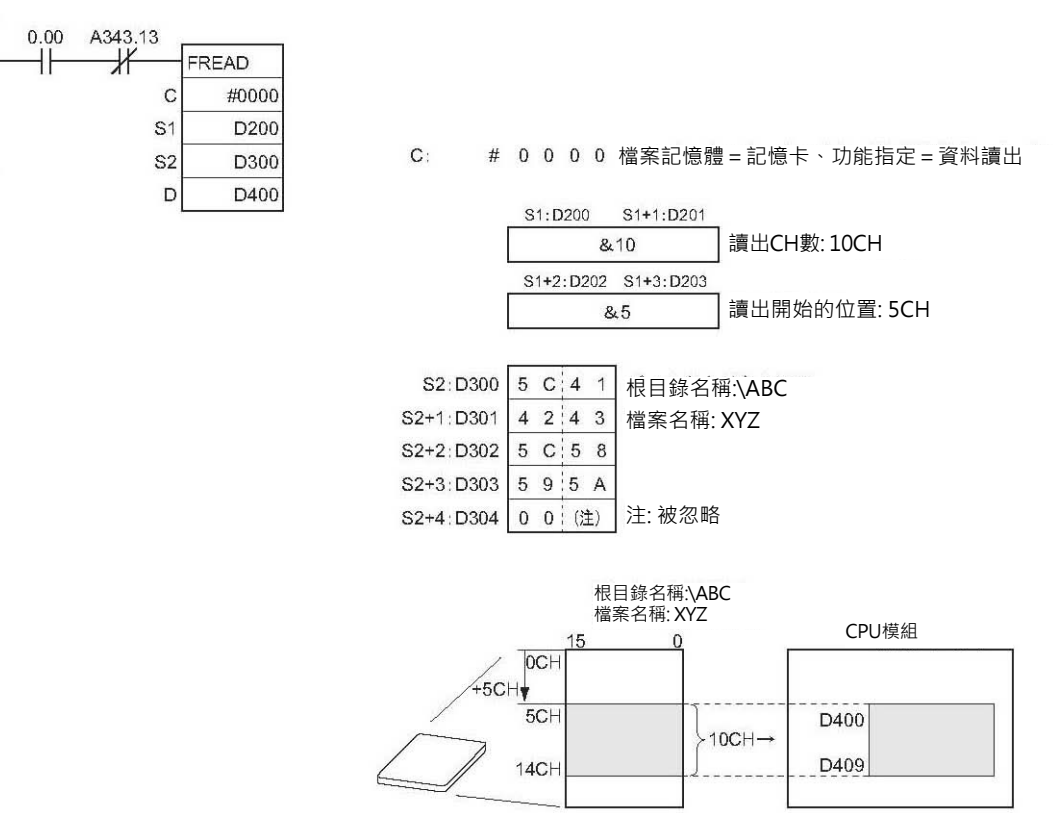

# **FWRIT**

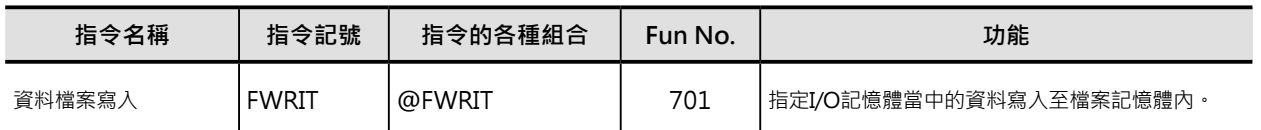

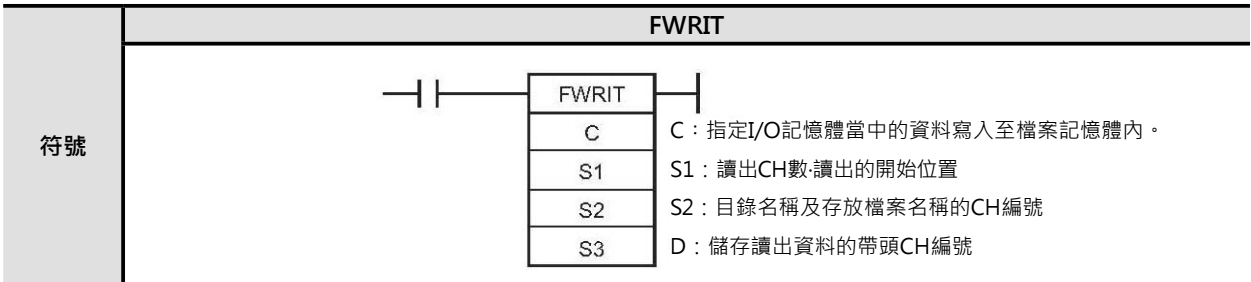

### **可使用的程式**

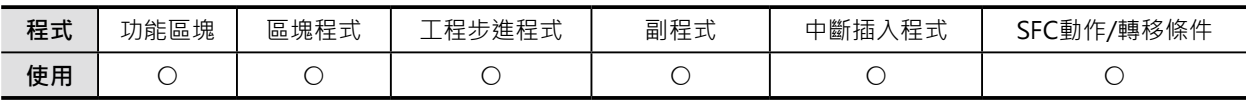

### **運算元的說明**

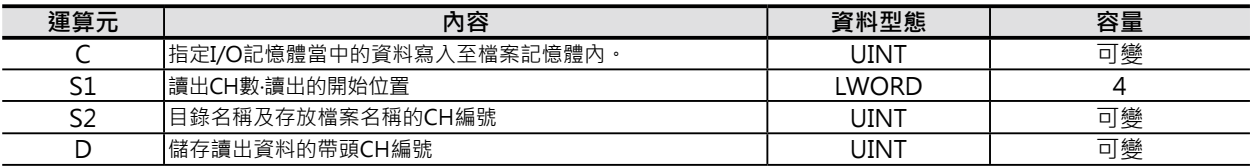

### C:控制資料

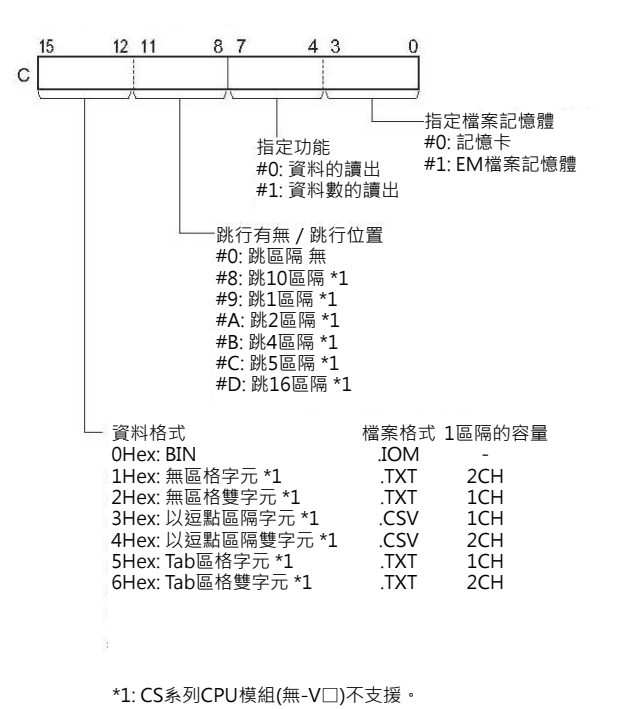

注1: Word格式的話: 1個間隔佔I/O記憶體的1個CH、Long Word格式的話: 佔2個CH 注2: Long Word格式的話: 以上位→下位的順序來儲存。(例: #12345678 D0: #5678、D1: #1234)。

### S1:讀出CH數‧讀出的開始位置

### ・S1+1、S1: 讀出資料數

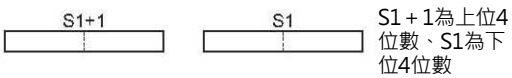

### S1+1為上位4位數、S1為下位4位數

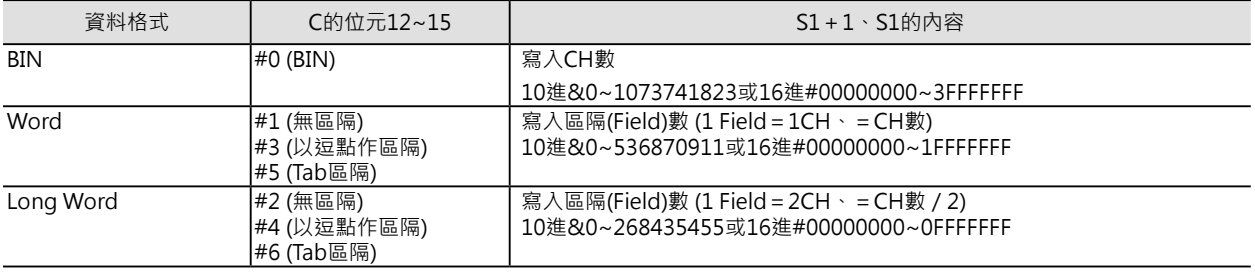

### ・S1+3、S1+2: 讀出的開始位置

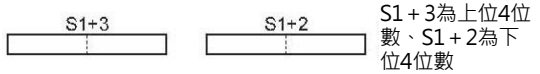

### S1+3為上位4位數、S1+2為下位4位數

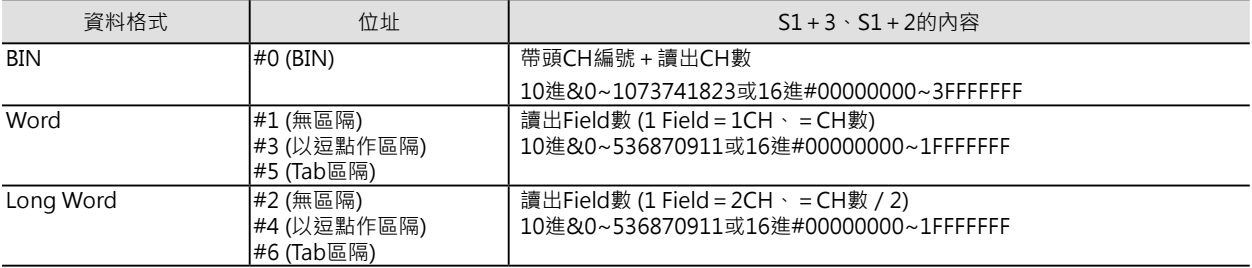

注:

· 上述的值若是BIN、TXT、CSV格式的情況下, C位元8~11的内容設定為0時, 無跳行。C位元8~11的 内容設定為8~D時, 有跳 行, 此時, S1+3、S1+2必須設定成#000000000。

・S1~S1+3必須是同一元件類別。

S2:目錄名稱及存放檔案名稱的CH編號

- ・目錄名稱及存放檔案名稱使用ASCII碼。
- · 目錄名稱長度: 1~65個字、少於65個字時不必填入空格。目錄名稱的開頭文字若是¥(#5C)的話, 代表 指定根目錄。
- ・檔案名稱長度: 1~8個字、少於8個字時不必填入空格。檔案名稱的結尾為NUL(#00) · NUL不包含於8個 文字內。檔案格式固定為.IOM,因此,不必指定。
- ・目錄名稱與檔案名稱之間使用¥(#5C)作區隔。

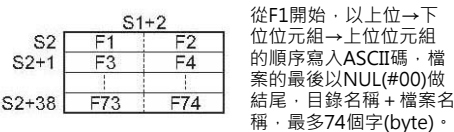

D:儲存讀出資料的帶頭CH編號

・設定為資料讀出的時候,資料被顯示於D帶頭的CH編號、S1+1、S1所指定的CH數當中。

・設定為資料數讀出的時候,資料數被顯示於D+1、D當中,內容為16進#00000000~7FFFFFFF。

FWRIT

### ■ **可使用的記憶體範圍**

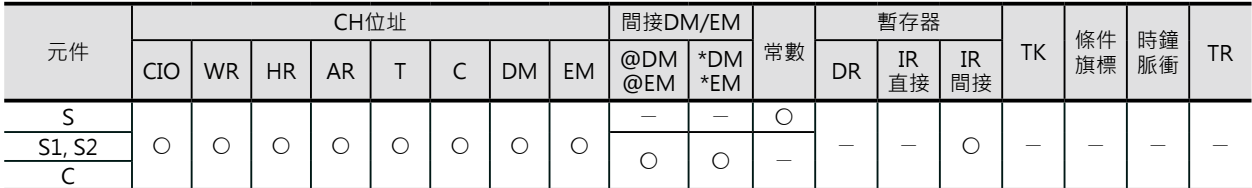

\*只有CJ2 CPU模組才可指定EM D Bank。CS1/CJ1的對象CPU模組若是CJ2 CPU模組的話,也不可指定EM D Bank。

### **相關條件旗標的動作**

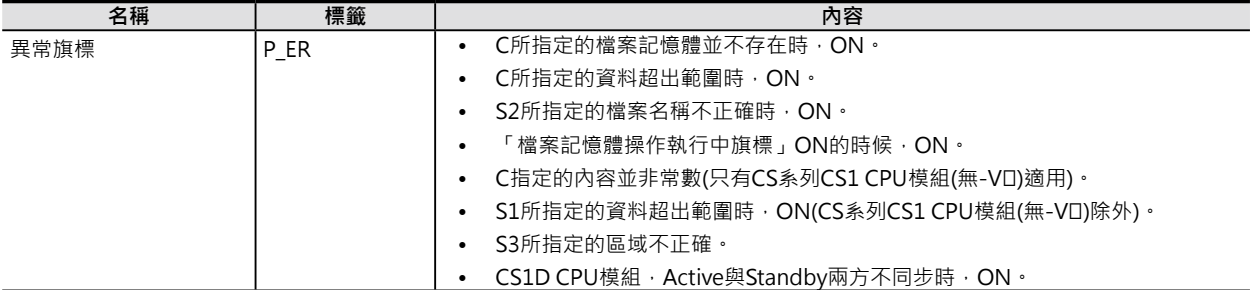

### **關特殊補助繼電器**

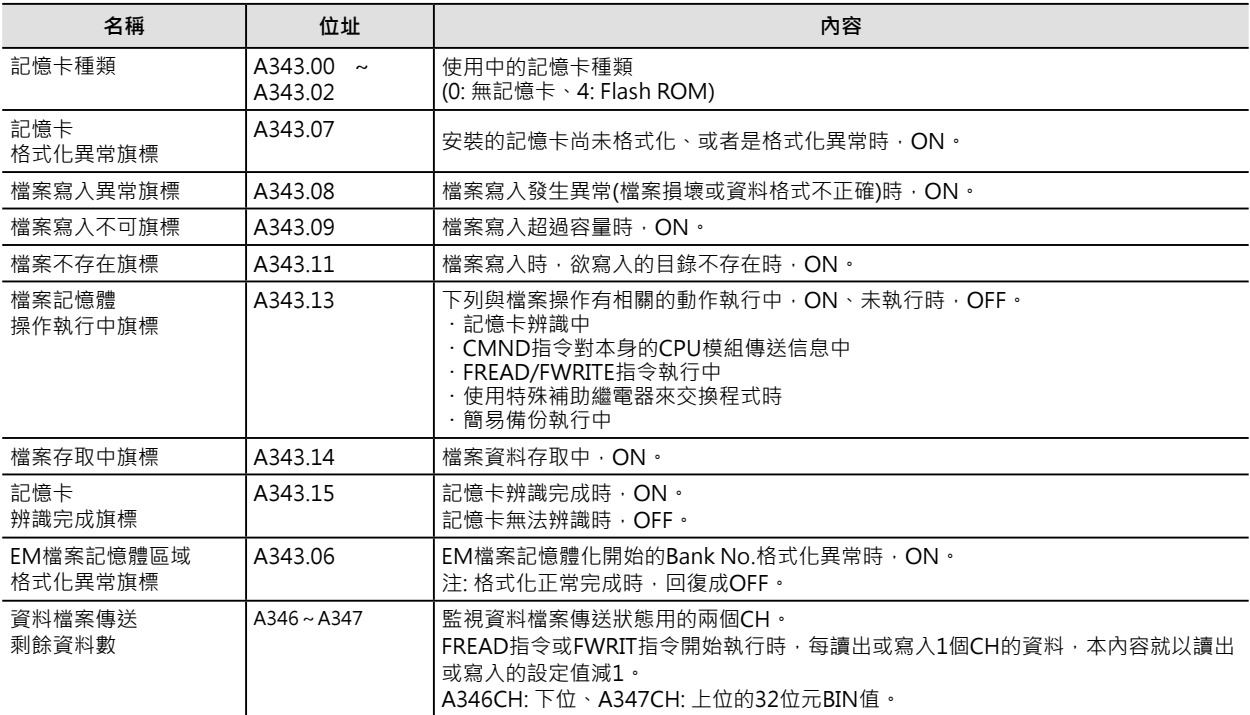

功能

■ 對已存在的檔案執行資料寫入時

資料寫入型態分成「覆蓋寫入」及「追加寫入」兩種,由C的位元4~7內容來決定。

### ‧「覆蓋寫入」(C的位元4~7: #1)

S3指定I/O記憶體CH的帶頭編號、S1+ 1、S1指定CH數,將此資料寫入至C所指 定檔案記憶體(記憶卡或EM檔案記憶體)、 S2指定目錄名稱及檔案名稱、S1+3、S1 +2指定寫入的開始位置(CH的Offset)、 進行資料的覆蓋。 此種情況下, 檔案容量內的資料全部被覆 蓋,若有超出範圍的話,超出部份不處 理。

‧「追加寫入」(C的位元4~7: #0)

S3指定I/O記憶體CH的帶頭編號、S1+ 1、S1指定CH數,將此資料追加寫入至C 所指定檔案記憶體(記憶卡或EM檔案記憶 體)內的尾端,進行資料的追加。

■ 開立新的檔案並執行資料寫入時 指定的檔案並不存在,因此,開立新的檔 案並且將資料寫入至開頭的位置,此種情 況下,「覆蓋寫入」或「追加寫入」的資 料寫入型態不必設定。

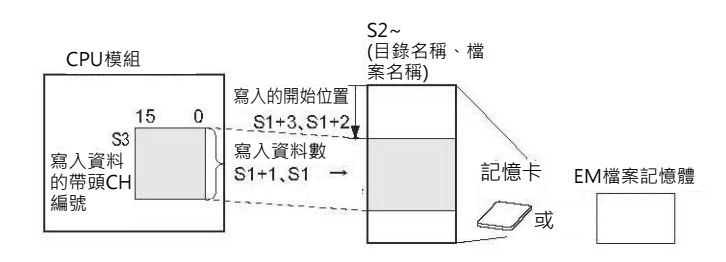

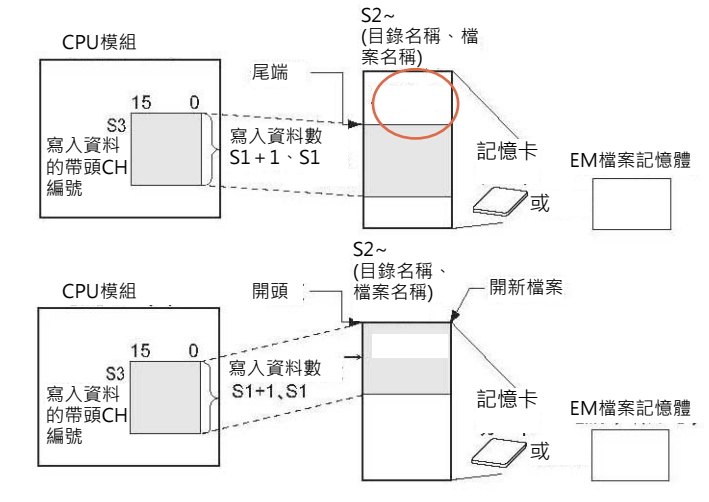

■ 關於資料格式、跳行有無‧跳行位置、寫入區隔數

·I/O記憶體內的寫入資料若為Word格式的話,以下位位元組→上位位元組的順序來排列寫入資料,以每 1CH資料做區隔。Long Word格式資料的話,以上位位元組→下位位元組的順序來排列寫入資料,以 每2CH資料做區隔。

- ・無區隔的情況下,資料呈現連續狀態、以逗點作區隔的話,資料間請插入逗點作區隔、以Tab作區隔的 話,資料間請插入Tab碼作區隔。
- ・有跳行的情況下,指定的間隔數之後請插入跳行碼、無跳行的話,資料請連續。
- ・寫入資料內包含區隔碼,以上述的形式從I/O記憶體寫入至檔案記憶體當中。
- ・指定的資料檔案不存在時,「檔案不存在旗標」ON、寫入動作不被執行。

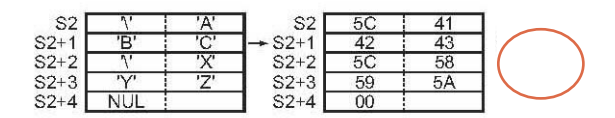

FWRIT

### **提示**

・希望從階梯圖程式來執行檔案記憶體相關操作(檔案記憶體的格式化、檔案的複製、刪除等)的話 · 請使 用CMND指令傳送FINS信息(檔案記憶體相關操作的信息)來達成。

### **使用時的注意事項:**

·本指令被執行時,只有執行檔案記憶體寫入的起動動作,實際上的資料寫入,PLC於程式結束時的周邊 處理才會去執行,因此,本指令只要被執行一次就會起動,即使在下一次循環裡,指令的條件接點變成 OFF,檔案記憶體的資料寫入動作仍會持續,本書附錄中,FWRIT指令的處理時間是指檔案記憶體寫入 的起動時間。

資料寫入的時間計算必須視寫入的資料量及檔案記憶體存取時間而定,概略來算的話,以一次循環時間 10ms為例,寫入資料至根目錄下的檔案、資料量1024CH的話,約為1.97s(開新檔案)/1.33s(舊檔案)、 9999CH的話, 約為6.64s(開新檔案)/6.12s(舊檔案)。

- ・資料寫入完成時,「檔案記憶體操作執行中旗標」A343.13變成OFF,請使用此旗標當成其他指令的互 鎖接點。
- ·寫入CH數超過目的地元件的有效範圍時,超出部份繼續被寫入至RAM的連續位置(I/O記憶體實際位址 的順序)。
	- 例:假設寫入資料的目的地為內部補助繼電器WR,寫入CH數超過WR的有效範圍時,超出部份繼續被 寫入至計時器T的現在值區域。
- ・本指令開始執行時,「資料檔案傳送剩餘資料數」區域(A話,PLC判定為異常、異常旗標ON。
- ・開始寫入的CH編號大於檔案的CH數時,「檔案寫入異常旗標」A343.08=ON、寫入動作不被執行。
- ・容量不足或寫入保護的原因導致資料無法寫入或無法開立新檔案時,「檔案寫入不可旗標」A343.09= ON、寫入動作不被執行。
- ・檔案格式並非BIN格式或者是檔案損壞時,「檔案寫入異常旗標」A343.08=ON、寫入動作不被執行。
- ・CPU模組插入記憶卡之後,PLC須要幾秒鐘來辨識記憶卡,因此,當PLC電源ON就要馬上讀取記憶卡資 料的話,請在檔案讀寫指令前加入「記憶卡辨識完成旗標」A343.15的a接點。

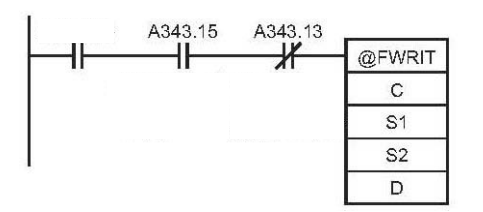

· S3之後的寫入資料, 指令執行後, 至周邊處理時才會執行資料寫入的動作, 因此, 檔案寫入完成之前, 寫入資料仍可變更。

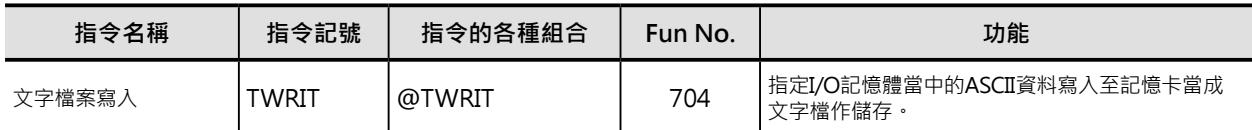

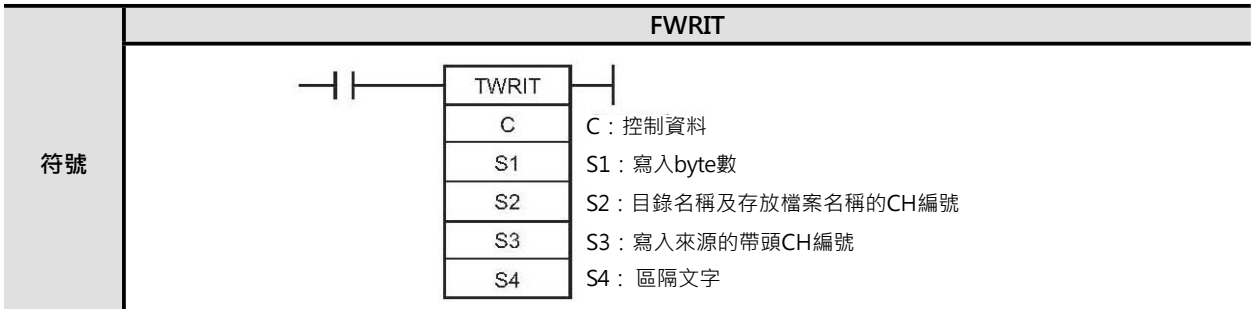

### **可使用的程式**

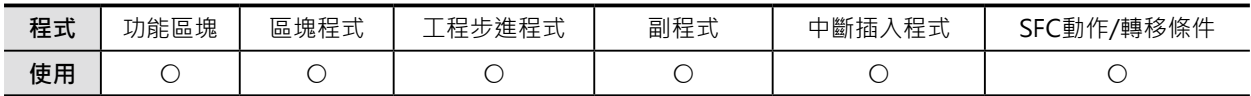

### **運算元的說明**

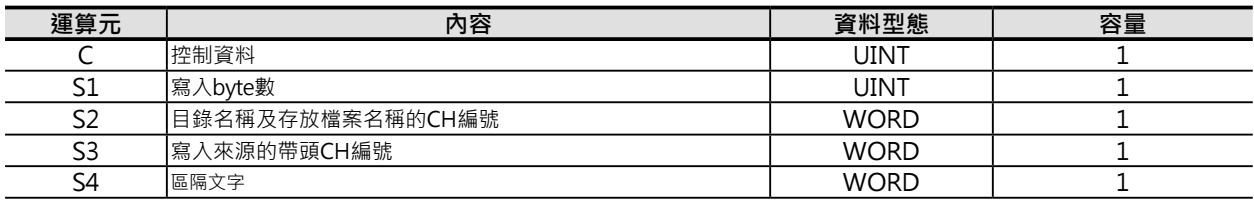

C:控制資料

‧#0000: 追加寫入

‧#0001: 開新檔案或覆蓋寫入

S:寫入byte數

10進&0~255或16進#0000~#00FF

S2:目錄名稱及存放檔案名稱的帶頭CH編號

- ・目錄名稱及存放檔案名稱的文字資料,使用ASCII碼輸入。
- ·目錄名稱長度: 1~65個字、少於65個字時不必填入空格。目錄名稱的開頭文字若是¥(#5C)的話, 代表 ・指定根目錄。
- ·檔案名稱長度: 1~8個字、少於8個字時不必填入空格。檔案名稱的結尾為NUL(#00), NUL不包含於8個 文字內。檔案格式固定為.TXT, 因此, 不必指定。
- ・目錄名稱與檔案名稱之間使用¥(#5C)作區隔。

注: S2所指定的目錄名稱及存放檔案名稱的CH編號並須是同一個元件區域。

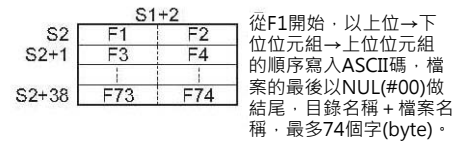

S3: 儲存寫入來源資料的帶頭CH編號 寫入資料的帶頭CH編號。

S4:區隔文字 寫入資料可設定區隔文字,區隔文字最多2個byte,使用ASCII碼作輸入。不使用區隔文字的時候, S4的 內容設為#0000。 區隔文字若是只用1個byte的話,下位位元組請加入#00。 代表性的區隔文字如下所示。 16進#2C00: 逗點 (1個byte) 16進#0A00: 跳行 (1個byte) 16進#0D00: 跳行並復歸 (1個byte) 16進#0C00: 跳頁 (1個byte) 16進#0900: Tab (1個byte)

### ■ **可使用的記憶體範圍**

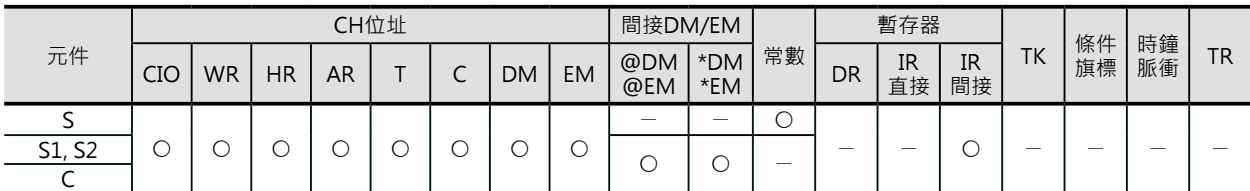

\*只有CJ2 CPU模組才可指定EM D Bank。CS1/CJ1的對象CPU模組若是CJ2 CPU模組的話,也不可指定EM D Bank。

### **相關條件旗標的動作**

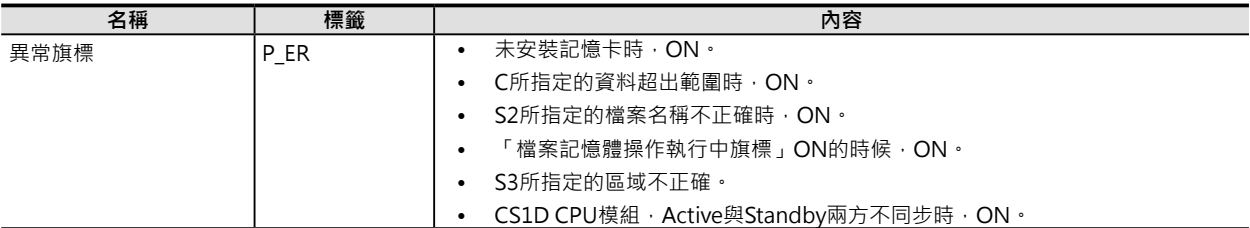

### **關特殊補助繼電器**

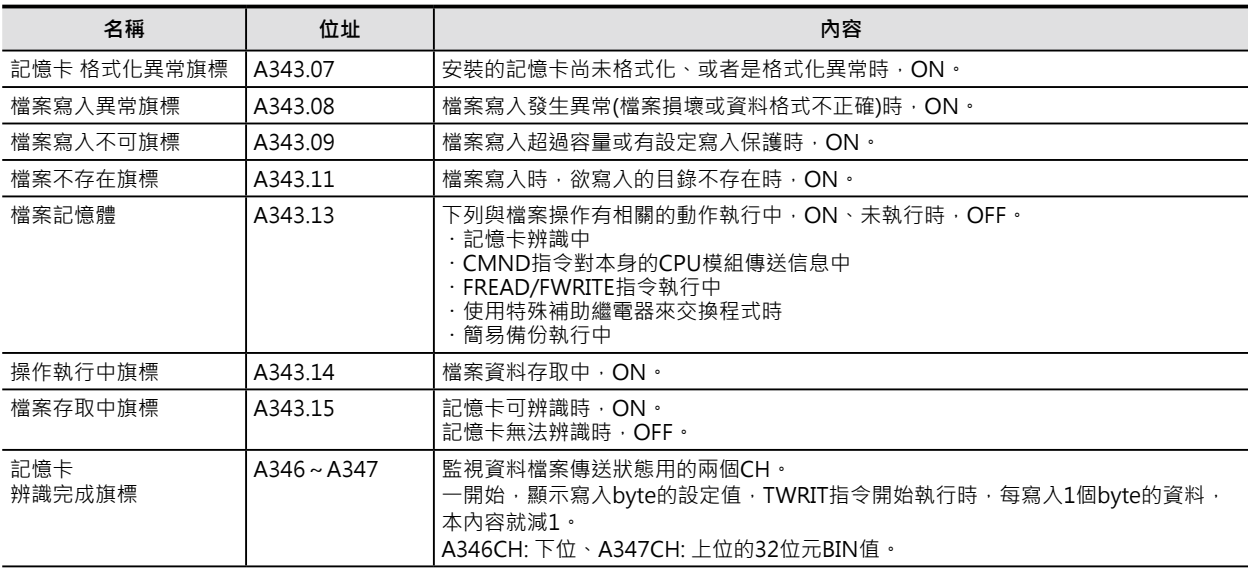

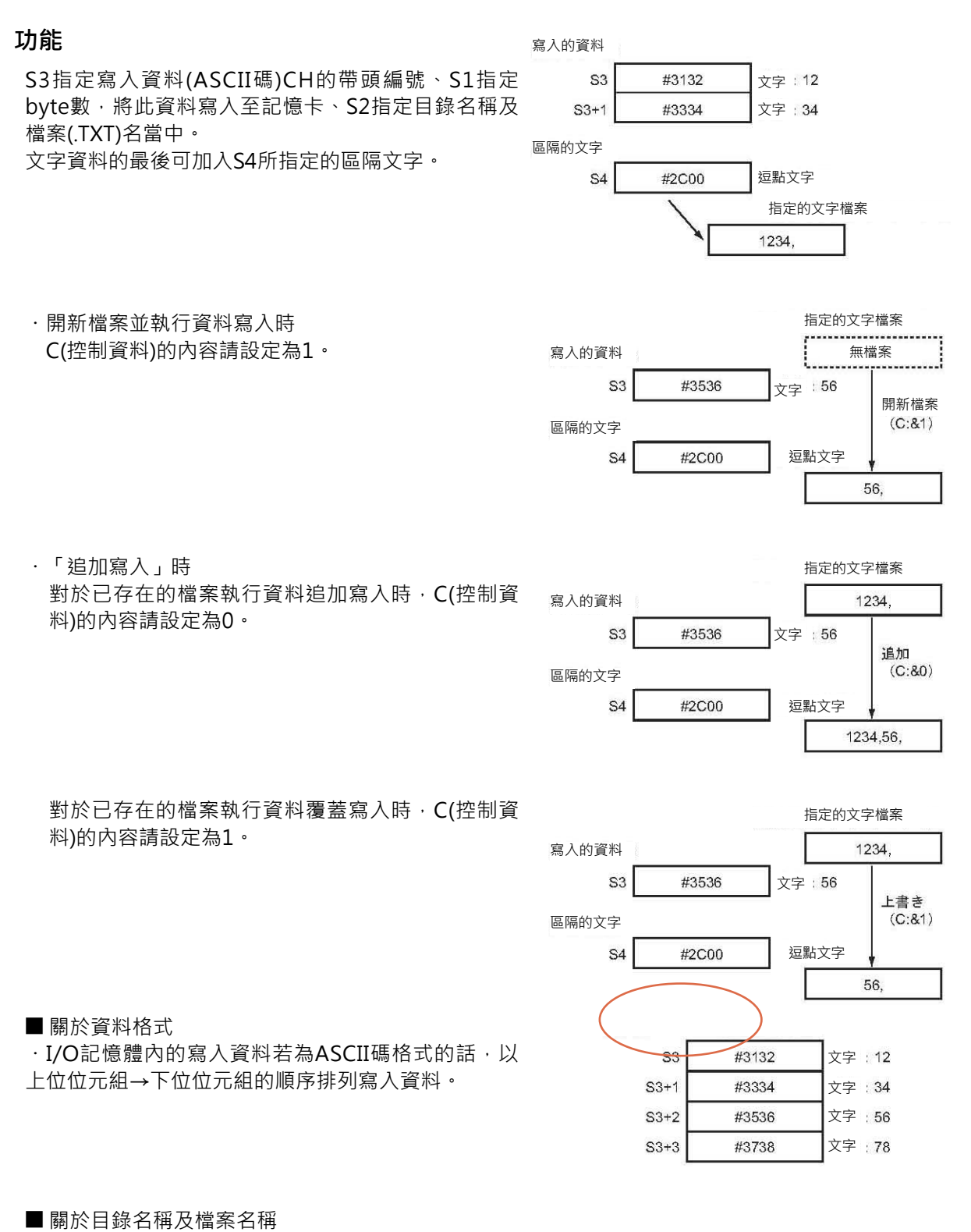

- · 目錄名稱的開頭文字必須是¥(#5C),代表指定根目錄。目錄名稱長度: 1~65個字、少於65個字 時不必填入空格。根目錄與子目錄使用¥(#5C)作區隔。目錄名稱可使用的文字包括"a~z"、 " $A \sim 7$ "  $\cdot$  " $0 \sim 9$ " ·
- ・檔案名稱長度: 1~8個字、少於8個字時不必填入空格。檔案名稱的結尾為NUL(#00),NUL不包含於8個 文字內。檔案格式固定為.TXT,因此,不必指定。
- ・目錄名稱與檔案名稱之間使用¥(#5C)作區隔。
- ・目錄名稱與檔案名稱使用ASCII碼格式、以上位位元組→下位位元組→上位位元組的順序作排列。
- ・指定的資料檔案不存在時,「檔案不存在旗標」ON、寫入動作不被執行。

例:目錄名稱 : ¥ABC、檔案名稱 : XYZ的時候

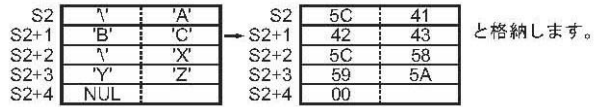

整

### **程式例**

一天的生產台數以16進8位數型態存放於D100~D101中。 每天晚上23點0分時,一天的生產台數被轉換成BCD碼並追加寫入至記憶卡根目錄下的LOG.TXT檔案裡。

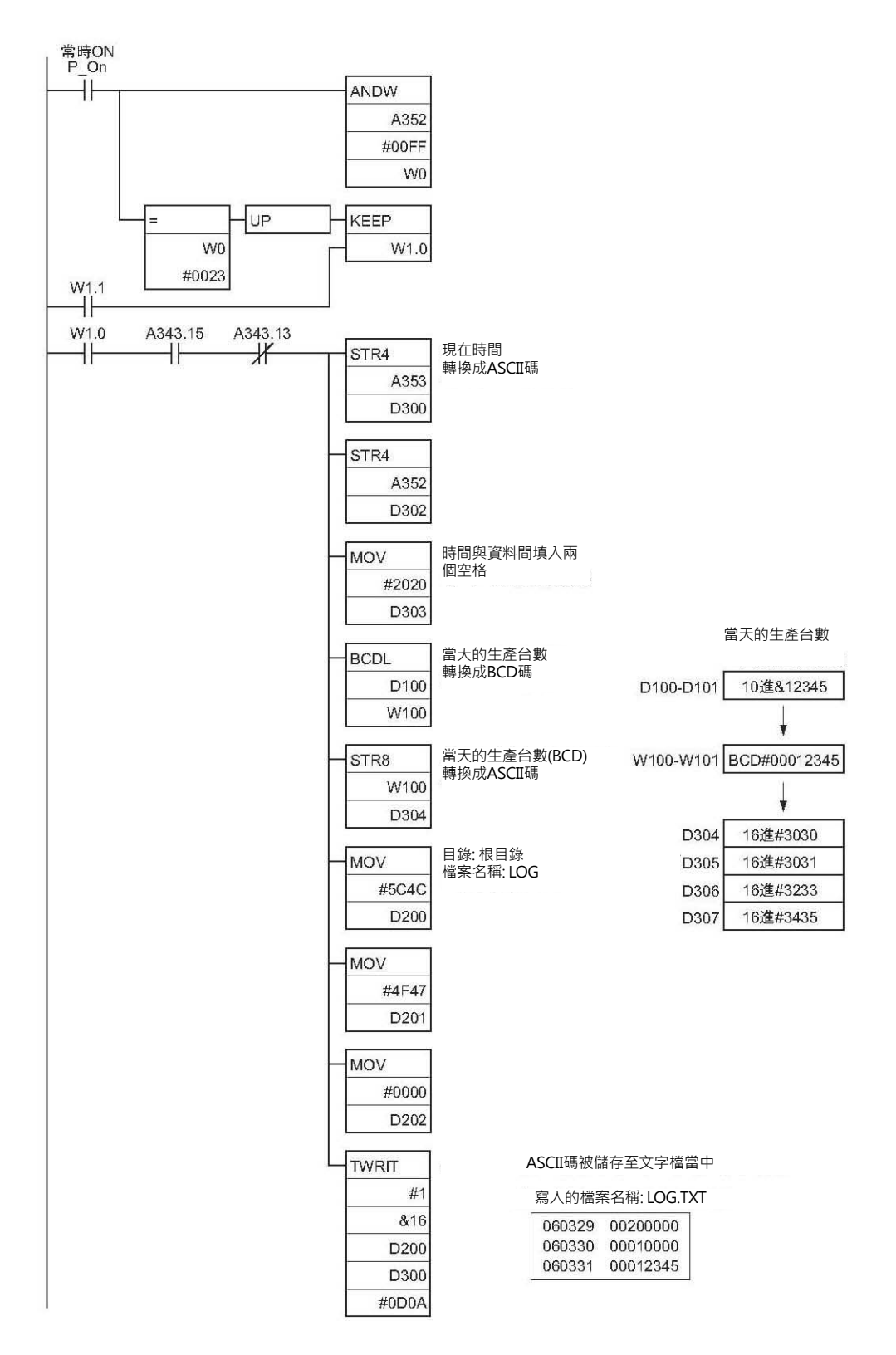

# **顯示用指令**

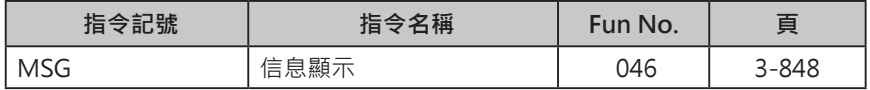

# **MSG**

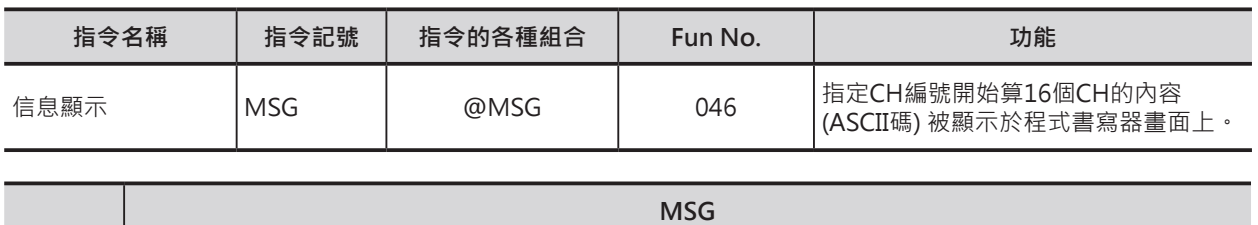

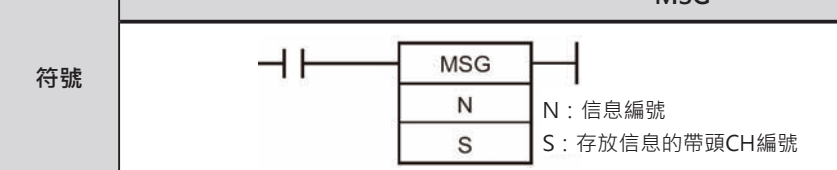

### **可使用的程式**

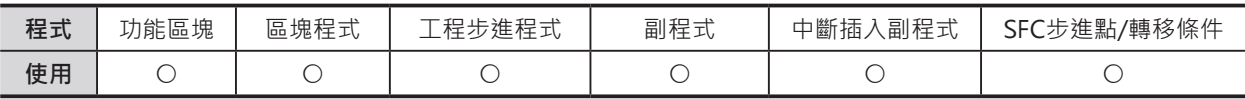

### **運算元的說明**

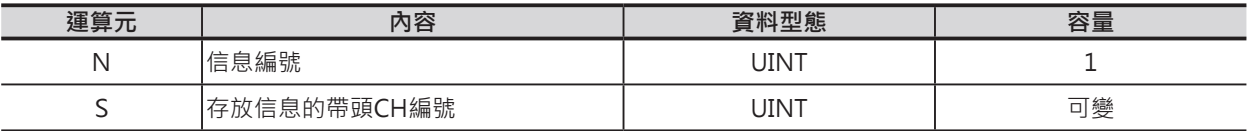

N:信息編號

10進&0~7或16進#0000~#0007

S:存放信息的帶頭CH編號 信息顯示時,指定CH編號。 信息顯示解除時, 指定16進#0000~#FFFF。

### ■ 可使用的元件

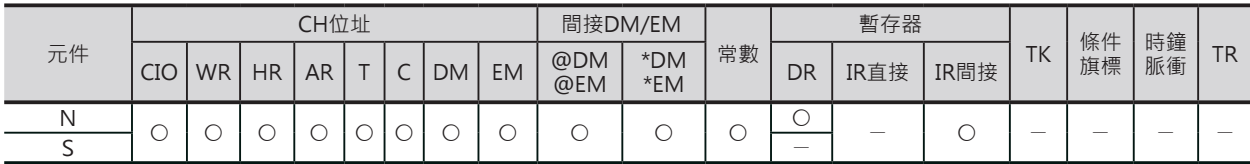

### **相關條件旗標**

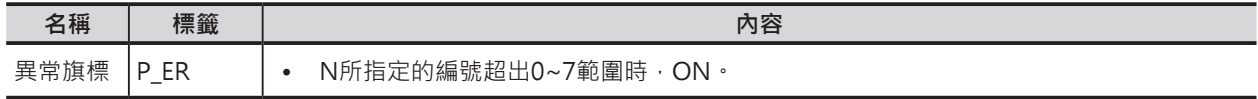

### **功能**

當指定的輸入條件成立時,N指定的信息編號、S指定的帶頭CH編號開始算的16個CH內容(ASCII資料、 32個字)以信息的型態顯示於程式書寫器的畫面上。 只要S指定的帶頭CH編號,顯示信息立刻跟著變化。 顯示信息要解除的話,N指定要解除的信息編號、S指定16進#0000~#FFFF常數即可。 程式執行中,信息被顯示的話,程式停止執行時,信息被保持住,但是,程式再次執行時,信息顯示被解 除。

MSG

### **使用時的注意事項**

- 書面已出現信息時,後繼的指今被執行的話,書面上的信息會被更新。
- 信息中的#00於畫面顯示空格。
- 信息文字順序從上位位元組往下位位元組排列。

### **程式例**

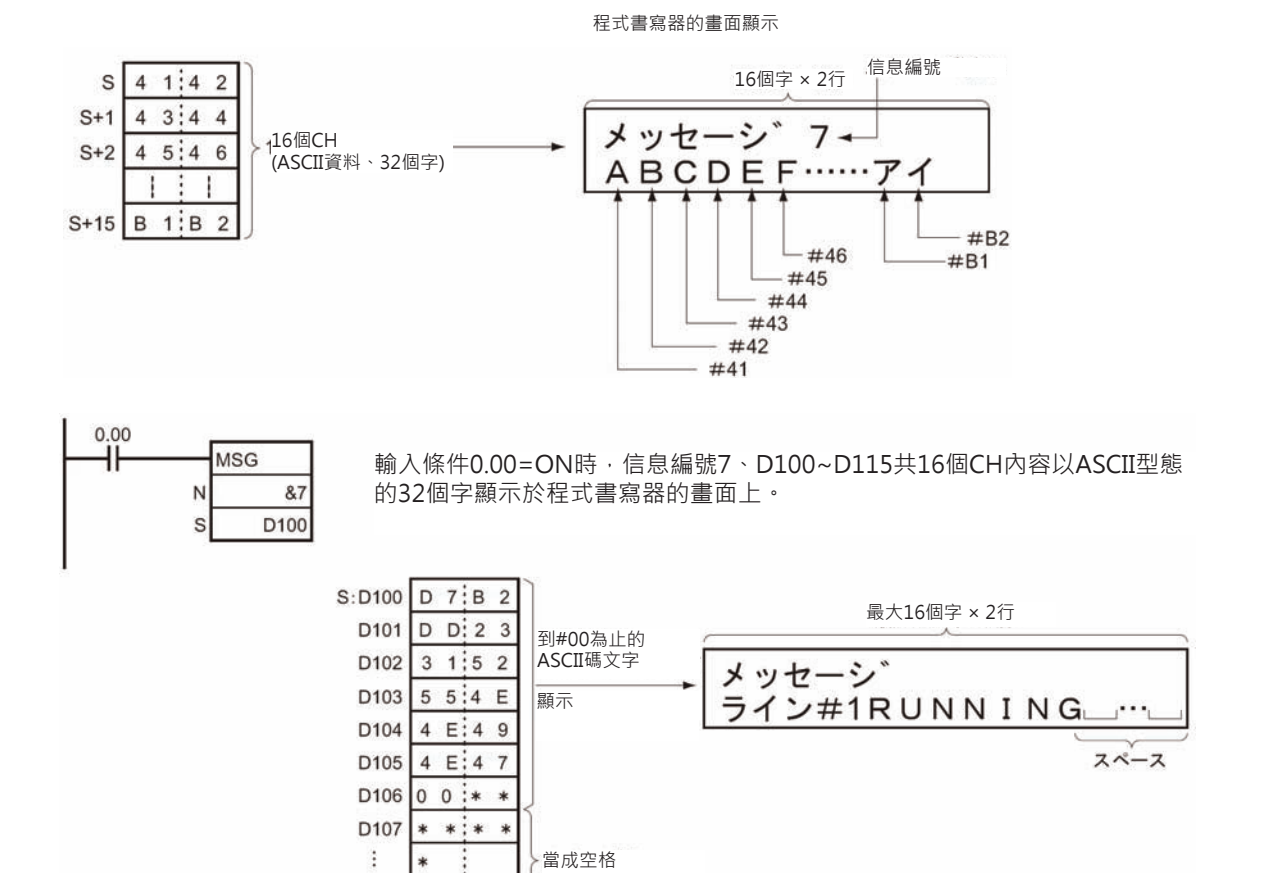

### ■ ASCII一覽表

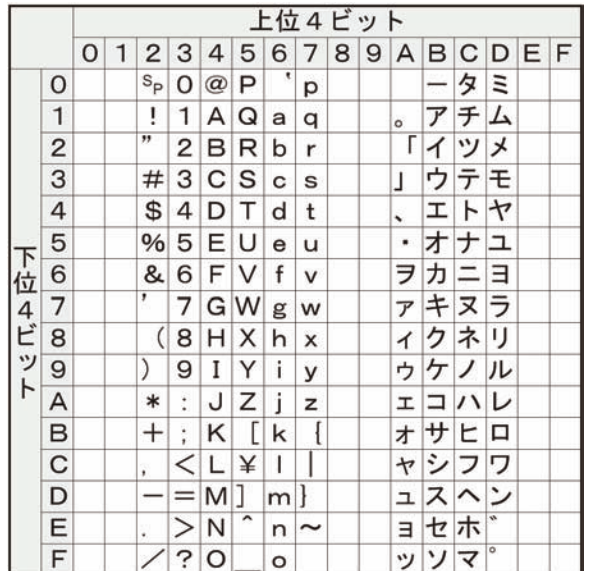

D115

ÿ.

# **PLC時鐘指令**

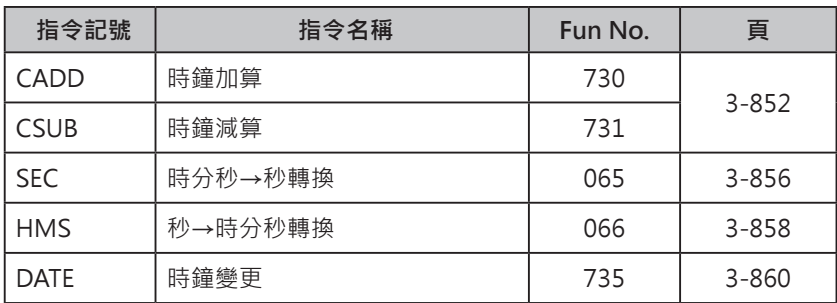

# **CADD/CSUB**

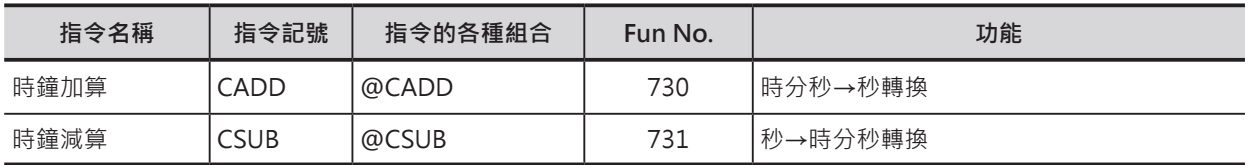

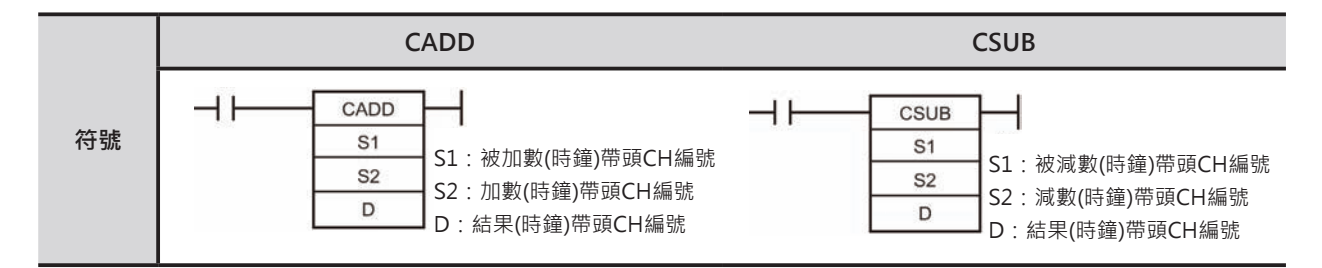

### **可使用的程式**

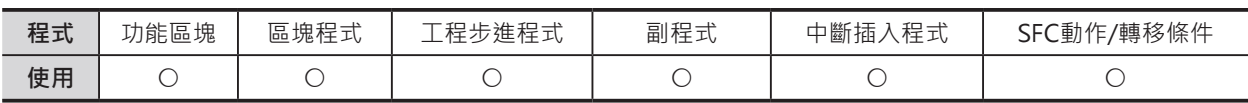

### **運算元的說明**

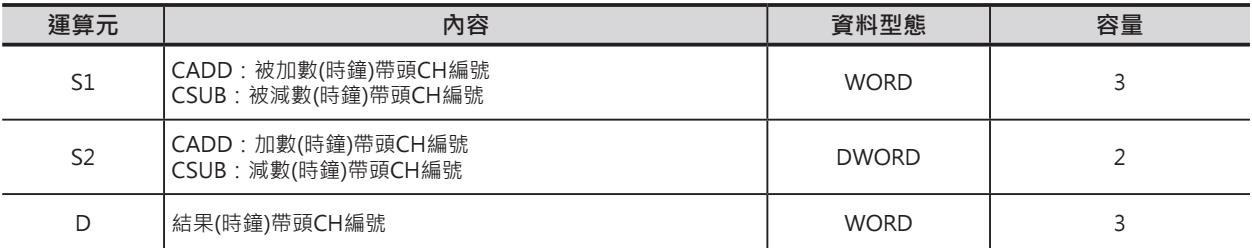

• CADD

S1: 被加數(時鐘)帶頭CH編號 **S2: 加數(時鐘)帶頭CH編號** 

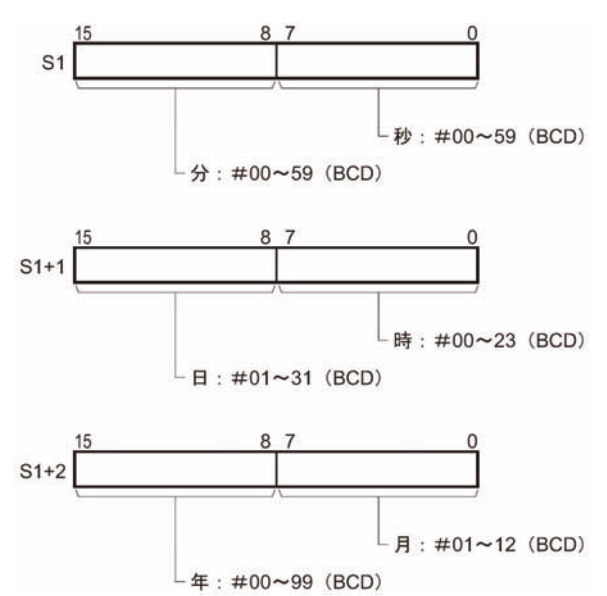

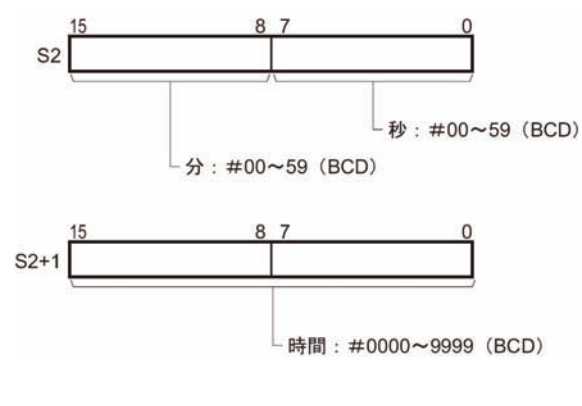

### **PLC時鐘指令**

### CADD/CSUB

### D:結果(時鐘)帶頭CH編號

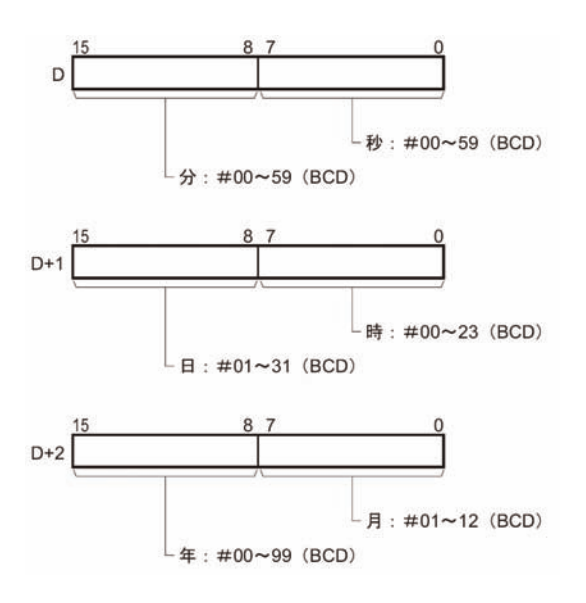

• CSUB

S1: 被減數(時鐘)帶頭CH編號 **S2: 減數(時鐘)帶頭CH編號** 

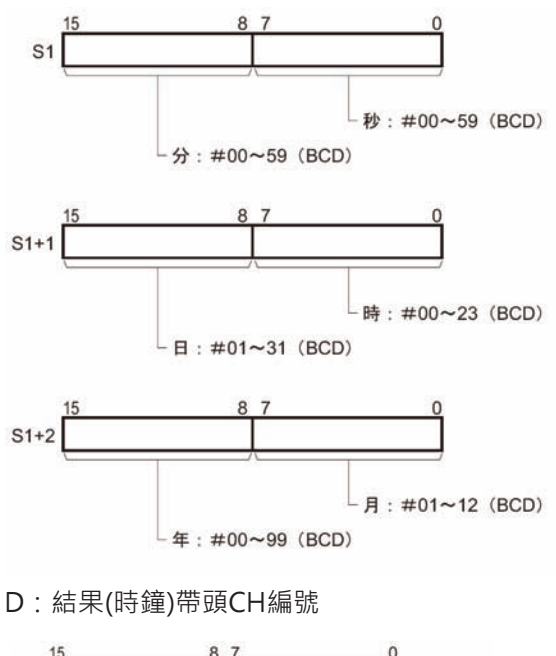

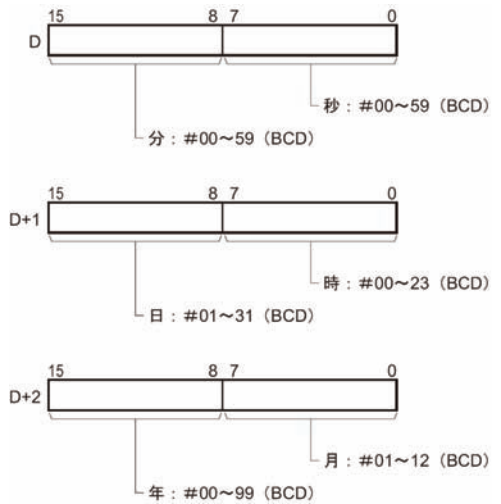

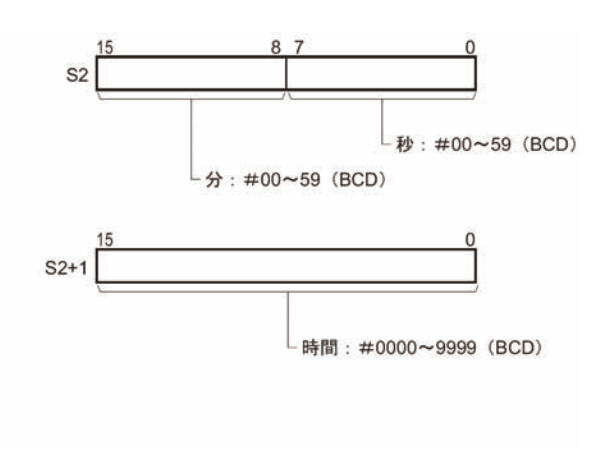

CADD/CSUB

### ■ 可使用的元件

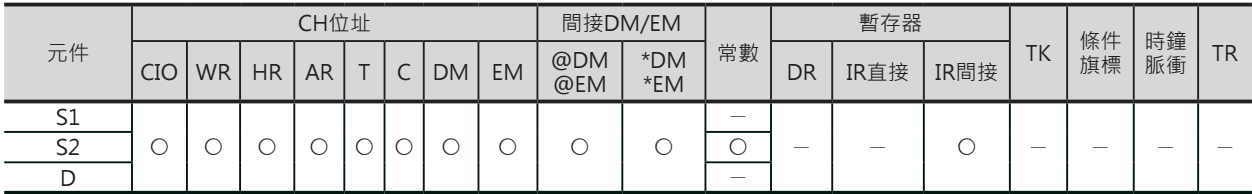

### **相關條件旗標**

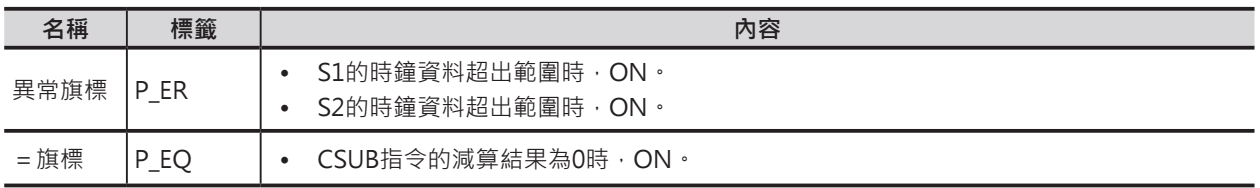

### **功能**

### ■ CADD

S1所指定的時鐘資料(年‧月‧日‧時‧分‧秒)加上S2所指定的 時鐘資料(小時·分秒),結果顯示於D當中。

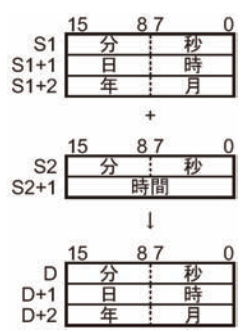

■ CSUB

S1所指定的時鐘資料(年‧月‧日‧時‧分‧秒)減掉S2所指定的 時鐘資料(小時·分秒) , 結果顯示於D當中。

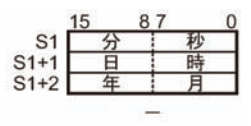

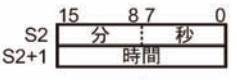

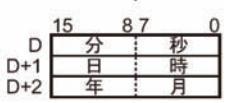

### CADD/CSUB

### **程式例**

### █ CADD

當0.00=ON時, D100~D102的時鐘資料(年月日時分秒) 加上D200~D201的時鐘資料(小時·分秒),結果顯示於 D300~D302(年月日時分秒)當中。

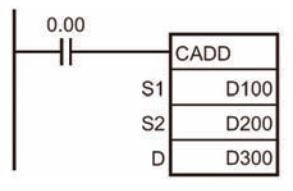

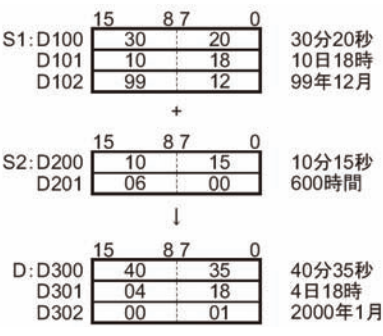

### ■ CSUB

當0.00=ON時, D100~D102的時鐘資料(年月日時分秒) 減掉D200~D201的時鐘資料(小時·分秒), 結果顯示於 D300~D302(年月日時分秒)當中。

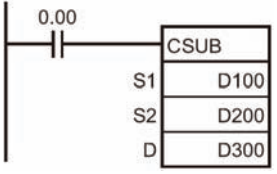

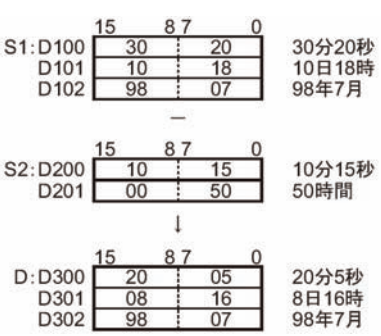

# **SEC**

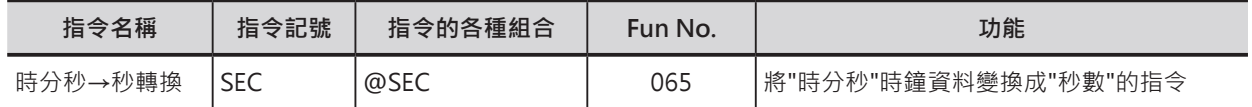

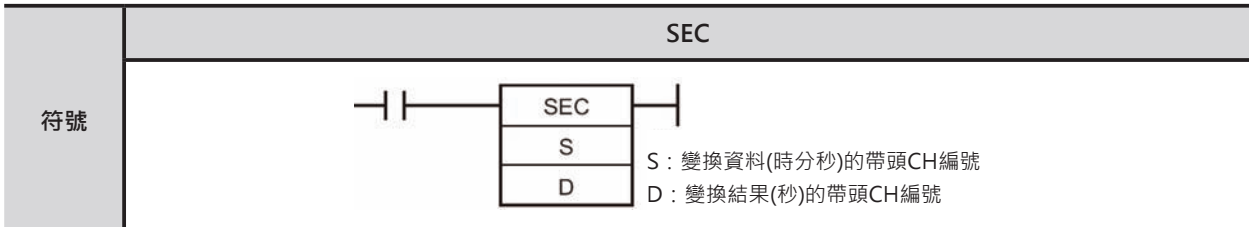

## **可使用的程式**

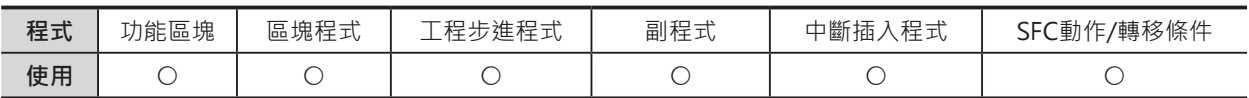

### **運算元的說明**

| 運算元 | 內容               | 資料型態         | 容量 |
|-----|------------------|--------------|----|
|     | 變換資料(時分秒)的帶頭CH編號 | <b>DWORD</b> |    |
|     | 燮換結果(秒)的帶頭CH編號   | <b>DWORD</b> |    |

S:變換資料(時分秒)的帶頭CH編號 D:變換結果(秒)的帶頭CH編號

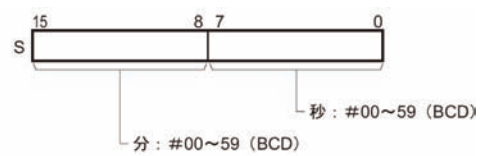

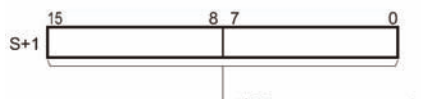

L 時間: #0000~9999 (BCD)

注意:S~S+1、D~D+1各自必須指定相同的元件類別。

### ■ **可使用的元件**

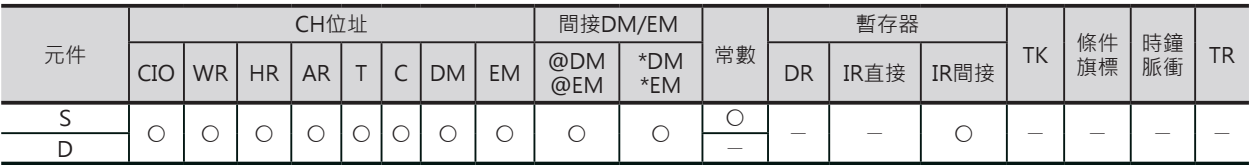

### **相關條件旗標**

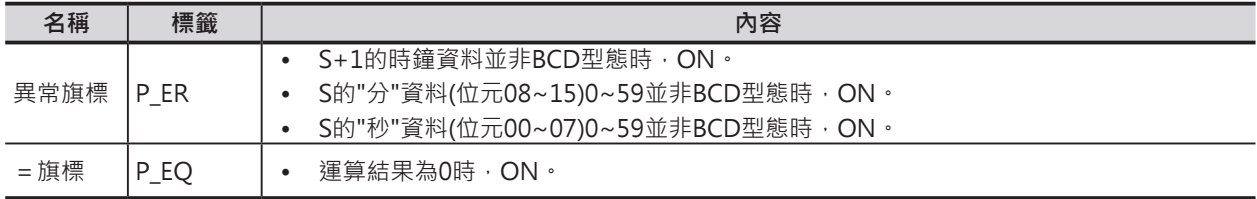

D

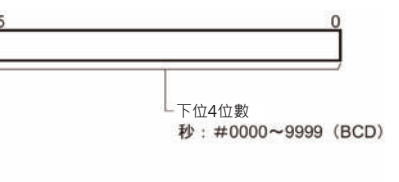

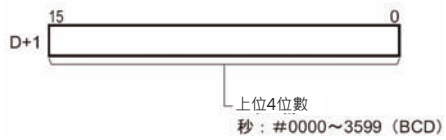

SEC

### **功能**

S所指定的"時分秒"時鐘資料(BCD 8位數)被變換成"秒數" (BCD 8位數),結果顯示於D+1、D當中。

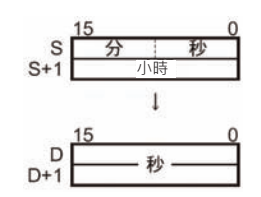

### **程式例**

當0.00=ON時, D200~D201的"時分秒"時鐘資料(例: 34小時 17分36秒)被變換成"秒數",結果顯示於D100~D101當中。

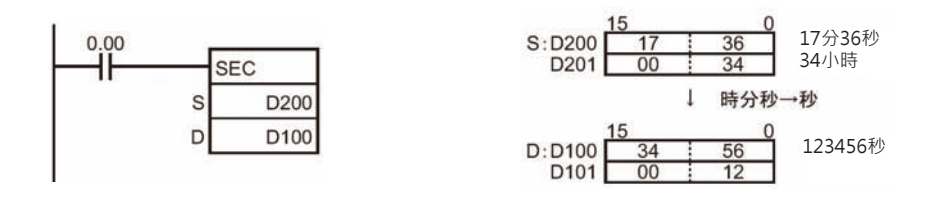

# **HMS**

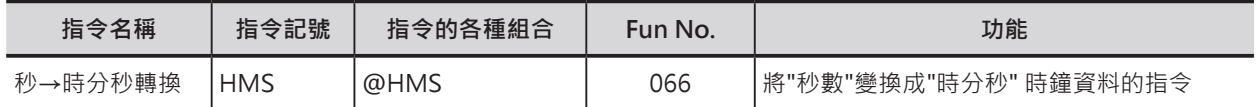

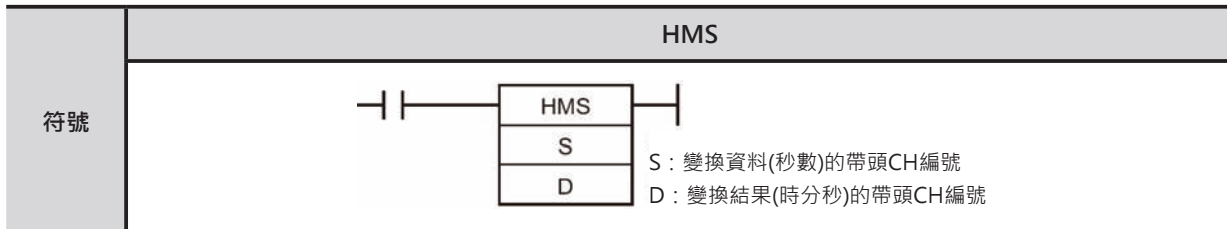

## **可使用的程式**

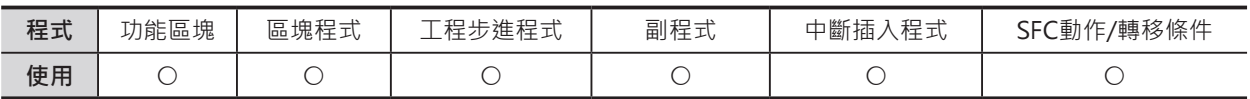

### **運算元的說明**

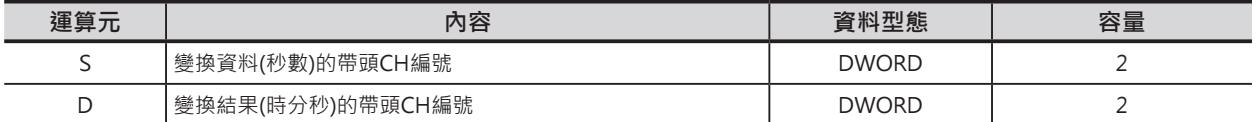

### S:變換資料(秒數)的帶頭CH編號 D:變換結果(時分秒)的帶頭CH編號

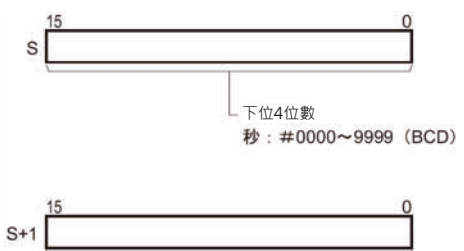

- 上位4位數<br>秒: #0000~3599 (BCD)

注意:S~S+1、D~D+1各自必須指定相同的元件類別。

### ■ 可使用的元件

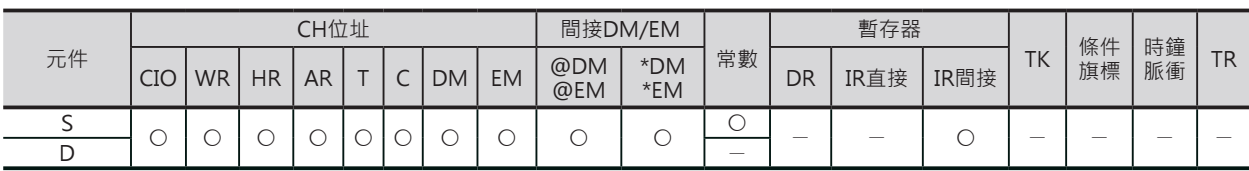

### **相關條件旗標**

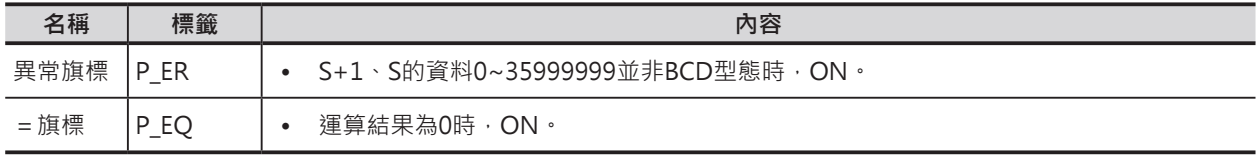

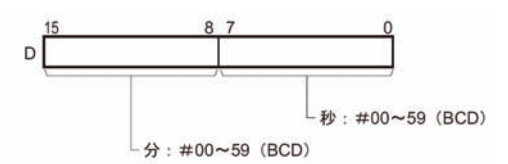

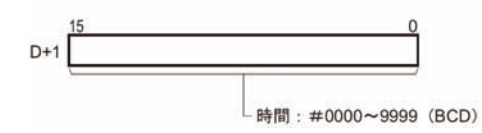

HMS

### **功能**

S所指定的"秒數" (BCD 8位數)被變換成"時分秒"時鐘資料 (BCD 8位數),結果顯示於D+1、D當中。

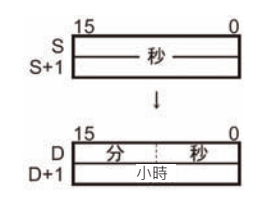

### **程式例**

當0.00=ON時, D100~D101的"秒數" (例: 1234.56秒)被 變換成"時分秒"時鐘資料,結果顯示於D200~D201當中。

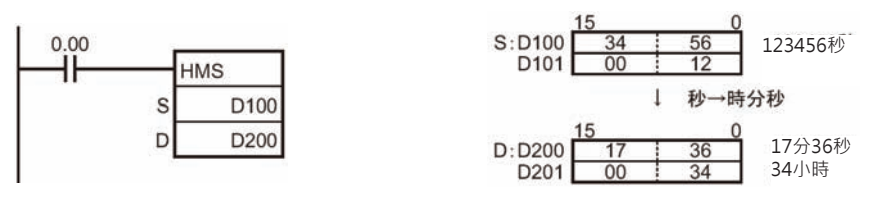

# **DATE**

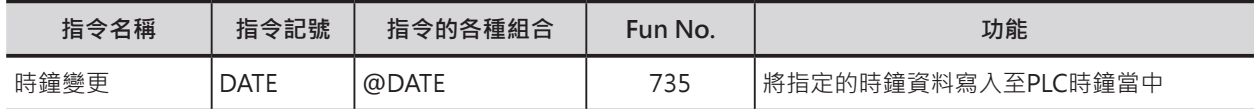

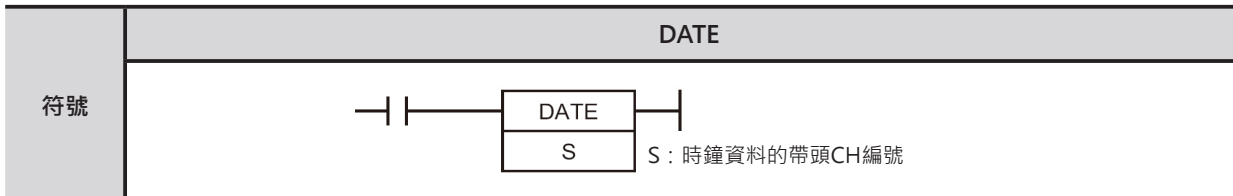

### **可使用的程式**

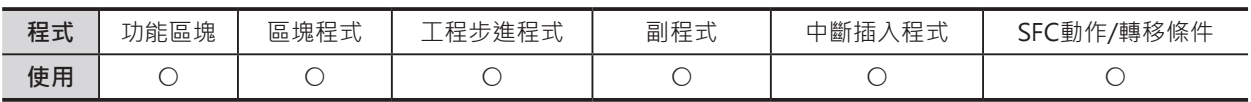

### **運算元的說明**

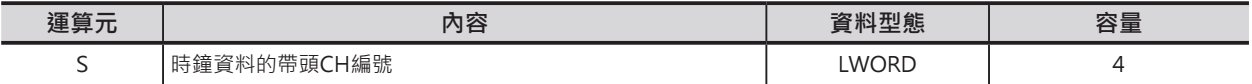

S:變換資料(秒數)的帶頭CH編號 D:變換結果(時分秒)的帶頭CH編號

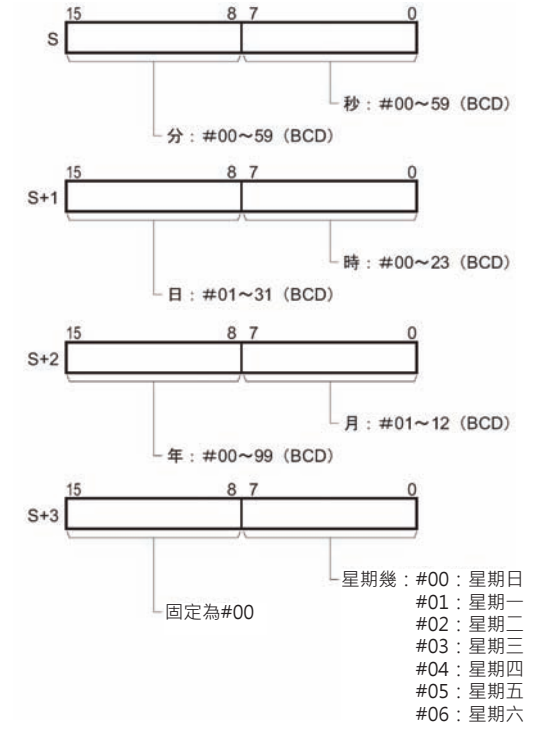

注意:S~S+1、D~D+1各自必須指定相同的元件類別。

### ■ 可使用的元件

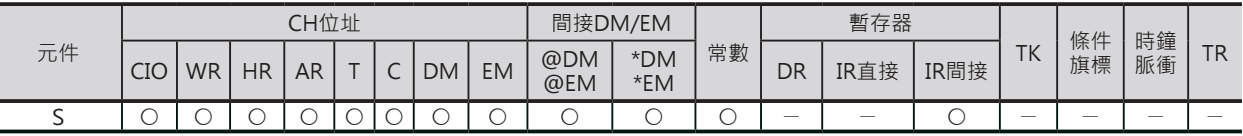
DATE

## **相關條件旗標**

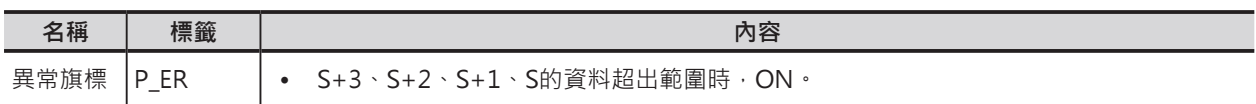

## **相關特殊補助繼電器**

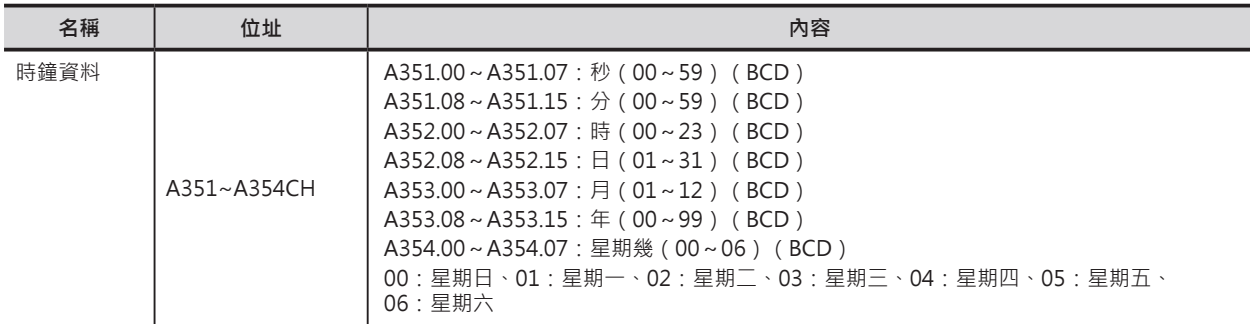

## **功能**

• S~S+3的時鐘資料(4個CH)被寫入至PLC時鐘當中。 PLC時鐘的現在值顯示於特殊補助繼電器區的時鐘區域 (A351~A354CH)。

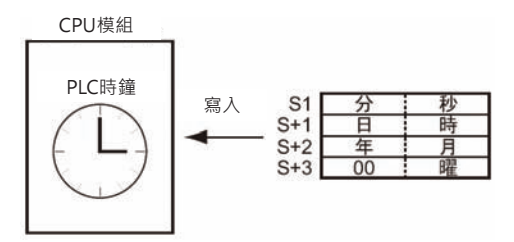

## **提示**

• 日時不正確時,並不會出現異常。(例:11月31日)

## **程式例**

當0.00=ON時,將PLC時鐘設定成1998年10月9日20點15分30秒星期四。

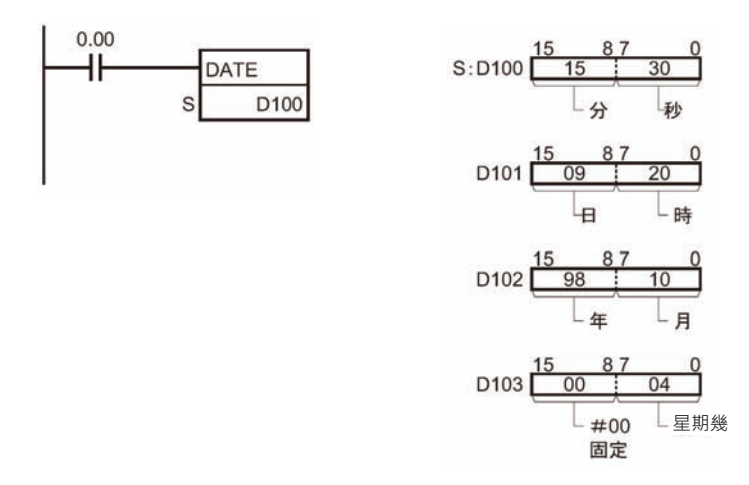

# **偵錯指令**

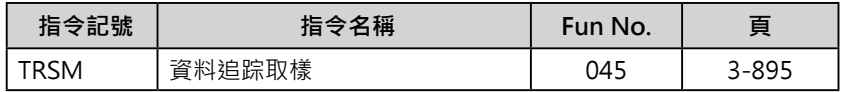

# **TRSM**

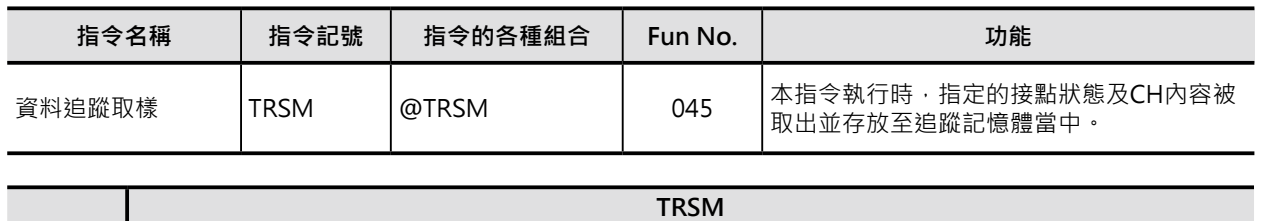

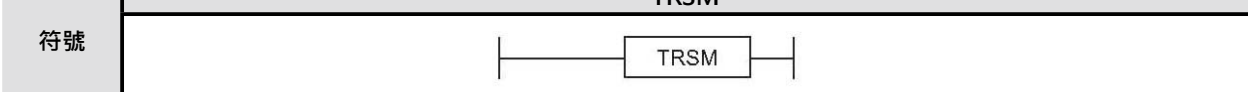

## **可使用的程式**

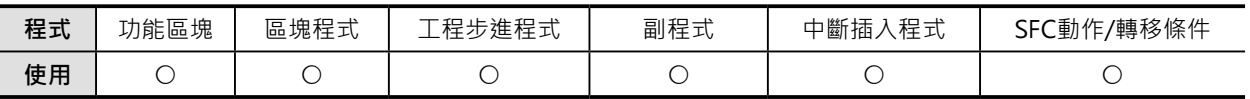

## **相關條件旗標的動作**

無

## **功能**

事先在周邊裝置指定要追蹤的接點編號及CH 資料(現在值)編號,本指令執行時,接點的 ON/OFF狀態及CH資料的現在值被存入至追 蹤記憶體當中。 追蹤記憶體指定的容量完成後,追蹤動作結 束。

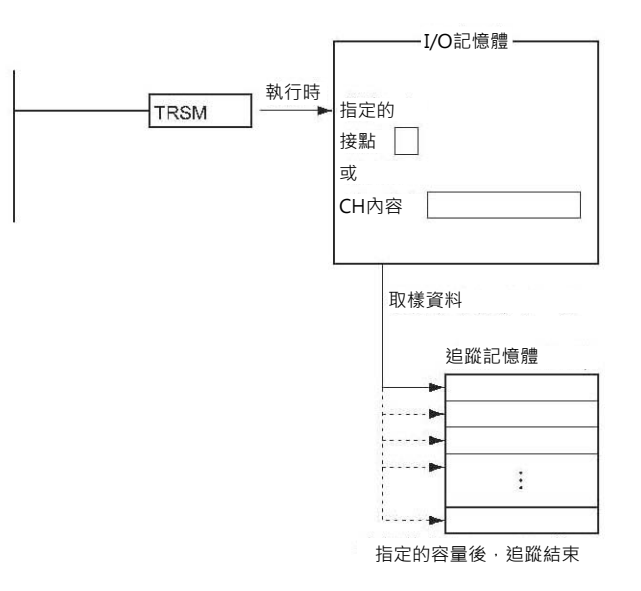

- 本指令執行時,本指令只是用來決定追蹤取樣的時機(取樣週期),追蹤取樣的接點及CH編號設定必須 使用周邊裝置來設定、執行結果也必須透過周邊裝置的畫面來監視。
- • 本指令不須指定條件接點,只須當成常時ON的狀態來使用。
- 欲了解程式上某個輸入條件成立時,輸出線圈的ON/OFF狀態及某個CH的現在值時使用本指令。本指 令每次循環被執行時,指定的值就被存入至追蹤記憶體當中。

**偵錯指令**

**TOCV** 

程式中可多次使用TRSM指令,但是,指令所指 定的追蹤對象完全相同,只是取樣時機不同。

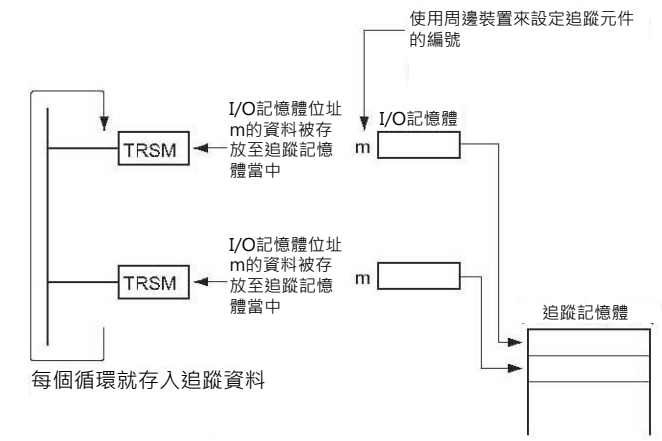

資料追蹤動作的詳細,請參考周邊裝置的操作說明書。

## **提示**

- 資料追蹤動作的取樣時機,除了TRSM指令被執行時的取樣外,尚可設定成「每一次循環時間取樣一 次」或「固定間隔時間取樣一次」,這些設定均必須使用周邊裝置來完成。
- 周邊裝置的概略設定,如下所示。
- 1. 於周邊裝置設定下列參數。

1)取樣的接點編號及取樣的CH編號

2)追蹤的條件: 哪一個條件成立時,存入至追蹤記憶體的資料才算有效,可指定下列3種情況。

- • 追蹤旗標ON時
- • 某一個接點前緣觸發ON時
- • 與某一個CH設定值相等時

3) 取樣時機設定成「TRSM指令執行時」

4) ON/OFF比率值

- 2. 周邊裝置開始操作本功能時,「資料追蹤開始旗標」A508.15由OFF變成ON,TRSM指令開始被執行 時,追蹤資料開始被存入至追蹤記憶體當中、「追蹤執行中旗標」A508.13 = ON。
- 3. 追蹤條件(追蹤旗標ON/某一個接點前緣觸發ON/與某一個CH設定值相等)成立的話, 該點開始算的次數 後或者是往前移至TRSM指令開始執行時的追蹤資料有效、「追蹤監視旗標」A508.11=ON。
- 4. 追蹤記憶體容量被存入完畢時, 追蹤動作結束, 「追蹤完成旗標」A508.12 = ON、「追蹤執行中旗 標」A508.13=OFF。
- 5. 使用周邊裝置監視追蹤記憶體的內容。

## **偵錯指令**

#### **TRSM**

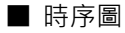

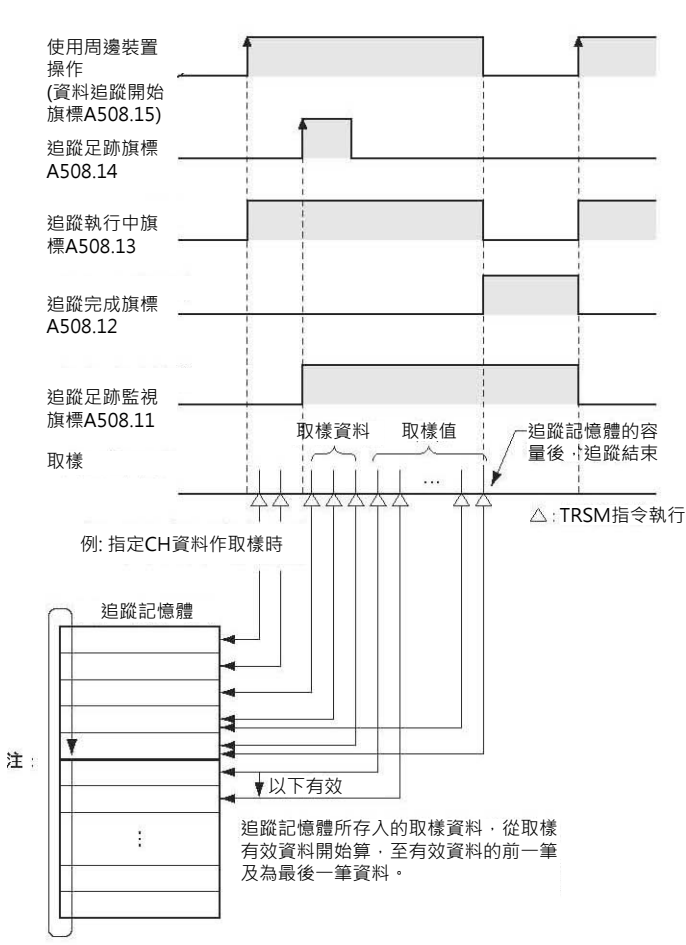

## **使用時的注意事項**

- 非取樣週期內,資料不被處理。
- • 請勿使用程式來強制「資料追蹤開始旗標」A508.15的ON/OFF。
- TRSM指令若是被JMP指令跳過時,TRSM指令不被執行。

# **故障診斷指令**

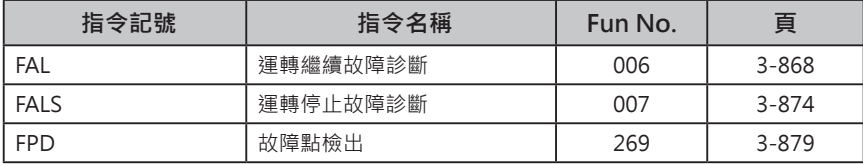

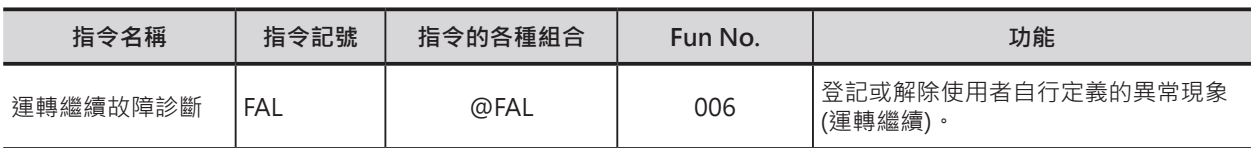

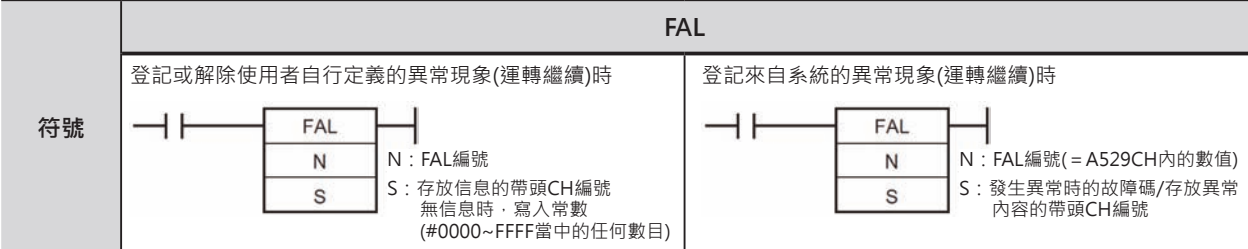

## **可使用的程式**

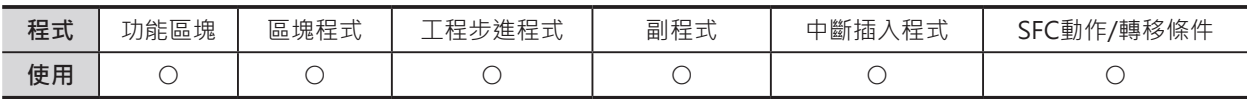

## **運算元的說明**

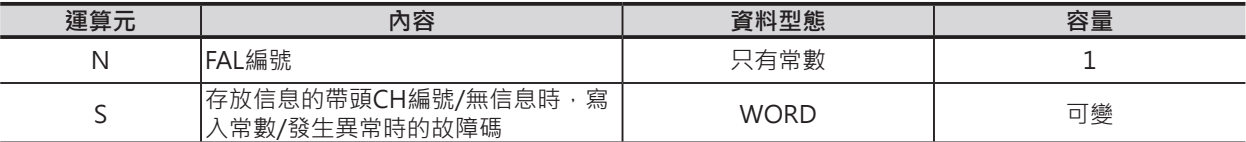

## █ **登記或解除使用者自行定義的異常現象(運轉繼續)時**

注意:運算元N的內容及特殊補助繼電器A529CH(系統異常發生的FAL/FAL編號)內的數值並須不同。

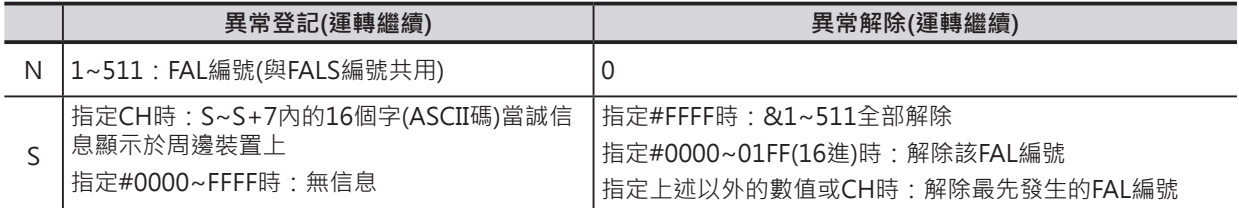

#### █ **登記來自系統的異常現象(運轉繼續)時**

注意:運算元N的內容及特殊補助繼電器A529CH(系統異常發生的FAL/FAL編號)內的數值並須相同。

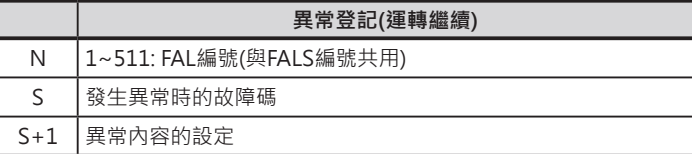

#### ■ **可使用的記憶體範圍**

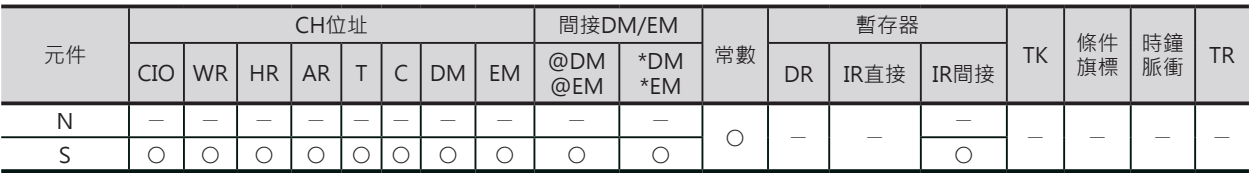

## **相關條件旗標**

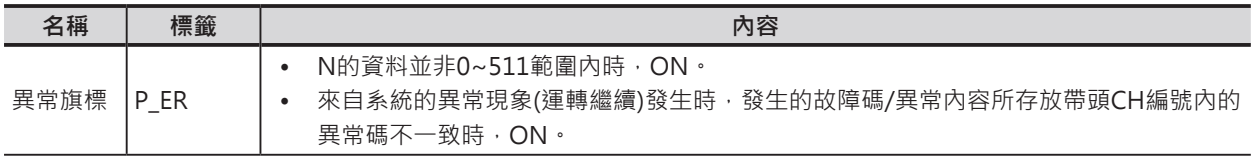

## **相關特殊補助繼電器**

█使用者自行定義的異常現象(運轉繼續)相關

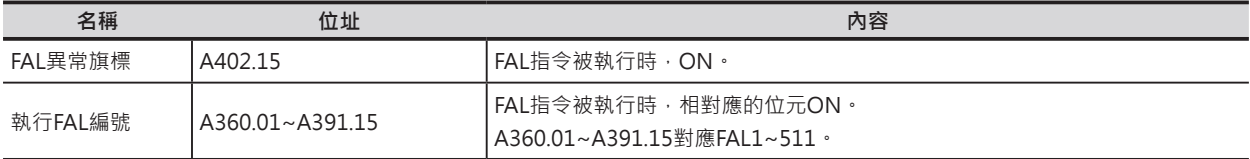

#### █來自系統的異常現象(運轉繼續)相關

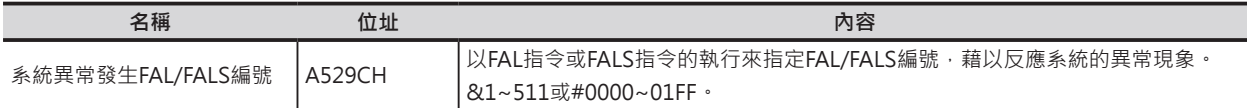

#### █使用者自行定義/來自系統共通的異常現象(運轉繼續)相關

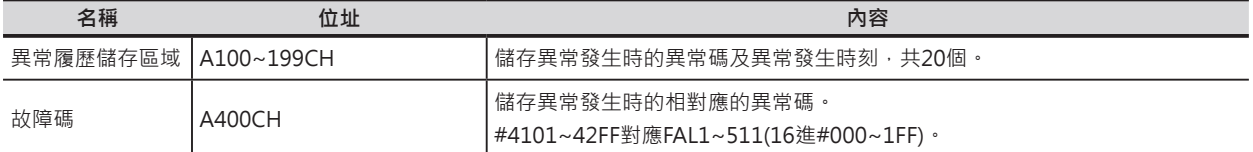

## **異常的解除(運轉繼續)**

█使用者自行定義的異常現象(運轉繼續) 的解除

N指定的FAL編號為0時,代表要執行FAL異常解除的動作。

S指定的資料,其意義如下表所示。

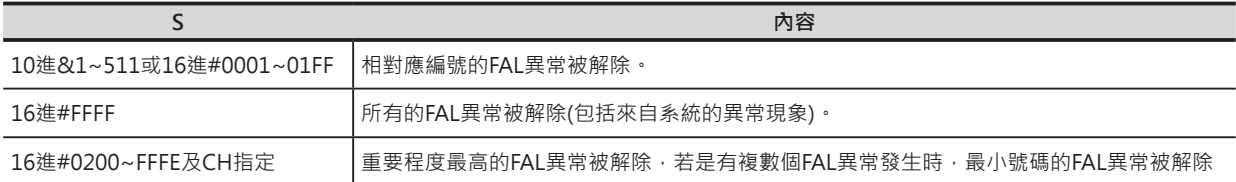

█來自系統的異常現象(運轉繼續)的解除

來自系統的異常現象(運轉繼續)的解除方法,於○1PLC電源OFF→ON、或○2PLC電源ON的狀態下,與 上述相同。

## **功能**

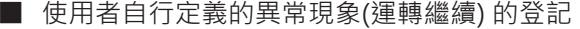

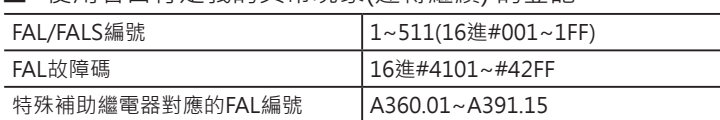

當輸入條件成立時,N所指定的編號(1~511)與特殊補助繼 電器A529CH內容(系統異常發生FAL/FALS編號)不相同的 話,FAL編號N的異常(運轉繼續)被輸出、PLC執行下列動 作。

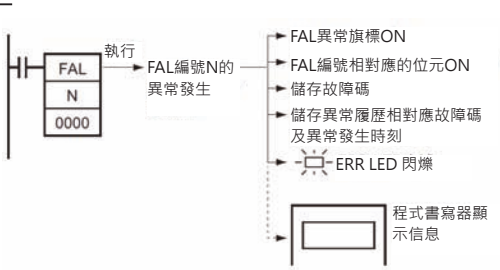

- 1) 特殊補助繼電器FAL異常旗標(A402.15)ON。
- 2) N若是指定1~511當中的數值時, FAL編號相對應的特殊補助繼電器(A360~391)位元ON。 (A360.01~A391.15對應FAL編號1~511)
- 3) 特殊補助繼電器(A400)儲存故障碼(故障碼#4101~42FF對應FAL編號1~511)。
- 4) 特殊補助繼電器的異常履歷區域(A100~199)儲存故障碼及異常發生時刻。 注意:於PLC System設定中,若是勾選「異常履歷不登記FAL」選項的話,異常履歷區域不會儲存故障碼及異常發生時刻。
- 5) CPU模組的ERR指示燈閃爍,PLC繼續運轉。
- 6) S若是指定CH的話, CH的內容以ASCII碼的方是將信息輸出至程式書寫器的書面上。 注意:本指令所輸出的故障碼若是碰到更高層級的異常發生(系統發生的運轉停止異常、FALS編號被執行時的運轉停止異常等) 時,特殊補助繼電器(A400)儲存該故障碼。
- 來自系統的異常現象(運轉繼續)的登記

當輸入條件成立時,N所指定的編號 (1~511)與特殊補助繼電器A529CH 內容(系統異常發生FAL/FALS編號)相 同的話, S指定的故障碼及S+1指定 的異常內容被輸出、來自系統的異常 (運轉繼續)被起動、PLC執行下列動 作。

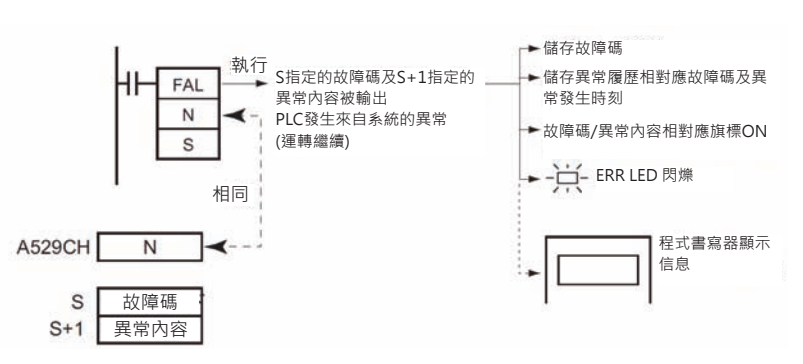

- 1) 特殊補助繼電器(A400)儲存故障碼(故障碼#4101~42FF對應FAL編號1~511)。
- 2) 特殊補助繼電器的異常履歷區域(A100~199)儲存故障碼及異常發生時刻。
- 3) 故障碼/異常內容相對應旗標ON。
- 4) CPU模組的ERR指示燈閃爍,PLC繼續運轉。
- 5) 錯誤信息輸出至程式書寫器的畫面上。
- 參考:使用FAL指令所產生的「來自系統的異常(運轉繼續)」,主要的目的是用在程式的偵錯上。當異常發生時,可使用PT (人機介面)來顯示異常信息。
- S、S+1的指定方法

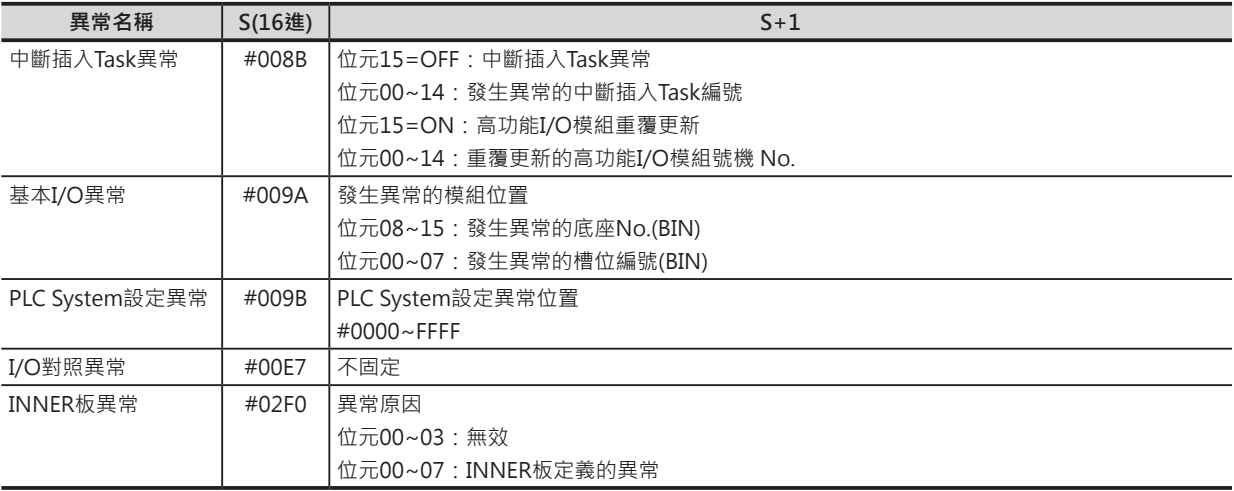

注1:「來自系統的異常(運轉繼續/停止)」發生時,N指定的FAL/FALS異常編號被顯示於A529CH當中。

程式中,多次使用「來自系統的異常(運轉繼續/停止)」時,N請指定相同的編號、再以S, S+1不同的內容做區隔。

注2:「來自系統的異常(運轉繼續/停止)」發生時,異常碼被儲存於A400當中。

注3:異常解除時,請將PLC電源OFF/ON一次。

如果在PLC電源ON的情況下執行異常解除的話,就必須如同真正異常發生時的程序來處理。

詳細請參考「SYSMAC CS/CJ系列使用說明書 SETUP篇」或「SYSMAC CJ系列CJ2 CPU模組 使用說明書 硬體篇」

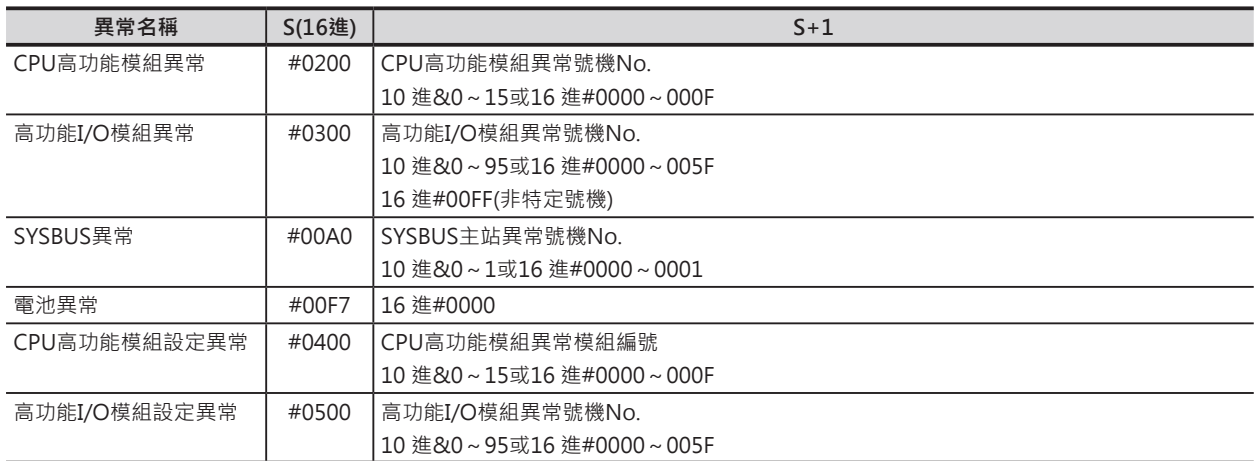

■ FAL指令執行時,是否儲存異常履歷

FAL指令被執行導致使用者定義異常現象(運轉繼續)出現時,可設定不儲存異常履歷於專用的特殊補助繼 電器區域(A100~199CH)當中。

注意:此種情況下,FAL異常旗標A402.15、A360~391CH的執行中FAL編號及A400CH的故障碼全部都被反應出來。

如果希望專用的特殊補助繼電器區域(A100~199CH)只被用來儲存"由系統起動的異常履歷"時,使用本 功能。當FAL指令被大量使用時,設定本功能,可防止異常履歷專用特殊補助繼電器區域(A100~199CH) 很容易的被填滿。

• PLC System的設定(CX-Programmer),如下所示。

CPU2ニット設定 | タイマ/割込 | 高機能I/Oリフレッシュ | ユニット

- CPU実行処理 □ 電池異常を検知しない(パッテリレス運転) Ⅳ 割込タスク異常を検出する □ 命令エラー発生時実行を停止する
	- Ⅳ 選帯履歴にFALを登録しない
- PLC System的設定(程式書寫器),如下所示。

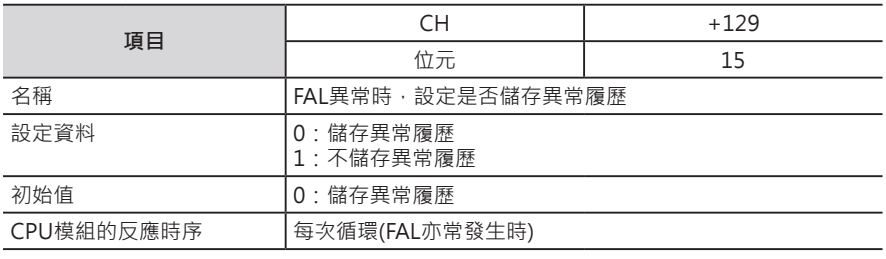

注意:上述PLC System設定中,若設定"不儲存異常履歷"時,下列的異常狀況下,PLC會儲存異常履歷。

- 因FALS指令被執行而出現運轉停止的異常現象時。
- 來自系統的運轉繼續異常現象發生時。
- 來自系統的運轉停止異常現象發生時。
- 因FAL(FPD)指令被執行而出現系統運轉繼續的異常現象時。
- 因FALS指令被執行而出現系統運轉停止的異常現象時。
- **關於使用者定義運轉繼續亦常發生時的信息顯示**
- 當FAL指令被執行的同時,希望周邊裝置的畫面也出現異常信息的話,S請指定CH編號,如果不需要顯 示異常信息的話,S請指定常數#0000~FFFF當中的一個數值。
- FAL指令被執行時,S指定的信息就被登記,信息被登記的話,連接程式書寫器時,書寫器的書面就會 顯示指定的信息。
- 信息16個字請以ASCII碼的型態預先寫入至S~S+7的8個CH裡。
- 信息以上位位元組→下位位元組的順序作顯示。
- 信息以NUL(#00)作區隔,一個信息最多為16個字。
- FAL指令被執行後,若是變更S~S+7的內容的話,下次的信息內容也會被變更。

■ 異常登記時 (N:001~511)

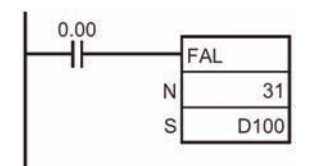

當0.00=ON時,PLC判定為FAL編號31的異常(運轉繼續)發生、PLC執行下 列的各項動作。

- 1) FAL異常旗標A402.15=ON。
- 2) FAL編號31所對應的特殊補助繼電器A361.15=ON。
- 3) 故障碼#411F被儲存於A400當中。(此為最重要層級的故障碼之一)
- 4) 異常履歷儲存區A100~199CH儲存故障碼及異常發生時刻。
- 5) CPU模組的ERR指示燈閃爍。
- 6) D100~D107的內容以ASCII碼的型態,共16個字顯示於周邊裝置的 畫面上。
- 注意: 若是不要顯示信息的話, S請指定#0000~FFFF當中的任一個數值即可。

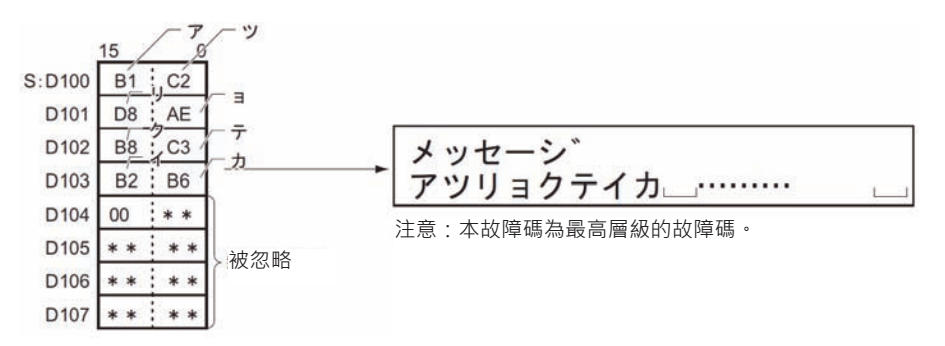

■ 異常解除時 (N:0)

• 針對單一發生中FAL異常編號作解除的動作。(S指定解除對象的編號)

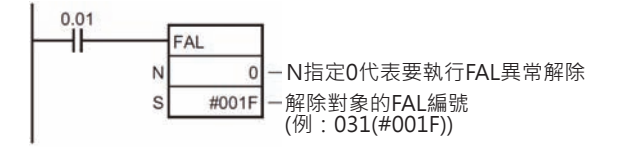

當0.01=ON時, FAI 編號31的異常被解除。 FAL異常旗標A402.15及FAL編號31所對應的A361.15變成OFF

• 針對全部發生中FAL異常編號作解除的動作。(S指定#FFFF)

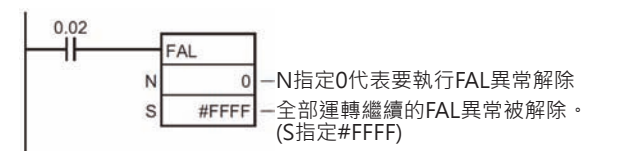

當0.02=ON時,全部運轉繼續FAL編號的異常被解除。 FAL異常旗標A402.15及FAL編號所對應的A360.01~A391.15全 部變成OFF。

• 針對發生中最高層級FAL異常編號作解除的動作。(S指定上述以外的編號)

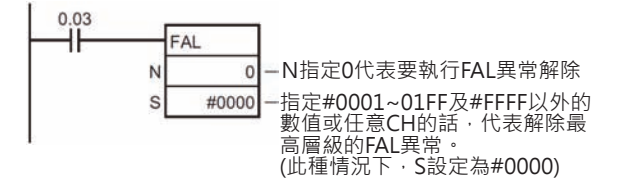

當0.03=ON時,生中最高層級FAL異常編號的異常被解除。 A400CH內的故障碼被復歸為0。 FAL異常旗標A402.15及FAL編號所對應的A360.01~A391.15全 部變成OFF。

■ 藉由系統來顯示FAL異常時

當0.00=ON時, CPU高功能模組設定異常(異常模組編號=1)被起動, FAL編號顯示10(將&10或#000A寫 入至A529CH當中)、PLC執行下列的各項動作。

- 1) 故障碼#400被儲存於A400當中。(此為最重要層級的故障碼之一)
- 2) 異常履歷儲存區A100~199CH儲存故障碼及異常發生時刻。
- 3) 特殊補助繼電器A402.03(CPU高功能模組設定異常旗標)及A427.01(對應異常模組編號1)=ON。
- 4) CPU模組的ERR指示燈閃爍。
- 5) 周邊裝置的畫面上顯示信息。

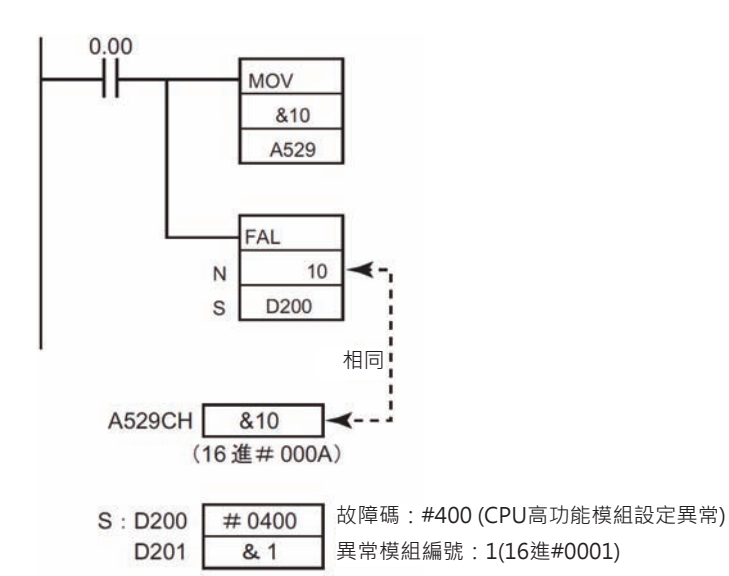

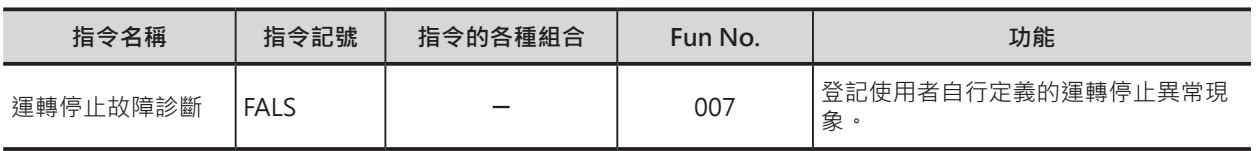

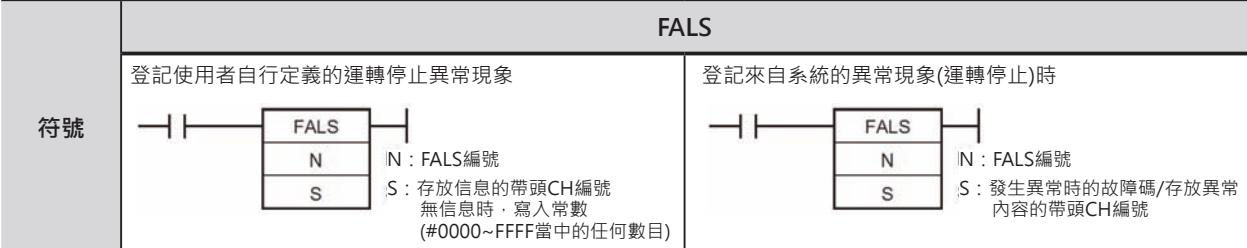

## **可使用的程式**

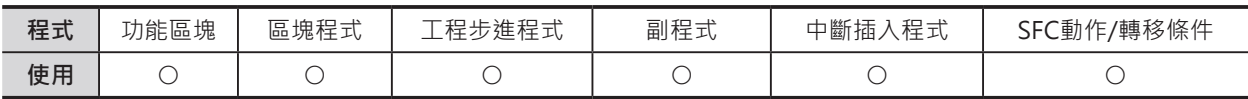

## **運算元的說明**

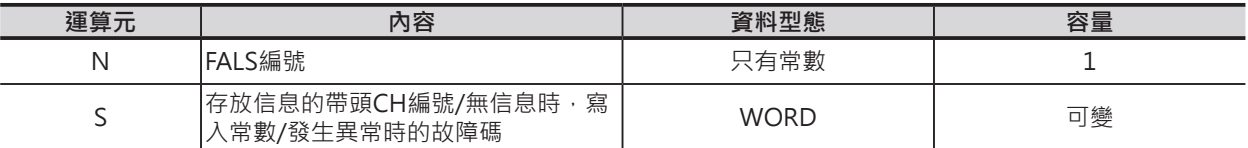

#### █ **登記使用者義的運轉停止異常現象時**

注意:運算元N的內容及特殊補助繼電器A529CH(系統異常發生的FAL/FALS編號)內的數值並須不同。

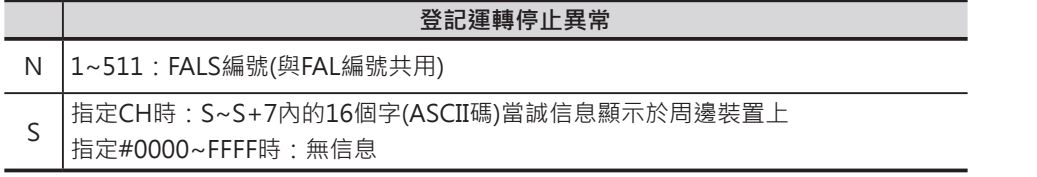

#### █ **登記來自系統的異常現象(運轉停止)時**

注意:運算元N的內容及特殊補助繼電器A529CH(系統異常發生的FAL/FALS編號)內的數值並須相同。

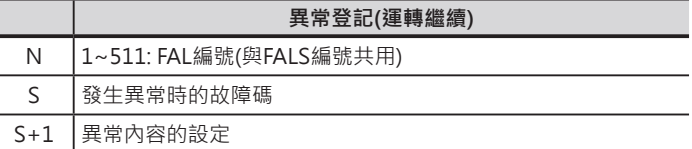

#### ■ **可使用的記憶體範圍**

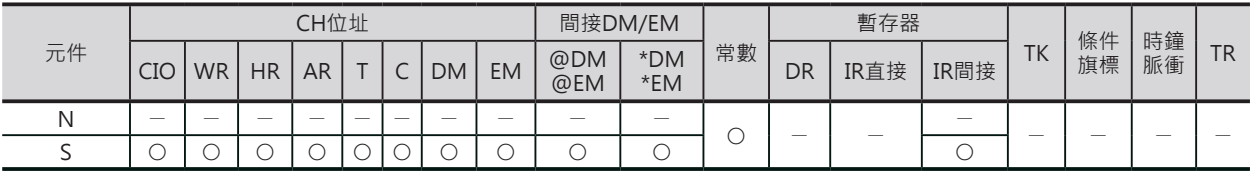

## **相關條件旗標**

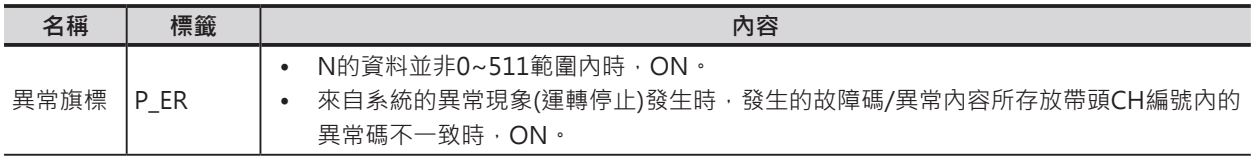

## **相關特殊補助繼電器**

#### █ **使用者自行定義的異常現象(運轉繼續)相關**

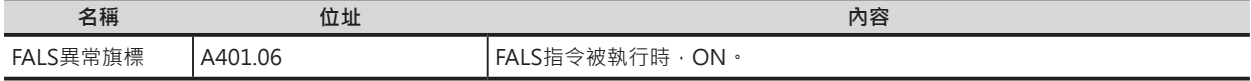

#### █ **來自系統的運轉停止異常現象相關**

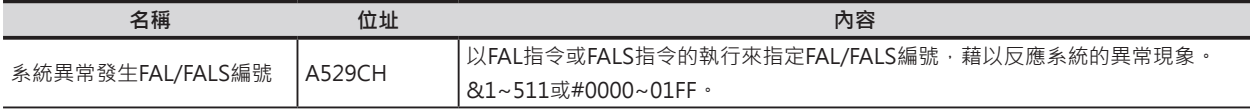

#### █ **使用者自行定義/來自系統共通的運轉停止異常現象相關**

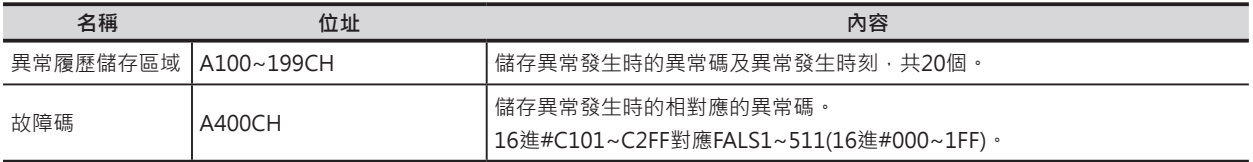

#### **功能**

#### █ **使用者自行定義的異常現象(運轉停止) 的登記**

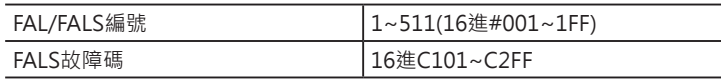

當輸入條件成立時,N所指定的編號(1~511)與特殊補助繼電 器A529CH內容(系統異常發生FAL/FALS編號)不相同的話, FALS編號N的運轉停止異常被輸出、PLC執行下列動作。

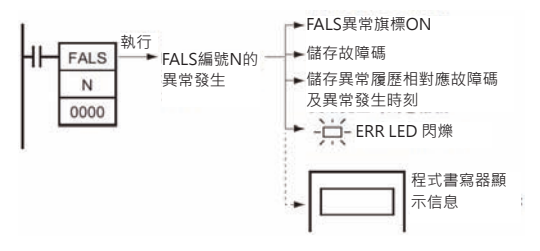

- 1) 特殊補助繼電器FALS異常旗標(A401.06)ON(運轉停止)。
- 2) 特殊補助繼電器(A400)儲存故障碼(故障碼#C101~C2FF對應FALS編號1~511)。
- 3) 特殊補助繼電器的異常履歷區域(A100~199)儲存故障碼及異常發生時刻。
- 4) CPU模組的ERR指示燈閃爍,PLC繼續運轉。
- 5) S若是指定CH的話, CH的內容以ASCII碼的方是將信息輸出至程式書寫器的畫面上。
- 注1:本指令所輸出的故障碼若是碰到更高層級的異常發生

(系統發生的運轉停止異常、FALSS編號被執行時的運轉停止異常等)時,特殊補助繼電器(A400)儲存該故障碼。

注2:信息以NUL(#00)作區隔,一個信息最多為16個字。 [] 來自系統的運轉停止異常現象的登記注3:N的內容若非1~511範圍內的 數值時,PLC判定為異常、異常旗標ON。

注4:使用者定義的運轉停止異常發生時,I/O記憶體及輸出模組的輸出接點狀態如下表所示。

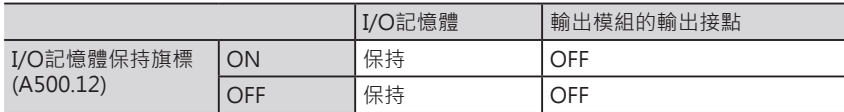

#### ■ **來自系統的運轉停止異常現象的登記**

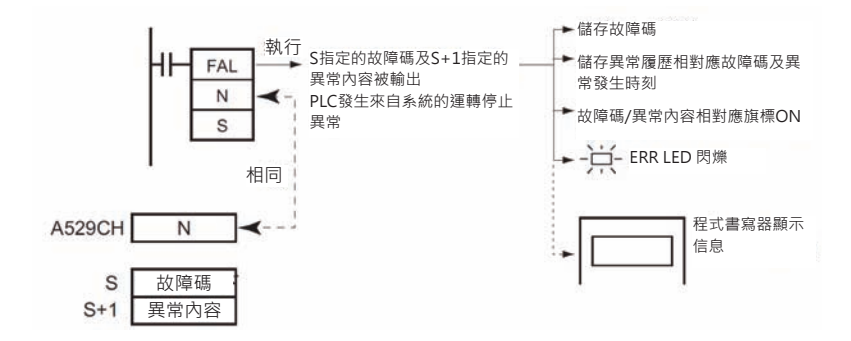

當輸入條件成立時,N所指定的編號(1~511)與特殊補助繼電器A529CH內容(系統異常發生FAL/FALS編 號)相同的話,S指定的故障碼及S+1指定的異常內容被輸出、來自系統的異常(運轉停止)被起動、PLC執行 下列動作。

- 1) 特殊補助繼電器(A400)儲存故障碼。
- 2) 特殊補助繼電器的異常履歷區域(A100~199)儲存故障碼及異常發生時刻。
- 3) 故障碼/異常內容相對應旗標ON。
- 4) CPU模組的ERR指示燈閃爍,PLC停止運轉。
- 5) 錯誤信息輸出至程式書寫器的畫面上。

注1:「來自系統的異常(運轉繼續/停止)」發生時,N指定的FAL/FALS異常編號被顯示於A529CH當中。

程式中,多次使用「來自系統的異常(運轉繼續/停止)」時,N請指定相同的編號、再以S, S+1不同的內容做區隔。

注2:「來自系統的異常(運轉繼續/停止)」發生時,異常碼被儲存於A400當中。

注3:異常解除時,請將PLC電源OFF/ON一次。

如果在PLC電源ON的情況下執行異常解除的話,就必須如同真正異常發生時的程序來處理。 詳細請參考「SYSMAC CS/CJ系列使用說明書 SETUP篇」或「SYSMAC CJ系列CJ2 CPU模組 使用說明書 硬體篇」 注4:使用者定義的運轉停止異常發生時,I/O記憶體及輸出模組的輸出接點狀態如下表所示。

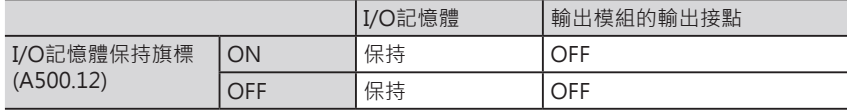

■ S、S+1的指定方法

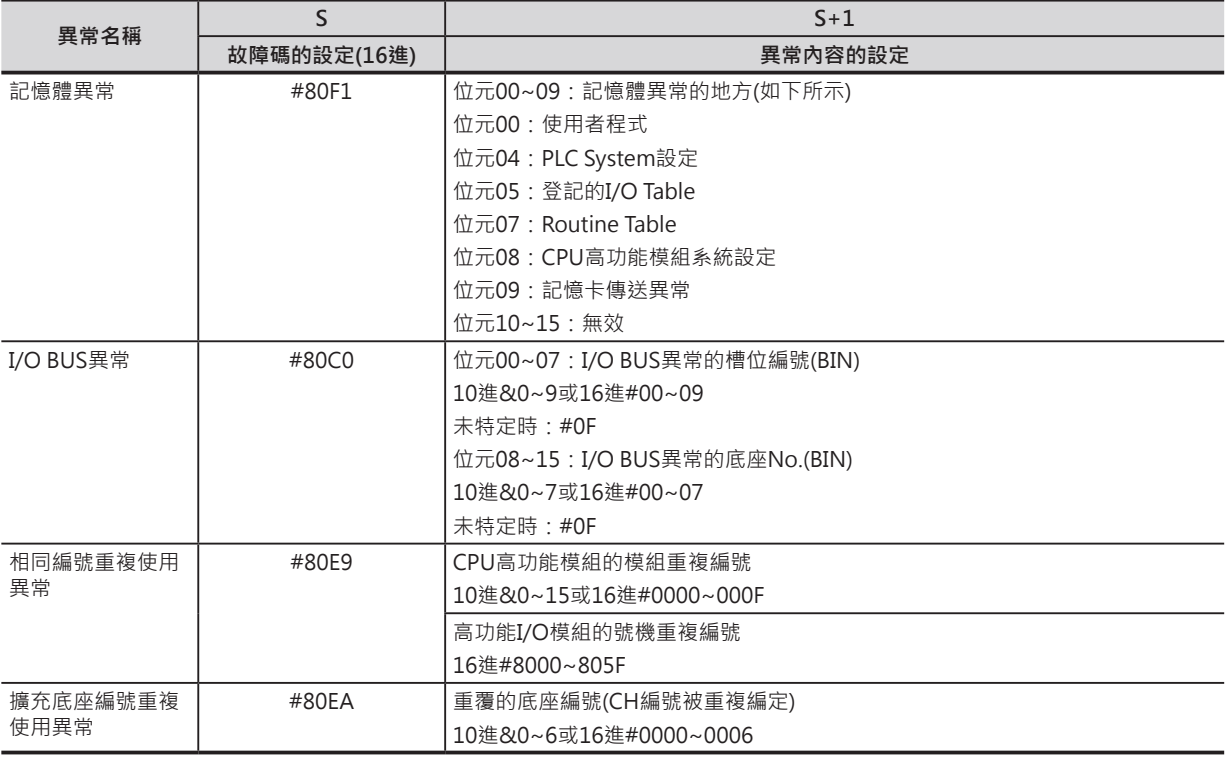

#### **故障診斷指令**

FALS

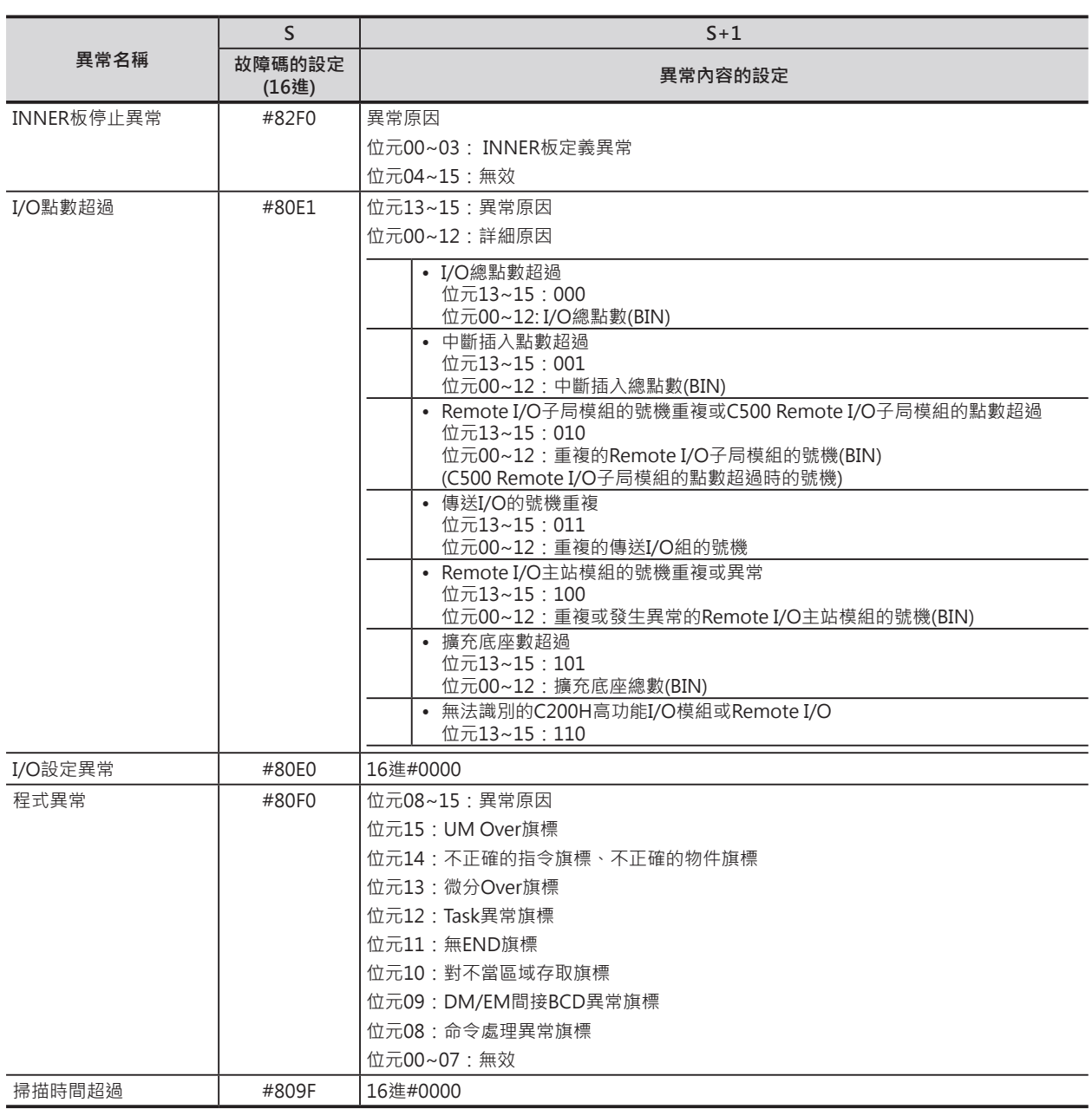

**■ 關於使用者定義運轉停止亦常發生時的信息顯示** 

- 當FALS指令被執行的同時,希望周邊裝置的書面也出現異常信息的話,S請指定CH編號,如果不需要 顯示異常信息的話, S請指定常數#0000~FFFF當中的一個數值。
- FALS指令被執行時, S指定的信息就被登記, 信息被登記的話, 連接程式書寫器時, 書寫器的畫面就 會顯示指定的信息。
- 信息16個字請以ASCII碼的型態預先寫入至S~S+7的8個CH裡。
- 信息以上位位元組→下位位元組的順序作顯示。
- 信息以NUL(#00)作區隔,一個信息最多為16個字。
- FALS指令被執行後,若是變更S~S+7的內容的話,下次的信息內容也會被變更。

#### █ **系統運轉停止異常的解除**

系統運轉停止異常的解除方法,於PLC電源OFF→ON、或PLC電源ON的狀態下,與上述相同。

#### █ **FAL指令異常的解除方法**

將異常原因去除後, ①於周邊執行「異常讀出/解除」操作、②PLC電源OFF→ON一次。

## **使用上的注意**

• 系統運轉停止異常出現時,I/O記憶體保持旗標OFF的話,I/O記憶體會被清除,此點請注意。

**程式例**

#### ■ **使用者定義 運轉停止異常發生時**

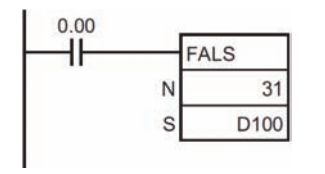

當0.00=ON時,PLC判定為FALS編號31的異常(運轉停止)發生、PLC執行 下列的各項動作。

- 1) FALS異常旗標A401.06=ON。
- 2) 故障碼#C11F被儲存於A400當中。(此為最重要層級的故障碼之一)
- 3) 異常履歷儲存區A100~199CH儲存故障碼及異常發生時刻。
- 4) CPU模組的ERR指示燈閃爍。
- 5) D100~D107的內容以ASCII碼的型態,共16個字顯示於周邊裝置的 畫面上。

注意: 若是不要顯示信息的話, S請指定#0000~FFFF當中的任一個數值即可。

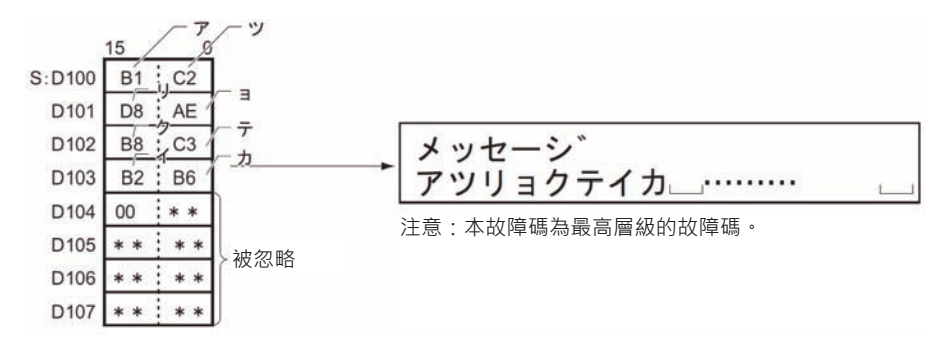

#### ■ **系統運轉停止異常發生時**

當0.00=ON時,發生"I/O點數超過"(擴充底座超過、例:9台)的異常現象被起動,FALS編號顯示10(將 &10或#000A寫入至A529CH當中)、PLC執行下列的各項動作。

- 1) 故障碼#80E1被儲存於A400當中。(此為最重要層級的故障碼之一)
- 2) 異常履歷儲存區A100~199CH儲存故障碼及異常發生時刻。
- 3) 特殊補助繼電器A401.11("I/O點數超過"旗標) =ON。
- 4) CPU模組的ERR指示燈閃爍,PLC停止運轉。
- 5) 周邊裝置的畫面上顯示信息。

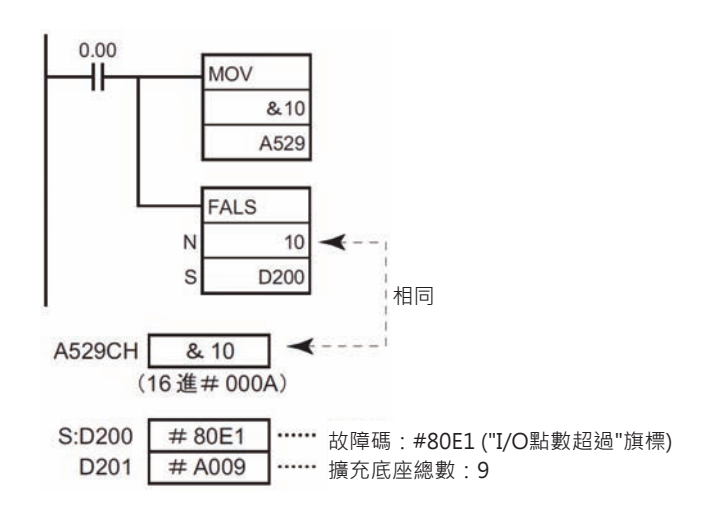

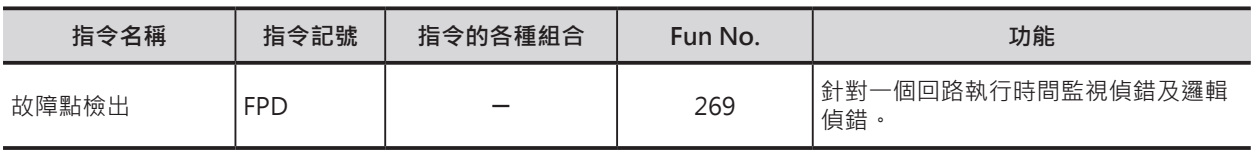

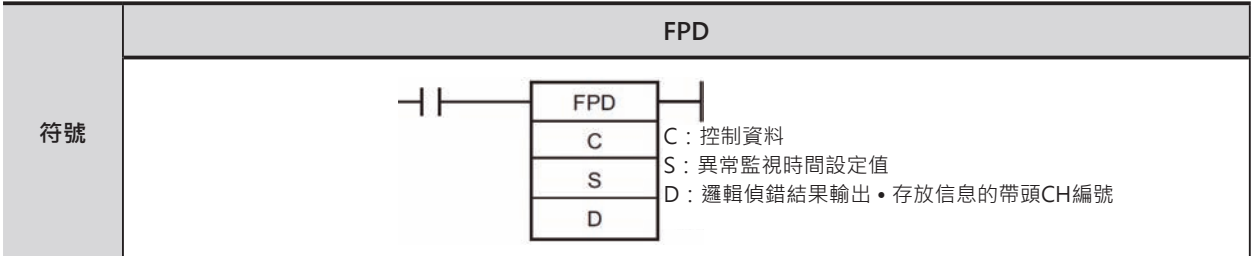

## **可使用的程式**

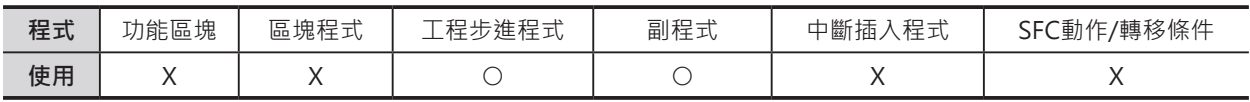

## **運算元的說明**

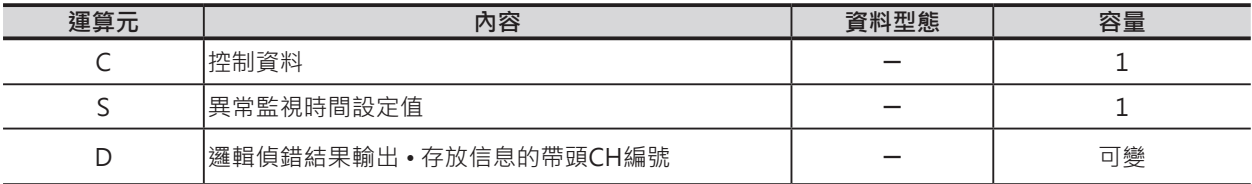

C:控制資料

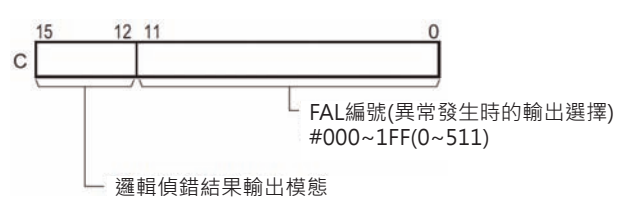

- S:異常監視時間設定值 &0~9999(10進)或#0000~270F(16進) 設定範圍:0~999.9秒(單位0.1秒) 如果指定0秒的話, 異常監視不被執行。
- D:邏輯偵錯結果輸出 存放信息的帶頭CH編號 請參考下一頁的功能說明。

## ■ **可使用的記憶體範圍**

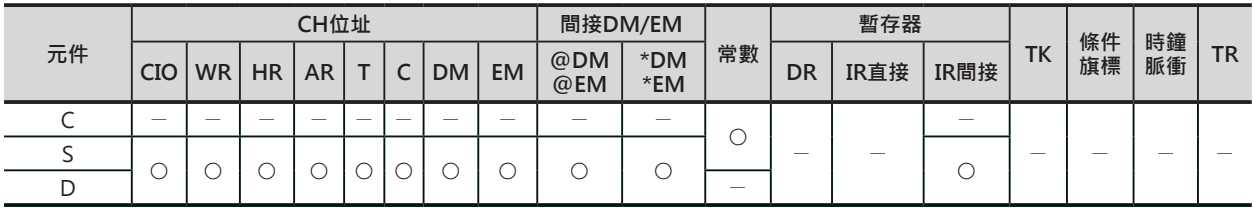

## **相關條件旗標**

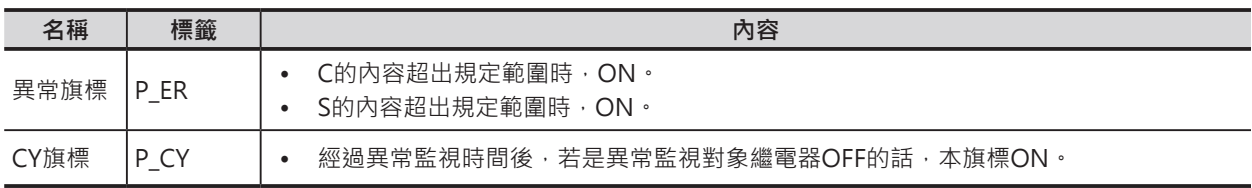

## **相關特殊補助繼電器**

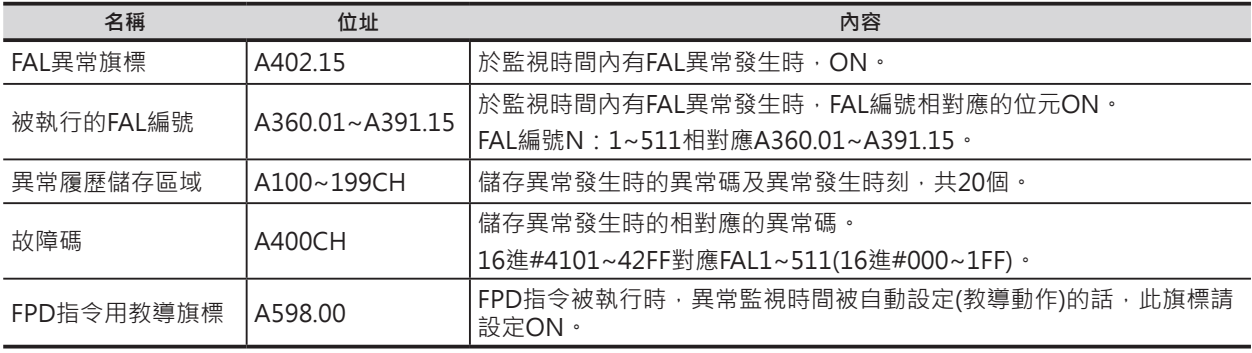

## **功能**

執行監視時間內的偵錯及邏輯偵錯。 執行下列的偵錯動作。

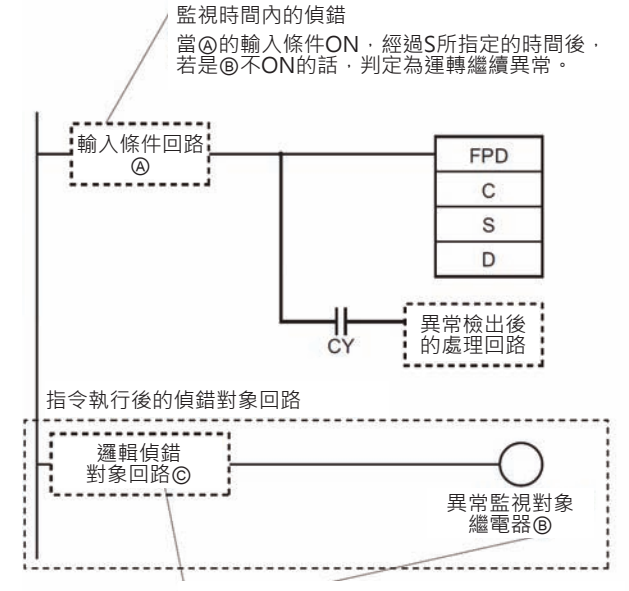

邏輯偵錯請於回路Ⓒ當中尋找Ⓑ不ON的原因。

注意:從FPD指令之後的LD(不含LD TR)或LD NOT指令開始,到第一個輸出指令(不含OUT TR)為止的回路,即為邏輯偵錯的範圍。

#### ■ 監視時間內的偵錯

輸入條件回路○AON之後,一直到異常監視對象繼電器○BON為止的監視時間若是超過S的設定時間的 話,PLC判定為運轉繼續的異常、CY旗標=ON。

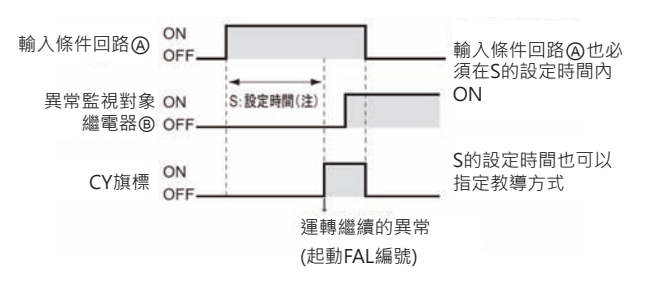

- CY旗標=ON的同時, PLC執行下列動作。(C的位元00~11指定的FAL編號為0時,下列動作不被執行)
	- 1) FAL異常旗標A402.15=ON(運轉繼續)。
	- 2) C的位元00~11指定的FAL編號為1~511(16進#001~1FF)時,相對應的FAL執行中旗標 (A360.01~A391.15) ON。
	- 3) 故障碼儲存區域A400出現FAL編號相對應的故障碼(FAL編號1~511相對應16進#4101~42FF的故 障碼)。
	- 4) 異常履歷儲存區域A100~A109儲存故障碼及異常發生時刻。
	- 5) CPU模組的ERR指示燈閃爍。
	- 6) 異常信息輸出(C的位元02~10的內容被當成異常信息作輸出)。
- 監視時間偵錯的時候,輸入條件回路○A也必須在S的設定時間內ON。
- ‧邏輯偵錯對象回路○C一般是由多個a,b接點所組合而成的回路。
- ‧異常檢出後的回路請使用輸出指令,不可使用LD、LD NOT指令。
- ·畢常檢出後的處理回路可省略,或使用輸出指今及應用指今。

## ■ **邏輯偵錯**

輸入條件回路ON的時候,每次掃描時,對異常監視對象繼電器不會ON的原因作分析,將有相關接點的 狀態儲存於D所指定的區域中。

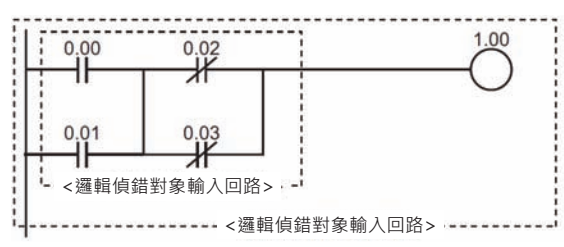

以上圖為例,輸入點0.00~0.03全部都ON的狀況下,輸出繼電器1.00不會ON的原因,是因為0.02及0.03 使用b接點的關係,將此結果作輸出。

注意:

- 「邏輯偵錯」動作於輸入條件成立的每次掃描時,都會執行。「邏輯偵錯」與「監視時間內的偵錯」均是個別獨立的動作。
- 邏輯偵錯對象回路一般是由多個a,b接點所組合而成的回路。
- 邏輯偵錯對象接點為LD、LD NOT、AND、AND NOT、OR、OR NOT指令(包含微分及立即更新型)所指定的接點。
- 從FPD指令之後的LD(不含LD TR)或LD NOT指令開始,到第一個輸出指令(不含OUT TR)為止的回路,即為邏輯偵錯的範圍。
- D儲存接點狀態的方式分成下列兩種。
	- 1) 接點位址的輸出 接點資訊的有無被輸出至D的位元15、接點狀態(a接點/b接點)被輸出至D的位元14、接點的I/O記 憶體位址被輸出至D+3, D+2的2個CH當中。
	- 2) 信息文字的輸出 接點資訊的有無被輸出至D的位元15、接點狀態(a接點/b接點)被輸出至D的位元14、接點編號以 ASCII碼的格式6個字被輸出至D+4~D+2的3個CH當中。

■ D:邏輯偵錯結果輸出·儲存信息的帶頭CH編號

依邏輯偵錯輸出模態(C的位元12~15)的不同, D的設定內容也不同。

• C的位元12~15=0的時候(接點位址輸出)

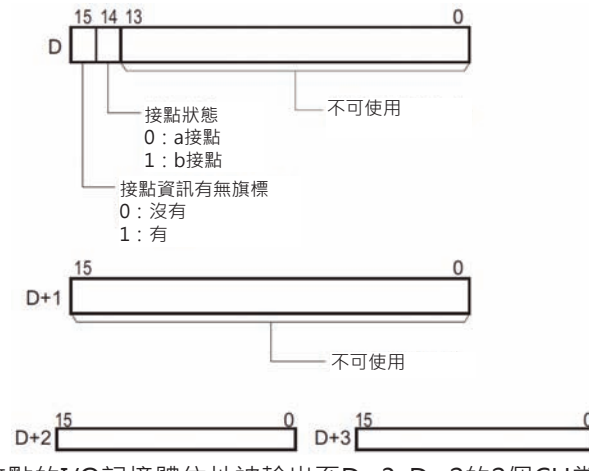

接點的I/O記憶體位址被輸出至D+3, D+2的2個CH當中。

• C的位元12~15=8的時候(信息文字輸出) 邏輯偵錯的結果被輸出至D~D+5當中。 D+6~D+10存放欲顯示於周邊裝置的監視時間偵錯信息。

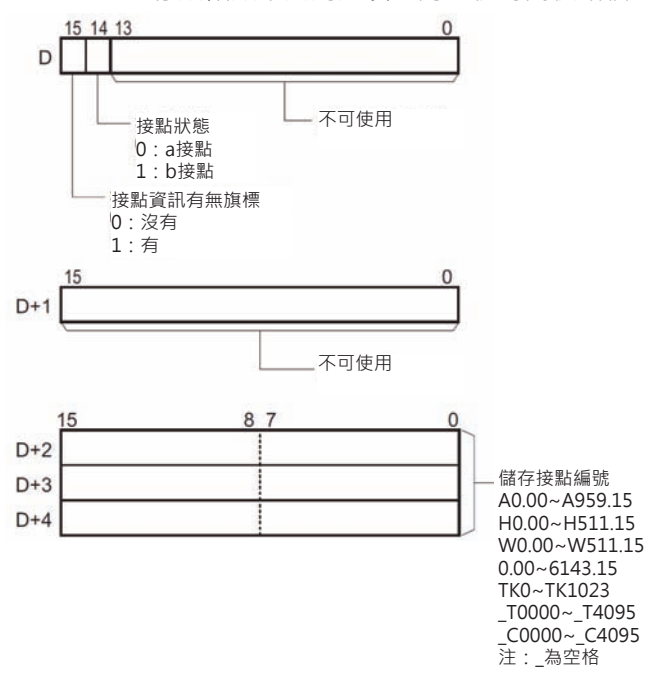

接點編號以ASCII碼的格式6個字被輸出至D+4~D+2的3個CH當中。 以W511.15為例,ASCII碼文字排列順序如下圖所示。

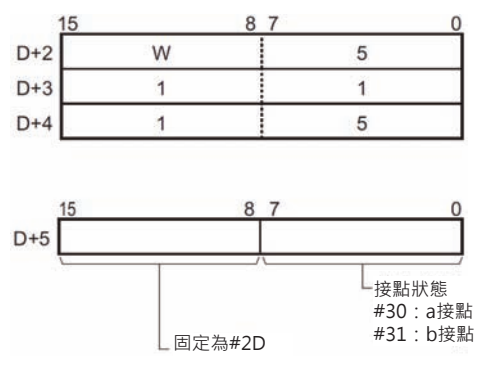

•  $D+6\neg D+9$ :

當C的位元12~15=8的時候(信息文字輸出),本區域用來存放使用者自行定義的8個ASCII碼文字信息, 監視時間內的偵錯結果有運轉繼續異常發生時,本區域的信息被顯示於周邊裝置的畫面上。信息的結 尾或間隔請使用NUL(#00)。

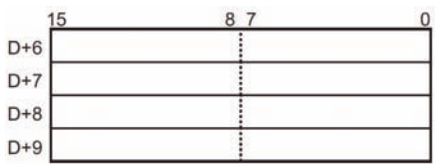

## **提示**

■ FPD指今執行時,是否儲存異常履歷

FPD指令被執行導致使用者定義異常現象(運轉繼續)出現時,可設定不儲存異常履歷於專用的特殊補助繼 電器區域(A100~199CH)當中。

注意:此種情況下,FAL異常旗標A402.15、A360~391CH的執行中FAL編號及A400CH的故障碼全部都被反應出來。

如果希望專用的特殊補助繼電器區域(A100~199CH)只被用來儲存"由系統起動的異常履歷"時,使用本功 能。當FAL指令被大量使用時,設定本功能,可防止異常履歷專用特殊補助繼電器區域(A100~199CH)很 容易的被填滿。

• PLC System的設定(CX-Programmer),如下所示。

CPUユニット設定 | タイマ/割込 | 高機能I/Oリフレッシュ | ユニット

CPU実行処理 -

- □ 電池異常を検知しない(パッテリレス運転)
- Ⅳ 割込タスク異常を検出する
- □ 命令エラー発生時実行を停止する
- Ⅳ 異常履歴にFALを登録しない
- PLC System的設定(程式書寫器),如下所示。

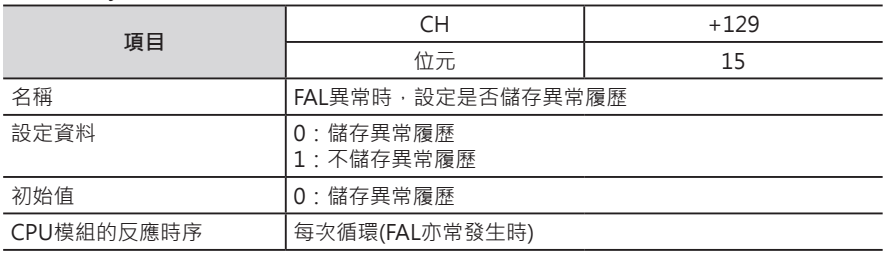

注意:上述PLC System設定中,若設定"不儲存異常履歷"時,下列的異常狀況下,PLC會儲存異常履歷。

• 因FALS指令被執行而出現運轉停止的異常現象時。

- 來自系統的運轉繼續異常現象發生時。
- 來自系統的運轉停止異常現象發生時。
- 因FAL(FPD)指令被執行而出現系統運轉繼續的異常現象時。
- 因FALS指令被執行而出現系統運轉停止的異常現象時。

■ 使用教導功能來執行亦常監視時間的自動設定

當S指定CH的時候,就可以使用教導功能來執行亦常監視時間的自動設定。

當S指定CH的時候,PLC執行下列的動作。

- 1) FPD指令用教導旗標A598.00=ON。
- 2) 當A598.00=ON的時候, PLC計算從"檢出條件回路ON"開始到"異常監視繼電器ON"的經過時間。

3) 計算的結果值若是超過設定值的時候,結果值乘以1.5倍再存入至S當中。

注意:

- 同一個程式內,若是使用複數個FPD指令時,D(邏輯偵錯結果輸出·儲存信息的帶頭CH編號)所使用的CH編號不可重疊。
- 監視時間只有在指令執行時被更新,當掃描時間超過100ms以上的時候,由於計時單位為0.1秒的關係,動作將無發正確處哩, 此點請注意。
- 信息以上位位元組→下位位元組的順序作顯示。

## **程式例**

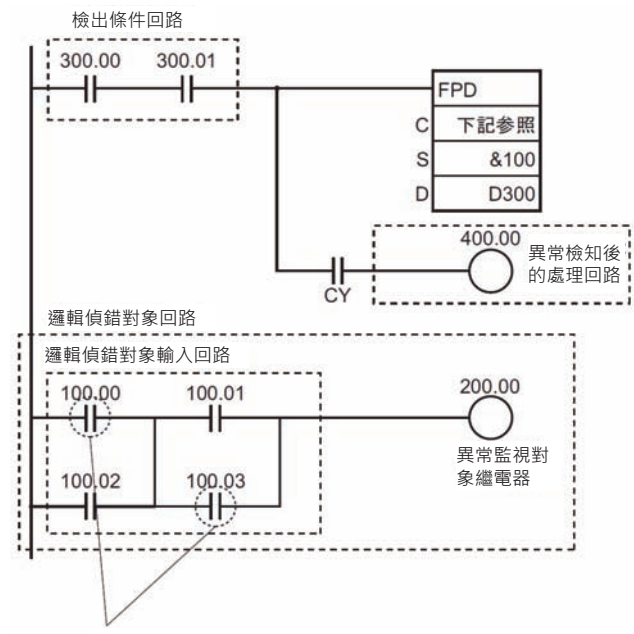

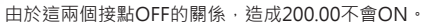

- 監視時間內的偵錯 檢出條件回路300.00及300.01都=ON時, 10秒鐘後,若是異常監視繼電器200.00不 ON的話, PLC判定為故障(異常)、PLC執行 下列動作。
	- 1) CY旗標=ON。
	- 2) 假設C位元0~11所指定的FAL編號(繼續 運轉)為#000A(10)時,相對應的執行 中FAL編號旗標A360.10=ON、故障碼 #410A被儲存於A400當中、FAL異常旗 標A402.15=ON。
- 邏輯偵錯 邏輯偵錯對象回路中,造成異常監視對象繼 電器200.00不會ON的原因, 在於100.00及 100.03這兩個接點。 接點位址輸出的情況下,當C位元12~15的 內容為#0(接點輸出)時, 100.00的I/O記憶 體位址被輸出至D303, D302當中。

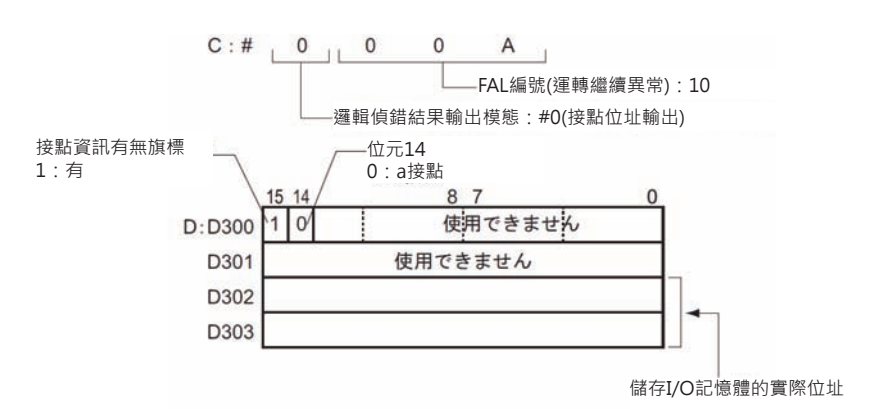

C位元12~15的內容為#8(信息輸出)時,100.00以ASCII碼格式被儲存於 D302~D304。

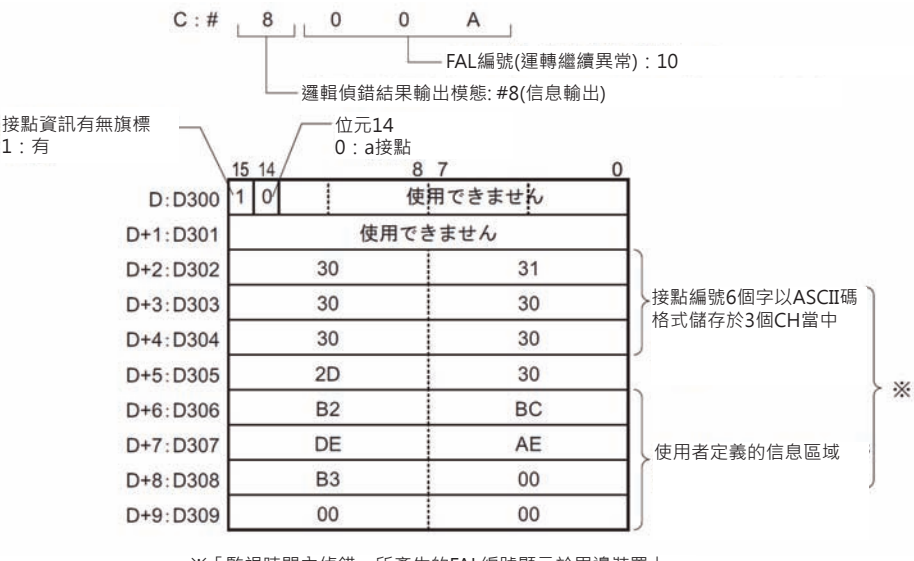

※「監視時間內偵錯」所產生的FAL編號顯示於周邊裝置上。 周邊裝置顯示:100.00 ERROR

• S的異常監視時間設定值使用教導模式時 (S指定CH)

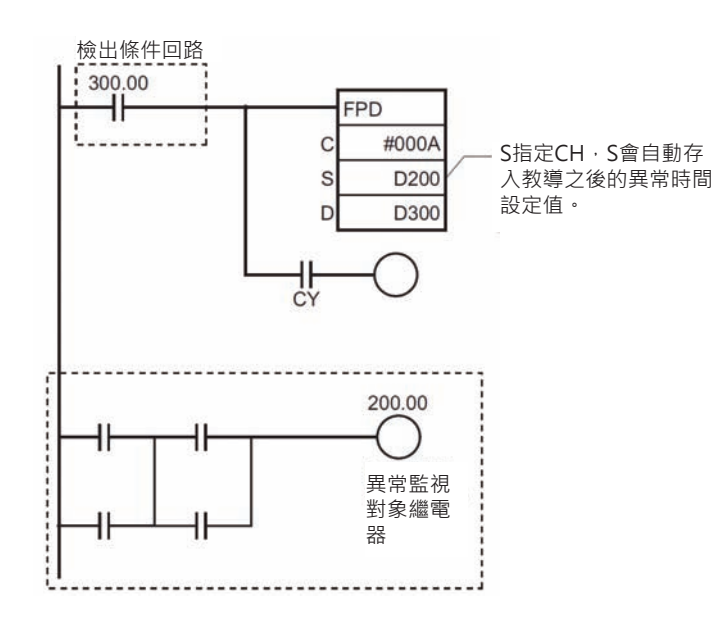

驅動A598.00(FPD指令用教導旗 標)=ON,異常監視時間設定值教導模式 被起動。

當A598.00=ON的時候, PLC計算從"檢出 條件回路300.00=ON"開始到"異常監視對 象繼電器200.00=ON"的經過時間。

計算的結果值若是超過設定值的時候,結 果值乘以1.5倍再存入至S當中。

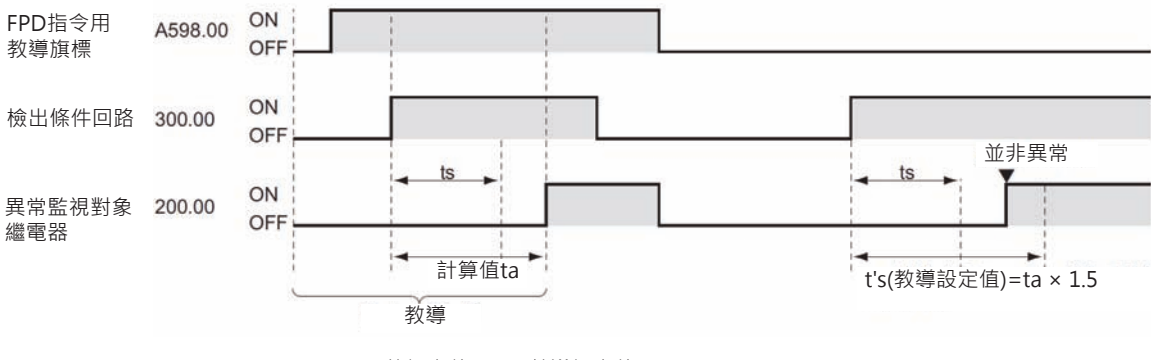

ts:S的設定值 t's=教導設定值 ta = 計算值 ta>ts的話 t's = ta  $\times$  1.5

# **特殊命令**

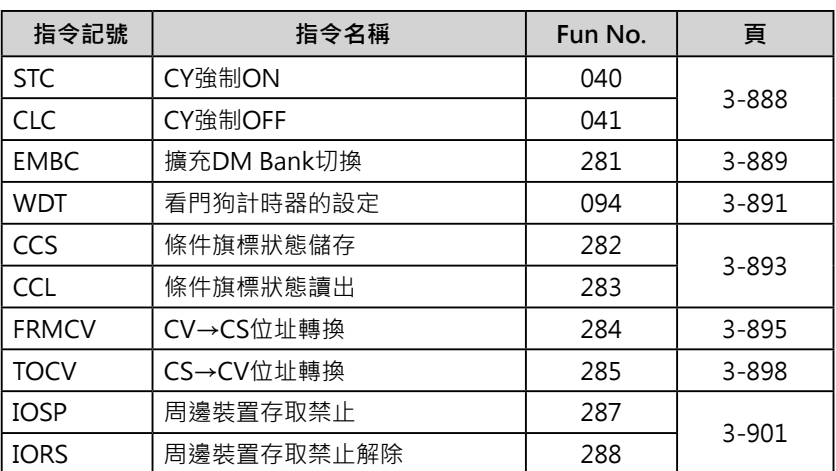

# **STC/CLC**

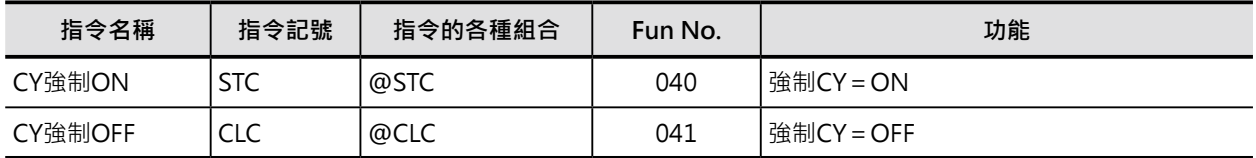

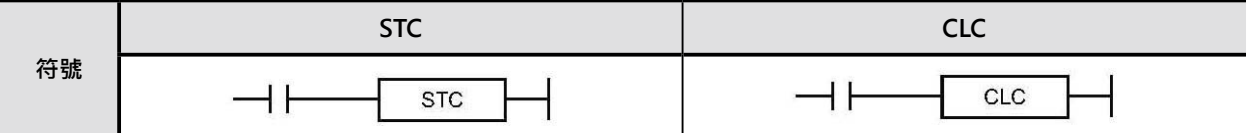

## **可使用的程式**

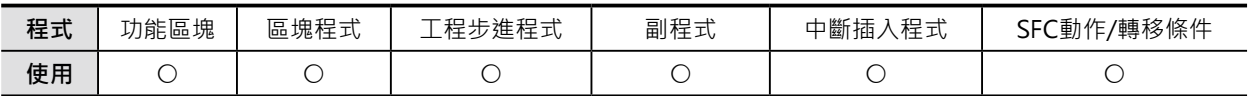

## **相關條件旗標**

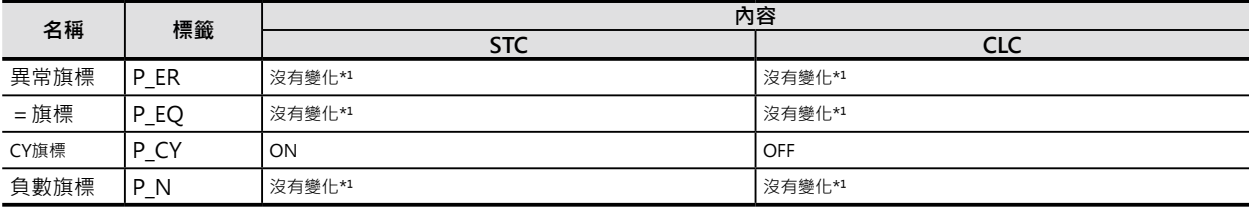

\*1: CS1-H/CJ1-H/CJ1M/CS1D (單CPU系統) CPU模組時,沒有變化。

CS1/CJ1/CS1D (雙CPU系統) CPU模組時, OFF。

#### **功能**

#### ■ STC

本指令的輸入條件ON的時候, CY=ON。之後, 與CY旗標有關的指令被執行的話, CY旗標跟著相關的指 令作動ON/OFF。

ROL、ROLL、ROR、RORL這4個位元左右旋轉指令被執行時,CY旗標也會跟著旋轉,如果要控制CY旗標 ON的話,就必須使用本指令。

#### ■ CLC

本指令的輸入條件ON的時候,CY=OFF。之後,與CY旗標有關的指令被執行的話,CY旗標跟著相關的 指令作動ON/OFF。

+C、+CL、+BC、+BCL、-C、-CL、-BC、-BCL這些加減算指令被執行時,CY旗標也會跟著一起 計算,為了不受上一個指令反應CY旗標ON/OFF狀態的影響,必須事先強制CY旗標OFF的話,請使用本 指令。

ROL、ROLL、ROR、RORL這4個位元左右旋轉指令被執行時,CY旗標也會跟著旋轉,如果要控制CY旗標 OFF的話,就必須使用本指令。

## **提示**

.下列與CY旗標有相關的加減算指令,於執行之前,就必須使用本指令將CY旗標清除成OFF。 +、 +L、 +B、+BL、-、 -L、 -B、-BL、

# **EMBC**

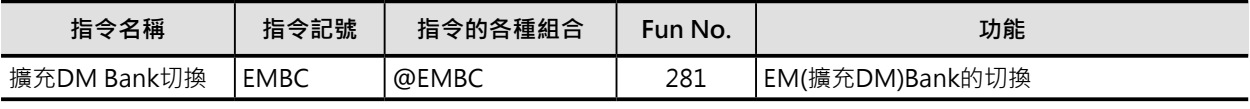

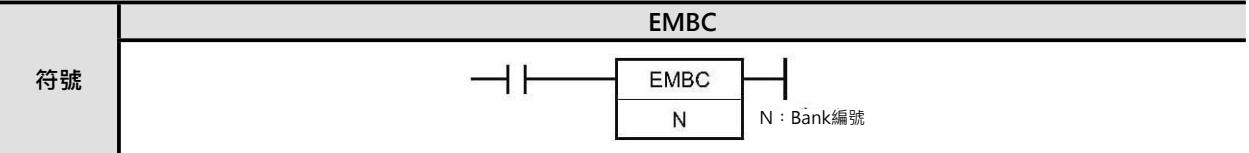

## **可使用的程式**

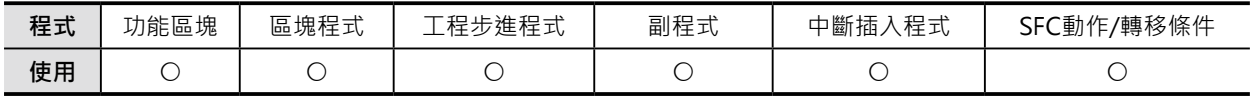

## **運算元的說明**

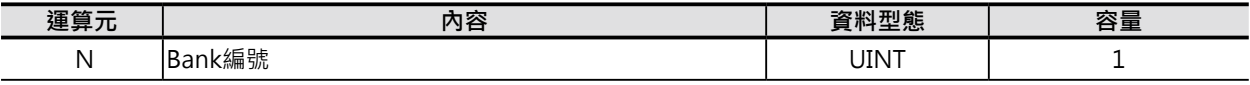

N:BANK No. 16 進#0000~0018

#### ■ **可使用的記憶體範圍**

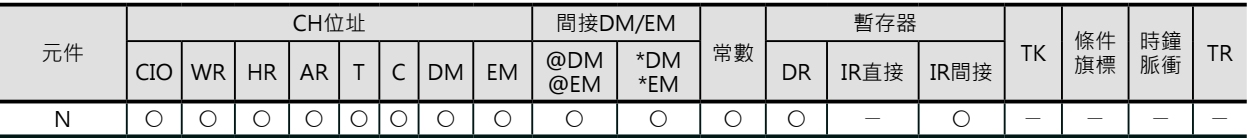

## **相關條件旗標**

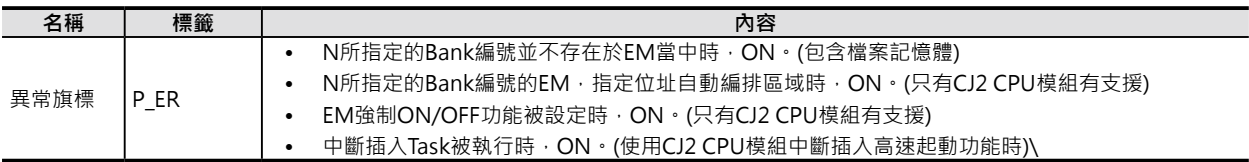

## **相關特殊補助繼電器**

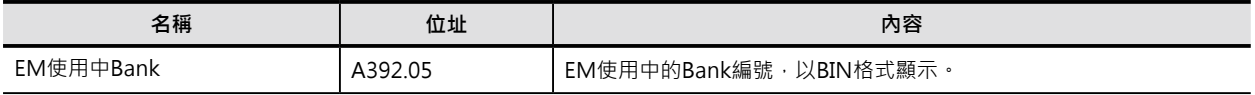

#### EMBC

## **功能**

EM(擴充DM)使用中的Bank編號被切換至N所指定的編號。此時,使用中的Bank編號顯示於A301CH當 中。

注︰

- ・於循環執行Task當中切換EM使用中Bank編號的話‧就算CPU跳至另一個Task執行時﹐所切換的Bank編號仍然有效。例: 於Task1 當中,使用EMBC指令將Bank編號由B改成C的話,假設CPU轉至Task2執行時,EM(擴充DM)使用中的Bank編號為C。
- ·中斷插入Task當中切換EM使用中Bank編號的話,只有該中斷插入Task被執行時有效,中斷插入Task結束時,EM使用中Bank編號 切換回原編號。

## **提示**

・擴充資料記憶體(EM)內以Bank為單位 · 各Bank內擁有32768CH · 位址為E00000~32767 · 使用者可透 過下列兩種方式來指定擴充資料記憶體(EM)。

1)不含Bank編號,只指定E00000~32767的話,代表指定使用中的Bank編號。

2)含Bank編號, 指定En\_00000~32767(n = Bank編號)的話, 直接指定某Bank編號當中的EM。

‧CPU模組內建的PLC時鐘資料,以BCD型態儲存於特殊補助繼電器當中,如右圖所示。

## **程式例**

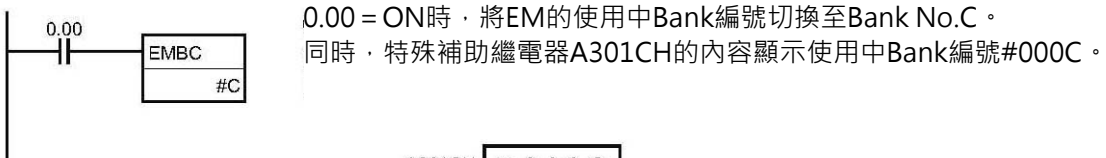

A301CH  $\#$  0 0 0 C

## **WDT**

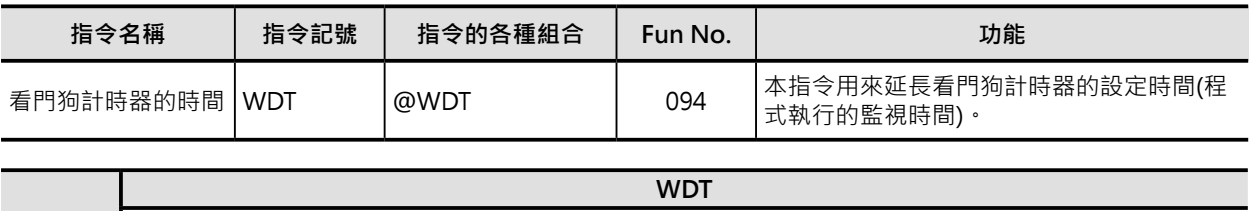

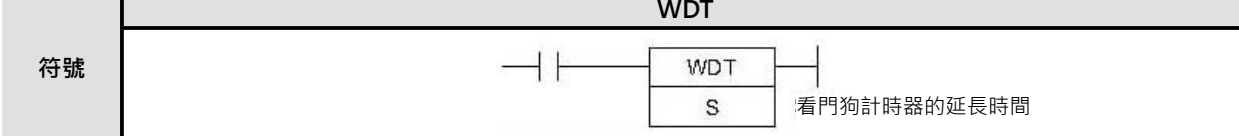

## **可使用的程式**

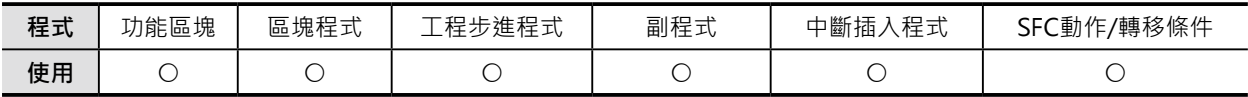

## **運算元的說明**

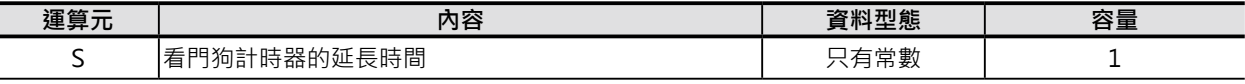

S:看門狗計時器的延長時間 10進&0~3999或16進#0000~0F9F

#### **■ 可使用的記憶體範圍**

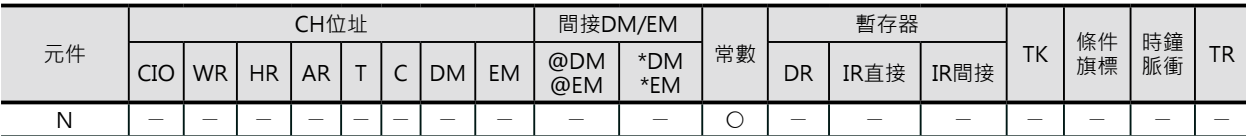

## **相關條件旗標**

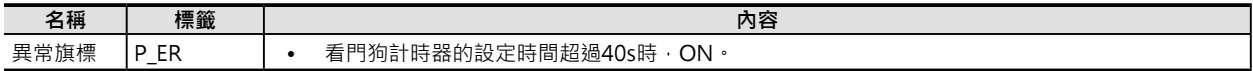

## **PLC System相關設定**

• PLC System的設定(使用CX-Programmer的時候)

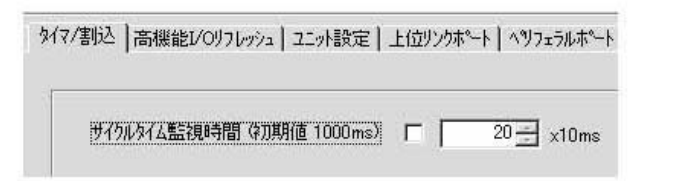

**WDT** 

• PLC System的設定(使用掌上型書寫器的時候)

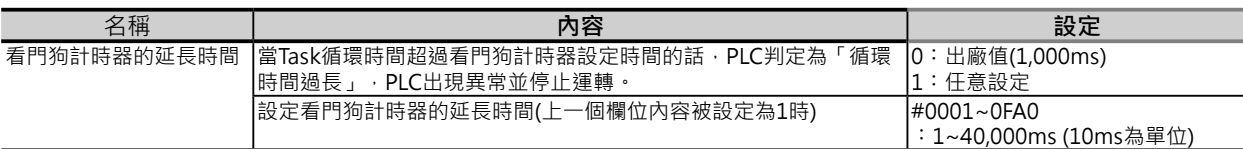

注:

·看門狗計時器的設定時間可透過"PLC System"來設定,設定範圍: 1~40,000 ms (10ms為單位),未設定時,出廠值為 1000ms。

·本指令於程式中的使用次數沒有限制,多次使用的話,會造成循環時間的累積,累積值不可超過40,000ms(40s)。

•當循環時間的累積值超過40,000ms(40s)時, PLC停止運轉、本指令不被執行。

## **關特殊補助繼電器**

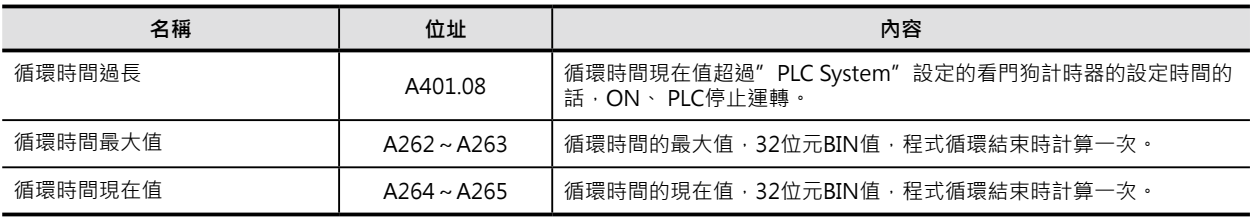

## **功能**

本指令的S設定值×10ms(0~39,990ms)用來延長"PLC System"設定的看門狗計時器的設定時間。 為了防止程式中某部份處理時間超過設定的「看門狗計時器的設定時間」而導致PLC停止運轉,可使用本 指令來延長監視時間。

## **程式例**

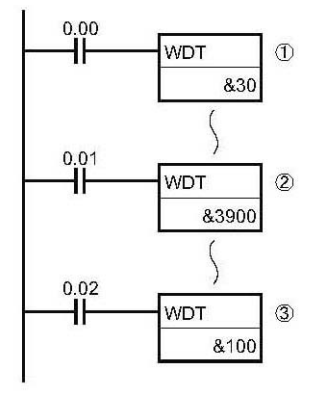

WDT指令的動作

假設「看門狗計時器的設定時間」為1000ms。

·0.00 = ON的時候 · ○1的WDT指令被執行 · 監視時間延長300ms(30×10ms) · 監視時間合計為 1300ms(1000ms+300ms)。

‧0.01=ON的時候,○2的WDT指令被執行,監視時間再延長39,000ms(3900×10ms)、監視時間合計為 40,300ms(1000ms+300ms+39000ms),由於監視時間合計值超過40,000ms,超過的300ms屬於無效 值,因此,該點的總監視時間延長值為38,700ms。

‧0.02=ON的時候,○3的WDT指令被執行,監視時間再延長1,000ms(100×10ms),由於監視時間合計 值超過40,000ms, 該WDT指令無效、不被執行。

## **CCS/CCL**

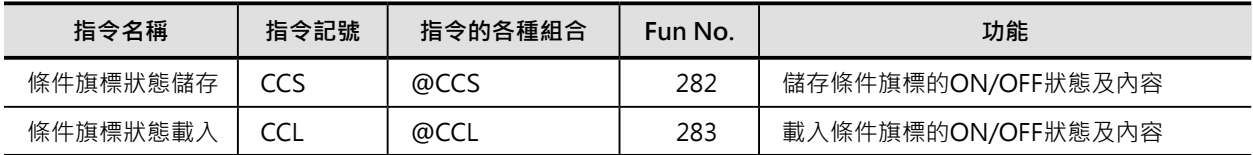

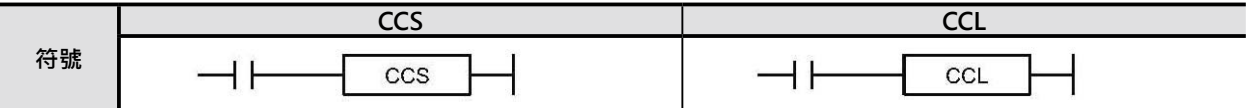

## **可使用的程式**

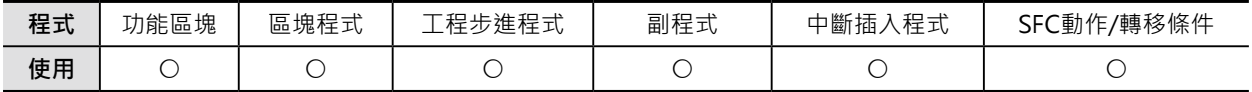

## **條件旗標的動作**

■ **CCS**

沒有變化。

## ■ CCL

隨著讀出的狀態而變化。

## **功能**

## ■ CCS

當輸入條件ON的時候,除了常時ON、常時OFF旗標之外,當時各旗標的ON/OFF狀態及內容被保存在 CPU模組內。 條件旗標: P\_ER、P\_CY、P\_GT、P\_EQ、P\_LT、P\_N、P\_OF、P\_UF、P\_GE、P\_NE、P\_LE 使用CCL指令來讀出保存各旗標的ON/OFF狀態及內容。 注:當CCS指令被執行時, 之前的CCS指令所保存的資料被覆蓋。

## ■ **CCL**

當輸入條件ON的時候,除了常時ON、常時OFF旗標之外,保存在CPU模組內各旗標的ON/OFF狀態及內 容被讀出。 條件旗標: P\_ER、P\_CY、P\_GT、P\_EQ、P\_LT、P\_N、P\_OF、P\_UF、P\_GE、P\_NE、P\_LE 使用CCS指令來保存各旗標的ON/OFF狀態及內容。 各旗標的ON/OFF狀態及內容的保存與讀出適用於下列的情況。

- ‧一個Task內。
- ‧循環Task與循環Task之間。
- ‧循環執行間。

#### **特殊命令**

#### **EMBCCL**

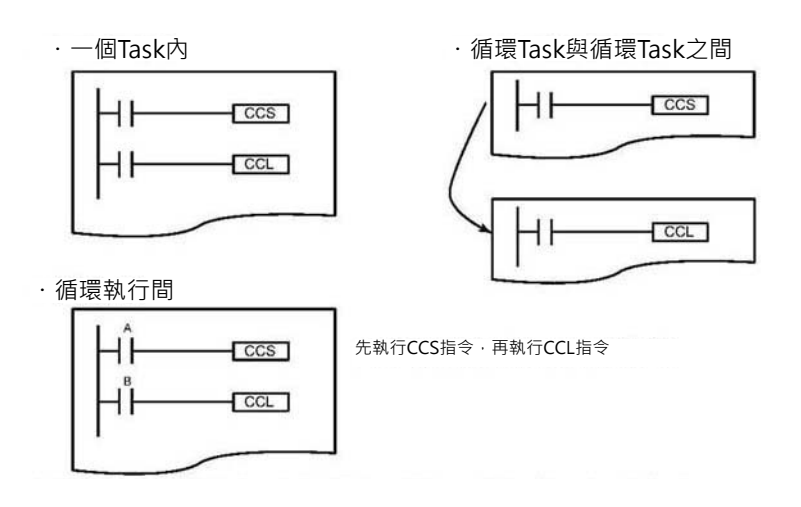

但是, 循環執行Task與中斷插入Task之間無法執行旗標的保存/讀出操作。

## **提示**

- 條件旗標為各指令所共同使用,同一個循環時間內,條件旗標跟著相關指令的運算結果而變化好幾 次,因此,請注意條件旗標所連接的位置,唯有緊接著指令的旗標,才可滴時的反應出該指令的運算 結果。
- 因此,某些執行結果希望保存至某一個指令來使用的話,請使用CCS指令來保存旗標狀態、CCL指令來 讀出旗標狀態。
- 例) 比較指令的執行結果不立刻使用, 而是希望保留到某個指令處來使用時。

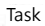

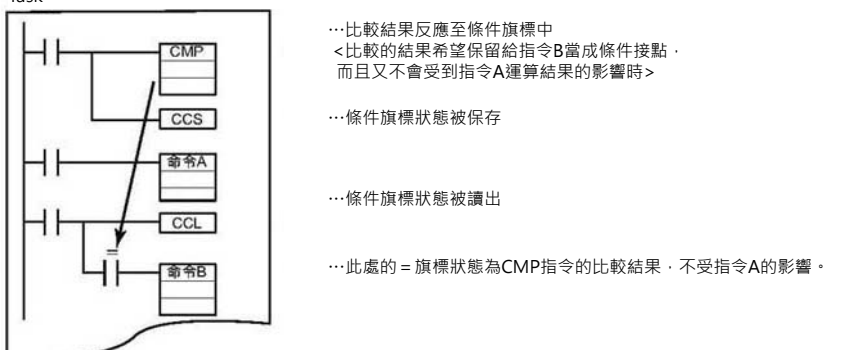

• Task切換使用時,所有的條件旗標狀態會被清除,因此,循環Task之間個條件旗標狀態的轉移,或者 是同一個Task當中,後段條件旗標狀態反方向的欲保留至前段來使用的話,請使用CCS指令及CCL指令 來處理條件旗標的保存及讀出。

## **程式例**

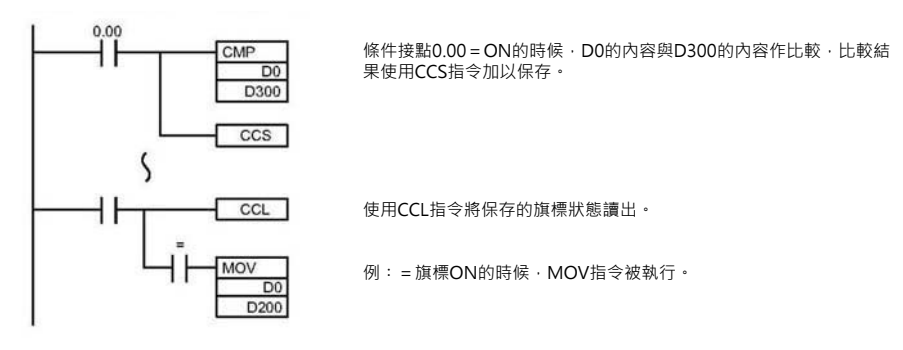

# **FRMCV**

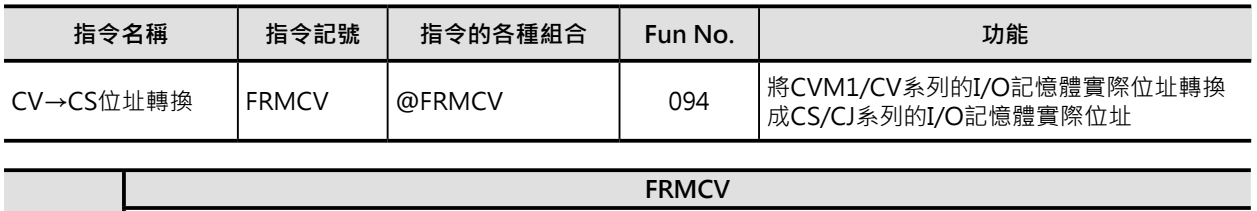

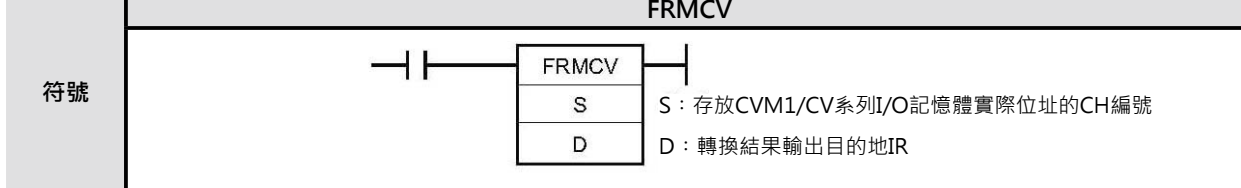

## **可使用的程式**

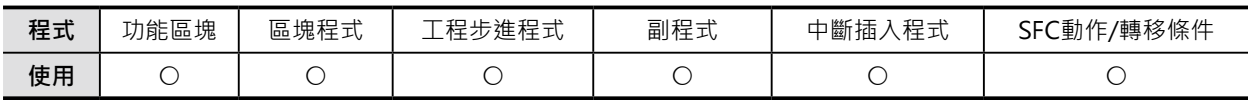

## **運算元的說明**

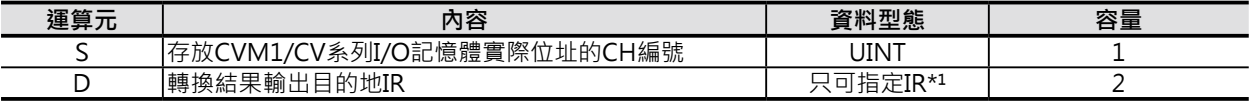

\*¹︰D只可指定間接暫存器IR0~15

#### ■ **可使用的記憶體範圍**

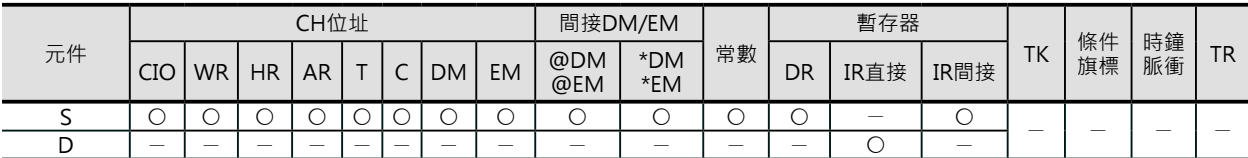

## **相關條件旗標**

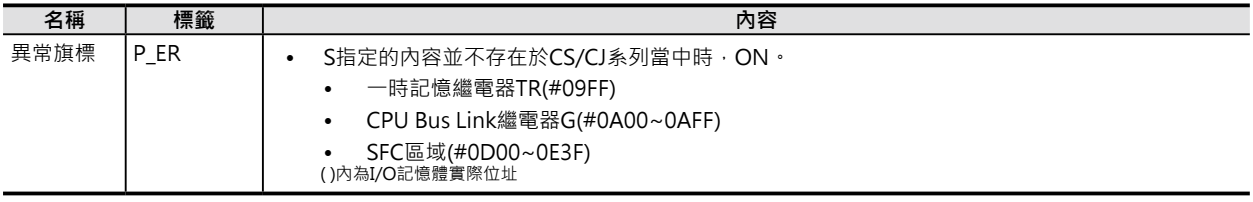

## **功能**

當條件接點ON的時候,FRMCV指令執行下列的動作。 1.S所指定的CVM1/CV系列的I/O記憶體實際位址被轉換成CVM1/CV系列的CH編號。 2.從轉換後CVM1/CV系列的CH編號取得相同CH編號的CS/CJ系列的I/O記憶體實際位址。 3.CS/CJ系列的I/O記憶體實際位址輸出至D所指定的CH編號中。

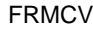

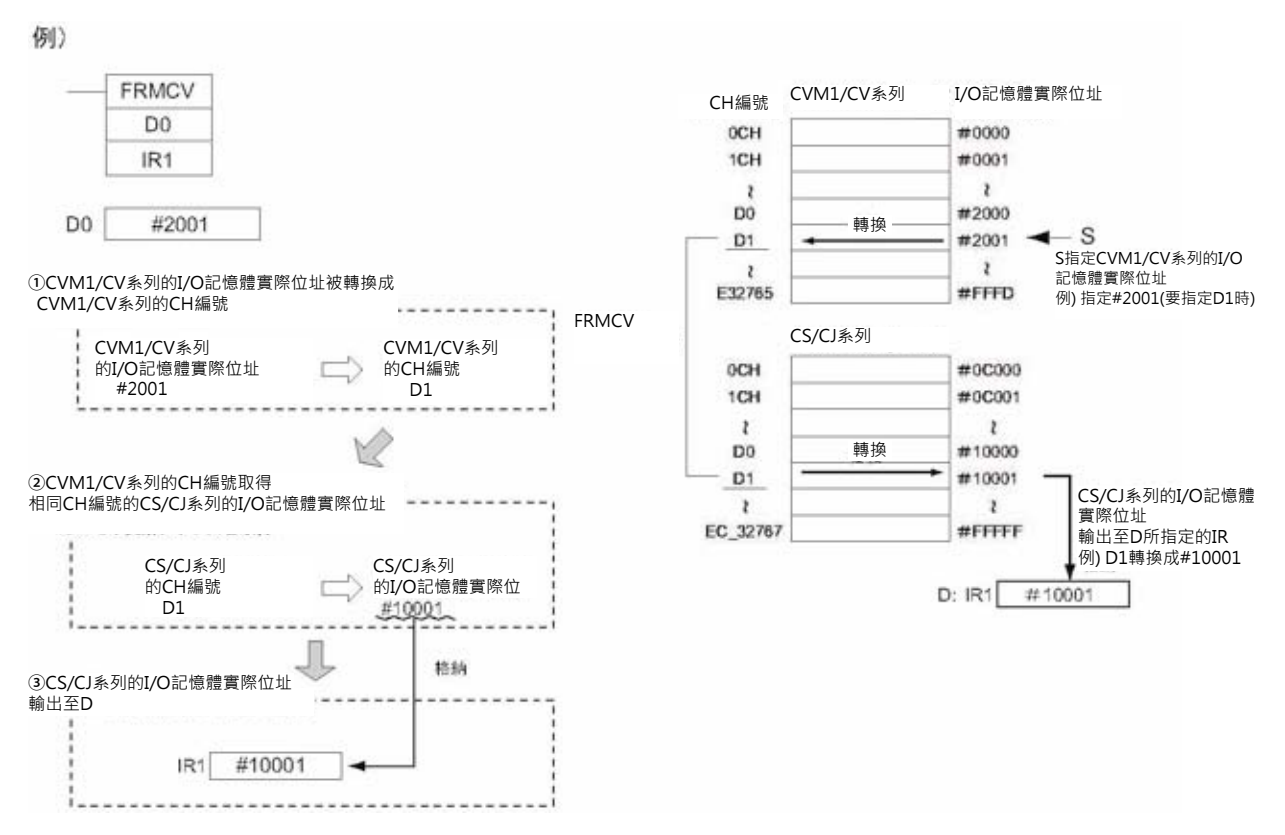

注: CVM1/CV系列的CH編號不存在於CS/CJ系列的時候, 異常旗標ON、資料無法轉換。

## **提示**

- 使用本指令將被轉換的CH編號存放於IR中,再配合一般的指令使用IR來間接定址,即可指定I/O記憶 體實際位址。
- CVM1/CV系列,符合下列條件的程式,使用FRMCV指令可轉換成CS/CJ系列的程式。
- ①使用間接DM(\*DM)的時候 (DM內的I/O記憶體實際位址間接指定CH編號時)
- ②CVM1/CV系列的I/O記憶體實際位址直接被其他的指令當成數值來使用時 (使用MOV指令, 指定IR, 而IR用來存放I/O位址時)

## **程式例**

CVM1/CV系列使用間接DM(\*DM)的程式轉換成CS/CJ系列的程式 使用FRMCV指令,S指定DM區域,IR的內容為I/O記憶體實際位址,由IR來間接指定。
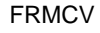

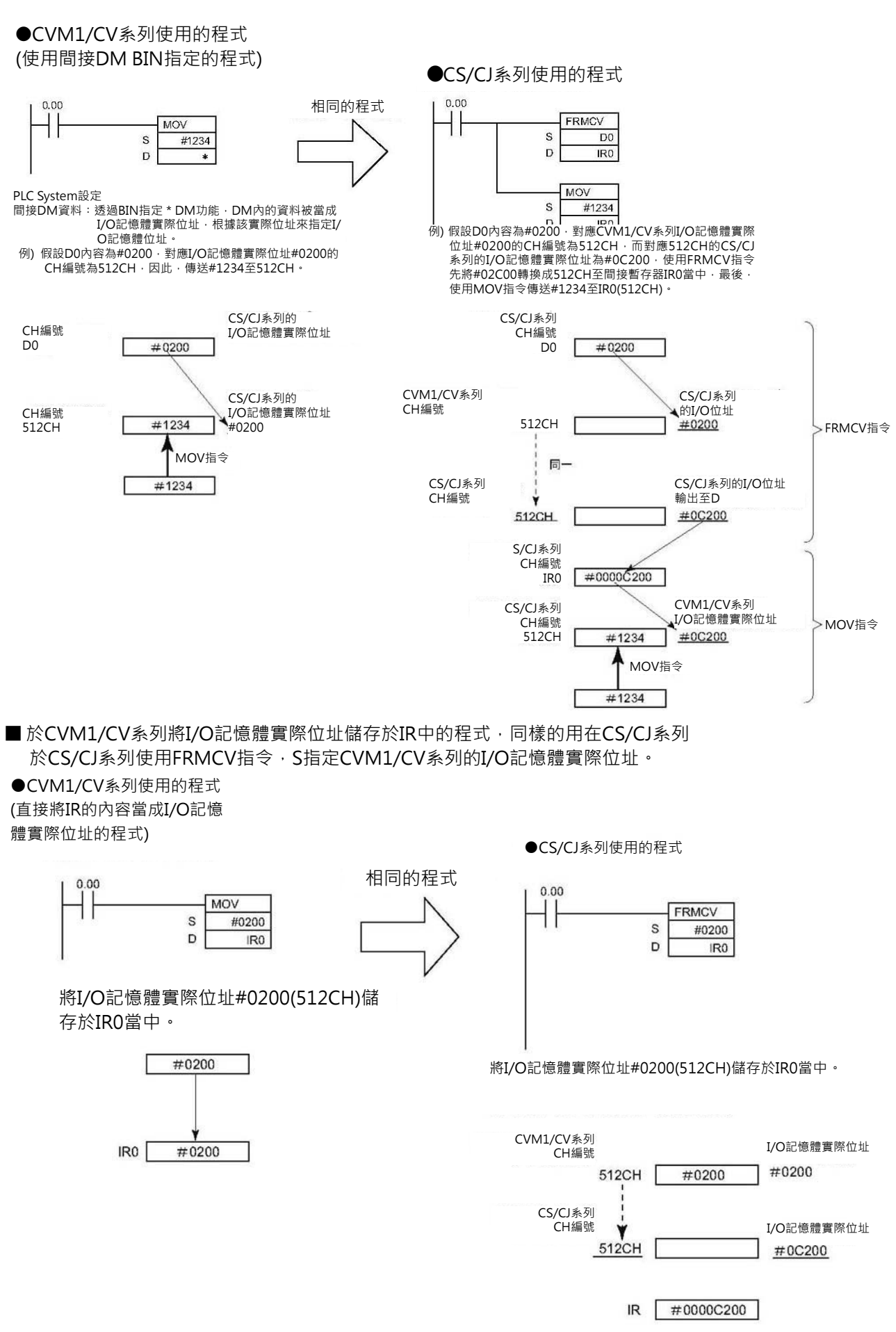

## **TOCV**

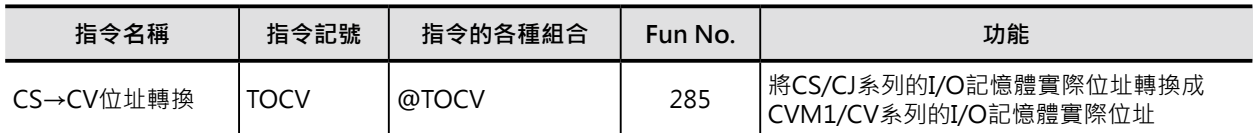

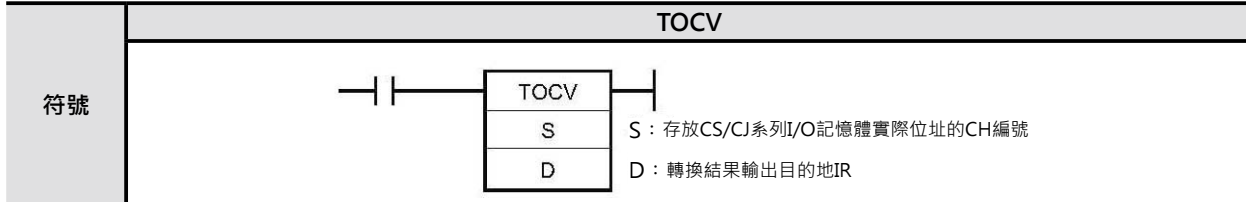

## **可使用的程式**

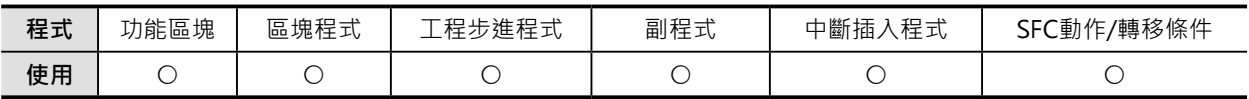

#### **運算元的說明**

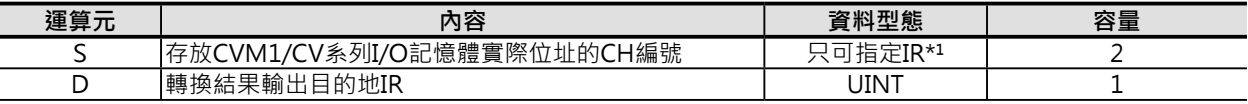

\*¹︰S只可指定間接暫存器IR0~15

#### ■ **可使用的記憶體範圍**

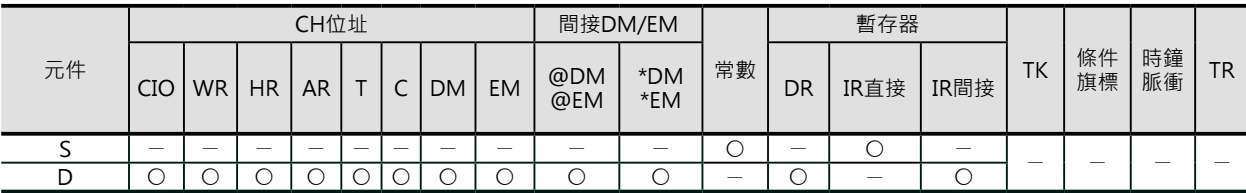

## **相關條件旗標**

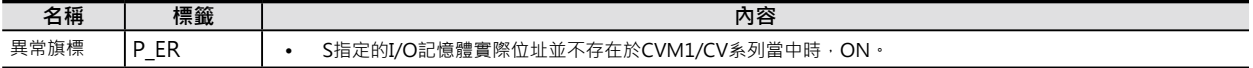

注

・S(IR)指定的I/O記憶體實際位址並不存在於CVM1/CV系列當中(如下表所示)時,ON。()內為I/O記憶體實際位址

TK 旗標(#0000B800~0000B801) A512~1471(#0000BA40~0000BDFF)、A10000~11535(#0000B200~0000B7FF) CIO2556~6143(#0000C9FC~0000D7FF) T1024~4095(#0000BE40~0000BEFF・#0000E400~0000EFFF) C1024~4095(#0000BF40~0000BFFF・#0000F400~0000FFFF) HR(#0000D800~0000D9FF) WR(#0000DE00~0000DFFF) D24576~32767(#00016000~00017FFF) EM Bank(#00018000~000F7FFF) E32766~E32767(#000FFFFE~000FFFFF)

‧S指定IR以外的區域時,異常旗標ON。

#### **功能**

當條件接點ON的時候,TOCV指令執行下列的動作。

1. S所指定的CS/CJ系列的I/O記憶體實際位址被轉換成CS/CJ系列的CH編號。

2. 從轉換後CS/CJ系列的CH編號取得相同CH編號的CVM1/CV系列的I/O記憶體實際位址。

3. CVM1/CV系列的I/O記憶體實際位址輸出至D所指定的CH編號中。

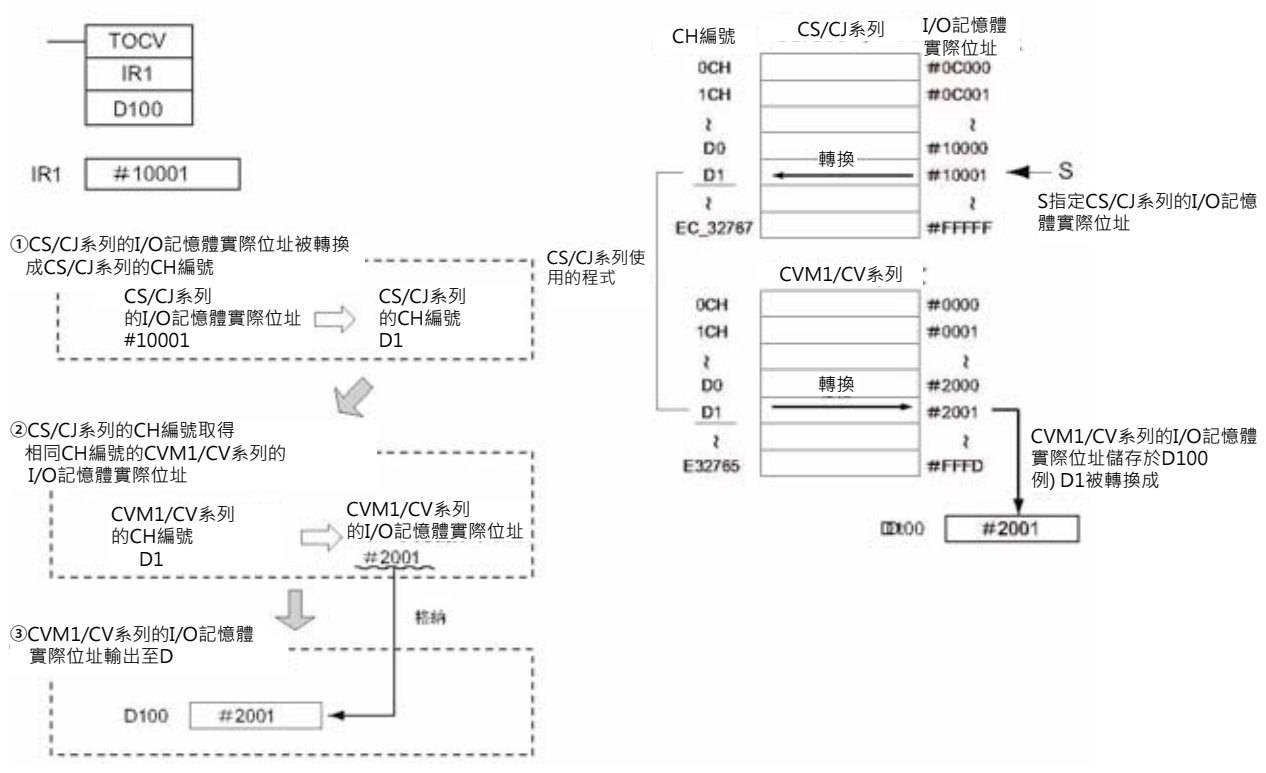

注: CS/CJ系列的CH編號不存在於CVM1/CV系列的時候, 異常旗標ON、資料無法轉換。

### **提示**

本指令執行後,基本的使用方法如下。

1.本指令所指定的位址編號相對應的I/O記憶體實際位址,請使用CX-Programmer傳送至CVM1/CV系列中。

2.CVM1/CV系列使用間接暫存器執行間接指定(,IR)或間接DM(\*DM)的BIN指定,可指定與CS/CJ系列相同的CH編號。

## **程式例**

CS/CJ系列使用間接暫存器執行間接指定(,IR)的程式轉換成CVM1/CV系列的程式 1.使用TOCV指令,S指定間接暫存器IR,IR內容的I/O記憶體實際位址被轉換成CVM1/CV系列的I/O記憶體實際位址。 2.該資料被傳送至CVM1/CV系列的I/O記憶體當中。 3.CVM1/CV系列的程式中,使用該資料。

#### **TOCV**

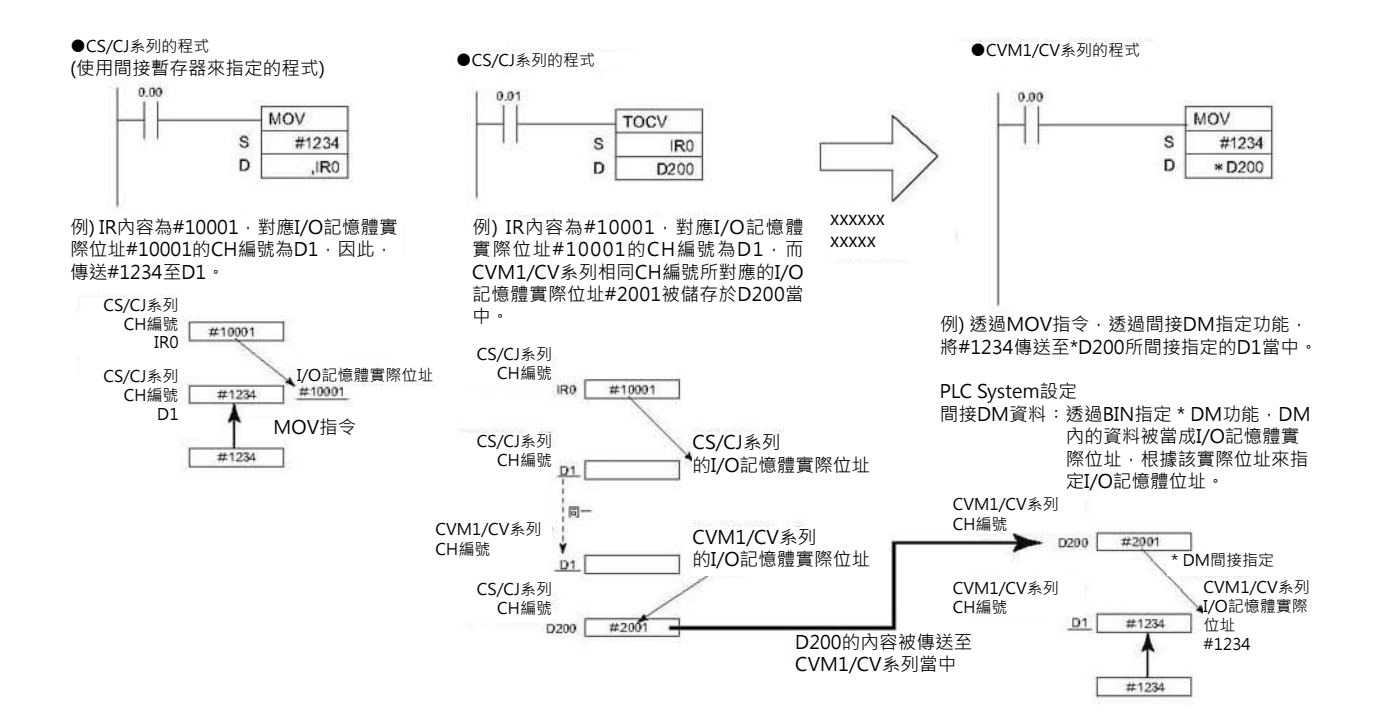

## **IOSP/IORS**

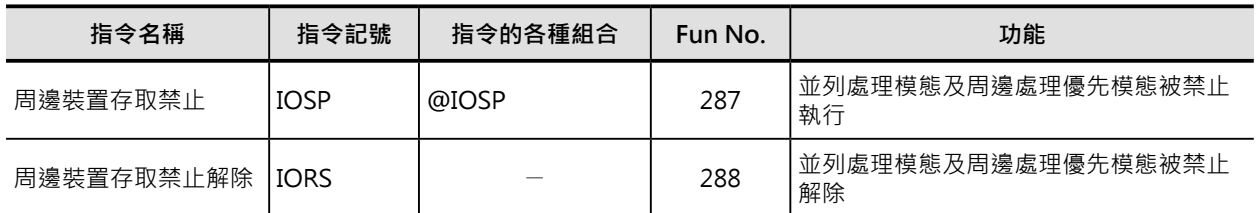

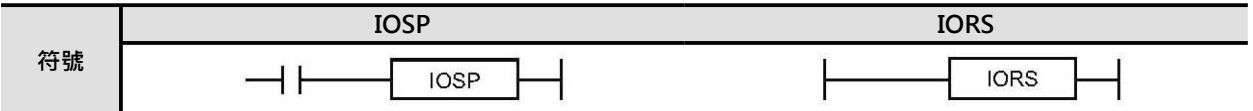

## **可使用的程式**

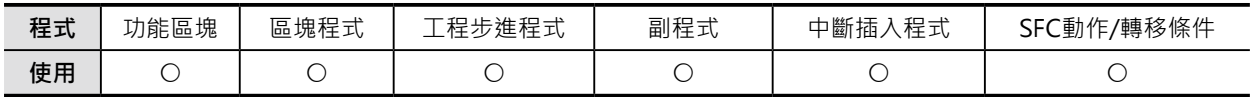

#### **相關條件旗標**

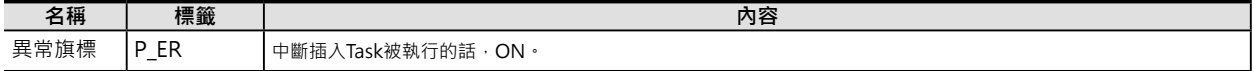

### **功能**

#### ■ IOSP

並列處理模態(I/O記憶體同步存取或非同步存取)下,循環執行Task內,以下的周邊處理被禁止,禁止狀態 下,若是IORS指令被執行時,禁止狀態被解除。

- 高功能I/O模組的事件處理
- CPU高功能模組的事件處理
- Peripheral Board的處理
- RS-232C Board的處理
- INNER Board(只有CS系列有支援)的事件處理
- PLC內件通信埠的事件處理(包含指令的Background處裡)

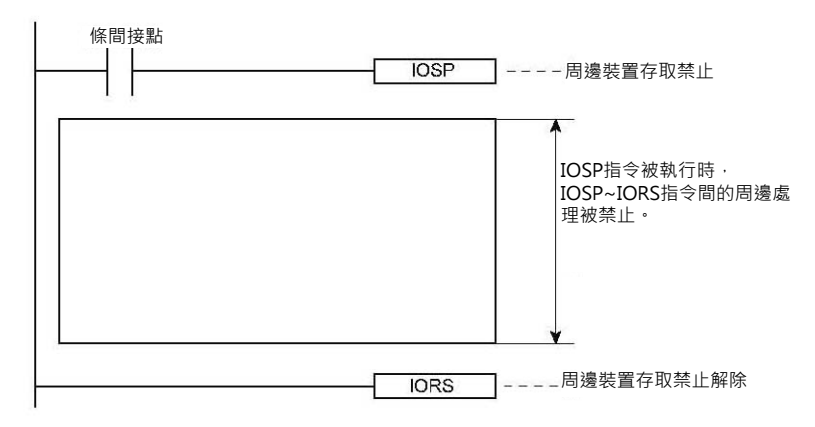

#### **特殊命令**

#### IOSP/IORS

本指令所起動的周邊處理禁止狀態,於IORS指令被執行時、END指令被執行時、或者是PLC運轉停止時, 周邊處理禁止狀態被解除。

注:

·本指令不可使用於中斷插入Task當中,本指令於中斷插入Task中被執行的話,異常旗標ON。

.本指令只針對本身的Task執行禁止的動作,無法跨越別的Task作禁止。

不只一個Task要執行「周邊處理禁止」的話,請於各Task當中使用本指令。

#### ■ **IORS**

本指令使用於循環執行Task中,IORS指令被執行時,由IOSP指令所起動的「周邊處理禁止」狀態被解 除。

注1:本指令不需要任何輸入條件時就執行時,條件接點請使用常時ON接點。

注2:本指令不可使用於中斷插入Task當中,本指令於中斷插入Task中被執行的話,異常旗標ON。

**程式例**

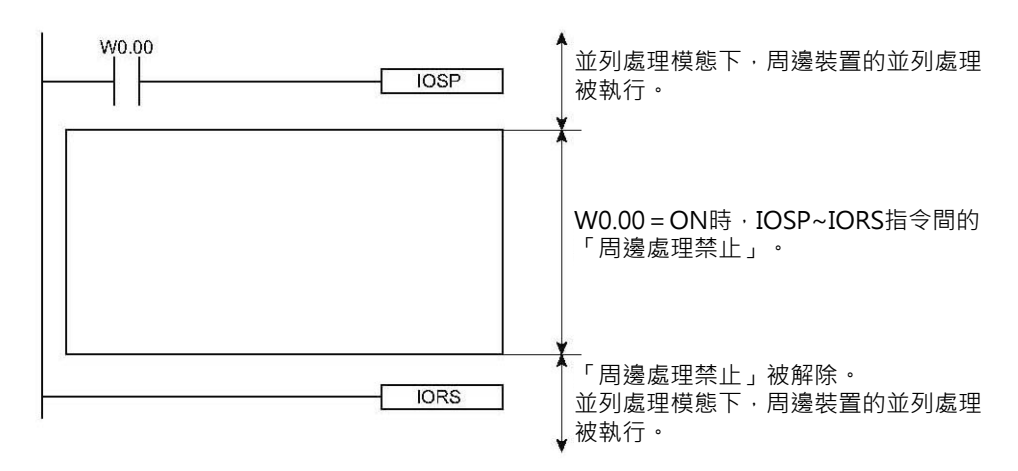

# **區塊程式指令**

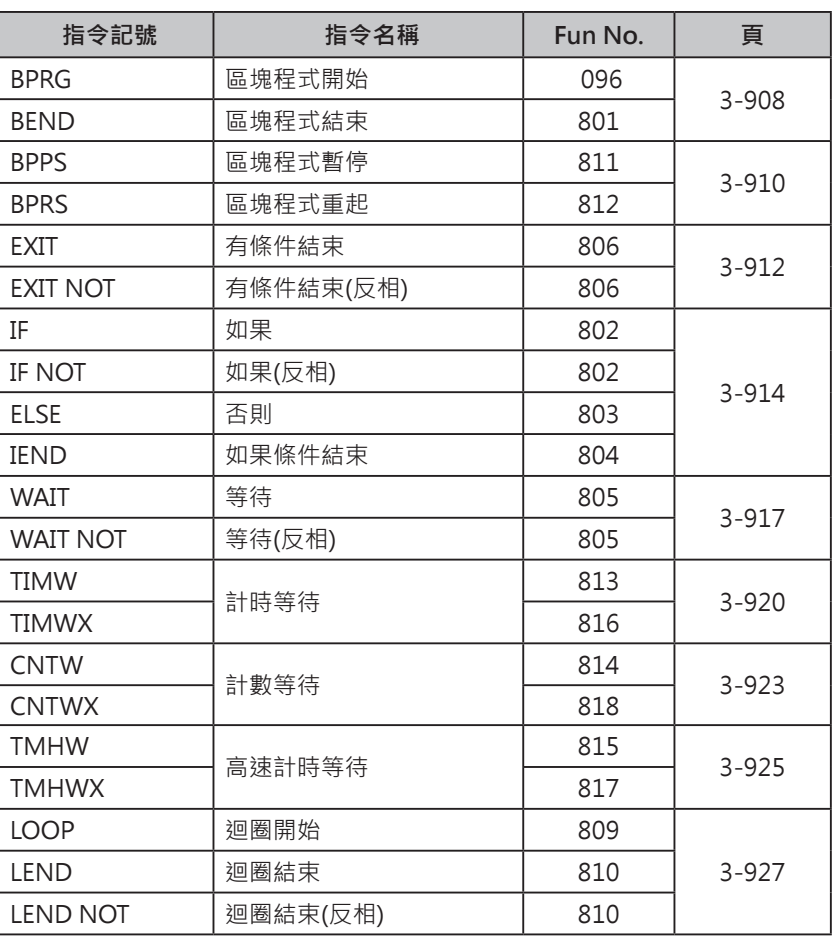

#### **關於區塊程式**

- CS/CJ系列PLC可使用「區塊程式」,全體Task當中,最多可使用128個「區塊程式」。
- 「區塊程式」的開端為BPRG指令、結束為BEND指令,當「區塊程式」的輸入條件=ON時, BPRG~BEND指令間的「區塊程式」被執行。
- 「區塊程式」外的輸入條件為接點(階梯圖),「區塊程式」內的控制程式均為高階語言(IF、ELSE等)的 敘述,該敘述一般都直接使用指令碼的方式來表現,因此,「區塊程式」一般都是使用階梯圖與指令 碼來組合。
- 使用「區塊程式」內的高階語言(敘述IF、ELSE等),可輕易的設計出條件判斷或工程步進的邏輯性的程 式。

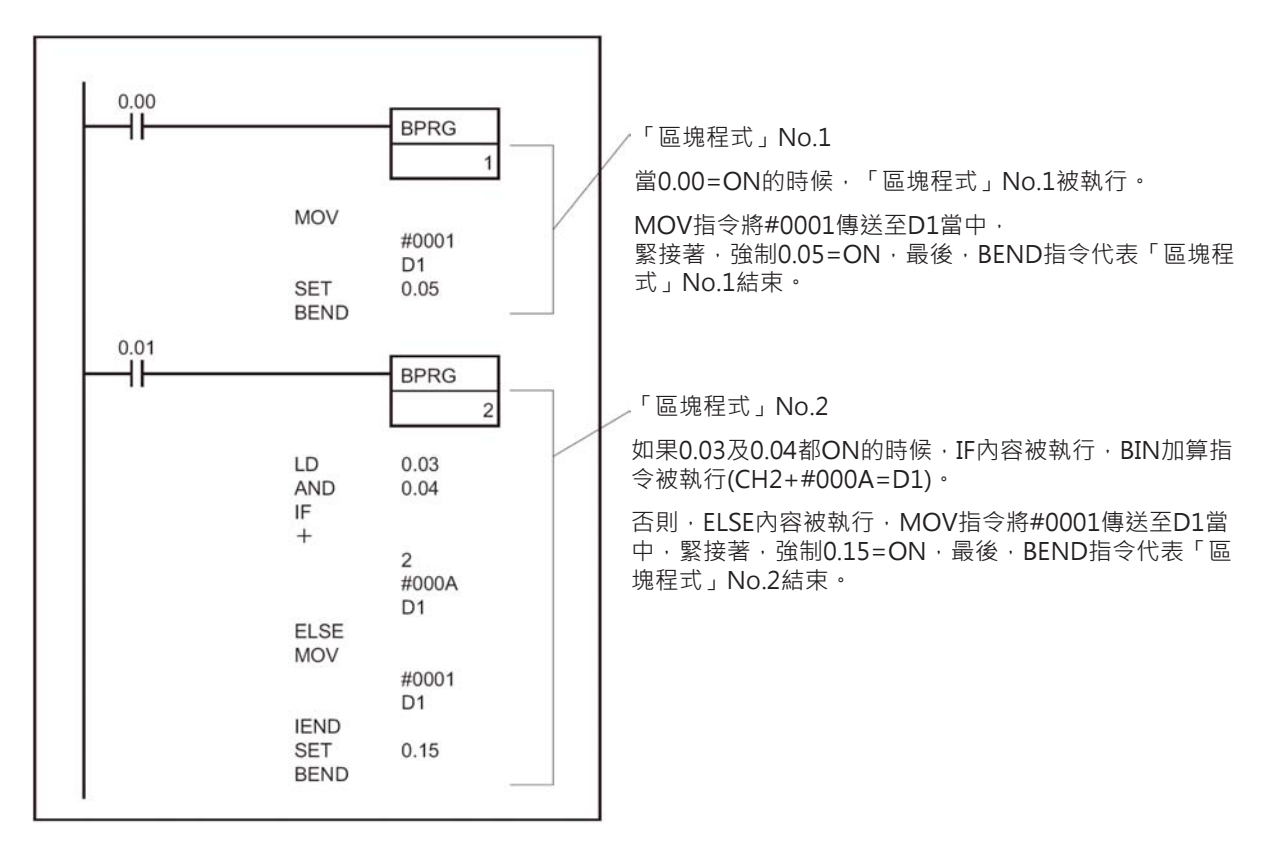

#### **「區塊程式」與程式Task的關係**

「區塊程式」一般被置於程式Task的下方,依據輸入條件來起動不同大小程式容量的「區塊程式」。 與程式Task一樣,「區塊程式」於不執行時並不佔掃描時間,因此,利用「區塊程式」來設計程式的話, 可有效的縮短程式全體的掃描時間。

與程式Task一樣,「區塊程式」內,可使用專用指令來 命令其他的「區塊程式」暫停或重新起動。 與程式Task的不同點,「區塊程式」內幾乎都是使用 高階的語言敘述來設計程式,此外,「區塊程式」內 對於上/下微分指令的使用也是有所限制,此點請注意。 此外,「區塊程式」也可任意指定為「循環執行」Task或 「中斷插入」Task。但是,「區塊程式」的編號不可重複使用。

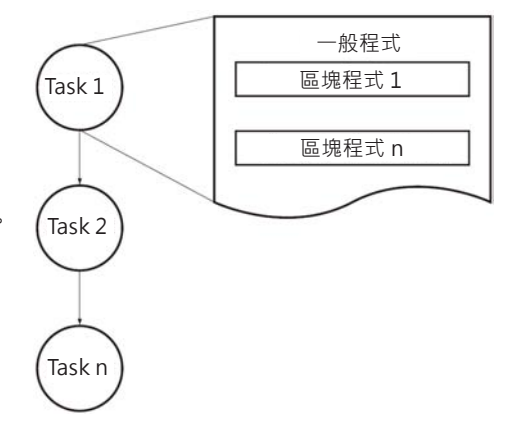

#### **「區塊程式」的使用方法**

「區塊程式」內,當某一個輸入條件ON時,回路被執行或不執行,一般是使用IF/ELSE/IEND指令來 達成。

**條件ON執行A、條件OFF時執行B的話:IF A ELSE B IEND(指令順序)**

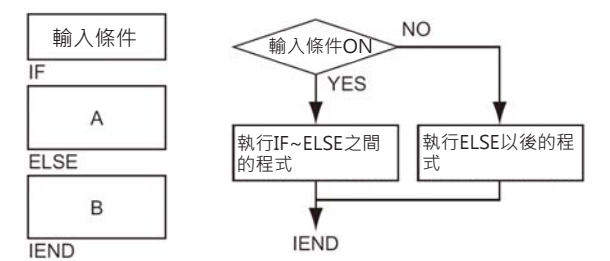

#### **條件ON執行A、條件OFF時就不執行的話: IF A IEND(指令順序)**

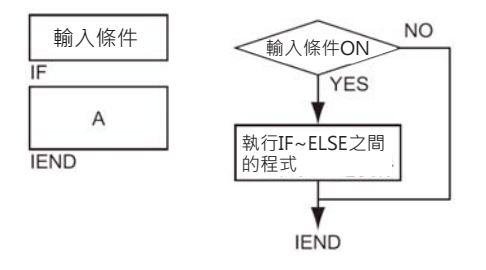

- 輸入條件成立前,處於"待機狀態"、 輸入條件成立時,執行「區塊程式」,此種情況下使用WAIT指 令。
- 計時到之前,處於"待機狀態"、 計時到的時候,執行「區塊程式」,此種情況下使用TIMW/TIMWX指 令或TMHW/TMHWX指令。
- 計數到之前,處於"待機狀態"、 計數到的時候,執行「區塊程式」,此種情況下使用CNTW/CNTWX 指令。
- 「區塊程式」內,某一個條件成立時,執行迴圈程式,此種情況下使用LOOP/LEND指令。
- 「區塊程式」內,某一個條件成立,愈強制脫離「區塊程式」時,使用EXIT指令。

#### **關於區塊程式**

- 「區塊程式」執行,要命令其他的「區塊程式」暫停時,使用BPPS指令、重新起動時,使用BPRS 指。
- 「區塊程式」,帶有輸入條件的指令,如下所示。

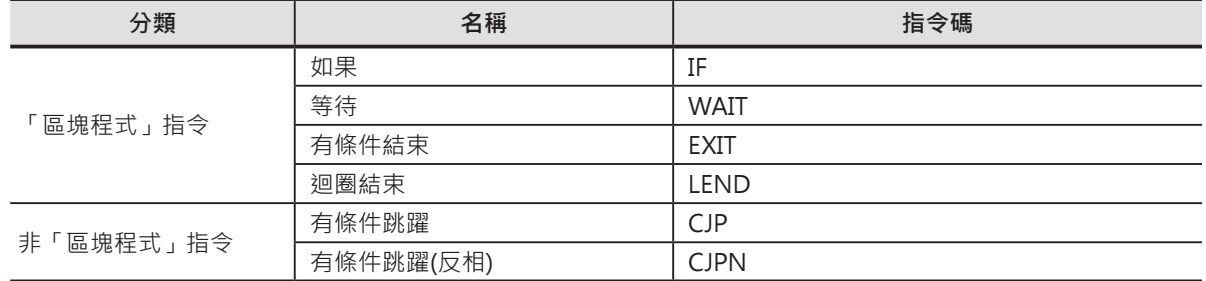

#### **「區塊程式」,限制使用的指令**

下表所列的指令無法單獨使用於「區塊程式」當中,這些指令並須與「區塊程式」指令搭配才可使用。 下表所列的指令單獨使用或者它配其他指令使用於「區塊程式」的話,指令的執行結果無法保證正確。

#### ■ 限制使用的指令

(指可當成IF、WAIT、EXIT、LEND的輸入條件)

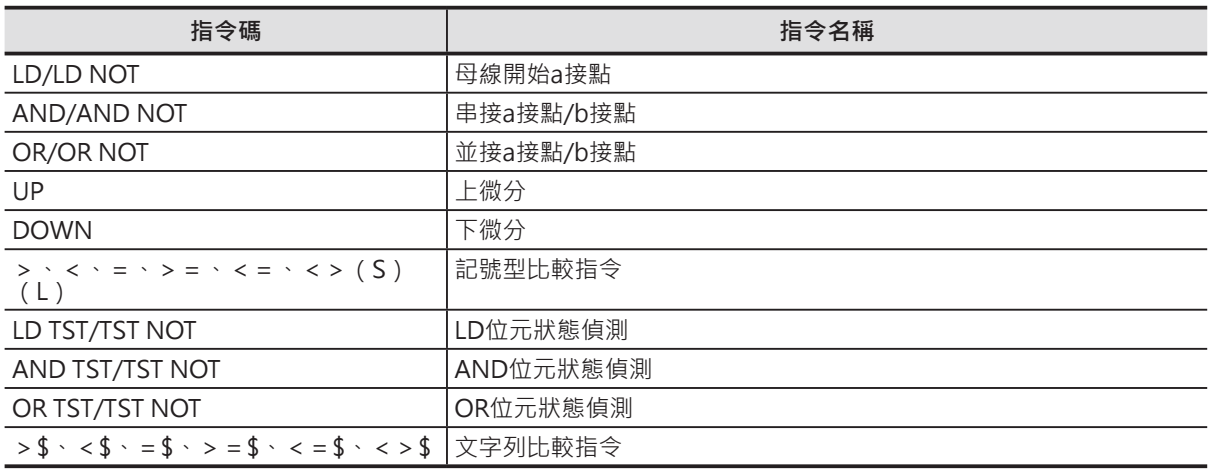

#### 正確的例子  $\begin{array}{c}\n\overline{\phantom{0}} \\
\overline{\phantom{0}} \\
\overline{\phantom{0}} \\
\overline{\phantom{0}} \\
\overline{\phantom{0}} \\
\overline{\phantom{0}} \\
\overline{\phantom{0}} \\
\overline{\phantom{0}} \\
\overline{\phantom{0}} \\
\overline{\phantom{0}} \\
\overline{\phantom{0}} \\
\overline{\phantom{0}} \\
\overline{\phantom{0}} \\
\overline{\phantom{0}} \\
\overline{\phantom{0}} \\
\overline{\phantom{0}} \\
\overline{\phantom{0}} \\
\overline{\phantom{0}} \\
\overline{\phantom{0}} \\
\overline{\phantom{0}} \\
\overline{\phantom{0}} \\
\over$  $0.00$ IF指令的 AND 1.00 |輸入條件 TST D0 #0010 IF.  $\mathsf{\overline{S}}$

錯誤的例子

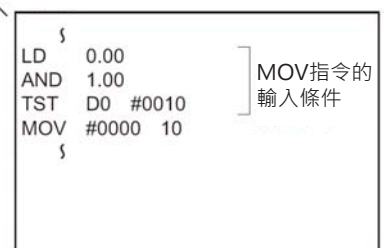

## **「區塊程式」內不可使用的指令**

下列指另有一部分的敘述無法使用於「區塊程式」,此點請注意。

■ 「區塊程式」內不可使用的指令

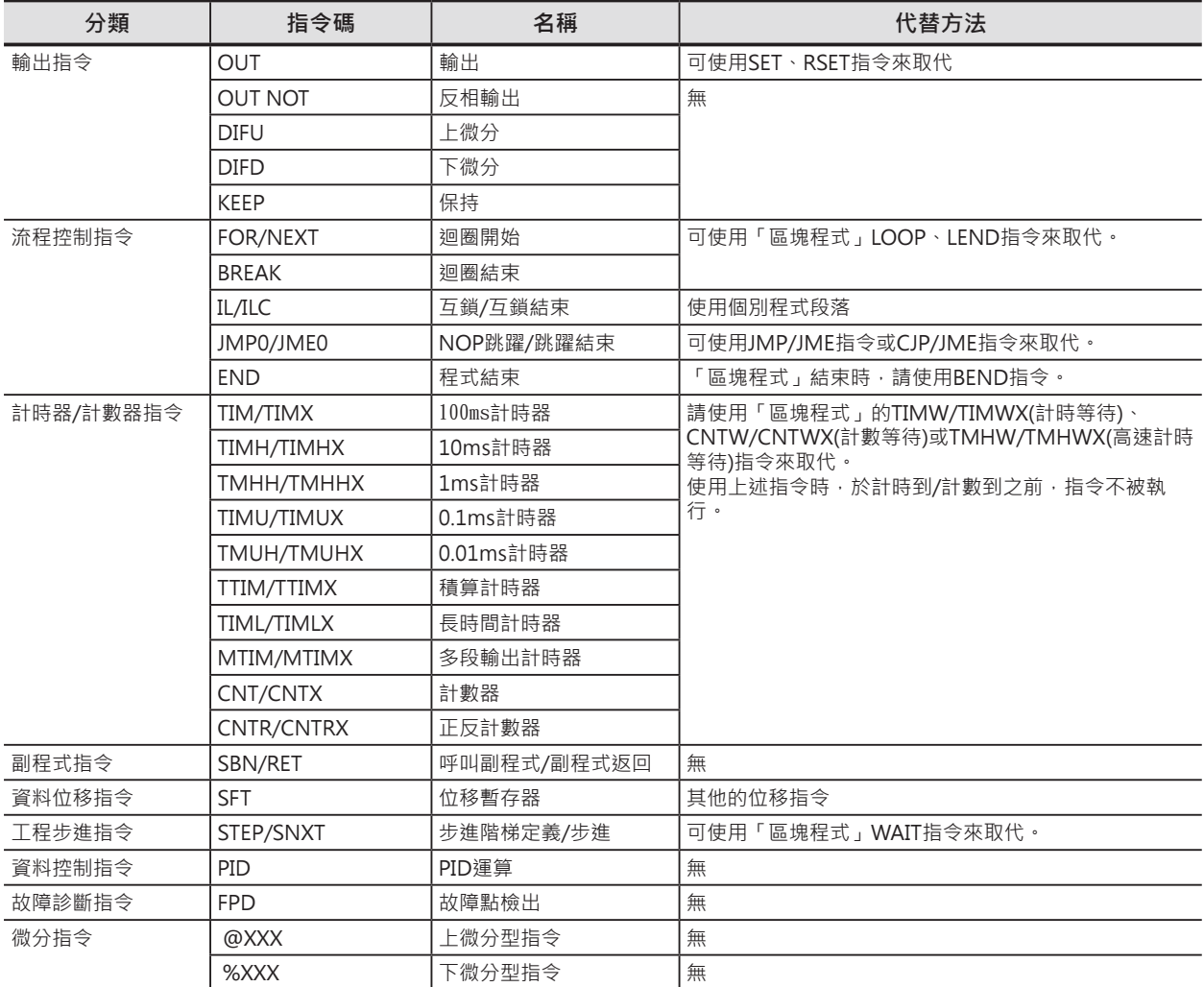

注意: JMP/JME指令可以使用, 但是, 輸入條件無效, 自動會跳躍至JME指令。 CJP/JME指令可以使用,根據輸入條件的狀態來跳躍至JME指令。

## **BPRG/BEND**

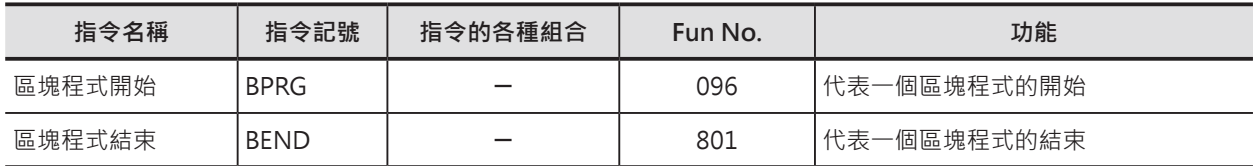

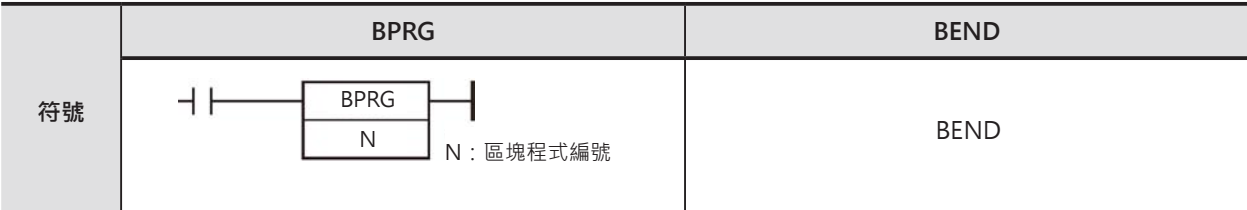

## **可使用的程式**

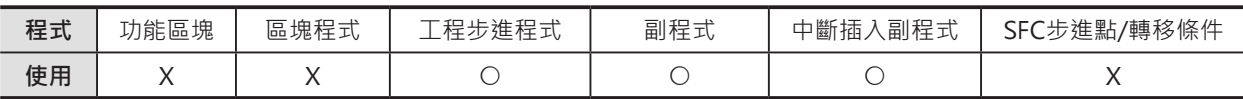

## **運算元的說明**

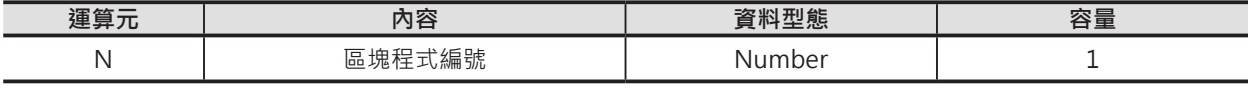

N:區塊程式編號

10進位數值0~127

#### ■ 可使用的元件

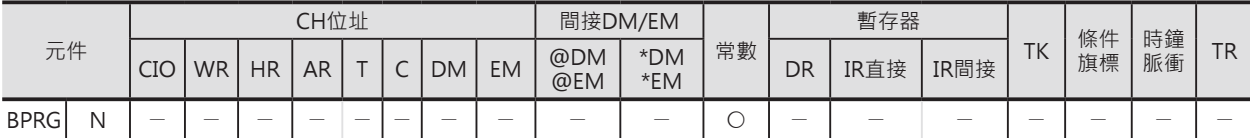

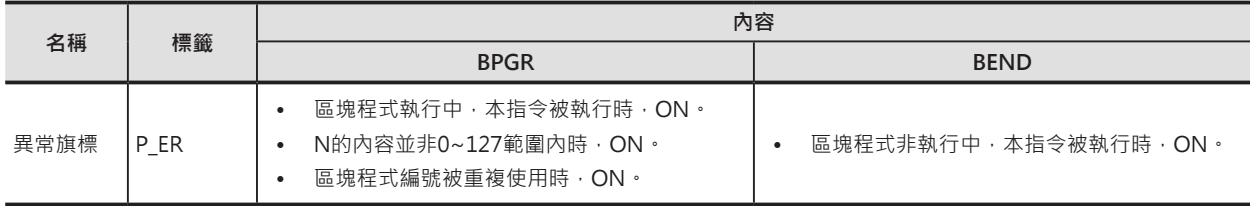

BPRG/BEND

## **功能**

BPRG指令的輸入條件ON時, N所指定編號BPRG~BEND指令間的程式被執行。

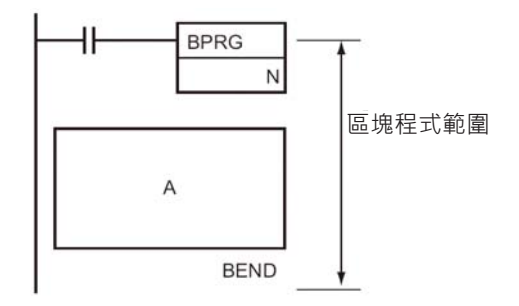

BPRG指令的輸入條件OFF時,N所指定編號BPRG~BEND指令間的程式不執行,此種情況下,不執行的程 式不會佔用掃描時間。

BPRG~BEND指令間的程式被執行時,也有可能來自其他區塊程式的命令,使得本區塊程式暫停執行 (BPPS指令)。

#### **使用時的注意事項**

- 區塊程式的編號不可重複使用。
- 區塊程式不可使用巢狀結構。

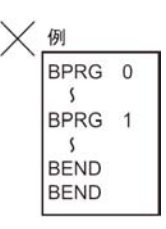

- IL-ILC條件接點OFF時,使用於IL-ILC間的BPRG~BEND指令不被執行。
- BPRG與BEND指令請配對使用於同一個程式Task內。

**程式例**

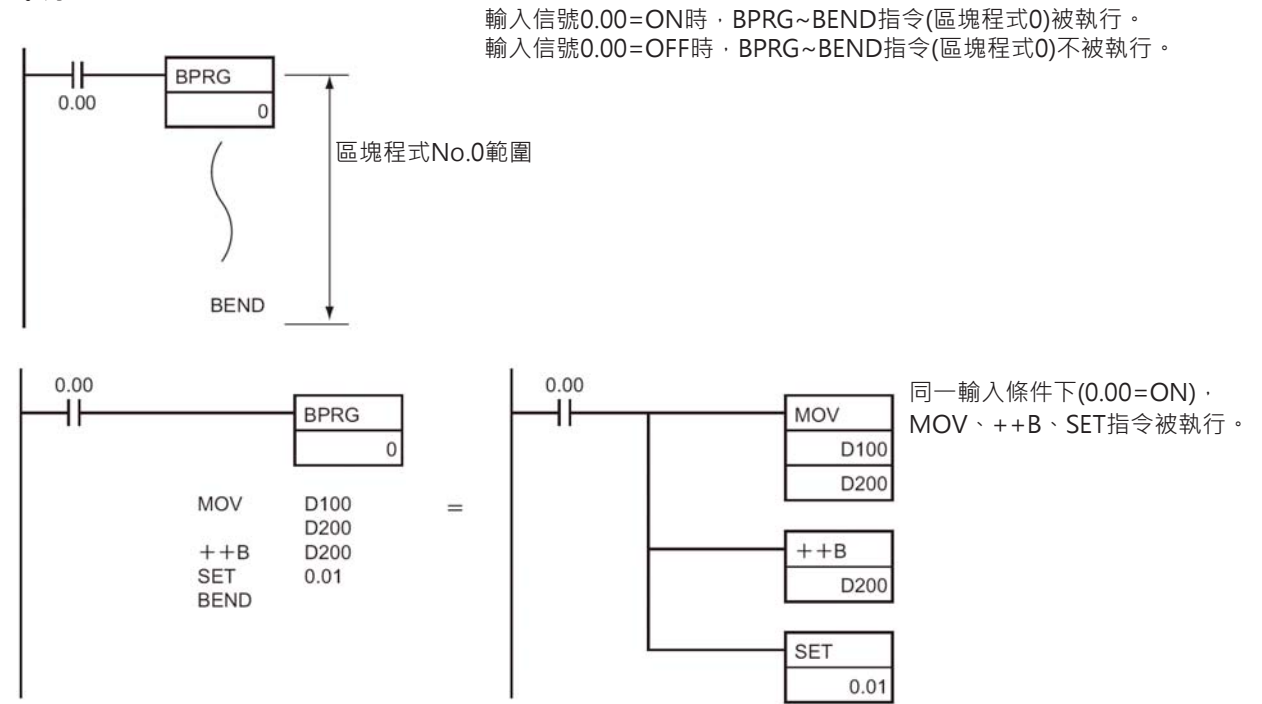

## **BPPS/BPRS**

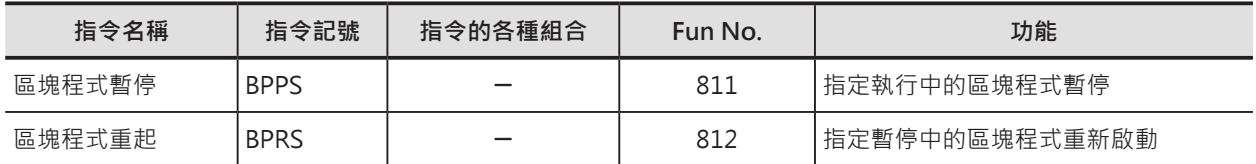

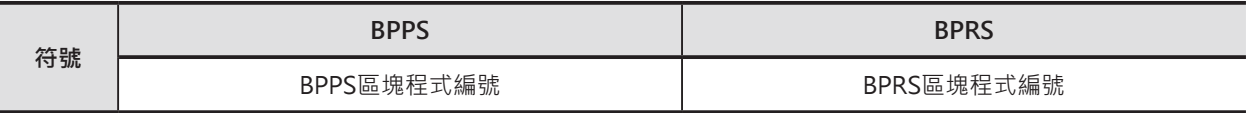

### **可使用的程式**

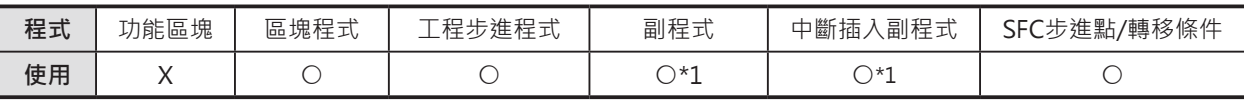

\*1:區塊程式可使用於副程式或中斷插入程式當中。

## **運算元的說明**

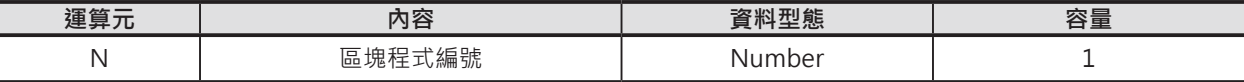

N:區塊程式編號

10進位數值0~127

#### ■ 可使用的元件

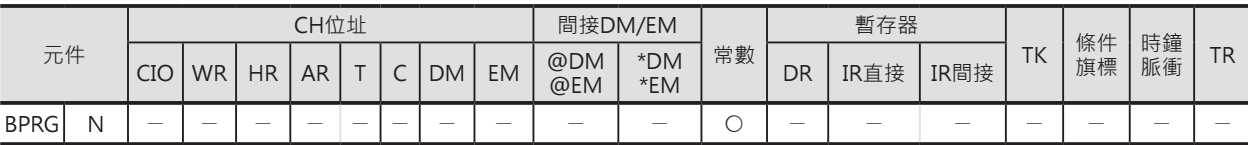

### **相關條件旗標**

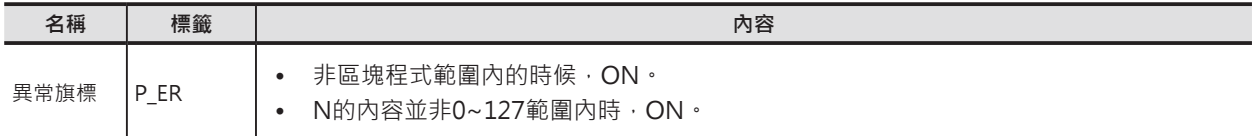

## **功能**

#### ■ **BPPS**

N所指定的區塊程式編號暫停執行(即使該區塊程式的輸入條件ON當著)。 若非區塊程式重起指令(BPRS)來驅動的話,暫停中的區塊程式一直保持停止的狀態。 注意:本指令可命令本身的區塊程式編號暫停執行,要恢復執行的話,必須依靠其他的區塊程式來起動。

#### ■ **BPRS**

使用本指令來重新起動暫停中的區塊程式 (如果該區塊程式的輸入條件ON當著)。

## **提示**

• 被BPPS指令命令暫停的區塊程式,程式中若是有用到TIMW/TIMWX、TMHW/TMHWX指令的話,該 計時器(T0~2047)的現在值會繼續更新。

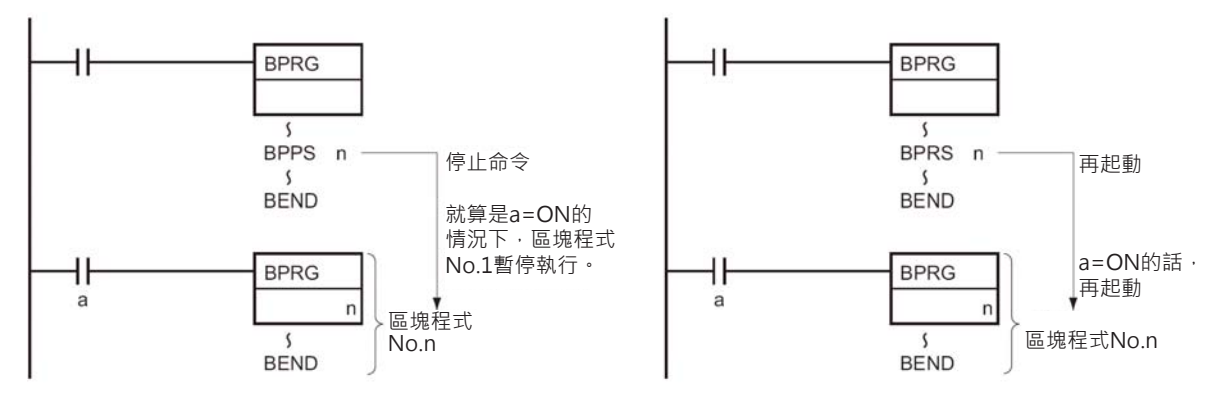

**程式例**

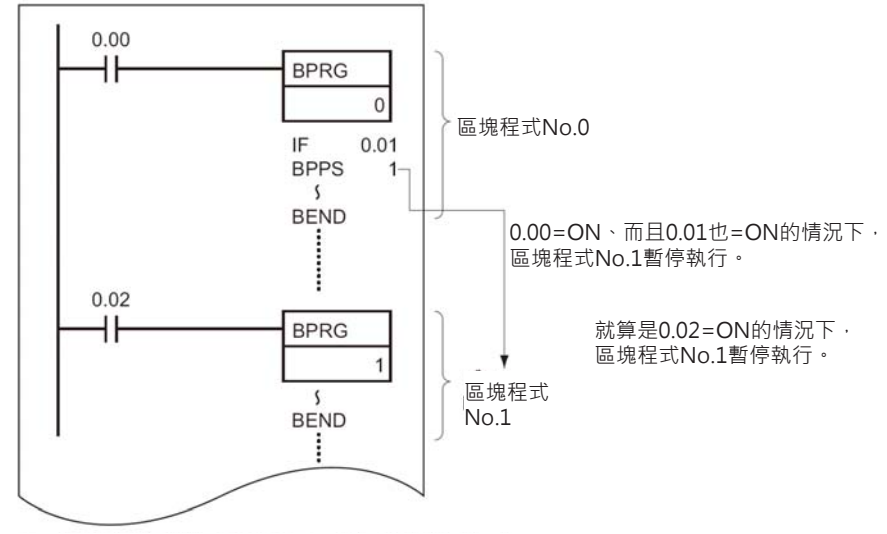

注意:BPPS指令的後面若是有指定區塊程式編號時,該區塊程式不被執行。 指定區塊程式編號的後面若是有使用BPPS指令時,該指令於下一次掃描時被執行。

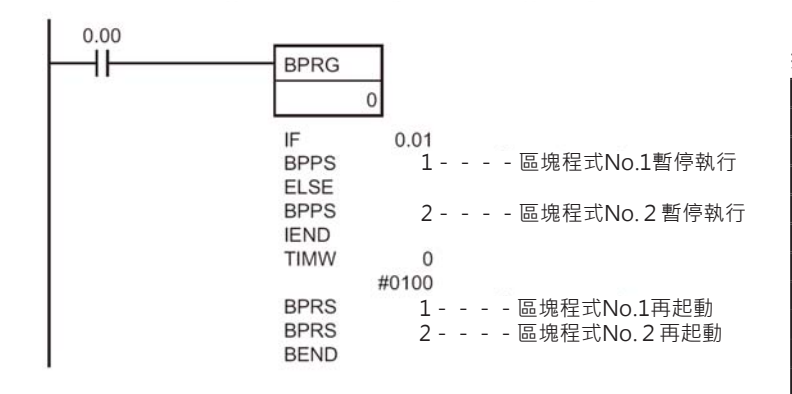

0.00=ON時,BPRG0指令被執行。 接點0.01=ON的話,區塊程式No.1被暫停執行、 0.01=OFF的話, 區塊程式No.2被暫停執行。 0.00=ON的10秒後,暫停中的區塊程式No.1及區塊程 式No.2被重新起動。

**指令碼 位址 指令 資料** 000200 LD 0.00<br>000201 BPRG 0  $000201$  000202 IF 0.01 000203 BPPS 1 000204 ELSE -000205 BPPS 2 000206 IEND -000207 TIMW 0 #0100 000208 BPRS 1 000209 BPRS 2 000210 | BEND | -

## **EXIT/EXIT NOT**

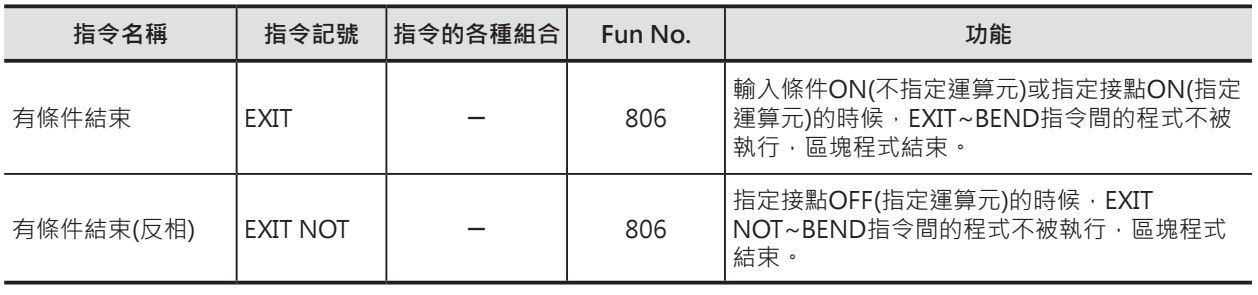

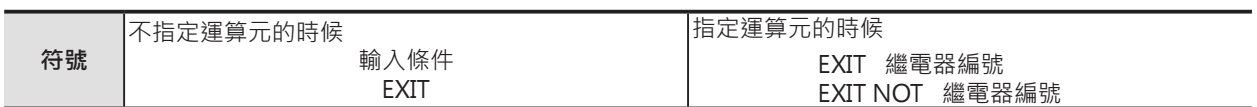

## **可使用的程式**

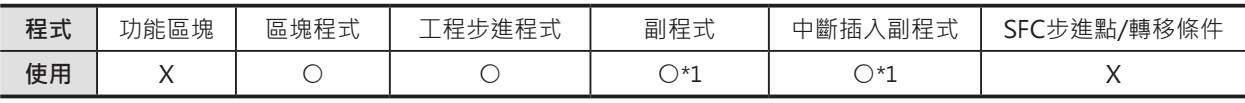

\*1:區塊程式可使用於副程式或中斷插入程式當中。

## **運算元的說明**

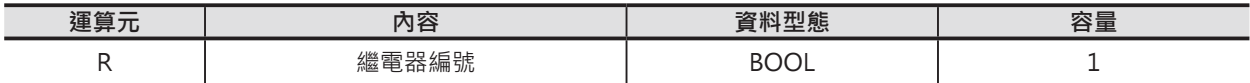

## ■ 可使用的元件

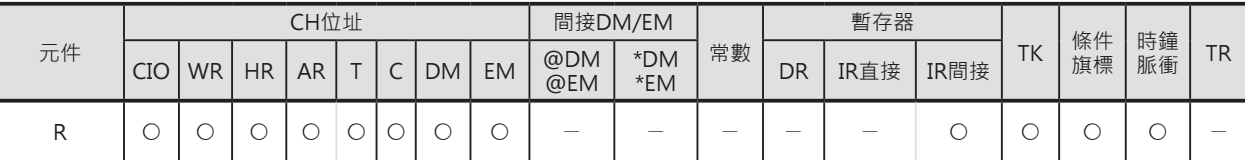

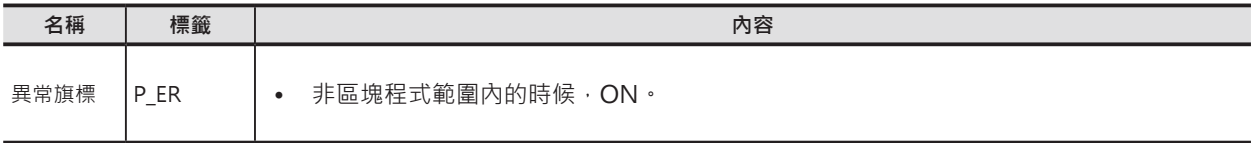

EXIT/EXIT NOT

#### **功能**

#### ■ **不指定運算元的時候**

EXIT指令前必須加入輸入條件,而且輸入條件 必須從LD指令開始。

EXIT指令的輸入條件OFF的話, EXIT指令後的 程式照常被執行。

EXIT指令的輸入條件ON的話,區塊程式結

束。(EXIT~BEND指令間的程式不被執行)

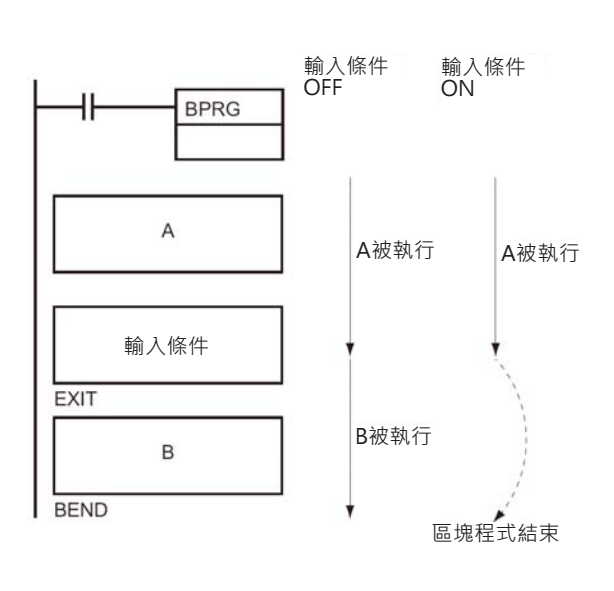

## ■ **指定運算元的時候** EXIT指令指定一個接點R。 當R=OFF的話,EXIT指令後的程式照常被執 行。 當R=ON的話,區塊程式結束。(EXIT~BEND 指令間的程式不被執行)

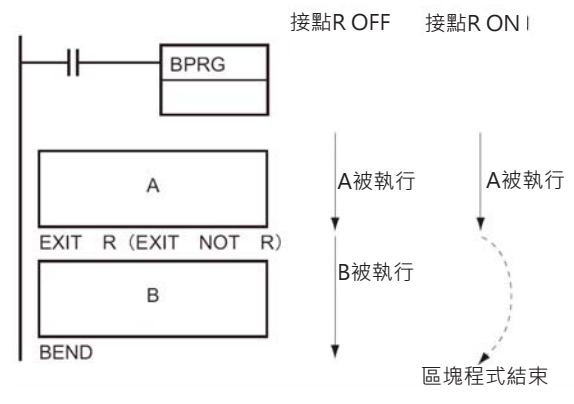

## **程式例**

0.00=ON時,BPRG0指令被執行。

程式A被執行,之後,若是EXIT指令的輸入條件0.01=ON的話,程式B不被執行、0.01=OFF的話,程式B 被執行。

當EXIT指令的輸入條件ON的話,EXIT~BEND指令間的程式不被執行,程式掃描時間可縮短。

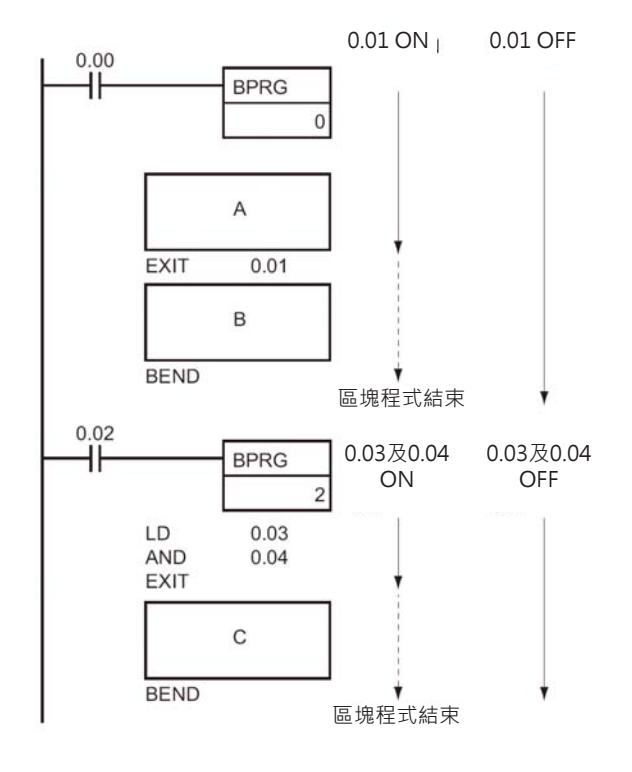

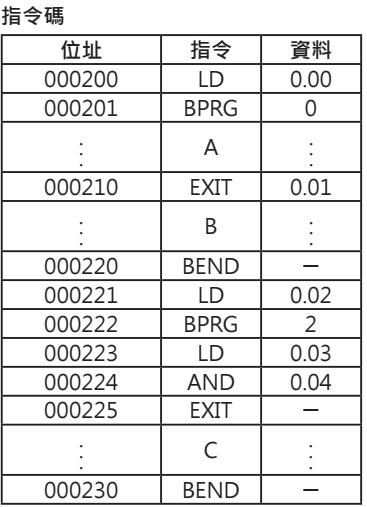

## **IF/IF NOT/ELSE/IEND**

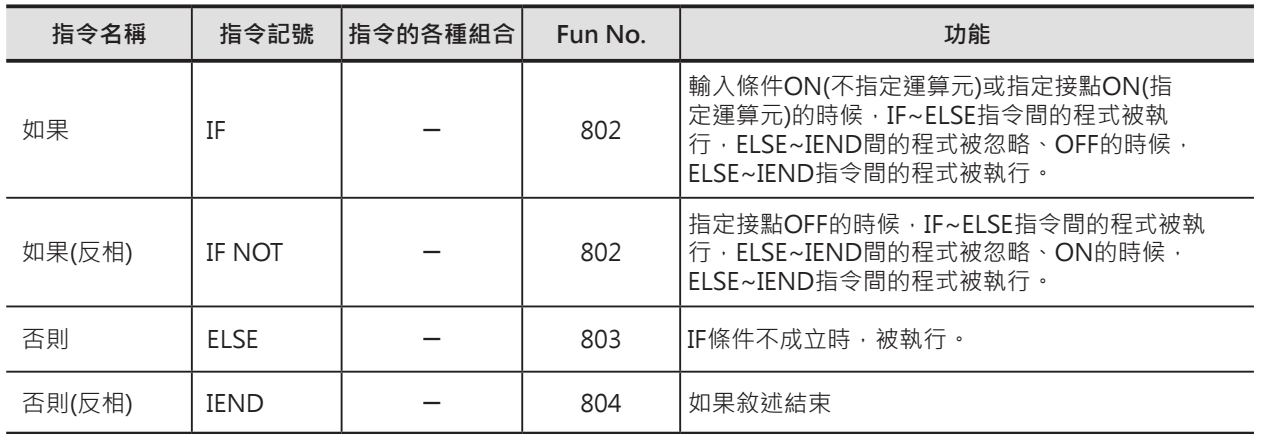

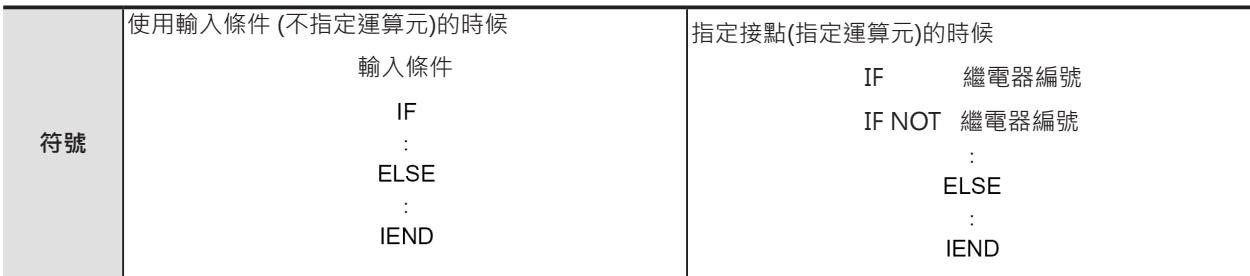

## **可使用的程式**

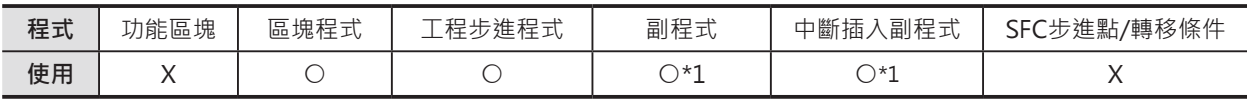

\*1:區塊程式可使用於副程式或中斷插入程式當中。

## **運算元的說明**

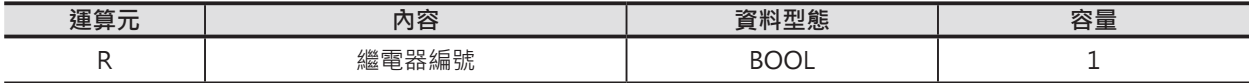

#### ■ 可使用的元件

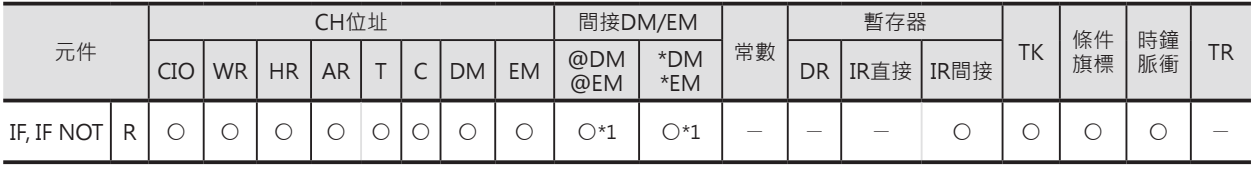

\*1:只有CJ2-CPU模組有支援。

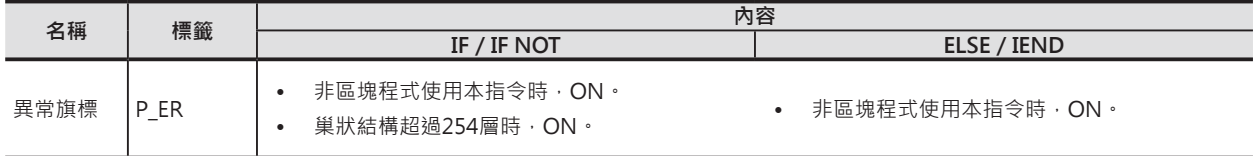

IF/IF NOT/ELSE/IEND

#### **功能**

#### ■ **IF指令不指定運算元的時候**

IF指令前必須加入輸入條件,而且輸入條件必須從LD指 令開始。

IF指令的輸入條件ON的話,IF指令後的程式被執行。 IF指令的輸入條件OFF的話, ELSE指令後的程式被執 行。(ELSE~IEND指令間的程式被執行)

如果ELSE指令被省略的情況下。

IF指令的輸入條件ON的話,IF指令後的程式被執行。 IF指令的輸入條件OFF的話,IEND指令後的程式被執 行。(IF~IEND指令間的程式不被執行)

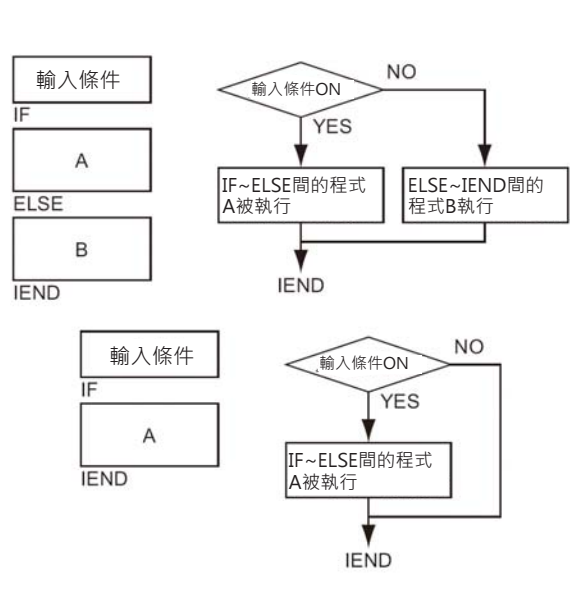

接點R OFF

接點R ON

**YES** 

IF~ELSE間的程式 A被執行

**IEND** 

#### ■ **IF指令(IF NOT指令)指定運算元的時候**

IF指令(IF NOT指令)候必須指定接點R。 R=ON(OFF)的話,IF指令後的程式被執行。 R=OFF(ON)的話,ELSE指令後的程式被執行。 (ELSE~IEND指令間的程式被執行)

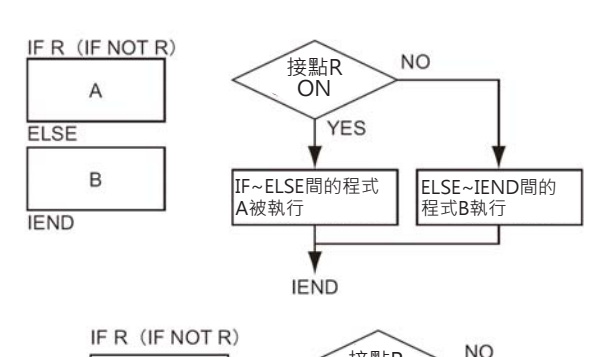

A

**IEND** 

如果ELSE指令被省略的情況下。 R=ON(OFF)的話,IF指令後的程式被執行。 R=OFF(ON)的話,IEND指令後的程式被執行。 (IF~IEND指令間的程式不被執行)

注意:()當中為(IF NOT指令) 的狀態。

### **提示**

- IF~IEND指令間的程式跟著輸入條件的ON/OFF來執行/不執行。 A程式與B程式選擇時用時的指令順序:IF A ELSE B IEND 只有A程式執行以否時的指令順序:IF A IEND
- IF~IEND指令間可再寫入IF~IEND指令形成巢狀結構,最多253層。

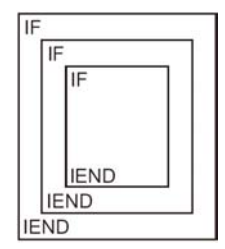

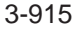

IF/IF NOT/ELSE/IEND

#### **程式例**

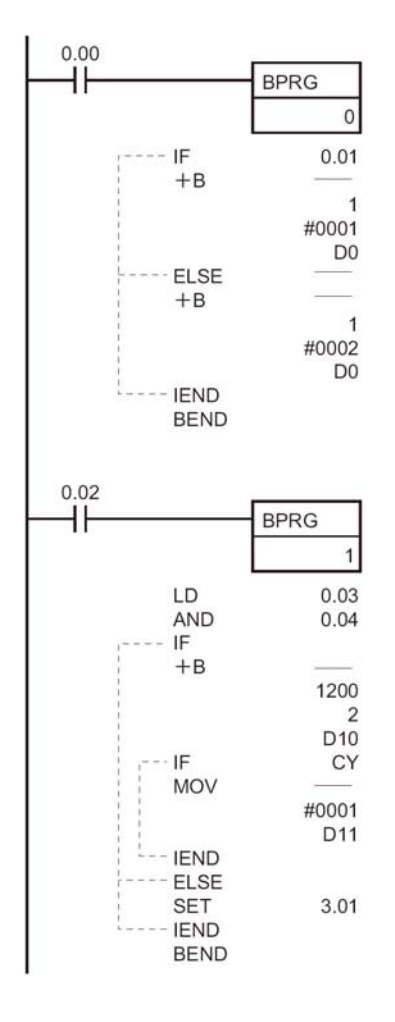

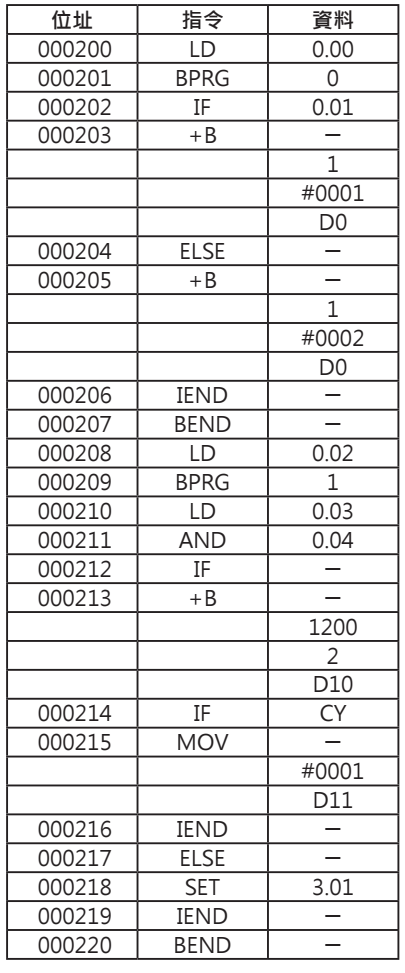

0.00=ON時,BPRG0指令被執行。

當IF指令的輸入條件0.01=ON的話, (+B指令被執行)1CH的內容加1後, 暫存於D0當中。 當IF指令的輸入條件0.01=OFF的話,(+B指令被執行)1CH的內容加2後,暫存於D0當中。

0.02=ON時,BPRG1指令被執行。

當IF指令的輸入條件0.03及0.04都ON的話,(+B指令被執行)1200CH的內容加2CH的內容,結果暫存於 D10當中。

此外,加算結果若是讓進位旗標(CY)=ON的話,(MOV指令被執行)D11的內容被寫入#0001。 當IF指令的輸入條件0.03及0.04都OFF的話,(SET指令被執行)3.01被強制ON。

## **WAIT/WAIT NOT**

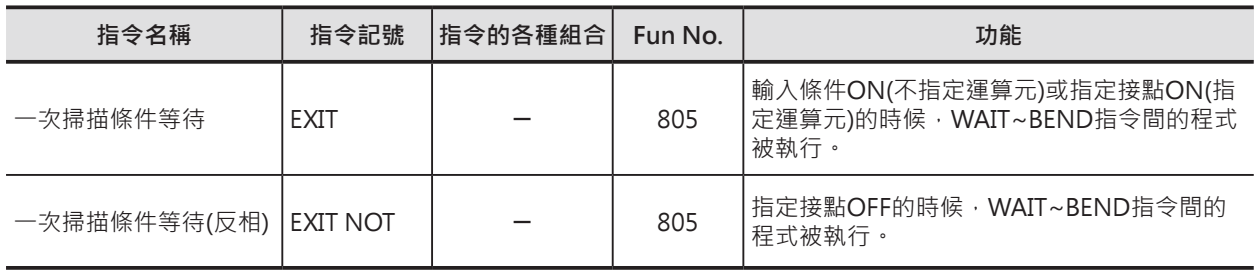

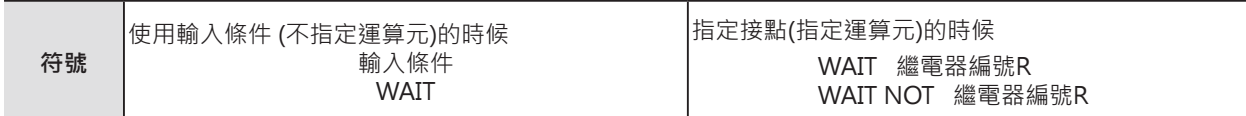

## **可使用的程式**

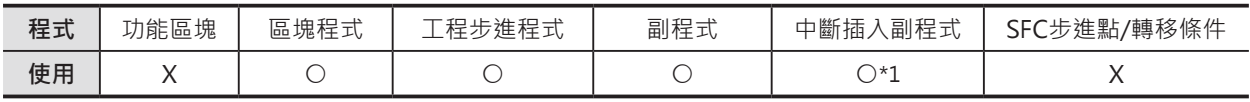

\*1:區塊程式可使用於副程式或中斷插入程式當中。

## **運算元的說明**

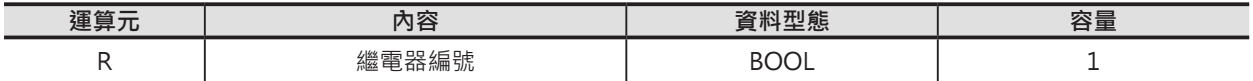

#### ■ 可使用的元件

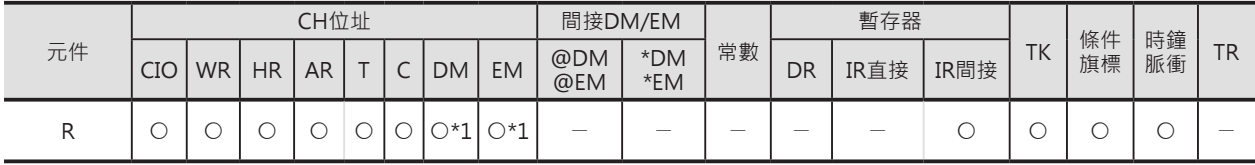

\*1:只有CJ2-CPU模組有支援。

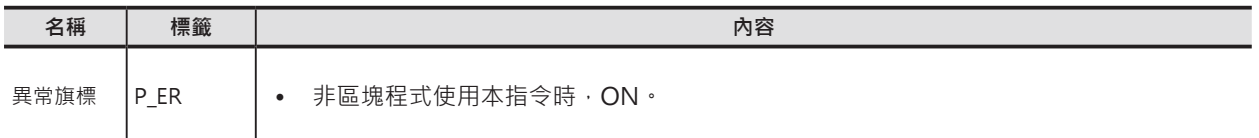

#### **區塊程式指令**

#### WAIT/WAIT NOT

#### **功能**

#### ■ **WAIT指令不指定運算元的時候**

WAIT指令前必須加入輸入條件,而且輸入條件必 須從LD指令開始。

WAIT指令的輸入條件OFF的話, WAIT~BEND指 令間的程式被跳過,下一次掃描時,區塊程式內 的程式不被執行,只執行判斷WAIT指令的輸入條 件。

WAIT指令的輸入條件ON的話, WAIT~BEND指 令間的程式被執行。

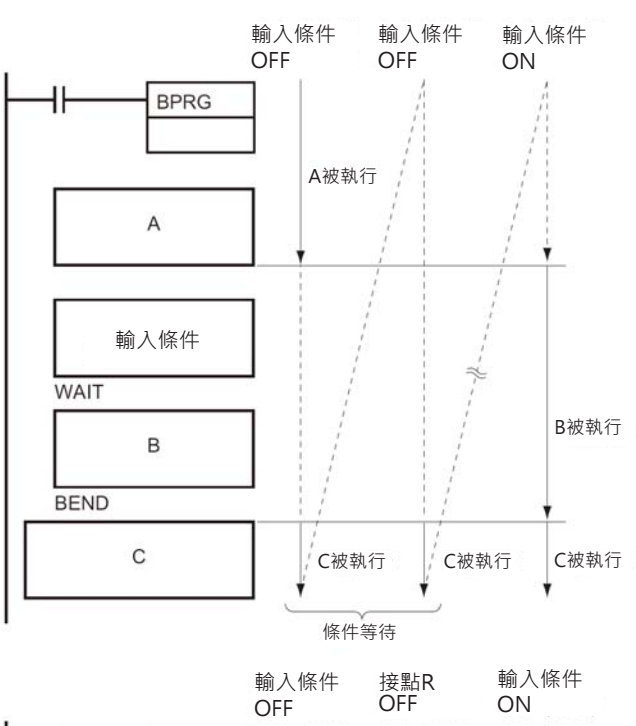

#### ■ **WAIT指令(WAIT NOT指令)指定運算元的時候**

WAIT指令(WAIT NOT指令)候必須指定接點R。 R=OFF(ON)的話, WAIT~BEND指令間的程式被 跳過,下一次掃描時,區塊程式內的程式不被執 行,只執行判斷WAIT指令的輸入條件。 R=ON(OFF)的話, WAIT~BEND指令間的程式被 執行。

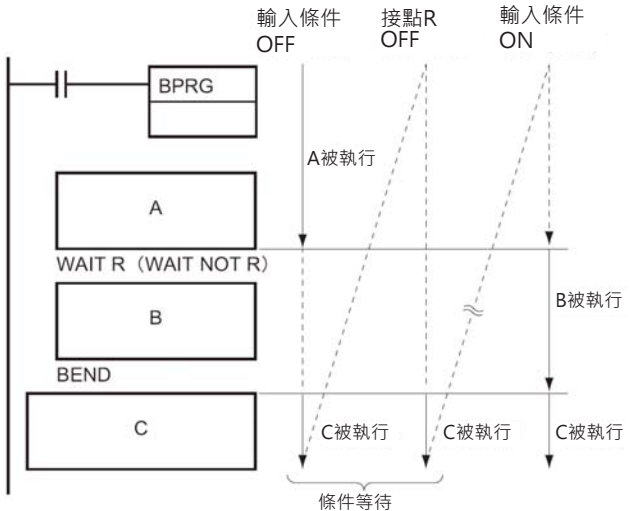

注意:()當中為(WAIT NOT指令) 的狀態。

#### **提示**

• WAIT指令專門使用於「區塊程式」及「工程步進」當中。

#### **使用時的注意事項**

• WAIT指令的輸入條件從OFF→ON變化前,區塊程式內的其他程式處於不執行的待機狀態。當WAIT指 令的輸入條件=ON的時候,WAIT指令以下的程式被執行。因此,於「運轉中編輯程式」時,請注意 此種情況。

WAIT/WAIT NOT

## **程式例**

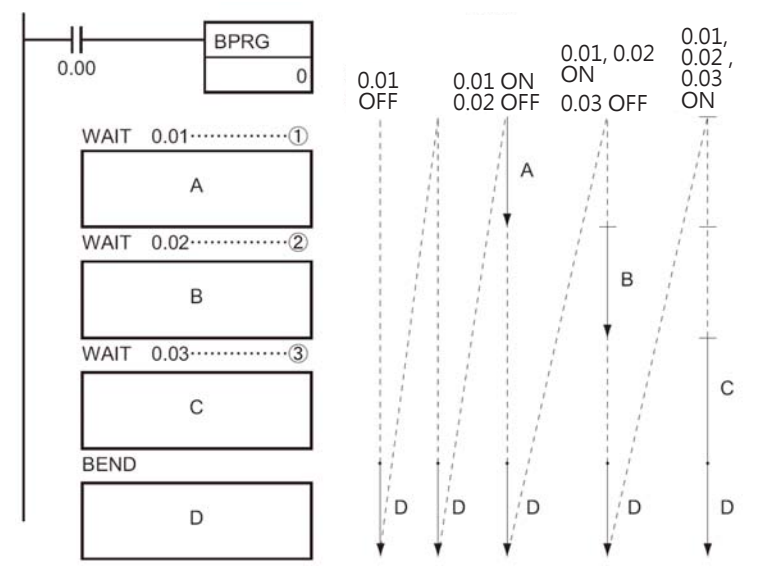

0.00=ON時, BPRG00指令被執行。

- 1. 於①的位置,當WAIT指令的輸入條件0.01=OFF時,程式A不被執行,程式跳至BEND指令後執行。 下一次掃描裡,0.01=ON時,程式A被執行,程式移至○2的位置。
- 2. 於②的位置,當WAIT指令的輸入條件0.02=OFF時,程式B不被執行,程式跳至BEND指令後執行。 下一次掃描裡,0.02=ON時,程式B被執行,程式移至○3的位置。
- 3. 於③的位置,繼續相同的判斷。

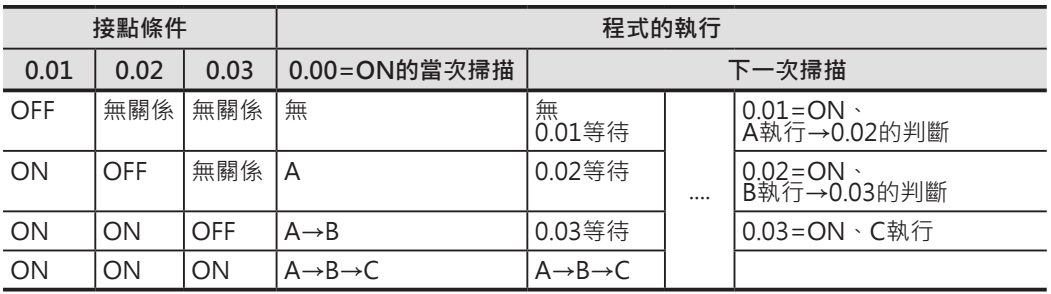

如果連續使用WAIT指令的話,可設計出工程步進程式。

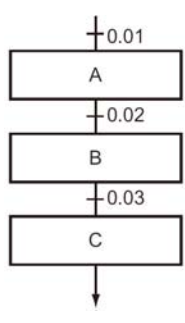

## **TIMW/TIMWX**

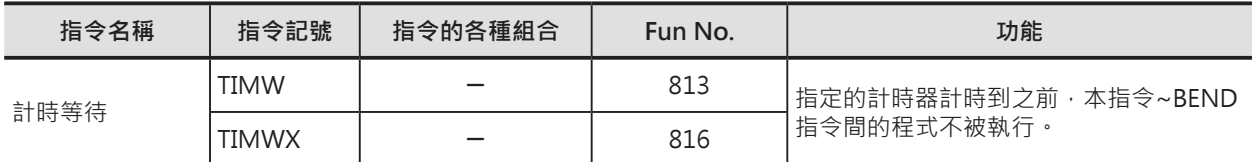

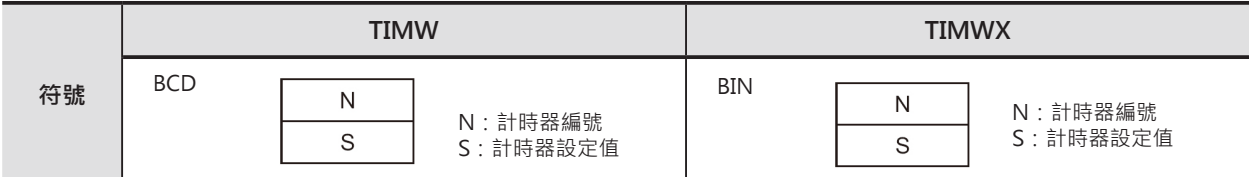

### **可使用的程式**

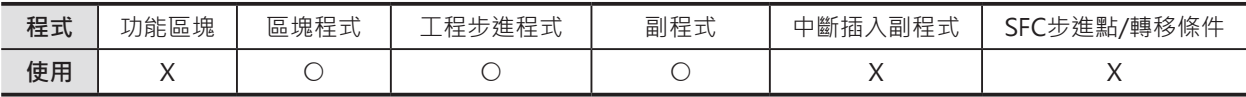

\*1:副程式的區塊程式可使用本指令。

## **運算元的說明**

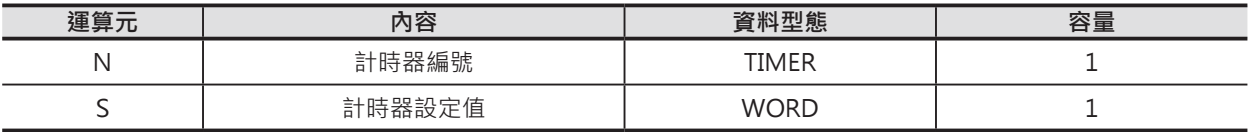

N:計時器編號

10進位數值0~4095

S:計時器設定值 TIMW (BCD) : #0000~9999 TIMWX (BIN) : 10進位數值&0~65536或16進位數值#0000~FFFF

#### ■ 可使用的元件

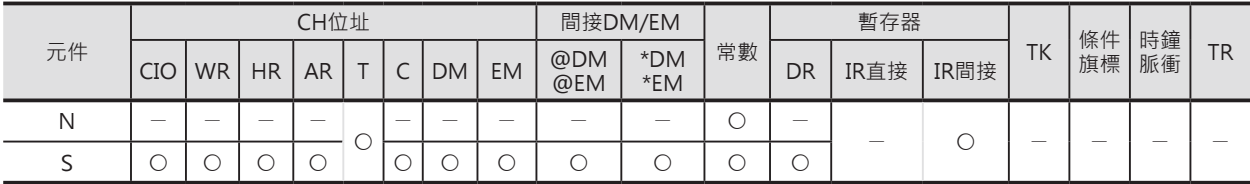

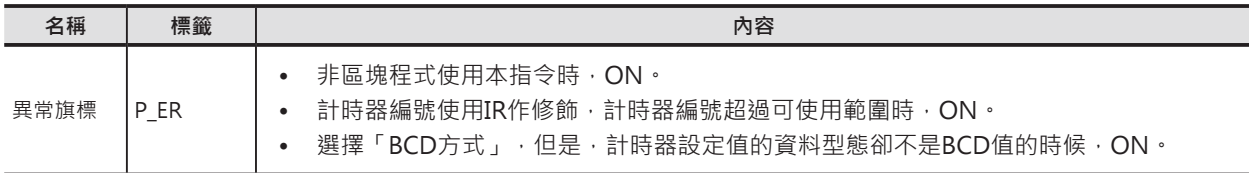

TIMW/TIMWX

## **功能**

0.1秒為單位的減算型計時器。設定時間如下所示。

- BCD的時候:0~999.9秒
- BIN的時候:0~6553.5秒

計時器的精度為-0.01~0秒。

注意:CS1S CPU模組的計時器精度為 ±(10ms+掃描時間)。

區塊程式被起動後,本指令第1次被執行時、

- (1) 計時器計時到旗標被復歸。
- (2) 計時器的現在值被復歸成設定值。
- (3) 計時器現在值執行更新動作。

計時器計時到之前,區塊程式內只有本指令被執行, 其他的程式不被執行、計時器現在值執行更新動作。 計時器計時到之後,計時到旗標=ON、本指令以下 的程式被執行。

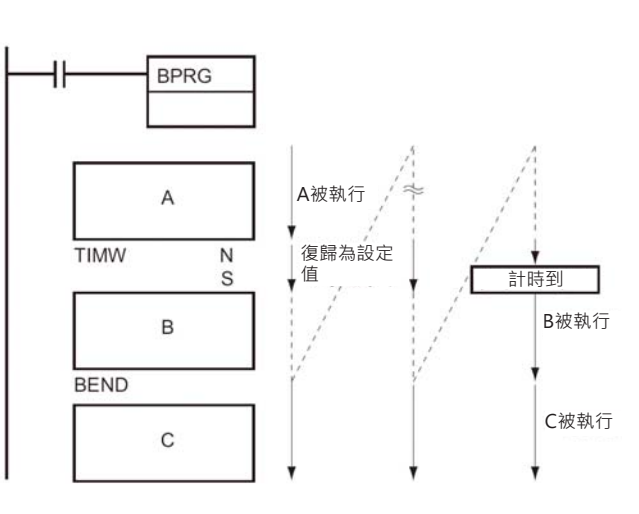

#### **提示**

• 本指令就如同使用計時器當成WAIT指令的條件接點一樣。

#### **使用時的注意事項**

- TIMW/TIMWX指令的輸入條件=OFF時,區塊程式內的其他程式處於不執行的待機狀態。當TIMW/ TIMWX指令的輸入條件=ON的時候,TIMW/TIMWX指令以下的程式被執行。因此,於「運轉中編輯 程式」時,請注意此種情況。
- 計時等待指令若是指定計時器T0~2047時,即使程式Task處於待機中,計時器的現在值仍會更新、W 是指定計時器T2048~4095時,程式Task處於待機中,計時器的現在值會保持住。
- 計時到旗標被強制ON的時候,TIMW/TIMWX指令以下的程式被執行。
- 計時器的編號不可重複使用,計時器的編號重複使用的話,可能會有誤動作產生,此點請注意。 計時器的編號被重複使用時,PLC判定為「輸出現圈重複使用」。但是,若是能讓兩個同號計時器不同 時被執行的話,同一程式中重複使用相同的計時器的編號也是可能。
- 掃描時間若是超過100ms時,計時器無法正確的計時。

#### **區塊程式指令**

TIMW/TIMWX

#### **程式例**

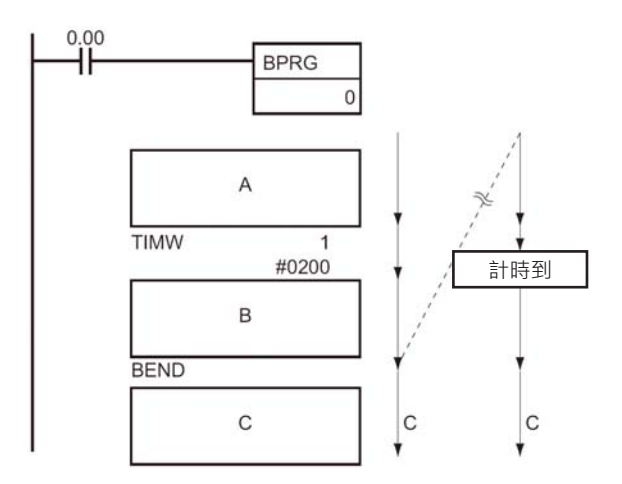

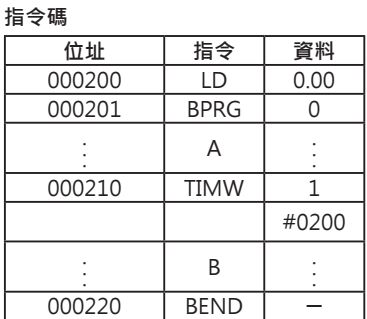

• TIMW指令的動作 0.00=ON時,BPRG0指令被執行。 程式A被執行,之後,TIM被現在值被復歸成設定值, 程式跳至BEND指令後執行。

下一次掃描裡,程式A不被執行,TIMW指令被執行,當 TIM1計時到的時候(20秒), 程式B被執行。

一直到計時到為止,程式的執行順序依②→③→④→②的 順序反覆執行,如右圖所示。

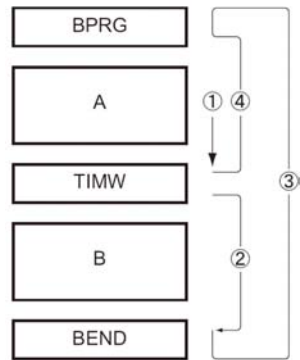

## **CNTW/CNTWX**

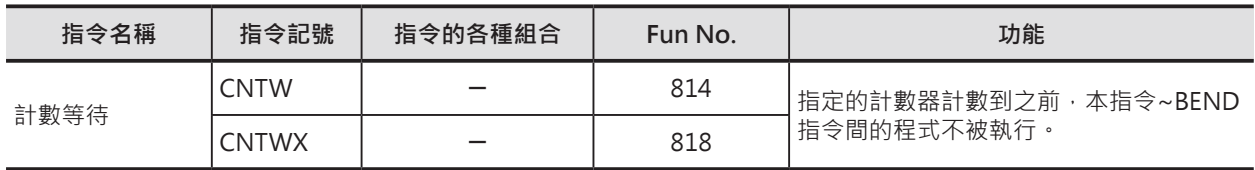

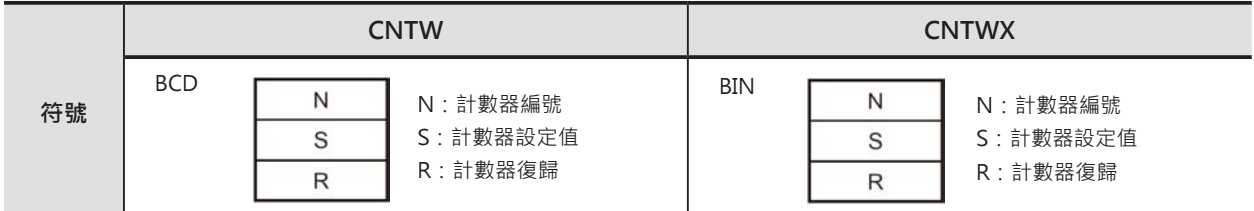

### **可使用的程式**

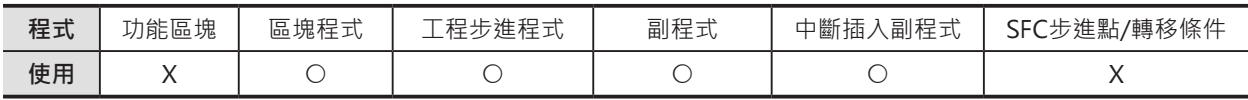

\*1:副程式的區塊程式可使用本指令。

## **運算元的說明**

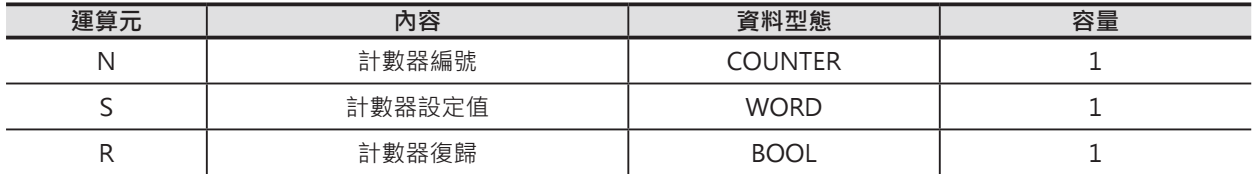

N:計數器編號

10進位數值0~4095

S:計數器設定值

CNTW (BCD):#0000~9999

CNTWX (BIN):10進位數值&0~65536或16進位數值#0000~FFFF

#### ■ 可使用的元件

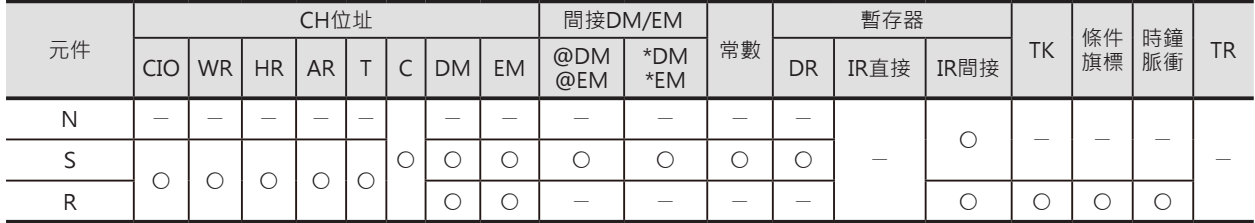

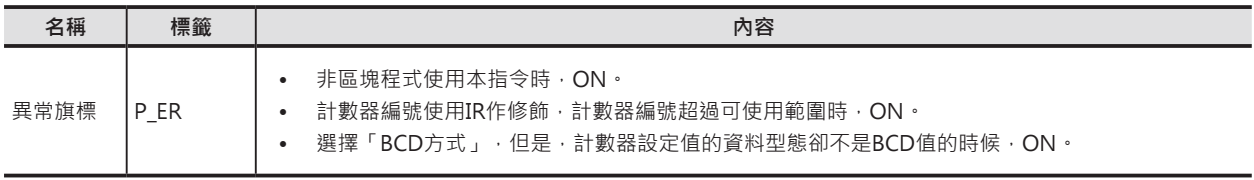

#### **區塊程式指令**

#### CNTW/CNTWX

#### **功能**

區塊程式被起動候,本指令第1次被執行時、

- (1) 計數器計數到旗標被復歸(=0)。
- (2) 計數器的現在值被復歸成設定值。
- (3) 計數器現在值執行更新動作。

計數器計數到之前,區塊程式內只有本指令被執 行,其他的程式不被執行、計數器現在值執行更新 動作。

計數器計數到之後,計數到旗標=ON、本指令以 下的程式被執行。

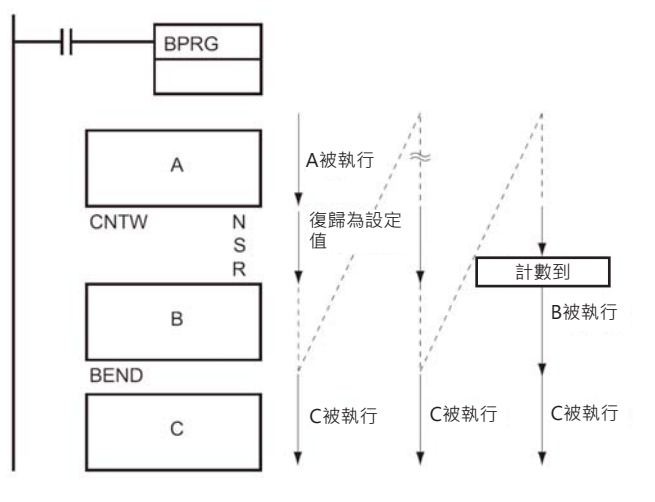

#### **提示**

• 本指令就如同使用計數器當成WAIT指令的條件接點一樣。

#### **使用時的注意事項**

- 計數到旗標被強制ON的時候, CNTW/CNTWX指令以下的程式被執行。
- 計數到旗標被強制OFF的時候,區塊程式中只有被指令會被執行,其他的指令不被執行。
- 計數器的編號不可重複使用,計數器的編號重複使用的話,可能會有誤動作產生,此點請注意。計數 器的編號被重複使用時,PLC判定為「輸出現圈重複使用」。但是,若是能讓兩個同號計數器不同時被 執行的話,同一程式中重複使用相同的計數器的編號也是可能。

#### **程式例**

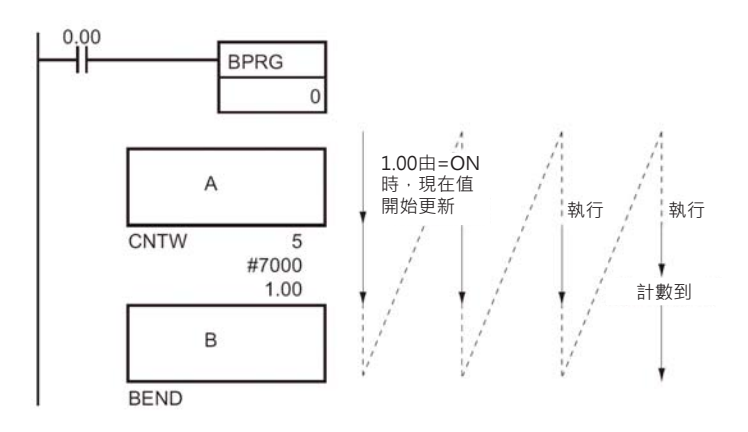

0.00=ON時,BPRG0指令被執行。

程式A被執行,之後,CNTW現在值被復歸成設定值, 程式跳至BEND指令後執行。

下一次掃描裡,程式A不被執行,CNTW指令被執行, 當CNT5計數到的時候(計數7000次), 程式B被執行。 一直到計數到為止,程式的執行順序依 k→l→m→k的順序反覆執行,如右圖所示。

**指令碼**

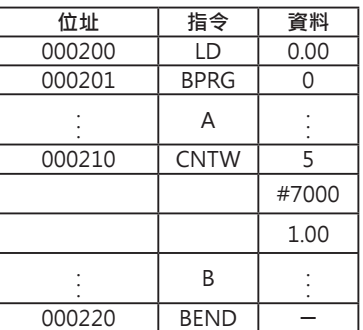

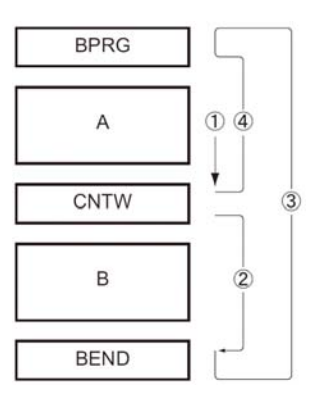

## **TMHW/TMHWX**

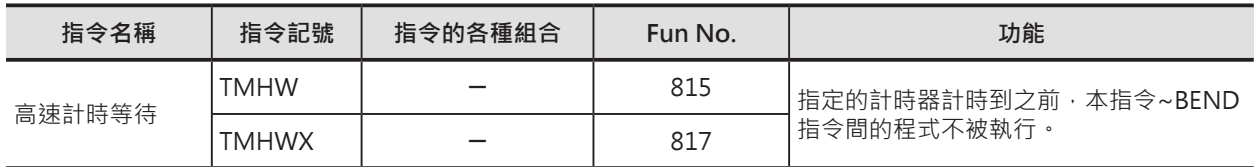

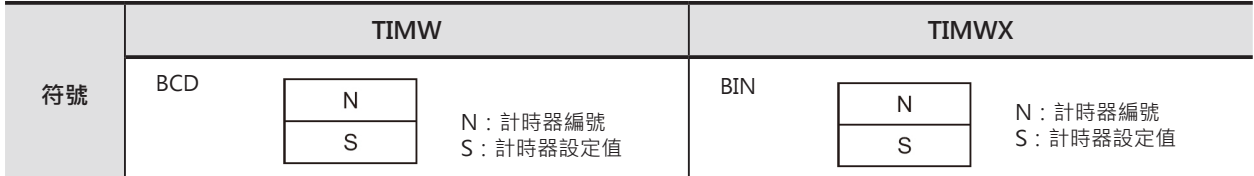

#### **可使用的程式**

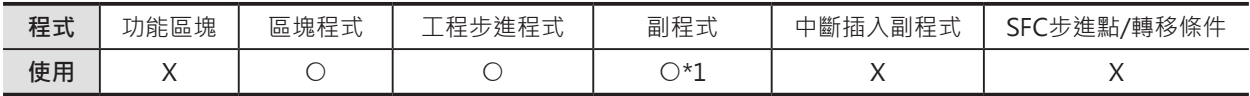

\*1:副程式的區塊程式可使用本指令。

### **運算元的說明**

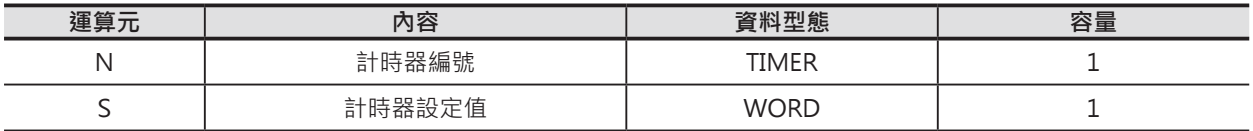

N:計時器編號

10進位數值0~4095

S:計時器設定值

 TMHW (BCD) : #0000~9999 TMHWX (BIN) : 10進位數值&0~65536或16進位數值#0000~FFFF

#### ■ 可使用的元件

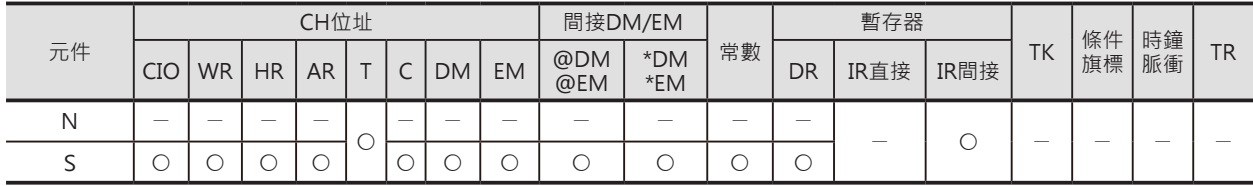

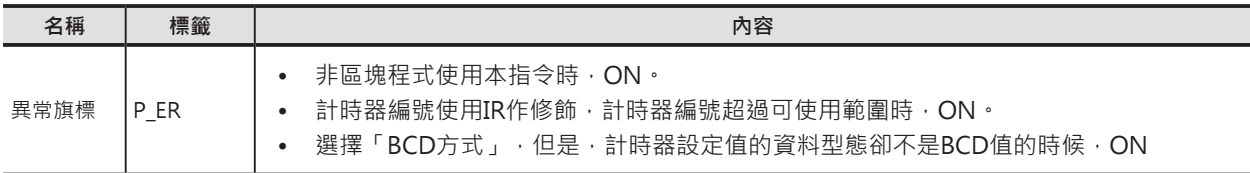

#### **區塊程式指令**

TMHW/TMHWX

#### **功能**

0.01秒為單位的減算型計時器。設定時間如下所示。

- BCD的時候:0~99.99秒
- BIN的時候:0~655.35秒

計時器的精度為-0.01~0秒。

注意:CS1S CPU模組的計時器精度為 ±(10ms+掃描時間)。

區塊程式被起動後,本指令第1次被執行時、

- (1) 計時器計時到旗標被復歸。
- (2) 計時器的現在值被復歸成設定值。
- (3) 計時器現在值執行更新動作。

計時器計時到之前,區塊程式內只有本指令被執行, 其他的程式不被執行、計時器現在值執行更新動作。 計時器計時到之後,計時到旗標=ON、本指令以下 的程式被執行。

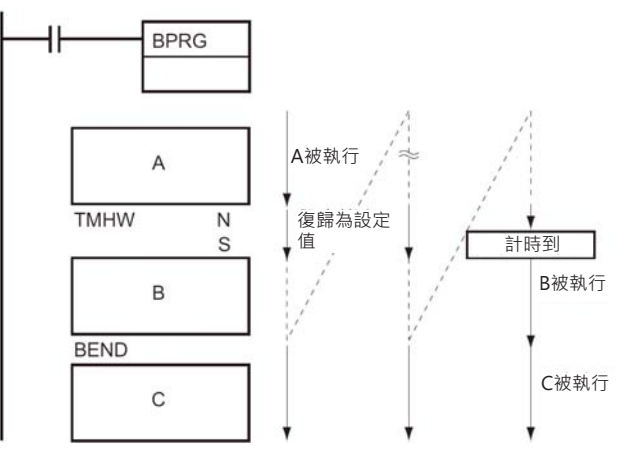

#### **提示**

• 本指令就如同使用計時器當成WAIT指令的條件接點一樣。

#### **使用時的注意事項**

- 計時等待指令若是指定計時器T0~2047時,即使程式Task處於待機中,計時器的現在值仍會更新、W 是指定計時器T2048~4095時,程式Task處於待機中,計時器的現在值會保持住。
- 計時到旗標被強制ON的時候,TIMW/TIMWX指令以下的程式被執行。
- 計時器的編號不可重複使用,計時器的編號重複使用的話,可能會有誤動作產生,此點請注意。計時 器的編號被重複使用時,PLC判定為「輸出現圈重複使用」。但是,若是能讓兩個同號計時器不同時被 執行的話,同一程式中重複使用相同的計時器的編號也是可能。
- 掃描時間若是超過100ms時,計時器無法正確的計時。

#### **程式例**

• TMHW指令的動作

0.01=ON時,BPRG1指令被執行。 程式A被執行,之後,TIM2被現在值被復歸成設定值,程式跳至BEND指令後執行。 下一次掃描裡,程式A不被執行,TMHW指令被執行,當TIM2計時到的時候(0.2秒),程式B被執行。

**指令碼**

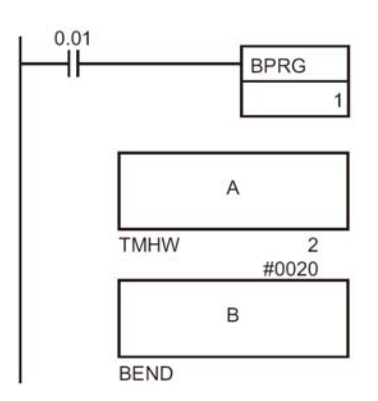

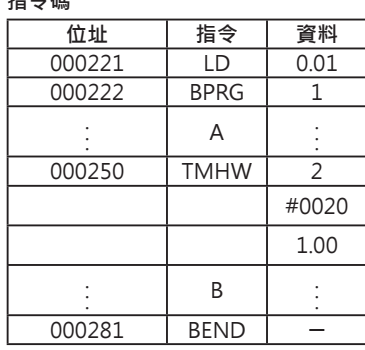

## **LOOP/LEND/LEND NOT**

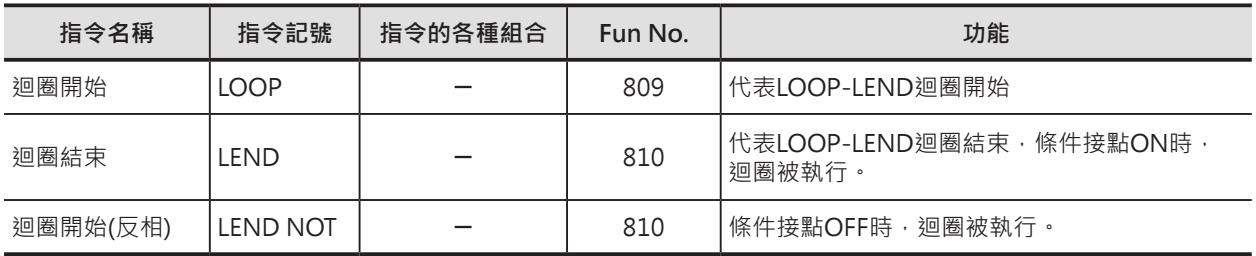

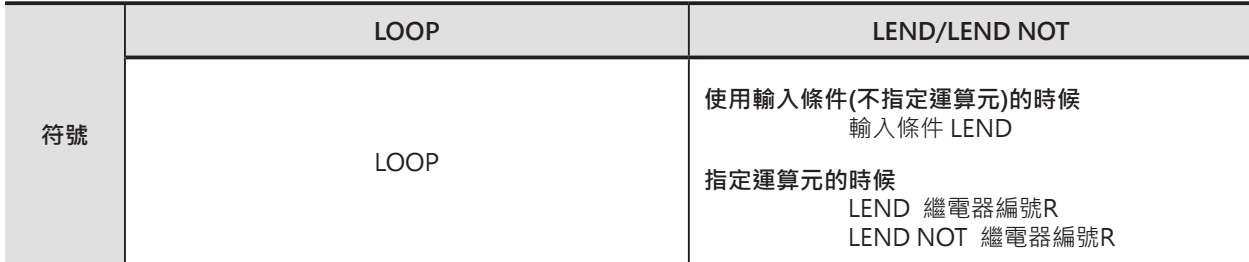

## **可使用的程式**

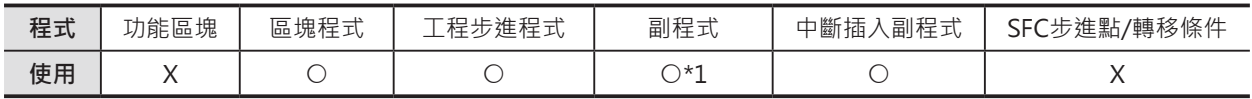

\*1:副程式的區塊程式可使用本指令。

## **運算元的說明**

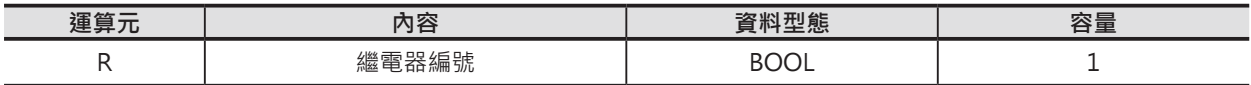

#### ■ 可使用的元件

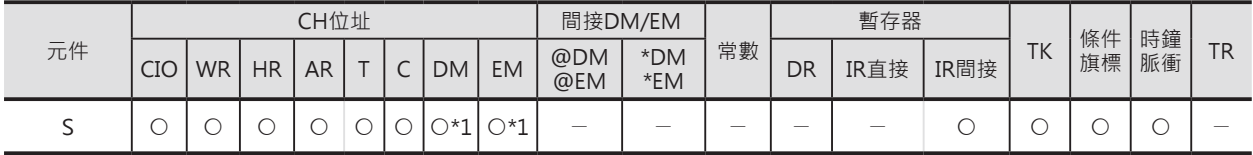

\*1:只有CJ2-CPU模組有支援。

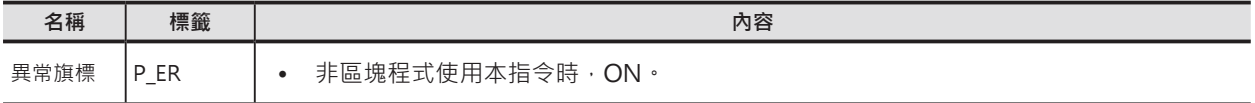

#### **區塊程式指令**

LOOP/LEND/LEND NOT

#### **功能**

#### ■ **LEND指令不指定運算元的時候**

LEND指令前必須加入輸入條件,而且輸入條件必 須從LD指令開始。

LEND指令的輸入條件OFF的話,LOOP指令之後 的程式被執行,程式於LOOP~LEND指令之間反 覆執行。

LEND指令的輸入條件ON的話,LOOP~LEND迴 圈結束,程式繼續往下執行。

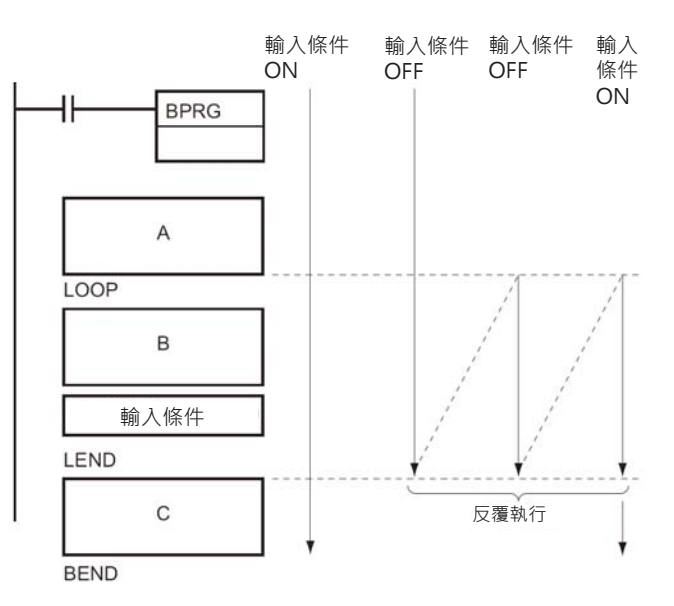

#### ■ **指定運算元的時候**

LEND指令必須指定一個繼電器編號R。 當R=OFF的話,LOOP指令之後的程式被執行, 程式於LOOP~LEND指令之間反覆執行。 當R=ON的話,LOOP~LEND迴圈結束,程式繼 續往下執行。

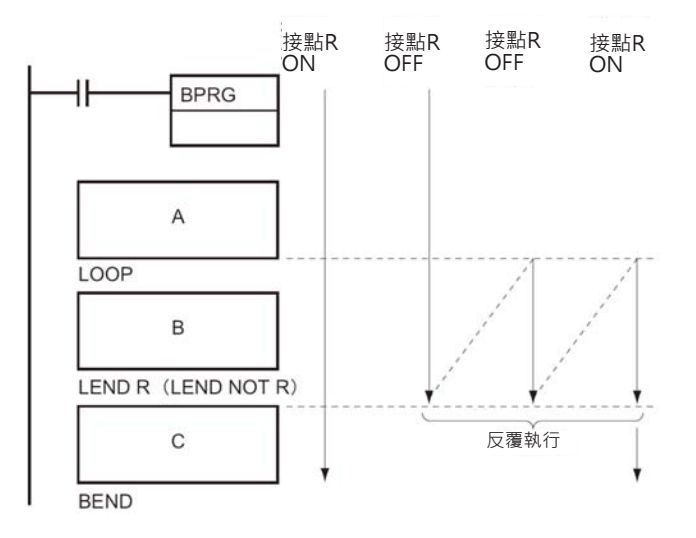

#### **使用時的注意事項**

- 程式於LOOP~LEND指令之間反覆執行時,PLC不會執行I/O更新動作,要更新時,請使用IORF指令做 I/O更新動作。
- 於LOOP~LEND指令不可顛倒排列。
- LOOP~LEND指令內使用巢狀結構時,請遵守右圖的規則。

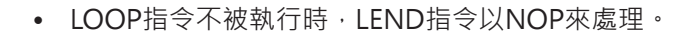

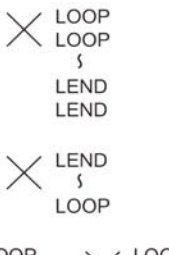

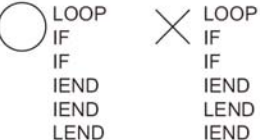

## **程式例**

• LOOP指令的動作 0.01=ON時,BPRG0指令被執行。 程式A被執行,之後,移至LOOP指令,程式B被執行。 IORF令被執行,接著,若是ILED指令條接點0.01=OFF的話,程式為到LOOP指令、B繼續被反覆執 行。

ILED指令條接點0.01=ON的話,程式跳出迴圈,程式C被執行。

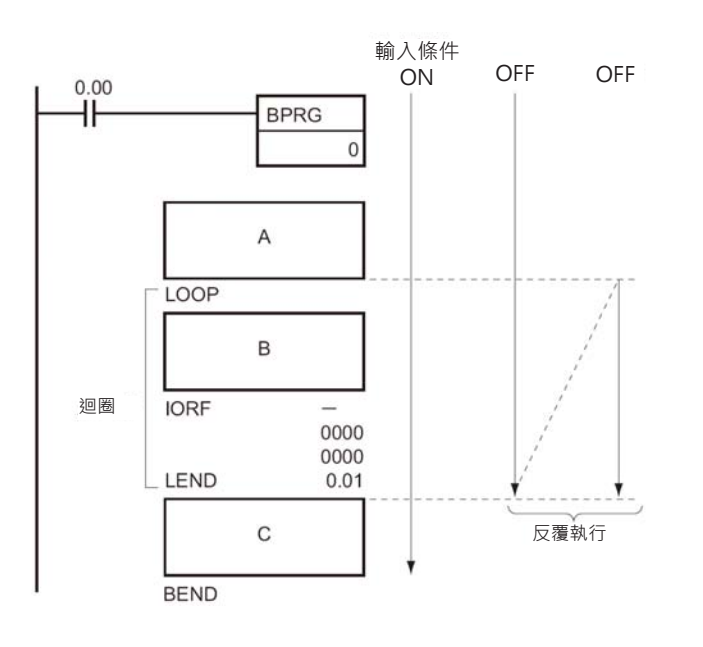

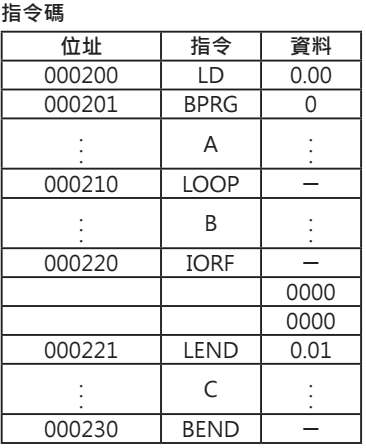

# **文字列處理指令**

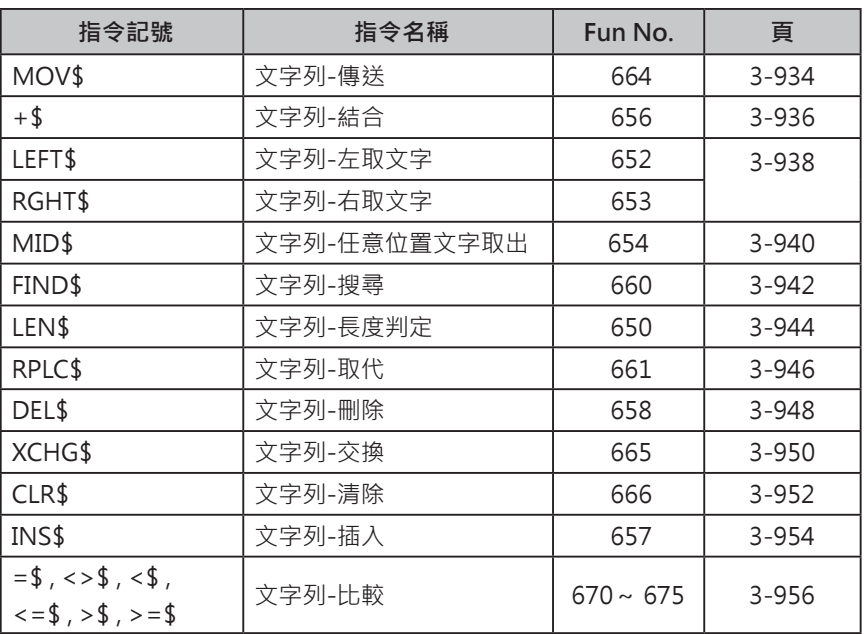

#### **關於文字列**

所謂文字列是指由文字帶頭到NUL碼(#00)為止的文字字串,而所謂的一個文字於CH當中是以ASCII碼來 表現(每一個文字佔一個位元組)。

一個CH由16位元構成,為兩個位元組(byte),可存放兩個文字。

文字列於CH的存放順序為,由低位元組(位元0~7)往高位元組(位元8~15)、編號較小的CH往編號較大的 CH排。

**(例) 文字列 ABCDE的時候**

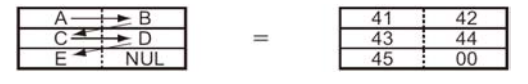

文字列字數為奇數時,最後CH的高位元組存放#00(NUL碼)。

**(例) 文字列 ABCD的時候**

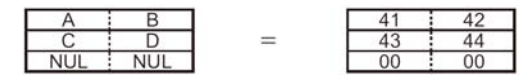

文字列字數為偶數時,最後CH的高低兩個位元組都存放#00(NUL碼)。

**(例) MOV\$ D0 D100的時候**

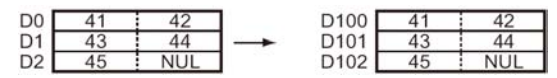

使用文字列傳送指令時,只需指定文字列帶頭的暫存器編號,指令會自動傳送該筆資料(ASCII碼)一直到 NUL碼 (#00)為止。

來自個人電腦的文字(名稱)於PLC當中可使用文字列處理指令來處理。

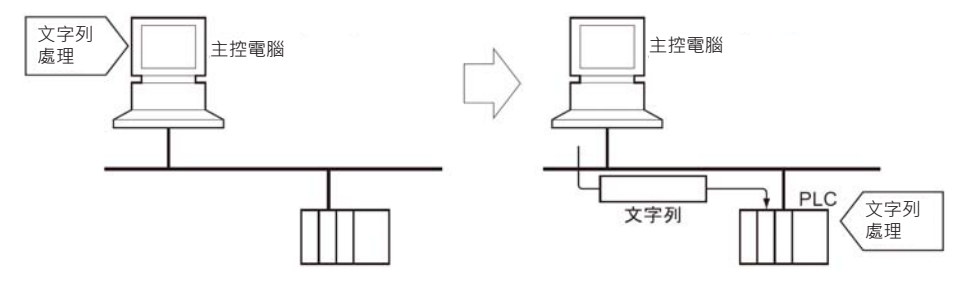

生產計畫中的產品品名可藉由PLC的處理,減輕個人電腦的負擔。
文字列處理指令可辨識的ASCII碼如下表所示。 除了特殊符號外,英文字母、數字及記號都可以透過ASCII碼來辨識。

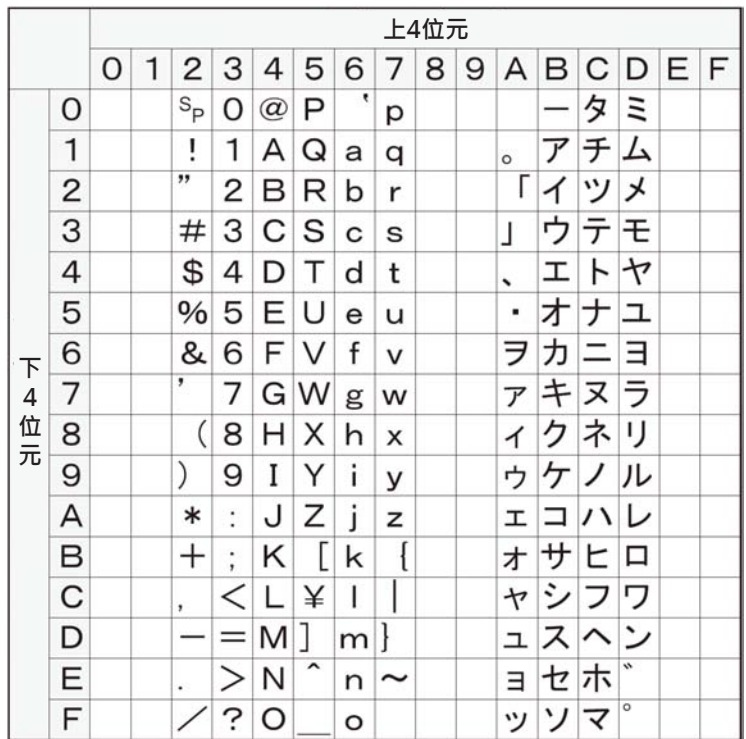

# **MOV\$**

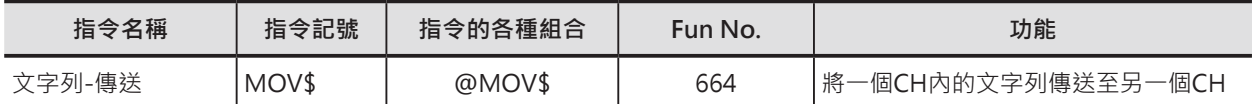

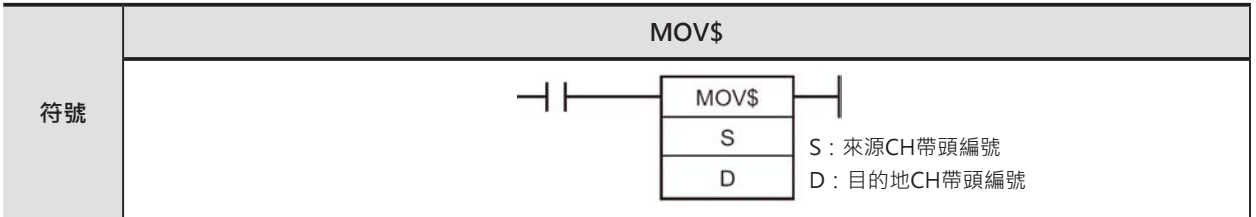

# **可使用的程式**

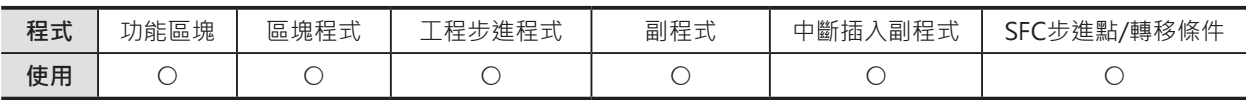

# **運算元的說明**

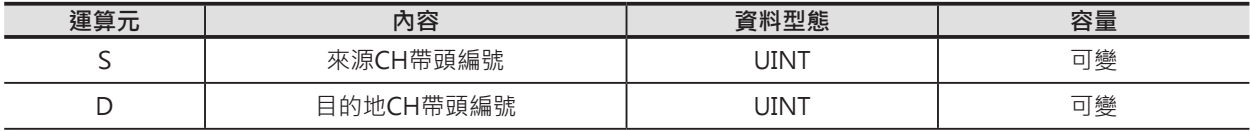

#### ■ 可使用的元件

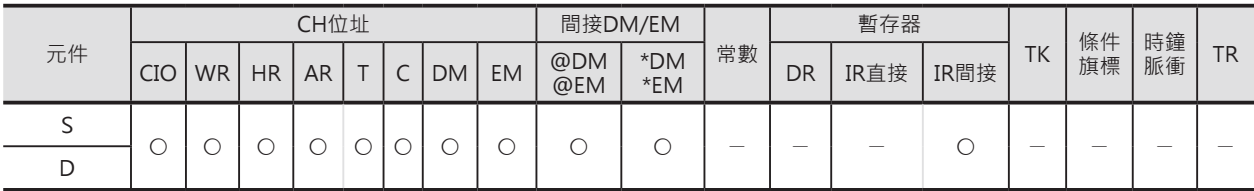

# **相關條件旗標**

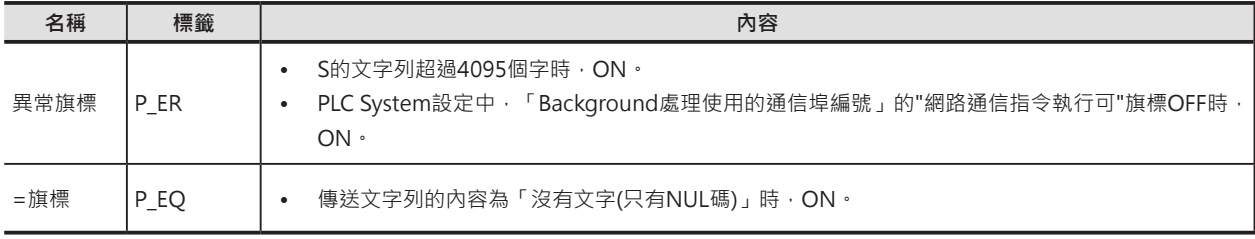

### **功能**

S所指定CH編號裡的文字列(結尾為NUL碼)被傳送的D所指定的CH編號裡。

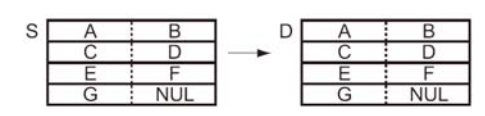

本指令可指定「Background處理」。

詳細請參考「SYSMAC CS/CJ系列 指令篇」或「SYSMAC CJ系列 CJ2 CPU模組 軟體篇」

MOV\$

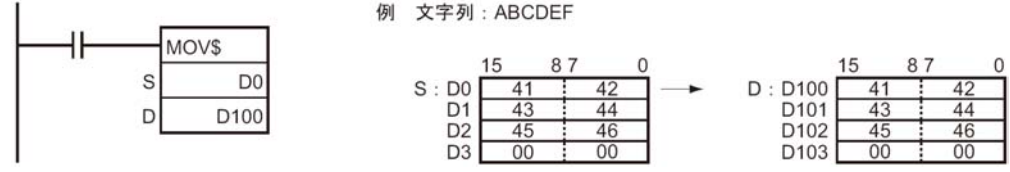

**+\$**

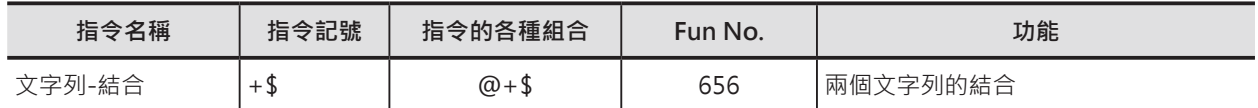

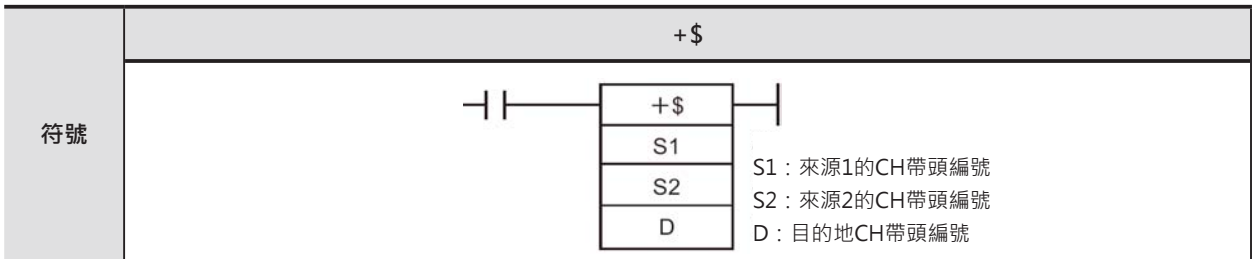

# **可使用的程式**

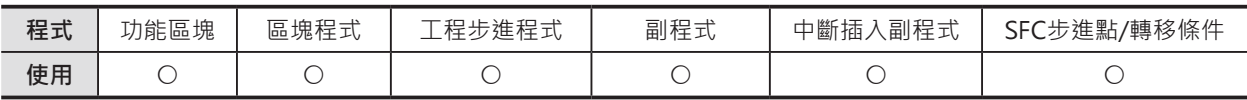

# **運算元的說明**

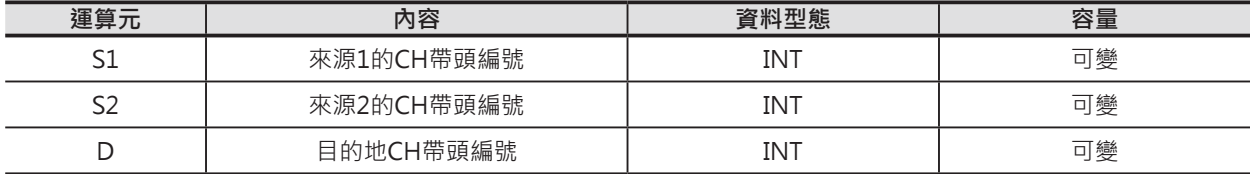

#### S1: 來源1的CH帶頭編號 **D: Product of Alliance Alliance D: 日的地CH**帶頭編號

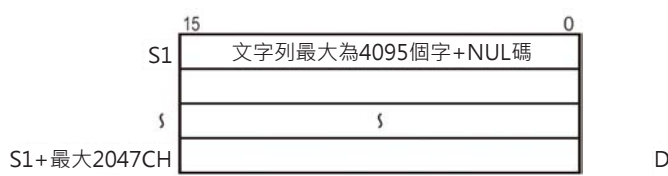

#### **S2:來源2的CH帶頭編號**

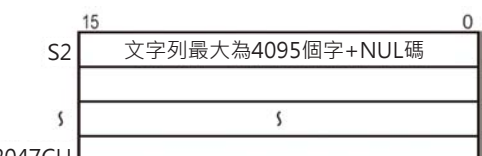

S2+最大2047CH

注意:

• S1~S1+最大2047CH、S2~S2+最大2047CH、D~D+最大2047CH,各運算元文字列的開頭與結尾CH必須是同一個元件區域內

• S2~S2+最大2047CH及D~D+最大2047CH所指定的CH編號不可重疊。

#### ■ 可使用的元件

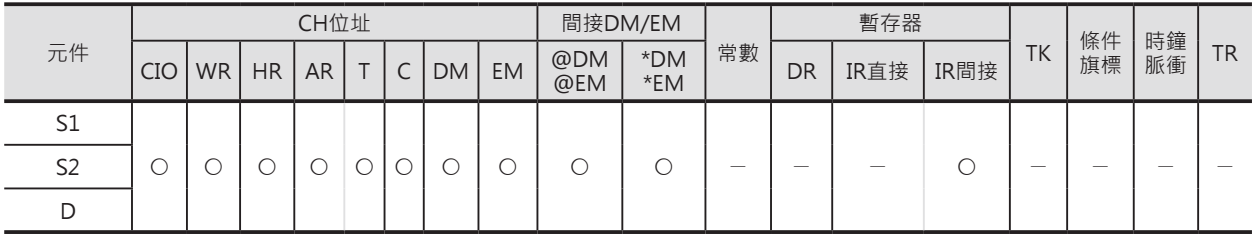

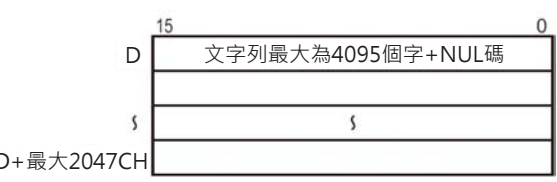

+\$

### **相關條件旗標**

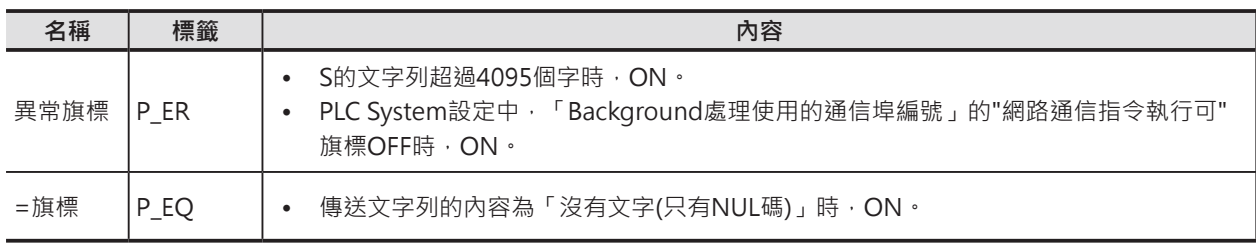

### **功能**

S1所指定CH編號裡的文字列(結尾為NUL碼)與S1 S1→ 所指定CH編號裡的文字列(結尾為NUL碼)結合, 結果(結尾加上NUL碼)顯示於D所指定的CH編號 裡。

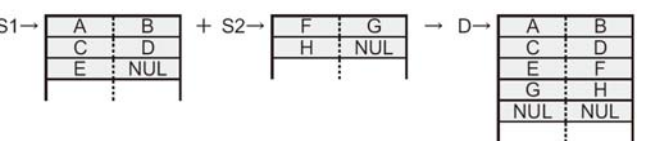

S1、S2文字列的最多文字數為4095,超過4095的時候(第4096個字為止都找不到NUL碼), PLC判定為異 常、異常旗標ON。此外,文字列結合的結果最多文字數也是4095,超過4095的時候,D只顯示4095個 文字(第4096個字為NUL碼)。

### **使用時的注意事項**

• S2及D所涵蓋的CH編號不可重疊,重疊的話,輸出結果會不正確。

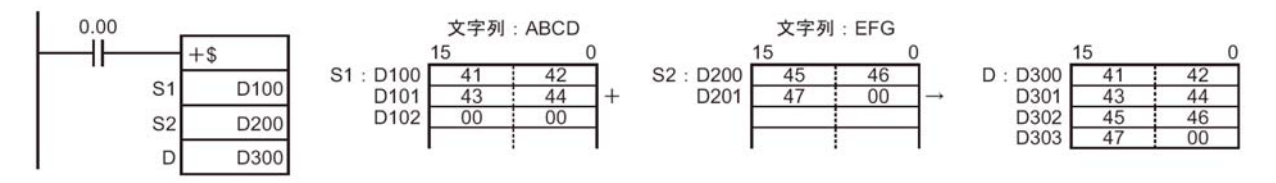

# **LEFT\$/RGHT\$**

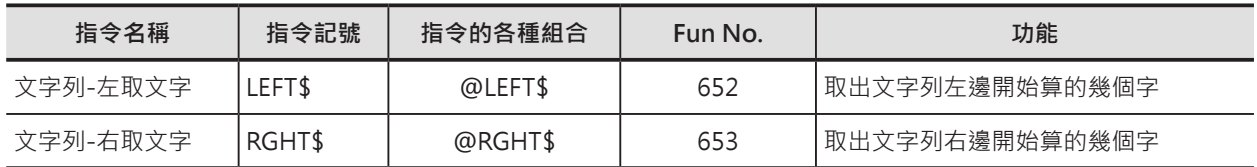

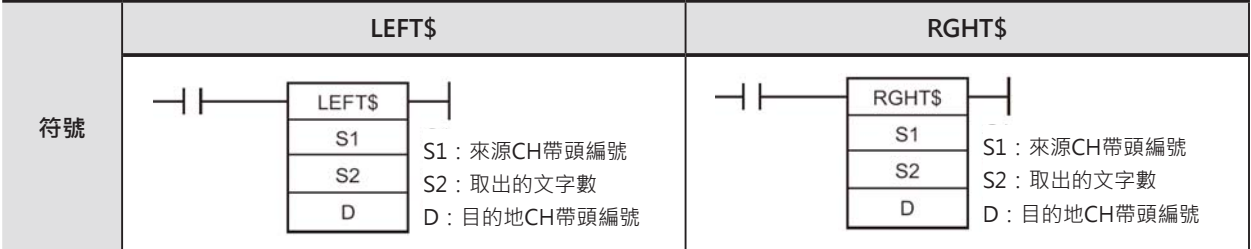

# **可使用的程式**

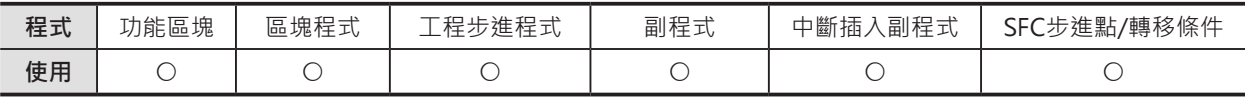

# **運算元的說明**

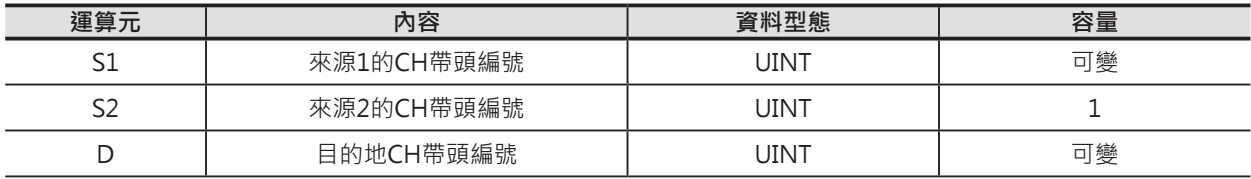

#### S1:來源CH帶頭編號 **D:** 2000 D: 日的地CH帶頭編號

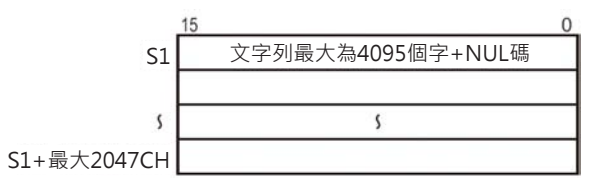

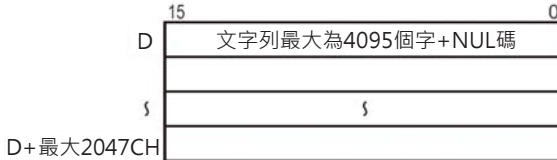

#### **S2:取出的文字數**

 **10進位數值&0~4095或16進位數值#0000~0FFF**

注意:

• S1~S1+最大2047CH、D~D+最大2047CH,各運算元文字列的開頭與結尾CH必須是同一個元件區域內。

• S1~S1+最大2047CH及D~D+最大2047CH所指定的CH編號不可重疊。

#### ■ 可使用的元件

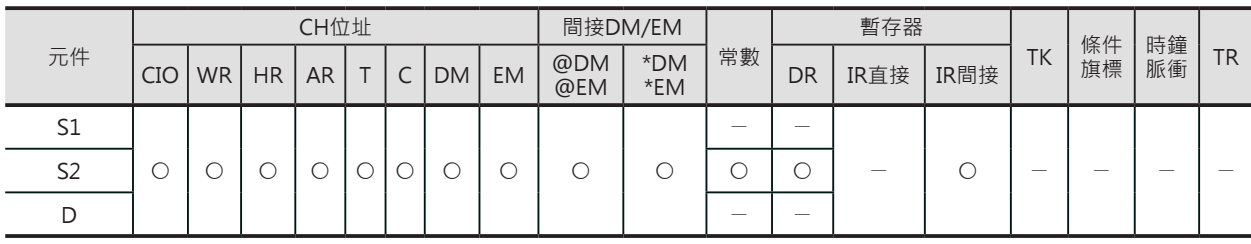

# 3-938

 $NU$ 

**NUL** 

LEFT\$/RGHT\$

#### **相關條件旗標**

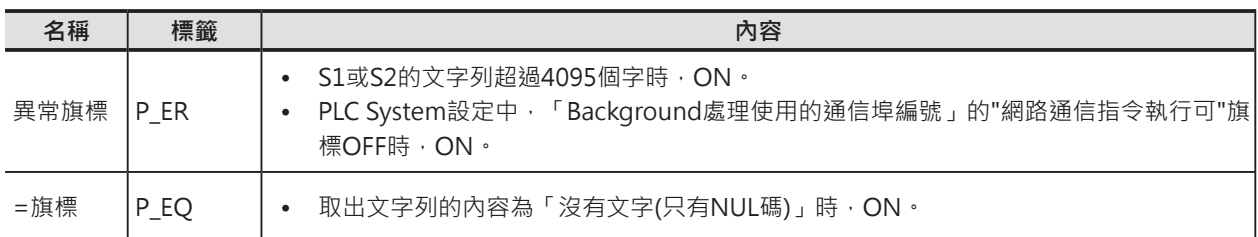

#### **功能**

#### ■ **LEFT\$**

S1指定CH編號裡的文字列(結尾為NUL碼、 #00), S2指定取出的字數, 從S1文字列左邊開始 算、一次取出S2字數,結果(結尾加上NUL碼)顯示 S1-於D所指定的CH編號裡。

S2指定取出的字數超過S1實際的文字字數時, D 顯示S1全體的文字列。

S2指定取出的字數為0時,D顯示兩個NUL碼(#0000)。

本指令可指定「Background處理」。詳細請參考「SYSMAC CS/CJ系列 指令篇」或「SYSMAC CJ系列 CJ2 CPU模組 軟體篇」

**NUI** 

**NUI** 

#### ■ **RIGHT\$**

S1指定CH編號裡的文字列(結尾為NUL碼、#00), S2指定取出的字數, 從S1文字列右邊開始算、一 次取出S2字數,結果(結尾加上NUL碼)顯示於D所 指定的CH編號裡。

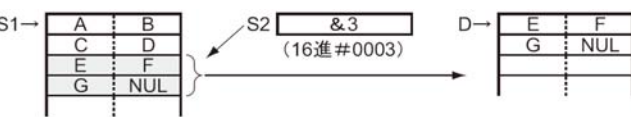

 $S2$ <sup> $\overline{}$ </sup>

 $\overline{84}$ (16進#0004)

S2指定取出的字數超過S1實際的文字字數時, D顯示S1全體的文字列。

S2指定取出的字數為0時,D顯示兩個NUL碼(#0000)。

本指令可指定「Background處理」。詳細請參考「SYSMAC CS/CJ系列 指令篇」或「SYSMAC CJ系列 CJ2 CPU模組 軟體篇」

#### **程式例**

■ **LEFT\$**

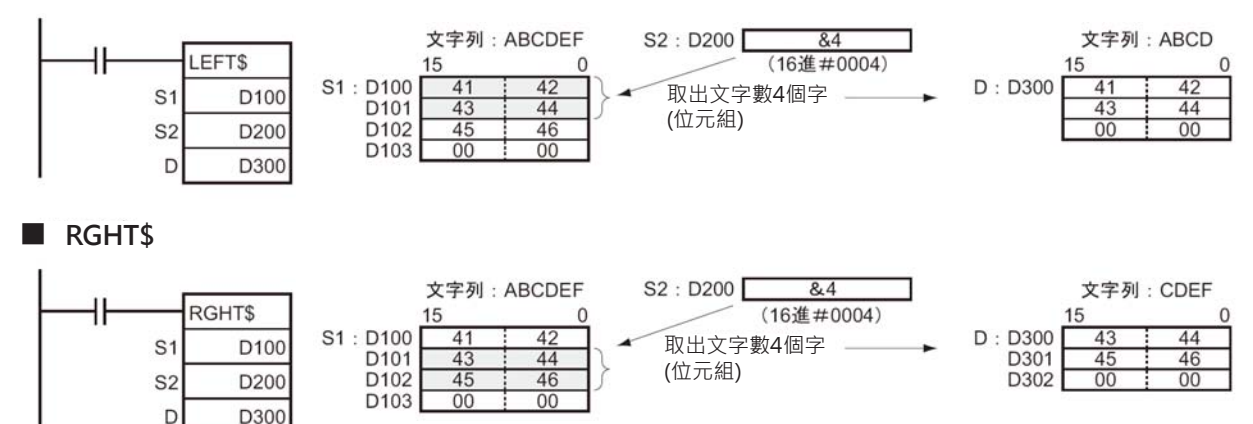

# **MID\$**

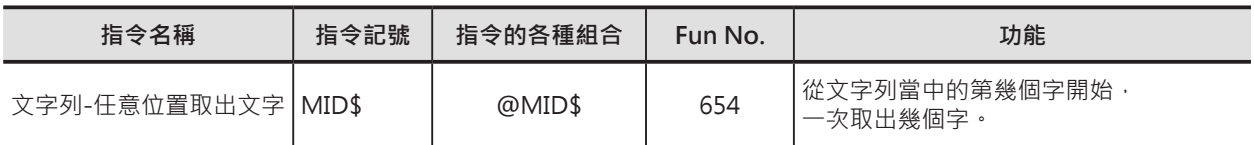

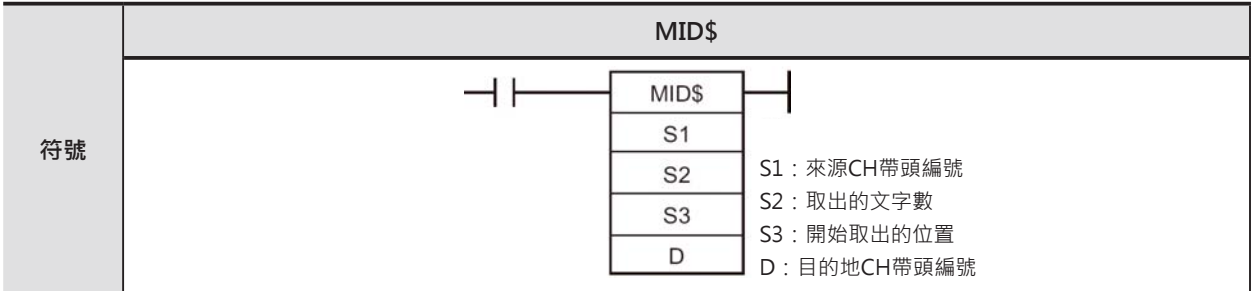

# **可使用的程式**

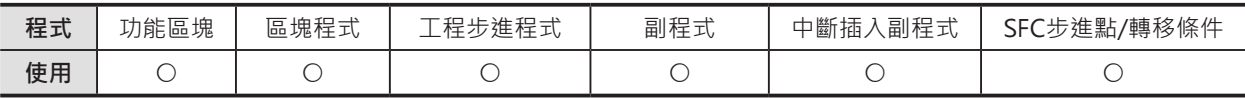

# **運算元的說明**

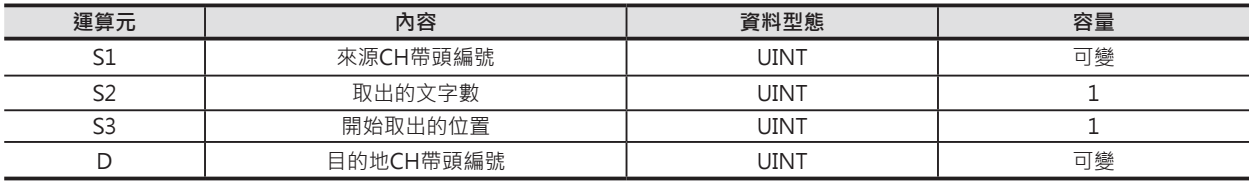

#### S1:來源CH帶頭編號 **Direction State of Text Direction Direction D**: 目的地CH帶頭編號

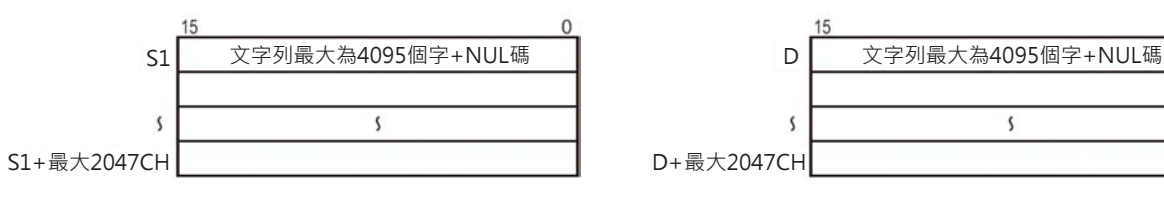

 $\sqrt{2}$ 

 $\boldsymbol{\zeta}$ 

#### **S2:取出的文字數**

 **10進位數值&0~4095或16進位數值#0000~0FFF**

**S3:開始取出的位置 10進位數值&0~4095或16進位數值#0000~0FFF**

注意:

• S1~S1+最大2047CH、D~D+最大2047CH,各運算元文字列的開頭與結尾CH必須是同一個元件區域內。

• S1~S1+最大2047CH及D~D+最大2047CH所指定的CH編號不可重疊。

#### ■ 可使用的元件

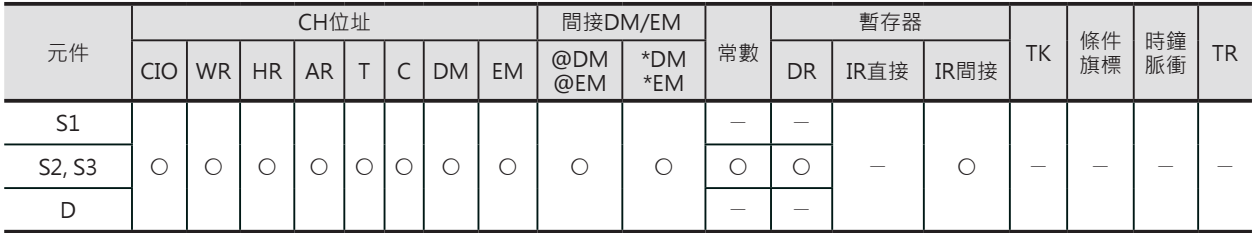

MID\$

#### **相關條件旗標**

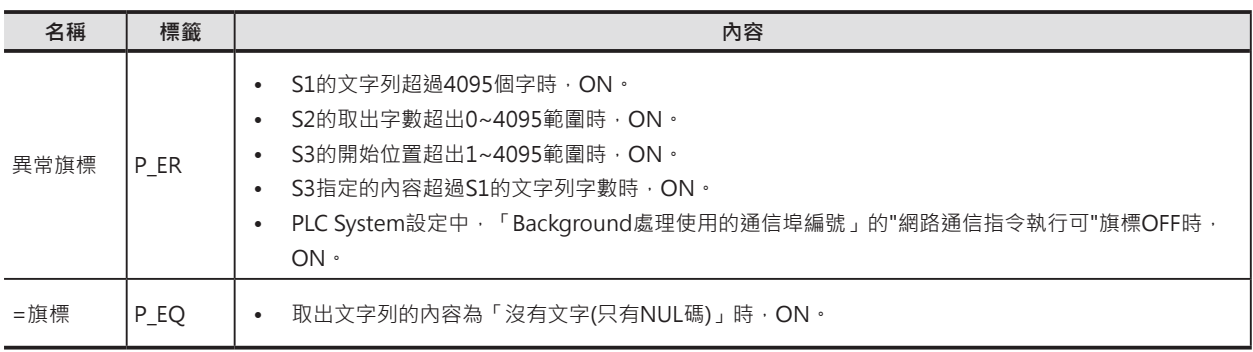

### **功能**

S1指定CH編號裡的文字列(結尾為NUL碼、 #00), S2指定取出的字數, S3指定開始取出的 位置,從S1文字列的第S3個文字開始算、一次取 出S2個文字,結果(結尾加上NUL碼)顯示於D所 指定的CH編號裡。

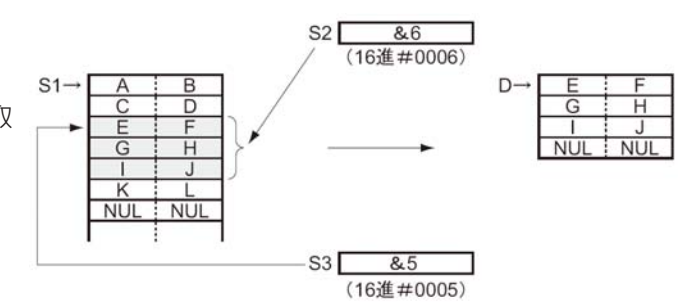

S2指定取出的字數為0時,D顯示兩個NUL碼 (#0000)。

本指令可指定「Background處理」。詳細請參考「SYSMAC CS/CJ系列 指令篇」或「SYSMAC CJ系列 CJ2 CPU模組 軟體篇」

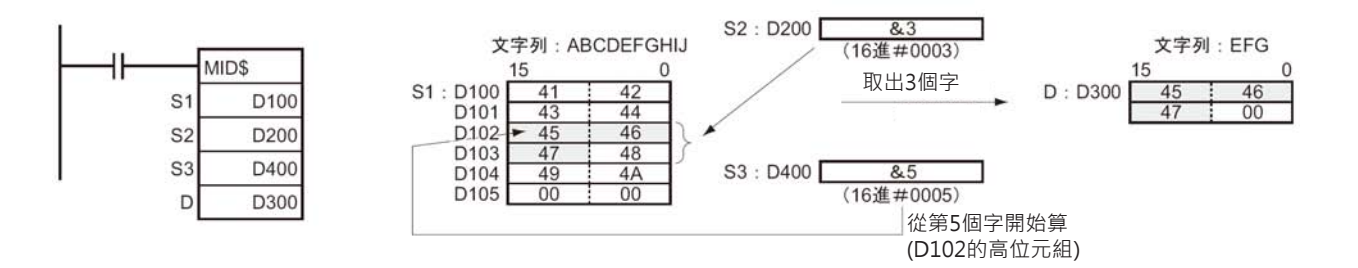

# **FIND\$**

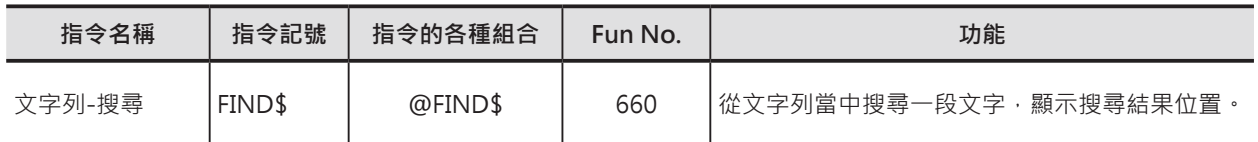

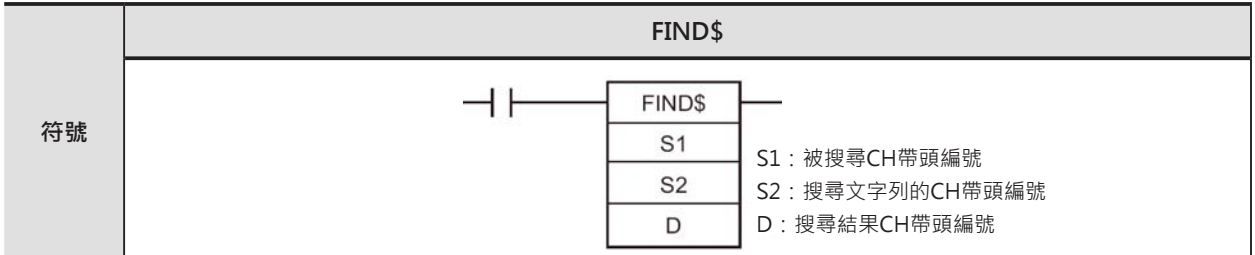

# **可使用的程式**

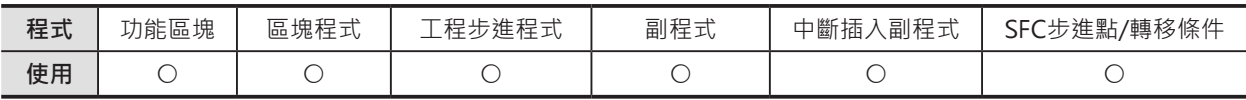

# **運算元的說明**

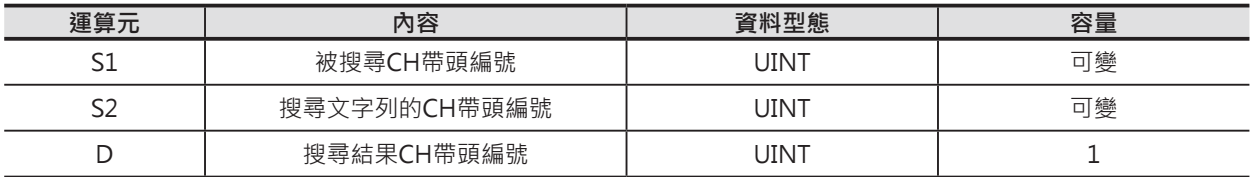

#### **S1:被搜尋CH帶頭編號**

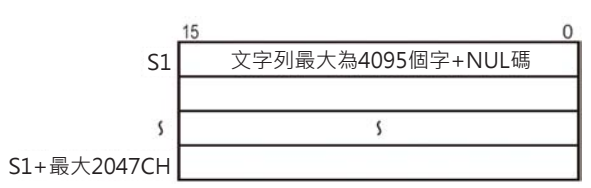

#### **S2:搜尋文字列的CH帶頭編號**

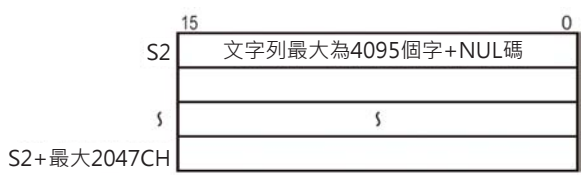

注意:

• S1~S1+最大2047CH及S2~S2+最大2047CH,各運算元文字列的開頭與結尾CH必須是同一個元件區域內。

#### ■ 可使用的元件

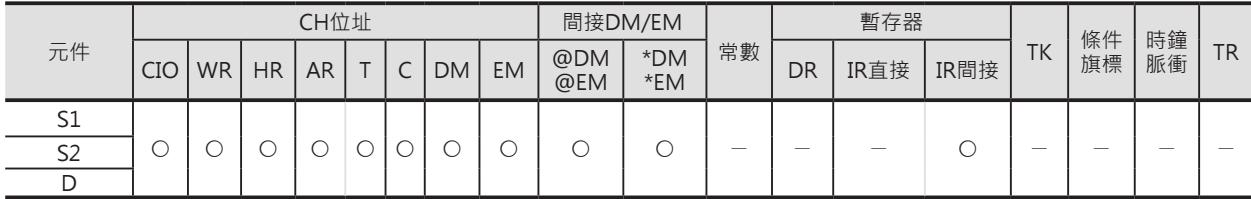

# **相關條件旗標**

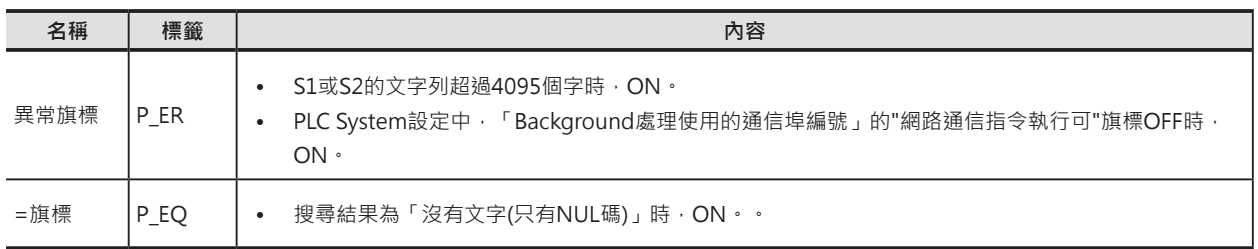

## **功能**

S1指定被搜尋文字列CH帶頭編號 (結尾為NUL 碼、#00), S2指定要搜尋文字列的CH帶頭編號 (結尾為NUL碼、#00),搜尋的結果為位置值 (文字列的第幾個字)被顯示於D所指定的CH編號 裡。

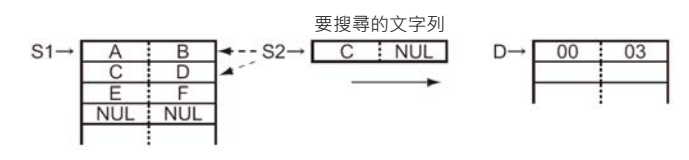

本指令可指定「Background處理」。詳細請參考「SYSMAC CS/CJ系列 指令篇」或「SYSMAC CJ系列 CJ2 CPU模組 軟體篇」

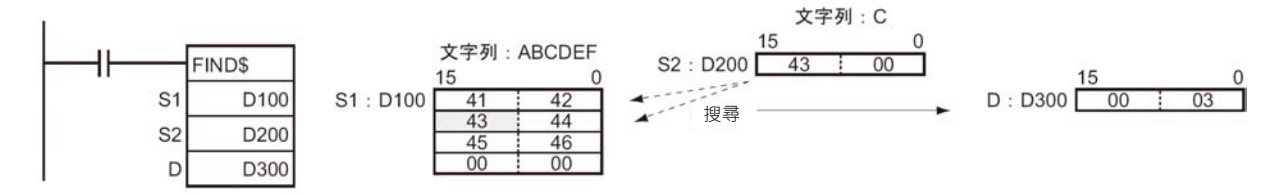

# **LEN\$**

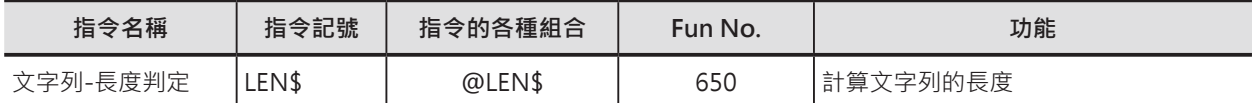

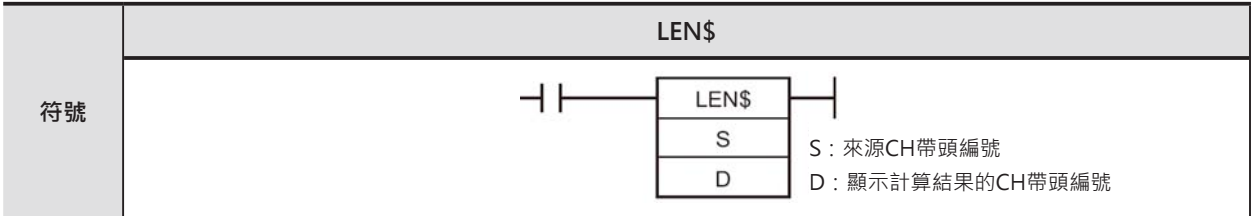

# **可使用的程式**

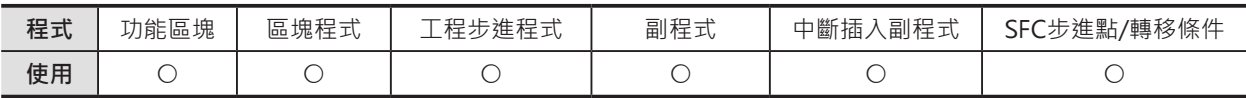

# **運算元的說明**

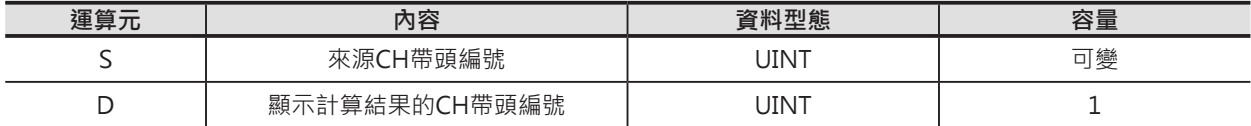

#### **S1:來源CH帶頭編號**

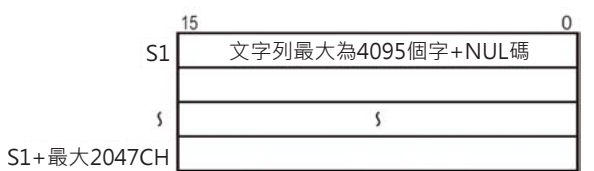

注意: S~S+最大2047CH, 運算元文字列的開頭與結尾CH必須是同一個元件區域內。

#### ■ 可使用的元件

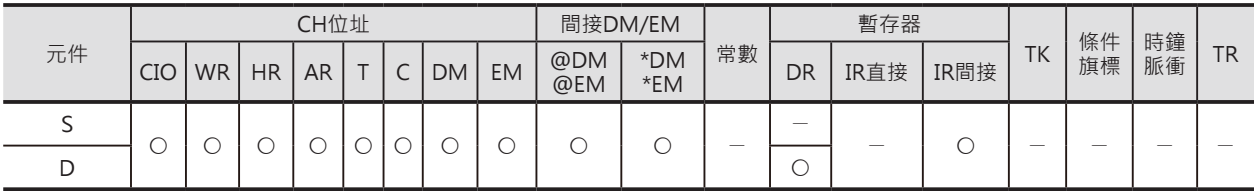

# **相關條件旗標**

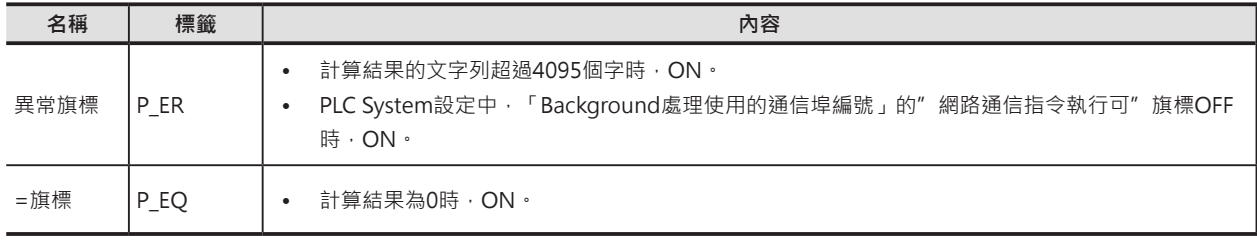

# **功能**

S1指定欲計算長度的文字列CH帶頭編號 (結尾為NUL碼、#00), s1→[  $\neg D$  00  $\vdots$  05  $\sigma$  $\begin{array}{c} 2 \\ \hline 4 \\ \hline \text{NULL} \end{array}$ 計算結果(字數、不包含NUL)被顯示於D所指定的CH編號裡。  $(5)$ 

本指令可指定「Background處理」。詳細請參考「SYSMAC CS/CJ系列 指令篇」或「SYSMAC CJ系列 CJ2 CPU模組 軟體篇」

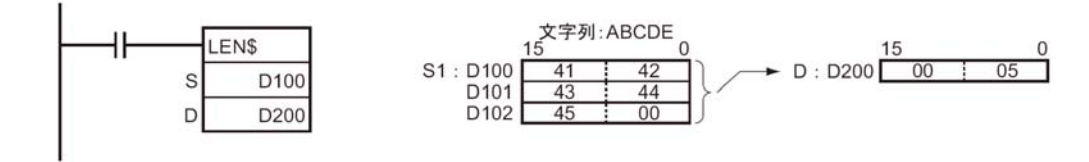

# **RPLC\$**

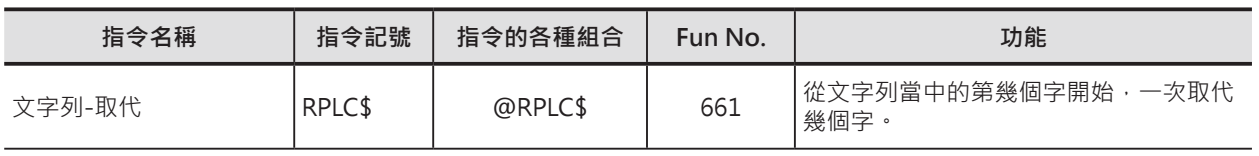

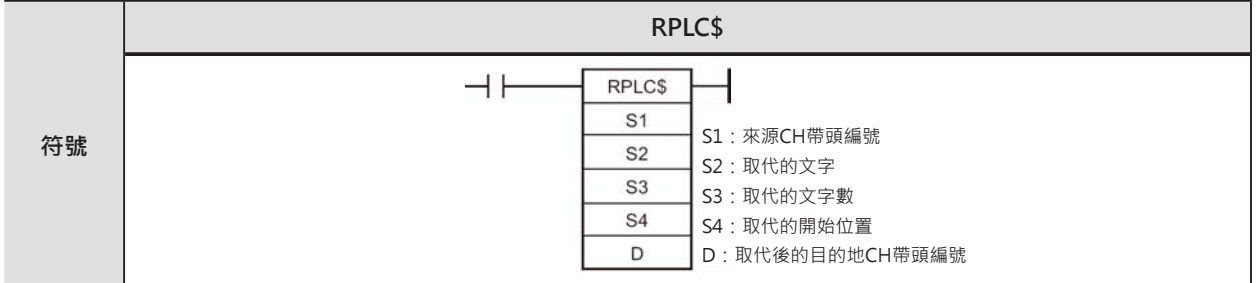

# **可使用的程式**

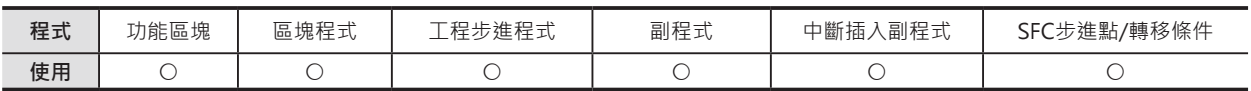

# **運算元的說明**

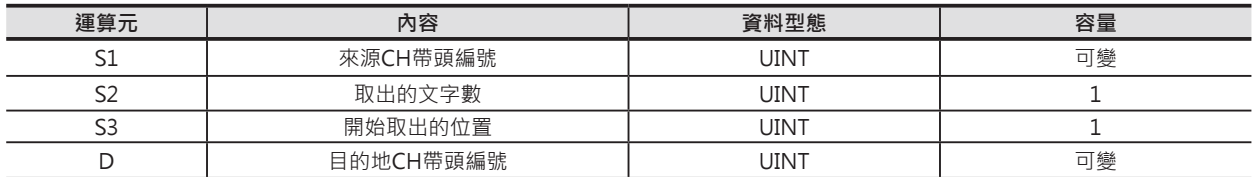

#### S1:來源CH帶頭編號 **Direction Security Direction Direction D**: 目的地CH帶頭編號

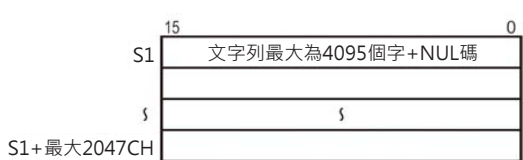

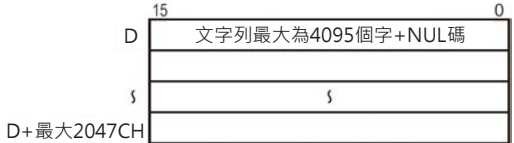

**S2:取代的文字**

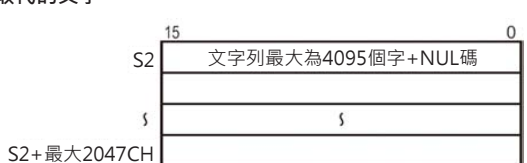

**S3:取代的文字數:10進位數值&0~4095或16進位數值#0000~0FFF**

**S4:取代的開始位置:10進位數值&1~4095或16進位數值#0000~0FFF**

• 1~S1+最大2047CH、S2~S2+最大2047CH及D~D+最大2047CH,客運算元文字列的開頭與結尾CH必須是同一個元件區域內。

• S2~S2+最大2047CH及D~D+最大2047CH所指定的CH編號不可重疊。

### ■ **可使用的元件**

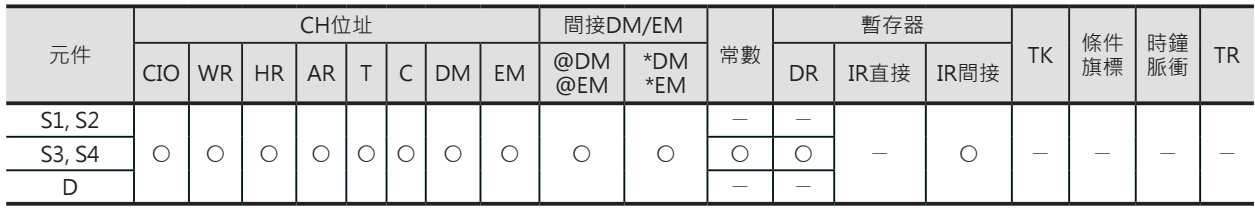

注意:

#### **相關條件旗標**

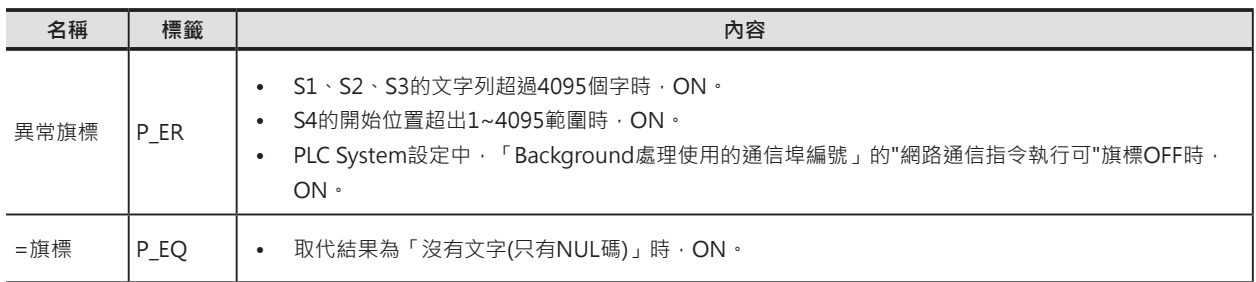

### **功能**

S1指定的文字列(結尾為NUL碼、#00), S4指定 開始取代的位置, S3指定取代的字數, 以S2指 定的內容來取代,結果(結尾加上NUL碼)顯示於 D所指定的CH編號裡。

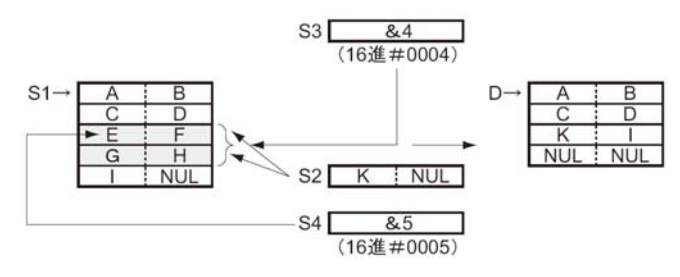

- 取代結果的文字列字數超過4095時,D只顯示4095個字(第4096個字附加NUL)。
- 取代文字數範圍為0~4095(16進: #0000~0FFF), S3(取代的字數)內容為0時, S1的內容不變被顯示於 D當中、S2若指定NUL的時候,代表S1的文字列被清除。
- S1的內容從頭到尾被NUL取代時,D顯示兩個NUL(#0000)。

本指令可指定「Background處理」。詳細請參考「SYSMAC CS/CJ系列 指令篇」或「SYSMAC CJ系列 CJ2 CPU模組 軟體篇」

### **使用時的注意事項**

• S2及D所涵蓋的CH編號不可重疊,重疊的話,輸出結果會不正確。

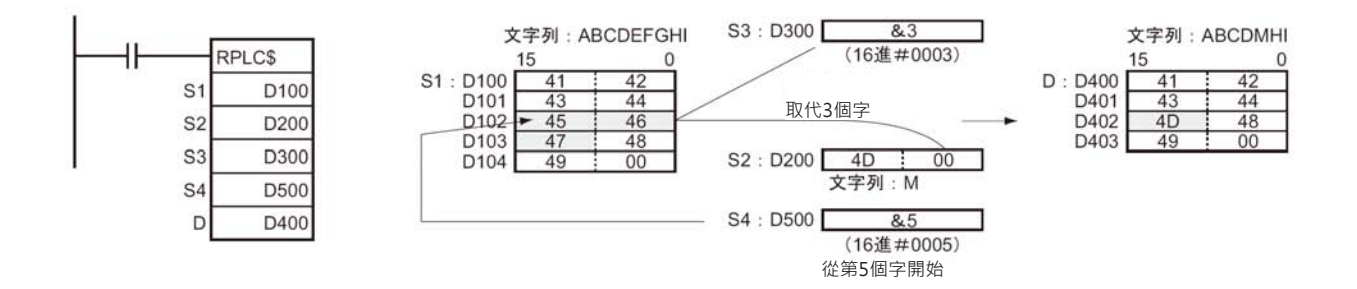

# **DEL\$**

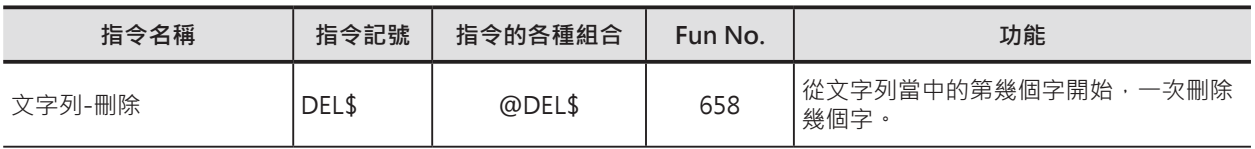

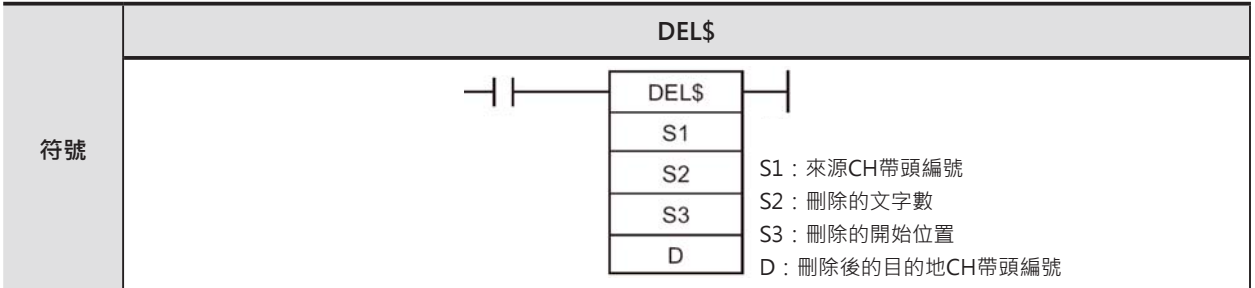

# **可使用的程式**

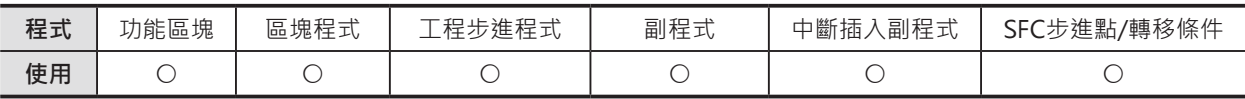

# **運算元的說明**

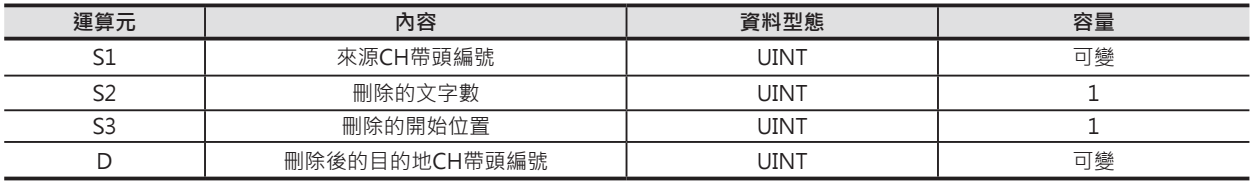

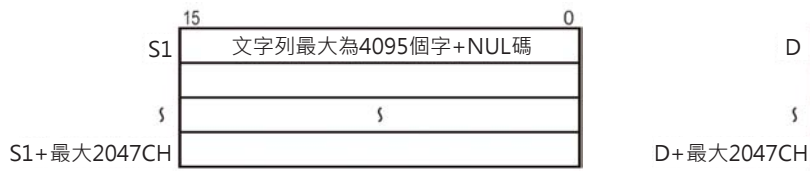

#### **S1:來源CH帶頭編號 D:刪除後的目的地CH帶頭編號**

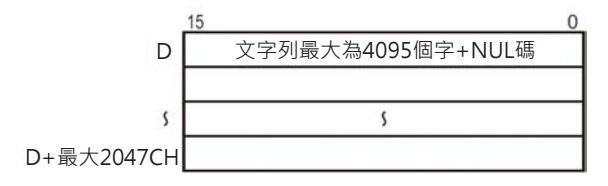

#### **S2:刪除的文字數**

 **10進位數值&0~4095或16進位數值#0000~0FFF**

#### **S3:刪除的開始位置**

 **10進位數值&0~4095或16進位數值#0000~0FFF**

注意:

• S1~S1+最大2047CH、S2~S2+最大2047CH及D~D+最大2047CH,各運算元文字列的開頭與結尾CH必須是同一個元件區域內

• S2~S2+最大2047CH及D~D+最大2047CH所指定的CH編號不可重疊。

#### ■ 可使用的元件

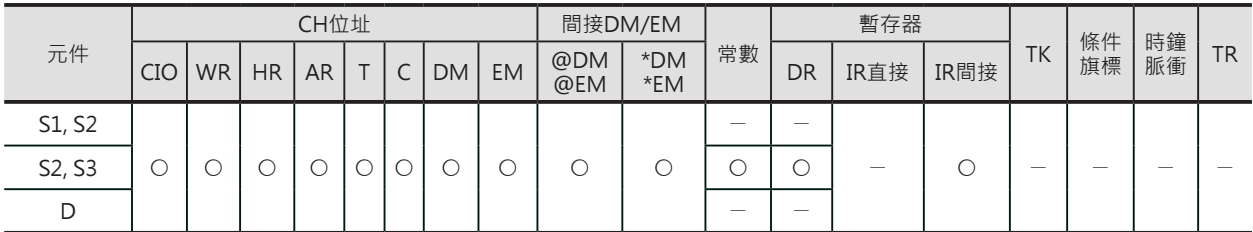

DEL\$

#### **相關條件旗標**

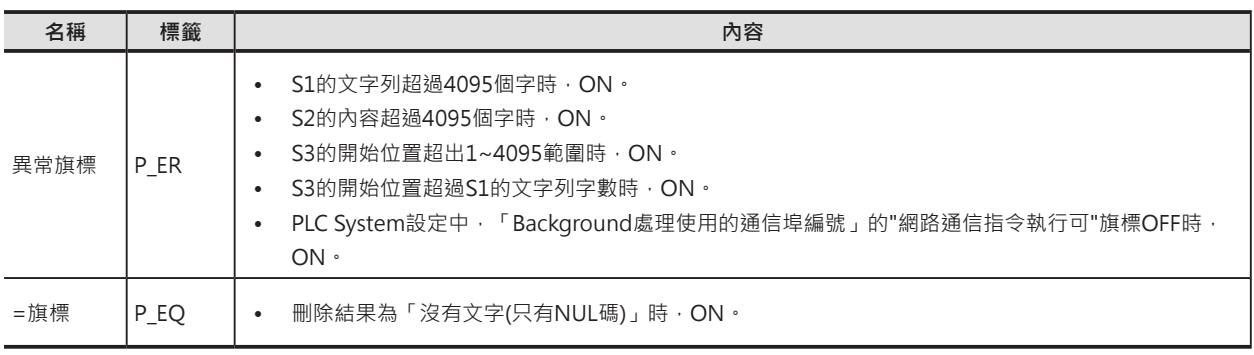

# **功能**

S1指定的文字列(結尾為NUL碼、#00), S3指定 開始刪除的位置, S2指定刪除的字數, 刪除結果 (結尾加上NUL碼)顯示於D所指定的CH編號裡。

S2指定的刪除字數超過S1時計的文字列字數時, S1文字列被刪除、D顯示兩個NUL(#0000)。

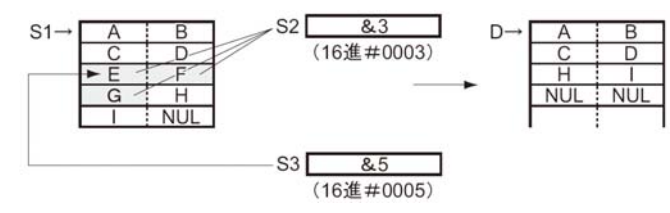

本指令可指定「Background處理」。詳細請參考「SYSMAC CS/CJ系列 指令篇」或「SYSMAC CJ系列 CJ2 CPU模組 軟體篇」

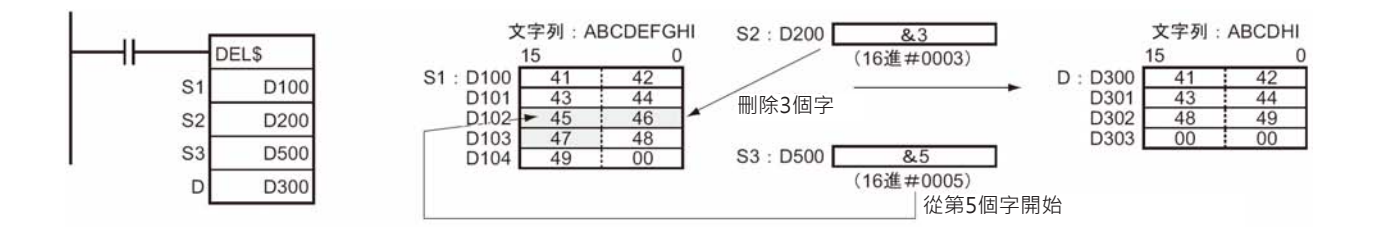

# **XCHG\$**

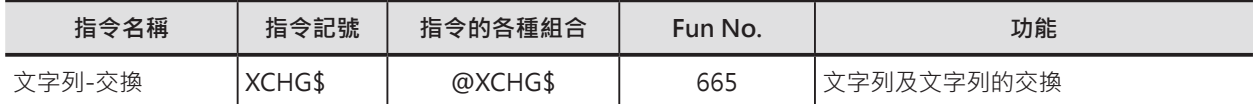

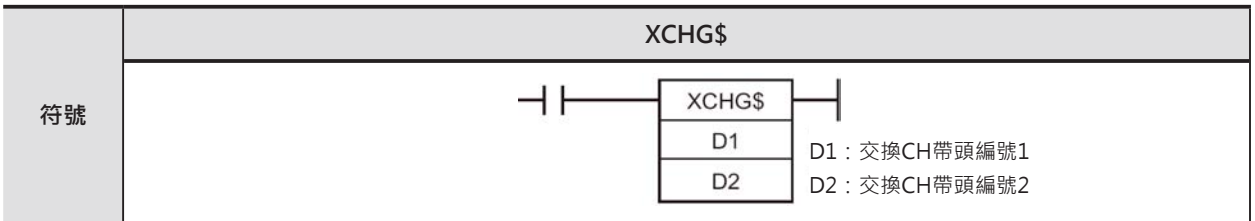

# **可使用的程式**

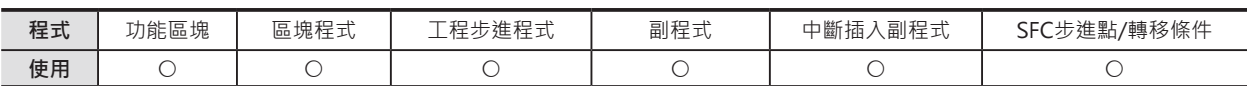

# **運算元的說明**

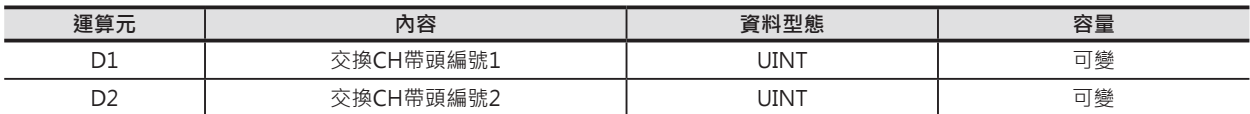

#### **D1:交換CH帶頭編號1**

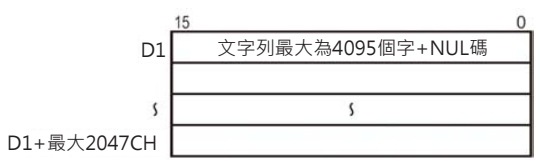

#### **D2:交換CH帶頭編號2**

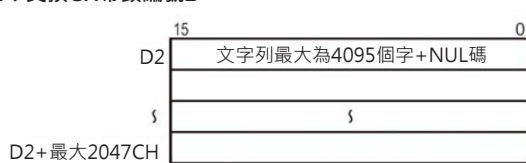

注意:

- D1~D1+最大2047CH及D2~D2+最大2047CH,各運算元文字列的開頭與結尾CH必須是同一個元件區域內。
- D1~D1+最大2047CH及D2~D2+最大2047CH所指定的CH編號不可重疊。

#### ■ **可使用的元件**

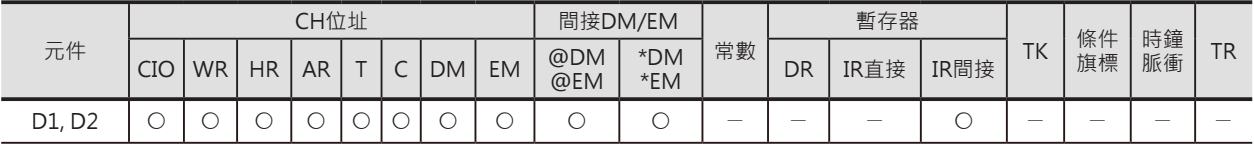

# **相關條件旗標**

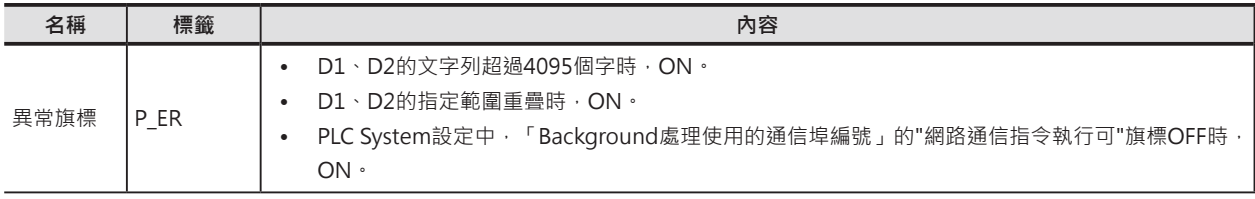

XCHG\$

# **功能**

D1與D2指定的文字列(結尾為NUL碼、#00)互相交換, D1與D2有一方內容為NUL時, 對方收到兩個NUL(#0000)。

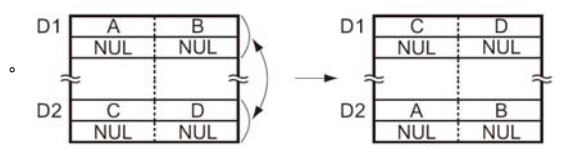

本指令可指定「Background處理」。詳細請參考「SYSMAC CS/CJ系列 指令篇」或「SYSMAC CJ系列 CJ2 CPU模組 軟體篇」

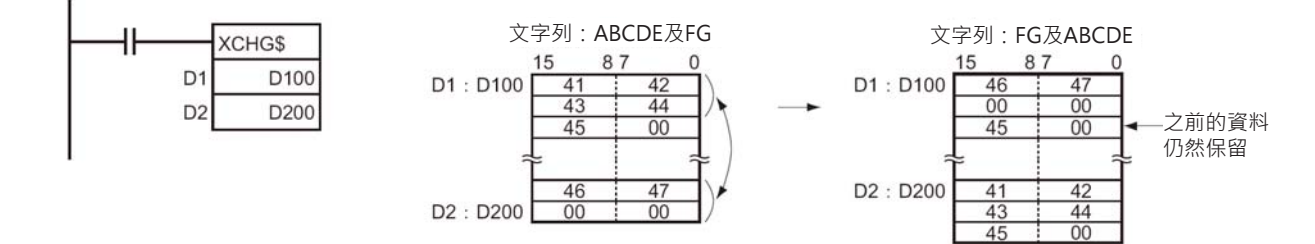

# **CLR\$**

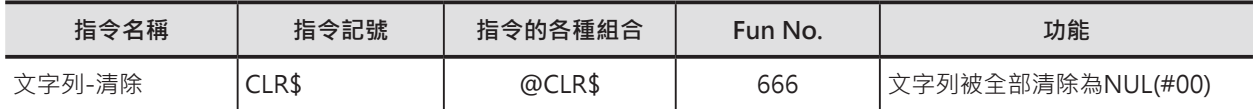

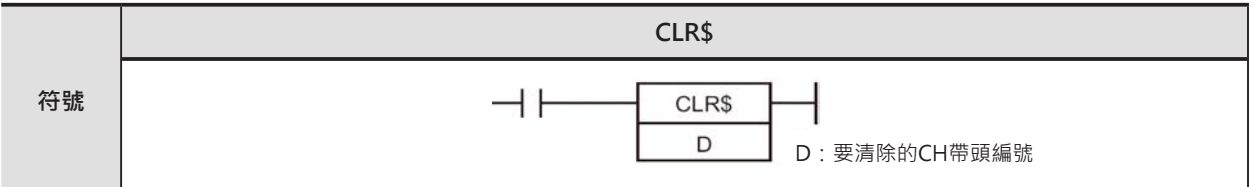

# **可使用的程式**

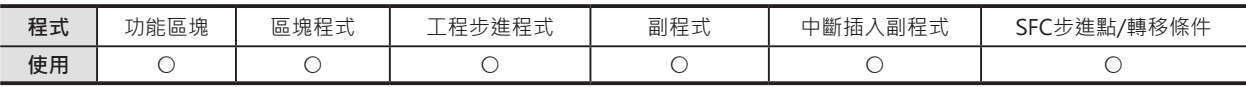

# **運算元的說明**

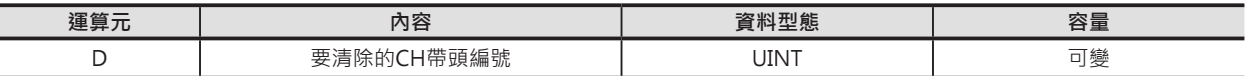

**D:**要清除的CH帶頭編號

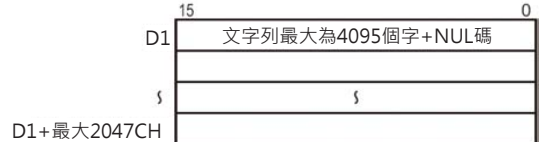

注意:

• D~D+最大2047CH · 運算元文字列的開頭與結尾CH必須是同一個元件區域內 ·

#### ■ 可使用的元件

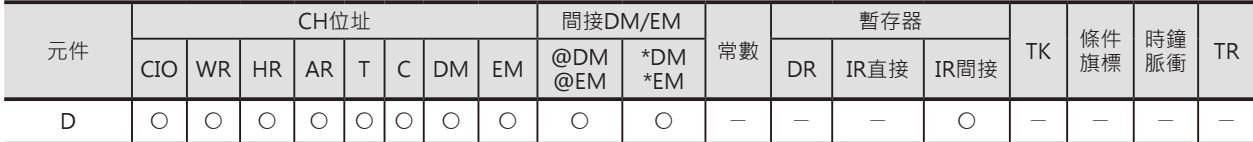

# **相關條件旗標**

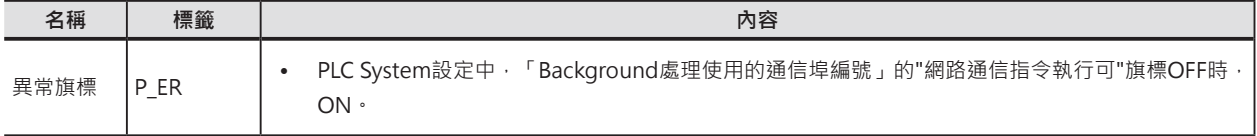

# **功能**

D所指定的文字列(結尾為NUL碼、#00)全部被清除為 NUL(#0000) ,一次可清除的字數為4096個字。

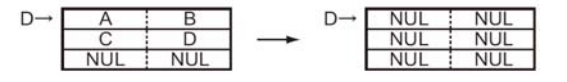

本指令可指定「Background處理」。詳細請參考「SYSMAC CS/CJ系列 指令篇」或「SYSMAC CJ系列 CJ2 CPU模組 軟體篇」

CLR\$

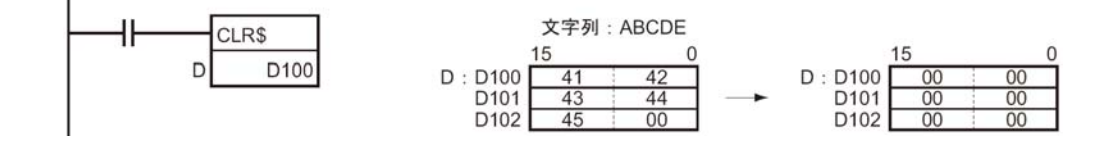

# **INS\$**

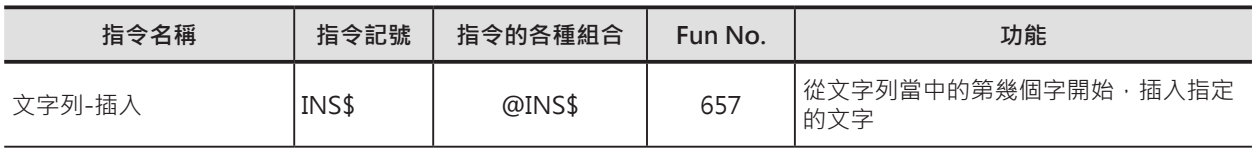

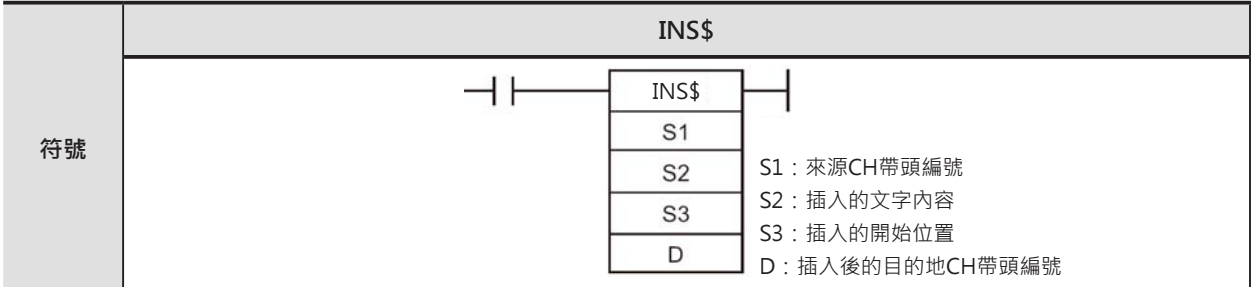

# **可使用的程式**

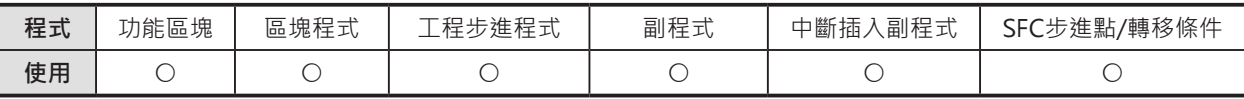

# **運算元的說明**

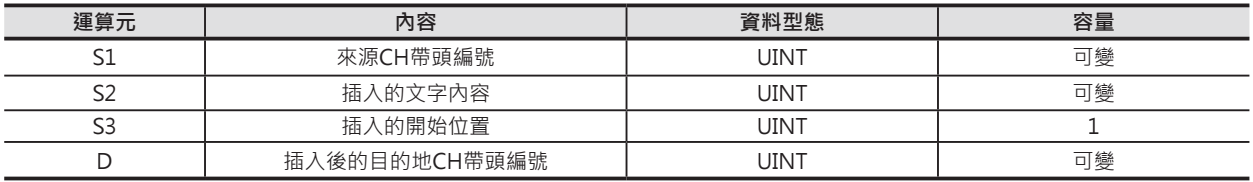

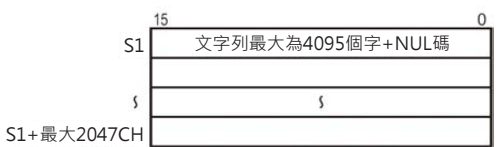

#### S1:來源CH帶頭編號 Production Sample of the Section Section And D: 插入後的目的地CH帶頭編號

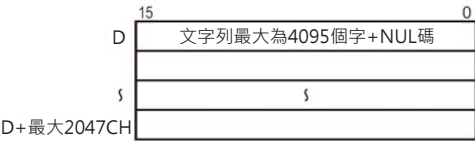

**S2:插入的文字內容**

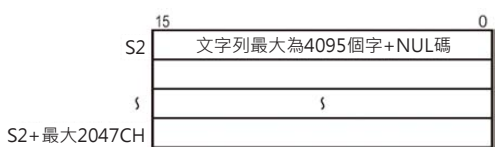

**S3:插入的開始位置**

#### **10進位數值&0~4095或16進位數值#0000~0FFF**

注意:

• S1~S1+最大2047CH、S2~S2+最大2047CH及D~D+最大2047CH,各運算元文字列的開頭與結尾CH必須是同一個元件區域內。

• D~D+最大2047CH及S2~S2+最大2047CH所指定的CH編號不可重疊。D~D+最大2047CH及S1~S1+最大2047CH所指定的 CH編號不可重疊。S1~S1+最大2047CH及S2~S2+最大2047CH所指定的CH編號不可重疊。

#### ■ **可使用的元件**

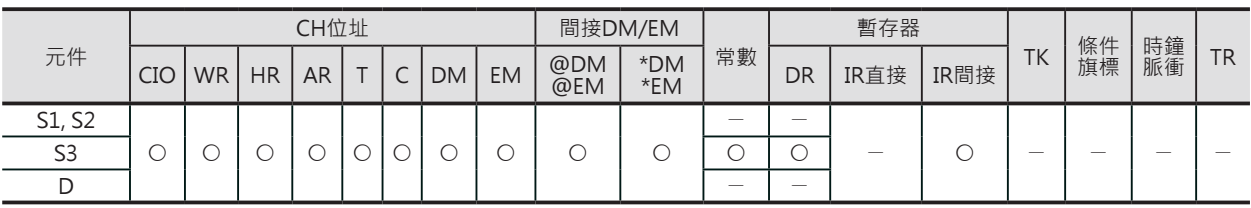

# **相關條件旗標**

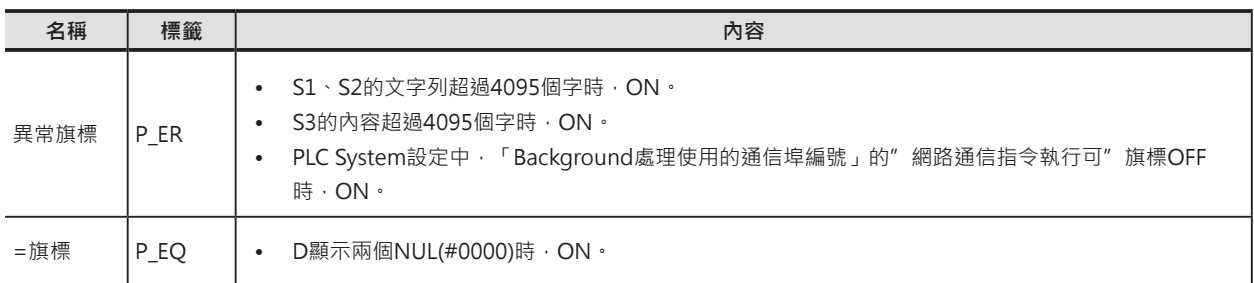

## **功能**

S1指定的文字列(結尾為NUL碼、#00), S3指定  $S<sub>2</sub>$  $\frac{M}{NUL}$  $\frac{N}{NUL}$ 插入的開始位置, S2指定插入的文字, 插入結果 (結尾加上NUL碼)顯示於D所指定的CH編號裡。  $S1 \rightarrow$ D S<sub>3</sub>  $86$ (16進#0006) 挿入 Н Ñ G NUL  $\frac{1}{2}$  NUL  $\frac{G}{NUL}$  $\frac{H}{NUL}$ 

- 插入結果的文字列字數超過4095時,D只顯示4095個字(第4096個字附加NUL)。
- S3 (插入的開始位置)的設定範圍為0~4095,設定0的時候,形同S1+S2的文字列。
- S1及S2有任何一方的內容為NUL時,D顯示另一方的文字列,兩方都為NUL的時候,D顯示兩個 NUL(#0000)。

本指令可指定「Background處理」。詳細請參考「SYSMAC CS/CJ系列 指令篇」或「SYSMAC CJ系列 CJ2 CPU模組 軟體篇」

# **使用時的注意事項**

• S2及D所涵蓋的CH編號不可重疊,重疊的話,輸出結果會不正確。

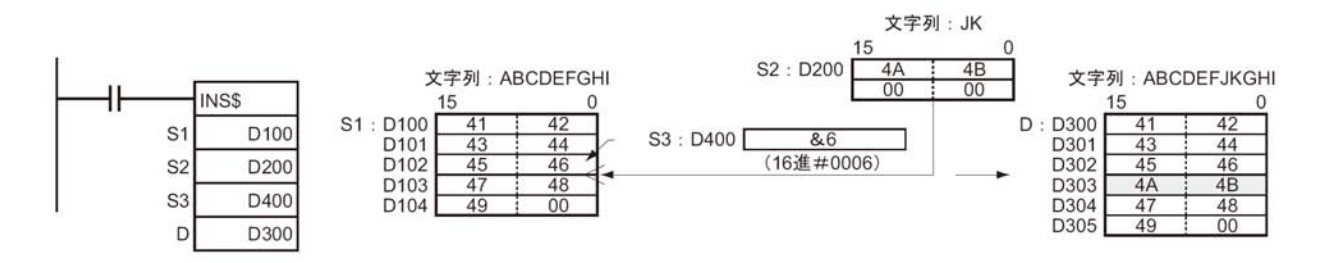

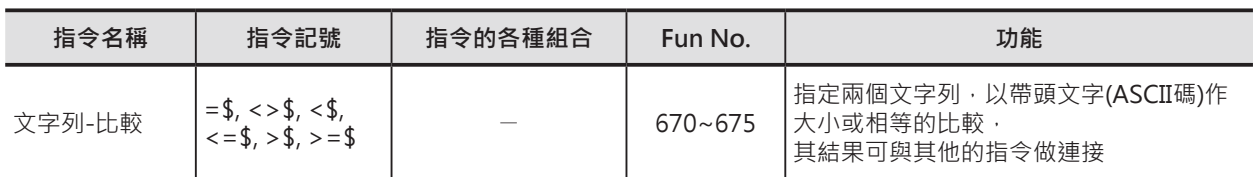

# **=\$, <>\$, <\$, <=\$, >\$, >=\$**

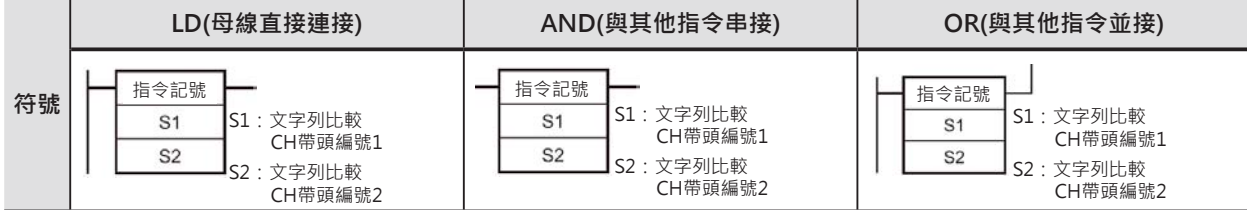

# **可使用的程式**

┨ 1  $\overline{2}$ 

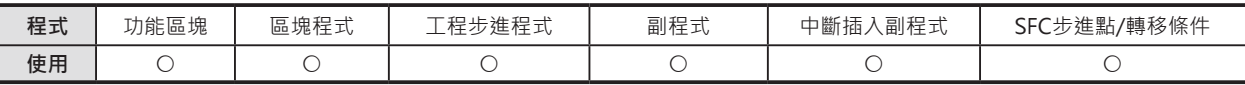

# **運算元的說明**

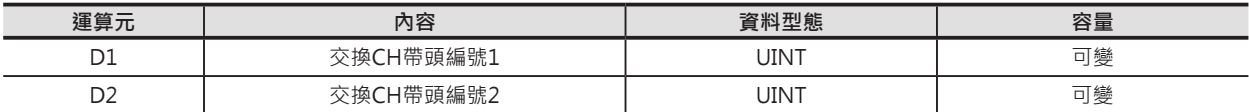

#### **S1:文字列比較CH帶頭編號1**

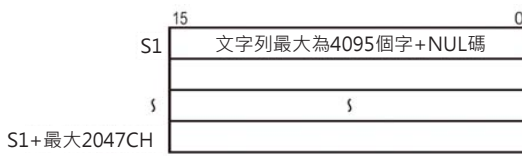

#### **S2:文字列比較CH帶頭編號2**

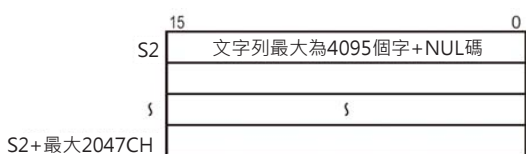

注意:

• S1~S1+最大2047CH及S2~S2+最大2047CH,各運算元文字列的開頭與結尾CH必須是同一個元件區域內。

• S1~S1+最大2047CH及S2~S2+最大2047CH所指定的CH編號不可重疊。

#### ■ **可使用的元件**

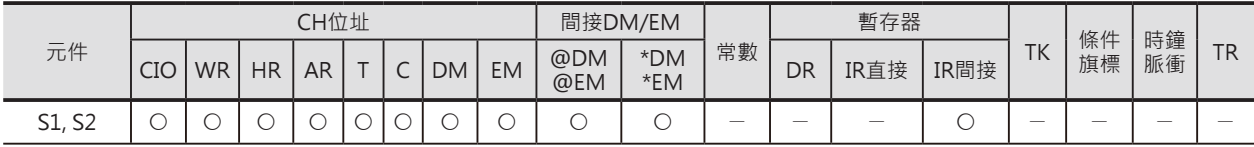

 $=$ \$, <>\$, <\$, <=\$, >\$, >=\$

# **相關條件旗標**

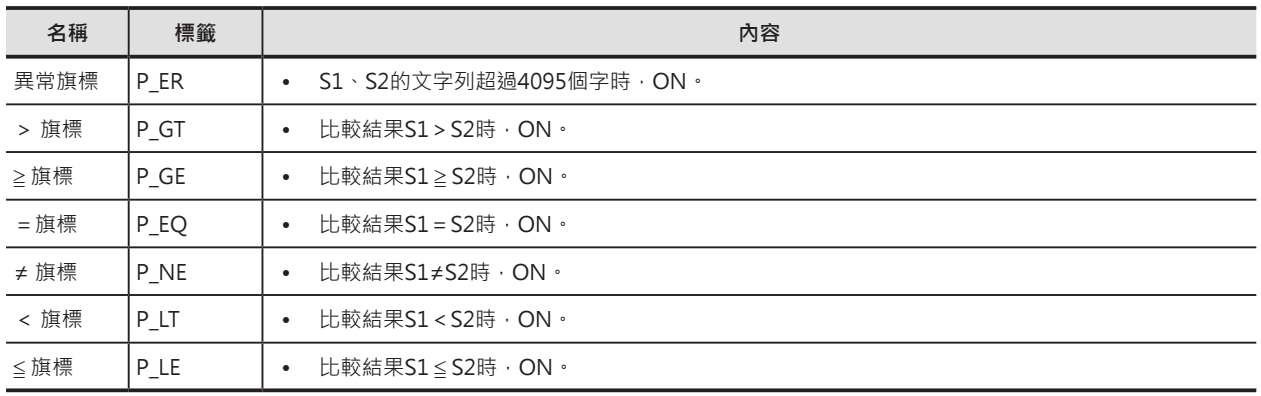

#### **功能**

S1指定的文字列(結尾為NUL碼、#00)與S2指定比較的文字 列(結尾為NUL碼、#00)作比較,比較結果與其他的指令做 連接。

S1及S2的最多文字數各為4095個字。

本系列指令直接與母線直接連接時,指令前加LD、與其他條 件串接時, 指令前加AND、與其他條件並接時, 指令前加OR。

本系列指令以LD、AND、OR型是搭配使用時,可組合出18 種指令。

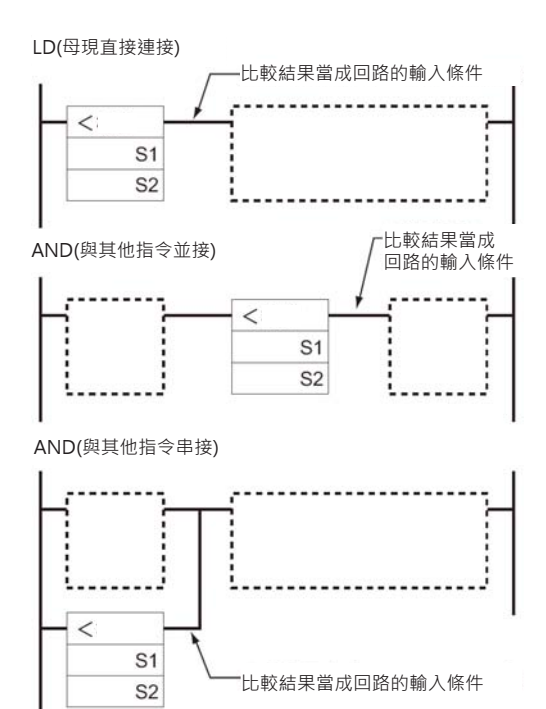

 $=$ \$, <>\$, <\$, <=\$, >\$, >=\$

■ **文字列比較命令一覽**

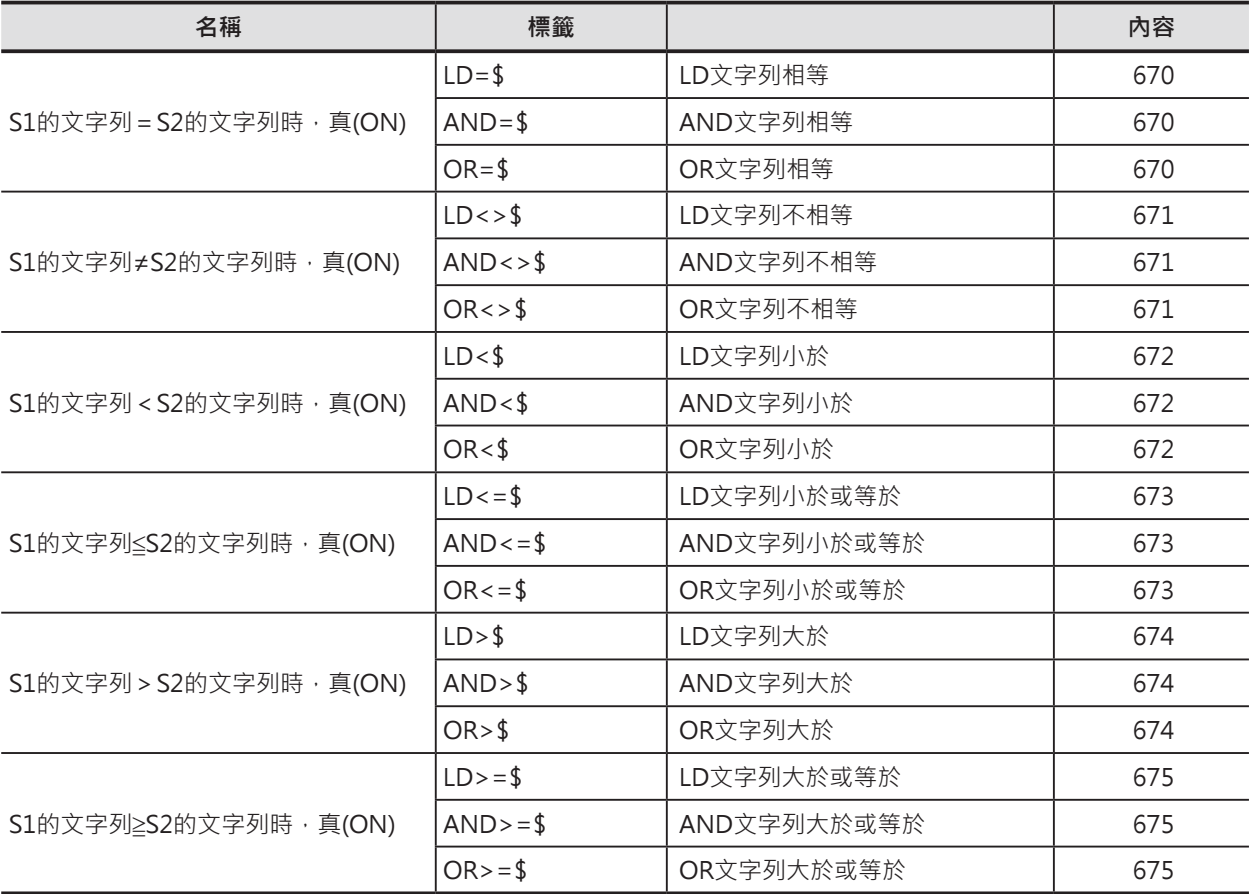

比較的規則, 如下所示:

兩個文字列先以第一個文字的ASCII碼做比較,不相等的情況下,作大小比較,ASCII碼的大小即為文字列的大小。 若是第一個文字比較相等時,比較第2個字,以此順序作比較,若是每一個文字都相等時,代表兩個文字列相等。

若是兩個文字列的長度不同時,較短的文字列後面加上NUL(#00)後再做比較。

- 例: AD (#414400) 與 BC (#424300)作比較時,第一個字#41<#42,結果AD<BC。
- 例: ADC (#41444300) 與 BC (#4200)作比較時,第一個字#41<#42,結果ADC<BC。
- 例: ABC (#41424300) 與 ABD (#41424400)作比較時,第一個字#41與#41相等、第2個字#42與#42相等、 第3個字#43<#44,結果ABC<ABD。
- 例: ABC (#41424300) 與 AB (#414200)作比較時,第一個字#41與#41相等、第2個字#42與#42相等、 第3個字#44>#00,結果ABC>AB。
- 例: AB (#414200) 與 AB (#414200)作比較時, 第一個字#41與#41相等、第2個字#42與#42相等, 結果ABC>AB。

#### **提示**

• 本文字列比較指令是以文字的ASCII碼大小作比較,而英文字母的A~Z順序與ASCII碼的順序相同,可利用此特性 來做比較。

#### **使用時的注意事項**

- 本指令連接的末端,請使用輸出指令(OUT指令及不可再連接其他指令的應用指令)。
- 本指令不可以當成輸出端來使用。

# **文字列處理指令**

 $=$ \$, <>\$, <\$, <=\$, >\$, >=\$

# **程式例**

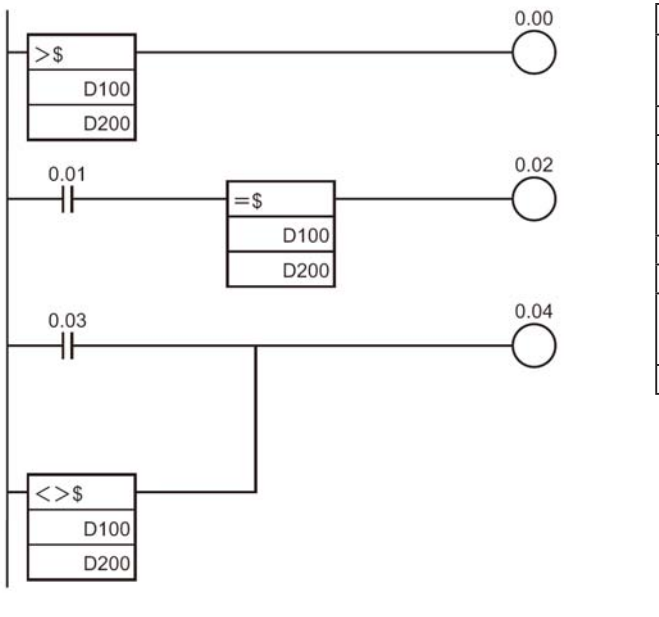

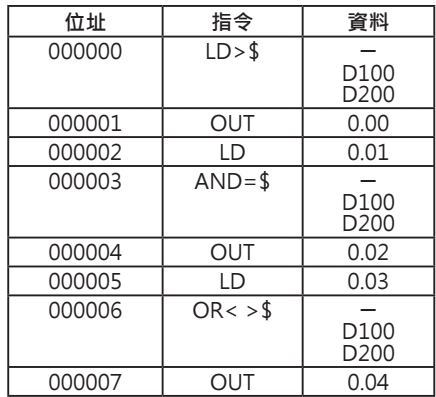

(例)

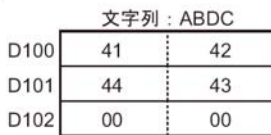

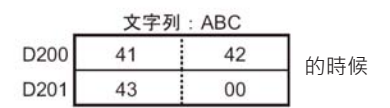

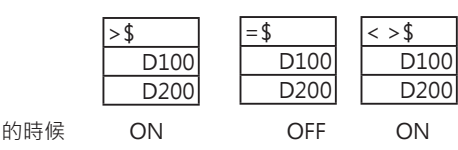

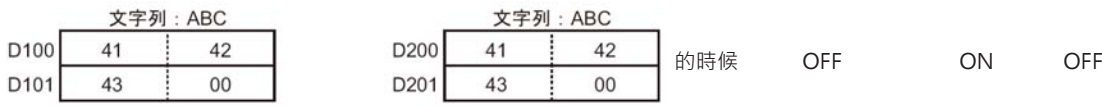

#### **3個文字列的順序變換**

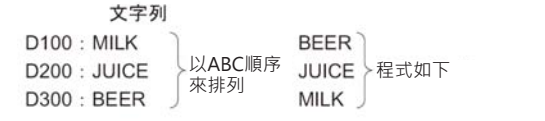

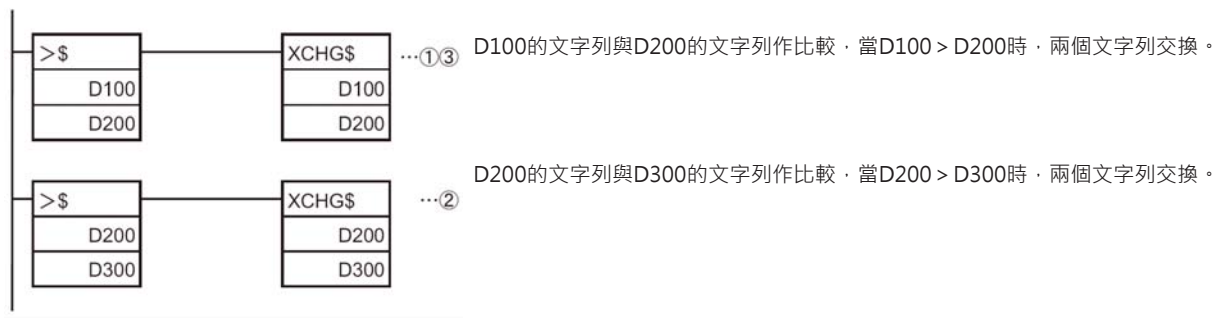

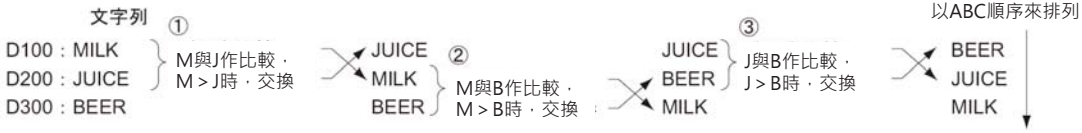

# **Task控制指令**

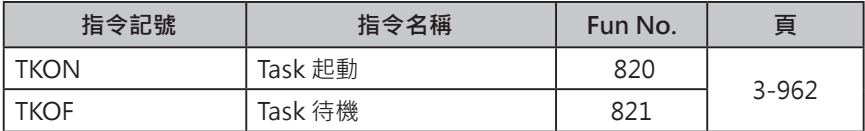

# **TKON/TKOF**

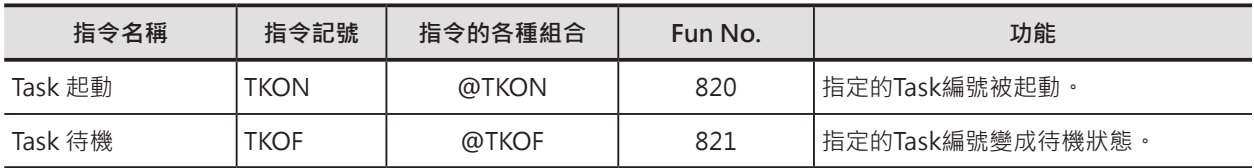

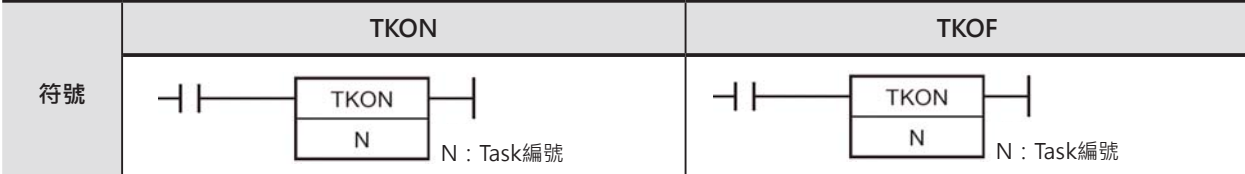

# **可使用的程式**

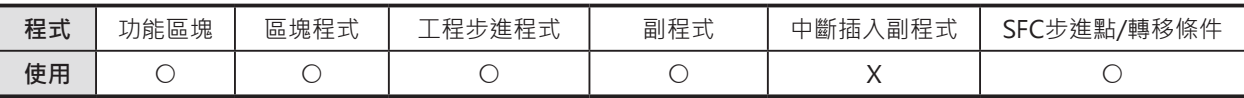

# **運算元的說明**

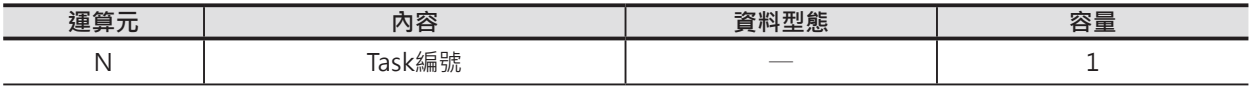

N:Task編號

 循環執行Task的時候:10進位數值 0~127(相對應於循環執行Task程式No.0~127) 追加Task的時候:10進位數值 8000~8255(相對應於中斷插入Task程式No.0~255) (只有CS1-H/CJ1-H/CJ1M/CS1D/CJ2 CPU模組有支援)

### ■ 可使用的元件

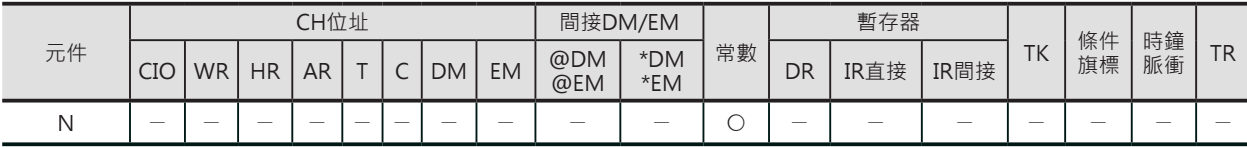

# **相關條件旗標**

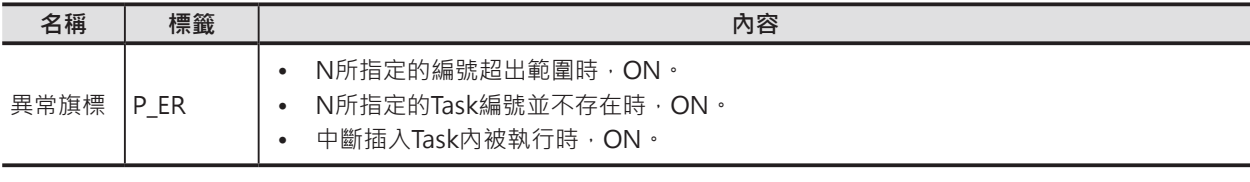

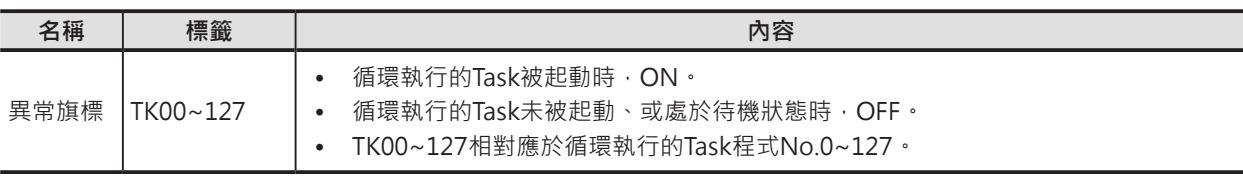

TKON/TKOF

## **功能**

#### █ **TKON**

- N用來指定要起動的循環執行Task編號或追加 Task編號。N=0~127(循環執行Task)、當指 定的Task編號被起動時,相對應的Task旗標 (TK00~127)也會跟著ON。
- 被TKON起動的循環執行Task或追加Task,除非 碰到TKOF指令來解除成待機狀態的話,於下一 個掃描時,被起動的循環執行Task或追加Task 仍處於執行狀態。
- 可以從某一個Task裡來指定其他的Task。 如果指定要起動的Task編號小於本身時,於該 次的掃描,指定的Task編號不會被起動,必須 在下一次掃描裡才會被起動。如果指定要起動 的Task編號大於本身時,於該次的掃描,指定 的Task編號就會被起動。此外,N所指定的Task 已經處於執行狀態中(Task旗標ON著)時, 本指 令以NOP來處理。

N指定本身的Task編號時,本指令以NOP來處 理。

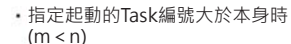

· 指定起動的Task编號小於本身時  $(m > n)$ 

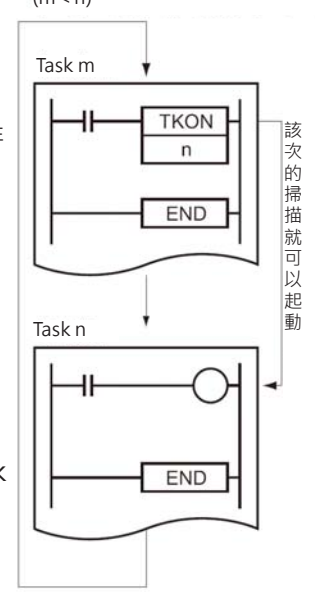

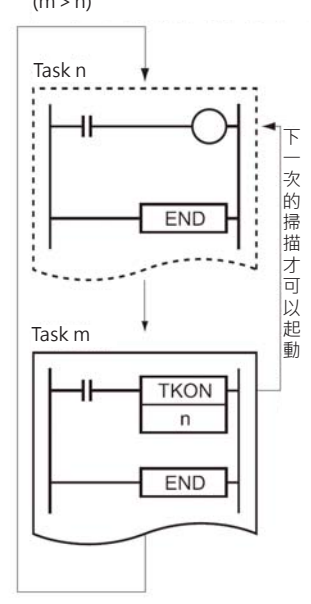

#### █ **TKOF**

- 本指令被執行時﹐N指定的循環執行Task編號或‧指定起動的Task編號大於本身時 追加Task編號變成待機狀態。N=0~127(循環執 行Task)、當指定的Task編號變成待機狀態時, 相對應的Task旗標(TK00~127)也會跟著OFF。 所謂的待機,是指程式處於不被執行的狀態。
- 被TKOF解除成待機狀態的循環執行Task或追加 Task,除非碰到TKON指令來起動,否則,於下 一個掃描時,該Task仍處於執行狀態。
- 可以從某一個Task裡來指定其他的Task。 如果指定要指定的Task編號小於本身時,於該次 的掃描,指定的Task編號不會被解除,必須在下 一次掃描裡才會被解除。如果指定要起動的Task 編號大於本身時,於該次的掃描,指定的Task編 號就會被解除。 N如果指定本身Task編號的話,當本指令被執行

時,Task立即被解除成待機狀態,TKOF指令以 下的程式不被執行。

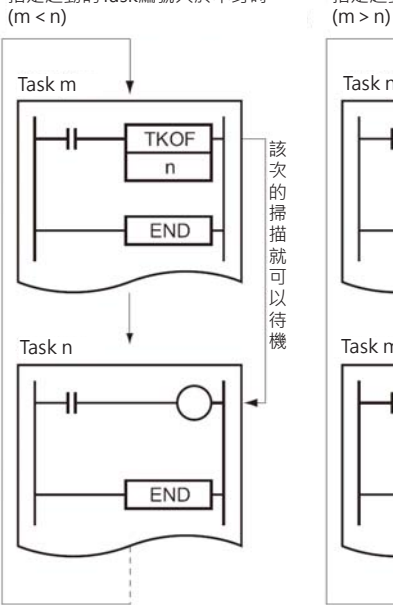

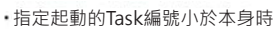

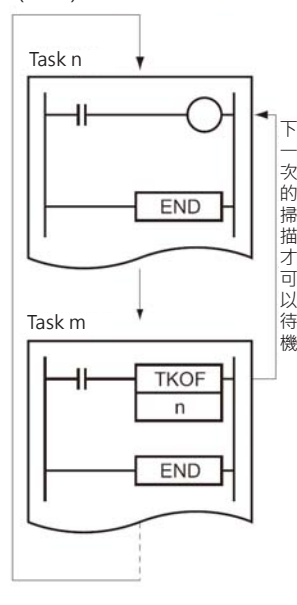

#### **提示**

- CX-Programmer的「運轉開始時的起動」選項當中,被勾選的循環執行Task編號於PLC運轉開始時會 自動處於執行狀態,其他的循環執行Task編號則是處於未執行狀態。 (此外,如果使用掌上型程式書寫器將記憶體全部清除時,運轉開始時,PLC自動執行Task0。)
- 未執行狀態的Task編號碰到TKON指令時會被起動成執行狀態,而處於執行狀態的Task編號碰到TKOF 指令時會被解除成待機狀態。

#### **Task控制指令**

#### TKON/TKOF

### █ **TKON**

• 於全體程式中,被起動的循環執行Task編號/追加Task必須以由小到大的順序來逐次執行。因此,縱使 處於可執行狀態的Task編號,上未被執行時,也是處於待機狀態。

(例2)

#### █ **TKOF**

• 本指令的對象為處於可執行狀態的循環執行Task編號/追加Task。

#### **程式例**

█ **TKON**

(例1)

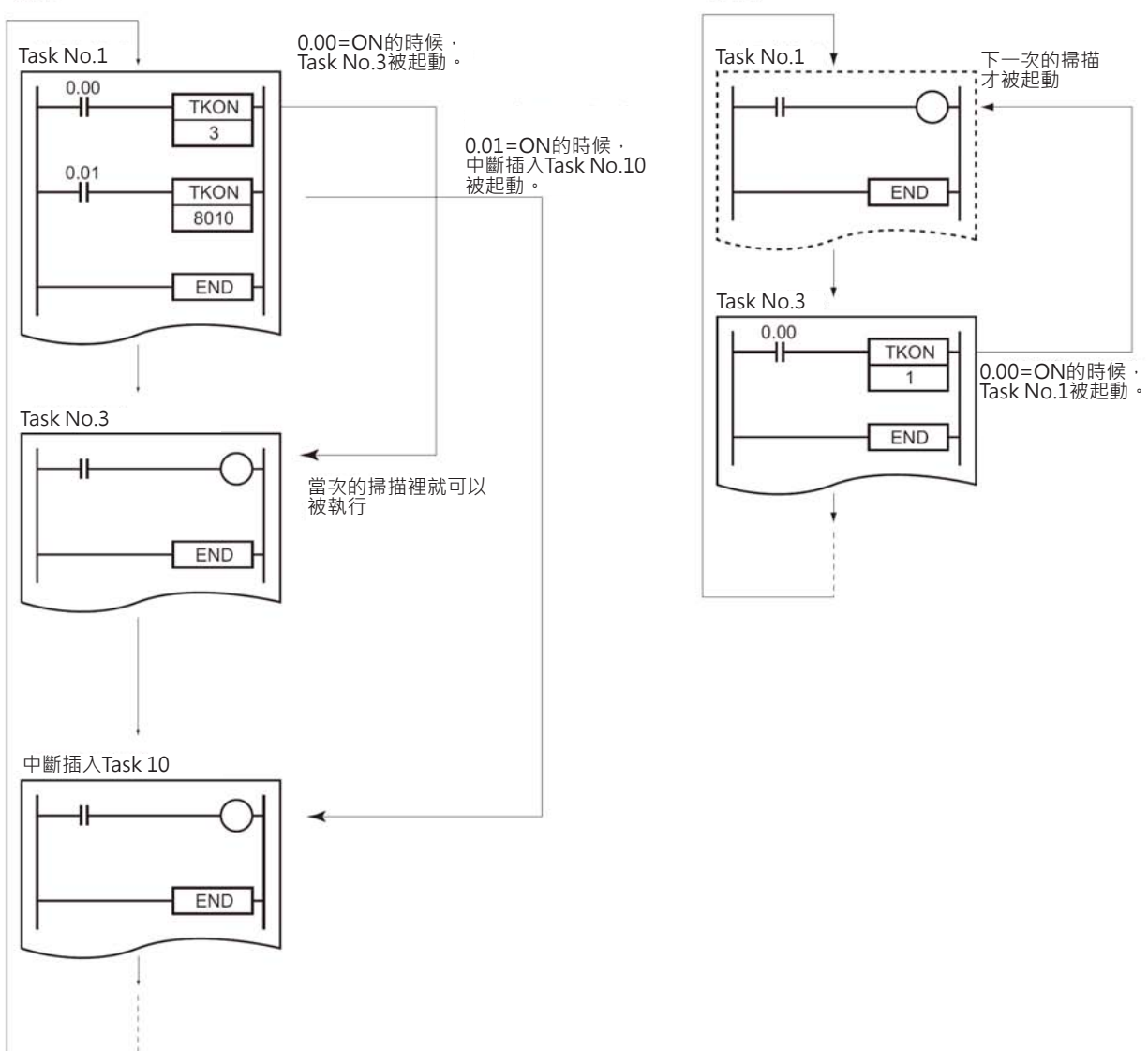

TKON/TKOF

#### █ **TKOF**

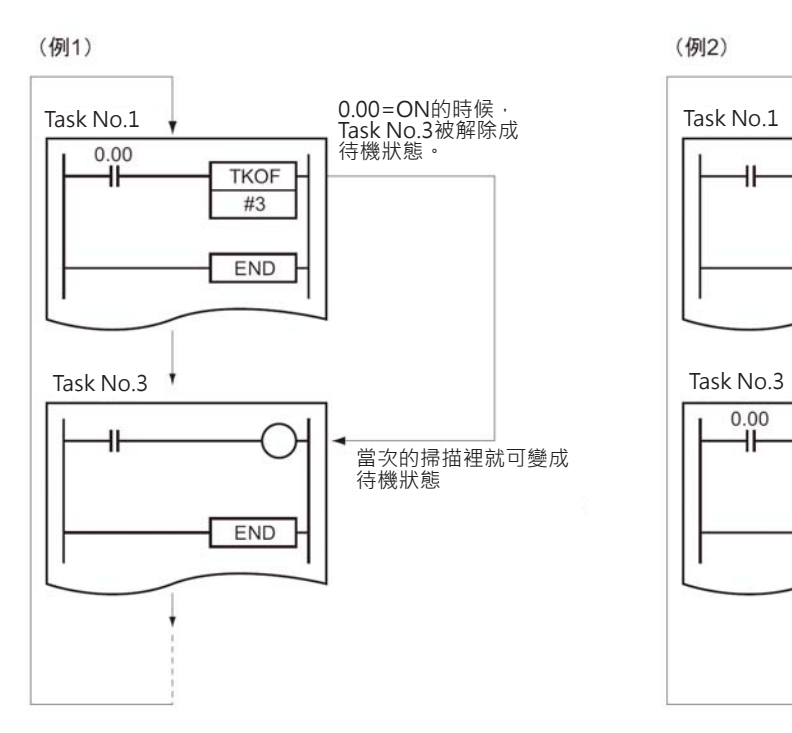

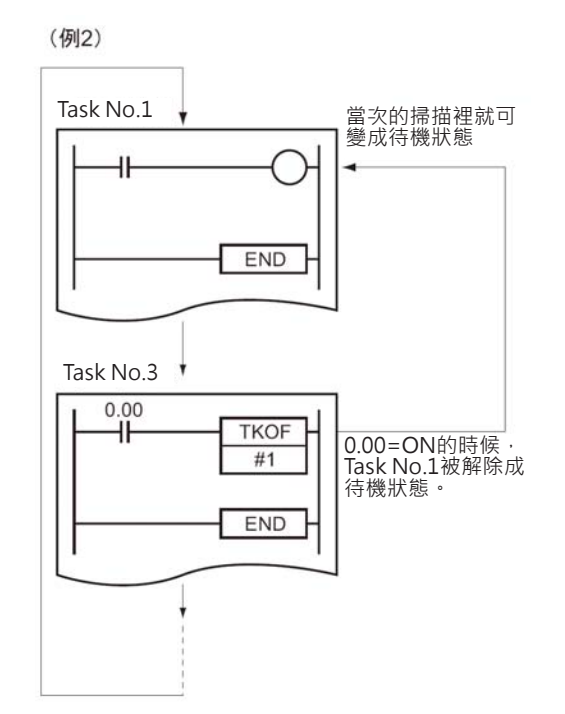

**Task控制指令**

TKON/TKOF

# **機種變換用指令**

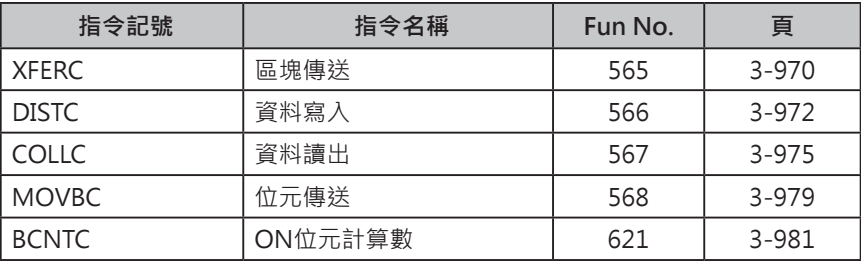

### **機種變換用指令**

機種變換用指令與C系列一樣,指令運算元格式為BCD值(CS/CJ系列為BIN值)。機種變換用指令共有5 個,它的指令碼是以CS/CJ系列原有的指令碼末端加入一個C字所構成。

- 區塊傳送 (XFERC)
- 資料寫入 (DISTC)
- 資料讀出(COLLC)
- 位元傳送(MOVBC)
- ON位元計算數(BCNTC)

如果是將舊有的C系列成是要轉成CS/CJ系列程式的時候,使用上述5個指令的話,指令的運算元不必變更 即可使用。

使用Ver.5.0版之後CX-Programmer編輯軟體來執行C系列→CS/CJ系列機種變換時,上述指令碼會自動變 換(XFER→XFERC),運算元內容不必修改。

使用Ver.4.0版之前CX-Programmer編輯軟體來執行C系列→CS/CJ系列機種變換時,上述指令的運算元若 是指定常數的話,運算元內容自動會執行BCD→BIN變換、運算元若是指定CH的話,運算元內容必須變換 成BIN格式。

注意: PLC機種換視窗下,可變更PLC機種至CS/CJ系列。

#### ■ 與C系列原有指令的不同點

\*1:C系列PLC機種指的是C200H、C1000H、C2000H、C200HS、C200HG/HE/HX(-Z)、CQM1、CQM1H、CPM1/CPM1A、 CPM2C、SRM1。

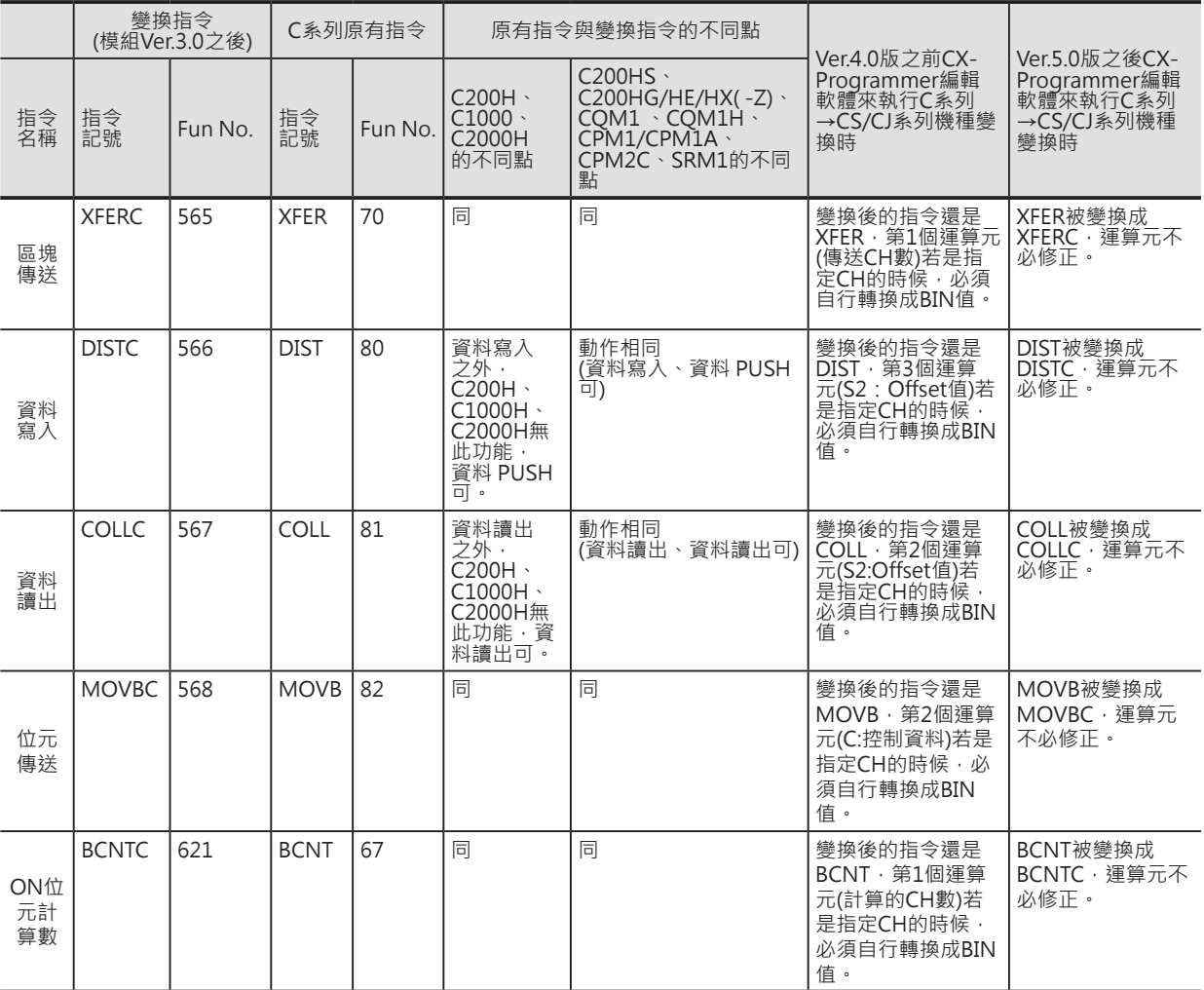

注意)條件旗標的不同點,如下所示,詳細請參考各指令的說明。

• 所有的指令,DM間接指定(\*DM)的內容非BCD值,或DM超過範圍時的旗標動作有所不同。

• 資料寫入 (DISTC)指令,資料 PUSH動作相關的條件旗標與C200H、C1000H、C2000H不同。

• 資料讀出(COLLC) 指令,資料 讀出動作相關的條件旗標與C200H、C1000H、C2000H不同。

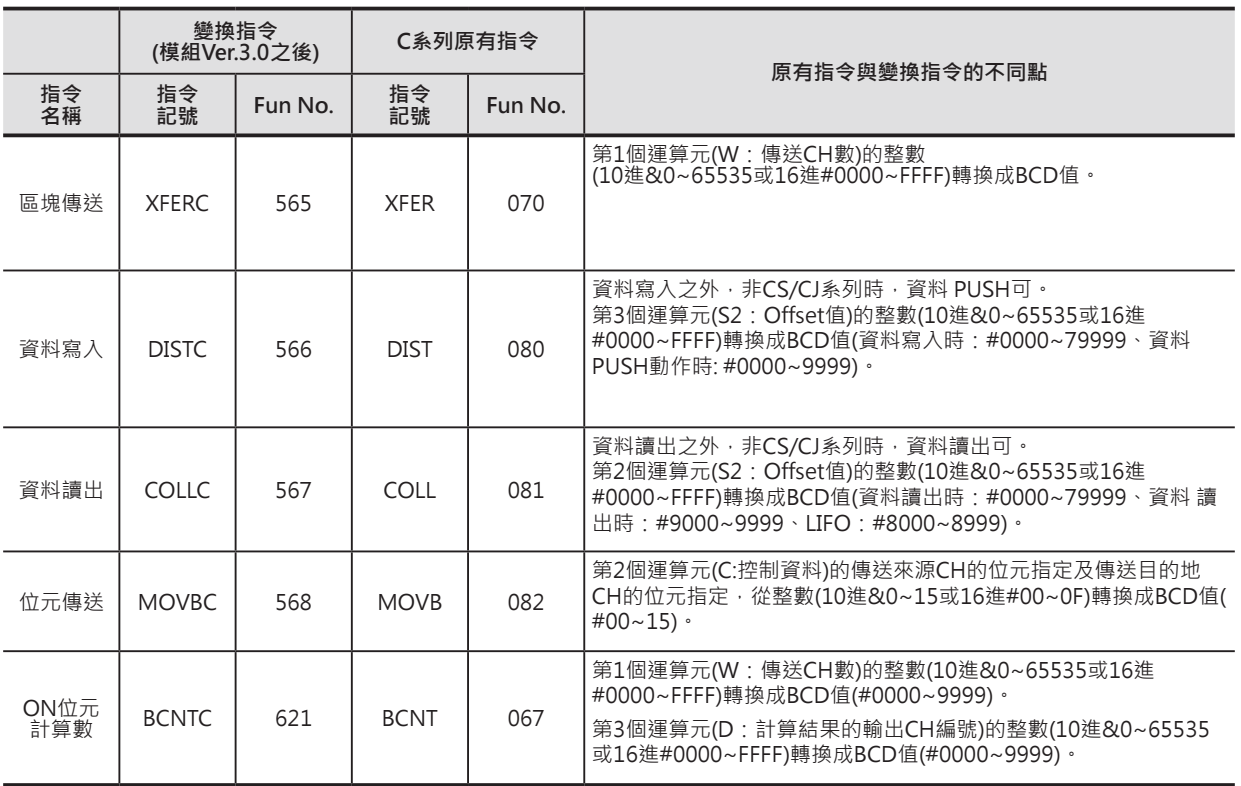

#### ■ 與CS/CJ系列原有指令的不同點

注意)條件旗標的不同點,如下所示,詳細請參考各指令的說明。

• 上述指令的內容非BCD值時,異常旗標ON。

• 資料寫入 (DISTC)指令,追加與資料 PUSH動作相關的條件旗標。

• 資料讀出(COLLC) 指令,追加資料 讀出動作相關的條件旗標。
## **XFERC**

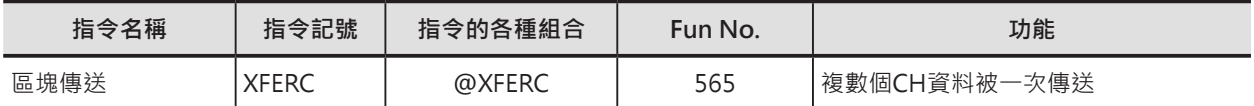

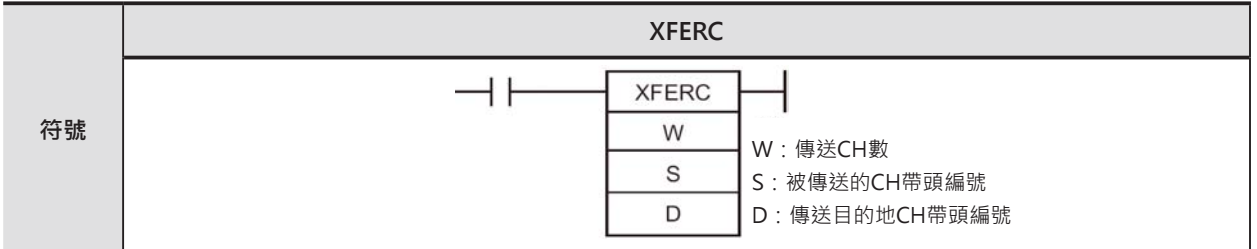

#### **可使用的程式**

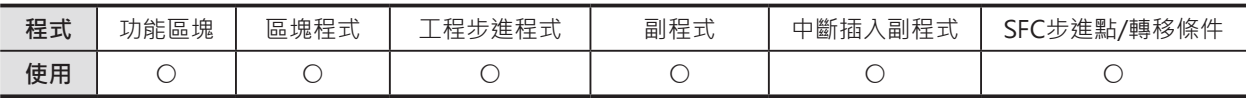

#### **運算元的說明**

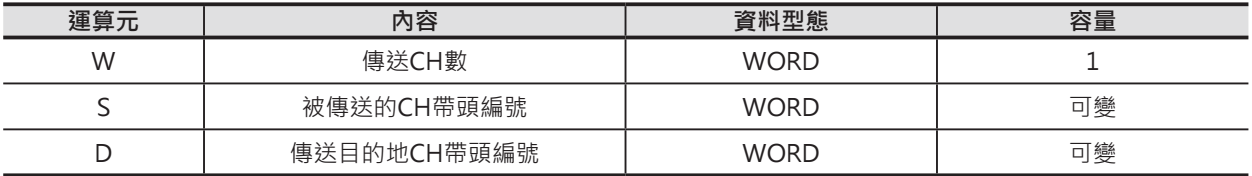

W: 傳送CH數 – BCD#0000~9999

S:被傳送的CH帶頭編號

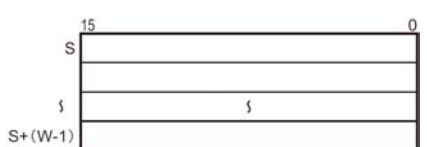

D: 傳送目的地CH帶頭編號

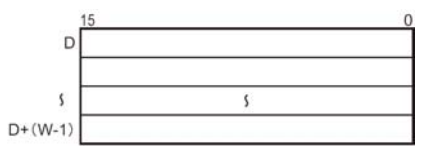

#### ■ 可使用的元件

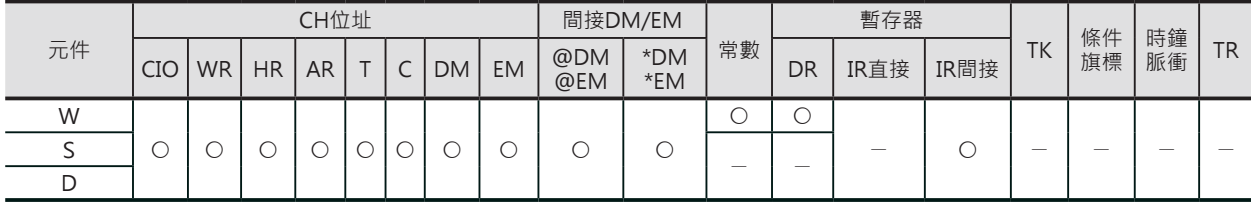

#### **相關條件旗標**

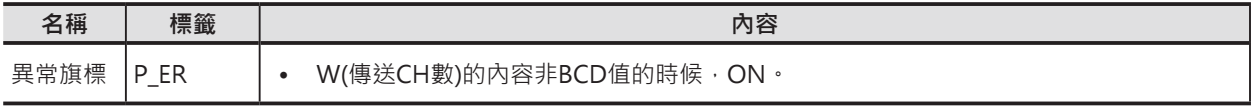

注意: C系列XFER指令的運算元, DM間接指定(\*DM)的內容非BCD值, 或DM超過範圍時, 本指令不執行。

à.

D

 $D+(W-1)$ 

**WCH** 

XFERC

#### **功能**

S指定的CH編號開始算的W個(BCD值)CH被傳送 至D所指定的目的地CH編號中。

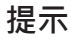

S與D若是指定同類別的元件時,可做成資料位移 XFERC D<sub>100</sub> D102 回路。 #0010 D100 D<sub>102</sub> D109 D111

 $S+(W-1)$ 

S

 $\bar{\alpha}$ 

#### **使用時的注意事項**

指定大量CH資料作區塊傳送時,相當耗費執行時間,萬一執行中PLC出現斷電的話,會有資料未傳送完成 的情況發生,此點請注意。

#### **程式例**

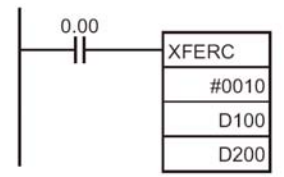

0.00=ON的時候,D100~D109的內容被傳送至, D200~D209當中。

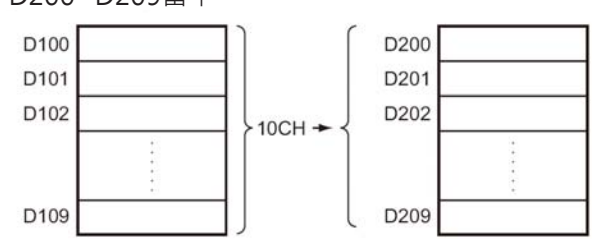

## **DISTC**

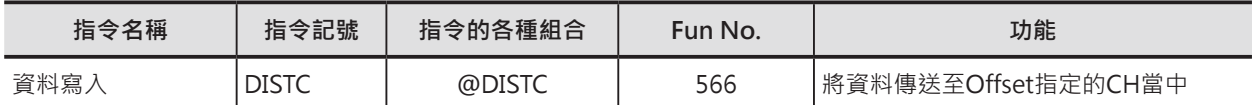

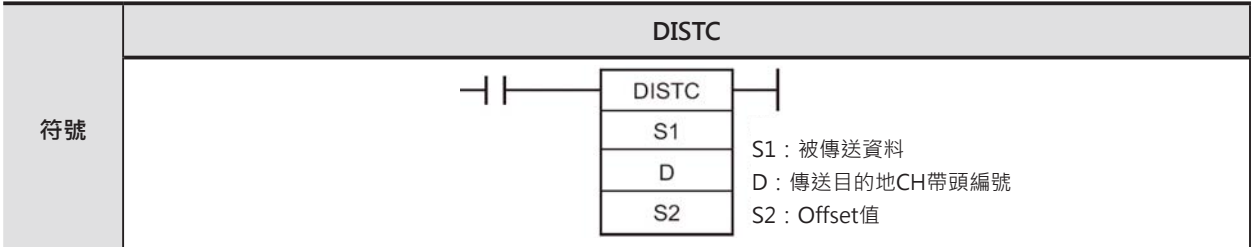

#### **可使用的程式**

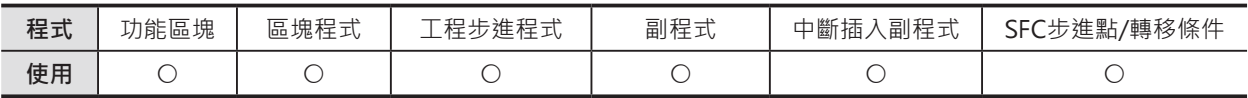

#### **運算元的說明**

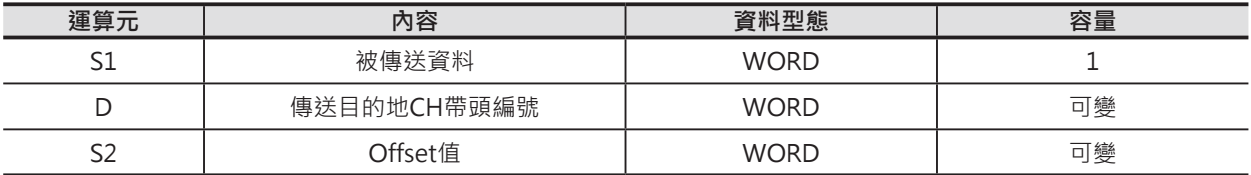

D:傳送目的地CH帶頭編號

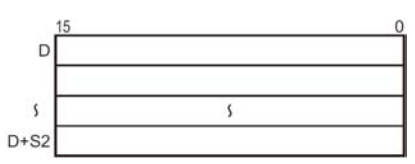

#### S2:Offset值

• 資料寫入時:BCD#0000~7999

• 資料 PUSH時: BCD#9000~9999

注意:D~D+S2必須是同一個元件區域。

#### ■ 可使用的元件

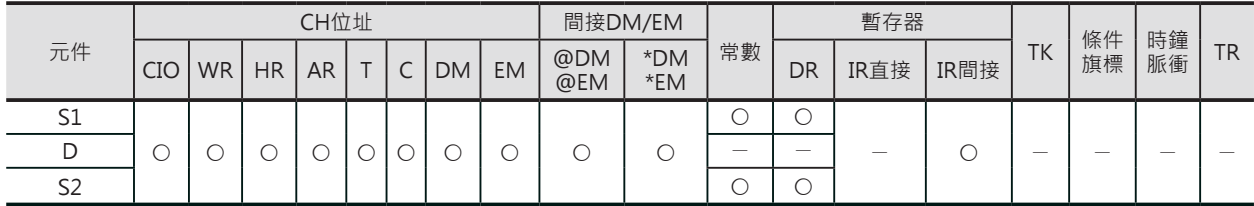

DISTC

#### **相關條件旗標**

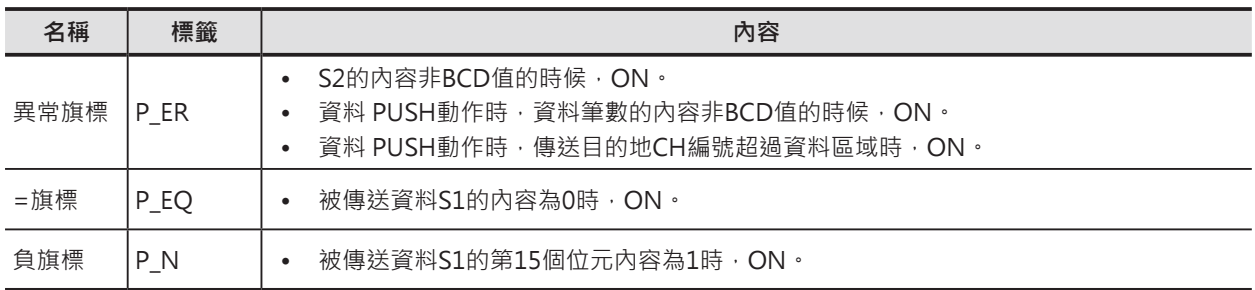

注意:C系列XFER指令的運算元,DM間接指定(\*DM)的內容非BCD值,或DM超過範圍時,本指令不執行。

#### **功能**

#### █ **資料寫入動作**

D指定寫入目的地CH帶頭編號, S2設定Offset值, D+S=寫入目的地CH編號,S1的內容被傳送至D+S的 S1→D+S2 傳送目的地CH編號中。 S<sub>1</sub>

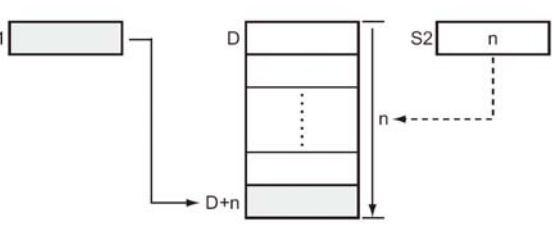

#### █ **資料 PUSH動作**

S2最左1位數(位元15~12)的內容為9的時候, 資料 PUSH動作被執行,D指定的CH編號為資料筆數、S2 右3位數內容為資料區域的長度m,D指定的CH編號 開始算的m個CH即為資料區域,D的內容值為L, S1 的內容被傳送至D+L+1的傳送目的地CH編號中。

每當資料 PUSH動作被執行一次時,D的內容自動加 1。

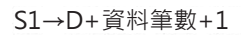

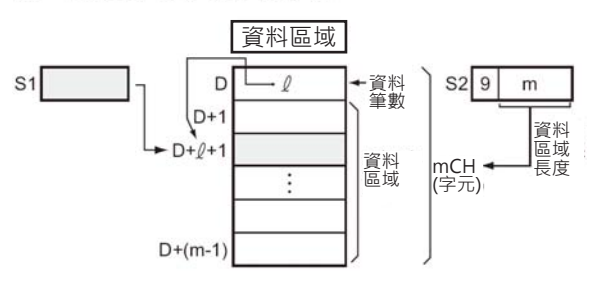

注意:資料寫入動作(DISTC指令)所指定的資料區域長度欲使用於讀出動作(COLLC指令)時,請指定相同的資料區域長度,否則會有 誤動作產生。

#### **提示**

- 欲讀出資料區域內的資料時,請使用COLLC指令。
- 如果S2(Offset值)的內容為一個可變的數值時,只使用一個DISTC指令就可寫入資料至任一個可變的位 置裡。

#### **使用時的注意事項**

• S2(Offset值)的內容不可超過寫入目的地CH編號的使用範圍。

#### DISTC

#### **程式例**

█ 資料寫入動作

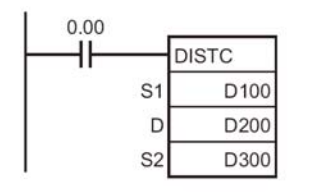

D300的最左1位數的內容為0時,資料寫入動作被執行。 條件接點0.00=ON的時候,D100的內容被傳送至(D200+D300右3位數內容  $\overline{1}$ (Offset值))的寫入目的地CH編號。 假設D300內容=#0010, D100的內容被傳送至(D200+10=D210)當中。

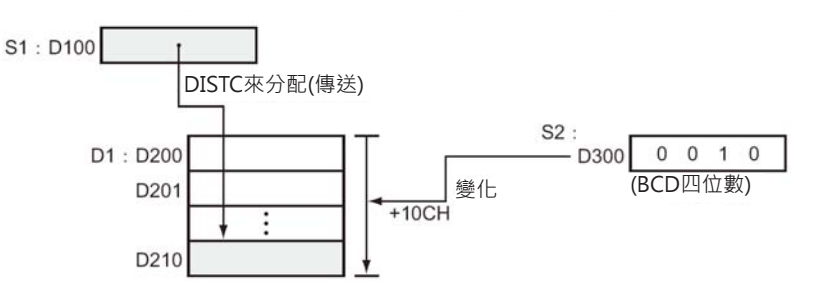

#### ■ 資料 PUSH動作

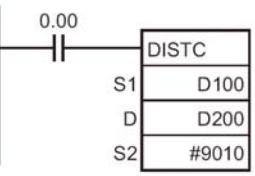

S2的最左1位數的內容為9時,資料 PUSH動作被起動。 條件接點0.00=ON的時候,D200為寫入目的地CH帶頭編號,S2的右3位數的內容為 #010時,D200~D209(D200+#010)為資料區域。

D100的內容被傳送至(D200+資料筆數+1CH)的傳送目的地CH編號當中,接者, D200(資料筆數)內容+1。

假設D300內容=#0010,D100的內容被傳送至(D200+10=D210)當中。

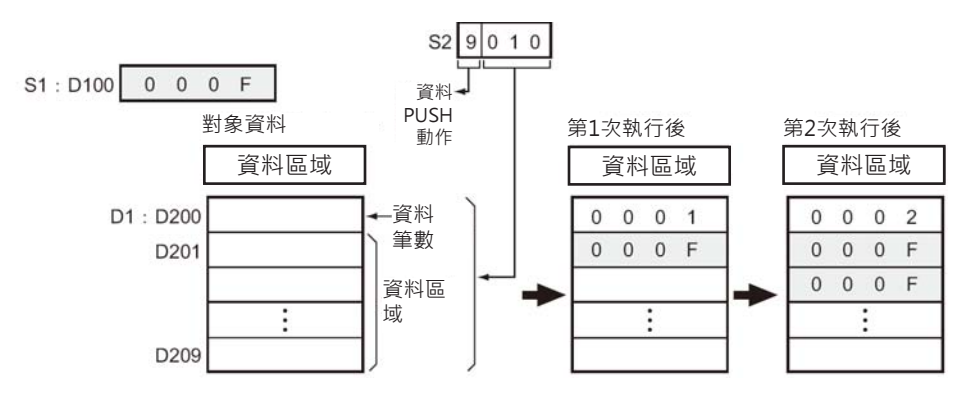

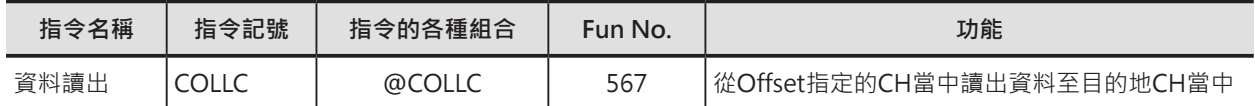

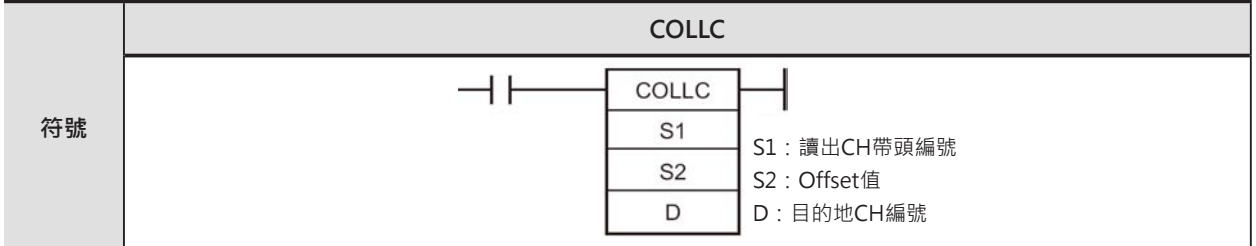

#### **可使用的程式**

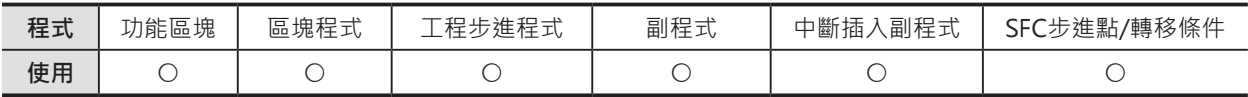

#### **運算元的說明**

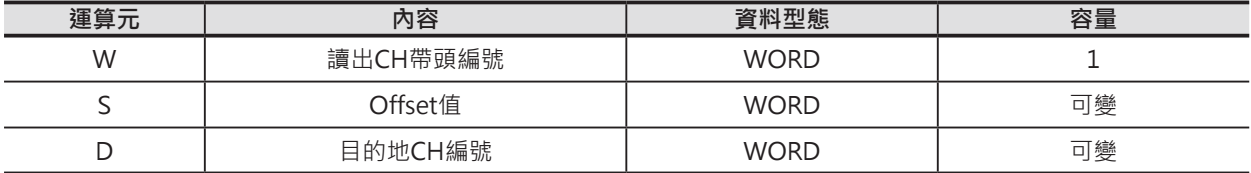

S1:讀出CH帶頭編號

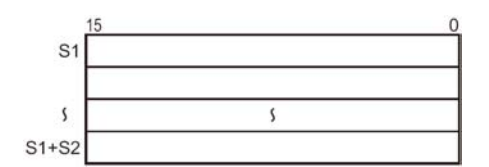

S2:Offset值

• 資料讀出時: BCD#0000~7999

• 資料讀出時: BCD#8000~8999

注意: D~D+S2必須是同一個元件區域。

#### ■ **可使用的元件**

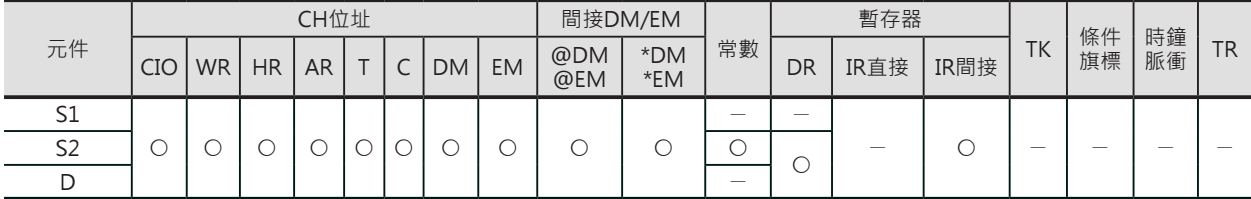

#### **相關條件旗標**

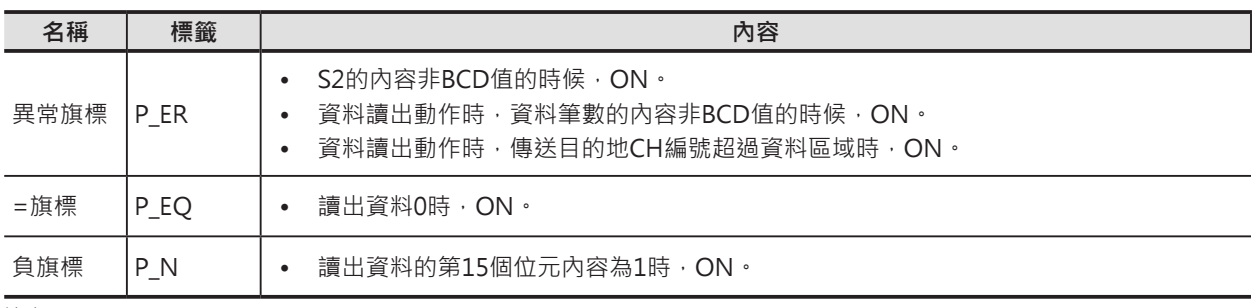

注意:

DM間接指定(\*DM)的內容非BCD值,或DM超過範圍時,異常旗標ON、本指令不被執行。

• 讀出資料的第15個位元內容為1時,負旗標ON。

#### **功能**

#### █ **資料讀出動作**

S1指定被讀出CH帶頭編號, S2設定Offset值, S1+S2=被讀出資料的CH編號, S1+S2的內容被讀 出至D所指定的目的地CH編號中。 只要變動Offset值,就可任意指定CH的內容來讀 出。

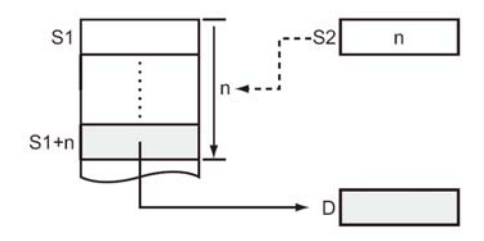

資料 筆數 資料區 域

mCH (字元)

D

 $S2 \overline{9}$ 

資料區域長度

m

#### █ **資料讀出動作**

• FIFO(先入先出)方式

當S2最左1位數(位元15~12)內容為9時, FIFO(先 入先出)方式的資料讀出動作被執行, S2右3位數 (位元11~0)内容為資料長度m, S1指定的CH編號 開始算的m個CH即為資料區域,指令被執行時, S1+1開始到S1+m的內容被逐次讀出至D所指定 的目的地CH編號中,每讀一次,S1內容-1。

• LIFO(後入後出)方式

當S2最左1位數(位元15~12)內容為8時, LIFO(後入後出)方式的資料讀出動作被執行, S2右3位數(位元11~0)內容為資料長度m, S1指 定的CH編號開始算的m個CH即為資料區域,指 令被執行時, S1+m開始到S1+1的內容被逐次讀 出至D所指定的目的地CH編號中,每讀一次, S1 內容-1。

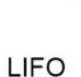

S<sub>1</sub>  $S1+1$ 

**FIFO** 

以S1+(資料筆數)的方向順序讀出

資料區域

以S1+1的方向順序讀出

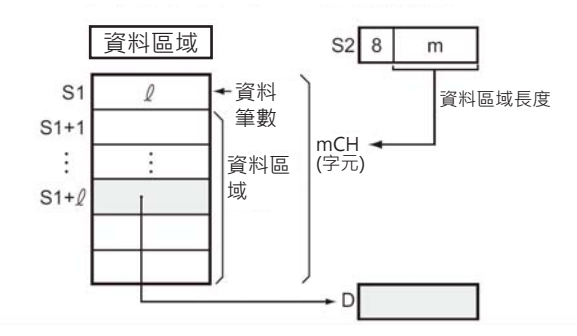

無論是FIFO(先入先出)或是LIFO(後入後出)方式, S1內容為資料筆數。

- FIFO(先入先出)方式時,以S1+1的方向順序讀出。
- LIFO(後入後出)方式時,以S1+(資料筆數)的方向順序讀出。
- 每讀一次, S1內容自動-1。

注意:資料寫入動作(DISTC指令)所指定的資料區域長度欲使用於其他的資料 讀出動作(COLLC指令)時, 請指定相同的資料區域長度,否則會有誤動作產生。

#### **提示**

• 欲寫入資料區域內的資料時,請使用DISTC指令。

#### **使用時的注意事項**

• S2(Offset值)的內容不可超過傳送目的地CH編號的使用範圍。

#### **程式例**

█ 資料讀出動作

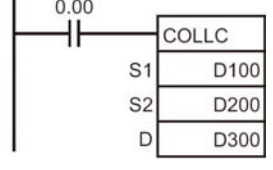

D200的最左1位數的內容為0時,資料讀出動作被執行。 條件接點0.00=ON的時候,(D100+D200的內容(#0010)=D110)D所指定的 目的地CH編號D300當中。(變動D200的內容就可讀取任一個CH的內容)

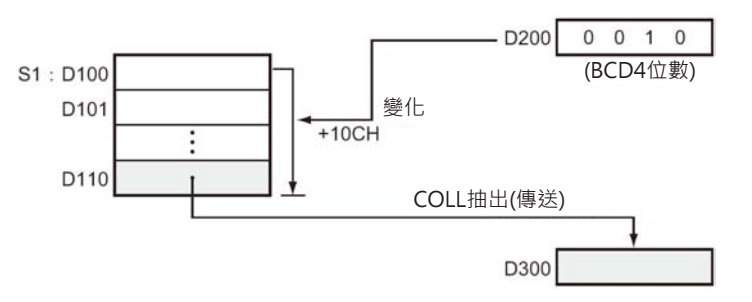

- █ 資料讀出動作
- FIFO(先入先出)方式

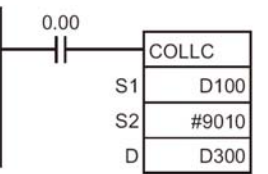

S2的最左1位數的內容為9時,FIFO(先入先出)方式的資料讀出被執行。 條件接點0.00=ON的時候,D100為讀出CH帶頭編號,S2的右3位數的內容為 #010時,D100~D109(D100+#010)為資料讀出區域。

S1+1指定的CH內容被讀出至目的地CH編號D300當中,之後,資料筆數內容-1。

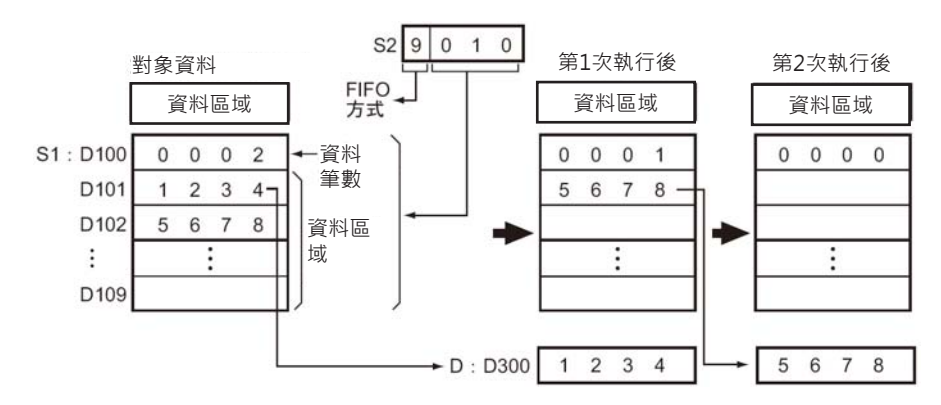

• LIFO(後入後出)方式

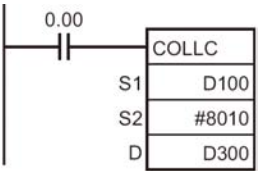

S2的最左1位數的內容為8時,FIFO(先入先出)方式的資料讀出被執行。 條件接點0.00=ON的時候,D100為讀出CH帶頭編號,D100的內容顯示資料區域的 筆數, S2的右3位數的內容為#010時, D100~D109(D100+#010)為資料讀出區域。 S1+(資料筆數: S1的內容)指定的CH內容被讀出至目的地CH編號D300當中, 之後,資料筆數內容-1。

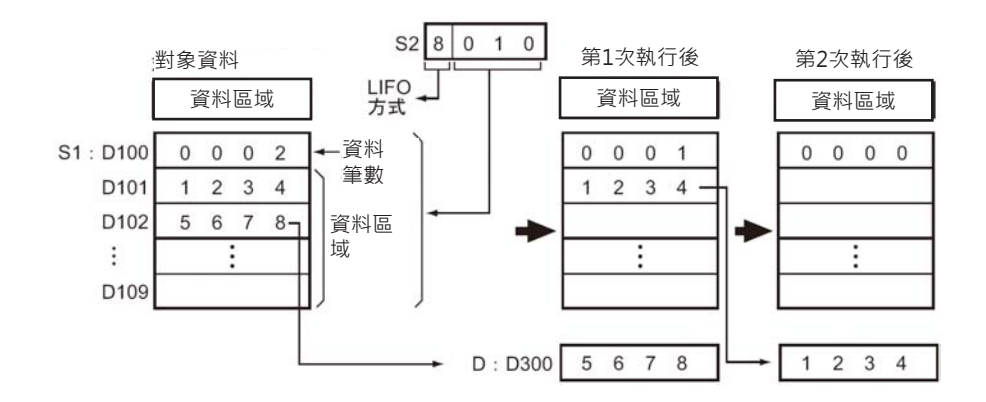

## **MOVBC**

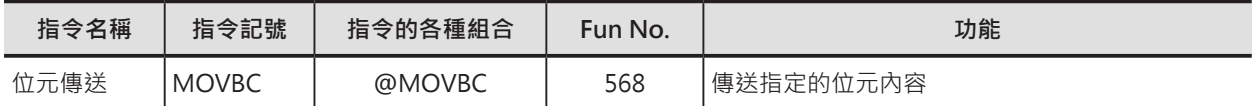

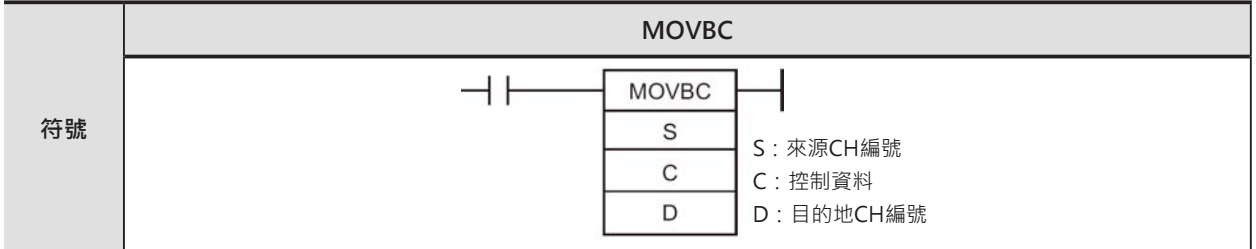

#### **可使用的程式**

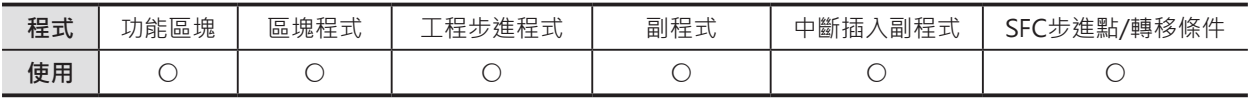

#### **運算元的說明**

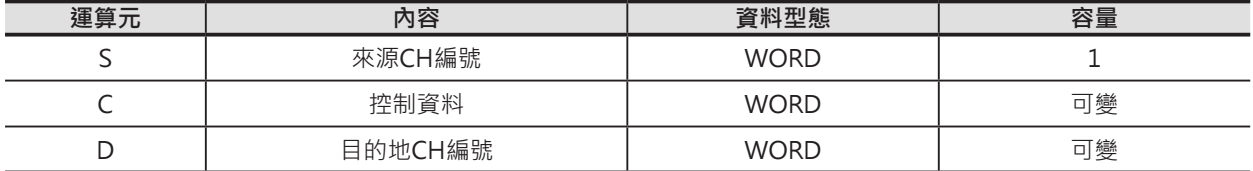

C:控制資料

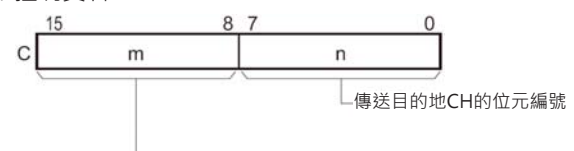

被傳送CH的位元編號

#### ■ 可使用的元件

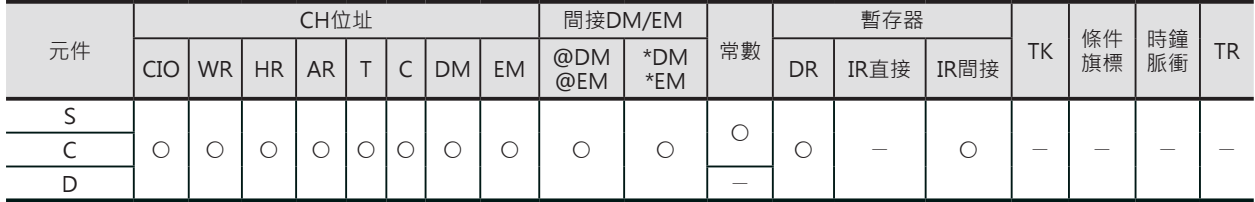

#### **相關條件旗標**

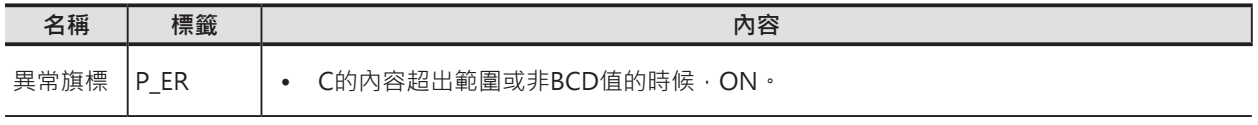

注意:DM間接指定(\*DM)的內容非BCD值,或DM超過範圍時,異常旗標ON、本指令不被執行。

#### **機種變換用指令**

MOVBC

#### **功能**

S指定的位元(C的n)ON/OFF狀態被傳送至D指定 的位元(C的m)當中。

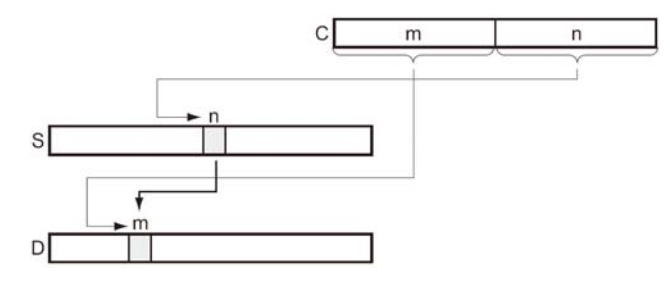

注意:傳送目的地其他位元的內容沒有變化。

#### **提示**

• S與D指定同一個CH編號時,可達到變動位元位置的效果。

#### **程式例**

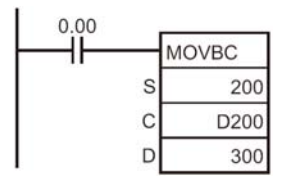

條件接點0.00=ON的時候,200CH位元5的內容被傳送至300CH 位元12裡。

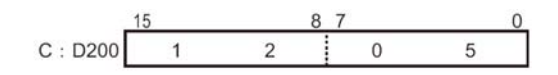

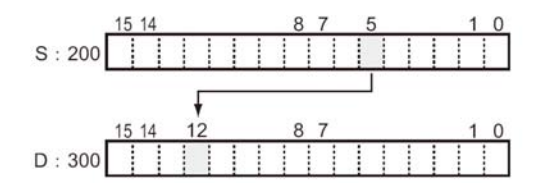

## **BCNTC**

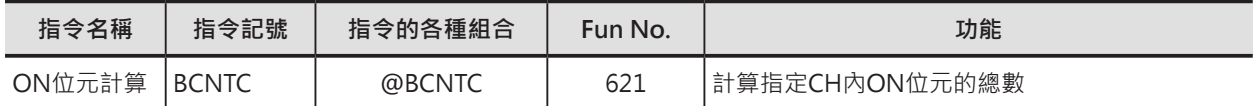

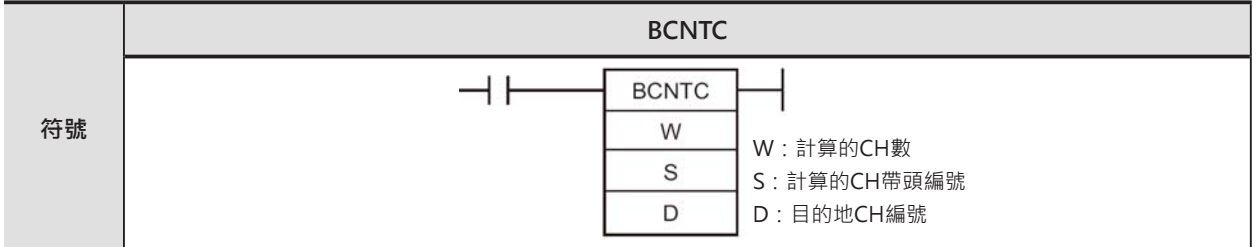

#### **可使用的程式**

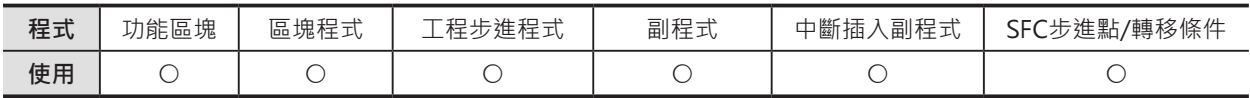

#### **運算元的說明**

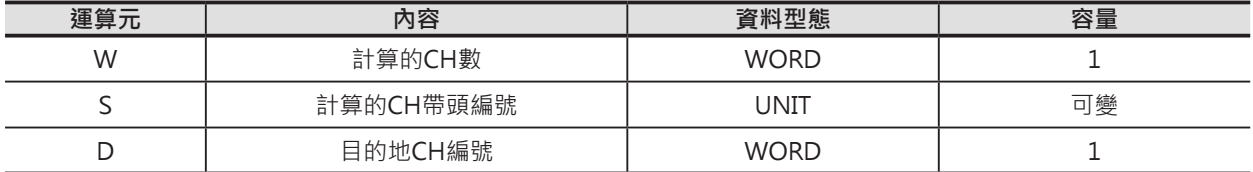

W:計算的CH數

BCD#0001~9999

#### ■ **可使用的元件**

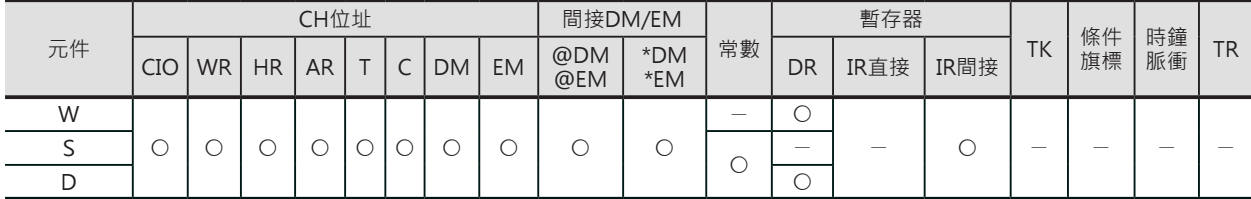

#### **相關條件旗標**

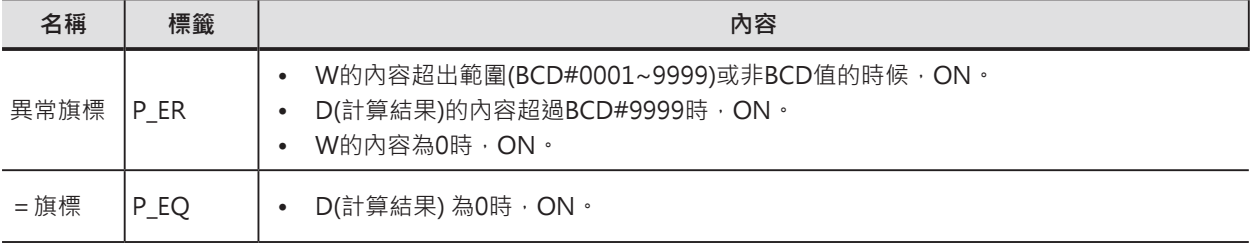

注意: DM間接指定(\*DM)的內容非BCD值, 或DM超過範圍時, 異常旗標ON、本指令不被執行。

#### BCNTC

#### **功能**

S指定的CH編號開始算的W個CH內, 計算ON位元的總數, 結果被傳送至D指定的CH編號中。

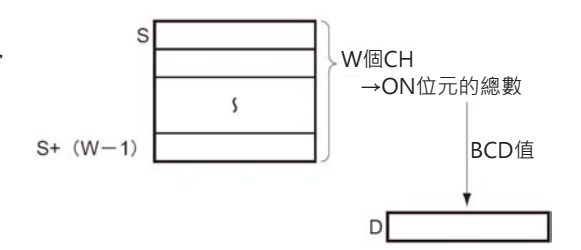

#### **使用時的注意事項**

• 指定計算的CH編號不可超過元件編號可使用的範圍。

**程式例**

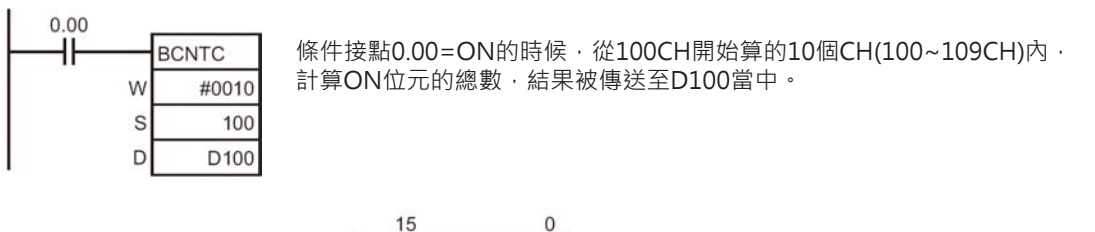

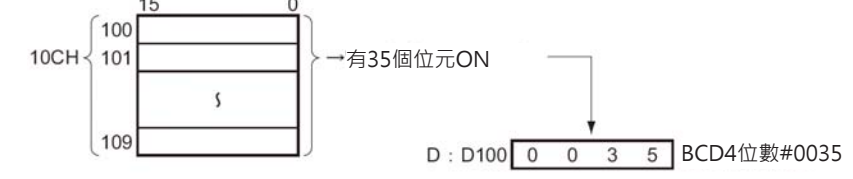

## **功能區塊用特殊指令**

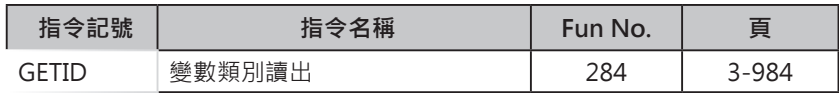

## **GETID**

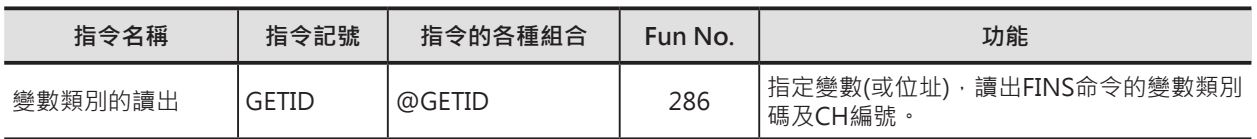

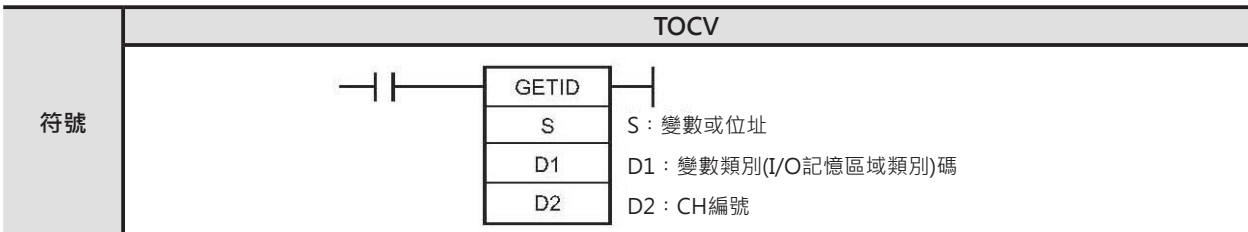

#### **可使用的程式**

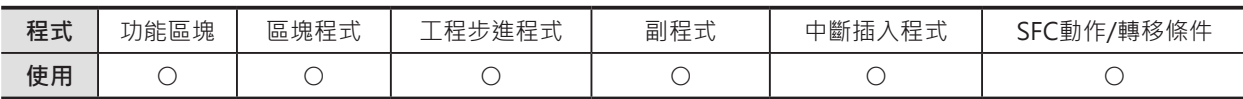

#### **運算元的說明**

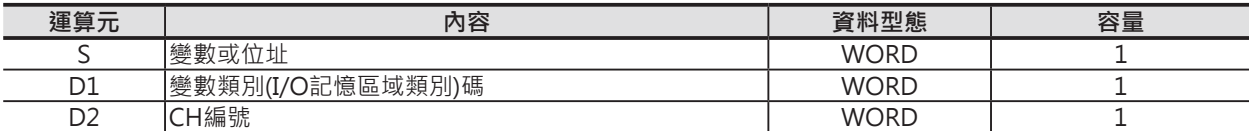

#### ■ 可使用的記憶體範圍

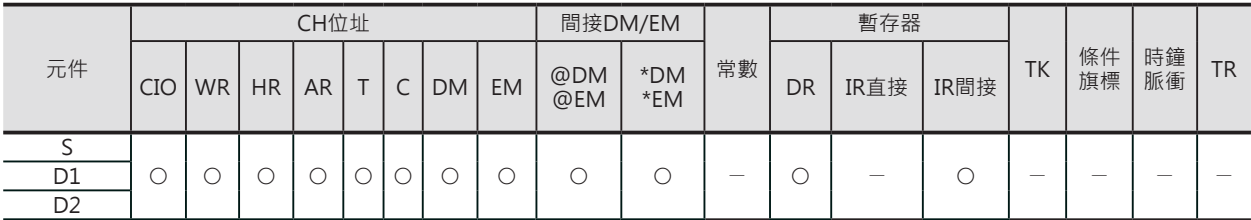

#### **相關條件旗標**

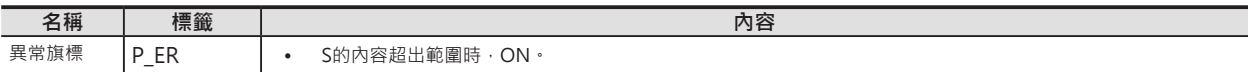

#### **功能**

讀出S指定的變數或位址所屬的變數類別(I/O 記憶體區域類別)碼至D1、CH編號(Offset)至D2。

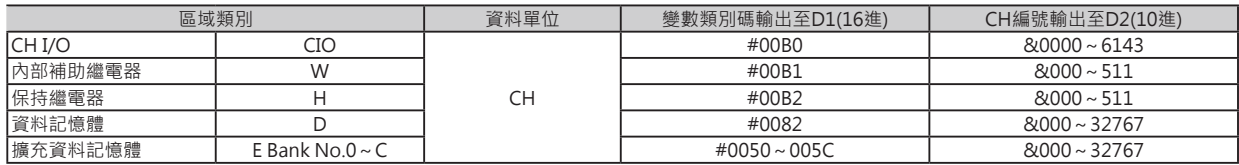

#### 追蹤記憶體指定的容量完成後,追蹤動作結束。

#### **提示**

• 功能區塊內的變數如果不指定AT的情況下, CX-Programmer Ver.5.0之後的系統會自動編排位址。 因此,例如,要間接指定高功能模組(例: MC模組)的擴充參數設定區域的話,就必須設定變數的位址。 此種情況下,使用本指令來讀出變數的位址以便設定。

#### **程式例**

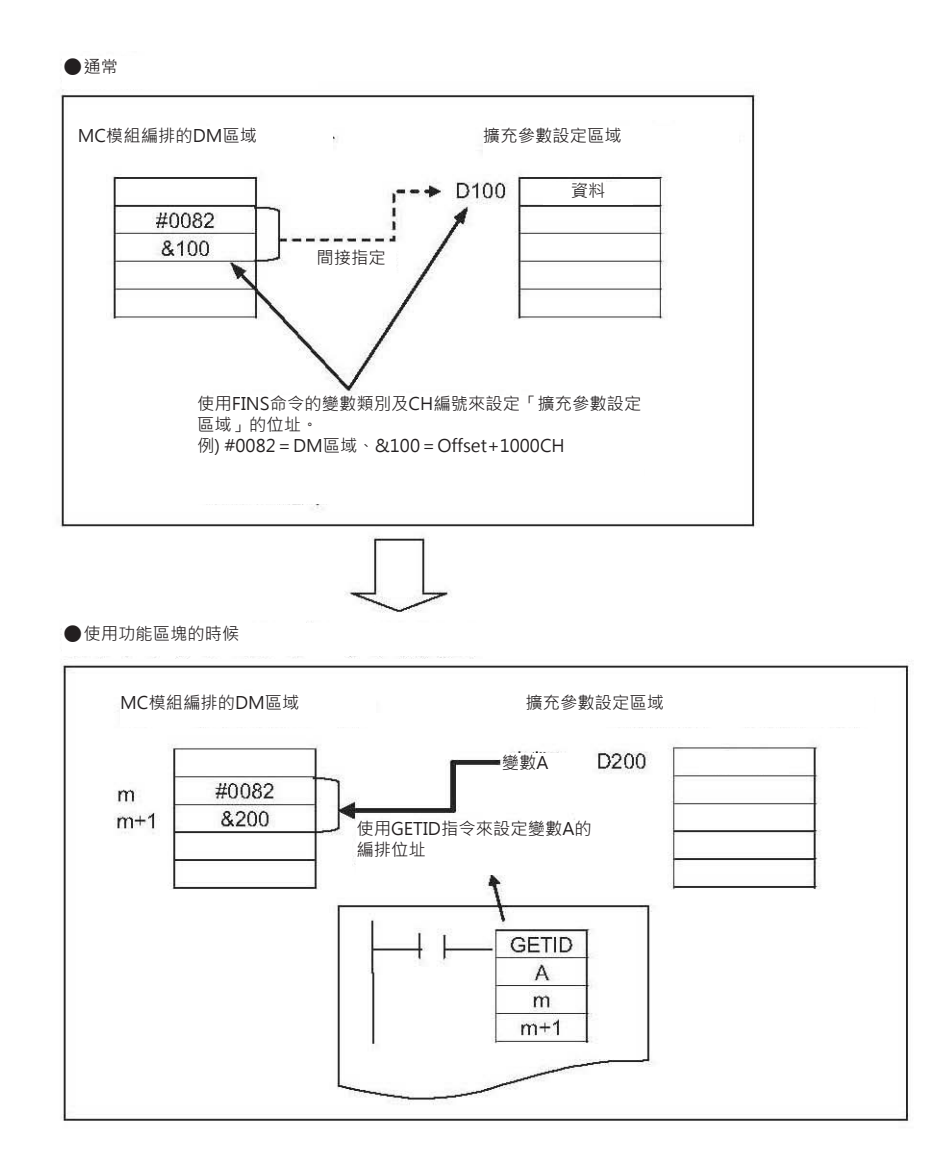

## **SFC相關指令**

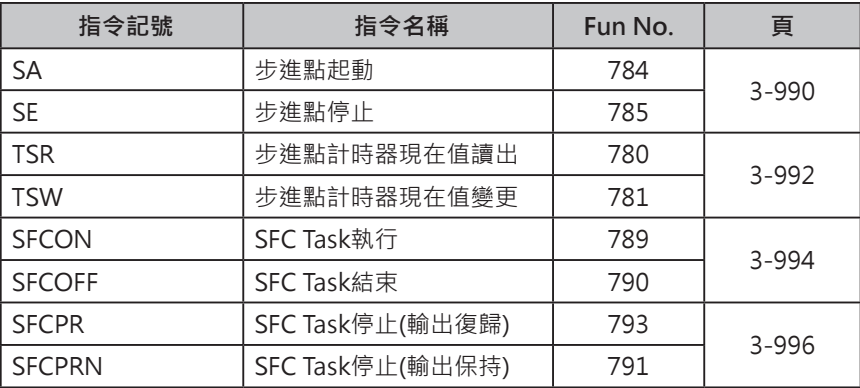

#### **SFC動作控制指令**

SFC動作控制指令被用來控制步進點的起動及停止。 SFC動作控制指令只有下列兩個指令。

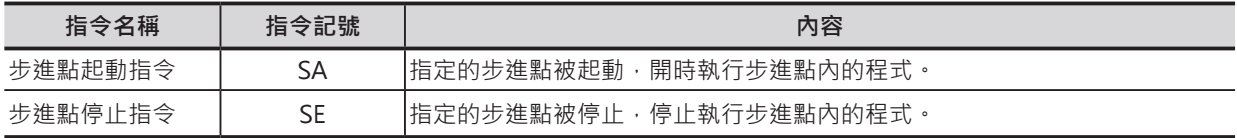

步進點的運轉狀態與SFC動作控制指令的關係如下。

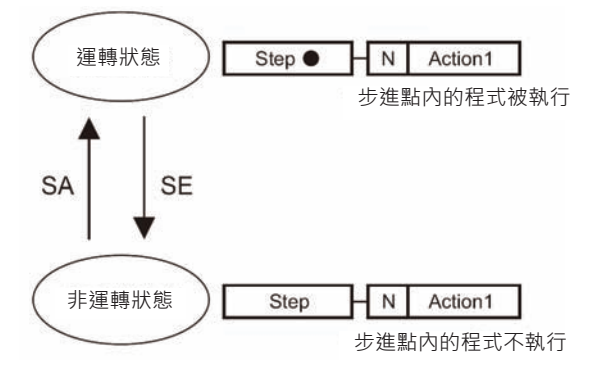

注意:「●」記號代表該步進點處於運轉狀態。

例1:步進點2的程式命令步進點4起動。

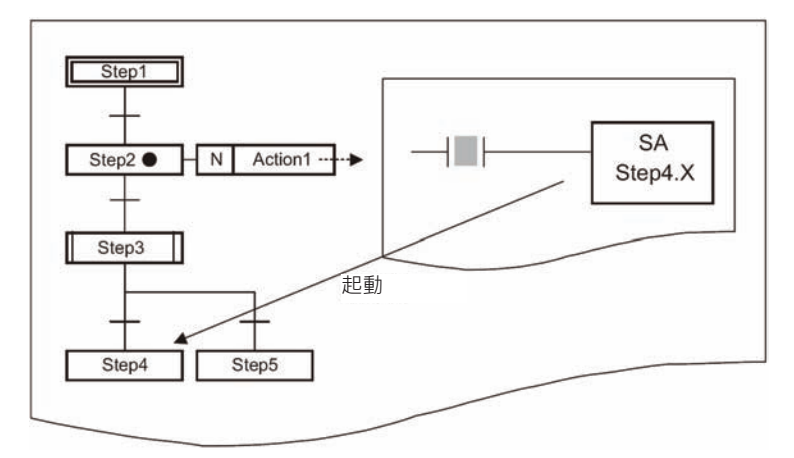

例2:步進點2的程式命令步進點3起動。

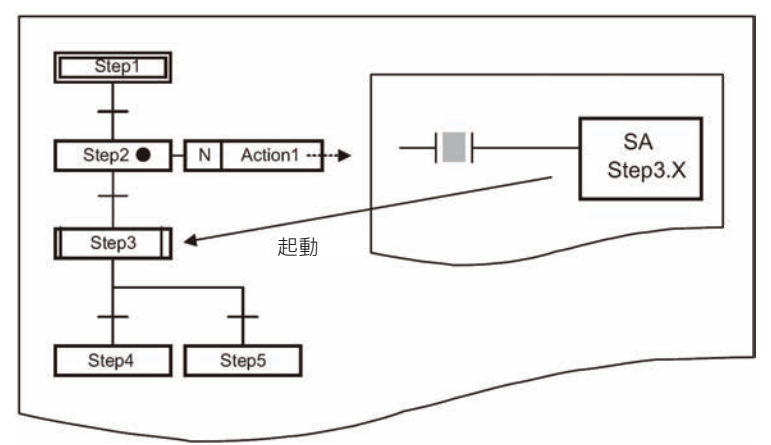

#### **SFC Task控制指令**

使用SFC Task控制指令可執行下列的動作。

- SFC Task結束(SFCOFF)
- SFC Task暫停,輸出被復歸成OFF(SFCPR)
- SFC Task暫停,輸出被保持住(SFCPRN)
- 結束或暫停的SFC Task再次被起動(SFCON)

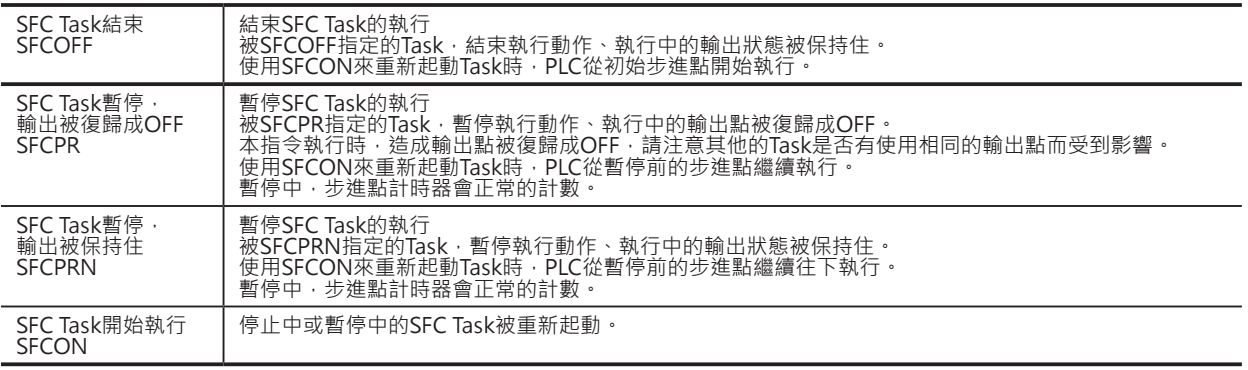

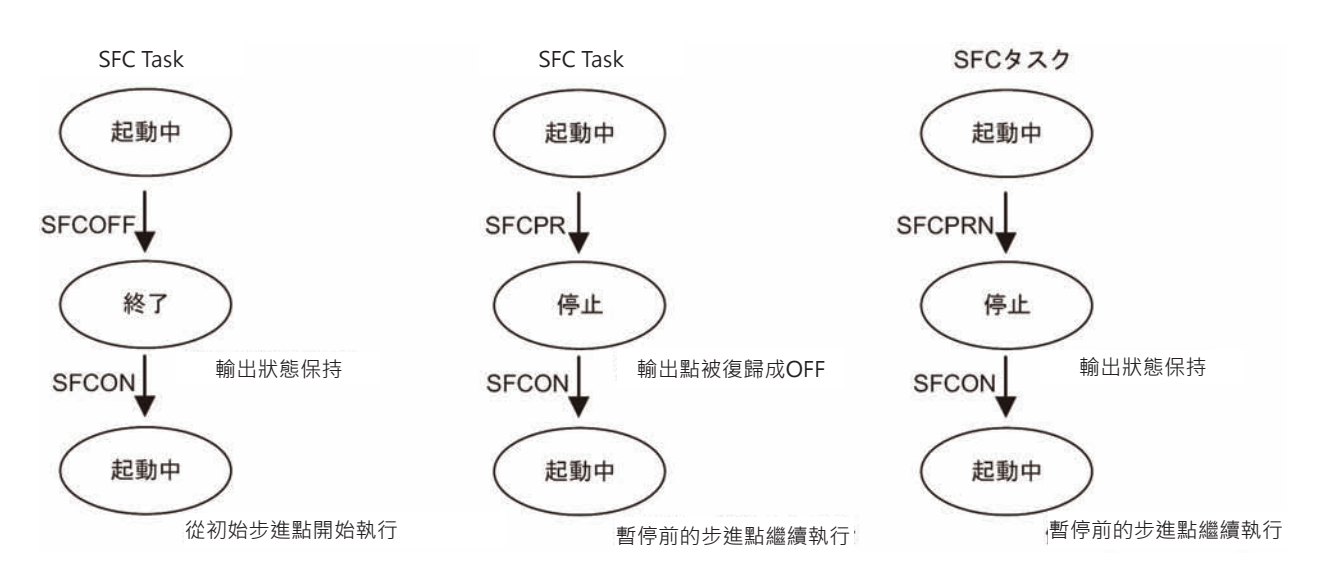

## **SA/SE**

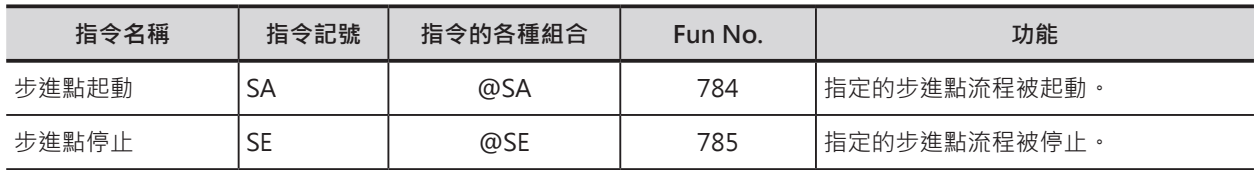

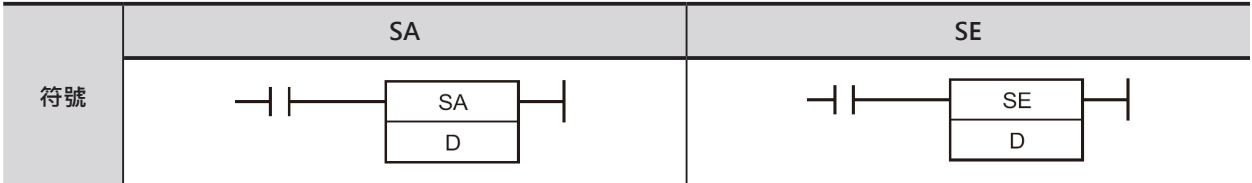

#### **可使用的程式**

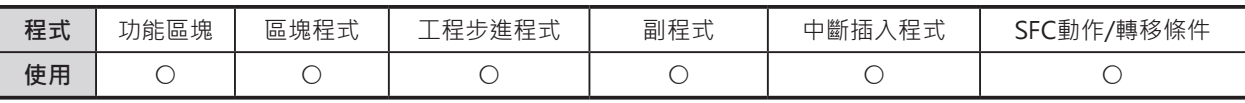

#### **運算元的說明**

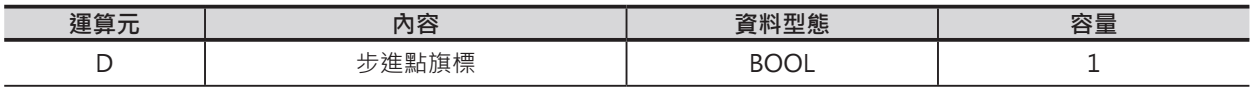

#### **相關條件旗標**

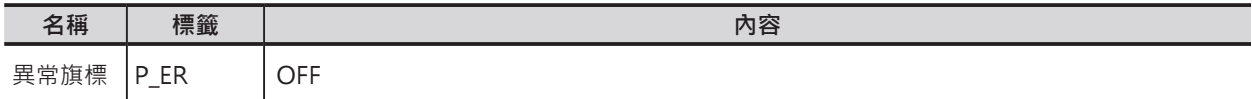

#### **功能**

█ **SA**

D所指定的步進點起動運轉。

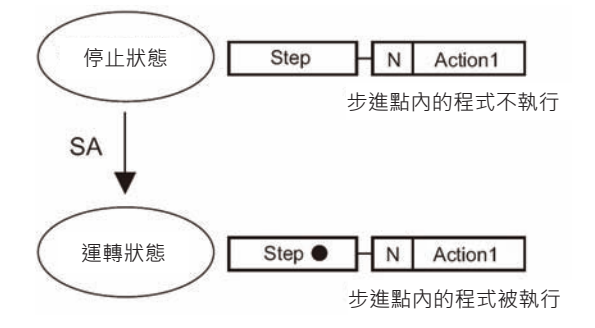

SA/SE

#### █ **SE**

D所指定的步進點停止運轉。

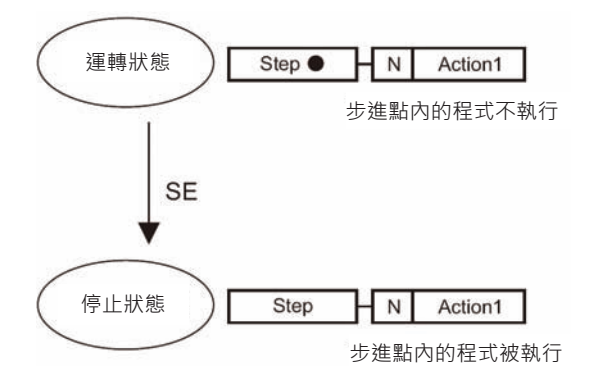

#### **程式例**

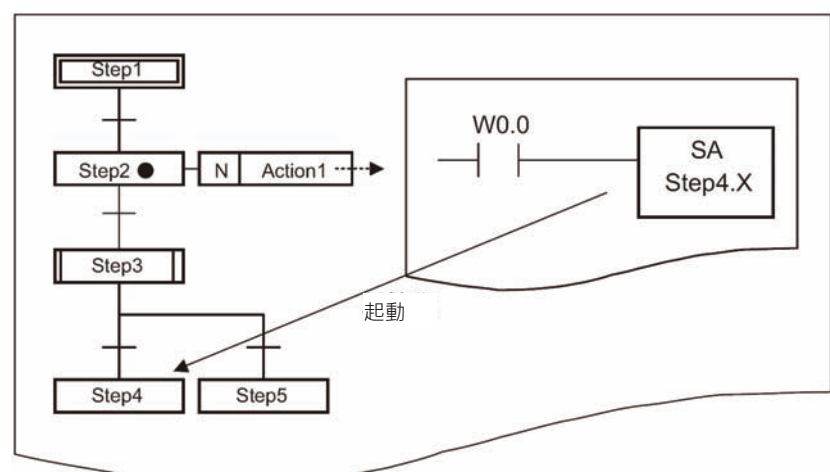

輸入信號W0.0=ON時,步進點4被起動運轉。

輸入信號W0.1=ON時,步進點3(副流程步進點)被起動運轉。

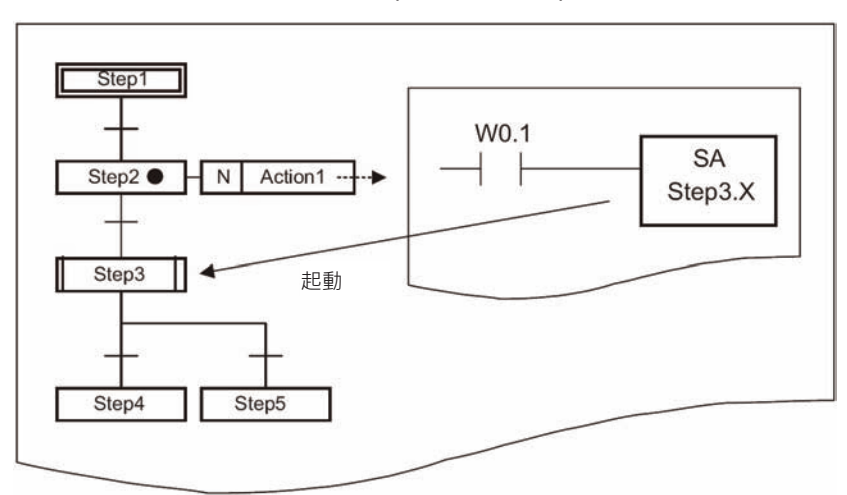

#### **使用時的注意事項**

- 步進點旗標格式使用「[步進點名].X」來指定。詳細請參考「CX-Programmer操作手冊 SFC篇」。
- 不可指定"副流程"內的步進點。
- 掌上型程式書寫器不支援本指令。

## **TSR/TSW**

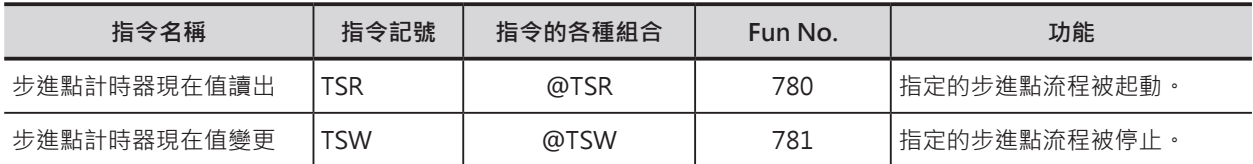

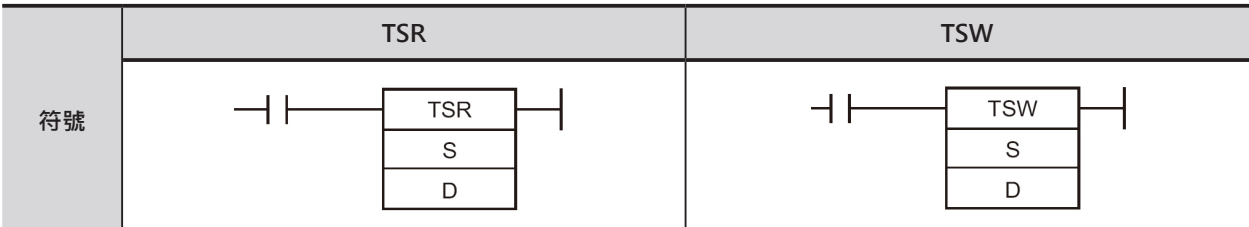

#### **可使用的程式**

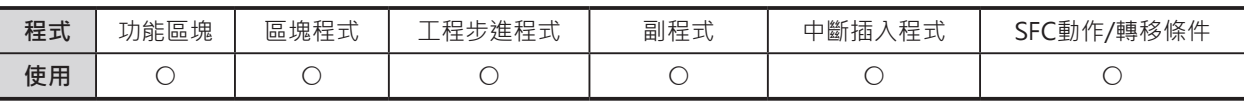

#### **運算元的說明**

█ **TSR**

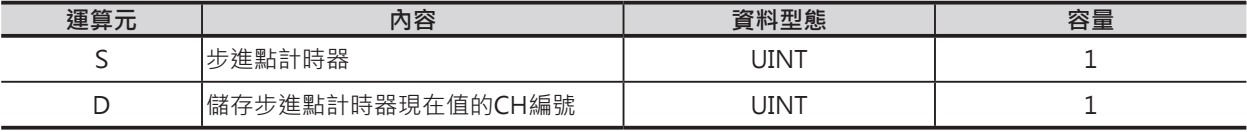

#### █ **TSW**

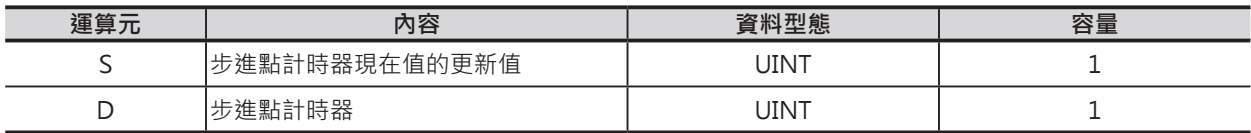

#### ■ **可使用的記憶體範圍**

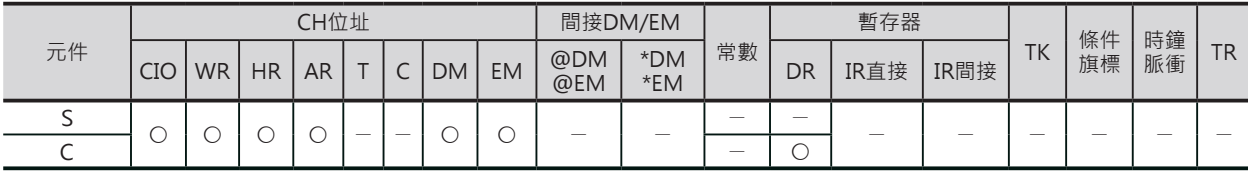

#### **相關條件旗標**

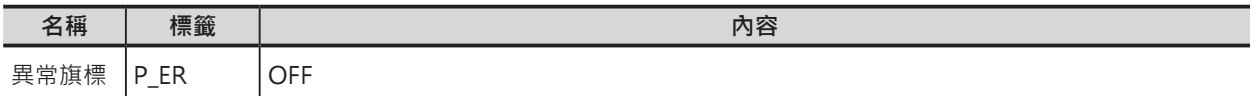

#### **功能**

#### █ **TSR**

S所指定的步進點計時器現在值內容被傳送至D指定CH編號中。

#### █ **TSW**

將S指定的數值寫入至D指定的步進點計時器現在值當中。

TSR/TSW

#### **程式例**

輸入信號W0.0=ON時,步進點2的步進點計時器現在值被變更成100。

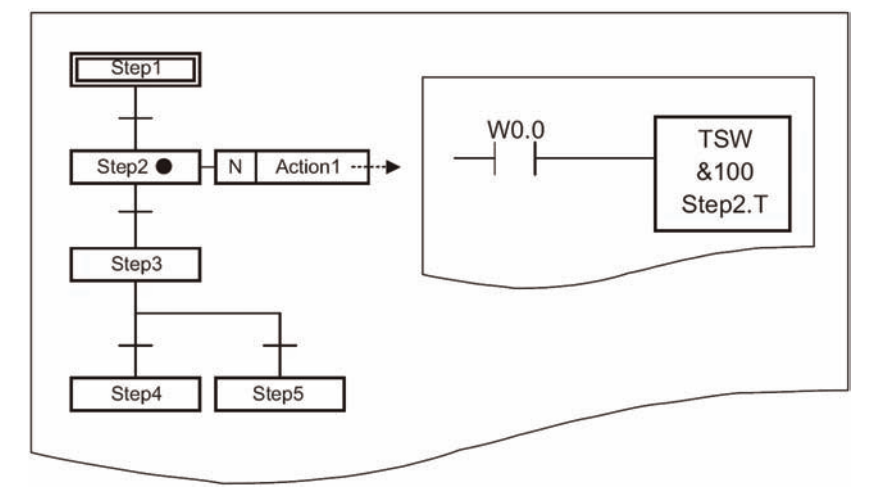

注意: 「●」記號代表該步進點處於運轉狀態。

#### **使用時的注意事項**

- 步進點計時器格式使用「[步進點名].T」來指定。詳細請參考「CX-Programmer操作手冊 SFC篇」。
- 掌上型程式書寫器不支援本指令。

## **SFCON/SFCOFF**

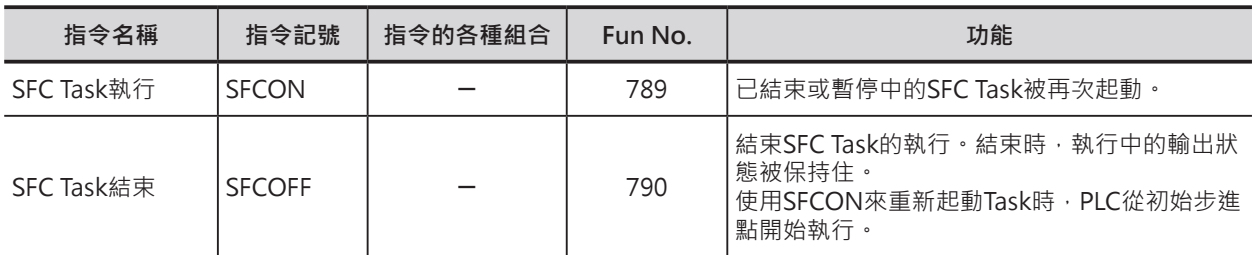

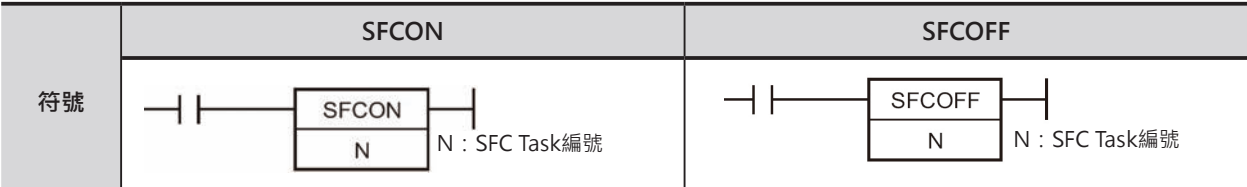

#### **可使用的程式**

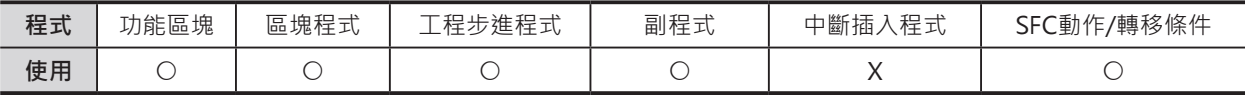

#### **運算元的說明**

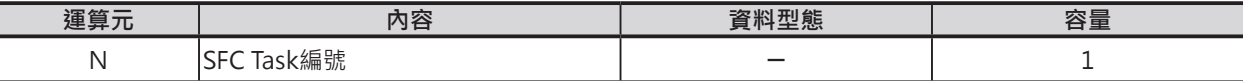

循環執行Task時;N:&0~31 (對應循環執行Task No.0~31) CJ系列或CJ2 CPU模組時, N: &0~127

追加Task時;N:&8000~8255 (對應中斷插入Task No.0~255)

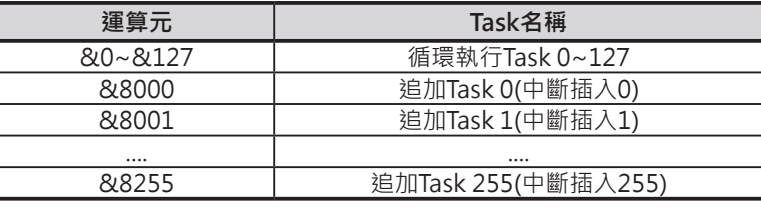

#### **相關條件旗標**

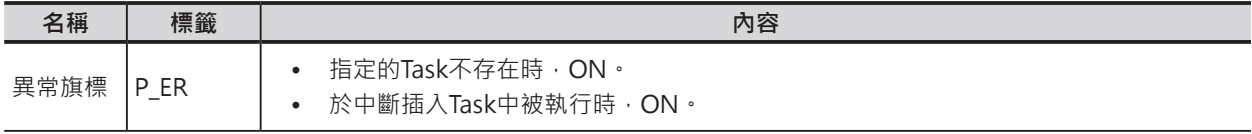

#### **功能**

#### █ **SFCON**

 N所指定的SFC Task起動運轉。 結束狀態的SFC Task被重新起動時,從初始步進點開始執行。 暫停狀態的SFC Task被重新起動時, 從暫停前的步進點繼續執行。

#### █ **SFCOFF**

 N所指定的SFC Task結束運轉。 結束時,輸出狀態全部被保持住。 使用SFCON指令重新起動時,從初始步進點開始執行。

SFCON/SFCOFF

使用時的注意事項

• SFC Task的編號, 於GX-P當中, [專案工作區]-[SFC程式]右邊的編號來指定, 如下圖所示。

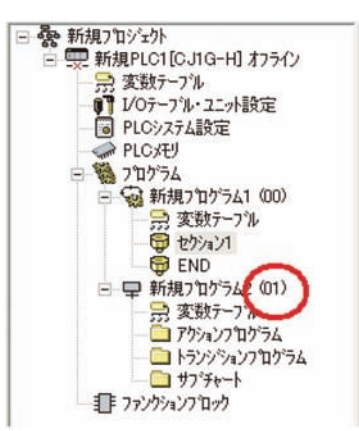

• 如果要在中段插入Task中編輯SFC程式的話,可使用追加Task,如下圖所示。

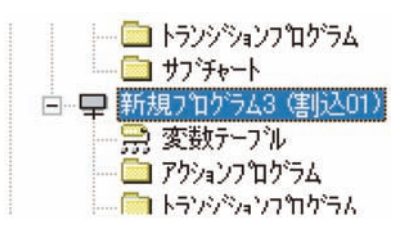

• 此種情況下,使用下列程式來指定SFC Task的編號。

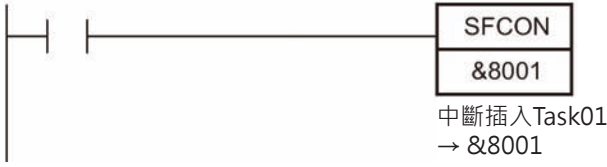

- 於本身的SFC Task中,不可指定本指令來起動本身。
- 掌上型程式書寫器不支援本指令。

## **SFCPR/SFCPRN**

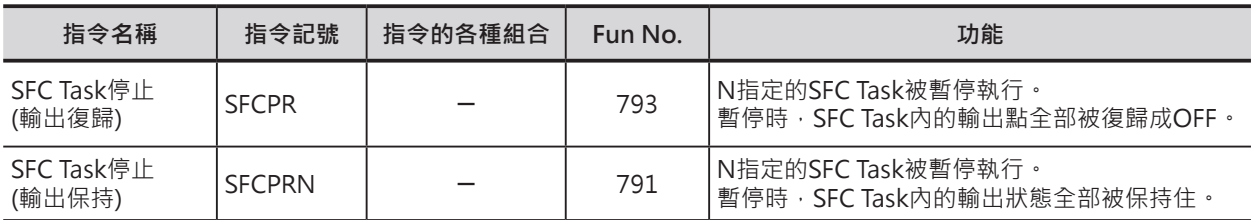

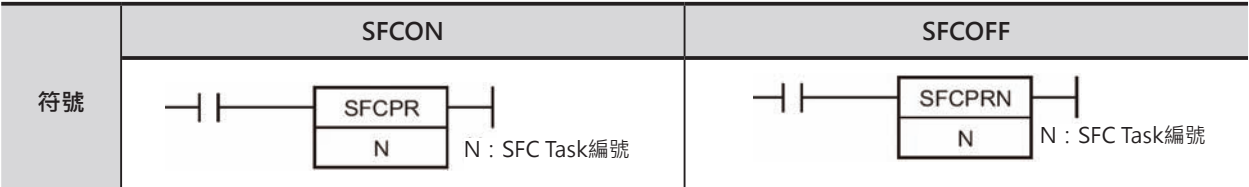

#### **可使用的程式**

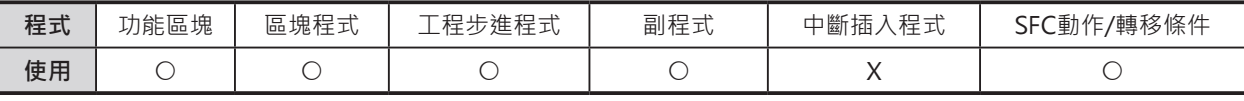

#### **運算元的說明**

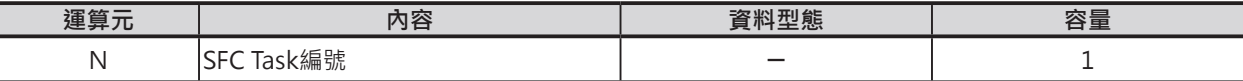

循環執行Task時;N:&0~31 (對應循環執行Task No.0~31) CJ系列或CJ2 CPU模組時, N: &0~127

追加Task時;N:&8000~8255 (對應中斷插入Task No.0~255)

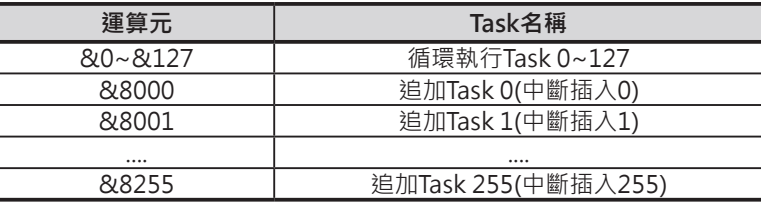

#### **相關條件旗標**

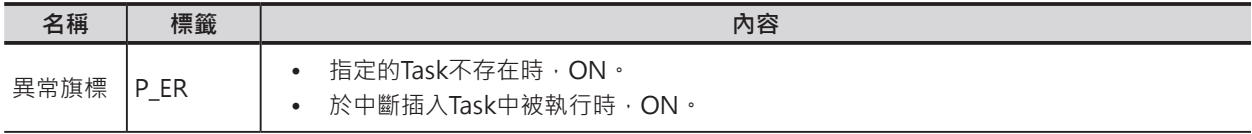

#### **功能**

#### █ **SFCPR**

 N所指定的SFC Task被暫停運轉。 暫停時,輸出狀態全部被復歸成OFF。 暫停狀態的SFC Task被重新起動時, 從暫停前的步進點繼續執行。

#### █ **SFCPRN**

 N所指定的SFC Task被暫停運轉。 結束時,輸出狀態全部被保持住。 暫停狀態的SFC Task被重新起動時, 從暫停前的步進點繼續執行。 使用時的注意事項

• SFC Task的編號, 於GX-P當中, [專案工作區]-[SFC程式]右邊的編號來指定,如下圖所示。

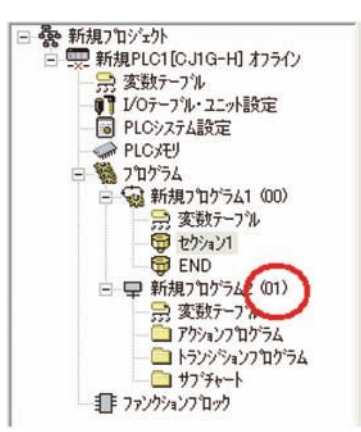

• 如果要在中段插入Task中編輯SFC程式的話,可使用追加Task,如下圖所示。

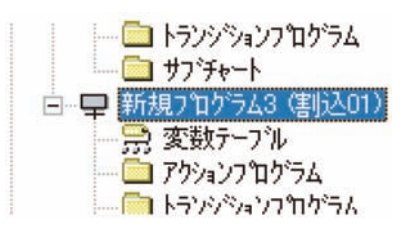

• 此種情況下,使用下列程式來指定SFC Task的編號。

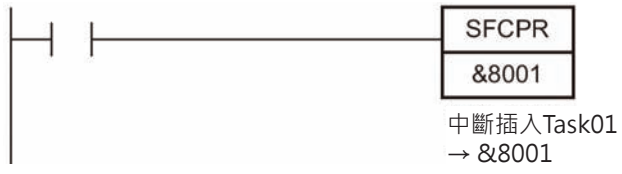

- 於本身的SFC Task中,不可指定本指令來起動本身。
- 掌上型程式書寫器不支援本指令。
- SFC Task被SFCPR/SFCPRN指令暫停時,內部的步進點計時器仍會計時。 但是,於顯示上並不會更新,此點請注意。

#### █ **SFCPRN**

• 如果要在中段插入Task中編輯SFC程式的話,可使用追加Task,如下圖所示。 SFCPR指令請勿使用於停止中的SFC Task。 如果SFCPR指令被使用於停止中SFC Task的話,就算是SFCON指令指定起動時,輸出被復歸成OFF、 Task不被起動。 此種情況下,使用SFCON指令對同一個SFC Task再起動一次即可。

\*1:為了避免停止中SFC Task被SFCPR指令執行,請以Task旗標的ON/OFF來確認。(中斷插入Task使用 SFC程式的話,無法使用Task旗標)

- 步進點於狀態移轉中的同一次掃描裡碰到SFCPR指令被執行時,輸出點被復歸成OFF、暫停中步進點 的P0 Action及Final Scan功能不被執行。
- 步進點於狀態移轉中的同一次掃描裡碰到SFCPR指令被執行時,之後,SFCON指令指定的SFC Task被 起動時、運轉中步進點的P, P1 Action不被執行。詳細請參考「CX-Programmer操作手冊 SFC篇」。

# 第四章

# 指令處理時間/位置一 覽表

# **4-1 CJ系列 (CJ2) 指令處理時間**/**位址 數一覽表**

各指令的處理時間如下本章一覽表所示。

使用者程式中,各指令處理時間的合計值即為「一次掃描時間」。

注意:正確的「一次掃描時間」應該是「執行中Task的執行時間」+「中斷插入條件成立時的Task執行時 間」。

相同的指令於不同的CPU模組當中,指令的處理時間也不同,此外,指令執行時的條 件不同時,處理時間也不一樣。

除了處理時間之外,各指令所佔的位址數也顯示於一覽表當中,這是代表,一個指令 加上指定的運算元佔使用者程式的位址數。

注1:除了一部分指令外,每個指令均可加入微分執行動作(基本指令加上「↑↓」、應用指令加上 「@%」)。加入微分執行動作時必須加入下列的處理時間。

(單位: μs)

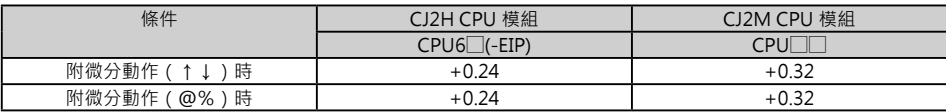

注2: 指令非執行狀態下的處理時間大約值如下表所示。

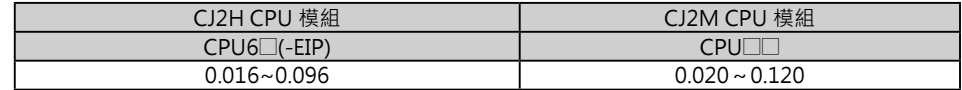

順序控制輸入指令

#### **順序控制輸入指令**

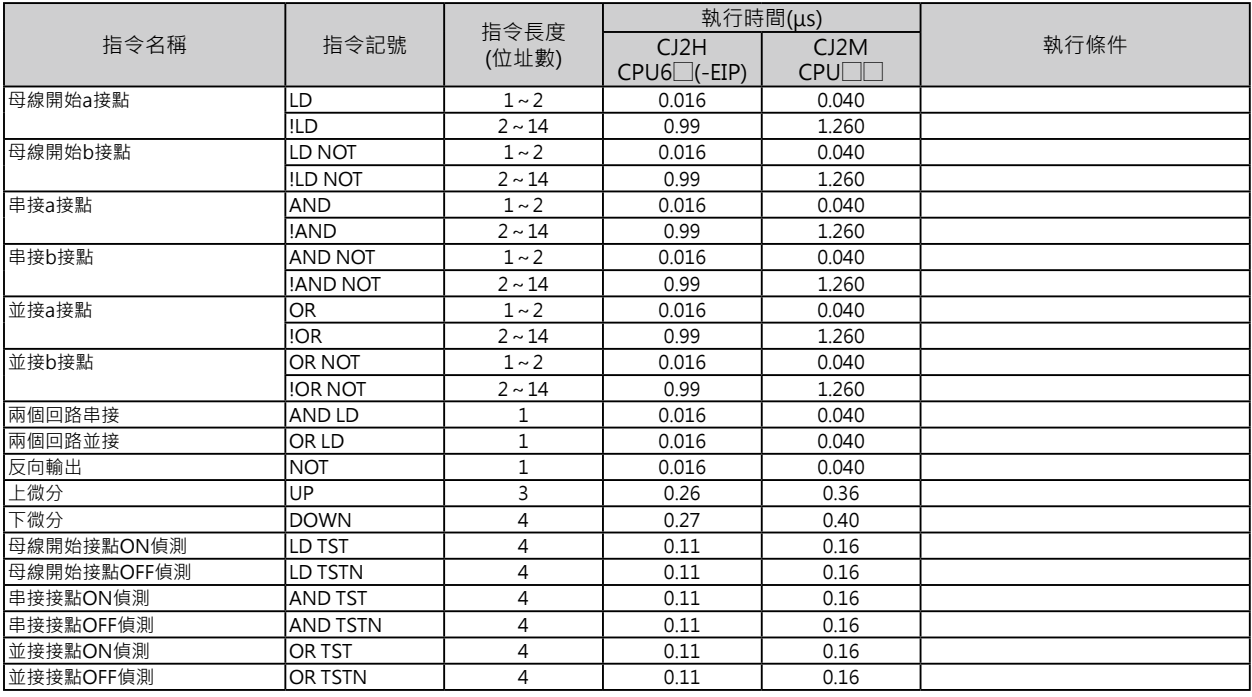

#### **順序控制輸出指令**

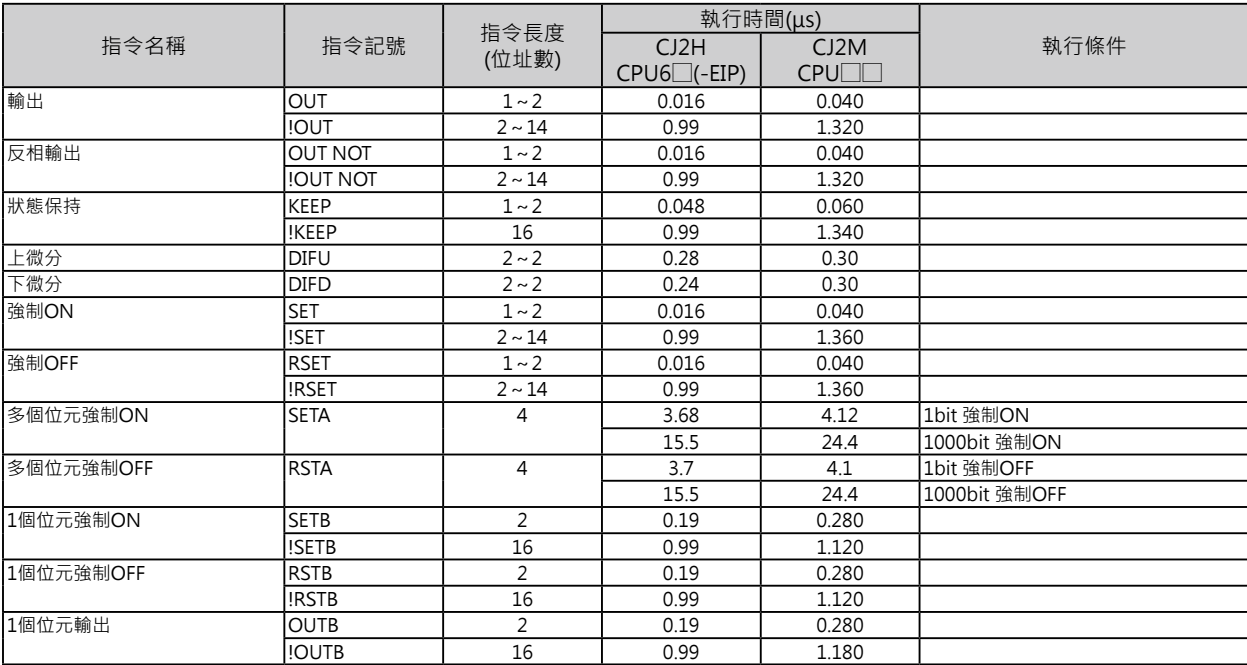

順序控制指令

#### **順序控制指令**

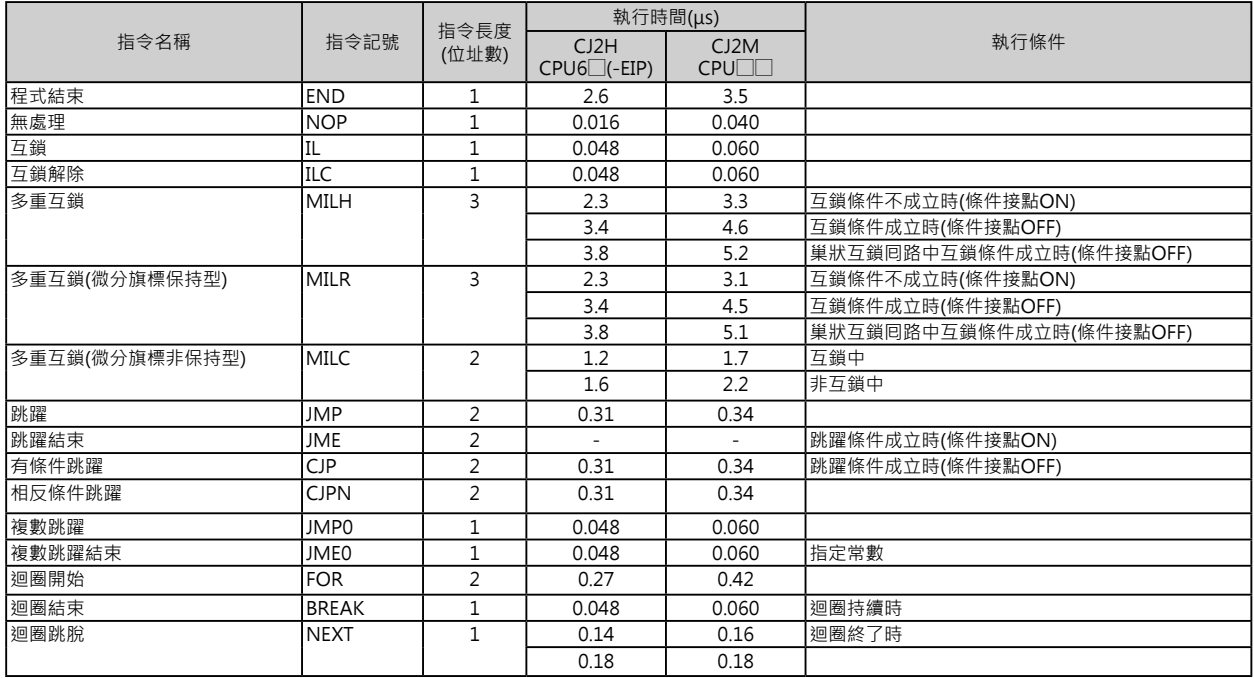

#### **計時器/計數器指令**

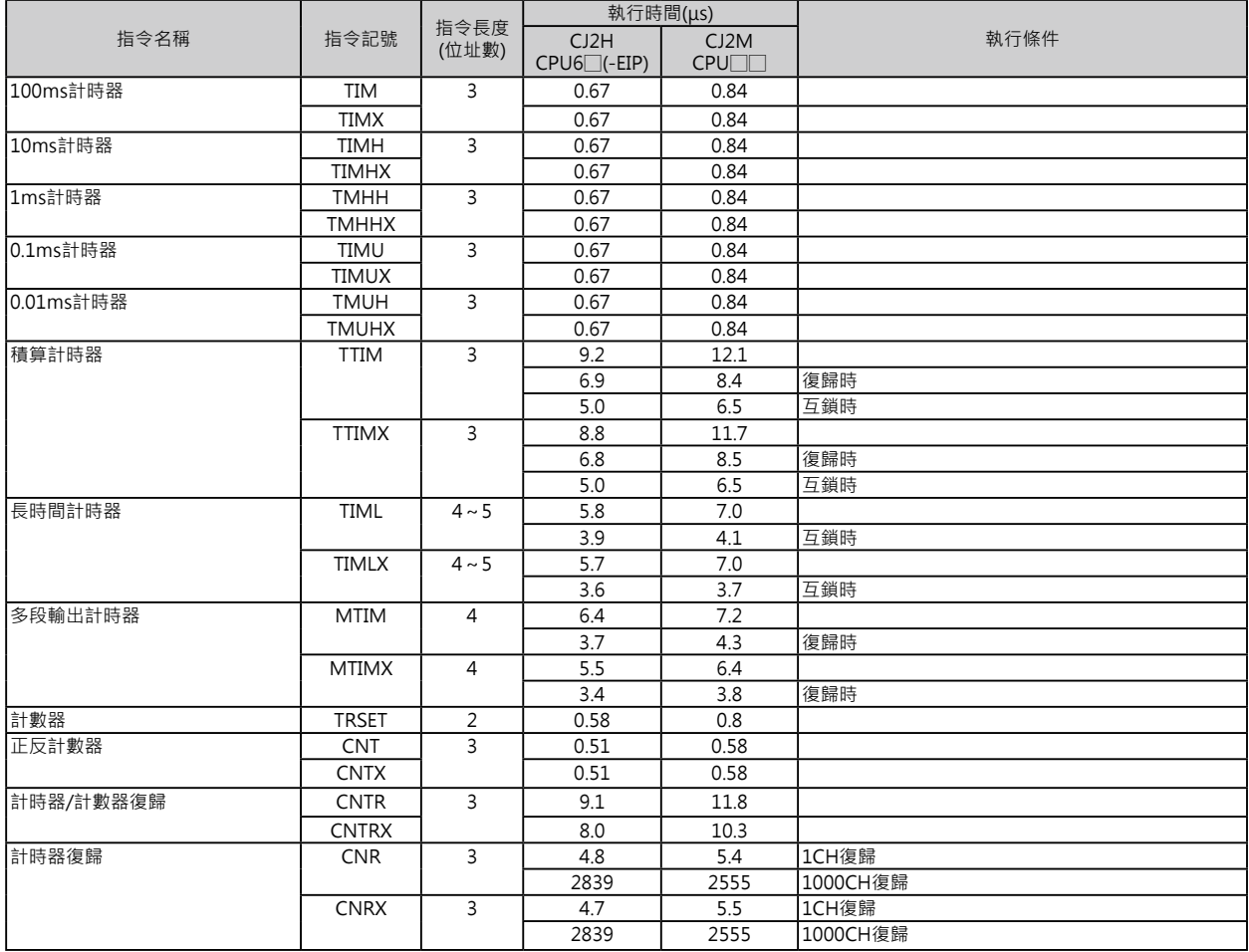

資料比較指令

#### **資料比較指令**

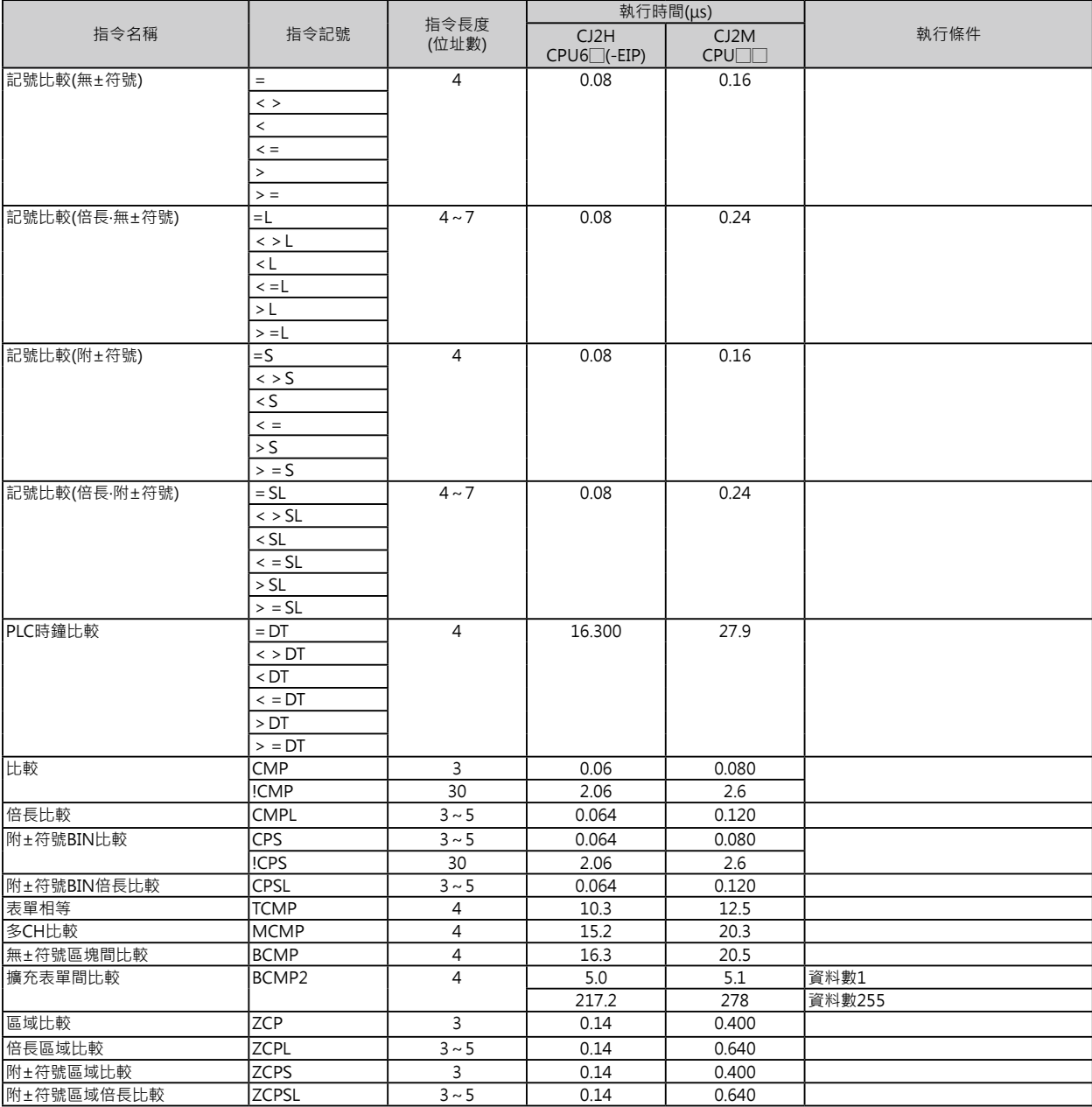

資料變換指令

#### **資料變換指令**

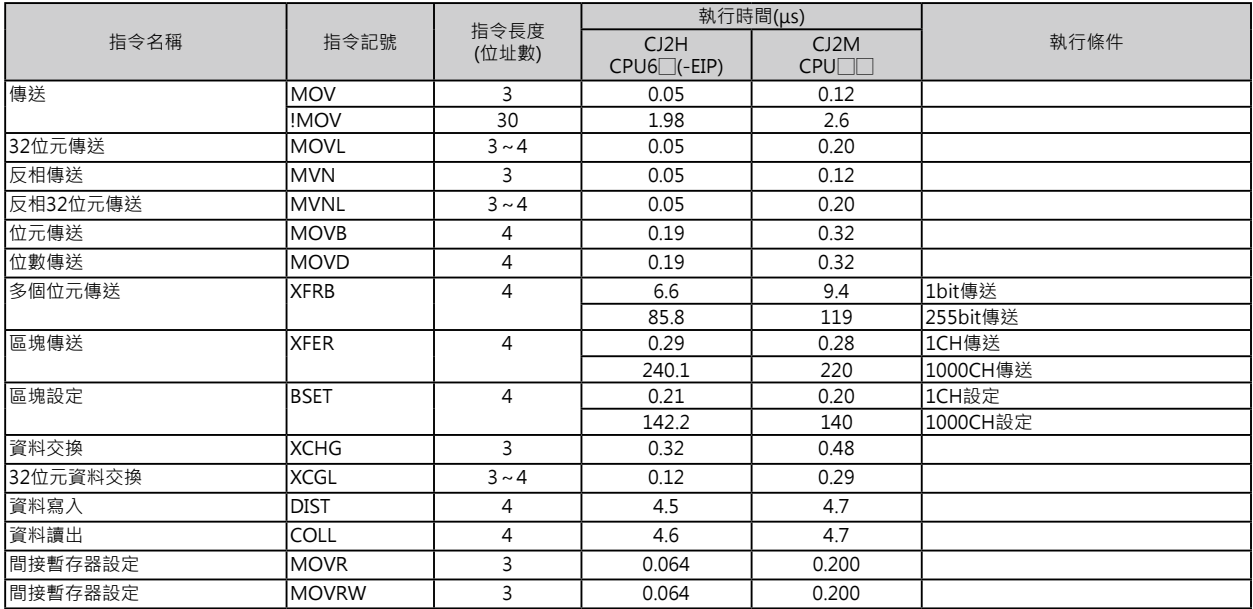

#### **資料位移指令**

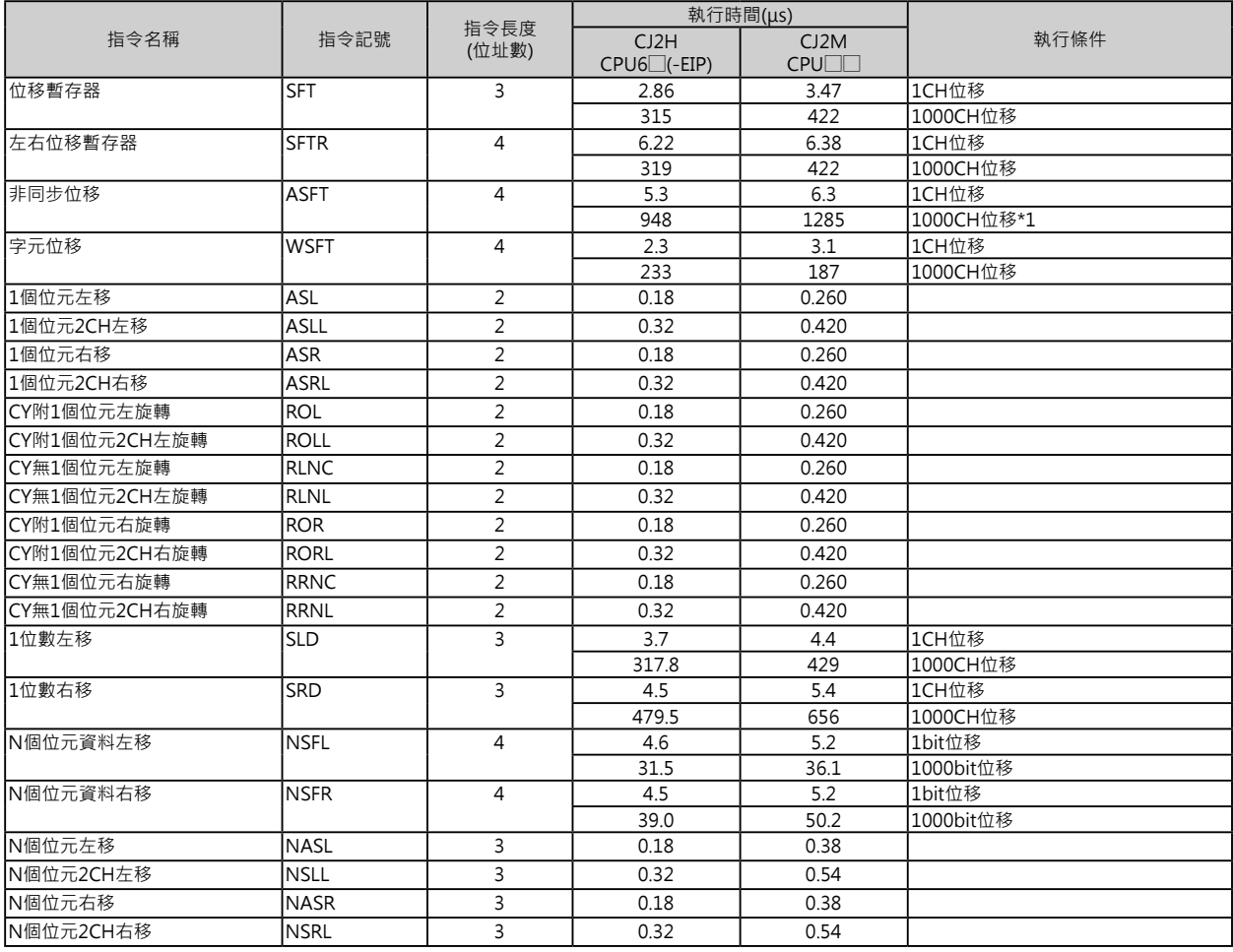

\*1: 位移資料量較大時,指令的執行時間跟著變長,掃描時間也拖長,此種情況下,可使用「Background執行」來減低對掃描時間 的影響。

加一 / 減一指令

### **加一/減一指令**

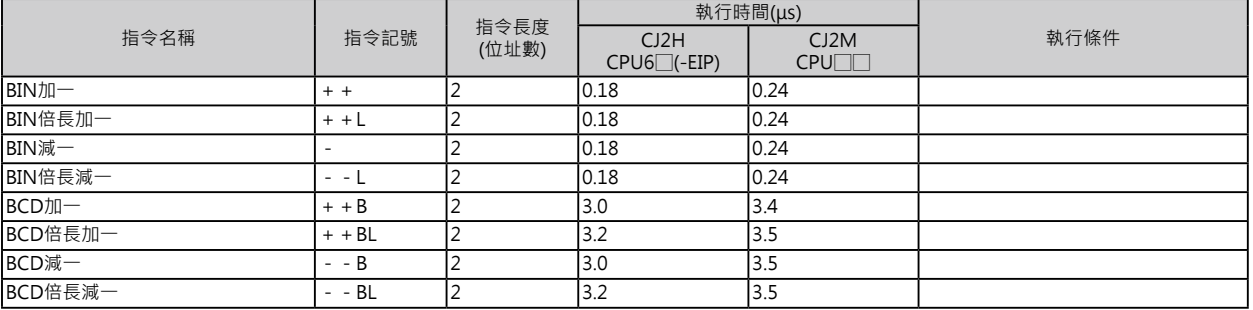

#### **四則運算指令**

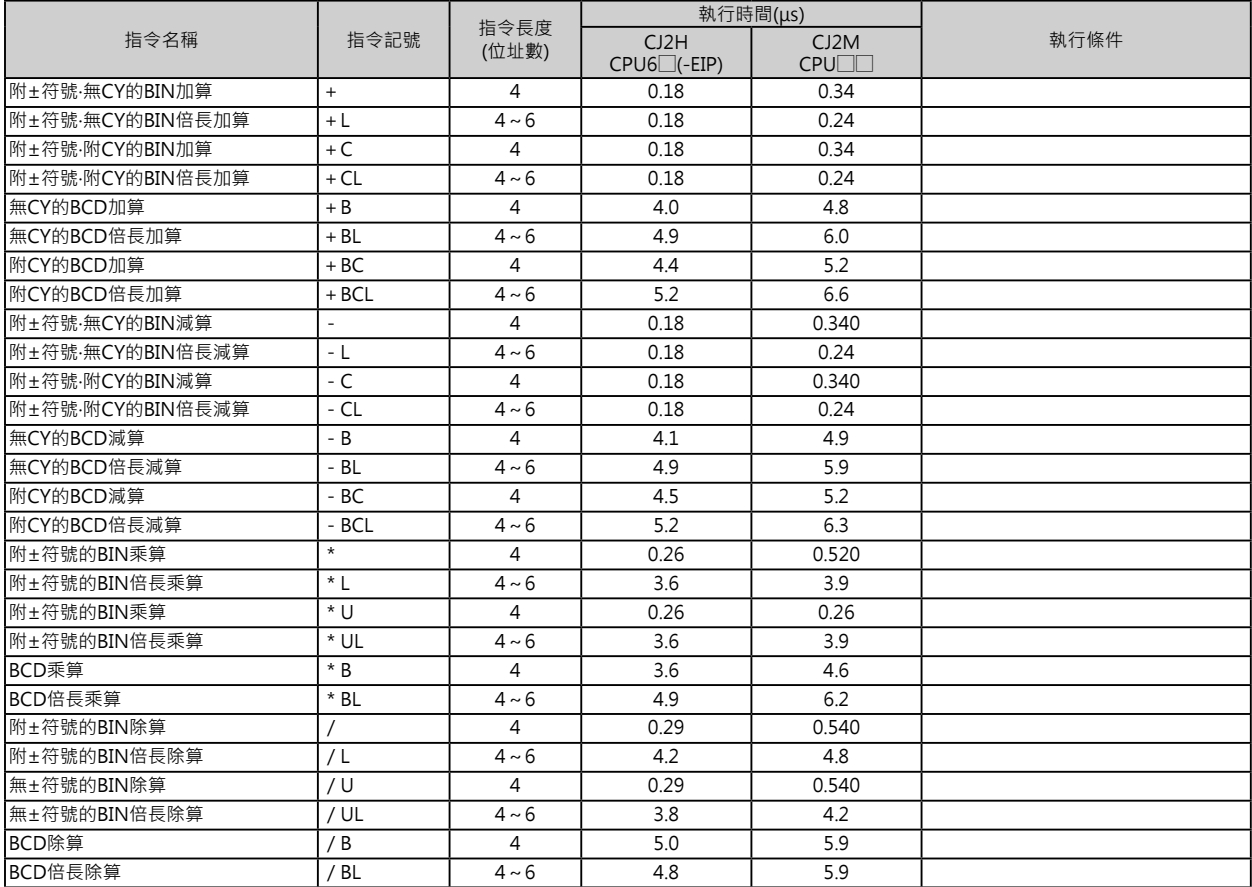
資料變換指令

#### **資料變換指令**

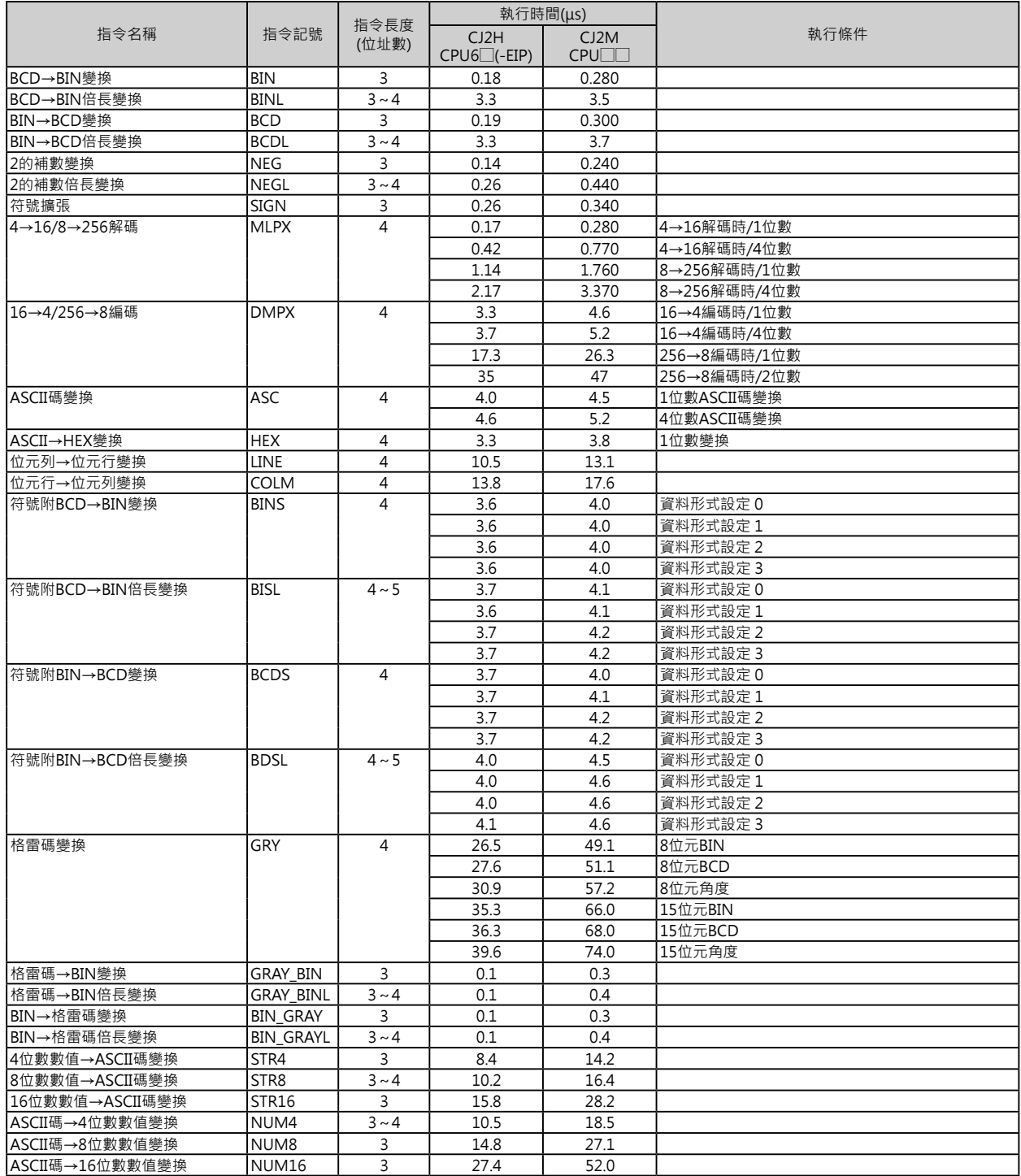

邏輯閘指令

# **邏輯閘指令**

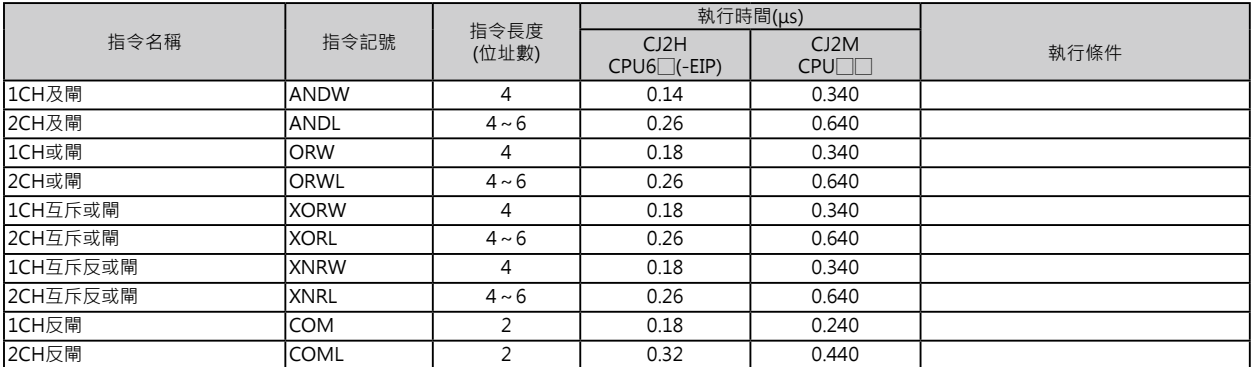

# **特殊運算指令**

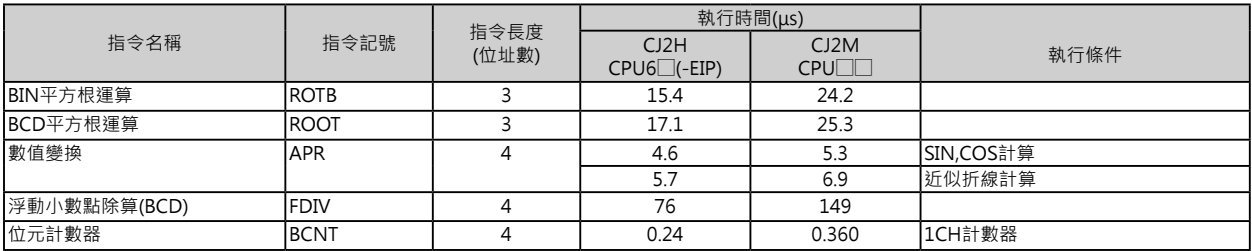

ー<br>浮點數變換・運算指令

## **浮點數變換**‧**運算指令**

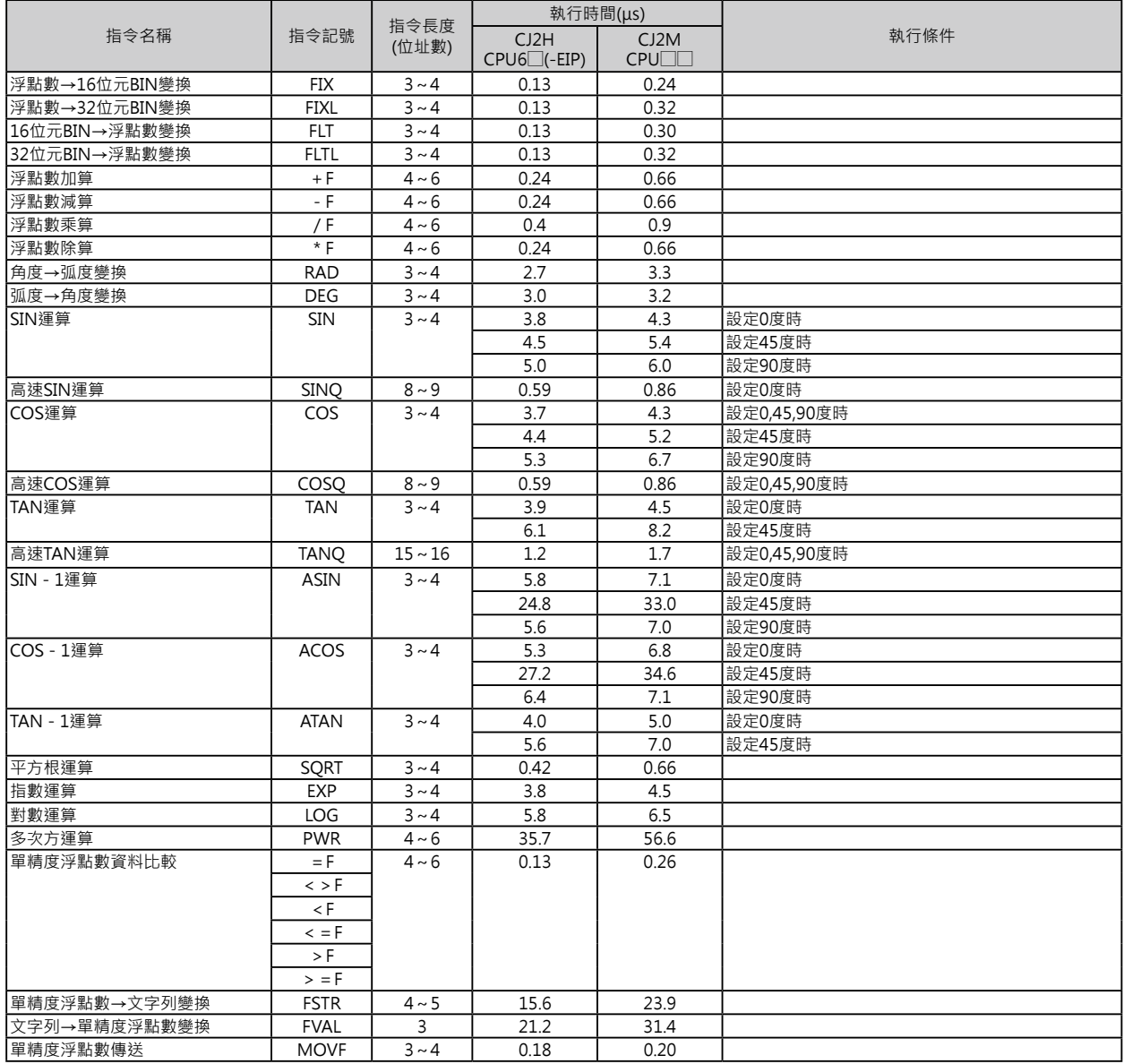

————————————<br>倍精度浮點數變換·運算指令

## **倍精度浮點數變換**‧**運算指令**

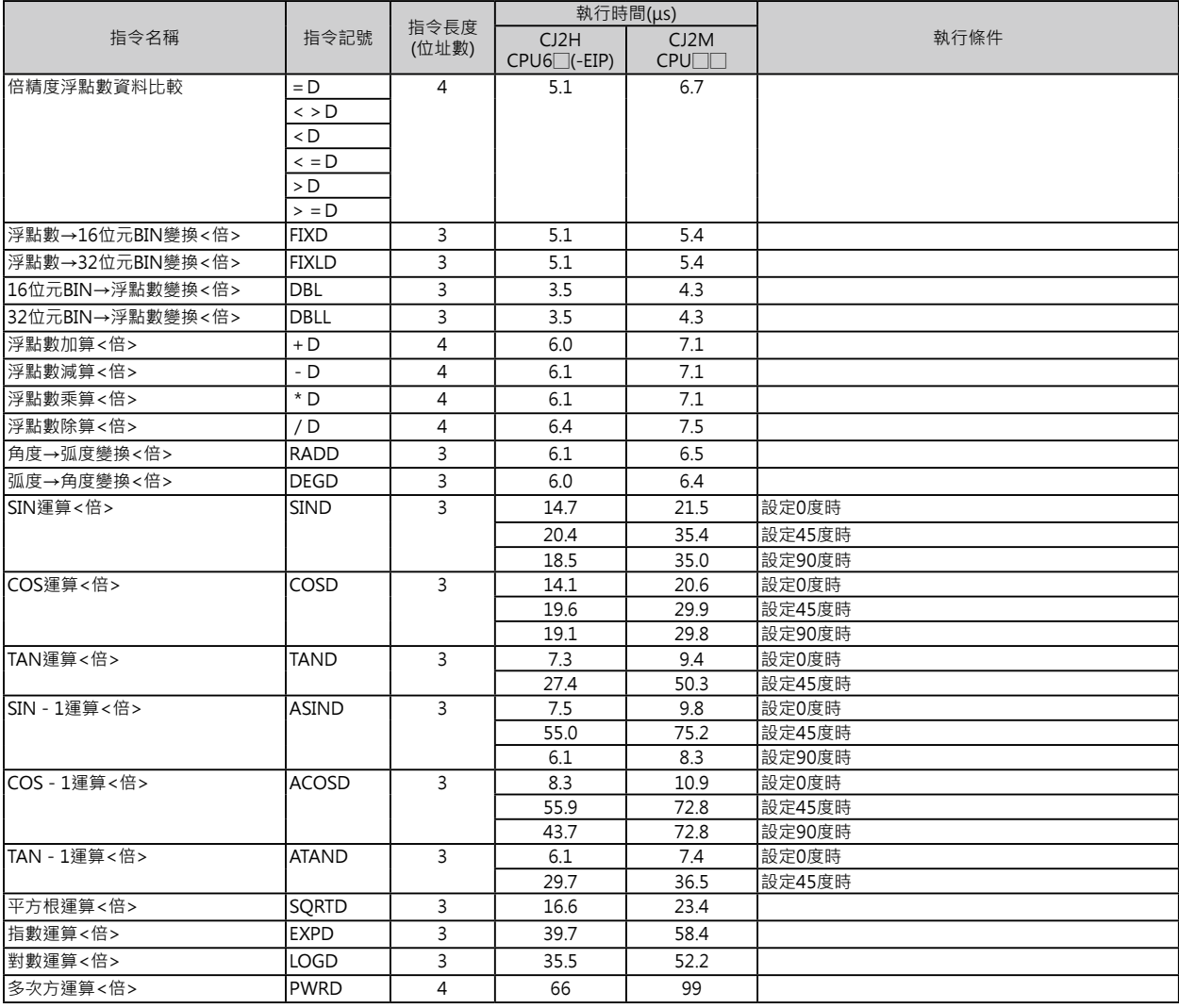

表單資料處理指令

#### **表單資料處理指令**

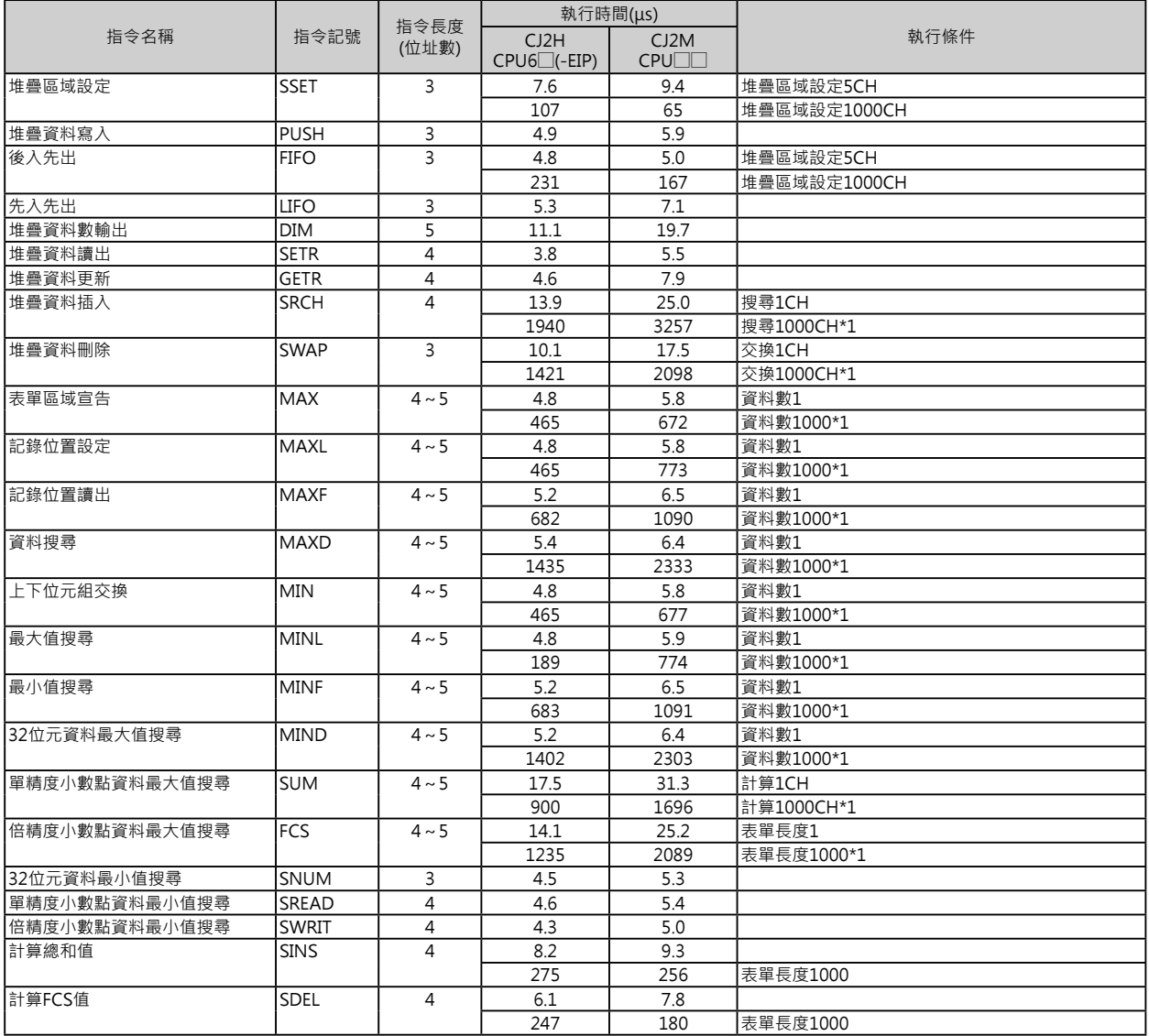

\*1: 資料量較大時﹐指令的執行時間跟著變長﹐掃描時間也拖長﹐此種情況下﹐可使用「Background執行」來減低對掃描時間的影 響。

#### **追蹤指令**

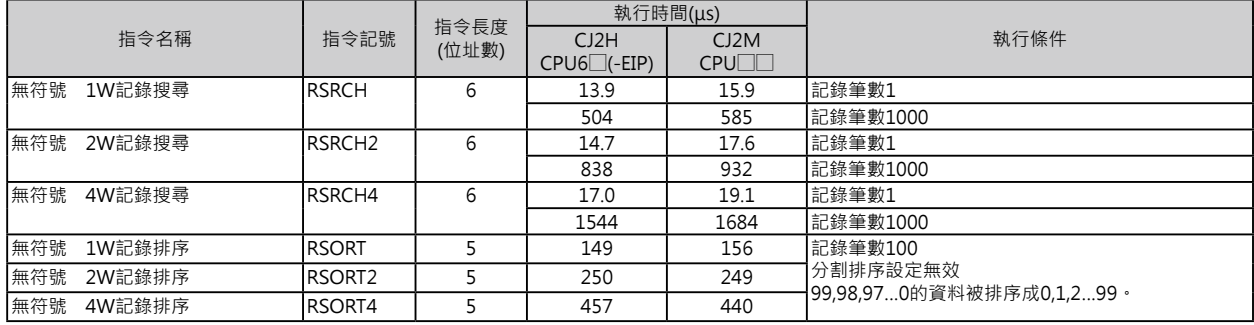

資料控制指令

# **資料控制指令**

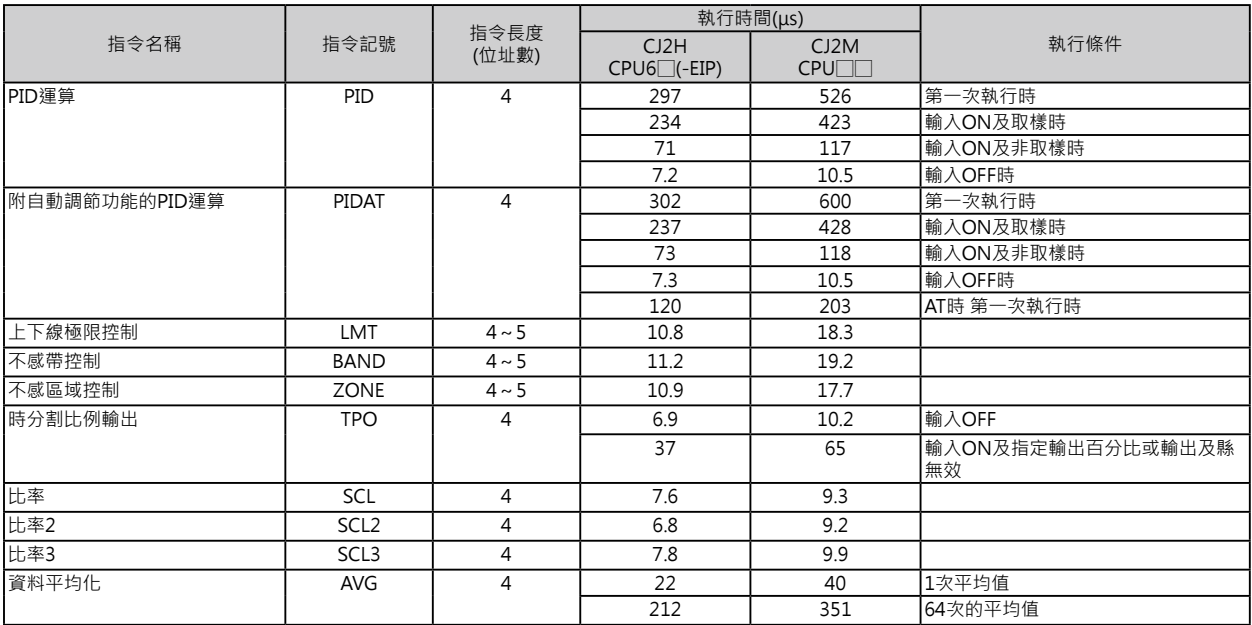

# **副程式指令**

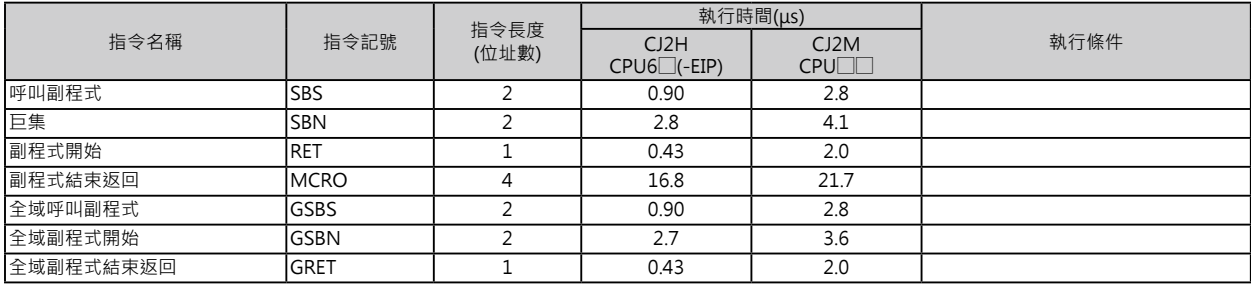

## **中斷插入指令**

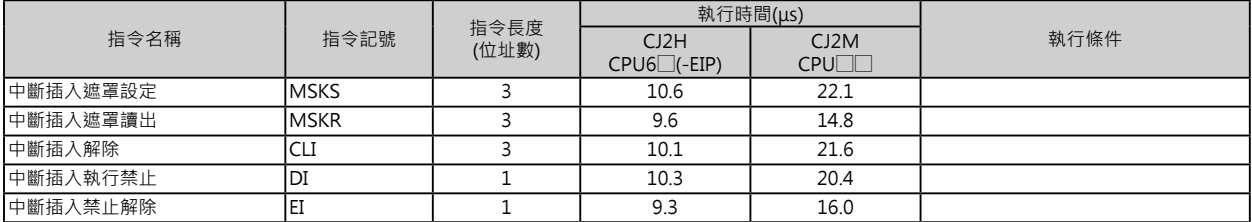

# **工程步進控制指令**

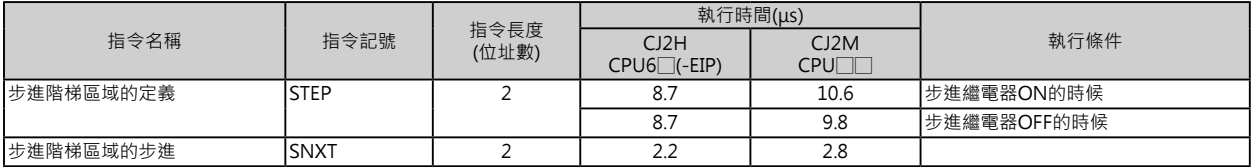

I/O模組用指令

## **I/O模組用指令**

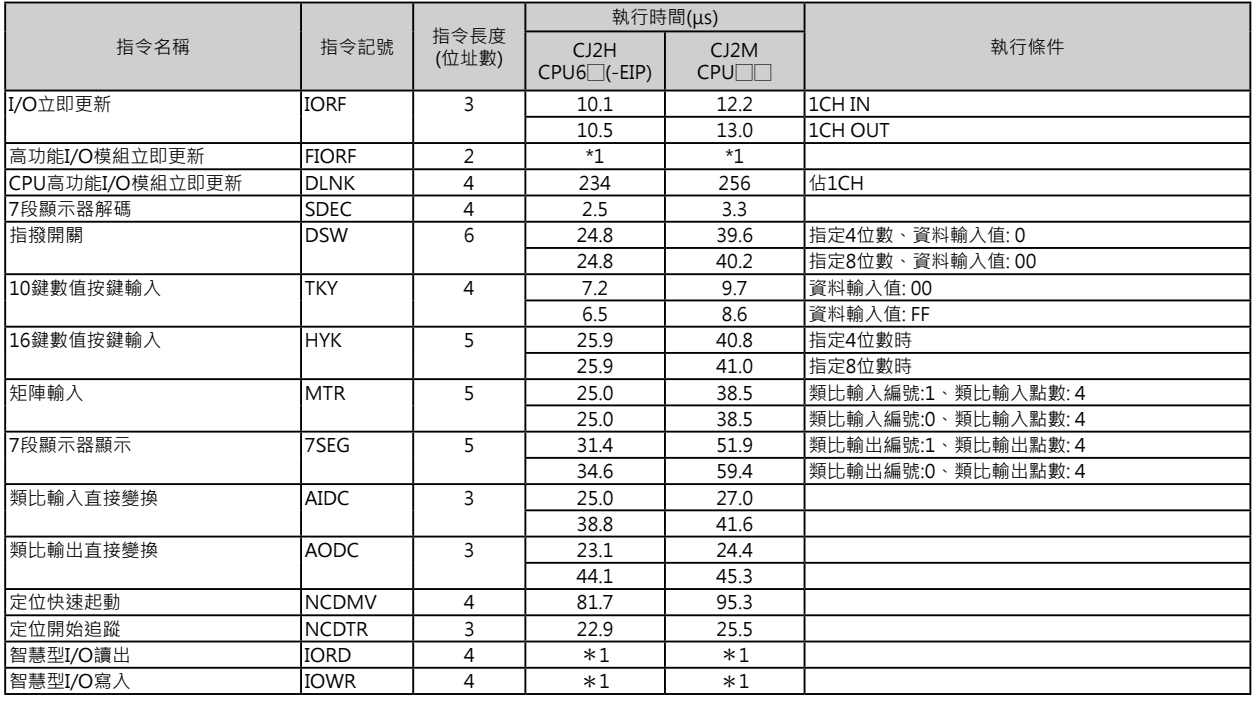

\*1: IORD、IORW、FIORF指令的使用方法根據讀出對象的高功能模組而有所不同。

# **串列通信指令**

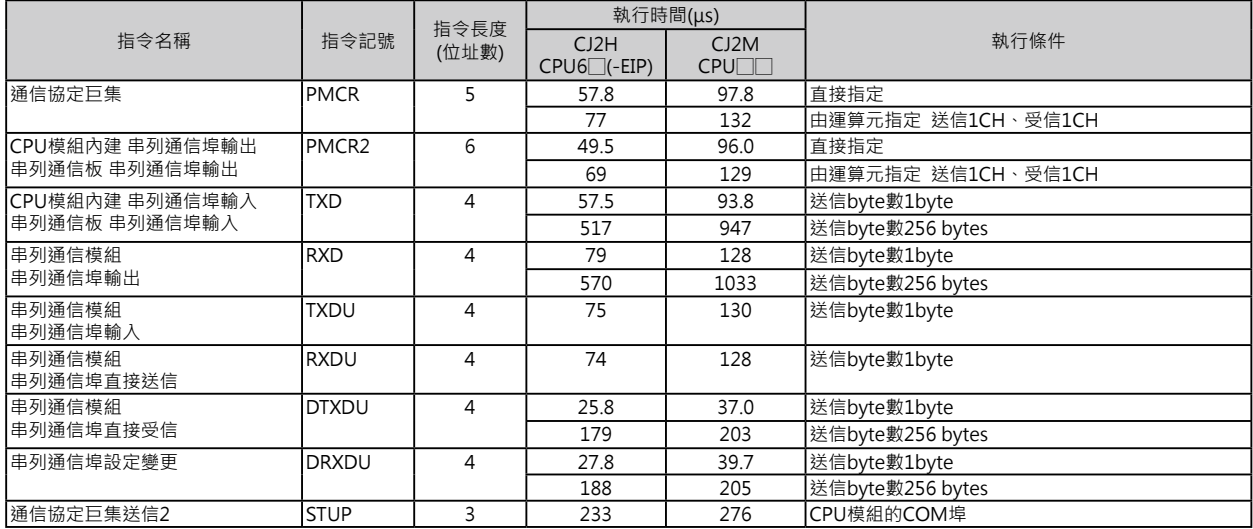

#### **網路通信指令**

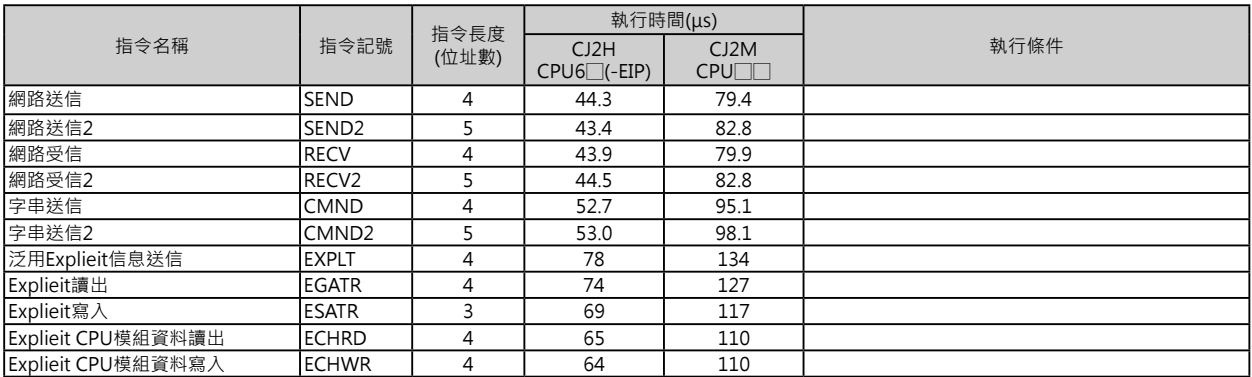

檔案記憶用指令

# **檔案記憶用指令**

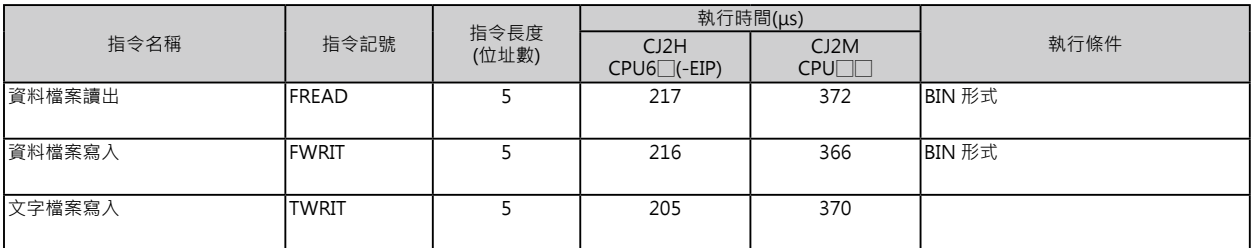

# **顯示用指令**

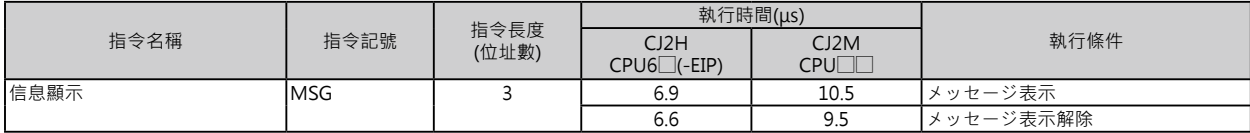

#### **PLC時鐘指令**

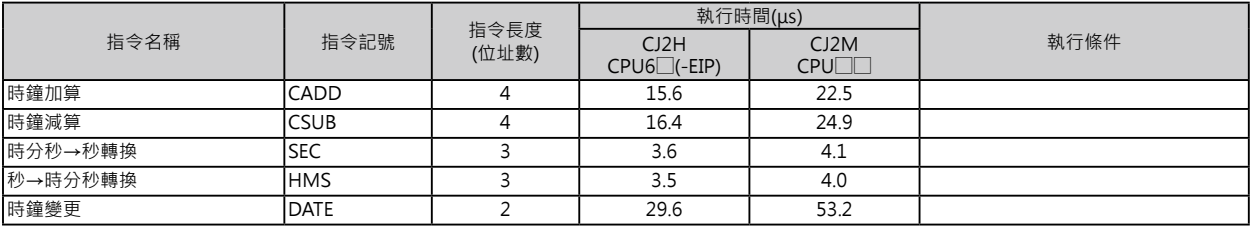

# **偵錯處理指令**

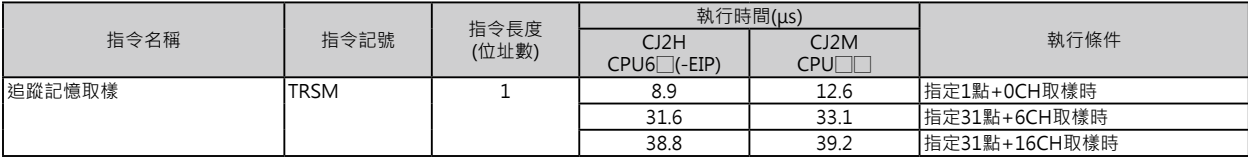

# **故障診斷指令**

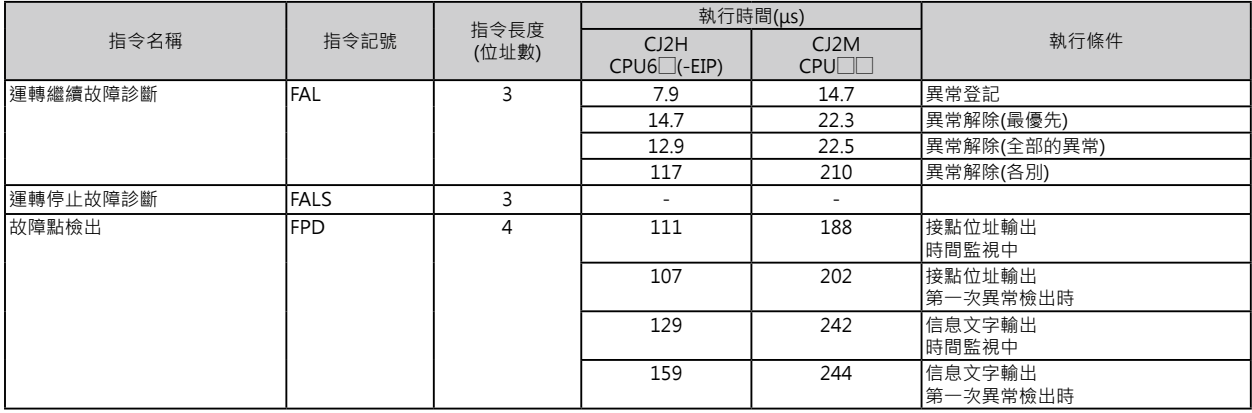

特殊指令

## **特殊指令**

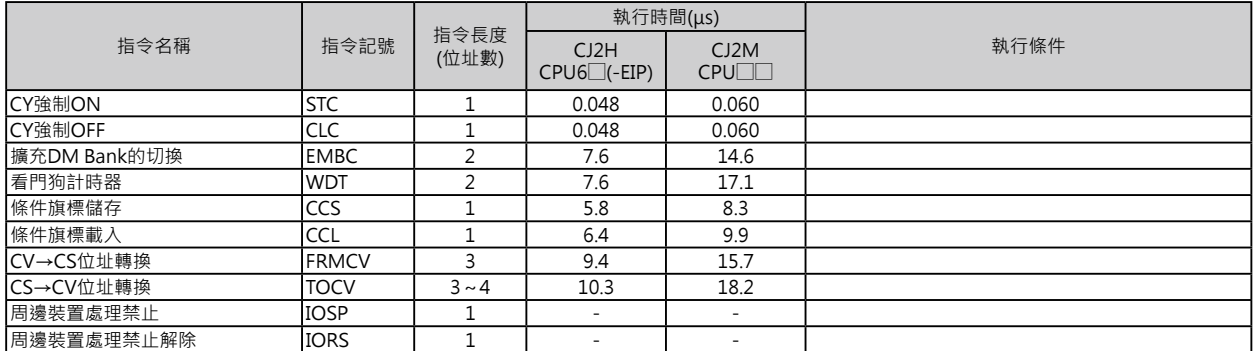

# **區塊程式指令**

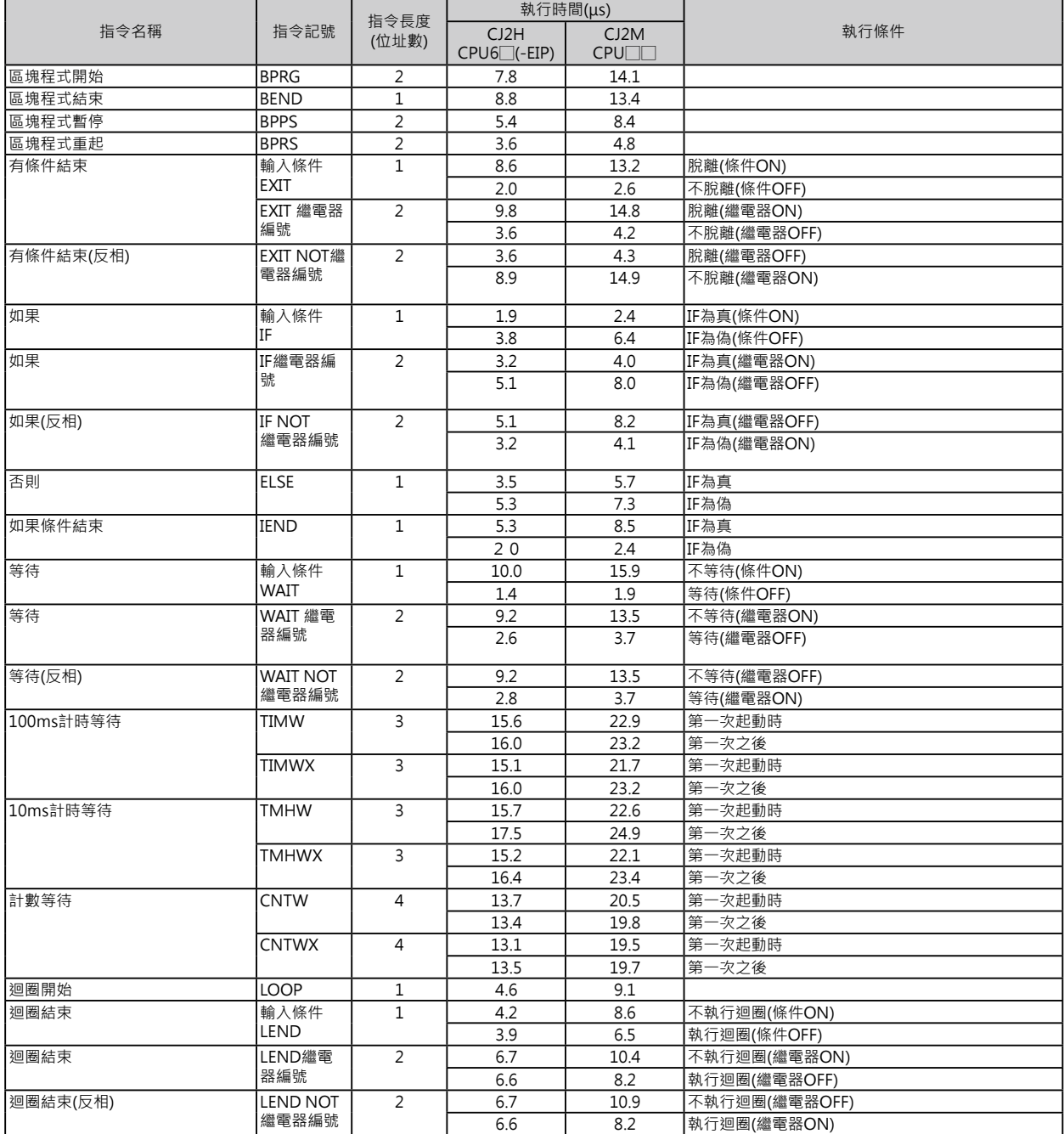

文字列處理指令

## **文字列處理指令**

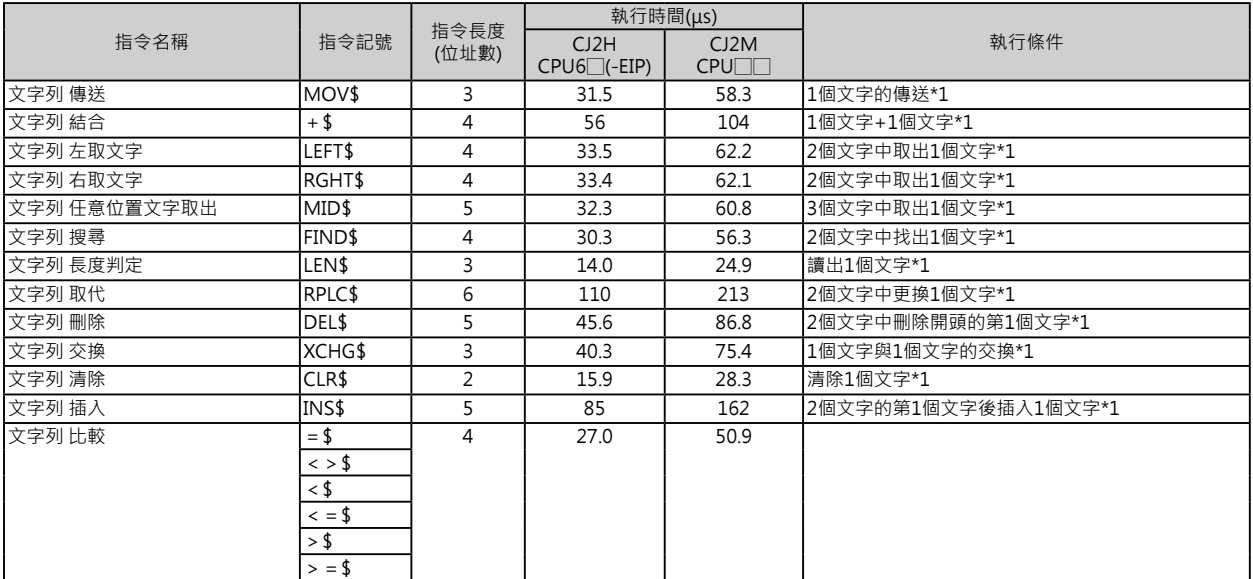

# **Task控制指令**

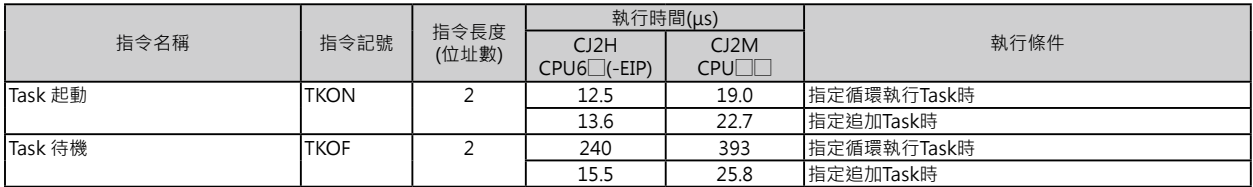

# **機種變換用指令**

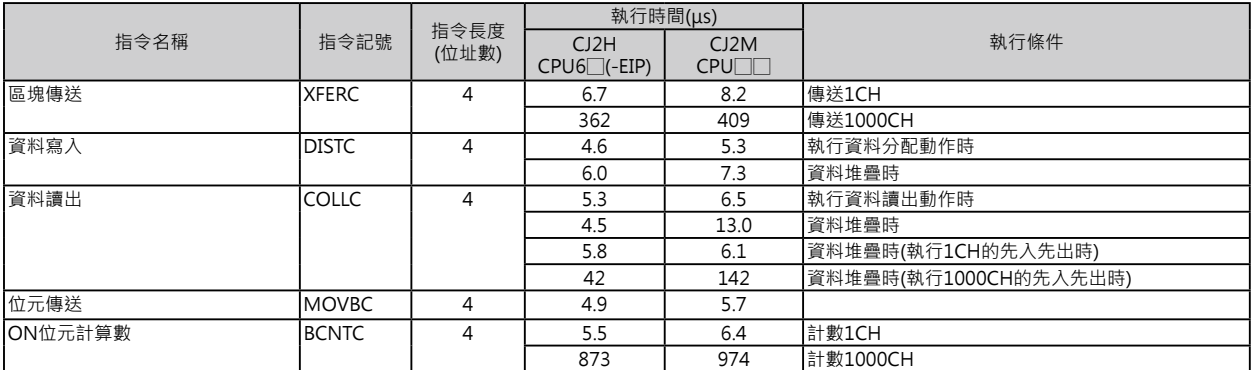

# **功能區塊用特殊指令**

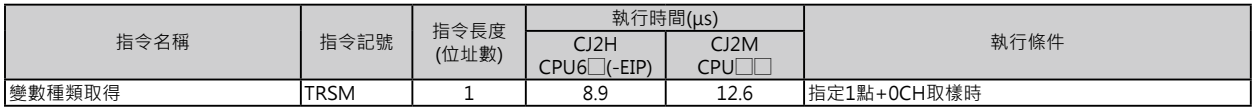

# **錯處理指令**

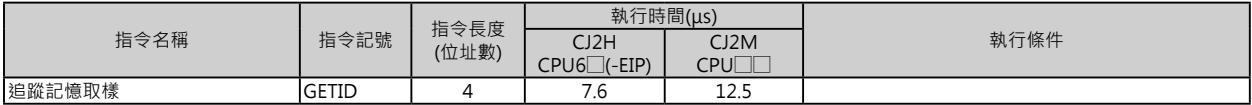

SFC控制指令

#### **SFC控制指令**

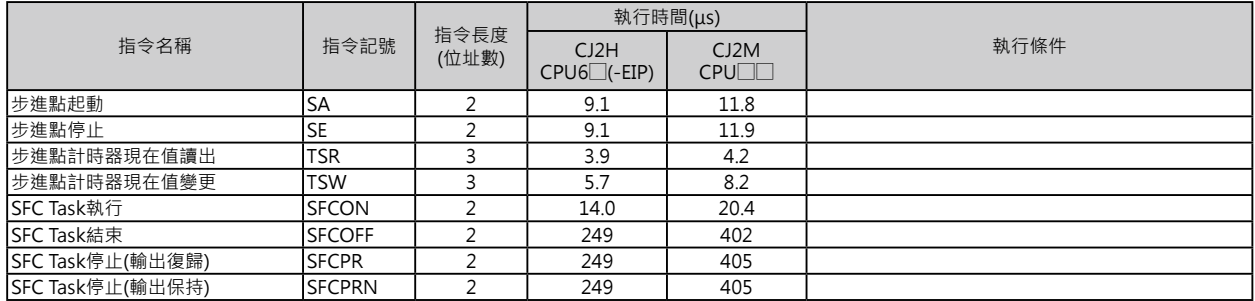

#### **關於功能區塊的執行時間**

功能區塊被編輯完成、並附以名稱後,執行該名稱功能區塊對全體掃描時間造成的影響說明如 下。

執行該名稱功能區塊對全體掃描時間造成的影響

=起動時間A

+輸入/輸出變數的傳送處理時間B

+功能區塊內程式的執行時間C

#### A、B、C時間的概略值如下表所示。

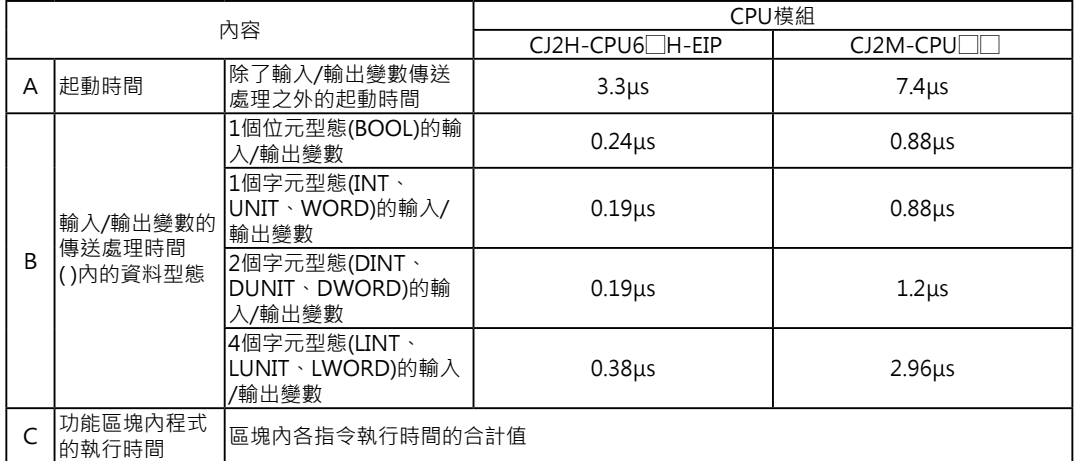

例) 使用CPU模組CJ2H-CPU67H-E1P

1整個字元型態(INT)的輸入變數=3個

1個字元型態(INT)的輸出變數=2個

如果區塊內各指令執行時間的合計值為10μs的話:

1個附名稱功能區塊的執行時間=3.3μs+(3+2) × 0.19μs+10μs=14.25μs

注:同一定義的功能區塊被附與多個名稱的話,執行時間跟著增加。

#### 參 考 關於功能區塊所佔的位址數

功能區塊被編輯完成、並附以名稱後,該名稱功能區塊所佔的位址數說明如下。

所佔的位址數

=附與的名稱數 × (呼叫容量m+輸入輸出變數傳送容量n ×變數個數)

+功能區塊內程式所佔的位址數p

注意: 同一定義的功能區塊被附與多個名稱的話, 第2個之後的名稱所佔的位址數不被計算。

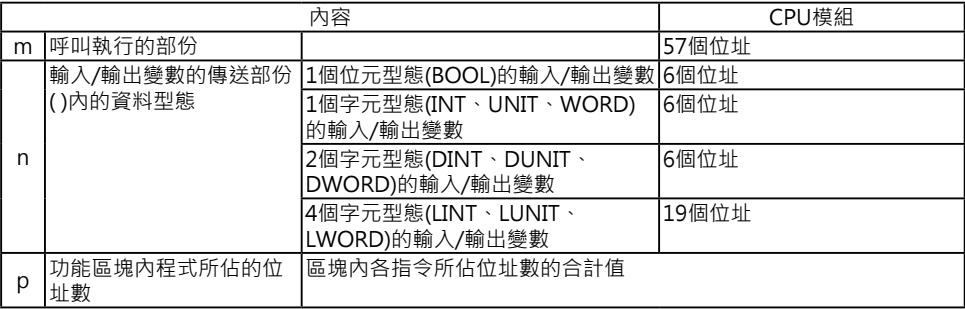

例)

1個字元型態(INT)的輸入變數=5個

1個字元型態(INT)的輸出變數=5個

如果區塊內各指令所佔位址數的合計值為100個位址的話:

1個附名稱功能區塊所佔的位址數=57+(5+5) × 6個位址+27個位址=244個位 址

# **4-2 CJ系列(CJ1) 指令處理時間/位址 數一覽表**

各指令的處理時間如下本章一覽表所示。

使用者程式中,各指令處理時間的合計值即為「一次掃描時間」。

注意: 正確的「一次掃描時間」應該是「執行中Task的執行時間」+「中斷插入條件成立時的Task執行時 間」。

相同的指令於不同的CPU模組當中,指令的處理時間也不同,此外,指令執行時的條 件不同時,處理時間也不一樣。

除了處理時間之外,各指令所佔的位址數也顯示於一覽表當中,這是代表,一個指令 加上指定的運算元佔使用者程式的位址數。

注1: 除了一部分指令外,每個指令均可加入微分執行動作(基本指令加上「↑↓」、應用指令加上 「@%」)。加入 微分執行動作時必須加入下列的處理時間。

(單位: μs)

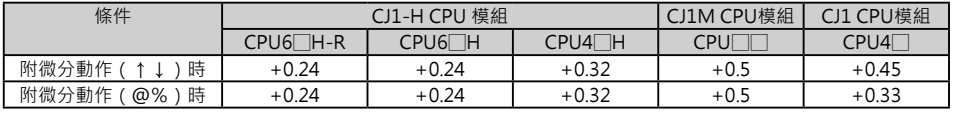

注2: 指令非執行狀態下的處理時間大約值如下表所示。

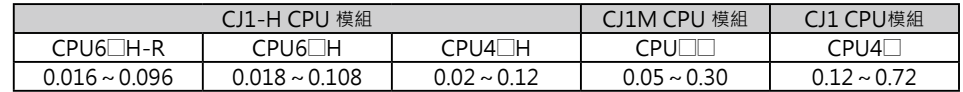

順序控制輸入指令

# **順序控制輸入指令**

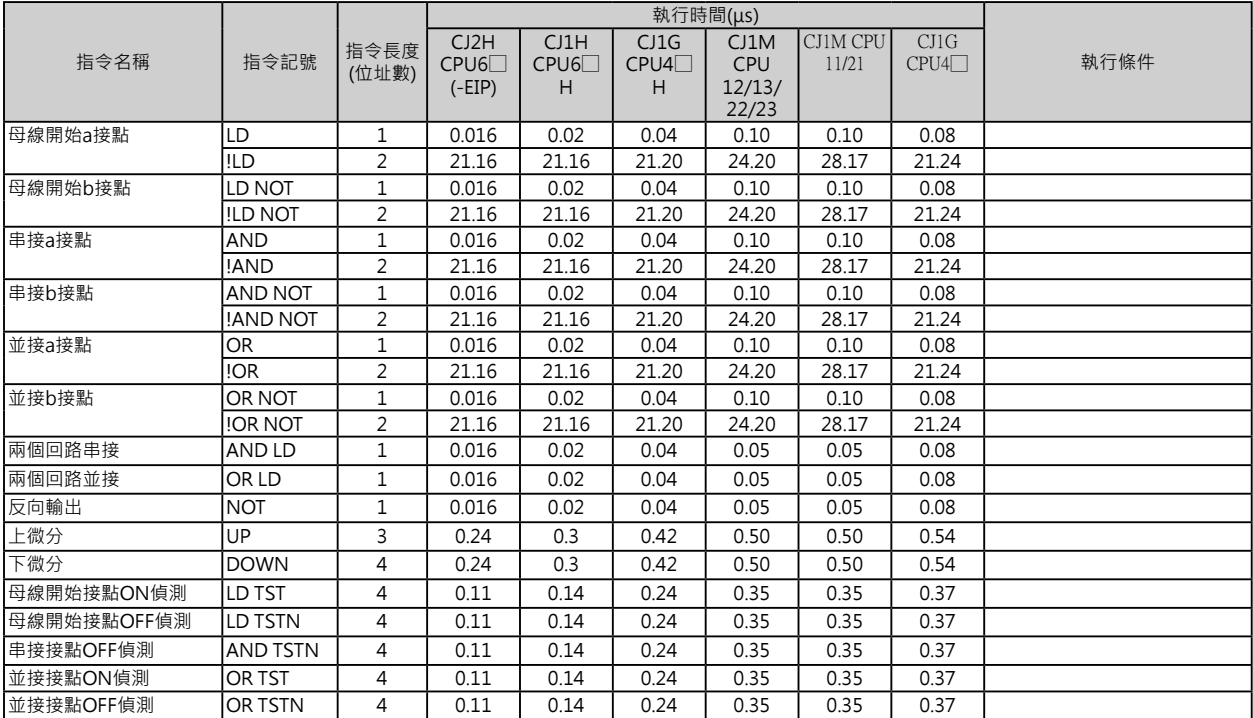

# **順序控制輸出指令**

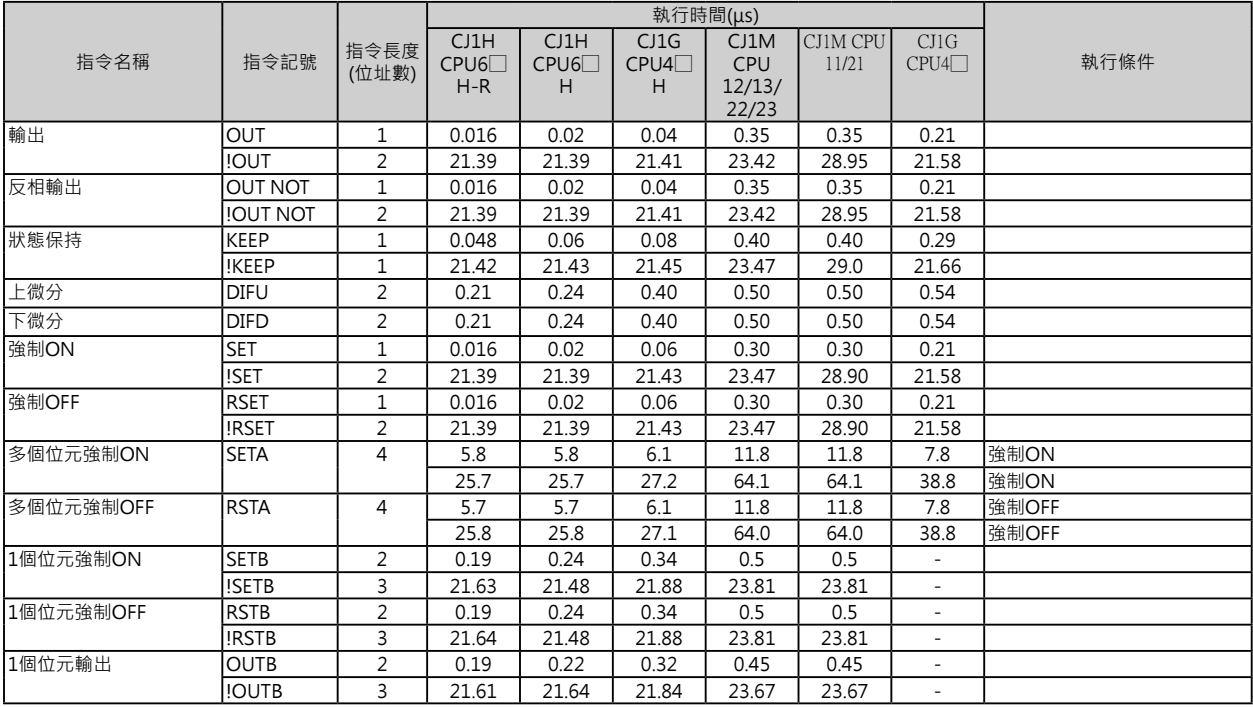

順序控制輸入指令

# **順序控制輸入指令**

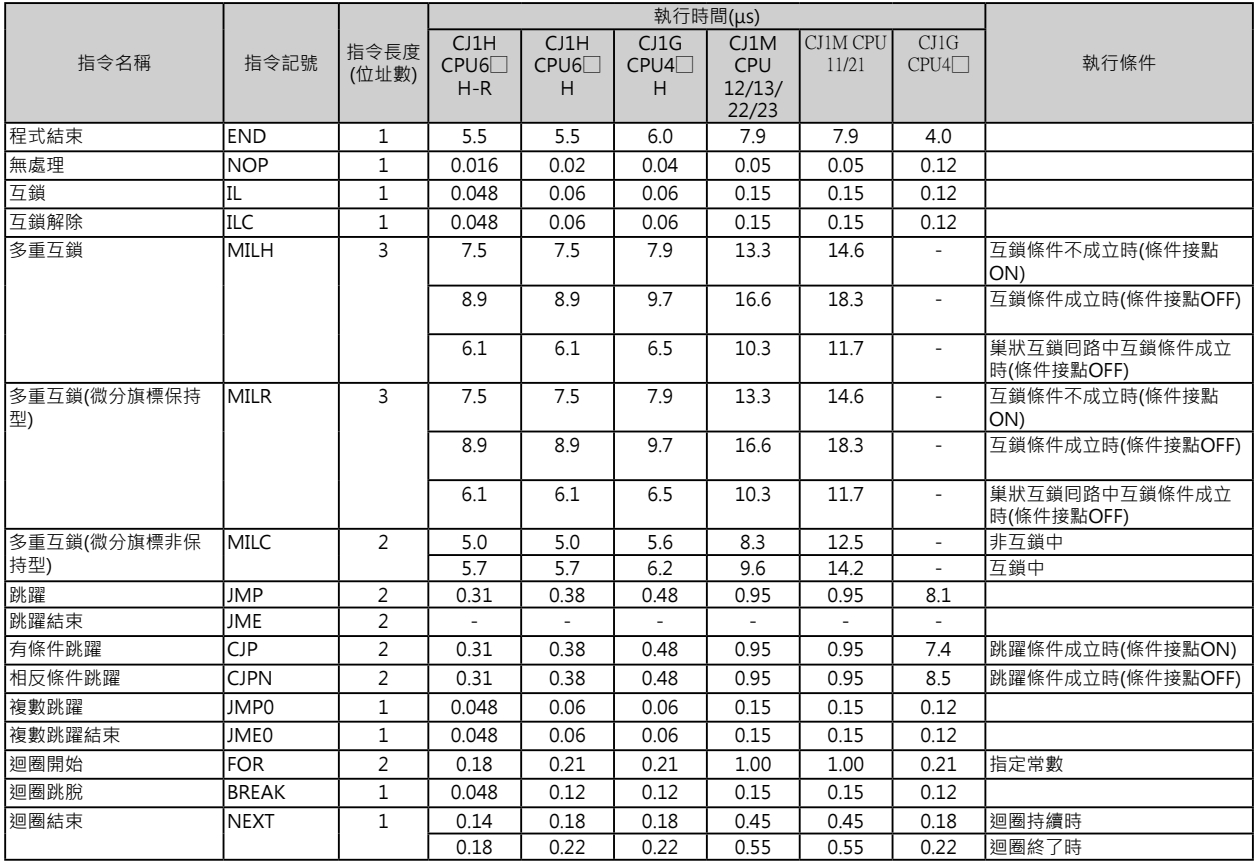

計時器/計數器指令

# **計時器/計數器指令**

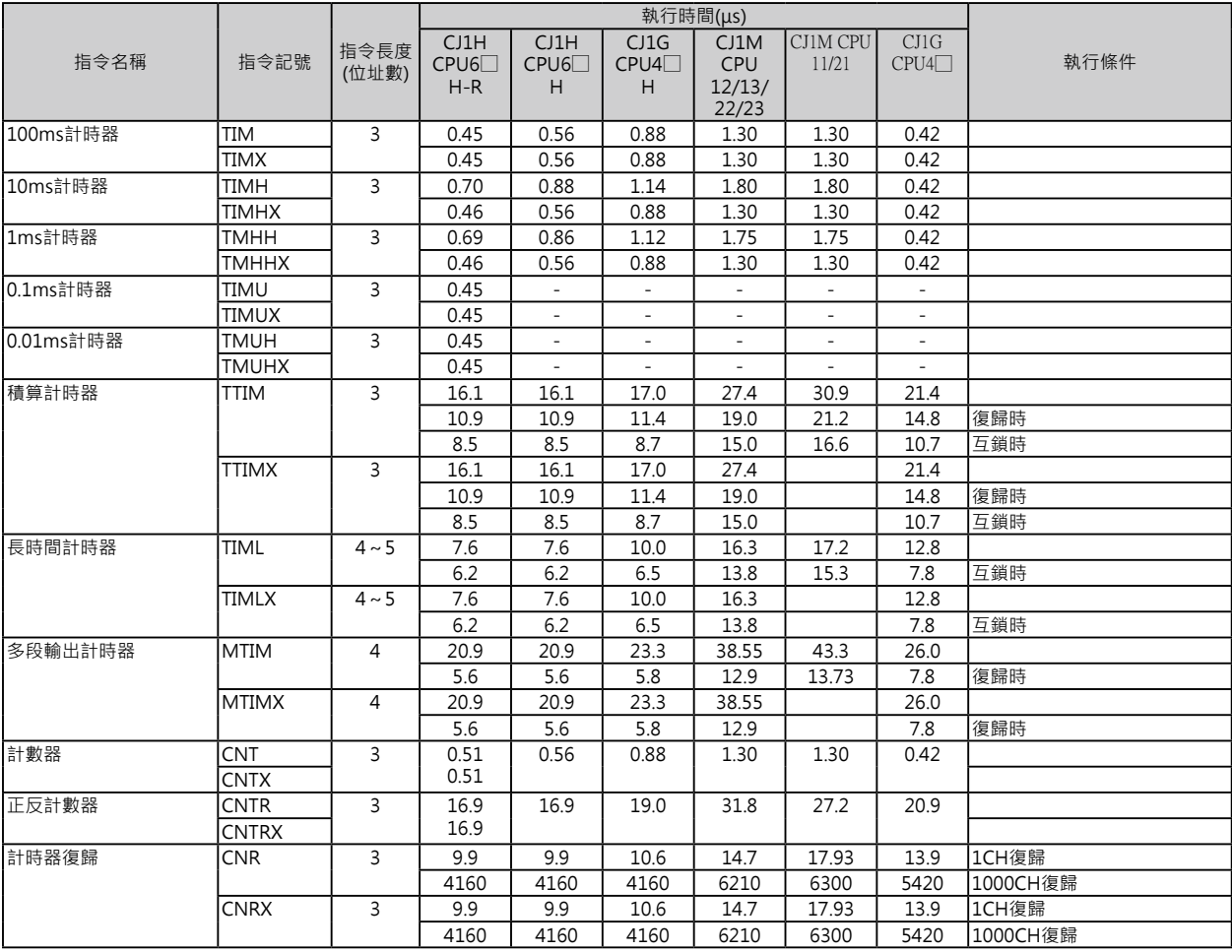

資料比較指令

# **資料比較指令**

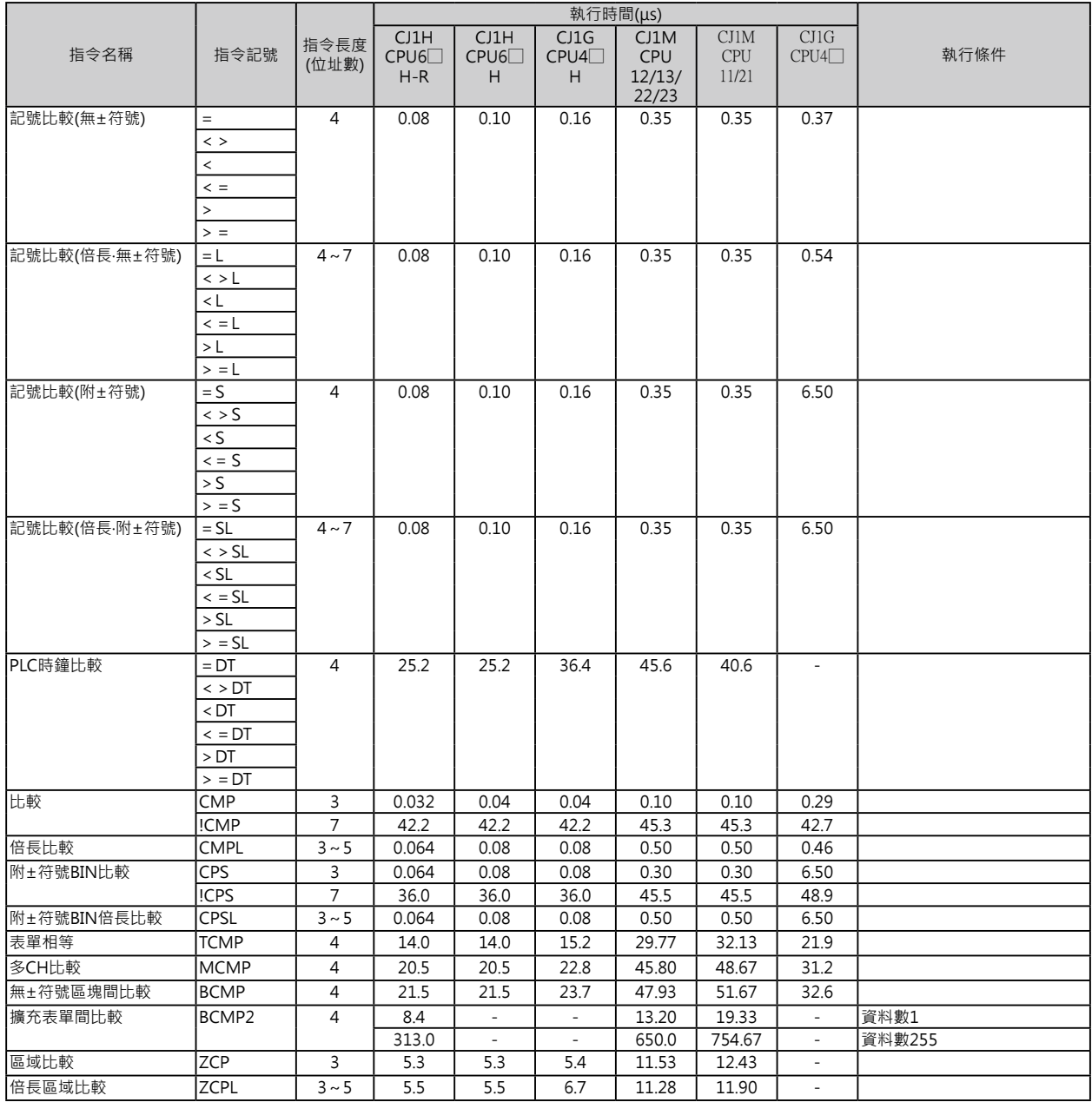

計時器/計數器指令

# **計時器/計數器指令**

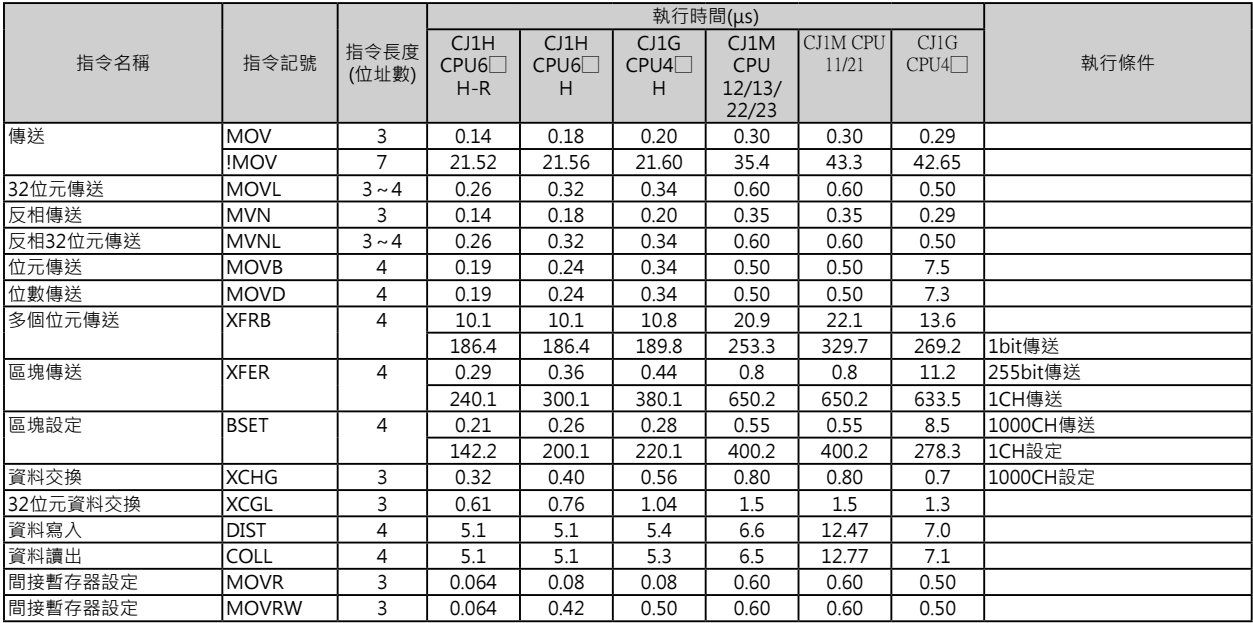

# **資料位移指令**

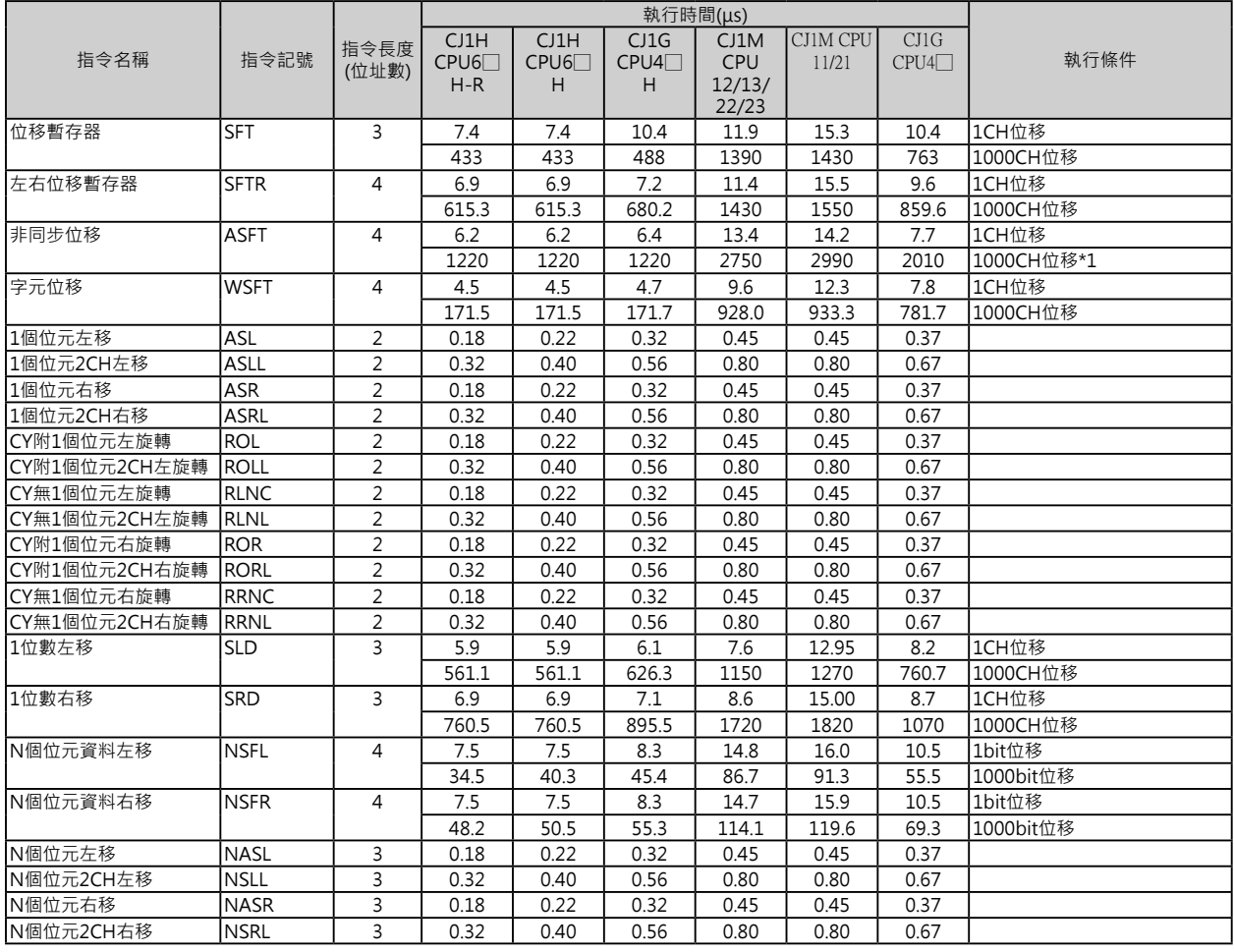

\*1: 位移資料量較大時,指令的執行時間跟著變長,掃描時間也拖長,此種情況下,可使用「Background執行」來減低對掃描時間 的影響。

加一 / 減一指令

# **加一/減一指令**

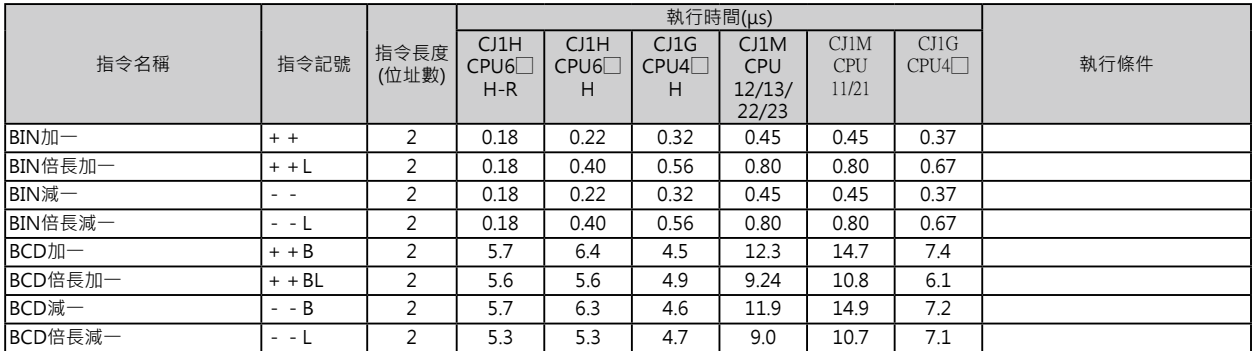

# **四則運算指令**

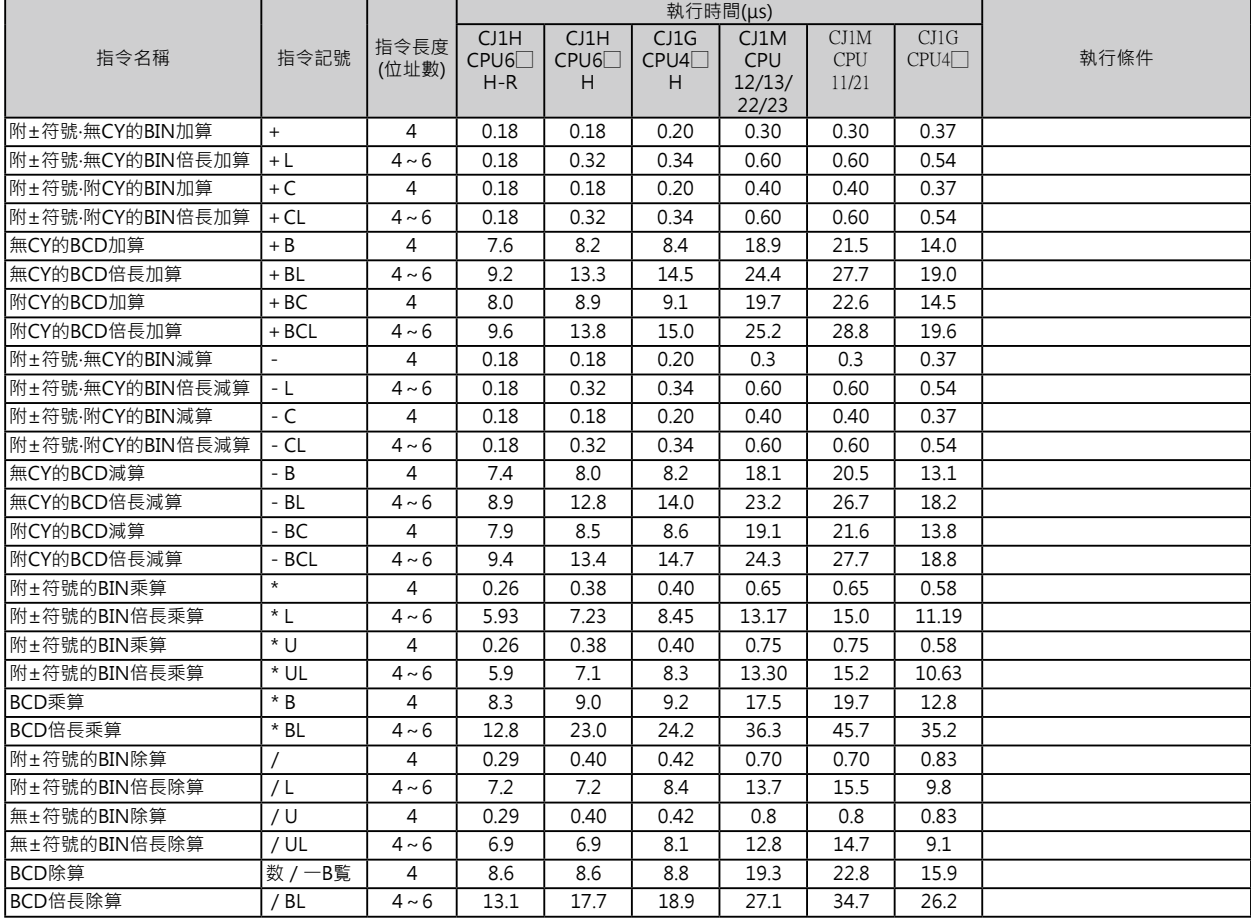

資料變換指令

# **資料位移指令**

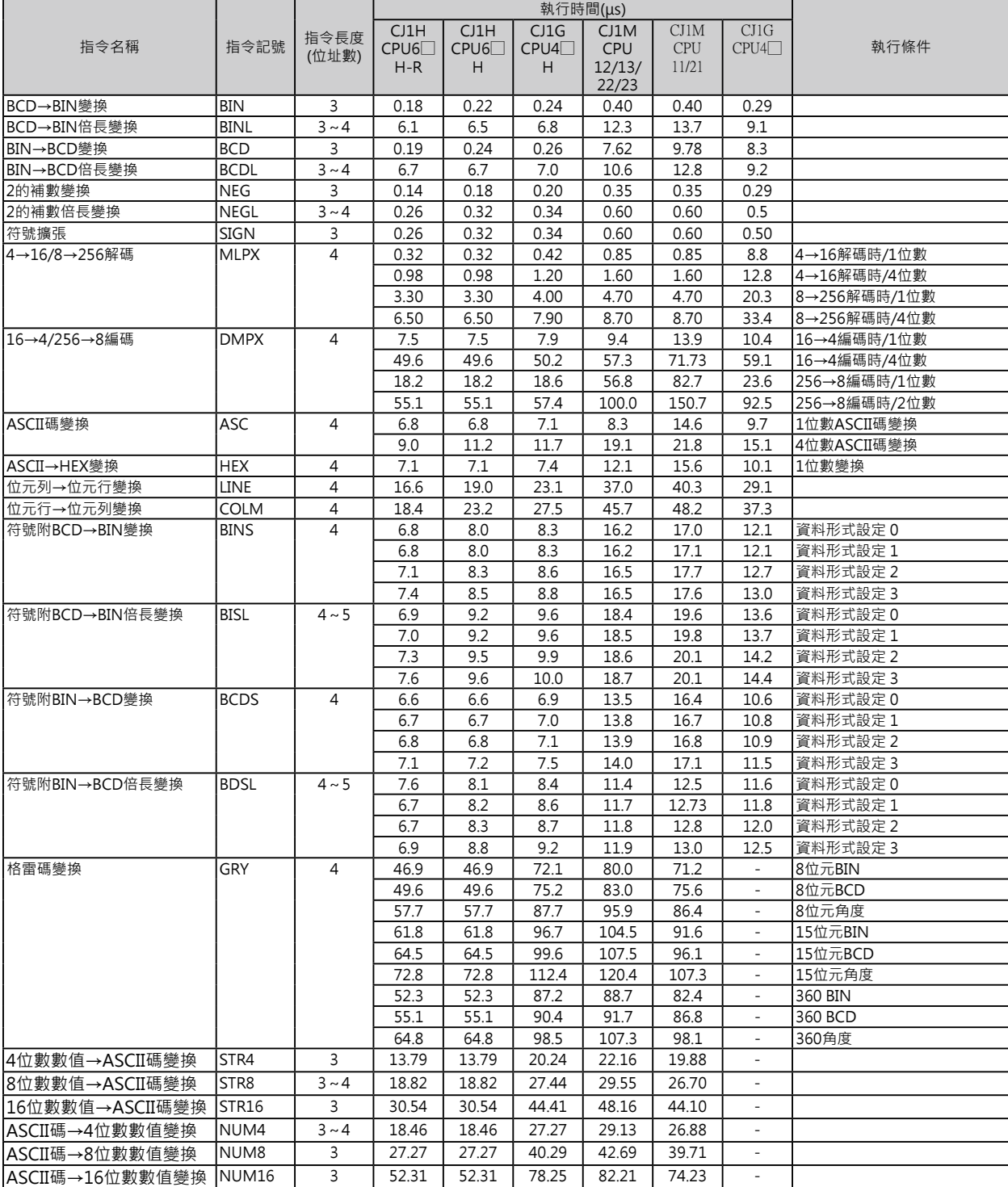

邏輯閘指令

## **邏輯閘指令**

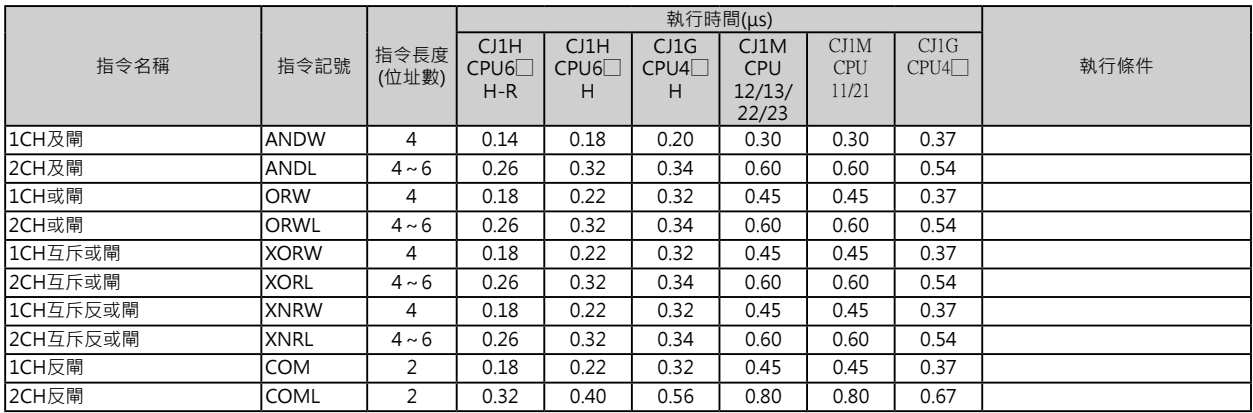

# **特殊運算指令**

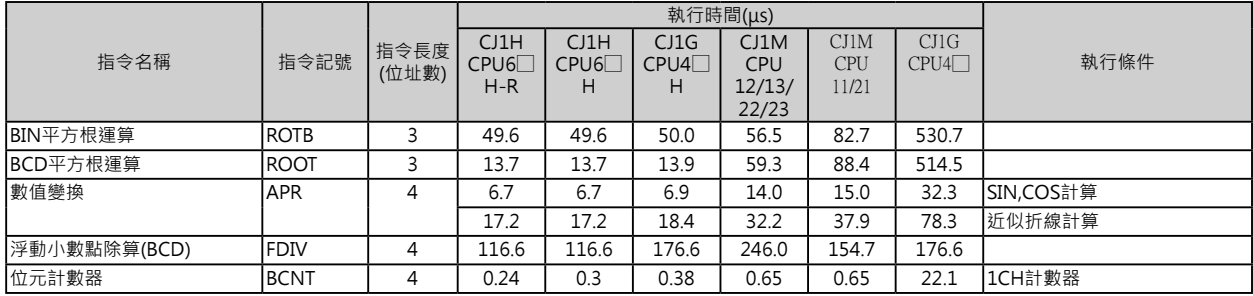

浮點數變換‧運算指令

# **浮點數變換**‧**運算指令**

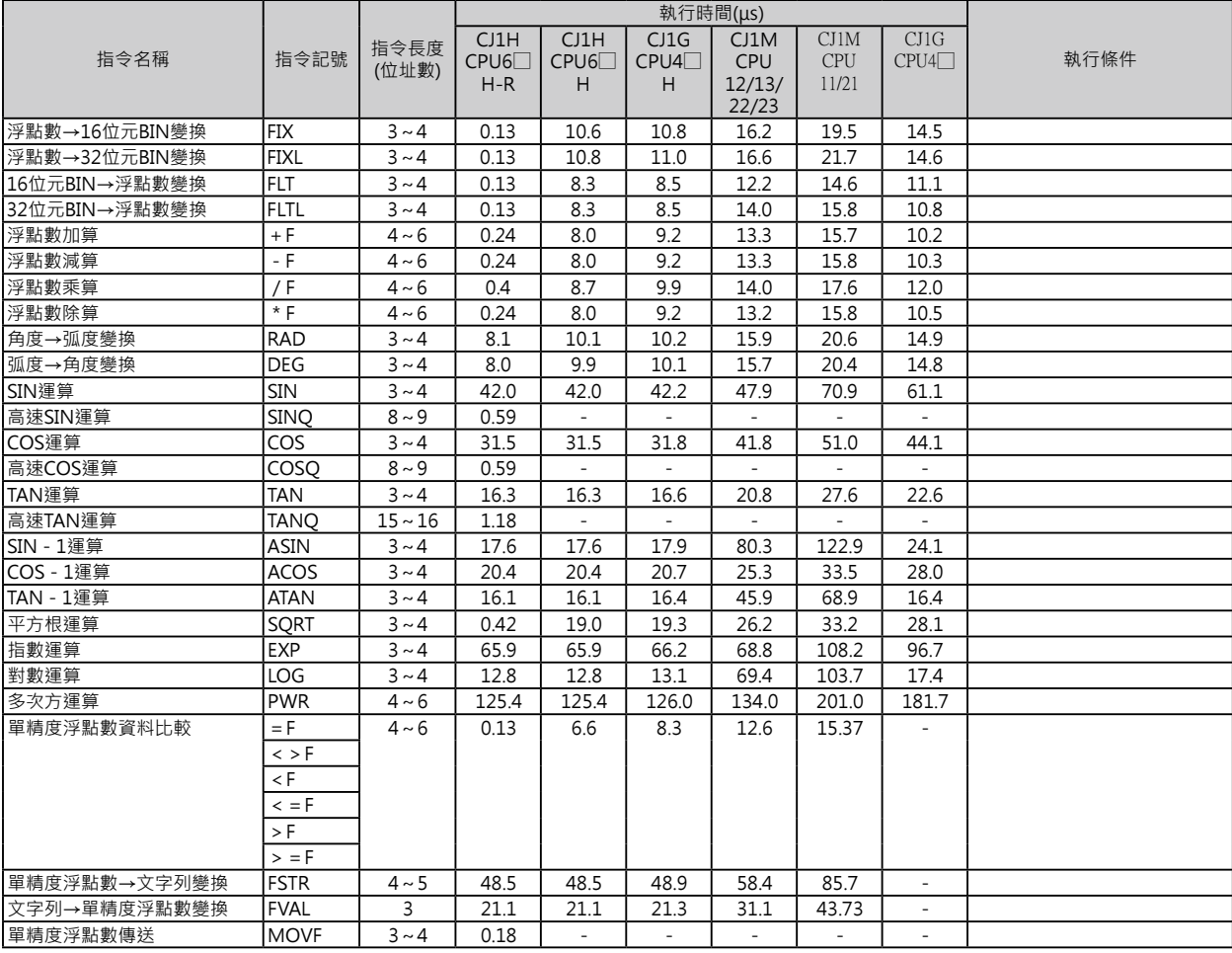

ー<br>倍精度浮點數變換・運算指令

#### **倍精度浮點數變換**‧**運算指令**

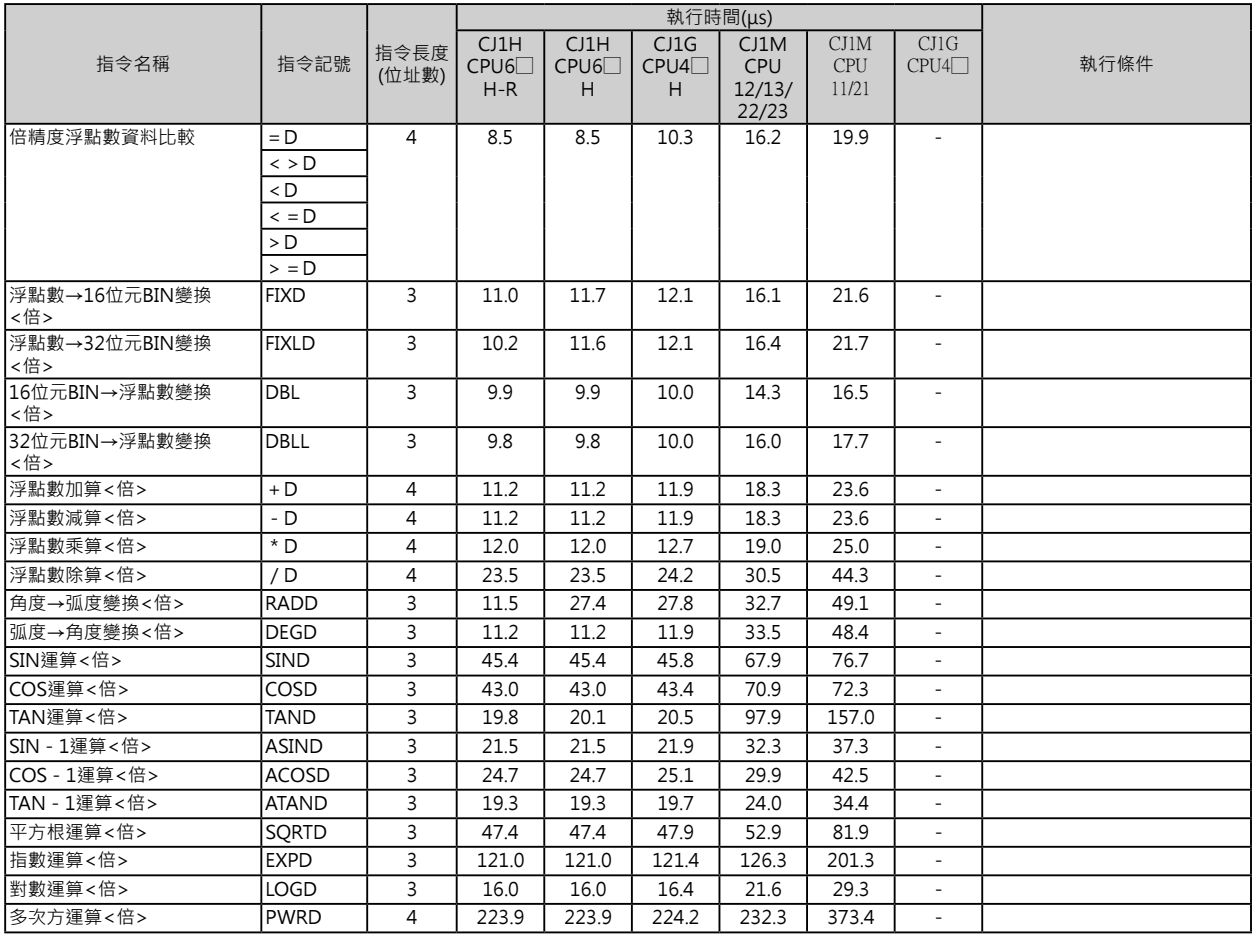

表單資料處理指令

# **表單資料處理指令**

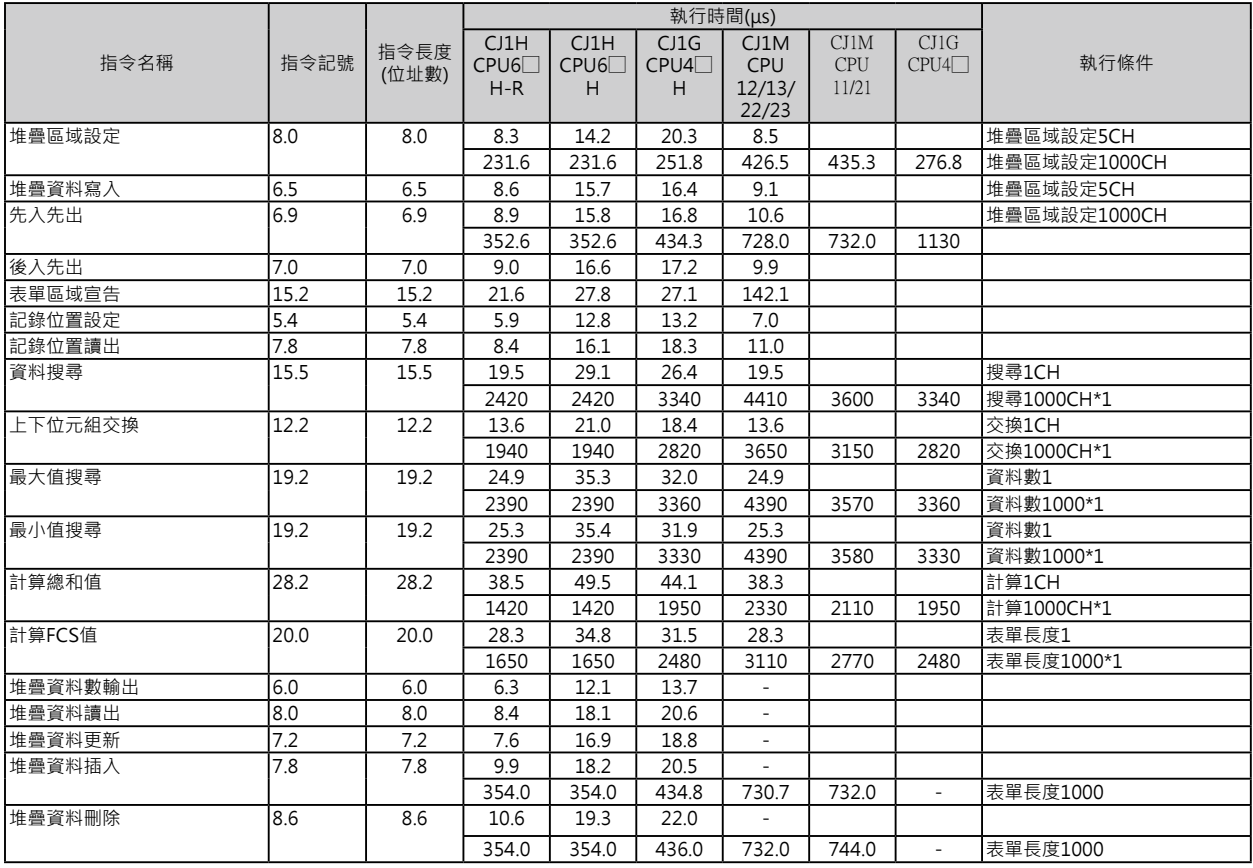

\*1: 資料量較大時﹐指令的執行時間跟著變長﹐掃描時間也拖長﹐此種情況下﹐可使用「Background執行」來減低對掃描時間的影 響。

# **資料控制指令**

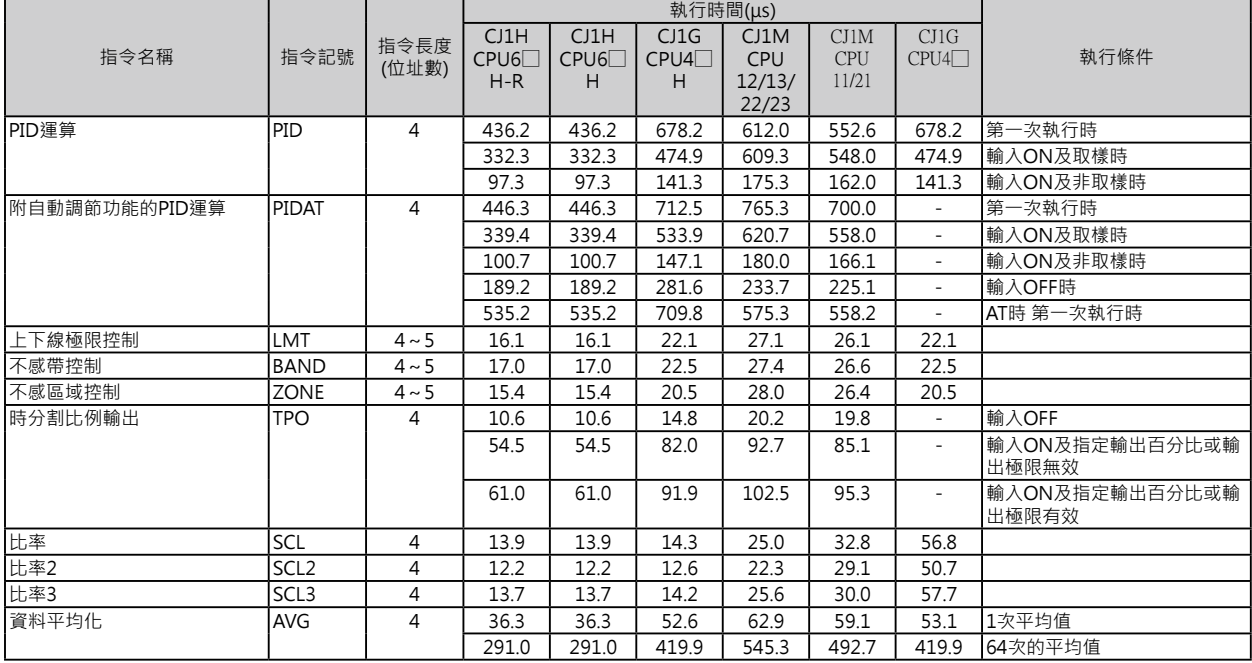

副程式指令

## **副程式指令**

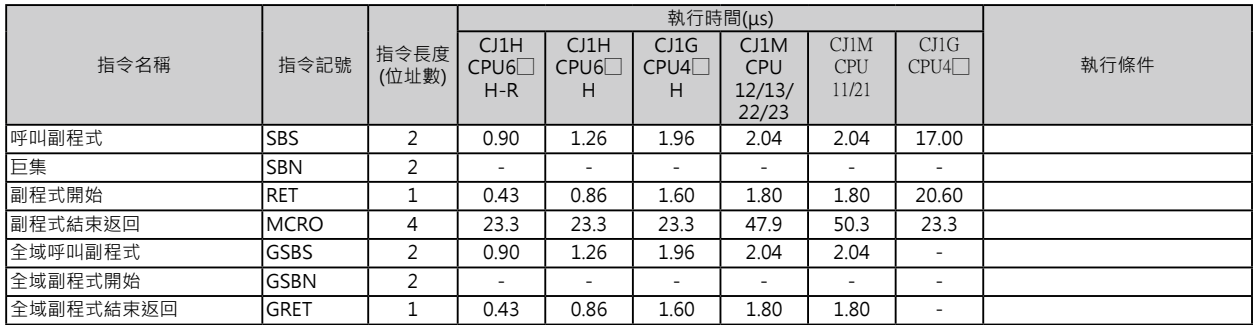

## **中斷插入指令**

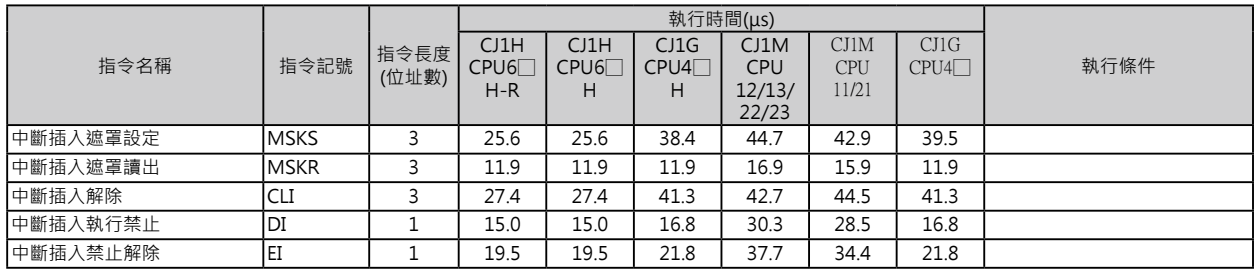

高速計數器/脈波輸出指令只有(CJ1M-CPU21/22/23有支援)

# **高速計數器/脈波輸出指令只有(CJ1M-CPU21/22/23有支援)**

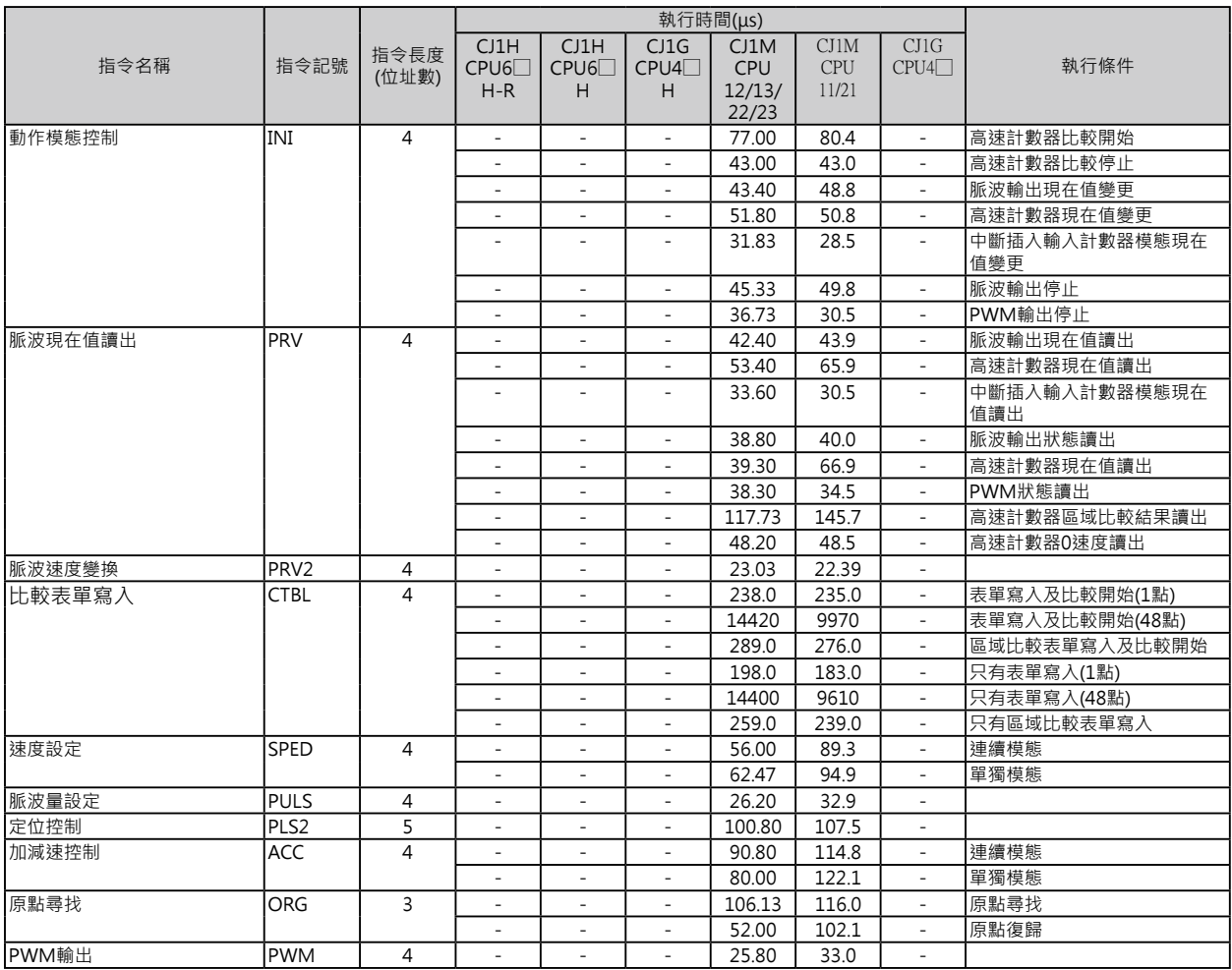

# **工程步進控制指令**

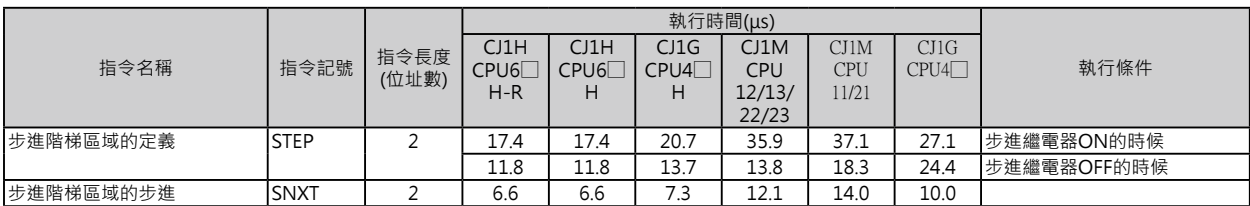

I/O模組用指令

# **I/O模組用指令**

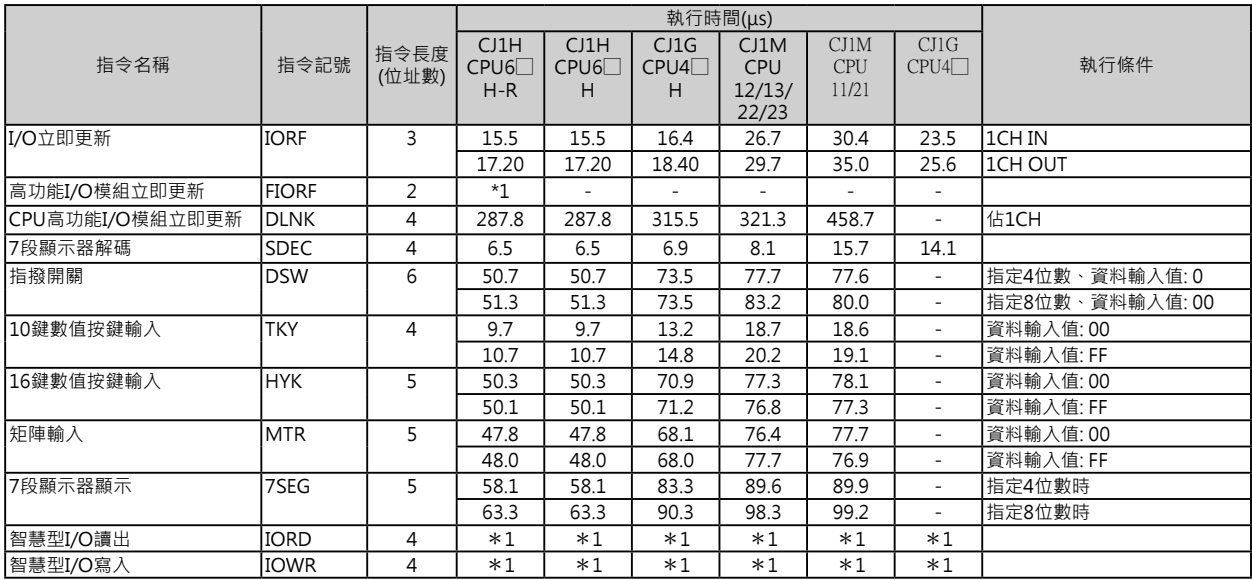

# **串列通信指令**

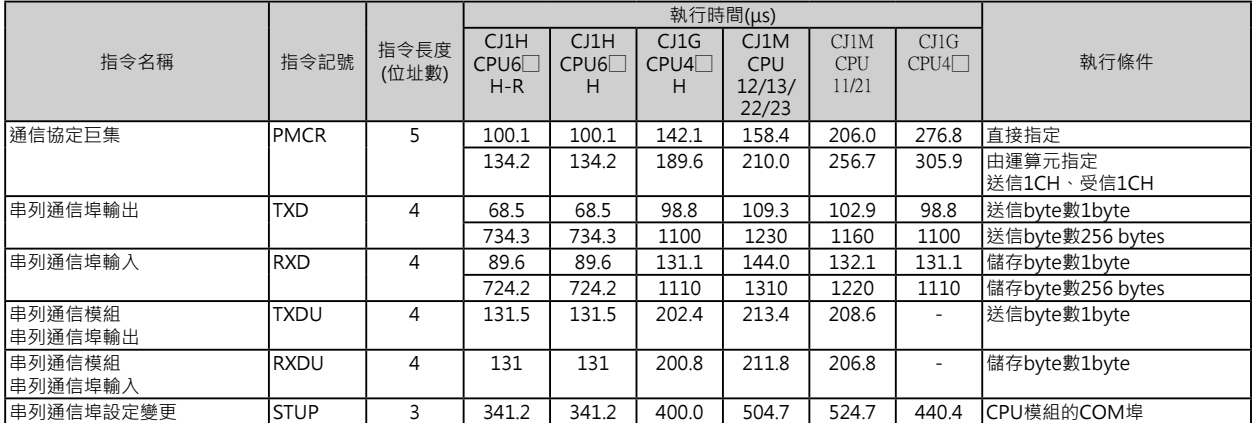

# **網路通信指令**

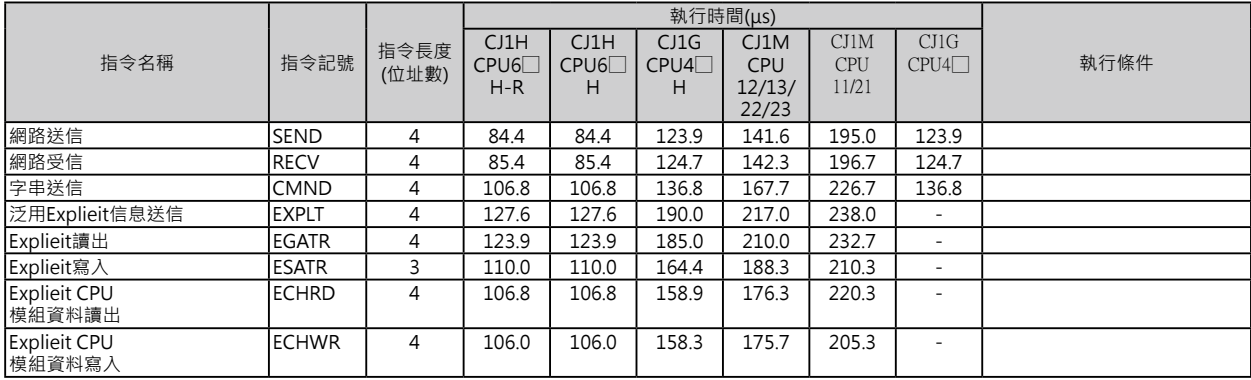

檔案記憶用指令

# **檔案記憶用指令**

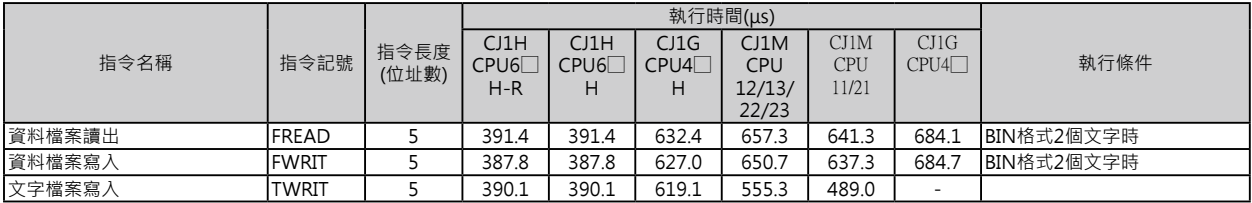

#### **顯示用指令**

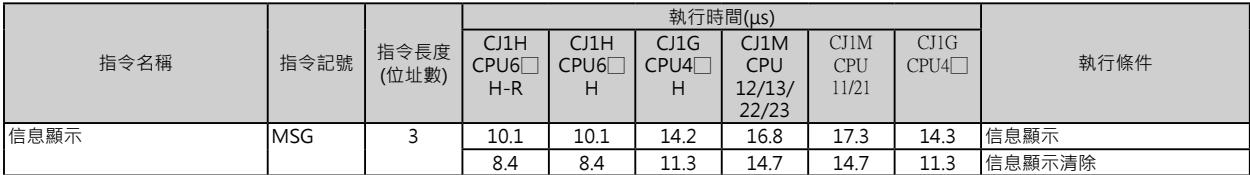

## **PLC時鐘指令**

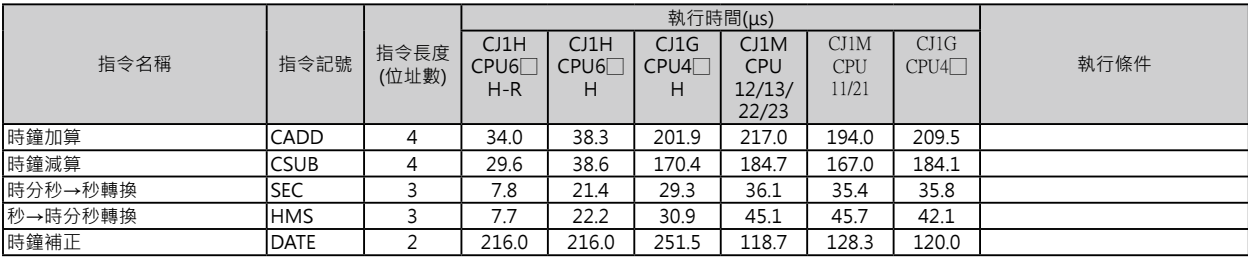

## **偵錯處理指令**

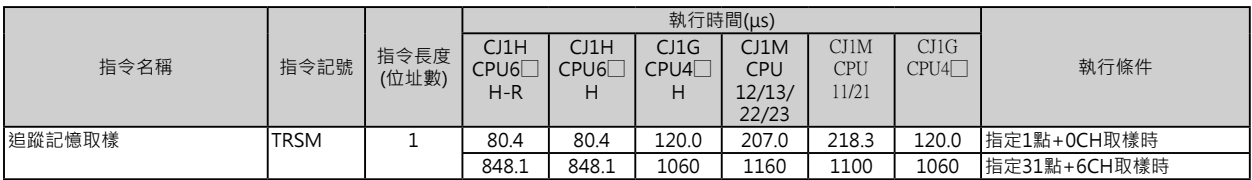

故障診斷指令

#### **故障診斷指令**

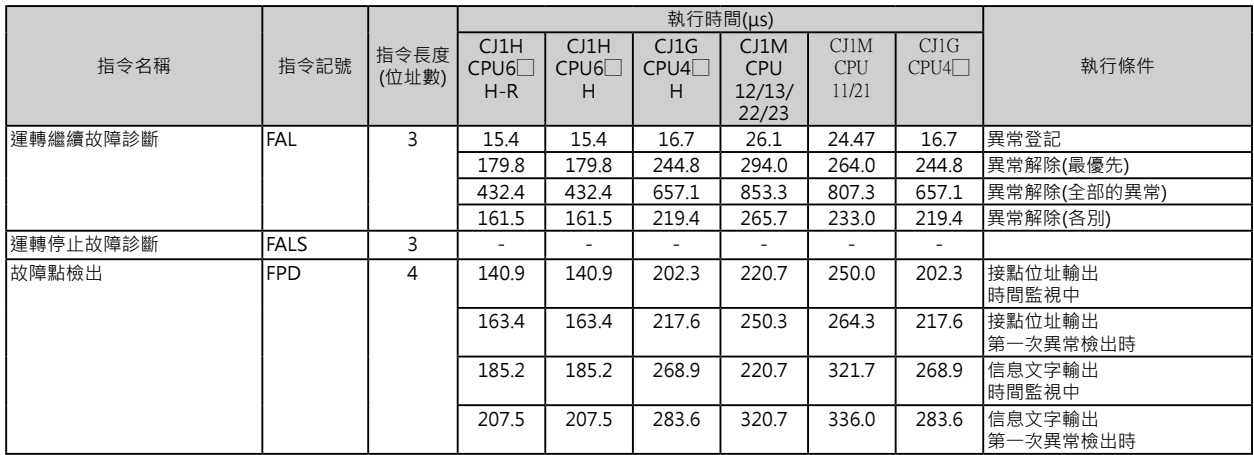

# **特殊指令**

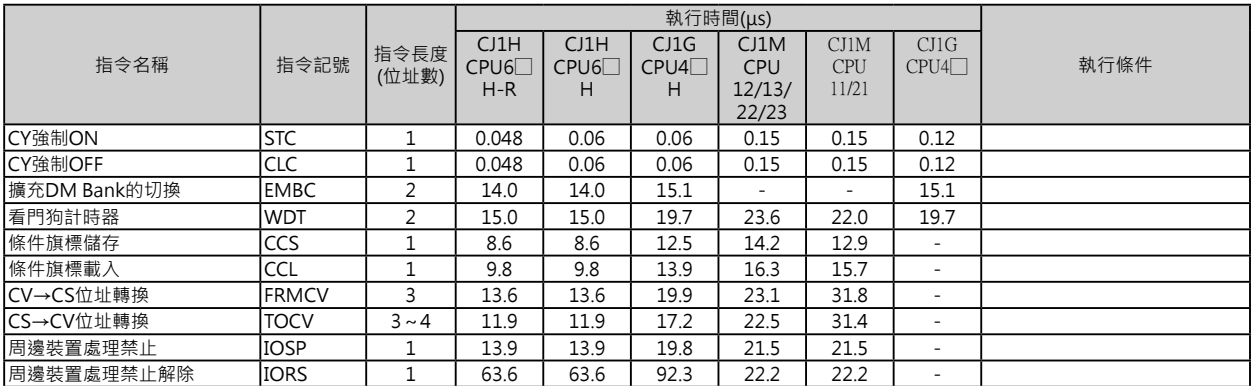

區塊程式指令

# **區塊程式指令**

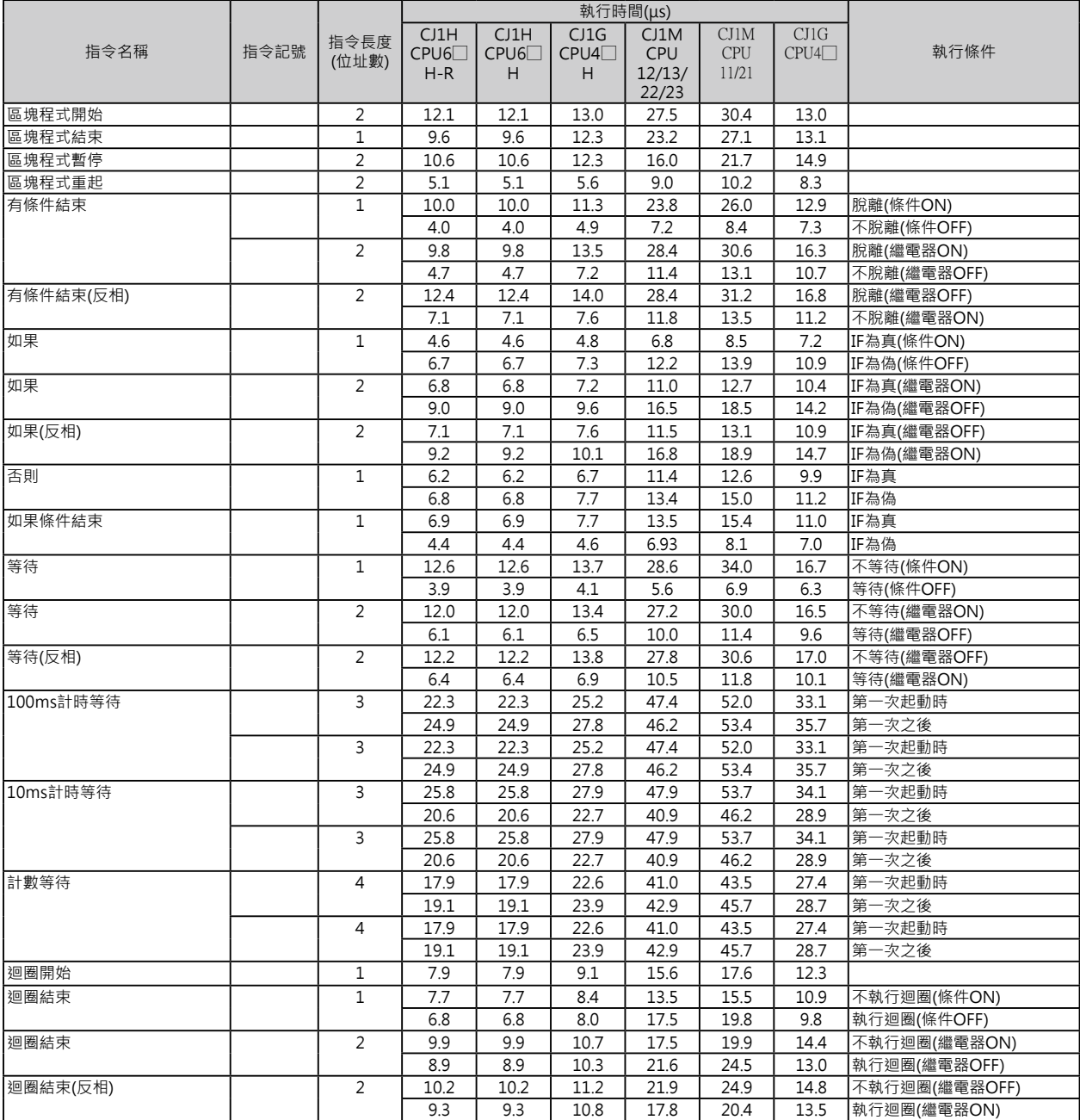

邏輯閘指令

## **文字列處理指令**

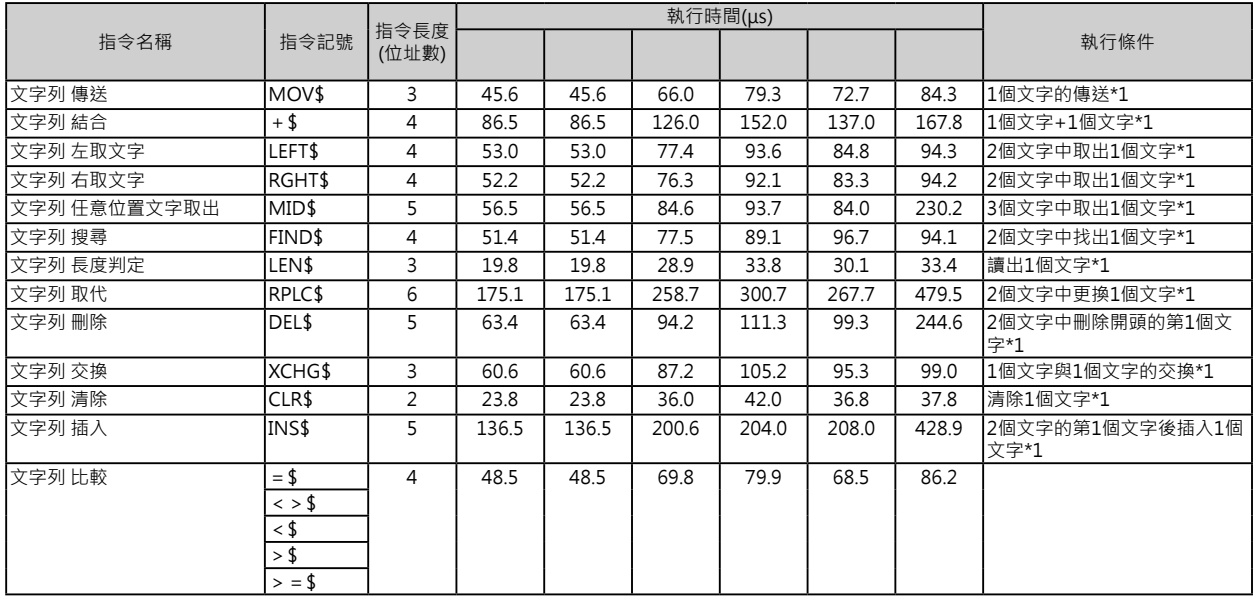

# **Task控制指令**

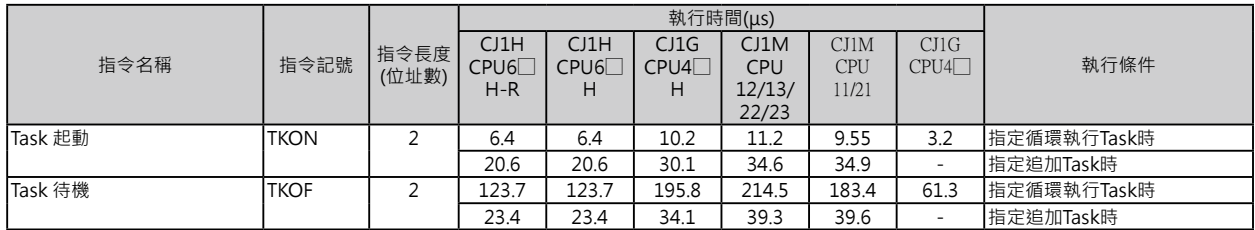

# **機種變換用指令**

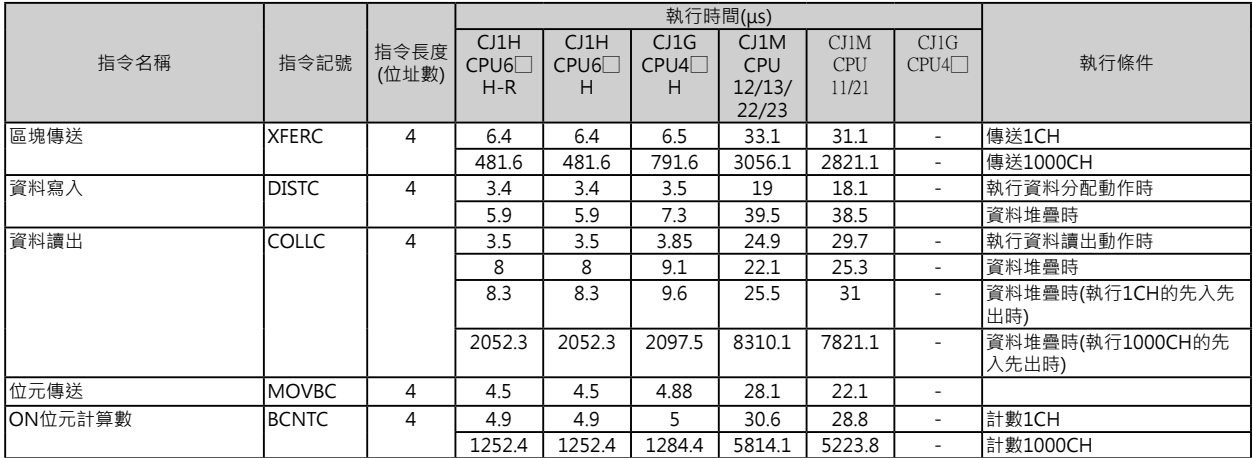

功能區塊用特殊指令

#### **功能區塊用特殊指令**

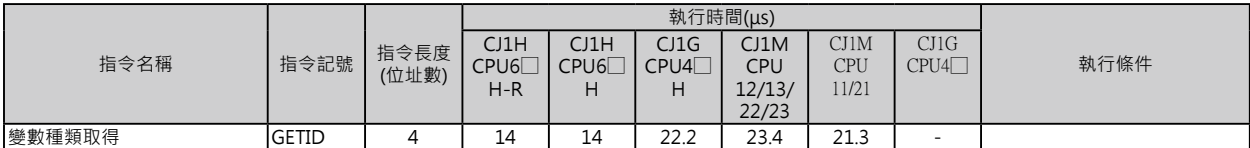

#### **關於功能區塊的執行時間(CPU模組Ver.3.0之後的版本)**

功能區塊被編輯完成、並附以名稱後,執行該名稱功能區塊對全體掃描時間造成的影響說明如 下。

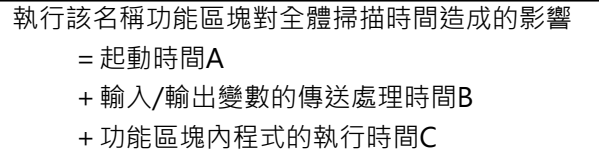

# A、B、C時間的概略值如下表所示。

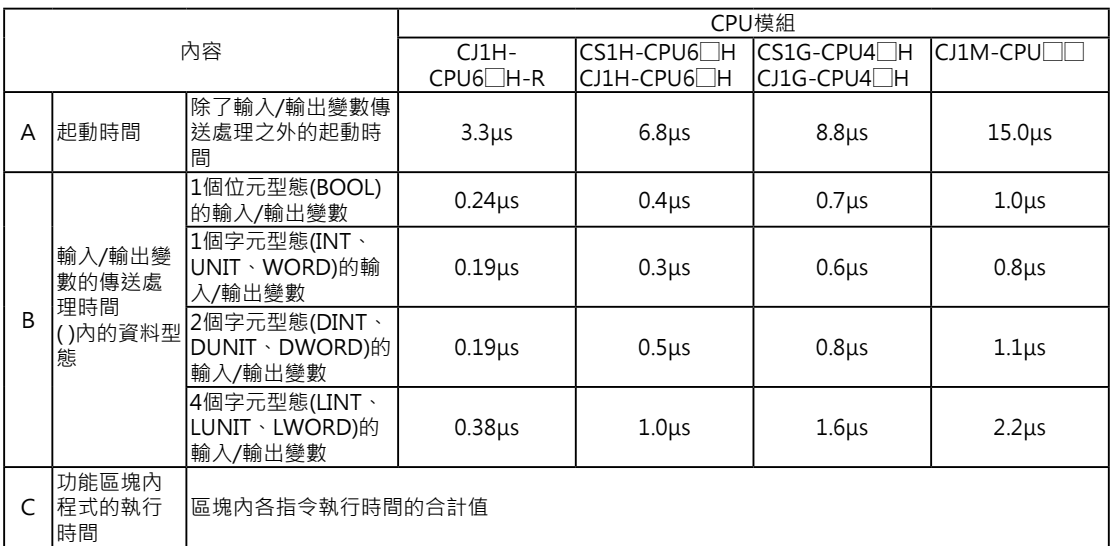

例) 使用CPU模組CJ2H-CPU67H-E1P

1整個字元型態(INT)的輸入變數=3個

1個字元型態(INT)的輸出變數=2個

如果區塊內各指令執行時間的合計值為10μs的話:

1個附名稱功能區塊的執行時間=6.8μs+(3+2) × 0.3μs+10μs=18.3μs

注:同一定義的功能區塊被附與多個名稱的話,執行時間跟著增加。

## **4-1 CJ系列(CJ2) 指令處理時間/位址數 一覽表**

關於功能區塊的執行時間(CPU模組Ver.3.0之後的版本)

#### 參 考

#### 以前的機種換算成CS系列時的概略程式容量

以前的機種(SYSMACα或CVM1/CV系列)的程式容量(單位: Word)換算成CS系列的程式容量, 概略值如下。

以前的機種(SYSMACα或CVM1/CV系列)的程式容量(單位: Word)加上下表中各指令所增加的 數值(n)即為CS系列的程式容量(單位:位址數)。

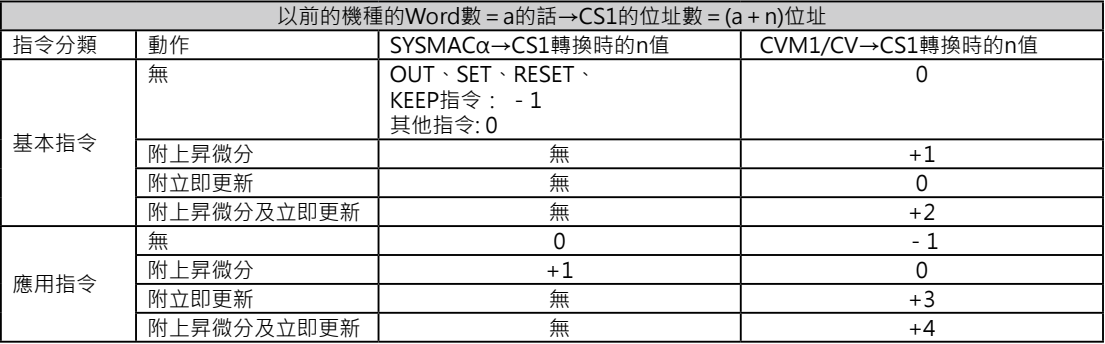

例: OUT指令 (指定位址0~25515時),於SYSMAC系列使用2個Words, -1的話,於CS系列 只佔1個位址。

例: 立即更新型的傳送指令!MOV, 於於SYSMAC系列使用4個Words, +1的話, 於CVM1/ CV系列佔7個位址。

#### 參 考 關於功能區塊所佔的位址數(CPU模組Ver.3.0之後的版本)

CS/CJ系列CPU模組Ver.3.0之後的版本,功能區塊被編輯完成、並附以名稱後,該 名稱功能區塊所佔的位址數說明如下。

所佔的位址數

=附與的名稱數 × (呼叫容量m+輸入輸出變數傳送容量n ×變數個數)

+功能區塊內程式所佔的位址數p

注意:同一定義的功能區塊被附與多個名稱的話,第2個之後的名稱所佔的位址數不被計算。

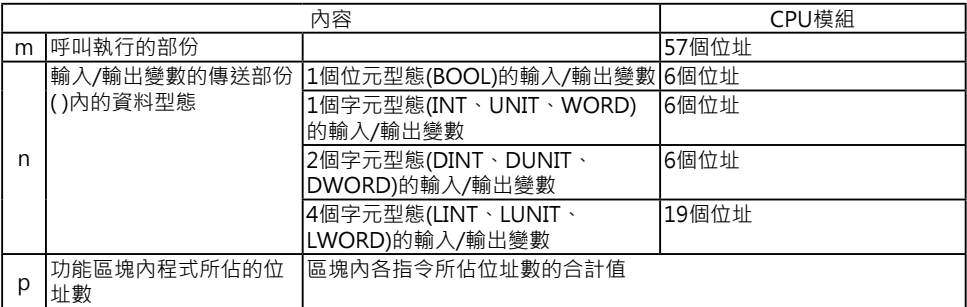

例)

1個字元型態(INT)的輸入變數=5個

1個字元型態(INT)的輸出變數=5個

如果區塊內各指令所佔位址數的合計值為100個位址的話:

1個附名稱功能區塊所佔的位址數=57+(5+5) × 6個位址+27個位址=244個位 址

# **4-3 CS系列(CJ1) 指令處理時間/位址 數一覽表**

S系列(CS1D CPU模組除外\*1)各指令的處理時間如下本章一覽表所示。

\*1:CS1D CPU模組的指令處理時間請參考「CS1D Duplex System User's Manual Set Up」(SBCA-318)。

使用者程式中,各指令處理時間的合計值即為「一次掃描時間」。

注意: 正確的「一次掃描時間」應該是「執行中Task的執行時間」+「中斷插入條件成立時的Task執行時 間」。

相同的指令於不同的CPU模組(CS1H-CPU6□/ CS1H-CPU6H/ CS1H-CPU4□/ CS1H-CPU4H)當中, 指令的處理時間也不同, 此外, 指令執行時的條件不同時, 處 理時間也不一樣。

除了處理時間之外,各指令所佔的位址數也顯示於一覽表當中,這是代表,一個指 令加上指定的運算元佔使用者程式的位址數。根據指令的不同,每個指令佔1~7個位 址。

注1: · 舊機種(C/CV系列)的程式容量以「Word」為單位, CS系列的程式容量改以「Step」為單位,原則 上,1個「Step」等於1個「Word」。

但是,每個指令所佔的位址數,CS系列不等於舊機種(C/CV系列),因此,就的程式要轉成CS系列 相容的程式時,程式位址數將會不相同,詳細請參考4-61頁的「參考 從舊機種轉程式至CS系列時 的程式容量轉換概略值」。

・除了一部分指令外‧每個指令均可加入微分執行動作(基本指令加上「↑↓」、應用指令加上 「@%」)。加入微分執行動作時必須加入下列的處理時間。

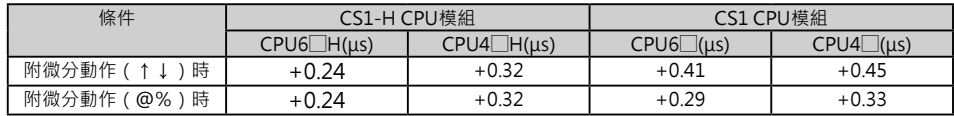

注2: 指令非執行狀態下的處理時間大約值如下表所示。

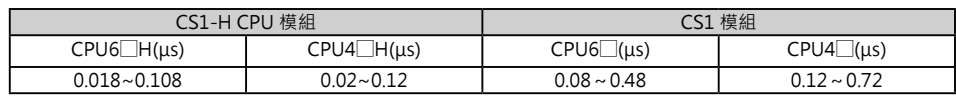

順序控制輸入指令

# **順序控制輸入指令**

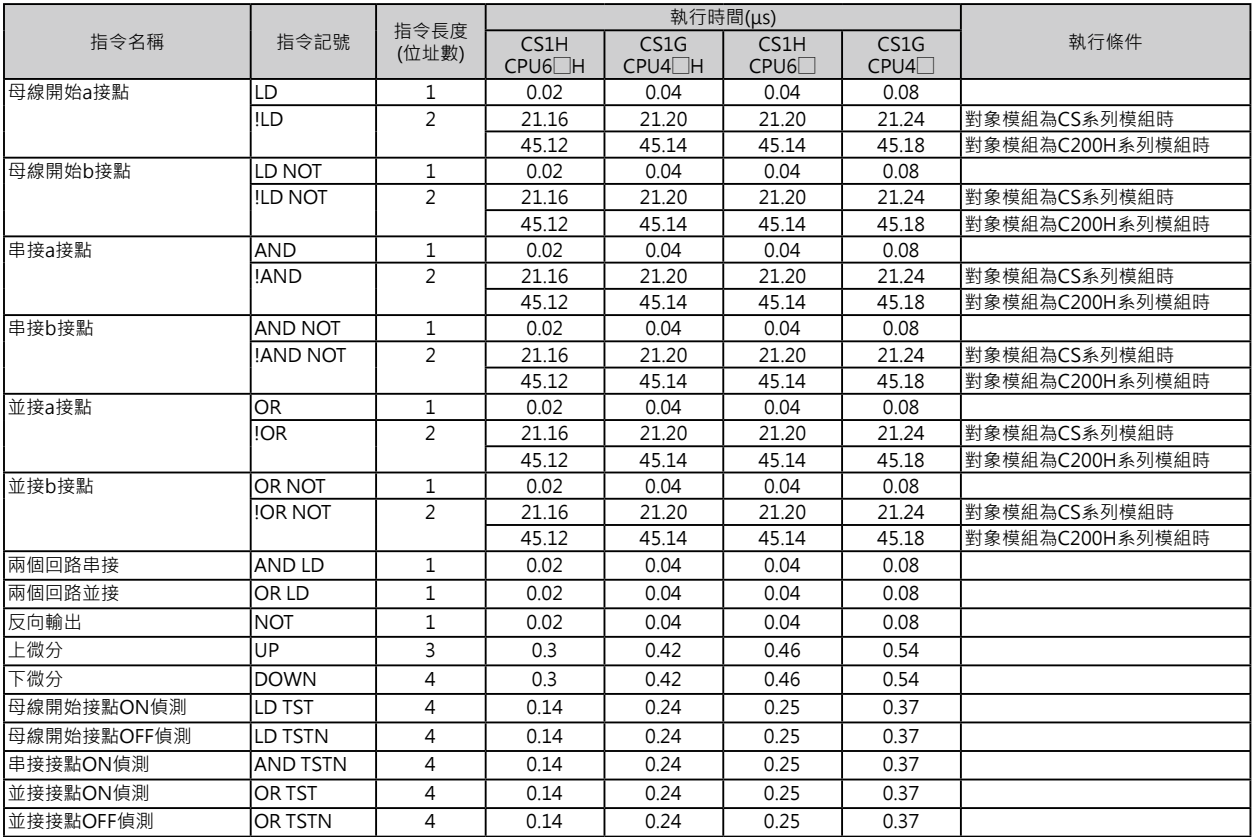
順序控制輸出指令

#### **順序控制輸出指令**

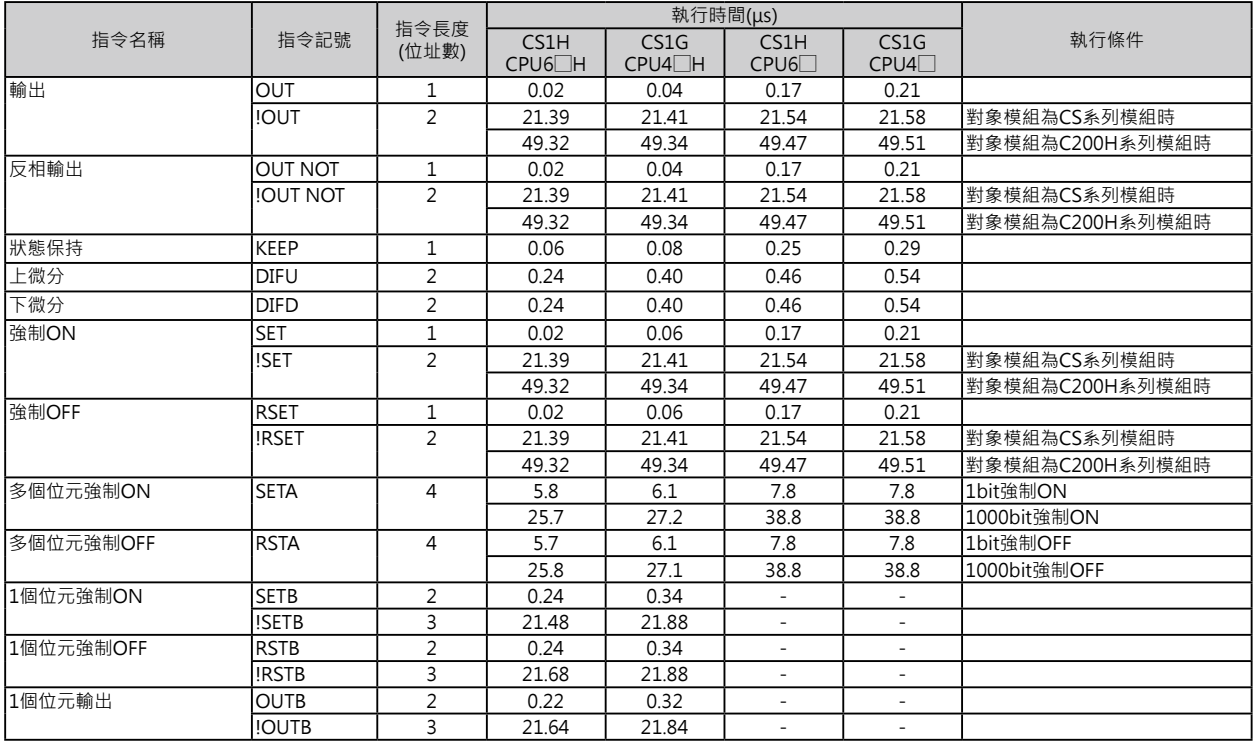

#### **順序控制指令**

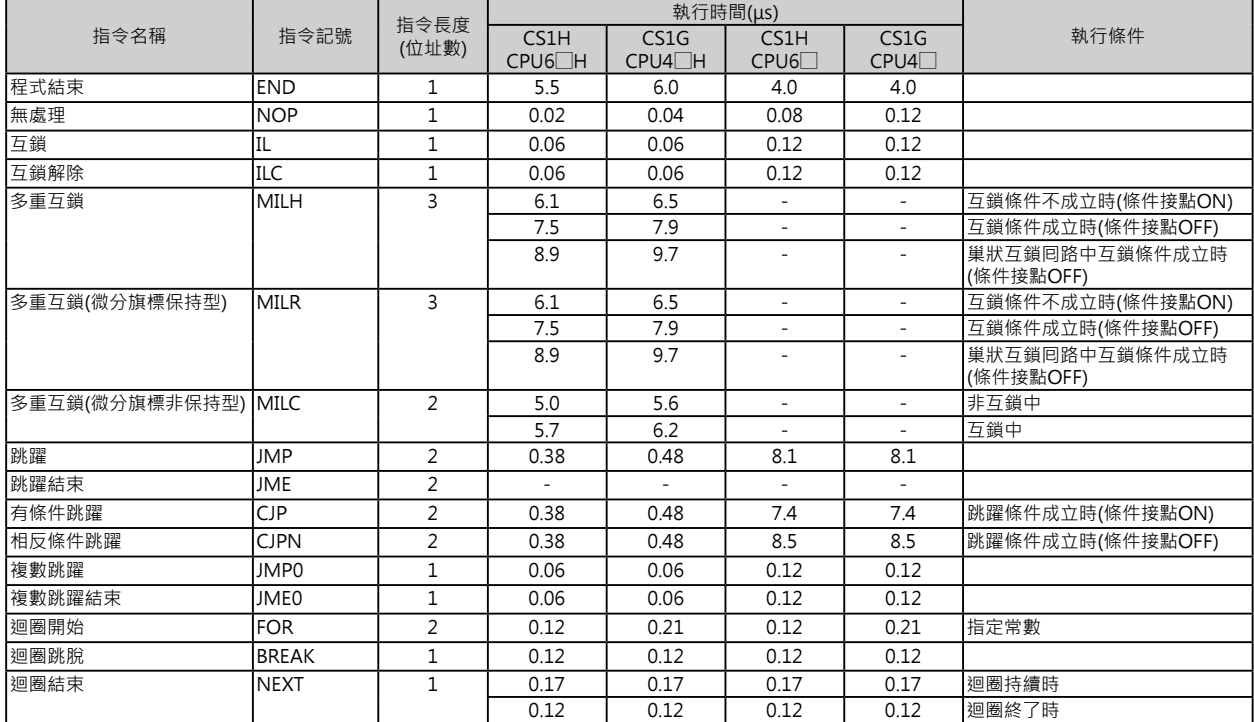

計時器/計數器指令

#### **計時器/計數器指令**

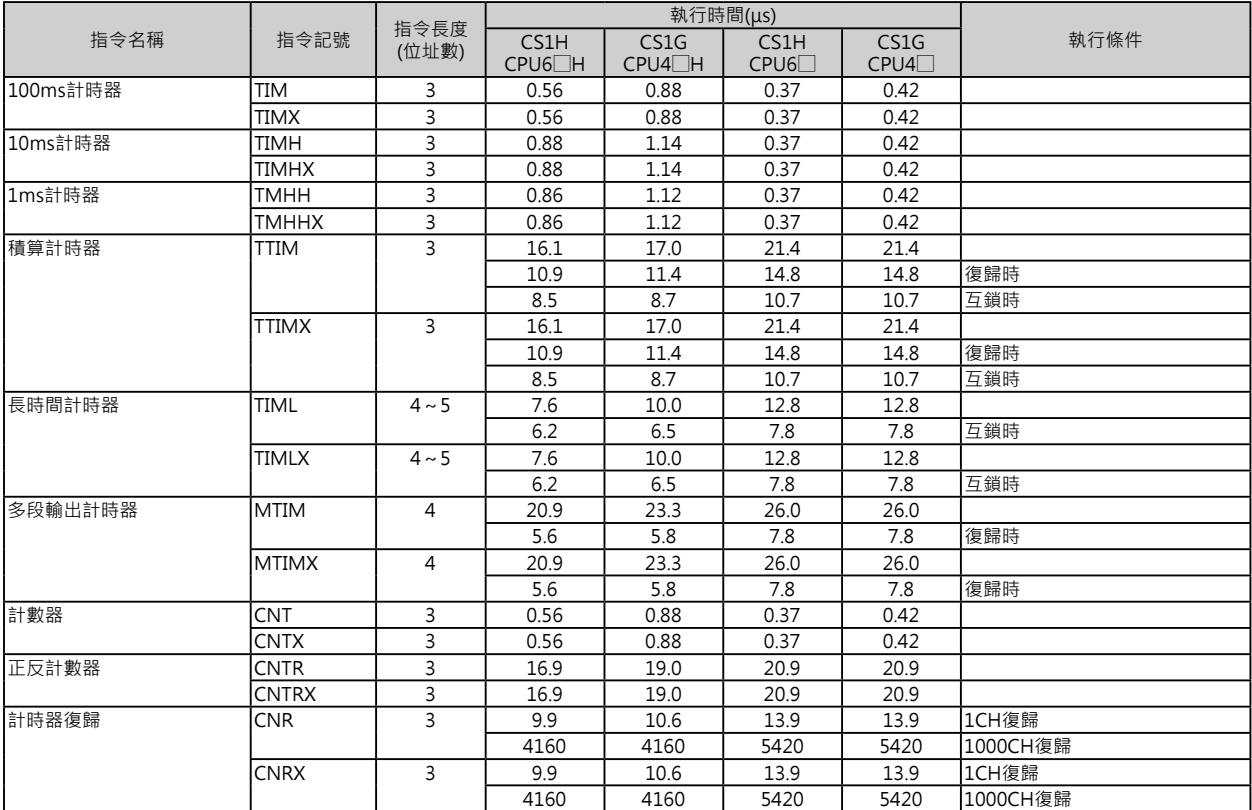

資料比較指令

#### **資料比較指令**

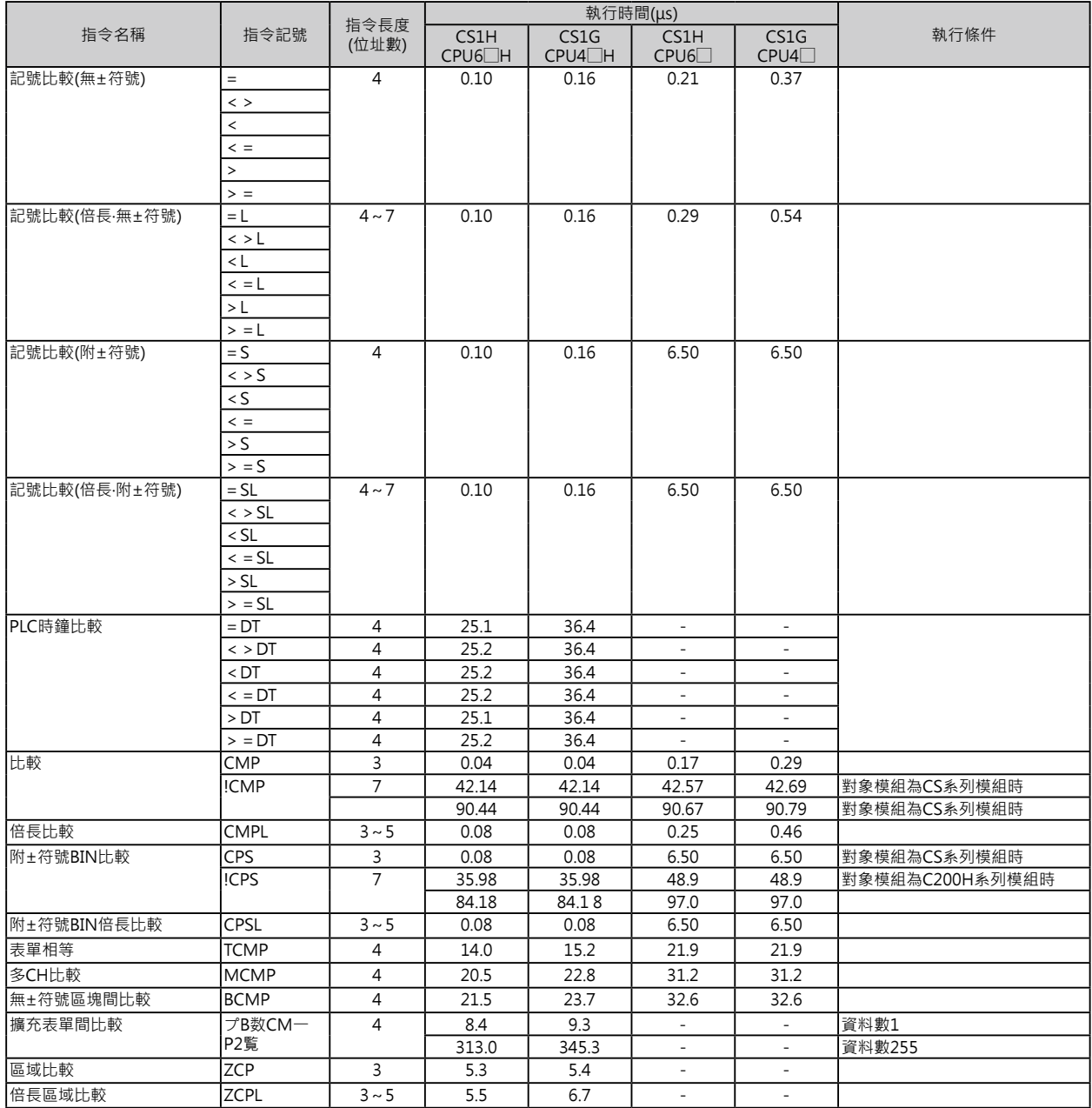

資料傳送指令

#### **資料傳送指令**

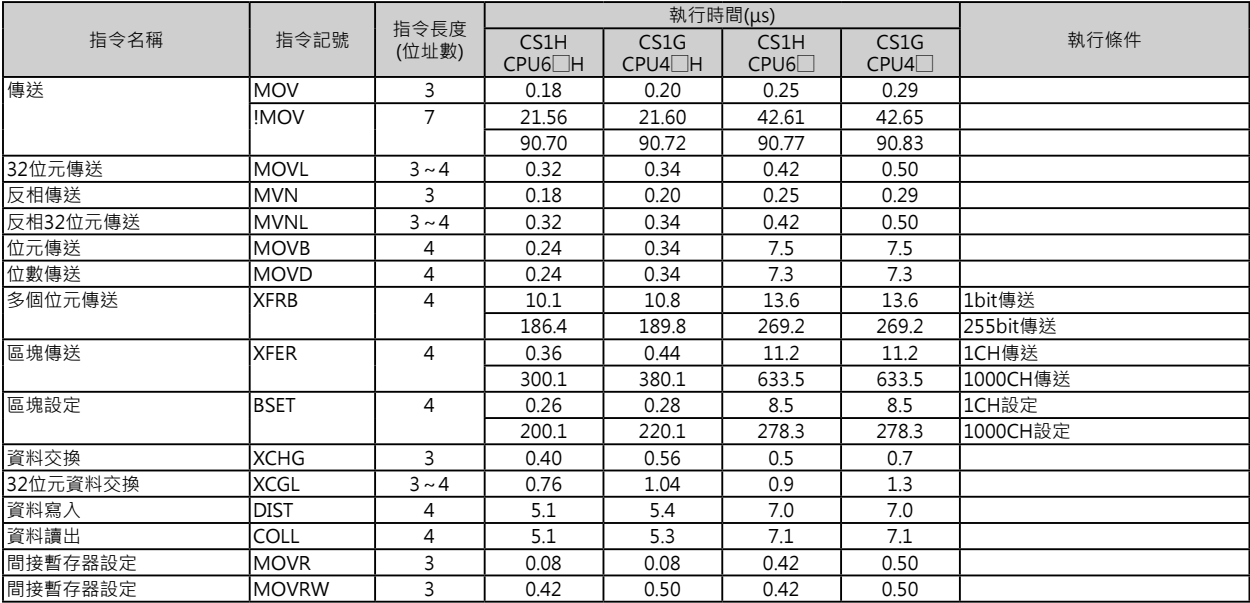

#### **資料位移指令**

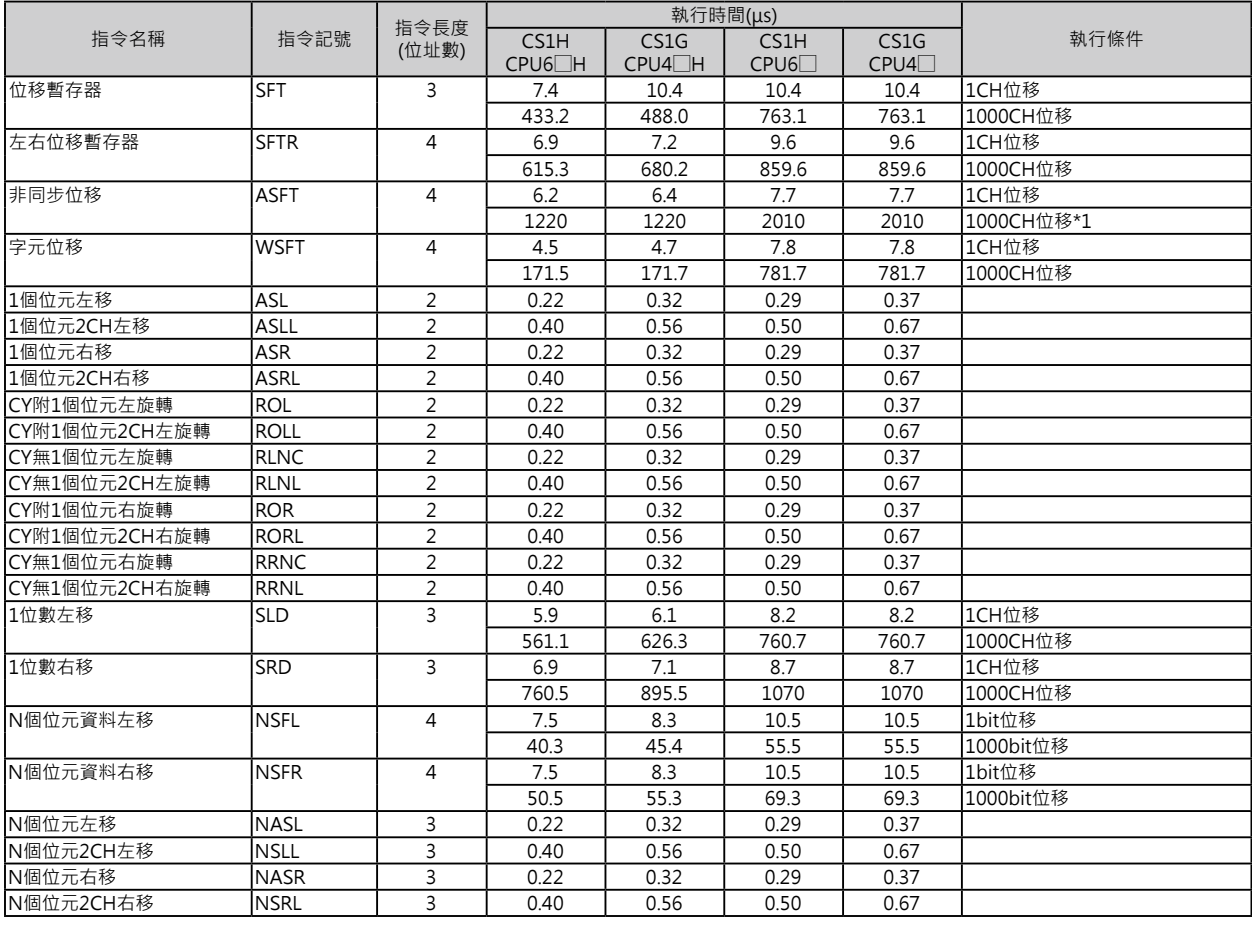

\*1:位移資料量較大時﹐指令的執行時間跟著變長﹐掃描時間也拖長﹐此種情況下﹐可使用「Background執行」來減低對掃描時 間的影響。

加一 / 減一指令

#### **加一/減一指令**

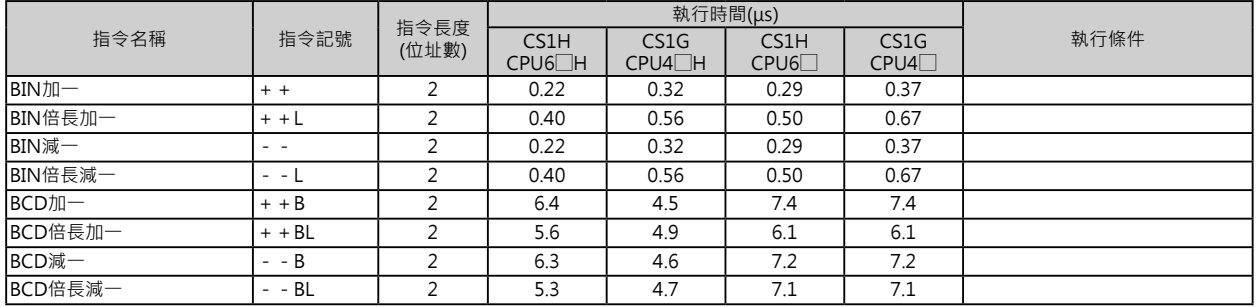

#### **四則運算指令**

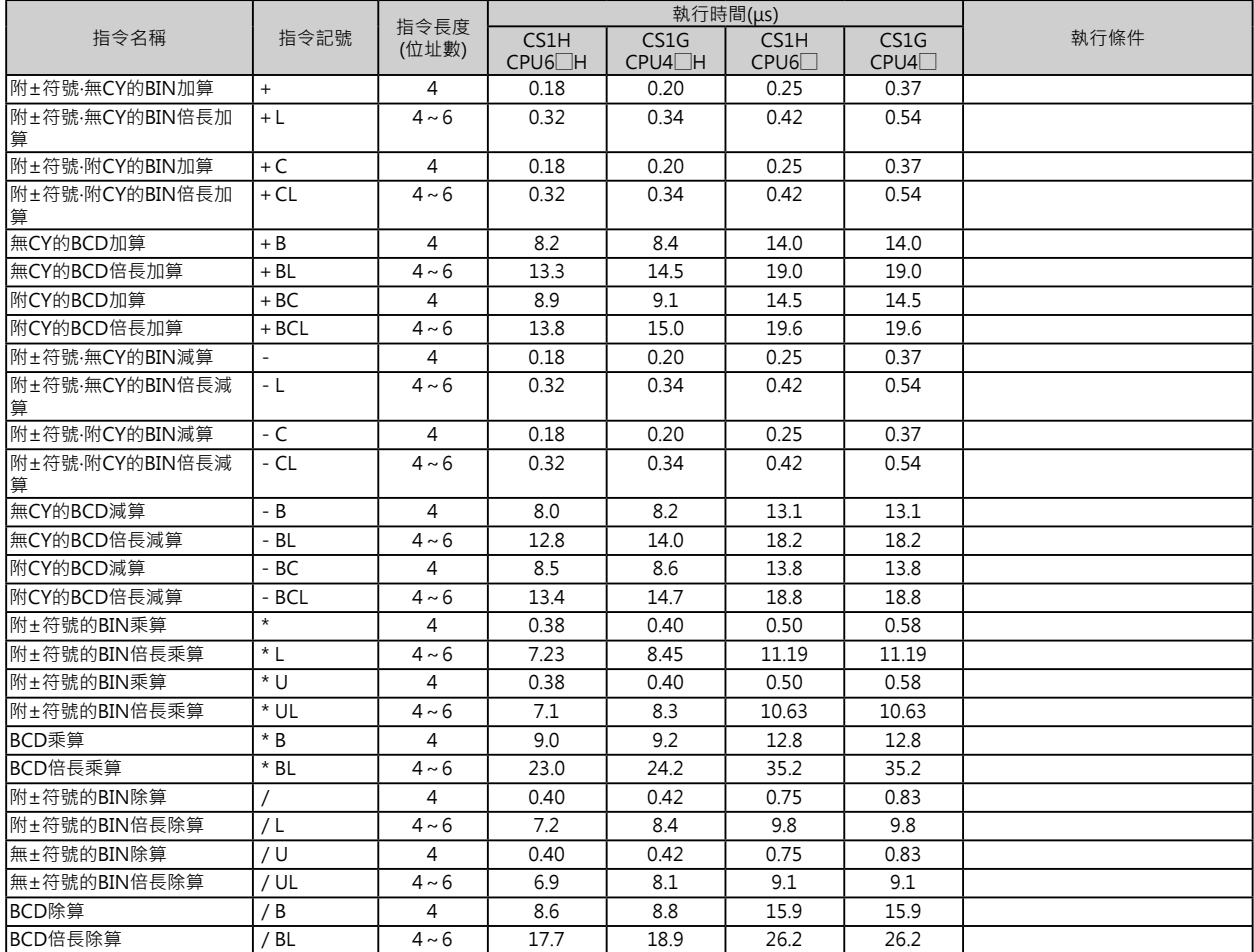

資料變換指令

#### **資料變換指令**

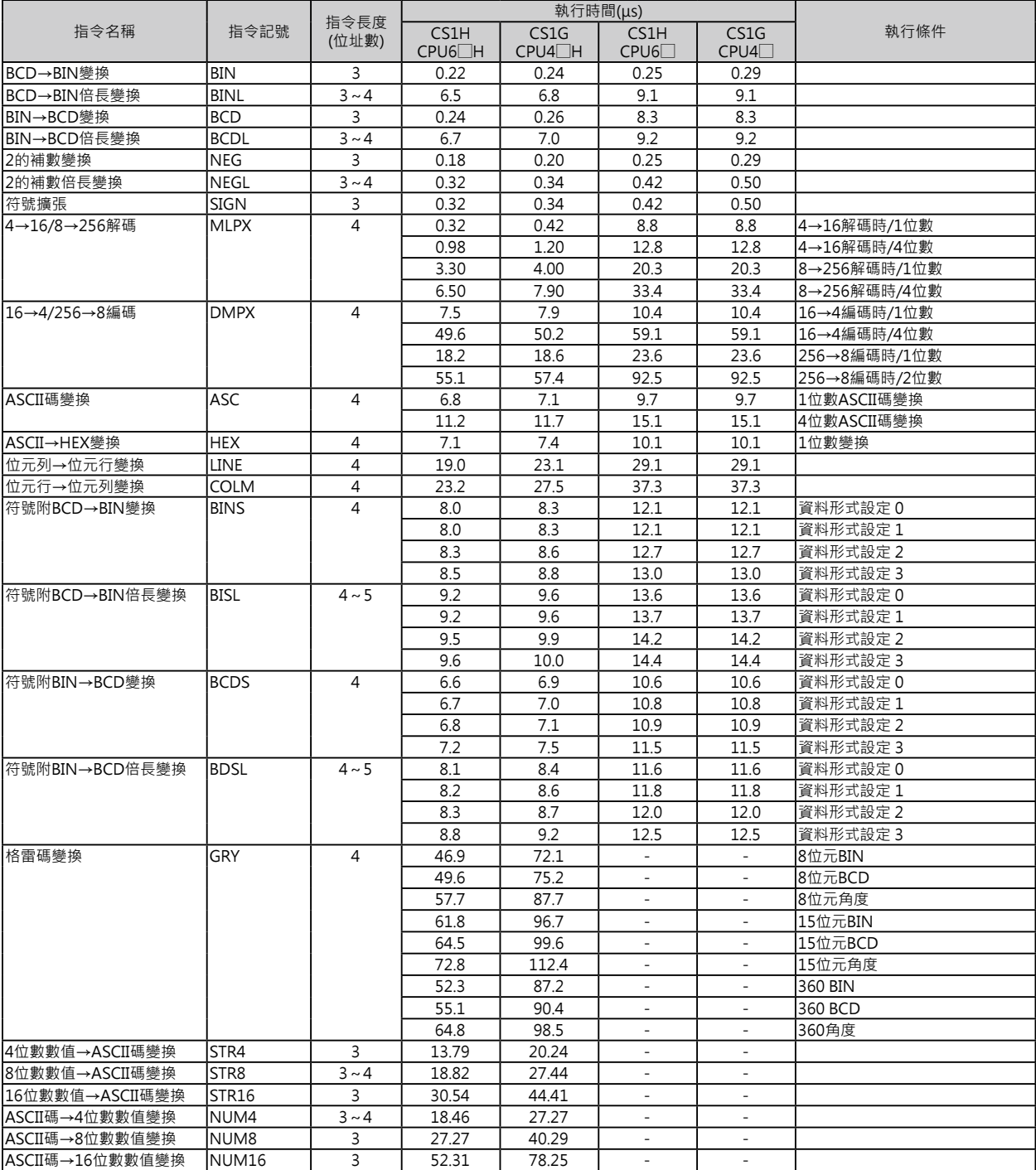

邏輯閘指令

#### **邏輯閘指令**

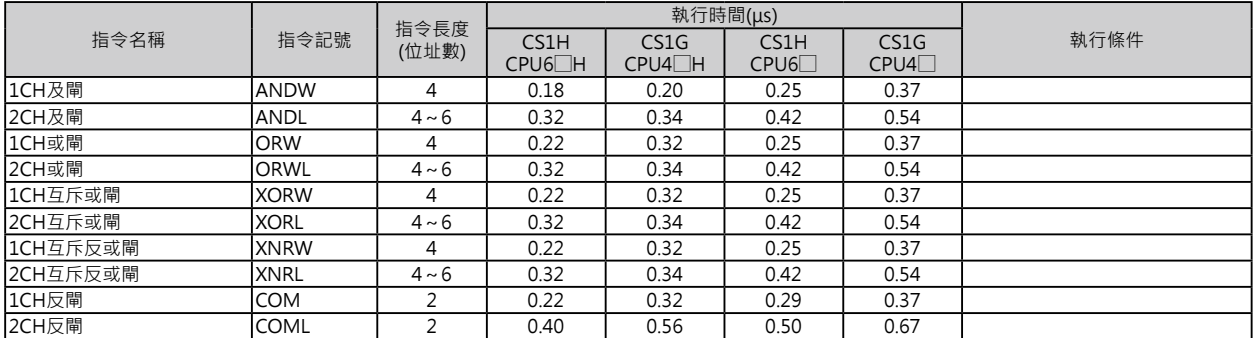

#### **特殊運算指令**

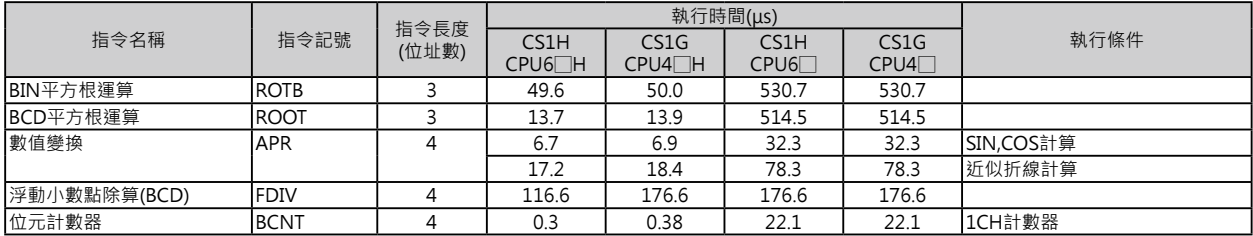

———————————<br>浮點數變換·運算指令

#### **浮點數變換**‧**運算指令**

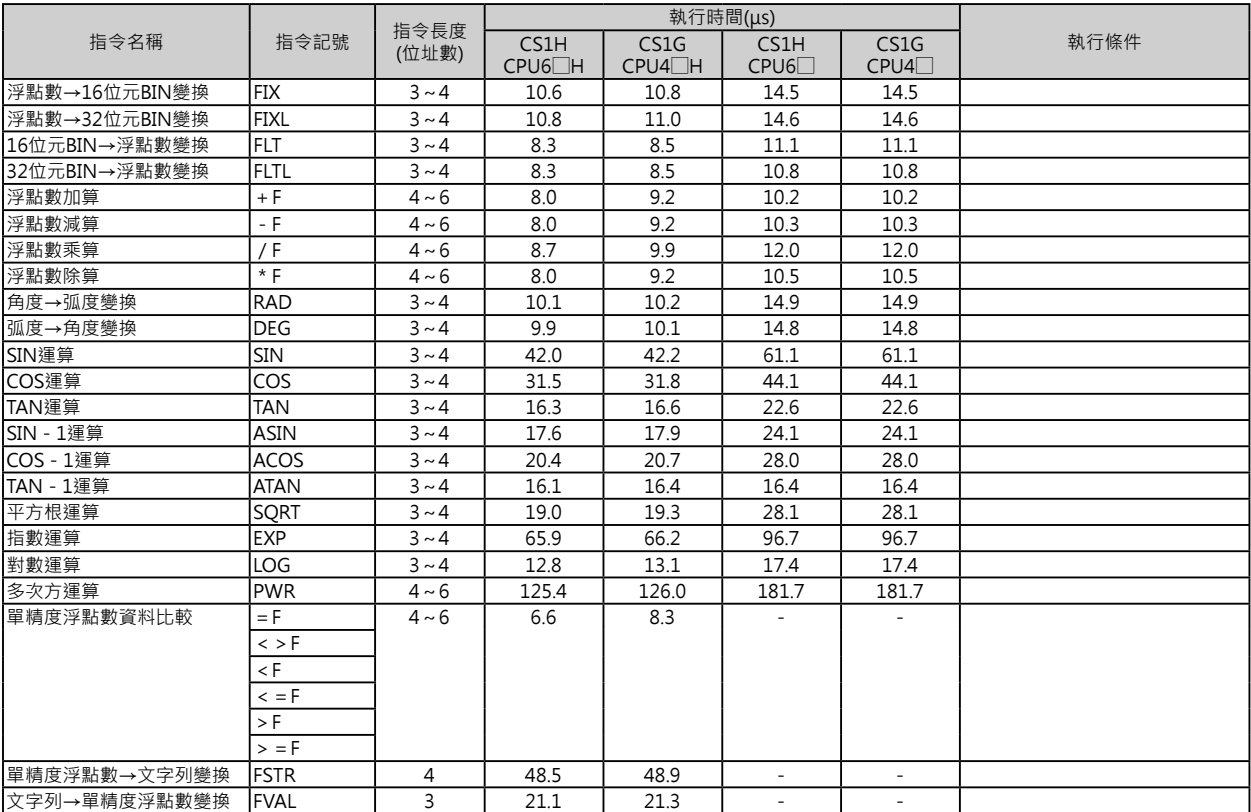

指令名稱

#### **指令名稱**

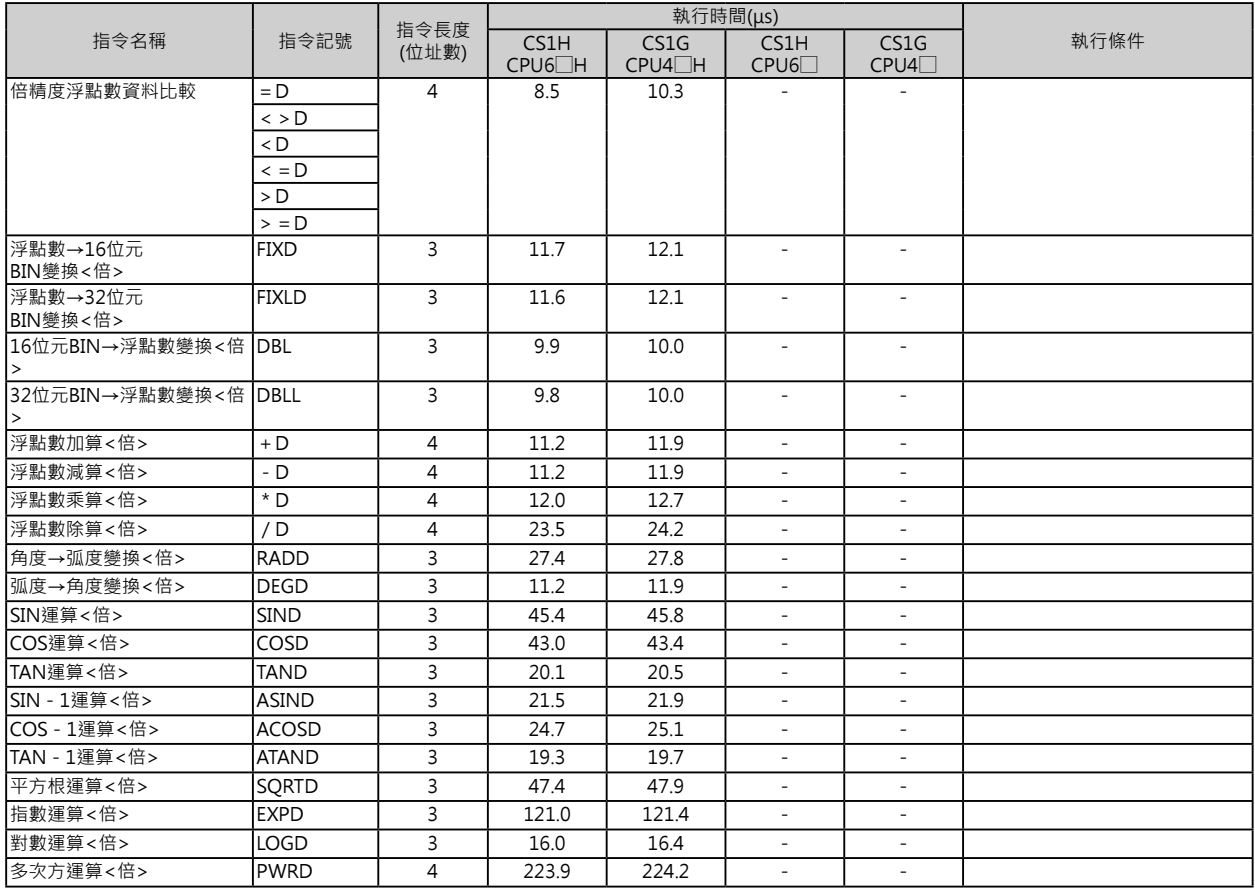

表單資料處理指令

### **表單資料處理指令**

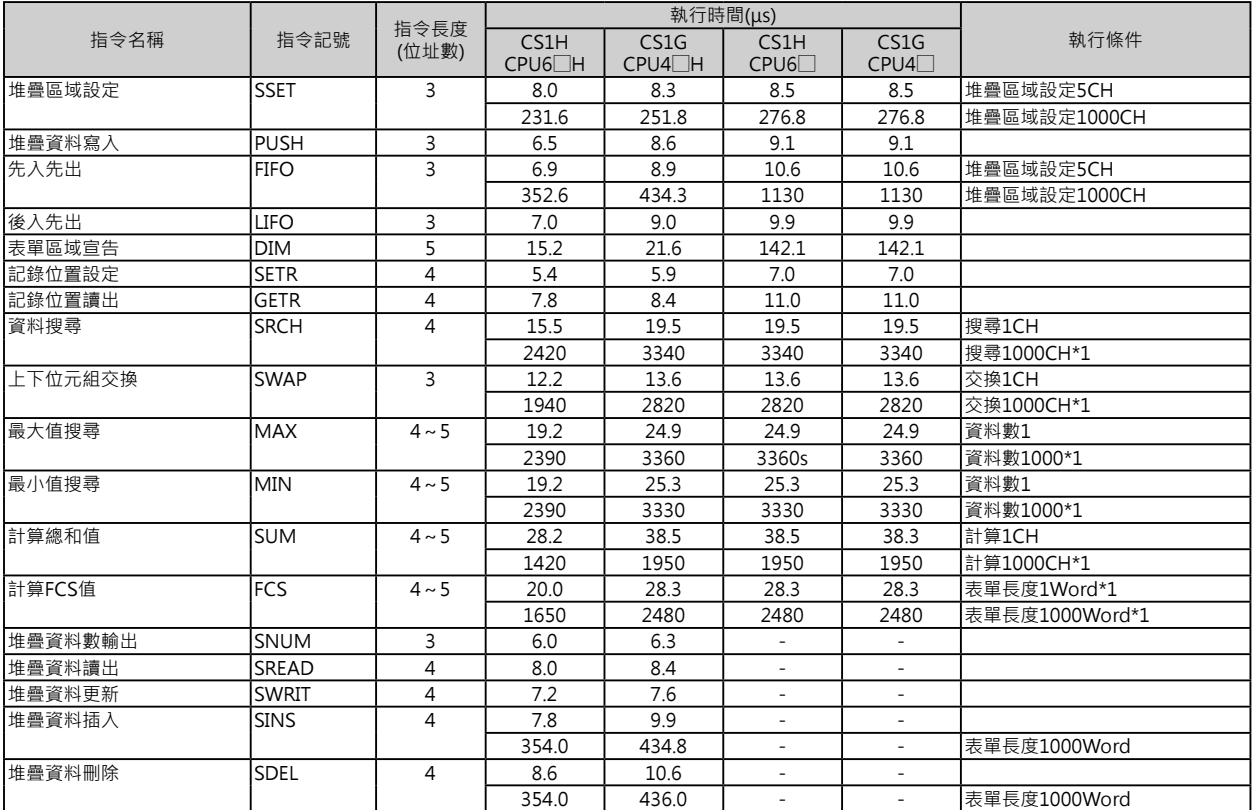

#### **資料控制指令**

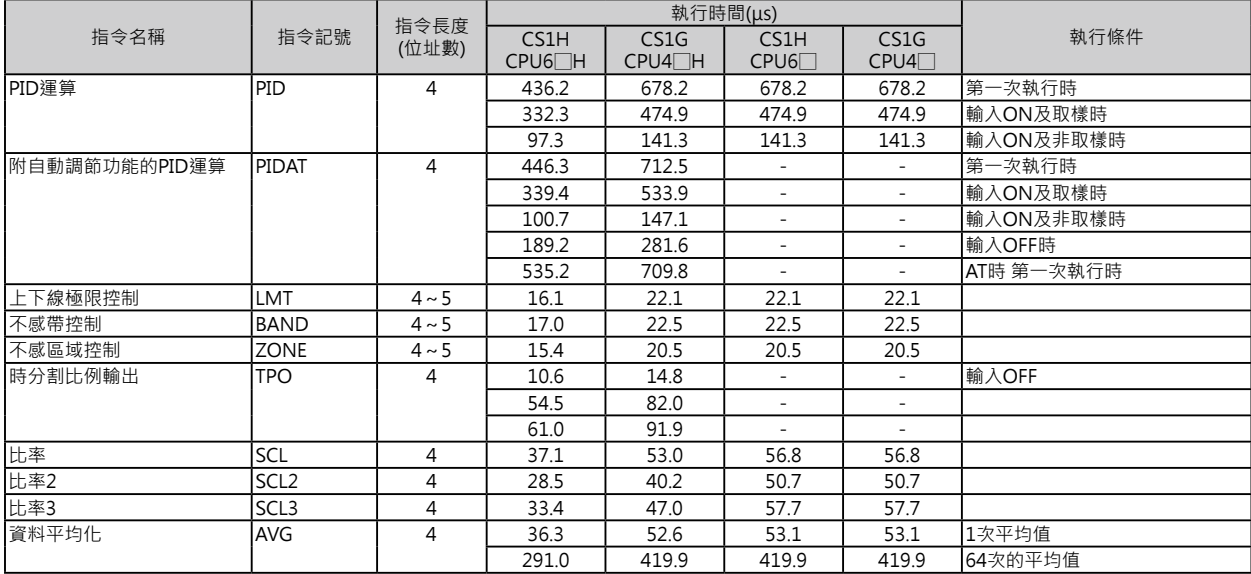

副程式指令

#### **副程式指令**

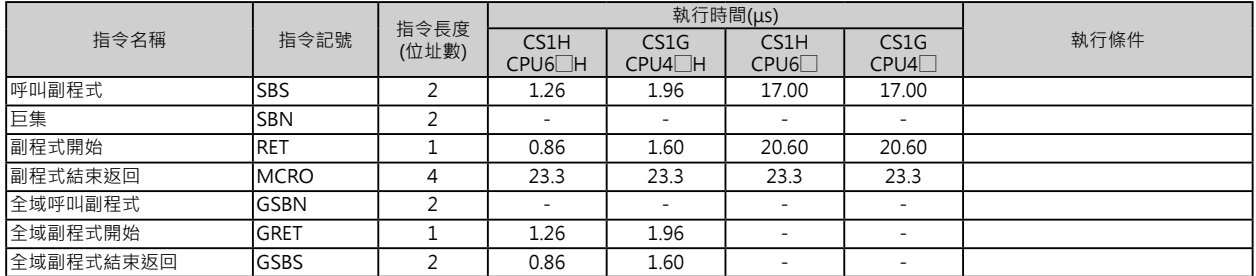

#### **中斷插入指令**

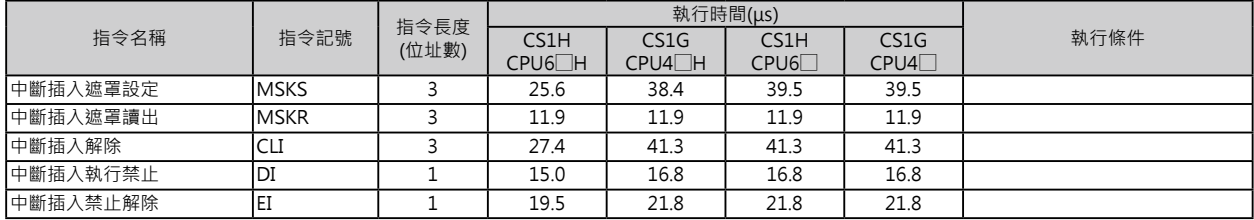

#### **工程步進控制指令**

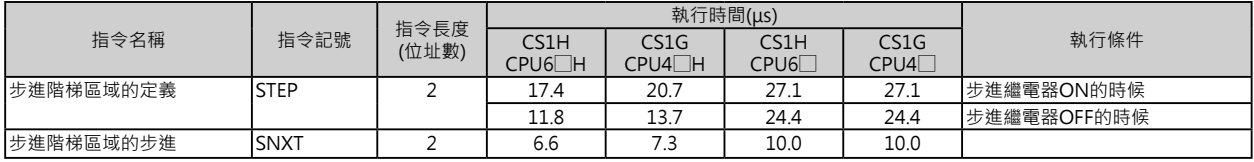

I/O模組用指令

#### **I/O模組用指令**

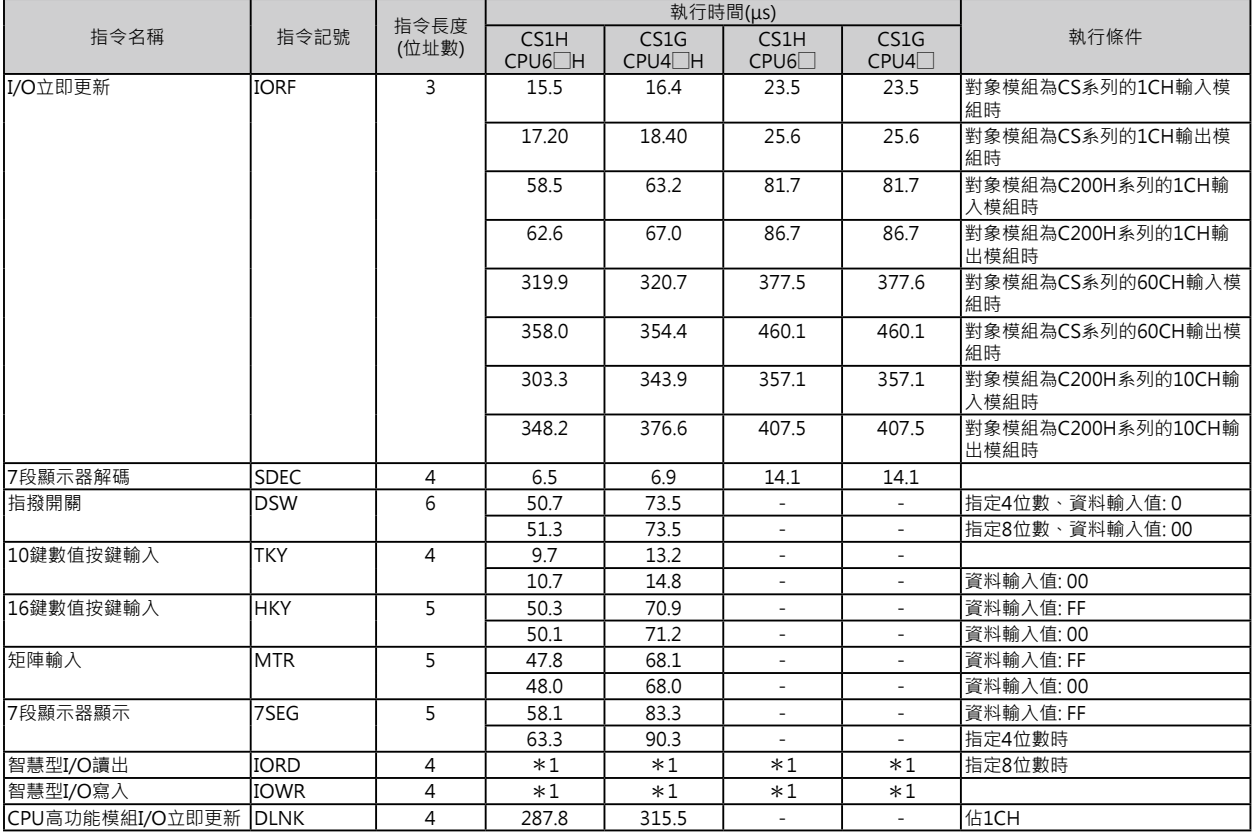

\*1: IORD、IORW、FIORF指令的使用方法根據讀出對象的高功能模組而有所不同。

#### **串列通信指令**

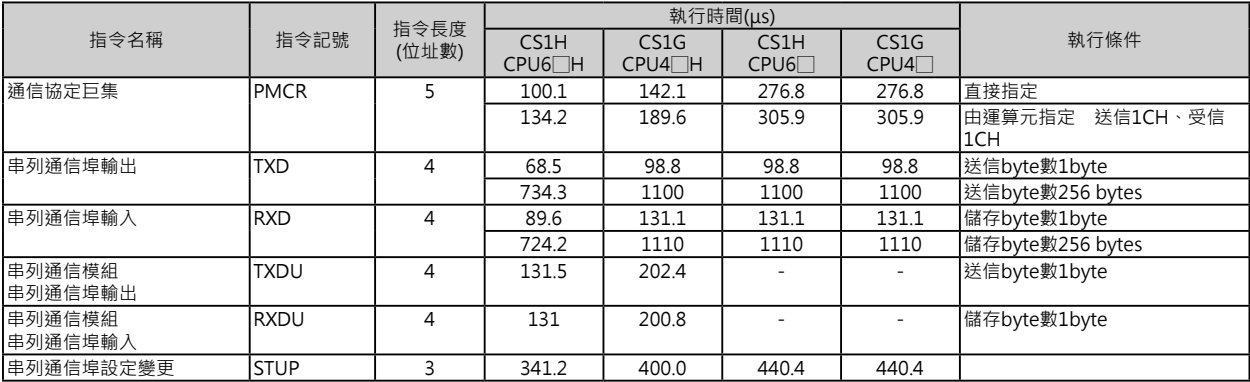

網路通信指令

#### **網路通信指令**

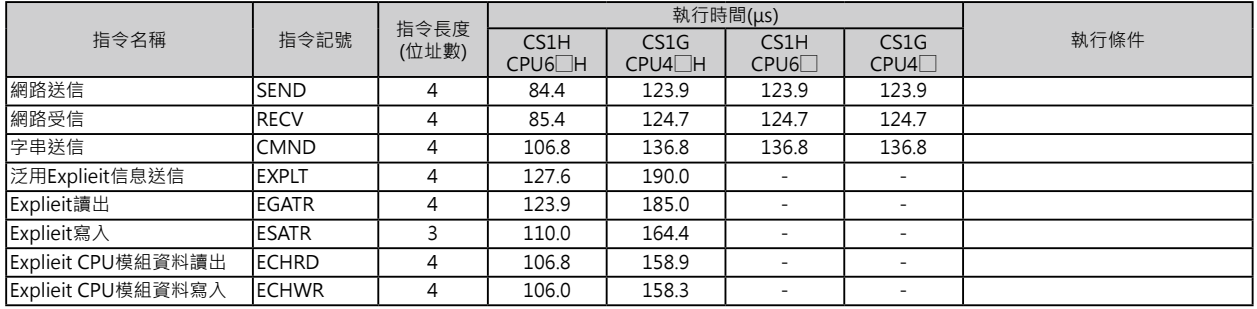

#### **檔案記憶用指令**

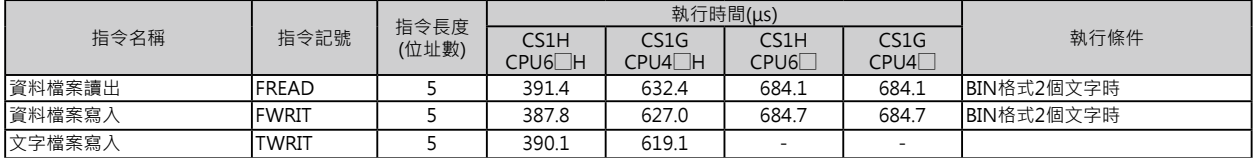

#### **案記憶用指令**

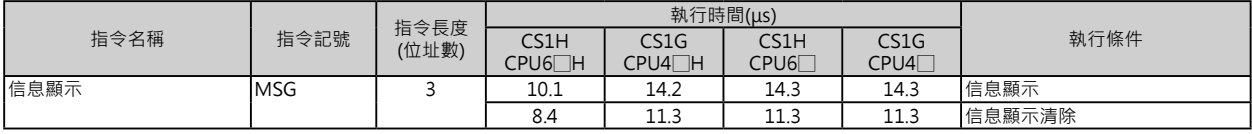

#### **PLC時鐘指令**

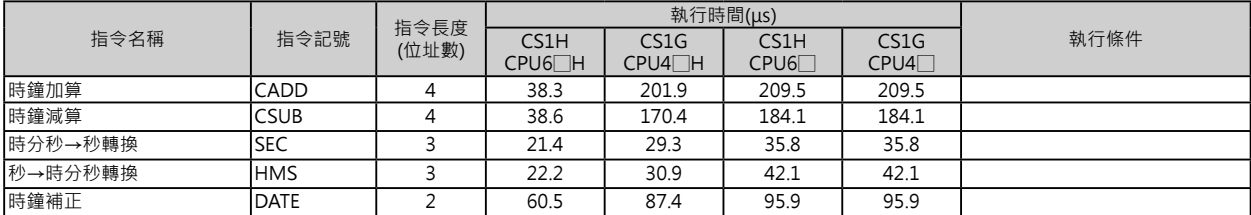

#### —————<br>偵錯處理指令

#### **偵錯處理指令**

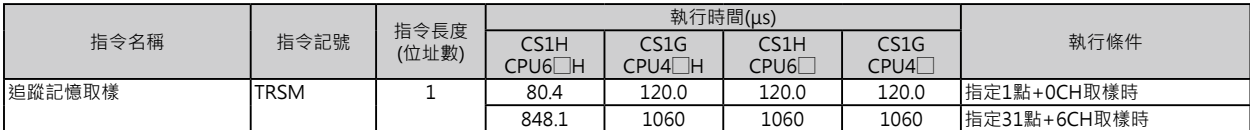

#### **計數器指令**

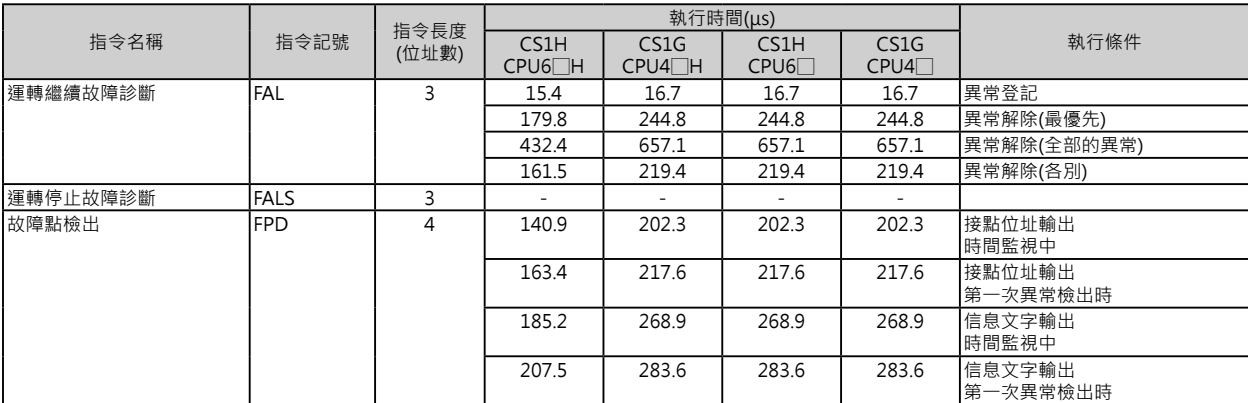

#### **特殊指令**

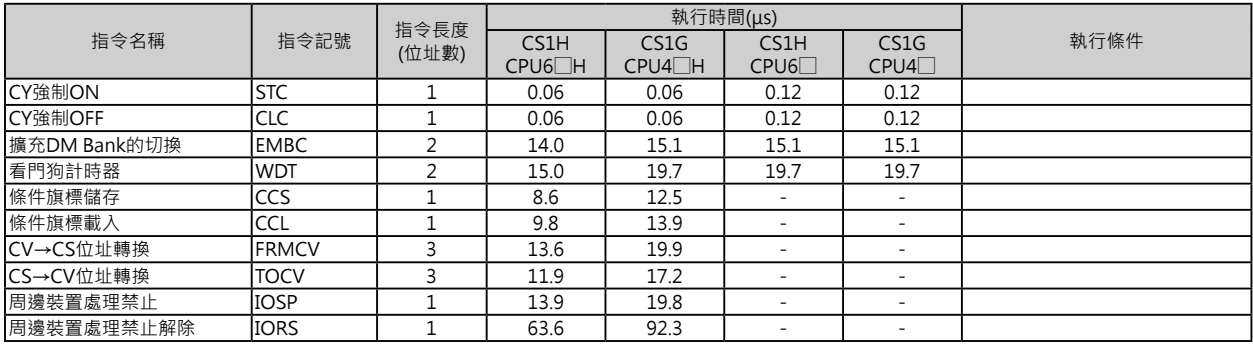

區塊程式指令

#### **區塊程式指令**

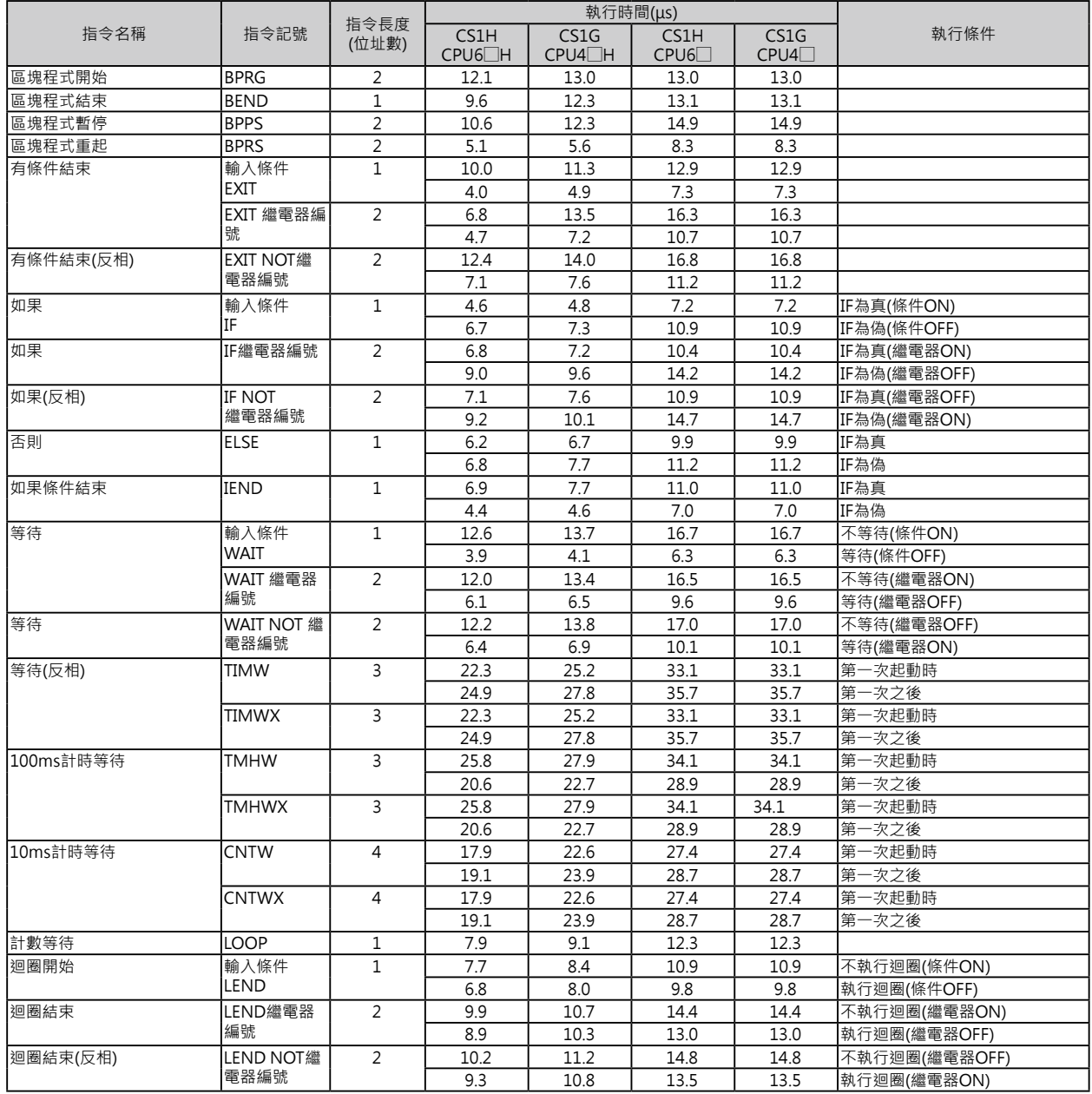

文字列處理指令

#### **文字列處理指令**

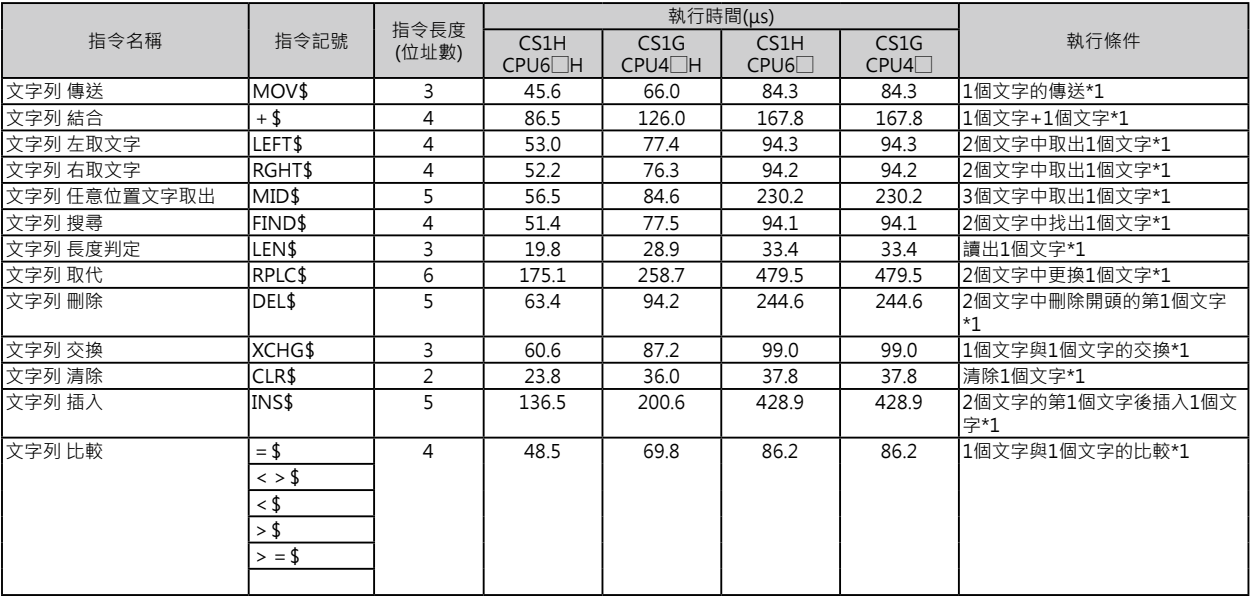

\*1: 資料量較大時﹐指令的執行時間跟著變長﹐掃描時間也拖長﹐此種情況下﹐可使用「Background執行」來減低對掃描時間的影 響。

#### **Task控制指令**

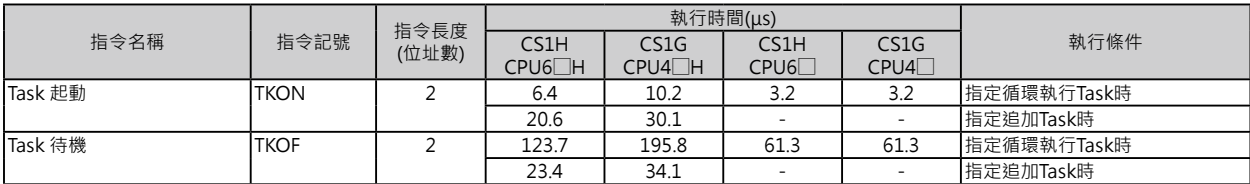

#### **機種變換用指令**

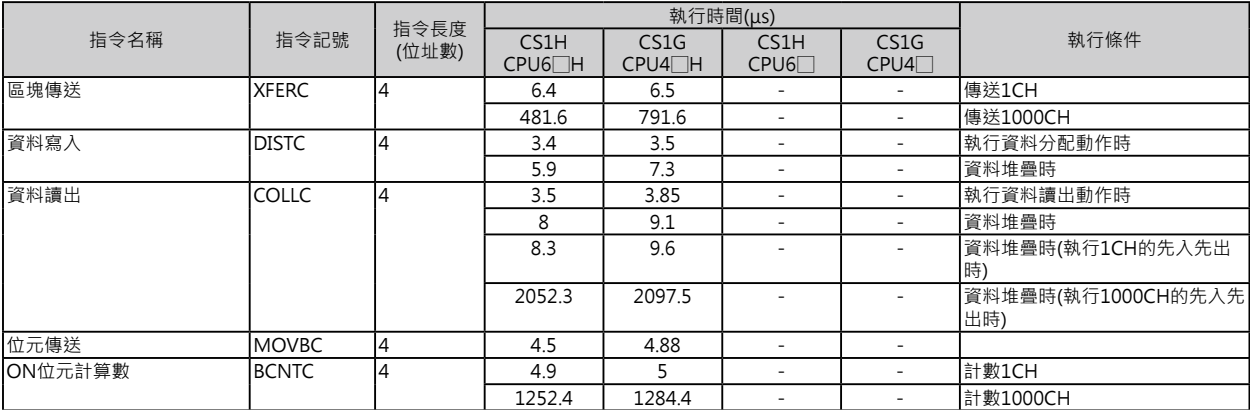

#### **功能區塊用特殊指令**

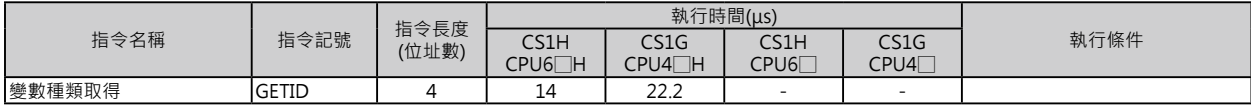

關於功能區塊的執行時間(CPU模組Ver.3.0之後的版本)

#### **關於功能區塊的執行時間(CPU模組Ver.3.0之後的版本)**

CS/CJ系列CPU模組Ver.3.3之後的版本,功能區塊被編輯完成、並附以名稱後,執行該名稱功 能區塊對全體掃描時間造成的影響說明如下。

執行該名稱功能區塊對全體掃描時間造成的影響

=起動時間A

+輸入/輸出變數的傳送處理時間B

+功能區塊內程式的執行時間C

#### A、B、C時間的概略值如下表所示。

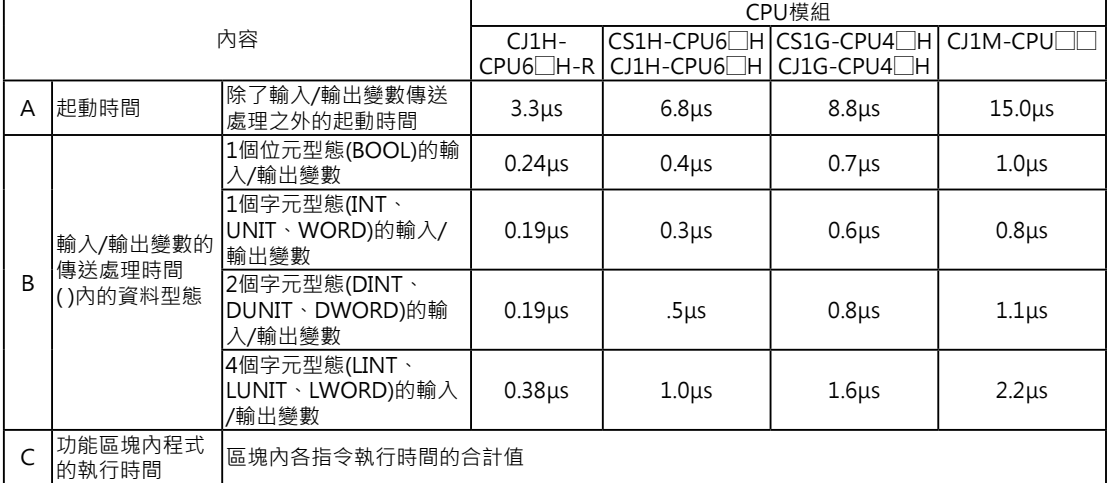

例) 使用CPU模組CS1H-CPU63H

1個字元型態(INT)的輸入變數=3個

1個字元型態(INT)的輸出變數=2個

如果區塊內各指令執行時間的合計值為10μs的話:

1個附名稱功能區塊的執行時間=6.8μs+(3+2) × 0.3μs+10μs=18.3μs 注意: 同一定義的功能區塊被附與多個名稱的話,執行時間跟著增加。

關於功能區塊的執行時間(CPU模組Ver.3.0之後的版本)

#### 參 考 以前的機種換算成CS系列時的概略程式容量

以前的機種(SYSMACα或CVM1/CV系列)的程式容量(單位: Word)換算成CS系列的程式容量, 概略值如下。

以前的機種(SYSMACα或CVM1/CV系列)的程式容量(單位: Word)加上下表中各指令所增加的 數值(n)即為CS系列的程式容量(單位:位址數)。

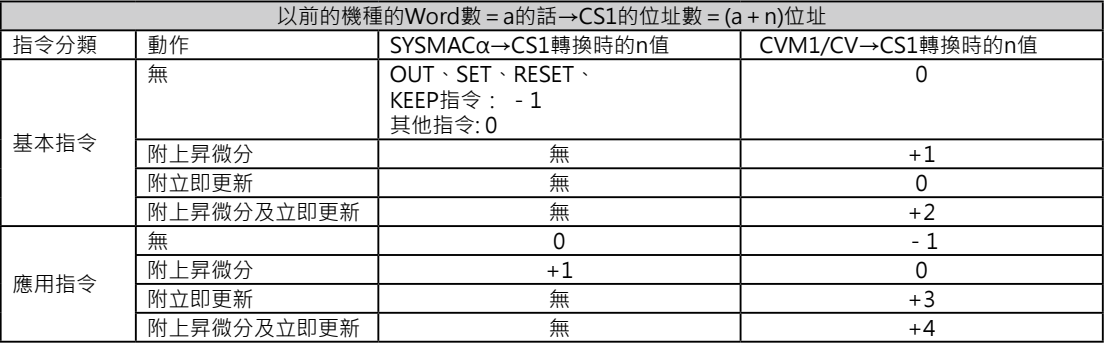

例: OUT指令 (指定位址0~25515時),於SYSMAC系列使用2個Words, -1的話,於CS系列 只佔1個位址。

例: 立即更新型的傳送指令!MOV, 於於SYSMAC系列使用4個Words, +1的話, 於CVM1/ CV系列佔7個位址。

參 考 關於功能區塊所佔的位址數(CPU模組Ver.3.0之後的版本)

CS/CJ系列CPU模組Ver.3.0之後的版本,功能區塊被編輯完成、並附以名稱後,該 名稱功能區塊所佔的位址數說明如下。

所佔的位址數

=附與的名稱數 × (呼叫容量m+輸入輸出變數傳送容量n ×變數個數)

+功能區塊內程式所佔的位址數p

注意:同一定義的功能區塊被附與多個名稱的話,第2個之後的名稱所佔的位址數不被計算。

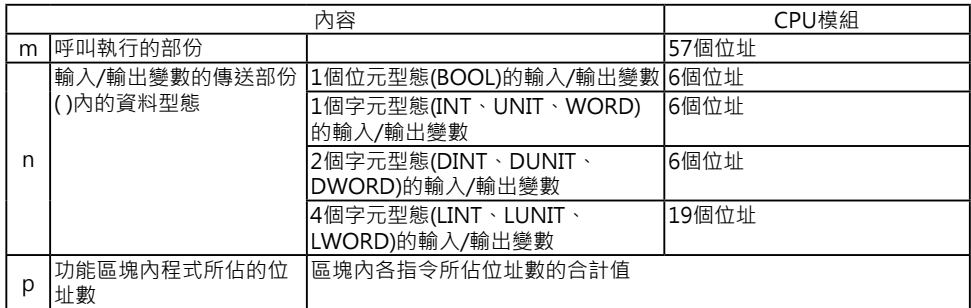

例)

1個字元型態(INT)的輸入變數=5個

1個字元型態(INT)的輸出變數=5個

如果區塊內各指令所佔位址數的合計值為100個位址的話:

1個附名稱功能區塊所佔的位址數=57+(5+5) × 6個位址+27個位址=244個位 址

**付錄**

## **附錄 指令一覽表 (以FUN No.的順序)**

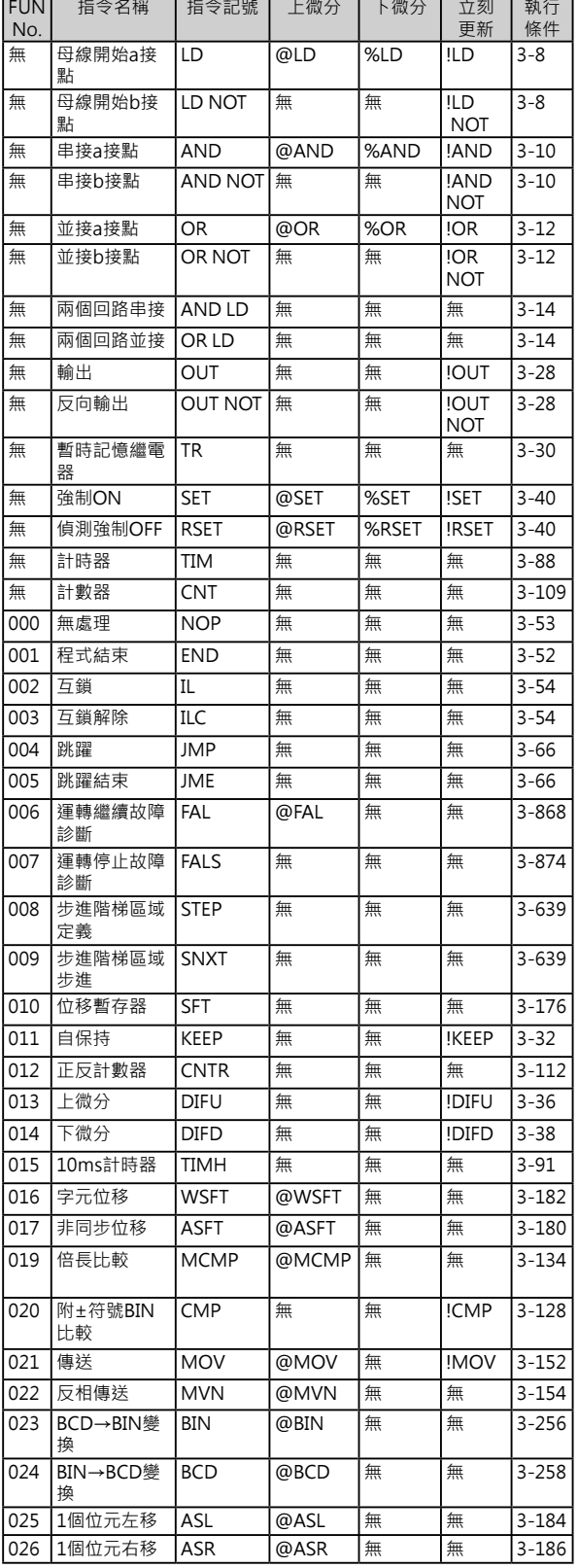

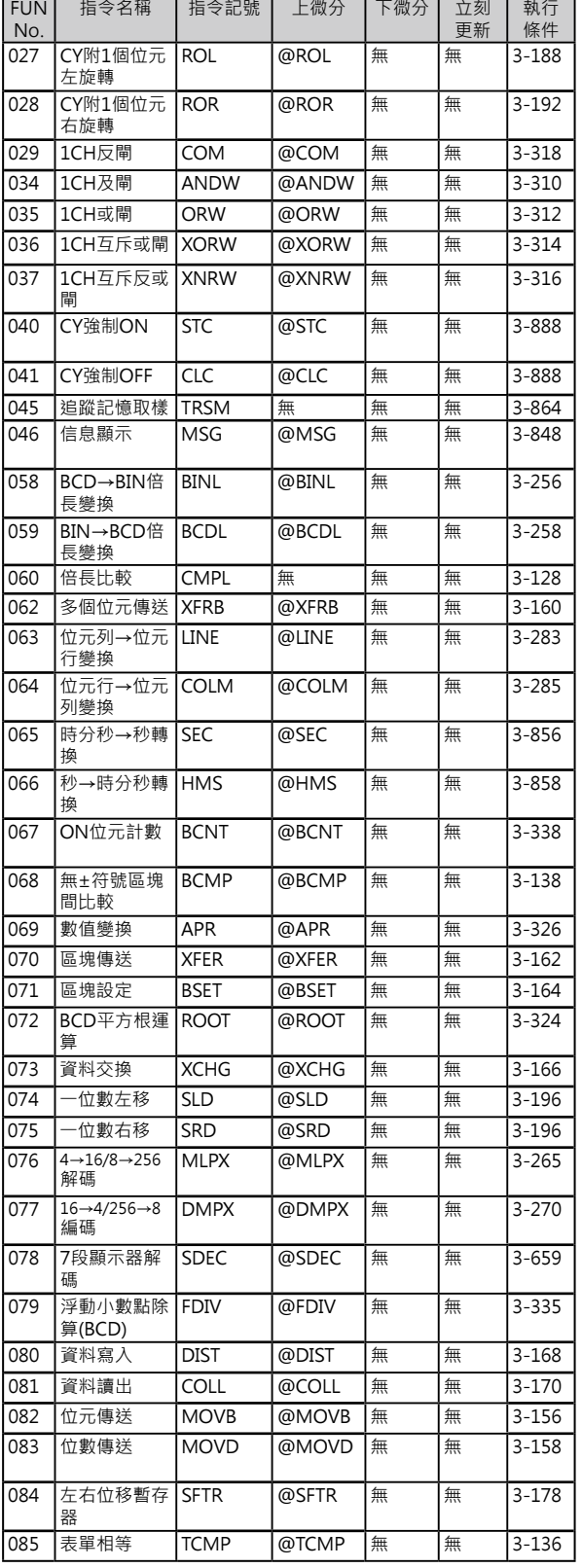

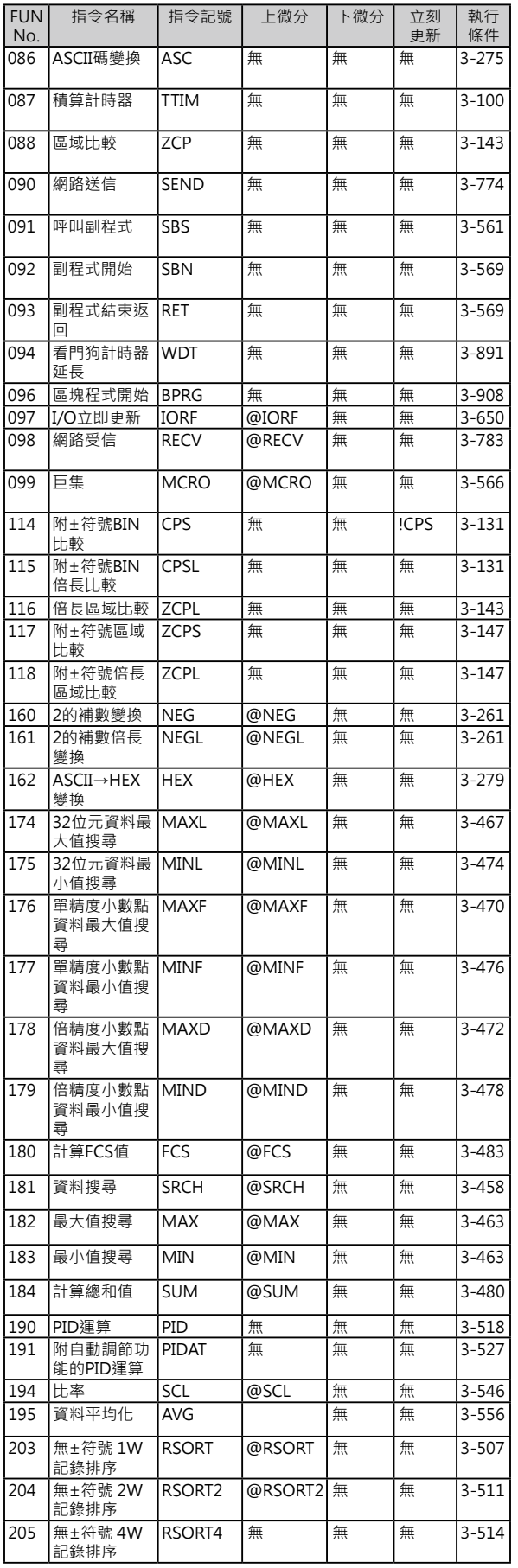

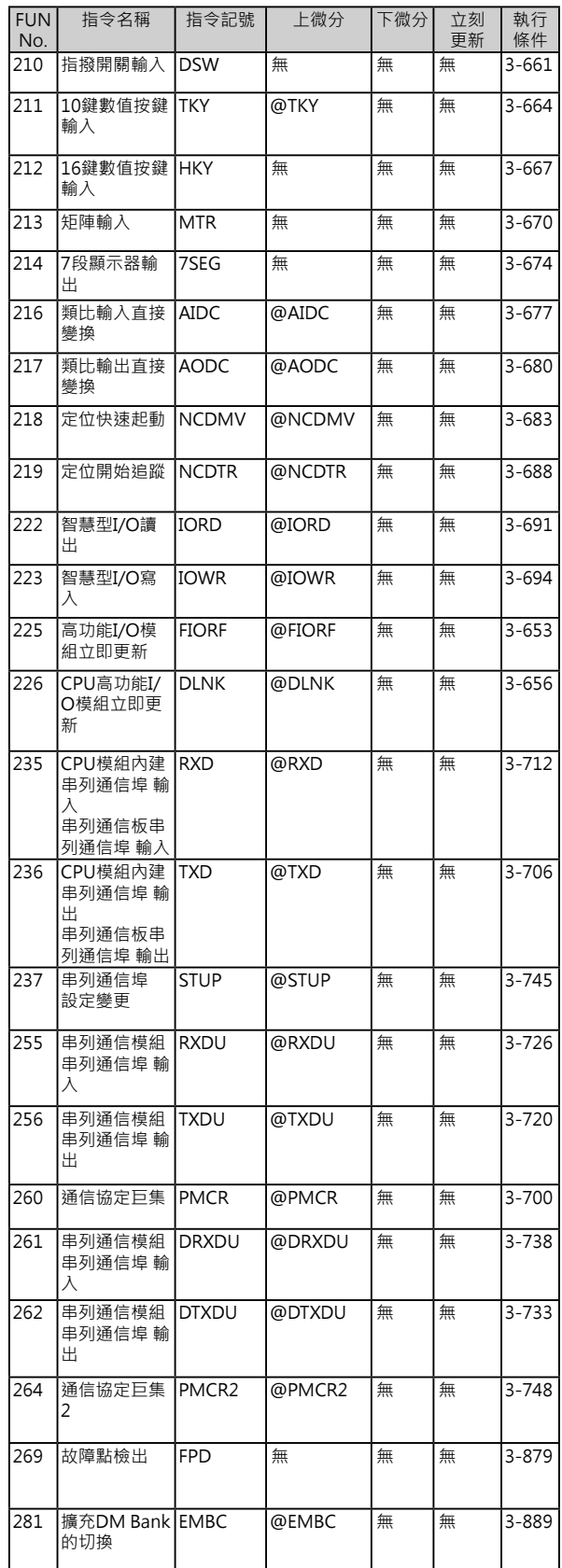

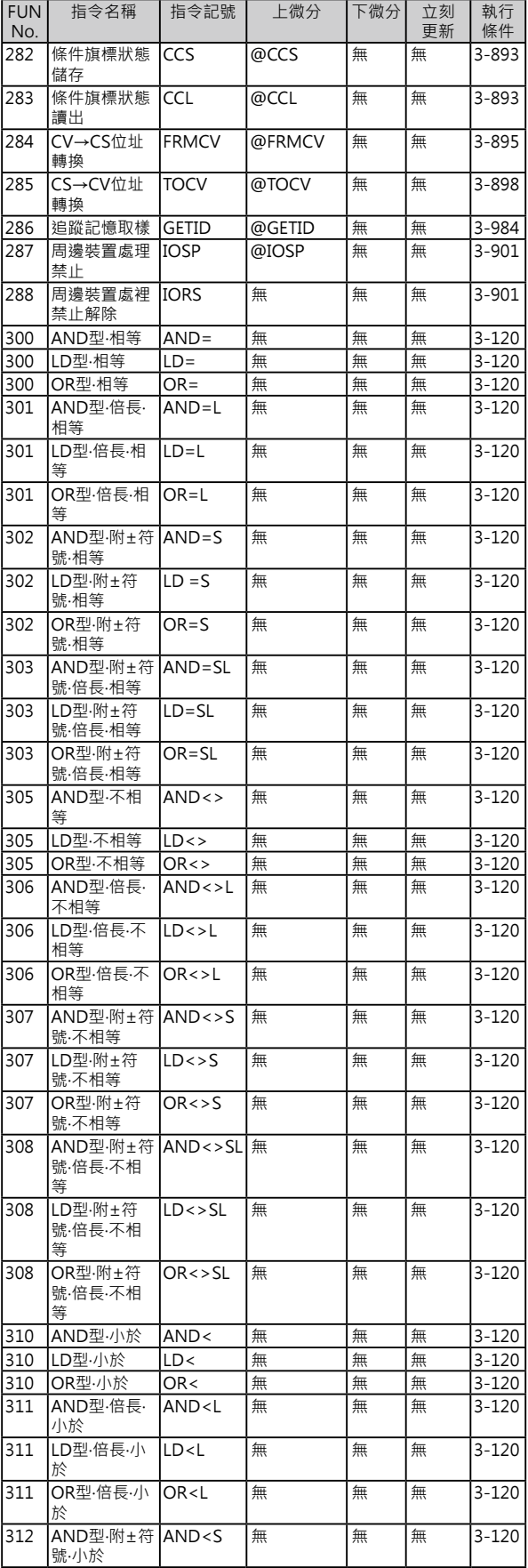

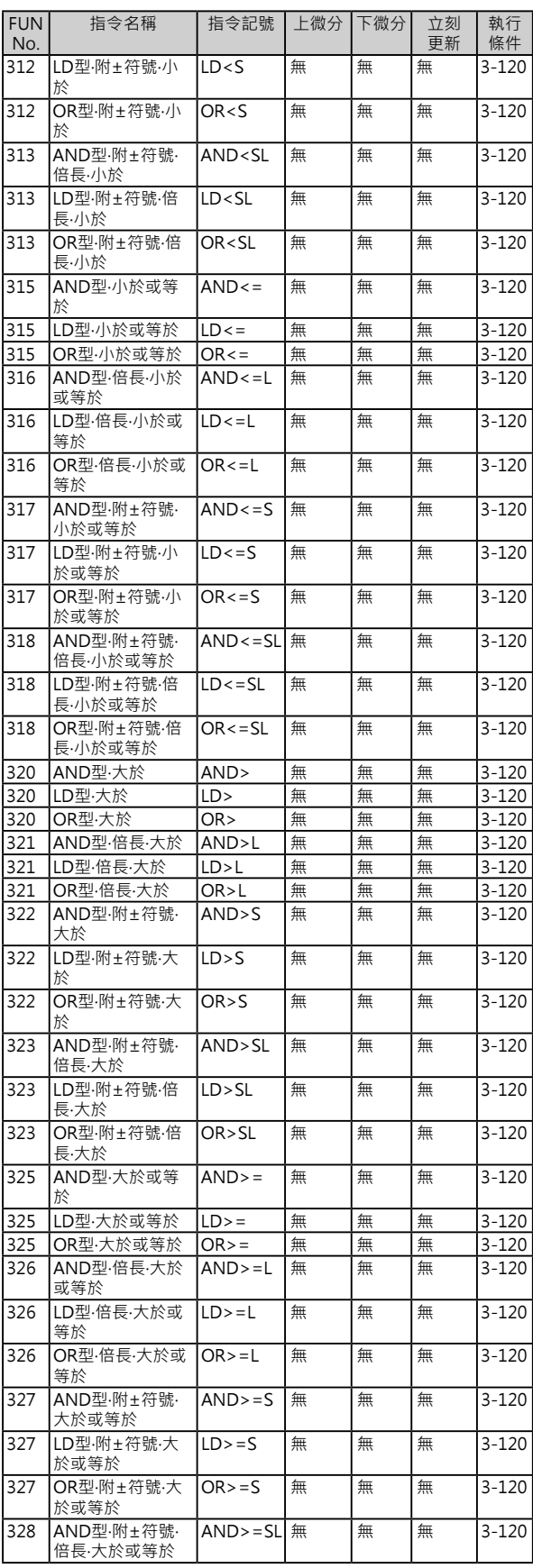

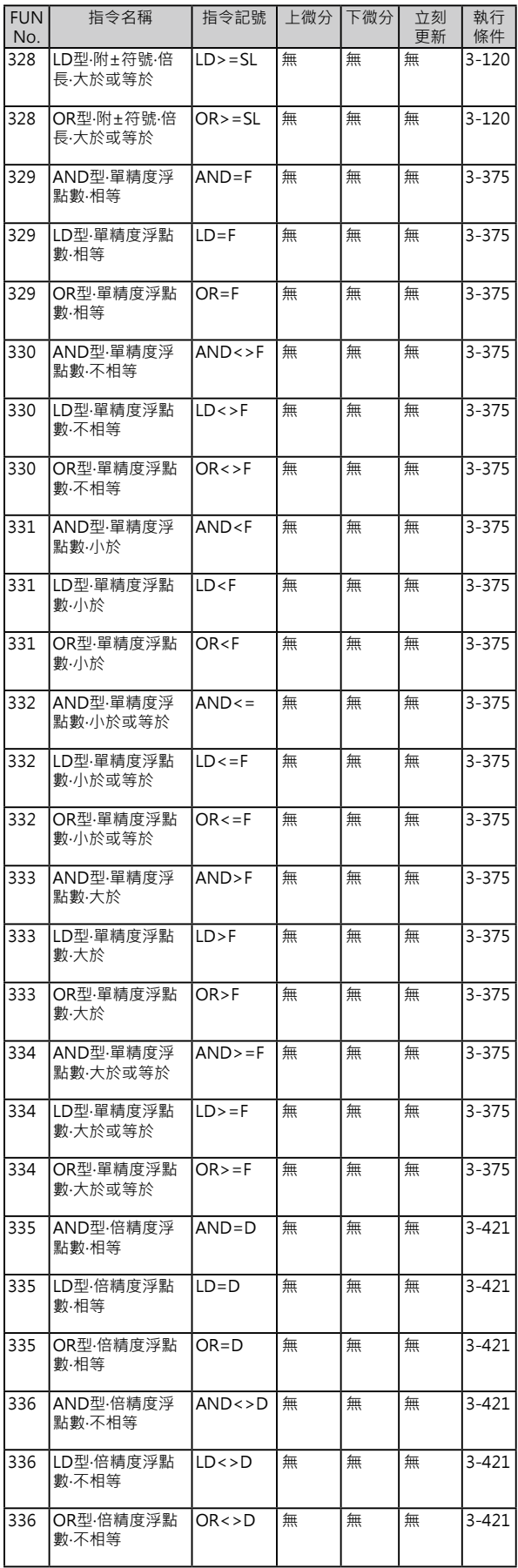

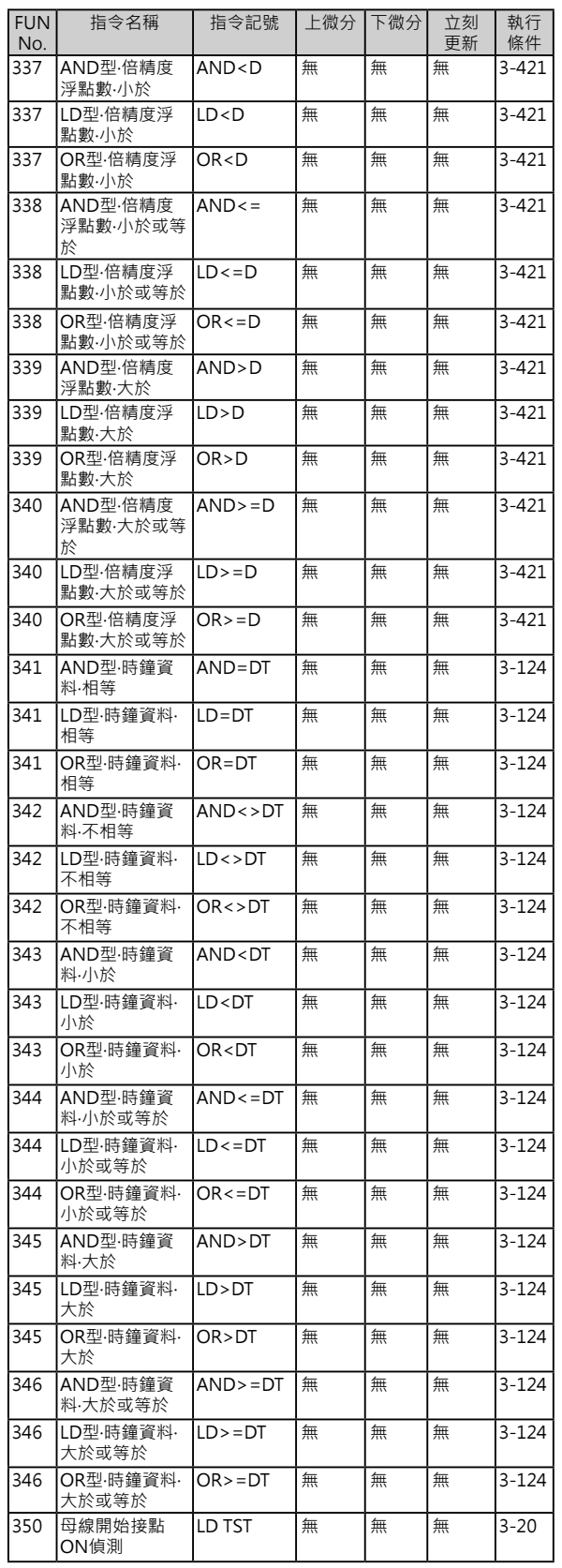

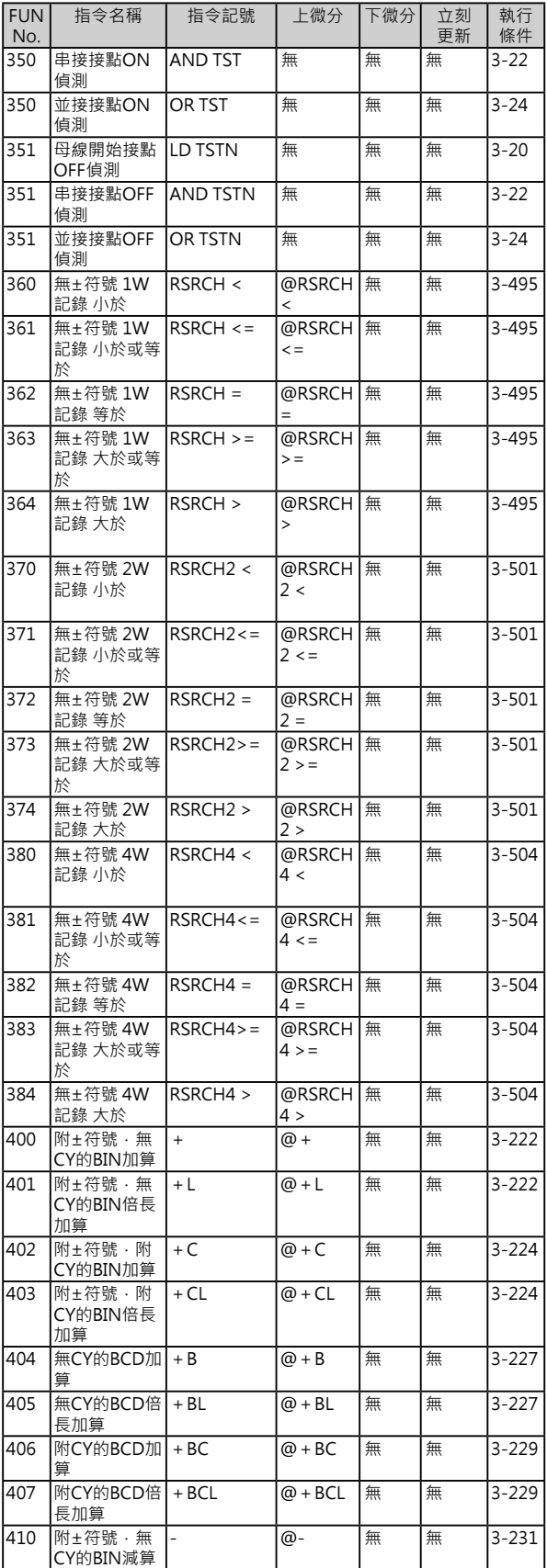

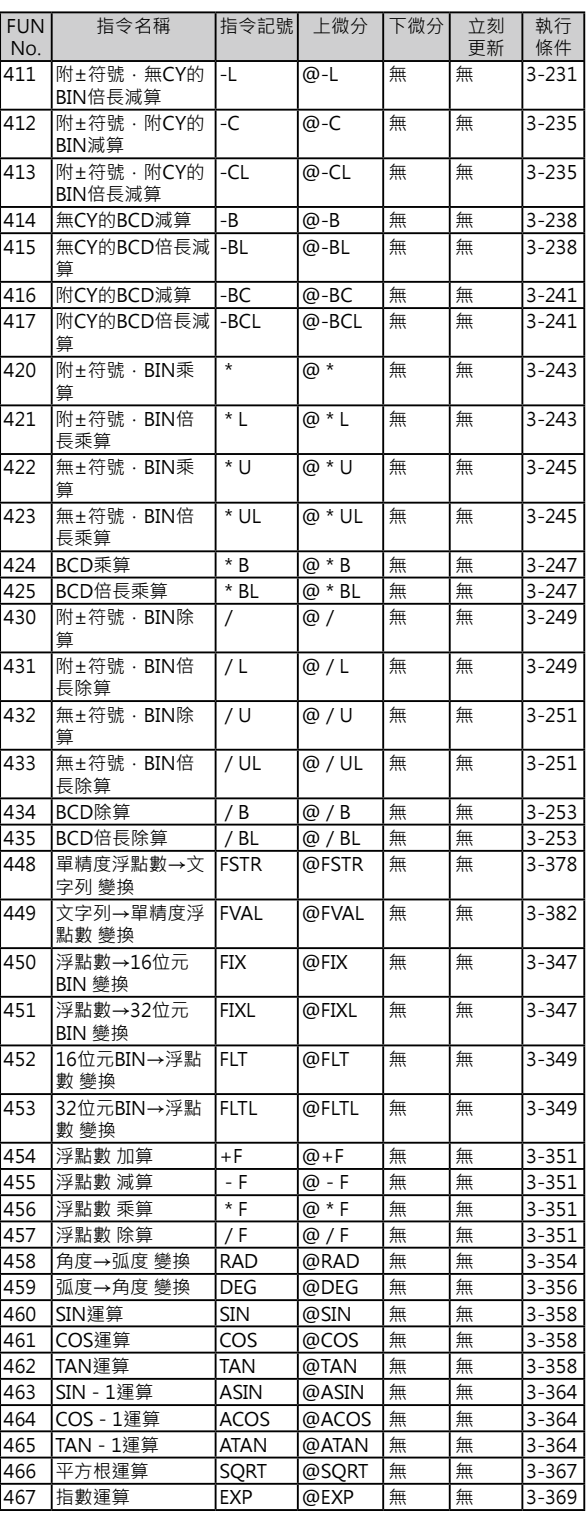

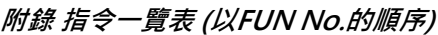

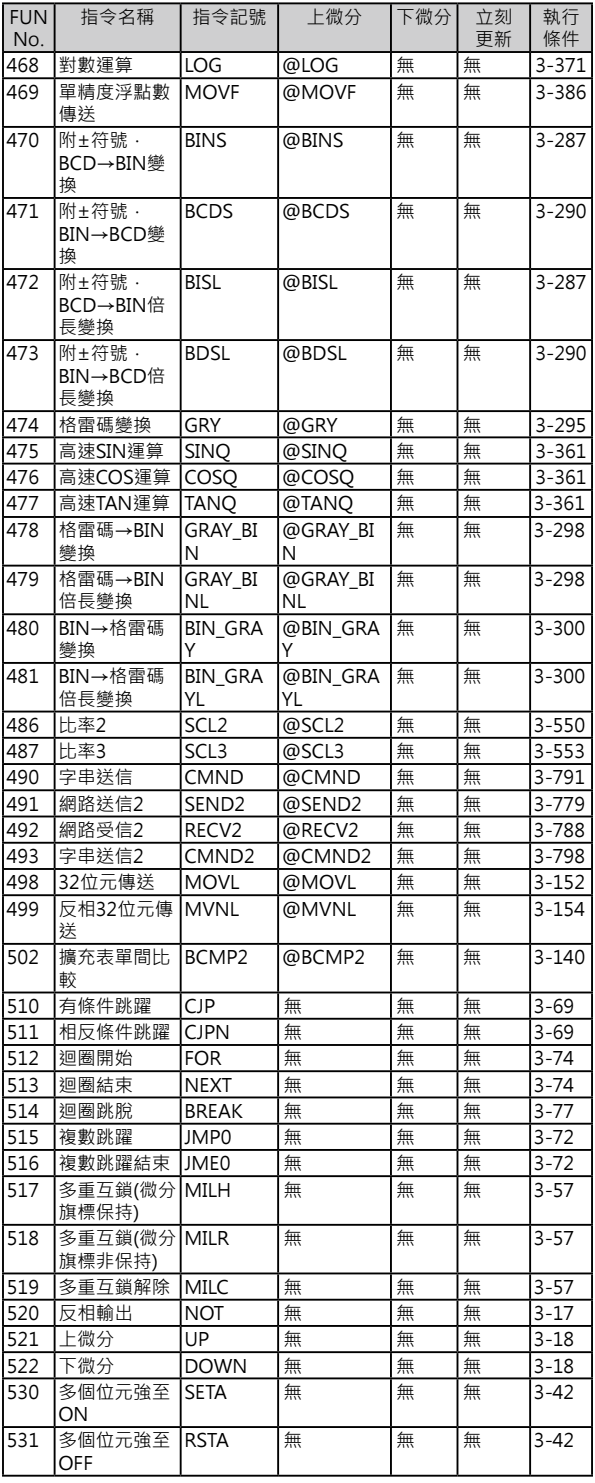

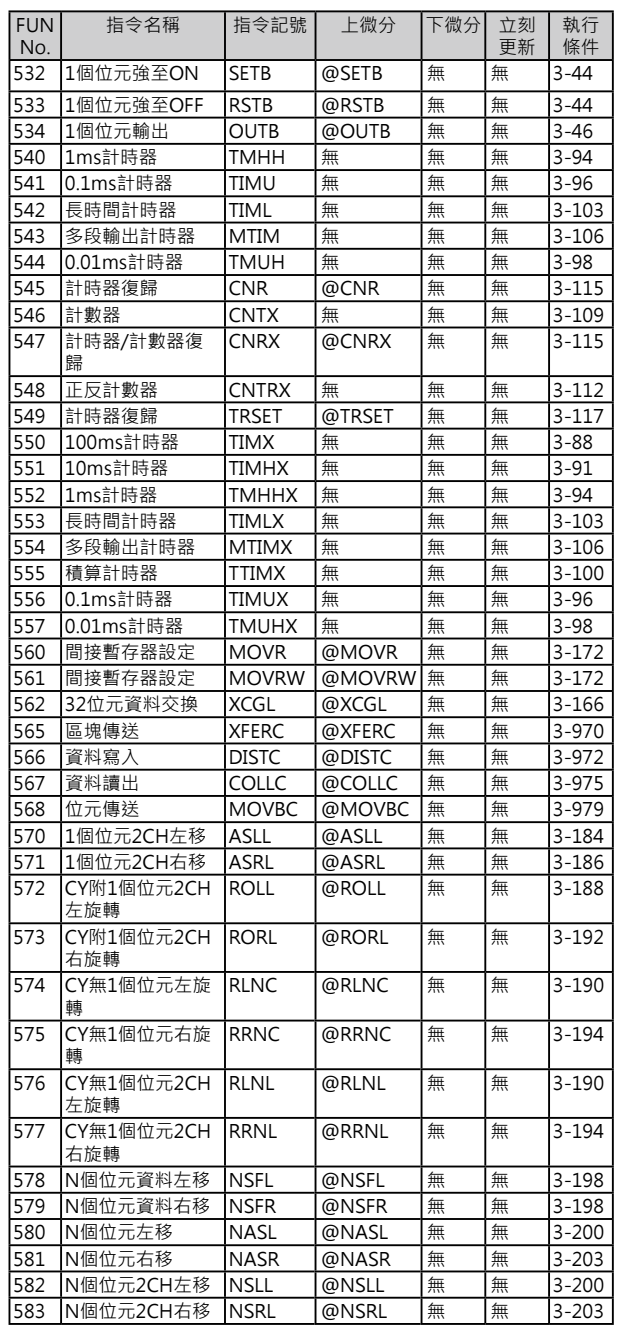

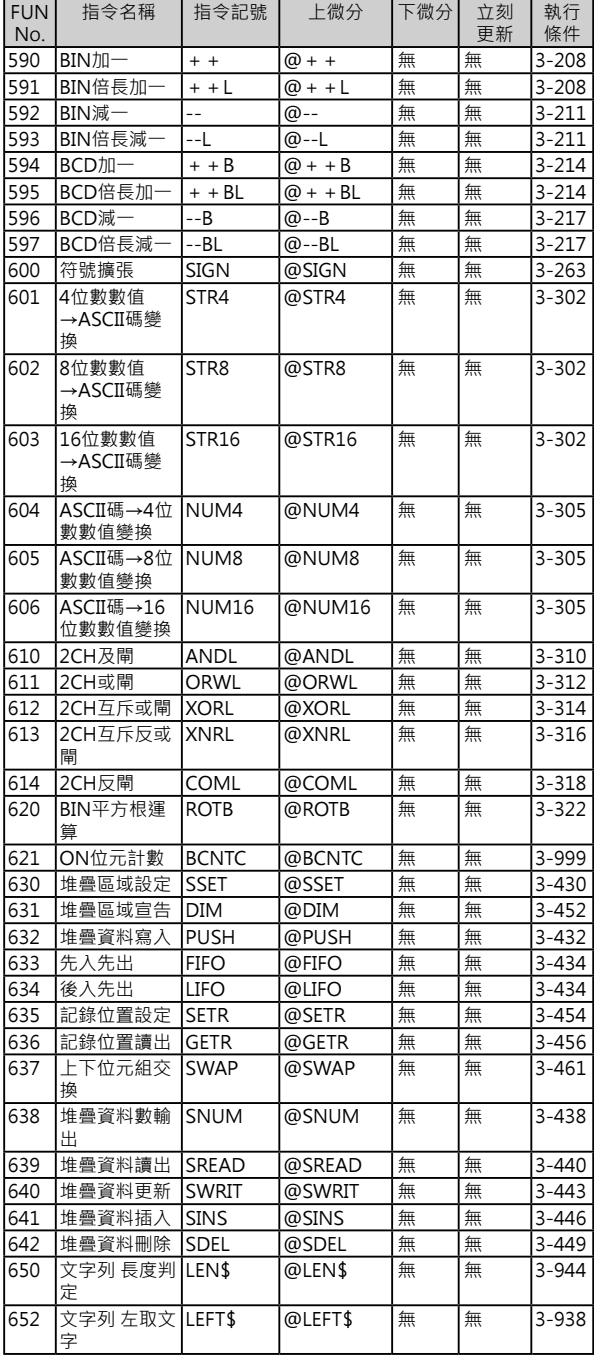

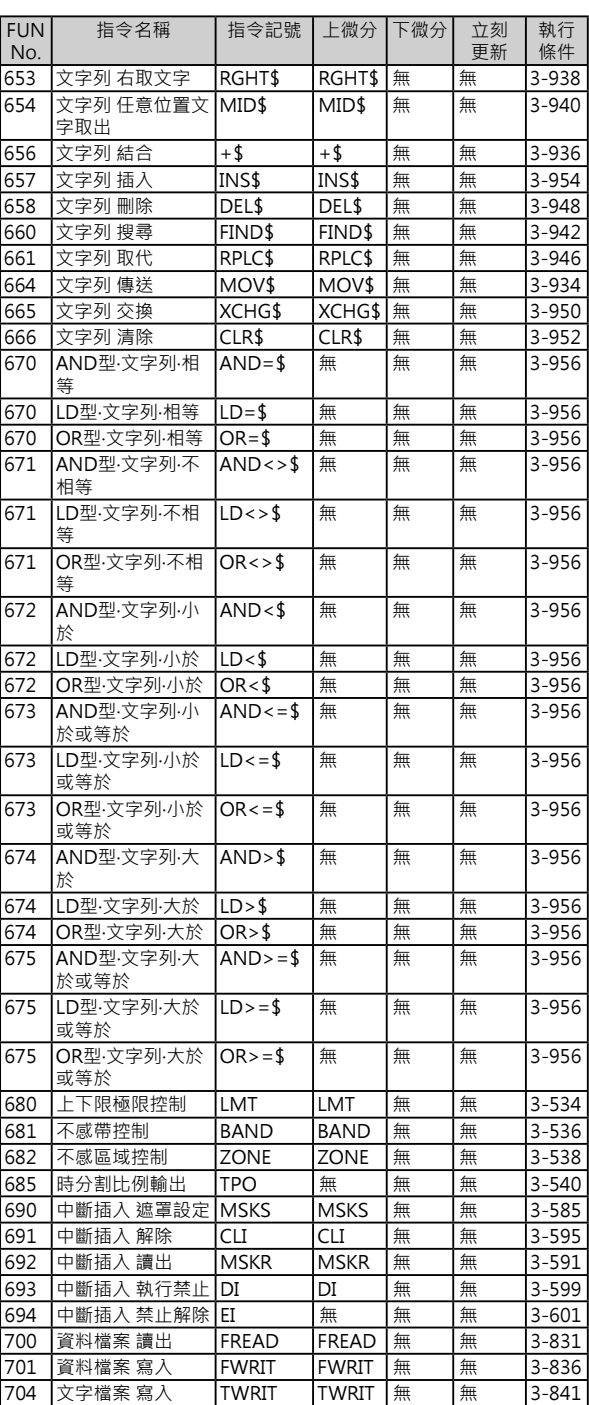

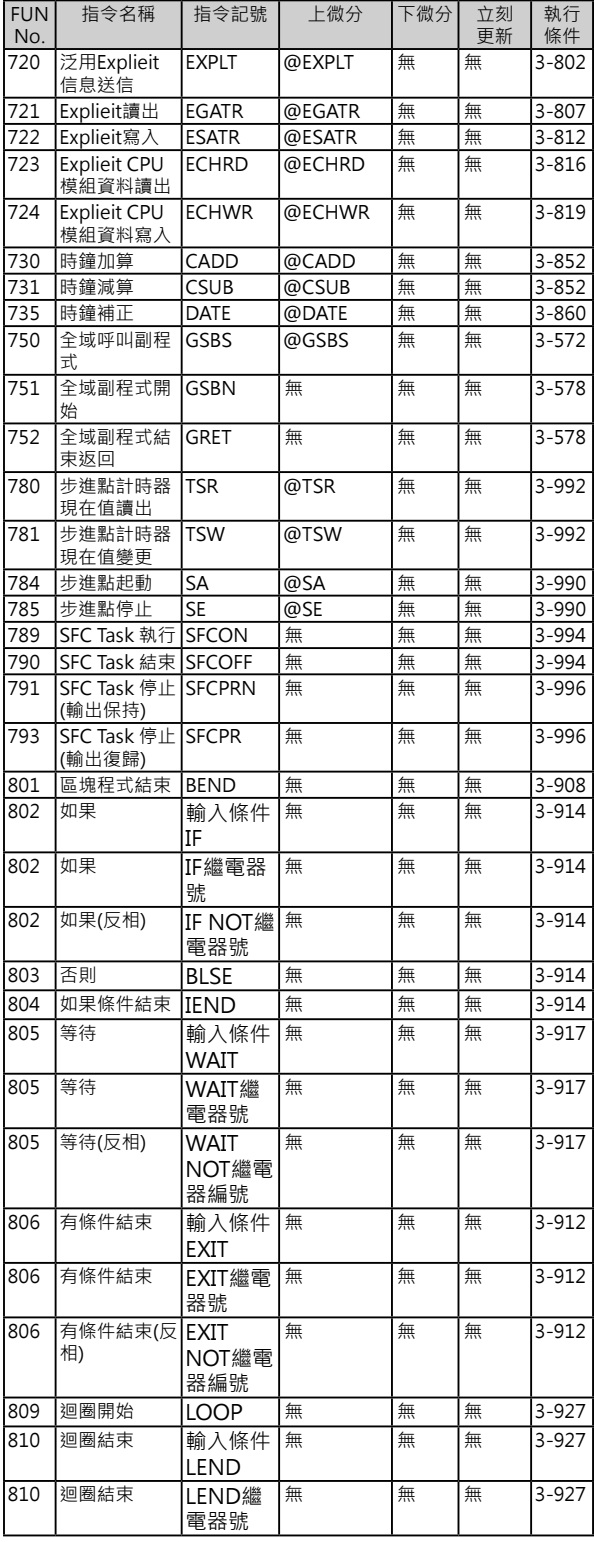

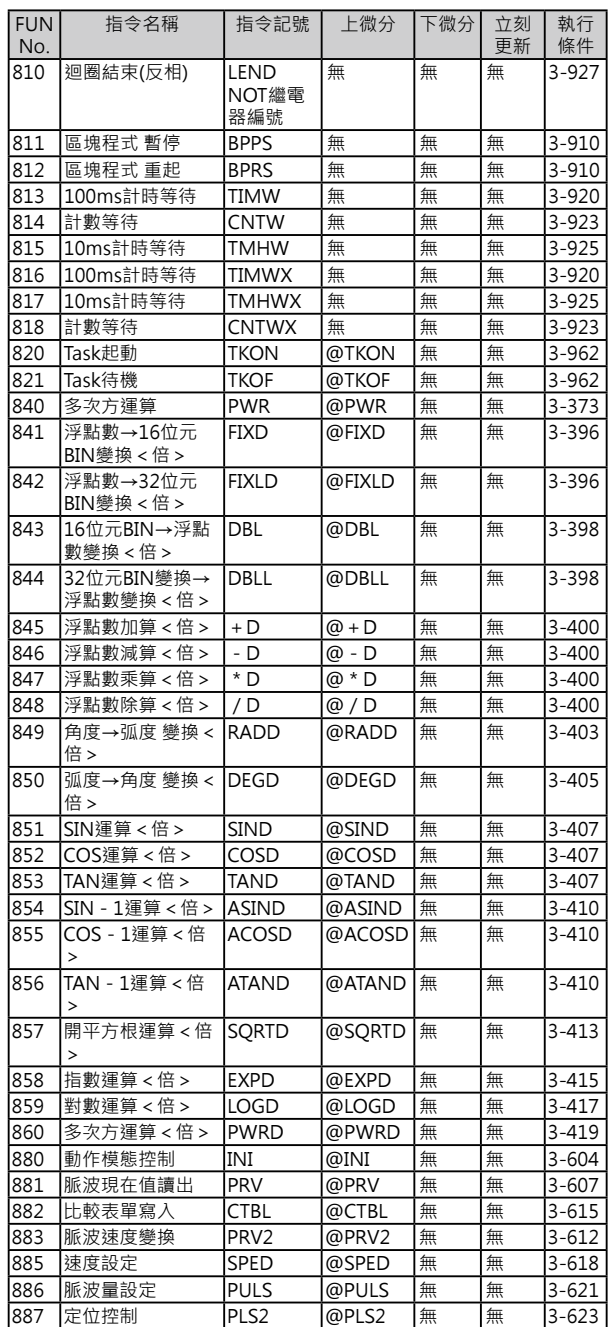

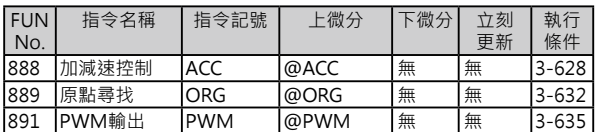

# **附錄 指令一覽表 (以ABC順序)**

#### **A**

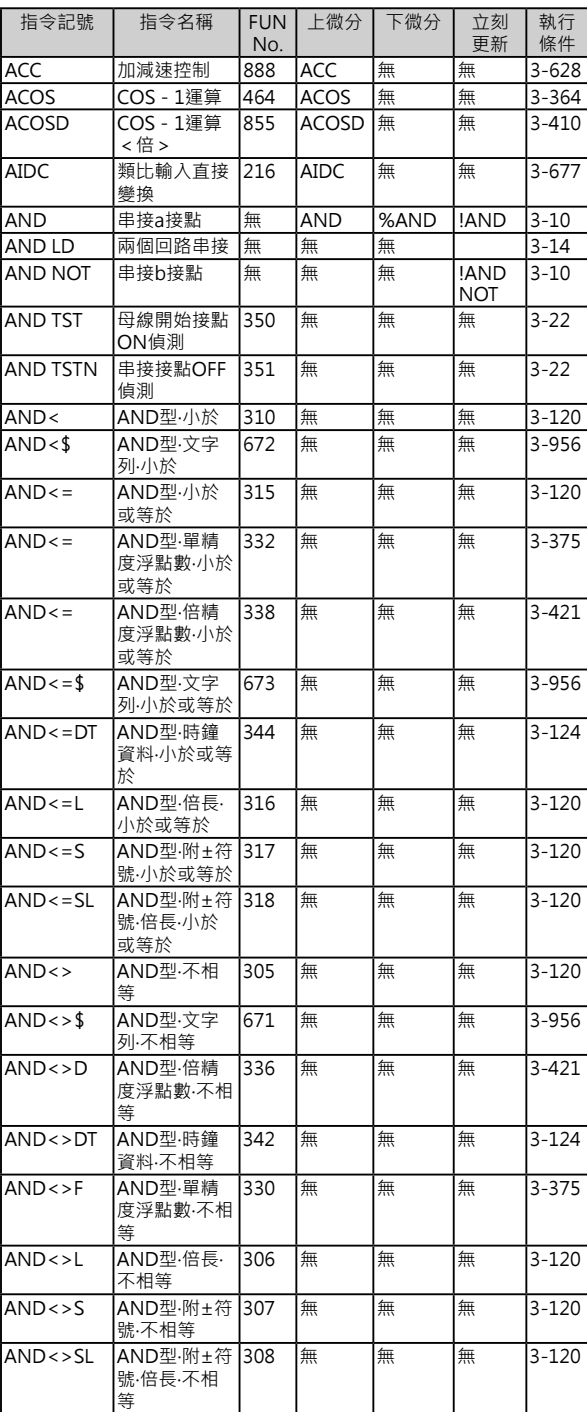

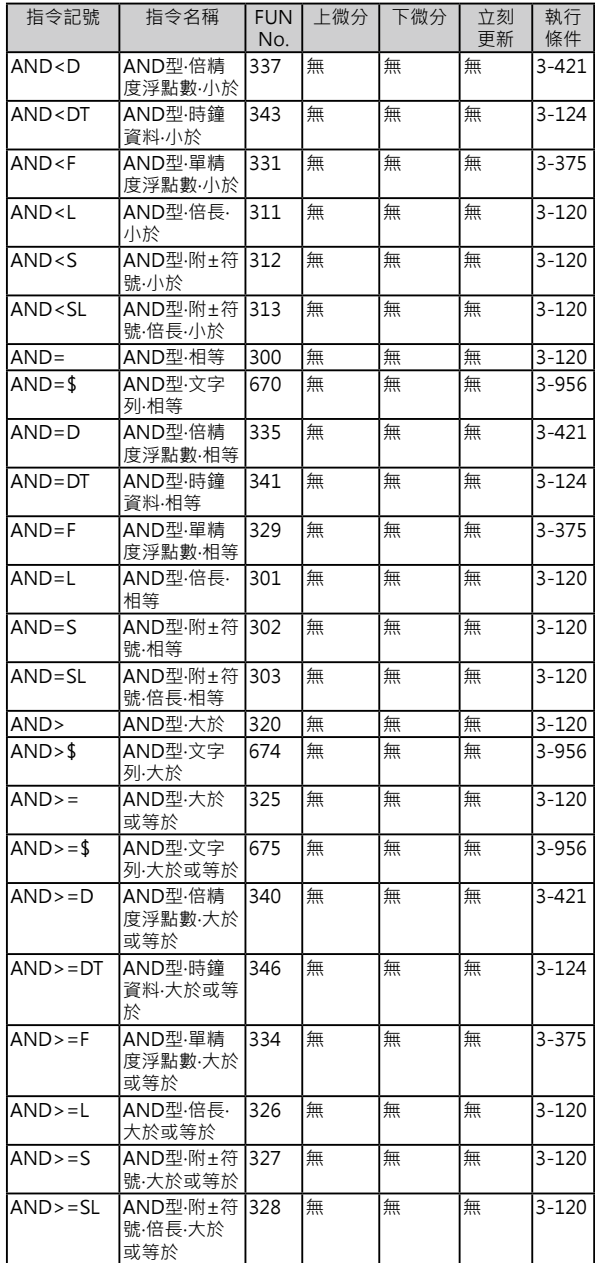

**A**

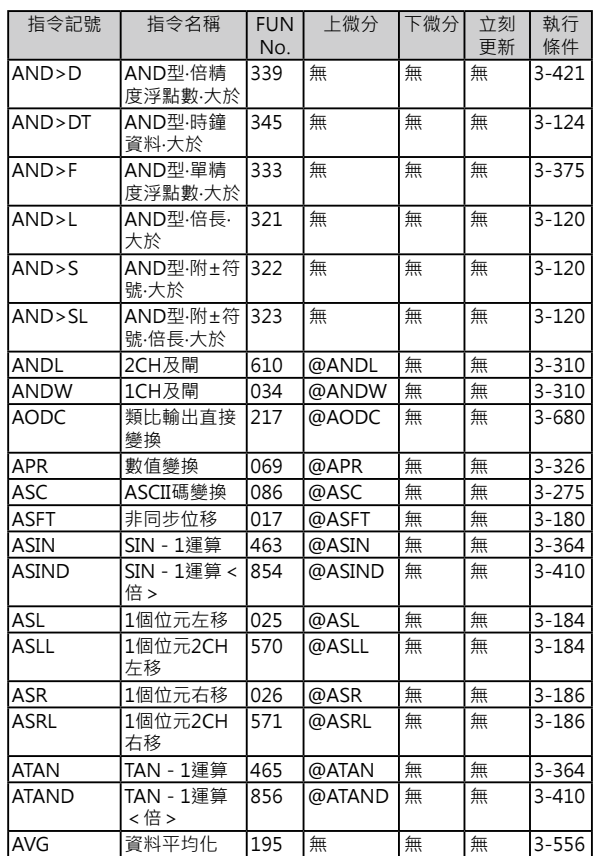

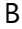

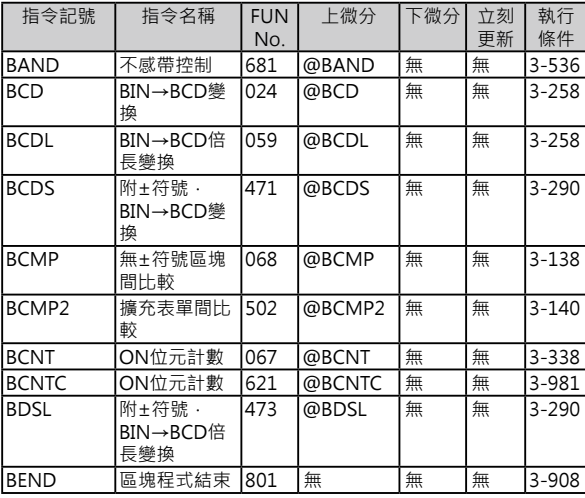

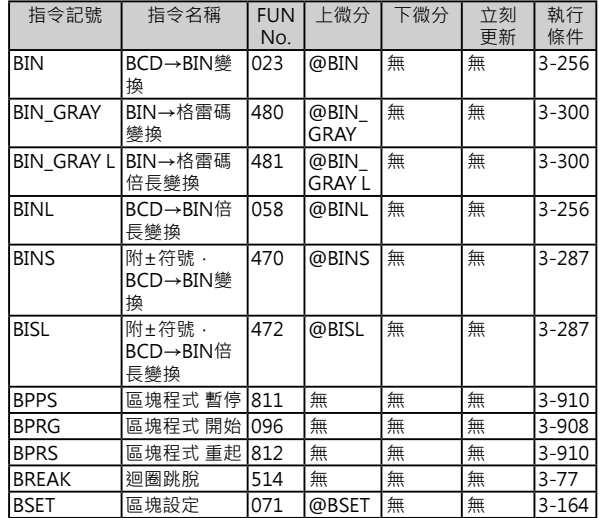

C

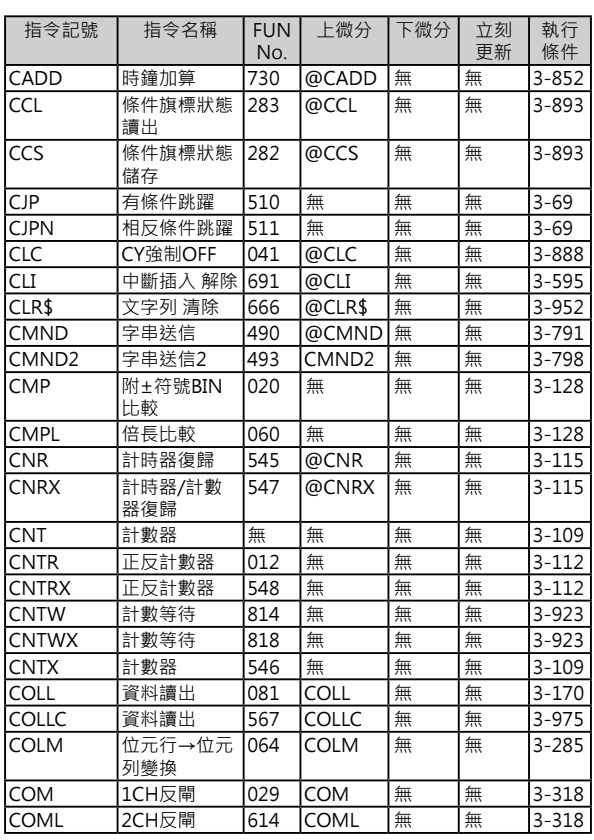

#### **附錄 指令一覽表 (以FUN No.的順序)**

### **C**

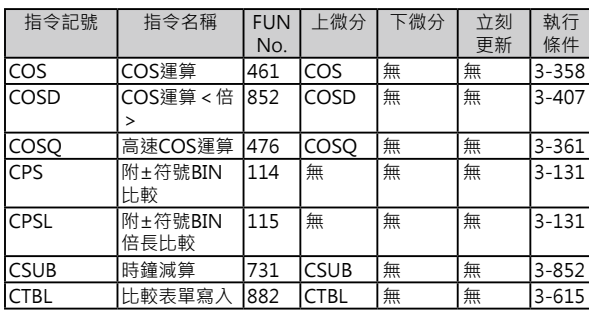

#### **D**

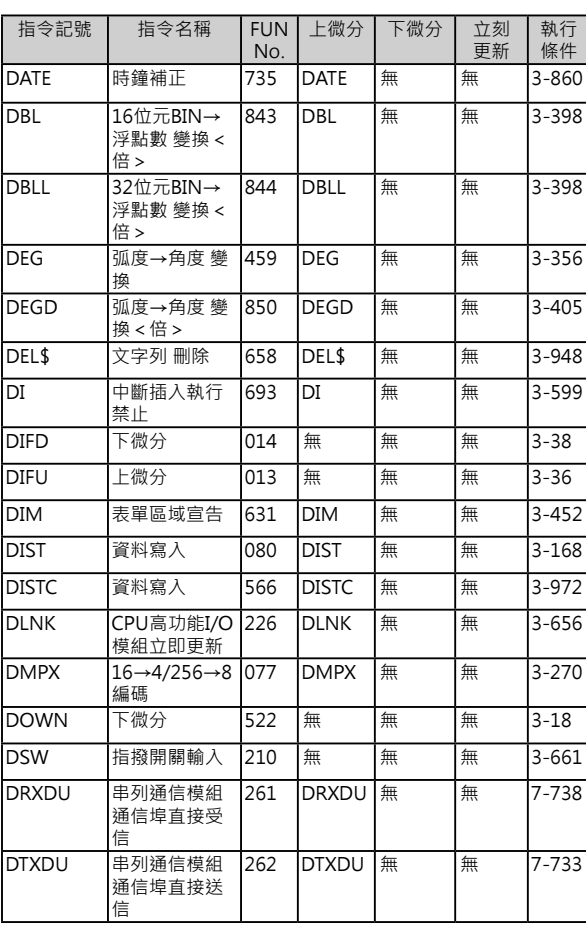

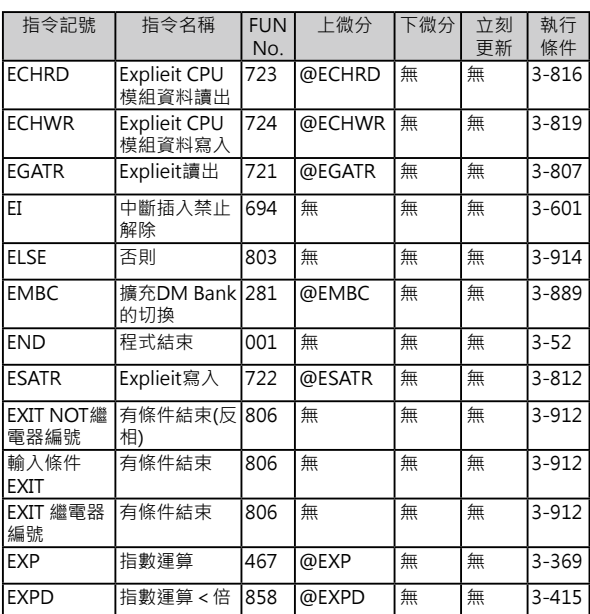

720 @EXPLT 無 無 3-802

#### **F**

 $\rightarrow$ 

EXPLT 泛用Explieit 信息送信

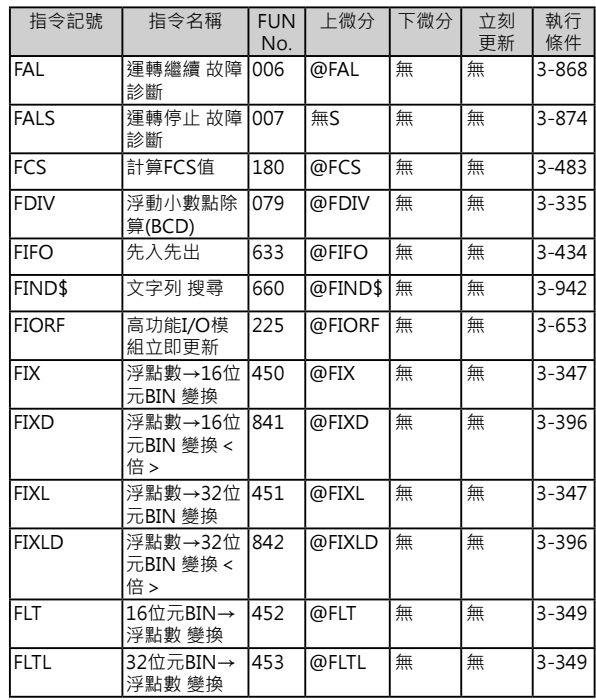

#### **E** Ē

#### **F**

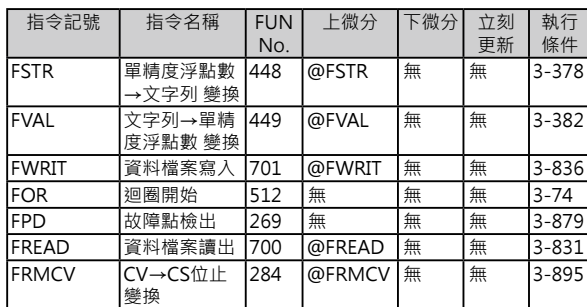

#### **G**

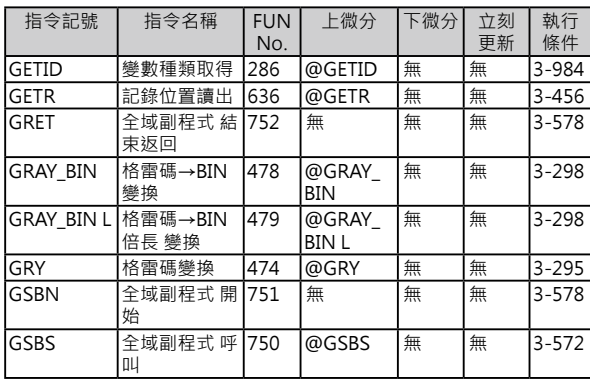

#### **H**

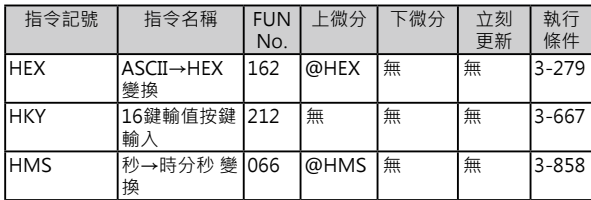

#### **I**

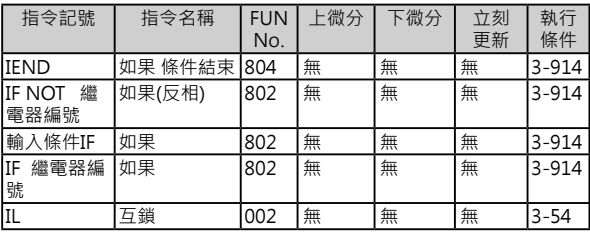

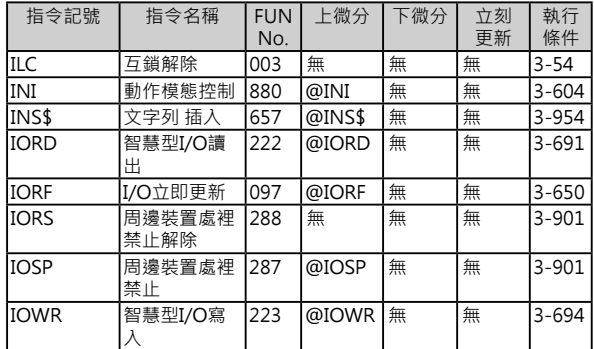

#### **J**

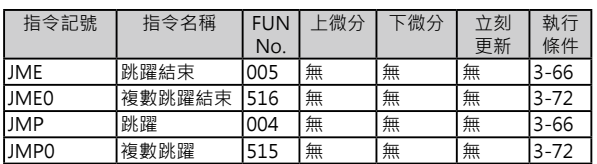

#### **K**

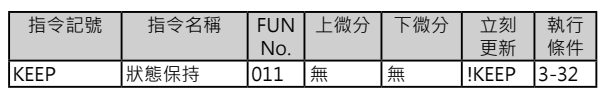

#### **L**

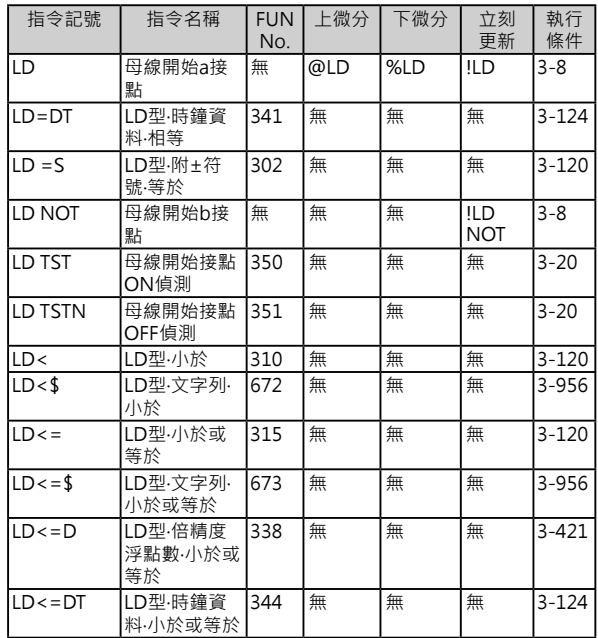

**L**

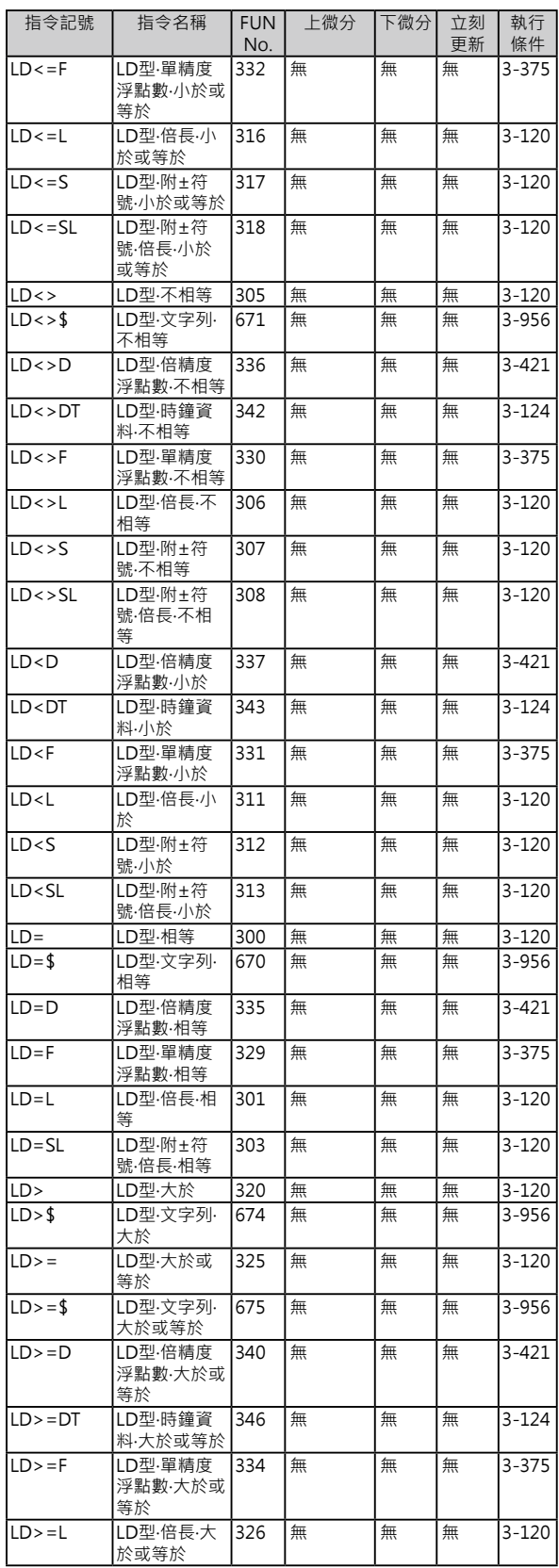

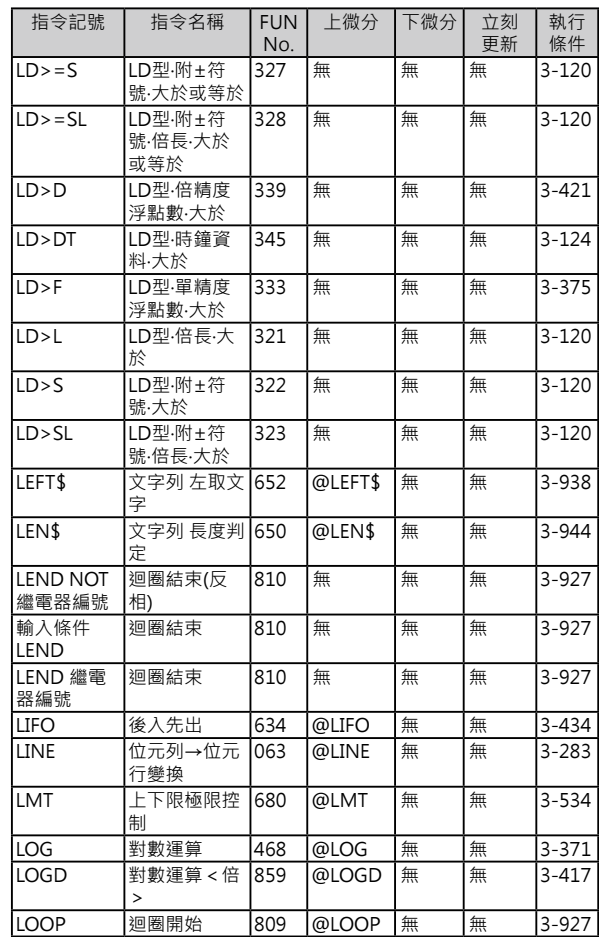

#### **M**

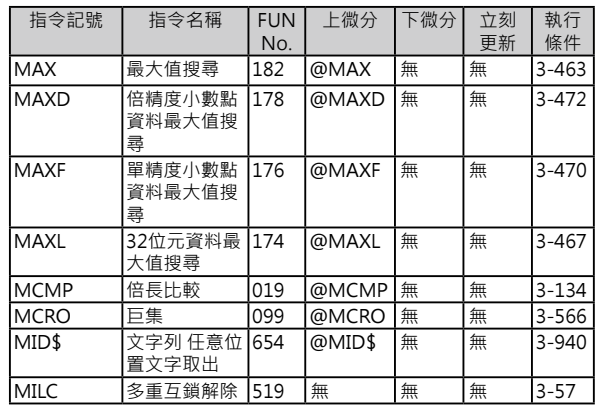

#### **M**

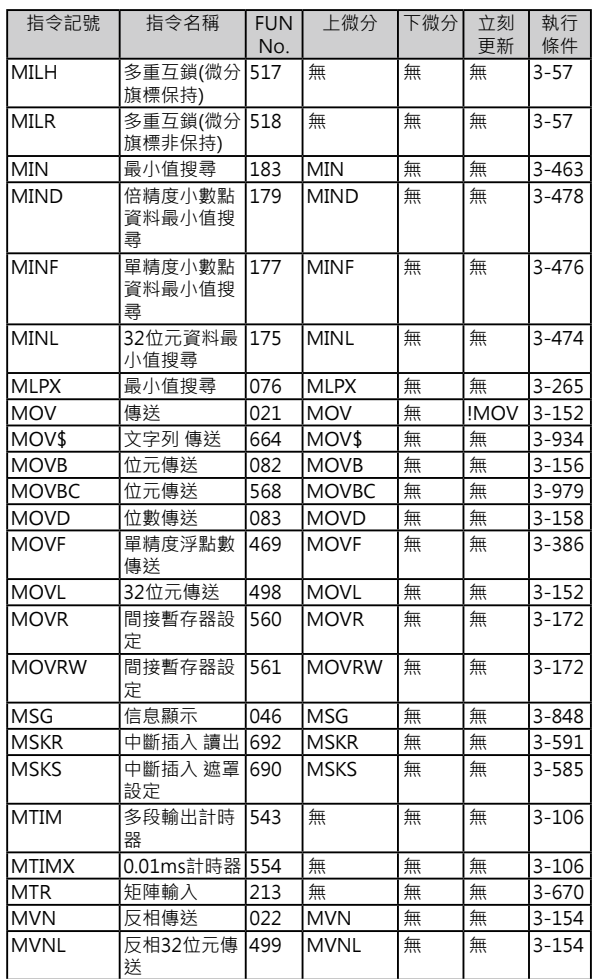

#### **N**

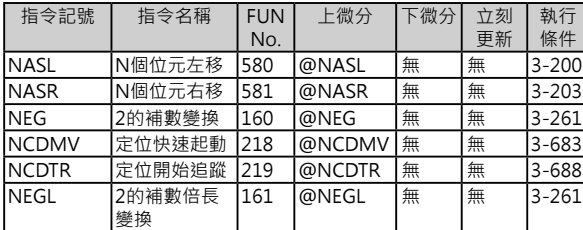

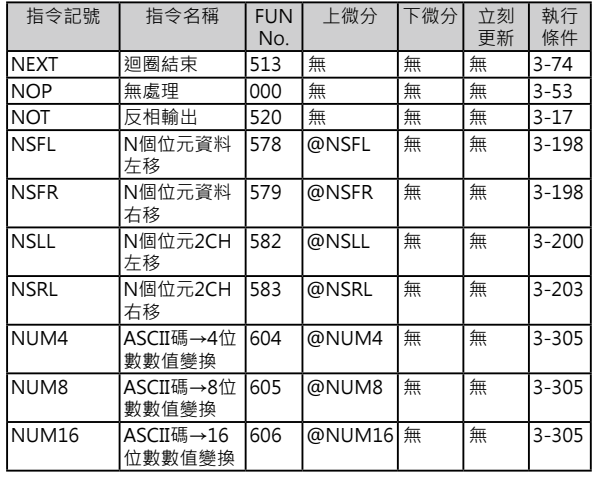

#### **O**

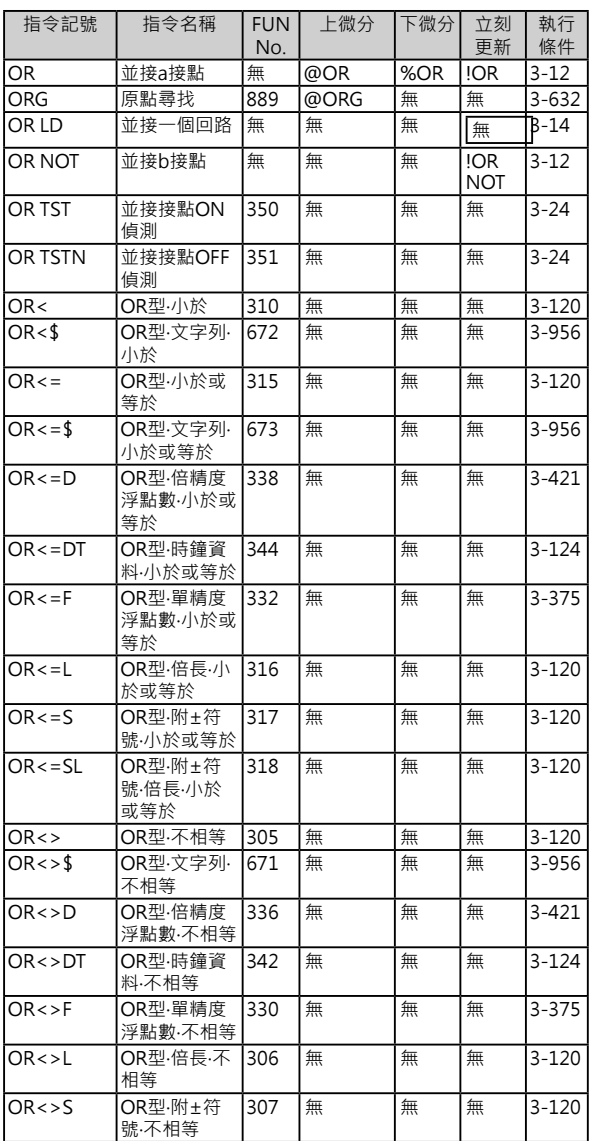

#### **O**

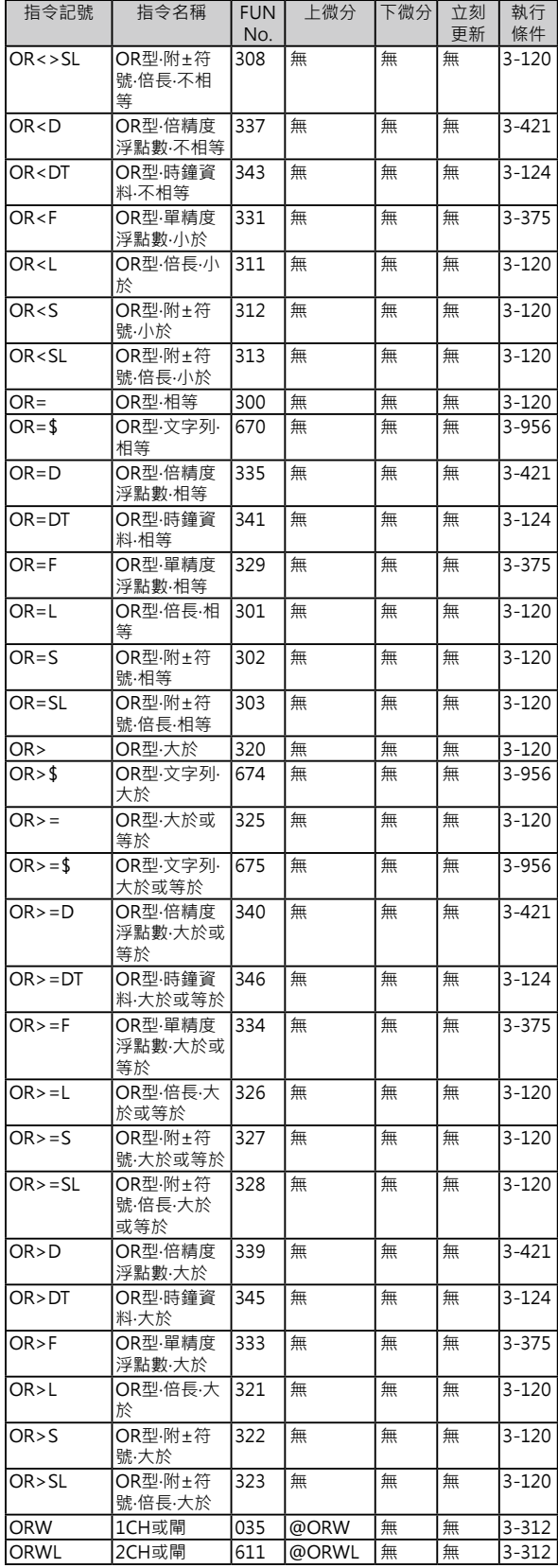

#### **O**

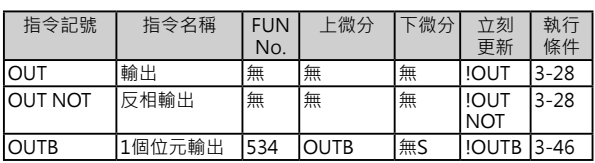

#### **O**

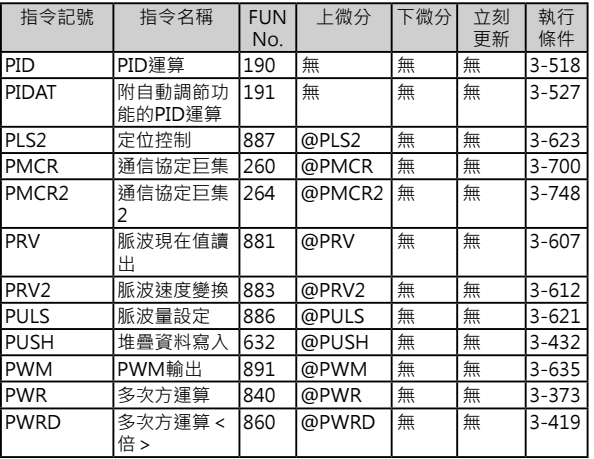

#### **O**

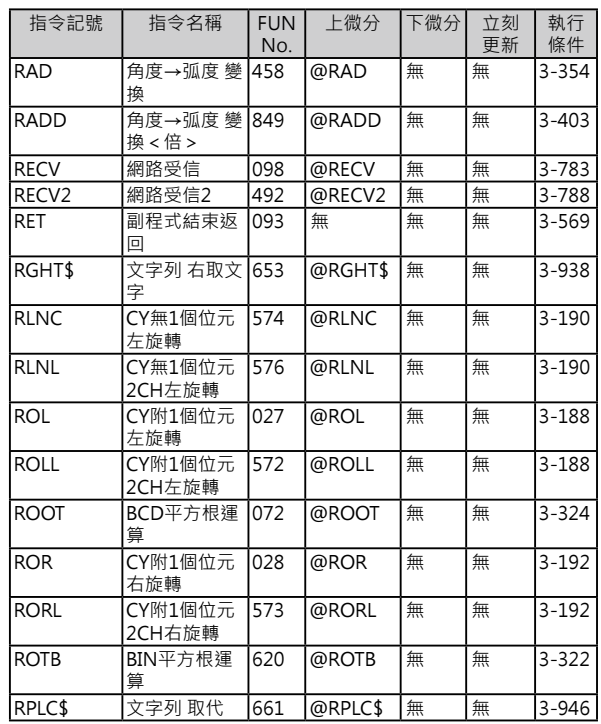
### **R**

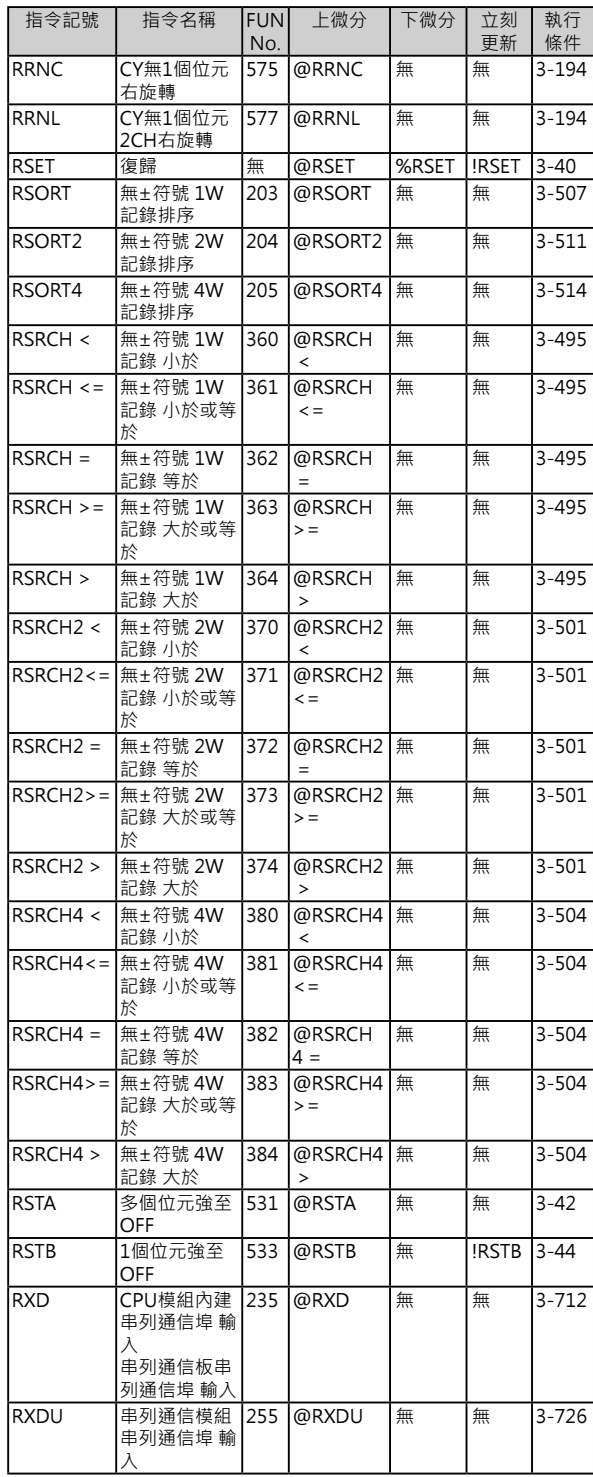

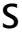

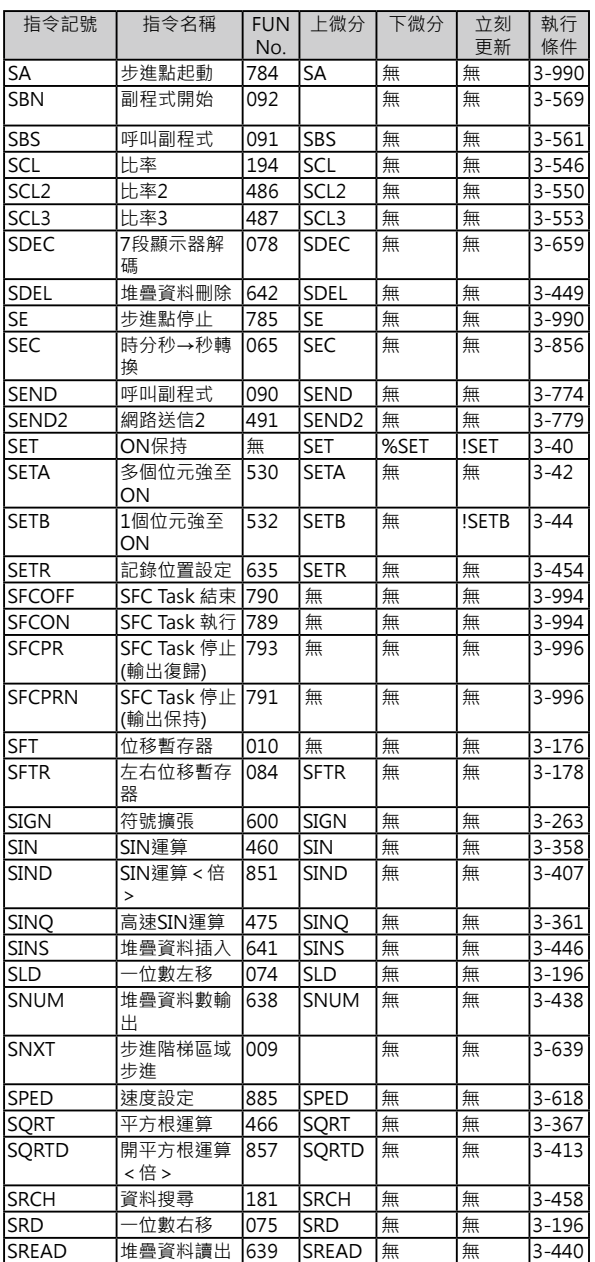

**S**

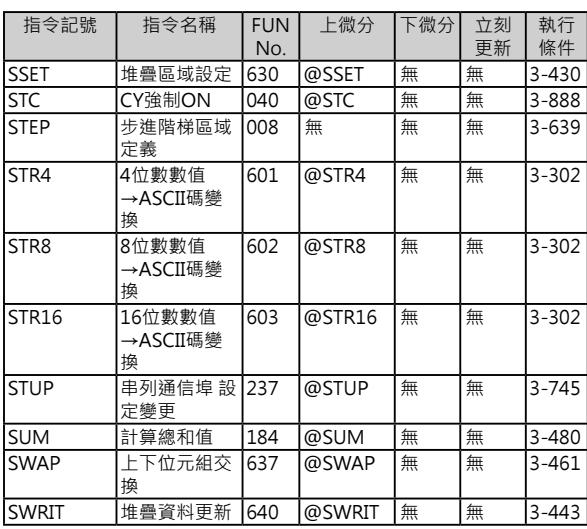

#### **T**

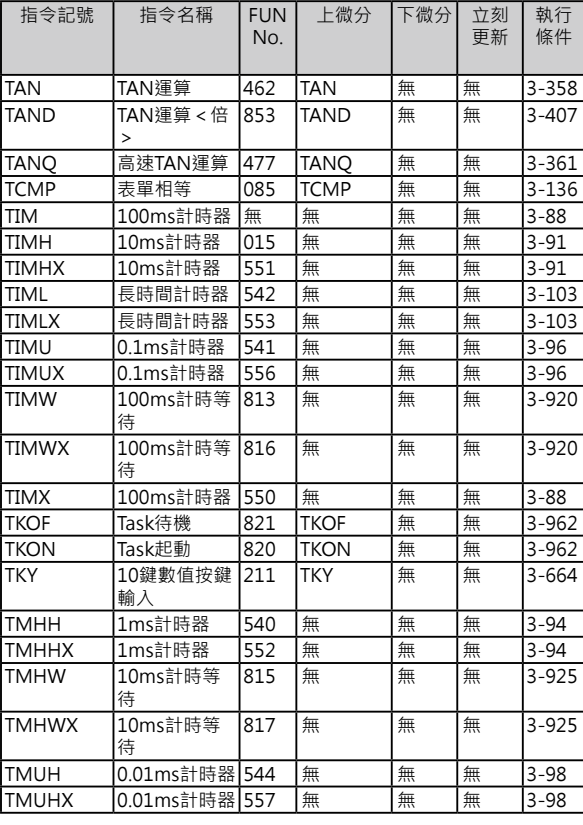

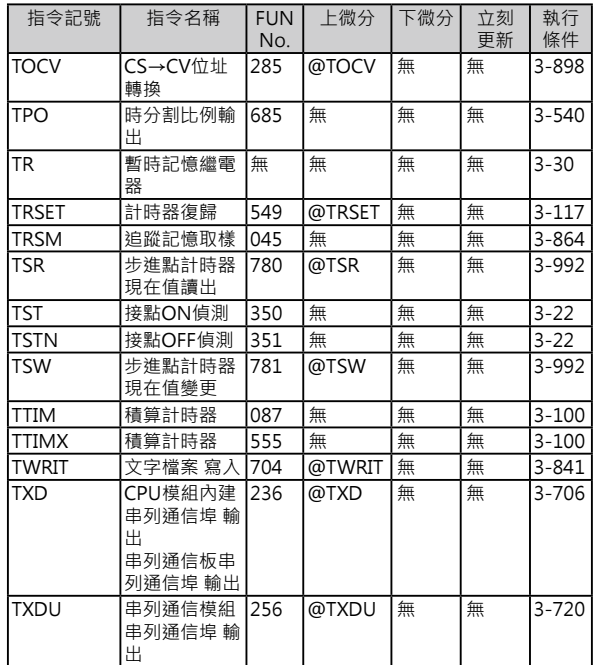

## **U**

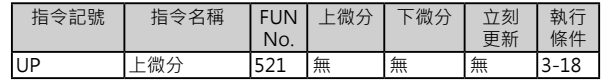

### **W**

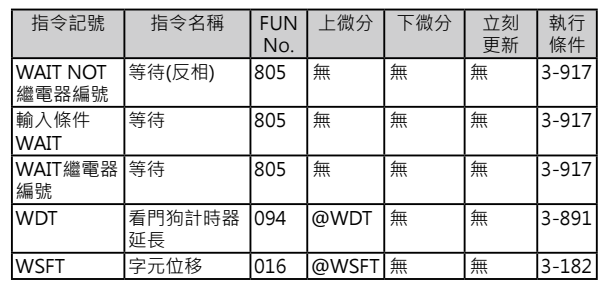

# **X**

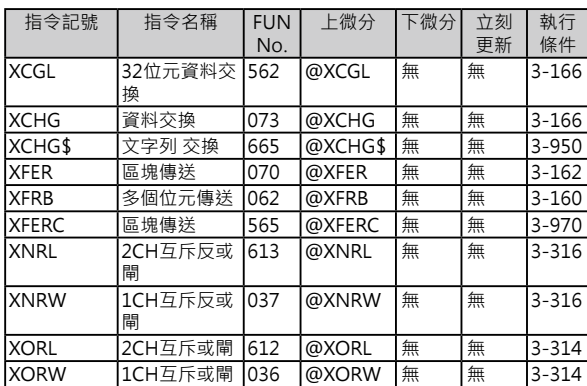

# **Z**

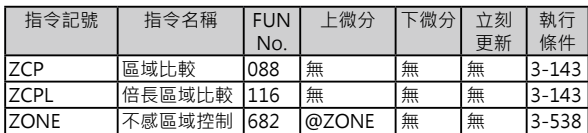

# **其他的記號**

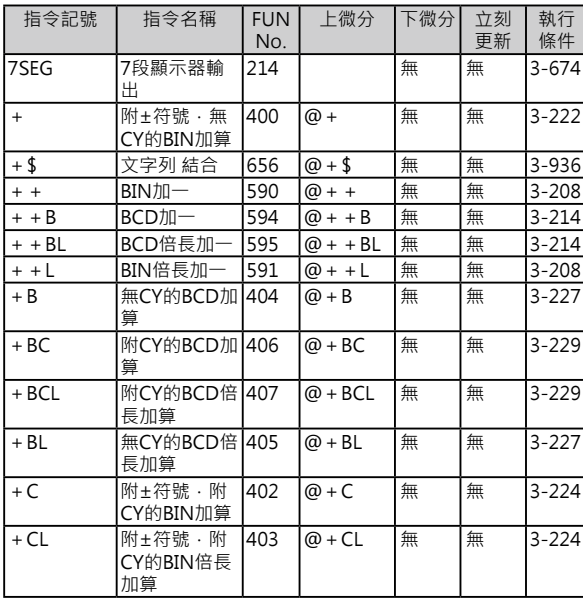

#### | FUN<br>| No.<br>|845 +D 浮點數加算< 倍> +L 附±符號.無 CY的BIN倍長 加算 - Mini |附±符號 · 無 CY的BIN減算 -B |無CY的BCD減 算 -BC |附CY的BCD減 算 -BCL |附CY的BCD倍 長減算 -BL |無CY的BCD倍 長減算 -C |附±符號 · 附 CY的BIN減算

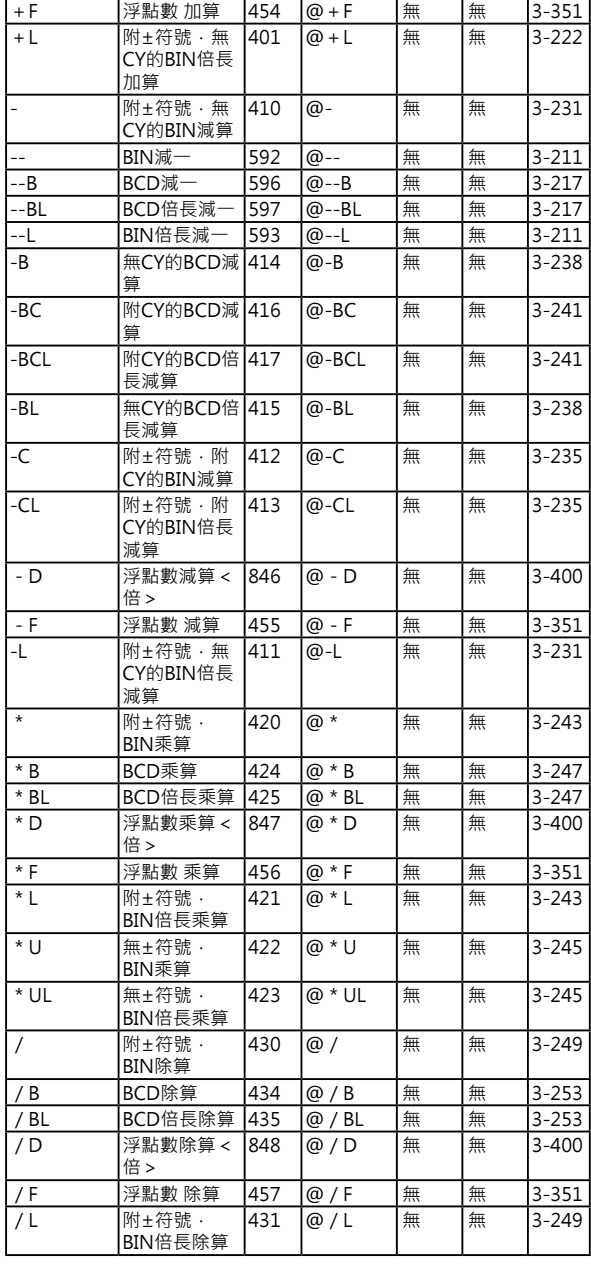

上微分 下微分

立刻<br>更新

**@+D** 無 無 3-400

執行 條件

# **S**

指令記號 指令名稱

# 其他的記號

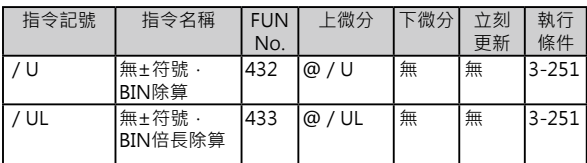

# ASCII 碼一覽表

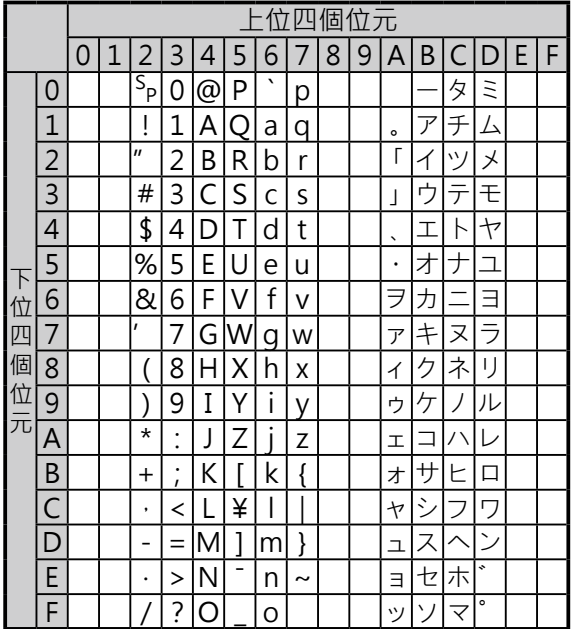

#### 各位OMRON產品愛用者

#### 潠購時的注意事項

首先感謝您平時對OMRON產品的支持與愛護。

- 各位根據型錄購買本公司控制器產品(以下稱為「本公司產品」) 時,敬請確認以下內容。
- 1. 保固內容:
- 保固期間

本公司的產品保固期間為購買產品後亦或是將產品交貨至指 定地點後一年內。

保固範圍

上述保固期間中,若產品因本公司責任發生故障者,將於原 購買地點提供免費的維修服務或更換代替品。

- 但下列故障原因不在保固範圍內:
- a) 不在本目錄或規格書內所規定之條件、環境使用下所造成 的故障
- b) 非產品本身原因所造成的故障
- c) 非經由本公司所進行的改裝或維修所造成的故障
- d) 未依照原本設計之使用方式所造成的故障
- e) 出貨時之科技水準所無法預測之原因所造成的故障
- f) 其它天災、災害等不可抗力所造成的故障

此外,上述保固僅限於本公司產品本身,因產品故障所導致 之相關損失並不包含在本保固範圍內。

2. 責任限制

關於因本公司產品所引發之一切特別損害、間接損害、消極 損害(應得利益之喪失),本公司不負任何責任。 關於本公司之可程式化產品,針對非經本公司技術人員所執 行之程式或因其所造成之結果,本公司不負任何責任。

3. 選購時,應符合用涂條件 將本公司商品與其他搭配使用時,請確認是否符合顧客所需 之規格、法規或限制等。 此外,請顧客自行確認目前所使用的系統、機械或是裝置是 否適用於本公司商品。

再者,請顧客自行確認本公司商品是否符合目前所使用的系 統、機械或是裝置。

如未確認是否符合或適用時,本公司無須對本公司商品的適 用性負責。

使用於以下用途時,敬請於洽詢本公司業務人員後根據規格 書等進行確認,同時注意安全措施,例如使用的額定電壓、 性能要盡量低於限制範圍以策安全;或是採用在發生故障時 可將危險程度降至最小的安全回路等。

- a) 用於戶外、會遭受潛在化學污染、電力會遭受妨礙的用 途、或是在本型錄未記載的條件或環境下使用。
- b) 核能控制設備、焚燒設備、鐵路、航空、車輛設備、醫用 機器、娛樂用涂機械設備、安全裝置以及導照政府機構或 個別業界規定的設備。
- c) 危及生命或財產的系統、機械、裝置。
- d) 瓦斯、水/供電系統,或是系統穩定性有特殊要求的設備。
- e) 其他符合a)~d)、需要有高度安全性的用途。 當顧客將本公司商品使用於可能嚴重危害生命、財產等用 途時,敬請務必事先確認系統整體有危險告示、 並採用備 援設計等可確保安全性,以及本公司產品針對整體設備的 特定用途上的配電與設置適當。 由於本型錄所記載的應用程式範例屬於參考性質,如需直 接採用時,使用前請先確認機械、裝置的功能與安全性。 敬請顧客務必以正確的方法來使用本公司產品,並了解使 用時的禁止事項與注意事項,以免不當的使用而造成他人 意外的損失。

4. 規格變更

本型錄所記載的規格以及附屬品,可能會在必要時、進行改良時 或其他事由而變更。敬請洽詢本公司或特約店之營業人員,以確 認本公司商品的實際規格。

# 台灣歐姆龍股份有限公司

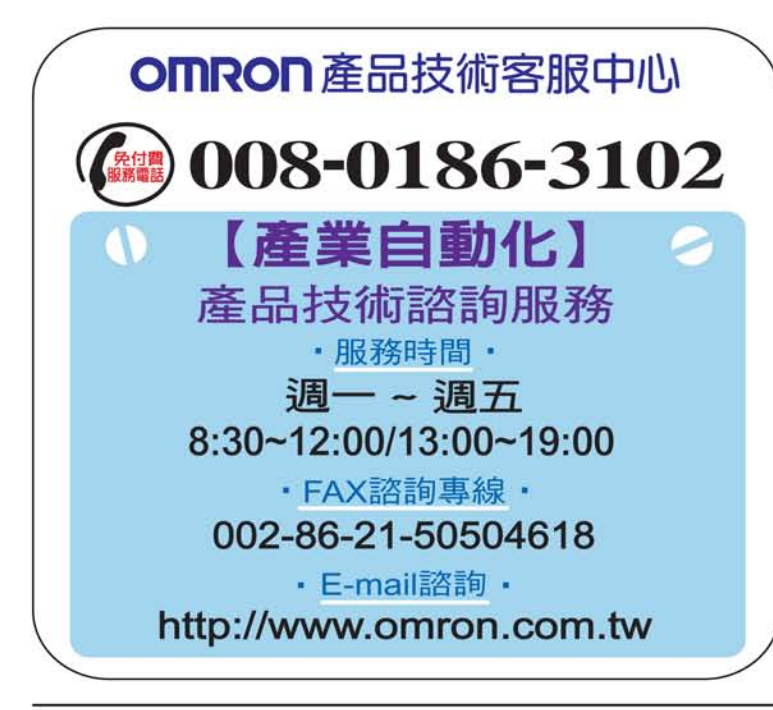

#### http://www.omron.com.tw

- ■台北總公司:台北市復興北路363號6樓 (弘雅大樓) 電話: 02-2715-3331 傳真: 02-2712-6712
- 新竹事業所: 新竹縣竹北市自強南路8號9樓之1 電話: 03-667-5557 傳真: 03-667-5558
- ■台中事業所:台中市台灣大道二段633號11樓之7 傳真: 04-2325-0734 雷話: 04-2325-0834
- ■台南事業所:台南市民生路二段307號22樓之1(台南運河大樓) 傳真: 06-226-1751 電話: 06-226-2208

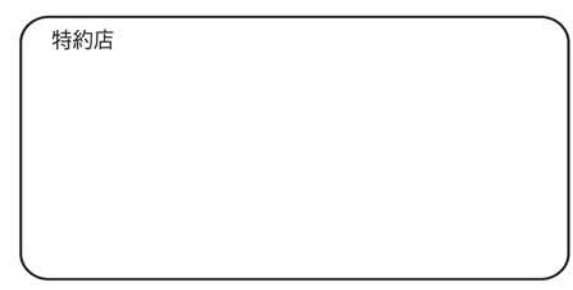

註:規格可能改變,恕不另行通知,最終以產品說明書為準。